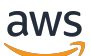

Guía del usuario

# AWS Database Migration Service

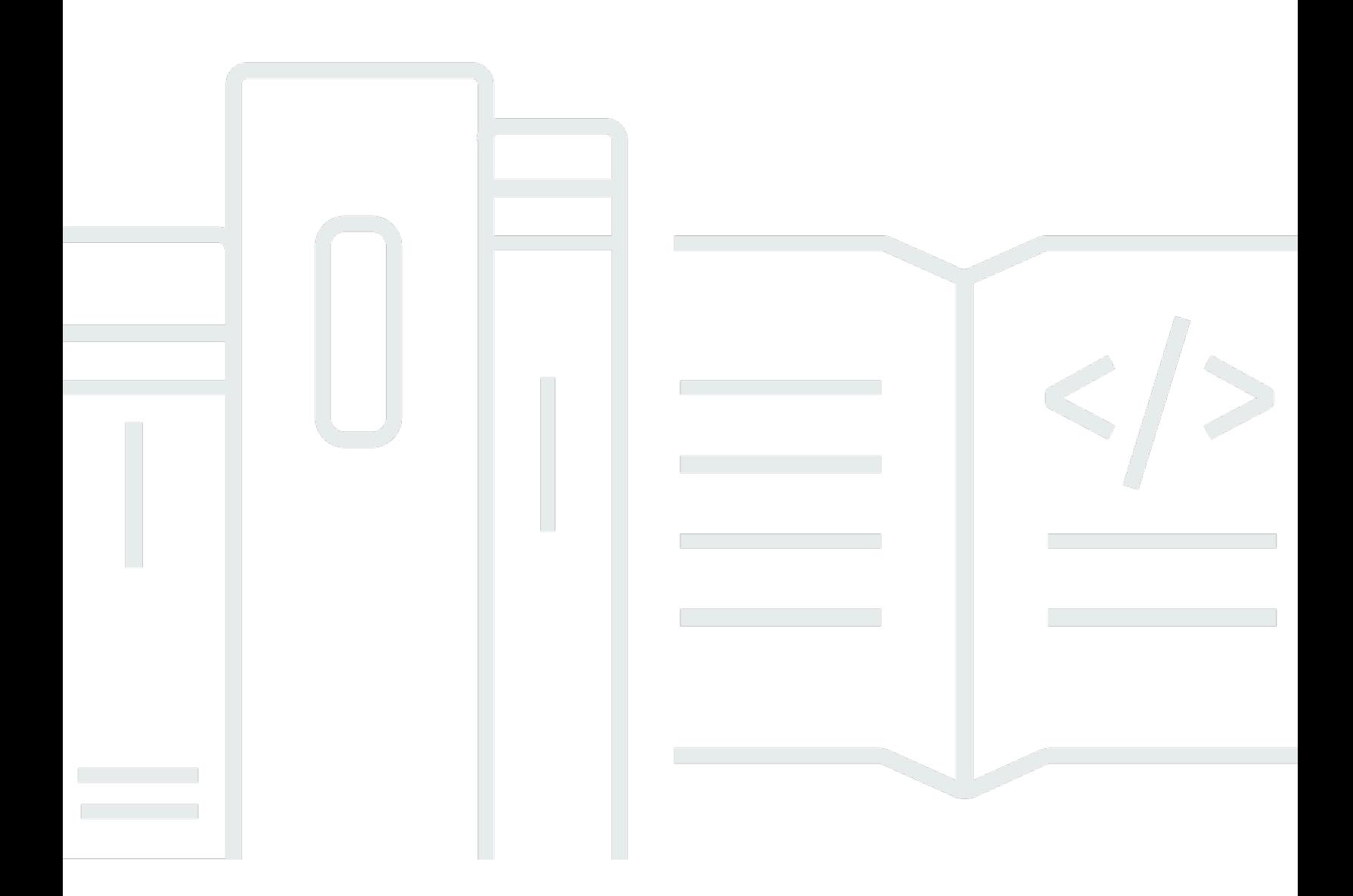

Copyright © 2024 Amazon Web Services, Inc. and/or its affiliates. All rights reserved.

### AWS Database Migration Service: Guía del usuario

Copyright © 2024 Amazon Web Services, Inc. and/or its affiliates. All rights reserved.

Las marcas comerciales y la imagen comercial de Amazon no se pueden utilizar en relación con ningún producto o servicio que no sea de Amazon, de ninguna manera que pueda causar confusión entre los clientes y que menosprecie o desacredite a Amazon. Todas las demás marcas registradas que no son propiedad de Amazon son propiedad de sus respectivos propietarios, que pueden o no estar afiliados, conectados o patrocinados por Amazon.

## **Table of Contents**

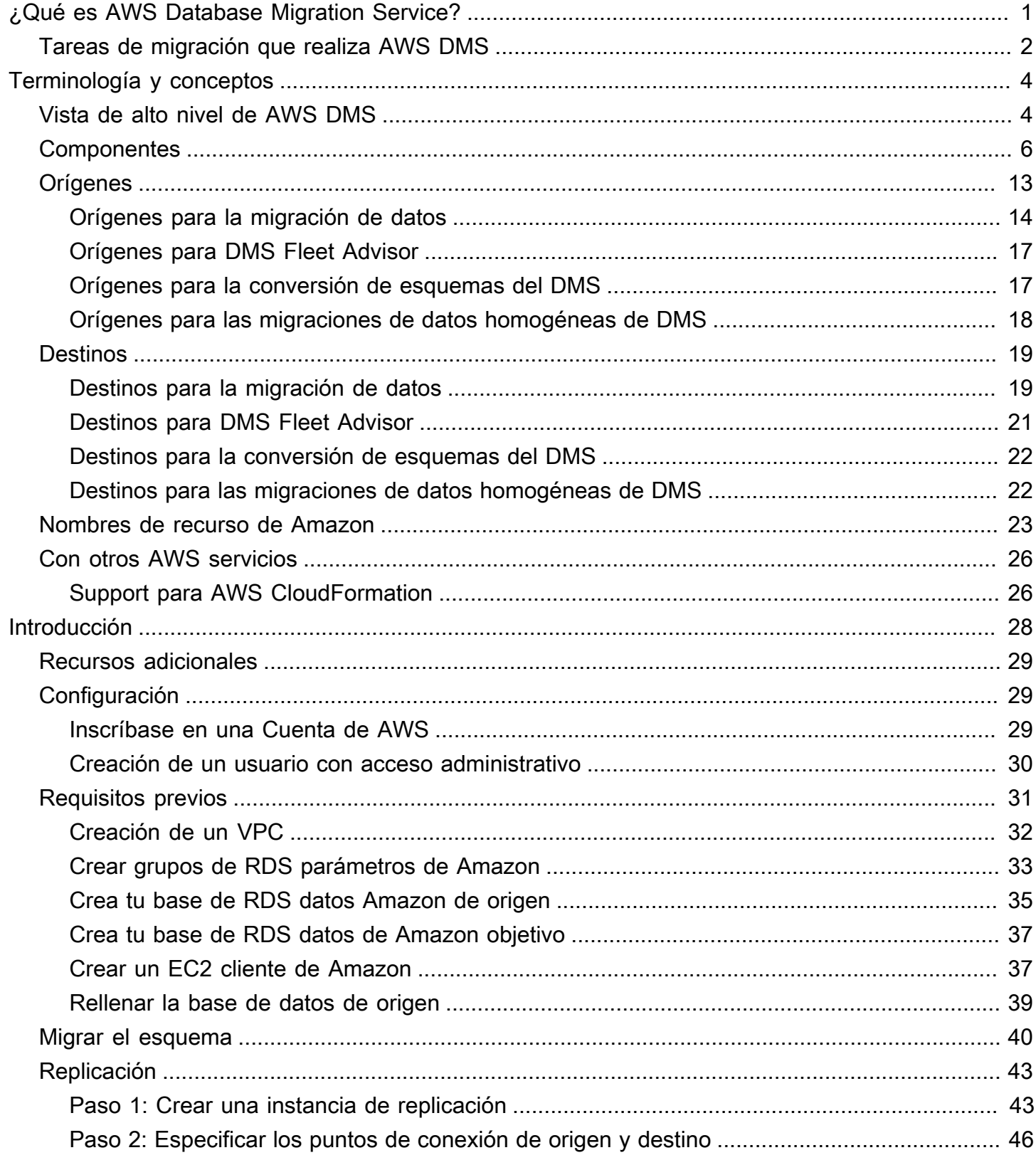

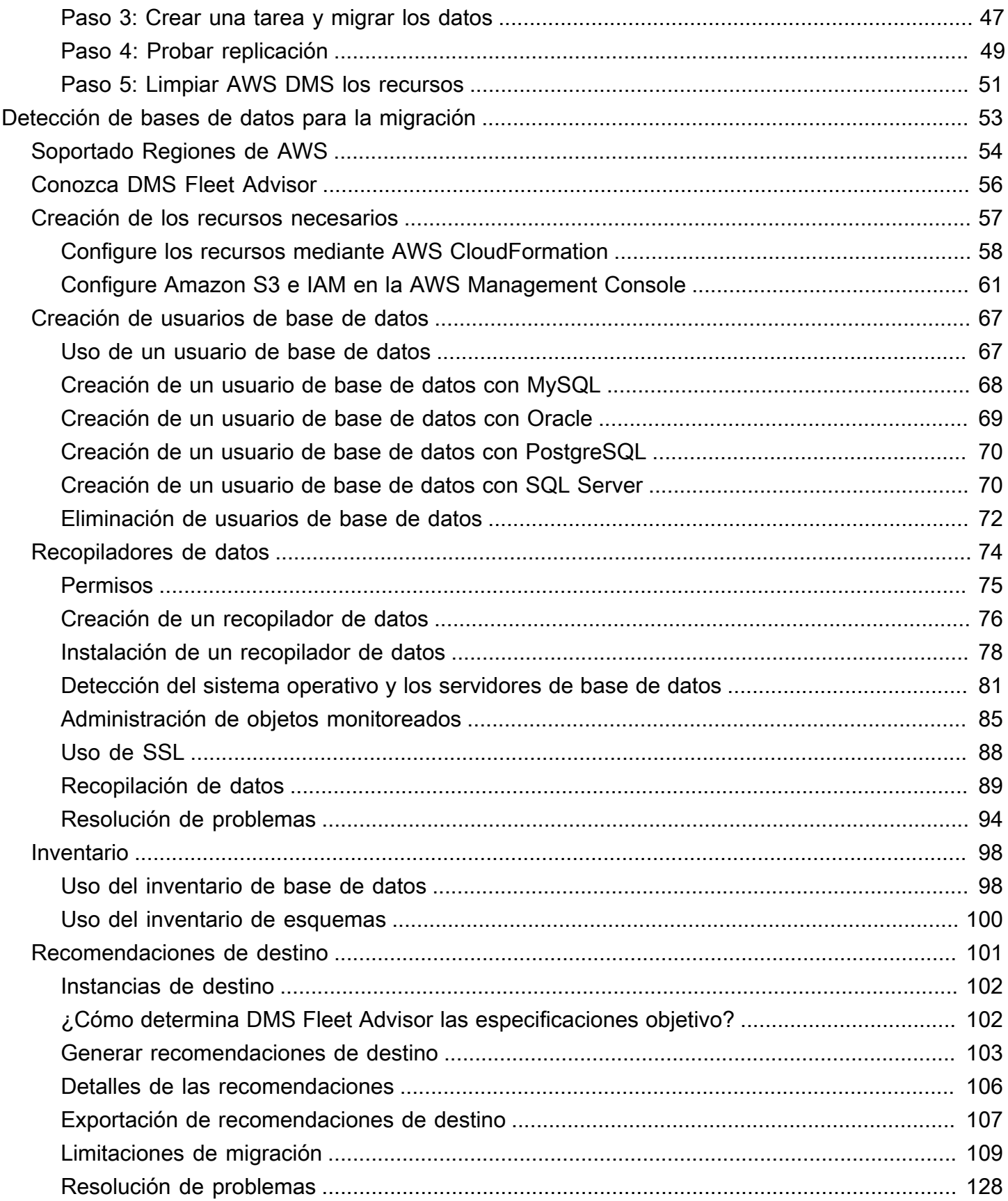

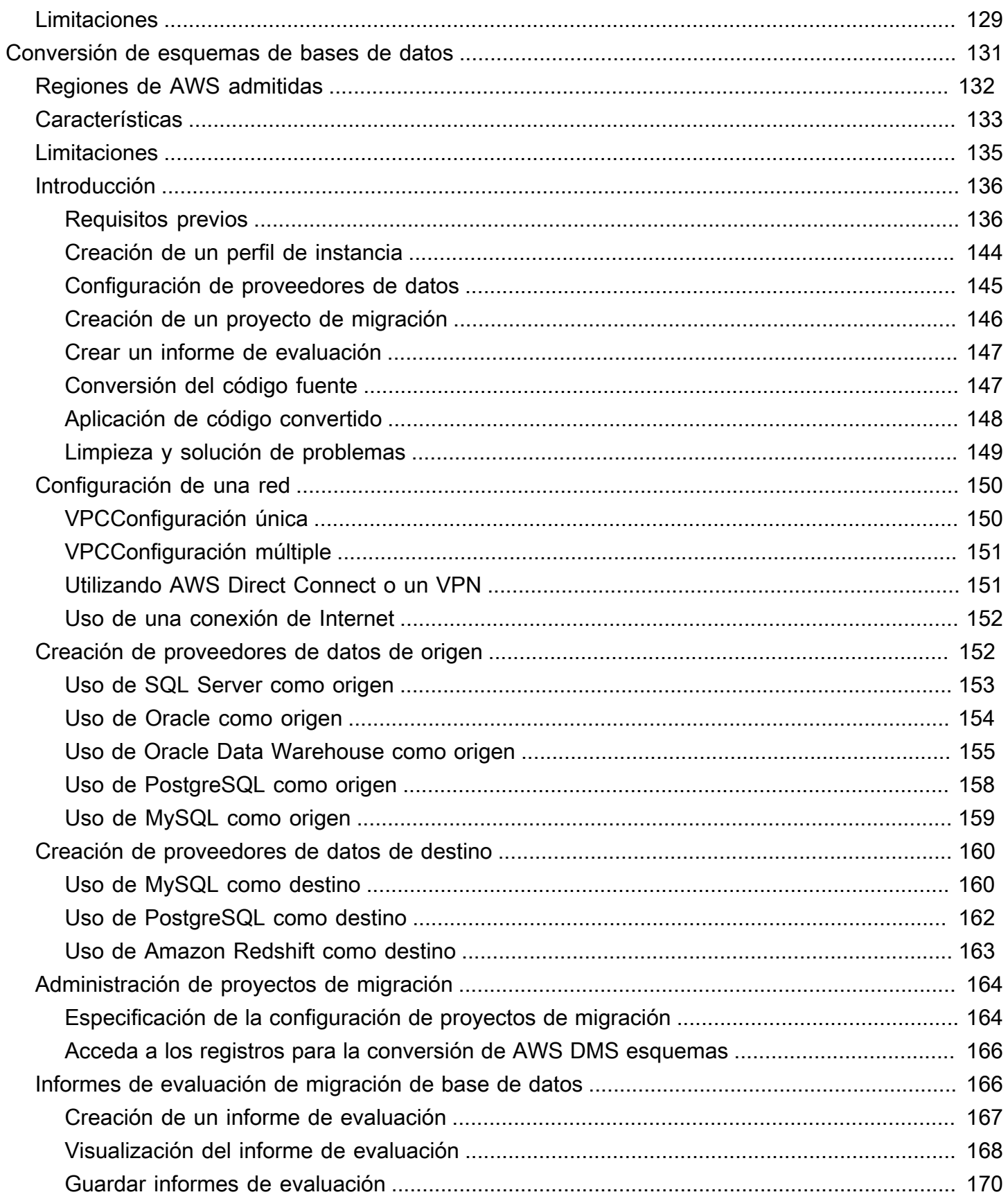

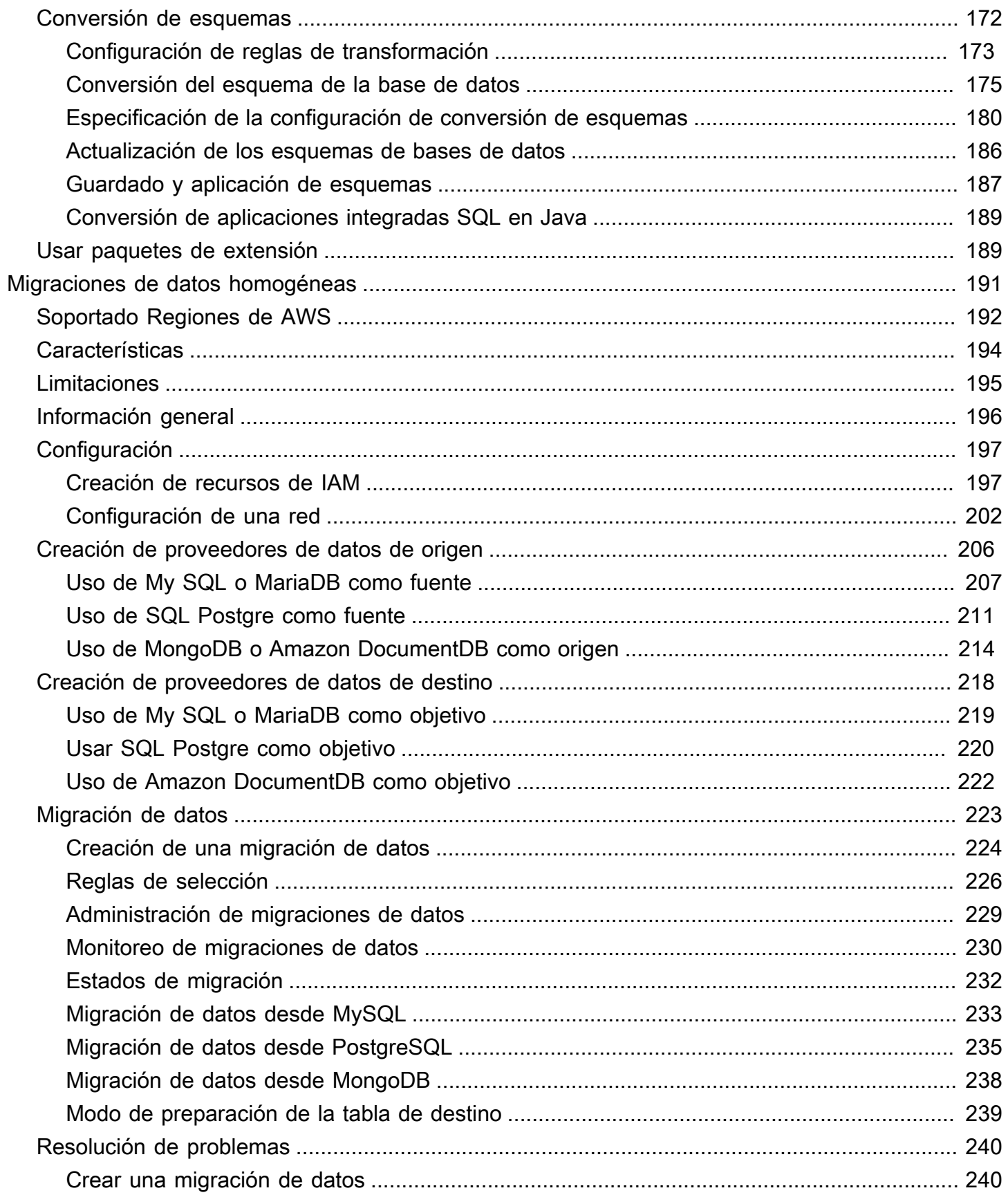

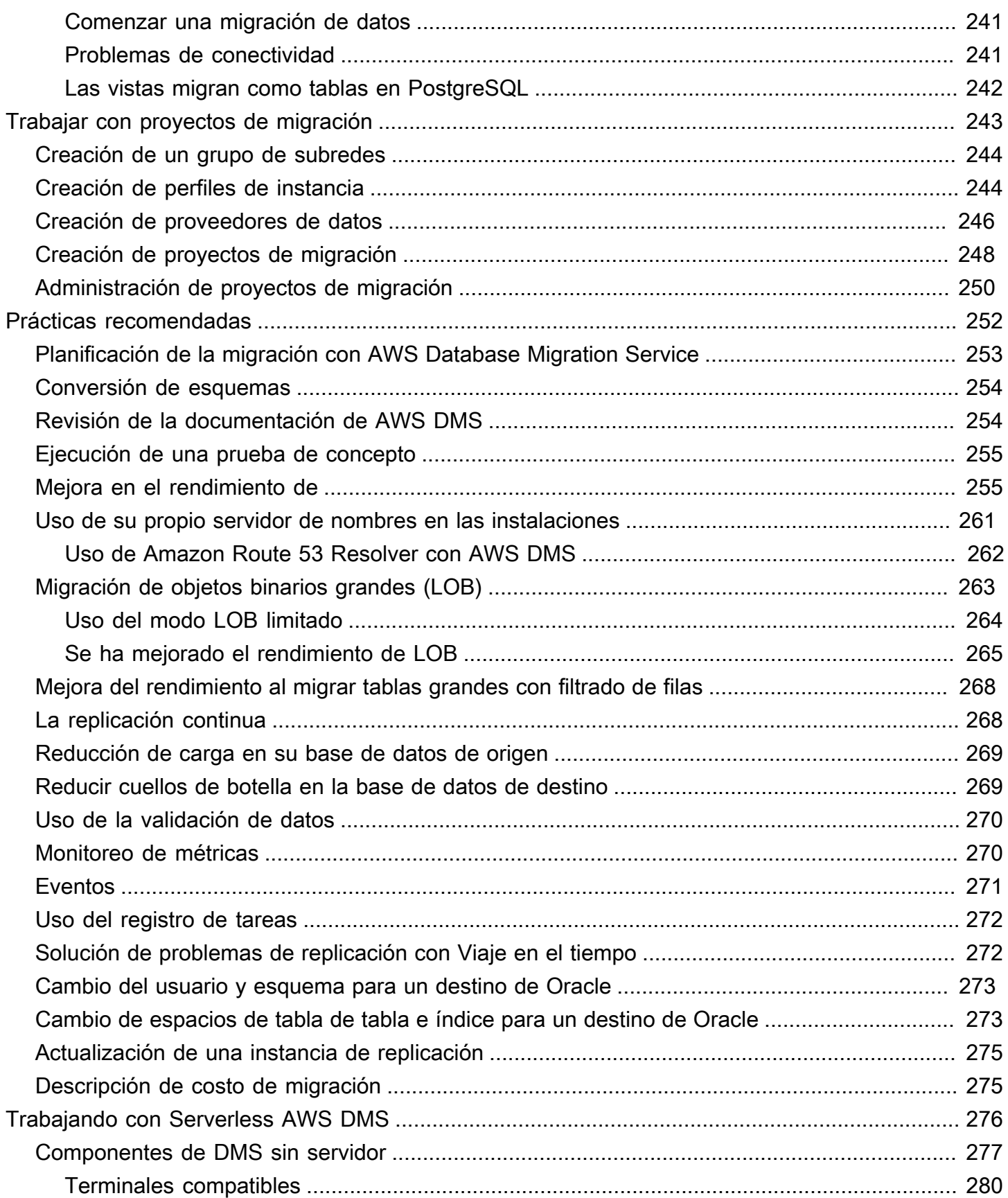

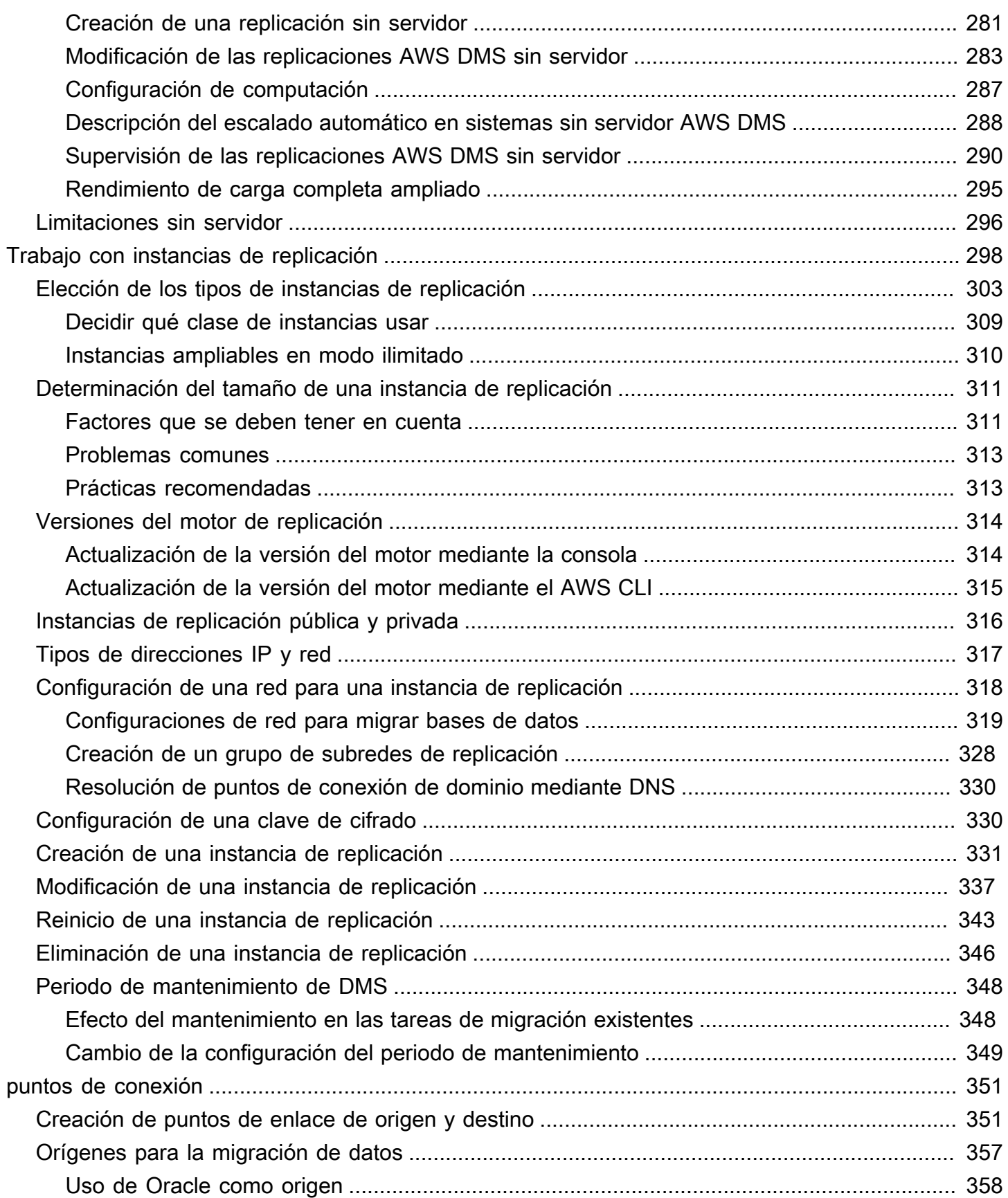

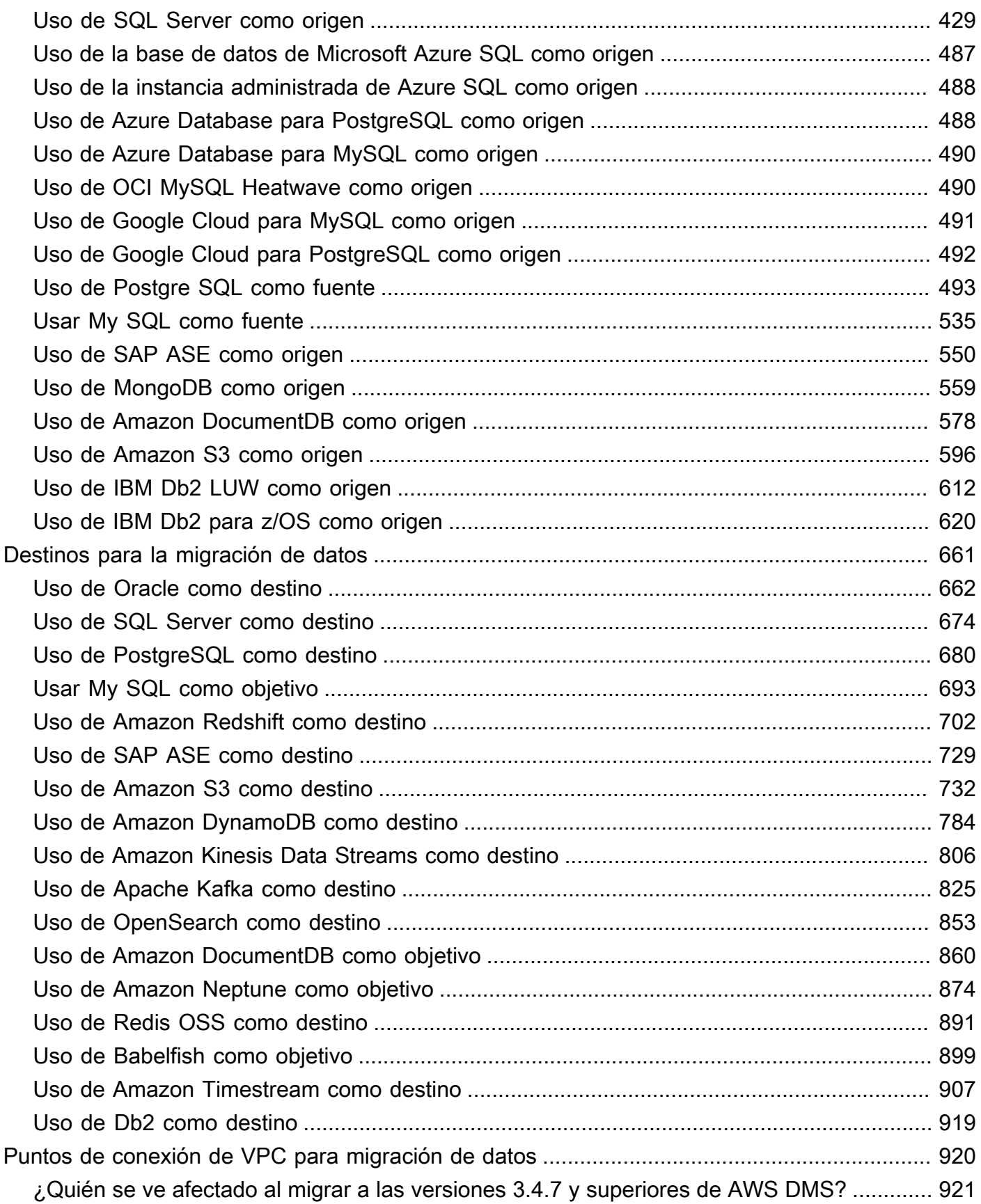

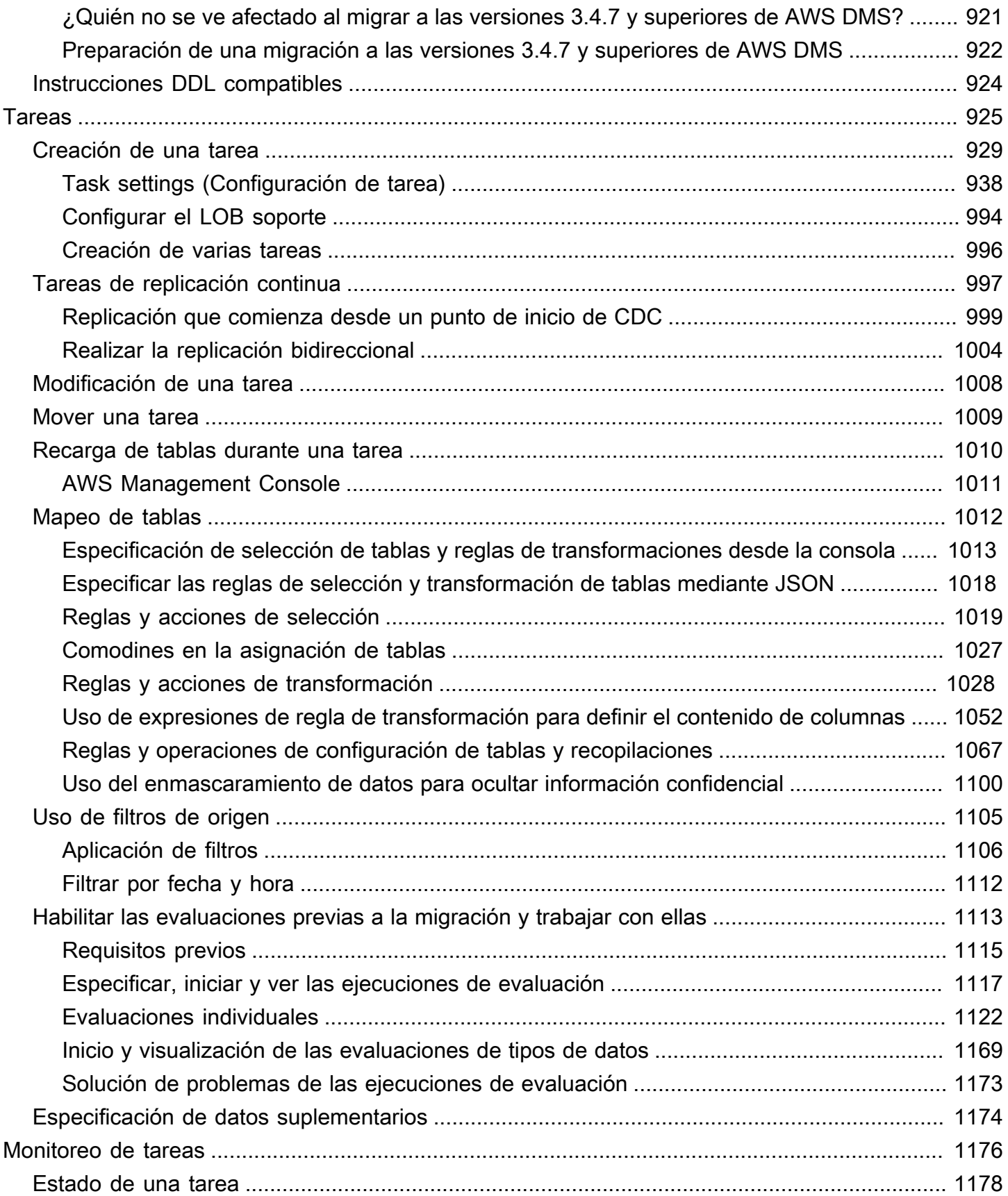

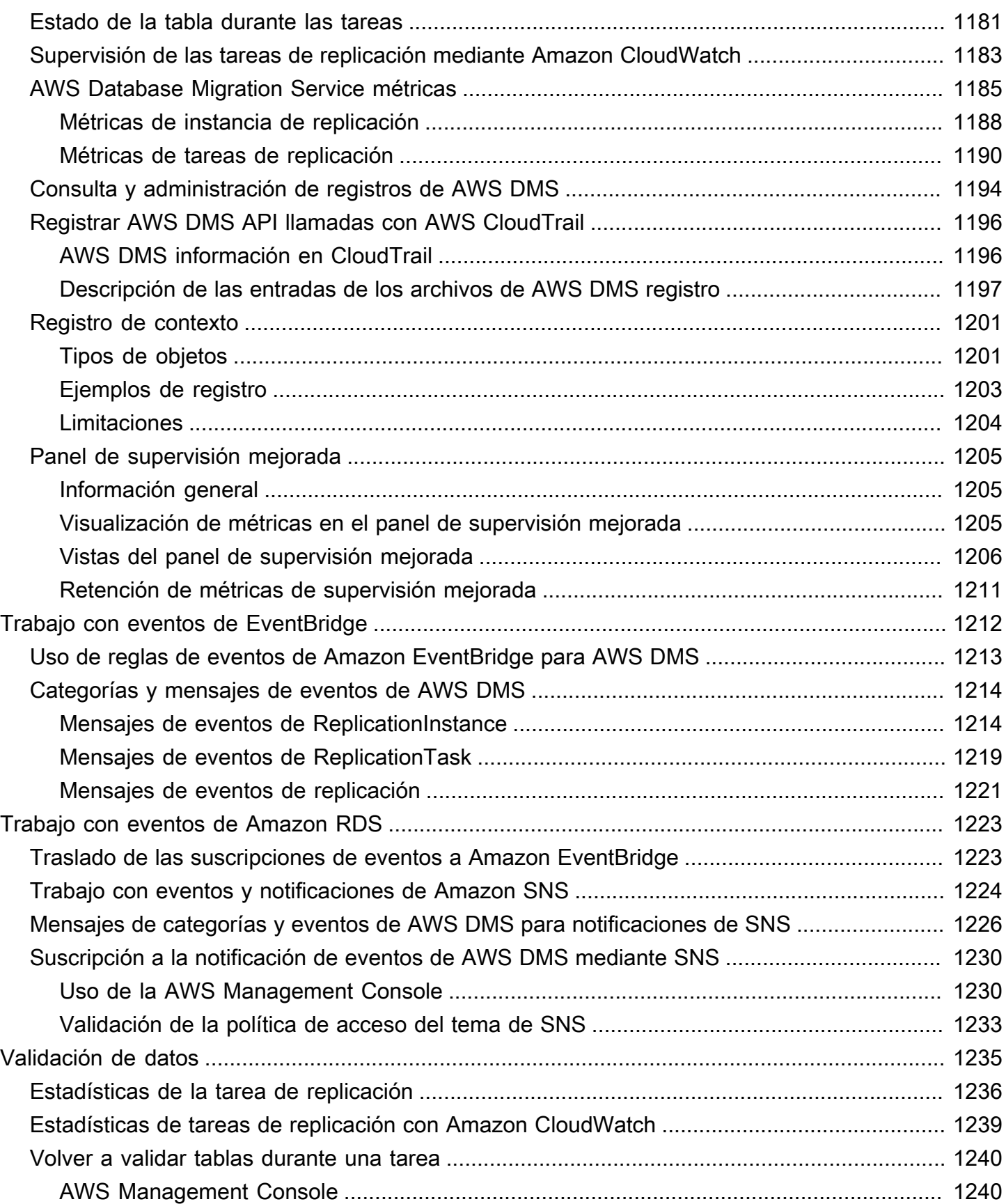

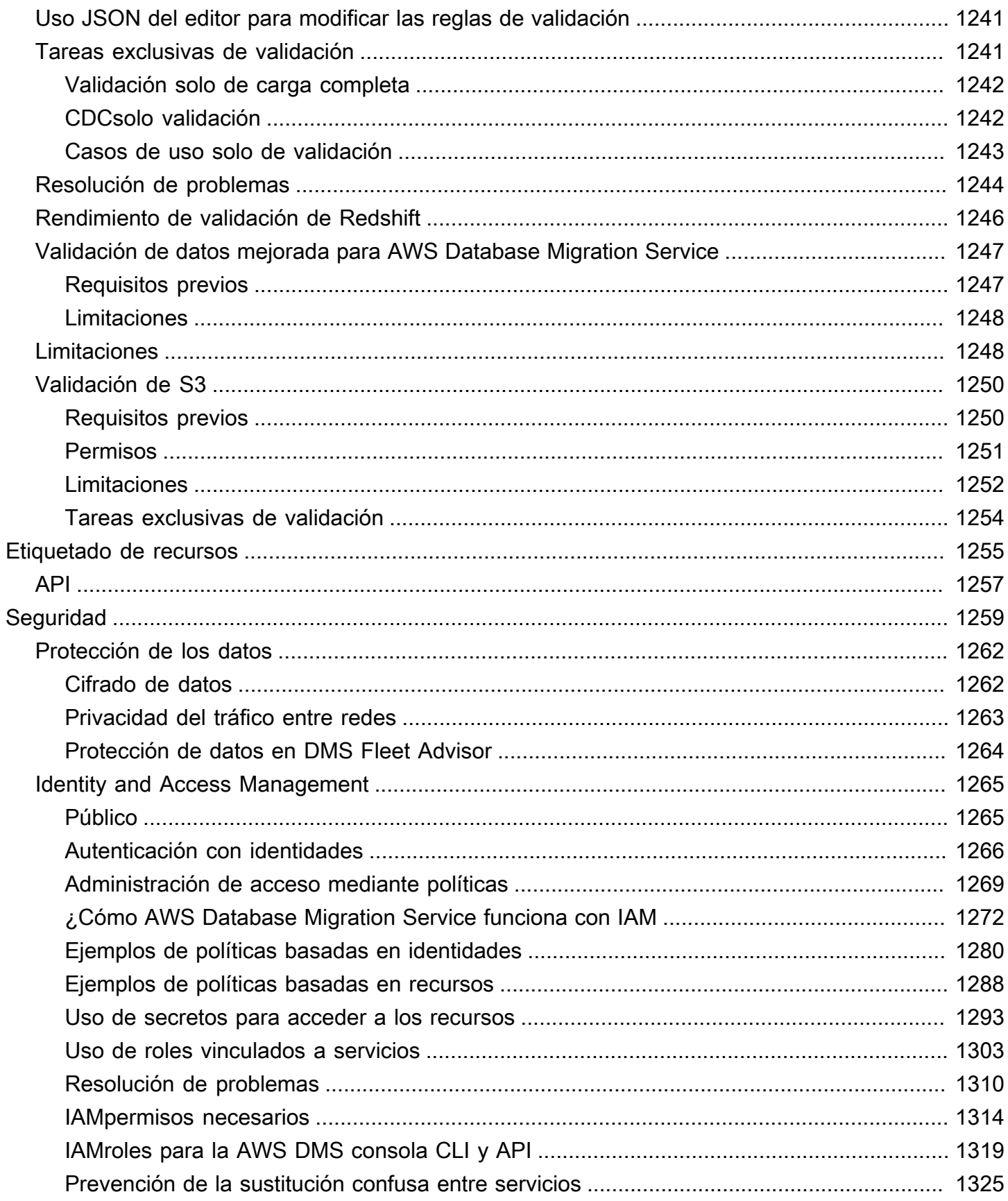

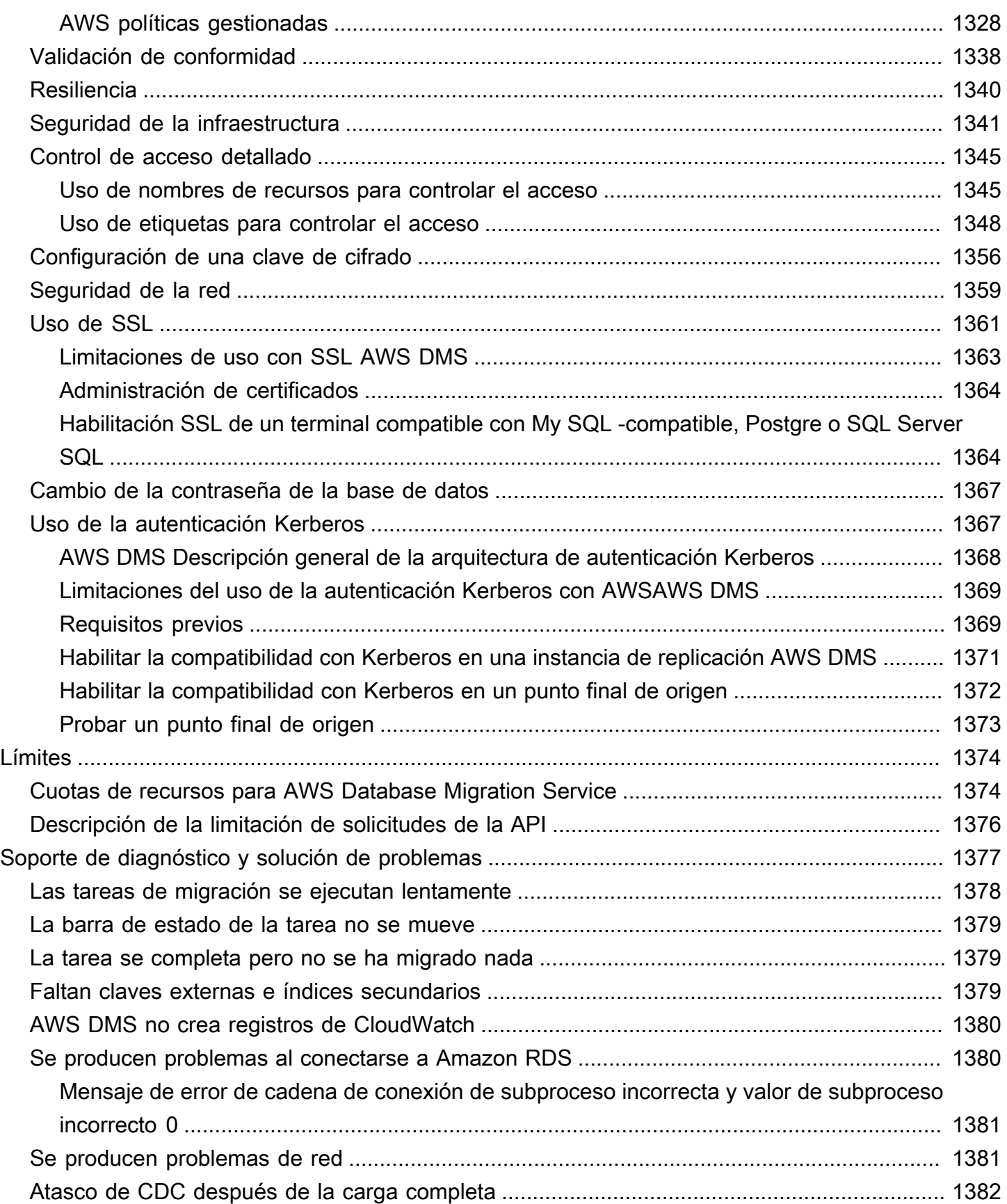

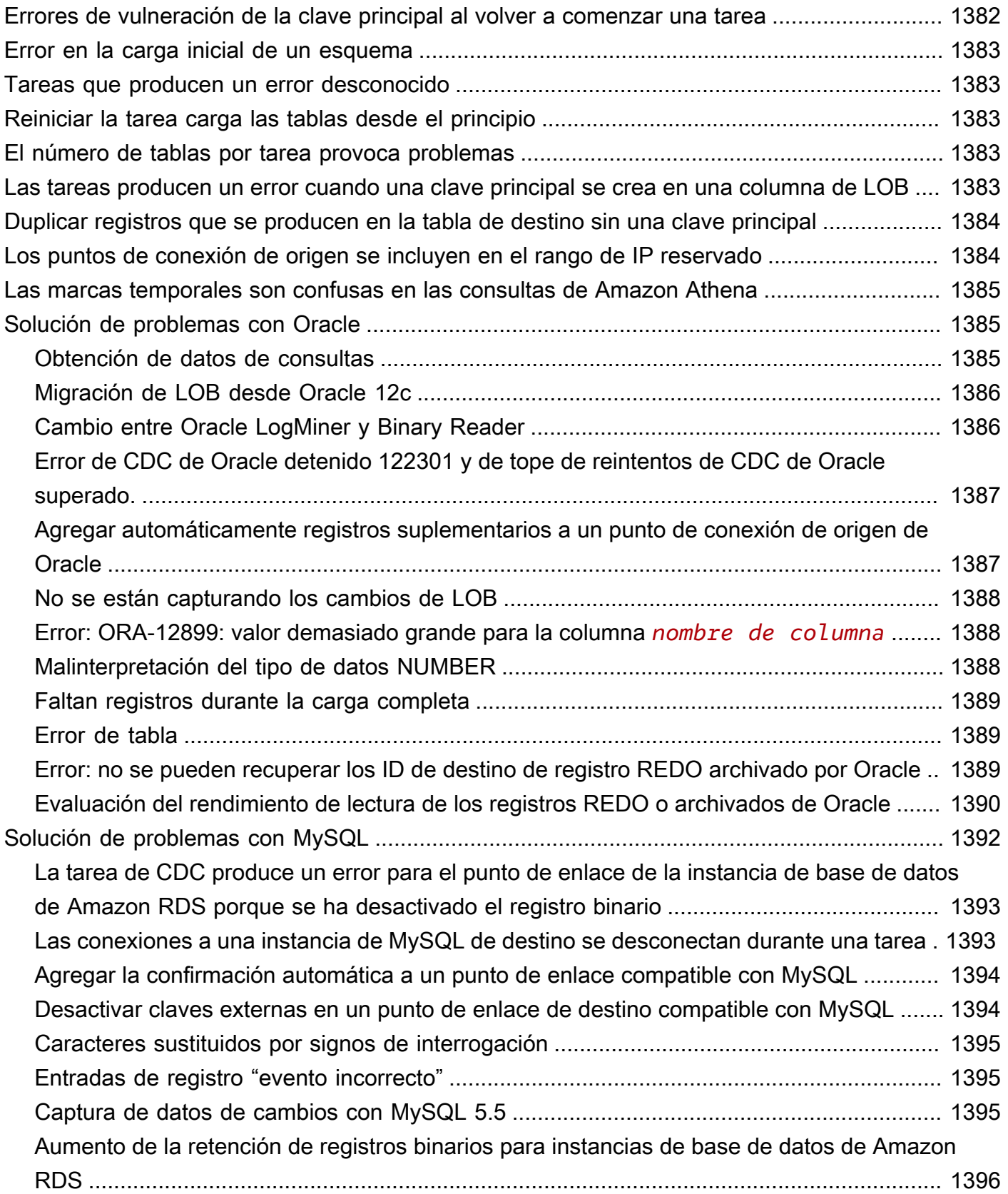

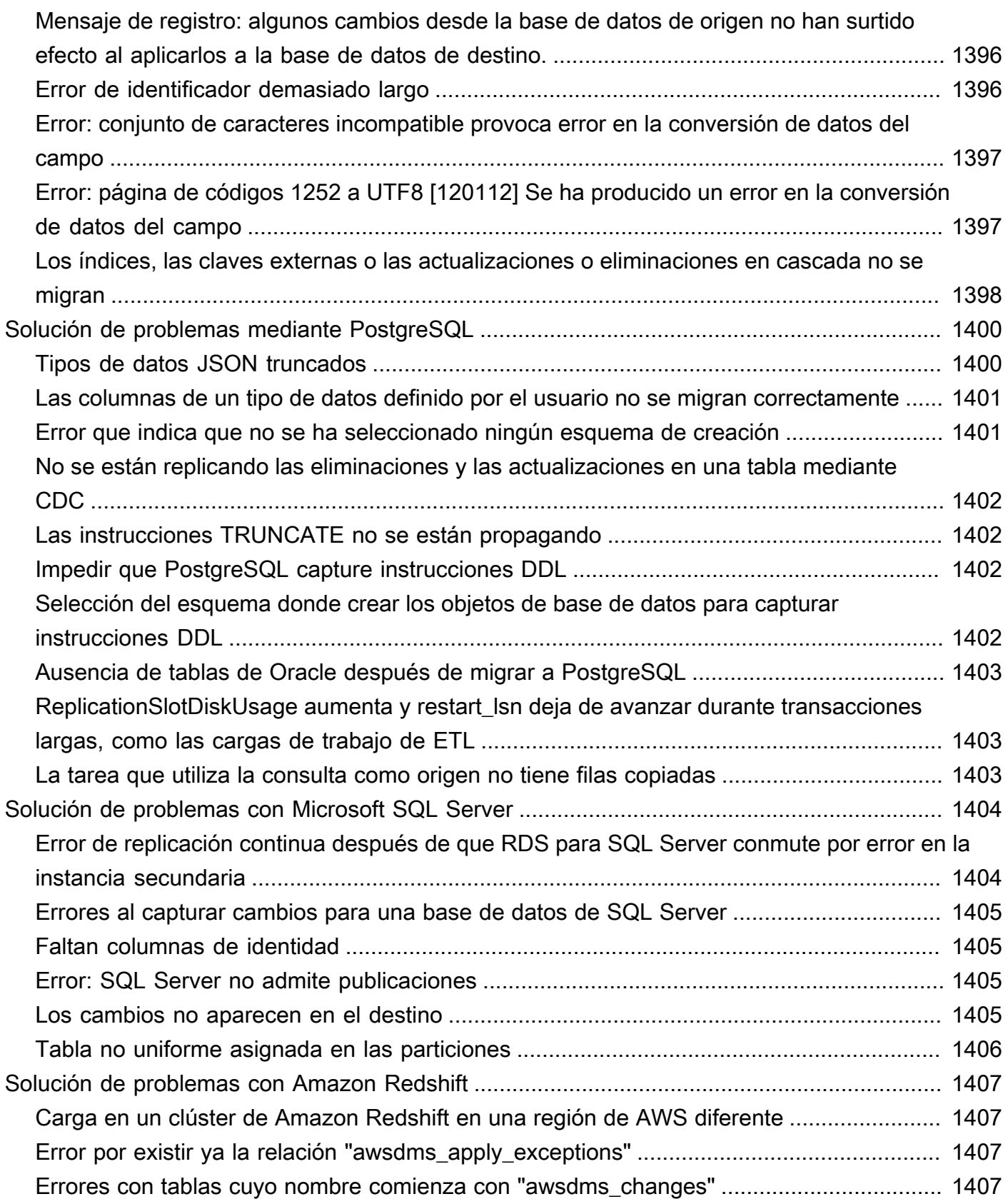

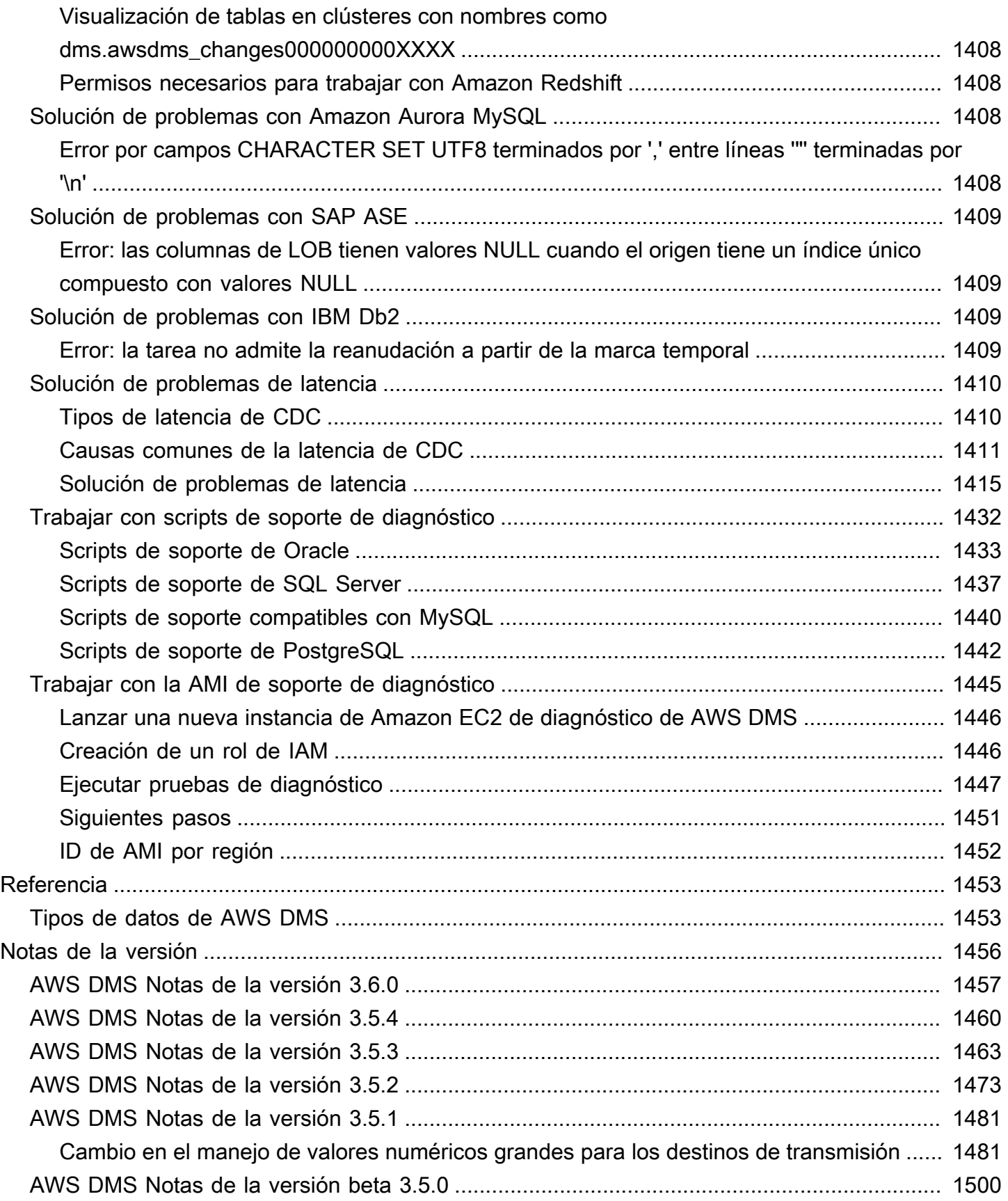

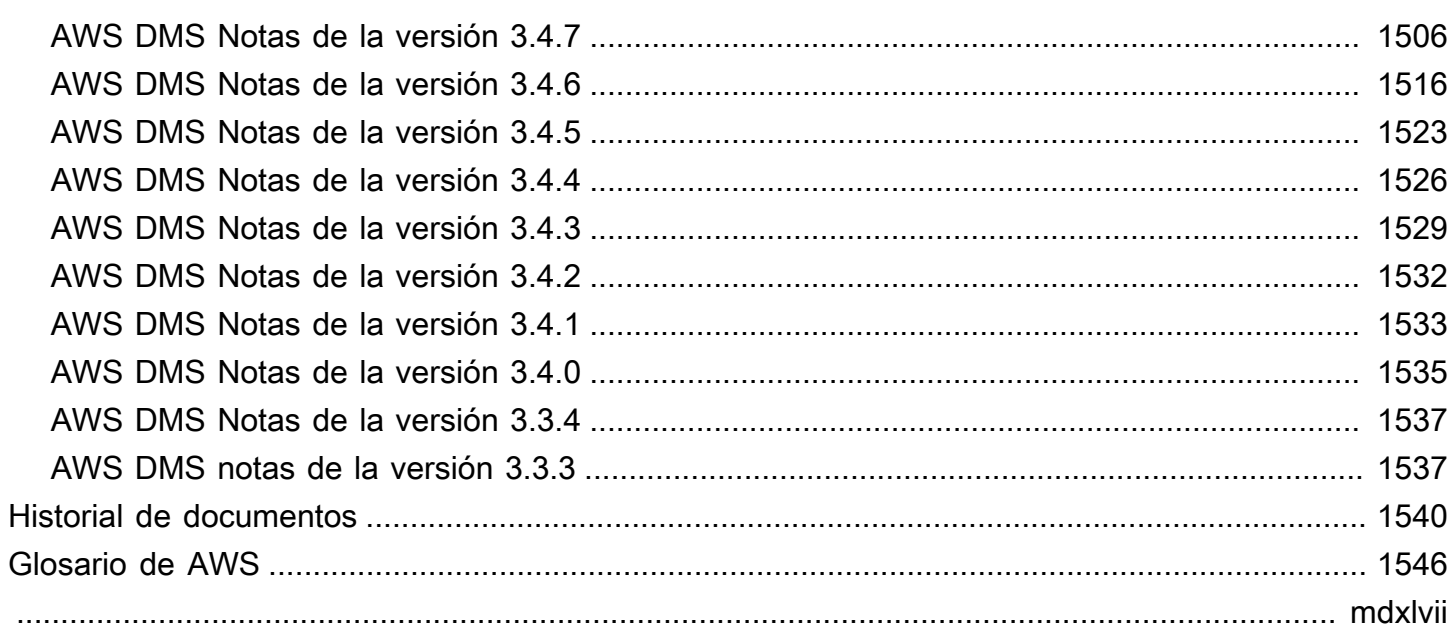

## <span id="page-17-0"></span>¿Qué es AWS Database Migration Service?

AWS Database Migration Service (AWS DMS) es un servicio en la nube que hace posible la migración de bases de datos relacionales, almacenamientos de datos, bases de datos NoSQL y otros tipos de almacenes de datos. Puede utilizar AWS DMS para migrar datos a Nube de AWS o entre combinaciones de configuraciones en la nube y en las instalaciones.

Con AWS DMS, puede detectar los almacenes de datos de origen, convertir los esquemas de origen y migrar los datos.

- Para detectar la infraestructura de datos de origen, puede utilizar DMS Fleet Advisor. Este servicio recopila datos de los servidores de análisis y bases de datos en las instalaciones y crea un inventario de servidores, bases de datos y esquemas que puede migrar a la nube de AWS.
- Para migrar a un motor de base de datos diferente, puede utilizar la conversión de esquemas del DMS. Este servicio evalúa y convierte automáticamente los esquemas de origen en un nuevo motor de destino. Otra opción, puede descargar AWS Schema Conversion Tool (AWS SCT) en el equipo local para convertir los esquemas de origen.
- Tras convertir los esquemas de origen y aplicar el código convertido a la base de datos de destino, puede utilizar AWS DMS para migrar los datos. Puede realizar migraciones puntuales o replicar cambios en curso para mantener sincronizados los orígenes y los destinos. Dado que AWS DMS forma parte de Nube de AWS, obtendrá la rentabilidad, la velocidad de comercialización, la seguridad y la flexibilidad que ofrecen los servicios de AWS.

En el nivel básico, AWS DMS es un servidor en Nube de AWS que ejecuta software de replicación. Debe crear una conexión de origen y de destino para indicar a AWS DMS de dónde debe extraer los datos y dónde debe cargarlos. A continuación, programe una tarea que se ejecuta en este servidor para mover los datos. AWS DMS crea las tablas y claves principales asociadas si no existen en el destino. Puede crear las tablas de destino usted mismo, si lo prefiere. O puede utilizar AWS Schema Conversion Tool (AWS SCT) para crear algunos o todos los índices, tablas, vistas, desencadenadores, etc. de destino.

En el siguiente diagrama se ilustra el proceso de replicación de AWS DMS.

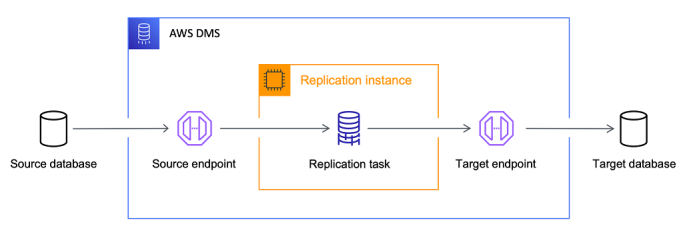

#### Referencias

- Regiones de AWS compatibles con AWS DMS: para obtener información sobre qué regiones de AWS admiten AWS DMS, consulte [Trabajar con una instancia AWS DMS de replicación.](#page-314-0)
- Costo de migración de base de datos: para obtener información sobre el costo de la migración de base de datos, consulte la [página de precios de AWS Database Migration Service](https://aws.amazon.com/dms/pricing/).
- Características y beneficios de AWS DMS: para obtener información sobre las características y los beneficios de AWS DMS, consulte [Características de AWS Database Migration Service.](https://aws.amazon.com/dms/features/)
- Opciones de base de datos disponibles: para obtener más información sobre la variedad de opciones de bases de datos disponibles en Amazon Web Services, consulte [Elegir la base de](https://aws.amazon.com/getting-started/decision-guides/databases-on-aws-how-to-choose/)  [datos adecuada para la organización.](https://aws.amazon.com/getting-started/decision-guides/databases-on-aws-how-to-choose/)

### <span id="page-18-0"></span>Tareas de migración que realiza AWS DMS

AWS DMS se encarga de muchas de las tareas difíciles o tediosas relacionadas con un proyecto de migración:

- En una solución tradicional, debe realizar análisis de capacidad, procure hardware y software, instalar y administrar sistemas, y probar y depurar la instalación. administra AWS DMS automáticamente la implementación, la administración y el monitoreo de todo el hardware y el software necesarios para la migración. La migración puede empezar a funcionar en cuestión de minutos desde el inicio del proceso de configuración de AWS DMS.
- Con AWS DMS, puede ampliar (o reducir) los recursos de migración según sea necesario para adaptarlos a la carga de trabajo real. Por ejemplo, si determina que necesita almacenamiento adicional, puede aumentar fácilmente el almacenamiento asignado y reiniciar la migración, normalmente en cuestión de minutos.
- AWS DMS utiliza un modelo de servicio de pago por uso. A diferencia de los modelos de licencia tradicionales, que tienen costos de compra iniciales y cargos de mantenimiento continuos, solo se paga por los recursos de AWS DMS mientras se utilizan.
- AWS DMS administra automáticamente toda la infraestructura necesaria para el servidor de migración, incluido el hardware y el software, la aplicación de parches de software y la notificación de errores.
- AWS DMS proporciona conmutación por error automática. Si el servidor de replicación principal tiene cualquier tipo de error, un servidor de replicación de reserva puede sustituirlo con poca o ninguna interrupción del servicio.
- AWS DMS Fleet Advisor realiza un inventario automático de la infraestructura de datos. Crea informes que le ayudan a identificar a los candidatos a la migración y a planificar la migración.
- La conversión de esquemas del AWS DMS evalúa automáticamente la complejidad de la migración para el proveedor de datos de origen. También convierte los esquemas de bases de datos y los objetos de código a un formato compatible con la base de datos de destino y, a continuación, aplica el código convertido.
- AWS DMS puede ayudarle a cambiar a un motor de base de datos moderno, y posiblemente más rentable, que el que utiliza actualmente. Por ejemplo, AWS DMS puede ayudarle a aprovechar los servicios de base de datos administrados que proporciona Amazon Relational Database Service (Amazon RDS) o Amazon Aurora. O puede ayudarle a pasarse al servicio de almacenamiento de datos administrado proporcionado por Amazon Redshift, a plataformas NoSQL como Amazon DynamoDB o a plataformas de almacenamiento de bajo costo, como Amazon Simple Storage Service (Amazon S3). Si, por el contrario, desea abandonar su infraestructura antigua, pero continuar utilizando el mismo motor de base de datos, AWS DMS también puede realizar este proceso.
- AWS DMS es compatible con casi todos los motores DBMS más populares de la actualidad como puntos de conexión de origen. Para obtener más información, consulte [Orígenes para la migración](#page-373-0)  [de datos](#page-373-0).
- AWS DMS proporciona una amplia cobertura de motores de destino disponibles. Para obtener más información, consulte [Destinos para la migración de datos.](#page-677-0)
- Puede migrar desde cualquiera de los orígenes de datos admitidos a cualquiera de los objetivos de datos admitidos. AWS DMS admite totalmente migraciones de datos heterogéneos entre los motores compatibles.
- AWS DMS garantiza que la migración de datos es segura. Los datos en reposo se cifran con cifrado AWS Key Management Service (AWS KMS). Durante la migración, puede utilizar la capa de conexión segura (SSL) para cifrar los datos en tránsito desde el origen hasta el destino.

## <span id="page-20-0"></span>AWS DMS Terminología y conceptos

AWS Database Migration Service (AWS DMS) es un servicio web que puede utilizar para migrar datos de un almacén de datos de origen a un banco de datos de destino. Estos dos almacenes de datos se denominan puntos de enlace. Puede migrar entre puntos de enlace de origen y de destino que utilicen el mismo motor de base de datos, como desde una base de datos de Oracle a una base de datos de Oracle. También puede migrar entre puntos de enlace de origen y de destino que utilicen motores de base de datos distintos, como desde una base de datos de Oracle a una base de datos de PostgreSQL. El único requisito para usarlo AWS DMS es que uno de sus puntos finales debe estar en un AWS servicio. No se puede utilizar AWS DMS para migrar de una base de datos local a otra base de datos local.

Para obtener más información sobre el costo de migración de la base de datos, consulte la página de [precios de AWS Database Migration Service.](https://aws.amazon.com/dms/pricing/)

Utilice los siguientes temas para comprenderlos mejor. AWS DMS

#### Temas

- [Vista de alto nivel de AWS DMS](#page-20-1)
- [Componentes de AWS DMS](#page-22-0)
- [Fuentes de AWS DMS](#page-29-0)
- [Objetivos para AWS DMS](#page-35-0)
- [Creación de un nombre de recurso de Amazon \(ARN\) para AWS DMS](#page-39-0)
- [Uso AWS DMS con otros AWS servicios](#page-42-0)

### <span id="page-20-1"></span>Vista de alto nivel de AWS DMS

Para realizar una migración de base de datos, AWS DMS se conecta al banco de datos de origen, lee los datos de origen y formatea los datos para que los consuma el banco de datos de destino. A continuación, carga los datos en el almacén de datos de destino. La mayor parte de este proceso tiene lugar en la memoria, aunque es posible que las transacciones grandes necesiten almacenamiento en búfer en el disco. Las transacciones almacenadas en caché y los archivos de registro también se escriben en el disco.

En un nivel alto, cuando lo AWS DMS utilice, haga lo siguiente:

- Descubra las bases de datos del entorno de red que sean buenas candidatas para la migración.
- Convierta automáticamente los esquemas de la base de datos de origen y la mayoría de los objetos de código de la base de datos a un formato compatible con la base de datos de destino.
- Crear un servidor de replicación.
- Crear los puntos de enlace de origen y de destino que tienen información de conexión sobre sus almacenes de datos.
- Crear una o varias tareas de migración para migrar datos entre los almacenes de datos de origen y de destino.

Una tarea puede estar compuesta por tres fases principales:

- Migración de datos existentes (carga completa)
- La aplicación de cambios en la memoria caché
- Replicación continua (Captura de datos de cambios)

Durante una migración a carga completa, en la que los datos existentes del origen se mueven al destino, AWS DMS carga los datos de las tablas del banco de datos de origen a las tablas del banco de datos de destino. Mientras se efectúa la carga completa, los cambios realizados en las tablas que se están cargando se almacenan en caché en el servidor de replicación. Estos son los cambios almacenados en caché. Es importante tener en cuenta que AWS DMS no captura los cambios de una tabla determinada hasta que se inicie la carga completa de esa tabla. En otras palabras, el punto en el que comienza la captura de cambios es diferente para cada tabla.

Cuando se completa la carga completa de una tabla determinada, comienza AWS DMS inmediatamente a aplicar los cambios en caché para esa tabla. Una vez cargada la tabla y aplicados los cambios en caché, AWS DMS comienza a recopilar los cambios como transacciones para la fase de replicación en curso. Si una transacción tiene tablas que aún no están completamente cargadas, los cambios se almacenan localmente en la instancia de replicación. Una vez aplicados AWS DMS todos los cambios en caché a todas las tablas, las tablas son coherentes desde el punto de vista de las transacciones. En este punto, AWS DMS pasa a la fase de replicación continua, aplicando los cambios como transacciones.

Al iniciarse la fase de replicación continua, habrá transacciones pendientes que causarán por lo general cierto desfase entre la base de datos de origen y la de destino. La migración alcanzará finalmente un estado estable después de procesar la acumulación de transacciones pendientes. En ese punto, puede cerrar las aplicaciones, dejar que se apliquen al destino las transacciones restantes y abrir de nuevo las aplicaciones, que entonces apuntarán a la base de datos de destino.

AWS DMS crea los objetos del esquema de destino necesarios para realizar una migración de datos. Puede AWS DMS utilizar un enfoque minimalista y crear solo los objetos necesarios para migrar los datos de manera eficiente. Con este enfoque, AWS DMS crea tablas, claves principales y, en algunos casos, índices únicos, pero no crea ningún otro objeto que no sea necesario para migrar de manera eficiente los datos desde la fuente.

Como alternativa, puede utilizar la conversión de esquemas de DMS AWS DMS para convertir automáticamente los esquemas de la base de datos de origen y la mayoría de los objetos del código de la base de datos a un formato compatible con la base de datos de destino. Esta conversión incluye tablas, vistas, procedimientos almacenados, funciones, tipos de datos, sinónimos, etc. Los objetos que la conversión de esquemas del DMS no pueda convertir automáticamente están marcados claramente. Para completar la migración, puede convertir estos objetos manualmente.

## <span id="page-22-0"></span>Componentes de AWS DMS

En esta sección se describen los componentes internos AWS DMS y cómo funcionan juntos para llevar a cabo la migración de datos. Comprender los componentes subyacentes de AWS DMS puede ayudarle a migrar datos de forma más eficiente y a proporcionar una mejor visión a la hora de solucionar problemas o de investigarlos.

Una AWS DMS migración consta de cinco componentes: la detección de las bases de datos que se van a migrar, la conversión automática de esquemas, una instancia de replicación, los puntos finales de origen y destino y una tarea de replicación. Para crear una AWS DMS migración, debe crear la instancia de replicación, los puntos finales y las tareas necesarios en un. Región de AWS

#### Detección de base de datos

DMS Fleet Advisor recopila datos de varios entornos de bases de datos para proporcionar información sobre la infraestructura de datos. DMS Fleet Advisor recopila datos de los servidores de análisis y bases de datos en las instalaciones desde una o más ubicaciones centrales sin necesidad de instalarlos en todos los equipos. En la actualidad, DMS Fleet Advisor es compatible con los servidores de bases de datos Microsoft SQL Server, MySQL, Oracle y PostgreSQL.

A partir de los datos detectados en la red, DMS Fleet Advisor crea un inventario que puede revisar para determinar qué objetos y servidores de bases de datos debe monitorear. Según se recopila información sobre estos servidores, bases de datos y esquemas, puede analizar la viabilidad de las migraciones de bases de datos que desee realizar.

Migración de esquemas y códigos

La conversión de esquemas de DMS AWS DMS hace que las migraciones de bases de datos entre diferentes tipos de bases de datos sean más predecibles. Puede utilizar la conversión de esquemas del DMS para evaluar la complejidad de la migración del proveedor de datos de origen y, a continuación, utilizarla para convertir esquemas de bases de datos y objetos de código. Puede aplicar el código convertido a la base de datos de destino.

En un nivel alto, la conversión de esquemas del DMS funciona con los tres componentes siguientes: perfiles de instancias, proveedores de datos y proyectos de migración. Un perfil de instancia especifica la configuración de red y seguridad. Un proveedor de datos almacena las credenciales de conexión a la base de datos. Un proyecto de migración contiene proveedores de datos, un perfil de instancia y reglas de migración. AWS DMS usa proveedores de datos y un perfil de instancia para diseñar un proceso que convierte los esquemas de bases de datos y los objetos de código.

Instancia de replicación

En un nivel alto, una instancia de AWS DMS replicación es simplemente una instancia gestionada de Amazon Elastic Compute Cloud (Amazon EC2) que aloja una o más tareas de replicación.

La figura siguiente muestra una instancia de replicación de ejemplo que ejecuta varias tareas de replicación asociadas.

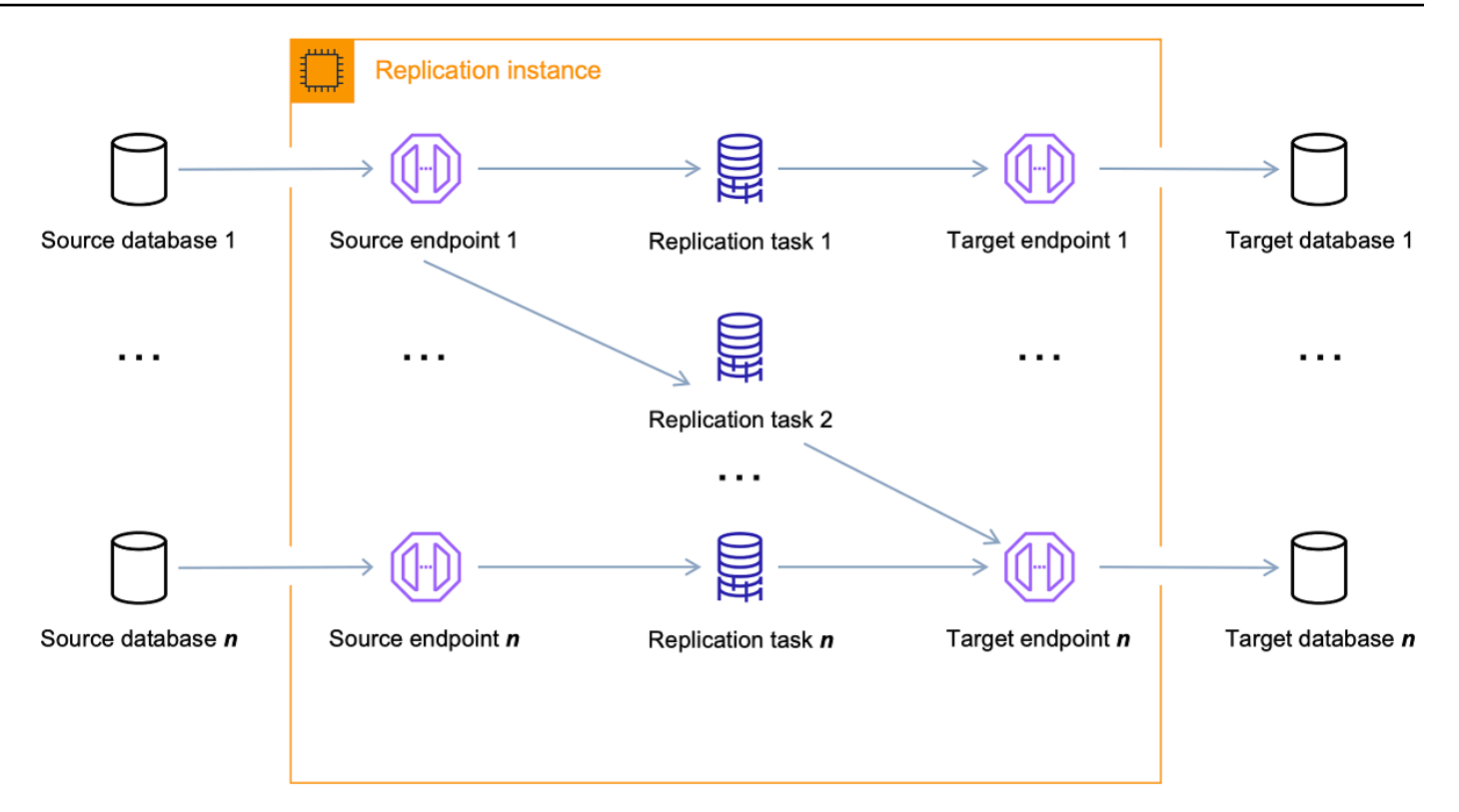

Una sola instancia de replicación puede alojar una o más tareas de replicación, según las características de la migración y la capacidad del servidor de replicación. AWS DMS proporciona una variedad de instancias de replicación para que pueda elegir la configuración óptima para su caso de uso. Para obtener más información acerca de las diversas clases de instancias de replicación, consulte [Cómo elegir la instancia de replicación de AWS DMS adecuada para su](#page-319-0)  [migración](#page-319-0).

AWS DMS crea la instancia de replicación en una EC2 instancia de Amazon. Algunas de las clases de instancias más pequeñas son suficientes para probar el servicio o para pequeñas migraciones. Si su migración conlleva muchas tablas, o si va a ejecutar varias tareas de replicación simultáneas, debería plantearse el uso de una de las instancias más grandes. Le recomendamos este método porque AWS DMS puede consumir una cantidad significativa de memoria y de CPU.

Según la clase de EC2 instancia de Amazon que seleccione, la instancia de replicación incluye 50 GB o 100 GB de almacenamiento de datos. Esta cantidad suele ser suficiente para la mayoría de los clientes. Sin embargo, si la migración implica grandes transacciones o un alto volumen de cambios de datos, entonces es posible que desee aumentar la asignación de almacenamiento base. La captura de datos de cambio (CDC) puede provocar que los datos se escriban en el disco, en función de la rapidez con que el destino pueda escribir los cambios. Como los archivos

de registro también se escriben en el disco, el aumento del nivel de gravedad del registro también aumentará el consumo de almacenamiento.

AWS DMS puede proporcionar alta disponibilidad y soporte de conmutación por error mediante una implementación Multi-AZ. En una implementación Multi-AZ, AWS DMS aprovisiona y mantiene automáticamente una réplica en espera de la instancia de replicación en una zona de disponibilidad diferente. La instancia de replicación principal se replica sincrónicamente en la réplica en espera. Si la instancia de replicación principal falla o no responde, la instancia en espera reanuda cualquier tarea en ejecución con una interrupción mínima. Debido a que el nodo principal replica constantemente su estado a la espera, la implementación Multi-AZ incurre en algunos costos de desempeño.

Para obtener información más detallada sobre la instancia de AWS DMS replicación, consulte[Trabajar con una instancia AWS DMS de replicación.](#page-314-0)

En lugar de crear y administrar una instancia de replicación, puede permitir que la replicación se AWS DMS aprovisione automáticamente mediante AWS DMS Serverless. Para obtener más información, consulte [Trabajando con AWS DMS Serverless.](#page-292-0)

#### Punto de conexión

AWS DMS utiliza un punto final para acceder al almacén de datos de origen o destino. La información de conexión específica es diferente, en función de su almacén de datos, pero en general proporcione la siguiente información al crear un punto de enlace:

- Tipo de punto de conexión: origen o destino.
- Tipo de motor: el tipo de motor de base de datos, como, por ejemplo, Oracle o PostgreSQL.
- Nombre del servidor: nombre del servidor o dirección IP a la que AWS DMS puede acceder.
- Puerto: número de puerto utilizado para conexiones de servidor de base de datos.
- Cifrado: modo de la capa de conexión segura (SSL), si se utiliza SSL para cifrar la conexión.
- Credenciales: nombre de usuario y contraseña de una cuenta con los derechos de acceso necesarios.

Al crear un punto final mediante la AWS DMS consola, la consola requiere que pruebe la conexión del punto final. La prueba debe realizarse correctamente antes de utilizar el punto final en una AWS DMS tarea. Al igual que la información de conexión, los criterios de prueba específicos son distintos para los distintos tipos de motor. En general, AWS DMS verifica que la base de datos existe en el nombre de servidor y puerto especificado y que las credenciales suministradas se pueden utilizar para conectarse a la base de datos con los privilegios necesarios

para realizar una migración. Si la prueba de conexión se realiza correctamente, AWS DMS descarga y almacena la información del esquema para utilizarla más adelante durante la configuración de la tarea. La información de esquema puede incluir definiciones de tabla, definiciones de clave principal y definiciones de clave única, por ejemplo.

Más de una tarea de replicación puede utilizar un único punto de enlace. Por ejemplo, podría tener dos aplicaciones distintas lógicamente alojadas en la misma base de datos de origen que desea migrar por separado. En este caso, creará dos tareas de replicación, una para cada conjunto de tablas de aplicación. Puede usar el mismo AWS DMS punto final en ambas tareas.

Puede personalizar el comportamiento de un punto de conexión mediante la configuración del punto de conexión. La configuración del punto de conexión puede controlar diversos comportamientos tales como el detalle de registro, el tamaño de archivo y otros parámetros. Cada tipo de motor de almacén de datos tiene diferentes configuraciones de punto de conexión disponibles. Puede encontrar la configuración de puntos de conexión específicos para cada almacén de datos en la sección de origen o destino del almacén de datos. Para obtener una lista de los almacenes de datos de origen y de destino admitidos, consulte [Fuentes de AWS DMS](#page-29-0) y [Objetivos para AWS DMS.](#page-35-0)

Para obtener información más detallada sobre los AWS DMS puntos finales, consulte[Trabajo con](#page-367-0) [puntos de conexión de AWS DMS](#page-367-0).

#### Tareas de replicación

Se utiliza una tarea de AWS DMS replicación para mover un conjunto de datos del punto final de origen al punto final de destino. La creación de una tarea de replicación es el último paso que debe realizar antes de iniciar una migración.

Cuando crea una tarea de replicación, puede especificar los siguientes ajustes de la tarea:

- Instancia de replicación: la instancia para alojar y ejecutar la tarea
- Punto de enlace de origen
- Punto de enlace de destino
- Opciones de tipo de migración, tal y como se indica a continuación. Para obtener una explicación completa de las opciones de tipos de migración, consulte [Creación de una tarea.](#page-945-0)
	- Carga completa (Migrar datos existentes): esta opción es buena si puede permitirse interrumpir la actividad durante el tiempo suficiente como para copiar los datos existentes. Esta opción simplemente migra los datos de la base de datos de origen a la de destino y crea tablas cuando es necesario.
- Carga completa + CDC (Migrar datos existentes y replicar los cambios en curso): esta opción realiza una carga completa de los datos mientras captura los cambios del origen. Una vez terminada la carga completa, los cambios capturados se aplican al destino. En el tiempo debido, la aplicación de los cambios alcanzará un estado de estabilidad. En ese momento, puede cerrar las aplicaciones, dejar que los cambios restantes fluyan al destino y reiniciar después las aplicaciones que apunten al destino.
- CDC solo (Replicar solo los cambios de datos): en algunas situaciones puede resultar más práctico copiar los datos existentes utilizando un método que no sea AWS DMS. En una migración homogénea, por ejemplo, usar herramientas nativas de exportación e importación puede ser más eficaz para cargar datos masivos. En este caso, puede replicar los cambios AWS DMS a partir del inicio de la carga masiva para sincronizar las bases de datos de origen y destino y mantenerlas sincronizadas.
- Opciones de modo de preparación de tabla de destino, tal y como se indica a continuación. Para obtener una explicación completa de los modos de tabla de destino, consulte [Creación de](#page-945-0) [una tarea.](#page-945-0)
	- No haga nada: se AWS DMS supone que las tablas de destino se han creado previamente en el destino.
	- Coloca las tablas en el objetivo: AWS DMS coloca y recrea las tablas objetivo.
	- Truncar: si ha creado tablas en el destino, AWS DMS las trunca antes de que comience la migración. Si no existe ninguna tabla y selecciona esta opción, AWS DMS crea las tablas que falten.
- Opciones de modo LOB, tal y como se indica a continuación. Para obtener una explicación completa de los modos de LOB, consulte [Configurar el LOB soporte para las bases de datos de](#page-1010-0)  [origen en una AWS DMS tarea.](#page-1010-0)
	- No incluir columnas de LOB: las columnas de LOB se excluyen de la migración.
	- Modo LOB completo: la migración se completa LOBs independientemente del tamaño. AWS DMS migra por LOBs partes en fragmentos controlados por el parámetro Tamaño máximo de LOB. Este modo es más lento que utilizar el modo de LOB limitado.
	- Modo LOB limitado: se trunca LOBs hasta el valor especificado en el parámetro Tamaño máximo de LOB. Este modo es más rápido que utilizar el modo de LOB completo.
- Asignaciones de tablas: indica las tablas que se van a migrar y la forma en que se migran. Para obtener más información, consulte [Uso del mapeo de tablas para especificar la configuración](#page-1028-0)  [de tareas](#page-1028-0).
- Transformaciones de datos, tal y como se indica a continuación. Para obtener más información acerca de las transformaciones de datos, consulte [Especificar las reglas de selección y](#page-1034-0)  [transformación de tablas mediante JSON](#page-1034-0).
	- Cambio de nombres de esquemas, tablas y columnas.
	- Cambio de nombres de espacios de tablas (para puntos de enlace de Oracle).
	- Definición de claves primarias e índices únicos en el destino.
- Validación de datos
- CloudWatch Registro de Amazon

Utiliza la tarea para migrar datos desde el punto de enlace de origen hasta el punto de enlace de destino y el procesamiento de tareas se realiza en la instancia de replicación. Especifica qué tablas y esquemas desea migrar y cualquier procesamiento especial, como, por ejemplo, los requisitos de registro, los datos de la tabla de control y la gestión de errores.

Conceptualmente, una tarea de AWS DMS replicación realiza dos funciones distintas, como se muestra en el siguiente diagrama.

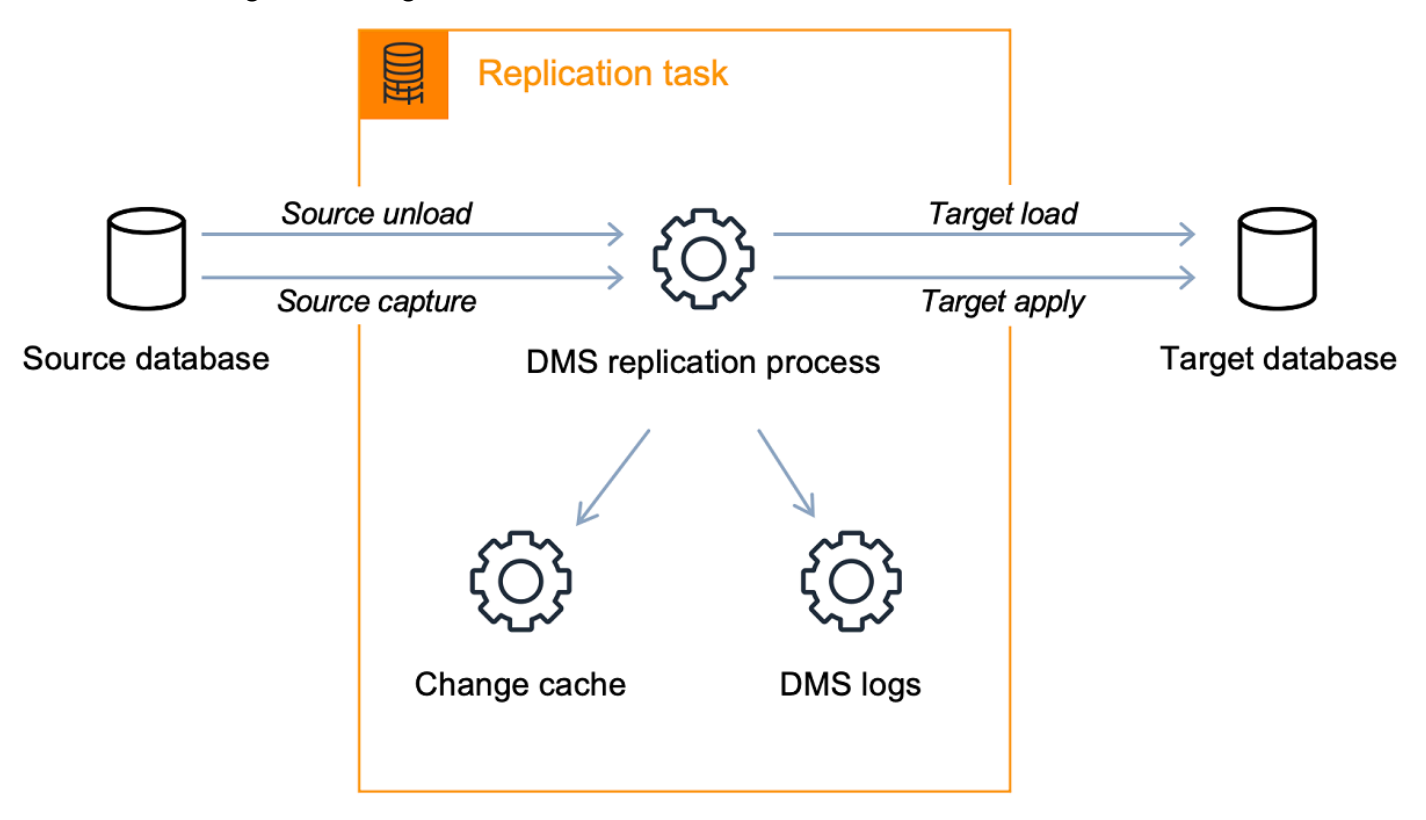

El proceso de carga completa es sencillo de comprender. Los datos se extraen desde el origen de forma masiva y se cargan directamente en el destino. Puede especificar el número de tablas que se van a extraer y cargar en paralelo en la AWS DMS consola en Configuración avanzada.

Para obtener más información sobre AWS DMS las tareas, consult[eTrabajo con tareas de AWS](#page-941-0)  [DMS.](#page-941-0)

Replicación continua o captura de datos de cambio (CDC)

También puede utilizar una AWS DMS tarea para capturar los cambios en curso en el banco de datos de origen mientras migra los datos a un destino. El proceso de captura de cambios que se AWS DMS utiliza al replicar los cambios en curso desde un punto final de origen recopila los cambios en los registros de la base de datos mediante la API nativa del motor de base de datos.

En el proceso de CDC, la tarea de replicación está diseñada para transmitir los cambios desde el origen al destino, utilizando búferes en memoria para almacenar datos en tránsito. Si los búferes en memoria se agotan por cualquier motivo, la tarea de replicación volcará los cambios pendientes en la caché de cambio en disco. Esto podría ocurrir, por ejemplo, si AWS DMS se capturan los cambios de la fuente más rápido de lo que se pueden aplicar en el destino. En este caso, verá que la latencia de destino de la tarea supera la latencia de origen de la tarea.

Para comprobarlo, vaya a su tarea en la AWS DMS consola y abra la pestaña Supervisión de tareas. Los gráficos de CDCLatency destino y CDCLatency origen se muestran en la parte inferior de la página. Si tiene una tarea que muestra una latencia de destino, entonces probablemente es necesario realizar algún ajuste en el punto de enlace de destino para aumentar la tasa de aplicación.

La tarea de replicación también utiliza el almacenamiento para registros de tareas tal y como se ha explicado anteriormente. El espacio de disco que viene preconfigurado con su instancia de replicación suele ser suficiente para el registro y los cambios de volcado. Si necesita espacio en disco adicional, por ejemplo, cuando se utiliza la depuración detallada para investigar un problema de migración, puede modificar la instancia de replicación para asignar más espacio.

### <span id="page-29-0"></span>Fuentes de AWS DMS

Puede utilizar distintos almacenes de datos de origen en distintas AWS DMS funciones. Las siguientes secciones contienen las listas de los bancos de datos de origen compatibles para cada AWS DMS función.

#### Temas

- [Puntos de conexión de origen para la migración de datos](#page-30-0)
- [Bases de datos de origen para DMS Fleet Advisor](#page-33-0)
- [Proveedores de datos de origen para la conversión de esquemas del DMS](#page-33-1)
- [Proveedores de datos de origen para migraciones de datos homogéneas de DMS](#page-34-0)

### <span id="page-30-0"></span>Puntos de conexión de origen para la migración de datos

Puede utilizar los siguientes almacenes de datos como puntos de enlace de origen para migrar datos con AWS DMS.

Bases de datos locales y de EC2 instancias

- Versiones de Oracle 10.2 y superiores (para las versiones 10.x), 11g y hasta 12.2, 18c y 19c para las ediciones Enterprise, Standard, Standard One y Standard Two
- Versiones de Microsoft SQL Server 2005, 2008, 2008R2, 2012, 2014, 2016, 2017, 2019 y 2022.
	- Las ediciones Enterprise, Standard, Workgroup, Developer y Web admiten la replicación de carga completa.
	- Las ediciones Enterprise, Standard (versión 2016 y posteriores) y Developer son compatibles con la replicación CDC (continua) además de la carga completa.
	- La edición Express no es compatible.
- Versiones de MySQL 5.5, 5.6, 5.7 y 8.0
	- **G** Note

Support para MySQL 8.0 como fuente está disponible en AWS DMS las versiones 3.4.0 y posteriores, excepto cuando la carga útil de la transacción está comprimida. Support para Google Cloud for MySQL 8.0 como fuente está disponible en AWS DMS las versiones 3.4.6 y superiores.

• MariaDB (se admite como origen de datos compatible con MySQL) versiones 10.0 (solo versiones 10.0.24 y superiores), 10.2, 10.3, 10.4, 10.5 y 10.6.

#### **a** Note

El soporte para MariaDB como fuente está disponible en todas AWS DMS las versiones compatibles con MySQL.

<sup>•</sup> PostgreSQL versión 9.4 y posteriores (para las versiones 9.x), 10.x, 11.x, 12.x, 13.x, 14.x, 15.x y 16.x.

#### **a** Note

AWS DMS solo es compatible con la versión 15.x de PostgreSQL en las versiones 3.5.1 y superiores. AWS DMS solo es compatible con la versión 16.x de PostgreSQL en las versiones 3.5.3 y superiores.

- MongoDB versiones 3.x, 4.0, 4.2, 4.4, 5.0 y 6.0
- SAP Adaptive Server Enterprise (ASE) versiones 12.5, 15, 15.5, 15.7, 16 y superiores
- Versiones IBM Db2 para Linux, UNIX y Windows (Db2 LUW):
	- Versión 9.7, todos los paquetes de correcciones
	- Versión 10.1, todos los paquetes de correcciones
	- Versión 10.5, se admiten todos los paquetes de correcciones excepto Fix Pack 5
	- Versión 11.1, todos los paquetes de correcciones
	- Versión 11.5, Mods (0-8) con solo Fix Pack Zero
- IBM Db2 para z/OS, versión 12

Servicios de bases de datos administradas por terceros:

- Microsoft Azure SQL Database
- Microsoft Azure PostgreSQL Flexible Server versiones 11.2, 12.15, 13.11, 14.8 y 15.3.
- Microsoft Azure MySQL Flexible Server versiones 5.7 y 8.
- Google Cloud para versiones de MySQL 5.6, 5.7 y 8.0.
- Google Cloud para PostgreSQL, versiones 9.6, 10, 11, 12, 13, 14 y 15.
- OCI MySQL Heatwave versión 8.0.34.

Bases de datos de instancias de Amazon RDS y Amazon Simple Storage Service (Amazon S3)

- Versiones de Oracle 11g (versiones 11.2.0.4 y superiores) y hasta 12.2, 18c y 19c para las ediciones Enterprise, Standard, Standard One y Standard Two
- Versiones de Microsoft SQL Server 2012, 2014, 2016, 2017, 2019 y 2022 para las ediciones Enterprise, Standard, Workgroup y Developer

#### **a** Note

AWS DMS no es compatible con SQL Server Express. La edición web solo se admite para la replicación exclusiva de carga completa.

• Versiones de MySQL 5.5, 5.6, 5.7 y 8.0

#### **a** Note

Support para MySQL 8.0 como fuente está disponible en AWS DMS las versiones 3.4.0 y posteriores, excepto cuando la carga útil de la transacción está comprimida.

• MariaDB versiones 10.0.24 a 10.0.28, 10.2, 10.3, 10.4, 10.5 y 10.6 (se admite como origen de datos compatible con MySQL).

#### **a** Note

El soporte para MariaDB como fuente está disponible en todas AWS DMS las versiones compatibles con MySQL.

• PostgreSQL versión 10.x, 11.x, 12.x, 13.x, 14.x, 15.x y 16.x.

#### **a** Note

AWS DMS solo es compatible con la versión 15.x de PostgreSQL en las versiones 3.5.1 y superiores. AWS DMS solo es compatible con la versión 16.x de PostgreSQL en las versiones 3.5.3 y superiores.

- Amazon Aurora con compatibilidad con MySQL (se admite como un origen de datos compatible con MySQL)
- Amazon Aurora con compatibilidad con PostgreSQL (se admite como un origen de datos compatible con PostgreSQL)
- Amazon S3
- Amazon DocumentDB (compatible con MongoDB) versiones 3.6, 4.0. y 5.0.
- Amazon RDS para IBM Db2 LUW.

[Para obtener información sobre cómo trabajar con una fuente específica, consulte Trabajar con](#page-367-0)  [puntos finales. AWS DMS](#page-367-0)

Para obtener información acerca de los puntos de conexión de destino admitidos, consulte [Puntos de](#page-35-1)  [conexión de destino para la migración de datos](#page-35-1).

### <span id="page-33-0"></span>Bases de datos de origen para DMS Fleet Advisor

DMS Fleet Advisor es compatible con las siguientes bases de datos de origen.

- Microsoft SQL Server versión 2012 y superior hasta 2019
- MySQL versión 5.6 y hasta la 8
- Oracle versión 11g, versión 2 y versiones posteriores hasta 12c, 19c y 21c
- PostgreSQL versión 9.6 y hasta 13

Para obtener información sobre cómo trabajar con un origen específico, consulte [Creación de](#page-83-0) [usuarios de bases de datos para AWS DMS Fleet Advisor.](#page-83-0)

Para ver la lista de bases de datos que DMS Fleet Advisor utiliza para generar recomendaciones de destino, consulte [Destinos para DMS Fleet Advisor.](#page-37-0)

### <span id="page-33-1"></span>Proveedores de datos de origen para la conversión de esquemas del DMS

La conversión de esquemas del DMS admite los siguientes proveedores de datos como orígenes para los proyectos de migración.

- Microsoft SQL Server versión 2008 R2, 2012, 2014, 2016, 2017 y 2019
- Oracle versión 10.2 y superior, 11g y hasta 12.2, 18c y 19c, y Oracle Data Warehouse
- PostgreSQL versión 9.2 y posteriores
- MySQL versión 5.5 y posteriores

El proveedor de datos de origen puede ser un motor autogestionado que se ejecute de forma local o en una instancia de Amazon Elastic Compute Cloud EC2 (Amazon).

Para obtener información sobre cómo trabajar con un origen específico, consulte [Creación de](#page-168-1) [proveedores de datos de origen para la conversión de esquemas del DMS](#page-168-1).

Para obtener información acerca de las bases de datos de destino compatibles, consulte [Proveedores de datos de destino para la conversión de esquemas del DMS](#page-38-0).

El AWS Schema Conversion Tool (AWS SCT) admite más bases de datos de origen y destino que DMS Schema Conversion. Para obtener información sobre las bases de datos AWS SCT compatibles, consulte [Qué es](https://docs.aws.amazon.com/SchemaConversionTool/latest/userguide/CHAP_Welcome.html). AWS Schema Conversion Tool

### <span id="page-34-0"></span>Proveedores de datos de origen para migraciones de datos homogéneas de DMS

Puede usar los siguientes proveedores de datos como fuentes para migraciones de datos homogéneas a bases de datos locales y de EC2 instancias.

- MySQL versiones 5.7 y 8.0
- MariaDB versión 10.2x
- PostgreSQL versión 10.4 hasta 15.x.
- MongoDB versión 4.x, 5.x, 6.0
- Amazon DocumentDB versión 3.6, 4.0, 5.0

Puede utilizar los siguientes proveedores de datos como fuentes para migraciones de datos homogéneas a bases de datos de instancias de Amazon Relational Database Service.

- Aurora MySQL versiones 5.7 y 8.0
- RDS para MySQL versiones 5.7 y 8.0
- RDS para MariaDB versión 10.2.x

El proveedor de datos de origen puede ser un motor autogestionado que se ejecute de forma local o en una instancia de Amazon EC2 . Además, puede utilizar una instancia de base de datos de Amazon RDS como proveedor de datos de origen.

Para obtener información sobre cómo trabajar con un origen específico, consulte [Creación de](#page-222-0) [proveedores de datos de origen para migraciones de datos homogéneas en AWS DMS](#page-222-0).

Para obtener información acerca de las bases de datos de destino compatibles, consulte [Proveedores de datos de destino para migraciones de datos homogéneas de DMS](#page-38-1).

## <span id="page-35-0"></span>Objetivos para AWS DMS

Puede utilizar diferentes almacenes de datos de destino en diferentes AWS DMS funciones. Las siguientes secciones contienen las listas de los bancos de datos de destino compatibles para cada AWS DMS función.

#### Temas

- [Puntos de conexión de destino para la migración de datos](#page-35-1)
- [Bases de datos de destino para DMS Fleet Advisor](#page-37-0)
- [Proveedores de datos de destino para la conversión de esquemas del DMS](#page-38-0)
- [Proveedores de datos de destino para migraciones de datos homogéneas de DMS](#page-38-1)

### <span id="page-35-1"></span>Puntos de conexión de destino para la migración de datos

Puede utilizar los siguientes almacenes de datos como puntos de enlace de destino para migrar datos con AWS DMS.

Bases de datos locales y de EC2 instancias de Amazon

- Las versiones de Oracle 10g, 11g, 12c, 18c y 19c para las ediciones Enterprise, Standard, Standard One y Standard Two
- Versiones de Microsoft SQL Server 2005, 2008, 2008R2, 2012, 2014, 2016, 2017, 2019 y 2022, para las ediciones Enterprise, Standard, Workgroup y Developer

#### **a** Note

AWS DMS no es compatible con las ediciones Web y Express de SQL Server.

- Versiones de MySQL 5.5, 5.6, 5.7 y 8.0
- MariaDB (se admite como destino de datos compatible con MySQL) versiones 10.0.24 a 10.0.28, 10.2, 10.3, 10.4, 10.5 y 10.6.

#### **a** Note

El soporte para MariaDB como destino está disponible en todas AWS DMS las versiones compatibles con MySQL.
• PostgreSQL versión 9.4 y posteriores (para las versiones 9.x), 10.x, 11.x, 12.x, 13.x, 14.x, 15.x y 16.x.

#### **a** Note

AWS DMS solo es compatible con PostgreSQL 15.x en las versiones 3.5.1 y superiores. AWS DMS solo es compatible con la versión 16.x de PostgreSQL en las versiones 3.5.3 y superiores.

- SAP Adaptive Server Enterprise (ASE) versiones 15, 15.5, 15.7, 16 y superiores
- Versiones 6.x de Redis OSS

Bases de datos de instancias de Amazon RDS, Amazon Redshift, Amazon Redshift Serverless, Amazon DynamoDB, Amazon S3, Amazon Service, Amazon OpenSearch (Redis OSS), ElastiCache Amazon Kinesis Data Streams, Amazon DocumentDB, Amazon Neptune y Apache Kafka

- Oracle versiones 11g (versiones 11.2.0.3.v1 y superiores) y 12c, 18c y 19c para las ediciones Enterprise, Standard, Standard One y Standard Two
- Versiones de Microsoft SQL Server 2012, 2014, 2016, 2017, 2019 y 2022 para las ediciones Enterprise, Standard, Workgroup y Developer

**a** Note

AWS DMS no es compatible con las ediciones Web y Express de SQL Server.

- Versiones de MySQL 5.5, 5.6, 5.7 y 8.0
- MariaDB (se admite como destino de datos compatible con MySQL) versiones 10.0.24 a 10.0.28, 10.2, 10.3, 10.4, 10.5 y 10.6.

#### **G** Note

El soporte para MariaDB como destino está disponible en todas AWS DMS las versiones compatibles con MySQL.

• PostgreSQL versión 10.x, 11.x, 12.x, 13.x, 14.x, 15.x y 16.x.

#### **a** Note

AWS DMS solo es compatible con PostgreSQL 15.x en las versiones 3.5.1 y superiores. AWS DMS solo es compatible con PostgreSQL 16.x en las versiones 3.5.3 y superiores.

- IBM Db2 LUW versiones 11.1 y 11.5
- Amazon Aurora MySQL-Compatible Edition
- Amazon Aurora PostgreSQL-Compatible Edition
- Amazon Aurora sin servidor v2
- Amazon Redshift
- Amazon Redshift sin servidor
- Amazon S3
- Amazon DynamoDB
- OpenSearch Servicio Amazon
- Amazon ElastiCache (Redis OSS)
- Amazon Kinesis Data Streams
- Amazon DocumentDB (con compatibilidad con MongoDB)
- Amazon Neptune
- Apache Kafka: [Amazon Managed Streaming para Apache Kafka \(Amazon MSK\)](https://aws.amazon.com/msk/) y [Apache Kafka](https://kafka.apache.org/)  [autoadministrado](https://kafka.apache.org/)
- Babelfish (versión 3.2.0 y superiores) para Aurora PostgreSQL (versiones 15.3/14.8 y superiores)

Para obtener información sobre cómo trabajar con un objetivo específico, consulte [Trabajar con](#page-367-0)  [puntos AWS DMS finales.](#page-367-0)

Para obtener información acerca de los puntos de conexión de origen admitidos, consulte [Puntos de](#page-30-0) [conexión de origen para la migración de datos](#page-30-0).

## <span id="page-37-0"></span>Bases de datos de destino para DMS Fleet Advisor

DMS Fleet Advisor genera recomendaciones de destino con la versión más reciente de las siguientes bases de datos de destino.

• MySQL de Amazon Aurora

- PostgreSQL de Amazon Aurora
- Amazon RDS para MySQL
- Amazon RDS para Oracle
- Amazon RDS para PostgreSQL
- Amazon RDS para SQL Server

Para obtener información sobre las recomendaciones de destino en DMS Fleet Advisor, consulte [Uso](#page-117-0) [de la función de recomendaciones de objetivos de AWS DMS Fleet Advisor.](#page-117-0)

Para obtener información acerca de las bases de datos de origen compatibles, consulte [Bases de](#page-33-0) [datos de origen para DMS Fleet Advisor](#page-33-0).

### Proveedores de datos de destino para la conversión de esquemas del DMS

La conversión de esquemas del DMS admite los siguientes proveedores de datos como destinos para los proyectos de migración.

- Amazon Aurora MySQL 8.0.23
- Amazon Aurora PostgreSQL 14.x, 15.x, 16.x
- Amazon RDS para MySQL 8.0.23
- Amazon RDS para PostgreSQL 14.x, 15.x, 16.x
- Amazon Redshift

Para obtener información sobre cómo trabajar con un destino específico, consulte [Creación de](#page-176-0)  [proveedores de datos de destino en la conversión de esquemas del DMS](#page-176-0).

Para obtener información acerca de las bases de datos de origen compatibles, consulte [Proveedores](#page-33-1) [de datos de origen para la conversión de esquemas del DMS](#page-33-1).

## Proveedores de datos de destino para migraciones de datos homogéneas de DMS

Puede utilizar los siguientes proveedores de datos como destinos para migraciones de datos homogéneas.

• Amazon Aurora MySQL versiones 5.7 y 8.0

- Amazon Aurora PostgreSQL versión 10.4 a 16.x
- Amazon Aurora sin servidor v2
- Amazon RDS para MySQL, versiones 5.7 y 8.0
- Amazon RDS para MariaDB versión 10.2x
- Amazon RDS para PostgreSQL versión 10.4 a 16.x
- Amazon DocumentDB versiones 4.0 y 5.0 y clúster elástico de DocumentDB

Para obtener información sobre cómo trabajar con un destino específico, consulte [Creación de](#page-234-0)  [proveedores de datos objetivo para migraciones de datos homogéneas en AWS DMS](#page-234-0).

Para obtener información acerca de las bases de datos de origen compatibles, consulte [Proveedores](#page-34-0) [de datos de origen para migraciones de datos homogéneas de DMS](#page-34-0).

# Creación de un nombre de recurso de Amazon (ARN) para AWS DMS

Si utilizas la AWS DMS API AWS CLI o para automatizar la migración de tu base de datos, trabajas con Amazon Resource Name (ARNs). Cada recurso que se crea en Amazon Web Services se identifica mediante un ARN, que es un identificador único. Si usa la AWS DMS API AWS CLI o para configurar la migración de la base de datos, debe proporcionar el ARN del recurso con el que desea trabajar.

El ARN de un AWS DMS recurso utiliza la siguiente sintaxis:

arn:aws:dms:*region*:*account number*:*resourcetype*:*resourcename*

En esta sintaxis, se aplica lo siguiente:

• *region*es el ID del Región de AWS lugar donde se creó el AWS DMS recurso, por ejemplouswest-2.

En la siguiente tabla se muestran los Región de AWS nombres y los valores que debe utilizar al crear un ARN.

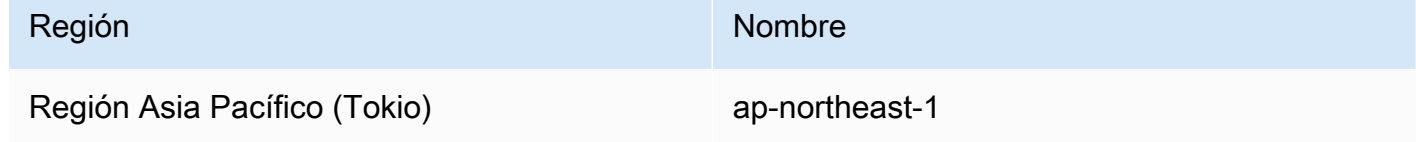

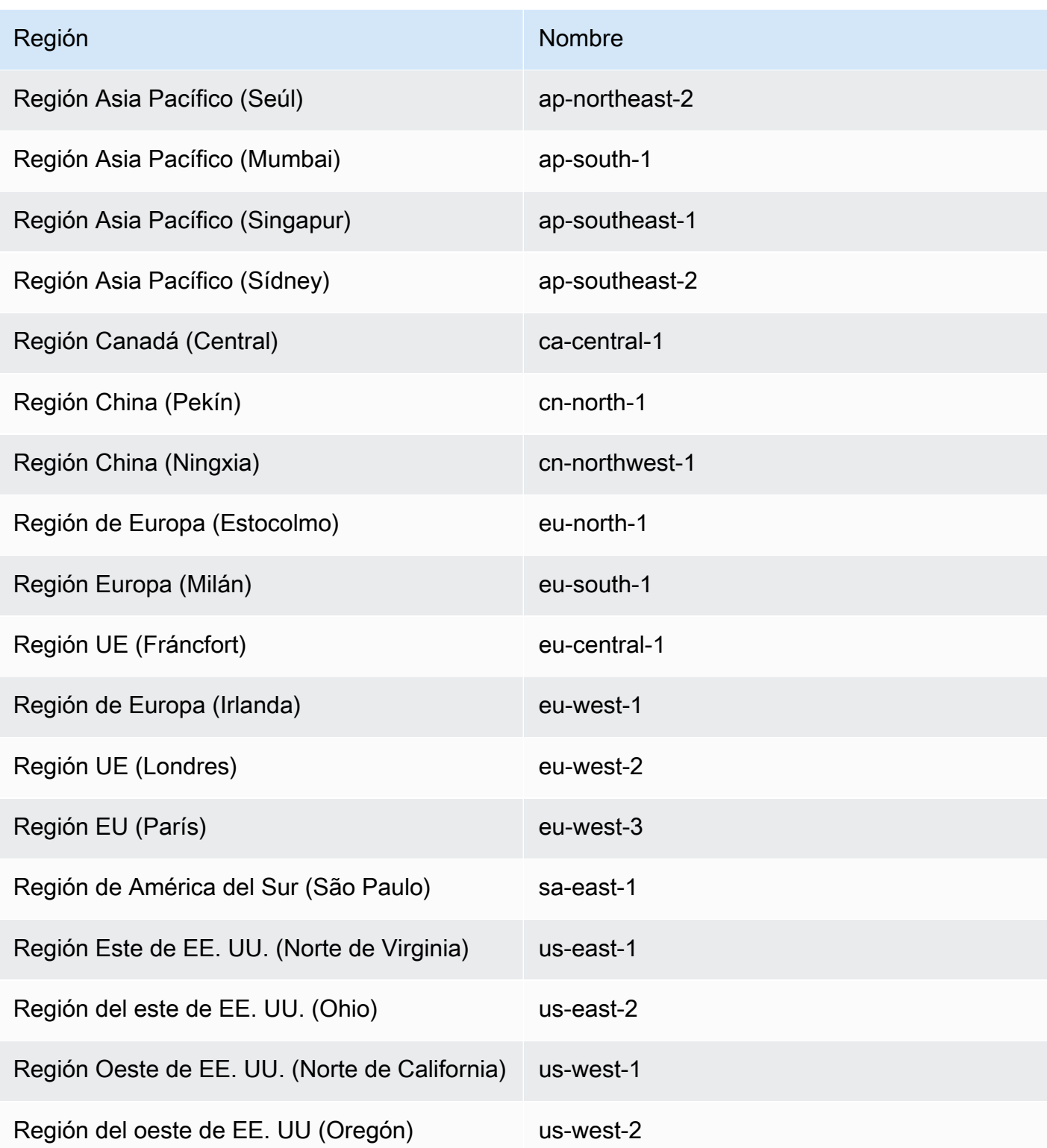

- *account number* es el número de cuenta sin guiones. Para encontrar su número de cuenta, inicie sesión en su AWS cuenta en http://aws.amazon.com, elija Mi cuenta/consola y, a continuación, elija Mi cuenta.
- *resourcetype*es el tipo de recurso. AWS DMS

En la siguiente tabla se muestran los tipos de recursos que se deben utilizar al crear un ARN para un recurso concreto AWS DMS .

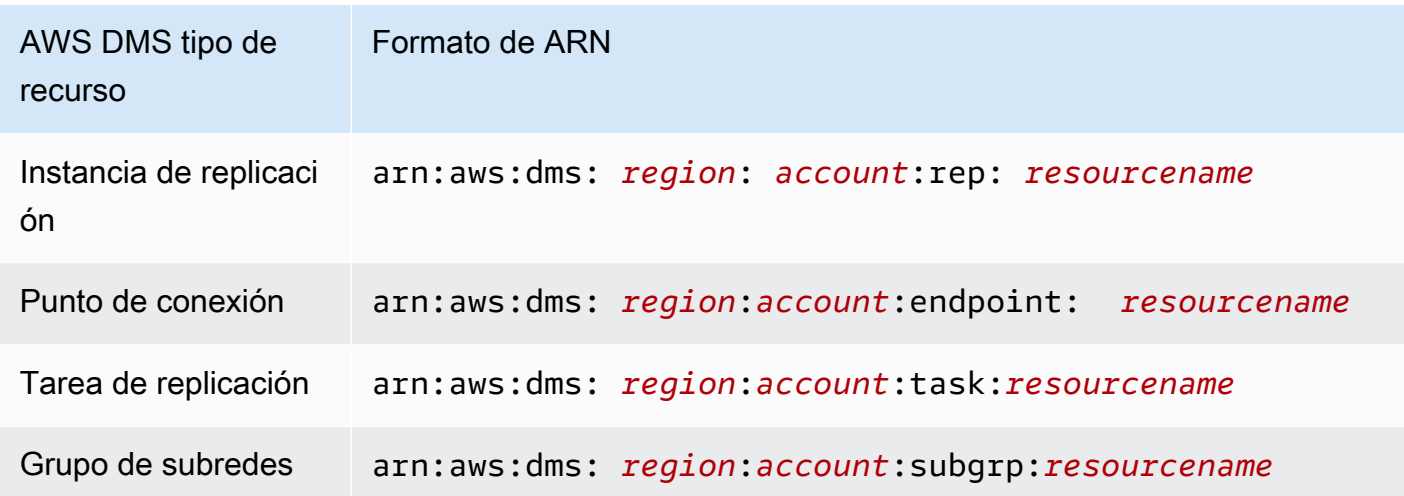

• *resourcename*es el nombre del recurso asignado al AWS DMS recurso. Es una cadena que se genera arbitrariamente.

En la siguiente tabla se muestran ejemplos ARNs de cuatro AWS DMS recursos. En este caso, se supone una cuenta de AWS de 123456789012, que se creó en la región Este de EE. UU. (Norte de Virginia) y tiene un nombre de recurso.

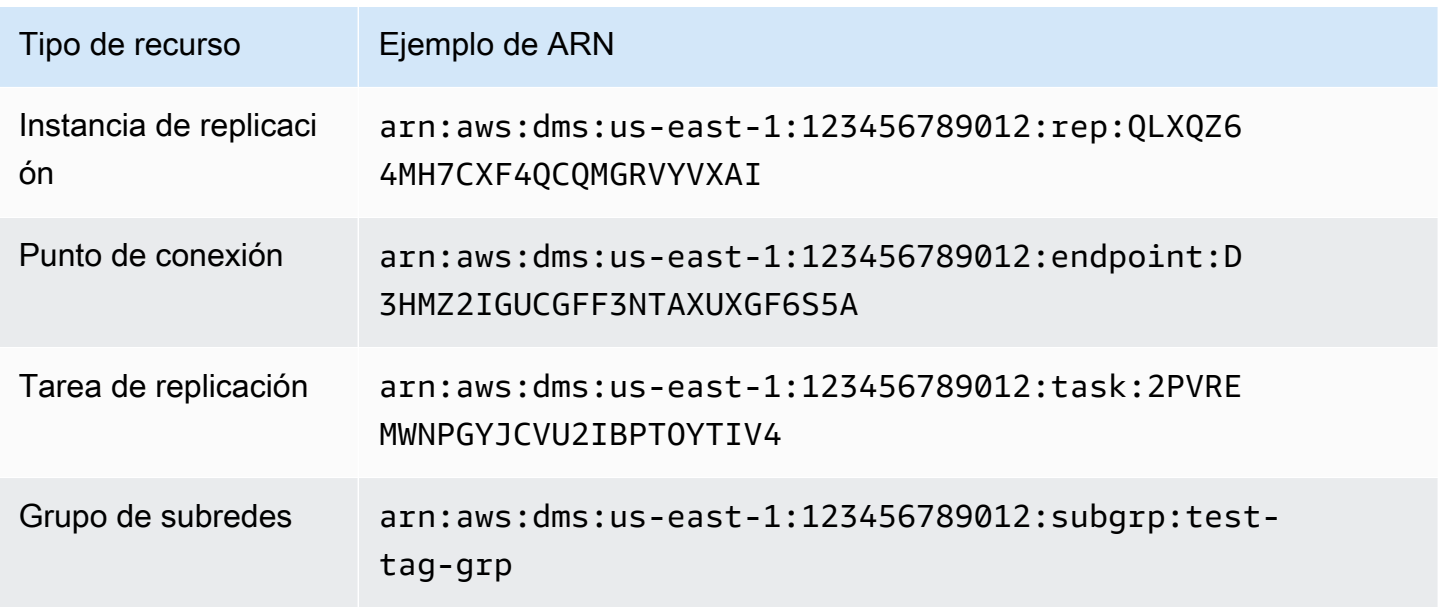

## Uso AWS DMS con otros AWS servicios

Se puede utilizar AWS DMS con varios otros AWS servicios:

- Puede utilizar una instancia de Amazon o una EC2 instancia de base de datos de Amazon RDS como destino para una migración de datos.
- Puede usar AWS Schema Conversion Tool (AWS SCT) para convertir el esquema fuente y el código SQL en un esquema de destino y un código SQL equivalentes.
- Puede utilizar Amazon S3 como lugar de almacenamiento de los datos o como paso intermedio al migrar grandes cantidades de datos.
- Puede usarlo AWS CloudFormation para configurar sus AWS recursos para la administración o el despliegue de la infraestructura. Por ejemplo, puede aprovisionar AWS DMS recursos como instancias de replicación, tareas, certificados y puntos finales. Cree una plantilla que describa todos los AWS recursos que desee y los AWS CloudFormation aprovisione y configure automáticamente.

## AWS DMS soporte para AWS CloudFormation

Puede aprovisionar AWS DMS recursos utilizando AWS CloudFormation. AWS CloudFormation es un servicio que le ayuda a modelar y configurar sus AWS recursos para la administración o el despliegue de la infraestructura. Por ejemplo, puede aprovisionar AWS DMS recursos como instancias de replicación, tareas, certificados y puntos finales. Cree una plantilla que describa todos los AWS recursos que desee y los AWS CloudFormation aprovisione y configure automáticamente.

Como desarrollador o administrador del sistema, puede crear y administrar colecciones de estos recursos que puede utilizar para tareas de migración repetitivas o la implementación de recursos para su organización. Para obtener más información AWS CloudFormation, consulte [AWS](https://docs.aws.amazon.com/AWSCloudFormation/latest/UserGuide/cfn-whatis-concepts.html)  [CloudFormation los conceptos](https://docs.aws.amazon.com/AWSCloudFormation/latest/UserGuide/cfn-whatis-concepts.html) de la Guía del AWS CloudFormation usuario.

AWS DMS admite la creación de los siguientes AWS DMS recursos mediante AWS CloudFormation:

- [AWS::DMS::Certificate](https://docs.aws.amazon.com/AWSCloudFormation/latest/UserGuide/aws-resource-dms-certificate.html)
- [AWS::DMS::Endpoint](https://docs.aws.amazon.com/AWSCloudFormation/latest/UserGuide/aws-resource-dms-endpoint.html)
- [AWS::DMS::EventSubscription](https://docs.aws.amazon.com/AWSCloudFormation/latest/UserGuide/aws-resource-dms-eventsubscription.html)
- [AWS::DMS::ReplicationInstance](https://docs.aws.amazon.com/AWSCloudFormation/latest/UserGuide/aws-resource-dms-replicationinstance.html)
- [AWS::DMS::ReplicationSubnetGroup \(Grupo\)](https://docs.aws.amazon.com/AWSCloudFormation/latest/UserGuide/aws-resource-dms-replicationsubnetgroup.html)

#### • [AWS::DMS::ReplicationTask](https://docs.aws.amazon.com/AWSCloudFormation/latest/UserGuide/aws-resource-dms-replicationtask.html)

# Empezar con AWS Database Migration Service

En el siguiente tutorial, encontrará información sobre cómo realizar una migración de bases de datos con AWS Database Migration Service (AWS DMS).

Para realizar una migración de base de datos, siga estos pasos:

- 1. Configura tu AWS cuenta siguiendo los pasos que se indica[nConfigurar para AWS Database](#page-45-0)  [Migration Service](#page-45-0).
- 2. Cree sus bases de datos de muestra y un EC2 cliente de Amazon para rellenar su base de datos de origen y probar la replicación. Además, cree una nube privada virtual (VPC) basada en el servicio Amazon Virtual Private Cloud (AmazonVPC) para contener los recursos del tutorial. Para crear estos recursos, siga los pasos en [Complete los requisitos previos para la configuración AWS](#page-47-0)  [Database Migration Service.](#page-47-0)
- 3. Rellene la base de datos de origen con un [script de creación de base de datos de ejemplo.](https://github.com/aws-samples/aws-database-migration-samples)
- 4. Utilice DMS Schema Conversion o AWS Schema Conversion Tool (AWS SCT) para convertir el esquema de la base de datos de origen a la base de datos de destino. Para usar la conversión de DMS esquemas, siga los pasos que se indican[Cómo empezar con la conversión DMS de](#page-152-0) [esquemas.](#page-152-0) Para convertir el esquema con AWS SCT, sigue los pasos que se indican[Migrar el](#page-56-0)  [esquema.](#page-56-0)
- 5. Cree una instancia de replicación que efectúe todos los procesos para la migración. Para realizar esta y las siguientes tareas, siga los pasos que se indican en [Replicación](#page-59-0).
- 6. Especifique los puntos de conexión de base de datos de origen y destino. Para obtener información acerca de la creación de puntos de enlace, consulte [Creación de puntos de enlace de](#page-367-1)  [origen y destino](#page-367-1).
- 7. Cree una tarea para definir qué tablas y procesos de replicación desea utilizar e inicie la replicación. Para obtener información sobre la creación de tareas de migración de bases de datos, consulte [Creación de una tarea](#page-945-0).
- 8. Compruebe que la replicación funciona ejecutando consultas en la base de datos de destino.

# Obtenga más información sobre cómo trabajar con AWS Database Migration Service

Más adelante en esta guía, aprenderá a migrar sus datos hacia y desde las bases de datos comerciales y de código abierto más utilizadas. AWS DMS

También le recomendamos que compruebe los siguientes recursos al preparar y realizar un proyecto de migración de base de datos:

- [AWS DMS Step-by-Step Guía de migración:](https://docs.aws.amazon.com/dms/latest/sbs/DMS-SBS-Welcome.html) esta guía proporciona step-by-step tutoriales que explican el proceso de migración de datos a. AWS
- [AWS DMS APIReferencia:](https://docs.aws.amazon.com/dms/latest/APIReference/Welcome.html) esta referencia describe todas las API operaciones en detalle. AWS Database Migration Service
- [AWS CLI para AWS DMS](https://docs.aws.amazon.com/cli/latest/reference/dms/index.html): esta referencia proporciona información sobre el uso de AWS Command Line Interface (AWS CLI) con AWS DMS.

## <span id="page-45-0"></span>Configurar para AWS Database Migration Service

## Inscríbase en una Cuenta de AWS

Si no tiene uno Cuenta de AWS, complete los siguientes pasos para crearlo.

Para suscribirte a una Cuenta de AWS

- 1. Abrir [https://portal.aws.amazon.com/billing/registro.](https://portal.aws.amazon.com/billing/signup)
- 2. Siga las instrucciones que se le indiquen.

Parte del procedimiento de registro consiste en recibir una llamada telefónica e indicar un código de verificación en el teclado del teléfono.

Cuando te registras en un Cuenta de AWS, Usuario raíz de la cuenta de AWSse crea un. El usuario raíz tendrá acceso a todos los Servicios de AWS y recursos de esa cuenta. Como práctica recomendada de seguridad, asigne acceso administrativo a un usuario y utilice únicamente el usuario raíz para realizar [tareas que requieren acceso de usuario raíz.](https://docs.aws.amazon.com/IAM/latest/UserGuide/id_root-user.html#root-user-tasks)

AWS te envía un correo electrónico de confirmación una vez finalizado el proceso de registro. En cualquier momento, puede ver la actividad de su cuenta actual y administrarla accediendo a [https://](https://aws.amazon.com/)  [aws.amazon.com/y](https://aws.amazon.com/) seleccionando Mi cuenta.

#### Creación de un usuario con acceso administrativo

Después de crear un usuario administrativo Cuenta de AWS, asegúrelo Usuario raíz de la cuenta de AWS AWS IAM Identity Center, habilite y cree un usuario administrativo para no usar el usuario root en las tareas diarias.

Proteja su Usuario raíz de la cuenta de AWS

1. Inicie sesión [AWS Management Console](https://console.aws.amazon.com/)como propietario de la cuenta seleccionando el usuario root e introduciendo su dirección de Cuenta de AWS correo electrónico. En la siguiente página, escriba su contraseña.

Para obtener ayuda para iniciar sesión con el usuario raíz, consulte [Iniciar sesión como usuario](https://docs.aws.amazon.com/signin/latest/userguide/console-sign-in-tutorials.html#introduction-to-root-user-sign-in-tutorial)  [raíz](https://docs.aws.amazon.com/signin/latest/userguide/console-sign-in-tutorials.html#introduction-to-root-user-sign-in-tutorial) en la Guía del usuario de AWS Sign-In .

2. Activa la autenticación multifactorial (MFA) para tu usuario root.

Para obtener instrucciones, consulte [Habilitar un MFA dispositivo virtual para el usuario Cuenta](https://docs.aws.amazon.com/IAM/latest/UserGuide/enable-virt-mfa-for-root.html)  [de AWS root \(consola\)](https://docs.aws.amazon.com/IAM/latest/UserGuide/enable-virt-mfa-for-root.html) en la Guía del IAM usuario.

Creación de un usuario con acceso administrativo

1. Habilite IAM Identity Center.

Consulte las instrucciones en [Activar AWS IAM Identity Center](https://docs.aws.amazon.com/singlesignon/latest/userguide/get-set-up-for-idc.html) en la Guía del usuario de AWS IAM Identity Center .

2. En IAM Identity Center, conceda acceso administrativo a un usuario.

Para ver un tutorial sobre cómo usar el Directorio de IAM Identity Center como fuente de identidad, consulte [Configurar el acceso de los usuarios con la configuración predeterminada](https://docs.aws.amazon.com/singlesignon/latest/userguide/quick-start-default-idc.html)  [Directorio de IAM Identity Center](https://docs.aws.amazon.com/singlesignon/latest/userguide/quick-start-default-idc.html) en la Guía del AWS IAM Identity Center usuario.

Inicio de sesión como usuario con acceso de administrador

• Para iniciar sesión con su usuario de IAM Identity Center, utilice el inicio de sesión URL que se envió a su dirección de correo electrónico cuando creó el usuario de IAM Identity Center.

Para obtener ayuda para iniciar sesión con un usuario de IAM Identity Center, consulte [Iniciar](https://docs.aws.amazon.com/signin/latest/userguide/iam-id-center-sign-in-tutorial.html)  [sesión en el portal de AWS acceso](https://docs.aws.amazon.com/signin/latest/userguide/iam-id-center-sign-in-tutorial.html) en la Guía del AWS Sign-In usuario.

Concesión de acceso a usuarios adicionales

1. En IAM Identity Center, cree un conjunto de permisos que siga la práctica recomendada de aplicar permisos con privilegios mínimos.

Para conocer las instrucciones, consulte [Create a permission set](https://docs.aws.amazon.com/singlesignon/latest/userguide/get-started-create-a-permission-set.html) en la Guía del usuario de AWS IAM Identity Center .

2. Asigne usuarios a un grupo y, a continuación, asigne el acceso de inicio de sesión único al grupo.

Para conocer las instrucciones, consulte [Add groups](https://docs.aws.amazon.com/singlesignon/latest/userguide/addgroups.html) en la Guía del usuario de AWS IAM Identity Center .

# <span id="page-47-0"></span>Complete los requisitos previos para la configuración AWS Database Migration Service

En esta sección, puede aprender las tareas previas para AWS DMS, por ejemplo, configurar las bases de datos de origen y destino. Como parte de estas tareas, también configuras una nube privada virtual (VPC) basada en el VPC servicio de Amazon para contener tus recursos. Además, configura una EC2 instancia de Amazon que utiliza para rellenar la base de datos de origen y verificar la replicación en la base de datos de destino.

**a** Note

Rellenar la base de datos de origen tarda hasta 45 minutos.

Para este tutorial, debe crear una base de datos MariaDB como fuente y una base de datos SQL Postgre como destino. En este escenario se utilizan motores de bases de datos de bajo costo y de uso común para demostrar la replicación. El uso de diferentes motores de bases de datos demuestra AWS DMS las funciones para migrar datos entre plataformas heterogéneas.

Los recursos de este tutorial utilizan la región Oeste de EE. UU. (Oregón). Si desea utilizar una AWS región diferente, especifique la región elegida en lugar de donde aparezca US West (Oregón).

#### **a** Note

En aras de la simplicidad, las bases de datos que cree para este tutorial no utilizan el cifrado ni otras características de seguridad avanzadas. Debe utilizar características de seguridad para mantener seguras las bases de datos de producción. Para obtener más información, consulta [Seguridad en Amazon RDS](https://docs.aws.amazon.com/AmazonRDS/latest/UserGuide/UsingWithRDS.html).

Para obtener los pasos previos, consulte los temas siguientes.

#### Temas

- [Creación de un VPC](#page-48-0)
- [Crear grupos de RDS parámetros de Amazon](#page-49-0)
- [Crea tu base de RDS datos Amazon de origen](#page-51-0)
- [Crea tu base de RDS datos de Amazon objetivo](#page-53-0)
- [Crear un EC2 cliente de Amazon](#page-53-1)
- [Rellenar la base de datos de origen](#page-55-0)

## <span id="page-48-0"></span>Creación de un VPC

En esta sección, debe crear una VPC para contener sus AWS recursos. El uso de un VPC es una práctica recomendada cuando se utilizan AWS recursos, de modo que las bases de datos, EC2 las instancias de Amazon, los grupos de seguridad, etc., estén organizadas de forma lógica y sean seguras.

El uso de un como recurso VPC para el tutorial también garantiza que se eliminarán todos los recursos que utilice cuando haya terminado con el tutorial. Debe eliminar todos los recursos que VPC contiene a antes de poder eliminar elVPC.

Para crear un VPC para usarlo con AWS DMS

1. Inicia sesión en la VPC consola de Amazon AWS Management Console y ábrela en [https://](https://console.aws.amazon.com/vpc/) [console.aws.amazon.com/vpc/](https://console.aws.amazon.com/vpc/).

- 2. En el panel de navegación, selecciona VPCPanel de control y, a continuación, selecciona Crear VPC.
- 3. En la VPC página Crear, introduce las siguientes opciones:
	- Recursos para crear: VPCy más
	- Generación automática de etiquetas de nombre: elija Generar automáticamente e ingrese **DMSVPC**.
	- IPv4bloquear: **10.0.1.0/24**
	- IPv6CIDRbloque: Sin IPv6 CIDR bloqueo
	- Tenencia: predeterminada
	- Número de zonas de disponibilidad: 2
	- Número de subredes públicas: 2
	- Número de subredes privadas: 2
	- NATpasarelas (\$): ninguna
	- VPCpuntos finales: ninguno

Seleccione CrearVPC.

- 4. En el panel de navegación, elija Su. VPCs Anote el VPC ID de DMSVPC.
- 5. En el panel de navegación, elija Grupos de seguridad.
- 6. Elige el grupo denominado default que tenga un VPCID que coincida con el ID que has indicado DMSVPC.
- 7. Elija la pestaña Reglas de entrada y, a continuación, elija Editar reglas de entrada.
- 8. Seleccione Agregar regla. Agregue una regla del tipo My SQL /Aurora y elija Anywhere- IPv4 como Source.
- 9. Elija Agregar regla de nuevo. Añada una regla de tipo Postgre SQL y elija Anywhere- IPv4 como Source.
- 10. Seleccione Guardar reglas.

## <span id="page-49-0"></span>Crear grupos de RDS parámetros de Amazon

Para especificar la configuración de sus bases de datos de origen y destino AWS DMS, utilice los grupos de RDS parámetros de Amazon. Para permitir la replicación inicial y continua entre las bases de datos, asegúrese de configurar lo siguiente:

- El registro binario de su base de datos de origen, de modo que AWS DMS pueda determinar qué actualizaciones incrementales necesita replicar.
- La función de replicación de la base de datos de destino, de modo que se AWS DMS ignoran las restricciones de clave externa durante la transferencia de datos inicial. Con esta configuración, AWS DMS puede migrar datos desordenados.

Para crear grupos de parámetros para usarlos con AWS DMS

- 1. Abre la RDS consola de Amazon en [https://console.aws.amazon.com/rds/.](https://console.aws.amazon.com/rds/)
- 2. En el panel de navegación, elija Grupos de parámetros.
- 3. En la página Grupos de parámetros, elija Crear grupo de parámetros.
- 4. En la página Crear grupo de parámetros, ingrese los siguientes ajustes:
	- Familia de grupos de parámetros: mariadb10.6
	- Group name: **dms-mariadb-parameters**
	- Description: **Group for specifying binary log settings for replication**

Seleccione Crear.

- 5. En la página Grupos de parámetros dms-mariadb-parameters, elija y, en la dms-mariadbparameterspágina, elija Editar.
- 6. Establezca los siguientes parámetros en los siguientes valores:
	- binlog checksum: NONE
	- formato\_binario: ROW

Elija Guardar cambios.

- 7. En la página Grupos de parámetros, elija Crear grupo de parámetros de nuevo.
- 8. En la página Crear grupo de parámetros, ingrese los siguientes ajustes:
	- Familia de grupos de parámetros: postgres13
	- Group name: **dms-postgresql-parameters**
	- Description: **Group for specifying role setting for replication**

Seleccione Crear.

- 9. En la página de grupos de parámetros, elija. dms-postgresql-parameters
- 10. En la dms-postgresql-parameterspágina, elija Editar y defina el parámetro session\_replication\_role en replica. Tenga en cuenta que el parámetro session\_replication\_role no se encuentra en la primera página de los parámetros. Utilice los controles de paginación o el campo de búsqueda para encontrar el parámetro.
- 11. Elija Guardar cambios.

### <span id="page-51-0"></span>Crea tu base de RDS datos Amazon de origen

Utilice el siguiente procedimiento para crear la RDS base de datos de Amazon de origen.

Para crear su base de datos fuente de Amazon RDS for MariaDB

- 1. Abre la RDS consola de Amazon en [https://console.aws.amazon.com/rds/.](https://console.aws.amazon.com/rds/)
- 2. En la página Panel, elija Crear base de datos en la sección Base de datos. No elija Crear base de datos en la SQL sección Pruebe la nueva opción de despliegue RDS Multi-AZ de Amazon para My SQL y Postgre, situada en la parte superior de la página.
- 3. En la página Crear base de datos, establezca las siguientes opciones:
	- Elegir un método de creación de base de datos: Elija Creación estándar.
	- Opciones de motor: para el tipo de motor, elija MariaDB. Para Versión, deje seleccionada MariaDB 10.6.14.
	- Plantillas: elija desarrollo/pruebas.
	- Configuración:
		- Identificador de instancia de base de datos: Ingrese **dms-mariadb**.
		- En la sección Configuración de credenciales, realice lo siguiente:
			- Nombre de usuario principal: déjelo como **admin**.
			- Deje desactivada la opción Administrar credenciales maestras en AWS Secrets Manager.
			- Generar automáticamente una contraseña: déjela sin seleccionar.
			- Contraseña maestra: ingrese **changeit**.
			- Confirmar la contraseña: ingrese **changeit** de nuevo.
	- Configuración de instancias:
		- Clase de instancia de base de datos: deje las Clases estándar elegidas.
		- Para la clase de instancia de base de datos, elija db.m5.large.
- Almacenamiento:
	- Desactive la casilla Habilitar el escalado automático del almacenamiento.
	- Deje el resto de la configuración tal y como está.
- Disponibilidad y durabilidad: deje seleccionada la opción No crear una instancia en espera.
- Connectivity (Conectividad):
	- Salir del recurso informático No se conecte a un recurso EC2 informático
	- Tipo de red: dejar IPv4seleccionado.
	- Nube privada virtual: DMSVPC-vpc
	- Acceso público: Sí. Debe habilitar el acceso público para utilizar AWS Schema Conversion Tool.
	- Zona de disponibilidad: us-west-2a
	- Deje el resto de la configuración tal y como está.
- Autenticación de base de datos: deje seleccionada la Autenticación con contraseña.
- En Monitoreo, desactive la casilla Activar información de rendimiento. Amplíe la sección Configuración adicional y desactive la casilla Habilitar el monitoreo mejorado.
- Expanda Configuración adicional:
	- En Opciones de la base de datos, ingrese **dms\_sample** para Nombre de la base de datos inicial.
	- En el grupo de parámetros de base de datos, elija. dms-mariadb-parameters
	- Para Grupo de opciones, deje seleccionado default:mariadb-10-6.
	- En Backup (Copia de seguridad), haga lo siguiente:
		- Deje seleccionado Habilitar copias de seguridad automáticas. La base de datos de origen debe tener habilitadas las copias de seguridad automáticas para permitir la replicación continua.
		- Para Periodo de retención de copia de seguridad, elija 1 día.
		- Para Periodo de copia de seguridad, deje seleccionada la opción Sin preferencia.
		- Desactive la casilla Copiar etiquetas en instantáneas.
		- Deje sin marcar la casilla Habilitar la replicación en otra AWS región.
	- En Cifrado, desactive la casilla Habilitar cifrado.
	- Deje la sección Exportaciones de registros tal como está.
- En Mantenimiento, desactive la casilla Habilitar la actualización automática de la versión secundaria y deje la configuración del Periodo de mantenimiento como Sin preferencias.
- Deje sin marcar la opción Habilitar la protección contra la eliminación.
- 4. Elija Create database (Creación de base de datos).

## <span id="page-53-0"></span>Crea tu base de RDS datos de Amazon objetivo

Repita el procedimiento anterior para crear la RDS base de datos de Amazon de destino, con los siguientes cambios.

Para crear su base de datos de destino RDS para Postgre SQL

- 1. Repita los pasos 1 y 2 del procedimiento anterior.
- 2. En la página Crear base de datos, establezca las mismas opciones, excepto las siguientes:
	- a. Para ver las opciones de motor, elija Postgre. SQL
	- b. Para la versión, elija Postgre 13.7-R1 SQL
	- c. En DB instance identifier (Identificador de instancia de base de datos), ingrese **dmspostgresql**.
	- d. Para Nombre de usuario principal, deje seleccionado **postgres**.
	- e. Para el grupo de parámetros de base de datos, elija. dms-postgresql-parameters
	- f. Eliminar Habilitar copias de seguridad automáticas.
- 3. Elija Create database (Creación de base de datos).

## <span id="page-53-1"></span>Crear un EC2 cliente de Amazon

En esta sección, crearás un EC2 cliente de Amazon. Puede utilizar este cliente para rellenar la base de datos de origen con datos para replicar. También utiliza este cliente para verificar la replicación mediante la ejecución de consultas en la base de datos de destino.

El uso de un EC2 cliente de Amazon para acceder a sus bases de datos ofrece las siguientes ventajas en comparación con el acceso a sus bases de datos a través de Internet:

- Puedes restringir el acceso a tus bases de datos a los clientes que estén en las mismasVPC.
- Hemos confirmado que las herramientas que utiliza en este tutorial funcionan y son fáciles de instalar en Amazon Linux 2023, por lo que lo recomendamos para este tutorial.

• VPCPor lo general, las operaciones de datos entre componentes funcionan mejor que las realizadas a través de Internet.

Para crear y configurar un EC2 cliente de Amazon para rellenar tu base de datos de origen

- 1. Abre la EC2 consola de Amazon en<https://console.aws.amazon.com/ec2/>.
- 2. En el Panel, elija Lanzar instancia.
- 3. En la página Lanzar una instancia, ingrese los siguientes valores:
	- a. En la sección Nombre y etiquetas, ingrese **DMSClient** para Nombre.
	- b. En la sección Imágenes de aplicaciones y sistema operativo (Imagen de máquina de Amazon), deje la configuración como está.
	- c. En la sección Tipo de instancia, elija t2.xlarge.
	- d. En la sección Par de claves (inicio de sesión), elija Crear un nuevo par de claves.
	- e. En la página Crear par de claves, ingrese lo siguiente:
		- Key pair name: **DMSKeyPair**
		- Tipo de par de claves: Dejar como RSA.
		- Formato de archivo de clave privada: elija pem para Abrir SSH en macOS o Linux, o ppk para Pu TTY en Windows.

Guarde el archivo de claves cuando se le pida.

#### **a** Note

También puedes usar un par de EC2 claves de Amazon existente en lugar de crear uno nuevo.

- f. En la sección Configuración de red, elija Editar. Seleccione los siguientes valores:
	- VPC- obligatorio: elija el VPC con el ID que registró para el DMSVPC-vpcVPC.
	- Subred: elija la primera subred pública.
	- Asignar automáticamente IP pública: elija Habilitar.

Deje el resto de la configuración como está y elija Lanzar instancia.

## <span id="page-55-0"></span>Rellenar la base de datos de origen

En esta sección, encontrará los puntos de conexión para las bases de datos de origen y destino para utilizarlos posteriormente y utilizará las siguientes herramientas para rellenar la base de datos de origen:

- Git, para descargar el script que rellena la base de datos de origen.
- Cliente de MariaDB, para ejecutar este script.

#### Obtener puntos de conexión

Busque y anote los puntos finales de sus instancias de base de RDS datos para MariaDB RDS y SQL Postgre para usarlos más adelante.

Búsqueda de los puntos de conexión de la instancia de base de datos

- 1. Inicia sesión en la RDS consola de Amazon AWS Management Console y ábrela en [https://](https://console.aws.amazon.com/rds/)  [console.aws.amazon.com/rds/](https://console.aws.amazon.com/rds/).
- 2. En el panel de navegación, elija Bases de datos.
- 3. Elija la base de datos de dms-mariadb y anote el valor del punto de conexión para la base de datos.
- 4. Repita los pasos anteriores para la base de datos de dms-postgresql.

#### Rellenar la base de datos de origen

A continuación, conéctese a su instancia de cliente, instale el software necesario, descargue scripts de base de datos de AWS ejemplo de Git y ejecute los scripts para rellenar la base de datos de origen.

Relleno de la base de datos de origen

1. Conéctese a la instancia del cliente con el nombre de host y la clave pública que guardó en los pasos anteriores.

Para obtener más información sobre cómo conectarse a una EC2 instancia de Amazon, consulte [Acceder a instancias](https://docs.aws.amazon.com/AWSEC2/latest/UserGuide/AccessingInstances.html) en la Guía del EC2 usuario de Amazon.

#### **a** Note

Si utilizas PuTTY, activa TCP keepalives en la página de configuración de la conexión para que no se agote el tiempo de espera de la conexión por inactividad.

2. Instale Git, MariaDB y Postgre. SQL Confirme la instalación según sea necesario.

```
$ sudo yum install git
$ sudo dnf install mariadb105
$ sudo dnf install postgresql15
```
3. Ejecute el siguiente comando para descargar los scripts de creación de bases de datos. GitHub

git clone https://github.com/aws-samples/aws-database-migration-samples.git

- 4. Cambie al directorio de aws-database-migration-samples/mysql/sampledb/v1/.
- 5. Ejecute el siguiente comando de la . Proporcione el punto final de la RDS instancia de origen que indicó anteriormente, por ejemplodms-mariadb.cdv5fbeyiy4e.useast-1.rds.amazonaws.com.

```
mysql -h dms-mariadb.abcdefghij01.us-east-1.rds.amazonaws.com -P 3306 -u admin -p 
  dms_sample < ~/aws-database-migration-samples/mysql/sampledb/v1/install-rds.sql
```
6. Deje que se ejecute el script de creación de la base de datos. El script tarda hasta 45 minutos en crear el esquema y rellenar los datos. Puede ignorar de forma segura los errores y las advertencias que muestre el script.

# <span id="page-56-0"></span>Migración del esquema de origen a la base de datos de destino mediante AWS SCT

En esta sección, se utiliza AWS Schema Conversion Tool para migrar el esquema de origen a la base de datos de destino. Como alternativa, puede utilizar la conversión de DMS esquemas para convertir los esquemas de la base de datos de origen. Para obtener más información, consulte [Cómo](#page-152-0)  [empezar con la conversión DMS de esquemas.](#page-152-0)

Para migrar el esquema de origen a la base de datos de destino con AWS SCT

1. Instale el AWS Schema Conversion Tool. Para obtener más información, consulte [Instalación,](https://docs.aws.amazon.com/SchemaConversionTool/latest/userguide/CHAP_Installing.html#CHAP_Installing.Procedure) [comprobación y actualización de AWS SCT](https://docs.aws.amazon.com/SchemaConversionTool/latest/userguide/CHAP_Installing.html#CHAP_Installing.Procedure) en la Guía del usuario de la herramienta de conversión de esquemas de AWS .

Al descargar JDBC los controladores para My SQL y PostgreSQL, anote dónde los guarda, por si la herramienta le pide su ubicación.

- 2. Abre el. AWS Schema Conversion Tool Elija Archivo y, a continuación, elija Proyecto nuevo.
- 3. En la ventana Nuevo proyecto, establezca los siguientes valores:
	- Establezca Nombre de proyecto en **DMSProject**.
	- Mantenga la ubicación tal como está para almacenar su AWS SCT proyecto en la carpeta predeterminada.

Seleccione OK.

- 4. Elija Agregar fuente para agregar una fuente Mi SQL base de datos a su proyecto, luego elija Mi SQL y elija Siguiente.
- 5. En la página Agregar origen, establezca los siguientes valores:
	- Nombre de la conexión: **source**
	- Nombre del servidor: introduzca el punto final de la SQL base de datos Mi que indicó anteriormente.
	- Puerto del servidor: **3306**
	- Nombre del usuario: **admin**
	- Contraseña: **changeit**
- 6. Selecciona Añadir destino para añadir una SQL base de datos de Amazon RDS for Postgre de destino a tu proyecto y, a continuación, selecciona Amazon RDS for Postgre. SQL Elija Next (Siguiente).
- 7. En la página Agregar destino, establezca los siguientes valores:
	- Nombre de la conexión: **target**
	- Nombre del servidor: introduzca el punto final de la base de datos de Postgre SQL que anotó anteriormente.
	- Puerto del servidor: **5432**
- Base de datos: introduzca el nombre de la base de datos de SQL Postgre.
- Nombre del usuario: **postgres**
- Contraseña: **changeit**
- 8. En el panel izquierdo, elija dms\_sample en Esquemas. En el panel derecho, elige tu base de datos de Amazon RDS for Postgre SQL de destino. Seleccione Crear asignación. Puede añadir varias reglas de mapeo a un solo AWS SCT proyecto. Para obtener más información sobre las reglas de asignación, consulte [Creación de reglas de asignación.](https://docs.aws.amazon.com/SchemaConversionTool/latest/userguide/CHAP_Mapping.html)
- 9. Elija Vista principal.
- 10. En el panel izquierdo, elija dms\_sample en Esquemas. Abra el menú contextual (haga clic con el botón derecho) y elija Convertir esquema. Confirme la acción.

Una vez que la herramienta convierte el esquema, el esquema dms\_sample aparece en el panel derecho.

11. En el panel derecho, en Esquemas, abra el menú contextual (haga clic con el botón derecho) de dms\_sample y elija Aplicar a la base de datos. Confirme la acción.

Compruebe que se haya completado la migración del esquema. Siga estos pasos.

Comprobación de la migración del esquema

- 1. Conéctate con tu EC2 cliente de Amazon.
- 2. Inicie el PSQL cliente con el siguiente comando. Especifique el punto final de la SQL base de datos de Postgre y proporcione la contraseña de la base de datos cuando se le solicite.

```
psq1 \setminus --host=dms-postgresql.abcdefg12345.us-west-2.rds.amazonaws.com \ 
   --port=5432 \
    --username=postgres \ 
    --password \ 
    --dbname=dms_sample
```
3. Consulte una de las tablas (vacías) para comprobar que AWS SCT se ha aplicado el esquema correctamente,

```
dms_sample=> SELECT * from dms_sample.player; 
  id | sport_team_id | last_name | first_name | full_name
            ----+---------------+-----------+------------+-----------
```
## <span id="page-59-0"></span>Configurar la replicación para AWS Database Migration Service

En este tema, se configura la replicación entre las bases de datos de origen y destino.

### Paso 1: Cree una instancia de replicación mediante la AWS DMS consola

Para empezar a trabajar con AWS DMS ella, cree una instancia de replicación.

Una instancia de replicación realiza la migración de datos real entre los puntos de conexión de origen y destino. La instancia necesita suficiente capacidad de almacenamiento y procesamiento para realizar las tareas que migran los datos de la base de datos de origen a la base de datos de destino. El tamaño de esta instancia de replicación depende de la cantidad de datos que se vayan a migrar y de las tareas que deba realizar la instancia. Para obtener más información sobre las instancias de replicación, consulte [Trabajar con una instancia AWS DMS de replicación](#page-314-0).

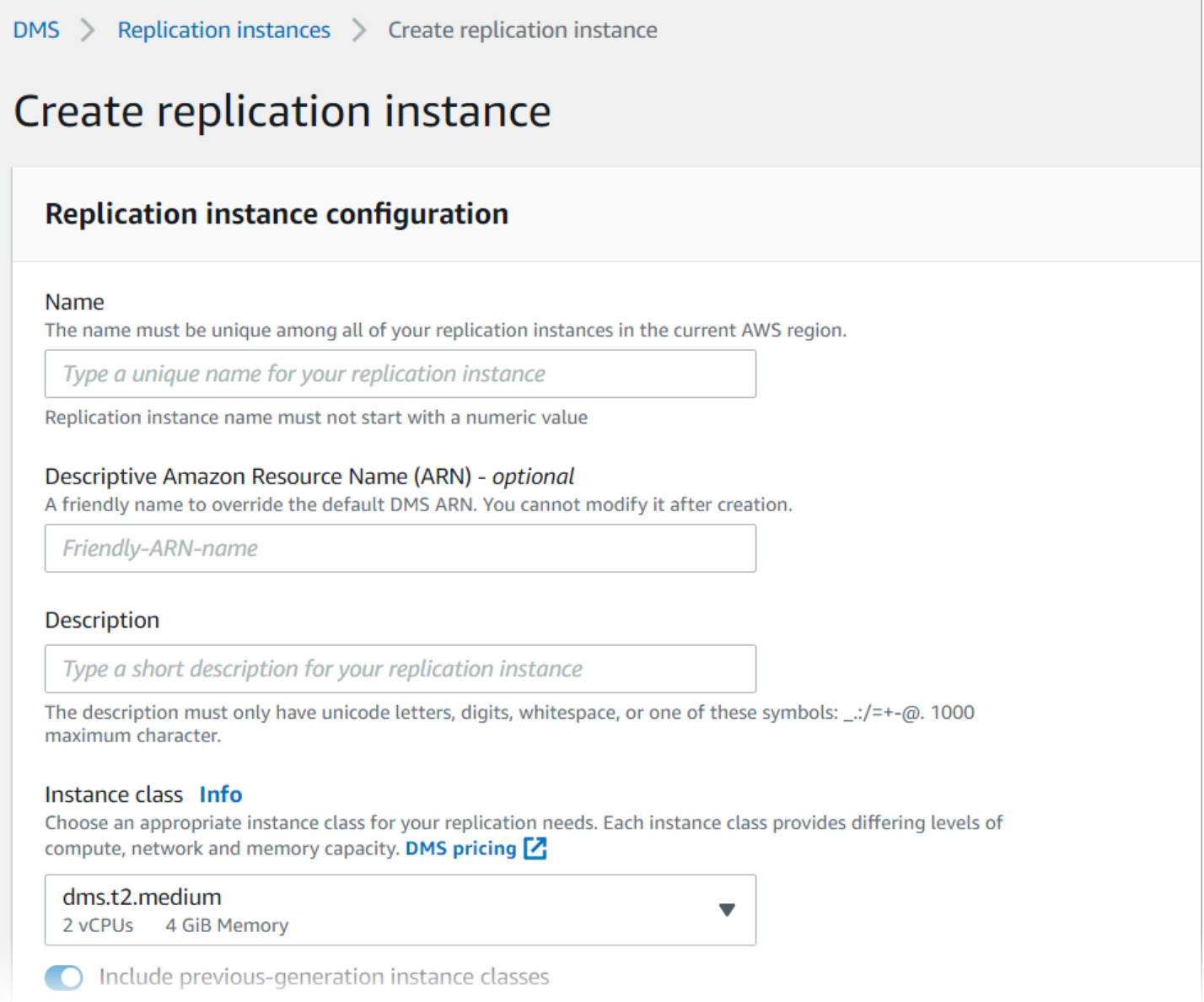

#### Creación de una instancia de replicación con la consola

- 1. Inicie sesión en la AWS DMS consola AWS Management Console y ábrala en la versión https:// [console.aws.amazon.com/dms/v2/](https://console.aws.amazon.com/dms/v2/).
- 2. En el panel de navegación elija Instancias de replicación y, a continuación, elija Crear instancia de replicación.
- 3. En la página Crear instancia de replicación, especifique la configuración de la instancia de replicación:
	- a. En Nombre, escriba **DMS-instance**.
- b. Para Descripción, ingrese una descripción breve de la instancia de replicación (opcional).
- c. Para Clase de instancia, deje dms.t3.medium elegida.

La instancia necesita suficiente capacidad de almacenamiento, redes y procesamiento para la migración. Para obtener más información sobre cómo elegir una clase de instancia, consulte [Cómo elegir la instancia de replicación de AWS DMS adecuada para su migración](#page-319-0).

- d. Para Versión del motor, acepte el valor predeterminado.
- e. Para Multi AZ, elija la carga de trabajo de desarrollo o prueba (Single-AZ).
- f. Para el Almacenamiento asignado (GiB), acepte el valor predeterminado de 50 GiB.

En AWS DMS, el almacenamiento lo utilizan principalmente los archivos de registro y las transacciones en caché. En el caso de las transacciones en la memoria caché, el almacenamiento se utiliza solo cuando las transacciones en memoria caché se deben escribir en el disco. Como resultado, AWS DMS no utiliza una cantidad significativa de almacenamiento.

- g. Para el tipo de red, elija IPv4.
- h. En VPC, elija DMSVPC.
- i. Para Grupo de subredes de replicación, deje el grupo de subredes de replicación elegido actualmente.
- j. Elimine Accesible públicamente.
- 4. Elija la pestaña Configuración avanzada de seguridad y red para establecer valores para la configuración de red y cifrado si los necesita:
	- a. Para Zona de disponibilidad, elija us-west-2a.
	- b. Para los grupos de VPC seguridad, elija el grupo de seguridad predeterminado si aún no lo ha elegido.
	- c. Para AWS KMS key, deje elegido aws/dms (predeterminado).
- 5. Deje los ajustes en la pestaña Mantenimiento tal como están. El valor predeterminado es un período de 30 minutos seleccionado al azar de un bloque de tiempo de 8 horas para cada AWS región y que se produce en un día aleatorio de la semana.
- 6. Seleccione Crear.

AWS DMS crea una instancia de replicación para realizar la migración.

## Paso 2: Especificar los puntos de conexión de origen y destino

Mientras se crea la instancia de replicación, puede especificar los puntos finales del data store de origen y destino para las RDS bases de datos de Amazon que creó anteriormente. Cada punto de conexión se crea de forma independiente.

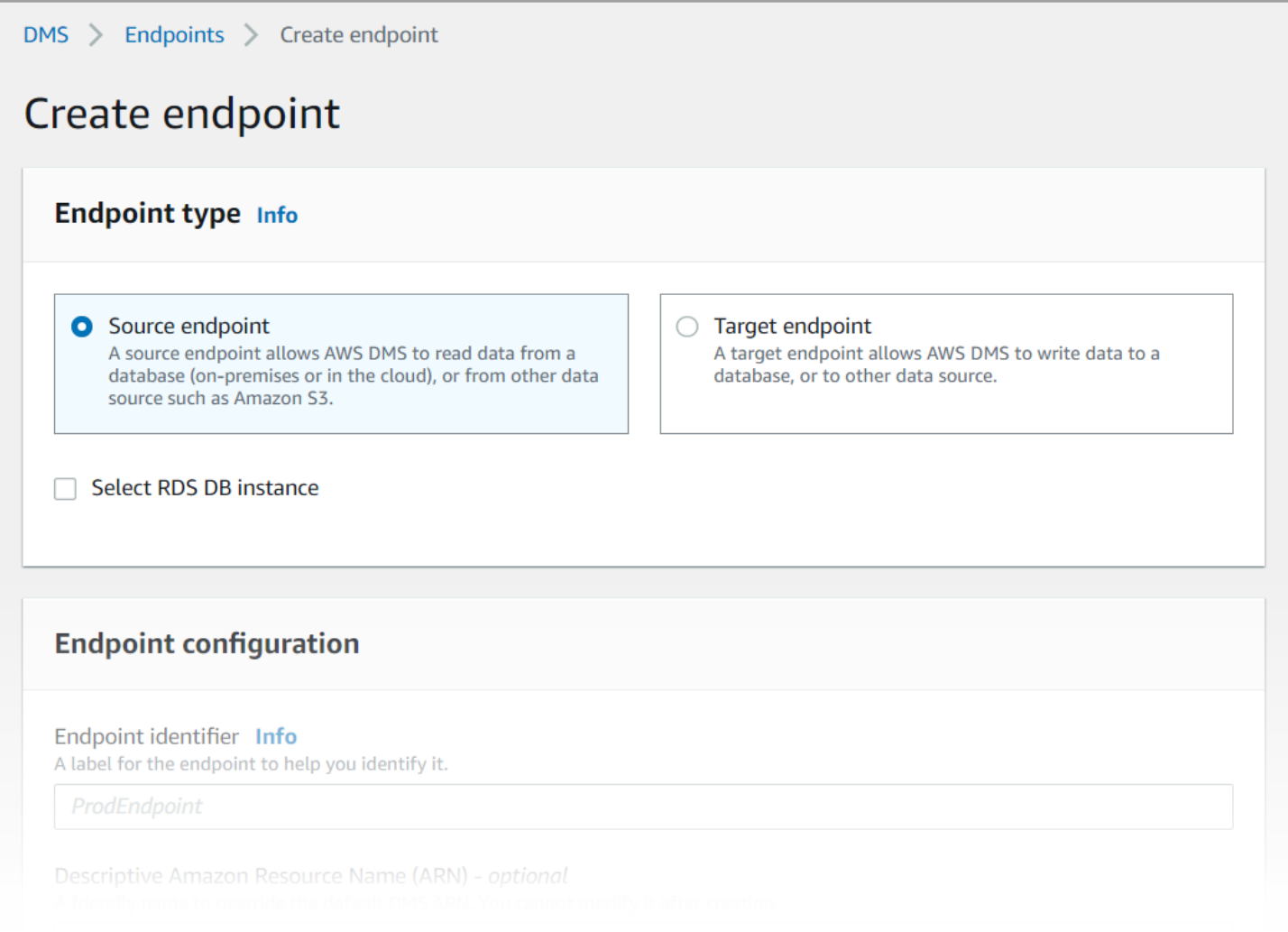

Especificación de un punto de conexión de origen y un punto de conexión de la base de datos con la consola de AWS DMS

- 1. En la consola, elija Puntos de conexión del panel de navegación y, a continuación, elija Crear punto de conexión.
- 2. En la página Crear punto de conexión, elija el tipo de punto de conexión de origen. Seleccione la casilla Seleccionar RDS instancia de base de datos y elija la instancia dms-mariadb.
- 3. En la sección Configuración de punto de conexión, ingrese **dms-mysql-source** para Identificador de punto de conexión.
- 4. En Source engine, deje My chosen. SQL
- 5. Para acceder a la base de datos de puntos de conexión, elija Proporcionar información de acceso manualmente. Compruebe que el puerto, el modo Secure Socket Layer (SSL), el nombre de usuario y la contraseña sean correctos.
- 6. Elija la pestaña Probar conexión de punto de conexión (opcional). En VPC, elija DMSVPC.
- 7. Para Instancia de replicación, deje dms-instance elegida.
- 8. Elija Ejecutar prueba.

Tras seleccionar Ejecutar prueba, AWS DMS crea el punto final con los detalles que ha proporcionado y se conecta a él. Si se produce un error en la conexión, edite la definición del punto de conexión y vuelva a probar la conexión. También puede eliminar el punto de conexión de forma manual.

- 9. Una vez que la prueba se haya realizado correctamente, elija Crear punto de conexión.
- 10. Especifique un punto final de la base de datos de destino mediante la AWS DMS consola. Para ello, repita los pasos anteriores con la siguiente configuración:
	- Tipo de punto de conexión: punto de conexión de destino
	- RDSInstancia: dms-postgresql
	- Identificador de punto de conexión: **dms-postgresql-target**
	- Motor de destino: deje **PostgreSQL** elegido.

Cuando haya terminado de proporcionar toda la información para sus puntos de conexión, AWS DMS crea sus puntos de conexión de origen y destino para utilizarlos durante la migración de la base de datos.

### Paso 3: Crear una tarea y migrar los datos

En este paso, se crea una tarea para migrar los datos entre las bases de datos que ha creado.

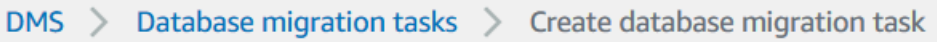

# Create database migration task

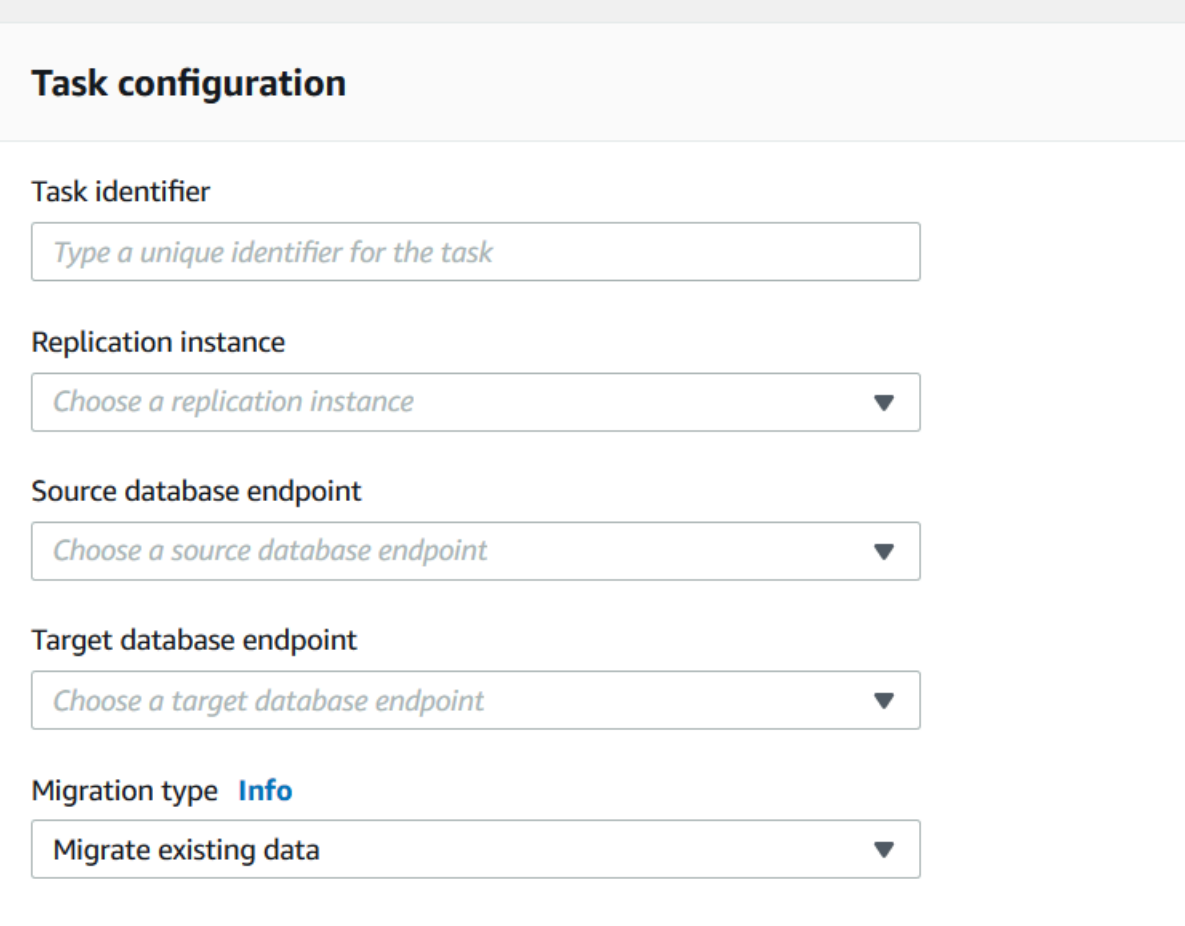

Creación de una tarea de migración e inicio de la migración de la base de datos

- 1. En el panel de navegación de la consola, elija Tareas de migración de bases de datos y, a continuación, elija Crear tarea. Se abre la página Crear tarea de migración de base de datos.
- 2. En la sección Configuración de tareas, especifique las siguientes opciones de tareas:
	- Identificador de tarea: ingrese **dms-task**.
	- Instancia de replicación: elija su instancia de replicación (dms-instance-vpc- *<vpc id>*).
	- Punto final de la base de datos de origen: elija dms-mysql-source.
	- Punto final de la base de datos de destino: elija dms-postgresql-target.
	- Tipo de migración: elija Migrar datos existentes y replicar cambios en curso.
- 3. Elija la pestaña Configuración de tarea. Establezca los siguientes valores:
	- Modo de preparación de tabla de destino: No hacer nada
	- Detener la tarea después de que se complete la carga completa: No detener
- 4. Elija la pestaña Asignaciones de tabla y amplíe Reglas de selección. Elija Agregar nueva regla de selección. Establezca los siguientes valores:
	- Esquema: ingresar un esquema
	- Nombre del esquema: **dms\_sample**
- 5. Elija la pestaña Configuración de inicio de tarea de migración y, a continuación, elija Automáticamente según creación.
- 6. Seleccione Crear tarea.

AWS DMS a continuación, crea la tarea de migración y la inicia. Se tarda unos 10 minutos en replicar la base de datos inicial. Asegúrese de realizar el siguiente paso del tutorial antes de que AWS DMS termine de migrar los datos.

### Paso 4: Probar replicación

En esta sección, se insertan datos en la base de datos de origen durante y después de la replicación inicial y se consultan los datos insertados en la base de datos de destino.

Prueba de la replicación

- 1. Asegúrese de que la tarea de migración de la base de datos muestre un estado de En ejecución, pero la replicación inicial de la base de datos, iniciada en el paso anterior, no esté completa.
- 2. Conéctate a tu EC2 cliente de Amazon e inicia My SQL client con el siguiente comando. Proporcione su punto final de Mi SQL base de datos.

```
mysql -h dms-mysql.abcdefg12345.us-west-2.rds.amazonaws.com -P 3306 -u admin -
pchangeit dms_sample
```
3. Ejecute el siguiente comando para insertar un registro en la base de datos de origen.

```
MySQL [dms_sample]> insert person (full_name, last_name, first_name) VALUES ('Test 
 User1', 'User1', 'Test');
Query OK, 1 row affected (0.00 sec)
```
#### 4. Salga de Mi SQL cliente.

```
MySQL [dms_sample]> exit
Bye
```
5. Antes de que se complete la replicación, consulte el nuevo registro en la base de datos de destino.

Desde la EC2 instancia de Amazon, conéctese a la base de datos de destino mediante el siguiente comando, que proporciona el punto de enlace de la base de datos de destino.

```
psql \ 
    --host=dms-postgresql.abcdefg12345.us-west-2.rds.amazonaws.com \ 
   --port=5432 \
    --username=postgres \ 
    --password \ 
    --dbname=dms_sample
```
Proporcione la contraseña (**changeit**) cuando se le solicite.

6. Antes de que se complete la replicación, consulte el nuevo registro en la base de datos de destino.

```
dms_sample=> select * from dms_sample.person where first_name = 'Test'; 
 id | full_name | last_name | first_name
----+-----------+-----------+------------
(0 rows)
```
- 7. Mientras se ejecuta la tarea de migración, puede monitorear el progreso de la migración de la base de datos a medida que se produce:
	- En el panel de navegación de la DMS consola, selecciona Tareas de migración de bases de datos.
	- Elija dms-task.
	- Elija Estadísticas de tabla.

Para obtener más información sobre la supervisión, consulte [Monitoreo de tareas de AWS DMS](#page-1192-0).

8. Una vez completada la replicación, vuelva a consultar el nuevo registro en la base de datos de destino. AWS DMS migra el nuevo registro una vez completada la replicación inicial.

```
dms sample=> select * from dms sample.person where first name = 'Test';
    id | full_name | last_name | first_name
    ---------+------------+-----------+------------ 
 7077784 | Test User1 | User1 | Test
(1 row)
```
9. Salga del cliente de psql.

dms\_sample=> quit

- 10. Repita el paso 1 para volver a conectarse a la base de datos de origen.
- 11. Inserte otro registro en la tabla de person.

```
MySQL [dms_sample]> insert person (full_name, last_name, first_name) VALUES ('Test 
 User2', 'User2', 'Test');
Query OK, 1 row affected (0.00 sec)
```
- 12. Repita los pasos 3 y 4 para desconectarse de la base de datos de origen y conectarse a la base de datos de destino.
- 13. Vuelva a consultar los datos replicados en la base de datos de destino.

```
dms_sample=> select * from dms_sample.person where first_name = 'Test'; 
   id | full_name | last_name | first_name
     ---------+------------+-----------+------------ 
 7077784 | Test User1 | User1 | Test 
 7077785 | Test User2 | User2 | Test
(2 rows)
```
### Paso 5: Limpiar AWS DMS los recursos

Una vez completado el tutorial de introducción, puede eliminar los recursos que ha creado. Puede utilizar la AWS consola para eliminarlos. Asegúrese de eliminar las tareas de migración antes de eliminar la instancia de replicación y los puntos de conexión.

Eliminación de una tarea de migración mediante la consola

1. En el panel de navegación de la AWS DMS consola, seleccione Tareas de migración de bases de datos.

- 2. Elija dms-task.
- 3. Elija Acciones, Eliminar.

Para eliminar una instancia de replicación utilizando la consola de

- 1. En el panel de navegación de la AWS DMS consola, elija Instancias de replicación.
- 2. Elija DMS-instance.
- 3. Elija Acciones, Eliminar.

AWS DMS elimina la instancia de replicación y la elimina de la página Instancias de replicación.

Eliminación de los puntos de conexión mediante la consola

- 1. En el panel de navegación de la AWS DMS consola, elija Endpoints.
- 2. Elija dms-mysql-source.
- 3. Elija Acciones, Eliminar.

Tras eliminar AWS DMS los recursos, asegúrese también de eliminar los siguientes recursos. Para obtener ayuda con la eliminación de recursos de otros servicios, consulte la documentación de cada servicio.

- Sus RDS bases de datos.
- Los grupos RDS de parámetros de su base de datos.
- Sus grupos RDS de subredes.
- Todos CloudWatch los registros de Amazon que se hayan creado junto con las bases de datos y la instancia de replicación.
- Grupos de seguridad que se crearon para tu EC2 cliente de Amazon VPC y Amazon. Asegúrese de eliminar la regla de entrada de forma predeterminada para los grupos de seguridad launchwizard-1, lo cual es necesario para poder eliminarlos.
- Tu EC2 cliente de Amazon.
- Tu AmazonVPC.
- El par de EC2 claves de Amazon para tu EC2 cliente de Amazon.

# Detección y evaluación de bases de datos para la migración con AWS DMS Fleet Advisor

Puede usar DMS Fleet Advisor para recopilar metadatos y métricas de rendimiento de varios entornos de bases de datos. Estas métricas recopiladas proporcionan información sobre su infraestructura de datos. [DMS Fleet Advisor](https://aws.amazon.com/dms/fleet-advisor/) recopila metadatos y métricas de sus servidores de análisis y bases de datos locales desde una o más ubicaciones centrales sin necesidad de instalarlos en todos los ordenadores. Actualmente, DMS Fleet Advisor admite la detección y la recopilación de métricas para los servidores de SQL bases de datos Microsoft SQL ServerSQL, My, Oracle y Postgre.

En función de los datos detectados en la red, puede crear un inventario para definir la lista de servidores de bases de datos para su posterior recopilación de datos. Una vez AWS DMS recopilada la información sobre sus servidores, bases de datos y esquemas, puede analizar la viabilidad de las migraciones de bases de datos previstas.

Para las bases de datos de su inventario a las que planea migrar Nube de AWS, DMS Fleet Advisor genera recomendaciones específicas del tamaño adecuado. Para generar recomendaciones específicas, DMS Fleet Advisor tiene en cuenta las métricas de su recopilador de datos y la configuración preferida. Una vez que DMS Fleet Advisor genere las recomendaciones, podrá ver información detallada de cada configuración de base de datos de destino. Los ingenieros y administradores de bases de datos de su organización pueden utilizar las recomendaciones de Target de DMS Fleet Advisor para planificar la migración de sus bases de datos locales a AWS. Puede explorar las diferentes opciones de migración disponibles y exportar estas recomendaciones a ellas AWS Pricing Calculator para optimizar aún más el costo.

Para obtener una lista de las bases de datos de origen admitidas, consulte [Orígenes para DMS Fleet](#page-33-0)  [Advisor.](#page-33-0)

Para ver la lista de bases de datos que DMS Fleet Advisor utiliza para generar recomendaciones específicas, consult[eDestinos para DMS Fleet Advisor.](#page-37-0) DMS Fleet Advisor genera recomendaciones similares, por ejemplo, desde Oracle de origen hasta la base de datos Oracle de destino. DMS Fleet Advisor también genera recomendaciones heterogéneas, como la migración de Oracle o Microsoft SQL Server de origen a una base de datos Postgre o SQL Aurora Postgre de destinoRDS. SQL

El siguiente diagrama ilustra el proceso de recomendaciones de objetivos de AWS DMS Fleet Advisor.

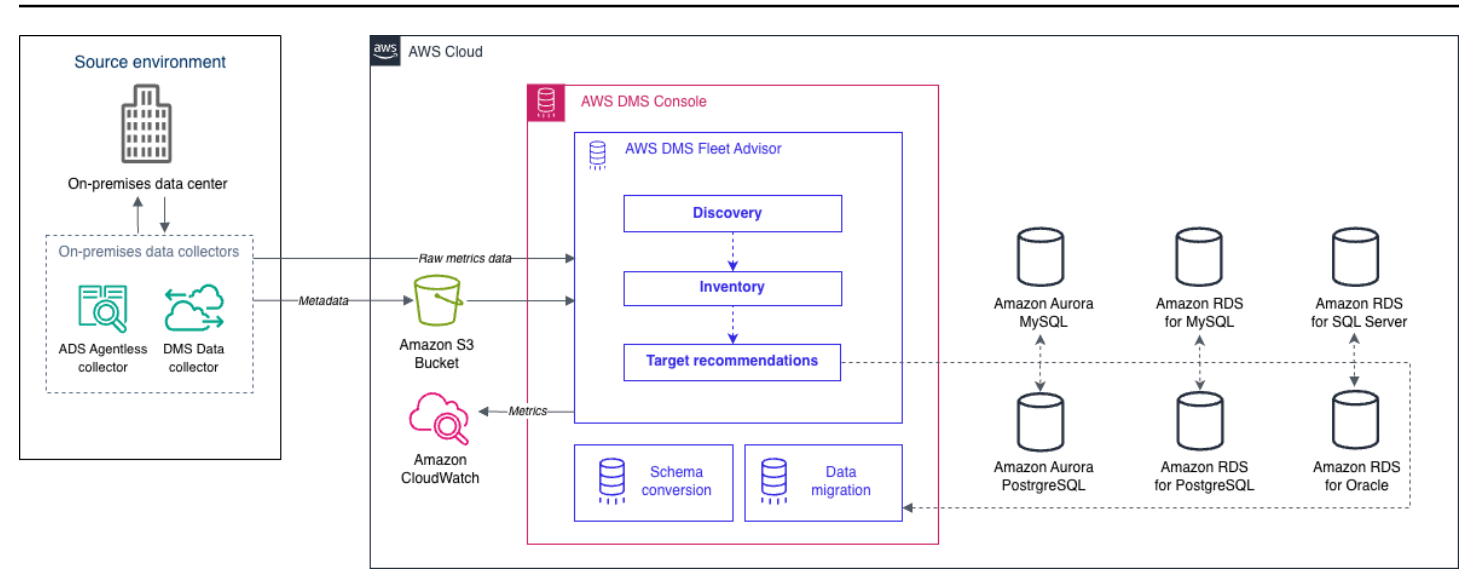

Utilice los siguientes temas para comprender mejor cómo usar AWS DMS Fleet Advisor.

#### Temas

- [Compatible Regiones de AWS](#page-70-0)
- [Comprenda cómo usarlo con DMS Fleet Advisor](#page-72-0)
- [Creación de los recursos de AWS necesarios para AWS DMS Fleet Advisor](#page-73-0)
- [Creación de usuarios de bases de datos para AWS DMS Fleet Advisor](#page-83-0)
- [Descubrimiento de bases de datos para la migración mediante recopiladores de datos en AWS](#page-90-0)  [DMS](#page-90-0)
- [Uso de inventarios para el análisis en AWS DMS Fleet Advisor](#page-114-0)
- [Uso de la función de recomendaciones de objetivos de AWS DMS Fleet Advisor](#page-117-0)
- [Comprender las limitaciones DMS de Fleet Advisor](#page-145-0)

## <span id="page-70-0"></span>Compatible Regiones de AWS

Puedes usar DMS Fleet Advisor de las siguientes maneras Regiones de AWS.

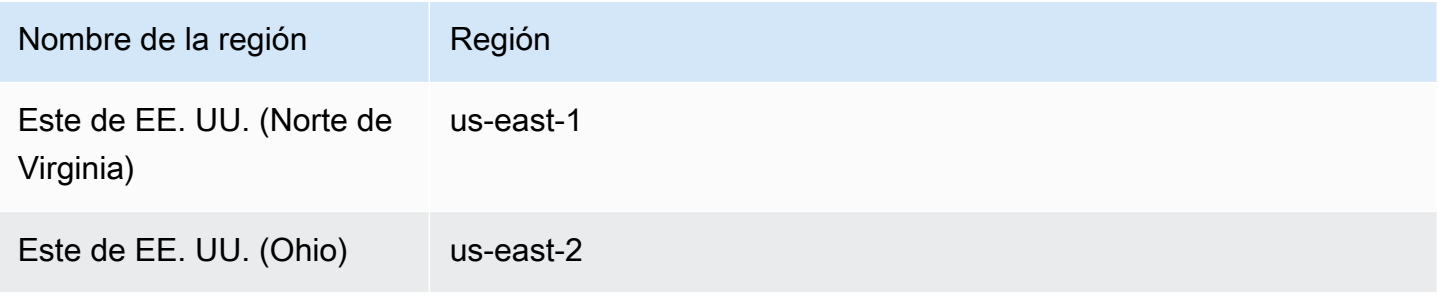

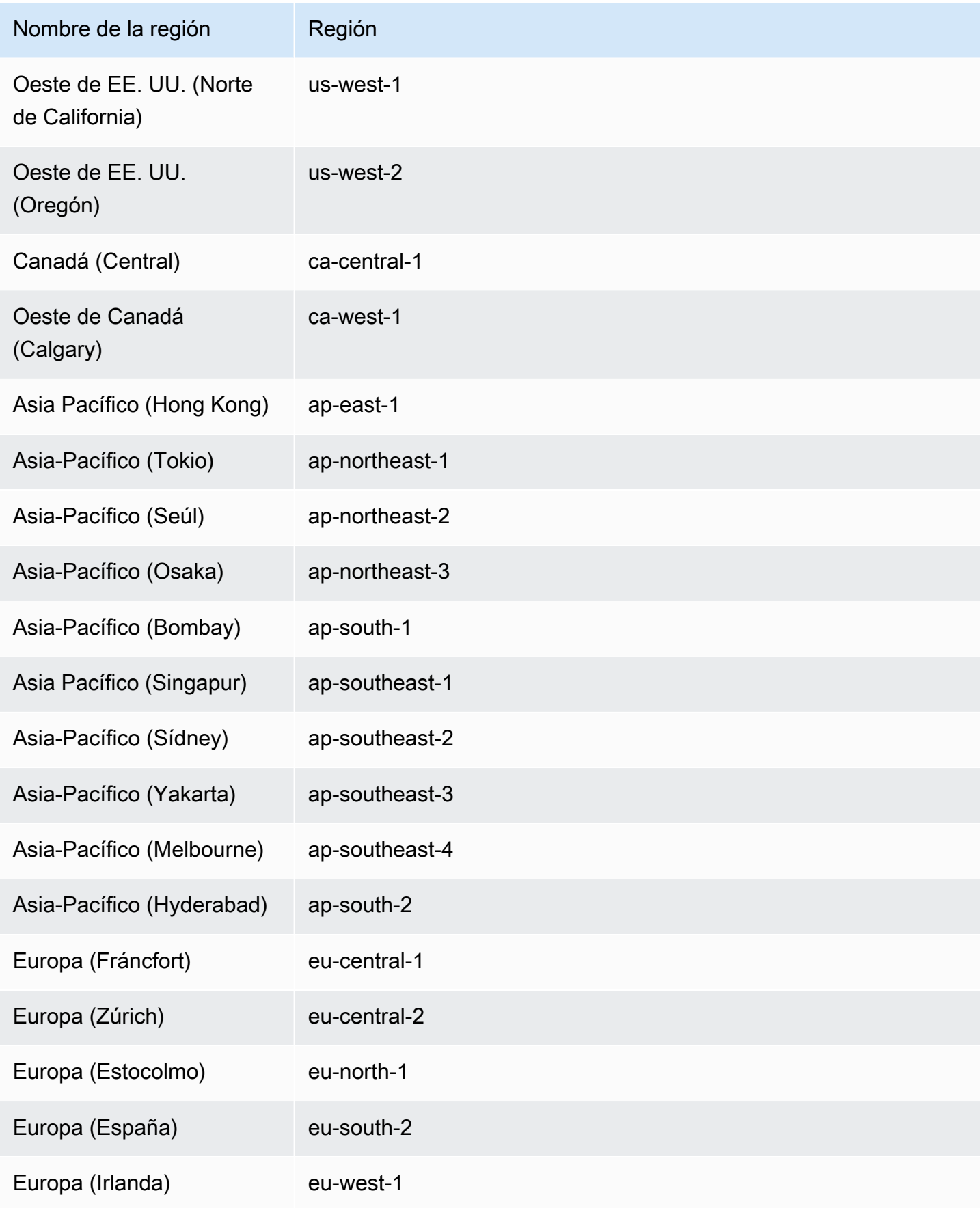
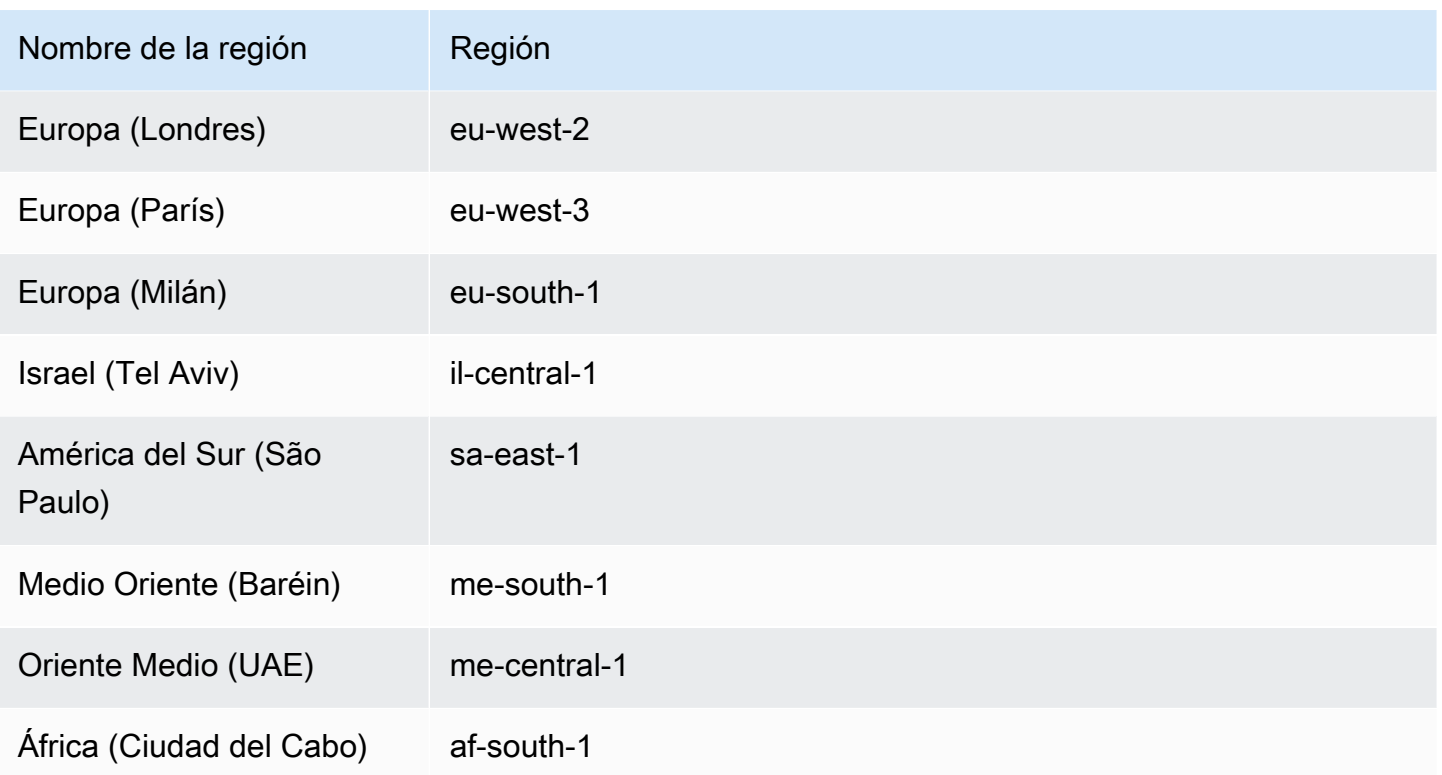

# Comprenda cómo usarlo con DMS Fleet Advisor

Puede usar DMS Fleet Advisor para descubrir sus bases de datos locales de origen y migrarlas a. Nube de AWS Luego, puede determinar el objetivo de migración correcto Nube de AWS para cada una de sus bases de datos locales. Utilice el siguiente flujo de trabajo para crear un inventario de las bases de datos de origen y generar recomendaciones de destino.

- 1. Cree un bucket, IAM políticas, funciones y usuarios de Amazon S3. Para obtener más información, consulte [Creación de los recursos necesarios](#page-73-0).
- 2. Cree usuarios de base de datos con los permisos mínimos necesarios para el recopilador DMS de datos. Para obtener más información, consulte [Creación de usuarios de base de datos](#page-83-0).
- 3. Cree y descargue un recopilador de datos. Para obtener más información, consulte [Creación de](#page-92-0) [un recopilador de datos.](#page-92-0)
- 4. Instale el recopilador de datos en el entorno local. A continuación, configure el recopilador de datos para asegurarse de que puede enviar los datos recopilados a DMS Fleet Advisor. Para obtener más información, consulte [Instalación de un recopilador de datos.](#page-94-0)
- 5. Detecte el sistema operativo y los servidores de bases de datos del entorno de datos. Para obtener más información, consulte [Detección del sistema operativo y los servidores de base de](#page-97-0) [datos.](#page-97-0)
- 6. Recopile metadatos de bases de datos y métricas de utilización de recursos. Para obtener más información, consulte [Recopilación de datos](#page-105-0).
- 7. Analice sus esquemas y bases de datos de origen. DMS Fleet Advisor realiza una evaluación a gran escala de sus bases de datos para identificar esquemas similares. Para obtener más información, consulte [Uso de inventarios para el análisis en AWS DMS Fleet Advisor](#page-114-0).
- 8. Genere, consulte y guarde una copia local de las recomendaciones de destino para las bases de datos de origen. Para obtener más información, consulte [Recomendaciones de destino](#page-117-0).

Tras determinar el objetivo de migración para cada base de datos de origen, puede utilizar DMS Schema Conversion para convertir los esquemas de la base de datos en una nueva plataforma. A continuación, puede utilizarlos AWS DMS para migrar datos. Para obtener más información, consulte [Conversión de esquemas de bases de datos mediante la conversión de esquemas del DMS](#page-147-0) y [¿Qué](#page-17-0) [es AWS Database Migration Service?.](#page-17-0)

[Este vídeo](https://www.youtube.com/embed/2UmTXVIlDLw) presenta la interfaz de usuario de DMS Schema Conversion y le ayuda a familiarizarse con los componentes principales de este servicio.

# <span id="page-73-0"></span>Creación de los recursos de AWS necesarios para AWS DMS Fleet Advisor

DMS Fleet Advisor necesita un conjunto de recursos de AWS en la cuenta para enviar e importar información de inventario y actualizar el estado del recopilador de datos de DMS.

Antes de recopilar datos y crear inventarios de bases de datos y esquemas por primera vez, complete los siguientes requisitos previos.

Para configurar el bucket de Amazon S3 y los recursos de IAM, realice una de las siguientes acciones:

- [Configure los recursos de Amazon S3 e IAM mediante AWS CloudFormation](#page-74-0) (recomendado).
- [Configure los recursos de Amazon S3 e IAM en la AWS Management Console](#page-77-0)

# <span id="page-74-0"></span>Configure los recursos de Amazon S3 e IAM mediante AWS CloudFormation

Una pila de CloudFormation es una colección de recursos de AWS, que puede administrar como una sola unidad. Para simplificar la creación de los recursos necesarios para DMS Fleet Advisor, puede utilizar los archivos de plantilla de AWS CloudFormation para crear pilas de CloudFormation. Para obtener más información, consulte [Creación de una pila en la consola de AWS CloudFormation](https://docs.aws.amazon.com/AWSCloudFormation/latest/UserGuide/cfn-console-create-stack.html) en la Guía del usuario de AWS CloudFormation.

### **G** Note

Esta sección solo se aplica al uso del recopilador de DMS Fleet Advisor independiente. Para obtener información sobre el uso de un único recopilador en las instalaciones para recopilar información sobre las bases de datos y los servidores, consulte el [Recopilador sin agente de](https://docs.aws.amazon.com/application-discovery/latest/userguide/agentless-collector.html)  [Application Discovery Service](https://docs.aws.amazon.com/application-discovery/latest/userguide/agentless-collector.html) en la Guía del usuario de AWS Application Discovery Service.

Recursos de Amazon S3 e IAM creados por CloudFormation

Cuando se utilizan las plantillas de CloudFormation, se crean pilas que incluyen los siguientes recursos en su Cuenta de AWS:

- Un bucket de Amazon S3 denominado dms-fleetadvisor-data-*accountId*-*region*
- Un nombre de usuario de FleetAdvisorCollectorUser-*region*
- Un rol de servicio de IAM denominado FleetAdvisorS3Role-*region*
- Una política de acceso denominada FleetAdvisorS3Role-*region*-Policy
- Una política de acceso denominada FleetAdvisorCollectorUser-*region*-Policy
- Un rol vinculado a un servicio (SLR) de IAM denominado AWSServiceRoleForDMSFleetAdvisor

Siga los pasos que se indican a continuación para configurar sus recursos con CloudFormation.

- [Paso 1: descargar los archivos de plantilla de CloudFormation](#page-75-0)
- [Paso 2: Configurar Amazon S3 e IAM mediante CloudFormation](#page-75-1)

Configure los recursos mediante AWS CloudFormation 58

### <span id="page-75-0"></span>Paso 1: descargar los archivos de plantilla de CloudFormation

Una plantilla de CloudFormation es una declaración de los recursos de AWS que componen una pila. La plantilla se almacena como un archivo JSON.

Para descargar los archivos de plantilla de CloudFormation

- 1. Abra el menú contextual (haga clic con el botón derecho) de uno de los siguientes enlaces y elija Guardar enlace como.
	- Si tiene previsto usar DMS Fleet Advisor, elija [dms-fleetadvisor-iam-slr-s3.zip.](samples/dms-fleetadvisor-iam-slr-s3.zip) Si ya ha creado el SLR para DMS Fleet Advisor, elija [dms-fleetadvisor-iam-s3.zip](samples/dms-fleetadvisor-iam-s3.zip)
	- Si tiene previsto utilizar el recopilador sin agente del Recopilador sin agente de AWS Application Discovery Service (ADS) y no ha creado el SLR para ello, elija [dms-fleetadvisor](samples/dms-fleetadvisor-ads-iam-slr-s3.zip)[ads-iam-slr-s3.zip.](samples/dms-fleetadvisor-ads-iam-slr-s3.zip) Si ya ha creado el SLR para DMS Fleet Advisor con ADS, elija [dms](samples/dms-fleetadvisor-ads-iam-s3.zip)[fleetadvisor-ads-iam-s3.zip](samples/dms-fleetadvisor-ads-iam-s3.zip).
- 2. Guarde el archivo en su computadora.

<span id="page-75-1"></span>Paso 2: Configurar Amazon S3 e IAM mediante CloudFormation

Cuando utiliza la plantilla de CloudFormation para IAM, se crean los recursos de Amazon S3 e IAM indicados anteriormente.

Para configurar Amazon S3 e IAM mediante CloudFormation

- 1. Abra la consola de CloudFormation en [https://console.aws.amazon.com/cloudformation.](https://console.aws.amazon.com/cloudformation/)
- 2. Inicie el asistente de creación de pila seleccionando Crear pila y Con nuevos recursos en la lista desplegable.
- 3. En la página Create stack (Crear pila), proceda del modo siguiente:
	- a. En Prepare template (Preparar plantilla), elija Template is ready (La plantilla está lista).
	- b. Para Origen de plantilla, elija Cargar un archivo de plantilla.
	- c. En Elegir archivo, elija dms-fleetadvisor-iam-slr-S3.json, dms-fleetadvisor-iam-S3.json., dms-fleetadvisor-ads-iam-slr-s3.zip o dms-fleetadvisor-ads-iam-s3.zip.
	- d. Elija Siguiente.
- 4. En la página Especificar detalles de pila, haga lo siguiente:
- a. En Nombre de pila, introduzca **dms-fleetadvisor-iam-slr-s3**,**dms-fleetadvisoriam-s3**, **dms-fleetadvisor-ads-iam-slr-s3** o **dms-fleetadvisor-ads-iam-s3**.
- b. Elija Siguiente.
- 5. En la página Configurar opciones de pila, elija Siguiente.
- 6. En la página Revisar dms-fleetadvisor-iam-slr-s3,Revisar dms-fleetadvisor-iam-s3, Revisar dmsfleetadvisor-ads-iam-slr-s3 o Revisar dms-fleetadvisor-ads-iam-s3, haga lo siguiente:
	- a. Seleccione la casilla de verificación I acknowledge that AWS CloudFormation might create IAM resources with custom names (Reconozco que AWS CloudFormation podría crear recursos de IAM con nombres personalizados).
	- b. Seleccione Enviar.

CloudFormation crea el bucket de S3 y los roles y el usuario de IAM que requiere DMS Fleet Advisor. En el panel izquierdo, cuando dms-fleetadvisor-iam-slr-s3, dms-fleetadvisor-iam-s3, dms-fleetadvisor-ads-iam-slr-s3 o dms-fleetadvisor-ads-iam-s3 muestra CREATE\_COMPLETE, continúe con el siguiente paso.

- 7. En el panel izquierdo, elija dms-fleetadvisor-iam-slr-s3, dms-fleetadvisor-iam-s3, dmsfleetadvisor-ads-iam-slr-s3 o dms-fleetadvisor-ads-iam-s3. En el panel de la derecha, haga lo siguiente:
	- a. Elija Información de la pila. Su pila tiene un ID con el formato arn:aws:cloudformation:*region*:*account-no*:stack/dms-fleetadvisor-iam-slrs3/*identifier*, arn:aws:cloudformation:*region*:*account-no*:stack/dms-fleetadvisoriam-s3/*identifier*, arn:aws:cloudformation:*region*:*account-no*:stack/dms-fleetadvisorads-iam-slr-s3/*identifier* o arn:aws:cloudformation:*region*:*account-no*:stack/dmsfleetadvisor-ads-iam-s3/*identifier*.
	- b. Seleccione Recursos. Debería ver lo siguiente:
		- Un bucket de Amazon S3 denominado dms-fleetadvisordata-*accountId*-*region*
		- Un rol de servicio denominado FleetAdvisorS3Role-*region*
		- Un usuario de IAM denominado FleetAdvisorCollectorUser-*region*
		- Un SLR de IAM denominado AWSServiceRoleForDMSFleetAdvisor (si ha descargado dms-fleet-advisor-iam-slr-s3.zip o dms-fleet-advisor-adsiam-slr-s3.zip).
- Una política de acceso denominada FleetAdvisorS3Role-*region*-Policy
- Una política de acceso denominada FleetAdvisorCollectorUser-*region*-Policy

# <span id="page-77-0"></span>Configure los recursos de Amazon S3 e IAM en la AWS Management **Console**

### Crear un bucket de Amazon S3

Cree un bucket de Amazon S3 donde pueda almacenar metadatos de inventario. Le recomendamos que preconfigure este bucket de S3 antes de utilizar DMS Fleet Advisor. AWS DMS almacena los metadatos de inventario de DMS Fleet Advisor en este bucket de S3.

Para obtener más información sobre la creación de un bucket de S3, consulte [Crear el primer bucket](https://docs.aws.amazon.com/AmazonS3/latest/userguide/creating-bucket.html) [de S3](https://docs.aws.amazon.com/AmazonS3/latest/userguide/creating-bucket.html) en la Guía del usuario de Amazon S3.

**a** Note

DMS Fleet Advisor solo admite buckets cifrados con SSE-S3.

Creación de un bucket de Amazon S3 para almacenar información del entorno de datos local

- 1. Inicie sesión en la AWS Management Console y abra la consola de Amazon S3 en https:// [console.aws.amazon.com/s3/](https://console.aws.amazon.com/s3/).
- 2. Elija Crear bucket.
- 3. En la página Crear bucket, ingrese un nombre único a nivel mundial que incluya el nombre de inicio de sesión para el bucket, como fa-bucket-*yoursignin*.
- 4. Elija la Región de AWS en la que usa DMS Fleet Advisor.
- 5. Conserve el resto de los ajustes y elija Crear bucket.

### <span id="page-77-1"></span>Crear recursos de IAM

En esta sección, se crean recursos de IAM para el recopilador de datos, usuario de IAM y DMS Fleet Advisor.

Temas

- [Creación de recursos de IAM para el recopilador de datos](#page-78-0)
- [Cree el rol vinculado al servicio de DMS Fleet Advisor](#page-81-0)

<span id="page-78-0"></span>Creación de recursos de IAM para el recopilador de datos

Para asegurarse de que el recopilador de datos funciona correctamente y carga los metadatos recopilados en el bucket de Amazon S3, cree las siguientes políticas. A continuación, cree un usuario de IAM con los siguientes permisos mínimos. Para obtener más información sobre el recopilador de datos de DMS, consulte [Descubrimiento de bases de datos para la migración mediante recopiladores](#page-90-0)  [de datos en AWS DMS](#page-90-0).

Creación de una política de IAM para que DMS Fleet Advisor y el recopilador de datos accedan a Amazon S3

- 1. Inicie sesión en la AWS Management Console y abra la consola de IAM en https:// [console.aws.amazon.com/iam/.](https://console.aws.amazon.com/iam/)
- 2. En el panel de navegación, seleccione Policies (Políticas).
- 3. Elija Create Policy (Crear política).
- 4. En la página Crear política, elija la pestaña JSON.
- 5. Pegue el siguiente JSON en el editor y sustituya el código de ejemplo. Sustituya *fa\_bucket* por el nombre del bucket de Amazon S3 que ha creado en la sección anterior.

```
{ 
     "Version": "2012-10-17", 
     "Statement": [ 
     { 
          "Effect": "Allow", 
          "Action": [ 
               "s3:GetObject*", 
               "s3:GetBucket*", 
               "s3:List*", 
               "s3:DeleteObject*", 
               "s3:PutObject*" 
          ], 
          "Resource": [ 
               "arn:aws:s3:::fa_bucket", 
               "arn:aws:s3:::fa_bucket/*" 
          ] 
     }
```
 $\mathbf{I}$ }

7. Ingrese **FleetAdvisorS3Policy** para Nombre\* y, a continuación, elija Crear política.

Creación de una política de IAM para que el recopilador de datos de DMS acceda a DMS Fleet **Advisor** 

- 1. Inicie sesión en la AWS Management Console y abra la consola de IAM en https:// [console.aws.amazon.com/iam/.](https://console.aws.amazon.com/iam/)
- 2. En el panel de navegación, seleccione Policies (Políticas).
- 3. Elija Create Policy (Crear política).
- 4. En la página Crear política, elija la pestaña JSON.
- 5. Pegue el siguiente código JSON en el editor y sustituya el código de ejemplo.

```
{ 
     "Version": "2012-10-17", 
     "Statement": [ 
     { 
          "Effect": "Allow", 
          "Action": [ 
               "dms:DescribeFleetAdvisorCollectors", 
               "dms:ModifyFleetAdvisorCollectorStatuses", 
               "dms:UploadFileMetadataList" 
          ], 
          "Resource": "*" 
     } 
     ] 
     }
```
- 6. Elija Next: Tags (Siguiente: Etiquetas) y Next: Review (Siguiente: Revisar).
- 7. Ingrese **DMSCollectorPolicy** para Nombre\* y, a continuación, elija Crear política.

Creación de un usuario de IAM con permisos mínimos para utilizar el recopilador de datos de DMS

1. Inicie sesión en la AWS Management Console y abra la consola de IAM en https:// [console.aws.amazon.com/iam/.](https://console.aws.amazon.com/iam/)

- 2. En el panel de navegación, seleccione Usuarios.
- 3. Elija Agregar usuarios.
- 4. En la página Agregar usuario, ingrese **FleetAdvisorCollectorUser** para Nombre de usuario\*. Elija Clave de acceso: acceso mediante programación para Seleccionar tipo de acceso de AWS. Elija Siguiente: permisos.
- 5. En la sección Establecer permisos , elija Adjuntar políticas existentes directamente.
- 6. Utilice el control de búsqueda para encontrar y elegir las políticas de DMSCollectorPolicy y FleetAdvisorS3Policy que creó anteriormente. Elija Siguiente: etiquetas.
- 7. En la página Tags (Etiquetas), elija Next: Review (Siguiente: revisión).
- 8. En la página Review, elija Create user. En la página siguiente, elija Descargar .csv para guardar las credenciales del usuario nuevo. Utilice estas credenciales con DMS Fleet Advisor para obtener los permisos de acceso mínimos necesarios.

Creación de un rol de IAM para que DMS Fleet Advisor y el recopilador de datos accedan a Amazon S3

- 1. Inicie sesión en AWS Management Console Management Console y abra la consola IAM en [https://console.aws.amazon.com/iam/.](https://console.aws.amazon.com/iam/)
- 2. Seleccione Roles en el panel de navegación.
- 3. Elija Crear rol.
- 4. En la página Seleccionar entidad de confianza, para Tipo de entidad de confianza, elija Servicio de AWS. Para Casos de uso para otros servicios de AWS, elija DMS.
- 5. Seleccione la casilla de verificación DMS y elija Siguiente.
- 6. En la página Agregar permisos, elija FleetAdvisorS3Policy. Elija Siguiente.
- 7. En la página Asignar nombre, revisar y crear, ingrese **FleetAdvisorS3Role** para el Nombre del rol y, a continuación, elija Crear rol.
- 8. En la página Roles, escriba **FleetAdvisorS3Role** para Nombre del rol. Elija FleetAdvisorS3Role.
- 9. En la página FleetAdvisorS3Role, elija la pestaña Relaciones de confianza. Elija Editar la política de confianza.
- 10. En la página Editar política de confianza, pegue el siguiente JSON en el editor y sustituya el texto existente.

```
{ 
      "Version": "2012-10-17", 
      "Statement": [ 
      { 
     "Sid": "", 
      "Effect": "Allow", 
      "Principal": { 
      "Service": [ 
       "dms.amazonaws.com", 
       "dms-fleet-advisor.amazonaws.com" 
    \mathbf{I} }, 
      "Action": "sts:AssumeRole" 
      } 
      ] 
      }
```
La política anterior concede el permiso sts:AssumeRole a los servicios que AWS DMS utiliza para importar los datos recopilados del bucket de Amazon S3.

11. Elija Actualizar política.

<span id="page-81-0"></span>Cree el rol vinculado al servicio de DMS Fleet Advisor

DMS Fleet Advisor utiliza un rol vinculado al servicio para administrar las métricas de Amazon CloudWatch en la Cuenta de AWS. DMS Fleet Advisor utiliza este rol vinculado al servicio para publicar las métricas de rendimiento de la base de datos recopiladas en CloudWatch en su nombre.

Creación del rol vinculado al servicio de DMS Fleet Advisor

- 1. Inicie sesión en AWS Management Console Management Console y abra la consola IAM en [https://console.aws.amazon.com/iam/.](https://console.aws.amazon.com/iam/)
- 2. Seleccione Roles en el panel de navegación. A continuación, elija Create role (Crear rol).
- 3. En Tipo de entidad de confianza, elija Servicio de AWS.
- 4. Para ver los casos de uso de otros servicios de AWS, elija DMS Fleet Advisor.
- 5. Seleccione la casilla de verificación DMS Fleet Advisor y elija Siguiente.
- 6. En la página Agregar permisos, elija Siguiente.
- 7. En la página Nombrar, revisar y crear, elija Crear rol.

Como alternativa, puede crear este rol vinculado al servicio desde la API de AWS o la CLI de AWS. Para obtener más información, consulte [Creación de un rol vinculado al servicio para AWS DMS](#page-1321-0)  [Fleet Advisor.](#page-1321-0)

Tras crear el rol vinculado al servicio para DMS Fleet Advisor, podrá ver las métricas de rendimiento de las bases de datos de origen en las recomendaciones de destino. Además, puede ver estas métricas y en la cuenta de CloudWatch. Para obtener más información, consulte [Recomendaciones](#page-117-0)  [de destino](#page-117-0).

Creación de una política de IAM necesaria para el rol vinculado al servicio de DMS Fleet Advisor

Los permisos mínimos necesarios para crear el rol vinculado al servicio se especifican en la política DMSFleetAdvisorCreateServiceLinkedRolePolicy. Cree esta política de IAM para su cuenta si no puede crear el rol vinculado al servicio.

- 1. Inicie sesión en la AWS Management Console y abra la consola de IAM en https:// [console.aws.amazon.com/iam/.](https://console.aws.amazon.com/iam/)
- 2. En el panel de navegación, seleccione Policies (Políticas).
- 3. Elija Create Policy (Crear política).
- 4. En la página Crear política, elija la pestaña JSON.
- 5. Pegue el siguiente código JSON en el editor y sustituya el código de ejemplo.

```
{ 
     "Version": "2012-10-17", 
     "Statement": [ 
    \mathcal{L} "Effect": "Allow", 
          "Action": "iam:CreateServiceLinkedRole", 
          "Resource": "arn:aws:iam::*:role/aws-service-role/dms-fleet-
advisor.amazonaws.com/AWSServiceRoleForDMSFleetAdvisor*", 
          "Condition": {"StringLike": {"iam:AWSServiceName": "dms-fleet-
advisor.amazonaws.com"}} 
     }, 
     { 
          "Effect": "Allow", 
          "Action": [ 
              "iam:AttachRolePolicy", 
              "iam:PutRolePolicy" 
         ],
```

```
 "Resource": "arn:aws:iam::*:role/aws-service-role/dms-fleet-
advisor.amazonaws.com/AWSServiceRoleForDMSFleetAdvisor*" 
     } 
    \overline{1} }
```
- 6. Elija Next: Tags (Siguiente: Etiquetas) y Next: Review (Siguiente: Revisar).
- 7. Ingrese **DMSFleetAdvisorCreateServiceLinkedRolePolicy** para Nombre\* y, a continuación, elija Crear política.

<span id="page-83-0"></span>Ahora puede utilizar esta política para crear el rol vinculado al servicio para DMS Fleet Advisor.

# Creación de usuarios de bases de datos para AWS DMS Fleet Advisor

En esta sección se describe cómo crear usuarios para las bases de datos de origen con los permisos mínimos necesarios para el recopilador de datos de DMS.

Esta sección contiene los siguientes temas:

- [Uso de un usuario de base de datos con AWS DMS Fleet Advisor](#page-83-1)
- [Creación de un usuario de base de datos con MySQL](#page-84-0)
- [Creación de un usuario de base de datos con Oracle](#page-85-0)
- [Creación de un usuario de base de datos con PostgreSQL](#page-86-0)
- [Creación de un usuario de base de datos con Microsoft SQL Server](#page-86-1)
- [Eliminación de usuarios de base de datos](#page-88-0)

# <span id="page-83-1"></span>Uso de un usuario de base de datos con AWS DMS Fleet Advisor

Puede utilizar un usuario de base de datos que no sea root con el recopilador de datos de DMS. Especifique el nombre de usuario y la contraseña después de agregar la base de datos al inventario, pero antes de ejecutar el recopilador de datos. Para obtener más información acerca de cómo agregar bases de datos al inventario, consulte [Administrar los objetos monitoreados en AWS DMS](#page-101-0).

Cuando termine de utilizar el recopilador de datos de DMS, podrá eliminar los usuarios de la base de datos que haya creado. Para obtener más información, consulte [Eliminación de usuarios de base de](#page-88-0) [datos](#page-88-0).

### **A** Important

En los ejemplos siguientes, sustituya *{your\_user\_name}* por el nombre del usuario de la base de datos que creó para la base de datos. Por último, sustituya *{your\_password}* por una contraseña segura.

## <span id="page-84-0"></span>Creación de un usuario de base de datos con MySQL

Para crear un usuario de base de datos en una base de datos de origen de MySQL, utilice el siguiente script. Asegúrese de conservar una versión de la instrucción GRANT que depende de la versión de la base de datos de MySQL.

```
CREATE USER {your_user_name} identified BY '{your_password}';
GRANT PROCESS ON *.* TO {your_user_name};
GRANT REFERENCES ON *.* TO {your_user_name};
GRANT TRIGGER ON *.* TO {your_user_name};
GRANT EXECUTE ON *.* TO {your_user_name}; 
# For MySQL versions lower than 8.0, use the following statement.
GRANT SELECT, CREATE TEMPORARY TABLES ON `temp`.* TO {your_user_name};
# For MySQL versions 8.0 and higher, use the following statement.
GRANT SELECT, CREATE TEMPORARY TABLES ON `mysql`.* TO {your_user_name};
GRANT SELECT ON performance_schema.* TO {your_user_name};
SELECT
IF(round(Value1 + Value2 / 100 + Value3 / 10000, 4) > 5.0129, 'GRANT EVENT ON *.* 
 TO {your_user_name};', 'SELECT ''Events are not applicable'';') sql_statement
INTO @stringStatement
FROM ( 
   SELECT 
    substring_index(ver, '.', 1) value1,
     substring_index(substring_index(ver, '.', 2), '.', - 1) value2, 
    substring_index(ver, '.', - 1) value3
   FROM ( 
     SELECT 
        IF((@@version regexp '[^0-9\.]+') != 0, @@innodb_version, @@version) AS ver 
     FROM dual 
    ) vercase
```

```
 ) v;
PREPARE sqlStatement FROM @stringStatement;
SET @stringStatement := NULL;
EXECUTE sqlStatement;
DEALLOCATE PREPARE sqlStatement;
```
## <span id="page-85-0"></span>Creación de un usuario de base de datos con Oracle

Para crear un usuario de base de datos en una base de datos de origen de Oracle, utilice el siguiente script.

Para ejecutar este script SQL, conéctese a la base de datos de Oracle mediante privilegios SYSDBA. Tras ejecutar este script SQL, conéctese a la base de datos con las credenciales del usuario que creó con este script. Utilice también las credenciales de este usuario para ejecutar el recopilador de datos de DMS.

El siguiente script agrega el prefijo C## al nombre del usuario para las bases de datos de contenedores multitenencia (CDB) de Oracle.

```
CREATE USER {your_user_name} IDENTIFIED BY "{your_password}";
GRANT CREATE SESSION TO {your_user_name};
GRANT SELECT ANY DICTIONARY TO {your_user_name};
GRANT SELECT ON DBA_WM_SYS_PRIVS TO {your_user_name};
BEGIN
DBMS_NETWORK_ACL_ADMIN.CREATE_ACL( 
     acl => UPPER('{your_user_name}') || '_Connect_Access.xml', 
     description => 'Connect Network', 
     principal => UPPER('{your_user_name}'), 
     is_grant => TRUE, 
     privilege => 'resolve', 
     start_date => NULL, 
     end_date => NULL);
DBMS_NETWORK_ACL_ADMIN.ASSIGN_ACL( 
     acl => UPPER('{your_user_name}') || '_Connect_Access.xml', 
    host = *,
     lower_port => NULL, 
     upper_port => NULL);
END;
```
## <span id="page-86-0"></span>Creación de un usuario de base de datos con PostgreSQL

Para crear un usuario de base de datos en una base de datos de origen de PostgreSQL, utilice el siguiente script.

```
CREATE USER "{your_user_name}" WITH LOGIN PASSWORD '{your_password}';
GRANT pg_read_all_settings TO "{your_user_name}";
```

```
-- For PostgreSQL versions 10 and higher, add the following statement.
GRANT EXECUTE ON FUNCTION pg_ls_waldir() TO "{your_user_name}";
```
## <span id="page-86-1"></span>Creación de un usuario de base de datos con Microsoft SQL Server

Para crear un usuario de base de datos en una base de datos de origen de Microsoft SQL Server, utilice el siguiente script.

```
USE master
GO
IF NOT EXISTS (SELECT * FROM sys.sql_logins WHERE name = N'{your_user_name}')
CREATE LOGIN [{your_user_name}] WITH PASSWORD=N'{your_password}', 
  DEFAULT_DATABASE=[master], DEFAULT_LANGUAGE=[us_english], CHECK_EXPIRATION=OFF, 
  CHECK_POLICY=OFF
GO
GRANT VIEW SERVER STATE TO [{your_user_name}]
GRANT VIEW ANY DEFINITION TO [{your_user_name}]
GRANT VIEW ANY DATABASE TO [{your_user_name}]
IF LEFT(CONVERT(SYSNAME,SERVERPROPERTY('ProductVersion')), CHARINDEX('.', 
 CONVERT(SYSNAME,SERVERPROPERTY('ProductVersion')), 0)-1) >= 12
EXECUTE('GRANT CONNECT ANY DATABASE TO [{your_user_name}]')
DECLARE @dbname VARCHAR(100)
DECLARE @statement NVARCHAR(max)
DECLARE db_cursor CURSOR
LOCAL FAST_FORWARD
```

```
FOR
SELECT
name
FROM MASTER.sys.databases
WHERE state = \varnothingAND is_read_only = \theta OPEN db_cursor
FETCH NEXT FROM db_cursor INTO @dbname
WHILE @@FETCH STATUS = 0
BEGIN
SELECT @statement = 'USE '+ quotename(@dbname) +';'+ '
IF NOT EXISTS (SELECT * FROM sys.syslogins WHERE name = ''{your_user_name}'') OR NOT 
  EXISTS (SELECT * FROM sys.sysusers WHERE name = ''{your_user_name}'') 
   CREATE USER [{your_user_name}] FOR LOGIN [{your_user_name}];
EXECUTE sp_addrolemember N''db_datareader'', [{your_user_name}]'
BEGIN TRY
EXECUTE sp_executesql @statement
END TRY
BEGIN CATCH
DECLARE @err NVARCHAR(255)
SET @err = error_message()
PRINT @dbname
PRINT @err
END CATCH
FETCH NEXT FROM db_cursor INTO @dbname
END
CLOSE db_cursor
DEALLOCATE db_cursor
USE msdb
GO
GRANT EXECUTE ON dbo.agent_datetime TO [{your_user_name}]
```
# <span id="page-88-0"></span>Eliminación de usuarios de base de datos

Tras completar todas las tareas de recopilación de datos, puede eliminar los usuarios de la base de datos que creó para el recopilador de datos de DMS. Puede usar los siguientes scripts para eliminar los usuarios con permisos mínimos de las bases de datos.

Para eliminar el usuario de base de datos de MySQL, ejecute el siguiente script.

```
DROP USER IF EXISTS "{your_user_name}";
```
Para eliminar el usuario de base de datos de Oracle, ejecute el siguiente script.

```
DECLARE
-- Input parameters, please set correct value
cnst$user_name CONSTANT VARCHAR2(255) DEFAULT '{your_user_name}';
-- System variables, please, don't change
var$is_exists INTEGER DEFAULT 0;
BEGIN
SELECT COUNT(hal.acl) INTO var$is_exists
FROM dba_host_acls hal
WHERE hal.acl LIKE '%' || UPPER(cnst$user_name) || '_Connect_Access.xml';
IF var$is_exists > 0 THEN
DBMS_NETWORK_ACL_ADMIN.DROP_ACL( 
   acl => UPPER(cnst$user_name) || '_Connect_Access.xml');
END IF;
SELECT COUNT(usr.username) INTO var$is_exists
FROM all_users usr
WHERE usr.username = UPPER(cnst$user_name);
IF var$is_exists > 0 THEN
EXECUTE IMMEDIATE 'DROP USER ' || cnst$user_name || ' CASCADE';
END IF;
END;
```
Para eliminar el usuario de base de datos de PostgreSQL, ejecute el siguiente script.

DROP USER IF EXISTS "*{your\_user\_name}*";

Para eliminar el usuario de base de datos de SQL Server, ejecute el siguiente script.

USE msdb GO

```
REVOKE EXECUTE ON dbo.agent_datetime TO [{your_user_name}]
USE master
GO
DECLARE @dbname VARCHAR(100)
DECLARE @statement NVARCHAR(max)
DECLARE db_cursor CURSOR
LOCAL FAST_FORWARD
FOR
SELECT
name
FROM MASTER.sys.databases
WHERE state = \thetaAND is_read_only = \varnothingOPEN db_cursor
FETCH NEXT FROM db_cursor INTO @dbname
WHILE @@FETCH_STATUS = 0
BEGIN
SELECT @statement = 'USE '+ quotename(@dbname) +';'+ '
EXECUTE sp_droprolemember N''db_datareader'', [{your_user_name}]
IF EXISTS (SELECT * FROM sys.syslogins WHERE name = ''{your_user_name}'') 
OR EXISTS (SELECT * FROM sys.sysusers WHERE name = ''{your_user_name}'')
DROP USER [{your_user_name}];'
BEGIN TRY
EXECUTE sp_executesql @statement
END TRY
BEGIN CATCH
DECLARE @err NVARCHAR(255)
SET @err = error_message()
PRINT @dbname
PRINT @err
END CATCH
FETCH NEXT FROM db_cursor INTO @dbname
END
CLOSE db_cursor
```
DEALLOCATE db\_cursor GO IF EXISTS (SELECT \* FROM sys.sql\_logins WHERE name = N'*{your\_user\_name}*') DROP LOGIN [*{your\_user\_name}*] -- Use for SQL login

<span id="page-90-0"></span>GO

# Descubrimiento de bases de datos para la migración mediante recopiladores de datos en AWS DMS

Para descubrir su infraestructura de datos de origen, puede usar [AWS Application Discovery Service](https://docs.aws.amazon.com/application-discovery/latest/userguide/agentless-collector.html) [Agentless Collector o recopiladores](https://docs.aws.amazon.com/application-discovery/latest/userguide/agentless-collector.html) de AWS DMS datos. El recopilador ADS sin agente es una aplicación local que recopila información sobre su entorno local mediante métodos sin agentes, incluida la información del perfil del servidor (por ejemplo, el sistema operativo, el número o la cantidadRAM), los metadatos de la base de CPUs datos y las métricas de uso. El recopilador sin agente se instala como una máquina virtual (VM) en su entorno de VMware vCenter servidor mediante un archivo Open Virtualization Archive (). OVA Un recopilador de AWS DMS datos es una aplicación de Windows que se instala en el entorno local. Esta aplicación se conecta al entorno de datos y recopila metadatos y métricas de rendimiento de los servidores de análisis y bases de datos en las instalaciones. Una vez recopilados los metadatos de la base de datos y las métricas de rendimiento mediante el recopilador ADS sin agente o un recopilador de DMS datos, DMS Fleet Advisor crea un inventario de servidores, bases de datos y esquemas al que puede migrar. Nube de AWS

El recopilador DMS de datos es una aplicación de Windows que utiliza. NETbibliotecas, conectores y proveedores de datos para conectarse a sus bases de datos de origen para la detección de bases de datos y la recopilación de datos.

El recopilador de DMS datos se ejecuta en Windows. Sin embargo, su recopilador de DMS datos puede recopilar datos de todos los proveedores de bases de datos compatibles, independientemente del servidor del sistema operativo en el que se ejecuten.

El recopilador de DMS datos utiliza un RTPS protocolo protegido con TLS cifrado para establecer una conexión segura con DMS Fleet Advisor. Por lo tanto, los datos se cifran de forma predeterminada durante el tránsito.

AWS DMS tiene el número máximo de recopiladores de datos que puede crear para su Cuenta de AWS. Consulte la siguiente sección para obtener información sobre las cuotas AWS DMS de servicio[Cuotas para AWS Database Migration Service](#page-1390-0).

Temas

- [Permisos para un recopilador DMS de datos](#page-91-0)
- [Crear un recopilador de datos para AWS DMS Fleet Advisor](#page-92-0)
- [Instalación y configuración de un recopilador de datos en AWS DMS](#page-94-0)
- [Descubriendo el sistema operativo y los servidores de bases de datos para monitorizarlos AWS](#page-97-0)  [DMS](#page-97-0)
- [Administrar los objetos monitoreados en AWS DMS](#page-101-0)
- [Utilización SSL con AWS DMS Fleet Advisor](#page-104-0)
- [Recopilación de datos para AWS DMS Fleet Advisor](#page-105-0)
- [Solución de problemas para el recopilador de datos DMS](#page-110-0)

# <span id="page-91-0"></span>Permisos para un recopilador DMS de datos

Los usuarios de la base de datos que cree para el recopilador de DMS datos deben tener permisos de lectura. Sin embargo, en algunos casos, el usuario de la base de datos necesita el permiso EXECUTE. Para obtener más información, consulte [Creación de usuarios de bases de datos para](#page-83-0) [AWS DMS Fleet Advisor.](#page-83-0)

El recopilador de DMS datos requiere permisos adicionales para ejecutar los scripts de descubrimiento.

- Para detectar el sistema operativo, el recopilador de DMS datos necesita credenciales para que el servidor de dominio ejecute las solicitudes mediante el LDAP protocolo.
- Para descubrir bases de datos en Linux, el recopilador de DMS datos necesita credenciales sudo SSH acreditadas. Además, debe configurar sus servidores Linux para permitir la ejecución de SSH scripts remotos.
- Para detectar bases de datos en Windows, el recopilador de DMS datos necesita credenciales con permisos para ejecutar las consultas del Instrumental de Administración de Windows (WMI) y del Lenguaje de WMI consulta (WQL) y leer el registro. Además, debe configurar los servidores de Windows para permitir la ejecución remota WMI de PowerShell scripts y. WQL

# <span id="page-92-0"></span>Crear un recopilador de datos para AWS DMS Fleet Advisor

Aprenda a crear y descargar un recopilador DMS de datos.

Antes de crear un recopilador de datos, utilice la IAM consola para crear un rol vinculado al servicio para DMS Fleet Advisor. Esta función permite a los directores publicar puntos de datos métricos en Amazon CloudWatch. DMS Fleet Advisor usa esta función para mostrar gráficos con métricas de bases de datos. Para obtener más información, consulte [Creación de un rol vinculado al servicio para](#page-1321-0) [AWS DMS Fleet Advisor.](#page-1321-0)

Creación y descarga de un recopilador de datos

1. Inicie sesión en la AWS DMS consola AWS Management Console y ábrala en la versión [https://](https://console.aws.amazon.com/https://console.aws.amazon.com/dms/v2/) [console.aws.amazon.com/dms/2/](https://console.aws.amazon.com/https://console.aws.amazon.com/dms/v2/).

Elige la región en la que utilizas el DMS Fleet Advisor.

- 2. En el panel de navegación, elija Recopiladores de datos en Detectar. Se abre la página de recopiladores de datos.
- 3. Elija Crear recopilador de datos. Se abre la página Crear recopiladores de datos.

#### DMS > Discover: Data collectors > Create data collector

# Create data collector

Create a data collector to identify servers, databases, and schemas on a network. After the data collector is created, you're prompted to register it by downloading and installing a local collector.

G You can create a maximum of 10 data collectors. Learn more [2]

#### **General configuration**

Name

data-collector-name

Can have only Unicode letters, digits, white space, or one of the symbols in parentheses: [.:/=+-@()). Maximum of 60 characters.

#### Description - optional

Provide a description of the data collector purpose, environment, or network to help you identify it in the future.

Can have only Unicode letters, digits, white space, or one of the symbols in parentheses: (\_:/=+-@()). Maximum of 255 characters.

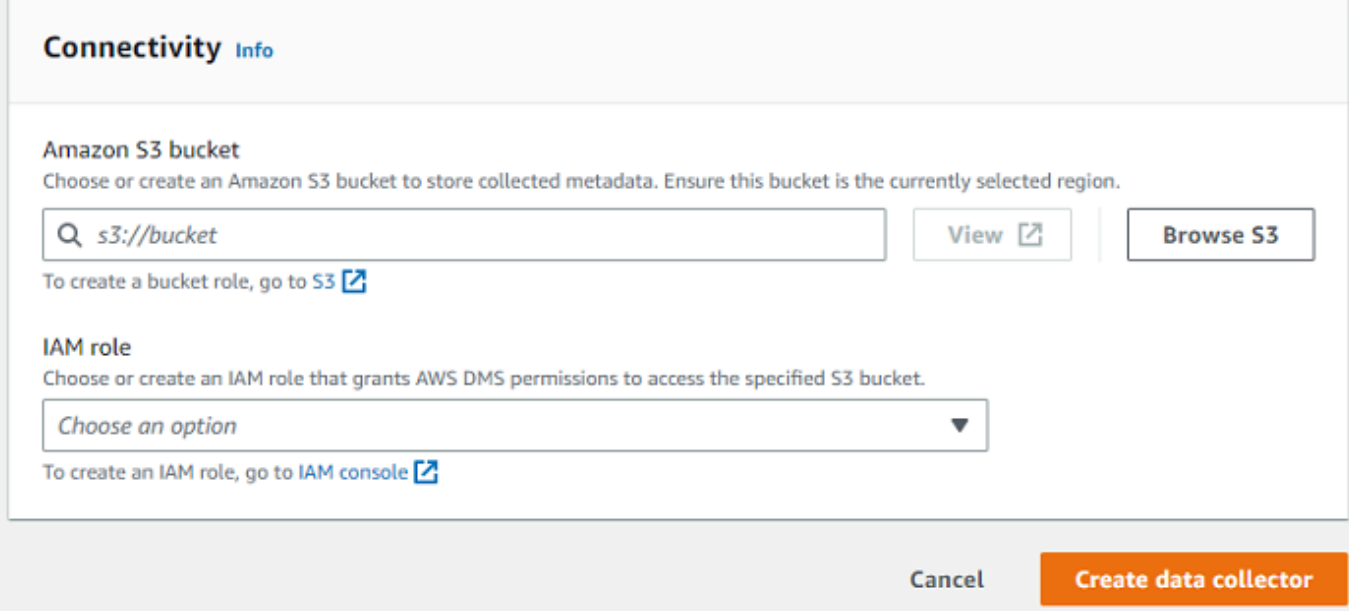

- 4. Para Nombre en la sección de configuración general, escriba un nombre del recopilador de datos.
- 5. En la sección Conectividad, elija Examinar S3. Elija el bucket de Amazon S3 que ha preconfigurado de la lista que aparece.

AWS DMS almacena los metadatos de inventario de DMS Fleet Advisor en este depósito de S3. Asegúrese de que su bucket de Amazon S3 esté en el mismo Región de AWS lugar en el que se ejecuta actualmente su AWS DMS Fleet Advisor.

### **a** Note

DMSFleet Advisor solo admite depósitos SSE cifrados -S3.

- 6. En la lista de IAM funciones, elija la IAM función que preconfiguró de la lista que aparece. Esta función concede AWS DMS permisos para acceder al bucket de Amazon S3 especificado.
- 7. Elija Crear recopilador de datos. Se abre la página de recopiladores de datos y el recopilador de datos creado aparece en la lista.

Al crear su primer recopilador de datos, AWS DMS configura un entorno en su bucket de Amazon S3 que formatea los datos y almacena los atributos para usarlos con DMS Fleet Advisor.

8. Elija Descargar el recopilador local en el banner informativo para descargar el recopilador de datos recién creado. Un mensaje le informa de que la descarga está en curso. Una vez finalizada la descarga, puede acceder al archivo AWS\_DMS\_Collector\_Installer\_*version\_number*.msi.

Ahora puede instalar el recopilador DMS de datos en su cliente. Para obtener más información, consulte [Instalación y configuración de un recopilador de datos en AWS DMS.](#page-94-0)

### <span id="page-94-0"></span>Instalación y configuración de un recopilador de datos en AWS DMS

Aprenda a instalar su recopilador de DMS datos, a especificar las credenciales de reenvío de datos y a añadir un LDAP servidor a su proyecto.

En la siguiente tabla se describen los requisitos de hardware y software para instalar un recopilador DMS de datos.

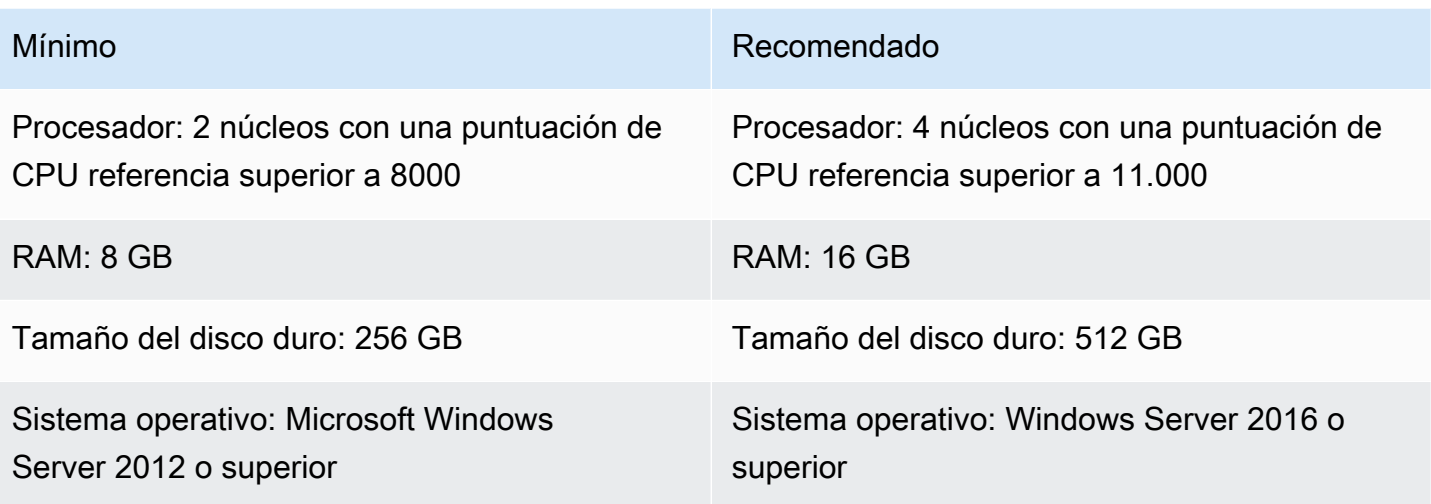

Instalación de un recopilador de datos en un cliente de la red

- 1. Ejecute el. MSIinstalador. Aparece la página del asistente de configuración del recopilador de AWS DMS Fleet Advisor.
- 2. Elija Next (Siguiente). Aparece el acuerdo de licencia de usuario final.
- 3. Lea y acepte el acuerdo de licencia para el usuario final.
- 4. Elija Next (Siguiente). Aparece la página de la carpeta de destino.
- 5. Elija Siguiente para instalar el recopilador de datos en el directorio predeterminado.

O bien, elija Cambiar para ingresar otro directorio de instalación. A continuación, elija Siguiente.

- 6. En la página de acceso directo del escritorio, seleccione la casilla para instalar un icono en el escritorio.
- 7. Elija Instalar. El recopilador de datos se instala en el directorio que elija.
- 8. En la página del asistente de configuración de DMS Collector completada, seleccione Launch AWS DMS Collector y, a continuación, elija Finalizar.

Su recopilador de DMS datos utiliza. NETbibliotecas, conectores y proveedores de datos para conectarse a sus bases de datos de origen. El instalador del recopilador de DMS datos instala automáticamente el software necesario para todas las bases de datos compatibles del servidor.

Tras instalar el recopilador de datos, puede ejecutarlo desde un navegador ingresando **http:// localhost:11000/** como dirección. Si lo desea, en el menú Inicio de Microsoft Windows, elija Recopilador de AWS DMS en la lista de programas. La primera vez que ejecute el recopilador de DMS datos, se le pedirá que configure las credenciales. Cree el nombre de usuario y la contraseña para iniciar sesión en el recopilador de datos.

En la página de inicio del recopilador de DMS datos, encontrará información para preparar y ejecutar la recopilación de metadatos, incluidas las siguientes condiciones de estado:

- Estado de la recopilación de los datos.
- Accesibilidad a su bucket de Amazon S3 y a un lugar al AWS DMS que el recopilador de datos pueda reenviar los datos AWS DMS.
- Conectividad con los controladores de base de datos instalados.
- Credenciales de un LDAP servidor para realizar el descubrimiento inicial.

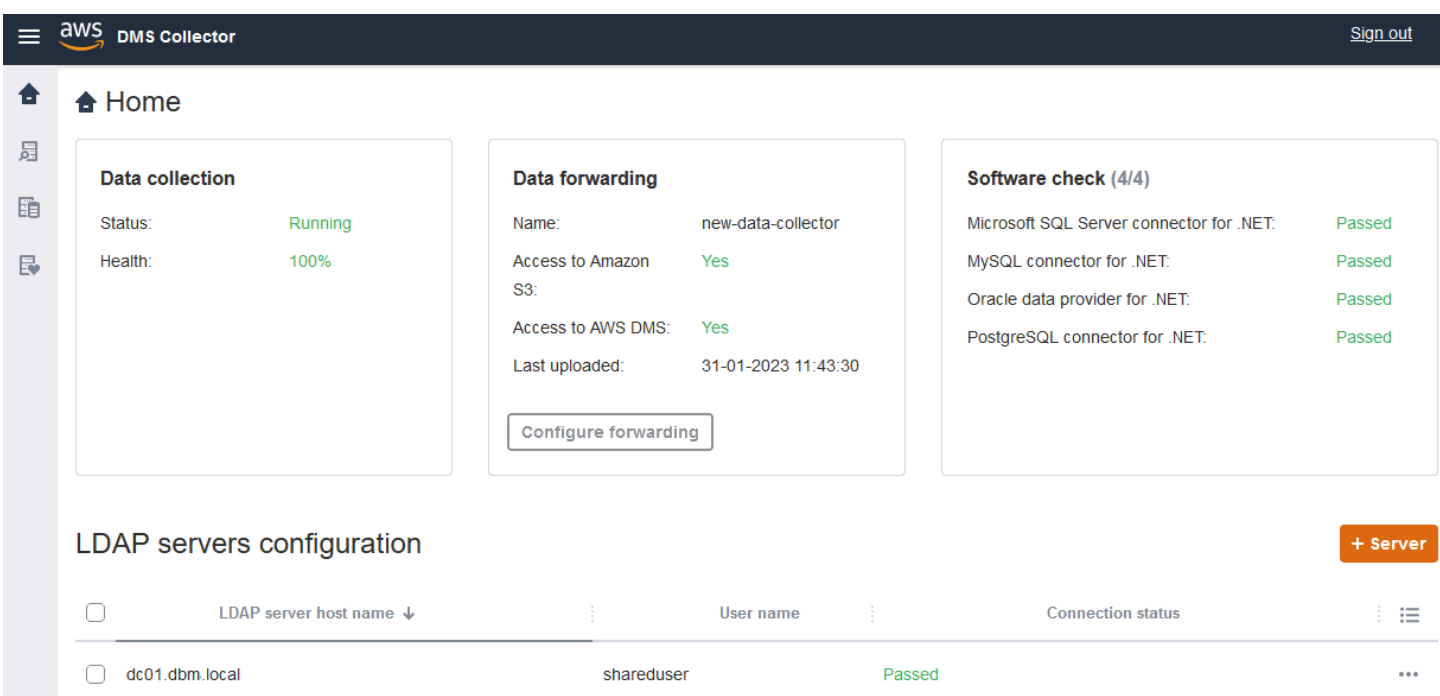

DMSel recopilador de datos utiliza un LDAP directorio para recopilar información sobre las máquinas y los servidores de bases de datos de la red. El Protocolo ligero de acceso a directorios (LDAP) es un protocolo de aplicación estándar abierto. Se utiliza para acceder a los servicios de información de directorios distribuidos y mantenerlos a través de una red IP. Puede agregar un LDAP servidor existente a su proyecto como recopilador de datos que puede usar para descubrir información sobre la infraestructura de sus sistemas. Para ello, elija la opción +Servidor y, a continuación, especifique un nombre de dominio completo (FQDN) y las credenciales del controlador de dominio. Tras agregar el servidor, valide la comprobación de la conexión. Para comenzar con el proceso de detección,

### consulte [Descubriendo el sistema operativo y los servidores de bases de datos para monitorizarlos](#page-97-0) [AWS DMS](#page-97-0).

<span id="page-97-1"></span>Configuración de credenciales para el reenvío de datos

Después de instalar el recopilador de datos, asegúrese de que esta aplicación pueda enviar los datos recopilados a AWS DMS Fleet Advisor.

Para configurar las credenciales para el reenvío de datos en AWS DMS Fleet Advisor

- 1. En la página de inicio del recopilador de DMS datos, en la sección Reenvío de datos, seleccione Configurar el reenvío. Se abre el cuadro de diálogo Configurar credenciales para el reenvío de datos.
- 2. Elija Región de AWS dónde quiere usar DMS Fleet Advisor.
- 3. Introduzca su ID de clave de AWS acceso y su clave de acceso AWS secreta que obtuvo anteriormente al crear IAM los recursos. Para obtener más información, consulte [Crear recursos](#page-77-1) [de IAM.](#page-77-1)
- 4. Elija Buscar recopiladores de datos.

Si aún no ha creado un recopilador de datos en la región especificada, cree uno antes de continuar. Para obtener más información, consulte [Creación de un recopilador de datos.](#page-92-0)

- 5. En la ventana Elegir recopilador de datos, seleccione un recopilador de datos de la lista y seleccione Elegir.
- 6. En el cuadro de diálogo Configurar credenciales para el reenvío de datos, elija Guardar.

En la página de inicio del DMSrecopilador, en la tarjeta de reenvío de datos, compruebe que los estados de Acceso a Amazon S3 y Acceso a AWS DMS estén configurados en Sí.

Si ve que el estado de Acceso a Amazon S3 o Acceso a AWS DMS está establecido en No, asegúrese de haber creado IAM los recursos para acceder a Amazon S3 y DMS Fleet Advisor. Tras crear estos IAM recursos con todos los permisos necesarios, vuelva a configurar el reenvío de datos. Para obtener más información, consulte [Crear recursos de IAM.](#page-77-1)

# <span id="page-97-0"></span>Descubriendo el sistema operativo y los servidores de bases de datos para monitorizarlos AWS DMS

Puede usar el recopilador de DMS datos para buscar y enumerar todos los servidores disponibles en la red. Se recomienda la detección de todos los servidores de bases de datos disponibles en la red, pero no es obligatorio. Otra opción, puede agregar o cargar manualmente la lista de servidores para seguir recopilando datos. Para obtener más información acerca de cómo agregar una lista de servidores de forma manual, consulte [Administración de objetos monitoreados.](#page-101-0)

Le recomendamos que detecte todos los servidores del sistema operativo (SO) antes de detectar las bases de datos de esos servidores. Para descubrir los servidores del sistema operativo, necesita permiso para ejecutar scripts y comandos remotos PowerShell, de Secure Shell (SSH) y del Instrumental de administración de Windows (WMI), así como para acceder al registro de Windows. Para detectar los servidores de bases de datos de la red y recopilar metadatos de ellos, necesita permisos de administrador de solo lectura para una conexión de base de datos remota. Asegúrese de haber agregado un LDAP servidor antes de continuar con la detección. Para obtener más información, consulte [Configuración de credenciales para el reenvío de datos.](#page-97-1)

Para empezar con el recopilador de DMS datos, complete las siguientes tareas:

- Detecte todos los servidores del sistema operativo de la red.
- Agregue servidores del sistema operativo específicos como objetos para monitorear.
- Verifique las conexiones de los servidores del sistema operativo monitoreados.
- Descubra las SQL bases de datos de Microsoft SQL ServerSQL, My, Oracle y Postgre que se ejecutan en servidores OS.
- Agregue servidores de bases de datos para la recopilación de datos.
- Compruebe las conexiones a las bases de datos monitoreadas.

Detección de los servidores del sistema operativo de la red que pueda monitorear

1. En el panel de navegación del recopilador de DMS datos, elija Discovery. Para mostrar el panel de navegación, elija el icono de menú situado en la esquina superior izquierda de la página de inicio del recopilador de DMS datos.

Se abre la página Detectar.

- 2. Asegúrese de que la pestaña de servidores del sistema operativo esté seleccionada y, a continuación, elija Ejecutar detección. Aparece el cuadro de diálogo de parámetros de detección.
- 3. Introduzca los LDAP servidores que desee utilizar para escanear la red.
- 4. Elija Ejecutar detección. La página muestra una lista de todos los servidores del sistema operativo detectados en la red, independientemente de si ejecutan una base de datos.

Le recomendamos que detecte todos los servidores del sistema operativo antes de ejecutar la detección de las bases de datos de esos servidores. Las credenciales permiten la detección primero de los servidores host y, después, de las bases de datos que residen en ellos. Primero debe detectar los servidores del sistema operativo antes de ejecutar la detección de las bases de datos de esos servidores. Tenga en cuenta que las credenciales que utiliza para que un LDAP servidor busque los servidores del sistema operativo de la red pueden diferir de las credenciales necesarias para detectar las bases de datos de un servidor del sistema operativo concreto. Por lo tanto, le recomendamos que agregue servidores del sistema operativo a los objetos monitoreados, compruebe las credenciales y las corrija si es necesario y, a continuación, compruebe la conectividad antes de continuar.

En la lista de servidores del sistema operativo detectados en la red, ahora puede seleccionar los servidores que desea agregar a los objetos monitoreados.

Selección de los servidores del sistema operativo como objetos para monitorear

- 1. En la página Detectar, elija la pestaña de servidores del sistema operativo.
- 2. En la lista de servidores del sistema operativo detectados que se muestra, seleccione la casilla de verificación situada junto a cada servidor que desea monitorear.
- 3. Elija Agregar a los objetos monitoreados.

Puede consultar la lista de servidores del sistema operativo para monitorear y verificar conexiones en la página Monitorear objetos.

Comprobación de las conexiones de los servidores del sistema operativo seleccionados que se van a monitorear

- 1. En el panel de navegación del recopilador de DMS datos, elija Objetos supervisados.
- 2. En la página Objetos monitoreados, elija la pestaña Servidores del sistema operativo. Aparece una lista de los servidores del sistema operativo detectados que deben monitorearse.
- 3. Seleccione la casilla de verificación situada en la parte superior de la columna para elegir todos los servidores del sistema operativo mostrados.
- 4. Elija Acciones y, a continuación, Verificar la conexión. Para cada objeto de servidor, consulte los resultados en la columna Estado de las conexiones.
- 5. Seleccione servidores con un estado de conexión distinto de Éxito. A continuación, elija Acciones y luego Editar. Se abre el cuadro de diálogo Editar servidor.
- 6. Compruebe que la información es correcta o edítela si es necesario. Cuando termine, elija Guardar. Se abre el cuadro de diálogo Invalidar credenciales.
- 7. Seleccione Sobrescribir. DMSel recopilador de datos verifica y actualiza el estado de cada conexión como correcto.

Ahora puede detectar las bases de datos que residen en los servidores que ha seleccionado para monitorear.

Detectar las bases de datos que se ejecutan en los servidores

- 1. En el panel de navegación del recopilador de DMS datos, elija Discovery.
- 2. Elija la pestaña Servidores de bases de datos y elija Ejecutar detección. Se abre el cuadro de diálogo de parámetros de detección.
- 3. En el cuadro de diálogo de parámetros de detección, para Detectar por, elija Objetos monitoreados. En Servidores, elija los servidores del sistema operativo en los que desee ejecutar la detección de bases de datos.
- 4. Elija Ejecutar detección. La página muestra una lista de todas las bases de datos que residen en los servidores del sistema operativo que elija monitorear.

Consulte información como la dirección de la base de datos, el nombre del servidor y el motor de la base de datos para ayudarle a seleccionar las bases de datos que desea monitorear.

Selección de las bases de datos que se van a monitorear

- 1. En la página Detectar, elija la pestaña de servidores de base de datos.
- 2. En la lista de bases de datos detectadas mostrada, seleccione la casilla de verificación situada junto a todas las bases de datos que desea monitorear.
- 3. Elija Agregar a los objetos monitoreados.

Ahora puede verificar las conexiones a las bases de datos que elija monitorear.

Comprobación de las conexiones a las bases de datos monitoreadas

1. En el panel de navegación del recopilador de DMS datos, elija Objetos monitorizados.

- 2. En la página Objetos monitoreados, elija la pestaña Servidores de bases de datos. Aparece una lista de los servidores de base de datos detectados que elija para monitorear.
- 3. Seleccione la casilla de verificación situada en la parte superior de la columna para elegir todos los servidores de base de datos mostrados.
- 4. Elija Acciones y, a continuación, elija Verificar la conexión. Para cada base de datos, consulte los resultados en la columna Estado de las conexiones.
- 5. Seleccione las conexiones que tengan un estado indefinido (en blanco) o el estado de error. A continuación, elija Acciones y luego Editar. Se abre el cuadro de diálogo Editar objetos monitoreados.
- 6. Ingrese las credenciales de inicio de sesión y contraseña y, a continuación, elija Guardar. Se abre el cuadro de diálogo Cambiar credenciales.
- 7. Seleccione Sobrescribir. DMSel recopilador de datos verifica y actualiza el estado de cada conexión como correcto.

Tras detectar los servidores del sistema operativo y las bases de datos que desea monitorear, también puede realizar acciones para administrar los objetos monitoreados.

## <span id="page-101-0"></span>Administrar los objetos monitoreados en AWS DMS

Puede seleccionar los objetos que desee monitorear al ejecutar el proceso de detección de servidores, tal y como se describe en [Detección del sistema operativo y los servidores de base](#page-97-0)  [de datos](#page-97-0). Además, puede administrar manualmente los objetos, como los servidores del sistema operativo (SO) y los servidores de bases de datos. Para administrar los objetos monitoreados, puede realizar las acciones siguientes:

- Agregación de nuevos objetos para monitorear
- Eliminar objetos existentes
- Editar objetos existentes
- Exportación e importación de una lista de objetos para monitorear
- Comprobar las conexiones a los objetos
- Iniciar la recopilación de datos

Por ejemplo, puede agregar manualmente un objeto para monitorear.

#### Agregación de un objeto para monitorear manualmente

- 1. En la página Objetos monitoreados, elija +Server. Se abre el cuadro de diálogo Agregar objetos monitoreados.
- 2. Agregue información sobre el servidor y, a continuación, elija Guardar.

También puede utilizar un archivo . csv para importar una lista grande de objetos para monitorear. Utilice el siguiente formato de .csv archivo para importar una lista de objetos al recopilador de DMS datos.

```
Hostname - Hostname or IP address of Monitored Object
Port - TCP port of Monitored Object 
Engine: (one of the following) 
         • Microsoft SQL Server 
         • Microsoft Windows 
         • Oracle Database 
         • Linux 
         • MySQL Server 
         • PostgreSQL 
Connection type: (one of the following) 
         • Login/Password Authentication 
         • Windows Authentication 
         • Key-Based Authentication
Domain name:(Windows authentication) 
         • Use domain name for the account
User name 
Password
```
Importación de un archivo .csv con una lista de objetos para monitorear

- 1. Seleccione Importar. Se abre la página Importar objetos monitoreados.
- 2. Busque el archivo .csv que desea importar y, a continuación, elija Siguiente.

Puede consultar todos los objetos y seleccionar aquellos desde los que desea empezar a recopilar metadatos.

# Asociación de un servidor de sistema operativo con una base de datos agregada manualmente

DMSFleet Advisor no puede recopilar métricas de rendimiento directamente de las bases de datos My SQL y SQL Postgre. Para recopilar las métricas necesarias para las recomendaciones de objetivos, DMS Fleet Advisor utiliza las métricas del sistema operativo donde se ejecutan las bases de datos.

Cuando agregas manualmente las SQL bases de datos My SQL y Postgre a la lista de objetos monitoreados, el recopilador de DMS datos no puede identificar los servidores del sistema operativo en los que se ejecutan estas bases de datos. Debido a este problema, debe asociar las SQL bases de datos My SQL y Postgre a los servidores del sistema operativo.

No es necesario asociar manualmente los servidores del sistema operativo a las bases de datos que DMS Fleet Advisor haya descubierto automáticamente.

Asociación de un servidor de sistema operativo con la base de datos

- 1. En el panel de navegación del recopilador de DMS datos, seleccione Objetos monitorizados.
- 2. En la página Objetos monitoreados, elija la pestaña Servidores de bases de datos. Aparece una lista de los servidores de bases de datos.
- 3. Seleccione la casilla de verificación situada junto al servidor de SQL bases de datos My SQL o Postgre que haya agregado manualmente.
- 4. Elija Acciones y luego Editar. Se abre el cuadro de diálogo Editar base de datos.
- 5. Si el recopilador de DMS datos ya ha descubierto el servidor del sistema operativo en el que se ejecuta esta base de datos, seleccione Detección automática. DMSel recopilador de datos ejecuta un SQL script para identificar automáticamente el servidor del sistema operativo en el que se ejecuta la base de datos. A continuación, el recopilador de DMS datos asocia este servidor del sistema operativo a su base de datos. Omita el siguiente paso y guarde la configuración de la base de datos que ha editado.

Si el recopilador de DMS datos no puede identificar automáticamente el servidor del sistema operativo de la base de datos, asegúrese de utilizar las credenciales correctas y de proporcionar los permisos de acceso a la base de datos. Otra opción, puede agregar el servidor del sistema operativo de forma manual.

6. Para agregar el servidor del sistema operativo manualmente, elija +Agregar servidor del sistema operativo. Se abre el cuadro de diálogo Agregar servidor del sistema operativo del host.

Agregue información sobre el servidor del sistema operativo y, a continuación, elija Guardar.

- 7. En el cuadro de diálogo Editar base de datos, elija Verificar la conexión para asegurarse de que el recopilador de DMS datos se pueda conectar al servidor del sistema operativo.
- 8. Tras comprobar la conexión, elija Guardar.

Si cambias el servidor de sistema operativo asociado a la base de datos de origen, DMS Fleet Advisor utilizará las métricas actualizadas para generar recomendaciones. Sin embargo, los CloudWatch gráficos de Amazon muestran los datos antiguos de su servidor de base de datos. Para obtener más información sobre CloudWatch los gráficos, consult[eDetalles de las recomendaciones.](#page-122-0)

### <span id="page-104-0"></span>Utilización SSL con AWS DMS Fleet Advisor

Para proteger sus datos, AWS DMS Fleet Advisor puede utilizarlos SSL para acceder a sus bases de datos.

### Bases de datos compatibles

AWS DMS Fleet Advisor permite acceder SSL a las siguientes bases de datos:

- SQLServidor Microsoft
- Mi SQL
- Postgre SQL

Configuración de SSL

Para usarlo para acceder SSL a su base de datos, configure su servidor de base de datos para que sea compatibleSSL. Para obtener más información, consulte la siguiente documentación para la base de datos:

- SQLServidor: [habilite las conexiones cifradas al motor de base de datos](https://docs.microsoft.com/en-us/sql/database-engine/configure-windows/enable-encrypted-connections-to-the-database-engine?view=sql-server-2017)
- MySQL: [configurar My SQL para usar conexiones cifradas](https://dev.mysql.com/doc/refman/5.7/en/using-encrypted-connections.html)
- PostgreSQL: conexiones [TCPS/IP seguras](https://www.postgresql.org/docs/current/ssl-tcp.html) con SSL

Para usarlo para conectarse SSL a su base de datos, seleccione Confiar en el certificado del servidor y Usar SSL al agregar un servidor manualmente. En el caso SQL de Mi base de datos, puede

utilizar un certificado personalizado. Para usar un certificado personalizado, seleccione la casilla de verificación Comprobar entidad de certificación. Para obtener información sobre cómo agregar un servidor, consulte [Administración de objetos monitoreados.](#page-101-0)

### Comprobar el certificado de la autoridad de certificación (CA) del SQL servidor

Si desea validar el certificado de la autoridad de certificación (CA) de SQL servidor para el servidor, desactive el certificado del servidor de confianza al añadir el servidor. Si el servidor utiliza una entidad de certificación conocida y la entidad de certificación está instalada de forma predeterminada en el sistema operativo, la comprobación debería funcionar con normalidad. Si DMS Fleet Advisor no puede conectarse al servidor de la base de datos, instale el certificado de CA que utiliza el servidor de la base de datos. Para obtener más información, consulte [Configurar cliente.](https://docs.microsoft.com/en-us/sql/database-engine/configure-windows/enable-encrypted-connections-to-the-database-engine?view=sql-server-2017#configure-client)

# <span id="page-105-0"></span>Recopilación de datos para AWS DMS Fleet Advisor

Para empezar a recopilar datos, seleccione los objetos en la página Objetos monitorizados y elija Ejecutar recopilación de datos. DMSel recopilador de datos puede recopilar hasta 100 bases de datos a la vez. Además, el recopilador de DMS datos puede usar hasta ocho subprocesos paralelos para conectarse a las bases de datos de su entorno. De estos ocho subprocesos, el recopilador de DMS datos puede usar hasta cinco subprocesos paralelos para conectarse a una sola instancia de base de datos.

### **A** Important

Antes de empezar a recopilar datos, consulte la sección de comprobación del software en la página de inicio del recopilador de DMS datos. Compruebe que todos los motores de bases de datos que desea monitorear tengan el estado Aprobado. Si algunos motores de bases de datos tienen el estado Error y usted tiene servidores de bases de datos con los motores correspondientes en la lista de objetos monitoreados, corrija el problema antes de continuar. Puede encontrar sugerencias junto al estado de error que aparece en la sección Comprobación del software.

DMSel recopilador de datos puede funcionar en dos modos: ejecución única o monitoreo continuo. Tras iniciar la recopilación de datos, se abre el cuadro de diálogo Ejecutar la recopilación de datos. Después, elija una de las dos siguientes opciones.

### Capacidad de metadatos y bases de datos

DMSel recopilador de datos recopila información de la base de datos o de los servidores del sistema operativo. Incluye esquemas, versiones, edicionesCPU, memoria y capacidad de disco. DMSEl recopilador de datos también recopila y proporciona métricas como IOPS el rendimiento de E/S y las conexiones activas del servidor de base de datos. Puede calcular las recomendaciones de objetivos en DMS Fleet Advisor en función de esta información. Si la base de datos de origen está sobreaprovisionada o subaprovisionada, las recomendaciones de destino también estarán sobreaprovisionadas o subaprovisionadas.

Esta es la opción predeterminada.

Metadatos, capacidad de la base de datos y utilización de recursos

Además de la información sobre los metadatos y la capacidad de la base de DMS datos, el recopilador de datos recopila las métricas de CPU utilización reales de la memoria y la capacidad del disco de las bases de datos o los servidores del sistema operativo. DMSEl recopilador de datos también recopila y proporciona métricas como IOPS el rendimiento de E/S y las conexiones activas del servidor de base de datos. Las recomendaciones de destino que se proporcionen serán más precisas porque se basan en las cargas de trabajo reales de la base de datos.

Si elige esta opción, debe establecer el periodo de recopilación de datos. Puede recopilar datos durante los próximos 7 días o establecer el intervalo personalizado de 1-60 días.

Una vez que comience la recopilación de datos, se le redirigirá a la página de recopilación de datos, donde podrá ver cómo se ejecutan las consultas de recopilación y monitorear el progreso en directo. Aquí puede ver el estado general de la recopilación o en la página de inicio del recopilador DMS de datos. Si el estado general de la recopilación de datos es inferior al 100 por ciento, es posible que deba solucionar los problemas relacionados con la recopilación.

Si ejecuta el recopilador de DMS datos en el modo de metadatos y capacidad de la base de datos, podrá ver el número de consultas completadas en la página de recopilación de datos.

Si ejecuta el recopilador de DMS datos en el modo de metadatos, capacidad de la base de datos y uso de recursos, podrá ver el tiempo restante antes de que el recopilador de DMS datos complete la supervisión.

En la página de recopilación de datos, puede ver el estado de la recopilación de cada objeto. Si algo no funciona correctamente, aparece un mensaje que muestra el número de problemas que se han

producido. Para ayudar a determinar la solución a un problema, puede comprobar los detalles. En las siguientes pestañas se muestran los posibles problemas:

- Resumen por consulta: muestra el estado de las pruebas, como la prueba de ping. Puede filtrar los resultados en la columna Estado. La columna Estado proporciona un mensaje que indica cuántos errores se produjeron durante la recopilación de datos.
- Resumen de un objeto monitoreado: muestra el estado general de cada objeto.
- Resumen por tipo de consulta: muestra el estado del tipo de consulta del recopiladorSQL, como las llamadas a Secure Shell (SSH) o al Instrumental de administración de Windows (WMI).
- Resumen por problema: muestra todos los problemas únicos que se produjeron, con los nombres de los problemas y el número de veces que se produjo cada problema.

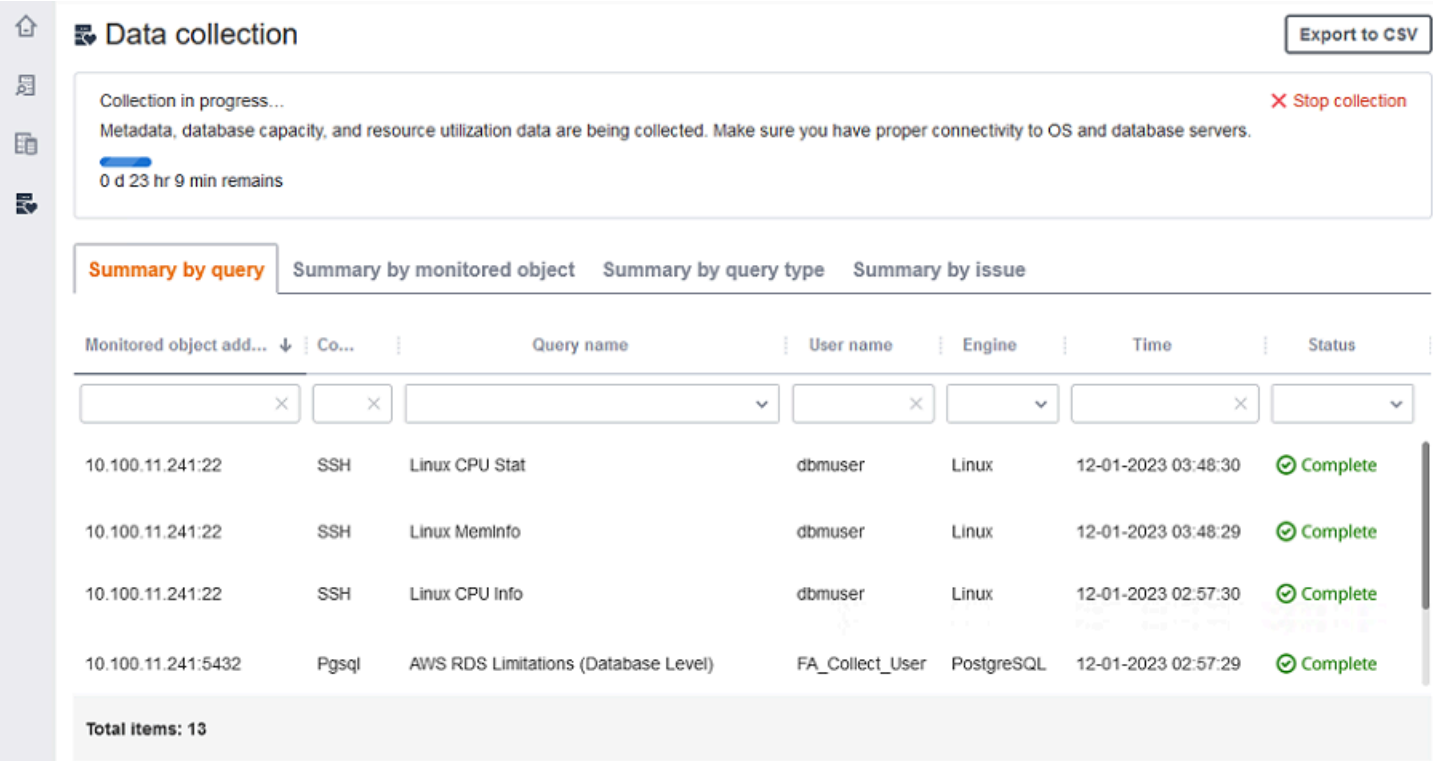

Para exportar los resultados de la recopilación, seleccione Exportar a CSV.

Tras identificar los problemas y resolverlos, elija Iniciar la recopilación y vuelva a ejecutar el proceso de recopilación de datos. Tras realizar la recopilación de datos, el recopilador de datos utiliza conexiones seguras para cargar los datos recopilados en un inventario de DMS Fleet Advisor. DMS Fleet Advisor almacena la información en su bucket de Amazon S3. Para obtener información sobre
la configuración de las credenciales para el reenvío de datos, consulte [Configuración de credenciales](#page-97-0)  [para el reenvío de datos](#page-97-0).

Recopilación de métricas de capacidad y utilización de recursos con AWS DMS Fleet Advisor

Puede recopilar metadatos y métricas de rendimiento de dos modos: ejecución única o monitoreo continuo. Según la opción que seleccione, el recopilador de DMS datos realiza un seguimiento de las diferentes métricas de su entorno de datos. Durante una sola ejecución, el recopilador de DMS datos solo rastrea las métricas de metadatos de la base de datos y los servidores del sistema operativo. Durante la supervisión continua, el recopilador de DMS datos realiza un seguimiento del uso real de los recursos.

AWS DMS recopila los siguientes metadatos y métricas durante una sola ejecución del recopilador de DMS datos.

- Memoria disponible en los servidores del sistema operativo
- Almacenamiento disponible en los servidores del sistema operativo
- Versión y edición de la base de datos
- Número de servidores CPUs de su sistema operativo
- Número de esquemas
- Número de procedimientos almacenados
- Número de tablas
- Número de desencadenadores
- Número de vistas
- Estructura del esquema

DMSFleet Advisor utiliza estas métricas para crear un inventario de la base de datos y los servidores del sistema operativo. Además, DMS Fleet Advisor utiliza estos metadatos y métricas para analizar los esquemas de las bases de datos de origen.

DMSFleet Advisor puede generar recomendaciones específicas utilizando las métricas recopiladas durante una sola ejecución del recopilador de datos. Sin embargo, en este caso, para las bases de datos de origen sobreaprovisionadas, el destino recomendado también está sobreaprovisionado. Por lo tanto, incurre en costos adicionales para el mantenimiento de los recursos en Nube de AWS. Para las bases de datos de origen subaprovisionadas, la recomendación de destino también está subaprovisionada, lo que podría provocar problemas de rendimiento. Recomendamos recopilar los datos mediante una supervisión continua y elegir los metadatos, la capacidad de la base de datos y el modo de utilización de los recursos para el recopilador de DMS datos.

AWS DMS recopila las siguientes métricas durante la supervisión continua. Puede ejecutar su recopilador DMS de datos durante un período de 1 a 60 días.

- Rendimiento de E/S en los servidores de bases de datos
- Operaciones de entrada/salida por segundo (IOPS) en los servidores de bases de datos
- Cantidad que utilizan sus servidores CPUs de sistema operativo
- Uso de memoria en los servidores del sistema operativo
- Número de conexiones activas del servidor de bases de datos y del sistema operativo

DMSFleet Advisor utiliza estas métricas para generar recomendaciones de objetivos precisas, de modo que sus bases de datos objetivo satisfagan sus necesidades de rendimiento. Esto puede evitar costos adicionales causados por el mantenimiento de los recursos en Nube de AWS.

### ¿Cómo recopila AWS DMS Fleet Advisor las métricas de capacidad y utilización de recursos?

DMSFleet Advisor recopila métricas de rendimiento cada minuto.

En el caso de Oracle y SQL Server, DMS Fleet Advisor ejecuta SQL consultas para capturar los valores de cada métrica de la base de datos.

En el caso de My SQL y PostgreSQL, DMS Fleet Advisor recopila las métricas de rendimiento del servidor del sistema operativo en el que se ejecuta la base de datos. En Windows, DMS Fleet Advisor ejecuta scripts de WMI Query Language (WQL) y recibe WMI los datos. En Linux, DMS Fleet Advisor ejecuta comandos que capturan las métricas del servidor del sistema operativo.

#### **A** Important

La ejecución de SQL scripts remotos puede afectar al rendimiento de las bases de datos de producción. Sin embargo, las consultas de recopilación de datos no contienen ninguna lógica de cálculo. Por lo tanto, es poco probable que el proceso de recopilación de datos utilice más del 1 por ciento de los recursos de la base de datos.

Puede ver todas las consultas que el recopilador de datos ejecuta para recopilar métricas. Para ello, abra el archivo DMSCollector.Collections.json. Puede encontrar este archivo en la carpeta etc ubicada en la misma carpeta en la que instaló el recopilador de datos. La ruta predeterminada es C:\ProgramData\Amazon\AWS DMS Collector\etc \DMSCollector.Collections.json.

El recopilador de DMS datos utiliza el sistema de archivos local como almacenamiento temporal para todos los datos recopilados. El recopilador de DMS datos almacena los datos recopilados en JSON formato. Puede utilizar el recopilador local en modo fuera de línea y comprobar manualmente los archivos recopilados antes de configurar el reenvío de datos. Puede ver todos los archivos recopilados en la out carpeta ubicada en la misma carpeta en la que instaló el recopilador de DMS datos. La ruta predeterminada es C:\ProgramData\Amazon\AWS DMS Collector\out.

#### **A** Important

Si ejecutas el recopilador de DMS datos en modo offline y guardas los datos recopilados en tu servidor durante más de 14 días, no podrás usar Amazon CloudWatch para mostrar estas métricas. Sin embargo, DMS Fleet Advisor sigue utilizando estos datos para generar recomendaciones. Para obtener más información sobre CloudWatch los gráficos, consulte[Detalles de las recomendaciones](#page-122-0).

También puede comprobar los archivos de datos recopilados en un modo en línea. El recopilador de DMS datos reenvía todos los datos al depósito de Amazon S3 que especificó en la configuración del recopilador de DMS datos.

Puede usar su recopilador de DMS datos para recopilar datos de bases de datos locales. Además, puede recopilar datos de las bases de datos de Amazon RDS y Aurora. Sin embargo, no puede ejecutar correctamente todas las consultas del recopilador de DMS datos en la nube debido a las diferencias entre Amazon RDS o Aurora y las instancias de base de datos locales. Como el recopilador de DMS datos recopila las métricas de uso de las SQL bases de datos My SQL y Postgre del sistema operativo anfitrión, este enfoque no funcionará con Amazon y RDS Aurora.

### Solución de problemas para el recopilador de datos DMS

En la lista siguiente, puede encontrar las medidas que puede tomar cuando tenga problemas específicos al recopilar datos con el recopilador de datos.

#### Temas

- [Solución de problemas de recopilación de datos relacionados con las conexiones de red y servidor](#page-111-0)  [en AWS DMS](#page-111-0)
- [Solución de problemas de recopilación de datos relacionados con la instrumentación de](#page-112-0)  [administración de Windows en AWS DMS](#page-112-0)
- [Solución de problemas de recopilación de datos relacionados con el compositor de páginas web](#page-113-0) [de Windows](#page-113-0)
- [Solución de problemas de recopilación de datos relacionados SSL con AWS DMS](#page-113-1)

<span id="page-111-0"></span>Solución de problemas de recopilación de datos relacionados con las conexiones de red y servidor en AWS DMS

Si tiene problemas relacionados con las conexiones de red y servidor con el recopilador de DMS datos, intente realizar las siguientes acciones.

NET: Se ha producido una excepción durante una solicitud de ping.

Compruebe el nombre del equipo para ver si se encuentra en un estado en el que no se pueda resolver en una dirección IP.

Por ejemplo, compruebe si el equipo está apagado, desconectado de la red o fuera de servicio.

NET: Se agotó el tiempo de espera

Active la regla de firewall entrante «Uso compartido de archivos e impresoras (Echo Request - ICMPv4 -In)». Por ejemplo:

- \* Inbound ICMPv4
- NET: DestinationHostUnreachable

Compruebe la dirección IP del equipo. En concreto, compruebe si se encuentra en la misma subred que el ordenador que ejecuta el recopilador de DMS datos y si responde a las solicitudes del Protocolo de resolución de direcciones (ARP).

Si el equipo está en una subred diferente, la dirección IP de la puerta de enlace no se puede convertir en la dirección del control de acceso al medio (MAC).

Además, compruebe si el equipo está apagado, desconectado de la red o fuera de servicio.

<span id="page-112-0"></span>Solución de problemas de recopilación de datos relacionados con la instrumentación de administración de Windows en AWS DMS

Si tiene problemas relacionados con la instrumentación de administración de Windows con el recopilador de DMS datos, intente realizar las siguientes acciones.

WMI: El RPC servidor no está disponible. (Excepción deHRESULT: 0x800706BA)

Active la regla de firewall entrante «Windows Management Instrumentation (—In)». DCOM Por ejemplo:

\* Inbound TCP/IP at local port 135.

Active también la regla de firewall entrante «Instrumentación de administración de Windows (— In)». WMI Por ejemplo:

- \* Inbound TCP/IP at local port 49152 65535 para Windows Server 2008 y versiones superiores.
- \* Inbound TCP/IP at local port 1025 5000 para Windows Server 2003 y versiones inferiores.

WMI: Se ha denegado el acceso. (Excepción deHRESULT: 0x80070005 (E\_)) ACCESSDENIED

Pruebe lo siguiente:

- Agregue el usuario recopilador DMS de datos al grupo de Windows, Usuarios distribuidos o Administradores. COM
- Inicie el servicio de Windows Management Instrumentation y establezca el tipo de inicio en automático.
- Asegúrese de que el nombre DMS de usuario del recopilador de datos esté en ese \ formato.

WMI: Acceso denegado

Agregue el permiso Remote Enable al usuario recopilador de DMS datos en el espacio de WMI nombres raíz.

Utilice la configuración avanzada y asegúrese de que los permisos se apliquen a "Este espacio de nombres y subespacio de nombres".

WMI: El filtro de mensajes canceló la llamada. (Excepción deHRESULT: 0x80010002...)

Reinicie el servicio de Windows Management Instrumentation.

<span id="page-113-0"></span>Solución de problemas de recopilación de datos relacionados con el compositor de páginas web de Windows

Si tiene problemas relacionados con el redactor de páginas web de Windows con el recopilador de DMS datos, intente realizar las siguientes acciones.

WPC: No se encontró la ruta de red

Active la regla del firewall entrante «Compartir archivos e impresoras (SMB—In)». Por ejemplo:

\* Inbound TCP/IP at local port 445.

Además, inicie el servicio de registro remoto y configure el tipo de inicio en automático.

WPC: Se ha denegado el acceso

Agregue el usuario recopilador de DMS datos al grupo de usuarios o administradores del monitor de rendimiento.

WPC: La categoría no existe

Ejecute loader /r para reconstruir la caché del contador de rendimiento y, a continuación, reinicie el equipo.

#### **a** Note

Para obtener información sobre cómo solucionar problemas al migrar datos mediante AWS Database Migration Service (AWS DMS), consulte [Soporte de diagnóstico y solución](https://docs.aws.amazon.com/dms/latest/userguide/CHAP_Troubleshooting) de problemas.

<span id="page-113-1"></span>Solución de problemas de recopilación de datos relacionados SSL con AWS DMS

Si tiene problemas relacionados SSL con el recopilador de DMS datos, intente realizar las siguientes acciones.

#### Errores de SSL

La base de datos requiere una SSL conexión segura y no ha activado las SSL opciones Verificar CA y Usar para la conexión. Active estas opciones y asegúrese de que el sistema operativo local tenga instalada la autoridad de certificación que utiliza la base de datos. Para obtener más información, consulte [Configuración de SSL](#page-104-0).

## Uso de inventarios para el análisis en AWS DMS Fleet Advisor

Para comprobar la viabilidad de posibles migraciones de bases de datos, puede trabajar con los inventarios de las bases de datos y los esquemas detectados. Puede utilizar la información de estos inventarios para comprender qué bases de datos y esquemas son buenos candidatos para la migración.

Puede acceder a los inventarios de las bases de datos y los esquemas en la consola. Para ello, elija Inventario en la consola.

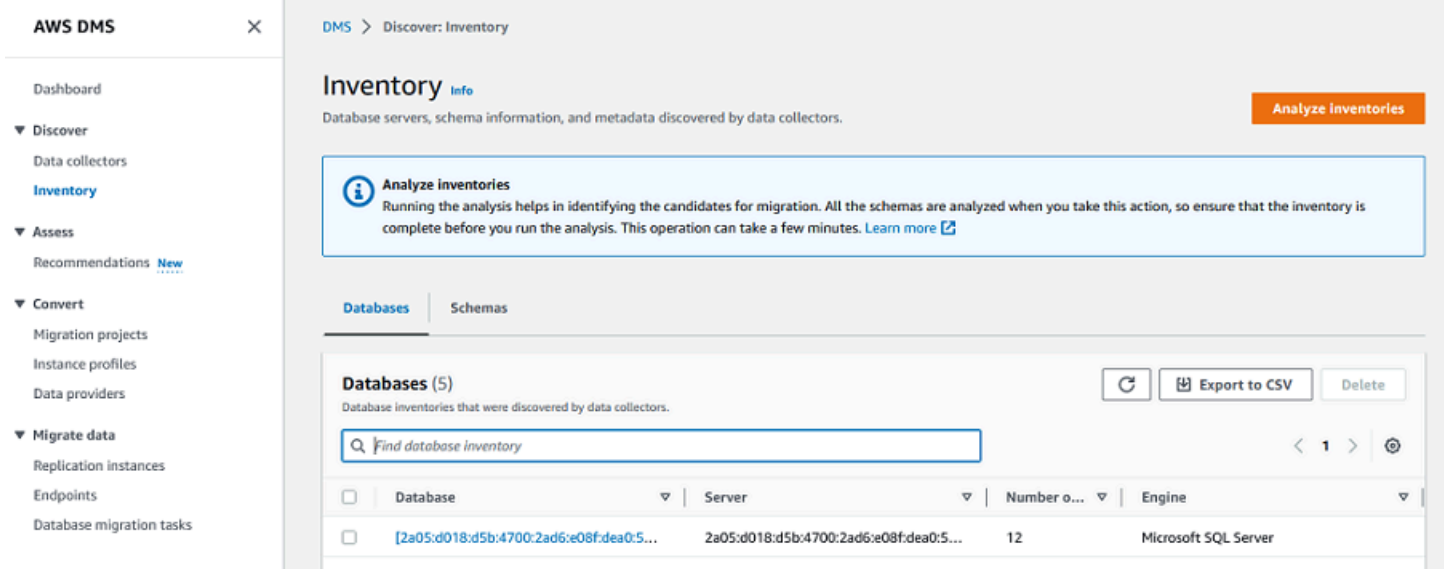

DMSFleet Advisor analiza los esquemas de su base de datos para determinar la similitud de los distintos esquemas. Este análisis no compara el código real de los objetos. DMS Fleet Advisor solo compara los nombres de los objetos de esquema, como funciones y procedimientos, para identificar objetos similares en diferentes esquemas de bases de datos.

#### Temas

- [Uso de un inventario de base de datos para el análisis en AWS DMS](#page-114-0)
- [Uso de un inventario de esquemas para el análisis en AWS DMS](#page-116-0)

### <span id="page-114-0"></span>Uso de un inventario de base de datos para el análisis en AWS DMS

Para consultar una lista de todas las bases de datos de todos los servidores detectados de la red desde los que se recopilaron datos, utilice el siguiente procedimiento.

Consulta de una lista de las bases de datos en los servidores de la red desde las que se recopilaron los datos

1. Elija Inventario en la consola.

Se abre la página de inventario.

2. Seleccione la pestaña Databases (Bases de datos).

Aparece una lista de bases de datos detectadas.

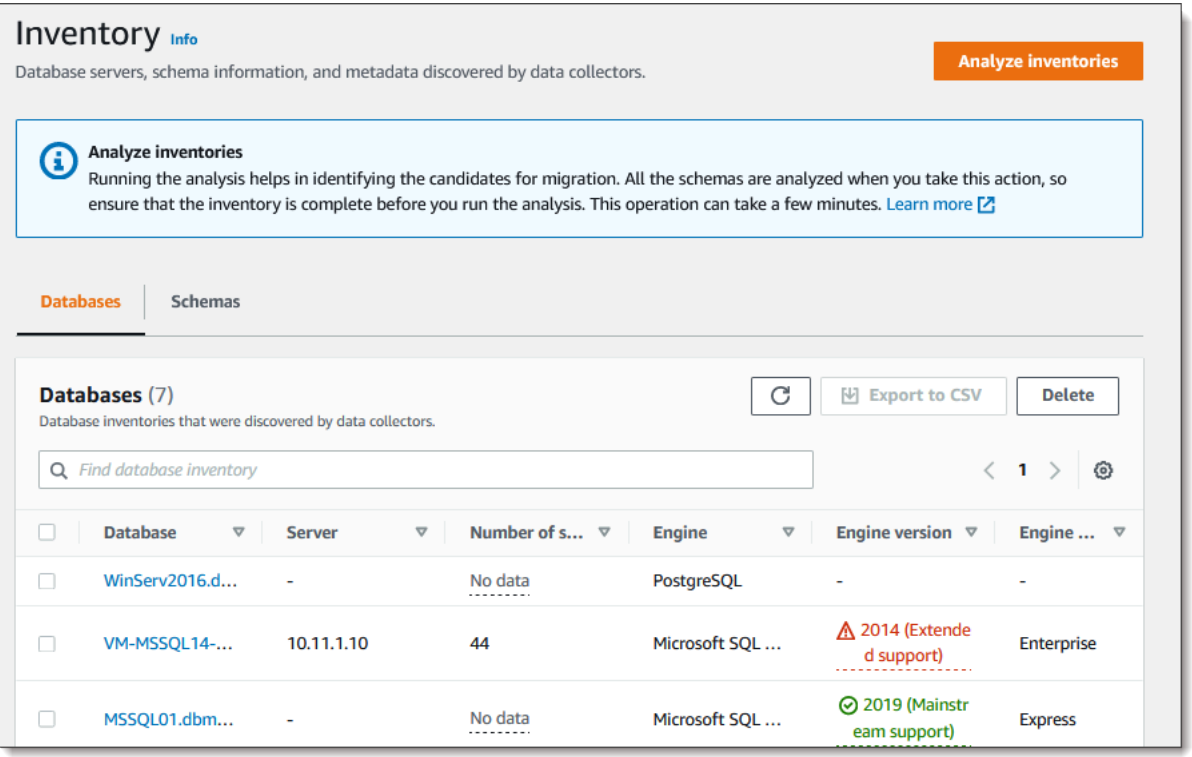

3. Elija Analizar inventarios para determinar las propiedades del esquema, como la similitud y la complejidad. El tiempo que tarda el proceso depende de la cantidad de objetos a analizar, pero no tardará más de una hora. Los resultados del análisis se encuentran en la pestaña Esquemas, ubicada en la página de inventario.

DMSFleet Advisor analiza los esquemas de todas las bases de datos descubiertas para definir la intersección de sus objetos. El resultado del análisis se expresa en porcentaje. DMS Fleet Advisor considera los esquemas con intersecciones de más del 50 por ciento como duplicados. El esquema original se identifica como aquel en el que se han encontrado duplicados. Esto ayuda a identificar los esquemas originales para convertirlos o migrarlos en primer lugar.

Todo el inventario se analiza en conjunto para identificar los esquemas duplicados.

### <span id="page-116-0"></span>Uso de un inventario de esquemas para el análisis en AWS DMS

Puede consultar una lista de los esquemas de bases de datos detectados en los servidores en la red desde los que se recopilaron los datos. Realice el siguiente procedimiento.

Consulta de una lista de los esquemas en los servidores de la red desde los que se recopilaron los datos

- 1. Elija Inventario en la consola. Se abre la página de inventario.
- 2. Elija la pestaña Esquemas. Aparece una lista de esquemas.
- 3. Seleccione un esquema de la lista para ver información sobre él, incluidos el servidor, la base de datos, el tamaño y la complejidad.

Para cada esquema, puede ver un resumen de objetos que proporciona información sobre los tipos de objetos, el número de objetos, el tamaño del objeto y las líneas de código.

- 4. (Opcional) Seleccione Analizar inventarios para identificar los esquemas duplicados. DMS Fleet Advisor analiza los esquemas de bases de datos para definir la intersección de sus objetos.
- 5. Puede exportar la información del inventario a un archivo .csv para revisarla más a fondo.

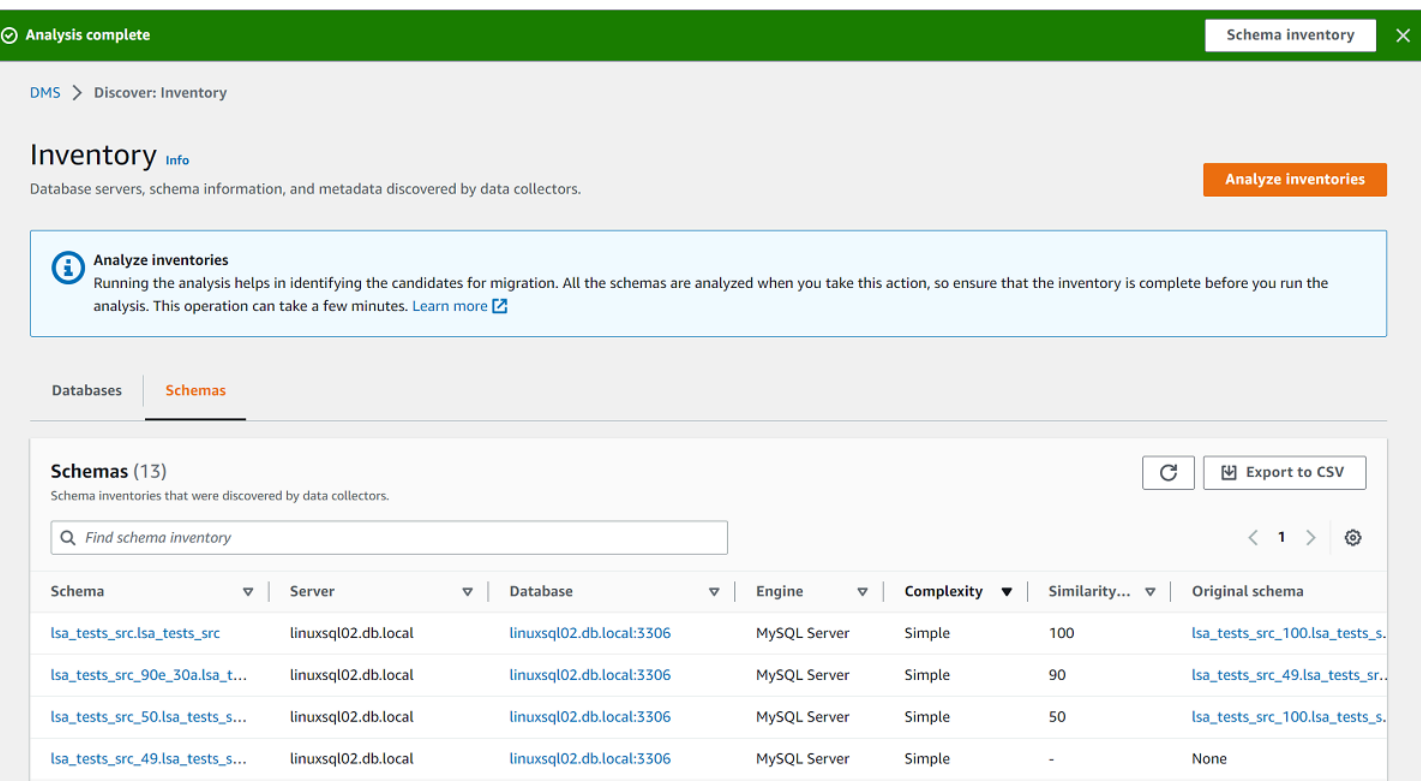

Para identificar los esquemas que se van a migrar y determinar el objetivo de la migración, puede utilizar AWS Schema Conversion Tool (AWS SCT) o DMS Schema Conversion. Para obtener más información, consulte [Uso de un nuevo asistente de proyectos en AWS SCT](https://docs.aws.amazon.com/SchemaConversionTool/latest/userguide/CHAP_UserInterface.html#CHAP_UserInterface.Wizard).

Una vez identificados los esquemas que desea migrar, puede convertirlos mediante AWS SCT la conversión de esquemas. DMS Para obtener más información sobre la conversión de DMS esquemas, consulte. [Conversión de esquemas de bases de datos mediante la conversión de](#page-147-0) [esquemas del DMS](#page-147-0)

# Uso de la función de recomendaciones de objetivos de AWS DMS Fleet Advisor

Para explorar y elegir un objetivo de migración óptimo, puede generar recomendaciones de objetivos para sus bases de datos locales de origen en DMS Fleet Advisor. Una recomendación incluye uno o varios motores de AWS destino posibles que puede elegir para la migración de su base de datos local de origen. De entre estos posibles motores de destino, DMS Fleet Advisor sugiere un único motor de destino como destino de migración del tamaño adecuado e indica este objetivo según lo DMS recomendado. Para determinar el tamaño correcto del destino de migración, DMS Fleet Advisor utiliza los metadatos y las métricas del inventario recopilados por el recopilador de datos.

Puede utilizar las recomendaciones antes del inicio de una migración para descubrir las opciones de migración, ahorrar costos y reducir los riesgos. Puede exportar las recomendaciones como un archivo de valores separados por comas (CSV) y compartirlo con las partes interesadas clave para facilitar la toma de decisiones. Puede exportar las recomendaciones al AWS Pricing Calculator para optimizar aún más los costes de mantenimiento. Para obtener más información, consulte [https://](https://calculator.aws/#/) [calculator.aws/#/](https://calculator.aws/#/).

No puedes modificar las recomendaciones de objetivos en DMS Fleet Advisor. Por lo tanto, no puedes usar DMS Fleet Advisor para realizar análisis hipotéticos. El análisis de hipótesis es el proceso de cambiar los parámetros de destino para ver cómo afectan esos cambios a la estimación de precios de la recomendación. Puede realizar un análisis hipotético en el AWS Pricing Calculator utilizando los parámetros objetivo recomendados como punto de partida en el. AWS Pricing Calculator Para obtener más información, consulte [https://calculator.aws/#/.](https://calculator.aws/#/)

Le recomendamos que considere la recomendación de DMS Fleet Advisor como punto de partida en su planificación de migración. A continuación, tiene la opción de cambiar los parámetros de instancia recomendados para optimizar el costo o el rendimiento de las cargas de trabajo de la base de datos.

#### Temas

- [Instancias de destino recomendadas](#page-118-0)
- [¿Cómo determina DMS Fleet Advisor las especificaciones de la instancia de destino para la](#page-118-1)  [recomendación?](#page-118-1)
- [Generar recomendaciones de objetivos con AWS DMS Fleet Advisor](#page-119-0)
- [Descubre los detalles de las recomendaciones de objetivos con AWS DMS Fleet Advisor](#page-122-0)
- [Exportación de recomendaciones de objetivos con AWS DMS Fleet Advisor](#page-123-0)
- [Descubra y analice las limitaciones de la migración con Fleet Advisor AWS DMS](#page-125-0)
- [Solución de problemas relacionados con las recomendaciones de objetivos con Fleet Advisor AWS](#page-144-0)  [DMS](#page-144-0)

### <span id="page-118-0"></span>Instancias de destino recomendadas

Para las recomendaciones de objetivos, DMS Fleet Advisor tiene en cuenta las siguientes instancias de Amazon RDS DB de uso general, optimizadas para la memoria y con rendimiento explotable.

- $\cdot$  db.m5
- db.m6i
- $\cdot$  db r5
- db.r6i
- $\cdot$  db.t3
- $\cdot$  db.x1
- db.x1e
- db.z1d

Para obtener más información sobre las clases de RDS instancias de base de datos de Amazon, consulte las [clases de instancias](https://docs.aws.amazon.com/AmazonRDS/latest/UserGuide/Concepts.DBInstanceClass.html) de base de datos en la Guía del RDS usuario de Amazon.

## <span id="page-118-1"></span>¿Cómo determina DMS Fleet Advisor las especificaciones de la instancia de destino para la recomendación?

DMSFleet Advisor puede generar recomendaciones en función de la capacidad o el uso de la base de datos.

- Si decide generar la recomendación en función de la capacidad de la base de datos, DMS Fleet Advisor asigna la capacidad de la base de datos existente a las especificaciones de la clase de instancia más cercana.
- Si opta por generar la recomendación en función del uso de los recursos, DMS Fleet Advisor determina el percentil 95 para métricas como la memoriaCPU, el rendimiento de E/S yIOPS. El percentil 95 significa que el 95 por ciento de los datos recopilados son inferiores a este valor. Luego, DMS Fleet Advisor asigna estos valores a las especificaciones de la clase de instancia más cercana.

Para determinar el tamaño de la base de datos de destino, DMS Fleet Advisor recopila información sobre el tamaño de la base de datos de origen. Luego, DMS Fleet Advisor recomienda usar el mismo tamaño para el almacenamiento de destino. Si el almacenamiento de la base de datos de origen está sobreaprovisionado, también se sobreaprovisionará el tamaño recomendado del almacenamiento de destino.

Si desea migrar los datos utilizando este método AWS DMS, es posible que necesite aumentar el IOPS aprovisionamiento para la instancia de base de datos de destino. Cuando DMS Fleet Advisor genera recomendaciones de destino, el servicio solo tiene en cuenta las métricas de la base de datos de origen. DMS Fleet Advisor no considera IOPS que sea necesario ejecutar tareas de migración de datos adicionales. Para obtener más información, consulte [Las tareas de migración se ejecutan](#page-1394-0)  [lentamente](#page-1394-0).

Para estimar los IOPS costos, DMS Fleet Advisor utiliza un one-to-one mapeo del IOPS uso de la fuente como referencia. DMS Fleet Advisor considera la carga máxima como el valor de referencia y el 100% de utilización para IOPS fijar los precios.

Para las bases de datos Postgre SQL y My SQL source, DMS Fleet Advisor puede incluir instancias de bases de datos Aurora y Amazon RDS en las recomendaciones de destino. Si una configuración de Aurora se ajusta a los requisitos de origen, DMS Fleet Advisor marca esta opción como recomendada.

### <span id="page-119-0"></span>Generar recomendaciones de objetivos con AWS DMS Fleet Advisor

Después de completar la recopilación de datos y el inventario de su flota de bases de datos y análisis, puede generar recomendaciones específicas en DMS Fleet Advisor. Para ello, elija las bases de datos de origen y configure los ajustes que utiliza la función Target Recommendations de DMS Fleet Advisor para determinar el tamaño de las instancias de destino. Además, la función

Target Recommendations de DMS Fleet Advisor utiliza las métricas de capacidad y utilización recopiladas de las bases de datos de origen.

Generación de recomendaciones de destino

1. Inicie sesión en la AWS DMS consola AWS Management Console y ábrala en la versión [https://](https://console.aws.amazon.com/https://console.aws.amazon.com/dms/v2/) [console.aws.amazon.com/dms/2/](https://console.aws.amazon.com/https://console.aws.amazon.com/dms/v2/).

Asegúrese de elegir Región de AWS dónde usar el DMS Fleet Advisor.

- 2. En el panel de navegación, elija Recomendaciones en Evaluar y, a continuación, elija Generar recomendaciones.
- 3. En el panel Seleccionar bases de datos de origen, seleccione las casillas de verificación de los nombres de las bases de datos que desee migrar a Nube de AWS.

Para Buscar bases de datos de origen, ingrese el nombre de la base de datos para filtrar el inventario.

DMSFleet Advisor puede generar recomendaciones para hasta 100 bases de datos a la vez.

4. Para disponibilidad y la durabilidad, elija la opción de implementación que prefiera.

Para calcular las recomendaciones objetivo para sus bases de datos de producción, elija Producción (Multi-AZ). DMS Fleet Advisor incluye dos instancias de base de datos en distintas zonas de disponibilidad en su recomendación objetivo. Esta opción de implementación multi-AZ proporciona alta disponibilidad, redundancia de datos y compatibilidad con conmutación por error.

Si el motor de destino recomendado es Aurora y Disponibilidad y durabilidad es una implementación multi-AZ, la recomendación de destino incluye una instancia de base de datos de lectura y escritura.

Para calcular las recomendaciones objetivo para las bases de datos que utiliza para el desarrollo o las pruebas, elija Dev/Test (Single-AZ). DMS Fleet Advisor incluye una única instancia de base de datos en su recomendación de destino. Esta opción de implementación de Single-AZ reduce los costos de mantenimiento.

5. Para el tamaño de las instancias de Target, elija la opción que prefiera y DMS Fleet Advisor utilice para calcular las recomendaciones de Target.

Para calcular las recomendaciones de objetivos en función de la base de datos de origen o la configuración del servidor del sistema operativo, elija Capacidad total. DMS Fleet Advisor utiliza métricas como la capacidad totalCPU, de memoria y de disco de las bases de datos de origen o los servidores del sistema operativo para generar recomendaciones específicas. A continuación, DMS Fleet Advisor asigna las métricas de capacidad de la base de datos a las especificaciones de la clase de RDS instancia de base de datos de Amazon más cercana.

Para calcular las recomendaciones objetivo en función de la utilización real de la base de datos de origen o del servidor del sistema operativo, seleccione Utilización de recursos. DMS Fleet Advisor utiliza métricas de utilización de la CPU memoria y la capacidad del disco de las bases de datos de origen o los servidores del sistema operativo para generar recomendaciones específicas. A partir de las métricas de utilización, DMS Fleet Advisor calcula el percentil 95 de cada métrica. El percentil 95 significa que el 95 por ciento de los datos del período son inferiores a este valor. A continuación, DMS Fleet Advisor asigna estos valores a la clase de RDS instancia de base de datos de Amazon más cercana.

Le recomendamos que utilice la opción Utilización de recursos para obtener recomendaciones más precisas. Para ello, asegúrese de haber recopilado las métricas de utilización de recursos y capacidad total.

6. Seleccione Generar.

DMSFleet Advisor genera recomendaciones de objetivos para las bases de datos seleccionadas. Para que las recomendaciones se generen correctamente, DMS Fleet Advisor establece el estado en Computado. Además, DMS Fleet Advisor lo utiliza AWS Pricing Calculator para determinar el coste mensual estimado de la instancia de base de datos de destino recomendada. Ahora, puede explorar en detalle las recomendaciones generadas. Para obtener más información, consulte [Detalles de las](#page-122-0) [recomendaciones.](#page-122-0)

Para estimar el costo mensual total de su inventario de datos, seleccione las casillas de verificación de las bases de datos que planea trasladar a la nube. DMS Fleet Advisor muestra el costo mensual total estimado y el resumen de sus bases de datos objetivo en el Nube de AWS. DMS Fleet Advisor utiliza la Lista de precios de AWS consulta API para proporcionar detalles de precios únicamente para su información. Las tarifas reales dependen de una serie de factores, como el uso real de Servicios de AWS. Para obtener más información sobre Servicio de AWS los precios, consulta los [precios de los servicios en la nube](https://aws.amazon.com/pricing/).

## <span id="page-122-0"></span>Descubre los detalles de las recomendaciones de objetivos con AWS DMS Fleet Advisor

Una vez que DMS Fleet Advisor genere las recomendaciones de objetivos, podrás ver los parámetros clave del objetivo de migración recomendado en la tabla de recomendaciones. Estos parámetros clave incluyen el motor de destino, la clase de instancia, el número de dispositivos virtualesCPUs, la memoria, el almacenamiento y el tipo de almacenamiento. Además de estos parámetros, DMS Fleet Advisor muestra el coste mensual estimado de este objetivo de migración recomendado.

Cada recomendación puede incluir uno o más posibles motores de AWS destino. Si tu recomendación incluye varios motores de destino, AWS DMS marca uno de ellos como recomendado. Además, AWS DMS muestra los parámetros y el coste mensual estimado de esta opción recomendada en la tabla de recomendaciones.

Para comparar las recomendaciones de destino con la utilización y la capacidad de la base de datos de origen, analice las recomendaciones en detalle. Además, puede ver las limitaciones de migración de una recomendación seleccionada. Estas limitaciones incluyen características de base de datos no compatibles, elementos de acción y otras consideraciones de migración.

Exploración de la recomendación en detalle

- 1. Genere recomendaciones específicas con DMS Fleet Advisor. Para obtener más información, consulte [Generar recomendaciones de destino.](#page-119-0)
- 2. Elija el nombre de la recomendación de la tabla de recomendaciones. Se abre la página de recomendaciones.
- 3. Si la recomendación incluye más de una opción de destino, para Recomendaciones de destino, elija la opción de segmentación.
- 4. Amplíe la sección de utilización y capacidad de la fuente. DMS Fleet Advisor muestra gráficos de utilización de recursos para las siguientes métricas.
	- Número de CPUs
	- Memoria
	- Rendimiento de E/S
	- Operaciones de entrada/salida por segundo () IOPS
	- Almacenamiento
	- Número de conexiones activas del servidor de bases de datos

Utilice estos gráficos para comparar las métricas de la base de datos de origen del recopilador de DMS datos con las métricas del motor de destino seleccionado.

Si no puedes ver los gráficos después de ampliar la sección Utilización y capacidad de la fuente, asegúrate de conceder a tu IAM usuario permisos para ver los CloudWatch paneles de Amazon. Para obtener más información, consulta [Uso de los CloudWatch paneles de Amazon](https://docs.aws.amazon.com/AmazonCloudWatch/latest/monitoring/CloudWatch_Dashboards.html) en la Guía del CloudWatch usuario de Amazon.

- 5. Elija el enlace con el nombre del motor de destino seleccionado. Se abre la página de detalles de destino.
- 6. Para exportar las recomendaciones de destinoCSV, selecciona la CSV opción Exportar a en el menú desplegable Acciones.
- 7. Para exportar las recomendaciones de destino AWS Pricing Calculator, selecciona la AWS Pricing Calculator opción Optimizar los costes con en el menú desplegable Acciones.
- 8. En la sección Configuración, compare los valores de los parámetros de la base de datos de origen con los parámetros del motor de destino. Para el motor de destino, DMS Fleet Advisor muestra los costes mensuales estimados de sus recursos en la nube. DMS Fleet Advisor utiliza la Lista de precios de AWS consulta API para proporcionar detalles de precios únicamente para su información. Las tarifas reales dependen de una serie de factores, como el uso real de Servicios de AWS. Para obtener más información sobre Servicio de AWS los precios, consulta los precios de los servicios <https://aws.amazon.com/pricing/> en la nube.
- 9. En la sección Limitaciones de migración, consulte las limitaciones de migración. Le recomendamos que tenga en cuenta estas limitaciones al migrar la base de datos de origen a Nube de AWS.

### <span id="page-123-0"></span>Exportación de recomendaciones de objetivos con AWS DMS Fleet Advisor

Tras generar las recomendaciones de objetivos, puede guardar una copia de la lista de recomendaciones en un archivo de valores separados por comas (CSV).

Generación de recomendaciones de destino

1. [Inicie sesión en la AWS DMS consola AWS Management Console y ábrala en la versión v2/.](https://console.aws.amazon.com/https://console.aws.amazon.com/dms/v2/)  [https://console.aws.amazon.com/dms/](https://console.aws.amazon.com/https://console.aws.amazon.com/dms/v2/)

Asegúrese de elegir Región de AWS dónde usar el DMS Fleet Advisor.

- 2. En el panel de navegación, seleccione Recomendaciones en Evaluar y, a continuación, seleccione las recomendaciones que desee incluir en el CSV archivo.
- 3. Seleccione Exportar a CSV, introduzca el nombre del archivo y elija la carpeta de su PC en la que desee guardar el archivo.
- 4. Abra el archivo CSV.

El CSV archivo con recomendaciones contiene la siguiente información.

- CreatedDate— La fecha en que DMS Fleet Advisor creó la recomendación del motor objetivo.
- DatabaseId— El identificador de la base de datos fuente para la que DMS Fleet Advisor creó esta recomendación.
- DeploymentOption— La opción de despliegue para la RDS instancia de base de datos de Amazon recomendada.
- EngineEdition— La edición de Amazon RDS Engine de destino recomendada.
- EngineName— El nombre del motor de destino.
- InstanceMemory— La cantidad de memoria de la RDS instancia de base de datos de Amazon recomendada.
- InstanceSizingType— El tamaño de la instancia de destino.
- InstanceType— El tipo de RDS instancia de Amazon de destino recomendado.
- InstanceVcpu— El número de instancias virtuales de la RDS instancia de CPUs base de datos de Amazon recomendada.
- Preferida: un marcador booleano que indica que se recomienda esta opción de destino.
- Estado: el estado de la recomendación del motor de destino.
- StorageIops— El número de operaciones de E/S completadas cada segundo (IOPS) en la RDS instancia de base de datos de Amazon recomendada.
- StorageSize— El tamaño de almacenamiento de la RDS instancia de base de datos de Amazon recomendada.
- StorageType— El tipo de almacenamiento de la RDS instancia de base de datos de Amazon recomendada.
- WorkloadType— La opción de implementación para su motor de destino, como la implementación Multi-AZ o Single-AZ.

Exportación de recomendaciones de destino 108

## <span id="page-125-0"></span>Descubra y analice las limitaciones de la migración con Fleet Advisor AWS DMS

Puede usar el recopilador de DMS datos para descubrir las funciones de la base de datos que el motor de destino no admite. Para elegir el destino de migración correcto, debe tener en cuenta estas limitaciones.

El recopilador DMS de datos descubre características específicas de la base de datos de origen. A continuación, DMS Fleet Advisor analiza las características de origen desde el punto de vista de la migración al destino especificado y proporciona información adicional sobre la limitación e incluye las medidas recomendadas para abordar o evitar esta limitación. Además, DMS Fleet Advisor calcula el impacto de estas limitaciones.

La lista de limitaciones está disponible en la página de detalles del motor de destino. Navegue a esta página desde la página Recomendaciones en el menú de navegación de la izquierda. En la lista de destinos, elija el motor de destino que quiera examinar. La lista de limitaciones se encuentra en la parte inferior de la página.

En la siguiente tabla se incluyen las funciones SQL de Mi base de datos que Amazon RDS for My SQL no admite.

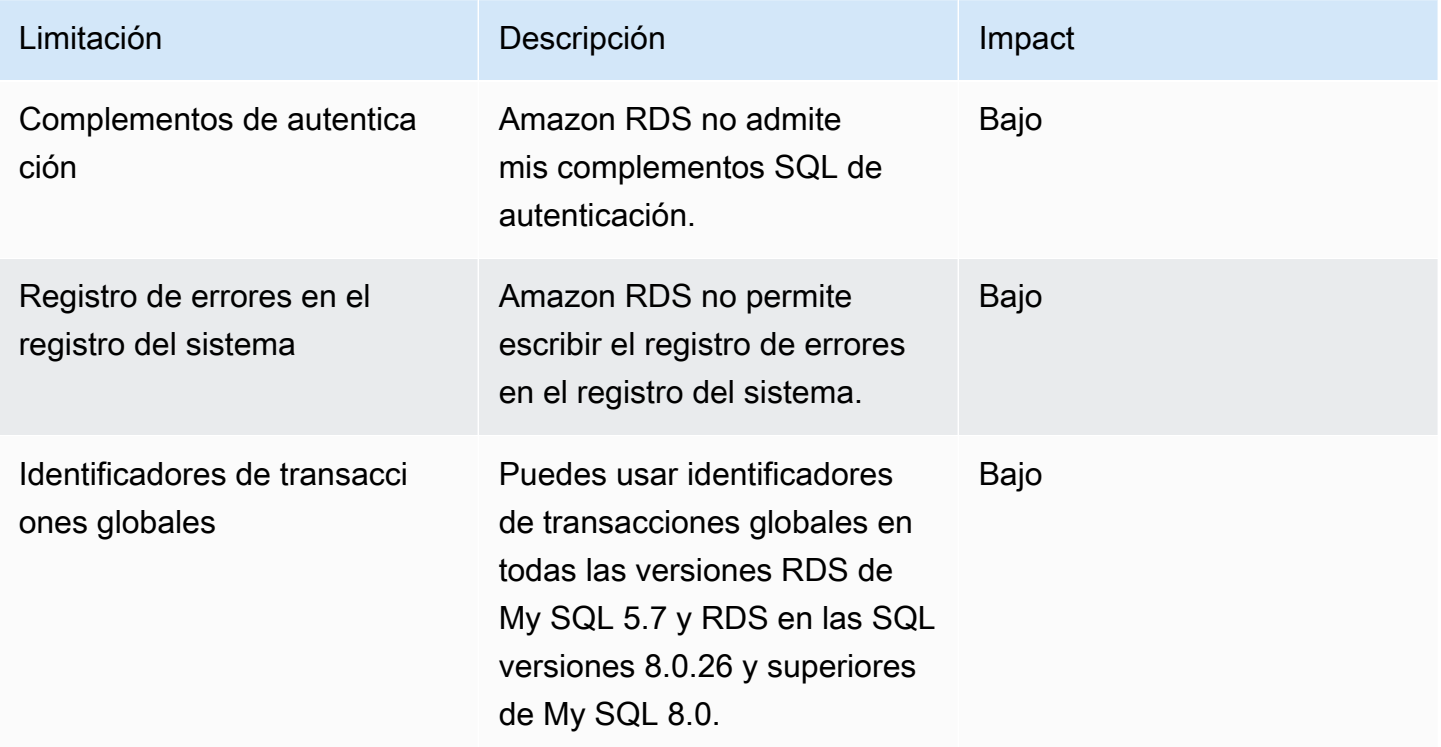

AWS Database Migration Service **Guia del usuario** Guía del usuario

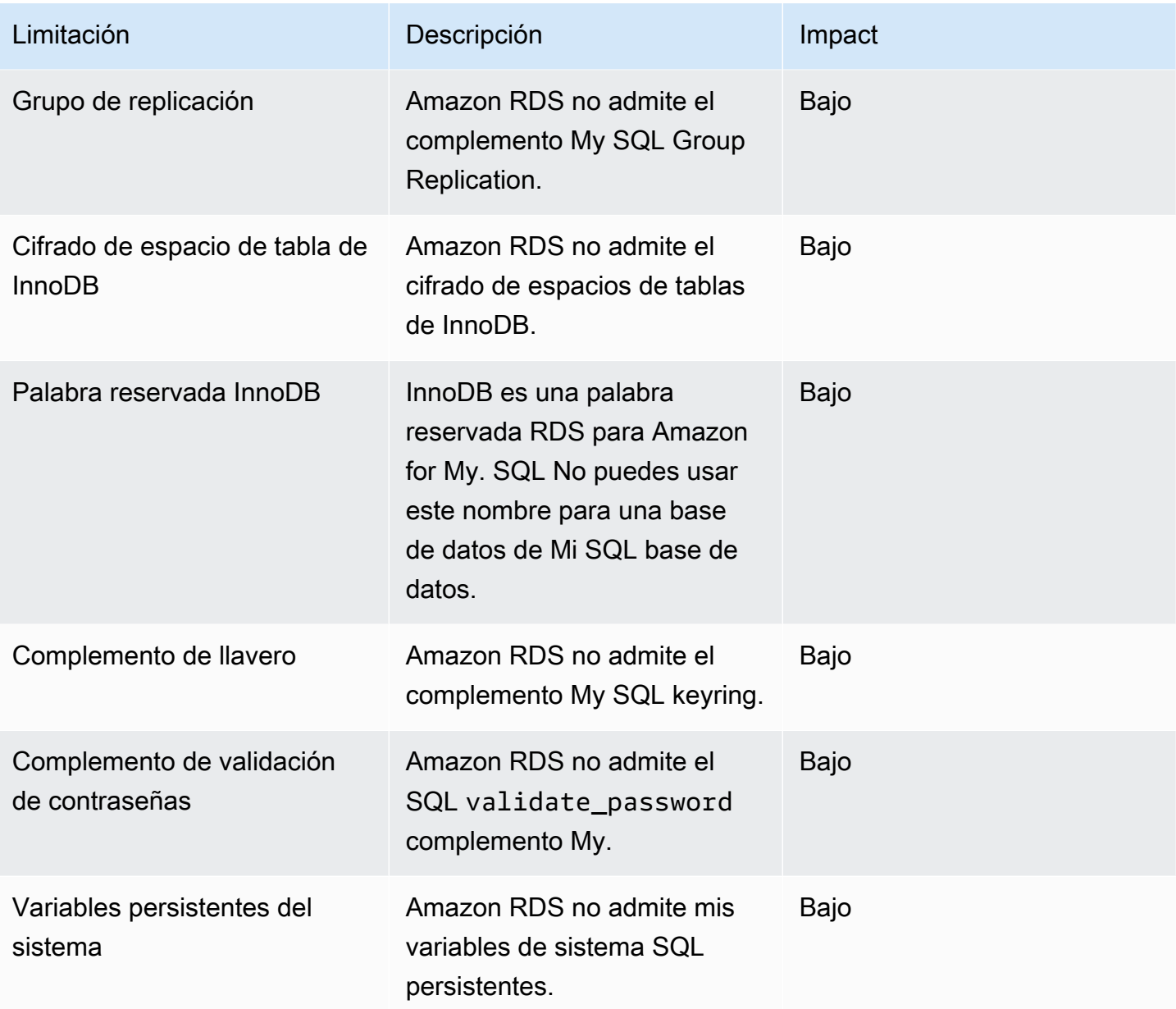

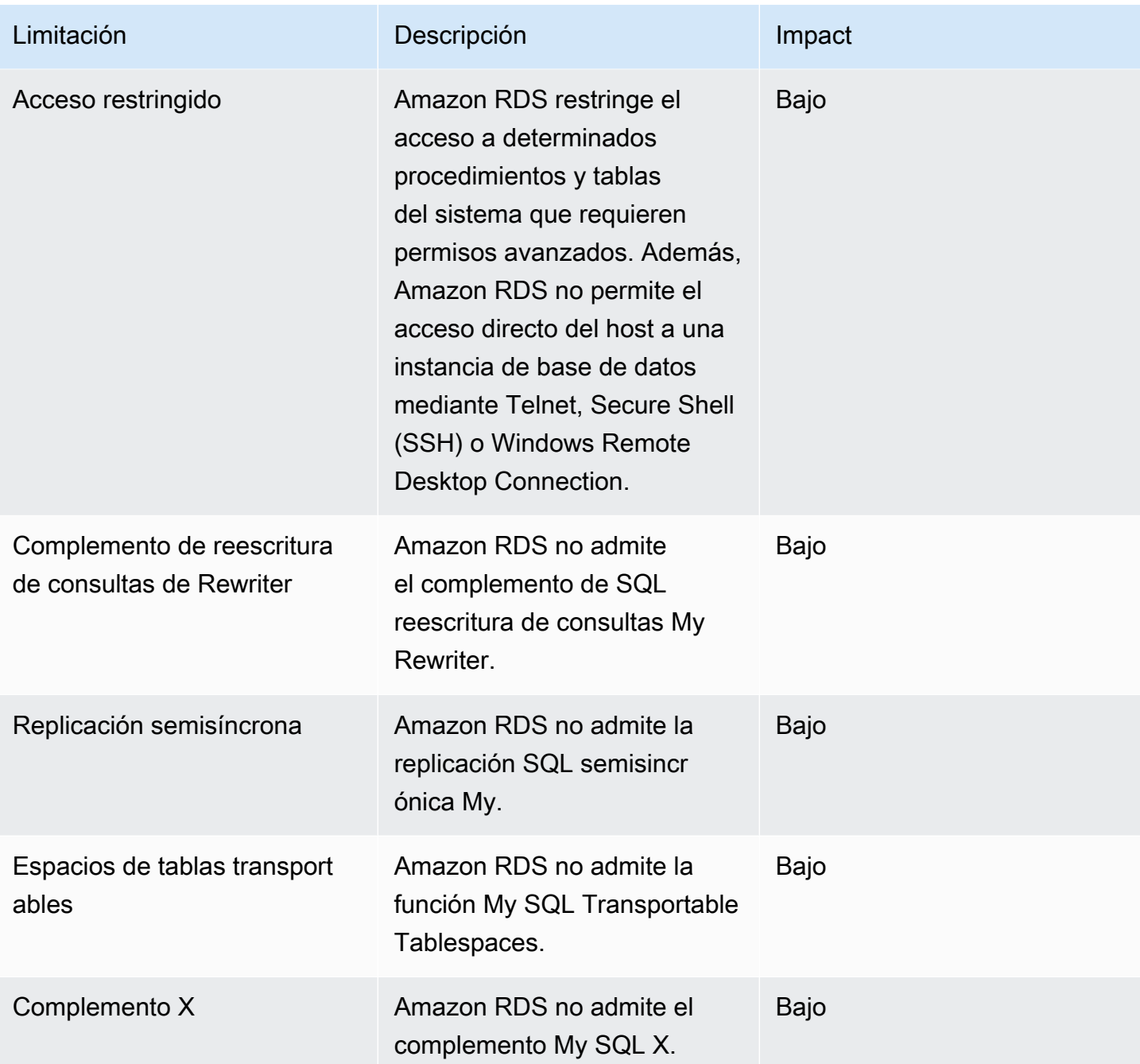

La siguiente tabla incluye funciones de bases de datos Oracle que Amazon RDS for Oracle no admite.

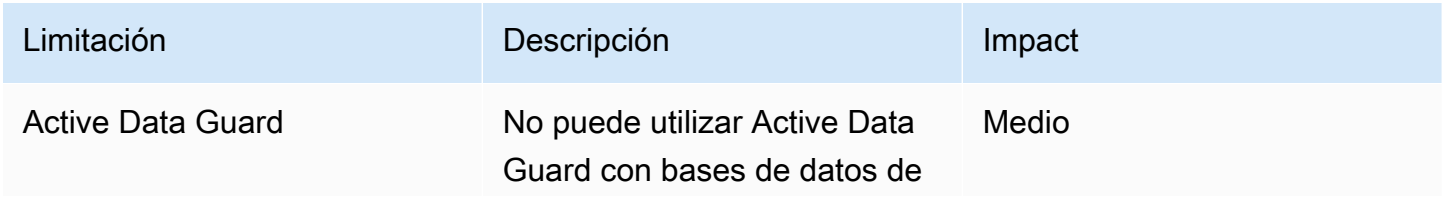

AWS Database Migration Service **Guia del usuario** Guía del usuario

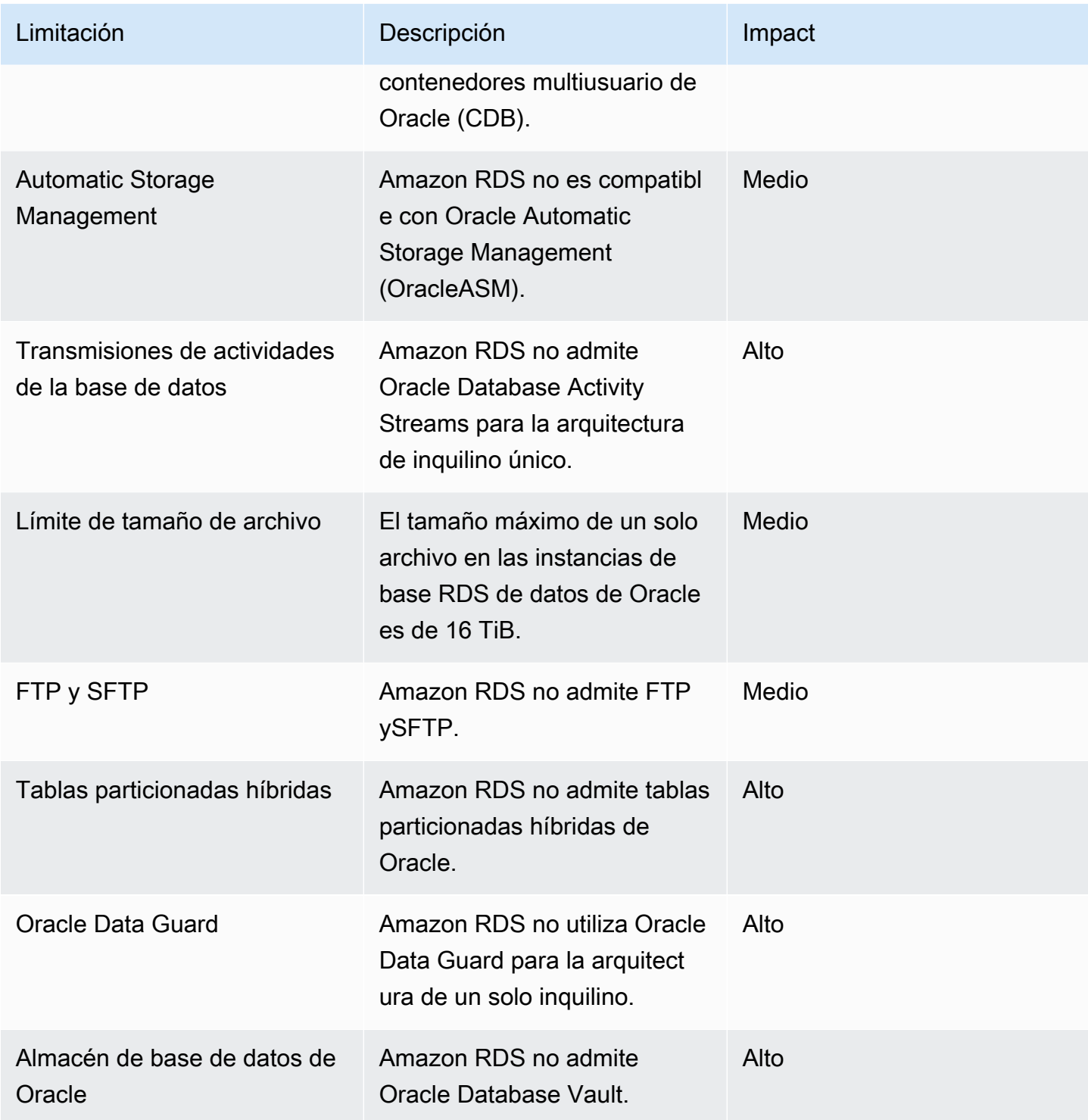

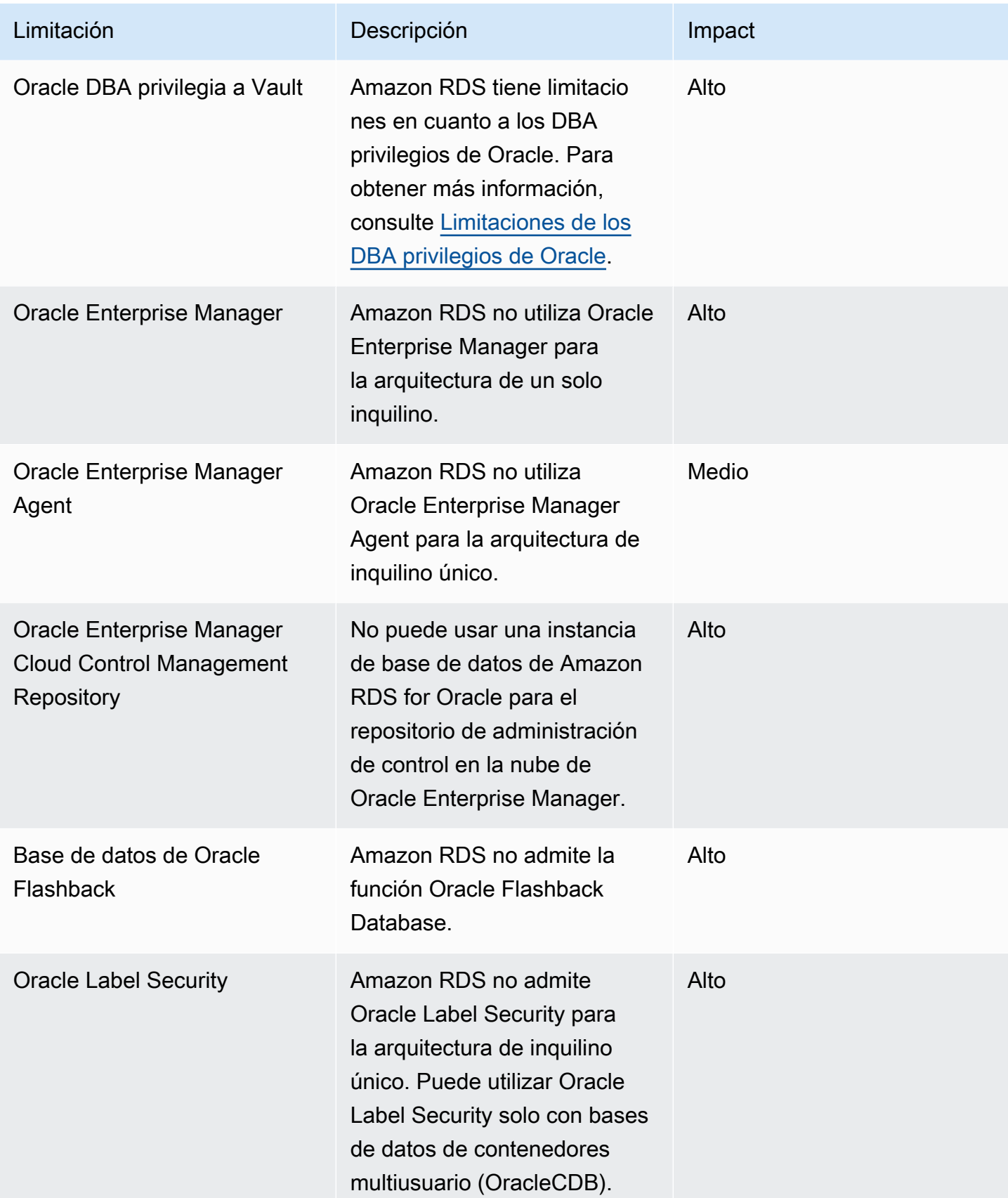

AWS Database Migration Service **Guia del usuario** Guía del usuario

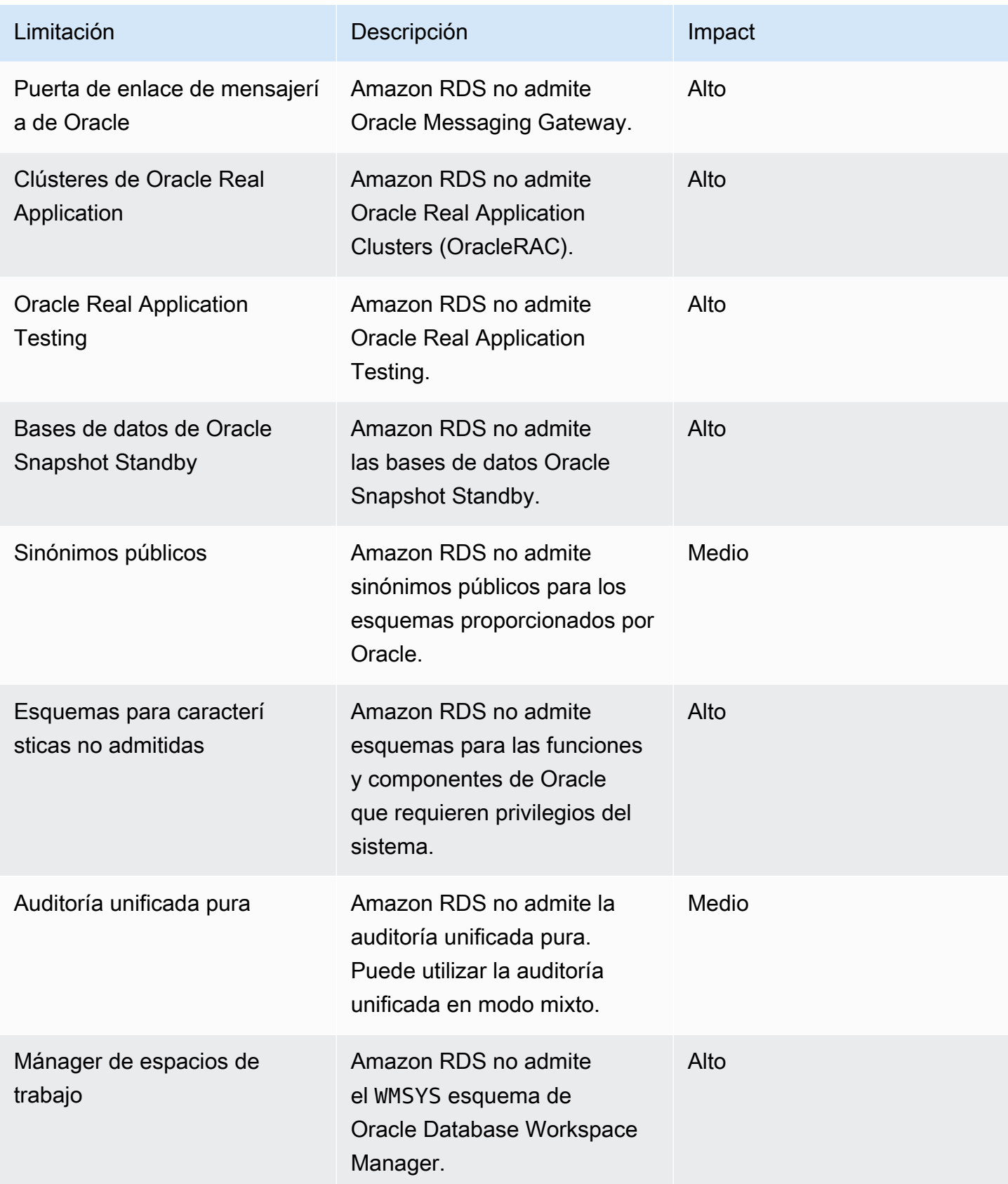

La siguiente tabla incluye funciones de SQL bases de datos de Postgre que Amazon RDS for Postgre no admite. SQL

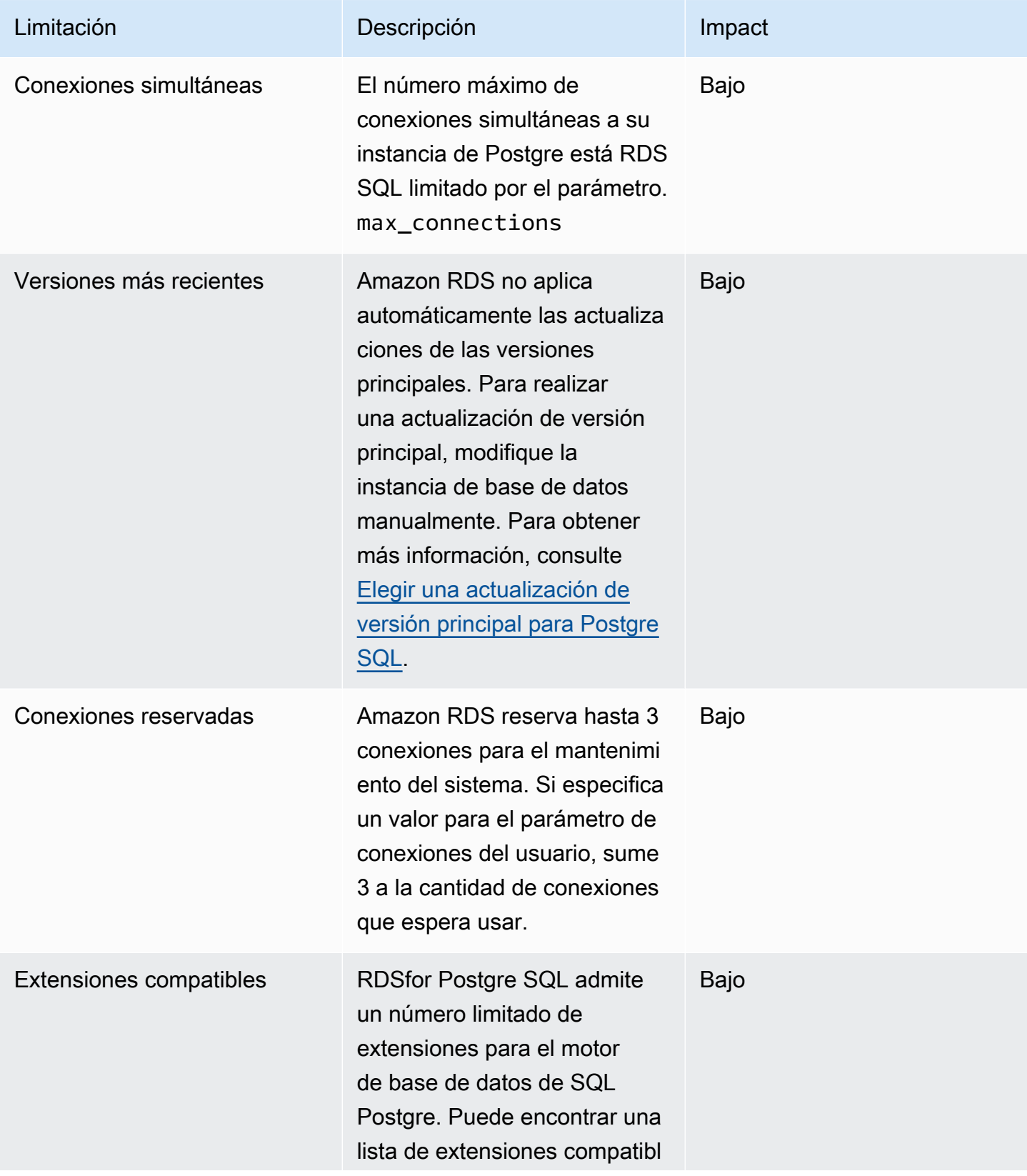

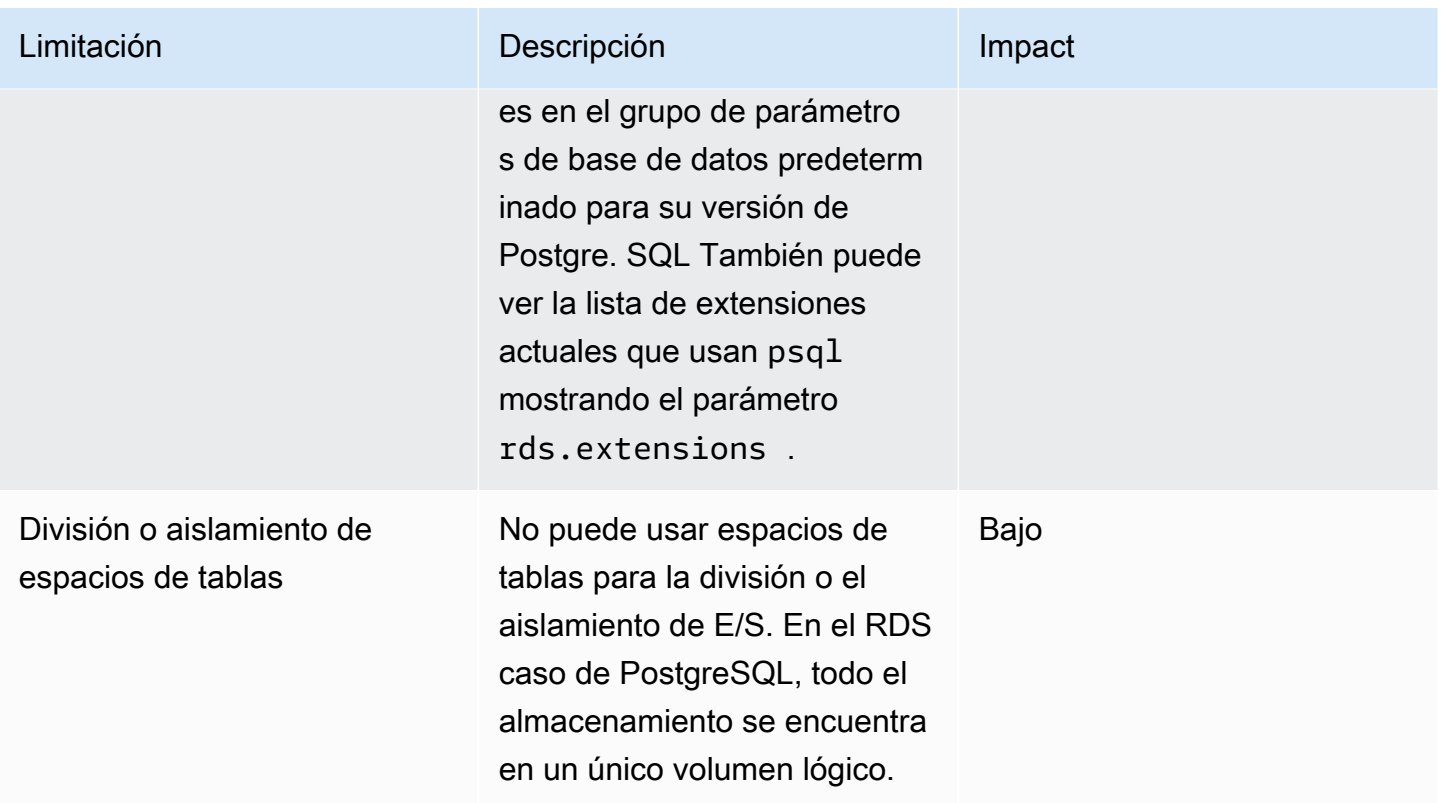

La siguiente tabla incluye SQL funciones de bases de datos de servidores que Amazon RDS for SQL Server no admite.

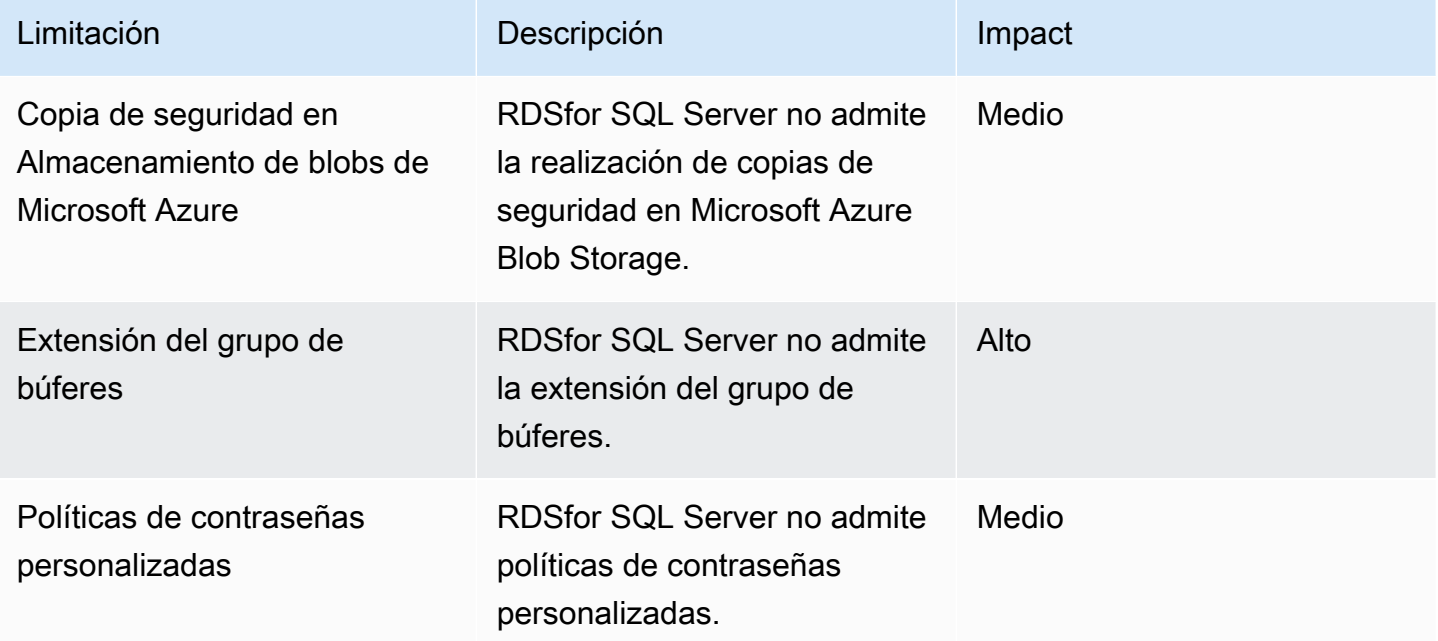

AWS Database Migration Service **Guia del usuario** Guía del usuario

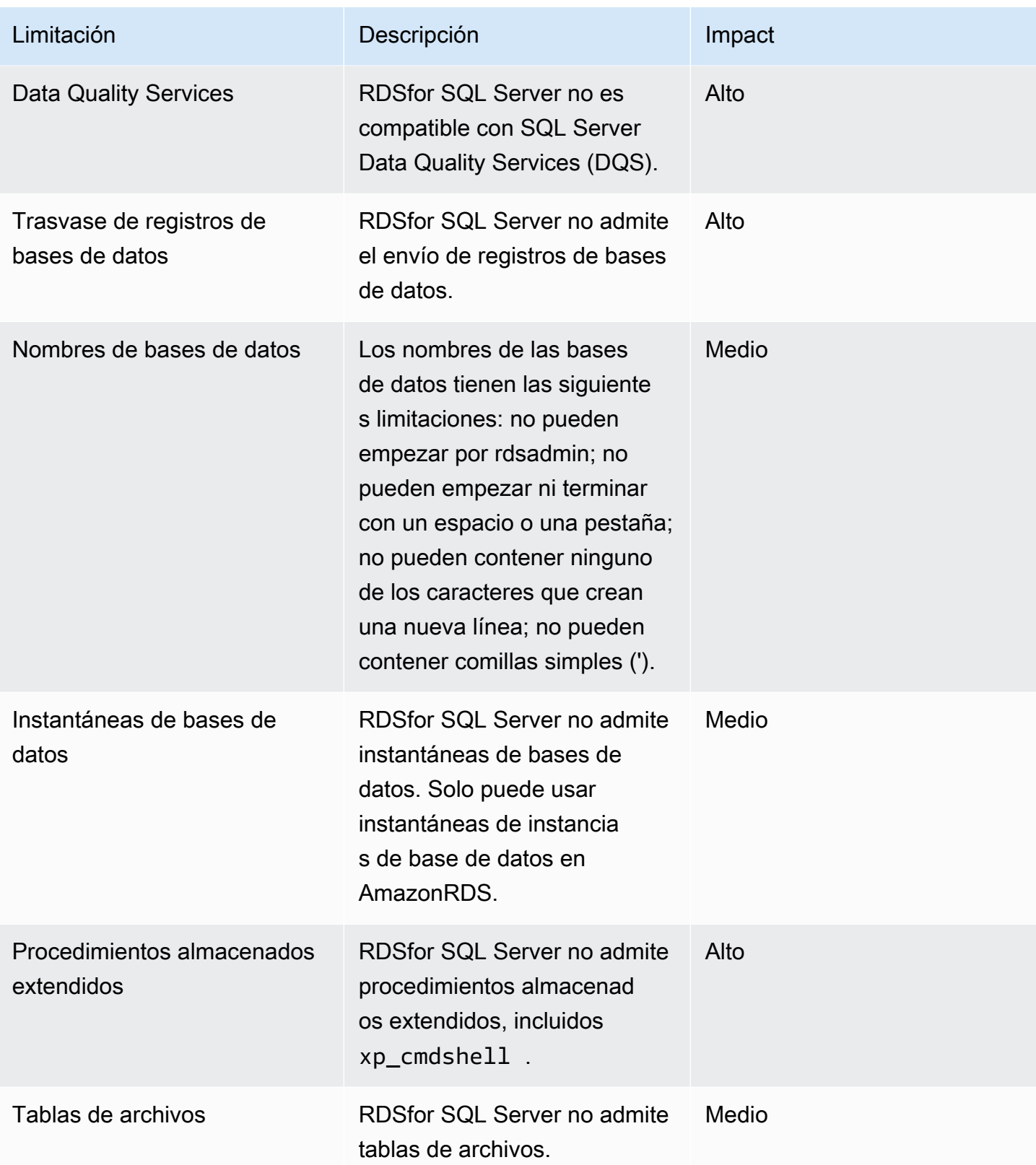

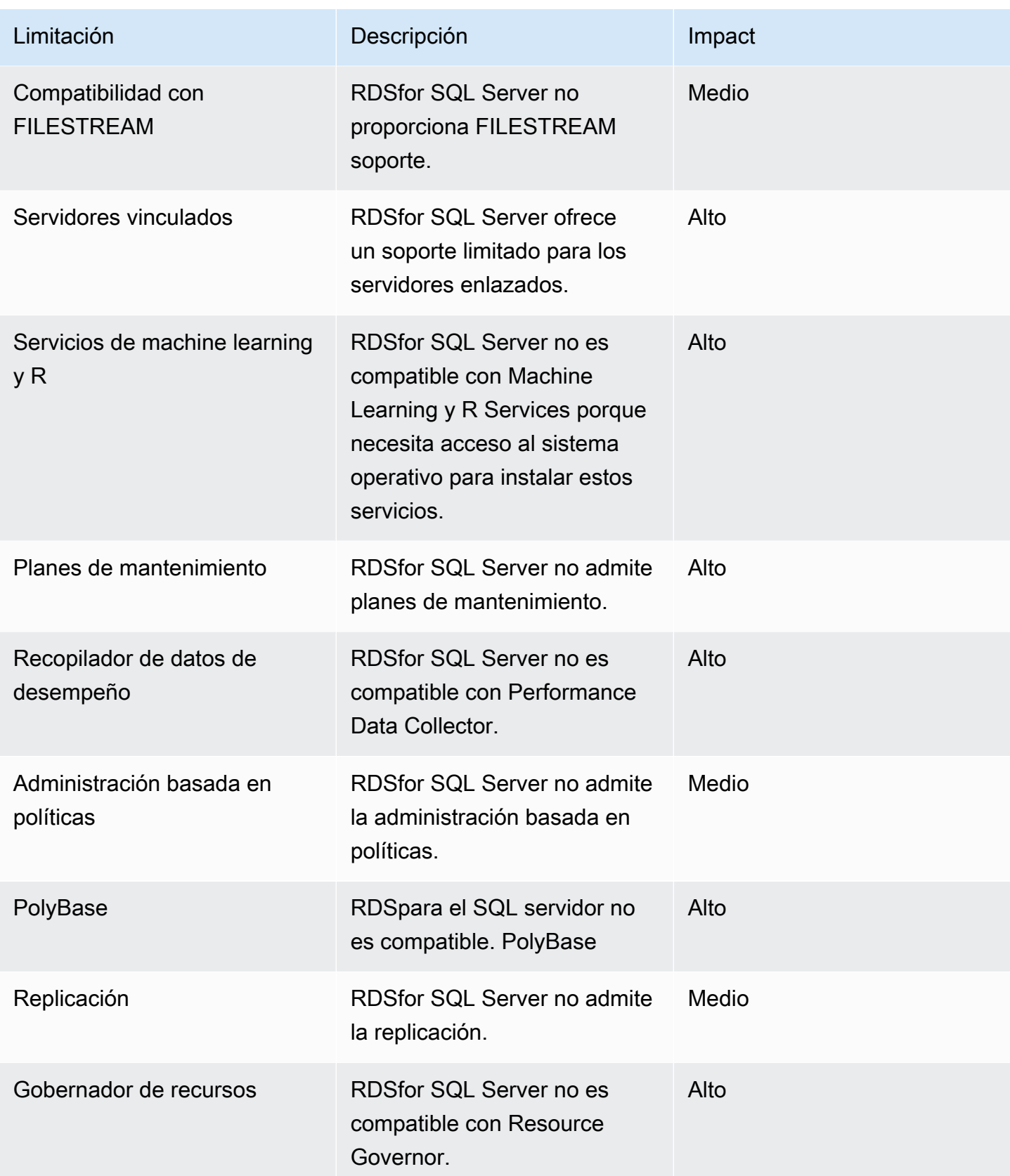

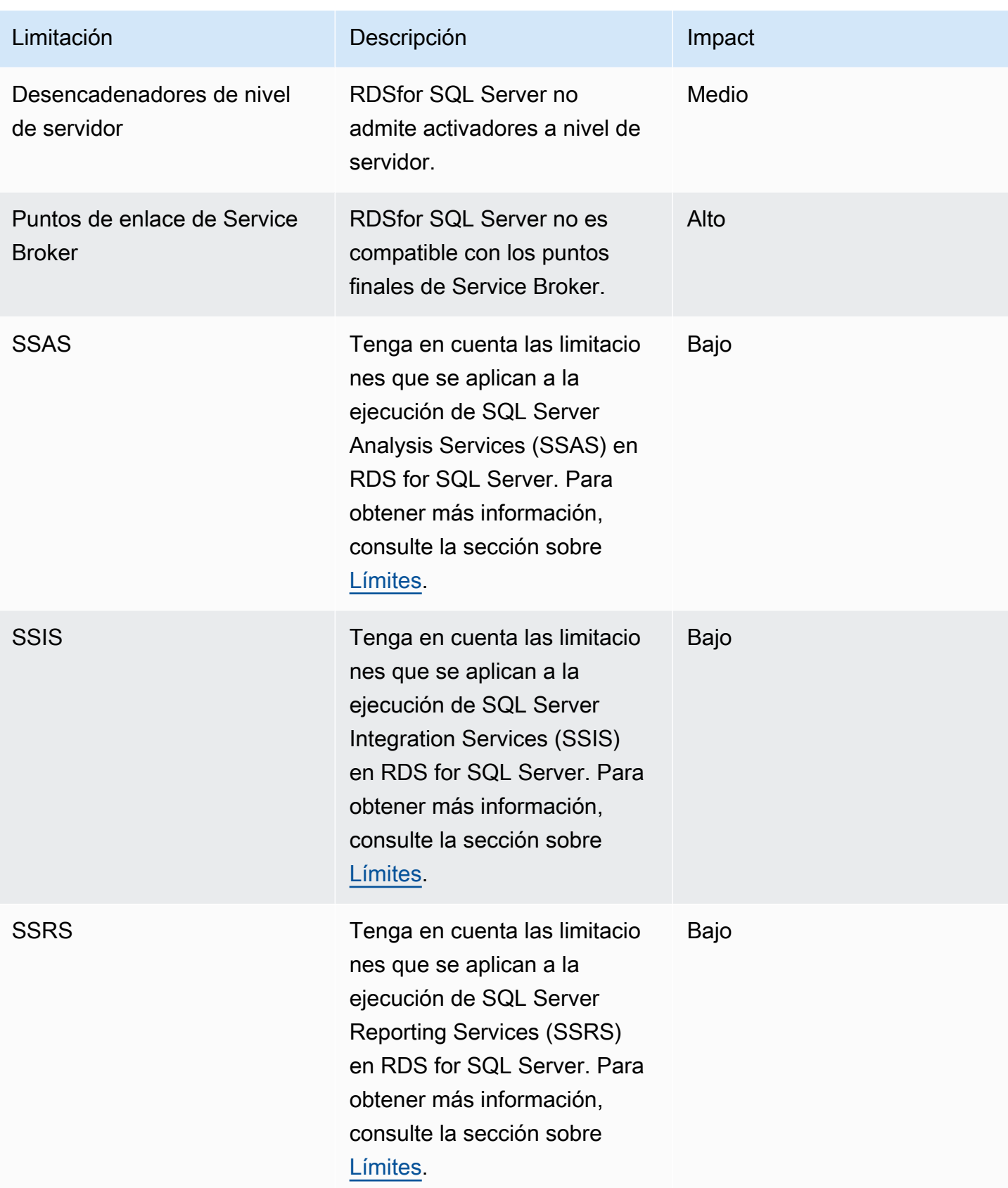

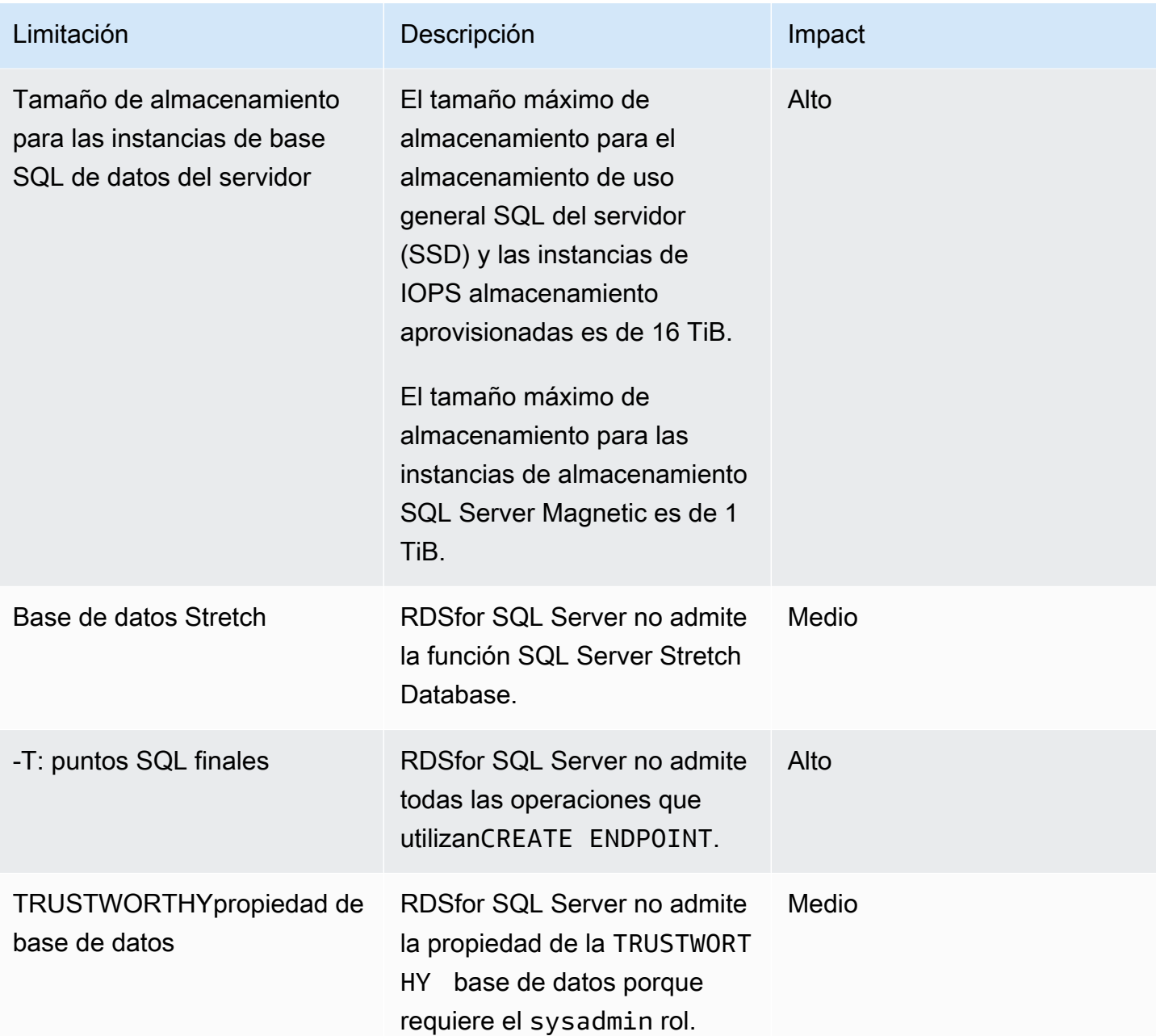

En la siguiente tabla se incluye una lista de recomendaciones. DMS Fleet Advisor analiza las características de las bases de datos de origen y destino y proporciona estas limitaciones de migración. La limitación que supone el impacto del bloqueador hace que DMS Fleet Advisor no pueda generar recomendaciones de destino para la base de datos de origen.

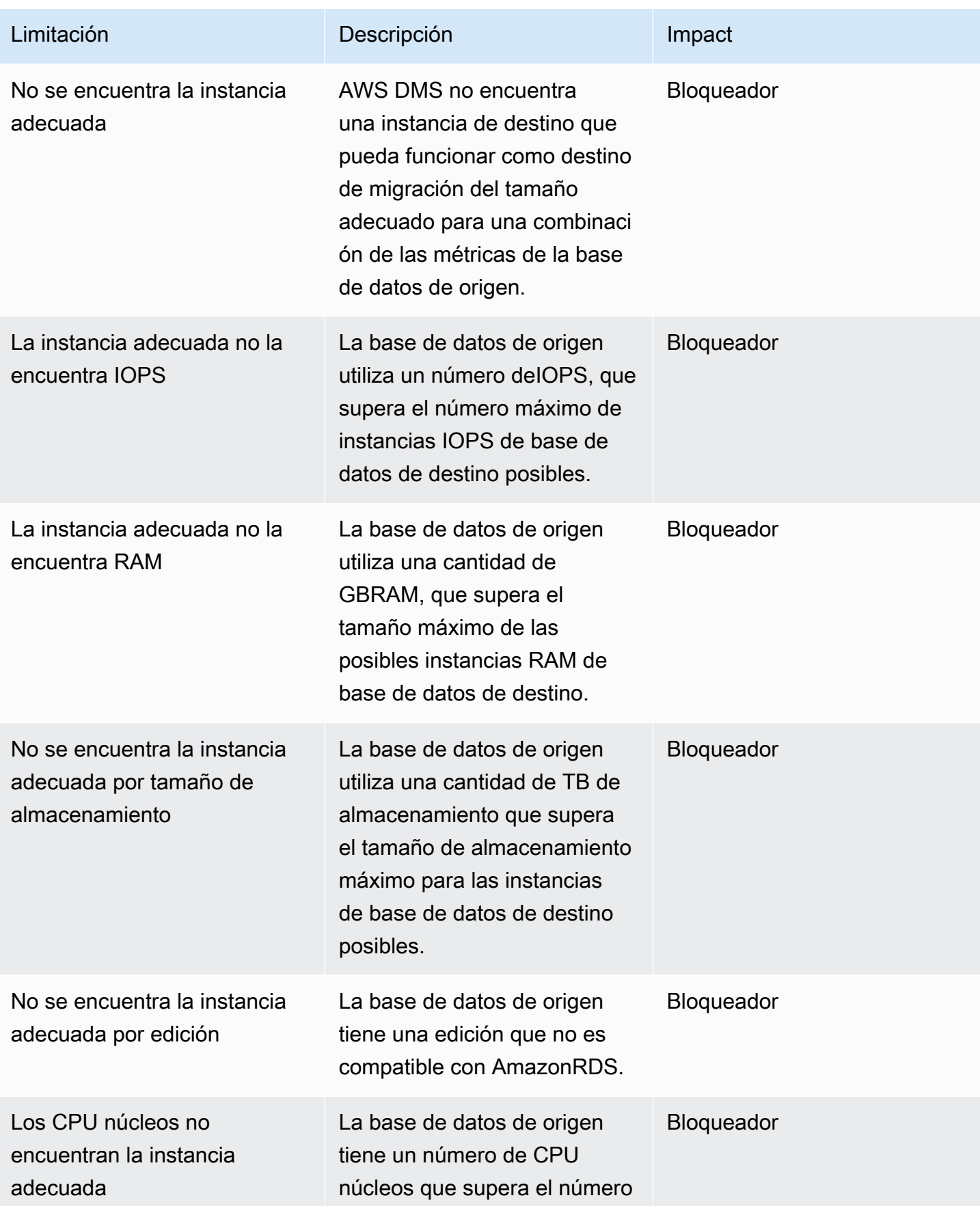

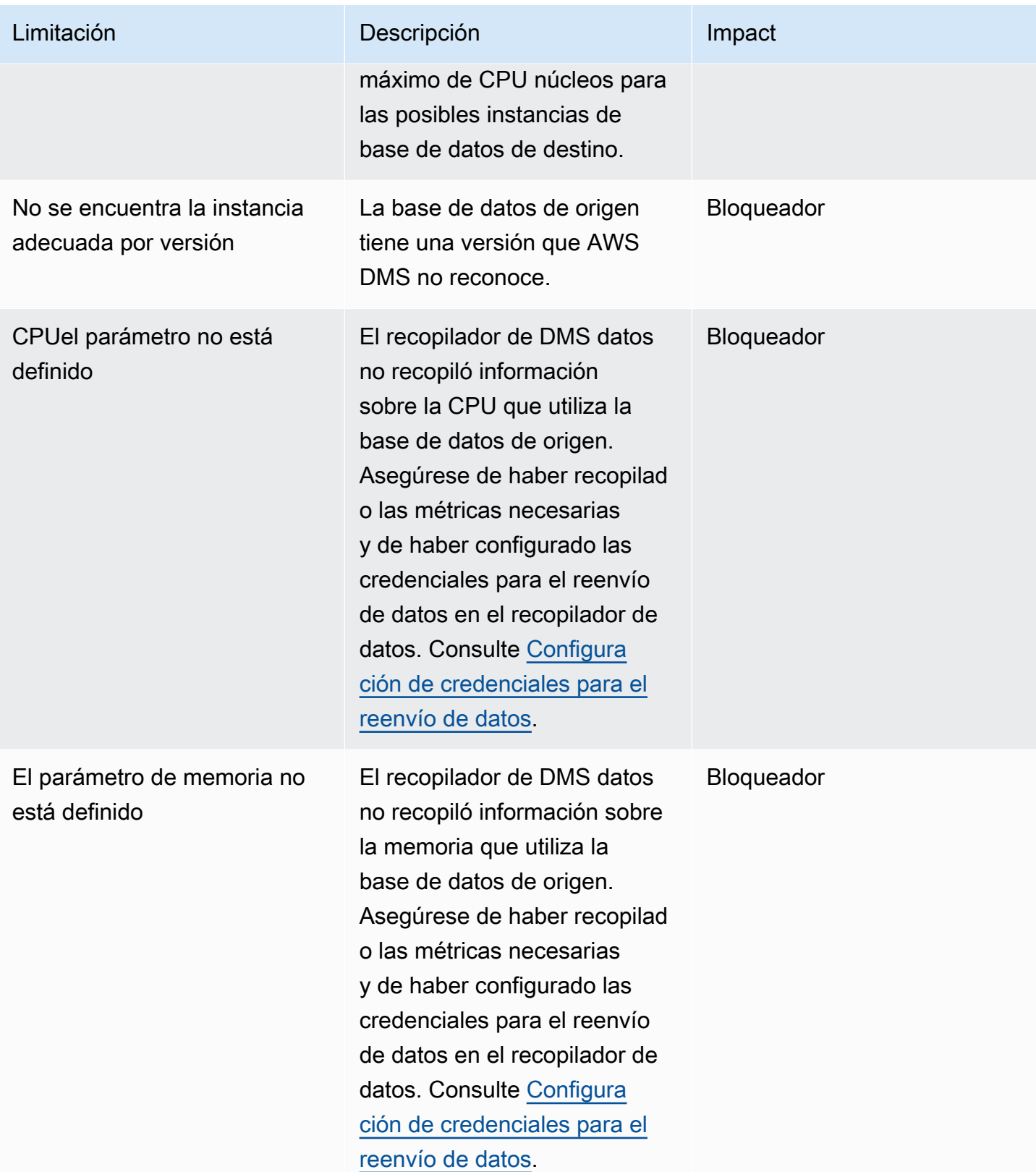

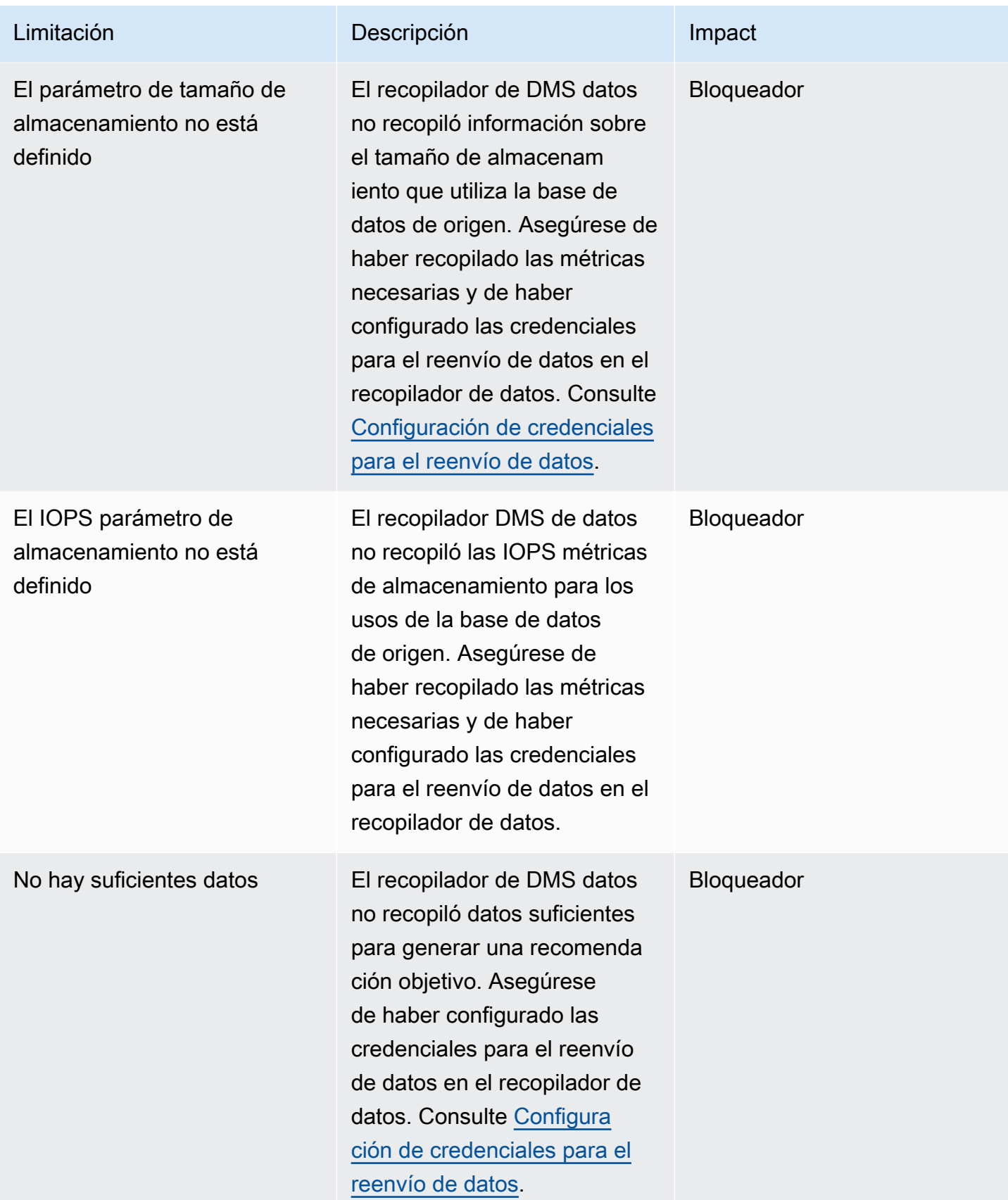

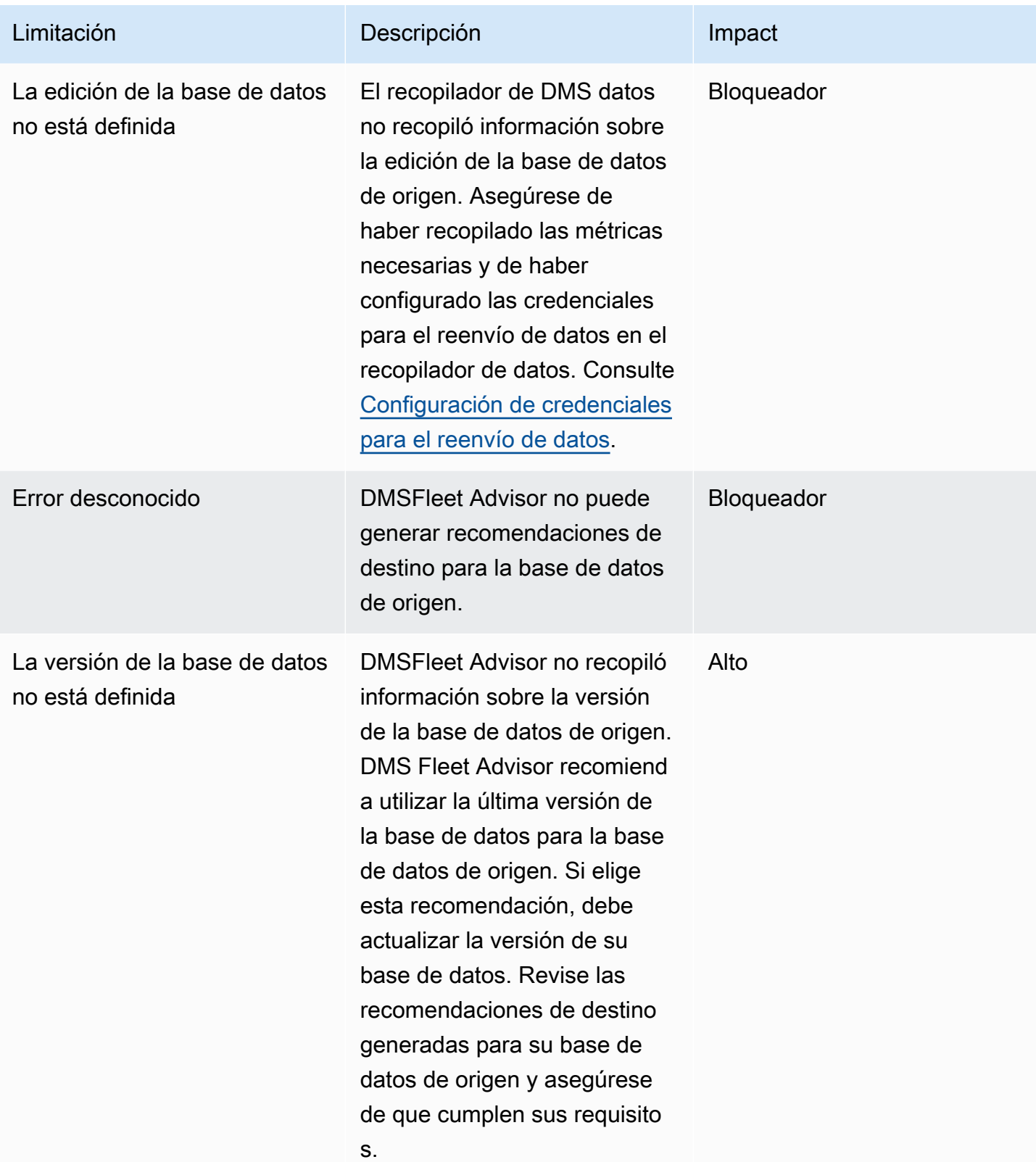

AWS Database Migration Service **Guia del usuario** Guía del usuario

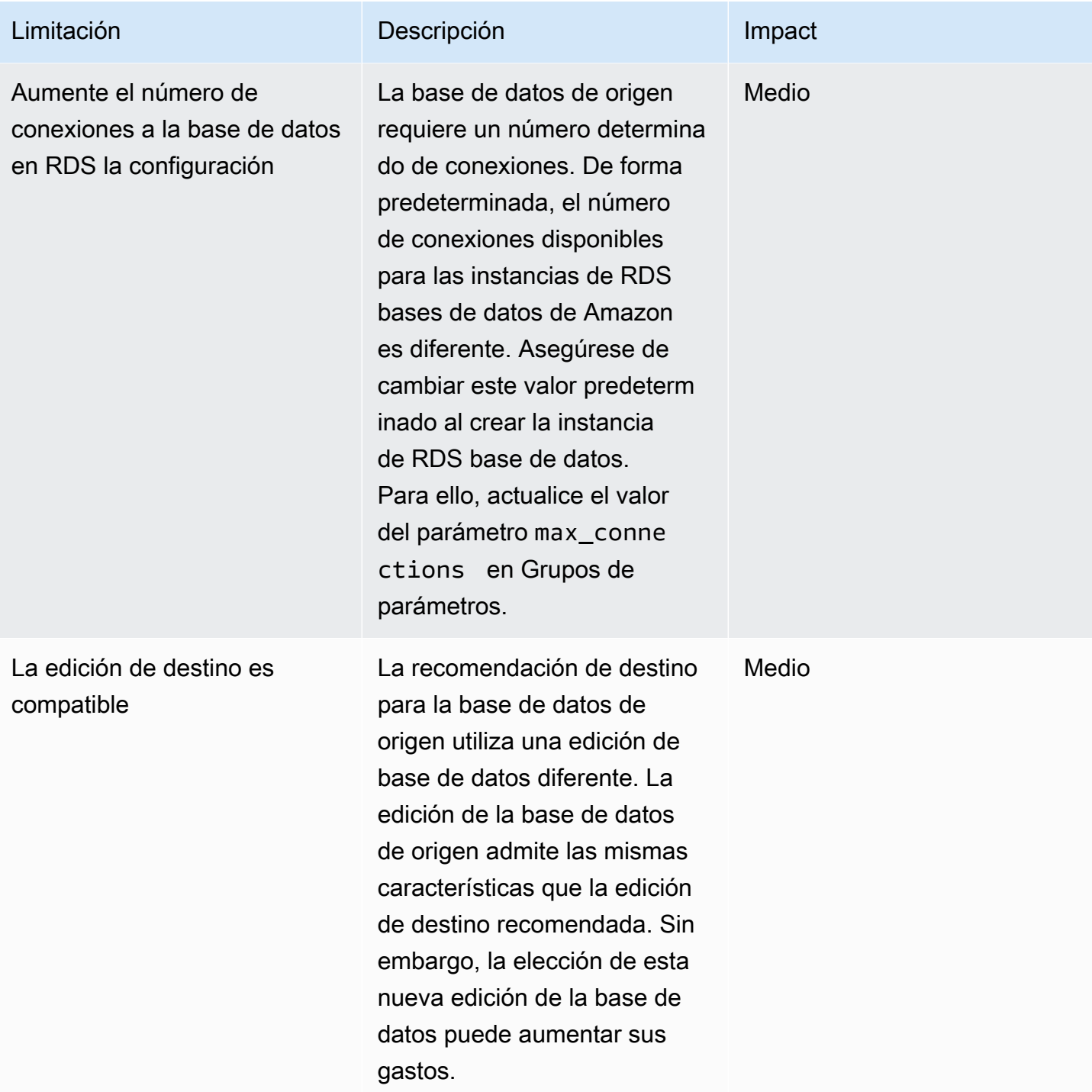

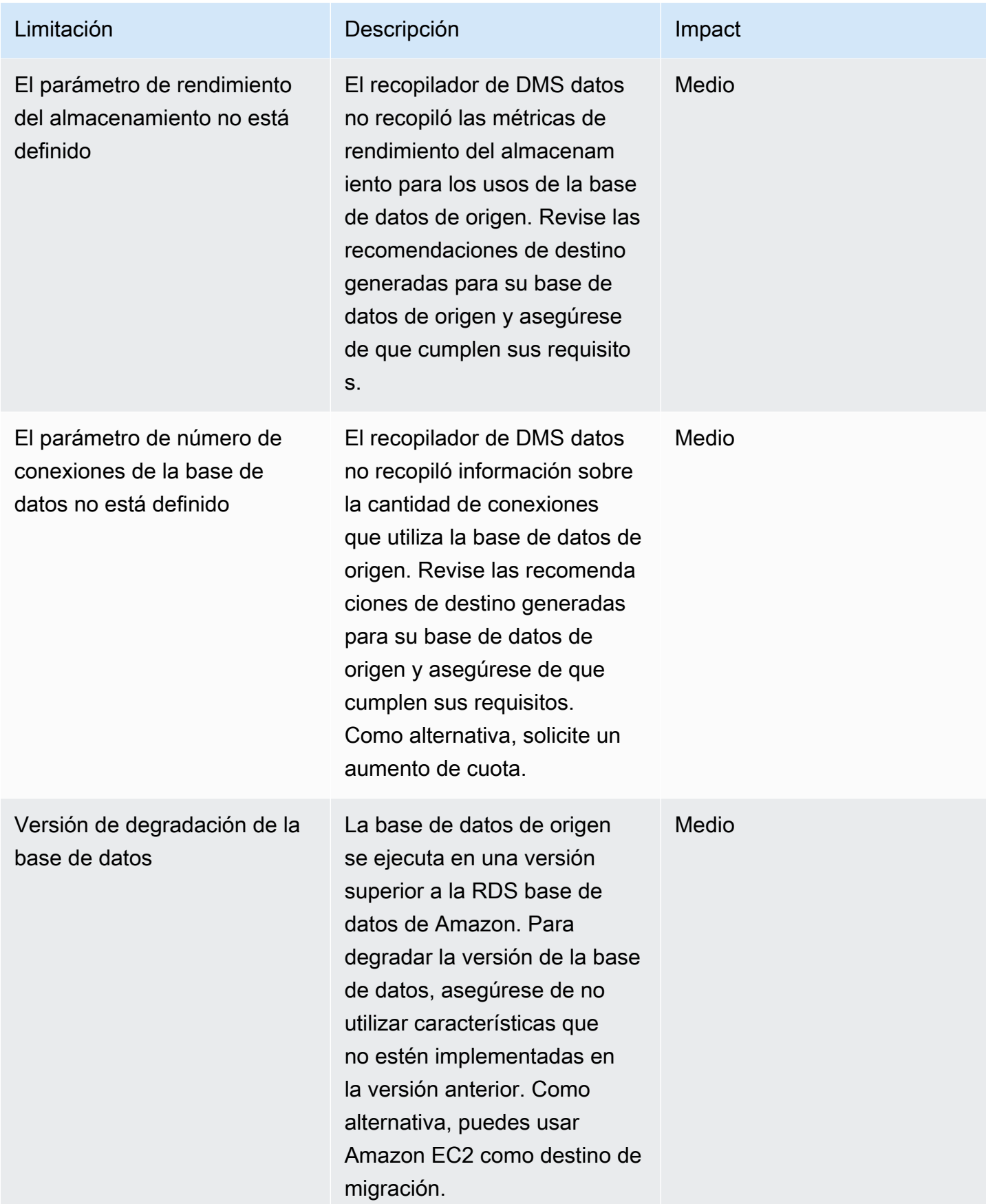

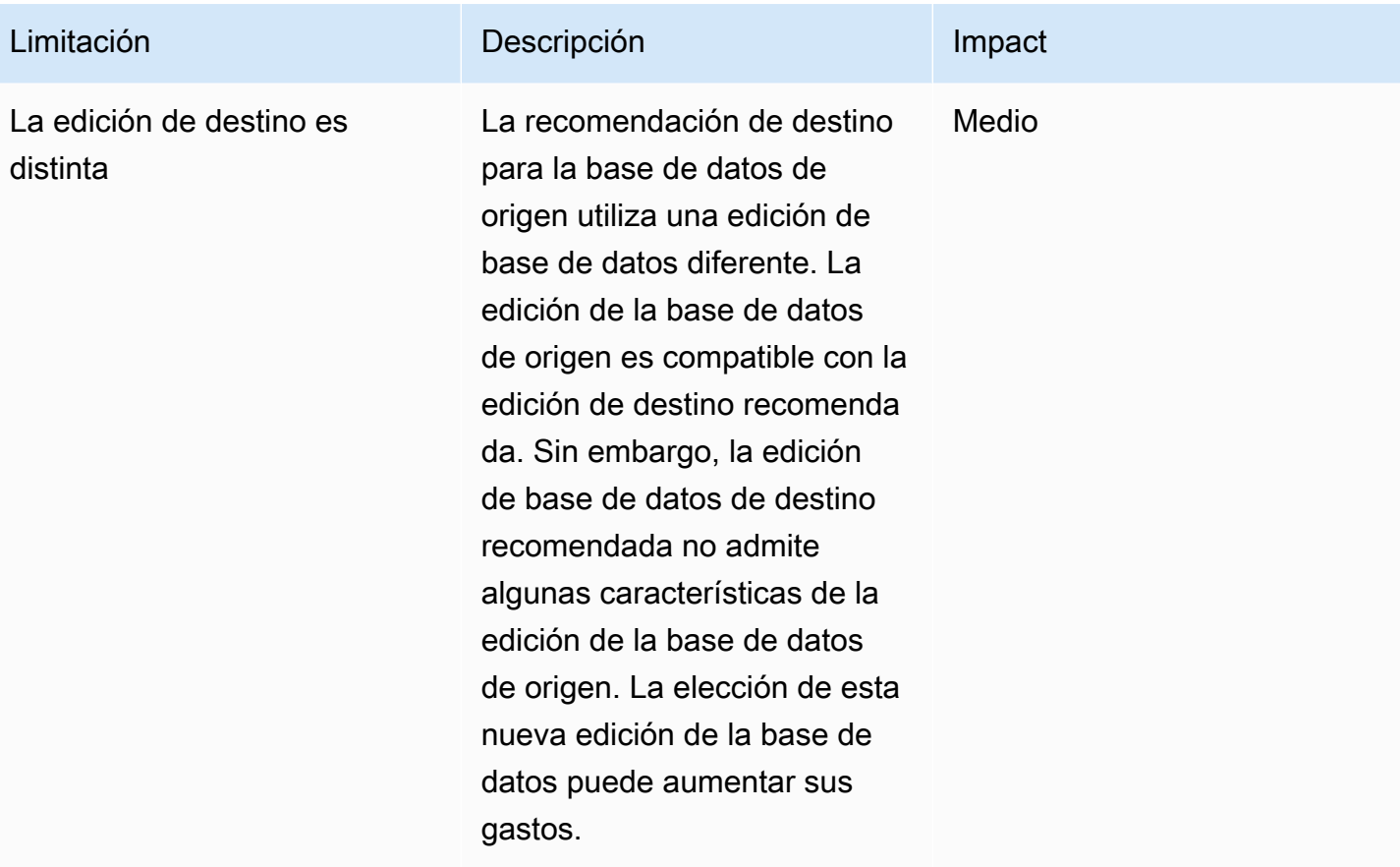
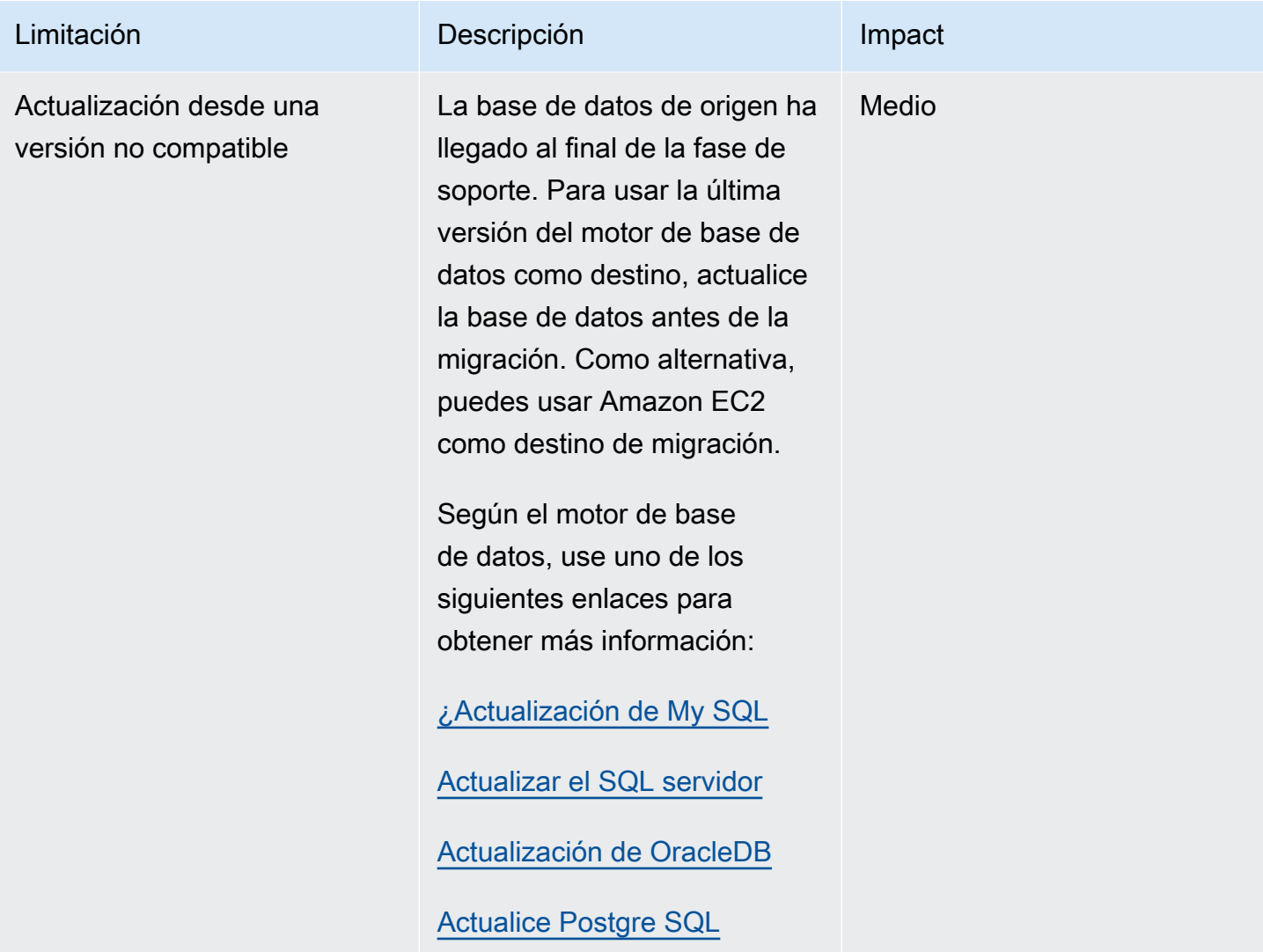

# Solución de problemas relacionados con las recomendaciones de objetivos con Fleet Advisor AWS DMS

En la siguiente lista, encontrarás las medidas que debes tomar si tienes problemas con la función de recomendaciones de objetivos de DMS Fleet Advisor.

Temas

- [No puedo ver las estimaciones de precios de las recomendaciones de destinos](#page-145-0)
- [No puedo ver los gráficos de utilización de los recursos](#page-145-1)
- [No puedo ver el estado de recopilación de métricas](#page-145-2)

### <span id="page-145-0"></span>No puedo ver las estimaciones de precios de las recomendaciones de destinos

Si aparece el mensaje Sin datos sobre el coste mensual estimado de una recomendación con el estado Aceptable, asegúrate de que has concedido a tu IAM usuario los permisos de acceso al Lista de precios de AWS ServicioAPI. Para ello, debe crear la política que incluye el pricing:GetProducts permiso y añadirla a su IAM usuario, tal y como se describe e[nCrear](#page-77-0) [recursos de IAM](#page-77-0).

DMSFleet Advisor no calcula el coste mensual estimado de las recomendaciones cuyo estado es Fallido.

### <span id="page-145-1"></span>No puedo ver los gráficos de utilización de los recursos

Si aparece el mensaje No se pudieron cargar las métricas después de expandir la sección Utilización y capacidad de la fuente, asegúrate de haber otorgado a tu IAM usuario permisos para ver los CloudWatch paneles de Amazon. Para ello, debe añadir la política requerida a su IAM usuario, tal y como se describe en[Crear recursos de IAM](#page-77-0).

Otra opción, puede crear una política personalizada que incluya los permisos cloudwatch:GetDashboard, cloudwatch:ListDashboards, cloudwatch:PutDashboard y cloudwatch:DeleteDashboards. Para obtener más información, consulta [Uso de los](https://docs.aws.amazon.com/AmazonCloudWatch/latest/monitoring/CloudWatch_Dashboards.html) [CloudWatch paneles de Amazon](https://docs.aws.amazon.com/AmazonCloudWatch/latest/monitoring/CloudWatch_Dashboards.html) en la Guía del CloudWatch usuario de Amazon.

### <span id="page-145-2"></span>No puedo ver el estado de recopilación de métricas

Si aparece el mensaje No hay datos disponibles para la recopilación de métricas cuando elija Generar recomendaciones, asegúrese de haber recopilado los datos. Para obtener más información, consulte [Recopilación de datos para AWS DMS Fleet Advisor](#page-105-0).

Si tienes este problema después de recopilar los datos, asegúrate de haber otorgado a tu IAM usuario el cloudwatch:Get\* permiso para acceder a Amazon CloudWatch. DMS Fleet Advisor utiliza una función vinculada al servicio para publicar en su nombre las métricas de rendimiento de la base de datos recopiladas. CloudWatch Asegúrese de crear un rol vinculado al servicio para usarlo con Fleet Advisor. DMS Para obtener más información, consulte [Crear recursos de IAM](#page-77-0).

## Comprender las limitaciones DMS de Fleet Advisor

Las limitaciones del uso del DMS Fleet Advisor incluyen las siguientes:

- DMSFleet Advisor genera one-to-one recomendaciones. Para cada base de datos de origen, DMS Fleet Advisor determina un único motor de destino. DMS Fleet Advisor no gestiona servidores multiusuario y no ofrece recomendaciones para ejecutar varias bases de datos en una única instancia de base de datos de destino.
- DMSFleet Advisor no ofrece recomendaciones sobre las actualizaciones de las versiones de bases de datos disponibles.
- DMSFleet Advisor genera recomendaciones para hasta 100 bases de datos a la vez.
- Si instala el recopilador de DMS datos, que es una aplicación de Windows, asegúrese de instalarlo también. NET Framework 4.8 y PowerShell 6.0 y superior. Para conocer los requisitos de hardware, consulte [Instalación de un recopilador de datos](#page-94-0).
- El recopilador de DMS datos necesita permisos para ejecutar solicitudes mediante el LDAP protocolo de su servidor de dominio.
- El recopilador de DMS datos requiere que el SSH script sudo se ejecute en Linux.
- El recopilador de DMS datos necesita permisos para ejecutar scripts remotos PowerShell, de Windows Management Instrumentation (WMI), WMI Query Language (WQL) y de registro en Windows.
- En el caso de My SQL y PostgreSQL, DMS Fleet Advisor no puede recopilar métricas de rendimiento de la base de datos. En su lugar, DMS Fleet Advisor recopila las métricas del servidor del sistema operativo. Por lo tanto, no puede generar recomendaciones basadas en las métricas de uso para las SQL bases de datos My SQL y Postgre que se ejecutan en Amazon y RDS Aurora.

# Conversión de esquemas de bases de datos mediante la conversión de esquemas del DMS

#### **a** Note

La conversión de esquemas de DMS con la función de IA generativa ya está disponible. Para obtener más información, consulte [Ver el informe de evaluación de la migración de la base](#page-184-0)  [de datos para Schema Conversion DMS](#page-184-0) y [Convertir esquemas de bases de datos en DMS](#page-191-0)  [Schema Conversion](#page-191-0).

La conversión de esquemas de DMS en AWS Database Migration Service (AWS DMS) hace que las migraciones de bases de datos entre diferentes tipos de bases de datos sean más predecibles. Use la conversión de esquemas del DMS para evaluar la complejidad de la migración del proveedor de datos de origen y para convertir esquemas de bases de datos y objetos de código. Puede aplicar el código convertido a la base de datos de destino.

La conversión de esquemas del DMS convierte automáticamente los esquemas de la base de datos de origen y la mayoría de los objetos de código de la base de datos a un formato compatible con la base de datos de destino. Esta conversión incluye tablas, vistas, procedimientos almacenados, funciones, tipos de datos, sinónimos, etc. Los objetos que la conversión de esquemas del DMS no pueda convertir automáticamente están marcados claramente. Para completar la migración, puede convertir estos objetos manualmente.

En un nivel alto, la [Conversión de esquemas del DMS](https://aws.amazon.com/dms/schema-conversion-tool/) funciona con los tres componentes siguientes: perfiles de instancias, proveedores de datos y proyectos de migración. Un perfil de instancia especifica la configuración de red y seguridad. Un proveedor de datos almacena las credenciales de conexión a la base de datos. Un proyecto de migración contiene proveedores de datos, un perfil de instancia y reglas de migración. AWS DMS usa proveedores de datos y un perfil de instancia para diseñar un proceso que convierte los esquemas de bases de datos y los objetos de código.

Para obtener una lista de las bases de datos de origen admitidas, consulte [Orígenes para la](#page-33-0) [conversión de esquemas del DMS.](#page-33-0)

Para ver una lista de las bases de datos de destino admitidas, consulte [Destinos para la conversión](#page-38-0) [de esquemas del DMS](#page-38-0).

#### En el diagrama siguiente se ilustra el proceso de conversión de esquemas del DMS.

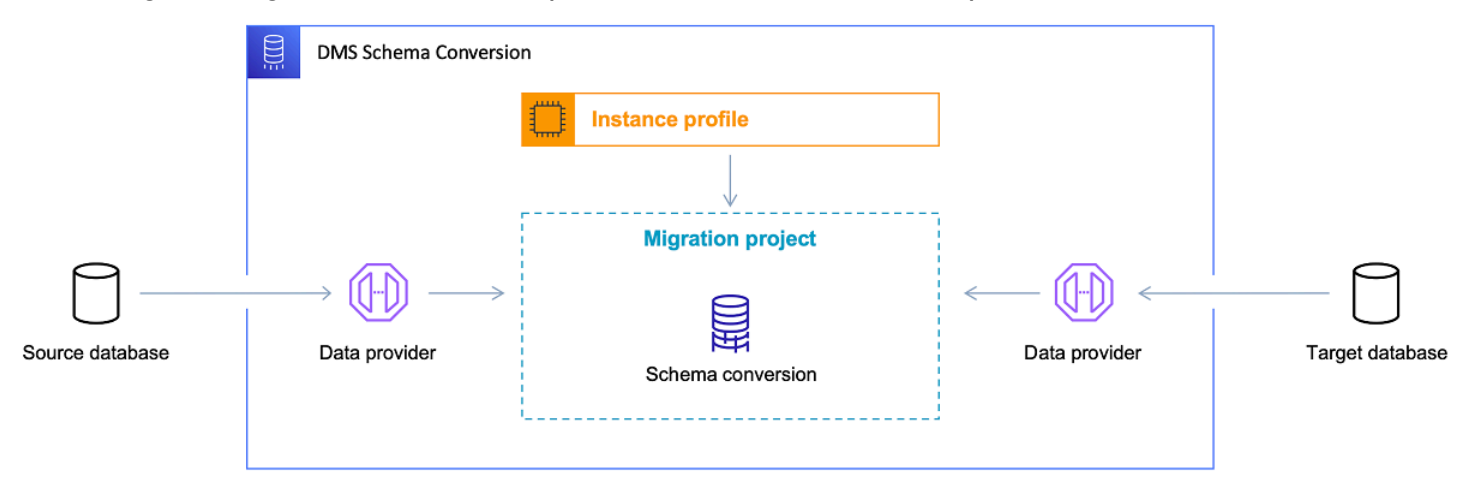

Utilice los siguientes temas para comprender mejor cómo utilizar la conversión de esquemas del DMS.

#### Temas

- [Compatible Regiones de AWS](#page-148-0)
- [Características de conversión de esquema](#page-149-0)
- [Limitaciones de conversión de esquemas](#page-151-0)
- [Cómo empezar con la conversión DMS de esquemas](#page-152-0)
- [Configuración de una red para la conversión de DMS esquemas](#page-166-0)
- [Creación de proveedores de datos de origen para la conversión de esquemas del DMS](#page-168-0)
- [Creación de proveedores de datos de destino en la conversión de esquemas del DMS](#page-176-0)
- [Gestión de proyectos de migración en DMS Schema Conversion](#page-180-0)
- [Creación de informes de evaluación de migración de bases de datos con DMS Schema](#page-182-0)  [Conversion](#page-182-0)
- [Uso de la conversión de DMS esquemas](#page-188-0)
- [Uso de paquetes de extensión en la conversión de esquemas del DMS](#page-205-0)

## <span id="page-148-0"></span>Compatible Regiones de AWS

Puede crear un proyecto de migración de conversión de esquemas de DMS de la siguiente manera. Regiones de AWS En otras regiones, puede utilizar AWS Schema Conversion Tool. Para obtener más información AWS SCT, consulte la [Guía del usuario de AWS Schema Conversion Tool.](https://docs.aws.amazon.com/SchemaConversionTool/latest/userguide/)

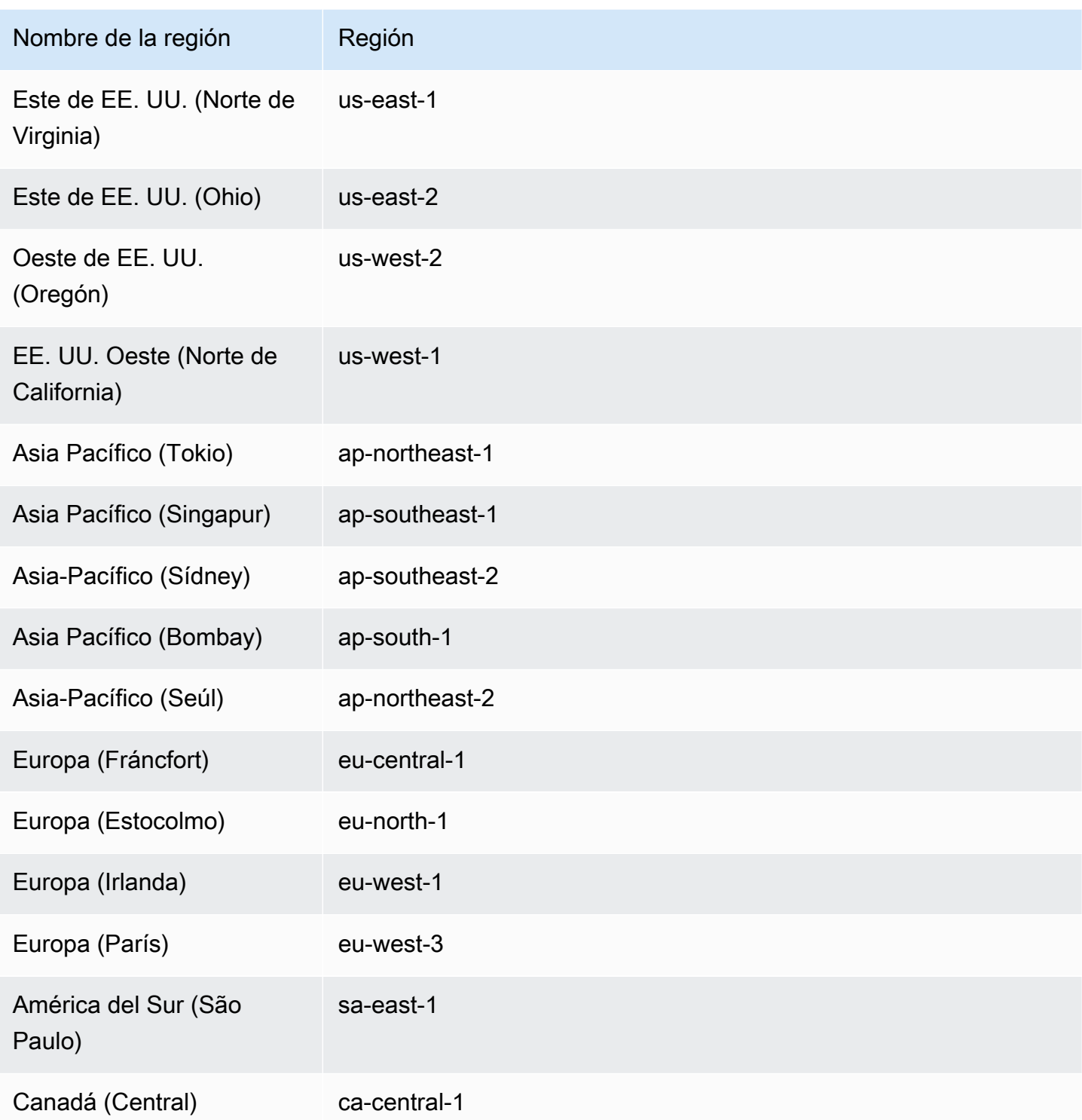

# <span id="page-149-0"></span>Características de conversión de esquema

La conversión de esquemas del DMS proporciona las siguientes características:

- DMS Schema Conversion administra automáticamente los Nube de AWS recursos necesarios para su proyecto de migración de bases de datos. Estos recursos incluyen perfiles de instancia, proveedores de datos y AWS Secrets Manager secretos. También incluyen funciones AWS Identity and Access Management (IAM), buckets de Amazon S3 y proyectos de migración.
- Puede utilizar la conversión de esquemas del DMS para conectarse a la base de datos de origen, leer los metadatos y crear informes de evaluación de la migración de la base de datos. A continuación, puede guardar el informe en un bucket de Amazon S3. Con estos informes, obtendrá un resumen de las tareas de conversión del esquema y detalles de elementos que la conversión de esquemas del DMS no puede convertir automáticamente a la base de datos de destino. Los informes de evaluación de la migración de la base de datos ayudan a evaluar qué parte del proyecto de migración puede automatizar la conversión de esquemas del DMS. Estos informes también ayudan a estimar la cantidad de esfuerzo manual que se requiere para completar la conversión. Para obtener más información, consulte [Creación de informes de evaluación de](#page-182-0)  [migración de bases de datos con DMS Schema Conversion](#page-182-0).
- Tras conectarse a los proveedores de datos de origen y destino, la conversión de esquemas del DMS puede convertir los esquemas de base de datos de origen existentes en el motor de base de datos de destino. Puede seleccionar cualquier elemento del esquema en su base de datos de origen para convertirlo. Tras convertir el código de la base de datos en conversión de esquemas del DMS, puede revisar el código fuente y el código convertido. Puede guardar el código SQL convertido en un bucket de Amazon S3.
- Antes de convertir los esquemas de la base de datos de origen, puede configurar las reglas de transformación. Puede usar reglas de transformación para cambiar el tipo de datos de las columnas, mover objetos de un esquema a otro y cambiar los nombres de los objetos. Puede aplicar reglas de transformación a bases de datos, esquemas, tablas y columnas. Para obtener más información, consulte [Configuración de reglas de transformación.](#page-189-0)
- Puede cambiar la configuración de conversión para mejorar el rendimiento del código convertido. Estos ajustes son específicos para cada par de conversión y dependen de las características de la base de datos de origen que utilice en el código. Para obtener más información, consulte [Especificación de la configuración de conversión de esquemas](#page-196-0).
- En algunos casos, la conversión de esquemas del DMS no puede convertir características de base de datos de origen en características de Amazon RDS equivalentes. En estos casos, la conversión de esquemas del DMS crea un paquete de extensiones en la base de datos de destino para emular las características que no se convirtieron. Para obtener más información, consulte [Usar paquetes de extensión](#page-205-0).
- Puede aplicar el código convertido y el esquema del paquete de extensiones a la base de datos de destino. Para obtener más información, consulte [Aplicación del código convertido.](#page-204-0)
- DMS Schema Conversion es compatible con todas las funciones de la última AWS SCT versión. Para obtener más información, consulte [las notas de la versión más reciente de AWS SCT](https://docs.aws.amazon.com/SchemaConversionTool/latest/userguide/CHAP_ReleaseNotes.html).
- Puede editar el código SQL convertido antes de que DMS lo migre a la base de datos de destino. Para obtener más información, consulte [Editar y guardar el código convertido SQL](#page-194-0) .

# <span id="page-151-0"></span>Limitaciones de conversión de esquemas

DMS Schema Conversion es una versión web de (). AWS Schema Conversion Tool AWS SCT DMS Schema Conversion admite menos plataformas de bases de datos y proporciona una funcionalidad más limitada en comparación con la AWS SCT aplicación de escritorio. Para convertir esquemas de almacenamiento de datos, marcos de macrodatos, código SQL de aplicaciones y procesos ETL, utilice AWS SCT. Para obtener más información AWS SCT, consulte la [Guía del usuario de AWS](https://docs.aws.amazon.com/SchemaConversionTool/latest/userguide/) [Schema Conversion Tool.](https://docs.aws.amazon.com/SchemaConversionTool/latest/userguide/)

Las siguientes limitaciones se aplican cuando se utiliza la conversión de esquemas del DMS para la conversión de esquemas de bases de datos:

- No puede guardar un proyecto de migración y usarlo sin conexión.
- No puede editar el código SQL del origen en un proyecto de migración para la conversión de esquemas de DMS. Para editar el código SQL de la base de datos de origen, utilice el editor SQL habitual. Elija Actualizar desde la base de datos para agregar el código actualizado al proyecto de migración.
- Las reglas de migración de conversión de esquemas del DMS no permiten cambiar la intercalación de columnas. No puede usar las reglas de migración para mover objetos a un esquema nuevo.
- No puede aplicar filtros a los árboles de base de datos de origen y destino para mostrar solo esos objetos de base de datos que cumplen la cláusula de filtro.
- El paquete de extensión DMS Schema Conversion no incluye AWS Lambda funciones que emulen el envío de correos electrónicos, la programación de tareas y otras funciones del código convertido.
- La conversión de esquemas del DMS no utiliza claves de KMS administradas por el cliente para acceder a ningún recurso de AWS del cliente. Por ejemplo, la conversión de esquemas del DMS no admite el uso de una clave de KMS administrada por el cliente para acceder a los datos de los clientes en Amazon S3.

## <span id="page-152-0"></span>Cómo empezar con la conversión DMS de esquemas

Para empezar a utilizar la conversión de DMS esquemas, utilice el siguiente tutorial. En él, puede aprender a configurar la conversión de DMS esquemas, crear un proyecto de migración y conectarse con sus proveedores de datos. A continuación, podrá obtener información sobre cómo evaluar la complejidad de la migración y convertir la base de datos de origen a un formato compatible con la base de datos de destino. Además, puede obtener información sobre cómo aplicar el código convertido a la base de datos de destino.

En el siguiente tutorial se describen las tareas previas y se muestra la conversión de una base de datos de Amazon RDS for SQL Server a Amazon RDS for MySQL. Puede utilizar cualquiera de los proveedores de datos de origen y destino compatibles. Para obtener más información, consulte [Proveedores de datos de origen para la conversión de esquemas del DMS.](#page-33-0)

Para obtener más información sobre la conversión de DMS esquemas, lea los tutoriales de step-bystep migración de [Oracle a Postgre SQL y de S](https://docs.aws.amazon.com/dms/latest/sbs/schema-conversion-oracle-postgresql.html)[QLServer](https://docs.aws.amazon.com/dms/latest/sbs/schema-conversion-sql-server-mysql.html) [a](https://docs.aws.amazon.com/dms/latest/sbs/schema-conversion-oracle-postgresql.html) My migraciones. SQL

[Este vídeo](https://www.youtube.com/embed/ki3r92Cfqwk) presenta la interfaz de usuario de DMS Schema Conversion y le ayuda a familiarizarse con los componentes principales de este servicio.

#### Temas

- [Complete los requisitos previos para trabajar con DMS Schema Conversion](#page-152-1)
- [Cree un perfil de instancia para la conversión de DMS esquemas](#page-160-0)
- [Configure sus proveedores de datos para DMS la conversión de esquemas](#page-161-0)
- [Cree un proyecto de migración en DMS Schema Conversion](#page-162-0)
- [Cree un informe de evaluación en DMS Schema Conversion](#page-163-0)
- [Convierte tu código fuente en DMS Schema Conversion](#page-163-1)
- [Aplique el código convertido para la conversión de DMS esquemas](#page-164-0)
- [Limpie y solucione los problemas para trabajar con DMS Schema Conversion](#page-165-0)

## <span id="page-152-1"></span>Complete los requisitos previos para trabajar con DMS Schema Conversion

Para configurar la conversión de DMS esquemas, complete las siguientes tareas. A continuación, puede configurar un perfil de instancia, agregar proveedores de datos y crear un proyecto de migración.

#### Temas

- [Crea una VPC basada en Amazon VPC](#page-153-0)
- [Crear un bucket de Amazon S3](#page-154-0)
- [Guarde las credenciales de base de datos en AWS Secrets Manager](#page-154-1)
- [Cree políticas IAM](#page-155-0)
- [Cree IAM roles](#page-156-0)

<span id="page-153-0"></span>Crea una VPC basada en Amazon VPC

En este paso, crea una nube privada virtual (VPC) en su Cuenta de AWS. VPCSe basa en el servicio Amazon Virtual Private Cloud (AmazonVPC) y contiene sus AWS recursos.

Para crear una conversión VPC de DMS cuatro esquemas

- 1. Inicia sesión en la VPC consola de Amazon AWS Management Console y ábrela en [https://](https://console.aws.amazon.com/vpc/) [console.aws.amazon.com/vpc/](https://console.aws.amazon.com/vpc/).
- 2. Seleccione CrearVPC.
- 3. En la VPC página de creación, introduce los siguientes ajustes:
	- Recursos para crear VPC y mucho más
	- Generación automática de etiquetas de nombre: elija Generar automáticamente e ingrese un nombre único a nivel mundial. Por ejemplo, escriba **sc-vpc**.
	- IPv4CIDRbloquear **10.0.1.0/24**
	- NATpasarelas: en 1 AZ
	- VPCpuntos finales: ninguno
- 4. Mantenga el resto de la configuración como está y, a continuación, elija Crear VPC.
- 5. Elija Subredes y anote su IDs subred pública y privada.

Para conectarse a sus RDS bases de datos de Amazon, cree un grupo de subredes que incluya subredes públicas.

Para conectarse a las bases de datos en las instalaciones, cree un grupo de subredes que incluya subredes privadas. Para obtener más información, consulte [Cree un perfil de instancia](#page-160-0)  [para la conversión de DMS esquemas](#page-160-0).

6. Elija NAT pasarelas. Elija su NATpuerta de enlace y anote su dirección IP elástica.

Configure su red para asegurarse de que AWS DMS puede acceder a la base de datos local de origen desde la dirección IP pública de esta NAT puerta de enlace. Para obtener más información, consulte [Utilizar una conexión de Internet a un VPC](#page-168-1).

<span id="page-154-0"></span>Úselo VPC cuando cree su perfil de instancia y sus bases de datos de destino en AmazonRDS.

Crear un bucket de Amazon S3

Para almacenar la información de su proyecto de migración, cree un bucket de Amazon S3. DMS Schema Conversion utiliza este bucket de Amazon S3 para guardar elementos como informes de evaluación, SQL código convertido, información sobre los objetos del esquema de la base de datos, etc.

Para crear un bucket de Amazon S3 para la conversión de DMS esquemas

- 1. Inicie sesión en la consola de Amazon S3 AWS Management Console y ábrala en [https://](https://console.aws.amazon.com/s3/) [console.aws.amazon.com/s3/](https://console.aws.amazon.com/s3/).
- 2. Elija Crear bucket.
- 3. En la página Crear un bucket, seleccione un nombre único a nivel mundial para el bucket de S3. Por ejemplo, escriba **sc-s3-bucket**.
- 4. Para Región de AWS, elija la región.
- 5. Para Control de versiones de bucket, elija Habilitar.
- 6. Mantenga el resto de los ajustes tal y como están y, a continuación, elija Crear bucket.

<span id="page-154-1"></span>Guarde las credenciales de base de datos en AWS Secrets Manager

Guarde las credenciales de las bases de datos de origen y destino en AWS Secrets Manager. Asegúrese de replicar estos secretos en su Región de AWS. DMS Schema Conversion utiliza estos secretos para conectarse a las bases de datos del proyecto de migración.

Para almacenar las credenciales de la base de datos en AWS Secrets Manager

- 1. Inicie sesión en AWS Management Console y abra la AWS Secrets Manager consola en [https://](https://console.aws.amazon.com/secretsmanager/) [console.aws.amazon.com/secretsmanager/.](https://console.aws.amazon.com/secretsmanager/)
- 2. Elija Almacenar un secreto nuevo.
- 3. Se abre la página Elegir el tipo de secreto. En Secret type (Tipo secreto), elija el tipo de credenciales de base de datos que desea almacenar:
	- Credenciales para la RDS base de datos de Amazon: selecciona esta opción para almacenar las credenciales de tu RDS base de datos de Amazon. Para Credenciales, ingrese las credenciales de la base de datos. En Database (Base de datos), elija la base de datos.
	- Credenciales para otra base de datos: elija esta opción para almacenar las credenciales de las bases de datos de origen de Oracle o SQL Server. Para Credenciales, ingrese las credenciales de la base de datos.
	- Otro tipo de secreto: elija esta opción para almacenar solo el nombre de usuario y la contraseña para conectarse a la base de datos. Elija Agregar fila para agregar dos pares clave-valor. Asegúrese de utilizar **username** y **password** para los nombres de claves. Para los valores relacionados con estas claves, ingrese las credenciales de la base de datos.
- 4. En Clave de cifrado, elija la AWS KMS clave que Secrets Manager utiliza para cifrar el valor secreto. Elija Next (Siguiente).
- 5. En la página Configurar secreto, ingrese un nombre de secreto descriptivo. Por ejemplo, ingrese **sc-source-secret** o **sc-target-secret**.
- 6. Elija Replicar secreto y, a continuación, para Región de AWS elija la región. Elija Next (Siguiente).
- 7. En la página Configurar rotación, elija Siguiente.
- 8. En la página Revisar, revise los detalles del secreto y, a continuación, elija Almacenar.

<span id="page-155-0"></span>Para almacenar las credenciales de las bases de datos de origen y destino, repita estos pasos.

#### Cree políticas IAM

Para crear una IAM política de conversión de DMS esquemas con el fin de acceder a Amazon S3

- 1. Inicie sesión en AWS Management Console y abra la IAM consola en [https://](https://console.aws.amazon.com/iam/)  [console.aws.amazon.com/iam/.](https://console.aws.amazon.com/iam/)
- 2. En el panel de navegación, seleccione Políticas.
- 3. Elija Create Policy (Crear política).
- 4. En la página Seleccionar servicio, elija Amazon S3 de la lista.
- 5. En la sección Acciones permitidas, elija PutObjectGetObject,GetObjectVersion,GetBucketVersioning,GetBucketLocation,ListB
- 6. En los Recursos, especifique el ARN depósito que creó en la sección anterior. Elija Next (Siguiente).
- 7. En la página Revisar y crear, introduzca un nombre descriptivo. Por ejemplo: sc-s3-policy. A continuación, seleccione Crear política.

Para crear una IAM política para el acceso a DMS Schema Conversion AWS Secrets Manager

- 1. Inicie sesión en AWS Management Console y abra la IAM consola en. [https://](https://console.aws.amazon.com/iam/)  [console.aws.amazon.com/iam/](https://console.aws.amazon.com/iam/)
- 2. En el panel de navegación, seleccione Políticas.
- 3. Elija Create Policy (Crear política).
- 4. En la página Seleccionar servicio, elija Secrets Manager de la lista.
- 5. Elija Next (Siguiente). Se abre la página Agregar permisos.
- 6. En las acciones permitidas, elija: GetSecretValue yDescribeSecret.
- 7. En la página Revisar y crear, introduzca un nombre descriptivo. Por ejemplo: sc-secretsmanager-policy. A continuación, seleccione Crear política.

### <span id="page-156-0"></span>Cree IAM roles

Cree roles AWS Identity and Access Management (IAM) para usarlos en su proyecto de migración. DMS Schema Conversion utiliza estas IAM funciones para acceder a su bucket de Amazon S3 y a las credenciales de base de datos almacenadas en AWS Secrets Manager.

Para crear un IAM rol que proporcione acceso a su bucket de Amazon S3

- 1. Inicie sesión en AWS Management Console y abra la IAM consola en [https://](https://console.aws.amazon.com/iam/)  [console.aws.amazon.com/iam/.](https://console.aws.amazon.com/iam/)
- 2. Seleccione Roles en el panel de navegación.
- 3. Elija Crear rol.
- 4. En la página Seleccionar tipo de entidad de confianza, elija Servicio de AWS . Elija DMS.
- 5. Elija Next (Siguiente). Se abre la página Agregar permisos.
- 6. Para políticas de filtrado, ingrese **S3**. Elija la política sc-s3-policy que creó en la sección anterior.
- 7. Elija Next (Siguiente). Se abre la página Nombrar, revisar y crear.
- 8. Para Nombre de rol, ingrese un nombre descriptivo. Por ejemplo, escriba **sc-s3-role**. Elija Crear rol.
- 9. En la página Roles, escriba **sc-s3-role** para Nombre del rol. Elija sc-s3-role.
- 10. En la página sc-s3-role, elija la pestaña Relaciones de confianza. Elija Editar la política de confianza.
- 11. En la página Editar política de confianza, edite las relaciones de confianza para el rol que va a utilizar schema-conversion.dms.amazonaws.com y el director de servicio AWS DMS regional como entidades de confianza. Esta AWS DMS entidad principal de servicio regional tiene el siguiente formato:

dms.region-name.amazonaws.com

region-nameSustitúyalo por el nombre de la región, por ejemplous-east-1: En el siguiente ejemplo de código se muestra el director de la us-east-1 región:

dms.us-east-1.amazonaws.com

El siguiente ejemplo de código muestra una política de confianza para acceder a la conversión de AWS DMS esquemas:

```
{ 
     "Version": "2012-10-17", 
     "Statement": [ 
          { 
               "Effect": "Allow", 
               "Principal": { 
                    "Service": "dms.us-east-1.amazonaws.com" 
               }, 
               "Action": "sts:AssumeRole" 
          } 
     ]
}
```
Para crear un IAM rol que proporcione acceso a AWS Secrets Manager

1. Inicie sesión en AWS Management Console y abra la IAM consola en [https://](https://console.aws.amazon.com/iam/)  [console.aws.amazon.com/iam/.](https://console.aws.amazon.com/iam/)

- 2. Seleccione Roles en el panel de navegación.
- 3. Elija Crear rol.
- 4. En la página Seleccionar tipo de entidad de confianza, elija Servicio de AWS . Elija DMS.
- 5. Elija Next (Siguiente). Se abre la página Agregar permisos.
- 6. Para políticas de filtrado, ingrese s3. Elige la sc-secrets-manager-policyque creaste en la sección anterior.
- 7. Elija Next (Siguiente). Se abre la página Nombrar, revisar y crear.
- 8. Para Nombre de rol, ingrese un nombre descriptivo. Por ejemplo, escriba **sc-secretsmanager-role**. Elija Crear rol.
- 9. En la página Roles, escriba **sc-secrets-manager-role** para Nombre del rol. Elija sc-secretsmanager-role.
- 10. En la sc-secrets-manager-rolepágina, selecciona la pestaña Relaciones de confianza. Elija Editar la política de confianza.
- 11. En la página Editar política de confianza, edite las relaciones de confianza para el rol que va a utilizar schema-conversion.dms.amazonaws.com y el director de servicio AWS DMS regional como entidades de confianza. Esta AWS DMS entidad principal de servicio regional tiene el siguiente formato:

dms.region-name.amazonaws.com

region-nameSustitúyalo por el nombre de la región, por ejemplous-east-1: En el siguiente ejemplo de código se muestra el director de la us-east-1 región:

dms.us-east-1.amazonaws.com

El siguiente ejemplo de código muestra una política de confianza para acceder a la conversión de AWS DMS esquemas:

```
{ 
     "Version": "2012-10-17", 
     "Statement": [ 
          { 
               "Effect": "Allow", 
               "Principal": { 
                   "Service": "dms.us-east-1.amazonaws.com" 
               },
```

```
 "Action": "sts:AssumeRole" 
            } 
      \mathbf{I}}
```
Para crear el **dms-vpc-role** IAM rol para usarlo con AWS CLI o AWS DMS API

1. Cree un JSON archivo con la siguiente IAM política. Asigne un nombre al JSON archivodmsAssumeRolePolicyDocument.json.

```
{ 
     "Version": "2012-10-17", 
     "Statement": [ 
          { 
               "Effect": "Allow", 
               "Principal": { 
                    "Service": "dms.amazonaws.com" 
               }, 
               "Action": "sts:AssumeRole" 
          } 
     ]
}
```
A continuación, cree el rol AWS CLI mediante el siguiente comando:

```
aws iam create-role --role-name dms-vpc-role --assume-role-policy-document file://
dmsAssumeRolePolicyDocument.json
```
2. Adjunte la AmazonDMSVPCManagementRole política dms-vpc-role mediante el siguiente comando:

```
aws iam attach-role-policy --role-name dms-vpc-role --policy-arn 
  arn:aws:iam::aws:policy/service-role/AmazonDMSVPCManagementRole
```
Para crear el **dms-cloudwatch-logs-role** IAM rol para usarlo con AWS CLI o AWS DMS API

1. Cree un JSON archivo con la siguiente IAM política. Asigne un nombre al JSON archivodmsAssumeRolePolicyDocument2.json.

```
{ 
      "Version": "2012-10-17", 
      "Statement": [ 
           { 
                "Effect": "Allow", 
                "Principal": { 
                     "Service": "dms.amazonaws.com" 
                }, 
                "Action": "sts:AssumeRole" 
          } 
     \mathbf{I}}
```
A continuación, cree el rol AWS CLI mediante el siguiente comando:

```
aws iam create-role --role-name dms-cloudwatch-logs-role --assume-role-policy-
document file://dmsAssumeRolePolicyDocument2.json
```
2. Adjunte la AmazonDMSCloudWatchLogsRole política dms-cloudwatch-logs-role mediante el siguiente comando:

```
aws iam attach-role-policy --role-name dms-cloudwatch-logs-role --policy-arn 
  arn:aws:iam::aws:policy/service-role/AmazonDMSCloudWatchLogsRole
```
### <span id="page-160-0"></span>Cree un perfil de instancia para la conversión de DMS esquemas

Antes de crear un perfil de instancia, configura un grupo de subredes para el perfil de instancia. Para obtener más información sobre la creación de un grupo de subredes para su proyecto de AWS DMS migración, consult[eCreación de un grupo de subredes](#page-260-0).

Puede crear un perfil de instancia como se describe en el procedimiento siguiente. En este perfil de instancia, especifique la configuración de red y seguridad para su proyecto de conversión de DMS esquemas.

Cómo crear un perfil de instancia

1. Inicie sesión en la AWS DMS consola AWS Management Console y ábrala en la versión [https://](https://console.aws.amazon.com/dms/v2/)  [console.aws.amazon.com/dms/v2/](https://console.aws.amazon.com/dms/v2/).

- 2. En el panel de navegación, elija Perfiles de instancia y, a continuación, elija Crear perfil de instancia.
- 3. Para Nombre, ingrese un nombre único para el perfil de instancia. Por ejemplo, escriba **scinstance**.
- 4. Para el tipo de red, elija IPv4crear un perfil de instancia que solo IPv4 admita el direccionamiento. Para crear un perfil de instancia que admita IPv4 y IPv6 direccione, elija el modo de doble pila.
- 5. Para la nube privada virtual (VPC), elige la VPC que creaste en el paso de requisitos previos.
- 6. Para Grupo de subredes, elija el grupo de subredes para el perfil de instancia. Para conectarse a las RDS bases de datos de Amazon, utilice un grupo de subredes que incluya subredes públicas. Para conectarse a bases de datos en las instalaciones, utilice un grupo de subredes que incluya subredes privadas.
- 7. Elija Crear un perfil de instancia.

Para crear un proyecto de migración, use este perfil de instancia.

## <span id="page-161-0"></span>Configure sus proveedores de datos para DMS la conversión de esquemas

A continuación, se crean los proveedores de datos que describen las bases de datos de origen y destino. Para cada proveedor de datos, especifique un tipo de almacén de datos e información de ubicación. Las credenciales de la base de datos no se almacenan en un proveedor de datos.

Creación de un proveedor de datos para una base de datos en las instalaciones de origen

- 1. Inicie sesión en la AWS Management Console AWS DMS consola y ábrala.
- 2. En el panel de navegación, elija Proveedores de datos y, a continuación, elija Crear proveedor de datos.
- 3. Para Nombre, ingrese un nombre único para el proveedor de datos de origen. Por ejemplo, escriba **sc-source**.
- 4. Para Tipo de motor, elija el tipo de motor de base de datos para el proveedor de datos.
- 5. Proporcione la información de conexión para la base de datos de origen. Los parámetros de conexión dependen del motor de base de datos de origen. Para obtener más información, consulte [Creación de proveedores de datos](#page-262-0).
- 6. Para el modo Secure Socket Layer (SSL), elija el tipo de SSL aplicación.
- 7. Elija Crear proveedor de datos.

Para crear un proveedor de datos para una RDS base de datos de Amazon de destino

- 1. Inicie sesión en la AWS DMS consola AWS Management Console y ábrala.
- 2. En el panel de navegación, elija Proveedores de datos y, a continuación, elija Crear proveedor de datos.
- 3. En Configuración, elija una instancia RDS de base de datos.
- 4. En Base de datos desde RDS, elija Examinar y elija su base de datos. DMS Schema Conversion recupera automáticamente la información sobre el tipo de motor, el nombre del servidor y el puerto.
- 5. Para Nombre, ingrese un nombre único para el proveedor de datos de destino. Por ejemplo, escriba **sc-target**.
- 6. En Database name (Nombre de base de datos), escriba el nombre de la base de datos.
- 7. Para el modo Secure Socket Layer (SSL), elija el tipo de SSL aplicación.
- 8. Elija Crear proveedor de datos.

## <span id="page-162-0"></span>Cree un proyecto de migración en DMS Schema Conversion

Ahora puede crear un proyecto de migración. En el proyecto de migración, debe especificar los proveedores de datos de origen y destino y el perfil de instancia.

Creación de un proyecto de migración

- 1. Elija Proyectos de migración y, a continuación, elija Crear proyecto de migración.
- 2. Para Nombre, escriba un nombre único para el proyecto de migración. Por ejemplo, escriba **scproject**.
- 3. Para Perfil de instancia, elija **sc-instance**.
- 4. Para Origen, elija Examinar y, a continuación, elija **sc-source**.
- 5. Para ID del secreto, elija **sc-source-secret**.
- 6. Para IAMel rol, elija**sc-secrets-manager-role**.
- 7. Para Destino, elija Examinar y, a continuación, elija **sc-target**.
- 8. Para ID del secreto, elija **sc-target-secret**.
- 9. Para IAMel rol, elija**schema-conversion-role**.
- 10. Elija Crear un proyecto de migración.

## <span id="page-163-0"></span>Cree un informe de evaluación en DMS Schema Conversion

Para evaluar la complejidad de la migración, cree el informe de evaluación de migración de la base de datos. Este informe incluye la lista de todos los objetos de la base de datos que DMS Schema Conversion no puede convertir automáticamente.

Creación de un informe de evaluación

- 1. Elija Proyectos de migración y, a continuación, elija **sc-project**.
- 2. Elija Conversión de esquemas y, a continuación, elija Lanzar conversión de esquemas.
- 3. En el panel de la base de datos de origen, elija el esquema de la base de datos a evaluar. Además, seleccione casilla de verificación del nombre de este esquema.
- 4. En el panel de la base de datos de origen, elija Evaluar en el menú Acciones. Aparece el cuadro de diálogo Evaluar.
- 5. Elija Evaluar en el cuadro de diálogo para confirmar su elección.

La pestaña Resumen muestra el número de elementos que DMS Schema Conversion puede convertir automáticamente en objetos de almacenamiento de bases de datos y objetos de código de base de datos.

- 6. Seleccione Elementos de acción para ver la lista de todos los objetos de base de datos que DMS Schema Conversion no puede convertir automáticamente. Revise las acciones recomendadas para cada elemento.
- 7. Para guardar una copia del informe de evaluación, elija Exportar resultados. A continuación, elija uno de los siguientes formatos: CSVo PDF. Aparece el cuadro de diálogo Exportar.
- 8. Elija Exportar para confirmar la elección.
- 9. Elija bucket de S3. Se abre la consola de Amazon S3.
- 10. Elija Descargar para guardar el informe de evaluación.

## <span id="page-163-1"></span>Convierte tu código fuente en DMS Schema Conversion

Puede convertir el esquema de la base de datos de origen mediante el procedimiento siguiente. A continuación, puede guardar el código convertido como SQL scripts en un archivo de texto.

#### Conversión del esquema de la base de datos

- 1. En el panel de la base de datos de origen, elija el esquema de la base de datos a convertir. Además, seleccione casilla de verificación del nombre de este esquema.
- 2. En el panel de la base de datos de origen, elija Convertir en el menú Acciones. Aparece el cuadro de diálogo de conversión.
- 3. Elija Convertir en el cuadro de diálogo para confirmar su elección.
- 4. Elija un objeto de base de datos en el panel de base de datos de origen. DMS La conversión de esquemas muestra el código fuente y el código convertido de este objeto. Puede editar el SQL código convertido de un objeto de base de datos mediante la SQL función de edición. Para obtener más información, consulte [Editar y guardar el código convertido SQL .](#page-194-0)
- 5. En el panel de la base de datos de destino, elija el esquema de la base de datos convertida. Además, seleccione casilla de verificación del nombre de este esquema.
- 6. En Acciones, elija Guardar como SQL. Aparece el cuadro de diálogo Guardar.
- 7. Selecciona Guardar como SQL para confirmar tu elección.
- 8. Elija bucket de S3. Se abre la consola de Amazon S3.
- 9. Selecciona Descargar para guardar los SQL scripts.

## <span id="page-164-0"></span>Aplique el código convertido para la conversión de DMS esquemas

DMSLa conversión de esquemas no aplica inmediatamente el código convertido a la base de datos de destino. Para actualizar la base de datos de destino, puede utilizar los SQL scripts que creó en el paso anterior. Como alternativa, utilice el siguiente procedimiento para aplicar el código convertido de DMS Schema Conversion.

#### Aplicación del código convertido

- 1. En el panel de la base de datos de destino, elija el esquema de la base de datos convertida. Además, seleccione casilla de verificación del nombre de este esquema.
- 2. Para Acciones, elija Aplicar cambios. Aparece el cuadro de diálogo Aplicar cambios.
- 3. Elija Aplicar para confirmar la elección.

# <span id="page-165-0"></span>Limpie y solucione los problemas para trabajar con DMS Schema Conversion

Puedes usar Amazon CloudWatch para revisar o compartir tus registros de conversión de DMS esquemas.

Para revisar los registros DMS de conversión de esquemas

- 1. Inicie sesión en AWS Management Console y abra la CloudWatch consola en [https://](https://console.aws.amazon.com/cloudwatch/)  [console.aws.amazon.com/cloudwatch/.](https://console.aws.amazon.com/cloudwatch/)
- 2. Elija Registros, Grupos de registro.

El nombre de su grupo de registros de conversión de DMS esquemas comienza pordmstasks-sct. Puede ordenar los grupos de registros por fecha de creación para encontrar el grupo de registros de conversión de DMS esquemas.

Además, el nombre del grupo de registros incluye el nombre del recurso de Amazon (ARN) del proyecto de migración. Puede ver el contenido ARN de su proyecto en la página de proyectos de migración de DMS Schema Conversion. Asegúrese de elegir ARNen Preferencias.

- 3. Elija el nombre del grupo de registro y, a continuación, elija el nombre del flujo de registro.
- 4. En Acciones, selecciona Exportar resultados para guardar tu registro de conversiones de DMS esquemas.

Cuando hayas terminado la conversión de DMS esquemas en Schema Conversion, limpia tus recursos.

Para limpiar tus recursos de conversión de DMS esquemas

- 1. Inicie sesión en la AWS DMS consola AWS Management Console y ábrala.
- 2. En el panel de navegación, elija Proyectos de migración.

#### a. Elija **sc-project**.

- b. Elija Conversión de esquemas y, a continuación, elija Cerrar conversión de esquemas.
- c. Elija Eliminar y confirme su elección.
- 3. En el panel de navegación, elija Perfiles de instancia.
	- a. Elija **sc-instance**.
- b. Elija Eliminar y confirme su elección.
- 4. En el panel de navegación, elija Proveedores de datos.
	- a. Seleccione **sc-source** y **sc-target**.
	- b. Elija Eliminar y confirme su elección.

Además, asegúrese de limpiar otros AWS recursos que haya creado, como el bucket de Amazon S3, los secretos de las bases de datos AWS Secrets Manager, las IAM funciones y la nube privada virtual (VPC).

## <span id="page-166-0"></span>Configuración de una red para la conversión de DMS esquemas

DMSSchema Conversion crea una instancia de conversión de esquemas en una nube privada virtual (VPC) basada en el VPC servicio Amazon. Cuando creas tu perfil de instancia, especificas el VPC que quieres usar. Puede usar su cuenta predeterminada VPC o puede crear una nuevaVPC. Región de AWS

Puede usar diferentes configuraciones de red para configurar la interacción entre sus bases de datos de origen y destino con DMS Schema Conversion. Estas configuraciones dependen de la ubicación del proveedor de datos de origen y de la configuración de la red. En los siguientes temas se proporcionan descripciones de las configuraciones de red comunes.

#### Temas

- [Uso de una única VPC para los proveedores de datos de origen y destino](#page-166-1)
- [Uso de varios VPCs para los proveedores de datos de origen y destino](#page-167-0)
- [Uso de AWS Direct Connect o a VPN para configurar una red a VPC](#page-167-1)
- [Utilizar una conexión de Internet a un VPC](#page-168-1)

## <span id="page-166-1"></span>Uso de una única VPC para los proveedores de datos de origen y destino

La configuración de red más sencilla para la conversión de DMS esquemas es una VPC configuración única. Aquí, el proveedor de datos de origen, el perfil de la instancia y el proveedor de datos de destino se encuentran todos en la misma ubicaciónVPC. Puedes usar esta configuración para convertir tu base de datos fuente en una EC2 instancia de Amazon.

Para usar esta configuración, asegúrate de que el grupo de VPC seguridad utilizado por el perfil de la instancia tenga acceso a los proveedores de datos. Por ejemplo, puede permitir un rango de enrutamiento entre dominios VPC sin clase (CIDR) o la dirección IP elástica para su puerta de enlace de traducción de direcciones de red (NAT).

## <span id="page-167-0"></span>Uso de varios VPCs para los proveedores de datos de origen y destino

Si sus proveedores de datos de origen y destino son diferentesVPCs, puede crear su perfil de instancia en uno de losVPCs. A continuación, puede vincular estos dos VPCs mediante el VPC peering. Puedes usar esta configuración para convertir tu base de datos fuente en una EC2 instancia de Amazon.

Una conexión de interconexión es una conexión de red entre dos VPC personas VPCs que activa el enrutamiento mediante la dirección IP privada de cada una VPC de ellas, como si estuvieran en la misma red. Puedes crear una conexión VPC de interconexión entre la tuyaVPCs, con una VPC de otra AWS cuenta o con una VPC de otra diferente. Región de AWS Para obtener más información sobre el VPC peering, consulta el [VPCpeering](https://docs.aws.amazon.com/vpc/latest/userguide/vpc-peering.html) en la Guía VPCdel usuario de Amazon.

Para implementar el VPC peering, sigue las instrucciones de [Work with VPC Peering Connections](https://docs.aws.amazon.com/vpc/latest/peering/working-with-vpc-peering.html) de la Guía VPCdel usuario de Amazon. Asegúrese de que la tabla de rutas de una de ellas VPC contenga el CIDR bloque de la otra. Por ejemplo, supongamos que VPC A usa el destino 10.0.0.0/16 y VPC B usa el destino 172.31.0.0. En este caso, la tabla de rutas de A debe contener 172.31.0.0 y la tabla de VPC rutas de B debe contener 10.0.0.0/16. VPC Para obtener información más detallada, [consulte Actualizar las tablas de rutas para la conexión entre VPC pares](https://docs.aws.amazon.com/vpc/latest/peering/vpc-peering-routing.html) en la Guía de Amazon VPC Peering.

## <span id="page-167-1"></span>Uso de AWS Direct Connect o a VPN para configurar una red a VPC

Las redes remotas se pueden conectar a una VPC mediante varias opciones, como AWS Direct Connect una VPN conexión de software o hardware. Puede utilizar estas opciones para integrar los servicios locales existentes ampliando una red interna en Nube de AWS. Puede integrar servicios locales, como el monitoreo, la autenticación, la seguridad, los datos u otros sistemas. Al utilizar este tipo de extensión de red, puede conectar sin problemas los servicios in situ a los recursos alojados en AWS, como unVPC. Puede utilizar esta configuración para convertir la base de datos de origen en las instalaciones.

En esta configuración, el grupo de VPC seguridad debe incluir una regla de enrutamiento que envíe el tráfico destinado a un VPC CIDR rango o dirección IP específica a un host. Este host debe poder conectar el tráfico desde el entorno local VPC al localVPN. En este caso, el NAT host incluye su

propia configuración de grupo de seguridad. Esta configuración debe permitir que el tráfico de su VPC CIDR rango o grupo de seguridad entre en la NAT instancia. Para obtener más información, consulte [Crear una Site-to-Site VPN conexión](https://docs.aws.amazon.com/vpn/latest/s2svpn/SetUpVPNConnections.html#vpn-create-vpn-connection) en la Guía del AWS Site-to-Site VPN usuario.

### <span id="page-168-1"></span>Utilizar una conexión de Internet a un VPC

Si no utilizas una VPN o AWS Direct Connect para conectarte a AWS los recursos, puedes usar una conexión a Internet. Esta configuración implica una subred privada VPC con una puerta de enlace a Internet. La puerta de enlace contiene el proveedor de datos de destino y el perfil de instancia. Puede utilizar esta configuración para convertir la base de datos de origen en las instalaciones.

Para añadir una puerta de enlace a Internet a la tuyaVPC, consulta Cómo [conectar una puerta de](https://docs.aws.amazon.com/vpc/latest/userguide/VPC_Internet_Gateway.html#Add_IGW_Attach_Gateway)  [enlace a Internet](https://docs.aws.amazon.com/vpc/latest/userguide/VPC_Internet_Gateway.html#Add_IGW_Attach_Gateway) en la Guía del VPC usuario de Amazon.

La tabla de VPC enrutamiento debe incluir reglas de enrutamiento que envíen el tráfico no destinado de forma VPC predeterminada a la puerta de enlace de Internet. En esta configuración, la conexión con el proveedor de datos parece provenir de la dirección IP pública de su NAT puerta de enlace. Para obtener más información, consulta [las tablas de VPC rutas](https://docs.aws.amazon.com/vpc/latest/userguide/VPC_Route_Tables.html) en la Guía del VPC usuario de Amazon.

# <span id="page-168-0"></span>Creación de proveedores de datos de origen para la conversión de esquemas del DMS

Puede utilizar una base de datos de Microsoft SQL Server, Oracle o PostgreSQL como proveedor de datos de origen en los proyectos de migración para la conversión de esquemas de DMS. El proveedor de datos de origen puede ser un motor autoadministrado que se ejecute en las instalaciones o en una instancia de Amazon EC2.

Asegúrese de configurar la red para permitir la interacción entre el proveedor de datos de origen y la conversión de esquemas del DMS. Para obtener más información, consulte [Configuración de una red](#page-166-0) [para la conversión de DMS esquemas](#page-166-0).

Temas

- [Uso de la base de datos de Microsoft SQL Server como origen en la conversión de esquemas del](#page-169-0)  [DMS](#page-169-0)
- [Uso de una base de datos de Oracle como origen en la conversión de esquemas del DMS](#page-170-0)
- [Uso de una base de datos de Oracle Data Warehouse como origen en la conversión de esquemas](#page-171-0) [del DMS](#page-171-0)
- [Uso de una base de datos de PostgreSQL como origen en la conversión de esquemas de DMS](#page-174-0)
- [Uso de una base de datos MySQL como origen en la conversión de esquemas de DMS](#page-175-0)

## <span id="page-169-0"></span>Uso de la base de datos de Microsoft SQL Server como origen en la conversión de esquemas del DMS

Puede utilizar las bases de datos de SQL Server como origen de migración en la conversión de esquemas del DMS.

Puede utilizar la conversión de esquemas del DMS para convertir los objetos de código de base de datos de SQL Server en los siguientes destinos:

- Aurora MySQL
- Aurora PostgreSQL
- RDS para MySQL
- RDS para PostgreSQL

Para obtener información sobre las versiones de base de datos de SQL Server, consulte [Proveedores de datos de origen para la conversión de esquemas del DMS.](#page-33-0)

Para obtener más información sobre el uso de la conversión de esquemas del DMS con una base de datos de SQL Server de origen, consulte el [tutorial paso a paso de la migración de SQL Server a](https://docs.aws.amazon.com/dms/latest/sbs/schema-conversion-sql-server-mysql.html) [MySQL.](https://docs.aws.amazon.com/dms/latest/sbs/schema-conversion-sql-server-mysql.html)

Privilegios para Microsoft SQL Server como origen

Consulte la siguiente lista de privilegios necesarios para Microsoft SQL Server como origen:

- VIEW DEFINITION
- VIEW DATABASE STATE

El privilegio VIEW DEFINITION permite a los usuarios que tienen acceso público ver las definiciones de objetos. La conversión de esquemas del DMS utiliza el privilegio VIEW DATABASE STATE para comprobar las características de SQL Server Enterprise Edition.

Repita la concesión para cada base de datos cuyo esquema vaya a convertir.

Además, conceda los siguientes privilegios en la base de datos master:

- VIEW SERVER STATE
- VER CUALQUIER DEFINICIÓN

La conversión de esquemas del DMS utiliza el privilegio VIEW SERVER STATE para recopilar los ajustes y la configuración del servidor. Asegúrese de conceder el privilegio VIEW ANY DEFINITION para ver los proveedores de datos.

Para leer información sobre Microsoft Analysis Services, ejecute el siguiente comando en la base de datos master.

```
EXEC master..sp_addsrvrolemember @loginame = N'<user_name>', @rolename = N'sysadmin'
```
En el ejemplo anterior, sustituya el marcador de posición *<user\_name>* por el nombre del usuario al que concedió anteriormente los privilegios necesarios.

Para leer información sobre el agente de SQL Server, agregue el usuario al rol SQLAgentUser. Ejecute el siguiente comando en la base de datos de msdb.

EXEC sp\_addrolemember *<SQLAgentRole>*, *<user\_name>*;

En el ejemplo anterior, sustituya el marcador de posición *<SQLAgentRole>* por el nombre del rol del Agente SQL Server. A continuación, sustituya el marcador de posición *<user\_name>* por el nombre del usuario al que concedió anteriormente los privilegios necesarios. Para obtener más información, consulte [Agregar un usuario al rol de SQLAgentUser](https://docs.aws.amazon.com/AmazonRDS/latest/UserGuide/Appendix.SQLServer.CommonDBATasks.Agent.html#SQLServerAgent.AddUser) en la Guía del usuario de Amazon RDS.

Para detectar el envío de registros, conceda el privilegio SELECT on dbo.log\_shipping\_primary\_databases en la base de datos de msdb.

Para utilizar el enfoque de notificación de la replicación del lenguaje de definición de datos (DDL), conceda el privilegio RECEIVE ON *<schema\_name>*.*<queue\_name>* en las bases de datos de origen. En este ejemplo, sustituya el marcador de posición *<schema\_name>* por el nombre del esquema de la base de datos. A continuación, sustituya el marcador de posición *<queue\_name>* por el nombre de una tabla de colas.

## <span id="page-170-0"></span>Uso de una base de datos de Oracle como origen en la conversión de esquemas del DMS

Puede utilizar las bases de datos de Oracle como origen de migración en la conversión de esquemas del DMS.

Para conectarse a la base de datos de Oracle, utilice el ID de sistema de Oracle (SID). Para encontrar el SID de Oracle, envíe la siguiente consulta a su base de datos de Oracle:

SELECT sys\_context('userenv','instance\_name') AS SID FROM dual;

Puede utilizar la conversión de esquemas del DMS para convertir los objetos de código de base de datos de Oracle Database en los siguientes destinos:

- Aurora MySQL
- Aurora PostgreSQL
- RDS para MySQL
- RDS para PostgreSQL

Para obtener información sobre las versiones de base de datos de Oracle admitidas, consulte [Proveedores de datos de origen para la conversión de esquemas del DMS.](#page-33-0)

Para obtener más información sobre el uso de la conversión de esquemas del DMS con una base de datos de Oracle de origen, consulte el [Tutorial paso a paso de la migración de Oracle a PostgreSQL.](https://docs.aws.amazon.com/dms/latest/sbs/schema-conversion-oracle-postgresql.html)

Privilegios para Oracle como origen

Los privilegios siguientes son necesarios para Oracle como origen:

- CONNECT
- SELECT\_CATALOG\_ROLE
- SELECT ANY DICTIONARY
- SELECT ON SYS.ARGUMENT\$

## <span id="page-171-0"></span>Uso de una base de datos de Oracle Data Warehouse como origen en la conversión de esquemas del DMS

Puede utilizar las bases de datos de Oracle Data Warehouse como origen de migración en la conversión de esquemas DMS para convertir los objetos de código de base de datos y el código de la aplicación a Amazon Redshift.

Para obtener información sobre las versiones de base de datos de Oracle admitidas, consulte [Proveedores de datos de origen para la conversión de esquemas del DMS.](#page-33-0) Para obtener más información sobre el uso de la conversión de esquemas del DMS con una base de datos de Oracle de origen, consulte el [Tutorial paso a paso de la migración de Oracle a PostgreSQL.](https://docs.aws.amazon.com/dms/latest/sbs/schema-conversion-oracle-postgresql.html)

### Privilegios de utilizar una base de datos de Oracle Data Warehouse como origen

Los privilegios necesarios para Oracle Data Warehouse como origen se enumeran a continuación:

- CONNECT
- SELECT CATALOG ROLE
- SELECT ANY DICTIONARY

### Configuración de conversión de Oracle Data Warehouse a Amazon Redshift

Para obtener información acerca de la configuración de conversión de esquemas DMS, consulte [Especificación de la configuración de conversión de esquemas para proyectos de migración.](#page-196-0)

La configuración de conversión de Oracle Data Warehouse a Amazon Redshift incluye lo siguiente:

• Agregar comentarios en el código convertido para los elementos de acción de la gravedad seleccionada o superior: esta configuración limita el número de comentarios con elementos de acción en el código convertido. DMS agrega comentarios en el código convertido para los elementos de acción de la gravedad seleccionada o superior.

Por ejemplo, para minimizar el número de comentarios en el código convertido, seleccione Solo errores. Para incluir comentarios para todos los elementos de acción del código convertido, seleccione Todos los mensajes.

- El número máximo de tablas para el clúster de Amazon Redshift de destino: esta configuración establece el número máximo de tablas que DMS puede aplicar a su clúster de Amazon Redshift. Amazon Redshift tiene cuotas que limitan las tablas de uso para los distintos tipos de nodos de clúster. Esta configuración admite los siguientes valores:
	- Auto: DMS determina el número de tablas que se van a aplicar al clúster de Amazon Redshift de destino en función del tipo de nodo.
	- Establecer un valor: establece el número de tablas manualmente.

DMS convierte todas las tablas de origen, incluso si el número de tablas es superior al que puede almacenar el clúster de Amazon Redshift. DMS almacena el código convertido en su proyecto y no lo aplica a la base de datos de destino. Si alcanza la cuota del clúster de Amazon Redshift para las tablas al aplicar el código convertido, DMS mostrará un mensaje de advertencia. Además, DMS

aplica tablas a su clúster de Amazon Redshift de destino hasta que el número de tablas alcanza el límite.

Para obtener información sobre las cuotas de las tablas de Amazon Redshift, consulte [Cuotas y](https://docs.aws.amazon.com/redshift/latest/mgmt/amazon-redshift-limits.html) [límites en Amazon Redshift.](https://docs.aws.amazon.com/redshift/latest/mgmt/amazon-redshift-limits.html)

• Usar la vista UNION ALL: esta configuración le permite establecer el número máximo de tablas de destino que DMS puede crear para una única tabla de origen.

Amazon Redshift no admite particionamiento de tablas. Para simular el particionamiento de tablas y agilizar la ejecución de las consultas, DMS puede migrar cada partición de la tabla de origen a una tabla independiente en Amazon Redshift. A continuación, DMS crea una vista que incluye los datos de todas las tablas de destino que crea.

DMS determina automáticamente el número de particiones de la tabla de origen. Según el tipo de particionamiento de la tabla de origen, este número puede superar la cuota de tablas que puede aplicar a su clúster de Amazon Redshift. Para evitar alcanzar esta cuota, introduzca el número máximo de tablas de destino que DMS puede crear para las particiones de una sola tabla de origen. La opción predeterminada es 368 tablas, lo que representa una partición para 366 días de un año, más dos tablas para las particiones NO RANGE y UNKNOWN.

• Los elementos de formato Datetype que utiliza en el código de Oracle son similares a las cadenas de formato de fecha y hora de Amazon Redshift: utilice esta configuración para convertir funciones de formato de tipo de datos como TO\_CHAR, TO\_DATE y TO\_NUMBER con elementos de formato de fecha y hora que Amazon Redshift no admite. De forma predeterminada, DMS utiliza las funciones del paquete de extensión para simular estos elementos de formato no compatibles en el código convertido.

El modelo de formato de fecha y hora de Oracle incluye más elementos que las cadenas de formato de fecha y hora de Amazon Redshift. Si su código fuente incluye únicamente elementos de formato de fecha y hora compatibles con Amazon Redshift, establezca este valor para evitar las funciones del paquete de extensión incluidas en el código convertido. Al evitar las funciones de extensión, el código convertido se ejecuta más rápido.

• Los elementos de formato numérico que utiliza en el código de Oracle son similares a las cadenas de formato numérico de Amazon Redshift: utilice esta configuración para convertir funciones de formato de tipo de datos numéricos que Amazon Redshift no admite. De forma predeterminada, DMS utiliza las funciones del paquete de extensión para simular estos elementos de formato no compatibles en el código convertido.

El modelo de formato numérico de Oracle incluye más elementos que las cadenas de formato numérico de Amazon Redshift. Si su código fuente incluye únicamente elementos de formato numérico compatibles con Amazon Redshift, establezca este valor para evitar las funciones del paquete de extensión incluidas en el código convertido. Al evitar las funciones de extensión, el código convertido se ejecuta más rápido.

- Utilice la función NVL para emular el comportamiento de las funciones LEAD y LAG de Oracle: si el código fuente no utiliza los valores predeterminados de compensación en las LAG funciones LEAD y, DMS puede simular estas funciones con la función. NVL De forma predeterminada, DMS genera un elemento de acción para cada función LEAD y LAG. Al emular estas funciones con NVL, el código convertido se ejecuta más rápido.
- Simular el comportamiento de las claves principales y únicas: establezca esta configuración para que DMS simule el comportamiento de las restricciones de claves principales y únicas en el clúster de Amazon Redshift de destino. Amazon Redshift no exige restricciones de claves principales y únicas, y solo las utiliza para fines informativos. Si el código fuente utiliza restricciones de claves principales o únicas, establezca esta configuración para garantizar que DMS simule su comportamiento.
- Utilizar codificación de compresión: establezca esta configuración para aplicar la codificación de compresión a las columnas de la tabla de Amazon Redshift. DMS asigna automáticamente la codificación de compresión mediante el algoritmo Redshift predeterminado. Para obtener información sobre la codificación de compresión, consulte [Codificaciones de compresión](https://docs.aws.amazon.com/redshift/latest/dg/c_Compression_encodings.html) en la Guía para desarrolladores de bases de datos de Amazon Redshift.

Amazon Redshift no aplica de forma predeterminada compresión a las columnas definidas como claves de clasificación y distribución. Para aplicar compresión a estas columnas, establezca Usar codificación de compresión para columnas KEY. Puede seleccionar esta opción cuando establezca Usar codificación de compresión.

# <span id="page-174-0"></span>Uso de una base de datos de PostgreSQL como origen en la conversión de esquemas de DMS

Puede utilizar las bases de datos de PostgreSQL como origen de migración en la conversión de esquemas de DMS.

Puede utilizar la conversión de esquemas de DMS para convertir los objetos de código de la base de datos de PostgreSQL a los siguientes destinos:

- MySQL
- Aurora MySQL

Los privilegios necesarios para PostgreSQL como origen son los siguientes:

- CONNECT ON DATABASE <database\_name>
- USAGE ON SCHEMA <database\_name>
- SELECT ON ALL TABLES IN SCHEMA <database\_name>
- SELECT ON ALL SEQUENCES IN SCHEMA <database\_name>

# <span id="page-175-0"></span>Uso de una base de datos MySQL como origen en la conversión de esquemas de DMS

Puede utilizar las bases de datos MySQL como origen de migración en la conversión de esquemas de DMS.

Puede utilizar la conversión de esquemas de DMS para convertir los objetos de código de base de datos de MySQL a los siguientes destinos:

- PostareSQL
- Aurora PostgreSQL

A continuación se enumeran los privilegios necesarios para MySQL como origen:

- SELECT ON \*.\*
- SHOW VIEW ON \*.\*

Configuración de conversión de MySQL a PostgreSQL

Para obtener información acerca de la configuración de conversión de esquemas DMS, consulte [Especificación de la configuración de conversión de esquemas para proyectos de migración.](#page-196-0)

La configuración de conversión de MySQL a PostgreSQL incluye lo siguiente:

• Comentarios en el código SQL convertido: establezca esta configuración para agregar comentarios en el código convertido para los elementos de acción de la gravedad seleccionada y superior.

Valores válidos:

- Solo errores
- Errores y advertencias
- Todos los mensajes

# <span id="page-176-0"></span>Creación de proveedores de datos de destino en la conversión de esquemas del DMS

Puede utilizar bases de datos MySQL y PostgreSQL como proveedor de datos de destino en proyectos de migración para la conversión de esquemas del DMS. El proveedor de datos de destino puede ser una instancia de Amazon EC2, Amazon RDS o Amazon Aurora.

#### Temas

- [Uso de una base de datos de MySQL como destino en la conversión de esquemas del DMS](#page-176-1)
- [Uso de una base de datos de PostgreSQL como destino en la conversión de esquemas del DMS](#page-178-0)
- [Uso de un clúster de Amazon Redshift como destino en la conversión de esquemas DMS](#page-179-0)

# <span id="page-176-1"></span>Uso de una base de datos de MySQL como destino en la conversión de esquemas del DMS

Puede utilizar las bases de datos de MySQL como destino de migración en la conversión de esquemas del DMS.

Para obtener información acerca de las bases de datos de destino compatibles, consulte [Proveedores de datos de destino para la conversión de esquemas del DMS](#page-38-0).

### Privilegios para MySQL como destino

Los privilegios siguientes son necesarios para MySQL como destino:

- CREATE ON \*.\*
- ALTER ON \*.\*
- DROP ON \*.\*
- INDEX ON \*.\*
- REFERENCES ON \*.\*
- SELECT ON \*.\*
- CREATE VIEW ON \*.\*
- SHOW VIEW ON \*.\*
- TRIGGER ON \*.\*
- CREATE ROUTINE ON \*.\*
- ALTER ROUTINE ON \*.\*
- EXECUTE ON \*.\*
- CREATE TEMPORARY TABLES ON \*.\*
- AWS\_LAMBDA\_ACCESS
- INSERT, UPDATE ON AWS\_ORACLE\_EXT.\*
- INSERT, UPDATE, DELETE ON AWS\_ORACLE\_EXT\_DATA.\*
- INSERT, UPDATE ON AWS\_SQLSERVER\_EXT.\*
- INSERT, UPDATE, DELETE ON AWS\_SQLSERVER\_EXT\_DATA.\*
- CREATE TEMPORARY TABLES ON AWS SQLSERVER EXT DATA.\*

Puede usar el siguiente ejemplo de código para crear un usuario de base de datos y conceder los privilegios.

```
CREATE USER 'user_name' IDENTIFIED BY 'your_password';
GRANT CREATE ON *.* TO 'user_name';
GRANT ALTER ON *.* TO 'user_name';
GRANT DROP ON *.* TO 'user_name';
GRANT INDEX ON *.* TO 'user_name';
GRANT REFERENCES ON *.* TO 'user_name';
GRANT SELECT ON *.* TO 'user_name';
GRANT CREATE VIEW ON *.* TO 'user_name';
GRANT SHOW VIEW ON *.* TO 'user_name';
GRANT TRIGGER ON *.* TO 'user_name';
GRANT CREATE ROUTINE ON *.* TO 'user_name';
GRANT ALTER ROUTINE ON *.* TO 'user_name';
GRANT EXECUTE ON *.* TO 'user_name';
GRANT CREATE TEMPORARY TABLES ON *.* TO 'user_name';
GRANT AWS_LAMBDA_ACCESS TO 'user_name';
GRANT INSERT, UPDATE ON AWS_ORACLE_EXT.* TO 'user_name';
GRANT INSERT, UPDATE, DELETE ON AWS_ORACLE_EXT_DATA.* TO 'user_name';
```

```
GRANT INSERT, UPDATE ON AWS_SQLSERVER_EXT.* TO 'user_name';
GRANT INSERT, UPDATE, DELETE ON AWS_SQLSERVER_EXT_DATA.* TO 'user_name';
GRANT CREATE TEMPORARY TABLES ON AWS_SQLSERVER_EXT_DATA.* TO 'user_name';
```
En el ejemplo anterior, sustituya *user\_name* por el nombre del usuario. Por último, sustituya *your\_password* por una contraseña segura.

Para usar Amazon RDS para MySQL o Aurora MySQL como destino, establezca el parámetro lower\_case\_table\_names en 1. Este valor significa que el servidor MySQL gestiona los identificadores de nombres de objetos como tablas, índices, disparadores y bases de datos sin distinguir entre mayúsculas y minúsculas. Si ha activado el registro binario en la instancia de destino, establezca el parámetro log\_bin\_trust\_function\_creators en 1. En este caso, no es necesario utilizar las características DETERMINISTIC, READS SQL DATA o NO SQL para crear funciones almacenadas. Para configurar estos parámetros, cree un grupo de parámetros de base de datos nuevo o modifique uno existente.

## <span id="page-178-0"></span>Uso de una base de datos de PostgreSQL como destino en la conversión de esquemas del DMS

Puede utilizar las bases de datos de PostgreSQL como destino de migración en la conversión de esquemas del DMS

Para obtener información acerca de las bases de datos de destino compatibles, consulte [Proveedores de datos de destino para la conversión de esquemas del DMS](#page-38-0).

#### Privilegios para PostgreSQL como destino

Para utilizar PostgreSQL como destino, la conversión de esquemas del DMS requiere el privilegio CREATE ON DATABASE. Cree un usuario y concédale este privilegio para cada base de datos que desee utilizar en el proyecto de migración de la conversión de esquemas del DMS.

Para utilizar Amazon RDS para PostgreSQL como destino, la conversión de esquemas del DMS requiere el rol de rds\_superuser.

Para usar los sinónimos públicos convertidos, cambie la ruta de búsqueda predeterminada de la base de datos mediante el siguiente comando.

ALTER DATABASE *<db\_name>* SET SEARCH\_PATH = "\$user", public\_synonyms, public;

En este ejemplo, sustituya el marcador de posición *<db\_name>* por el nombre de la base de datos.

En PostgreSQL, solo el propietario de un esquema o un superuser puede anular un esquema. El propietario puede eliminar un esquema y todos los objetos que incluye este esquema, aunque el propietario del esquema no sea propietario de algunos de los objetos.

Si utiliza distintos usuarios para convertir y aplicar diferentes esquemas a la base de datos de destino, es posible que aparezca un mensaje de error cuando la conversión de esquemas del DMS no puede eliminar un esquema. Para evitar este mensaje de error, utilice el rol de superuser.

## <span id="page-179-0"></span>Uso de un clúster de Amazon Redshift como destino en la conversión de esquemas DMS

Puede utilizar las bases de datos de Amazon Redshift como destino de migración en la conversión de esquemas del DMS. Para obtener información acerca de las bases de datos de destino compatibles, consulte [Proveedores de datos de destino para la conversión de esquemas del DMS.](#page-38-0)

Privilegios para Amazon Redshift como destino

El uso de Amazon Redshift como destino para la conversión de esquemas DMS requiere los siguientes privilegios:

- CREATE ON DATABASE: permite a DMS crear nuevos esquemas en la base de datos.
- CREATE ON SCHEMA: permite a DMS crear objetos en el esquema de la base de datos.
- GRANT USAGE ON LANGUAGE: permite a DMS crear nuevas funciones y procedimientos en la base de datos.
- GRANT SELECT ON ALL TABLES IN SCHEMA pg\_catalog: proporciona al usuario información del sistema sobre el clúster de Amazon Redshift.
- GRANT SELECT ON pg\_class\_info: proporciona al usuario información sobre el estilo de distribución de las tablas.

Puede usar el siguiente ejemplo de código para crear un usuario de base de datos y concederle permisos. Sustituya los valores de ejemplo por sus valores.

CREATE USER *user\_name* PASSWORD *your\_password*; GRANT CREATE ON DATABASE *db\_name* TO *user\_name*; GRANT CREATE ON SCHEMA *schema\_name* TO *user\_name*; GRANT USAGE ON LANGUAGE plpythonu TO *user\_name*;
```
GRANT USAGE ON LANGUAGE plpgsql TO user_name;
GRANT SELECT ON ALL TABLES IN SCHEMA pg_catalog TO user_name;
GRANT SELECT ON pg class info TO user name;
GRANT SELECT ON sys_serverless_usage TO user_name;
GRANT SELECT ON pg_database_info TO user_name;
GRANT SELECT ON pg_statistic TO user_name;
```
Repita la operación GRANT CREATE ON SCHEMA para cada esquema de destino en el que vaya a aplicar el código convertido o a migrar los datos.

Puede aplicar un paquete de extensión a la base de datos de Amazon Redshift de destino. Un paquete de extensión es un módulo complementario que simula funciones de la base de datos de origen que son necesarias para convertir objetos a Amazon Redshift. Para obtener más información, consulte [Uso de paquetes de extensión en la conversión de esquemas del DMS](#page-205-0).

## Gestión de proyectos de migración en DMS Schema Conversion

Después de crear un perfil de instancia y proveedores de datos compatibles para la migración de esquemas, cree un proyecto de migración. Para obtener más información, consulte [Creación de](#page-264-0) [proyectos de migración](#page-264-0).

Para usar este nuevo proyecto en DMS Schema Conversion, en la página de proyectos de migración, elige tu proyecto de la lista. A continuación, en la pestaña Conversión de esquemas, elija Lanzar conversión de esquemas.

El primer lanzamiento de DMS Schema Conversion requiere cierta configuración. AWS Database Migration Service (AWS DMS) inicia una instancia de conversión de esquemas, que tarda hasta cinco minutos. Este proceso también lee los metadatos de las bases de datos de origen y destino. Tras un primer lanzamiento exitoso, podrá acceder a DMS Schema Conversion más rápido.

Amazon finaliza la instancia de conversión de esquemas que utiliza el proyecto de migración tres días después de que haya completado el proyecto. Puede recuperar el esquema convertido y el informe de evaluación del depósito de Amazon S3 que utiliza para la conversión de DMS esquemas.

# Especificar la configuración del proyecto de migración para la conversión de DMS esquemas

Tras crear el proyecto de migración y lanzar la conversión del esquema, puede especificar la configuración del proyecto de migración. Puede cambiar la configuración de conversión para

mejorar el rendimiento del código convertido. Además, puede personalizar la vista de conversión de esquemas.

La configuración de conversión depende de las plataformas de base de datos de origen y destino. Para obtener más información, consulte [Creación de proveedores de datos de origen](#page-168-0) y [Creación de](#page-176-0)  [proveedores de datos de destino.](#page-176-0)

Para especificar qué esquemas y bases de datos desea ver en los paneles de las bases de datos de origen y destino, utilice la configuración de la vista de árbol. Puede ocultar esquemas vacíos, bases de datos vacías, bases de datos del sistema y bases de datos o esquemas definidos por el usuario.

Para ocultar bases de datos y esquemas en la vista de árbol

- 1. Inicie sesión en la AWS DMS consola AWS Management Console y ábrala en la versión [https://](https://console.aws.amazon.com/dms/v2/) [console.aws.amazon.com/dms/2/](https://console.aws.amazon.com/dms/v2/).
- 2. Elija Proyectos de migración. Se abre la página Proyectos de migración.
- 3. Elija el proyecto de migración y, en la pestaña Conversión de esquemas, elija Lanzar conversión de esquemas.
- 4. Elija Configuración. Se abre la página de configuración.
- 5. En la sección Ver árbol, haga lo siguiente:
	- Elija Ocultar esquemas vacíos para ocultar los esquemas vacíos.
	- Elija Ocultar bases de datos vacías para ocultar las bases de datos vacías.
	- Para Base de datos del sistema o esquemas, elija los esquemas y las bases de datos del sistema por nombre para ocultarlos.
	- Para Bases de datos o esquemas definidos por el usuario, escriba los nombres de las bases de datos y esquemas definidos por el usuario que desee ocultar. Elija Agregar. Los nombres no distinguen entre mayúsculas y minúsculas.

Para agregar varias bases de datos o esquemas, utilice una coma para separar los nombres. Para agregar varios objetos con un nombre similar, utilice el porcentaje (%) como comodín. Este comodín sustituye el número de los símbolos del nombre de la base de datos o del esquema.

Repita estos pasos para las secciones Origen y Destino.

6. Elija Aplicar y, a continuación, elija Conversión de esquemas.

## Acceda a los registros para AWS DMS la conversión de esquemas

- 1. Inicie sesión en AWS Management Console y abra la AWS DMS consola en [https://](https://console.aws.amazon.com/dms/)  [console.aws.amazon.com/dms/.](https://console.aws.amazon.com/dms/)
- 2. Elija Proyectos de migración. Se abre la página Proyectos de migración.
- 3. Elija su proyecto de migración y, en la pestaña Descripción general, copie el identificador del proyecto de migración que aparece en el ARNcampo.

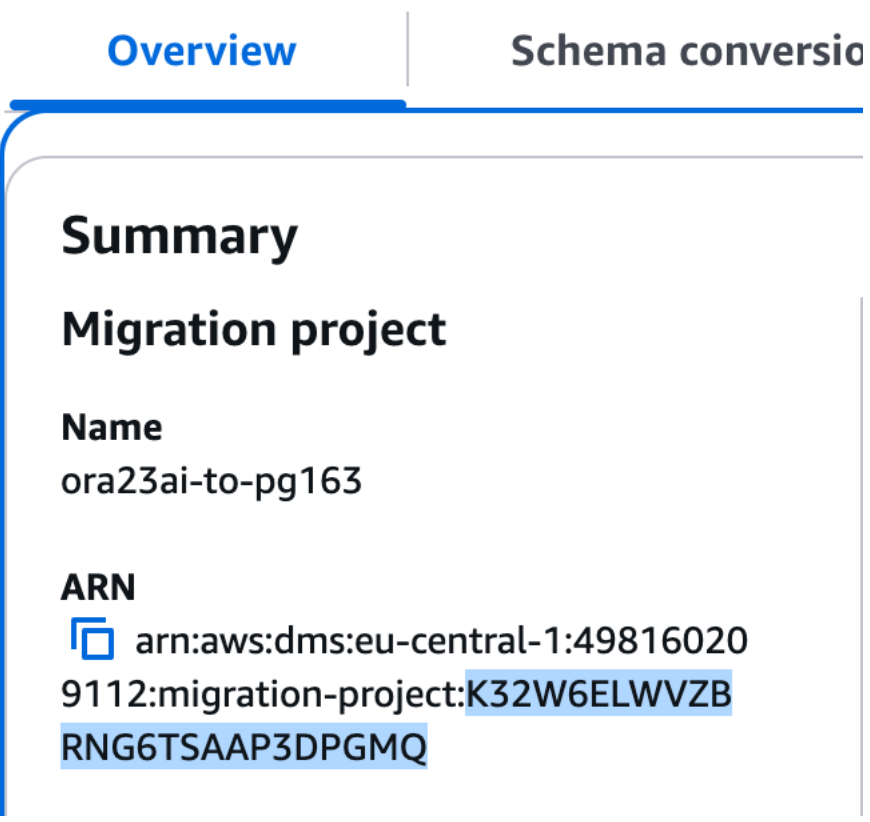

- 4. Abre el CloudWatchservicio.
- 5. Elija Grupos de registros e introduzca dms-tasks-sct-{migration\_project\_id} dónde {migration\_project\_id} está el id paso 3.
- 6. Dentro del grupo de registros, puede encontrar el flujo de registros con registros.

# <span id="page-182-0"></span>Creación de informes de evaluación de migración de bases de datos con DMS Schema Conversion

Una parte importante de la conversión de DMS esquemas es el informe que genera para ayudarlo a convertir su esquema. Este informe de evaluación de migración de base de datos resume todas las

tareas de conversión de esquemas. También detalla los elementos de acción del esquema que no se pueden convertir al motor de base de datos de la instancia de base de datos de destino. Puede ver el informe en la AWS DMS consola o guardar una copia de este informe como un PDF archivo de valores (CSV) separados por comas.

El informe de evaluación de la migración incluye lo siguiente:

- Un resumen ejecutivo
- Recomendaciones, incluida la conversión de objetos de servidor, sugerencias de backup y cambios en el servidor enlazado

Si tiene elementos que DMS Schema Conversion no puede convertir automáticamente, el informe proporciona estimaciones que muestran cuánto esfuerzo se necesita para escribir el código equivalente para la instancia de base de datos de destino.

#### Temas

- [Creación de un informe de evaluación de la migración de la base de datos para DMS Schema](#page-183-0) **[Conversion](#page-183-0)**
- [Ver el informe de evaluación de la migración de la base de datos para Schema Conversion DMS](#page-184-0)
- [Guardar el informe de evaluación de la migración de la base de datos para la conversión de DMS](#page-186-0)  [esquemas](#page-186-0)

# <span id="page-183-0"></span>Creación de un informe de evaluación de la migración de la base de datos para DMS Schema Conversion

Después de crear un proyecto de migración, utilice el siguiente procedimiento para crear un informe de evaluación de migración de base de datos.

Para crear un informe de evaluación de la migración de la base de datos

- 1. Inicie sesión en la AWS DMS consola AWS Management Console y ábrala en la versión [https://](https://console.aws.amazon.com/dms/v2/)  [console.aws.amazon.com/dms/v2/](https://console.aws.amazon.com/dms/v2/).
- 2. Elija Proyectos de migración. Se abre la página Proyectos de migración.
- 3. Elija el proyecto de migración y, a continuación, elija la conversión de esquemas.
- 4. Elija Lanzar la conversión de esquemas. Se abre la página Conversión de esquemas.
- 5. En el panel de la base de datos de origen, elija el esquema o los elementos del esquema de la base de datos que desee evaluar. Para incluir varios objetos en el informe, asegúrese de seleccionar todos los elementos.
- 6. Tras seleccionar las casillas de verificación de todos los objetos del esquema que desee evaluar, debe elegir el nodo principal de los objetos seleccionados. El menú Acciones del panel de la base de datos de origen ya está disponible.
- 7. Elija Evaluar en el menú Acciones. Aparece un cuadro de diálogo de confirmación.
- 8. Elija Evaluar en el cuadro de diálogo para confirmar su elección.

# <span id="page-184-0"></span>Ver el informe de evaluación de la migración de la base de datos para Schema Conversion DMS

Tras crear un informe de evaluación, DMS Schema Conversion añade información en las siguientes pestañas:

- Resumen
- Elementos de acción

La pestaña Resumen muestra el número de elementos que DMS Schema Conversion puede convertir automáticamente.

La pestaña Elementos de acción muestra los elementos que DMS Schema Conversion no puede convertir automáticamente y proporciona recomendaciones sobre cómo gestionar estos elementos.

### Resumen de un informe de evaluación

En la pestaña Resumen se muestra la información resumida del informe de evaluación de la migración de la base de datos. Muestra el número de elementos que DMS Schema Conversion puede convertir automáticamente para objetos de almacenamiento de bases de datos y objetos de código de base de datos.

En la mayoría de los casos, DMS Schema Conversion no puede convertir automáticamente todos los elementos del esquema al motor de base de datos de destino. La pestaña de resumen proporciona una estimación de lo que se tardará en crear esquemas en la instancia de base de datos de destino que sean equivalentes a los del origen.

Para ver el resumen de conversión de los objetos de almacenamiento de la base de datos, como tablas, secuencias, restricciones, tipos de datos, etc., elija Objetos de almacenamiento de base de datos.

Para ver el resumen de conversión de los objetos de código de la base de datos, como procedimientos, funciones, vistas, desencadenadores, etc., elija Objetos de código de base de datos.

Para cambiar el alcance del informe de evaluación, seleccione el nodo necesario en el árbol de la base de datos de origen. DMS Schema Conversion actualiza el resumen del informe de evaluación para que coincida con el ámbito seleccionado.

### Elementos de acción del informe de evaluación

La pestaña Elementos de acción contiene una lista de elementos que DMS Schema Conversion no puede convertir automáticamente a un formato compatible con el motor de base de datos de destino. Para cada elemento de acción, DMS Schema Conversion proporciona la descripción del problema y la acción recomendada. DMS La conversión de esquemas agrupa los elementos de acción similares y muestra el número de ocurrencias.

Para ver el código del objeto de base de datos relacional, seleccione un elemento de acción de la lista.

### Informe de evaluación con IA generativa

DMSLa conversión de esquemas con IA generativa agiliza el proceso de migración de bases de datos al ofrecer recomendaciones que le ayudarán a convertir objetos de código que no se habían convertido anteriormente y que, por lo general, requieren una conversión manual compleja. Actualmente, esta función está disponible para las conversiones de Oracle a PostgreSQL/Aurora PostgreSQL and SQL Server to PostgreSQL/Aurora Postgre. SQL

La evaluación indica qué objetos de código de base de datos son candidatos a la conversión mediante IA generativa. Puede exportar este informe a una PDF lista breve de cinco objetos por elemento de acción. Puede exportar el informe a un CSV archivo para ver la lista completa de candidatos.

Al activar la conversión del esquema mediante IA generativa y realizar una conversión, el informe de evaluación actualizado identifica los objetos que se convirtieron correctamente mediante IA. Estos objetos están claramente marcados con el elemento de acción correspondiente, lo que facilita la identificación y el seguimiento de las recomendaciones de conversión generadas por la IA.

Para localizar rápidamente los objetos convertidos por la IA generativa:

- 1. Ve a la pestaña Elementos de acción.
- 2. En la esquina superior derecha, localiza el menú desplegable.
- 3. Selecciona Generado por IA entre las opciones.

Este método de filtrado le permite ver de manera eficiente todos los objetos de la base de datos que se convirtieron correctamente con esta función.

# <span id="page-186-0"></span>Guardar el informe de evaluación de la migración de la base de datos para la conversión de DMS esquemas

Tras crear un informe de evaluación de la migración de la base de datos, puede guardar una copia de este informe como un archivo con valores (CSV) PDF o separados por comas.

Para guardar un informe de evaluación de la migración de la base de datos como un archivo PDF

- 1. Seleccione Exportar y, a continuación, elija PDF. Revise el cuadro de diálogo y seleccione Exportar a PDF.
- 2. DMSSchema Conversion crea un archivo con su PDF archivo y lo almacena en su bucket de Amazon S3. Para cambiar el bucket de Amazon S3, edite la configuración de conversión del esquema en el perfil de instancia.
- 3. Abra el archivo del informe de evaluación en el bucket de Amazon S3.

Para guardar un informe de evaluación de la migración de una base de datos como CSV archivos

- 1. Seleccione Exportar y, a continuación, elija CSV. Revise el cuadro de diálogo y seleccione Exportar a CSV.
- 2. DMSSchema Conversion crea un archivo con CSV archivos y lo almacena en su bucket de Amazon S3. Para cambiar el bucket de Amazon S3, edite la configuración de conversión del esquema en el perfil de instancia.
- 3. Abra los archivos del informe de evaluación en el bucket de Amazon S3.

El PDF archivo contiene tanto el resumen como la información de los elementos de acción.

Al exportar el informe de evaluación aCSV, DMS Schema Conversion crea tres CSV archivos.

El primer CSV archivo contiene la siguiente información sobre los elementos de acción:

- Categoría
- Ocurrencia
- Elemento de acción
- Asunto
- Grupo
- Descripción
- Referencias de documentación
- Acción recomendada
- Línea
- Posición
- Origen
- Destino
- Puerto y dirección IP del servidor
- Base de datos
- Esquema

El segundo CSV archivo incluye el Action\_Items\_Summary sufijo en su nombre y contiene la siguiente información:

- Esquema
- Elemento de acción
- Número de apariciones
- Esfuerzos de la curva de aprendizaje, que es la cantidad de esfuerzo necesaria para diseñar un enfoque para convertir cada elemento de acción
- Esfuerzos para convertir una aparición del elemento de acción, que muestra el esfuerzo necesario para convertir cada elemento de acción, siguiendo el enfoque diseñado
- Descripción de elementos de acción
- Acción recomendada

Los valores que indican el nivel de esfuerzo requerido se basan en una escala ponderada, que va desde el nivel más bajo (mínimo) hasta el más alto (máximo).

El tercer CSV archivo incluye Summary en su nombre y contiene la siguiente información:

- Categoría
- Número de objetos
- Objetos convertidos automáticamente
- Objetos con acciones sencillas
- Objetos con acciones de complejidad media
- Objetos con acciones complejas
- Total de líneas de código

# Uso de la conversión de DMS esquemas

DMSLa conversión de esquemas convierte los esquemas de base de datos existentes y la mayoría de los objetos de código de la base de datos a un formato compatible con la base de datos de destino.

DMSLa conversión de esquemas automatiza gran parte del proceso de conversión de sus esquemas de bases de datos de procesamiento de transacciones en línea (OLTP) a Amazon RDS for My SQL o PostgreRDS. SQL Los motores de bases de datos de origen y destino contienen muchas características y capacidades diferentes, y DMS Schema Conversion intenta crear un esquema equivalente siempre que sea posible. En el caso de los objetos de base de datos en los que no es posible realizar la conversión directa, DMS Schema Conversion proporciona una lista de acciones que puede realizar.

Para convertir el esquema de base de datos, utilice el procedimiento siguiente:

- Antes de convertir los esquemas de la base de datos, configure reglas de transformación que cambien los nombres de los objetos de la base de datos durante la conversión.
- Cree un informe de evaluación de la migración de la base de datos para estimar la complejidad de la migración. Este informe proporciona detalles sobre los elementos del DMS esquema que Schema Conversion no puede convertir automáticamente.
- Convierte el almacenamiento y los objetos de código de tu base de datos fuente. DMS La conversión de esquemas crea una versión local de los objetos de base de datos convertidos. Puede acceder a estos objetos convertidos en el proyecto de migración.
- Guarde el código convertido en SQL archivos para revisar, editar o abordar los elementos de la acción de conversión. Otra opción, aplique el código convertido directamente a la base de datos de destino.

#### Temas

- [Configuración de reglas de transformación en DMS Schema Conversion](#page-189-0)
- [Convertir esquemas de bases de datos en DMS Schema Conversion](#page-191-0)
- [Especificación de la configuración de conversión de esquemas para proyectos de migración](#page-196-0)
- [Actualizar los esquemas de la base de datos en DMS Schema Conversion](#page-202-0)
- [Guardar y aplicar el código convertido en DMS Schema Conversion](#page-203-0)
- [Conversión de aplicaciones integradas SQL en Java](#page-205-1)

## <span id="page-189-0"></span>Configuración de reglas de transformación en DMS Schema Conversion

Antes de convertir el esquema de la base de datos con la conversión de DMS esquemas, puede configurar las reglas de transformación. Las reglas de transformación pueden hacer cosas como cambiar el nombre de un objeto a minúsculas o mayúsculas, agregar o eliminar un prefijo o sufijo y cambiar el nombre de los objetos. Por ejemplo, suponga que tiene un conjunto de tablas en el esquema de origen denominado test\_TABLE\_NAME. Puede configurar una regla que cambie el prefijo test\_ por el prefijo demo\_ del esquema de destino.

Puede crear reglas de transformación que realicen las siguientes tareas:

- Agregar, eliminar o reemplazar un prefijo
- Agregar, eliminar o reemplazar un sufijo
- Cambiar el tipo de datos de una columna
- Cambiar el nombre del objeto a minúsculas o mayúsculas
- Cambiar el nombre de los objetos

Puede crear reglas de transformación para los siguientes objetos:

- Esquema
- Tabla
- Columna

## Creación de reglas de transformación

DMSSchema Conversion almacena las reglas de transformación como parte de su proyecto de migración. Puede configurar reglas de transformación al crear el proyecto de migración o editarlas más adelante.

Puede añadir varias reglas de transformación a su proyecto. DMS La conversión de esquemas aplica las reglas de transformación durante la conversión en el mismo orden en que las agregó.

Creación de reglas de transformación

- 1. En la página Crear proyecto de migración, elija Agregar regla de transformación. Para obtener más información, consulte [Creación de proyectos de migración.](#page-264-0)
- 2. Para Destino de regla, elija el tipo de objetos de base de datos a los que se aplica esta regla.
- 3. Para Esquema de origen, elija Escribir un esquema. A continuación, ingrese los nombres de los esquemas, tablas y columnas de origen a los que se aplica esta regla. Puede especificar un nombre exacto para seleccionar un objeto o introducir un patrón para seleccionar varios objetos. Utilice el porcentaje (%) como carácter comodín para sustituir el número de los símbolos del nombre del objeto de la base de datos.
- 4. Para Acción, elija la tarea que desee realizar.
- 5. En función del tipo de regla, ingrese uno o dos valores adicionales. Por ejemplo, para cambiar el nombre de un objeto, introduzca el nuevo nombre del objeto. Para sustituir un prefijo, ingrese el prefijo anterior y el nuevo prefijo.
- 6. Elija Agregar regla de transformación para agregar otra regla de transformación.

Cuando haya terminado de agregar reglas, elija Crear proyecto de migración.

Para duplicar una regla de transformación existente, elija Duplicar. Para editar una regla de transformación existente, elija la regla de la lista. Para eliminar una regla de transformación existente, elija Eliminar.

### Edición de reglas de transformación

Puede agregar reglas de transformación nuevas, eliminarlas o editar las existentes en el proyecto de migración. Como la conversión de DMS esquemas aplica las reglas de transformación durante el inicio de la conversión de esquemas, asegúrese de cerrar la conversión de esquemas y volver a iniciarla después de editar las reglas.

#### Edición de reglas de transformación

- 1. Inicie sesión en la AWS Management Console AWS DMS consola [https://](https://console.aws.amazon.com/dms/v2/) [console.aws.amazon.com/dms/v2/](https://console.aws.amazon.com/dms/v2/) y ábrala.
- 2. Elija Proyectos de migración y, a continuación, elija el proyecto de migración.
- 3. Elija Conversión de esquemas y, a continuación, elija Cerrar conversión de esquemas.
- 4. Cuando AWS DMS se cierre la conversión del esquema, elija Modificar para editar la configuración del proyecto de migración.
- 5. Para Reglas de transformación, elija una de las siguientes acciones:
	- Elija Duplicar para duplicar una regla de transformación existente y agregarla al final de la lista.
	- Elija Eliminar para eliminar la regla de transformación existente.
	- Elija la regla de transformación existente para editarla.
- 6. Cuando haya terminado de editar las reglas, elija Guardar cambios.
- 7. En la página Proyectos de migración, elija el proyecto de la lista. Elija Conversión de esquemas y, a continuación, elija Lanzar conversión de esquemas.

## <span id="page-191-0"></span>Convertir esquemas de bases de datos en DMS Schema Conversion

Tras crear el proyecto de migración y conectarse a las bases de datos de origen y destino, puede convertir los objetos de la base de datos de origen a un formato compatible con la base de datos de destino. DMS La conversión de esquemas muestra el esquema de la base de datos de origen en el panel izquierdo en un formato de vista de árbol.

Cada nodo del árbol de la base de datos se carga de forma diferida. Al elegir un nodo en la vista de árbol, DMS Schema Conversion solicita la información del esquema de la base de datos de origen en ese momento. Para cargar la información del esquema más rápido, elija su esquema y, a continuación, elija Cargar metadatos en el menú Acciones. DMS A continuación, Schema Conversion lee los metadatos de la base de datos y almacena la información en un bucket de Amazon S3. Ahora puede explorar los objetos de la base de datos con mayor rapidez.

Puede convertir todo el esquema de la base de datos o puede elegir cualquier elemento del esquema de la base de datos de origen para convertirlo. Si el elemento de esquema que elige depende de un elemento principal, DMS Schema Conversion también genera el esquema del

elemento principal. Por ejemplo, al elegir una tabla para convertirla, la conversión de DMS esquemas crea la tabla convertida y el esquema de base de datos en el que se encuentra la tabla.

### <span id="page-192-0"></span>Conversión de objetos de base de datos

Puede utilizar la conversión de DMS esquemas para convertir un esquema de base de datos completo o objetos de esquema de base de datos independientes.

Conversión de un esquema de base de datos completo

- 1. Inicie sesión en la AWS DMS consola AWS Management Console y ábrala en la versión [https://](https://console.aws.amazon.com/dms/v2/)  [console.aws.amazon.com/dms/v2/](https://console.aws.amazon.com/dms/v2/).
- 2. Elija Proyectos de migración. Se abre la página Proyectos de migración.
- 3. Elija el proyecto de migración y, a continuación, elija la conversión de esquemas.
- 4. Elija Lanzar la conversión de esquemas. Se abre la página Conversión de esquemas.
- 5. En el panel de base de datos de origen, seleccione la casilla de verificación para el nombre del esquema.
- 6. Elija este esquema en el panel izquierdo del proyecto de migración. DMS La conversión de esquemas resalta el nombre del esquema en azul y activa el menú Acciones.
- 7. Para Acciones, elija Convertir. Aparece el cuadro de diálogo de conversión.
- 8. Elija Convertir en el cuadro de diálogo para confirmar su elección.

Conversión de los objetos de la base de datos de origen

- 1. Inicie sesión en la AWS DMS consola y AWS Management Consoleábrala en la versión [https://](https://console.aws.amazon.com/dms/v2/) [console.aws.amazon.com/dms/v2/](https://console.aws.amazon.com/dms/v2/).
- 2. Elija Proyectos de migración. Se abre la página Proyectos de migración.
- 3. Elija el proyecto de migración y, a continuación, elija la conversión de esquemas.
- 4. Elija Lanzar la conversión de esquemas. Se abre la página Conversión de esquemas.
- 5. En el panel de la base de datos de origen, seleccione los objetos de la base de datos de origen.
- 6. Tras seleccionar todas las casillas de verificación de los objetos que desea convertir, elija el nodo principal para todos los objetos seleccionados en el panel de la izquierda.

DMSLa conversión de esquemas resalta el nodo principal en azul y activa el menú Acciones.

7. Para Acciones, elija Convertir. Aparece el cuadro de diálogo de conversión.

#### 8. Elija Convertir en el cuadro de diálogo para confirmar su elección.

Por ejemplo, para convertir dos de las 10 tablas, seleccione las casillas de verificación de las dos tablas que desee convertir. Observe que el menú Acciones está inactivo. Tras seleccionar el nodo Tablas, DMS Schema Conversion resalta su nombre en azul y activa el menú Acciones. A continuación, puede elegir Convertir en este menú.

Del mismo modo, para convertir dos tablas y tres procedimientos, seleccione las casillas de verificación de los nombres de los objetos. A continuación, elija el nodo del esquema para activar el menú Acciones y elija Convertir esquema.

### <span id="page-193-0"></span>Conversión de objetos de bases de datos con IA generativa

La función de conversión de DMS esquemas con IA generativa agiliza el proceso de migración de bases de datos al ofrecer recomendaciones que le ayudarán a convertir objetos de código que no se habían convertido anteriormente y que, por lo general, requieren una conversión manual compleja. Actualmente, esta función está disponible para las conversiones de Oracle a PostgreSQL/Aurora PostgreSQL and SQL Server to PostgreSQL/Aurora Postgre. SQL

Puede utilizar la función Convertir esquemas con IA generativa para convertir un esquema de base de datos completo o objetos de esquema de base de datos individuales.

Para convertir los objetos de la base de datos de origen con IA generativa, siga los pasos 1 a 6 de la sección [Convertir objetos de base](#page-192-0) de datos y, a continuación, continúe con uno de estos dos métodos:

- 1. Método 1: en el menú Acciones, selecciona Convertir. En el cuadro de diálogo de conversión que aparece, active la opción Convertir esquema con IA generativa y haga clic en Convertir.
- 2. Método 2: haga clic en el botón Convertir esquema con IA generativa situado en la esquina superior derecha. En el cuadro de diálogo de conversión resultante, asegúrese de que la opción esté habilitada y haga clic en Convertir.

Para ajustar manualmente esta configuración en cualquier momento en la consola de conversión de DMS esquemas:

- 1. Abra la pestaña Configuración.
- 2. En la sección Configuración de conversión, busca la configuración de IA generativa.
- 3. Activa esta opción para aprobar el uso de la IA generativa en todas las conversiones aplicables.

### Editar y guardar el código convertido SQL

La página de conversión de esquemas le permite editar el SQL código convertido en los objetos de su base de datos. Utilice el siguiente procedimiento para editar el SQL código convertido, aplicar los cambios y guardarlos.

Para editar, aplicar los cambios y guardar el SQL código convertido

1. En la página Conversión de esquemas, abra la vista en árbol del panel Proveedores de datos de origen para mostrar un objeto de código.

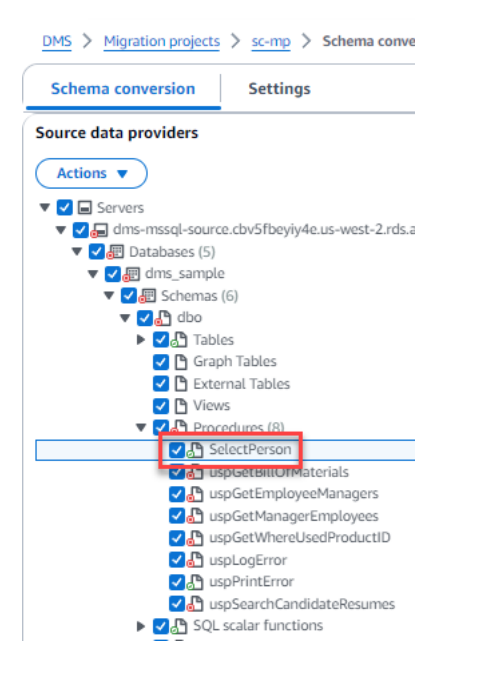

- 2. En el panel Proveedores de datos de origen, elija Acciones, Convertir. Confirme la acción.
- 3. Cuando se complete la conversión, para ver lo convertidoSQL, expanda el panel central si es necesario. Para editar lo convertidoSQL, elija el icono de edición en el SQL panel de destino.

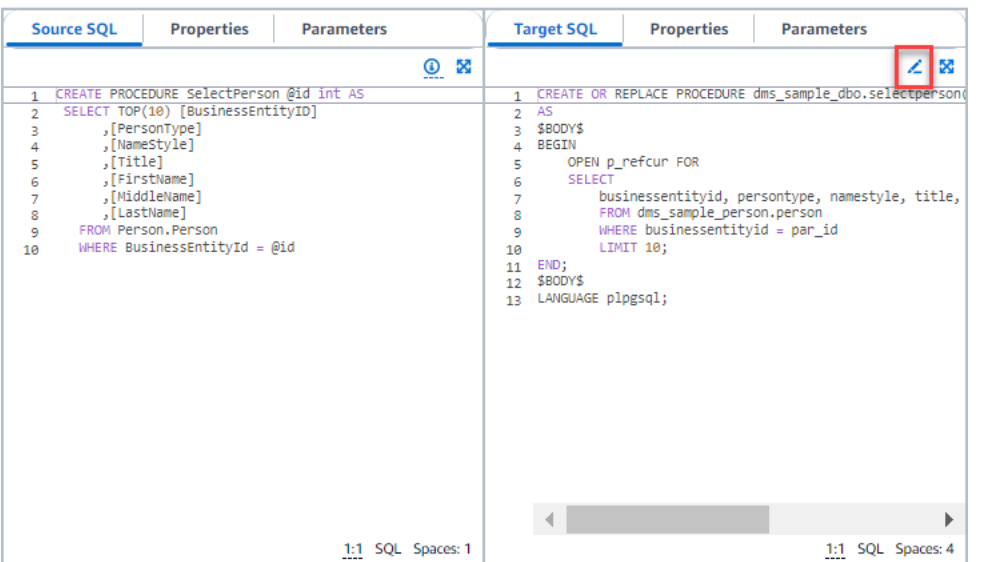

- 4. Tras editar el destinoSQL, confirme los cambios pulsando el icono de verificación situado en la parte superior de la página. Confirme la acción.
- 5. En el panel Proveedores de datos de destino, seleccione Acciones, Aplicar cambios. Confirme la acción.
- 6. DMSescribe el procedimiento editado en el banco de datos de destino.

Revisión de objetos de base de datos convertidos

Una vez convertidos los objetos de la base de datos de origen, puede elegir un objeto en el panel izquierdo del proyecto. A continuación, podrá ver el código fuente y el código convertido de ese objeto. DMS La conversión de esquemas carga automáticamente el código convertido del objeto que ha seleccionado en el panel izquierdo. También puede ver las propiedades o los parámetros del objeto que ha seleccionado.

DMSSchema Conversion almacena automáticamente el código convertido como parte de su proyecto de migración. No aplica estos cambios de código a la base de datos de destino. Para obtener más información sobre cómo aplicar el código convertido a la base de datos de destino, consulte [Aplicación del código convertido](#page-204-0). Para eliminar el código convertido del proyecto de migración, seleccione el esquema de destino en el panel derecho y, a continuación, elija Actualizar desde la base de datos desde Acciones.

Una vez que haya convertido los objetos de la base de datos de origen, puede ver el resumen de la conversión y los elementos de acción en el panel inferior central. Puede ver la misma información al crear un informe de evaluación. El informe de evaluación es útil para identificar y resolver los

elementos del DMS esquema que Schema Conversion no puede convertir. Puede guardar el resumen del informe de evaluación y la lista de elementos de acción de conversión en CSV archivos. Para obtener más información, consulte [Informes de evaluación de migración de base de datos.](#page-182-0)

# <span id="page-196-0"></span>Especificación de la configuración de conversión de esquemas para proyectos de migración

Tras crear un proyecto de migración, puede especificar la configuración de conversión en DMS Schema Conversion. La configuración de los ajustes de la conversión de esquemas mejora el rendimiento del código convertido.

Edición de la configuración de conversión

- 1. Inicie sesión en la AWS DMS consola AWS Management Console y ábrala en la versión [https://](https://console.aws.amazon.com/dms/v2/)  [console.aws.amazon.com/dms/v2/](https://console.aws.amazon.com/dms/v2/).
- 2. Elija Proyectos de migración. Se abre la página Proyectos de migración.
- 3. Elija el proyecto de migración. Elija Conversión de esquemas y, a continuación, Lanzar conversión de esquemas.
- 4. Elija Configuración. Se abre la página de configuración.
- 5. En la sección Conversión, cambie la configuración.
- 6. Elija Aplicar y, a continuación, elija Conversión de esquemas.

Para todos los pares de conversiones, puede limitar el número de comentarios con elementos de acción en el código convertido. Para limitar el número de comentarios en el código convertido, abra la configuración de conversión en el proyecto de migración.

Para los comentarios en el SQL código convertido, elija el nivel de gravedad de los elementos de acción. DMS La conversión de esquemas agrega comentarios en el código convertido para los elementos de acción de la gravedad seleccionada o superior. Por ejemplo, para minimizar el número de comentarios en el código convertido, seleccione Solo errores.

Para incluir comentarios para todos los elementos de acción del código convertido, elija Todos los mensajes.

Las demás configuraciones de conversión son diferentes para cada par de bases de datos de origen y de destino.

#### Temas

- [Descripción de la configuración de SQL conversión de Oracle a My](#page-197-0)
- [Descripción de la configuración de conversión de Oracle a Postgre SQL](#page-198-0)
- [Entendiendo la configuración de conversión de SQL Server a My SQL](#page-200-0)
- [Descripción de la SQL configuración de conversión de servidor a Postgre SQL](#page-200-1)
- [Cómo entender los ajustes de conversión de Postgre SQL a My SQL](#page-201-0)
- [Comprensión DB2 de la configuración de conversión de z/OS DB2 LUW](#page-202-1)

<span id="page-197-0"></span>Descripción de la configuración de SQL conversión de Oracle a My

La configuración de SQL conversión de Oracle a My en DMS Schema Conversion incluye lo siguiente:

• La base de datos Oracle de origen puede utilizar la pseudocolumna ROWID. My SQL no admite funciones similares. DMS La conversión de esquemas puede emular la ROWID pseudocolumna del código convertido. Para ello, active la opción Generar ID de fila.

Si el código de origen de Oracle no usa la pseudocolumna ROWID, desactive la opción Generar ID de fila. En este caso, el código convertido funciona más rápido.

• El código fuente de Oracle puede incluir las TO\_NUMBER funciones TO\_CHARTO\_DATE, y con parámetros que My SQL no admite. De forma predeterminada, DMS Schema Conversion emula el uso de estos parámetros en el código convertido.

Puede usar TO\_NUMBER las funciones My SQL TO\_CHARTO\_DATE, y nativas cuando el código fuente de Oracle carezca de parámetros que My no admite. SQL En este caso, el código convertido funciona más rápido. Para ello, seleccione los valores siguientes:

- Utilice una función My SQL CHAR TO\_ nativa
- Utilice una función My SQL DATE TO\_ nativa
- Utilice una función My SQL NUMBER TO\_ nativa
- La base de datos y las aplicaciones se ejecutan en zonas horarias diferentes. De forma predeterminada, DMS Schema Conversion emula las zonas horarias del código convertido. Sin embargo, no necesita esta simulación cuando la base de datos y las aplicaciones utilizan la misma zona horaria. En este caso, seleccione Mejorar el rendimiento del código convertido cuando la base de datos y las aplicaciones utilizan la misma zona horaria.

### <span id="page-198-0"></span>Descripción de la configuración de conversión de Oracle a Postgre SQL

La configuración de conversión de Oracle a Postgre en DMS Schema SQL Conversion incluye lo siguiente:

- Para convertir los objetos de base de datos aplicables mediante IA generativa, habilite la configuración de IA generativa. Los objetos que se conviertan correctamente mediante IA generativa se identificarán claramente con el elemento de acción 5444, que dice: «Esta conversión utiliza modelos de aprendizaje automático que generan predicciones basadas en patrones de datos». Para obtener más información, consulte [Convertir objetos de bases de datos con IA](#page-193-0) [generativa](#page-193-0).
	- Puede convertir los esquemas para distintas versiones compatibles de la base de datos de destino, no solo para la versión más reciente. Para especificar una versión, utilice la configuración de versión del motor de destino. Las opciones de conversión disponibles variarán en función de la versión de motor que seleccione. Actualmente, se admiten SQL las versiones 14 y 15 de Postgre (tienen la misma configuración). Tenga en cuenta que el uso de una versión del motor de destino durante la conversión del esquema que sea diferente de la versión especificada en esta configuración puede provocar problemas de compatibilidad y errores al realizar la operación de aplicación al destino.
- AWS DMS puede convertir las vistas materializadas de Oracle en tablas o vistas materializadas en Postgre. SQL Para vistas materializadas, elija cómo convertir las vistas materializadas de origen.
- La base de datos Oracle de origen puede utilizar la pseudocolumna ROWID. Postgre SQL no admite una funcionalidad similar. DMS La conversión de esquemas puede emular la ROWID pseudocolumna del código convertido mediante el tipo de character varying datos bigint o. Para ello, elija Usar el tipo de datos bigint para emular la ROWID pseudocolumna o Usar el tipo de datos que varíe en caracteres para emular la pseudocolumna para el ID de fila. ROWID
	- Para convertir el tipo de NUMBER datos en el tipo de datos numérico que mejor se ajuste, en función de la precisión y la escala, puede seleccionar Utilizar la asignación de tipos de datos optimizada para las columnas del tipo de datos. NUMBER
- Si el código de Oracle de origen no utiliza la pseudocolumna ROWID, elija No generar. En este caso, el código convertido funciona más rápido.
- El código fuente de Oracle puede incluir las TO\_NUMBER funciones TO\_CHARTO\_DATE, y con parámetros que Postgre SQL no admite. De forma predeterminada, DMS Schema Conversion emula el uso de estos parámetros en el código convertido.

Puede utilizar Postgre SQL TO\_CHAR y TO\_NUMBER funciones nativas cuando el código fuente de Oracle carezca de parámetros que Postgre no admite. TO\_DATE SQL En este caso, el código convertido funciona más rápido. Para ello, seleccione los valores siguientes:

- Utilice una función TO\_ nativa de Postgre SQL CHAR
- Utilice una función TO nativa de Postgre SQL DATE
- Utilice una función TO nativa de Postgre SQL NUMBER
- La base de datos y las aplicaciones se ejecutan en zonas horarias diferentes. De forma predeterminada, DMS Schema Conversion emula las zonas horarias del código convertido. Sin embargo, no necesita esta simulación cuando la base de datos y las aplicaciones utilizan la misma zona horaria. En este caso, seleccione Mejorar el rendimiento del código convertido cuando la base de datos y las aplicaciones utilizan la misma zona horaria.
- Para seguir utilizando secuencias en el código convertido, seleccione Rellenar las secuencias convertidas con el último valor generado en el código de origen.
- En algunos casos, es posible que la base de datos Oracle de origen almacene solo valores enteros en las columnas de clave principal o externa del tipo de datos NUMBER. En estos casos, AWS DMS puede convertir estas columnas al tipo de BIGINT datos. Este enfoque mejora el rendimiento del código convertido. Para ello, seleccione Convertir columnas de clave principal y externa del tipo de NUMBER datos al tipo de BIGINT datos. Asegúrese de que el origen no incluya valores de punto flotante en estas columnas para evitar la pérdida de datos.
- Para omitir los desencadenadores y las restricciones desactivados en el código fuente, elija Convertir solo los desencadenadores y las restricciones activos.
- Puede utilizar la conversión de DMS esquemas para convertir variables de cadena denominadas dinámicasSQL. El código de la base de datos puede cambiar los valores de estas variables de cadena. Para asegurarse de que AWS DMS siempre convierte el valor más reciente de esta variable de cadena, seleccione Convertir el SQL código dinámico que se crea en las rutinas denominadas.
- Las SQL versiones 10 y anteriores de Postgre no admiten procedimientos. Si no está familiarizado con el uso de los procedimientos en PostgreSQL, AWS DMS puede convertir los procedimientos de Oracle en funciones de Postgre. SQL Para ello, seleccione Convertir procedimientos en funciones.
- Para ver información adicional sobre los elementos de acción ocurridos, puede agregar funciones específicas al paquete de extensión. Para ello, seleccione Agregar funciones del paquete de extensión que generen excepciones definidas por el usuario. A continuación, elija los niveles de gravedad para aumentar las excepciones definidas por el usuario. Asegúrese de aplicar el

esquema del paquete de extensión después de convertir los objetos de la base de datos de origen. Para obtener más información acerca de los paquetes de extensión, consulte [Usar paquetes de](#page-205-0)  [extensión](#page-205-0).

- La base de datos de Oracle de origen puede incluir restricciones con los nombres generados automáticamente. Si el código fuente utiliza estos nombres, asegúrese de seleccionar Mantener los nombres de restricciones generados por el sistema. Si el código fuente utiliza estas restricciones pero no los nombres, desactive esta opción para aumentar la velocidad de conversión.
- Si las bases de datos de origen y destino se ejecutan en diferentes zonas horarias, la función que simula la función SYSDATE integrada de Oracle devuelve valores diferentes a los de la función de origen. Para asegurarse de que las funciones de origen y destino devuelven los mismos valores, elija Establecer la zona horaria de la base de datos de origen.
- Puede usar las funciones de la extensión orafce en el código convertido. Para ello, en el caso de las rutinas integradas de Orafce, seleccione las funciones que desee utilizar. [Para obtener más](https://github.com/orafce/orafce)  [información sobre oracle, consulte oracle on.](https://github.com/orafce/orafce) GitHub

<span id="page-200-0"></span>Entendiendo la configuración de conversión de SQL Server a My SQL

SQLLa configuración de SQL conversión de Server a My en DMS Schema Conversion incluye lo siguiente:

• La base de datos SQL del servidor de origen puede almacenar el resultado de EXEC en una tabla. DMS La conversión de esquemas crea tablas temporales y un procedimiento adicional para emular esta función. Para usar esta simulación, seleccione Crear rutinas adicionales para gestionar conjuntos de datos abiertos.

<span id="page-200-1"></span>Descripción de la SQL configuración de conversión de servidor a Postgre SQL

SQLLa configuración de conversión de servidor a Postgre en DMS Schema SQL Conversion incluye lo siguiente:

• Para convertir los objetos de base de datos aplicables mediante IA generativa, habilite la configuración de IA generativa. Los objetos que se conviertan correctamente mediante IA generativa se identificarán claramente con la acción 7744, que dice: «Esta conversión utiliza modelos de aprendizaje automático que generan predicciones basadas en patrones de datos». Para obtener más información, consulte [Convertir objetos de bases de datos con IA generativa.](#page-193-0)

- En SQL Server, puede usar índices con el mismo nombre en diferentes tablas. Sin embargo, en PostgreSQL, todos los nombres de índice que utilice en el esquema deben ser únicos. Para asegurarse de que DMS Schema Conversion genere nombres únicos para todos los índices, seleccione Generar nombres únicos para los índices.
- Las SQL versiones 10 y anteriores de Postgre no admiten procedimientos. Si no está familiarizado con el uso de los procedimientos en PostgreSQL, AWS DMS puede convertir los procedimientos SQL del servidor en funciones de Postgre. SQL Para ello, seleccione Convertir procedimientos en funciones.
- La base de datos SQL del servidor de origen puede almacenar el resultado de EXEC en una tabla. DMS La conversión de esquemas crea tablas temporales y un procedimiento adicional para emular esta función. Para usar esta simulación, seleccione Crear rutinas adicionales para gestionar conjuntos de datos abiertos.
- Puede definir la plantilla que se utilizará para los nombres de los esquemas del código convertido. Para Nombres de esquema, elija una de las siguientes opciones:
	- DB: utiliza el nombre de la base de datos del SQL servidor como nombre de esquema en SQL Postgre.
	- SCHEMA— Utiliza el nombre SQL del esquema del servidor como nombre de esquema en Postgre. SQL
	- DB\_ SCHEMA: utiliza una combinación de los nombres de la base de datos y del esquema SQL del servidor como nombre de esquema en Postgre. SQL
- Puede mantener las mayúsculas y minúsculas de los nombres de los objetos de origen. Para evitar la conversión de los nombres de los objetos a minúsculas, seleccione Mantener los nombres de los objetos en mayúsculas y minúsculas. Esta opción solo se aplica cuando se activa la opción de distinguir entre mayúsculas y minúsculas en la base de datos de destino.
- Puede conservar los nombres de los parámetros de la base de datos de origen. DMS Schema Conversion puede añadir comillas dobles a los nombres de los parámetros del código convertido. Para ello, seleccione Conservar los nombres de los parámetros originales.
- Puede conservar una longitud de los parámetros de rutina de la base de datos de origen. DMS La conversión de esquemas crea dominios y los usa para especificar la longitud de los parámetros de rutina. Para ello, seleccione Conservar la longitud de los parámetros.

<span id="page-201-0"></span>Cómo entender los ajustes de conversión de Postgre SQL a My SQL

La configuración de conversión de Postgre SQL a My en DMS Schema SQL Conversion incluye lo siguiente:

Especificación de la configuración de conversión de esquemas 185

- Comentarios en el SQL código convertido: esta configuración incluye comentarios en el código convertido para los elementos de acción de la gravedad seleccionada o superior. Esta configuración admite los siguientes valores:
	- Solo errores
	- Errores y advertencias
	- Todos los mensajes

<span id="page-202-1"></span>Comprensión DB2 de la configuración de conversión de z/OS DB2 LUW

DB2para z/OS, los ajustes de DB2 LUW conversión de DMS Schema Conversion incluyen lo siguiente:

- Comentarios en el SQL código convertido: esta configuración incluye comentarios en el código convertido para los elementos de acción de la gravedad seleccionada o superior. Esta configuración admite los siguientes valores:
	- Solo errores
	- Errores y advertencias
	- Todos los mensajes

## <span id="page-202-0"></span>Actualizar los esquemas de la base de datos en DMS Schema Conversion

Tras crear un proyecto de migración, DMS Schema Conversion almacena la información sobre los esquemas de origen y destino de este proyecto. DMS La conversión de esquemas utiliza la carga diferida para cargar los metadatos solo cuando son necesarios, por ejemplo, cuando se elige un nodo en el árbol de la base de datos. Puede utilizar la carga rápida para cargar la información del esquema con mayor rapidez. Para ello, elija el esquema y, a continuación, elija Cargar metadatos desde Acciones.

Tras cargar el objeto de forma automática o manual en el proyecto de migración, DMS Schema Conversion no volverá a utilizar la carga diferida. Por lo tanto, cuando cambie objetos, como tablas y procedimientos en la base de datos, asegúrese de actualizarlos en el proyecto de migración.

Para actualizar los esquemas de la base de datos, seleccione los objetos que desee actualizar y elija Actualizar desde la base de datos desde Acciones. Puede actualizar los objetos de la base de datos en los esquemas de la base de datos de origen y destino:

- Origen: si actualiza el esquema de la base de datos de origen, elija Actualizar desde la base de datos para sustituir el esquema del proyecto por el esquema más reciente de la base de datos de origen.
- Objetivo: si actualizas el esquema de la base de datos de destino, DMS Schema Conversion reemplaza el esquema del proyecto por el esquema más reciente de la base de datos de destino. DMS La conversión de esquemas reemplaza el código convertido por el código de la base de datos de destino. Asegúrese de haber aplicado el código convertido a la base de datos de destino antes de elegir Actualizar desde la base de datos. De lo contrario, vuelva a convertir el esquema de la base de datos de origen.

## <span id="page-203-0"></span>Guardar y aplicar el código convertido en DMS Schema Conversion

Una vez que DMS Schema Conversion convierte los objetos de la base de datos de origen, no aplica inmediatamente el código convertido a la base de datos de destino. En su lugar, DMS Schema Conversion almacena el código convertido en el proyecto hasta que esté listo para aplicarlo a la base de datos de destino.

Antes de aplicar el código convertido, puede actualizar el código de la base de datos de origen y volver a convertir los objetos actualizados para abordar los elementos de acción existentes. Para obtener más información sobre los elementos que DMS Schema Conversion no puede convertir automáticamente, consulte[Creación de informes de evaluación de migración de bases](#page-182-0) [de datos con DMS Schema Conversion.](#page-182-0) Para obtener más información sobre cómo actualizar los objetos de la base de datos de origen en el proyecto de migración para DMS Schema Conversion, consulte[Actualización de los esquemas de bases de datos.](#page-202-0)

En lugar de aplicar el código convertido directamente a la base de datos en DMS Schema Conversion, puede guardar el código en un archivo como un SQL script. Puede revisar estos SQL scripts, editarlos cuando sea necesario y, a continuación, aplicarlos SQL manualmente a la base de datos de destino.

### Guardar el código convertido en un SQL archivo

Puede guardar el esquema convertido como SQL scripts en un archivo de texto. Puede modificar el código convertido para abordar los elementos de acción que DMS Schema Conversion no puede convertir automáticamente. A continuación, puede ejecutar los SQL scripts actualizados en la base de datos de destino para aplicar el código convertido a la base de datos de destino.

### Para guardar el esquema convertido como SQL scripts

- 1. Inicie sesión en la AWS DMS consola [https://console.aws.amazon.com/dms/v2/ AWS](https://console.aws.amazon.com/dms/v2/)  [Management Console](https://console.aws.amazon.com/dms/v2/) y ábrala.
- 2. Elija Proyectos de migración. Se abre la página Proyectos de migración.
- 3. Elija el proyecto de migración y, a continuación, elija la conversión de esquemas.
- 4. Elija Lanzar la conversión de esquemas. Se abre la página Conversión de esquemas.
- 5. En el panel derecho, elija el esquema de base de datos de destino o seleccione los objetos convertidos que desea guardar. Asegúrese de que DMS Schema Conversion resalte el nombre del nodo principal en azul y active el menú Acciones de la base de datos de destino.
- 6. Seleccione Guardar como SQL para ver las acciones. Aparece el cuadro de diálogo Guardar.
- 7. Seleccione Guardar como SQL para confirmar su elección.

DMSSchema Conversion crea un archivo con SQL archivos y lo almacena en su bucket de Amazon S3.

- 8. (Opcional) Cambie el bucket de S3 para el archivo mediante la edición de la configuración de conversión de esquemas en el perfil de instancia.
- 9. Abra los SQL scripts de su bucket de S3.

### <span id="page-204-0"></span>Aplicación del código convertido

Cuando esté listo para aplicar el código convertido a la base de datos de destino, elija los objetos de la base de datos en el panel derecho del proyecto. Puede aplicar cambios a un esquema de base de datos completo o a objetos de esquema de base de datos seleccionados.

Tras seleccionar los objetos de la base de datos, DMS Schema Conversion resalta en azul el nombre del nodo seleccionado o del nodo principal. A continuación, activa el menú Acciones. Elija Aplicar cambios para Acciones. En el cuadro de diálogo que aparece, pulse Aplicar para confirmar su elección y aplicar el código convertido a la base de datos de destino.

### Aplicar el esquema del paquete de extensión

Al aplicar el esquema convertido a la base de datos de destino por primera vez, es posible que DMS Schema Conversion también aplique el esquema del paquete de extensión. El esquema del paquete de extensión simula las funciones del sistema de la base de datos de origen que son necesarias para ejecutar el código convertido para la base de datos de destino. Si el código convertido utiliza las funciones del paquete de extensión, asegúrese de aplicar el esquema del paquete de extensión.

Para aplicar el paquete de extensión a la base de datos de destino de forma manual, elija Aplicar cambios para Acciones. En el cuadro de diálogo que aparece, elija confirmar para aplicar el paquete de extensión a la base de datos de destino.

Le recomendamos que no modifique el esquema del paquete de extensión para evitar resultados inesperados en el código convertido.

Para obtener más información, consulte [Uso de paquetes de extensión en la conversión de](#page-205-0)  [esquemas del DMS.](#page-205-0)

## <span id="page-205-1"></span>Conversión de aplicaciones integradas SQL en Java

Cuando utiliza AWS DMS una conversión de DMS esquemas para migrar una base de datos, es posible que necesite convertir lo incrustado SQL en la aplicación para que sea compatible con la base de datos de destino. En lugar de convertirla manualmente, puedes usar Amazon Q IDE para automatizar la conversión. Amazon Q utiliza los metadatos de una conversión de DMS esquemas para convertir los incrustados SQL en la aplicación en una versión que sea compatible con la base de datos de destino. Amazon Q detectará el SQL código de Oracle en la aplicación y lo convertirá a la sintaxis de Postgre. SQL Para obtener más información, consulte [Convertir aplicaciones](https://docs.aws.amazon.com/amazonq/latest/qdeveloper-ug/transform-sql.html) [integradas SQL en Java con Amazon Q Developer](https://docs.aws.amazon.com/amazonq/latest/qdeveloper-ug/transform-sql.html).

Descargar un archivo de metadatos para su SQL conversión incrustada en una aplicación Java

- 1. Una vez que haya completado la conversión, cierre el proyecto y vaya al depósito de S3 donde está almacenado el proyecto.
- 2. Abre la carpeta y busca la carpeta del proyecto («sct-project»).
- 3. Descarga el objeto dentro de la carpeta del proyecto. Será un archivo zip.
- 4. Utilice el archivo zip descargado como entrada para su transformación con Amazon Q: [Conversión de aplicaciones integradas SQL en Java con Amazon Q Developer](https://docs.aws.amazon.com/amazonq/latest/qdeveloper-ug/transform-sql.html).

# <span id="page-205-0"></span>Uso de paquetes de extensión en la conversión de esquemas del DMS

Un paquete de extensión en la conversión de esquemas del DMS es un módulo adicional que emula las funciones de la base de datos de origen que no son compatibles en la base de datos de destino. Utilice un paquete de extensión para asegurarse de que el código convertido produce los mismos

resultados que el código fuente. Antes de poder instalar el paquete de extensión, convierta los esquema de base de datos.

Cada paquete de extensión incluye un esquema de base de datos. Este esquema incluye funciones, procedimientos, tablas y vistas de SQL para emular objetos específicos de procesamiento de transacciones en línea (OLTP) o funciones integradas no compatibles de la base de datos de origen.

Al convertir la base de datos de origen, la conversión de esquemas del DMS agrega un esquema adicional a la base de datos de destino. Este esquema implementa las funciones del sistema SQL de la base de datos de origen que son necesarias para ejecutar el código convertido en la base de datos de destino. El esquema adicional se denomina esquema del paquete de extensión.

El esquema de paquete de extensión se denomina en función de su base de datos de origen, de la siguiente manera:

- Microsoft SQL Server aws\_sqlserver\_ext
- Oracle aws\_oracle\_ext

Puede aplicar paquetes de extensión de dos formas:

- La conversión de esquemas del DMS puede aplicar automáticamente un paquete de extensiones al aplicar el código convertido. La conversión de esquemas del DMS aplica el paquete de extensión antes de aplicar el resto de objetos del esquema.
- Puede aplicar un paquete de extensión manualmente. Para ello, elija el esquema del paquete de extensiones en el árbol de la base de datos de destino y, a continuación, elija Aplicar y, a continuación, Aplicar el paquete de extensión.

# Migración de bases de datos a sus equivalentes de Amazon RDS con AWS DMS

Las migraciones de datos homogéneas en AWS Database Migration Service (AWS DMS) simplifican la migración de bases de datos locales autogestionadas a sus equivalentes de Amazon Relational Database Service (Amazon RDS). Por ejemplo, puede utilizar migraciones de datos homogéneas para migrar una base de datos PostgreSQL en las instalaciones a Amazon RDS para PostgreSQL o Aurora PostgreSQL. Para migraciones de datos homogéneas, AWS DMS utiliza herramientas de bases de datos nativas para proporcionar migraciones fáciles y eficaces. like-to-like

Las migraciones de datos homogéneas no requieren servidores, lo que significa que AWS DMS escalan automáticamente los recursos necesarios para la migración. Con las migraciones de datos homogéneas, puede migrar datos, particiones de tablas, tipos de datos y objetos secundarios, como funciones, procedimientos almacenados, etc.

En un nivel alto, las migraciones de datos homogéneas funcionan con perfiles de instancias, proveedores de datos y proyectos de migración. Cuando crea un proyecto de migración con los proveedores de datos de origen y destino compatibles del mismo tipo, AWS DMS implementa un entorno sin servidores en el que se ejecuta la migración de datos. A continuación, AWS DMS se conecta al proveedor de datos de origen, lee los datos de origen, descarga los archivos en el disco y restaura los datos mediante herramientas de bases de datos nativas. Para obtener más información sobre los perfiles de instancia, los proveedores de datos y los proyectos de migración, consulte [Trabajar con proveedores de datos, perfiles de instancias y proyectos de migración en AWS DMS](#page-259-0).

Para obtener una lista de las bases de datos de origen admitidas, consulte [Orígenes para las](#page-34-0) [migraciones de datos homogéneas de DMS](#page-34-0).

Para ver una lista de las bases de datos de destino admitidas, consulte [Destinos para las](#page-38-0)  [migraciones de datos homogéneas de DMS](#page-38-0).

El siguiente diagrama ilustra el funcionamiento de las migraciones de datos homogéneas.

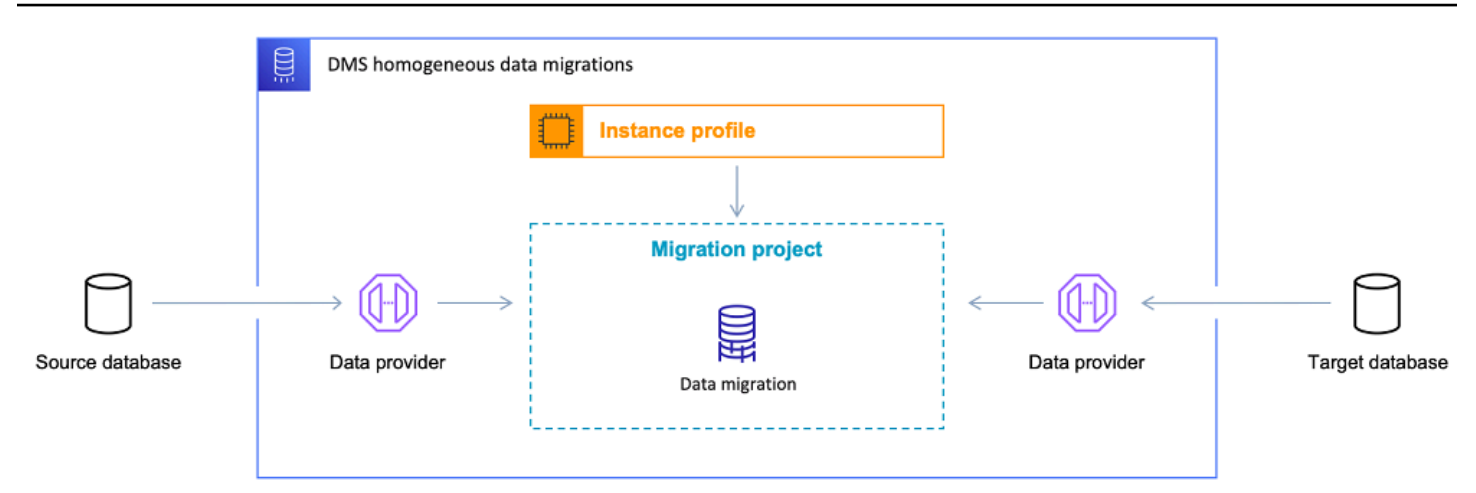

En las siguientes secciones se proporciona información sobre el uso de migraciones de datos homogéneas.

Temas

- [Compatible Regiones de AWS](#page-208-0)
- [Características](#page-210-0)
- [Limitaciones de las migraciones de datos homogéneas](#page-211-0)
- [Información general del proceso de migración de datos homogéneo en AWS DMS](#page-212-0)
- [Configuración de las migraciones de datos homogéneas en AWS DMS](#page-213-0)
- [Creación de proveedores de datos de origen para migraciones de datos homogéneas en AWS](#page-222-0) [DMS](#page-222-0)
- [Creación de proveedores de datos objetivo para migraciones de datos homogéneas en AWS DMS](#page-234-0)
- [Ejecutar migraciones de datos homogéneas en AWS DMS](#page-239-0)
- [Solución de problemas para migraciones de datos homogéneas en AWS DMS](#page-256-0)

# <span id="page-208-0"></span>Compatible Regiones de AWS

Puede ejecutar migraciones de datos homogéneas de la siguiente manera. Regiones de AWS

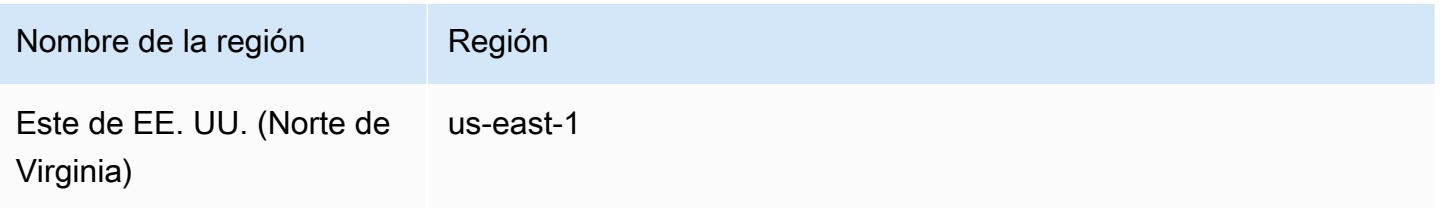

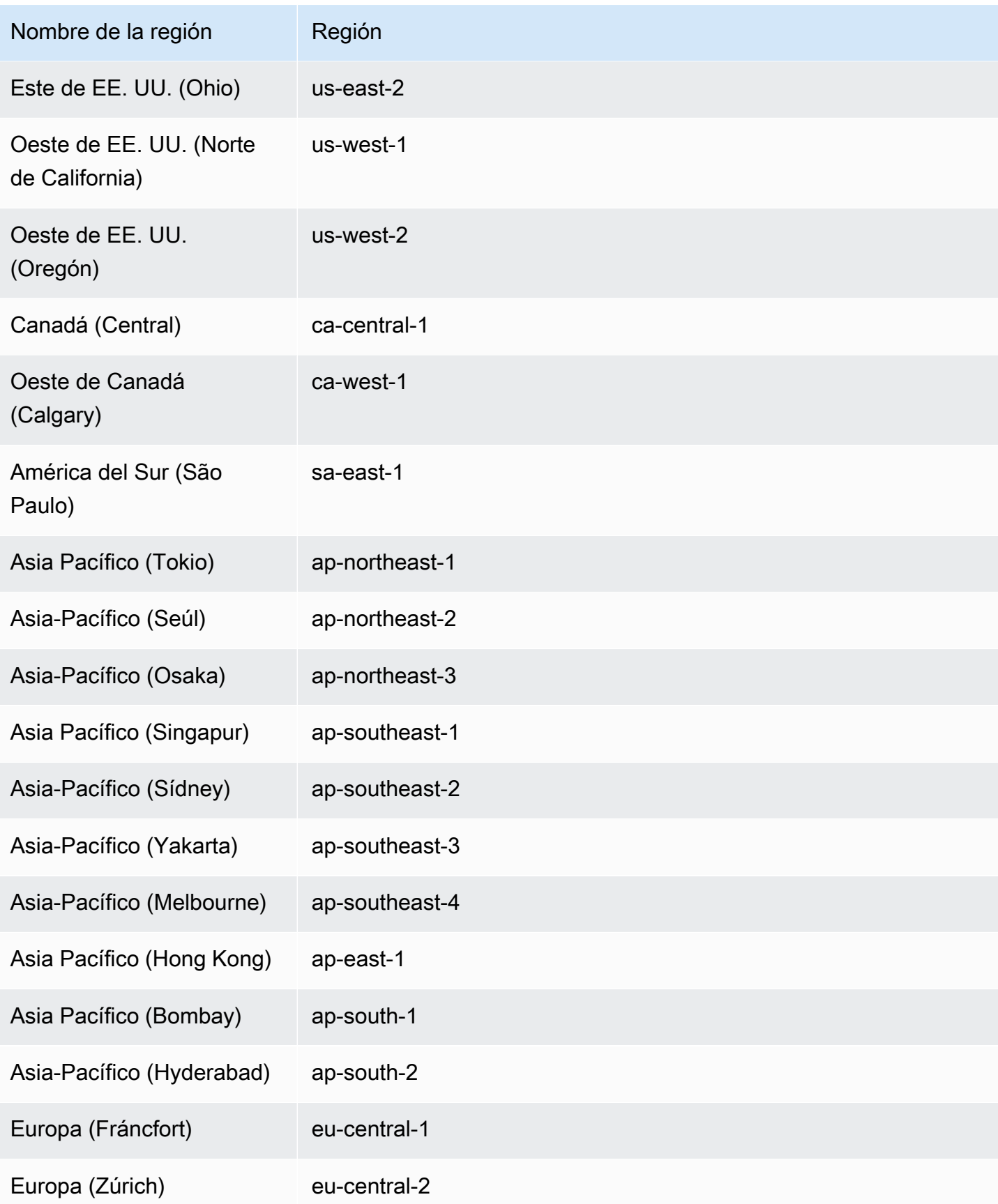

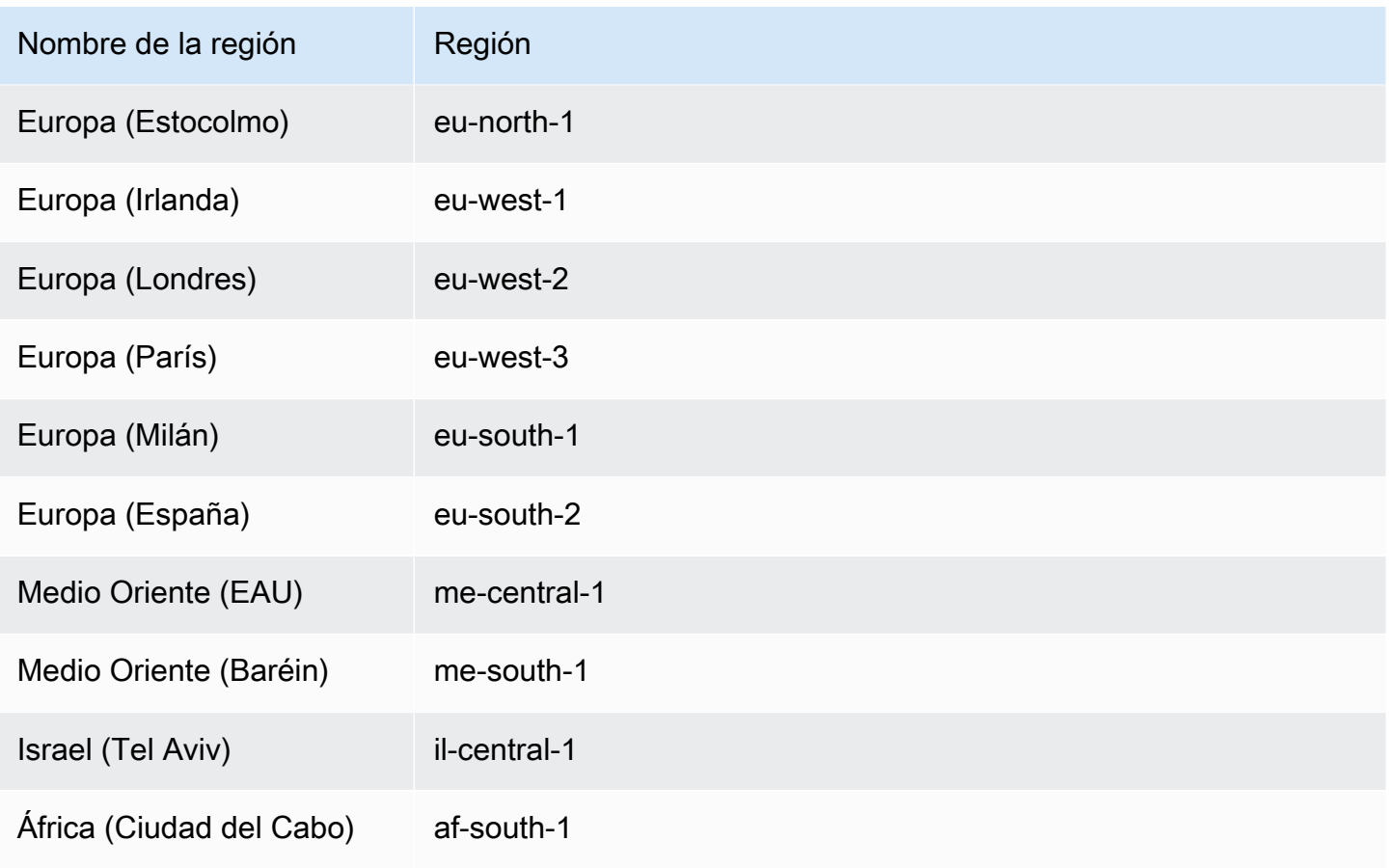

# <span id="page-210-0"></span>Características

Las migraciones de datos homogéneas proporcionan las siguientes características:

- AWS DMS administra automáticamente los recursos informáticos y de almacenamiento necesarios para Nube de AWS las migraciones de datos homogéneas. AWS DMS despliega estos recursos en un entorno sin servidores al iniciar una migración de datos.
- AWS DMS utiliza herramientas de bases de datos nativas para iniciar una migración totalmente automatizada entre bases de datos del mismo tipo.
- Puede usar migraciones de datos homogéneas para migrar los datos, así como objetos secundarios, como particiones, funciones, procedimientos almacenados, etc.
- Puede ejecutar migraciones de datos homogéneas en los tres modos de migración siguientes: carga completa, replicación continua y carga completa con replicación continua.
- Para migraciones de datos homogéneas, puede utilizar bases de datos locales, EC2 Amazon y Amazon RDS como fuente. Puede elegir Amazon RDS o Amazon Aurora como destino de migración para migraciones de datos homogéneas.

• Las migraciones de datos homogéneas solo admiten el modo de preparación de tablas de destino para las migraciones de PostgreSQL, MongoDB y Amazon DocumentDB. Para obtener más información, consulte [the section called "Modo de preparación de la tabla de destino"](#page-255-0).

## <span id="page-211-0"></span>Limitaciones de las migraciones de datos homogéneas

Las limitaciones siguientes se aplican cuando se utilizan migraciones de datos homogéneas:

- El soporte para las reglas de selección en las migraciones de datos AWS DMS homogéneas depende del motor de la base de datos de origen y del tipo de migración. Las fuentes compatibles con PostgreSQL y MongoDB admiten reglas de selección para todos los tipos de migración, mientras que las fuentes MySQL solo admiten reglas de selección para el tipo de migración a carga completa.
- Las migraciones de datos homogéneas no proporcionan una herramienta integrada para la validación de datos.
- Al utilizar migraciones de datos homogéneas con PostgreSQL AWS DMS , migra las vistas en forma de tablas a la base de datos de destino.
- Las migraciones de datos homogéneas capturan los cambios a nivel de esquema durante una replicación de datos continua solo para el motor MySQL. Para otro ingeniero, si crea una tabla nueva en la base de datos de origen, no AWS DMS podrá migrar esta tabla. Para migrar esta nueva tabla, reinicie la migración de datos.
- No puede usar migraciones de datos homogéneas AWS DMS para migrar datos de una versión de base de datos superior a una versión de base de datos inferior.
- Las migraciones de datos homogéneas no admiten el establecimiento de una conexión con instancias de bases de datos en rangos CIDR secundarios de VPC.
- No puede usar el puerto 8081 para migraciones homogéneas desde sus proveedores de datos.
- Las migraciones de datos homogéneas migran las bases de datos y tablas MySQL cifradas como si no estuvieran cifradas en la base de datos de destino. Esto se debe a que RDS para MySQL no admite el cifrado mediante el complemento Keyring. Para obtener más información, consulte la [documentación no compatible con el complemento MySQL Keyring](https://docs.aws.amazon.com/AmazonRDS/latest/UserGuide/MySQL.KnownIssuesAndLimitations.html#MySQL.Concepts.Limits.KeyRing) en la Guía del usuario de Amazon RDS.

# <span id="page-212-0"></span>Información general del proceso de migración de datos homogéneo en AWS DMS

Puede utilizar migraciones de datos homogéneas en AWS DMS para migrar datos entre dos bases de datos del mismo tipo. Utilice el siguiente flujo de trabajo para crear y ejecutar una migración de datos.

- 1. Cree la política y el rol de AWS Identity and Access Management (IAM) requeridos. Para obtener más información, consulte [Creación de recursos de IAM](#page-213-1).
- 2. Configure las bases de datos de origen y destino y cree usuarios de bases de datos con los permisos mínimos necesarios para realizar migraciones de datos homogéneas en AWS DMS. Para obtener más información, consulte [Creación de proveedores de datos de origen](#page-222-0) y [Creación](#page-234-0) [de proveedores de datos de destino.](#page-234-0)
- 3. Almacene las credenciales de las bases de datos de origen y destino en AWS Secrets Manager. Para obtener más información, consulte [Paso 1: Crear el secreto](https://docs.aws.amazon.com/secretsmanager/latest/userguide/hardcoded-db-creds.html#hardcoded-db-creds_step2) en la Guía del usuario de AWS Secrets Manager.
- 4. Cree un grupo de subredes, un perfil de instancia y proveedores de datos en la consola de AWS DMS. Para obtener más información, consulte [Creación de un grupo de subredes,](#page-260-0) [Creación de](#page-260-1) [perfiles de instancia](#page-260-1) y [Creación de proveedores de datos](#page-262-0).
- 5. Cree un proyecto de migración con los recursos que creó en el paso anterior. Para obtener más información, consulte [Creación de proyectos de migración](#page-264-0).
- 6. Cree, configure e inicie una migración de datos. Para obtener más información, consulte [Creación](#page-240-0) [de una migración de datos.](#page-240-0)
- 7. Una vez completada la carga completa o la replicación continua, puede empezar a utilizar la nueva base de datos de destino.
- 8. Limpie los recursos. Amazon finaliza la migración de datos del proyecto de migración tres días después de que haya completado la migración. Sin embargo, debe eliminar manualmente recursos como el perfil de instancia, los proveedores de datos, la política y el rol de IAM y secretos en AWS Secrets Manager.

Para obtener más información sobre las migraciones de datos homogéneas en AWS DMS, lea el tutorial sobre la migración paso a paso para las migraciones de [PostgreSQL a Amazon RDS para](https://docs.aws.amazon.com/dms/latest/sbs/dm-postgresql.html)  [PostgreSQL](https://docs.aws.amazon.com/dms/latest/sbs/dm-postgresql.html).

[Este vídeo](https://www.youtube.com/embed/HOJfrR6lcuU) presenta las migraciones de datos homogéneas en AWS DMS y le ayuda a familiarizarse con esta característica.

# <span id="page-213-0"></span>Configuración de las migraciones de datos homogéneas en AWS DMS

Para configurar migraciones de datos homogéneas en AWS DMS, complete las siguientes tareas previas.

### Temas

- [Creación de los recursos de IAM necesarios para migraciones de datos homogéneas en AWS](#page-213-1)  [DMS](#page-213-1)
- [Configuración de una red para migraciones de datos homogéneas en AWS DMS](#page-218-0)

# <span id="page-213-1"></span>Creación de los recursos de IAM necesarios para migraciones de datos homogéneas en AWS DMS

Para ejecutar migraciones de datos homogéneas, debe crear una política de IAM y un rol de IAM en la cuenta para interactuar con otros servicios de AWS. En esta sección, se crean estos recursos de IAM necesarios.

### Temas

- [Creación de una política de IAM para migraciones de datos homogéneas en AWS DMS](#page-213-2)
- [Creación de un rol de IAM para migraciones de datos homogéneas en AWS DMS](#page-216-0)

<span id="page-213-2"></span>Creación de una política de IAM para migraciones de datos homogéneas en AWS DMS

Para acceder a las bases de datos y para migrar los datos, AWS DMS crea un entorno sin servidor para migraciones de datos homogéneas. En este entorno, AWS DMS requiere acceso a la interconexión de VPC, las tablas de enrutamiento, los grupos de seguridad y otros recursos de AWS. Además, AWS DMS almacena los registros, las métricas y el progreso de cada migración de datos en Amazon CloudWatch. Para crear un proyecto de migración de datos, AWS DMS necesita acceder a estos servicios.

En este paso, se crea una política de IAM que proporciona a AWS DMS acceso a los recursos de Amazon EC2 y CloudWatch. Después, cree un rol de IAM y asocie esta política.

Creación de una política de IAM para migraciones de datos homogéneas en AWS DMS

- 1. Inicie sesión en la AWS Management Console y abra la consola de IAM en [https://](https://console.aws.amazon.com/iam/)  [console.aws.amazon.com/iam/.](https://console.aws.amazon.com/iam/)
- 2. En el panel de navegación, seleccione Policies (Políticas).
- 3. Elija Create Policy (Crear política).
- 4. En la página Crear política, elija la pestaña JSON.
- 5. Pegue el siguiente objeto JSON en el editor.

```
{ 
     "Version": "2012-10-17", 
     "Statement": [ 
          { 
              "Effect": "Allow", 
              "Action": [ 
                   "ec2:DescribeRouteTables", 
                   "ec2:DescribeSecurityGroups", 
                   "ec2:DescribeVpcPeeringConnections", 
                   "ec2:DescribeVpcs", 
                   "ec2:DescribePrefixLists", 
                   "logs:DescribeLogGroups" 
              ], 
              "Resource": "*" 
         }, 
          { 
              "Effect": "Allow", 
              "Action": [ 
                   "servicequotas:GetServiceQuota" 
              ], 
              "Resource": "arn:aws:servicequotas:*:*:vpc/L-0EA8095F" 
         }, 
          { 
              "Effect": "Allow", 
              "Action": [ 
                   "logs:CreateLogGroup", 
                   "logs:DescribeLogStreams" 
              ], 
              "Resource": "arn:aws:logs:*:*:log-group:dms-data-migration-*"
```

```
 }, 
          { 
              "Effect": "Allow", 
              "Action": [ 
                   "logs:CreateLogStream", 
                   "logs:PutLogEvents" 
              ], 
              "Resource": "arn:aws:logs:*:*:log-group:dms-data-migration-*:log-
stream:dms-data-migration-*" 
         }, 
          { 
              "Effect": "Allow", 
              "Action": "cloudwatch:PutMetricData", 
              "Resource": "*" 
         }, 
          { 
              "Effect": "Allow", 
              "Action": [ 
                   "ec2:CreateRoute", 
                   "ec2:DeleteRoute" 
              ], 
              "Resource": "arn:aws:ec2:*:*:route-table/*" 
         }, 
          { 
              "Effect": "Allow", 
              "Action": [ 
                   "ec2:CreateTags" 
              ], 
              "Resource": [ 
                   "arn:aws:ec2:*:*:security-group/*", 
                   "arn:aws:ec2:*:*:security-group-rule/*", 
                   "arn:aws:ec2:*:*:route-table/*", 
                   "arn:aws:ec2:*:*:vpc-peering-connection/*", 
                   "arn:aws:ec2:*:*:vpc/*" 
              ] 
         }, 
          { 
              "Effect": "Allow", 
              "Action": [ 
                   "ec2:AuthorizeSecurityGroupEgress", 
                   "ec2:AuthorizeSecurityGroupIngress" 
              ], 
              "Resource": "arn:aws:ec2:*:*:security-group-rule/*" 
         },
```
```
 { 
               "Effect": "Allow", 
              "Action": [ 
                   "ec2:AuthorizeSecurityGroupEgress", 
                   "ec2:AuthorizeSecurityGroupIngress", 
                   "ec2:RevokeSecurityGroupEgress", 
                   "ec2:RevokeSecurityGroupIngress" 
              ], 
              "Resource": "arn:aws:ec2:*:*:security-group/*" 
          }, 
          { 
              "Effect": "Allow", 
              "Action": [ 
                   "ec2:AcceptVpcPeeringConnection", 
                   "ec2:ModifyVpcPeeringConnectionOptions" 
              ], 
              "Resource": "arn:aws:ec2:*:*:vpc-peering-connection/*" 
          }, 
          { 
              "Effect": "Allow", 
              "Action": "ec2:AcceptVpcPeeringConnection", 
              "Resource": "arn:aws:ec2:*:*:vpc/*" 
          } 
    \mathbf{I}}
```
- 6. Elija Next: Tags (Siguiente: Etiquetas) y Next: Review (Siguiente: Revisar).
- 7. Ingrese **HomogeneousDataMigrationsPolicy** para Nombre\* y elija Crear política.

<span id="page-216-0"></span>Creación de un rol de IAM para migraciones de datos homogéneas en AWS DMS

En este paso, se crea un rol de IAM que proporciona a AWS DMS acceso a AWS Secrets Manager, Amazon EC2 y CloudWatch.

Creación de un rol de IAM para migraciones de datos homogéneas en AWS DMS

- 1. Inicie sesión en AWS Management Console Management Console y abra la consola IAM en [https://console.aws.amazon.com/iam/.](https://console.aws.amazon.com/iam/)
- 2. Seleccione Roles en el panel de navegación.
- 3. Elija Crear rol.
- 4. En la página Seleccionar entidad de confianza, para Tipo de entidad de confianza, elija Servicio de AWS. Para Casos de uso para otros servicios de AWS, elija DMS.
- 5. Seleccione la casilla de verificación DMS y elija Siguiente.
- 6. En la página Agregar permisos, elija HomogeneousDataMigrationsPolicy que haya creado anteriormente. Además, elija SecretsManagerReadWrite. Elija Siguiente.
- 7. En la página Asignar nombre, revisar y crear, ingrese **HomogeneousDataMigrationsRole** para Nombre del rol y elija Crear rol.
- 8. En la página Roles, escriba **HomogeneousDataMigrationsRole** para Nombre del rol. Elija HomogeneousDataMigrationsRole.
- 9. En la página HomogeneousDataMigrationsRole, elija la pestaña Relaciones de confianza. Elija Editar la política de confianza.
- 10. En la página Editar política de confianza, pegue el siguiente JSON en el editor y sustituya el texto existente.

```
{ 
     "Version": "2012-10-17", 
     "Statement": [ 
         { 
              "Sid": "", 
              "Effect": "Allow", 
              "Principal": { 
                  "Service": [ 
                       "dms-data-migrations.amazonaws.com", 
                       "dms.your_region.amazonaws.com" 
 ] 
              }, 
              "Action": "sts:AssumeRole" 
         } 
     ]
}
```
En el ejemplo anterior, sustituya *your\_region* por el nombre de la Región de AWS.

La política anterior basada en recursos proporciona a las entidades principales de servicios de AWS DMS permisos para realizar tareas de acuerdo con las políticas SecretsManagerReadWrite administradas por AWS y HomogeneousDataMigrationsPolicy administradas por el cliente.

11. Elija Actualizar política.

## <span id="page-218-0"></span>Configuración de una red para migraciones de datos homogéneas en AWS DMS

AWS DMS crea un entorno sin servidor para migraciones de datos homogéneas en una nube privada virtual (VPC) basada en el servicio de Amazon VPC. Cuando se crea el perfil de instancia, se especifica la VPC que se utilizará. Puede utilizar la VPC predeterminada para la cuenta y Región de AWS o crear una nueva VPC.

Para cada migración de datos, AWS DMS establece una conexión de emparejamiento de VPC con la VPC que utiliza para el perfil de instancia. A continuación, AWS DMS agrega el bloque de CIDR al grupo de seguridad asociado al perfil de instancia. Como AWS DMS adjunta una dirección IP pública al perfil de instancia, todas las migraciones de datos que utilizan el mismo perfil de instancia tienen la misma dirección IP pública. Cuando la migración de datos se detiene o se produce un error, AWS DMS elimina la conexión de emparejamiento de VPC.

Para evitar que el bloque de CIDR se superponga con la VPC del perfil de instancia, AWS DMS utiliza el prefijo /24 de uno de los siguientes bloques de CIDR: 10.0.0.0/8, 172.16.0.0/12 y 192.168.0.0/16. Por ejemplo, si ejecuta tres migraciones de datos en paralelo, AWS DMS utiliza los siguientes bloques de CIDR para establecer una conexión de emparejamiento de VPC.

- 192.168.0.0/24: para la primera migración de datos
- 192.168.1.0/24: para la segunda migración de datos
- 192.168.2.0/24: para la tercera migración de datos

Puede utilizar diferentes configuraciones de red para configurar la interacción entre las bases de datos de origen y destino con AWS DMS. Además, para una replicación de datos continua, debe configurar la interacción entre las bases de datos de origen y destino. Estas configuraciones dependen de la ubicación del proveedor de datos de origen y de la configuración de la red. En las siguientes secciones se proporcionan descripciones de las configuraciones de red comunes.

#### Temas

- [Uso de una sola VPC para los proveedores de datos de origen y destino](#page-219-0)
- [Uso de diferentes VPC para los proveedores de datos de origen y destino](#page-219-1)
- [Uso de un proveedor de datos de origen en las instalaciones](#page-220-0)
- [Configurar la replicación de datos continua](#page-221-0)

### <span id="page-219-0"></span>Uso de una sola VPC para los proveedores de datos de origen y destino

En esta configuración, AWS DMS se conecta a los proveedores de datos de origen y destino dentro de la red privada.

Configuración de una red cuando los proveedores de datos de origen y destino están en la misma VPC

- 1. Cree el grupo de subredes en la consola de AWS DMS con la VPC y las subredes que utilizan los proveedores de datos de origen y destino. Para obtener más información, consulte [Creación](#page-260-0) [de un grupo de subredes](#page-260-0).
- 2. Cree el perfil de instancia en la consola de AWS DMS con la VPC y el grupo de subredes que creó. Además, elija los grupos de seguridad de la VPC que usan los proveedores de datos de origen y destino. Para obtener más información, consulte [Creación de perfiles de instancia.](#page-260-1)

Esta configuración no requiere que utilice la dirección IP pública para las migraciones de datos.

<span id="page-219-1"></span>Uso de diferentes VPC para los proveedores de datos de origen y destino

En esta configuración, AWS DMS usa una red privada para conectarse al proveedor de datos de origen o destino. Para otro proveedor de datos, AWS DMS utiliza una red pública. En función del proveedor de datos que tenga en la misma VPC que el perfil de instancia, elija una de las siguientes configuraciones.

Configuración de una red privada para el proveedor de datos de origen y una red pública para el proveedor de datos de destino

- 1. Cree el grupo de subredes en la consola de AWS DMS con la VPC y las subredes que utiliza el proveedor de datos de origen. Para obtener más información, consulte [Creación de un grupo de](#page-260-0)  [subredes](#page-260-0).
- 2. Cree el perfil de instancia en la consola de AWS DMS con la VPC y el grupo de subredes que creó. Además, elija los grupos de seguridad de la VPC que usa el proveedor de datos de origen. Para obtener más información, consulte [Creación de perfiles de instancia](#page-260-1).
- 3. Abra el proyecto de migración. En la pestaña Migraciones de datos, elija la migración de datos. Tome nota de la dirección IP pública en Conectividad y seguridad en la pestaña Detalles.
- 4. Permita el acceso desde la dirección IP pública de la migración de datos en el grupo de seguridad de la base de datos de destino. Para obtener más información, consulte [Control de](https://docs.aws.amazon.com/AmazonRDS/latest/UserGuide/Overview.RDSSecurityGroups.html)  [acceso con grupos de seguridad](https://docs.aws.amazon.com/AmazonRDS/latest/UserGuide/Overview.RDSSecurityGroups.html) en la Guía del usuario de Amazon Relational Database Service.

Configuración de una red pública para el proveedor de datos de origen y una red privada para el proveedor de datos de destino

- 1. Cree el grupo de subredes en la consola de AWS DMS con la VPC y las subredes que utiliza el proveedor de datos de destino. Para obtener más información, consulte [Creación de un grupo de](#page-260-0) [subredes](#page-260-0).
- 2. Cree el perfil de instancia en la consola de AWS DMS con la VPC y el grupo de subredes que creó. Además, elija los grupos de seguridad de la VPC que usa el proveedor de datos de destino. Para obtener más información, consulte [Creación de perfiles de instancia.](#page-260-1)
- 3. Abra el proyecto de migración. En la pestaña Migraciones de datos, elija la migración de datos. Tome nota de la dirección IP pública en Conectividad y seguridad en la pestaña Detalles.
- 4. Permita el acceso desde la dirección IP pública de la migración de datos en el grupo de seguridad de la base de datos de origen. Para obtener más información, consulte [Control de](https://docs.aws.amazon.com/AmazonRDS/latest/UserGuide/Overview.RDSSecurityGroups.html) [acceso con grupos de seguridad](https://docs.aws.amazon.com/AmazonRDS/latest/UserGuide/Overview.RDSSecurityGroups.html) en la Guía del usuario de Amazon Relational Database Service.

<span id="page-220-0"></span>Uso de un proveedor de datos de origen en las instalaciones

En esta configuración, AWS DMS se conecta al proveedor de datos de origen dentro de la red pública. AWS DMS usa una red privada para conectarse al proveedor de datos de destino.

#### **a** Note

Para las migraciones de datos homogéneas, AWS DMS se conecta a la base de datos de origen dentro de la red pública. Sin embargo, la conectividad con una base de datos de origen dentro de una red pública no siempre es posible. Para obtener más información, consulte [Migración de una base de datos MySQL en las instalaciones a Amazon Aurora](https://aws.amazon.com/blogs/database/migrate-an-on-premises-mysql-database-to-amazon-aurora-mysql-over-a-private-network-using-aws-dms-homogeneous-data-migration-and-network-load-balancer/)  [MySQL a través de una red privada mediante una migración de datos homogénea de AWS](https://aws.amazon.com/blogs/database/migrate-an-on-premises-mysql-database-to-amazon-aurora-mysql-over-a-private-network-using-aws-dms-homogeneous-data-migration-and-network-load-balancer/)  [DMS y el Equilibrador de carga de red](https://aws.amazon.com/blogs/database/migrate-an-on-premises-mysql-database-to-amazon-aurora-mysql-over-a-private-network-using-aws-dms-homogeneous-data-migration-and-network-load-balancer/).

Configuración de una red para el proveedor de datos en las instalaciones de origen

1. Cree el grupo de subredes en la consola de AWS DMS con la VPC y las subredes que utiliza el proveedor de datos de destino. Para obtener más información, consulte [Creación de un grupo de](#page-260-0) [subredes](#page-260-0).

- 2. Cree el perfil de instancia en la consola de AWS DMS con la VPC y el grupo de subredes que creó. Además, elija los grupos de seguridad de la VPC que usa el proveedor de datos de destino. Para obtener más información, consulte [Creación de perfiles de instancia.](#page-260-1)
- 3. Abra el proyecto de migración. En la pestaña Migraciones de datos, elija la migración de datos. Tome nota de la dirección IP pública en Conectividad y seguridad en la pestaña Detalles.
- 4. Permita el acceso a la base de datos de origen desde la dirección IP pública de la migración de datos en AWS DMS.

AWS DMS crea reglas de entrada o salida en los grupos de seguridad de la VPC. Asegúrese de no eliminar estas reglas, ya que esta acción puede provocar un error en la migración de los datos. Puede configurar sus propias reglas en los grupos de seguridad de la VPC. Le recomendamos que agregue una descripción a las reglas de modo que las pueda administrar.

### <span id="page-221-0"></span>Configurar la replicación de datos continua

Para ejecutar migraciones de datos de tipo Carga completa y captura de datos de cambios (CDC) o Captura de datos de cambios (CDC), debe permitir la conexión entre las bases de datos de origen y destino.

Configuración de una conexión entre las bases de datos de origen y destino de acceso público

- 1. Tome nota de las direcciones IP públicas de las bases de datos de origen y destino.
- 2. Permita el acceso a la base de datos de origen desde la dirección IP pública de la base de datos de destino.
- 3. Permita el acceso a la base de datos de destino desde la dirección IP pública de la base de datos de origen.

Configuración de una conexión entre las bases de datos de origen y destino de acceso privado en una sola VPC

1. Tome nota de las direcciones IP privadas de las bases de datos de origen y destino.

### **A** Important

Si las bases de datos de origen y destino están en VPC diferentes o en redes diferentes, solo podrá usar las direcciones IP públicas para las bases de datos de origen y destino. Solo puede usar nombres de host o direcciones IP públicos en los proveedores de datos.

- 2. Permita el acceso a la base de datos de origen desde el grupo de seguridad de la base de datos de destino.
- 3. Permita el acceso a la base de datos de destino desde el grupo de seguridad de la base de datos de origen.

# Creación de proveedores de datos de origen para migraciones de datos homogéneas en AWS DMS

Puede utilizar bases de datos SQL compatibles con My, Postgre SQL y MongoDB como proveedor de datos de origen para ello. [Migraciones de datos homogéneas](#page-207-0) AWS DMS

Para ver las versiones de bases de datos compatibles, consulte [Proveedores de datos de origen para](#page-34-0) [migraciones de datos homogéneas de DMS](#page-34-0).

El proveedor de datos de origen puede ser una RDS base de datos local, de Amazon EC2 o de Amazon.

#### Temas

- [Utilizar una base de datos My SQL compatible como fuente para migraciones de datos](#page-223-0)  [homogéneas en AWS DMS](#page-223-0)
- [Uso de una SQL base de datos de Postgre como fuente para migraciones de datos homogéneas](#page-227-0) [en AWS DMS](#page-227-0)
- [Uso de una base de datos compatible con MongoDB como fuente para migraciones de datos](#page-230-0)  [homogéneas en AWS DMS](#page-230-0)

## <span id="page-223-0"></span>Utilizar una base de datos My SQL compatible como fuente para migraciones de datos homogéneas en AWS DMS

Puede utilizar una base SQL de datos compatible con My (My SQL o MariaDB) como fuente de información. [Migraciones de datos homogéneas](#page-207-0) AWS DMS En este caso, el proveedor de datos de origen puede ser una base de datos local, de Amazon EC2 o RDS de My SQL o MariaDB.

Para ejecutar migraciones de datos homogéneas, debe utilizar un usuario de base de datos con los privilegios SELECT necesarios para la replicación de todas las tablas de origen y los objetos secundarios. Para las tareas de captura de datos de cambio (CDC), este usuario también debe tener los privilegios REPLICATION CLIENT (BINLOG MONITORpara las versiones de MariaDB posteriores a la 10.5.2). REPLICATION SLAVE Para una migración de datos de carga completa, no necesita estos dos privilegios.

Utilice el siguiente script para crear un usuario de base de datos con los permisos necesarios en su base de datos Mi base de datos. SQL Ejecute las GRANT consultas para todas las bases de datos a las que migre AWS.

```
CREATE USER 'your_user'@'%' IDENTIFIED BY 'your_password';
GRANT REPLICATION SLAVE, REPLICATION CLIENT ON *.* TO 'your_user'@'%';
GRANT SELECT, RELOAD, LOCK TABLES, SHOW VIEW, EVENT, TRIGGER ON *.* TO 'your_user'@'%';
GRANT BACKUP_ADMIN ON *.* TO 'your_user'@'%';
```
En el ejemplo anterior, sustituya cada *user input placeholder* una por su propia información. Si la versión de origen SQL de Mi base de datos es inferior a la 8.0, puede omitir el GRANT BACKUP\_ADMIN comando.

Utilice el siguiente script para crear un usuario de base de datos con los permisos necesarios en la base de datos MariaDB. Ejecute las GRANT consultas para todas las bases de datos a las que migre AWS.

```
CREATE USER 'your_user'@'%' IDENTIFIED BY 'your_password';
GRANT SELECT, RELOAD, LOCK TABLES, REPLICATION SLAVE, BINLOG MONITOR, SHOW VIEW ON *.* 
  TO 'your_user'@'%';
```
En el ejemplo anterior, sustituya cada *user input placeholder* una por su propia información.

En las siguientes secciones se describen los requisitos previos de configuración específicos para las bases de datos My autogestionadas y AWS administradas. SQL

Temas

- [Uso de una base de datos My SQL compatible autogestionada como fuente para migraciones de](#page-224-0)  [datos homogéneas](#page-224-0)
- [Uso de una base AWS de datos SQL compatible con My administrada como fuente para](#page-225-0)  [migraciones de datos homogéneas en AWS DMS](#page-225-0)
- [Limitaciones del uso de una base de datos SQL compatible con My como fuente para migraciones](#page-226-0)  [de datos homogéneas](#page-226-0)

<span id="page-224-0"></span>Uso de una base de datos My SQL compatible autogestionada como fuente para migraciones de datos homogéneas

En esta sección, se describe cómo configurar las bases de datos My SQL compatibles que se alojan de forma local o en EC2 instancias de Amazon.

Compruebe la versión de su base de datos fuente My SQL o MariaDB. Asegúrese de que sea AWS DMS compatible con la versión de la base de datos My SQL o MariaDB de origen, tal como se describe en. [Orígenes para las migraciones de datos homogéneas de DMS](#page-34-0)

Para usarlaCDC, asegúrate de habilitar el registro binario. Para habilitar el registro binario, configure los siguientes parámetros en el archivo my.ini (Windows) o my.cnf (UNIX) de su base de datos My SQL o MariaDB.

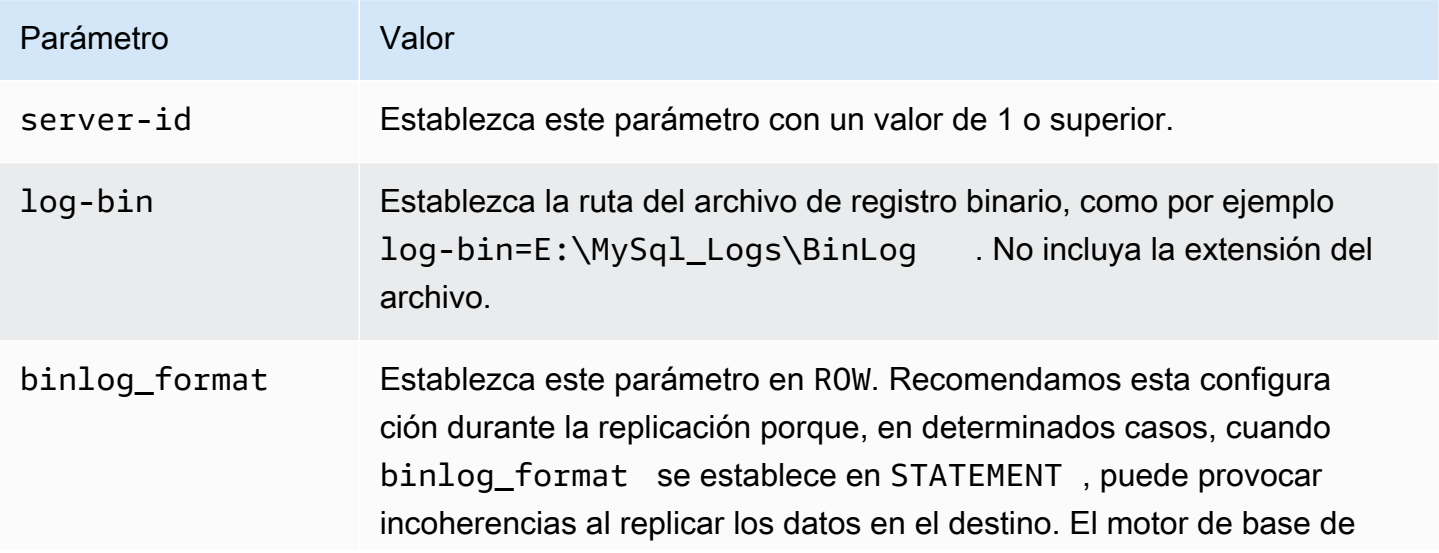

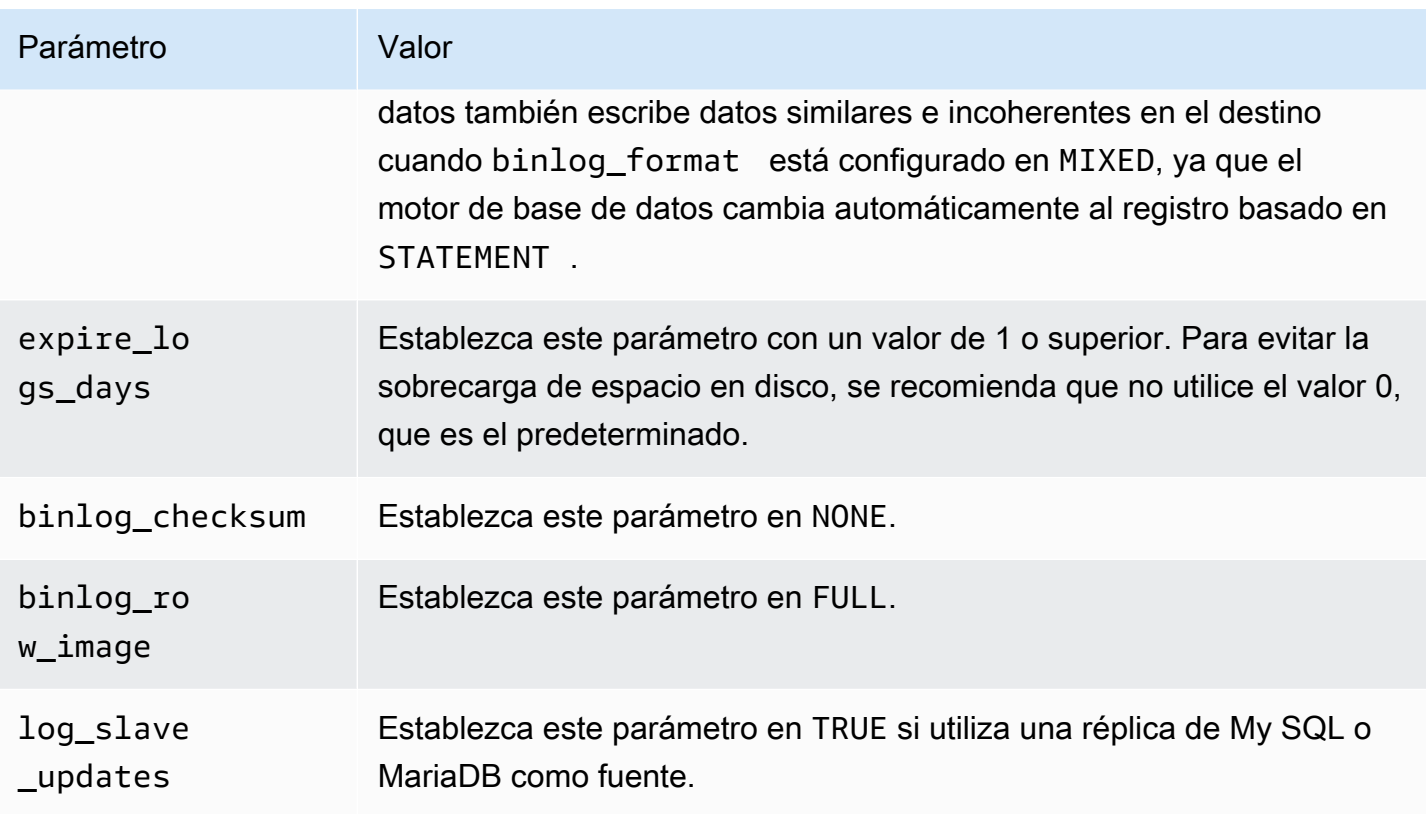

<span id="page-225-0"></span>Uso de una base AWS de datos SQL compatible con My administrada como fuente para migraciones de datos homogéneas en AWS DMS

En esta sección se describe cómo configurar las instancias de bases de datos Amazon RDS for My SQL y Amazon RDS for MariaDB.

Cuando utilice una base AWS de datos My SQL o MariaDB administrada como fuente para migraciones de datos homogéneas, asegúrese de AWS DMS cumplir los siguientes requisitos previos para: CDC

• Para habilitar los registros binarios RDS para My SQL y MariaDB, habilite las copias de seguridad automáticas a nivel de instancia. Para habilitar los registros binarios para un SQL clúster Aurora My, cambie la variable binlog\_format en el grupo de parámetros. No necesita habilitar las copias de seguridad automáticas para un SQL clúster Aurora My.

A continuación, establezca el parámetro binlog\_format en ROW.

Para obtener más información sobre la configuración de copias de seguridad automáticas, consulta Cómo [habilitar las copias de seguridad automáticas](https://docs.aws.amazon.com/AmazonRDS/latest/UserGuide/USER_WorkingWithAutomatedBackups.html#USER_WorkingWithAutomatedBackups.Enabling) en la Guía del RDS usuario de Amazon.

Para obtener más información sobre la configuración del registro binario para una base de datos de Amazon RDS for My SQL o MariaDB, [consulte Configuración del formato de registro binario en](https://docs.aws.amazon.com/AmazonRDS/latest/UserGuide/USER_LogAccess.MySQL.BinaryFormat.html) [la Guía](https://docs.aws.amazon.com/AmazonRDS/latest/UserGuide/USER_LogAccess.MySQL.BinaryFormat.html) del usuario de Amazon RDS.

Para obtener más información sobre la configuración del registro binario para un SQL clúster de Aurora My, consulte [¿Cómo activo el registro binario para mi SQL clúster de Amazon Aurora My?](https://aws.amazon.com/premiumsupport/knowledge-center/enable-binary-logging-aurora/) .

• Asegúrese de que los registros binarios estén disponibles para AWS DMS. Dado que las bases AWS de datos My SQL y MariaDB administradas purgan los registros binarios lo antes posible, debe aumentar el tiempo que los registros permanecen disponibles. Por ejemplo, para incrementar la retención de logs a 24 horas, ejecute el siguiente comando.

```
call mysql.rds_set_configuration('binlog retention hours', 24);
```
- Establezca el parámetro binlog\_row\_image como Full.
- Establezca el parámetro binlog\_checksum como NONE.
- Si utiliza una réplica de Amazon RDS My SQL o MariaDB como fuente, habilite las copias de seguridad en la réplica de lectura y asegúrese de que log\_slave\_updates el parámetro esté establecido en. TRUE

<span id="page-226-0"></span>Limitaciones del uso de una base de datos SQL compatible con My como fuente para migraciones de datos homogéneas

Cuando se utiliza una base de datos My SQL compatible como fuente para migraciones de datos homogéneas, se aplican las siguientes limitaciones:

- Los objetos de MariaDB, como las secuencias, no son compatibles con las tareas de migración homogéneas.
- La migración de MariaDB a RDS SQL Amazon SQL My/Aurora My puede fallar debido a diferencias de objetos incompatibles.
- El nombre de usuario que utiliza para conectarse al origen de datos tiene las siguientes limitaciones:
	- Puede tener entre 2 y 64 caracteres de longitud.
	- No puede haber espacios.
	- Puede incluir los siguientes caracteres: a-z, A-Z, 0-9 y guion bajo ().
	- Debe empezar por a-z o A-Z.
- La contraseña que utiliza para conectarse al origen de datos tiene las siguientes limitaciones:
	- Puede tener hasta 1 a 128 caracteres de longitud.
	- No puede contener ninguno de los siguientes caracteres: comillas simples ('), comillas dobles ("), punto y coma (;) ni espacios.
- AWS DMS las migraciones de datos homogéneas crean objetos My y SQL MariaDB sin cifrar en las RDS instancias de Amazon de destino, incluso si los objetos de origen estaban cifrados. RDSfor My SQL no es compatible con el complemento de SQL llaveros My keyring\_aws AWS necesario para los objetos cifrados. Consulte la [documentación no compatible con el complemento](https://docs.aws.amazon.com/AmazonRDS/latest/UserGuide/MySQL.KnownIssuesAndLimitations.html#MySQL.Concepts.Limits.KeyRing) [My SQL Keyring](https://docs.aws.amazon.com/AmazonRDS/latest/UserGuide/MySQL.KnownIssuesAndLimitations.html#MySQL.Concepts.Limits.KeyRing) en la Guía del RDS usuario de Amazon.

### <span id="page-227-0"></span>Uso de una SQL base de datos de Postgre como fuente para migraciones de datos homogéneas en AWS DMS

Puede utilizar una SQL base de datos de Postgre como fuente para ella. [Migraciones de datos](#page-207-0)  [homogéneas](#page-207-0) AWS DMS En este caso, el proveedor de datos de origen puede ser una base de datos local, de Amazon EC2 o RDS de PostgreSQL.

Para ejecutar migraciones de datos homogéneas, conceda permisos de superusuario al usuario de la base de datos que especificó para la base de datos de origen de AWS DMS Postgre. SQL El usuario de la base de datos necesita permisos de superusuario para acceder a funciones específicas de replicación en el origen. Para una migración de datos completa, el usuario de la base de datos necesita permisos SELECT en las tablas para poder migrarlos.

Utilice el siguiente script para crear un usuario de base de datos con los permisos necesarios en la base de datos de origen de Postgre. SQL Ejecute la GRANT consulta para todas las bases de datos a las que migre. AWS

```
CREATE USER your_user WITH LOGIN PASSWORD 'your_password';
ALTER USER your_user WITH SUPERUSER;
GRANT SELECT ON ALL TABLES IN SCHEMA schema_name TO your_user;
```
En el ejemplo anterior, sustituya cada *user input placeholder* una por su propia información.

AWS DMS admite SQL tablas CDC de Postgre con claves principales. Si una tabla no tiene una clave principal, los registros de escritura anticipada (WAL) no incluyen una imagen anterior de la fila de la base de datos. En este caso, puede utilizar opciones de configuración adicionales y utilizar la identidad de réplica de la tabla como solución alternativa. Sin embargo, este enfoque puede generar registros adicionales. Le recomendamos que utilice la identidad de réplica de la tabla como solución alternativa solo después de realizar pruebas exhaustivas. Para obtener más información, consulte [Ajustes de configuración adicionales cuando se utiliza una base de datos de Postgre SQL como](#page-535-0)  [fuente DMS](#page-535-0).

En las siguientes secciones se describen los requisitos previos de configuración específicos para las bases de datos Postgre autogestionadas y AWS administradas. SQL

Temas

- [Uso de una base de datos Postgre autogestionada como fuente para migraciones de SQL datos](#page-228-0) [homogéneas en AWS DMS](#page-228-0)
- [Uso de una base AWS de datos Postgre administrada como fuente para SQL migraciones de](#page-229-0)  [datos homogéneas en AWS DMS](#page-229-0)
- [Limitaciones para usar una base de datos SQL compatible con Postgre como fuente para](#page-230-1) [migraciones de datos homogéneas](#page-230-1)

<span id="page-228-0"></span>Uso de una base de datos Postgre autogestionada como fuente para migraciones de SQL datos homogéneas en AWS DMS

En esta sección, se describe cómo configurar las SQL bases de datos de Postgre que se alojan de forma local o en instancias de Amazon. EC2

Compruebe la versión de la base de datos de Postgre de origen. SQL Asegúrese de que sea AWS DMS compatible con la versión de la SQL base de datos Postgre de origen, tal como se describe en. [Orígenes para las migraciones de datos homogéneas de DMS](#page-34-0)

Las migraciones de datos homogéneas permiten la captura de datos de cambios (CDC) mediante la replicación lógica. Para activar la replicación lógica en una base de datos SQL fuente Postgre autogestionada, defina los siguientes parámetros y valores en el archivo de configuración: postgresql.conf

- Establece wal\_level en logical.
- Defina max\_replication\_slots en un valor mayor de 1.

Establezca el valor max\_replication\_slots en función del número de tareas que desea ejecutar. Por ejemplo, para ejecutar cinco tareas debe establecer un mínimo de cinco ranuras. Las ranuras se abrirán automáticamente en cuanto se inicie una tarea y permanecerán abiertas incluso cuando la tarea ya no se esté ejecutando. Asegúrese de eliminar manualmente las ranuras abiertas.

• Defina max\_wal\_senders en un valor mayor de 1.

El parámetro max\_wal\_senders establece el número de tareas simultáneas que pueden ejecutarse.

• El parámetro wal\_sender\_timeout termina la replicación de conexiones que están inactivas durante más tiempo de los milisegundos especificados. El valor predeterminado es de 60 000 milisegundos (60 segundos). Si se establece el valor en 0 (cero), se deshabilita el mecanismo de tiempo de espera y es una configuración válida para él. DMS

Algunos parámetros son estáticos y solo se pueden configurar al iniciar el servidor. Cualquier cambio en las entradas en el archivo de configuración se ignora hasta que se reinicie el servidor. Para obtener más información, consulte la documentación de [SQLPostgre.](https://www.postgresql.org/docs/current/intro-whatis.html)

<span id="page-229-0"></span>Uso de una base AWS de datos Postgre administrada como fuente para SQL migraciones de datos homogéneas en AWS DMS

En esta sección se describe cómo configurar las instancias de SQL bases de datos de Amazon RDS for Postgre.

Utilice la cuenta de usuario AWS maestra de la SQL instancia de base de datos de Postgre como cuenta de usuario del proveedor de datos de SQL origen de Postgre para realizar migraciones de datos homogéneas en ellas. AWS DMS La cuenta de usuario maestra tiene las funciones necesarias que le permiten configurarse. CDC Si utiliza una cuenta distinta de la cuenta de usuario principal, la cuenta debe tener el rol rds\_superuser y el rol rds\_replication. El rol de rds\_replication concede permisos para administrar ranuras lógicas y para transmitir datos mediante ranuras lógicas.

Utilice el siguiente ejemplo de código para conceder los roles rds\_superuser y rds\_replication.

```
GRANT rds_superuser to your_user;
GRANT rds_replication to your_user;
```
En el ejemplo anterior, *your\_user* sustitúyala por el nombre del usuario de la base de datos.

Para activar la replicación lógica, defina el parámetro rds.logical\_replication del grupo de parámetros de la base de datos en 1. Para que este parámetro estático surta efecto, es necesario reiniciar la instancia de base de datos.

<span id="page-230-1"></span>Limitaciones para usar una base de datos SQL compatible con Postgre como fuente para migraciones de datos homogéneas

Cuando se utiliza una base de datos SQL compatible con Postgre como fuente para migraciones de datos homogéneas, se aplican las siguientes limitaciones:

- El nombre de usuario que utiliza para conectarse al origen de datos tiene las siguientes limitaciones:
	- Puede tener entre 2 y 64 caracteres de longitud.
	- No puede haber espacios.
	- Puede incluir los siguientes caracteres: a-z, A-Z, 0-9 y guion bajo (\_).
	- Debe empezar por a-z o A-Z.
- La contraseña que utiliza para conectarse al origen de datos tiene las siguientes limitaciones:
	- Puede tener hasta 1 a 128 caracteres de longitud.
	- No puede contener ninguno de los siguientes caracteres: comillas simples ('), comillas dobles ("), punto y coma (;) ni espacios.

## <span id="page-230-0"></span>Uso de una base de datos compatible con MongoDB como fuente para migraciones de datos homogéneas en AWS DMS

Puede utilizar una base de datos compatible con MongoDB como origen para las migraciones de datos homogéneas en AWS DMS. En este caso, el proveedor de datos de origen puede ser una base de datos local, Amazon EC2 for MongoDB o Amazon DocumentDB (compatible con MongoDB).

Para ver las versiones de bases de datos compatibles, consulte [Proveedores de datos de origen para](#page-34-0) [migraciones de datos homogéneas de DMS](#page-34-0).

En las siguientes secciones se describen los requisitos previos de configuración específicos para las bases de datos MongoDB autogestionadas y las bases de datos Amazon DocumentDB gestionadas. AWS

#### Temas

- [Uso de una base de datos MongoDB autogestionada como fuente para migraciones de datos](#page-231-0) [homogéneas en AWS DMS](#page-231-0)
- [Uso de una base de datos Amazon DocumentDB como fuente para migraciones de datos](#page-232-0)  [homogéneas en AWS DMS](#page-232-0)
- [Características para usar una base de datos compatible con MongoDB como origen para](#page-233-0) [migraciones de datos homogéneas](#page-233-0)
- [Limitaciones para usar una base de datos compatible con MongoDB como origen para](#page-233-1) [migraciones de datos homogéneas](#page-233-1)
- [Prácticas recomendadas para usar una base de datos compatible con MongoDB como origen para](#page-234-0) [migraciones de datos homogéneas](#page-234-0)

<span id="page-231-0"></span>Uso de una base de datos MongoDB autogestionada como fuente para migraciones de datos homogéneas en AWS DMS

En esta sección, se describe cómo configurar las bases de datos de MongoDB alojadas localmente o en instancias de Amazon. EC2

Compruebe la versión de la base de datos MongoDB de origen. Asegúrese de que AWS DMS es compatible con la versión de la base de datos MongoDB de origen, tal y como se describe en. [Proveedores de datos de origen para migraciones de datos homogéneas de DMS](#page-34-0)

Para ejecutar migraciones de datos homogéneas con un origen de MongoDB, puede crear una cuenta de usuario con privilegios raíz o bien un usuario que tenga permisos solamente en la base de datos que se va a migrar. Para obtener más información sobre la creación de usuarios, consulte [Permisos necesarios al usar MongoDB como origen para AWS DMS.](#page-579-0)

Para usar la replicación continua o CDC con MongoDB AWS DMS , requiere acceso al registro de operaciones de MongoDB (oplog). Para obtener más información, consulte [Configuración de un](#page-580-0)  [conjunto de réplicas de MongoDB para CDC.](#page-580-0)

Para obtener información acerca de los métodos de autenticación de MongoDB, consulte [Requisitos](#page-581-0) [de seguridad al utilizar MongoDB como origen para AWS DMS.](#page-581-0)

En el caso de MongoDB como origen, las migraciones de datos homogéneas admiten todos los tipos de datos compatibles con Amazon DocumentDB.

En el caso de MongoDB como origen, para almacenar las credenciales de usuario en Secrets Manager, debe proporcionarlas en texto sin formato, con el tipo Otro tipo de secretos. Para obtener más información, consulte [Uso de secretos para acceder a los puntos de conexión de AWS](#page-1309-0)  [Database Migration Service](#page-1309-0).

En el siguiente ejemplo de código, se muestra cómo almacenar secretos de bases de datos mediante texto sin formato.

```
{ 
   "username": "dbuser", 
   "password": "dbpassword"
}
```
<span id="page-232-0"></span>Uso de una base de datos Amazon DocumentDB como fuente para migraciones de datos homogéneas en AWS DMS

En esta sección se describe cómo configurar las instancias de base de datos de Amazon DocumentDB para usarlas como origen en las migraciones de datos homogéneas.

Utilice el nombre de usuario maestro para la instancia de Amazon DocumentDB como cuenta de usuario del proveedor de datos de origen compatible con MongoDB para las migraciones de datos homogéneas en AWS DMS. La cuenta de usuario maestra tiene las funciones necesarias que le permiten configurarse. CDC Si utiliza una cuenta que no sea la de usuario maestro, esta debe tener el rol raíz. Para obtener más información sobre la creación del usuario como cuenta raíz, consulte [Configuración de permisos para usar Amazon DocumentDB como origen.](#page-598-0)

Para activar la replicación lógica, establezca el parámetro

change\_stream\_log\_retention\_duration del grupo de parámetros de la base de datos en un valor adecuado para la carga de trabajo de transacciones. Para que el cambio de este parámetro estático surta efecto, es necesario reiniciar la instancia de base de datos. Antes de iniciar la migración de datos para todos los tipos de tareas, incluida la de solo carga completa, habilite los flujos de cambios de Amazon DocumentDB para todas las colecciones incluidas en una base de datos determinada o solamente para las colecciones seleccionadas. Para obtener más información sobre cómo habilitar los flujos de cambios para Amazon DocumentDB, consulte [Habilitación de flujos](https://docs.aws.amazon.com/documentdb/latest/developerguide/change_streams.html#change_streams-enabling)  [de cambios](https://docs.aws.amazon.com/documentdb/latest/developerguide/change_streams.html#change_streams-enabling) en la Guía para desarrolladores de Amazon DocumentDB.

**a** Note

AWS DMS utiliza el flujo de cambios de Amazon DocumentDB para capturar los cambios durante la replicación en curso. Si Amazon DocumentDB vacía los registros del flujo de cambios antes de leerlos, las DMS tareas fallarán. Recomendamos configurar el parámetro

change\_stream\_log\_retention\_duration para retener los cambios durante al menos 24 horas.

Para utilizar Amazon DocumentDB para una migración de datos homogénea, almacene las credenciales de usuario en Secrets Manager en Credenciales para la base de datos de Amazon DocumentDB.

<span id="page-233-0"></span>Características para usar una base de datos compatible con MongoDB como origen para migraciones de datos homogéneas

- Puede migrar todos los índices secundarios que admite Amazon DocumentDB durante la fase de carga completa.
- AWS DMS migra las colecciones en paralelo. Las migraciones de datos homogéneas calculan los segmentos en tiempo de ejecución en función del tamaño promedio de cada documento de la colección para obtener el máximo rendimiento.
- DMSpuede replicar los índices secundarios que cree en la fase. CDC DMSadmite esta función en la versión 6.0 de MongoDB.
- DMSadmite documentos con un nivel de anidación superior a 97.

<span id="page-233-1"></span>Limitaciones para usar una base de datos compatible con MongoDB como origen para migraciones de datos homogéneas

- Los documentos no pueden tener nombres de campo con el prefijo \$.
- AWS DMS no admite la migración de colecciones de series temporales.
- AWS DMS no admite create rename collection DDL eventos durante la CDC fase. drop
- AWS DMS no admite tipos de datos incoherentes en la colección del campo. \_id Por ejemplo, la siguiente colección no admitida tiene varios tipos de datos para el campo \_id.

```
rs0 [direct: primary] test> db.collection1.aggregate([
... {
... $group: {
... _id: { $type: "$_id" },
... count: { $sum: 1 }
... }
... }
... ])
```
[ { \_id: 'string', count: 6136 }, { \_id: 'objectId', count: 848033 } ]

- Para tareas CDC exclusivas, AWS DMS solo admite el modo de inicio. immediate
- AWS DMS no admite documentos con UTF8 caracteres no válidos.
- AWS DMS no admite colecciones fragmentadas.

<span id="page-234-0"></span>Prácticas recomendadas para usar una base de datos compatible con MongoDB como origen para migraciones de datos homogéneas

• En el caso de tener varias bases de datos y colecciones de gran tamaño alojadas en la misma instancia de MongoDB, se recomienda utilizar reglas de selección para cada base de datos y colección a fin de dividir la tarea entre varios proyectos y tareas de migración de datos. Puede configurar las divisiones de las bases de datos y las colecciones para obtener el máximo rendimiento.

# Creación de proveedores de datos objetivo para migraciones de datos homogéneas en AWS DMS

Puede utilizar las bases de datos My SQL -compatibles, Postgre SQL y Amazon DocumentDB como proveedor de datos de destino para migraciones de datos homogéneas en. AWS DMS

Para ver las versiones de bases de datos compatibles, consulte [Proveedores de datos de destino](#page-38-0)  [para migraciones de datos homogéneas de DMS.](#page-38-0)

El proveedor de datos de destino puede ser una RDS instancia de base de datos de Amazon o un clúster de base de datos de Amazon Aurora. Tenga en cuenta que la versión de la base de datos del proveedor de datos de destino debe ser igual o posterior a la versión de la base de datos del proveedor de datos de origen.

#### Temas

- [Uso de una base de datos SQL compatible con My como destino para migraciones de datos](#page-235-0)  [homogéneas en AWS DMS](#page-235-0)
- [Utilizar una SQL base de datos de Postgre como destino para migraciones de datos homogéneas](#page-236-0) [en AWS DMS](#page-236-0)
- [Uso de una base de datos Amazon DocumentDB como destino para migraciones de datos](#page-238-0) [homogéneas en AWS DMS](#page-238-0)

Creación de proveedores de datos de destino 218

## <span id="page-235-0"></span>Uso de una base de datos SQL compatible con My como destino para migraciones de datos homogéneas en AWS DMS

Puede utilizar una base de datos My SQL compatible como destino de migración para migraciones de datos homogéneas en. AWS DMS

AWS DMS requiere ciertos permisos para migrar datos a su base de datos Amazon RDS for My, MariaDB SQL o Amazon Aurora My de destino. SQL Utilice el siguiente script para crear un usuario de base de datos con los permisos necesarios en su base de datos My SQL Target.

En este ejemplo, sustituya cada uno *user input placeholder* por su propia información. Si la versión de la base de datos MariaDB de destino es inferior a 10.5, puede omitir el comando. GRANT SLAVE MONITOR

CREATE USER '*your\_user*'@'%' IDENTIFIED BY '*your\_password*';

GRANT ALTER, CREATE, DROP, INDEX, INSERT, UPDATE, DELETE, SELECT, CREATE VIEW, CREATE ROUTINE, ALTER ROUTINE, EVENT, TRIGGER, EXECUTE, REFERENCES ON \*.\* TO '*your\_user*'@'%'; GRANT REPLICATION SLAVE, REPLICATION CLIENT ON \*.\* TO '*your\_user*'@'%'; GRANT SLAVE MONITOR ON \*.\* TO 'your\_user'@'%';

En el ejemplo anterior, sustituya cada uno *user input placeholder* por su propia información.

Utilice el siguiente script para crear un usuario de base de datos con los permisos necesarios en la base de datos MariaDB. Ejecute las GRANT consultas para todas las bases de datos a las que migre AWS.

CREATE USER '*your\_user*'@'%' IDENTIFIED BY '*your\_password*'; GRANT SELECT, INSERT, UPDATE, DELETE, CREATE, DROP, INDEX, ALTER, CREATE VIEW, CREATE ROUTINE, ALTER ROUTINE, EVENT, TRIGGER, EXECUTE,SLAVE MONITOR, REPLICATION SLAVE ON \*.\* TO 'your\_user'@'%';

En el ejemplo anterior, sustituya cada *user input placeholder* una por su propia información.

#### **a** Note

En AmazonRDS, al activar la copia de seguridad automática para una instancia de base de datos SQL My/Maria, también se activa el registro binario. Cuando esta configuración está habilitada, la tarea de migración de datos puede producir el siguiente error al crear objetos secundarios, como funciones, procedimientos y desencadenadores, en la base de datos de destino. Si la base de datos de destino tiene activado el registro binario, establezca log\_bin\_trust\_function\_creators en true en el grupo de parámetros de la base de datos antes de iniciar la tarea.

ERROR 1419 (HY000): You don't have the SUPER privilege and binary logging is enabled (you might want to use the less safe log\_bin\_trust\_function\_creators variable)

Limitaciones a la hora de utilizar una base de datos SQL compatible con My como destino para migraciones de datos homogéneas

Cuando se utiliza una base de datos My SQL compatible como destino para migraciones de datos homogéneas, se aplican las siguientes limitaciones:

- El nombre de usuario que utiliza para conectarse al origen de datos tiene las siguientes limitaciones:
	- Puede tener entre 2 y 64 caracteres de longitud.
	- No puede haber espacios.
	- Puede incluir los siguientes caracteres: a-z, A-Z, 0-9 y guion bajo (\_).
	- No se puede incluir un guion (-).
	- Debe empezar por a-z o A-Z.
- La contraseña que utiliza para conectarse al origen de datos tiene las siguientes limitaciones:
	- Puede tener hasta 1 a 128 caracteres de longitud.
	- No puede contener ninguno de los siguientes caracteres: comillas simples ('), comillas dobles ("), punto y coma (;) ni espacios.

### <span id="page-236-0"></span>Utilizar una SQL base de datos de Postgre como destino para migraciones de datos homogéneas en AWS DMS

Puede utilizar una base de datos de Postgre como destino de migración para migraciones de SQL datos homogéneas en. AWS DMS

AWS DMS requiere ciertos permisos para migrar datos a la base de datos de Amazon RDS for Postgre SQL o Amazon Aurora SQL Postgre de destino. Utilice el siguiente script para crear un usuario de base de datos con los permisos necesarios en la base de datos de destino de Postgre. **SQL** 

CREATE USER *your\_user* WITH LOGIN PASSWORD '*your\_password*'; GRANT USAGE ON SCHEMA *schema\_name* TO *your\_user*; GRANT CONNECT ON DATABASE *db\_name* to *your\_user*; GRANT CREATE ON DATABASE *db\_name* TO *your\_user*; GRANT CREATE ON SCHEMA *schema\_name* TO *your\_user*; GRANT UPDATE, INSERT, SELECT, DELETE, TRUNCATE ON ALL TABLES IN SCHEMA *schema\_name* TO *your\_user*; #For "Full load and change data capture (CDC)" and "Change data capture (CDC)" data migrations, setting up logical replication requires rds\_superuser privileges GRANT rds\_superuser TO *your\_user*;

En el ejemplo anterior, sustituya cada uno *user input placeholder* por su propia información.

Para activar la replicación lógica RDS para su SQL destino de Postgre, defina el rds.logical\_replication parámetro del grupo de parámetros de base de datos en 1. Para que este parámetro estático surta efecto, es necesario reiniciar la instancia de base de datos o el clúster de base de datos. Algunos parámetros son estáticos y solo puede configurarlos al iniciar el servidor. AWS DMS ignora los cambios en sus entradas en el grupo de parámetros de la base de datos hasta que reinicie el servidor.

Postgre SQL usa activadores para implementar restricciones de clave externa. Durante la fase de carga completa, AWS DMS carga cada tabla de una en una. Le recomendamos que desactive las restricciones de clave externa en la base de datos de destino durante la carga completa. Para ello, utilice uno de los siguientes métodos.

- Desactive temporalmente todos los desencadenadores de la instancia y finalice la carga completa.
- Cambie el valor del session\_replication\_role parámetro en PostgreSQL.

En cualquier momento, un disparador puede estar en uno de los siguientes estados: origin, replica, always o bien disabled. Cuando establece el parámetro session\_replication\_role en replica, solo los desencadenadores en el estado replica están activos. De lo contrario, los disparadores permanecen inactivos.

Limitaciones del uso de una base de datos SQL compatible con Postgre como destino para migraciones de datos homogéneas

Cuando se utiliza una base de datos SQL compatible con Postgre como destino para migraciones de datos homogéneas, se aplican las siguientes limitaciones:

- El nombre de usuario que utiliza para conectarse al origen de datos tiene las siguientes limitaciones:
	- Puede tener entre 2 y 64 caracteres de longitud.
	- No puede haber espacios.
	- Puede incluir los siguientes caracteres: a-z, A-Z, 0-9 y guion bajo (\_).
	- Debe empezar por a-z o A-Z.
- La contraseña que utiliza para conectarse al origen de datos tiene las siguientes limitaciones:
	- Puede tener hasta 1 a 128 caracteres de longitud.
	- No puede contener ninguno de los siguientes caracteres: comillas simples ('), comillas dobles ("), punto y coma (;) ni espacios.

## <span id="page-238-0"></span>Uso de una base de datos Amazon DocumentDB como destino para migraciones de datos homogéneas en AWS DMS

Puede utilizar una base de datos de Amazon DocumentDB (compatible con MongoDB) y un clúster elástico de DocumentDB como destino de migración para las migraciones de datos homogéneas en AWS DMS.

Para ejecutar migraciones de datos homogéneas para un destino de Amazon DocumentDB, puede crear una cuenta de usuario con privilegios de administrador o un usuario con permisos de lectura/ escritura solo en la base de datos que se va a migrar.

Las migraciones de datos homogéneas admiten todos los tipos de BSON datos que admite Amazon DocumentDB. Para obtener una lista de estos tipos de datos, consulte [Tipos de datos](https://docs.aws.amazon.com/documentdb/latest/developerguide/mongo-apis.html#mongo-apis-data-types) en la Guía para desarrolladores de Amazon DocumentDB.

Para utilizar las características de partición del clúster elástico de DocumentDB para migrar la colección no particionada desde el origen, cree una colección particionada para migrarla antes de iniciar la tarea de migración de datos. Para obtener más información sobre una colección

particionada en un clúster elástico de Amazon DocumentDB, consulte [Step 5: Shard your collection](https://docs.aws.amazon.com/documentdb/latest/developerguide/elastic-get-started.html#elastic-get-started-step6) en la Guía para desarrolladores de Amazon DocumentDB.

Para un destino de Amazon DocumentDB, AWS DMS admite los modos none o requireSSL.

### Ejecutar migraciones de datos homogéneas en AWS DMS

Puede utilizarlo [Migraciones de datos homogéneas](#page-207-0) AWS DMS para migrar datos de la base de datos de origen al motor equivalente de Amazon Relational Database Service (Amazon RDS), Amazon Aurora o Amazon DocumentDB. AWS DMS automatiza el proceso de migración de datos mediante el uso de herramientas de bases de datos nativas en las bases de datos de origen y destino.

Después de crear un perfil de instancia y proveedores de datos compatibles para migraciones de datos homogéneas, cree un proyecto de migración. Para obtener más información, consulte [Creación de proyectos de migración](#page-264-0).

En las secciones siguientes, se describe cómo crear, configurar y ejecutar migraciones de datos homogéneas.

#### Temas

- [Crear una migración de datos en AWS DMS](#page-240-0)
- [Reglas de selección para migraciones de datos homogéneas](#page-242-0)
- [Administrar las migraciones de datos en AWS DMS](#page-245-0)
- [Supervisar las migraciones de datos en AWS DMS](#page-246-0)
- [Estados de las migraciones de datos homogéneas en AWS DMS](#page-248-0)
- [Migración de datos desde bases de datos MySQL con migraciones de datos homogéneas en AWS](#page-249-0) [DMS](#page-249-0)
- [Migración de datos desde bases de datos PostgreSQL con migraciones de datos homogéneas en](#page-251-0) [AWS DMS](#page-251-0)
- [Migración de datos de bases de datos de MongoDB con migraciones de datos homogéneas en](#page-254-0) [AWS DMS](#page-254-0)
- [Modo de preparación de la tabla de destino](#page-255-0)

### <span id="page-240-0"></span>Crear una migración de datos en AWS DMS

Después de crear un proyecto de migración con proveedores de datos compatibles del mismo tipo, puede utilizar este proyecto para migraciones de datos homogéneas. Para obtener más información, consulte [Creación de proyectos de migración](#page-264-0).

Para empezar a utilizar migraciones de datos homogéneas, cree una nueva migración de datos. Puede crear varias migraciones de datos homogéneas de distintos tipos en un único proyecto de migración.

AWS DMS tiene el número máximo de migraciones de datos homogéneas que puede crear para su Cuenta de AWS. Consulte la siguiente sección para obtener información sobre las cuotas AWS DMS [Cuotas para AWS Database Migration Service](#page-1390-0) de servicio.

Antes de crear una migración de datos, asegúrese de configurar los recursos necesarios, como las bases de datos de origen y destino, una política y un rol de IAM, un perfil de instancia y los proveedores de datos. Para obtener más información, consulte [Creación de recursos de IAM](#page-213-0), [Creación de perfiles de instancia](#page-260-1) y [Creación de proveedores de datos](#page-262-0).

Además, recomendamos que no use migraciones de datos homogéneas para migrar datos de una versión de base de datos superior a una versión de base de datos inferior. Compruebe las versiones de las bases de datos que utiliza para los proveedores de datos de origen y destino y actualice la versión de la base de datos de destino, si es necesario.

Creación de una migración de datos

- 1. Inicie sesión en la AWS DMS consola AWS Management Console y ábrala en la versión [https://](https://console.aws.amazon.com/dms/v2/) [console.aws.amazon.com/dms/2/](https://console.aws.amazon.com/dms/v2/).
- 2. Elija Proyectos de migración. Se abre la página Proyectos de migración.
- 3. Elija el proyecto de migración y, en la pestaña Migraciones de datos, elija Crear migración de datos.
- 4. En Nombre, ingrese un nombre para la migración de datos. Asegúrese de usar un nombre único para la migración de datos, de modo que pueda identificarlo fácilmente.
- 5. En Tipo de replicación, elija el tipo de migración de datos que desee configurar. Puede elegir una de las siguientes opciones.
	- Carga completa: migra los datos de origen existentes.
- Carga completa y captura de datos de cambios (CDC): migra los datos de origen existentes y replica los cambios continuos.
- Captura de datos de cambios (CDC): replica cambios continuos.
- 6. Selecciona la casilla Activar los CloudWatch registros para almacenar los registros de migración de datos en Amazon CloudWatch. Si no elige esta opción, no podrá ver los archivos de registro cuando se produzca un error en la migración de datos.
- 7. (Opcional) Expanda Advanced settings (Configuración avanzada). En Número de trabajos, introduzca el número de subprocesos paralelos que AWS DMS se pueden utilizar para migrar los datos de origen al destino.
- 8. Para rol de servicio de IAM, elija el rol de IAM que creó en los requisitos previos. Para obtener más información, consulte [Creación de un rol de IAM para migraciones de datos homogéneas en](#page-216-0)  [AWS DMS](#page-216-0).
- 9. Configure el Modo de inicio para las migraciones de datos del tipo Captura de datos de cambios (CDC). Puede elegir una de las siguientes opciones.
	- Inmediatamente: inicia la replicación continua al iniciar la migración de datos.
	- Uso de un punto de inicio nativo: inicia la replicación continua desde el punto especificado.

Para las bases de datos de PostgreSQL, ingrese el nombre de la ranura de replicación lógica para Nombre de la ranura e ingrese el número de secuencia del registro de transacciones para el punto de inicio nativo.

Para las bases de datos MySQL, ingrese el número de secuencia del registro de transacciones para el número de secuencia de registros (LSN).

- 10. Configure el Modo de parada para las migraciones de datos del tipo Captura de datos de cambios (CDC) o Captura de datos de cambio y carga completa (CDC). Puede elegir una de las siguientes opciones.
	- No detenga a los CDC: AWS DMS continúe con la replicación continua hasta que detenga la migración de datos.
	- Uso de un punto temporal del servidor: AWS DMS detiene la replicación en curso a la hora especificada.

Si elige esta opción, en Fecha y hora de detención, ingrese la fecha y la hora en las que desea detener automáticamente la replicación continua.

11. Elija Crear migración de datos.

AWS DMS crea la migración de datos y la agrega a la lista de la pestaña Migraciones de datos de su proyecto de migración. Aquí puede ver el estado de la migración de datos. Para obtener más información, consulte [Estados de migración.](#page-248-0)

#### **A** Important

Para las migraciones de datos del tipo Carga completa o Captura de datos de carga completa y cambio (CDC), AWS DMS elimina todos los datos, tablas y otros objetos de la base de datos de la base de datos de destino. Asegúrese de tener una copia de seguridad de la base de datos de destino.

Una vez AWS DMS creada la migración de datos, el estado de esta migración de datos se establece en Listo. Para migrar los datos, debe iniciar la migración de datos manualmente. Para ello, elija la migración de datos de la lista. A continuación, para Acciones, elija Iniciar. Para obtener más información, consulte [Administración de migraciones de datos](#page-245-0).

El primer lanzamiento de una migración de datos homogénea requiere cierta configuración. AWS DMS crea un entorno sin servidores para la migración de datos. Este proceso tarda hasta 15 minutos. Tras detener y reiniciar la migración de datos, AWS DMS no vuelve a crear el entorno y puede acceder a la migración de datos más rápido.

### <span id="page-242-0"></span>Reglas de selección para migraciones de datos homogéneas

Puede usar reglas de selección para elegir el esquema, las tablas o ambos para incluirlos en la replicación.

Al crear una tarea de migración de datos, elija Agregar regla de selección.

Para la configuración de la regla, proporcione los siguientes valores:

- Esquema: elija Ingresar un esquema.
- Nombre del esquema: proporcione el nombre del esquema que quiere replicar o use **%** como comodín.
- Nombre de la tabla: proporcione el nombre de la tabla que quiere replicar o use **%** como comodín.

De forma predeterminada, la única acción de regla que admite DMS es Include y el único carácter comodín que admite DMS es %.

#### **a** Note

La compatibilidad con las reglas de selección AWS DMS para las migraciones de datos homogéneas varía en función de la combinación del motor de base de datos de origen y del tipo de migración elegido. Las fuentes compatibles con PostgreSQL y MongoDB permiten reglas de selección para todos los tipos de migración, mientras que las fuentes MySQL solo admiten reglas de selección para el tipo de migración a carga completa.

Example Migrar todas las tablas de un esquema

El siguiente ejemplo migra todas las tablas desde un esquema denominado dmsst en el origen al punto de enlace de destino.

```
{ 
      "rules": [ 
           { 
                "rule-type": "selection", 
                "rule-action": "include", 
                "object-locator": { 
                     "schema-name": "dmsst", 
                     "table-name": "%" 
               }, 
                "filters": [], 
                "rule-id": "1", 
                "rule-name": "1" 
           } 
     \mathbf{I}}
```
Example Migrar algunas tablas de un esquema

En el siguiente ejemplo, se migran todas las tablas cuyo nombre empiece por collectionTest, desde un esquema llamado dmsst en el origen hasta el punto de conexión de destino.

```
{ 
     "rules": [ 
          { 
               "rule-type": "selection", 
               "rule-action": "include", 
               "object-locator": {
```

```
 "schema-name": "dmsst", 
                    "table-name": "collectionTest%" 
               }, 
               "filters": [], 
               "rule-id": "1", 
               "rule-name": "1" 
          } 
     ]
}
```
Example Migración de tablas específicas de varios esquemas

El siguiente ejemplo migra algunas de las tablas de varios esquemas denominados dmsst y Test en el origen al punto de conexión de destino.

```
{ 
     "rules": [ 
          { 
               "rule-type": "selection", 
               "rule-action": "include", 
               "object-locator": { 
                    "schema-name": "dmsst", 
                    "table-name": "collectionTest1" 
               }, 
               "filters": [], 
               "rule-id": "1", 
               "rule-name": "1" 
          }, 
          { 
               "rule-type": "selection", 
               "rule-action": "include", 
               "object-locator": { 
                    "schema-name": "Test", 
                    "table-name": "products" 
               }, 
               "filters": [], 
               "rule-id": "2", 
               "rule-name": "2" 
          } 
    \mathbf{I}}
```
### <span id="page-245-0"></span>Administrar las migraciones de datos en AWS DMS

Tras crear una migración de datos, AWS DMS no comienza a migrar los datos automáticamente. La migración de datos se inicia manualmente cuando es necesario.

Antes de iniciar una migración de datos, puede modificar todos los ajustes de la migración de datos. Después de iniciar la migración de datos, no puede cambiar el tipo de replicación. Para usar otro tipo de replicación, cree una nueva migración de datos.

Inicio de una migración de datos

- 1. Inicie sesión en la AWS DMS consola AWS Management Console y ábrala en la versión [https://](https://console.aws.amazon.com/dms/v2/)  [console.aws.amazon.com/dms/v2/](https://console.aws.amazon.com/dms/v2/).
- 2. Elija Proyectos de migración. Se abre la página Proyectos de migración.
- 3. Elija el proyecto de migración. En la pestaña Migraciones de datos, elija la migración de datos. Se abre la página de resumen de la migración de datos.
- 4. En Actions (Acciones), seleccione Start (Iniciar).

Después de esto, AWS DMS crea un entorno sin servidor para la migración de datos. Este proceso tarda hasta 15 minutos.

Tras iniciar una migración de datos, AWS DMS establece su estado en Iniciando. El siguiente estado que se AWS DMS utilice para la migración de datos depende del tipo de replicación que elija en la configuración de migración de datos. Para obtener más información, consulte [Estados de migración.](#page-248-0)

Modificación de una migración de datos

- 1. Inicie sesión en la AWS DMS consola AWS Management Console y ábrala en la versión [https://](https://console.aws.amazon.com/dms/v2/)  [console.aws.amazon.com/dms/v2/](https://console.aws.amazon.com/dms/v2/).
- 2. Elija Proyectos de migración. Se abre la página Proyectos de migración.
- 3. Elija el proyecto de migración. En la pestaña Migraciones de datos, elija la migración de datos. Se abre la página de resumen de la migración de datos.
- 4. Elija Modificar.
- 5. Configure los ajustes de la migración de datos.

#### **A** Important

Si ha iniciado una migración de datos, no puede cambiar el tipo de replicación.

- 6. Para ver tus registros de migración de datos en Amazon CloudWatch, selecciona la casilla Activar CloudWatch registros.
- 7. Elija Guardar cambios.

Una vez AWS DMS iniciada la migración de datos, puedes detenerla. Para ello, elija la migración de datos en la pestaña Migraciones de datos. A continuación, para Acciones, elija Detener.

Tras detener una migración de datos, AWS DMS establece su estado en Deteniéndose. A continuación, AWS DMS establece el estado de esta migración de datos en Detenida. Una vez AWS DMS detenida la migración de datos, puede modificarla, reanudarla, reiniciarla o eliminarla.

Para continuar la replicación de datos, elija la migración de datos que detuvo en la pestaña Migraciones de datos. A continuación, en Acciones, elija Reanudar el procesamiento.

Para reiniciar la carga de datos, elija la migración de datos que detuvo en la pestaña Migraciones de datos. A continuación, en Acciones, selecciona Reiniciar. AWS DMS elimina todos los datos de la base de datos de destino e inicia la migración de datos desde cero.

Puede eliminar una migración de datos que haya detenido o que no haya iniciado. Para eliminar una migración de datos, elíjalo en la pestaña Migraciones de datos. A continuación, para Acciones, elija Eliminar. Para eliminar el proyecto de migración, detenga y elimine todas las migraciones de datos.

### <span id="page-246-0"></span>Supervisar las migraciones de datos en AWS DMS

Tras iniciar la migración homogénea de datos, puede monitorear el estado y el progreso. Las migraciones de datos de grandes conjuntos de datos, como cientos de gigabytes, tardan horas en completarse. Para mantener la fiabilidad, la disponibilidad y el alto rendimiento de la migración de datos, monitoree el progreso con regularidad.

Comprobación del estado y el progreso de la migración de datos

- 1. Inicie sesión en la AWS DMS consola AWS Management Console y ábrala en la versión [https://](https://console.aws.amazon.com/dms/v2/) [console.aws.amazon.com/dms/2/](https://console.aws.amazon.com/dms/v2/).
- 2. Elija Proyectos de migración. Se abre la página Proyectos de migración.
- 3. Elija el proyecto de migración y vaya a la pestaña Migraciones de datos.
- 4. Para la migración de datos, consulte la columna Estado. Para obtener más información acerca de los valores de esta columna, consulte [Estados de migración](#page-248-0).
- 5. Para una migración de datos en curso, la columna Progreso de migración muestra el porcentaje de datos migrados.

Comprobación de los detalles de la migración de datos

- 1. [Inicie sesión en la AWS DMS consola AWS Management Console y ábrala en https://](https://console.aws.amazon.com/dms/v2/) [console.aws.amazon.com/dms/ la v2/.](https://console.aws.amazon.com/dms/v2/)
- 2. Elija Proyectos de migración. Se abre la página Proyectos de migración.
- 3. Elija el proyecto de migración. En la pestaña Migraciones de datos, elija la migración de datos.
- 4. En la pestaña Detalles, puede ver el progreso de migración. En concreto, puede ver las siguientes métricas.
	- Dirección IP pública: la dirección IP pública de la migración de datos. Necesita este valor para configurar una red. Para obtener más información, consulte [Configuración de una red.](#page-218-0)
	- Tablas cargadas: el número de tablas cargadas correctamente.
	- Carga de tablas: el número de tablas que se están cargando actualmente.
	- Tablas en cola: el número de tablas que están en espera de ser cargadas actualmente.
	- Tablas con error: el número de tablas que no se han podido cargar.
	- Tiempo transcurrido: la cantidad de tiempo que ha transcurrido desde el inicio de la migración de datos.
	- Latencia CDC: el tiempo promedio que transcurre entre el momento en que se produce un cambio en una tabla de origen y el momento en que AWS DMS se aplica este cambio a la tabla de destino.
	- Se ha iniciado la migración: el momento en que se inició esta migración de datos.
	- Se ha detenido la migración: el momento en que se detuvo esta migración de datos.
- 5. Para ver los archivos de registro de la migración de datos, selecciona Ver CloudWatch registros en Configuración homogénea de migración de datos. Puede activar CloudWatch los registros al crear o modificar una migración de datos. Para obtener más información, consulte [Creación de](#page-240-0)  [una migración de datos](#page-240-0) y [Administración de migraciones de datos.](#page-245-0)

Puedes usar CloudWatch las alarmas o eventos de Amazon para realizar un seguimiento minucioso de tu migración de datos. Para obtener más información, consulta [¿Qué son Amazon CloudWatch,](https://docs.aws.amazon.com/AmazonCloudWatch/latest/monitoring/WhatIsCloudWatch.html) [Amazon CloudWatch Events y Amazon CloudWatch Logs?](https://docs.aws.amazon.com/AmazonCloudWatch/latest/monitoring/WhatIsCloudWatch.html) en la Guía del CloudWatch usuario de Amazon. Ten en cuenta que el uso de Amazon conlleva un cargo CloudWatch.

Para migraciones de datos homogéneas, AWS DMS incluye las siguientes métricas en Amazon CloudWatch.

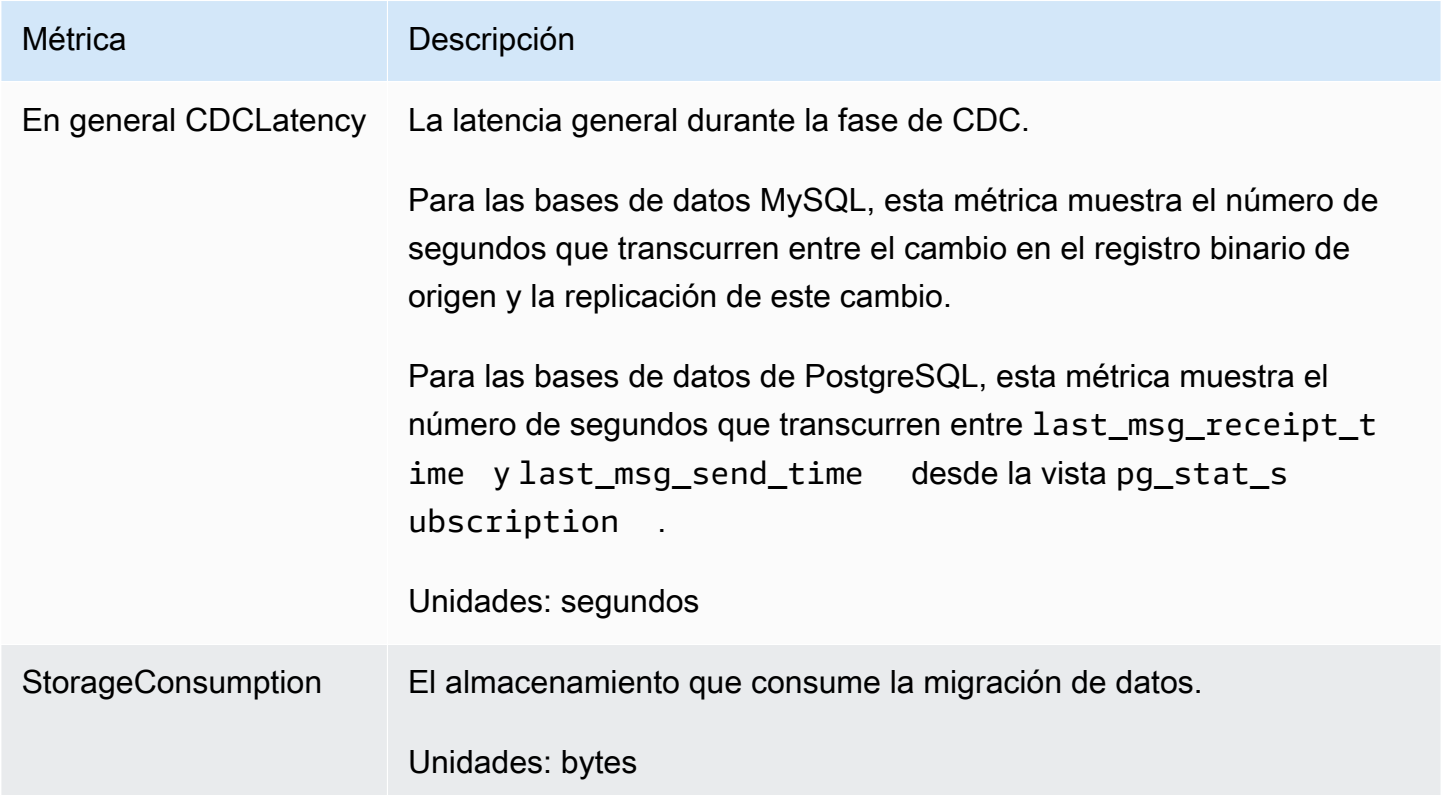

### <span id="page-248-0"></span>Estados de las migraciones de datos homogéneas en AWS DMS

Para cada migración de datos que ejecute, AWS DMS muestra el estado en la AWS DMS consola. En la siguiente lista se incluyen los estados disponibles.

- Creating— AWS DMS está creando la migración de datos.
- Ready: la migración de datos está lista para comenzar.
- Starting— AWS DMS está creando un entorno sin servidores para su migración de datos. Este proceso tarda hasta 15 minutos.
- Load running— AWS DMS está realizando la migración a plena carga.
- Load complete, replication ongoing— AWS DMS completó la carga completa y ahora reproduce los cambios en curso. AWS DMS utiliza este estado solo para las migraciones de datos del tipo de captura completa y cambio de datos (CDC).
- Replication ongoing— AWS DMS está replicando los cambios en curso. AWS DMS utiliza este estado solo para las migraciones del tipo de captura de datos de cambios (CDC).
- Reloading target— AWS DMS está reiniciando una migración de datos y realiza el tipo de migración especificado.
- Stopping— detiene AWS DMS la migración de datos. AWS DMS establece este estado después de decidir detener la migración de datos en el menú Acciones.
- Stopped— AWS DMS ha detenido la migración de datos.
- Failed: la migración de datos ha producido un error. Para obtener más información, consulte los archivos de registro.

Para ver los archivos de registro, elija la migración de datos en la pestaña Migraciones de datos. A continuación, seleccione Ver CloudWatch registros en Configuración de migración de datos homogénea.

### **A** Important

Puede ver los archivos de registro si selecciona la casilla Activar los CloudWatch registros al crear la migración de datos.

• Deleting— AWS DMS está eliminando la migración de datos. AWS DMS establece este estado después de elegir eliminar la migración de datos en el menú Acciones.

## <span id="page-249-0"></span>Migración de datos desde bases de datos MySQL con migraciones de datos homogéneas en AWS DMS

Puede utilizar [Migraciones de datos homogéneas](#page-207-0) para migrar una base de datos MySQL autoadministrada a RDS para MySQL o Aurora MySQL. AWS DMS crea un entorno sin servidor para la migración de datos. Para diferentes tipos de migraciones de datos, AWS DMS utiliza diferentes herramientas de bases de datos MySQL nativas.

Para migraciones de datos homogéneas del tipo de carga completa, AWS DMS utiliza mydumper para leer los datos de la base de datos de origen y almacenarlos en el disco conectado al entorno sin servidor. Tras AWS DMS leer todos los datos de origen, utiliza myloader en la base de datos de destino para restaurarlos.

Para migraciones de datos homogéneas del tipo Full Load and Change Data Capture (CDC), AWS DMS usa mydumper para leer los datos de la base de datos de origen y almacenarlos en el disco conectado al entorno sin servidor. Tras AWS DMS leer todos los datos de origen, utiliza myloader en la base de datos de destino para restaurarlos. Una AWS DMS vez completada la carga completa, configura la replicación del binlog con la posición del binlog establecida al inicio de la carga completa.

Para migraciones de datos homogéneas de tipo Captura de datos de cambios (CDC), AWS DMS requiere el punto de inicio de CDC nativo para iniciar la replicación. Si proporciona el punto de partida nativo del CDC, AWS DMS captura los cambios desde ese punto. Otra opción, elija Inmediatamente en la configuración de migración de datos para capturar automáticamente el punto de inicio de la replicación cuando comience la migración de datos real.

**a** Note

Para que una migración exclusiva de CDC funcione correctamente, todos los esquemas y objetos de la base de datos de origen deben estar ya presentes en la base de datos de destino. Sin embargo, es posible que el destino tenga objetos que no estén presentes en el origen.

Puede usar el siguiente ejemplo de código para obtener el número de secuencia de registro (LSN) actual de la base de datos MySQL.

show master status

Esta consulta devuelve el nombre de un archivo binlog y la posición. Para el punto de inicio nativo, use una combinación del nombre y la posición del archivo binlog. Por ejemplo, mysql-binchangelog.000024:373. En este ejemplo, mysql-bin-changelog.000024 es el nombre del archivo binlog y 373 es la posición donde AWS DMS comienza a capturar los cambios.

El siguiente diagrama muestra el proceso de usar migraciones de datos homogéneas para AWS DMS migrar una base de datos MySQL a RDS para MySQL o Aurora MySQL.

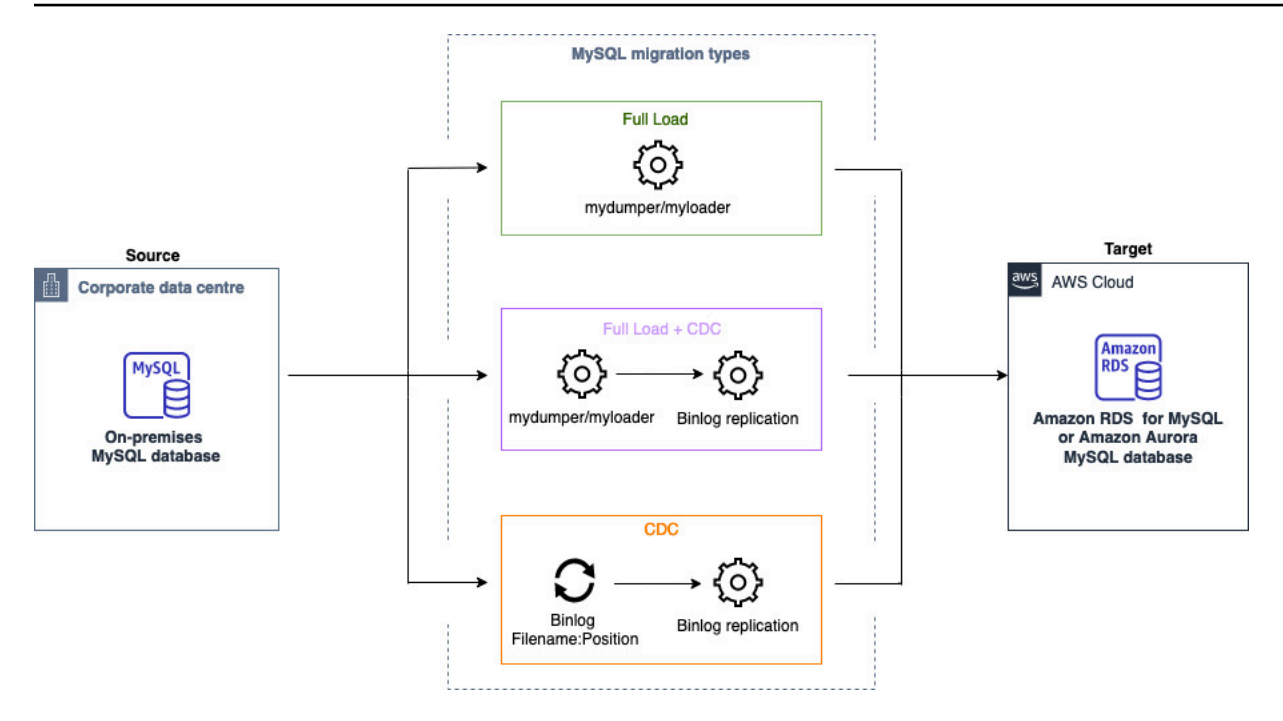

## <span id="page-251-0"></span>Migración de datos desde bases de datos PostgreSQL con migraciones de datos homogéneas en AWS DMS

Puede utilizar [Migraciones de datos homogéneas](#page-207-0) para migrar una base de datos de PostgreSQL autoadministrada a RDS para PostgreSQL o Aurora PostgreSQL. AWS DMS crea un entorno sin servidor para la migración de datos. Para diferentes tipos de migraciones de datos, AWS DMS utiliza diferentes herramientas de bases de datos de PostgreSQL nativas.

Para migraciones de datos homogéneas del tipo de carga completa, AWS DMS utiliza pg\_dump para leer los datos de la base de datos de origen y almacenarlos en el disco conectado al entorno sin servidor. Después de AWS DMS leer todos los datos de origen, utiliza pg\_restore en la base de datos de destino para restaurarlos.

Para las migraciones de datos homogéneas del tipo Full Load and Change Data Capture (CDC), se AWS DMS utiliza pg\_dump para leer objetos de esquema sin datos de tablas de la base de datos de origen y almacenarlos en el disco conectado al entorno sin servidor. Después, usa pg\_restore en la base de datos de destino para restaurar los objetos del esquema. Una vez AWS DMS finalizado el pg\_restore proceso, cambia automáticamente a un modelo de publicador y suscriptor para la replicación lógica, con la Initial Data Synchronization opción de copiar los datos iniciales de la tabla directamente de la base de datos de origen a la base de datos de destino y, a continuación, inicia la replicación continua. En este modelo, uno o más suscriptores se suscriben a una o más publicaciones en un nodo publicador.
Para las migraciones de datos homogéneas del tipo Change Data Capture (CDC), se AWS DMS requiere el punto de partida nativo para iniciar la replicación. Si proporciona el punto de inicio nativo, AWS DMS captura los cambios desde ese punto. Otra opción, elija Inmediatamente en la configuración de migración de datos para capturar automáticamente el punto de inicio de la replicación cuando comience la migración de datos real.

#### **a** Note

Para que una migración exclusiva de CDC funcione correctamente, todos los esquemas y objetos de la base de datos de origen deben estar ya presentes en la base de datos de destino. Sin embargo, es posible que el destino tenga objetos que no estén presentes en el origen.

Puede usar el siguiente ejemplo de código para obtener el punto de inicio nativo de la base de datos de PostgreSQL.

```
select confirmed_flush_lsn from pg_replication_slots where 
  slot_name='migrate_to_target';
```
Esta consulta utiliza la vista pg\_replication\_slots de la base de datos de PostgreSQL para capturar el valor del número de secuencia de registro (LSN).

Después de AWS DMS establecer el estado de la migración de datos homogéneos de PostgreSQL en Detenida, Fallida o Eliminada, el editor y la replicación no se eliminan. Si no desea reanudar la migración, elimine la ranura de replicación y el publicador mediante el siguiente comando.

```
SELECT pg_drop_replication_slot('migration_subscriber_{ARN}'); 
             DROP PUBLICATION publication_{ARN};
```
El siguiente diagrama muestra el proceso de usar migraciones de datos homogéneas para migrar una base de datos de PostgreSQL AWS DMS a RDS para PostgreSQL o Aurora PostgreSQL.

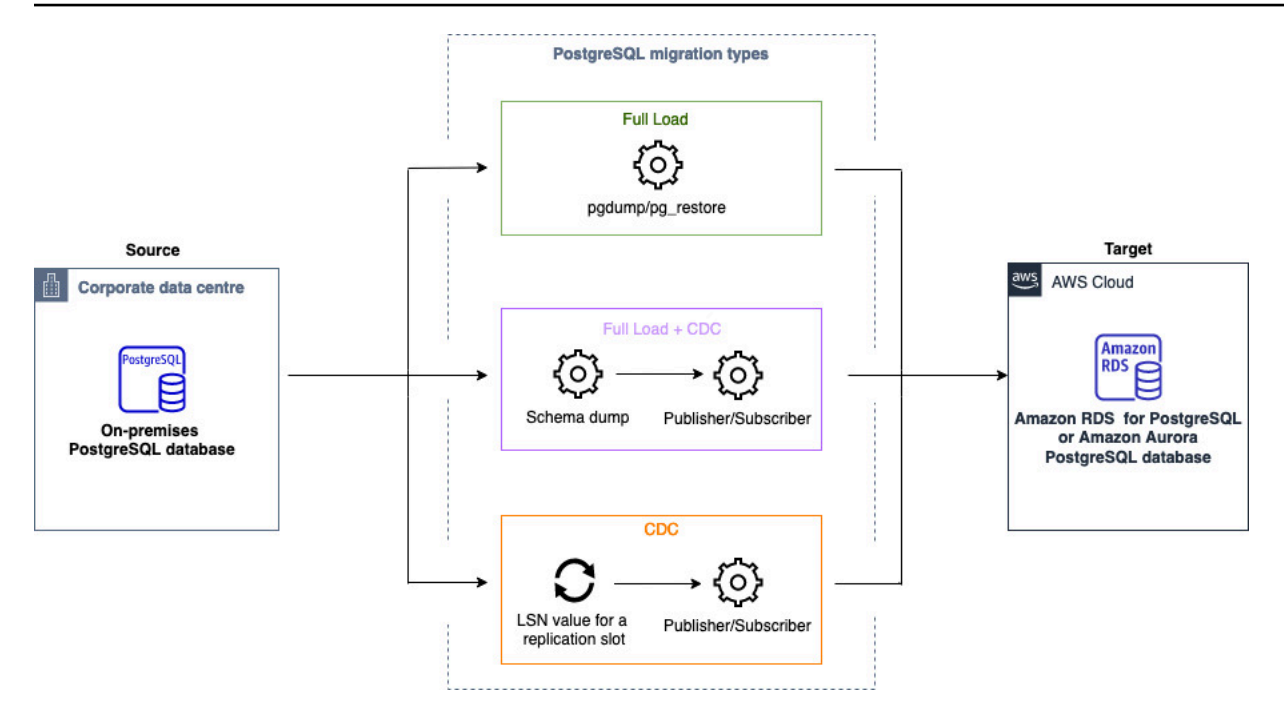

Prácticas recomendadas para usar una base de datos PostgreSQL como origen para migraciones de datos homogéneas

- Para acelerar la sincronización inicial de los datos por parte del suscriptor en la tarea de carga completa y captura de datos de cambios, debe ajustar max\_logical\_replication\_workers y max\_sync\_workers\_per\_subscription. El aumento de estos valores acelera la velocidad de sincronización de la tabla.
	- max\_logical\_replication\_workers: especifica el número máximo de trabajos de replicación lógica. Esto incluye tanto los trabajos de aplicación del lado del suscriptor como los trabajos de sincronización de tablas.
	- max\_sync\_workers\_per\_subscription: el aumento de max\_sync\_workers\_per\_subscription solo afecta al número de tablas que se sincronizan en paralelo, no al número de trabajos por tabla.

max\_logical\_replication\_workers no debe superar max\_worker\_processes y max\_sync\_workers\_per\_subscription debe ser menor o igual que max\_logical\_replication\_workers.

**a** Note

- Para migrar tablas de gran tamaño, considere la posibilidad de dividirlas en tareas independientes mediante reglas de selección. Por ejemplo, puede dividir las tablas grandes en tareas individuales independientes y las tablas pequeñas en otra tarea individual.
- Supervise el uso de la CPU y el disco por parte del suscriptor para mantener un rendimiento óptimo.

### Migración de datos de bases de datos de MongoDB con migraciones de datos homogéneas en AWS DMS

Puede usar [Migraciones de datos homogéneas](#page-207-0) para migrar una base de datos MongoDB autoadministrada a Amazon DocumentDB. AWS DMS crea un entorno sin servidor para la migración de datos. Para los distintos tipos de migraciones de datos, AWS DMS utiliza diferentes herramientas de bases de datos de MongoDB nativas.

Para migraciones de datos homogéneas del tipo de carga completa, se AWS DMS utiliza mongodump para leer los datos de la base de datos de origen y almacenarlos en el disco conectado al entorno sin servidor. Tras AWS DMS leer todos los datos de origen, los utiliza mongorestore en la base de datos de destino para restaurarlos.

Para las migraciones de datos homogéneas del tipo Full Load and Change Data Capture (CDC), se AWS DMS utiliza mongodump para leer los datos de la base de datos de origen y almacenarlos en el disco conectado al entorno sin servidor. Tras AWS DMS leer todos los datos de origen, los utiliza mongorestore en la base de datos de destino para restaurarlos. Una vez AWS DMS completada la carga completa, cambia automáticamente a un modelo de publicador y suscriptor para la replicación lógica. En este modelo, se recomienda ajustar el tamaño de oplog para retener los cambios durante al menos 24 horas.

Para migraciones de datos homogéneas del tipo Captura de datos de cambio (CDC), elija immediately en la configuración de migración de datos para capturar de forma automática el punto de inicio de la replicación cuando comience la migración de datos real.

#### **a** Note

Para cualquier colección nueva o cambiada de nombre, debe crear una nueva tarea de migración de datos como migraciones de datos homogéneas. Para una fuente compatible con MongoDB, AWS DMS no admite ninguna operacióncreate. rename drop collection

El siguiente diagrama muestra el proceso de usar migraciones de datos homogéneas AWS DMS para migrar una base de datos de MongoDB a Amazon DocumentDB.

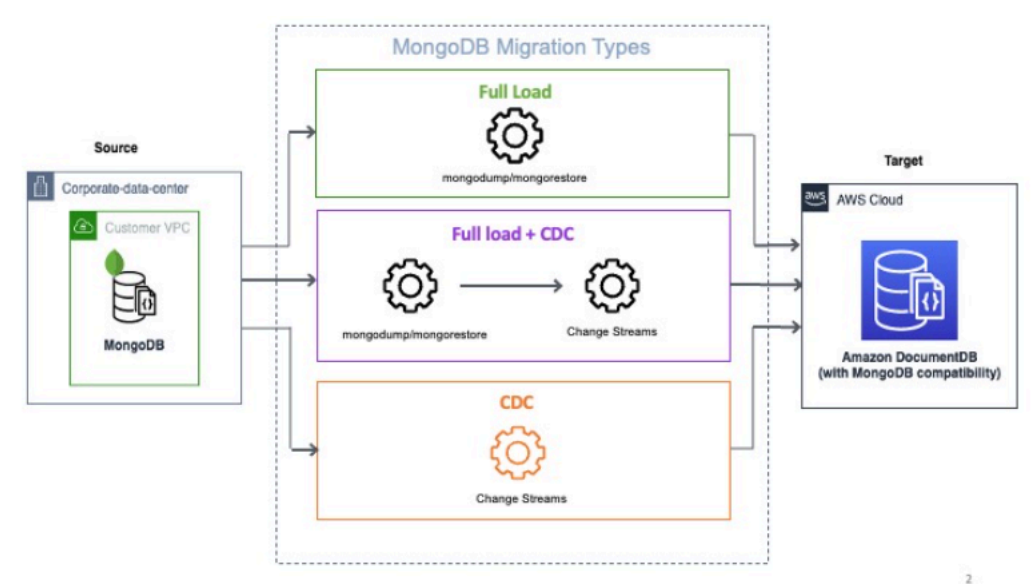

### Modo de preparación de la tabla de destino

Puede seleccionar el modo de preparación de tablas de destino si elige crear una tarea de migración de datos en la pestaña Configuración avanzada de la AWS DMS consola para migraciones a PostgreSQL, MongoDB y Amazon DocumentDB.

#### Borrar tablas en el destino

En el modo Borrar tablas en el modo de destino, la migración AWS DMS homogénea elimina las tablas de destino y las vuelve a crear antes de iniciar la migración. Este enfoque garantiza que las tablas de destino estén vacías al inicio de la migración. Durante las migraciones homogéneas, AWS DMS crea todos los objetos secundarios, incluidos los índices definidos en los metadatos de la tabla de origen, antes de cargar los datos para garantizar una migración de datos eficiente.

Si utiliza las tablas Drop en el modo de destino, es posible que necesite configurar la base de datos de destino. Por ejemplo, con un objetivo de PostgreSQL AWS DMS , no se puede crear un usuario de esquema por motivos de seguridad. En este caso, debe crear previamente el usuario del esquema para que coincida con la fuente, lo que permitirá AWS DMS crear las tablas y asignarlas a una función similar a la de la fuente cuando comience la migración.

#### **Truncar**

En el modo truncar, la migración AWS DMS homogénea trunca todas las tablas de destino existentes antes de que comience la migración. Esto preserva la estructura de la tabla. Este modo es adecuado

para migraciones a plena carga o carga completa, así como para migraciones de CDC en las que el esquema de destino está creado previamente. En el caso de un destino de Amazon DocumentDB, si la colección no existe, la AWS DMS crea sin índices durante la migración.

#### No hacer nada

En el modo No hacer nada, la migración AWS DMS homogénea supone que las tablas de destino están creadas previamente. Si las tablas de destino no están vacías, pueden producirse conflictos de datos durante la migración, lo que podría provocar un error en la tarea del DMS. En este modo, la estructura de la tabla permanece sin cambios y se conservan los datos existentes. El modo no hacer nada es adecuado para tareas exclusivas de los CDC cuando las tablas de destino se han rellenado desde el origen y se utiliza la replicación continua para sincronizar el origen y el destino. Para un destino de Amazon DocumentDB, si la colección no existe, AWS DMS crea la colección sin índices secundarios. Además, el modo No hacer nada se puede utilizar durante la fase de carga completa al migrar datos de una colección fragmentada de MongoDB a Amazon DocumentDB.

# Solución de problemas para migraciones de datos homogéneas en AWS DMS

En la siguiente lista, puede encontrar las medidas que puede tomar cuando tenga problemas con las migraciones de datos homogéneas en AWS DMS.

#### Temas

- [No puedo crear una migración de datos homogénea en AWS DMS](#page-256-0)
- [No puedo iniciar una migración de datos homogénea en AWS DMS](#page-257-0)
- [No puedo conectarme a la base de datos de destino cuando realizo una migración de datos en](#page-257-1) [AWS DMS](#page-257-1)
- [AWS DMS migra las vistas como tablas en PostgreSQL](#page-258-0)

### <span id="page-256-0"></span>No puedo crear una migración de datos homogénea en AWS DMS

Si aparece un mensaje de error que indica que AWS DMS no se puede conectar a los proveedores de datos después de elegir Crear migración de datos, asegúrese de haber configurado el rol de IAM requerido. Para obtener más información, consulte [Creación de un rol de IAM.](#page-216-0)

Si ha configurado el rol de IAM y sigue apareciendo este mensaje de error, agregue este rol de IAM al usuario de claves en la configuración de claves de AWS KMS. Para obtener más información,

consulte [Permite a los usuarios clave utilizar la clave de KMS](https://docs.aws.amazon.com/kms/latest/developerguide/key-policy-default.html#key-policy-default-allow-users) en la Guía para desarrolladores de AWS Key Management Service.

### <span id="page-257-0"></span>No puedo iniciar una migración de datos homogénea en AWS DMS

Si obtiene el estado Failed al iniciar una migración de datos en el proyecto de migración, compruebe las versiones de los proveedores de datos de origen y destino. Para ello, ejecute la consulta SELECT VERSION(); en la base de datos MySQL o PostgreSQL. Asegúrese de usar la versión de base de datos compatible.

Para obtener una lista de las bases de datos de origen admitidas, consulte [Orígenes para las](#page-34-0) [migraciones de datos homogéneas de DMS](#page-34-0).

Para ver una lista de las bases de datos de destino admitidas, consulte [Destinos para las](#page-38-0)  [migraciones de datos homogéneas de DMS](#page-38-0).

Si utiliza una versión de base de datos no compatible, actualice la base de datos de origen o destino e inténtelo de nuevo.

Compruebe el mensaje de error de la migración de datos en la consola de AWS DMS. Para ello, abra el proyecto de migración y elija la migración de datos. En la pestaña Detalles, compruebe el Último mensaje de error en General.

Por último, analice el registro de CloudWatch. Para ello, abra el proyecto de migración y elija la migración de datos. En la pestaña Detalles, elija Ver registros de CloudWatch.

# <span id="page-257-1"></span>No puedo conectarme a la base de datos de destino cuando realizo una migración de datos en AWS DMS

Si aparece el mensaje de error No se puede conectar al destino, lleve a cabo las siguientes acciones.

- 1. Asegúrese de que el grupo de seguridad adjunto a las bases de datos de origen y destino contenga una regla para el tráfico entrante y saliente. Para obtener más información, consulte [Configurar la replicación de datos continua.](#page-221-0)
- 2. Compruebe la lista de control de acceso (ACL) de red y las reglas de tabla de enrutamiento.
- 3. La base de datos debe ser accesible desde la VPC que creó. Agregue direcciones IP públicas en los grupos de seguridad de VPC y permita las conexiones de entrada en el firewall.
- 4. En la pestaña Migraciones de datos del proyecto de migración, elija la migración de datos. Tome nota de la dirección IP pública en Conectividad y seguridad en la pestaña Detalles. A continuación,

permita el acceso de la dirección IP pública de la migración de datos en las bases de datos de origen y destino.

5. Para una replicación de datos continua, asegúrese de que las bases de datos de origen y destino puedan comunicarse entre sí.

Para obtener más información, consulte [Controlar el tráfico hacia los recursos mediante grupos de](https://docs.aws.amazon.com/vpc/latest/userguide/vpc-security-groups.html)  [seguridad](https://docs.aws.amazon.com/vpc/latest/userguide/vpc-security-groups.html) en la Guía del usuario de Amazon Virtual Private Cloud.

### <span id="page-258-0"></span>AWS DMS migra las vistas como tablas en PostgreSQL

La migración de datos homogénea no admite la migración de vistas como vistas en PostgreSQL. Para PostgreSQL, AWS DMS migra las vistas como tablas.

# Trabajar con proveedores de datos, perfiles de instancias y proyectos de migración en AWS DMS

Cuando utiliza la conversión de esquemas de DMS y las migraciones de datos homogéneas en AWS Database Migration Service, trabaja con proyectos de migración. A su vez, los proyectos de migración de AWS DMS utilizan grupos de subredes, perfiles de instancias y proveedores de datos.

Una subred es un rango de direcciones IP en su VPC. Un grupo de subredes de replicación incluye subredes de distintas zonas de disponibilidad que puede usar el perfil de instancia. Tenga en cuenta que un grupo de subredes de replicación es un recurso de DMS y es distinto de los grupos de subredes que utilizan Amazon VPC y Amazon RDS.

Un perfil de instancia especifica la configuración de red y seguridad del entorno sin servidor en el que se ejecuta el proyecto de migración.

Un proveedor de datos almacena un tipo de almacén de datos y la información de ubicación de la base de datos. Después de añadir un proveedor de datos a su proyecto de migración, debe proporcionar las credenciales de la base de datos desde. AWS Secrets Manager AWS DMS utiliza esta información para conectarse a la base de datos.

Después de crear los proveedores de datos, el perfil de la instancia y otros AWS recursos, puede crear un proyecto de migración. Un proyecto de migración describe el perfil de la instancia, los proveedores de datos de origen y destino y los secretos de la misma AWS Secrets Manager. Puede crear varios proyectos de migración para distintos proveedores de datos de origen y destino.

La mayor parte del trabajo se realiza en el proyecto de migración. Para la conversión de esquemas del DMS, se utiliza un proyecto de migración para evaluar los objetos del proveedor de datos de origen y convertirlos a un formato compatible con la base de datos de destino. A continuación, puede aplicar el código convertido al proveedor de datos de destino o guardarlo como un script SQL. Para migraciones de datos homogéneas, utilice un proyecto de migración para migrar los datos de la base de datos de origen a una base de datos de destino del mismo tipo en la Nube de AWS.

Los proyectos de migración solo AWS DMS son sin servidor. AWS DMS aprovisiona automáticamente los recursos en la nube para sus proyectos de migración.

AWS DMS tiene el número máximo de perfiles de instancias, proveedores de datos y proyectos de migración que puede crear para usted Cuenta de AWS. Consulte la siguiente sección para obtener información sobre AWS DMS Service Quotas [Cuotas para AWS Database Migration Service](#page-1390-0).

#### Temas

- [Crear un grupo de subredes para un proyecto de AWS DMS migración](#page-260-0)
- [Crear perfiles de instancia para AWS Database Migration Service](#page-260-1)
- [Crear proveedores de datos en AWS Database Migration Service](#page-262-0)
- [Crear proyectos de migración en AWS Database Migration Service](#page-264-0)
- [Gestionar proyectos de migración en AWS Database Migration Service](#page-266-0)

# <span id="page-260-0"></span>Crear un grupo de subredes para un proyecto de AWS DMS migración

Antes de crear un perfil de instancia, configura un grupo de subredes para el perfil de instancia.

Para crear un grupo de subredes

- 1. Inicie sesión en la AWS DMS consola AWS Management Console y ábrala en la versión [https://](https://console.aws.amazon.com/dms/v2/) [console.aws.amazon.com/dms/2/](https://console.aws.amazon.com/dms/v2/).
- 2. En el panel de navegación, elija Grupos de subredes y, a continuación, elija Crear grupo de subredes.
- 3. Para Nombre, ingrese un nombre único del grupo de subredes.
- 4. Para Descripción: ingrese una descripción del grupo de la subred.
- 5. Para VPC, elija una VPC que tenga como mínimo una subred en al menos dos zonas de disponibilidad.
- 6. Para Agregar subredes, elija las subredes para incluirlas en el grupo de subredes. Debe elegir subredes en dos zonas de disponibilidad como mínimo.

Para conectarse a las bases de datos de Amazon RDS, agregue subredes públicas al grupo de subredes. Para conectarse a bases de datos en las instalaciones, agregue subredes privadas al grupo de subredes.

7. Elija Create subnet group (Crear grupo de subredes).

### <span id="page-260-1"></span>Crear perfiles de instancia para AWS Database Migration Service

Puede crear varios perfiles de instancia en la AWS DMS consola. Asegúrese de seleccionar un perfil de instancia para usarlo en cada proyecto de migración que cree en AWS DMS.

#### Cómo crear un perfil de instancia

- 1. Inicie sesión en la AWS DMS consola AWS Management Console y ábrala en la versión [https://](https://console.aws.amazon.com/dms/v2/)  [console.aws.amazon.com/dms/v2/](https://console.aws.amazon.com/dms/v2/).
- 2. En el panel de navegación, elija Perfiles de instancia.
- 3. Elija Crear un perfil de instancia.
- 4. En la página Crear perfil de instancia, ingrese un valor descriptivo para el Nombre del perfil de instancia.
- 5. Para el tipo de red, elija el modo de doble pila para crear un perfil de instancia que soporte IPv4 y direccione. IPv6 Mantenga la opción predeterminada para crear un perfil de instancia que solo admita el IPv4 direccionamiento.
- 6. A continuación, elija Nube privada virtual (VPC) para ejecutar la instancia del tipo de red seleccionado. A continuación, elija un Grupo de subred y grupos de seguridad de VPC para el perfil de instancia.

Para conectarse a las bases de datos de Amazon RDS, use un grupo de subredes públicas que incluya subredes públicas. Para conectarse a bases de datos en las instalaciones, utilice un grupo de subredes que incluya subredes privadas. Asegúrese de haber configurado la red de manera que AWS DMS pueda acceder a la base de datos local de origen mediante la dirección IP pública de la puerta de enlace NAT. Para obtener más información, consulte [Crea una VPC](#page-153-0) [basada en Amazon VPC](#page-153-0).

- 7. (Opcional) Si crea un proyecto de migración para la conversión de esquemas del DMS y, a continuación, para la configuración de conversión de esquemas (opcional), elija un bucket de Amazon S3 para almacenar la información del proyecto de migración. A continuación, elija el rol AWS Identity and Access Management (IAM) que proporciona acceso a este bucket de Amazon S3. Para obtener más información, consulte [Crear un bucket de Amazon S3.](#page-154-0)
- 8. Elija Crear un perfil de instancia.

Después de crear el perfil de instancia, puede modificarlo o eliminarlo.

Modificación de un perfil de instancia

- 1. Inicie sesión en la AWS DMS consola AWS Management Console y ábrala en la versión [https://](https://console.aws.amazon.com/dms/v2/) [console.aws.amazon.com/dms/2/](https://console.aws.amazon.com/dms/v2/).
- 2. Seleccione Perfiles de instancia. Se abre la página Perfiles de instancia.
- 3. Elija el perfil de instancia y, a continuación, elija Modificar.
- 4. Actualice el nombre del perfil de instancia y edite la configuración del bucket de VPC o Amazon S3.
- 5. Elija Guardar cambios.

Eliminación de un perfil de instancia

- 1. [Inicie sesión en la AWS DMS consola AWS Management Console y ábrala en https://](https://console.aws.amazon.com/dms/v2/) [console.aws.amazon.com/dms/ la v2/.](https://console.aws.amazon.com/dms/v2/)
- 2. Seleccione Perfiles de instancia. Se abre la página Perfiles de instancia.
- 3. Elija el perfil de instancia y, a continuación, elija Eliminar.
- 4. Elija Eliminar para confirmar la elección.

### <span id="page-262-0"></span>Crear proveedores de datos en AWS Database Migration Service

Puede crear proveedores de datos y utilizarlos en proyectos de AWS DMS migración. El proveedor de datos puede ser un motor autogestionado que se ejecute de forma local o en una instancia de Amazon EC2 . Además, el proveedor de datos puede ser un motor completamente administrado, como Amazon Relational Database Service (Amazon RDS) o Amazon Aurora.

Para cada base de datos, puede crear un único proveedor de datos. Puede utilizar un único proveedor de datos en varios proyectos de migración.

Antes de crear un proyecto de migración, asegúrese de haber creado al menos dos proveedores de datos. Uno de los proveedores de datos debe estar en un Servicio de AWS. No puede utilizar AWS DMS para convertir los esquemas o migrar los datos a una base de datos en las instalaciones.

El siguiente procedimiento muestra cómo crear proveedores de datos en el asistente de la AWS DMS consola.

Creación de un proveedor de datos

- 1. Inicie sesión en y AWS Management Console, a continuación, abra la AWS DMS consola en la versión [https://console.aws.amazon.com/dms/2/](https://console.aws.amazon.com/dms/v2/).
- 2. Elija proveedores de datos. Se abre la página Proveedores de datos.
- 3. Elija Crear proveedor de datos. La tabla siguiente describe la configuración.

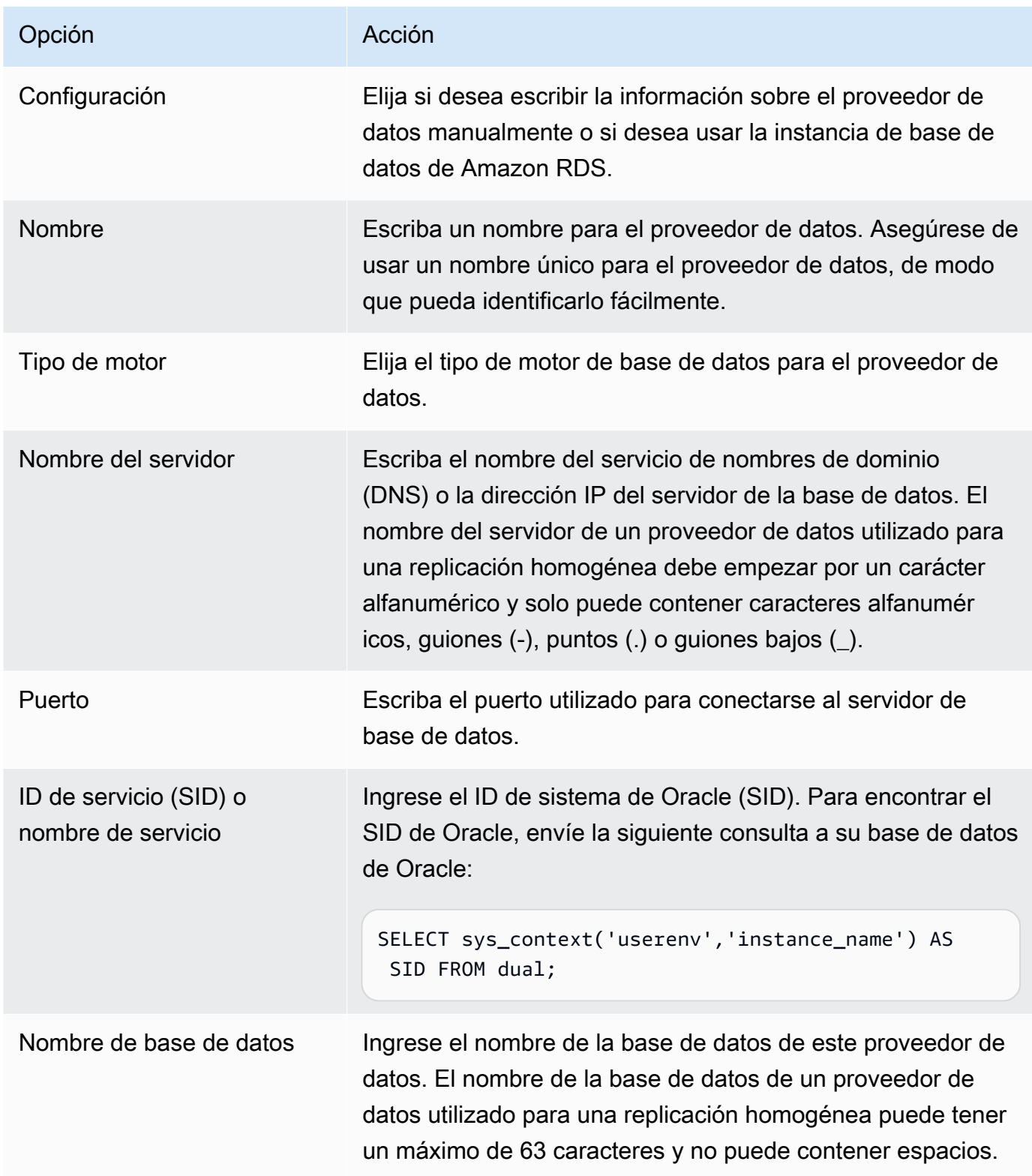

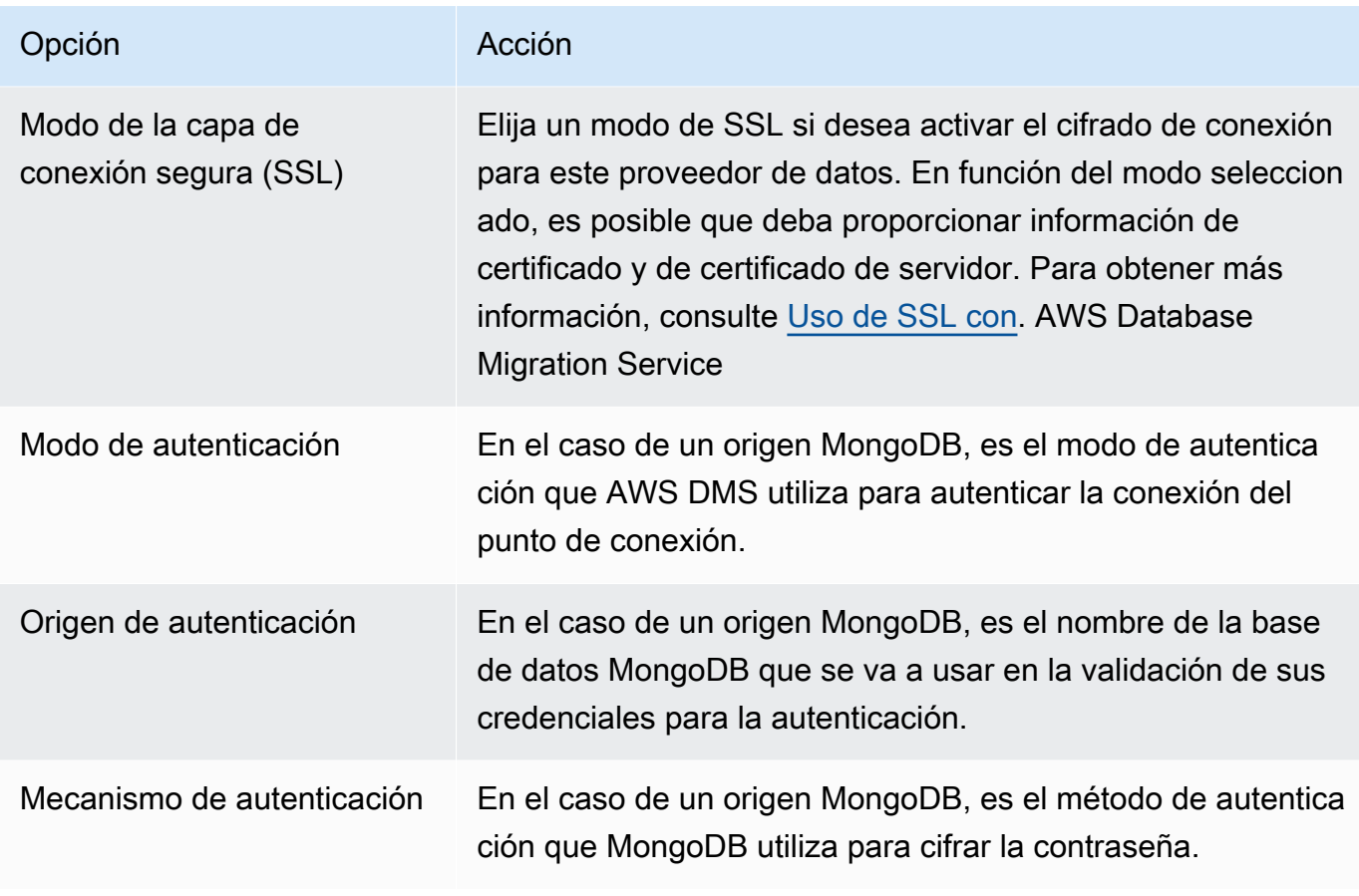

4. Elija Crear proveedor de datos.

Tras crear un proveedor de datos, asegúrese de agregar las credenciales de conexión a la base de datos en AWS Secrets Manager.

### <span id="page-264-0"></span>Crear proyectos de migración en AWS Database Migration Service

Antes de crear un proyecto de migración en AWS DMS, asegúrese de crear los siguientes recursos:

- Proveedores de datos que describen las bases de datos de origen y destino
- Secretos con credenciales de base de datos almacenadas en AWS Secrets Manager
- El rol AWS Identity and Access Management (IAM) que proporciona acceso a Secrets Manager
- Un perfil de instancia que incluye la configuración de red y seguridad

#### Creación de un proyecto de migración

- 1. Inicie sesión en la AWS DMS consola AWS Management Console y ábrala en la versión [https://](https://console.aws.amazon.com/dms/v2/)  [console.aws.amazon.com/dms/v2/](https://console.aws.amazon.com/dms/v2/).
- 2. Elija Proyectos de migración. Se abre la página Proyectos de migración.
- 3. Elija Crear un proyecto de migración. La tabla siguiente describe la configuración.

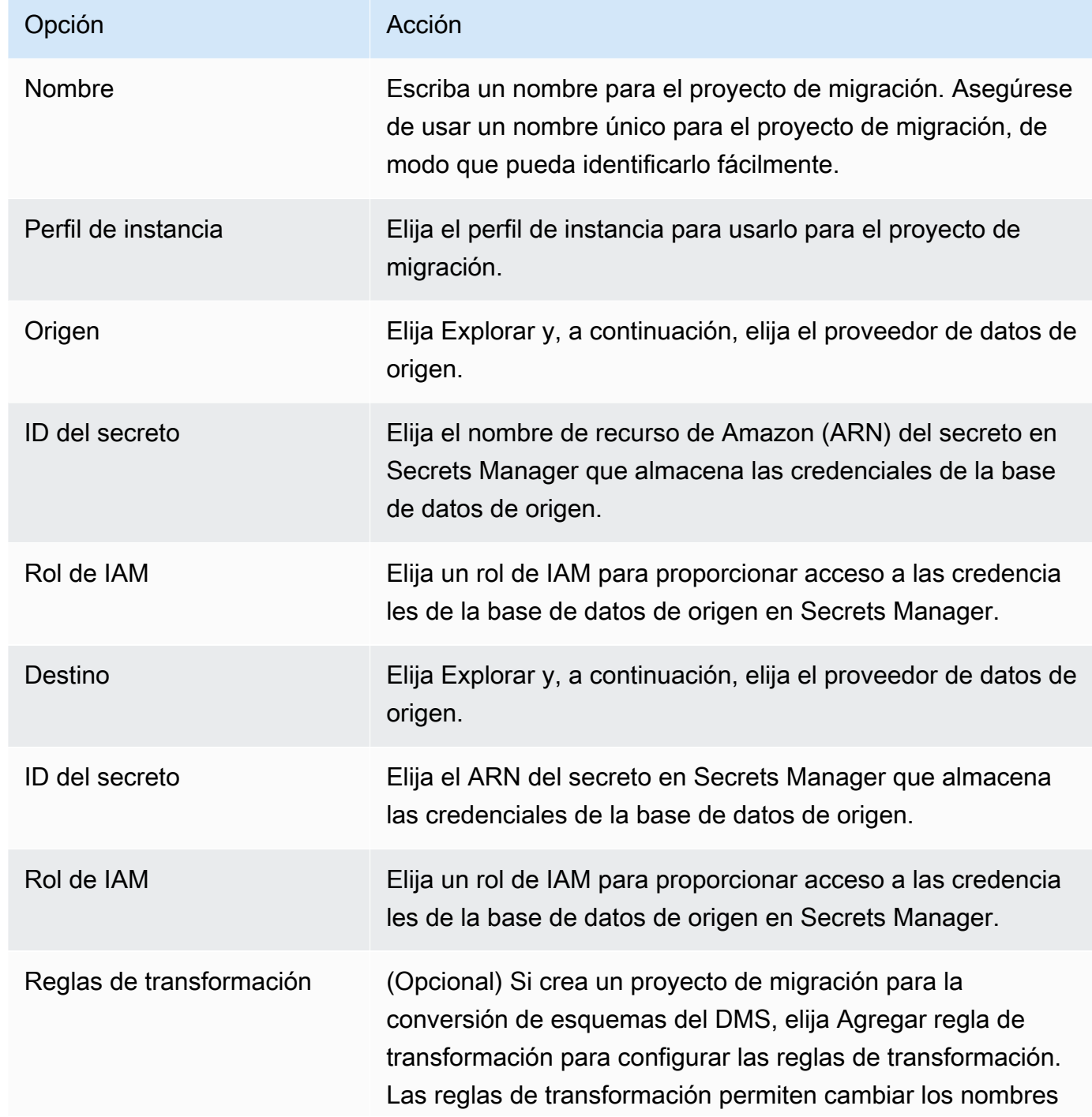

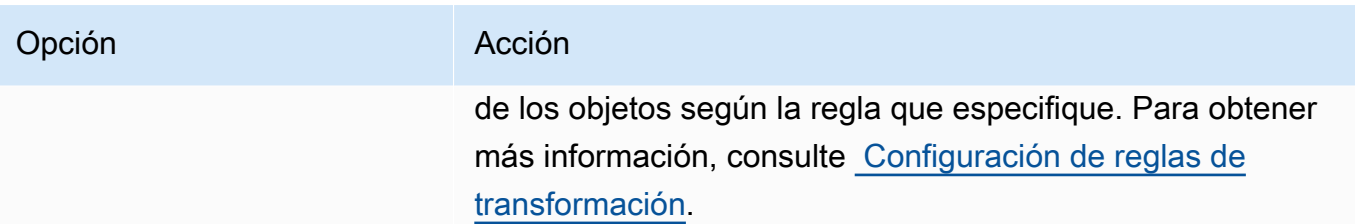

4. Elija Crear un proyecto de migración.

Una vez AWS DMS creado el proyecto de migración, puede utilizarlo en la conversión de esquemas de DMS o en migraciones de datos homogéneas. Para empezar a trabajar con el proyecto de migración, en la página Proyectos de migración, elija el proyecto de la lista.

# <span id="page-266-0"></span>Gestionar proyectos de migración en AWS Database Migration **Service**

Después de crear el proyecto de migración, puede modificarlo o eliminarlo. Por ejemplo, para cambiar el proveedor de datos de origen o de destino, modifique el proyecto de migración.

Puede modificar o eliminar el proyecto de migración solo después de cerrar las operaciones de conversión de esquemas o migración de datos. Para ello, elija el proyecto de migración de la lista y elija Conversión de esquemas o Migraciones de datos. A continuación, elija Cerrar conversión de esquemas para la conversión de esquemas del DMS y confirme la elección. Para migraciones de datos homogéneas, seleccione la migración de datos y, a continuación, elija Detener en el menú Acciones. Tras editar el proyecto de migración, puede lanzar la conversión de esquemas o volver a iniciar la migración de datos.

Modificación de un proyecto de migración

- 1. Inicie sesión en la AWS DMS consola AWS Management Console y ábrala en la versión [https://](https://console.aws.amazon.com/dms/v2/) [console.aws.amazon.com/dms/2/](https://console.aws.amazon.com/dms/v2/).
- 2. Elija Proyectos de migración. Se abre la página Proyectos de migración.
- 3. Elija el proyecto de migración y, a continuación, elija Modificar.
- 4. Actualice el nombre del proyecto, edite el perfil de instancia o cambie los proveedores de datos de origen y destino. Si lo desea, agregue o edite reglas de migración que cambien los nombres de los objetos durante la conversión.
- 5. Elija Guardar cambios.

#### Eliminación de un proyecto de migración

- 1. [Inicie sesión en la AWS DMS consola AWS Management Console y ábrala en https://](https://console.aws.amazon.com/dms/v2/) [console.aws.amazon.com/dms/ la v2/.](https://console.aws.amazon.com/dms/v2/)
- 2. Elija Proyectos de migración. Se abre la página Proyectos de migración.
- 3. Elija el proyecto de migración y, a continuación, elija Eliminar.
- 4. Elija Eliminar para confirmar la elección.

# Prácticas recomendadas para AWS Database Migration **Service**

Para sacar el máximo partido de AWS Database Migration Service (AWS DMS), consulte las recomendaciones de esta sección sobre la manera más provechosa de migrar sus datos.

Temas

- [Planificación de la migración con AWS Database Migration Service](#page-269-0)
- [Conversión de esquemas](#page-270-0)
- [Revisión de la documentación pública de AWS DMS](#page-270-1)
- [Ejecución de una prueba de concepto](#page-271-0)
- [Mejora del rendimiento de una migración de AWS DMS](#page-271-1)
- [Uso de su propio servidor de nombres en las instalaciones](#page-277-0)
- [Migración de objetos binarios grandes \(LOB\)](#page-279-0)
- [Mejora del rendimiento al migrar tablas grandes con filtrado de filas](#page-284-0)
- [La replicación continua](#page-284-1)
- [Reducción de la carga en su base de datos de origen](#page-285-0)
- [Reducir los cuellos de botella en la base de datos de destino](#page-285-1)
- [Uso de la validación de datos durante la migración](#page-286-0)
- [Monitoreo de las tareas de AWS DMS mediante métricas](#page-286-1)
- **[Eventos y notificaciones](#page-287-0)**
- [Uso del registro de tareas para solucionar problemas de migración](#page-288-0)
- [Solución de problemas de tareas de replicación con Viaje en el tiempo](#page-288-1)
- [Cambio del usuario y esquema para un destino de Oracle](#page-289-0)
- [Cambio de espacios de tabla de tabla e índice para un destino de Oracle](#page-289-1)
- [Actualización de una versión de la instancia de replicación](#page-291-0)
- [Descripción del costo de la migración](#page-291-1)

## <span id="page-269-0"></span>Planificación de la migración con AWS Database Migration Service

A la hora de planificar la migración de una base de datos con AWS Database Migration Service, tenga en cuenta lo siguiente:

- Para conectar las bases de datos de origen y de destino a una instancia de replicación de AWS DMS, configure una red. Esto puede ser tan sencillo como conectar dos recursos de AWS en la misma nube privada virtual (VPC) que la instancia de replicación. Puede abarcar configuraciones más complejas, como conectar una base de datos en las instalaciones a una instancia de base de datos de Amazon RDS a través de una red privada virtual (VPN). Para obtener más información, consulte [Configuraciones de red para migrar bases de datos](#page-335-0).
- Puntos de conexión de origen y destino: asegúrese de saber qué información y tablas de la base de datos de origen deben migrarse a la base de datos de destino. AWS DMS admite la migración básica de esquemas, incluida la creación de tablas y claves principales. Sin embargo, AWS DMS no crea automáticamente índices secundarios, claves externas, cuentas de usuario, etc. en la base de datos de destino. En función del motor de base de datos de origen y de destino, es posible que tenga que configurar el registro complementario o modificar otra configuración para una base de datos de destino o de origen. Para obtener más información, consulte [Orígenes para la migración](#page-373-0)  [de datos](#page-373-0) y [Destinos para la migración de datos.](#page-677-0)
- Migración de esquemas y códigos: AWS DMS no realiza conversiones de esquemas o códigos. Puede utilizar herramientas como Oracle SQL Developer, MySQL Workbench y pgAdmin III para convertir el esquema. Para convertir un esquema existente en un motor de base de datos diferente, puede utilizar AWS Schema Conversion Tool (AWS SCT). Puede crear un esquema de destino y puede generar y crear un esquema completo: tablas, índices, vistas, etc. También puede utilizar la herramienta para convertir PL/SQL o TSQL en PgSQL y otros formatos. Para obtener más información sobre AWS SCT, consulte la [Guía del usuario de AWS SCT](https://docs.aws.amazon.com/SchemaConversionTool/latest/userguide/CHAP_Welcome.html).
- Tipos de datos no compatibles: asegúrese de poder convertir los tipos de datos de origen en tipos de datos equivalentes para la base de datos de destino. Para obtener más información sobre los tipos de datos admitidos, consulte la sección de origen o destino para el almacén de datos.
- Resultados de los scripts de soporte de diagnóstico: cuando planifique la migración, le recomendamos que ejecute scripts de soporte de diagnóstico. Con los resultados de estos scripts, puede encontrar información avanzada sobre posibles errores de migración.

Si hay un script de soporte disponible para la base de datos, descárguelo mediante el enlace que aparece en el tema correspondiente del script en la siguiente sección. Tras comprobar y revisar el script, puede ejecutarlo según el procedimiento descrito en el tema del script en el entorno

local. Cuando se complete la ejecución del script, puede revisar los resultados. Recomendamos ejecutar estos scripts como primer paso de cualquier intento de solución de problemas. Los resultados pueden ser útiles cuando se trabaja con un equipo de AWS Support. Para obtener más información, consulte [Trabajar con scripts de soporte de diagnóstico en AWS DMS.](#page-1448-0)

• Evaluaciones previas a la migración: una evaluación previa a la migración evalúa los componentes específicos de una tarea de migración de bases de datos para ayudar a identificar cualquier problema que pueda impedir que una tarea de migración se ejecute según lo esperado. Mediante esta evaluación, puede identificar posibles problemas antes de ejecutar una tarea nueva o una tarea modificada. Para obtener más información sobre cómo trabajar con las evaluaciones previas a la migración, consulte [Habilitación de las evaluaciones previas a la migración para una tarea y](#page-1129-0)  [trabajar con ellas](#page-1129-0).

### <span id="page-270-0"></span>Conversión de esquemas

AWS DMS no convierte ni los esquemas ni el código. Si desea convertir un esquema existente en un motor de base de datos diferente, puede usar AWS SCT. AWS SCT convierte los objetos de origen, la tabla, los índices, las vistas, los desencadenadores y otros objetos del sistema al formato de lenguaje de definición de datos (DDL) de destino. También puede utilizar AWS SCT para convertir la mayor parte del código de aplicación, como PL/SQL o TSQL, en el lenguaje de destino equivalente.

Puede obtener AWS SCT como descarga gratuita de AWS. Para obtener más información sobre AWS SCT, consulte la [Guía del usuario de AWS SCT](https://docs.aws.amazon.com/SchemaConversionTool/latest/userguide/CHAP_SchemaConversionTool.Installing.html).

Si los puntos de enlace de origen y de destino se corresponden con el mismo motor de base de datos, puede utilizar herramientas como Oracle SQL Developer, MySQL Workbench o PgAdmin4 para trasladar su esquema.

# <span id="page-270-1"></span>Revisión de la documentación pública de AWS DMS

Le recomendamos encarecidamente que consulte las páginas de documentación pública de AWS DMS de los puntos de conexión de origen y destino antes de realizar la primera migración. Esta documentación puede ayudarle a identificar los requisitos previos para la migración y a comprender las limitaciones actuales antes de empezar. Para obtener más información, consulte [Trabajo con](#page-367-0)  [puntos de conexión de AWS DMS](#page-367-0).

Durante la migración, la documentación pública puede ayudarle a solucionar cualquier problema que pueda surgir con AWS DMS. Las páginas de solución de problemas de la documentación pueden

ayudarle a resolver problemas comunes al utilizar bases de datos de AWS DMS y de puntos de conexión seleccionados. Para obtener más información, consulte [Solución de problemas de tareas](#page-1393-0)  [de migración en AWS Database Migration Service.](#page-1393-0)

### <span id="page-271-0"></span>Ejecución de una prueba de concepto

Para ayudar a detectar problemas con el entorno en las primeras fases de la migración de la base de datos, le recomendamos que ejecute una pequeña migración de prueba. De este modo, también puede ayudarle a establecer un calendario de migración más realista. Además, es posible que necesite realizar una migración de prueba a gran escala para medir si AWS DMS puede gestionar el rendimiento de la base de datos a través de la red. Durante este tiempo, le recomendamos que compare y optimice la carga completa inicial y la replicación continua. Esto puede ayudarle a comprender la latencia de la red y a medir el rendimiento general.

En este punto, también tendrá la oportunidad de comprender el perfil de datos y el tamaño de la base de datos, incluidos los siguientes aspectos:

- Cuántas tablas son grandes, medianas y pequeñas.
- Cómo AWS DMS gestiona las conversiones de tipos de datos y conjuntos de caracteres.
- Cuántas tablas tienen columnas de objetos grandes (LOB).
- Cuánto tiempo se tarda en ejecutar una migración de prueba.

### <span id="page-271-1"></span>Mejora del rendimiento de una migración de AWS DMS

Hay una serie de factores que afectan al desempeño del proceso de migración con AWS DMS:

- Disponibilidad de recursos en el origen.
- El rendimiento de la red disponible.
- La capacidad de los recursos del servidor de replicación.
- La capacidad del sistema de destino para incorporar cambios.
- El tipo y la distribución de los datos de origen.
- El número de objetos que se van a migrar.

Puede mejorar el desempeño si se siguen algunas o todas las prácticas recomendadas que se mencionan a continuación. Si se puede utilizar una de estas prácticas depende del caso de uso específico. Puede encontrar algunas limitaciones a continuación:

Aprovisionamiento de un servidor de replicación adecuado

AWS DMS es un servicio administrado que se ejecuta en una instancia de Amazon EC2. Este servicio se conecta a la base de datos de origen, lee los datos de origen, los formatea para que la base de datos de destino pueda consumirlos y los carga en la base de datos de destino.

La mayor parte de este procesamiento ocurre en la memoria. No obstante, es posible que en las transacciones de mayor volumen se precise almacenar en la memoria búfer del disco. Las transacciones almacenadas en caché y los archivos de registro también se escriben en el disco. En las siguientes secciones, puede encontrar qué debe tener en cuenta al elegir el servidor de replicación.

#### CPU

AWS DMS está diseñado para migraciones heterogéneas, pero también admite migraciones homogéneas. Para realizar una migración homogénea, primero convierta cada tipo de datos de origen en su tipo de datos de AWS DMS equivalente. A continuación, convierta cada dato de tipo AWS DMS en el tipo de datos de destino. Puede encontrar referencias sobre estas conversiones para cada motor de base de datos en la Guía del usuario de AWS DMS.

Para AWS DMS para realizar estas conversiones de forma óptima, la CPU debe estar disponible cuando se producen las conversiones. La sobrecarga de la CPU y la falta de recursos de CPU suficientes pueden provocar migraciones lentas, lo que también puede provocar otros efectos secundarios.

#### Clase de instancia de replicación

Algunas de las clases de instancias más pequeñas son suficientes para probar el servicio o para pequeñas migraciones. Si la migración conlleva muchas tablas o si va a ejecutar varias tareas de replicación simultáneas, considere el uso de una de las instancias más grandes. Una instancia más grande puede ser una buena idea porque el servicio consume una cantidad considerable de memoria y CPU.

Las instancias de tipo T2 se han diseñado para ofrecer un rendimiento de referencia moderado y la capacidad de poder ampliarlo a un nivel considerablemente superior si así lo exige la carga de trabajo. Están pensadas para las cargas de trabajo que no utilizan toda la CPU con frecuencia o de forma continua, pero que de vez en cuando necesitan ampliar sus procesos. Las instancias T2 son adecuadas para cargas de trabajo de uso general, como servidores web, entornos de desarrollo y bases de datos pequeñas. Si soluciona un problema de migración lenta y utiliza un tipo de instancia T2, compruebe la métrica de uso de la CPU del host. Puede mostrarle si está sobrepasando la línea base para ese tipo de instancia.

Las clases de instancia C4 se han diseñado para proporcionar el mayor nivel de desempeño del procesador para cargas de trabajo que hacen uso intensivo del equipo. Logran un rendimiento muy superior en cuanto a paquetes por segundo (PPS), menor inestabilidad de la red y menor latencia de la red. AWS DMS puede requerir un uso intensivo de la CPU, especialmente cuando se realizan migraciones y replicaciones heterogéneas, como la migración de Oracle a PostgreSQL. Las instancias C4 pueden ser una buena opción para estas situaciones.

Las clases de instancia R4 tienen optimizada la memoria para cargas de trabajo que hacen un uso intensivo de la memoria. Las migraciones continuas o las replicaciones de sistemas de transacción de alto rendimiento que utilizan AWS DMS pueden, a veces, consumir gran cantidad de CPU y de memoria. Las instancias R4 incluyen más memoria por vCPU.

Compatibilidad con AWS DMS para clases de instancias R5 y C5

Las clases de instancias de R5 son instancias optimizadas para memoria diseñadas para ofrecer un rendimiento rápido para cargas de trabajo que procesan grandes conjuntos de datos en memoria. Las migraciones continuas o las replicaciones de sistemas de transacción de alto rendimiento que utilizan AWS DMS pueden, a veces, consumir gran cantidad de CPU y de memoria. Las instancias R5 ofrecen un 5 % más de memoria por vCPU que las R4 y las de mayor tamaño proporcionan 768 GiB de memoria. Además, las instancias R5 ofrecen una mejora del 10 % en el precio por GiB y un aumento de aproximadamente un 20 % en el rendimiento de la CPU en comparación con las instancias R4.

Las clases de instancias C5 están optimizadas para cargas de trabajo con un uso intensivo de recursos de computación y ofrecen un rendimiento alto y rentable con una buena relación rendimiento computacional-precio. Logran un rendimiento de red significativamente superior. El Elastic Network Adapter (ENA) proporciona a las instancias C5 hasta 25 Gbps de ancho de banda de la red y hasta 14 Gbps de ancho de banda dedicado a Amazon EBS. AWS DMS puede requerir un uso intensivo de la CPU, especialmente cuando se realizan migraciones y replicaciones heterogéneas, como la migración de Oracle a PostgreSQL. Las instancias C5 pueden ser una buena opción para estas situaciones.

#### Almacenamiento

En función de la clase de instancia, el servidor de replicación viene con 50 GB o 100 GB de almacenamiento de datos. Este espacio se usa para almacenar los archivos de registro y los cambios almacenados en caché que se recopilan durante la carga. Si el sistema de origen está ocupado o realiza grandes transacciones, es posible que necesite aumentar el almacenamiento. Si ejecuta varias tareas en el servidor de replicación, es posible que también necesite aumentar el almacenamiento. Sin embargo, la cantidad predeterminada suele ser suficiente.

Todos los volúmenes de almacenamiento en AWS DMS son unidades de estado sólido (SSD) GP2 o de uso general. Los volúmenes GP2 ofrecen un rendimiento básico de tres operaciones de E/S por segundo (IOPS), con la capacidad de generar ráfagas de hasta 3000 IOPS en función del crédito. Como regla general, compruebe las métricas ReadIOPS y WriteIOPS para la instancia de replicación. Asegúrese de que la suma de estos valores no supere el rendimiento base de ese volumen.

#### Multi-AZ

La elección de una instancia Multi-AZ puede proteger la migración de los errores de almacenamiento. La mayoría de las migraciones son transitorias y no están diseñadas para ejecutarse durante largos periodos de tiempo. Si utiliza AWS DMS con fines de replicación continua, la elección de una instancia Multi-AZ puede mejorar su disponibilidad en caso de que se produzca un problema de almacenamiento.

Si se utiliza una instancia de replicación en una sola AZ o en Multi-AZ durante una CARGA COMPLETA y se produce una conmutación por error o un reemplazo del host, se espera que la tarea de carga completa no se realice correctamente. Puede reiniciar la tarea desde el punto en el que se produjo el error para las tablas restantes que no se completaron o que están en un estado de error.

#### Carga de varias tablas en paralelo

De forma predeterminada, AWS DMS carga ocho tablas a la vez. Podrá observar cierta mejora en el desempeño si aumenta ligeramente este valor cuando utilice un servidor de replicación muy grande, como una instancia dms.c4.xlarge o más grande. No obstante, llegará un momento en que si sigue aumentando este paralelismo, el desempeño será inferior. Si el servidor de replicación es relativamente pequeño, como dms.t2.medium, le recomendamos que reduzca el número de tablas cargadas en paralelo.

Para cambiar este número en la AWS Management Console, abra la consola, elija Tareas, elija crear o modificar una tarea y, a continuación, elija Configuración avanzada. En Tuning Settings (Configuración de ajuste), cambie la opción Maximum number of tables to load in parallel (Número máximo de tablas que se pueden cargar en paralelo).

Para cambiar este número con AWS CLI, cambie el parámetro MaxFullLoadSubTasks en TaskSettings.

Uso de carga completa paralela

Puede utilizar una carga paralela desde orígenes de Oracle, Microsoft SQL Server, MySQL, Sybase e IBM Db2 LUW basados en particiones y subparticiones. De este modo, se puede mejorar la duración total de la carga. Además, al ejecutar una tarea de migración de AWS DMS, puede acelerar la migración de tablas grandes o particionadas. Para ello, divida la tabla en segmentos y cargue los segmentos en paralelo en la misma tarea de migración.

Para utilizar una carga en paralelo, cree una regla de asignación de tablas de tipo tablesettings con la opción parallel-load. Dentro de la regla table-settings, especifique los criterios de selección para la tabla o las tablas que desea cargar en paralelo. Para especificar los criterios de selección, establezca el elemento type para parallel-load en una de las siguientes configuraciones:

- partitions-auto
- subpartitions-auto
- partitions-list
- ranges
- none

Para obtener más información sobre estas configuraciones, consulte [Reglas y operaciones de](#page-1083-0) [configuración de tablas y recopilaciones.](#page-1083-0)

Trabajo con índices, desencadenadores y restricciones de integridad referencial

Los índices, los disparadores y los límites de integridad referencial pueden afectar al desempeño de la migración y hacer que la migración provoque un error. La forma en que esto afecta a la migración depende de si la tarea de replicación es una tarea de carga completa o una tarea de replicación continua (captura de datos de cambios o CDC).

Para una tarea de carga completa, le recomendamos que elimine los índices de clave primaria, los índices secundarios, los límites de integridad referencial y los disparadores del lenguaje de manipulación de datos (DML). O puede retrasar su creación hasta que las tareas de carga

completa se hayan completado. No necesita índices durante una tarea de carga completa y los índices generan una sobrecarga de mantenimiento si están presentes. Dado que la tarea de carga completa carga grupos de tablas de una vez, se infringen los límites de integridad referencial. Del mismo modo, los desencadenadores INSERT, UPDATE y DELETE pueden producir errores, por ejemplo, si se desencadena una inserción de fila para una tabla que se haya cargado de forma masiva previamente. Otros tipos de disparadores también afectan al desempeño debido al procesamiento añadido.

Si los volúmenes de datos son relativamente pequeños y el tiempo de migración adicional no es un problema, puede crear índices de clave principal y secundarios antes de una tarea de carga completa. Desactive siempre los límites y los desencadenadores de integridad referencial.

Para una tarea de carga completa más CDC, le recomendamos que agregue índices secundarios antes de la fase de CDC. Dado que AWS DMS utiliza la replicación lógica, asegúrese de que los índices secundarios que admiten operaciones de DML están en su lugar para evitar los análisis de tablas completas. Puede detener la tarea de replicación antes de la fase de CDC para crear índices y crear límites de integridad referencial antes de reiniciar la tarea.

Debería habilitar los desencadenadores justo antes de la transición.

Desactivar las copias de seguridad y el registro de transacciones

Al migrar a una base de datos de Amazon RDS, es conveniente desactivar las copias de seguridad y Multi-AZ en el destino hasta que todo esté preparado para realizar el traspaso. Del mismo modo, cuando se migra a sistemas que no son Amazon RDS, es aconsejable desactivar los registros en el destino hasta después del momento de la transición.

#### Usar varias tareas

En ocasiones, el uso de varias tareas para una sola migración puede mejorar el desempeño. Si tiene conjuntos de tablas que no participan en transacciones comunes, es posible que pueda dividir la migración en varias tareas. La coherencia transaccional se mantiene dentro de una tarea, por lo que es importante que las tablas de tareas independientes no participen en transacciones comunes. Además, cada tarea leerá de manera independiente la secuencia de transacciones, por lo que habrá que tener la precaución de no exigir demasiado a la base de datos de origen.

Puede usar varias tareas para crear flujos de replicación independientes. De este modo, puede paralelizar las lecturas del origen, los procesos de la instancia de replicación y las escrituras en la base de datos de destino.

#### Optimización del procesamiento de cambios

De forma predeterminada, AWS DMS procesa los cambios en un modo transaccional, para garantizar la integridad transaccional. Si puede permitirse interrupciones temporales en la integridad de las transacciones, active la opción de aplicación optimizada por lotes. Para resultar más eficaz, esta opción agrupa las transacciones y las aplica en lotes. El uso de la opción de aplicación optimizada por lotes casi siempre infringe las restricciones de integridad referencial. Por lo tanto, le recomendamos que desactive estas restricciones durante el proceso de migración y las vuelva a activar como parte del proceso de transición.

### <span id="page-277-0"></span>Uso de su propio servidor de nombres en las instalaciones

Por lo general, una instancia de replicación de AWS DMS utiliza la resolución del sistema de nombres de dominio (DNS) en una instancia de Amazon EC2 para resolver los puntos de conexión del dominio. Sin embargo, puede utilizar su propio servidor de nombres en las instalaciones para resolver determinados puntos de conexión si utiliza Amazon Route 53 Resolver. Con esta herramienta, puede realizar consultas en las instalaciones y AWS mediante puntos de conexión entrantes y salientes, reglas de reenvío y una conexión privada. Entre las ventajas de utilizar un servidor de nombres en las instalaciones se incluyen la mejora de la seguridad y la facilidad de uso tras un firewall.

Si tiene puntos de conexión entrantes, puede utilizar consultas de DNS que se originen en las instalaciones para resolver los dominios alojados en AWS. Para configurar los puntos de conexión, asigne direcciones IP a cada subred a la que desea proporcionar un solucionador. Para establecer la conectividad entre la infraestructura de DNS en las instalaciones y AWS, utilice AWS Direct Connect o una red privada virtual (VPN).

Los puntos de conexión salientes se conectan al servidor de nombres en las instalaciones. El servidor de nombres solo permite el acceso a las direcciones IP incluidas en una lista de direcciones permitidas y configuradas en un punto de conexión de salida. La dirección IP de su servidor de nombres es la dirección IP de destino. Al elegir un grupo de seguridad para un punto de conexión de salida, elija el mismo grupo de seguridad que utiliza la instancia de replicación.

Para reenviar dominios seleccionados al servidor de nombres, use las reglas de reenvío. Un punto de conexión saliente puede gestionar múltiples reglas de reenvío. El ámbito de la regla de reenvío es la nube privada virtual (VPC). Al usar una regla de reenvío asociada a una VPC, puede aprovisionar una sección de la nube aislada de forma lógica de la nube de AWS. Desde esta sección aislada de forma lógica, puede lanzar recursos de AWS en una red virtual.

Puede configurar dominios alojados en la infraestructura de DNS en las instalaciones como reglas de reenvío condicional que configuran las consultas de DNS salientes. Cuando se realiza una consulta a uno de esos dominios, las reglas desencadenan un intento de reenviar solicitudes DNS a servidores configurados con las reglas. De nuevo, se requiere una conexión privada a través AWS Direct Connect o VPN.

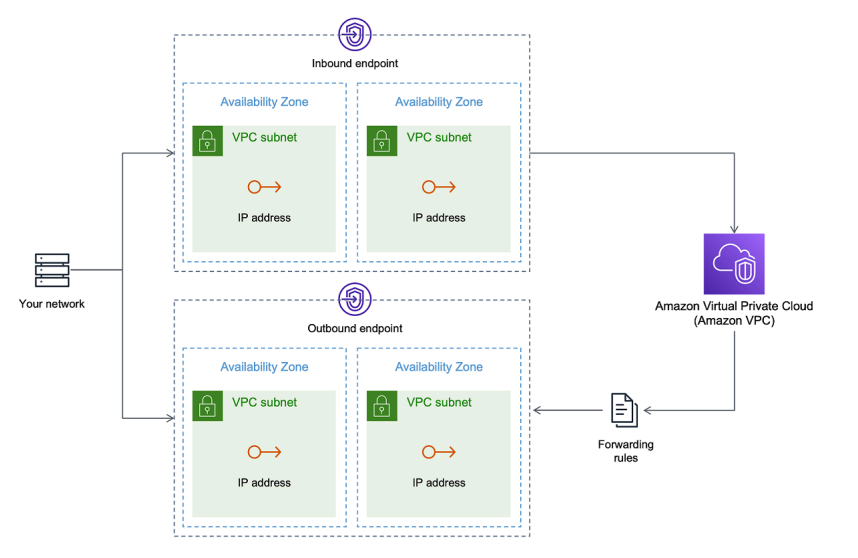

En el siguiente diagrama se muestra la arquitectura de Route 53 Resolver.

Para obtener más información acerca de Route 53 DNS Resolver, consulte [Introducción a Route 53](https://docs.aws.amazon.com/Route53/latest/DeveloperGuide/resolver-getting-started.html)  [Resolver](https://docs.aws.amazon.com/Route53/latest/DeveloperGuide/resolver-getting-started.html) en la Guía para desarrolladores de Amazon Route 53.

### Uso de Amazon Route 53 Resolver con AWS DMS

Puede crear un servidor de nombres en las instalaciones para que AWS DMS resuelva los puntos de conexión con [Amazon Route 53 Resolver.](https://aws.amazon.com/route53/)

Creación de un servidor de nombres en las instalaciones para AWS DMS basado en Route 53

- 1. Inicie sesión en la AWS Management Console y abra la consola de Route 53 en [https://](https://console.aws.amazon.com/route53/) [console.aws.amazon.com/route53/](https://console.aws.amazon.com/route53/).
- 2. En la consola de Route 53, elija la región de AWS en la que desea configurar Route 53 Resolver. Route 53 Resolver es específico de una región.
- 3. Elija la dirección de la consulta: de entrada, de salida o ambas.
- 4. Proporcione la configuración de la consulta entrante:
	- a. Escriba un nombre de punto de conexión y elija una VPC.
- b. Asigne una o más subredes desde dentro de la VPC (por ejemplo, elija dos para la disponibilidad).
- c. Asigne direcciones IP específicas para utilizarlas como puntos de conexión o haga que Route 53 Resolver las asigne automáticamente.
- 5. Cree una regla para su dominio local para que las cargas de trabajo dentro de la VPC puedan enrutar consultas de DNS a su infraestructura de DNS.
- 6. Ingrese una o más direcciones IP para los servidores DNS en las instalaciones.
- 7. Envíe la regla.

Cuando todo está creado, la VPC está asociada con las reglas de entrada y salida y puede comenzar a enrutar el tráfico.

Para obtener más información acerca de Route 53 Resolver, consulte [Introducción a Route 53](https://docs.aws.amazon.com/Route53/latest/DeveloperGuide/resolver-getting-started.html) [Resolver](https://docs.aws.amazon.com/Route53/latest/DeveloperGuide/resolver-getting-started.html) en la Guía para desarrolladores de Amazon Route 53.

# <span id="page-279-0"></span>Migración de objetos binarios grandes (LOB)

En general, AWS DMS migra los datos de LOB en dos fases:

- 1. AWS DMS crea una nueva fila de la tabla de destino y la rellena con todos los datos, excepto el valor de LOB asociado.
- 2. AWS DMS actualiza la fila en la tabla de destino con los datos de LOB.

Este proceso de migración para los LOB requiere que, durante el proceso, todas las columnas de LOB de la tabla de destino sean NULLABLE. Esto es así aunque las columnas de LOB no sean NULLABLE en la tabla de origen. Si AWS DMS crea las tablas de destino, define las columnas de LOB como NULLABLE de forma predeterminada. En algunos casos, es posible que cree tablas de destino mediante algún otro mecanismo, como la importación o la exportación. En esos casos, asegúrese de que las columnas de LOB pueden contener valores nulos antes de iniciar la tarea de migración.

Este requisito tiene una excepción. Supongamos que realiza una migración homogénea desde un origen de Oracle a un destino de Oracle y elige Limited Lob mode (Modo de LOB limitado). En este caso, la totalidad de la fila se rellena a la vez, incluido cualquier valor de LOB. En tal caso, AWS DMS puede crear las columnas de LOB de la tabla de destino con restricciones NOT NULL, en caso necesario.

### Uso del modo LOB limitado

AWS DMS utiliza dos métodos que equilibran el rendimiento y la comodidad cuando la migración contiene valores de LOB:

- 1. Limited LOB mode (Modo LOB limitado) migra todos los valores LOB hasta un límite de tamaño especificado por el usuario (el valor predeterminado es 32 KB). Los valores LOB que superen el límite de tamaño deben migrarse manualmente. Normalmente, el valor predeterminado de Limited LOB mode (Modo de LOB limitado) para todas las tareas de migración proporciona el mejor desempeño. Sin embargo, asegúrese de que la configuración del parámetro Tamaño máximo de LOB sea correcta. Establezca este parámetro en el tamaño de LOB más grande para todas las tablas.
- 2. Full LOB mode (Modo de LOB completo) migra todos los datos LOB de las tablas, independientemente de su tamaño. Full LOB mode (Modo de LOB completo) resulta conveniente porque traslada todos los datos LOB de las tablas, si bien el proceso puede tener un impacto significativo en el desempeño.

Para algunos motores de base de datos, como PostgreSQL, AWS DMS trata los tipos de datos JSON como LOB. Asegúrese de que si ha elegido Modo de LOB limitado, la opción Tamaño máximo de LOB esté establecida en un valor que no haga que los datos JSON se trunquen.

AWS DMS es totalmente compatible en cuanto al uso de tipos de datos de objetos grandes (BLOB, CLOB y NCLOB). Los siguientes son puntos de enlace de origen totalmente compatibles con objetos LOB:

- Oracle
- Microsoft SQL Server
- ODBC

Los siguientes son puntos de enlace de destino totalmente compatibles con objetos LOB:

- Oracle
- Microsoft SQL Server

El siguiente punto de enlace de destino tiene compatibilidad limitada con objetos LOB. No puede utilizar un tamaño LOB ilimitado para este punto de enlace de destino.

- Amazon Redshift
- Amazon S3

Si los puntos de enlace son totalmente compatibles con objetos LOB, también puede fijar un límite de tamaño para los tipos de datos LOB.

#### Se ha mejorado el rendimiento de LOB

Al migrar los datos de LOB, puede especificar las siguientes configuraciones diferentes de optimización de LOB.

Configuración de LOB por tabla

Con la configuración de LOB por tabla, puede invalidar la configuración de LOB en el nivel de tarea para algunas o todas las tablas. Para ello, defina lob-settings en la regla de table-settings. A continuación, se muestra una tabla de ejemplo que incluye algunos valores de LOB grandes.

```
SET SERVEROUTPUT ON
CREATE TABLE TEST_CLOB
(
ID NUMBER,
C1 CLOB,
C2 VARCHAR2(4000)
);
DECLARE
bigtextstring CLOB := '123';
iINT;
BEGIN
WHILE Length(bigtextstring) <= 60000 LOOP
bigtextstring := bigtextstring || '000000000000000000000000000000000';
END LOOP;
INSERT INTO TEST_CLOB (ID, C1, C2) VALUES (0, bigtextstring,'AnyValue');
END;
/
SELECT * FROM TEST_CLOB;
COMMIT
```
A continuación, cree una tarea de migración y modifique el manejo de LOB de la tabla con la nueva regla de lob-settings. El valor de bulk-max-siz determina el tamaño máximo del LOB (KB). Se trunca si es mayor que el tamaño especificado.

```
{ 
  "rules": [{ 
    "rule-type": "selection", 
    "rule-id": "1", 
    "rule-name": "1", 
    "object-locator": { 
     "schema-name": "HR", 
     "table-name": "TEST_CLOB" 
    }, 
    "rule-action": "include" 
   }, 
   { 
    "rule-type": "table-settings", 
    "rule-id": "2", 
    "rule-name": "2", 
    "object-locator": { 
     "schema-name": "HR", 
     "table-name": "TEST_CLOB" 
    }, 
    "lob-settings": { 
     "mode": "limited", 
     "bulk-max-size": "16" 
    } 
   } 
  ]
}
```
Aunque esta tarea de AWS DMS se cree con FullLobMode : true, la configuración de LOB por tabla indica a AWS DMS que trunque los datos de LOB de esta tabla en particular a 16 000. Puede comprobar los registros de tareas para confirmar esto.

```
721331968: 2018-09-11T19:48:46:979532 [SOURCE_UNLOAD] W: The value of column 'C' in 
  table
'HR.TEST_CLOB' was truncated to length 16384
```
### Configuración de LOB insertadas

Al crear una tarea de AWS DMS, el modo de LOB determina cómo se gestionan los LOB.

Con el modo de LOB completo y el modo de LOB limitado, cada uno tiene sus propias ventajas y desventajas. El modo de LOB insertado combina las ventajas del modo de LOB completo y del modo de LOB limitado.

Puede utilizar el modo de LOB insertado cuando necesite replicar LOB pequeños y grandes y la mayoría de los LOB sean pequeños. Al elegir esta opción, durante la carga completa, la tarea de AWS DMS transfiere los LOB pequeños insertados, lo que resulta más eficiente. La tarea de AWS DMS transfiere los LOB grandes realizando una búsqueda en la tabla de origen.

Durante el procesamiento de cambios, los LOB pequeños y grandes se replican realizando una búsqueda en la tabla de origen.

Cuando se utiliza el modo de LOB insertado, la tarea de AWS DMS comprueba todos los tamaños de los LOB para determinar cuáles transferir en línea. Los LOB con un tamaño superior al especificado se replican mediante el modo de LOB completo. Por lo tanto, si sabe que la mayoría de los LOB son más grandes que la configuración especificada, es mejor no usar esta opción. En su lugar, permita un tamaño de LOB ilimitado.

Se configura esta opción mediante un atributo en la configuración de la tarea, InlineLobMaxSize, que solo está disponible cuando FullLobMode está configurado en true. El valor predeterminado para InlineLobMaxSize es 0 y el rango es 1: 102 400 kilobytes (100 MB).

Por ejemplo, es posible que use la siguiente configuración de tareas de AWS DMS. En este caso, al establecer InlineLobMaxSize en un valor de 5, todos los LOB menores o iguales a 5 KiB (5120 bytes) se transfieren en línea.

```
{ 
   "TargetMetadata": { 
   "TargetSchema": "", 
   "SupportLobs": true, 
   "FullLobMode": true, 
   "LobChunkSize": 64, 
   "LimitedSizeLobMode": false, 
   "LobMaxSize": 32, 
   "InlineLobMaxSize": 5, 
   "LoadMaxFileSize": 0, 
   "ParallelLoadThreads": 0, 
   "ParallelLoadBufferSize":0, 
   "BatchApplyEnabled": false, 
   "TaskRecoveryTableEnabled": false}, 
    . . .
}
```
# <span id="page-284-0"></span>Mejora del rendimiento al migrar tablas grandes con filtrado de filas

Para mejorar el rendimiento al migrar una tabla grande, divida la migración en más de una tarea. Para dividir la migración en varias tareas usando el filtrado de filas, utilice una clave o una clave de partición. Por ejemplo, si tiene un ID entero de clave principal de 1 a 8 000 000, puede crear ocho tareas y usar el filtrado de filas para migrar un millón de registros por cada una.

Aplicación del filtrado de filas en la consola:

- 1. Abra la AWS Management Console.
- 2. Elija Tareas y cree una nueva tarea.
- 3. Elija la pestaña Asignaciones de tabla y amplíe Reglas de selección.
- 4. Elija Agregar nueva regla de selección. Ahora puede agregar un filtro de columna con una condición inferior o igual a, superior o igual a, igual a o de rango entre dos valores. Para obtener más información sobre el filtrado de columnas, consulte [Especificación de selección de tablas y](#page-1029-0)  [reglas de transformaciones desde la consola](#page-1029-0).

Puede migrar los datos en función de la fecha, si tiene una tabla grande particionada por fecha. Por ejemplo, supongamos que tiene una tabla particionada por mes y solo se actualizan los datos correspondientes al mes actual. En este caso, puede crear una tarea de carga completa para cada partición mensual estática y crear una tarea de carga completa más CDC para la partición actualizada actualmente.

Si la tabla tiene una clave principal de una sola columna o un índice único, puede hacer que la tarea de AWS DMS segmente la tabla mediante una carga paralela del tipo rangos para cargar los datos en paralelo. Para obtener más información, consulte [Reglas y operaciones de configuración de tablas](#page-1083-0)  [y recopilaciones](#page-1083-0).

### <span id="page-284-1"></span>La replicación continua

AWS DMS proporciona la replicación continua de los datos, a la vez que mantiene las bases de datos de origen y de destino sincronizadas. Solo se replica una cantidad limitada de instrucciones de lenguaje de definición de datos (DDL). AWS DMS no propaga elementos tales como índices, usuarios, privilegios, procedimientos almacenados y otros cambios de la base de datos no relacionados directamente con los datos de tabla.

Si tiene previsto utilizar la replicación continua, establezca la opción Multi-AZ al crear la instancia de replicación. Al elegir la opción Multi-AZ consigue alta disponibilidad y soporte de conmutación por error para la instancia de replicación. Sin embargo, esta opción puede afectar al rendimiento y ralentizar la replicación al aplicar cambios en el sistema de destino.

Antes de actualizar las bases de datos de origen o destino, le recomendamos que detenga las tareas de AWS DMS que se estén ejecutando en estas bases de datos. Reanude las tareas una vez completadas las actualizaciones.

Durante la replicación continua, es fundamental identificar el ancho de banda de la red entre el sistema de base de datos de origen y la instancia de replicación de AWS DMS. Asegúrese de que la red no cause ningún cuello de botella durante la replicación en curso.

También es importante identificar la tasa de cambio y la generación de registros de archivo por hora en el sistema de base de datos de origen. Esto puede ayudarle a comprender el rendimiento que podría obtener durante la replicación continua.

### <span id="page-285-0"></span>Reducción de la carga en su base de datos de origen

AWS DMS utiliza algunos recursos en la base de datos de origen. Durante una tarea de carga completa, AWS DMS analiza por completo la tabla de origen para cada una de las tablas procesadas en paralelo. Además, cada tarea que se crea como parte de una migración comprueba si existen cambios en el origen como parte del proceso de CDC. Para que AWS DMS realice la CDC para algunos orígenes, como Oracle, puede que tenga que aumentar la cantidad de datos escritos en el registro de cambios de su base de datos.

Si descubre que está sobrecargando la base de datos de origen, reduzca el número de tareas o de tablas por cada tarea de la migración. Cada tarea obtiene los cambios del origen de forma independiente, por lo que la consolidación de las tareas puede reducir la carga de trabajo de la captura de cambios.

# <span id="page-285-1"></span>Reducir los cuellos de botella en la base de datos de destino

Durante la migración, intente eliminar todos los procesos que compiten por los recursos de escritura en la base de datos de destino:

- Desactive los desencadenadores innecesarios.
- Desactive los índices secundarios durante la carga inicial y vuelva a activarlos más adelante durante la replicación en curso.
- En el caso de las bases de datos de Amazon RDS, es una buena idea desactivar las copias de seguridad y Multi-AZ hasta la transición.
- Al migrar a sistemas que no sean de RDS, es una buena idea desactivar cualquier registro en el destino hasta la transición.

### <span id="page-286-0"></span>Uso de la validación de datos durante la migración

Para asegurar que los datos se han migrado de forma precisa del origen al destino, le recomendamos encarecidamente que utilice la validación de datos. Si activa la validación de datos para una tarea, AWS DMS empieza a comparar los datos de origen y de destino inmediatamente después de realizar una carga completa para una tabla.

La validación de datos funciona con las siguientes bases de datos siempre que AWS DMS las admita como puntos de enlace de origen y de destino:

- Oracle
- PostgreSQL
- MySQL
- MariaDB
- Microsoft SQL Server
- Amazon Aurora MySQL-Compatible Edition
- Amazon Aurora PostgreSQL-Compatible Edition
- IBM Db2 LUW
- Amazon Redshift

<span id="page-286-1"></span>Para obtener más información, consulte [AWS DMSvalidación de datos](#page-1251-0).

# Monitoreo de las tareas de AWS DMS mediante métricas

Tiene varias opciones para monitorear las métricas para las tareas mediante la consola de AWS DMS:

#### Métricas de host

Puede encontrar las métricas de host en la pestaña de métricas de CloudWatch para cada instancia de replicación concreta. Aquí, puede monitorear si la instancia de replicación tiene el tamaño adecuado.

#### Métricas de tareas de replicación

Las métricas de las tareas de replicación, incluidos los cambios entrantes y confirmados y la latencia entre el host de replicación y las bases de datos de origen o destino se encuentran en la pestaña de métricas de CloudWatch para cada tarea en particular.

#### Métricas de la tabla

Puede encontrar las métricas individuales de la tabla en la pestaña Estadísticas de la tabla para cada tarea individual. Estas métricas incluyen estos números:

- Filas cargadas durante la carga completa.
- Inserta, actualiza y elimina desde que se inició la tarea.
- Operaciones de DDL desde que se inició la tarea.

Para obtener más información acerca de las métricas de monitoreo, consulte [Monitoreo de tareas de](#page-1192-0) [AWS DMS](#page-1192-0).

### <span id="page-287-0"></span>Eventos y notificaciones

AWS DMS utiliza Amazon SNS para proporcionar notificaciones cuando se produce un evento de AWS DMS, por ejemplo, la creación o eliminación de una instancia de replicación. Puede trabajar con estas notificaciones en cualquier formato compatible con Amazon SNS para una región de AWS. Estas pueden incluir mensajes de correo electrónico, mensajes de texto o llamadas a un punto de conexión HTTP.

Para obtener más información, consulte [Trabajo con eventos y notificaciones de Amazon SNS en](#page-1239-0)  [AWS Database Migration Service.](#page-1239-0)
# Uso del registro de tareas para solucionar problemas de migración

En algunos casos, AWS DMS puede encontrar problemas para los que los mensajes de advertencia o de error aparecen solo en el registro de tareas. En concreto, los problemas de truncamiento de datos o de rechazo de filas por infracciones en la clave externa solo están escritos en el log de tareas. Por lo tanto, asegúrese de revisar este registro al migrar una base de datos. Para consultar el registro de tareas, configure Amazon CloudWatch como parte de la creación de tareas.

Para obtener más información, consulte [Monitoreo de tareas de replicación con Amazon](https://docs.aws.amazon.com/dms/latest/userguide/CHAP_Monitoring.html#CHAP_Monitoring.CloudWatch) [CloudWatch](https://docs.aws.amazon.com/dms/latest/userguide/CHAP_Monitoring.html#CHAP_Monitoring.CloudWatch).

# Solución de problemas de tareas de replicación con Viaje en el tiempo

Para solucionar problemas de migración de AWS DMS, puede trabajar con Viaje en el tiempo. Para obtener más información acerca de Viaje en el tiempo, consulte [Configuración de tarea de Viaje en el](#page-967-0)  [tiempo](#page-967-0).

Cuando trabaje con Viaje en el tiempo, tenga en cuenta las siguientes consideraciones:

- Para evitar la sobrecarga de una instancia de replicación de DMS, active Viaje en el tiempo solo para las tareas que se deban depurar.
- Cuando utilice Viaje en el tiempo para solucionar problemas de tareas de replicación que pueden durar varios días, monitoree las métricas de las instancias de replicación para detectar la sobrecarga de recursos. Este enfoque se aplica especialmente en los casos en los que las cargas de transacciones elevadas se ejecutan en las bases de datos de origen durante periodos prolongados. Para obtener más información, consulte [Monitoreo de tareas de AWS DMS.](#page-1192-0)
- Cuando la configuración de la tarea Viaje en el tiempo EnableRawData está establecida en true, el uso de memoria de la tarea durante la replicación de DMS puede ser mayor que cuando Viaje en el tiempo no está activado. Si activa Viaje en el tiempo durante periodos prolongados, monitoree la tarea.
- Actualmente, solo puede activar Viaje en el tiempo en el nivel de tarea. Los cambios en todas las tablas se registran en los registros de Viaje en el tiempo. Si está solucionando problemas relacionados con tablas específicas de una base de datos con un alto volumen de transacciones, cree una tarea independiente.

## Cambio del usuario y esquema para un destino de Oracle

Cuando utilice Oracle como destino, AWS DMS migra los datos al esquema propiedad del usuario del punto de conexión de destino.

Por ejemplo, supongamos que va a migrar un esquema denominado PERFDATA a un punto de conexión de destino de Oracle y que el nombre de usuario del punto de conexión de destino es MASTER. AWS DMS se conecta al destino de Oracle como MASTER y rellena el esquema MASTER con objetos de base de datos de PERFDATA.

Para invalidar este comportamiento, proporcione una transformación de esquema. Por ejemplo, para migrar los objetos del esquema PERFDATA a un esquema PERFDATA en el punto de conexión de destino, utilice la siguiente transformación.

```
{ 
     "rule-type": "transformation", 
     "rule-id": "2", 
     "rule-name": "2", 
     "object-locator": { 
          "schema-name": "PERFDATA" 
     }, 
     "rule-target": "schema", 
     "rule-action": "rename", 
     "value": "PERFDATA"
}
```
Para obtener más información sobre transformaciones, consulte [Especificar las reglas de selección y](#page-1034-0)  [transformación de tablas mediante JSON](#page-1034-0).

# Cambio de espacios de tabla de tabla e índice para un destino de **Oracle**

Cuando se utiliza Oracle como destino, AWS DMS migra todas las tablas e índices al espacio de tabla predeterminado en el destino. Por ejemplo, suponga que su origen es un motor de base de datos distinto de Oracle. Todas las tablas de destino e índices se migran a los mismos espacios de tabla predeterminados.

Para invalidar este comportamiento, proporcione las transformaciones de espacio de tabla correspondientes. Por ejemplo, suponga que desea migrar tablas e índices a espacios de tabla de tabla e índice en el destino de Oracle que se nombran según el esquema del origen. En este caso, puede utilizar transformaciones similares a las siguientes. Aquí, el esquema en el origen se denomina INVENTORY y los espacios de tabla de tabla e índice correspondientes en el destino se llaman INVENTORYTBL e INVENTORYIDX.

```
{ 
    "rule-type": "transformation", 
    "rule-id": "3", 
    "rule-name": "3", 
    "rule-action": "rename", 
    "rule-target": "table-tablespace", 
    "object-locator": { 
       "schema-name": "INVENTORY", 
       "table-name": "%", 
       "table-tablespace-name": "%" 
    }, 
    "value": "INVENTORYTBL"
},
{ 
    "rule-type": "transformation", 
    "rule-id": "4 
    "rule-name": "4", 
    "rule-action": "rename", 
    "rule-target": "index-tablespace", 
    "object-locator": { 
       "schema-name": "INVENTORY", 
       "table-name": "%", 
       "index-tablespace-name": "%" 
    }, 
    "value": "INVENTORYIDX"
}
```
Para obtener más información sobre transformaciones, consulte [Especificar las reglas de selección y](#page-1034-0)  [transformación de tablas mediante JSON](#page-1034-0).

Cuando Oracle es origen y destino, puede conservar las asignaciones de espacio de tabla de índice o de tabla existentes estableciendo el atributo de conexión adicional de origen de Oracle, enableHomogenousTablespace=true. Para obtener más información, consulte [Configuración del](#page-423-0) [punto final cuando se utiliza Oracle como fuente de AWS DMS](#page-423-0).

## Actualización de una versión de la instancia de replicación

AWS lanza periódicamente nuevas versiones del software del motor de replicación de AWS DMS, con nuevas características y mejoras de rendimiento. Cada versión del software del motor de replicación tiene su propio número de versión. Es fundamental probar la versión existente de la instancia de replicación de AWS DMS que ejecuta una carga de trabajo de producción antes de actualizar la instancia de replicación a una versión posterior. Para obtener más información acerca de las actualizaciones de versiones disponibles, consulte [AWS Notas de la versión de DMS.](#page-1472-0)

## Descripción del costo de la migración

AWS Database Migration Service le ayuda a migrar bases de datos a AWS de manera sencilla y segura a un costo bajo. Solo paga por las instancias de replicación y por el almacenamiento de registros adicional. Cada instancia de migración de base de datos incluye almacenamiento suficiente para espacio de intercambio, registros de replicación y caché de datos para la mayoría de las replicaciones y la transferencia de datos entrantes es gratuita.

Es posible que necesite más recursos durante la carga inicial o durante las horas pico de carga. Puede monitorear de cerca la utilización de los recursos de las instancias de replicación con las métricas de Cloud Watch. A continuación, puede escalar verticalmente y reducir verticalmente el tamaño de la instancia de replicación en función del uso.

Para obtener más información sobre la estimación de los costos de migración, consulte:

- [Precios de AWS Database Migration Service](https://aws.amazon.com/dms/pricing/)
- [Calculadora de precios de AWS](https://calculator.aws/#/)

# Trabajando con AWS DMS Serverless

AWS DMS La tecnología sin servidor es una función que proporciona aprovisionamiento automático, escalado, alta disponibilidad integrada y un modelo de pay-for-use facturación para aumentar la agilidad de las operaciones y optimizar los costes. La característica sin servidor elimina las tareas de administración de instancias de replicación, como la estimación de la capacidad, el aprovisionamiento, la optimización de costos y la administración de las versiones y los parches de los motores de replicación.

Con AWS DMS Serverless, similar a la funcionalidad actual de AWS DMS (denominada AWS DMS Estándar en este documento), se crean conexiones de origen y destino mediante puntos de conexión. Tras crear los puntos de conexión de origen y destino, se crea una configuración de replicación, que incluye los ajustes de configuración para la replicación en cuestión. Puede administrar las replicaciones iniciándolas, deteniéndolas, modificándolas o eliminándolas. Cada replicación tiene valores que puede configurar en función de los requisitos de la migración de la base de datos. Estos ajustes se especifican mediante un archivo JSON o la AWS DMS sección del. AWS Management Console Para obtener más información sobre la configuración de replicación, consulte [Trabajar con AWS DMS puntos finales](https://docs.aws.amazon.com/dms/latest/userguide/CHAP_Endpoints.html). Tras iniciar la replicación, AWS DMS Serverless se conecta a la base de datos de origen y recopila los metadatos de la base de datos para analizar la carga de trabajo de la replicación. Con estos metadatos, AWS DMS calcula y aprovisiona la capacidad requerida e inicia la replicación de los datos.

El siguiente diagrama muestra el proceso de replicación AWS DMS sin servidor.

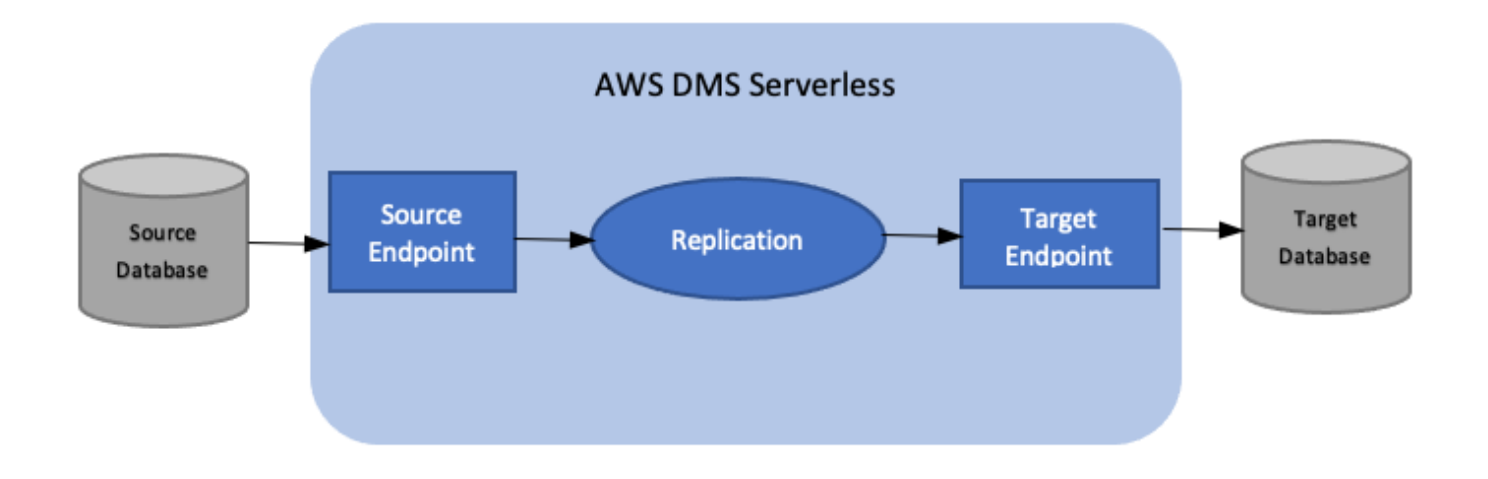

### **a** Note

AWS DMS Serverless utiliza la versión de motor predeterminada. Para obtener más información acerca de la versión de motor predeterminado, consulte [Notas de la versión.](#page-1472-0)

Consulta los siguientes temas para obtener más información sobre AWS DMS Serverless.

#### Temas

- [AWS DMS Componentes sin servidor](#page-293-0)
- [AWS DMS Limitaciones de la tecnología sin servidor](#page-312-0)

## <span id="page-293-0"></span>AWS DMS Componentes sin servidor

Para administrar los recursos necesarios para realizar una replicación, AWS DMS Serverless tiene estados detallados que revelan las diferentes acciones internas que lleva a cabo el servicio. Al iniciar la replicación, AWS DMS Serverless calcula la carga de capacidad, aprovisiona la capacidad calculada e inicia la replicación de datos según los siguientes estados de replicación.

El siguiente diagrama muestra las transiciones de estado de una replicación AWS DMS sin servidor.

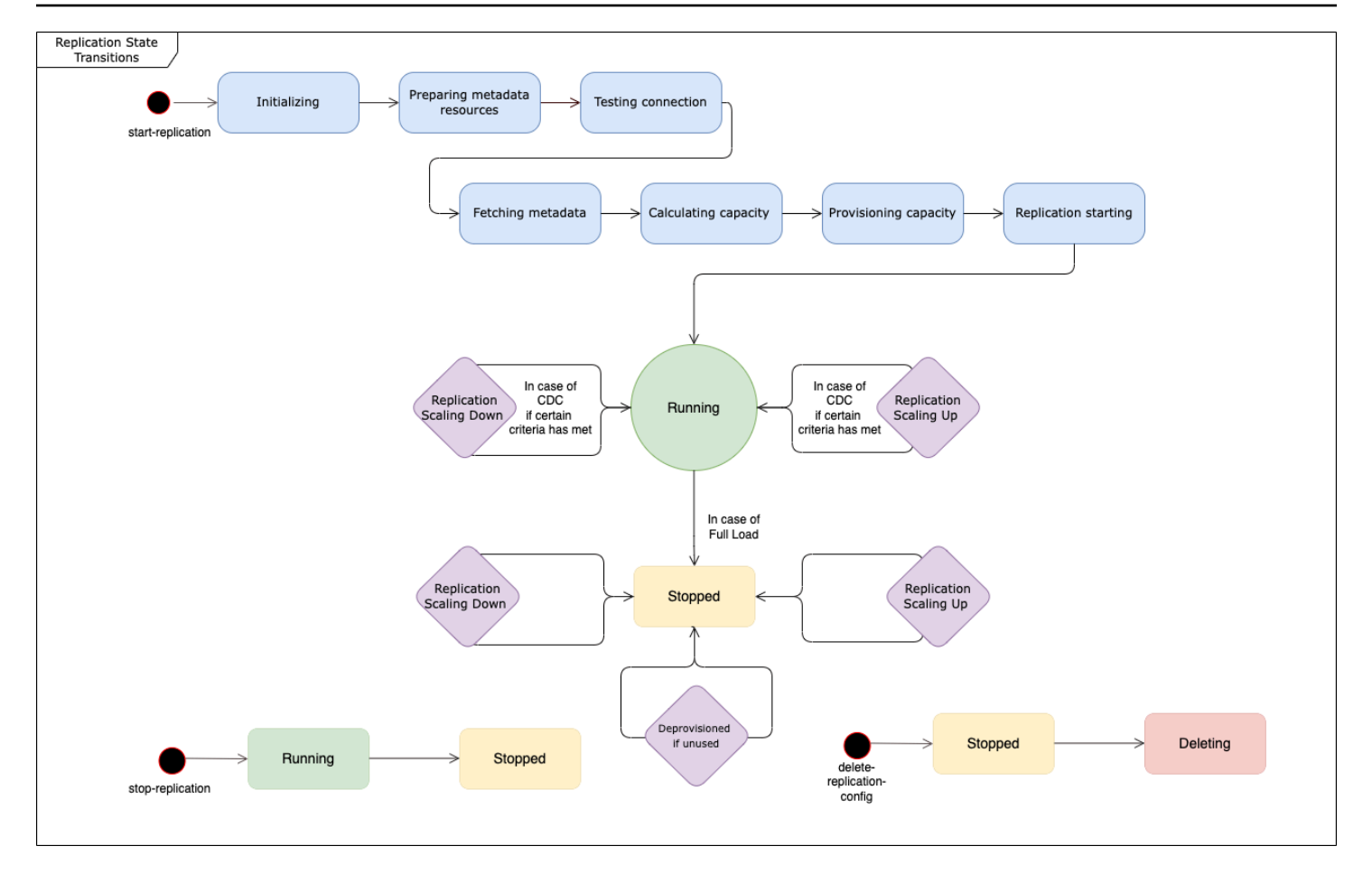

- El primer estado después de iniciar la replicación es Inicialización. En este estado, se inicializan todos los parámetros necesarios.
- Los estados inmediatamente siguientes incluyen Preparación de recursos de metadatos, Prueba de conexión y Obtención de metadatos. En estos estados, AWS DMS Serverless se conecta a la base de datos de origen para obtener la información necesaria para predecir la capacidad necesaria.
	- Cuando el estado de replicación es Testing Connection, AWS DMS Serverless verifica que la conexión a las bases de datos de origen y destino esté configurada correctamente.
	- El estado de replicación que sigue a Prueba de conexión es Obtención de metadatos. Aquí, AWS DMS recupera la información necesaria para calcular la capacidad.
	- Una vez AWS DMS recuperada la información necesaria, el siguiente estado es Calcular la capacidad. Aquí, el sistema calcula el tamaño de los recursos subyacentes necesarios para realizar la replicación.
- La transición de estado que sigue a Calcular la capacidad es Aprovisionar capacidad. Mientras la replicación se encuentra en este estado, AWS DMS Serverless inicializa los recursos informáticos subyacentes.
- El estado de la replicación después de que todos los recursos se hayan aprovisionado correctamente es Inicio de la replicación. En este estado, AWS DMS Serverless comienza la replicación de los datos. Entre las fases de una replicación se incluyen las siguientes:
	- Carga completa: en esta fase, DMS replica el almacén de datos de origen tal y como estaba cuando se inició la replicación.
	- CDC (inicial): en esta fase, DMS replica los cambios en el almacén de datos de origen que se produjeron durante la fase de carga completa. DMS solo ejecuta esta fase si la configuración de la tarea StopTaskCachedChangesNotApplied es false.
	- CDC (en curso): tras la fase inicial de CDC, DMS replica los cambios en la base de datos de origen a medida que se producen. DMS solo sigue ejecutando la replicación después de la fase inicial de CDC si la configuración de la tarea StopTaskCachedChangesApplied es false.
- El estado final es En ejecución. En el estado En ejecución, la replicación de los datos está en curso.
- Una replicación que se detiene pasa al estado Detenida. Puede reiniciar una replicación detenida en las siguientes circunstancias:
	- No se puede reiniciar una replicación que DMS ha desaprovisionado.
	- Puede reiniciar una replicación detenida únicamente de los CDC o a plena carga mediante esta acción. [StartReplication](https://docs.aws.amazon.com/dms/latest/APIReference/API_StartReplication.html) No se puede reiniciar una replicación detenida mediante la consola.
	- No se puede reiniciar una replicación detenida que use PostgreSQL como motor.

Este tema contiene las siguientes secciones.

- [Terminales compatibles](#page-296-0)
- [Creación de una replicación sin servidor](#page-297-0)
- [Modificación de las replicaciones AWS DMS sin servidor](#page-299-0)
- [Configuración de computación](#page-303-0)
- [Descripción del escalado automático en sistemas sin servidor AWS DMS](#page-304-0)
- [Supervisión de las replicaciones AWS DMS sin servidor](#page-306-0)
- [Rendimiento mejorado para migraciones de Oracle a Amazon Redshift de carga completa](#page-311-0)

En el AWS DMS caso de Serverless, el panel de navegación izquierdo de la AWS DMS consola incluye una nueva opción, las replicaciones sin servidor. En el caso de las replicaciones sin servidor, debe especificar las replicaciones en lugar de los tipos de instancias de replicación o las tareas para definir una replicación. Además, debe especificar las unidades de capacidad máxima y mínima del

DMS (DCUs) que desea que el DMS aprovisione para la replicación. Una DCU equivale a 2 GB de RAM. AWS DMS factura a su cuenta por cada DCU que su replicación esté utilizando actualmente. Para obtener información sobre AWS DMS los precios, consulte los [precios AWS de Database](https://aws.amazon.com/dms/pricing/) [Migration Service.](https://aws.amazon.com/dms/pricing/)

AWS DMS a continuación, aprovisiona automáticamente los recursos de replicación en función de las asignaciones de tablas y del tamaño previsto de la carga de trabajo. Esta unidad de capacidad es un valor en el rango de los valores de unidad de capacidad mínima y máxima que especifique.

### <span id="page-296-0"></span>Terminales compatibles

Con AWS DMS Serverless, no necesita elegir ni administrar las versiones del motor, ya que el servicio se encarga de esa configuración. AWS DMS Serverless admite las siguientes fuentes:

- MongoDB
- Amazon DocumentDB (con compatibilidad con MongoDB)
- Microsoft SQL Server
- Bases de datos compatibles con PostgreSQL
- MySQL: bases datos compatibles
- MariaDB
- Oracle
- Amazon S3
- IBM Db2

AWS DMS Serverless admite los siguientes objetivos:

- Microsoft SQL Server
- PostgreSQL
- MySQL: bases datos compatibles
- Oracle
- Amazon S3
- Amazon Redshift
- Amazon DynamoDB
- Amazon Kinesis Data Streams
- Amazon Managed Streaming para Apache Kafka
- OpenSearch Servicio Amazon
- Amazon DocumentDB (con compatibilidad con MongoDB)
- Amazon Neptune

Como parte de AWS DMS Serverless, tiene acceso a los comandos de la consola que le permiten crear, configurar, iniciar y administrar replicaciones AWS DMS sin servidor. Para ejecutar estos comandos mediante la sección de replicaciones sin servidor de la consola, debe realizar una de las siguientes acciones:

- Configure una nueva política AWS Identity and Access Management (de IAM) y un rol de IAM a los que asociarlos.
- Utilice una AWS CloudFormation plantilla para proporcionar el acceso que necesita.

AWS DMS Serverless requiere que exista un rol vinculado a un servicio (SLR) en tu cuenta. AWS DMS gestiona la creación y el uso de este rol. Para obtener más información sobre cómo asegurarse de que el usuario cuente con el SLR necesario, consulte [Rol vinculado al servicio de AWS DMS sin](#page-1323-0)  [servidor.](#page-1323-0)

### <span id="page-297-0"></span>Creación de una replicación sin servidor

Para crear una replicación sin servidor entre dos AWS DMS puntos finales existentes, haga lo siguiente. Para obtener información sobre la creación de AWS DMS puntos finales, consulte. [Creación de puntos de enlace de origen y destino](#page-367-0)

Creación de una replicación sin servidor

- 1. Inicie sesión en la AWS DMS consola AWS Management Console y ábrala en la versión [https://](https://console.aws.amazon.com/dms/v2/)  [console.aws.amazon.com/dms/v2/](https://console.aws.amazon.com/dms/v2/).
- 2. En el panel de navegación, elija Replicaciones sin servidor y luego elija Crear replicación.
- 3. En la página Crear replicación, especifique la configuración de la replicación sin servidor:

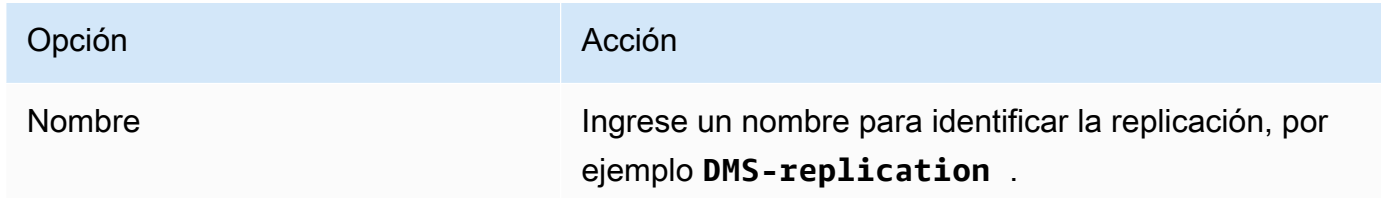

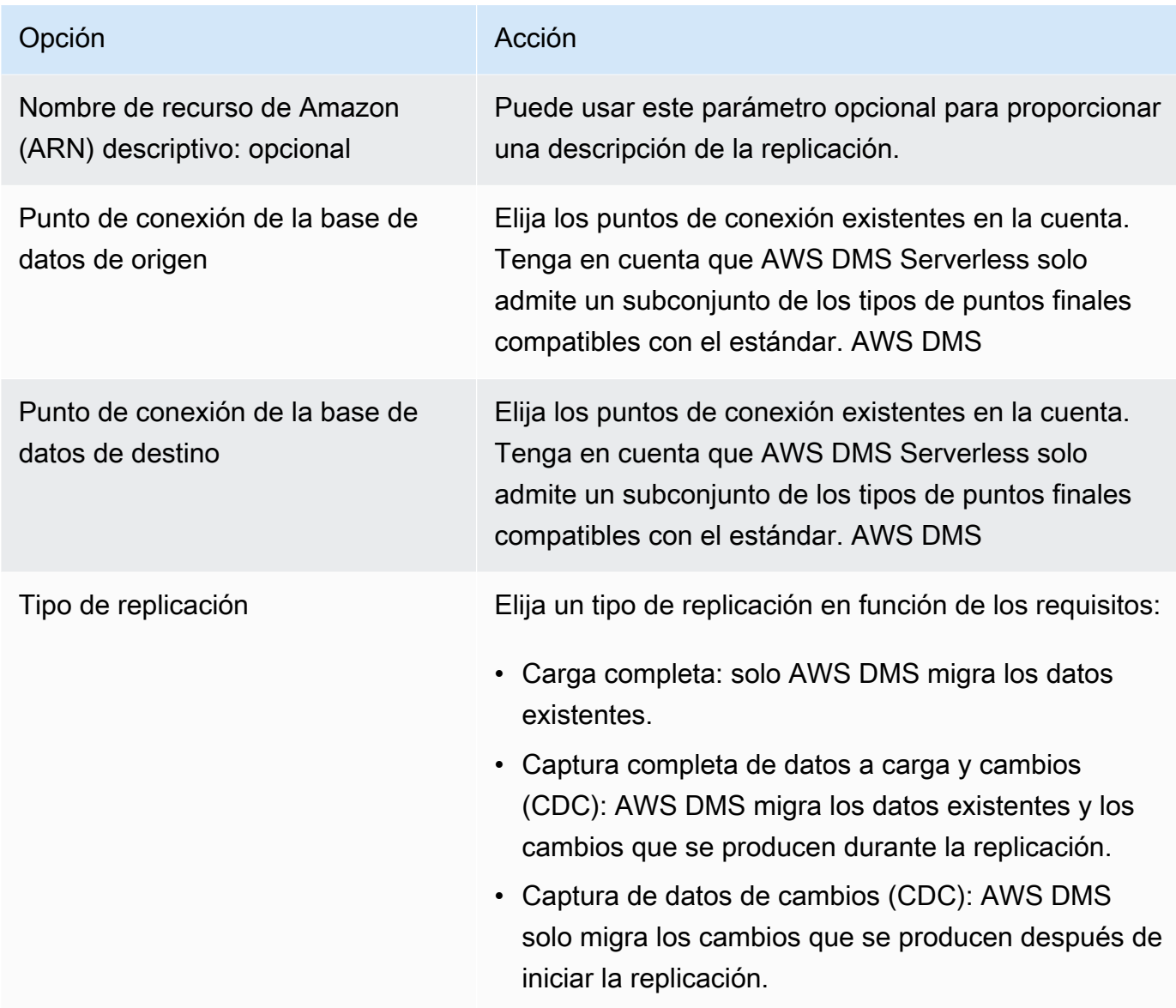

En la sección Configuración, establezca la configuración que requiere la replicación.

En la sección Asignaciones de tablas, configure la asignación de tablas para definir reglas que permitan seleccionar y filtrar los datos que está replicando. Antes de especificar las asignaciones, asegúrese de revisar la sección de la documentación sobre las asignaciones de tipos de datos para las bases de datos de origen y de destino. Para obtener información sobre la asignación de tipos de datos a las bases de datos de origen y de destino, consulte la sección sobre tipos de datos correspondiente a sus tipos de puntos de conexión de origen y destino en el tema [Trabajo con puntos de conexión de AWS DMS.](#page-367-1)

En la sección Configuración de computación, establezca las siguientes configuraciones. Para obtener información acerca de los ajustes de configuración de computación, consulte [Configuración de computación](#page-303-0).

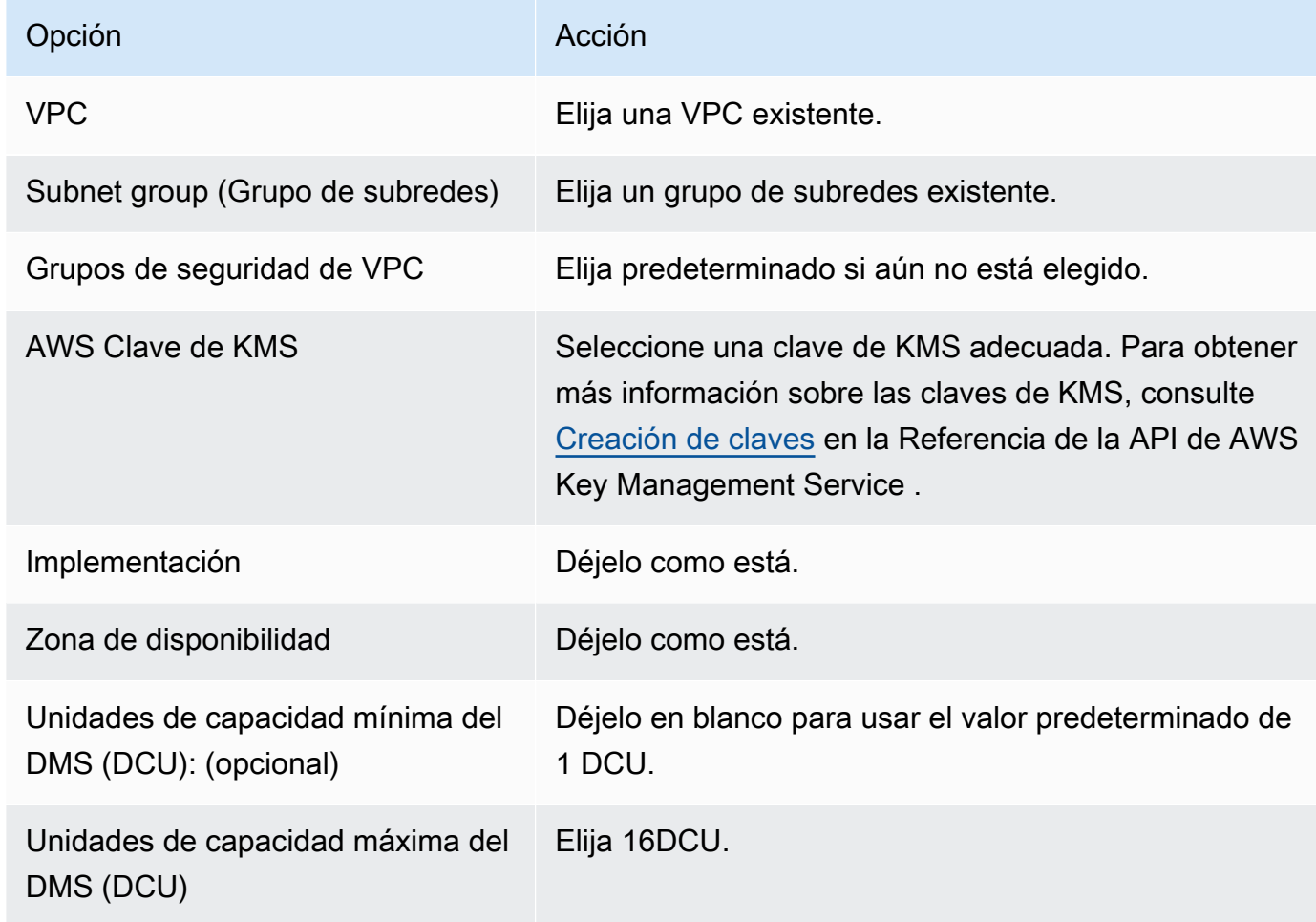

Deje los ajustes de Mantenimiento tal como están.

4. Elija Crear replicación.

<span id="page-299-0"></span>AWS DMS crea una replicación sin servidor para realizar la migración.

### Modificación de las replicaciones AWS DMS sin servidor

Para modificar la configuración de replicación, utilice la acción modify-replication-config. Solo puede modificar una configuración de AWS DMS replicación que esté en los estados

CREATEDSTOPPED, oFAILED. Para obtener información sobre la modify-replication-config acción, consulte [ModifyReplicationConfigl](https://docs.aws.amazon.com/dms/latest/APIReference/API_ModifyReplicationConfig.html)a referencia de la AWS Database Migration Service API.

Para modificar una configuración de replicación sin servidor mediante el AWS Management Console

- 1. Inicie sesión en la AWS DMS consola AWS Management Console y ábrala en la versión [https://](https://console.aws.amazon.com/dms/v2/)  [console.aws.amazon.com/dms/v2/](https://console.aws.amazon.com/dms/v2/).
- 2. En el panel de navegación, elija Replicaciones sin servidor.
- 3. Elija la replicación que desee modificar. En la siguiente tabla se describen las modificaciones que puede realizar en función del estado actual de la replicación.

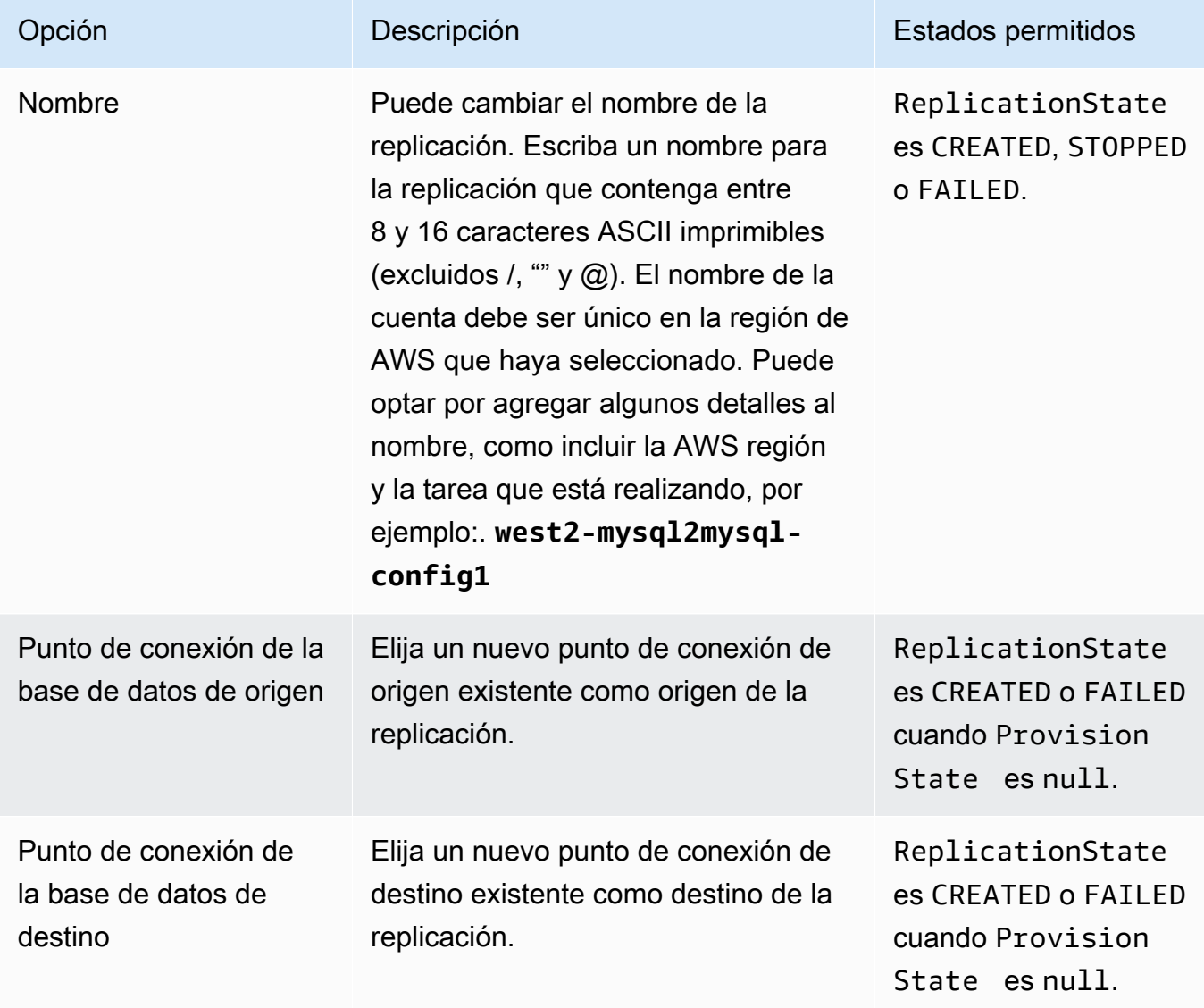

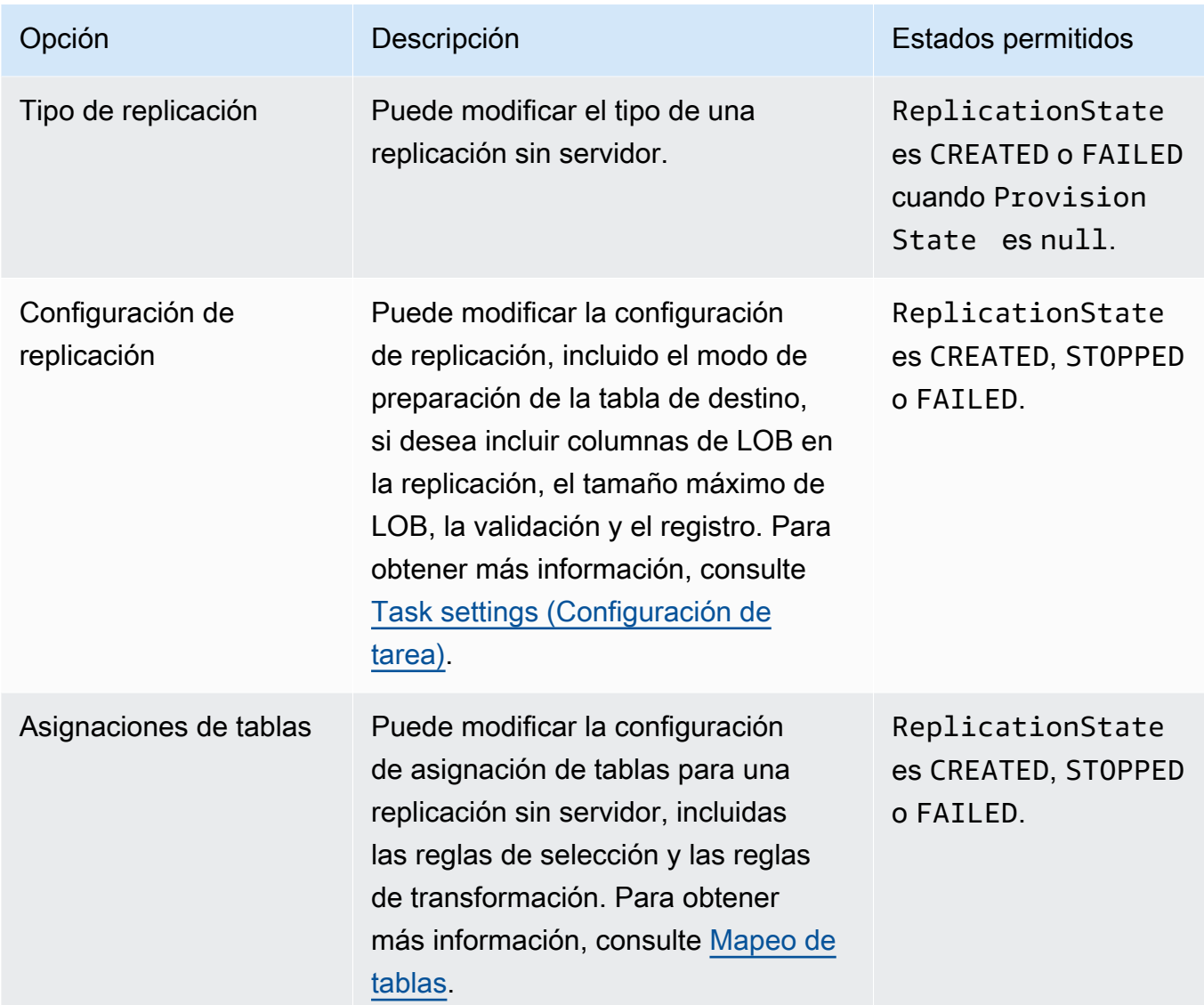

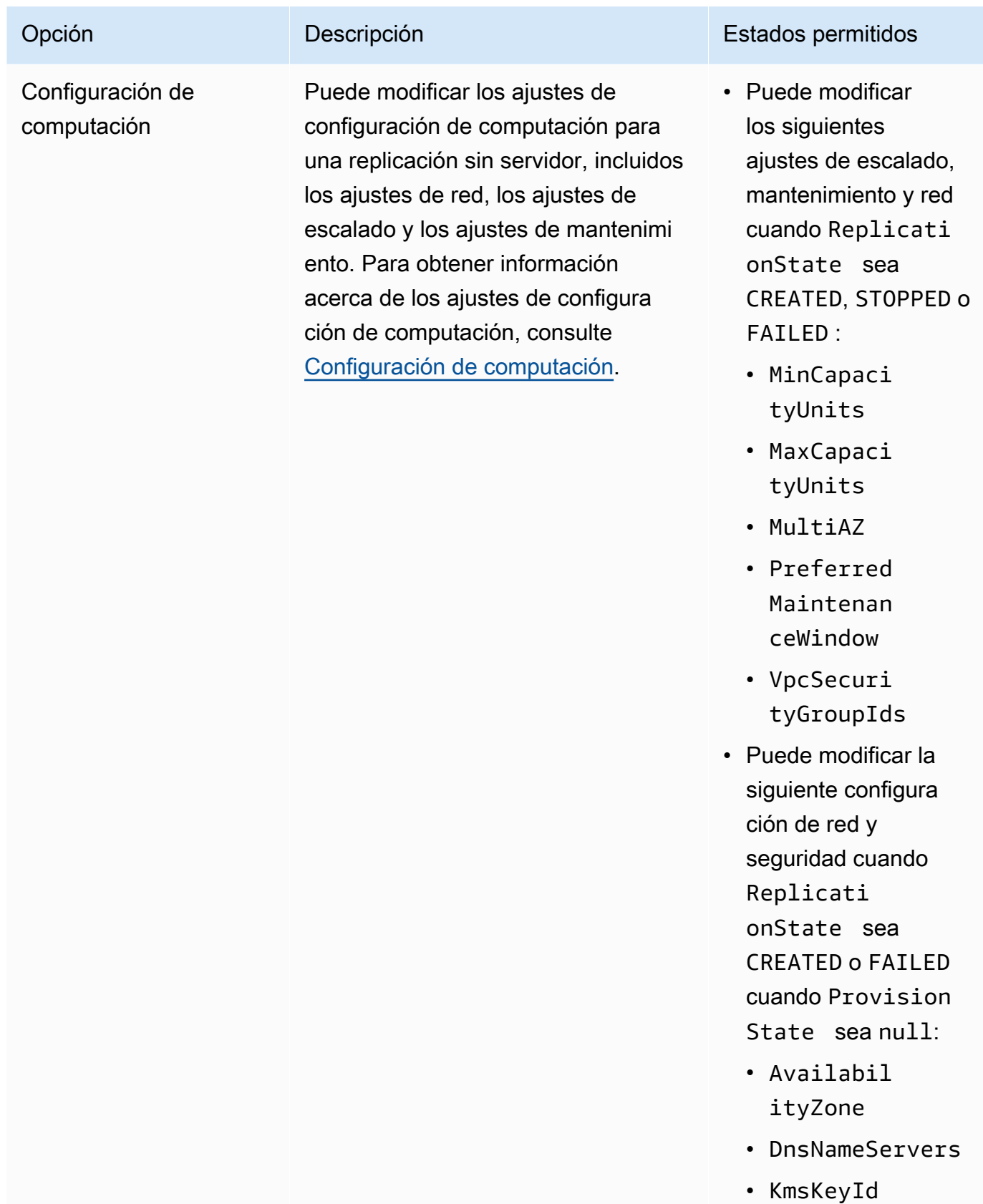

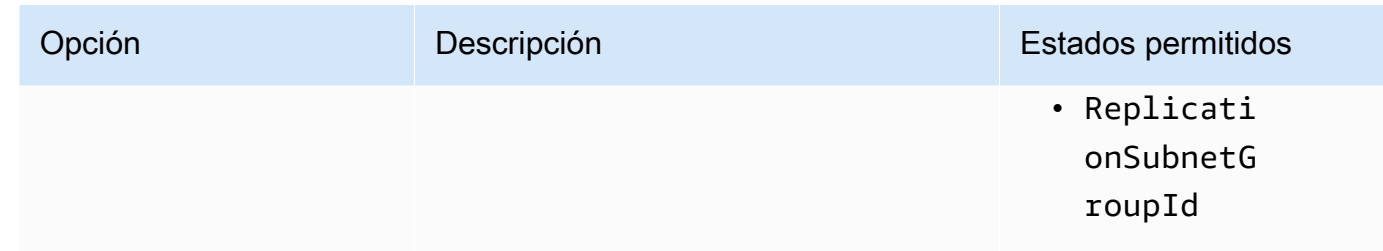

## <span id="page-303-0"></span>Configuración de computación

Se configura el aprovisionamiento de la replicación con el parámetro de Compute Config o la sección de consola. Los campos del objeto de Compute Config incluyen lo siguiente:

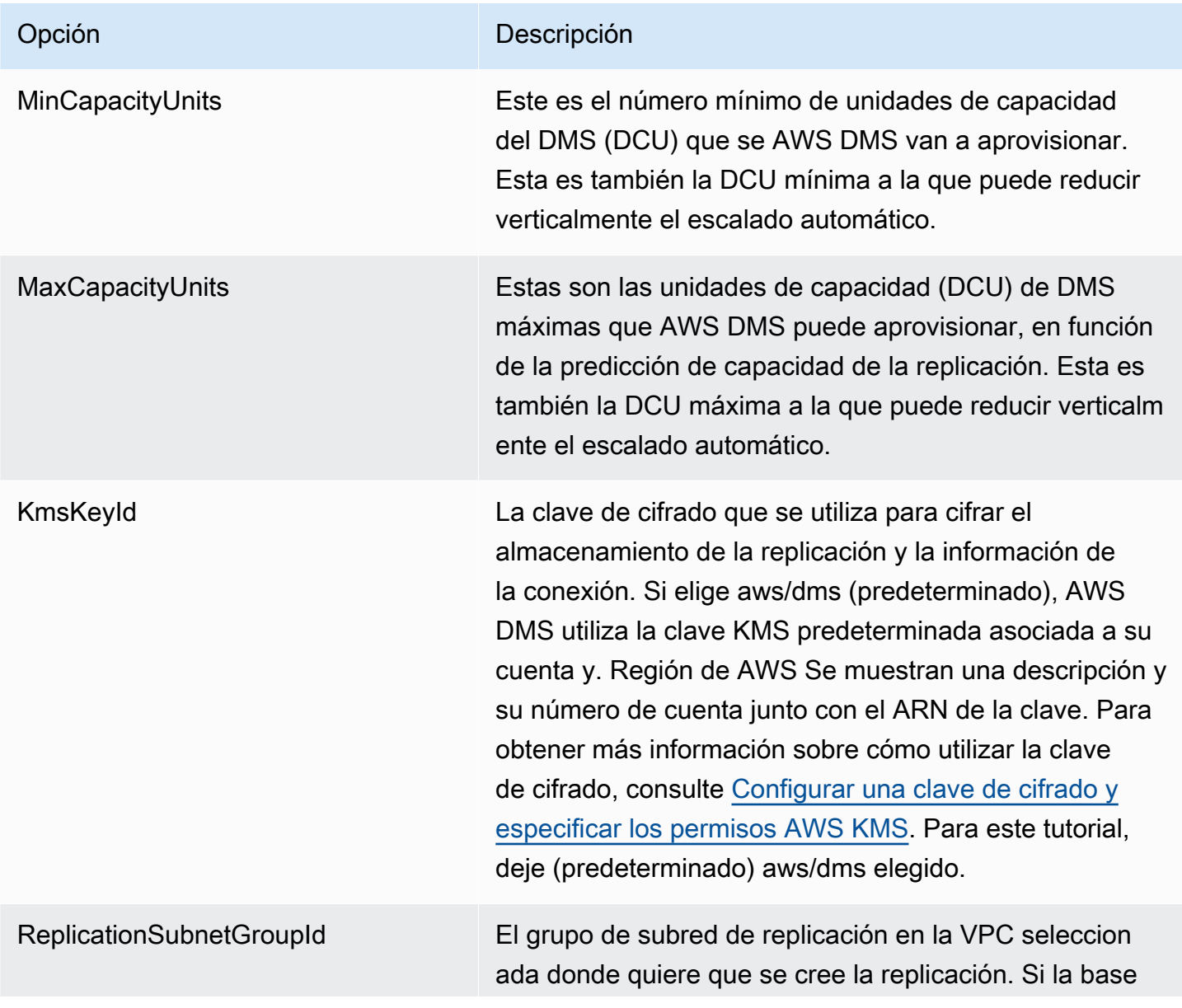

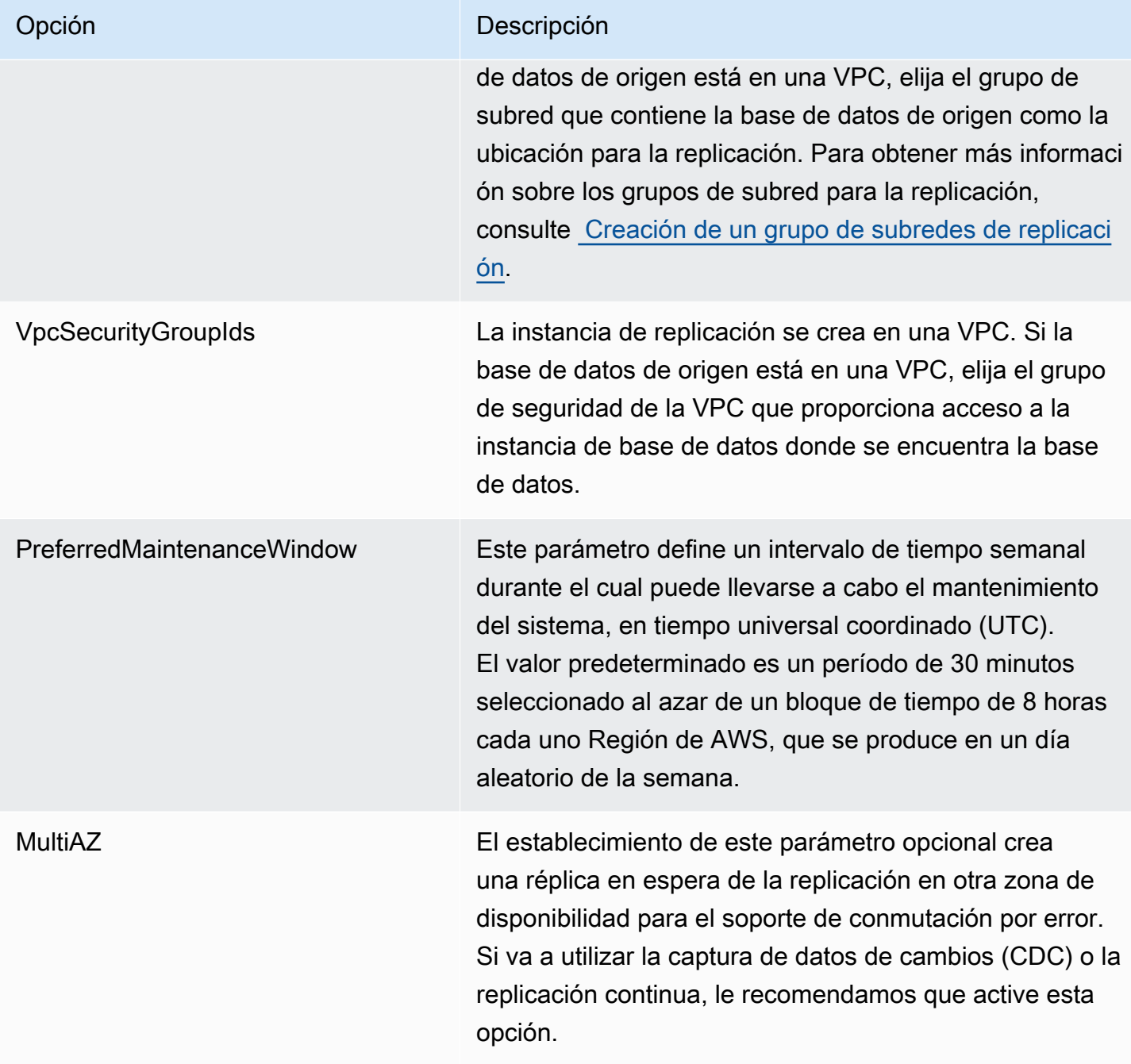

### <span id="page-304-0"></span>Descripción del escalado automático en sistemas sin servidor AWS DMS

Una vez que se aprovisiona una replicación y ésta se encuentra en RUNNING estado, el AWS DMS servicio administra la capacidad de los recursos subyacentes para adaptarse a las cargas de trabajo cambiantes. Esta administración escala los recursos de replicación en función de las siguientes configuraciones de replicación:

- MinCapacityUnits
- MaxCapacityUnits

Las replicaciones escalan verticalmente después de un periodo en el que se supera un umbral de utilización superior y horizontalmente cuando la utilización de la capacidad está por debajo del umbral mínimo de utilización de la capacidad durante un periodo más prolongado.

#### **a** Note

Las replicaciones sin servidor no pueden reducir la escala de forma automática mientras hay una carga completa en curso.

### Ajustar el escalado automático en sistemas sin servidor AWS DMS

Para ajustar los parámetros de escalado automático de la replicación, le recomendamos que establezca MaxCapacityUnits el valor máximo y deje que AWS DMS gestione el aprovisionamiento de los recursos. Se recomienda elegir la configuración de capacidad máxima de la DCU más grande para aprovechar al máximo el escalado automático y adaptarse a los picos en el volumen de transacciones. La calculadora de precios muestra el costo mensual máximo si la replicación utiliza continuamente la DCU máxima. La DCU máxima no representa el costo real, ya que solo paga por la capacidad utilizada.

Si su replicación no utiliza sus recursos a plena capacidad, los AWS DMS desaprovisionará gradualmente para ahorrarle costes. Sin embargo, dado que el aprovisionamiento y la anulación del aprovisionamiento de recursos llevan tiempo, le recomendamos que establezca la configuración de MinCapacityUnits en un valor que pueda gestionar los picos repentinos que espere en la carga de trabajo de replicación. Esto evitará que su replicación se AWS DMS aprovisione de manera insuficiente y, al mismo tiempo, aprovisionará recursos para un nivel de carga de trabajo superior.

Si aprovisiona la replicación de manera insuficiente con una configuración de capacidad máxima demasiado baja para los requisitos de datos, o con una capacidad mínima demasiado baja para hacer frente a los picos repentinos de su carga de trabajo de replicación, es posible que vea la métrica CapacityUtilization de forma continua a su valor máximo. Esto puede provocar un error en la replicación. Si la replicación falla debido a una falta de aprovisionamiento de recursos, se AWS DMS crea un out-of-memory evento en los registros de replicación. Si la out-of-memory afección se produjo debido a un aumento repentino en la carga de trabajo de replicación, la replicación se escalará automáticamente y se reiniciará.

### <span id="page-306-0"></span>Supervisión de las replicaciones AWS DMS sin servidor

AWS proporciona varias herramientas para monitorear las replicaciones AWS DMS sin servidor y responder a posibles incidentes:

- [AWS DMS métricas de replicación sin servidor](#page-306-1)
- [AWS DMS registros de replicación sin servidor](#page-309-0)

### <span id="page-306-1"></span>AWS DMS métricas de replicación sin servidor

La supervisión de la replicación sin servidor incluye CloudWatch métricas de Amazon para las siguientes estadísticas. Estas estadísticas se agrupan por cada replicación sin servidor.

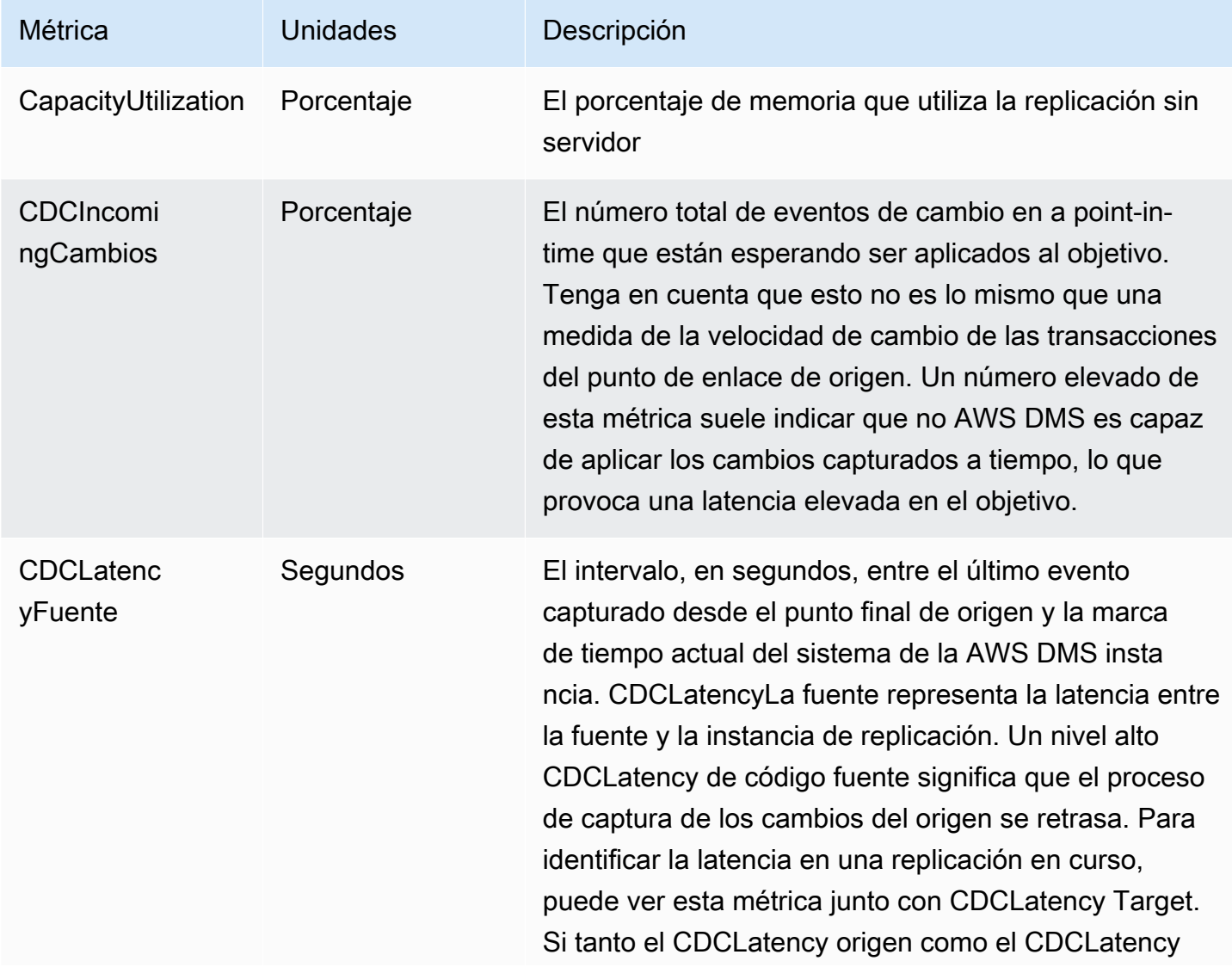

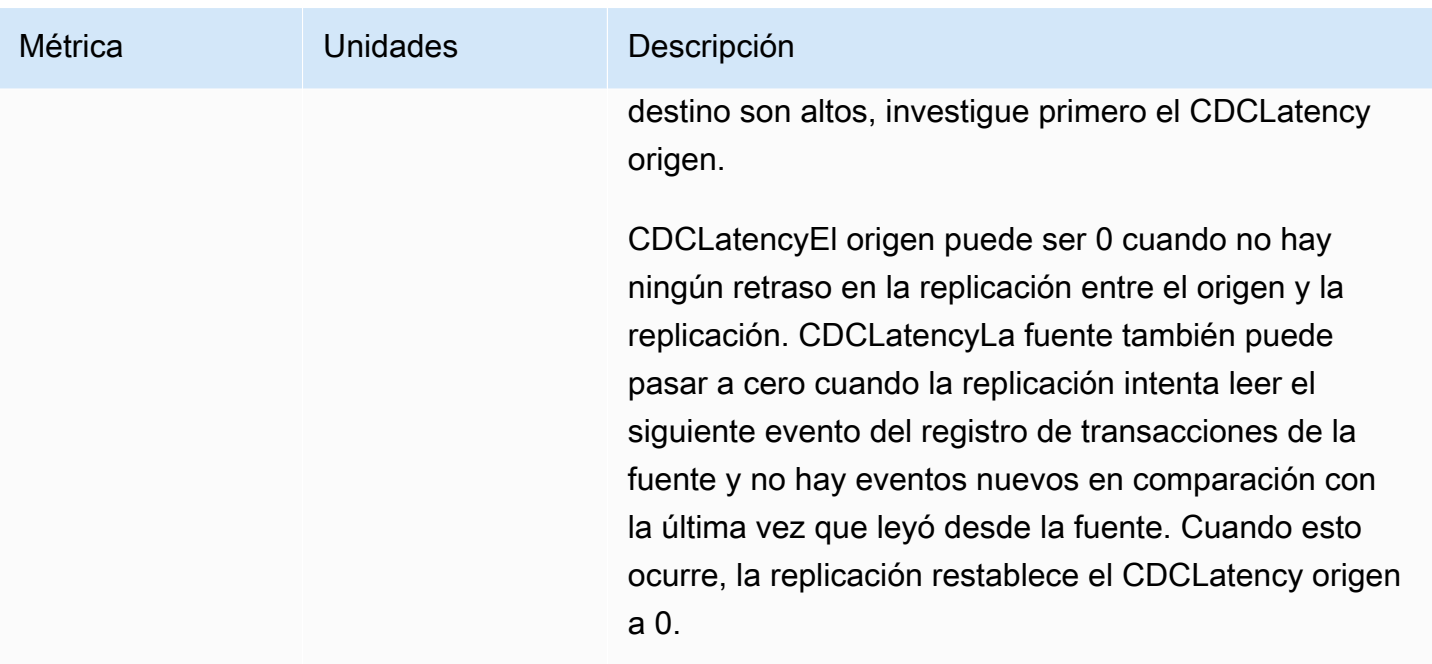

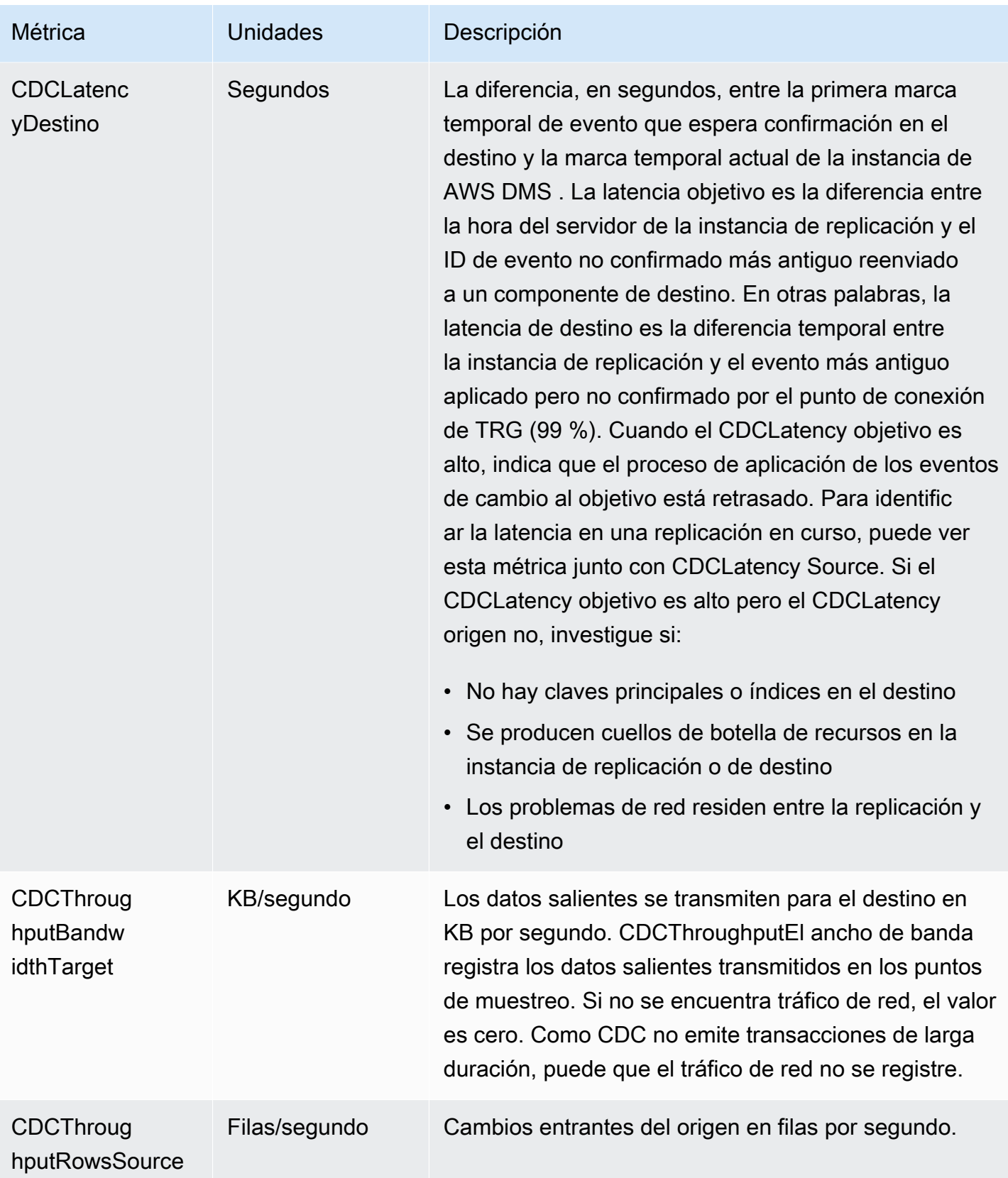

AWS Database Migration Service Guía del usuario

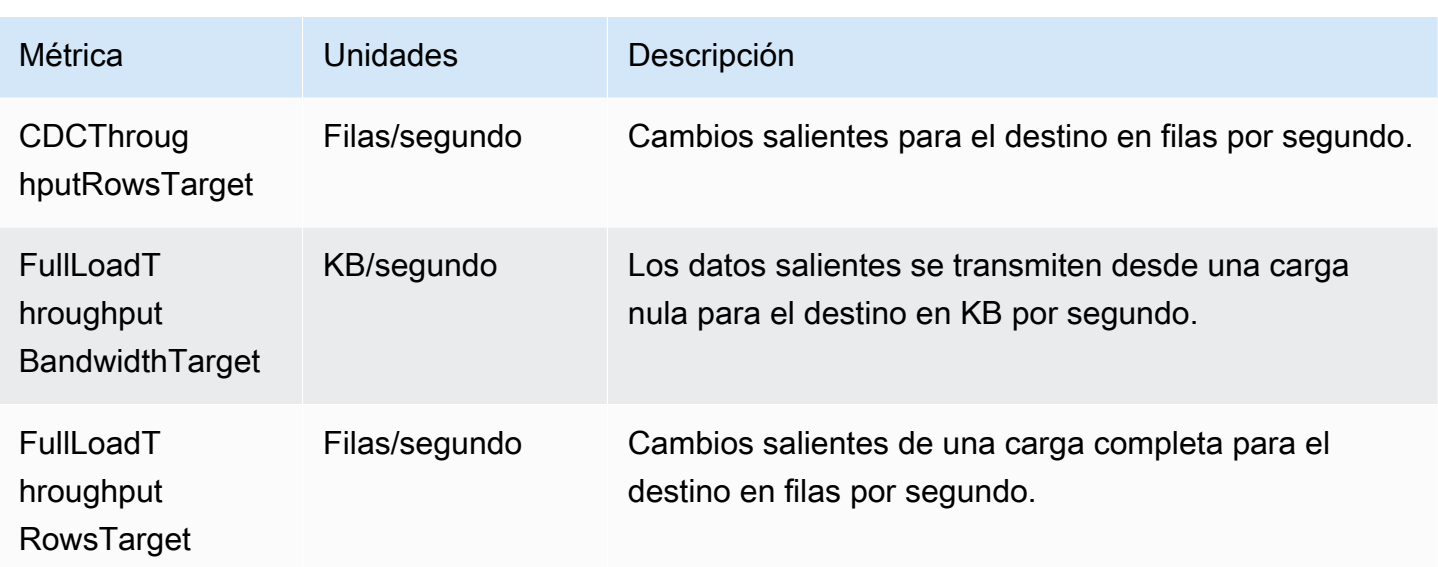

### <span id="page-309-0"></span>AWS DMS registros de replicación sin servidor

Puede usar Amazon CloudWatch para registrar la información de replicación durante un proceso de AWS DMS migración. Se debe habilitar el registro cuando se selecciona la configuración de replicación.

Las réplicas sin servidor cargan los registros de estado en su CloudWatch cuenta para ofrecer una mayor visibilidad del progreso de la replicación y ayudar a solucionar problemas.

AWS DMS carga los registros enlazados sin servidor a un grupo de registros dedicado con el prefijo. dms-serverless-replication-*<your replication config resource ID>* Dentro de este grupo de registros, hay un flujo de registro llamado dms-serverless-replicationorchestrator-*<your replication config resource ID>*. Este flujo de registro informa del estado de la replicación y un mensaje asociado con más detalles sobre el trabajo que se está realizando en esta etapa. Para ejemplos de entradas de registro, consulte [Ejemplos de registros de](#page-310-0)  [replicación sin servidor](#page-310-0) siguiente.

#### **a** Note

AWS DMS no crea el grupo de registros ni la transmisión hasta que ejecute la replicación. AWS DMS no crea el grupo de registros o la transmisión si solo se crea la replicación.

Para consultar los registros de una replicación que se ha ejecutado, siga estos pasos:

- 1. Abra la AWS DMS consola y elija Replicaciones sin servidor en el panel de navegación. Aparece el cuadro de diálogo de replicaciones sin servidor.
- 2. Vaya a la sección Configuración y elija Ver registros sin servidor en la columna General. Se abre el grupo CloudWatch de registros.
- 3. Busque la sección de registros de tareas de migración y seleccione Ver CloudWatch registros.

Si la replicación falla, AWS DMS crea una entrada de registro con un estado de replicación failed igual a y un mensaje que describe el motivo del error. Como primer paso para solucionar un error de replicación, debe comprobar los CloudWatch registros.

#### **a** Note

Al igual que con la AWS DMS versión clásica, tiene la opción de habilitar un registro más detallado del progreso de la propia migración de datos, es decir, de los registros emitidos por la tarea de replicación subyacente. Puede habilitar estos registros en la configuración de replicación configurando EnableLogging en el campo Logging como true, por ejemplo, en el siguiente ejemplo de JSON:

```
{ 
   "Logging": { 
      "EnableLogging": true 
   }
}
```
Si habilita estos registros, solo comenzarán a aparecer durante la fase running de la replicación sin servidor. Aparecerán en el mismo grupo de registros que el flujo de registro anterior, pero estarán en el nuevo flujo de registros dms-serverless-serv-resid-*{unique identifier}*. Consulte la siguiente sección para obtener información sobre cómo interpretar los registros de replicación sin servidor.

<span id="page-310-0"></span>Ejemplos de registros de replicación sin servidor

En esta sección se incluyen ejemplos de entrada de registro para replicaciones sin servidor.

Ejemplo: inicio de la replicación

Al ejecutar una replicación sin servidor, AWS DMS crea una entrada de registro similar a la siguiente:

```
{'replication_state':'initializing', 'message': 'Initializing the replication 
 workflow.'}
```
Ejemplo: error de replicación

Si uno de los puntos finales de la replicación no está configurado correctamente, AWS DMS crea una entrada de registro similar a la siguiente:

```
{'replication_state':'failed', 'message': 'Test connection failed for endpoint X.', 
  'failure_message': 'X'}
```
Si ve este mensaje en el registro después de un error, asegúrese de que el punto de conexión especificado esté en buen estado y esté configurado correctamente.

# <span id="page-311-0"></span>Rendimiento mejorado para migraciones de Oracle a Amazon Redshift de carga completa

AWS DMS proporciona un rendimiento de rendimiento significativamente mejorado para las migraciones a carga completa de Oracle a Amazon Redshift. DMS habilita esta característica de forma automática para las tablas sin la opción custom parallel-load en sus asignaciones de tabla. Para las tablas con opciones de carga paralela personalizada, DMS sin servidor distribuye la carga de la tabla en función de las configuraciones de asignación de tablas dadas. Para utilizar un rendimiento mejorado, haga lo siguiente:

- Proporcione reglas de selección que no hagan referencia a particiones ni límites. Por ejemplo, si la configuración de la tabla en las asignaciones de tablas contiene parallel-load, DMS sin servidor no utilizará la característica de rendimiento mejorado. Para obtener más información, consulte [Reglas y acciones de selección](#page-1035-0).
- Establezca MaxFileSize y WriteBufferSize en 64 MB. Para obtener más información, consulte [Configuración de punto final cuando se utiliza Amazon Redshift como destino para AWS](#page-729-0) [DMS.](#page-729-0)
- Se recomienda establecer CompressCsvFiles en true para un almacén de datos con datos dispersos y false para un almacén de datos con datos densos.
- Establezca la siguiente configuración de tareas en 0:
	- ParallelLoadThreads
	- ParallelLoadQueuesPerThread
- ParallelApplyThreads
- ParallelApplyQueuesPerThread
- ParallelLoadBufferSize
- Establezca MaxFullLoadSubTasks en 49 para admitir la migración de datos paralelos.
- Establece LOB mode en inline. Para obtener más información, consulte [Configurar el LOB](#page-1010-0)  [soporte para las bases de datos de origen en una AWS DMS tarea](#page-1010-0).

AWS DMS no proporciona un rendimiento de rendimiento mejorado para las siguientes replicaciones:

- Replicaciones con tablas que utilizan carga paralela. Para obtener más información, consulte [Uso](#page-1096-0) [de carga paralela para tablas, vistas y recopilaciones seleccionadas](#page-1096-0).
- Replicaciones con reglas de transformación de datos
- Replicaciones con reglas de filtrado
- Replicaciones con la regla de transformación change-data-type

# <span id="page-312-0"></span>AWS DMS Limitaciones de la tecnología sin servidor

AWS DMS Serverless tiene las siguientes limitaciones:

- Solo puede modificar una configuración de AWS DMS replicación que esté en los FAILED estados CREATEDSTOPPED, o. Para obtener más información sobre los ajustes que puede cambiar y en qué condiciones, consulte [Modificación de las replicaciones AWS DMS sin servidor.](#page-299-0)
- Solo puede eliminar una configuración de AWS DMS replicación que esté en STOPPED los FAILED estados o.
- Hay disponible un almacenamiento estático asignado de 100 GB para una replicación. Si la replicación utiliza más memoria que esta, debido a requisitos como las transacciones de larga duración o el almacenamiento en caché, le recomendamos que divida la carga de trabajo en replicaciones independientes sin servidor. Puede dividir la carga de trabajo por tabla o según los requisitos, por ejemplo, colocando toda la replicación implicada LOBs en una replicación independiente sin servidor.
- A diferencia de las instancias de replicación, las replicaciones AWS DMS sin servidor no tienen una dirección IP pública para las tareas de administración. Las replicaciones sin servidor se administran con la consola.
- Esta versión de AWS DMS serverless no admite todos los tipos de terminales de origen y destino compatibles AWS DMS con el estándar. Para ver una lista de los tipos de motores admitidos, consulte [AWS DMS Componentes sin servidor.](#page-293-0)
- Las replicaciones sin servidor deben acceder a las dependencias mediante puntos de conexión de VPC. Debe usar puntos de conexión de VPC para acceder a los siguientes tipos de puntos de conexión:
	- Amazon Amazon S3
	- Amazon Kinesis
	- AWS Secrets Manager
	- Amazon DynamoDB
	- Amazon Redshift
	- OpenSearch Servicio Amazon

Para obtener información acerca de cómo configurar puntos de conexión de VPC, consulte [Configuración de puntos de conexión de VPC como puntos de conexión de origen y destino de](#page-936-0) [AWS DMS](#page-936-0).

- AWS DMS serverless no admite vistas con reglas de selección y transformación.
- AWS DMS serverless no admite el uso de claves administradas por el AWS cliente. AWS DMS serverless solo admite el uso de la clave DMS predeterminada. Para obtener más información, consulte [Protección de datos en AWS Database Migration Service.](#page-1278-0)
- DMS Serverless no admite conexiones SSL para puntos finales. DB2

# Trabajar con una instancia AWS DMS de replicación

Al crear una instancia de AWS DMS replicación, la AWS DMS crea en una EC2 instancia de Amazon en una nube privada virtual (VPC) basada en el servicio Amazon VPC. Esta instancia de replicación es la que se usa para migrar sus bases de datos. Al usar una instancia de replicación, puede obtener alta disponibilidad y soporte de conmutación por error con una implementación Multi-AZ cuando elija la opción Multi-AZ.

En una implementación Multi-AZ, aprovisiona y mantiene AWS DMS automáticamente una réplica síncrona en espera de la instancia de replicación en una zona de disponibilidad diferente. La instancia de replicación principal se replica sincrónicamente en las zonas de disponibilidad en la réplica en espera. Este enfoque proporciona redundancia de datos, elimina los bloqueos de E/S y minimiza los picos de latencia.

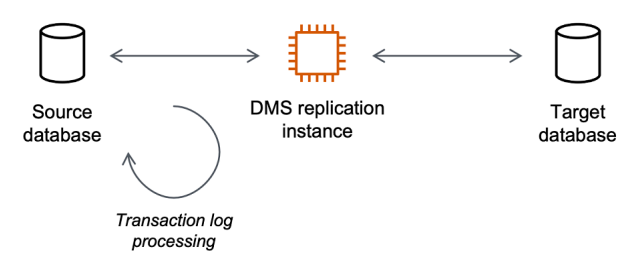

AWS DMS utiliza una instancia de replicación para conectarse al banco de datos de origen, leer los datos de origen y formatear los datos para que los consuma el banco de datos de destino. Una instancia de replicación también carga los datos en el almacén de datos de destino. La mayor parte de este procesamiento ocurre en la memoria. No obstante, es posible que en las transacciones de mayor volumen se precise almacenar en la memoria búfer del disco. Las transacciones almacenadas en caché y los archivos de registro también se escriben en el disco.

Puede crear una instancia de AWS DMS replicación en las siguientes AWS regiones.

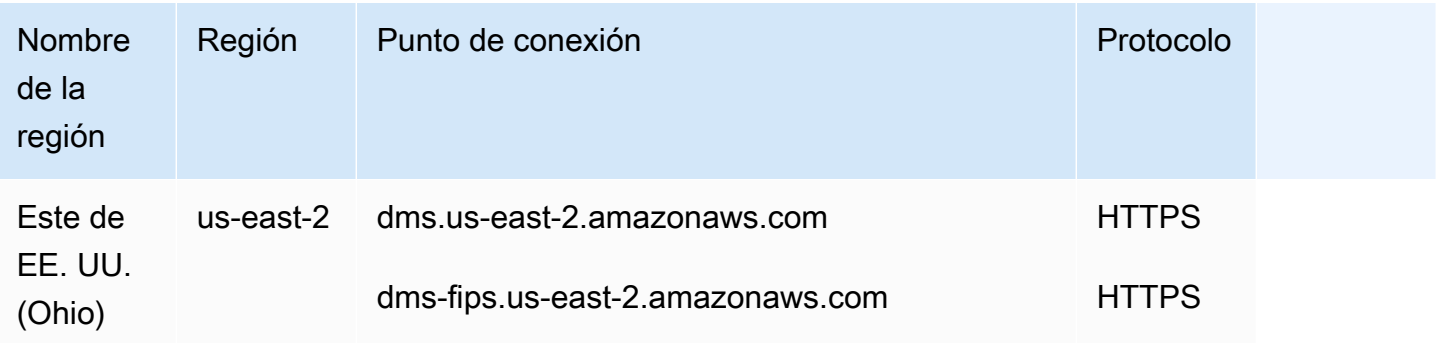

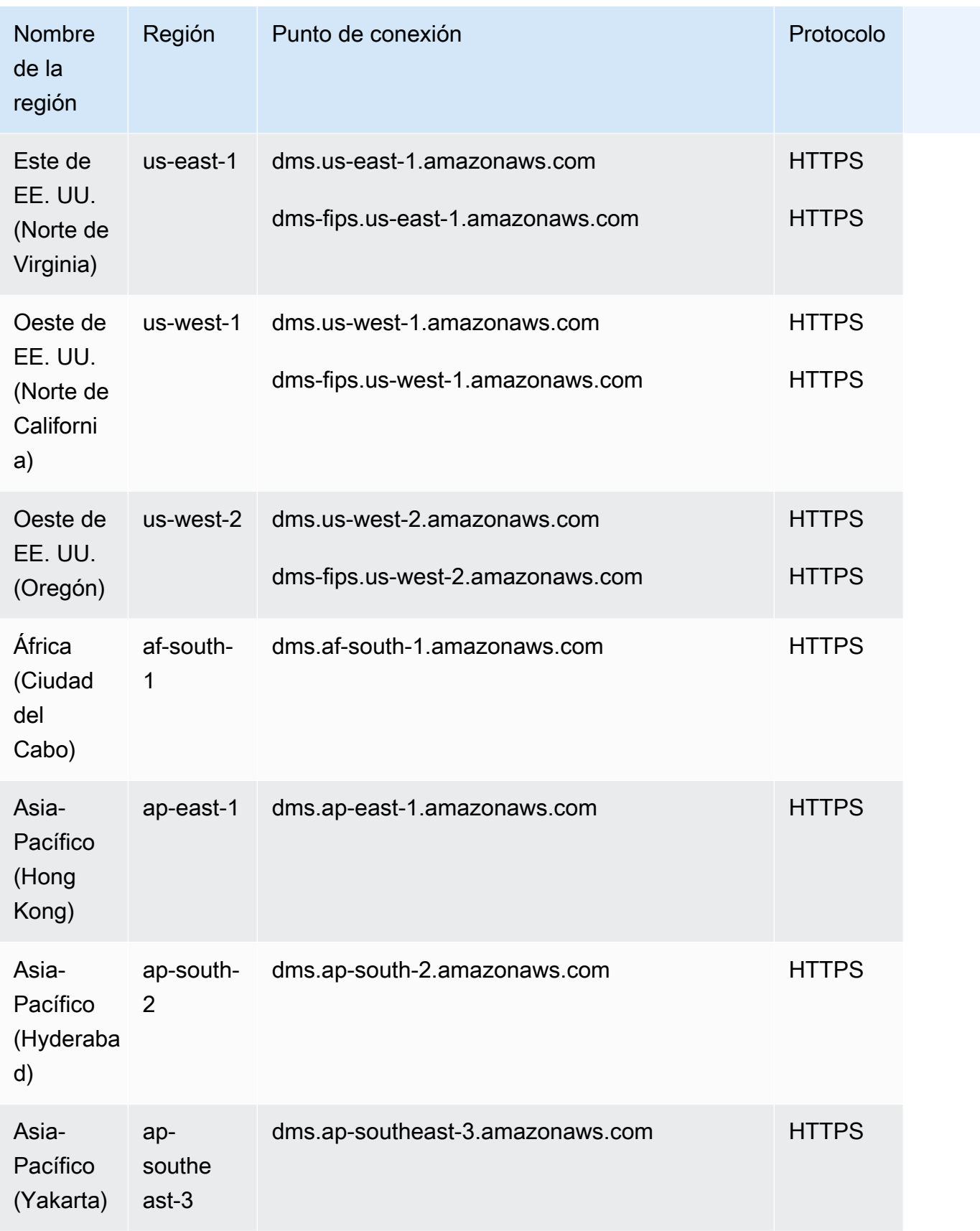

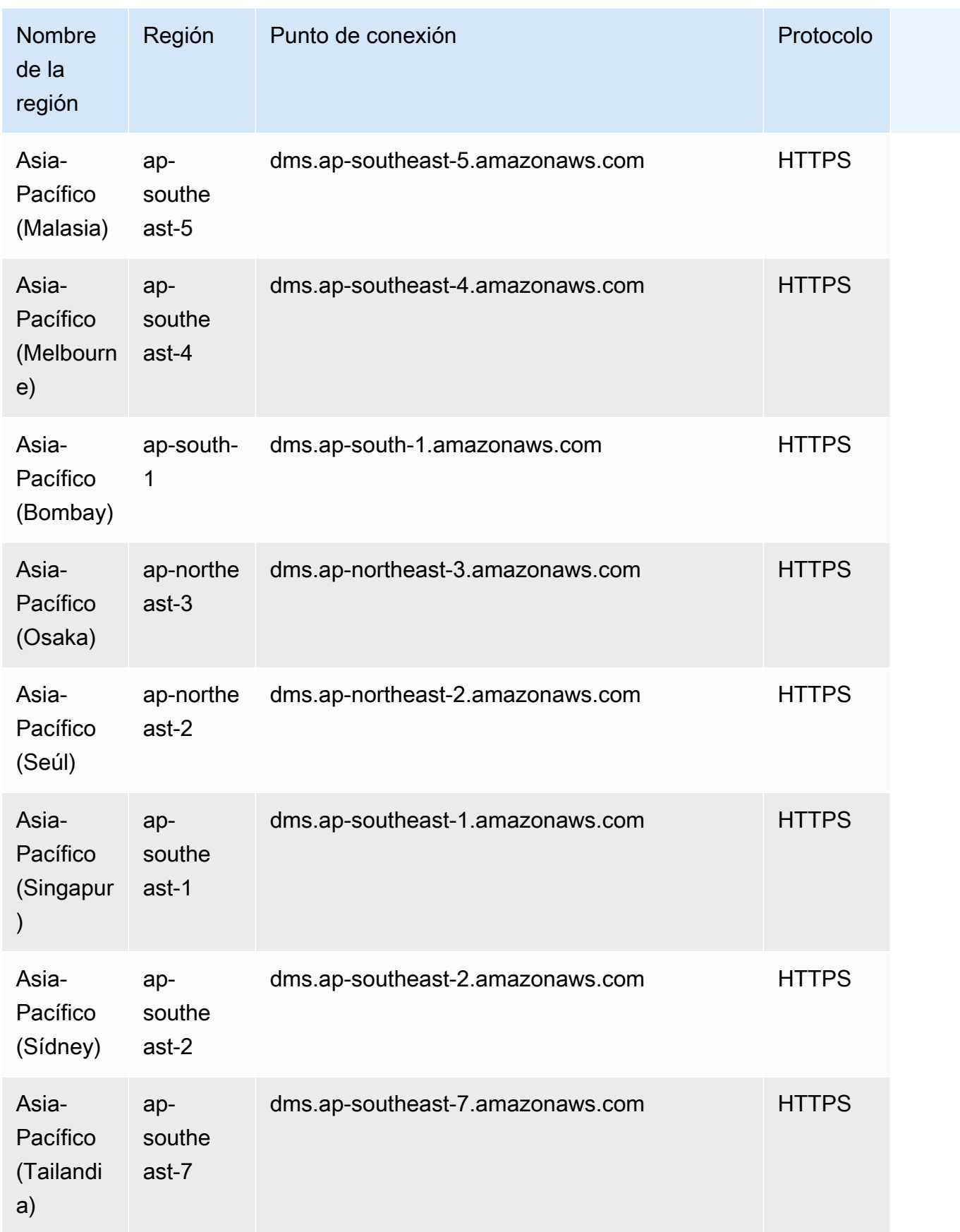

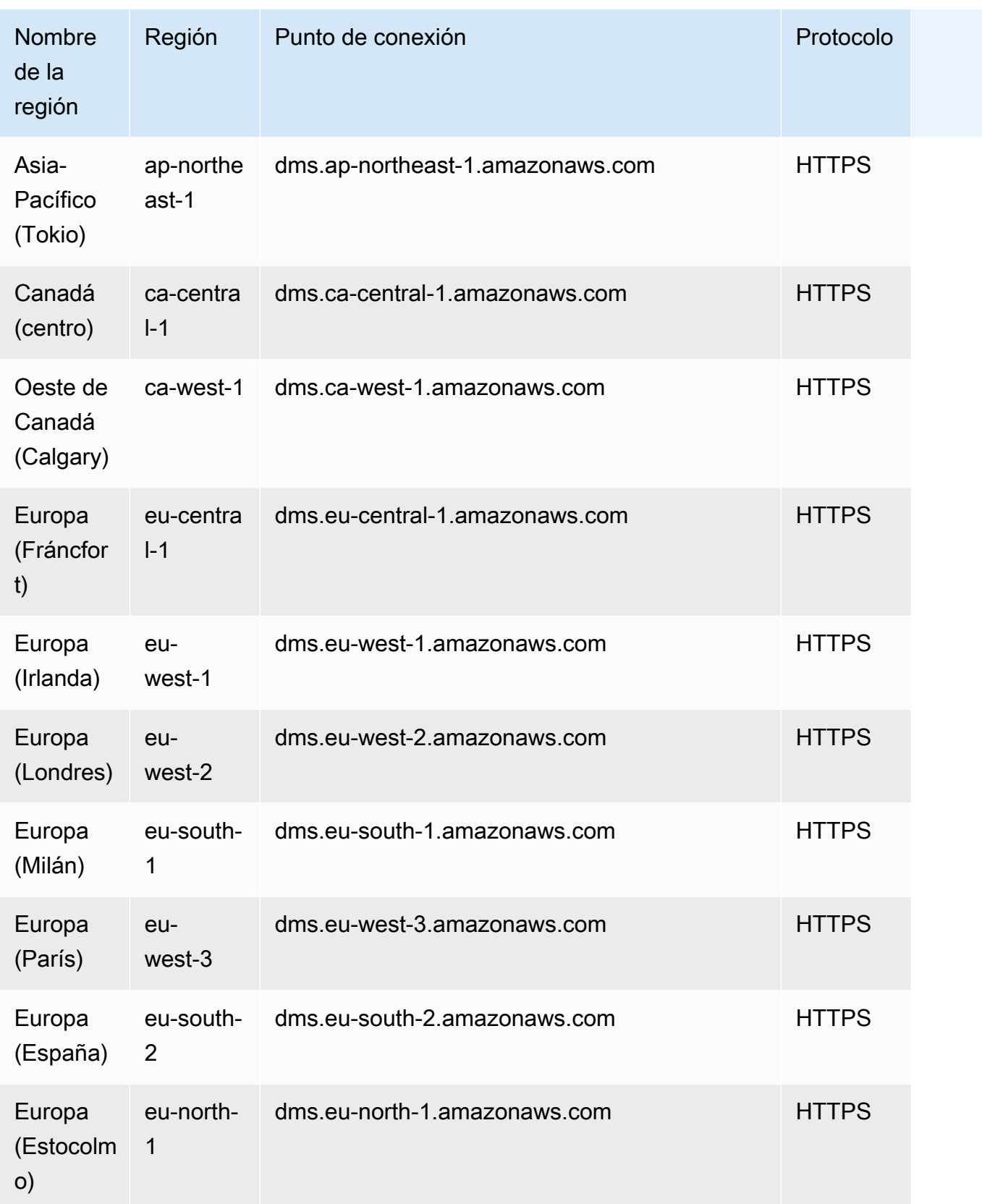

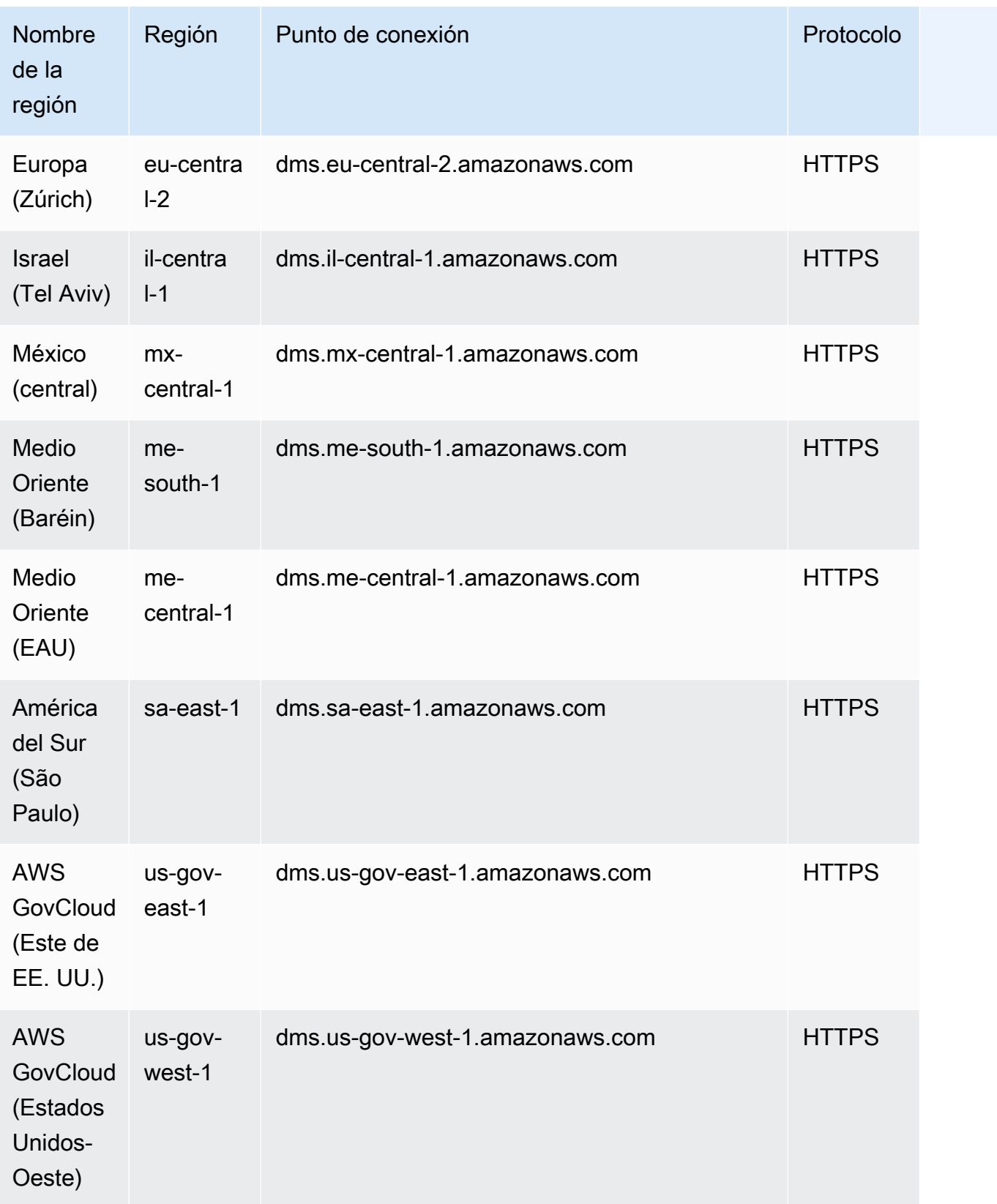

AWS DMS admite una AWS región especial, denominada así, AWS GovCloud (US) que está diseñada para permitir a las agencias gubernamentales y a los clientes de EE. UU. trasladar las cargas de trabajo confidenciales a la nube. AWS GovCloud (US) aborda los requisitos normativos y de cumplimiento específicos del gobierno de EE. UU. Para obtener más información AWS GovCloud (US), consulte [¿Qué es AWS GovCloud \(EE. UU.\)?](https://docs.aws.amazon.com/govcloud-us/latest/UserGuide/whatis.html)

A continuación, encontrará más detalles acerca de las instancias de replicación.

### Temas

- [Cómo elegir la instancia de replicación de AWS DMS adecuada para su migración](#page-319-0)
- [Selección del mejor tamaño para una instancia de replicación](#page-327-0)
- [Trabajo con las versiones de motor de replicación](#page-330-0)
- [Instancias de replicación pública y privada](#page-332-0)
- [Tipos de direcciones IP y red](#page-333-0)
- [Configuración de una red para una instancia de replicación](#page-334-0)
- [Establecimiento de una clave de cifrado para una instancia de replicación](#page-346-0)
- [Creación de una instancia de replicación](#page-347-0)
- [Modificación de una instancia de replicación](#page-353-0)
- [Reinicio de una instancia de replicación](#page-359-0)
- [Eliminación de una instancia de replicación](#page-362-0)
- [Trabajo con el periodo de mantenimiento de AWS DMS](#page-364-0)

# <span id="page-319-0"></span>Cómo elegir la instancia de replicación de AWS DMS adecuada para su migración

AWS DMS crea la instancia de replicación en una EC2 instancia de Amazon. AWS DMS actualmente admite las clases de instancias de Amazon T2, T3, C4, C5, C6i, R4, R5 y R6i para instancias de replicación: EC2

• Las instancias T2 son instancias de rendimiento ampliable que proporcionan un nivel base de rendimiento de la CPU con la posibilidad de ampliarse por encima del nivel básico. El rendimiento básico y la capacidad de ampliar se rigen por créditos de CPU. Las instancias T2 reciben créditos de CPU de forma continua a una velocidad establecida en función del tamaño de la instancia.

Acumulan créditos de CPU cuando están inactivas y consumen créditos de CPU cuando están activas.

Las instancias T2 son una buena opción para una variedad de cargas de trabajo de uso general. Estos incluyen microservicios, aplicaciones interactivas de baja latencia, bases de datos de pequeño y mediano tamaño, escritorios virtuales, entornos de desarrollo, compilación y pruebas, repositorios de código y prototipos de productos.

• Las instancias T3 son el tipo de instancia de uso general fragmentable de próxima generación. Este tipo proporciona un nivel básico de rendimiento de la CPU con posibilidad de ampliar el uso de la CPU en cualquier momento durante el tiempo que sea necesario. Las instancias T3 ofrecen un equilibrio entre recursos informáticos, de memoria y de red y están diseñadas para aplicaciones con un uso moderado de CPU que experimentan picos temporales en su uso. Las instancias T3 acumulan créditos de CPU cuando una carga de trabajo funciona por debajo del umbral de referencia. Cada crédito de CPU obtenido proporciona a la instancia T3 la oportunidad de aprovechar al máximo el rendimiento de un núcleo de CPU completo durante un minuto cuando sea necesario.

Las instancias T3 pueden realizar ráfagas en cualquier momento durante el tiempo que sea necesario en el modo unlimited. Para obtener más información sobre el modo unlimited, consulte [Trabajo con modo ilimitado para las instancias de rendimiento ampliable.](#page-326-0)

- Las instancias C4 están optimizadas para cargas de trabajo de uso informático intensivo y ofrecen rendimiento alto y rentable con una buena relación rendimiento informático/precio. Logran un rendimiento de paquetes por segundo (PPS) significativamente superior, una menor fluctuación de la red y una latencia de red más baja. AWS DMS también puede requerir un uso intensivo de la CPU, especialmente cuando se realizan migraciones y replicaciones heterogéneas, como la migración de Oracle a PostgreSQL. Las instancias C4 pueden ser una buena opción para estas situaciones.
- Las instancias C5 son el tipo de instancia de próxima generación que ofrecen un alto rendimiento rentable a un precio bajo por cómputo para ejecutar cargas de trabajo avanzadas con un uso intensivo de computación. Esto incluye cargas de trabajo como servidores web de alto rendimiento, computación de alto rendimiento (HPC), procesamiento por lotes, publicación de anuncios, juegos multijugador altamente escalables y codificación de vídeo. Otras cargas de trabajo para las que las instancias C5 son adecuadas incluyen el modelado científico, el análisis distribuido y la inferencia de aprendizaje profundo y automático. Las instancias C5 están disponibles con una selección de procesadores de Intel y AMD.
- Las instancias C6i ofrecen un rendimiento informático hasta un 15 % superior al de las instancias Gen5 comparables para una amplia variedad de cargas de trabajo y un cifrado de memoria permanente. Las instancias C6i son ideales para cargas de trabajo con un uso intensivo de computación, como el procesamiento por lotes, la analítica distribuida, la computación de alto rendimiento (HPC), la distribución de anuncios, los juegos multijugador altamente escalables y la codificación de vídeo.
- Las instancias R4 tienen optimizada la memoria para cargas de trabajo que hacen un uso intensivo de la memoria. Las migraciones continuas o las replicaciones de sistemas de transacción de alto rendimiento que utilizan AWS DMS pueden también consumir gran cantidad de CPU y de memoria. Las instancias R4 incluyen más memoria por vCPU que los tipos de instancias de generaciones anteriores.
- Las instancias R5 son la próxima generación de tipos de instancias optimizadas para memoria para Amazon. EC2 Las instancias R5 son ideales para aplicaciones con un uso intensivo de memoria, como bases de datos de alto rendimiento, cachés en memoria de escala web distribuida, bases de datos en memoria de tamaño mediano, análisis de macrodatos en tiempo real y otras aplicaciones empresariales. Las migraciones o replicaciones continuas de sistemas de transacciones de alto rendimiento que se utilizan también AWS DMS pueden consumir grandes cantidades de CPU y memoria.
- Las instancias R6i ofrecen un rendimiento informático hasta un 15 % superior al de las instancias Gen5 comparables para una amplia variedad de cargas de trabajo y un cifrado de memoria permanente. Las instancias R6i cuentan con la certificación SAP y son ideales para cargas de trabajo como bases de datos SQL y NoSQL, cachés en memoria distribuidas a escala web como Memcached y Redis OSS, bases de datos en memoria como SAP HANA y análisis de macrodatos en tiempo real, como los clústeres de Hadoop y Spark.

Cada instancia de replicación tiene una configuración específica de memoria y de vCPU. La siguiente tabla muestra la configuración de cada tipo de instancia de replicación. Para obtener información acerca de los precios, consulte la [página de precios del servicio de AWS Database Migration Service.](https://aws.amazon.com/dms/pricing/)

Tipos de instancias de replicación de uso general

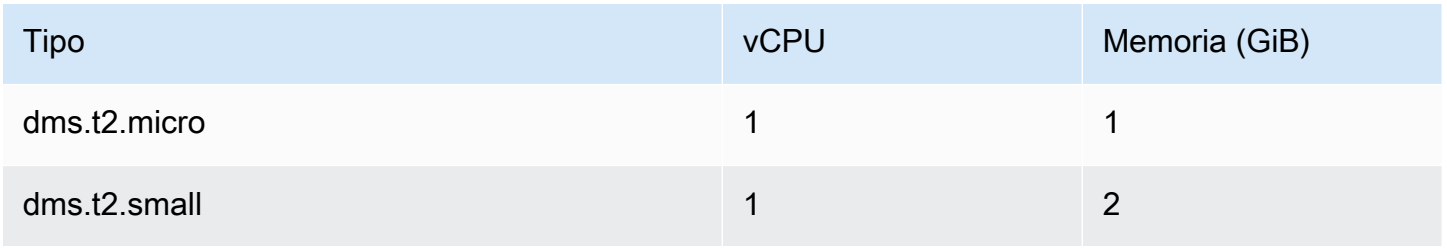

AWS Database Migration Service **Guia del usuario** Guía del usuario

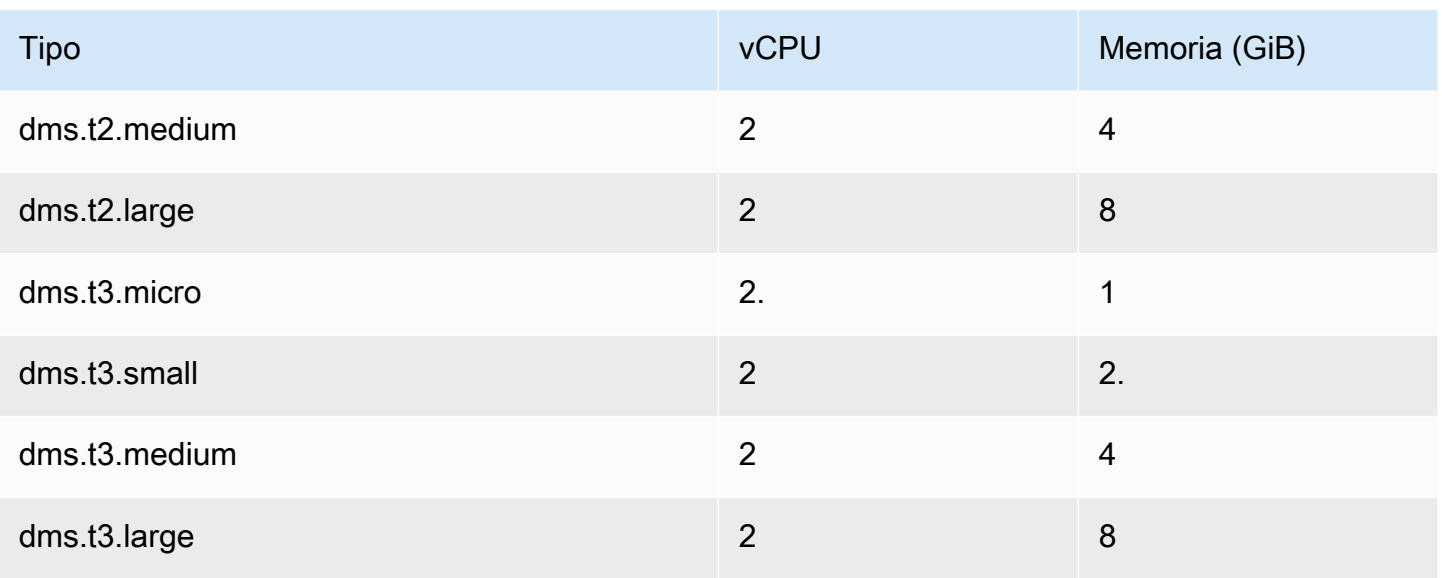

Tipos de instancias de replicación optimizadas para computación

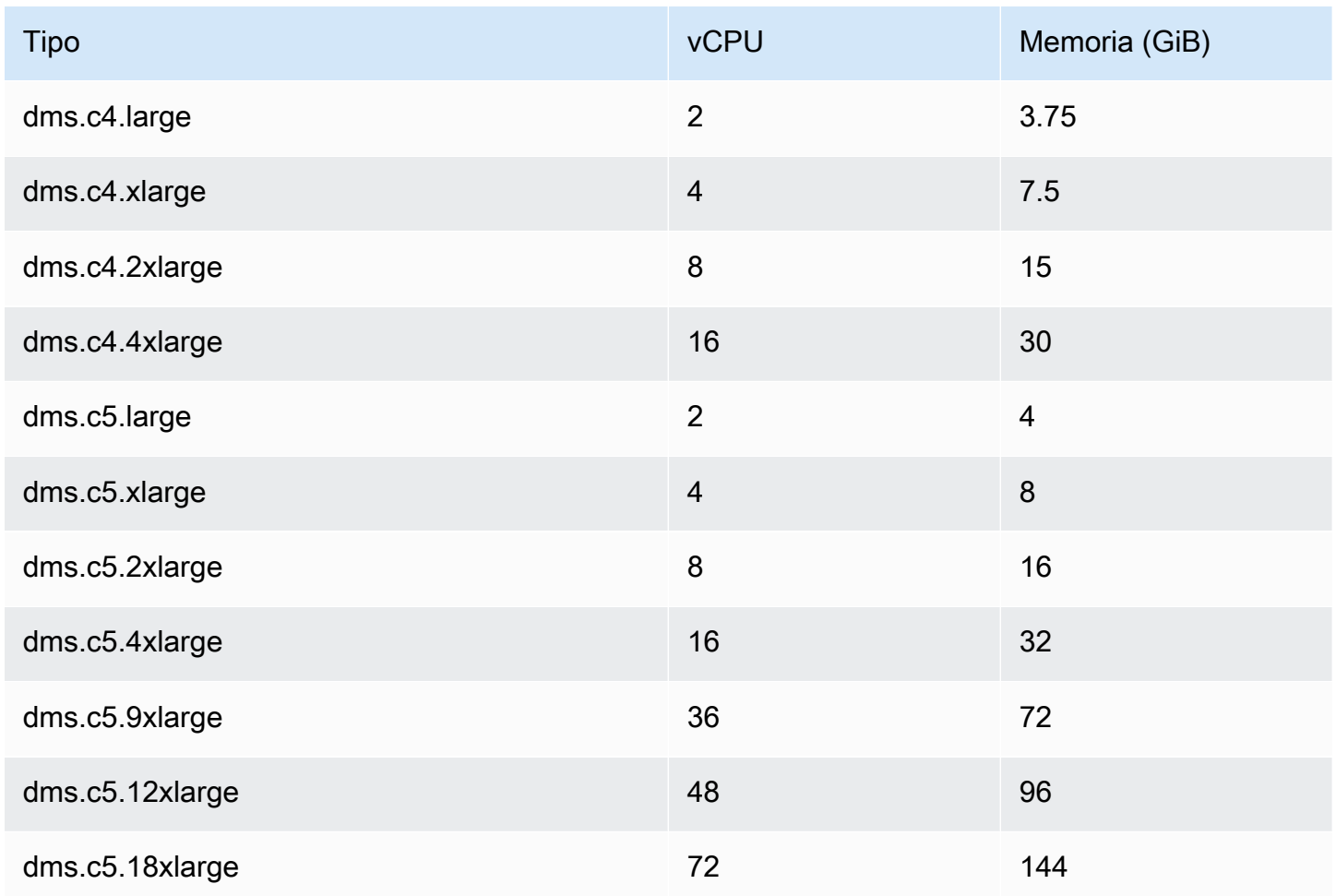

AWS Database Migration Service **Guia del usuario** Guía del usuario

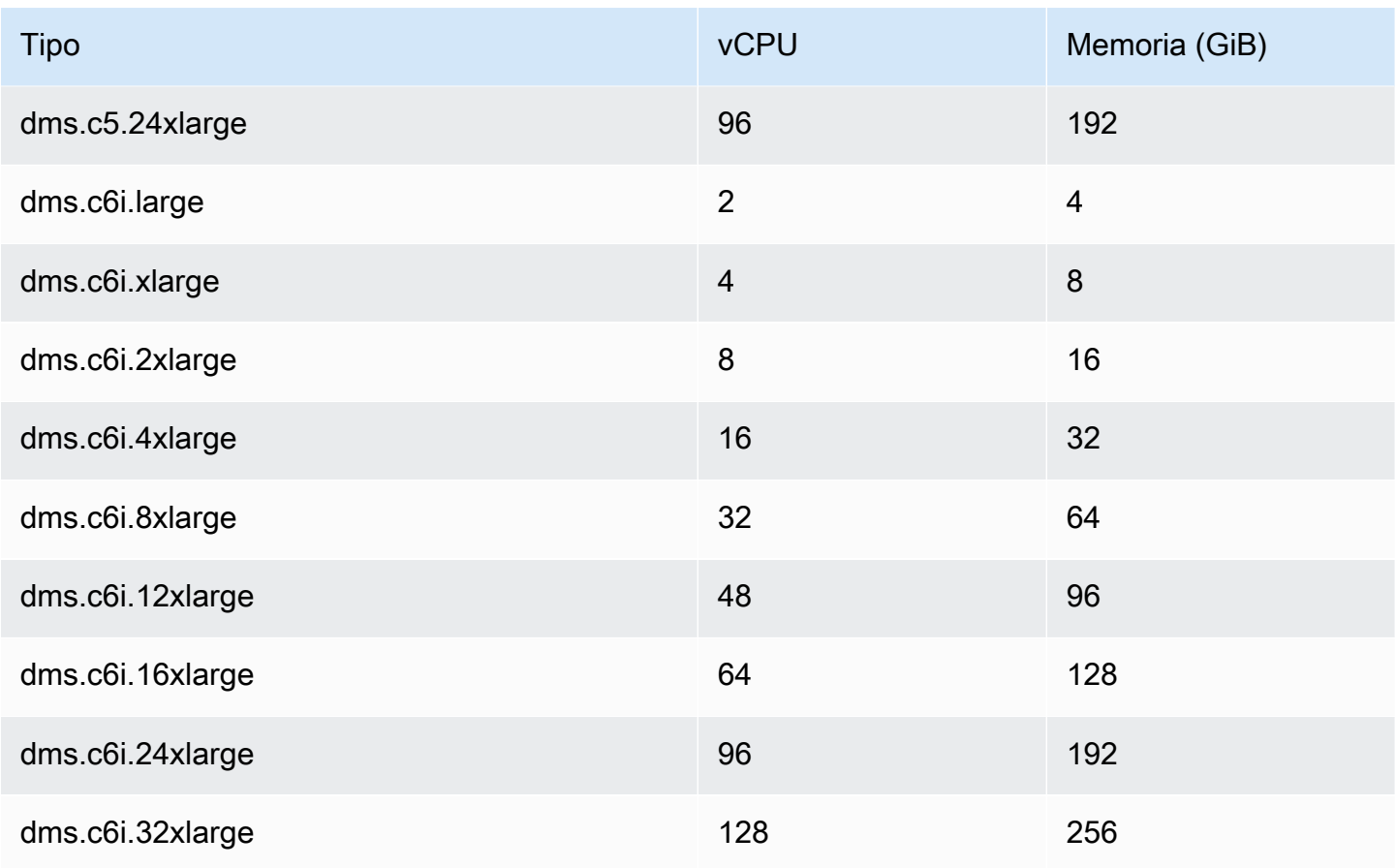

Tipos de instancias de replicación optimizadas para memoria

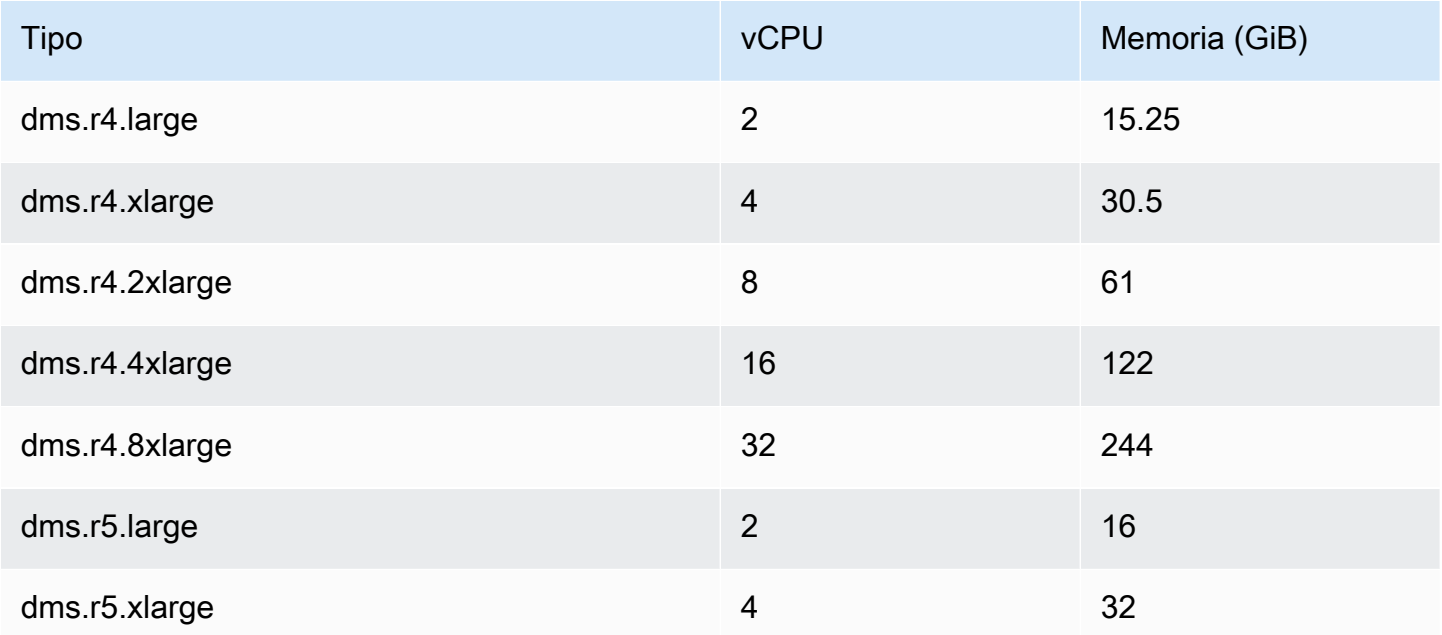
AWS Database Migration Service Guía del usuario

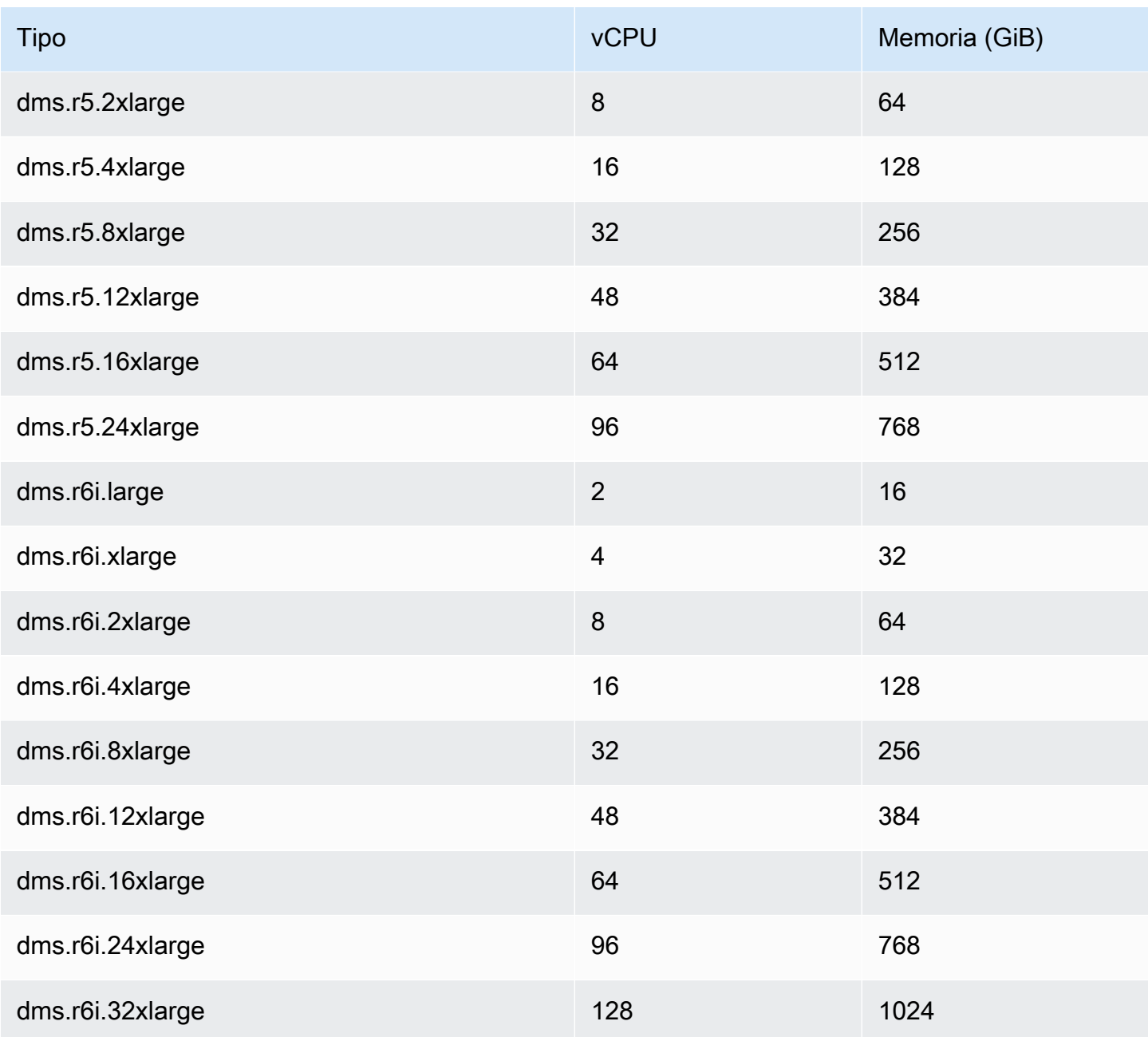

En las tablas anteriores se enumeran todos los tipos de instancias de AWS DMS replicación, pero los tipos disponibles en su región pueden variar. Para ver los tipos de instancias de replicación disponibles en la región, puede ejecutar el siguiente comando [AWS CLI](https://docs.aws.amazon.com/cli/latest/reference/dms/index.html):

aws dms describe-orderable-replication-instances --region *your\_region\_name*

#### Temas

• [Decidir qué clase de instancias usar](#page-325-0)

#### • [Trabajo con modo ilimitado para las instancias de rendimiento ampliable](#page-326-0)

# <span id="page-325-0"></span>Decidir qué clase de instancias usar

Para ayudar a determinar qué clase de instancia de replicación podría funcionar mejor para usted, veamos el proceso de captura de datos de cambios (CDC) que AWS DMS utiliza.

Supongamos que está ejecutando una tarea de carga completa más CDC (carga masiva más replicación continua). En este caso, la tarea tiene su propio SQLite repositorio para almacenar metadatos y otra información. Antes de AWS DMS iniciar una carga completa, se llevan a cabo los siguientes pasos:

- AWS DMS comienza a capturar los cambios de las tablas que está migrando desde el registro de transacciones del motor de origen (los denominamos cambios en caché). Después de que se haya realizado la carga completa, estos cambios en caché se recopilan y se aplican en el destino. En función del volumen de los cambios en la memoria caché, estos cambios se pueden aplicar directamente desde la memoria, donde se recopilan en primer lugar, hasta un umbral definido. O pueden aplicarse desde el disco, donde los cambios se escriben cuando no se pueden mantener en memoria.
- Una vez aplicados los cambios en caché, se AWS DMS inicia de forma predeterminada un proceso de aplicación transaccional en la instancia de destino.

Durante la fase de cambios en caché aplicada y la fase de replicaciones en curso, AWS DMS utiliza dos búferes de flujo, uno para los datos entrantes y salientes. AWS DMS también utiliza un componente importante denominado clasificador, que es otro búfer de memoria. A continuación se muestran dos usos importantes del componente clasificador (que tiene otros):

- Realiza un seguimiento de todas las transacciones y se asegura de que reenvía únicamente las transacciones pertinentes al búfer de salida.
- Se asegura de que las transacciones se reenvían en el mismo orden de confirmación que en el origen.

Como puede ver, tenemos tres importantes búferes de memorias en esta arquitectura para CDC en AWS DMS. Si cualquiera de estos búferes experimenta presión de memoria, la migración puede tener problemas de desempeño que podrían llegar a producir errores.

Cuando conecte cargas de trabajo pesadas con un elevado número de transacciones por segundo (TPS) en esta arquitectura, puede encontrar la memoria adicional proporcionada por instancias R5 y R6i útiles. Puede utilizar instancias R5 y R6i para almacenar un gran número de transacciones en memoria y evitar problemas de presión de memoria durante las replicaciones en curso.

# <span id="page-326-0"></span>Trabajo con modo ilimitado para las instancias de rendimiento ampliable

Una instancia de rendimiento ampliable configurada como unlimited, por ejemplo una instancia de T3, puede sostener una utilización de la CPU alta durante cualquier periodo siempre que sea necesario. El precio por hora de la instancia puede cubrir automáticamente todos los picos de uso de la CPU. Es así si la utilización media de la CPU de la instancia está a la par o por debajo de la base de referencia en un periodo de 24 horas o durante la vida útil de la instancia, lo que dure menos.

Para la gran mayoría de las cargas de trabajo de uso general, las instancias configuradas como unlimited proporcionan un rendimiento suficiente sin cargos adicionales. Si la instancia requiere un mayor uso de la CPU durante un período prolongado, también puede hacerlo por un cargo fijo adicional por hora de vCPU. Para obtener información sobre los precios de las instancias T3, consulte "Créditos de CPU T3" en [AWS Database Migration Service](https://aws.amazon.com/dms/pricing/).

Para obtener más información sobre el unlimited modo de las instancias T3, consulta [Modo](https://docs.aws.amazon.com/AWSEC2/latest/UserGuide/burstable-performance-instances-unlimited-mode.html) [ilimitado para instancias de rendimiento explosivo en la Guía EC2](https://docs.aws.amazon.com/AWSEC2/latest/UserGuide/burstable-performance-instances-unlimited-mode.html) del usuario de Amazon.

### **A** Important

Si utiliza una instancia dms.t3.micro en la oferta del [nivel gratuito de AWS](https://aws.amazon.com/free/) y la utiliza en modo unlimited, es posible que se apliquen cargos. En particular, podrían aplicarse cargos si la utilización promedio en un periodo de 24 horas supera la utilización de base de referencia de la instancia. Para obtener más información, consulte [Utilización básica](https://docs.aws.amazon.com/AWSEC2/latest/UserGuide/burstable-credits-baseline-concepts.html#baseline_performance) en la Guía del EC2 usuario de Amazon.

Las instancias T3 se lanzan como unlimited de forma predeterminada. Si el uso medio de CPU durante un período de 24 horas supera la base de referencia, incurre en cargos por créditos excedentes. En algunos casos, es posible que lance instancias de spot T3 como unlimited y planee usarlas inmediatamente y durante un corto periodo de tiempo. Si lo hace sin tiempo de inactividad para acumular créditos de CPU, genera gastos por créditos excedentes. Le recomendamos lanzar las instancias de spot de T3 en modo estándar para evitar pagar costos más elevados. Para obtener más información, consulte los puntos [excedentes que pueden generar cargos](https://docs.aws.amazon.com/AWSEC2/latest/UserGuide/burstable-performance-instances-unlimited-mode-concepts.html#unlimited-mode-surplus-credits), las [instancias puntuales T3 y el modo estándar para](https://docs.aws.amazon.com/AWSEC2/latest/UserGuide/using-spot-limits.html#t3-spot-instances) [instancias](https://docs.aws.amazon.com/AWSEC2/latest/UserGuide/using-spot-limits.html#t3-spot-instances) [de rendimiento explosivo en](https://docs.aws.amazon.com/AWSEC2/latest/UserGuide/burstable-performance-instances-standard-mode.html) la Guía del usuario de Amazon EC2 .

# Selección del mejor tamaño para una instancia de replicación

La selección de la instancia de replicación adecuada depende de varios factores del caso de uso. Para ayudar a entender cómo se utilizan los recursos de instancias de replicación, consulte la siguiente explicación. Trata la situación habitual de una tarea de carga completa + CDC.

Durante una tarea de carga completa, AWS DMS carga las tablas de forma individual. De forma predeterminada, se cargan ocho tablas a la vez. AWS DMS captura los cambios continuos en la fuente durante una tarea de carga completa para que los cambios se puedan aplicar más adelante en el punto final de destino. Los cambios se almacenan en caché en la memoria y, en caso de agotarse la memoria disponible, se almacenan en la memoria caché del disco. Cuando se completa una tarea de carga completa para una tabla, aplica AWS DMS inmediatamente los cambios en caché a la tabla de destino.

Después de que se hayan aplicado todos los cambios en la memoria caché pendientes para una tabla, el punto de enlace de destino se encuentra en un estado coherente desde el punto de vista transaccional. En este punto, el destino está sincronizado con el punto final de origen con respecto a los últimos cambios en caché. AWS DMS a continuación, comienza la replicación continua entre el origen y el destino. Para ello, AWS DMS toma las operaciones de cambio de los registros de transacciones de origen y las aplica al destino de manera coherente desde el punto de vista de las transacciones. (Este proceso supone que la aplicación optimizada por lotes no está seleccionada). AWS DMS transmite los cambios en curso a través de la memoria de la instancia de replicación, si es posible. De lo contrario, AWS DMS escribe los cambios en el disco de la instancia de replicación hasta que se puedan aplicar en el destino.

El usuario tiene cierto control sobre la forma en que la instancia de replicación gestiona el procesamiento de los cambios y sobre cómo se utiliza la memoria en dicho proceso. Para obtener más información acerca de cómo ajustar el procesamiento de cambios, consulte [Configuración de](#page-985-0)  [ajuste del procesamiento de cambios](#page-985-0).

### Factores que se deben tener en cuenta

La memoria y el espacio en disco son factores clave a la hora de seleccionar una instancia de replicación adecuada para el caso de uso. A continuación, puede encontrar un análisis de las características de los casos de uso que se deben analizar para elegir una instancia de replicación.

• Base de datos y tamaño de tabla

El volumen de datos ayuda a determinar la configuración de la tarea para optimizar el rendimiento de la carga completa. Por ejemplo, para dos esquemas de 1 TB, puede particionar las tablas en cuatro tareas de 500 GB y ejecutarlas en paralelo. El posible paralelismo depende del recurso de CPU disponible en la instancia de replicación. Por eso es una buena idea entender el tamaño de la base de datos y las tablas para optimizar el rendimiento de carga completa. Ayuda a determinar la cantidad de tareas que puede realizar.

• Objetos grandes

Los tipos de datos que están presentes en el ámbito de la migración pueden afectar al rendimiento. En particular, los objetos grandes (LOBs) afectan al rendimiento y al consumo de memoria. Para migrar un valor LOB, AWS DMS realiza un proceso de dos pasos. En primer lugar, AWS DMS inserta la fila en el objetivo sin el valor LOB. En segundo lugar, AWS DMS actualiza la fila con el valor LOB. Esto afecta a la memoria, por lo que es importante identificar las columnas de LOB en el origen y analizar su tamaño.

• Frecuencia de carga y tamaño de las transacciones

La frecuencia de carga y las transacciones por segundo (TPS) influyen en el uso de memoria. Un número elevado de actividades relacionadas con TPS o el lenguaje de manipulación de datos (DML) se traduce en un uso elevado de la memoria. Esto sucede porque DMS almacena en caché los cambios hasta que se aplican al destino. Durante la CDC, esto provoca un intercambio (escritura en el disco físico debido a un desbordamiento de memoria), lo que provoca latencia.

• Claves de tabla e integridad referencial

La información sobre las claves de la tabla determina el modo CDC (aplicación por lotes o aplicación transaccional) que se utiliza para migrar los datos. En general, la aplicación transaccional es más lenta que la aplicación por lotes. En el caso de las transacciones de larga duración, es posible que haya que migrar muchos cambios. Cuando se utiliza la aplicación transaccional, AWS DMS es posible que se necesite más memoria para almacenar los cambios en comparación con la aplicación por lotes. Si migra tablas sin claves principales, la aplicación por lotes producirá un error y la tarea de DMS pasará al modo de aplicación transaccional. Cuando la integridad referencial está activa entre tablas durante la CDC, se AWS DMS utiliza la aplicación transaccional de forma predeterminada. Para obtener más información sobre la aplicación por lotes en comparación con la aplicación transaccional, consulte [¿Cómo puedo utilizar la característica de](https://aws.amazon.com/premiumsupport/knowledge-center/dms-batch-apply-cdc-replication/)  [aplicación por lotes de DMS para mejorar el rendimiento de la replicación de CDC?.](https://aws.amazon.com/premiumsupport/knowledge-center/dms-batch-apply-cdc-replication/)

Utilice estas métricas para determinar si necesita que la instancia de replicación esté optimizada para la computación o para la memoria.

# Problemas comunes

Es posible que se enfrente a los siguientes problemas comunes que provocan la contención de recursos en la instancia de replicación durante la migración. Para obtener información sobre las métricas de instancia de replicación, consulte [Métricas de instancia de replicación.](#page-1204-0)

- Si la memoria de una instancia de replicación resulta insuficiente, los datos se escriben en el disco. La lectura desde el disco puede provocar latencia, que se puede evitar si se asigna suficiente memoria a la instancia de replicación.
- El tamaño del disco asignado a la instancia de replicación puede ser inferior al necesario. El tamaño del disco se usa cuando los datos de la memoria se desbordan; también se usa para almacenar los registros de tareas. Las IOPS máximas también dependen de ello.
- La ejecución de varias tareas o tareas con un alto paralelismo afecta al consumo de CPU de la instancia de replicación. Esto ralentiza el procesamiento de las tareas y provoca latencia.

# Prácticas recomendadas

Tenga en cuenta estas dos prácticas recomendadas más comunes al determinar el tamaño de una instancia de replicación. Para obtener más información, consulte [Prácticas recomendadas para AWS](#page-268-0)  [Database Migration Service](#page-268-0).

- 1. Calcule la carga de trabajo y comprenda si requiere un uso intensivo del equipo o de la memoria. En función de esto, puede determinar la clase y el tamaño de la instancia de replicación:
	- AWS DMS procesos LOBs en la memoria. Esta operación requiere una cantidad considerable de memoria.
	- El número de tareas y el número de subprocesos afectan al consumo de CPU. Evite utilizar más de ocho MaxFullLoadSubTasks durante la operación de carga completa.
- 2. Aumente el espacio en disco asignado a la instancia de replicación cuando tenga una carga de trabajo elevada durante la carga completa. De este modo, la instancia de replicación utilizará el máximo de IOPS que se le haya asignado.

Las directrices anteriores no cubren todas las situaciones posibles. Es importante tener en cuenta los detalles específicos del caso de uso particular al determinar el tamaño de la instancia de replicación.

Las pruebas anteriores muestran que la CPU y la memoria varían con las diferentes cargas de trabajo. En particular, LOBs afectan a la memoria y el recuento de tareas o el paralelismo afectan a la CPU. Cuando la migración se esté ejecutando, monitoree la CPU, la memoria que se puede liberar, la cantidad de almacenamiento libre y las IOPS de la instancia de replicación. En función de los datos que recopile, puede ampliar o reducir las dimensiones de la instancia de replicación según sea necesario.

# Trabajo con las versiones de motor de replicación

El motor de replicación es el AWS DMS software principal que se ejecuta en la instancia de replicación y realiza las tareas de migración que especifique. AWS publica periódicamente nuevas versiones del software del motor de AWS DMS replicación, con nuevas funciones y mejoras en el rendimiento. Cada versión del software del motor de replicación tiene su propio número de versión para diferenciarlo de otras versiones.

Cuando lanza una nueva instancia de replicación, ejecuta la última versión del AWS DMS motor, a menos que especifique lo contrario. Para obtener más información, consulte [Trabajar con una](#page-314-0)  [instancia AWS DMS de replicación](#page-314-0).

Si tiene una instancia de replicación en ejecución, puede actualizarla a una versión del motor más reciente. (AWS DMS no admite la degradación de versiones del motor). Para obtener más información acerca de las versiones del motor de replicación, consulte [AWS Notas de la versión de](#page-1472-0)  [DMS.](#page-1472-0)

# Actualización de la versión del motor mediante la consola

Puede actualizar una instancia de AWS DMS replicación mediante. AWS Management Console

Para actualizar una instancia de replicación con la consola

- 1. Abra la AWS DMS consola en la versión [https://console.aws.amazon.com/dms/2/](https://console.aws.amazon.com/dms/v2/).
- 2. En el panel de navegación, elija Instancias de replicación.
- 3. Elija su motor de replicación y, a continuación, seleccione Modify.
- 4. Para Versión del motor, elija el número de la versión que quiere y, a continuación, elija Modificar.

#### **G** Note

Se recomienda detener todas las tareas antes de actualizar la instancia de replicación. Si no detiene la tarea, la AWS DMS detendrá automáticamente antes de la actualización. Si detiene la tarea manualmente, tendrá que iniciarla manualmente una vez finalizada la actualización. La actualización de la instancia de replicación tarda varios minutos. Cuando la instancia esté lista, su estado cambiará a available.

# Actualización de la versión del motor mediante el AWS CLI

Puede actualizar una instancia de AWS DMS replicación mediante el AWS CLI, de la siguiente manera.

Para actualizar una instancia de replicación mediante el AWS CLI

1. Determine el Nombre de recurso de Amazon (ARN) de la instancia de replicación mediante el siguiente comando.

```
aws dms describe-replication-instances \
--query "ReplicationInstances[*].
[ReplicationInstanceIdentifier,ReplicationInstanceArn,ReplicationInstanceClass]"
```
En la salida, tome nota del Nombre de recurso de Amazon (ARN) de la instancia de replicación que quiere actualizar, por ejemplo: arn:aws:dms:useast-1:123456789012:rep:6EFQQO6U6EDPRCPKLNPL2SCEEY

2. Determine qué versiones de instancias de replicación están disponibles mediante el siguiente comando.

```
aws dms describe-orderable-replication-instances \
--query "OrderableReplicationInstances[*].[ReplicationInstanceClass,EngineVersion]"
```
En la salida, tenga en cuenta el número o números de versión del motor que están disponibles para la clase de instancia de replicación. Debería ver esta información en la salida del paso 1.

3. Actualice la instancia de replicación utilizando el siguiente comando.

```
aws dms modify-replication-instance \
--replication-instance-arn arn \
```
--engine-version *n.n.n*

Sustituya *arn* lo anterior por el ARN de la instancia de replicación real del paso anterior.

*n.n.n* Sustitúyalo por el número de versión del motor que desee, por ejemplo: 3.4.5

#### **a** Note

La actualización de la instancia de replicación tarda varios minutos. Puede ver el estado de la instancia de replicación utilizando el siguiente comando.

```
aws dms describe-replication-instances \
--query "ReplicationInstances[*].
[ReplicationInstanceIdentifier,ReplicationInstanceStatus]"
```
Cuando la instancia de replicación esté lista, su estado cambiará a available.

## Instancias de replicación pública y privada

Puede especificar si una instancia de replicación tiene una dirección IP pública o privada que utiliza para conectarse a las bases de datos de origen y de destino.

Una instancia de replicación privada tiene una dirección IP privada a la que no puede acceder desde fuera de la red de replicación. Se usa una instancia privada cuando las bases de datos de origen y destino están en la misma red que está conectada a la nube privada virtual (VPC) de la instancia de replicación. La red se puede conectar a la VPC mediante una red privada virtual (VPN) o un emparejamiento de VPC. AWS Direct Connect

Una conexión de emparejamiento de VPC es una conexión de red entre dos. VPCs Permite el enrutamiento mediante las direcciones IP privadas de cada VPC como si estuvieran en la misma red. Para obtener más información acerca de las interconexiones de VPC, consulte [Interconexiones de](https://docs.aws.amazon.com/vpc/latest/userguide/vpc-peering.html) [VPC](https://docs.aws.amazon.com/vpc/latest/userguide/vpc-peering.html) en la Guía del usuario de Amazon VPC.

Una instancia de replicación pública puede usar el grupo de seguridad de VPC de la instancia de replicación y la dirección IP pública de la instancia de replicación o la dirección IP pública de la puerta de enlace NAT. Estas conexiones forman una red que se utiliza para migrar datos.

# Tipos de direcciones IP y red

AWS DMS siempre crea la instancia de replicación en una Amazon Virtual Private Cloud (VPC). Al crear la VPC, puede determinar la dirección IP que va a utilizar: una IPv4 o IPv6 ambas. A continuación, al crear o modificar una instancia de replicación, puede especificar el uso de un protocolo de IPv4 direcciones o un protocolo de IPv6 direcciones mediante el modo de doble pila.

### IPv4 direcciones

Al crear una VPC, puede especificar un rango de IPv4 direcciones para la VPC en forma de bloque de enrutamiento entre dominios sin clase (CIDR), como 10.0.0.0/16. Un grupo de subredes define el rango de direcciones IP de este bloque de CIDR. Esta dirección IP puede ser privada o pública.

Una IPv4 dirección privada es una dirección IP a la que no se puede acceder a través de Internet. Puede usar IPv4 direcciones privadas para la comunicación entre la instancia de replicación y otros recursos, como las EC2 instancias de Amazon, en la misma VPC. Cada instancia de replicación tiene una dirección IP privada para la comunicación en la VPC.

Una dirección IP pública es una IPv4 dirección a la que se puede acceder desde Internet. Puede usar las direcciones públicas para la comunicación entre la instancia de replicación y los recursos en Internet. Debe controlar si la instancia de replicación recibe una dirección IP pública.

Modo y direcciones de doble pila IPv6

Cuando tenga recursos que deban comunicarse con su instancia de replicación IPv6, utilice el modo de doble pila. Para usar el modo de doble pila, asegúrese de que cada subred del grupo de subredes que asocie a la instancia de replicación tenga un bloque IPv6 CIDR asociado. Puede crear un nuevo grupo de subredes de replicación o modificar un grupo existente de subredes de replicación para cumplir este requisito. Cada IPv6 dirección es única a nivel mundial. El bloque IPv6 CIDR de su VPC se asigna automáticamente desde el conjunto IPv6 de direcciones de Amazon. Usted no puede elegir el rango.

El DMS deshabilita el acceso a Internet Gateway para los IPv6 puntos finales de las instancias de replicación privadas en modo de doble pila. DMS lo hace para garantizar que sus IPv6 puntos de conexión sean privados y solo se pueda acceder a ellos desde su VPC.

Puede usar la AWS DMS consola para crear o modificar una instancia de replicación y especificar el modo de doble pila en la sección de tipos de red. En la imagen siguiente se muestra la sección Network type (Tipo de red) en la consola.

## **Connectivity and security**

#### Network type - new **Info**

To use dual-stack mode, make sure that you associate an IPv6 CIDR block with a subnet in the VPC you specify.

 $\bigcirc$  IPv4 Replication instance with an IPv4 network type that supports IPv4 addressing.

#### **O** Dual-stack mode

Replication instance with a dual network type that supports both IPv4 and IPv6 addressing.

#### Referencias

- Para obtener información sobre los modos IPv4 y IPv6 las direcciones, consulte Direcciones [IP](https://docs.aws.amazon.com/vpc/latest/userguide/how-it-works.html#vpc-ip-addressing) en la Guía del usuario de Amazon VPC.
- Para obtener más información sobre la creación de una instancia de replicación mediante el modo de pila doble, consulte [Creación de una instancia de replicación.](#page-347-0)
- Para obtener más información sobre la modificación de una instancia de replicación, consulte [Modificación de una instancia de replicación.](#page-353-0)

# Configuración de una red para una instancia de replicación

AWS DMS siempre crea la instancia de replicación en una VPC basada en Amazon VPC. Especifique la VPC donde que se encuentra la instancia de replicación. Puede usar su VPC predeterminada para su cuenta y AWS región, o puede crear una nueva VPC.

Asegúrese de que la interfaz de red elástica asignada a la VPC de la instancia de replicación esté asociada a un grupo de seguridad. Además, asegúrese de que las reglas de este grupo de seguridad permitan que todo el tráfico de todos los puertos abandone (salga) la VPC. Este enfoque permite que haya comunicación entre la instancia de replicación y los puntos de conexión de las bases de datos de origen y de destino, si las reglas de entrada correctas están habilitadas en los puntos de conexión. Le recomendamos que utilice la configuración predeterminada para los puntos de enlace, la cual permite la salida en todos los puertos y a todas las direcciones.

Los puntos de enlace de origen y de destino acceden a la instancia de replicación que está dentro de la VPC conectando a la VPC o por estar dentro de la VPC. Los puntos finales de la base de datos deben incluir listas de control de acceso a la red (ACLs) y reglas de grupos de seguridad

(si corresponde) que permitan el acceso entrante desde la instancia de replicación. La forma de configurarlo depende de la configuración de red que utilice. Puede utilizar el grupo de seguridad de la VPC de la instancia de replicación, la dirección IP privada o pública de la instancia de replicación o la dirección IP pública de la puerta de enlace NAT. Estas conexiones forman una red que se utiliza para migrar datos.

### **a** Note

Dado que una dirección IP puede cambiar como resultado de cambios en la infraestructura subyacente, le recomendamos que utilice un rango CIDR de VPC o enrute el tráfico saliente de la instancia de replicación a través de una IP elástica asociada a NAT GW. Para obtener más información sobre la creación de una VPC, incluido un bloque CIDR, consulte [Trabajar](https://docs.aws.amazon.com/vpc/latest/userguide/working-with-vpcs.html)  [con subredes VPCs y subredes](https://docs.aws.amazon.com/vpc/latest/userguide/working-with-vpcs.html) en la Guía del usuario de Amazon Virtual Private Cloud. Para obtener más información acerca de las direcciones IP elásticas, consulte [Direcciones IP](https://docs.aws.amazon.com/AWSEC2/latest/WindowsGuide/elastic-ip-addresses-eip.html)  [elásticas](https://docs.aws.amazon.com/AWSEC2/latest/WindowsGuide/elastic-ip-addresses-eip.html) en la Guía del usuario de Amazon Elastic Compute Cloud.

# Configuraciones de red para migrar bases de datos

Puede usar varias configuraciones de red diferentes con AWS Database Migration Service. Las siguientes son configuraciones comunes para una red utilizada para migrar bases de datos.

### Temas

- [Configuración con todos los componentes de migración de bases de datos en una VPC](#page-336-0)
- [Configuración con múltiples VPCs](#page-336-1)
- [Configuración con compartido VPCs](#page-337-0)
- [Configuración de una red a una VPC mediante una AWS Direct Connect VPN](#page-338-0)
- [Configuración de una red a una VPC mediante Internet](#page-339-0)
- [Configuración con una instancia de base de datos de RDS que no está en una VPC a una](#page-340-0)  [instancia de base de datos en una VPC mediante ClassicLink](#page-340-0)

Cuando sea práctico, le recomendamos que cree una instancia de replicación de DMS en la misma región que el punto de conexión de destino y en la misma VPC o subred que el punto de conexión de destino.

Configuraciones de red para migrar bases de datos 319

<span id="page-336-0"></span>Configuración con todos los componentes de migración de bases de datos en una VPC

La red más sencilla para migrar las bases de datos es aquella en la que el punto de enlace de origen, la instancia de replicación y el punto de enlace de destino están todos en la misma VPC. Esta configuración es buena si los puntos de enlace de origen y destino se encuentran en una instancia de base de datos de Amazon RDS o en una instancia de Amazon EC2 .

La siguiente ilustración muestra una configuración en la que una base de datos de una EC2 instancia de Amazon se conecta a la instancia de replicación y los datos se migran a una instancia de base de datos de Amazon RDS.

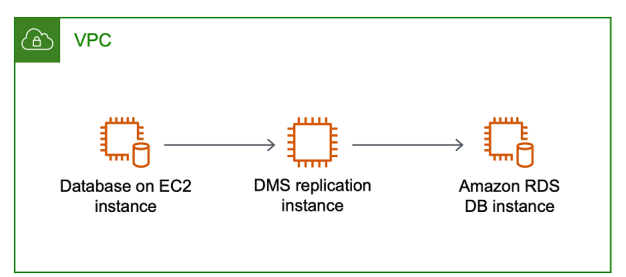

El grupo de seguridad VPC utilizado en esta configuración debe permitir la entrada al puerto de la base de datos desde la instancia de replicación. Puede hacerlo de un par de formas. Puede asegurarse de que el grupo de seguridad utilizado por la instancia de replicación llegue a los puntos de conexión. O bien, puede permitir el rango CIDR de la VPC, la IP elástica de NAT GW o la dirección IP privada de la instancia de replicación, si está utilizando una. Sin embargo, no le recomendamos que utilice la dirección IP privada de la instancia de replicación, ya que puede interrumpir la replicación si la dirección IP de la replicación cambia.

## <span id="page-336-1"></span>Configuración con múltiples VPCs

Si el punto final de origen y el punto final de destino son diferentes VPCs, puede crear su instancia de replicación en uno de los VPCs. A continuación, puede vincular los dos VPCs mediante el emparejamiento de VPC.

Una conexión de emparejamiento de VPC es una conexión de red entre dos VPCs que permite el enrutamiento mediante las direcciones IP privadas de cada VPC como si estuvieran en la misma red. Puede crear una conexión de emparejamiento de VPC entre la suya VPCs, con una VPC de otra AWS cuenta o con una VPC de una región diferente. AWS Para obtener más información acerca de las interconexiones de VPC, consulte [Interconexiones de VPC](https://docs.aws.amazon.com/vpc/latest/userguide/vpc-peering.html) en la Guía del usuario de Amazon VPC.

En la siguiente ilustración se muestra una configuración de ejemplo con interconexión de VPC. Aquí, la base de datos de origen de una EC2 instancia de Amazon en una VPC se conecta mediante el emparejamiento de VPC a una VPC. Esta VPC contiene la instancia de replicación y la base de datos de destino en una instancia de base de datos de Amazon RDS.

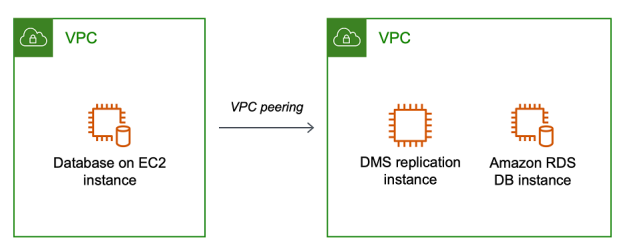

Para implementar el emparejamiento de VPC, siga las instrucciones en [Trabajo con conexiones](https://docs.aws.amazon.com/vpc/latest/peering/working-with-vpc-peering.html) [de emparejamiento de VPC](https://docs.aws.amazon.com/vpc/latest/peering/working-with-vpc-peering.html) que se encuentran en la documentación de Emparejamiento de nube privada virtual (VPC) de Amazon. Asegúrese de que la tabla de enrutamiento de una VPC contenga el bloque de CIDR de la otra. Por ejemplo, si la VPC A usa el destino 10.0.0.0/16 y la VPC B usa el destino 172.31.0.0, la tabla de enrutamiento de la VPC A debe contener 172.31.0.0 y la tabla de enrutamiento de la VPC B debe contener 10.0.0.0/16. Para obtener información más detallada, consulte [Actualizar las tablas de enrutamiento para la conexión de emparejamiento de VPC](https://docs.aws.amazon.com/vpc/latest/peering/vpc-peering-routing.html) en la documentación de Emparejamiento de nube privada virtual (VPC) de Amazon.

Los grupos de seguridad de VPC utilizados en esta configuración deben permitir la entrada al puerto de la base de datos desde la instancia de replicación o deberían permitir el ingreso en el bloque de CIDR de la VPC interconectada.

### <span id="page-337-0"></span>Configuración con compartido VPCs

AWS DMS trata las subredes que se comparten con una cuenta de cliente participante en una organización del mismo modo que las subredes normales de la misma cuenta. A continuación VPCs, se describe cómo AWS DMS gestiona las subredes y cómo puede utilizarlas de forma compartida. VPCs

Puede configurar la configuración de red para que funcione en subredes personalizadas o VPCs mediante la creación ReplicationSubnetGroup de objetos. Al crear ReplicationSubnetGroup, tiene la opción de elegir especificar subredes de una VPC concreta de la cuenta. La lista de subredes que especifique debe incluir al menos dos subredes que estén en zonas de disponibilidad independientes y todas las subredes deben estar en la misma VPC. Al crear unaReplicationSubnetGroup, los clientes solo especifican las subredes. AWS DMS determinará la VPC en su nombre, ya que cada subred está vinculada exactamente a una VPC.

Al crear un AWS DMS ReplicationInstance o un AWS DMS ReplicationConfig, puede elegir especificar un grupo de seguridad de VPC ReplicationSubnetGroup y/o uno en el que opere la replicación ReplicationInstance sin servidor. Si no se especifica, AWS DMS elige el valor predeterminado del cliente ReplicationSubnetGroup (que se AWS DMS crea en su nombre si no se especifica para todas las subredes de la VPC predeterminada) y el grupo de seguridad de VPC predeterminado.

Puede elegir ejecutar las migraciones en la zona de disponibilidad que especifique o en cualquiera de las zonas de disponibilidad en ReplicationSubnetGroup. Cuando AWS DMS intenta crear una instancia de replicación o iniciar una replicación sin servidor, convierte las zonas de disponibilidad de sus subredes en zonas de disponibilidad en la cuenta de servicio principal, para garantizar que lanzamos las instancias en la zona de disponibilidad correcta, incluso si las asignaciones de zonas de disponibilidad no son idénticas entre las dos cuentas.

Si usa una VPC compartida, tendrá que asegurarse de crear objetos de ReplicationSubnetGroup que se asignen a las subredes que desee usar desde una VPC compartida. Al crear una ReplicationInstance o una ReplicationConfig, debe especificar un ReplicationSubnetGroup para la VPC compartida y especificar un grupo de seguridad de VPC que haya creado para la VPC compartida con la solicitud de creación.

Tenga en cuenta lo siguiente sobre el uso de una VPC compartida:

- El propietario de la VPC no puede compartir un recurso con un participante, pero el participante puede crear un recurso de servicio en la subred del propietario.
- El propietario de la VPC no puede acceder a un recurso (como una instancia de replicación) que cree el participante, porque todos los recursos son específicos de la cuenta. Sin embargo, siempre que cree la instancia de replicación en la VPC compartida, esta podrá acceder a los recursos de la VPC independientemente de la cuenta propietaria, siempre que el punto de conexión de replicación o la tarea tengan los permisos correctos.
- Como los recursos son específicos de cada cuenta, los demás participantes no pueden acceder a los recursos que son propiedad de otras cuentas. No hay permisos que pueda conceder a otras cuentas para que puedan acceder a los recursos creados en la VPC compartida con la cuenta.

### <span id="page-338-0"></span>Configuración de una red a una VPC mediante una AWS Direct Connect VPN

Las redes remotas se pueden conectar a una VPC mediante varias opciones, como Direct AWS Connect o una conexión VPN de software o hardware. Estas opciones a menudo sirven para integrar servicios locales existentes, como los de monitoreo, autenticación, seguridad, datos o de otros sistemas, gracias a la ampliación de una red interna hacia la nube de AWS . El uso de este tipo de extensión de red permite conectarse sin problemas a recursos alojados en AWS, como una VPC.

La siguiente ilustración muestra una configuración en la que el punto de enlace de origen es una base de datos local en un centro de datos corporativo. Se conecta mediante AWS Direct Connect o una VPN a una VPC que contiene la instancia de replicación y una base de datos de destino en una instancia de base de datos de Amazon RDS.

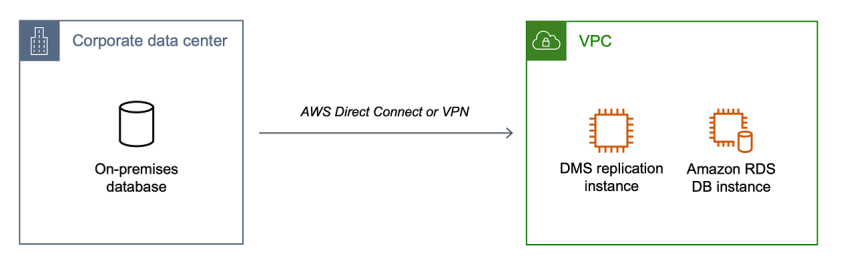

En esta configuración, el grupo de seguridad de la VPC debe incluir una regla de enrutamiento que envíe el tráfico destinado a un rango CIDR de VPC o dirección IP concreta a un host. Este host debe ser capaz de conectar el tráfico de la VPC con la VPN local. En este caso, el host NAT incluye su propia configuración de grupo de seguridad. Esta configuración debe permitir el tráfico desde el rango CIDR de la VPC, la dirección IP privada o el grupo de seguridad de la instancia de replicación hacia la instancia de NAT. Sin embargo, no le recomendamos que utilice la dirección IP privada de la instancia de replicación, ya que puede interrumpir la replicación si la dirección IP de la replicación cambia.

### <span id="page-339-0"></span>Configuración de una red a una VPC mediante Internet

Si no usa una VPN o no se conecta AWS Direct Connect a AWS los recursos, puede usar Internet para migrar su base de datos. En este caso, puede migrar a una instancia de Amazon o a una EC2 instancia de base de datos de Amazon RDS. Esta configuración supone usar una instancia de replicación pública en una VPC con una gateway de Internet que contenga el punto de enlace de destino y la instancia de replicación.

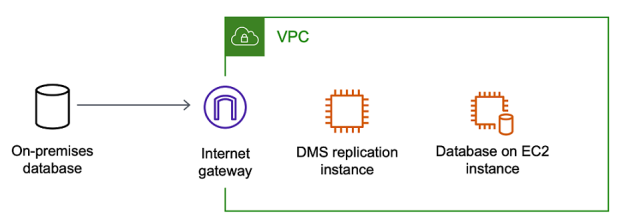

Para agregar una gateway de Internet a la VPC, consulte [Asociar una gateway de Internet](https://docs.aws.amazon.com/vpc/latest/userguide/VPC_Internet_Gateway.html#Add_IGW_Attach_Gateway) en la Guía del usuario de Amazon VPC.

La tabla de enrutamiento de la VPC debe incluir reglas de enrutamiento que envíen de forma predeterminada el tráfico no destinado a la VPC a la puerta de enlace de Internet. En esta configuración, la conexión al punto de enlace parece proceder de la dirección IP pública de la instancia de replicación, no de la dirección IP privada. Para obtener más información, consulte [Tablas de enrutamiento de VPC](https://docs.aws.amazon.com/vpc/latest/userguide/VPC_Route_Tables.html) en la Guía del usuario de Amazon VPC.

<span id="page-340-0"></span>Configuración con una instancia de base de datos de RDS que no está en una VPC a una instancia de base de datos en una VPC mediante ClassicLink

Retiraremos EC2 -Classic el 15 de agosto de 2022. Se recomienda migrar de EC2 -Classic a una VPC. Para obtener más información, consulte [Migrar de una EC2 versión clásica a una VPC](https://docs.aws.amazon.com/AWSEC2/latest/UserGuide/vpc-migrate.html) en la Guía del usuario de EC2 Amazon y en el [EC2blog Classic Networking is Retiring — Here's How](https://aws.amazon.com/blogs/aws/ec2-classic-is-retiring-heres-how-to-prepare/) to Prepare.

Para conectar una instancia de base de datos de Amazon RDS que no esté en una VPC a un servidor de replicación de DMS y una instancia de base de datos de una VPC, puede ClassicLink utilizarla con un servidor proxy.

ClassicLink le permite vincular una instancia de base de datos EC2 -Classic a una VPC de su cuenta, dentro de la AWS misma región. Una vez que haya creado el enlace, la instancia de la base de datos de origen se podrá comunicar con la instancia de replicación dentro de la VPC a través de sus direcciones IP privadas.

Como la instancia de replicación de la VPC no puede acceder directamente a la instancia de base de datos de origen en la plataforma EC2 -Classic mediante ClassicLink un servidor proxy. El servidor proxy conecta la instancia de base de datos de origen a la VPC que contiene la instancia de replicación y la instancia de base de datos de destino. El servidor proxy que se utiliza ClassicLink para conectarse a la VPC. El reenvío de puertos en el servidor proxy permite que la instancia de base de datos de origen y la instancia de base de datos de destino en la VPC puedan comunicarse.

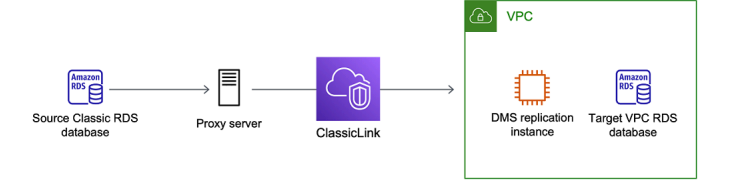

### Uso ClassicLink con AWS Database Migration Service

Puede conectar una instancia de base de datos de Amazon RDS que no esté en una VPC a un servidor de replicación de DMS y a AWS una instancia de base de datos que esté en una VPC. Para ello, puedes utilizar Amazon EC2 ClassicLink con un servidor proxy.

El siguiente procedimiento muestra cómo usarlo ClassicLink para este propósito. Este procedimiento conecta una instancia de base de datos de origen de Amazon RDS que no está en una VPC a una VPC que contiene una instancia de replicación de DMS y AWS una instancia de base de datos de destino.

- Cree una instancia de replicación de AWS DMS en una VPC. (Todas las instancias de replicación se crean en VPCs.)
- Asocie un grupo de seguridad de VPC a la instancia de replicación y a la instancia de base de datos de destino. Cuando dos instancias comparten un grupo de seguridad de VPC, pueden comunicarse entre sí de forma predeterminada.
- Configure un servidor proxy en una instancia EC2 clásica.
- Cree una conexión ClassicLink entre el servidor proxy y la VPC.
- Cree puntos finales AWS de DMS para las bases de datos de origen y destino.
- Cree una tarea de AWS DMS.

Para usar para ClassicLink migrar una base de datos de una instancia de base de datos que no esté en una VPC a una base de datos de una instancia de base de datos de una VPC

- 1. Cree una instancia de replicación de AWS DMS y asigne un grupo de seguridad de VPC:
	- a. [Inicie sesión en la AWS DMS consola AWS Management Console y ábrala en la versión v2/.](https://console.aws.amazon.com/dms/v2/)  [https://console.aws.amazon.com/dms/](https://console.aws.amazon.com/dms/v2/)

Si has iniciado sesión como usuario AWS Identity and Access Management (IAM), asegúrate de tener los permisos de acceso adecuados. AWS DMS Para obtener más información sobre los permisos necesarios para migrar bases de datos, consulte [IAMpermisos necesarios para su uso AWS DMS.](#page-1330-0)

b. En la página Dashboard, elija Replication Instance. Siga las instrucciones que aparecen en [Paso 1: Cree una instancia de replicación mediante la AWS DMS consola](#page-59-0) para crear una instancia de replicación.

- c. Una vez creada la instancia de replicación del AWS DMS, abra la consola de EC2 servicio. C Interfaces de red desde el panel de navegación.
- d. Elija la DMSNetworkinterfaz y, a continuación, elija Cambiar grupos de seguridad en el menú Acciones.
- e. Elija el grupo de seguridad que desea utilizar para la instancia de replicación y la instancia de base de datos de destino.
- 2. Asocie el grupo de seguridad del último paso con la instancia de base de datos de destino:
	- a. Abra la consola del servicio de Amazon RDS. En el panel de navegación, elija instancias.
	- b. Elija la instancia de base de datos de destino. Para Acciones de instancias, elija Modificar.
	- c. Para el parámetro Grupo de seguridad, elija el grupo de seguridad que ha utilizado en el paso anterior.
	- d. Elija Continuar y a continuación elija Modificar instancia de base de datos.
- 3. Paso 3: Configura un servidor proxy en una instancia EC2 clásica mediante NGINX. Utilice una AMI de su elección para lanzar una instancia EC2 clásica. El ejemplo siguiente se basa en la AMI Ubuntu Server 14.04 LTS (HVM).

Para configurar un servidor proxy en una instancia EC2 clásica

a. Conéctese a la instancia EC2 clásica e instale NGINX mediante los siguientes comandos:

```
Prompt> sudo apt-get update
Prompt> sudo wget http://nginx.org/download/nginx-1.9.12.tar.gz
Prompt> sudo tar -xvzf nginx-1.9.12.tar.gz 
Prompt> cd nginx-1.9.12
Prompt> sudo apt-get install build-essential
Prompt> sudo apt-get install libpcre3 libpcre3-dev
Prompt> sudo apt-get install zlib1g-dev
Prompt> sudo ./configure --with-stream
Prompt> sudo make
Prompt> sudo make install
```
b. Edite el archivo de daemon NGINX, /etc/init/nginx.conf, usando el siguiente código:

# /etc/init/nginx.conf – Upstart file

```
description "nginx http daemon"
author "email"
start on (filesystem and net-device-up IFACE=lo)
stop on runlevel [!2345]
env DAEMON=/usr/local/nginx/sbin/nginx
env PID=/usr/local/nginx/logs/nginx.pid
expect fork
respawn
respawn limit 10 5
pre-start script 
         $DAEMON -t 
         if [ $? -ne 0 ] 
                 then exit $? 
         fi
end script
exec $DAEMON
```
c. Cree un archivo de configuración NGINX en /usr/local/nginx/conf/nginx.conf. En el archivo de configuración, añada lo siguiente:

```
# /usr/local/nginx/conf/nginx.conf - NGINX configuration file
worker_processes 1;
events { 
     worker_connections 1024;
}
stream { 
   server { 
     listen DB instance port number;
proxy_pass DB instance identifier:DB instance port number; 
     }
}
```
d. Desde la línea de comandos, inicie NGINX con los siguientes comandos:

```
Prompt> sudo initctl reload-configuration
Prompt> sudo initctl list | grep nginx
Prompt> sudo initctl start nginx
```
- 4. Cree una ClassicLink conexión entre el servidor proxy y la VPC de destino que contenga la instancia de base de datos de destino y la instancia de replicación:
	- a. Abra la EC2 consola y elija la instancia EC2 clásica en la que se ejecuta el servidor proxy.
	- b. En Acciones, elija y ClassicLink, a continuación, elija Vincular a VPC.
	- c. Elija el grupo de seguridad que haya utilizado anteriormente en este procedimiento.
	- d. Elija Enlace a VPC.
- 5. Paso 5: Cree puntos finales de AWS DMS mediante el procedimiento descrito en. [Paso 2:](#page-62-0)  [Especificar los puntos de conexión de origen y destino](#page-62-0) Asegúrese de utilizar el nombre de host EC2 DNS interno del proxy como nombre del servidor al especificar el punto final de origen.
- 6. Cree una tarea AWS de DMS mediante el procedimiento descrito en. [Paso 3: Crear una tarea y](#page-63-0) [migrar los datos](#page-63-0)

### <span id="page-344-0"></span>Creación de un grupo de subredes de replicación

Dentro de la red que utilizará para migrar bases de datos, deberá especificar qué subredes de la nube privada virtual (VPC) tiene pensado utilizar. Esta VPC tiene que basarse en el servicio de Amazon VPC. Una subred es un rango de direcciones IP en la VPC dentro de una determinada zona de disponibilidad. Estas subredes se pueden distribuir entre las zonas de disponibilidad de la AWS región en la que se encuentra la VPC.

Al crear una instancia de replicación o un perfil de instancia en la consola del AWS DMS, puede usar la subred que elija.

Puede crear un grupo de subred de replicación para definir qué subredes se deben utilizar. Debe especificar subredes en al menos dos zonas de disponibilidad.

### Para crear un grupo de subred de replicación

1. [Inicie sesión en la AWS DMS consola AWS Management Console y ábrala en la versión v2/.](https://console.aws.amazon.com/dms/v2/)  [https://console.aws.amazon.com/dms/](https://console.aws.amazon.com/dms/v2/)

Si ha iniciado sesión como usuario de IAM, asegúrese de que dispone de los permisos adecuados para acceder a AWS DMS. Para obtener más información sobre los permisos necesarios para migrar bases de datos, consulte [IAMpermisos necesarios para su uso AWS](#page-1330-0)  [DMS.](#page-1330-0)

- 2. En el panel de navegación, elija Subnet groups (grupos de subredes).
- 3. Elija Create subnet group (Crear grupo de subredes).
- 4. En la página Crear grupo de subredes de replicación, especifique la información del grupo de subred de replicación. La tabla siguiente describe la configuración.

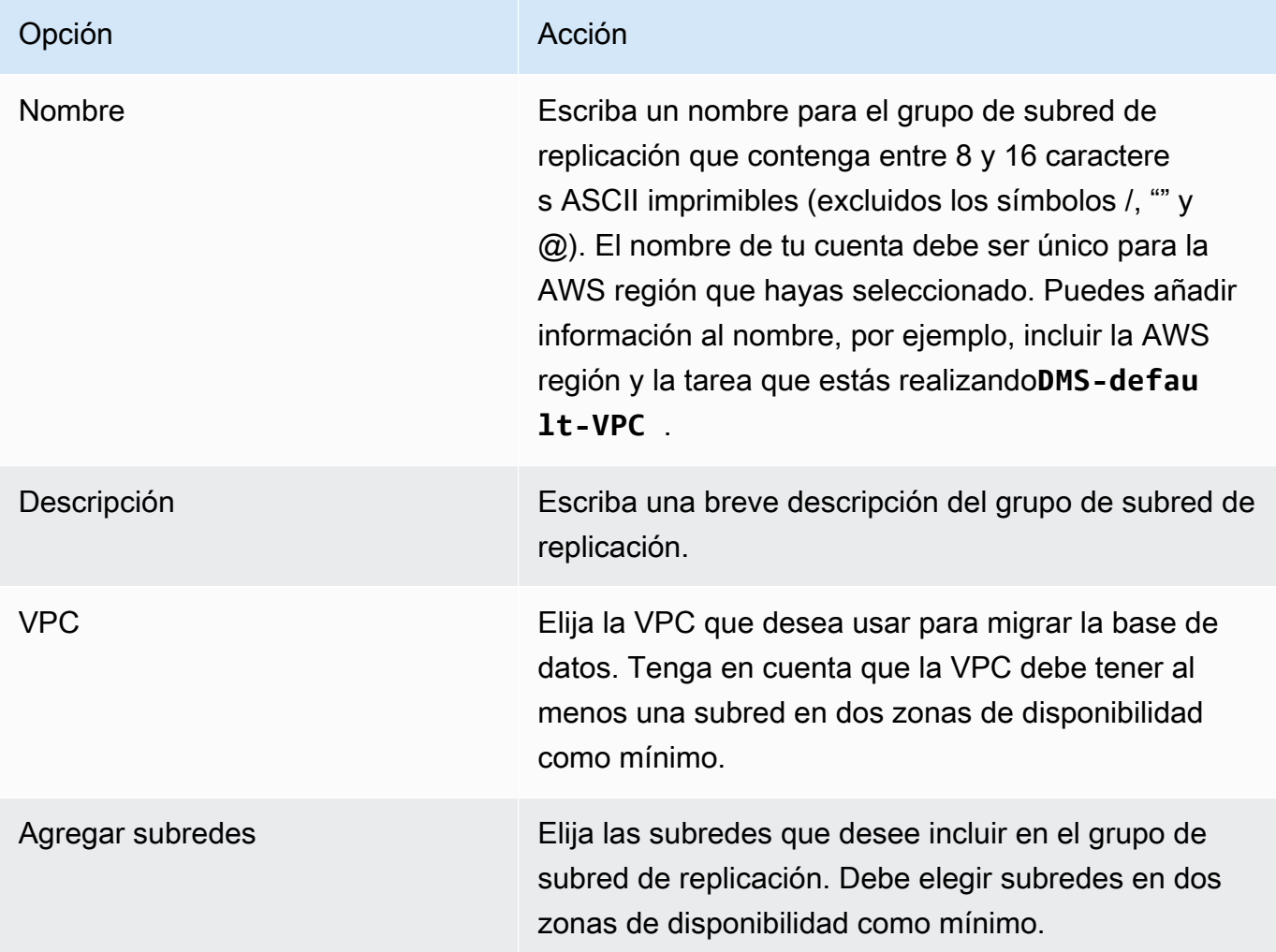

5. Elija Create subnet group (Crear grupo de subredes).

# Resolución de puntos de conexión de dominio mediante DNS

Por lo general, una instancia de AWS DMS replicación utiliza la resolución del Sistema de nombres de dominio (DNS) de una EC2 instancia de Amazon para resolver los puntos de enlace del dominio. Si necesita una resolución de DNS, puede utilizar Amazon Route 53 Resolver. Para obtener más información acerca del uso de Route 53 DNS Resolver, consulte [Introducción a Route 53 Resolver.](https://docs.aws.amazon.com/Route53/latest/DeveloperGuide/resolver-getting-started.html)

Para obtener información sobre cómo utilizar su propio servidor de nombres en las instalaciones para resolver determinados puntos de conexión mediante Amazon Route 53 Resolver, consulte [Uso de](#page-277-0)  [su propio servidor de nombres en las instalaciones](#page-277-0).

# Establecimiento de una clave de cifrado para una instancia de replicación

AWS El DMS cifra el almacenamiento utilizado por una instancia de replicación y la información de conexión del punto final. Para cifrar el almacenamiento utilizado por una instancia de replicación, el AWS DMS utiliza un AWS KMS key almacenamiento exclusivo de su cuenta. AWS Puede ver y administrar esta clave KMS con AWS Key Management Service ()AWS KMS. Puede utilizar la clave KMS predeterminada en la cuenta (aws/dms) o crear una clave KMS. Si ya tiene una clave de AWS KMS cifrado, también puede utilizarla para el cifrado.

Puede especificar su propia clave de cifrado proporcionando un identificador de clave de KMS para cifrar sus recursos de AWS DMS. Cuando especifique su propia clave de cifrado, la cuenta de usuario utilizada para migrar la base de datos deberá tener acceso a ella. Para obtener más información sobre cómo crear sus propias claves de cifrado y proporcionar a los usuarios acceso a una clave de cifrado, consulte la [guía para desarrolladores de AWS KMS.](https://docs.aws.amazon.com/kms/latest/developerguide/create-keys.html)

Si no especificas un identificador de clave de KMS, AWS DMS utilizará tu clave de cifrado predeterminada. KMS crea la clave de cifrado predeterminada para el AWS DMS de su AWS cuenta. Su AWS cuenta tiene una clave de cifrado predeterminada diferente para cada AWS región.

Para administrar las claves utilizadas para cifrar sus recursos de AWS DMS, utilice. AWS KMS Puede encontrarlo buscando KMS AWS KMS en el AWS Management Console panel de navegación.

AWS KMS combina hardware y software seguros y de alta disponibilidad para proporcionar un sistema de administración de claves adaptado a la nube. Con AWS KMSél, puede crear claves de cifrado y definir las políticas que controlan cómo se pueden utilizar estas claves. AWS KMS es compatible AWS CloudTrail, por lo que puede auditar el uso de las claves para comprobar que las claves se utilizan de forma adecuada. Sus AWS KMS claves se pueden usar en combinación con el AWS DMS y otros AWS servicios compatibles. Los servicios de AWS admitidos incluyen Amazon RDS, Amazon S3, Amazon Elastic Block Store (Amazon EBS) y Amazon Redshift.

Cuando haya creado sus recursos de AWS DMS con una clave de cifrado específica, no podrá cambiar la clave de cifrado de esos recursos. Asegúrese de determinar los requisitos de la clave de cifrado antes de crear los recursos de AWS DMS.

# <span id="page-347-0"></span>Creación de una instancia de replicación

La primera tarea de migración de una base de datos es crear una instancia de replicación. Esta instancia de replicación requiere almacenamiento y capacidad de procesamiento suficientes para realizar las tareas que se asignan y migrar datos desde la base de datos de origen a la base de datos de destino. El tamaño necesario para esta instancia varía en función de la cantidad de datos que deba migrar y las tareas que necesita que efectúe la instancia. Para obtener más información sobre las instancias de replicación, consulte [Trabajar con una instancia AWS DMS de replicación.](#page-314-0)

Para crear una instancia de replicación mediante la AWS consola

- 1. Elija instancias de replicación en el panel de navegación de la AWS DMS consola y, a continuación, elija Crear instancia de replicación.
- 2. En la página Create replication instance especifique la información de la instancia de replicación. La tabla siguiente describe la configuración que puede realizar.

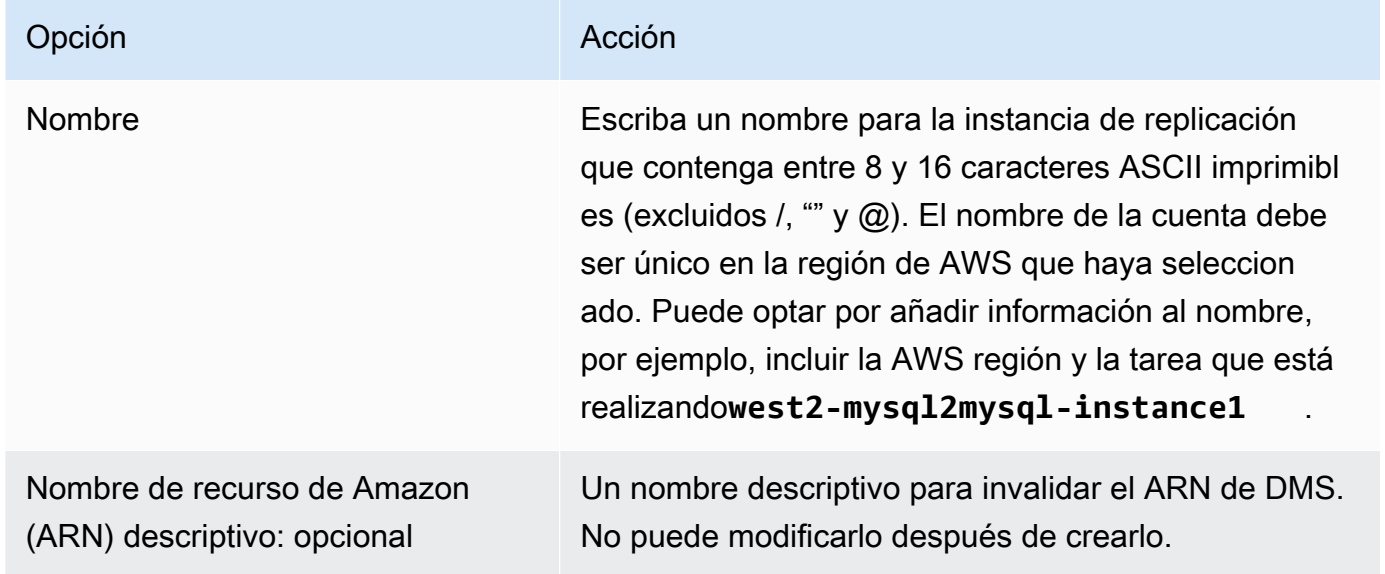

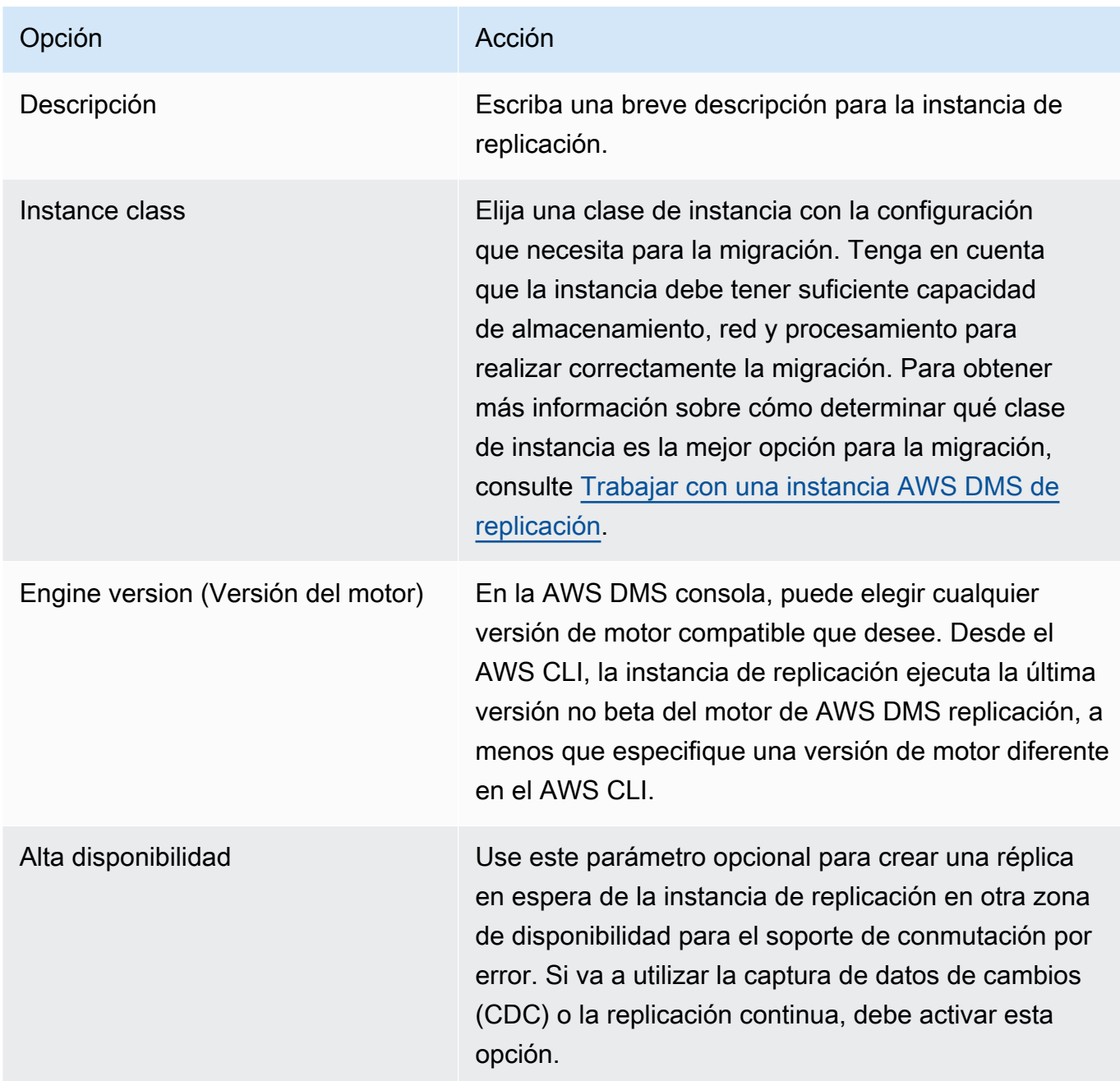

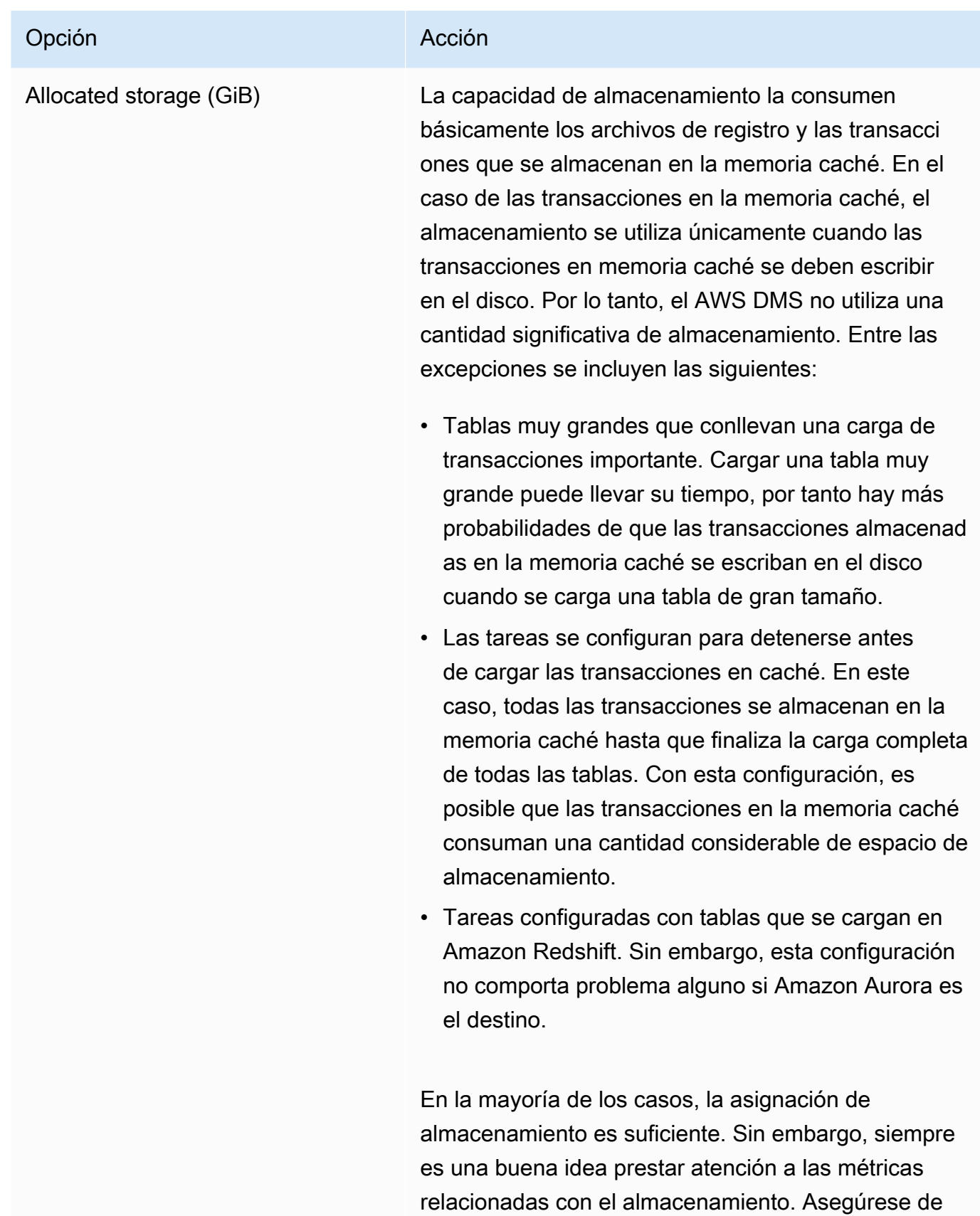

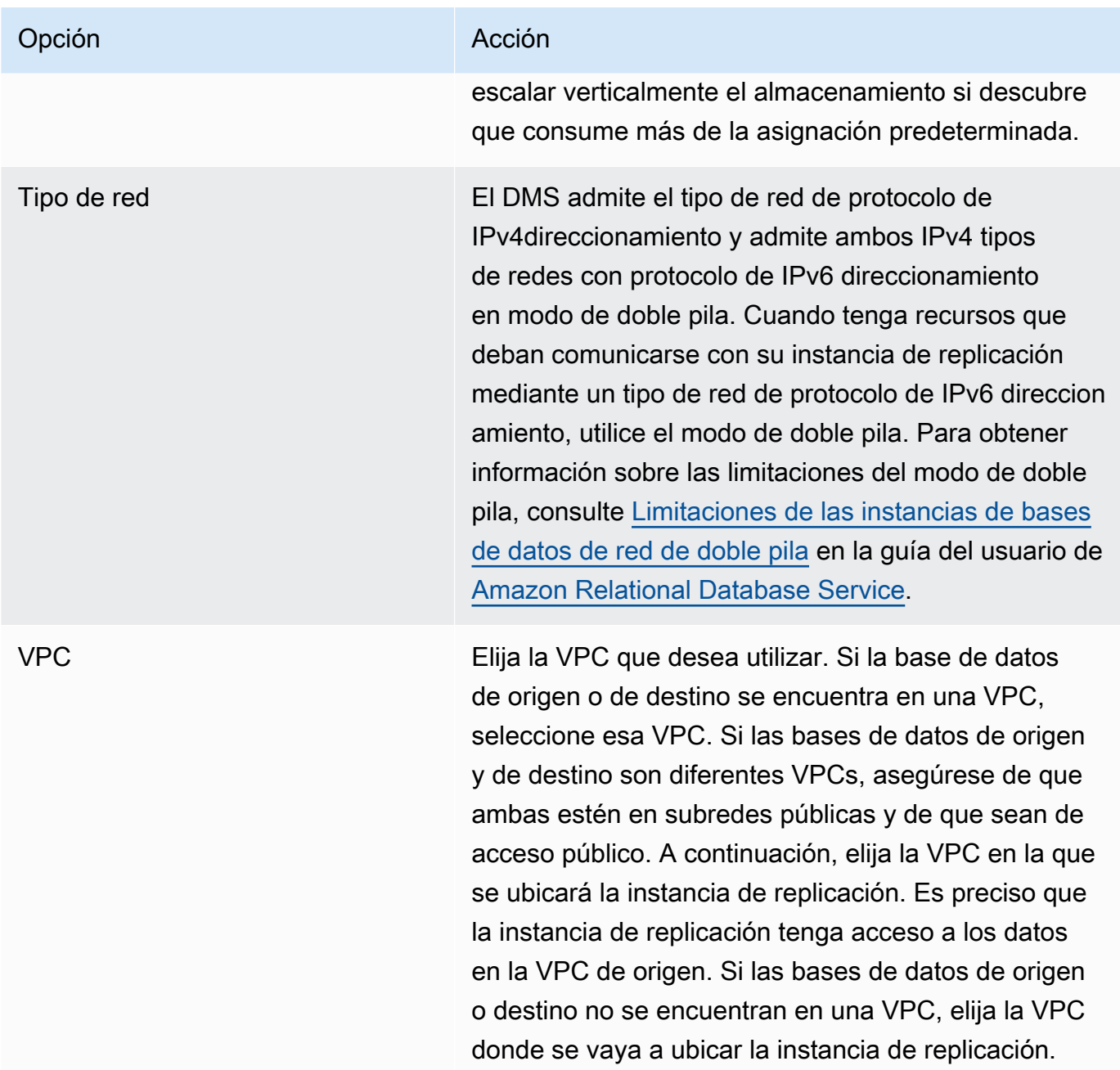

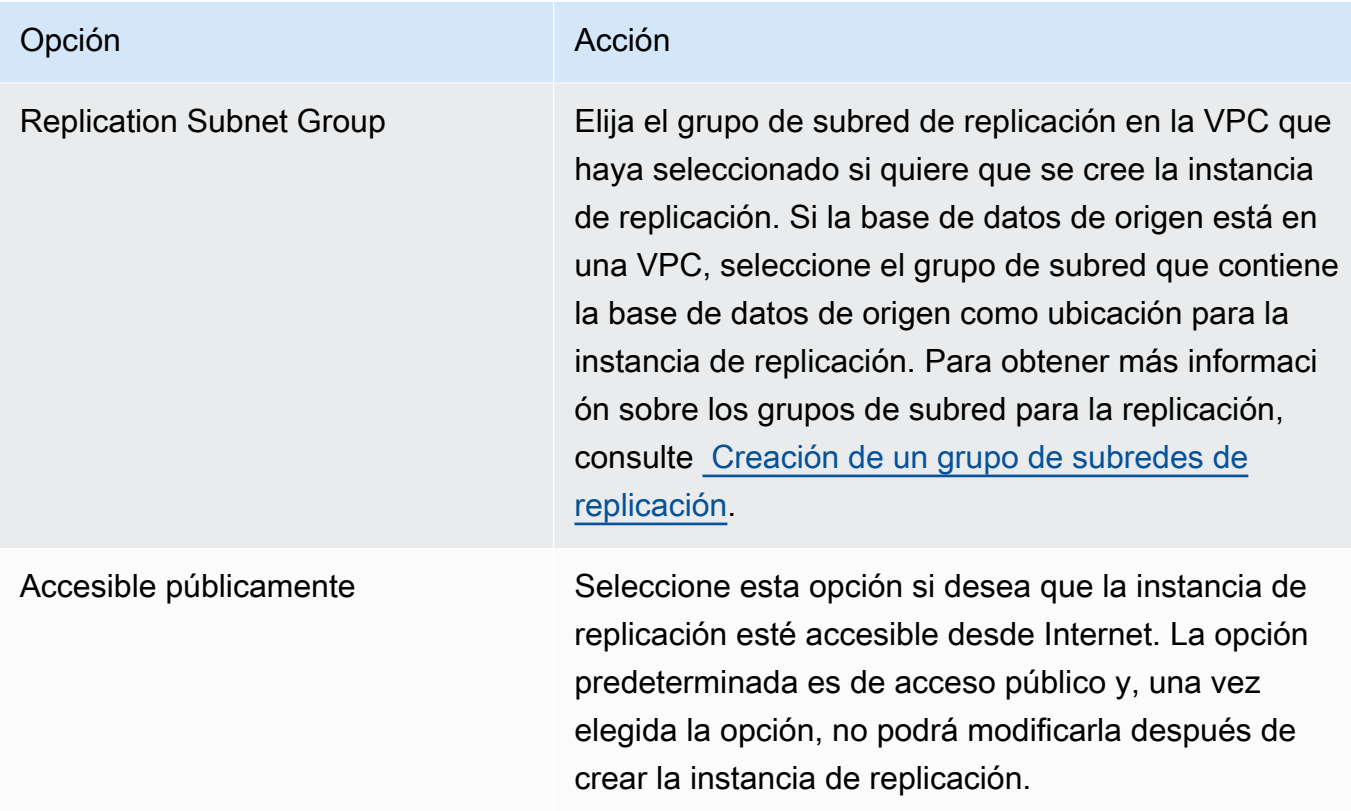

3. Seleccione la pestaña Advanced para establecer valores para la configuración de red y cifrado de la red en caso de que lo necesite. La tabla siguiente describe la configuración.

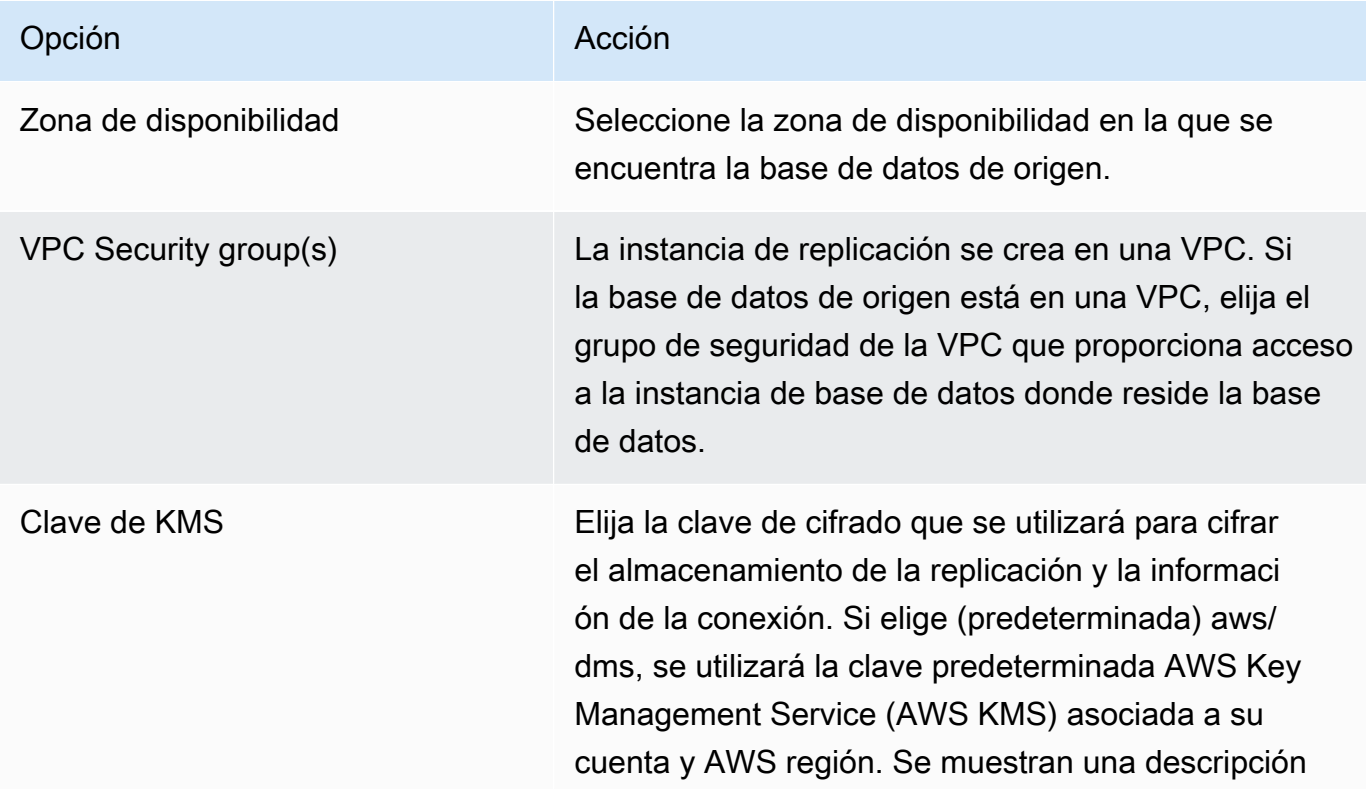

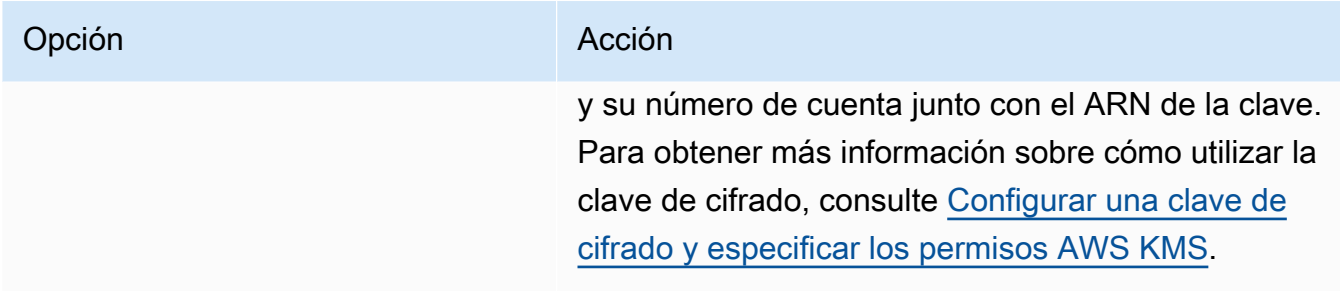

4. Especifique la configuración Maintenance. La tabla siguiente describe la configuración. Para obtener más información sobre la configuración de mantenimiento, consulte [Trabajo con el](#page-364-0)  [periodo de mantenimiento de AWS DMS.](#page-364-0)

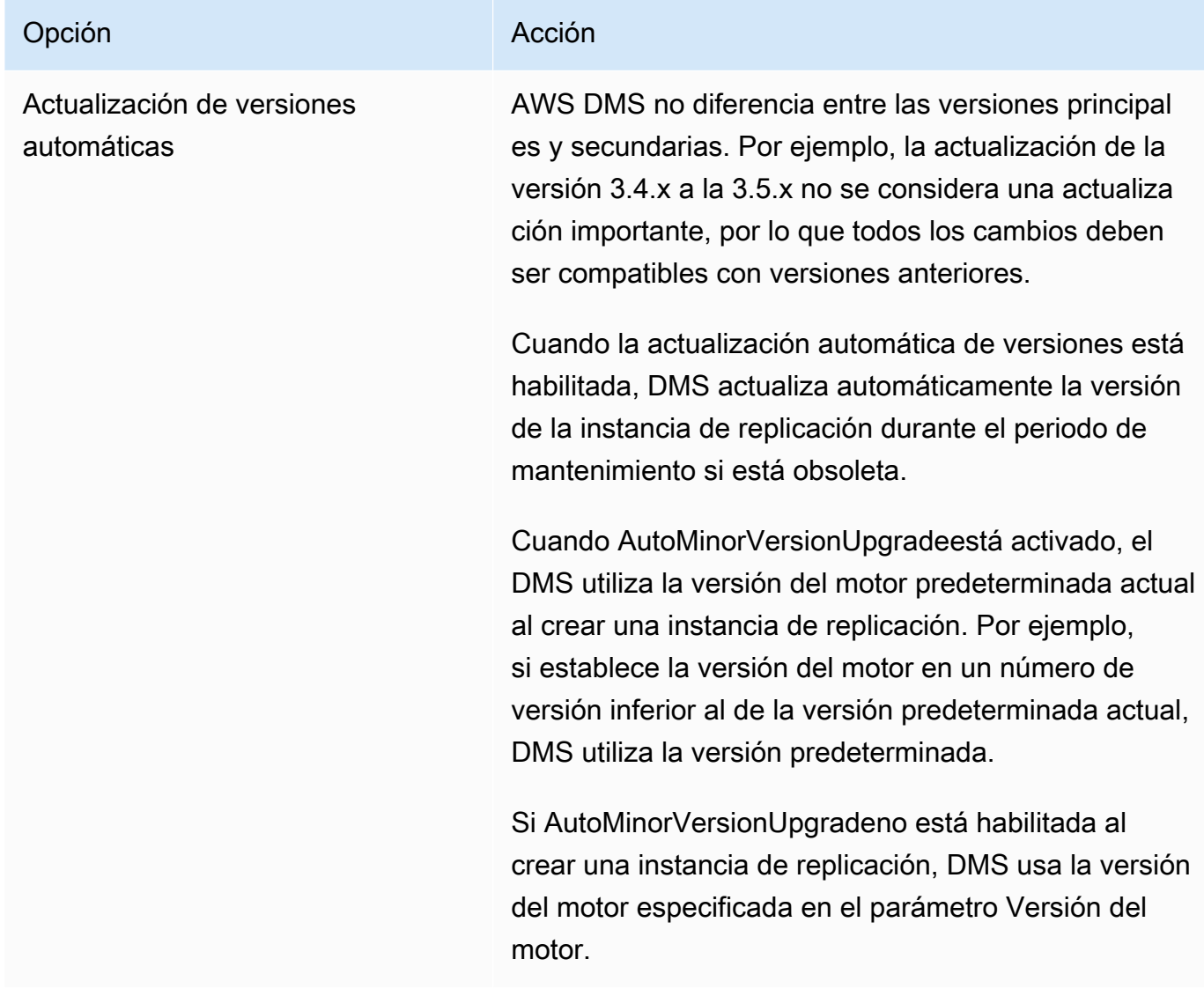

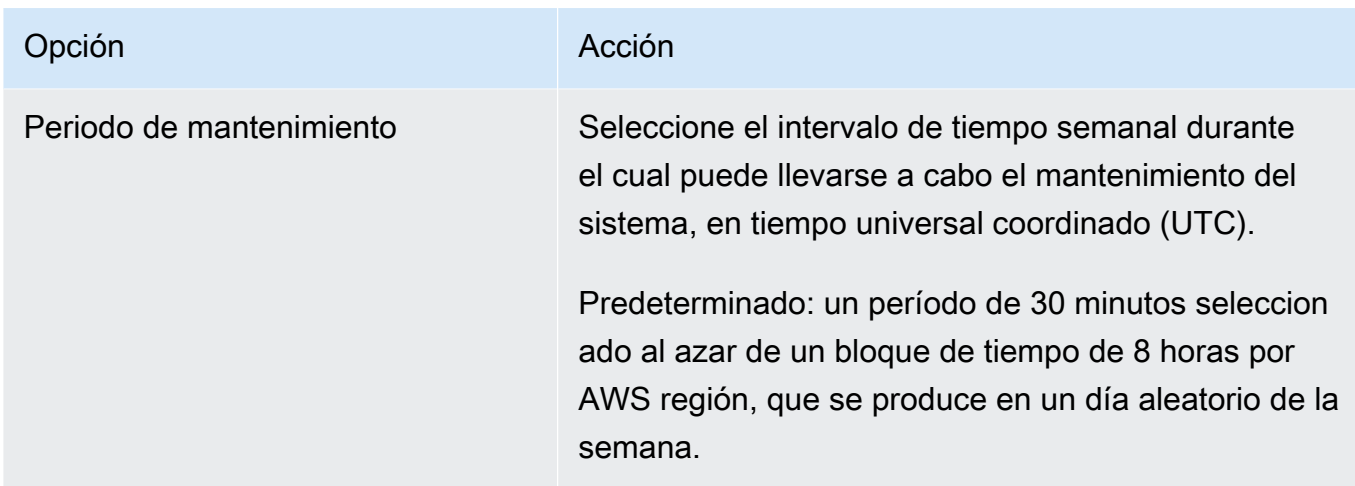

5. Elija Create replication instance.

# <span id="page-353-0"></span>Modificación de una instancia de replicación

Puede modificar la configuración de una instancia de replicación para, por ejemplo, cambiar la clase de instancia o para aumentar el almacenamiento.

Al modificar una instancia de replicación, puede aplicar los cambios inmediatamente. Para aplicar los cambios de forma inmediata, elija la opción Aplicar cambios inmediatamente en la AWS Management Console. O usa el --apply-immediately parámetro cuando llames a la API de DMS AWS CLI, o establézcalo ApplyImmediately en ella true cuando utilices la API de DMS.

Si decide no aplicar los cambios inmediatamente, estos se colocan en la cola de modificaciones pendientes. Los cambios pendientes en la cola se aplican durante el siguiente periodo de mantenimiento.

### **a** Note

Si opta por aplicar los cambios inmediatamente, también se aplican los cambios de la cola de modificaciones pendientes. Si alguna de las modificaciones pendientes requiere un tiempo de inactividad, al elegir Apply changes immediately (Aplicar cambios inmediatamente) puede causar un tiempo de inactividad imprevisto.

Para modificar una instancia de replicación mediante la consola AWS

1. Inicie sesión en la AWS DMS consola AWS Management Console y ábrala en la versión [https://](https://console.aws.amazon.com/dms/v2/)  [console.aws.amazon.com/dms/v2/](https://console.aws.amazon.com/dms/v2/).

- 2. En el panel de navegación, elija Instancias de replicación.
- 3. Elija la instancia de replicación que desee modificar. En la siguiente tabla se describen las modificaciones que puede realizar.

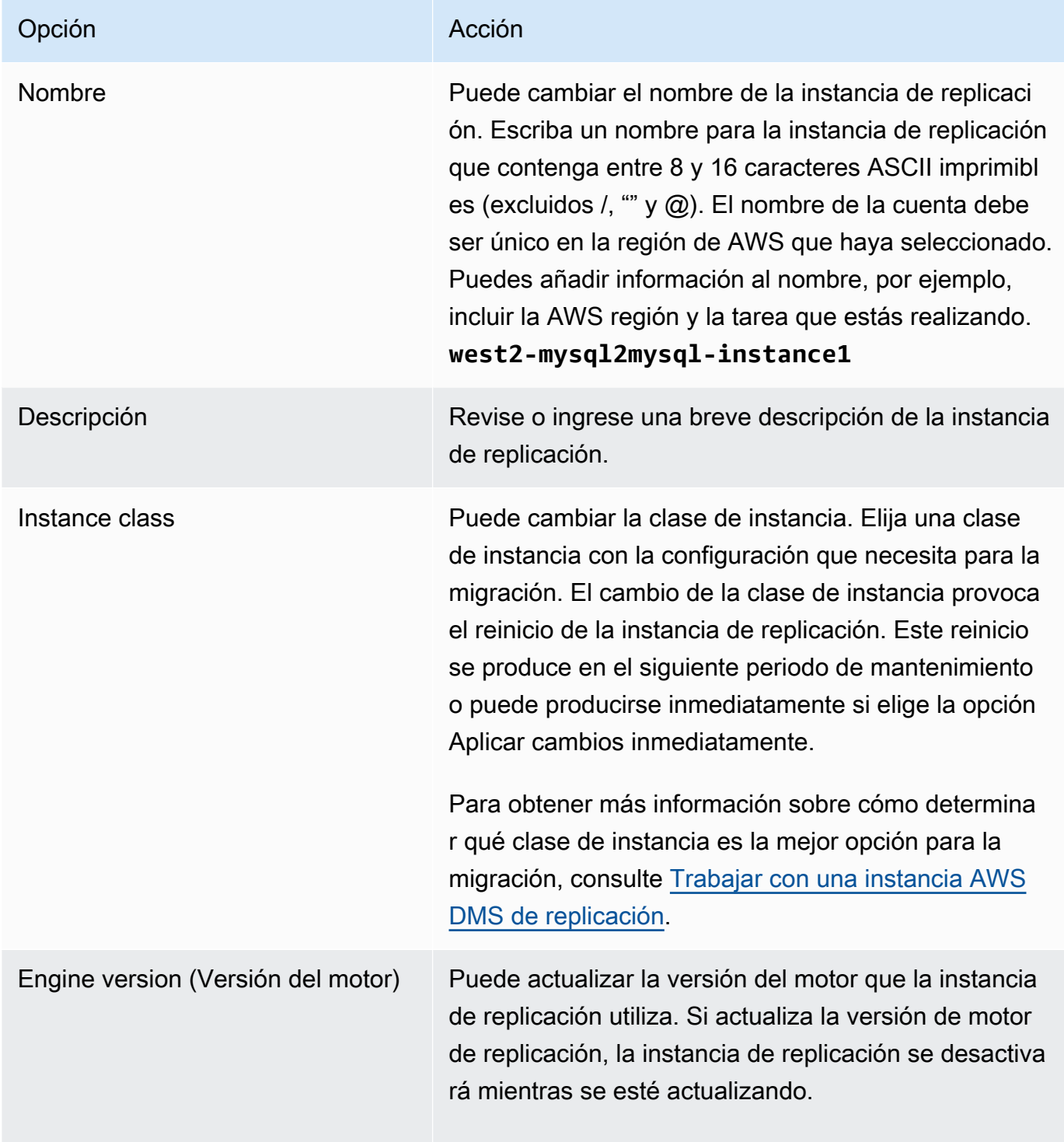

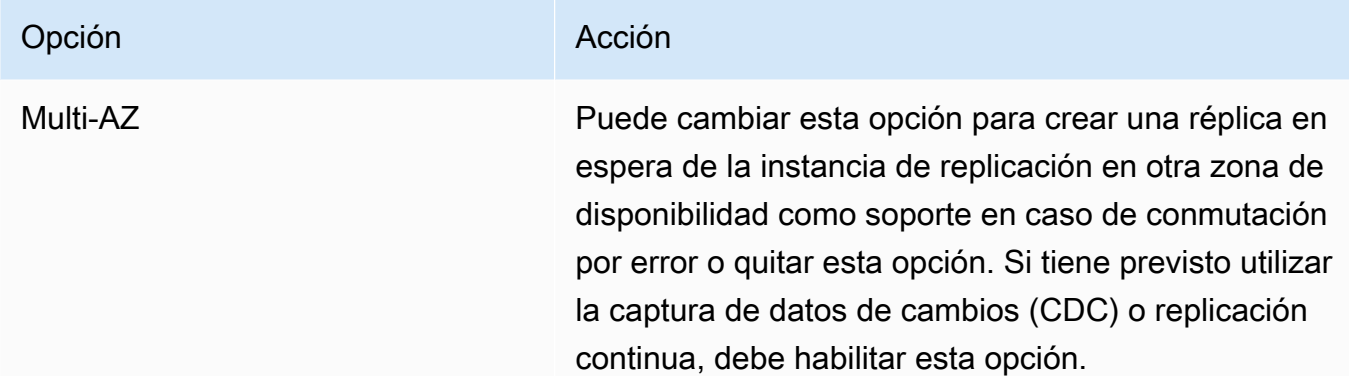

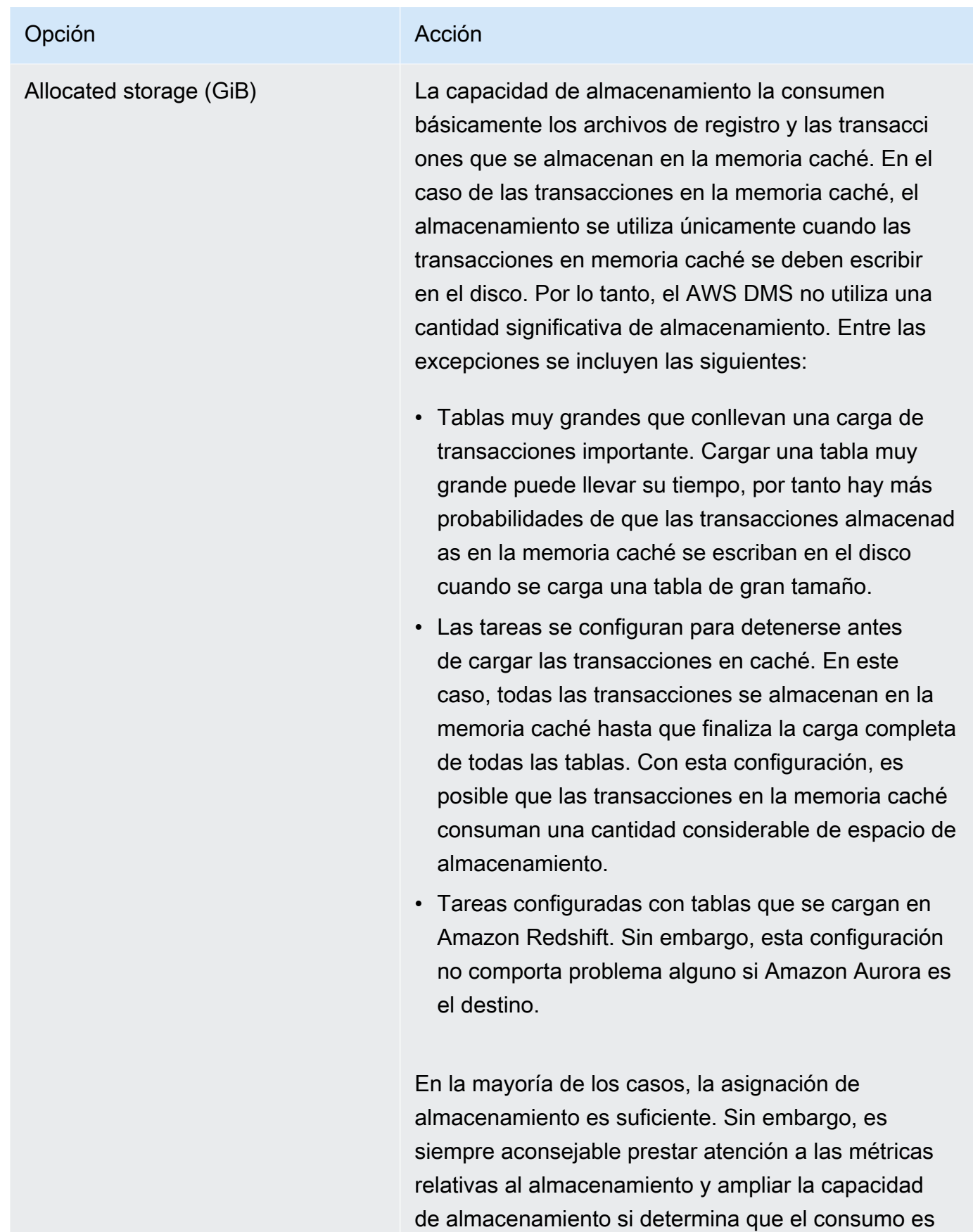

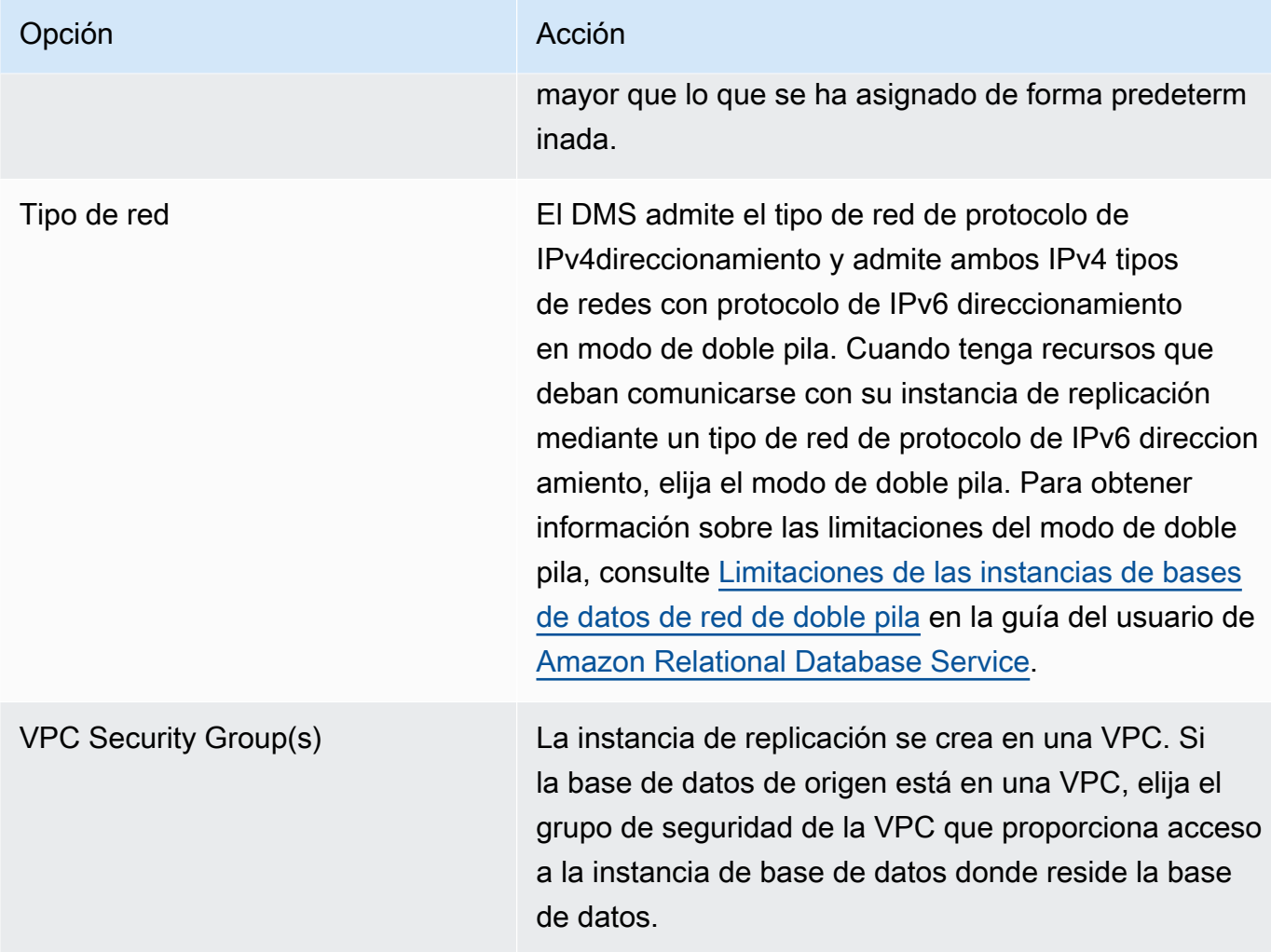

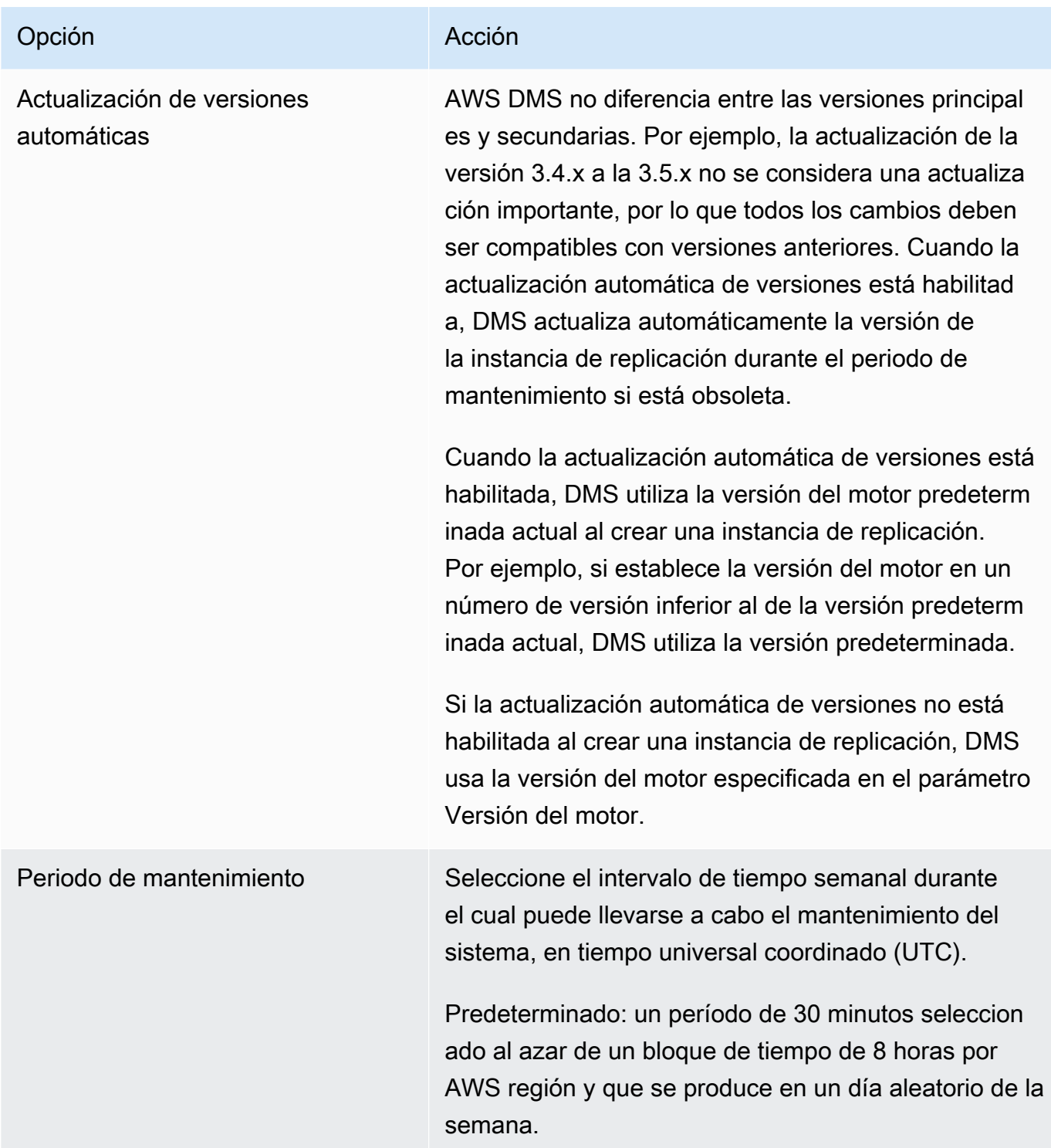

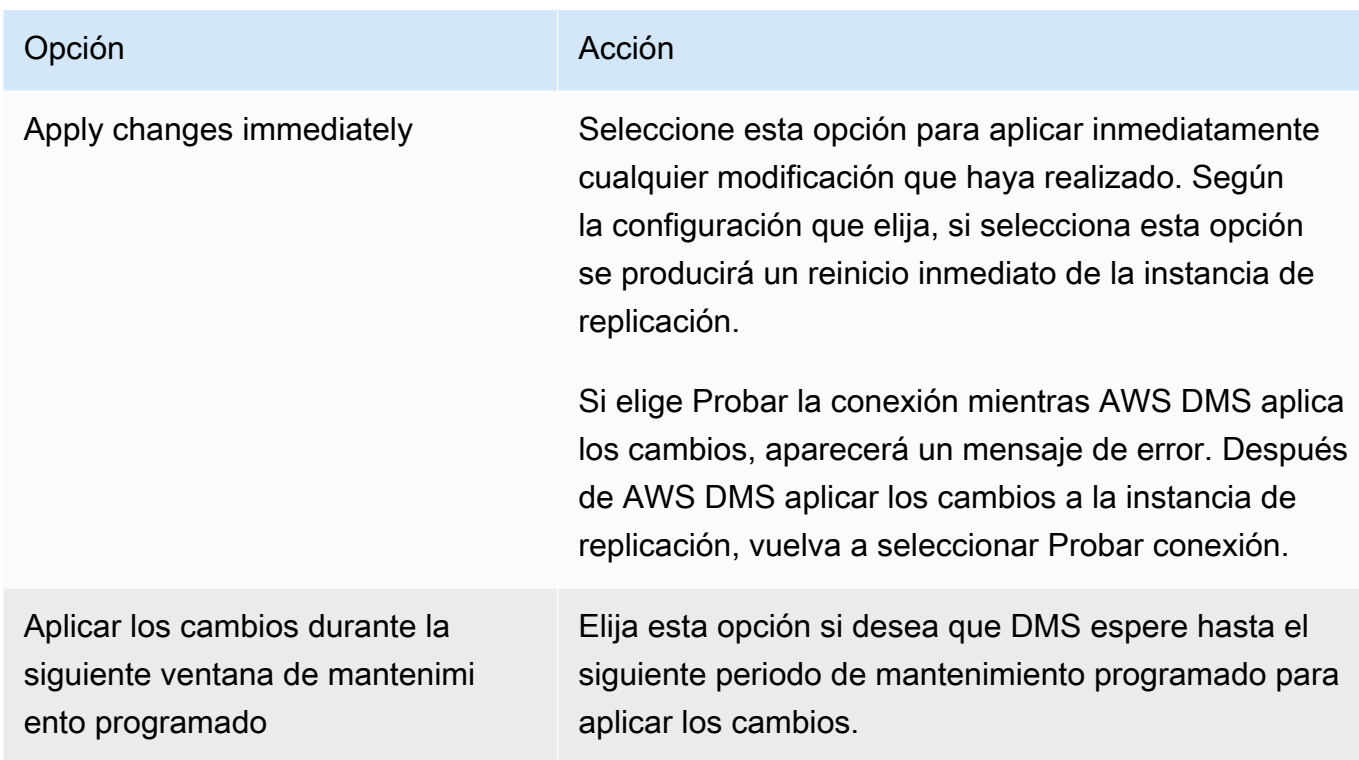

# Reinicio de una instancia de replicación

Puede reiniciar una instancia de AWS DMS replicación para reiniciar el motor de replicación. Cuando se reinicia una instancia de replicación, se produce una interrupción momentánea en esta, durante la cual su estado se establece en Rebooting (Reiniciando). Si la AWS DMS instancia está configurada para Multi-AZ, el reinicio se puede realizar con una conmutación por error. Se crea un AWS DMS evento cuando se completa el reinicio.

Si la AWS DMS instancia es una implementación en zonas de disponibilidad múltiples (Multi-AZ), puede forzar una conmutación por error planificada de una zona de AWS disponibilidad a otra al reiniciar. Al forzar una conmutación por error planificada de la AWS DMS instancia, AWS DMS se cierran las conexiones activas de la instancia actual antes de cambiar automáticamente a una instancia en espera en otra zona de disponibilidad. Reiniciar con una conmutación por error planificada le ayuda a simular un evento de conmutación por error planificado de una AWS DMS instancia, por ejemplo, al escalar la clase de instancia de replicación.

### **a** Note

Después de que un reinicio fuerce una conmutación por error de una zona de disponibilidad a otra, es posible que el cambio de zona de disponibilidad no se refleje durante varios
### minutos. Este retraso aparece en la y en AWS Management Console las llamadas a la API and. AWS CLI AWS DMS

Si las tareas de migración se están ejecutando en la instancia de replicación cuando se reinicia, no se produce ninguna pérdida de datos, pero la tarea se detiene y el estado de la tarea cambia a un estado de error.

Si las tablas de la tarea de migración se encuentran en medio de una carga masiva (fase de carga completa) y aún no se han iniciado, pasan a un estado de error. Sin embargo, las tablas que estén completas en ese momento permanecerán en un estado completo. Si se reinicia durante la fase de carga completa, le recomendamos que realice uno de los pasos que se indican a continuación.

- Elimine de la tarea las tablas que estén en un estado completo y reiníciela con las tablas restantes.
- Cree una nueva tarea con tablas en estado de error y con tablas pendientes.

Si las tablas de la tarea de migración se encuentran en la fase de replicación continua, la tarea se reanuda una vez que se haya completado el reinicio.

No puede reiniciar la instancia de AWS DMS replicación si su estado no está en el estado Disponible. La AWS DMS instancia puede no estar disponible por varios motivos, como una modificación solicitada anteriormente o una acción relacionada con el período de mantenimiento. El tiempo necesario para reiniciar una instancia de AWS DMS replicación suele ser pequeño (menos de 5 minutos).

Reiniciar una instancia de replicación mediante la consola AWS

Para reiniciar una instancia de replicación, utilice la AWS consola.

Para reiniciar una instancia de replicación mediante la AWS consola

- 1. Inicie sesión en la AWS DMS consola AWS Management Console y ábrala en la versión [https://](https://console.aws.amazon.com/dms/v2/)  [console.aws.amazon.com/dms/v2/](https://console.aws.amazon.com/dms/v2/).
- 2. En el panel de navegación, elija Instancias de replicación.
- 3. Elija la instancia de replicación que desea reiniciar.
- 4. Elija Reboot. Se abre el cuadro de diálogo Reiniciar la instancia de replicación.
- 5. Seleccione la casilla de verificación ¿Desea reiniciar con conmutación por error? si ha configurado la instancia de replicación para la implementación Multi-AZ y desea realizar la conmutación por error en otra zona de disponibilidad de AWS .
- 6. Elija Reboot.

Reinicio de una instancia de replicación utilizando la CLI

Para reiniciar una instancia de replicación, utilice el AWS CLI [reboot-replication](https://docs.aws.amazon.com/cli/latest/reference/dms/reboot-replication-instance.html)[instance](https://docs.aws.amazon.com/cli/latest/reference/dms/reboot-replication-instance.html)comando con el siguiente parámetro:

• --replication-instance-arn

Example Ejemplo de reinicio normal

En el siguiente AWS CLI ejemplo, se reinicia una instancia de replicación.

```
aws dms reboot-replication-instance \
--replication-instance-arn arn of my rep instance
```
Example Ejemplo de reinicio normal con conmutación por error

En el siguiente AWS CLI ejemplo, se reinicia una instancia de replicación con conmutación por error.

```
aws dms reboot-replication-instance \
--replication-instance-arn arn of my rep instance \
--force-planned-failover
```
Reinicio de una instancia de replicación utilizando la API

Para reiniciar una instancia de replicación, utilice la [RebootReplicationInstance](https://docs.aws.amazon.com/AmazonRDS/latest/APIReference/API_ModifyDBInstance.html)acción de la AWS DMS API con los siguientes parámetros:

• ReplicationInstanceArn = *arn of my rep instance*

Example Ejemplo de reinicio normal

En el siguiente ejemplo de código, se reinicia una instancia de replicación.

https://dms.us-west-2.amazonaws.com/ ?Action=RebootReplicationInstance &DBInstanceArn=*arn of my rep instance* &SignatureMethod=HmacSHA256 &SignatureVersion=4 &Version=2014-09-01 &X-Amz-Algorithm=AWS4-HMAC-SHA256 &X-Amz-Credential=AKIADQKE4SARGYLE/20140425/us-east-1/dms/aws4\_request &X-Amz-Date=20140425T192732Z &X-Amz-SignedHeaders=content-type;host;user-agent;x-amz-content-sha256;x-amz-date &X-Amz-Signature=1dc9dd716f4855e9bdf188c70f1cf9f6251b070b68b81103b59ec70c3e7854b3

Example Ejemplo de reinicio normal con conmutación por error

En el siguiente ejemplo de código, se reinicia una instancia de replicación y se realiza una conmutación por error a otra zona de AWS disponibilidad.

```
https://dms.us-west-2.amazonaws.com/
?Action=RebootReplicationInstance
&DBInstanceArn=arn of my rep instance
&ForcePlannedFailover=true
&SignatureMethod=HmacSHA256
&SignatureVersion=4
&Version=2014-09-01
&X-Amz-Algorithm=AWS4-HMAC-SHA256
&X-Amz-Credential=AKIADQKE4SARGYLE/20140425/us-east-1/dms/aws4_request
&X-Amz-Date=20140425T192732Z
&X-Amz-SignedHeaders=content-type;host;user-agent;x-amz-content-sha256;x-amz-date
&X-Amz-Signature=1dc9dd716f4855e9bdf188c70f1cf9f6251b070b68b81103b59ec70c3e7854b3
```
## Eliminación de una instancia de replicación

Puede eliminar una instancia de AWS DMS replicación cuando haya terminado de usarla. Si tiene tareas de migración que utilizan la instancia de replicación, debe detener y eliminar las tareas antes de eliminar la instancia de replicación.

Si cierra su AWS cuenta, todos los AWS DMS recursos y configuraciones asociados a ella se eliminarán después de dos días. Estos recursos incluyen todas las instancias de replicación, configuración de punto de enlace de origen y de destino, tareas de replicación y certificados SSL. Si después de dos días decides volver a utilizarlos, AWS DMS vuelves a crear los recursos que necesitas.

Si la instancia de replicación cumple con todos los criterios de eliminación y permanece en el estado DELETING durante un periodo prolongado, contacte con el servicio de asistencia para solucionar el problema.

Eliminar una instancia de replicación mediante la consola AWS

Para eliminar una instancia de replicación, utilice la AWS consola.

Para eliminar una instancia de replicación mediante la AWS consola

- 1. Inicie sesión en la AWS DMS consola AWS Management Console y ábrala en la versión [https://](https://console.aws.amazon.com/dms/v2/)  [console.aws.amazon.com/dms/v2/](https://console.aws.amazon.com/dms/v2/).
- 2. En el panel de navegación, elija Instancias de replicación.
- 3. Elija la instancia de replicación que desea eliminar.
- 4. Elija Eliminar.
- 5. En el cuadro de diálogo (Confirmación), elija Delete (Eliminar).

Eliminación de una instancia de replicación con la CLI

Para eliminar una instancia de replicación, utilice el AWS CLI [delete-replication](https://docs.aws.amazon.com/cli/latest/reference/dms/delete-replication-instance.html)[instance](https://docs.aws.amazon.com/cli/latest/reference/dms/delete-replication-instance.html)comando con el siguiente parámetro:

• --replication-instance-arn

Example Ejemplo de eliminación

En el siguiente AWS CLI ejemplo, se elimina una instancia de replicación.

```
aws dms delete-replication-instance \
--replication-instance-arn arn of my rep instance
```
Eliminación de una instancia de replicación con la API

Para eliminar una instancia de replicación, utilice la [DeleteReplicationInstance](https://docs.aws.amazon.com/dms/latest/APIReference/API_DeleteReplicationInstance.html)acción de la AWS DMS API con los siguientes parámetros:

• ReplicationInstanceArn = *arn of my rep instance*

#### Example Ejemplo de eliminación

El siguiente ejemplo de código elimina una instancia de replicación.

```
https://dms.us-west-2.amazonaws.com/
?Action=DeleteReplicationInstance
&DBInstanceArn=arn of my rep instance
&SignatureMethod=HmacSHA256
&SignatureVersion=4
&Version=2014-09-01
&X-Amz-Algorithm=AWS4-HMAC-SHA256
&X-Amz-Credential=AKIADQKE4SARGYLE/20140425/us-east-1/dms/aws4_request
&X-Amz-Date=20140425T192732Z
&X-Amz-SignedHeaders=content-type;host;user-agent;x-amz-content-sha256;x-amz-date
&X-Amz-Signature=1dc9dd716f4855e9bdf188c70f1cf9f6251b070b68b81103b59ec70c3e7854b3
```
## Trabajo con el periodo de mantenimiento de AWS DMS

Cada instancia de AWS DMS replicación tiene un período de mantenimiento semanal durante el cual se aplican todos los cambios disponibles en el sistema. Puede considerar un periodo de mantenimiento como una oportunidad para controlar cuándo se producirán las modificaciones y los parches de software.

Si AWS DMS determina que se requiere mantenimiento durante una semana determinada, el mantenimiento se realizará durante el período de mantenimiento de 30 minutos que eligió al crear la instancia de replicación. AWS DMS completa la mayor parte del mantenimiento durante el período de mantenimiento de 30 minutos. Sin embargo, puede que se necesite más tiempo para los cambios más grandes.

### Efecto del mantenimiento en las tareas de migración existentes

Cuando se ejecuta una tarea de AWS DMS migración en una instancia, se producen los siguientes eventos cuando se aplica un parche:

- Si las tablas de la tarea de migración se encuentran en la fase de replicación de cambios en curso (CDC), AWS DMS detiene la tarea por un momento y, a continuación, la reanuda después de que se aplique el parche. Después la migración continúa a partir del punto en que se interrumpió cuando se aplicó el parche.
- Si AWS DMS se trata de migrar una tabla como parte de una tarea de migración de datos existentes o de migración de datos existentes y replicación de los cambios en curso, el DMS

detiene y, a continuación, reinicia la migración de todas las tablas que estén en fase de carga completa mientras se aplica el parche. DMS también detiene y reanuda todas las tablas que se encuentran en la fase de CDC mientras se aplica el parche.

### Cambio de la configuración del periodo de mantenimiento

Puede cambiar el período de mantenimiento mediante la AWS Management Console, la o la AWS CLI API. AWS DMS

Cambio de la configuración del periodo de mantenimiento mediante la consola

Puede cambiar el marco temporal del periodo de mantenimiento mediante la AWS Management Console.

Para cambiar el periodo de mantenimiento preferido mediante la consola

- 1. Inicie sesión en la AWS DMS consola AWS Management Console y ábrala en la [https://](https://console.aws.amazon.com/dms/v2/)  [console.aws.amazon.com/dms/v2/](https://console.aws.amazon.com/dms/v2/).
- 2. En el panel de navegación, elija Instancias de replicación.
- 3. Seleccione la instancia de replicación que desea modificar y elija Modify.
- 4. Amplíe la pestaña Mantenimiento y elija una fecha y hora para el periodo de mantenimiento.
- 5. Seleccione Apply changes immediately.
- 6. Elija Modificar.

Cambio de la configuración del periodo de mantenimiento mediante la CLI

Para ajustar la ventana de mantenimiento preferida, utilice el AWS CLI [modify-replication](https://docs.aws.amazon.com/cli/latest/reference/rds/modify-db-instance.html)[instance](https://docs.aws.amazon.com/cli/latest/reference/rds/modify-db-instance.html)comando con los siguientes parámetros.

- --replication-instance-identifier
- --preferred-maintenance-window

#### Example

En el siguiente AWS CLI ejemplo, se establece el período de mantenimiento en los martes, de las 4:00 a las 4:30 de la mañana. UTC.

aws dms modify-replication-instance \ --replication-instance-identifier *myrepinstance* \ --preferred-maintenance-window *Tue:04:00-Tue:04:30*

Cambio de la configuración del periodo de mantenimiento mediante la API

Para ajustar el período de mantenimiento preferido, utilice la [ModifyReplicationInstance](https://docs.aws.amazon.com/AmazonRDS/latest/APIReference/API_ModifyDBInstance.html)acción de la AWS DMS API con los siguientes parámetros.

- ReplicationInstanceIdentifier = *myrepinstance*
- PreferredMaintenanceWindow = *Tue:04:00-Tue:04:30*

Example

En el siguiente ejemplo de código, el periodo de mantenimiento se establece para los martes de 4:00 a 4:30. UTC.

```
https://dms.us-west-2.amazonaws.com/
?Action=ModifyReplicationInstance
&DBInstanceIdentifier=myrepinstance
&PreferredMaintenanceWindow=Tue:04:00-Tue:04:30
&SignatureMethod=HmacSHA256
&SignatureVersion=4
&Version=2014-09-01
&X-Amz-Algorithm=AWS4-HMAC-SHA256
&X-Amz-Credential=AKIADQKE4SARGYLE/20140425/us-east-1/dms/aws4_request
&X-Amz-Date=20140425T192732Z
&X-Amz-SignedHeaders=content-type;host;user-agent;x-amz-content-sha256;x-amz-date
&X-Amz-Signature=1dc9dd716f4855e9bdf188c70f1cf9f6251b070b68b81103b59ec70c3e7854b3
```
# Trabajo con puntos de conexión de AWS DMS

Un punto de conexión proporciona información de conexión, tipo de almacén de datos y ubicación acerca del almacén de datos. AWS Database Migration Service utiliza esta información para conectarse a un almacén de datos y migrar datos de un punto de conexión de origen a un punto de conexión de destino. Puede especificar atributos de conexión adicionales para un punto de conexión mediante la configuración del punto de conexión. Esta configuración puede controlar el inicio de sesión, el tamaño del archivo y otros parámetros. Para obtener más información sobre la configuración del punto de conexión, consulte la sección de la documentación relacionada con el almacén de datos.

A continuación, encontrará más detalles acerca de los puntos de enlace.

#### Temas

- [Creación de puntos de enlace de origen y destino](#page-367-0)
- [Orígenes para la migración de datos](#page-373-0)
- [Destinos para la migración de datos](#page-677-0)
- [Configuración de puntos de conexión de VPC como puntos de conexión de origen y destino de](#page-936-0) [AWS DMS](#page-936-0)
- [Instrucciones DDL compatibles con AWS DMS](#page-940-0)

# <span id="page-367-0"></span>Creación de puntos de enlace de origen y destino

Puede crear puntos de enlace de origen y de destino al crear su instancia de replicación o puede crear puntos de enlace después de que su instancia de replicación se haya creado. Los almacenes de datos de origen y de destino pueden residir en una instancia de Amazon Elastic Compute Cloud (Amazon EC2), una instancia de base de datos de Amazon Relational Database Service (Amazon RDS) o en una base de datos local. (Tenga en cuenta que uno de los puntos de conexión debe estar en un servicio de AWS. No puede utilizar AWS DMS para migrar desde una base de datos en las instalaciones a otra base de datos en las instalaciones).

El siguiente procedimiento supone que ha elegido el asistente de la consola de AWS DMS. Tenga en cuenta que también puede efectuar este paso si selecciona Puntos de conexión en el panel de navegación de la consola de AWS DMS y, a continuación, selecciona Crear punto de conexión. Cuando se utiliza el asistente de la consola, debe crear los puntos de enlace de origen y de destino en la misma página. Si no utiliza el asistente de la consola, debe crear cada uno de los puntos de enlace por separado.

Especificación de los puntos de conexión de la base de datos de origen o de destino con la consola de AWS

1. En la página Connect source and target database endpoints, especifique la información de conexión para la base de datos de origen o destino. La tabla siguiente describe la configuración.

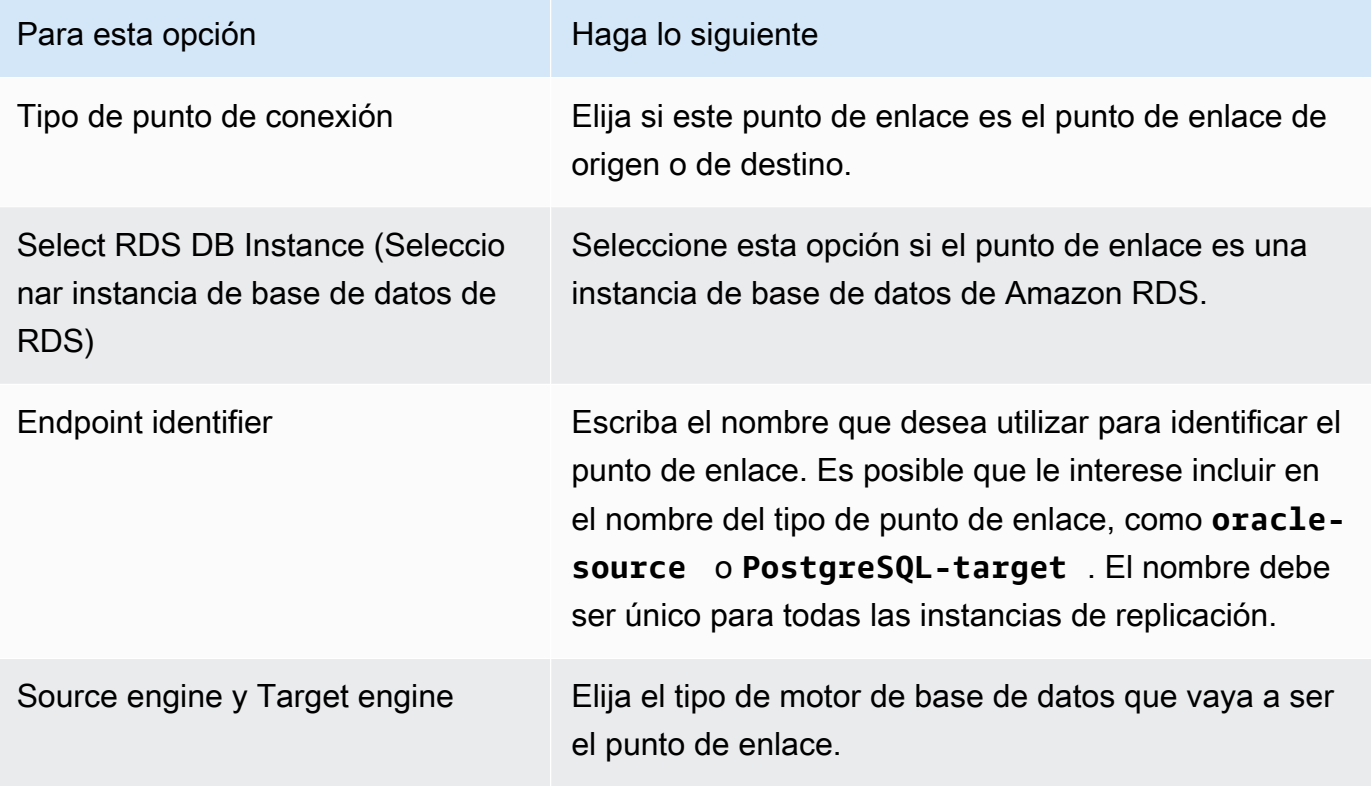

<span id="page-369-0"></span>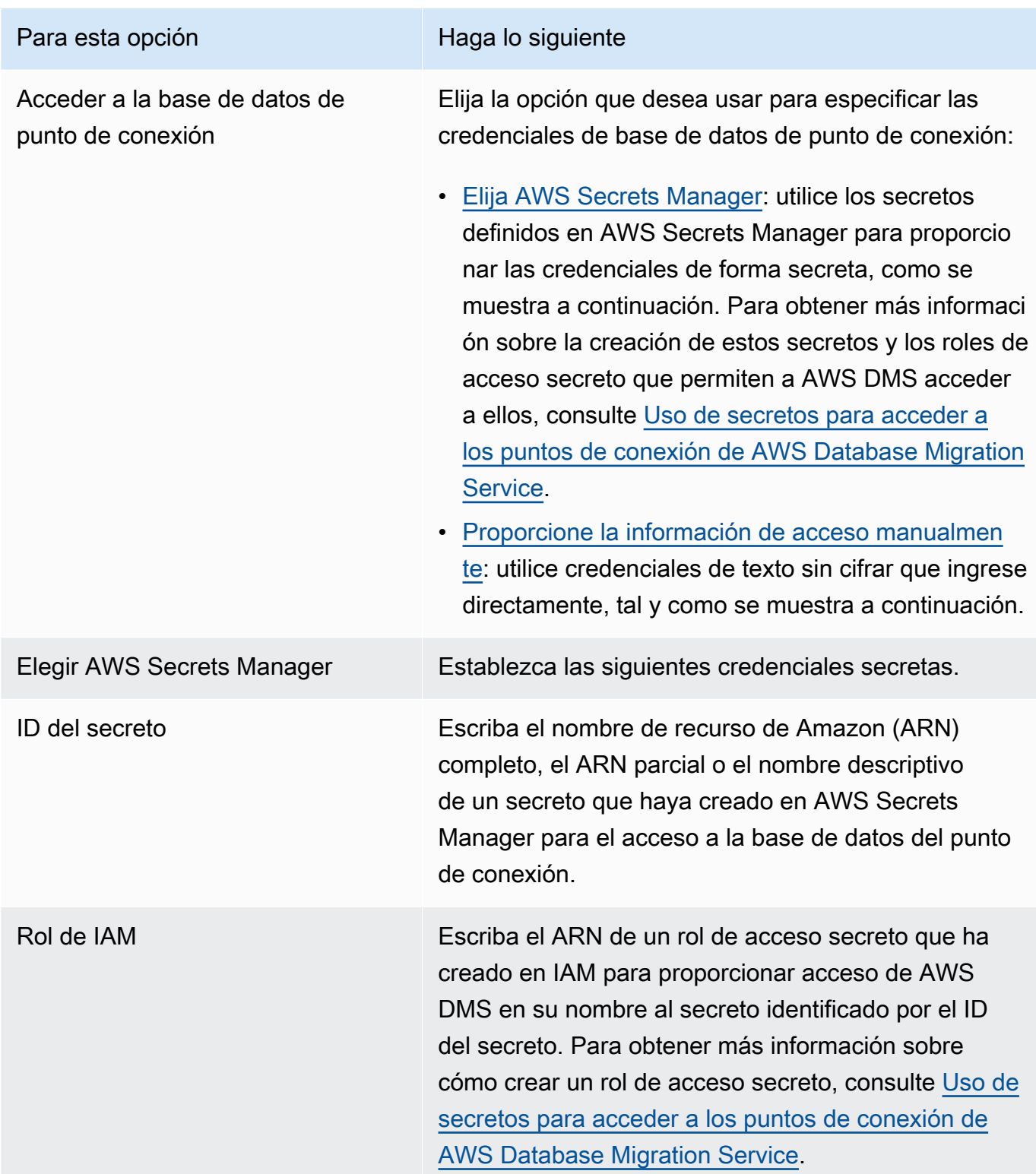

<span id="page-370-0"></span>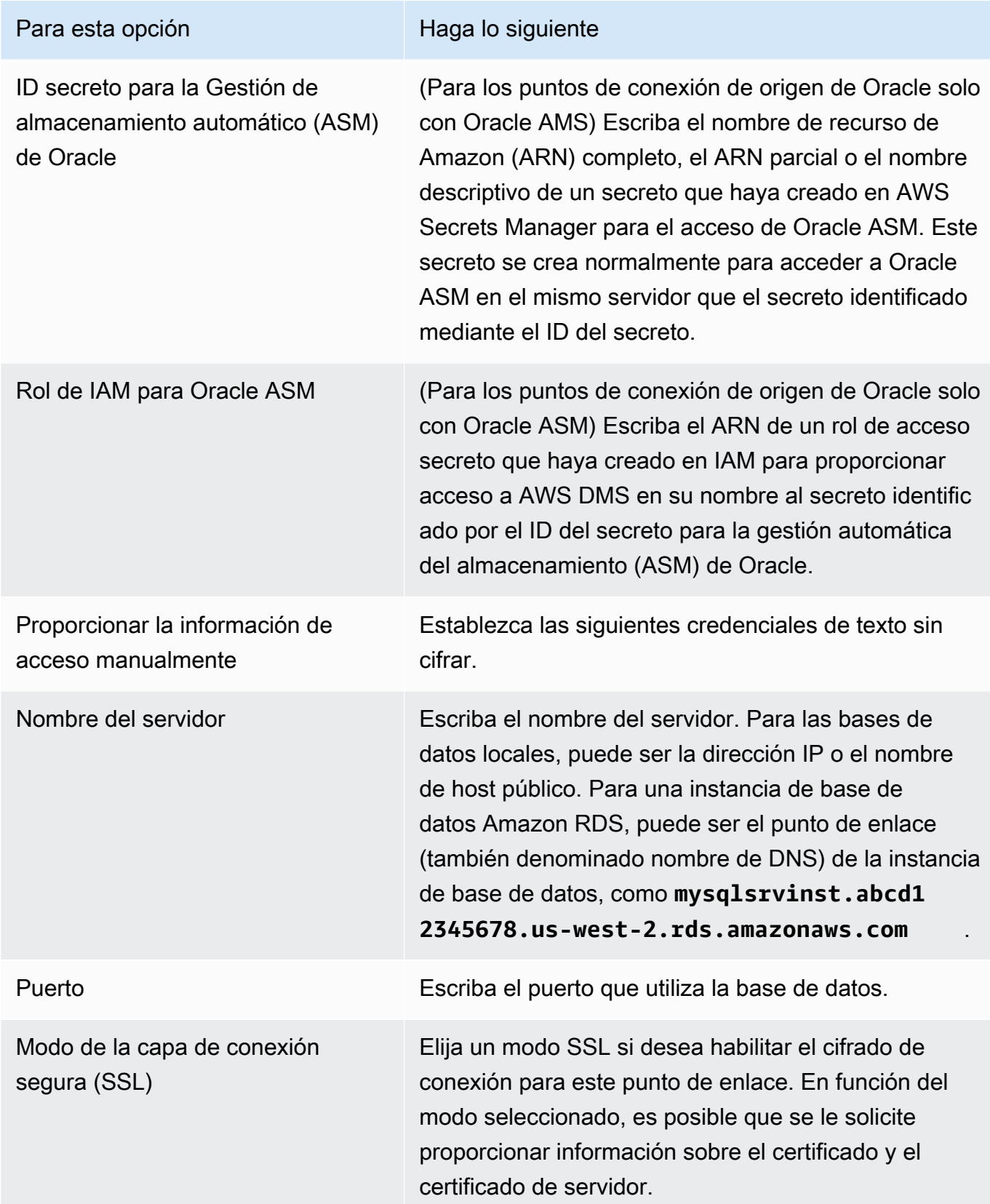

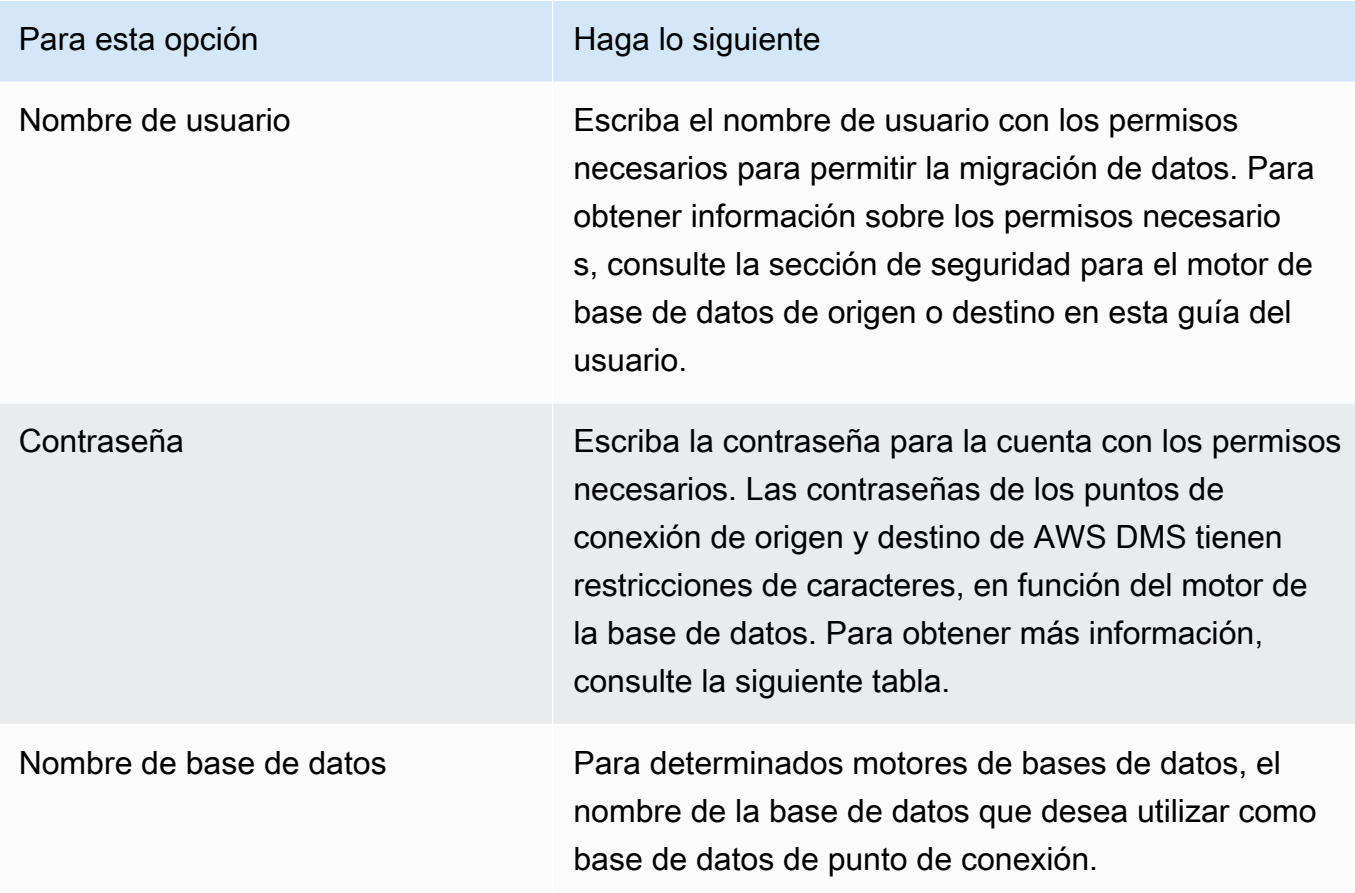

En la siguiente tabla se enumeran los caracteres no admitidos en las contraseñas de punto de conexión y los secretos de Secrets Manager de los motores de bases de datos mostrados. Si desea utilizar comas (,) en las contraseñas de los puntos de conexión, utilice el soporte de Secrets Manager que se proporciona en AWS DMS para autenticar el acceso a las instancias de AWS DMS. Para obtener más información, consulte [Uso de secretos para acceder a los puntos](#page-1309-0) [de conexión de AWS Database Migration Service.](#page-1309-0)

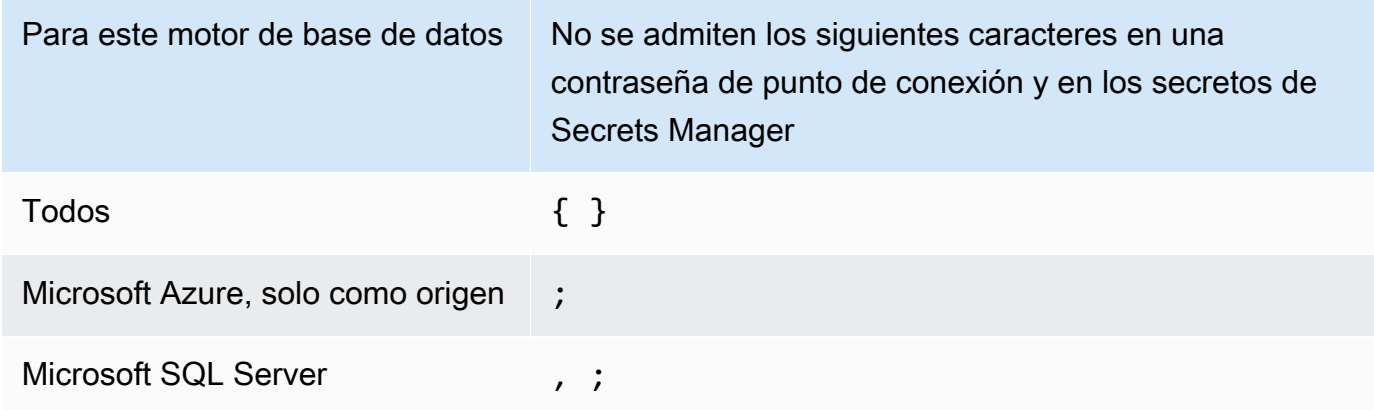

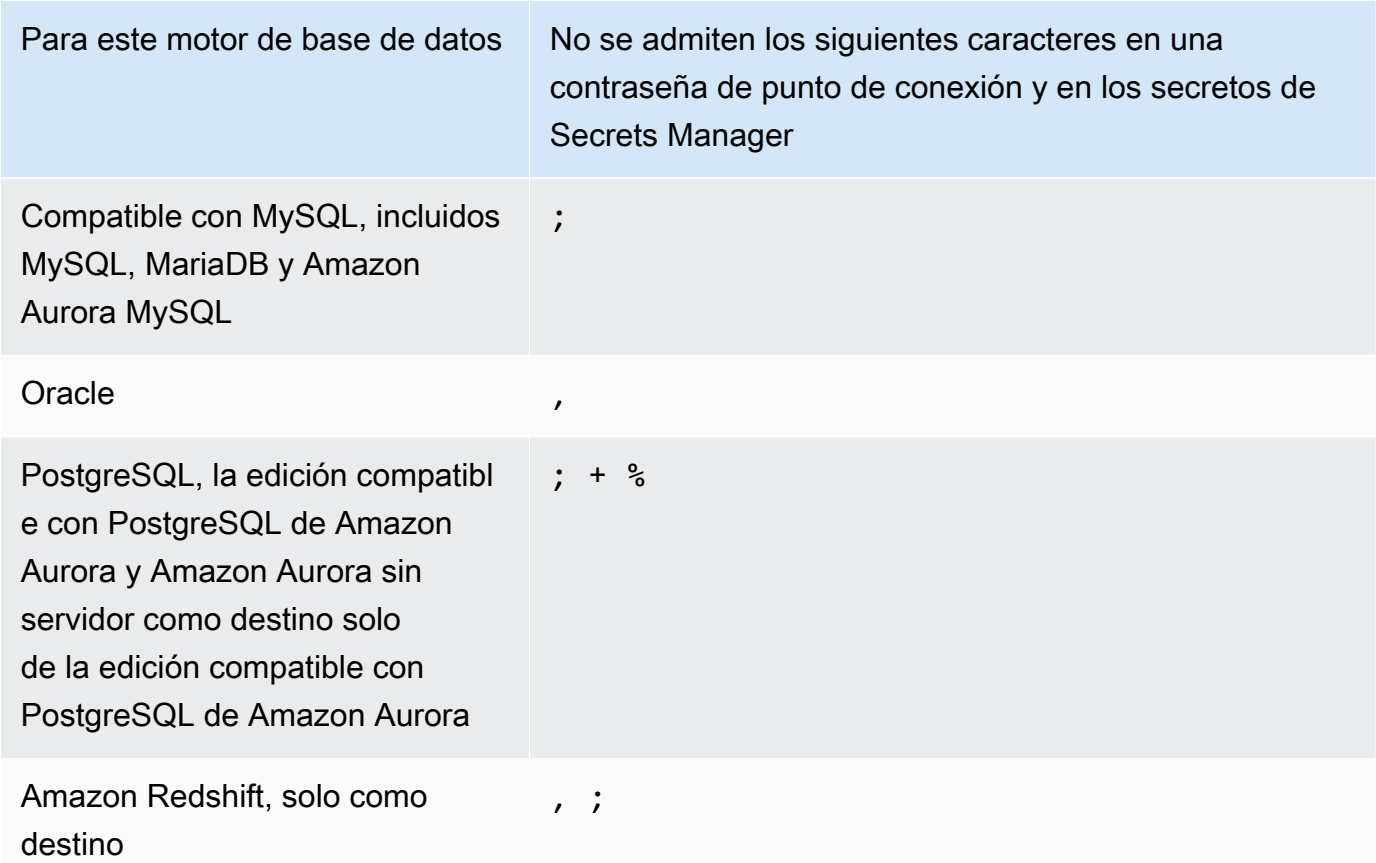

2. Elija la configuración del punto de conexión y AWS KMS key si la necesita. Puede probar la conexión del punto de enlace si selecciona Run test. La tabla siguiente describe la configuración.

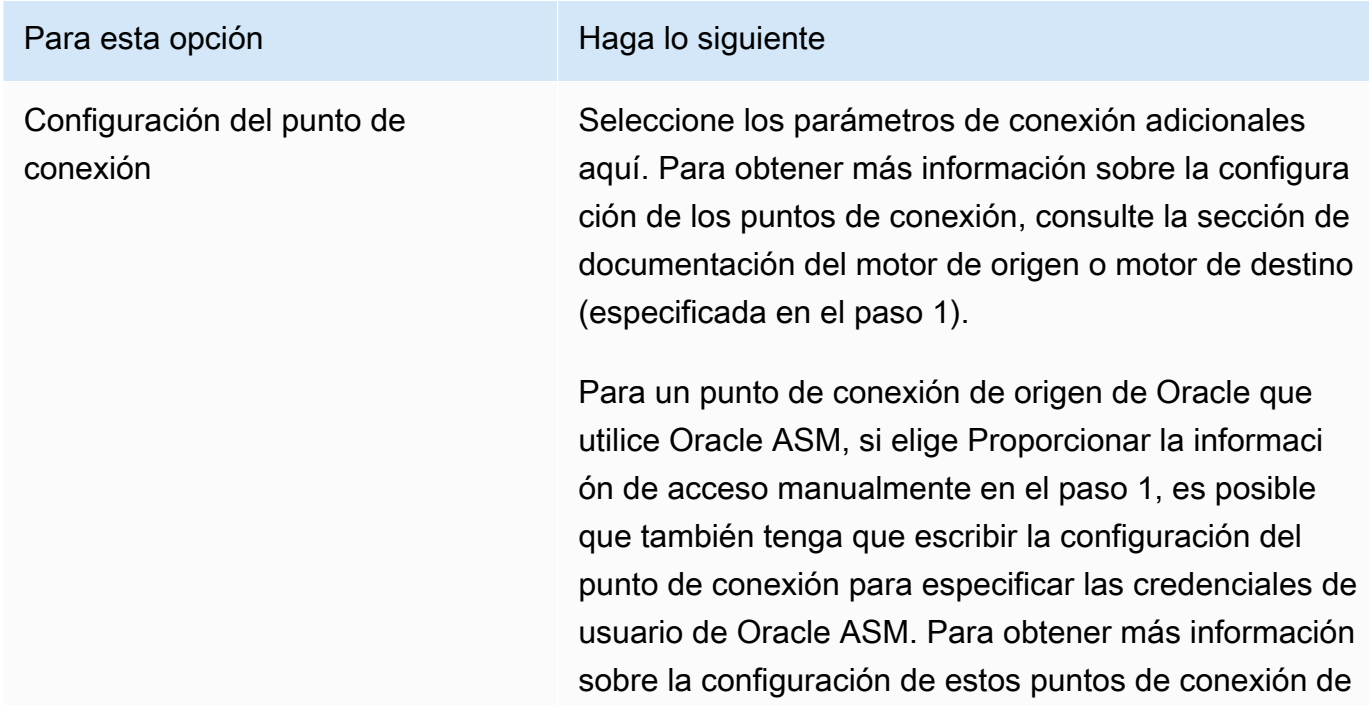

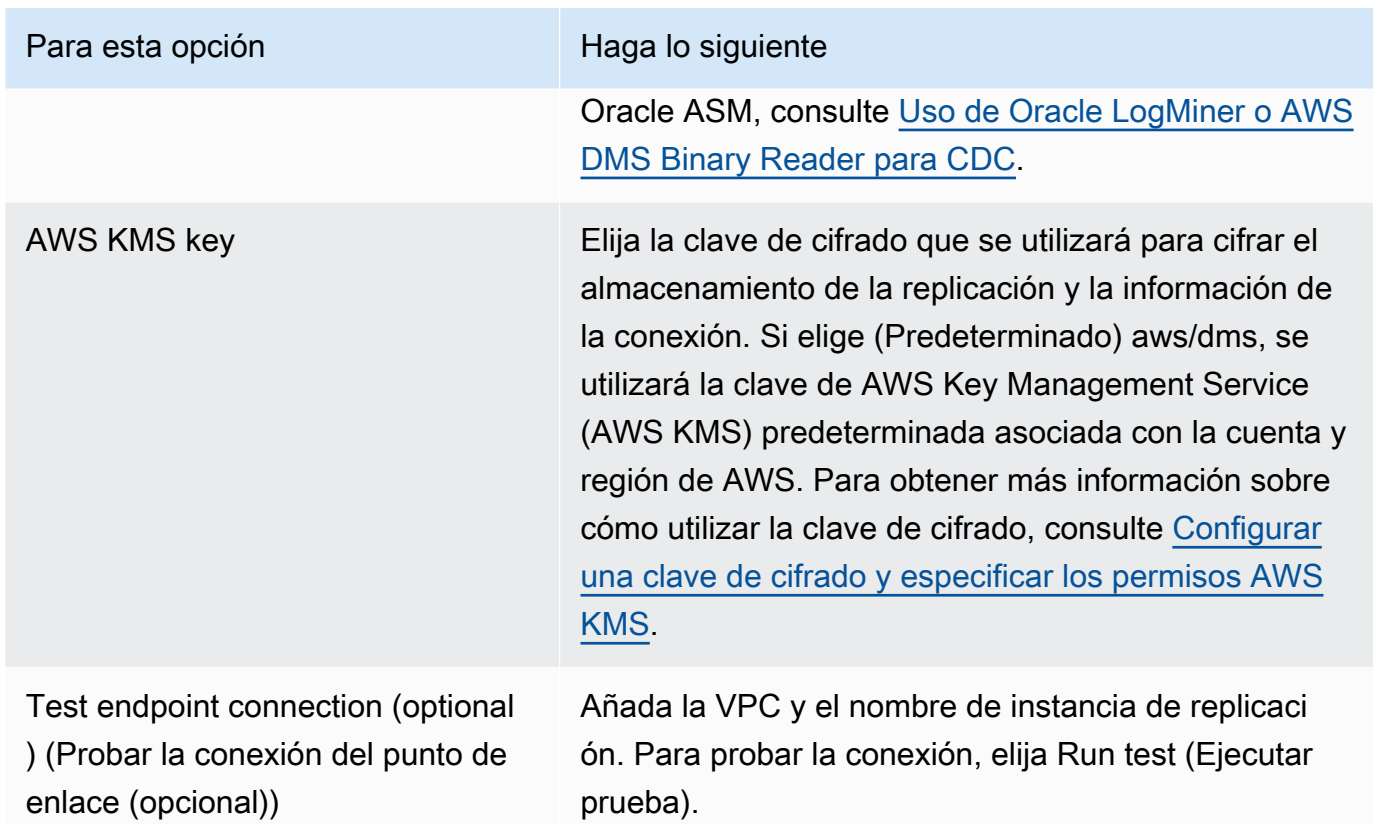

## <span id="page-373-0"></span>Orígenes para la migración de datos

AWS Database Migration Service (AWS DMS) puede utilizar la mayoría de los motores de datos más conocidos como origen para la replicación de datos. El origen de la base de datos puede hallarse en un motor autoadministrado en ejecución en una instancia de Amazon EC2 o en una base de datos en las instalaciones. O puede ser un origen de datos en un servicio de AWS como Amazon RDS o Amazon S3.

Para obtener una lista completa de orígenes válidos, consulte Orígenes de AWS DMS.

#### Temas

- [Uso de una base de datos de Oracle como origen para AWS DMS](#page-374-0)
- [Uso de una base de datos de Microsoft SQL Server como origen para AWS DMS](#page-445-0)
- [Uso de la base de datos de Microsoft Azure SQL como origen para AWS DMS](#page-503-0)
- [Uso de la instancia administrada de Microsoft Azure SQL como origen para AWS DMS](#page-504-0)
- [Uso de un servidor flexible de Microsoft Azure Database para PostgreSQL como origen para AWS](#page-504-1)  [DMS](#page-504-1)
- [Uso de un servidor flexible de Microsoft Azure Database para MySQL como origen para AWS DMS](#page-506-0)
- [Uso de OCI MySQL Heatwave como origen para AWS DMS](#page-506-1)
- [Uso de Google Cloud para MySQL como origen de AWS DMS](#page-507-0)
- [Uso de Google Cloud para PostgreSQL como origen de AWS DMS](#page-508-0)
- [Uso de una SQL base de datos Postgre como fuente AWS DMS](#page-509-0)
- [Uso de una base SQL de datos compatible con My como fuente para AWS DMS](#page-551-0)
- [Uso de una base de datos SAP ASE como origen para AWS DMS](#page-566-0)
- [Uso de MongoDB como origen para AWS DMS](#page-575-0)
- [Uso de Amazon DocumentDB \(compatible con MongoDB\) como fuente para AWS DMS](#page-594-0)
- [Uso de Amazon S3 como origen para AWS DMS](#page-612-0)
- [Uso de la base de datos IBM Db2 para Linux, Unix, Windows y Amazon RDS \(Db2 LUW\) como](#page-628-0)  [fuente para AWS DMS](#page-628-0)
- [Uso de bases de datos IBM Db2 para z/OS como origen para AWS DMS](#page-636-0)

### <span id="page-374-0"></span>Uso de una base de datos de Oracle como origen para AWS DMS

Puede migrar datos de una o varias bases de datos Oracle utilizando AWS DMS. Con una base de datos de Oracle como origen, podrá migrar datos a cualquiera de los destinos compatibles con AWS DMS.

AWS DMS admite las siguientes ediciones de bases de datos Oracle:

- Oracle Enterprise Edition
- Oracle Standard Edition
- Oracle Express Edition
- Oracle Personal Edition

Para obtener información sobre las versiones de las bases de datos Oracle que AWS DMS admiten como fuente, consult[eFuentes de AWS DMS.](#page-29-0)

Puede utilizar la Capa de conexión segura (SSL) para cifrar las conexiones entre el punto de enlace de Oracle y la instancia de replicación. Para obtener más información acerca de cómo usar SSL con un punto de enlace de Oracle, consulte [Compatibilidad con SSL para un punto de enlace de Oracle.](#page-408-0)

AWS DMS admite el uso del cifrado de datos transparente (TDE) de Oracle para cifrar los datos en reposo en la base de datos de origen. Para obtener más información sobre el uso de Oracle TDE con un punto de enlace de origen de Oracle, consulte [Métodos de cifrado compatibles para utilizar Oracle](#page-415-0)  [como fuente de AWS DMS](#page-415-0).

AWS admite el uso de la versión 1.2 y posteriores de TLS con los puntos de conexión de Oracle (y todos los demás tipos de puntos de conexión) y recomienda utilizar la versión 1.3 o posterior de TLS.

Siga estos pasos para configurar una base de datos Oracle como punto final de origen: AWS DMS

- 1. Cree un usuario de Oracle con los permisos adecuados para acceder AWS DMS a su base de datos de origen de Oracle.
- 2. Cree un punto de conexión de origen de Oracle que se ajuste a la configuración de base de datos de Oracle que haya elegido. Para crear una full-load-only tarea, no es necesaria ninguna configuración adicional.
- 3. Para crear una tarea que gestione la captura de datos de cambios (una tarea de CDC exclusiva o completa), elija Oracle LogMiner o AWS DMS Binary Reader para capturar los cambios en los datos. Si elige LogMiner Binary Reader, se determinan algunos de los permisos y opciones de configuración posteriores. Para ver una comparación LogMiner de un lector binario, consulte la siguiente sección.

#### **a** Note

Para obtener más información sobre las tareas de carga completa, las tareas exclusivas de CDC y las tareas de carga completa y de CDC, consulte [Creación de una tarea](#page-945-0)

Para obtener más información sobre cómo trabajar con bases de datos fuente de Oracle AWS DMS, consulte las siguientes secciones.

#### Temas

- [Uso de Oracle LogMiner o AWS DMS Binary Reader para CDC](#page-376-0)
- [Flujos de trabajo para configurar una base de datos fuente Oracle AWS autogestionada o](#page-381-0)  [gestionada para AWS DMS Configuración de una base de datos de origen de Oracle](#page-381-0)
- [Trabaja con una base de datos Oracle autogestionada como fuente de AWS DMS](#page-383-0)
- [Trabajar con una base AWS de datos Oracle gestionada como fuente de AWS DMS](#page-395-0)
- [Limitaciones del uso de Oracle como fuente de AWS DMS](#page-403-0)
- [Compatibilidad con SSL para un punto de enlace de Oracle](#page-408-0)
- [Métodos de cifrado compatibles para utilizar Oracle como fuente de AWS DMS](#page-415-0)
- [Métodos de compresión compatibles para utilizar Oracle como fuente de AWS DMS](#page-419-0)
- [Replicación de tablas anidadas utilizando Oracle como fuente de AWS DMS](#page-420-0)
- [Almacenar REDO en Oracle ASM cuando se utiliza Oracle como fuente de AWS DMS](#page-422-0)
- [Configuración del punto final cuando se utiliza Oracle como fuente de AWS DMS](#page-423-0)
- [Tipos de datos de origen para Oracle](#page-439-0)

### <span id="page-376-0"></span>Uso de Oracle LogMiner o AWS DMS Binary Reader para CDC

En AWS DMS, hay dos métodos para leer los registros rehechos al realizar la captura de datos de cambios (CDC) para Oracle como fuente: Oracle LogMiner y AWS DMS Binary Reader. LogMiner es una API de Oracle para leer los redo logs en línea y los archivos redo log archivados. El lector binario es un AWS DMS método que lee y analiza directamente los archivos redo log sin procesar. Estos métodos tienen las características siguientes.

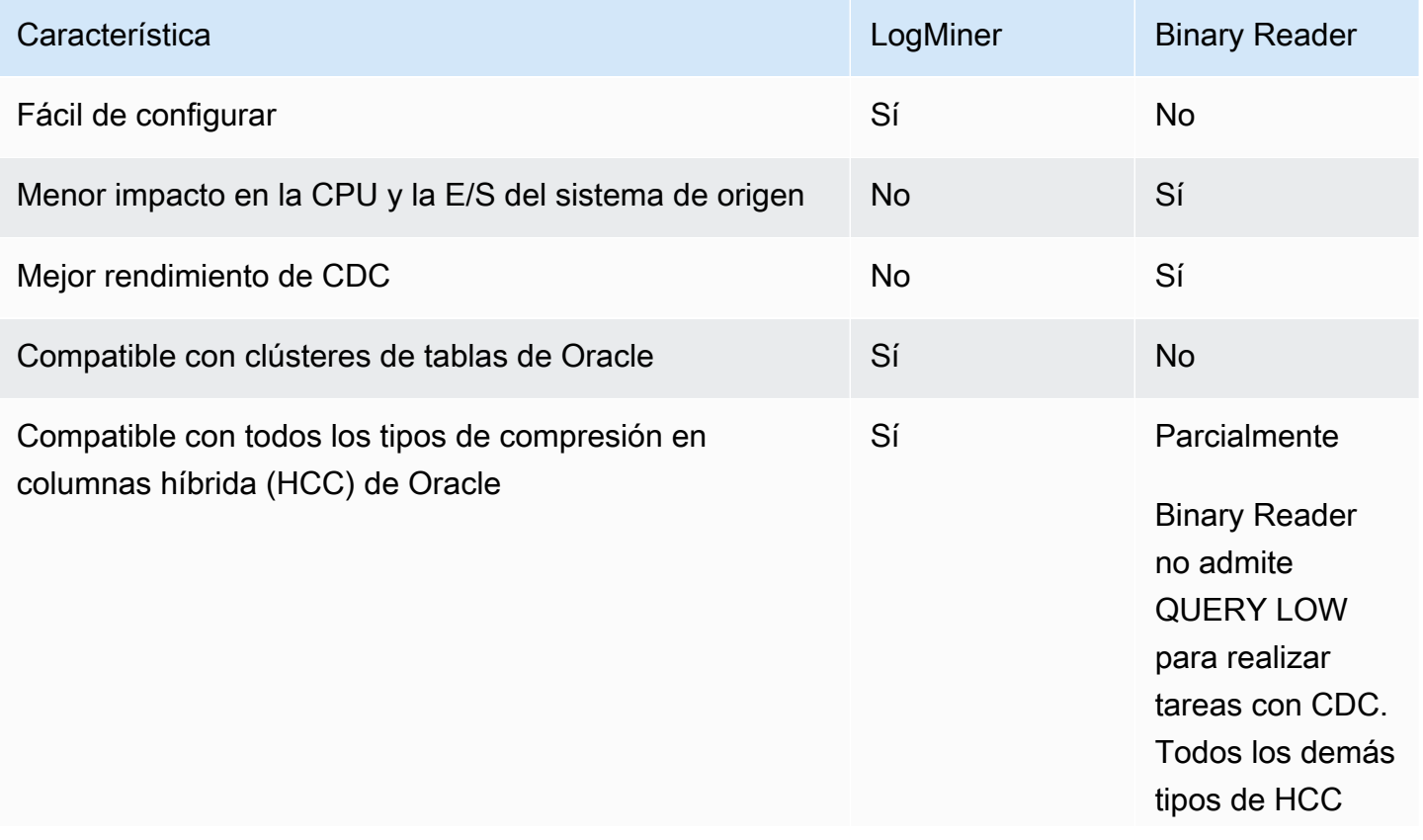

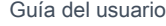

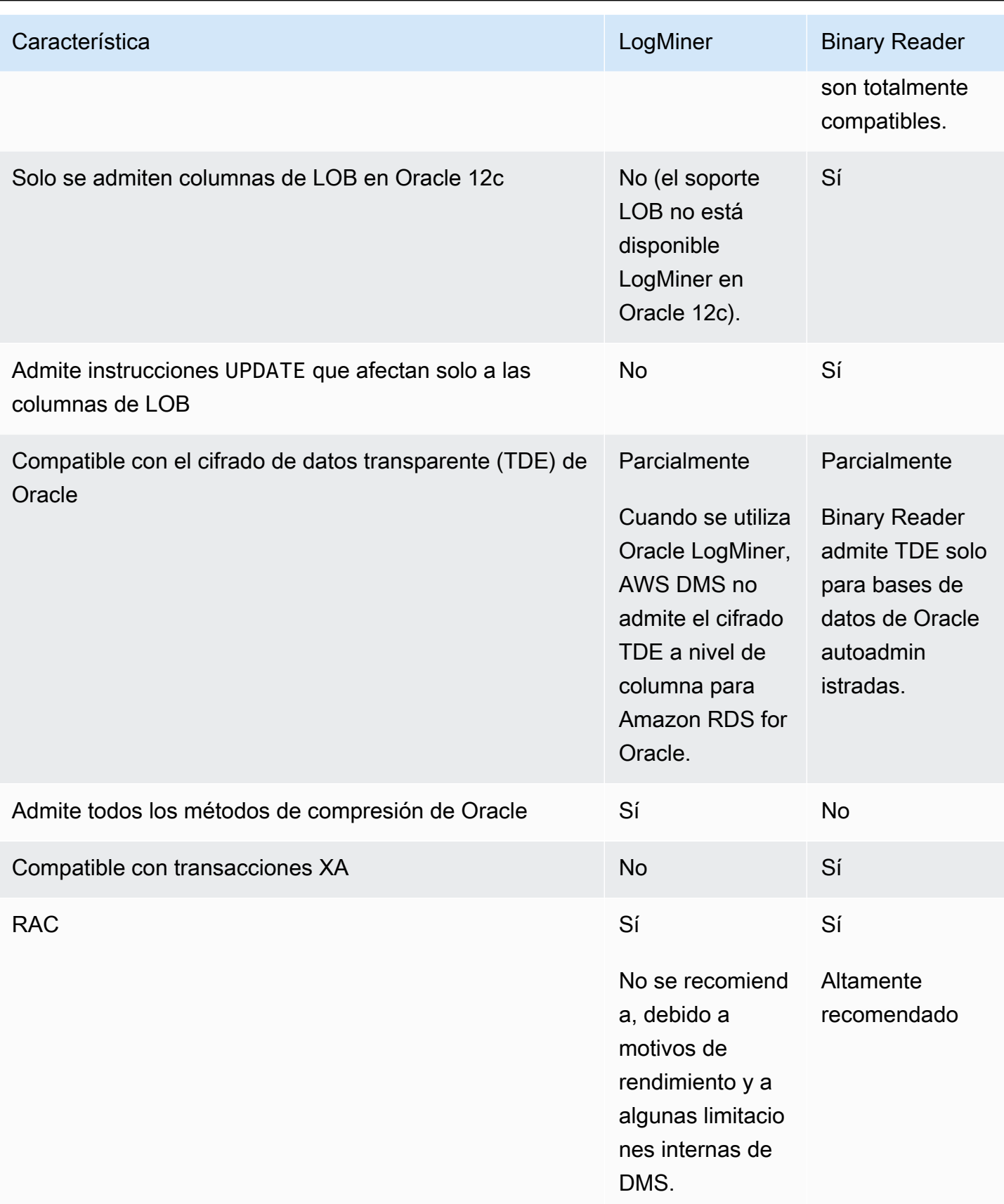

#### **a** Note

De forma predeterminada, AWS DMS utiliza Oracle LogMiner para (CDC). AWS DMS admite métodos de cifrado de datos transparente (TDE) cuando se trabaja con una base de datos fuente de Oracle. Si las credenciales de TDE que especifique son incorrectas, la tarea de AWS DMS migración no fallará, lo que puede afectar a la replicación continua de las tablas cifradas. Para obtener más información acerca de la especificación de credenciales de TDE, consulte [Métodos de cifrado compatibles para utilizar Oracle como](#page-415-0)  [fuente de AWS DMS.](#page-415-0)

Entre las principales ventajas de utilizarlas LogMiner con se AWS DMS incluyen las siguientes:

- LogMiner es compatible con la mayoría de las opciones de Oracle, como las opciones de cifrado y compresión. Binary Reader no admite todas las opciones de Oracle, especialmente la compresión y la mayoría de las opciones de cifrado.
- LogMiner ofrece una configuración más sencilla, especialmente en comparación con la configuración de acceso directo de Binary Reader o cuando los registros rehechos se gestionan mediante Oracle Automatic Storage Management (ASM).
- LogMiner admite clústeres de tablas para su uso por parte de. AWS DMS Binary Reader no.

Entre las principales ventajas de utilizar Binary Reader se AWS DMS incluyen las siguientes:

- En el caso de las migraciones con un gran volumen de cambios, LogMiner es posible que las operaciones de E/S o la CPU afecten al ordenador que aloja la base de datos de origen de Oracle. Binary Reader tiene menos probabilidades de afectar a la E/S o a la CPU porque los registros se extraen directamente en lugar de realizar múltiples consultas a la base de datos.
- En el caso de las migraciones con un gran volumen de cambios, el rendimiento de CDC suele ser mucho mejor cuando se utiliza Binary Reader en comparación con Oracle. LogMiner
- Binary Reader es compatible con CDC LOBs en la versión 12c de Oracle. LogMinerno lo hace.

En general, utilice Oracle LogMiner para migrar su base de datos Oracle, a menos que se dé una de las siguientes situaciones:

• Necesita ejecutar varias tareas de migración en la base de datos de origen de Oracle.

• El volumen de cambios o el volumen de registros REDO en la base de datos de Oracle de origen es alto o tiene cambios y también está utilizando Oracle ASM.

**a** Note

Si cambia entre el uso de Oracle LogMiner y el de AWS DMS Binary Reader, asegúrese de reiniciar la tarea de CDC.

Configuración para CDC en una base de datos de origen de Oracle

Para que un punto de conexión de origen de Oracle se conecte a la base de datos para realizar una tarea de captura de datos de cambios (CDC), es posible que deba especificar atributos de conexión adicionales. Esto puede ser válido para una tarea de carga completa y de CDC o para una tarea exclusiva de CDC. Los atributos de conexión adicionales que especifique dependen del método que utilice para acceder a los redo logs: Oracle LogMiner o AWS DMS Binary Reader.

Debe especificar atributos de conexión adicionales al crear un punto de conexión de origen. Si tiene varios valores de atributos de conexión, sepárelos entre sí mediante punto y coma sin espacios en blanco adicionales (por ejemplo, one Setting; then Another).

AWS DMS utiliza LogMiner de forma predeterminada. No es necesario que especifique más atributos de conexión para utilizarla.

Para usar Binary Reader para acceder a los registros de REDO, agregue los siguientes atributos de conexión adicional.

```
useLogMinerReader=N;useBfile=Y;
```
Utilice el siguiente formato para que los atributos de conexión adicionales obtengan acceso a un servidor que utiliza ASM con Binary Reader.

```
useLogMinerReader=N;useBfile=Y;asm_user=asm_username;asm_server=RAC_server_ip_address:port_number/
+ASM;
```
Establezca el parámetro de solicitud de punto de enlace de origen Password en la contraseña de usuario de Oracle y la contraseña de ASM, separadas por una coma de la siguiente manera.

#### *oracle\_user\_password*,*asm\_user\_password*

Cuando el origen de Oracle utiliza ASM, se puede trabajar con opciones de alto rendimiento en Binary Reader para el procesamiento de transacciones a escala. Estas opciones incluyen atributos de conexión adicionales para especificar el número de subprocesos paralelos (parallelASMReadThreads) y el número de búferes de lectura anticipada (readAheadBlocks). Configurar de estos atributos de forma conjunta puede mejorar significativamente el rendimiento de la tarea de CDC. La configuración siguiente proporciona buenos resultados para la mayoría de las configuraciones de ASM.

```
useLogMinerReader=N;useBfile=Y;asm_user=asm_username;asm_server=RAC_server_ip_address:port_numb
+ASM;
```
parallelASMReadThreads=6;readAheadBlocks=150000;

Para obtener más información sobre los valores que se admiten en los atributos de conexión adicionales, consulte [Configuración del punto final cuando se utiliza Oracle como fuente de AWS](#page-423-0)  [DMS.](#page-423-0)

Además, el rendimiento de una tarea de CDC con un origen de Oracle que usa ASM depende de otros ajustes que elija. Estas configuraciones incluyen sus atributos de conexión adicionales de AWS DMS y las configuraciones de SQL para configurar el origen de Oracle. Para obtener más información sobre los atributos de conexión adicionales para un origen de Oracle con ASM, consulte [Configuración del punto final cuando se utiliza Oracle como fuente de AWS DMS](#page-423-0)

También debe elegir un punto de partida de CDC adecuado. Por lo general, al hacer esto, querrá identificar el punto de procesamiento de la transacción que captura la primera transacción abierta desde la que se inició la CDC. De lo contrario, la tarea de CDC puede omitir las transacciones abiertas anteriormente. Para una base de datos de origen de Oracle, puede elegir un punto de partida nativo de CDC en función del número de cambio del sistema (SCN) de Oracle para identificar la primera transacción abierta. Para obtener más información, consulte [Realizar la replicación](#page-1015-0) [comenzando desde un punto de inicio de CDC](#page-1015-0).

Para obtener más información sobre cómo configurar CDC para una base de datos de Oracle autoadministrada como origen, consulte [Se requieren privilegios de cuenta cuando se utiliza Oracle](#page-390-0)  [LogMiner para acceder a los redo logs,](#page-390-0) [Se requieren privilegios de cuenta cuando se utiliza AWS](#page-390-1)  [DMS Binary Reader para acceder a los redo logs](#page-390-1) y [Privilegios de cuenta adicionales necesarios al](#page-391-0)  [utilizar Binary Reader con Oracle ASM](#page-391-0).

Para obtener más información sobre cómo configurar CDC para una base AWS de datos Oracle gestionada como fuente, consulte [Configurar una tarea de CDC para utilizar Binary Reader con](#page-400-0)  [una fuente de RDS para Oracle para AWS DMS](#page-400-0) [yUso de Amazon RDS Oracle Standby \(réplica de](#page-401-0)  [lectura\) como origen con Binary Reader para CDC en AWS DMS.](#page-401-0)

<span id="page-381-0"></span>Flujos de trabajo para configurar una base de datos fuente Oracle AWS autogestionada o gestionada para AWS DMS

Flujos de trabajo para configurar una base de datos fuente Oracle AWS autogestionada o gestionada para AWS DMS

Para configurar una instancia de base de datos de origen autoadministrada, siga los siguientes pasos del flujo de trabajo, en función de cómo realice la CDC.

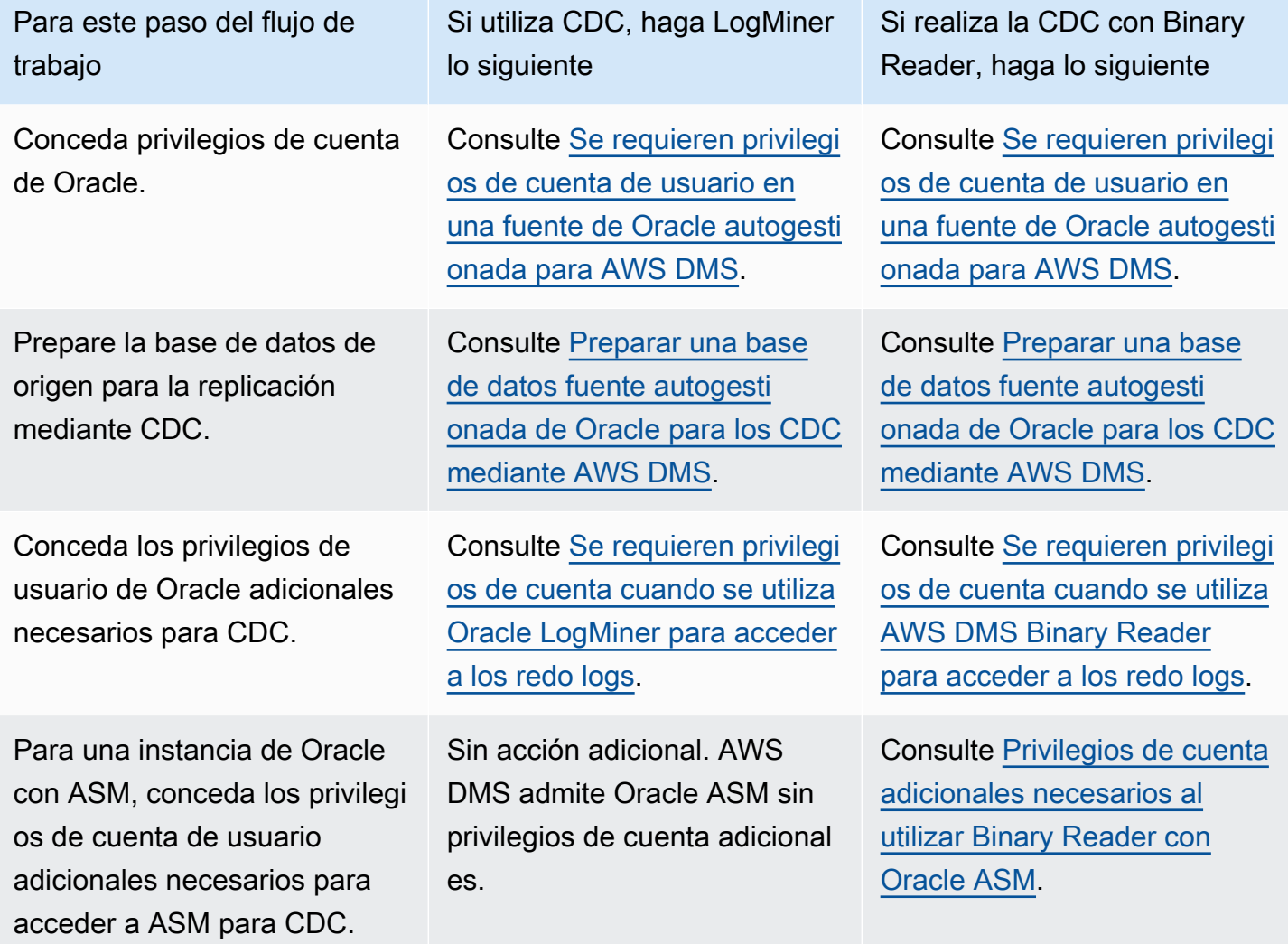

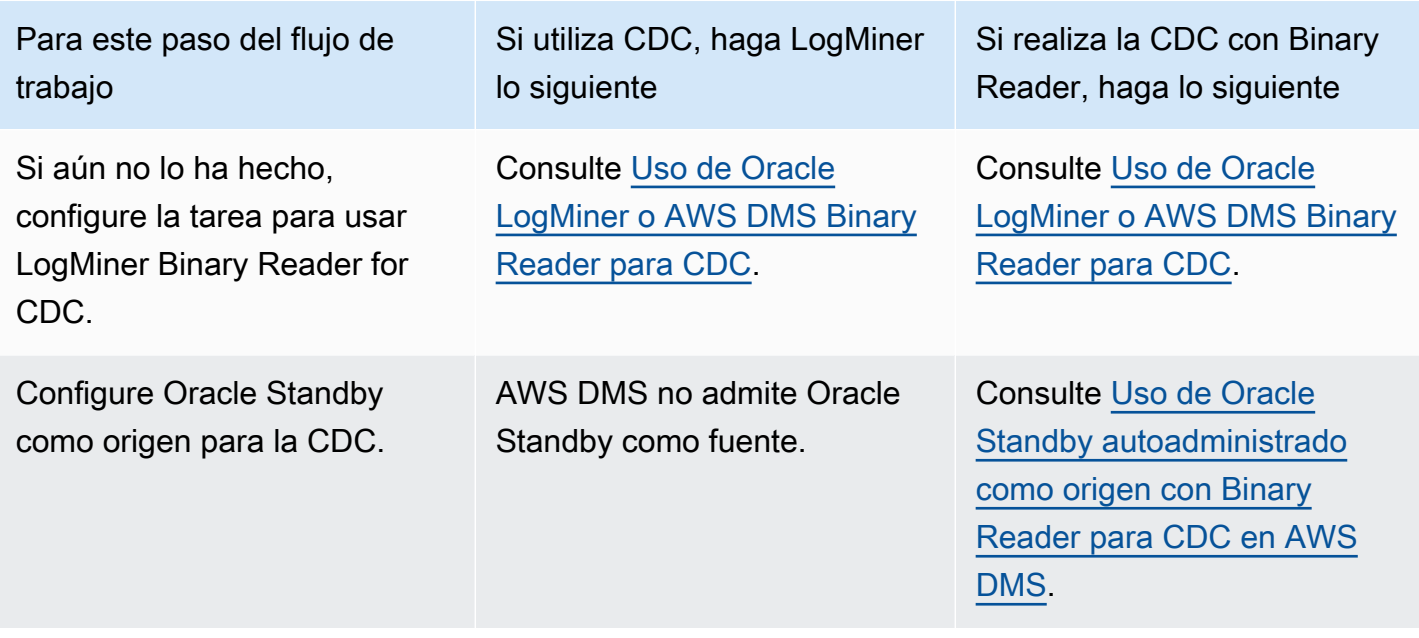

Utilice los siguientes pasos del flujo de trabajo para configurar una instancia de base AWS de datos fuente de Oracle gestionada.

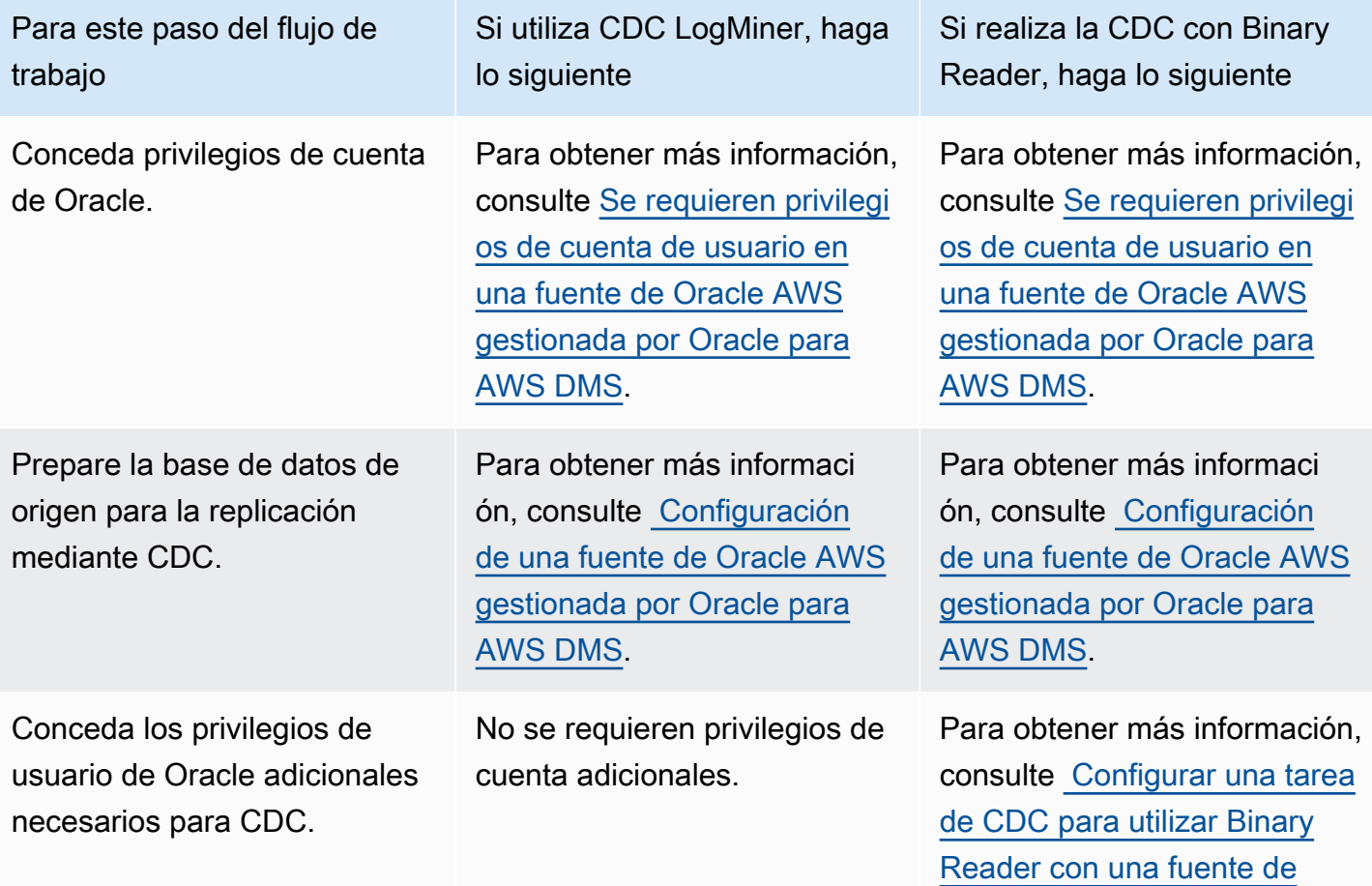

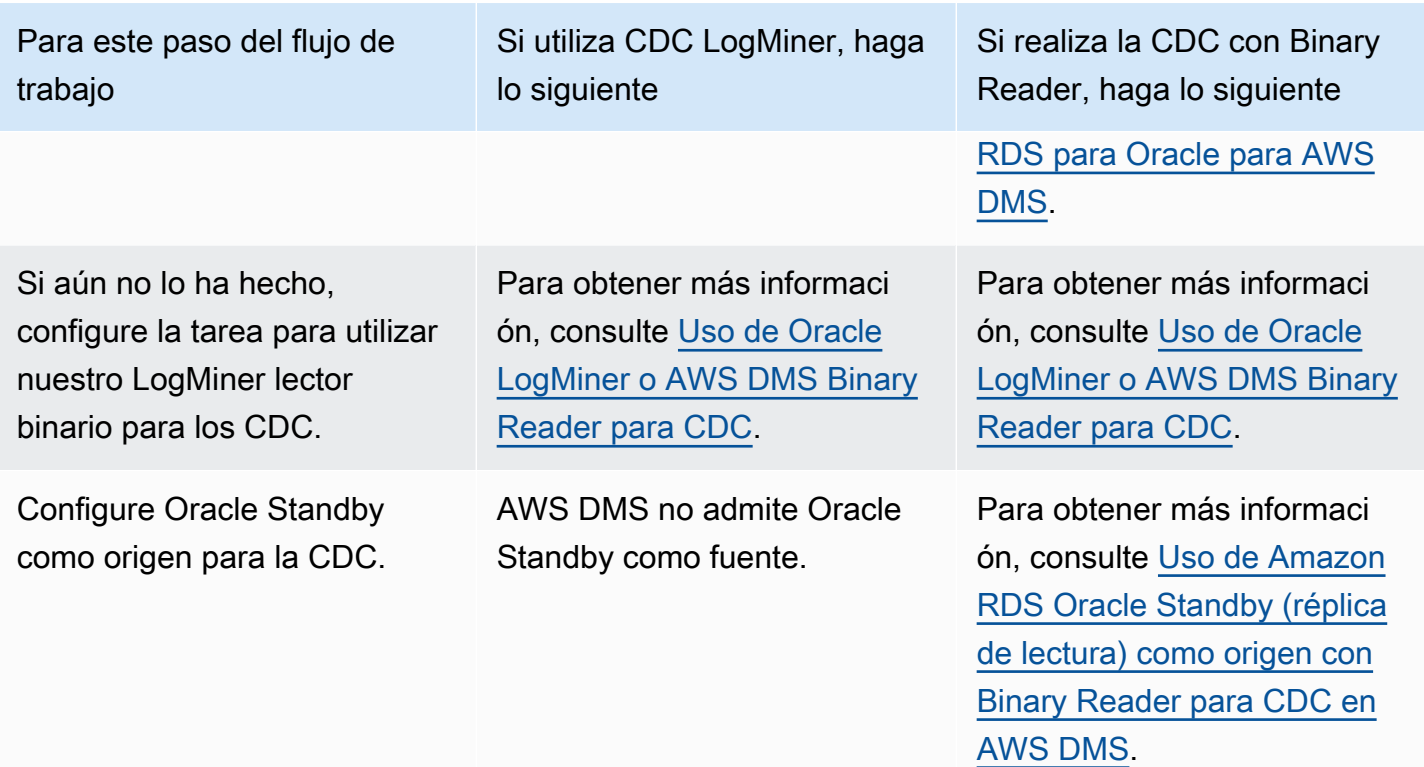

<span id="page-383-0"></span>Trabaja con una base de datos Oracle autogestionada como fuente de AWS DMS

Una base de datos autogestionada es una base de datos que usted configura y controla, ya sea una instancia de base de datos local o una base de datos en Amazon. EC2 A continuación, puede obtener información sobre los privilegios y las configuraciones que necesita para utilizar una base de datos Oracle autogestionada con. AWS DMS

<span id="page-383-1"></span>Se requieren privilegios de cuenta de usuario en una fuente de Oracle autogestionada para AWS DMS

Para utilizar una base de datos Oracle como fuente AWS DMS, conceda los siguientes privilegios al usuario de Oracle especificado en la configuración de conexión del punto final de Oracle.

**a** Note

Al conceder privilegios, utilice el nombre real de los objetos, no el sinónimo de cada uno de ellos. Por ejemplo, utilice V\_\$OBJECT con el guion bajo, no V\$OBJECT sin el guion bajo.

GRANT CREATE SESSION TO *dms\_user*;

GRANT SELECT ANY TRANSACTION TO *dms\_user*; GRANT SELECT ON V\_\$ARCHIVED\_LOG TO *dms\_user*; GRANT SELECT ON V\_\$LOG TO *dms\_user*; GRANT SELECT ON V\_\$LOGFILE TO *dms\_user*; GRANT SELECT ON V\_\$LOGMNR\_LOGS TO *dms\_user*; GRANT SELECT ON V\_\$LOGMNR\_CONTENTS TO *dms\_user*; GRANT SELECT ON V\_\$DATABASE TO *dms\_user*; GRANT SELECT ON V\_\$THREAD TO *dms\_user*; GRANT SELECT ON V\_\$PARAMETER TO *dms\_user*; GRANT SELECT ON V\_\$NLS\_PARAMETERS TO *dms\_user*; GRANT SELECT ON V\_\$TIMEZONE\_NAMES TO *dms\_user*; GRANT SELECT ON V\_\$TRANSACTION TO *dms\_user*; GRANT SELECT ON V\_\$CONTAINERS TO *dms\_user*; GRANT SELECT ON ALL\_INDEXES TO *dms\_user*; GRANT SELECT ON ALL\_OBJECTS TO *dms\_user*; GRANT SELECT ON ALL\_TABLES TO *dms\_user*; GRANT SELECT ON ALL\_USERS TO *dms\_user*; GRANT SELECT ON ALL\_CATALOG TO *dms\_user*; GRANT SELECT ON ALL\_CONSTRAINTS TO *dms\_user*; GRANT SELECT ON ALL\_CONS\_COLUMNS TO *dms\_user*; GRANT SELECT ON ALL\_TAB\_COLS TO *dms\_user*; GRANT SELECT ON ALL\_IND\_COLUMNS TO *dms\_user*; GRANT SELECT ON ALL\_ENCRYPTED\_COLUMNS TO *dms\_user*; GRANT SELECT ON ALL\_LOG\_GROUPS TO *dms\_user*; GRANT SELECT ON ALL\_TAB\_PARTITIONS TO *dms\_user*; GRANT SELECT ON SYS.DBA\_REGISTRY TO *dms\_user*; GRANT SELECT ON SYS.OBJ\$ TO *dms\_user*; GRANT SELECT ON DBA\_TABLESPACES TO *dms\_user*; GRANT SELECT ON DBA\_OBJECTS TO *dms\_user*; -– Required if the Oracle version is earlier than 11.2.0.3. GRANT SELECT ON SYS.ENC\$ TO *dms\_user*; -– Required if transparent data encryption (TDE) is enabled. For more information on using Oracle TDE with AWS DMS, see [Métodos de](#page-415-0)   [cifrado compatibles para utilizar Oracle como fuente de AWS DMS.](#page-415-0) GRANT SELECT ON GV\_\$TRANSACTION TO *dms\_user*; -– Required if the source database is Oracle RAC in AWS DMS versions 3.4.6 and higher. GRANT SELECT ON V\_\$DATAGUARD\_STATS TO *dms\_user*; -- Required if the source database is Oracle Data Guard and Oracle Standby is used in the latest release of DMS version 3.4.6, version 3.4.7, and higher. GRANT SELECT ON V\$DATABASE\_INCARNATION TO *dms\_user*;

Conceda el privilegio adicional siguiente a cada tabla replicada cuando utilice una lista de tablas específica.

GRANT SELECT on *any-replicated-table* to *dms\_user*;

Conceda el siguiente privilegio adicional para validar las columnas de LOB con la característica de validación.

```
GRANT EXECUTE ON SYS.DBMS_CRYPTO TO dms_user;
```
Otorgue el siguiente privilegio adicional si utiliza un lector binario en lugar de LogMiner.

```
GRANT SELECT ON SYS.DBA_DIRECTORIES TO dms_user;
```
Conceda el siguiente privilegio adicional para exponer las vistas.

```
GRANT SELECT on ALL_VIEWS to dms_user;
```
Para exponer las vistas, también debe agregar el atributo de conexión adicional exposeViews=true al punto de conexión de origen.

Conceda el siguiente privilegio adicional cuando utilice replicaciones sin servidor.

```
GRANT SELECT on dba_segments to dms_user;
```
Para obtener información acerca de las replicaciones sin servidor, consulte [Trabajando con AWS](#page-292-0)  [DMS Serverless.](#page-292-0)

Conceda los siguientes privilegios adicionales cuando utilice las evaluaciones previas a la migración específicas de Oracle.

```
GRANT SELECT on gv_$parameter to dms_user;
GRANT SELECT on v_$instance to dms_user;
GRANT SELECT on v_$version to dms_user;
GRANT SELECT on gv_$ASM_DISKGROUP to dms_user;
GRANT SELECT on gv_$database to dms_user;
GRANT SELECT on dba_db_links to dms_user;
GRANT SELECT on gv_$log_History to dms_user;
GRANT SELECT on gv_$log to dms_user;
GRANT SELECT ON DBA_TYPES TO dms_user;
GRANT SELECT ON DBA_USERS to dms_user;
GRANT SELECT ON DBA_DIRECTORIES to dms_user;
GRANT EXECUTE ON SYS.DBMS_XMLGEN TO dms_user;
```
Para obtener información sobre las evaluaciones previas a la migración específicas de Oracle, consulte [Evaluaciones de Oracle.](#page-1140-0)

Requisitos previos para gestionar las transacciones abiertas en Oracle Standby

Cuando utilice AWS DMS las versiones 3.4.6 y posteriores, lleve a cabo los siguientes pasos para gestionar las transacciones abiertas de Oracle Standby.

1. Cree un enlace de base de datos denominado AWSDMS\_DBLINK en la base de datos principal. *DMS\_USER* utilizará el enlace de la base de datos para conectarse a la base de datos principal. Tenga en cuenta que el enlace de la base de datos se ejecuta desde la instancia en espera para consultar las transacciones abiertas que se ejecutan en la base de datos principal. Consulte el siguiente ejemplo.

```
CREATE PUBLIC DATABASE LINK AWSDMS_DBLINK 
    CONNECT TO DMS_USER IDENTIFIED BY DMS_USER_PASSWORD
    USING '(DESCRIPTION= 
             (ADDRESS=(PROTOCOL=TCP)(HOST=PRIMARY_HOST_NAME_OR_IP)(PORT=PORT)) 
             (CONNECT_DATA=(SERVICE_NAME=SID)) 
           )';
```
2. Compruebe que se ha establecido la conexión con el enlace de base de datos mediante *DMS\_USER*, como se muestra en el siguiente ejemplo.

```
select 1 from dual@AWSDMS_DBLINK
```
<span id="page-386-0"></span>Preparar una base de datos fuente autogestionada de Oracle para los CDC mediante AWS DMS

Prepare la base de datos de Oracle autoadministrada como origen para ejecutar una tarea de CDC de la siguiente manera:

- [Verificar que sea AWS DMS compatible con la versión de la base de datos fuente.](#page-386-1)
- [Asegurarse de que el modo ARCHIVELOG esté activado](#page-387-0).
- [Configuración del registro complementario](#page-387-1).

<span id="page-386-1"></span>Verificar que sea AWS DMS compatible con la versión de la base de datos fuente

Ejecute una consulta como la siguiente para comprobar que la versión actual de la base de datos de origen de Oracle es compatible con AWS DMS.

#### SELECT name, value, description FROM v\$parameter WHERE name = 'compatible';

Aquí, name, value y description son columnas presentes en algún lugar de la base de datos que se están consultando en función del valor de name. Si esta consulta se ejecuta sin errores, AWS DMS es compatible con la versión actual de la base de datos y puede continuar con la migración. Si la consulta genera un error, AWS DMS no es compatible con la versión actual de la base de datos. Para continuar con la migración, primero convierta la base de datos Oracle a una versión compatible con AWS DMS.

<span id="page-387-0"></span>Asegurarse de que el modo ARCHIVELOG esté activado

Puede ejecutar Oracle en dos modos diferentes: ARCHIVELOG y NOARCHIVELOG. Para ejecutar una tarea de CDC, ejecute la base de datos en modo ARCHIVELOG. Para saber si la base de datos está en modo ARCHIVELOG, ejecute la siguiente consulta.

SQL> SELECT log\_mode FROM v\$database;

Si se devuelve el modo NOARCHIVELOG, establezca la base de datos en ARCHIVELOG según las instrucciones de Oracle.

<span id="page-387-1"></span>Configuración del registro complementario

Para capturar los cambios en curso, es AWS DMS necesario que habilite un registro adicional mínimo en la base de datos de origen de Oracle. Además, debe habilitar el registro adicional en cada tabla replicada de la base de datos.

De forma predeterminada, AWS DMS agrega un registro PRIMARY KEY suplementario en todas las tablas replicadas. Para permitir AWS DMS agregar registros PRIMARY KEY adicionales, otorgue el siguiente privilegio para cada tabla replicada.

ALTER on *any-replicated-table*;

Puede deshabilitar el registro PRIMARY KEY suplementario predeterminado agregado AWS DMS mediante el atributo de conexión adicional. addSupplementalLogging Para obtener más información, consulte [Configuración del punto final cuando se utiliza Oracle como fuente de AWS](#page-423-0)  [DMS.](#page-423-0)

Asegúrese de activar el registro suplementario si la tarea de replicación actualiza una tabla mediante una cláusula WHERE que no hace referencia a una columna de clave principal.

#### Configuración manual del registro suplementario

1. Ejecute la siguiente consulta para comprobar si el registro suplementario está habilitado para la base de datos.

SELECT supplemental\_log\_data\_min FROM v\$database;

Si el resultado devuelto es YES o IMPLICIT, el registro suplementario está habilitado para la base de datos.

De lo contrario, habilite el registro suplementario para la base de datos ejecutando el siguiente comando.

ALTER DATABASE ADD SUPPLEMENTAL LOG DATA;

2. Asegúrese de que se agrega el registro suplementario requerido se agrega para cada tabla replicada.

Considere lo siguiente:

- Si se agrega un registro complementario de ALL COLUMNS a la tabla, no necesita agregar más registros.
- Si existe una clave principal, agregue un registro suplementario para la clave principal. Puede hacerlo utilizando el formato para agregar un registro suplementario en la clave principal misma o agregando un registro suplementario en las columnas de la clave principal en la base de datos.

```
ALTER TABLE Tablename ADD SUPPLEMENTAL LOG DATA (PRIMARY KEY) COLUMNS;
ALTER DATABASE ADD SUPPLEMENTAL LOG DATA (PRIMARY KEY) COLUMNS;
```
• Si no hay una clave principal y la tabla tiene un solo índice único, agregue todas las columnas del índice único al registro suplementario.

```
ALTER TABLE TableName ADD SUPPLEMENTAL LOG GROUP LogGroupName
  (UniqueIndexColumn1[, UniqueIndexColumn2] ...) ALWAYS;
```
Usar SUPPLEMENTAL LOG DATA (UNIQUE INDEX) COLUMNS no añade las columnas de índice único al registro.

• Si no existe ninguna clave principal y la tabla tiene varios índices únicos, AWS DMS selecciona el primer índice único de una lista ascendente ordenada alfabéticamente. Debe agregar un registro complementario en las columnas del índice seleccionado, como en el elemento anterior.

Usar SUPPLEMENTAL LOG DATA (UNIQUE INDEX) COLUMNS no añade las columnas de índice único al registro.

• Si no existe ninguna clave principal y no hay un índice único, agregue el registro suplementario en todas las columnas.

ALTER TABLE *TableName* ADD SUPPLEMENTAL LOG DATA (ALL) COLUMNS;

En algunos casos, el índice único o la clave primaria de la tabla de destino son diferentes del índice único o la clave primaria de la tabla de origen. En dichos casos, agregue manualmente el registro suplementario en las columnas de la tabla de origen que componen el índice único o la clave principal de la tabla de destino.

Si cambia la clave principal de la tabla de destino, debe agregar el registro suplementario en las columnas del índice seleccionadas, en lugar de en las columnas de la clave principal o el índice único originales.

Si se define un filtro o una transformación para una tabla, es posible que deba habilitar el registro adicional.

Considere lo siguiente:

- Si se agrega un registro complementario de ALL COLUMNS a la tabla, no necesita agregar más registros.
- Si la tabla contiene un índice único o una clave principal, agregue registros suplementarios en cada columna con un filtro o transformación. Sin embargo, hágalo solo si esas columnas son diferentes de la clave principal o de las columnas de índice únicas.
- Si una transformación incluye tan solo una columna, no agregue esta columna a un grupo de registro suplementario. Por ejemplo, para una transformación A+B, agregue un registro suplementario en ambas columnas A y B. Sin embargo, para una transformación substring(A,10) no agregue un registro suplementario en la columna A.
- Para configurar el registro suplementario en columnas de clave principal o de índice único y en otras columnas específicas que se filtran o transforman, puede configurar el registro suplementario

USER\_LOG\_GROUP. Agregue este registro en las columnas de clave principal o índice único y cualquier otra columna específica que se filtre o transforme.

Por ejemplo, para replicar una tabla denominada TEST.LOGGING con la clave principal ID y un filtro según la columna NAME, puede ejecutar un comando similar al siguiente para crear el registro suplementario del grupo de registros.

ALTER TABLE TEST.LOGGING ADD SUPPLEMENTAL LOG GROUP TEST\_LOG\_GROUP (ID, NAME) ALWAYS;

<span id="page-390-0"></span>Se requieren privilegios de cuenta cuando se utiliza Oracle LogMiner para acceder a los redo logs

Para acceder a los redo logs mediante Oracle LogMiner, conceda los siguientes privilegios al usuario de Oracle especificado en la configuración de conexión del punto final de Oracle.

GRANT EXECUTE on DBMS\_LOGMNR to dms\_user; GRANT SELECT on V\_\$LOGMNR\_LOGS to dms\_user; GRANT SELECT on V\_\$LOGMNR\_CONTENTS to dms\_user; GRANT LOGMINING to dms\_user; -– Required only if the Oracle version is 12c or higher.

<span id="page-390-1"></span>Se requieren privilegios de cuenta cuando se utiliza AWS DMS Binary Reader para acceder a los redo logs

Para acceder a los redo logs mediante el lector AWS DMS binario, conceda los siguientes privilegios al usuario de Oracle especificado en la configuración de conexión del punto final de Oracle.

```
GRANT SELECT on v_$transportable_platform to dms_user; -– Grant this privilege if the 
 redo logs are stored in Oracle Automatic Storage Management (ASM) and AWS DMS accesses 
 them from ASM.
GRANT CREATE ANY DIRECTORY to dms_user; -- The Stant this privilege to
  allow AWS DMS to use Oracle BFILE read file access in certain cases. This access is 
 required when the replication instance doesn't have file-level access to the redo logs 
 and the redo logs are on non-ASM storage.
GRANT EXECUTE on DBMS_FILE_TRANSFER to dms_user; -- Grant this privilege to
 copy the redo log files to a temporary folder using the CopyToTempFolder method.
GRANT EXECUTE on DBMS_FILE_GROUP to dms_user;
```
Binary Reader funciona con características de archivos de Oracle que incluyen los directorios de Oracle. Cada objeto de directorio de Oracle incluye el nombre de la carpeta que contiene los archivos de registros REDO que se van a procesar. Estos directorios de Oracle no están representados en el

nivel del sistema de archivos. En cambio, se trata de directorios lógicos que se crean en el nivel de bases de datos de Oracle. Puede verlos en la vista ALL\_DIRECTORIES de Oracle.

Si desea AWS DMS crear estos directorios de Oracle, otorgue el CREATE ANY DIRECTORY privilegio especificado anteriormente. AWS DMS crea los nombres de los directorios con el DMS\_ prefijo. Si no concede el privilegio CREATE ANY DIRECTORY, cree manualmente los directorios correspondientes. En algunos casos, cuando se crean manualmente los directorios de Oracle, el usuario de Oracle especificado en el punto de enlace de origen de Oracle no es el usuario que creó estos directorios. En estos casos, otorgue también el privilegio READ on DIRECTORY.

Si el punto final de origen de Oracle está en Active Dataguard Standby (ADG), consulte el artículo [Cómo utilizar el lector binario con ADG](https://aws.amazon.com/blogs/database/aws-dms-now-supports-binary-reader-for-amazon-rds-for-oracle-and-oracle-standby-as-a-source/) en el blog de bases de datos. AWS

#### **a** Note

AWS DMS Los CDC no admiten Active Dataguard Standby si no está configurado para utilizar el servicio de retransporte automático.

En algunos casos, puede utilizar Oracle Managed Files (OMF) para almacenar los registros. O bien, el punto de conexión de origen está en ADG y no se puede conceder el privilegio CREATE ANY DIRECTORY. En estos casos, cree manualmente los directorios con todas las ubicaciones de registro posibles antes de iniciar la tarea de AWS DMS replicación. Si AWS DMS no encuentra un directorio creado previamente según lo previsto, la tarea se detiene. Además, AWS DMS no elimina las entradas que ha creado en la vista ALL\_DIRECTORIES, por lo que debe eliminarlas manualmente.

<span id="page-391-0"></span>Privilegios de cuenta adicionales necesarios al utilizar Binary Reader con Oracle ASM

Para acceder a los registros REDO en Automatic Storage Management (ASM) mediante Binary Reader, otorgue los siguientes privilegios al usuario de Oracle especificado en la configuración de conexión del punto de conexión de Oracle.

#### SELECT ON v\_\$transportable\_platform

SYSASM -– To access the ASM account with Oracle 11g Release 2 (version 11.2.0.2) and higher, grant the Oracle endpoint user the SYSASM privilege. For older supported Oracle versions, it's typically sufficient to grant the Oracle endpoint user the SYSDBA privilege.

Puede validar el acceso a la cuenta de ASM abriendo un símbolo del sistema e invocando una de las instrucciones siguientes, en función de la versión de Oracle especificada anteriormente.

Si necesita el privilegio SYSDBA, utilice lo siguiente.

sqlplus *asmuser*/*asmpassword*@+*asmserver* as sysdba

Si necesita el privilegio SYSASM, utilice lo siguiente.

sqlplus *asmuser*/*asmpassword*@+*asmserver* as sysasm

<span id="page-392-0"></span>Uso de Oracle Standby autoadministrado como origen con Binary Reader para CDC en AWS DMS

Para configurar una instancia de Oracle Standby como origen al utilizar Binary Reader para CDC, comience con los siguientes requisitos previos:

- AWS DMS actualmente solo es compatible con Oracle Active Data Guard Standby.
- Asegúrese de que la configuración de Oracle Data Guard utilice:
	- Servicios de transporte REDO para transferencias automatizadas de datos REDO.
	- Aplique los servicios para aplicar REDO automáticamente a la base de datos en espera.

Para confirmar que se cumplen esos requisitos, ejecute la siguiente consulta.

SQL> select open\_mode, database\_role from v\$database;

A partir del resultado de esa consulta, confirme que la base de datos en espera está abierta en modo SOLO LECTURA y que la función REDO se aplica automáticamente. Por ejemplo:

```
OPEN_MODE DATABASE_ROLE
                             -------------------- ----------------
READ ONLY WITH APPLY PHYSICAL STANDBY
```
Configuración de una instancia de Oracle Standby como origen al utilizar Binary Reader para CDC

1. Conceda los privilegios adicionales necesarios para acceder a los archivos de registro en espera.

```
GRANT SELECT ON v_$standby_log TO dms_user;
```
2. Cree un punto de conexión de origen para Oracle Standby mediante AWS Management Console o AWS CLI. Al crear el punto de conexión, especifique los siguientes atributos de conexión adicionales.

useLogminerReader=N;useBfile=Y;

#### **a** Note

En AWS DMS, puede utilizar atributos de conexión adicionales para especificar si desea migrar desde los registros archivados en lugar de hacerlo desde los redo registros. Para obtener más información, consulte [Configuración del punto final cuando se utiliza Oracle](#page-423-0)  [como fuente de AWS DMS](#page-423-0).

3. Configure el destino de los registros archivados.

Binary Reader de DMS para el origen de Oracle sin ASM utiliza los directorios de Oracle para acceder a los registros REDO archivados. Si la base de datos está configurada para utilizar el área de recuperación rápida (FRA) como destino de los registros de archivado, la ubicación de los archivos REDO archivados no es constante. Cada día que se generan archivos REDO archivados, se crea un nuevo directorio en el FRA con el formato de nombre de directorio YYYY\_MM\_DD. Por ejemplo:

*DB\_RECOVERY\_FILE\_DEST*/*SID*/archivelog/*YYYY\_MM\_DD*

Cuando DMS necesita acceder a los archivos REDO archivados en el directorio FRA recién creado y se utiliza la base de datos principal de lectura y escritura como origen, DMS crea un directorio de Oracle nuevo o sustituye uno existente, de la siguiente manera.

CREATE OR REPLACE DIRECTORY *dmsrep\_taskid* AS '*DB\_RECOVERY\_FILE\_DEST*/*SID*/*archivelog/ YYYY\_MM\_DD*';

Cuando la base de datos en espera se utiliza como origen, DMS no puede crear ni sustituir el directorio de Oracle porque la base de datos está en modo de solo lectura. Sin embargo, tiene la opción de realizar uno de estos pasos adicionales:

a. Modifique log\_archive\_dest\_id\_1 para usar una ruta real en lugar de un FRA en una configuración tal que Oracle no cree subdirectorios diarios:

ALTER SYSTEM SET log\_archive\_dest\_1='LOCATION=*full directory path*'

A continuación, cree un objeto de directorio de Oracle para que lo utilice DMS:

```
CREATE OR REPLACE DIRECTORY dms_archived_logs AS 'full directory path';
```
b. Cree un destino de registro de archivo adicional y un objeto de directorio de Oracle dirigido a ese destino. Por ejemplo:

```
ALTER SYSTEM SET log_archive_dest_3='LOCATION=full directory path'; 
CREATE DIRECTORY dms_archived_log AS 'full directory path';
```
A continuación, agregue un atributo de conexión adicional al punto de conexión de origen de la tarea:

archivedLogDestId=3

c. Cree previamente de forma manual objetos de directorio de Oracle para que los utilice DMS.

```
CREATE DIRECTORY dms_archived_log_20210301 AS 'DB_RECOVERY_FILE_DEST/SID/
archivelog/2021_03_01';
CREATE DIRECTORY dms_archived_log_20210302 AS 'DB_RECOVERY_FILE_DEST>/SID>/
archivelog/2021_03_02'; 
...
```
d. Cree un trabajo de programador de Oracle que se ejecute a diario y cree el directorio necesario.

Uso de una base de datos administrada por los usuarios en Oracle Cloud Infrastructure (OCI) como origen para CDC en AWS DMS

Una base de datos administrada por el usuario es una base de datos que configura y controla, como una base de datos de Oracle creada en una máquina virtual (VM), bare metal o un servidor Exadata. O bien, bases de datos que configura y controla y que se ejecutan en una infraestructura dedicada, como Oracle Cloud Infrastructure (OCI). La siguiente información describe los privilegios y las configuraciones que necesita para utilizar una base de datos administrada por los usuarios de Oracle en OCI como origen de captura de datos de cambios (CDC) en AWS DMS.

Configuración de una base de datos de Oracle administrada por los usuarios alojada en OCI como origen de captura de datos de cambios

- 1. Conceda privilegios de cuenta de usuario necesarios para una base de datos de origen de Oracle administrada por usuarios en OCI. Para obtener más información, consulte [Privilegios de](#page-383-1) [cuenta para un punto de conexión de origen de Oracle autoadministrado](#page-383-1).
- 2. Conceda privilegios de cuenta necesarios al utilizar Binary Reader para acceder a los registros de REDO. Para obtener más información, consulte [Privilegios de cuenta necesarios al utilizar](#page-390-1)  [Binary Reader.](#page-390-1)
- 3. Agregue privilegios de cuenta necesarios al utilizar Binary Reader con Oracle Automatic Storage Management (ASM). Para obtener más información, consulte [Privilegios de cuenta adicionales](#page-391-0) [necesarios al utilizar Binary Reader con Oracle ASM](#page-391-0).
- 4. Configure el registro suplementario. Para obtener más información, consulte [Configuración de un](#page-387-1)  [registro suplementario.](#page-387-1)
- 5. Configure el cifrado de TDE. Para obtener más información, consulte [Métodos de cifrado cuando](#page-415-0)  [se utiliza una base de datos de Oracle como punto de conexión de origen](#page-415-0).

Las siguientes limitaciones se aplican al replicar datos de una base de datos de origen de Oracle en Oracle Cloud Infrastructure (OCI).

#### **Limitaciones**

- El DMS no admite el uso de Oracle LogMiner para acceder a los registros de redo.
- DMS no es compatible con una base de datos autónoma.

<span id="page-395-0"></span>Trabajar con una base AWS de datos Oracle gestionada como fuente de AWS DMS

Una base AWS de datos gestionada es una base de datos que se encuentra en un servicio de Amazon, como Amazon RDS, Amazon Aurora o Amazon S3. A continuación, encontrará los privilegios y las configuraciones que debe configurar al utilizar una base de datos Oracle AWS gestionada con. AWS DMS

<span id="page-395-1"></span>Se requieren privilegios de cuenta de usuario en una fuente de Oracle AWS gestionada por Oracle para AWS DMS

Conceda los siguientes privilegios a la cuenta de usuario de Oracle especificada en la definición del punto de conexión de origen de Oracle.
#### **A** Important

Para todos los valores de parámetros, como *dms\_user* y *any-replicated-table*, Oracle supone que el valor está todo en mayúsculas a no ser que especifique el valor con un identificador que distingue entre mayúsculas y minúsculas. Por ejemplo, supongamos que crea un valor de *dms\_user* sin usar comillas, como en CREATE USER *myuser* o CREATE USER MYUSER. En este caso, Oracle identifica y almacena el valor todo en mayúsculas (MYUSER). Si utiliza comillas, como en CREATE USER "MyUser" o CREATE USER 'MyUser', Oracle identifica y almacena el valor que distingue entre mayúsculas y minúsculas que especifique (MyUser).

```
GRANT CREATE SESSION to dms_user;
GRANT SELECT ANY TRANSACTION to dms_user;
GRANT SELECT on DBA_TABLESPACES to dms_user;
GRANT SELECT ON any-replicated-table to dms_user;
GRANT EXECUTE on rdsadmin.rdsadmin_util to dms_user; 
  -- For Oracle 12c or higher:
GRANT LOGMINING to dms_user; – Required only if the Oracle version is 12c or higher.
```
Además, conceda permisos SELECT y EXECUTE sobre los objetos SYS mediante el procedimiento de Amazon RDS rdsadmin.rdsadmin\_util.grant\_sys\_object como se muestra. Para obtener más información, consulte [Concesión de privilegios SELECT o EXECUTE a objetos SYS.](https://docs.aws.amazon.com/AmazonRDS/latest/UserGuide/Appendix.Oracle.CommonDBATasks.html#Appendix.Oracle.CommonDBATasks.TransferPrivileges)

```
exec rdsadmin.rdsadmin_util.grant_sys_object('ALL_VIEWS', 'dms_user', 'SELECT');
exec rdsadmin.rdsadmin_util.grant_sys_object('ALL_TAB_PARTITIONS', 'dms_user', 
  'SELECT');
exec rdsadmin.rdsadmin_util.grant_sys_object('ALL_INDEXES', 'dms_user', 'SELECT');
exec rdsadmin.rdsadmin_util.grant_sys_object('ALL_OBJECTS', 'dms_user', 'SELECT');
exec rdsadmin.rdsadmin_util.grant_sys_object('ALL_TABLES', 'dms_user', 'SELECT');
exec rdsadmin.rdsadmin_util.grant_sys_object('ALL_USERS', 'dms_user', 'SELECT');
exec rdsadmin.rdsadmin_util.grant_sys_object('ALL_CATALOG', 'dms_user', 'SELECT');
exec rdsadmin.rdsadmin_util.grant_sys_object('ALL_CONSTRAINTS', 'dms_user', 'SELECT');
exec rdsadmin.rdsadmin_util.grant_sys_object('ALL_CONS_COLUMNS', 'dms_user', 'SELECT');
exec rdsadmin.rdsadmin_util.grant_sys_object('ALL_TAB_COLS', 'dms_user', 'SELECT');
exec rdsadmin.rdsadmin_util.grant_sys_object('ALL_IND_COLUMNS', 'dms_user', 'SELECT');
exec rdsadmin.rdsadmin_util.grant_sys_object('ALL_LOG_GROUPS', 'dms_user', 'SELECT');
exec rdsadmin.rdsadmin_util.grant_sys_object('V_$ARCHIVED_LOG', 'dms_user', 'SELECT');
exec rdsadmin.rdsadmin_util.grant_sys_object('V_$LOG', 'dms_user', 'SELECT');
exec rdsadmin.rdsadmin_util.grant_sys_object('V_$LOGFILE', 'dms_user', 'SELECT');
```

```
exec rdsadmin.rdsadmin_util.grant_sys_object('V_$DATABASE', 'dms_user', 'SELECT');
exec rdsadmin.rdsadmin_util.grant_sys_object('V_$THREAD', 'dms_user', 'SELECT');
exec rdsadmin.rdsadmin_util.grant_sys_object('V_$PARAMETER', 'dms_user', 'SELECT');
exec rdsadmin.rdsadmin_util.grant_sys_object('V_$NLS_PARAMETERS', 'dms_user', 
  'SELECT');
exec rdsadmin.rdsadmin_util.grant_sys_object('V_$TIMEZONE_NAMES', 'dms_user', 
  'SELECT');
exec rdsadmin.rdsadmin_util.grant_sys_object('V_$TRANSACTION', 'dms_user', 'SELECT');
exec rdsadmin.rdsadmin_util.grant_sys_object('V_$CONTAINERS', 'dms_user', 'SELECT');
exec rdsadmin.rdsadmin_util.grant_sys_object('DBA_REGISTRY', 'dms_user', 'SELECT');
exec rdsadmin.rdsadmin_util.grant_sys_object('OBJ$', 'dms_user', 'SELECT');
exec rdsadmin.rdsadmin_util.grant_sys_object('ALL_ENCRYPTED_COLUMNS', 'dms_user', 
  'SELECT');
exec rdsadmin.rdsadmin_util.grant_sys_object('V_$LOGMNR_LOGS', 'dms_user', 'SELECT');
exec rdsadmin.rdsadmin_util.grant_sys_object('V_$LOGMNR_CONTENTS','dms_user','SELECT');
exec rdsadmin.rdsadmin_util.grant_sys_object('DBMS_LOGMNR', 'dms_user', 'EXECUTE');
-- (as of Oracle versions 12.1 and higher)
exec rdsadmin.rdsadmin_util.grant_sys_object('REGISTRY$SQLPATCH', 'dms_user', 
  'SELECT');
-- (for Amazon RDS Active Dataguard Standby (ADG))
exec rdsadmin.rdsadmin_util.grant_sys_object('V_$STANDBY_LOG', 'dms_user', 'SELECT'); 
-- (for transparent data encryption (TDE))
exec rdsadmin.rdsadmin_util.grant_sys_object('ENC$', 'dms_user', 'SELECT'); 
-- (for validation with LOB columns)
exec rdsadmin.rdsadmin_util.grant_sys_object('DBMS_CRYPTO', 'dms_user', 'EXECUTE'); 
-- (for binary reader)
exec rdsadmin.rdsadmin_util.grant_sys_object('DBA_DIRECTORIES','dms_user','SELECT'); 
-- Required when the source database is Oracle Data guard, and Oracle Standby is used 
  in the latest release of DMS version 3.4.6, version 3.4.7, and higher.
exec rdsadmin.rdsadmin_util.grant_sys_object('V_$DATAGUARD_STATS', 'dms_user', 
  'SELECT');
```
Para obtener más información sobre el uso de Amazon RDS Active Dataguard Standby (ADG) con AWS DMS , consulte [Uso de Amazon RDS Oracle Standby \(réplica de lectura\) como origen con](#page-401-0)  [Binary Reader para CDC en AWS DMS.](#page-401-0)

Para obtener más información sobre el uso de Oracle TDE con AWS DMS, consulte. [Métodos de](#page-415-0)  [cifrado compatibles para utilizar Oracle como fuente de AWS DMS](#page-415-0)

Requisitos previos para gestionar las transacciones abiertas en Oracle Standby

Cuando utilice AWS DMS las versiones 3.4.6 y posteriores, lleve a cabo los siguientes pasos para gestionar las transacciones abiertas de Oracle Standby.

1. Cree un enlace de base de datos denominado AWSDMS\_DBLINK en la base de datos principal. *DMS\_USER* utilizará el enlace de la base de datos para conectarse a la base de datos principal. Tenga en cuenta que el enlace de la base de datos se ejecuta desde la instancia en espera para consultar las transacciones abiertas que se ejecutan en la base de datos principal. Consulte el siguiente ejemplo.

```
CREATE PUBLIC DATABASE LINK AWSDMS_DBLINK 
    CONNECT TO DMS_USER IDENTIFIED BY DMS_USER_PASSWORD
    USING '(DESCRIPTION= 
             (ADDRESS=(PROTOCOL=TCP)(HOST=PRIMARY_HOST_NAME_OR_IP)(PORT=PORT)) 
             (CONNECT_DATA=(SERVICE_NAME=SID)) 
           )';
```
2. Compruebe que se ha establecido la conexión con el enlace de base de datos mediante *DMS\_USER*, como se muestra en el siguiente ejemplo.

```
select 1 from dual@AWSDMS_DBLINK
```
<span id="page-398-0"></span>Configuración de una fuente de Oracle AWS gestionada por Oracle para AWS DMS

Antes de utilizar una base AWS de datos Oracle gestionada como fuente AWS DMS, lleve a cabo las siguientes tareas para la base de datos Oracle:

- Habilitar copias de seguridad automáticas. Para obtener más información sobre la habilitación de copias de seguridad automáticas, consulte [Habilitación de copias de seguridad automáticas](https://docs.aws.amazon.com/AmazonRDS/latest/UserGuide/USER_WorkingWithAutomatedBackups.html#USER_WorkingWithAutomatedBackups.Enabling) en la Guía del usuario de Amazon RDS.
- Configure el registro suplementario.
- Configure el archivado. El archivado de los redo logs de su instancia de base de datos Amazon RDS for Oracle AWS DMS permite recuperar la información del registro mediante LogMiner Oracle o Binary Reader.

#### Para configurar el archivado

1. Ejecute el comando rdsadmin.rdsadmin\_util.set\_configuration para configurar el archivado.

Por ejemplo, para retener los registros REDO archivados durante 24 horas, ejecute el siguiente comando.

exec rdsadmin.rdsadmin\_util.set\_configuration('archivelog retention hours',24); commit;

## **a** Note

La confirmación es necesaria para que un cambio surta efecto.

2. Asegúrese de que el almacenamiento dispone de espacio suficiente para los registros REDO archivados durante el periodo de retención especificado. Por ejemplo, si el periodo de retención es de 24 horas, calcule el tamaño total de los registros REDO archivados acumulados durante una hora normal de procesamiento de transacciones y multiplique ese total por 24. Compare este total calculado de 24 horas con el espacio de almacenamiento disponible y decida si tiene suficiente espacio de almacenamiento para gestionar el procesamiento de las transacciones durante 24 horas.

Para configurar el registro suplementario

1. Para habilitar el registro suplementario en el nivel de base de datos, ejecute el siguiente comando.

exec rdsadmin.rdsadmin\_util.alter\_supplemental\_logging('ADD');

2. Ejecute el siguiente comando para habilitar el registro suplementario de claves principales.

```
exec rdsadmin.rdsadmin_util.alter_supplemental_logging('ADD','PRIMARY KEY');
```
3. (Opcional) Habilite el registro complementario en el nivel de clave en el nivel de tabla.

La base de datos de origen incurre en pequeños gastos adicionales si el registro suplementario del nivel de la clave está habilitado. Por lo tanto, si migra solo un subconjunto de tablas, es posible que le interese habilitar el registro suplementario del nivel de la clave en el nivel de la

tabla. Para habilitar el registro suplementario del nivel de la clave en el nivel de la tabla, ejecute el siguiente comando.

alter table table\_name add supplemental log data (PRIMARY KEY) columns;

<span id="page-400-0"></span>Configurar una tarea de CDC para utilizar Binary Reader con una fuente de RDS para Oracle para AWS DMS

Puede configurar el acceso AWS DMS a los registros de redo de instancias de Amazon RDS for Oracle de origen mediante Binary Reader for CDC.

## **a** Note

Para utilizar Oracle LogMiner, basta con los privilegios de cuenta de usuario mínimos requeridos. Para obtener más información, consulte [Se requieren privilegios de cuenta de](#page-395-0)  [usuario en una fuente de Oracle AWS gestionada por Oracle para AWS DMS](#page-395-0).

Para utilizar AWS DMS Binary Reader, especifique ajustes y atributos de conexión adicionales para el punto final de origen de Oracle, según su AWS DMS versión.

La compatibilidad con Binary Reader está disponible en las siguientes versiones de Amazon RDS para Oracle:

- Oracle 11.2: versiones 11.2.0.4V11 y superiores
- Oracle 12.1: versiones 12.1.0.2V7 y superiores
- Oracle 12.2: todas las versiones
- Oracle 18.0: todas las versiones
- Oracle 19.0: todas las versiones

Para configurar la CDC mediante Binary Reader de

1. Inicie sesión en la base de datos de origen de Amazon RDS para Oracle como usuario principal y ejecute los siguientes procedimientos almacenados para crear los directorios en el nivel de servidor.

```
exec rdsadmin.rdsadmin_master_util.create_archivelog_dir;
```

```
exec rdsadmin.rdsadmin_master_util.create_onlinelog_dir;
```
2. Conceda los siguientes privilegios a la cuenta de usuario de Oracle que se utiliza para acceder al punto de conexión de origen de Oracle.

GRANT READ ON DIRECTORY ONLINELOG\_DIR TO *dms\_user*; GRANT READ ON DIRECTORY ARCHIVELOG\_DIR TO *dms\_user*;

- 3. Configure los atributos de conexión adicionales siguientes en el punto de conexión de origen de Oracle en Amazon RDS:
	- Para las versiones 11.2 y 12.1 de Oracle de RDS, configure lo siguiente.

useLogminerReader=N;useBfile=Y;accessAlternateDirectly=false;useAlternateFolderForOnline= oraclePathPrefix=/rdsdbdata/db/{\$DATABASE\_NAME}\_A/;usePathPrefix=/rdsdbdata/ log/;replacePathPrefix=true;

• Para las versiones 12.2, 18.0 y 19.0 de Oracle de RDS, configure lo siguiente.

useLogminerReader=N;useBfile=Y;

## **a** Note

Asegúrese de que no haya espacios en blanco tras el separador de punto y coma (;) para varias configuraciones de atributos, por ejemplo, one Setting; then Another.

Para obtener más información sobre la configuración de una tarea de CDC, consulte [Configuración](#page-379-0)  [para CDC en una base de datos de origen de Oracle.](#page-379-0)

<span id="page-401-0"></span>Uso de Amazon RDS Oracle Standby (réplica de lectura) como origen con Binary Reader para CDC en AWS DMS

Compruebe los siguientes requisitos previos para utilizar Amazon RDS para Oracle Standby como origen cuando utilice Binary Reader para CDC en AWS DMS:

- Utilice el usuario principal de Oracle para configurar Binary Reader.
- Asegúrese de que AWS DMS actualmente solo admite el uso de Oracle Active Data Guard Standby.

Una vez hecho esto, utilice el siguiente procedimiento para utilizar RDS para Oracle Standby como origen cuando utilice Binary Reader para CDC.

Configuración de RDS para Oracle Standby como origen al utilizar Binary Reader para CDC

- 1. Inicie sesión en la instancia principal de RDS para Oracle como usuario principal.
- 2. Ejecute los siguientes procedimientos almacenados, tal como se documenta en la guía del usuario de Amazon RDS para crear los directorios en el nivel de servidor.

```
exec rdsadmin.rdsadmin_master_util.create_archivelog_dir;
exec rdsadmin.rdsadmin_master_util.create_onlinelog_dir;
```
3. Identifique los directorios creados en el paso 2.

```
SELECT directory_name, directory_path FROM all_directories
WHERE directory_name LIKE ( 'ARCHIVELOG_DIR_%' ) 
         OR directory_name LIKE ( 'ONLINELOG_DIR_%' )
```
Por ejemplo, el código anterior muestra una lista de directorios como la siguiente.

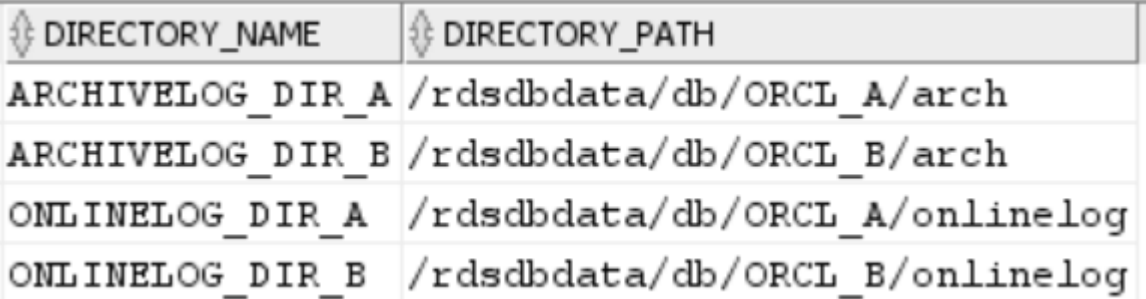

4. Conceda el privilegio Read de los directorios anteriores a la cuenta de usuario de Oracle que se utiliza para acceder a Oracle Standby.

GRANT READ ON DIRECTORY ARCHIVELOG\_DIR\_A TO *dms\_user*; GRANT READ ON DIRECTORY ARCHIVELOG\_DIR\_B TO *dms\_user*; GRANT READ ON DIRECTORY ONLINELOG\_DIR\_A TO *dms\_user*; GRANT READ ON DIRECTORY ONLINELOG\_DIR\_B TO *dms\_user*;

- 5. Realice un cambio de registro de archivado en la instancia principal. De este modo, se asegura de que los cambios en ALL\_DIRECTORIES también se transfieran a Oracle Standby.
- 6. Ejecute una consulta de ALL\_DIRECTORIES en Oracle Standby para confirmar que se han aplicado los cambios.

7. Cree un punto final de origen para Oracle Standby mediante la consola AWS DMS de administración o AWS Command Line Interface (AWS CLI). Al crear el punto de conexión, especifique los siguientes atributos de conexión adicionales.

useLogminerReader=N;useBfile=Y;archivedLogDestId=1;additionalArchivedLogDestId=2

8. Después de crear el punto final, utilice Probar la conexión del punto final en la página Crear punto final de la consola o el AWS CLI test-connection comando para comprobar que la conectividad está establecida.

Limitaciones del uso de Oracle como fuente de AWS DMS

Se aplican las siguientes restricciones cuando se utiliza una base de datos de Oracle como origen para AWS DMS:

- AWS DMS admite los tipos de datos de Oracle Extended en AWS DMS la versión 3.5.0 y versiones posteriores.
- AWS DMS no admite nombres de objetos largos (más de 30 bytes).
- AWS DMS no admite índices basados en funciones.
- Si administra el registro suplementario y realiza transformaciones en cualquiera de las columnas, asegúrese de que el registro suplementario esté activado para todos los campos y columnas. Para obtener información sobre cómo configurar un registro suplementario, consulte los siguientes temas:
	- Para una base de datos de origen de Oracle autoadministrada, consulte [Configuración del](#page-387-0) [registro complementario.](#page-387-0)
	- Para obtener información sobre una base AWS de datos fuente gestionada por Oracle, consulte. [Configuración de una fuente de Oracle AWS gestionada por Oracle para AWS DMS](#page-398-0)
- AWS DMS no es compatible con la base de datos raíz de contenedores multiusuario (CDB \$ROOT). Es compatible con un PDB que utilice Binary Reader.
- AWS DMS no admite restricciones diferidas.
- En la AWS DMS versión 3.5.1 y posteriores, solo LOBs se admite la seguridad si se realiza una búsqueda de LOB.
- AWS DMS admite la rename table *table-name* to *new-table-name* sintaxis de todas las versiones 11 y superiores de Oracle compatibles. Esta sintaxis no se admite para ninguna base de datos origen de la versión 10 de Oracle.
- AWS DMS no reproduce los resultados de la sentencia ALTER TABLE ADD *column data\_type* DEFAULT *default\_value* DDL. En lugar de replicar *default\_value* en el destino, establece la nueva columna en NULL.
- Si utiliza la AWS DMS versión 3.4.7 o superior, para replicar los cambios que resultan de las operaciones de partición o subpartición, haga lo siguiente antes de iniciar una tarea de DMS.
	- Cree manualmente la estructura de tablas particionadas (DDL);
	- Asegúrese de que DDL sea la misma tanto en el origen de Oracle como en el destino de Oracle;
	- Establezca el atributo de conexión adicional enableHomogenousPartitionOps=true.

Para obtener más información acerca de enableHomogenousPartitionOps, consulte [Configuración del punto final cuando se utiliza Oracle como fuente de AWS DMS.](#page-423-0) Además, tenga en cuenta que en las tareas FULL+CDC, DMS no replica los cambios en los datos capturados como parte de los cambios en caché. En ese caso de uso, vuelva a crear la estructura de la tabla en el destino de Oracle y vuelva a cargar las tablas en cuestión.

Antes de la versión 3.4.7 AWS DMS :

DMS no replica los cambios de datos resultantes de operaciones de partición o subpartición (ADD, DROP, EXCHANGE y TRUNCATE). Es posible que dichas actualizaciones provoquen los siguientes errores durante la replicación:

- Para las operaciones ADD, las actualizaciones y eliminaciones de los datos agregados pueden generar una advertencia de «0 rows affected» (0 filas afectadas).
- Para las operaciones TRUNCATE y DROP, las nuevas inserciones podrían generar errores de «duplicates» (duplicados).
- EXCHANGE puede generar tanto una advertencia de «0 rows affected» (0 filas afectadas) «0 filas afectadas» como errores de «duplicates» (duplicados).

Para replicar los cambios resultantes de operaciones de partición o subpartición, vuelva a cargar las tablas en cuestión. Después de agregar una nueva partición vacía, las operaciones en la partición recién agregada se replican en el destino normalmente.

- AWS DMS las versiones anteriores a la 3.4 no admiten los cambios de datos en el destino que se produzcan al ejecutar la CREATE TABLE AS declaración en la fuente. Sin embargo, la nueva tabla se crea en el destino.
- AWS DMS no captura los cambios realizados por el DBMS\_REDEFINITION paquete de Oracle, por ejemplo, los metadatos de la tabla y el OBJECT\_ID campo.
- AWS DMS asigna las columnas BLOB y CLOB vacías NULL al objetivo.
- Al capturar los cambios con Oracle 11 LogMiner, se pierde una actualización de una columna CLOB con una longitud de cadena superior a 1982 y el objetivo no se actualiza.
- Durante la captura de datos de cambios (CDC), AWS DMS no admite actualizaciones por lotes en columnas numéricas definidas como clave principal.
- AWS DMS no admite ciertos UPDATE comandos. El siguiente ejemplo es un comando UPDATE no admitido.

UPDATE TEST\_TABLE SET KEY=KEY+1;

Aquí, TEST\_TABLE es el nombre de la tabla y KEY es una columna numérica definida como una clave principal.

- AWS DMS no admite el modo LOB completo para cargar columnas LONG y LONG RAW. En su lugar, puede utilizar el modo de LOB limitado para migrar estos tipos de datos a un destino de Oracle. En el modo LOB limitado, AWS DMS trunca a 64 KB los datos que haya configurado como columnas LONG o LONG RAW de más de 64 KB.
- AWS DMS no admite el modo LOB completo para cargar columnas XMLTYPE. En su lugar, puede utilizar el modo de LOB limitado para migrar columnas XMLTYPE a un destino de Oracle. En el modo de LOB limitado, DMS trunca los datos que superen la variable "Tamaño máximo de LOB" definida por el usuario. El valor máximo recomendado para el "Tamaño máximo de LOB" es de 100 MB.
- AWS DMS no replica las tablas cuyos nombres contienen apóstrofes.
- AWS DMS apoya a los CDC desde puntos de vista materializados. Sin embargo, DMS no es compatible con CDC desde ningún otro punto de vista.
- AWS DMS no apoya a los CDC en el caso de tablas organizadas por índices con un segmento adicional.
- AWS DMS no admite la Drop Partition operación para tablas particionadas por referencia con el valor establecido en. enableHomogenousPartitionOps true
- Cuando se utiliza Oracle LogMiner para acceder a los registros de redo, AWS DMS tiene las siguientes limitaciones:
	- Solo para Oracle 12, AWS DMS no replica ningún cambio en las columnas LOB.
	- Para todas las versiones de Oracle, AWS DMS no replica el resultado de UPDATE las operaciones en XMLTYPE las columnas LOB.
	- AWS DMS no admite transacciones XA en la replicación cuando se utiliza Oracle LogMiner.
- Oracle LogMiner no admite conexiones a una base de datos conectable (PDB). Para conectarse a un PDB, acceda a los registros REDO mediante Binary Reader.
- No se admiten las operaciones SHRINK SPACE.
- Cuando utiliza Binary Reader, AWS DMS tiene estas limitaciones:
	- No admite clústeres de tablas.
	- Solo admite las operaciones SHRINK SPACE en el nivel de tabla. Este nivel incluye la tabla completa, las particiones y las subparticiones.
	- No admite cambios en las tablas organizadas por índices con compresión de claves.
	- No admite la implementación de registros rehechos REDO en línea en dispositivos sin procesar.
	- Binary Reader solo admite TDE para las bases de datos de Oracle autoadministradas, ya que RDS para Oracle no admite la recuperación de contraseñas del wallet para las claves de cifrado de TDE.
- AWS DMS no admite conexiones a una fuente de Amazon RDS Oracle mediante un proxy de Oracle Automatic Storage Management (ASM).
- AWS DMS no admite columnas virtuales.
- AWS DMS no admite el tipo de ROWID datos ni las vistas materializadas basadas en una columna ROWID.

AWS DMS es compatible parcialmente con Oracle Materialized Views. Para cargas completas, DMS puede hacer una copia de carga completa de una vista materializada de Oracle. DMS copia la vista materializada como tabla base en el sistema de destino e ignora las columnas ROWID de la vista materializada. Para la replicación continua (CDC), DMS intenta replicar los cambios en los datos de la vista materializada, pero es posible que los resultados no sean los ideales. En concreto, si la vista materializada se actualiza por completo, DMS replica las eliminaciones individuales de todas las filas, seguidas de las inserciones individuales de todas las filas. Se trata de un ejercicio que consume muchos recursos y podría funcionar mal en vistas materializadas con un gran número de filas. Para una replicación continua en la que las vistas materializadas se actualizan rápidamente, DMS intenta procesar y replicar los cambios de datos de actualización rápida. En cualquier caso, DMS omite las columnas ROWID de la vista materializada.

- AWS DMS no carga ni captura tablas temporales globales.
- Para los destinos de S3 que utilizan la replicación, habilite el registro adicional en cada columna para que las actualizaciones de las filas de origen puedan capturar todos los valores de las columnas. A continuación, se muestra un ejemplo: alter table yourtablename add supplemental log data (all) columns;.
- La actualización de una fila con una clave única compuesta que contiene null no se puede replicar en el destino.
- AWS DMS no admite el uso de varias claves de cifrado TDE de Oracle en el mismo punto final de origen. Cada punto de conexión solo puede tener un atributo para el nombre de clave de cifrado de TDE "securityDbEncryptionName" y una contraseña de TDE para esta clave.
- Al replicar desde Amazon RDS for Oracle, solo se admite TDE con espacios de tablas cifrados y mediante Oracle. LogMiner
- AWS DMS no admite varias operaciones de cambio de nombre de tablas en rápida sucesión.
- Cuando utiliza Oracle 19.0 como fuente, AWS DMS no admite las siguientes funciones:
	- Redirección de DML de Data-Guard
	- Tablas híbridas particionadas
	- Cuentas de Oracle exclusivas de esquemas
- AWS DMS no admite la migración de tablas o vistas del tipo BIN\$ oDR\$.
- A partir de Oracle 18.x, AWS DMS no admite la captura de datos de cambios (CDC) de Oracle Express Edition (Oracle Database XE).
- Al migrar datos de una columna CHAR, DMS trunca los espacios finales.
- AWS DMS no admite la replicación desde contenedores de aplicaciones.
- AWS DMS no admite la ejecución de bases de datos Oracle Flashback y puntos de restauración, ya que estas operaciones afectan a la coherencia de los archivos Oracle Redo Log.
- El procedimiento INSERT de carga directa con la opción de ejecución paralela no se admite en los siguientes casos:
	- Tablas sin comprimir con más de 255 columnas
	- El tamaño de la fila supera los 8 K
	- Tablas de Exadata HCC
	- Base de datos que se ejecuta en la plataforma Big Endian
- Una tabla de origen sin clave principal ni única requiere que el registro complementario ALL COLUMN esté habilitado. Crea más actividades de registro REDO y puede aumentar la latencia de DMS CDC.
- AWS DMS no migra los datos de las columnas invisibles de la base de datos de origen. Para incluir estas columnas en el ámbito de la migración, use la instrucción ALTER TABLE para hacer visibles estas columnas.

# Compatibilidad con SSL para un punto de enlace de Oracle

AWS DMS Los puntos finales de Oracle admiten SSL V3 para los modos verify-ca SSL none y SSL. Para utilizar SSL con un punto de enlace de Oracle, cargue el wallet de Oracle para el punto de enlace en lugar de archivos de certificado .pem.

Temas

- [Uso de un certificado existente para Oracle SSL](#page-408-0)
- [Uso de un certificado autofirmado para Oracle SSL](#page-409-0)

<span id="page-408-0"></span>Uso de un certificado existente para Oracle SSL

Para utilizar una instalación de cliente Oracle existente para crear el archivo wallet de Oracle desde el archivo de certificado CA, siga los pasos que se indican a continuación.

Para utilizar una instalación de cliente de Oracle para Oracle SSL con AWS DMS

1. Establezca la variable del sistema ORACLE\_HOME en la ubicación del directorio dbhome\_1 ejecutando el siguiente comando.

prompt>export ORACLE\_HOME=/home/user/app/user/product/12.1.0/dbhome\_1

2. Adjunte \$ORACLE\_HOME/lib a la variable del sistema LD\_LIBRARY\_PATH.

prompt>export LD\_LIBRARY\_PATH=\$LD\_LIBRARY\_PATH:\$ORACLE\_HOME/lib

3. Cree un directorio para el wallet de Oracle en \$ORACLE\_HOME/ssl\_wallet.

prompt>mkdir \$ORACLE\_HOME/ssl\_wallet

4. Coloque el archivo .pem del certificado CA en el directorio ssl\_wallet. Si utiliza Amazon RDS, puede descargar el archivo del certificado de entidad de certificación raíz rds-ca-2015 root.pem alojado por Amazon RDS. Para obtener más información acerca de cómo descargar este archivo, consulte [Uso de SSL/TLS para cifrar una conexión a una instancia de base de](https://docs.aws.amazon.com/AmazonRDS/latest/UserGuide/UsingWithRDS.SSL.html) [datos](https://docs.aws.amazon.com/AmazonRDS/latest/UserGuide/UsingWithRDS.SSL.html) en la Guía del usuario de Amazon RDS.

5. Ejecute los siguientes comandos para crear el wallet de Oracle.

```
prompt>orapki wallet create -wallet $ORACLE_HOME/ssl_wallet -auto_login_only
prompt>orapki wallet add -wallet $ORACLE_HOME/ssl_wallet -trusted_cert -cert 
    $ORACLE_HOME/ssl_wallet/ca-cert.pem -auto_login_only
```
Cuando haya completado los pasos anteriores, podrá importar el archivo wallet con la llamada a la API ImportCertificate especificando el parámetro certificate-wallet. A continuación, podrá utilizar el certificado wallet importado al seleccionar verify-ca como el modo SSL al crear o modificar su punto de enlace de Oracle.

#### **a** Note

Las carteras de Oracle son archivos binarios. AWS DMS acepta estos archivos tal cual.

<span id="page-409-0"></span>Uso de un certificado autofirmado para Oracle SSL

Para utilizar un certificado autofirmado para Oracle SSL, siga los pasos siguientes, suponiendo que la contraseña de wallet de Oracle sea de oracle123.

Para utilizar un certificado autofirmado para Oracle SSL con AWS DMS

1. Cree un directorio que utilizará para trabajar con el certificado autofirmado.

mkdir -p /u01/app/oracle/self\_signed\_cert

2. Cambie al directorio que ha creado en el paso anterior.

cd /u01/app/oracle/self\_signed\_cert

3. Cree una clave raíz.

openssl genrsa -out self-rootCA.key 2048

4. Firme usted mismo un certificado raíz con la clave raíz que ha creado en el paso anterior.

openssl req -x509 -new -nodes -key self-rootCA.key

```
 -sha256 -days 3650 -out self-rootCA.pem
```
Utilice parámetros de entrada como los siguientes.

- Country Name (2 letter code) [XX], por ejemplo: AU
- State or Province Name (full name) [], por ejemplo: NSW
- Locality Name (e.g., city) [Default City], por ejemplo: Sydney
- Organization Name (e.g., company) [Default Company Ltd], por ejemplo: AmazonWebService
- Organizational Unit Name (e.g., section) [], por ejemplo: DBeng
- Common Name (e.g., your name or your server's hostname) [], por ejemplo: aws
- Email Address [], por ejemplo: abcd.efgh@amazonwebservice.com
- 5. Cree un directorio wallet de Oracle para la base de datos de Oracle.

mkdir -p /u01/app/oracle/wallet

6. Cree un nuevo wallet de Oracle.

```
orapki wallet create -wallet "/u01/app/oracle/wallet" -pwd oracle123 -
auto login local
```
7. Añada el certificado raíz al wallet de Oracle.

```
orapki wallet add -wallet "/u01/app/oracle/wallet" -pwd oracle123 -trusted_cert 
-cert /u01/app/oracle/self_signed_cert/self-rootCA.pem
```
8. Enumere el contenido del wallet de Oracle. La lista debe incluir el certificado raíz.

orapki wallet display -wallet /u01/app/oracle/wallet -pwd oracle123

Por ejemplo, es posible que tenga un aspecto similar al siguiente.

```
Requested Certificates:
User Certificates:
Trusted Certificates:
Subject: CN=aws,OU=DBeng,O= AmazonWebService,L=Sydney,ST=NSW,C=AU
```
9. Genere la solicitud de firma del certificado (CSR) mediante la utilidad ORAPKI.

```
orapki wallet add -wallet "/u01/app/oracle/wallet" -pwd oracle123 
-dn "CN=aws" -keysize 2048 -sign_alg sha256
```
10. Ejecute el siguiente comando de la .

```
openssl pkcs12 -in /u01/app/oracle/wallet/ewallet.p12 -nodes -out /u01/app/oracle/
wallet/nonoracle_wallet.pem
```
Esto tiene una salida similar a la siguiente.

Enter Import Password: MAC verified OK Warning unsupported bag type: secretBag

11. Inserte 'dms' como nombre común.

openssl req -new -key /u01/app/oracle/wallet/nonoracle\_wallet.pem -out certdms.csr

Utilice parámetros de entrada como los siguientes.

- Country Name (2 letter code) [XX], por ejemplo: AU
- State or Province Name (full name) [], por ejemplo: NSW
- Locality Name (e.g., city) [Default City], por ejemplo: Sydney
- Organization Name (e.g., company) [Default Company Ltd], por ejemplo: AmazonWebService
- Organizational Unit Name (e.g., section) [], por ejemplo: aws
- Common Name (e.g., your name or your server's hostname) [], por ejemplo: aws
- Email Address [], por ejemplo: abcd.efgh@amazonwebservice.com

Asegúrese de que no es lo mismo que en el paso 4. Puede hacerlo, por ejemplo, cambiando el nombre de la unidad organizativa por un nombre diferente, como se muestra.

Ingrese los siguientes atributos adicionales para enviarlos con la solicitud de certificado.

• A challenge password [], por ejemplo: oracle123

- An optional company name [], por ejemplo: aws
- 12. Obtenga la firma del certificado.

openssl req -noout -text -in certdms.csr | grep -i signature

La clave de firma de esta publicación es sha256WithRSAEncryption.

13. Utilice el siguiente comando para generar el archivo de certificado (.crt).

```
openssl x509 -req -in certdms.csr -CA self-rootCA.pem -CAkey self-rootCA.key 
-CAcreateserial -out certdms.crt -days 365 -sha256
```
Esto muestra una salida similar a la siguiente.

```
Signature ok
subject=/C=AU/ST=NSW/L=Sydney/O=awsweb/OU=DBeng/CN=aws
Getting CA Private Key
```
14. Añada el certificado al wallet.

```
orapki wallet add -wallet /u01/app/oracle/wallet -pwd oracle123 -user_cert -cert 
  certdms.crt
```
15. Ver wallet. Debería tener dos entradas. Consulte el siguiente código.

orapki wallet display -wallet /u01/app/oracle/wallet -pwd oracle123

16. Configure el archivo sqlnet.ora (\$ORACLE\_HOME/network/admin/sqlnet.ora).

```
WALLET_LOCATION = 
   (SOWRCE = (METHOD = FILE) 
      (METHOD_DATA = 
        (DIRECTORY = /u01/app/oracle/wallet/) 
     \lambda ) 
SQLNET.AUTHENTICATION_SERVICES = (NONE)
SSL_VERSION = 1.0
SSL_CLIENT_AUTHENTICATION = FALSE
SSL_CIPHER_SUITES = (SSL_RSA_WITH_AES_256_CBC_SHA)
```
#### 17. Detenga el listener de Oracle.

lsnrctl stop

18. Añada entradas para SSL en el archivo listener.ora (\$ORACLE\_HOME/network/admin/ listener.ora).

```
SSL_CLIENT_AUTHENTICATION = FALSE
WALLET_LOCATION = 
  (SOWRCE = (METHOD = FILE) 
     (METHOD_DATA = 
        (DIRECTORY = /u01/app/oracle/wallet/) 
    \lambda\lambdaSID_LIST_LISTENER = 
 (SID_LIST = (SID_DESC = 
    (GLOBAL_DBNAME = SID) 
    (ORACLE_HOME = ORACLE_HOME) 
    (SID_NAME = SID) 
   ) 
  )
LISTENER = 
   (DESCRIPTION_LIST = 
     (DESCRIPTION = 
        (ADDRESS = (PROTOCOL = TCP)(HOST = localhost.localdomain)(PORT = 1521)) 
        (ADDRESS = (PROTOCOL = TCPS)(HOST = localhost.localdomain)(PORT = 1522)) 
        (ADDRESS = (PROTOCOL = IPC)(KEY = EXTPROC1521)) 
    \mathcal{L}\mathcal{L}
```
19. Configure el archivo tnsnames.ora (\$ORACLE\_HOME/network/admin/tnsnames.ora).

```
<SID>=
(DESCRIPTION= 
          (ADDRESS_LIST = 
                   (ADDRESS=(PROTOCOL = TCP)(HOST = localhost.localdomain)(PORT = 
  1521)) 
\overline{\phantom{a}} (CONNECT_DATA =
```

```
 (SERVER = DEDICATED) 
                   (SERVICE_NAME = <SID>) 
          )
)
<SID>ssl=
(DESCRIPTION= 
          (ADDRESS_LIST = 
                   (ADDRESS=(PROTOCOL = TCPS)(HOST = localhost.localdomain)(PORT = 
  1522)) 
         \lambda (CONNECT_DATA = 
                   (SERVER = DEDICATED) 
                   (SERVICE_NAME = <SID>) 
          )
)
```
20. Reinicie el listener de Oracle.

lsnrctl start

21. Muestre el estado de listener de Oracle.

```
lsnrctl status
```
22. Pruebe la conexión SSL a la base de datos desde localhost utilizando sqlplus y la entrada tnsnames SSL.

```
sqlplus -L ORACLE_USER@SID_ssl
```
23. Compruebe que se ha conectado correctamente mediante SSL.

```
SELECT SYS_CONTEXT('USERENV', 'network_protocol') FROM DUAL;
SYS_CONTEXT('USERENV','NETWORK_PROTOCOL')
--------------------------------------------------------------------------------
tcps
```
24. Cambie de directorio al directorio con el certificado autofirmado.

cd /u01/app/oracle/self\_signed\_cert

25. Cree una nueva cartera de cliente de Oracle AWS DMS para usarla.

```
orapki wallet create -wallet ./ -auto_login_only
```
26. Añada el certificado raíz autofirmado al wallet de Oracle.

orapki wallet add -wallet ./ -trusted\_cert -cert self-rootCA.pem -auto\_login\_only

27. Enumere el contenido de la cartera de Oracle AWS DMS para su uso. La lista debe incluir el certificado raíz autofirmado.

```
orapki wallet display -wallet ./
```
Esto tiene una salida similar a la siguiente.

```
Trusted Certificates:
Subject: CN=aws,OU=DBeng,O=AmazonWebService,L=Sydney,ST=NSW,C=AU
```
28. Cargue la cartera de Oracle que acaba de crear AWS DMS.

<span id="page-415-0"></span>Métodos de cifrado compatibles para utilizar Oracle como fuente de AWS DMS

En la siguiente tabla, puede encontrar los métodos de cifrado de datos transparente (TDE) que se AWS DMS admiten cuando se trabaja con una base de datos fuente de Oracle.

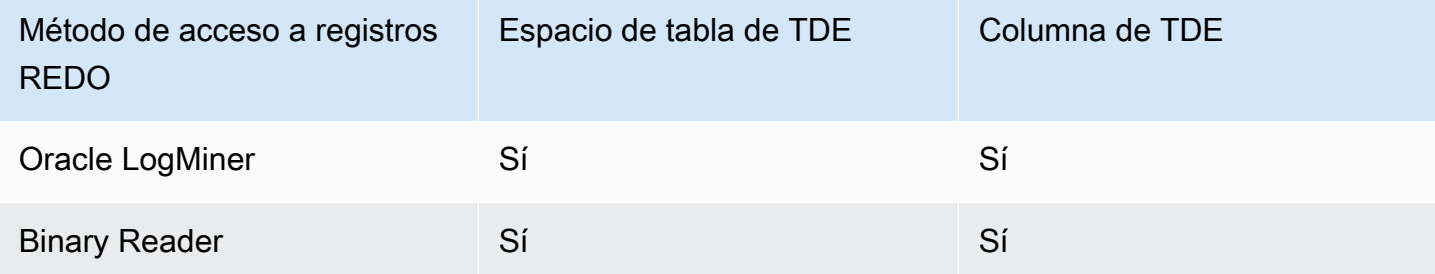

AWS DMS admite Oracle TDE cuando se utiliza Binary Reader, tanto a nivel de columna como a nivel de espacio de tabla. Para utilizar el cifrado TDE AWS DMS, identifique primero la ubicación de la cartera de Oracle en la que se almacenan la clave de cifrado TDE y la contraseña de TDE. A continuación, identifique la clave de cifrado de TDE y la contraseña correctas para el punto de conexión de origen de Oracle.

Identificación y especificación de la clave y la contraseña de cifrado para el cifrado de TDE

1. Ejecute la siguiente consulta para encontrar el wallet de cifrado de Oracle en el host de la base de datos de Oracle.

SQL> SELECT WRL\_PARAMETER FROM V\$ENCRYPTION\_WALLET; WRL\_PARAMETER -------------------------------------------------------------------------------- /u01/oracle/product/12.2.0/dbhome\_1/data/wallet/

Aquí, /u01/oracle/product/12.2.0/dbhome\_1/data/wallet/ es la ubicación del wallet.

- 2. Obtenga el ID de la clave principal mediante una de las siguientes opciones de cifrado, según cuál devuelva este valor.
	- a. Para el cifrado en el nivel de tabla o columna, ejecute las siguientes consultas.

```
SQL> SELECT OBJECT_ID FROM ALL_OBJECTS 
WHERE OWNER='DMS_USER' AND OBJECT_NAME='TEST_TDE_COLUMN' AND 
  OBJECT_TYPE='TABLE';
OBJECT_ID
---------------
81046
SQL> SELECT MKEYID FROM SYS.ENC$ WHERE OBJ#=81046;
MKEYID
------------
AWGDC9glSk8Xv+3bVveiVSgAAAAAAAAAAAAAAAAAAAAAAAAAAAAA
```
Aquí, AWGDC9glSk8Xv+3bVveiVSg es el ID de la clave principal (MKEYID). Si obtiene un valor para MKEYID, puede continuar con el paso 3. De lo contrario, prosiga con el paso 2.2.

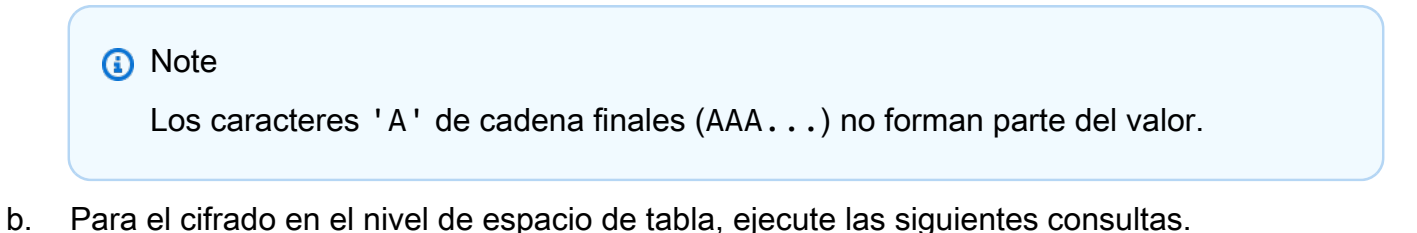

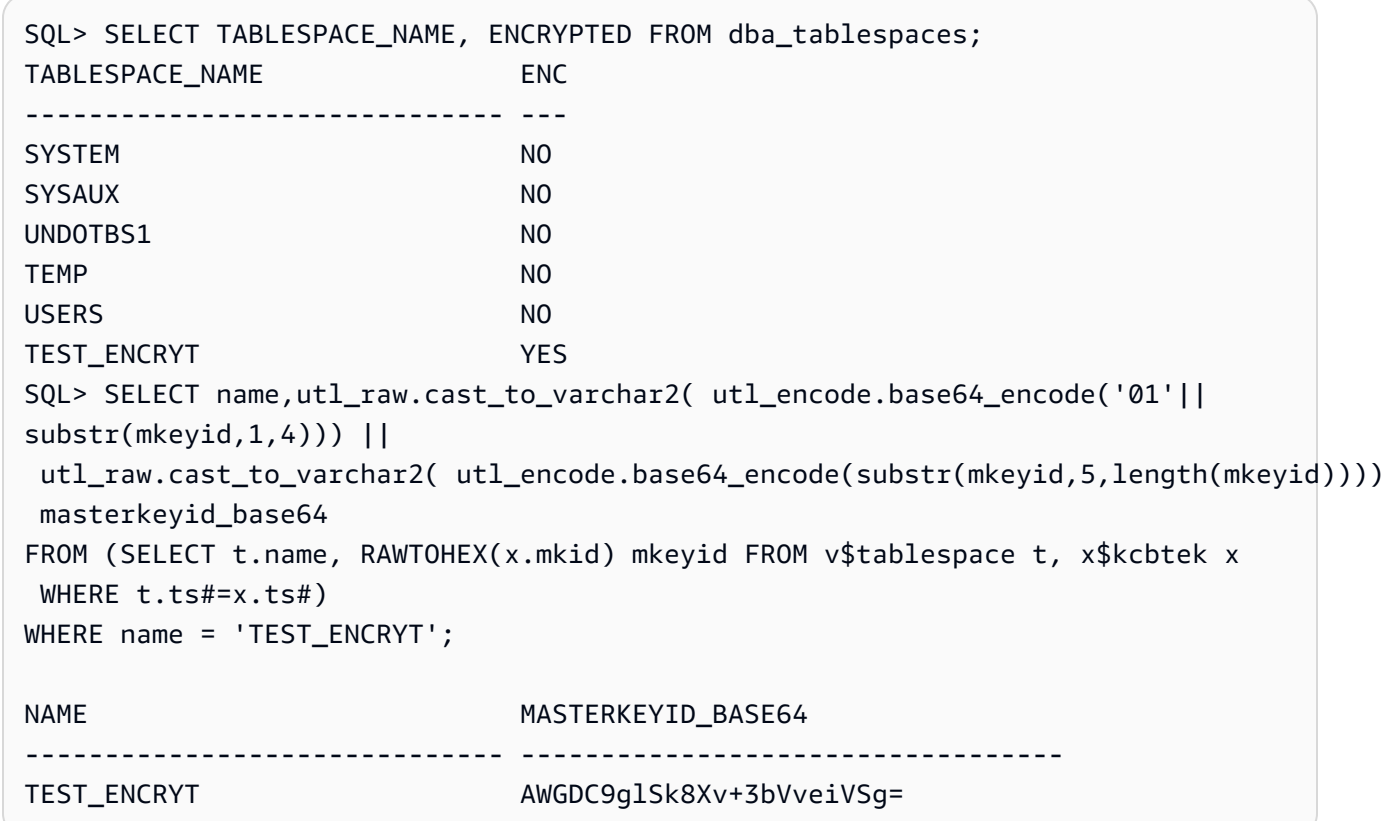

Aquí, AWGDC9glSk8Xv+3bVveiVSg es el ID de la clave principal (TEST\_ENCRYT). Si los pasos 2.1 y 2.2 devuelven un valor, siempre son idénticos.

El carácter '=' final no forma parte del valor.

3. Desde la línea de comandos, muestre las entradas del wallet de cifrado en el host de la base de datos de Oracle de origen.

```
$ mkstore -wrl /u01/oracle/product/12.2.0/dbhome_1/data/wallet/ -list
Oracle Secret Store entries:
ORACLE.SECURITY.DB.ENCRYPTION.AWGDC9glSk8Xv+3bVveiVSgAAAAAAAAAAAAAAAAAAAAAAAAAAAAA
ORACLE.SECURITY.DB.ENCRYPTION.AY1mRA8OXU9Qvzo3idU4OH4AAAAAAAAAAAAAAAAAAAAAAAAAAAAA
ORACLE.SECURITY.DB.ENCRYPTION.MASTERKEY
ORACLE.SECURITY.ID.ENCRYPTION.
ORACLE.SECURITY.KB.ENCRYPTION.
ORACLE.SECURITY.KM.ENCRYPTION.AY1mRA8OXU9Qvzo3idU4OH4AAAAAAAAAAAAAAAAAAAAAAAAAAAAA
```
Busque la entrada que contiene el ID de clave principal que encontró en el paso 2 (AWGDC9glSk8Xv+3bVveiVSg). Esta entrada es el nombre de la clave de cifrado de TDE.

4. Consulte los detalles de la entrada que encontró en el paso anterior.

\$ mkstore -wrl /u01/oracle/product/12.2.0/dbhome\_1/data/wallet/ -viewEntry ORACLE.SECURITY.DB.ENCRYPTION.AWGDC9glSk8Xv+3bVveiVSgAAAAAAAAAAAAAAAAAAAAAAAAAAAAA Oracle Secret Store Tool : Version 12.2.0.1.0 Copyright (c) 2004, 2016, Oracle and/or its affiliates. All rights reserved. Enter wallet password: ORACLE.SECURITY.DB.ENCRYPTION.AWGDC9glSk8Xv+3bVveiVSgAAAAAAAAAAAAAAAAAAAAAAAAAAAAA = AEMAASAASGYs0phWHfNt9J5mEMkkegGFiD4LLfQszDojgDzbfoYDEACv0x3pJC+UGD/ PdtE2jLIcBQcAeHgJChQGLA==

Ingrese la contraseña del wallet para ver el resultado.

Aquí, el valor a la derecha de '=' es la contraseña de TDE.

5. Especifique el nombre de la clave de cifrado de TDE para el punto de conexión de origen de Oracle configurando el atributo de conexión securityDbEncryptionName adicional.

securityDbEncryptionName=ORACLE.SECURITY.DB.ENCRYPTION.AWGDC9glSk8Xv +3bVveiVSgAAAAAAAAAAAAAAAAAAAAAAAAAAAAA

6. Proporcione la contraseña de TDE asociada a esta clave en la consola como parte del valor de la contraseña del origen de Oracle. Utilice el siguiente orden para formatear los valores de contraseña separados por comas y terminados por el valor de la contraseña de TDE.

*Oracle\_db\_password*,*ASM\_Password*,AEMAASAASGYs0phWHfNt9J5mEMkkegGFiD4LLfQszDojgDzbfoYDEACv0x3pJC +UGD/PdtE2jLIcBQcAeHgJChQGLA==

Especifique los valores de contraseña en este orden independientemente de la configuración de la base de datos de Oracle. Por ejemplo, si utiliza TDE pero la base de datos de Oracle no utiliza ASM, especifique los valores de contraseña en el orden siguiente, separados por comas.

*Oracle\_db\_password*,,AEMAASAASGYs0phWHfNt9J5mEMkkegGFiD4LLfQszDojgDzbfoYDEACv0x3pJC +UGD/PdtE2jLIcBQcAeHgJChQGLA==

Si las credenciales de TDE que especifique son incorrectas, la tarea de AWS DMS migración no fallará. Sin embargo, la tarea tampoco lee ni aplica los cambios de replicación en curso a la base de datos de destino. Tras iniciar la tarea, monitoree las estadísticas de la tabla en la página de tareas de migración de la consola para asegurarse de que los cambios se replican.

Si DBA cambia los valores de las credenciales de TDE de la base de datos de Oracle mientras la tarea está en ejecución, la tarea produce un error. El mensaje de error contiene el nombre de la nueva clave de cifrado de TDE. Para especificar nuevos valores y reiniciar la tarea, utilice el procedimiento anterior.

# **A** Important

No puede manipular un wallet de TDE creado en una ubicación de Automatic Storage Management (ASM) de Oracle porque los comandos del nivel del sistema operativo como cp, mv, orapki y mkstore corrompen los archivos del wallet almacenados en una ubicación de ASM. Esta restricción es específica de los archivos del wallet de TDE almacenados solo en una ubicación de ASM, pero no de los archivos del wallet de TDE almacenados en un directorio local del sistema operativo.

Para manipular un wallet de TDE almacenado en ASM con comandos de nivel de sistema operativo, cree un almacén de claves local y combine el almacén de claves de ASM con el almacén de claves local de la siguiente manera:

1. Cree un almacén de claves local.

ADMINISTER KEY MANAGEMENT create keystore *file system wallet location* identified by *wallet password*;

2. Combine el almacén de claves de ASM con el almacén de claves local.

ADMINISTER KEY MANAGEMENT merge keystore *ASM wallet location* identified by *wallet password* into existing keystore *file system wallet location* identified by *wallet password* with backup;

A continuación, para mostrar las entradas de wallet de cifrado y la contraseña de TDE, ejecute los pasos 3 y 4 en el almacén de claves local.

# Métodos de compresión compatibles para utilizar Oracle como fuente de AWS DMS

En la siguiente tabla, puede encontrar los métodos de compresión AWS DMS compatibles cuando se trabaja con una base de datos fuente de Oracle. Como se muestra en la tabla, el soporte de compresión depende tanto de la versión de la base de datos de Oracle como de si el DMS está configurado para utilizar Oracle LogMiner para acceder a los redo logs.

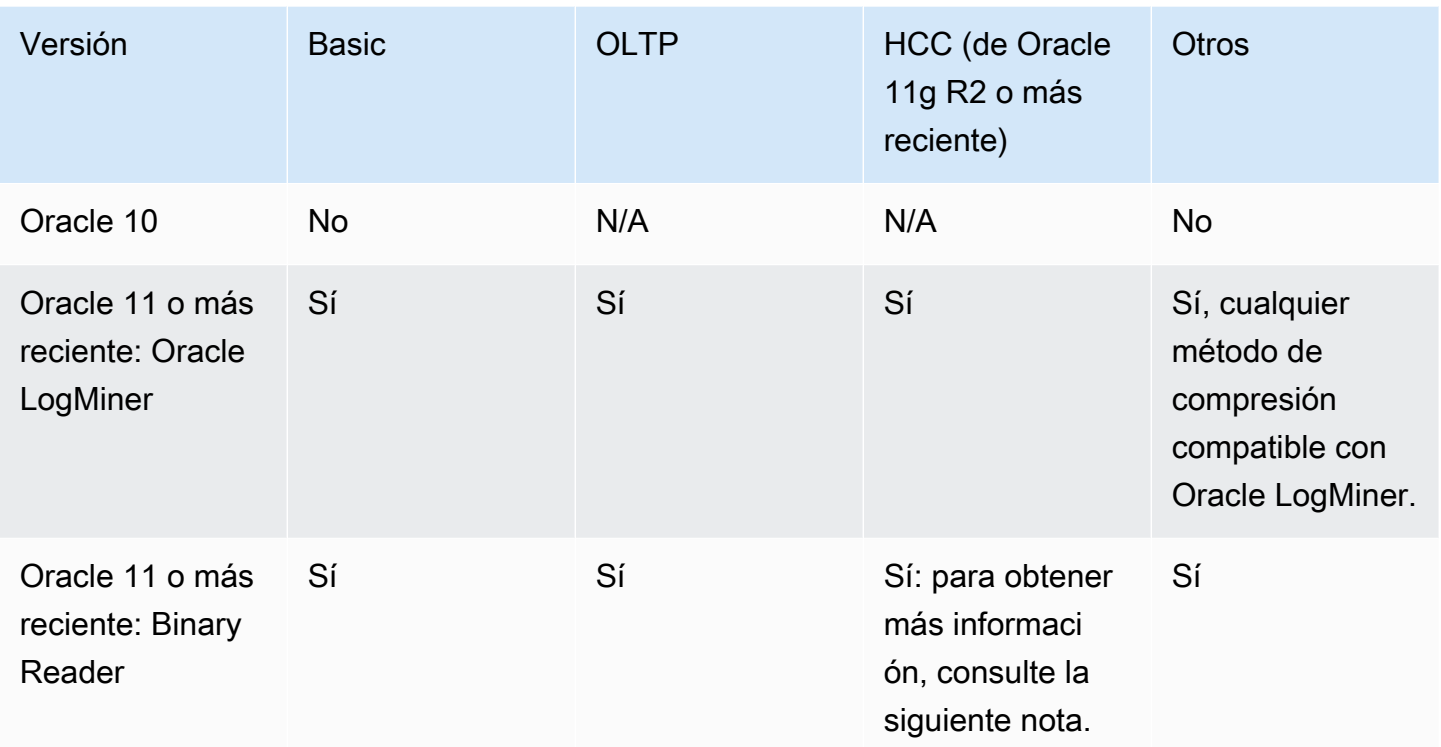

## **a** Note

Cuando el punto de enlace de origen de Oracle está configurado para utilizar Binary Reader, el nivel de consulta bajo del método de compresión HCC tan solo se admite para las tareas de carga completa.

# <span id="page-420-0"></span>Replicación de tablas anidadas utilizando Oracle como fuente de AWS DMS

AWS DMS admite la replicación de tablas de Oracle que contienen columnas que son tablas anidadas o de tipos definidos. Para habilitar esta funcionalidad, agregue el valor de atributo de conexión adicional siguiente al punto de conexión de origen de Oracle.

## allowSelectNestedTables=true;

AWS DMS crea las tablas de destino a partir de las tablas anidadas de Oracle como tablas principales y secundarias normales en el destino sin una restricción única. Para acceder a los datos correctos en el destino, una las tablas principal y secundaria. Para ello, primero cree manualmente un índice no único en la columna NESTED\_TABLE\_ID de la tabla secundaria de destino. A continuación, puede utilizar la columna NESTED\_TABLE\_ID de la cláusula de unión ON junto con

la columna principal que corresponde al nombre de la tabla secundaria. Además, la creación de un índice de este tipo mejora el rendimiento cuando se actualizan o eliminan los datos de la tabla secundaria de destino. AWS DMS Para ver un ejemplo, consulta [Ejemplo de unión para tablas](#page-422-0)  [principal y secundaria en el destino](#page-422-0).

Se recomienda configurar la tarea de modo que se detenga después de finalizar una carga completa. A continuación, cree estos índices no únicos para todas las tablas secundarias replicadas en el destino y reanude la tarea.

Si una tabla anidada capturada se añade a una tabla principal existente (capturada o no capturada), la AWS DMS gestiona correctamente. Sin embargo, no se crea el índice no único de la tabla de destino correspondiente. En este caso, si la tabla secundaria de destino se vuelve extremadamente grande, el rendimiento puede verse afectado. Si esto sucede, le recomendamos que detenga la tarea, cree el índice y, a continuación, reanude la tarea.

Después de replicar las tablas anidadas en el destino, haga que el DBA ejecute una unión en las tablas principal y secundaria correspondientes para aplanar los datos.

Requisitos previos para la replicación de tablas anidadas de Oracle como origen

Asegúrese de replicar las tablas principales para todas las tablas anidadas replicadas. Incluya tanto las tablas principales (las tablas que contienen la columna de la tabla anidada) como las tablas secundarias (es decir, anidadas) en las AWS DMS asignaciones de tablas.

Tipos de tablas anidadas de Oracle admitidos como origen

AWS DMS admite los siguientes tipos de tablas anidadas de Oracle como fuente:

- Tipo de datos:
- Objeto definido por el usuario

Restricciones de la compatibilidad de AWS DMS para tablas anidadas de Oracle como origen

AWS DMS tiene las siguientes limitaciones al admitir tablas anidadas de Oracle como fuente:

- AWS DMS solo admite un nivel de anidación de tablas.
- AWS DMS el mapeo de tablas no comprueba que la tabla o tablas principales y secundarias estén seleccionadas para la replicación. Es decir, es posible seleccionar una tabla principal sin una tabla secundaria y viceversa.

Cómo AWS DMS replica las tablas anidadas de Oracle como origen

AWS DMS replica las tablas principales y anidadas en el destino de la siguiente manera:

- AWS DMS crea la tabla principal idéntica a la fuente. A continuación, define la columna anidada en la principal como RAW(16) e incluye una referencia a las tablas anidadas de la principal en la columna NESTED\_TABLE\_ID.
- AWS DMS crea la tabla secundaria idéntica a la fuente anidada, pero con una columna adicional denominadaNESTED\_TABLE\_ID. Esta columna tiene el mismo tipo y valor que la columna anidada principal correspondiente y tiene el mismo significado.

<span id="page-422-0"></span>Ejemplo de unión para tablas principal y secundaria en el destino

Para aplanar la tabla principal, ejecute una unión de las tablas principal y secundaria, como se muestra en el siguiente ejemplo:

1. Cree la tabla de Type.

CREATE OR REPLACE TYPE NESTED\_TEST\_T AS TABLE OF VARCHAR(50);

2. Cree la tabla principal con una columna de tipo NESTED\_TEST\_T, tal y como se ha definido antes.

CREATE TABLE NESTED\_PARENT\_TEST (ID NUMBER(10,0) PRIMARY KEY, NAME NESTED\_TEST\_T) NESTED TABLE NAME STORE AS NAME\_KEY;

3. Aplane la tabla NESTED\_PARENT\_TEST mediante una unión con la tabla secundaria NAME\_KEY, donde CHILD.NESTED\_TABLE\_ID coincide con PARENT.NAME.

SELECT … FROM NESTED\_PARENT\_TEST PARENT, NAME\_KEY CHILD WHERE CHILD.NESTED\_ TABLE\_ID = PARENT.NAME;

## Almacenar REDO en Oracle ASM cuando se utiliza Oracle como fuente de AWS DMS

Para orígenes de Oracle con una alta generación de REDO, almacenar REDO en Oracle ASM puede beneficiar el rendimiento, especialmente en una configuración de RAC, ya que se puede configurar DMS para distribuir las lecturas de ASM REDO en todos los nodos de ASM.

Para utilizar esta configuración, utilice el atributo de conexión asmServer. Por ejemplo, la siguiente cadena de conexión distribuye las lecturas DMS REDO entre 3 nodos de ASM:

```
asmServer=(DESCRIPTION=(CONNECT_TIMEOUT=8)(ENABLE=BROKEN)(LOAD_BALANCE=ON)(FAILOVER=ON)
(ADDRESS_LIST=
(ADDRESS=(PROTOCOL=tcp)(HOST=asm_node1_ip_address)(PORT=asm_node1_port_number))
(ADDRESS=(PROTOCOL=tcp)(HOST=asm_node2_ip_address)(PORT=asm_node2_port_number))
(ADDRESS=(PROTOCOL=tcp)(HOST=asm_node3_ip_address)(PORT=asm_node3_port_number)))
(CONNECT_DATA=(SERVICE_NAME=+ASM)))
```
Al utilizar NFS para almacenar Oracle REDO, es importante asegurarse de que se han aplicado los parches de cliente de DNFS (Direct NFS) aplicables, específicamente cualquier parche que aborde el error 25224242 de Oracle. Para obtener más información, consulte la siguiente publicación de Oracle sobre los parches relacionados con el cliente Direct NFS, [parches recomendados para el cliente](https://support.oracle.com/knowledge/Oracle%20Cloud/1495104_1.html) [Direct NFS.](https://support.oracle.com/knowledge/Oracle%20Cloud/1495104_1.html)

Además, para mejorar el rendimiento de lectura de NFS, le recomendamos que aumente el valor de rsize y wsize en fstab, para el volumen de NFS, como se muestra en el siguiente ejemplo.

```
NAS_name_here:/ora_DATA1_archive /u09/oradata/DATA1 nfs 
  rw,bg,hard,nointr,tcp,nfsvers=3,_netdev,
timeo=600,rsize=262144,wsize=262144
```
Además, ajuste el valor tcp-max-xfer-size de la siguiente manera:

vserver nfs modify -vserver *vserver* -tcp-max-xfer-size 262144

<span id="page-423-0"></span>Configuración del punto final cuando se utiliza Oracle como fuente de AWS DMS

Puede utilizar la configuración de punto de conexión para configurar la base de datos de origen de Oracle de forma similar al uso de atributos de conexión adicionales. Los ajustes se especifican al crear el punto final de origen mediante la AWS DMS consola o mediante el create-endpoint [AWS](https://docs.aws.amazon.com/cli/latest/reference/dms/index.html)  [CLIc](https://docs.aws.amazon.com/cli/latest/reference/dms/index.html)omando de la sintaxis --oracle-settings '{"*EndpointSetting"*: *"value"*, *...*}' JSON.

La siguiente tabla muestra la configuración de punto de conexión que puede utilizar con Oracle como origen.

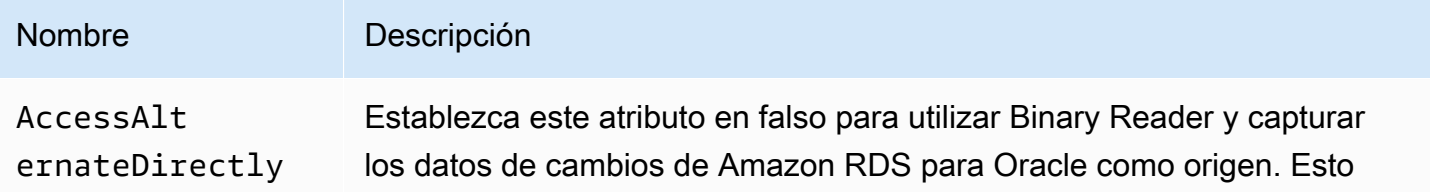

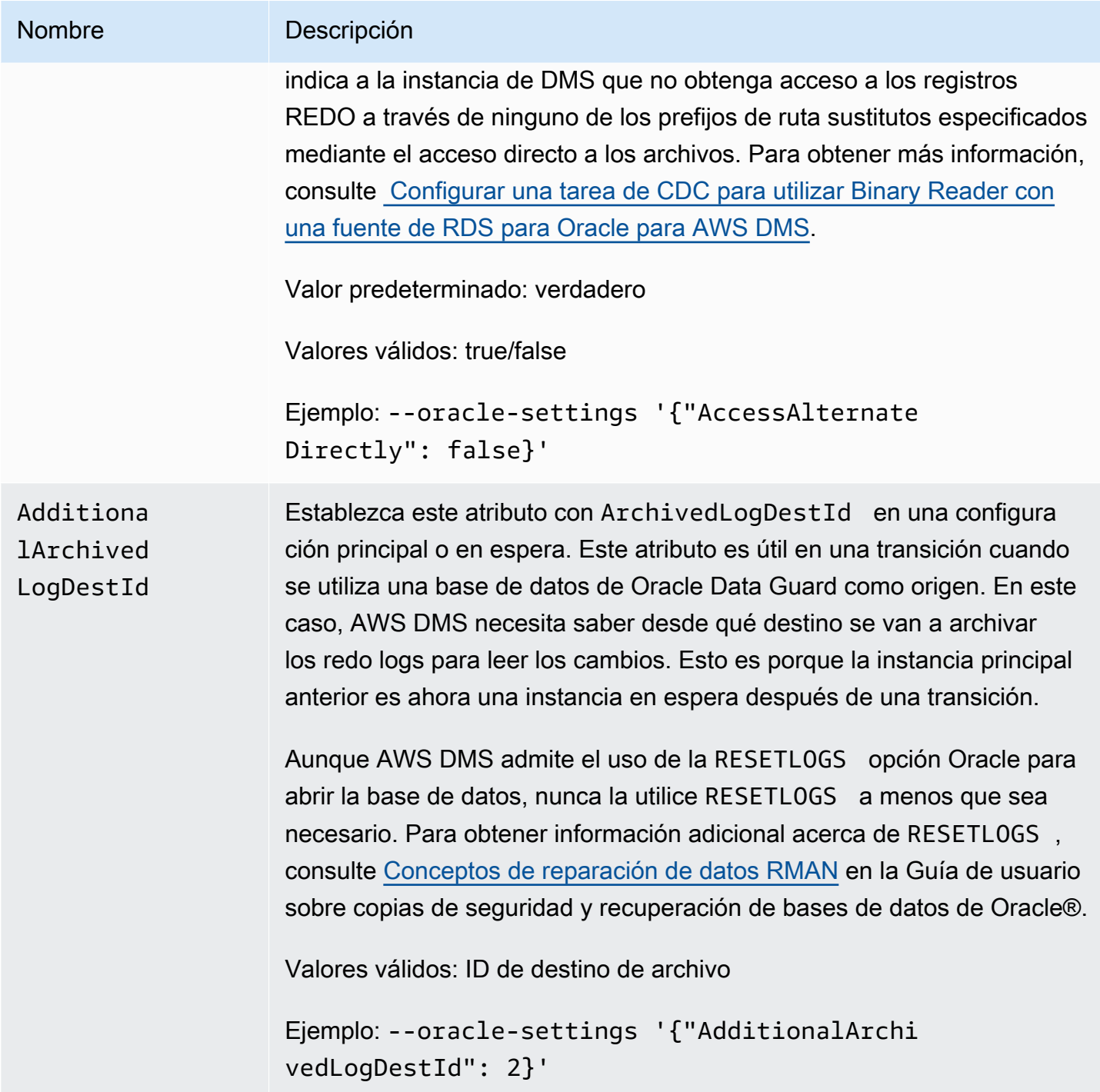

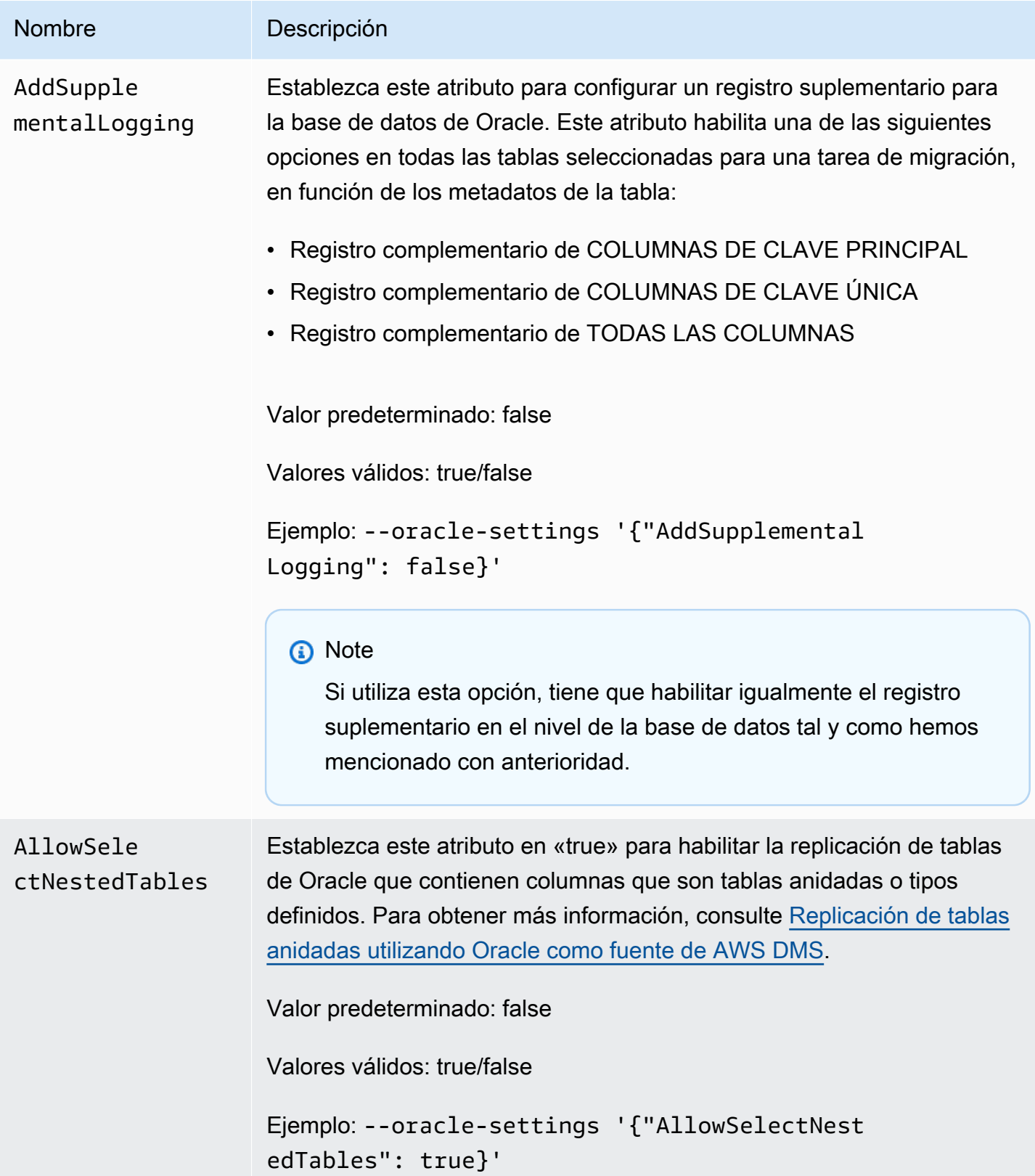

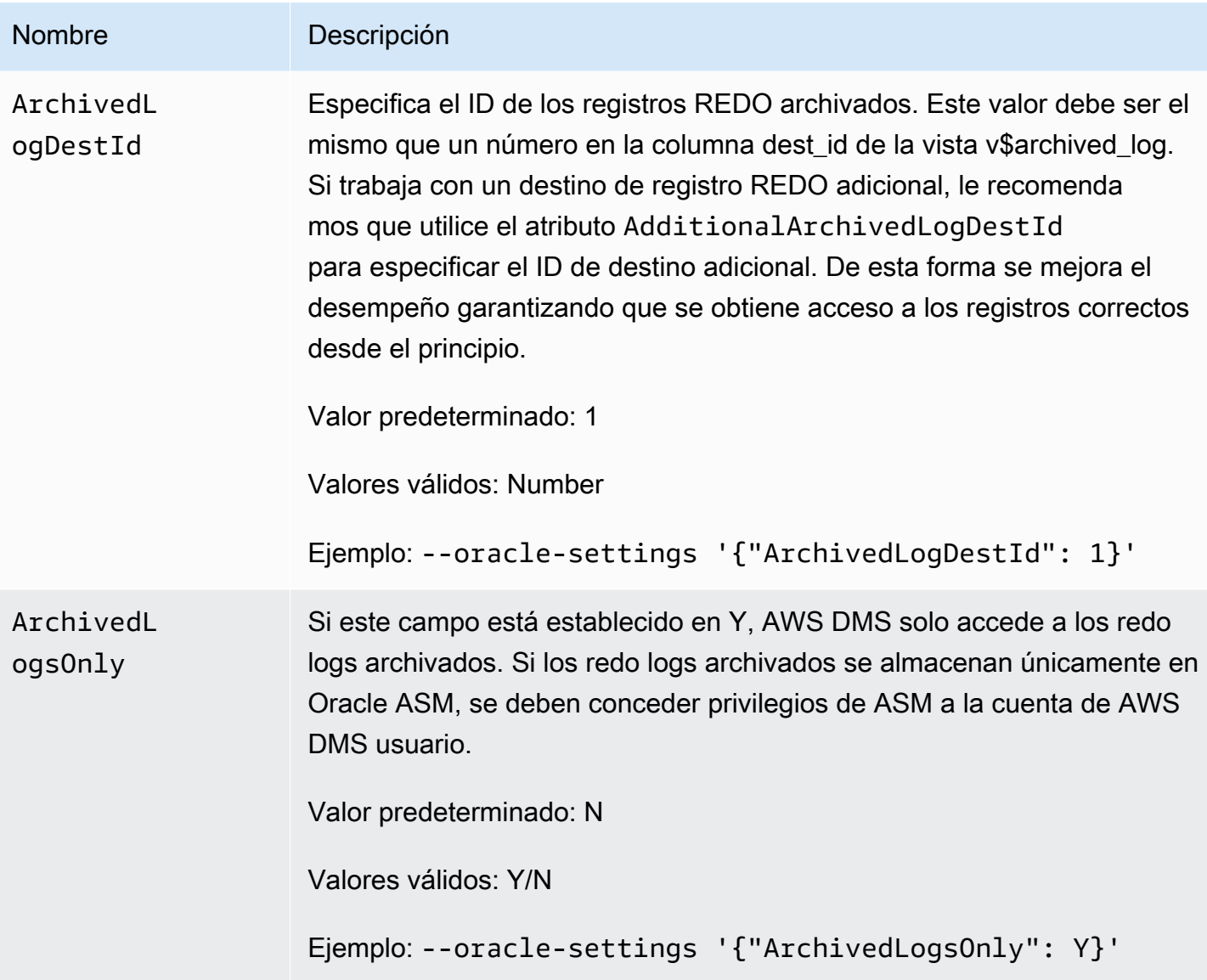

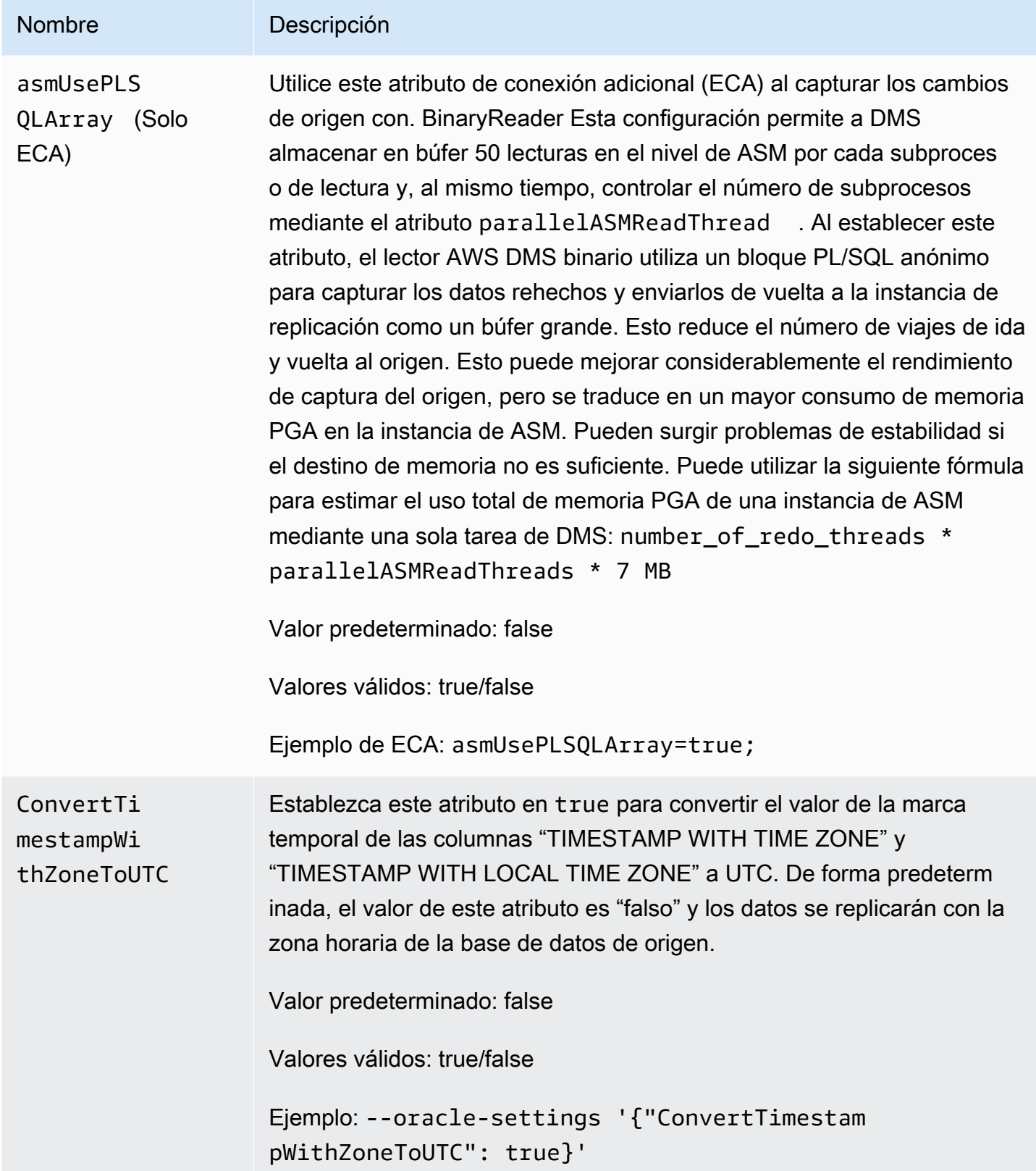

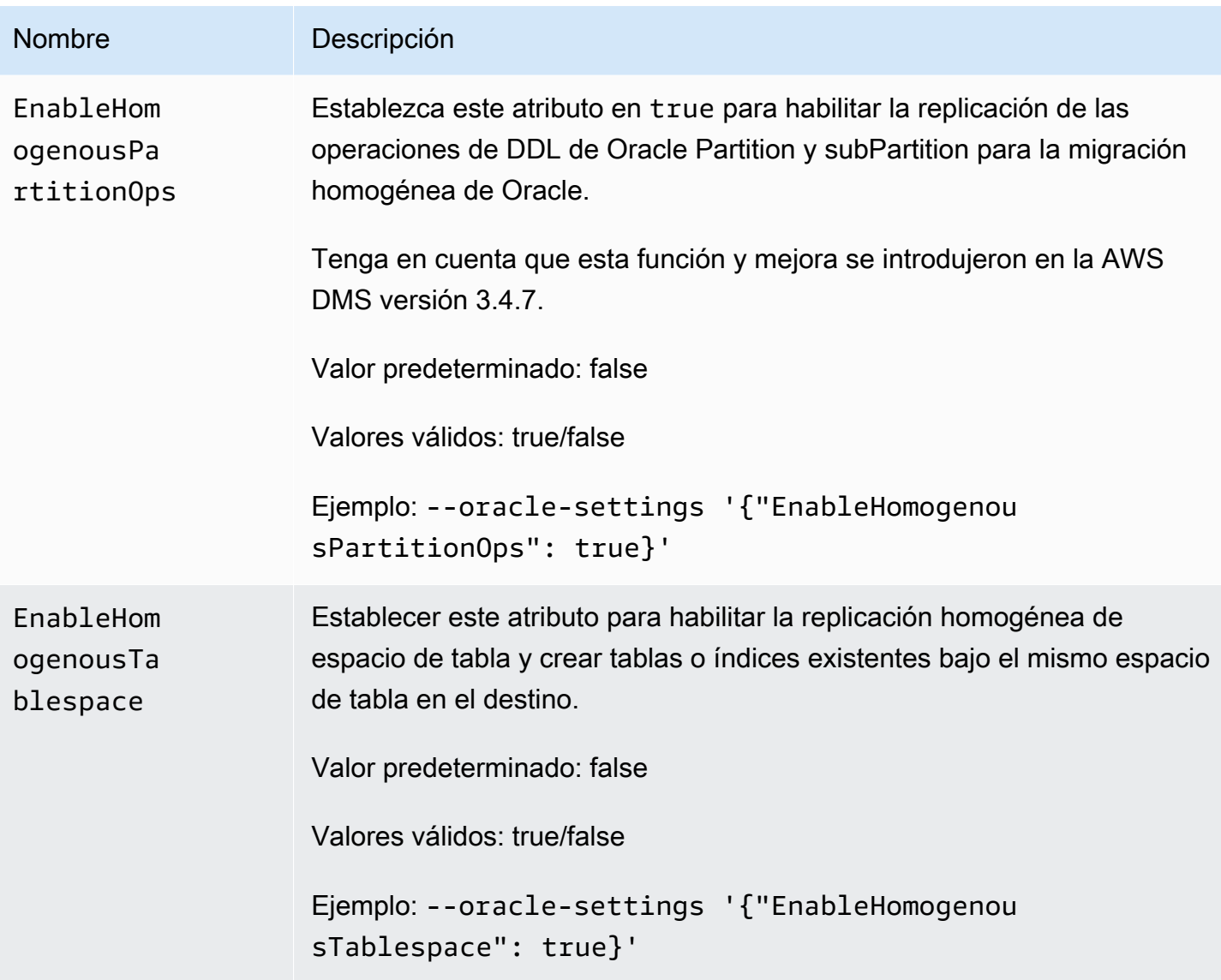

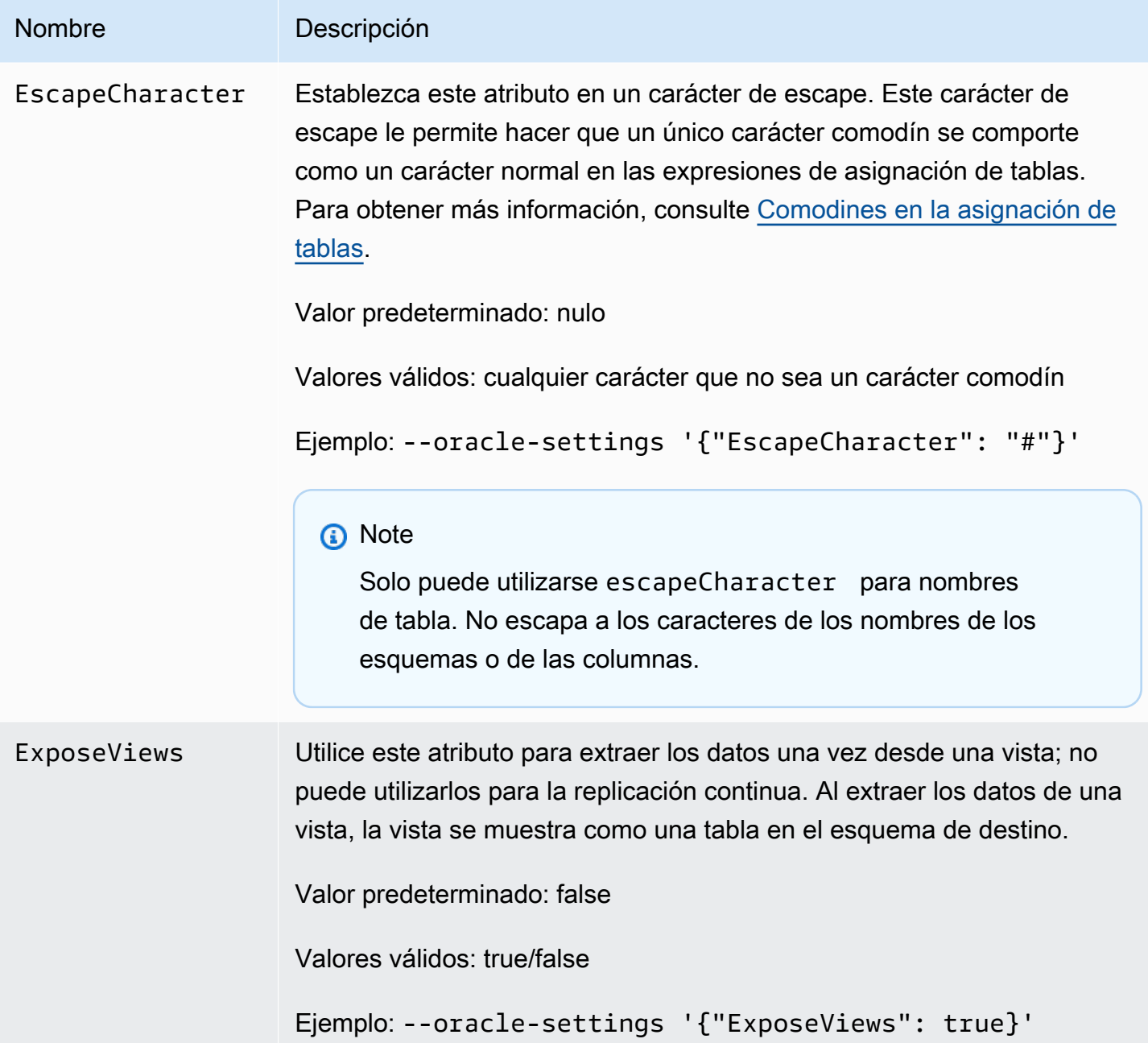

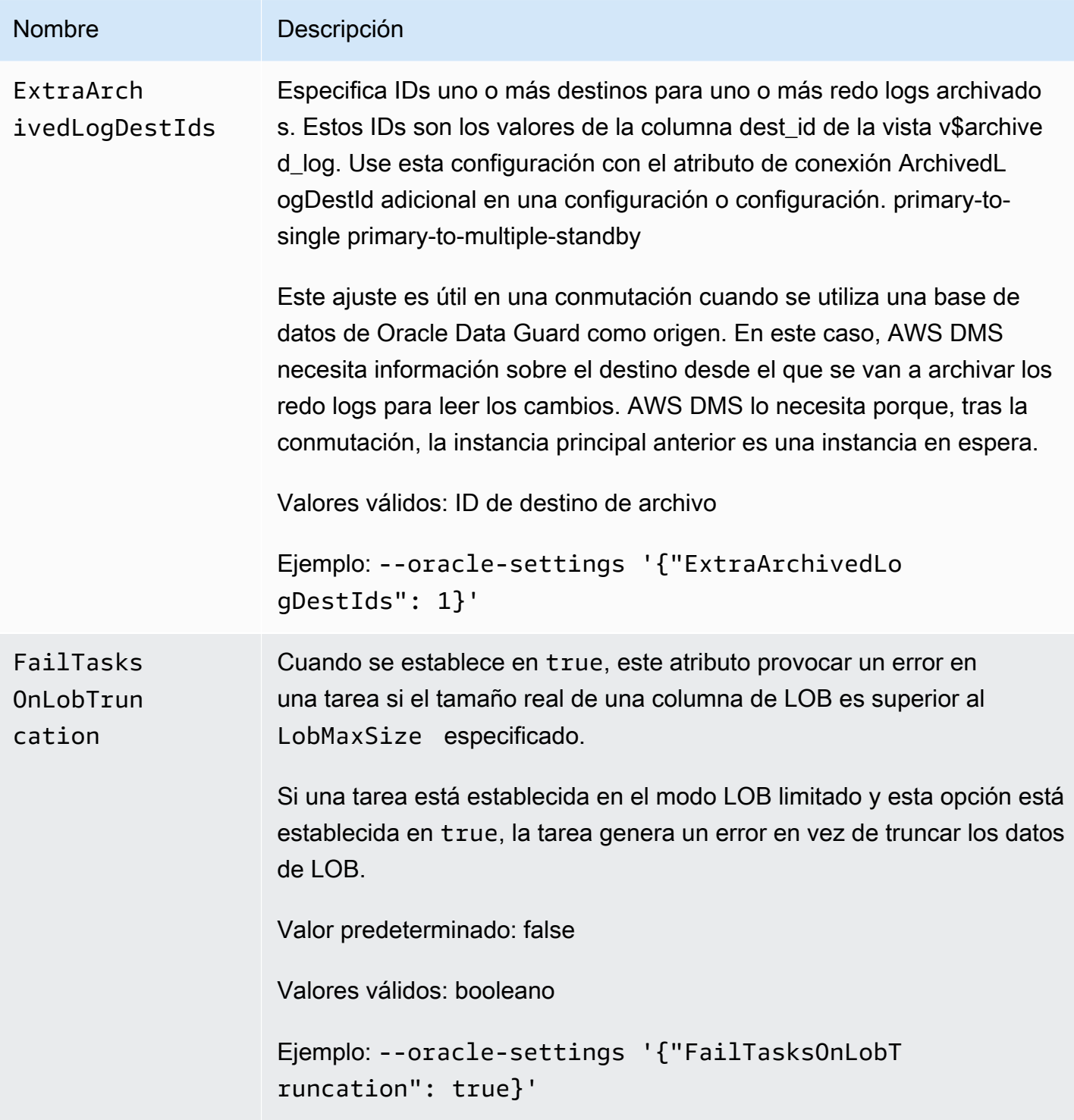

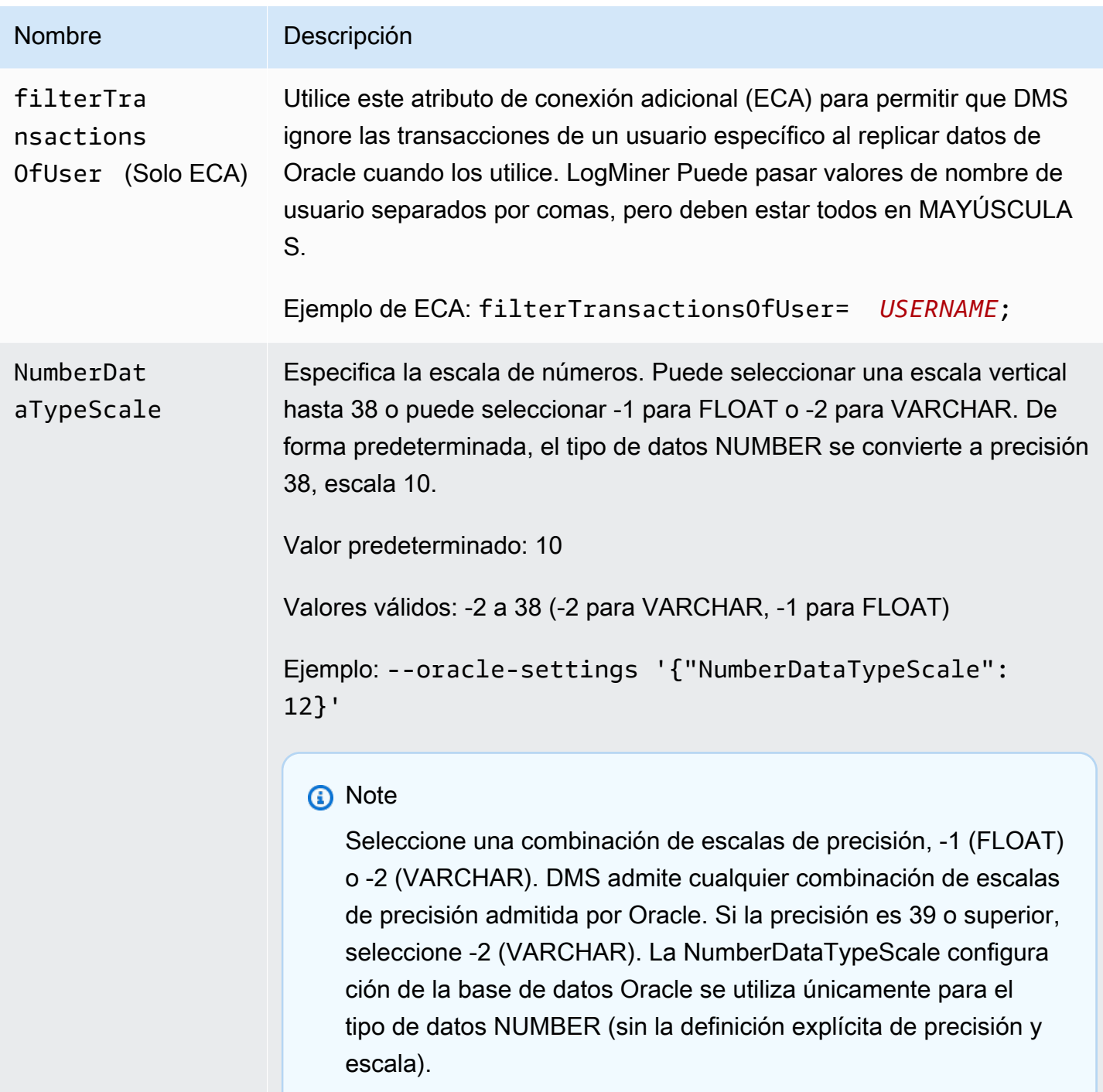
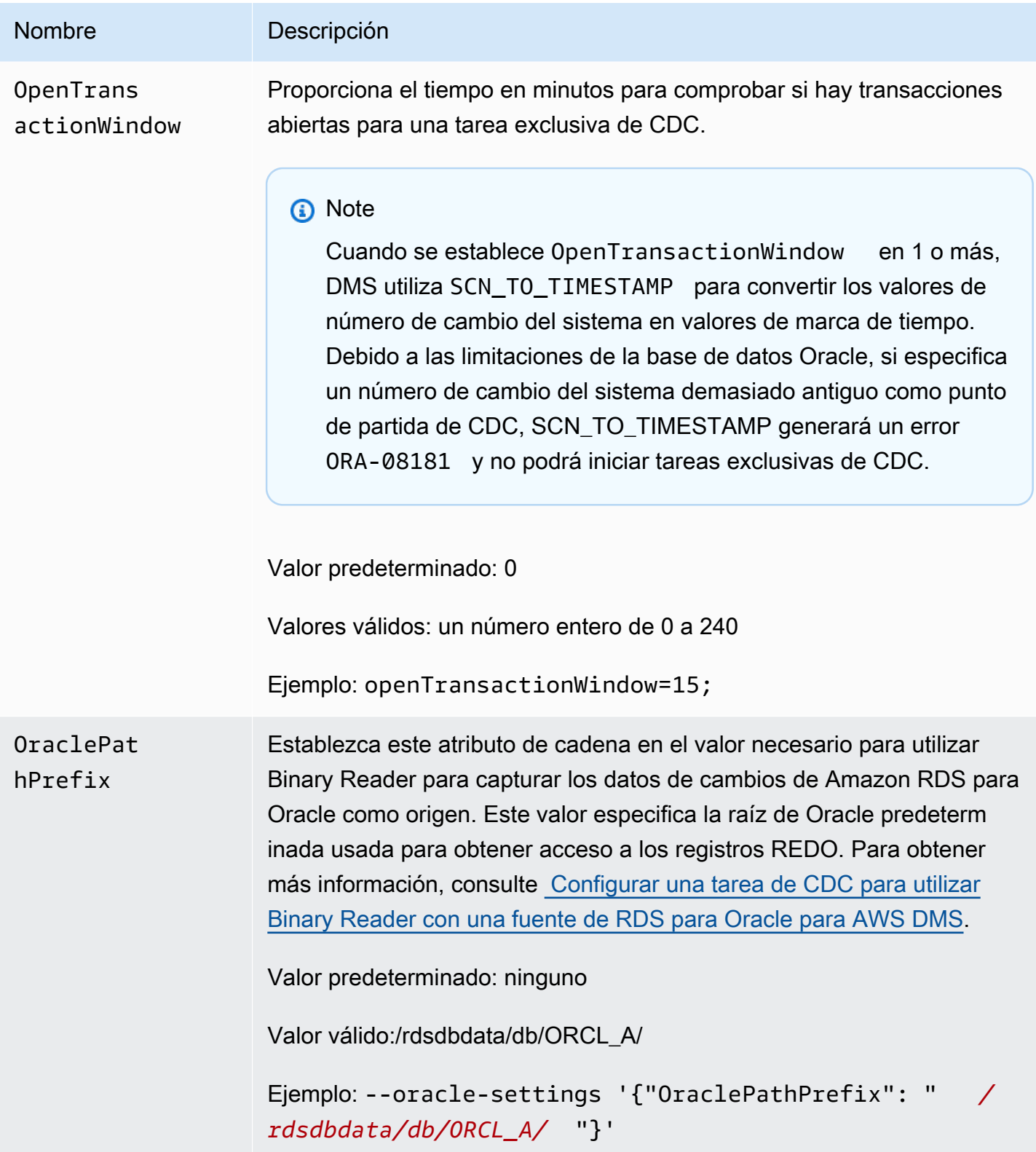

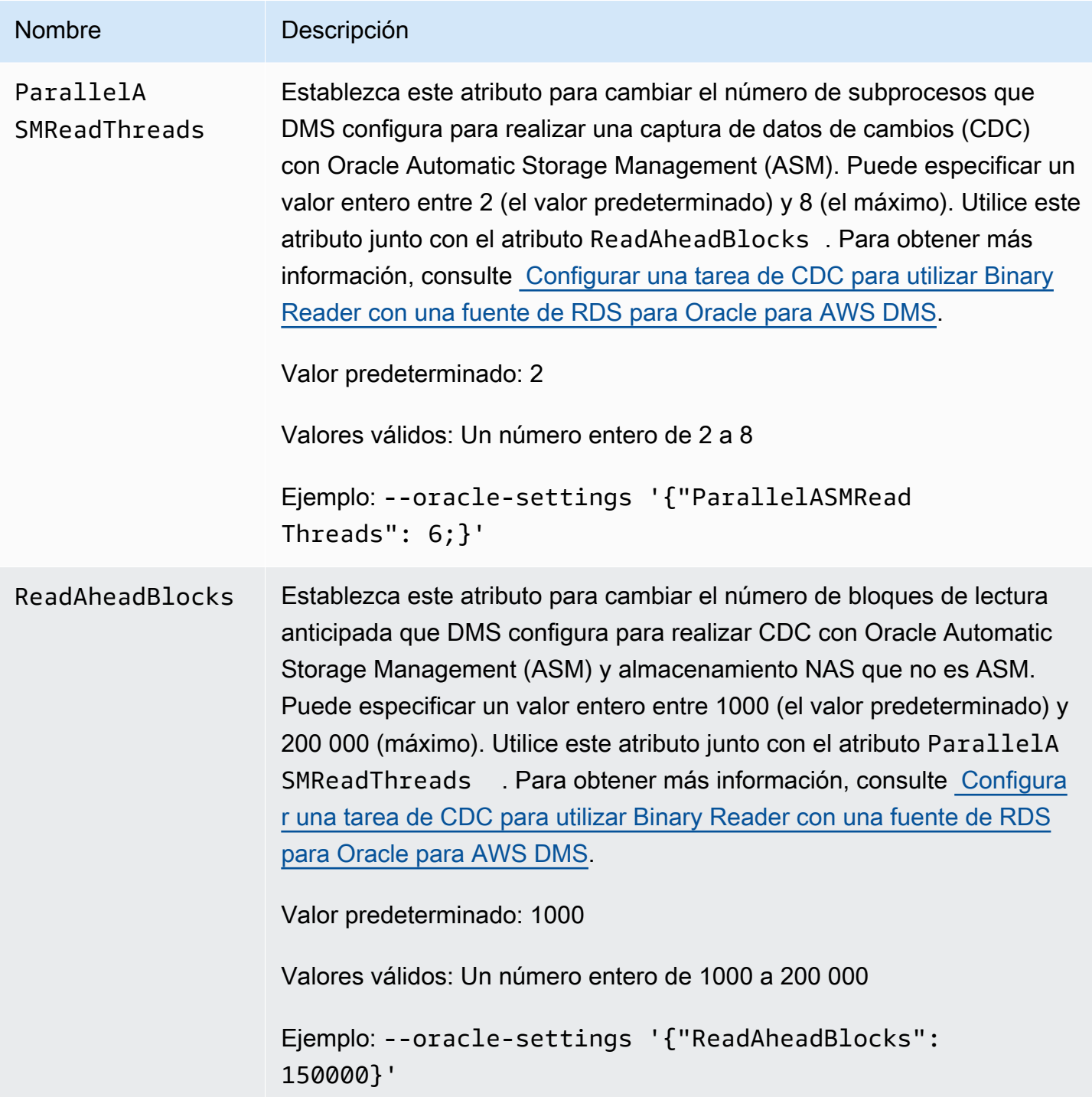

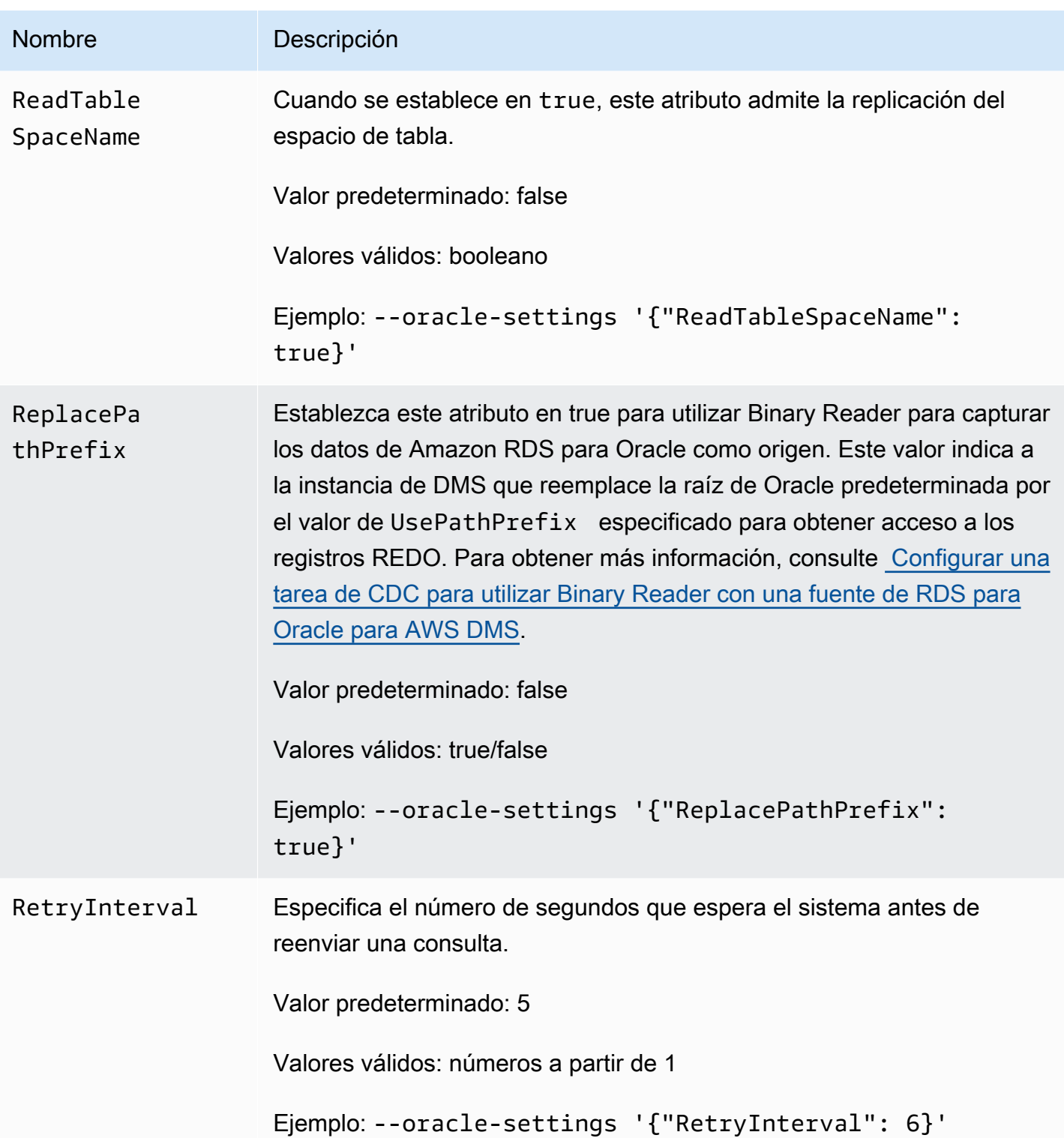

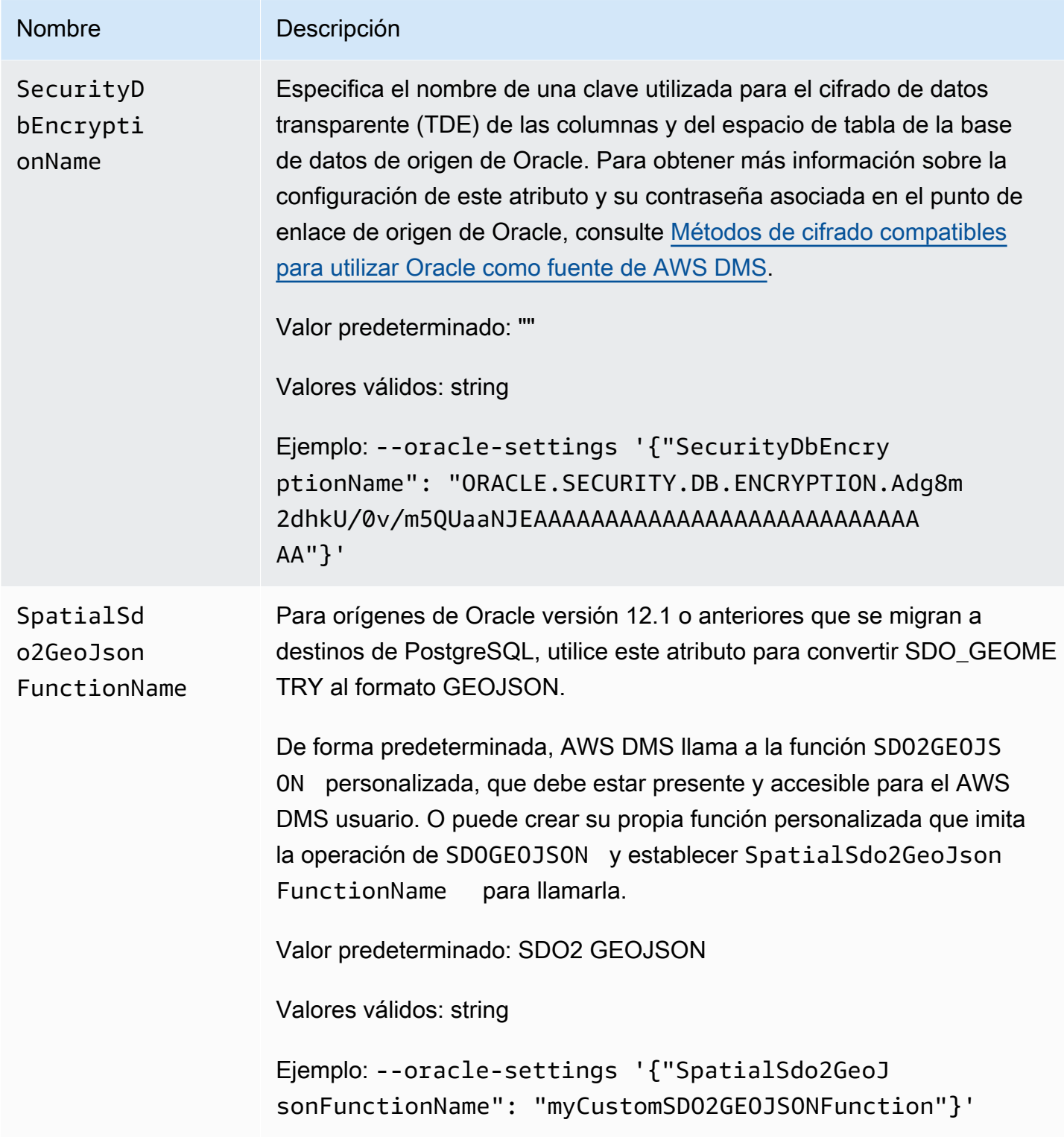

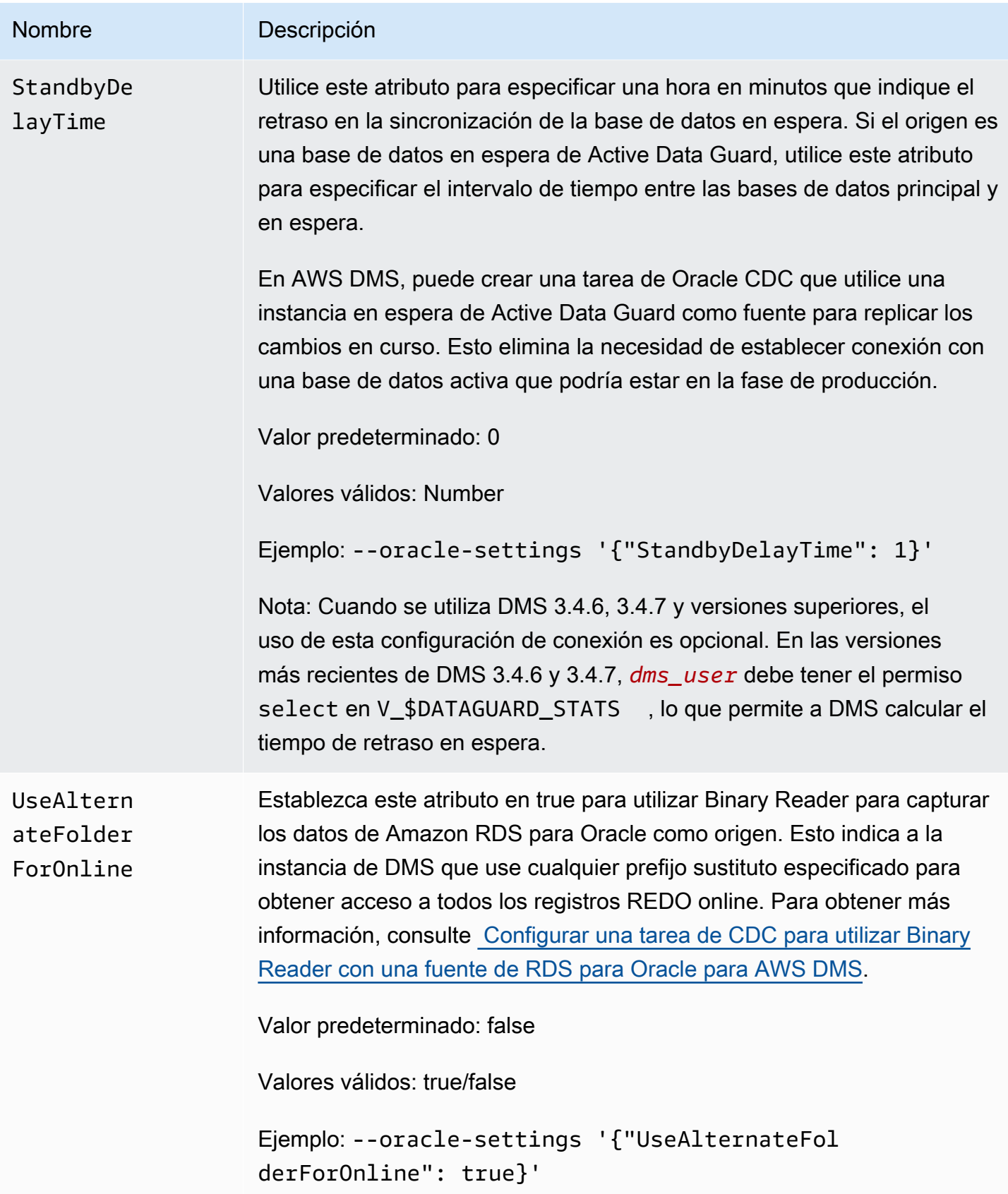

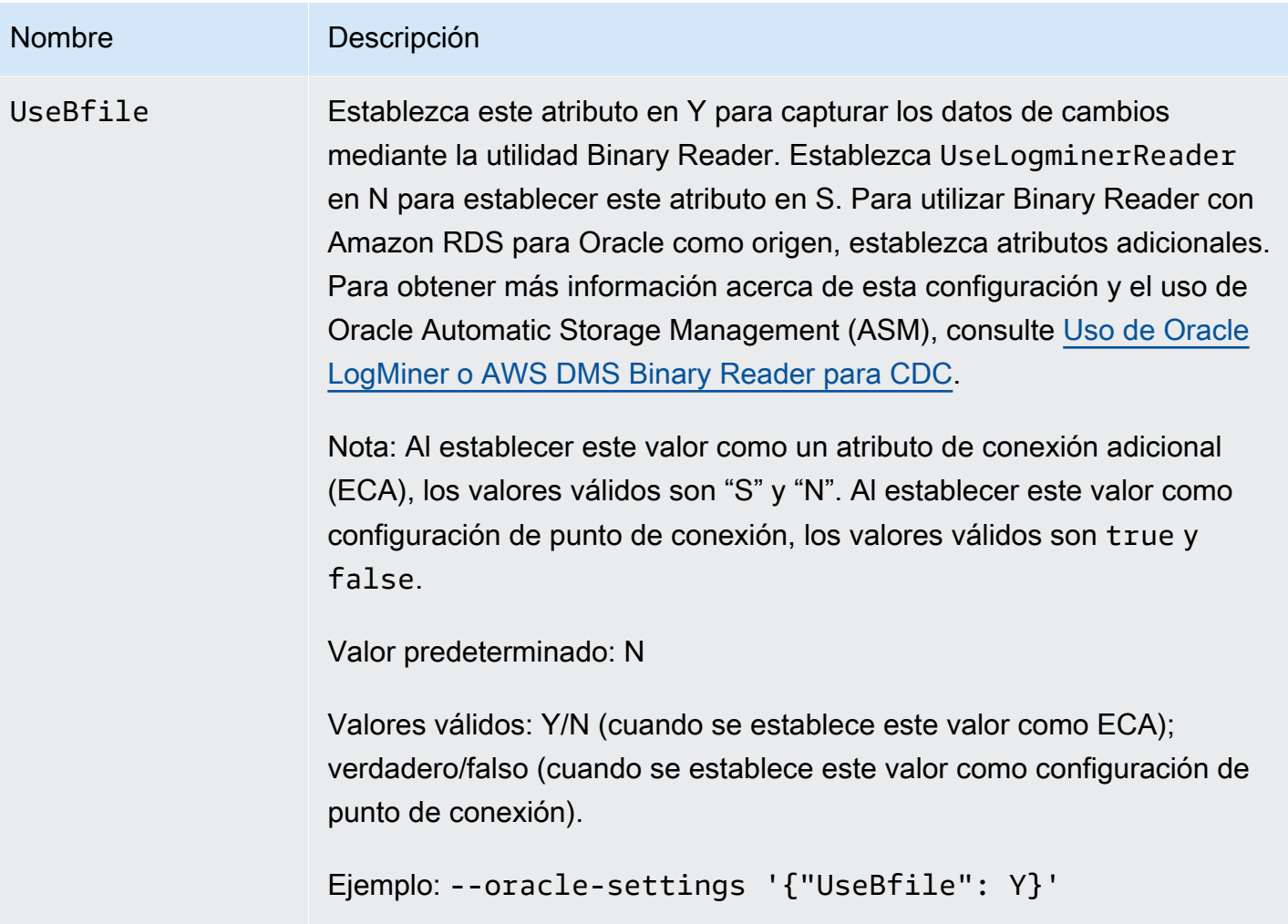

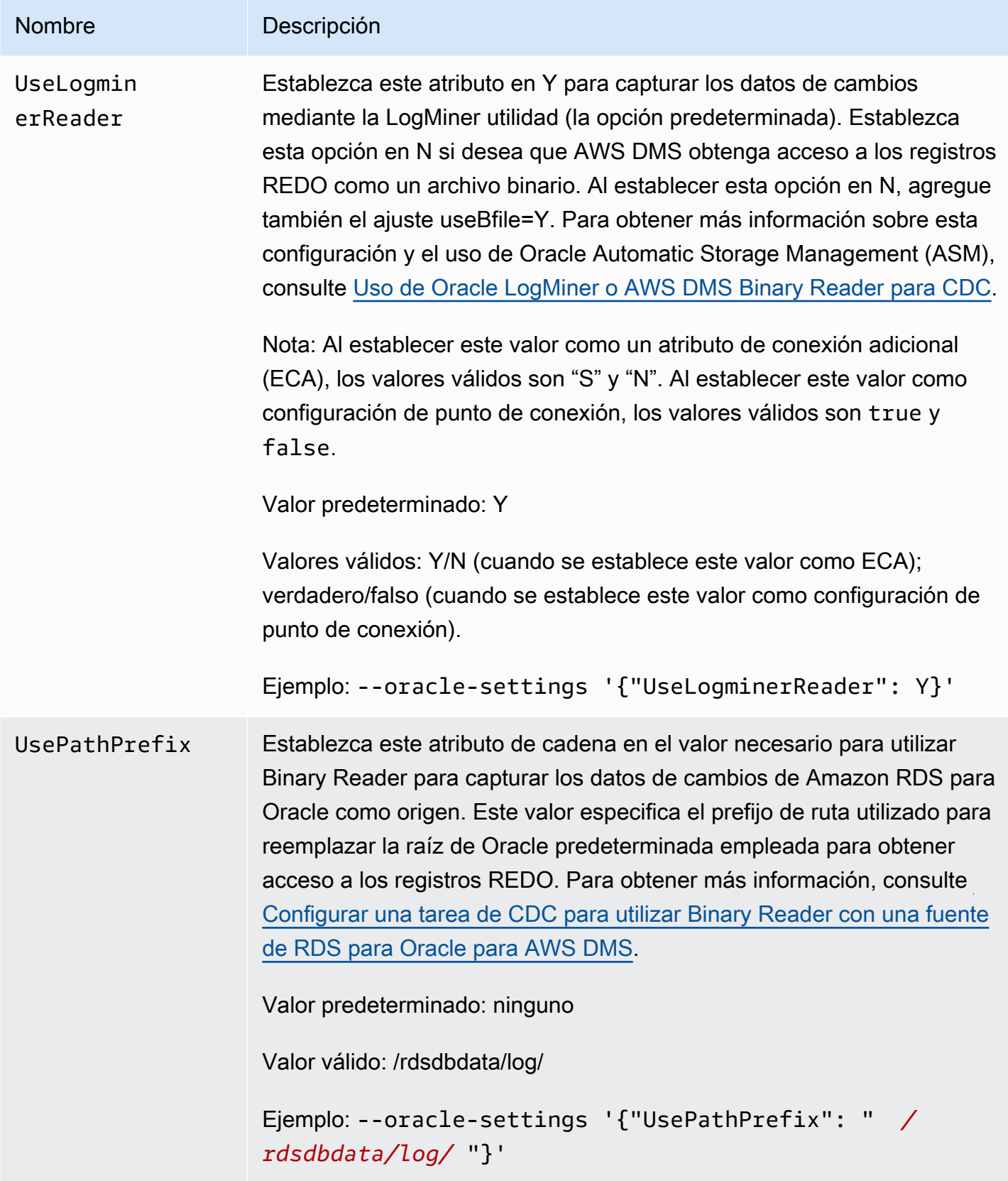

## Tipos de datos de origen para Oracle

El punto final de Oracle AWS DMS es compatible con la mayoría de los tipos de datos de Oracle. La siguiente tabla muestra los tipos de datos de origen de Oracle que se admiten cuando se utilizan AWS DMS y la asignación predeterminada a AWS DMS los tipos de datos.

## **a** Note

Con la excepción de los tipos de datos LONG y LONG RAW, al replicar desde un origen de Oracle a un destino de Oracle (una replicación homogénea), todos los tipos de datos de origen y destino serán idénticos. Sin embargo, el tipo de datos LONG se asignará a CLOB y el tipo de datos LONG RAW se asignará a BLOB.

Para obtener más información sobre cómo ver el tipo de datos que se asigna en el destino, consulte la sección del punto de enlace de destino que esté utilizando.

Para obtener información adicional sobre AWS DMS los tipos de datos, consult[eTipos de datos de](#page-1469-0)  [AWS Database Migration Service.](#page-1469-0)

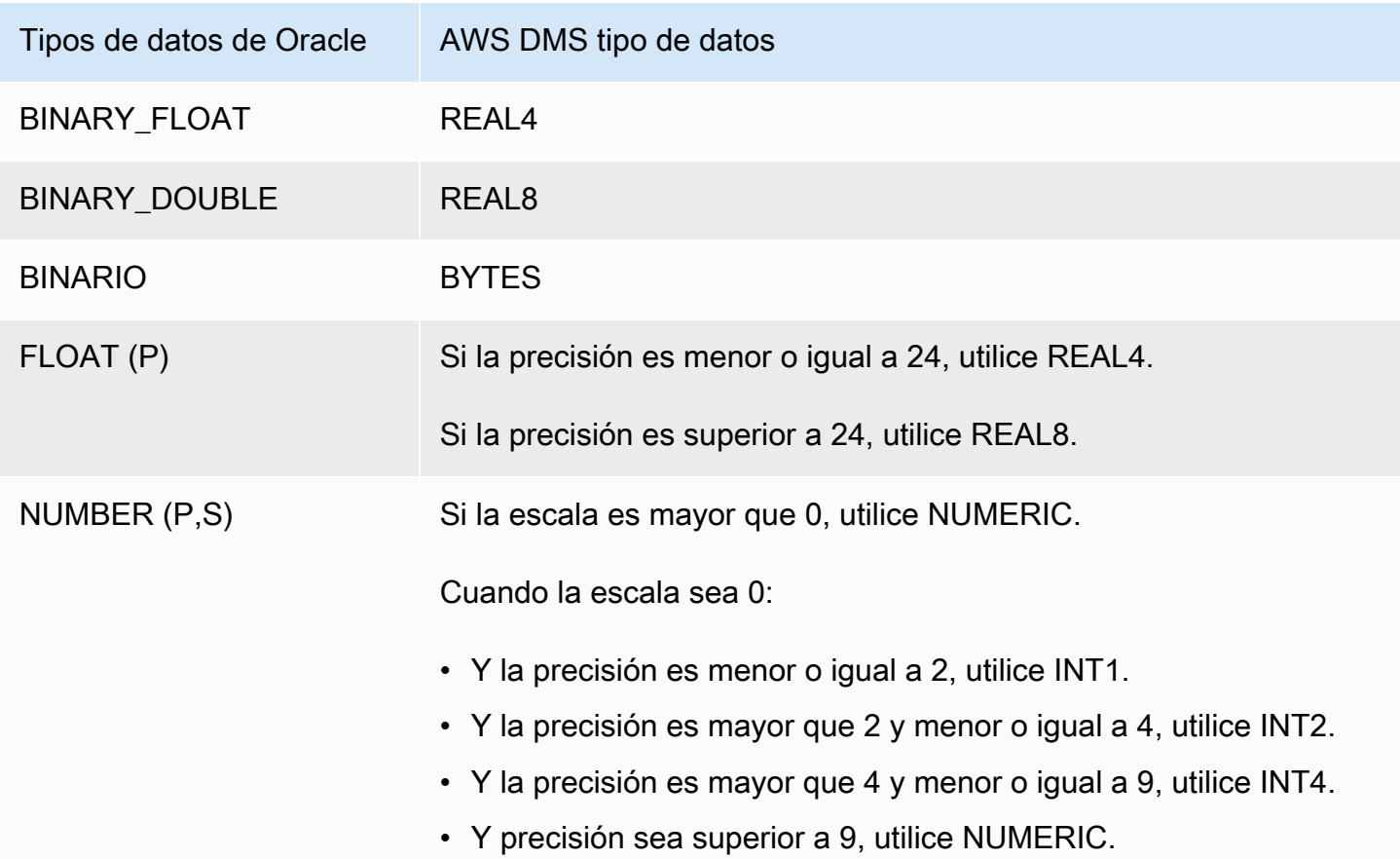

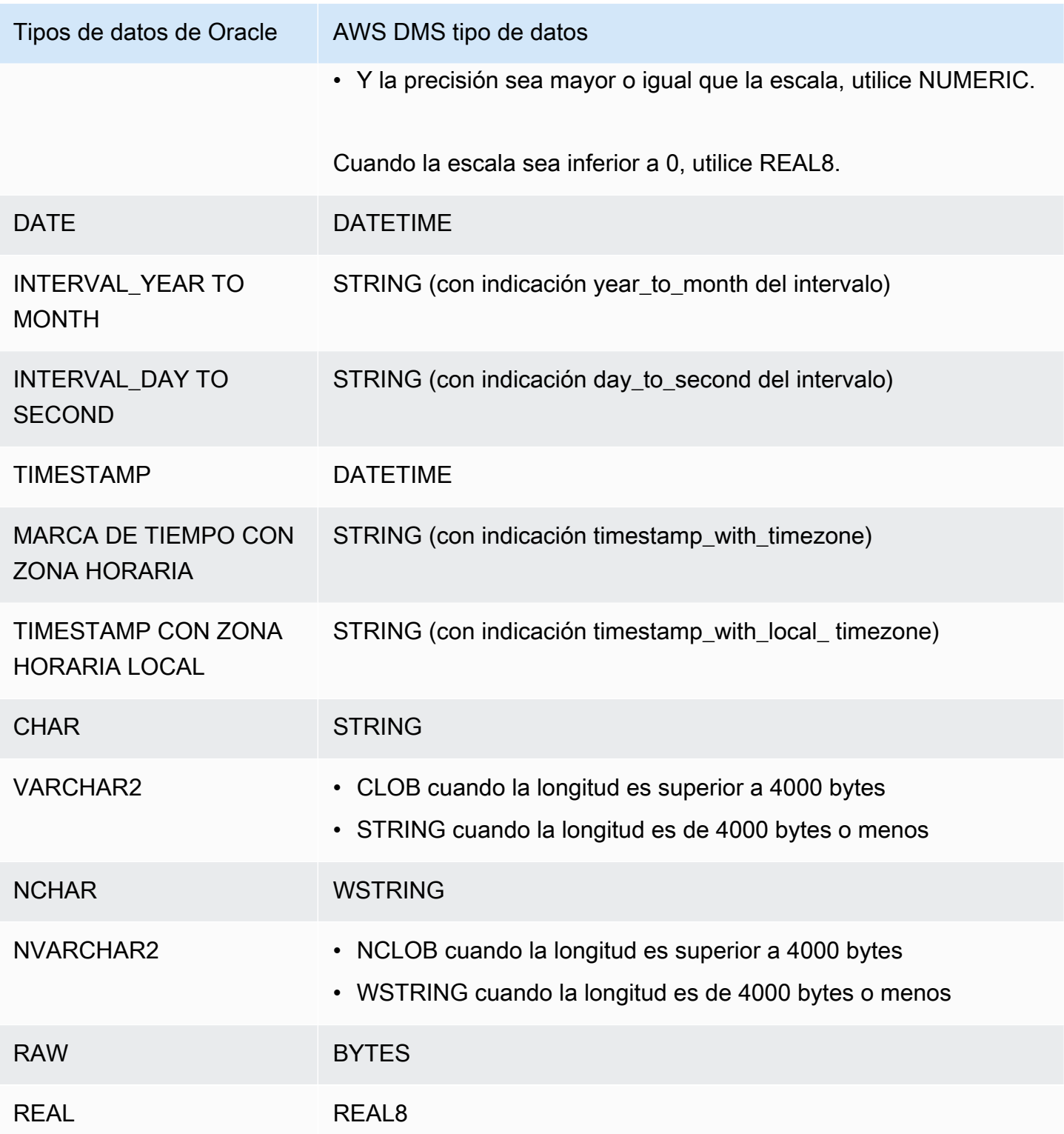

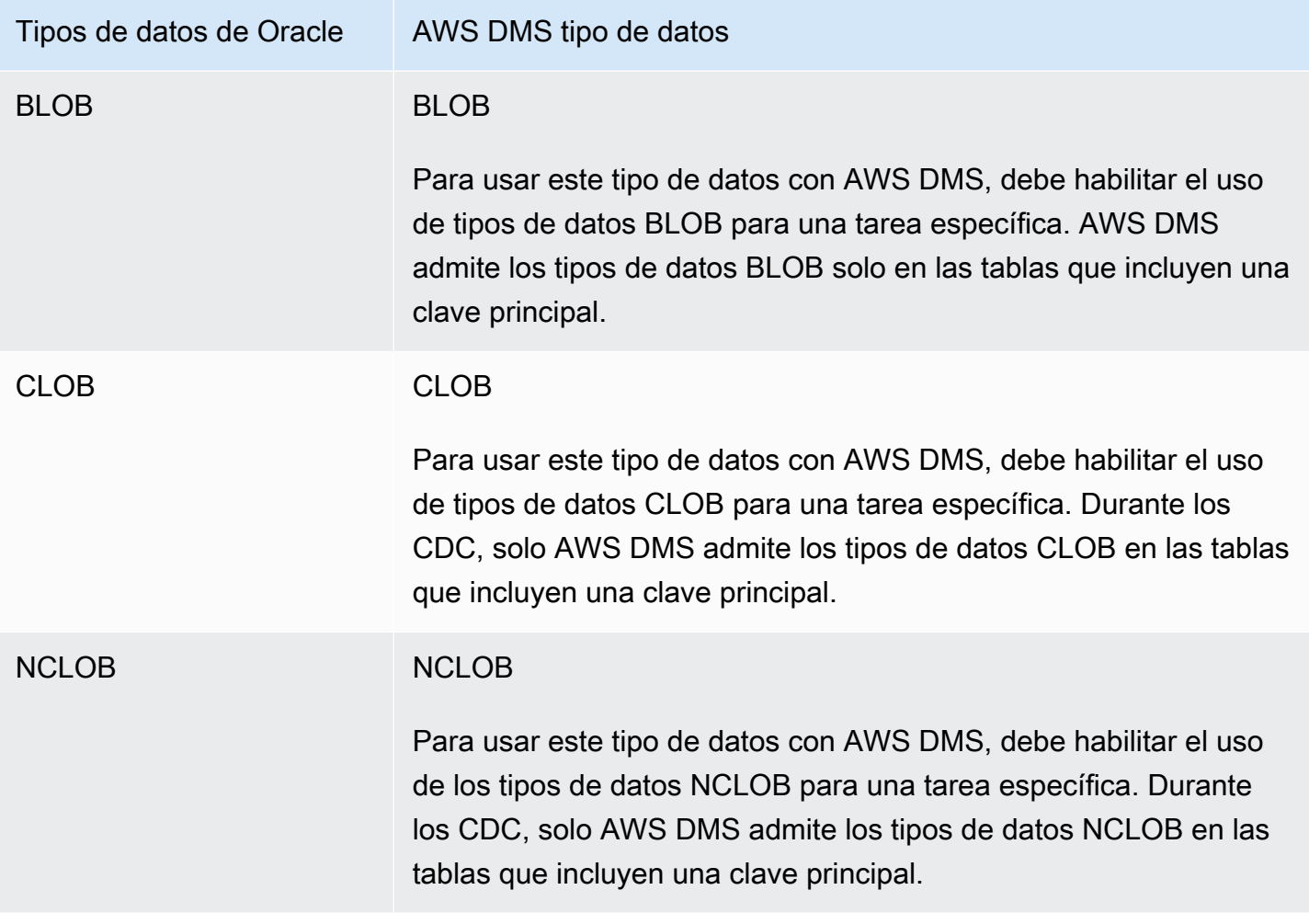

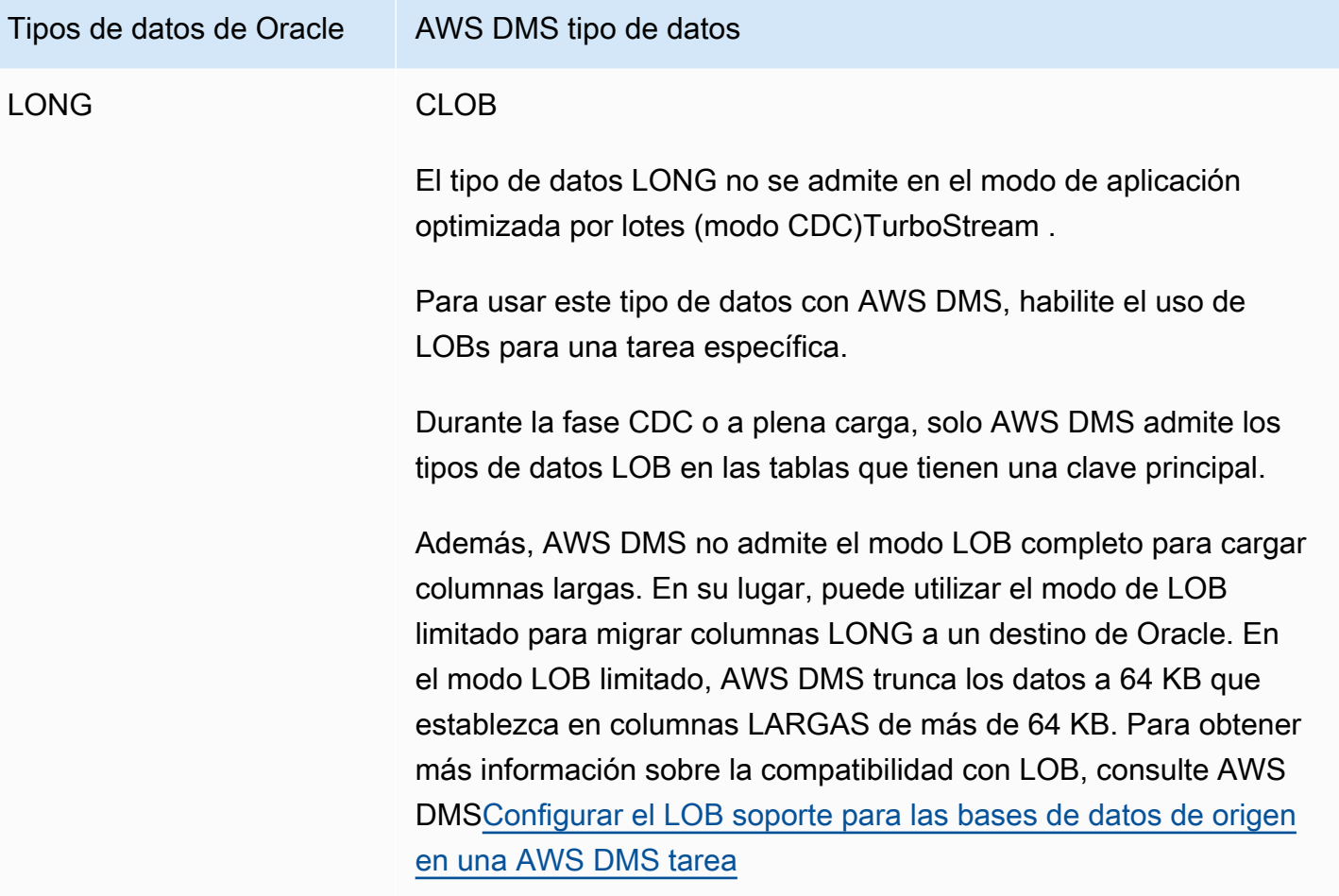

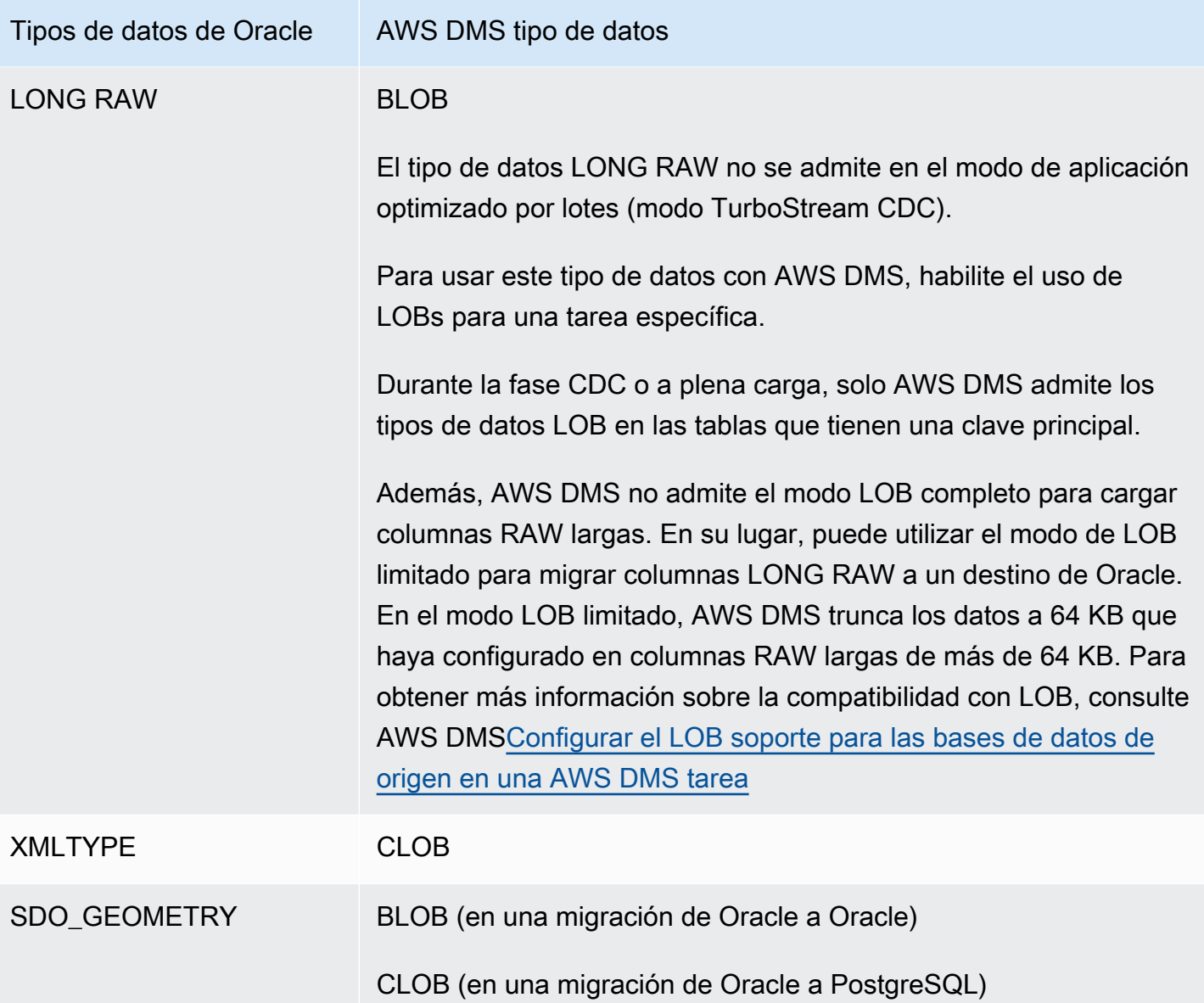

No se admiten las tablas de Oracle que se utilizan como origen con columnas de los siguientes tipos de datos, ni tampoco se pueden replicar. Si se replican las columnas con estos tipos de datos se obtendrán una columna con el valor NULL.

- BFILE
- ROWID
- REF
- UROWID
- Tipos de datos definidos por el usuario
- ANYDATA
- VARRAY

**a** Note

No se admiten las columnas virtuales.

Migración de tipos de datos espaciales de Oracle

Los datos espaciales identifican la información de geometría de un objeto o ubicación en el espacio. En una base de datos de Oracle, la descripción geométrica de un objeto espacial se almacena en un objeto de tipo SDO\_GEOMETRY. Dentro de este objeto, la descripción geométrica se almacena en una sola fila de una sola columna de una tabla definida por el usuario.

AWS DMS admite la migración del tipo SDO\_GEOMETRY de Oracle desde un origen de Oracle a un destino de Oracle o PostgreSQL.

Al migrar los tipos de datos espaciales de Oracle mediante AWS DMS, tenga en cuenta las siguientes consideraciones:

- Al migrar a un destino de Oracle, asegúrese de transferir manualmente las entradas USER\_SDO\_GEOM\_METADATA que incluyan información de tipos.
- Al migrar desde un punto final de origen de Oracle a un punto final de destino de PostgreSQL, crea columnas de destino. AWS DMS Estas columnas contienen información de la geometría y el tipo de geografía predeterminados con una dimensión en 2D y un identificador de referencia espacial (SRID) igual a cero (0). Un ejemplo es GEOMETRY, 2, 0.
- Para los orígenes de Oracle versión 12.1 o anteriores que se migran a destinos de PostgreSQL, convierta los objetos SDO\_GEOMETRY al formato GEOJSON mediante la función SDO2GEOJSON o el atributo de conexión adicional spatialSdo2GeoJsonFunctionName. Para obtener más información, consulte [Configuración del punto final cuando se utiliza Oracle como fuente de AWS](#page-423-0)  [DMS.](#page-423-0)
- AWS DMS solo admite las migraciones de columnas espaciales de Oracle para el modo LOB completo. AWS DMS no admite los modos LOB limitado o LOB en línea. Para obtener más información sobre el modo de LOB, consulte [Configurar el LOB soporte para las bases de datos de](#page-1010-0)  [origen en una AWS DMS tarea.](#page-1010-0)

• Como AWS DMS solo admite el modo LOB completo para migrar Oracle Spatial Columns, la tabla de columnas necesita una clave principal y una clave única. Si la tabla no tiene una clave principal y una clave única, la tabla se omite de la migración.

# Uso de una base de datos de Microsoft SQL Server como origen para AWS DMS

Migre los datos desde una o varias bases de datos de Microsoft SQL Server utilizando AWS DMS. Con una base de datos de SQL Server como origen, podrá migrar datos a otra base de datos de SQL Server, o bien a una de las demás bases de datos compatibles con AWS DMS.

Para obtener información sobre las versiones del servidor de SQL que AWS DMS admite como origen, consulte [Fuentes de AWS DMS.](#page-29-0)

La base de datos de origen de SQL Server se puede instalar en cualquier equipo de la red. También se necesita una cuenta de SQL Server con los privilegios de acceso adecuados a la base de datos de origen para el tipo de tarea elegido, con el fin de utilizarla con AWS DMS. Para obtener más información, consulte [Permisos para las tareas de SQL Server.](#page-450-0)

AWS DMS admite la migración de datos de instancias nombradas de SQL Server. Puede utilizar las siguientes notaciones en el nombre del servidor al crear el punto de enlace de origen.

#### IPAddress\InstanceName

Por ejemplo, el siguiente es un nombre de servidor de punto de enlace de origen correcto. Aquí, la primera parte del nombre es la dirección IP del servidor y la segunda parte es el nombre de la instancia de SQL Server (en este ejemplo, SQLTest).

#### 10.0.0.25\SQLTest

Además, obtenga el número de puerto en el que escucha la instancia con nombre de SQL Server y úselo para configurar el punto de enlace de origen de AWS DMS.

### **a** Note

El puerto 1433 es el predeterminado para Microsoft SQL Server. Pero también es habitual usar puertos dinámicos que cambian cada vez que se inicia SQL Server y números de puerto

estáticos específicos utilizados para conectarse a SQL Server a través de un firewall. Por lo tanto, desea conocer el número de puerto real de la instancia con nombre de SQL Server al crear el punto de conexión de origen de AWS DMS.

Puede utilizar SSL para cifrar las conexiones entre el punto de enlace de SQL Server y la instancia de replicación. Para obtener más información sobre cómo utilizar SSL con un punto de enlace de SQL Server, consulte [Utilizándolo con SSL AWS Database Migration Service](#page-1377-0).

Puede usar CDC para la migración continua desde una base de datos de SQL Server. Para obtener más información sobre cómo configurar la base de datos de SQL Server de origen para CDC, consulte [Captura de cambios en los datos para la replicación continua desde SQL Server.](#page-471-0)

Para obtener más información sobre cómo trabajar con las bases de datos de origen de SQL Server y AWS DMS, consulte lo siguiente.

#### Temas

- [Restricciones en el uso de SQL Server como origen para AWS DMS](#page-446-0)
- [Permisos para las tareas de SQL Server](#page-450-0)
- [Requisitos previos para el uso de la replicación continua \(CDC\) desde un origen de SQL Server](#page-453-0)
- [Métodos de compresión admitidos para SQL Server](#page-454-0)
- [Trabajo con grupos de disponibilidad AlwaysOn de SQL Server autoadministrados](#page-454-1)
- [Configuración de punto de conexión cuando se utiliza SQL Server como origen para AWS DMS](#page-457-0)
- [Tipos de datos de origen para SQL Server](#page-465-0)
- [Captura de cambios en los datos para la replicación continua desde SQL Server](#page-471-0)

## <span id="page-446-0"></span>Restricciones en el uso de SQL Server como origen para AWS DMS

Las siguientes restricciones se aplican cuando se utiliza una base de datos de SQL Server como origen para AWS DMS:

- La propiedad de identidad para una columna no se migra a una columna de la base de datos de destino.
- El punto de conexión de SQL Server no es compatible con el uso de tablas con columnas dispersas.
- No se admite la autenticación de Windows.
- Los cambios en los campos calculados en SQL Server no se replican.
- No se permite usar tablas temporales.
- No se admite el cambio de particiones de SQL Server.
- Cuando se utilizan las utilidades WRITETEXT y UPDATETEXT, AWS DMS no captura los eventos aplicados en la base de datos de origen.
- No se admite el siguiente patrón de lenguaje de manipulación de datos (DML).

```
SELECT * INTO new_table FROM existing_table
```
- Cuando se utiliza SQL Server como origen, no se admite el cifrado de nivel de columna.
- AWS DMS no admite auditorías en nivel de servidor en SQL Server 2008 o SQL Server 2008 R2 como orígenes. Esto se debe a un problema conocido con SQL Server 2008 y 2008 R2. Por ejemplo, si ejecuta el siguiente comando, AWS DMS generará un error.

```
USE [master]
GO 
ALTER SERVER AUDIT [my_audit_test-20140710] WITH (STATE=on)
GO
```
- Las columnas de geometría no se admiten en el modo de LOB completo cuando se utiliza SQL Server como origen. En su lugar, utilice el modo de LOB limitado o establezca la opción de la tarea InlineLobMaxSize para que utilice el modo de LOB insertado.
- Cuando se utiliza una base de datos de origen de Microsoft SQL Server en una tarea de replicación, las definiciones del publicador de replicación de SQL Server no se eliminan si se elimina la tarea. Estas definiciones de Microsoft SQL Server las debe eliminar un administrador del sistema de Microsoft SQL Server.
- La migración de datos desde vistas vinculadas al esquema y no vinculadas al esquema solo se admite para tareas de carga completa.
- No se admite el cambio de nombre de las tablas mediante sp\_rename (por ejemplo, sp\_rename 'Sales.SalesRegion', 'SalesReg;)
- No se admite el cambio de nombre de las columnas mediante sp\_rename (por ejemplo, sp\_rename 'Sales.Sales.Region', 'RegID', 'COLUMN';)
- AWS DMS no admite el procesamiento de cambios para establecer y anular los valores predeterminados de columna (con la cláusula ALTER COLUMN SET DEFAULT con las instrucciones ALTER TABLE).
- AWS DMS no admite el procesamiento de cambios para establecer la nulabilidad de las columnas (se usa la cláusula ALTER COLUMN [SET|DROP] NOT NULL con las instrucciones ALTER TABLE).
- Con SQL Server 2012 y SQL Server 2014, cuando se utiliza la replicación de DMS con grupos de disponibilidad, la base de datos de distribución no se puede colocar en un grupo de disponibilidad. SQL 2016 permite colocar la base de datos de distribución en un grupo de disponibilidad, excepto en el caso de las bases de datos de distribución que se utilizan en topologías de replicación combinada, bidireccional o de punto a punto.
- Para las tablas particionadas, AWS DMS no admite diferentes configuraciones de compresión de datos para cada partición.
- Al insertar un valor en los tipos de datos espaciales de SQL Server (GEOGRAPHY y GEOMETRY), puede omitir la propiedad del identificador del sistema de referencia espacial (SRID) o especificar un número diferente. Al replicar tablas con tipos de datos espaciales, AWS DMS reemplaza el SRID por el SRID predeterminado (0 para GEOMETRY y 4326 para GEOGRAPHY).
- Si la base de datos no está configurada para MS-REPLICATION o MS-CDC, puede todavía capturar tablas que no tienen una clave principal, pero solo se capturan los eventos INSERT/ DELETE DML. Los eventos UPDATE y TRUNCATE TABLE se omiten.
- No se admiten los índices de Columnstore.
- Las tablas con optimización de la memoria (usando OLTP en memoria) no son compatibles.
- Al replicar una tabla con una clave principal que consta de varias columnas, no se admite la actualización de las columnas de clave principal durante la carga completa.
- No se admite la durabilidad retardada.
- La configuración de punto de conexión readBackupOnly=Y (atributo de conexión adicional) no funciona en las instancias de origen de RDS para SQL Server debido a la forma en que RDS realiza las copias de seguridad.
- EXCLUSIVE\_AUTOMATIC\_TRUNCATION no funciona en las instancias de origen de SQL Server de Amazon RDS porque los usuarios de RDS no tienen acceso para ejecutar el procedimiento almacenado de SQL Server, sp\_repldone.
- AWS DMS no captura los comandos de truncamiento.
- AWS DMS no admite la replicación desde bases de datos con la recuperación acelerada de bases de datos (ADR) activada.
- AWS DMS no admite la captura de instrucciones de lenguaje de definición de datos (DDL) y de lenguaje de manipulación de datos (DML) en una sola transacción.
- AWS DMS no admite la replicación de paquetes de aplicaciones de nivel de datos (DACPAC).
- Las instrucciones UPDATE que incluyen claves principales o índices únicos y actualizan varias filas de datos pueden provocar conflictos al aplicar cambios en la base de datos de destino. Esto puede suceder, por ejemplo, cuando la base de datos de destino aplica las actualizaciones como instrucciones INSERT y DELETE en lugar de aplicar una sola instrucción UPDATE. Con el modo de aplicación optimizado por lotes, es posible que se ignore la tabla. Con el modo de aplicación transaccional, es posible que la operación UPDATE provoque infracciones de las restricciones. Para evitar este problema, vuelva a cargar la tabla correspondiente. Como alternativa, localice los registros problemáticos en la tabla de control de aplicación de excepciones (dmslogs.awsdms\_apply\_exceptions) y edítelos manualmente en la base de datos de destino. Para obtener más información, consulte [Configuración de ajuste del procesamiento de](#page-985-0)  [cambios.](#page-985-0)
- AWS DMS no admite la replicación de tablas y esquemas, donde el nombre incluye un carácter especial del siguiente conjunto.

 $\wedge$  --  $\wedge$   $\wedge$   $\vee$   $\vee$   $\vee$   $\vee$   $\vee$   $\vee$   $\vee$   $\vee$   $\vee$   $\vee$   $\vee$   $\vee$   $\vee$   $\vee$   $\vee$   $\vee$   $\vee$   $\vee$   $\vee$   $\vee$   $\vee$   $\vee$   $\vee$   $\vee$   $\vee$   $\vee$   $\vee$   $\vee$   $\vee$   $\vee$   $\vee$   $\vee$   $\vee$   $\$ 

- No se admite el enmascaramiento de datos. AWS DMS migra los datos enmascarados sin enmascaramiento.
- AWS DMS replica hasta 32 767 tablas con claves principales y hasta 1000 columnas para cada tabla. Esto se debe a que AWS DMS crea un artículo de replicación de SQL Server para cada tabla replicada y los artículos de replicación de SQL Server tienen estas limitaciones.
- Al utilizar Captura de datos de cambios (CDC), debe definir todas las columnas que componen un índice único como NOT NULL. Si no se cumple este requisito, se generará el error 22838 del sistema de SQL Server.
- Puede perder eventos si SQL Server los archiva del registro de transacciones activo al registro de copia de seguridad o los trunca del registro de transacciones activo.

Se aplican las siguientes limitaciones al acceder a los registros de transacciones de copia de seguridad:

- Las copias de seguridad cifradas no son compatibles.
- Las copias de seguridad almacenadas en una dirección URL o en Windows Azure no son compatibles.
- AWS DMS no admite el procesamiento directo de las copias de seguridad del registro de transacciones en el nivel de archivo desde carpetas compartidas alternativas.
- Para orígenes de SQL Server en la nube distintos de Amazon RDS para Microsoft SQL Server, AWS DMS admite la replicación continua (CDC) solo con el registro de transacciones activo. No puede usar el registro de copia de seguridad con CDC. Puede perder eventos si SQL Server los archiva del registro de transacciones activo al registro de copia de seguridad o los trunca del registro de transacciones activo antes de que DMS pueda leerlo.
- En el caso de orígenes de Amazon RDS para Microsoft SQL Server, AWS DMS 3.5.2 y las versiones anteriores admiten la replicación continua (CDC) solo con el registro de transacciones activo, ya que DMS no puede acceder al registro de copias de seguridad con CDC. Puede perder eventos si RDS para SQL Server los archiva del registro de transacciones activo al registro de copia de seguridad o los trunca del registro de transacciones activo antes de que DMS pueda leerlo. Esta limitación no se aplica a AWS DMS versión 3.5.3 y posteriores.

## <span id="page-450-0"></span>Permisos para las tareas de SQL Server

#### Temas

- [Permisos para tareas que son solo de carga completa](#page-450-1)
- [Permisos para tareas con replicación continua](#page-451-0)

<span id="page-450-1"></span>Permisos para tareas que son solo de carga completa

Los siguientes permisos son necesarios para realizar tareas que son solo de carga completa. Tenga en cuenta que AWS DMS no crea el inicio de sesión de dms\_user. Para obtener información acerca de cómo crear un inicio de sesión para SQL Server, consulte [Creación de un usuario de base de](#page-86-0) [datos con Microsoft SQL Server.](#page-86-0)

```
USE db_name; 
                  CREATE USER dms_user FOR LOGIN dms_user; 
                  ALTER ROLE [db_datareader] ADD MEMBER dms_user; 
                  GRANT VIEW DATABASE STATE to dms_user; 
                  GRANT VIEW DEFINITION to dms_user; 
                  USE master; 
                  GRANT VIEW SERVER STATE TO dms_user;
```
<span id="page-451-0"></span>Permisos para tareas con replicación continua

Las instancias autoadministradas de SQL Server se pueden configurar para la replicación continua mediante DMS con o sin usar el rol sysadmin. En el caso de las instancias de SQL Server, en las que no puede conceder el rol sysadmin, asegúrese de que el usuario de DMS tenga los privilegios que se describen a continuación.

Configuración de permisos para la replicación continua desde una base de datos de SQL Server autoadministrada

- 1. Cree una cuenta de SQL Server con autenticación mediante contraseña a través de SQL Server Management Studio (SSMS) o como se describe anteriormente en [Permisos para tareas que](#page-450-1)  [son solo de carga completa,](#page-450-1) por ejemplo self\_managed\_user.
- 2. Ejecute los siguientes comandos GRANT:

```
GRANT VIEW SERVER STATE TO self_managed_user;
USE MSDB; 
     GRANT SELECT ON MSDB.DBO.BACKUPSET TO self_managed_user; 
     GRANT SELECT ON MSDB.DBO.BACKUPMEDIAFAMILY TO self_managed_user; 
     GRANT SELECT ON MSDB.DBO.BACKUPFILE TO self_managed_user; 
USE db name;
     CREATE USER self_managed_user FOR LOGIN self_managed_user; 
     ALTER ROLE [db_owner] ADD MEMBER self_managed_user; 
     GRANT VIEW DEFINITION to self_managed_user;
```
- 3. Además de los permisos anteriores, el usuario debe cumplir uno de los siguientes requisitos:
	- El usuario debe ser miembro del rol de servidor fijo sysadmin.
	- Deben establecerse las configuraciones y permisos que se describen en [Configuración de la](#page-486-0) [replicación continua en un SQL Server en un entorno de grupos de disponibilidad: sin el rol de](#page-486-0)  [sysadmin](#page-486-0) o [Configuración de la replicación continua en un SQL Server independiente: sin el](#page-474-0) [rol de sysadmin](#page-474-0), en función de la configuración de origen.

Configuración de permisos para la replicación continua desde una base de datos de SQL Server en la nube

Una instancia de SQL Server alojada en la nube es una instancia que se ejecuta en Amazon RDS para Microsoft SQL Server, una instancia administrada por Azure SQL o cualquier otra instancia de SQL Server administrada en la nube compatible con DMS.

Cree una cuenta de SQL Server con autenticación mediante contraseña a través de SQL Server Management Studio (SSMS) o como se describe anteriormente en [Permisos para tareas que son](#page-450-1) [solo de carga completa](#page-450-1), por ejemplo rds\_user.

Ejecute los siguientes comandos Grant.

```
GRANT VIEW SERVER STATE TO rds_user;
USE MSDB; 
     GRANT SELECT ON MSDB.DBO.BACKUPSET TO rds_user; 
     GRANT SELECT ON MSDB.DBO.BACKUPMEDIAFAMILY TO rds_user; 
     GRANT SELECT ON MSDB.DBO.BACKUPFILE TO rds_user; 
USE db_name; 
     CREATE USER rds_user FOR LOGIN rds_user; 
     ALTER ROLE [db_owner] ADD MEMBER rds_user; 
     GRANT VIEW DEFINITION to rds_user;
```
En el caso de los orígenes de Amazon RDS para Microsoft SQL Server, DMS 3.5.3 y las versiones posteriores admiten la lectura de copias de seguridad del registro de transacciones. Para garantizar que DMS pueda acceder a las copias de seguridad de los registros, además de lo anterior, conceda privilegios de usuario master o bien los siguientes privilegios en un origen SQL Server de RDS:

```
//DMS 3.5.3 version onwards
GRANT EXEC ON msdb.dbo.rds_dms_tlog_download TO rds_user;
GRANT EXEC ON msdb.dbo.rds_dms_tlog_read TO rds_user;
GRANT EXEC ON msdb.dbo.rds_dms_tlog_list_current_lsn TO rds_user;
GRANT EXEC ON msdb.dbo.rds_task_status TO rds_user;
```
<span id="page-453-0"></span>Requisitos previos para el uso de la replicación continua (CDC) desde un origen de SQL Server

Puede utilizar la replicación continua (captura de datos de cambios o CDC) para una base de datos de SQL Server autoadministrada en las instalaciones o en Amazon EC2, una base de datos de la nube como Amazon RDS o una instancia administrada por Microsoft Azure SQL.

Los requisitos siguientes se aplican específicamente cuando se utiliza la replicación continua con una base de datos de SQL Server como origen para AWS DMS:

- Es preciso configurar SQL Server para backups completas y debe realizar una backup antes de empezar a replicar los datos.
- El modelo de recuperación debe establecerse en Bulk logged o Full.
- No se admite el backup de SQL Server en varios discos. Si la copia de seguridad está definida para escribir la copia de seguridad de la base de datos en varios archivos y en diferentes discos, AWS DMS no podrá leer los datos y la tarea de AWS DMS generará un error.
- Para orígenes autoadministrados de SQL Server, las definiciones del publicador de replicación de SQL Server para el origen que se utiliza en una tarea de CDC de DMS no se eliminan cuando se elimina la tarea. Estas definiciones de SQL Server para orígenes autoadministrados las debe eliminar un administrador del sistema de SQL Server.
- Durante la CDC, AWS DMS debe buscar copias de seguridad del registro de transacciones de SQL Server para leer los cambios. AWS DMS no admite copias de seguridad del registro de transacciones de SQL Server creadas mediante el software de copia de seguridad de terceros que no estén en formato nativo. Para admitir las copias de seguridad del registro de transacciones que están en formato nativo y creadas con software de copia de seguridad de terceros, agregue el atributo de conexión use3rdPartyBackupDevice=Y al punto de conexión de origen.
- Para orígenes autoadministrados de SQL Server, tenga en cuenta que SQL Server no captura los cambios en las tablas creadas recientemente hasta que se han publicado. Cuando las tablas se añaden a un origen de SQL Server, AWS DMS administra la creación de la publicación. Sin embargo, este proceso puede prolongarse algunos minutos. Las operaciones efectuadas en tablas de nueva creación durante este intervalo no se capturan ni replican en el destino.
- La captura de datos de cambios de AWS DMS requiere que se active el registro de transacciones completo en SQL Server. Para activar el registro completo de transacciones en SQL Server, habilite MS-REPLICATION o CHANGE DATA CAPTURE (CDC).
- Las entradas del tlog de SQL Server no se marcarán para su reutilización hasta que el trabajo de captura de MS CDC procese esos cambios.
- Las operaciones de CDC no se admiten en las tablas con optimización para memoria. Esta restricción se aplica a SQL Server 2014 (cuando se ingresó por vez primera la característica) y a versiones superiores.
- La captura de datos de cambios de AWS DMS requiere una base de datos de distribución de forma predeterminada en Amazon EC2 o en un servidor SQL en las instalaciones como origen. Por lo tanto, asegúrese de haber activado el distribuidor al configurar la replicación de MS para tablas con claves principales.

## <span id="page-454-0"></span>Métodos de compresión admitidos para SQL Server

Tenga en cuenta lo siguiente acerca de la compatibilidad con los métodos de compresión de SQL Server en AWS DMS:

- AWS DMS admite la compresión de filas/páginas en la versión de 2008 y más recientes de SQL Server.
- AWS DMS no admite el formato de almacenamiento Vardecimal.
- AWS DMS no admite las columnas dispersas ni la compresión de la estructura de las columnas.

<span id="page-454-1"></span>Trabajo con grupos de disponibilidad AlwaysOn de SQL Server autoadministrados

Los grupos de disponibilidad AlwaysOn de SQL Server proporcionan alta disponibilidad y recuperación de desastres que representa una alternativa a nivel empresarial a la duplicación de bases de datos.

En AWS DMS, puede migrar los cambios desde una única réplica de un grupo de disponibilidad principal o secundario.

Trabajo con la réplica del grupo de disponibilidad principal

Para utilizar el grupo de disponibilidad principal como origen en AWS DMS, haga lo siguiente:

- 1. Active la opción de distribución para todas las instancias de SQL Server en las réplicas de disponibilidad. Para obtener más información, consulte [Configurar la replicación continua en un](#page-472-0)  [SQL Server autoadministrado.](#page-472-0)
- 2. En la consola de AWS DMS, abra la configuración de bases de datos de origen de SQL Server. Para Nombre de servidor especifique el nombre del servicio de nombres de dominio (DNS) o la dirección IP que se configuró para el oyente del grupo de disponibilidad.

Al iniciar una AWS DMS tarea por primera vez, es posible que tarde más de lo habitual en iniciarse. Esta lentitud se produce porque el servidor de grupos de disponibilidad duplica la creación de los artículos de la tabla.

Trabajo con una réplica del grupo de disponibilidad secundario

Para utilizar un grupo de disponibilidad secundario como un origen en AWS DMS, haga lo siguiente:

- 1. Utilice las mismas credenciales para conectarse a réplicas individuales que utiliza el usuario del punto de conexión de origen de AWS DMS.
- 2. Asegúrese de que la instancia de replicación de AWS DMS pueda resolver los nombres de DNS de todas las réplicas existentes y conéctese a ellas. Puede usar la siguiente consulta SQL para obtener los nombres de DNS de todas las réplicas.

```
select ar.replica_server_name, ar.endpoint_url from sys.availability_replicas ar
JOIN sys.availability_databases_cluster adc
ON adc.group_id = ar.group_id AND adc.database_name = '<source_database_name>';
```
3. Al crear el punto de conexión de origen, especifique el nombre de DNS del oyente del grupo de disponibilidad para el nombre del servidor del punto de conexión o para la dirección del servidor secreto del punto de conexión. Para obtener más información sobre los oyentes de grupos de disponibilidad, consulte [¿Qué es un oyente de grupos de disponibilidad?](https://docs.microsoft.com/en-us/sql/database-engine/availability-groups/windows/availability-group-listener-overview?view=sql-server-ver15) en la documentación de SQL Server.

Puede usar un servidor DNS público o un servidor DNS en las instalaciones para resolver el oyente del grupo de disponibilidad, la réplica principal y las réplicas secundarias. Para usar un servidor DNS en las instalaciones, configure Amazon Route 53 Resolver. Para obtener más información, consulte [Uso de su propio servidor de nombres en las instalaciones](#page-277-0).

4. Agregue los siguientes atributos de conexión adicionales al punto de conexión de origen.

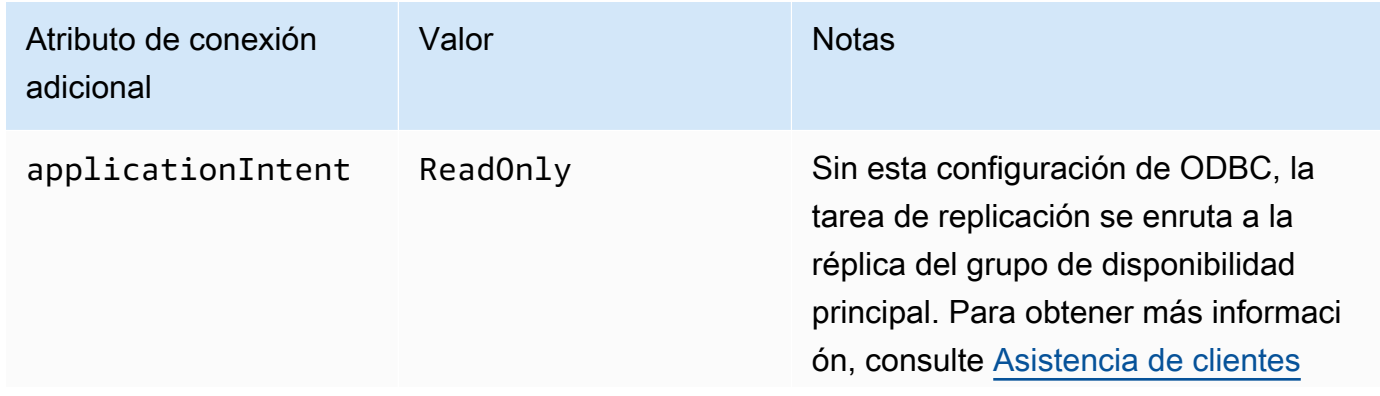

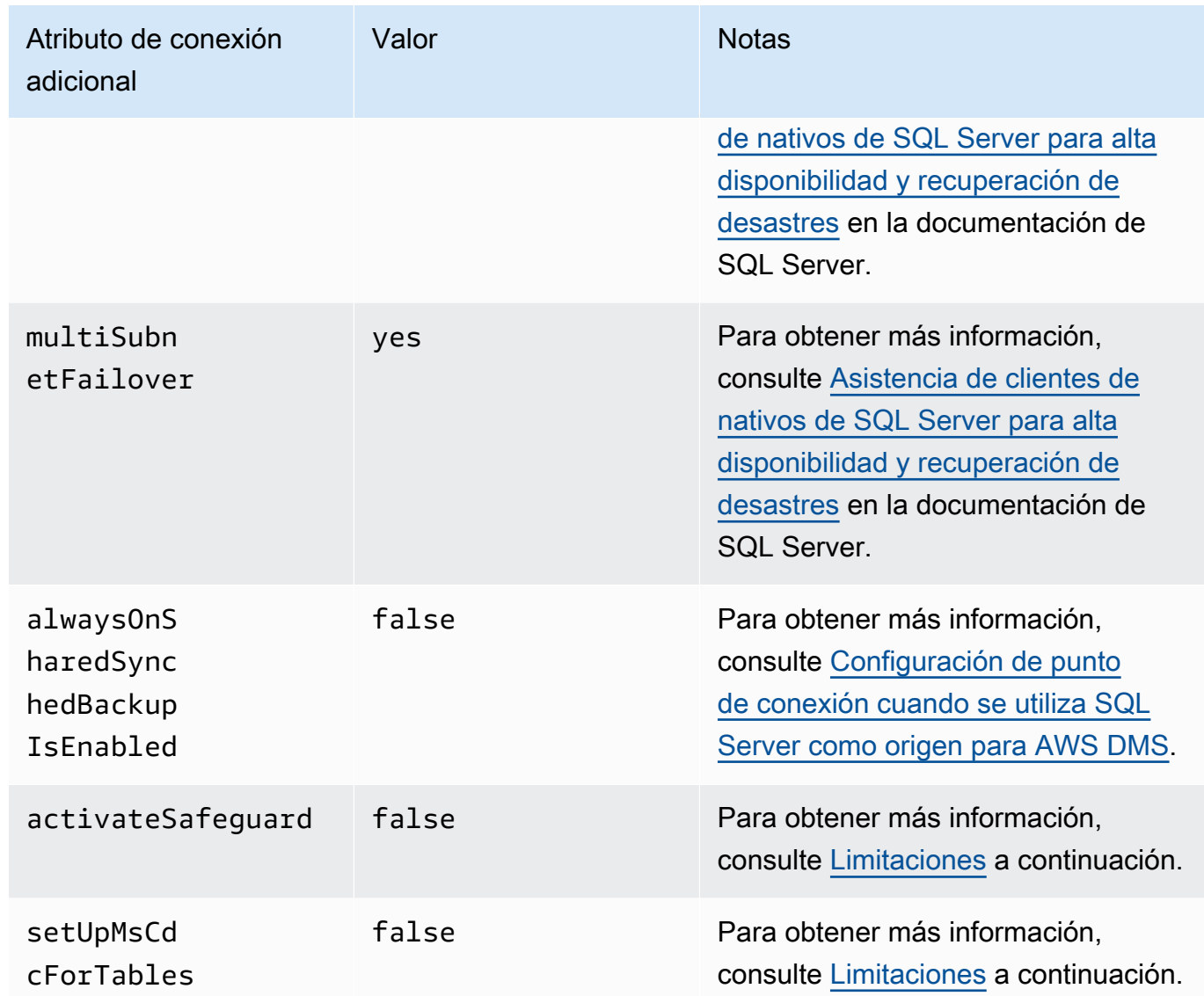

- 5. Habilite la opción de distribución en todas las réplicas del grupo de disponibilidad. Agregue todos los nodos a la lista de distribuidores. Para obtener más información, consulte [Configuración de la](#page-473-0) [distribución.](#page-473-0)
- 6. Ejecute la siguiente consulta en la réplica de lectura y escritura principal para habilitar la publicación de la base de datos. Se ejecuta esta consulta solo una vez para la base de datos.

```
sp_replicationdboption @dbname = N'<source DB name>', @optname = N'publish', @value 
  = N'true';
```
#### <span id="page-457-1"></span>Limitaciones

A continuación, se indican las limitaciones para trabajar con una réplica de grupo de disponibilidad secundario:

- AWS DMS no es compatible con la protección cuando se utiliza una réplica de un grupo de disponibilidad de solo lectura como origen. Para obtener más información, consulte [Configuración](#page-457-0) [de punto de conexión cuando se utiliza SQL Server como origen para AWS DMS.](#page-457-0)
- AWS DMS no es compatible con el atributo de conexión adicional setUpMsCdcForTables cuando se utiliza una réplica de un grupo de disponibilidad de solo lectura como origen. Para obtener más información, consulte [Configuración de punto de conexión cuando se utiliza SQL](#page-457-0)  [Server como origen para AWS DMS.](#page-457-0)
- AWS DMS puede usar una réplica autoadministrada de un grupo de disponibilidad secundario como base de datos de origen para la replicación continua (captura de datos de cambios o CDC) a partir de la versión 3.4.7. No se admiten réplicas de lectura Multi-AZ de SQL Server en la nube. Si utiliza versiones anteriores de AWS DMS, asegúrese de usar la réplica del grupo de disponibilidad principal como base de datos de origen para CDC.

#### Conmutación por error a otros nodos

Si establece el atributo de conexión adicional ApplicationIntent para el punto de conexión en ReadOnly, la tarea de AWS DMS se conecta al nodo de solo lectura con la prioridad de enrutamiento de solo lectura más alta. A continuación, se conmuta por error a otros nodos de solo lectura en el grupo de disponibilidad cuando el nodo de solo lectura de mayor prioridad no está disponible. Si no establece ApplicationIntent, la tarea de AWS DMS solo se conecta al nodo principal (lectura/escritura) del grupo de disponibilidad.

## <span id="page-457-0"></span>Configuración de punto de conexión cuando se utiliza SQL Server como origen para AWS DMS

Puede utilizar la configuración de punto de conexión para configurar la base de datos de origen de SQL Server de forma similar al uso de atributos de conexión adicionales. Se especifican los ajustes cuando se crea el punto de conexión de origen mediante la consola de AWS DMS o mediante el comando create-endpoint en la [AWS CLI,](https://docs.aws.amazon.com/cli/latest/reference/dms/index.html) con la sintaxis JSON --microsoft-sql-serversettings '{"*EndpointSetting"*: *"value"*, *...*}'.

La siguiente tabla muestra la configuración de punto de conexión que puede utilizar con SQL Server como origen.

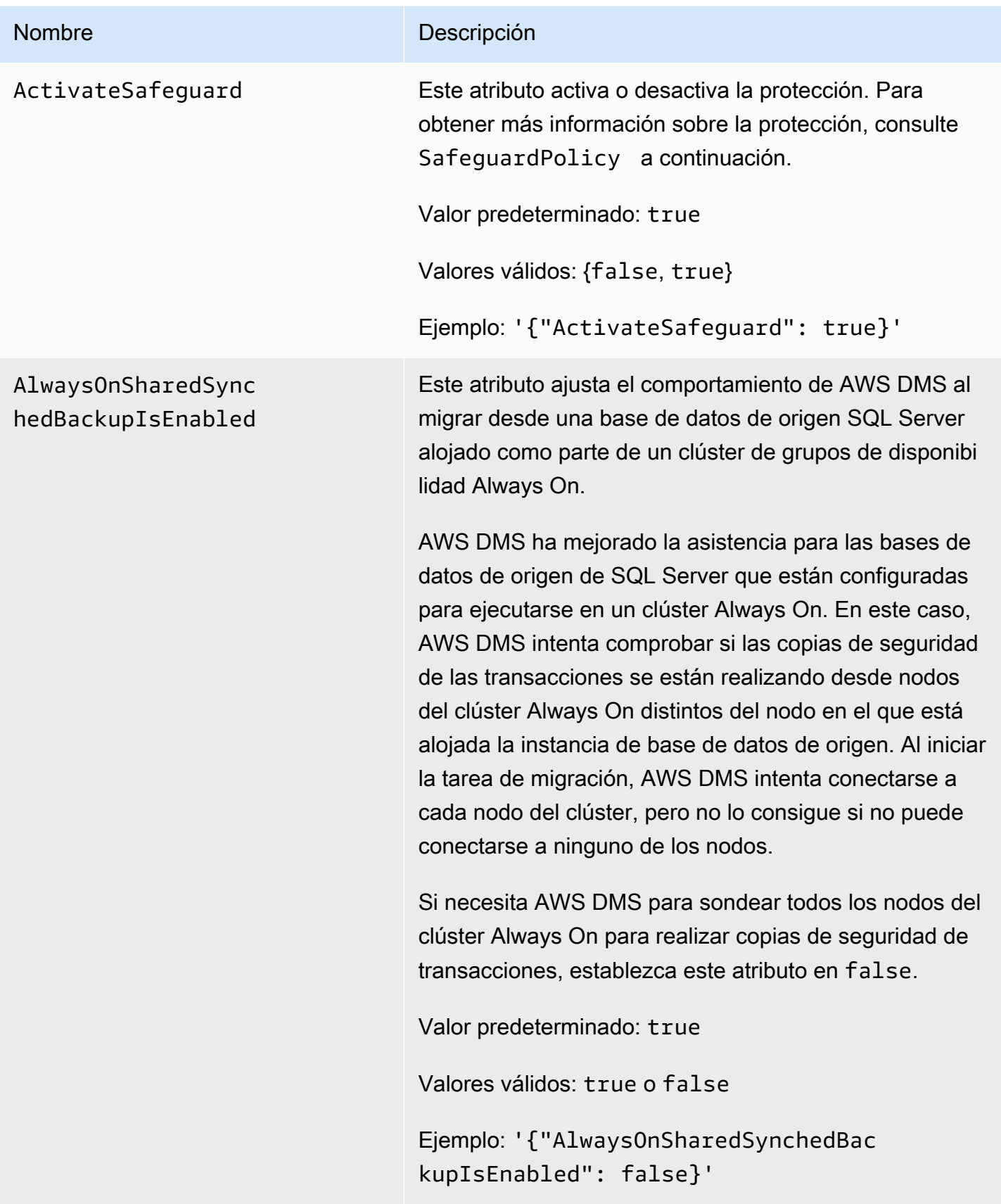

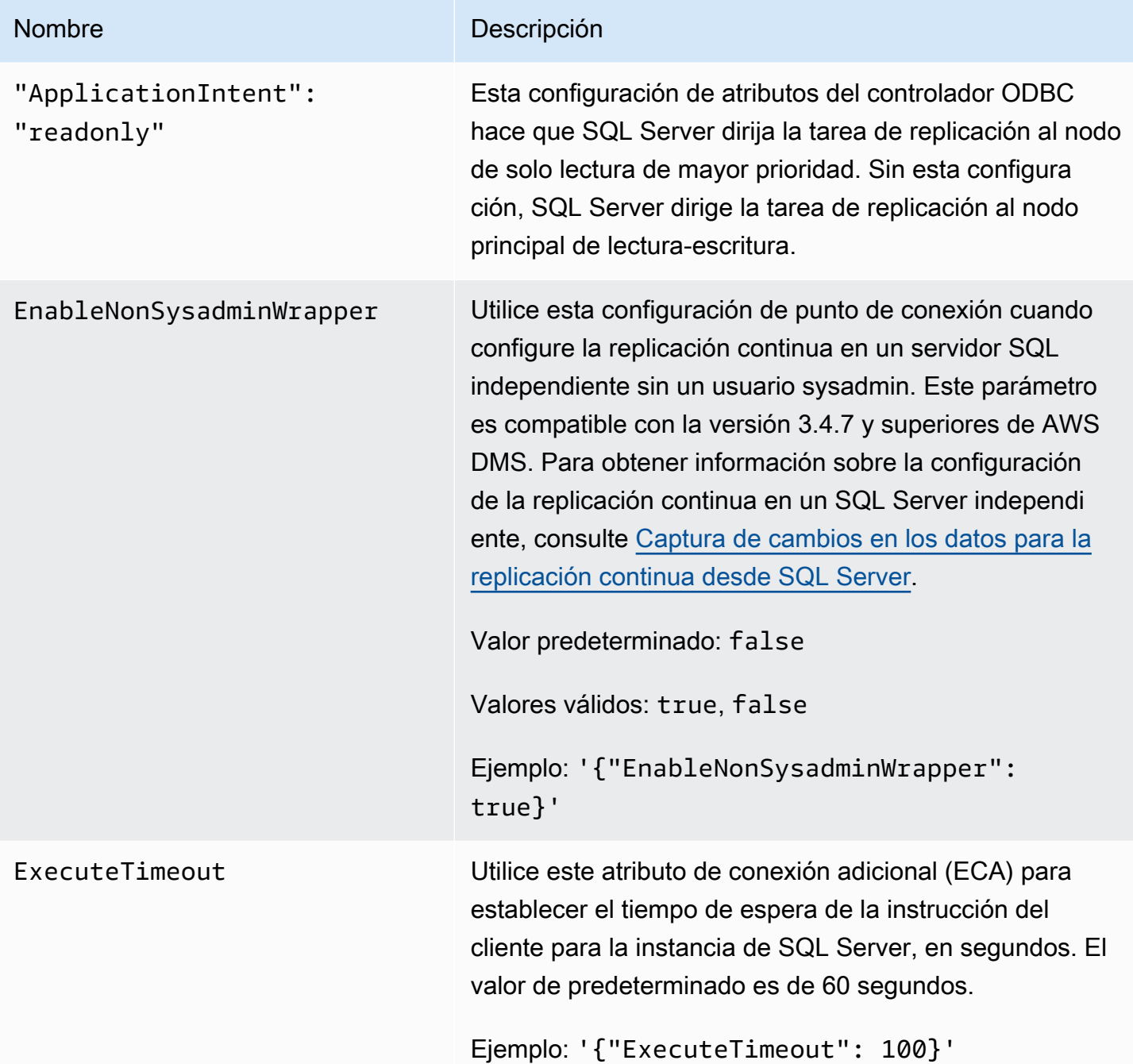

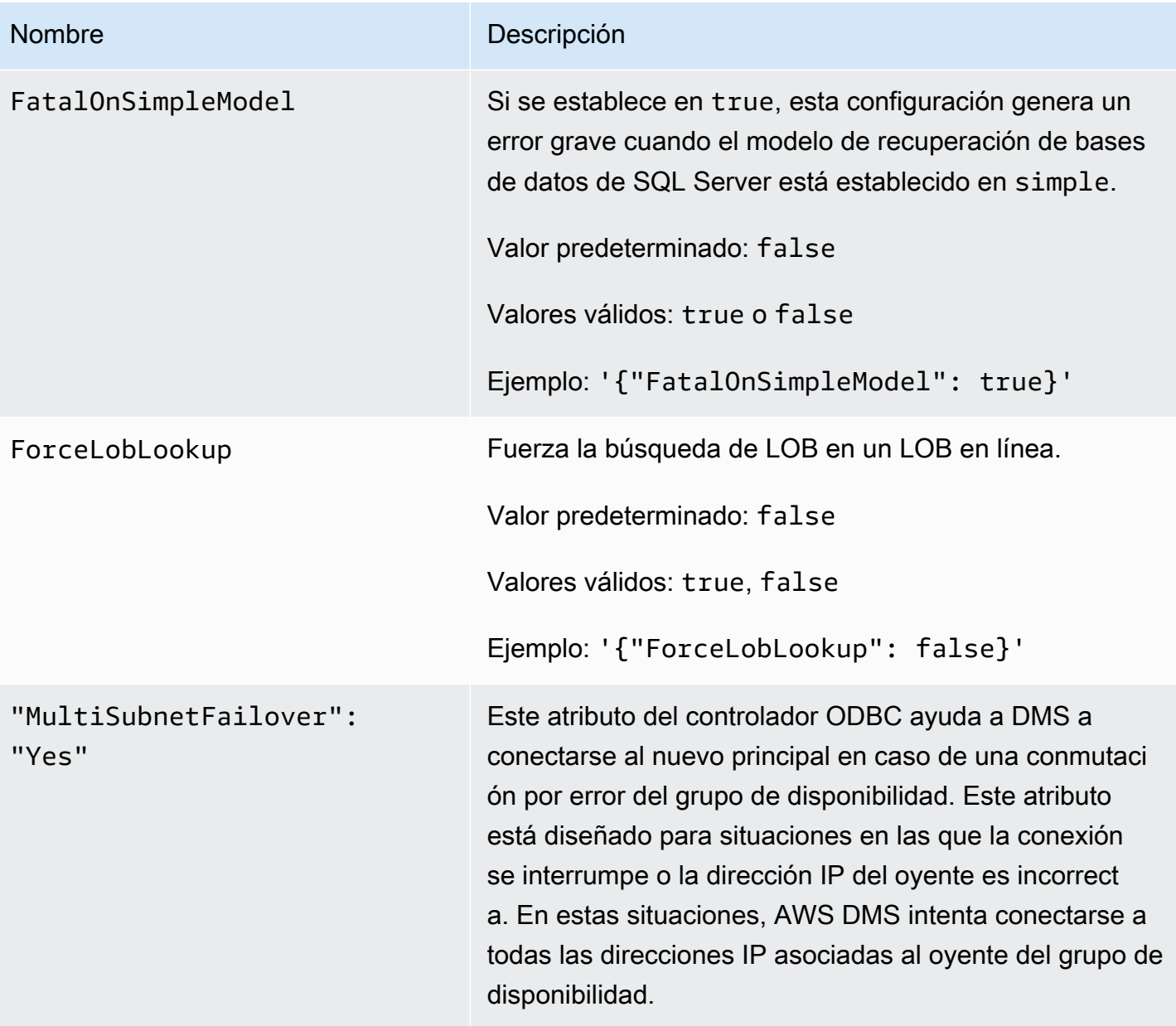

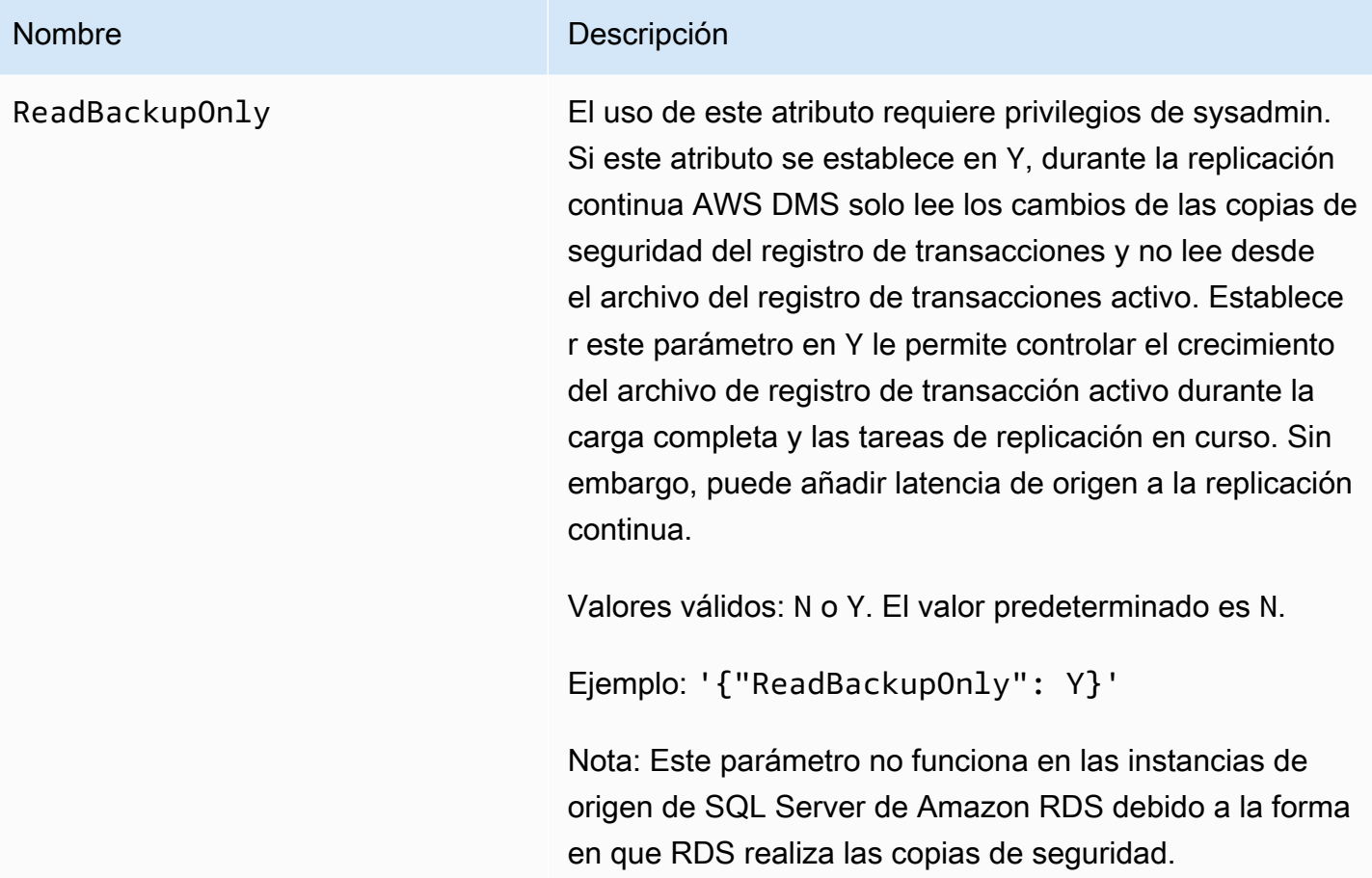

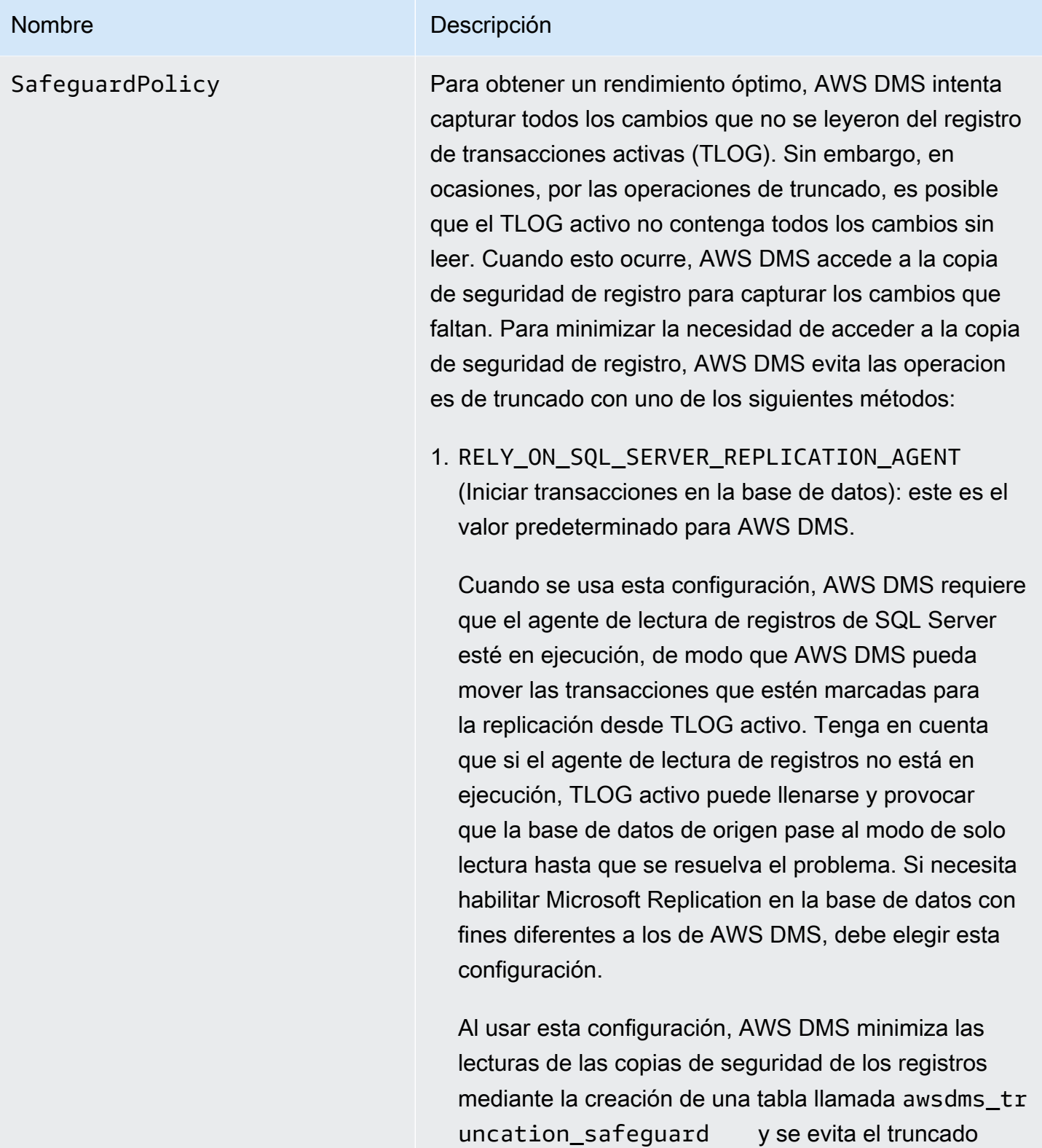

de TLOG al imitar una transacción abierta en la base de datos. Esto evita que la base de datos trunque los eventos y los mueva al registro de copias de seguridad

#### Nombre Descripción

durante cinco minutos (de forma predeterminada). Asegúrese de que la tabla no esté incluida en ningún plan de mantenimiento, ya que podría provocar un error en el trabajo de mantenimiento. Puede eliminar la tabla de forma segura si no hay tareas configuradas con la opción de base de datos Start Transacti ons .

2. EXCLUSIVE\_AUTOMATIC\_TRUNCATION (se usa exclusivamente **sp\_repldone** con una sola tarea): al usar esta configuración, AWS DMS tiene el control total del proceso del agente de replicaci ón que marca las entradas de registro como ready for truncation con sp\_repldone . Con esta configuración, AWS DMS no utiliza una transacci ón ficticia como ocurre con la configuración de RELY ON SQL SERVER REPLICATION AGENT

 (predeterminada). Solo puede usar esta configura ción cuando la replicación de MS no se usa para ningún otro propósito que no sea AWS DMS en la base de datos de origen. Además, cuando se utiliza esta configuración, solo una tarea de AWS DMS puede acceder a la base de datos. Si necesita ejecutar tareas de AWS DMS en paralelo en la misma base de datos, utilice RELY\_ON\_SQL\_SERVER\_REPLICAT ION\_AGENT .

• Esta configuración requiere que el agente de lectura de registro esté detenido en la base de datos. Si el agente de lectura de registro está en ejecución cuando se inicia la tarea, la tarea de AWS DMS forzará su detención. Como alternativa, puede detener el agente de lectura de registro manualmen te antes de iniciar la tarea.

## Nombre

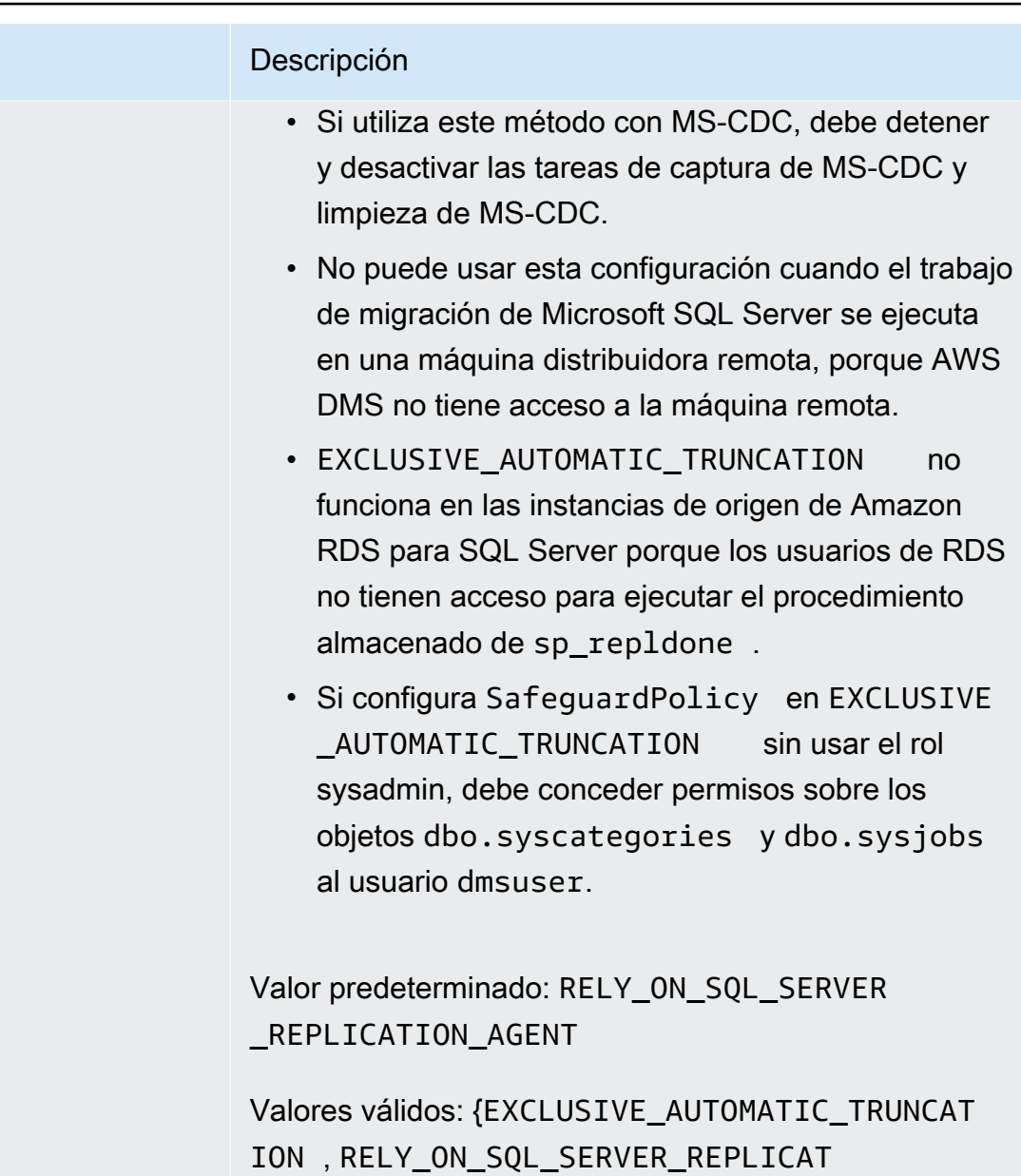

Ejemplo: '{"SafeguardPolicy": "EXCLUSIV E\_AUTOMATIC\_TRUNCATION"}'

ION\_AGENT }

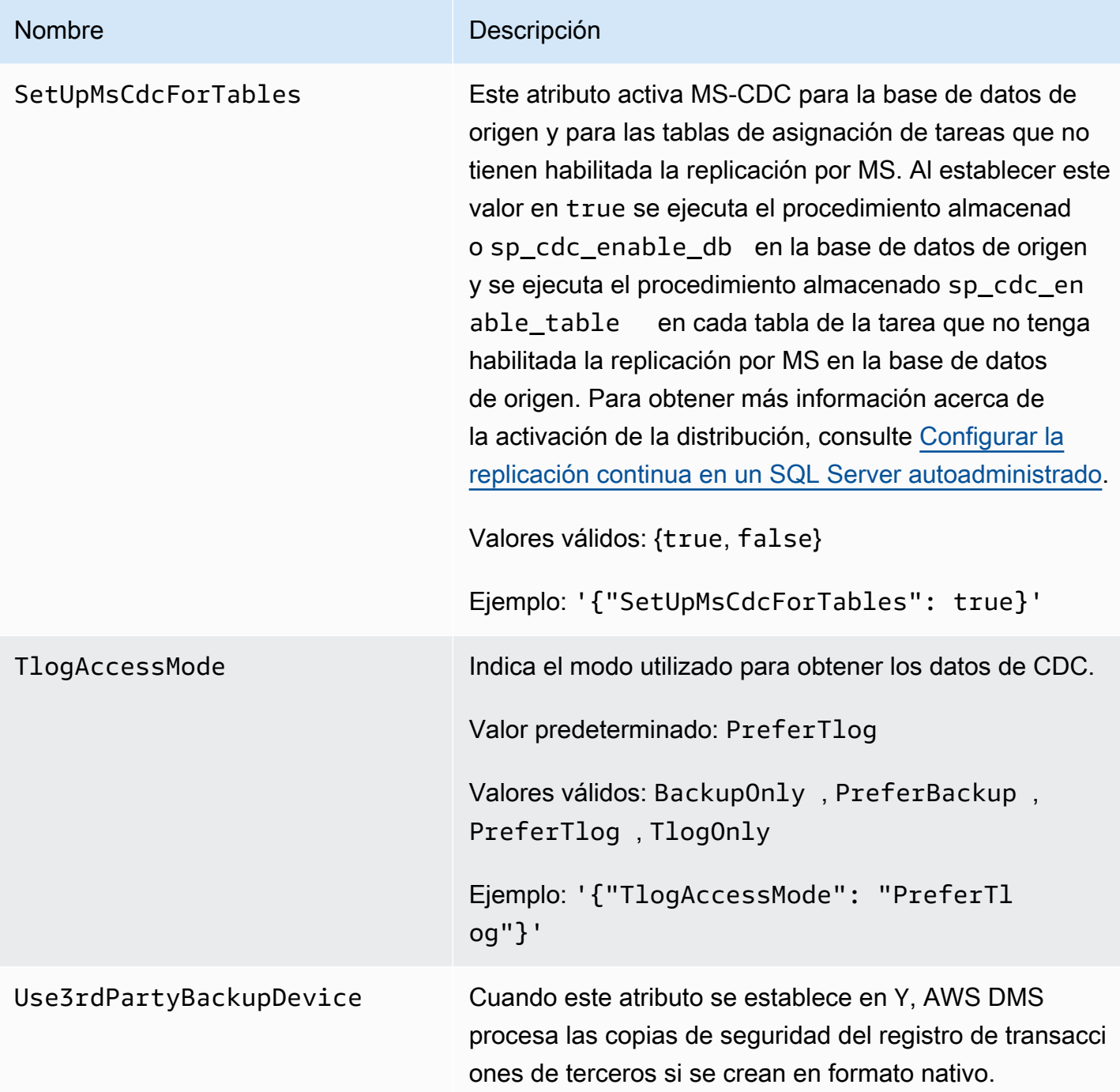

<span id="page-465-0"></span>Tipos de datos de origen para SQL Server

La migración de datos que utiliza SQL Server como origen para AWS DMS admite la mayoría de los tipos de datos de SQL Server. La siguiente tabla muestra los tipos de datos de origen de SQL Server que se admiten cuando se utiliza AWS DMS y el mapeo predeterminado desde los tipos de datos de AWS DMS.

Para obtener más información sobre cómo ver el tipo de datos que se asigna en el destino, consulte la sección del punto de enlace de destino que esté utilizando.

Para obtener más información sobre los tipos de datos de AWS DMS, consulte [Tipos de datos de](#page-1469-0)  [AWS Database Migration Service.](#page-1469-0)

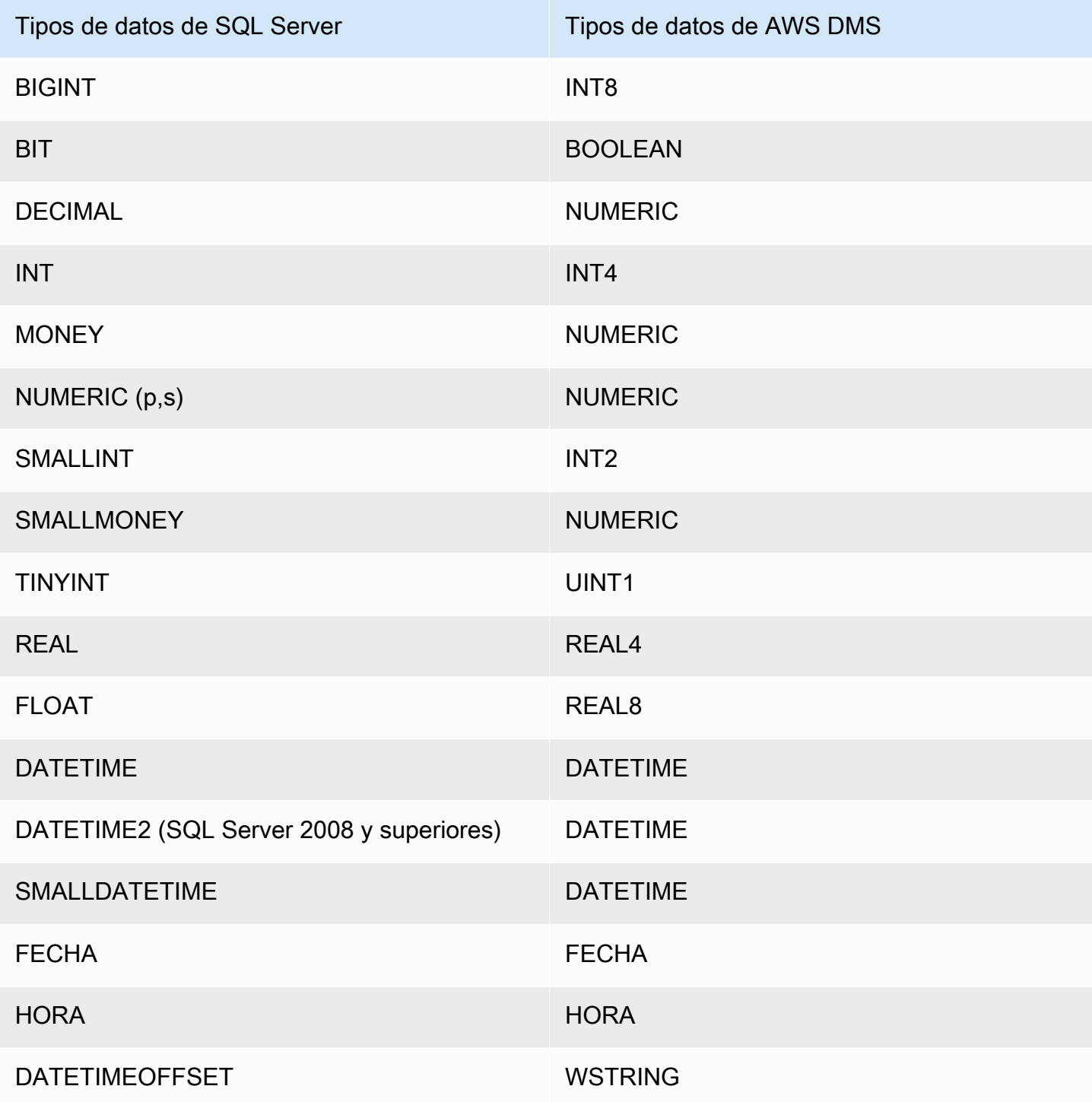

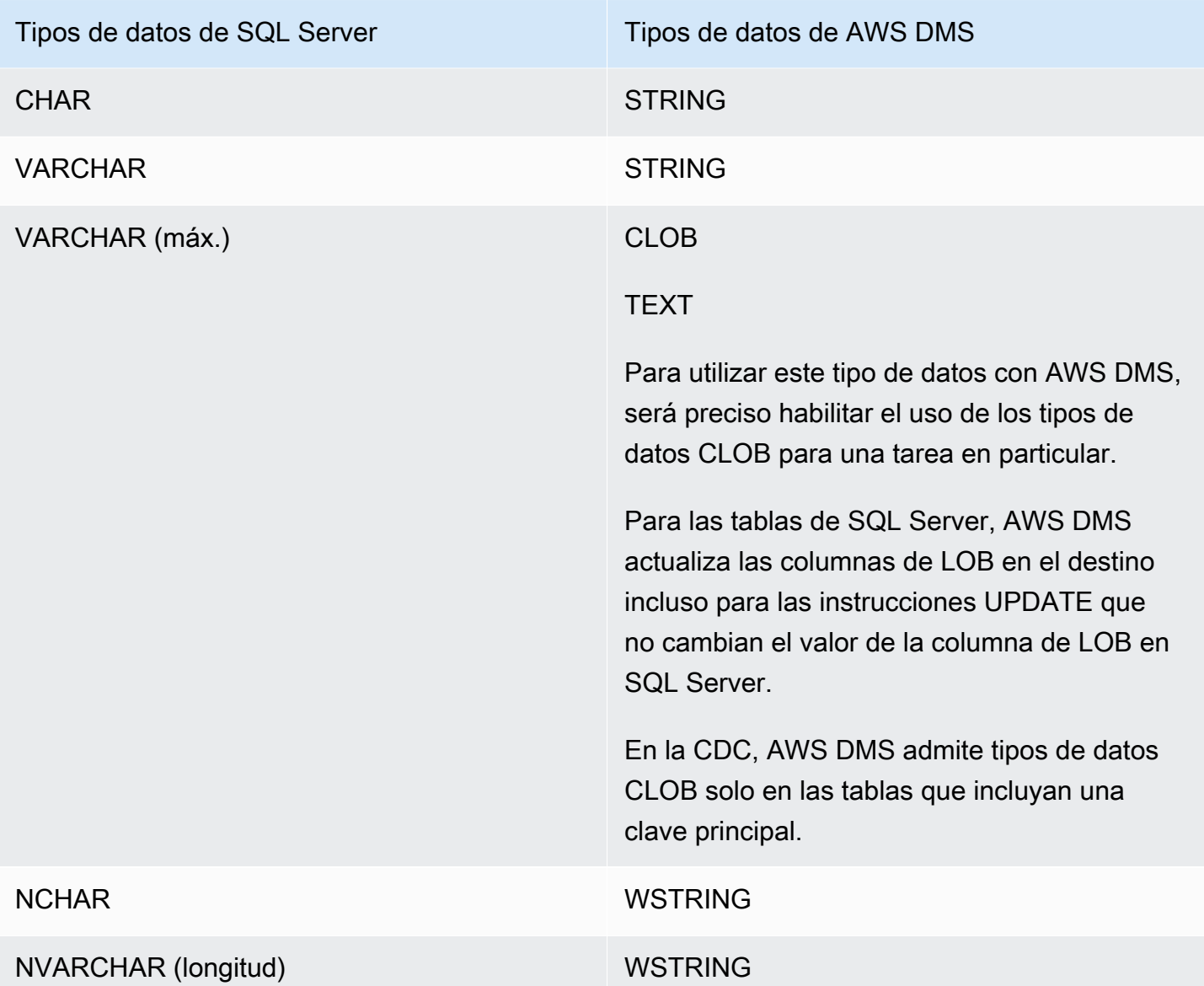
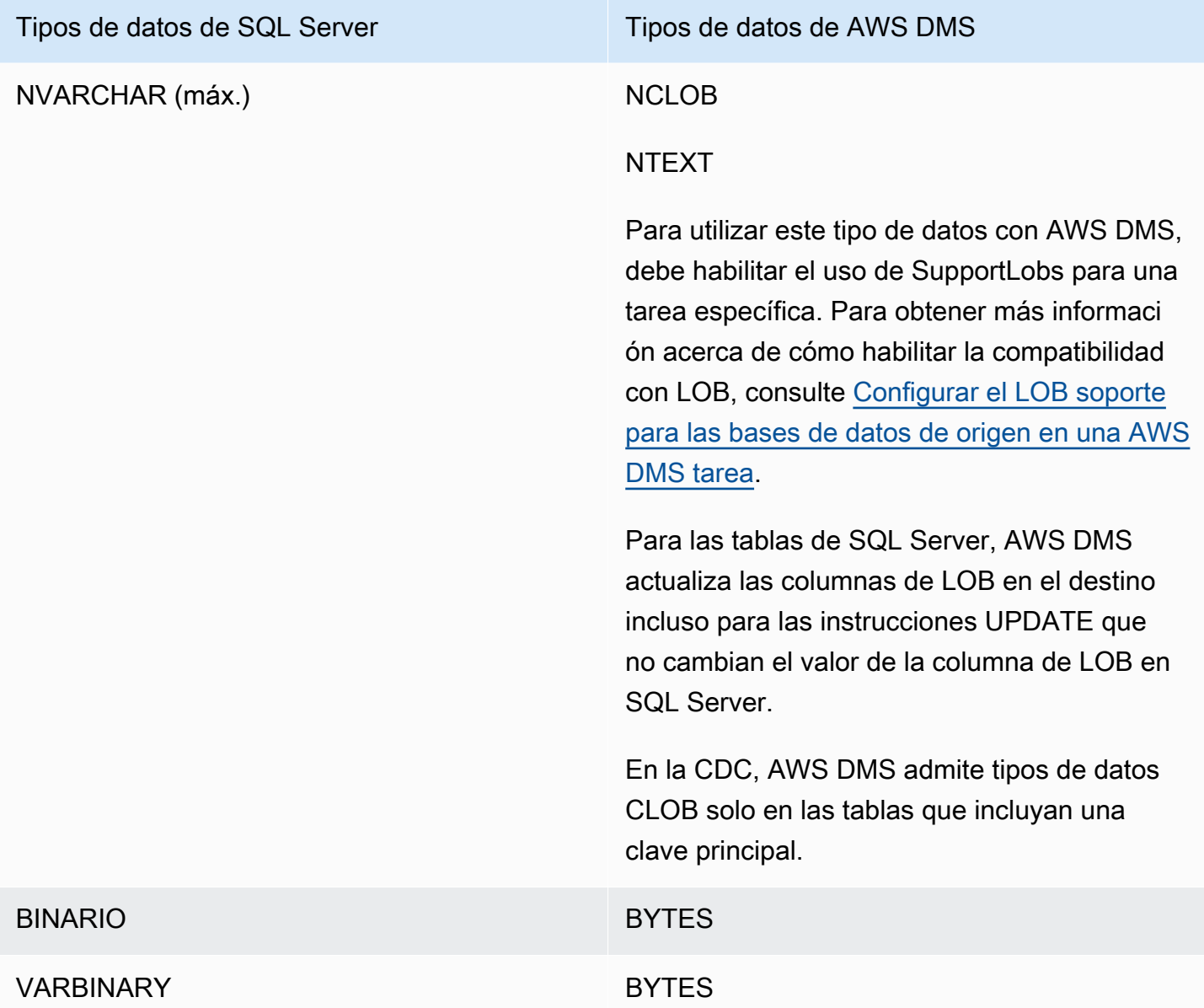

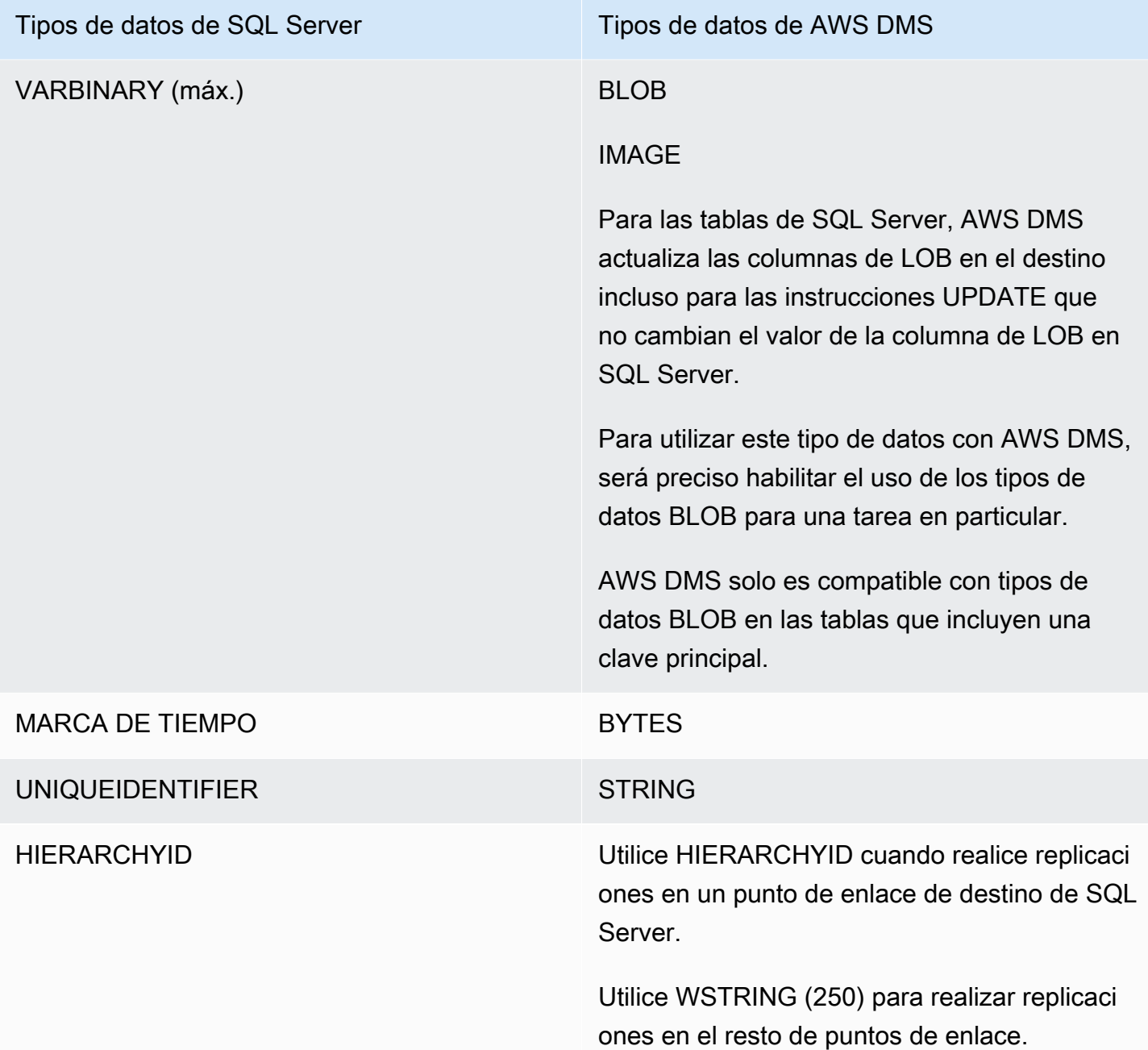

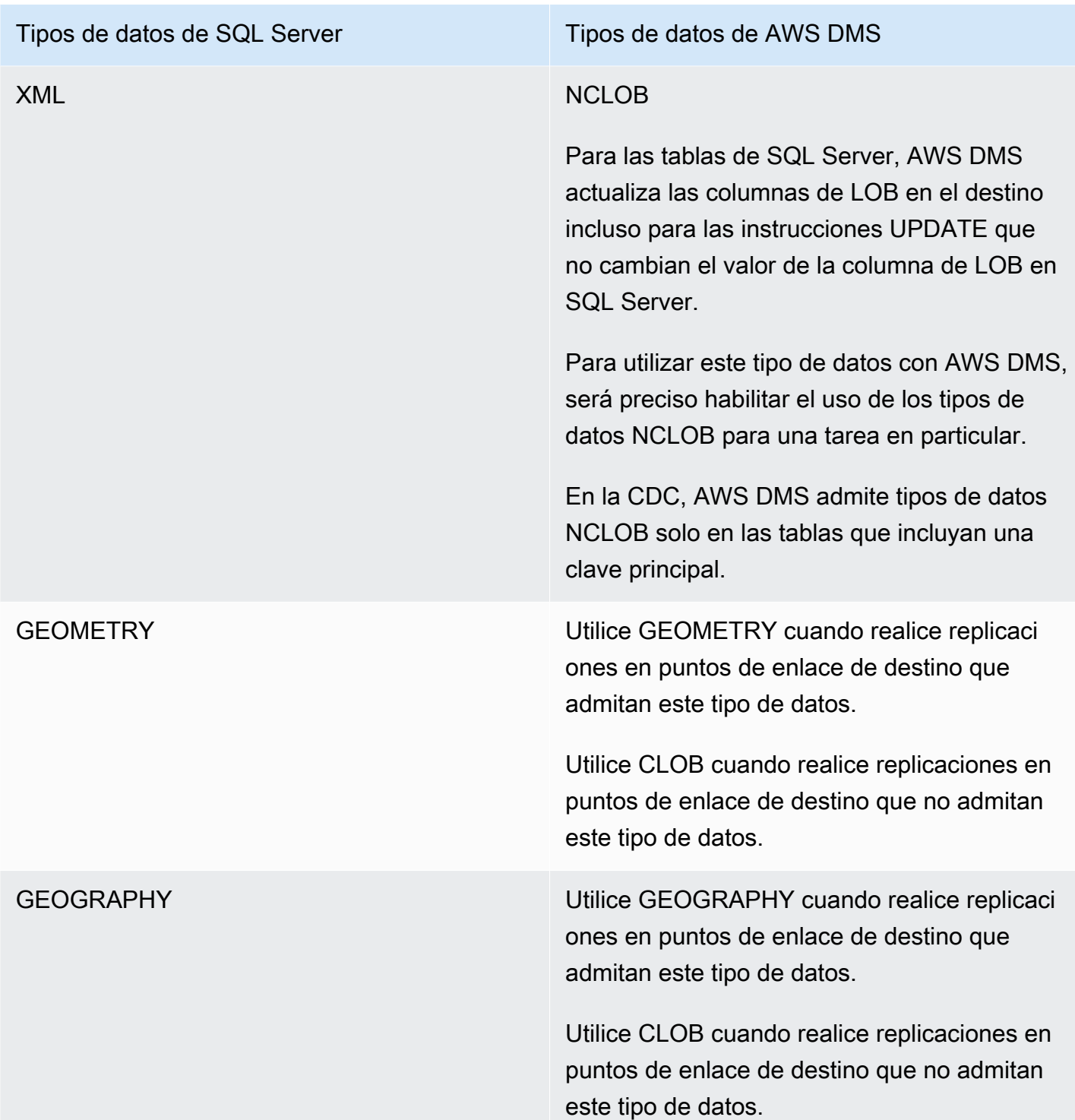

AWS DMS no admite tablas que incluyan campos con los siguientes tipos de datos.

- CURSOR
- SQL\_VARIANT

### • TABLE

# **a** Note

Se admiten tipos de datos definidos por el usuario en función de su tipo base. Por ejemplo, un tipo de datos definido por el usuario basado en DATETIME se gestiona como un tipo de datos DATETIME.

# <span id="page-471-1"></span>Captura de cambios en los datos para la replicación continua desde SQL Server

Este tema describe cómo configurar la replicación de CDC en un origen de SQL Server.

Temas

- [Captura de cambios de datos para SQL Server autoadministrado en las instalaciones o en Amazon](#page-471-0) [EC2](#page-471-0)
- [Configuración de la replicación continua en una instancia de base de datos de SQL Server de la](#page-496-0)  [nube](#page-496-0)

<span id="page-471-0"></span>Captura de cambios de datos para SQL Server autoadministrado en las instalaciones o en Amazon EC2

Para capturar los cambios de una base de datos de origen de Microsoft SQL Server, asegúrese de que la base de datos esté configurada para realizar copias de seguridad completas. Configure la base de datos en modo de recuperación total o en modo de registro masivo.

Para un origen autoadministrado de SQL Server, AWS DMS utiliza lo siguiente:

#### Replicación de MS

Para capturar cambios para las tablas con las claves principales. Puede configurar esta opción automáticamente concediendo privilegios sysadmin al usuario del punto de conexión de AWS DMS en la instancia de origen de SQL Server. También puede seguir los pasos en esta sección para preparar el origen y utilizar un usuario que no tenga privilegios de sysadmin para el punto de conexión de AWS DMS.

# MS-CDC

Para capturar cambios para las tablas sin las claves principales. Habilite MS-CDC en el nivel de base de datos y para todas las tablas de forma individual.

Al configurar una base de datos de SQL Server para replicación continua (CDC), puede elegir una de las siguientes opciones:

- Configurar la replicación continua con el rol sysadmin.
- Configurar la replicación continua para que no se utilice el rol sysadmin.

Configurar la replicación continua en un SQL Server autoadministrado

Esta sección contiene información sobre cómo configurar la replicación continua en un SQL Server autoadministrado con o sin el rol sysadmin.

# Temas

- [Configuración de la replicación continua en un SQL Server autoadministrado: uso del rol sysadmin](#page-472-0)
- [Configuración de la replicación continua en un SQL Server independiente: sin el rol de sysadmin](#page-474-0)
- [Configuración de la replicación continua en un SQL Server en un entorno de grupos de](#page-486-0)  [disponibilidad: sin el rol de sysadmin](#page-486-0)

<span id="page-472-0"></span>Configuración de la replicación continua en un SQL Server autoadministrado: uso del rol sysadmin

La replicación continua de AWS DMS para SQL Server utiliza la replicación nativa de SQL Server para tablas con claves principales y la captura de datos de cambios (CDC) para tablas sin claves principales.

Antes de configurar la replicación continua, consulte [Requisitos previos para el uso de la replicación](#page-453-0) [continua \(CDC\) desde un origen de SQL Server.](#page-453-0)

Para las tablas con claves principales, AWS DMS puede configurar generalmente los artefactos necesarios en el origen. Sin embargo, para las instancias de origen de SQL Server autoadministradas, asegúrese de configurar primero la distribución de SQL Server de forma manual. Después de hacerlo, los usuarios de origen de AWS DMS con permiso sysadmin pueden crear automáticamente la publicación para tablas con claves principales.

Para comprobar si la distribución ya se ha configurado, ejecute el siguiente comando.

#### sp qet distributor

Si el resultado es NULL para la distribución de columnas, la distribución no se ha configurado. Puede usar el siguiente procedimiento para configurar la distribución.

Configuración de la distribución

- 1. Conéctese a la base de datos de origen de SQL Server mediante la herramienta SQL Server Management Studio (SSMS).
- 2. Abra el menú contextual (haga clic con el botón derecho) para la carpeta Replicación y elija Configurar distribución. Aparecerá el asistente para configurar la distribución.
- 3. Siga el asistente para especificar los valores predeterminados y crear la distribución.

#### Configuración de CDC

La versión 3.4.7 de AWS DMS y las más recientes pueden configurar MS CDC para la base de datos y todas las tablas automáticamente si no utiliza una réplica de solo lectura. Para utilizar esta característica, establezca ECA SetUpMsCdcForTables como verdadero. Para obtener más información sobre ECA, consulte [Configuración del punto de conexión.](#page-457-0)

Para versiones AWS DMS anteriores a la 3.4.7 o para una réplica de solo lectura como origen, lleve a cabo los siguientes pasos:

1. Para las tablas sin claves principales, configure MS-CDC para la base de datos. Para ello, utilice una cuenta que tenga asignado el rol sysadmin y ejecute el siguiente comando.

```
use [DBname]
EXEC sys.sp_cdc_enable_db
```
2. A continuación, configure MS-CDC para cada una de las tablas de origen. Para cada tabla con claves únicas pero sin clave principal, ejecute la siguiente consulta para la que desee configurar MS-CDC.

```
exec sys.sp_cdc_enable_table
@source_schema = N'schema_name',
@source_name = N'table_name',
@index_name = N'unique_index_name',
@role_name = NULL,
@supports_net_changes = 1
```
GO

3. Para cada tabla sin claves principales ni claves únicas, ejecute la siguiente consulta para la que desee configurar MS-CDC.

```
exec sys.sp_cdc_enable_table
@source_schema = N'schema_name',
@source_name = N'table_name',
@role_name = NULL
GO
```
Para obtener más información sobre cómo configurar MS-CDC para tablas específicas, consulte la documentación de [SQL Server.](https://msdn.microsoft.com/en-us/library/cc627369.aspx)

<span id="page-474-0"></span>Configuración de la replicación continua en un SQL Server independiente: sin el rol de sysadmin

Esta sección describe cómo configurar la replicación continua para un origen de base de datos de SQL Server independiente que no requiera que la cuenta de usuario tenga privilegios de sysadmin.

#### **a** Note

Tras ejecutar los pasos de esta sección, el usuario de DMS que no sea administrador de sistemas tendrá permisos para hacer lo siguiente:

- Lea los cambios del archivo de registro de transacciones en línea
- Acceso al disco para leer los cambios de los archivos de copia de seguridad del registro transaccional
- Añadir o modificar la publicación que utiliza DMS
- Añadir artículos a la publicación
- 1. Configure Microsoft SQL Server para la replicación como se describe en [Captura de cambios en](#page-471-1)  [los datos para la replicación continua desde SQL Server](#page-471-1).
- 2. Habilite MS-REPLICATION en la base de datos de origen. Esto se puede hacer manualmente o ejecutando la tarea una vez como usuario sysadmin.
- 3. Cree el esquema de awsdms en la base de datos de origen mediante el siguiente script:

use master

```
go
create schema awsdms
go
-- Create the table valued function [awsdms].[split_partition_list] on the Master 
 database, as follows:
USE [master]
GO
set ansi_nulls on
go
set quoted_identifier on
go
if (object_id('[awsdms].[split_partition_list]','TF')) is not null
drop function [awsdms].[split_partition_list];
go
create function [awsdms].[split_partition_list]
(
@plist varchar(8000), —A delimited list of partitions
@dlm nvarchar(1) —Delimiting character
)
returns @partitionsTable table —Table holding the BIGINT values of the string 
 fragments
(
pid bigint primary key
) 
as
begin
```

```
declare @partition_id bigint;
declare @dlm_pos integer;
declare @dlm_len integer;
set @dlm_len = len(@dlm);
while (charindex(@dlm,@plist)>0)
begin
set @dlm_pos = charindex(@dlm,@plist);
set @partition_id = cast( ltrim(rtrim(substring(@plist,1,@dlm_pos-1))) as bigint);
insert into @partitionsTable (pid) values (@partition_id)
set @plist = substring(@plist,@dlm_pos+@dlm_len,len(@plist));
end
set @partition_id = cast (ltrim(rtrim(@plist)) as bigint);
insert into @partitionsTable (pid) values ( @partition_id );
return
end
GO
```
4. Cree el procedimiento [awsdms].[rtm\_dump\_dblog] en la base de datos maestra mediante el siguiente script:

```
use [MASTER]
go
if (object_id('[awsdms].[rtm_dump_dblog]','P')) is not null drop procedure 
  [awsdms].[rtm_dump_dblog];
go
```

```
set ansi_nulls on
go
set quoted_identifier on
GO
CREATE procedure [awsdms].[rtm_dump_dblog]
(
@start_lsn varchar(32),
@seqno integer,
@filename varchar(260),
@partition_list varchar(8000), — A comma delimited list: P1,P2,... Pn
@programmed_filtering integer,
@minPartition bigint,
@maxPartition bigint
)
as begin
declare @start_lsn_cmp varchar(32); — Stands against the GT comparator
SET NOCOUNT ON — – Disable "rows affected display"
set @start_lsn_cmp = @start_lsn;
if (@start_lsn_cmp) is null
set @start_lsn_cmp = '00000000:00000000:0000';
if (@partition_list is null)
```

```
begin
RAISERROR ('Null partition list waspassed',16,1);
return
end
if (@start_lsn) is not null
set @start_lsn = '0x'+@start_lsn;
if (@programmed_filtering=0)
SELECT
[Current LSN],
[operation],
[Context],
[Transaction ID],
[Transaction Name],
[Begin Time],
[End Time],
[Flag Bits],
[PartitionID],
[Page ID],
[Slot ID],
[RowLog Contents 0],
[Log Record],
```
[RowLog Contents 1]

```
FROM
fn_dump_dblog (
@start_lsn, NULL, N'DISK', @seqno, @filename,
default, default, default, default, default, default, default,
default, default, default, default, default, default, default,
default, default, default, default, default, default, default,
default, default, default, default, default, default, default,
default, default, default, default, default, default, default,
default, default, default, default, default, default, default,
default, default, default, default, default, default, default,
default, default, default, default, default, default, default,
default, default, default, default, default, default, default)
where [Current LSN] collate SQL_Latin1_General_CP1_CI_AS > @start_lsn_cmp collate 
 SQL_Latin1_General_CP1_CI_AS
and
(
( [operation] in ('LOP_BEGIN_XACT','LOP_COMMIT_XACT','LOP_ABORT_XACT') )
or
( [operation] in ('LOP_INSERT_ROWS','LOP_DELETE_ROWS','LOP_MODIFY_ROW')
and
( ( [context] in ('LCX_HEAP','LCX_CLUSTERED','LCX_MARK_AS_GHOST') ) or ([context] = 
  'LCX_TEXT_MIX' and (datalength([RowLog Contents 0]) in (0,1))))
```

```
and [PartitionID] in ( select * from master.awsdms.split_partition_list 
  (@partition_list,','))
)
or
([operation] = 'LOP_HOBT_DDL')
)
else
SELECT
[Current LSN],
[operation],
[Context],
[Transaction ID],
[Transaction Name],
[Begin Time],
[End Time],
[Flag Bits],
[PartitionID],
[Page ID],
[Slot ID],
[RowLog Contents 0],
[Log Record],
[RowLog Contents 1] — After Image
```
FROM

fn\_dump\_dblog (

@start\_lsn, NULL, N'DISK', @seqno, @filename,

default, default, default) where [Current LSN] collate SQL\_Latin1\_General\_CP1\_CI\_AS > @start\_lsn\_cmp collate SQL\_Latin1\_General\_CP1\_CI\_AS

and

(

( [operation] in ('LOP\_BEGIN\_XACT','LOP\_COMMIT\_XACT','LOP\_ABORT\_XACT') )

or

( [operation] in ('LOP\_INSERT\_ROWS','LOP\_DELETE\_ROWS','LOP\_MODIFY\_ROW')

and

( ( [context] in ('LCX\_HEAP','LCX\_CLUSTERED','LCX\_MARK\_AS\_GHOST') ) or ([context] = 'LCX\_TEXT\_MIX' and (datalength([RowLog Contents 0]) in (0,1))))

```
and ([PartitionID] is not null) and ([PartitionID] >= @minPartition and 
  [PartitionID]<=@maxPartition)
)
or
([operation] = 'LOP_HOBT_DDL')
)
SET NOCOUNT OFF — Re-enable "rows affected display"
end
GO
```
5. Cree el certificado en la base de datos maestra mediante el siguiente script:

```
Use [master]
Go
CREATE CERTIFICATE [awsdms_rtm_dump_dblog_cert] ENCRYPTION BY PASSWORD = 
 N'@5trongpassword'
WITH SUBJECT = N'Certificate for FN_DUMP_DBLOG Permissions';
```
6. Cree el inicio de sesión del certificado mediante el siguiente script:

```
Use [master]
Go
CREATE LOGIN awsdms_rtm_dump_dblog_login FROM CERTIFICATE 
  [awsdms_rtm_dump_dblog_cert];
```
7. Agregue el inicio de sesión al rol del servidor de sysadmin mediante el siguiente script:

ALTER SERVER ROLE [sysadmin] ADD MEMBER [awsdms\_rtm\_dump\_dblog\_login];

8. Agregue la firma a [master].[awsdms].[rtm\_dump\_dblog] con el certificado, mediante el siguiente script:

```
Use [master]
GO
ADD SIGNATURE
TO [master].[awsdms].[rtm_dump_dblog] BY CERTIFICATE [awsdms_rtm_dump_dblog_cert] 
 WITH PASSWORD = '@5trongpassword';
```
**a** Note

Si vuelve a crear el procedimiento almacenado, tendrá que volver a agregar la firma.

9. Cree [awsdms]. [rtm\_position\_1st\_timestamp] en la base de datos maestra mediante el siguiente script:

```
use [master] 
    if object_id('[awsdms].[rtm_position_1st_timestamp]','P') is not null 
    DROP PROCEDURE [awsdms].[rtm_position_1st_timestamp]; 
    go 
    create procedure [awsdms].[rtm_position_1st_timestamp] 
    ( 
   edbname sysname, -- Database name
    @seqno integer, -- Backup set sequence/position number 
 within file 
    @filename varchar(260), -- The backup filename 
    @1stTimeStamp varchar(40) -- The timestamp to position by 
   \lambda as begin 
    SET NOCOUNT ON -- Disable "rows affected display" 
    declare @firstMatching table 
    ( 
    cLsn varchar(32), 
    bTim datetime 
   \lambda declare @sql nvarchar(4000) 
   declare \text{enl} char(2)
   declare @tb char(2)
   declare @fnameVar nvarchar(254) = 'NULL'
   set \text{enl} = \text{char}(10); -- New line
```

```
set @tb = char(9) -- Tab separator
    if (@filename is not null) 
    set @fnameVar = ''''+@filename +'''' 
    set @sql='use ['+@dbname+'];'+@nl+ 
    'select top 1 [Current LSN],[Begin Time]'+@nl+ 
    'FROM fn_dump_dblog (NULL, NULL, NULL, '+ cast(@seqno as varchar(10))+','+ 
 @fnameVar+','+@nl+ 
    @tb+'default, default, default, default, default, default, default,'+@nl+ 
    @tb+'default, default, default, default, default, default, default,'+@nl+ 
    @tb+'default, default, default, default, default, default, default,'+@nl+ 
    @tb+'default, default, default, default, default, default, default,'+@nl+ 
    @tb+'default, default, default, default, default, default, default,'+@nl+ 
    @tb+'default, default, default, default, default, default, default,'+@nl+ 
    @tb+'default, default, default, default, default, default, default,'+@nl+ 
    @tb+'default, default, default, default, default, default, default,'+@nl+ 
    @tb+'default, default, default, default, default, default, default)'+@nl+ 
    'where operation=''LOP_BEGIN_XACT''' +@nl+ 
    'and [Begin Time]>= cast('+''''+@1stTimeStamp+''''+' as datetime)'+@nl 
    --print @sql 
    delete from @firstMatching 
    insert into @firstMatching exec sp_executesql @sql -- Get them all 
    select top 1 cLsn as [matching LSN],convert(varchar,bTim,121) as [matching 
 Timestamp] from @firstMatching; 
   SET NOCOUNT OFF -- Re-enable "rows affected display"
    end 
    GO
```
10. Cree el certificado en la base de datos maestra mediante el siguiente script:

```
Use [master]
Go
CREATE CERTIFICATE [awsdms_rtm_position_1st_timestamp_cert]
ENCRYPTION BY PASSWORD = '@5trongpassword'
WITH SUBJECT = N'Certificate for FN_POSITION_1st_TIMESTAMP Permissions';
```
11. Cree el inicio de sesión del certificado mediante el siguiente script:

```
Use [master]
Go
CREATE LOGIN awsdms_rtm_position_1st_timestamp_login FROM CERTIFICATE 
  [awsdms_rtm_position_1st_timestamp_cert];
```
12. Agregue el inicio de sesión al rol de sysadmin mediante el siguiente script:

```
ALTER SERVER ROLE [sysadmin] ADD MEMBER [awsdms_rtm_position_1st_timestamp_login];
```
13. Agregue la firma a [master].[awsdms].[rtm\_position\_1st\_timestamp] con el certificado, mediante el siguiente script:

```
Use [master] 
     GO 
     ADD SIGNATURE 
     TO [master].[awsdms].[rtm_position_1st_timestamp] 
    BY CERTIFICATE [awsdms_rtm_position_1st_timestamp_cert]
     WITH PASSWORD = '@5trongpassword';
```
14. Conceda al usuario de DMS acceso de ejecución al nuevo procedimiento almacenado mediante el siguiente script:

```
use master
go
GRANT execute on [awsdms].[rtm_position_1st_timestamp] to dms_user;
```
15. Cree un usuario con los siguientes permisos y roles en cada una de las siguientes bases de datos:

#### **a** Note

Debe crear la cuenta de usuario dmsnosysadmin con el mismo SID en cada réplica. La siguiente consulta SQL puede ayudar a comprobar el valor del SID de la cuenta dmsnosysadmin en cada réplica. Para obtener más información sobre la creación de un usuario, consulte [CREATE USER \(Transact-SQL\)](https://learn.microsoft.com/en-us/sql/t-sql/statements/create-user-transact-sql) en la [documentación de Microsoft](https://learn.microsoft.com/en-us/sql/)  [SQL Server.](https://learn.microsoft.com/en-us/sql/) Para obtener más información sobre la creación de cuentas de usuario de SQL para la base de datos de Azure SQL, consulte [Replicación geográfica activa.](https://learn.microsoft.com/en-us/azure/azure-sql/database/active-geo-replication-overview)

```
use master
go
grant select on sys.fn_dblog to [DMS_user]
grant view any definition to [DMS_user]
grant view server state to [DMS_user]—(should be granted to the login).
grant execute on sp_repldone to [DMS_user]
grant execute on sp_replincrementlsn to [DMS_user]
grant execute on sp_addpublication to [DMS_user]
grant execute on sp_addarticle to [DMS_user]
grant execute on sp_articlefilter to [DMS_user]
grant select on [awsdms].[split_partition_list] to [DMS_user]
grant execute on [awsdms].[rtm_dump_dblog] to [DMS_user]
```
use MSDB go grant select on msdb.dbo.backupset to [DMS\_user] grant select on msdb.dbo.backupmediafamily to [DMS\_user] grant select on msdb.dbo.backupfile to [DMS\_user]

Ejecute el siguiente script en la base de datos de origen:

```
EXEC sp_addrolemember N'db_owner', N'DMS_user'
use Source_DB
go
```
16. Por último, agregue un atributo de conexión adicional (ECA) al punto de conexión de SQL Server de origen:

enableNonSysadminWrapper=true;

<span id="page-486-0"></span>Configuración de la replicación continua en un SQL Server en un entorno de grupos de disponibilidad: sin el rol de sysadmin

En esta sección se describe cómo configurar la replicación continua para un origen de base de datos de SQL Server en un entorno de grupo de disponibilidad que no requiera que la cuenta de usuario tenga privilegios de sysadmin.

#### **a** Note

Tras ejecutar los pasos de esta sección, el usuario de DMS que no sea administrador de sistemas tendrá permisos para hacer lo siguiente:

- Lea los cambios del archivo de registro de transacciones en línea
- Acceso al disco para leer los cambios de los archivos de copia de seguridad del registro transaccional
- Añadir o modificar la publicación que utiliza DMS
- Añadir artículos a la publicación

Configuración de la replicación continua sin usar el usuario sysadmin en un entorno de grupos de disponibilidad

- 1. Configure Microsoft SQL Server para la replicación como se describe en [Captura de cambios en](#page-471-1)  [los datos para la replicación continua desde SQL Server](#page-471-1).
- 2. Habilite MS-REPLICATION en la base de datos de origen. Esto se puede hacer manualmente o ejecutando la tarea una vez mediante un usuario sysadmin.

#### **a** Note

Debe configurar el distribuidor de MS-REPLICATION como local o de forma que permita el acceso a los usuarios que no sean sysadmin a través del servidor vinculado asociado.

- 3. Si la opción de punto de conexión Usar exclusivamente sp\_repldone en una tarea única está habilitada, detenga el trabajo del lector de registros de MS-REPLICATION.
- 4. Realice los siguientes pasos en cada réplica:
	- 1. Cree el esquema [awsdms][awsdms] en la base de datos maestra:

```
CREATE SCHEMA [awsdms]
```
2. Cree la función con valor de tabla [awsdms].[split\_partition\_list] en la base de datos maestra:

```
USE [master]
GO
```

```
SET ansi_nulls on
GO 
SET quoted_identifier on
GO
IF (object_id('[awsdms].[split_partition_list]','TF')) is not null 
  DROP FUNCTION [awsdms].[split_partition_list];
GO
CREATE FUNCTION [awsdms].[split_partition_list] 
\left( @plist varchar(8000), --A delimited list of partitions 
   @dlm nvarchar(1) --Delimiting character
\lambdaRETURNS @partitionsTable table --Table holding the BIGINT values of the string 
 fragments
\left( pid bigint primary key
\lambdaAS 
BEGIN 
   DECLARE @partition_id bigint; 
   DECLARE @dlm_pos integer; 
   DECLARE @dlm_len integer; 
   SET @dlm_len = len(@dlm); 
  WHILE (charindex(@dlm,@plist)>0) 
   BEGIN 
     SET @dlm_pos = charindex(@dlm,@plist); 
     SET @partition_id = cast( ltrim(rtrim(substring(@plist,1,@dlm_pos-1))) as 
  bigint); 
     INSERT into @partitionsTable (pid) values (@partition_id) 
     SET @plist = substring(@plist,@dlm_pos+@dlm_len,len(@plist)); 
  FND
  SET @partition_id = cast (ltrim(rtrim(@plist)) as bigint);
   INSERT into @partitionsTable (pid) values ( @partition_id ); 
   RETURN
END
GO
```
3. Cree el procedimiento [awsdms].[rtm\_dump\_dblog] en la base de datos maestra:

USE [MASTER]

```
GO
IF (object_id('[awsdms].[rtm_dump_dblog]','P')) is not null 
  DROP PROCEDURE [awsdms].[rtm_dump_dblog]; 
GO
SET ansi_nulls on
GO 
SET quoted_identifier on 
GO 
CREATE PROCEDURE [awsdms].[rtm_dump_dblog]
\left( @start_lsn varchar(32), 
  @seqno integer, 
  @filename varchar(260), 
  @partition_list varchar(8000), -- A comma delimited list: P1,P2,... Pn 
  @programmed_filtering integer, 
  @minPartition bigint, 
  @maxPartition bigint
\lambdaAS 
BEGIN 
   DECLARE @start_lsn_cmp varchar(32); -- Stands against the GT comparator 
   SET NOCOUNT ON -- Disable "rows affected display" 
   SET @start_lsn_cmp = @start_lsn; 
   IF (@start_lsn_cmp) is null 
     SET @start_lsn_cmp = '00000000:00000000:0000'; 
   IF (@partition_list is null) 
     BEGIN 
       RAISERROR ('Null partition list was passed',16,1); 
       return 
     --set @partition_list = '0,'; -- A dummy which is never matched
     END 
   IF (@start_lsn) is not null 
     SET @start_lsn = '0x'+@start_lsn; 
   IF (@programmed_filtering=0)
```

```
SELECT
       [Current LSN], 
       [operation], 
       [Context], 
       [Transaction ID], 
       [Transaction Name], 
       [Begin Time], 
       [End Time], 
       [Flag Bits], 
       [PartitionID], 
       [Page ID], 
       [Slot ID], 
       [RowLog Contents 0], 
       [Log Record], 
       [RowLog Contents 1] -- After Image 
     FROM 
       fn_dump_dblog ( 
         @start_lsn, NULL, N'DISK', @seqno, @filename, 
         default, default, default, default, default, default, default, 
         default, default, default, default, default, default, default, 
         default, default, default, default, default, default, default, 
         default, default, default, default, default, default, default, 
         default, default, default, default, default, default, default, 
         default, default, default, default, default, default, default, 
         default, default, default, default, default, default, default, 
         default, default, default, default, default, default, default, 
         default, default, default, default, default, default, default) 
    WHERE 
       [Current LSN] collate SQL_Latin1_General_CP1_CI_AS > @start_lsn_cmp collate 
 SQL_Latin1_General_CP1_CI_AS -- This aims for implementing FN_DBLOG based on GT 
 comparator. 
       AND 
       ( 
         ( [operation] in ('LOP_BEGIN_XACT','LOP_COMMIT_XACT','LOP_ABORT_XACT') ) 
         OR 
         ( [operation] in ('LOP_INSERT_ROWS','LOP_DELETE_ROWS','LOP_MODIFY_ROW') 
           AND 
           ( ( [context] in ('LCX_HEAP','LCX_CLUSTERED','LCX_MARK_AS_GHOST') ) 
 or ([context] = 'LCX_TEXT_MIX') ) 
           AND 
           [PartitionID] in ( select * from master.awsdms.split_partition_list 
 (@partition_list,',')) 
\overline{\phantom{a}} OR
```

```
 ([operation] = 'LOP_HOBT_DDL') 
     ) 
     ELSE 
      SELECT
         [Current LSN], 
         [operation], 
         [Context], 
         [Transaction ID], 
         [Transaction Name], 
         [Begin Time], 
         [End Time], 
         [Flag Bits], 
         [PartitionID], 
         [Page ID], 
         [Slot ID], 
         [RowLog Contents 0], 
         [Log Record], 
         [RowLog Contents 1] -- After Image 
       FROM 
         fn_dump_dblog ( 
           @start_lsn, NULL, N'DISK', @seqno, @filename, 
           default, default, default, default, default, default, default, 
           default, default, default, default, default, default, default, 
           default, default, default, default, default, default, default, 
           default, default, default, default, default, default, default, 
           default, default, default, default, default, default, default, 
           default, default, default, default, default, default, default, 
           default, default, default, default, default, default, default, 
           default, default, default, default, default, default, default, 
           default, default, default, default, default, default, default) 
      WHERE [Current LSN] collate SQL_Latin1_General_CP1_CI_AS > @start_lsn_cmp
 collate SQL_Latin1_General_CP1_CI_AS -- This aims for implementing FN_DBLOG 
 based on GT comparator. 
       AND 
       ( 
         ( [operation] in ('LOP_BEGIN_XACT','LOP_COMMIT_XACT','LOP_ABORT_XACT') ) 
         OR 
         ( [operation] in ('LOP_INSERT_ROWS','LOP_DELETE_ROWS','LOP_MODIFY_ROW') 
           AND 
           ( ( [context] in ('LCX_HEAP','LCX_CLUSTERED','LCX_MARK_AS_GHOST') ) 
 or ([context] = 'LCX_TEXT_MIX') ) 
           AND ([PartitionID] is not null) and ([PartitionID] >= @minPartition and 
 [PartitionID]<=@maxPartition) 
\overline{\phantom{a}}
```

```
 OR 
         ([operation] = 'LOP_HOBT_DDL') 
       ) 
       SET NOCOUNT OFF -- Re-enable "rows affected display"
END
GO
```
4. Cree un certificado en la base de datos maestra:

```
USE [master]
GO
CREATE CERTIFICATE [awsdms_rtm_dump_dblog_cert] 
   ENCRYPTION BY PASSWORD = N'@hardpassword1' 
  WITH SUBJECT = N'Certificate for FN DUMP DBLOG Permissions'
```
5. Cree un inicio de sesión desde el certificado:

```
USE [master]
GO
CREATE LOGIN awsdms_rtm_dump_dblog_login FROM CERTIFICATE 
   [awsdms_rtm_dump_dblog_cert];
```
6. Agregue el inicio de sesión al rol del servidor sysadmin:

ALTER SERVER ROLE [sysadmin] ADD MEMBER [awsdms\_rtm\_dump\_dblog\_login];

7. Agregue la firma al procedimiento [master].[awsdms].[rtm\_dump\_dblog] con el certificado:

```
USE [master]
GO
ADD SIGNATURE 
   TO [master].[awsdms].[rtm_dump_dblog] 
   BY CERTIFICATE [awsdms_rtm_dump_dblog_cert] 
   WITH PASSWORD = '@hardpassword1';
```
#### **a** Note

Si vuelve a crear el procedimiento almacenado, tendrá que volver a agregar la firma.

8. Cree el procedimiento [awsdms].[rtm\_position\_1st\_timestamp] en la base de datos maestra:

```
USE [master]
IF object_id('[awsdms].[rtm_position_1st_timestamp]','P') is not null 
  DROP PROCEDURE [awsdms].[rtm_position_1st_timestamp];
GO
CREATE PROCEDURE [awsdms].[rtm_position_1st_timestamp]
\left(edbname sysname, -- Database name
  @seqno integer, -- Backup set sequence/position number 
 within file 
  @filename varchar(260), -- The backup filename 
  @1stTimeStamp varchar(40) -- The timestamp to position by
\lambdaAS 
BEGIN 
  SET NOCOUNT ON -- Disable "rows affected display" 
  DECLARE @firstMatching table 
  ( 
    cLsn varchar(32), 
    bTim datetime 
  \lambda DECLARE @sql nvarchar(4000) 
 DECLARE @nl char(2)
 DECLARE @tb char(2)
 DECLARE @fnameVar sysname = 'NULL'
 SET [0] = \text{char}(10); -- New line
 SET @tb = char(9) -- Tab separator IF (@filename is not null) 
     SET @fnameVar = ''''+@filename +'''' 
  SET @filename = ''''+@filename +'''' 
  SET @sql='use ['+@dbname+'];'+@nl+ 
     'SELECT TOP 1 [Current LSN],[Begin Time]'+@nl+ 
     'FROM fn_dump_dblog (NULL, NULL, NULL, '+ cast(@seqno as varchar(10))+','+ 
 @filename +','+@nl+ 
    @tb+'default, default, default, default, default, default, default,'+@nl+ 
    @tb+'default, default, default, default, default, default, default,'+@nl+ 
    @tb+'default, default, default, default, default, default, default,'+@nl+ 
    @tb+'default, default, default, default, default, default, default,'+@nl+ 
    @tb+'default, default, default, default, default, default, default,'+@nl+ 
    @tb+'default, default, default, default, default, default, default,'+@nl+ 
    @tb+'default, default, default, default, default, default, default,'+@nl+
```

```
 @tb+'default, default, default, default, default, default, default,'+@nl+ 
     @tb+'default, default, default, default, default, default, default)'+@nl+ 
     'WHERE operation=''LOP_BEGIN_XACT''' +@nl+ 
     'AND [Begin Time]>= cast('+''''+@1stTimeStamp+''''+' as datetime)'+@nl 
     --print @sql 
     DELETE FROM @firstMatching 
     INSERT INTO @firstMatching exec sp_executesql @sql -- Get them all 
    SELECT TOP 1 cLsn as [matching LSN], convert(varchar, bTim, 121) AS[matching
 Timestamp] FROM @firstMatching; 
    SET NOCOUNT OFF -- Re-enable "rows affected display"
END
GO
```
9. Cree un certificado en la base de datos maestra:

```
USE [master]
GO
CREATE CERTIFICATE [awsdms_rtm_position_1st_timestamp_cert] 
   ENCRYPTION BY PASSWORD = N'@hardpassword1' 
   WITH SUBJECT = N'Certificate for FN_POSITION_1st_TIMESTAMP Permissions';
```
10.Cree un inicio de sesión desde el certificado:

```
USE [master]
GO
CREATE LOGIN awsdms_rtm_position_1st_timestamp_login FROM CERTIFICATE 
   [awsdms_rtm_position_1st_timestamp_cert];
```
11 Agregue el inicio de sesión al rol del servidor sysadmin:

ALTER SERVER ROLE [sysadmin] ADD MEMBER [awsdms\_rtm\_position\_1st\_timestamp\_login];

12Agregue la firma al procedimiento [master]. [awsdms].

[rtm\_position\_1st\_timestamp] mediante el certificado:

```
USE [master]
GO
ADD SIGNATURE 
   TO [master].[awsdms].[rtm_position_1st_timestamp]
```

```
 BY CERTIFICATE [awsdms_rtm_position_1st_timestamp_cert] 
 WITH PASSWORD = '@hardpassword1';
```
#### **a** Note

Si vuelve a crear el procedimiento almacenado, tendrá que volver a agregar la firma.

13.Cree un usuario con los siguientes permisos o roles en cada una de las siguientes bases de datos:

#### **a** Note

Debe crear la cuenta de usuario dmsnosysadmin con el mismo SID en cada réplica. La siguiente consulta SQL puede ayudar a comprobar el valor del SID de la cuenta dmsnosysadmin en cada réplica. Para obtener más información sobre la creación de un usuario, consulte [CREATE USER \(Transact-SQL\)](https://learn.microsoft.com/en-us/sql/t-sql/statements/create-user-transact-sql) en la [documentación de](https://learn.microsoft.com/en-us/sql/)  [Microsoft SQL Server](https://learn.microsoft.com/en-us/sql/). Para obtener más información sobre la creación de cuentas de usuario de SQL para la base de datos de Azure SQL, consulte [Replicación geográfica](https://learn.microsoft.com/en-us/azure/azure-sql/database/active-geo-replication-overview) [activa.](https://learn.microsoft.com/en-us/azure/azure-sql/database/active-geo-replication-overview)

```
SELECT @@servername servername, name, sid, create_date, modify_date 
   FROM sys.server_principals 
 WHERE name = 'dmsnosysadmin';
```
14.Conceda permisos en la base de datos maestra en cada réplica:

```
USE master
GO 
GRANT select on sys.fn_dblog to dmsnosysadmin;
GRANT view any definition to dmsnosysadmin;
GRANT view server state to dmsnosysadmin -- (should be granted to the login).
GRANT execute on sp_repldone to dmsnosysadmin;
GRANT execute on sp_replincrementlsn to dmsnosysadmin;
GRANT execute on sp_addpublication to dmsnosysadmin;
GRANT execute on sp_addarticle to dmsnosysadmin;
GRANT execute on sp_articlefilter to dmsnosysadmin;
GRANT select on [awsdms].[split_partition_list] to dmsnosysadmin;
GRANT execute on [awsdms].[rtm_dump_dblog] to dmsnosysadmin;
```
GRANT execute on [awsdms].[rtm\_position\_1st\_timestamp] to dmsnosysadmin;

15.Conceda permisos en la base de datos msdb en cada réplica:

```
USE msdb
GO
GRANT select on msdb.dbo.backupset to dmsnosysadmin
GRANT select on msdb.dbo.backupmediafamily to dmsnosysadmin
GRANT select on msdb.dbo.backupfile to dmsnosysadmin
```
16.Agregue el rol db\_owner a dmsnosysadmin en la base de datos de origen. Como la base de datos está sincronizada, solo puede agregar el rol en la réplica principal.

```
use <source DB>
GO 
EXEC sp_addrolemember N'db_owner', N'dmsnosysadmin'
```
<span id="page-496-0"></span>Configuración de la replicación continua en una instancia de base de datos de SQL Server de la nube

En esta sección se describe cómo configurar CDC en una instancia de base de datos de SQL Server alojada en la nube. Una instancia de SQL Server alojada en la nube es una instancia que se ejecuta en Amazon RDS para SQL Server, una instancia administrada por Azure SQL o cualquier otra instancia de SQL Server administrada en la nube. Para obtener información sobre las limitaciones de la replicación continua para cada tipo de base de datos, consulte [Restricciones en el uso de SQL](#page-446-0)  [Server como origen para AWS DMS.](#page-446-0)

Antes de configurar la replicación continua, consulte [Requisitos previos para el uso de la replicación](#page-453-0) [continua \(CDC\) desde un origen de SQL Server.](#page-453-0)

A diferencia de los orígenes autoadministrados de Microsoft SQL Server, Amazon RDS para SQL Server no es compatible con MS-Replication. Por lo tanto, AWS DMS necesita utilizar MS-CDC para las tablas con claves principales o sin ellas.

Amazon RDS no concede privilegios de sysadmin para configurar los artefactos de replicación que utiliza AWS DMS para los cambios en curso en una instancia de SQL Server de origen. Asegúrese de activar MS-CDC para la instancia de Amazon RDS (mediante privilegios de usuario principal) como se explica en el procedimiento siguiente.

Activación de MS-CDC para una instancia de base de datos de SQL Server de la nube

1. Ejecute una de las siguientes consultas en el nivel de base de datos.

Para una instancia de base de datos de RDS para SQL Server, utilice esta consulta.

exec msdb.dbo.rds\_cdc\_enable\_db '*DB\_name*'

Para una instancia de base de datos administrada por Azure SQL, utilice esta consulta.

```
USE DB_name
GO 
EXEC sys.sp_cdc_enable_db 
GO
```
2. Para cada tabla con una clave principal, ejecute la siguiente consulta para la que desee activar MS-CDC.

```
exec sys.sp_cdc_enable_table
@source_schema = N'schema_name',
@source_name = N'table_name',
@role_name = NULL,
@supports_net_changes = 1
GO
```
Para cada tabla con claves únicas pero sin clave principal, ejecute la siguiente consulta para la que desee activar MS-CDC.

```
exec sys.sp_cdc_enable_table
@source_schema = N'schema_name',
@source_name = N'table_name',
@index_name = N'unique_index_name',
@role_name = NULL,
@supports_net_changes = 1
GO
```
Para cada tabla sin claves principales ni claves únicas, ejecute la siguiente consulta para la que desee activar MS-CDC.

```
exec sys.sp_cdc_enable_table
```

```
@source_schema = N'schema_name',
@source_name = N'table_name',
@role_name = NULL
GO
```
- 3. Establezca el periodo de retención:
	- En el caso de las instancias de RDS para SQL Server que se replican con DMS versión 3.5.3 o posteriores, asegúrese de que el periodo de retención esté establecido en el valor predeterminado de cinco segundos. Si va a actualizar o a pasar de DMS 3.5.2 y versiones anteriores a DMS 3.5.3 y versiones posteriores, cambie el valor del intervalo de sondeo una vez que las tareas se estén ejecutando en la instancia nueva o actualizada. En el siguiente script se define el periodo de retención en cinco segundos:

```
use dbname
EXEC sys.sp_cdc_change_job @job_type = 'capture' ,@pollinginterval = 5
exec sp_cdc_stop_job 'capture'
exec sp_cdc_start_job 'capture'
```
• Para las instancias de Azure SQL MI y RDS para SQL Server que se replican con DMS versión 3.5.2 y posteriores, utilice los siguientes comandos:

```
use dbname
EXEC sys.sp_cdc_change_job @job_type = 'capture' ,@pollinginterval = 86399
exec sp_cdc_stop_job 'capture'
exec sp_cdc_start_job 'capture'
```
El parámetro @pollinginterval se mide en segundos con un valor recomendado establecido en 86399. Esto significa que el registro de transacciones retiene los cambios durante 86 399 segundos (un día) cuando @pollinginterval = 86399. El procedimiento exec sp\_cdc\_start\_job 'capture' inicia la configuración.

# **a** Note

En algunas versiones de SQL Server, si el valor de pollinginterval está establecido en más de 3599 segundos, se restablece a los cinco segundos predeterminados. Cuando esto sucede, las entradas de T-Log se purgan antes de que AWS DMS pueda leerlas. Para determinar qué versiones de SQL Server se ven afectadas por este problema conocido, consulte [este artículo de Microsoft KB](https://support.microsoft.com/en-us/topic/kb4459220-fix-incorrect-results-occur-when-you-convert-pollinginterval-parameter-from-seconds-to-hours-in-sys-sp-cdc-scan-in-sql-server-dac8aefe-b60b-7745-f987-582dda2cfa78).

Si utiliza Amazon RDS con Multi-AZ, asegúrese de configurar también la secundaria para que tenga los valores correctos en caso de conmutación por error.

exec rdsadmin..rds\_set\_configuration 'cdc\_capture\_pollinginterval' , <5 or 86399>

Cómo mantener el periodo de retención cuando una tarea de replicación de AWS DMS se detiene durante más de una hora

#### **a** Note

Los siguientes pasos no son necesarios para un origen de RDS para SQL Server que replique con DMS 3.5.3 y versiones posteriores.

1. Detenga el trabajo truncando los registros de transacciones mediante el uso del siguiente comando.

exec sp\_cdc\_stop\_job 'capture'

- 2. Busque la tarea en la consola de AWS DMS y reanude la tarea.
- 3. Elija la pestaña Monitoreo y compruebe la métrica CDCLatencySource.
- 4. Una vez que la métrica CDCLatencySource sea igual a 0 (cero) y permanezca sin cambios, vuelva a iniciar el trabajo truncando los registros de transacción mediante el siguiente comando.

exec sp\_cdc\_start\_job 'capture'

Recuerde iniciar el trabajo que trunca los registros de transacciones de SQL Server. De lo contrario, es posible que el almacenamiento de la instancia de SQL Server se llene.

Configuración recomendada cuando se utiliza RDS para SQL Server como origen de AWS DMS

Para AWS DMS 3.5.3 y versiones posteriores

# **a** Note

La versión inicial de la característica de copia de seguridad de registros de RDS para SQL Server está habilitada de forma predeterminada para los puntos de conexión que haya creado o modificado después del lanzamiento de la versión 3.5.3 de DMS. Para utilizar esta característica con los puntos de conexión existentes, modifique el punto de conexión sin realizar ningún cambio.

AWS DMS versión 3.5.3 agrega compatibilidad para leer de copias de seguridad del registro. DMS se basa principalmente en la lectura de los registros de transacciones activos para replicar eventos. Si se hace una copia de seguridad de una transacción antes de que DMS pueda leerla desde el registro activo, la tarea accede a las copias de seguridad de RDS bajo demanda y lee los registros de copias de seguridad posteriores hasta que se pone al día con el registro de transacciones activo. Para garantizar que DMS tenga acceso a las copias de seguridad del registro, establezca el periodo de retención de las copias de seguridad automatizadas de RDS en al menos un día. Para obtener información sobre cómo configurar el periodo de retención de copias de seguridad automatizadas, consulte [Periodo de retención de copia de seguridad](https://docs.aws.amazon.com/AmazonRDS/latest/UserGuide/USER_ManagingAutomatedBackups.html#USER_WorkingWithAutomatedBackups.BackupRetention) en la Guía del usuario de Amazon RDS.

Una tarea de DMS que accede a las copias de seguridad del registro utiliza el almacenamiento en la instancia de RDS. Tenga en cuenta que la tarea solo accede a las copias de seguridad del registro necesarias para la replicación. Amazon RDS elimina estas copias de seguridad descargadas en un par de horas. Esta eliminación no afecta a las copias de seguridad de Amazon RDS retenidas en Amazon S3 ni a la funcionalidad RESTORE DATABASE de Amazon RDS. Se recomienda asignar almacenamiento adicional al origen de RDS para SQL Server si tiene intención de replicar con DMS. Una forma de calcular la cantidad de almacenamiento necesario es identificar la copia de seguridad a partir de la cual DMS iniciará o reanudará la replicación y sumar los tamaños de archivo de todas las copias de seguridad posteriores mediante la función de metadatos tlog backup de RDS. Para obtener más información sobre la función tlog backup, consulte Publicación de las copias de [seguridad del registro de transacciones disponibles](https://docs.aws.amazon.com/AmazonRDS/latest/UserGuide/USER.SQLServer.AddlFeat.TransactionLogAccess.html#USER.SQLServer.AddlFeat.TransactionLogAccess.Listing) en la Guía del usuario de Amazon RDS.

Como alternativa, puede optar por habilitar el escalado automático del almacenamiento o desencadenar el escalado del almacenamiento basado en la métrica FreeStorageSpace de CloudWatch para su instancia de Amazon RDS.

Se recomienda encarecidamente que no inicie ni reanude desde un punto demasiado remoto en las copias de seguridad del registro de transacciones, ya que esto puede provocar que se llene el espacio de almacenamiento de la instancia de SQL Server. En estos casos, se recomienda iniciar una carga completa. La replicación desde la copia de seguridad del registro de transacciones es más lenta que leer de los registros de transacciones activos. Para obtener más información, consulte [Procesamiento de copias de seguridad del registro de transacciones en RDS para SQL Server.](#page-1444-0)

Tenga en cuenta que el acceso a las copias de seguridad del registro requiere privilegios adicionales. Para obtener más información, consulte los detalles en [Configuración de permisos para](#page-452-0)  [la replicación continua desde una base de datos de SQL Server en la nube](#page-452-0) . Asegúrese de conceder estos privilegios antes de que la tarea comience a replicarse.

Para AWS DMS 3.5.2 y versiones anteriores

Cuando trabaja con Amazon RDS para SQL Server como origen, el trabajo de captura de MS-CDC se basa en los parámetros maxscans y maxtrans. Estos parámetros rigen el número máximo de escaneos que la captura de MS-CDC realiza en el registro de transacciones y el número de transacciones que se procesan para cada escaneo.

En el caso de las bases de datos, en las que el número de transacciones es superior a maxtrans\*maxscans, el aumento del valor polling\_interval puede provocar una acumulación de registros de transacciones activos. A su vez, esta acumulación puede provocar un aumento del tamaño del registro de transacciones.

Tenga en cuenta que AWS DMS no depende del trabajo de captura de MS-CDC. El trabajo de captura de MS-CDC marca las entradas del registro de transacciones como procesadas. Esto permite que el trabajo de copia de seguridad del registro de transacciones elimine las entradas del registro de transacciones.

Le recomendamos que monitoree el tamaño del registro de transacciones y el éxito de los trabajos de MS-CDC. Si los trabajos de MS-CDC producen un error, el registro de transacciones podría crecer excesivamente y provocar errores de replicación de AWS DMS. Puede monitorear los errores de los trabajos de captura de MS-CDC mediante la vista de administración dinámica sys.dm\_cdc\_errors de la base de datos de origen. Puede monitorear el tamaño del registro de transacciones mediante el comando de gestión DBCC SQLPERF(LOGSPACE).

Solución al aumento del registro de transacciones provocado por MS-CDC

1. Compruebe Log Space Used % desde la que se está replicando la base de datos de AWS DMS y valide que aumente de forma continua.

#### DBCC SQLPERF(LOGSPACE)

2. Identifique qué es lo que bloquea el proceso de copia de seguridad del registro de transacciones.

```
Select log_reuse_wait, log_reuse_wait_desc, name from sys.databases where name = 
 db name();
```
Si el valor log\_reuse\_wait\_desc es igual a REPLICATION, la retención de la copia de seguridad del registro se debe a la latencia en MS-CDC.

3. Aumente el número de eventos procesados por el trabajo de captura aumentando los valores de los parámetros maxtrans y maxscans.

```
EXEC sys.sp_cdc_change_job @job_type = 'capture' ,@maxtrans = 5000, @maxscans = 20 
exec sp_cdc_stop_job 'capture'
exec sp_cdc_start_job 'capture'
```
Para solucionar este problema, establezca los valores de maxscans y maxtrans de forma que maxtrans\*maxscans sea igual al número medio de eventos generados para las tablas que AWS DMS replica a partir de la base de datos de origen para cada día.

Si establece estos parámetros por encima del valor recomendado, los trabajos de captura procesan todos los eventos de los registros de transacciones. Si establece estos parámetros por debajo del valor recomendado, la latencia de MS-CDC aumenta y el registro de transacciones crece.

Puede resultar difícil identificar los valores adecuados para maxscans y maxtrans, ya que los cambios en la carga de trabajo producen un número variable de eventos. En este caso, le recomendamos que configure el monitoreo de la latencia de MS-CDC. Para obtener más información, consulte [Monitorear el proceso](https://docs.microsoft.com/en-us/sql/relational-databases/track-changes/administer-and-monitor-change-data-capture-sql-server?view=sql-server-ver15#Monitor) en la documentación de SQL Server. A continuación, configure maxtrans y maxscans de forma dinámica en función de los resultados del monitoreo.

Si la tarea de AWS DMS no encuentra los números de secuencia de registro (LSN) necesarios para reanudar o continuar la tarea, es posible que se produzca un error en la tarea y que sea necesario volver a cargarla.

# **a** Note

Cuando se utiliza AWS DMS para replicar datos de un origen de RDS para SQL Server, es posible que se produzcan errores al intentar reanudar la replicación tras un evento de parada e inicio de la instancia de Amazon RDS. Esto se debe a que el proceso del agente de SQL Server reinicia el proceso del trabajo de captura cuando se reinicia después del evento de parada e inicio. Esto evita el intervalo de sondeo de MS-CDC.

Por este motivo, en las bases de datos con volúmenes de transacciones inferiores al procesamiento de trabajos de captura de MS-CDC, esto puede provocar que los datos se procesen o se marquen como replicados y se les haga una copia de seguridad antes de que AWS DMS pueda reanudar desde donde se detuvieron, lo que provoca el siguiente error:

[SOURCE\_CAPTURE ]E: Failed to access LSN '0000dbd9:0006f9ad:0003' in the backup log sets since BACKUP/LOG-s are not available. [1020465] (sqlserver\_endpoint\_capture.c:764)

Para mitigar este problema, defina los valores maxtrans y maxscans tal como se recomendó anteriormente.

# Uso de la base de datos de Microsoft Azure SQL como origen para AWS DMS

Con AWS DMS, puede utilizar Microsoft Azure SQL Database como origen en prácticamente de la misma forma que en SQL Server. AWS DMS admite, como origen, la misma lista de versiones de base de datos que se admiten para SQL Server que se ejecutan en las instalaciones o en una instancia de Amazon EC2.

Para obtener más información, consulte [Uso de una base de datos de Microsoft SQL Server como](#page-445-0)  [origen para AWS DMS](#page-445-0).

**G** Note

AWS DMS no admite operaciones de captura de datos de cambios (CDC) con Azure SQL Database.
# Uso de la instancia administrada de Microsoft Azure SQL como origen para AWS DMS

Con AWS DMS, puede utilizar una instancia administrada de Microsoft Azure SQL como origen en prácticamente de la misma forma que en SQL Server. AWS DMS admite, como origen, la misma lista de versiones de base de datos que se admiten para SQL Server que se ejecutan en las instalaciones o en una instancia de Amazon EC2.

Para obtener más información, consulte [Uso de una base de datos de Microsoft SQL Server como](#page-445-0)  [origen para AWS DMS](#page-445-0).

# Uso de un servidor flexible de Microsoft Azure Database para PostgreSQL como origen para AWS DMS

Con AWS DMS, puede utilizar el servidor flexible de Microsoft Azure Database para PostgreSQL como origen prácticamente de la misma forma que con PostgreSQL.

Para obtener información sobre las versiones del servidor flexible de Microsoft Azure Database para PostgreSQL que AWS DMS admite como un origen, consulte [Fuentes de AWS DMS.](#page-29-0)

# Configuración del servidor flexible de Microsoft Azure para PostgreSQL para la replicación lógica y la decodificación

Puede utilizar las características de replicación lógica y decodificación del servidor flexible de Microsoft Azure Database para PostgreSQL durante la migración de la base de datos.

Para la decodificación lógica, DMS utiliza el complemento test\_decoding o pglogical. Si el complemento pglogical está disponible en una base de datos de PostgreSQL de origen, DMS crea una ranura de replicación con pglogical, de lo contrario se utiliza el complemento test\_decoding.

Para configurar el servidor flexible de Microsoft Azure para PostgreSQL como punto de conexión de origen para DMS, realice los siguientes pasos:

- 1. Abra la página de parámetros del servidor en el portal.
- 2. Establezca el parámetro del servidor wal\_level en LOGICAL.
- 3. Si desea utilizar la extensión pglogical, establezca los parámetros shared\_preload\_libraries y azure.extensions en pglogical.
- 4. Establezca el parámetro max replication slots en el número máximo de tareas de DMS que planea ejecutar simultáneamente. En Microsoft Azure, el valor predeterminado para este parámetro es 10. El valor máximo de este parámetro depende de la memoria disponible de la instancia de PostgreSQL, lo que permite entre 2 y 8 ranuras de replicación por GB de memoria.
- 5. Establezca el parámetro max\_wal\_senders en un valor mayor de 1. El parámetro max\_wal\_senders establece el número de tareas simultáneas que pueden ejecutarse. El valor predeterminado es 10.
- 6. Establezca el valor del parámetro max\_worker\_processes en al menos 16. De lo contrario, es posible que aparezcan errores como los siguientes:

WARNING: out of background worker slots.

- 7. Guarde los cambios. Reinicie el servidor para aplicar los cambios.
- 8. Confirme que la instancia de PostgreSQL permite el tráfico de red desde el recurso de conexión.
- 9. Conceda permisos de replicación a un usuario existente o cree un nuevo usuario con permisos de replicación mediante los siguientes comandos.
	- Conceda a un usuario existente permisos de replicación con el siguiente comando:

ALTER USER *<existing\_user>* WITH REPLICATION;

• Cree un nuevo usuario con permisos de replicación mediante el siguiente comando:

```
CREATE USER aws_dms_user PASSWORD 'aws_dms_user_password';
GRANT azure_pg_admin to aws_dms_user;
ALTER ROLE aws_dms_user REPLICATION LOGIN;
```
Para obtener más información acerca de la replicación lógica con PostgreSQL, consulte los siguientes temas:

- [Habilitar la captura de datos de cambios \(CDC\) mediante la replicación lógica](#page-519-0)
- [Uso de puntos de CDC inicio nativos para configurar una CDC carga de una fuente de Postgre](#page-522-0) **[SQL](#page-522-0)**
- [Replicación lógica y decodificación lógica en Azure Database para PostgreSQL: servidor flexible](https://learn.microsoft.com/en-us/azure/postgresql/flexible-server/concepts-logical) en la [documentación de Azure Database para PostgreSQL.](https://learn.microsoft.com/en-us/azure/postgresql/)

# Uso de un servidor flexible de Microsoft Azure Database para MySQL como origen para AWS DMS

Con AWS DMS, puede utilizar el servidor flexible de Microsoft Azure Database para MySQL como origen prácticamente de la misma forma que con MySQL.

Para obtener información sobre las versiones del servidor flexible de Microsoft Azure Database para MySQL que AWS DMS admite como un origen, consulte [Fuentes de AWS DMS](#page-29-0).

Para obtener más información sobre el uso de una base de datos compatible con MySQL administrada por el cliente con AWS DMS, consulte [Utilizar una base de datos SQL autogestionada](#page-553-0) [compatible con My como fuente para AWS DMS](#page-553-0).

Restricciones al usar Azure MySQL como origen para AWS Database Migration Service

• El valor predeterminado de la variable de sistema del servidor flexible de Azure MySQL sql generate invisible primary key es ON y el servidor agrega automáticamente una clave principal invisible generada (GIPK) a cualquier tabla que se cree sin una clave principal explícita. AWS DMS no admite la replicación continua de tablas de MySQL con restricciones de GIPK.

# Uso de OCI MySQL Heatwave como origen para AWS DMS

Con AWS DMS, puede utilizar OCI MySQL Heatwave como origen de la misma manera que lo hace con MySQL. El uso de OCI MySQL Heatwave como origen requiere algunos cambios de configuración adicionales.

Para obtener información sobre las versiones de OCI MySQL Heatwave que AWS DMS admite como origen, consulte [Fuentes de AWS DMS.](#page-29-0)

## Configuración de OCI MySQL Heatwave para la replicación lógica

Para configurar la instancia de OCI MySQL Heatwave como punto de conexión de origen para DMS, haga lo siguiente:

- 1. Inicie sesión en la consola de OCI y abra el menú hamburguesa principal (≡) en la esquina superior izquierda.
- 2. Elija Bases de datos, sistemas de bases de datos.
- 3. Abra el menú de configuraciones.
- 4. Seleccione Crear configuración.
- 5. Escriba un nombre de configuración, por ejemplo **dms\_configuration**.
- 6. Elija la forma de la instancia de OCI MySQL Heatwave actual. Puede encontrar la forma en la pestaña de propiedades de configuración del sistema de base de datos de la instancia en la sección Configuración del sistema de base de datos: Forma.
- 7. En la sección Variables de usuario, elija la variable del sistema binlog\_row\_value\_options. El valor predeterminado es PARTIAL\_JSON. Borre el valor.
- 8. Elija el botón Crear.
- 9. Abra la instancia de OCI MySQLHeatwave y elija el botón Editar.
- 10. En la sección Configuración, elija el botón Cambiar configuración y elija la configuración de forma que creó en el paso 4.
- 11. Una vez que los cambios surtan efecto, la instancia estará lista para la replicación lógica.

# Uso de Google Cloud para MySQL como origen de AWS DMS

Con AWS DMS, puede utilizar Google Cloud para MySQL como origen de la misma manera que lo hace con MySQL.

Para obtener información sobre las versiones de GCP MySQL que AWS DMS admite como origen, consulte [Fuentes de AWS DMS.](#page-29-0)

Para obtener más información, consulte [Uso de una base SQL de datos compatible con My como](#page-551-0)  [fuente para AWS DMS](#page-551-0).

### **a** Note

La compatibilidad de GCP MySQL 8.0 como origen está disponible en la versión 3.4.6 de AWS DMS.

AWS DMS no admite el modo SSL verify-full para las instancias de GCP para MySQL. No se admite la configuración de seguridad de GCP MySQL Allow only SSL

connections porque requiere la verificación del certificado del servidor y del cliente. AWS DMS solo admite la verificación de certificados de servidor.

AWS DMS admite el valor predeterminado de GCP CloudSQL para MySQL de

binlog\_checksum para el indicador de base de datos CRC32.

# Uso de Google Cloud para PostgreSQL como origen de AWS DMS

Con AWS DMS, puede usar Google Cloud para PostgreSQL como origen de la misma manera que lo hace con las bases de datos de PostgreSQL autoadministradas.

Para obtener información sobre las versiones de GCP PostgreSQL que AWS DMS admite como origen, consulte [Fuentes de AWS DMS.](#page-29-0)

Para obtener más información, consulte [Uso de una SQL base de datos Postgre como fuente AWS](#page-509-0) [DMS.](#page-509-0)

Configuración de Google Cloud para PostgreSQL para la replicación lógica y la decodificación

Puede utilizar las características de replicación lógica y decodificación en Google Cloud SQL para PostgreSQL durante la migración de la base de datos.

Para la decodificación lógica, DMS usa uno de los siguientes complementos:

- test\_decoding
- pglogical

Si el complemento pglogical está disponible en una base de datos de PostgreSQL de origen, DMS crea una ranura de replicación con pglogical, de lo contrario se utiliza el complemento test\_decoding.

Tenga en cuenta lo siguiente sobre el uso de la decodificación lógica con AWS DMS:

- 1. Con Google Cloud SQL para PostgreSQL, habilite la decodificación lógica configurando el indicador cloudsql.logical\_decoding en on.
- 2. Para habilitar pglogical, establezca el indicador cloudsql.enable\_pglogical en on y reinicie la base de datos.
- 3. Para utilizar las características de decodificación lógica, debe crear un usuario de PostgreSQL con el atributo REPLICATION. Cuando utiliza la extensión pglogical, el usuario debe tener el rol cloudsqlsuperuser. Para crear un usuario con el rol de cloudsqlsuperuser, haga lo siguiente:

```
CREATE USER new_aws_dms_user WITH REPLICATION
IN ROLE cloudsqlsuperuser LOGIN PASSWORD 'new_aws_dms_user_password';
```
Para establecer este atributo en un usuario existente, haga lo siguiente:

ALTER USER existing\_user WITH REPLICATION;

4. Establezca el parámetro max\_replication\_slots en el número máximo de tareas de DMS que planea ejecutar simultáneamente. En Google Cloud SQL, el valor predeterminado de este parámetro es 10. El valor máximo de este parámetro depende de la memoria disponible de la instancia de PostgreSQL, lo que permite entre 2 y 8 ranuras de replicación por GB de memoria.

Para obtener más información acerca de la replicación lógica con PostgreSQL, consulte los siguientes temas:

- [Habilitar la captura de datos de cambios \(CDC\) mediante la replicación lógica](#page-519-0)
- [Uso de puntos de CDC inicio nativos para configurar una CDC carga de una fuente de Postgre](#page-522-0) **[SQL](#page-522-0)**
- [Configure la replicación y la decodificación lógicas](https://cloud.google.com/sql/docs/postgres/replication/configure-logical-replication) en la [documentación de Cloud SQL para](https://cloud.google.com/sql/docs/postgres) [PostgreSQL](https://cloud.google.com/sql/docs/postgres).

# <span id="page-509-0"></span>Uso de una SQL base de datos Postgre como fuente AWS DMS

Puede migrar datos de una o varias bases de datos de SQL Postgre utilizando. AWS DMS Con una SQL base de datos de Postgre como fuente, puede migrar los datos a otra base de datos de Postgre o a una de las otras SQL bases de datos compatibles.

Para obtener información sobre las versiones de Postgre SQL que son AWS DMS compatibles como fuente, consulte. [Fuentes de AWS DMS](#page-29-0)

AWS DMS admite Postgre SQL para estos tipos de bases de datos:

- Bases de datos en las instalaciones
- Bases de datos en una EC2 instancia de Amazon
- Bases de datos en una instancia de Amazon RDS DB
- Bases de datos en una instancia de base de datos basada en Amazon Aurora: edición compatible con Postgre SQL
- Bases de datos en una instancia de base de datos basada en la edición Serverless compatible con Postgre SQL de Amazon Aurora

### **a** Note

DMSadmite Amazon Aurora Postgre SQL —Serverless V1 como fuente únicamente para carga completa. Sin embargo, puede usar Amazon Aurora Postgre SQL —Serverless V2 como fuente de carga completa, carga completa + CDC y solo tareas. CDC

AWS DMS versión a utilizar

Utilice cualquier AWS DMS versión disponible.

Utilice AWS DMS la versión 3.4.3 y superior.

Utilice AWS DMS la versión 3.4.7 y superior.

Utilice AWS DMS la versión 3.5.1 y superior.

Utilice AWS DMS la versión 3.5.3 y superior.

Puede usar Secure Socket Layers (SSL) para cifrar las conexiones entre el SQL punto final de Postgre y la instancia de replicación. Para obtener más información sobre el uso SSL con un punto final de PostgreSQL, consulte. [Utilizándolo con SSL AWS Database Migration Service](#page-1377-0)

Como requisito de seguridad adicional cuando se utiliza Postgre SQL como fuente, la cuenta de usuario especificada debe ser un usuario registrado en la base de datos de Postgre. SQL

Para configurar una SQL base de datos de Postgre como punto final de AWS DMS origen, haga lo siguiente:

• Cree un SQL usuario de Postgre con los permisos adecuados para proporcionar AWS DMS acceso a su base de datos fuente de Postgre. SQL

## **a** Note

- Si su base de datos SQL fuente de Postgre es autogestionada, consulte para obtener más información. [Trabajar con bases de datos Postgre SQL autogestionadas como](#page-512-0)  [fuente en AWS DMS](#page-512-0)
- Si Amazon administra su base de datos SQL fuente de PostgreRDS, consulte [Trabajar](#page-514-0) [con bases de datos AWS Postgre gestionadas por usted SQL como fuente DMS](#page-514-0) para obtener más información.
- Cree un punto final de SQL origen de Postgre que se ajuste a la configuración de base de datos de Postgre que haya elegido. SQL
- Cree una tarea o un conjunto de tareas para migrar las tablas.

Para crear una full-load-only tarea, no es necesaria ninguna otra configuración de punto final.

Antes de crear una tarea para la captura de datos de cambios (una CDC tarea CDC única o de carga completa), consulte [Permitir CDC el uso de una base de datos Postgre autogestionada SQL](#page-513-0)  [como fuente AWS DMS](#page-513-0) o. [Habilitar CDC con una instancia de base de AWS datos de SQL Postgre](#page-515-0)  [administrada con AWS DMS](#page-515-0)

#### Temas

- [Trabajar con bases de datos Postgre SQL autogestionadas como fuente en AWS DMS](#page-512-0)
- [Trabajar con bases de datos AWS Postgre gestionadas por usted SQL como fuente DMS](#page-514-0)
- [Habilitar la captura de datos de cambios \(CDC\) mediante la replicación lógica](#page-519-0)
- [Uso de puntos de CDC inicio nativos para configurar una CDC carga de una fuente de Postgre](#page-522-0) **[SQL](#page-522-0)**
- [Migración de Postgre a SQL Postgre mediante SQL AWS DMS](#page-525-0)
- [Migración de Babelfish a Amazon Aurora Postgre mediante SQL AWS DMS](#page-532-0)
- [Eliminar AWS DMS artefactos de una base de datos fuente de Postgre SQL](#page-534-0)
- [Ajustes de configuración adicionales cuando se utiliza una base de datos de Postgre SQL como](#page-535-0)  [fuente DMS](#page-535-0)
- [Uso de la configuración de MapBooleanAsBoolean punto final de Postgre SQL](#page-535-1)
- [Configuración del punto final y atributos de conexión adicionales \(ECAs\) cuando utilice Postgre](#page-536-0) [SQL como fuente DMS](#page-536-0)
- [Limitaciones del uso de una SQL base de datos de Postgre como fuente DMS](#page-544-0)
- [Tipos de datos de origen para Postgre SQL](#page-547-0)

## <span id="page-512-0"></span>Trabajar con bases de datos Postgre SQL autogestionadas como fuente en AWS DMS

Con una base de datos Postgre autogestionada como fuente, puede migrar los datos a otra SQL base de datos de Postgre o a una de las otras SQL bases de datos de destino compatibles con ellas. AWS DMS La fuente de la base de datos puede ser una base de datos local o un motor autogestionado que se ejecute en una instancia de AmazonEC2. Puede usar una instancia de base de datos tanto para tareas de carga completa como para tareas de captura de datos () CDC de cambios.

Requisitos previos para utilizar una base de datos Postgre autogestionada SQL como fuente AWS DMS

Antes de migrar datos de una base de datos fuente de SQL Postgre autogestionada, haga lo siguiente:

- Asegúrese de utilizar una SQL base de datos de Postgre de la versión 9.4.x o superior.
- Para tareas de carga completa o CDC solo CDC tareas, conceda permisos de superusuario para la cuenta de usuario especificada para la base de datos de origen de Postgre. SQL La cuenta de usuario necesita permisos de superusuario para acceder a funciones específicas de replicación en el origen. Para las tareas que solo se cargan por completo, la cuenta de usuario necesita SELECT permisos en las tablas para poder migrarlas.
- Agregue la dirección IP del servidor de AWS DMS replicación al archivo de pg\_hba.conf configuración y habilite la replicación y las conexiones de socket. Ejemplo:

```
 # Replication Instance 
 host all all 12.3.4.56/00 md5 
 # Allow replication connections from localhost, by a user with the 
 # replication privilege. 
 host replication dms 12.3.4.56/00 md5
```
El archivo de pg\_hba.conf configuración SQL de Postgre controla la autenticación de los clientes. (HBAsignifica autenticación basada en host). El archivo se almacena tradicionalmente en el directorio de datos del clúster de bases de datos.

• Si va a configurar una base de datos como fuente de replicación lógica mediante AWS DMS [Permitir CDC el uso de una base de datos Postgre autogestionada SQL como fuente AWS DMS](#page-513-0)

### **a** Note

Algunas AWS DMS transacciones permanecen inactivas durante algún tiempo antes de que el DMS motor las vuelva a utilizar. Si utiliza el parámetro idle\_in\_transaction\_session\_timeout en las SQL versiones 9.6 y posteriores de Postgre, puede provocar que se agote el tiempo de espera de las transacciones inactivas y se produzcan errores. No finalice las transacciones inactivas cuando utilice AWS DMS.

<span id="page-513-0"></span>Permitir CDC el uso de una base de datos Postgre autogestionada SQL como fuente AWS DMS

AWS DMS admite la captura de datos de cambios (CDC) mediante la replicación lógica. Para habilitar la replicación lógica de una base de datos SQL fuente de Postgre autogestionada, defina los siguientes parámetros y valores en el postgresql.conf archivo de configuración:

- Configurar wal\_level = logical.
- Defina max replication slots en un valor mayor de 1.

Establezca el valor max\_replication\_slots en función del número de tareas que desea ejecutar. Por ejemplo, para ejecutar cinco tareas debe establecer un mínimo de cinco ranuras. Las ranuras se abrirán automáticamente en cuanto se inicie una tarea y permanecerán abiertas incluso cuando la tarea ya no se esté ejecutando. Asegúrese de eliminar manualmente las ranuras abiertas. Tenga en cuenta que elimina DMS automáticamente los espacios de replicación cuando se elimina la tarea, si se DMS ha creado el espacio.

• Defina max\_wal\_senders en un valor mayor de 1.

El parámetro max\_wal\_senders establece el número de tareas simultáneas que pueden ejecutarse.

• El parámetro wal\_sender\_timeout termina la replicación de conexiones que están inactivas durante más tiempo de los milisegundos especificados. El valor predeterminado para una SQL base de datos Postgre local es de 60 000 milisegundos (60 segundos). Si se establece el valor en 0 (cero), se deshabilita el mecanismo de tiempo de espera y es una configuración válida para él. DMS

Si se establece wal sender timeout en un valor distinto de cero, una DMS tarea CDC requiere un mínimo de 10000 milisegundos (10 segundos) y se produce un error si el valor es inferior a 10000. Mantenga el valor en menos de 5 minutos para evitar demoras durante la conmutación por error de una instancia de replicación en zonas de disponibilidad múltiples (Multi-AZ). DMS

Algunos parámetros son estáticos y solo se pueden configurar al iniciar el servidor. Los cambios en sus entradas en el archivo de configuración (para una base de datos autogestionada) o en el grupo de parámetros de base de datos (RDSpara una base de SQL datos de Postgre) se ignoran hasta que se reinicie el servidor. [Para obtener más información, consulte la documentación de Postgre. SQL](https://www.postgresql.org/docs/current/intro-whatis.html)

Para obtener más información acerca de la habilitación de CDC, consulte [Habilitar la captura de](#page-519-0)  [datos de cambios \(CDC\) mediante la replicación lógica.](#page-519-0)

<span id="page-514-0"></span>Trabajar con bases de datos AWS Postgre gestionadas por usted SQL como fuente DMS

Puede utilizar una SQL instancia de base de datos AWS de Postgre gestionada como fuente para. AWS DMS Puede realizar tareas de carga completa y cambiar las tareas de captura de datos (CDC) utilizando una AWS fuente de Postgre gestionada por usted. SQL

Requisitos previos para utilizar como fuente una base de datos Postgre AWS gestionada por terceros SQL DMS

Antes de migrar datos de una base de datos fuente de SQL Postgre AWS gestionada por usted, haga lo siguiente:

• Le recomendamos que utilice una cuenta de AWS usuario con los permisos mínimos necesarios para la SQL instancia de base de datos de Postgre como cuenta de usuario para el punto final de origen de Postgre. SQL AWS DMS No se recomienda el uso de la cuenta principal. La cuenta debe tener el rol rds\_superuser y el rol rds\_replication. El rol de rds\_replication concede permisos para administrar ranuras lógicas y para transmitir datos mediante ranuras lógicas.

Asegúrese de crear varios objetos a partir de la cuenta de usuario principal para la cuenta que utilice. Para obtener información sobre la creación de estos, consulte [Migración de una SQL base](#page-517-0)  [de datos de Amazon RDS for Postgre sin usar la cuenta de usuario maestra.](#page-517-0)

• Si la base de datos de origen está en una nube privada virtual (VPC), elija el grupo de VPC seguridad que proporciona acceso a la instancia de base de datos en la que reside la base de datos. Esto es necesario para que la instancia de DMS replicación se conecte correctamente a la instancia de base de datos de origen. Cuando la base de datos y la instancia de DMS replicación estén en la misma VPC posición, añada el grupo de seguridad correspondiente a sus propias reglas de entrada.

#### **a** Note

Algunas AWS DMS transacciones permanecen inactivas durante algún tiempo antes de que el DMS motor las vuelva a utilizar. Si utiliza el parámetro idle\_in\_transaction\_session\_timeout en las SQL versiones 9.6 y posteriores de Postgre, puede provocar que se agote el tiempo de espera de las transacciones inactivas y se produzcan errores. No finalice las transacciones inactivas cuando utilice AWS DMS.

<span id="page-515-0"></span>Habilitar CDC con una instancia de base de AWS datos de SQL Postgre administrada con AWS DMS

AWS DMS es compatible con CDC las SQL bases de datos de Amazon RDS Postgre cuando la instancia de base de datos está configurada para utilizar la replicación lógica. En la siguiente tabla se resume la compatibilidad de la replicación lógica de cada versión de Postgre AWS administrada. SQL

No puede usar réplicas de SQL lectura de RDS Postgre para (replicación continua). CDC

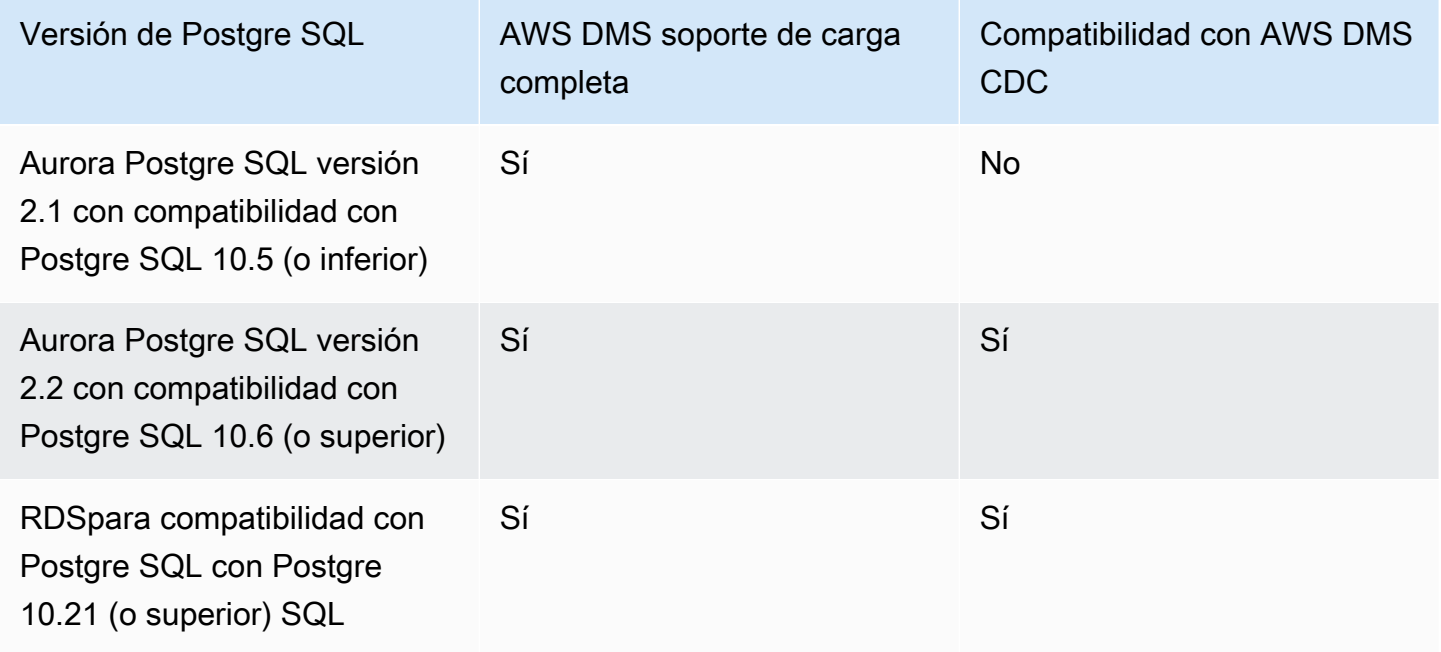

Para habilitar la replicación lógica de una instancia de base de datos de Postgre RDS SQL

1. Utilice la cuenta de usuario AWS maestra de la SQL instancia de base de datos de Postgre como cuenta de usuario para el punto final de origen de Postgre. SQL La cuenta de usuario maestra tiene las funciones necesarias que le permiten configurarse. CDC

Si utiliza una cuenta que no sea la cuenta de usuario principal, asegúrese de crear varios objetos desde la cuenta principal para la cuenta que utilice. Para obtener más información, consulte [Migración de una SQL base de datos de Amazon RDS for Postgre sin usar la cuenta de](#page-517-0)  [usuario maestra](#page-517-0).

- 2. Defina el rds.logical\_replication parámetro del grupo de CLUSTER parámetros de base de datos en 1. Para que este parámetro estático surta efecto, es necesario reiniciar la instancia de base de datos. Como parte de la aplicación de este parámetro, AWS DMS establece los parámetros wal level, max wal senders, max replication slots y max connections. Estos cambios en los parámetros pueden aumentar la generación de registros de escritura anticipada (WAL), por lo que solo rds.logical\_replication se configuran cuando se utilizan ranuras de replicación lógica.
- 3. El parámetro wal\_sender\_timeout termina la replicación de conexiones que están inactivas durante más tiempo de los milisegundos especificados. El valor predeterminado para una SQL base AWS de datos Postgre administrada es de 30 000 milisegundos (30 segundos). Si se establece el valor en 0 (cero), se deshabilita el mecanismo de tiempo de espera y es una configuración válida para él. DMS

Si se establece wal\_sender\_timeout en un valor distinto de cero, una DMS tarea CDC requiere un mínimo de 10000 milisegundos (10 segundos) y se produce un error si el valor está entre 0 y 10000. Mantenga el valor en menos de 5 minutos para evitar demoras durante la conmutación por error de una instancia de replicación en zonas de disponibilidad múltiples (Multi-AZ). DMS

- 4. Asegúrese de que el valor del parámetro max\_worker\_processes del grupo de parámetros del clúster de base de datos sea igual o superior a los valores totales combinados de max\_logical\_replication\_workers, autovacuum\_max\_workers y max\_parallel\_workers. Un número elevado de procesos de trabajo en segundo plano podría afectar a las cargas de trabajo de las aplicaciones en instancias pequeñas. Por lo tanto, monitoree el rendimiento de la base de datos si establece max\_worker\_processes encima del valor predeterminado.
- 5. Cuando utilice Aurora Postgre SQL como fuente conCDC, synchronous\_commit establézcalo en. ON

<span id="page-517-0"></span>Migración de una SQL base de datos de Amazon RDS for Postgre sin usar la cuenta de usuario maestra

En algunos casos, es posible que no utilice la cuenta de usuario maestra para la SQL instancia de base de datos de Amazon RDS Postgre que está utilizando como fuente. En estos casos, debe crear varios objetos para capturar eventos del lenguaje de definición de datos (DDL). Puede crear estos objetos en una cuenta que no sea la cuenta principal y, a continuación, crear un activador en la cuenta de usuario principal.

#### **G** Note

Si establece la configuración de punto de conexión de CaptureDdls en false en el punto de conexión de origen, no tendrá que crear la tabla y el desencadenador siguientes en la base de datos de origen.

Utilice el siguiente procedimiento para crear estos objetos.

Para crear objetos

- 1. Elija el esquema donde deben crearse los objetos. El esquema predeterminado es public. Asegúrese de que el esquema exista y que la cuenta *OtherThanMaster* pueda obtener acceso a él.
- 2. Inicie sesión en la SQL instancia de base de datos de Postgre con una cuenta de usuario distinta de la cuenta maestra, aquí la *OtherThanMaster* cuenta.
- 3. Cree la tabla awsdms\_ddl\_audit mediante la ejecución del siguiente comando, sustituyendo *objects\_schema* en el código siguiente por el nombre del esquema que se va a utilizar.

```
CREATE TABLE objects_schema.awsdms_ddl_audit
( 
  c_key bigserial primary key, 
  c_time timestamp, -- Informational 
  c_user varchar(64), -- Informational: current_user 
  c_txn varchar(16), -- Informational: current transaction 
  c_tag varchar(24), -- Either 'CREATE TABLE' or 'ALTER TABLE' or 'DROP TABLE' 
  c_oid integer, -- For future use - TG_OBJECTID 
  c_name varchar(64), -- For future use - TG_OBJECTNAME 
  c_schema varchar(64), -- For future use - TG_SCHEMANAME. For now - holds 
 current_schema
```

```
 c_ddlqry text -- The DDL query associated with the current DDL event
);
```
4. Cree la función awsdms\_intercept\_ddl. Para ello, ejecute el siguiente comando y sustituya *objects\_schema* en el código siguiente por el nombre del esquema que se va a utilizar.

```
CREATE OR REPLACE FUNCTION objects_schema.awsdms_intercept_ddl() 
   RETURNS event_trigger
LANGUAGE plpgsql
SECURITY DEFINER 
   AS $$ 
   declare _qry text;
BEGIN 
   if (tg_tag='CREATE TABLE' or tg_tag='ALTER TABLE' or tg_tag='DROP TABLE' or 
 tg_tag = 'CREATE TABLE AS') then 
          SELECT current_query() into _qry; 
          insert into objects_schema.awsdms_ddl_audit 
          values 
          ( 
          default,current_timestamp,current_user,cast(TXID_CURRENT()as 
 varchar(16)),tg_tag,0,'',current_schema,_qry 
          ); 
          delete from objects_schema.awsdms_ddl_audit;
end if;
END;
$$;
```
- 5. Cierre sesión en la cuenta *OtherThanMaster* e inicie sesión con una cuenta que tenga el rol rds\_superuser asignado.
- 6. Cree el activador de eventos awsdms\_intercept\_ddl; para ello, ejecute el siguiente comando.

CREATE EVENT TRIGGER awsdms\_intercept\_ddl ON ddl\_command\_end EXECUTE PROCEDURE *objects\_schema*.awsdms\_intercept\_ddl();

AWS Database Migration Service Guía del usuario

7. Asegúrese de que todos los usuarios y roles que acceden a estos eventos tengan los permisos necesariosDDL. Por ejemplo:

```
grant all on public.awsdms_ddl_audit to public;
grant all on public.awsdms_ddl_audit_c_key_seq to public;
```
Cuando haya completado el procedimiento anterior, puede crear el punto de enlace de origen de AWS DMS utilizando la cuenta *OtherThanMaster*.

#### **a** Note

Estos eventos se desencadenan mediante instrucciones CREATE TABLE, ALTER TABLE y DROP TABLE.

<span id="page-519-0"></span>Habilitar la captura de datos de cambios (CDC) mediante la replicación lógica

Puede utilizar la función de replicación lógica nativa SQL de Postgre para permitir la captura de datos de cambios (CDC) durante la migración de la base de datos para las fuentes de SQL Postgre. Puede utilizar esta función con una instancia de base de datos de Postgre autogestionada SQL y también con una instancia de base de datos de Amazon RDS for SQL SQL Postgre. Este enfoque reduce el tiempo de inactividad y ayuda a garantizar que la base de datos de destino esté sincronizada con la base de datos de Postgre de origen. SQL

AWS DMS admite SQL tablas CDC de Postgre con claves principales. Si una tabla no tiene una clave principal, los registros de escritura anticipada (WAL) no incluyen una imagen anterior de la fila de la base de datos. En este caso, DMS no puede actualizar la tabla. En este caso, puede utilizar opciones de configuración adicionales y utilizar la identidad de réplica de la tabla como solución alternativa. Sin embargo, este enfoque puede generar registros adicionales. Le recomendamos que utilice la identidad de réplica de la tabla como solución alternativa solo después de realizar pruebas exhaustivas. Para obtener más información, consulte [Ajustes de configuración adicionales cuando se](#page-535-0)  [utiliza una base de datos de Postgre SQL como fuente DMS.](#page-535-0)

### **a** Note

REPLICAIDENTITYFULLes compatible con un complemento de decodificación lógica, pero no con un complemento pglogical. Para obtener más información, consulte la [documentación](https://github.com/2ndQuadrant/pglogical#primary-key-or-replica-identity-required)  [de pglogical](https://github.com/2ndQuadrant/pglogical#primary-key-or-replica-identity-required).

Para tareas de carga completa CDC y CDC exclusivas, AWS DMS utiliza ranuras de replicación lógica para conservar WAL los registros para la replicación hasta que se decodifiquen. Cuando se reinicia (no se reanuda) durante una carga completa y una CDC tarea o CDC tarea, se vuelve a crear la ranura de replicación.

#### **a** Note

Para la decodificación lógica, DMS utiliza el plugin test\_decoding o pglogical. Si el complemento pglogical está disponible en una SQL base de datos Postgre fuente, DMS crea una ranura de replicación con pglogical; de lo contrario, se utiliza un complemento test decoding. Para obtener más información sobre el complemento test decoding, consulte [la documentación de Postgre. SQL](https://www.postgresql.org/docs/9.4/test-decoding.html)

Si el parámetro de la base de datos max\_slot\_wal\_keep\_size está establecido en un valor que no es el predeterminado y la ranura restart\_lsn de replicación es inferior a la actual LSN en un tamaño superior a este, la DMS tarea no se realizará correctamente debido a la eliminación de los archivos necesarios. WAL

#### Configuración del complemento pglogical

Implementado como una SQL extensión de Postgre, el complemento pglogical es un sistema y modelo de replicación lógica para la replicación selectiva de datos. La siguiente tabla identifica las versiones fuente de la SQL base de datos Postgre que admiten el complemento pglogical.

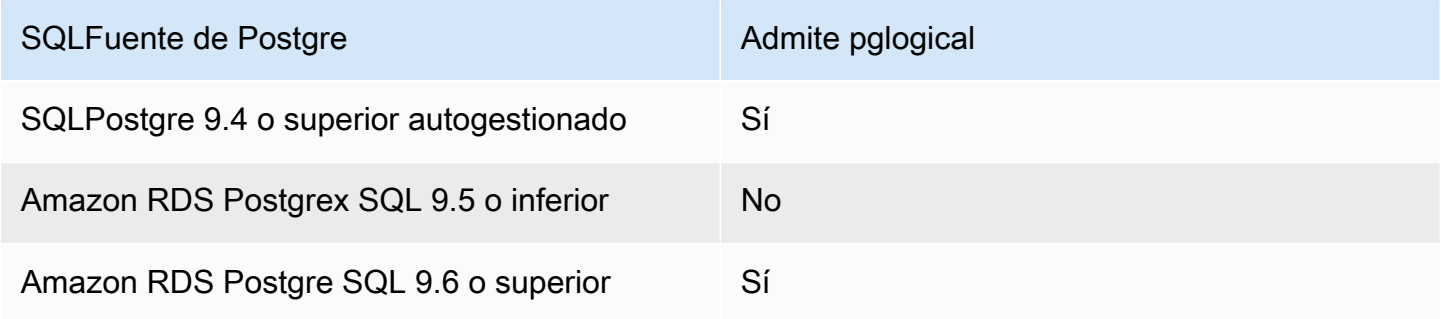

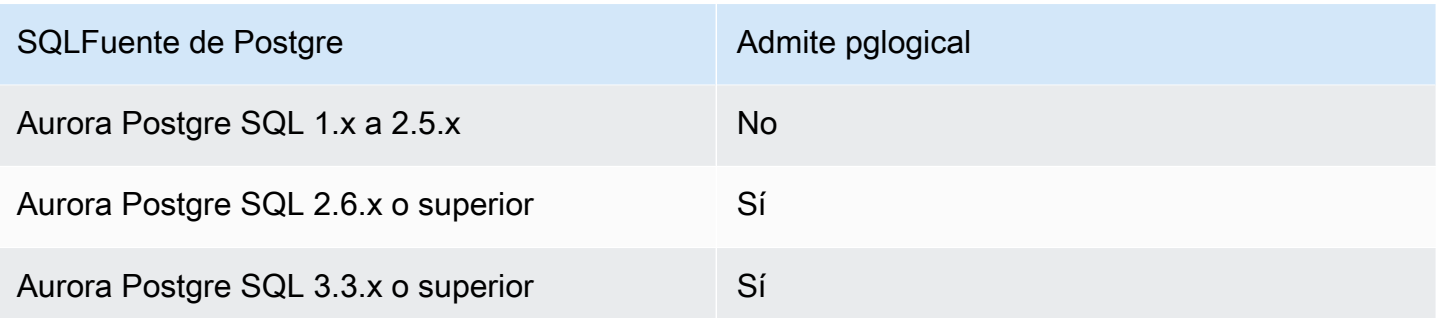

Antes de configurar pglogical para su uso con AWS DMS, habilite primero la replicación lógica para la captura de datos de cambios (CDC) en la base de datos fuente de Postgre. SQL

- Para obtener información sobre cómo habilitar la replicación lógica en bases de datos fuente de CDC Postgre autogestionadas, consulte SQL [Permitir CDC el uso de una base de datos Postgre](#page-513-0) [autogestionada SQL como fuente AWS DMS](#page-513-0)
- Para obtener información sobre cómo habilitar la replicación lógica para CDC bases de datos fuente de SQL Postgre no AWS administradas, consulte. [Habilitar CDC con una instancia de base](#page-515-0) [de AWS datos de SQL Postgre administrada con AWS DMS](#page-515-0)

Una vez habilitada la replicación lógica en la base de datos SQL fuente de Postgre, siga los siguientes pasos para configurar pglogical para su uso con. DMS

Para usar el complemento pglogical para la replicación lógica en una base de datos fuente de Postgre con SQL AWS DMS

- 1. Cree una extensión pglogic en su base de datos Postgre fuente: SQL
	- a. Establezca el parámetro correcto:
		- Para las bases de datos Postgre SQL autogestionadas, defina el parámetro de la base de datos. shared\_preload\_libraries= 'pglogical'
		- Para las bases de datos Postgre en SQL Amazon RDS y Amazon Aurora Postgre SQL Compatible Edition, shared\_preload\_libraries defina el parámetro pglogical en el mismo grupo de parámetros. RDS
	- b. Reinicie la base de datos fuente de Postgre. SQL
	- c. En la SQL base de datos de Postgre, ejecute el comando create extension pglogical;
- 2. Ejecute el siguiente comando para comprobar que pglogical se ha instalado correctamente:

### select \* FROM pg catalog.pg extension

Ahora puede crear una AWS DMS tarea que realice la captura de datos de cambios para el punto final de la base de datos fuente de Postgre. SQL

### **a** Note

Si no habilitas pglogical en tu base de datos SQL fuente de Postgre, AWS DMS usa el complemento de forma predeterminada. test\_decoding Cuando pglogical está habilitado para la decodificación lógica, usa pglogical de forma predeterminada. AWS DMS Pero puede configurar el atributo de conexión adicional PluginName para usar el complemento test\_decoding en su lugar.

<span id="page-522-0"></span>Uso de puntos de CDC inicio nativos para configurar una CDC carga de una fuente de Postgre SQL

Para habilitar los puntos de CDC inicio nativos con Postgre SQL como fuente, defina el atributo de conexión slotName adicional con el nombre de una ranura de replicación lógica existente al crear el punto final. Esta ranura de replicación lógica guarda los cambios continuos desde el momento en que se creó el punto de enlace, por lo que permite replicar desde un punto anterior.

Postgre SQL escribe los cambios de la base de datos en los WAL archivos que se descartan solo después de leer AWS DMS correctamente los cambios de la ranura de replicación lógica. El uso de ranuras de replicación lógica puede evitar que los cambios registrados se eliminen antes de que el motor de replicación los consuma.

Sin embargo, en función de la tasa de cambio y consumo, los cambios que contiene una ranura de replicación lógica pueden provocar un uso elevado del disco. Se recomienda configurar alarmas de uso de espacio en la SQL instancia de Postgre de origen cuando utilice ranuras de replicación lógica. Para obtener más información acerca de cómo establecer el atributo slotName de conexión adicional, consulte [Configuración del punto final y atributos de conexión adicionales \(ECAs\) cuando](#page-536-0)  [utilice Postgre SQL como fuente DMS.](#page-536-0)

En el siguiente procedimiento, se explica este enfoque paso a paso con más detalle.

Utilizar un punto de CDC inicio nativo para configurar una CDC carga de un punto final de origen de Postgre SQL

1. Identifique una ranura de replicación lógica que se haya empleado en una tarea de replicación anterior (una tarea principal) para utilizarla como punto de inicio. A continuación, consulte la vista pg\_replication\_slots de la base de datos de origen para asegurarse de que esta ranura no tiene ninguna conexión activa. Si tiene, resuélvalas y ciérrelas antes de continuar.

En los siguientes pasos, vamos a suponer que la ranura de replicación lógica es abc1d2efghijk\_34567890\_z0yx98w7\_6v54\_32ut\_1srq\_1a2b34c5d67ef.

2. Cree un nuevo punto de enlace de origen que incluya la siguiente configuración adicional de atributos de conexión:

```
slotName=abc1d2efghijk_34567890_z0yx98w7_6v54_32ut_1srq_1a2b34c5d67ef;
```
3. Cree una nueva tarea CDC exclusiva mediante la consola, o. AWS CLI AWS DMS API Por ejemplo, si usa el, CLI puede ejecutar el siguiente create-replication-task comando.

```
aws dms create-replication-task --replication-task-identifier postgresql-slot-name-
test 
--source-endpoint-arn arn:aws:dms:us-
west-2:012345678901:endpoint:ABCD1EFGHIJK2LMNOPQRST3UV4 
--target-endpoint-arn arn:aws:dms:us-
west-2:012345678901:endpoint:ZYX9WVUTSRQONM8LKJIHGF7ED6 
--replication-instance-arn arn:aws:dms:us-
west-2:012345678901:rep:AAAAAAAAAAA5BB4CCC3DDDD2EE 
--migration-type cdc --table-mappings "file://mappings.json" --cdc-start-position 
 "4AF/B00000D0" 
--replication-task-settings "file://task-pg.json"
```
En el comando anterior, se establecen las siguientes opciones:

- La opción source-endpoint-arn se establece en el nuevo valor que creó en el paso 2.
- La opción replication-instance-arn se establece en el mismo valor que en la tarea principal del paso 1.
- Las opciones table-mappings y replication-task-settings se establecen en los mismos valores que en la tarea principal del paso 1.
- Se establece la opción cdc-start-position para iniciar un valor de posición. Para encontrar esta posición inicial, consulte la vista pg\_replication\_slots de la base de

datos de origen o vea los detalles de la consola de la tarea principal en el paso 1. Para obtener más información, consulte [Determinar un punto de inicio de CDC nativo.](#page-1016-0)

Para habilitar el modo de CDC inicio personalizado al crear una nueva tarea CDC exclusiva mediante la AWS DMS consola, haga lo siguiente:

- En la sección Configuración de tareas, en el modo de CDC inicio de las transacciones de origen, selecciona Habilitar el modo de CDC inicio personalizado.
- En Punto de CDC inicio personalizado para las transacciones de origen, elija Especificar un número de secuencia de registro. Especifique el número de cambio del sistema o elija Especificar un punto de control de recuperación y proporcione un punto de control de recuperación.

Cuando se ejecuta esta CDC tarea, se AWS DMS genera un error si la ranura de replicación lógica especificada no existe. También se genera un error si la tarea no se crea con una configuración válida para cdc-start-position.

Si utiliza puntos de CDC inicio nativos con el complemento pglogical y desea utilizar una nueva ranura de replicación, complete los pasos de configuración que se indican a continuación antes de crear una CDC tarea.

Para utilizar una nueva ranura de replicación que no se haya creado anteriormente como parte de otra tarea DMS

1. Cree una ranura de replicación, como se muestra a continuación:

```
SELECT * FROM pg_create_logical_replication_slot('replication_slot_name', 
  'pglogical');
```
2. Una vez que la base de datos crea la ranura de replicación, obtenga y anote los valores restart\_lsn y confirmed\_flush\_lsn de la ranura:

select \* from pg\_replication\_slots where slot\_name like 'replication\_slot\_name';

Tenga en cuenta que la posición de CDC inicio nativa de una CDC tarea creada después del intervalo de replicación no puede ser anterior al valor confirmed\_flush\_lsn.

Para obtener información sobre los valores restart\_lsn y confirmed\_flush\_lsn, consulte [pg\\_replication\\_slots](https://www.postgresql.org/docs/14/view-pg-replication-slots.html)

3. Cree un nodo pglogical.

```
SELECT pglogical.create_node(node_name := 'node_name', dsn := 'your_dsn_name');
```
4. Cree dos conjuntos de replicación mediante la función pglogical.create\_replication\_set. El primer conjunto de replicación realiza un seguimiento de las actualizaciones y eliminaciones de las tablas que tienen claves principales. El segundo conjunto de replicación rastrea solo las inserciones y tiene el mismo nombre que el primer conjunto de replicación, con el prefijo "i" agregado.

```
SELECT pglogical.create_replication_set('replication_slot_name', false, true, true, 
 false);
SELECT pglogical.create_replication_set('ireplication_slot_name', true, false, 
  false, true);
```
5. Agregue una tabla al conjunto de replicación.

```
SELECT pglogical.replication_set_add_table('replication_slot_name', 
  'schemaname.tablename', true);
SELECT pglogical.replication_set_add_table('ireplication_slot_name', 
  'schemaname.tablename', true);
```
6. Establezca el siguiente atributo de conexión adicional (ECA) al crear el punto final de origen.

PluginName=PGLOGICAL;slotName=*slot\_name*;

Ahora puede crear una CDC única tarea con un punto de inicio SQL nativo de Postgre utilizando la nueva ranura de replicación. Para obtener más información sobre el complemento de pglogical, consulte la [documentación de pglogical 3.7](https://www.enterprisedb.com/docs/pgd/3.7/pglogical/)

## <span id="page-525-0"></span>Migración de Postgre a SQL Postgre mediante SQL AWS DMS

Cuando se migra de un motor de base de datos distinto de Postgre SQL a una SQL base de datos de Postgre, casi siempre es la mejor herramienta de migración que AWS DMS se puede utilizar.

Sin embargo, al migrar de una base de datos de Postgre a una SQL base de datos de Postgre, las herramientas de Postgre SQL pueden ser más eficaces. SQL

Uso de herramientas nativas de Postgre para migrar datos SQL

Le recomendamos que utilice las herramientas de migración de SQL bases de datos de Postgre, por ejemplo, en las siguientes pg\_dump condiciones:

- Tiene una migración homogénea, en la que migra de una base de datos Postgre de origen a una SQL base de datos Postgre de destino. SQL
- Se va a migrar una base de datos completa.
- Las herramientas nativas le permiten migrar sus datos con un tiempo de inactividad mínimo.

La utilidad pg\_dump usa el COPY comando para crear un esquema y un volcado de datos de una base de datos de Postgre. SQL El script de volcado generado por pg\_dump carga los datos en una base de datos con el mismo nombre y vuelve a crear las tablas, los índices y las claves externas. Para restaurar los datos en una base de datos con un nombre diferente, use el comando pg\_restore y el parámetro -d.

Si está migrando datos de una base de datos SQL fuente de Postgre que se ejecuta en EC2 un SQL destino de Amazon RDS for Postgre, puede utilizar el complemento pglogical.

Para obtener más información sobre la importación de una SQL base de datos de Postgre a Amazon RDS for Postgre o Amazon SQL Aurora (edición compatible con SQL Postgre), consulte. [https://](https://docs.aws.amazon.com/AmazonRDS/latest/UserGuide/PostgreSQL.Procedural.Importing.html) [docs.aws.amazon.com/AmazonRDS/latest/UserGuide/PostgreSQL.Procedural.Importing.html](https://docs.aws.amazon.com/AmazonRDS/latest/UserGuide/PostgreSQL.Procedural.Importing.html)

Se utiliza para migrar datos de Postgre DMS a Postgre SQL SQL

AWS DMS puede migrar datos, por ejemplo, desde una SQL base de datos Postgre de origen que se encuentra en las instalaciones a una instancia de Amazon RDS for Postgre SQL o Aurora Postgre de destino. SQL Los tipos de datos básicos o básicos de SQL Postgre suelen migrar correctamente.

#### **a** Note

Al replicar tablas particionadas de una SQL fuente de Postgre a una de SQL destino de Postgre, no es necesario que menciones la tabla principal como parte de los criterios de selección de la tarea. DMS Mencionar la tabla principal provoca que los datos se dupliquen en las tablas secundarias del destino, lo que podría provocar una infracción de PK. Al

seleccionar solo las tablas secundarias en los criterios de selección de la asignación de tablas, la tabla principal se rellena automáticamente.

Es posible que los tipos de datos que se admiten en la base de datos de origen pero que no se admiten en la de destino no se migren correctamente. AWS DMS transmite algunos tipos de datos como cadenas si se desconoce el tipo de datos. Algunos tipos de datos, como XML yJSON, pueden migrar correctamente como archivos pequeños, pero pueden fallar si se trata de documentos de gran tamaño.

Cuando realice la migración de un tipo de datos, tenga en cuenta lo siguiente:

- En algunos casos, el tipo de datos Postgre SQL NUMERIC (p, s) no especifica precisión ni escala. Para DMS las versiones 3.4.2 y anteriores, DMS utiliza una precisión de 28 y una escala de 6 de forma predeterminada, NUMERIC (28,6). Por ejemplo, el valor 0,611111104488373 de la fuente se convierte en 0,611111 en el destino de Postgre. SQL
- Una tabla con un tipo de datos debe tener una clave principal. ARRAY Una tabla en la que a un tipo de ARRAY datos le falta una clave principal se suspende durante la carga completa.

La siguiente tabla muestra los tipos de SQL datos de Postgre de origen y si se pueden migrar correctamente.

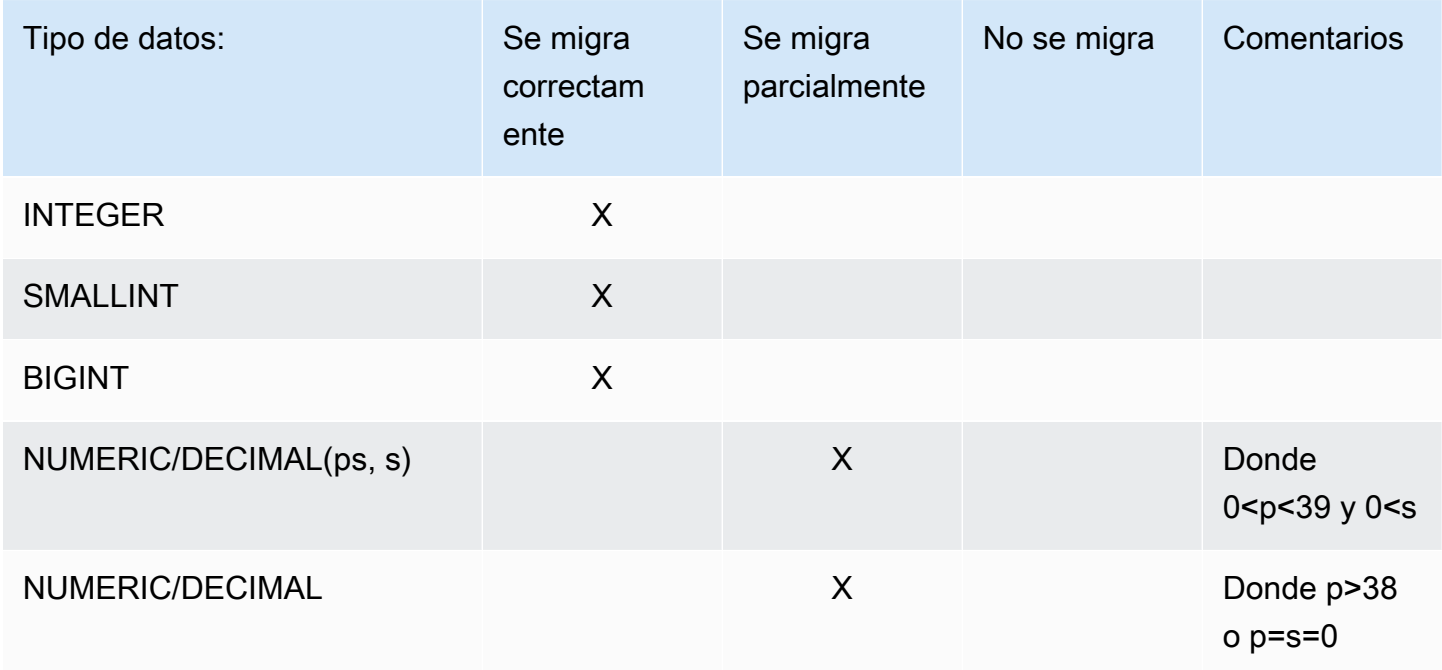

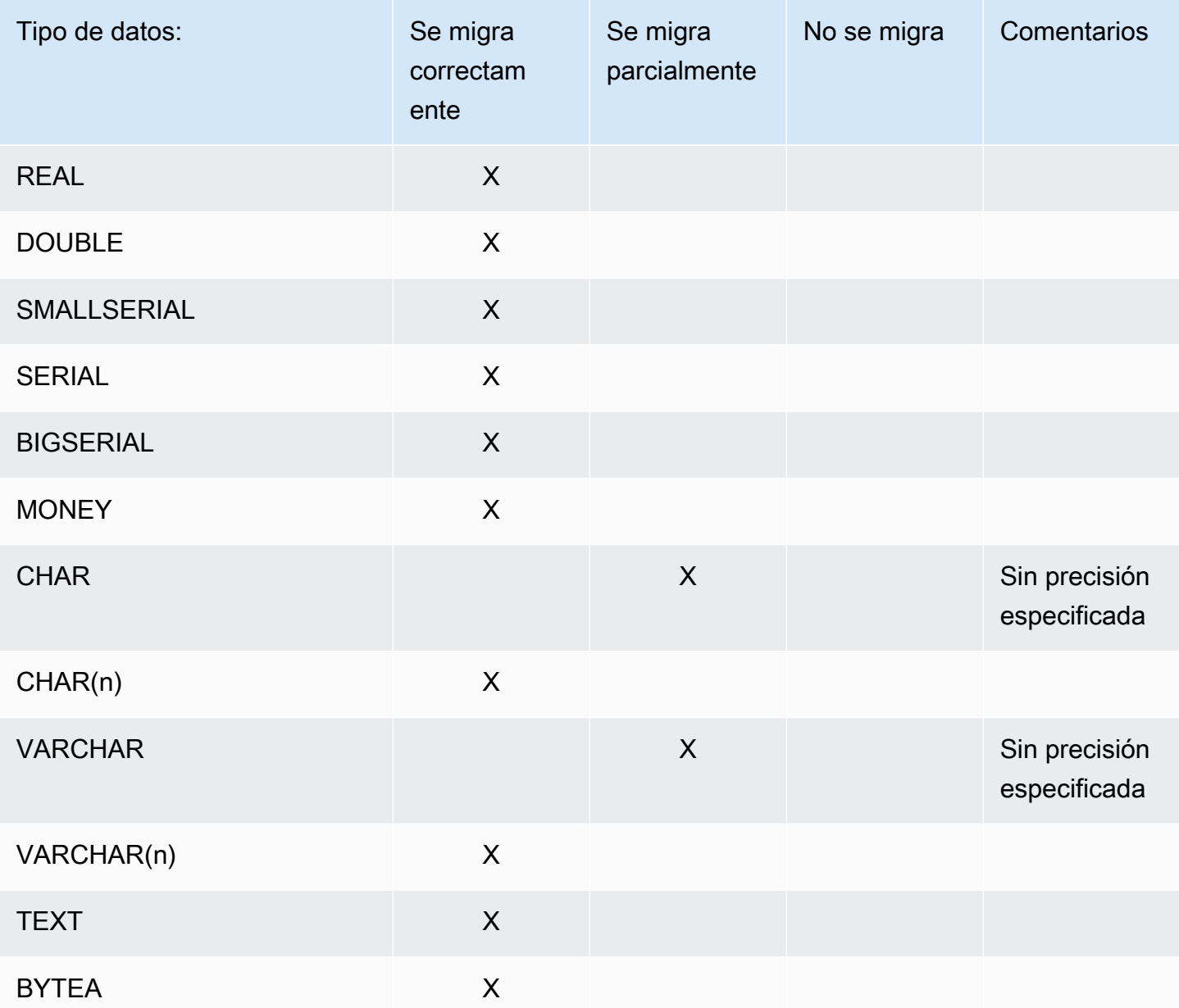

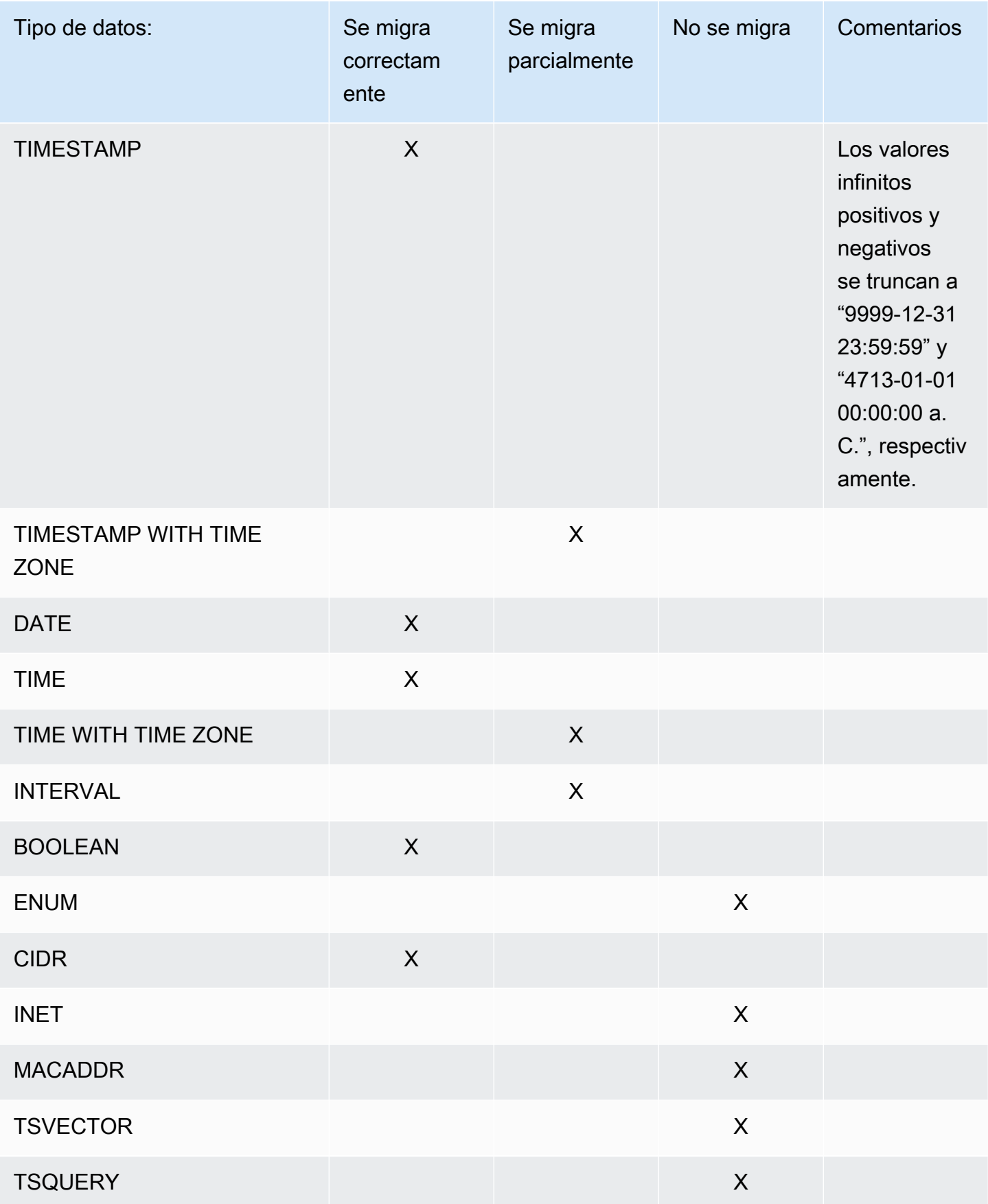

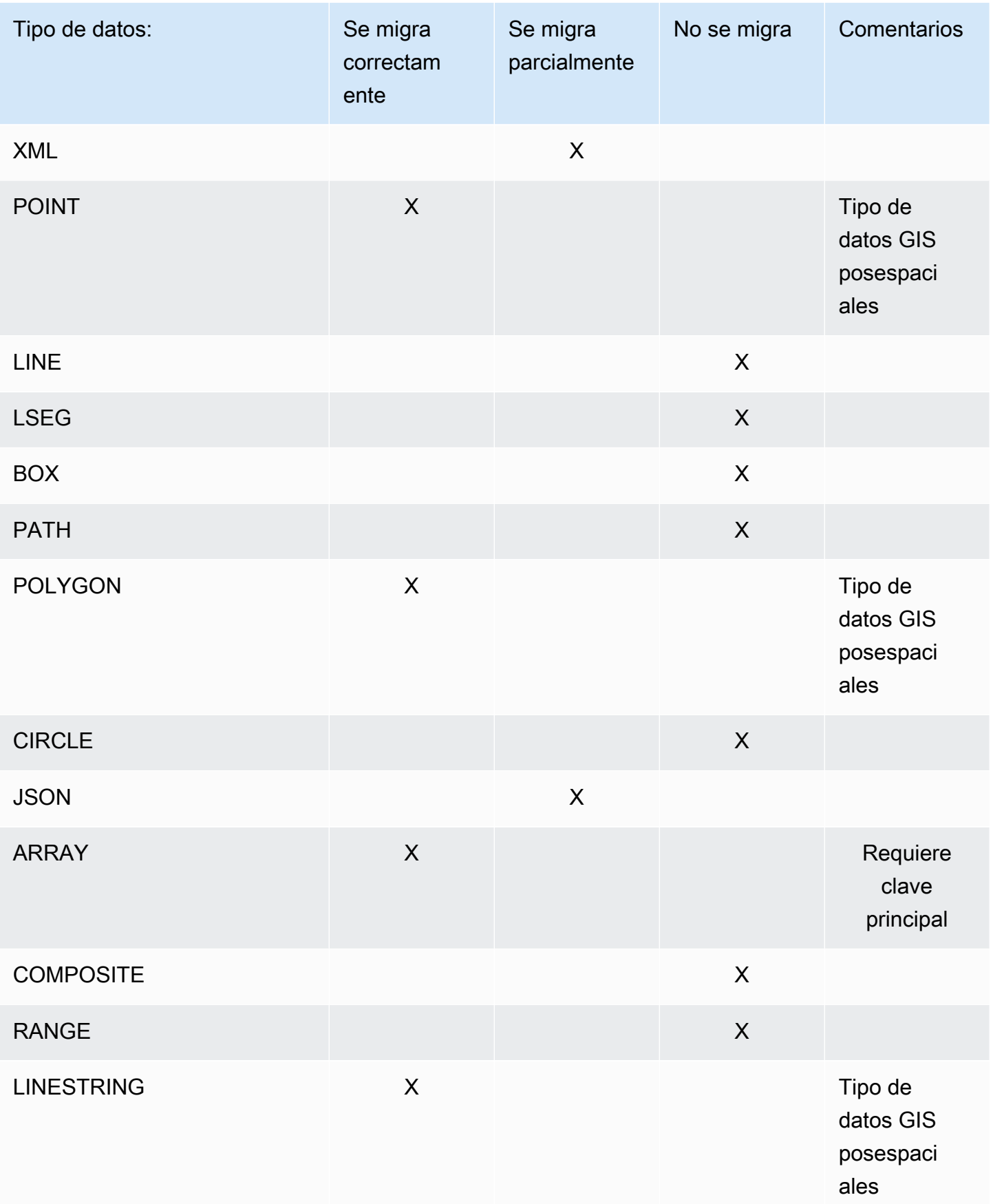

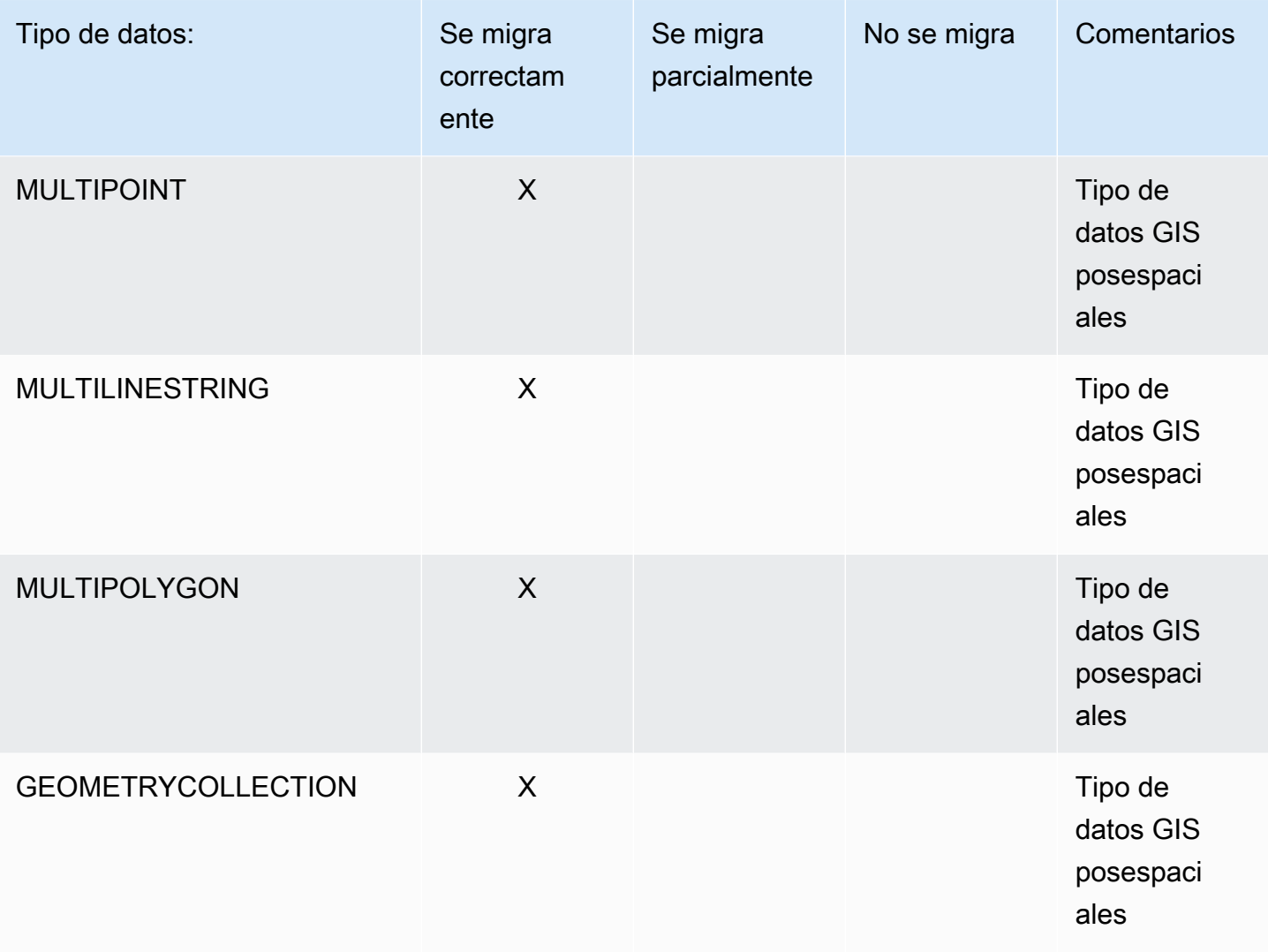

Migración de tipos de datos GIS posespaciales

Los datos espaciales identifican la información de geometría de un objeto o ubicación en el espacio. Las bases de datos SQL relacionales de objetos de Postgre admiten tipos de datos posespaciales. GIS

Antes de migrar los objetos de datos SQL espaciales de Postgre, asegúrese de que el complemento Post GIS esté habilitado a nivel global. De este modo, se garantiza que se AWS DMS crean las columnas de datos espaciales de origen exactas para la instancia de base de datos de destino de PostgreSQL.

Para las migraciones SQL homogéneas de Postgre SQL a Postgre, AWS DMS admite la migración de los tipos y subtipos de objetos de datos GIS geométricos y geográficos (coordenadas geodésicas) de Post, como los siguientes:

- POINT
- LINESTRING
- POLYGON
- MULTIPOINT
- MULTILINESTRING
- MULTIPOLYGON
- GEOMETRYCOLLECTION

<span id="page-532-0"></span>Migración de Babelfish a Amazon Aurora Postgre mediante SQL AWS DMS

Puede migrar las tablas de SQL origen de Postgre de Babelfish para Aurora a cualquier punto final de destino compatible utilizando. AWS DMS

Al crear el punto final de AWS DMS origen mediante la DMS consola o los CLI comandosAPI, establece el origen en Amazon Aurora Postgre SQL y el nombre de la base de datos en. **babelfish\_db** En la sección Configuración del punto final, asegúrese de que DatabaseModeesté establecido en Babelfish y en el nombre de la BabelfishDatabaseNamebase de datos Babelfish T- de origen. SQL En lugar de usar el puerto Babelfish**1433**, usa el TCP puerto Aurora SQL TCP Postgre. **5432**

Debe crear las tablas antes de migrar los datos para asegurarse de que DMS utiliza los tipos de datos y los metadatos de las tablas correctos. Si no crea las tablas en el destino antes de ejecutar la migración, es posible que DMS cree las tablas con permisos y tipos de datos incorrectos.

Agregar reglas de transformación a la tarea de migración

Al crear una tarea de migración para una fuente de Babelfish, debe incluir reglas de transformación que garanticen que DMS se utilizan las tablas de destino creadas previamente.

Si configuró el modo de migración de varias bases de datos al definir su SQL clúster de Babelfish para Postgre, añada una regla de transformación que cambie el nombre del esquema por el de esquema T. SQL Por ejemplo, si el nombre del esquema en T es y el nombre de tu SQL esquema de Babelfish para Postgre esdbo, cambia el nombre del SQL esquema para usar una regla de transformación. mydb\_dbo dbo Para encontrar el nombre del SQL esquema de Postgre, consulte la [arquitectura de Babelfish](https://docs.aws.amazon.com/AmazonRDS/latest/AuroraUserGuide/babelfish-architecture.html) en la Guía del usuario de Amazon Aurora.

Si utiliza el modo de base de datos única, no necesita una regla de transformación para cambiar el nombre de los esquemas de base de datos. Los nombres de los SQL esquemas de Postgre tienen un one-to-one mapeo con los nombres de los esquemas de la base de datos T. SQL

El siguiente ejemplo de regla de transformación muestra cómo volver a cambiar el nombre del esquema de mydb\_dbo a dbo:

```
{ 
     "rules": [ 
          { 
               "rule-type": "transformation", 
               "rule-id": "566251737", 
               "rule-name": "566251737", 
               "rule-target": "schema", 
               "object-locator": { 
                   "schema-name": "mydb_dbo" 
              }, 
               "rule-action": "rename", 
               "value": "dbo", 
               "old-value": null 
          }, 
          { 
               "rule-type": "selection", 
               "rule-id": "566111704", 
               "rule-name": "566111704", 
               "object-locator": { 
                   "schema-name": "mydb_dbo", 
                   "table-name": "%" 
              }, 
               "rule-action": "include", 
               "filters": [] 
          } 
     ]
}
```
Limitaciones para usar un punto final de SQL origen de Postgre con tablas de Babelfish

Cuando se utiliza un punto final de origen de Postgre SQL con tablas de Babelfish, se aplican las siguientes limitaciones:

• DMSsolo admite la migración desde las versiones 16.2/15.6 y posteriores de Babelfish y desde la versión 3.5.3 y posteriores. DMS

- DMSno replica los cambios en la definición de la tabla de Babelfish en el punto final de destino. Una solución para esta limitación consiste en aplicar primero los cambios de la definición de tabla en el destino y, a continuación, cambiar la definición de la tabla en el origen de Babelfish.
- Al crear tablas de Babelfish con el tipo de BYTEA datos, las DMS convierte al tipo de varbinary(max) datos al migrar a SQL Server como destino.
- DMSno admite el LOB modo completo para los tipos de datos binarios. En su lugar, utilice LOB el modo limitado para los tipos de datos binarios.
- DMSno admite la validación de datos para Babelfish como fuente.
- Para la configuración de la tarea Modo de preparación de la tabla de destino utilice solo los modos No hacer nada o Truncar. No utilice el modo Borrar tablas en el destino. Al utilizar Drop tables en Target, es DMS posible que se creen tablas con tipos de datos incorrectos.
- Cuando utilice la replicación continua (CDCo carga completa yCDC), establezca el atributo de conexión PluginName adicional (ECA) enTEST\_DECODING.
- DMSno admite la replicación (CDCo carga completaCDC) de una tabla particionada para Babelfish como fuente.

<span id="page-534-0"></span>Eliminar AWS DMS artefactos de una base de datos fuente de Postgre SQL

Para capturar DDL eventos, AWS DMS crea varios artefactos en la SQL base de datos de Postgre cuando se inicia una tarea de migración. Cuando se complete la tarea, es posible que quiera eliminar estos artefactos.

Para eliminar los artefactos, emita las instrucciones siguientes (en el orden en el que aparecen), donde {AmazonRDSMigration} es el esquema en el que se crearon los artefactos. La operación de ingresar un esquema se debe realizar con su sumo cuidado. No ingrese nunca un esquema operativo, especialmente si es público.

```
drop event trigger awsdms_intercept_ddl;
```
El disparador de eventos no pertenece a un esquema específico.

```
drop function {AmazonRDSMigration}.awsdms_intercept_ddl()
drop table {AmazonRDSMigration}.awsdms_ddl_audit
drop schema {AmazonRDSMigration}
```
# <span id="page-535-0"></span>Ajustes de configuración adicionales cuando se utiliza una base de datos de Postgre SQL como fuente DMS

Puede añadir ajustes de configuración adicionales al migrar datos de una base de datos de Postgre SQL de dos maneras:

- Puede añadir valores al atributo de conexión adicional para capturar los DDL eventos y especificar el esquema en el que se crean los artefactos de la DDL base de datos operativa. Para obtener más información, consulte [Configuración del punto final y atributos de conexión adicionales \(ECAs\)](#page-536-0)  [cuando utilice Postgre SQL como fuente DMS.](#page-536-0)
- Puede anular parámetros de cadenas de conexión. Elija esta opción para hacer cualquiera de las siguientes acciones:
	- Especifique AWS DMS los parámetros internos. Estos parámetros se necesitan en contadas ocasiones, no están a la vista en la interfaz de usuario.
	- Especifique los valores de transferencia (passthru) para el cliente de base de datos específico. AWS DMS incluye los parámetros de transferencia en la cadena de conexión transferida al cliente de base de datos.
- Al utilizar el parámetro de nivel de tabla REPLICA IDENTITY en las SQL versiones 9.4 y posteriores de Postgre, puede controlar la información que se escribe en los registros de escritura anticipada (). WALs En concreto, lo hace para identificar las filas WALs que se actualizan o eliminan. REPLICA IDENTITY FULLregistra los valores antiguos de todas las columnas de la fila. Úselo REPLICA IDENTITY FULL con cuidado para cada tabla, ya que FULL genera un número adicional WALs que puede no ser necesario. Para obtener más información, consulte [ALTERTABLE- REPLICA IDENTITY](https://www.postgresql.org/docs/devel/sql-altertable.html)

<span id="page-535-1"></span>Uso de la configuración de MapBooleanAsBoolean punto final de Postgre SQL

Puede usar la configuración del SQL punto final de Postgre para mapear un booleano como booleano desde su SQL fuente de Postgre a un destino de Amazon Redshift. De forma predeterminada, un tipo se migra como varchar (5BOOLEAN). Puede especificar MapBooleanAsBoolean que Postgre migre SQL el tipo booleano como booleano, como se muestra en el siguiente ejemplo.

```
--postgre-sql-settings '{"MapBooleanAsBoolean": true}'
```
Tenga en cuenta que debe establecer esta configuración en los puntos de conexión de origen y destino para que surta efecto.

Como My SQL no tiene ningún BOOLEAN tipo, utilice una regla de transformación en lugar de esta configuración al migrar datos a My. BOOLEAN SQL

<span id="page-536-0"></span>Configuración del punto final y atributos de conexión adicionales (ECAs) cuando utilice Postgre SQL como fuente DMS

Puede usar la configuración del punto final y los atributos de conexión adicionales (ECAs) para configurar su base de datos SQL fuente de Postgre. La configuración del punto final se especifica al crear el punto final de origen mediante la AWS DMS consola o mediante el create-endpoint comando del [AWS CLI](https://docs.aws.amazon.com/cli/latest/reference/dms/index.html), con la --postgre-sql-settings '{"*EndpointSetting"*: *"value"*, *...*}' JSON sintaxis.

En la siguiente tabla se muestran los ajustes de punto final ECAs que puede utilizar con Postgre SQL como fuente.

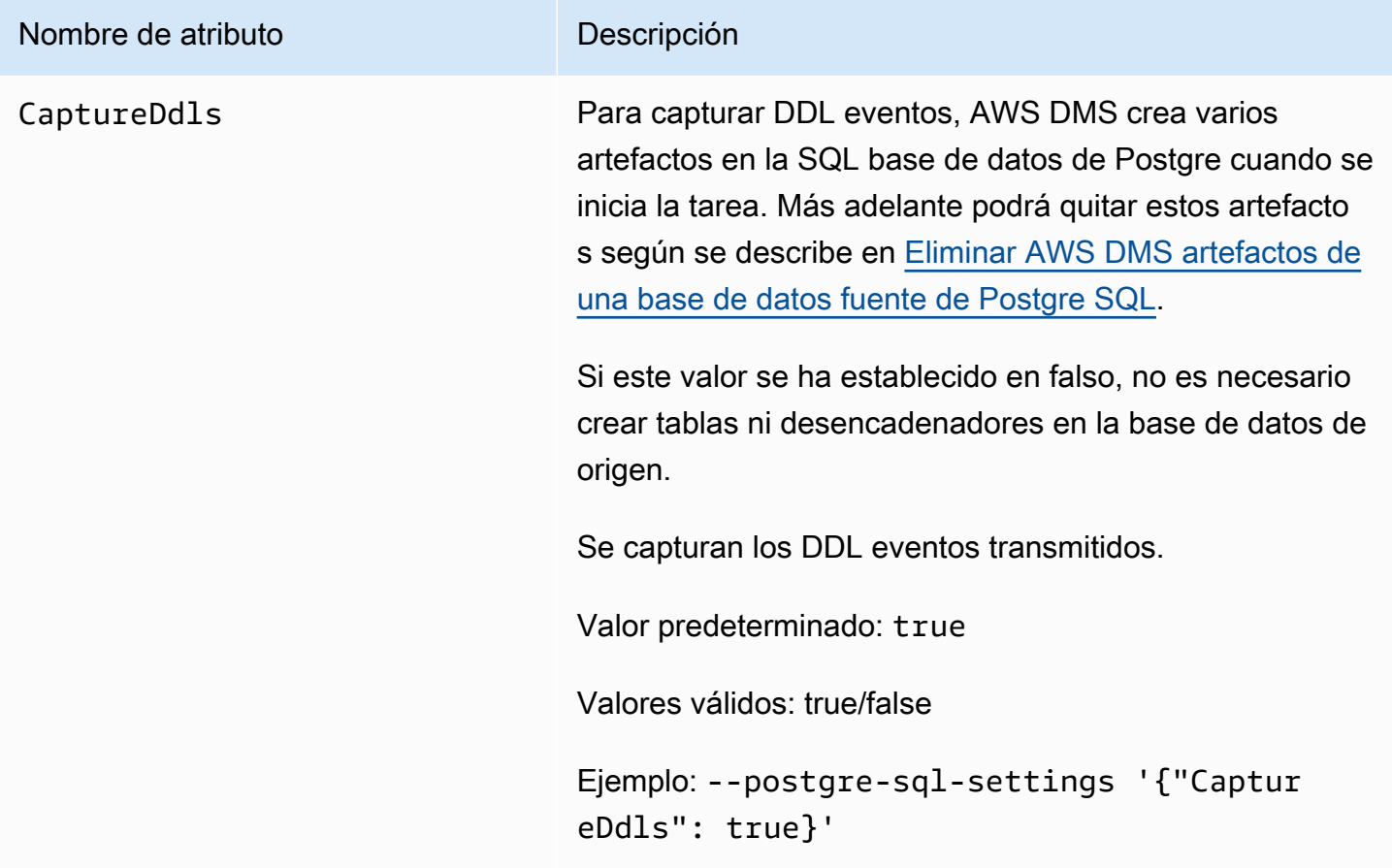

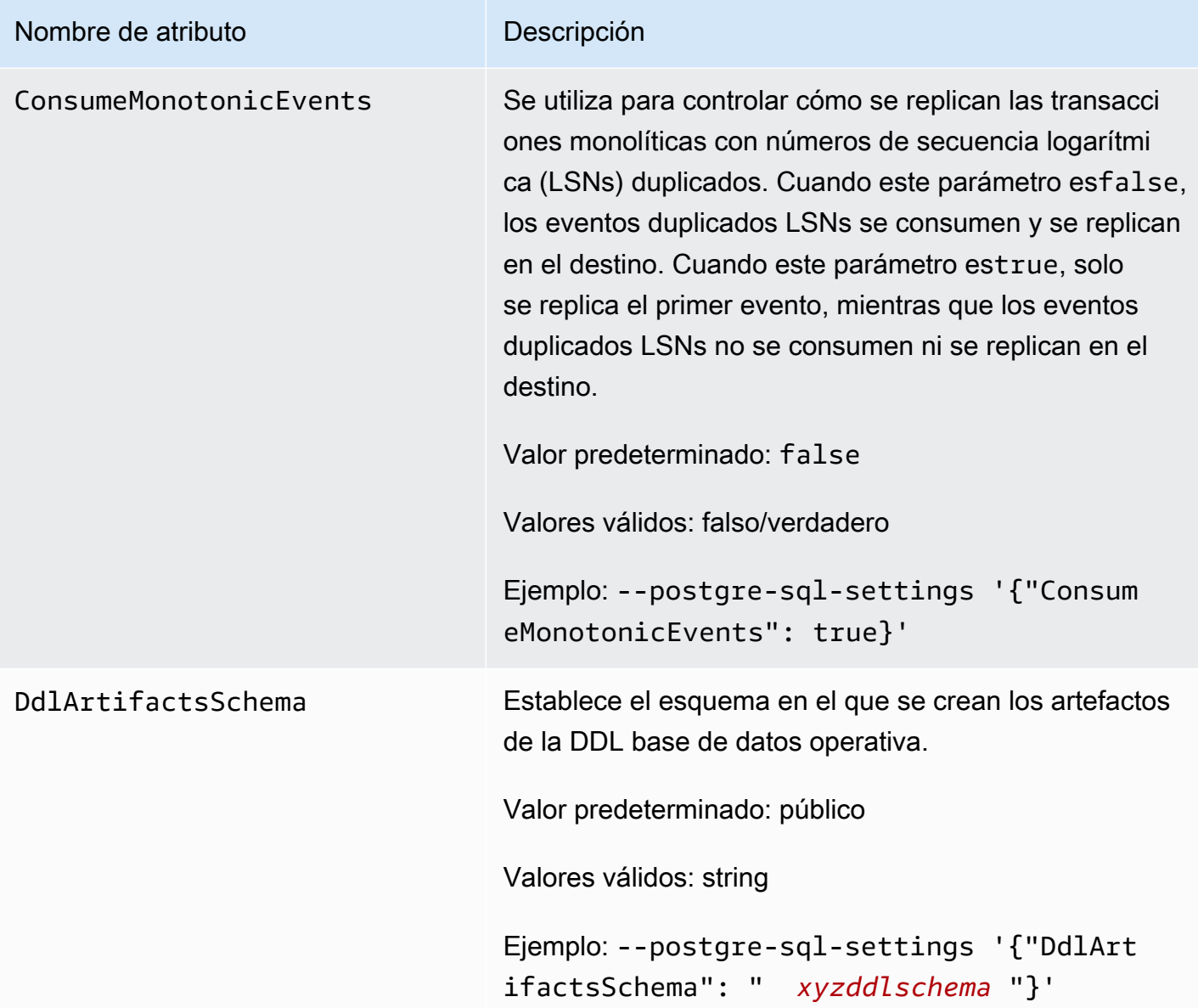

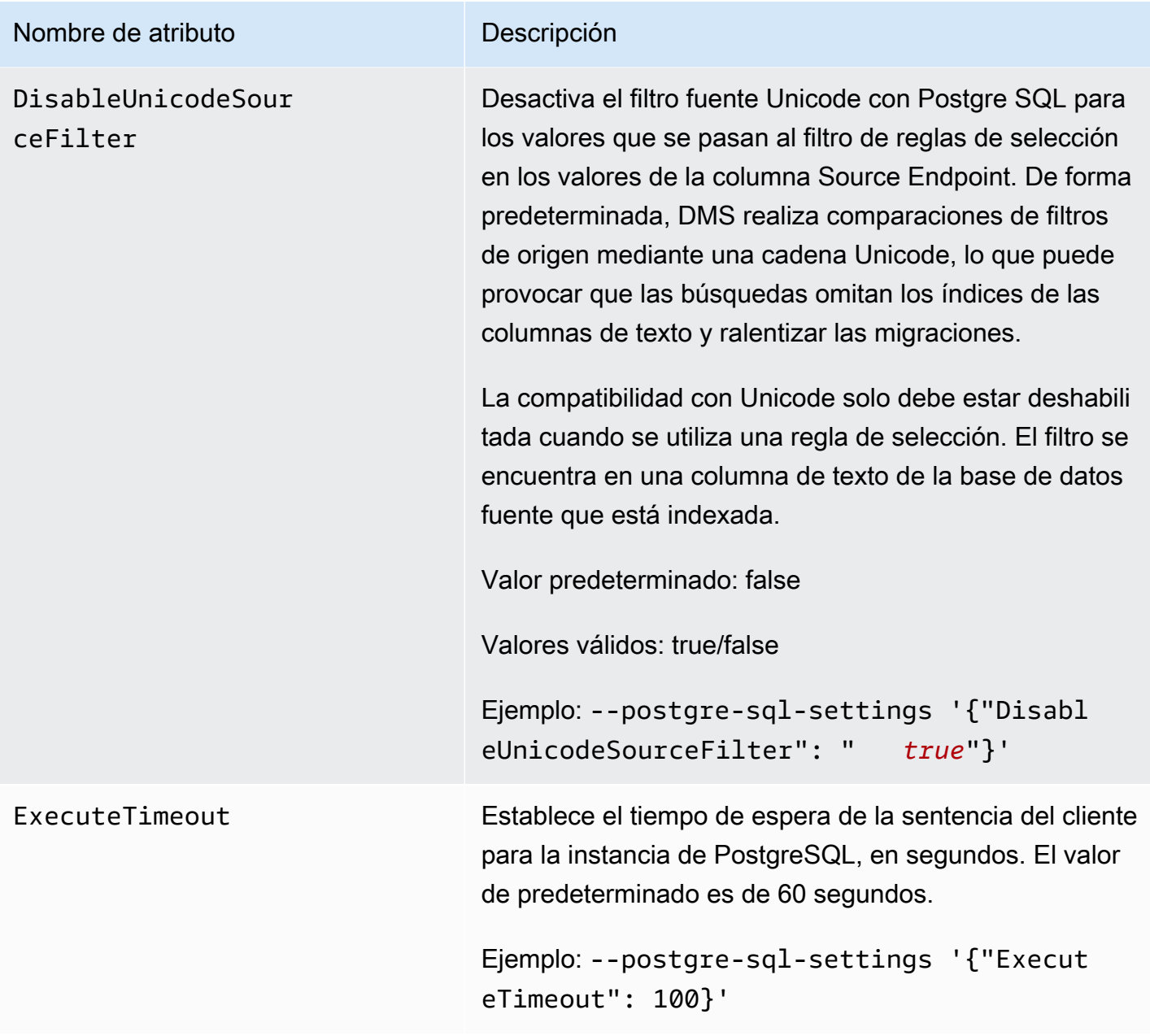

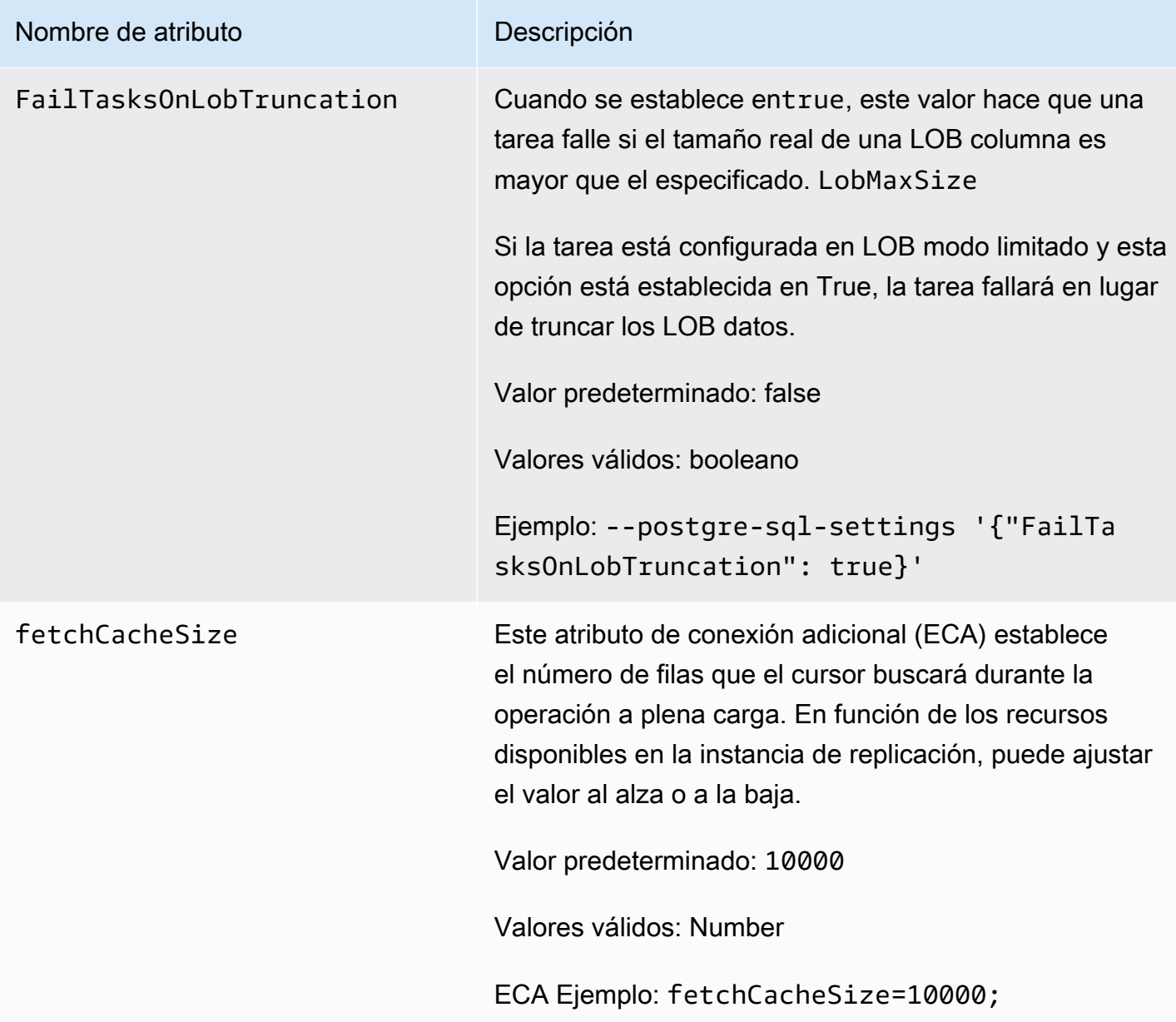
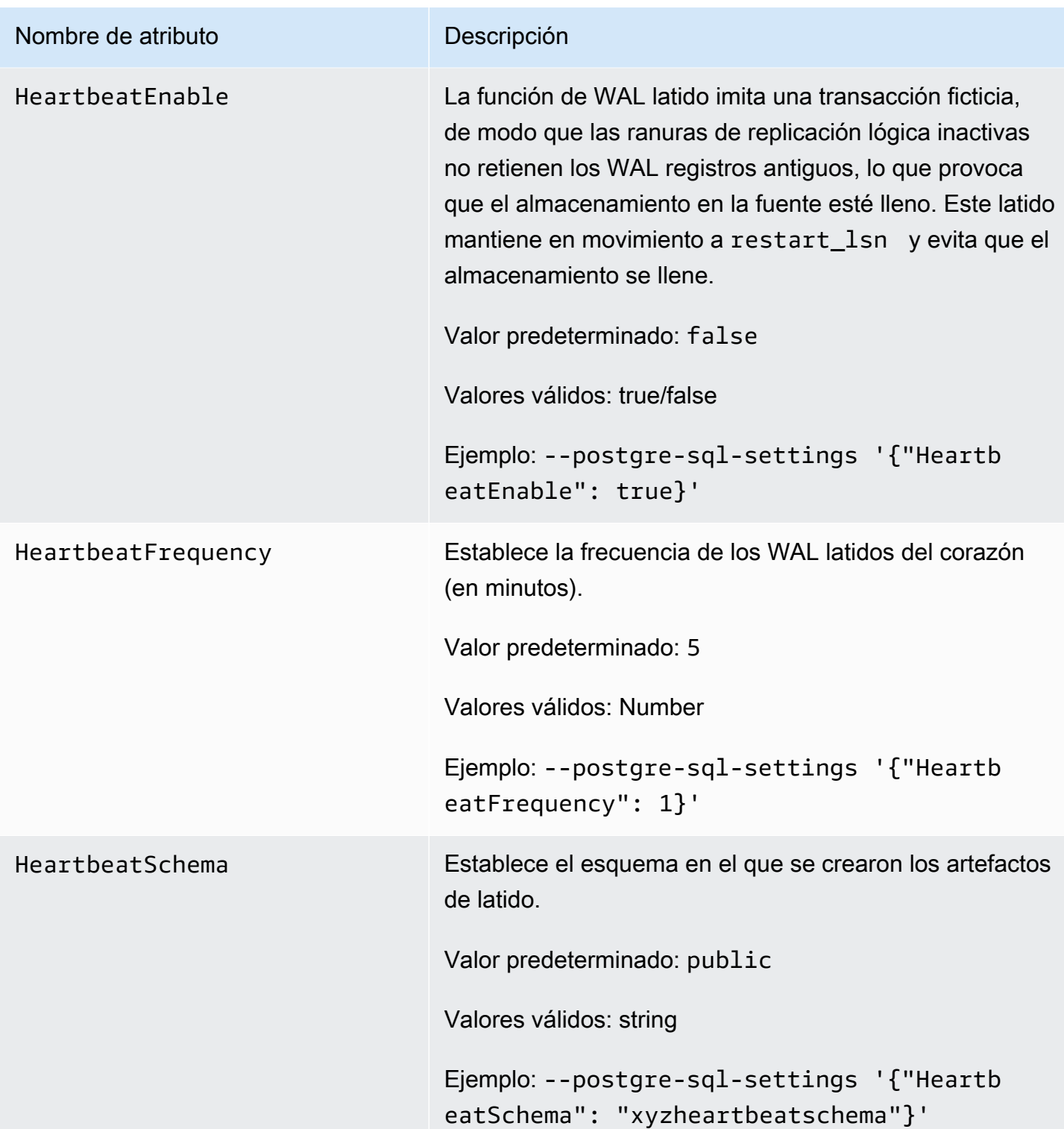

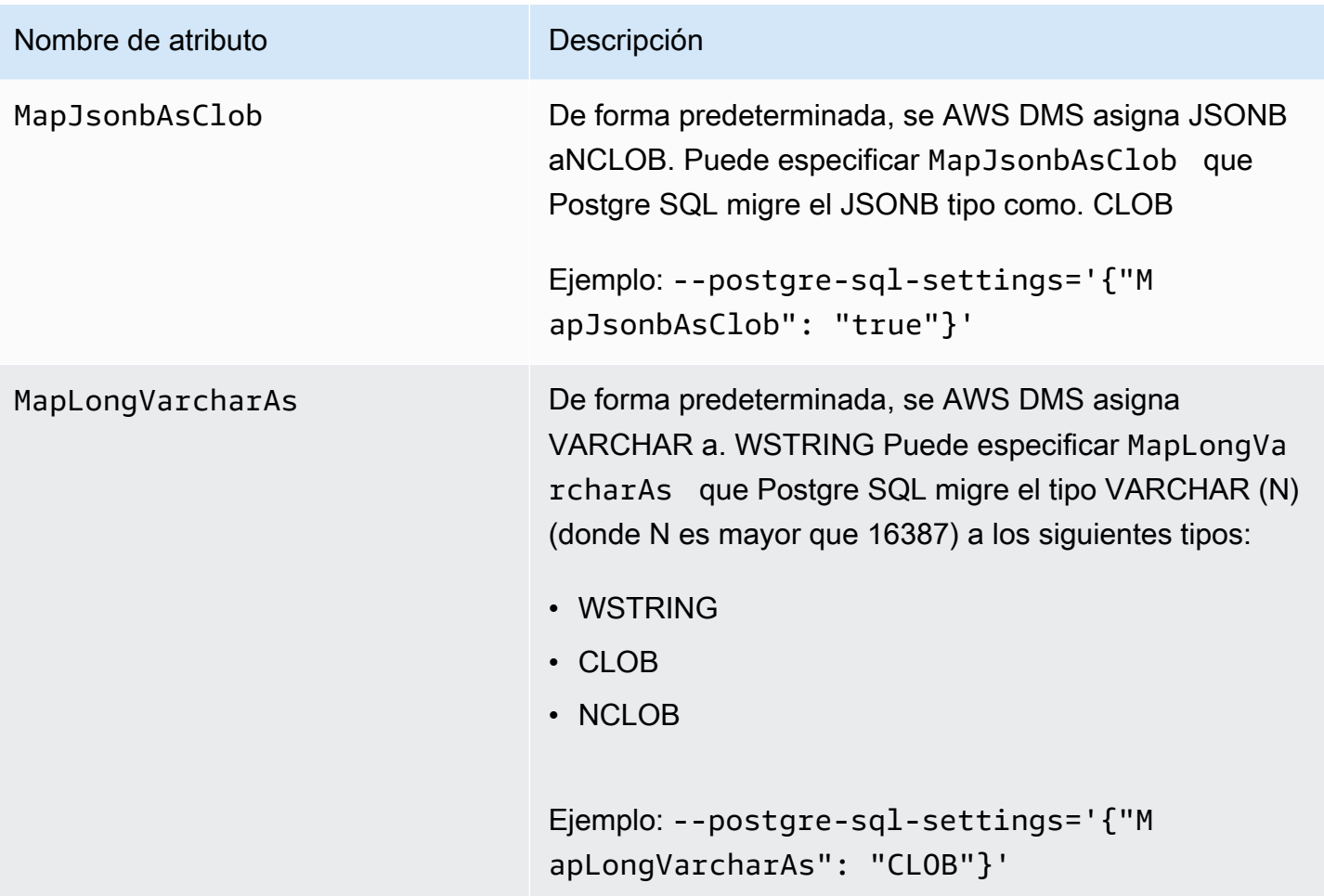

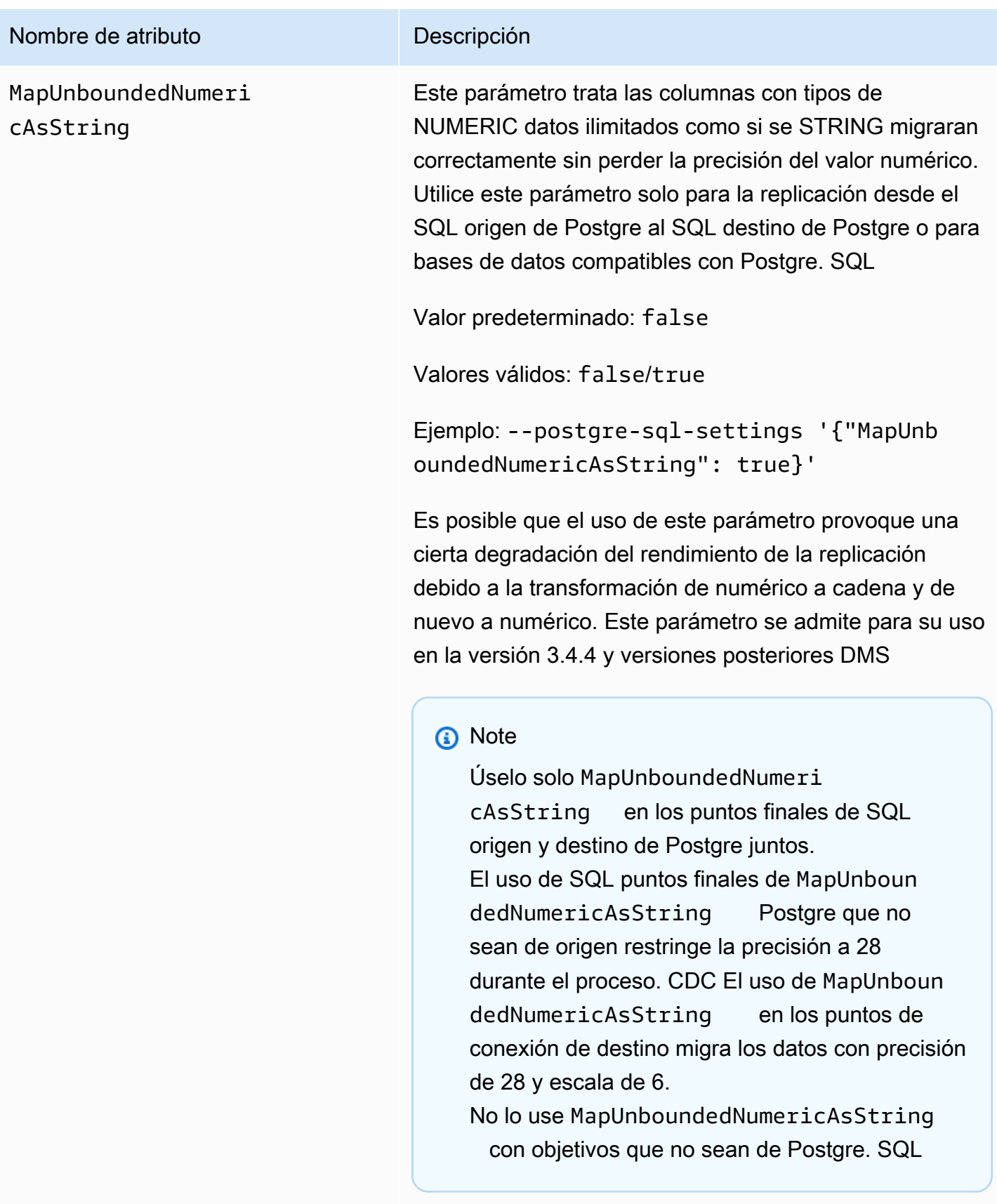

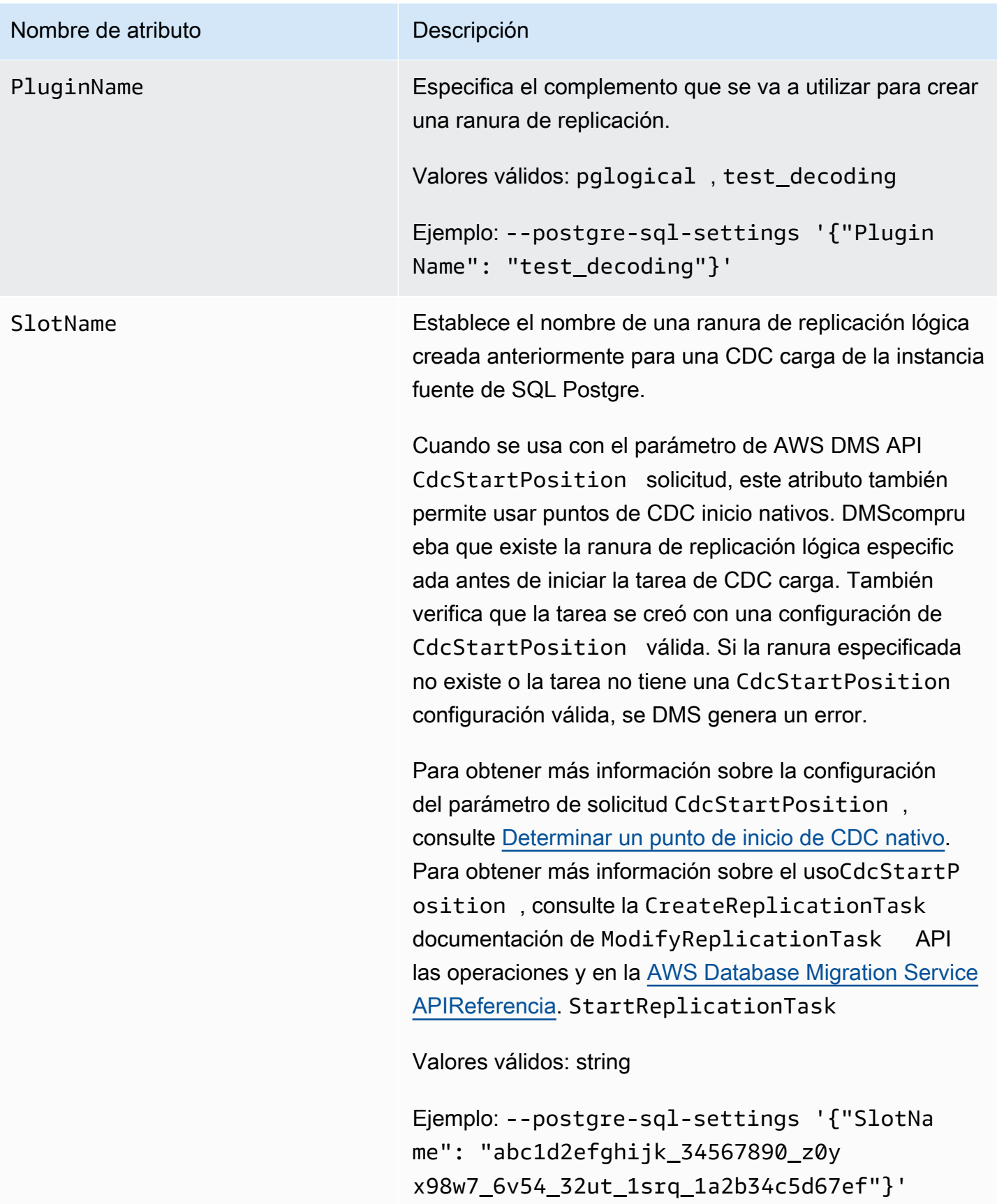

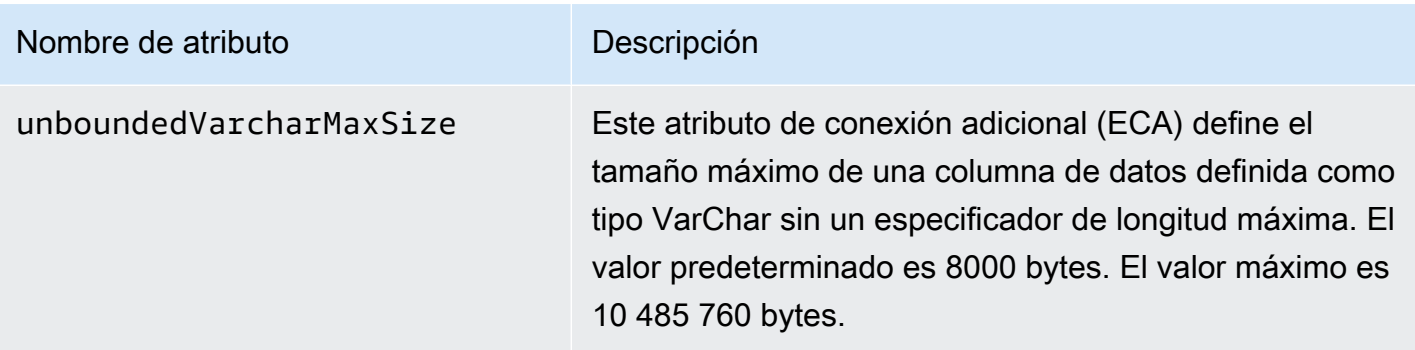

### Limitaciones del uso de una SQL base de datos de Postgre como fuente DMS

Se aplican las siguientes limitaciones cuando se utiliza Postgre SQL como fuente para: AWS DMS

- AWS DMS no funciona con Amazon RDS for Postgre SQL 10.4 ni con Amazon Aurora Postgre SQL 10.4 ni como origen ni como destino.
- Las tablas de captura deben contar con una clave principal. Si una tabla no tiene una clave principal, AWS DMS DELETE ignora y registra las operaciones de esa tabla. UPDATE Como solución alternativa, consulte [Habilitar la captura de datos de cambios \(CDC\) mediante la](#page-519-0)  [replicación lógica](#page-519-0).

Nota: No recomendamos migrar sin una clave principal o un índice único; de lo contrario, se aplicarán limitaciones adicionales, como la capacidad de aplicación por lotes «NO», la LOB capacidad total, la validación de datos y la incapacidad de replicar en Redshift Target de manera eficiente.

- AWS DMS ignora el intento de actualizar un segmento de clave principal. En estos casos, el destino identifica la actualización como una que no ha actualizado ninguna fila. Sin embargo, dado que los resultados de la actualización de una clave principal en Postgre SQL son impredecibles, no se escribe ningún registro en la tabla de excepciones.
- AWS DMS no admite la opción Iniciar los cambios del proceso desde la ejecución de la marca de tiempo.
- AWS DMS no replica los cambios que resultan de las operaciones de partición o subpartición (ADD,DROP, o). TRUNCATE
- La replicación de varias tablas con el mismo nombre, donde cada nombre tiene mayúsculas y minúsculas diferentes (por ejemplo, tabla1 y tabla1) puede provocar un comportamiento impredecible. TABLE1 Debido a este problema, AWS DMS no admite este tipo de replicación.
- En la mayoría de los casos, AWS DMS admite el procesamiento de CREATE cambios y DROP DDL las instrucciones de las tablas. ALTER AWS DMS no admite este procesamiento de cambios

si las tablas se encuentran en un bloque interno de funciones o procedimientos o en otras estructuras anidadas.

Por ejemplo, el siguiente cambio no se capturó.

```
CREATE OR REPLACE FUNCTION attu.create_distributors1() RETURNS void
LANGUAGE plpgsql
AS $$
BEGIN
create table attu.distributors1(did serial PRIMARY KEY,name
varchar(40) NOT NULL);
END;
$$;
```
- Actualmente, boolean los tipos de datos de una SQL fuente de Postgre se migran a un SQL servidor de destino como tipos de bit datos con valores incoherentes. Como solución alternativa, cree previamente la tabla con un tipo de VARCHAR(1) datos para la columna (o haga que AWS DMS cree la tabla). A continuación, haga que el procesamiento descendente trate la "F" como falso y la "T" como verdadero.
- AWS DMS no admite el procesamiento de cambios de las TRUNCATE operaciones.
- El tipo de OID LOB datos no se migra al destino.
- AWS DMS admite el tipo de GIS datos Post solo para migraciones homogéneas.
- Si tu fuente es una SQL base de datos de Postgre local o en una EC2 instancia de Amazon, asegúrate de que el complemento de salida test\_decoding esté instalado en el punto final de origen. Puedes encontrar este complemento en el paquete contrib de Postgre. SQL [Para obtener](https://www.postgresql.org/docs/10/static/test-decoding.html)  [más información sobre el complemento test-decocoding, consulta la documentación de Postgre.](https://www.postgresql.org/docs/10/static/test-decoding.html)  [SQL](https://www.postgresql.org/docs/10/static/test-decoding.html)
- AWS DMS no admite el procesamiento de cambios para establecer y desestablecer los valores predeterminados de las columnas (utilizando la cláusula sobre las ALTER COLUMN SET DEFAULT declaraciones). ALTER TABLE
- AWS DMS no admite el procesamiento de cambios para establecer la nulabilidad de las columnas (mediante la NOT NULL cláusula ALTER COLUMN [SET|DROP] en ALTER TABLE las declaraciones).
- Cuando la replicación lógica está habilitada, el número máximo de cambios guardados en la memoria por transacción es de 4 MB. Después de eso, los cambios se transfieren al disco. Como resultado, ReplicationSlotDiskUsage aumenta y restart\_lsn no avanza hasta que la transacción se complete o detenga y finalice la reversión. Como se trata de una transacción larga,

puede tardar mucho tiempo en restaurarse. Por lo tanto, evite las transacciones de larga duración o muchas subtransacciones cuando la replicación lógica esté habilitada. En su lugar, divida la transacción en varias transacciones más pequeñas.

En SQL las versiones 13 y posteriores de Aurora Postgre, puede ajustar el logical\_decoding\_work\_mem parámetro para controlar cuándo los DMS derrames cambian los datos al disco. Para obtener más información, consulte [Archivos de volcado en Aurora](#page-1439-0) [PostgreSQL](#page-1439-0).

- Una tabla con un tipo de ARRAY datos debe tener una clave principal. Una tabla en la que a un tipo de ARRAY datos le falta una clave principal se suspende durante la carga completa.
- AWS DMS no admite la replicación de tablas particionadas. Cuando se detecta una tabla con particiones, sucede lo siguiente:
	- El punto de enlace notifica una lista de las tablas principales y secundarias.
	- AWS DMS crea la tabla en el destino como una tabla normal con las mismas propiedades que las tablas seleccionadas.
	- Si la tabla principal en la base de datos de origen tiene el mismo valor de clave principal que las tablas secundarias, se genera un error de "clave duplicada".
- Para replicar tablas particionadas de una SQL fuente de Postgre a un SQL destino de Postgre, primero cree manualmente las tablas principal y secundaria en el destino. A continuación, defina una tarea independiente para replicar en estas tablas. En tal caso, establezca la configuración de la tarea en Truncar antes de cargar.
- El tamaño del tipo de SQL NUMERIC datos de Postgre no es fijo. Al transferir datos que son de un tipo de NUMERIC datos pero sin precisión ni escala, DMS utiliza NUMERIC(28,6) (una precisión de 28 y una escala de 6) de forma predeterminada. Por ejemplo, el valor 0,611111104488373 de la fuente se convierte en 0,611111 en el destino de Postgre. SQL
- AWS DMS admite Aurora Postgre SQL Serverless V1 como fuente únicamente para tareas de carga completa. AWS DMS admite Aurora Postgre SQL Serverless V2 como fuente para tareas de carga completa, carga completa y únicamente CDC tareas. CDC
- AWS DMS no admite la replicación de una tabla con un índice único creado con una función de fusión.
- Cuando se utiliza el LOB modo, tanto la tabla de origen como la tabla de destino correspondiente deben tener una clave principal idéntica. Si una de las tablas no tiene una clave principal, el resultado DELETE y las operaciones de UPDATE registro serán impredecibles.
- Cuando se utiliza la característica de carga paralela, no se admite la segmentación de tablas en función de particiones o subparticiones. Para obtener más información acerca de la carga paralela, consulte [Uso de carga paralela para tablas, vistas y recopilaciones seleccionadas](#page-1096-0)
- AWS DMS no admite restricciones diferidas.
- AWS DMS la versión 3.4.7 admite Postgre SQL 14.x como fuente con las siguientes limitaciones:
	- AWS DMS no admite el procesamiento de cambios de las confirmaciones en dos fases.
	- AWS DMS no admite la replicación lógica para transmitir transacciones en curso desde hace mucho tiempo.
- AWS DMS no es compatible con CDC Amazon RDS Proxy para Postgre SQL como fuente.
- Si se utilizan [filtros de origen](#page-1121-0) que no contienen una columna de clave principal, no se capturarán las operaciones DELETE.
- Si la base de datos de origen también es el destino de otro sistema de replicación de terceros, es posible que los DDL cambios no se migren durante el proceso. CDC Porque esa situación puede impedir que se active el desencadenador del evento awsdms\_intercept\_ddl. Para evitar la situación, modifique ese desencadenador en la base de datos de origen de la siguiente manera:

alter event trigger awsdms\_intercept\_ddl enable always;

• AWS DMS no admite el clúster de bases de datos RDS Multi-AZ de Amazon CDC para Postgre SQL como fuente, ya que RDS para Postgre los clústeres de bases de datos SQL Multi-AZ no admiten la replicación lógica.

Tipos de datos de origen para Postgre SQL

La siguiente tabla muestra los tipos de datos de SQL origen de Postgre que se admiten cuando se utiliza AWS DMS y la asignación predeterminada a los tipos de datos. AWS DMS

Para obtener más información sobre cómo ver el tipo de datos que se asigna en el destino, consulte la sección del punto de enlace de destino que esté utilizando.

Para obtener información adicional sobre AWS DMS los tipos de datos, consulte. [Tipos de datos de](#page-1469-0) [AWS Database Migration Service](#page-1469-0)

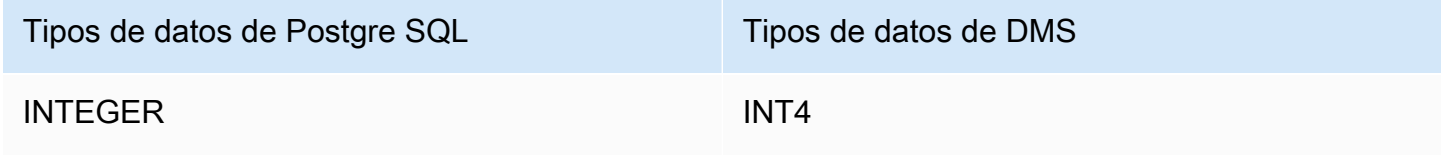

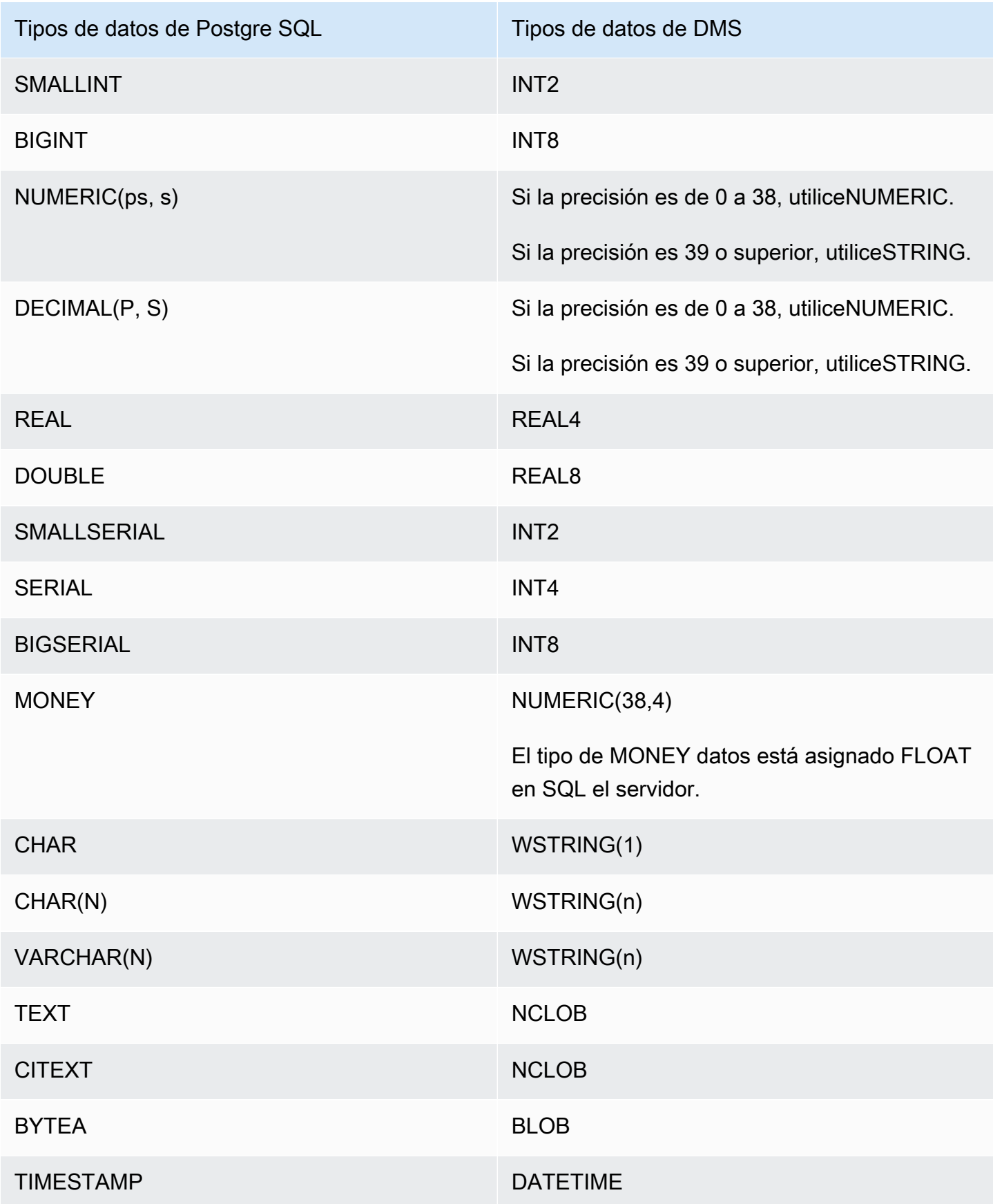

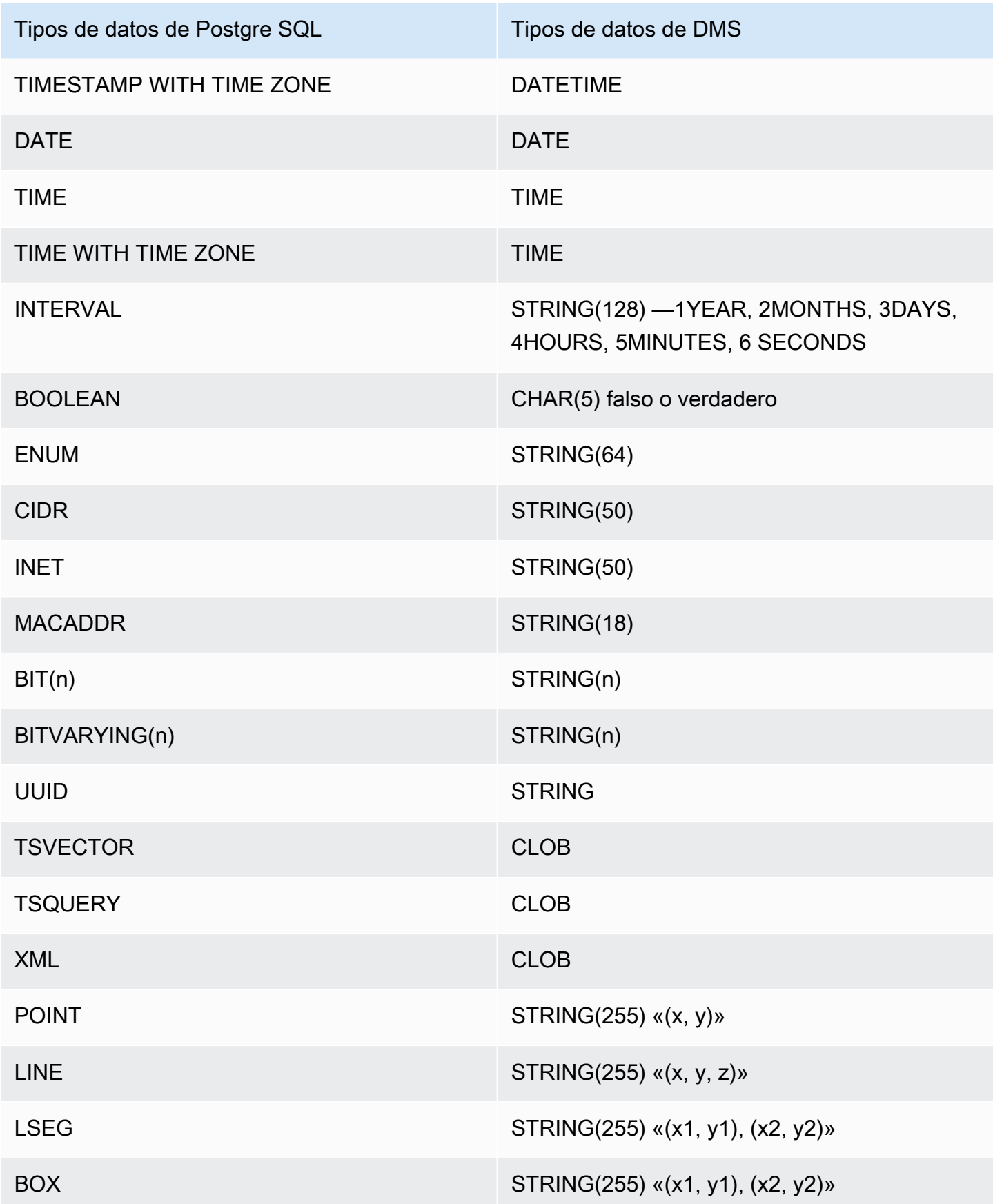

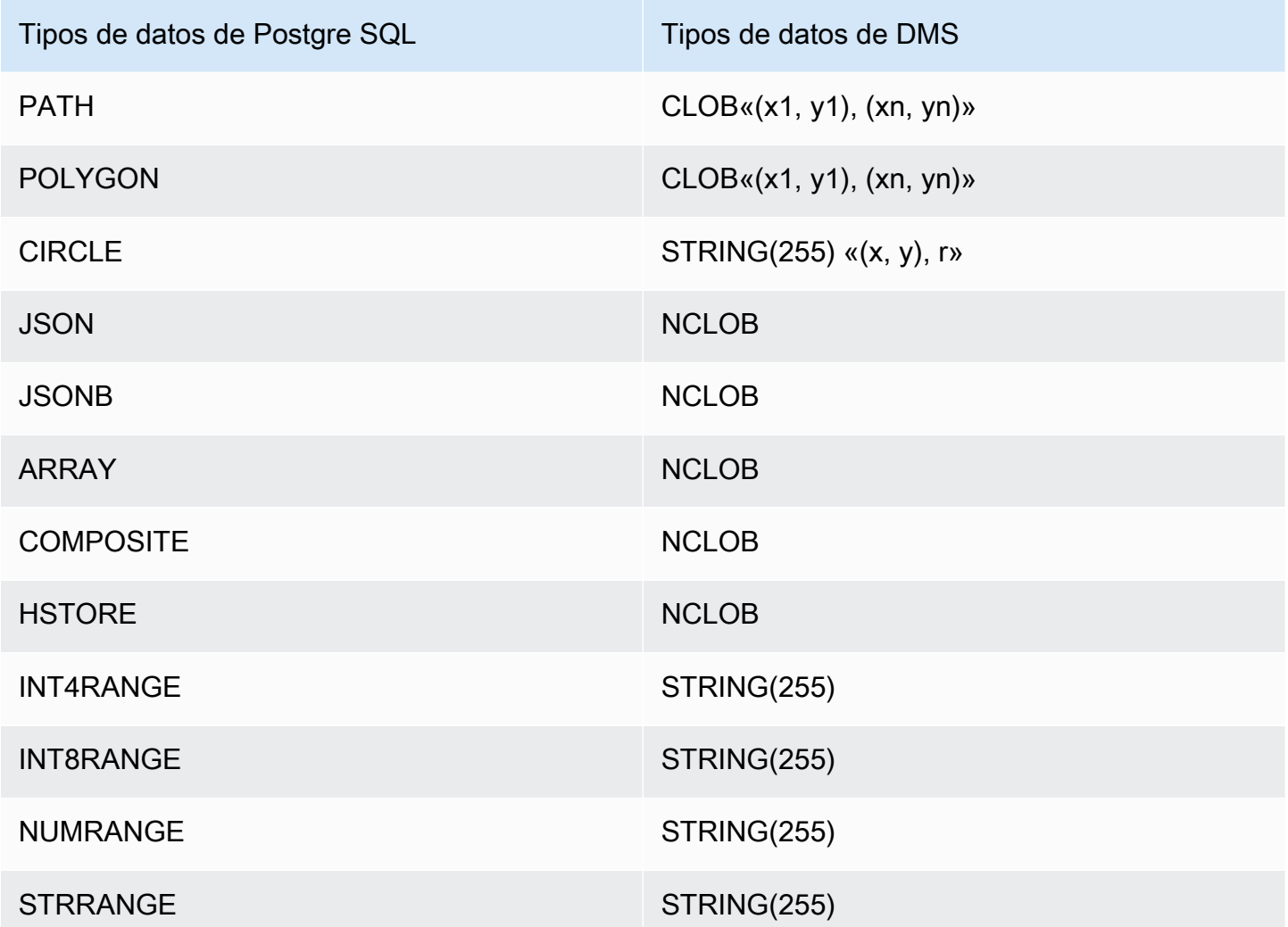

Trabajar con tipos LOB de datos fuente para Postgre SQL

Los tamaños de las SQL columnas de Postgre afectan a la conversión de los tipos de datos de Postgre SQL LOB en tipos de datos. AWS DMS Para trabajar con esto, siga los pasos que se indican a continuación para los tipos de AWS DMS datos siguientes:

- BLOB— Establezca el LOB tamaño límite en el valor del LOBtamaño máximo (KB) al crear la tarea.
- CLOB— La replicación trata cada carácter como un UTF8 personaje. Por lo tanto, encuentre la longitud del texto con más caracteres en la columna, que se muestra aquí como max\_num\_chars\_text. Utilice esta longitud para especificar el valor de Limitar el LOB tamaño a. Si los datos incluyen caracteres de 4 bytes, multiplique por 2 para especificar el LOBtamaño límite del valor, que se expresa en bytes. En este caso, el LOB tamaño límite a es igual a max\_num\_chars\_text multiplicado por 2.

• NCLOB— La replicación trata cada carácter como un carácter de doble byte. Por lo tanto, busque la longitud del texto con más caracteres en la columna (max num chars text) y multiplíquela por 2. Esto se hace para especificar el valor de Limitar el LOB tamaño a. En este caso, el LOB tamaño límite a es igual a max\_num\_chars\_text multiplicado por 2. Si los datos incluyen caracteres de 4 bytes, multiplíquelos por 2 de nuevo. En este caso, el LOB tamaño límite a es igual a max\_num\_chars\_text multiplicado por 4.

# Uso de una base SQL de datos compatible con My como fuente para AWS DMS

Puede migrar datos de cualquier base de datos SQL compatible con My (MySQL, MariaDB o Amazon Aurora SQL My) mediante Database Migration AWS Service.

Para obtener información sobre las versiones de My SQL que son AWS DMS compatibles como fuente, consulte. [Fuentes de AWS DMS](#page-29-0)

Puede utilizarlo SSL para cifrar las conexiones entre su terminal SQL compatible con My y la instancia de replicación. Para obtener más información sobre el uso SSL con un dispositivo de punto final SQL compatible con My, consulte. [Utilizándolo con SSL AWS Database Migration Service](#page-1377-0)

En las siguientes secciones, el término «autogestionado» se aplica a cualquier base de datos que esté instalada de forma local o en Amazon. EC2 El término «AWS gestionado» se aplica a cualquier base de datos de AmazonRDS, Amazon Aurora o Amazon S3.

Para obtener más información sobre cómo trabajar con bases SQL de datos compatibles con My AWS DMS, consulte las siguientes secciones.

#### Temas

- [Migración de My SQL a My usando SQL AWS DMS](#page-552-0)
- [Utilice cualquier base de datos SQL compatible con My como fuente para AWS DMS](#page-552-1)
- [Utilizar una base de datos SQL autogestionada compatible con My como fuente para AWS DMS](#page-553-0)
- [Utilizar una base AWS de datos SQL compatible con My gestionada como fuente de AWS DMS](#page-555-0)
- [Limitaciones a la hora de utilizar una SQL base de datos My como fuente para AWS DMS](#page-557-0)
- [Compatibilidad con transacciones XA](#page-559-0)
- [Configuración del punto final cuando se utiliza My SQL como fuente para AWS DMS](#page-559-1)

#### • [Tipos de datos de origen para My SQL](#page-562-0)

### <span id="page-552-0"></span>Migración de My SQL a My usando SQL AWS DMS

Para una migración heterogénea, en la que se migra de un motor de base de datos distinto de My SQL a una base de SQL datos My, casi siempre AWS DMS es la mejor herramienta de migración que se puede utilizar. Sin embargo, para una migración homogénea, en la que se migra de una base de SQL datos Mi a una base de SQL datos Mi, le recomendamos que utilice un proyecto de migración de datos homogéneos. Las migraciones de datos homogéneas utilizan herramientas de bases de datos nativas para proporcionar un mejor rendimiento y precisión de la migración de datos en comparación con. AWS DMS

#### <span id="page-552-1"></span>Utilice cualquier base de datos SQL compatible con My como fuente para AWS DMS

Antes de empezar a trabajar con una SQL base de datos Mi como fuente AWS DMS, asegúrese de cumplir los siguientes requisitos previos. Estos requisitos previos se aplican a las fuentes autogestionadas o AWS gestionadas.

Debe tener una cuenta AWS DMS que tenga la función de administrador de replicación. El rol necesita los siguientes privilegios:

- REPLICATIONCLIENT— Este privilegio solo es necesario para CDC las tareas. En otras palabras, full-load-only las tareas no requieren este privilegio.
- REPLICATIONSLAVE— Este privilegio solo es necesario para CDC las tareas. En otras palabras, full-load-only las tareas no requieren este privilegio.
- SUPER— Este privilegio solo es necesario en mis SQL versiones anteriores a la 5.6.6.

El AWS DMS usuario también debe tener SELECT privilegios para las tablas de origen designadas para la replicación.

Otorgue los siguientes privilegios si utiliza las evaluaciones previas a la migración SQL específicas de My.

```
grant select on mysql.user to <dms_user>;
grant select on mysql.db to <dms_user>;
grant select on mysql.tables_priv to <dms_user>;
grant select on mysql.role_edges to <dms_user> #only for MySQL version 8.0.11 and 
  higher
```
## <span id="page-553-0"></span>Utilizar una base de datos SQL autogestionada compatible con My como fuente para AWS DMS

Puede utilizar las siguientes bases de datos SQL autogestionadas compatibles con My como fuentes para: AWS DMS

- Edición My Community SQL
- Mi edición SQL estándar
- Mi edición SQL empresarial
- Edición My SQL Cluster Carrier Grade
- MariaDB Community Edition
- MariaDB Enterprise Edition
- Column Store de MariaDB

Para usarloCDC, asegúrese de habilitar el registro binario. Para habilitar el registro binario, se deben configurar los siguientes parámetros en SQL el archivo My my.ini (Windows) o my.cnf (UNIX).

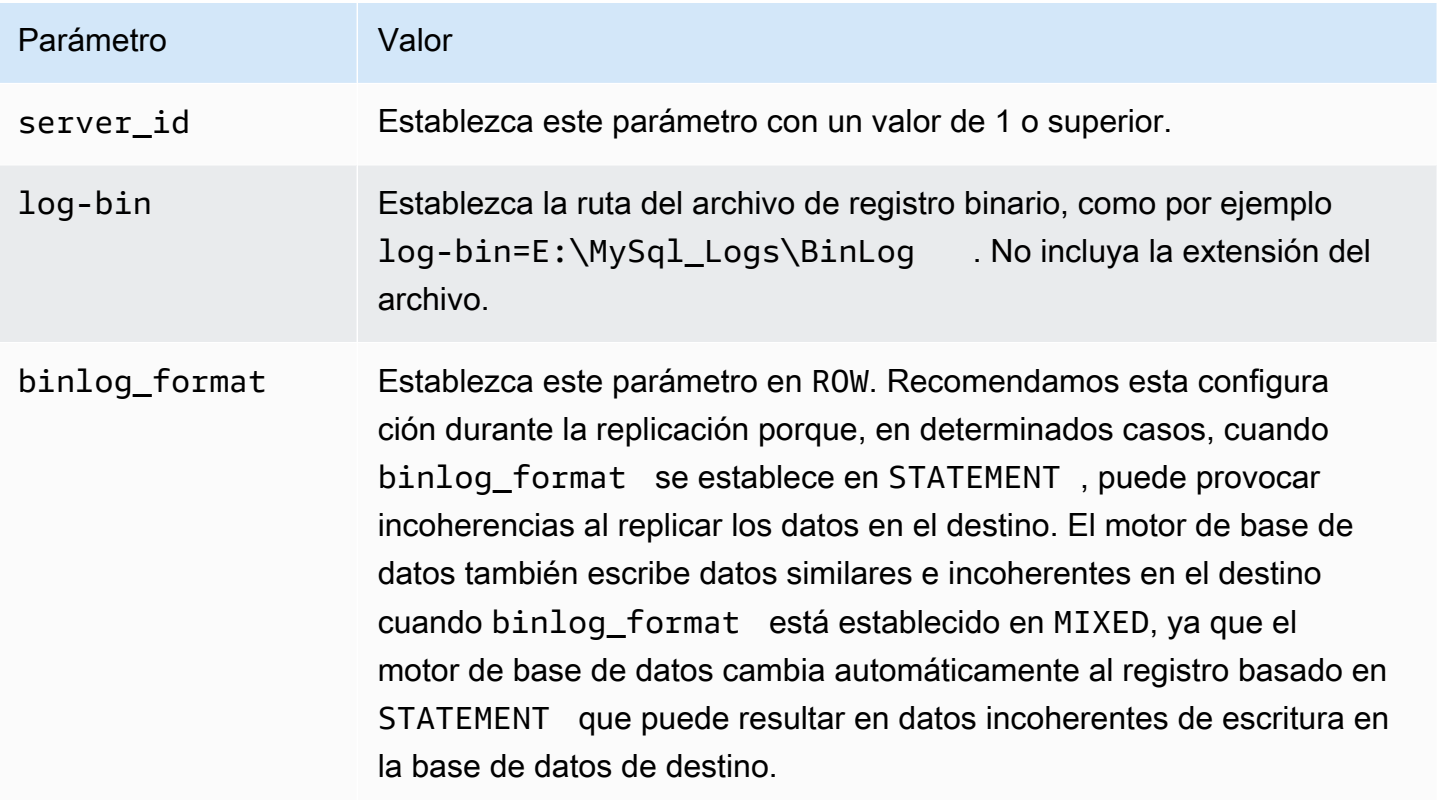

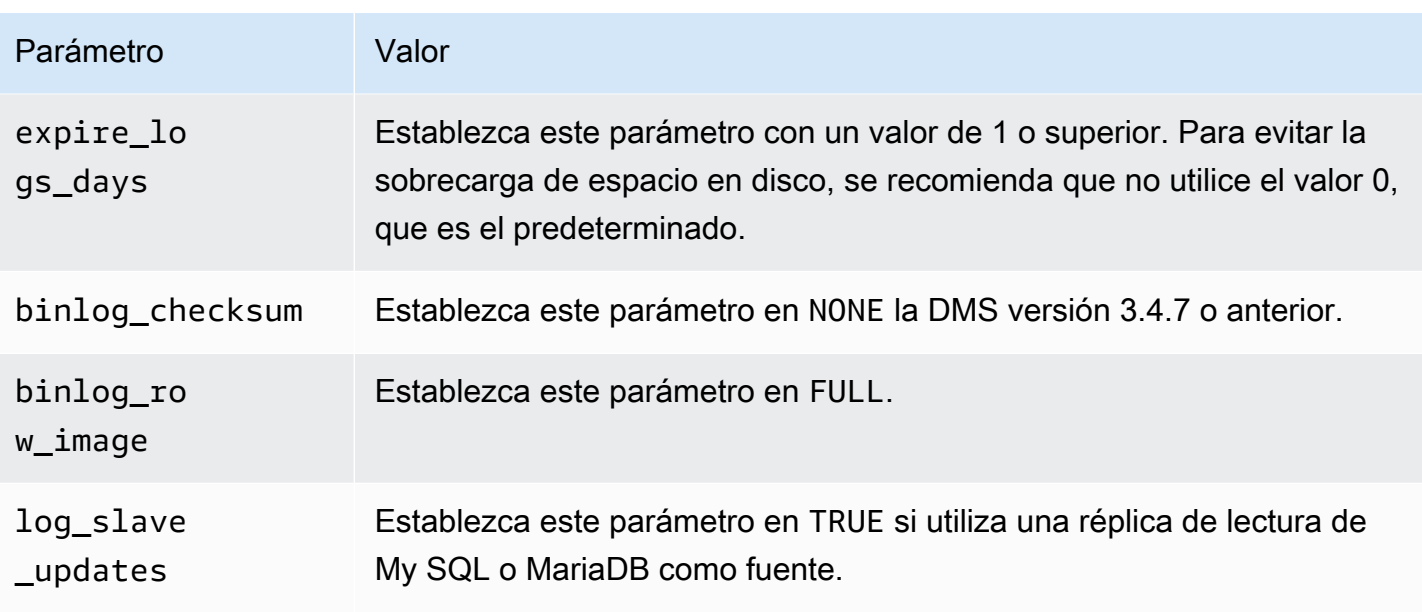

Si utiliza una réplica de lectura de My SQL o MariaDB como fuente para DMS una tarea de migración mediante el modo Migrar los datos existentes y replicar los cambios en curso, existe la posibilidad de que se pierdan datos. DMSno escribirá una transacción durante la carga completa o en las siguientes CDC condiciones:

- La transacción se había confirmado en la instancia principal antes de que se iniciara la DMS tarea.
- La transacción no se había confirmado en la réplica hasta que se inició la DMS tarea, debido al desfase entre la instancia principal y la réplica.

Cuanto mayor sea el intervalo entre la instancia principal y la réplica, mayor será la posibilidad de pérdida de datos.

Si la fuente usa el motor de base de datos NDB (agrupado), se deben configurar los siguientes parámetros para que se CDC activen en las tablas que usan ese motor de almacenamiento. Agregue estos cambios en el archivo My SQL my.ini (Windows) o my.cnf (UNIX).

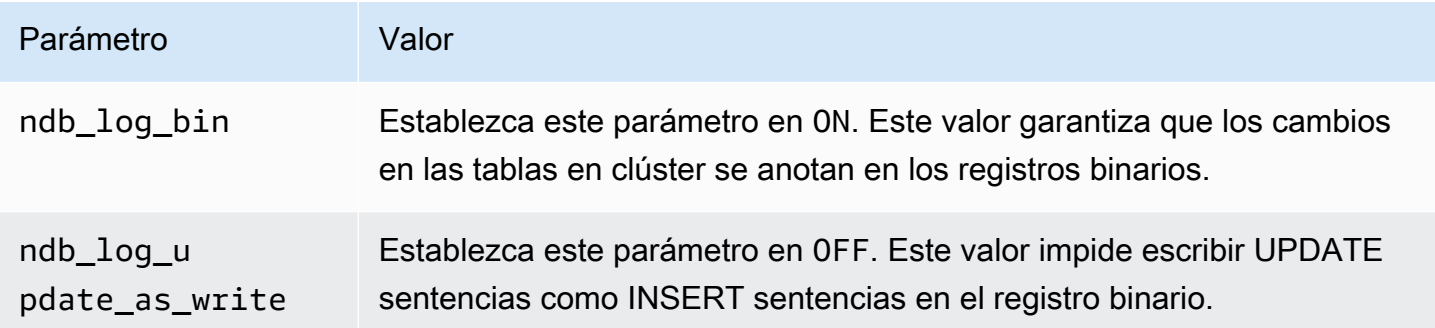

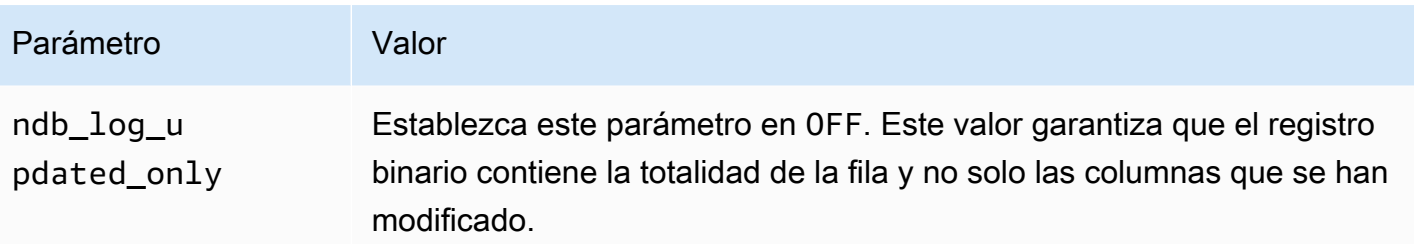

<span id="page-555-0"></span>Utilizar una base AWS de datos SQL compatible con My gestionada como fuente de AWS DMS

Puede utilizar las siguientes bases de datos AWS gestionadas y SQL compatibles con My como fuentes para: AWS DMS

- Edición My Community SQL
- MariaDB Community Edition
- Edición SQL compatible con Amazon Aurora My

Cuando utilice una base de datos My SQL -compatible AWS administrada como fuente AWS DMS, asegúrese de cumplir los siguientes requisitos previos: CDC

• Para habilitar los registros binarios RDS para My SQL y RDS para MariaDB, habilite las copias de seguridad automáticas a nivel de instancia. Para habilitar los registros binarios para un SQL clúster Aurora My, cambie la variable binlog\_format en el grupo de parámetros.

Para obtener más información sobre la configuración de copias de seguridad automáticas, consulte [Trabajar con copias de seguridad automáticas](https://docs.aws.amazon.com/AmazonRDS/latest/UserGuide/USER_WorkingWithAutomatedBackups.html) en la Guía del RDS usuario de Amazon.

Para obtener más información sobre la configuración del registro binario para una SQL base de datos de Amazon RDS for My, consulte [Configuración del formato de registro binario](https://docs.aws.amazon.com/AmazonRDS/latest/UserGuide/USER_LogAccess.MySQL.BinaryFormat.html) en la Guía del RDS usuario de Amazon.

Para obtener más información sobre la configuración del registro binario para un SQL clúster de Aurora My, consulte [¿Cómo activo el registro binario para mi SQL clúster de Amazon Aurora My?](https://aws.amazon.com/premiumsupport/knowledge-center/enable-binary-logging-aurora/) .

• Si planea usarloCDC, active el registro binario. Para obtener más información sobre la configuración del registro binario para una SQL base de datos de Amazon RDS for My, consulte [Configuración del formato de registro binario](https://docs.aws.amazon.com/AmazonRDS/latest/UserGuide/USER_LogAccess.MySQL.BinaryFormat.html) en la Guía del RDS usuario de Amazon.

• Asegúrese de que los registros binarios estén disponibles para AWS DMS. Dado que las bases AWS de datos SQL compatibles con My gestionadas purgan los registros binarios lo antes posible, debe aumentar el tiempo que los registros permanecen disponibles. Por ejemplo, para incrementar la retención de logs a 24 horas, ejecute el siguiente comando.

call mysql.rds set configuration('binlog retention hours', 24);

• Establezca el parámetro binlog\_format como "ROW".

#### **a** Note

En My SQL o MariaDBbinlog\_format, es un parámetro dinámico, por lo que no es necesario reiniciar para que el nuevo valor surta efecto. Sin embargo, el nuevo valor solo se aplicará a las sesiones nuevas. Si cambia binlog\_format a ROW con fines de replicación, la base de datos puede seguir creando registros binarios posteriores con el mismo formato MIXED, si esas sesiones se iniciaron antes de que cambiara el valor. Esto puede AWS DMS impedir que se capturen correctamente todos los cambios en la base de datos de origen. Al cambiar la binlog\_format configuración de una base de datos MariaDB o SQL Mi base de datos, asegúrese de reiniciar la base de datos para cerrar todas las sesiones existentes o de reiniciar cualquier aplicación que DML realice operaciones (lenguaje de manipulación de datos). Obligar a la base de datos a reiniciar todas las sesiones después de cambiar el binlog\_format parámetro ROW garantizará que la base de datos escriba todos los cambios posteriores en la base de datos de origen con el formato correcto, de modo que AWS DMS pueda capturar esos cambios correctamente.

- Establezca el parámetro binlog\_row\_image como "Full".
- Defina el binlog\_checksum parámetro "NONE" para la DMS versión 3.4.7 o anterior. Para obtener más información sobre la configuración de parámetros en Amazon RDS MySQL, consulte [Trabajar con copias de seguridad automatizadas](https://docs.aws.amazon.com/AmazonRDS/latest/UserGuide/USER_WorkingWithAutomatedBackups.html) en la Guía del RDS usuario de Amazon.
- Si utiliza una réplica de lectura de Amazon RDS My SQL o Amazon RDS MariaDB como fuente, habilite las copias de seguridad en la réplica de lectura y asegúrese de que log\_slave\_updates el parámetro esté establecido en. TRUE

## <span id="page-557-0"></span>Limitaciones a la hora de utilizar una SQL base de datos My como fuente para AWS DMS

Cuando utilice una SQL base de datos My como fuente, tenga en cuenta lo siguiente:

- La captura de cambios de datos (CDC) no es compatible con Amazon RDS My SQL 5.5 o versiones anteriores. Para Amazon RDS MySQL, debe usar las versiones 5.6, 5.7 u 8.0 para habilitarloCDC. CDCes compatible con las fuentes autogestionadas de My SQL 5.5.
- ParaCDC, CREATE TABLEADD COLUMN, y DROP COLUMN cambiar el tipo de datos de la columna, y renaming a column son compatibles. Sin embargo, no se admiten DROP TABLE, RENAME TABLE y las actualizaciones realizadas en otros atributos, como el valor predeterminado de la columna, la nulabilidad de la columna, el conjunto de caracteres, etc.
- En el caso de las tablas particionadas de la fuente, al configurar el modo de preparación de tablas de destino en Eliminar tablas de destino, AWS DMS crea una tabla sencilla sin particiones en la sección Mi SQL destino. Para migrar las tablas particionadas a una tabla particionada en el destino, crea previamente las tablas particionadas en la base de datos My de destino. SQL
- No se admite el uso de una ALTER TABLE *table\_name* ADD COLUMN *column\_name* instrucción para añadir columnas al principio (FIRST) o al centro de una tabla (AFTER). Las columnas siempre se añaden al final de la tabla.
- CDCno se admite cuando el nombre de una tabla contiene caracteres en mayúsculas y minúsculas, y el motor de origen está alojado en un sistema operativo con nombres de archivo que no distinguen mayúsculas de minúsculas. Un ejemplo es Microsoft Windows u OS X que usan HFS +.
- Puede usar Aurora My SQL -Compatible Edition Serverless v1 para carga completa, pero no puede usarla para. CDC Esto se debe a que no puede habilitar los requisitos previos de My. SQL Para obtener más información, consulte [Grupos de parámetros y Aurora sin servidor v1.](https://docs.aws.amazon.com/AmazonRDS/latest/AuroraUserGuide/aurora-serverless.how-it-works.html#aurora-serverless.parameter-groups)

Aurora My SQL -Compatible Edition Serverless v2 es compatible. CDC

- El INCREMENT atributo AUTO \_ de una columna no se migra a una columna de base de datos de destino.
- No se admite la captura de los cambios cuando los registros binarios no se almacenan en almacenamiento de bloques estándar. Por ejemplo, CDC no funciona cuando los registros binarios se almacenan en Amazon S3.
- AWS DMS crea tablas de destino con el motor de almacenamiento InnoDB de forma predeterminada. Si necesita utilizar un motor de almacenamiento distinto de InnoDB, debe crear manualmente la tabla y migrar a ella mediante el modo [no hacer nada.](https://docs.aws.amazon.com/dms/latest/userguide/CHAP_GettingStarted.html)
- No puede utilizar las SQL réplicas de Aurora My como fuente, AWS DMS a menos que el modo de tarea de DMS migración sea Migrar los datos existentes (solo a carga completa).
- Si la fuente My SQL -compatible se detiene durante la carga completa, la AWS DMS tarea no se detiene con un error. La tarea finaliza correctamente, pero es posible que el destino no esté sincronizado con el origen. Si esto ocurre, reinicie la tarea o vuelva a cargar las tablas afectadas.
- Los índices creados en una parte del valor de una columna no se migran. Por ejemplo, el índice CREATE INDEX first\_ten\_chars ON customer (name (10)) no se crea en el destino.
- En algunos casos, la tarea está configurada para no replicarse LOBs (SupportLobs«" es falso en la configuración de la tarea o se selecciona No incluir LOB columnas en la consola de tareas). En estos casos, AWS DMS no migra ninguna LONGTEXT columna MEDIUMBLOB LONGBLOBMEDIUMTEXT,, ni al destino.

BLOB, TINYBLOBTEXT, y TINYTEXT las columnas no se ven afectadas y se migran al destino.

- Tablas o sistemas de datos temporales: las tablas de versión no son compatibles con las bases de datos de origen y destino de MariaDB.
- Si migra entre dos SQL clústeres My de Amazon RDS Aurora, el punto final de SQL origen RDS Aurora My debe ser una instancia de lectura y escritura, no una instancia de réplica.
- AWS DMS actualmente no admite la migración de vistas para MariaDB.
- AWS DMS no admite DDL cambios en las tablas particionadas de My. SQL Para omitir la suspensión de la tabla por DDL cambios de partición durante un cambioCDC, skipTableSuspensionForPartitionDdl configúrelo entrue.
- AWS DMS solo admite transacciones XA en la versión 3.5.0 y superior. Las versiones anteriores no admiten transacciones XA. AWS DMS no admite transacciones XA en la versión 10.6 o superior de MariaDB. Para obtener más información, consulte lo siguiente. [the section called](#page-559-0)  ["Compatibilidad con transacciones XA"](#page-559-0)
- AWS DMS no se utiliza GTIDs para la replicación, incluso si los datos de origen los contienen.
- AWS DMS no es compatible con el registro binario SQL mejorado Aurora My.
- AWS DMS no admite la compresión de transacciones de registros binarios.
- AWS DMS no propaga los UPDATE CASCADE eventos ON DELETE CASCADE y ON para mis SQL bases de datos mediante el motor de almacenamiento InnoDB. Para estos eventos, My SQL no genera eventos binlog que reflejen las operaciones en cascada en las tablas secundarias. Por lo tanto, no AWS DMS puede replicar los cambios correspondientes en las tablas secundarias. Para obtener más información, consulte [Los índices, las claves externas o las actualizaciones o](#page-1414-0)  [eliminaciones en cascada no se migran](#page-1414-0).
- AWS DMS no captura los cambios en las columnas calculadas (VIRTUALyGENERATED ALWAYS). Para evitar esta limitación, haga lo siguiente:
	- Cree previamente la tabla de destino en la base de datos de destino y cree la tarea de AWS DMS con la configuración de tareas de carga completa DO\_NOTHING o TRUNCATE\_BEFORE\_LOAD.
	- Agregue una regla de transformación para eliminar la columna calculada del ámbito de la tarea. Para obtener información sobre las reglas de transformación, consulte [Reglas y acciones de](#page-1044-0)  [transformación](#page-1044-0).

### <span id="page-559-0"></span>Compatibilidad con transacciones XA

Una transacción de arquitectura ampliada (XA) es una transacción que se puede usar para agrupar una serie de operaciones de varios recursos transaccionales en una sola transacción global fiable. Una transacción XA utiliza un protocolo de confirmación en dos fases. En general, la captura de cambios mientras hay transacciones XA abiertas puede provocar la pérdida de datos. Si la base de datos no utiliza transacciones XA, puede ignorar este permiso y la configuración IgnoreOpenXaTransactionsCheck mediante el uso del valor TRUE predeterminado. Para empezar a replicar desde un origen que tiene transacciones XA, haga lo siguiente:

• Asegúrese de que el usuario del AWS DMS punto final tenga el siguiente permiso:

grant XA\_RECOVER\_ADMIN on \*.\* to 'userName'@'%';

• Establezca la configuración del punto de conexión IgnoreOpenXaTransactionsCheck en false.

#### **a** Note

AWS DMS no admite transacciones XA en MariaDB Source DB versión 10.6 o superior.

<span id="page-559-1"></span>Configuración del punto final cuando se utiliza My SQL como fuente para AWS DMS

Puede utilizar los ajustes de punto final para configurar su base de datos de SQL origen de forma similar a como se utilizan atributos de conexión adicionales. Los ajustes se especifican al crear el punto final de origen mediante la AWS DMS consola o mediante el create-endpoint comando

```
del AWS CLI, con la --my-sql-settings '{"EndpointSetting": "value", ...}' JSON 
sintaxis.
```
En la siguiente tabla se muestran los ajustes de punto final que puede utilizar con My SQL como fuente.

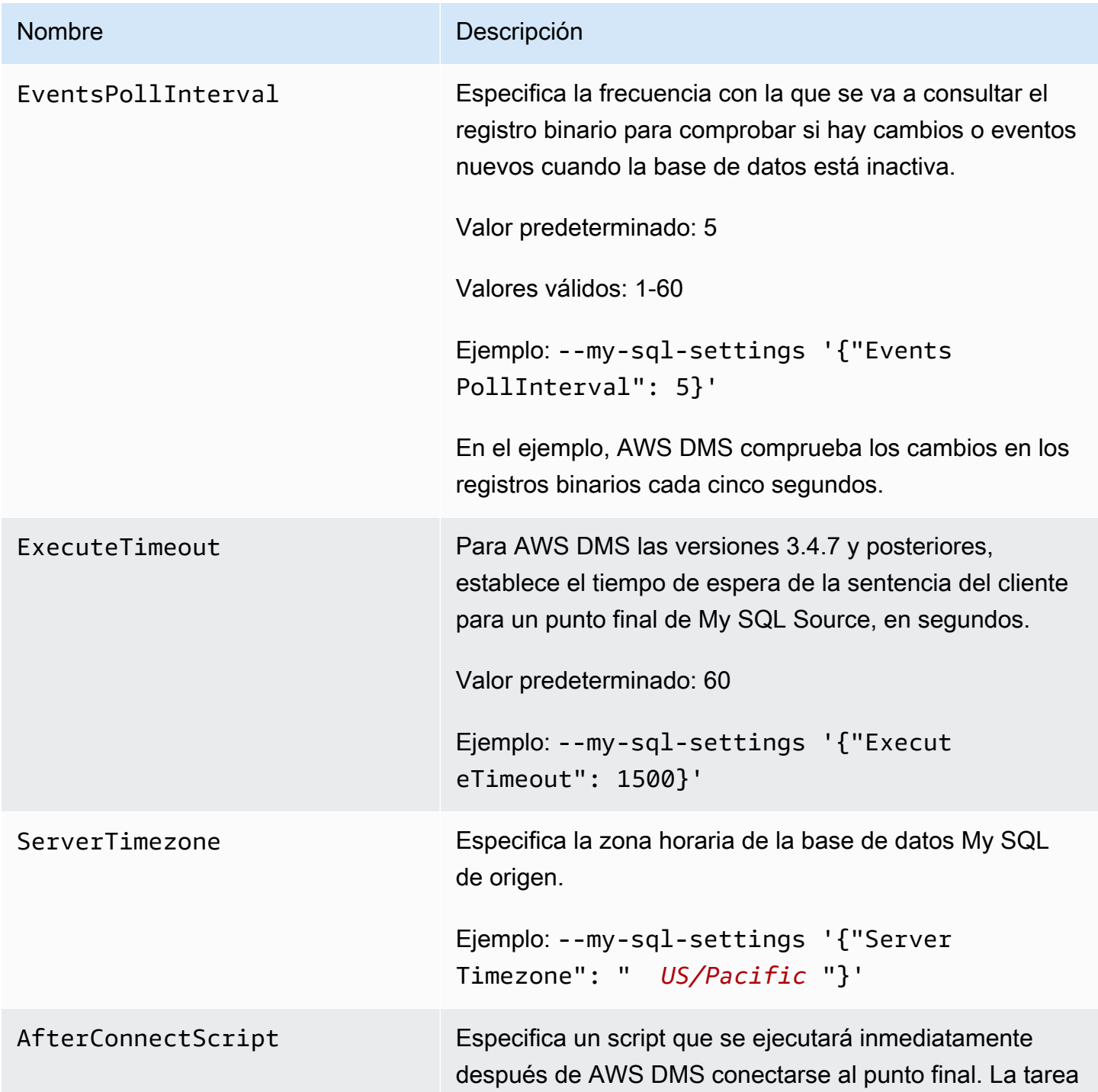

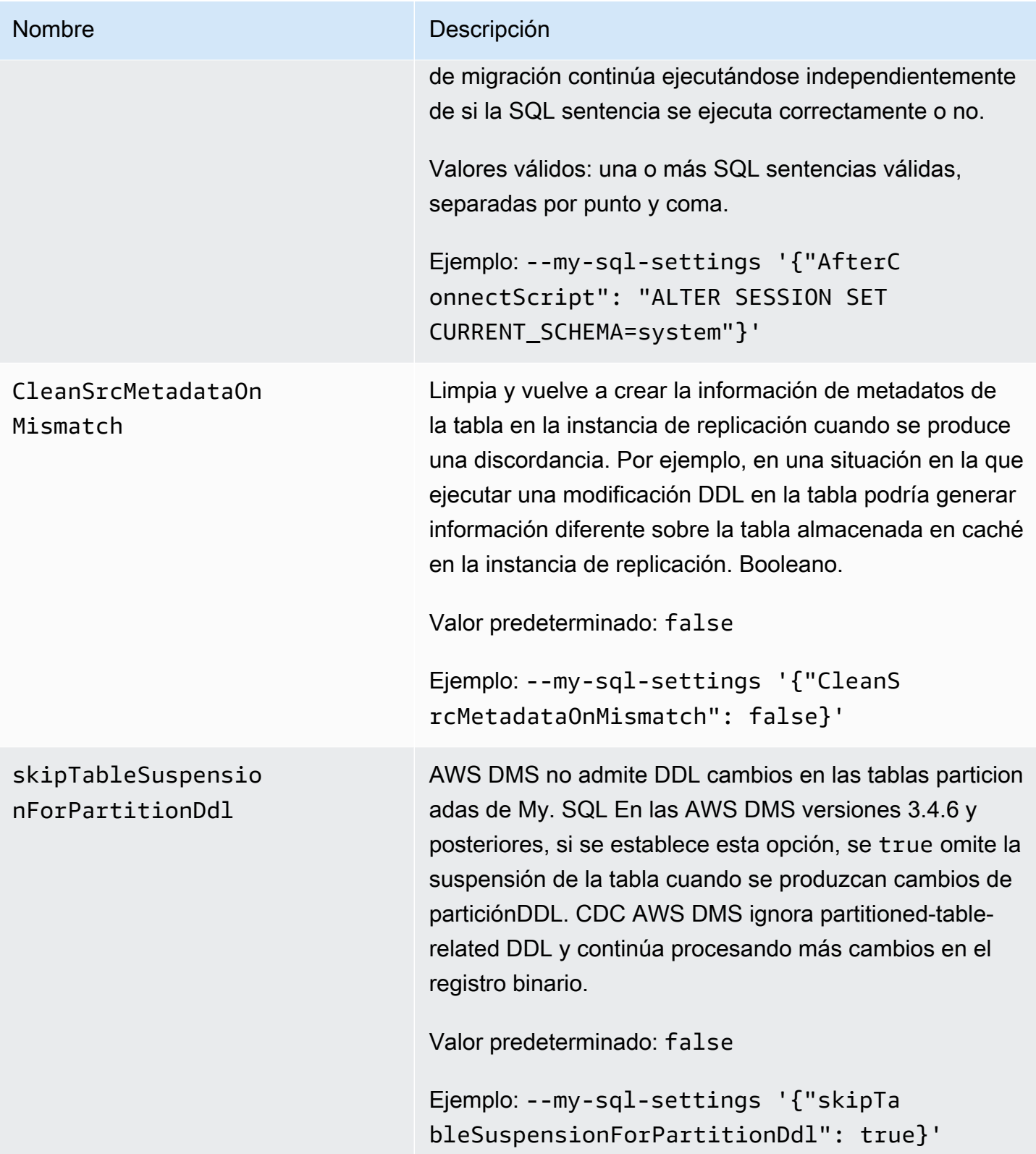

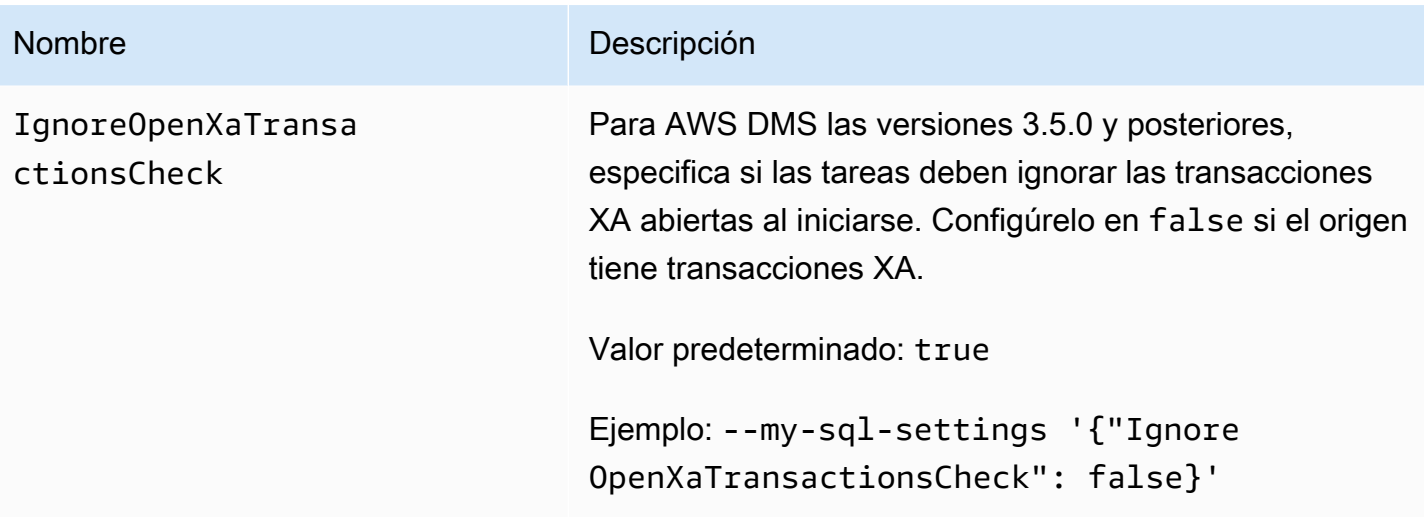

<span id="page-562-0"></span>Tipos de datos de origen para My SQL

En la siguiente tabla se muestran los tipos de SQL datos de origen de mi base de datos que se admiten cuando se utiliza AWS DMS y la asignación predeterminada a partir de AWS DMS los tipos de datos.

Para obtener más información sobre cómo ver el tipo de datos que se asigna en el destino, consulte la sección del punto de enlace de destino que esté utilizando.

Para obtener información adicional sobre AWS DMS los tipos de datos, consult[eTipos de datos de](#page-1469-0)  [AWS Database Migration Service.](#page-1469-0)

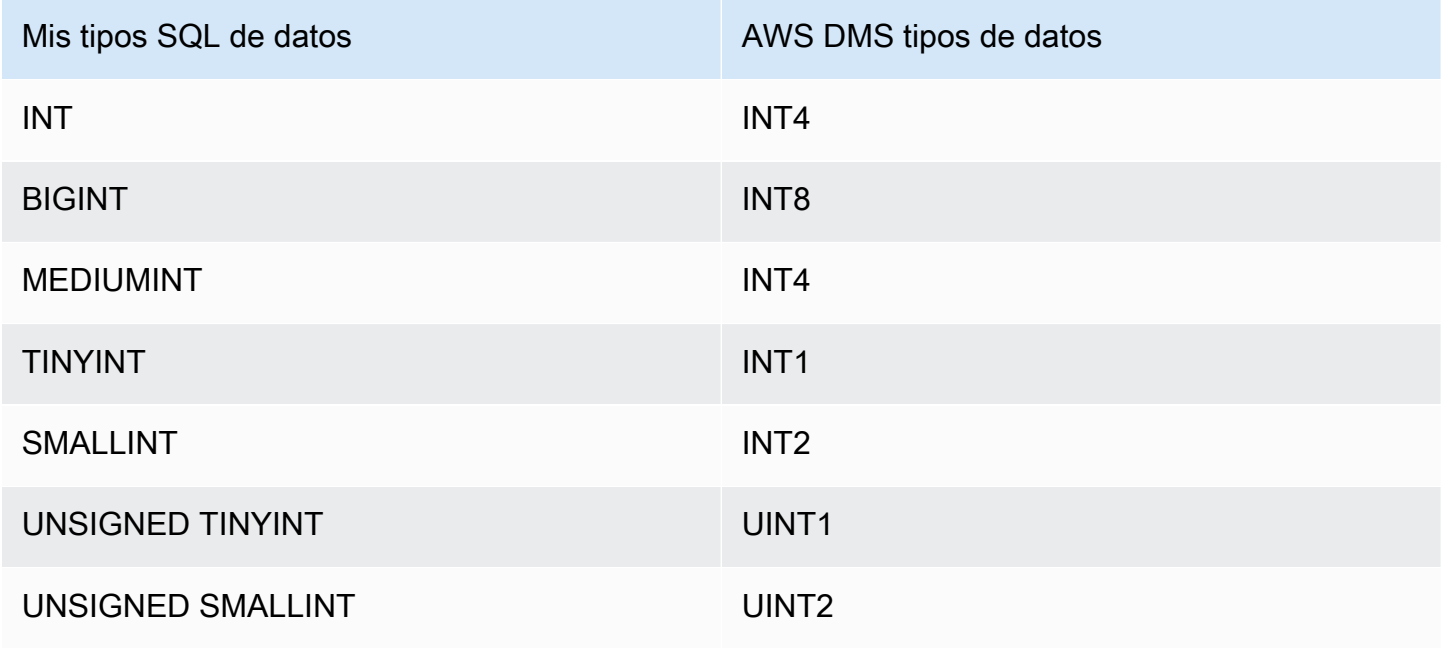

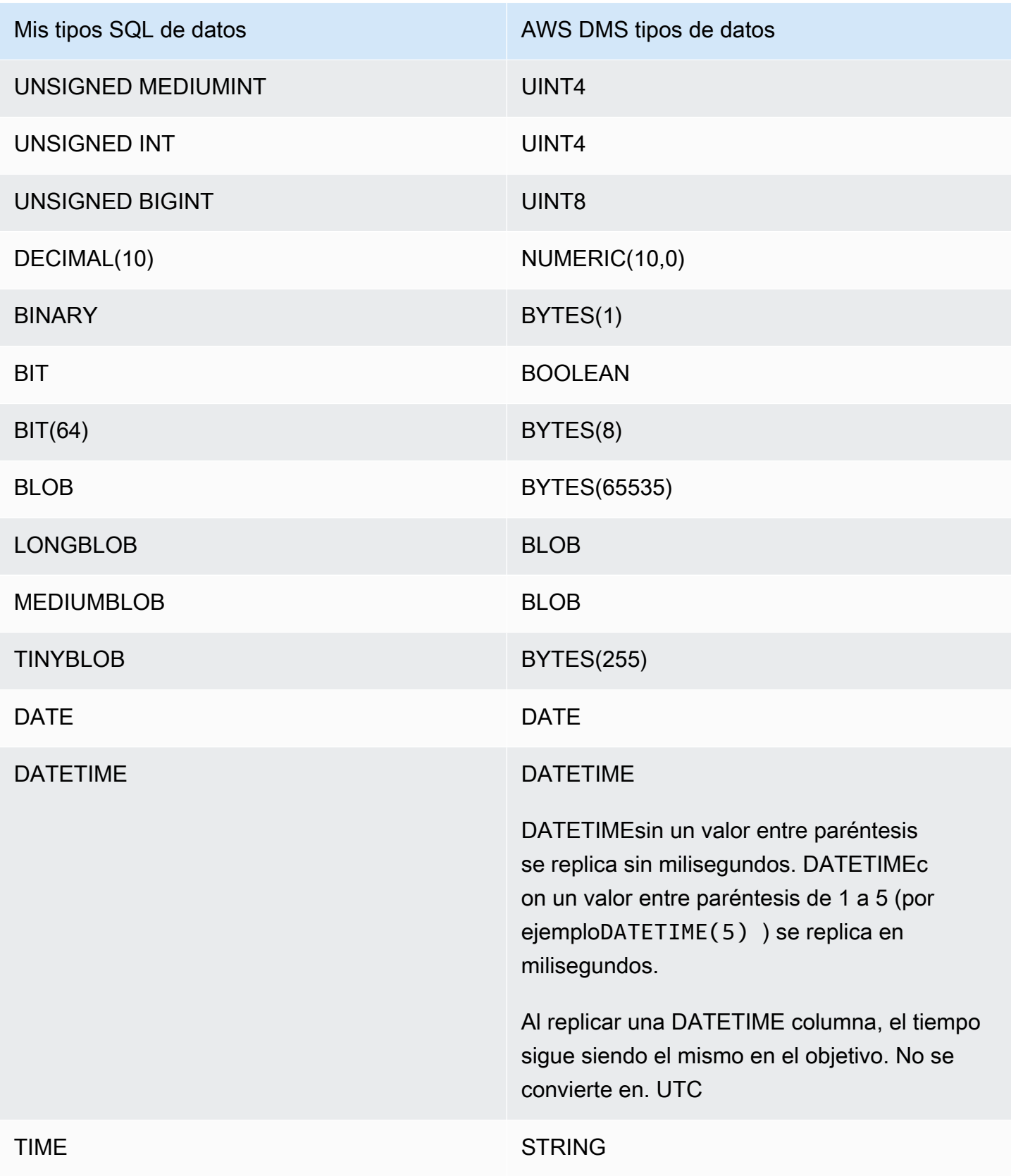

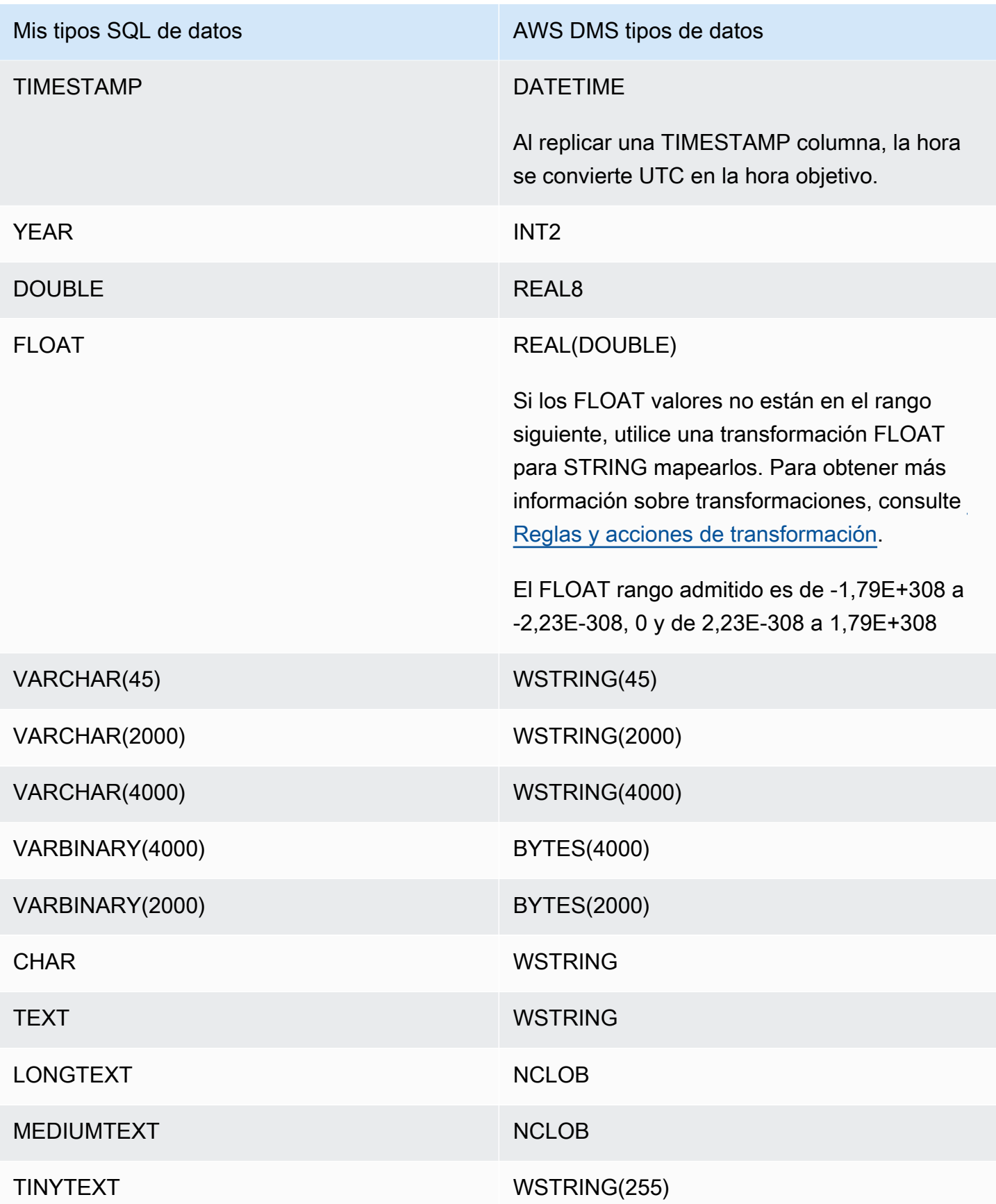

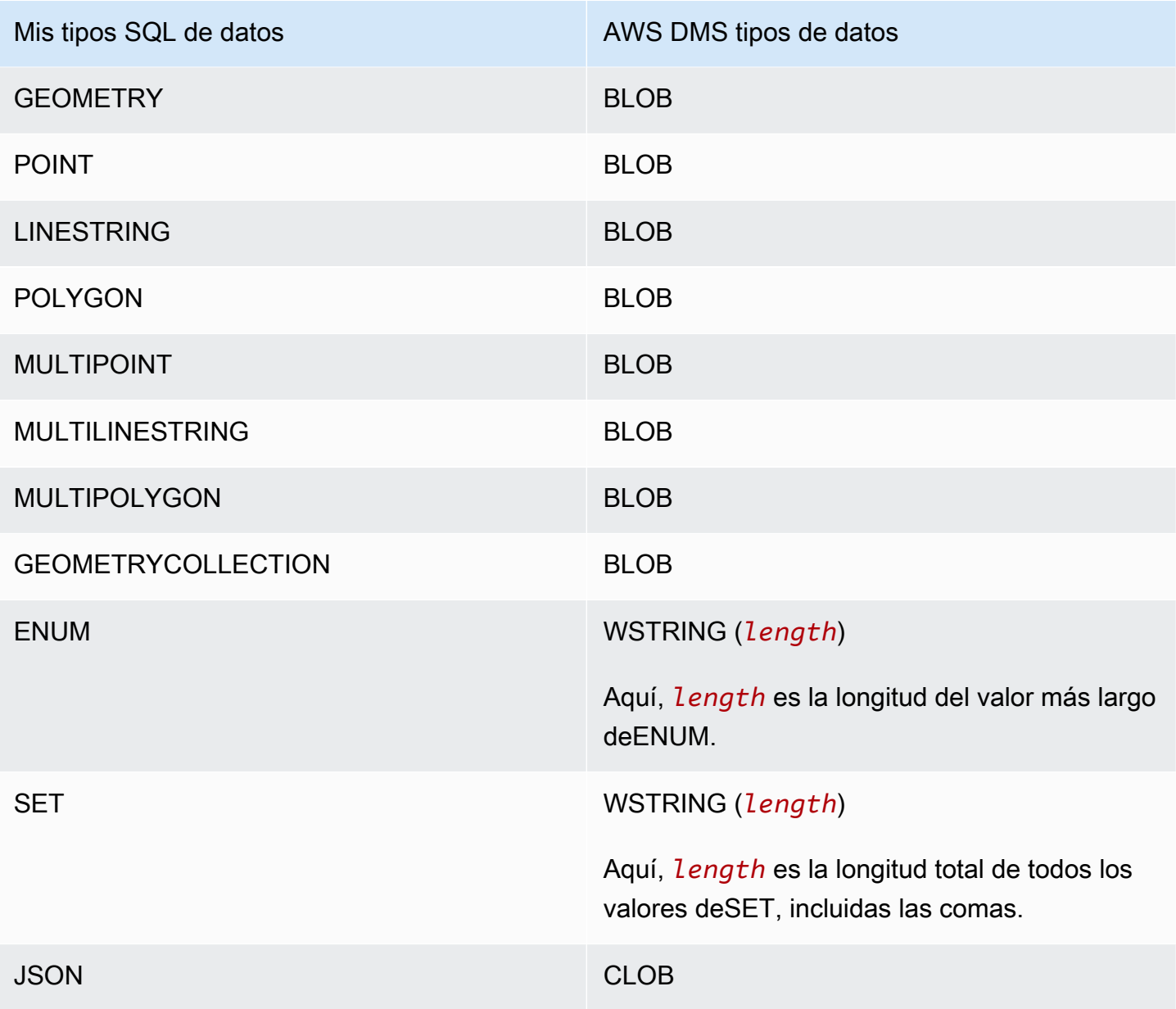

#### **a** Note

En algunos casos, puede especificar los tipos de TIMESTAMP datos DATETIME y con un valor «cero» (es decir, 0000-00-00). Si es así, asegúrese de que la base de datos de destino de la tarea de replicación admita valores «cero» para los tipos de datos DATETIME yTIMESTAMP. De lo contrario, estos valores se registran con un valor NULL en el destino.

## Uso de una base de datos SAP ASE como origen para AWS DMS

Puede migrar datos desde una base de datos SAP Adaptive Server Enterprise (ASE), anteriormente denominada Sybase, con AWS DMS. Con una base de datos SAP ASE como origen, podrá migrar datos a cualquiera de las otras bases de datos de destino de AWS DMS.

Para obtener información sobre las versiones de SAP ASE que AWS DMS admite como origen, consulte [Fuentes de AWS DMS.](#page-29-0)

Para obtener información adicional acerca de cómo trabajar con las bases de datos SAP ASE y AWS DMS, consulte las secciones siguientes.

Temas

- [Requisitos previos para utilizar una base de datos SAP ASE como origen para AWS DMS](#page-566-0)
- [Restricciones en el uso de SAP ASE como origen para AWS DMS](#page-567-0)
- [Permisos necesarios para usar SAP ASE como origen para AWS DMS](#page-568-0)
- [Quitar el punto de truncado](#page-568-1)
- [Configuración de punto de conexión cuando se utiliza SAP ASE como origen para AWS DMS](#page-569-0)
- [Tipos de datos de origen para SAP ASE](#page-573-0)

<span id="page-566-0"></span>Requisitos previos para utilizar una base de datos SAP ASE como origen para AWS DMS

Para que una base de datos SAP ASE sea un origen para AWS DMS, haga lo siguiente:

- Habilite la replicación de SAP ASE para las tablas mediante el comando sp\_setreptable. Para obtener más información, consulte [Sybase Infocenter Archive.](http://infocenter.sybase.com/help/index.jsp?topic=/com.sybase.dc32410_1501/html/refman/X37830.htm)
- Inhabilite RepAgent en la base de datos de SAP ASE. Para obtener más información, consulte [Detener y desactivar el hilo de RepAgent en la base de datos principal.](http://infocenter-archive.sybase.com/help/index.jsp?topic=/com.sybase.dc20096_1260/html/mra126ag/mra126ag65.htm)
- Para replicar a la versión 15.7 de SAP ASE en una instancia de Windows EC2 configurada para caracteres no latinos (por ejemplo, chino), instale SAP ASE 15.7 SP121 en el equipo de destino.

#### **a** Note

Para la replicación continua de la captura de datos de cambios (CDC), DMS ejecuta dbcc logtransfer y dbcc log para leer los datos del registro de transacciones.

<span id="page-567-0"></span>Restricciones en el uso de SAP ASE como origen para AWS DMS

Al utilizar una base de datos SAP ASE como origen para AWS DMS se aplican las siguientes restricciones:

- Solo puede ejecutar una tarea de AWS DMS con replicación continua o CDC para cada base de datos SAP ASE. Puede ejecutar varias tareas de solo carga completa en paralelo.
- No se puede cambiar el nombre de una tabla. Por ejemplo, el siguiente comando produce un error.

sp\_rename 'Sales.SalesRegion', 'SalesReg;

• No se puede cambiar el nombre de una columna. Por ejemplo, el siguiente comando produce un error.

sp\_rename 'Sales.Sales.Region', 'RegID', 'COLUMN';

- Los valores situados al final de las cadenas de tipo de datos binarios se truncan cuando se replican para la base de datos de destino. Por ejemplo, 0x0000000000000000000000000100000100000000 en la tabla de origen se convierte en 0x00000000000000000000000001000001, en la tabla de destino.
- Si la base de datos predeterminada está configurada para no permitir valores NULL, AWS DMS crea la tabla de destino con columnas que no permiten los valores NULL. Por lo tanto, si una tarea de replicación de carga completa o CDC contiene valores vacíos, AWS DMS genera un error. Puede evitar que se produzcan estos errores permitiendo valores NULL en la base de datos de origen ejecutando los siguientes comandos.

```
sp_dboption database_name, 'allow nulls by default', 'true'
go
use database_name
CHECKPOINT
go
```
• No se admite el comando de índice reorg rebuild.

- AWS DMS no admite clústeres ni utiliza MSA (disponibilidad multisitio) o Warm Standby como origen.
- Cuando se utiliza la expresión del encabezado de transformación AR\_H\_TIMESTAMP en las reglas de asignación, no se capturarán los milisegundos de una columna agregada.
- Si se ejecutan operaciones de fusión durante CDC, se producirá un error irrecuperable. Para volver a sincronizar el objetivo, ejecute una carga completa.
- Los eventos desencadenantes de la reversión no se admiten en las tablas que utilizan un esquema de bloqueo de filas de datos.
- AWS DMS no puede reanudar una tarea de replicación después de eliminar una tabla del ámbito de la tarea desde una base de datos SAP de origen. Si la tarea de replicación de DMS se detuvo y se realizó alguna operación de DML (INSERTAR, ACTUALIZAR, ELIMINAR) y, a continuación, eliminar la tabla, debe reiniciar la tarea de replicación.

## <span id="page-568-0"></span>Permisos necesarios para usar SAP ASE como origen para AWS DMS

Para utilizar una base de datos SAP ASE como origen en una tarea de AWS DMS, debe adjudicar permisos. Otorgue a la cuenta de usuario especificada en las definiciones de base de datos de AWS DMS los siguientes permisos en la base de datos SAP ASE:

- sa\_role
- replication role
- sybase\_ts\_role
- De forma predeterminada, cuando necesita tener permiso para ejecutar el procedimiento almacenado sp\_setreptable, AWS DMS habilita la opción de replicación de SAP ASE. Si desea ejecutar sp\_setreptable en una tabla directamente desde el punto de conexión de la base de datos y no a través de AWS DMS ella misma, puede utilizar el atributo de conexión adicional enableReplication. Para obtener más información, consulte [Configuración de punto](#page-569-0) [de conexión cuando se utiliza SAP ASE como origen para AWS DMS](#page-569-0).

### <span id="page-568-1"></span>Quitar el punto de truncado

Al iniciarse una tarea, AWS DMS establece una entrada \$replication\_truncation\_point en la vista del sistema syslogshold, lo que indica que se está realizando un proceso de replicación. Aunque AWS DMS está en funcionamiento, ofrece el punto de truncado de la replicación periódicamente, según la cantidad de datos que ya se han copiado en el destino.

Una vez que se ha establecido la entrada \$replication truncation point, mantenga la tarea de AWS DMS en ejecución para evitar que el log de la base de datos se haga demasiado grande. Si desea detener la tarea de AWS DMS de forma permanente, quite el punto de truncado de la replicación mediante el siguiente comando:

dbcc settrunc('ltm','ignore')

Una vez se quite el punto de truncado, no puede reanudar la tarea de AWS DMS. La sesión se seguirá truncando de forma automática en los puntos de control (si se ha establecido el truncado automático).

<span id="page-569-0"></span>Configuración de punto de conexión cuando se utiliza SAP ASE como origen para AWS DMS

Puede utilizar la configuración de punto de conexión para configurar la base de datos de origen de SAP ASE de forma similar al uso de atributos de conexión adicionales. Se especifican los ajustes cuando se crea el punto de conexión de origen mediante la consola de AWS DMS o mediante el comando create-endpoint en la [AWS CLI](https://docs.aws.amazon.com/cli/latest/reference/dms/index.html), con la sintaxis JSON --sybase-settings '{"*EndpointSetting"*: *"value"*, *...*}'.

La siguiente tabla muestra la configuración de punto de conexión que puede utilizar con SAP ASE como origen.

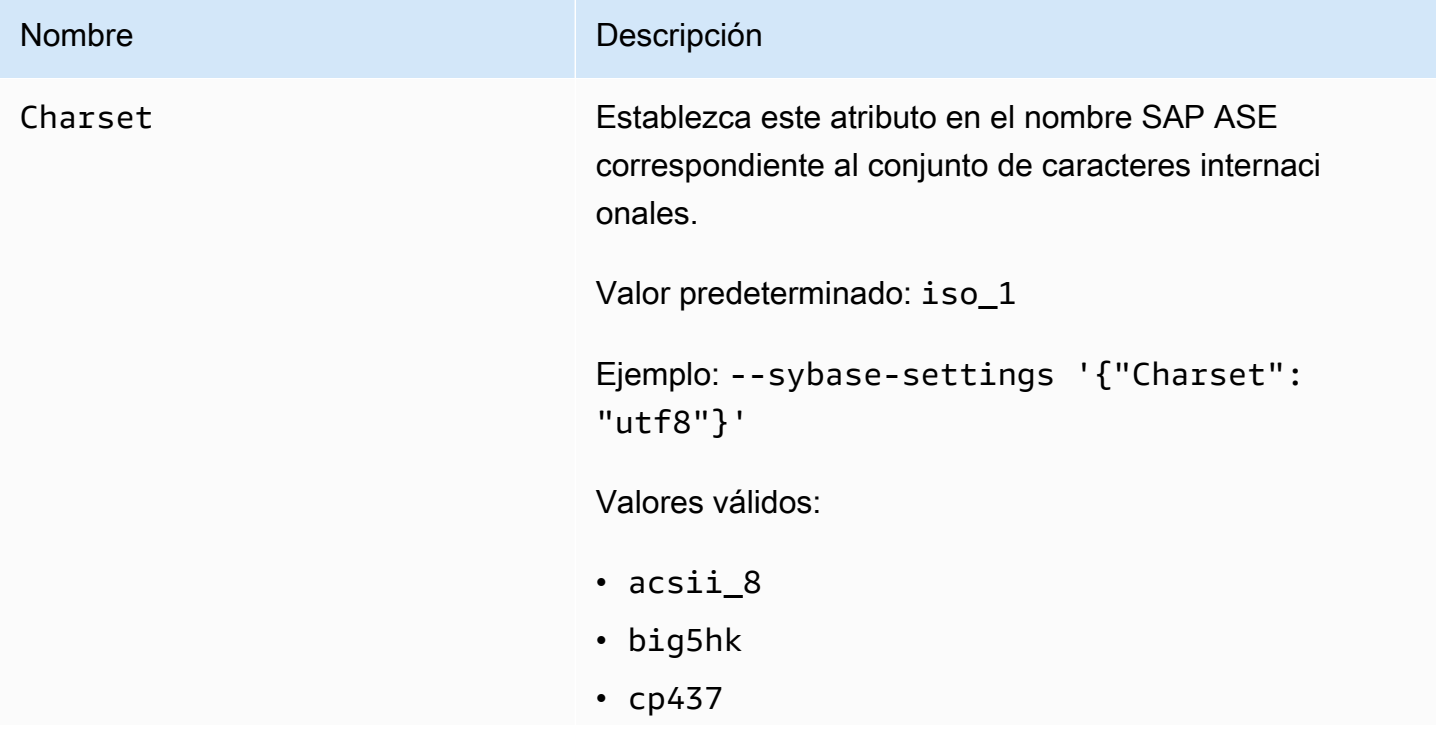

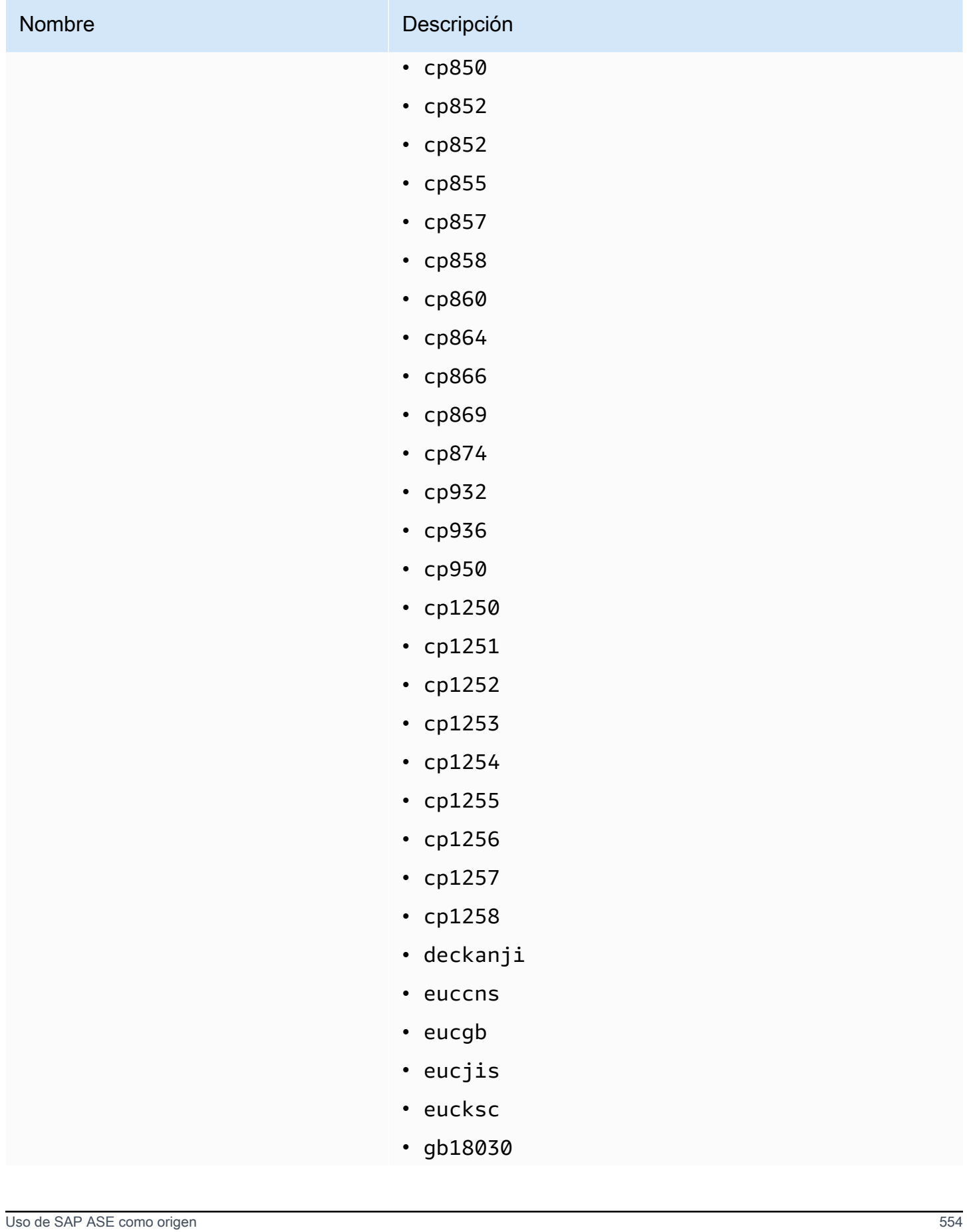

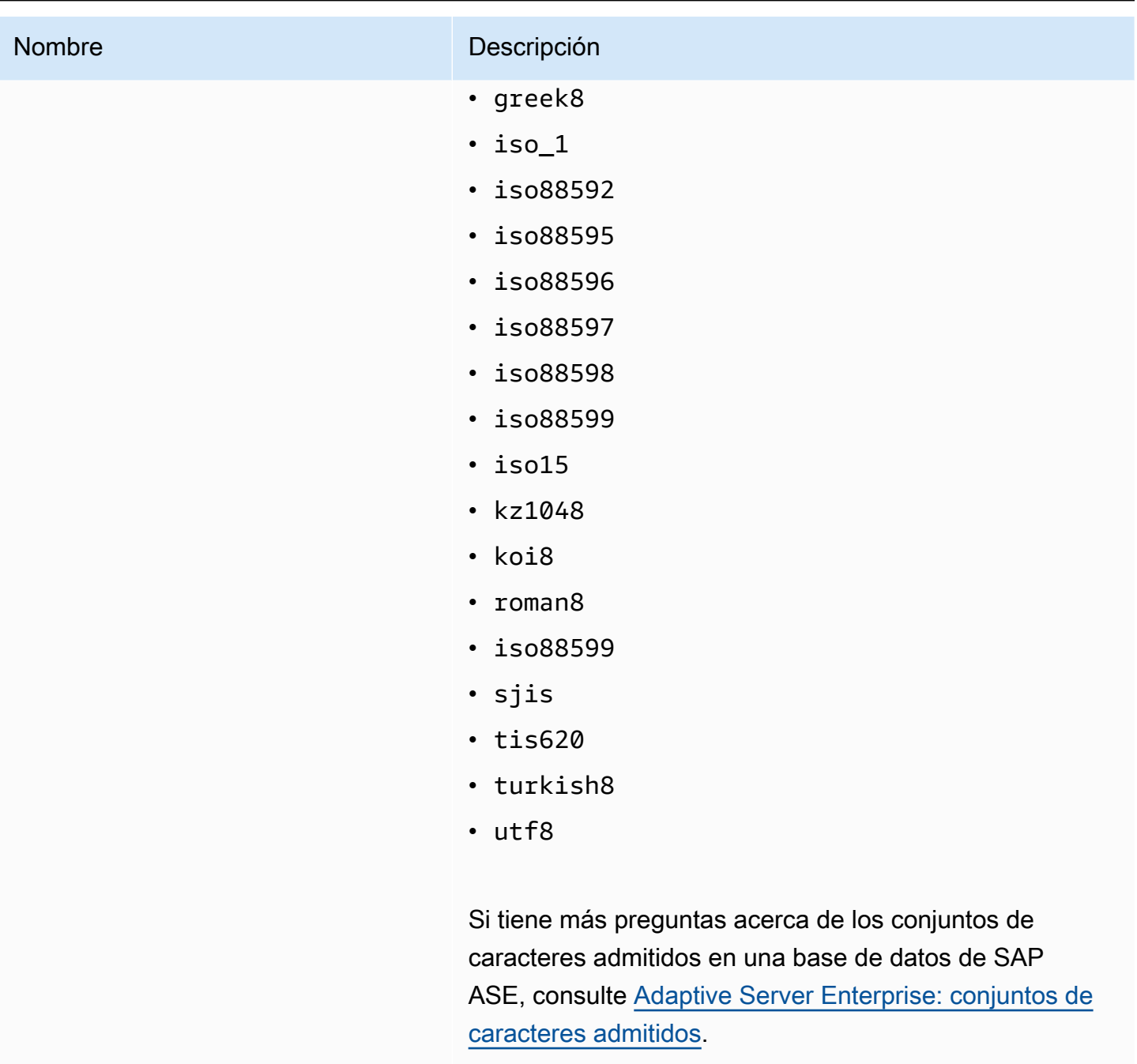

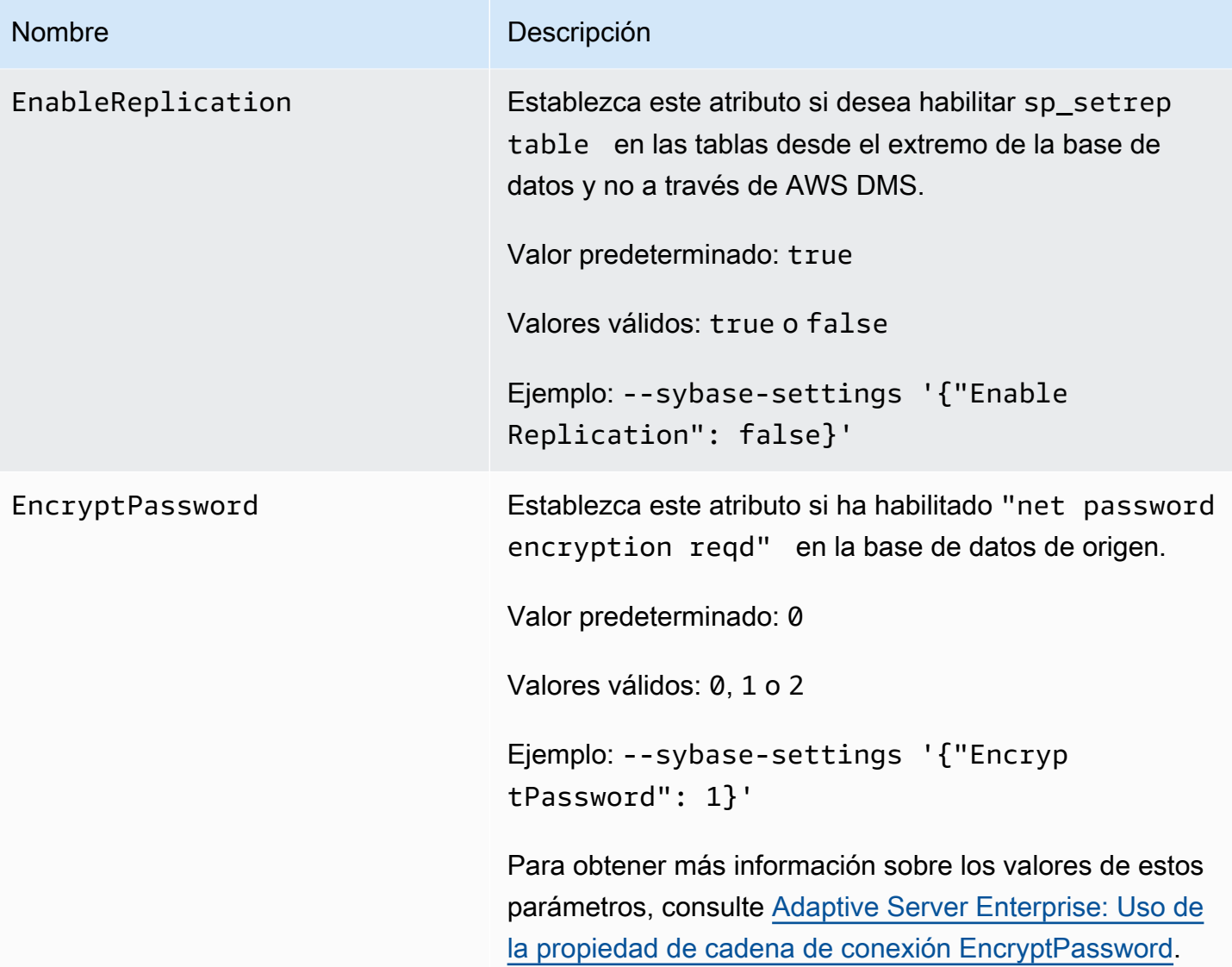

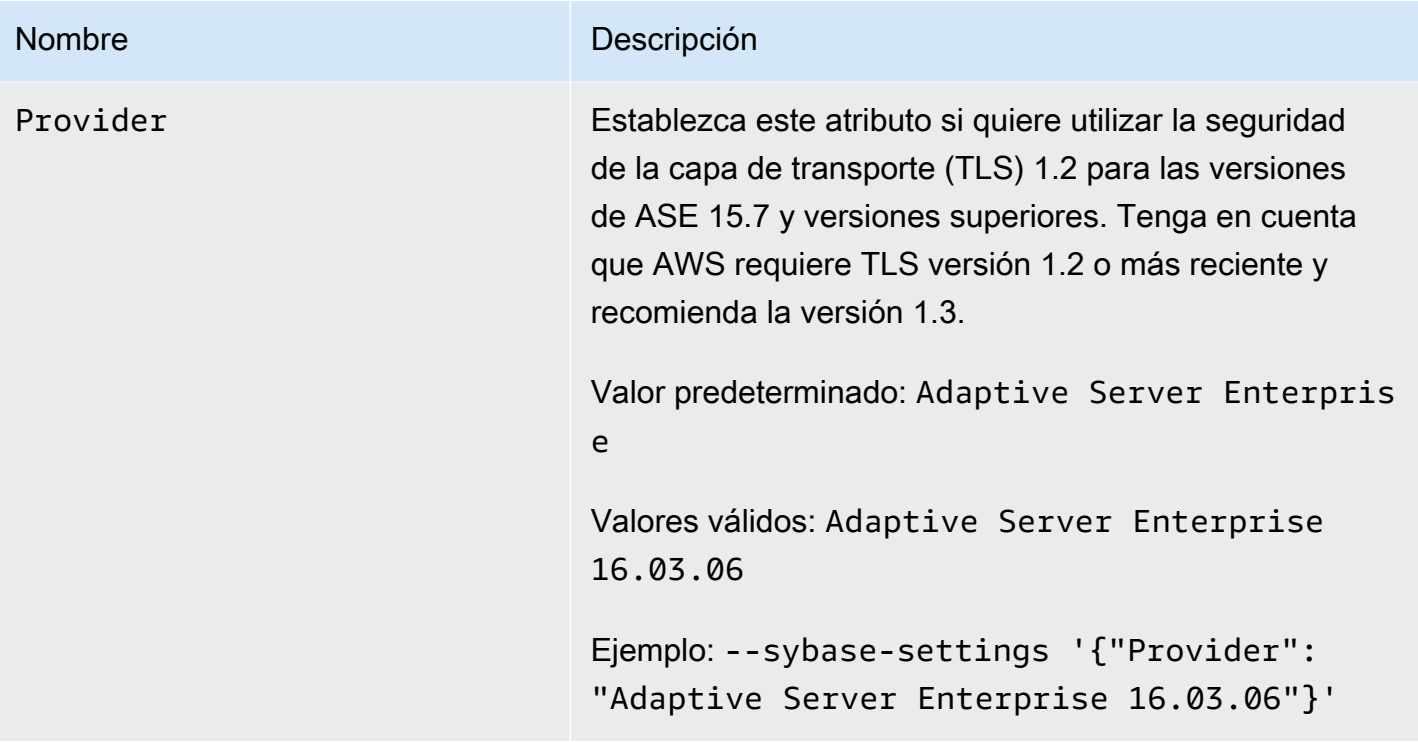

### <span id="page-573-0"></span>Tipos de datos de origen para SAP ASE

Para ver una lista de los tipos de datos de origen de SAP ASE que se admiten cuando se utiliza AWS DMS y el mapeo predeterminado de los tipos de datos de AWS DMS, consulte la tabla siguiente. AWS DMS no admite las tablas de origen de SAP ASE con columnas de tipo de datos definido por el usuario (UDT). Las columnas que se replican con este tipo de datos se crean como NULL.

Para obtener más información sobre cómo ver el tipo de datos que se asigna en el destino, consulte la sección [Destinos para la migración de datos](#page-677-0) de su punto de enlace de destino.

Para obtener más información sobre los tipos de datos de AWS DMS, consulte [Tipos de datos de](#page-1469-0)  [AWS Database Migration Service.](#page-1469-0)

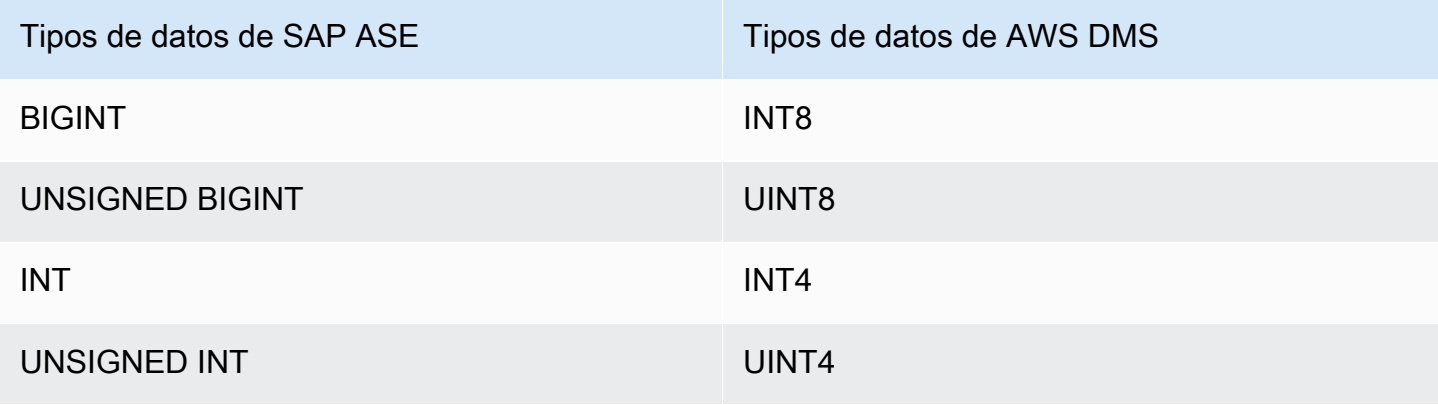

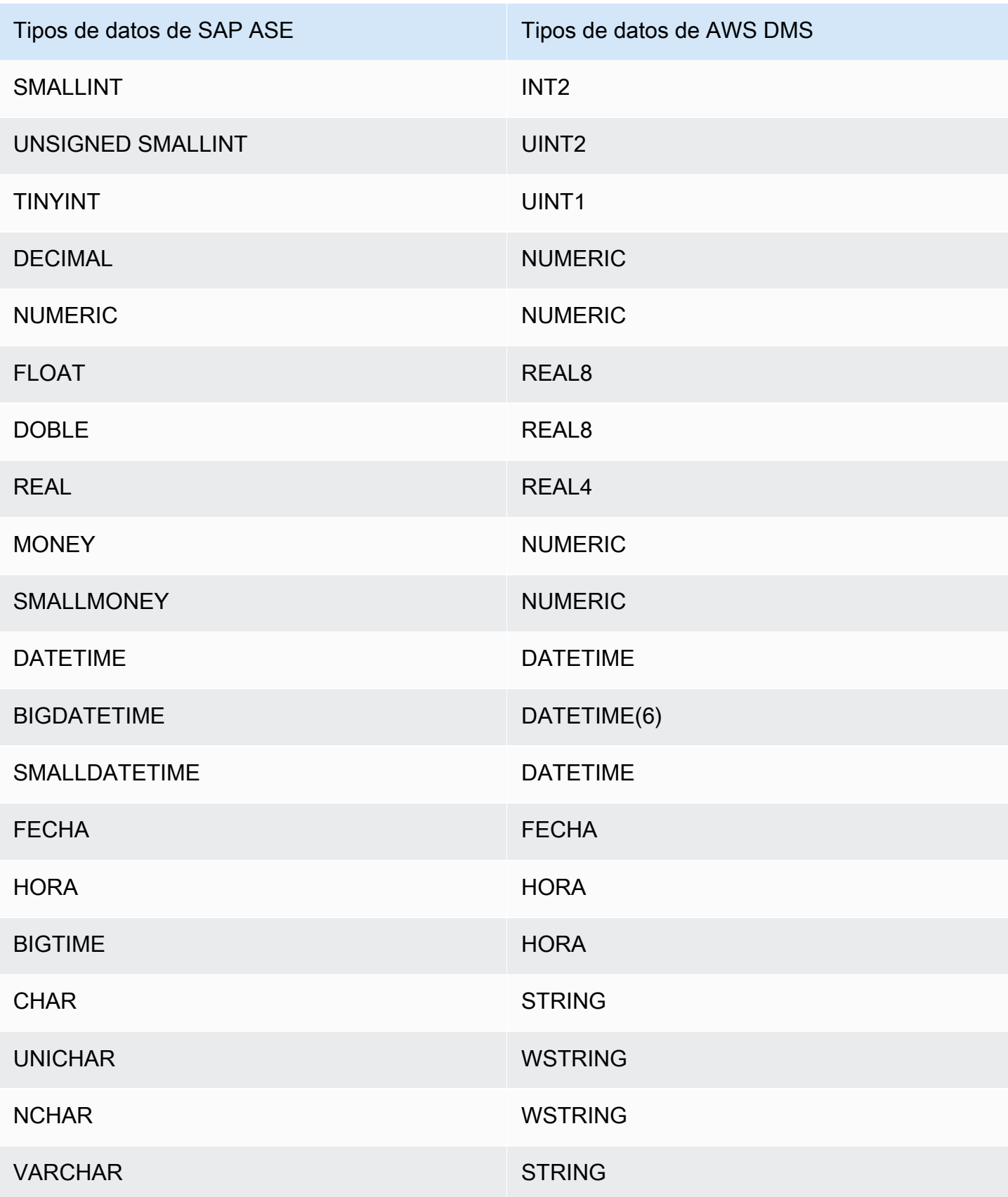

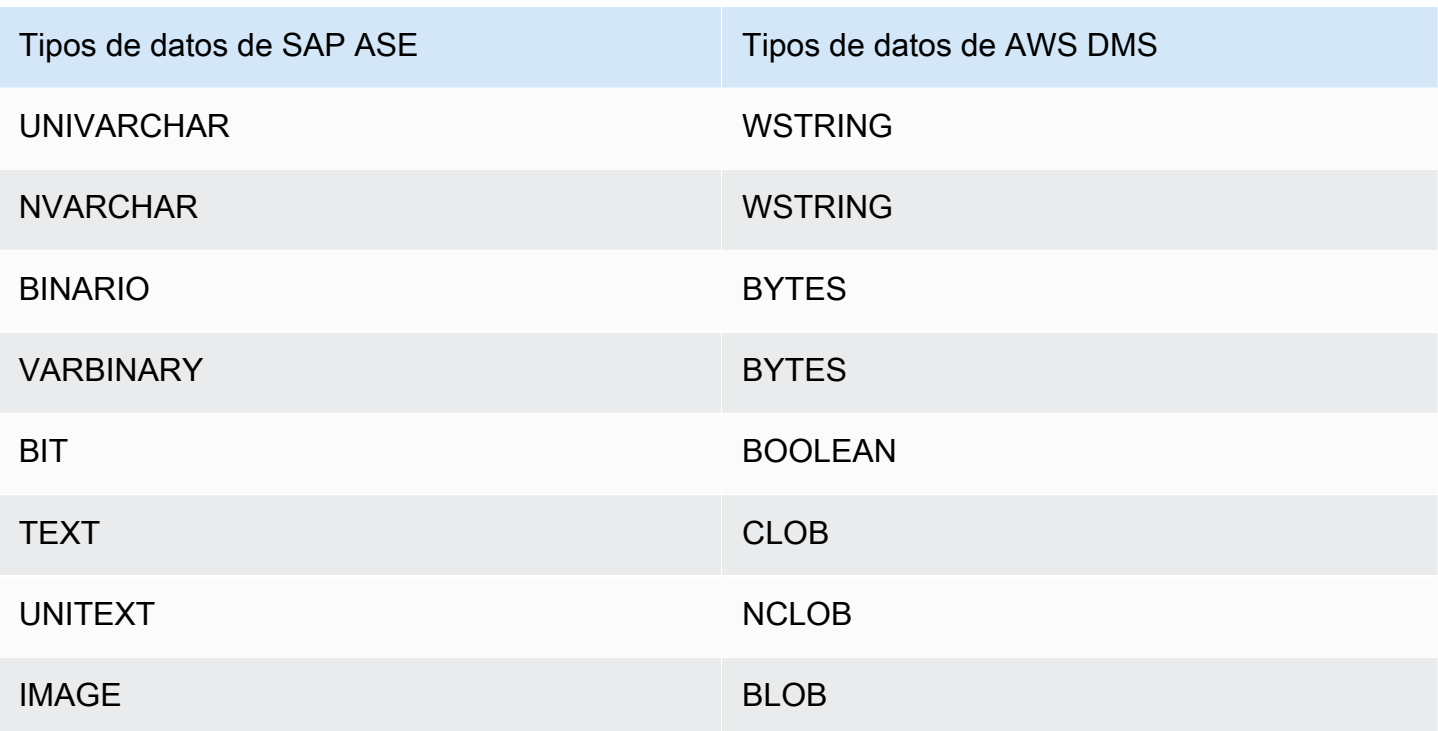

## Uso de MongoDB como origen para AWS DMS

Para obtener información sobre las versiones de MongoDB que AWS DMS admite como origen, consulte [Fuentes de AWS DMS.](#page-29-0)

Tenga en cuenta lo siguiente sobre la compatibilidad de versiones de MongoDB:

- Las versiones de AWS DMS 3.4.5 y más recientes admiten las versiones 4.2 y 4.4 de MongoDB.
- Las versiones de AWS DMS 3.4.5 y más recientes y las versiones de MongoDB 4.2 y más recientes admiten transacciones distribuidas. Para obtener más información sobre las transacciones distribuidas de MongoDB, consulte [Transacciones](https://docs.mongodb.com/manual/core/transactions/) en la [documentación de](https://www.mongodb.com/docs/)  [MongoDB](https://www.mongodb.com/docs/).
- Las versiones de AWS DMS 3.5.0 y más recientes no admiten las versiones de MongoDB anteriores a 3.6.
- Las versiones de AWS DMS 3.5.1 y más recientes admiten la versión 5.0 de MongoDB.
- Las versiones de AWS DMS 3.5.2 y más recientes admiten la versión 6.0 de MongoDB.

Si no está familiarizado con MongoDB, tenga en cuenta los siguientes conceptos importantes sobre las bases de datos MongoDB:
- Un registro en MongoDB es un documento formado por una estructura de datos compuesta de pares de campo y valor. El valor de un campo puede incluir otros documentos, matrices y matrices de documentos. Un documento es más o menos equivalente a una fila en una tabla de base de datos relacional.
- Una colección en MongoDB es un grupo de documentos y es aproximadamente equivalente a una tabla de base de datos relacional.
- Una base de datos de MongoDB es un conjunto de recopilaciones y equivale aproximadamente a un esquema de una base de datos relacional.
- Internamente, un documento de MongoDB se almacena como archivo JSON binario (BSON) en formato comprimido, que incluye un tipo para cada campo del documento. Cada documento tiene un identificador único.

AWS DMS admite dos modos de migración al usar MongoDB como origen, Modo documento o Modo tabla. Se especifica qué modo de migración usar al crear el punto de conexión de MongoDB o al configurar el parámetro del Modo metadatos desde la consola de AWS DMS. Otra opción, puede crear una segunda columna con un nombre \_id que actúe como clave principal. Para ello, seleccione el botón de verificación de \_id como columna independiente en el panel de configuración del punto de conexión.

La selección del modo de migración afecta al formato resultante de los datos de destino, como se indica a continuación.

#### Modo documento

En el modo documento, el documento de MongoDB se migra tal cual, es decir, sus datos se consolidan en una única columna de una tabla de destino denominada \_doc. El modo documento es la configuración predeterminada al usar MongoDB como punto de enlace de origen.

Por ejemplo, tenga en cuenta los siguientes documentos en una colección de MongoDB llamada myCollection.

```
> db.myCollection.find()
{ "_id" : ObjectId("5a94815f40bd44d1b02bdfe0"), "a" : 1, "b" : 2, "c" : 3 }
{ "_id" : ObjectId("5a94815f40bd44d1b02bdfe1"), "a" : 4, "b" : 5, "c" : 6 }
```
Después de migrar los datos a una tabla de base de datos relacional utilizando el modo documento, los datos se estructuran de la siguiente forma. Los campos de datos del documento de MongoDB se consolidan en la columna \_doc.

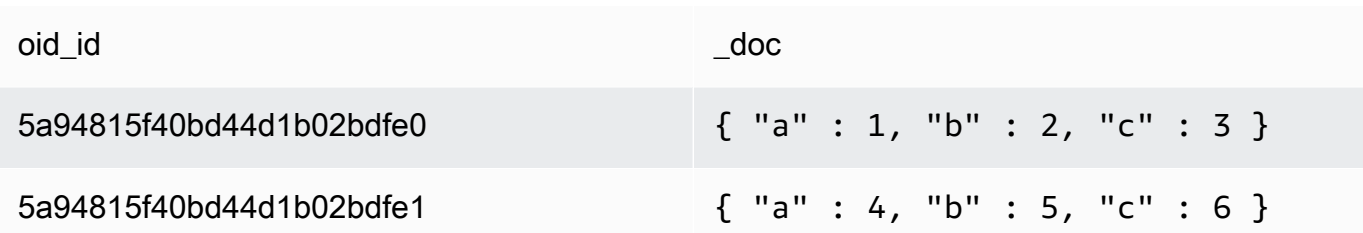

Si lo desea, puede establecer el extractDocID del atributo de conexión adicional en true para crear otra columna denominada "\_id" que actúe como clave principal. Si va a utilizar CDC, establezca este parámetro en verdadero.

En modo de documento, AWS DMS gestiona la creación y el cambio de nombre de colecciones como esta:

- Si se añade una nueva colección a la base de datos de origen, AWS DMS crea una tabla de destino para la colección y replica los documentos.
- Si se cambia el nombre de una recopilación existente en la base de datos de origen, AWS DMS no cambia el nombre de la tabla de destino.

Si el punto de conexión de destino es MongoDB o Amazon DocumentDB, ejecute la migración en Modo documento.

Modo de tabla

En el modo de tabla, AWS DMS transforma cada uno de los campos de nivel superior de un documento de MongoDB en una columna de la tabla de destino. Si un campo está anidad, AWS DMS reúne los valores anidados en una sola columna. A continuación, AWS DMS añade un campo clave y tipos de datos al conjunto de columnas de la tabla de destino.

Para cada documento de MongoDB, AWS DMS agrega cada clave y tipo al conjunto de columnas de la tabla de destino. Por ejemplo, con el modo de tabla, AWS DMS migra el ejemplo anterior a la siguiente tabla.

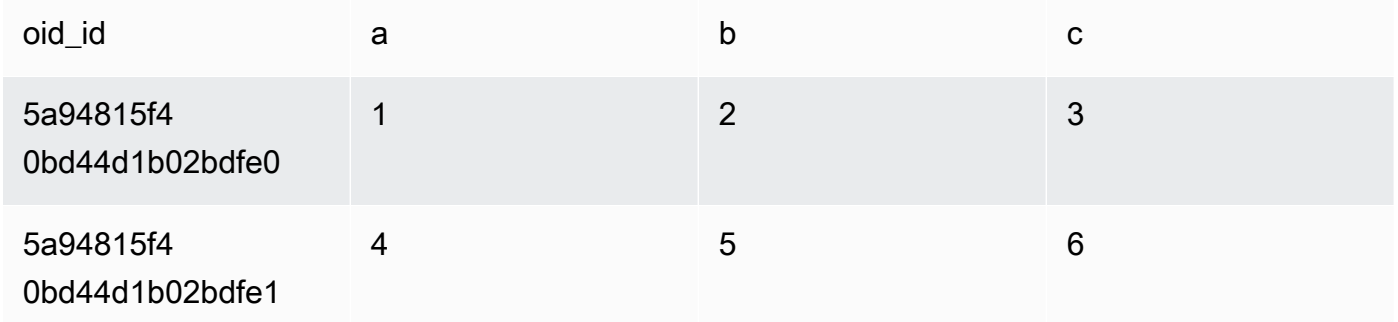

Los valores anidados se aplanan en una columna que contiene nombres de clave separados por puntos. El nombre de la columna será la concatenación de los nombres de los campos reunidos, separados por puntos. Por ejemplo, AWS DMS migra un documento JSON con un campo de valores anidados, como {"a" : {"b" : {"c": 1}}}, a una columna denominada a.b.c.

Para crear las columnas de destino, AWS DMS analiza un número determinado de documentos de MongoDB y crea un conjunto de todos los campos y sus tipos. AWS DMS utiliza este conjunto a continuación para crear las columnas de la tabla de destino. Si crea o modifica el punto de enlace de origen de MongoDB mediante la consola de , puede especificar el número de documentos que se van a analizar. El valor predeterminado es de 1000 documentos. Si utiliza la AWS CLI, puede usar el atributo de conexión adicional docsToInvestigate.

En modo de tabla, AWS DMS gestiona documentos y colecciones de este modo:

- Cuando añada un documento a una colección existente, el documento se replica. Si hay campos que no existen en el destino, estos campos no se replican.
- Al actualizar un documento, el documento actualizado se replican. Si hay campos que no existen en el destino, estos campos no se replican.
- Se admite en toda su extensión la eliminación de documentos.
- Cuando se añade una colección nueva, no se crea una tabla nueva en el destino si se efectúa mientras se desarrolla una tarea de CDC.
- En la fase de captura de datos de cambios (CDC), AWS DMS no permite cambiar el nombre de una recopilación.

#### Temas

- [Permisos necesarios al usar MongoDB como origen para AWS DMS](#page-579-0)
- [Configuración de un conjunto de réplicas de MongoDB para CDC](#page-580-0)
- [Requisitos de seguridad al utilizar MongoDB como origen para AWS DMS](#page-581-0)
- [Segmentación de recopilaciones y migración en paralelo de MongoDB](#page-581-1)
- [Migración de varias bases de datos cuando se utiliza MongoDB como origen para AWS DMS](#page-588-0)
- [Restricciones al usar MongoDB como origen para AWS DMS](#page-590-0)
- [Ajustes de configuración del punto de conexión cuando se utiliza MongoDB como origen para AWS](#page-591-0)  [DMS](#page-591-0)
- [Tipos de datos de origen para MongoDB](#page-593-0)

### <span id="page-579-0"></span>Permisos necesarios al usar MongoDB como origen para AWS DMS

Para una migración de AWS DMS con un origen de MongoDB, puede crear una cuenta de usuario con privilegios raíz o bien un usuario que tenga permisos solamente en la base de datos que migrar.

El código siguiente crear un usuario para que sea la cuenta raíz.

```
use admin
db.createUser( 
   { 
     user: "root", 
     pwd: "password", 
     roles: [ { role: "root", db: "admin" } ] 
   }
)
```
Para un origen de MongoDB 3.x, el código siguiente crea un usuario con privilegios mínimos en la base de datos que se va a migrar.

```
use database_to_migrate
db.createUser( 
{ 
     user: "dms-user", 
     pwd: "password", 
     roles: [ { role: "read", db: "local" }, "read"] 
})
```
Para un origen de MongoDB 4.x, el siguiente código crea un usuario con privilegios mínimos.

{ resource: { db: "", collection: "" }, actions: [ "find", "changeStream" ] }

Por ejemplo, cree el siguiente rol en la base de datos "admin".

```
use admin
db.createRole(
{
role: "changestreamrole",
privileges: [
{ resource: { db: "", collection: "" }, actions: [ "find","changeStream" ] }
],
roles: []
```
} )

Y una vez creado el rol, cree un usuario en la base de datos que se va a migrar.

```
> use test
> db.createUser( 
{ 
user: "dms-user12345",
pwd: "password",
roles: [ { role: "changestreamrole", db: "admin" }, "read"] 
})
```
<span id="page-580-0"></span>Configuración de un conjunto de réplicas de MongoDB para CDC

Para utilizar la replicación continua o la CDC con MongoDB, AWS DMS requiere acceso al registro de operaciones (oplog) de MongoDB. Para crear dicho log, debe implementar un conjunto de réplicas si no existe ninguno. Para obtener más información, consulte la [documentación de MongoDB.](https://docs.mongodb.com/manual/tutorial/deploy-replica-set/)

Puede utilizar CDC con el nodo principal o secundario de un conjunto de réplicas de MongoDB como punto de enlace de origen.

Para convertir una instancia independiente a un conjunto de réplicas

1. Usar la línea de comandos, conectarse a mongo.

mongo localhost

2. Detenga el servicio mongod.

service mongod stop

3. Reinicie mongod utilizando el siguiente comando:

mongod --replSet "rs0" --auth -port *port\_number*

4. Pruebe la conexión con el conjunto de réplicas con los siguientes comandos:

```
mongo -u root -p password --host rs0/localhost:port_number
   --authenticationDatabase "admin"
```
Si tiene previsto realizar una migración con el modo documento, seleccione la opción id as a separate column al crear el punto de enlace de MongoDB. Si se selecciona esta opción, se crea otra columna denominada \_id, que actúa como clave principal. AWS DMS necesita esta segunda columna para poder admitir operaciones de lenguaje de manipulación de datos (DML).

#### **a** Note

AWS DMS utiliza el registro de operaciones (oplog) para capturar los cambios durante la replicación en curso. Si MongoDB vacía los registros de oplog antes de que AWS DMS los lea, las tareas producirán un error. Recomendamos ajustar el tamaño de oplog para retener los cambios durante al menos 24 horas.

# <span id="page-581-0"></span>Requisitos de seguridad al utilizar MongoDB como origen para AWS DMS

AWS DMS admite dos métodos de autenticación para MongoDB. Los dos métodos de autenticación se utilizan para cifrar la contraseña, de forma que solo se pueda utilizar cuando el parámetro authType se haya establecido en PASSWORD (CONTRASENA).

Los métodos de autenticación de MongoDB son los siguientes:

- MONGODB-CR: para compatibilidad con versiones anteriores
- SCRAM-SHA-1: el valor predeterminado cuando se usa MongoDB versión 3.x y 4.0

Si no se especifica un método de autenticación, AWS DMS utiliza el método predeterminado para la versión del origen de MongoDB.

# <span id="page-581-1"></span>Segmentación de recopilaciones y migración en paralelo de MongoDB

Para mejorar el rendimiento de una tarea de migración, los puntos de conexión de origen de MongoDB admiten dos opciones de carga completa paralela en la asignación de tablas.

En otras palabras, puede migrar una recopilación en paralelo mediante la segmentación automática o de segmentación por rango de la asignación de tablas para una carga completa paralela en la configuración de JSON. Con la segmentación automática, puede especificar los criterios de AWS DMS para segmentar automáticamente el origen para la migración en cada subproceso. Las opciones de segmentación por rango, puede indicar a AWS DMS el rango específico de cada segmento para que DMS migre en cada subproceso. Para obtener más información sobre estas configuraciones, consulte [Reglas y operaciones de configuración de tablas y recopilaciones.](#page-1083-0)

Migración de una base de datos de MongoDB en paralelo mediante rangos de segmentación automática

Puede migrar los documentos en paralelo especificando los criterios para que AWS DMS particione (segmentar) automáticamente los datos de cada subproceso. En concreto, se especifica el número de documentos que se van a migrar por subproceso. Con este enfoque, AWS DMS intenta optimizar los límites de los segmentos para obtener el máximo rendimiento por subproceso.

Puede especificar los criterios de segmentación mediante las siguientes opciones de configuración de tabla en la asignación de tablas.

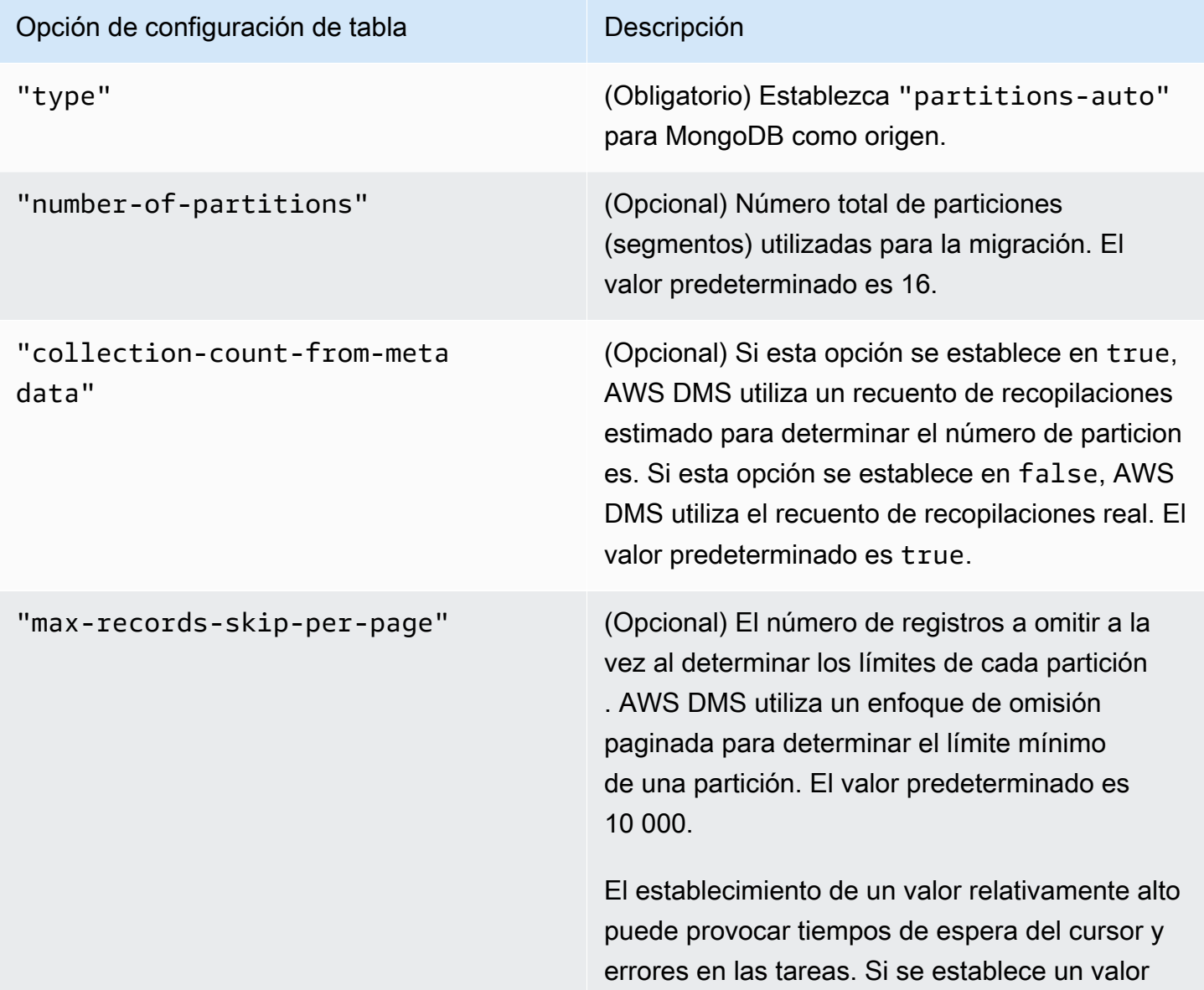

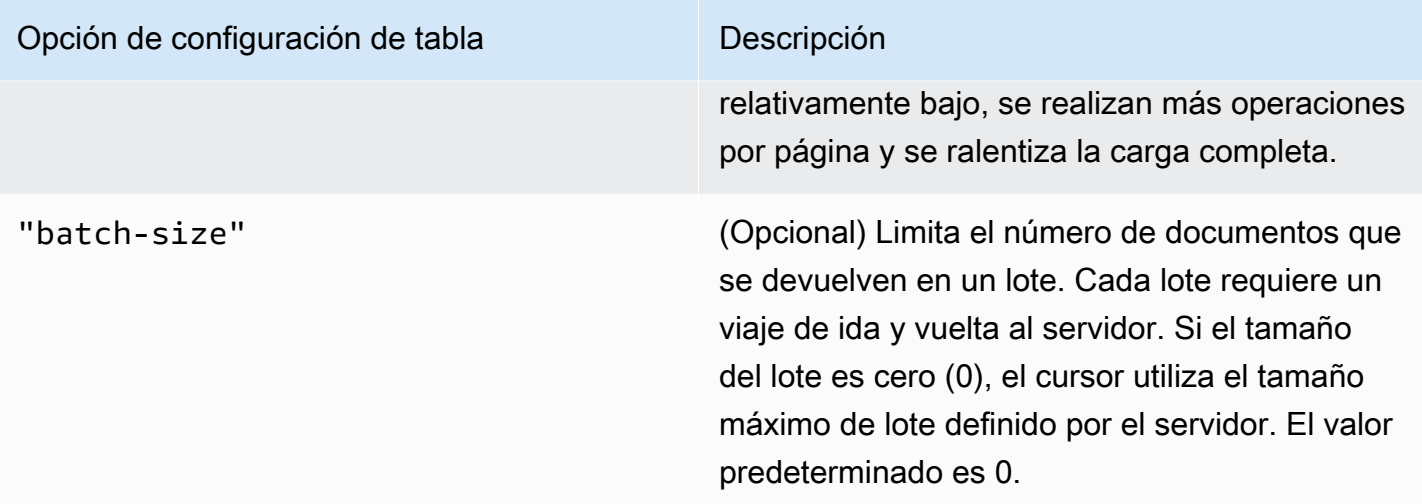

En el siguiente ejemplo, se muestra una tabla de asignación para la segmentación automática.

```
{ 
     "rules": [ 
          { 
              "rule-type": "selection", 
              "rule-id": "1", 
              "rule-name": "1", 
              "object-locator": { 
                   "schema-name": "admin", 
                   "table-name": "departments" 
              }, 
              "rule-action": "include", 
              "filters": [] 
         }, 
          { 
              "rule-type": "table-settings", 
              "rule-id": "2", 
              "rule-name": "2", 
              "object-locator": { 
                   "schema-name": "admin", 
                   "table-name": "departments" 
              }, 
              "parallel-load": { 
                   "type": "partitions-auto", 
                   "number-of-partitions": 5, 
                   "collection-count-from-metadata": "true", 
                   "max-records-skip-per-page": 1000000, 
                   "batch-size": 50000
```

$$
\begin{smallmatrix}&&&3\\&&3\\&&1\\3&&&&\end{smallmatrix}
$$

La segmentación automática tiene la siguiente limitación. La migración de cada segmento obtiene el recuento de la recopilación y el \_id mínimo para la recopilación de forma individual. A continuación, utiliza un salto paginado para calcular el límite mínimo de ese segmento.

Por lo tanto, asegúrese de que el valor de \_id mínimo de cada recopilación permanezca constante hasta que se calculen todos los límites de los segmentos de la recopilación. Si cambia el valor de \_id mínimo de una recopilación durante el cálculo del límite del segmento, puede provocar la pérdida de datos o errores en las filas duplicadas.

Migración de una base de datos de MongoDB en paralelo mediante la segmentación por rango

Puede migrar los documentos en paralelo especificando los rangos de cada segmento de un subproceso. Con este enfoque, puede indicar a AWS DMS los documentos específicos que deben migrar en cada subproceso de acuerdo con los rangos de documentos que haya elegido por subproceso.

La siguiente imagen muestra una recopilación de MongoDB que tiene siete elementos y \_id como la clave principal.

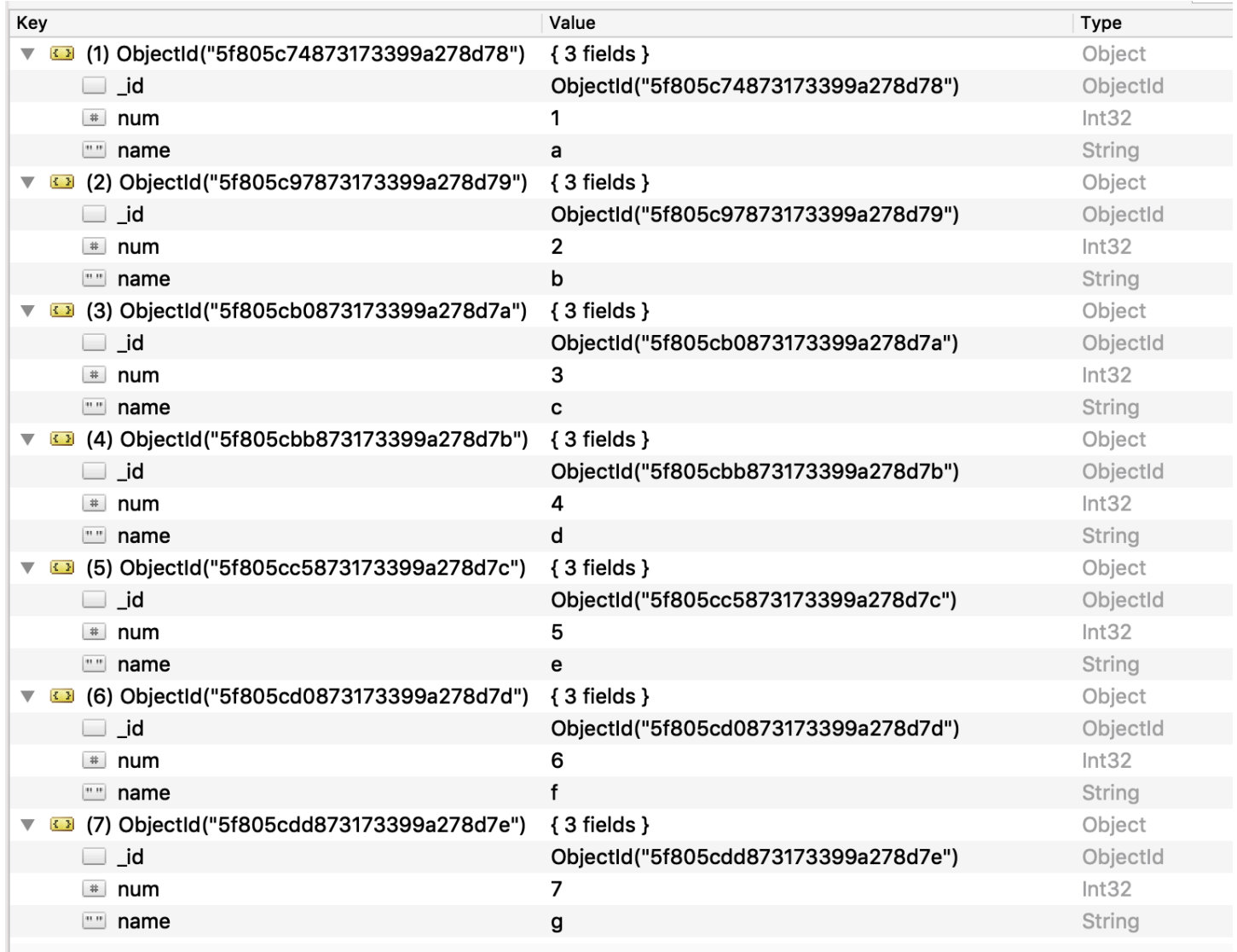

Para dividir la recopilación en tres segmentos para AWS DMS y migrar en paralelo, puede agregar reglas de asignación de tablas a la tarea de migración. Este enfoque se muestra en el siguiente ejemplo de JSON.

```
{ // Task table mappings: 
   "rules": [ 
     { 
       "rule-type": "selection", 
       "rule-id": "1", 
       "rule-name": "1", 
       "object-locator": { 
          "schema-name": "testdatabase", 
          "table-name": "testtable" 
       },
```

```
 "rule-action": "include" 
     }, // "selection" :"rule-type" 
    \{ "rule-type": "table-settings", 
       "rule-id": "2", 
       "rule-name": "2", 
       "object-locator": { 
         "schema-name": "testdatabase", 
         "table-name": "testtable" 
       }, 
       "parallel-load": { 
         "type": "ranges", 
         "columns": [ 
             "_id", 
             "num" 
         ], 
         "boundaries": [ 
           // First segment selects documents with _id less-than-or-equal-to 
  5f805c97873173399a278d79 
           // and num less-than-or-equal-to 2. 
 [ 
               "5f805c97873173399a278d79", 
              "2"
           ], 
           // Second segment selects documents with _id > 5f805c97873173399a278d79 and 
           // _id less-than-or-equal-to 5f805cc5873173399a278d7c and 
           // num > 2 and num less-than-or-equal-to 5. 
 [ 
               "5f805cc5873173399a278d7c", 
               "5" 
           \mathbb{I} // Third segment is implied and selects documents with _id > 
  5f805cc5873173399a278d7c. 
         ] // :"boundaries" 
       } // :"parallel-load" 
     } // "table-settings" :"rule-type" 
   ] // :"rules"
} // :Task table mappings
```
Esa definición de asignación de tablas divide la recopilación de orígenes en tres segmentos y migra en paralelo. A continuación, se muestran límites de segmentación.

```
Data with _id less-than-or-equal-to "5f805c97873173399a278d79" and num less-than-or-
equal-to 2 (2 records)
Data with _id > "5f805c97873173399a278d79" and num > 2 and _id less-than-or-equal-to 
  "5f805cc5873173399a278d7c" and num less-than-or-equal-to 5 (3 records)
Data with _id > "5f805cc5873173399a278d7c" and num > 5 (2 records)
```
Una vez finalizada la tarea de migración, puede comprobar en los registros de tareas que las tablas se han cargado en paralelo, como se muestra en el siguiente ejemplo. También puede comprobar la cláusula find de MongoDB utilizada para descargar cada segmento de la tabla de origen.

```
[TASK_MANAGER ] I: Start loading segment #1 of 3 of table 
  'testdatabase'.'testtable' (Id = 1) by subtask 1. Start load timestamp 
 0005B191D638FE86 (replicationtask_util.c:752)
[SOURCE_UNLOAD ] I: Range Segmentation filter for Segment #0 is initialized. 
  (mongodb_unload.c:157)
[SOURCE_UNLOAD ] I: Range Segmentation filter for Segment #0 is: { "_id" : 
 { "$lte" : { "$oid" : "5f805c97873173399a278d79" } }, "num" : { "$lte" : 
 { "$numberInt" : "2" } } } (mongodb_unload.c:328)
[SOURCE_UNLOAD ] I: Unload finished for segment #1 of segmented table 
  'testdatabase'.'testtable' (Id = 1). 2 rows sent.
[TASK_MANAGER ] I: Start loading segment #1 of 3 of table 
  'testdatabase'.'testtable' (Id = 1) by subtask 1. Start load timestamp 
 0005B191D638FE86 (replicationtask_util.c:752) 
[SOURCE_UNLOAD ] I: Range Segmentation filter for Segment #0 is initialized. 
 (mongodb_unload.c:157) 
[SOURCE_UNLOAD ] I: Range Segmentation filter for Segment #0 is: { "_id" : { "$lte" : 
 { "$oid" : "5f805c97873173399a278d79" } }, "num" : { "$lte" : { "$numberInt" : 
  "2" } } } (mongodb_unload.c:328) 
[SOURCE_UNLOAD ] I: Unload finished for segment #1 of segmented table 
  'testdatabase'.'testtable' (Id = 1). 2 rows sent.
[TARGET_LOAD ] I: Load finished for segment #1 of segmented table 
  'testdatabase'.'testtable' (Id = 1). 1 rows received. 0 rows skipped. Volume 
 transfered 480.
```

```
[TASK_MANAGER ] I: Load finished for segment #1 of table 
  'testdatabase'.'testtable' (Id = 1) by subtask 1. 2 records transferred.
```
Actualmente, AWS DMS admite los siguientes tipos de datos de MongoDB como columna de clave de segmento:

- Doble
- Cadena
- ObjectId
- Entero de 32 bits
- Entero de 64 bits

<span id="page-588-0"></span>Migración de varias bases de datos cuando se utiliza MongoDB como origen para AWS DMS

Las versiones de AWS DMS 3.4.5 y superiores admiten la migración de varias bases de datos en una sola tarea para todas las versiones de MongoDB compatibles. Si desea migrar varias bases de datos, realice estos pasos:

- 1. Al crear el punto de conexión de origen de MongoDB, realice alguna de las siguientes operaciones:
	- En la página Crear punto de conexión de la consola de DMS, asegúrese de que el nombre de la base de datos esté vacío en la configuración del punto de conexión.
	- Con el comando CreateEndpoint de AWS CLI, asigne un valor de cadena vacío al parámetro DatabaseName en MongoDBSettings.
- 2. Para cada base de datos que desee migrar desde un origen de MongoDB, especifique el nombre de la base de datos como nombre de esquema en la tabla de asignación de la tarea. Puede hacerlo mediante la entrada guiada de la consola o directamente en JSON. Para obtener más información sobre la entrada guiada, consulte [Especificación de selección de tablas y reglas](#page-1029-0)  [de transformaciones desde la consola](#page-1029-0). Para obtener más información sobre el archivo JSON, consulte [Reglas y acciones de selección.](#page-1035-0)

Por ejemplo, es posible que especifique el siguiente JSON para migrar tres bases de datos de MongoDB.

Example Migrar todas las tablas de un esquema

El siguiente JSON migra todas las tablas de base de datos de Customers, Orders y Suppliers del punto de conexión de origen al punto de conexión de destino.

```
{ 
     "rules": [ 
          { 
               "rule-type": "selection", 
               "rule-id": "1", 
               "rule-name": "1", 
               "object-locator": { 
                    "schema-name": "Customers", 
                    "table-name": "%" 
               }, 
               "rule-action": "include", 
               "filters": [] 
          }, 
          { 
               "rule-type": "selection", 
               "rule-id": "2", 
               "rule-name": "2", 
               "object-locator": { 
                    "schema-name": "Orders", 
                    "table-name": "%" 
               }, 
               "rule-action": "include", 
               "filters": [] 
          }, 
          { 
               "rule-type": "selection", 
               "rule-id": "3", 
               "rule-name": "3", 
               "object-locator": { 
                    "schema-name": "Inventory", 
                    "table-name": "%" 
               }, 
               "rule-action": "include", 
               "filters": [] 
          } 
    \mathbf{I}}
```
# <span id="page-590-0"></span>Restricciones al usar MongoDB como origen para AWS DMS

A continuación, se describen las restricciones que se aplican cuando se utiliza MongoDB como origen para AWS DMS:

- En el modo tabla, los documentos de una recopilación deben ser coherentes en cuanto al tipo de datos que utilizan para el valor del mismo campo. Por ejemplo, si un documento de una recopilación incluye '{ a:{ b:*value* ... }', todos los documentos de la recopilación que hacen referencia al *value* del campo a.b deben usar el mismo tipo de datos para *value*, independientemente del lugar donde aparezcan en la recopilación.
- Cuando la \_id opción se establece como una columna independiente, la cadena del identificador no puede superar los 200 caracteres.
- Las claves de ID de objeto y de tipo de matriz se convierten en columnas que tienen los prefijos oid y array en el modo de tabla.

Internamente, se hace referencia a estas columnas con los nombres con prefijos. Si utiliza reglas de transformación en AWS DMS que hacen referencia a estas columnas, asegúrese de especificar la columna con prefijos. Por ejemplo, especifique  $\frac{1}{3}$  oid  $\frac{1}{3}$  y no  $\frac{1}{3}$  id oid \${array\_\_addresses} y no \${\_addresses}.

- Los nombres de recopilaciones y claves no pueden incluir el símbolo del dólar (\$).
- AWS DMS no admite recopilaciones que contengan el mismo campo con mayúsculas y minúsculas diferentes (mayúsculas, minúsculas) en modo tabla con un destino de RDBMS. Por ejemplo, AWS DMS no admite tener dos recopilaciones denominadas Field1 y field1.
- El modo de tabla y el modo de documento tienen las limitaciones descritas con anterioridad.
- La migración en paralelo mediante la segmentación automática tiene las limitaciones descritas anteriormente.
- Los filtros de origen no son compatibles con MongoDB.
- AWS DMS no admite documentos cuyo nivel de anidación sea superior a 97.
- AWS DMS no admite las siguientes características de MongoDB versión 5.0:
	- Cambios de los fragmentos en directo
	- Cifrado en el nivel de campo del lado del cliente (CSFLE)
	- Migración de recopilación de series temporales

# **a** Note

Una recopilación de series temporales migrada en la fase de carga completa se convertirá en una recopilación normal en Amazon DocumentDB, ya que DocumentDB no admite recopilaciones de series temporales.

<span id="page-591-0"></span>Ajustes de configuración del punto de conexión cuando se utiliza MongoDB como origen para AWS DMS

Al configurar el punto de conexión de origen de MongoDB, puede especificar varios ajustes de configuración del punto de conexión mediante la consola de AWS DMS.

En la tabla siguiente se describen los ajustes de configuración disponibles cuando se utilizan bases de datos de MongoDB como un origen de AWS DMS.

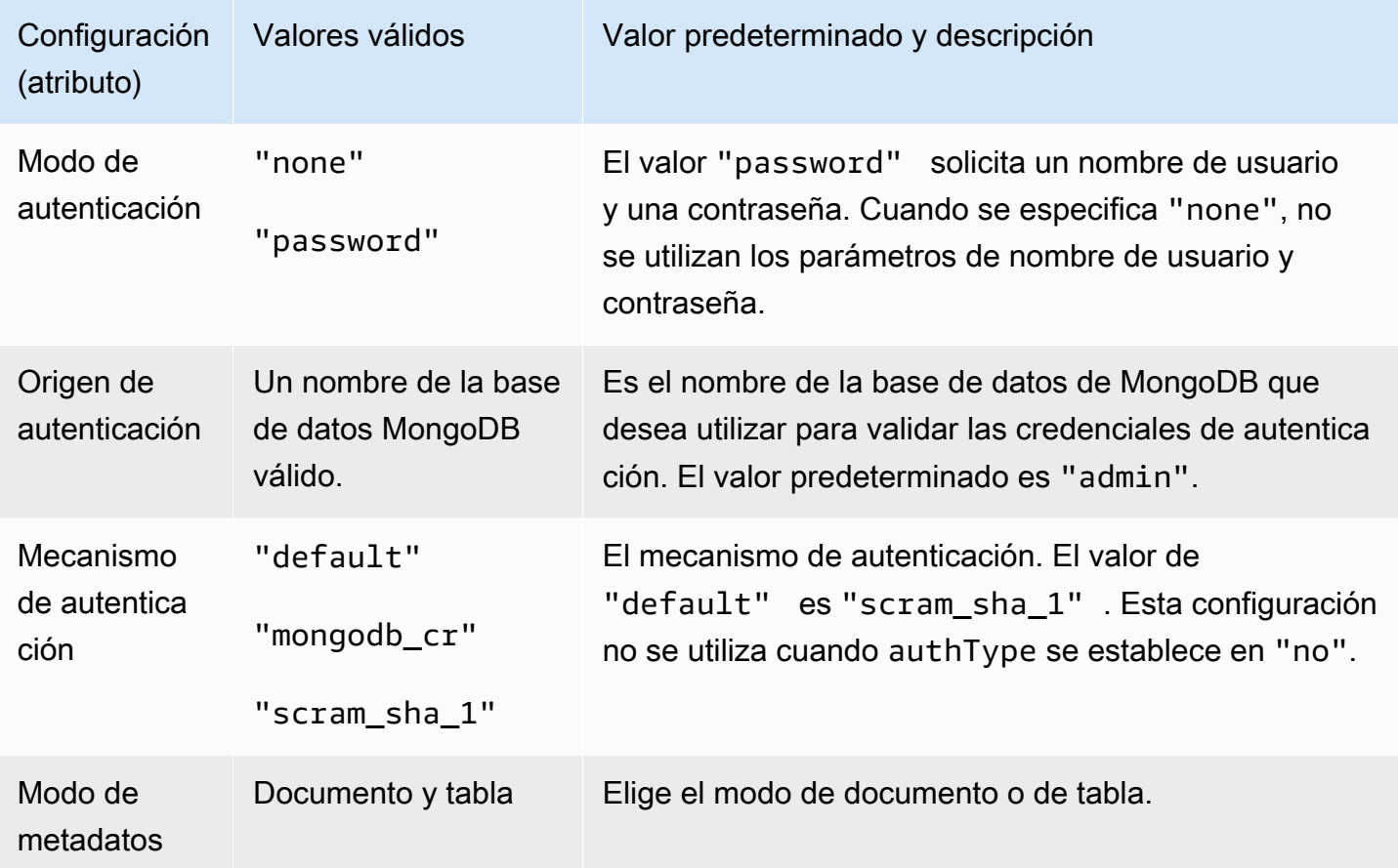

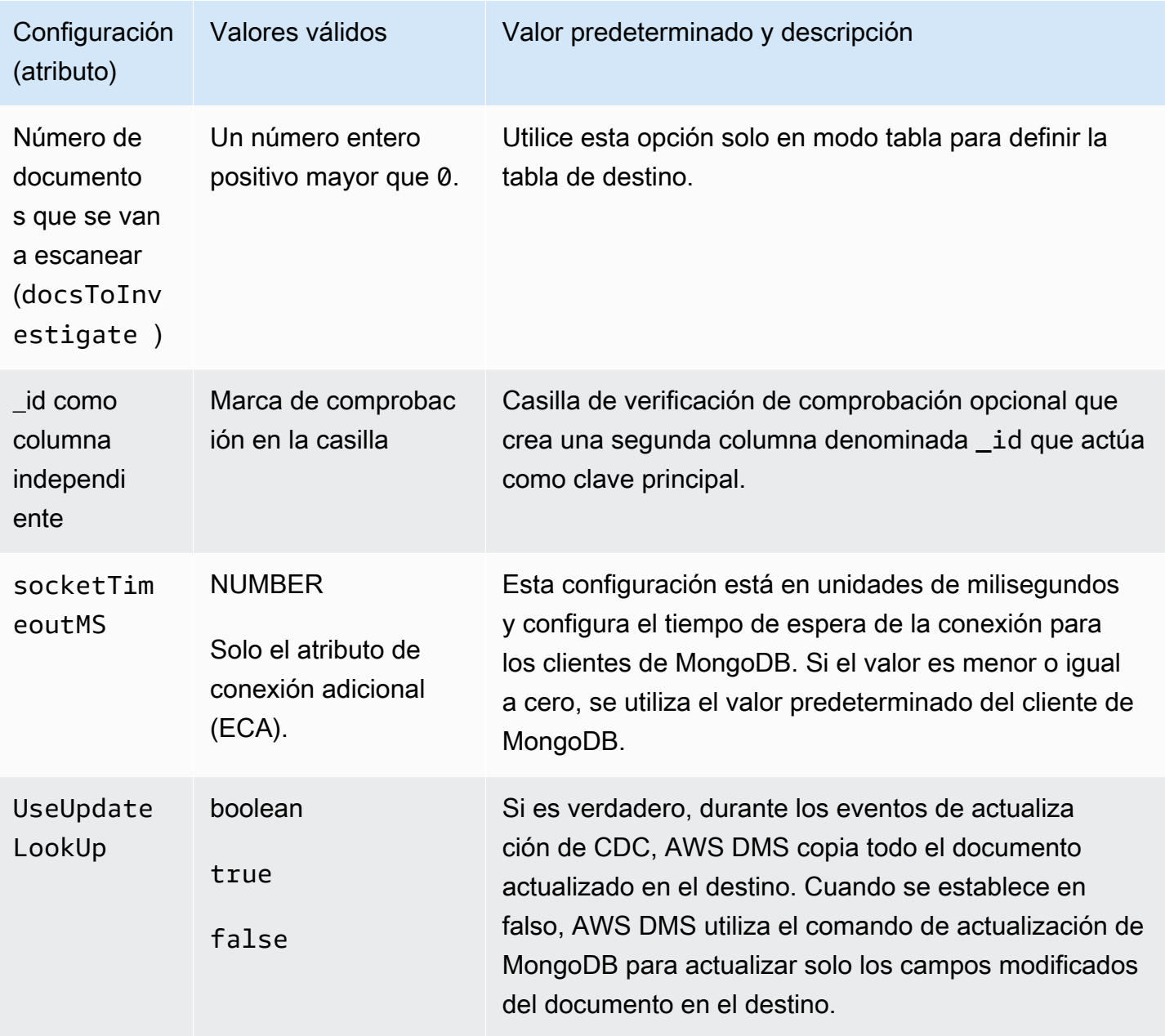

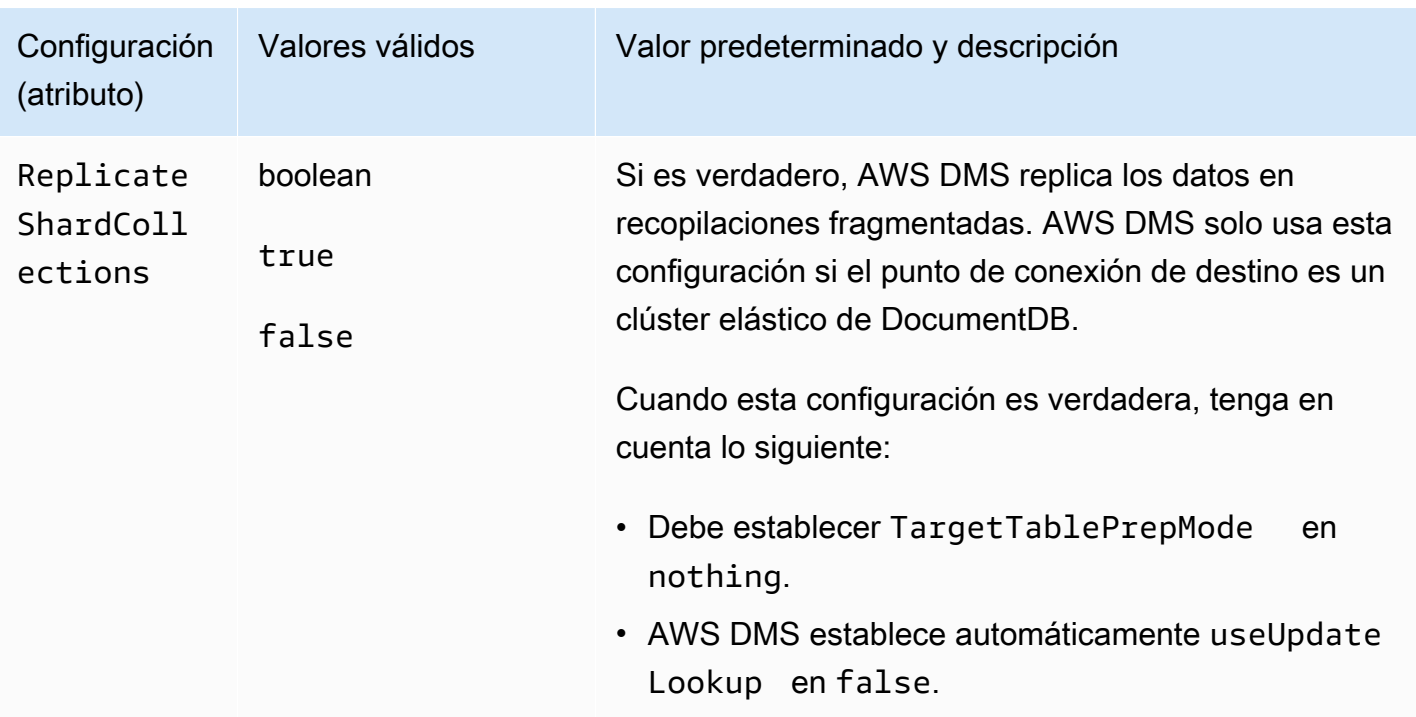

Si elige Documento como modo de metadatos, hay diferentes opciones disponibles.

Si el punto de conexión de destino es DocumentDB, asegúrese de ejecutar la migración en modo mocumento. Además, modifique el punto de conexión de origen y seleccione la opción \_id como columna independiente. Este es un requisito previo obligatorio si la carga de trabajo de MongoDB de origen incluye transacciones.

# <span id="page-593-0"></span>Tipos de datos de origen para MongoDB

La migración de datos que utiliza MongoDB como origen para AWS DMS admite la mayoría de los tipos de datos de MongoDB. En la tabla siguiente, puede encontrar los tipos de datos de origen de MongoDB que se admiten cuando se utiliza AWS DMS y el mapeo predeterminado de los tipos de datos de AWS DMS. Para obtener más información sobre los tipos de datos de MongoDB, consulte [BSON types](https://docs.mongodb.com/manual/reference/bson-types) en la documentación de MongoDB.

Para obtener más información sobre cómo ver el tipo de datos que se asigna en el destino, consulte la sección del punto de enlace de destino que esté utilizando.

Para obtener más información sobre los tipos de datos de AWS DMS, consulte [Tipos de datos de](#page-1469-0)  [AWS Database Migration Service.](#page-1469-0)

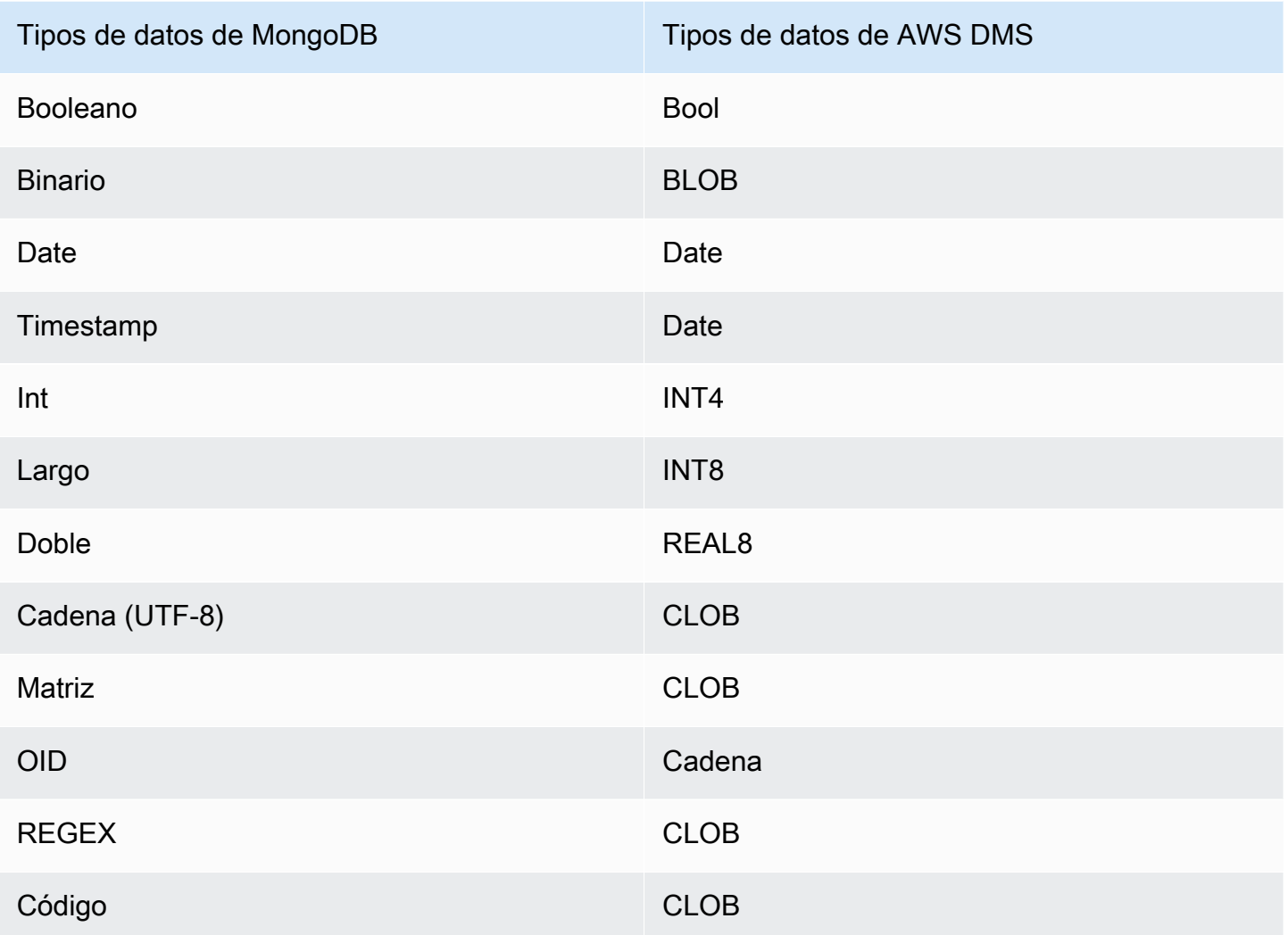

# Uso de Amazon DocumentDB (compatible con MongoDB) como fuente para AWS DMS

Para obtener información acerca de las versiones de Amazon DocumentDB (con compatibilidad con MongoDB) que AWS DMS admite como origen, consulte [Fuentes de AWS DMS](#page-29-0).

Con Amazon DocumentDB como origen, puede migrar datos de un clúster de Amazon DocumentDB a otro clúster de Amazon DocumentDB. También puede migrar datos de un clúster de Amazon DocumentDB a uno de los otros puntos de enlace de destino compatibles con. AWS DMS

Si es la primera vez que utiliza Amazon DocumentDB, tenga en cuenta los siguientes conceptos importantes para las bases de datos de Amazon DocumentDB:

- Un registro en Amazon DocumentDB es un documento, una estructura de datos compuesta de pares de campo y valor. El valor de un campo puede incluir otros documentos, matrices y matrices de documentos. Un documento es más o menos equivalente a una fila en una tabla de base de datos relacional.
- Una recopilación en Amazon DocumentDB es un grupo de documentos y es aproximadamente equivalente a una tabla de base de datos relacional.
- Una base de datos de Amazon DocumentDB es un conjunto de recopilaciones y equivale aproximadamente a un esquema de una base de datos relacional.

AWS DMS admite dos modos de migración cuando se utiliza Amazon DocumentDB como fuente, el modo documento y el modo tabla. El modo de migración se especifica al crear el punto final de origen de Amazon DocumentDB en la AWS DMS consola, mediante la opción de modo Metadata o el atributo de conexión adicional. nestingLevel Después, puede encontrar una explicación sobre cómo la elección del modo de migración afecta al formato resultante de los datos de destino.

#### Modo documento

En el modo documento, el documento JSON se migra tal cual. Eso significa que los datos del documento se consolidan en uno de dos elementos. Cuando se utiliza una base de datos relacional como destino, los datos son una sola columna denominada \_doc en una tabla de destino. Cuando se utiliza una base de datos no relacional como destino, los datos son un único documento JSON. El modo documento es el modo predeterminado, que recomendamos al migrar a un destino de Amazon DocumentDB.

Por ejemplo, tenga en cuenta los siguientes documentos en una recopilación de Amazon DocumentDB llamada myCollection.

```
> db.myCollection.find()
{ "_id" : ObjectId("5a94815f40bd44d1b02bdfe0"), "a" : 1, "b" : 2, "c" : 3 }
{ "_id" : ObjectId("5a94815f40bd44d1b02bdfe1"), "a" : 4, "b" : 5, "c" : 6 }
```
Después de migrar los datos a una tabla de base de datos relacional utilizando el modo documento, los datos se estructuran de la siguiente forma. Los campos de datos del documento se consolidan en la columna \_doc.

oid\_id \_doc

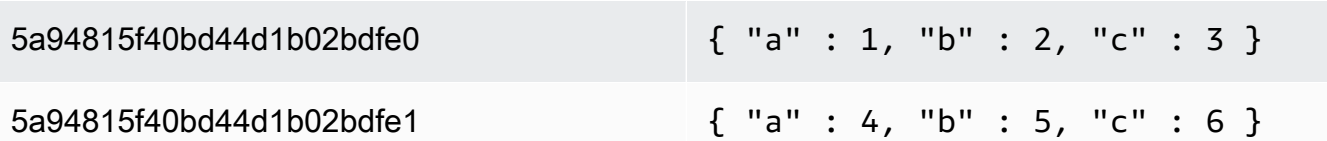

Si lo desea, puede establecer el atributo de conexión adicional extractDocID en true para crear otra columna denominada "\_id" que actúe como clave principal. Si va a utilizar la captura de datos de cambios (CDC), establezca este parámetro en true excepto cuando utilice Amazon DocumentDB como destino.

#### **a** Note

Si agrega una nueva colección a la base de datos de origen, AWS DMS crea una nueva tabla de destino para la colección y replica los documentos.

#### Modo de tabla

En el modo tabla, AWS DMS transforma cada uno de los campos de nivel superior en un documento de Amazon DocumentDB en una columna en la tabla de destino. Si un campo está anidado, AWS DMS aplana los valores anidados en una sola columna. AWS DMS a continuación, agrega un campo clave y tipos de datos al conjunto de columnas de la tabla de destino.

Para cada documento de Amazon DocumentDB, AWS DMS añada cada clave y tipo al conjunto de columnas de la tabla de destino. Por ejemplo, si utiliza el modo de tabla, AWS DMS migra el ejemplo anterior a la tabla siguiente.

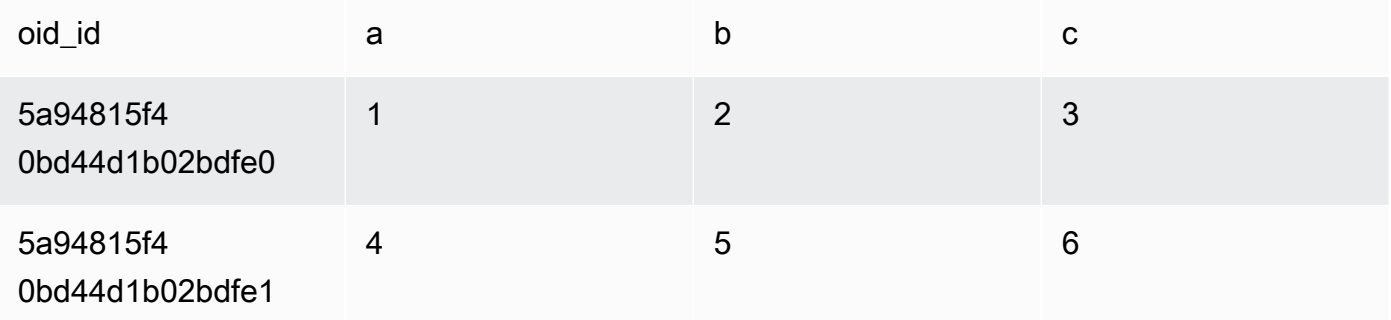

Los valores anidados se aplanan en una columna que contiene nombres de clave separados por puntos. La columna se nombra con la concatenación de los nombres de los campos reunidos,

separados por puntos. Por ejemplo, AWS DMS migra un documento JSON con un campo de valores anidados, por ejemplo, {"a" : {"b" : {"c": 1}}} a una columna llamada a.b.c.

Para crear las columnas de destino, AWS DMS escanea un número específico de documentos de Amazon DocumentDB y crea un conjunto de todos los campos y sus tipos. AWS DMS a continuación, utiliza este conjunto para crear las columnas de la tabla de destino. Si crea o modifica el punto de conexión de origen de Amazon DocumentDB mediante la consola, puede especificar el número de documentos que se van a analizar. El valor predeterminado es de 1000 documentos. Si usa el AWS CLI, puede usar el atributo de conexión adicionaldocsToInvestigate.

En el modo tabla, AWS DMS gestiona los documentos y las colecciones de la siguiente manera:

- Cuando añada un documento a una colección existente, el documento se replica. Si hay campos que no existen en el destino, estos campos no se replican.
- Al actualizar un documento, el documento actualizado se replican. Si hay campos que no existen en el destino, estos campos no se replican.
- Se admite en toda su extensión la eliminación de documentos.
- Cuando se añade una colección nueva, no se crea una tabla nueva en el destino si se efectúa mientras se desarrolla una tarea de CDC.
- En la fase de captura de datos de cambio (CDC), AWS DMS no permite cambiar el nombre de una colección.

#### Temas

- [Configuración de permisos para usar Amazon DocumentDB como origen](#page-598-0)
- [Configuración de CDC para un clúster de Amazon DocumentDB](#page-599-0)
- [Conexión a Amazon DocumentDB mediante TLS](#page-599-1)
- [Creación de un punto de conexión de origen de Amazon DocumentDB](#page-600-0)
- [Segmentación de recopilaciones de Amazon DocumentDB y migración en paralelo](#page-601-0)
- [Migración de varias bases de datos cuando se utiliza Amazon DocumentDB como fuente de AWS](#page-608-0)  [DMS](#page-608-0)
- [Limitaciones del uso de Amazon DocumentDB como fuente para AWS DMS](#page-609-0)
- [Uso de la configuración de puntos de conexión con Amazon DocumentDB como origen](#page-610-0)
- [Tipos de datos de origen de Amazon DocumentDB](#page-611-0)

# <span id="page-598-0"></span>Configuración de permisos para usar Amazon DocumentDB como origen

Al utilizar el código fuente de Amazon DocumentDB para una AWS DMS migración, puede crear una cuenta de usuario con privilegios de root. O bien, puede crear un usuario con permisos solo para la base de datos que se va a migrar.

El código siguiente crea un usuario como la cuenta raíz.

```
use admin
db.createUser( 
  \left\{ \right. user: "root", 
      pwd: "password", 
      roles: [ { role: "root", db: "admin" } ] 
   })
```
Para Amazon DocumentDB 3.6, el código siguiente crea un usuario con privilegios mínimos en la base de datos que se va a migrar.

```
use database_to_migrate
db.createUser( 
\{ user: "dms-user", 
     pwd: "password", 
     roles: [ { role: "read", db: "db_name" }, "read"] 
})
```
Para Amazon DocumentDB 4.0 y versiones posteriores, AWS DMS utiliza un flujo de cambios para toda la implementación. A continuación, el código siguiente crea un usuario con privilegios mínimos.

```
db.createUser( 
{ 
     user: "dms-user", 
     pwd: "password", 
     roles: [ { role: "readAnyDatabase", db: "admin" }] 
})
```
# <span id="page-599-0"></span>Configuración de CDC para un clúster de Amazon DocumentDB

Para utilizar la replicación continua o la CDC con Amazon DocumentDB, AWS DMS necesita acceso a las secuencias de cambios del clúster de Amazon DocumentDB. Para obtener una descripción de la secuencia ordenada por tiempo de los eventos de actualización en las recopilaciones y bases de datos del clúster, consulte [Uso de flujos de cambios](https://docs.aws.amazon.com/documentdb/latest/developerguide/change_streams.html) en la Guía para desarrolladores de Amazon DocumentDB.

Autentíquese en el clúster de Amazon DocumentDB mediante el shell de MongoDB. A continuación, ejecute el siguiente comando para habilitar los flujos de cambios.

```
db.adminCommand({modifyChangeStreams: 1, 
     database: "DB_NAME", 
     collection: "", 
     enable: true});
```
Este enfoque habilita el flujo de cambios para todas las recopilaciones de la base de datos. Una vez habilitados los flujos de cambios, puede crear una tarea de migración que migre los datos existentes y, al mismo tiempo, replique los cambios en curso. AWS DMS sigue capturando y aplicando los cambios incluso después de cargar los datos masivos. Con el tiempo, las bases de datos de origen y de destino se sincronizarán, por lo que el tiempo de inactividad de la migración será mínimo.

#### **a** Note

AWS DMS utiliza el registro de operaciones (oplog) para capturar los cambios durante la replicación en curso. Si Amazon DocumentDB vacía los registros del oplog antes de leerlos, las tareas AWS DMS fallarán. Recomendamos ajustar el tamaño de oplog para retener los cambios durante al menos 24 horas.

# <span id="page-599-1"></span>Conexión a Amazon DocumentDB mediante TLS

De forma predeterminada, un clúster de Amazon DocumentDB recién creado solo acepta conexiones seguras mediante la seguridad de la capa de transporte (TLS). Cuando TLS está habilitado, cada conexión a Amazon DocumentDB requiere una clave pública.

Puede recuperar la clave pública de Amazon DocumentDB descargando el archivo rds-combinedca-bundle.pem desde un bucket AWS de Amazon S3 alojado. Para obtener más información

acerca de la descarga de este archivo, consulte [Cifrado de conexiones mediante TLS](https://docs.aws.amazon.com/documentdb/latest/developerguide/security.encryption.ssl.html) en la Guía para desarrolladores de Amazon DocumentDB.

Tras descargar el rds-combined-ca-bundle.pem archivo, puede importar la clave pública que contiene. AWS DMS En los pasos siguientes, se describe cómo hacerlo así.

Para importar la clave pública mediante la AWS DMS consola

- 1. Inicie sesión en AWS Management Console y elija AWS DMS.
- 2. En el panel de navegación, elija Certificates.
- 3. Seleccione Importar certificado. Aparece la página Importar nuevo certificado de entidad de certificación.
- 4. En la sección Configuración de certificado, realice una de las siguientes acciones:
	- Para Identificador del certificado, escriba un nombre único para el certificado, como docdbcert.
	- Elija Elegir archivo, vaya a la ubicación en la que guardó el archivo rds-combined-cabundle.pem y selecciónelo.
- 5. Elija Add new CA certificate (Agregar un nuevo certificado de entidad de certificación).

AWS CLI En el siguiente ejemplo, se utiliza el AWS DMS import-certificate comando para importar el rds-combined-ca-bundle.pem archivo de clave pública.

```
aws dms import-certificate \ 
     --certificate-identifier docdb-cert \ 
     --certificate-pem file://./rds-combined-ca-bundle.pem
```
<span id="page-600-0"></span>Creación de un punto de conexión de origen de Amazon DocumentDB

Puede crear un punto de conexión de origen de Amazon DocumentDB mediante la consola o la AWS CLI. Utilice el siguiente procedimiento con la consola.

Para configurar un punto final de origen de Amazon DocumentDB mediante la consola AWS DMS

- 1. Inicie sesión en AWS Management Console y elija AWS DMS.
- 2. Elija Puntos de conexión en el panel de navegación y, a continuación, elija Crear punto de conexión.
- 3. Para identificador de punto de conexión, proporcione un nombre que le ayude a identificarlo fácilmente, por ejemplo docdb-source.
- 4. Para Motor de origen, elija Amazon DocumentDB (con compatibilidad con MongoDB).
- 5. Para Nombre del servidor, ingrese el nombre del servidor en el que reside el punto de conexión de la base de datos de Amazon DocumentDB. Por ejemplo, puedes introducir el nombre de DNS público de tu EC2 instancia de Amazon, comodemocluster.cluster-cjf6q8nxfefi.useast-2.docdb.amazonaws.com.
- 6. Para Puerto, escriba 27 017.
- 7. En SSL mode (Modo de SSL), elija verify-full. Si ha desactivado SSL en el clúster de Amazon DocumentDB, puede omitir este paso.
- 8. Para el certificado de entidad de certificación, elija el certificado de Amazon DocumentDB, rdscombined-ca-bundle.pem. Para obtener instrucciones sobre cómo agregar este certificado, consulte [Conexión a Amazon DocumentDB mediante TLS.](#page-599-1)
- 9. Para Nombre de base de datos, escriba el nombre de la base de datos que se va a migrar.

Utilice el procedimiento siguiente con la CLI.

Para configurar un punto final de origen de Amazon DocumentDB mediante AWS CLI

• Ejecute el siguiente AWS DMS create-endpoint comando para configurar un punto final de origen de Amazon DocumentDB y sustituir los marcadores de posición por sus propios valores.

```
aws dms create-endpoint \ 
            --endpoint-identifier a_memorable_name \ 
            --endpoint-type source \ 
            --engine-name docdb \ 
            --username value \ 
            --password value \ 
            --server-name servername_where_database_endpoint_resides \ 
           --port 27017 \
            --database-name name_of_endpoint_database
```
<span id="page-601-0"></span>Segmentación de recopilaciones de Amazon DocumentDB y migración en paralelo

Para mejorar el rendimiento de una tarea de migración, los puntos de conexión de origen de Amazon DocumentDB admiten dos opciones de la característica de carga completa paralela en la asignación

de tablas. En otras palabras, puede migrar una recopilación en paralelo mediante las opciones de segmentación automática o de segmentación por rango de la asignación de tablas para una carga completa paralela en la configuración de JSON. Las opciones de segmentación automática le permiten especificar los criterios para segmentar automáticamente la fuente AWS DMS para la migración en cada subproceso. Las opciones de segmentación de rango le permiten indicar AWS DMS el rango específico de cada segmento para que el DMS migre en cada subproceso. Para obtener más información sobre estas configuraciones, consulte [Reglas y operaciones de](#page-1083-0) [configuración de tablas y recopilaciones.](#page-1083-0)

Migración de una base de datos de Amazon DocumentDB en paralelo mediante rangos de segmentación automática

Puede migrar los documentos en paralelo si especifica los criterios para que AWS DMS particione (segmente) de forma automática los datos de cada subproceso, especialmente el número de documentos que se van a migrar por subproceso. Con este enfoque, AWS DMS intenta optimizar los límites de los segmentos para obtener el máximo rendimiento por subproceso.

Puede especificar los criterios de segmentación mediante las siguientes opciones de configuración de tablas en la asignación de tablas:

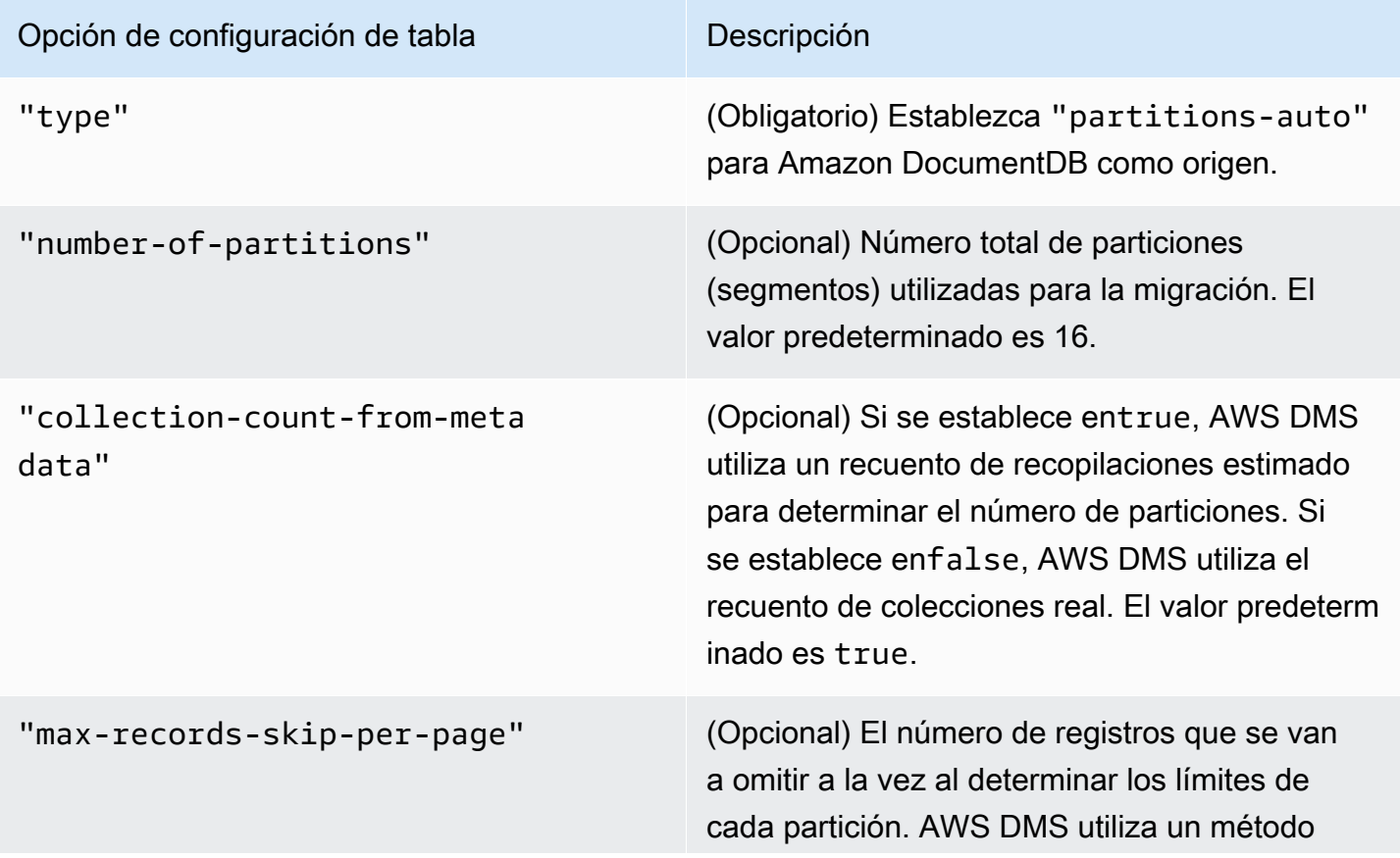

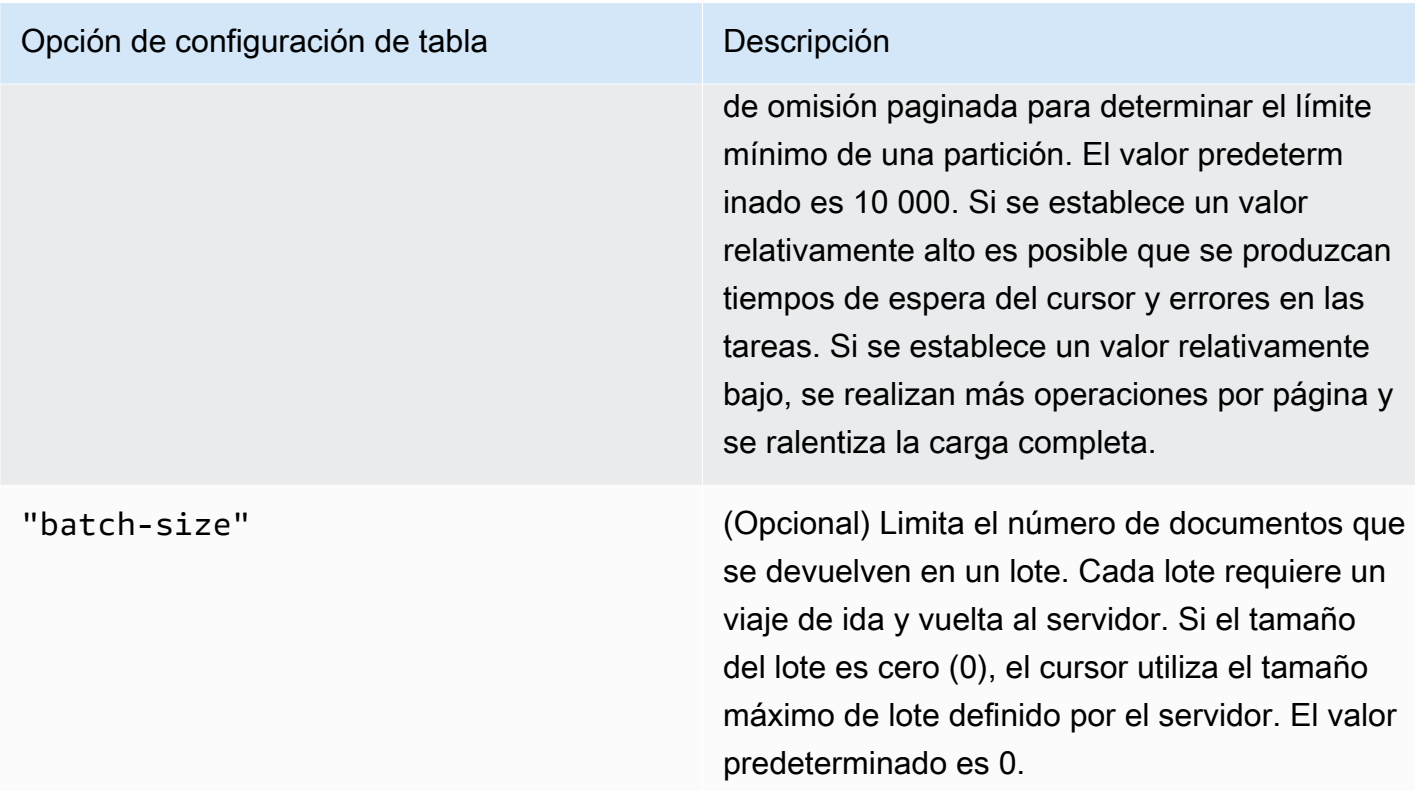

En el siguiente ejemplo, se muestra una tabla de asignación para la segmentación automática.

```
{ 
     "rules": [ 
          { 
              "rule-type": "selection", 
              "rule-id": "1", 
              "rule-name": "1", 
              "object-locator": { 
                   "schema-name": "admin", 
                   "table-name": "departments" 
              }, 
              "rule-action": "include", 
               "filters": [] 
          }, 
          { 
              "rule-type": "table-settings", 
              "rule-id": "2", 
               "rule-name": "2", 
               "object-locator": { 
                   "schema-name": "admin", 
                   "table-name": "departments"
```

```
 }, 
               "parallel-load": { 
                   "type": "partitions-auto", 
                   "number-of-partitions": 5, 
                   "collection-count-from-metadata": "true", 
                   "max-records-skip-per-page": 1000000, 
                   "batch-size": 50000 
              } 
          } 
     ]
}
```
La segmentación automática tiene la siguiente limitación. La migración de cada segmento obtiene el recuento de la recopilación y el \_id mínimo para la recopilación de forma individual. A continuación, utiliza un salto paginado para calcular el límite mínimo de ese segmento. Por lo tanto, asegúrese de que el valor de \_id mínimo de cada recopilación permanezca constante hasta que se calculen todos los límites de los segmentos de la recopilación. Si cambia el valor de \_id mínimo de una recopilación durante el cálculo del límite del segmento, esto podría provocar la pérdida de datos o errores en las filas duplicadas.

Migración de una base de datos de Amazon DocumentDB en paralelo mediante rangos de segmentos específicos

El siguiente ejemplo muestra una recopilación de Amazon DocumentDB que tiene siete elementos y \_id como la clave principal.

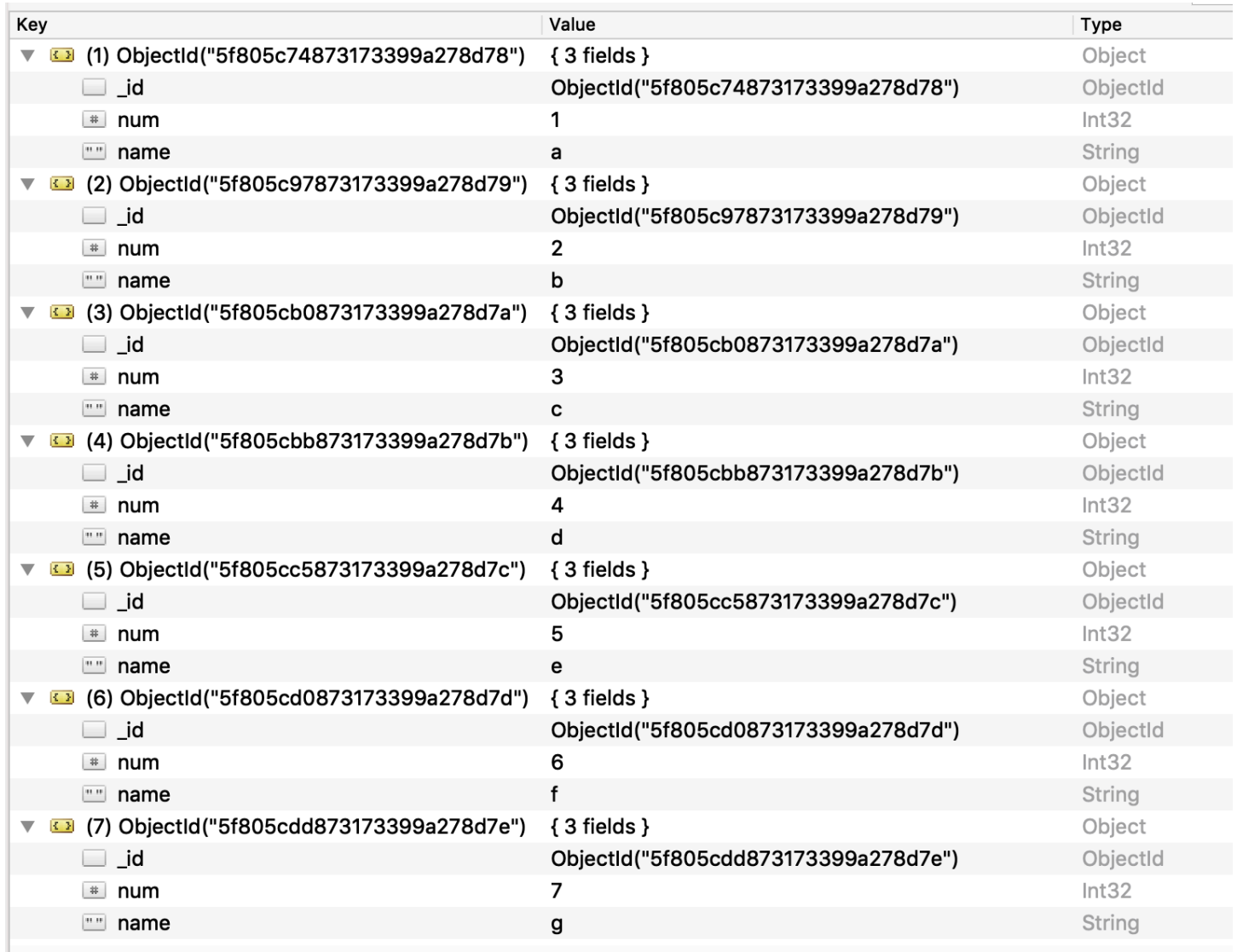

Para dividir la recopilación en tres segmentos y migrar en paralelo, puede agregar reglas de asignación de tablas a la tarea de migración, como se muestra en el siguiente ejemplo de JSON.

```
{ // Task table mappings: 
   "rules": [ 
     { 
       "rule-type": "selection", 
       "rule-id": "1", 
       "rule-name": "1", 
       "object-locator": { 
          "schema-name": "testdatabase", 
         "table-name": "testtable" 
       }, 
       "rule-action": "include"
```

```
 }, // "selection" :"rule-type" 
     { 
       "rule-type": "table-settings", 
       "rule-id": "2", 
       "rule-name": "2", 
       "object-locator": { 
         "schema-name": "testdatabase", 
         "table-name": "testtable" 
       }, 
       "parallel-load": { 
         "type": "ranges", 
         "columns": [ 
             "_id", 
            "num" 
         ], 
         "boundaries": [ 
           // First segment selects documents with _id less-than-or-equal-to 
  5f805c97873173399a278d79 
           // and num less-than-or-equal-to 2. 
 [ 
               "5f805c97873173399a278d79", 
             "2"
           ], 
           // Second segment selects documents with _id > 5f805c97873173399a278d79 and 
           // _id less-than-or-equal-to 5f805cc5873173399a278d7c and 
           // num > 2 and num less-than-or-equal-to 5. 
 [ 
               "5f805cc5873173399a278d7c", 
              "5" 
 ] 
           // Third segment is implied and selects documents with _id > 
  5f805cc5873173399a278d7c. 
         ] // :"boundaries" 
       } // :"parallel-load" 
     } // "table-settings" :"rule-type" 
   ] // :"rules"
} // :Task table mappings
```
Esa definición de asignación de tablas divide la recopilación de orígenes en tres segmentos y migra en paralelo. A continuación, se muestran límites de segmentación.

```
Data with _id less-than-or-equal-to "5f805c97873173399a278d79" and num less-than-or-
equal-to 2 (2 records)
Data with id less-than-or-equal-to "5f805cc5873173399a278d7c" and num less-than-or-
equal-to 5 and not in (_id less-than-or-equal-to "5f805c97873173399a278d79" and num 
 less-than-or-equal-to 2) (3 records)
Data not in ( id less-than-or-equal-to "5f805cc5873173399a278d7c" and num less-than-or-
equal-to 5) (2 records)
```
Una vez finalizada la tarea de migración, puede comprobar en los registros de tareas que las tablas se han cargado en paralelo, como se muestra en el siguiente ejemplo. También puede comprobar la cláusula find de Amazon DocumentDB utilizada para descargar cada segmento de la tabla de origen.

```
[TASK_MANAGER ] I: Start loading segment #1 of 3 of table 
  'testdatabase'.'testtable' (Id = 1) by subtask 1. Start load timestamp 
 0005B191D638FE86 (replicationtask_util.c:752)
[SOURCE_UNLOAD ] I: Range Segmentation filter for Segment #0 is initialized. 
  (mongodb_unload.c:157)
[SOURCE_UNLOAD ] I: Range Segmentation filter for Segment #0 is: { "_id" : 
 { "$lte" : { "$oid" : "5f805c97873173399a278d79" } }, "num" : { "$lte" : 
 { "$numberInt" : "2" } } } (mongodb_unload.c:328)
[SOURCE_UNLOAD ] I: Unload finished for segment #1 of segmented table 
  'testdatabase'.'testtable' (Id = 1). 2 rows sent.
[TASK_MANAGER ] I: Start loading segment #1 of 3 of table 
  'testdatabase'.'testtable' (Id = 1) by subtask 1. Start load timestamp 
 0005B191D638FE86 (replicationtask_util.c:752) 
[SOURCE_UNLOAD ] I: Range Segmentation filter for Segment #0 is initialized. 
  (mongodb_unload.c:157) 
[SOURCE_UNLOAD ] I: Range Segmentation filter for Segment #0 is: { "_id" : { "$lte" : 
 { "$oid" : "5f805c97873173399a278d79" } }, "num" : { "$lte" : { "$numberInt" : 
  "2" } } } (mongodb_unload.c:328) 
[SOURCE_UNLOAD ] I: Unload finished for segment #1 of segmented table 
  'testdatabase'.'testtable' (Id = 1). 2 rows sent.
```

```
[TARGET_LOAD ] I: Load finished for segment #1 of segmented table 
  'testdatabase'.'testtable' (Id = 1). 1 rows received. 0 rows skipped. Volume 
 transfered 480.
[TASK_MANAGER ] I: Load finished for segment #1 of table 
  'testdatabase'.'testtable' (Id = 1) by subtask 1. 2 records transferred.
```
Actualmente, AWS DMS admite los siguientes tipos de datos de Amazon DocumentDB como columna de clave de segmento:

- Doble
- Cadena
- ObjectId
- Entero de 32 bits
- Entero de 64 bits

<span id="page-608-0"></span>Migración de varias bases de datos cuando se utiliza Amazon DocumentDB como fuente de AWS DMS

AWS DMS las versiones 3.4.5 y superiores admiten la migración de varias bases de datos en una sola tarea solo para las versiones 4.0 y posteriores de Amazon DocumentDB. Si desea migrar varias bases de datos, haga lo siguiente:

1. Al crear el punto de conexión de origen de Amazon DocumentDB:

- En el formulario AWS DMS, deje el AWS Management Console nombre de la base de datos vacío en la sección Configuración de puntos de conexión de la página Crear puntos de conexión.
- En AWS Command Line Interface (AWS CLI), asigne un valor de cadena vacío al DatabaseNameparámetro del documento DBSettings que especifique para la CreateEndpointacción.
- 2. Para cada base de datos que desee migrar desde este punto de conexión de origen de Amazon DocumentDB, especifique el nombre de cada base de datos como nombre de un esquema en la asignación de tabla de la tarea mediante la entrada guiada de la consola o directamente en JSON. Para obtener más información sobre la entrada guiada, consulte la descripción de [Especificación de selección de tablas y reglas de transformaciones desde la consola.](#page-1029-0) Para obtener más información sobre el archivo JSON, consulte [Reglas y acciones de selección.](#page-1035-0)

Por ejemplo, es posible que especifique el siguiente JSON para migrar tres bases de datos de Amazon DocumentDB.

Example Migrar todas las tablas de un esquema

El siguiente JSON migra todas las tablas de base de datos de Customers, Orders y Suppliers del punto de conexión de origen al punto de conexión de destino.

```
{ 
     "rules": [ 
          { 
               "rule-type": "selection", 
               "rule-id": "1", 
               "rule-name": "1", 
               "object-locator": { 
                    "schema-name": "Customers", 
                    "table-name": "%" 
               }, 
               "object-locator": { 
                    "schema-name": "Orders", 
                    "table-name": "%" 
               }, 
               "object-locator": { 
                    "schema-name": "Inventory", 
                    "table-name": "%" 
               }, 
               "rule-action": "include" 
          } 
     ]
}
```
<span id="page-609-0"></span>Limitaciones del uso de Amazon DocumentDB como fuente para AWS DMS

Las siguientes son limitaciones a la hora de utilizar Amazon DocumentDB como fuente para: AWS DMS

- Cuando la \_id opción se establece como una columna independiente, la cadena del identificador no puede superar los 200 caracteres.
- Las claves de ID de objeto y de tipo de matriz se convierten en columnas que tienen los prefijos oid y array en el modo de tabla.

Internamente, se hace referencia a estas columnas con los nombres con prefijos. Si utiliza reglas de transformación AWS DMS que hacen referencia a estas columnas, asegúrese de especificar la columna con prefijo. Por ejemplo, especifique  $\frac{1}{2}$  oid id} y no  $\frac{1}{2}$  id} o \${array\_\_addresses} y no \${\_addresses}.

- Los nombres de recopilaciones y claves no pueden incluir el símbolo del dólar (\$).
- El modo de tabla y el modo de documento tienen las limitaciones tratadas con anterioridad.
- La migración en paralelo mediante la segmentación automática tiene las limitaciones descritas anteriormente.
- Un origen de Amazon DocumentDB (compatible con MongoDB) no admite el uso de una marca temporal específica como punto de partida para la captura de datos de cambios (CDC). Una tarea de replicación continua comienza a capturar los cambios independientemente de la marca temporal.
- AWS DMS no admite documentos en los que el nivel de anidación sea superior a 97 para AWS DMS versiones anteriores a la 3.5.2.
- DocumentDB no admite filtros de origen.
- AWS DMS no admite la replicación CDC (captura de datos de cambios) para DocumentDB como fuente en modo de clúster elástico.

<span id="page-610-0"></span>Uso de la configuración de puntos de conexión con Amazon DocumentDB como origen

Puede utilizar la configuración de punto de conexión para configurar la base de datos de origen de Amazon DocumentDB de forma similar al uso de atributos de conexión adicionales. Los ajustes se especifican al crear el punto final de origen mediante la AWS DMS consola o mediante el createendpoint comando de [AWS CLI,](https://docs.aws.amazon.com/cli/latest/reference/dms/index.html) con la sintaxis --doc-db-settings '{"*EndpointSetting"*: *"value"*, *...*}' JSON.

La siguiente tabla muestra la configuración de punto de conexión que puede utilizar con Amazon DocumentDB como origen.

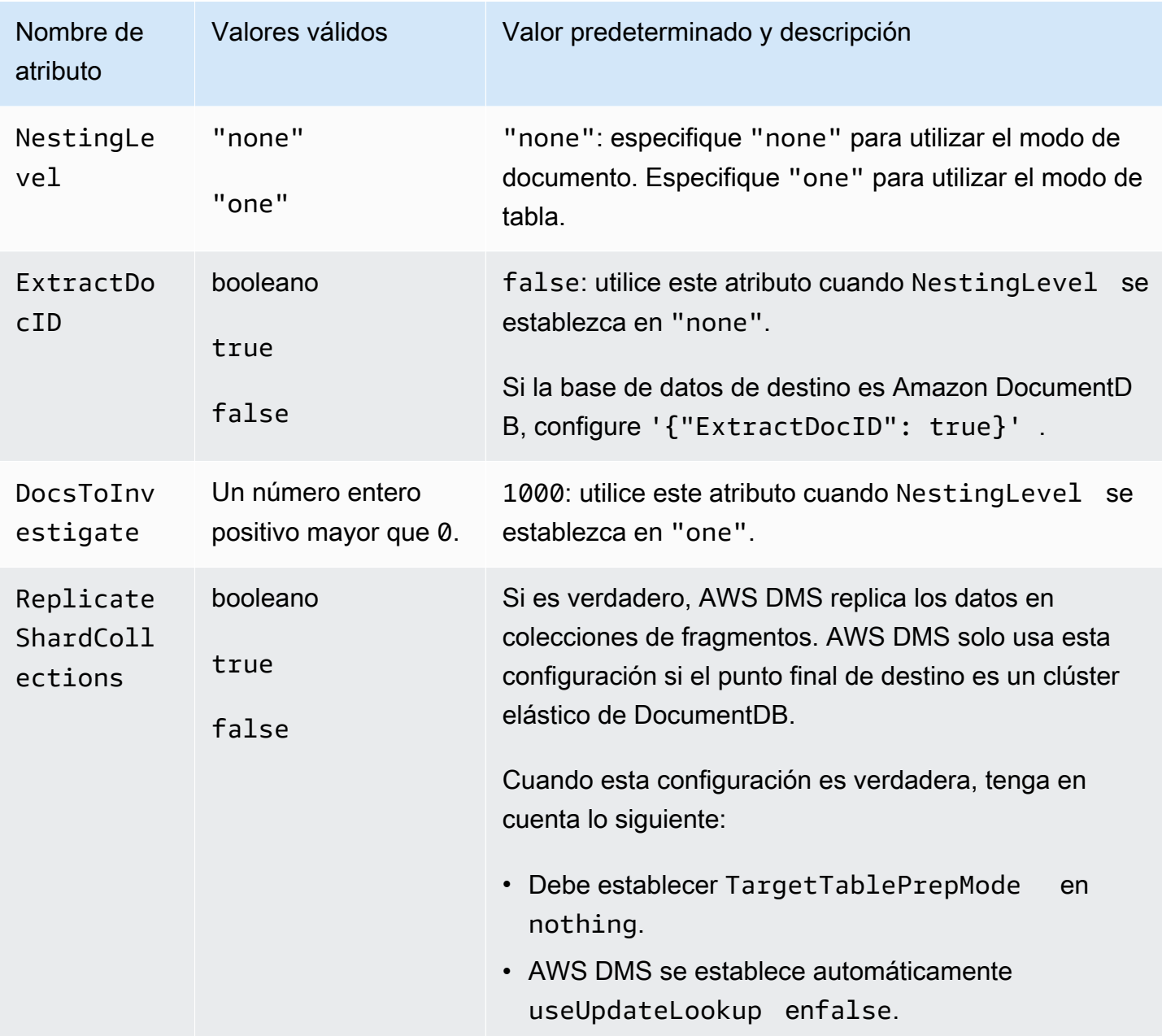

# <span id="page-611-0"></span>Tipos de datos de origen de Amazon DocumentDB

En la siguiente tabla, podrá encontrar los tipos de datos de origen de Amazon DocumentDB que se admiten cuando se utiliza AWS DMS. También puede encontrar el mapeo predeterminado a partir de AWS DMS los tipos de datos en esta tabla. Para obtener más información sobre tipos de datos, consulte [Tipos de BSON](https://docs.mongodb.com/manual/reference/bson-types) en la documentación de MongoDB.

Para obtener más información sobre cómo ver el tipo de datos que se asigna en el destino, consulte la sección del punto de enlace de destino que esté utilizando.
Para obtener información adicional sobre AWS DMS los tipos de datos, consult[eTipos de datos de](#page-1469-0)  [AWS Database Migration Service.](#page-1469-0)

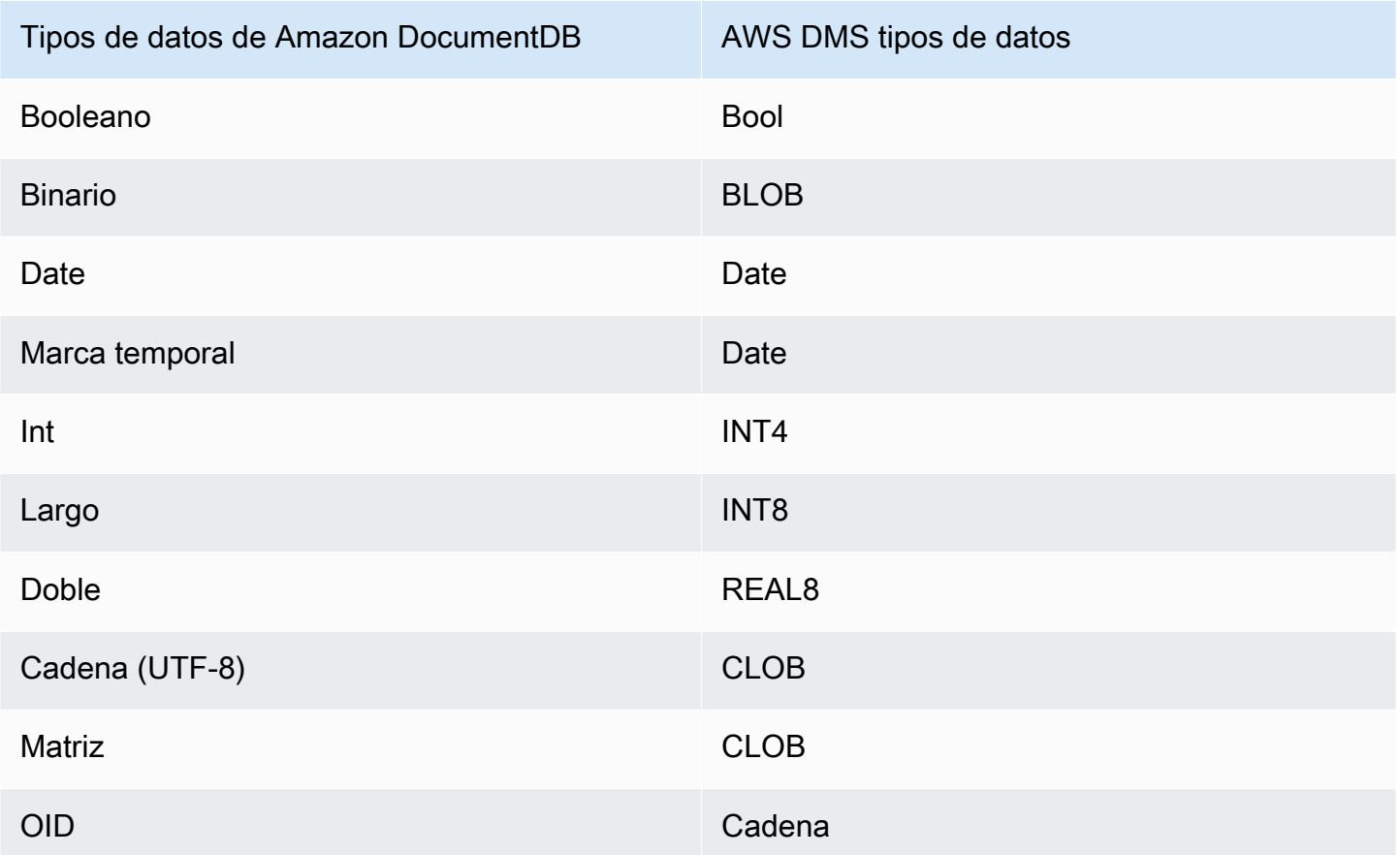

# Uso de Amazon S3 como origen para AWS DMS

Puede migrar datos desde un bucket de Amazon S3 mediante AWS DMS. Para ello, proporcione acceso a un bucket de Amazon S3 que contenga uno o varios archivos de datos. En ese bucket de S3 incluya un archivo JSON que describa el mapeo entre los datos y las tablas de la base de datos de los datos de esos archivos.

Los archivos de datos de origen deben estar en el bucket de Amazon S3 antes de que comience la carga completa. El nombre del bucket se especifica mediante el parámetro bucketName.

Los archivos de datos de origen pueden tener los siguientes formatos:

• Valores separados por comas (.csv)

• Parquet (versión 3.5.3 de DMS y posteriores). Para obtener más información sobre el uso de archivos con formato Parquet, consulte [Uso de archivos con formato Parquet en Amazon S3 como](#page-625-0)  [origen para AWS DMS](#page-625-0).

En el caso de los archivos de datos de origen en formato de valores separados por comas (.csv), asígneles un nombre con la convención de nomenclatura siguiente. En esta convención, *schemaName* es el esquema de origen y *tableName* es el nombre de una tabla dentro de dicho esquema.

/*schemaName*/*tableName*/LOAD001.csv /*schemaName*/*tableName*/LOAD002.csv /*schemaName*/*tableName*/LOAD003.csv ...

Por ejemplo, supongamos que los archivos de datos están en mybucket, en la siguiente ruta de Amazon S3.

s3://mybucket/hr/employee

En tiempo de carga, AWS DMS presupone que el nombre del esquema de origen es hr y que el nombre de la tabla de origen es employee.

Además de bucketName (que es necesario), tiene la opción de proporcionar un parámetro bucketFolder para especificar en qué ubicación del bucket de Amazon S3 debe buscar AWS DMS archivos de datos. Prosiguiendo con el ejemplo anterior, si establece bucketFolder en sourcedata, entonces AWS DMS leerá los archivos de datos en la ruta siguiente.

s3://mybucket/sourcedata/hr/employee

Puede especificar el delimitador de columnas, el delimitador de filas, el indicador de valor nulo y otros parámetros mediante los atributos de conexión adicionales. Para obtener más información, consulte [Configuración de puntos de conexión para Amazon S3 como origen para AWS DMS.](#page-622-0)

Puede especificar el propietario de un bucket y evitar saqueos mediante la configuración del punto de conexión de Amazon S3 ExpectedBucketOwner, como se muestra a continuación. A continuación, cuando realice una solicitud para probar una conexión o realizar una migración, S3 comprobará el ID de cuenta del propietario del bucket con el parámetro especificado.

--s3-settings='{"ExpectedBucketOwner": "*AWS\_Account\_ID*"}'

#### Temas

- [Definición de tablas externas para Amazon S3 como origen para AWS DMS](#page-614-0)
- [Uso de CDC con Amazon S3 como origen para AWS DMS](#page-618-0)
- [Requisitos previos al utilizar Amazon S3 como origen para AWS DMS](#page-620-0)
- [Limitaciones del uso de Amazon S3 como origen para AWS DMS](#page-621-0)
- [Configuración de puntos de conexión para Amazon S3 como origen para AWS DMS](#page-622-0)
- [Tipos de datos de origen de Amazon S3](#page-624-0)
- [Uso de archivos con formato Parquet en Amazon S3 como origen para AWS DMS](#page-625-0)

#### <span id="page-614-0"></span>Definición de tablas externas para Amazon S3 como origen para AWS DMS

Además de los archivos de datos, debe indicar también una definición de tabla externa. Una definición de tabla externa es un documento JSON en el que se describe cómo AWS DMS debe interpretar los datos de Amazon S3. El tamaño máximo de este documento es de 2 MB. Si crea un punto de enlace de origen con la consola de administración de AWS DMS, puede escribir el JSON directamente en el cuadro de mapeo de la tabla. Si utiliza la AWS Command Line Interface (AWS CLI) o la API de AWS DMS para realizar migraciones, puede crear un archivo JSON para especificar la definición de tabla externa.

Supongamos que tiene un archivo de datos que contiene la información siguiente.

```
101,Smith,Bob,2014-06-04,New York
102,Smith,Bob,2015-10-08,Los Angeles
103,Smith,Bob,2017-03-13,Dallas
104,Smith,Bob,2017-03-13,Dallas
```
A continuación se muestra un ejemplo de definición de tabla externa para estos datos.

```
{ 
     "TableCount": "1", 
     "Tables": [ 
          { 
               "TableName": "employee", 
               "TablePath": "hr/employee/", 
               "TableOwner": "hr",
```

```
 "TableColumns": [ 
\overline{a} "ColumnName": "Id", 
                     "ColumnType": "INT8", 
                     "ColumnNullable": "false", 
                     "ColumnIsPk": "true" 
                 }, 
\overline{a} "ColumnName": "LastName", 
                     "ColumnType": "STRING", 
                     "ColumnLength": "20" 
                 }, 
\overline{a} "ColumnName": "FirstName", 
                     "ColumnType": "STRING", 
                     "ColumnLength": "30" 
                 }, 
\overline{a} "ColumnName": "HireDate", 
                     "ColumnType": "DATETIME" 
                 }, 
\overline{a} "ColumnName": "OfficeLocation", 
                     "ColumnType": "STRING", 
                     "ColumnLength": "20" 
 } 
             ], 
             "TableColumnsTotal": "5" 
         } 
     ]
```
Los elementos de este documento JSON son los siguientes:

TableCount: el número de tablas de origen. En este ejemplo, solo hay una tabla.

Tables: una matriz que consta de un mapa JSON por tabla de origen. En este ejemplo, solo hay un mapa. Cada mapa está formado por los siguientes elementos:

- TableName: el nombre de la tabla de origen.
- TablePath: la ruta del bucket de Amazon S3 donde AWS DMS puede encontrar el archivo de carga de datos completa. Si se especifica un valor bucketFolder, el valor se anexa delante de la ruta.

}

- TableOwner: nombre del esquema para esta tabla.
- TableColumns: una matriz de uno o varios mapas, en la que cada mapa describe una columna de la tabla de origen:
	- ColumnName: el nombre de una columna de la tabla de origen.
	- ColumnType: el tipo de datos de la columna. Para consultar los tipos de datos válidos, vea [Tipos de datos de origen de Amazon S3.](#page-624-0)
	- ColumnLength: el número de bytes de esta columna. La longitud máxima de columna está limitada a 2147483647 bytes (2047 megabytes), ya que el origen de S3 no admite el modo de LOB completo. ColumnLength es válido para los siguientes tipos de datos:
		- BYTE
		- STRING
	- ColumnNullable: valor booleano que es true si esta columna puede contener valores NULL (predeterminado=false).
	- ColumnIsPk: un valor booleano que es true si esta columna es parte de la clave principal (predeterminado=false).
	- ColumnDateFormat: el formato de fecha de entrada de una columna con los tipos DATE, TIME y DATETIME, y se utiliza para analizar una cadena de datos y convertirla en un objeto de fecha. Los valores posibles son:
		- YYYY-MM-dd HH:mm:ss
		- YYYY-MM-dd HH:mm:ss.F
		- YYYY/MM/dd HH:mm:ss
		- YYYY/MM/dd HH:mm:ss.F
		- MM/dd/YYYY HH:mm:ss
		- MM/dd/YYYY HH:mm:ss.F
		- YYYYMMdd HH:mm:ss
		- YYYYMMdd HH:mm:ss.F
- TableColumnsTotal: el número total de columnas. Este número debe coincidir con el número de elementos de la matriz TableColumns.

Si no especifica lo contrario, AWS DMS presupone que ColumnLength es cero.

#### **a** Note

En las versiones compatibles de AWS DMS, los datos de origen de S3 también pueden contener una columna de operación opcional como la primera columna antes del valor de la columna TableName. Esta columna de operación identifica la operación (INSERT) utilizada para migrar los datos a un punto de enlace de destino S3 durante una carga completa. Si está presente, el valor de esta columna es el carácter inicial de la INSERTpalabra clave de operación (I). Si se especifica, esta columna generalmente indica que el origen S3 fue creado por DMS como un destino S3 durante una migración anterior. En versiones anteriores a 3.4.2 de DMS, esta columna no estaba presente en los datos de origen de S3 creados a partir de una carga completa de DMS anterior. Agregar esta columna a los datos de destino S3 permite que el formato de todas las filas escritas en el objetivo S3 sea coherente, ya sea que se escriban durante una carga completa o durante una carga CDC. Para obtener más información acerca de las opciones para el formateo de datos de destino de S3, consulte [Indicar operaciones de base de datos de origen en datos de S3](#page-796-0) [migrados](#page-796-0).

Para una columna de tipo NUMERIC, especifique la precisión y la escala. Precisión es el número total de dígitos de un número y escala es el número de dígitos situados a la derecha de la coma decimal. Utilice los elementos ColumnPrecision y ColumnScale para esto, tal y como se muestra a continuación.

```
... 
     { 
          "ColumnName": "HourlyRate", 
          "ColumnType": "NUMERIC", 
          "ColumnPrecision": "5" 
          "ColumnScale": "2" 
     }
...
```
Para una columna del tipo DATETIME con datos que contienen fracciones de segundos, especifique la escala. La escala es el número de dígitos de las fracciones de segundo y puede oscilar entre 0 y 9. Utilice el elemento de ColumnScale para esto, tal y como se muestra a continuación.

```
...
{ 
        "ColumnName": "HireDate",
```

```
 "ColumnType": "DATETIME", 
        "ColumnScale": "3"
}
...
```
Si no especifica lo contrario, AWS DMS asume que ColumnScale es cero y trunca las fracciones de segundo.

<span id="page-618-0"></span>Uso de CDC con Amazon S3 como origen para AWS DMS

Una vez que AWS DMS realiza una carga de datos completa, tiene la opción de replicar los cambios de datos en el punto de enlace de destino. Para ello, debe cargar los archivos de captura de datos de cambios (archivos de CDC) en el bucket de Amazon S3. AWS DMS lee estos archivos CDC cuando los carga y, a continuación, aplica los cambios en el punto de conexión de destino.

Las archivos CDC se denominan de la forma siguiente:

```
CDC00001.csv
CDC00002.csv
CDC00003.csv
...
```
#### **a** Note

Para poder replicar archivos de CDC correctamente en la carpeta de datos de cambios, cárguelos por orden léxico (secuencial). Por ejemplo, cargue el archivo CDC00002.csv antes que el archivo CDC00003.csv. De lo contrario, CDC00002.csv se omitirá y no se replicará si lo carga después de CDC00003.csv. Sin embargo, el archivo CDC00004.csv sí se replicará correctamente si se carga después de CDC00003.csv.

Para indicar dónde AWS DMS puede encontrar los archivos, especifique el parámetro cdcPath. Prosiguiendo con el ejemplo anterior, si establece cdcPath en *changedata*, entonces AWS DMS leerá los archivos de CDC en la ruta siguiente.

s3://*mybucket*/*changedata*

Si establece cdcPath en *changedata* y bucketFolder en *myFolder*, AWS DMS lee los archivos CDC en la siguiente ruta.

#### s3://*mybucket*/*myFolder*/*changedata*

Los registros de un archivo CDC se formatean de la siguiente manera:

• Operación: la operación de cambio que realizar: INSERT o I, UPDATE o U o DELETE o D. Estos valores de palabras clave y caracteres no distinguen entre mayúsculas y minúsculas.

#### **a** Note

En las versiones compatibles de AWS DMS, AWS DMS puede identificar la operación que se debe realizar para cada registro de carga de dos maneras. AWS DMS puede hacerlo a partir del valor de la palabra clave del registro (por ejemplo, INSERT) o desde el carácter inicial de la palabra clave (por ejemplo, I). En versiones anteriores, AWS DMS reconoció la operación de carga solo del valor completo de la palabra clave. Para versiones anteriores de AWS DMS, el valor de la palabra clave completa se escribió para registrar los datos de CDC. Además, las versiones anteriores escribieron el valor de la operación en cualquier destino de S3 utilizando solo la inicial de la palabra clave. El reconocimiento de ambos formatos permite que AWS DMS maneje la operación independientemente de cómo se escriba la columna de operación para crear los datos de origen de S3. Este enfoque admite el uso de datos de destino de S3 como origen para una migración posterior. Con este enfoque, no necesita cambiar el formato de ningún valor inicial de palabra clave que aparezca en la columna de operación de la fuente S3 posterior.

- Nombre de tabla: el nombre de la tabla de origen.
- Nombre de esquema: el nombre del esquema de origen.
- Datos: una o varias columnas que representan los datos que se van a cambiar.

A continuación se muestra un ejemplo de un archivo CDC para una tabla con el nombre employee.

INSERT,employee,hr,101,Smith,Bob,2014-06-04,New York UPDATE,employee,hr,101,Smith,Bob,2015-10-08,Los Angeles UPDATE,employee,hr,101,Smith,Bob,2017-03-13,Dallas DELETE,employee,hr,101,Smith,Bob,2017-03-13,Dallas

# <span id="page-620-0"></span>Requisitos previos al utilizar Amazon S3 como origen para AWS DMS

Para utilizar Amazon S3 como origen para AWS DMS, el bucket de S3 de origen debe estar en la misma región de AWS que la instancia de replicación de DMS que migra los datos. Además, la cuenta de AWS que utiliza para la migración debe tener acceso de lectura al bucket de origen. Para AWS DMS versión 3.4.7 y posteriores, DMS debe acceder al bucket de origen a través de un punto de conexión de VPC o de una ruta pública. Para obtener información sobre los puntos de conexión de VPC, consulte [Configuración de puntos de conexión de VPC como puntos de conexión de origen](#page-936-0)  [y destino de AWS DMS](#page-936-0).

El rol de AWS Identity and Access Management (IAM) asignado a la cuenta de usuario utilizada para crear la tarea de migración debe tener el siguiente conjunto de permisos.

```
{ 
     "Version": "2012-10-17", 
     "Statement": [ 
        { 
              "Effect": "Allow", 
              "Action": [ 
                   "s3:GetObject" 
              ], 
              "Resource": [ 
                   "arn:aws:s3:::mybucket*/*" 
 ] 
          }, 
          { 
              "Effect": "Allow", 
              "Action": [ 
                   "s3:ListBucket" 
              ], 
              "Resource": [ 
                   "arn:aws:s3:::mybucket*" 
 ] 
          } 
     ]
}
```
El rol de IAM (AWS Identity and Access Management) asignado a la cuenta de usuario utilizada para crear la tarea de migración debe tener el siguiente conjunto de permisos si el control de versiones está habilitado en el bucket de Amazon S3.

```
{ 
     "Version": "2012-10-17", 
     "Statement": [ 
         { 
               "Effect": "Allow", 
               "Action": [ 
                   "s3:GetObject", 
                   "S3:GetObjectVersion" 
              ], 
               "Resource": [ 
                   "arn:aws:s3:::mybucket*/*" 
 ] 
          }, 
         \mathcal{L} "Effect": "Allow", 
               "Action": [ 
                   "s3:ListBucket" 
              ], 
               "Resource": [ 
                   "arn:aws:s3:::mybucket*" 
 ] 
          } 
     ]
}
```
# <span id="page-621-0"></span>Limitaciones del uso de Amazon S3 como origen para AWS DMS

Las siguientes limitaciones se aplican cuando se utiliza Amazon S3 como origen:

- No habilite el control de versiones para S3. Si necesita el control de versiones de S3, utilice las políticas de ciclo de vida para eliminar activamente las versiones antiguas. De lo contrario, es posible que se produzcan errores en la conexión de las pruebas de punto de conexión debido al tiempo de espera de una llamada a list-object de S3. Para crear una política de ciclo de vida para un bucket de S3, consulte [Administración del ciclo de vida del almacenamiento.](https://docs.aws.amazon.com/AmazonS3/latest/userguide/object-lifecycle-mgmt.html) Para eliminar una versión de un objeto de S3, consulte [Eliminación de versiones de objetos de un bucket con](https://docs.aws.amazon.com/AmazonS3/latest/dev/DeletingObjectVersions.html)  [control de versiones habilitado](https://docs.aws.amazon.com/AmazonS3/latest/dev/DeletingObjectVersions.html).
- En las versiones 3.4.7 y superiores se admite un bucket S3 habilitado para VPC (VPC de puerta de enlace).
- MySQL convierte el tipo de datos time en string. Para ver los valores de los tipos de datos time en MySQL, defina la columna de la tabla de destino como string y establezca la configuración Modo de preparación de la tabla de destino de la tarea en Truncar.
- AWS DMS usa el tipo de datos BYTE de forma interna para los datos de los tipos BYTE y BYTES.
- Los puntos de conexión de origen de S3 no admiten la característica de recarga de tablas de DMS.
- AWS DMS no admite el modo de LOB completo con Amazon S3 como origen.

Las siguientes limitaciones se aplican al usar archivos de formato Parquet en Amazon S3 como origen:

• Las fechas en formato MMYYYYDD o DDMMYYYY no son compatibles con la característica de particionamiento de fechas de Parquet de S3 como origen.

<span id="page-622-0"></span>Configuración de puntos de conexión para Amazon S3 como origen para AWS DMS

Puede utilizar la configuración de punto de conexión para configurar la base de datos de origen de Amazon S3 de forma similar al uso de atributos de conexión adicionales. Se especifican los ajustes cuando se crea el punto de conexión de origen mediante la consola de AWS DMS o mediante el comando create-endpoint en la [AWS CLI,](https://docs.aws.amazon.com/cli/latest/reference/dms/index.html) con la sintaxis JSON --s3-settings '{"*EndpointSetting"*: *"value"*, *...*}'.

La siguiente tabla muestra la configuración de punto de conexión que puede utilizar con Amazon S3 como origen.

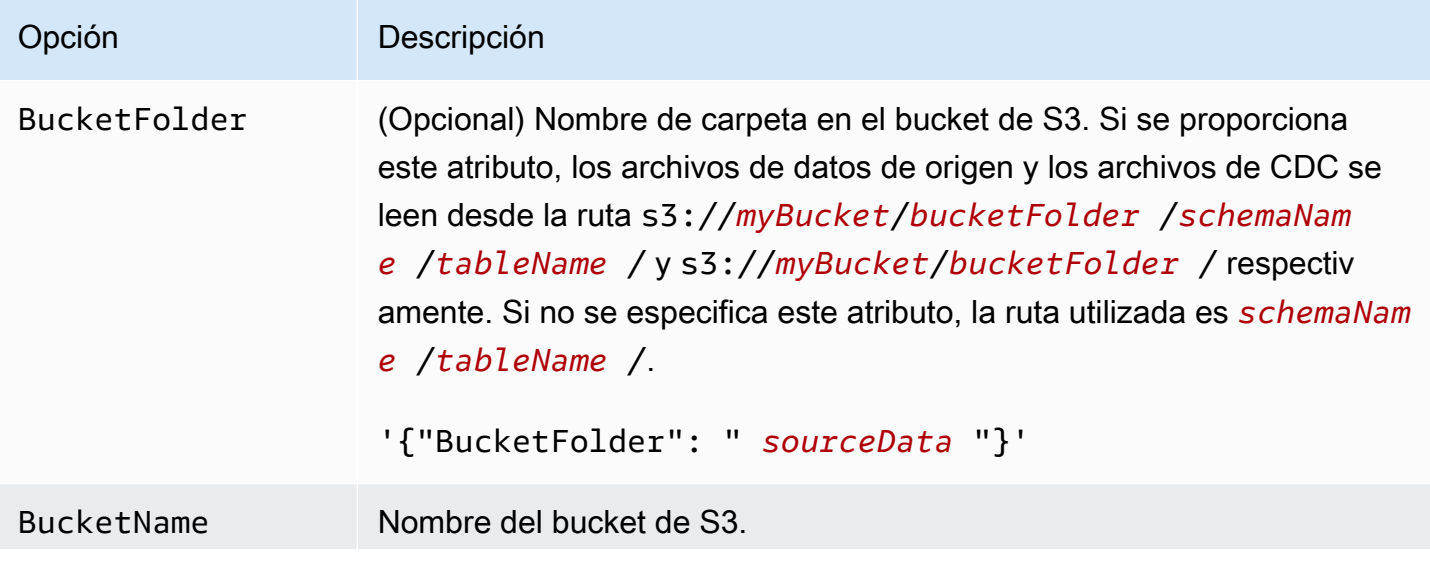

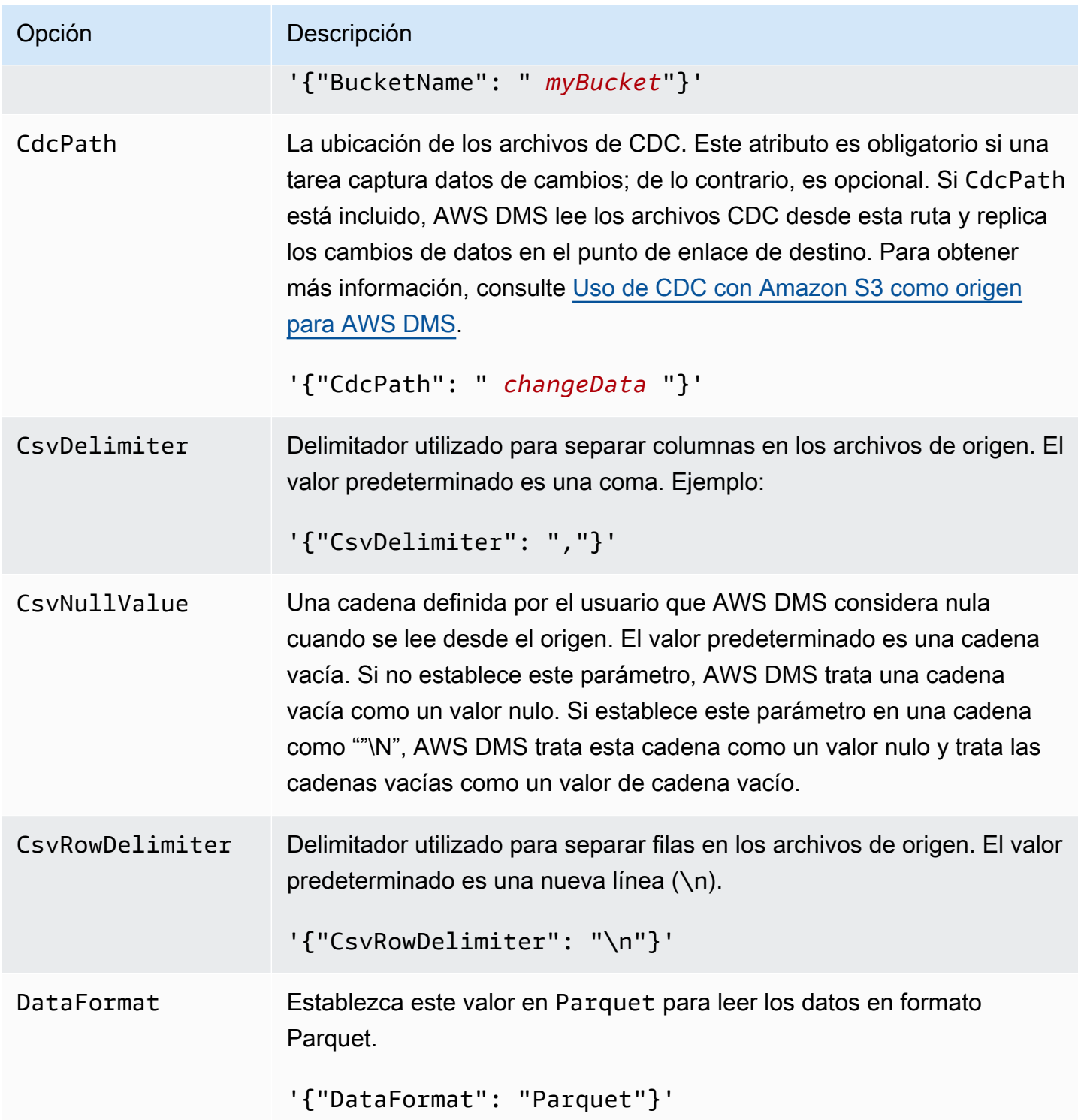

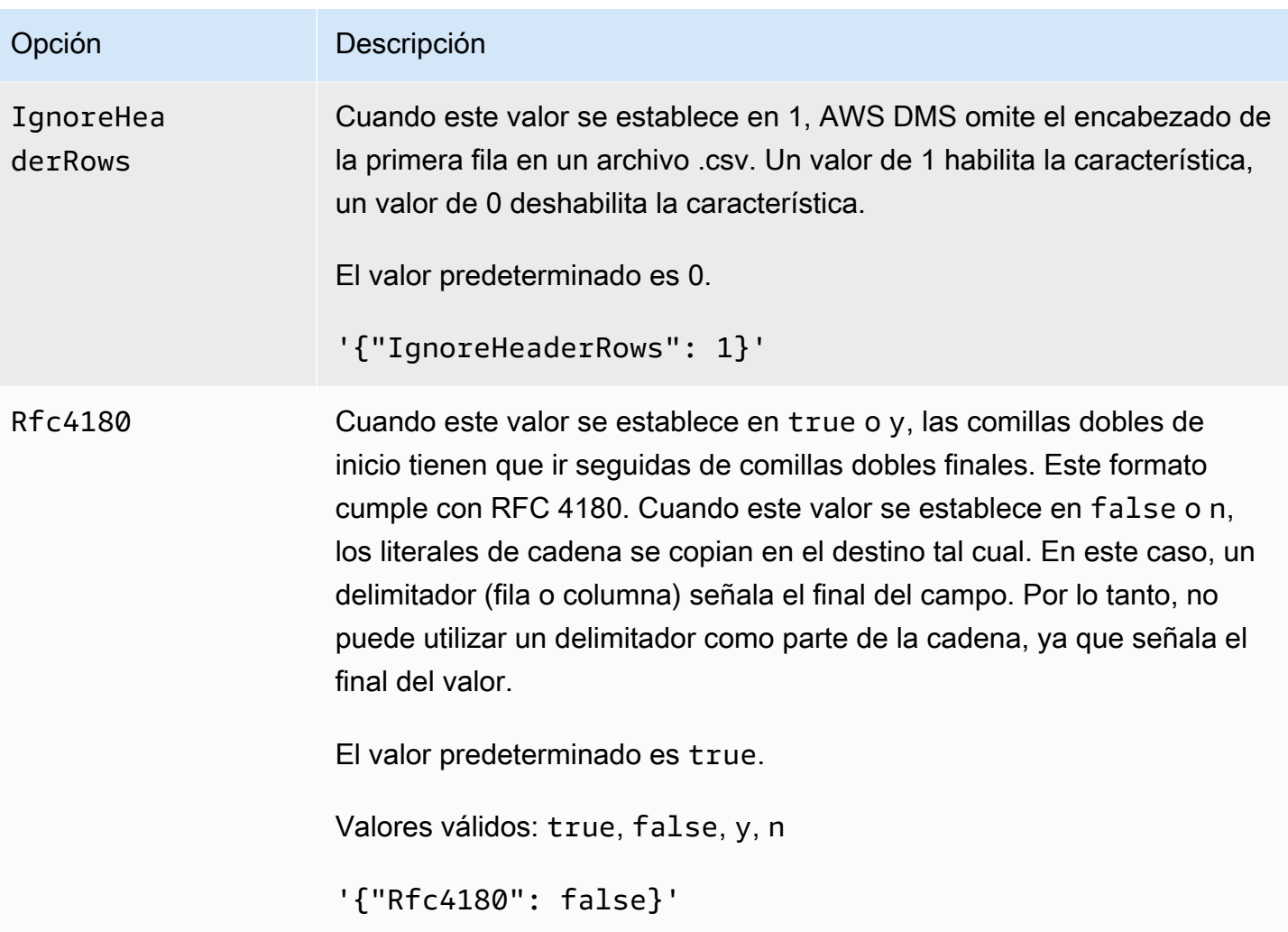

<span id="page-624-0"></span>Tipos de datos de origen de Amazon S3

La migración de datos que utiliza Amazon S3 como origen para AWS DMS tiene que asignar datos de Amazon S3 a tipos de datos de AWS DMS. Para obtener más información, consulte [Definición de](#page-614-0) [tablas externas para Amazon S3 como origen para AWS DMS](#page-614-0).

Para obtener más información sobre cómo ver el tipo de datos que se asigna en el destino, consulte la sección del punto de enlace de destino que esté utilizando.

Para obtener más información sobre los tipos de datos de AWS DMS, consulte [Tipos de datos de](#page-1469-0)  [AWS Database Migration Service.](#page-1469-0)

Los siguientes tipos de datos de AWS DMS se utilizan con Amazon S3 como origen:

• BYTE: requiere ColumnLength. Para obtener más información, consulte [Definición de tablas](#page-614-0) [externas para Amazon S3 como origen para AWS DMS.](#page-614-0)

- FECHA
- HORA
- DATETIME: para obtener más información y un ejemplo, consulte el ejemplo del tipo DATETIME en [Definición de tablas externas para Amazon S3 como origen para AWS DMS.](#page-614-0)
- INT1
- INT2
- INT4
- INT8
- NUMERIC: requiere ColumnPrecision y ColumnScale. AWS DMS admite los siguientes valores máximos:
	- ColumnPrecision: 38
	- ColumnScale: 31

Para obtener más información y un ejemplo, consulte el ejemplo del tipo NUMERIC en [Definición](#page-614-0) [de tablas externas para Amazon S3 como origen para AWS DMS.](#page-614-0)

- REAL4
- REAL8
- STRING: requiere ColumnLength. Para obtener más información, consulte [Definición de tablas](#page-614-0) [externas para Amazon S3 como origen para AWS DMS.](#page-614-0)
- UINT1
- UINT2
- UINT4
- UINT8
- BLOB
- CLOB
- BOOLEAN

<span id="page-625-0"></span>Uso de archivos con formato Parquet en Amazon S3 como origen para AWS DMS

En AWS DMS versión 3.5.3 y posteriores, puede usar archivos con formato Parquet en un bucket de S3 como origen tanto para la replicación de carga completa como de CDC.

DMS solo admite archivos en formato Parquet como origen que DMS genera al migrar datos a un punto de conexión de destino de S3. Los nombres de los archivos deben estar en el formato compatible; de lo contrario, DMS no los incluirá en la migración.

En el caso de archivos de datos de origen en formato Parquet, estos deben estar en la carpeta y la convención de nomenclatura siguientes.

```
schema/table1/LOAD00001.parquet
schema/table2/LOAD00002.parquet
schema/table2/LOAD00003.parquet
```
En el caso de archivos de datos de origen para datos CDC en formato Parquet, asígneles un nombre y almacénelos con la carpeta y la convención de nomenclatura siguientes.

```
schema/table/20230405-094615814.parquet
schema/table/20230405-094615853.parquet
schema/table/20230405-094615922.parquet
```
Para acceder a los archivos en formato Parquet, establezca la siguiente configuración de punto de conexión:

- Establezca DataFormat en Parquet.
- No establezca el valor cdcPath. Asegúrese de crear los archivos con formato Parquet en las carpetas de esquemas o tablas especificadas.

Para obtener más información sobre la configuración de los puntos de conexión de S3, consulte [S3Settings](https://docs.aws.amazon.com/dms/latest/APIReference/API_S3Settings.html) en la Referencia de la API de AWS Database Migration Service.

Tipos de datos compatibles con los archivos en formato Parquet

AWS DMS admite los siguientes tipos de datos de origen y destino al migrar datos de archivos con formato Parquet. Asegúrese de que la tabla de destino tenga columnas con los tipos de datos correctos antes de realizar la migración.

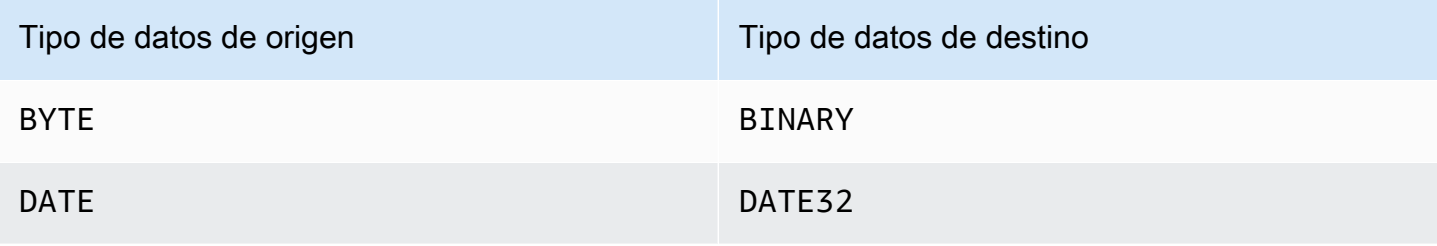

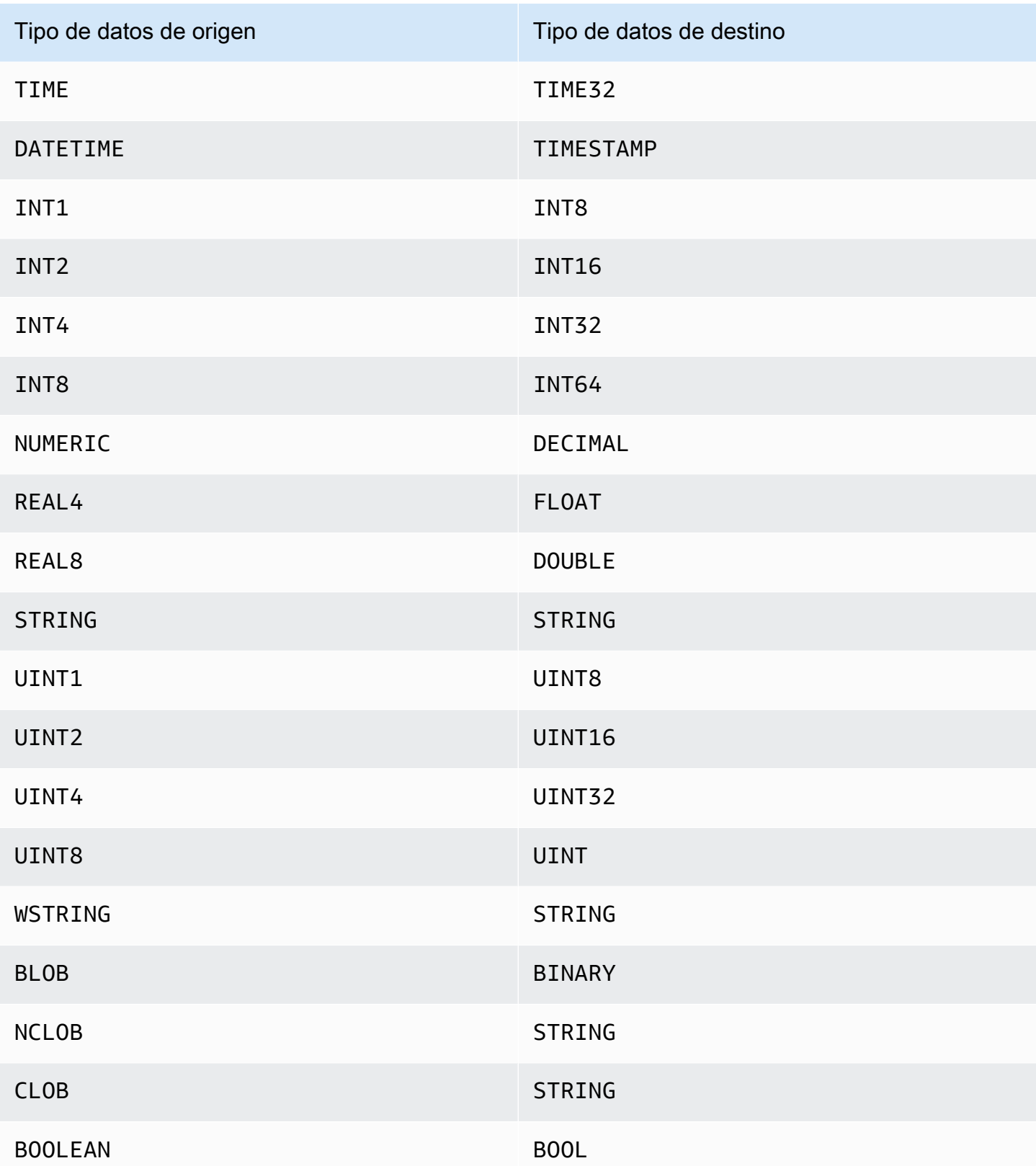

# Uso de la base de datos IBM Db2 para Linux, Unix, Windows y Amazon RDS (Db2 LUW) como fuente para AWS DMS

Puede migrar datos de una base de datos IBM Db2 para Linux, Unix, Windows y Amazon RDS (Db2 LUW) a cualquier base de datos de destino compatible mediante (). AWS Database Migration Service AWS DMS

Para obtener información sobre las versiones de Db2 en Linux, Unix, Windows y RDS que son compatibles como fuente, consulte. AWS DMS [Fuentes de AWS DMS](#page-29-0)

Puede utilizar la Capa de conexión segura (SSL) para cifrar las conexiones entre el punto de enlace de Db2 LUW y la instancia de replicación. Para obtener más información sobre cómo utilizar SSL con un punto de enlace de Db2 LUW, consulte [Utilizándolo con SSL AWS Database Migration Service.](#page-1377-0)

Requisitos previos para utilizar Db2 LUW como fuente de AWS DMS

Los siguientes requisitos previos son necesarios para poder utilizar una base de datos Db2 LUW como origen.

Para habilitar la replicación continua, también llamada captura de datos de cambios (CDC), haga lo siguiente:

• Configure la base de datos para que sea recuperable, lo que AWS DMS requiere capturar los cambios. Una base de datos es recuperable si uno o ambos parámetros de configuración de la base de datos, LOGARCHMETH1 y LOGARCHMETH2, se establecen en ON.

Si su base de datos es recuperable, AWS DMS puede acceder al Db2 si es necesario. ARCHIVE LOG

- Asegúrese de que los registros de DB2 transacciones estén disponibles, con un período de retención suficiente para procesarlos. AWS DMS
- DB2 requiere SYSADM o DBADM autorización para extraer los registros del registro de transacciones. Conceda a la cuenta de usuario los siguientes permisos:
	- SYSADM o DBADM
	- DATAACCESS

#### **a** Note

Para las tareas exclusivas de carga completa, la cuenta de usuario de DMS necesita el permiso DATAACCESS.

• Cuando utilice la versión 9.7 de IBM DB2 for LUW como fuente, defina el atributo de conexión adicional (ECA) de la CurrentLSN siguiente manera:

CurrentLSN=*LSN* donde *LSN* especifica un número de secuencia de registro (LSN) donde desea que comience la replicación. O CurrentLSN=*scan*.

• Cuando utilice Amazon RDS para Db2 LUW como fuente, asegúrese de que los registros del archivo estén disponibles para. AWS DMS Dado que las bases AWS de datos Db2 administradas purgan los registros del archivo lo antes posible, debe aumentar el tiempo que los registros permanecen disponibles. Por ejemplo, para incrementar la retención de registros a 24 horas, ejecute el siguiente comando:

db2 "call rdsadmin.set\_archive\_log\_retention( ?, 'TESTDB', '24')"

Para obtener más información sobre los procedimientos de Amazon RDS para Db2 LUW, consulte la [Referencia de procedimientos almacenados de Amazon RDS para Db2](https://docs.aws.amazon.com/AmazonRDS/latest/UserGuide/db2-stored-procedures.html) en la Guía del usuario de Amazon Relational Database Service.

#### Limitaciones al utilizar Db2 LUW como fuente de AWS DMS

AWS DMS no admite bases de datos agrupadas. Sin embargo, puede definir una base de datos Db2 LUW independiente para cada uno de los puntos de enlace de un clúster. Por ejemplo, puede crear una tarea de migración de carga completa con cualquiera de los nodos del clúster y, a continuación, crear tareas independientes de cada nodo.

AWS DMS no admite el tipo de BOOLEAN datos de la base de datos LUW Db2 de origen.

Al utilizar la replicación continua (CDC), se aplican las siguientes restricciones:

- Cuando se trunca una tabla con varias particiones, el número de eventos DDL que se muestran en la AWS DMS consola es igual al número de particiones. Esto se debe a que Db2 LUW registra un DDL individual para cada partición.
- Las siguientes acciones de DDL no se admiten en las tablas con particiones:
- ALTER TABLE ADD PARTITION
- ALTER TABLE DETACH PARTITION
- ALTER TABLE ATTACH PARTITION
- AWS DMS no admite una migración de replicación continua desde una instancia en espera de recuperación ante desastres (HADR) de DB2 alta disponibilidad. No se puede acceder al modo de espera.
- No se admite el tipo de datos DECFLOAT. Por lo tanto, los cambios en las columnas DECFLOAT se omiten durante la replicación continua.
- No se admite la instrucción RENAME COLUMN.
- Al actualizar las tablas de agrupamiento multidimensional (MDC), cada actualización se muestra en la AWS DMS consola como INSERT + DELETE.
- Cuando la opción de tarea Include LOB columns in replication (Incluir columnas LOB en la replicación) no está habilitada, toda tabla que tenga columnas LOB se suspende durante la replicación continua.
- En las versiones 10.5 y superiores de Db2 LUW, se omiten las columnas de cadenas de longitud variable con datos almacenados. out-of-row Esta limitación solo se aplica a las tablas creadas con un tamaño de fila ampliado para columnas con tipos de datos como VARCHAR y VARGRAPHIC. Para evitar esta limitación, mueva la tabla a un espacio de tabla con un tamaño de página superior. Para obtener más información, consulte [¿Qué puedo hacer si quiero cambiar el tamaño de página](https://www.ibm.com/support/pages/what-can-i-do-if-i-want-change-pagesize-db2-tablespaces)  [de los espacios de tabla?](https://www.ibm.com/support/pages/what-can-i-do-if-i-want-change-pagesize-db2-tablespaces) DB2
- Para una replicación continua, DMS no admite la migración de los datos cargados a nivel de página mediante la utilidad LOAD. DB2 En su lugar, utilice la utilidad IMPORT, que utiliza inserciones SQL. Para obtener más información, consulte las [diferencias entre las utilidades de](https://www.ibm.com/docs/en/db2/11.1?topic=utilities-differences-between-import-load-utility)  [importación y carga.](https://www.ibm.com/docs/en/db2/11.1?topic=utilities-differences-between-import-load-utility)
- Mientras se ejecuta una tarea de replicación, DMS captura CREATE TABLE DDLs solo si las tablas se crearon con el atributo DATA CAPTURE CHANGE.
- DMS presenta las siguientes limitaciones al utilizar la característica de partición de bases de datos de Db2:
	- DMS no puede coordinar las transacciones entre los nodos de Db2 en un entorno de partición de bases de datos. Esto se debe a las limitaciones de la interfaz API DB2 READLOG de IBM. En el DPF, las transacciones pueden abarcar varios nodos de Db2, en función de cómo se DB2 particionen los datos. Como resultado, la solución de DMS debe capturar las transacciones de cada nodo de Db2 de forma independiente.
- DMS puede capturar las transacciones locales de cada nodo de Db2 en el clúster de partición de bases de datos si se establece connectNode en 1 en varios puntos de conexión de origen de DMS. Esta configuración corresponde a los números de nodos lógicos definidos en el archivo de configuración del DB2 servidor. db2nodes.cfg
- Las transacciones locales en nodos individuales de Db2 pueden formar parte de una transacción global más grande. DMS aplica cada transacción local de forma independiente en el destino, sin coordinación con las transacciones de otros nodos de Db2. Este procesamiento independiente puede provocar complicaciones, sobre todo cuando se mueven las filas entre las particiones.
- Cuando DMS se replica desde varios nodos de Db2, no se garantiza el orden correcto de las operaciones en el destino, ya que DMS aplica las operaciones de forma independiente para cada nodo de Db2. Debe asegurarse de que la captura de transacciones locales con independencia de cada nodo de Db2 funcione para su caso de uso específico.
- Al migrar desde un entorno de partición de bases de datos, se recomienda ejecutar primero una tarea de carga completa sin eventos en caché y, después, ejecutar tareas exclusivas de CDC. Se recomienda ejecutar una tarea por nodo de Db2, a partir de la marca de tiempo de inicio de carga completa o del identificador de registro que haya establecido mediante la configuración del punto de conexión StartFromContext. Para obtener información sobre cómo determinar el punto de inicio de la replicación, consulte [Finding the LSN or LRI value for replication start](https://www.ibm.com/support/pages/db2-finding-lsn-or-lri-value-replication-start) en la documentación de soporte de IBM.
- Para la replicación continua (CDC), si planea iniciar la replicación desde una marca temporal específica, debe establecer el atributo de conexión StartFromContext en la marca temporal requerida.
- Actualmente, DMS no admite la función PureScale de Db2, una extensión de DB2 LUW que puede utilizar para escalar su solución de base de datos.
- La opción de DATA CAPTURE CHANGES tabla es un requisito previo fundamental para los procesos de replicación de datos. DB2 Si no se habilita esta opción al crear tablas, es posible que falten datos, especialmente en el caso de la CDC (Change Data Capture), que solo se trata de tareas de replicación iniciadas desde un punto de partida anterior. AWS DMS activará este atributo de forma predeterminada al reiniciar una tarea de CDC o FULL+CDC. Sin embargo, es posible que se omita cualquier cambio realizado en la base de datos de origen antes del reinicio de la tarea.

ALTER TABLE TABLE\_SCHEMA.TABLE\_NAME DATA CAPTURE CHANGES INCLUDE LONGVAR COLUMNS;

# Configuración del punto final cuando se utiliza Db2 LUW como fuente de AWS DMS

Puede utilizar la configuración de punto de conexión para configurar la base de datos de origen de Db2 LUW de forma similar al uso de atributos de conexión adicionales. Los ajustes se especifican al crear el punto final de origen mediante la AWS DMS consola o mediante el create-endpoint comando del [AWS CLI](https://docs.aws.amazon.com/cli/latest/reference/dms/index.html), con la sintaxis --ibm-db2-settings '{"*EndpointSetting"*: *"value"*, *...*}' JSON.

La siguiente tabla muestra la configuración de punto de conexión que puede utilizar con Db2 LUW como origen.

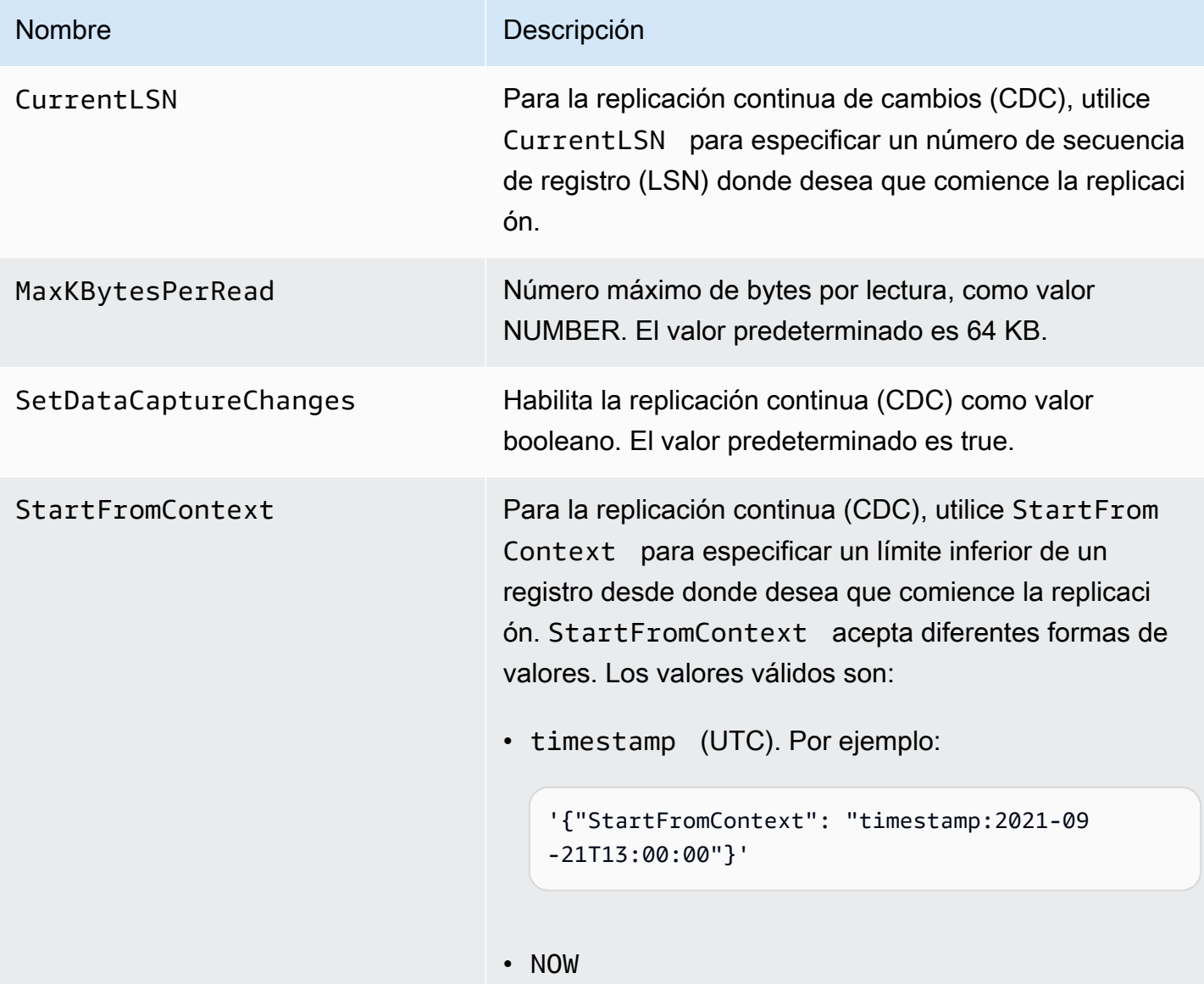

#### Nombre Descripción

Para la versión 10.5 y superior de IBM DB2 LUW, NOW, combinada con CurrentLSN: scan, inicia la tarea desde la versión LSO más reciente. Por ejemplo:

```
'{"CurrentLSN": "scan", "StartFromContext": 
 "NOW"}'
```
• Un valor LRI específico. Por ejemplo:

```
'{"StartFromContext": "0100000000000022C 
C000000000004FB13"}'
```
Para determinar el rango de LRI/LSN de un archivo de registro, ejecute el comando db2flsn como se muestra en el siguiente ejemplo.

```
db2flsn -db SAMPLE -lrirange 2
```
El resultado de ese ejemplo es similar al siguiente.

```
S0000002.LOG: has LRI range 000000000000000100 
00000000002254000000000004F9A6 to 
000000000000000100000000000022CC000000000004 
FB13
```
En ese resultado, el archivo de registro es S0000002. LOG y el valor StartFromContextLRI son los 34 bytes que se encuentran al final del rango.

0100000000000022CC000000000004FB13

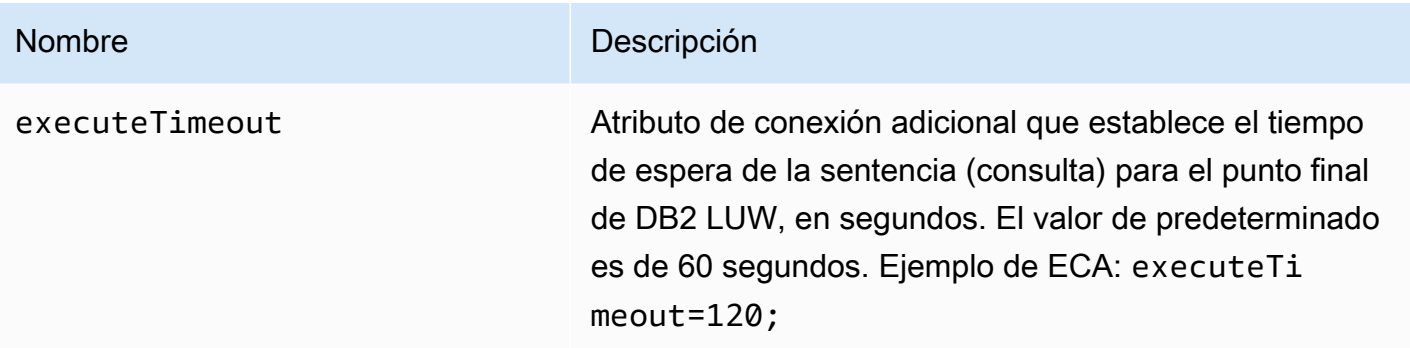

### Tipos de datos de origen para IBM Db2 LUW

La migración de datos que utiliza Db2 LUW como fuente es AWS DMS compatible con la mayoría de los tipos de datos LUW de Db2. La siguiente tabla muestra los tipos de datos de origen LUW de Db2 que se admiten cuando se utilizan AWS DMS y el mapeo predeterminado a partir de los tipos de datos. AWS DMS Para obtener más información sobre los tipos de datos de Db2 LUW, consulte la [documentación sobre Db2 LUW](https://www.ibm.com/support/knowledgecenter/SSEPGG_10.5.0/com.ibm.db2.luw.sql.ref.doc/doc/r0008483.html).

Para obtener más información sobre cómo ver el tipo de datos que se asigna en el destino, consulte la sección del punto de enlace de destino que esté utilizando.

Para obtener información adicional sobre AWS DMS los tipos de datos, consulte. [Tipos de datos de](#page-1469-0) [AWS Database Migration Service](#page-1469-0)

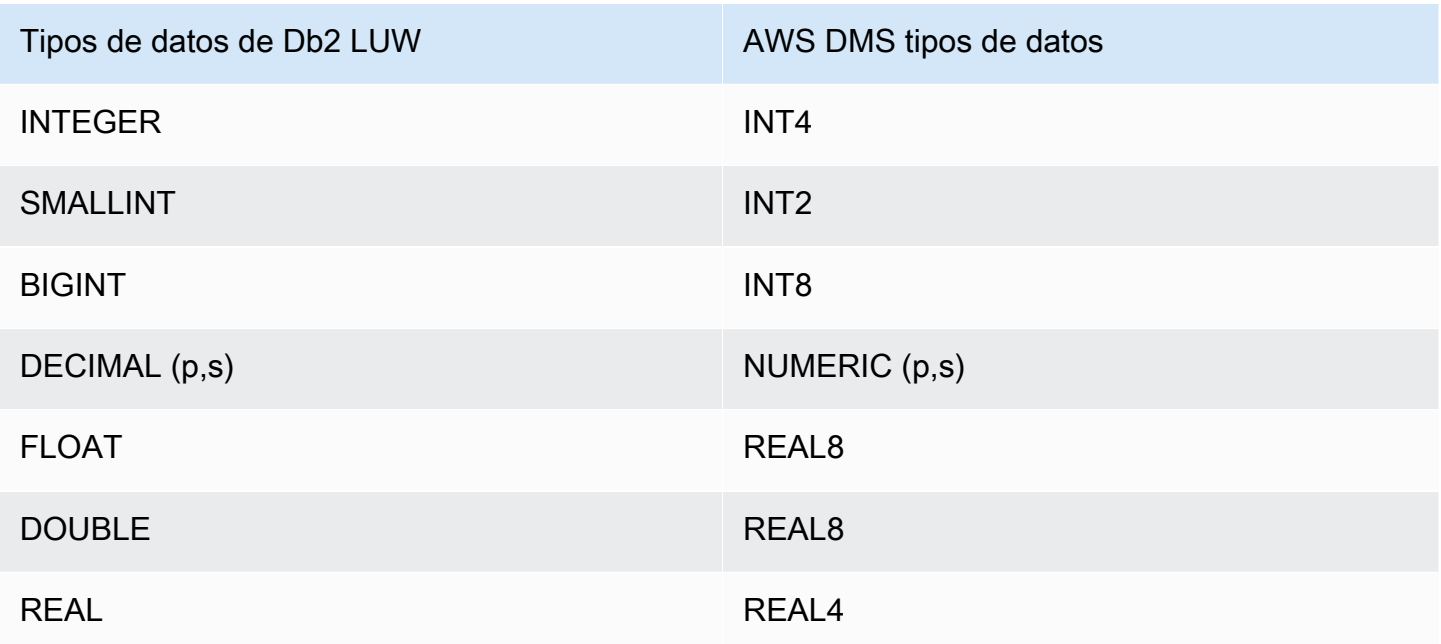

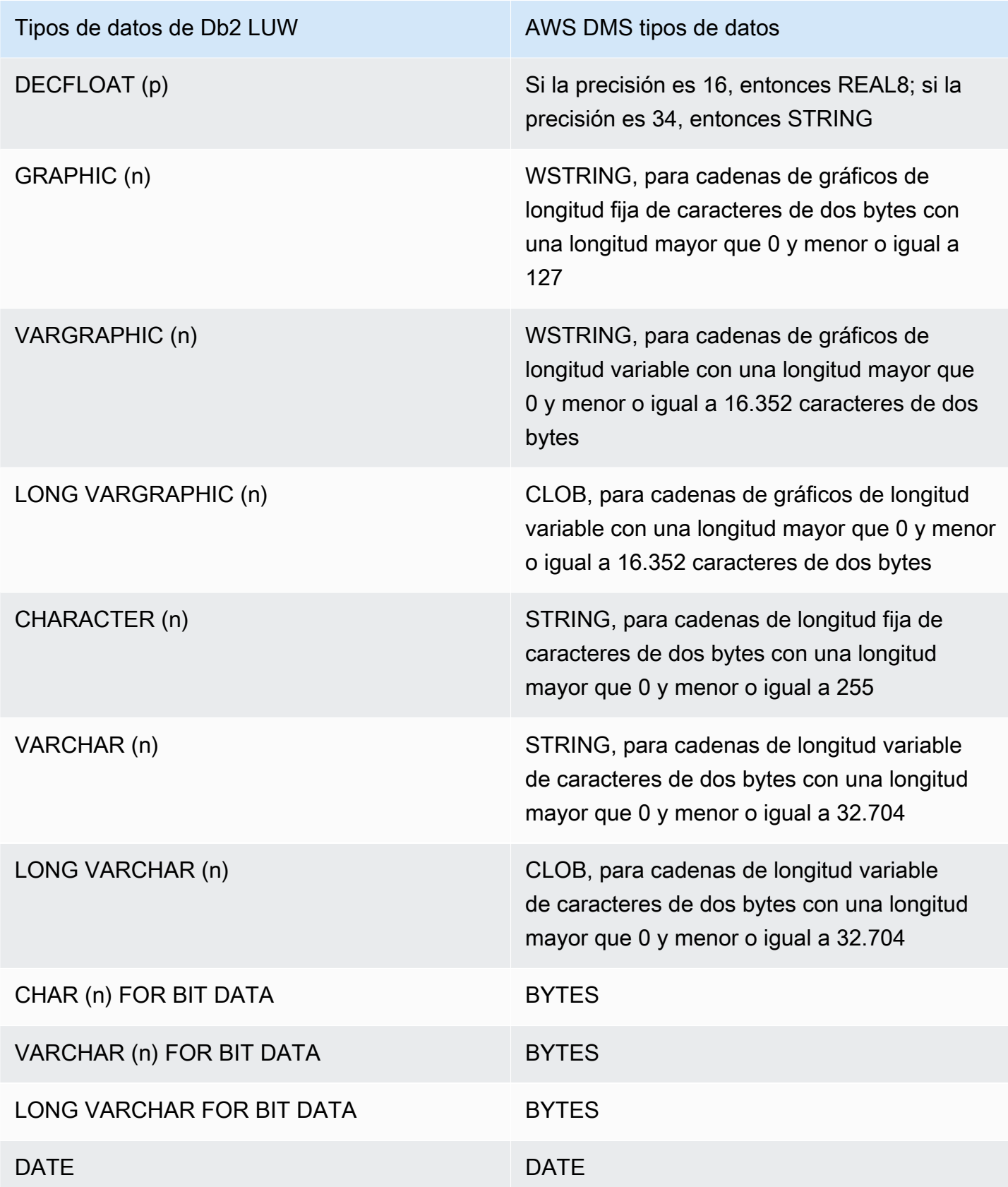

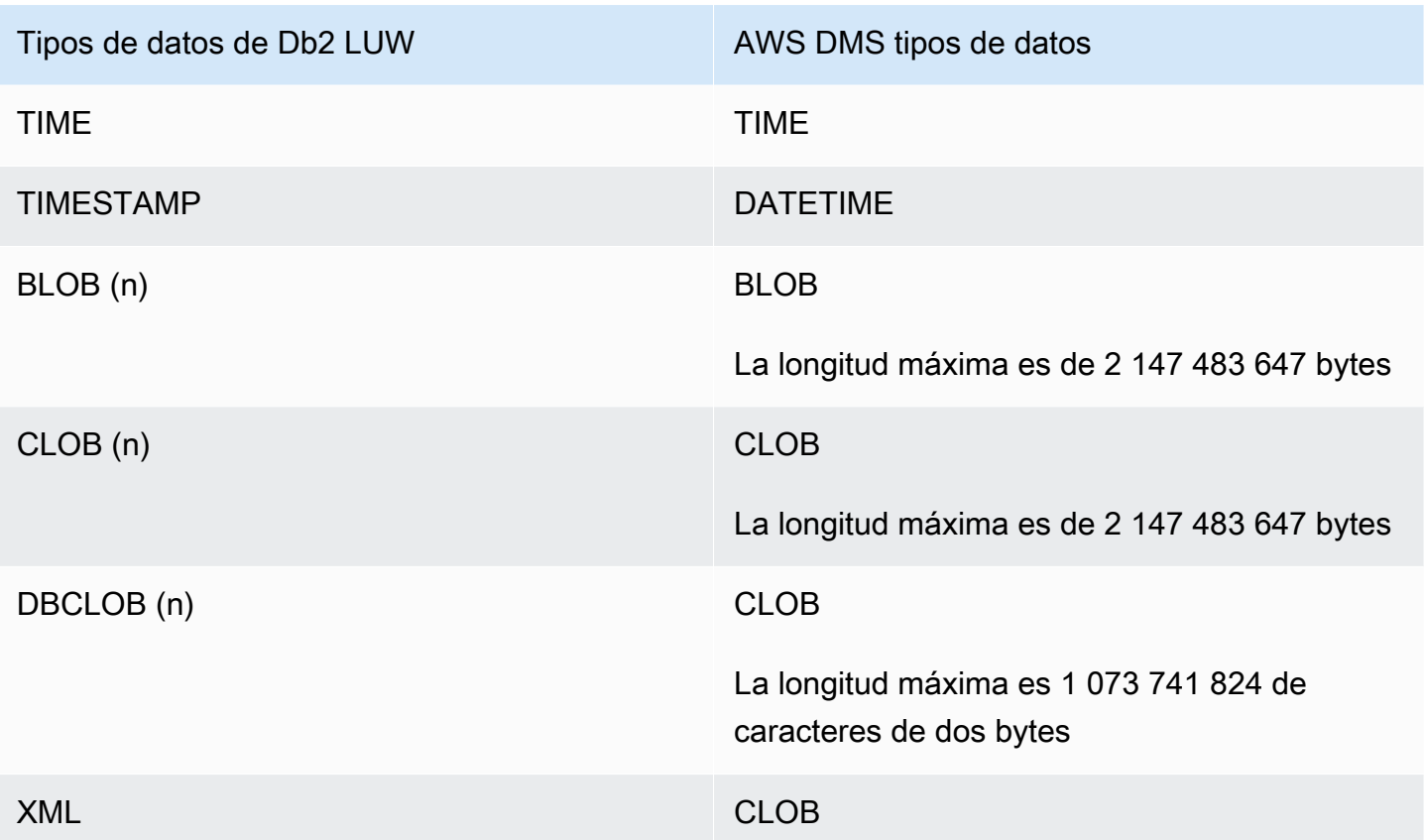

# Uso de bases de datos IBM Db2 para z/OS como origen para AWS DMS

Puede migrar datos desde una base de datos IBM para z/OS a cualquier base de datos de destino admitida con AWS Database Migration Service (AWS DMS).

Para obtener información sobre las versiones de Db2 para z/OS que AWS DMS admite como origen, consulte [Fuentes de AWS DMS.](#page-29-0)

Requisitos previos al utilizar Db2 para z/OS como origen para AWS DMS

Para utilizar una base de datos de IBM Db2 para z/OS como origen en AWS DMS, otorgue los siguientes privilegios al usuario de Db2 para z/OS especificado en la configuración de conexión del punto de conexión de origen.

GRANT SELECT ON SYSIBM.SYSTABLES TO *Db2USER*; GRANT SELECT ON SYSIBM.SYSTABLESPACE TO *Db2USER*; GRANT SELECT ON SYSIBM.SYSTABLEPART TO *Db2USER*; GRANT SELECT ON SYSIBM.SYSCOLUMNS TO *Db2USER*; GRANT SELECT ON SYSIBM.SYSDATABASE TO *Db2USER*;

GRANT SELECT ON SYSIBM.SYSDUMMY1 TO *Db2USER*

Conceda también las tablas de origen SELECT ON *user defined*.

Un punto de conexión de origen de AWS DMS IBM Db2 para z/OS se basa en IBM Data Server Driver para ODBC para acceder a los datos. El servidor de base de datos debe tener una licencia IBM ODBC Connect válida para que DMS se conecte a este punto de conexión.

Restricciones al usar Db2 para z/OS como origen para AWS DMS

Se aplican las siguientes restricciones cuando se utiliza una base de datos de IBM Db2 para z/OS como origen para AWS DMS:

- Solo se admiten las tareas de replicación de carga completa. No se admite la captura de datos de cambios (CDC).
- La carga paralela no es compatible.
- La validación de datos de vistas no es compatible.
- Los nombres de los esquemas, tablas y columnas se deben especificar en mayúsculas en las asignaciones de tablas para las transformaciones de nivel de columnas o tablas y en los filtros de selección en el nivel de fila.

#### Tipos de datos de origen para IBM Db2 para z/OS

Las migraciones de datos que utilizan Db2 para z/OS como origen para proporcionar soporte de AWS DMS a la mayoría de los tipos de datos de Db2 para z/OS. En la siguiente tabla se muestran los tipos de datos de origen de Db2 para z/OS que se admiten cuando se utiliza AWS DMS y la asignación predeterminada de los tipos de datos de AWS DMS.

Para obtener más información sobre los tipos de datos de Db2 para z/OS, consulte la [documentación](https://www.ibm.com/docs/en/db2-for-zos/12?topic=elements-data-types)  [sobre IBM Db2 para z/OS](https://www.ibm.com/docs/en/db2-for-zos/12?topic=elements-data-types).

Para obtener más información sobre cómo ver el tipo de datos que se asigna en el destino, consulte la sección del punto de enlace de destino que esté utilizando.

Para obtener más información sobre los tipos de datos de AWS DMS, consulte [Tipos de datos de](#page-1469-0)  [AWS Database Migration Service.](#page-1469-0)

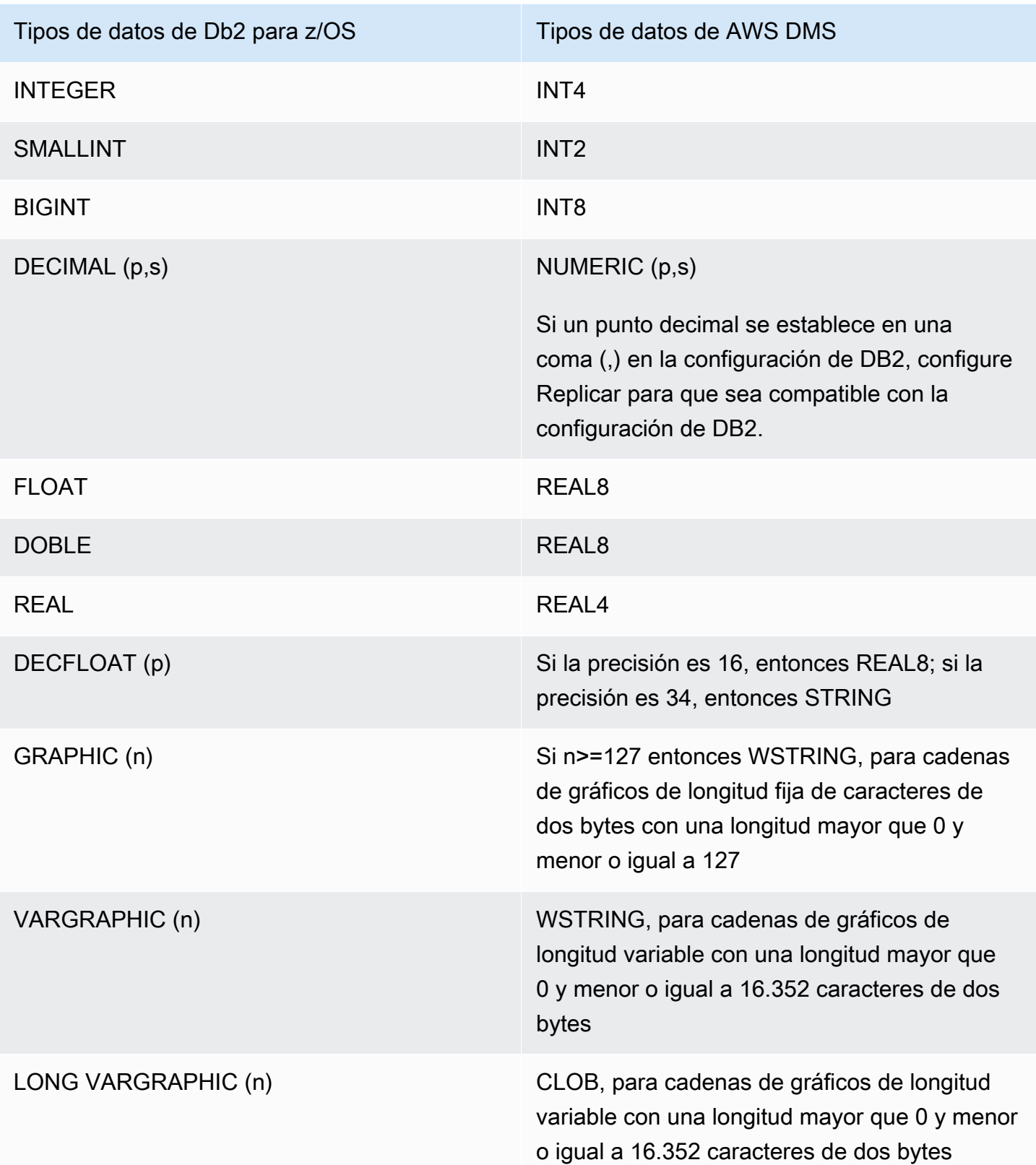

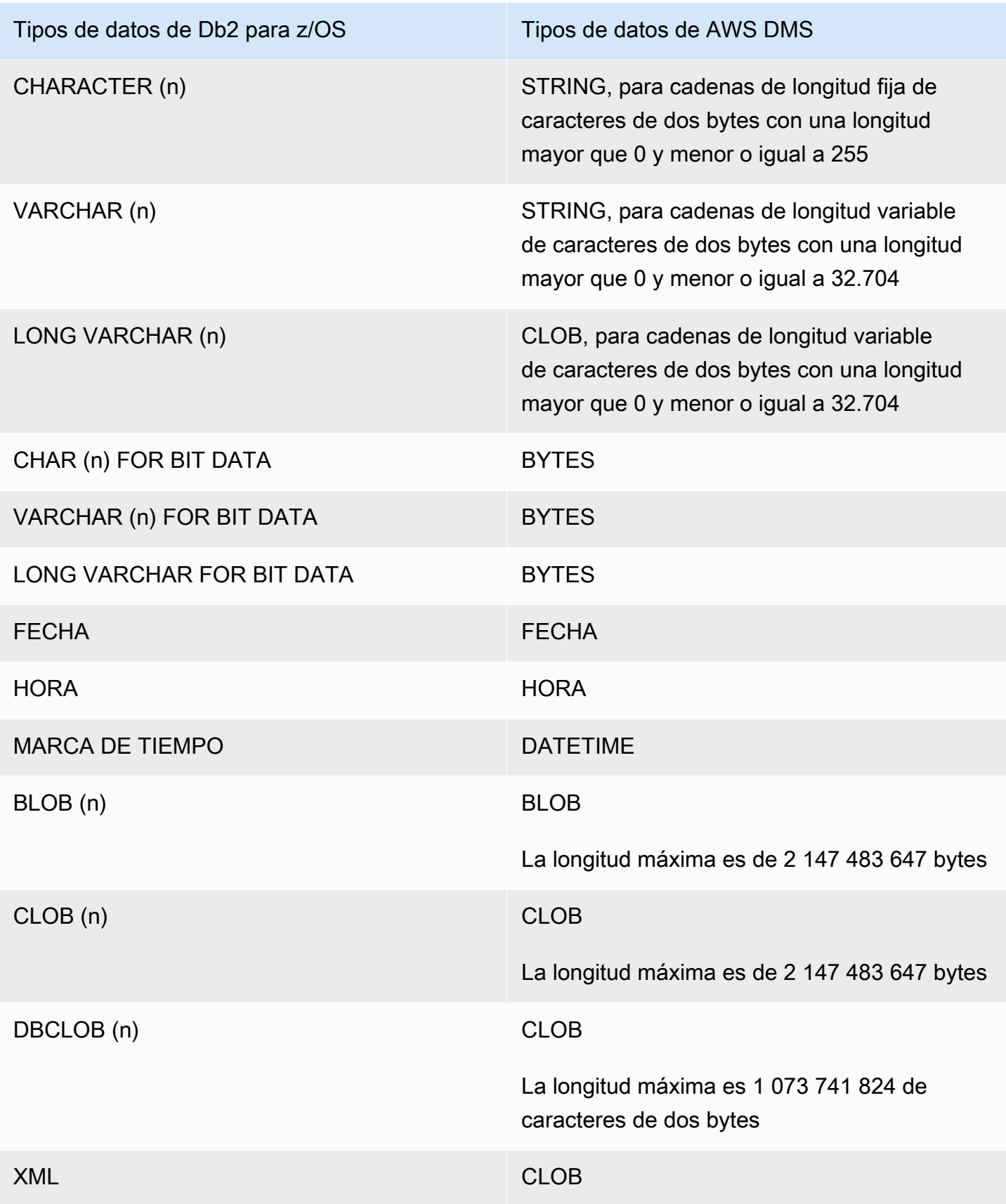

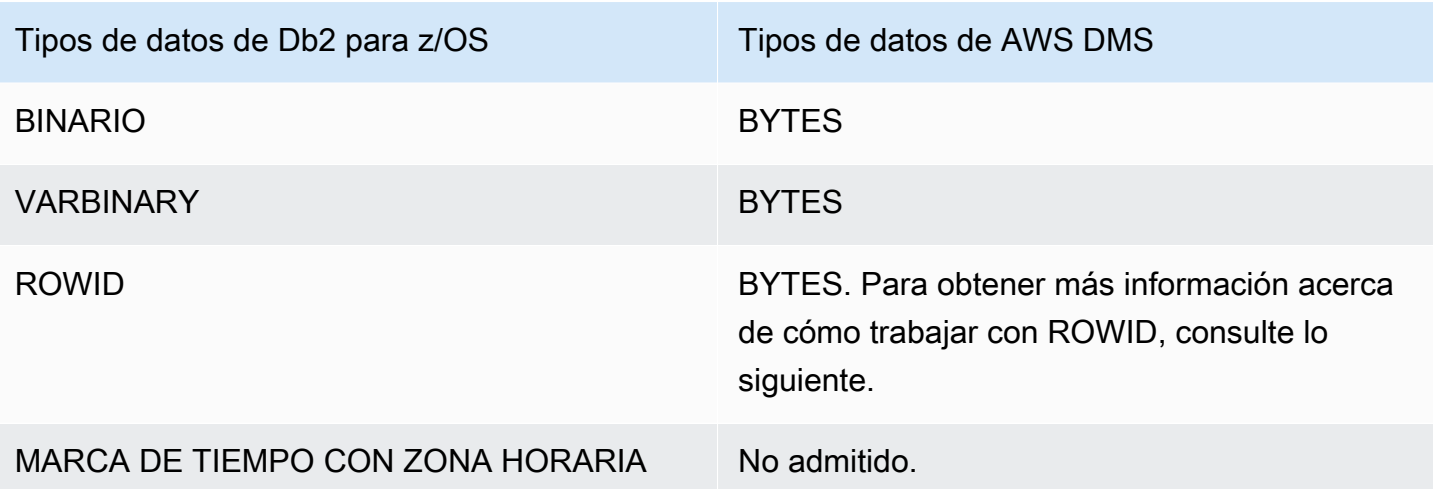

Las columnas ROWID se migran de forma predeterminada cuando el modo de preparación de la tabla de destino para la tarea está establecido en DROP\_AND\_CREATE (predeterminado). La validación de datos ignora estas columnas porque las filas no tienen sentido fuera de la base de datos y la tabla específicas. Para desactivar la migración de estas columnas, puede realizar uno de los siguientes pasos preparatorios:

- Cree previamente la tabla de destino sin estas columnas. A continuación, establezca el modo de preparación de la tabla de destino de la tarea en DO\_NOTHING o TRUNCATE\_BEFORE\_LOAD. Puede usar AWS Schema Conversion Tool (AWS SCT) para crear previamente la tabla de destino sin las columnas.
- Agregue una regla de asignación de tablas a una tarea que filtre estas columnas para ignorarlas. Para obtener más información, consulte [Reglas y acciones de transformación](#page-1044-0).

Intercalaciones EBCDIC en PostgreSQL para AWS Mainframe Modernization Service

El programa AWS Mainframe Modernization le ayuda a modernizar las aplicaciones de unidad central para convertirlas en entornos de tiempo de ejecución administrados por AWS. Ofrece herramientas y recursos para ayudarle a planificar e implementar los proyectos de migración y modernización. Para obtener más información sobre la modernización y migración de unidades centrales, consulte [Modernización de unidades centrales con AWS](https://aws.amazon.com/mainframe/).

Algunos conjuntos de datos de IBM Db2 para z/OS están codificados en el conjunto de caracteres Extended Binary Coded Decimal Interchange (EBCDIC). Se trata de un conjunto de caracteres que se desarrolló antes de que se generalizara el uso de ASCII (American Standard Code for Information Interchange). Una página de códigos asigna cada carácter del texto a los caracteres de un conjunto

de caracteres. Una página de códigos tradicional contiene la información de asignación entre un punto de código y un ID de carácter. Un ID de carácter es una cadena de datos de caracteres de 8 bytes. Un punto de código es un número binario de 8 bits que representa un carácter. Los puntos de código se suelen mostrar como representaciones hexadecimales de los valores binarios.

Si actualmente utiliza el componente Micro Focus o BluAge del servicio de Mainframe Modernization, debe indicar a AWS DMS que cambie (traduzca) determinados puntos del código. Puede utilizar la configuración de tareas de AWS DMS para realizar los turnos. El siguiente ejemplo muestra cómo utilizar la operación CharacterSetSettings de AWS DMS para asignar los turnos en una configuración de tareas de DMS.

```
"CharacterSetSettings": { 
         "CharacterSetSupport": null, 
         "CharacterReplacements": [
{"SourceCharacterCodePoint": "0000","TargetCharacterCodePoint": "0180"}
,{"SourceCharacterCodePoint": "00B8","TargetCharacterCodePoint": "0160"}
,{"SourceCharacterCodePoint": "00BC","TargetCharacterCodePoint": "0161"}
,{"SourceCharacterCodePoint": "00BD","TargetCharacterCodePoint": "017D"}
,{"SourceCharacterCodePoint": "00BE","TargetCharacterCodePoint": "017E"}
,{"SourceCharacterCodePoint": "00A8","TargetCharacterCodePoint": "0152"}
,{"SourceCharacterCodePoint": "00B4","TargetCharacterCodePoint": "0153"}
,{"SourceCharacterCodePoint": "00A6","TargetCharacterCodePoint": "0178"} 
 } 
         ] 
     }
```
Ya existen algunas intercalaciones EBCDIC para PostgreSQL que comprenden el cambio que se necesita. Se admiten varias páginas de código diferentes. Las siguientes secciones proporcionan ejemplos de JSON de lo que debe cambiar para todas las páginas de códigos compatibles. Solo tiene que copiar y pegar el JSON necesario que necesite en la tarea de DMS.

Intercalaciones EBCDIC específicas de Micro Focus

Para Micro Focus, cambie un subconjunto de caracteres según sea necesario para las siguientes intercalaciones.

```
 da-DK-cp1142m-x-icu 
 de-DE-cp1141m-x-icu 
 en-GB-cp1146m-x-icu 
 en-US-cp1140m-x-icu
```

```
 es-ES-cp1145m-x-icu 
 fi-FI-cp1143m-x-icu 
 fr-FR-cp1147m-x-icu 
 it-IT-cp1144m-x-icu 
 nl-BE-cp1148m-x-icu
```
Example Los datos de Micro Focus cambian por intercalación:

en\_us\_cp1140m

Cambio de código:

0000 0180 00A6 0160 00B8 0161 00BC 017D 00BD 017E 00BE 0152 00A8 0153 00B4 0178

Asignación de entrada correspondiente para una tarea de AWS DMS:

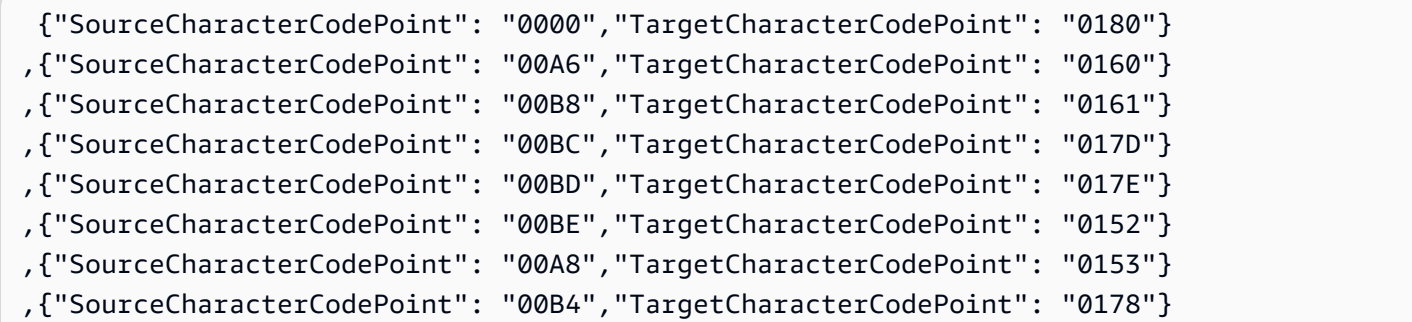

en\_us\_cp1141m

Cambio de código:

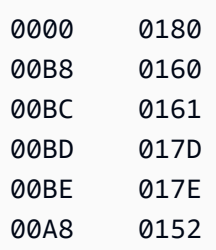

00B4 0153 00A6 0178

Asignación de entrada correspondiente para una tarea de AWS DMS:

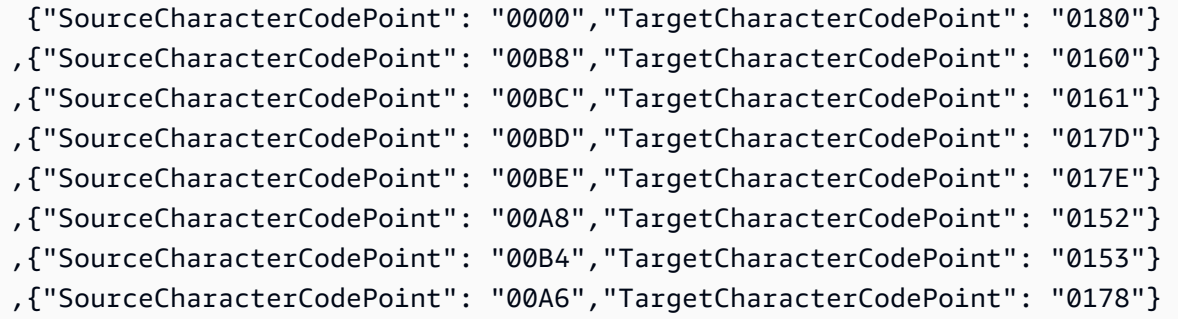

en\_us\_cp1142m

Cambio de código:

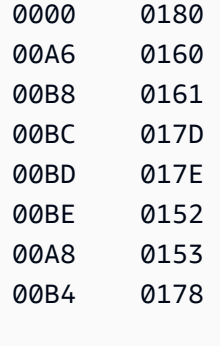

Asignación de entrada correspondiente para una tarea de AWS DMS:

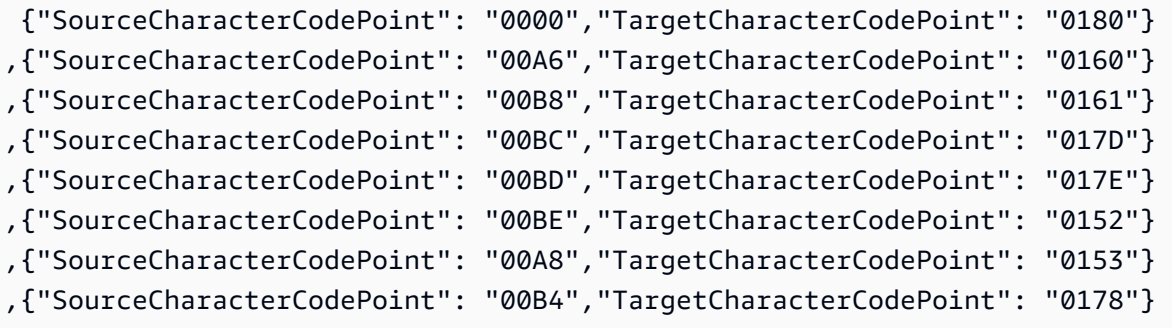

## en\_us\_cp1143m

Cambio de código:

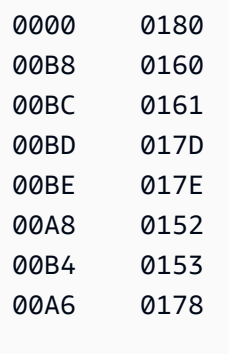

Asignación de entrada correspondiente para una tarea de AWS DMS:

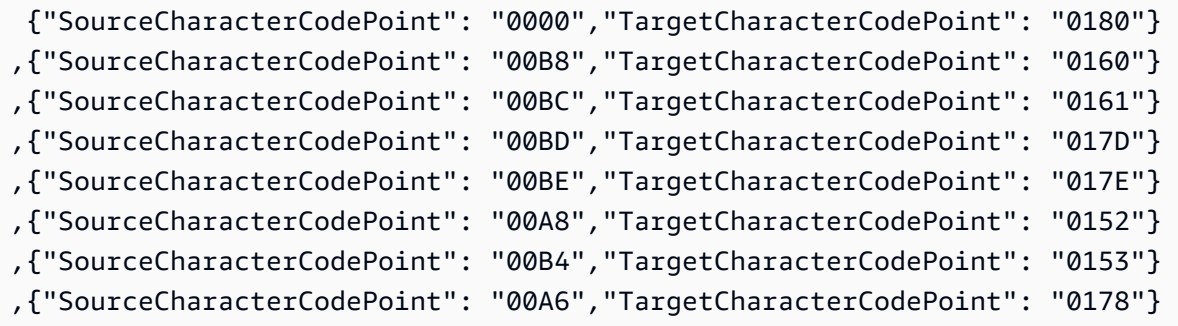

en\_us\_cp1144m

Cambio de código:

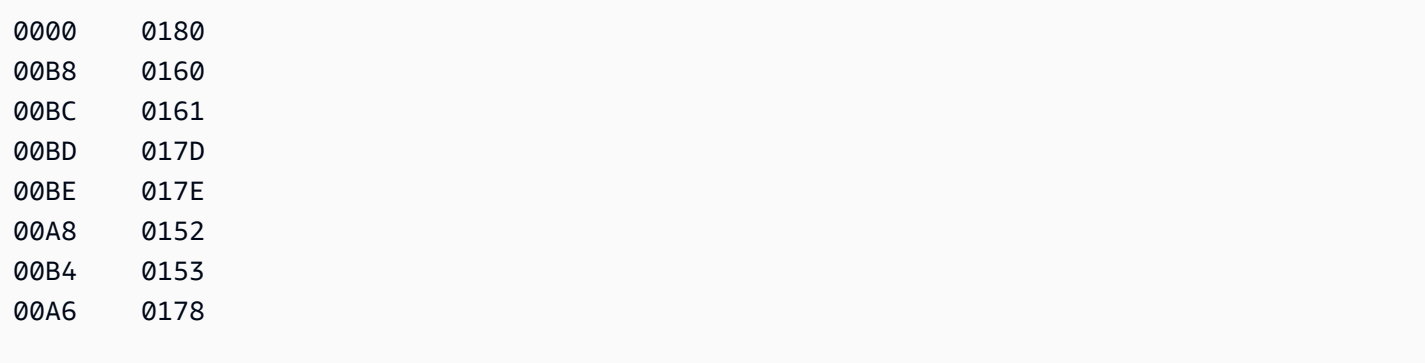

Asignación de entrada correspondiente para una tarea de AWS DMS:

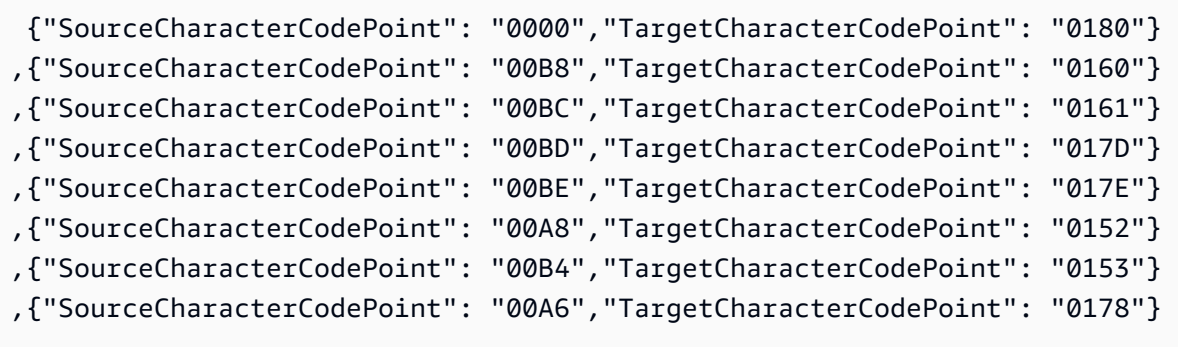

### en\_us\_cp1145m

Cambio de código:

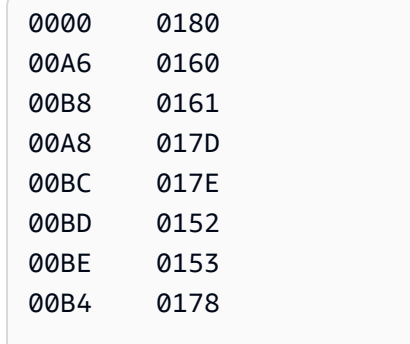

Asignación de entrada correspondiente para una tarea de AWS DMS:

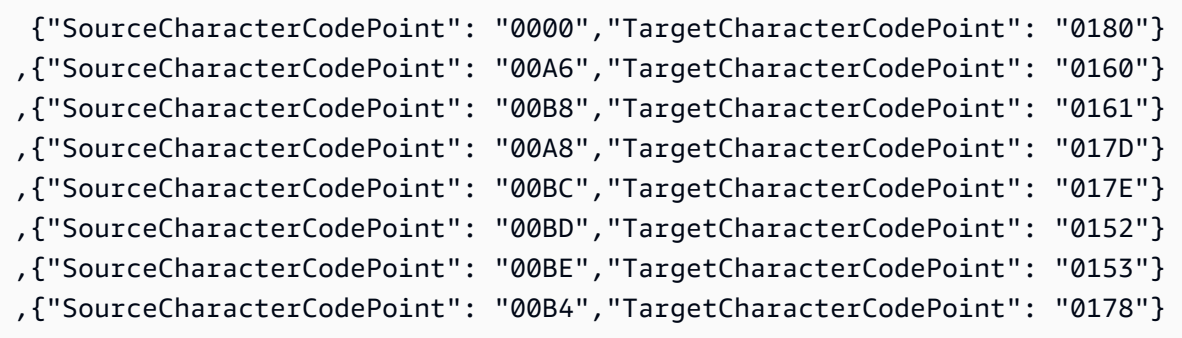

en\_us\_cp1146m

Cambio de código:

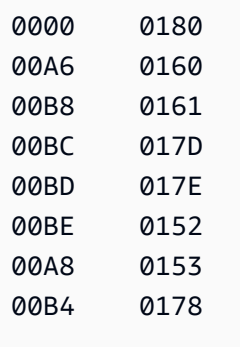

Asignación de entrada correspondiente para una tarea de AWS DMS:

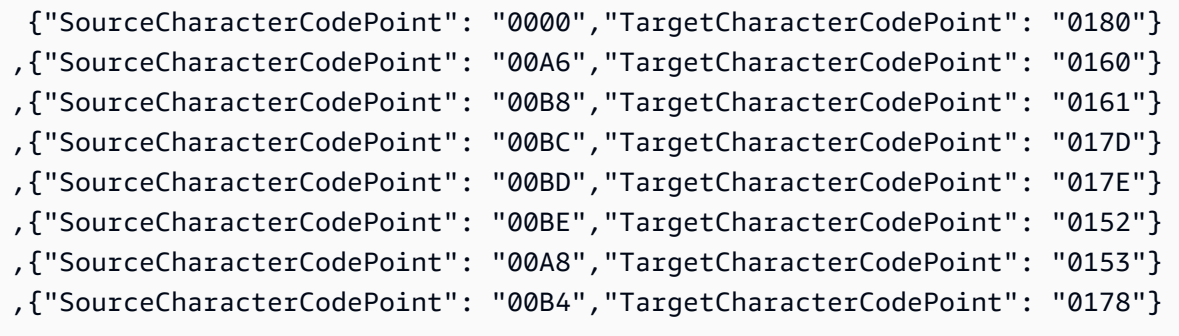

en\_us\_cp1147m

Cambio de código:

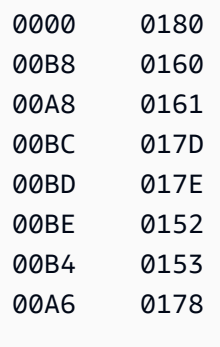

Asignación de entrada correspondiente para una tarea de AWS DMS:

```
 {"SourceCharacterCodePoint": "0000","TargetCharacterCodePoint": "0180"}
,{"SourceCharacterCodePoint": "00B8","TargetCharacterCodePoint": "0160"}
,{"SourceCharacterCodePoint": "00A8","TargetCharacterCodePoint": "0161"}
```
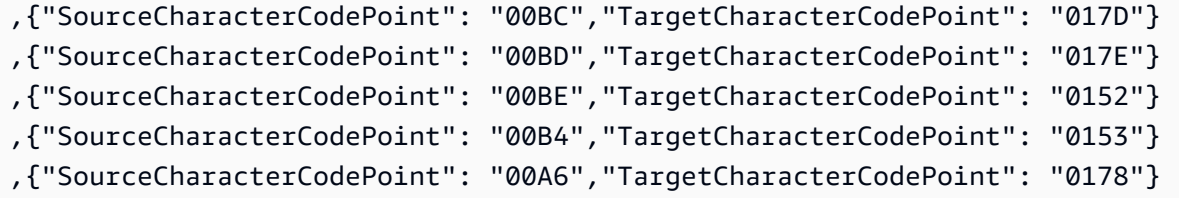

en\_us\_cp1148m

Cambio de código:

0000 0180 00A6 0160 00B8 0161 00BC 017D 00BD 017E 00BE 0152 00A8 0153 00B4 0178

Asignación de entrada correspondiente para una tarea de AWS DMS:

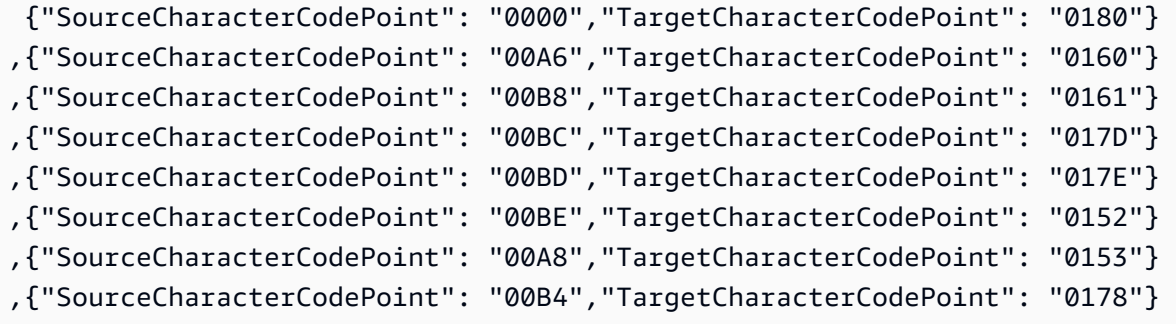

Intercalaciones EBCDIC específicas de BluAge

Para BluAge, cambie todos los siguientes valores bajos y valores altos según sea necesario. Estas intercalaciones solo deben usarse para admitir el Mainframe Migration BluAge.

```
da-DK-cp1142b-x-icu 
 da-DK-cp277b-x-icu 
 de-DE-cp1141b-x-icu 
 de-DE-cp273b-x-icu 
  en-GB-cp1146b-x-icu
```
en-GB-cp285b-x-icu en-US-cp037b-x-icu en-US-cp1140b-x-icu es-ES-cp1145b-x-icu es-ES-cp284b-x-icu fi-FI-cp1143b-x-icu fi-FI-cp278b-x-icu fr-FR-cp1147b-x-icu fr-FR-cp297b-x-icu it-IT-cp1144b-x-icu it-IT-cp280b-x-icu nl-BE-cp1148b-x-icu nl-BE-cp500b-x-icu

Example Cambios de datos de BluAge:

DA-DK-CP277b y DA-DK-CP1142b

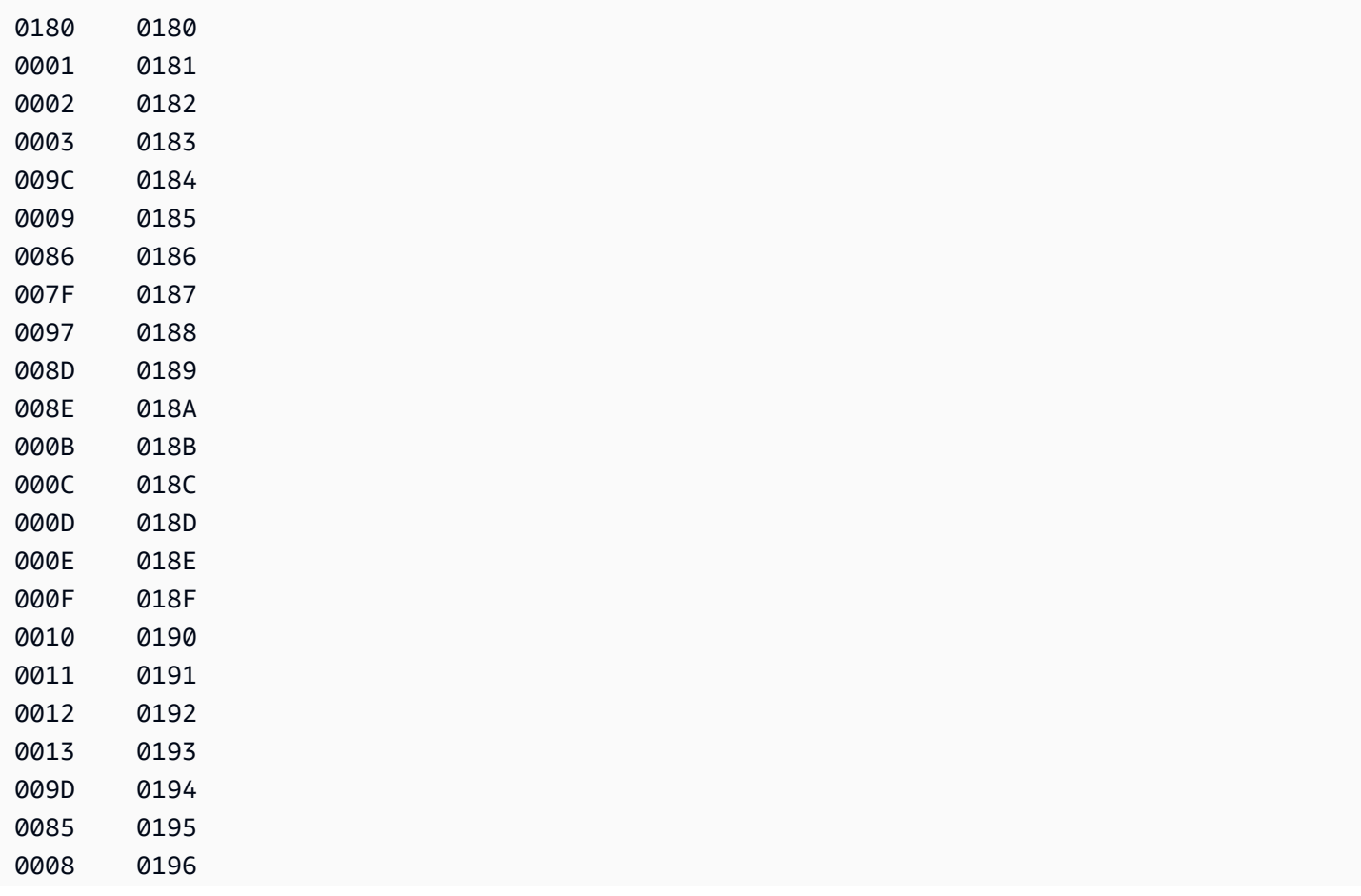

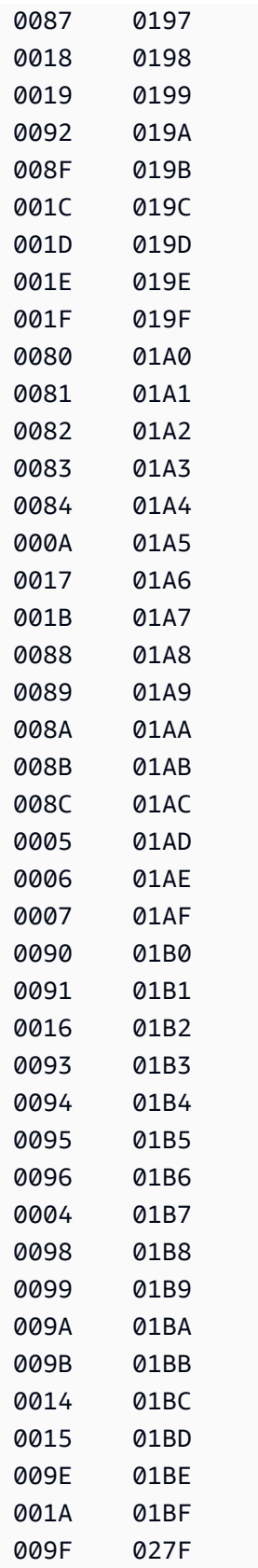

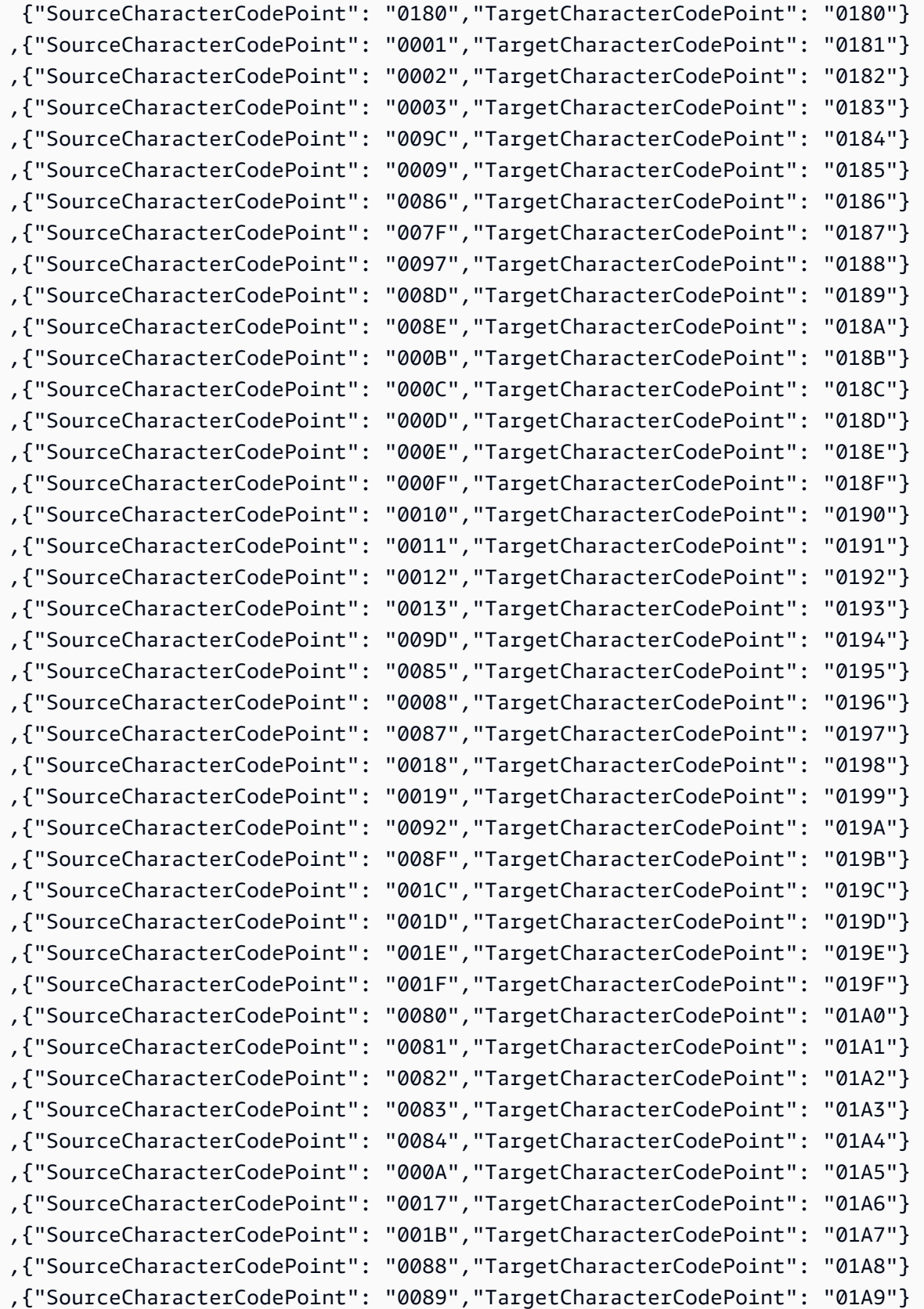

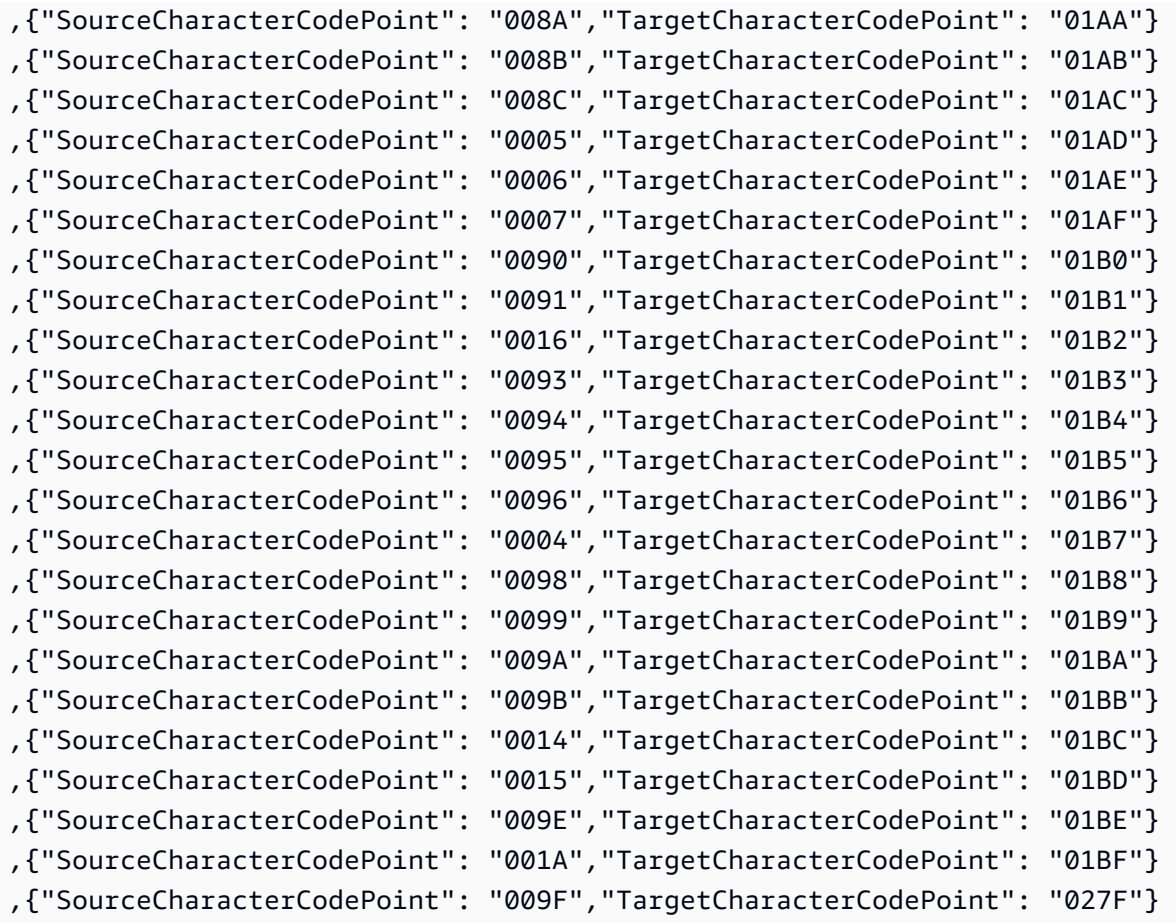

## de-DE-273b y de-DE-1141b

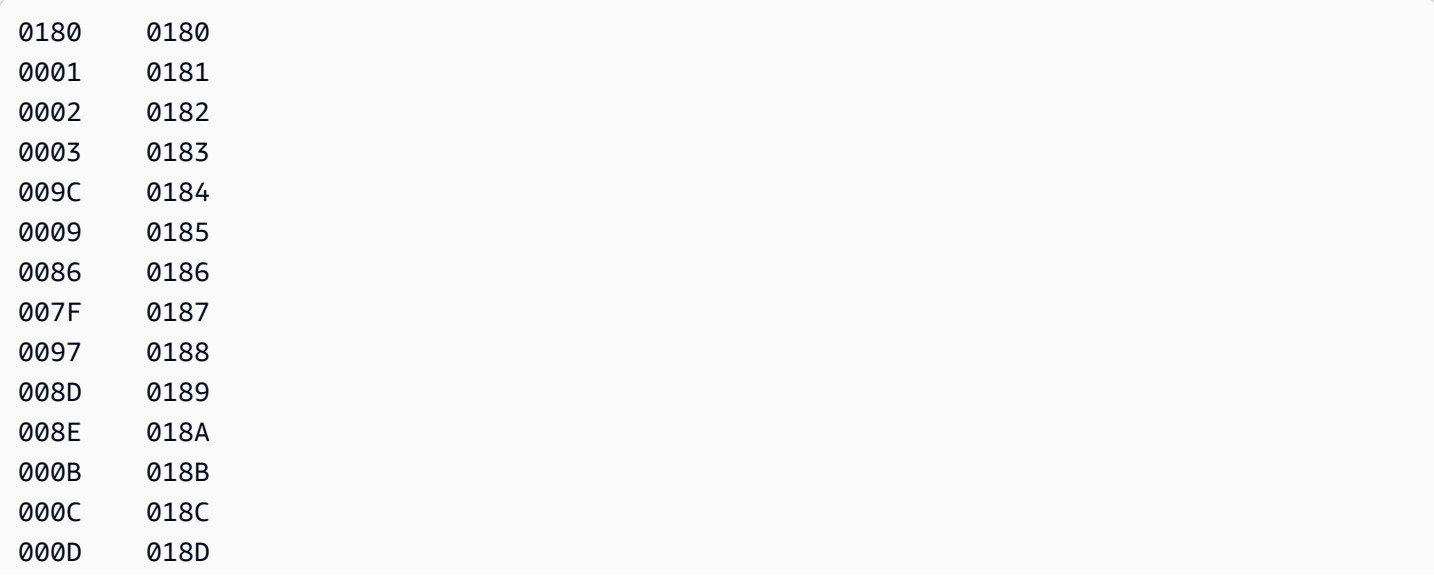

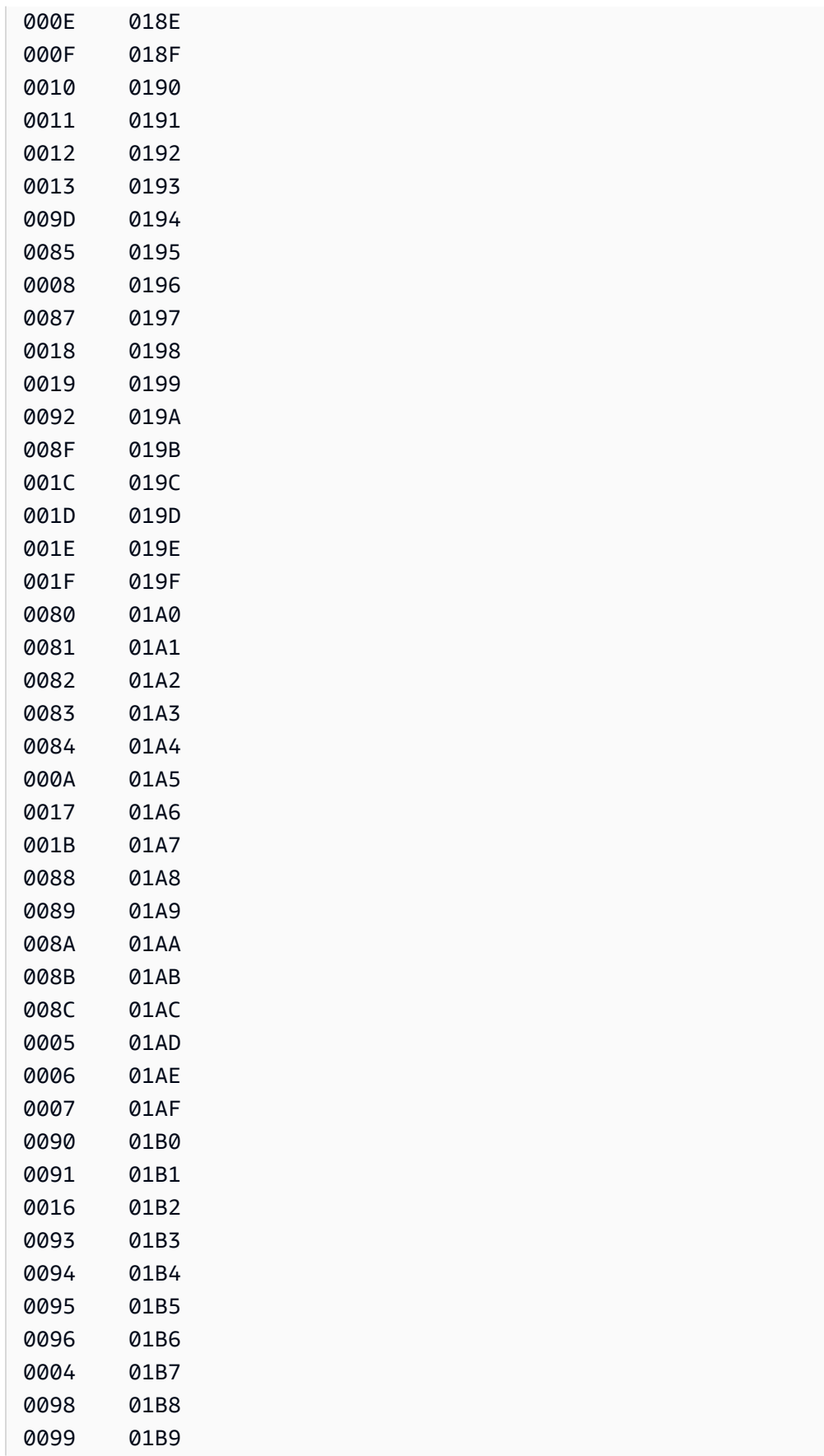

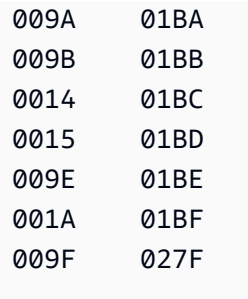

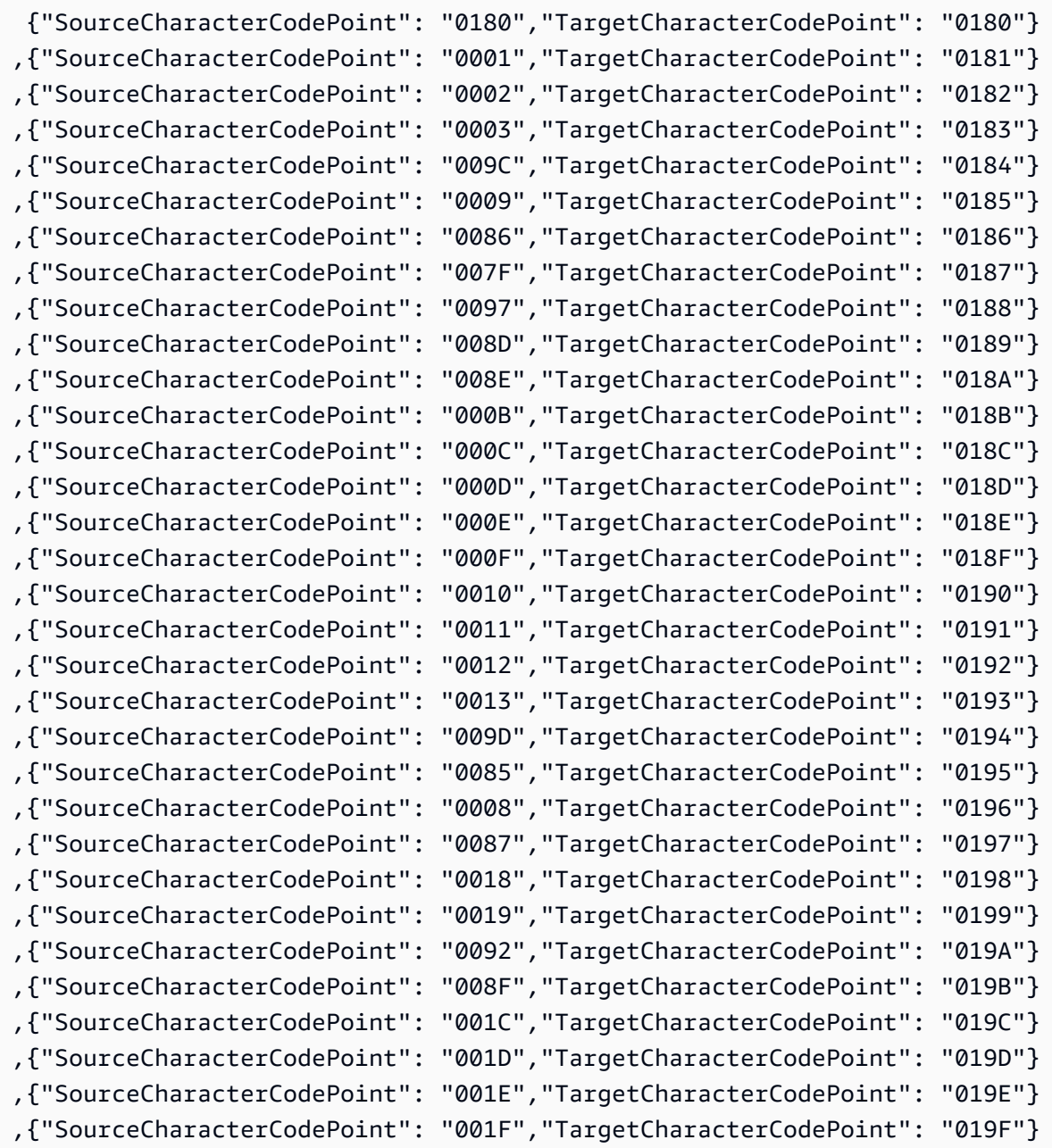

Uso de IBM Db2 para z/OS como origen 638

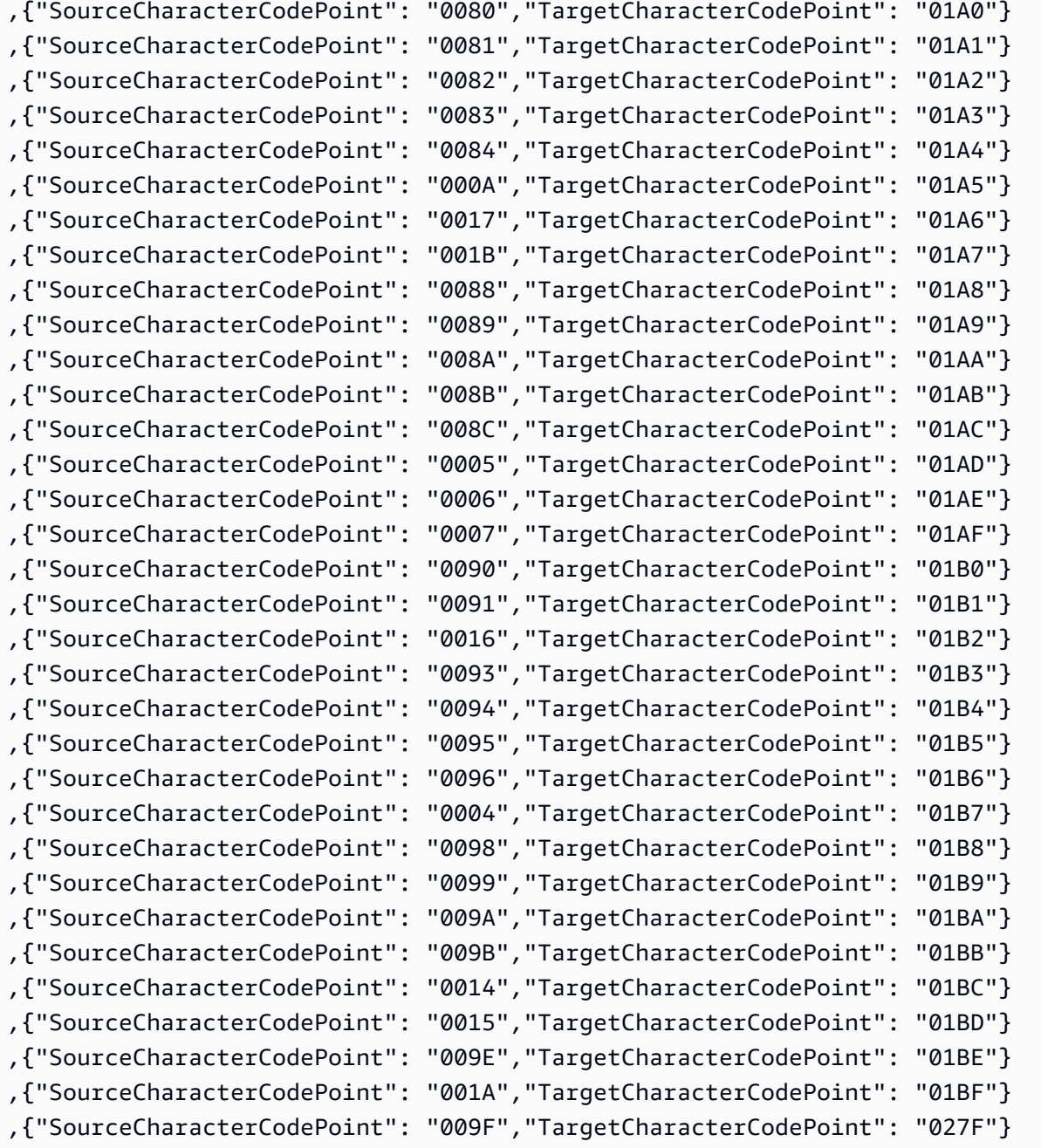

# Cambio de código:

en-GB-285b y en-GB-1146b

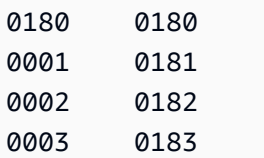

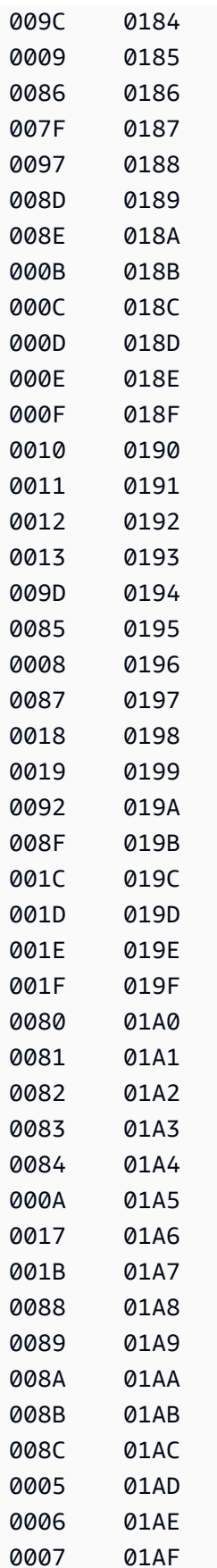

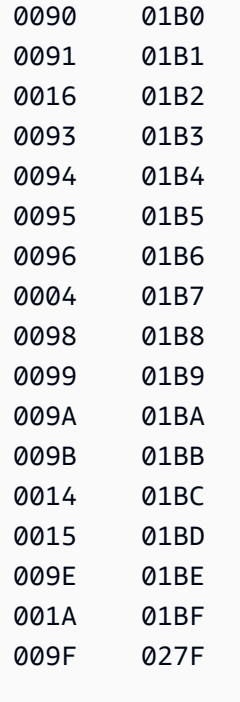

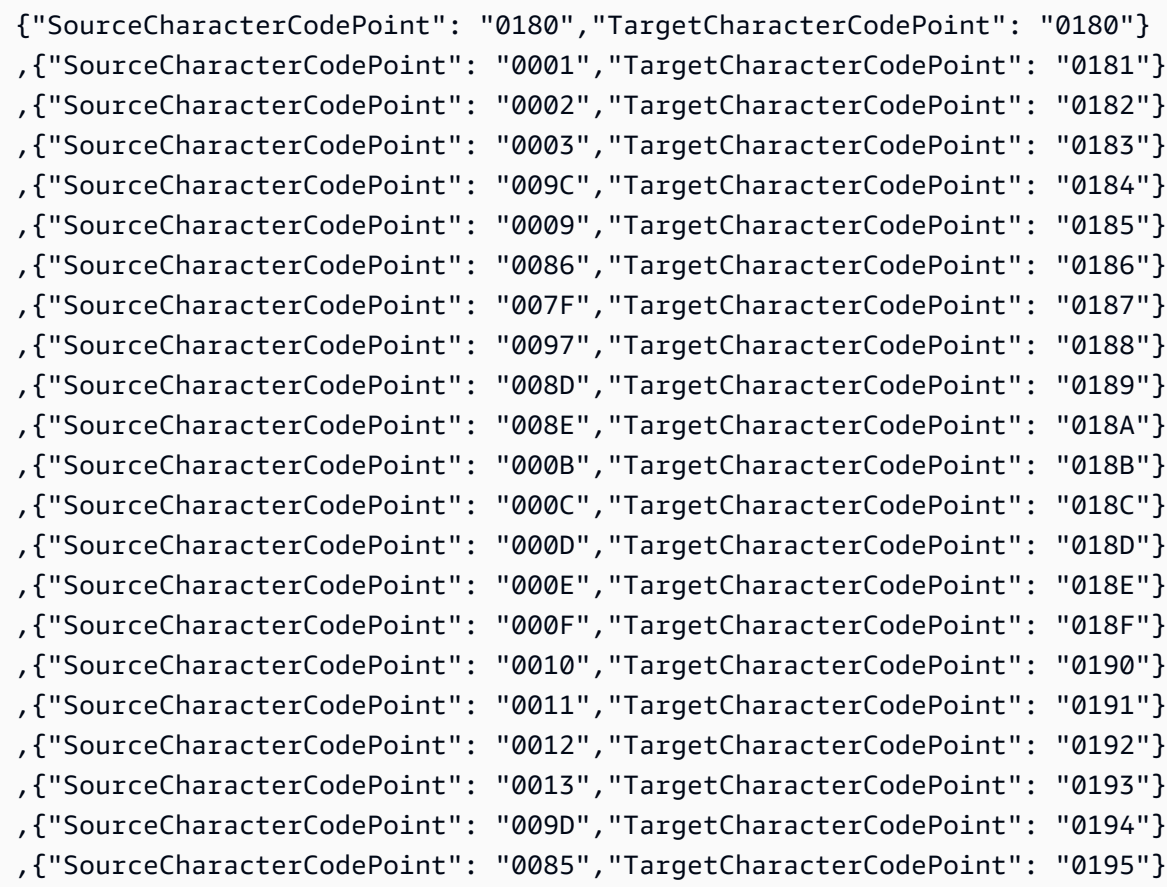

Uso de IBM Db2 para z/OS como origen 641

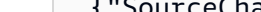

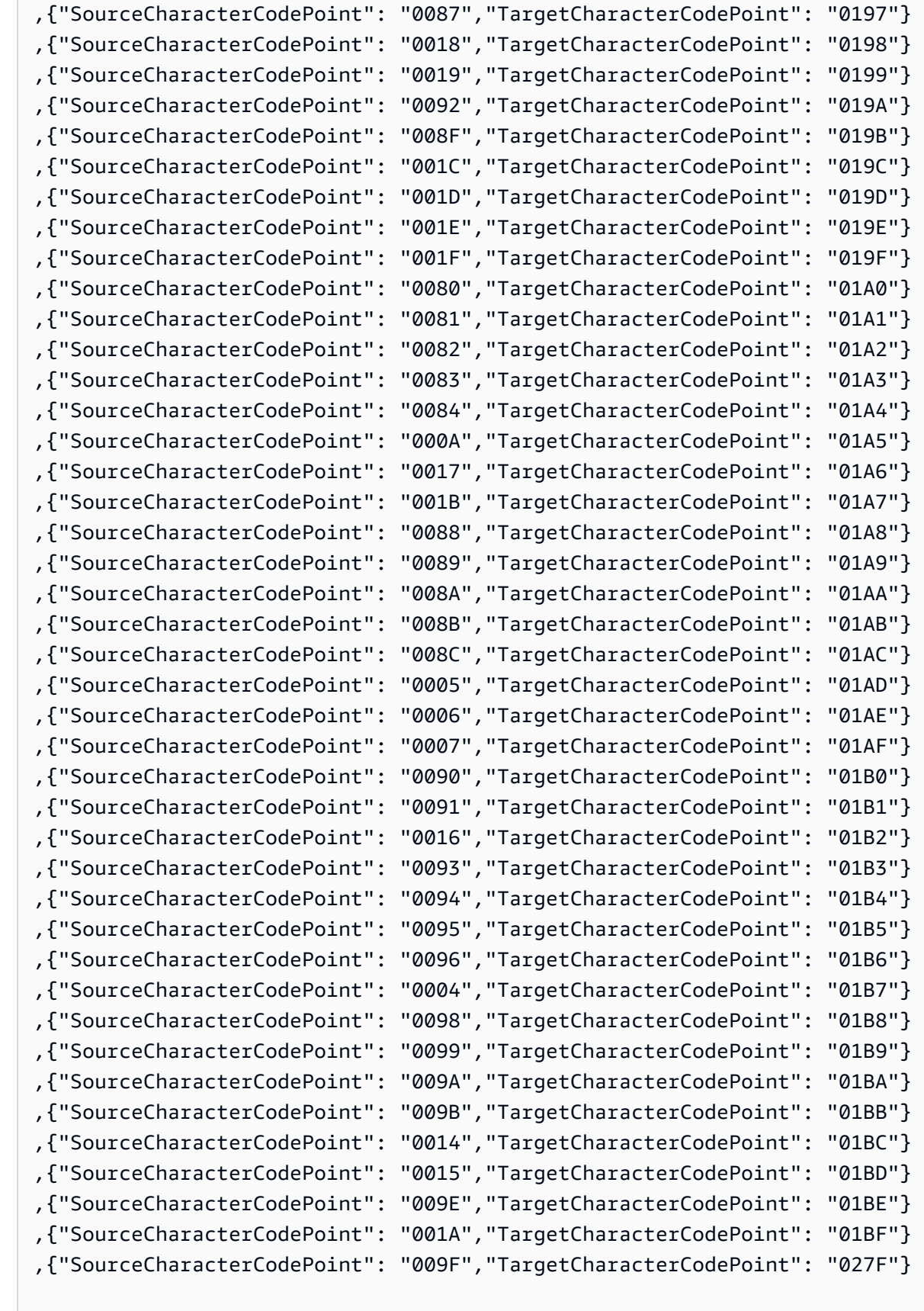

,{"SourceCharacterCodePoint": "0008","TargetCharacterCodePoint": "0196"}

#### en-us-037b y en-us-1140b

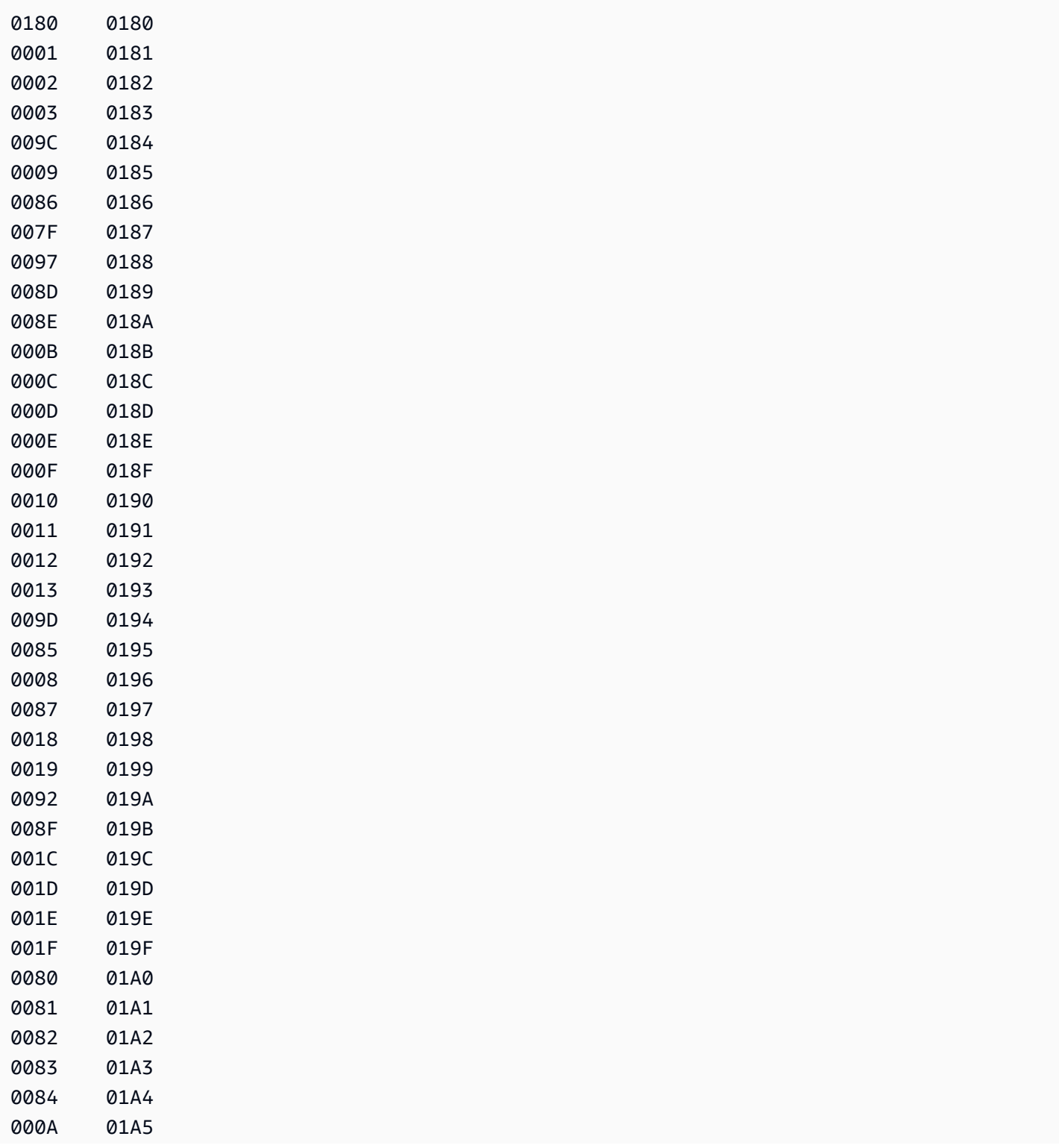

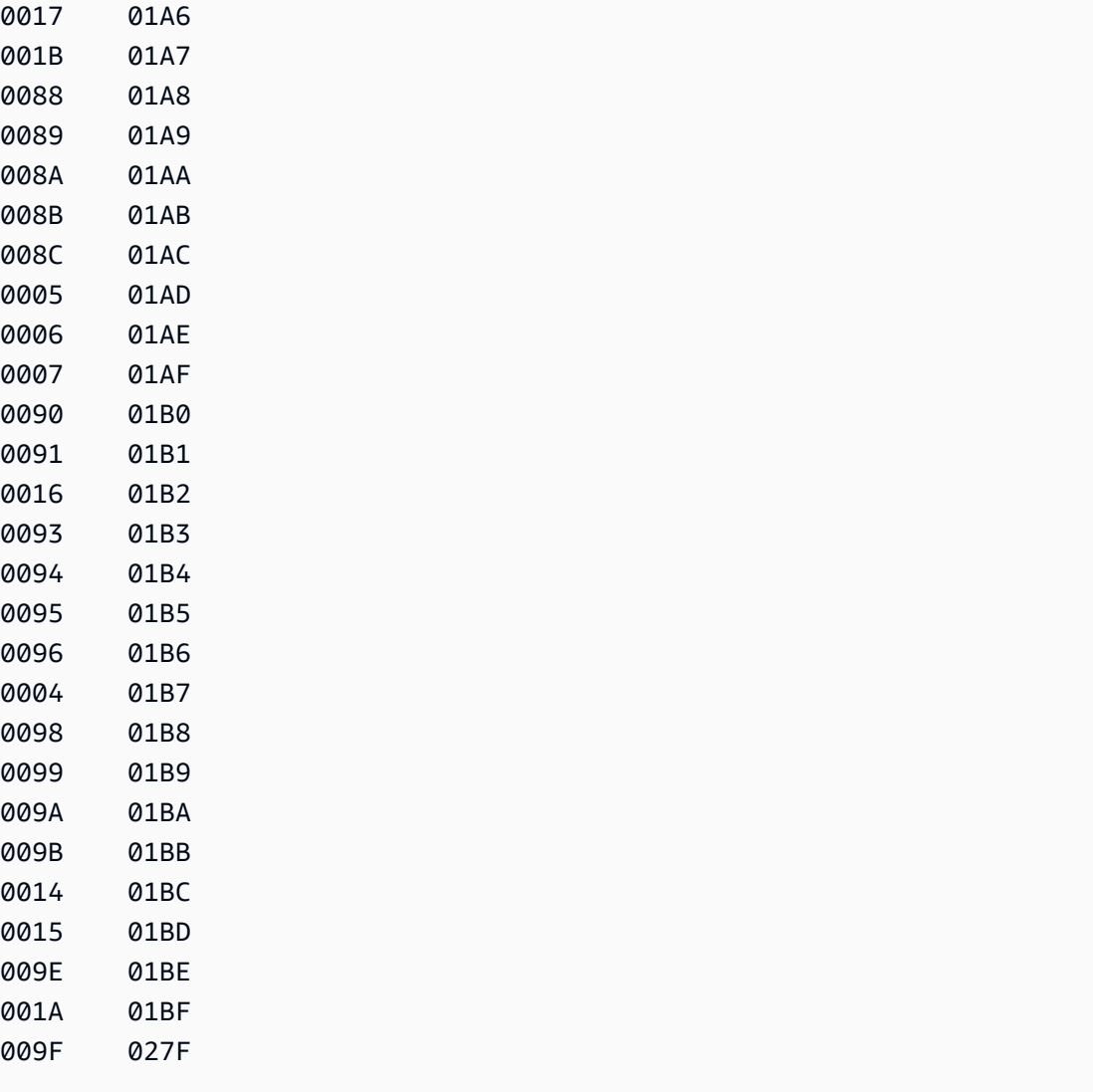

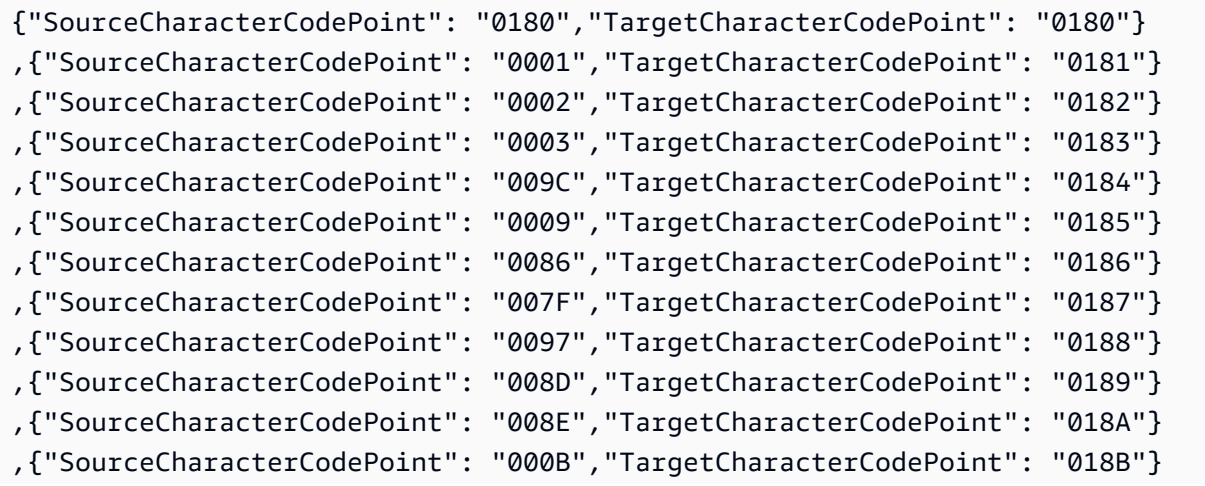

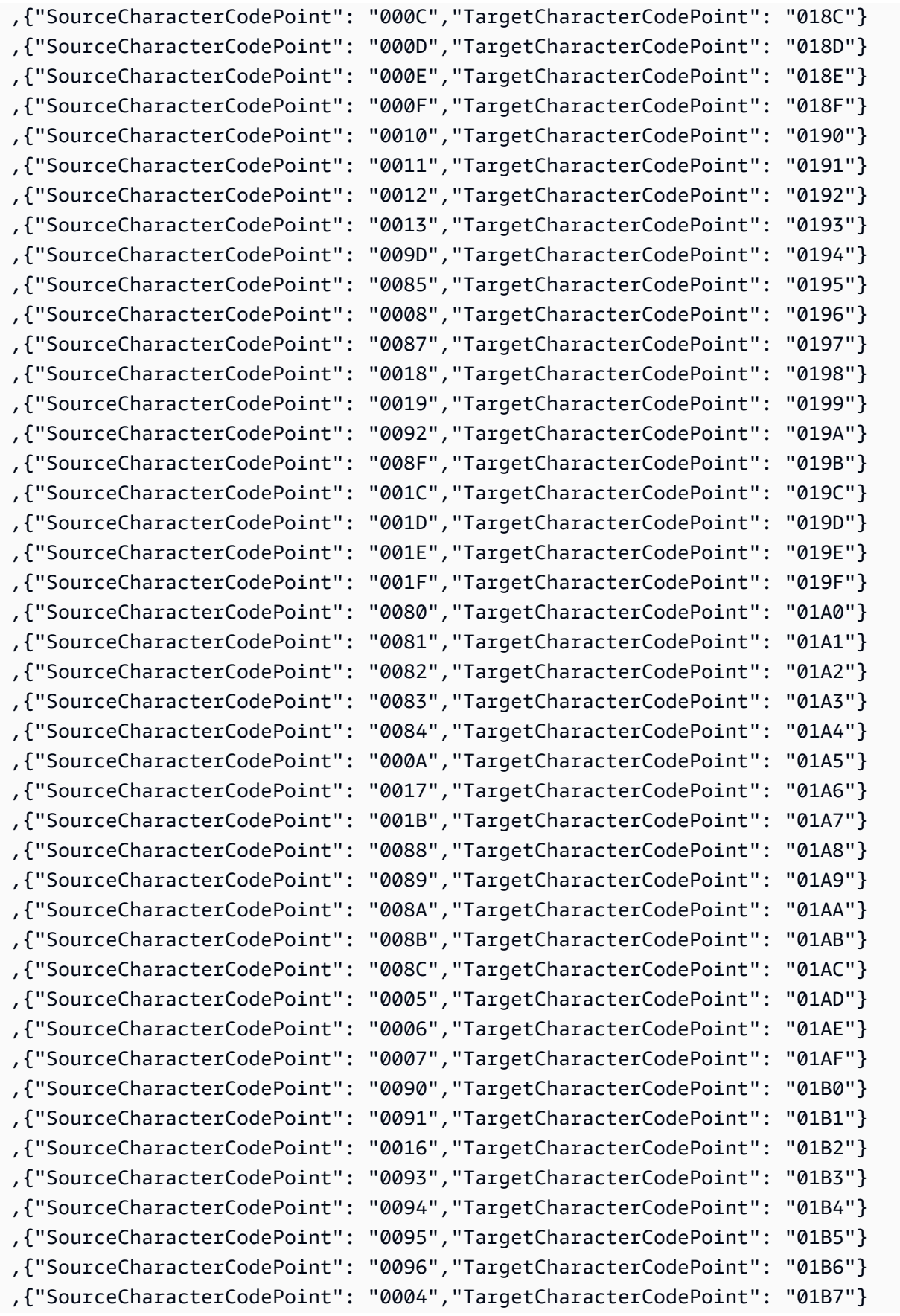

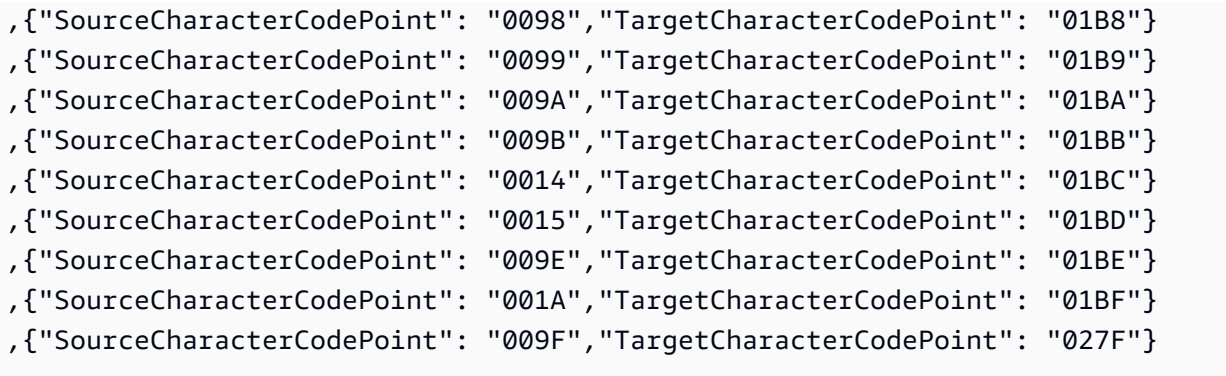

## es-ES-284b y es-ES-1145b

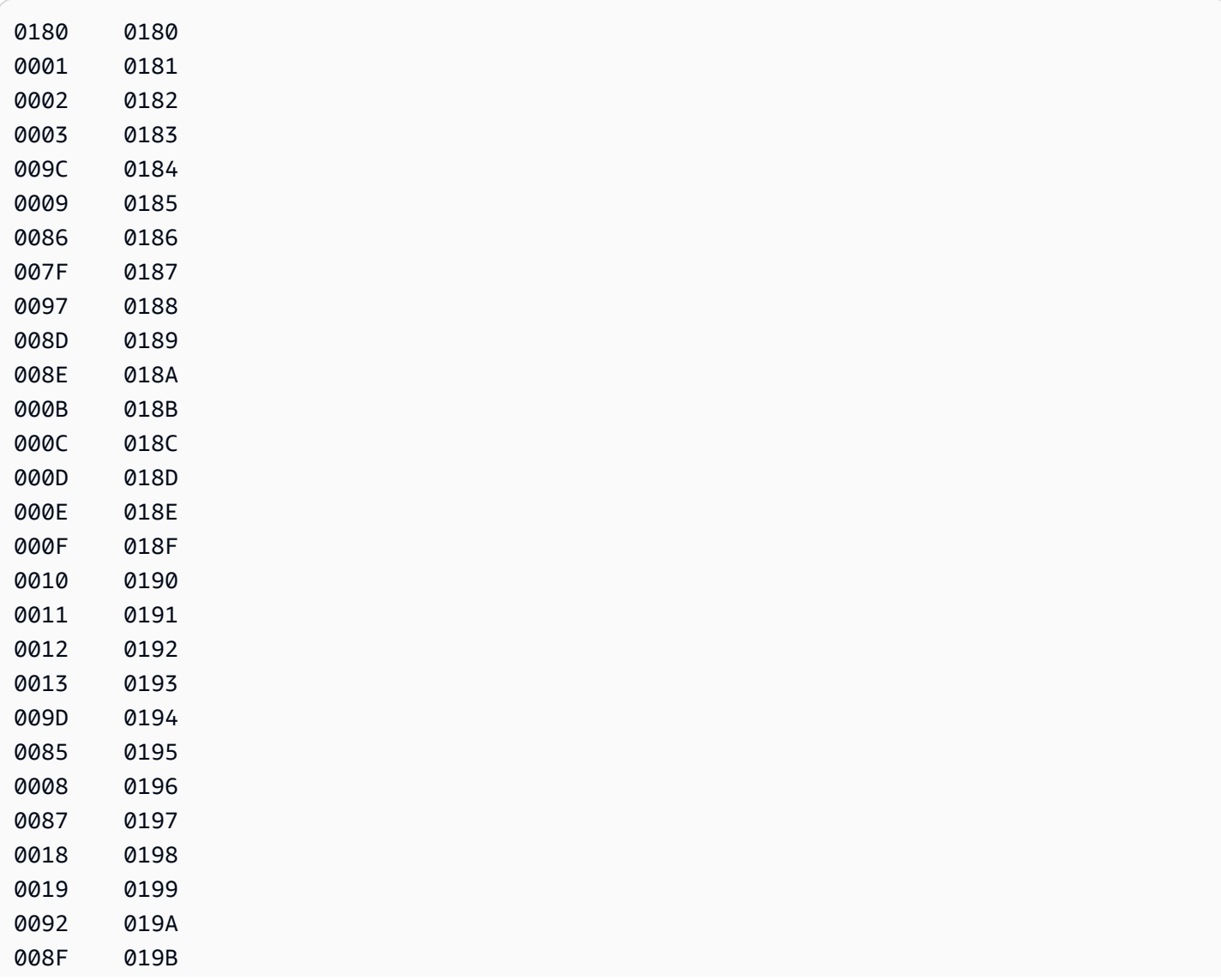

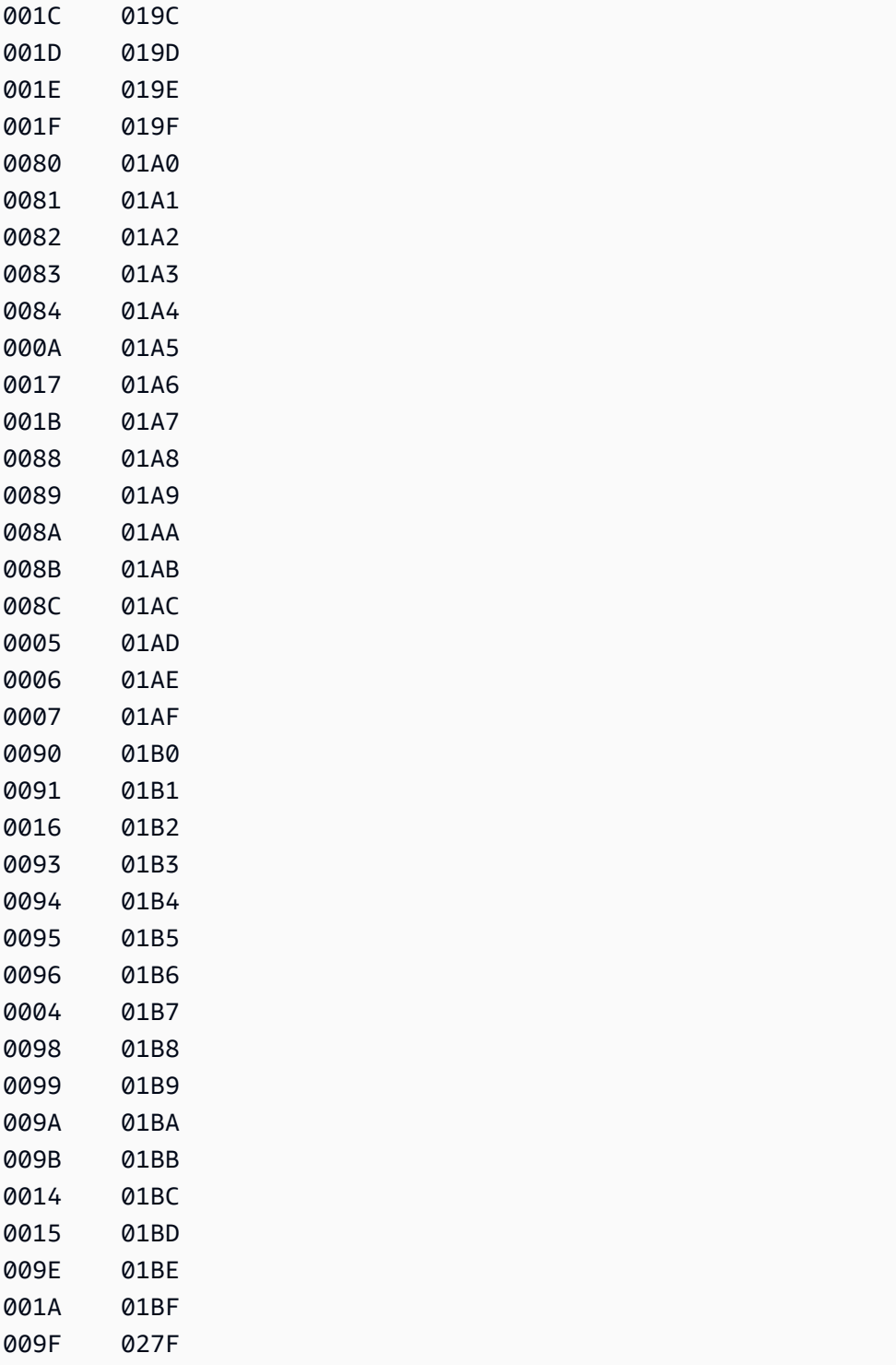

```
 {"SourceCharacterCodePoint": "0180","TargetCharacterCodePoint": "0180"}
,{"SourceCharacterCodePoint": "0001","TargetCharacterCodePoint": "0181"}
```
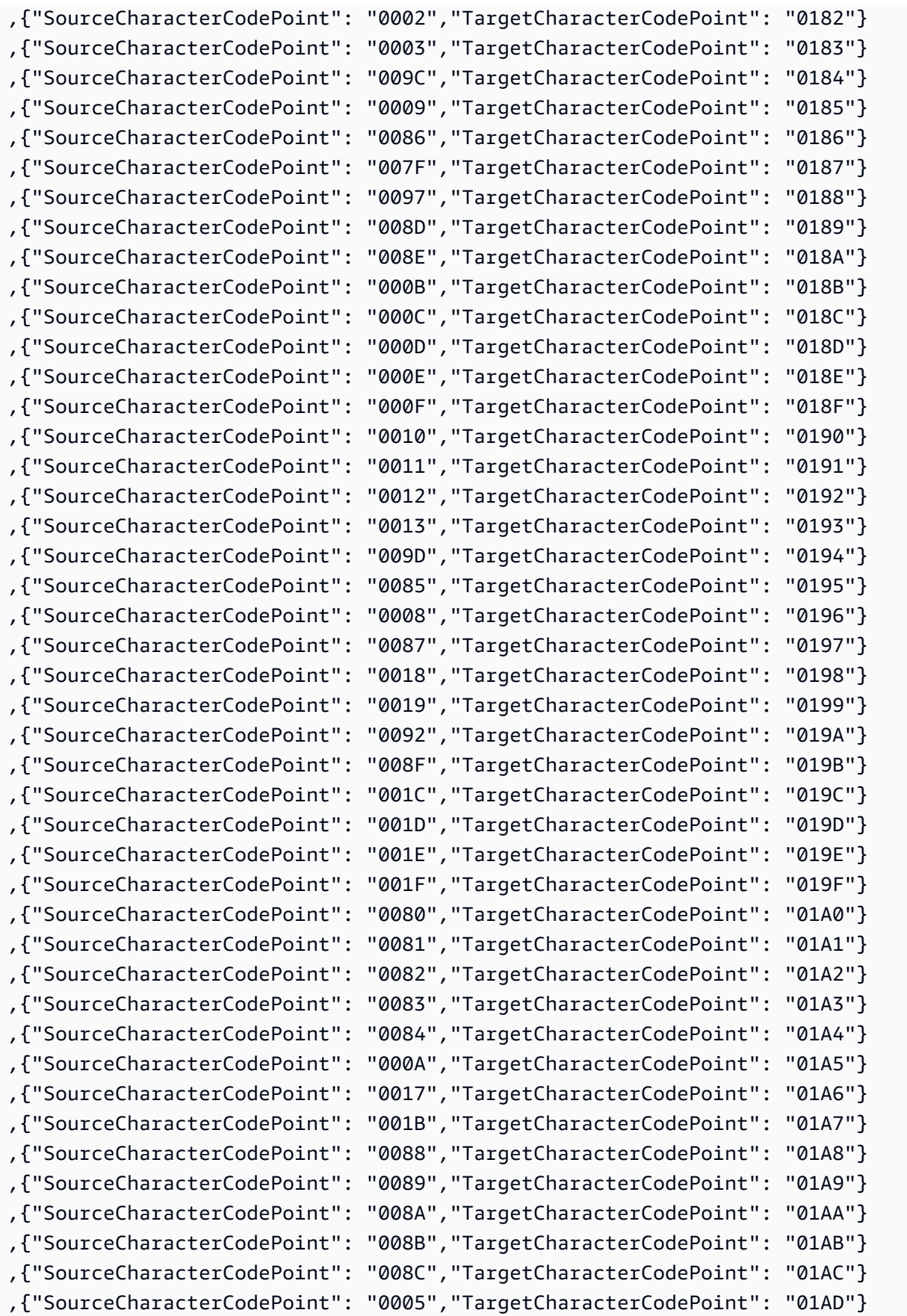

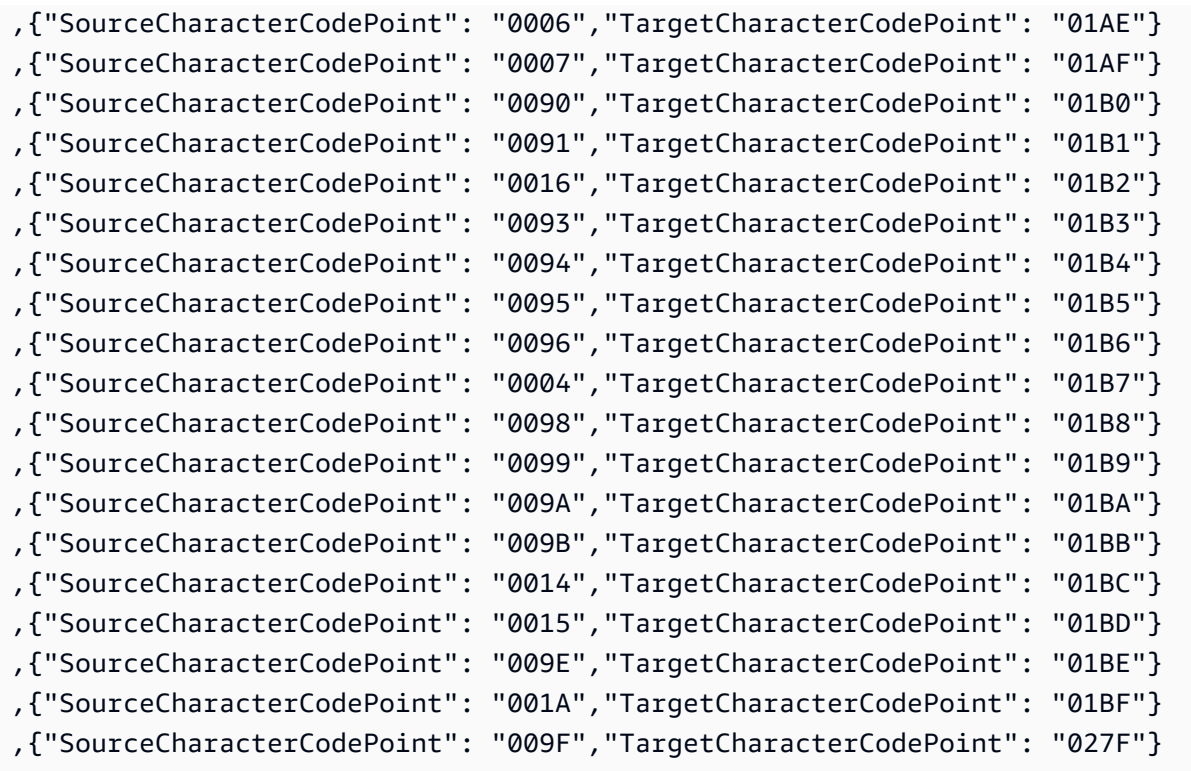

## fi\_FI-278b y fi-FI-1143b

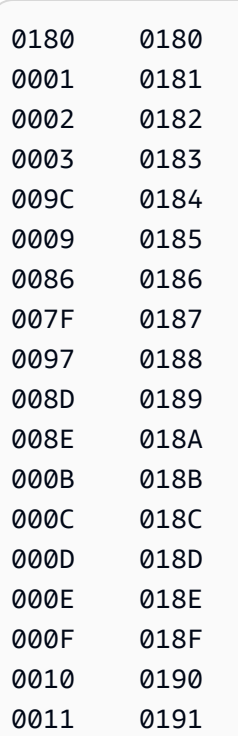

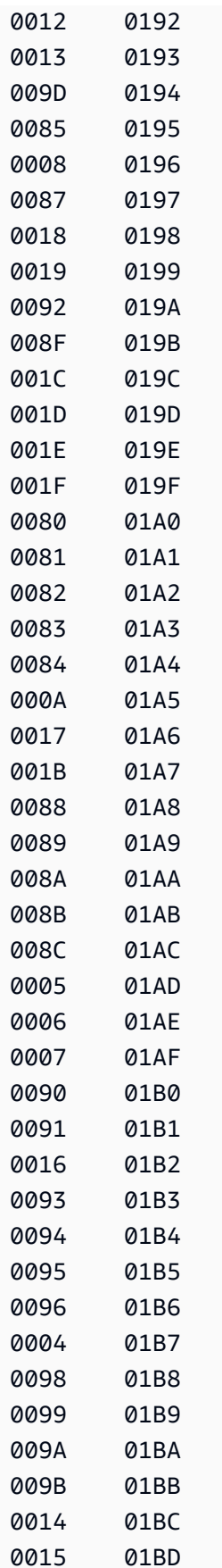

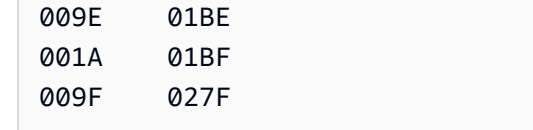

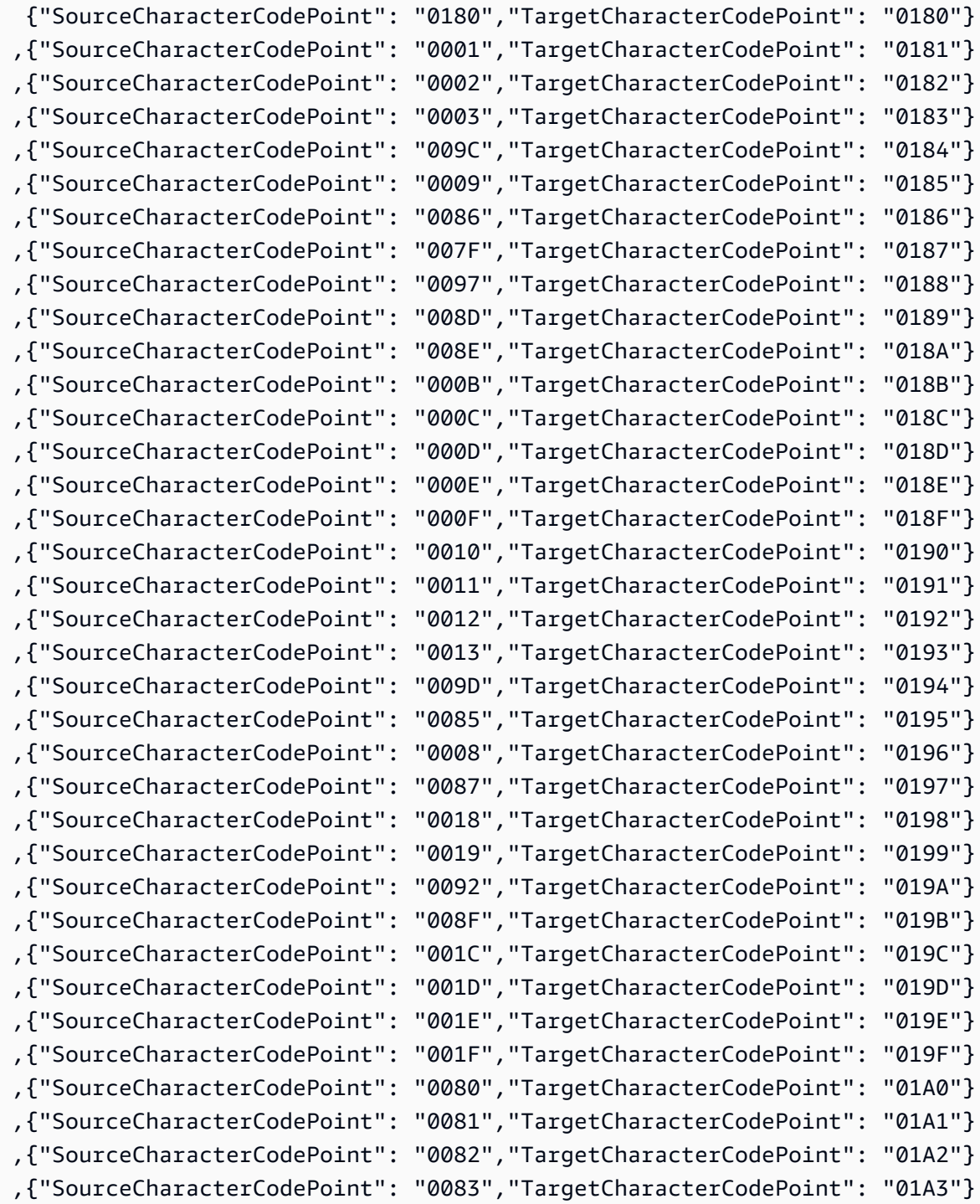

AWS Database Migration Service **Guia del usuario** Guía del usuario

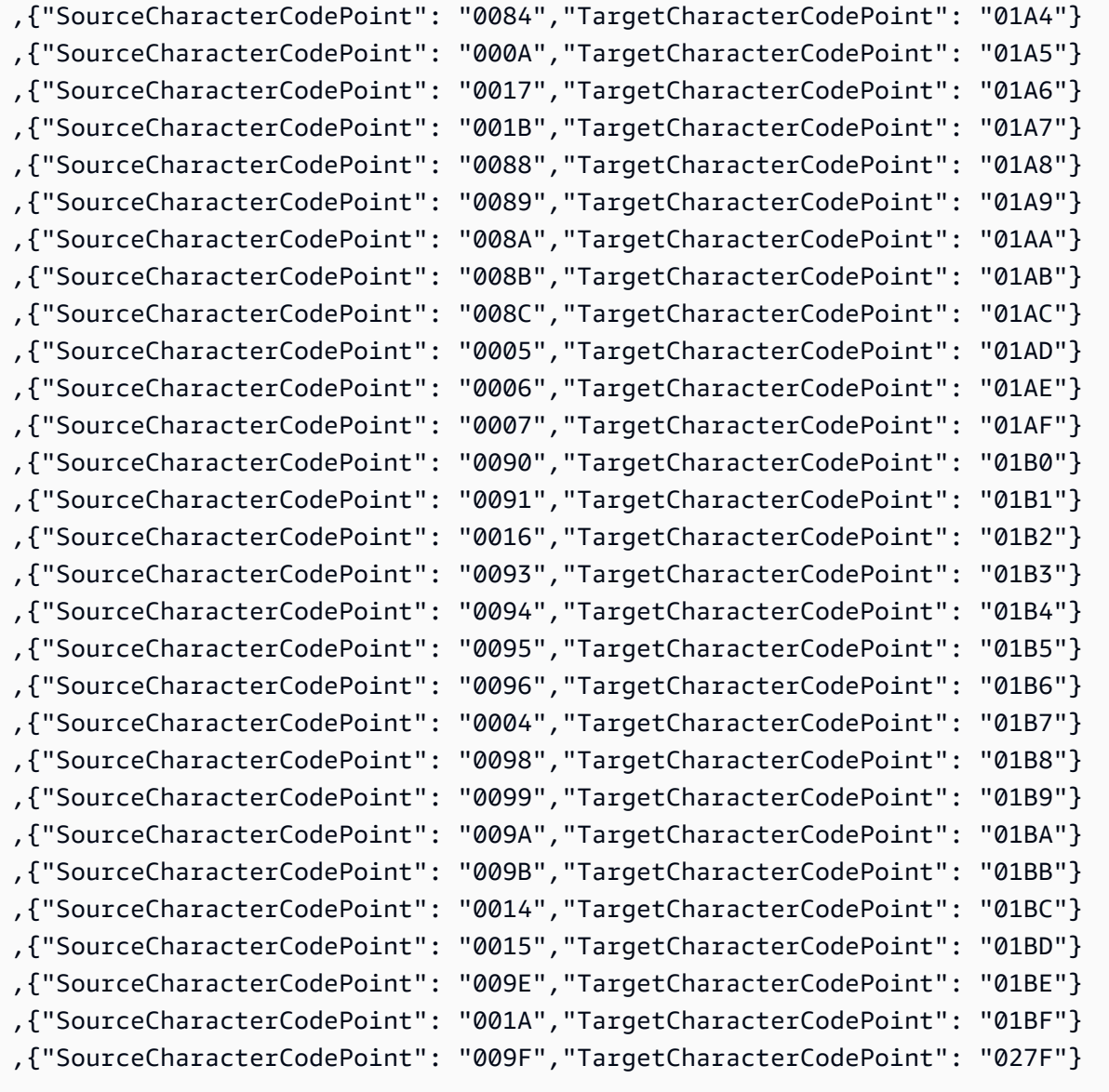

## fr-FR-297b y fr-FR-1147b

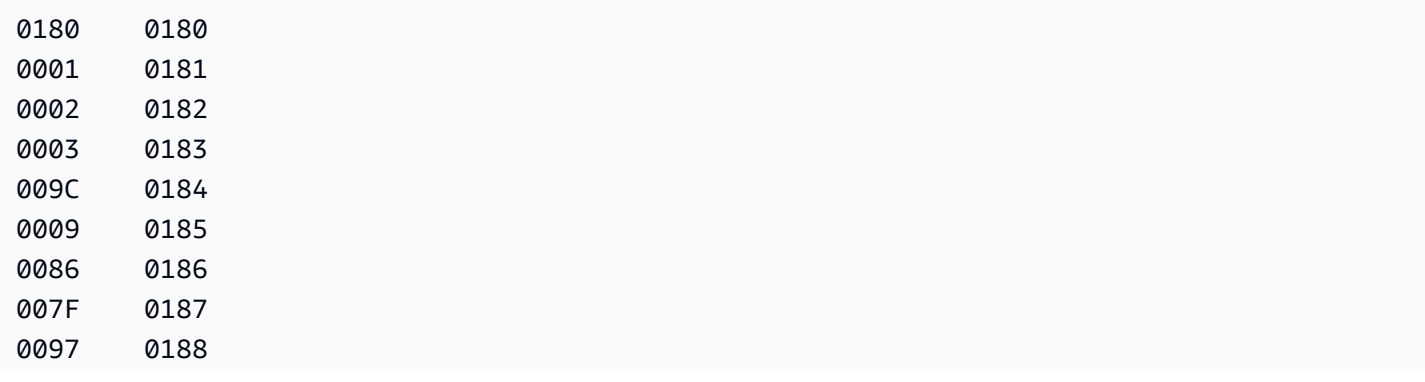

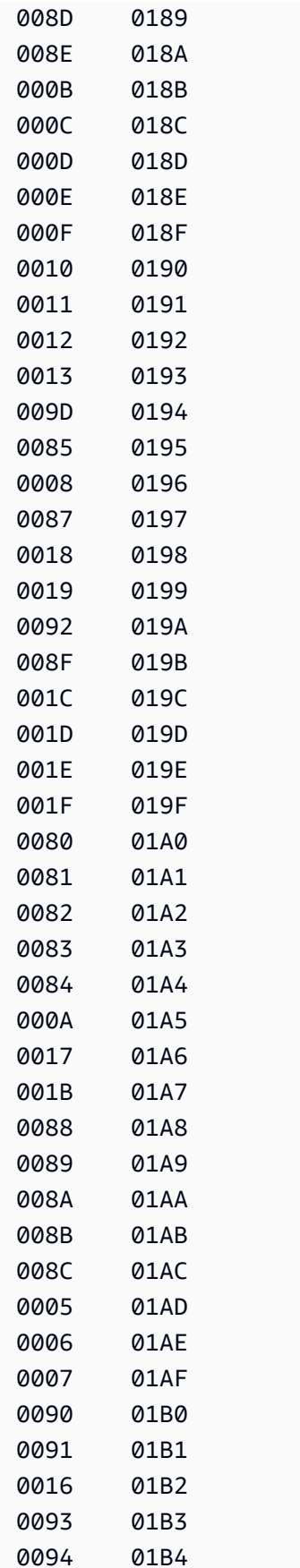

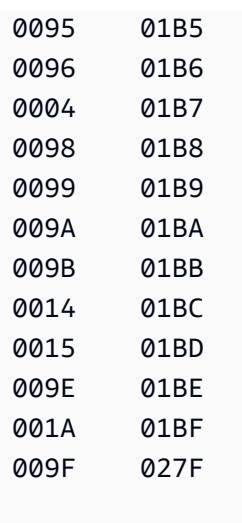

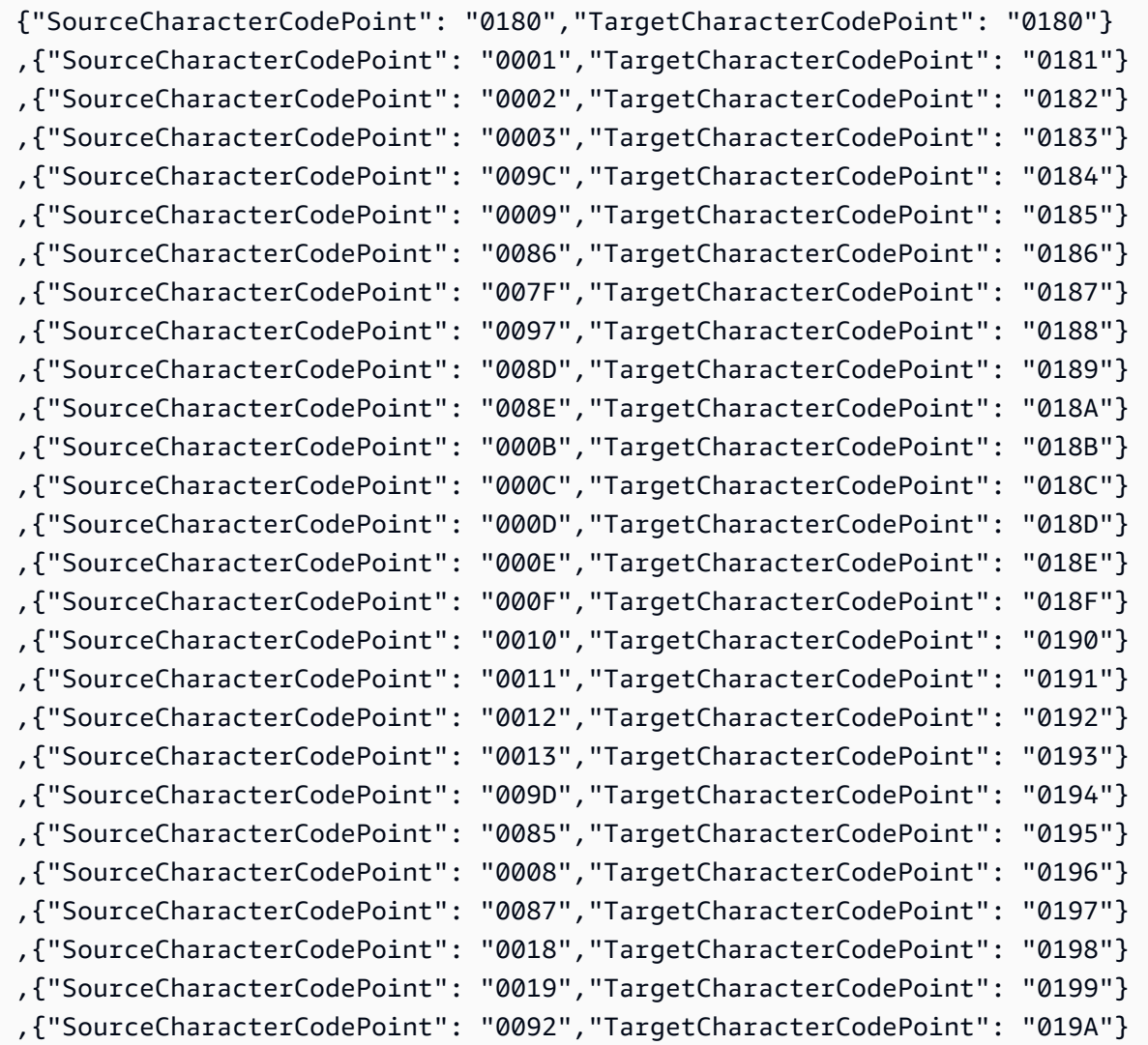

Uso de IBM Db2 para z/OS como origen 654

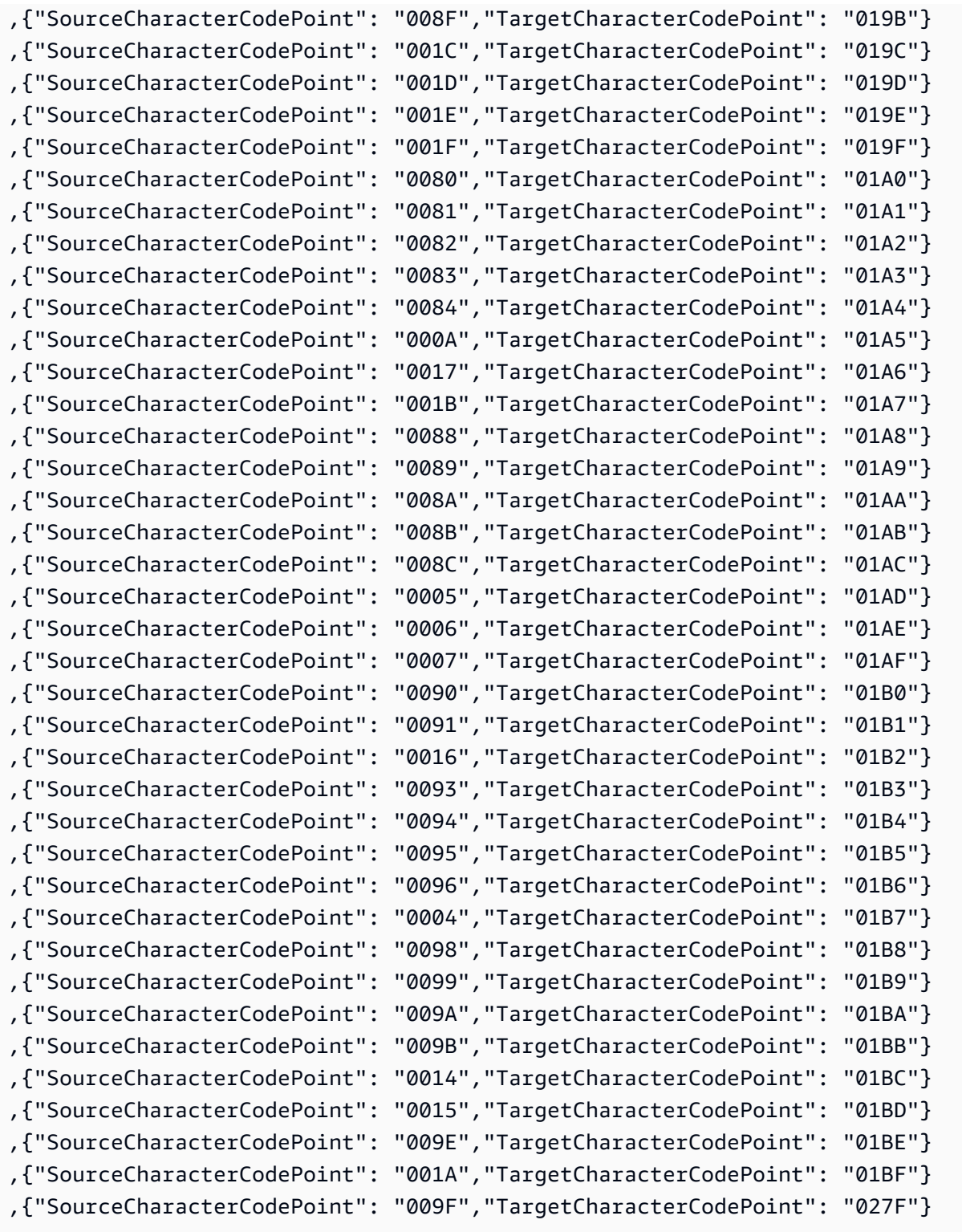

#### it-IT-280b e it-IT-1144b

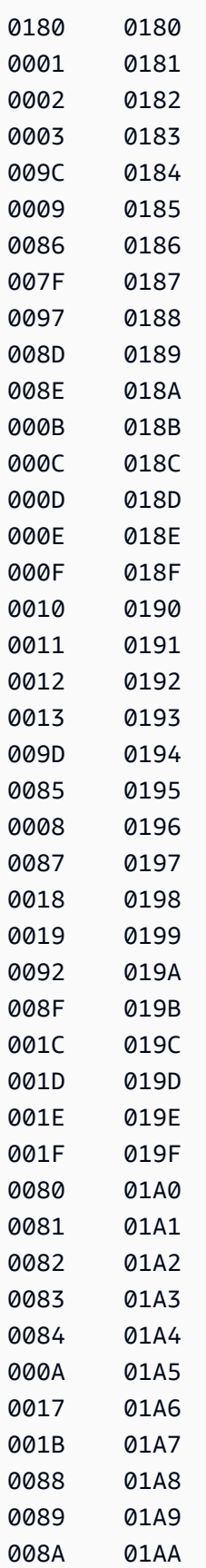

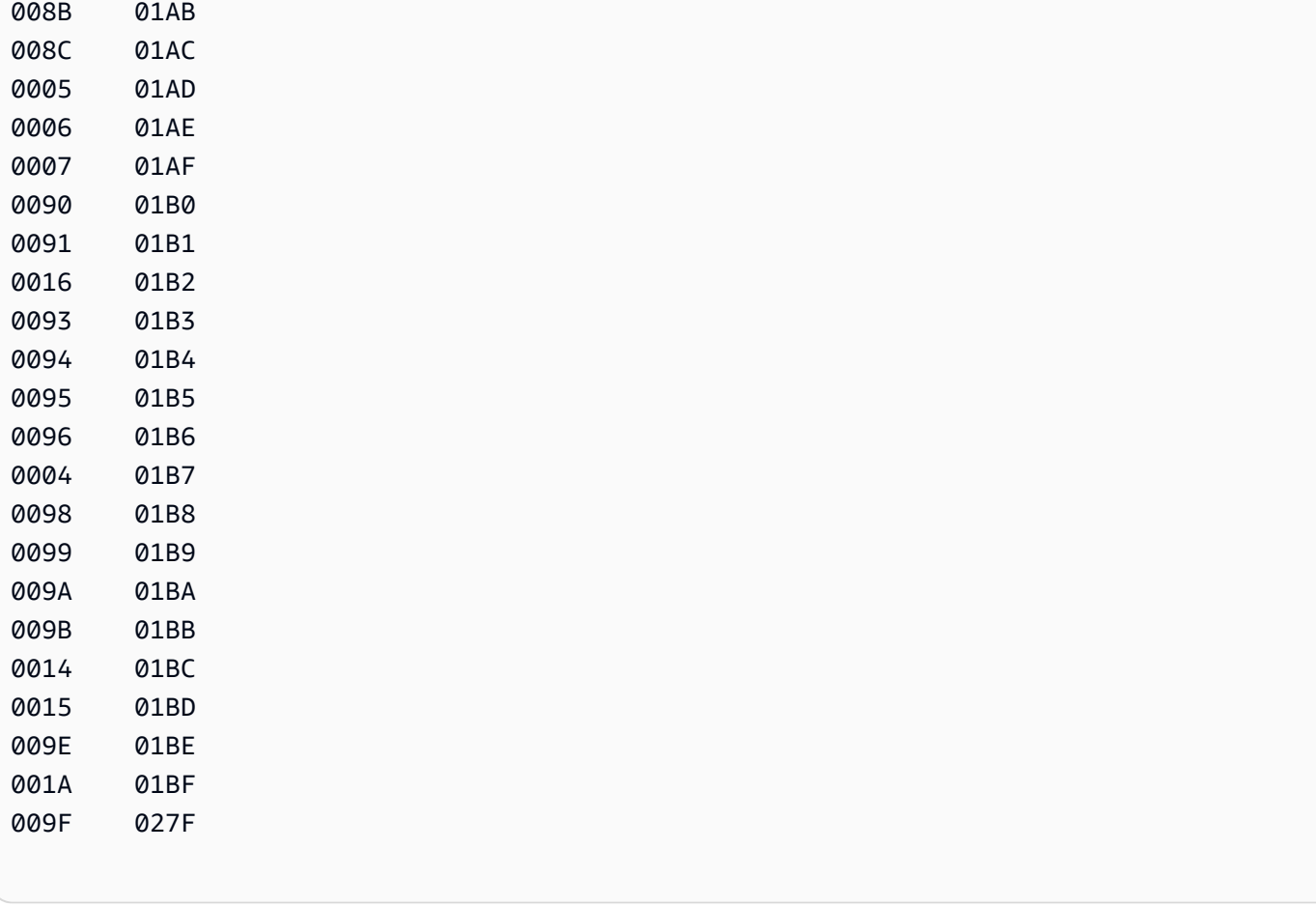

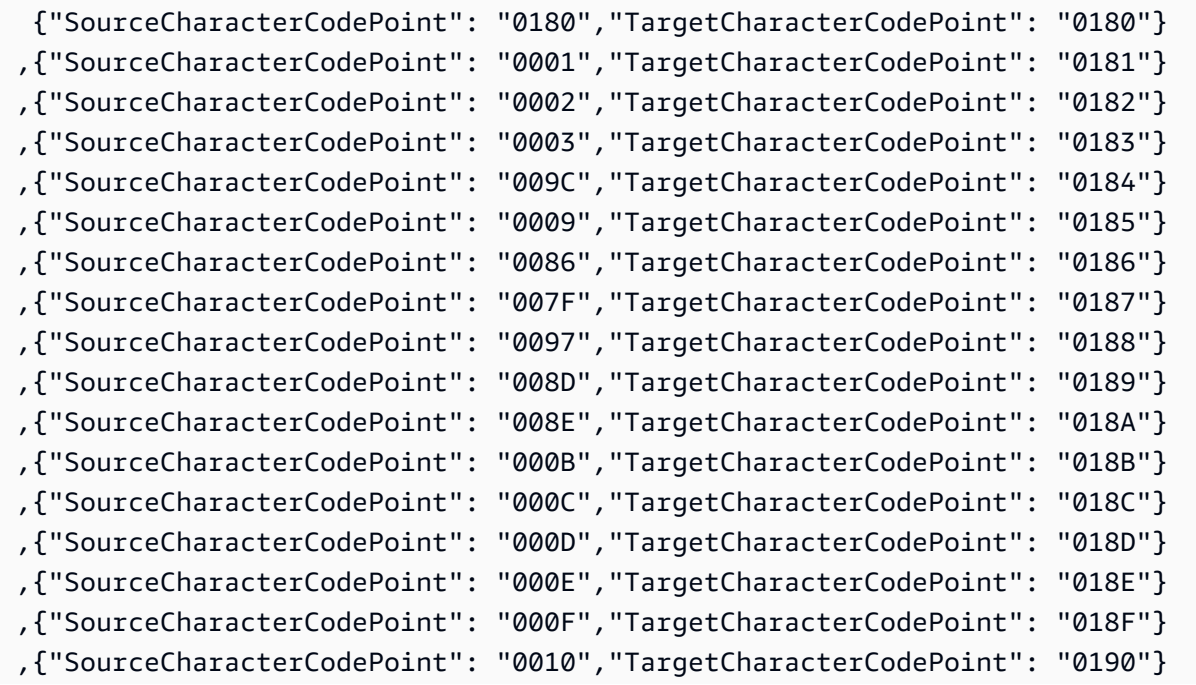

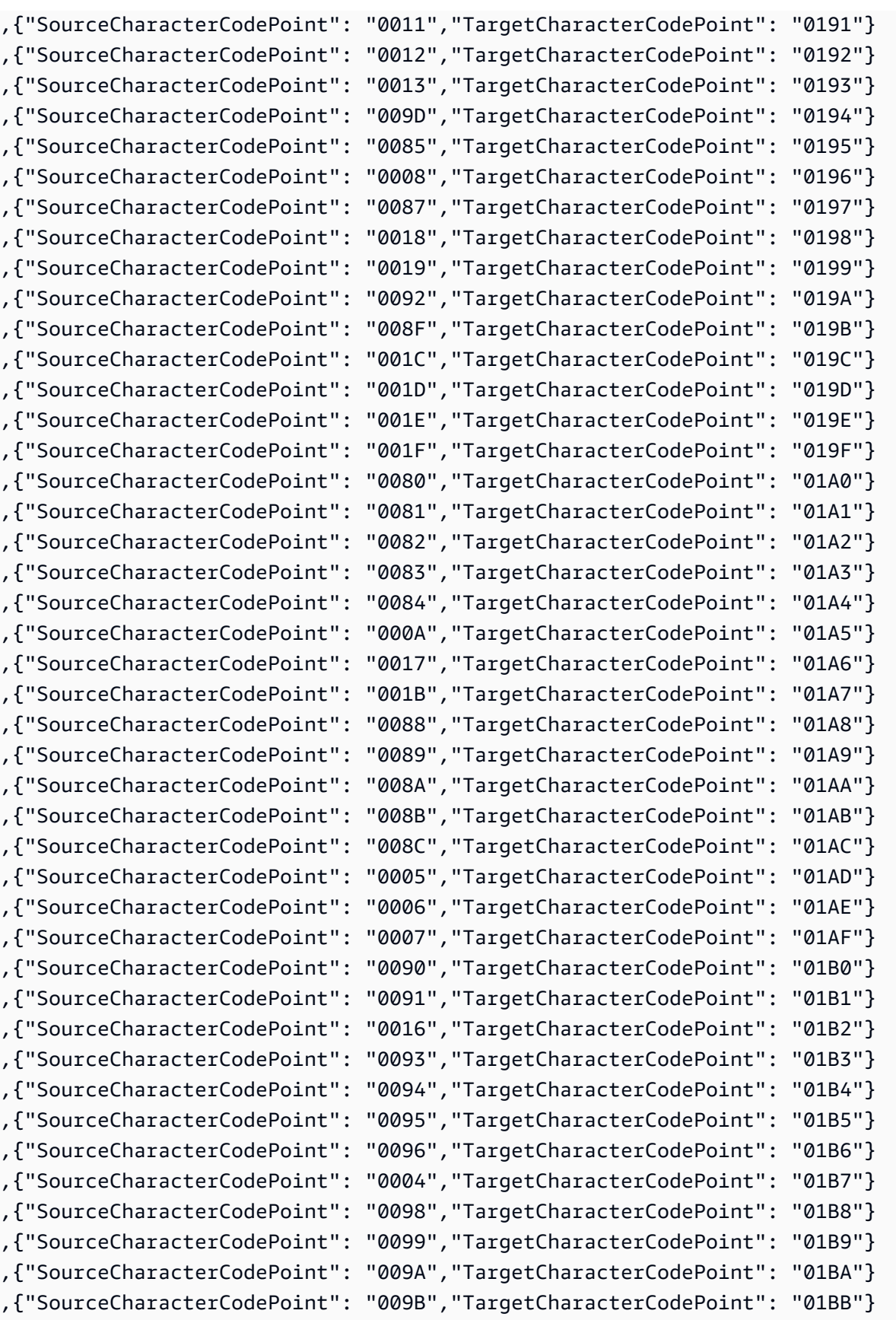

,{"SourceCharacterCodePoint": "0014","TargetCharacterCodePoint": "01BC"}

```
,{"SourceCharacterCodePoint": "0015","TargetCharacterCodePoint": "01BD"}
,{"SourceCharacterCodePoint": "009E","TargetCharacterCodePoint": "01BE"}
,{"SourceCharacterCodePoint": "001A","TargetCharacterCodePoint": "01BF"}
,{"SourceCharacterCodePoint": "009F","TargetCharacterCodePoint": "027F"}
```
nl-BE-500b y nl-BE-1148b

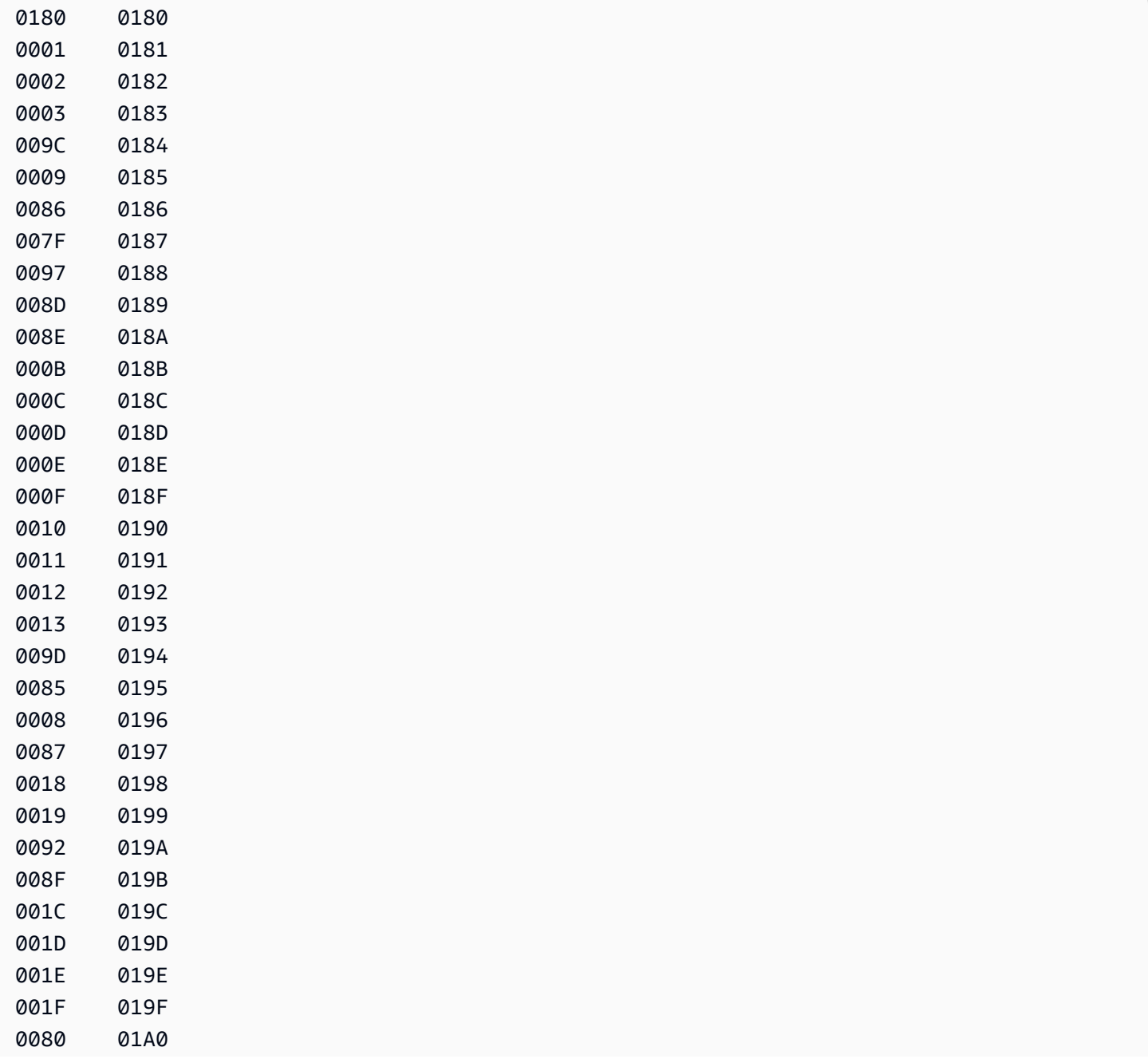

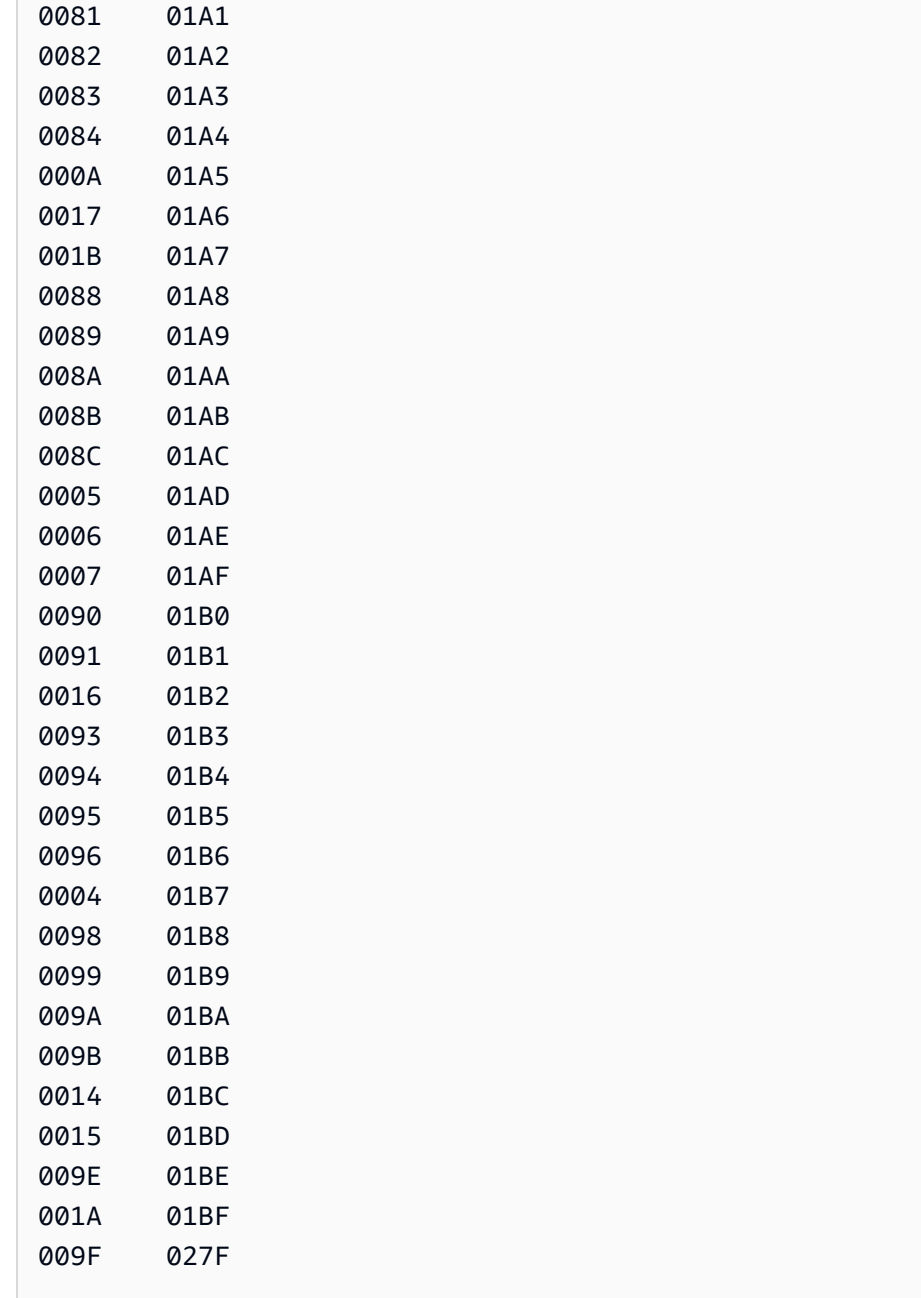

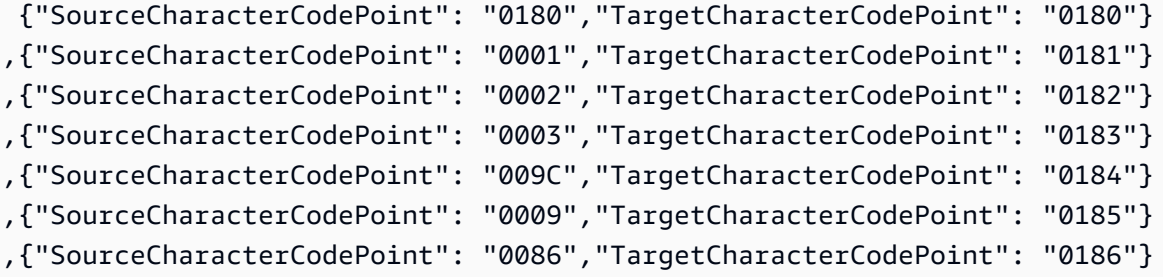

AWS Database Migration Service **Guia del usuario** Guía del usuario

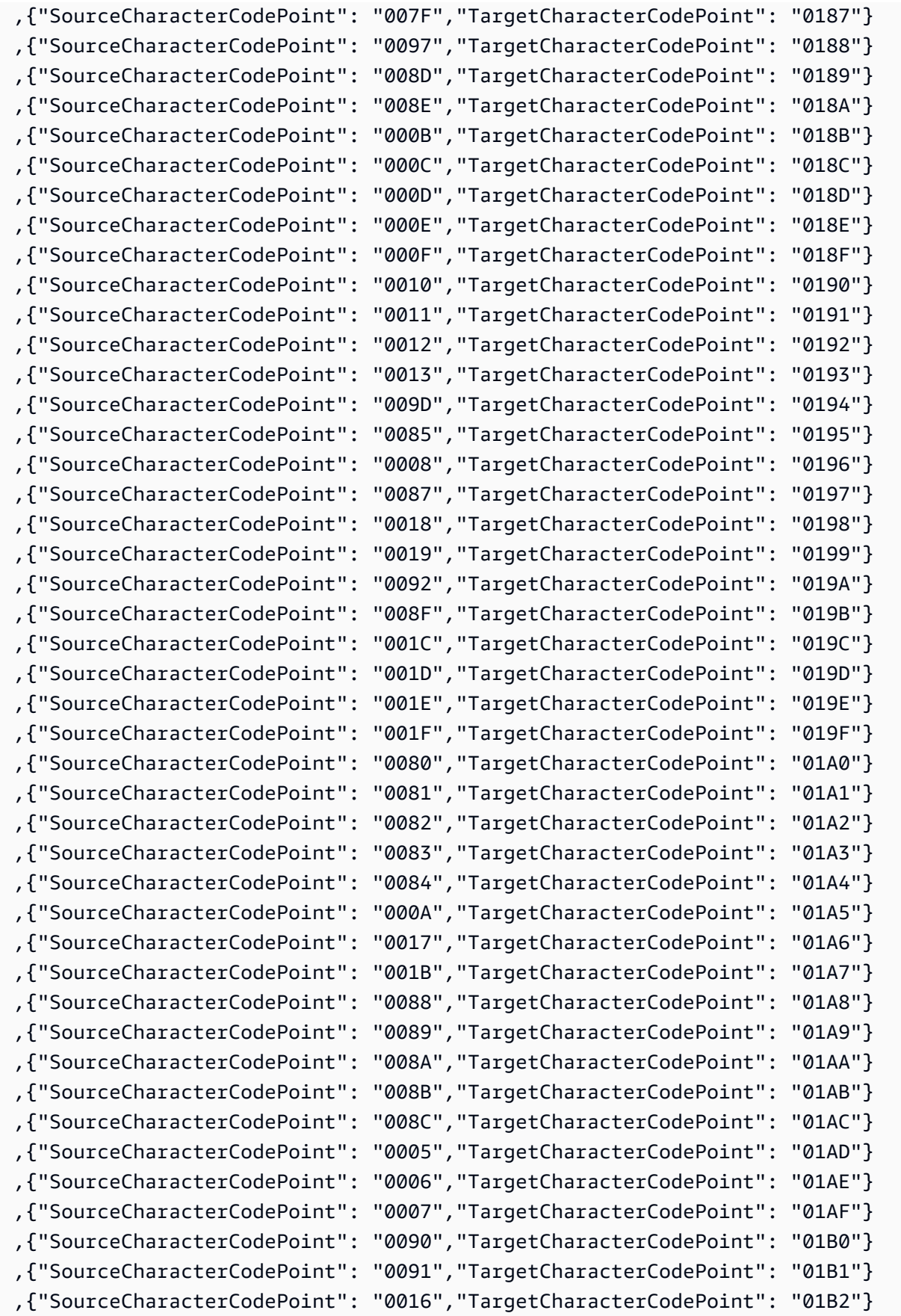

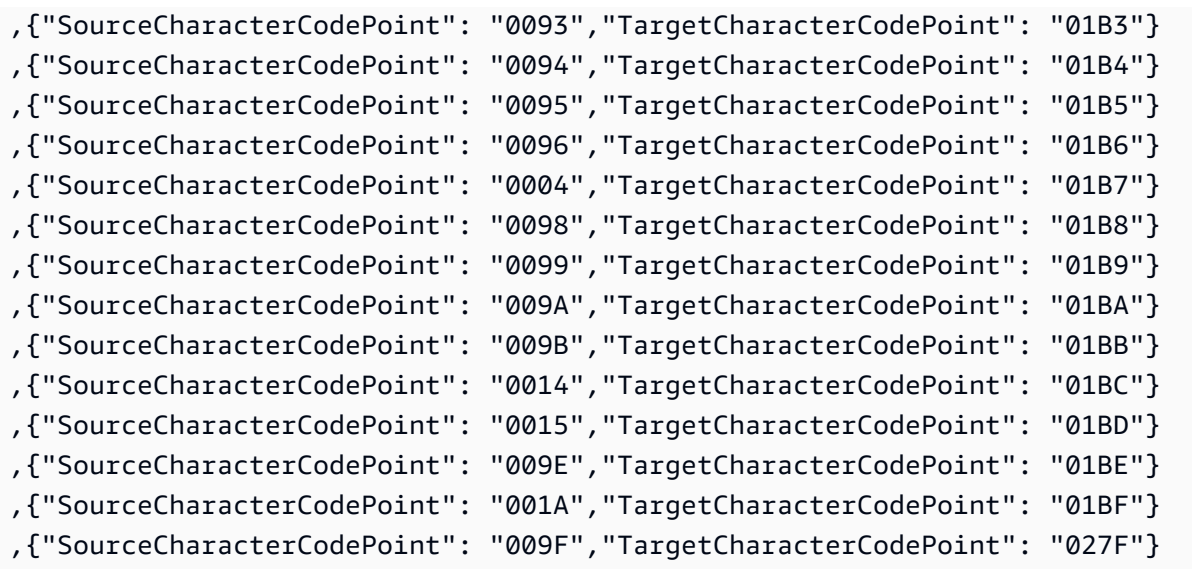

# Destinos para la migración de datos

AWS Database Migration Service (AWS DMS) puede utilizar la mayoría de las bases de datos más conocidas como destino para replicar datos. El destino puede estar en una instancia de Amazon Elastic Compute Cloud (Amazon EC2), de Amazon Relational Database Service (Amazon RDS) o en una base de datos local.

Para obtener una lista completa de los destinos válidos, consulte [Destinos para AWS DMS.](#page-35-0)

**a** Note

AWS DMS no admite la migración a través de las regiones de AWS para los siguientes tipos de puntos de conexión de destino:

- Amazon DynamoDB
- Amazon OpenSearch Service
- Amazon Kinesis Data Streams

#### Temas

• [Uso de una base de datos de Oracle como destino para AWS Database Migration Service](#page-678-0)

- [Uso de una base de datos de Microsoft SQL Server como destino para AWS Database Migration](#page-690-0)  **[Service](#page-690-0)**
- [Uso de una base de datos de PostgreSQL como destino para AWS Database Migration Service](#page-696-0)
- [Uso de una base SQL de datos compatible con My como destino para AWS Database Migration](#page-709-0)  **[Service](#page-709-0)**
- [Uso de una base de datos de Amazon Redshift como destino para AWS Database Migration](#page-718-0) **[Service](#page-718-0)**
- [Uso de una base de datos SAP ASE como destino para AWS Database Migration Service](#page-745-0)
- [Uso de Amazon S3 como objetivo para AWS Database Migration Service](#page-748-0)
- [Uso de una base de datos de Amazon DynamoDB como destino para AWS Database Migration](#page-800-0)  **[Service](#page-800-0)**
- [Uso de Amazon Kinesis Data Streams como objetivo para AWS Database Migration Service](#page-822-0)
- [Uso de Apache Kafka como objetivo para AWS Database Migration Service](#page-841-0)
- [Uso de un clúster de Amazon OpenSearch Service como objetivo para AWS Database Migration](#page-869-0)  **[Service](#page-869-0)**
- [Uso de Amazon DocumentDB como destino para AWS Database Migration Service](#page-876-0)
- [Uso de Amazon Neptune como objetivo para AWS Database Migration Service](#page-890-0)
- [Uso de Redis OSS como destino para AWS Database Migration Service](#page-907-0)
- [Uso de Babelfish como objetivo para AWS Database Migration Service](#page-915-0)
- [Uso de Amazon Timestream como destino para AWS Database Migration Service](#page-923-0)
- [Uso de Amazon RDS para Db2 e IBM Db2 LUW como destino para AWS DMS](#page-935-0)

# <span id="page-678-0"></span>Uso de una base de datos de Oracle como destino para AWS Database Migration Service

Puede migrar los datos a los destinos de las bases de AWS DMS datos Oracle desde otra base de datos Oracle o desde una de las otras bases de datos compatibles. Puede utilizar la Capa de conexión segura (SSL) para cifrar las conexiones entre el punto de enlace de Oracle y la instancia de replicación. Para obtener más información sobre el uso de SSL con un punto final de Oracle, consulte[Utilizándolo con SSL AWS Database Migration Service.](#page-1377-0) AWS DMS también admite el uso del cifrado transparente de datos (TDE) de Oracle para cifrar los datos en reposo en la base de datos de destino, ya que el TDE de Oracle no requiere una clave de cifrado ni una contraseña para escribir en la base de datos.

Para obtener información sobre las versiones de Oracle AWS DMS compatibles como destino, consulte. [Objetivos para AWS DMS](#page-35-0)

Al utilizar Oracle como destino, suponemos que los datos deberían migrarse al esquema o usuario que se utiliza para la conexión de destino. Si desea migrar datos a otro esquema, utilice la transformación de esquemas. Por ejemplo, suponga que su punto de enlace de destino se conecta con el usuario RDSMASTER y desea migrar desde el usuario PERFDATA1 a PERFDATA2. En este caso, cree una transformación tal y como la siguiente.

```
{ 
    "rule-type": "transformation", 
    "rule-id": "2", 
    "rule-name": "2", 
    "rule-action": "rename", 
    "rule-target": "schema", 
    "object-locator": { 
    "schema-name": "PERFDATA1"
},
"value": "PERFDATA2"
}
```
Al utilizar Oracle como destino, AWS DMS migra todas las tablas e índices a los espacios de tablas e índices predeterminados del destino. Si desea migrar tablas e índices a distintos espacios de tablas de tablas e índices, utilice una transformación de espacio de tabla para hacerlo. Por ejemplo, supongamos que tiene un conjunto de tablas en el esquema INVENTORY asignado a algunos espacios de tabla en el origen de Oracle. Para la migración, desea asignar todas estas tablas a un único espacio de tabla INVENTORYSPACE en el destino. En este caso, cree una transformación tal y como la siguiente.

```
{ 
    "rule-type": "transformation", 
    "rule-id": "3", 
    "rule-name": "3", 
    "rule-action": "rename", 
    "rule-target": "table-tablespace", 
    "object-locator": { 
       "schema-name": "INVENTORY", 
       "table-name": "%", 
       "table-tablespace-name": "%"
```

```
 }, 
    "value": "INVENTORYSPACE"
}
```
Para obtener más información sobre transformaciones, consulte [Especificar las reglas de selección y](#page-1034-0)  [transformación de tablas mediante JSON](#page-1034-0).

Si Oracle es origen y destino, puede conservar las asignaciones de espacio de tabla de índice o de tabla existentes configurando el atributo de conexión adicional de origen de Oracle, enableHomogenousTablespace=true. Para obtener más información, consulte [Configuración del](#page-423-0) [punto final cuando se utiliza Oracle como fuente de AWS DMS](#page-423-0)

Para obtener más información sobre cómo trabajar con bases de datos Oracle como destino AWS DMS, consulte las siguientes secciones:

#### Temas

- [Limitaciones de Oracle como objetivo para AWS Database Migration Service](#page-680-0)
- [Privilegios de la cuenta de usuario necesarios para utilizar Oracle como destino](#page-681-0)
- [Configurar una base de datos Oracle como destino para AWS Database Migration Service](#page-684-0)
- [Configuración del punto final cuando se utiliza Oracle como destino para AWS DMS](#page-684-1)
- [Tipos de datos de destino para Oracle](#page-687-0)

<span id="page-680-0"></span>Limitaciones de Oracle como objetivo para AWS Database Migration Service

Las restricciones al utilizar Oracle como destino para la migración de datos son las siguientes:

- AWS DMS no crea un esquema en la base de datos Oracle de destino. Usted tiene que crear los esquemas que desee en la base de datos de Oracle de destino. El nombre de esquema ya tiene que existir para el destino de Oracle. Las tablas del esquema de origen se importan al usuario o esquema, que se AWS DMS utiliza para conectarse a la instancia de destino. Para migrar varios esquemas, puede crear varias tareas de replicación. También puede migrar los datos a diferentes esquemas de un destino. Para ello, debe utilizar las reglas de transformación del esquema en las asignaciones de AWS DMS tablas.
- AWS DMS no admite la Use direct path full load opción para tablas con INDEXTYPE CONTEXT. Como alternativa, puede utilizar la carga de matriz.
- Con la opción de aplicación optimizada por lotes, la carga en la tabla de cambios netos utiliza una ruta directa, que no admite el tipo XML. Como alternativa, puede utilizar el modo de aplicación transaccional.
- Las cadenas vacías migradas desde bases de datos de origen pueden ser tratadas de manera diferente por el destino de Oracle (convertidas en cadenas de espacio, por ejemplo). Esto puede provocar que la AWS DMS validación notifique una discrepancia.
- Puede expresar el número total de columnas por tabla admitidas en el modo de aplicación optimizada por lotes mediante la siguiente fórmula:

2 \* *columns\_in\_original\_table* + *columns\_in\_primary\_key* <= 999

Por ejemplo, si la tabla original tiene 25 columnas y su clave principal consta de 5 columnas, el número total de columnas es 55. Si una tabla supera el número de columnas admitido, todos los cambios se aplican en el one-by-one modo.

- AWS DMS no es compatible con Autonomous DB en Oracle Cloud Infrastructure (OCI).
- En el modo de aplicación transaccional, un destino de Oracle puede procesar declaraciones de DML de hasta 32 KB de tamaño. Si bien este límite es suficiente para muchos casos de uso, las sentencias DML que superen los 32 KB fallarán y mostrarán el error: «ORA-01460: no se ha implementado o se ha solicitado una conversión irrazonable». Para resolver este problema, debe habilitar la función de aplicación por lotes configurando la configuración de tareas en. BatchApplyEnabled true La aplicación por lotes reduce el tamaño total de la declaración, lo que le permite evitar el límite de 32 KB. Para obtener más información, consulte [the section called](#page-962-0)  ["Configuración de las tareas de los metadatos de destino"](#page-962-0).

<span id="page-681-0"></span>Privilegios de la cuenta de usuario necesarios para utilizar Oracle como destino

Para utilizar un destino de Oracle en una AWS Database Migration Service tarea, conceda los siguientes privilegios en la base de datos de Oracle. Puede concederlos a la cuenta de usuario especificada en las definiciones de la base de datos Oracle para AWS DMS.

- SELECT ANY TRANSACTION
- SELECT on V\$NLS PARAMETERS
- SELECT on V\$TIMEZONE\_NAMES
- SELECT on ALL\_INDEXES
- SELECT on ALL\_OBJECTS
- SELECT on DBA\_OBJECTS
- SELECT on ALL TABLES
- SELECT on ALL\_USERS
- SELECT on ALL\_CATALOG
- SELECT on ALL\_CONSTRAINTS
- SELECT on ALL\_CONS\_COLUMNS
- SELECT on ALL\_TAB\_COLS
- SELECT on ALL\_IND\_COLUMNS
- DROP ANY TABLE
- SELECT ANY TABLE
- INSERT ANY TABLE
- UPDATE ANY TABLE
- CREATE ANY VIEW
- DROP ANY VIEW
- CREATE ANY PROCEDURE
- ALTER ANY PROCEDURE
- DROP ANY PROCEDURE
- CREATE ANY SEQUENCE
- ALTER ANY SEQUENCE
- DROP ANY SEQUENCE
- ELIMINAR CUALQUIER TABLA

Para los requisitos siguientes, conceda estos privilegios adicionales:

- Para utilizar una lista de tablas específica, otorgue SELECT y ALTER en cualquier tabla replicada.
- Para permitir a un usuario crear una tabla en un espacio de tabla predeterminado, conceda el privilegio GRANT UNLIMITED TABLESPACE.
- Para el inicio de sesión, conceda el privilegio CREATE SESSION.
- Si utiliza una ruta directa (que es la predeterminada para carga completa), GRANT LOCK ANY TABLE to *dms\_user*;.
- Si el esquema es diferente al utilizar el modo de preparación de tablas "DROP and CREATE", GRANT CREATE ANY INDEX to *dms\_user*;.
- En algunos escenarios de carga completa, puede elegir la opción "DROP and CREATE table" o "TRUNCATE before loading", donde un esquema de tabla de destino es distinto al del usuario DMS. En este caso, conceda el privilegio DROP ANY TABLE.
- Para almacenar los cambios en tablas de cambios o en una tabla de auditoría donde el esquema de la tabla de destino sea diferente al del usuario DMS, conceda los privilegios CREATE ANY TABLE y CREATE ANY INDEX.

Los privilegios de lectura necesarios para la AWS Database Migration Service base de datos de destino

La cuenta AWS DMS de usuario debe tener permisos de lectura para las siguientes tablas de DBA:

- SELECT on DBA\_USERS
- SELECT on DBA\_TAB\_PRIVS
- SELECT on DBA\_OBJECTS
- SELECT on DBA\_SYNONYMS
- SELECT on DBA\_SEQUENCES
- SELECT on DBA\_TYPES
- SELECT on DBA\_INDEXES
- SELECT on DBA\_TABLES
- SELECT en DBA\_TRIGGERS
- SELECT on SYS.DBA\_REGISTRY

Si alguno de los privilegios necesarios no se puede conceder a V\$xxx, concédalos a V\_\$xxx.

Evaluaciones previas a la migración

Para usar las evaluaciones previas a la migración incluidas en [Evaluaciones de Oracle](#page-1140-0) con Oracle como destino, debe agregar los siguientes permisos al usuario de la base de datos dms\_user en la base de datos de destino:

```
GRANT SELECT ON V_$INSTANCE TO dms_user;
GRANT EXECUTE ON SYS.DBMS_XMLGEN TO dms_user;
```
## Configurar una base de datos Oracle como destino para AWS Database Migration **Service**

Antes de utilizar una base de datos Oracle como destino de migración de datos, debe proporcionar una cuenta de usuario de Oracle a AWS DMS. La cuenta de usuario debe disponer de privilegios de lectura y escritura en la base de datos de Oracle, según se especifica en [Privilegios de la cuenta de](#page-681-0)  [usuario necesarios para utilizar Oracle como destino](#page-681-0).

### Configuración del punto final cuando se utiliza Oracle como destino para AWS DMS

Puede utilizar la configuración de punto de conexión para configurar la base de datos de destino de Oracle de forma similar al uso de atributos de conexión adicionales. Los ajustes se especifican al crear el punto final de destino mediante la AWS DMS consola o mediante el create-endpoint [AWS CLI](https://docs.aws.amazon.com/cli/latest/reference/dms/index.html)comando de la sintaxis --oracle-settings '{"*EndpointSetting"*: *"value"*, *...*}' JSON.

La siguiente tabla muestra la configuración de punto de conexión que puede utilizar con Oracle como destino.

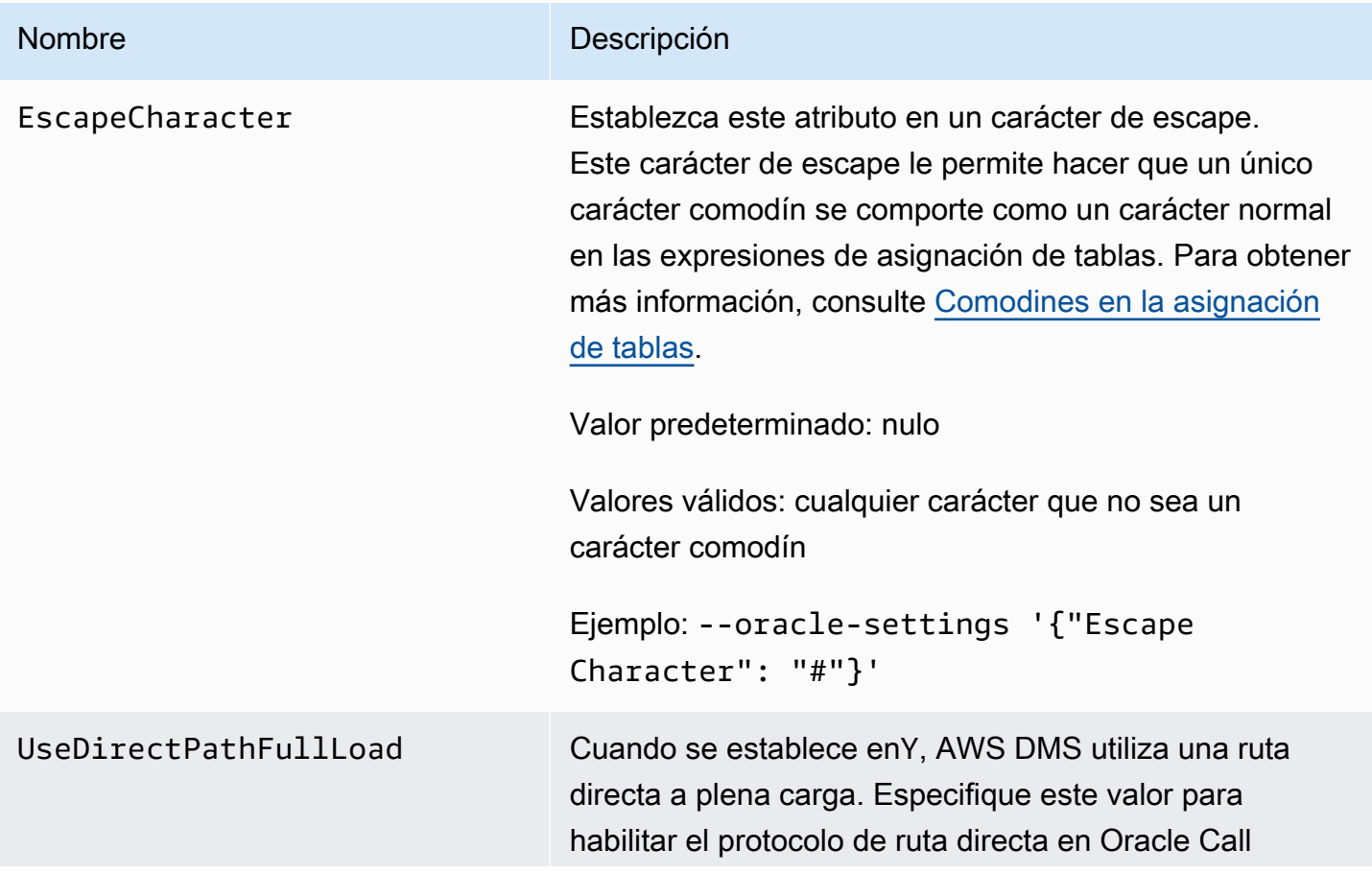

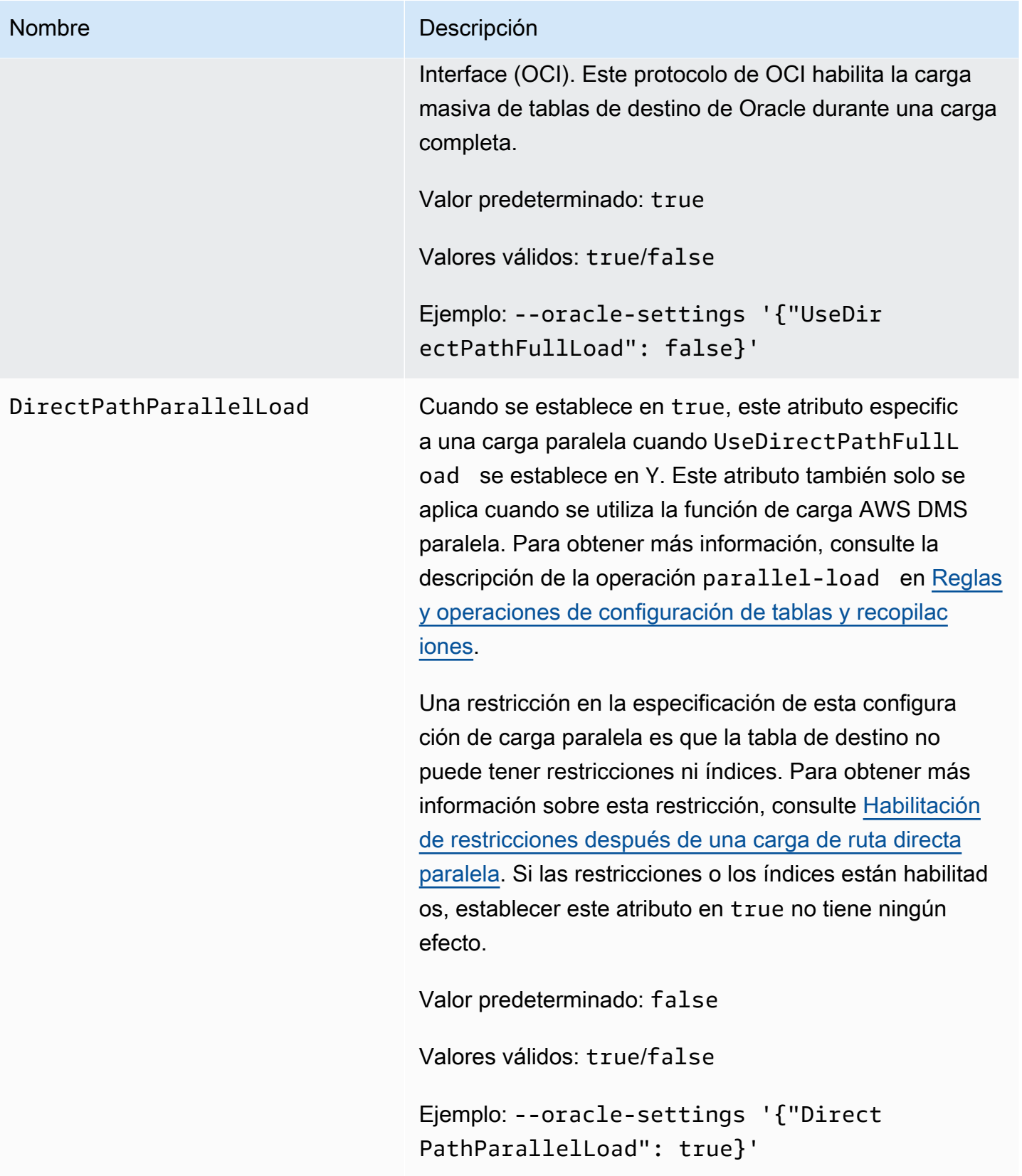

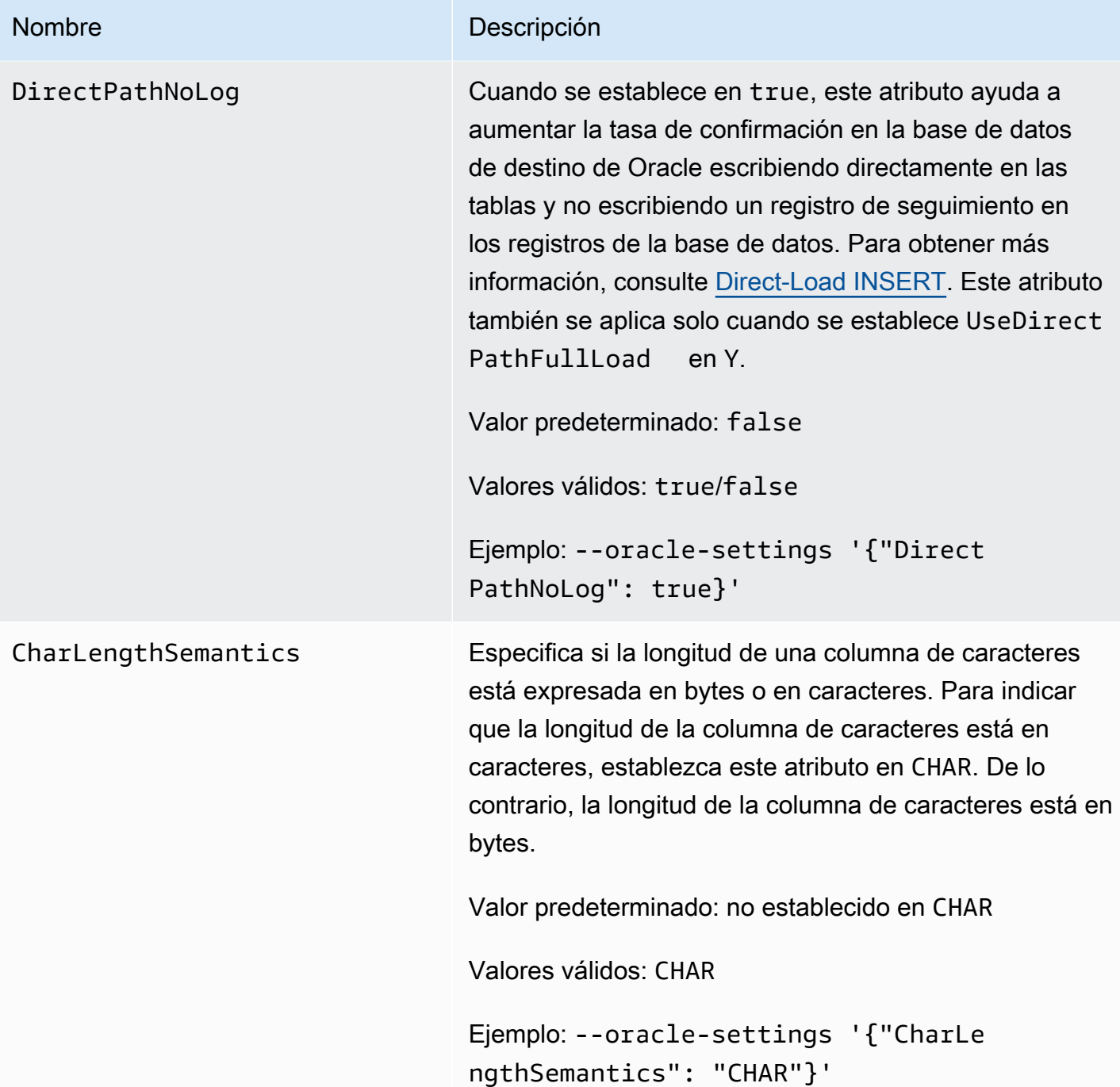

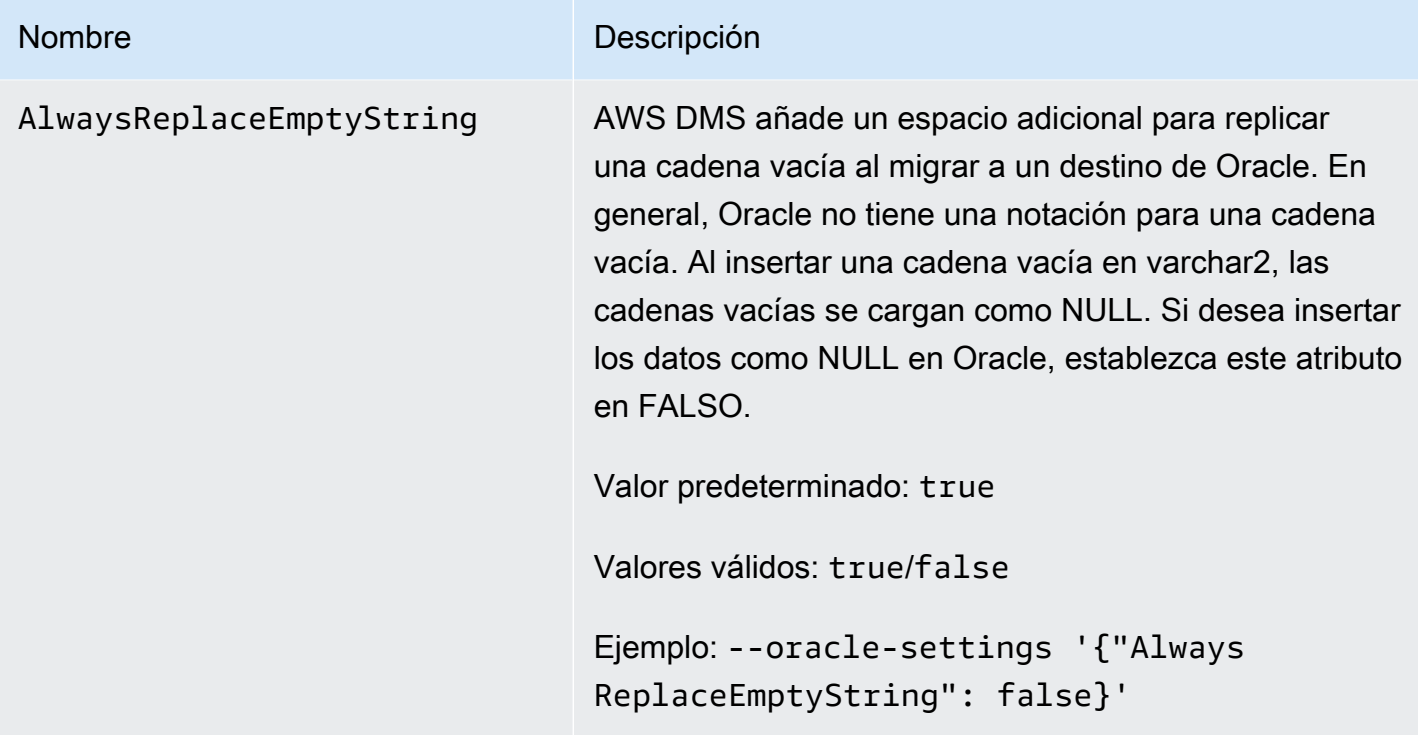

### Tipos de datos de destino para Oracle

Una base de datos Oracle de destino con la que se utiliza AWS DMS es compatible con la mayoría de los tipos de datos de Oracle. La siguiente tabla muestra los tipos de datos de destino de Oracle que se admiten cuando se utilizan AWS DMS y el mapeo predeterminado a partir de AWS DMS los tipos de datos. Para obtener más información sobre cómo ver el tipo de datos que se asigna desde el origen, consulte la sección para el origen que esté utilizando.

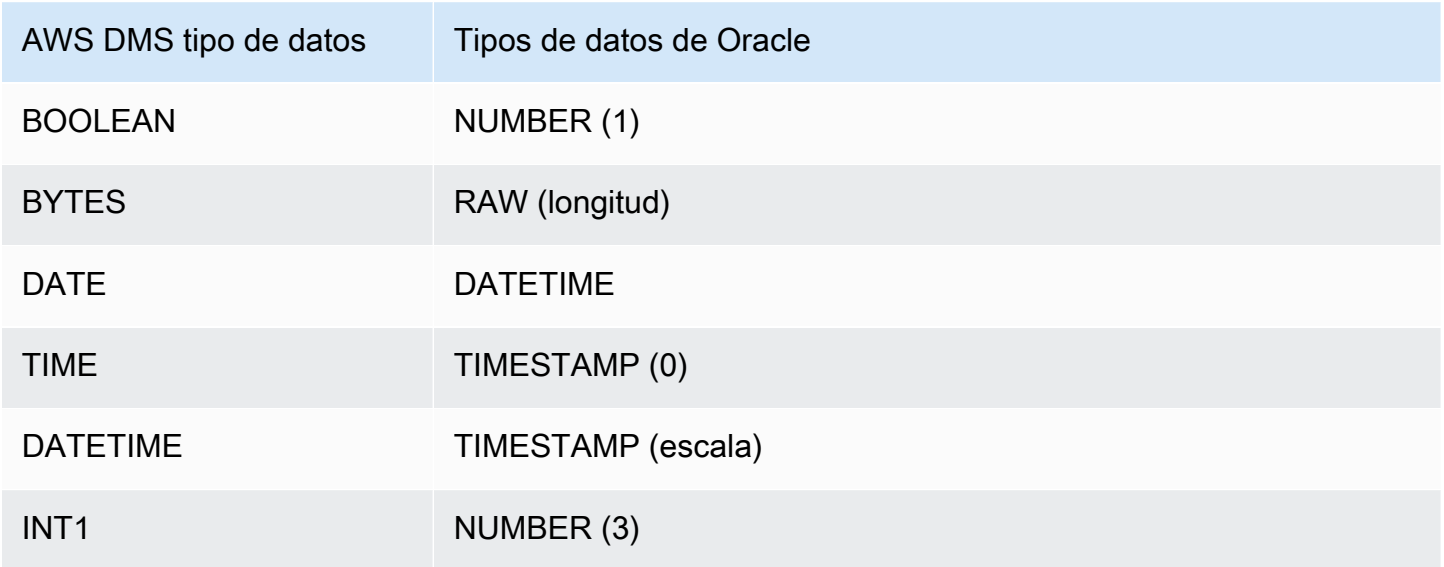

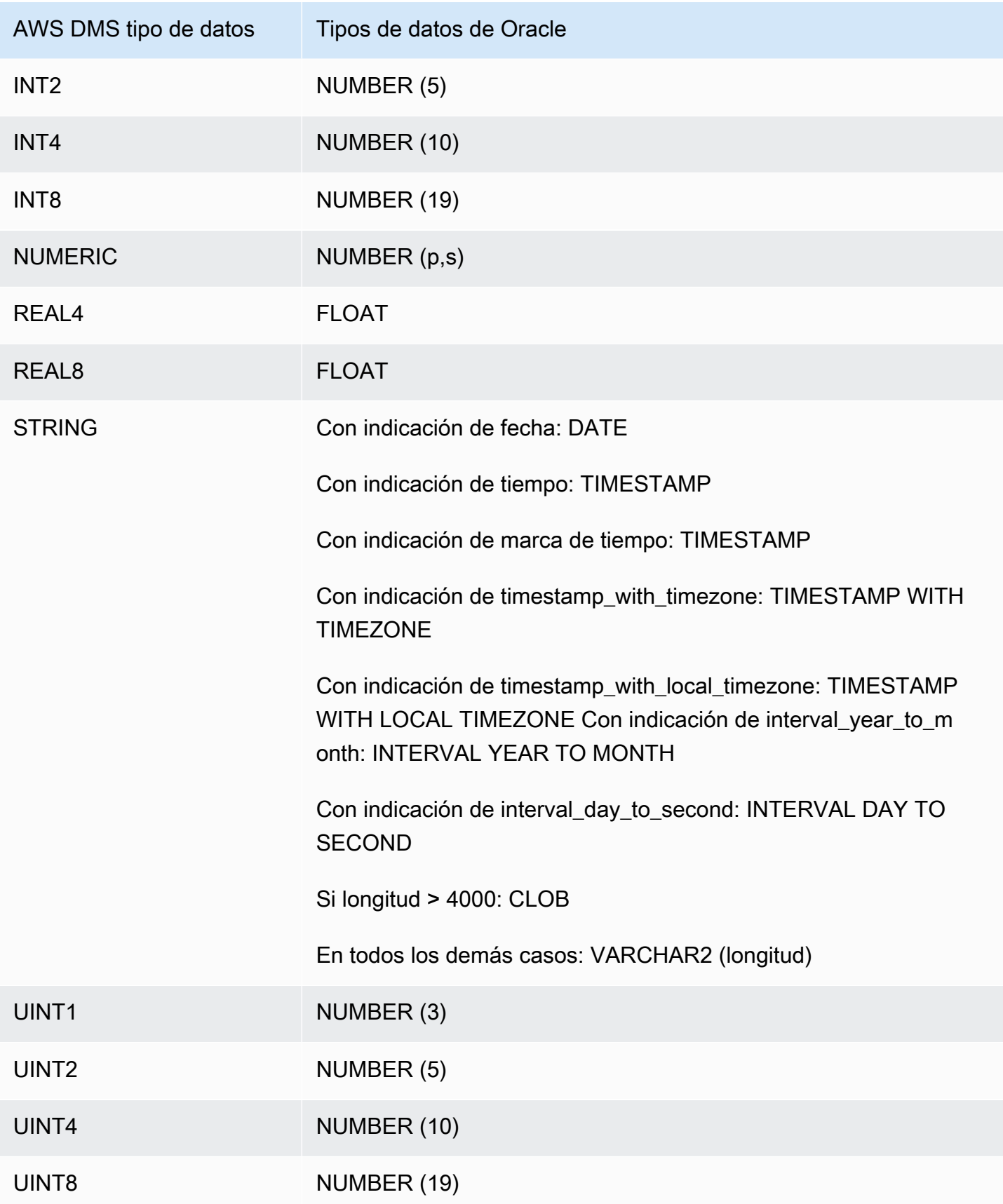

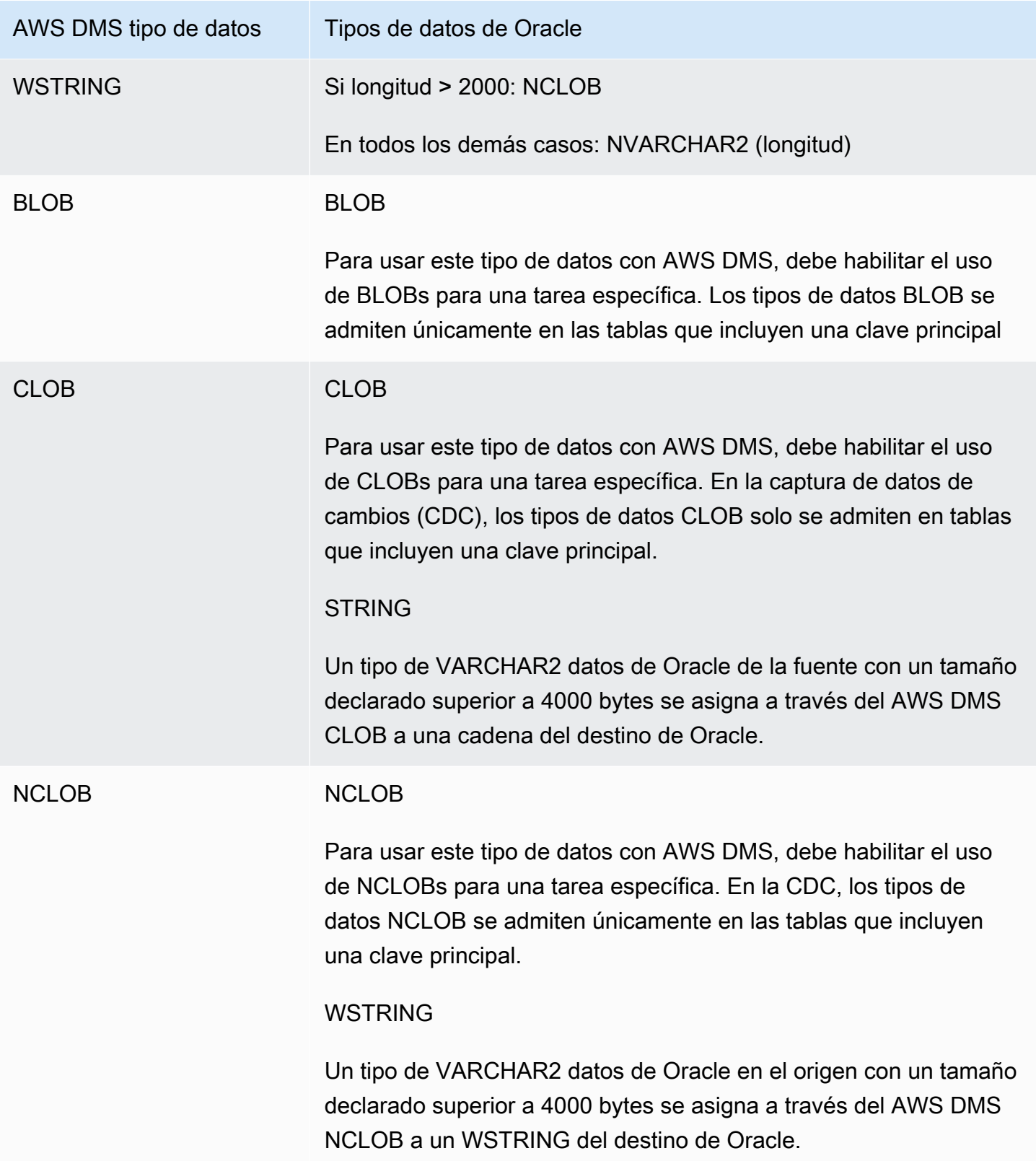

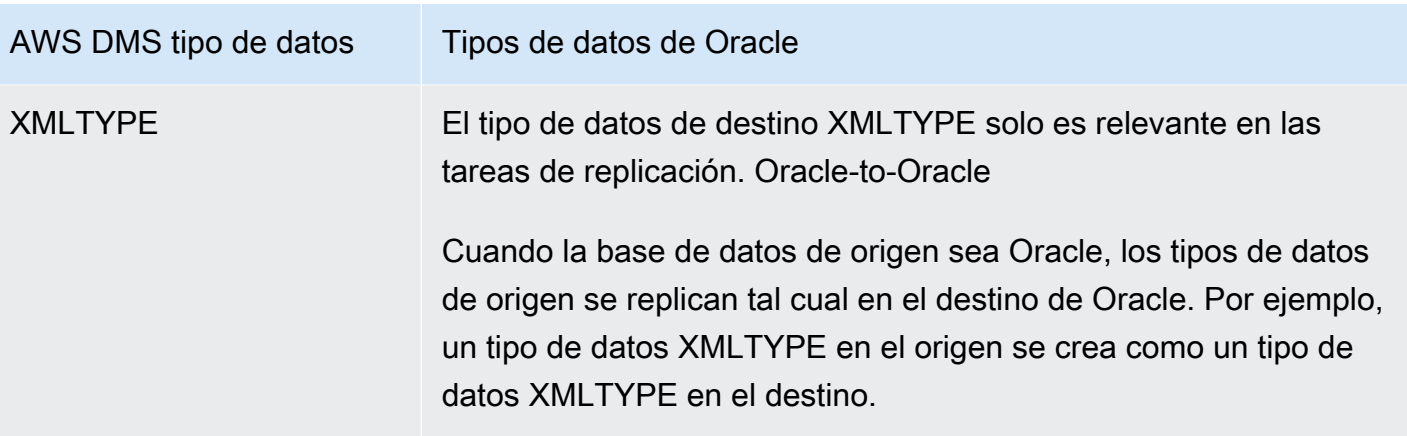

# Uso de una base de datos de Microsoft SQL Server como destino para AWS Database Migration Service

Puede migrar datos a bases de datos de Microsoft SQL Server mediante AWS DMS. Con una base de datos de SQL Server como destino, podrá migrar datos desde otra base de datos de SQL Server o desde una de las bases de datos compatibles.

Para obtener información sobre las versiones del servidor de SQL que AWS DMS admite como destino, consulte [Objetivos para AWS DMS](#page-35-0).

AWS DMS es compatible con las ediciones en las instalaciones y Amazon RDS de Enterprise, Standard, Workgroup y Developer.

Para obtener más información sobre cómo trabajar con AWS DMS y las bases de datos de destino de SQL Server, consulte lo siguiente.

#### Temas

- [Restricciones al uso de SQL Server como destino para AWS Database Migration Service](#page-691-0)
- [Requisitos de seguridad al utilizar SQL Server como destino para AWS Database Migration](#page-692-0) **[Service](#page-692-0)**
- [Configuración de punto de conexión cuando se utiliza SQL Server como destino para AWS DMS](#page-692-1)
- [Tipos de datos de destino para Microsoft SQL Server](#page-694-0)

## <span id="page-691-0"></span>Restricciones al uso de SQL Server como destino para AWS Database Migration **Service**

Cuando se utiliza una base de datos de SQL Server como destino para AWS DMS, se aplican las siguientes restricciones:

- Al crear manualmente una tabla de destino de SQL Server con una columna calculada, no se admite la replicación de carga completa al utilizar la utilidad de copia en masa de BCP. Para utilizar la replicación de carga completa, desactive la carga de BCP configurando el atributo de conexión adicional (ECA) 'useBCPFullLoad=false' en el punto de conexión. Para obtener información sobre la configuración de ECA en puntos de conexión, consulte [Creación de puntos de](#page-367-0)  [enlace de origen y destino](#page-367-0). Para obtener más información sobre cómo trabajar con BCP, consulte la [documentación de Microsoft SQL Server.](https://docs.microsoft.com/en-us/sql/relational-databases/import-export/import-and-export-bulk-data-by-using-the-bcp-utility-sql-server)
- Al replicar tablas con SQL Server y tipos de datos espaciales (GEOMETRY y GEOGRAPHY), AWS DMS reemplaza cualquier identificador de referencia espacial (SRID) que podría haber insertado con el SRID predeterminado. El SRID predeterminado es 0 para GEOMETRY y 4326 para GEOGRAPHY.
- No se permite usar tablas temporales. La migración de tablas temporales podría funcionar con una tarea de solo replicación en modo de aplicación transaccional si dichas tablas se crean manualmente en el destino.
- Actualmente, los tipos de datos boolean de un origen de PostgreSQL se migran a un destino de SQLServer como tipo de datos bit con valores incoherentes.

Para resolver este problema, haga lo siguiente:

- Cree previamente la tabla con un tipo datos VARCHAR(1) para la columna (o deje que AWS DMS cree la tabla). A continuación, haga que el procesamiento descendente trate la "F" como falso y la "T" como verdadero.
- Para evitar tener que cambiar el procesamiento posterior, agregue una regla de transformación a la tarea para cambiar los valores "F" a "0" y los valores "T" a 1 y guárdelos como el tipo de datos de bits del servidor SQL.
- AWS DMS no admite el procesamiento de cambios para establecer la nulabilidad de las columnas (se usa la cláusula ALTER COLUMN [SET|DROP] NOT NULL con las instrucciones ALTER TABLE).
- No se admite la autenticación de Windows.

<span id="page-692-0"></span>Requisitos de seguridad al utilizar SQL Server como destino para AWS Database Migration Service

A continuación se describen los requisitos de seguridad para utilizar AWS DMS con Microsoft SQL Server como destino:

- La cuenta de usuario de AWS DMS debe tener al menos el rol de usuario db\_owner en la base de datos de SQL Server a la que se está conectando.
- Un administrador del sistema de SQL Server deberá proporcionar este permiso a todas las cuentas de usuario de AWS DMS.

<span id="page-692-1"></span>Configuración de punto de conexión cuando se utiliza SQL Server como destino para AWS DMS

Puede utilizar la configuración de punto de conexión para configurar la base de datos de destino de SQL Server de forma similar al uso de atributos de conexión adicionales. Se especifican los ajustes cuando se crea el punto de conexión de destino mediante la consola de AWS DMS o mediante el comando create-endpoint en la [AWS CLI,](https://docs.aws.amazon.com/cli/latest/reference/dms/index.html) con la sintaxis JSON --microsoft-sql-serversettings '{"*EndpointSetting"*: *"value"*, *...*}'.

La siguiente tabla muestra la configuración de punto de conexión que puede utilizar con SQL Server como destino.

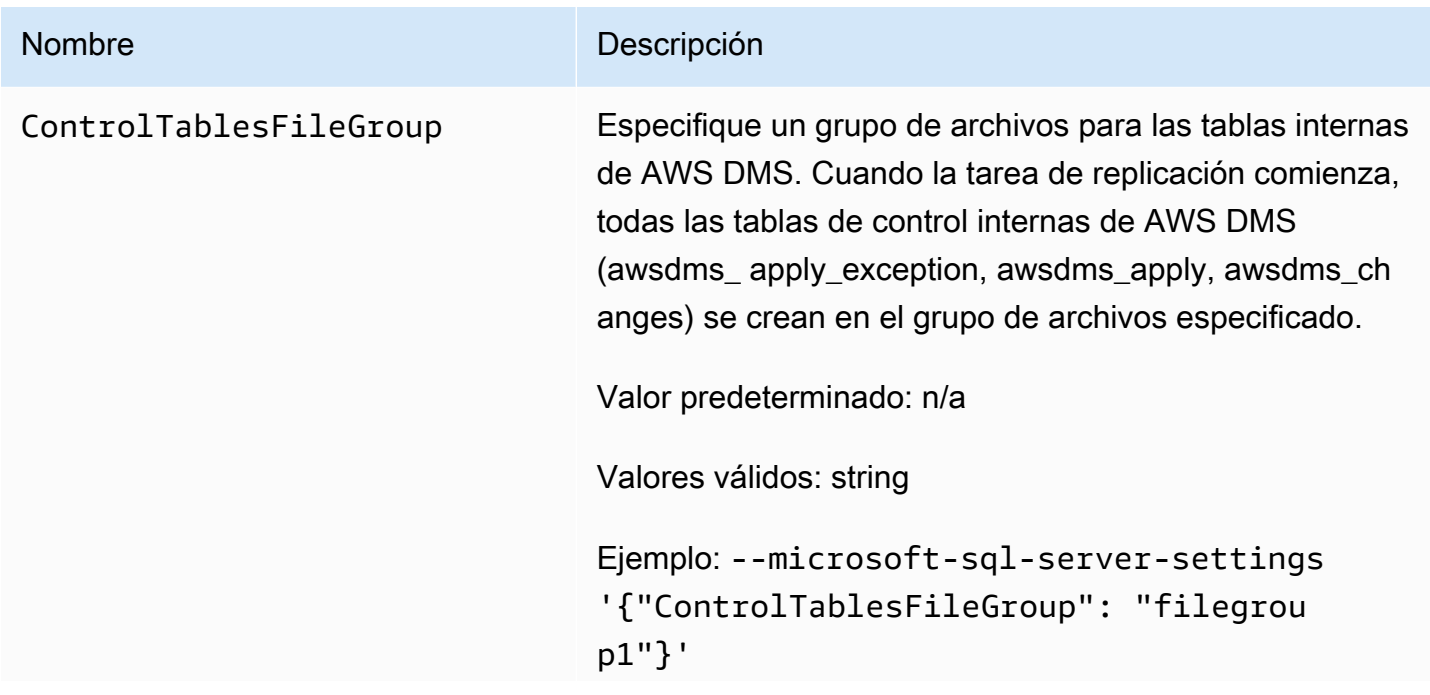

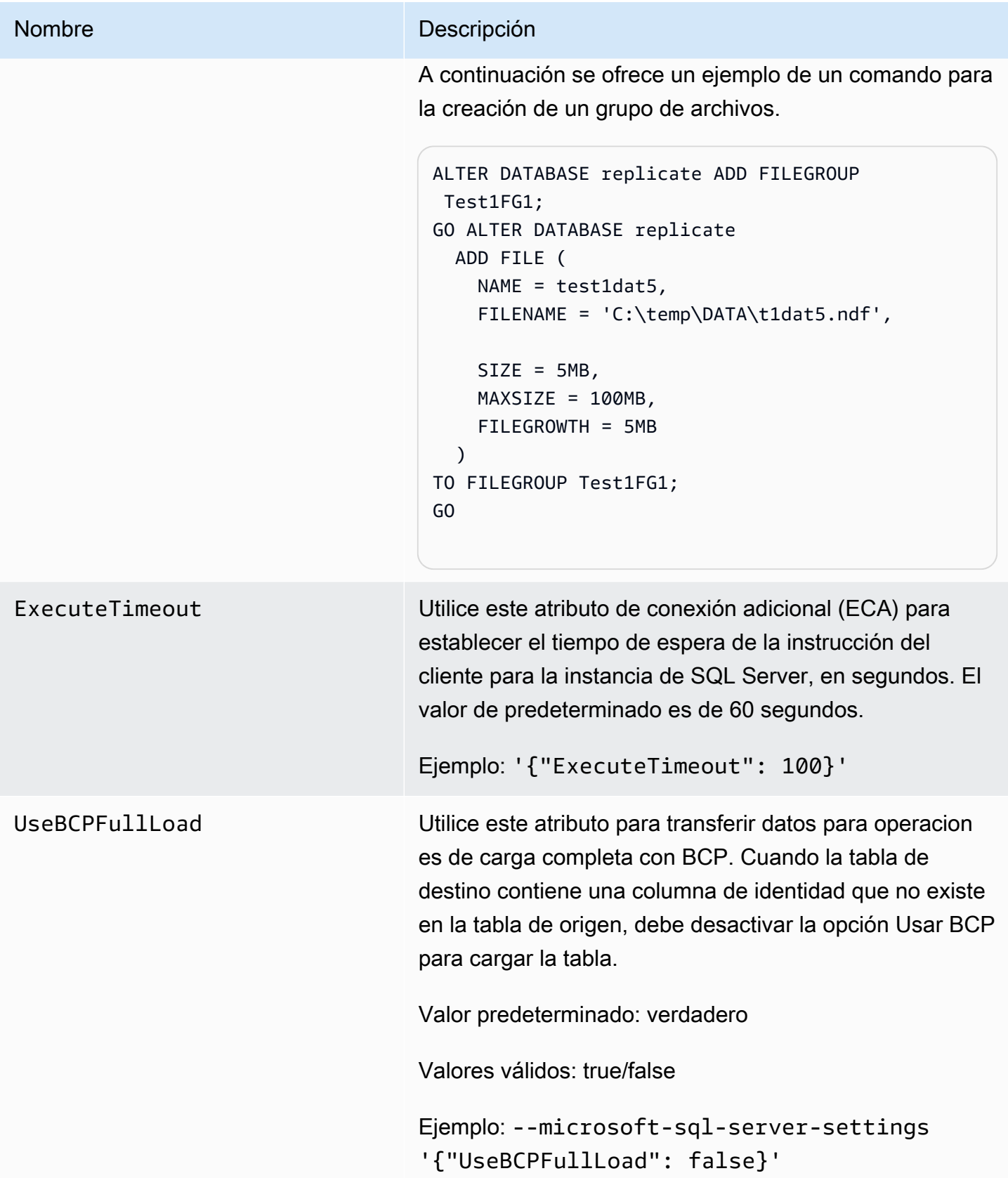

### <span id="page-694-0"></span>Tipos de datos de destino para Microsoft SQL Server

La siguiente tabla muestra los tipos de datos de destino de Microsoft SQL Server que se admiten cuando se utiliza AWS DMS y la asignación predeterminada desde los tipos de datos de AWS DMS. Para obtener más información sobre los tipos de datos de AWS DMS, consulte [Tipos de datos de](#page-1469-0)  [AWS Database Migration Service.](#page-1469-0)

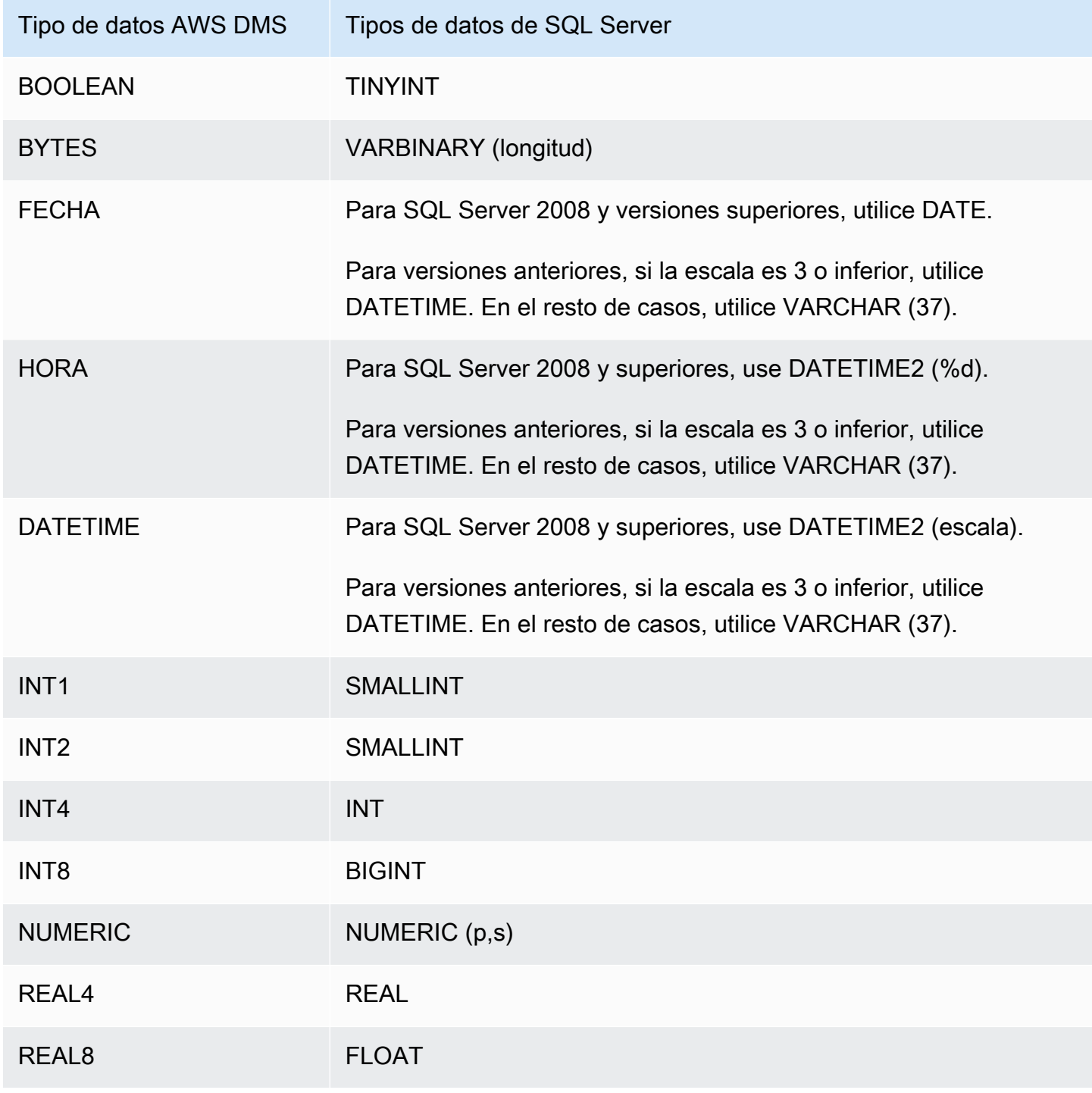

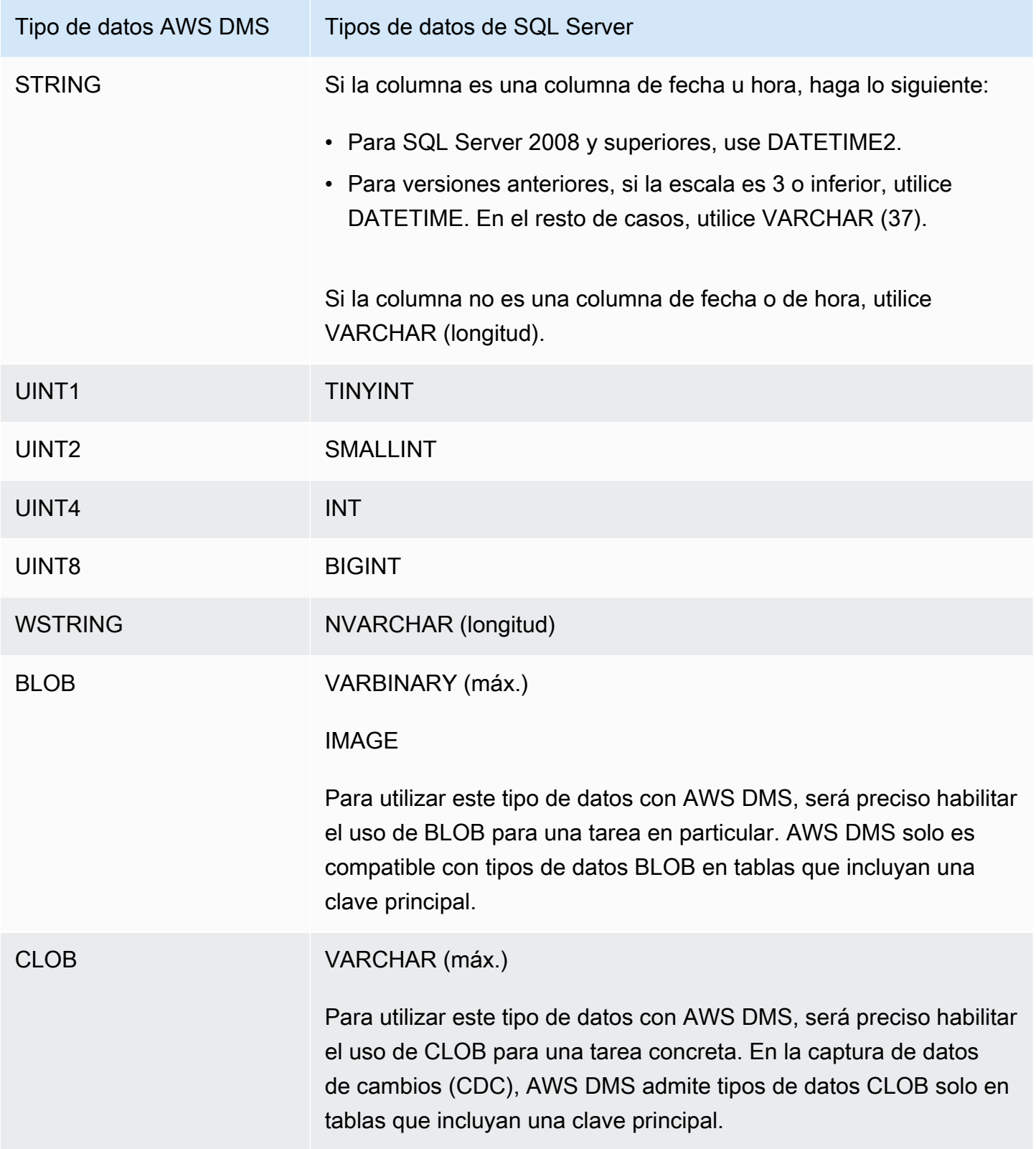

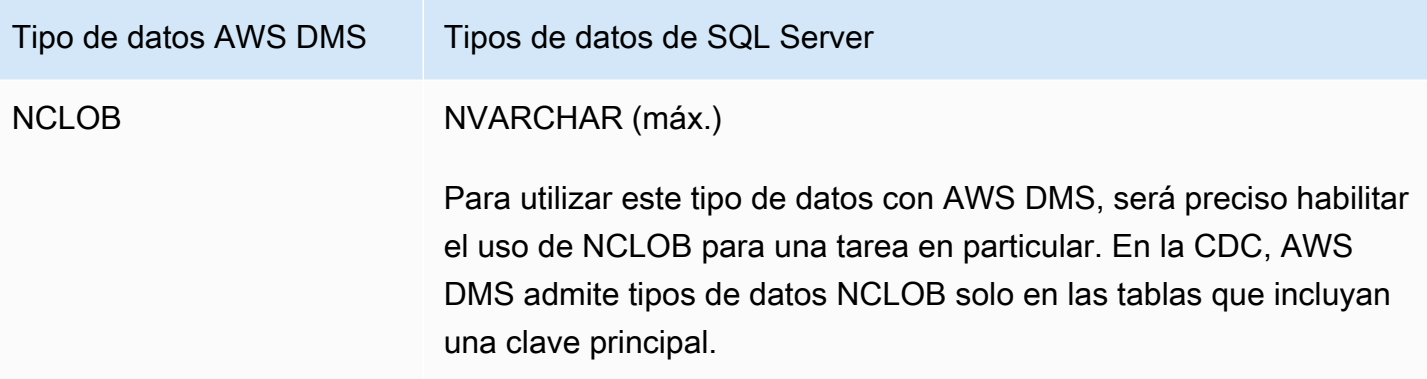

## Uso de una base de datos de PostgreSQL como destino para AWS Database Migration Service

Puede migrar datos a bases de datos de PostgreSQL mediante AWS DMS, ya sea desde otra base de datos de PostgreSQL o desde otra de las bases de datos que admite.

Para obtener información sobre las versiones de PostgreSQL que AWS DMS admite como destino, consulte [Objetivos para AWS DMS.](#page-35-0)

#### **a** Note

- Amazon Aurora sin servidor está disponible como destino para Amazon Aurora con compatibilidad de PostgreSQL. Para obtener más información sobre Amazon Aurora sin servidor, consulte [Uso de Amazon Aurora sin servidor v2](https://docs.aws.amazon.com/AmazonRDS/latest/AuroraUserGuide/aurora-serverless-v2.html) en la Guía del usuario de Amazon Aurora.
- Los clústeres de base de datos de Aurora sin servidor solo son accesibles desde una Amazon VPC y no pueden usar una [dirección IP pública.](https://docs.aws.amazon.com/AmazonRDS/latest/AuroraUserGuide/aurora-serverless-v2.requirements.html) Por lo tanto, si pretende tener una instancia de replicación en una región diferente a la de Aurora PostgreSQL sin servidor, debe configurar la [interconexión con VPC](https://docs.aws.amazon.com/dms/latest/userguide/CHAP_ReplicationInstance.VPC.html#CHAP_ReplicationInstance.VPC.Configurations.ScenarioVPCPeer). De lo contrario, compruebe la disponibilidad de las [regiones](https://docs.aws.amazon.com/AmazonRDS/latest/AuroraUserGuide/Concepts.AuroraFeaturesRegionsDBEngines.grids.html#Concepts.Aurora_Fea_Regions_DB-eng.Feature.Serverless) de Aurora PostgreSQL sin servidor y decida usar una de esas regiones para Aurora PostgreSQL sin servidor y para la instancia de replicación.
- La capacidad de Babelfish está integrada en Amazon Aurora y no tiene costo adicional. Para obtener más información, consulte [Uso de Babelfish para Aurora PostgreSQL como](#page-704-0)  [destino para AWS Database Migration Service](#page-704-0).

AWS DMS adopta un enfoque tabla a tabla al migrar datos del origen al destino en la fase de carga completa. No es posible garantizar el orden de la tabla durante la fase de carga completa. Las tablas no estarán sincronizadas durante la fase de carga completa y mientras se estén aplicando transacciones almacenadas en la caché para tablas individuales. Como resultado, las limitaciones de integridad referencial activas puede derivar en errores de tareas durante la fase de carga completa.

En PostgreSQL, se implementan claves externas (límites de integridad referencial) mediante disparadores. Durante la fase de carga completa, AWS DMS carga cada tabla de una en una. Recomendamos encarecidamente que deshabilite las restricciones de clave externa durante una carga completa, utilizando uno de los siguientes métodos:

- Deshabilite temporalmente todos los disparadores de la instancia y finalice la carga completa.
- Utilice el parámetro session\_replication\_role en PostgreSQL.

En cualquier momento, un disparador puede estar en uno de los siguientes estados: origin, replica, always o bien disabled. Cuando se establece el parámetro session replication role en replica, solo los disparadores con el estado replica estarán activos y se disparan cuando se llaman. De lo contrario, los disparadores permanecen inactivos.

PostgreSQL tiene un mecanismo a prueba de errores para evitar que se trunque una tabla, incluso cuando se ha establecido session\_replication\_role. Puede utilizar esto como una alternativa a la inhabilitación de disparadores para ayudar a que la carga completa se ejecute hasta su finalización. Para ello, establezca el modo de preparación de la tabla de destino en DO\_NOTHING. De lo contrario, las operaciones DROP y TRUNCATE fallan cuando hay limitaciones de clave externa.

En Amazon RDS, puede establecer este parámetro mediante un grupo de parámetros. Para una instancia PostgreSQL que se ejecute en Amazon EC2, puede establecer el parámetro directamente.

Para obtener más información sobre cómo trabajar con las bases de datos de PostgreSQL como destino para AWS DMS, consulte las secciones siguientes:

#### Temas

- [Restricciones al uso de PostgreSQL como destino para AWS Database Migration Service](#page-698-0)
- [Requisitos de seguridad al utilizar una base de datos de PostgreSQL como destino para AWS](#page-698-1) [Database Migration Service](#page-698-1)
- [Configuración del punto de conexión y atributos de conexión adicionales al usar PostgreSQL como](#page-699-0) [destino para AWS DMS](#page-699-0)
- [Tipos de datos de destino para PostgreSQL](#page-703-0)
- [Uso de Babelfish para Aurora PostgreSQL como destino para AWS Database Migration Service](#page-704-0)

<span id="page-698-0"></span>Restricciones al uso de PostgreSQL como destino para AWS Database Migration **Service** 

Cuando se utiliza una base de datos de PostgreSQL como destino para AWS DMS, se aplican las siguientes restricciones:

- Para las migraciones heterogéneas, el tipo de datos JSON se convierte internamente al tipo de datos Native CLOB.
- En una migración de Oracle a PostgreSQL, si una columna de Oracle contiene un carácter NULL (valor hexadecimal U+0000), AWS DMS convierte dicho carácter en un espacio (valor hexadecimal U+0020). Esto se debe a una restricción de PostgreSQL.
- AWS DMS no admite la replicación en una tabla con un índice único creado con la función coalesce.
- Si las tablas utilizan secuencias, actualice el valor de NEXTVAL para cada secuencia de la base de datos de destino después de detener la replicación desde la base de datos de origen. AWS DMS copia los datos de la base de datos de origen, pero no migra las secuencias al destino durante la replicación en curso.

<span id="page-698-1"></span>Requisitos de seguridad al utilizar una base de datos de PostgreSQL como destino para AWS Database Migration Service

Por motivos de seguridad, la cuenta de usuario utilizada para la migración de datos debe ser un usuario registrado en cualquier base de datos de PostgreSQL que utilice como destino.

El punto de conexión de destino de PostgreSQL requiere permisos de usuario mínimos para ejecutar una migración de AWS DMS, consulte los siguientes ejemplos.

```
 CREATE USER newuser WITH PASSWORD 'your-password'; 
 ALTER SCHEMA schema_name OWNER TO newuser;
```
#### O bien

 GRANT USAGE ON SCHEMA schema\_name TO myuser; GRANT CONNECT ON DATABASE postgres to myuser; GRANT CREATE ON DATABASE postgres TO myuser; GRANT CREATE ON SCHEMA schema name TO myuser; GRANT UPDATE, INSERT, SELECT, DELETE, TRUNCATE ON ALL TABLES IN SCHEMA schema\_name TO myuser; GRANT TRUNCATE ON schema\_name."BasicFeed" TO myuser;

<span id="page-699-0"></span>Configuración del punto de conexión y atributos de conexión adicionales al usar PostgreSQL como destino para AWS DMS

Puede utilizar la configuración de punto de conexión y los atributos de conexión adicionales para configurar la base de datos de destino de PostgreSQL.

Se especifican los ajustes cuando se crea el punto de conexión de destino mediante la consola de AWS DMS o mediante el comando create-endpoint en la [AWS CLI,](https://docs.aws.amazon.com/cli/latest/reference/dms/index.html) con la sintaxis JSON - postgre-sql-settings '{"*EndpointSetting*": *"value"*, *...*}'.

Los atributos de conexión adicionales se especifican con el parámetro ExtraConnectionAttributes para su punto de conexión.

La siguiente tabla muestra la configuración de punto de conexión que puede utilizar con PostgreSQL como destino.

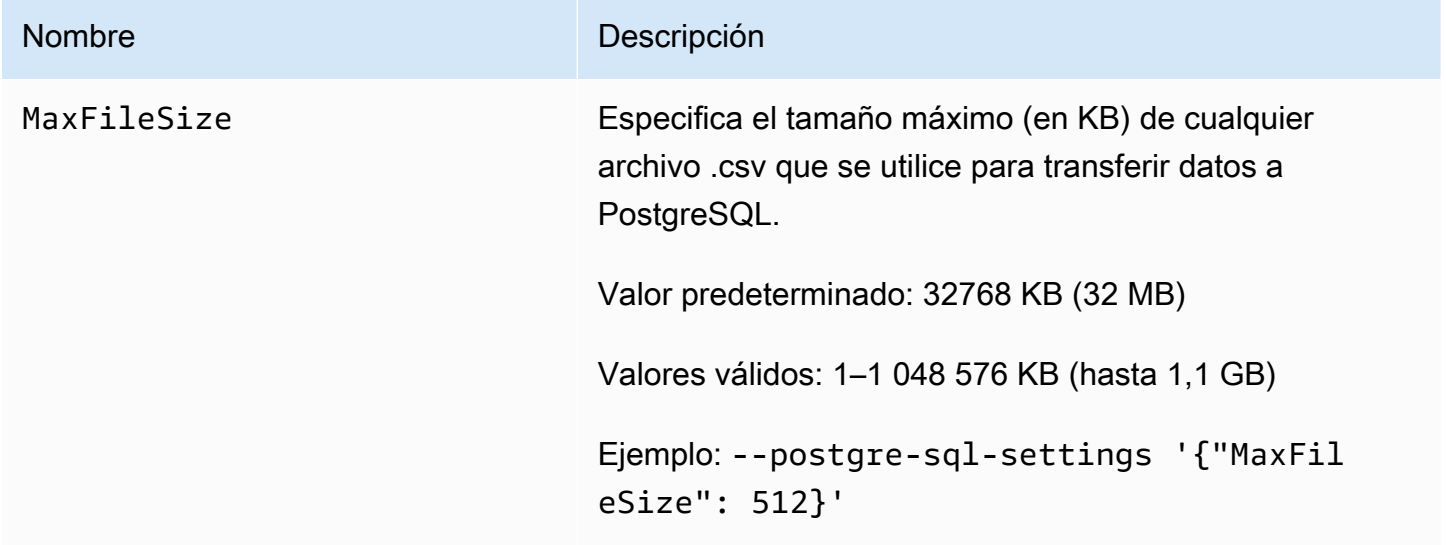

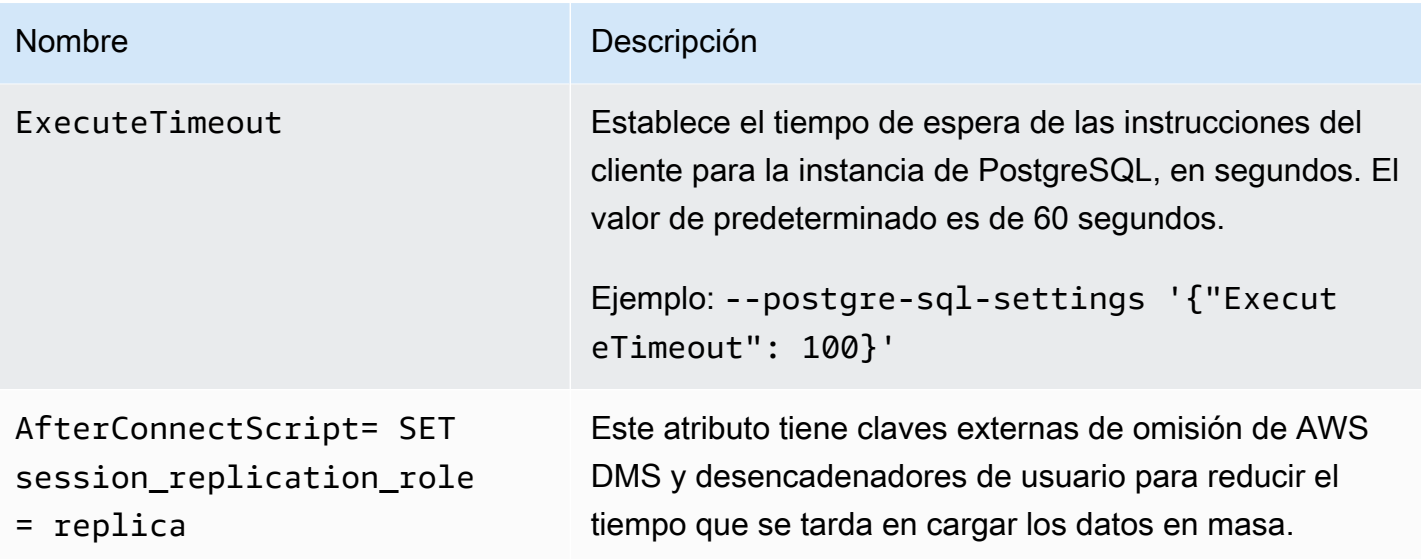

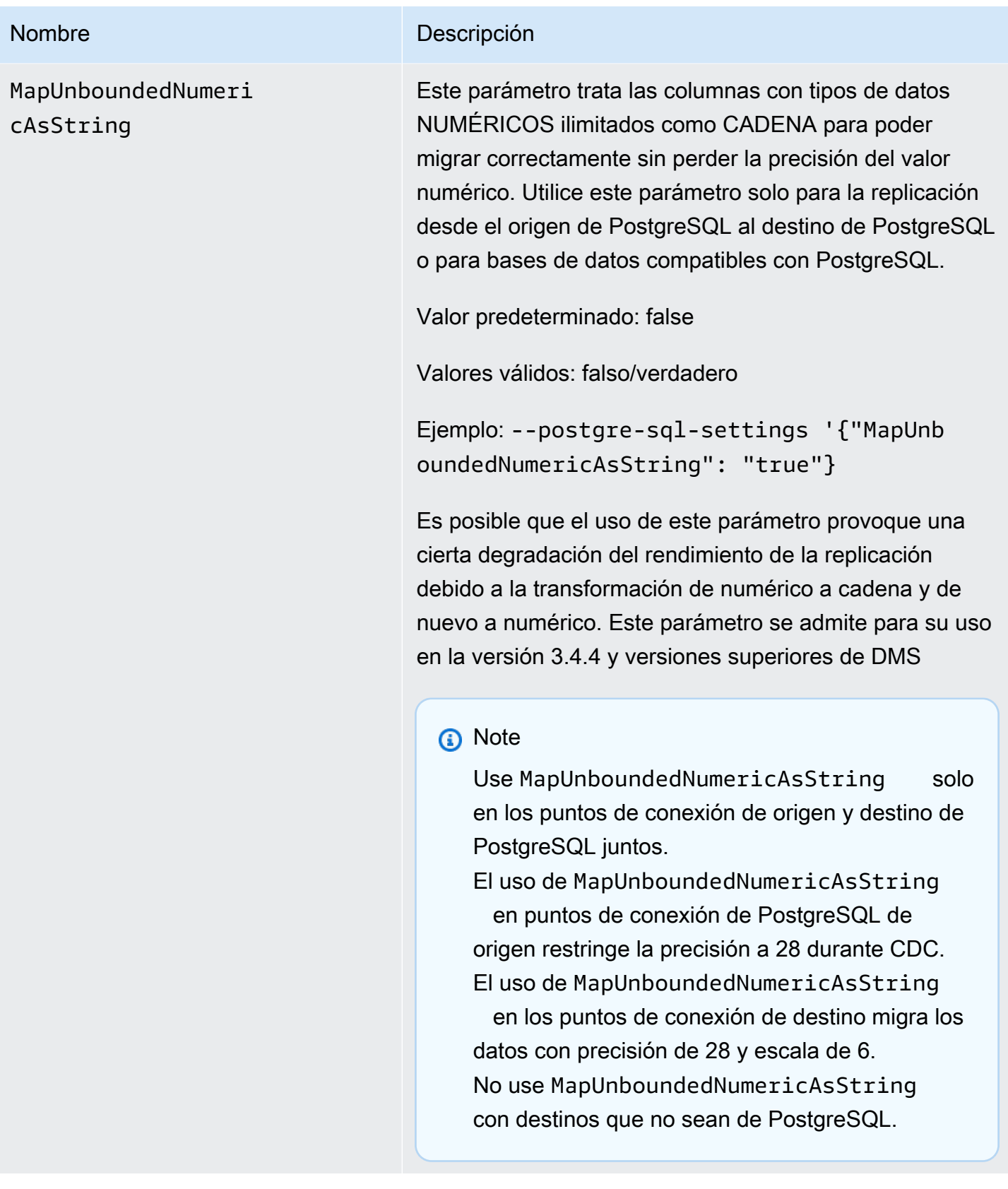

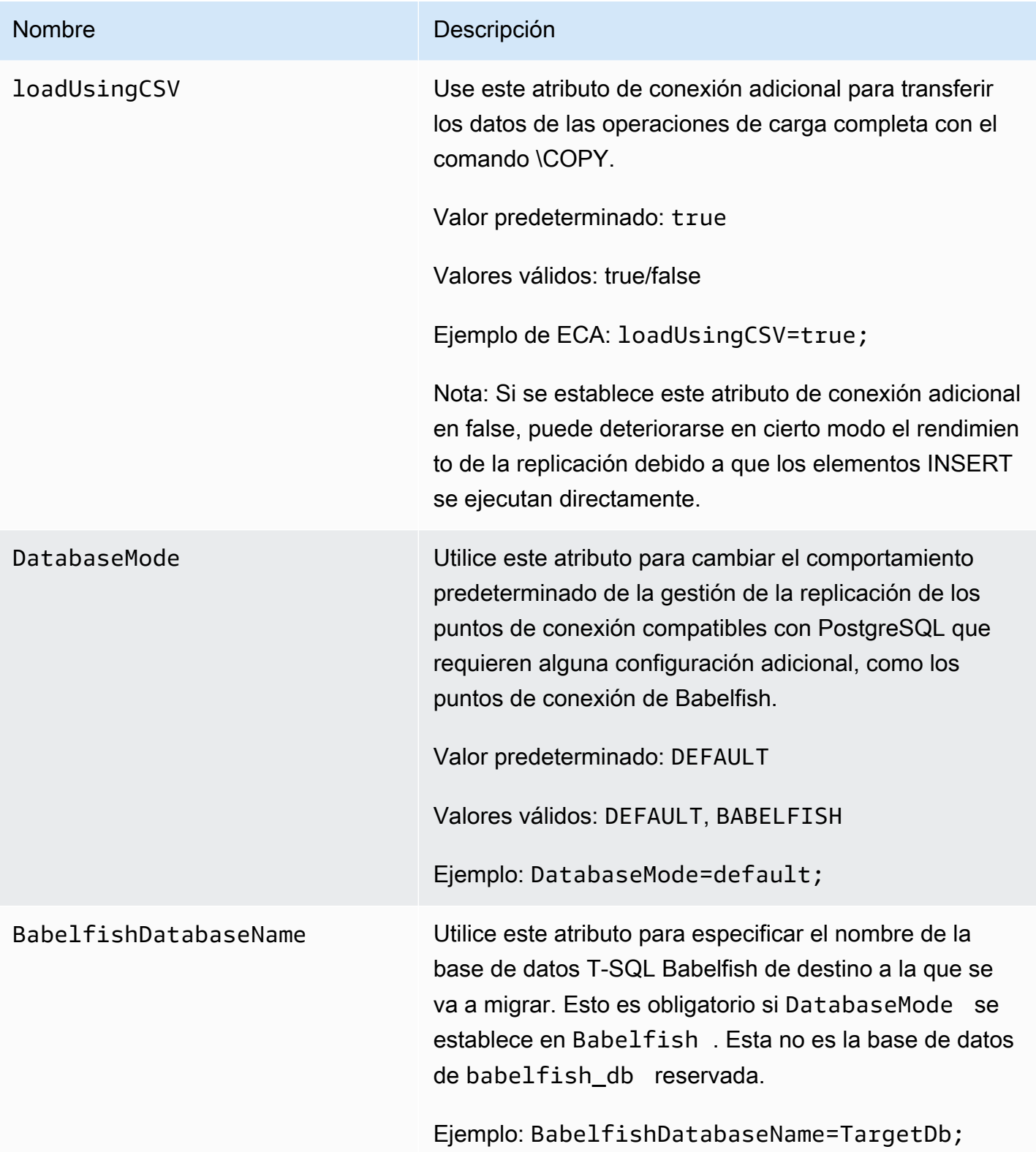

### <span id="page-703-0"></span>Tipos de datos de destino para PostgreSQL

El punto de enlace de la base de datos de PostgreSQL para AWS DMS admite la mayoría de los tipos de datos de la base de datos de PostgreSQL. La siguiente tabla muestra los tipos de datos de destino de la base de datos de PostgreSQL que se admiten cuando se utiliza AWS DMS y la asignación predeterminada desde los tipos de datos de AWS DMS.

Para obtener más información sobre los tipos de datos de AWS DMS, consulte [Tipos de datos de](#page-1469-0)  [AWS Database Migration Service.](#page-1469-0)

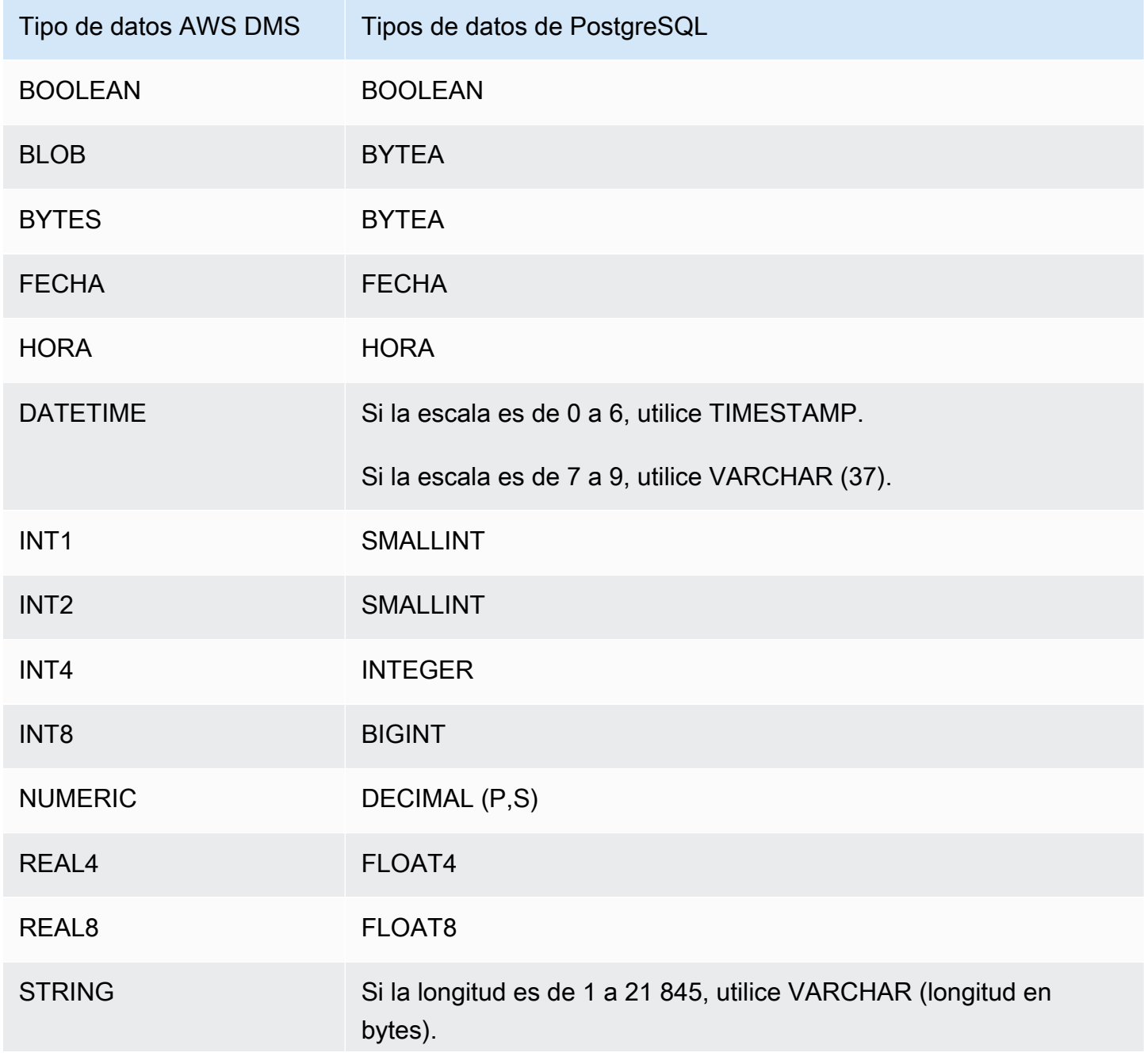

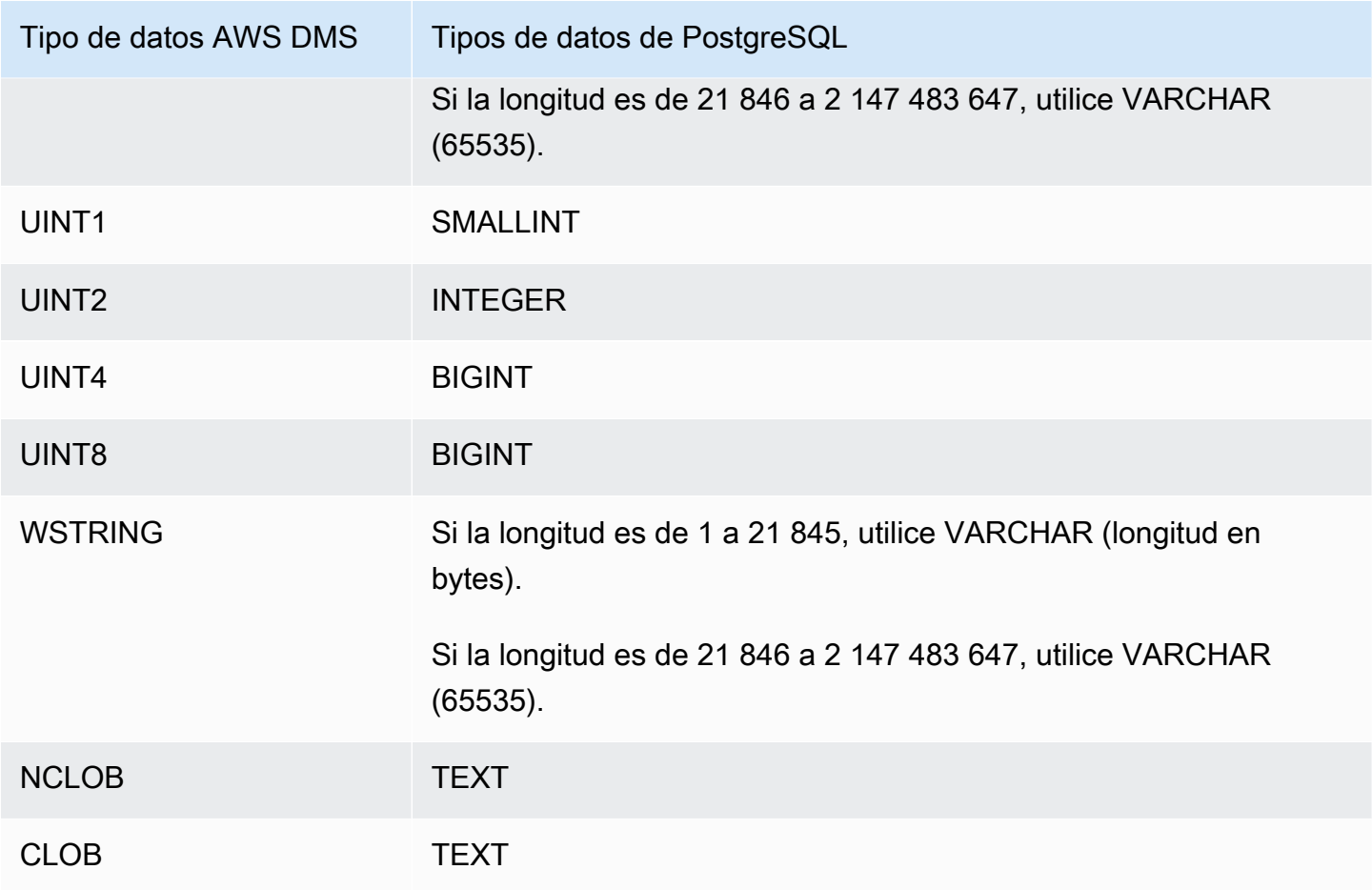

#### **a** Note

Cuando se replica desde un origen de PostgreSQL, AWS DMS crea la tabla de destino con los mismos tipos de datos para todas las columnas, además de las columnas con los tipos de datos definidos por el usuario. En estos casos, el tipo de datos se crea como de "caracteres variables" en el destino.

<span id="page-704-0"></span>Uso de Babelfish para Aurora PostgreSQL como destino para AWS Database Migration Service

Puede migrar las tablas de origen de SQL Server a un destino de Babelfish para Amazon Aurora PostgreSQL mediante AWS Database Migration Service. Con Babelfish, Aurora PostgreSQL entiende T-SQL, el dialecto SQL patentado por Microsoft SQL Server y admite el mismo protocolo de comunicaciones. Por lo tanto, las aplicaciones escritas para SQL Server ahora pueden funcionar con Aurora con menos cambios de código. La capacidad de Babelfish está integrada en Amazon Aurora

y no tiene costo adicional. Puede activar Babelfish en el clúster de Amazon Aurora desde la consola de Amazon RDS.

Al crear el punto de conexión de destino de AWS DMS mediante la consola, la API o los comandos de la CLI de AWS DMS, especifique el motor de destino como Amazon Aurora PostgreSQL y asigne a la base de datos el nombre babelfish\_db. En la sección Configuración de punto de conexión, agregue ajustes para establecer DatabaseMode en Babelfish y BabelfishDatabaseName en el nombre de la base de datos de Babelfish T-SQL de destino.

Agregar reglas de transformación a la tarea de migración

Al definir una tarea de migración para un destino de Babelfish, debe incluir reglas de transformación que garanticen que DMS utilice las tablas Babelfish de T-SQL creadas previamente en la base de datos de destino.

En primer lugar, agregue una regla de transformación a la tarea de migración que ponga todos los nombres de las tablas en minúsculas. Babelfish guarda en minúsculas en el catálogo pg\_class de PostgreSQL los nombres de las tablas que se crean con T-SQL. Sin embargo, cuando tiene tablas de SQL Server con nombres en mayúsculas y minúsculas, DMS crea las tablas con los tipos de datos nativos de PostgreSQL en lugar de los tipos de datos compatibles con T-SQL. Por ese motivo, asegúrese de agregar una regla de transformación que ponga todos los nombres de las tablas en minúsculas. Tenga en cuenta que los nombres de las columnas no deben transformarse a minúsculas.

A continuación, si utilizó el modo de migración de bases de datos múltiples al definir el clúster, agregue una regla de transformación que cambie el nombre del esquema original de SQL Server. Asegúrese de cambiar el nombre del esquema de SQL Server para incluir el nombre de la base de datos T-SQL. Por ejemplo, si el nombre del esquema de SQL Server original es dbo y el nombre de la base de datos de T-SQL es mydb, cambie el nombre del esquema a mydb\_dbo mediante una regla de transformación.

Si utiliza el modo de base de datos única, no necesita una regla de transformación para cambiar el nombre de los esquemas. Los nombres de los esquemas tienen una asignación uno a uno con la base de datos T-SQL de destino en Babelfish.

El siguiente ejemplo de regla de transformación pone todos los nombres de las tablas en minúsculas y cambia el nombre del esquema original de SQL Server de dbo a mydb\_dbo.

"rules": [

{

{

```
 "rule-id": "566251737", 
        "rule-name": "566251737", 
        "rule-target": "schema", 
        "object-locator": { 
           "schema-name": "dbo" 
        }, 
        "rule-action": "rename", 
        "value": "mydb_dbo", 
        "old-value": null 
    }, 
    { 
        "rule-type": "transformation", 
        "rule-id": "566139410", 
        "rule-name": "566139410", 
        "rule-target": "table", 
        "object-locator": { 
           "schema-name": "%", 
           "table-name": "%" 
        }, 
        "rule-action": "convert-lowercase", 
        "value": null, 
        "old-value": null 
    }, 
    { 
        "rule-type": "selection", 
        "rule-id": "566111704", 
        "rule-name": "566111704", 
        "object-locator": { 
           "schema-name": "dbo", 
           "table-name": "%" 
        }, 
        "rule-action": "include", 
        "filters": [] 
    }
]
}
```
"rule-type": "transformation",

Restricciones al uso de un punto de conexión de destino de PostgreSQL con tablas de Babelfish

Las siguientes restricciones se aplican al usar un punto de conexión de destino de PostgreSQL con tablas de Babelfish:

- Para el modo de Preparación de tablas de destino, utilice solo los modos No hacer nada o Truncar. No utilice el modo Borrar tablas en el destino. En ese modo, DMS crea las tablas como tablas de PostgreSQL que es posible que T-SQL no reconozca.
- AWS DMS no admite el tipo de datos sql\_variant.
- Babelfish no admite tipos de datos HEIRARCHYID, GEOMETRY y GEOGRAPHY. Para migrar estos tipos de datos, puede agregar reglas de transformación para convertir el tipo de datos en wstring(250).
- Babelfish solo admite la migración de los tipos de datos BINARY, VARBINARY e IMAGE con el tipo de datos BYTEA. Para las versiones anteriores de Aurora PostgreSQL, puede usar DMS para migrar estas tablas a un [punto de conexión de destino de Babelfish](#page-915-0). No es necesario especificar una longitud para el tipo de datos BYTEA, como se muestra en el ejemplo siguiente.

[Picture] [VARBINARY](max) NULL

Cambie el tipo de datos T-SQL anterior por el tipo de datos BYTEA compatible con T-SQL.

[Picture] BYTEA NULL

• Para las versiones anteriores de Aurora PostgreSQL Babelfish, si crea una tarea de migración para la replicación continua de SQL Server a Babelfish mediante el punto de conexión de destino de PostgreSQL, debe asignar el tipo de datos SERIAL a cualquier tabla que utilice columnas IDENTITY. A partir de Aurora PostgreSQL (versión 15.3/14.8 y superiores) y Babelfish (versión 3.2.0 y más recientes), se admite la columna de identidad y ya no es necesaria para asignar el tipo de datos SERIAL. Para obtener más información, consulte [Uso de SERIAL](https://docs.aws.amazon.com/dms/latest/sql-server-to-aurora-postgresql-migration-playbook/chap-sql-server-aurora-pg.tsql.sequences..html) en la sección Secuencias e identidad del Manual de migración de SQL Server a Aurora PostgreSQL. A continuación, cuando cree la tabla en Babelfish, cambie la definición de la columna de la siguiente manera.

[IDCol] [INT] IDENTITY(1,1) NOT NULL PRIMARY KEY

Cambia lo anterior por lo siguiente.

#### [IDCol] SERIAL PRIMARY KEY

Aurora PostgreSQL compatible con Babelfish crea una secuencia con la configuración predeterminada y agrega una restricción NOT NULL a la columna. La secuencia recién creada se comporta como una secuencia normal (incrementada en 1) y no tiene ninguna opción SERIAL compuesta.

• Después de migrar los datos con tablas que utilizan columnas IDENTITY o el tipo de datos SERIAL, restablezca el objeto de secuencia basado en PostgreSQL en función del valor máximo de la columna. Después de realizar una carga completa de las tablas, utilice la siguiente consulta T-SQL para generar instrucciones que inicien el objeto de secuencia asociado.

```
DECLARE @schema_prefix NVARCHAR(200) = ''
IF current_setting('babelfishpg_tsql.migration_mode') = 'multi-db' 
        SET @schema_prefix = db_name() + '-'SELECT 'SELECT setval(pg_get_serial_sequence(''' + @schema_prefix + 
  schema_name(tables.schema_id) + '.' + tables.name + ''', ''' + columns.name + ''') 
                ,(select max(' + columns.name + ') from ' + 
  schema_name(tables.schema_id) + '.' + tables.name + '));'
FROM sys.tables tables
JOIN sys.columns columns ON tables.object_id = columns.object_id
WHERE columns.is identity = 1UNION ALL
SELECT 'SELECT setval(pg_get_serial_sequence(''' + @schema_prefix + table_schema + 
  '.' + table_name + ''', 
''' + column_name + '''),(select max(' + column_name + ') from ' + table_schema + '.' 
+ table name + '));'
FROM information_schema.columns
WHERE column_default LIKE 'nextval(%';
```
La consulta genera una serie de instrucciones SELECT que se ejecutan para actualizar los valores máximos de IDENTITY y SERIAL.

• Para las versiones de Babelfish anteriores a la 3.2, es posible que el modo de LOB completo provoque un error de la tabla. Si eso ocurre, cree una tarea independiente para las tablas que no se pudieron cargar. A continuación, utilice el Modo de LOB limitado para especificar el valor adecuado para el Tamaño máximo de LOB (KB). Otra opción es establecer la configuración del atributo de conexión del punto de conexión de SQL Server ForceFullLob=True.

- En las versiones de Babelfish anteriores a la 3.2, al realizar la validación de datos con tablas de Babelfish que no utilizan claves principales basadas en números enteros, se genera un mensaje de que no se puede encontrar una clave única adecuada. A partir de Aurora PostgreSQL (versión 15.3/14.8 y superiores) y Babelfish (versión 3.2.0 y superiores), se admite la validación de datos para claves principales que no sean números enteros.
- Debido a las diferencias de precisión en el número de decimales por segundo, DMS informa de errores de validación de datos en las tablas de Babelfish que utilizan tipos de datos DATETIME. Para suprimir esos errores, puede agregar el siguiente tipo de regla de validación para los tipos de datos DATETIME.

```
{ 
           "rule-type": "validation", 
           "rule-id": "3", 
           "rule-name": "3", 
           "rule-target": "column", 
           "object-locator": { 
               "schema-name": "dbo", 
               "table-name": "%", 
               "column-name": "%", 
               "data-type": "datetime" 
          }, 
           "rule-action": "override-validation-function", 
           "source-function": "case when ${column-name} is NULL then NULL else 0 end", 
           "target-function": "case when ${column-name} is NULL then NULL else 0 end" 
      }
```
## Uso de una base SQL de datos compatible con My como destino para AWS Database Migration Service

Puede migrar datos a cualquier base SQL de datos compatible con My mediante AWS DMS cualquiera de los motores de datos de origen compatibles AWS DMS . Si va a migrar a una base de datos local SQL compatible con My, necesitará que su motor de origen resida en el ecosistema. AWS DMS AWS El motor puede estar en un servicio AWS gestionado como AmazonRDS, Amazon Aurora o Amazon S3. O el motor puede estar en una base de datos autogestionada en AmazonEC2.

Puede utilizarlo SSL para cifrar las conexiones entre su terminal SQL compatible con My y la instancia de replicación. Para obtener más información sobre el uso SSL con un dispositivo de punto final SQL compatible con My, consulte. [Utilizándolo con SSL AWS Database Migration Service](#page-1377-0)

Para obtener información sobre las versiones de My SQL AWS DMS compatibles como destino, consulte[Objetivos para AWS DMS.](#page-35-0)

Puede utilizar las siguientes bases de datos SQL compatibles con My como destinos para AWS DMS:

- Edición My SQL Community
- Mi edición SQL estándar
- Mi edición SQL empresarial
- Edición My SQL Cluster Carrier Grade
- MariaDB Community Edition
- MariaDB Enterprise Edition
- Column Store de MariaDB
- Amazon Aurora (My) SQL

#### **a** Note

Independientemente del motor de almacenamiento de origen (My ISAMMEMORY, etc.), AWS DMS crea una tabla de destino SQL compatible con My como tabla de InnoDB de forma predeterminada.

Si necesita una tabla en un motor de almacenamiento que no sea InnoDB, puede crear manualmente la tabla en el destino SQL compatible con My y migrar la tabla con la opción No hacer nada. Para obtener más información, consulte [Configuración de tareas de carga](#page-966-0)  [completa.](#page-966-0)

Para obtener más información sobre cómo trabajar con una base SQL de datos compatible con My como destino AWS DMS, consulte las siguientes secciones.

#### Temas

• [Utilizar cualquier base SQL de datos compatible con My como destino para AWS Database](#page-711-0) [Migration Service](#page-711-0)

- [Limitaciones a la hora de utilizar una base SQL de datos compatible con My como destino para](#page-712-0)  [AWS Database Migration Service](#page-712-0)
- [Configuración del punto final cuando se utiliza una base SQL de datos compatible con My como](#page-713-0)  [destino para AWS DMS](#page-713-0)
- [Tipos de datos de destino para My SQL](#page-715-0)

<span id="page-711-0"></span>Utilizar cualquier base SQL de datos compatible con My como destino para AWS Database Migration Service

Antes de empezar a trabajar con una base SQL de datos compatible con My como destino AWS DMS, asegúrese de haber cumplido los siguientes requisitos previos:

• Proporcione una cuenta de usuario AWS DMS que tenga privilegios de lectura y escritura en la base de datos My -compatible. SQL Para crear los privilegios necesarios, ejecute los siguientes comandos.

```
CREATE USER '<user acct>'@'%' IDENTIFIED BY '<user password>';
GRANT ALTER, CREATE, DROP, INDEX, INSERT, UPDATE, DELETE, SELECT ON <schema>.* TO 
'<user acct>'@'%';
GRANT ALL PRIVILEGES ON awsdms_control.* TO '<user acct>'@'%';
```
• Durante la fase de migración de carga completa, debe desactivar las claves externas en las tablas de destino. Para deshabilitar las comprobaciones de claves externas en una base SQL de datos compatible con My durante una carga completa, puede añadir el siguiente comando a la sección de atributos de conexión adicionales de la AWS DMS consola del terminal de destino.

```
Initstmt=SET FOREIGN_KEY_CHECKS=0;
```
- Establezca el parámetro de base de datos local infile = 1 para permitir que AWS DMS cargue datos en la base de datos de destino.
- Otorgue los siguientes privilegios si utiliza las evaluaciones previas a la SQL migración específicas de My.

```
grant select on mysql.user to <dms_user>;
grant select on mysql.db to <dms_user>;
grant select on mysql.tables_priv to <dms_user>;
```
grant select on mysql.role\_edges to <dms\_user> #only for MySQL version 8.0.11 and higher

<span id="page-712-0"></span>Limitaciones a la hora de utilizar una base SQL de datos compatible con My como destino para AWS Database Migration Service

Cuando se utiliza una SQL base de datos My como destino, AWS DMS no admite lo siguiente:

- Las declaraciones del lenguaje de definición de datos (DDL) TRUNCATE PARTITION DROPTABLE, y RENAMETABLE.
- Utilizar una instrucción ALTER TABLE *table\_name* ADD COLUMN *column\_name* para añadir columnas al inicio o en la mitad de una tabla.
- Al cargar datos en un destino SQL compatible con My en una tarea de carga completa, AWS DMS no informa de los errores causados por las restricciones de los registros de tareas, que pueden provocar errores clave duplicados o desajustes con el número de registros. Esto se debe a la forma en que My SQL gestiona los datos locales con el LOAD DATA comando. Asegúrese de hacer lo siguiente durante la fase de carga completa:
	- Desactivar restricciones
	- Utilice AWS DMS la validación para asegurarse de que los datos son coherentes.
- Al actualizar el valor de una columna a su valor actual, las bases de datos SQL compatibles con My muestran una 0 rows affected advertencia. Aunque este comportamiento no es un error desde el punto de vista técnico, es diferente de la forma en que abordan la situación otros motores de base de datos. Por ejemplo, Oracle realiza una actualización de una fila. En el caso de las bases SQL de datos compatibles con My, AWS DMS genera una entrada en la tabla de control awsdms\_apply\_exceptions y registra la siguiente advertencia.

Some changes from the source database had no impact when applied to the target database. See awsdms\_apply\_exceptions table for details.

• Aurora Serverless está disponible como destino para Amazon Aurora versión 2, compatible con My SQL versión 5.7. (Seleccione Aurora My SQL versión 2.07.1 para poder utilizar Aurora Serverless con compatibilidad con My SQL 5.7). Para obtener más información sobre Aurora sin servidor, consulte [Uso de Aurora Serverless v2](https://docs.aws.amazon.com/AmazonRDS/latest/AuroraUserGuide/aurora-serverless-v2.html) en la Guía del usuario de Amazon Aurora.

- AWS DMS no admite el uso de un punto final de lectura para Aurora o AmazonRDS, a menos que las instancias estén en modo grabable, es decir, los innodb read only parámetros read only y estén configurados en 0 oOFF. Para obtener más información sobre el uso de Amazon RDS y Aurora como objetivos, consulte lo siguiente:
	- [Determinar a qué instancia de base de datos se ha conectado](https://docs.aws.amazon.com/AmazonRDS/latest/AuroraUserGuide/AuroraMySQL.BestPractices.html#AuroraMySQL.BestPractices.DeterminePrimaryInstanceConnection)
	- [Actualización de réplicas de lectura con My SQL](https://docs.aws.amazon.com/AmazonRDS/latest/UserGuide/USER_MySQL.Replication.ReadReplicas.html#USER_MySQL.Replication.ReadReplicas.Updates)

<span id="page-713-0"></span>Configuración del punto final cuando se utiliza una base SQL de datos compatible con My como destino para AWS DMS

Puede usar la configuración del punto final para configurar su base de datos de destino SQL compatible con My, de forma similar a como se utilizan atributos de conexión adicionales. Los ajustes se especifican al crear el punto final de destino mediante la AWS DMS consola o mediante el create-endpoint comando del [AWS CLI,](https://docs.aws.amazon.com/cli/latest/reference/dms/index.html) con la --my-sql-settings '{"*EndpointSetting"*: *"value"*, *...*}' JSON sintaxis.

En la siguiente tabla se muestran los ajustes de punto final que puede utilizar con My SQL como destino.

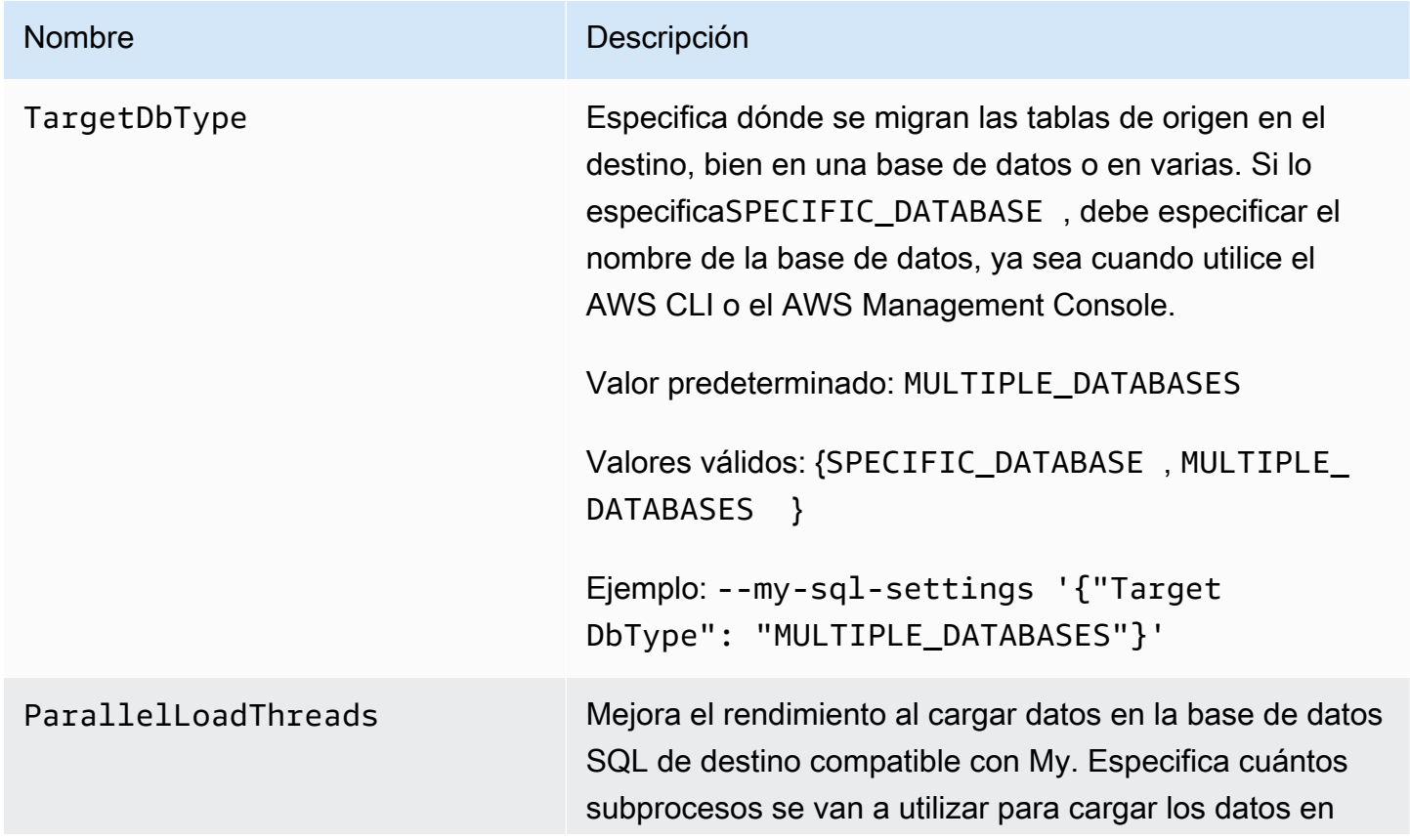

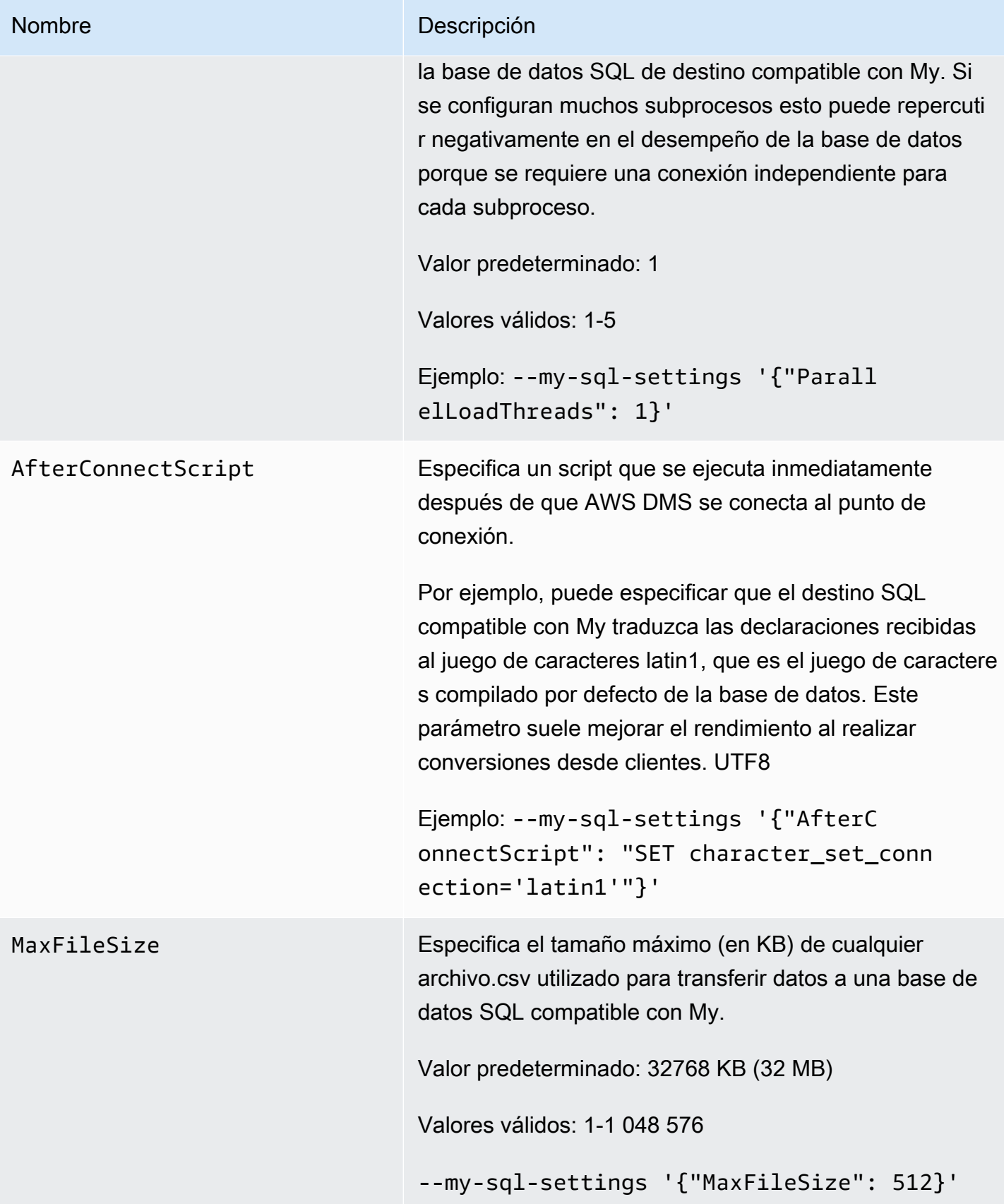

También puede usar atributos de conexión adicionales para configurar su base de datos de destino SQL compatible con My.

En la siguiente tabla se muestran los atributos de conexión adicionales que puede utilizar con My SQL como destino.

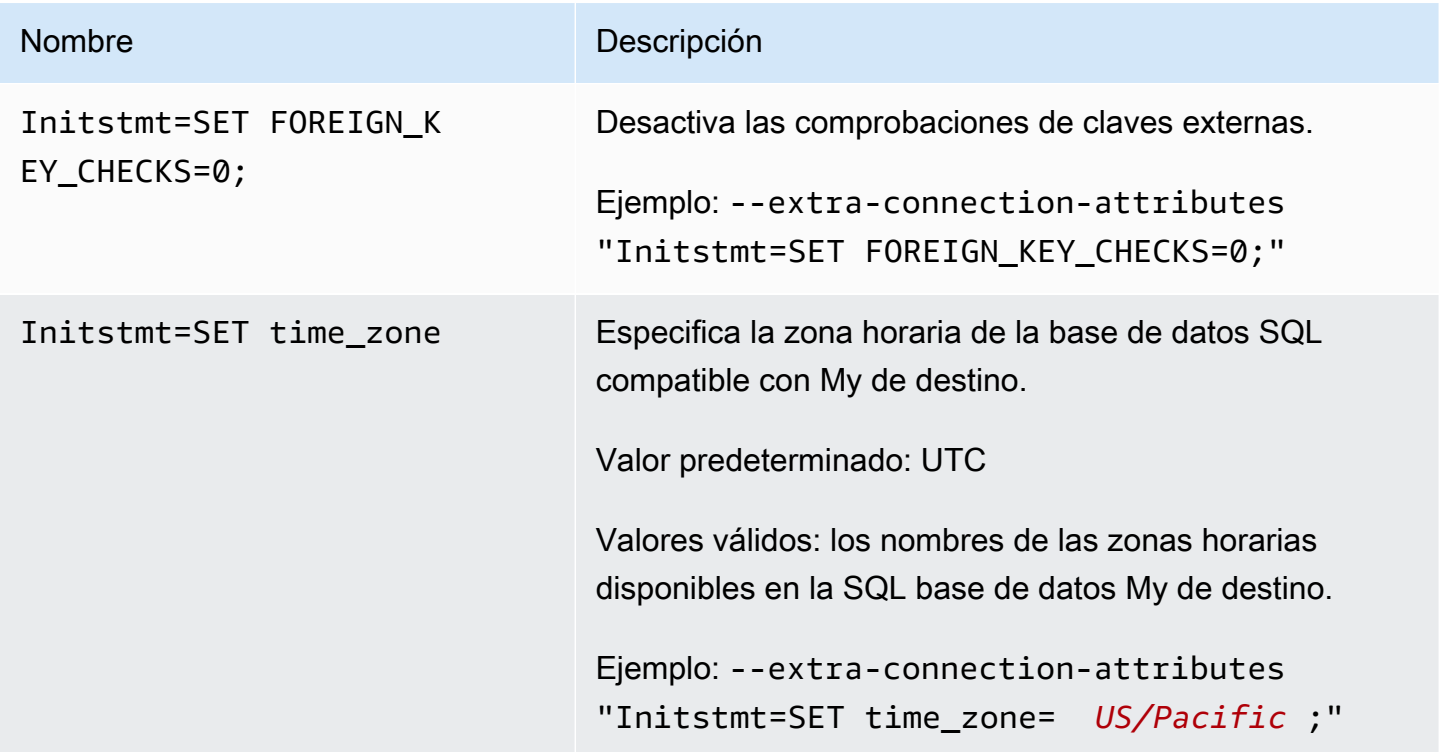

Como alternativa, puede usar el parámetro AfterConnectScript del comando --my-sqlsettings para desactivar las comprobaciones de claves foráneas y especificar la zona horaria de la base de datos.

<span id="page-715-0"></span>Tipos de datos de destino para My SQL

En la siguiente tabla se muestran los tipos de SQL datos de destino de mi base de datos que se admiten cuando se utiliza AWS DMS y el mapeo predeterminado a partir de AWS DMS los tipos de datos.

Para obtener información adicional sobre AWS DMS los tipos de datos, consult[eTipos de datos de](#page-1469-0)  [AWS Database Migration Service.](#page-1469-0)

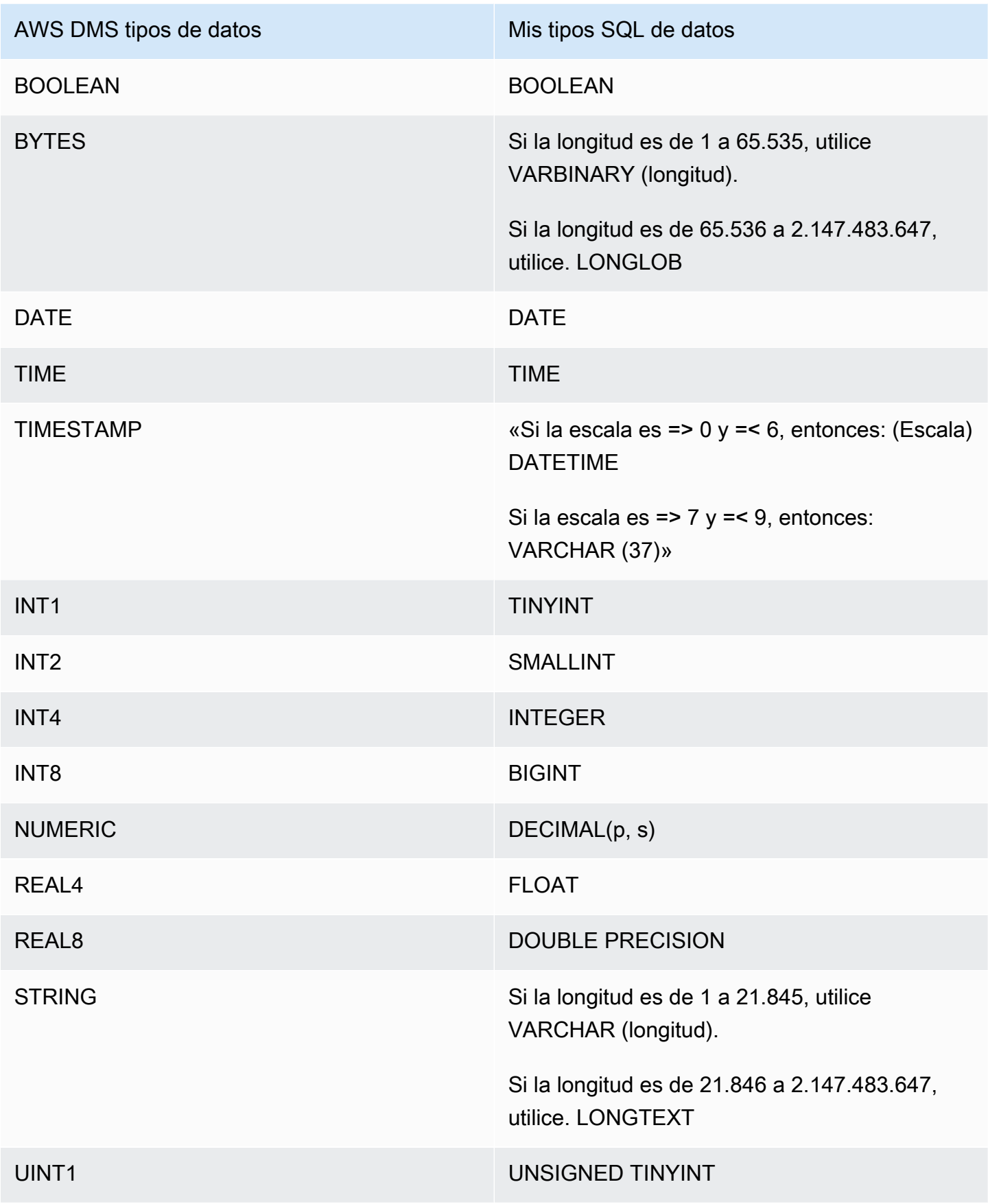

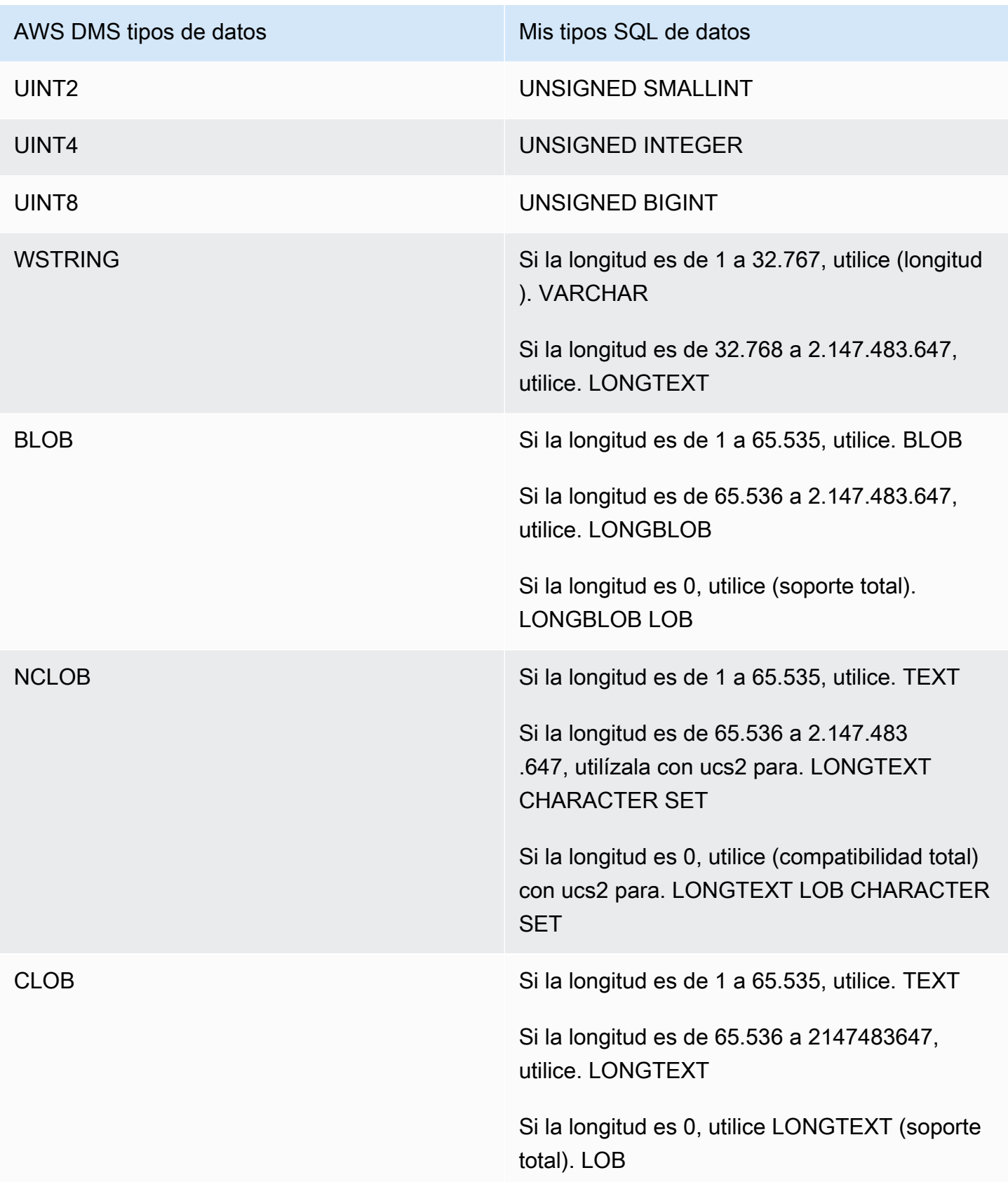

# Uso de una base de datos de Amazon Redshift como destino para AWS Database Migration Service

Puede migrar datos a bases de datos de Amazon Redshift mediante. AWS Database Migration Service Amazon Redshift es un servicio de almacenamiento de datos administrado a escala de petabytes en la nube . Con una base de datos de Amazon Redshift como destino, puede migrar datos desde todas las demás bases de datos de origen compatibles.

Puede utilizar Amazon Redshift Serverless como destino para. AWS DMS Para obtener más información, consulte [Uso AWS DMS con Amazon Redshift Serverless como objetivo](#page-743-0) a continuación.

El clúster de Amazon Redshift debe estar en la misma AWS cuenta y AWS región que la instancia de replicación.

Durante la migración de una base de datos a Amazon Redshift, AWS DMS primero mueve los datos a un bucket de Amazon S3. Cuando los archivos se encuentran en un bucket de Amazon S3, los AWS DMS transfiere a las tablas correspondientes del almacén de datos de Amazon Redshift. AWS DMS crea el bucket de S3 en la misma AWS región que la base de datos de Amazon Redshift. La instancia de AWS DMS replicación debe estar ubicada en esa misma AWS región.

Si utiliza la API AWS CLI o DMS para migrar datos a Amazon Redshift, configure AWS Identity and Access Management un rol (IAM) para permitir el acceso a S3. Para obtener más información sobre la creación de este rol de IAM, consulte [Crear los IAM roles para usarlos con AWS DMS.](#page-1335-0)

El punto de conexión de Amazon Redshift ofrece la total automatización de lo siguiente:

- Generación de esquemas y mapeo de tipos de datos
- Carga completa de las tablas de la base de datos de origen
- Carga gradual de los cambios realizados en las tablas de origen
- Aplicación de los cambios de esquema en lenguaje de definición de datos (DDL) realizados en la tablas de origen
- Sincronización entre los procesos de carga completa y captura de datos de cambios (CDC)

AWS Database Migration Service admite operaciones de carga completa y de procesamiento de cambios. AWS DMS lee los datos de la base de datos de origen y crea una serie de archivos de valores separados por comas (.csv). Para operaciones de carga completa, AWS DMS crea archivos para cada tabla. AWS DMS a continuación, copia los archivos de tabla de cada tabla en una carpeta independiente de Amazon S3. Cuando los archivos se cargan en Amazon S3, AWS DMS envía un comando de copia y los datos de los archivos se copian en Amazon Redshift. Para las operaciones de procesamiento de cambios, AWS DMS copia los cambios netos en los archivos.csv. AWS DMS a continuación, carga los archivos de cambios netos en Amazon S3 y copia los datos en Amazon Redshift.

Para obtener más información sobre cómo trabajar con Amazon Redshift como objetivo AWS DMS, consulte las siguientes secciones:

#### Temas

- [Requisitos previos para usar una base de datos de Amazon Redshift como destino para AWS](#page-719-0)  [Database Migration Service](#page-719-0)
- [Privilegios necesarios para usar Redshift como destino](#page-720-0)
- [Limitaciones del uso de Amazon Redshift como objetivo para AWS Database Migration Service](#page-722-0)
- [Configuración de una base de datos de Amazon Redshift como destino para AWS Database](#page-723-0) [Migration Service](#page-723-0)
- [Uso del enrutamiento de VPC mejorado con Amazon Redshift como objetivo para AWS Database](#page-724-0) [Migration Service](#page-724-0)
- [Creación y uso de AWS KMS claves para cifrar los datos de destino de Amazon Redshift](#page-724-1)
- [Configuración de punto final cuando se utiliza Amazon Redshift como destino para AWS DMS](#page-729-0)
- [Uso de una clave de cifrado de datos y un bucket de Amazon S3 como almacenamiento intermedio](#page-735-0)
- [Configuración de tareas de subprocesos múltiples para Amazon Redshift](#page-738-0)
- [Tipos de datos de destino para Amazon Redshift](#page-741-0)
- [Uso AWS DMS con Amazon Redshift Serverless como objetivo](#page-743-0)

<span id="page-719-0"></span>Requisitos previos para usar una base de datos de Amazon Redshift como destino para AWS Database Migration Service

En la siguiente lista se describen los requisitos previos necesarios para trabajar con Amazon Redshift como destino de la migración de datos:

• Utilice la consola AWS de administración para lanzar un clúster de Amazon Redshift. Anote la información básica sobre su AWS cuenta y su clúster de Amazon Redshift, como la contraseña, el nombre de usuario y el nombre de la base de datos. Necesita estos valores al crear el punto de conexión de destino de Amazon Redshift.
- El clúster de Amazon Redshift debe estar en la misma AWS cuenta y AWS región que la instancia de replicación.
- La instancia de AWS DMS replicación necesita conectividad de red con el punto final de Amazon Redshift (nombre de host y puerto) que utiliza el clúster.
- AWS DMS utiliza un bucket de Amazon S3 para transferir datos a la base de datos de Amazon Redshift. Para que AWS DMS cree el bucket, la consola utiliza un rol de IAM, dms-accessfor-endpoint. Si utiliza la API AWS CLI o DMS para crear una migración de base de datos con Amazon Redshift como base de datos de destino, debe crear este rol de IAM. Para obtener más información sobre la creación de este rol, consulte [Crear los IAM roles para usarlos con AWS](#page-1335-0)  [DMS.](#page-1335-0)
- AWS DMS convierte BLOBs CLOBs, y NCLOBs en un VARCHAR en la instancia de Amazon Redshift de destino. Amazon Redshift no admite tipos de datos VARCHAR de más de 64 KB, por lo que no puede almacenar datos tradicionales en Amazon LOBs Redshift.
- Establezca la configuración de tareas de metadatos de destino en [BatchApplyEnabled](#page-985-0)true AWS DMS para gestionar los cambios en las tablas de destino de Amazon Redshift durante los CDC. Se requiere una clave principal tanto en la tabla de origen como en la tabla de destino. Sin una clave principal, los cambios se aplican instrucción por instrucción. Y eso puede afectar negativamente el rendimiento de la tarea durante CDC al causar latencia en el destino e impactar la cola de confirmación del clúster.

# Privilegios necesarios para usar Redshift como destino

Utilice el comando GRANT para definir privilegios de acceso para un usuario o grupo de usuarios. Los privilegios incluyen opciones de acceso como, por ejemplo, poder leer datos en tablas y vistas, escribir datos y crear tablas. Para obtener más información sobre el uso de CONCEDER con Amazon Redshift, consulte [CONCEDER](https://docs.aws.amazon.com/redshift/latest/dg/r_GRANT.html) en la Guía para desarrolladores de base de datos de Amazon Redshift.

A continuación, se muestra la sintaxis para otorgar privilegios específicos para una tabla, una base de datos, un esquema, una función, un procedimiento o privilegios en el nivel de lenguaje en tablas o vistas de Amazon Redshift.

```
GRANT { { SELECT | INSERT | UPDATE | DELETE | REFERENCES } [,...] | ALL 
  [ PRIVILEGES ] } 
    ON { [ TABLE ] table_name [, ...] | ALL TABLES IN SCHEMA schema_name [, ...] }
     TO { username [ WITH GRANT OPTION ] | GROUP group_name | PUBLIC } [, ...]
```

```
GRANT { { CREATE | TEMPORARY | TEMP } [,...] | ALL [ PRIVILEGES ] } 
    ON DATABASE db name [, ...]
     TO { username [ WITH GRANT OPTION ] | GROUP group_name | PUBLIC } [, ...]
GRANT { { CREATE | USAGE } [,...] | ALL [ PRIVILEGES ] } 
    ON SCHEMA schema name [, ...]
    TO { username [ WITH GRANT OPTION ] | GROUP group_name | PUBLIC } [, ...]
GRANT { EXECUTE | ALL [ PRIVILEGES ] } 
     ON { FUNCTION function_name ( [ [ argname ] argtype [, ...] ] ) [, ...] | ALL 
 FUNCTIONS IN SCHEMA schema_name [, ...] }
     TO { username [ WITH GRANT OPTION ] | GROUP group_name | PUBLIC } [, ...]
GRANT { EXECUTE | ALL [ PRIVILEGES ] } 
     ON { PROCEDURE procedure_name ( [ [ argname ] argtype [, ...] ] ) [, ...] | ALL 
 PROCEDURES IN SCHEMA schema_name [, ...] }
     TO { username [ WITH GRANT OPTION ] | GROUP group_name | PUBLIC } [, ...]
GRANT USAGE 
     ON LANGUAGE language_name [, ...] 
     TO { username [ WITH GRANT OPTION ] | GROUP group_name | PUBLIC } [, ...]
```
A continuación, se muestra la sintaxis de los privilegios del nivel de columna en tablas y vistas de Amazon Redshift.

```
GRANT { { SELECT | UPDATE } ( column_name [, ...] ) [, ...] | ALL [ PRIVILEGES ]
  ( column_name [,...] ) } 
     ON \{ [ TABLE ] table_name [, ...] ] TO { username | GROUP group_name | PUBLIC } [, ...]
```
A continuación, se muestra la sintaxis del privilegio ASSUMEROLE concedido a usuarios y grupos con un rol especificado.

```
GRANT ASSUMEROLE 
     ON { 'iam_role' [, ...] | ALL } 
     TO { username | GROUP group_name | PUBLIC } [, ...] 
     FOR { ALL | COPY | UNLOAD } [, ...]
```
# Limitaciones del uso de Amazon Redshift como objetivo para AWS Database Migration **Service**

Las siguientes restricciones se aplican al utilizar una base de datos de Amazon Redshift como destino:

- No habilite el control de versiones para el bucket de S3 que utiliza como almacenamiento intermedio para el destino de Amazon Redshift. Si necesita el control de versiones de S3, utilice las políticas de ciclo de vida para eliminar activamente las versiones antiguas. De lo contrario, es posible que se produzcan errores en la conexión de las pruebas de punto de conexión debido al tiempo de espera de una llamada a list-object de S3. Para crear una política de ciclo de vida para un bucket de S3, consulte [Administración del ciclo de vida del almacenamiento.](https://docs.aws.amazon.com/AmazonS3/latest/userguide/object-lifecycle-mgmt.html) Para eliminar una versión de un objeto de S3, consulte [Eliminación de versiones de objetos de un bucket con](https://docs.aws.amazon.com/AmazonS3/latest/dev/DeletingObjectVersions.html)  [control de versiones habilitado](https://docs.aws.amazon.com/AmazonS3/latest/dev/DeletingObjectVersions.html).
- El siguiente DLL no se admite:

ALTER TABLE *table name* MODIFY COLUMN *column name data type*;

- AWS DMS no puede migrar ni replicar los cambios en un esquema cuyo nombre comience por subrayado (\_). Si tiene esquemas que tienen un nombre que comienza por un carácter de subrayado, utilice transformaciones de asignación para cambiar el nombre del esquema en el destino.
- Amazon Redshift no admite VARCHARs más de 64 KB. LOBs de las bases de datos tradicionales no se pueden almacenar en Amazon Redshift.
- No se puede aplicar una instrucción DELETE a una tabla con una clave principal de varias columnas si alguno de los nombres de columna de la clave principal utiliza una palabra reservada. Vaya [aquí](https://docs.aws.amazon.com/redshift/latest/dg/r_pg_keywords.html) para ver una lista con las palabras reservadas de Amazon Redshift.
- Es posible que se produzcan problemas de rendimiento si el sistema de origen realiza operaciones UPDATE en la clave principal de una tabla de origen. Estos problemas de rendimiento se producen al aplicar cambios al destino. Esto se debe a que las operaciones UPDATE (y DELETE) dependen del valor de la clave principal para identificar la fila de destino. Si actualiza la clave principal de una tabla de origen, el registro de tareas contendrá mensajes como los siguientes:

Update on table 1 changes PK to a PK that was previously updated in the same bulk update.

- DMS no admite nombres de DNS personalizados al configurar un punto de conexión para un clúster de Redshift y es necesario utilizar el nombre de DNS proporcionado por Amazon. Como el clúster de Amazon Redshift debe estar en la misma cuenta y región de AWS que la instancia de replicación, se produce un error en la validación si se utiliza un punto de conexión de DNS personalizado.
- Amazon Redshift tiene un tiempo de espera predeterminado de 4 horas para las sesiones inactivas. Cuando no hay ninguna actividad en la tarea de replicación de DMS, Redshift desconecta la sesión después de 4 horas. Se pueden producir errores si el DMS no puede conectarse y es posible que necesite reiniciarse. Como solución alternativa, establezca un límite de TIEMPO DE ESPERA DE SESIÓN superior a 4 horas para el usuario de replicación de DMS. O bien, consulte la descripción de [ALTER USER](https://docs.aws.amazon.com/redshift/latest/dg/r_ALTER_USER.html) en la Guía para desarrolladores de bases de datos de Amazon Redshift.
- Cuando AWS DMS replica los datos de la tabla fuente sin una clave principal o única, la latencia de la CDC puede ser alta, lo que resulta en un nivel de rendimiento inaceptable.

# Configuración de una base de datos de Amazon Redshift como destino para AWS Database Migration Service

AWS Database Migration Service debe configurarse para que funcione con la instancia de Amazon Redshift. En la siguiente tabla se describen las propiedades de configuración disponibles para el punto de conexión de Amazon Redshift.

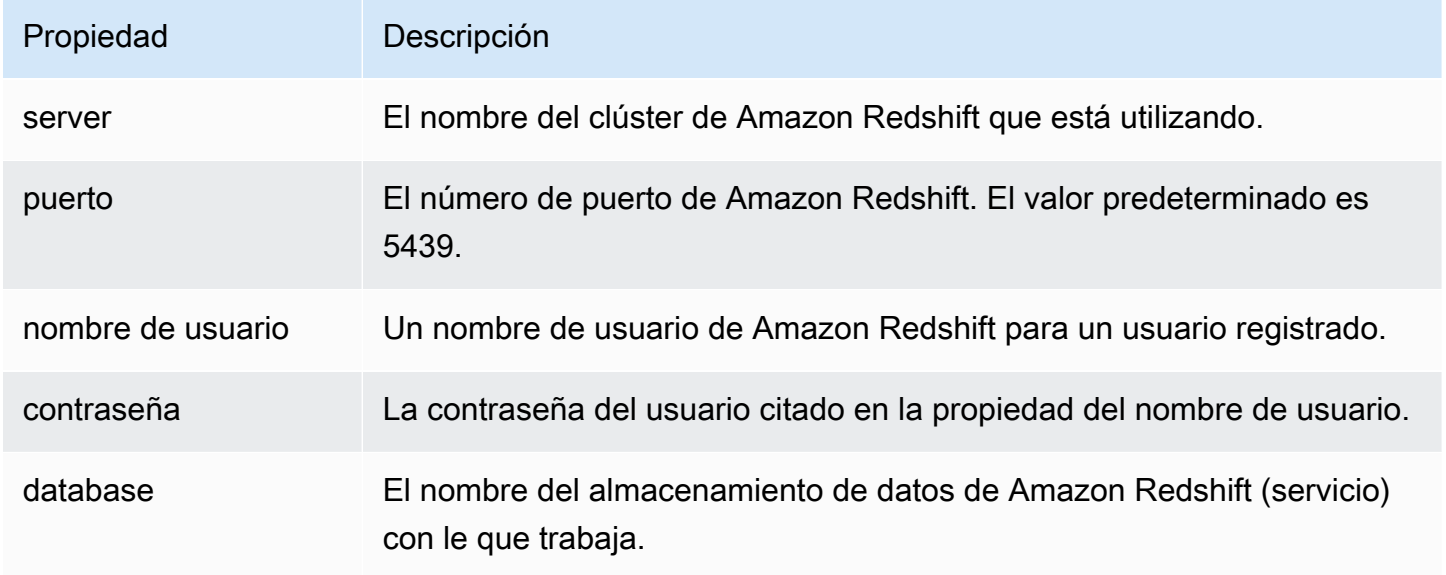

Si desea agregar atributos adicionales de la cadena de conexión al punto de conexión de Amazon Redshift, puede especificar los atributos maxFileSize y fileTransferUploadStreams. Para obtener más información sobre estos atributos, consulte [Configuración de punto final cuando se](#page-729-0) [utiliza Amazon Redshift como destino para AWS DMS.](#page-729-0)

<span id="page-724-1"></span>Uso del enrutamiento de VPC mejorado con Amazon Redshift como objetivo para AWS Database Migration Service

Cuando utiliza enrutamiento de VPC mejorado con el destino de Amazon Redshift, todo el tráfico COPY entre el clúster de Amazon Redshift y los repositorios de datos pasa a través de la VPC. Puesto que Enhanced VPC Routing afecta a la forma en la que Amazon Redshift accede a otros recursos, los comandos COPY podrían fallar si no ha configurado su VPC correctamente.

AWS DMS puede verse afectado por este comportamiento porque utiliza el comando COPY para mover datos de S3 a un clúster de Amazon Redshift.

Los siguientes son los pasos AWS DMS necesarios para cargar datos en un destino de Amazon Redshift:

- 1. AWS DMS copia los datos de la fuente a archivos.csv del servidor de replicación.
- 2. AWS DMS usa el AWS SDK para copiar los archivos.csv en un bucket de S3 de su cuenta.
- 3. AWS DMS a continuación, utiliza el comando COPY de Amazon Redshift para copiar los datos de los archivos.csv de S3 a una tabla adecuada de Amazon Redshift.

Si el enrutamiento de VPC mejorado no está habilitado, Amazon Redshift dirige el tráfico a través de Internet, incluido el tráfico a otros servicios de la red. AWS Si la función no está activada, no tendrá que configurar la ruta de acceso a la red. Si la función está activada, deberá crear una ruta de acceso a la red específica entre la VPC de su clúster y sus recursos de datos. Para obtener más información sobre la configuración necesaria, consulte [Enrutamiento de la VPC mejorado](https://docs.aws.amazon.com/redshift/latest/mgmt/enhanced-vpc-routing.html) en la documentación de Amazon Redshift.

<span id="page-724-0"></span>Creación y uso de AWS KMS claves para cifrar los datos de destino de Amazon Redshift

Puede cifrar los datos de destino enviados a Amazon S3 antes de que se copien en Amazon Redshift. Para ello, puede crear y usar claves personalizadas AWS KMS . Puede utilizar la clave que ha creado para cifrar los datos de destino mediante uno de los siguientes mecanismos al crear el punto de conexión de destino de Amazon Redshift:

• Utilice la opción siguiente al ejecutar el comando de create-endpoint utilizando la AWS CLI.

```
--redshift-settings '{"EncryptionMode": "SSE_KMS", "ServerSideEncryptionKmsKeyId": 
  "your-kms-key-ARN"}'
```
Aquí, *your-kms-key-ARN* está el nombre de recurso de Amazon (ARN) para su clave de KMS. Para obtener más información, consulte [Uso de una clave de cifrado de datos y un bucket de](#page-735-0)  [Amazon S3 como almacenamiento intermedio](#page-735-0).

• Establezca el atributo de conexión adicional encryptionMode al valor SSE\_KMS y el atributo de conexión adicional serverSideEncryptionKmsKeyId al ARN de su clave de KMS. Para obtener más información, consulte [Configuración de punto final cuando se utiliza Amazon Redshift](#page-729-0) [como destino para AWS DMS](#page-729-0).

Para cifrar los datos de destino de Amazon Redshift mediante una clave de KMS, necesita AWS Identity and Access Management un rol (IAM) que tenga permisos para acceder a los datos de Amazon Redshift. A continuación, se accede a este rol de IAM en una política (una política de claves) asociada a la clave de cifrado que cree. Puede hacer esto en su propia consola de IAM mediante la creación de lo siguiente:

- Un rol de IAM con una política administrada. AWS
- Una clave de KMS con una política de claves que hace referencia a este rol.

En los procedimientos siguientes se describe cómo hacerlo.

Para crear un rol de IAM con la política gestionada requerida AWS

- 1. Abra la consola de IAM en [https://console.aws.amazon.com/iam/.](https://console.aws.amazon.com/iam/)
- 2. Seleccione Roles en el panel de navegación. Se abre la página Roles.
- 3. Elija Crear rol. Se abre la página Create role (Crear rol).
- 4. Con el servicio de AWS elegido como entidad de confianza, elija DMS como servicio para usar el rol.
- 5. Elija Siguiente: permisos. Aparece la página Attach permissions policies (Asociar políticas de permisos).
- 6. Busque y seleccione la política AmazonDMSRedshiftS3Role.
- 7. Elija Siguiente: etiquetas. Aparece la página Add tags (Agregar etiquetas). A continuación, puede añadir las etiquetas que desee.
- 8. Elija Next: Review (Siguiente: Revisar) y revise los resultados.
- 9. Si la configuración es la que necesita, introduzca un nombre para el rol (por ejemplo, DMS-Redshift-endpoint-access-role) y cualquier descripción adicional, a continuación, elija Create role (Crear rol). Se abre la página Roles con un mensaje que indica que el rol se ha creado.

Ya ha creado el nuevo rol para acceder a recursos de Amazon Redshift para cifrado con un nombre especificado, por ejemplo, DMS-Redshift-endpoint-access-role.

Para crear una clave de AWS KMS cifrado con una política de claves que haga referencia a su función de IAM

## **a** Note

Para obtener más información sobre cómo AWS DMS funciona con las claves de AWS KMS cifrado, consult[eConfigurar una clave de cifrado y especificar los permisos AWS KMS.](#page-1372-0)

- 1. Inicie sesión en la consola AWS Key Management Service (AWS KMS) AWS Management Console y ábrala en<https://console.aws.amazon.com/kms>.
- 2. Para cambiarla Región de AWS, usa el selector de regiones en la esquina superior derecha de la página.
- 3. En el panel de navegación, elija Claves administradas por el cliente.
- 4. Elija Crear clave. Se abrirá la página Configure key (Configurar clave).
- 5. En Key type (Tipo de clave), elija Symmetric (Simétrica).

# **a** Note

Al crear esta clave, solo puede crear una clave simétrica, ya que todos los AWS servicios, como Amazon Redshift, solo funcionan con claves de cifrado simétricas.

6. Elija Advanced Options. En Key material origin (Origen del material de la clave), asegúrese de elegir KMS y, a continuación, seleccione Next (Siguiente). Se abrirá la página Add labels (Agregar etiquetas).

- 7. En Create alias and description (Crear alias y descripción), escriba un alias para la clave (por ejemplo, DMS-Redshift-endpoint-encryption-key) y una descripción adicional.
- 8. En Tags (Etiquetas), agregue las etiquetas que desee para ayudar a identificar la clave y realizar el seguimiento de su uso y, a continuación, seleccione Next (Siguiente). Se abre la página Define key administrative permissions (Definir permisos administrativos clave), que muestra una lista de usuarios y roles entre los que puede elegir.
- 9. Añada los usuarios y roles que desee para administrar la clave. Asegúrese de que estos usuarios y roles tengan los permisos necesarios para administrar la clave.
- 10. En Key deletion (Eliminación de clave), elija si los administradores de claves pueden eliminar la clave; a continuación, seleccione Next (Siguiente). Se abre la página Define key usage permissions (Definir permisos de uso de claves) que muestra una lista adicional de usuarios y roles entre los que puede elegir.
- 11. En Esta cuenta, elija los usuarios disponibles que deberán poder realizar operaciones criptográficas en los objetivos de Amazon Redshift. Además, elija el rol que creó previamente en Roles para habilitar el acceso con el fin de cifrar los objetos de destino de Amazon Redshift, por ejemplo DMS-Redshift-endpoint-access-role.
- 12. Si desea añadir otras cuentas que no figuran en la lista para que tengan el mismo acceso, en Otras AWS cuentas, seleccione Añadir otra AWS cuenta y, a continuación, seleccione Siguiente. Se abre la página Review and edit key policy (Revisar y editar la política de claves) que muestra el JSON de la política de claves que puede revisar y editar escribiendo en el JSON existente. Aquí puede ver en qué puntos de la política de claves se hace referencia al rol y a los usuarios (por ejemplo, Admin y User1) que eligió en el paso anterior. También puede ver las distintas acciones de claves permitidas para las distintas entidades principales (usuarios y roles), tal y como se muestra en el siguiente ejemplo.

```
\{ "Id": "key-consolepolicy-3", 
   "Version": "2012-10-17", 
   "Statement": [ 
     { 
        "Sid": "Enable IAM User Permissions", 
        "Effect": "Allow", 
        "Principal": { 
          "AWS": [ 
             "arn:aws:iam::111122223333:root" 
         \mathbf{I} }, 
        "Action": "kms:*",
```

```
 "Resource": "*" 
 }, 
 { 
   "Sid": "Allow access for Key Administrators", 
   "Effect": "Allow", 
   "Principal": { 
     "AWS": [ 
        "arn:aws:iam::111122223333:role/Admin" 
     ] 
   }, 
   "Action": [ 
     "kms:Create*", 
     "kms:Describe*", 
     "kms:Enable*", 
     "kms:List*", 
     "kms:Put*", 
     "kms:Update*", 
     "kms:Revoke*", 
     "kms:Disable*", 
     "kms:Get*", 
     "kms:Delete*", 
     "kms:TagResource", 
     "kms:UntagResource", 
     "kms:ScheduleKeyDeletion", 
     "kms:CancelKeyDeletion" 
   ], 
   "Resource": "*" 
 }, 
 { 
   "Sid": "Allow use of the key", 
   "Effect": "Allow", 
   "Principal": { 
     "AWS": [ 
        "arn:aws:iam::111122223333:role/DMS-Redshift-endpoint-access-role", 
        "arn:aws:iam::111122223333:role/Admin", 
       "arn:aws:iam::111122223333:role/User1" 
     ] 
   }, 
   "Action": [ 
     "kms:Encrypt", 
     "kms:Decrypt", 
     "kms:ReEncrypt*", 
     "kms:GenerateDataKey*", 
     "kms:DescribeKey"
```

```
 ], 
     "Resource": "*" 
   }, 
   { 
     "Sid": "Allow attachment of persistent resources", 
     "Effect": "Allow", 
     "Principal": { 
        "AWS": [ 
          "arn:aws:iam::111122223333:role/DMS-Redshift-endpoint-access-role", 
          "arn:aws:iam::111122223333:role/Admin", 
          "arn:aws:iam::111122223333:role/User1" 
       ] 
     }, 
     "Action": [ 
        "kms:CreateGrant", 
        "kms:ListGrants", 
        "kms:RevokeGrant" 
     ], 
     "Resource": "*", 
     "Condition": { 
        "Bool": { 
          "kms:GrantIsForAWSResource": true 
        } 
     } 
   } 
\mathbf{I}
```
13. Seleccione Finalizar. La página de claves de cifrado se abre con un mensaje que indica que la tuya AWS KMS key ha sido creada.

Ahora ha creado una nueva clave de KMS con un alias especificado (por ejemplo, DMS-Redshiftendpoint-encryption-key). Esta clave permite cifrar AWS DMS los datos de destino de Amazon **Redshift** 

<span id="page-729-0"></span>Configuración de punto final cuando se utiliza Amazon Redshift como destino para AWS DMS

Puede utilizar la configuración de punto de conexión para configurar la base de datos de destino de Amazon Redshift de forma similar al uso de atributos de conexión adicionales. Los ajustes se especifican al crear el punto final de destino mediante la AWS DMS consola o mediante el createendpoint comando de la [AWS CLI](https://docs.aws.amazon.com/cli/latest/reference/dms/index.html)sintaxis --redshift-settings '{"*EndpointSetting"*: *"value"*, *...*}' JSON.

La siguiente tabla muestra la configuración de punto de conexión que puede utilizar con Amazon Redshift como destino.

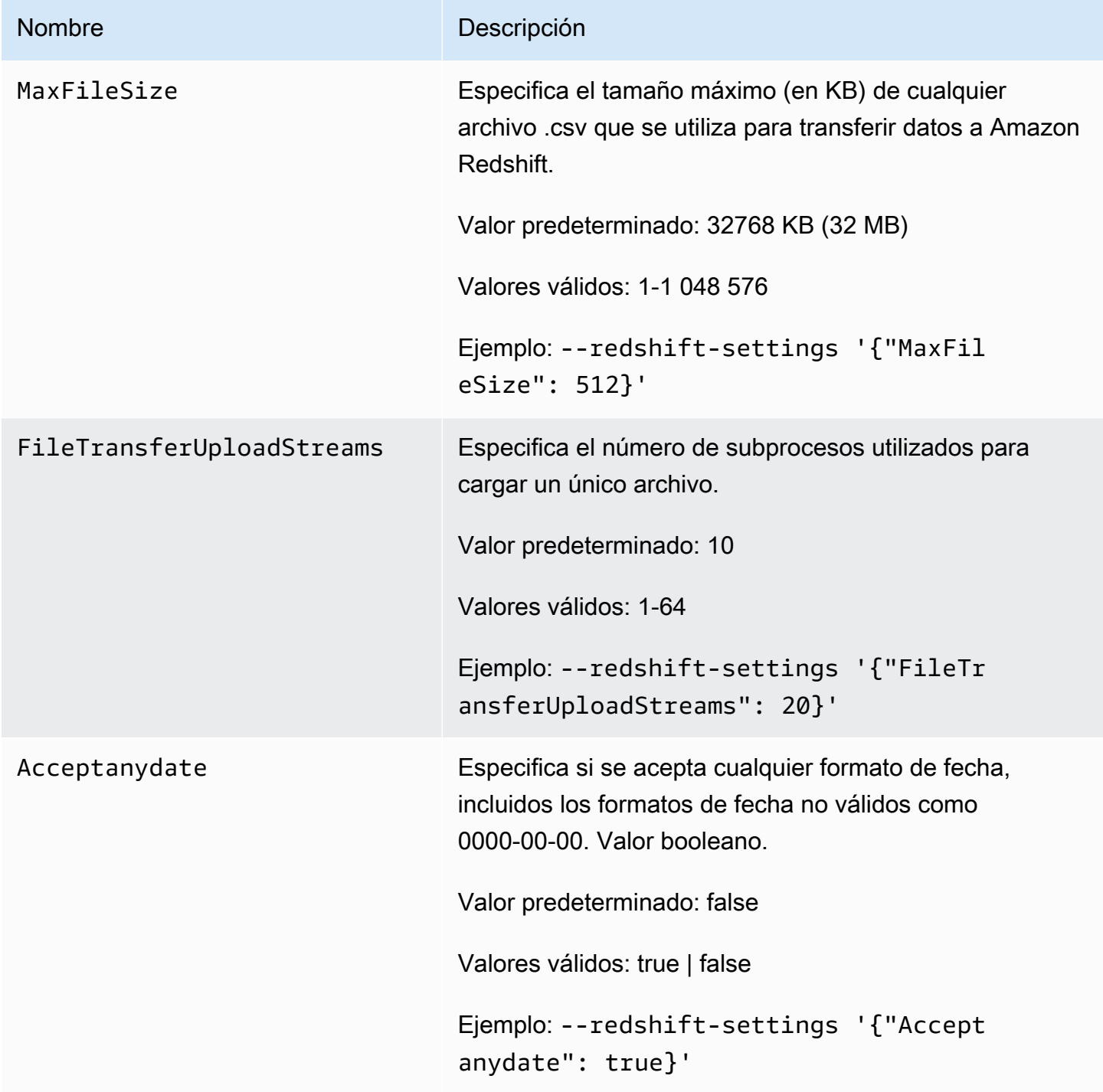

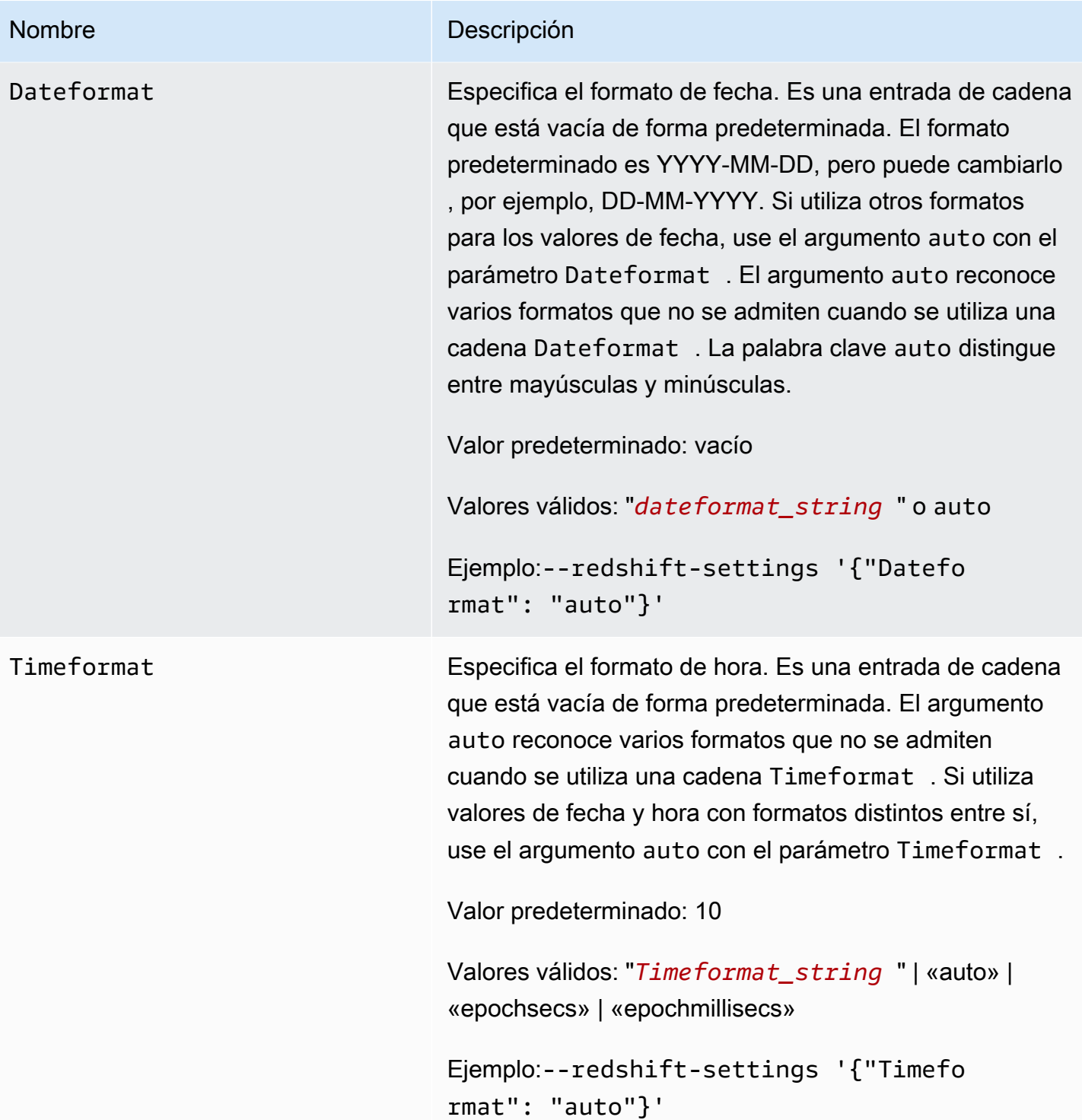

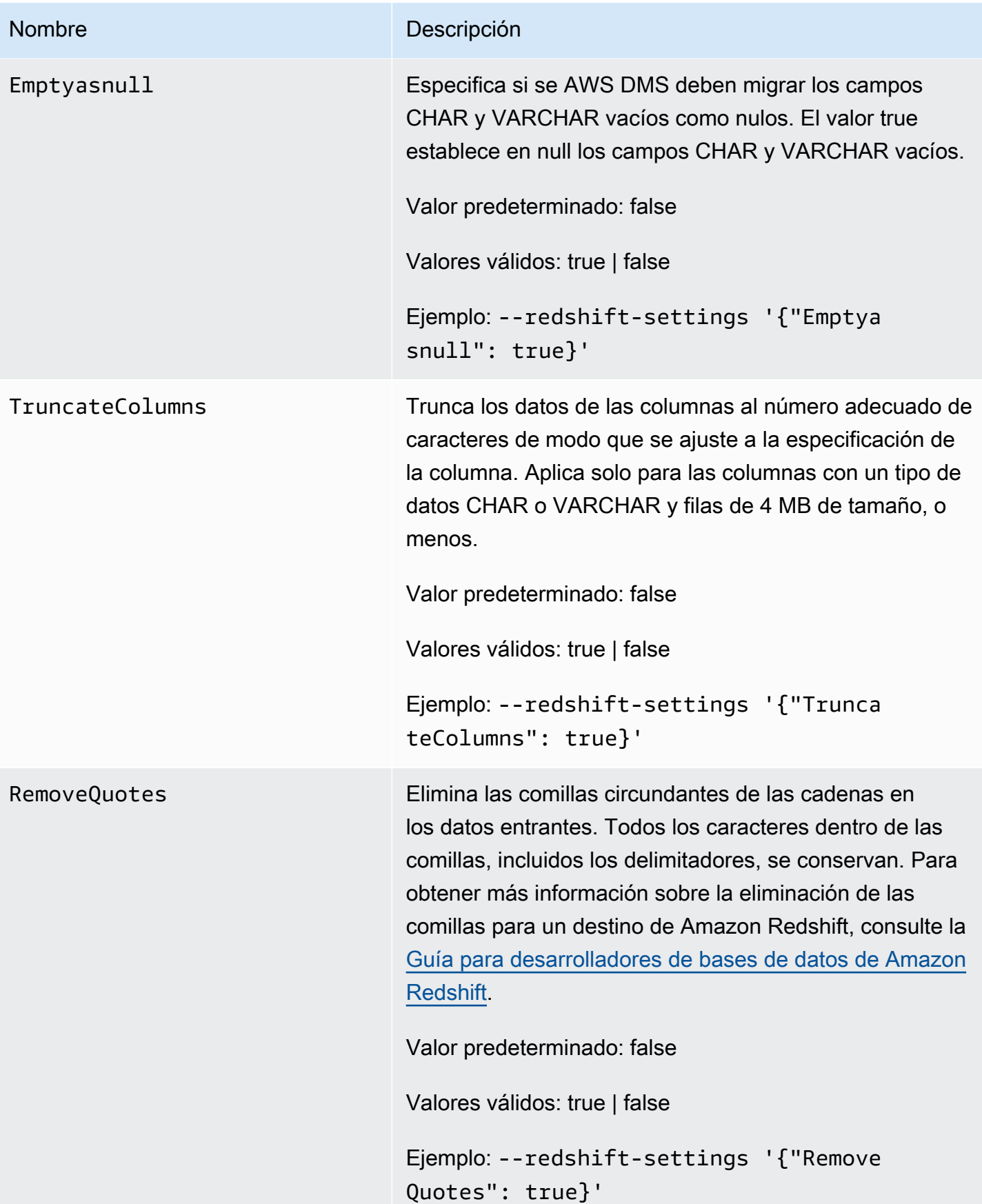

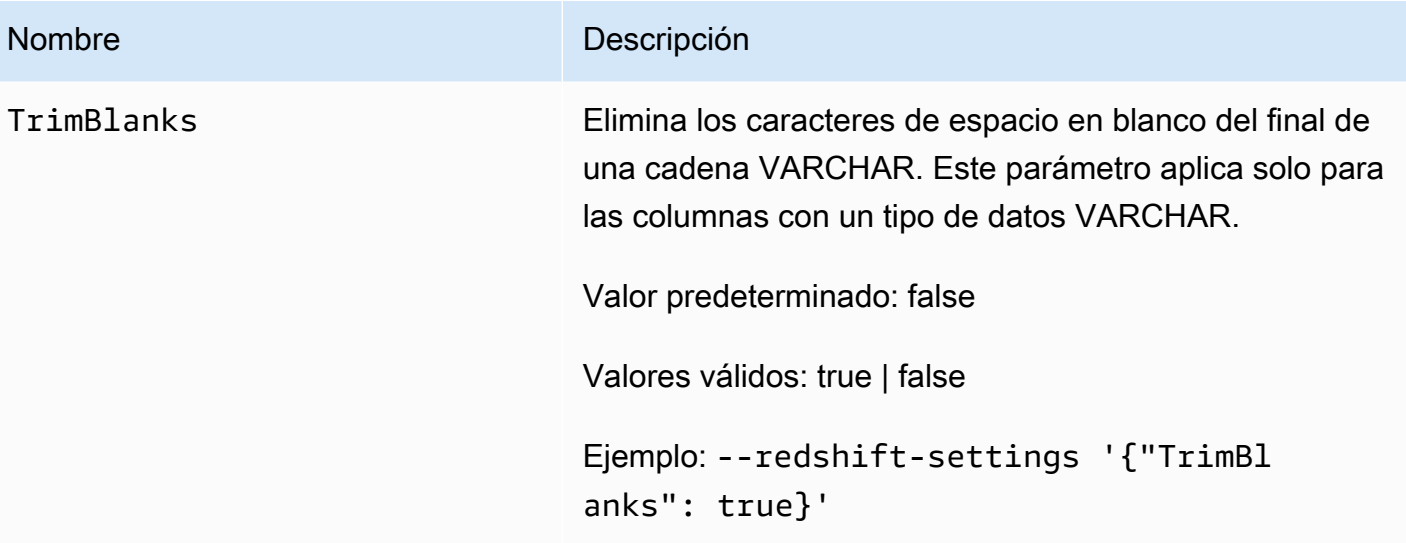

#### Nombre Descripción

EncryptionMode Especifica el modo de cifrado del lado del servidor que desea utilizar para enviar los datos a S3 antes de que se copien en Amazon Redshift. Los valores válidos son SSE\_S3 (cifrado del lado del servidor de S3) o SSE\_KMS (cifrado de clave de KMS). Si elige SSE\_KMS, establezc a el parámetro ServerSideEncryptionKmsKeyId en el nombre de recurso de Amazon (ARN) para la clave de KMS que se va a utilizar para cifrado.

### **a** Note

También puede usar el comando modify-en dpoint de la CLI para cambiar el valor de la configuración de EncryptionMode para un punto de conexión existente de SSE\_KMS a SSE\_S3. Sin embargo, no se puede cambiar el valor EncryptionMode de SSE\_S3 a SSE\_KMS.

Valor predeterminado: SSE\_S3

Valores válidos: SSE\_S3 o SSE\_KMS

Ejemplo:--redshift-settings '{"Encryp tionMode": "SSE\_S3"}'

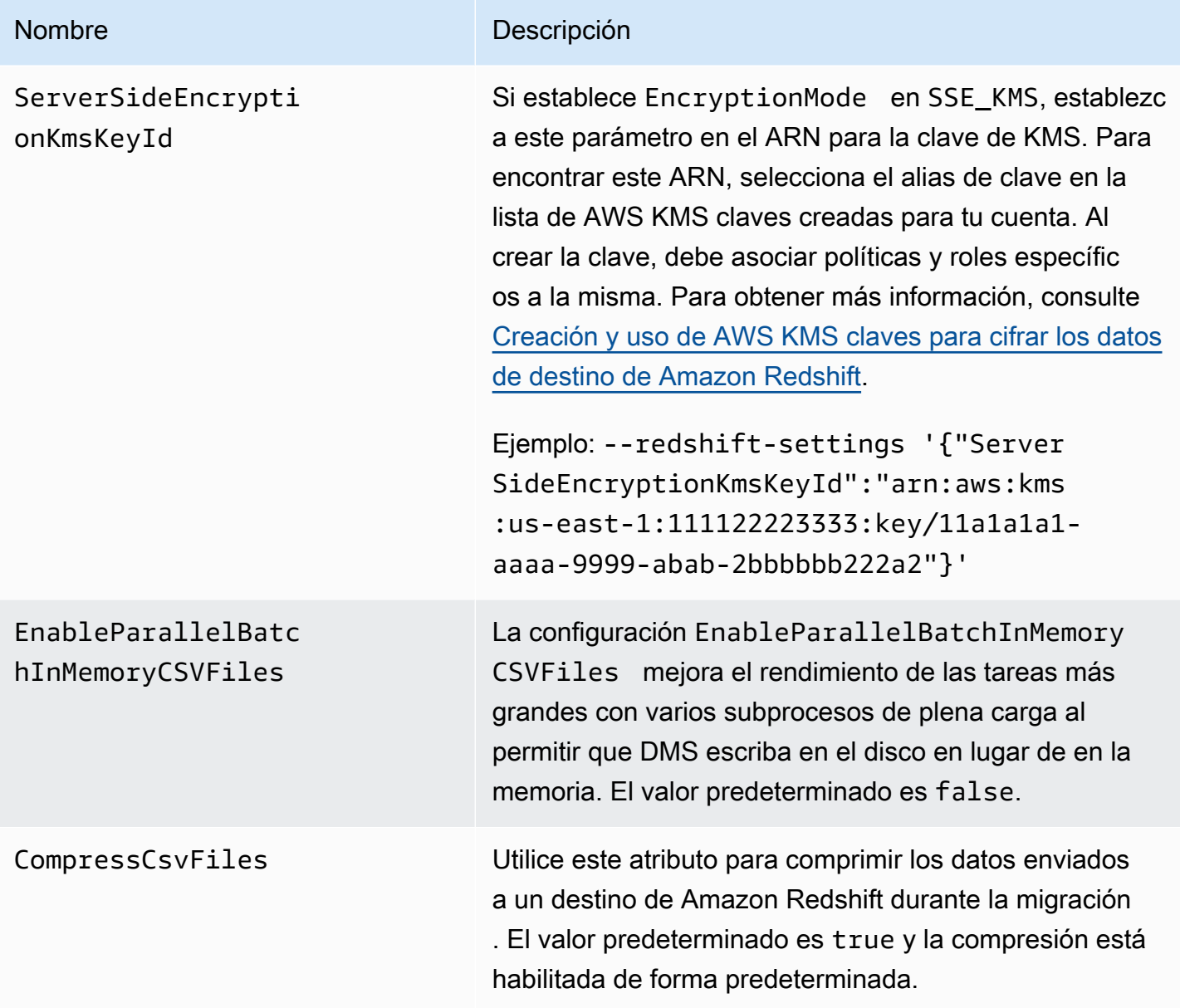

<span id="page-735-0"></span>Uso de una clave de cifrado de datos y un bucket de Amazon S3 como almacenamiento intermedio

Puede utilizar la configuración de puntos de conexión de destino de Amazon Redshift para configurar lo siguiente:

- Una clave de cifrado AWS KMS de datos personalizada. A continuación, puede utilizar esta clave para cifrar los datos enviados a Amazon S3 antes de que se copien en Amazon Redshift.
- Un bucket de S3 personalizado como almacenamiento intermedio para datos migrados a Amazon Redshift.

• Asigne un booleano como booleano de un origen de PostgreSQL. De forma predeterminada, un tipo BOOLEANO se migra como varchar(1). Puede especificar MapBooleanAsBoolean para permitir que el destino de Redshift migre el tipo booleano como booleano, como se muestra en el siguiente ejemplo.

```
--redshift-settings '{"MapBooleanAsBoolean": true}'
```
Tenga en cuenta que debe establecer esta configuración en los puntos de conexión de origen y destino para que surta efecto.

<span id="page-736-0"></span>Configuración de clave de KMS para cifrado de datos

Los siguientes ejemplos muestran cómo configurar una clave de KMS personalizada para cifrar los datos que se envíen a S3. Para comenzar, podría realizar la siguiente llamada a create-endpoint en la AWS CLI.

```
aws dms create-endpoint --endpoint-identifier redshift-target-endpoint --endpoint-type 
 target 
--engine-name redshift --username your-username --password your-password
--server-name your-server-name --port 5439 --database-name your-db-name
--redshift-settings '{"EncryptionMode": "SSE_KMS", 
"ServerSideEncryptionKmsKeyId": "arn:aws:kms:us-east-1:111122223333:key/24c3c5a1-
f34a-4519-a85b-2debbef226d1"}'
```
Aquí, el objeto JSON especificado por la opción --redshift-settings define dos parámetros. Uno es un parámetro EncryptionMode con el valor SSE\_KMS. El otro es un parámetro ServerSideEncryptionKmsKeyId con el valor arn:aws:kms:useast-1:111122223333:key/24c3c5a1-f34a-4519-a85b-2debbef226d1. Este valor es un nombre de recurso de Amazon (ARN) para su clave de KMS personalizada.

De forma predeterminada, el cifrado de datos de S3 se realiza utilizando el cifrado del lado del servidor de S3. Para el destino de Amazon Redshift del ejemplo anterior, esto es también equivalente a especificar la configuración del punto de conexión, como se indica en el siguiente ejemplo.

```
aws dms create-endpoint --endpoint-identifier redshift-target-endpoint --endpoint-type 
 target 
--engine-name redshift --username your-username --password your-password
--server-name your-server-name --port 5439 --database-name your-db-name
--redshift-settings '{"EncryptionMode": "SSE_S3"}'
```
Para obtener más información sobre cómo trabajar con el cifrado en el lado del servidor de S3, consulte [Protección de datos con el cifrado del lado del servidor](https://docs.aws.amazon.com/AmazonS3/latest/dev/serv-side-encryption.html) en la Guía del usuario de Amazon Simple Storage Service.

# **a** Note

También puede usar el comando modify-endpoint de la CLI para cambiar el valor del parámetro de EncryptionMode para un punto de conexión existente de SSE\_KMS a SSE\_S3. Sin embargo, no se puede cambiar el valor EncryptionMode de SSE\_S3 a SSE\_KMS.

# Configuración del bucket de Amazon S3

Al migrar datos a un punto final de destino de Amazon Redshift, AWS DMS utiliza un bucket de Amazon S3 predeterminado como almacenamiento de tareas intermedio antes de copiar los datos migrados a Amazon Redshift. Por ejemplo, los ejemplos que se muestran para crear un punto de conexión de destino de Amazon Redshift con una clave de cifrado de datos de AWS KMS utilizan este bucket de S3 predeterminado (consulte [Configuración de clave de KMS para cifrado de datos\)](#page-736-0).

En su lugar, puede especificar un bucket de S3 personalizado para este almacenamiento intermedio incluyendo los siguientes parámetros en el valor de su --redshift-settings opción en el AWS CLI create-endpoint comando:

- BucketName: una cadena que especifica como el nombre del almacenamiento de bucket de S3. Si el puesto de acceso al servicio se basa en la política AmazonDMSRedshiftS3Role, este valor debe tener un prefijo de dms-, por ejemplo, dms-my-bucket-name.
- BucketFolder: (opcional) una cadena que puede especificar como nombre de la carpeta de almacenamiento en el bucket de S3 especificado.
- ServiceAccessRoleArn: el ARN de un rol de IAM que permite acceso administrativo al bucket de S3. Normalmente, crea este rol en función de la política AmazonDMSRedshiftS3Role. Para ver un ejemplo, consulte el procedimiento para crear un rol de IAM con la política administrada por AWS requerida en [Creación y uso de AWS KMS claves para cifrar los datos de destino de Amazon](#page-724-0)  [Redshift.](#page-724-0)

### **a** Note

Si especifica el ARN de un rol de IAM distinto utilizando la opción --service-accessrole-arn del comando create-endpoint, esta opción de rol de IAM tiene prioridad.

El ejemplo siguiente muestra cómo podría utilizar estos parámetros para especificar un bucket de Amazon S3 personalizado en la siguiente llamada create-endpoint mediante la AWS CLI.

```
aws dms create-endpoint --endpoint-identifier redshift-target-endpoint --endpoint-type 
 target 
--engine-name redshift --username your-username --password your-password
--server-name your-server-name --port 5439 --database-name your-db-name
--redshift-settings '{"ServiceAccessRoleArn": "your-service-access-ARN", 
"BucketName": "your-bucket-name", "BucketFolder": "your-bucket-folder-name"}'
```
# Configuración de tareas de subprocesos múltiples para Amazon Redshift

Puede mejorar el rendimiento de las tareas de captura de datos de carga completa y de cambios (CDC) para un punto de conexión de destino de Amazon Redshift mediante la configuración de tareas de subprocesos múltiples. Le habilitan para especificar el número de subprocesos simultáneos y el número de registros que se van a almacenar en un búfer.

Configuración de tareas de carga completa de subprocesos múltiples para Amazon Redshift

Para mejorar el rendimiento a plena carga, puede utilizar la siguiente configuración de tareas ParallelLoad\*<sup>\*</sup>

• ParallelLoadThreads: especifica el número de subprocesos simultáneos que utiliza DMS durante una carga completa para insertar registros de datos en un punto de conexión de destino de Amazon Redshift. El valor predeterminado es cero (0) y el valor máximo es 32. Para obtener más información, consulte [Configuración de tareas de carga completa.](#page-966-0)

Puede establecer el atributo enableParallelBatchInMemoryCSVFiles en false al usar la configuración de tareas ParallelLoadThreads. El atributo mejora el rendimiento de las tareas más grandes con varios subprocesos de plena carga al permitir que DMS escriba en el disco en lugar de en la memoria. El valor predeterminado es true.

• ParallelLoadBufferSize: especifica el número máximo de solicitudes de registro de datos cuando se utilizan subprocesos de carga paralelos con destino de Redshift. El valor

predeterminado es 100 y el máximo es 1000. Le recomendamos que utilice esta opción cuando sea ParallelLoadThreads > 1 (mayor que uno).

# **a** Note

La compatibilidad con el uso de la configuración de ParallelLoad\* tareas durante la carga completa en los puntos de enlace de destino de Amazon Redshift está disponible en AWS DMS las versiones 3.4.5 y posteriores.

No se admite el uso de la configuración de punto de conexión de ReplaceInvalidChars Redshift durante la captura de datos de cambios (CDC) o durante una tarea de migración de CARGA COMPLETA con carga paralela. Se admite la migración de CARGA COMPLETA cuando la carga paralela no está habilitada. Para obtener más información, consulte la referencia de [RedshiftSettingsl](https://docs.aws.amazon.com/dms/latest/APIReference/API_RedshiftSettings.html)a API AWS Database Migration Service

Configuración de tareas de CDC con varios subprocesos para Amazon Redshift

Para mejorar el rendimiento de CDC, puede utilizar la siguiente configuración de tareas ParallelApply\*:

- ParallelApplyThreads— Especifica el número de subprocesos simultáneos que se AWS DMS utilizan durante una carga de CDC para enviar registros de datos a un punto final de destino de Amazon Redshift. El valor predeterminado es cero (0) y el valor máximo es 32. El valor mínimo recomendado es igual al número de secciones en el clúster.
- ParallelApplyBufferSize: especifica el número máximo de solicitudes de registro de datos cuando se utilizan subprocesos de aplicación paralelos con destino de Redshift. El valor predeterminado es 100 y el máximo es 1000. Se recomienda utilizar esta opción cuando sea ParallelApplyThreads > 1 (mayor que uno).

Para obtener el máximo beneficio de Redshift como objetivo, recomendamos que el valor de ParallelApplyBufferSize sea al menos dos veces (el doble o más) el número de ParallelApplyThreads.

#### **a** Note

El soporte para el uso de la configuración de ParallelApply\* tareas durante los CDC en los puntos finales de destino de Amazon Redshift está disponible en AWS DMS las versiones 3.4.3 y posteriores.

El nivel de paralelismo aplicado depende de la correlación entre el tamaño total del lote y el tamaño máximo del archivo utilizado para transferir los datos. Cuando se utilizan configuraciones de tareas de CDC con varios subprocesos con un objetivo de Redshift, se obtienen beneficios cuando el tamaño del lote es grande en relación con el tamaño máximo del archivo. Por ejemplo, puede utilizar la siguiente combinación de ajustes de punto de conexión y tarea para ajustar el rendimiento y lograr un rendimiento óptimo.

```
// Redshift endpoint setting 
         MaxFileSize=250000;
// Task settings 
          BatchApplyEnabled=true; 
          BatchSplitSize =8000; 
          BatchApplyTimeoutMax =1800; 
          BatchApplyTimeoutMin =1800; 
          ParallelApplyThreads=32; 
          ParallelApplyBufferSize=100;
```
Con la configuración del ejemplo anterior, un cliente con una gran carga de trabajo transaccional se beneficia de que el búfer de lotes, que contiene 8000 registros, se rellena en 1800 segundos y utiliza 32 subprocesos paralelos con un tamaño de archivo máximo de 250 MB.

Para obtener más información, consulte [Configuración de ajuste del procesamiento de cambios](#page-985-0).

**a** Note

Las consultas de DMS que se ejecutan durante la replicación en curso en un clúster de Redshift pueden compartir la misma cola de WLM (administración de carga de trabajo) con otras consultas de aplicaciones que se estén ejecutando. Por lo tanto, considere la posibilidad de configurar correctamente las propiedades del WLM para influir en el

rendimiento durante la replicación en curso en un objetivo de Redshift. Por ejemplo, si se están ejecutando otras consultas de ETL paralelas, DMS se ejecuta más lentamente y se pierden las ganancias de rendimiento.

Tipos de datos de destino para Amazon Redshift

El punto de conexión de Amazon Redshift AWS DMS admite la mayoría de los tipos de datos de Amazon Redshift. En la siguiente tabla se muestran los tipos de datos de destino de Amazon Redshift que se admiten cuando se utiliza AWS DMS y el mapeo predeterminado a partir de los tipos de AWS DMS datos.

Para obtener información adicional sobre AWS DMS los tipos de datos, consult[eTipos de datos de](#page-1469-0)  [AWS Database Migration Service.](#page-1469-0)

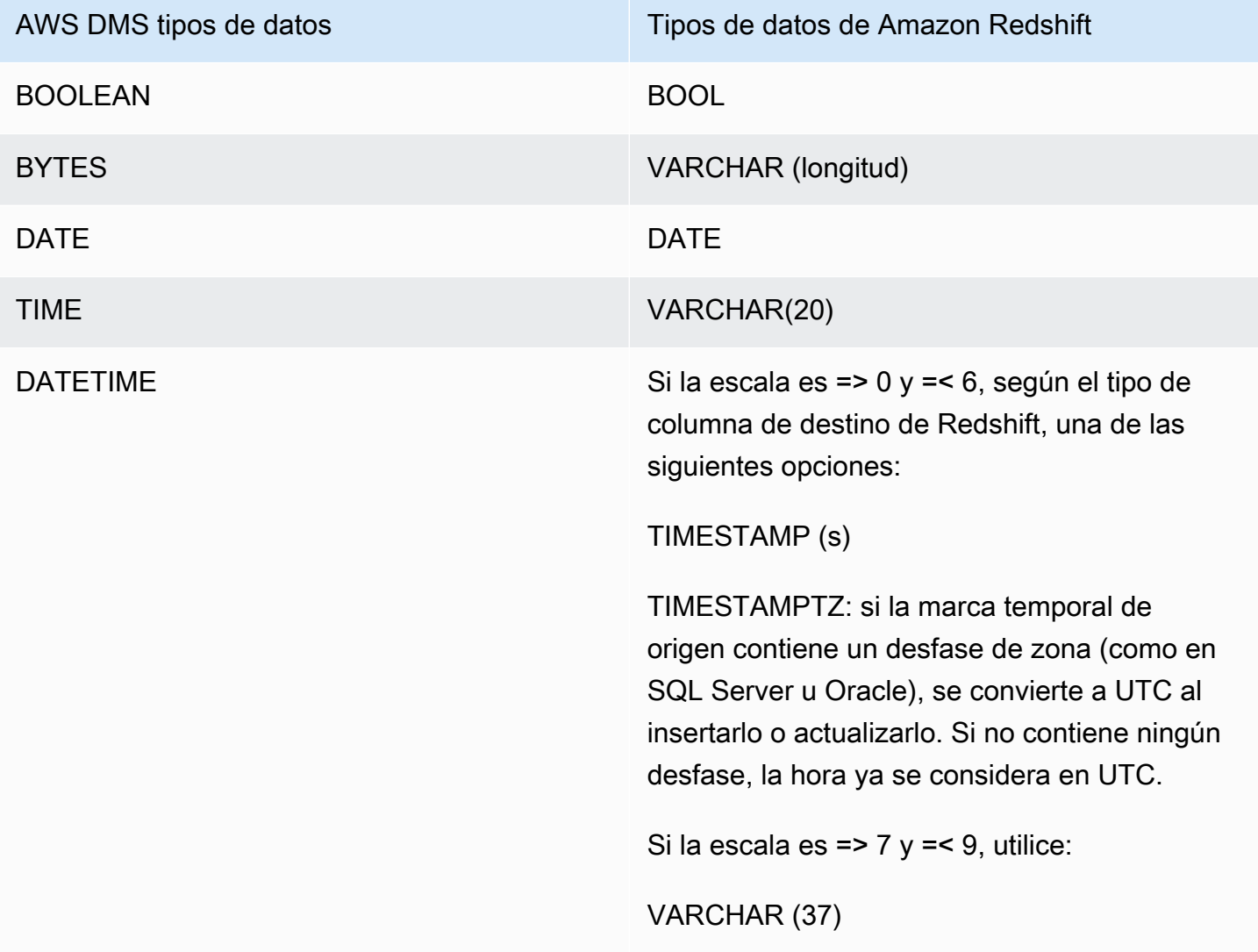

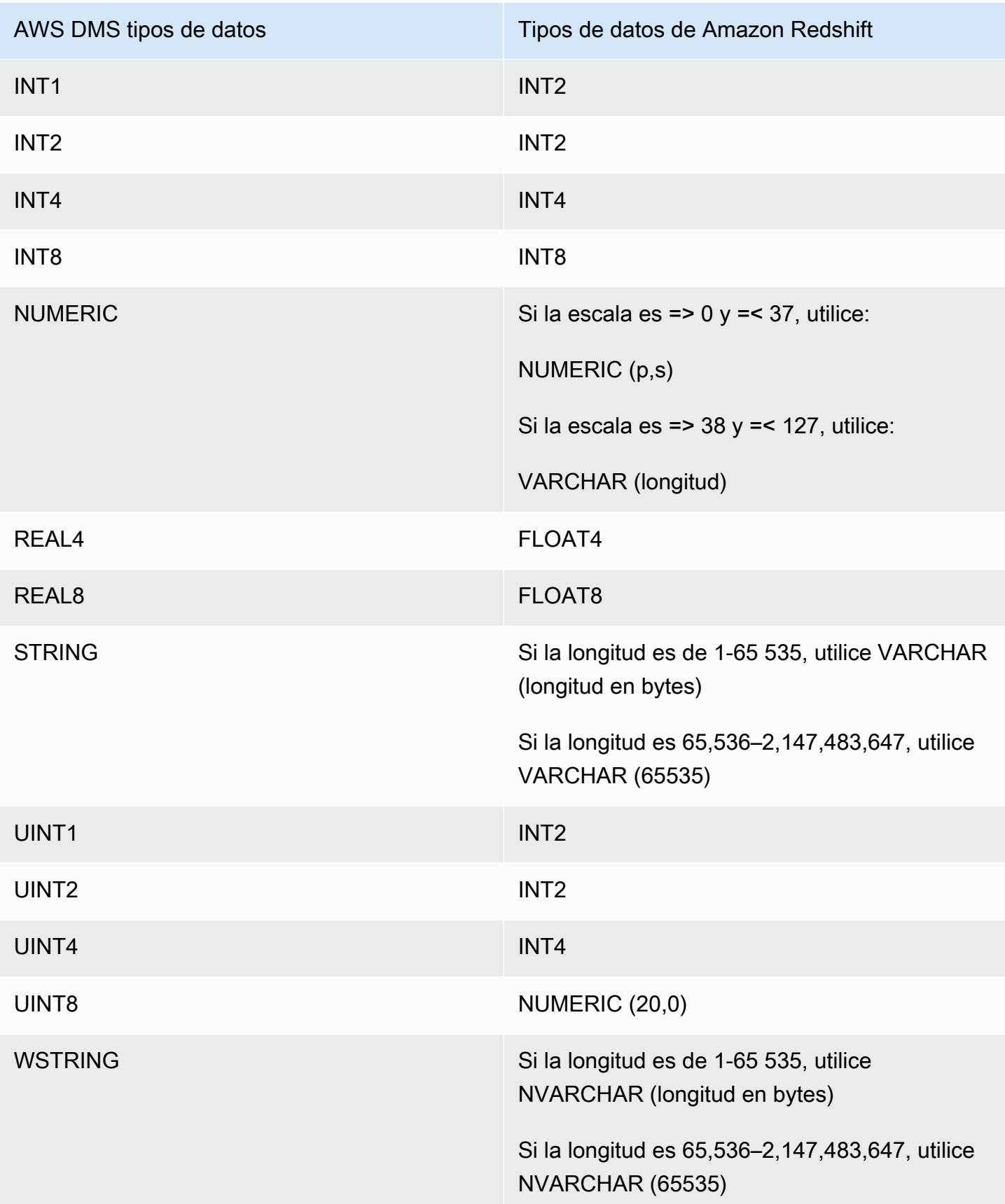

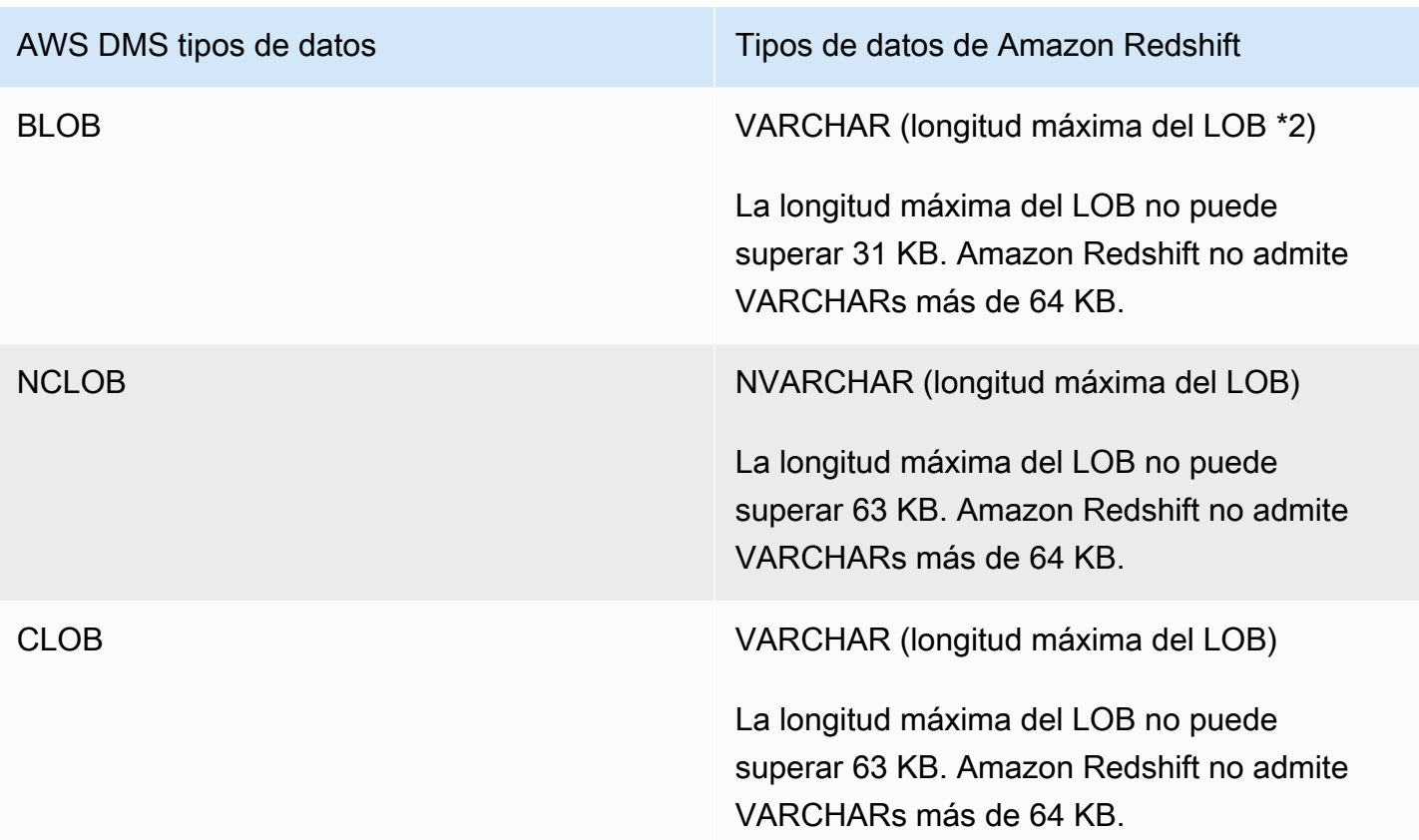

# Uso AWS DMS con Amazon Redshift Serverless como objetivo

AWS DMS admite el uso de Amazon Redshift Serverless como punto final de destino. Para obtener información sobre el uso de Amazon Redshift sin servidor, consulte [Amazon Redshift sin servidor](https://docs.aws.amazon.com/redshift/latest/mgmt/working-with-serverless.html) en la [Guía de administración de Amazon Redshift](https://docs.aws.amazon.com/redshift/latest/mgmt/welcome.html).

En este tema se describe cómo utilizar un punto de conexión Amazon Redshift Serverless con. AWS DMS

# **a** Note

Al crear un punto final Amazon Redshift Serverless, en el DatabaseNamecampo de la configuración del [RedshiftSettingsp](https://docs.aws.amazon.com/dms/latest/APIReference/API_RedshiftSettings.html)unto de conexión, utilice el nombre del almacén de datos de Amazon Redshift o el nombre del punto final del grupo de trabajo. Para el ServerNamecampo, utilice el valor del punto de conexión que aparece en la página del grupo de trabajo del clúster sin servidor (por ejemplo,). defaultworkgroup.093291321484.us-east-1.redshift-serverless.amazonaws.com Para obtener información acerca de cómo crear un punto de conexión, consulte [Creación de](#page-367-0)

[puntos de enlace de origen y destino](#page-367-0). Para obtener información sobre el punto de conexión del grupo de trabajo, consulte [Conexión a Amazon Redshift sin servidor](https://docs.aws.amazon.com/redshift/latest/mgmt/serverless-connecting.html).

Política de confianza con Amazon Redshift sin servidor como objetivo

Si utiliza Amazon Redshift sin servidor como punto de conexión de destino, debe agregar la siguiente sección resaltada a la política de confianza. Esta política de confianza está asociada al puesto dmsaccess-for-endpoint.

```
{ 
     "PolicyVersion": { 
          "CreateDate": "2016-05-23T16:29:57Z", 
          "VersionId": "v3", 
          "Document": { 
          "Version": "2012-10-17", 
          "Statement": [ 
\{\hspace{.1cm} \} "Action": [ 
                       "ec2:CreateNetworkInterface", 
                       "ec2:DescribeAvailabilityZones", 
                       "ec2:DescribeInternetGateways", 
                       "ec2:DescribeSecurityGroups", 
                       "ec2:DescribeSubnets", 
                       "ec2:DescribeVpcs", 
                       "ec2:DeleteNetworkInterface", 
                       "ec2:ModifyNetworkInterfaceAttribute" 
                  ], 
                  "Resource": "arn:aws:service:region:account:resourcetype/id", 
                  "Effect": "Allow" 
              }, 
              { 
                   "Sid": "", 
                   "Effect": "Allow", 
                   "Principal": { 
                       "Service": "redshift-serverless.amazonaws.com" 
                  }, 
                   "Action": "sts:AssumeRole" 
 }
          ] 
     }, 
     "IsDefaultVersion": true 
     }
```
}

Para obtener más información sobre el uso de una política de confianza con AWS DMS, consulte. [Crear los IAM roles para usarlos con AWS DMS](#page-1335-0)

Limitaciones al usar Amazon Redshift sin servidor como destino

El uso de Redshift sin servidor como objetivo tiene las siguientes limitaciones:

- AWS DMS solo es compatible con Amazon Redshift Serverless como punto final en las regiones que admiten Amazon Redshift Serverless. Para obtener información sobre las regiones compatibles con Amazon Redshift sin servidor, consulte la API de Redshift sin servidor en el tema [Puntos de conexión y cuotas de Amazon Redshift](https://docs.aws.amazon.com/general/latest/gr/redshift-service.html) de la [Referencia general de AWS.](https://docs.aws.amazon.com/general/latest/gr/Welcome.html)
- Cuando utilice el enrutamiento de VPC mejorado, asegúrese de crear un punto de conexión de Amazon S3 en la misma VPC que el clúster de Redshift sin servidor o aprovisionado de Redshift. Para obtener más información, consulte [Uso del enrutamiento de VPC mejorado con Amazon](#page-724-1) [Redshift como objetivo para AWS Database Migration Service.](#page-724-1)

# Uso de una base de datos SAP ASE como destino para AWS Database Migration Service

Puede migrar datos a bases de datos de SAP Adaptive Server Enterprise (ASE) (anteriormente conocida como Sybase) mediante AWS DMS, cualquiera de las bases de datos de origen admitidas.

Para obtener información sobre las versiones de SAP ASE que AWS DMS admite como destino, consulte [Objetivos para AWS DMS.](#page-35-0)

# Requisitos previos para utilizar una base de datos SAP ASE como destino para AWS Database Migration Service

Antes de empezar a trabajar con una base de datos de SAP ASE como destino para AWS DMS, asegúrese de que cumple los siguientes requisitos previos:

- Proporcione acceso a la cuenta de SAP ASE al usuario de AWS DMS. Este usuario debe tener privilegios de lectura/escritura en la base de datos de SAP ASE.
- En algunos casos, es posible que replique a la versión 15.7 de SAP ASE en una instancia Amazon EC2 en Microsoft Windows que esté configurada para caracteres no latinos (por ejemplo, chino).

En tales casos, AWS DMS requiere que la versión 15.7 SP121 de SAP ASE esté instalada en el equipo SAP ASE de destino.

Restricciones al usar una base de datos SAP ASE como destino para AWS DMS

Al utilizar una base de datos de SAP ASE como destino para AWS DMS se aplican las siguientes restricciones:

- AWS DMS no admite tablas que incluyan campos con los siguientes tipos de datos. Las columnas que se repliquen con estos tipos de datos aparecen con valor NULL.
	- Tipos definidos por el usuario (UDT)

Configuración de puntos de conexión al utilizar SAP ASE como destino para AWS DMS

Puede utilizar la configuración de punto de conexión para configurar la base de datos de destino de SAP ASE de forma similar al uso de atributos de conexión adicionales. Se especifican los ajustes cuando se crea el punto de conexión de destino mediante la consola de AWS DMS o mediante el comando create-endpoint en la [AWS CLI](https://docs.aws.amazon.com/cli/latest/reference/dms/index.html), con la sintaxis JSON --sybase-settings '{"*EndpointSetting"*: *"value"*, *...*}'.

La siguiente tabla muestra la configuración de punto de conexión que puede utilizar con SAP ASE como destino.

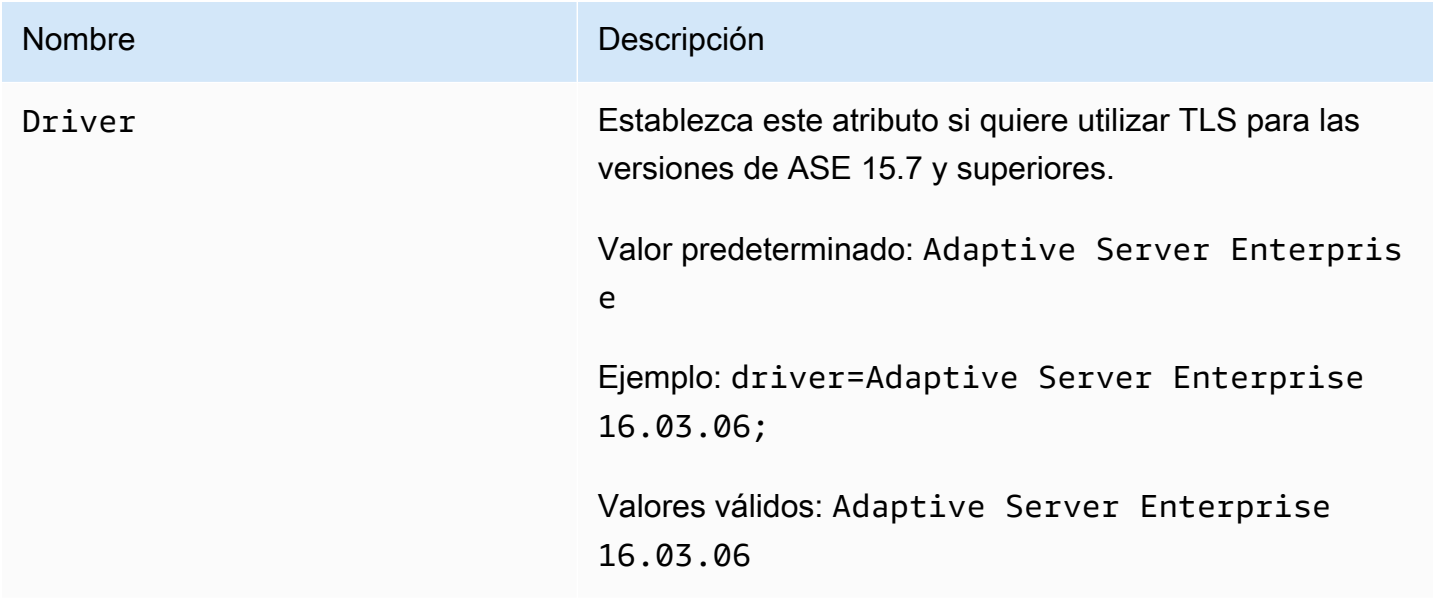

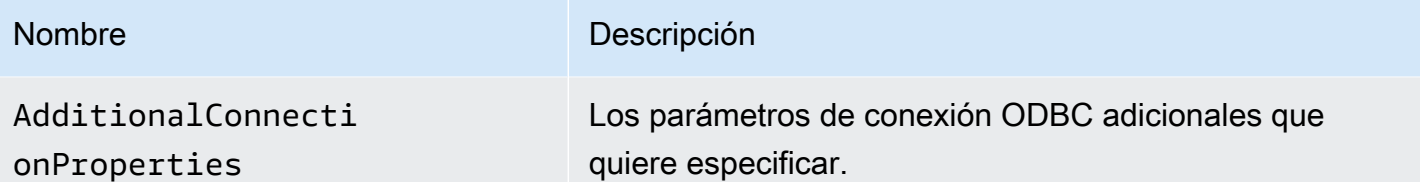

Tipos de datos de destino para SAP ASE

La siguiente tabla muestra los tipos de datos de destino de base de datos SAP ASE que se admiten cuando se utiliza AWS DMS y la asignación predeterminada desde los tipos de datos de AWS DMS.

Para obtener más información sobre los tipos de datos de AWS DMS, consulte [Tipos de datos de](#page-1469-0)  [AWS Database Migration Service.](#page-1469-0)

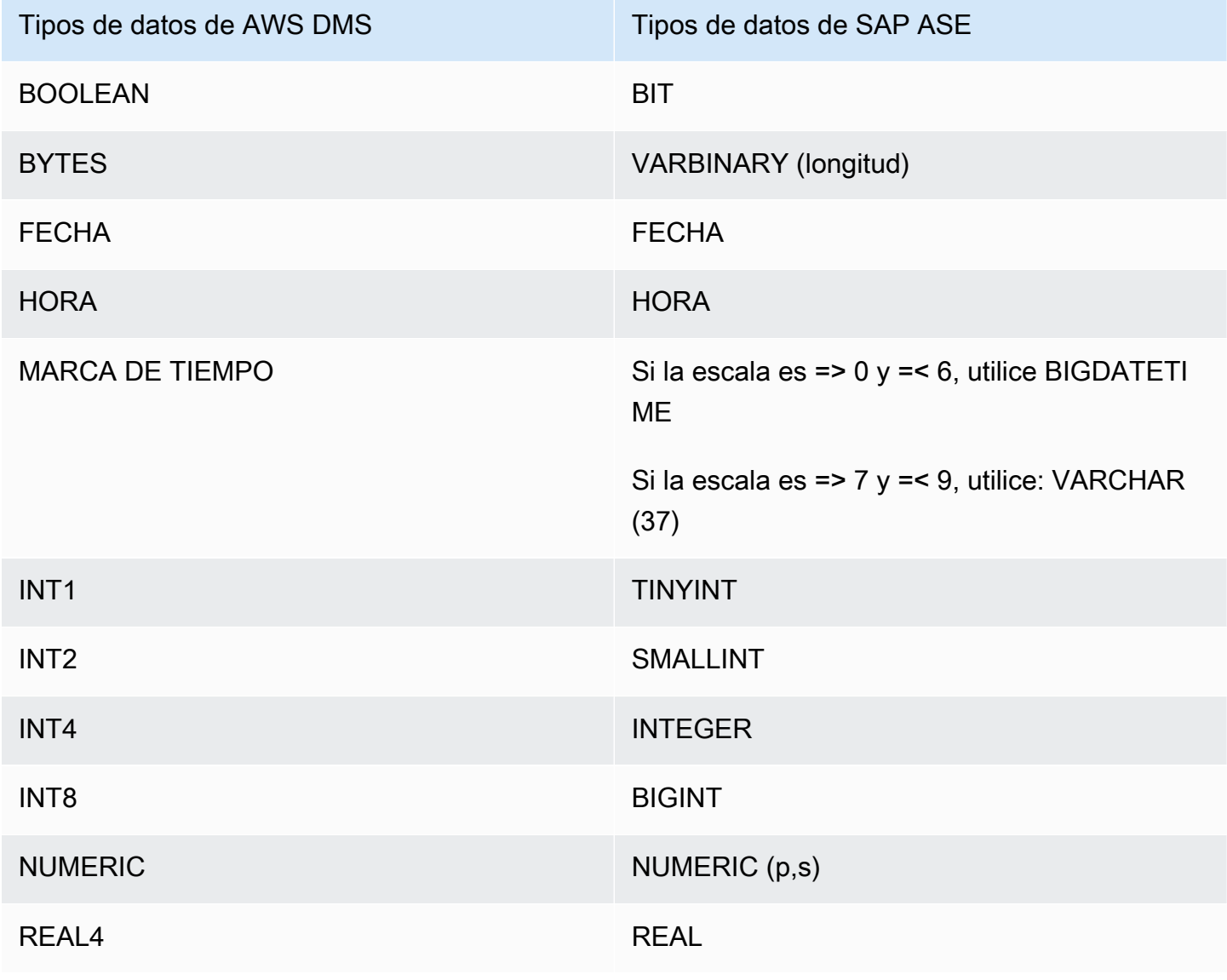

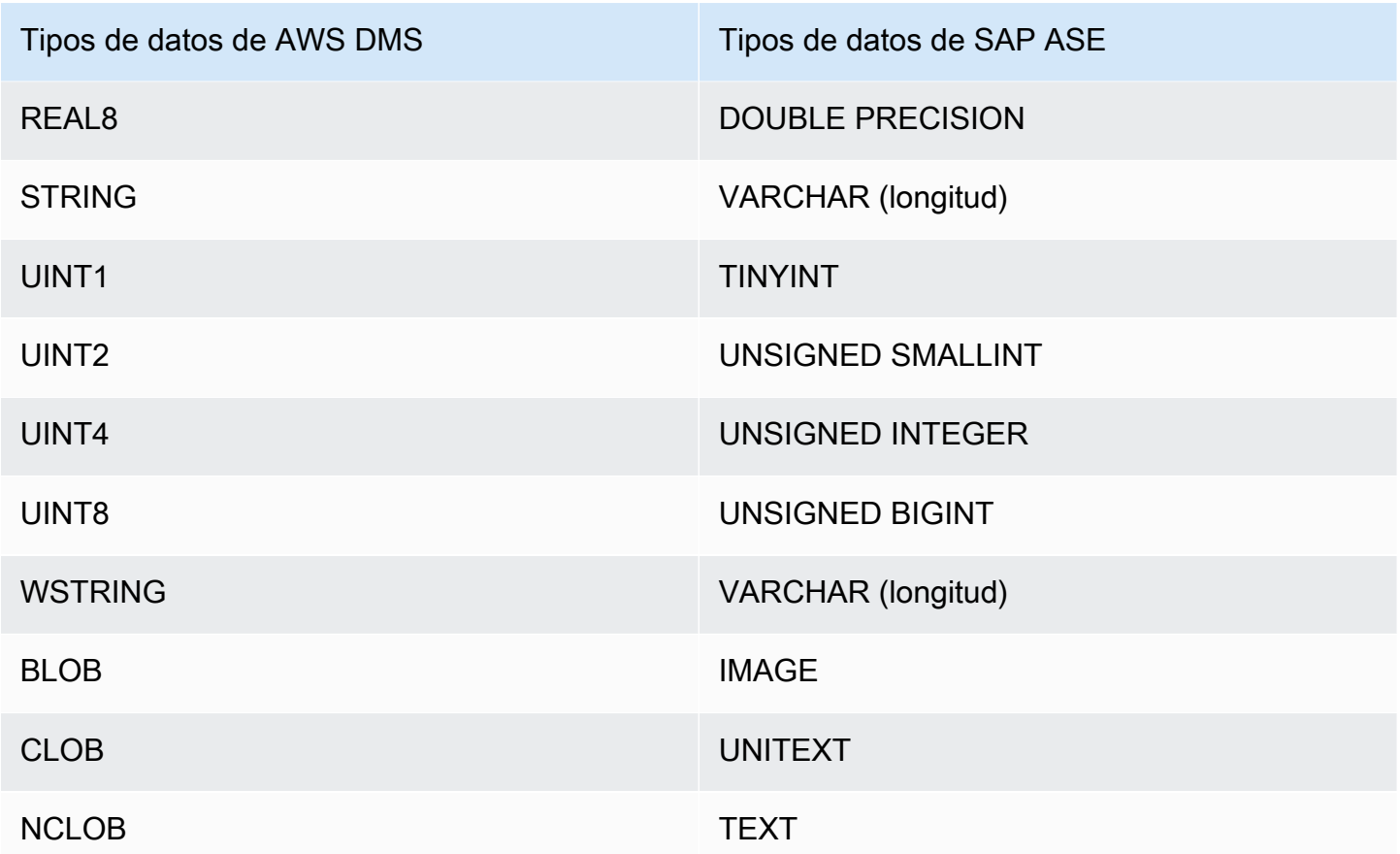

# Uso de Amazon S3 como objetivo para AWS Database Migration Service

Puede migrar datos a Amazon S3 AWS DMS desde cualquiera de las fuentes de bases de datos compatibles. Cuando se utiliza Amazon S3 como destino en una AWS DMS tarea, tanto los datos de carga completa como los de captura de datos de cambios (CDC) se escriben de forma predeterminada en un formato de valores separados por comas (.csv). Para opciones de almacenamiento más compacto y consulta más rápida, también tiene la opción de escribir los datos en formato Apache Parquet (.parquet).

AWS DMS nombra los archivos creados durante una carga completa mediante un contador hexadecimal incremental; por ejemplo, LOAD00001.csv, LOAD00002..., LOAD00009, LOAD0000A, etc. para los archivos.csv. AWS DMS nombra los archivos CDC mediante marcas de tiempo, por ejemplo, 20141029-1134010000.csv. Para cada tabla de origen que contenga registros, AWS DMS crea una carpeta en la carpeta de destino especificada (si la tabla de origen no está vacía). AWS DMS escribe todos los archivos CDC y de carga completa en el bucket de Amazon S3 especificado. Puede controlar el tamaño de los archivos que se AWS DMS crean mediante la configuración del [MaxFileSize](https://docs.aws.amazon.com/dms/latest/APIReference/API_S3Settings.html#DMS-Type-S3Settings-MaxFileSize)punto final.

El parámetro bucketFolder contiene la ubicación en la que se almacenan los archivos .csv o .parquet antes de que se carguen en el bucket de S3. Con archivos .csv, los datos de la tabla se almacenan en el siguiente formato en el bucket de S3, mostrado con archivos de carga completa.

```
database_schema_name/table_name/LOAD00000001.csv
database_schema_name/table_name/LOAD00000002.csv
...
database_schema_name/table_name/LOAD00000009.csv
database_schema_name/table_name/LOAD0000000A.csv
database_schema_name/table_name/LOAD0000000B.csv
...database_schema_name/table_name/LOAD0000000F.csv
database_schema_name/table_name/LOAD00000010.csv
...
```
Puede especificar el delimitador de columnas, el delimitador de filas y otros parámetros mediante los atributos de conexión adicionales. Para obtener más información acerca de los atributos de conexión adicionales, consulte [Configuración de punto final cuando se utiliza Amazon S3 como destino para](#page-773-0)  [AWS DMS](#page-773-0) al final de esta sección.

Puede especificar el propietario de un bucket y evitar saqueos mediante la configuración del punto de conexión de Amazon S3 ExpectedBucketOwner, como se muestra a continuación. A continuación, cuando realice una solicitud para probar una conexión o realizar una migración, S3 comprobará el ID de cuenta del propietario del bucket con el parámetro especificado.

```
--s3-settings='{"ExpectedBucketOwner": "AWS_Account_ID"}'
```
Cuando se replican AWS DMS los cambios en los datos mediante una tarea de CDC, la primera columna del archivo de salida .csv o .parquet indica cómo se han modificado los datos de la fila, como se muestra en el siguiente archivo.csv.

```
I,101,Smith,Bob,4-Jun-14,New York
U,101,Smith,Bob,8-Oct-15,Los Angeles
U,101,Smith,Bob,13-Mar-17,Dallas
D,101,Smith,Bob,13-Mar-17,Dallas
```
Para este ejemplo, supongamos que hay una EMPLOYEE tabla en la base de datos de origen. AWS DMS escribe datos en el archivo.csv o .parquet, en respuesta a los siguientes eventos:

- Un nuevo empleado (Bob Smith, ID de 101) es contratado el 4 de junio de 2014 en la oficina de Nueva York. En el archivo .csv o .parquet, la I de la primera columna indica que se ha insertado (INSERT) en la tabla del EMPLEADO en la base de datos de origen.
- El 8 de octubre de 15, se transfiere a Bob a la oficina de Los Ángeles. En el archivo .csv o .parquet, la U indica que la fila correspondiente de la tabla del EMPLEADO se ha actualizado (UPDATE) para reflejar la nueva ubicación de la oficina de Bob. El resto de la línea refleja la fila en la tabla del EMPLEADO tal y como aparece después de la actualización (UPDATE).
- El 13 de marzo de 2017, vuelven a transferir a Bob a la oficina de Dallas. En el archivo .csv o .parquet, la U indica que esta fila se ha actualizado de nuevo (con UPDATE). El resto de la línea refleja la fila en la tabla del EMPLEADO tal y como aparece después de la actualización (UPDATE).
- Después de trabajar en Dallas durante un tiempo, Bob se marcha de la empresa. En el archivo .csv o .parquet, la D indica que la fila se eliminó (con DELETE) en la tabla de origen. El resto de la línea refleja cómo aparecía la fila en la tabla del EMPLEADO antes de eliminarla.

Tenga en cuenta que, de forma predeterminada, en el caso de CDC, AWS DMS almacena los cambios de fila de cada tabla de la base de datos sin tener en cuenta el orden de las transacciones. Si desea almacenar los cambios de fila en los archivos CDC según el orden de las transacciones, debe utilizar la configuración del punto de conexión de S3 para especificarlo y la ruta de la carpeta en la que desea que se almacenen los archivos de transacciones CDC en el destino de S3. Para obtener más información, consulte [Captura de datos de cambios \(CDC\) incluida la orden de](#page-794-0)  [transacción en el destino de S3](#page-794-0).

Para controlar la frecuencia de las escrituras en un destino de Amazon S3 durante una tarea de replicación de datos, puede configurar los atributos de conexión cdcMaxBatchInterval y cdcMinFileSize adicionales. Esto puede traducirse en un mejor rendimiento al analizar los datos sin necesidad de realizar operaciones adicionales que supongan una sobrecarga. Para obtener más información, consulte [Configuración de punto final cuando se utiliza Amazon S3 como destino para](#page-773-0)  [AWS DMS](#page-773-0)

#### Temas

- [Requisitos previos para utilizar Amazon S3 como un destino](#page-751-0)
- [Restricciones al uso de Amazon S3 como destino](#page-752-0)
- [Seguridad](#page-754-0)
- [Uso de Apache Parquet para almacenar objetos de Amazon S3](#page-754-1)
- [Etiquetado de objetos de Amazon S3](#page-755-0)
- [Creación de AWS KMS claves para cifrar los objetos de destino de Amazon S3](#page-763-0)
- [Uso de la partición de carpetas basada en fechas](#page-769-0)
- [Carga paralela de fuentes particionadas cuando se utiliza Amazon S3 como destino para AWS](#page-770-0) [DMS](#page-770-0)
- [Configuración de punto final cuando se utiliza Amazon S3 como destino para AWS DMS](#page-773-0)
- [AWS Glue Data Catalog Utilización con un objetivo de Amazon S3 para AWS DMS](#page-789-0)
- [Uso del cifrado de datos, archivos Parquet y CDC en el destino de Amazon S3](#page-791-0)
- [Indicar operaciones de base de datos de origen en datos de S3 migrados](#page-796-0)
- [Tipos de datos de destino para Parquet de S3](#page-798-0)

# <span id="page-751-0"></span>Requisitos previos para utilizar Amazon S3 como un destino

Antes de utilizar Amazon S3 como destino, compruebe que se cumplen las siguientes condiciones:

- El depósito de S3 que utiliza como destino se encuentra en la misma AWS región que la instancia de replicación de DMS que utiliza para migrar los datos.
- La AWS cuenta que utilice para la migración tiene una función de IAM con acceso de escritura y eliminación al bucket de S3 que utilice como destino.
- Este rol tiene acceso de etiquetado por lo que puede etiquetar cualquier objeto de S3 escrito en el bucket de destino.
- Al rol de IAM se le ha agregado DMS (dms.amazonaws.com) como entidad de confianza.
- Para la AWS DMS versión 3.4.7 y versiones posteriores, el DMS debe acceder al bucket de origen a través de un punto final de VPC o una ruta pública. Para obtener información sobre los puntos de conexión de VPC, consulte [Configuración de puntos de conexión de VPC como puntos de](#page-936-0) [conexión de origen y destino de AWS DMS.](#page-936-0)

Para configurar el acceso de esta cuenta, asegúrese de que el rol asignado a la cuenta de usuario utilizada para crear la tarea de migración tenga el siguiente conjunto de permisos.

```
{ 
      "Version": "2012-10-17", 
      "Statement": [ 
          { 
               "Effect": "Allow", 
               "Action": [
```

```
 "s3:PutObject", 
                   "s3:DeleteObject", 
                   "s3:PutObjectTagging" 
              ], 
              "Resource": [ 
                   "arn:aws:s3:::buckettest2/*" 
 ] 
          }, 
          { 
              "Effect": "Allow", 
              "Action": [ 
                   "s3:ListBucket" 
              ], 
              "Resource": [ 
                   "arn:aws:s3:::buckettest2" 
 ] 
          } 
    \mathbf{I}}
```
Para conocer los requisitos previos para utilizar la validación con S3 como objetivo, consulte [Requisitos previos de validación de destino de S3.](#page-1266-0)

# <span id="page-752-0"></span>Restricciones al uso de Amazon S3 como destino

Al utilizar Amazon S3 como destino se aplican las siguientes restricciones:

- No habilite el control de versiones para S3. Si necesita el control de versiones de S3, utilice las políticas de ciclo de vida para eliminar activamente las versiones antiguas. De lo contrario, es posible que se produzcan errores en la conexión de las pruebas de punto de conexión debido al tiempo de espera de una llamada a list-object de S3. Para crear una política de ciclo de vida para un bucket de S3, consulte [Administración del ciclo de vida del almacenamiento.](https://docs.aws.amazon.com/AmazonS3/latest/userguide/object-lifecycle-mgmt.html) Para eliminar una versión de un objeto de S3, consulte [Eliminación de versiones de objetos de un bucket con](https://docs.aws.amazon.com/AmazonS3/latest/dev/DeletingObjectVersions.html)  [control de versiones habilitado](https://docs.aws.amazon.com/AmazonS3/latest/dev/DeletingObjectVersions.html).
- En las versiones 3.4.7 y superiores se admite un bucket S3 habilitado para VPC (VPC de puerta de enlace).
- Se admiten los siguientes comandos del lenguaje de definición de datos (DDL) para la captura de datos de cambios (CDC): truncar tabla, eliminar tabla, crear tabla, cambiar el nombre de la tabla, agregar columna, eliminar columna, cambiar nombre de columna y cambiar tipo de datos de columna. Tenga en cuenta que cuando se agrega, elimina o cambia el nombre de una

columna en la base de datos de origen, no se registra ninguna sentencia ALTER en el bucket S3 de destino y AWS DMS no altera los registros creados anteriormente para que coincidan con la nueva estructura. Tras el cambio, AWS DMS crea todos los registros nuevos utilizando la nueva estructura de tablas.

### **a** Note

Una operación DDL de truncamiento elimina todos los archivos y carpetas de tabla correspondientes de un bucket de S3. Puede usar la configuración de las tareas para desactivar ese comportamiento y configurar la forma en que DMS gestiona el comportamiento de DDL durante la captura de datos de cambios (CDC). Para obtener más información, consulte [Configuración de tareas para la gestión del procesamiento de DDL](#page-991-0) [cambios.](#page-991-0)

- No se admite el modo LOB completo.
- No se admiten cambios en la estructura de la tabla de origen durante la carga completa. Los cambios en los datos se admiten durante la carga completa.
- Varias tareas que replican los datos de la misma tabla de origen al mismo bucket de punto de enlace de S3 de destino tiene como consecuencia que esas tareas escriban en el mismo archivo. Le recomendamos que especifique diferentes puntos de enlace de destino (buckets) si el origen de datos es de la misma tabla.
- BatchApply no es compatible con un punto de conexión de S3. Es posible que el uso de la aplicación por lotes (por ejemplo, la configuración de tareas de metadatos de destino BatchApplyEnabled) para un objetivo de S3 provoque la pérdida de datos.
- No puede utilizar DatePartitionEnabled ni addColumnName junto con PreserveTransactions o CdcPath.
- AWS DMS no admite el cambio de nombre de varias tablas de origen a la misma carpeta de destino mediante reglas de transformación.
- Si hay una escritura intensiva en la tabla de origen durante la fase de carga completa, DMS puede escribir registros duplicados en el bucket de S3 o cambios en caché.
- Si configura la tarea con una TargetTablePrepMode de DO\_NOTHING, DMS puede escribir registros duplicados en el bucket de S3 si la tarea se detiene y se reanuda bruscamente durante la fase de carga completa.
- Si configura el punto de conexión de destino con una configuración PreserveTransactions de true, al volver a cargar una tabla no se borran los archivos CDC generados anteriormente.

Para obtener más información, consulte [Captura de datos de cambios \(CDC\) incluida la orden de](#page-794-0)  [transacción en el destino de S3](#page-794-0).

Para conocer las limitaciones para utilizar la validación con S3 como destino, consulte [Limitaciones](#page-1268-0) [para utilizar la validación de destinos de S3.](#page-1268-0)

# <span id="page-754-0"></span>**Seguridad**

Para utilizar Amazon S3 como destino, la cuenta utilizada para la migración debe tener acceso de escritura y de eliminación al bucket de Amazon S3 que se utiliza como destino. Especifique el nombre de recurso de Amazon (ARN) de un rol de IAM que tenga los permisos necesarios para acceder a Amazon S3.

AWS DMS admite un conjunto de concesiones predefinidas para Amazon S3, conocidas como listas de control de acceso predefinidas (ACLs). Cada ACL predefinida tiene un conjunto de beneficiarios y permisos que puede utilizar para configurar permisos para el bucket de Amazon S3. Puede especificar una ACL predefinida utilizando cannedAclForObjects en el atributo de la cadena de conexión para el punto de enlace de destino de S3. Para obtener más información acerca del atributo de conexión adicional cannedAclForObjects, consulte [Configuración de punto final cuando se](#page-773-0) [utiliza Amazon S3 como destino para AWS DMS.](#page-773-0) Para obtener más información sobre Amazon S3 enlatada ACLs, consulte [ACL enlatada.](https://docs.aws.amazon.com/AmazonS3/latest/dev/acl-overview.html#canned-acl)

El rol de IAM que utilice para la migración tiene que ser capaz de realizar la operación de la API s3:PutObjectAcl.

# <span id="page-754-1"></span>Uso de Apache Parquet para almacenar objetos de Amazon S3

El formato de valores separados por comas (.csv) es el formato de almacenamiento predeterminado para los objetos de destino de Amazon S3. Para un almacenamiento más compacto y consultas más rápidas, puede utilizar en su lugar Apache Parquet (.parquet) como formato de almacenamiento.

Apache Parquet es un formato de almacenamiento de archivos de código abierto diseñado originalmente para Hadoop. Para obtener más información en Apache Parquet, consulte [https://](https://parquet.apache.org/)  [parquet.apache.org/](https://parquet.apache.org/).

Para definir .parquet como formato de almacenamiento para los objetos de destino de S3, puede utilizar los siguientes mecanismos:

• La configuración de punto de enlace que proporcione como parámetros de un objeto JSON al crear el punto de enlace mediante la AWS CLI o la API para AWS DMS. Para obtener más información, consulte [Uso del cifrado de datos, archivos Parquet y CDC en el destino de Amazon](#page-791-0)  [S3.](#page-791-0)

• Atributos de conexión adicionales que proporciona como una lista separada por puntos y coma al crear el punto de enlace. Para obtener más información, consulte [Configuración de punto final](#page-773-0)  [cuando se utiliza Amazon S3 como destino para AWS DMS](#page-773-0).

# <span id="page-755-0"></span>Etiquetado de objetos de Amazon S3

Puede etiquetar objetos de Amazon S3 que una instancia de replicación crea especificando objetos JSON adecuados como parte de las reglas de asignación de tabla de tareas. Para obtener más información sobre requisitos y opciones para etiquetado de objetos de S3, incluidos nombre de etiqueta válidos, consulte [Etiquetado de objetos](https://docs.aws.amazon.com/AmazonS3/latest/dev/object-tagging.html) en la Guía del usuario de Amazon Simple Storage Service. Para obtener más información sobre el mapeo de tablas utilizando JSON, consulte [Especificar las reglas de selección y transformación de tablas mediante JSON](#page-1034-0).

Etiquete los objetos de S3 creados para tablas y esquemas especificados mediante uno o varios objetos JSON del tipo de regla selection. A continuación, siga este objeto (u objetos) selection mediante uno o varios objetos JSON del tipo de regla post-processing con acción add-tag. Estas reglas de post-procesamiento identifican los objetos de S3 que desea etiquetar y especifican los nombres y los valores de las etiquetas que desea añadir a estos objetos de S3.

Puede encontrar los parámetros para especificar en objetos JSON del tipo de regla postprocessing en la siguiente tabla.

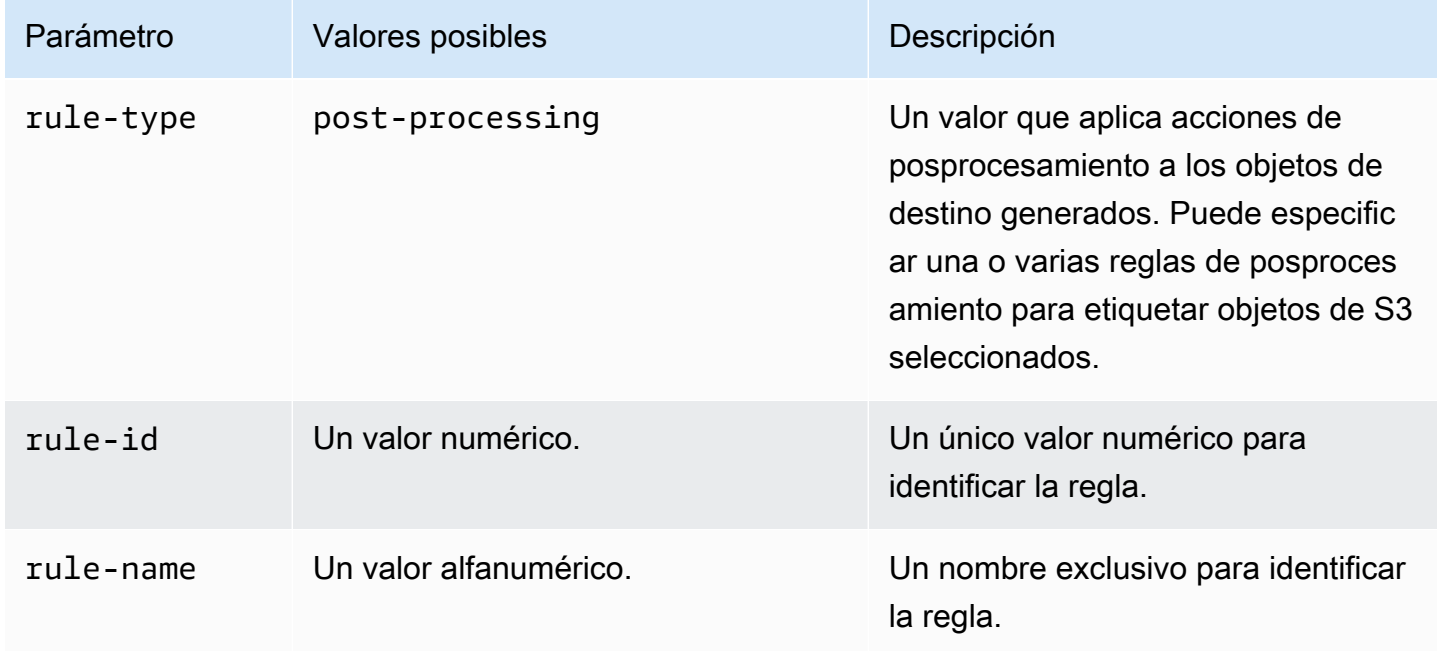
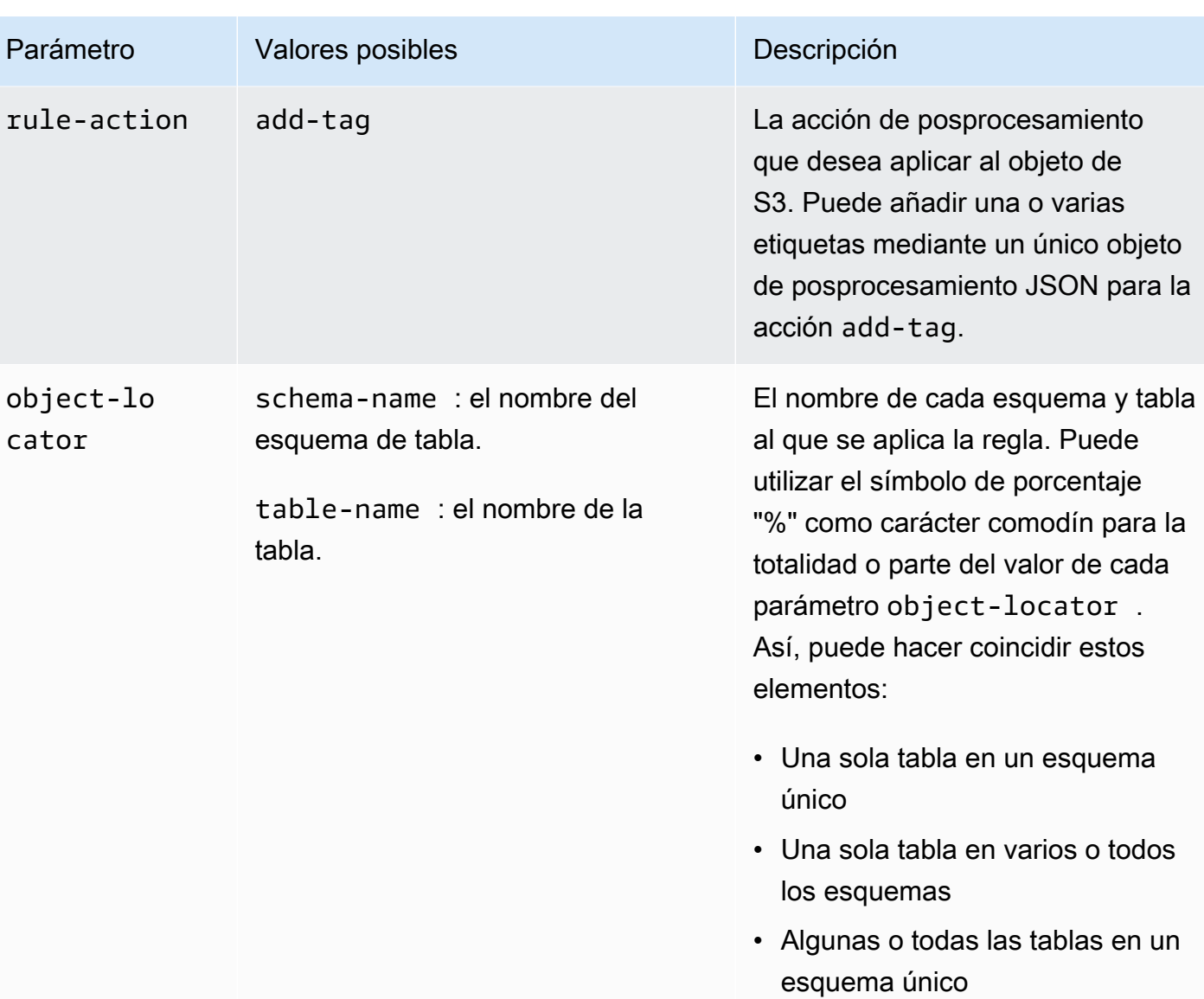

• Algunas o todas las tablas en algunos o todos los esquemas

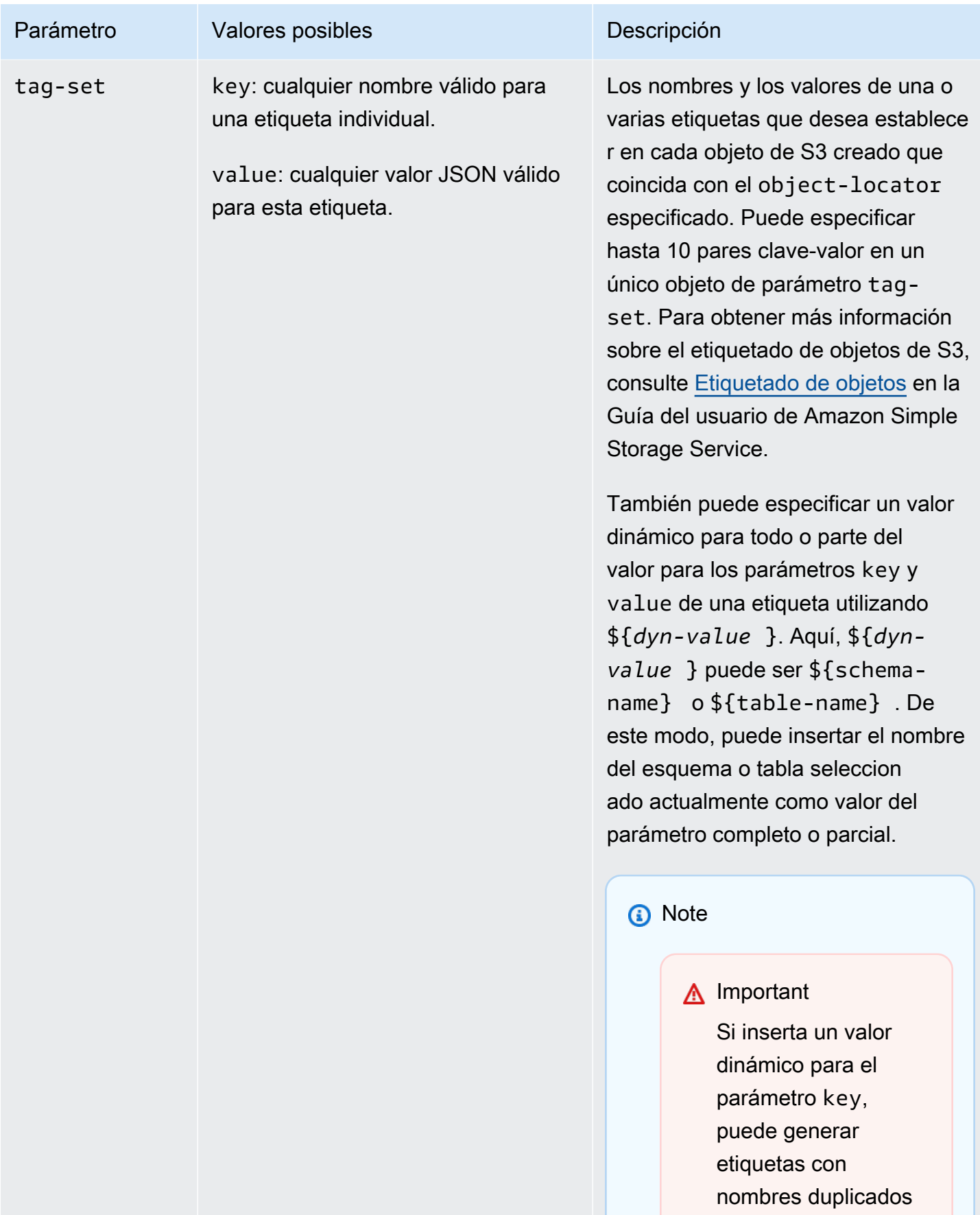

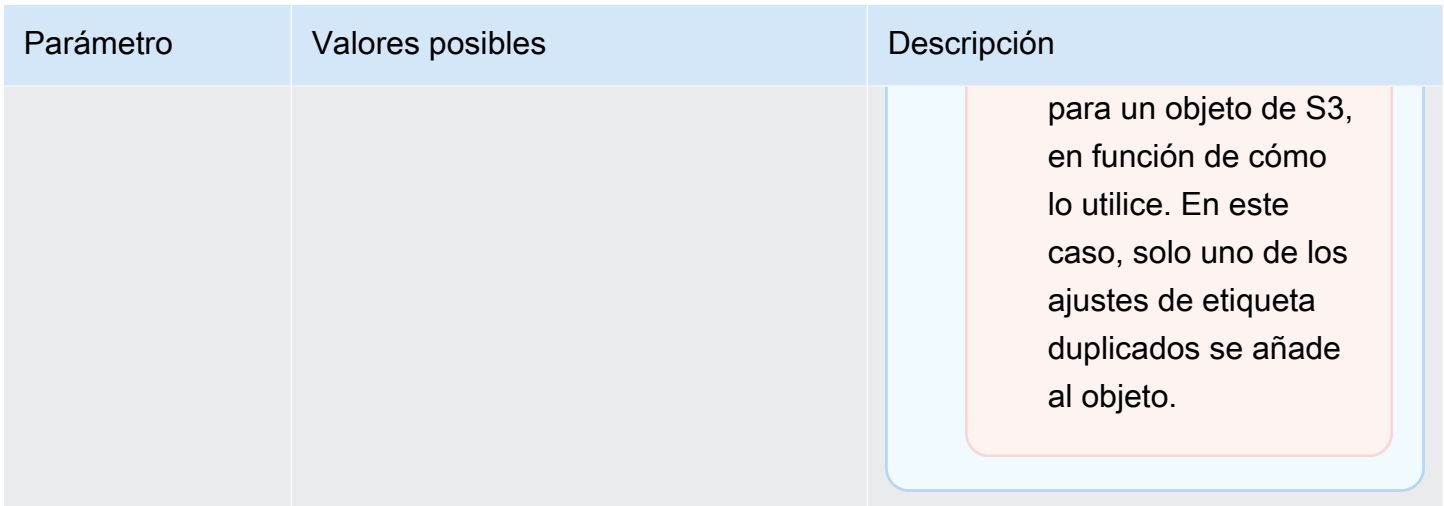

Al especificar varios tipos de reglas post-processing para etiquetar una selección de objetos de S3, cada objeto de S3 se etiqueta utilizando solo un objeto tag-set de una regla de posprocesamiento. El conjunto particular de etiquetas usado para etiquetar un determinado objeto de S3 es el de la regla de posprocesamiento cuyo localizador de objeto asociado coincide mejor con dicho objeto de S3.

Por ejemplo, supongamos que dos reglas de posprocesamiento identifican el mismo objeto de S3. Supongamos también que el localizador de objeto de una regla utiliza comodines y el localizador de objeto de la otra regla utiliza una coincidencia exacta para identificar el objeto de S3 (sin comodines). En este caso, se utiliza el conjunto de etiquetas asociado a la regla de posprocesamiento con la coincidencia exacta para etiquetar el objeto de S3. Si varias reglas de posprocesamiento coinciden con un objeto de S3 dado igual de bien, se utiliza para etiquetar el conjunto de etiquetas asociado con la primera regla de posprocesamiento.

Example Agregar etiquetas estáticas a un objeto de S3 creado para una única tabla y esquema

La siguiente selección y reglas de posprocesamiento añaden tres etiquetas (tag 1, tag 2 y tag\_3 con los valores estáticos correspondientes value\_1, value\_2 y value\_3) a un objeto de S3 creado. Este objeto de S3 corresponde a única tabla en el origen denominada STOCK con un esquema denominado aat2.

```
{ 
      "rules": [ 
           { 
               "rule-type": "selection", 
                "rule-id": "5", 
                "rule-name": "5",
```

```
 "object-locator": { 
                  "schema-name": "aat2", 
                  "table-name": "STOCK" 
              }, 
              "rule-action": "include" 
         }, 
          { 
              "rule-type": "post-processing", 
              "rule-id": "41", 
              "rule-name": "41", 
              "rule-action": "add-tag", 
              "object-locator": { 
                  "schema-name": "aat2", 
                  "table-name": "STOCK" 
              }, 
              "tag-set": [ 
                { 
                  "key": "tag_1", 
                  "value": "value_1" 
                }, 
\overline{a} "key": "tag_2", 
                  "value": "value_2" 
                }, 
\overline{a} "key": "tag_3", 
                  "value": "value_3" 
 } 
 ] 
          } 
     ]
}
```
Example Agregar etiquetas estáticas y dinámicas a objetos de S3 creados para varias tablas y esquemas

El siguiente ejemplo tiene una selección y dos reglas de posprocesamiento, donde la entrada del origen incluye todas las tablas y todos sus esquemas.

```
{ 
      "rules": [ 
           { 
                "rule-type": "selection",
```

```
 "rule-id": "1", 
              "rule-name": "1", 
              "object-locator": { 
                  "schema-name": "%", 
                  "table-name": "%" 
              }, 
              "rule-action": "include" 
         }, 
         { 
              "rule-type": "post-processing", 
              "rule-id": "21", 
              "rule-name": "21", 
              "rule-action": "add-tag", 
              "object-locator": { 
                  "schema-name": "%", 
                  "table-name": "%", 
              }, 
              "tag-set": [ 
                { 
                  "key": "dw-schema-name", 
                  "value":"${schema-name}" 
                }, 
\overline{a} "key": "dw-schema-table", 
                  "value": "my_prefix_${table-name}" 
 } 
              ] 
         }, 
         { 
              "rule-type": "post-processing", 
              "rule-id": "41", 
              "rule-name": "41", 
              "rule-action": "add-tag", 
              "object-locator": { 
                  "schema-name": "aat", 
                  "table-name": "ITEM", 
              }, 
              "tag-set": [ 
                { 
                  "key": "tag_1", 
                 "value": "value_1" 
                }, 
\overline{a} "key": "tag_2",
```

```
 "value": "value_2" 
 } ] 
       } 
   \mathbf{I}}
```
La primera regla de posprocesamiento añade dos etiquetas (dw-schema-name y dw-schematable) con valores dinámicos correspondientes (\${schema-name} y my\_prefix\_\${tablename}) para casi todos los objetos de S3 creados en el destino. La excepción es el objeto de S3 identificado y etiquetado con la segunda regla de posprocesamiento. De este modo, cada objeto de S3 de destino identificado por el localizador de objeto comodín se crea con etiquetas que identifican el esquema y la tabla a la que corresponde en el origen.

La segunda regla de posprocesamiento añade tag\_1 y tag\_2 con los valores estáticos correspondientes value\_1 y value\_2 a un objeto de S3 creado que se identifica mediante un localizador de objeto de coincidencia exacta. Este objeto de S3 creado corresponde por tanto a la única tabla en el origen denominada ITEM con un esquema denominado aat. Debido a la coincidencia exacta, estas etiquetas reemplazan a cualquier etiquetas de este objeto añadida a partir de la primera regla de posprocesamiento, que coincide con objetos de S3 solo por el comodín.

Example Agregar nombres y valores de etiqueta dinámicos a objetos de S3

El siguiente ejemplo tiene dos reglas de selección y una regla de posprocesamiento. Aquí, la entrada del origen incluye solo la tabla ITEM en el esquema retail o wholesale.

```
{ 
     "rules": [ 
          { 
               "rule-type": "selection", 
               "rule-id": "1", 
               "rule-name": "1", 
               "object-locator": { 
                    "schema-name": "retail", 
                    "table-name": "ITEM" 
               }, 
               "rule-action": "include" 
          }, 
          { 
               "rule-type": "selection", 
               "rule-id": "1", 
               "rule-name": "1", 
               "object-locator": {
```

```
 "schema-name": "wholesale", 
                  "table-name": "ITEM" 
             }, 
              "rule-action": "include" 
         }, 
         { 
              "rule-type": "post-processing", 
              "rule-id": "21", 
              "rule-name": "21", 
              "rule-action": "add-tag", 
              "object-locator": { 
                  "schema-name": "%", 
                  "table-name": "ITEM", 
             }, 
              "tag-set": [ 
\overline{a} "key": "dw-schema-name", 
                  "value":"${schema-name}" 
               }, 
\overline{a} "key": "dw-schema-table", 
                  "value": "my_prefix_ITEM" 
               }, 
\overline{a} "key": "${schema-name}_ITEM_tag_1", 
                  "value": "value_1" 
               }, 
\overline{a} "key": "${schema-name}_ITEM_tag_2", 
                  "value": "value_2" 
 } 
 ] 
    \mathbf{I}}
```
La etiqueta definida para la regla de posprocesamiento añade dos etiquetas (dw-schema-name y dw-schema-table) a todos los objetos de S3 creados para la tabla ITEM en el destino. La primera etiqueta tiene el valor dinámico "\${schema-name}" y la segunda etiqueta tiene un valor estático "my\_prefix\_ITEM". De este modo, cada objeto de S3 de destino se crea con etiquetas que identifican el esquema y la tabla a la que corresponde en el origen.

Además, el conjunto de etiquetas añade dos etiquetas adicionales con nombres dinámicos (\${schema-name}\_ITEM\_tag\_1 y "\${schema-name}\_ITEM\_tag\_2"). Estos tienen los valores estáticos correspondientes value 1 y value 2. Por lo tanto, cada una de estas etiquetas se denomina según el esquema actual, retail o wholesale. No se puede crear un nombre de etiqueta dinámico duplicado en este objeto, ya que cada objeto se crea para un solo nombre de esquema único. El nombre de esquema se utiliza para crear un nombre de etiqueta único por lo demás.

<span id="page-763-0"></span>Creación de AWS KMS claves para cifrar los objetos de destino de Amazon S3

Puede crear y usar AWS KMS claves personalizadas para cifrar los objetos de destino de Amazon S3. Después de crear una clave KMS, puede utilizarla para cifrar objetos mediante uno de los métodos siguientes al crear el punto de enlace de destino S3:

• Utilice las siguientes opciones para objetos de destino de S3 (con el formato de almacenamiento de archivos .csv predeterminado) al ejecutar el comando create-endpoint mediante la AWS CLI.

```
--s3-settings '{"ServiceAccessRoleArn": "your-service-access-ARN", 
"CsvRowDelimiter": "\n", "CsvDelimiter": ",", "BucketFolder": "your-bucket-folder", 
"BucketName": "your-bucket-name", "EncryptionMode": "SSE_KMS", 
"ServerSideEncryptionKmsKeyId": "your-KMS-key-ARN"}'
```
Aquí, *your-KMS-key-ARN* está el nombre de recurso de Amazon (ARN) para su clave de KMS. Para obtener más información, consulte [Uso del cifrado de datos, archivos Parquet y CDC en el](#page-791-0) [destino de Amazon S3.](#page-791-0)

• Establezca el atributo de conexión adicional encryptionMode al valor SSE\_KMS y el atributo de conexión adicional serverSideEncryptionKmsKeyId al ARN de su clave de KMS. Para obtener más información, consulte [Configuración de punto final cuando se utiliza Amazon S3 como](#page-773-0)  [destino para AWS DMS.](#page-773-0)

Para cifrar objetos de destino de Amazon S3 con una clave de KMS, necesita un rol de IAM que tenga permisos para acceder al bucket de Amazon S3. A continuación, se accede a este rol de IAM en una política (una política de claves) asociada a la clave de cifrado que cree. Puede hacer esto en su propia consola de IAM mediante la creación de lo siguiente:

- Una política con permisos para acceder al bucket de Amazon S3.
- Un rol de IAM con esta política.
- Una clave de cifrado de claves de KMS con una política de claves que hace referencia a este rol.

En los procedimientos siguientes se describe cómo hacerlo.

Creación de una política de IAM con permisos para acceder al bucket de Amazon S3

- 1. Abra la consola de IAM en [https://console.aws.amazon.com/iam/.](https://console.aws.amazon.com/iam/)
- 2. En el panel de navegación, elija Policies (Políticas). Se abre la página Policies (Políticas).
- 3. Elija Crear política. Se abre la página Crear política.
- 4. Elija Service (Servicio) y, a continuación, S3. Aparece una lista de permisos de acción.
- 5. Elija Expand all (Ampliar todo) para ampliar la lista y elegir los siguientes permisos como mínimo:
	- ListBucket
	- PutObject
	- DeleteObject

Elija cualquier otro permiso que necesite y, a continuación, elija Collapse all (Contraer todo) para contraer la lista.

- 6. Elija Resources (Recursos) para especificar los recursos a los que desea acceder. Como mínimo, elija Todos los recursos para proporcionar acceso general a recursos de Amazon S3.
- 7. Añada cualquier otra condición o permiso que necesite, a continuación, elija Review policy (Revisar política). Compruebe los resultados en la página Review policy (Revisar política).
- 8. Si la configuración es la que necesita, introduzca un nombre para la política (por ejemplo, DMS-S3-endpoint-access) y cualquier descripción, a continuación, elija Create policy (Crear política). Se abre la página Policies (Políticas) con un mensaje que indica que se ha creado la política.
- 9. Busque y seleccione el nombre de la política en la lista Policies (Políticas). Aparece la página Summary (Resumen) que muestra JSON para la política similar al siguiente.

```
{ 
     "Version": "2012-10-17", 
     "Statement": [ 
          { 
               "Sid": "VisualEditor0", 
               "Effect": "Allow", 
               "Action": [ 
                    "s3:PutObject", 
                    "s3:ListBucket",
```
}

```
 "s3:DeleteObject" 
           ], 
           "Resource": "*" 
      } 
 ]
```
Ya ha creado la nueva política para acceder a recursos de Amazon S3 para cifrado con un nombre especificado, por ejemplo, DMS-S3-endpoint-access.

Creación de un rol de IAM con esta política

- 1. En la consola de IAM, elija Roles en el panel de navegación. Se abre la página de detalle Roles.
- 2. Elija Crear rol. Se abre la página Create role (Crear rol).
- 3. Con el AWS servicio seleccionado como entidad de confianza, elija DMS como servicio para usar la función de IAM.
- 4. Elija Siguiente: permisos. La vista Attach permissions policies (Asociar políticas de permisos) aparece en la página Create role (Crear rol).
- 5. Busque y seleccione la política de IAM para el rol de IAM que creó en el procedimiento anterior (DMS-S3-endpoint-access).
- 6. Elija Siguiente: etiquetas. Aparece la vista Add tags (Añadir etiquetas) en la página Create role (Crear rol). A continuación, puede añadir las etiquetas que desee.
- 7. Elija Siguiente: Revisar. Aparece la vista Review (Revisar) en la página Create role (Crear rol). Aquí, puede verificar los resultados.
- 8. Si la configuración es la que necesita, introduzca un nombre para el rol (requerido, por ejemplo, DMS-S3-endpoint-access-role) y cualquier descripción adicional, a continuación, elija Create role (Crear rol). Se abre la página de detalle Roles con un mensaje que indica que el rol se ha creado.

Ya ha creado el nuevo rol para acceder a recursos de Amazon S3 para cifrado con un nombre especificado, por ejemplo, DMS-S3-endpoint-access-role.

Creación de una clave de cifrado de claves de KMS con una política de claves que hace referencia al rol de IAM

## **a** Note

Para obtener más información sobre cómo AWS DMS funciona con las claves de AWS KMS cifrado, consulte. [Configurar una clave de cifrado y especificar los permisos AWS KMS](#page-1372-0)

- 1. Inicie sesión en la consola AWS Key Management Service (AWS KMS) AWS Management Console y ábrala en<https://console.aws.amazon.com/kms>.
- 2. Para cambiarla Región de AWS, usa el selector de regiones en la esquina superior derecha de la página.
- 3. En el panel de navegación, elija Claves administradas por el cliente.
- 4. Elija Crear clave. Se abrirá la página Configure key (Configurar clave).
- 5. En Key type (Tipo de clave), elija Symmetric (Simétrica).

## **a** Note

Al crear esta clave, solo puede crear una clave simétrica, ya que todos los AWS servicios, como Amazon S3, solo funcionan con claves de cifrado simétricas.

- 6. Elija Advanced Options. En Key material origin (Origen del material de la clave), asegúrese de elegir KMS y, a continuación, seleccione Next (Siguiente). Se abrirá la página Add labels (Agregar etiquetas).
- 7. En Create alias and description (Crear alias y descripción), escriba un alias para la clave (por ejemplo, DMS-S3-endpoint-encryption-key) y una descripción adicional.
- 8. En Tags (Etiquetas), agregue las etiquetas que desee para ayudar a identificar la clave y realizar el seguimiento de su uso y, a continuación, seleccione Next (Siguiente). Se abre la página Define key administrative permissions (Definir permisos administrativos clave), que muestra una lista de usuarios y roles entre los que puede elegir.
- 9. Añada los usuarios y roles que desee para administrar la clave. Asegúrese de que estos usuarios y roles tengan los permisos necesarios para administrar la clave.
- 10. En Key deletion (Eliminación de clave), elija si los administradores de claves pueden eliminar la clave; a continuación, seleccione Next (Siguiente). Se abre la página Define key usage

permissions (Definir permisos de uso de claves) que muestra una lista adicional de usuarios y roles entre los que puede elegir.

- 11. En Esta cuenta, elija los usuarios disponibles que deberán poder realizar operaciones criptográficas en los objetivos de Amazon S3. Además, elija el rol que creó anteriormente en Roles para habilitar el acceso con el fin de cifrar los objetos de destino de Amazon S3, por ejemplo DMS-S3-endpoint-access-role.
- 12. Si desea añadir otras cuentas que no figuran en la lista para que tengan el mismo acceso, en Otras AWS cuentas, seleccione Añadir otra AWS cuenta y, a continuación, seleccione Siguiente. Se abre la página Review and edit key policy (Revisar y editar la política de claves) que muestra el JSON de la política de claves que puede revisar y editar escribiendo en el JSON existente. Aquí puede ver en qué puntos de la política de claves se hace referencia al rol y a los usuarios (por ejemplo, Admin y User1) que eligió en el paso anterior. También puede ver las distintas acciones de claves permitidas para las distintas entidades principales (usuarios y roles), tal y como se muestra en el siguiente ejemplo.

```
{ 
   "Id": "key-consolepolicy-3", 
   "Version": "2012-10-17", 
   "Statement": [ 
     { 
        "Sid": "Enable IAM User Permissions", 
        "Effect": "Allow", 
        "Principal": { 
          "AWS": [ 
            "arn:aws:iam::111122223333:root" 
          ] 
        }, 
        "Action": "kms:*", 
        "Resource": "*" 
     }, 
     { 
        "Sid": "Allow access for Key Administrators", 
        "Effect": "Allow", 
        "Principal": { 
          "AWS": [ 
            "arn:aws:iam::111122223333:role/Admin" 
          ] 
        }, 
        "Action": [ 
          "kms:Create*",
```

```
 "kms:Describe*", 
     "kms:Enable*", 
     "kms:List*", 
     "kms:Put*", 
     "kms:Update*", 
     "kms:Revoke*", 
     "kms:Disable*", 
     "kms:Get*", 
     "kms:Delete*", 
     "kms:TagResource", 
     "kms:UntagResource", 
     "kms:ScheduleKeyDeletion", 
     "kms:CancelKeyDeletion" 
   ], 
   "Resource": "*" 
 }, 
\mathcal{L} "Sid": "Allow use of the key", 
   "Effect": "Allow", 
   "Principal": { 
    "AWS": [
        "arn:aws:iam::111122223333:role/DMS-S3-endpoint-access-role", 
       "arn:aws:iam::111122223333:role/Admin", 
       "arn:aws:iam::111122223333:role/User1" 
     ] 
   }, 
   "Action": [ 
     "kms:Encrypt", 
     "kms:Decrypt", 
     "kms:ReEncrypt*", 
     "kms:GenerateDataKey*", 
     "kms:DescribeKey" 
   ], 
   "Resource": "*" 
 }, 
 { 
   "Sid": "Allow attachment of persistent resources", 
   "Effect": "Allow", 
   "Principal": { 
     "AWS": [ 
        "arn:aws:iam::111122223333:role/DMS-S3-endpoint-access-role", 
       "arn:aws:iam::111122223333:role/Admin", 
       "arn:aws:iam::111122223333:role/User1" 
     ]
```

```
 }, 
      "Action": [ 
        "kms:CreateGrant", 
        "kms:ListGrants", 
        "kms:RevokeGrant" 
      ], 
      "Resource": "*", 
      "Condition": { 
        "Bool": { 
           "kms:GrantIsForAWSResource": true 
        } 
      } 
   } 
 ]
```
13. Seleccione Finalizar. Se abre la página de claves de cifrado con un mensaje que indica que se ha creado la clave de KMS.

Ahora ha creado una nueva clave de KMS con un alias especificado (por ejemplo, DMS-S3 endpoint-encryption-key). Esta clave permite cifrar AWS DMS los objetos de destino de Amazon S3.

Uso de la partición de carpetas basada en fechas

AWS DMS admite particiones de carpetas S3 en función de la fecha de confirmación de la transacción cuando utiliza Amazon S3 como punto de enlace de destino. Al utilizar la partición de carpetas basada en fechas, puede escribir datos de una sola tabla de origen en una estructura de carpetas jerárquica temporal en un bucket de S3. Al particionar carpetas al crear un punto de conexión de destino de S3, puede hacer lo siguiente:

- Administrar mejor los objetos de S3
- Limitar el tamaño de cada carpeta de S3
- Optimizar las consultas de lago de datos u otras operaciones posteriores

Puede habilitar la partición de carpetas basada en fechas al crear un punto de conexión de destino de S3. Puede activarlo al migrar los datos existentes y replicar los cambios en curso (carga completa + CDC) o al replicar solo los cambios de datos (solo CDC). Use la configuración de punto de conexión de destino siguiente:

• DatePartitionEnabled: especifica la partición en función de las fechas. Establezca esta opción booleana en true para dividir las carpetas del bucket de S3 en función de las fechas de confirmación de transacciones.

No puede usar esta configuración con PreserveTransactions ni CdcPath.

El valor predeterminado es false.

- DatePartitionSequence: identifica la secuencia del formato de fecha que se va a utilizar durante la partición de carpetas. Establezca esta opción ENUM en YYYYMMDD, YYYYMMDDHH, YYYYMM, MMYYYYDD o DDMMYYYY. El valor predeterminado es YYYYMMDD. Utilice esta configuración cuando DatePartitionEnabled esté establecido en true.
- DatePartitionDelimiter: especifica un delimitador de separación de fechas para utilizar durante la creación de particiones de carpetas. Establezca esta opción ENUM en SLASH, DASH, UNDERSCORE o NONE. El valor predeterminado es SLASH. Utilice esta configuración cuando DatePartitionEnabled esté establecido en true.

El siguiente ejemplo muestra cómo habilitar la partición de carpetas basada en fechas, con los valores predeterminados para la secuencia de partición de datos y el delimitador. Utiliza la --s3 settings '{*json-settings*}' opción de AWS CLI. create-endpointcomando.

```
 --s3-settings '{"DatePartitionEnabled": true,"DatePartitionSequence": 
 "YYYYMMDD","DatePartitionDelimiter": "SLASH"}'
```
Carga paralela de fuentes particionadas cuando se utiliza Amazon S3 como destino para AWS DMS

Puede configurar una carga completa paralela de orígenes de datos particionados para los destinos de Amazon S3. Este enfoque mejora los tiempos de carga para migrar datos particionados desde los motores de bases de datos de origen compatibles al origen de S3. Para mejorar los tiempos de carga de los datos de origen particionados, debe crear subcarpetas de destino de S3 asignadas a las particiones de todas las tablas de la base de datos de origen. Estas subcarpetas enlazadas a particiones permiten AWS DMS ejecutar procesos paralelos para llenar cada subcarpeta del destino.

Para configurar una carga completa paralela de un objetivo de S3, S3 admite tres tipos de reglas parallel-load para la regla table-settings de asignación de tablas:

- partitions-auto
- partitions-list
- ranges

Para obtener más información sobre estos tipos de regla de carga paralela, consulte [Reglas y](#page-1083-0)  [operaciones de configuración de tablas y recopilaciones](#page-1083-0).

Para los tipos de reglas partitions-auto y partitions-list, AWS DMS utiliza el nombre de cada partición del punto de conexión de origen para identificar la estructura de subcarpetas de destino, de la siguiente manera.

*bucket\_name*/*bucket\_folder*/*database\_schema\_name*/*table\_name*/*partition\_name*/ LOAD*seq\_num*.csv

En este caso, la ruta de la subcarpeta donde se migran y almacenan los datos en el destino de S3 incluye una subcarpeta *partition\_name* adicional que corresponde a una partición de origen con el mismo nombre. A continuación, esta subcarpeta *partition\_name* almacena uno o más archivos LOAD**seq\_num.**csv que contienen datos migrados desde la partición de origen especificada. Aquí, *seq* num es el sufijo del número de secuencia en el nombre del archivo .csv, por ejemplo, 00000001 en el archivo .csv con el nombre, LOAD00000001.csv.

Sin embargo, algunos motores de bases de datos, como MongoDB y DocumentDB, no tienen el concepto de particiones. Para estos motores de bases de datos, AWS DMS agrega el índice de segmentos de origen en ejecución como prefijo al nombre del archivo.csv de destino, de la siguiente manera.

```
.../database_schema_name/table_name/SEGMENT1_LOAD00000001.csv
.../database_schema_name/table_name/SEGMENT1_LOAD00000002.csv
...
.../database_schema_name/table_name/SEGMENT2_LOAD00000009.csv
.../database_schema_name/table_name/SEGMENT3_LOAD0000000A.csv
```
En este caso, los archivos SEGMENT1\_LOAD00000001.csv y SEGMENT1\_LOAD00000002.csv se denominan con el mismo prefijo de índice del segmento de origen en ejecución, SEGMENT1. Se denominan así porque los datos de origen migrados para estos dos archivos .csv están asociados al mismo índice de segmentos de origen en ejecución. Por otro lado, los datos migrados almacenados en cada uno de los archivos SEGMENT2\_LOAD00000009.csv y SEGMENT3\_LOAD0000000A.csv

de destino están asociados a diferentes índices de segmentos de origen en ejecución. Cada archivo tiene su nombre de archivo prefijado con el nombre de su índice de segmentos en ejecución, SEGMENT2 y SEGMENT3.

Para el tipo de carga paralela ranges, los nombres y los valores de las columnas se definen mediante la configuración de columns y boundaries de las reglas de table-settings. Con estas reglas, puede especificar las particiones correspondientes a los nombres de los segmentos, de la siguiente manera.

```
"parallel-load": { 
      "type": "ranges", 
      "columns": [ 
              "region", 
              "sale" 
      ], 
      "boundaries": [ 
\blacksquare \blacksquare \blacksquare "NORTH", 
                      "1000" 
               ], 
\blacksquare \blacksquare \blacksquare "WEST", 
                      "3000" 
 ] 
      ], 
      "segment-names": [ 
               "custom_segment1", 
               "custom_segment2", 
               "custom_segment3" 
      ]
}
```
Aquí, la configuración de segment-names define los nombres de tres particiones para migrar datos en paralelo en el destino de S3. Los datos migrados se cargan en paralelo y se almacenan en archivos .csv en las subcarpetas de particiones en el orden siguiente.

```
.../database_schema_name/table_name/custom_segment1/LOAD[00000001...].csv
```

```
.../database_schema_name/table_name/custom_segment2/LOAD[00000001...].csv
```

```
.../database_schema_name/table_name/custom_segment3/LOAD[00000001...].csv
```
Aquí, AWS DMS almacena una serie de archivos.csv en cada una de las tres subcarpetas de particiones. La serie de archivos .csv de cada subcarpeta de partición se nombra de forma incremental, empezando por LOAD00000001.csv hasta que se migren todos los datos.

En algunos casos, es posible que no asigne un nombre explícito a las subcarpetas de partición para un tipo de carga paralela de ranges mediante la configuración de segment-names. En este caso, AWS DMS aplica la opción predeterminada de crear cada serie de archivos.csv en su subcarpeta. *table\_name* Aquí, AWS DMS antepone los nombres de archivo de cada serie de archivos .csv con el nombre del índice del segmento de origen en ejecución, de la siguiente manera.

```
.../database_schema_name/table_name/SEGMENT1_LOAD[00000001...].csv
.../database_schema_name/table_name/SEGMENT2_LOAD[00000001...].csv
.../database_schema_name/table_name/SEGMENT3_LOAD[00000001...].csv
...
.../database_schema_name/table_name/SEGMENTZ_LOAD[00000001...].csv
```
<span id="page-773-0"></span>Configuración de punto final cuando se utiliza Amazon S3 como destino para AWS DMS

Puede utilizar la configuración de punto de conexión para configurar la base de datos de destino de Amazon S3 de forma similar al uso de atributos de conexión adicionales. Los ajustes se especifican al crear el punto final de destino mediante la AWS DMS consola o mediante el create-endpoint comando incluido en el [AWS CLI](https://docs.aws.amazon.com/cli/latest/reference/dms/index.html), con la sintaxis --s3-settings '{"*EndpointSetting"*: *"value"*, *...*}' JSON.

La siguiente tabla muestra la configuración de punto de conexión que puede utilizar con Amazon S3 como destino.

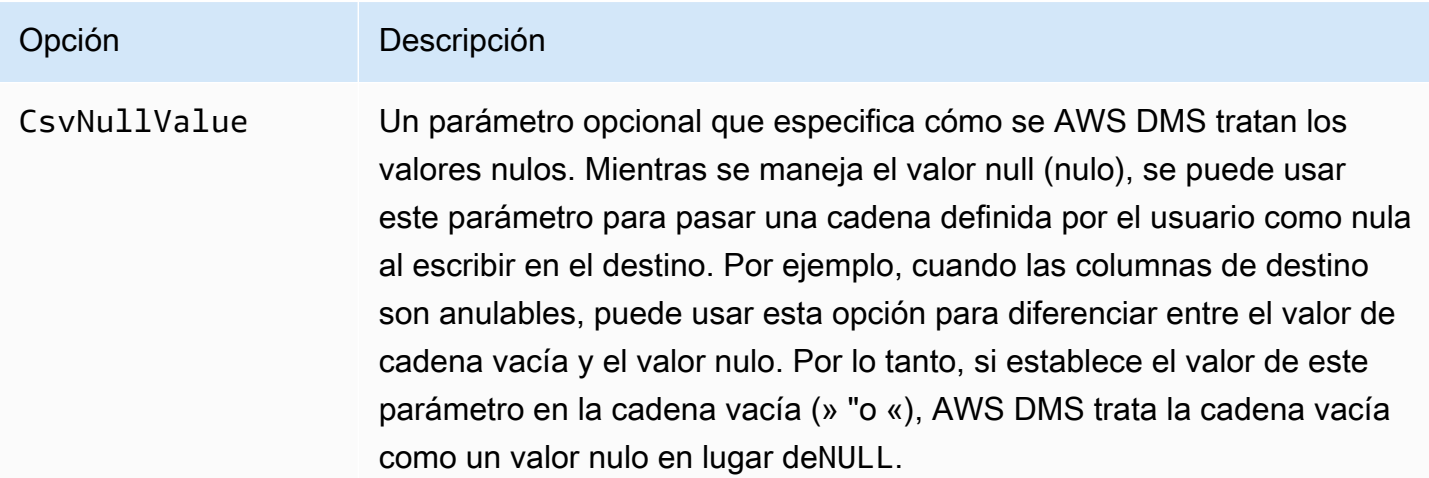

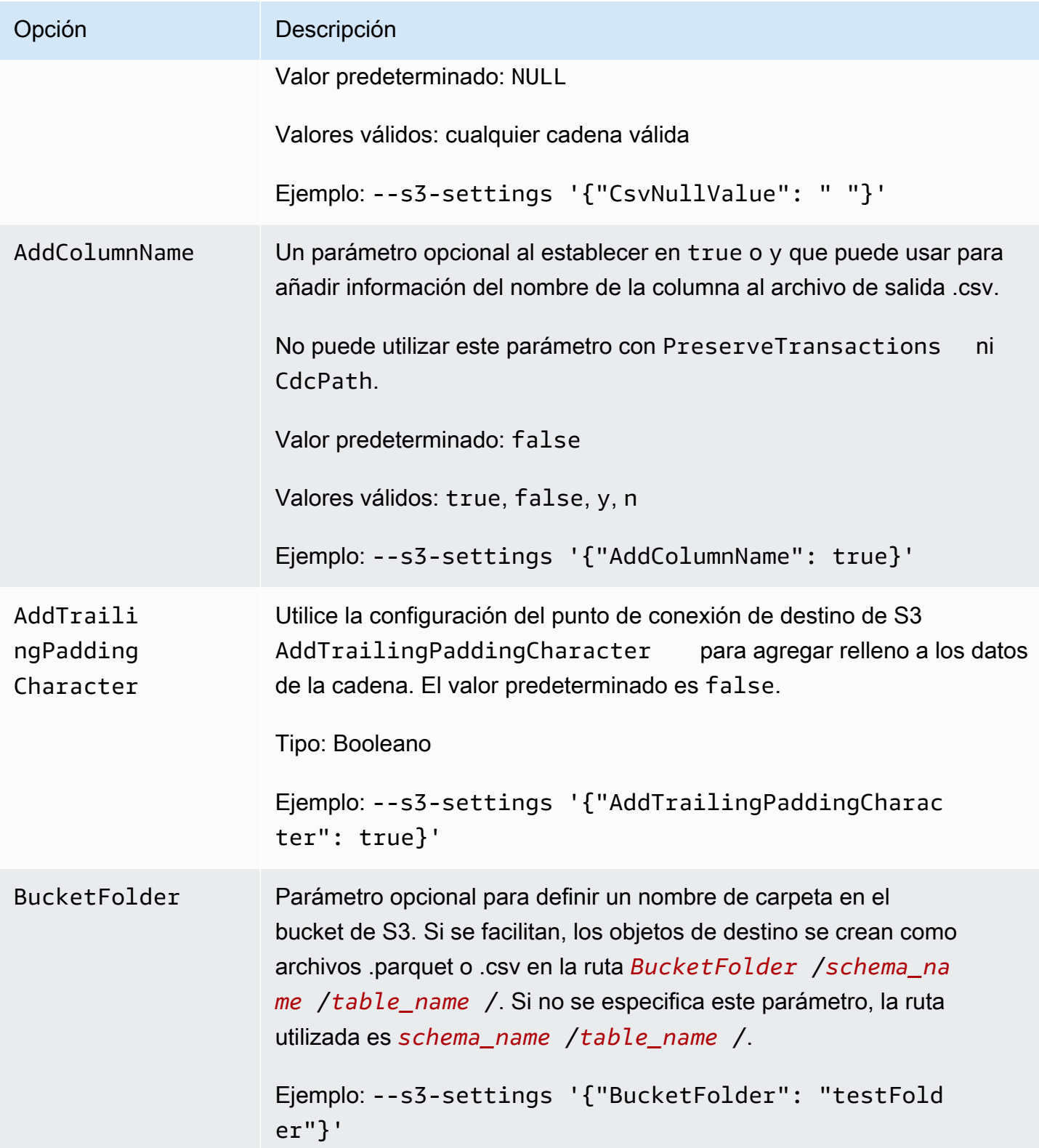

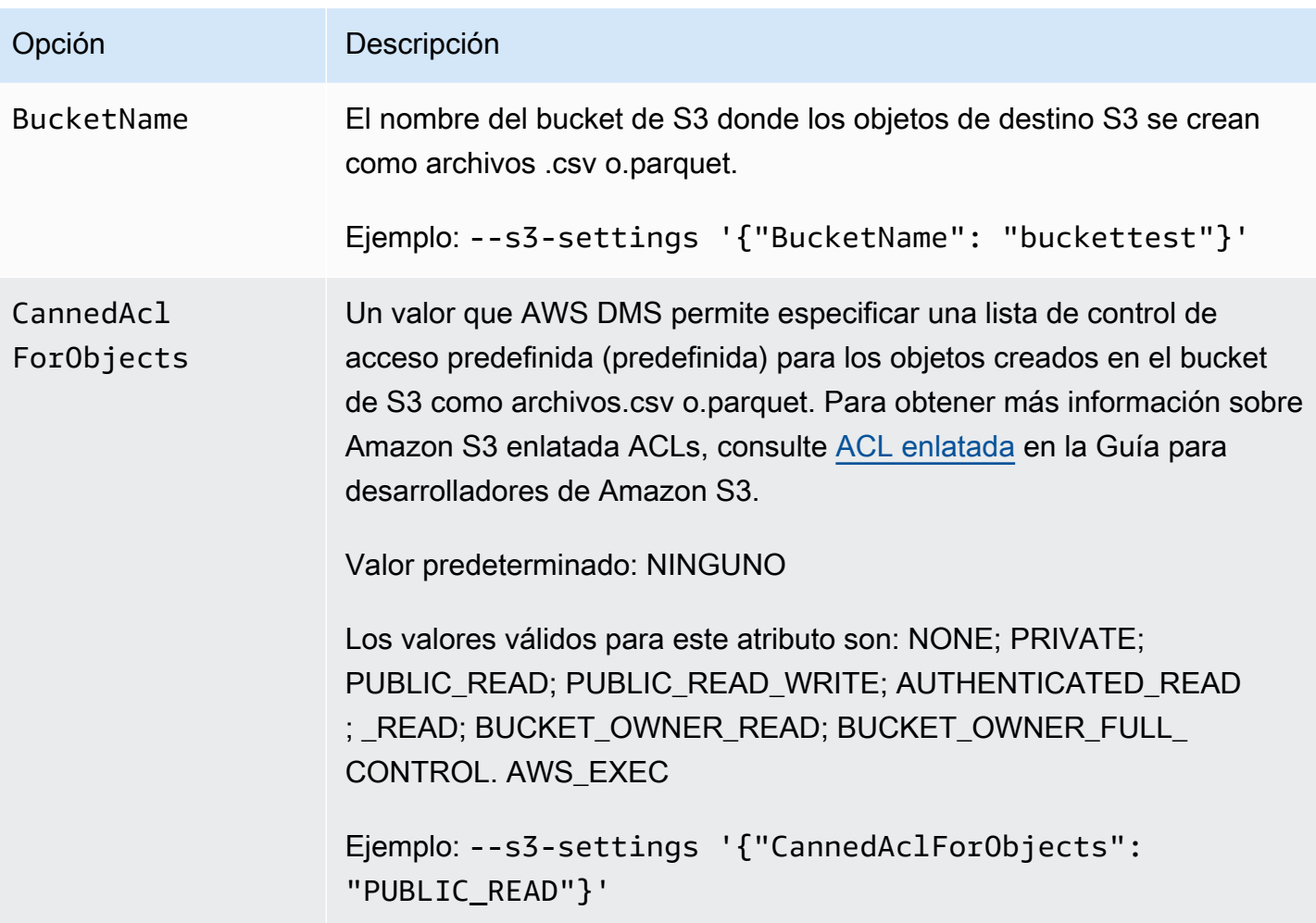

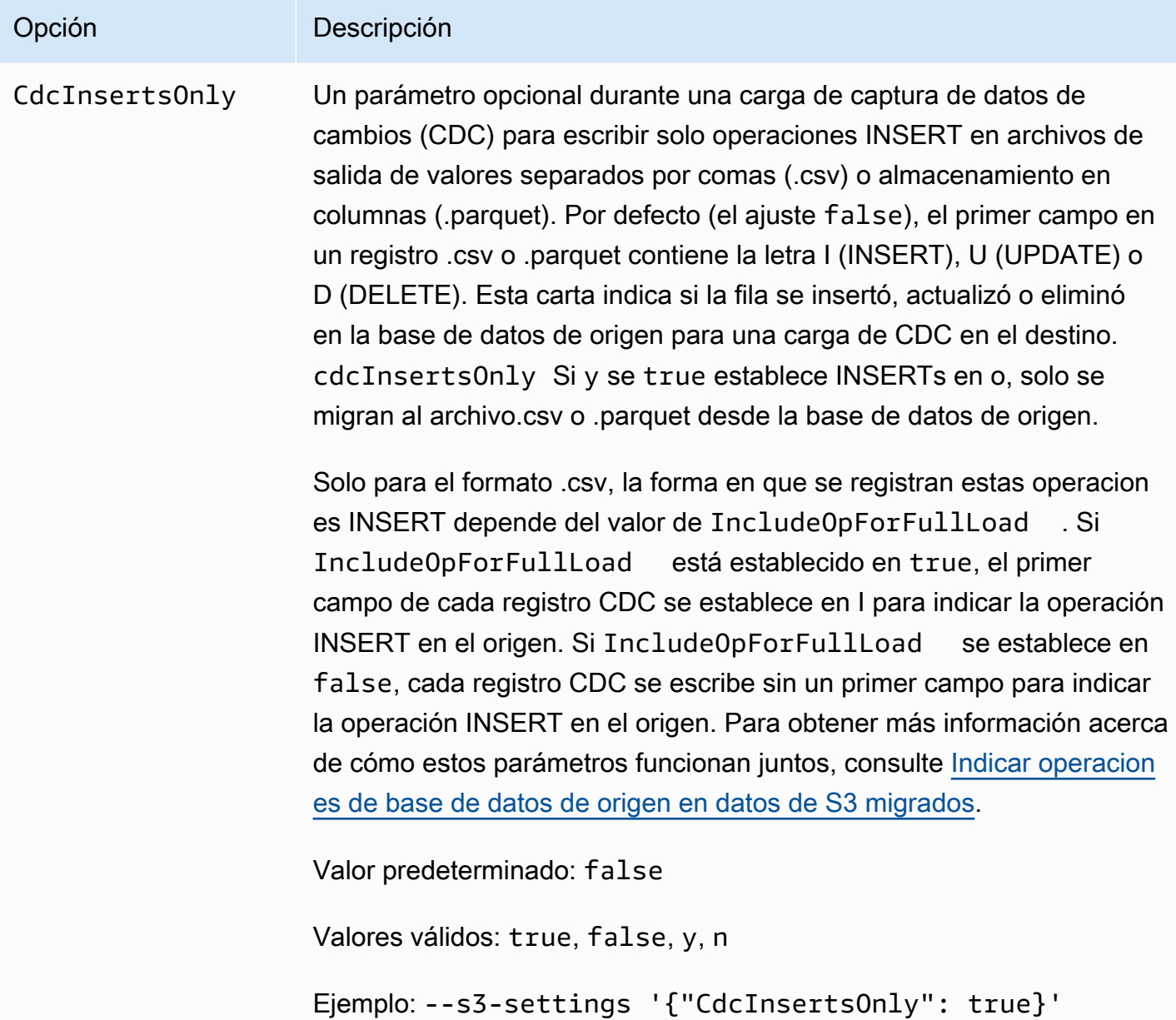

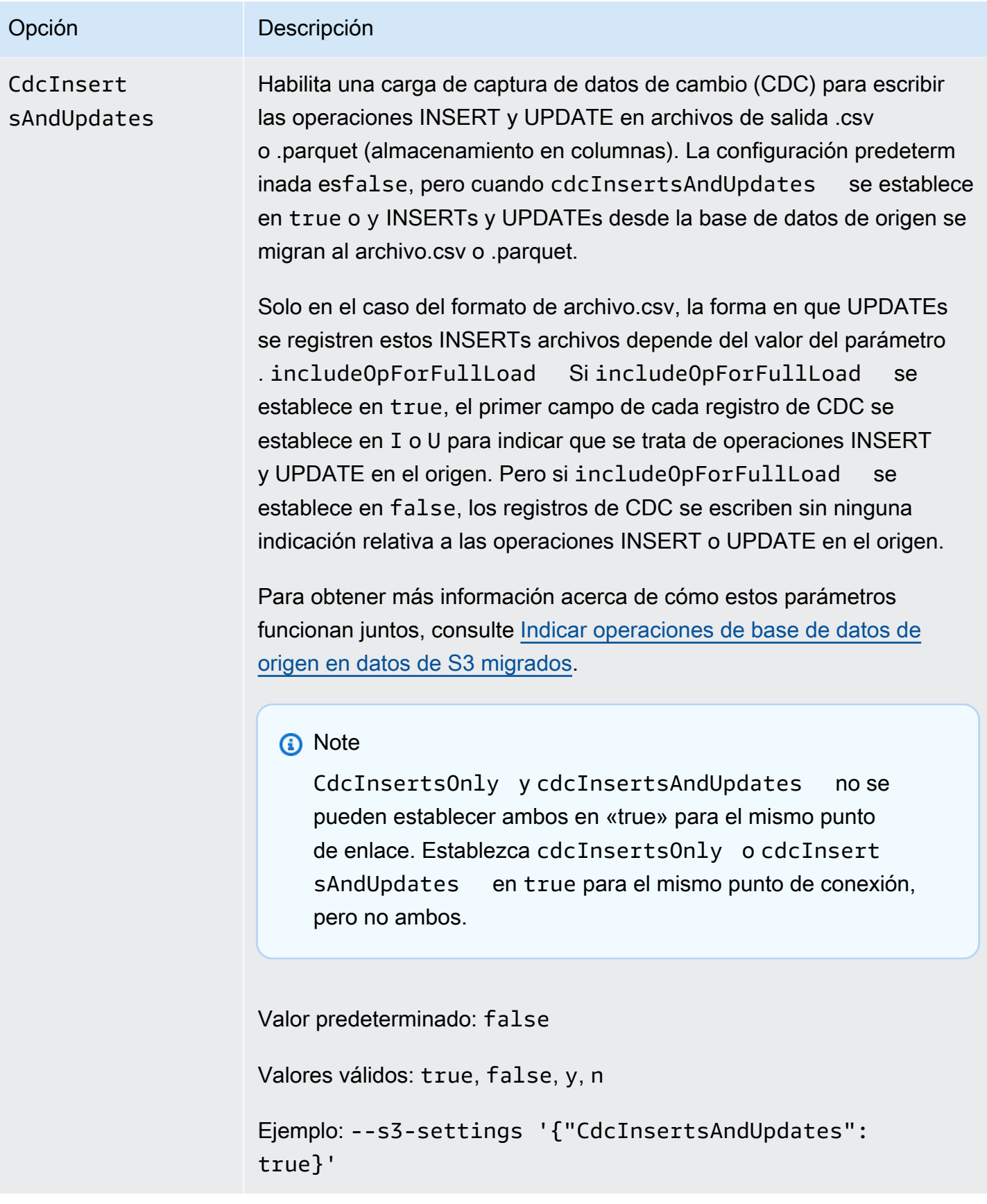

## Opción Descripción CdcPath Especifica la ruta de la carpeta de los archivos de CDC. Para un origen S3, esta configuración es obligatoria si una tarea captura datos de cambios; de lo contrario, es opcional. Si CdcPath está configurado, DMS lee los archivos CDC desde esta ruta y replica los cambios de datos en el punto de conexión de destino. Para un destino de S3 si establece PreserveTransactions en verdadero, DMS verifica que ha establecido este parámetro en una ruta de carpeta en su destino de S3 donde DMS puede guardar la orden de transacción para la carga de CDC. DMS crea esta ruta de carpeta CDC en el directorio de trabajo de destino de S3 o en la ubicación de destino de S3 especificada mediante BucketFolder y BucketName . No puede utilizar este parámetro con DatePartitionEnabled ni AddColumnName . Tipo: cadena Por ejemplo, si especifica CdcPath como MyChangedData y BucketName como MyTargetBucket , pero no especifica BucketFolder , DMS crea la siguiente ruta de la carpeta de CDC: MyTargetBucket/MyChangedData . Si especifica la misma CdcPath y BucketName como MyTargetB ucket y BucketFolder como MyTargetData , DMS crea la siguiente ruta de la carpeta de CDC: MyTargetBucket/MyT argetData/MyChangedData . **a** Note Esta configuración se admite en AWS DMS las versiones 3.4.2 y posteriores. Al capturar los cambios de datos en el orden de las transacci ones, el DMS siempre almacena los cambios de fila en archivos.csv, independientemente del valor de la configura ción de DataFormat S3 en el destino. El DMS no guarda los

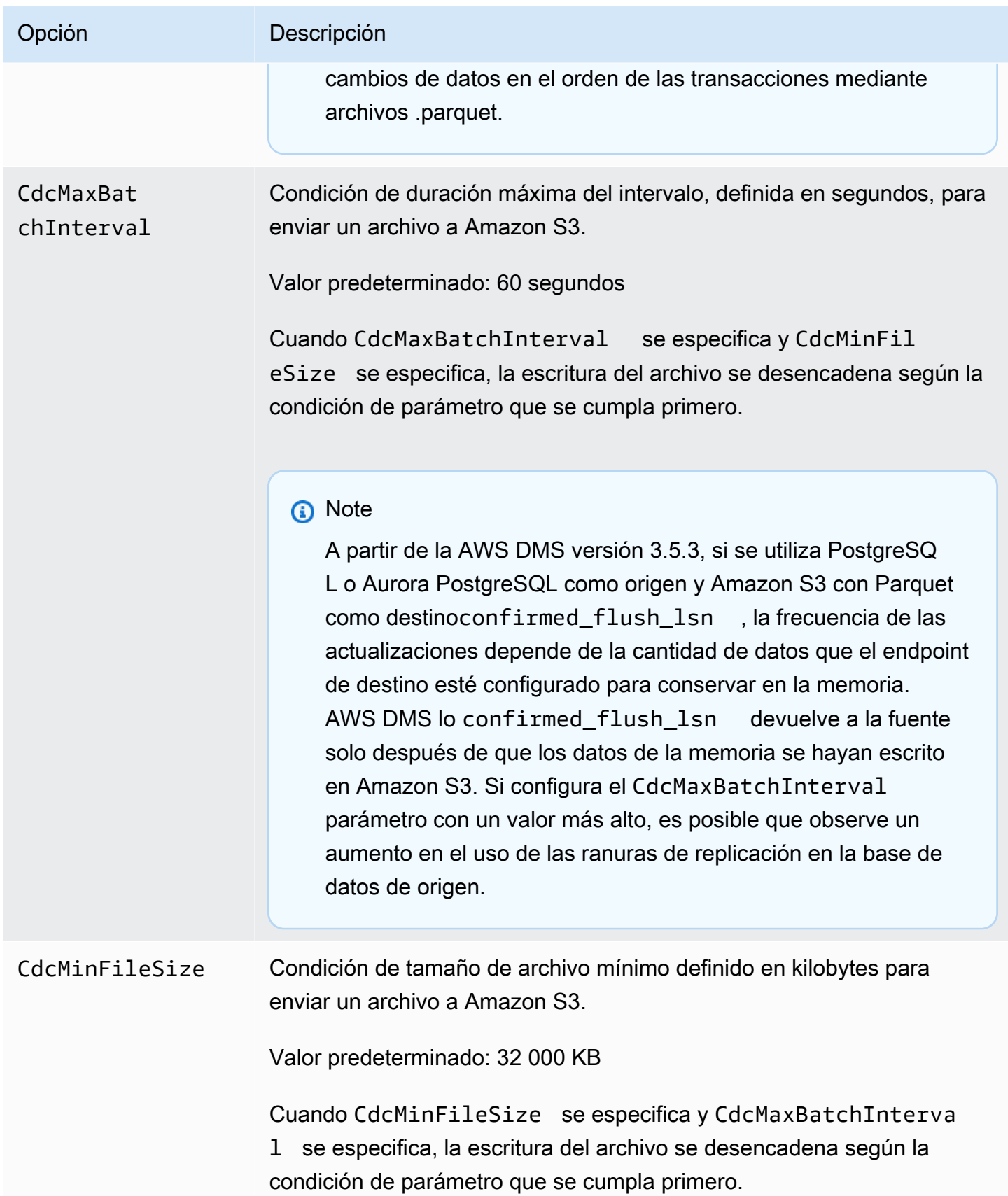

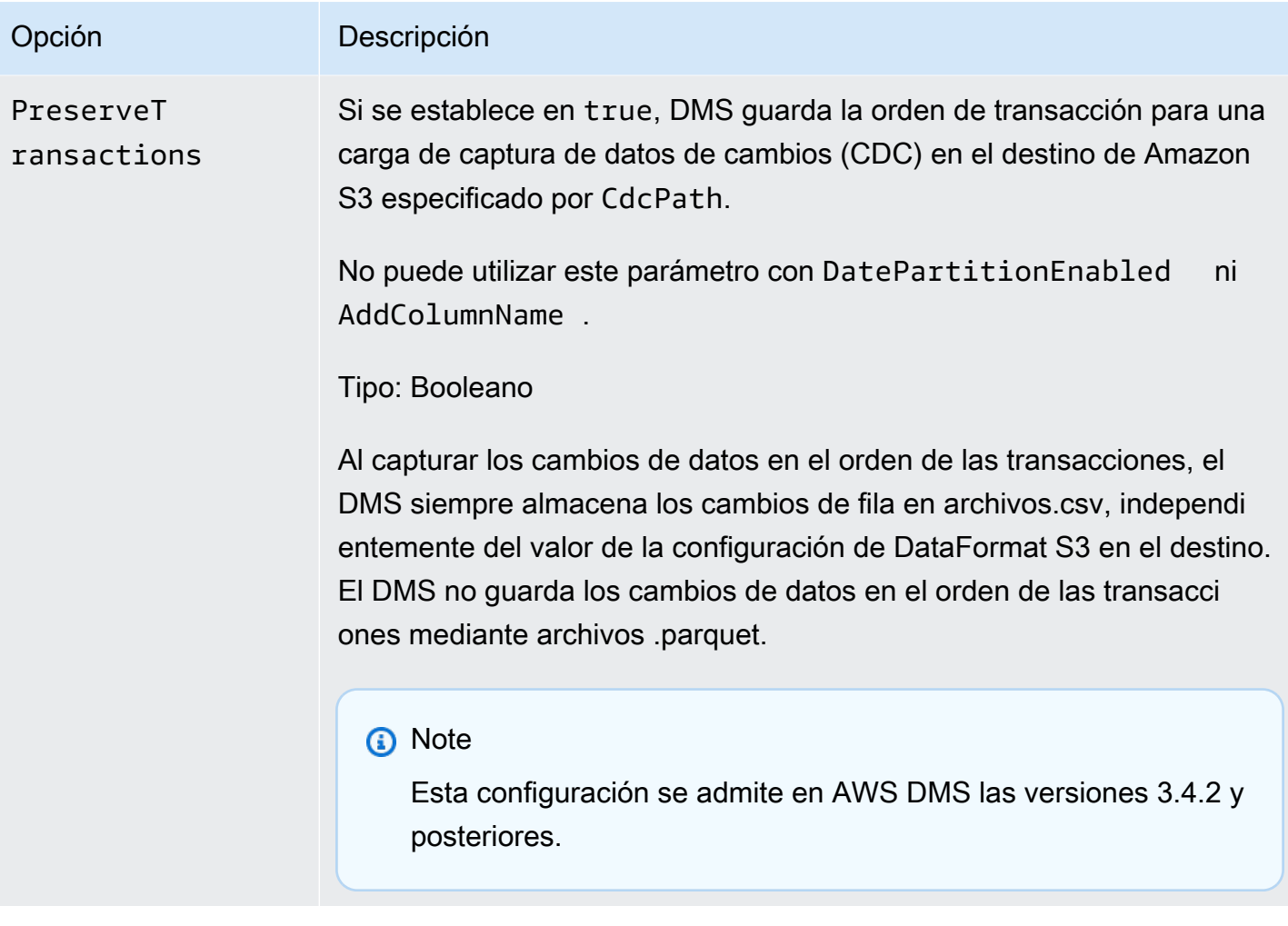

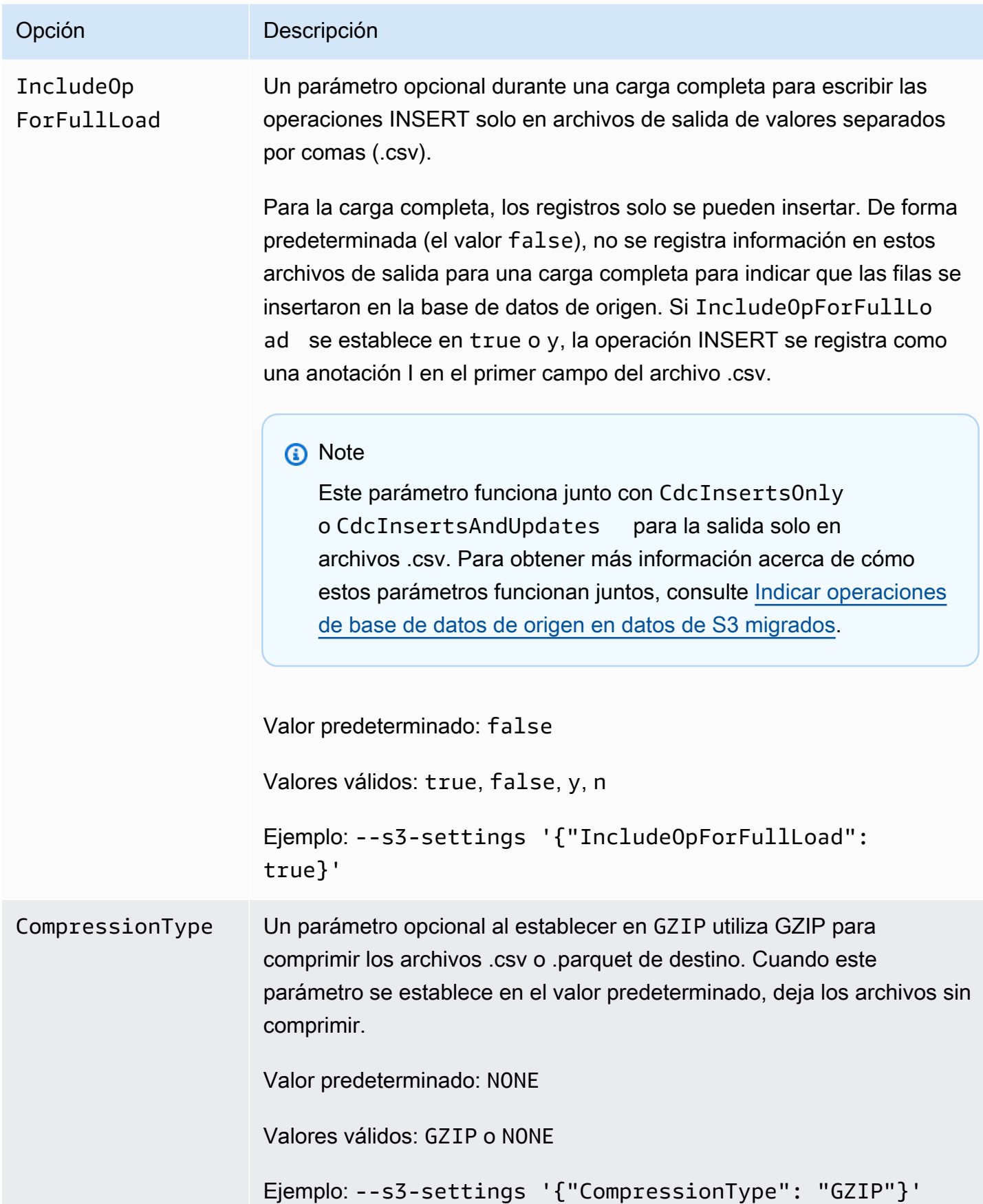

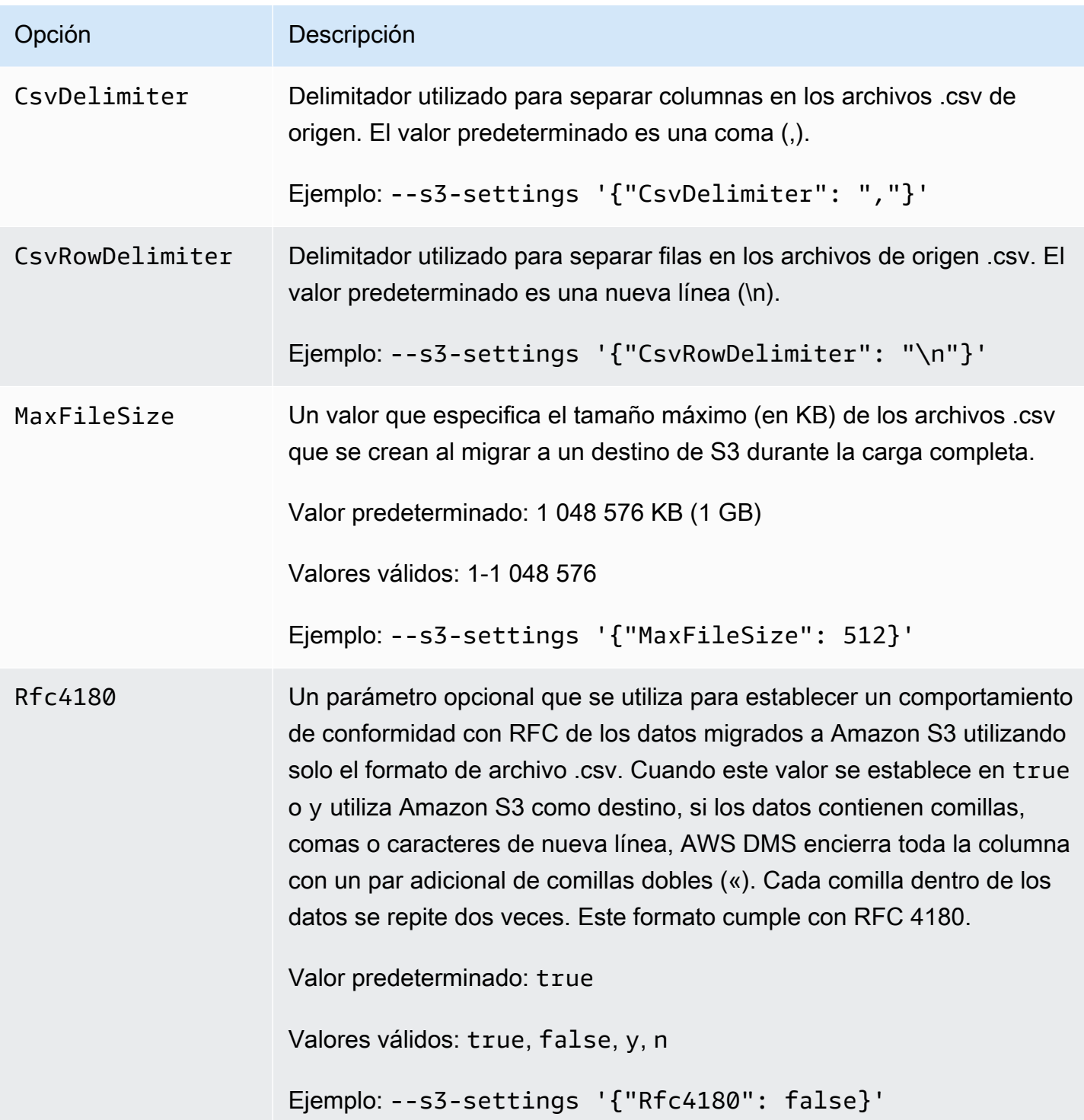

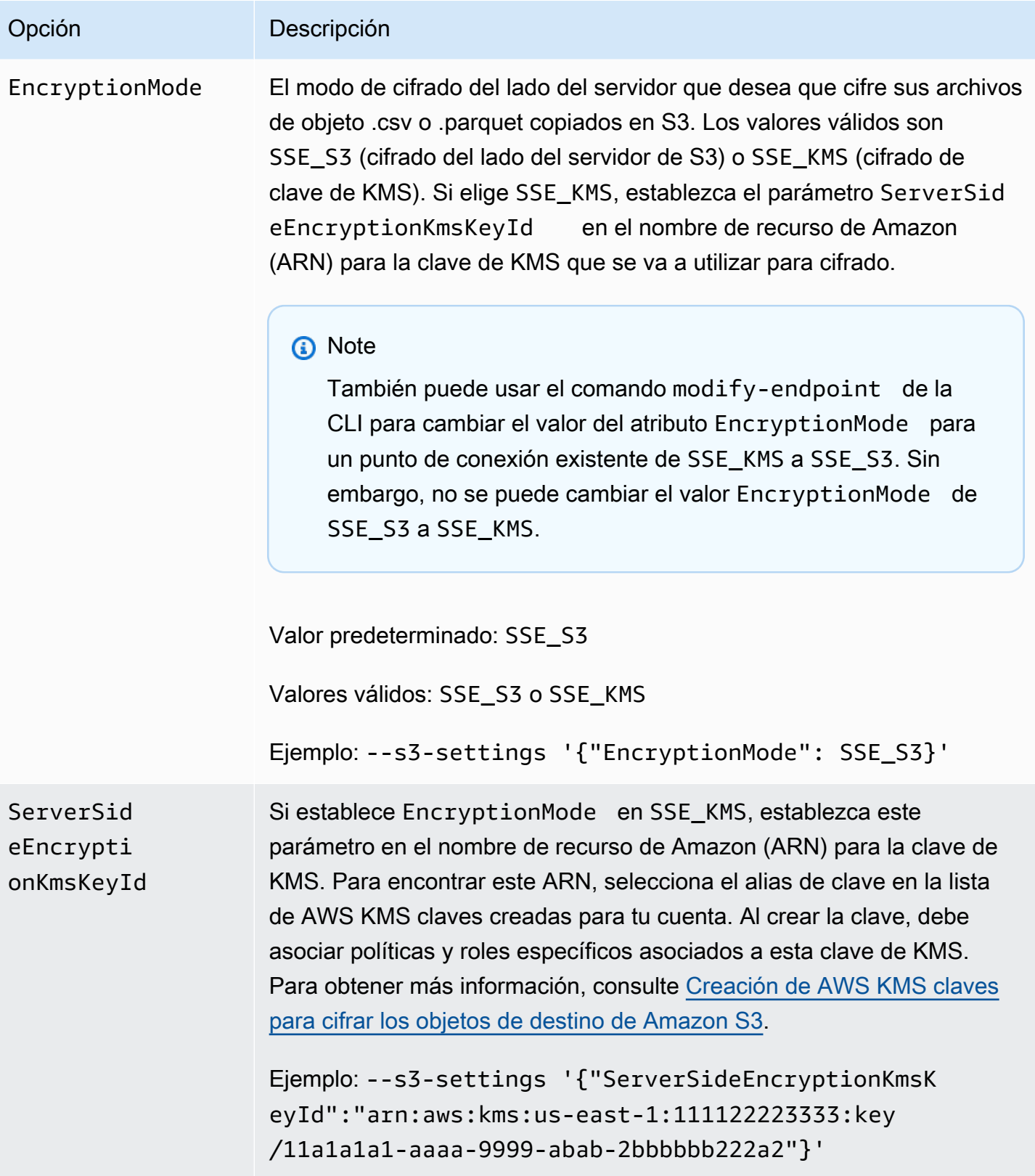

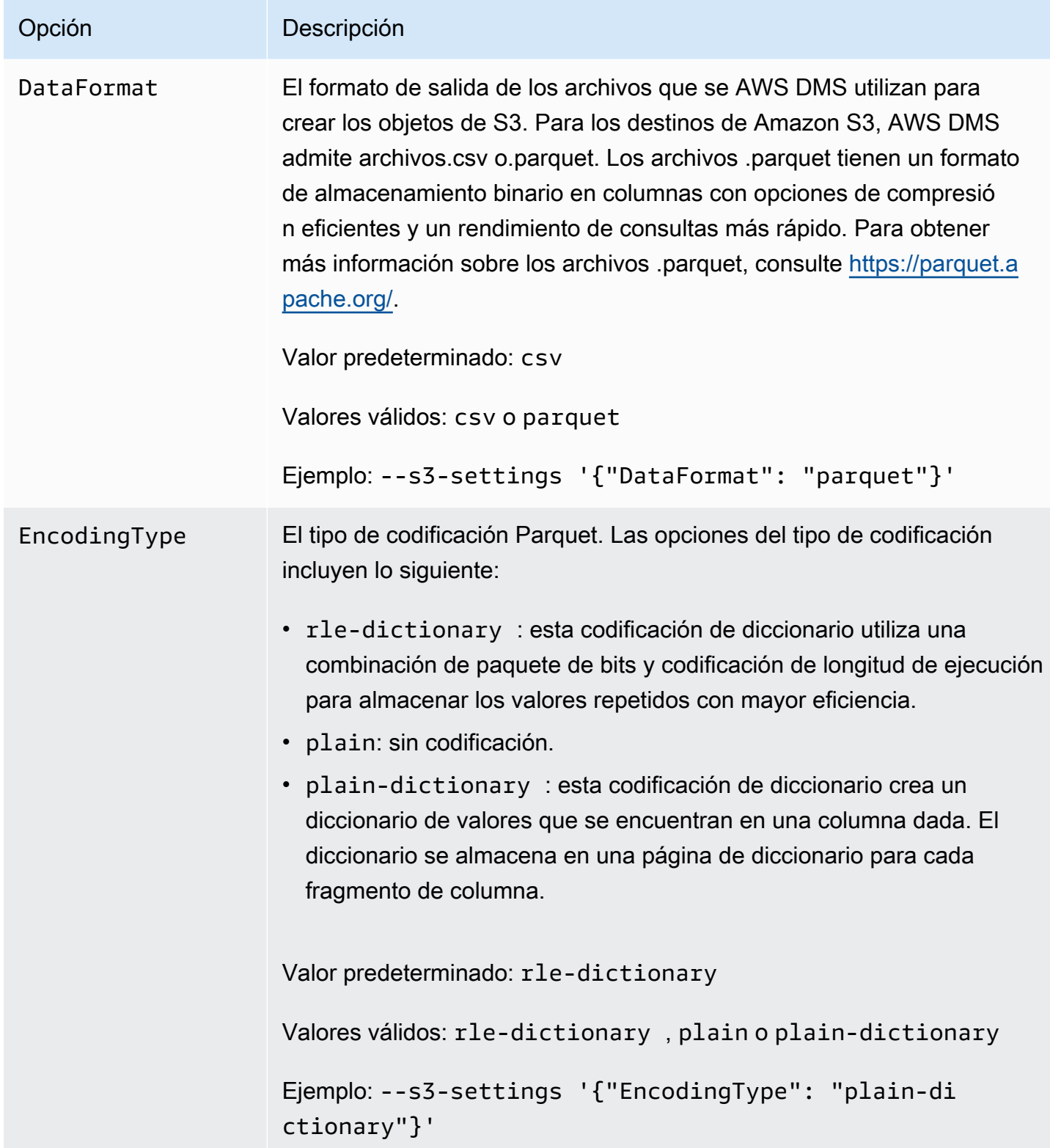

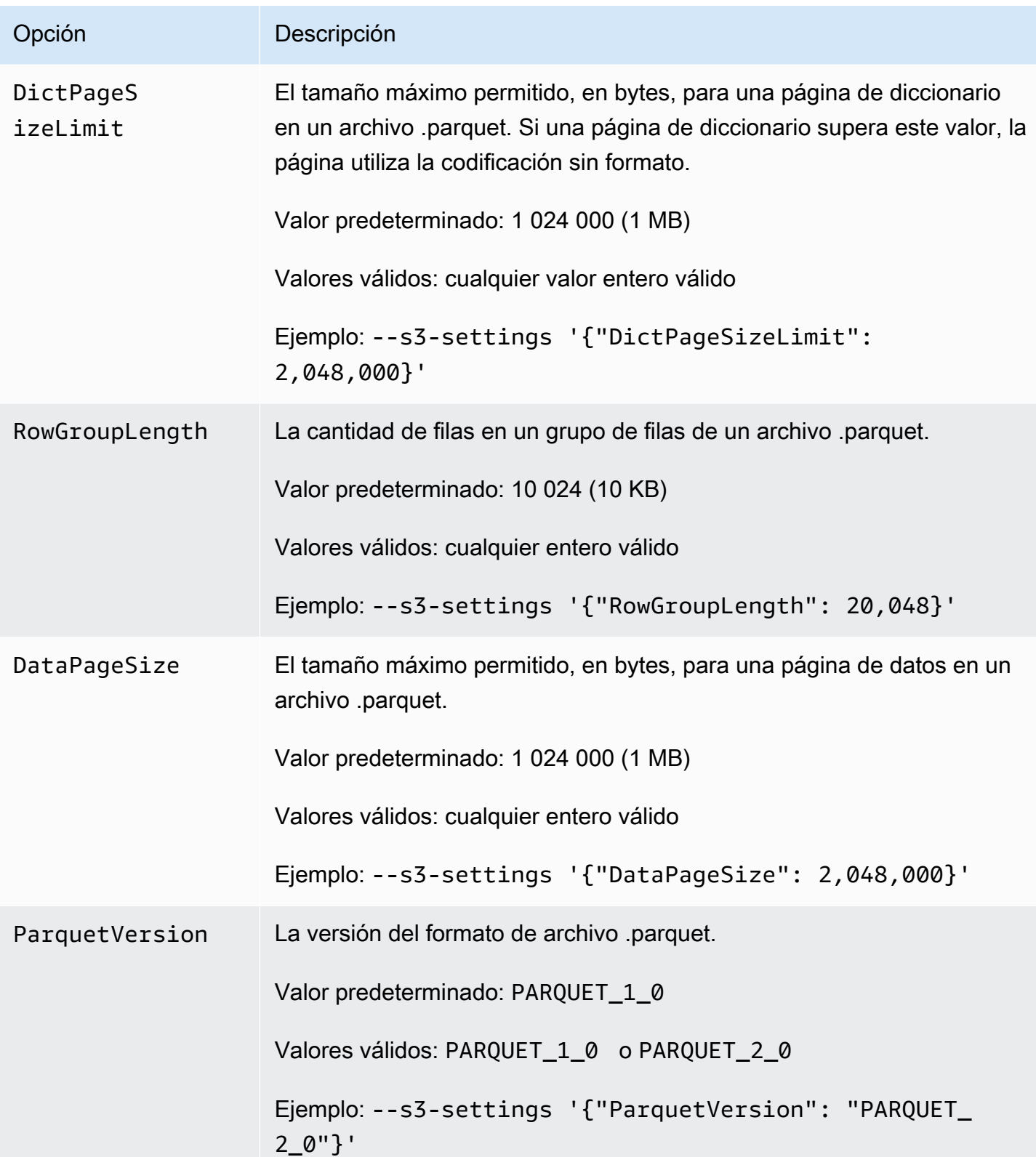

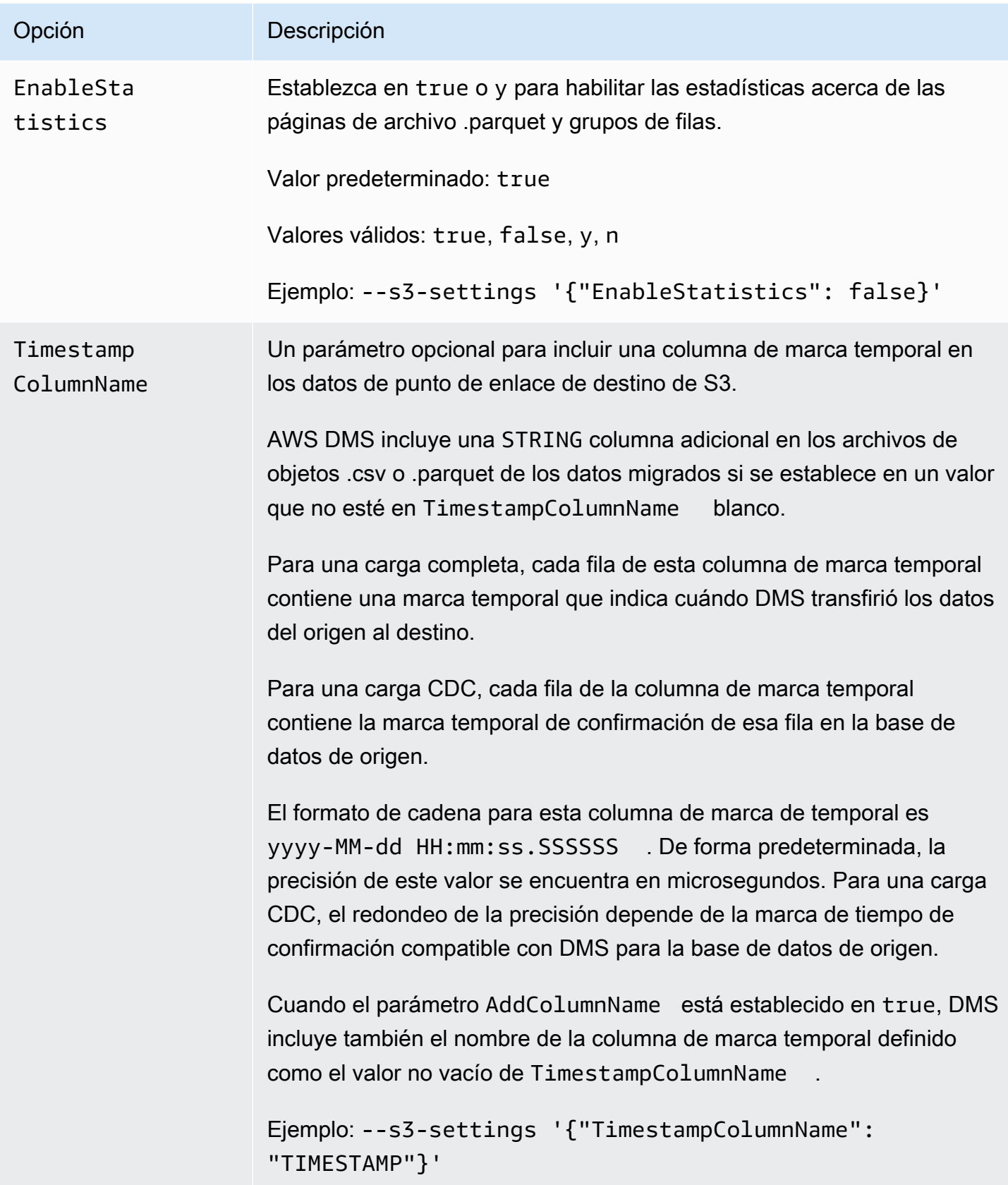

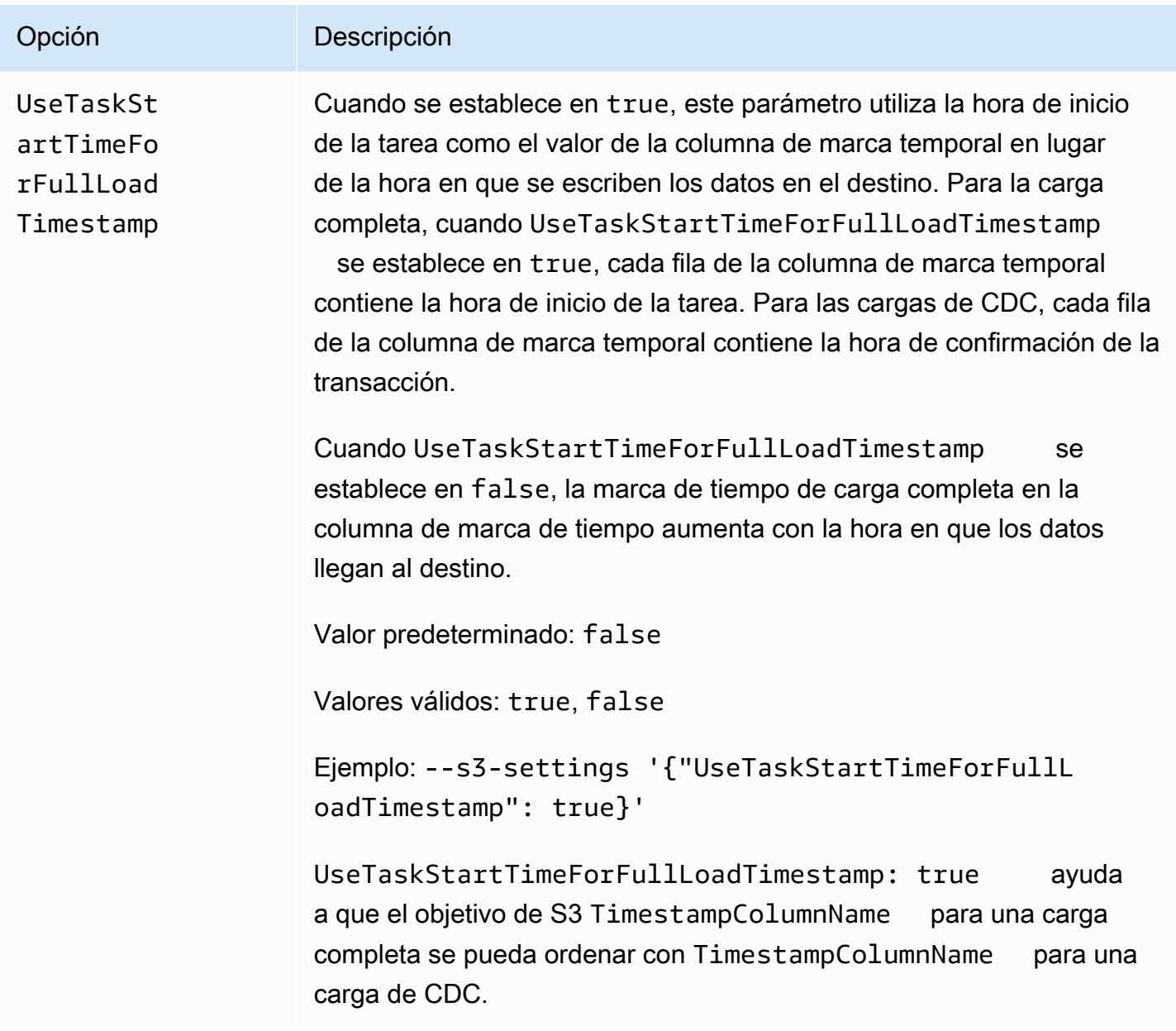

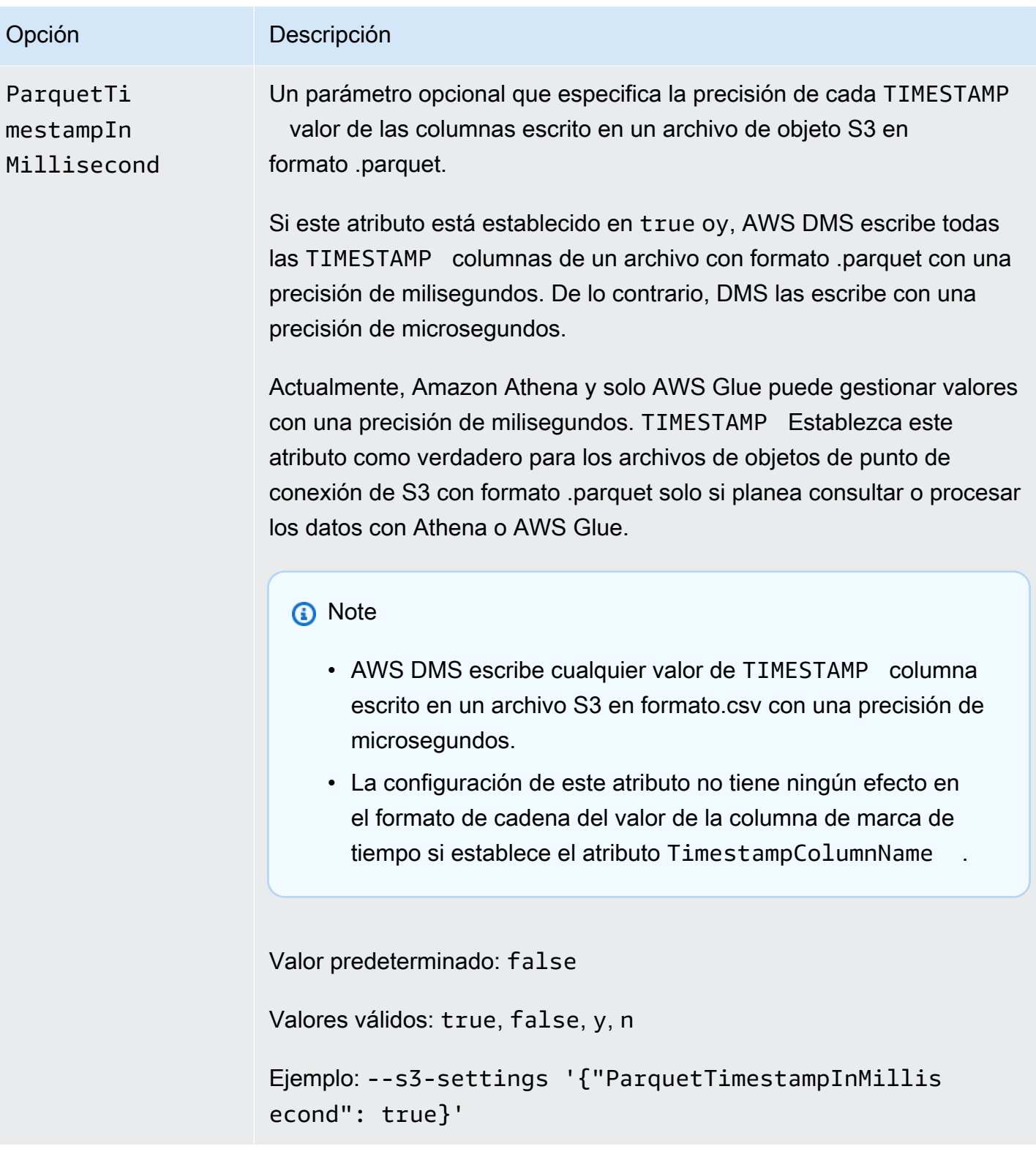

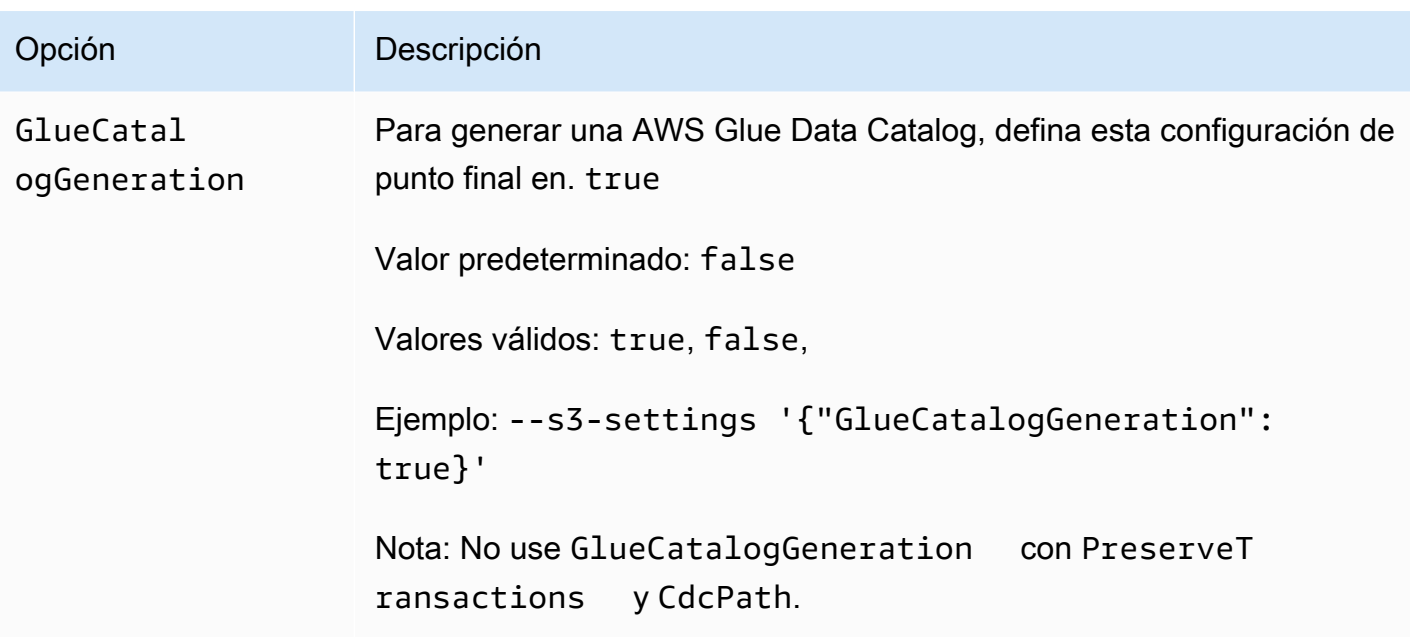

AWS Glue Data Catalog Utilización con un objetivo de Amazon S3 para AWS DMS

AWS Glue es un servicio que proporciona formas sencillas de categorizar los datos y consta de un repositorio de metadatos conocido como AWS Glue Data Catalog. Puede realizar la integración AWS Glue Data Catalog con su terminal de destino de Amazon S3 y consultar los datos de Amazon S3 a través de otros AWS servicios, como Amazon Athena. Amazon Redshift funciona con esta AWS Glue opción prediseñada, pero AWS DMS no la admite.

Para generar el catálogo de datos, defina la configuración del GlueCatalogGeneration punto final entrue, como se muestra en el siguiente AWS CLI ejemplo.

```
aws dms create-endpoint --endpoint-identifier s3-target-endpoint 
             --engine-name s3 --endpoint-type target--s3-settings 
  '{"ServiceAccessRoleArn": 
             "your-service-access-ARN", "BucketFolder": "your-bucket-folder", 
  "BucketName": 
             "your-bucket-name", "DataFormat": "parquet", "GlueCatalogGeneration": 
  true}'
```
Para una tarea de replicación de carga completa que incluye datos de tipo csv, establezca IncludeOpForFullLoad en true.

No use GlueCatalogGeneration con PreserveTransactions y CdcPath. El AWS Glue rastreador no puede conciliar los diferentes esquemas de archivos almacenados en lo especificado. CdcPath

Para que Amazon Athena indexe los datos de Amazon S3 y para que usted pueda consultarlos mediante consultas SQL estándar a través de Amazon Athena, el rol de IAM asociado al punto de conexión debe tener la siguiente política:

```
{ 
     "Version": "2012-10-17", 
     "Statement": [ 
          { 
              "Effect": "Allow", 
              "Action": [ 
                   "s3:GetBucketLocation", 
                   "s3:GetObject", 
                   "s3:ListBucket", 
                   "s3:ListBucketMultipartUploads", 
                   "s3:ListMultipartUploadParts", 
                   "s3:AbortMultipartUpload" 
              ], 
              "Resource": [ 
                   "arn:aws:s3:::bucket123", 
                   "arn:aws:s3:::bucket123/*" 
 ] 
          }, 
          { 
              "Effect": "Allow", 
              "Action": [ 
                   "glue:CreateDatabase", 
                   "glue:GetDatabase", 
                   "glue:CreateTable", 
                   "glue:DeleteTable", 
                   "glue:UpdateTable", 
                   "glue:GetTable", 
                   "glue:BatchCreatePartition", 
                   "glue:CreatePartition", 
                   "glue:UpdatePartition", 
                   "glue:GetPartition", 
                   "glue:GetPartitions", 
                   "glue:BatchGetPartition" 
              ], 
              "Resource": [
```

```
 "arn:aws:glue:*:111122223333:catalog", 
                   "arn:aws:glue:*:111122223333:database/*", 
                   "arn:aws:glue:*:111122223333:table/*" 
 ] 
          }, 
         \mathcal{L} "Effect": "Allow", 
              "Action": [ 
                   "athena:StartQueryExecution", 
                   "athena:GetQueryExecution", 
                   "athena:CreateWorkGroup" 
              ], 
              "Resource": "arn:aws:athena:*:111122223333:workgroup/
glue_catalog_generation_for_task_*" 
          } 
    \mathbf{I}}
```
## Referencias

- Para obtener más información al respecto AWS Glue, consulte [Conceptos](https://docs.aws.amazon.com/glue/latest/dg/components-key-concepts.html) en la AWS Glue Guía para desarrolladores.
- Para obtener más información, AWS Glue Data Catalog consulte [Componentes](https://docs.aws.amazon.com/glue/latest/dg/components-overview.html) en la Guía para AWS Glue desarrolladores.

<span id="page-791-0"></span>Uso del cifrado de datos, archivos Parquet y CDC en el destino de Amazon S3

Puede utilizar la configuración de puntos de enlace de destino de S3 para configurar lo siguiente:

- Una clave de KMS personalizada para cifrar los objetos de destino de S3.
- Archivos Parquet como formato de almacenamiento para objetos de destino de S3.
- Captura de datos de cambios (CDC) incluida la orden de transacción en el destino de S3.
- Intégrelo AWS Glue Data Catalog con su terminal de destino de Amazon S3 y consulte los datos de Amazon S3 a través de otros servicios, como Amazon Athena.
AWS KMS ajustes clave para el cifrado de datos

Los siguientes ejemplos muestran cómo configurar una clave de KMS personalizada para cifrar los objetos de destino de S3. Para empezar, puede ejecutar el siguiente comando de la CLI createendpoint.

```
aws dms create-endpoint --endpoint-identifier s3-target-endpoint --engine-name s3 --
endpoint-type target 
--s3-settings '{"ServiceAccessRoleArn": "your-service-access-ARN", "CsvRowDelimiter": 
  "\n", 
"CsvDelimiter": ",", "BucketFolder": "your-bucket-folder", 
"BucketName": "your-bucket-name", 
"EncryptionMode": "SSE_KMS", 
"ServerSideEncryptionKmsKeyId": "arn:aws:kms:us-
east-1:111122223333:key/72abb6fb-1e49-4ac1-9aed-c803dfcc0480"}'
```
Aquí, el objeto JSON especificado por la opción --s3-settings define dos parámetros. Uno es un parámetro EncryptionMode con el valor SSE\_KMS. El otro es un parámetro ServerSideEncryptionKmsKeyId con el valor arn:aws:kms:useast-1:111122223333:key/72abb6fb-1e49-4ac1-9aed-c803dfcc0480. Este valor es un nombre de recurso de Amazon (ARN) para su clave de KMS personalizada. En el caso de un destino de S3, también se especifica la configuración adicional. Identifican el rol de acceso del servidor, proporcionan delimitadores para el formato de almacenamiento de objetos CSV predeterminado y proporcionan la ubicación y el nombre del bucket para almacenar objetos de destino de S3.

De forma predeterminada, el cifrado de datos de S3 se realiza utilizando el cifrado del lado del servidor de S3. Para el destino de S3 del ejemplo anterior, esto es también equivalente a especificar la configuración de su punto de enlace, como se indica en el siguiente ejemplo.

```
aws dms create-endpoint --endpoint-identifier s3-target-endpoint --engine-name s3 --
endpoint-type target
--s3-settings '{"ServiceAccessRoleArn": "your-service-access-ARN", "CsvRowDelimiter": 
  "\n", 
"CsvDelimiter": ",", "BucketFolder": "your-bucket-folder", 
"BucketName": "your-bucket-name", 
"EncryptionMode": "SSE_S3"}'
```
Para obtener más información sobre el trabajo con el cifrado del lado del servidor de S3, consulte [Protección de datos utilizando el cifrado del lado del servidor.](https://docs.aws.amazon.com/AmazonS3/latest/dev/serv-side-encryption.html)

### **G** Note

También puede usar el comando modify-endpoint de la CLI para cambiar el valor del parámetro de EncryptionMode para un punto de conexión existente de SSE\_KMS a SSE\_S3. Sin embargo, no se puede cambiar el valor EncryptionMode de SSE\_S3 a SSE\_KMS.

Configuración para utilizar archivos .parquet para almacenar objetos de destino de S3

El formato predeterminado para la creación de objetos de destino de S3 son archivos .csv. Los ejemplos siguientes muestran algunos ajustes de puntos de enlace para especificar archivos .parquet como formato para crear objetos de destino de S3. Puede especificar el formato de los archivos .parquet con todos los valores predeterminados, como en el ejemplo siguiente.

```
aws dms create-endpoint --endpoint-identifier s3-target-endpoint --engine-name s3 --
endpoint-type target 
--s3-settings '{"ServiceAccessRoleArn": "your-service-access-ARN", "DataFormat": 
 "parquet"}'
```
Aquí, el parámetro DataFormat se ha definido en parquet para habilitar el formato con todos los valores predeterminados de S3. Estos valores predeterminados incluyen una codificación de diccionario ("EncodingType: "rle-dictionary") que utiliza una combinación de RLE y paquetes de bits para almacenar los valores repetidos con mayor eficiencia.

Puede añadir ajustes adicionales para otras opciones distintos a los predeterminados como en el ejemplo siguiente.

```
aws dms create-endpoint --endpoint-identifier s3-target-endpoint --engine-name s3 --
endpoint-type target
--s3-settings '{"ServiceAccessRoleArn": "your-service-access-ARN", "BucketFolder": 
  "your-bucket-folder",
"BucketName": "your-bucket-name", "CompressionType": "GZIP", "DataFormat": "parquet", 
  "EncodingType: "plain-dictionary", "DictPageSizeLimit": 3,072,000,
"EnableStatistics": false }'
```
Aquí, además de parámetros para varias opciones estándar de bucket de S3 y el parámetro DataFormat, se definen los siguientes parámetros adicionales del archivo .parquet:

- EncodingType: establecido en una codificación de diccionario (plain-dictionary) que almacena los valores encontrados en cada columna en un fragmento por columna de la página del diccionario.
- DictPageSizeLimit: establecido en un tamaño máximo de página de diccionario de 3 MB.
- EnableStatistics: desactiva el valor predeterminado que permite la recopilación de estadísticas sobre páginas de archivo Parquet y grupos de filas.

Captura de datos de cambios (CDC) incluida la orden de transacción en el destino de S3

De forma predeterminada, cuando AWS DMS ejecuta una tarea de CDC, almacena todos los cambios de fila registrados en la base de datos de origen (o bases de datos) en uno o más archivos para cada tabla. Cada conjunto de archivos que contiene los cambios de la misma tabla reside en un único directorio de destino asociado a esa tabla. AWS DMS crea tantos directorios de destino como tablas de bases de datos migradas al punto de enlace de destino de Amazon S3. Los archivos se almacenan en el destino de S3 en estos directorios independientemente del orden de las transacciones. Para obtener más información sobre las convenciones de nomenclatura de archivos, contenidos de datos y formato, consulte [Uso de Amazon S3 como objetivo para AWS Database](#page-748-0)  [Migration Service.](#page-748-0)

Para capturar los cambios en la base de datos de origen de manera que también capturen el orden de las transacciones, puede especificar la configuración del punto final de S3 que AWS DMS permite almacenar los cambios de fila de todas las tablas de la base de datos en uno o más archivos.csv creados en función del tamaño de la transacción. Estos archivos de transacciones .csv contienen todos los cambios de fila mostrados secuencialmente en el orden de las transacciones para todas las tablas implicadas en cada transacción. Estos archivos de transacciones residen juntos en un único directorio de transacciones que también se especifica en el destino de S3. En cada archivo de transacciones, la operación de transacción y la identidad de la base de datos y la tabla de origen para cada cambio de fila se almacenan como parte de los datos de la fila de la siguiente manera.

#### *operation*,*table\_name*,*database\_schema\_name*,*field\_value*,...

Aquí, *operation* es la operación de transacción en la fila modificada, *table\_name* es el nombre de la tabla de base de datos en la que se cambia la fila, *database\_schema\_name* es el nombre del esquema de base de datos en el que reside la tabla y *field\_value* es el primero de uno o más valores de campo que especifican los datos de la fila.

El siguiente ejemplo de un archivo de transacciones muestra las filas modificadas de una o más transacciones que incluyen dos tablas.

I,Names\_03cdcad11a,rdsTempsdb,13,Daniel U, Names\_03cdcad11a, rdsTempsdb, 23, Kathy D, Names 03cdcad11a, rdsTempsdb, 13, Cathy I, Names 6d152ce62d, rdsTempsdb, 15, Jane I,Names\_6d152ce62d,rdsTempsdb,24,Chris I, Names\_03cdcad11a, rdsTempsdb, 16, Mike

En este caso, la operación de transacción en cada fila se indica mediante I (insertar), U (actualizar) o D (eliminar) en la primera columna. El nombre de la tabla es el valor de la segunda columna (por ejemplo, Names\_03cdcad11a). El nombre del esquema de la base de datos es el valor de la tercera columna (por ejemplo, rdsTempsdb). Y las columnas restantes se rellenan con sus propios datos de fila (por ejemplo, 13, Daniel).

Además, asigna un AWS DMS nombre a los archivos de transacciones que crea en el destino de Amazon S3 mediante una marca de tiempo de acuerdo con la siguiente convención de nomenclatura.

CDC\_TXN-*timestamp*.csv

Aquí, *timestamp* es la hora en que se creó el archivo de transacciones, como en el siguiente ejemplo.

CDC\_TXN-20201117153046033.csv

Esta marca temporal en el nombre del archivo garantiza que los archivos de transacciones se creen y se muestren en el orden de transacción al incluirlos en el directorio de transacciones.

**a** Note

Al capturar los cambios de datos en el orden de las transacciones, AWS DMS siempre guarda los cambios de fila en archivos.csv, independientemente del valor de la configuración de DataFormat S3 en el destino. AWS DMS no guarda los cambios de datos en el orden de las transacciones mediante archivos.parquet.

Para controlar la frecuencia de las escrituras en un destino de Amazon S3 durante una tarea de replicación de datos, puede configurar los ajustes CdcMaxBatchInterval y CdcMinFileSize. Esto puede traducirse en un mejor rendimiento al analizar los datos sin necesidad de realizar operaciones adicionales que supongan una sobrecarga. Para obtener más información, consulte [Configuración de punto final cuando se utiliza Amazon S3 como destino para AWS DMS](#page-773-0)

Para indicar que AWS DMS se deben almacenar todos los cambios de fila en el orden de la transacción

- 1. Establezca la configuración de PreserveTransactions S3 en el destino en true.
- 2. Establezca la configuración CdcPath S3 del destino en una ruta de carpeta relativa en la que desee almacenar AWS DMS los archivos de transacción.csv.

AWS DMS crea esta ruta en el depósito de destino y el directorio de trabajo predeterminados de S3 o en el depósito y la carpeta del depósito que especifique mediante la configuración BucketName y BucketFolder S3 del destino.

## Indicar operaciones de base de datos de origen en datos de S3 migrados

Al AWS DMS migrar registros a un destino de S3, puede crear un campo adicional en cada registro migrado. Este campo adicional indica la operación que se aplica al registro en la base de datos de origen. AWS DMS La forma en que se crea y establece este primer campo depende del tipo de tarea de migración y de la configuración de includeOpForFullLoadcdcInsertsOnly, ycdcInsertsAndUpdates.

Para una carga completa, cuando includeOpForFullLoad es true, AWS DMS siempre crea un primer campo adicional en cada registro .csv. Este campo contiene la letra I (INSERT) para indicar que la fila se insertó en la base de datos de origen. Para una carga de CDC, cuando cdcInsertsOnly es false (valor predeterminado), AWS DMS también crea siempre un primer campo adicional en cada registro.csv o .parquet. Este campo contiene la letra I (INSERT), U (UPDATE) o D (DELETE) para indicar si la fila se insertó, actualizó o eliminó en la base de datos de origen.

En la siguiente tabla, puede ver cómo los ajustes de los atributos includeOpForFullLoad y cdcInsertsOnly funcionan juntos y afectan a la configuración de los registros migrados.

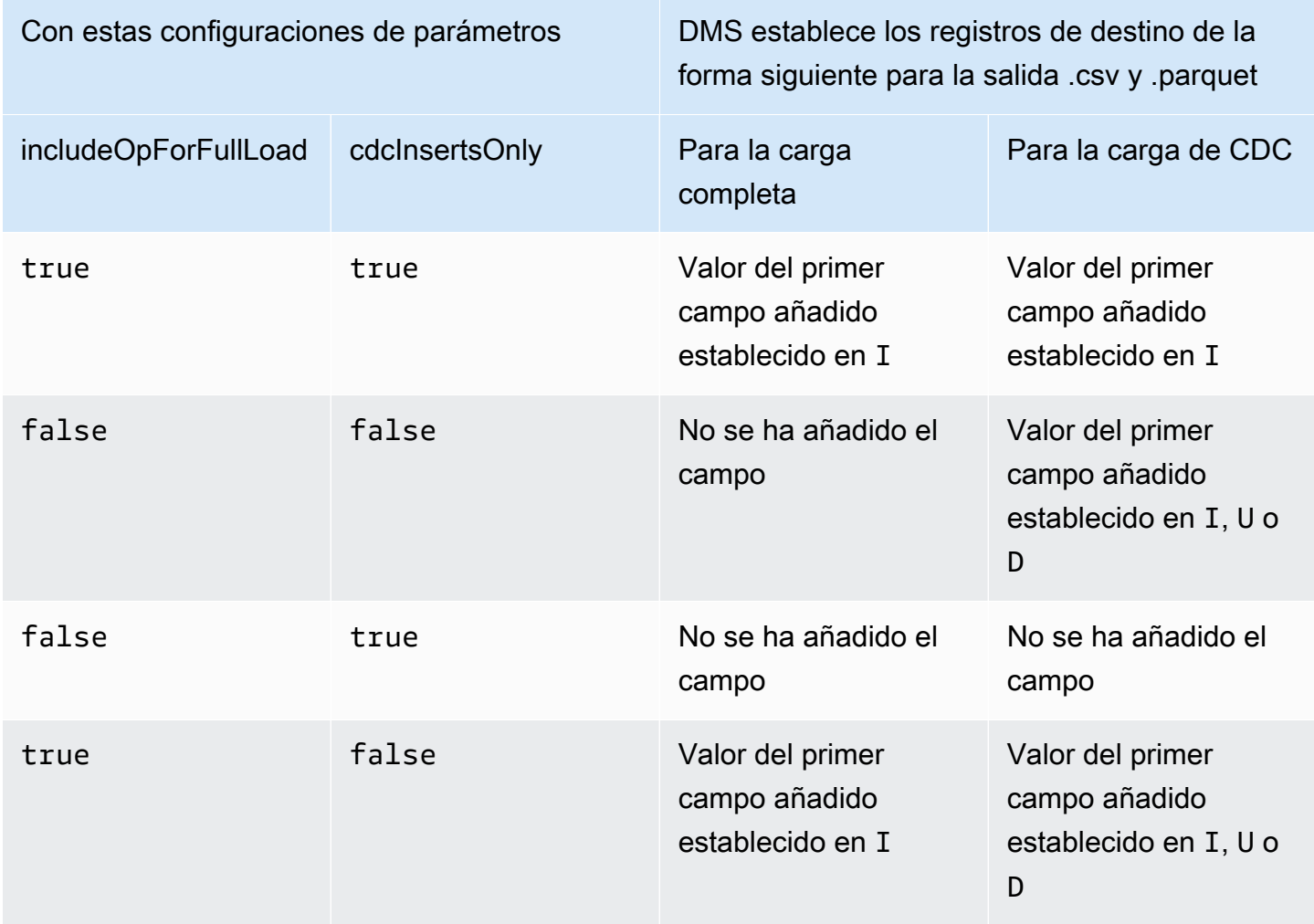

Cuando includeOpForFullLoad y cdcInsertsOnly se establecen en el mismo valor, los registros de destino se establecen de acuerdo con el atributo que controla el valor del registro para el tipo de migración actual. Este atributo es includeOpForFullLoad para la carga completa y cdcInsertsOnly para la carga CDC.

Cuando se establecen valores diferentes includeOpForFullLoad y cdcInsertsOnly se establecen en valores diferentes, la AWS DMS configuración del registro objetivo es uniforme tanto para los CDC como para los de carga completa. Para ello, hace que el valor del registro para una carga CDC se ajuste al valor del registro de una carga completa anterior especificada por includeOpForFullLoad.

Supongamos, por ejemplo, que una carga completa se establece para añadir un primer campo que indique un registro insertado. En este caso, una carga CDC posterior se establece para añadir un primer campo que indique un registro insertado, actualizado o eliminado, según corresponda en el origen. Supongamos ahora que una carga completa se establece en no añadir un primer campo para indicar un registro insertado. En este caso, una carga CDC se establece también para no añadir un primer campo a cada registro independientemente de su operación de registro correspondiente en el origen.

Del mismo modo, la forma en que DMS crea y establece un primer campo adicional depende de la configuración de includeOpForFullLoad y cdcInsertsAndUpdates. En la siguiente tabla, puede ver cómo el valor de los atributos includeOpForFullLoad y cdcInsertsAndUpdates funcionan juntos y afectan al valor de los registros migrados en este formato.

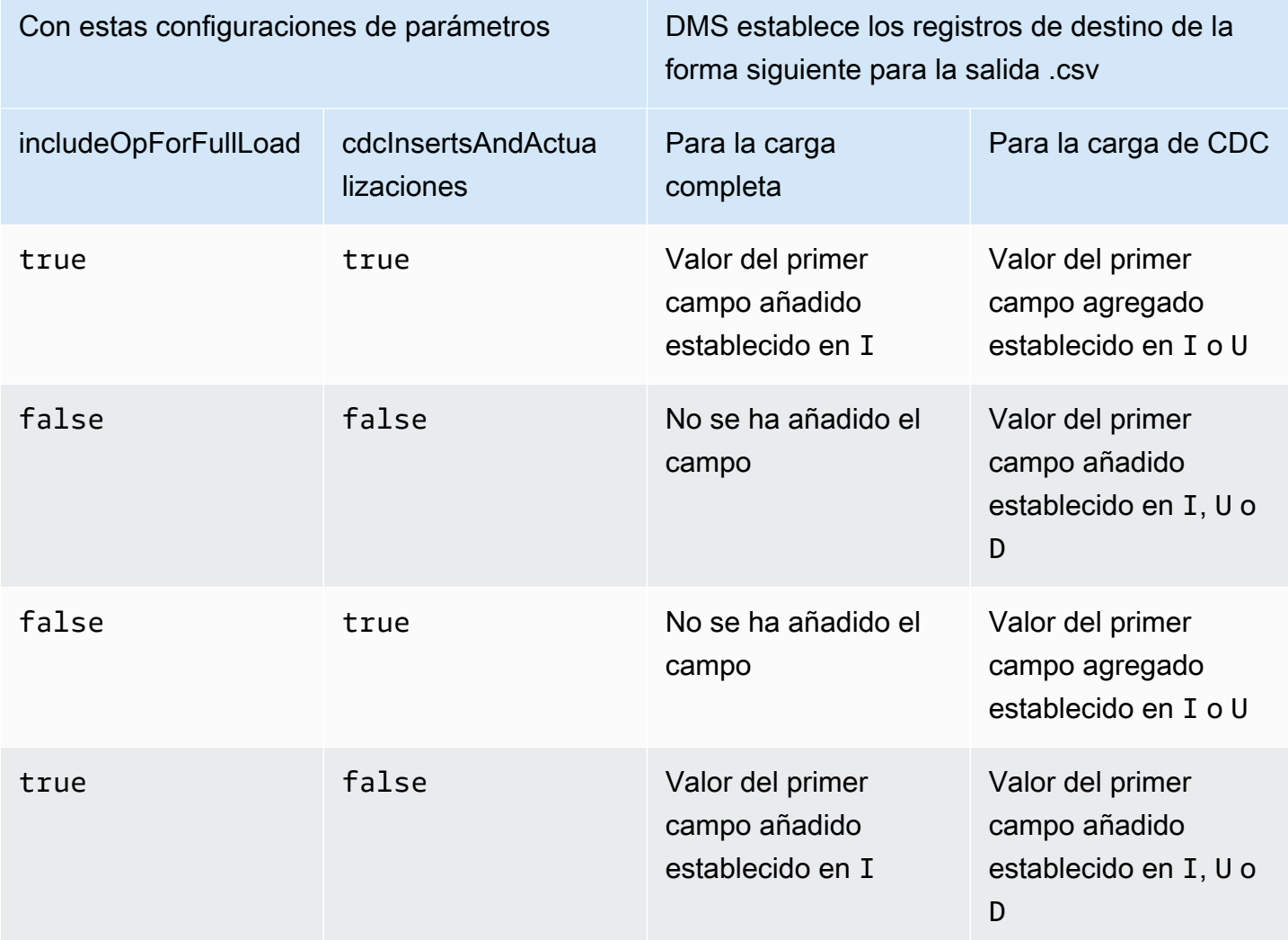

Tipos de datos de destino para Parquet de S3

La siguiente tabla muestra los tipos de datos de destino de Parquet que se admiten cuando se utiliza AWS DMS y el mapeo predeterminado a partir de AWS DMS los tipos de datos.

Para obtener información adicional sobre AWS DMS los tipos de datos, consulteTipos de datos de [AWS Database Migration Service.](#page-1469-0)

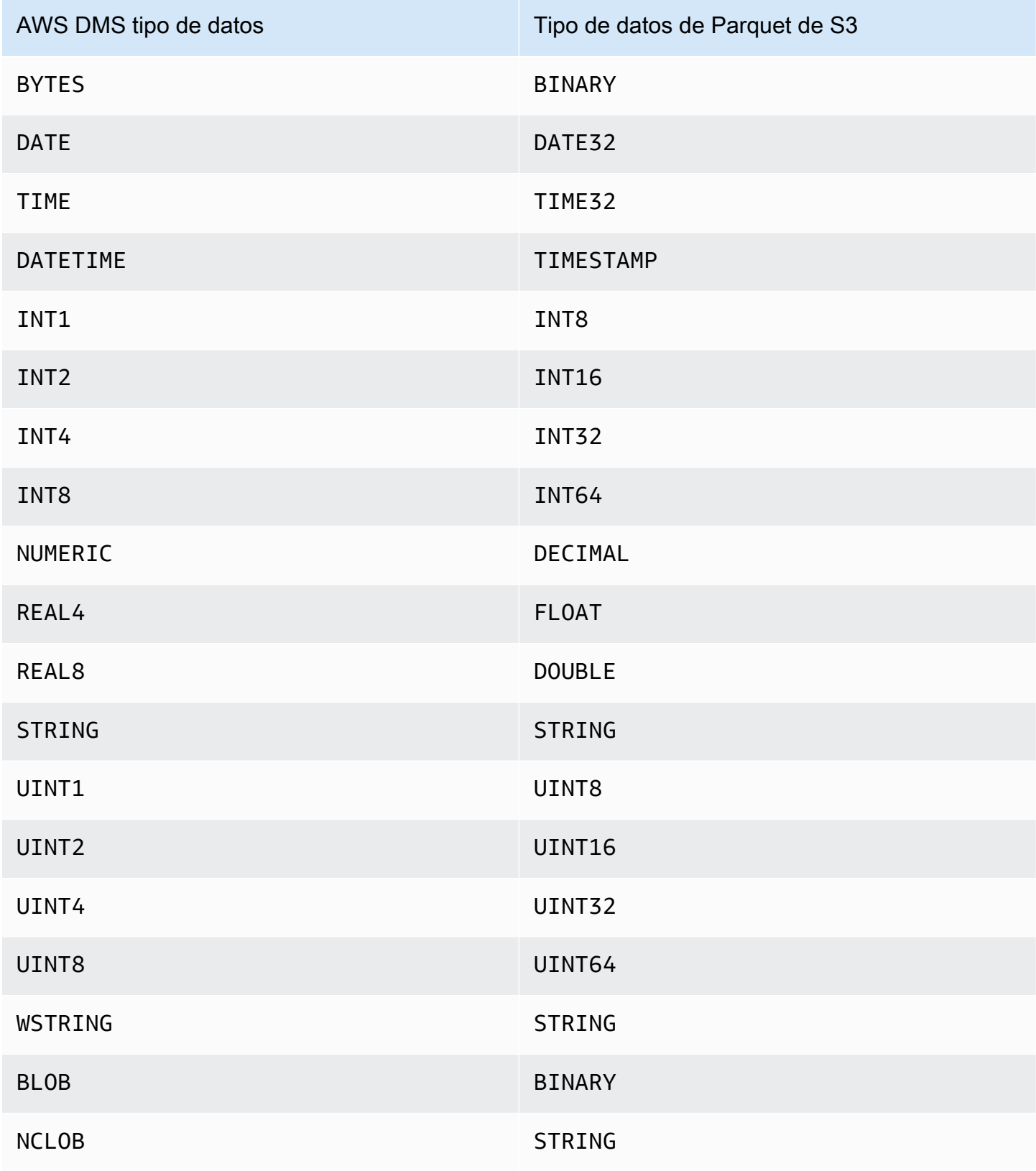

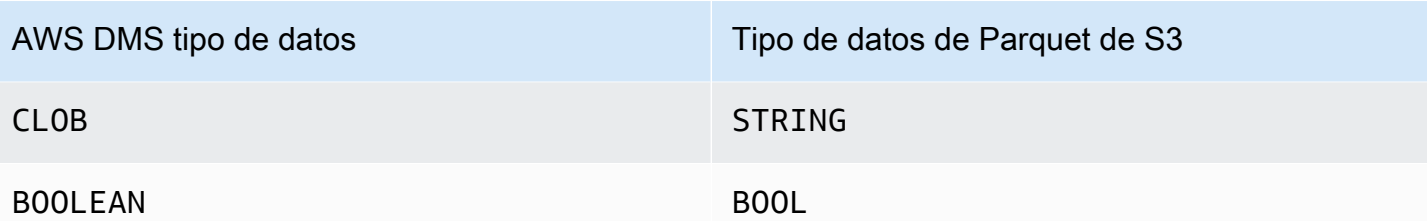

# Uso de una base de datos de Amazon DynamoDB como destino para AWS Database Migration Service

Puede utilizarlos AWS DMS para migrar datos a una tabla de Amazon DynamoDB. Amazon DynamoDB es un servicio SQL sin base de datos totalmente gestionado que proporciona un rendimiento rápido y predecible con una escalabilidad perfecta. AWS DMS admite el uso de una base de datos relacional o MongoDB como fuente.

En DynamoDB se trabaja principalmente con tablas, elementos y atributos. Una tabla es una recopilación de elementos y cada elemento es una recopilación de atributos. DynamoDB utiliza claves primarias, denominadas claves de partición, para identificar cada elemento de una tabla de forma unívoca. También puede utilizar claves e índices secundarios para proporcionar más flexibilidad a la hora de realizar consultas.

Puede utilizar el mapeo de objetos para migrar sus datos desde una base de datos de origen a una tabla de DynamoDB de destino. El mapeo de objetos le permite determinar dónde se encuentran los datos de origen en el destino.

Cuando AWS DMS crea tablas en un punto final de destino de DynamoDB, crea tantas tablas como en el punto final de la base de datos de origen. AWS DMS también establece varios valores de parámetros de DynamoDB. El costo de la creación de la tabla depende de la cantidad de datos y del número de tablas que hay que migrar.

## **a** Note

La opción SSLModo de la AWS DMS consola o API no se aplica a algunas transmisiones de datos y no a SQL servicios como Kinesis y DynamoDB. Son seguros de forma predeterminada, por lo que AWS DMS indica que el ajuste del SSL modo es nulo (Mode=Ninguno)SSL. No necesita proporcionar ninguna configuración adicional para que pueda utilizarla su terminal. SSL Por ejemplo, cuando se utiliza DynamoDB como punto de conexión de destino, es seguro de forma predeterminada. Todas las API llamadas a

DynamoDB SSL utilizan DynamoDB, por lo que no es necesaria una opción SSL adicional en el punto final. AWS DMS Puede colocar datos y recuperarlos de forma segura a través de SSL puntos finales mediante el HTTPS protocolo, que se AWS DMS utiliza de forma predeterminada al conectarse a una base de datos de DynamoDB.

Para ayudar a aumentar la velocidad de la transferencia, AWS DMS admite una carga completa de subprocesos múltiples a una instancia de destino de DynamoDB. DMSadmite este subprocesamiento múltiple con una configuración de tareas que incluye lo siguiente:

- MaxFullLoadSubTasks— Utilice esta opción para indicar el número máximo de tablas de origen que se van a cargar en paralelo. DMScarga cada tabla en su tabla de destino de DynamoDB correspondiente mediante una subtarea dedicada. El valor predeterminado es 8. El valor máximo es 49.
- ParallelLoadThreads— Utilice esta opción para especificar el número de subprocesos que se AWS DMS utilizan para cargar cada tabla en su tabla de destino de DynamoDB. El valor predeterminado es 0 (subproceso único). El valor máximo es 200. Puede pedir que se incremente este límite máximo.

## **a** Note

DMSasigna cada segmento de una tabla a su propio hilo para cargarlo. Por lo tanto, establezca ParallelLoadThreads en el número máximo de segmentos que especifique para una tabla en el origen.

- ParallelLoadBufferSize: utilice esta opción para especificar el número máximo de registros para almacenar en el búfer que los subprocesos de carga en paralelo utilizan para cargar datos en el destino de DynamoDB. El valor predeterminado es 50. El valor máximo es 1000. Utilice este parámetro con ParallelLoadThreads. ParallelLoadBufferSize es válido solo cuando hay más de un subproceso.
- Ajustes de la asignación de tablas para tablas individuales: utilice las reglas de table-settings para identificar las tablas individuales del origen que desea cargar en paralelo. Use también estas reglas para especificar cómo segmentar la filas de cada tabla para cargas de multiprocesos. Para obtener más información, consulte [Reglas y operaciones de configuración de tablas y](#page-1083-0) [recopilaciones.](#page-1083-0)

## **a** Note

Cuando se AWS DMS establecen los valores de los parámetros de DynamoDB para una tarea de migración, el valor predeterminado del parámetro Read Capacity Units RCU () se establece en 200.

El valor del parámetro Unidades de capacidad de escritura (WCU) también está establecido, pero su valor depende de otros parámetros:

- El valor por defecto del WCU parámetro es 200.
- Si la configuración de la ParallelLoadThreads tarea es superior a 1 (el valor predeterminado es 0), el WCU parámetro se establece en 200 veces el ParallelLoadThreads valor.
- Se aplican tarifas de AWS DMS uso estándar a los recursos que utilice.

Migración desde una base de datos relacional a una tabla de DynamoDB

AWS DMS admite la migración de datos a tipos de datos escalares de DynamoDB. Al migrar de una base de datos relacional como Oracle o My a SQL DynamoDB, es posible que desee reestructurar la forma en que almacena estos datos.

Actualmente, AWS DMS admite la reestructuración de tabla única a tabla única a atributos de tipo escalar de DynamoDB. Si migra datos a DynamoDB desde una tabla de base de datos relacional, toma los datos de una tabla y cambia su formato por atributos de tipo de datos escalares de DynamoDB. Estos atributos pueden aceptar datos de varias columnas y puede mapear una columna en un atributo directamente.

AWS DMS admite los siguientes tipos de datos escalares de DynamoDB:

- Cadena
- Número
- Booleano

**a** Note

NULLlos datos del origen se ignoran en el destino.

Uso de Amazon DynamoDB como destino 787

{

## Requisitos previos para usar DynamoDB como objetivo para AWS Database Migration **Service**

Antes de empezar a trabajar con una base de datos de DynamoDB como destino, asegúrese AWS DMS de crear un rol. IAM Esta IAM función debería permitir asumir y conceder acceso AWS DMS a las tablas de DynamoDB a las que se están migrando. El conjunto mínimo de permisos de acceso se muestra en la siguiente IAM política.

```
{ 
    "Version": "2012-10-17", 
    "Statement": [ 
        { 
            "Sid": "", 
            "Effect": "Allow", 
            "Principal": { 
               "Service": "dms.amazonaws.com" 
           }, 
            "Action": "sts:AssumeRole" 
        } 
    ]
}
```
El rol que utilice para la migración a DynamoDB debe tener los siguientes permisos.

```
 "Version": "2012-10-17", 
 "Statement": [ 
 { 
     "Effect": "Allow", 
     "Action": [ 
     "dynamodb:PutItem", 
     "dynamodb:CreateTable", 
     "dynamodb:DescribeTable", 
     "dynamodb:DeleteTable", 
     "dynamodb:DeleteItem", 
     "dynamodb:UpdateItem" 
 ], 
 "Resource": [ 
 "arn:aws:dynamodb:us-west-2:account-id:table/name1", 
 "arn:aws:dynamodb:us-west-2:account-id:table/OtherName*", 
 "arn:aws:dynamodb:us-west-2:account-id:table/awsdms_apply_exceptions",
```

```
 "arn:aws:dynamodb:us-west-2:account-id:table/awsdms_full_load_exceptions" 
     ] 
     }, 
     { 
          "Effect": "Allow", 
          "Action": [ 
          "dynamodb:ListTables" 
          ], 
          "Resource": "*" 
     } 
     ]
}
```
## Limitaciones al usar DynamoDB como objetivo para AWS Database Migration Service

Al utilizar DynamoDB como destino se aplican las siguientes restricciones:

- DynamoDB limita la precisión del tipo de datos Number a 38 espacios. Almacene todos los tipos de datos con una mayor precisión como cadena. Deberá indicarlo explícitamente empleando la característica de mapeo de objetos.
- Debido a que DynamoDB no tiene un tipo de datos Date, los datos que utilizan el tipo de datos Date se convierten en cadenas.
- DynamoDB no permite actualizaciones de los atributos de clave principal. Esta restricción es importante cuando se utiliza la replicación continua con captura de datos de cambios (CDC), ya que puede provocar que lleguen datos no deseados al destino. Según la forma en que se realice el mapeo de objetos, una CDC operación que actualice la clave principal puede hacer una de estas dos cosas. Puede producir un error o insertar un nuevo elemento con la clave principal actualizada y datos incompletos.
- AWS DMS solo admite la replicación de tablas con claves principales no compuestas. La excepción es si especifica un mapeo de objetos para la tabla de destino con una clave de partición personalizada, una clave de ordenación o ambas.
- AWS DMS no admite LOB datos a menos que sea unCLOB. AWS DMS convierte CLOB los datos en una cadena de DynamoDB al migrarlos.
- Cuando se utiliza DynamoDB como destino, solo se admite la tabla de control Apply Exceptions (Aplicar excepciones) (dmslogs.awsdms\_apply\_exceptions). Para obtener más información sobre las tablas de control, consulte [Configuración de las tareas de la tabla de control](#page-979-0).
- AWS DMS no admite la configuración de tareas TargetTablePrepMode=TRUNCATE\_BEFORE\_LOAD para DynamoDB como objetivo.
- AWS DMS no admite la configuración de tareas TaskRecoveryTableEnabled para DynamoDB como objetivo.
- BatchApplyno es compatible con un punto final de DynamoDB.

## Uso de la asignación de objetos para migrar datos a DynamoDB

AWS DMS usa reglas de mapeo de tablas para mapear datos de la tabla de DynamoDB de origen a la de destino. Para asignar datos a un destino de DynamoDB, se utiliza un tipo de regla de mapeo de tabla denominado object-mapping. El mapeo de objetos le permite definir los nombres de atributo y los datos que se les puede migrar. Debe tener reglas de selección cuando utilice el mapeo de objetos.

DynamoDB no tiene una estructura predeterminada, simplemente dispone de una clave de partición y una clave de clasificación opcional. Si tiene una clave principal no compuesta, úsela. AWS DMS Si tiene una clave principal compuesta o desea utilizar una clave de ordenación, defina estas claves y el resto de los atributos de su tabla de DynamoDB de destino.

Para crear una regla de mapeo de objetos, debe especificar rule-type como object-mapping. Esta regla indica el tipo de mapeo de objetos que desea utilizar.

La estructura de la regla es la siguiente:

```
{ "rules": [ 
     { 
        "rule-type": "object-mapping", 
       "rule-id": "<id>", 
        "rule-name": "<name>", 
       "rule-action": "<valid object-mapping rule action>", 
       "object-locator": { 
       "schema-name": "<case-sensitive schema name>", 
       "table-name": "" 
       }, 
        "target-table-name": "<table_name>" 
     } 
   ]
}
```
AWS DMS actualmente admite map-record-to-record y es map-record-to-document el único valor válido para el rule-action parámetro. Estos valores especifican lo que AWS DMS

ocurre de forma predeterminada con los registros que no están excluidos como parte de la lista de exclude-columns atributos. Estos valores no afectan a los mapeos de atributos en modo alguno.

- Puede utilizar map-record-to-record al migrar desde una base de datos relacional a DynamoDB. Utiliza la clave principal de la base de datos relacional como la clave de partición en DynamoDB y crea un atributo para cada columna de la base de datos de origen. Cuando se utilizamap-record-to-record, para cualquier columna de la tabla de origen que no figure en la lista de exclude-columns atributos, AWS DMS crea el atributo correspondiente en la instancia de DynamoDB de destino. Lo hace independientemente de si dicha columna de origen se utiliza en un mapeo de atributos.
- Utilice map-record-to-document para colocar columnas de origen en una asignación de DynamoDB único y plano en el destino utilizando el nombre de atributo "\_doc". Cuando se usamap-record-to-document, AWS DMS coloca los datos en un único atributo de mapa plano de DynamoDB en la fuente. Este atributo se denomina "\_doc". Esta colocación se aplica a cada columna de la tabla de origen que no se enumera en la lista de atributos exclude-columns.

Una forma de entender la diferencia entre los parámetros de rule-action map-record-torecord y map-record-to-document consiste en ver los dos parámetros en acción. En este ejemplo, imagine que empieza con una fila de una tabla de base de datos relacional con la estructura y los datos siguientes:

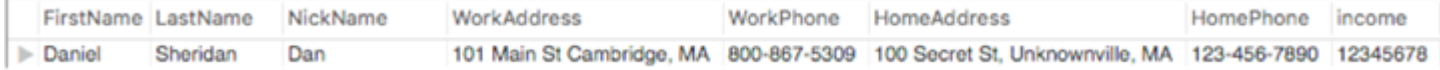

Para migrar esta información a DynamoDB, crea reglas para mapear los datos en un elemento de la tabla de DynamoDB. Tenga en cuenta las columnas listadas para el parámetro exclude-columns. Estas columnas no se mapean directamente en el destino. En su lugar, la asignación de atributos se utiliza para combinar los datos en nuevos elementos, como dónde, FirstNamey LastNamese agrupan para formar parte del CustomerNameobjetivo de DynamoDB. NickNamey no se excluyen los ingresos.

```
{ 
     "rules": [ 
          { 
               "rule-type": "selection", 
               "rule-id": "1", 
               "rule-name": "1", 
               "object-locator": {
```

```
 "schema-name": "test", 
                 "table-name": "%" 
             }, 
             "rule-action": "include" 
         }, 
         { 
             "rule-type": "object-mapping", 
             "rule-id": "2", 
             "rule-name": "TransformToDDB", 
             "rule-action": "map-record-to-record", 
             "object-locator": { 
                 "schema-name": "test", 
                 "table-name": "customer" 
             }, 
             "target-table-name": "customer_t", 
             "mapping-parameters": { 
                 "partition-key-name": "CustomerName", 
                 "exclude-columns": [ 
                     "FirstName", 
                     "LastName", 
                     "HomeAddress", 
                     "HomePhone", 
                     "WorkAddress", 
                     "WorkPhone" 
                 ], 
                 "attribute-mappings": [ 
\{ "target-attribute-name": "CustomerName", 
                         "attribute-type": "scalar", 
                         "attribute-sub-type": "string", 
                         "value": "${FirstName},${LastName}" 
\}, \{\{ "target-attribute-name": "ContactDetails", 
                         "attribute-type": "document", 
                         "attribute-sub-type": "dynamodb-map", 
                         "value": { 
                             "M": { 
                                  "Home": { 
                                      "M": { 
                                          "Address": { 
                                              "S": "${HomeAddress}" 
\}, \overline{\phantom{a}} "Phone": {
```

```
 "S": "${HomePhone}" 
 } 
 } 
\}, \{ "Work": { 
                 "M": { 
                   "Address": { 
                     "S": "${WorkAddress}" 
\}, \overline{\phantom{a}} "Phone": { 
                     "S": "${WorkPhone}" 
 } 
 } 
 } 
 } 
 } 
1999 1999 1999 1999 1999
 ] 
 } 
    } 
  ]
}
```
Al usar el rule-action parámetro map-record-to-record, los datos NickNamey los ingresos se asignan a elementos del mismo nombre en el objetivo de DynamoDB.

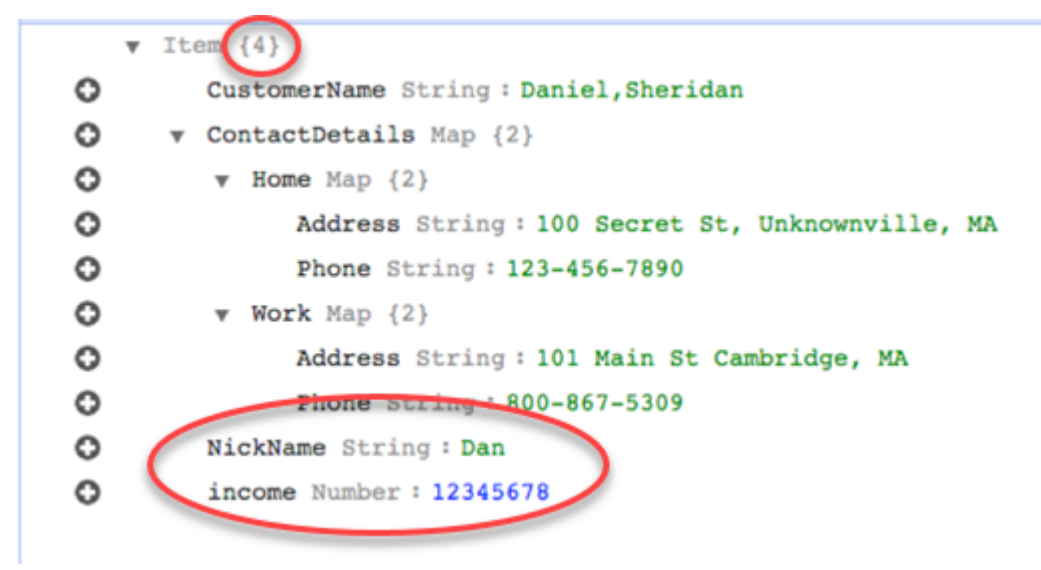

Sin embargo, supongamos que usa las mismas reglas pero cambia el rule-action parámetro a map-record-to-document. En este caso, las columnas que no figuran en el exclude-columns parámetro NickNamey los ingresos se asignan a un elemento \_doc.

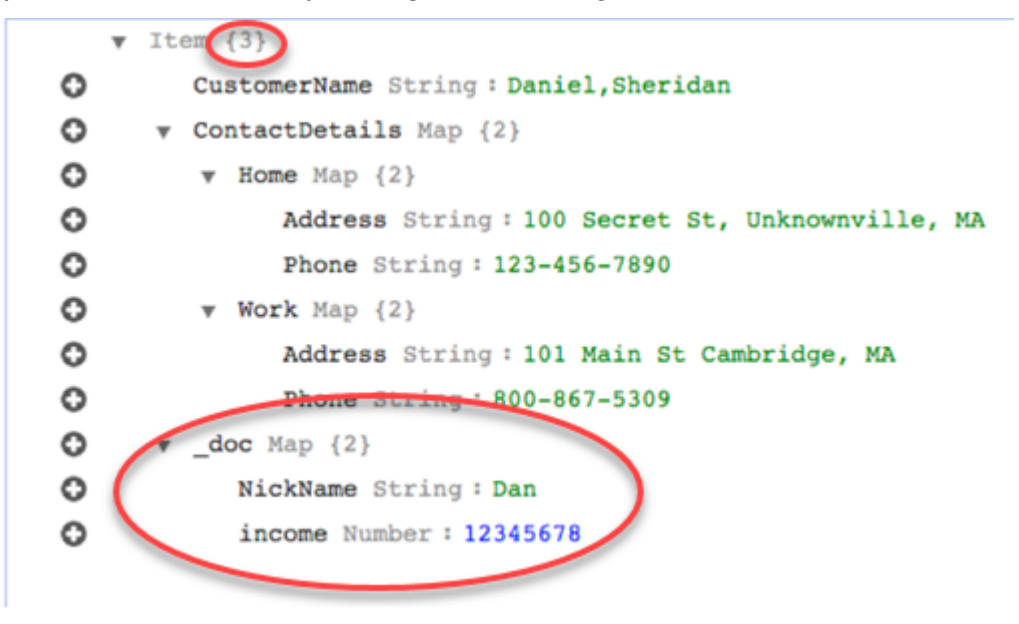

Uso de expresiones de condición personalizadas con mapeo de objetos

Puede utilizar una característica de DynamoDB denominada "expresiones de condición" para manipular los datos que se escriben en una tabla de DynamoDB. Para obtener más información sobre las expresiones de condición en DynamoDB, consulte [Expresiones de condición](https://docs.aws.amazon.com/amazondynamodb/latest/developerguide/Expressions.ConditionExpressions.html).

Un miembro de una expresión de condición consta de:

- una expresión (obligatorio)
- los valores de los atributos de expresión (opcional). Especifica una estructura json de DynamoDB del valor del atributo
- los nombres de los atributos de expresión (opcional)
- las opciones sobre cuándo utilizar la expresión de condición (opcional). El valor predeterminado es apply-during-cdc = false y apply-during-full-load = true

La estructura de la regla es la siguiente:

```
"target-table-name": "customer_t", 
       "mapping-parameters": { 
         "partition-key-name": "CustomerName",
```

```
 "condition-expression": { 
           "expression":"<conditional expression>", 
           "expression-attribute-values": [ 
\overline{a} "name":"<attribute name>", 
                 "value":<attribute value> 
 } 
           ], 
           "apply-during-cdc":<optional Boolean value>, 
           "apply-during-full-load": <optional Boolean value> 
         }
```
En el siguiente ejemplo se destacan las secciones que se utilizan para la expresión de condición.

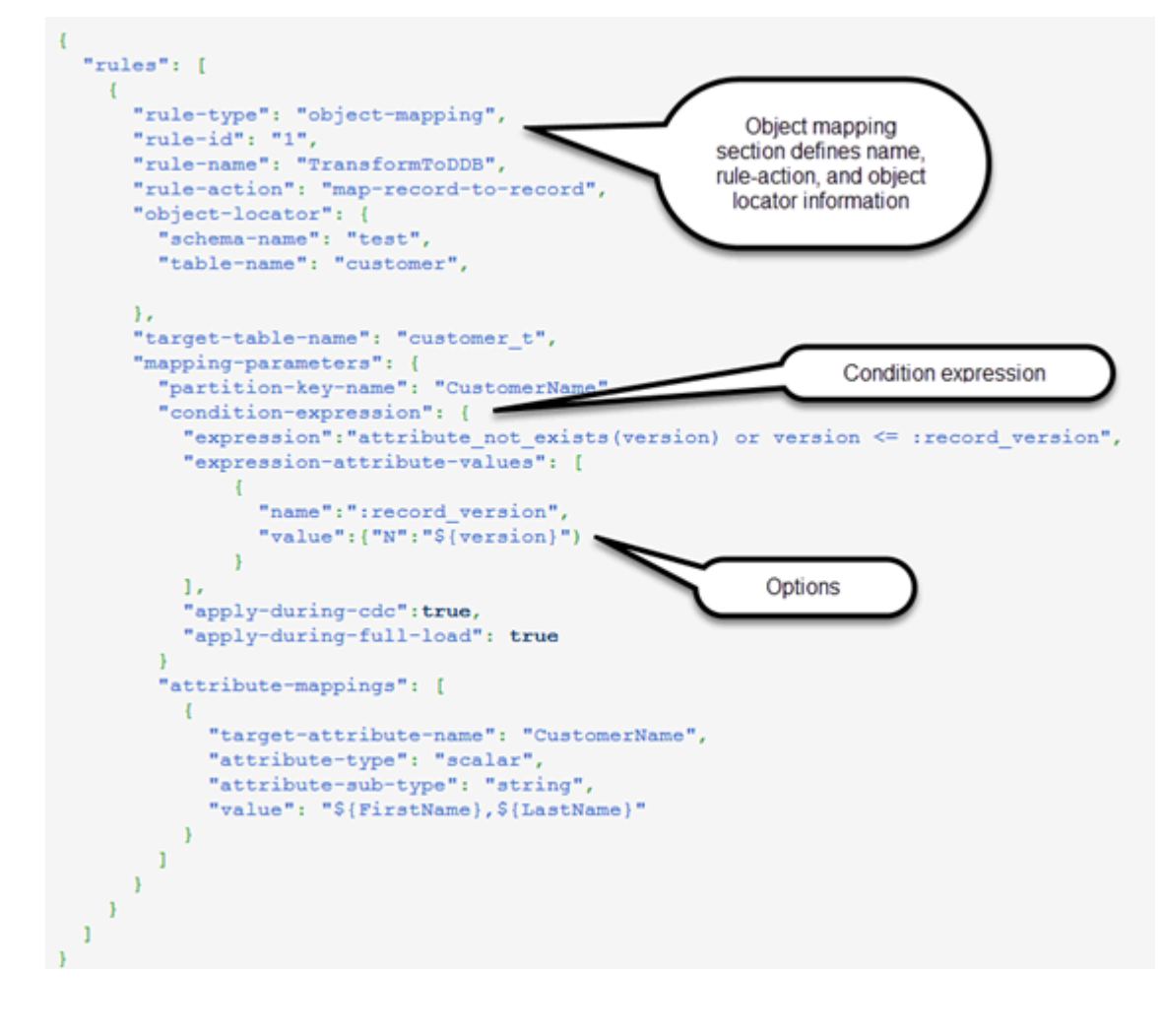

### Uso del mapeo de atributos con el mapeo de objetos

El mapeo de atributos le permite especificar una cadena de ejemplo utilizando nombres de columna del origen para reestructurar los datos en el destino. El formato se modifica en función de lo que especifique el usuario en la plantilla.

El siguiente ejemplo muestra la estructura de la base de datos de origen y la estructura deseada de destino en DynamoDB. En primer lugar se muestra la estructura de origen, en este caso, una base de datos de Oracle y, a continuación, la estructura deseada de los datos en DynamoDB. El ejemplo concluye con lo que JSON se utiliza para crear la estructura objetivo deseada.

La estructura de los datos de Oracle es la siguiente:

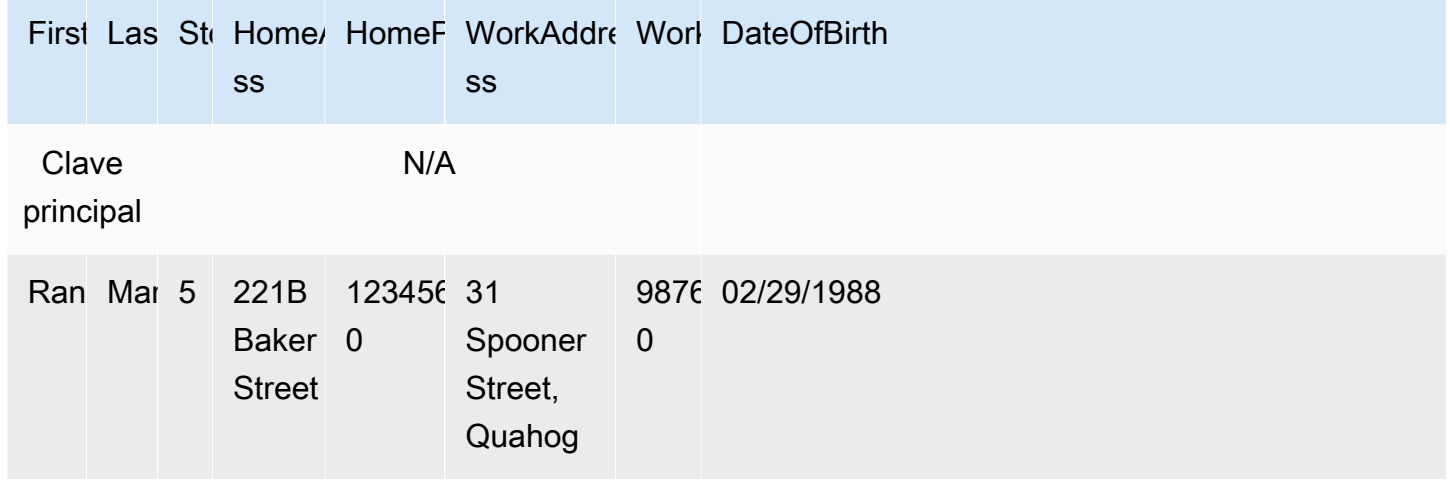

La estructura de los datos de DynamoDB es la siguiente:

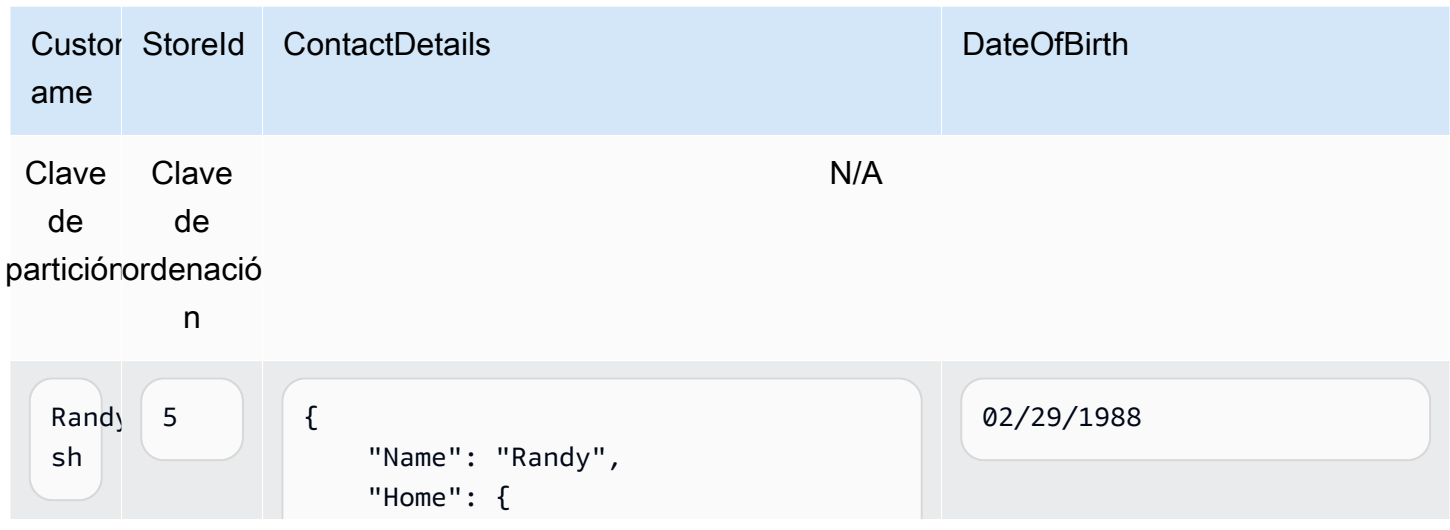

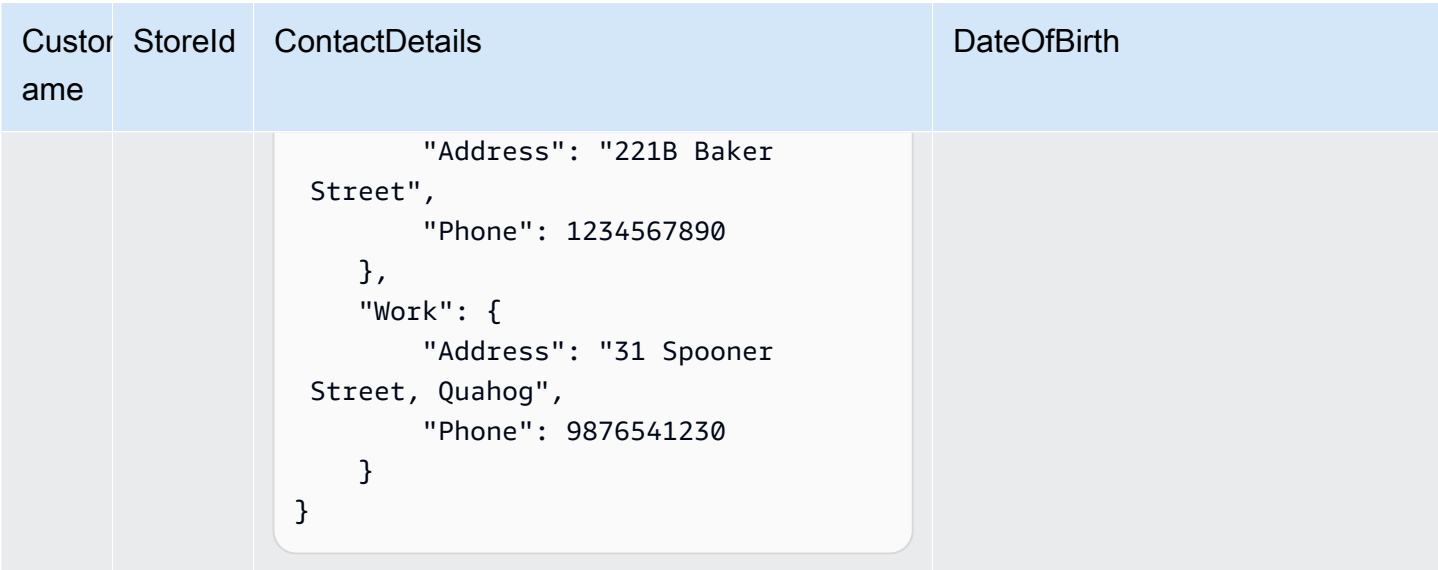

A continuación, se JSON muestra el mapeo de objetos y el mapeo de columnas que se utilizan para lograr la estructura de DynamoDB:

```
{ 
     "rules": [ 
          { 
              "rule-type": "selection", 
              "rule-id": "1", 
              "rule-name": "1", 
              "object-locator": { 
                   "schema-name": "test", 
                   "table-name": "%" 
              }, 
              "rule-action": "include" 
         }, 
          { 
              "rule-type": "object-mapping", 
              "rule-id": "2", 
              "rule-name": "TransformToDDB", 
              "rule-action": "map-record-to-record", 
              "object-locator": { 
                   "schema-name": "test", 
                   "table-name": "customer" 
              }, 
              "target-table-name": "customer_t", 
              "mapping-parameters": { 
                   "partition-key-name": "CustomerName",
```

```
 "sort-key-name": "StoreId", 
                "exclude-columns": [ 
                    "FirstName", 
                    "LastName", 
                    "HomeAddress", 
                    "HomePhone", 
                    "WorkAddress", 
                    "WorkPhone" 
                ], 
                "attribute-mappings": [ 
\{ "target-attribute-name": "CustomerName", 
                       "attribute-type": "scalar", 
                       "attribute-sub-type": "string", 
                       "value": "${FirstName},${LastName}" 
\}, \{\{ "target-attribute-name": "StoreId", 
                       "attribute-type": "scalar", 
                       "attribute-sub-type": "string", 
                       "value": "${StoreId}" 
\}, \{\{ "target-attribute-name": "ContactDetails", 
                       "attribute-type": "scalar", 
                       "attribute-sub-type": "string", 
                       "value": "{\"Name\":\"${FirstName}\",\"Home\":{\"Address
\":\"${HomeAddress}\",\"Phone\":\"${HomePhone}\"}, \"Work\":{\"Address\":
\"${WorkAddress}\",\"Phone\":\"${WorkPhone}\"}}" 
1999 1999 1999 1999 1999
 ] 
 } 
        } 
   \mathbf{I}}
```
Otro modo de utilizar el mapeo de columnas es utilizar el formato DynamoDB como su tipo de documento. El siguiente ejemplo de código utiliza dynamodb-map como el attribute-sub-type para el mapeo de atributos.

## {

```
 "rules": [ 
         { 
             "rule-type": "selection", 
             "rule-id": "1", 
             "rule-name": "1", 
             "object-locator": { 
                 "schema-name": "test", 
                 "table-name": "%" 
             }, 
             "rule-action": "include" 
         }, 
         { 
             "rule-type": "object-mapping", 
             "rule-id": "2", 
             "rule-name": "TransformToDDB", 
             "rule-action": "map-record-to-record", 
             "object-locator": { 
                 "schema-name": "test", 
                 "table-name": "customer" 
             }, 
             "target-table-name": "customer_t", 
             "mapping-parameters": { 
                 "partition-key-name": "CustomerName", 
                 "sort-key-name": "StoreId", 
                 "exclude-columns": [ 
                     "FirstName", 
                     "LastName", 
                     "HomeAddress", 
                     "HomePhone", 
                     "WorkAddress", 
                     "WorkPhone" 
                 ], 
                 "attribute-mappings": [ 
\{ "target-attribute-name": "CustomerName", 
                          "attribute-type": "scalar", 
                          "attribute-sub-type": "string", 
                          "value": "${FirstName},${LastName}" 
\}, \{\{ "target-attribute-name": "StoreId", 
                          "attribute-type": "scalar", 
                          "attribute-sub-type": "string", 
                          "value": "${StoreId}"
```

```
\}, \{\{ "target-attribute-name": "ContactDetails", 
               "attribute-type": "document", 
               "attribute-sub-type": "dynamodb-map", 
               "value": { 
                 "M": { 
                  "Name": { 
                   "S": "${FirstName}" 
 }, 
                  "Home": { 
                       "M": { 
                         "Address": { 
                            "S": "${HomeAddress}" 
\}, \overline{\phantom{a}} "Phone": { 
                            "S": "${HomePhone}" 
 } 
 } 
\}, \{ "Work": { 
                       "M": { 
                         "Address": { 
                            "S": "${WorkAddress}" 
\}, \overline{\phantom{a}} "Phone": { 
                            "S": "${WorkPhone}" 
 } 
 } 
 } 
 } 
 } 
1999 1999 1999 1999 1999
 ] 
 } 
     } 
   ]
}
```
Como alternativadynamodb-map, puede utilizarla dynamodb-list como mapeo attribute-sub-type de atributos, como se muestra en el siguiente ejemplo.

```
{
"target-attribute-name": "ContactDetailsList",
"attribute-type": "document",
"attribute-sub-type": "dynamodb-list",
"value": { 
     "L": [ 
\{\hspace{.1cm} \} "N": "${FirstName}" 
              }, 
\{\hspace{.1cm} \} "N": "${HomeAddress}" 
              }, 
\{\hspace{.1cm} \} "N": "${HomePhone}" 
              }, 
              { 
                   "N": "${WorkAddress}" 
              }, 
\{\hspace{.1cm} \} "N": "${WorkPhone}" 
 } 
          ] 
     }
}
```
Ejemplo 1: Uso del mapeo de atributos con el mapeo de objetos

En el siguiente ejemplo, se migran los datos de dos tablas de My SQL Database, nfl\_data y sport\_team, a dos tablas de DynamoDB denominadas y. NFLTeamsSportTeams A continuación se muestra la estructura de las tablas y la JSON utilizada para mapear los datos de las tablas de My SQL database a las tablas de DynamoDB.

A continuación se muestra la estructura de la tabla nfl\_data de mi SQL base de datos:

```
mysql> desc nfl_data;
     +---------------+-------------+------+-----+---------+-------+
| Field | Type | Null | Key | Default | Extra |
                       +---------------+-------------+------+-----+---------+-------+
| Position | varchar(5) | YES | | NULL | |
| player_number | smallint(6) | YES | | | NULL
```
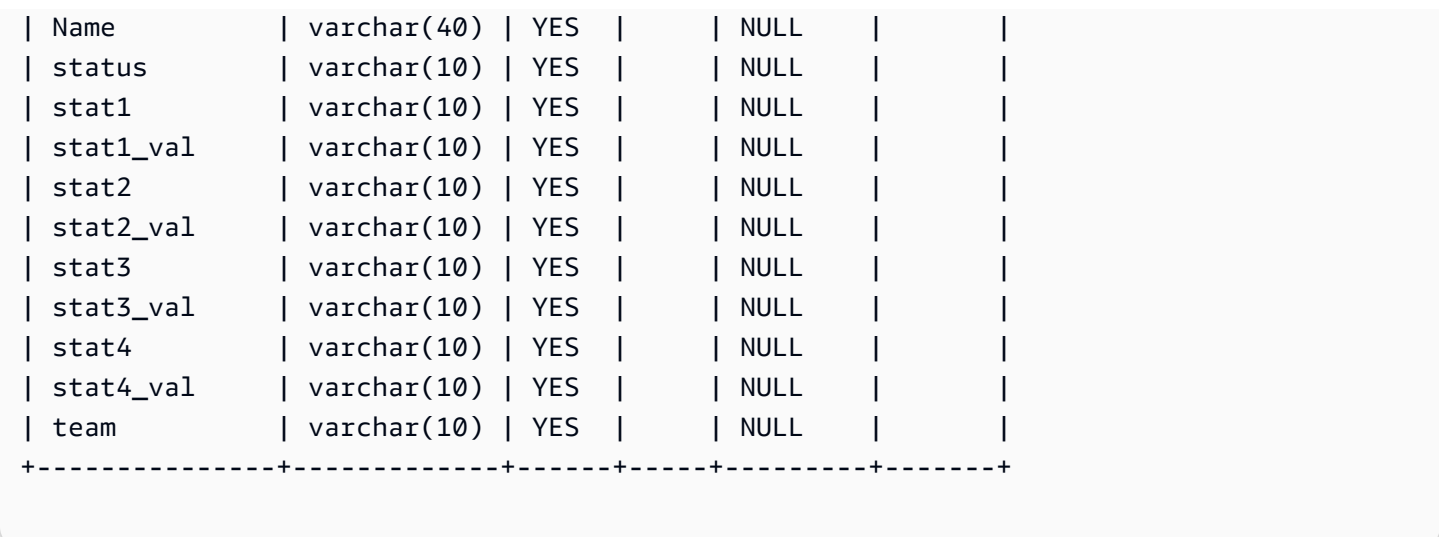

La estructura de la tabla de mi SQL base de datos sport\_team se muestra a continuación:

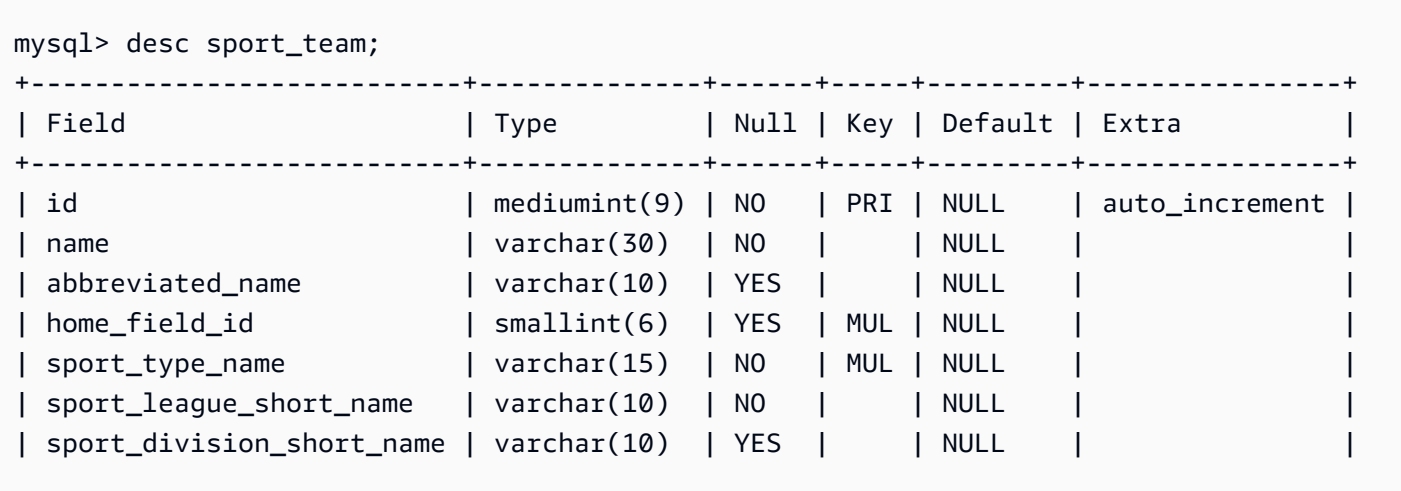

A continuación, se muestran las reglas de mapeo de tablas que se utilizan para asignar las dos tablas a las dos tablas de DynamoDB:

```
{ 
   "rules":[ 
     { 
       "rule-type": "selection", 
       "rule-id": "1", 
       "rule-name": "1", 
       "object-locator": { 
          "schema-name": "dms_sample", 
          "table-name": "nfl_data"
```

```
 }, 
   "rule-action": "include" 
 }, 
 { 
   "rule-type": "selection", 
   "rule-id": "2", 
   "rule-name": "2", 
   "object-locator": { 
     "schema-name": "dms_sample", 
     "table-name": "sport_team" 
   }, 
   "rule-action": "include" 
 }, 
 { 
   "rule-type":"object-mapping", 
   "rule-id":"3", 
   "rule-name":"MapNFLData", 
   "rule-action":"map-record-to-record", 
   "object-locator":{ 
     "schema-name":"dms_sample", 
     "table-name":"nfl_data" 
   }, 
   "target-table-name":"NFLTeams", 
   "mapping-parameters":{ 
     "partition-key-name":"Team", 
     "sort-key-name":"PlayerName", 
     "exclude-columns": [ 
       "player number", "team", "name"
     ], 
     "attribute-mappings":[ 
       { 
          "target-attribute-name":"Team", 
          "attribute-type":"scalar", 
          "attribute-sub-type":"string", 
          "value":"${team}" 
       }, 
       { 
          "target-attribute-name":"PlayerName", 
          "attribute-type":"scalar", 
          "attribute-sub-type":"string", 
          "value":"${name}" 
       }, 
       { 
          "target-attribute-name":"PlayerInfo",
```

```
 "attribute-type":"scalar", 
              "attribute-sub-type":"string", 
              "value":"{\"Number\": \"${player_number}\",\"Position\": \"${Position}\",
\"Status\": \"${status}\",\"Stats\": {\"Stat1\": \"${stat1}:${stat1_val}\",\"Stat2\": 
 \"${stat2}:${stat2_val}\",\"Stat3\": \"${stat3}:${
stat3_val}\",\"Stat4\": \"${stat4}:${stat4_val}\"}" 
 } 
        \mathbf{I} } 
     }, 
     { 
       "rule-type":"object-mapping", 
       "rule-id":"4", 
       "rule-name":"MapSportTeam", 
       "rule-action":"map-record-to-record", 
       "object-locator":{ 
         "schema-name":"dms_sample", 
         "table-name":"sport_team" 
       }, 
       "target-table-name":"SportTeams", 
       "mapping-parameters":{ 
         "partition-key-name":"TeamName", 
         "exclude-columns": [ 
            "name", "id" 
         ], 
         "attribute-mappings":[ 
           { 
              "target-attribute-name":"TeamName", 
              "attribute-type":"scalar", 
              "attribute-sub-type":"string", 
              "value":"${name}" 
           }, 
\overline{a} "target-attribute-name":"TeamInfo", 
              "attribute-type":"scalar", 
              "attribute-sub-type":"string", 
              "value":"{\"League\": \"${sport_league_short_name}\",\"Division\": 
  \"${sport_division_short_name}\"}" 
 } 
 ] 
       } 
     } 
   ]
}
```
El ejemplo de salida de la tabla de NFLTeamsDynamoDB se muestra a continuación:

```
 "PlayerInfo": "{\"Number\": \"6\",\"Position\": \"P\",\"Status\": \"ACT\",\"Stats\": 
  {\"Stat1\": \"PUNTS:73\",\"Stat2\": \"AVG:46\",\"Stat3\": \"LNG:67\",\"Stat4\": \"IN 
  20:31\"}", 
   "PlayerName": "Allen, Ryan", 
   "Position": "P", 
   "stat1": "PUNTS", 
   "stat1_val": "73", 
   "stat2": "AVG", 
   "stat2_val": "46", 
   "stat3": "LNG", 
   "stat3_val": "67", 
   "stat4": "IN 20", 
   "stat4_val": "31", 
   "status": "ACT", 
   "Team": "NE"
}
```
El ejemplo de salida de la tabla de SportsTeams DynamoDB se muestra a continuación:

```
{ 
   "abbreviated_name": "IND", 
   "home_field_id": 53, 
   "sport_division_short_name": "AFC South", 
   "sport_league_short_name": "NFL", 
   "sport_type_name": "football", 
   "TeamInfo": "{\"League\": \"NFL\",\"Division\": \"AFC South\"}", 
   "TeamName": "Indianapolis Colts"
}
```
Tipos de datos de destino para DynamoDB

El punto de conexión de DynamoDB es AWS DMS compatible con la mayoría de los tipos de datos de DynamoDB. La siguiente tabla muestra los tipos de datos de AWS DMS destino de Amazon que

se admiten cuando se utilizan AWS DMS y el mapeo predeterminado a partir de AWS DMS los tipos de datos.

Para obtener información adicional sobre AWS DMS los tipos de datos, consult[eTipos de datos de](#page-1469-0)  [AWS Database Migration Service.](#page-1469-0)

Al AWS DMS migrar datos de bases de datos heterogéneas, asignamos los tipos de datos de la base de datos de origen a tipos de datos intermedios denominados tipos de AWS DMS datos. A continuación, se mapean los tipos de datos intermedios en los tipos de datos de destino. La siguiente tabla muestra cada tipo de AWS DMS datos y el tipo de datos al que se asigna en DynamoDB:

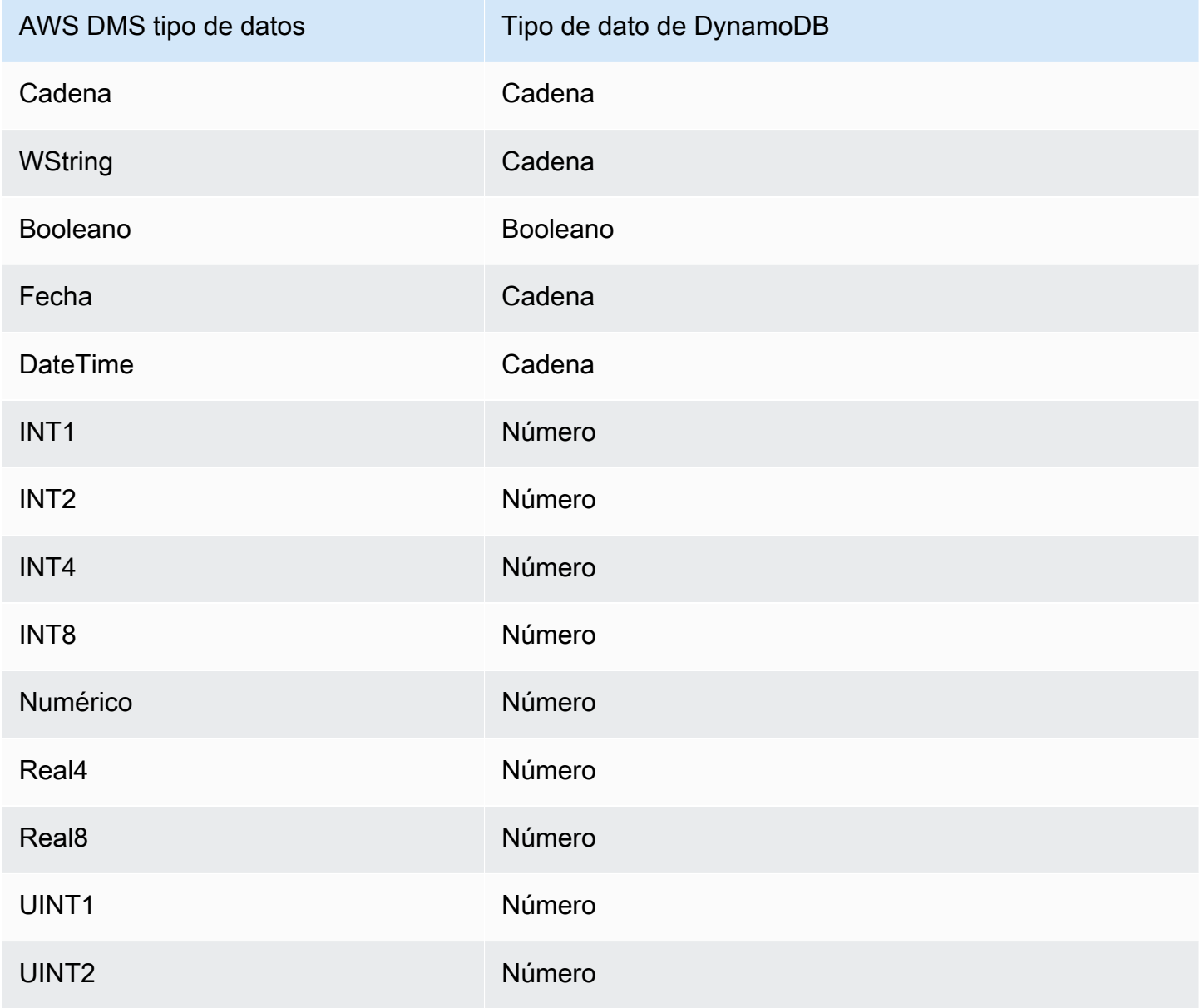

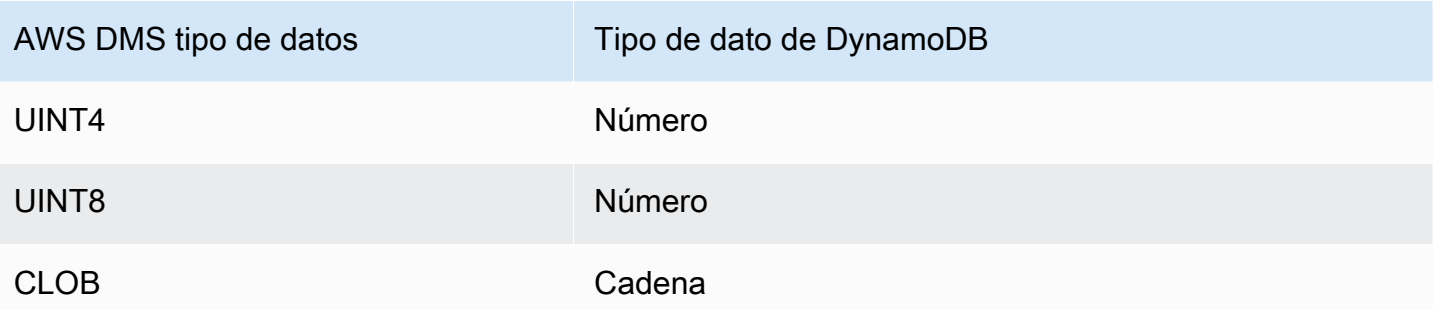

# Uso de Amazon Kinesis Data Streams como objetivo para AWS Database Migration Service

Puede utilizarlos AWS DMS para migrar datos a una transmisión de datos de Amazon Kinesis. Amazon Kinesis Data Streams forma parte del servicio de Amazon Kinesis Data Streams. Puede utilizar Kinesis Data Streams para recopilar y procesar grandes secuencias de registros de datos en tiempo real.

Un flujo de datos de Kinesis se compone de particiones. Las particiones son secuencias de registros de datos identificados inequívocamente en una secuencia. Para obtener más información sobre las particiones en Amazon Kinesis Data Streams, consulte [Partición](https://docs.aws.amazon.com/streams/latest/dev/key-concepts.html#shard) en la Guía para desarrolladores de Amazon Kinesis Data Streams.

AWS Database Migration Service publica registros en una transmisión de datos de Kinesis mediante JSON. Durante la conversión, AWS DMS serializa cada registro de la base de datos de origen en un par de atributo-valor en formato JSON o en un formato de mensaje JSON\_UNFORMATTED. Un formato de mensaje JSON\_UNFORMATTED es una cadena JSON de una sola línea con un delimitador de nueva línea. Permite a Amazon Data Firehose enviar datos de Kinesis a un destino de Amazon S3 y consultar después estos datos mediante distintos motores de consulta, incluido Amazon Athena.

Puede utilizar el mapeo de objetos para migrar sus datos desde cualquier origen de datos admitido a una secuencia de destino. Con el mapeo de datos, se determina cómo se estructuran los registros de datos de la secuencia. También debe definir una clave de partición para cada tabla, que Kinesis Data Streams utiliza para agrupar los datos en particiones.

Cuando AWS DMS crea tablas en un punto final de destino de Kinesis Data Streams, crea tantas tablas como en el punto final de la base de datos de origen. AWS DMS también establece varios valores de parámetros de Kinesis Data Streams. El costo de la creación de la tabla depende de la cantidad de datos y del número de tablas que hay que migrar.

Uso de Amazon Kinesis Data Streams como destino 806

## **a** Note

La opción de modo SSL de la AWS DMS consola o la API no se aplica a algunos servicios NoSQL y de streaming de datos, como Kinesis y DynamoDB. Son seguros de forma predeterminada, por lo que AWS DMS indica que la configuración del modo SSL es cero (Modo SSL=Ninguno). No necesita proporcionar ninguna configuración adicional para que el punto de conexión utilice SSL. Por ejemplo, cuando se utiliza Kinesis como punto de conexión de destino, es seguro de forma predeterminada. Todas las llamadas de API a Kinesis utilizan SSL, por lo que no es necesaria una opción SSL adicional en el AWS DMS punto final. Puede colocar y recuperar datos de forma segura a través de puntos de conexión SSL mediante el protocolo HTTPS, que AWS DMS utiliza de forma predeterminada al conectarse a un flujo de datos de Kinesis.

Configuración del punto de conexión de Kinesis Data Streams

Cuando utiliza los puntos de enlace de destino de Kinesis Data Streams, puede obtener los detalles de las transacciones y el control mediante KinesisSettings la opción de la API. AWS DMS

Puede configurar ajustes de conexión de las siguientes formas:

- En la AWS DMS consola, mediante la configuración de los puntos finales.
- En la CLI, mediante la kinesis-settings opción del [CreateEndpoint](https://docs.aws.amazon.com/dms/latest/APIReference/API_CreateEndpoint.html)comando.

En la CLI, utilice los siguientes parámetros de solicitud de la opción de kinesis-settings:

## **a** Note

La compatibilidad con la configuración del punto de conexión de IncludeNullAndEmpty está disponible en la versión de AWS DMS 3.4.1 y superiores. Sin embargo, la compatibilidad con las siguientes configuraciones de punto final para los destinos de Kinesis Data Streams está disponible en AWS DMS.

• MessageFormat: el formato del resultado de los registros creados en el punto de conexión. El formato del mensaje es JSON (predeterminado) o JSON\_UNFORMATTED (una sola línea sin tabulación).

- IncludeControlDetails: muestra información detallada de control para la definición de tablas, la definición de columnas y los cambios de tablas y columnas en la salida del mensaje de Kinesis. El valor predeterminado es false.
- IncludeNullAndEmpty: incluya columnas NULL y vacías en el objetivo. El valor predeterminado es false.
- IncludePartitionValue: muestra el valor de partición dentro de la salida del mensaje de Kinesis, a menos que el tipo de partición sea schema-table-type. El valor predeterminado es false.
- IncludeTableAlterOperations: incluye todas las operaciones de lenguaje de definición de datos (DDL) que cambien la tabla en los datos de control, como rename-table, drop-table, add-column, drop-column y rename-column. El valor predeterminado es false.
- IncludeTransactionDetails: proporciona información detallada sobre transacciones de la base de datos de origen. Esta información incluye una marca temporal de confirmación, una posición de registro y valores para transaction\_id, previous\_transaction\_id y transaction\_record\_id (el desplazamiento del registro dentro de una transacción). El valor predeterminado es false.
- PartitionIncludeSchemaTable: agrega los nombres de los esquemas y de las tablas como prefijo a los valores de partición, cuando el tipo de partición es primary-key-type. Al hacerlo, aumenta la distribución de datos entre las particiones de Kinesis. Por ejemplo, supongamos que un esquema SysBench tiene miles de tablas y cada tabla tiene un rango limitado para una clave principal. En este caso, la misma clave principal se envía desde miles de tablas a la misma partición, lo que provoca la limitación controlada. El valor predeterminado es false.
- useLargeIntegerValue— Utilice un int de hasta 18 dígitos en lugar de convertir los int como dobles, disponible en la AWS DMS versión 3.5.4. El valor predeterminado es false.

En el siguiente ejemplo, se muestra la opción kinesis-settings en uso con un comando create-endpoint de ejemplo emitido mediante la AWS CLI.

```
aws dms create-endpoint --endpoint-identifier=$target_name --engine-name kinesis --
endpoint-type target
--region us-east-1 --kinesis-settings 
  ServiceAccessRoleArn=arn:aws:iam::333333333333:role/dms-kinesis-role,
StreamArn=arn:aws:kinesis:us-east-1:333333333333:stream/dms-kinesis-target-
doc,MessageFormat=json-unformatted,
IncludeControlDetails=true,IncludeTransactionDetails=true,IncludePartitionValue=true,PartitionI
IncludeTableAlterOperations=true
```
## Configuración de tareas de carga completa con varios subprocesos

Para ayudar a aumentar la velocidad de la transferencia, AWS DMS admite una carga completa de subprocesos múltiples a una instancia de destino de Kinesis Data Streams. DMS admite este multriproceso con configuración de tareas que incluyen lo siguiente:

- MaxFullLoadSubTasks: utilice esta opción para indicar el número máximo de tablas de origen que se pueden cargar en paralelo. DMS carga cada tabla en su tabla de destino de Kinesis correspondiente mediante una tarea secundaria dedicada. El valor predeterminado es 8, el valor máximo es 49.
- ParallelLoadThreads— Utilice esta opción para especificar el número de subprocesos que se AWS DMS utilizan para cargar cada tabla en su tabla de destino de Kinesis. El valor máximo para un objetivo de Kinesis Data Streams es 32. Puede pedir que se incremente este límite máximo.
- ParallelLoadBufferSize: utilice esta opción para especificar el número máximo de registros para almacenar en el búfer que los subprocesos de carga en paralelo utilizan para cargar datos en el destino de Kinesis. El valor predeterminado es 50. El valor máximo es 1000. Utilice este parámetro con ParallelLoadThreads. ParallelLoadBufferSize es válido solo cuando hay más de un subproceso.
- ParallelLoadQueuesPerThread: utilice esta opción para especificar el número de colas que acceden a cada subproceso simultáneo para eliminar los registros de datos de las colas y generar una carga por lotes para el destino. El valor predeterminado de es 1. Sin embargo, para los destinos de Kinesis de varios tamaños de carga, el intervalo válido es de 5-512 colas por subproceso.

Configuración de tareas de carga de CDC con varios subprocesos

Puede mejorar el rendimiento de la captura de datos de cambios (CDC) para los puntos de conexión de destino de flujo de datos en tiempo real como Kinesis mediante la configuración de tareas para modificar el comportamiento de la llamada a la API PutRecords. Para ello, puede especificar el número de subprocesos simultáneos, las colas por subproceso y el número de registros que se van a almacenar en un búfer mediante la configuración de tareas ParallelApply\*. Suponga, por ejemplo, que desea realizar una carga de CDC y aplicar 128 subprocesos en paralelo. También desea acceder a 64 colas por subproceso, con 50 registros almacenados por búfer.

Para promover el desempeño de los CDC, AWS DMS admite las siguientes configuraciones de tareas:

- ParallelApplyThreads— Especifica el número de subprocesos simultáneos que se AWS DMS utilizan durante una carga de CDC para enviar registros de datos a un punto final de Kinesis de destino. El valor predeterminado es cero (0) y el valor máximo es 32.
- ParallelApplyBufferSize: especifica el número máximo de registros que se almacenan en cada cola del búfer para los subprocesos simultáneos que insertan datos en un punto de conexión de destino de Kinesis durante una carga de CDC. El valor predeterminado es 100 y el máximo es 1000. Utilice esta opción cuando ParallelApplyThreads especifique más de un subproceso.
- ParallelApplyQueuesPerThread: especifica el número de colas a las que accede cada subproceso para sacar registros de datos de las colas y generar una carga por lotes para un punto de conexión de Kinesis durante el proceso de CDC. El valor predeterminado es 1 y el máximo es 512.

Cuando se utiliza la configuración de tareas ParallelApply\*, el valor predeterminado de partition-key-type es el valor de primary-key de la tabla, no el valor de schemaname.table-name.

Uso de una imagen anterior para consultar los valores originales de las filas de CDC de un flujo de datos de Kinesis como destino

Al escribir actualizaciones de CDC en un destino de flujo de datos como Kinesis, puede ver los valores originales de una fila de base de datos de origen antes de cambiar mediante una actualización. Para que esto sea posible, AWS DMS rellena una imagen anterior de los eventos de actualización en función de los datos proporcionados por el motor de base de datos de origen.

Los diferentes motores de base de datos de origen proporcionan diferentes cantidades de información para una imagen anterior:

- Oracle proporciona actualizaciones a las columnas solo si cambian.
- PostgreSQL proporciona datos solo para las columnas que forman parte de la clave principal (cambiadas o no). Para proporcionar datos para todas las columnas (cambiadas o no), debe establecer REPLICA\_IDENTITY en FULL en lugar de DEFAULT. Tenga en cuenta que debe elegir cuidadosamente la configuración de REPLICA\_IDENTITY para cada tabla. Si establece REPLICA\_IDENTITY en FULL, todos los valores de las columnas se escriben en el registro antes de la escritura (WAL) de forma continua. Esto puede provocar problemas de rendimiento o de recursos en las tablas que se actualizan con frecuencia.

• MySQL generalmente proporciona datos para todas las columnas excepto para los tipos de datos BLOB y CLOB (cambiadas o no).

Para habilitar imágenes anteriores para agregar valores originales de la base de datos de origen a la salida AWS DMS , utilice la configuración de tarea BeforeImageSettings o el parámetro addbefore-image-columns. Este parámetro aplica una regla de transformación de columna.

BeforeImageSettings agrega un nuevo atributo JSON a cada operación de actualización con valores recopilados desde el sistema de base de datos de origen, como se muestra a continuación.

```
"BeforeImageSettings": { 
     "EnableBeforeImage": boolean, 
     "FieldName": string, 
     "ColumnFilter": pk-only (default) / non-lob / all (but only one)
}
```
#### **a** Note

Solo se aplica BeforeImageSettings a AWS DMS las tareas que contienen un componente de los CDC, como la carga completa más las tareas de los CDC (que migran los datos existentes y reproducen los cambios en curso), o a las tareas exclusivas de los CDC (que solo replican los cambios en los datos). No se aplica BeforeImageSettings a tareas que son solo de carga completa.

Para las opciones de BeforeImageSettings, se aplica lo siguiente:

- Establezca la opción EnableBeforeImage para habilitar true antes de crear imágenes. El valor predeterminado es false.
- Utilice la opción FieldName para asignar un nombre al nuevo atributo JSON. Cuando EnableBeforeImage es true, FieldName es necesario y no puede estar vacío.
- La opción ColumnFilter especifica una columna para agregar mediante el uso de las imágenes anteriores. Para agregar solo columnas que forman parte de las claves principales de la tabla, utilice el valor predeterminado, pk-only. Para agregar cualquier columna que tenga un valor de imagen anterior, utilice all. Tenga en cuenta que la imagen anterior no contiene columnas con tipos de datos de LOB, como CLOB o BLOB.
```
"BeforeImageSettings": { 
     "EnableBeforeImage": true, 
     "FieldName": "before-image", 
     "ColumnFilter": "pk-only" 
   }
```
#### **a** Note

Los objetivos de Amazon S3 no admiten BeforeImageSettings. Para los destinos de S3, utilice solo la regla de transformación add-before-image-columns que debe realizarse antes de crear imágenes durante el CDC.

Uso de una regla de transformación de imagen anterior

Como alternativa a la configuración de tareas, puede utilizar el parámetro add-before-imagecolumns, que aplica una regla de transformación de columnas. Con este parámetro, puede habilitar imágenes anteriores durante CDC en destinos de flujo de datos como Kinesis.

Al utilizar add-before-image-columns en una regla de transformación, puede aplicar un control más detallado de los resultados de la imagen anterior. Las reglas de transformación permiten utilizar un localizador de objetos que le da control sobre las tablas seleccionadas para la regla. Además, puede encadenar reglas de transformación, lo que permite aplicar diferentes reglas a diferentes tablas. A continuación, puede manipular las columnas producidas utilizando otras reglas.

## **a** Note

No utilice el parámetro add-before-image-columns junto con la configuración de tarea BeforeImageSettings dentro de la misma tarea. En su lugar, utilice el parámetro o la configuración, pero no ambos, para una sola tarea.

Un tipo de regla transformation con el parámetro add-before-image-columns de una columna debe proporcionar una sección before-image-def. A continuación se muestra un ejemplo.

```
 "rule-type": "transformation", 
 … 
       "rule-target": "column", 
       "rule-action": "add-before-image-columns", 
       "before-image-def":{ 
         "column-filter": one-of (pk-only / non-lob / all), 
         "column-prefix": string, 
         "column-suffix": string, 
       } 
     }
```
El valor de column-prefix se antepone a un nombre de columna y el valor predeterminado de column-prefix es BI\_. El valor de column-suffix se añade al nombre de la columna y el valor predeterminado está vacío. No configure ambas cadenas column-prefix y column-suffix como cadenas vacías.

Elija un valor para column-filter. Para agregar solo columnas que forman parte de las claves principales de la tabla, elija pk-only. Elija non-lob para agregar solo columnas que no sean de tipo LOB. O elija all para agregar cualquier columna que tenga un valor de imagen anterior.

Ejemplo de una regla de transformación de imagen anterior

La regla de transformación del siguiente ejemplo agrega una nueva columna llamada BI\_emp\_no en el destino. Entonces, una instrucción como UPDATE employees SET emp\_no = 3 WHERE emp  $no = 1$ ; rellena el campo BI emp no con 1. Cuando escribe actualizaciones de CDC en destinos de Amazon S3, la columna BI\_emp\_no permite indicar qué fila original se actualizó.

```
{ 
   "rules": [ 
     { 
        "rule-type": "selection", 
        "rule-id": "1", 
        "rule-name": "1", 
        "object-locator": { 
          "schema-name": "%", 
          "table-name": "%" 
        }, 
        "rule-action": "include" 
     }, 
    \{ "rule-type": "transformation", 
        "rule-id": "2",
```

```
 "rule-name": "2", 
        "rule-target": "column", 
        "object-locator": { 
          "schema-name": "%", 
          "table-name": "employees" 
       }, 
        "rule-action": "add-before-image-columns", 
        "before-image-def": { 
          "column-prefix": "BI_", 
          "column-suffix": "", 
          "column-filter": "pk-only" 
       } 
     } 
   ]
}
```
Para obtener información sobre el uso de la acción de regla add-before-image-columns, consulte [Reglas y acciones de transformación.](#page-1044-0)

Requisitos previos para utilizar una transmisión de datos de Kinesis como destino para AWS Database Migration Service

Función de IAM para utilizar una transmisión de datos de Kinesis como objetivo para AWS Database Migration Service

Antes de configurar una transmisión de datos de Kinesis como destino AWS DMS, asegúrese de crear una función de IAM. Esta función debe permitir asumir y conceder acceso AWS DMS a las transmisiones de datos de Kinesis a las que se están migrando. El conjunto mínimo de permisos de acceso se muestra en la siguiente política de IAM.

```
{ 
    "Version": "2012-10-17", 
    "Statement": [ 
   \{ "Sid": "1", 
       "Effect": "Allow", 
       "Principal": { 
          "Service": "dms.amazonaws.com" 
       }, 
    "Action": "sts:AssumeRole" 
    }
```
 $\mathbf{I}$ }

El rol que utilice para la migración a un flujo de datos de Kinesis debe tener los siguientes permisos.

```
{ 
     "Version": "2012-10-17", 
     "Statement": [ 
          { 
               "Effect": "Allow", 
               "Action": [ 
                   "kinesis:DescribeStream", 
                   "kinesis:PutRecord", 
                   "kinesis:PutRecords" 
              ], 
               "Resource": "arn:aws:kinesis:region:accountID:stream/streamName" 
          } 
     ]
}
```
Acceder a una transmisión de datos de Kinesis como destino para AWS Database Migration Service

En AWS DMS la versión 3.4.7 y versiones posteriores, para conectarse a un endpoint de Kinesis, debe realizar una de las siguientes acciones:

- Configure DMS para que utilice puntos de conexión de VPC. Para obtener más información sobre la configuración de DMS para utilizar puntos de conexión de VPC, consulte [Configuración de](#page-936-0) [puntos de conexión de VPC como puntos de conexión de origen y destino de AWS DMS.](#page-936-0)
- Configure DMS para que utilice rutas públicas, es decir, haga pública su instancia de replicación. Para obtener información sobre las instancias de replicación públicas, consulte [Instancias de](#page-332-0) [replicación pública y privada.](#page-332-0)

Limitaciones al utilizar Kinesis Data Streams como objetivo para AWS Database Migration Service

Al utilizar Kinesis Data Streams como destino se aplican las siguientes restricciones:

- AWS DMS publica cada actualización en un único registro de la base de datos de origen como un registro de datos en un flujo de datos de Kinesis determinado, independientemente de las transacciones. Sin embargo, puede incluir detalles de transacción para cada registro de datos utilizando los parámetros pertinentes de la API KinesisSettings.
- No se admite el modo LOB completo.
- El tamaño de LOB máximo admitido es 1 MB.
- Kinesis Data Streams no admite la desduplicación. Las aplicaciones que consumen datos de una secuencia necesitan ocuparse de los registros duplicados. Para obtener más información, consulte [Gestión de registros duplicados](https://docs.aws.amazon.com/streams/latest/dev/kinesis-record-processor-duplicates.html) en la Guía para desarrolladores de Amazon Kinesis Data Streams.
- AWS DMS admite las dos formas siguientes de claves de partición:
	- SchemaName.TableName una combinación del nombre de esquema y de tabla.
	- \${AttributeName}: el valor de uno de los campos del archivo JSON o la clave principal de la tabla de la base de datos de origen.
- Para obtener información sobre el cifrado de los datos en reposo en Kinesis Data Streams, consulte [Protección de datos en Kinesis Data Streams](https://docs.aws.amazon.com/streams/latest/dev/server-side-encryption.html.html) en la Guía para desarrolladores de AWS Key Management Service .
- BatchApply no es compatible con un punto de conexión de Kinesis. Es posible que el uso de la aplicación por lotes (por ejemplo, la configuración de tareas de metadatos de destino BatchApplyEnabled) para un objetivo de Kinesis provoque la pérdida de datos.
- Los destinos de Kinesis solo se admiten para una transmisión de datos de Kinesis en la misma AWS cuenta y en la Región de AWS misma instancia de replicación.
- Al migrar desde una fuente de MySQL, los BeforeImage datos no incluyen los tipos de datos CLOB y BLOB. Para obtener más información, consulte [Uso de una imagen anterior para consultar los](#page-826-0) [valores originales de las filas de CDC de un flujo de datos de Kinesis como destino.](#page-826-0)
- AWS DMS no admite la migración de valores de tipos de BigInt datos con más de 16 dígitos. Para evitar esta limitación, puede usar la siguiente regla de transformación para convertir la columna BigInt en una cadena. Para obtener más información sobre las reglas de transformación, consulte [Reglas y acciones de transformación.](#page-1044-0)

```
{ 
     "rule-type": "transformation", 
     "rule-id": "id", 
     "rule-name": "name", 
     "rule-target": "column", 
     "object-locator": {
```

```
 "schema-name": "valid object-mapping rule action", 
          "table-name": "", 
          "column-name": "" 
     }, 
     "rule-action": "change-data-type", 
     "data-type": { 
          "type": "string", 
          "length": 20 
     }
}
```
• Cuando varias operaciones de DML dentro de una sola transacción modifican una columna de objetos grandes (LOB) de la base de datos de origen, la base de datos de destino solo conserva el valor LOB final de la última operación de esa transacción. Los valores LOB intermedios establecidos por las operaciones anteriores de la misma transacción se sobrescriben, lo que puede provocar la pérdida de datos o la aparición de incoherencias. Este comportamiento se debe a la forma en que se procesan los datos de los LOB durante la replicación.

Uso de la asignación de objetos para migrar datos a un flujo de datos de Kinesis

AWS DMS utiliza reglas de mapeo de tablas para mapear los datos del flujo de datos de Kinesis de origen al de destino. Para asignar datos a una secuencia de destino, se utiliza un tipo de regla de mapeo de tablas denominada "object mapping". Puede utilizar la asignación de objetos para definir cómo los registros de datos del origen asignan a los registros de datos publicados en el flujo de datos de Kinesis.

Kinesis Data Streams no tiene una estructura predeterminada distinta de una clave de partición. En una regla de asignación de objetos, los valores posibles de partition-key-type para los registros de datos son schema-table, transaction-id, primary-key, constant y attribute-name.

Para crear una regla de mapeo de objetos, especifique rule-type como object-mapping. Esta regla indica el tipo de mapeo de objetos que desea utilizar.

La estructura de la regla es la siguiente.

```
{ 
      "rules": [ 
\overline{\mathcal{L}} "rule-type": "object-mapping",
```

```
 "rule-id": "id", 
               "rule-name": "name", 
               "rule-action": "valid object-mapping rule action", 
               "object-locator": { 
                    "schema-name": "case-sensitive schema name", 
                    "table-name": "" 
               } 
          } 
    \mathbf{I}}
```
AWS DMS actualmente admite map-record-to-record y es map-record-to-document el único valor válido para el parámetro. rule-action Esta configuración afecta a los valores que no están excluidos como parte de la lista de atributos exclude-columns. Los map-record-todocument valores map-record-to-record y especifican cómo se AWS DMS gestionan estos registros de forma predeterminada. Estos valores no afectan a los mapeos de atributos en modo alguno.

Utilice map-record-to-record al migrar desde una base de datos relacional a un flujo de datos de Kinesis. Este tipo de regla utiliza el valor taskResourceId.schemaName.tableName de la base de datos relacional como la clave de partición en el flujo de datos de Kinesis y crea un atributo para cada columna de la base de datos de origen.

Cuando utilice map-record-to-record, tenga en cuenta lo siguiente:

- Esta configuración solo afecta a las columnas excluidas de la lista exclude-columns.
- Para cada columna de este tipo, AWS DMS crea un atributo correspondiente en el tema de destino.
- AWS DMS crea el atributo correspondiente independientemente de si la columna de origen se utiliza en una asignación de atributos.

Se utiliza map-record-to-document para colocar las columnas de origen en un único documento plano en la secuencia de destino correspondiente utilizando el nombre de atributo "\_doc". AWS DMS coloca los datos en un único mapa plano del origen denominado "\_doc". Esta colocación se aplica a cada columna de la tabla de origen que no se enumera en la lista de atributos exclude-columns.

Una forma de entender map-record-to-record es verlo en acción. En este ejemplo, imagine que empieza con una fila de una tabla de base de datos relacional con la estructura y los datos siguientes.

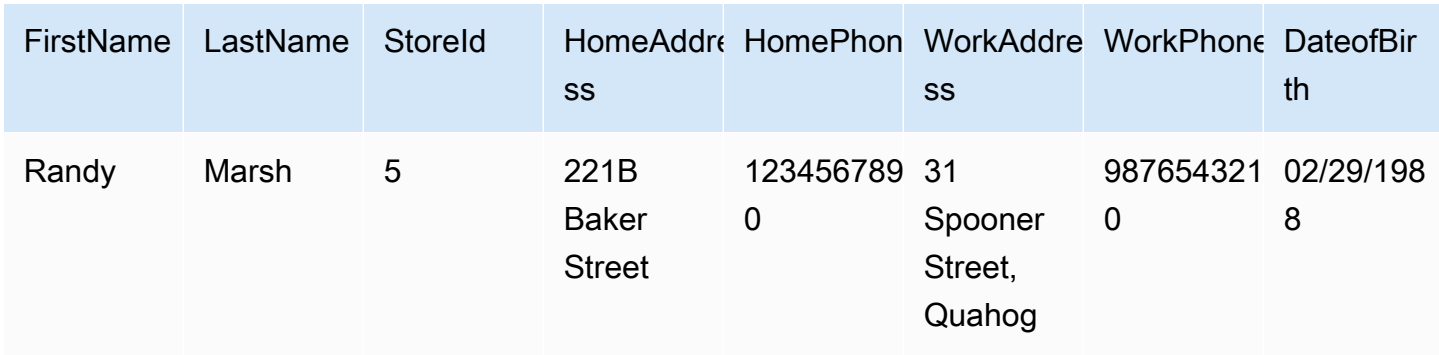

Para migrar esta información desde un esquema denominado Test a un flujo de datos de Kinesis, debe crear reglas para asignar los datos a la secuencia de destino. La siguiente regla ilustra la operación de asignación.

```
{ 
     "rules": [ 
          { 
              "rule-type": "selection", 
              "rule-id": "1", 
              "rule-name": "1", 
              "rule-action": "include", 
              "object-locator": { 
                   "schema-name": "Test", 
                   "table-name": "%" 
              } 
          }, 
          { 
              "rule-type": "object-mapping", 
              "rule-id": "2", 
              "rule-name": "DefaultMapToKinesis", 
              "rule-action": "map-record-to-record", 
              "object-locator": { 
                   "schema-name": "Test", 
                   "table-name": "Customers" 
 } 
          } 
     ]
}
```
A continuación, se ilustra el formato de registro resultante en el flujo de datos de Kinesis:

• StreamName: XXX

Uso de Amazon Kinesis Data Streams como destino 819

- PartitionKey: Test.Customers //schmaname.tableName
- Datos: //El siguiente mensaje JSON

```
 { 
    "FirstName": "Randy", 
    "LastName": "Marsh", 
    "StoreId": "5", 
    "HomeAddress": "221B Baker Street", 
    "HomePhone": "1234567890", 
    "WorkAddress": "31 Spooner Street, Quahog", 
    "WorkPhone": "9876543210", 
    "DateOfBirth": "02/29/1988" 
 }
```
Sin embargo, supongamos que utiliza las mismas reglas pero cambia el parámetro rule-action a map-record-to-document y excluye determinadas columnas. La siguiente regla ilustra la operación de asignación.

```
{ 
  "rules": [ 
     { 
    "rule-type": "selection", 
    "rule-id": "1", 
    "rule-name": "1", 
    "rule-action": "include", 
    "object-locator": { 
     "schema-name": "Test", 
     "table-name": "%" 
    } 
   }, 
  \{ "rule-type": "object-mapping", 
    "rule-id": "2", 
    "rule-name": "DefaultMapToKinesis", 
    "rule-action": "map-record-to-document", 
    "object-locator": { 
     "schema-name": "Test",
```

```
 "table-name": "Customers" 
    }, 
     "mapping-parameters": { 
      "exclude-columns": [ 
       "homeaddress", 
       "homephone", 
       "workaddress", 
       "workphone" 
     \mathbf{I} } 
   } 
  ]
}
```
En este caso, las columnas que no aparecen en el parámetro exclude-columns, FirstName, LastName, StoreId y DateOfBirth, se asignan a \_doc. A continuación, se ilustra el formato de registro resultante.

```
 { 
            "data":{ 
                "_doc":{ 
                    "FirstName": "Randy", 
                    "LastName": "Marsh", 
                    "StoreId": "5", 
                    "DateOfBirth": "02/29/1988" 
 } 
 } 
        }
```
Reestructuración de datos con el mapeo de atributos

Puede reestructurar los datos mientras los migra a un flujo de datos de Kinesis mediante un mapa de atributos. Por ejemplo, es posible que desee combinar varios campos del origen en un único campo en el destino. El mapa de atributos siguiente ilustra cómo reestructurar los datos.

```
{ 
      "rules": [ 
           { 
                "rule-type": "selection", 
                "rule-id": "1",
```

```
 "rule-name": "1", 
             "rule-action": "include", 
             "object-locator": { 
                 "schema-name": "Test", 
                "table-name": "%" 
 } 
        }, 
        { 
             "rule-type": "object-mapping", 
            "rule-id": "2", 
             "rule-name": "TransformToKinesis", 
             "rule-action": "map-record-to-record", 
             "target-table-name": "CustomerData", 
             "object-locator": { 
                 "schema-name": "Test", 
                "table-name": "Customers" 
            }, 
             "mapping-parameters": { 
                 "partition-key-type": "attribute-name", 
                 "partition-key-name": "CustomerName", 
                 "exclude-columns": [ 
                     "firstname", 
                     "lastname", 
                     "homeaddress", 
                     "homephone", 
                     "workaddress", 
                     "workphone" 
                ], 
                 "attribute-mappings": [ 
\{ "target-attribute-name": "CustomerName", 
                         "attribute-type": "scalar", 
                         "attribute-sub-type": "string", 
                         "value": "${lastname}, ${firstname}" 
\}, \{\{ "target-attribute-name": "ContactDetails", 
                         "attribute-type": "document", 
                         "attribute-sub-type": "json", 
                         "value": { 
                             "Home": { 
                                 "Address": "${homeaddress}", 
                                 "Phone": "${homephone}" 
 },
```
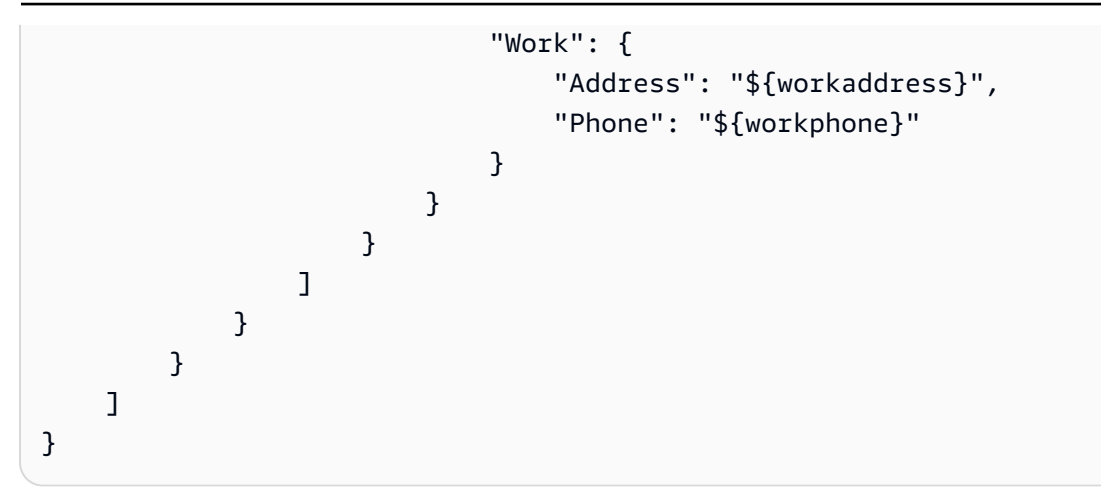

Para establecer un valor constante para partition-key, especifique un valor de partitionkey. Tal vez desee hacer esto, por ejemplo, para obligar a que todos los datos se almacenen en una única partición. El siguiente mapeo ilustra este enfoque.

```
{ 
     "rules": [ 
          { 
               "rule-type": "selection", 
               "rule-id": "1", 
               "rule-name": "1", 
               "object-locator": { 
                   "schema-name": "Test", 
                   "table-name": "%" 
              }, 
              "rule-action": "include" 
          }, 
          { 
               "rule-type": "object-mapping", 
               "rule-id": "1", 
               "rule-name": "TransformToKinesis", 
               "rule-action": "map-record-to-document", 
               "object-locator": { 
                   "schema-name": "Test", 
                   "table-name": "Customer" 
              }, 
               "mapping-parameters": { 
                   "partition-key": { 
                        "value": "ConstantPartitionKey" 
                   }, 
                   "exclude-columns": [ 
                        "FirstName",
```

```
 "LastName", 
                "HomeAddress", 
                "HomePhone", 
                "WorkAddress", 
                "WorkPhone" 
             ], 
             "attribute-mappings": [ 
\{ "attribute-name": "CustomerName", 
                   "value": "${FirstName},${LastName}" 
\}, \{\{ "attribute-name": "ContactDetails", 
                   "value": { 
                      "Home": { 
                         "Address": "${HomeAddress}", 
                         "Phone": "${HomePhone}" 
 }, 
                      "Work": { 
                         "Address": "${WorkAddress}", 
                         "Phone": "${WorkPhone}" 
 } 
 } 
\}, \{\{ "attribute-name": "DateOfBirth", 
                   "value": "${DateOfBirth}" 
1 1 1 1 1 1 1
 ] 
 } 
      } 
   ]
```
## **a** Note

}

El valor partition-key de un registro de control para una tabla específica es TaskId.SchemaName.TableName. El valor partition-key de un registro de control para una tabla específica es el TaskId de ese registro. La especificación de un valor partition-key en el mapeo de objetos no tiene ningún efecto en el elemento partition-key de un registro de control.

## Formato de mensaje para Kinesis Data Streams

La salida JSON es simplemente una lista de pares de clave-valor. Un formato de mensaje JSON\_UNFORMATTED es una cadena JSON de una sola línea con un delimitador de nueva línea.

AWS DMS proporciona los siguientes campos reservados para facilitar el consumo de los datos de Kinesis Data Streams:

## RecordType

El tipo de registro puede ser de datos o de control. Los registros de datos representan las filas reales en el origen. Los registros de control son para eventos importantes de la secuencia como, por ejemplo, el reinicio de una tarea.

## Operación

Para los registros de datos, la operación puede ser load, insert, update o delete.

Para los registros de control, la operación puede ser create-table, rename-table, droptable, change-columns, add-column, drop-column, rename-column o column-typechange.

## SchemaName

El esquema de origen del registro. Este campo puede estar vacío para un registro de control.

# **TableName**

La tabla de origen del registro. Este campo puede estar vacío para un registro de control.

# Timestamp

La marca temporal que indica cuándo se creó el mensaje JSON. El campo está formateado con el formato ISO 8601.

# Uso de Apache Kafka como objetivo para AWS Database Migration Service

Puede usarlo AWS DMS para migrar datos a un clúster de Apache Kafka. Apache Kafka es una plataforma de streaming distribuida. Puede utilizar Apache Kafka para ingerir y procesar datos de streaming en tiempo real.

AWS también ofrece Amazon Managed Streaming para que Apache Kafka MSK (Amazon) lo utilice como objetivo. AWS DMS Amazon MSK es un servicio de streaming de Apache Kafka totalmente gestionado que simplifica la implementación y la gestión de las instancias de Apache Kafka. Funciona con versiones de código abierto de Apache Kafka y se accede a las MSK instancias de Amazon como AWS DMS destinos exactamente igual que a cualquier instancia de Apache Kafka. Para obtener más información, consulta [¿Qué es AmazonMSK?](https://docs.aws.amazon.com/msk/latest/developerguide/what-is-msk.html) en la Guía para desarrolladores de Amazon Managed Streaming for Apache Kafka.

Un clúster de Kafka almacena flujos de registros en categorías denominadas temas que se dividen en particiones. Las particiones son secuencias de registros de datos (mensajes) identificados de forma única en un tema. Las particiones se pueden distribuir entre varios agentes de un clúster para permitir el procesamiento paralelo de los registros de un tema. Para obtener más información sobre temas y particiones y su distribución en Apache Kafka, consulte [Temas y registros](https://kafka.apache.org/documentation/#intro_topics) y [Distribución.](https://kafka.apache.org/documentation/#intro_distribution)

El clúster de Kafka puede ser una MSK instancia de Amazon, un clúster que se ejecute en una EC2 instancia de Amazon o un clúster local. Una MSK instancia de Amazon o un clúster de una EC2 instancia de Amazon pueden estar en la misma instancia VPC o en una diferente. Si el clúster está en las instalaciones, puede usar su propio servidor de nombres en las instalaciones para la instancia de replicación a fin de resolver el nombre de host del clúster. Para obtener información acerca de cómo configurar un servidor de nombres para la instancia de replicación, consulte [Uso de su propio](#page-277-0)  [servidor de nombres en las instalaciones](#page-277-0). Para obtener más información sobre cómo configurar una red, consulte [Configuración de una red para una instancia de replicación](#page-334-0).

Cuando utilice un MSK clúster de Amazon, asegúrese de que su grupo de seguridad permita el acceso desde la instancia de replicación. Para obtener información sobre cómo cambiar el grupo de seguridad de un MSK clúster de Amazon, consulte [Cambiar el grupo de seguridad de un MSK clúster](https://docs.aws.amazon.com/msk/latest/developerguide/change-security-group.html)  [de Amazon.](https://docs.aws.amazon.com/msk/latest/developerguide/change-security-group.html)

AWS Database Migration Service publica registros sobre un tema de Kafka utilizandoJSON. Durante la conversión, AWS DMS serializa cada registro de la base de datos de origen en un par atributovalor en formato. JSON

Para migrar los datos desde cualquier origen de datos admitido a un clúster de Kafka de destino, se usa la asignación de objetos. Con la asignación de objetos, se determina cómo se estructuran los registros de datos en el tema de destino. También debe definir una clave de partición para cada tabla, que Apache Kafka utiliza para agrupar los datos en particiones.

Actualmente, AWS DMS admite un solo tema por tarea. En el caso de una sola tarea con varias tablas, todos los mensajes van a un solo tema. Cada mensaje incluye una sección de metadatos que identifica el esquema y la tabla de destino. AWS DMS las versiones 3.4.6 y superiores admiten la replicación multitema mediante el mapeo de objetos. Para obtener más información, consulte [Replicación multitemática mediante asignación de objetos](#page-865-0).

## Configuración de punto de enlace de Apache Kafka

Puede especificar los detalles de la conexión mediante la configuración del punto final de la AWS DMS consola o mediante la --kafka-settings opción de. CLI A continuación se indican los requisitos para cada ajuste:

- Broker: especifique las ubicaciones de uno o más agentes en el clúster de Kafka en forma de una lista separada por comas de cada *broker-hostname*:*port*. Un ejemplo es "ec2-12-345-678-901.compute-1.amazonaws.com:2345,ec2-10-987-654-321.compute-1.a Esta configuración puede especificar las ubicaciones de algunos o todos los agentes del clúster. Todos los agentes de clúster se comunican para gestionar la partición de los registros de datos migrados al tema.
- Topic: (opcional) especifique el nombre del tema con una longitud máxima de 255 letras y símbolos. Puede usar el punto (.), el guion bajo (\_) y el signo menos (-). Los nombres de temas con un punto (.) o guion bajo (\_) pueden colisionar en las estructuras de datos internas. Puede usar uno de estos símbolos, pero no ambos, en el nombre del tema. Si no especifica un nombre para el tema, "kafka-default-topic" lo AWS DMS utiliza como tema de migración.

## **a** Note

Para AWS DMS crear un tema de migración que especifique o el tema predeterminado, auto.create.topics.enable = true configúrelo como parte de la configuración del clúster de Kafka. Para obtener más información, consulte [Limitaciones al utilizar Apache](#page-857-0) [Kafka como objetivo para AWS Database Migration Service](#page-857-0)

- MessageFormat: el formato del resultado de los registros creados en el punto de conexión. El formato del mensaje es JSON (predeterminado) o JSON\_UNFORMATTED (una sola línea sin tabulación).
- MessageMaxBytes: el tamaño máximo en bytes de los registros creados en el punto de conexión. El valor predeterminado es 1 000 000.

#### **G** Note

Solo puede usar AWS CLI/para cambiar SDK MessageMaxBytes a un valor que no sea el predeterminado. Por ejemplo, para modificar el punto de conexión de Kafka existente y cambiar MessageMaxBytes, utilice el siguiente comando.

aws dms modify-endpoint --endpoint-arn *your-endpoint*

```
--kafka-settings Broker="broker1-server:broker1-port,broker2-server:broker2-
port,...",
Topic=topic-name,MessageMaxBytes=integer-of-max-message-size-in-bytes
```
- IncludeTransactionDetails: proporciona información detallada sobre transacciones de la base de datos de origen. Esta información incluye una marca temporal de confirmación, una posición de registro y valores para transaction\_id, previous\_transaction\_id y transaction\_record\_id (el desplazamiento del registro dentro de una transacción). El valor predeterminado es false.
- IncludePartitionValue: muestra el valor de partición dentro de la salida del mensaje de Kafka, a menos que el tipo de partición sea schema-table-type. El valor predeterminado es false.
- PartitionIncludeSchemaTable: agrega los nombres de los esquemas y de las tablas como prefijo a los valores de partición, cuando el tipo de partición es primary-key-type. Al hacerlo, aumenta la distribución de datos entre las particiones de Kafka. Por ejemplo, supongamos que un esquema SysBench tiene miles de tablas y cada tabla tiene un rango limitado para una clave principal. En este caso, la misma clave principal se envía desde miles de tablas a la misma partición, lo que provoca limitación. El valor predeterminado es false.
- IncludeTableAlterOperations— Incluye cualquier operación del lenguaje de definición de datos (DDL) que cambie la tabla en los datos de controlrename-table, comodrop-table, addcolumndrop-column, yrename-column. El valor predeterminado es false.
- IncludeControlDetails: muestra información detallada de control para la definición de tablas, la definición de columnas y los cambios de tablas y columnas en la salida del mensaje de Kafka. El valor predeterminado es false.
- IncludeNullAndEmpty— Incluye NULL y vacía columnas en el destino. El valor predeterminado es false.
- SecurityProtocol— Establece una conexión segura con un punto final de destino de Kafka mediante Transport Layer Security (TLS). Las opciones incluyen ssl-authentication, sslencryption y sasl-ssl. El uso de sasl-ssl requiere SaslUsername y SaslPassword.
- SslEndpointIdentificationAlgorithm: establece la verificación del nombre de host para el certificado. Esta configuración se admite en AWS DMS versión 3.5.1 y posteriores. Estas son las opciones disponibles:
	- NONE: deshabilita la verificación del nombre de host del agente en la conexión del cliente.
	- HTTPS: habilita la verificación del nombre de host del agente en la conexión del cliente.

• useLargeIntegerValue— Utilice int de hasta 18 dígitos en lugar de convertir ints como dobles, disponible a partir de la AWS DMS versión 3.5.4. El valor predeterminado es false.

Puede usar la configuración para ayudar a aumentar la velocidad de la transferencia. Para ello, AWS DMS admite la carga completa con varios subprocesos en un clúster de destino de Apache Kafka. AWS DMS admite esta operación con varios subprocesos con las configuraciones de tareas que incluyen lo siguiente:

- MaxFullLoadSubTasks— Utilice esta opción para indicar el número máximo de tablas de origen que se van a cargar en paralelo. AWS DMS carga cada tabla en su tabla de destino de Kafka correspondiente mediante una subtarea dedicada. El valor predeterminado es 8, el valor máximo es 49.
- ParallelLoadThreads— Utilice esta opción para especificar el número de subprocesos que se AWS DMS utilizan para cargar cada tabla en su tabla de destino de Kafka. El valor máximo para un destino de Apache Kafka es 32. Puede pedir que se incremente este límite máximo.
- ParallelLoadBufferSize: utilice esta opción para especificar el número máximo de registros para almacenar en el búfer que los subprocesos de carga en paralelo utilizan para cargar datos en el destino de Kafka. El valor predeterminado es 50. El valor máximo es 1000. Utilice este parámetro con ParallelLoadThreads. ParallelLoadBufferSize es válido solo cuando hay más de un subproceso.
- ParallelLoadQueuesPerThread: utilice esta opción para especificar el número de colas que acceden a cada subproceso simultáneo para eliminar los registros de datos de las colas y generar una carga por lotes para el destino. El valor predeterminado de es 1. El máximo es 512.

Puede mejorar el rendimiento de la captura de datos de cambios (CDC) para los puntos finales de Kafka ajustando la configuración de las tareas para los subprocesos paralelos y las operaciones masivas. Para ello, puede especificar el número de subprocesos simultáneos, las colas por subproceso y el número de registros que se van a almacenar en un búfer mediante la configuración de tareas ParallelApply\*. Por ejemplo, supongamos que desea realizar una CDC carga y aplicar 128 hilos en paralelo. También desea acceder a 64 colas por subproceso, con 50 registros almacenados por búfer.

Para mejorar el CDC rendimiento, AWS DMS es compatible con las siguientes configuraciones de tareas:

AWS Database Migration Service Guía del usuario

- ParallelApplyThreads— Especifica el número de subprocesos simultáneos que se AWS DMS utilizan durante una CDC carga para enviar los registros de datos a un punto final de Kafka. El valor predeterminado es cero (0) y el valor máximo es 32.
- ParallelApplyBufferSize— Especifica el número máximo de registros que se deben almacenar en cada cola de búfer para que los subprocesos simultáneos se envíen a un punto final de destino de Kafka durante una carga. CDC El valor predeterminado es 100 y el máximo es 1000. Utilice esta opción cuando ParallelApplyThreads especifique más de un subproceso.
- ParallelApplyQueuesPerThread— Especifica el número de colas a las que accede cada subproceso para extraer los registros de datos de las colas y generar una carga por lotes para un punto final de Kafka. CDC El valor predeterminado de es 1. El máximo es 512.

Cuando se utiliza la configuración de tareas ParallelApply\*, el valor predeterminado de partition-key-type es el valor de primary-key de la tabla, no el valor de schemaname.table-name.

# Conexión a Kafka mediante Transport Layer Security () TLS

Un clúster de Kafka acepta conexiones seguras mediante Transport Layer Security ()TLS. ConDMS, puede utilizar cualquiera de las siguientes tres opciones de protocolos de seguridad para proteger una conexión de punto final de Kafka.

# SSLcifrado () **server-encryption**

Los clientes validan la identidad del servidor mediante el certificado del servidor. A continuación, se establece una conexión cifrada entre el servidor y el cliente.

# SSLautenticación (**mutual-authentication**)

El servidor y el cliente validan la identidad entre sí mediante sus propios certificados. A continuación, se establece una conexión cifrada entre el servidor y el cliente.

# SASL-SSL (**mutual-authentication**)

El método de capa de seguridad y autenticación simple (SASL) reemplaza el certificado del cliente por un nombre de usuario y una contraseña para validar la identidad del cliente. En concreto, debe proporcionar un nombre de usuario y una contraseña que el servidor haya registrado para que el servidor pueda validar la identidad de un cliente. A continuación, se establece una conexión cifrada entre el servidor y el cliente.

# **A** Important

Apache Kafka y Amazon MSK aceptan certificados resueltos. Esta es una limitación conocida de Kafka y Amazon MSK que hay que abordar. Para obtener más información, consulte [Problemas con Apache Kafka, KAFKA](https://issues.apache.org/jira/browse/KAFKA-3700) -3700.

Si utilizas AmazonMSK, considera la posibilidad de utilizar listas de control de acceso (ACLs) como solución alternativa a esta limitación conocida. Para obtener más información sobre su usoACLs, consulte la ACLs sección [Apache Kafka](https://docs.aws.amazon.com/msk/latest/developerguide/msk-acls.html) de la Guía para desarrolladores de Amazon Managed Streaming for Apache Kafka.

Si utiliza un clúster de Kafka autoadministrado, consulte [Comentario del 21 de octubre](https://issues.apache.org/jira/browse/KAFKA-3700?focusedCommentId=16658376)  [de 2018](https://issues.apache.org/jira/browse/KAFKA-3700?focusedCommentId=16658376) para obtener información sobre la configuración del clúster.

Uso del SSL cifrado con Amazon MSK o un clúster Kafka autogestionado

Puedes usar el SSL cifrado para proteger una conexión de punto final a Amazon MSK o a un clúster de Kafka autogestionado. Al utilizar el método de autenticación SSL cifrada, los clientes validan la identidad de un servidor mediante el certificado del servidor. A continuación, se establece una conexión cifrada entre el servidor y el cliente.

Para usar el SSL cifrado para conectarse a Amazon MSK

• Establezca la configuración del punto de conexión del protocolo de seguridad (SecurityProtocol) mediante la opción ssl-encryption al crear el punto de conexión de Kafka de destino.

El JSON ejemplo siguiente establece el protocolo de seguridad como SSL cifrado.

```
"KafkaSettings": { 
     "SecurityProtocol": "ssl-encryption", 
}
```
Para usar el SSL cifrado en un clúster de Kafka autogestionado

1. Si utilizas una autoridad de certificación (CA) privada en tu clúster de Kafka local, carga tu certificado de CA privado y obtén un nombre de recurso de Amazon (). ARN

2. Establezca la configuración del punto de conexión del protocolo de seguridad (SecurityProtocol) mediante la opción ssl-encryption al crear el punto de conexión de Kafka de destino. En el siguiente JSON ejemplo, se establece el protocolo de seguridad como. ssl-encryption

```
"KafkaSettings": { 
     "SecurityProtocol": "ssl-encryption", 
}
```
3. Si utilizas una CA privada, configura SslCaCertificateArn la ARN que obtuviste en el primer paso anterior.

Uso de la autenticación de SSL

Puedes usar la SSL autenticación para proteger una conexión de punto final a Amazon MSK o a un clúster de Kafka autogestionado.

Para habilitar la autenticación y el cifrado de clientes mediante la SSL autenticación para conectarse a AmazonMSK, haga lo siguiente:

- Prepare una clave privada y un certificado público para Kafka.
- Cargue los certificados al administrador de DMS certificados.
- Cree un punto final de destino de Kafka con el certificado correspondiente ARNs especificado en la configuración del punto final de Kafka.

Para preparar una clave privada y un certificado público para Amazon MSK

1. Cree una EC2 instancia y configure un cliente para que utilice la autenticación tal y como se describe en los pasos 1 a 9 de la sección [Autenticación de clientes](https://docs.aws.amazon.com/msk/latest/developerguide/msk-authentication.html) de la Guía para desarrolladores de Amazon Managed Streaming for Apache Kafka.

Tras completar estos pasos, dispondrá de un certificado ARN (el certificado público ARN guardado en élACM) y de una clave privada en un kafka.client.keystore.jks archivo.

2. Obtenga el certificado público y cópielo en el archivo signed-certificate-from-acm.pem mediante el siguiente comando:

```
aws acm-pca get-certificate --certificate-authority-arn Private CA ARN --
certificate-arn Certificate_ARN
```
El comando devuelve información similar al siguiente ejemplo:

```
{"Certificate": "123", "CertificateChain": "456"}
```
A continuación, copie el equivalente de "123" al archivo signed-certificate-fromacm.pem.

3. Obtenga la clave privada importando la clave msk-rsa desde kafka.client.keystore.jks to keystore.p12, como se muestra en el siguiente ejemplo.

```
keytool -importkeystore \
-srckeystore kafka.client.keystore.jks \
-destkeystore keystore.p12 \
-deststoretype PKCS12 \
-srcalias msk-rsa-client \
-deststorepass test1234 \
-destkeypass test1234
```
4. Utilice el siguiente comando para exportar keystore.p12 a un formato .pem.

Openssl pkcs12 -in keystore.p12 -out encrypted-private-client-key.pem –nocerts

Aparece PEMel mensaje Introduzca la contraseña e identifica la clave que se aplica para cifrar el certificado.

5. Elimine los atributos de bolsa y los atributos de clave del archivo .pem para asegurarse de que la primera línea comience con la siguiente cadena.

---BEGIN ENCRYPTED PRIVATE KEY---

Para cargar un certificado público y una clave privada al administrador de DMS certificados y probar la conexión con Amazon MSK

1. Cárguelo al administrador de DMS certificados mediante el siguiente comando.

```
aws dms import-certificate --certificate-identifier signed-cert --certificate-pem 
 file://path to signed cert
aws dms import-certificate --certificate-identifier private-key —certificate-pem 
 file://path to private key
```
2. Cree un punto final de MSK destino de Amazon y pruebe la conexión para asegurarse de que la TLS autenticación funciona.

```
aws dms create-endpoint --endpoint-identifier $endpoint-identifier --engine-name 
  kafka --endpoint-type target --kafka-settings 
'{"Broker": "b-0.kafka260.aaaaa1.a99.kafka.us-east-1.amazonaws.com:0000", 
 "SecurityProtocol":"ssl-authentication", 
"SslClientCertificateArn": "arn:aws:dms:us-east-1:012346789012:cert:",
"SslClientKeyArn": "arn:aws:dms:us-
east-1:0123456789012:cert:","SslClientKeyPassword":"test1234"}'
aws dms test-connection -replication-instance-arn=$rep_inst_arn —endpoint-arn=
$kafka_tar_arn_msk
```
#### **A** Important

Puede utilizar la SSL autenticación para proteger una conexión a un clúster de Kafka autogestionado. En algunos casos, es posible que use una entidad de certificación (CA) privada en el clúster de Kafka en las instalaciones. Si es así, cargue la cadena de CA, el certificado público y la clave privada en el administrador de DMS certificados. A continuación, utilice el nombre de recurso de Amazon correspondiente (ARN) en la configuración de su punto de conexión al crear su punto de enlace de destino Kafka local.

Preparación de una clave privada y un certificado firmado para un clúster de Kafka autoadministrado

1. Genere un par de claves como se muestra en el siguiente ejemplo.

```
keytool -genkey -keystore kafka.server.keystore.jks -validity 300 -storepass your-
keystore-password
-keypass your-key-passphrase -dname "CN=your-cn-name" 
-alias alias-of-key-pair -storetype pkcs12 -keyalg RSA
```
2. Genere una solicitud de firma de certificado ()CSR.

keytool -keystore kafka.server.keystore.jks -certreq -file server-cert-signrequest-rsa -alias on-premise-rsa -storepass *your-key-store-password* -keypass *your-key-password*

3. Utilice la CA del almacén de confianza de su clúster para firmar elCSR. Si no tiene una entidad de certificación, puede crear su propia entidad de certificación privada.

openssl req -new -x509 -keyout ca-key -out ca-cert -days *validate-days*

4. Importe ca-cert en el almacén de confianza y al almacén de claves del servidor. Si no dispone de un almacén de confianza, utilice el siguiente comando para crear el almacén de confianza e importar ca-cert en él.

keytool -keystore kafka.server.truststore.jks -alias CARoot -import -file ca-cert keytool -keystore kafka.server.keystore.jks -alias CARoot -import -file ca-cert

5. Firme el certificado.

```
openssl x509 -req -CA ca-cert -CAkey ca-key -in server-cert-sign-request-rsa -out 
 signed-server-certificate.pem 
-days validate-days -CAcreateserial -passin pass:ca-password
```
6. Importe el certificado firmado al almacén de claves.

```
keytool -keystore kafka.server.keystore.jks -import -file signed-certificate.pem -
alias on-premise-rsa -storepass your-keystore-password
-keypass your-key-password
```
7. Utilice el siguiente comando para importar la clave on-premise-rsa de kafka.server.keystore.jks a keystore.p12.

```
keytool -importkeystore \
-srckeystore kafka.server.keystore.jks \
-destkeystore keystore.p12 \
```

```
-deststoretype PKCS12 \
-srcalias on-premise-rsa \
-deststorepass your-truststore-password \
-destkeypass your-key-password
```
8. Utilice el siguiente comando para exportar keystore.p12 a un formato .pem.

Openssl pkcs12 -in keystore.p12 -out encrypted-private-server-key.pem –nocerts

- 9. Cargue encrypted-private-server-key.pem y signed-certificate.pem envíelo cacert al administrador de DMS certificados.
- 10. Cree un punto final utilizando lo devueltoARNs.

```
aws dms create-endpoint --endpoint-identifier $endpoint-identifier --engine-name 
  kafka --endpoint-type target --kafka-settings 
'{"Broker": "b-0.kafka260.aaaaa1.a99.kafka.us-east-1.amazonaws.com:9092", 
  "SecurityProtocol":"ssl-authentication", 
"SslClientCertificateArn": "your-client-cert-arn","SslClientKeyArn": "your-client-
key-arn","SslClientKeyPassword":"your-client-key-password", 
"SslCaCertificateArn": "your-ca-certificate-arn"}' 
aws dms test-connection -replication-instance-arn=$rep_inst_arn —endpoint-arn=
$kafka_tar_arn_msk
```
Uso deSASL: SSL autenticación para conectarse a Amazon MSK

El método de capa de seguridad y autenticación simple (SASL) utiliza un nombre de usuario y una contraseña para validar la identidad del cliente y establece una conexión cifrada entre el servidor y el cliente.

Para usarloSASL, primero debes crear un nombre de usuario y una contraseña seguros al configurar tu MSK clúster de Amazon. Para obtener una descripción de cómo configurar un nombre de usuario y una contraseña seguros para un MSK clúster de Amazon, consulte [Configuración SASL o SCRAM](https://docs.aws.amazon.com/msk/latest/developerguide/msk-password.html#msk-password-tutorial) [autenticación para un MSK clúster de Amazon](https://docs.aws.amazon.com/msk/latest/developerguide/msk-password.html#msk-password-tutorial) en la Guía para desarrolladores de Amazon Managed Streaming for Apache Kafka.

A continuación, cuando cree el punto de conexión de destino de Kafka, establezca la configuración del punto de conexión del protocolo de seguridad (SecurityProtocol) mediante la opción saslssl. Establezca también las opciones SaslUsername y SaslPassword. Asegúrate de que sean coherentes con el nombre de usuario y la contraseña seguros que creaste al configurar tu MSK clúster de Amazon por primera vez, como se muestra en el siguiente JSON ejemplo.

```
"KafkaSettings": { 
     "SecurityProtocol": "sasl-ssl", 
     "SaslUsername":"Amazon MSK cluster secure user name", 
     "SaslPassword":"Amazon MSK cluster secure password" 
}
```
## **a** Note

- Actualmente, solo AWS DMS es compatible con una CA pública respaldada por una CASASL:SSL. DMSno admiteSASL: SSL para su uso con Kafka autogestionado y respaldado por una CA privada.
- Para la SASL SSL autenticación, AWS DMS admite el mecanismo SCRAM SHA -512 de forma predeterminada. AWS DMS las versiones 3.5.0 y superiores también admiten el mecanismo Plain. Para admitir el mecanismo Plain, defina el SaslMechanism parámetro del tipo de KafkaSettings API datos en. PLAIN

Utilice una imagen anterior para ver los valores originales de CDC las filas de Apache Kafka como objetivo

Al escribir CDC actualizaciones en un destino de transmisión de datos como Kafka, puede ver los valores originales de la fila de la base de datos de origen antes de cambiarlos mediante una actualización. Para que esto sea posible, AWS DMS rellena una imagen anterior de los eventos de actualización en función de los datos proporcionados por el motor de base de datos de origen.

Los diferentes motores de base de datos de origen proporcionan diferentes cantidades de información para una imagen anterior:

• Oracle proporciona actualizaciones a las columnas solo si cambian.

- Postgre solo SQL proporciona datos para las columnas que forman parte de la clave principal (cambiadas o no). Si se utiliza la replicación lógica y REPLICA IDENTITY FULL está configurada para la tabla de origen, puede obtener toda la información del antes y el después de la fila escrita WALs y disponible aquí.
- SQLPor lo general, My proporciona datos para todas las columnas (cambiadas o no).

Para habilitar imágenes anteriores para agregar valores originales de la base de datos de origen a la salida AWS DMS , utilice la configuración de tarea BeforeImageSettings o el parámetro addbefore-image-columns. Este parámetro aplica una regla de transformación de columna.

BeforeImageSettingsagrega un nuevo JSON atributo a cada operación de actualización con valores recopilados del sistema de base de datos de origen, como se muestra a continuación.

```
"BeforeImageSettings": { 
     "EnableBeforeImage": boolean, 
     "FieldName": string, 
     "ColumnFilter": pk-only (default) / non-lob / all (but only one)
}
```
## **a** Note

Aplíquelo BeforeImageSettings a CDC las tareas de carga completa (que migran los datos existentes y replican los cambios en curso) o CDC solo a las tareas (que solo replican los cambios de datos). No se aplica BeforeImageSettings a tareas que son solo de carga completa.

Para las opciones de BeforeImageSettings, se aplica lo siguiente:

- Establezca la opción EnableBeforeImage para habilitar true antes de crear imágenes. El valor predeterminado es false.
- Utilice la FieldName opción para asignar un nombre al nuevo JSON atributo. Cuando EnableBeforeImage es true, FieldName es necesario y no puede estar vacío.
- La opción ColumnFilter especifica una columna para agregar mediante el uso de las imágenes anteriores. Para agregar solo columnas que forman parte de las claves principales de la tabla, utilice el valor predeterminado, pk-only. Para añadir solo columnas que no sean de LOB tipo,

utilicenon-lob. Para agregar cualquier columna que tenga un valor de imagen anterior, utilice all.

```
"BeforeImageSettings": { 
     "EnableBeforeImage": true, 
     "FieldName": "before-image", 
     "ColumnFilter": "pk-only" 
   }
```
Uso de una regla de transformación de imagen anterior

Como alternativa a la configuración de tareas, puede utilizar el parámetro add-before-imagecolumns, que aplica una regla de transformación de columnas. Con este parámetro, puede activarlo antes de crear imágenes CDC en destinos de transmisión de datos como Kafka.

Al utilizar add-before-image-columns en una regla de transformación, puede aplicar un control más detallado de los resultados de la imagen anterior. Las reglas de transformación permiten utilizar un localizador de objetos que le da control sobre las tablas seleccionadas para la regla. Además, puede encadenar reglas de transformación, lo que permite aplicar diferentes reglas a diferentes tablas. A continuación, puede manipular las columnas producidas utilizando otras reglas.

#### **a** Note

No utilice el parámetro add-before-image-columns junto con la configuración de tarea BeforeImageSettings dentro de la misma tarea. En su lugar, utilice el parámetro o la configuración, pero no ambos, para una sola tarea.

Un tipo de regla transformation con el parámetro add-before-image-columns de una columna debe proporcionar una sección before-image-def. A continuación se muestra un ejemplo.

```
 { 
       "rule-type": "transformation", 
 … 
       "rule-target": "column", 
       "rule-action": "add-before-image-columns", 
       "before-image-def":{ 
         "column-filter": one-of (pk-only / non-lob / all),
```

```
 "column-prefix": string, 
     "column-suffix": string, 
   } 
 }
```
El valor de column-prefix se antepone a un nombre de columna y el valor predeterminado de column-prefix es BI\_. El valor de column-suffix se añade al nombre de la columna y el valor predeterminado está vacío. No configure ambas cadenas column-prefix y column-suffix como cadenas vacías.

Elija un valor para column-filter. Para agregar solo columnas que forman parte de las claves principales de la tabla, elija pk-only. Elija non-lob añadir solo columnas que no sean de LOB tipo. O elija all para agregar cualquier columna que tenga un valor de imagen anterior.

Ejemplo de una regla de transformación de imagen anterior

La regla de transformación del siguiente ejemplo agrega una nueva columna llamada BI\_emp\_no en el destino. Entonces, una instrucción como UPDATE employees SET emp\_no = 3 WHERE emp\_no = 1; rellena el campo BI\_emp\_no con 1. Cuando escribe CDC actualizaciones en los destinos de Amazon S3, la BI emp\_no columna permite saber qué fila original se actualizó.

```
{ 
   "rules": [ 
     { 
        "rule-type": "selection", 
        "rule-id": "1", 
        "rule-name": "1", 
        "object-locator": { 
          "schema-name": "%", 
          "table-name": "%" 
        }, 
        "rule-action": "include" 
     }, 
     { 
        "rule-type": "transformation", 
        "rule-id": "2", 
        "rule-name": "2", 
        "rule-target": "column", 
        "object-locator": { 
          "schema-name": "%", 
          "table-name": "employees" 
        },
```

```
 "rule-action": "add-before-image-columns", 
        "before-image-def": { 
          "column-prefix": "BI_", 
          "column-suffix": "", 
          "column-filter": "pk-only" 
       } 
     } 
   ]
}
```
Para obtener información sobre el uso de la acción de regla add-before-image-columns, consulte [Reglas y acciones de transformación.](#page-1044-0)

<span id="page-857-0"></span>Limitaciones al utilizar Apache Kafka como objetivo para AWS Database Migration **Service** 

Al utilizar Apache Kafka como destino, se aplican las siguientes restricciones:

- AWS DMS Los puntos finales de destino de Kafka no admiten el control de IAM acceso para Amazon Managed Streaming for Apache Kafka (MSKAmazon).
- No se admite LOB el modo completo.
- Especifique un archivo de configuración de Kafka para su clúster con propiedades que AWS DMS permitan crear nuevos temas automáticamente. Incluya el valor auto.create.topics.enable = true. Si utilizas AmazonMSK, puedes especificar la configuración predeterminada al crear tu clúster de Kafka y, a continuación, cambiar la auto.create.topics.enable configuración atrue. Para obtener más información sobre los ajustes de configuración predeterminados, consulte [La MSK configuración predeterminada de Amazon](https://docs.aws.amazon.com/msk/latest/developerguide/msk-default-configuration.html) en la Guía para desarrolladores de Amazon Managed Streaming for Apache Kafka. Si necesita modificar un clúster de Kafka existente creado con AmazonMSK, ejecute el AWS CLI comando aws kafka create-configuration para actualizar la configuración de Kafka, como en el siguiente ejemplo:

```
14:38:41 $ aws kafka create-configuration --name "kafka-configuration" --kafka-
versions "2.2.1" --server-properties file://~/kafka_configuration
{ 
     "LatestRevision": { 
         "Revision": 1, 
         "CreationTime": "2019-09-06T14:39:37.708Z" 
     }, 
     "CreationTime": "2019-09-06T14:39:37.708Z", 
     "Name": "kafka-configuration",
```

```
 "Arn": "arn:aws:kafka:us-east-1:111122223333:configuration/kafka-
configuration/7e008070-6a08-445f-9fe5-36ccf630ecfd-3"
}
```
Aquí, //~/kafka\_configuration es el archivo de configuración que ha creado con los valores de propiedades necesarios.

Si utiliza su propia instancia de Kafka instalada en AmazonEC2, modifique la configuración del clúster de Kafka con la auto.create.topics.enable = true configuración que AWS DMS permita la creación automática de nuevos temas mediante las opciones que se proporcionan con la instancia.

- AWS DMS publica cada actualización en un único registro de la base de datos de origen como un registro de datos (mensaje) en un tema de Kafka determinado, independientemente de las transacciones.
- AWS DMS admite las dos formas siguientes de claves de partición:
	- SchemaName.TableName una combinación del nombre de esquema y de tabla.
	- \${AttributeName}: el valor de uno de los campos de la JSON tabla o la clave principal de la tabla en la base de datos de origen.
- BatchApply no es compatible con un punto de conexión de Kafka. Es posible que el uso de la aplicación por lotes (por ejemplo, la configuración de tareas de metadatos de destino BatchApplyEnabled) para un objetivo de Kafka provoque la pérdida de datos.
- AWS DMS no admite la migración de valores de tipos de BigInt datos con más de 16 dígitos. Para evitar esta limitación, puede usar la siguiente regla de transformación para convertir la columna BigInt en una cadena. Para obtener más información sobre las reglas de transformación, consulte [Reglas y acciones de transformación.](#page-1044-0)

```
{ 
     "rule-type": "transformation", 
     "rule-id": "id", 
     "rule-name": "name", 
     "rule-target": "column", 
     "object-locator": { 
          "schema-name": "valid object-mapping rule action", 
          "table-name": "", 
          "column-name": "" 
     }, 
     "rule-action": "change-data-type", 
     "data-type": {
```
Uso de Apache Kafka como destino 842

```
 "type": "string", 
           "length": 20 
      }
}
```
Uso de la asignación de objetos para migrar datos a un tema de Kafka

AWS DMS utiliza reglas de mapeo de tablas para mapear datos del tema de Kafka de origen al de destino. Para asignar datos a un tema de destino, se utiliza un tipo de regla de asignación de tablas denominado asignación de objetos. Puede utilizar el mapeo de objetos para definir cómo los registros de datos del origen se asignan a los registros de datos publicados en un tema de Kafka.

Los temas de Kafka no tienen una estructura predeterminada distinta de una clave de partición.

**a** Note

No tiene que utilizar la asignación de objetos. Puede utilizar la asignación de tablas normal para varias transformaciones. Sin embargo, el tipo de clave de partición seguirá estos comportamientos predeterminados:

- La clave principal se usa como clave de partición para la carga completa.
- Si no se utiliza ninguna configuración de tareas de aplicación paralela, schema.table se utiliza como clave de partición para. CDC
- Si se utiliza la configuración de tareas de aplicación paralela, la clave principal se utiliza como clave de partición para. CDC

Para crear una regla de mapeo de objetos, se especifica rule-type como object-mapping. Esta regla indica el tipo de mapeo de objetos que desea utilizar.

La estructura de la regla es la siguiente.

```
{ 
     "rules": [ 
          { 
               "rule-type": "object-mapping", 
              "rule-id": "id", 
               "rule-name": "name", 
               "rule-action": "valid object-mapping rule action",
```

```
 "object-locator": { 
                 "schema-name": "case-sensitive schema name", 
                 "table-name": "" 
 } 
         } 
     ]
}
```
AWS DMS actualmente admite map-record-to-record y es map-record-to-document el único valor válido para el rule-action parámetro. Esta configuración afecta a los valores que no están excluidos como parte de la lista de atributos exclude-columns. Los map-record-todocument valores map-record-to-record y especifican cómo se AWS DMS gestionan estos registros de forma predeterminada. Estos valores no afectan a los mapeos de atributos en modo alguno.

Utilice map-record-to-record al migrar desde una base de datos relacional a un tema de Kafka. Este tipo de regla utiliza el valor taskResourceId.schemaName.tableName de la base de datos relacional como la clave de partición en el tema de Kafka y crea un atributo para cada columna de la base de datos de origen.

Cuando utilice map-record-to-record, tenga en cuenta lo siguiente:

- Esta configuración solo afecta a las columnas excluidas de la lista exclude-columns.
- Para cada columna de este tipo, AWS DMS crea un atributo correspondiente en el tema de destino.
- AWS DMS crea el atributo correspondiente independientemente de si la columna de origen se utiliza en una asignación de atributos.

Una forma de entender map-record-to-record es verlo en acción. En este ejemplo, imagine que empieza con una fila de una tabla de base de datos relacional con la estructura y los datos siguientes.

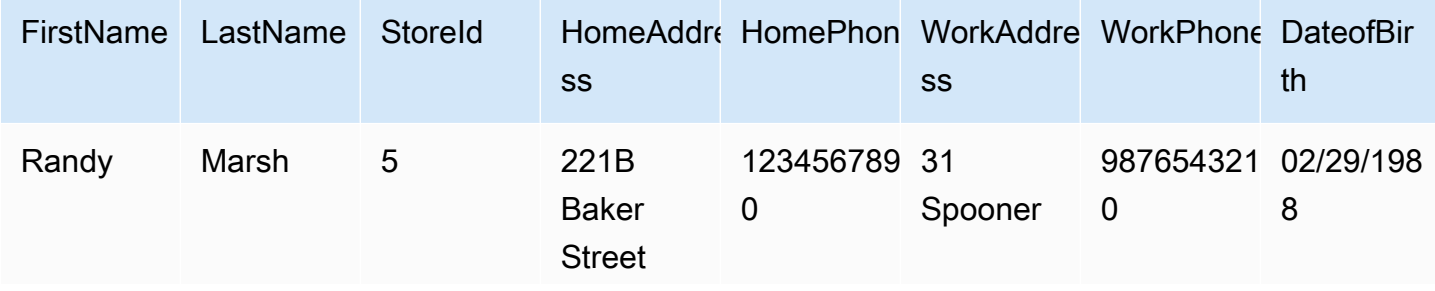

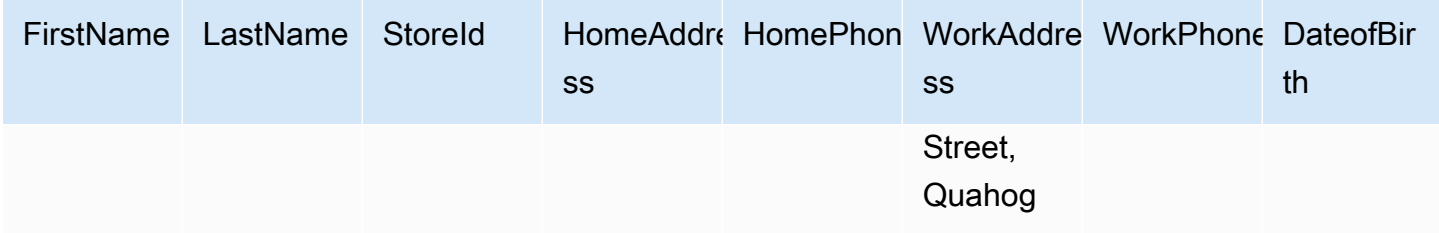

Para migrar esta información desde un esquema denominado Test a un tema de Kafka, cree reglas para mapear los datos al tema. La siguiente regla ilustra la operación de asignación.

```
{ 
     "rules": [ 
          { 
               "rule-type": "selection", 
               "rule-id": "1", 
               "rule-name": "1", 
               "rule-action": "include", 
               "object-locator": { 
                   "schema-name": "Test", 
                   "table-name": "%" 
              } 
          }, 
          { 
               "rule-type": "object-mapping", 
               "rule-id": "2", 
               "rule-name": "DefaultMapToKafka", 
               "rule-action": "map-record-to-record", 
               "object-locator": { 
                   "schema-name": "Test", 
                   "table-name": "Customers" 
               } 
          } 
     ]
}
```
Dados un tema de Kafka y una clave de partición (en este caso,

taskResourceId.schemaName.tableName), a continuación se ilustra el formato de registro resultante al usar nuestros datos de ejemplo en el tema de destino de Kafka:

```
 { 
    "FirstName": "Randy",
```

```
 "LastName": "Marsh", 
    "StoreId": "5", 
    "HomeAddress": "221B Baker Street", 
    "HomePhone": "1234567890", 
    "WorkAddress": "31 Spooner Street, Quahog", 
    "WorkPhone": "9876543210", 
    "DateOfBirth": "02/29/1988" 
 }
```
Temas

- [Reestructuración de datos con el mapeo de atributos](#page-862-0)
- [Replicación multitemática mediante asignación de objetos](#page-865-0)
- [Formato de mensajes para Apache Kafka](#page-867-0)

<span id="page-862-0"></span>Reestructuración de datos con el mapeo de atributos

Puede reestructurar los datos mientras los migra a un tema de Kafka utilizando un mapa de atributos. Por ejemplo, es posible que desee combinar varios campos del origen en un único campo en el destino. El mapa de atributos siguiente ilustra cómo reestructurar los datos.

```
{ 
     "rules": [ 
          { 
              "rule-type": "selection", 
              "rule-id": "1", 
              "rule-name": "1", 
              "rule-action": "include", 
              "object-locator": { 
                   "schema-name": "Test", 
                   "table-name": "%" 
              } 
          }, 
          { 
              "rule-type": "object-mapping", 
              "rule-id": "2", 
              "rule-name": "TransformToKafka", 
              "rule-action": "map-record-to-record", 
               "target-table-name": "CustomerData", 
              "object-locator": { 
                   "schema-name": "Test", 
                   "table-name": "Customers"
```

```
 }, 
            "mapping-parameters": { 
               "partition-key-type": "attribute-name", 
               "partition-key-name": "CustomerName", 
               "exclude-columns": [ 
                   "firstname", 
                   "lastname", 
                   "homeaddress", 
                   "homephone", 
                   "workaddress", 
                   "workphone" 
               ], 
               "attribute-mappings": [ 
\{ "target-attribute-name": "CustomerName", 
                       "attribute-type": "scalar", 
                       "attribute-sub-type": "string", 
                       "value": "${lastname}, ${firstname}" 
\}, \{\{ "target-attribute-name": "ContactDetails", 
                       "attribute-type": "document", 
                       "attribute-sub-type": "json", 
                       "value": { 
                          "Home": { 
                              "Address": "${homeaddress}", 
                              "Phone": "${homephone}" 
 }, 
                          "Work": { 
                              "Address": "${workaddress}", 
                              "Phone": "${workphone}" 
 } 
 } 
1 1 1 1 1 1 1
 ] 
           } 
        } 
   \mathbf{I}}
```
Para establecer un valor constante para partition-key, especifique un valor de partitionkey. Tal vez desee hacer esto, por ejemplo, para obligar a que todos los datos se almacenen en una única partición. El siguiente mapeo ilustra este enfoque.
{

```
 "rules": [ 
         { 
             "rule-type": "selection", 
             "rule-id": "1", 
             "rule-name": "1", 
             "object-locator": { 
                 "schema-name": "Test", 
                 "table-name": "%" 
             }, 
             "rule-action": "include" 
         }, 
         { 
             "rule-type": "object-mapping", 
             "rule-id": "1", 
             "rule-name": "TransformToKafka", 
             "rule-action": "map-record-to-document", 
             "object-locator": { 
                 "schema-name": "Test", 
                 "table-name": "Customer" 
             }, 
             "mapping-parameters": { 
                 "partition-key": { 
                      "value": "ConstantPartitionKey" 
                 }, 
                 "exclude-columns": [ 
                     "FirstName", 
                     "LastName", 
                     "HomeAddress", 
                     "HomePhone", 
                     "WorkAddress", 
                     "WorkPhone" 
                 ], 
                 "attribute-mappings": [ 
\{ "attribute-name": "CustomerName", 
                          "value": "${FirstName},${LastName}" 
\}, \{\{ "attribute-name": "ContactDetails", 
                          "value": { 
                              "Home": { 
                                  "Address": "${HomeAddress}",
```

```
 "Phone": "${HomePhone}" 
 }, 
                         "Work": { 
                            "Address": "${WorkAddress}", 
                            "Phone": "${WorkPhone}" 
 } 
 } 
\}, \{\{ "attribute-name": "DateOfBirth", 
                     "value": "${DateOfBirth}" 
1 1 1 1 1 1 1
 ] 
 } 
       } 
   \mathbf{I}}
a Note
   El valor partition-key de un registro de control para una tabla específica es
   TaskId.SchemaName.TableName. El valor partition-key de un registro de 
   control para una tabla específica es el TaskId de ese registro. La especificación de un 
   valor partition-key en el mapeo de objetos no tiene ningún efecto en el elemento
```
partition-key de un registro de control.

Replicación multitemática mediante asignación de objetos

De forma predeterminada, AWS DMS las tareas migran todos los datos de origen a uno de los siguientes temas de Kafka:

- Como se especifica en el campo Tema del punto final de AWS DMS destino.
- Como especifica kafka-default-topic si el campo Tema del punto de conexión de destino no está rellenado y la configuración auto.create.topics.enable de Kafka está establecida en true.

Con las versiones 3.4.6 y posteriores AWS DMS del motor, puede usar el kafka-target-topic atributo para asignar cada tabla fuente migrada a un tema diferente. Por ejemplo, las siguientes reglas de asignación de objetos migran las tablas de origen Customer y Address a los temas de

Kafka customer\_topic y address\_topic, respectivamente. Al mismo tiempo, AWS DMS migra todas las demás tablas de origen, incluida la Bills tabla del Test esquema, al tema especificado en el punto final de destino.

```
{ 
     "rules": [ 
          { 
              "rule-type": "selection", 
              "rule-id": "1", 
              "rule-name": "1", 
              "rule-action": "include", 
              "object-locator": { 
                   "schema-name": "Test", 
                   "table-name": "%" 
              } 
          }, 
          { 
              "rule-type": "object-mapping", 
              "rule-id": "2", 
              "rule-name": "MapToKafka1", 
              "rule-action": "map-record-to-record", 
              "kafka-target-topic": "customer_topic", 
              "object-locator": { 
                   "schema-name": "Test", 
                   "table-name": "Customer" 
              }, 
              "partition-key": {"value": "ConstantPartitionKey" } 
          }, 
          { 
              "rule-type": "object-mapping", 
              "rule-id": "3", 
              "rule-name": "MapToKafka2", 
              "rule-action": "map-record-to-record", 
              "kafka-target-topic": "address_topic", 
              "object-locator": { 
                   "schema-name": "Test", 
                   "table-name": "Address" 
              }, 
              "partition-key": {"value": "HomeAddress" } 
          }, 
          { 
              "rule-type": "object-mapping", 
              "rule-id": "4",
```

```
 "rule-name": "DefaultMapToKafka", 
              "rule-action": "map-record-to-record", 
              "object-locator": { 
                  "schema-name": "Test", 
                  "table-name": "Bills" 
 } 
         } 
     ]
}
```
Al utilizar la replicación multitema de Kafka, puede agrupar y migrar las tablas de origen para separar los temas de Kafka mediante una única tarea de replicación.

Formato de mensajes para Apache Kafka

El JSON resultado es simplemente una lista de pares clave-valor.

#### RecordType

El tipo de registro puede ser de datos o de control. Los registros de datos representan las filas reales en el origen. Los registros de control son para eventos importantes de la secuencia como, por ejemplo, el reinicio de una tarea.

#### Operación

Para los registros de datos, la operación puede ser load, insert, update o delete.

Para los registros de control, la operación puede ser create-table, rename-table, droptable, change-columns, add-column, drop-column, rename-column o column-typechange.

#### SchemaName

El esquema de origen del registro. Este campo puede estar vacío para un registro de control.

## TableName

La tabla de origen del registro. Este campo puede estar vacío para un registro de control.

#### Timestamp

La marca de tiempo del momento en que se creó el JSON mensaje. El campo está formateado con el formato 8601. ISO

El siguiente ejemplo de JSON mensaje ilustra un mensaje de tipo de datos con todos los metadatos adicionales.

```
{ 
    "data":{ 
       "id":100000161, 
       "fname":"val61s", 
       "lname":"val61s", 
       "REGION":"val61s" 
    }, 
    "metadata":{ 
       "timestamp":"2019-10-31T22:53:59.721201Z", 
       "record-type":"data", 
       "operation":"insert", 
       "partition-key-type":"primary-key", 
       "partition-key-value":"sbtest.sbtest_x.100000161", 
       "schema-name":"sbtest", 
       "table-name":"sbtest_x", 
       "transaction-id":9324410911751, 
       "transaction-record-id":1, 
       "prev-transaction-id":9324410910341, 
       "prev-transaction-record-id":10, 
       "commit-timestamp":"2019-10-31T22:53:55.000000Z", 
       "stream-position":"mysql-bin-
changelog.002171:36912271:0:36912333:9324410911751:mysql-bin-changelog.002171:36912209" 
    }
}
```
El siguiente ejemplo de JSON mensaje ilustra un mensaje de tipo control.

```
{ 
    "control":{ 
        "table-def":{ 
            "columns":{ 
               "id":{ 
                   "type":"WSTRING", 
                   "length":512, 
                   "nullable":false 
               }, 
               "fname":{ 
                   "type":"WSTRING", 
                   "length":255,
```

```
 "nullable":true 
               }, 
               "lname":{ 
                  "type":"WSTRING", 
                  "length":255, 
                  "nullable":true 
               }, 
               "REGION":{ 
                   "type":"WSTRING", 
                  "length":1000, 
                   "nullable":true 
               } 
           }, 
           "primary-key":[ 
               "id" 
           ], 
           "collation-name":"latin1_swedish_ci" 
        } 
    }, 
    "metadata":{ 
        "timestamp":"2019-11-21T19:14:22.223792Z", 
        "record-type":"control", 
        "operation":"create-table", 
        "partition-key-type":"task-id", 
        "schema-name":"sbtest", 
        "table-name":"sbtest_t1" 
    }
}
```
# Uso de un clúster de Amazon OpenSearch Service como objetivo para AWS Database Migration Service

Puede utilizar AWS DMS para migrar datos a Amazon OpenSearch Service (OpenSearch Service). OpenSearch Service es un servicio administrado que facilita la implementación, la operación y el escalado de clústeres de OpenSearch Service.

En OpenSearch Service, trabaja con índices y documentos. Un índice es una recopilación de documentos y un documento es un objeto JSON que contiene valores escalares, matrices y otros objetos. OpenSearch proporciona un lenguaje de consulta basado en JSON para que pueda consultar los datos de un índice y recuperar los documentos correspondientes.

Cuando AWS DMS crea índices para un punto de conexión de destino de OpenSearch Service, crea un índice para cada tabla desde el punto de conexión de origen. El costo de la creación de un índice de OpenSearch Service depende de varios factores. Estos factores son el número de índices creados, la cantidad total de datos en estos índices y la pequeña cantidad de metadatos que OpenSearch almacena para cada documento.

Configure el clúster de OpenSearch Service con recursos informáticos y de almacenamiento que sean adecuados para el ámbito de la migración. Le recomendamos que tenga en cuenta los factores siguientes, en función de la tarea de replicación que desee utilizar:

- Para una carga de datos completa, considere la cantidad total de datos que va a migrar, así como la velocidad de la transferencia.
- Para la replicación de cambios continuos, considere la frecuencia de las actualizaciones y los requisitos totales de latencia.

Asimismo, configure los ajustes del índice en el clúster de OpenSearch, prestando especial atención al número de documentos.

Configuración de tareas de carga completa con varios subprocesos

Para ayudar a aumentar la velocidad de la transferencia, AWS DMS admite una carga completa de multiprocesos a un clúster de destino de OpenSearch Service. AWS DMS admite estos multiprocesos con una configuración de tareas que incluye lo siguiente:

- MaxFullLoadSubTasks: utilice esta opción para indicar el número máximo de tablas de origen que se pueden cargar en paralelo. DMS carga cada tabla en su índice de destino de OpenSearch Service correspondiente mediante una tarea secundaria dedicada. El valor predeterminado es 8, el valor máximo es 49.
- ParallelLoadThreads: utilice esta opción para especificar el número de subprocesos que AWS DMS utiliza para cargar cada tabla en el índice de destino de OpenSearch Service. El valor máximo para un destino de OpenSearch Service es 32. Puede pedir que se incremente este límite máximo.

## **a** Note

Si no cambia ParallelLoadThreads desde su valor predeterminado (0), AWS DMS transfiere un solo registro a la vez. Este enfoque pone carga indebida en el clúster de OpenSearch Service. Asegúrese de que configura esta opción en 1 o más.

• ParallelLoadBufferSize: utilice esta opción para especificar el número máximo de registros para almacenar en el búfer que los subprocesos de carga en paralelo utilizan para cargar datos en el destino de OpenSearch Service. El valor predeterminado es 50. El valor máximo es 1000. Utilice este parámetro con ParallelLoadThreads. ParallelLoadBufferSize es válido solo cuando hay más de un subproceso.

Para obtener más información acerca de cómo DMS carga un clúster de OpenSearch Service con múltiples subprocesos, consulte la publicación del blog de AWS [Scale Amazon OpenSearch Service](https://aws.amazon.com/blogs/database/scale-amazon-elasticsearch-service-for-aws-database-migration-service-migrations/) [for AWS Database Migration Service migrations.](https://aws.amazon.com/blogs/database/scale-amazon-elasticsearch-service-for-aws-database-migration-service-migrations/)

Configuración de tareas de carga de CDC con varios subprocesos

Puede mejorar el rendimiento de la captura de datos de cambios (CDC) para un clúster de destino de OpenSearch Service mediante la configuración de tareas para modificar el comportamiento de la llamada a la API de PutRecords. Para ello, puede especificar el número de subprocesos simultáneos, las colas por subproceso y el número de registros que se van a almacenar en un búfer mediante la configuración de tareas ParallelApply\*. Suponga, por ejemplo, que desea realizar una carga de CDC y aplicar 32 subprocesos en paralelo. También desea acceder a 64 colas por subproceso, con 50 registros almacenados por búfer.

### **a** Note

La compatibilidad para el uso de la configuración de tareas ParallelApply\* durante CDC en puntos de conexión de destino de Amazon OpenSearch Service está disponible en las versiones de AWS DMS 3.4.0 y superiores.

Para aumentar el rendimiento de CDC, AWS DMS admite esta configuración de las tareas:

AWS Database Migration Service Guía del usuario

- ParallelApplyThreads: especifica el número de subprocesos simultáneos que utiliza AWS DMS durante una carga de CDC para insertar registros de datos en un punto de conexión de destino de OpenSearch Service. El valor predeterminado es cero (0) y el valor máximo es 32.
- ParallelApplyBufferSize: especifica el número máximo de registros que se almacenan en cada cola del búfer para los subprocesos simultáneos que insertan datos en un punto de conexión de destino de OpenSearch Service durante una carga de CDC. El valor predeterminado es 100 y el máximo es 1000. Utilice esta opción cuando ParallelApplyThreads especifique más de un subproceso.
- ParallelApplyQueuesPerThread: especifica el número de colas a las que accede cada subproceso para sacar registros de datos de las colas y generar una carga por lotes para un punto de conexión de OpenSearch Service durante el proceso de CDC.

Cuando se utiliza la configuración de tareas ParallelApply\*, el valor predeterminado de partition-key-type es el valor de primary-key de la tabla, no el valor de schemaname.table-name.

Migración desde una tabla de base de datos relacional a un índice de OpenSearch Service

AWS DMS admite la migración de datos a tipos de datos escalares de OpenSearch Service. Al migrar desde una base de datos relacional como Oracle o MySQL a OpenSearch Service, puede reestructurar la manera de almacenar dichos datos.

AWS DMS admite los siguientes tipos de datos escalares de OpenSearch Service:

- Booleano
- Date
- Flotante
- Int
- Cadena

AWS DMS convierte los datos de tipo Date en tipo String. Puede especificar la asignación personalizada para interpretar estas fechas.

AWS DMS no admite la migración de tipos de datos LOB.

# Requisitos previos para utilizar Amazon OpenSearch Service como objetivo para AWS Database Migration Service

Antes de empezar a trabajar con una base de datos de OpenSearch Service como destino de AWS DMS, asegúrese de crear un rol de IAM (AWS Identity and Access Management). Este rol debe permitir a AWS DMS obtener acceso a los índices de OpenSearch Service en el punto de conexión de destino. El conjunto mínimo de permisos de acceso se muestra en la siguiente política de IAM.

```
{ 
      "Version": "2012-10-17", 
      "Statement": [ 
          { 
               "Sid": "1", 
               "Effect": "Allow", 
               "Principal": { 
                    "Service": "dms.amazonaws.com" 
          }, 
          "Action": "sts:AssumeRole" 
          } 
     ]
}
```
El rol que utiliza para la migración a OpenSearch Service debe tener los siguientes permisos.

```
{ 
     "Version": "2012-10-17", 
     "Statement": [ 
         { 
              "Effect": "Allow", 
              "Action": [ 
                          "es:ESHttpDelete", 
                          "es:ESHttpGet", 
                          "es:ESHttpHead", 
                          "es:ESHttpPost", 
                          "es:ESHttpPut" 
\sim 1.
              "Resource": "arn:aws:es:region:account-id:domain/domain-name/*" 
         } 
     ]
```
}

En el ejemplo anterior, sustituya *region* por el Identificador de la región de AWS, *account-id* por el ID de cuenta de AWS y *domain-name* por el nombre del dominio de Amazon OpenSearch Service. Un ejemplo es arn:aws:es:us-west-2:123456789012:domain/my-es-domain.

Configuración de puntos de conexión al utilizar OpenSearch Service como destino para AWS DMS

Puede utilizar la configuración de punto de conexión para configurar la base de datos de destino de OpenSearch Service de forma similar al uso de atributos de conexión adicionales. Se especifican los ajustes cuando se crea el punto de conexión de destino mediante la consola de AWS DMS o mediante el comando create-endpoint en la [AWS CLI,](https://docs.aws.amazon.com/cli/latest/reference/dms/index.html) con la sintaxis JSON - elasticsearch-settings '{"*EndpointSetting"*: *"value"*, *...*}'.

La siguiente tabla muestra la configuración de punto de conexión que puede utilizar con OpenSearch Service como destino.

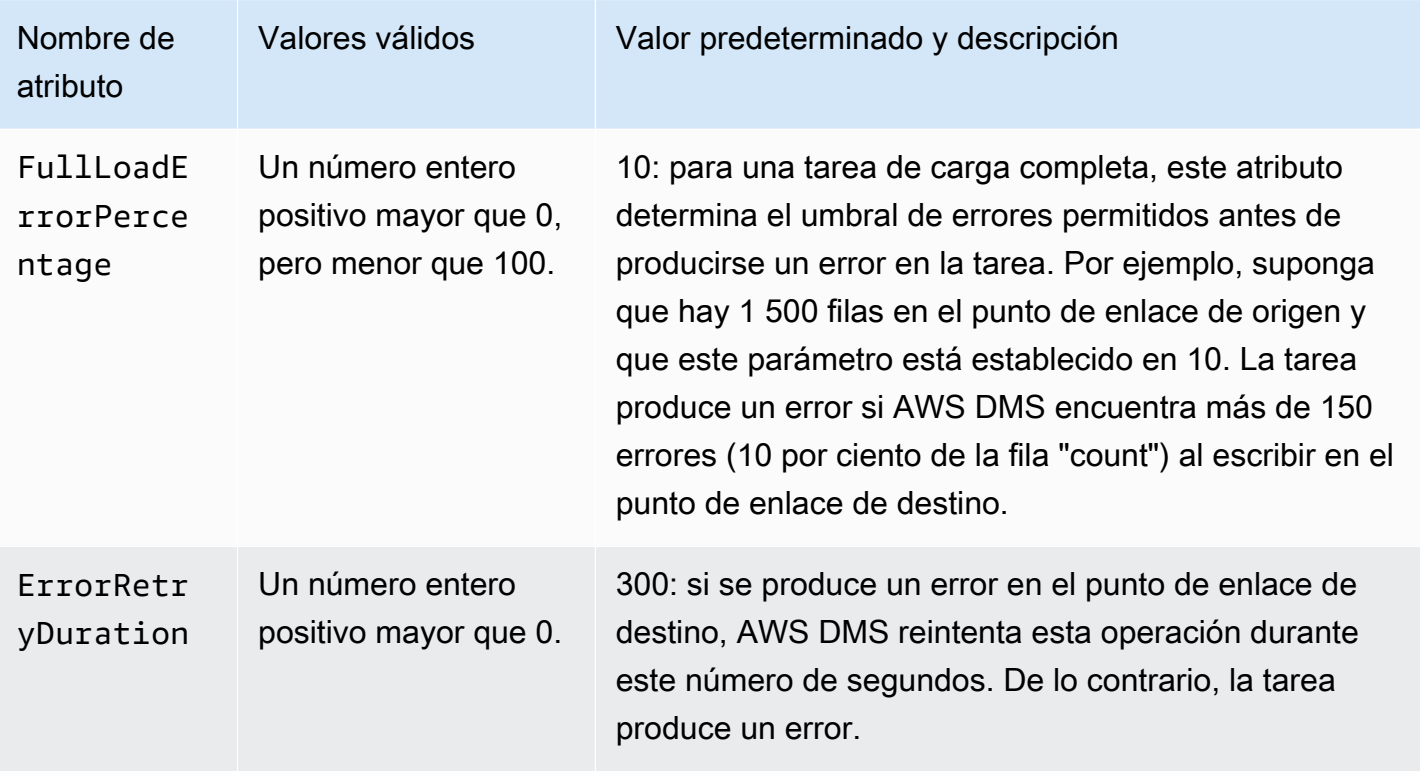

# Limitaciones al utilizar Amazon OpenSearch Service como destino para AWS Database Migration Service

Al utilizar Amazon OpenSearch Service como destino se aplican las siguientes restricciones:

- OpenSearch Service utiliza la asignación dinámica (conjetura automática) para determinar los tipos de datos que se utilizan para los datos migrados.
- OpenSearch Service almacena cada documento con un ID único. A continuación, se muestra un ID de ejemplo.

"\_id": "D359F8B537F1888BC71FE20B3D79EAE6674BE7ACA9B645B0279C7015F6FF19FD"

Cada ID de documento tiene una longitud de 64 bytes, por lo que debe prever este requisito de almacenamiento. Por ejemplo, si migra 100 000 filas de un origen de AWS DMS, el índice de OpenSearch Service resultante requiere almacenamiento para 6 400 000 bytes adicionales.

- Con OpenSearch Service, no puede realizar actualizaciones en los atributos de las claves principales. Esta restricción es importante cuando se utiliza la replicación continua con captura de datos de cambio (CDC), ya que puede resultar en la presencia de datos no deseados en el destino. En modo de CDC, las claves principales se asignan a valores de SHA256, que tienen 32 bytes. Estos valores se convierten en cadenas de 64 bytes legibles por el usuario y se utilizan como ID de documento de OpenSearch Service.
- Si AWS DMS encuentra algún elemento que no se puede migrar, escribe mensajes de error en Registros de Amazon CloudWatch. Este comportamiento difiere del de otros puntos de enlace de destino de AWS DMS, que escriben los errores en una tabla de excepciones.
- AWS DMS no admite la conexión a un clúster de Amazon ES que tenga habilitado un control de acceso detallado con un usuario maestro y una contraseña.
- AWS DMS no es compatible con OpenSearch Service sin servidor.
- OpenSearch Service no admite la escritura de datos en índices existentes previamente.

# Tipos de datos de destino de Amazon OpenSearch Service

Cuando AWS DMS migra datos desde bases de datos heterogéneas, el servicio asigna los tipos de datos de la base de datos de origen a tipos de datos intermedios, llamados tipos de datos de AWS DMS. A continuación, el servicio asigna los tipos de datos intermedios a los tipos de datos de destino. La tabla siguiente muestra cada tipo de datos de AWS DMS y el tipo de datos al que se asigna en OpenSearch Service.

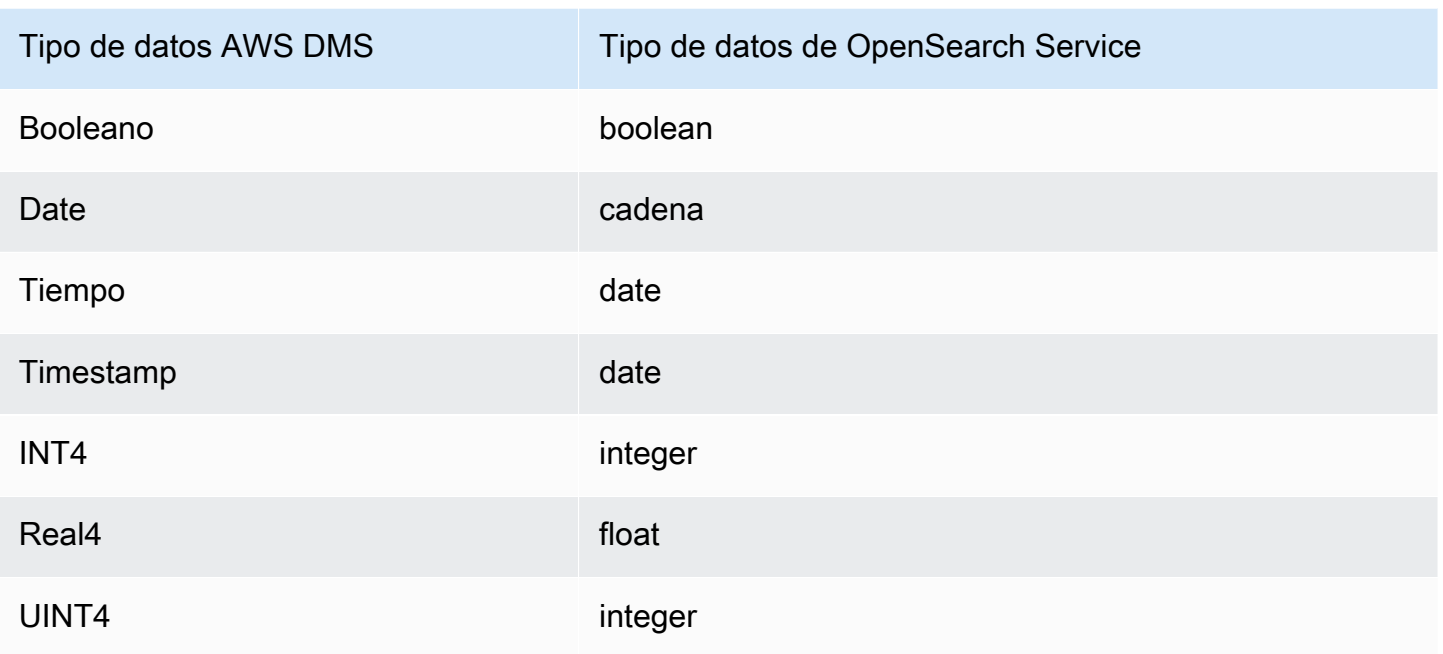

Para obtener más información sobre los tipos de datos de AWS DMS, consulte [Tipos de datos de](#page-1469-0)  [AWS Database Migration Service.](#page-1469-0)

# Uso de Amazon DocumentDB como destino para AWS Database Migration Service

Para obtener información sobre las versiones de Amazon DocumentDB (compatibles con MongoDB) compatibles, consulte. AWS DMS [Objetivos para AWS DMS](#page-35-0) Puede usar AWS DMS para migrar datos a Amazon DocumentDB (con compatibilidad con MongoDB) desde cualquiera de los motores de datos de origen compatibles con AWS DMS . El motor de origen puede estar en un servicio AWS gestionado como Amazon RDS, Aurora o Amazon S3. O bien, el motor puede estar en una base de datos autogestionada, como MongoDB que se ejecuta en EC2 Amazon o de forma local.

Puede utilizarlos AWS DMS para replicar los datos de origen en bases de datos, colecciones o documentos de Amazon DocumentDB.

## **G** Note

Si el punto de conexión de origen es MongoDB o Amazon DocumentDB, ejecute la migración en modo documento.

MongoDB almacena los datos en un formato JSON binario (BSON). AWS DMS admite todos los tipos de datos BSON compatibles con Amazon DocumentDB. Para obtener una lista de estos tipos de datos, consulte [APIsMongoDB, operaciones y tipos de datos compatibles en la Guía](https://docs.aws.amazon.com/documentdb/latest/developerguide/mongo-apis.html) para desarrolladores de Amazon DocumentDB.

Si el punto final de origen es una base de datos relacional, AWS DMS asigna los objetos de la base de datos a Amazon DocumentDB de la siguiente manera:

- Una base de datos relacional o un esquema de base de datos, se asigna una base de datos de Amazon DocumentDB.
- Las tablas de una base de datos relacional se corresponden con recopilaciones en Amazon DocumentDB.
- Los registros de una tabla relacional se asignan a documentos en Amazon DocumentDB. Cada documento se crea a partir de los datos del registro de origen.

Si el punto de conexión de origen es Amazon S3, los objetos de Amazon DocumentDB resultantes se corresponden con reglas de asignación de AWS DMS para Amazon S3. Considere, por ejemplo, el siguiente URI.

s3://mybucket/hr/employee

En este caso, AWS DMS asigne los objetos mybucket a Amazon DocumentDB de la siguiente manera:

- La parte del URI del nivel superior (hr) se asigna a una base de datos de Amazon DocumentDB.
- La parte del URI siguiente (employee) se asigna a una recopilación de Amazon DocumentDB.
- Cada objeto en employee asigna un documento de Amazon DocumentDB.

Para obtener más información sobre las reglas de asignación de Amazon S3, consulte [Uso de](#page-612-0)  [Amazon S3 como origen para AWS DMS](#page-612-0).

Configuración del punto de conexión de Amazon DocumentDB

En AWS DMS las versiones 3.5.0 y posteriores, puede mejorar el rendimiento de la captura de datos de cambios (CDC) para los puntos de enlace de Amazon DocumentDB ajustando la configuración de las tareas para los subprocesos paralelos y las operaciones masivas. Para ello, puede especificar el número de subprocesos simultáneos, las colas por subproceso y el número de registros que se

van a almacenar en un búfer mediante la configuración de tareas ParallelApply\*. Suponga, por ejemplo, que desea realizar una carga de CDC y aplicar 128 subprocesos en paralelo. También desea acceder a 64 colas por subproceso, con 50 registros almacenados por búfer.

Para promover el desempeño de los CDC, AWS DMS es compatible con las siguientes configuraciones de tareas:

- ParallelApplyThreads— Especifica el número de subprocesos simultáneos que se AWS DMS utilizan durante una carga de CDC para enviar registros de datos a un punto final de destino de Amazon DocumentDB. El valor predeterminado es cero (0) y el valor máximo es 32.
- ParallelApplyBufferSize: especifica el número máximo de registros que se almacenan en cada cola del búfer para los subprocesos simultáneos que insertan datos en un punto de conexión de destino de Amazon DocumentDB durante una carga de CDC. El valor predeterminado es 100 y el máximo es 1000. Utilice esta opción cuando ParallelApplyThreads especifique más de un subproceso.
- ParallelApplyQueuesPerThread: especifica el número de colas a las que accede cada subproceso para sacar registros de datos de las colas y generar una carga por lotes para un punto de conexión de Amazon DocumentDB durante el proceso de CDC. El valor predeterminado de es 1. El máximo es 512.

Para obtener información adicional sobre cómo trabajar con Amazon DocumentDB como destino AWS DMS, consulte las siguientes secciones:

### Temas

- [Asignación de datos desde un origen a un destino de Amazon DocumentDB](#page-879-0)
- [Conexión a los clústeres elásticos de Amazon DocumentDB como destino](#page-884-0)
- [Replicación continua con Amazon DocumentDB como destino](#page-885-0)
- [Limitaciones para usar Amazon DocumentDB como destino](#page-887-0)
- [Uso de la configuración de puntos de conexión con Amazon DocumentDB como destino](#page-888-0)
- [Tipos de datos de destino de Amazon DocumentDB](#page-888-1)

## **a** Note

Para obtener información step-by-step detallada sobre el proceso de migración, consulte [Migración de MongoDB a Amazon DocumentDB](https://docs.aws.amazon.com/dms/latest/sbs/CHAP_MongoDB2DocumentDB.html) en la Guía de migración. AWS Database Migration Service Step-by-Step

# <span id="page-879-0"></span>Asignación de datos desde un origen a un destino de Amazon DocumentDB

AWS DMS lee los registros del punto final de origen y crea documentos JSON en función de los datos que lee. Para cada documento JSON, AWS DMS debe determinar un \_id campo que actúe como identificador único. A continuación, escribe el documento JSON en una recopilación de Amazon DocumentDB, con el campo \_id como clave principal.

Datos de origen que están en una sola columna

Si los datos de origen constan de una única columna, deben ser del tipo cadena. (Según el motor de origen, el tipo de datos real puede ser VARCHAR, NVARCHAR, TEXT, LOB, CLOB o similar). AWS DMS asume que los datos son un documento JSON válido y los replica en Amazon DocumentDB tal cual.

Si el documento JSON resultante contiene un campo llamado \_id, entonces se utiliza ese campo como el \_id único en Amazon DocumentDB.

Si JSON no contiene un campo \_id, Amazon DocumentDB genera un valor de \_id automáticamente.

Datos de origen que están en varias columnas

Si los datos de origen constan de varias columnas, crea un documento JSON a partir de todas estas columnas. AWS DMS Para determinar el \_id campo del documento, AWS DMS proceda de la siguiente manera:

- Si una de las columnas se llama \_id, los datos de esa columna se utilizan como el \_id de destino.
- Si no hay ninguna \_id columna, pero los datos de origen tienen una clave principal o un índice único, AWS DMS utiliza esa clave o valor de índice como \_id valor. Los datos de la clave principal o el índice único también aparecen como campos explícitos en el documento JSON.
- Si no hay ninguna columna \_id y tampoco hay una clave principal o un índice único, Amazon DocumentDB genera un valor de \_id automáticamente.

Forzar un tipo de datos en el punto de enlace de destino

AWS DMS puede modificar las estructuras de datos cuando escribe en un punto final de destino de Amazon DocumentDB. Puede solicitar estos cambios modificando los nombres de las columnas y las tablas en el punto de enlace de origen o proporcionando reglas de transformación que se apliquen cuando se ejecute una tarea.

Uso de un documento JSON anidado (json\_ prefix)

Para forzar un tipo de datos, puede incluir el prefijo json\_ en el nombre de la columna de origen (por ejemplo, json\_*columnName*) manualmente o mediante una transformación. En este caso, la columna se crea como un documento JSON anidado dentro del documento de destino, en lugar de como un campo de cadena.

Suponga, por ejemplo, que desea migrar el siguiente documento desde un punto de enlace de origen de MongoDB.

```
{ 
     "_id": "1", 
     "FirstName": "John", 
     "LastName": "Doe", 
     "ContactDetails": "{"Home": {"Address": "Boston","Phone": "1111111"},"Work": 
  { "Address": "Boston", "Phone": "2222222222"}}"
}
```
Si no fuerza ningún tipo de datos de origen, el documento ContactDetails incrustado se migra como una cadena.

```
{ 
     "_id": "1", 
     "FirstName": "John", 
     "LastName": "Doe", 
     "ContactDetails": "{\"Home\": {\"Address\": \"Boston\",\"Phone\": \"1111111\"},
\"Work\": { \"Address\": \"Boston\", \"Phone\": \"2222222222\"}}"
}
```
Sin embargo, puede añadir una regla de transformación para obligar a que ContactDetails sea un objeto JSON. Suponga, por ejemplo, que el nombre original de la columna de origen es ContactDetails. Para utilizar el tipo de datos como JSON anidado, es necesario cambiar el nombre de la columna situada en el punto final de origen a «json\_ContactDetails», ya sea añadiendo

Uso de Amazon DocumentDB como objetivo 864

el prefijo «\*json\_\*» a la fuente de forma manual o mediante reglas de transformación. Por ejemplo, puede usar la siguiente regla de transformación:

```
{ 
     "rules": [ 
     { 
     "rule-type": "transformation", 
     "rule-id": "1", 
     "rule-name": "1", 
     "rule-target": "column", 
     "object-locator": { 
     "schema-name": "%", 
     "table-name": "%", 
     "column-name": "ContactDetails" 
      }, 
     "rule-action": "rename", 
     "value": "json_ContactDetails", 
     "old-value": null 
     } 
     ]
}
```
AWS DMS replica el campo como JSON anidado, de la siguiente manera. ContactDetails

```
{ 
     "_id": "1", 
     "FirstName": "John", 
     "LastName": "Doe", 
     "ContactDetails": { 
          "Home": { 
               "Address": "Boston", 
               "Phone": "1111111111" 
          }, 
          "Work": { 
               "Address": "Boston", 
               "Phone": "2222222222" 
          } 
     }
}
```
Uso de una matriz JSON (array\_ prefix)

Para forzar un tipo de datos, puede incluir el prefijo array\_ en el nombre de la columna (por ejemplo, array\_*columnName*) manualmente o mediante una transformación. En este caso, AWS DMS considera la columna como una matriz JSON y la crea como tal en el documento de destino.

Suponga que desea migrar el siguiente documento desde un punto de enlace de origen de MongoDB.

```
{ 
     "_id" : "1", 
     "FirstName": "John", 
     "LastName": "Doe", 
     "ContactAddresses": ["Boston", "New York"], 
     "ContactPhoneNumbers": ["1111111111", "2222222222"]
}
```
Si no fuerza ningún tipo de datos de origen, el documento ContactDetails incrustado se migra como una cadena.

```
{ 
     "_id": "1", 
     "FirstName": "John", 
     "LastName": "Doe", 
     "ContactAddresses": "[\"Boston\", \"New York\"]", 
     "ContactPhoneNumbers": "[\"1111111111\", \"2222222222\"]"
}
```
Sin embargo, puede añadir reglas de transformación para imponer el tipo de datos de matriz JSON a ContactAddress y ContactPhoneNumbers, tal y como se muestra en la siguiente tabla.

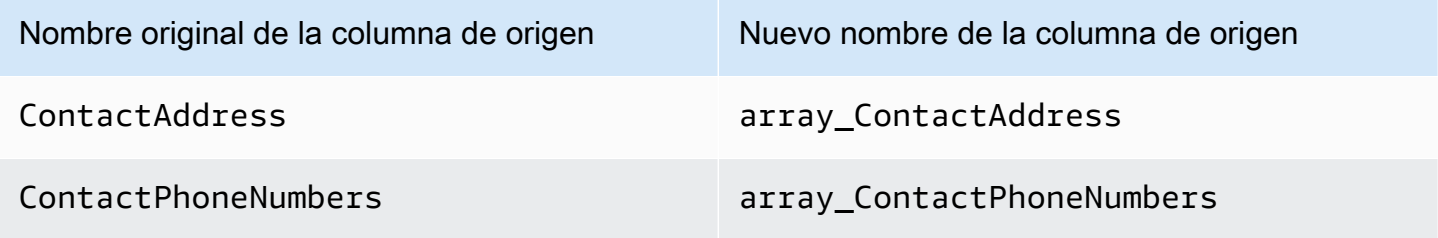

## AWS DMS se replica ContactAddress y de la ContactPhoneNumbers siguiente manera.

```
{ 
     "_id": "1", 
     "FirstName": "John", 
     "LastName": "Doe", 
     "ContactAddresses": [ 
          "Boston", 
          "New York" 
     ], 
     "ContactPhoneNumbers": [ 
         "111111111",
          "2222222222" 
     ]
}
```
Conexión a Amazon DocumentDB mediante TLS

De forma predeterminada, un clúster de Amazon DocumentDB recién creado solo acepta conexiones seguras mediante la seguridad de la capa de transporte (TLS). Cuando TLS está habilitado, cada conexión a Amazon DocumentDB requiere una clave pública.

Puede recuperar la clave pública de Amazon DocumentDB descargando el archivo desde un bucket de Amazon S3 AWS alojado. rds-combined-ca-bundle.pem Para obtener más información acerca de la descarga de este archivo, consulte [Cifrado de conexiones mediante TLS](https://docs.aws.amazon.com/documentdb/latest/developerguide/security.encryption.ssl.html) en la Guía para desarrolladores de Amazon DocumentDB

Tras descargar este archivo.pem, puede importar la clave pública que contiene tal y AWS DMS como se describe a continuación.

AWS Management Console

Para importar el archivo de clave pública (.pem)

- 1. [Abra la AWS DMS consola en /dms. https://console.aws.amazon.com](https://console.aws.amazon.com/dms)
- 2. En el panel de navegación, elija Certificates.
- 3. Elija Import certificate (Importar certificado) y haga lo siguiente:
	- En Certificate identifier (Identificador del certificado), escriba un nombre único para el certificado (por ejemplo docdb-cert).

• En Import file (Archivo de importación), desplácese hasta la ubicación en la que guardó el archivo .pem.

Cuando los ajustes sean los deseados, elija Add new CA certificate (Añadir nuevo certificado de CA).

## AWS CLI

Utilice el comando aws dms import-certificate, tal y como se muestra en el ejemplo siguiente.

```
aws dms import-certificate \ 
     --certificate-identifier docdb-cert \ 
     --certificate-pem file://./rds-combined-ca-bundle.pem
```
Al crear un punto final de AWS DMS destino, proporcione el identificador del certificado (por ejemplo,docdb-cert). A continuación, establezca el parámetro de modo de SSL en verify-full.

<span id="page-884-0"></span>Conexión a los clústeres elásticos de Amazon DocumentDB como destino

En AWS DMS las versiones 3.4.7 y posteriores, puede crear un punto final de destino de Amazon DocumentDB como un clúster elástico. Si crea el punto de conexión de destino como un clúster elástico, debe adjuntar un certificado SSL nuevo al punto de conexión del clúster elástico de Amazon DocumentDB, ya que el certificado SSL existente no funcionará.

Asociación de un certificado SSL nuevo al punto de conexión del clúster elástico de Amazon DocumentDB

- 1. En un navegador, abra<https://www.amazontrust.com/repository/SFSRootCAG2.pem> y guarde el contenido en un .pem archivo con un nombre de archivo único, por ejemplo. SFSRootCAG2.pem Este es el archivo de certificado que debe importar en los pasos siguientes.
- 2. Cree el punto de conexión del clúster elástico y establezca las siguientes opciones:
	- a. En Configuración del punto de conexión, elija Agregar un nuevo certificado de entidad de certificación.
	- b. En Identificador del certificado, escriba **SFSRootCAG2.pem**.
	- c. Para Importar archivo de certificado, elija Elegir archivo, después acceda al archivo SFSRootCAG2.pem que descargó anteriormente.
- d. Seleccione y abra el archivo SFSRootCAG2.pem descargado.
- e. Seleccione Importar certificado.
- f. En el menú desplegable Elegir un certificado, elija SFSRoot CAG2 .pem.

El nuevo certificado SSL del archivo SFSRootCAG2.pem descargado ahora está adjunto al punto de conexión del clúster elástico de Amazon DocumentDB.

# <span id="page-885-0"></span>Replicación continua con Amazon DocumentDB como destino

Si la replicación continua (captura de datos de cambios, CDC) está habilitada para Amazon DocumentDB como objetivo, las versiones 3.5.0 y superiores de AWS DMS proporcionan una mejora del rendimiento veinte veces mayor que las versiones anteriores. En versiones anteriores, en AWS DMS las que se gestionaban hasta 250 registros por segundo, AWS DMS ahora se procesan de forma eficiente más de 5000 registros por segundo. AWS DMS también garantiza que los documentos de Amazon DocumentDB permanezcan sincronizados con la fuente. Al crear o actualizar un registro fuente, primero AWS DMS debe determinar qué registro de Amazon DocumentDB se ve afectado de la siguiente manera:

- Si el registro de origen tiene una columna denominada \_id, el valor de esa columna determina el \_id correspondiente en la recopilación de Amazon DocumentDB.
- Si no hay ninguna id columna, pero los datos de origen tienen una clave principal o un índice único, AWS DMS utiliza esa clave o valor de índice como el de la \_id colección Amazon DocumentDB.
- Si el registro de origen no tiene una \_id columna, una clave principal o un índice único, hace AWS DMS coincidir todas las columnas de origen con los campos correspondientes de la colección Amazon DocumentDB.

Cuando se crea un registro de origen nuevo, AWS DMS escribe el documento correspondiente en Amazon DocumentDB. Si se actualiza un registro de origen existente, AWS DMS actualiza los campos correspondientes del documento de destino en Amazon DocumentDB. Los campos que existen en el documento de destino pero no en el registro de origen se mantienen tal cual están.

Cuando se elimina un registro de origen, AWS DMS elimina el documento correspondiente de Amazon DocumentDB.

Cambios estructurales (DDL) en el origen

Con la replicación continua, todos los cambios realizados en las estructuras de datos de origen (como tablas, columnas, etc.) se propagan a los elementos correspondientes en Amazon DocumentDB. En las bases de datos relacionales, estos cambios se inician con instrucciones del lenguaje de definición de datos (DDL). Puede ver cómo AWS DMS se propagan estos cambios a Amazon DocumentDB en la siguiente tabla.

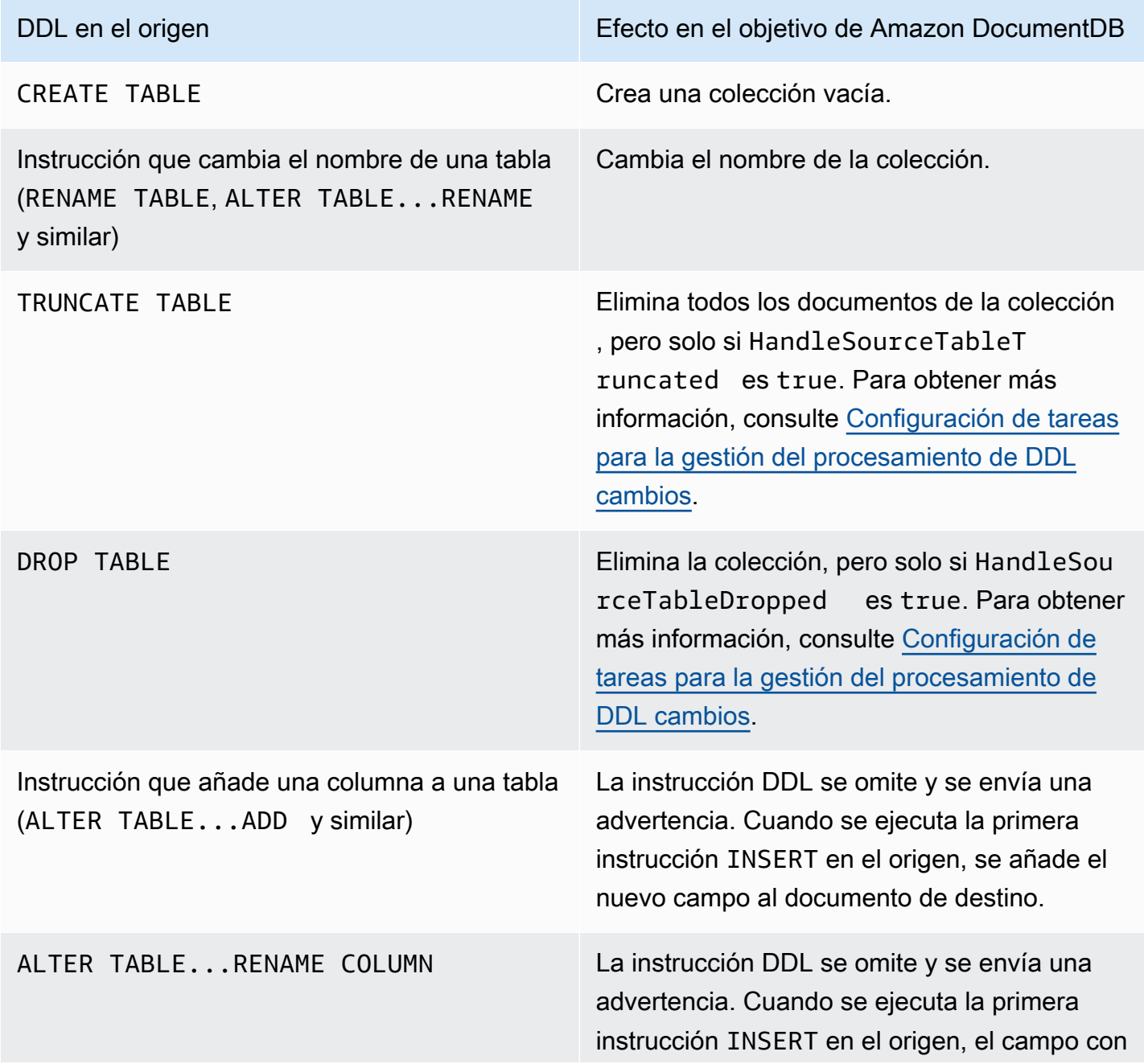

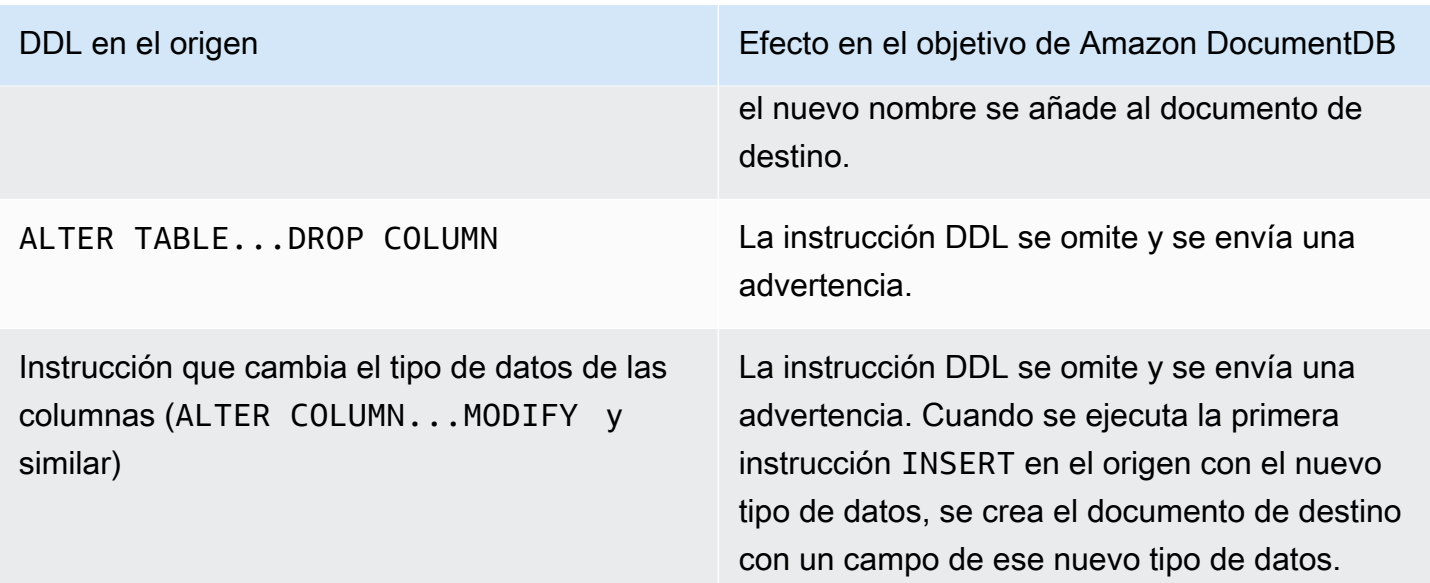

<span id="page-887-0"></span>Limitaciones para usar Amazon DocumentDB como destino

Se aplican las siguientes limitaciones cuando se utiliza Amazon DocumentDB como destino para: AWS DMS

- En Amazon DocumentDB, los nombres de las recopilaciones no pueden incluir el símbolo del dólar (\$). Además, los nombres de las bases de datos no pueden contener caracteres Unicode.
- AWS DMS no admite la fusión de varias tablas de origen en una única colección de Amazon DocumentDB.
- Cuando AWS DMS los procesos cambian desde una tabla de origen que no tiene una clave principal, se ignoran todas las columnas LOB de esa tabla.
- Si la opción Change table (Tabla de cambios) está habilitada y AWS DMS encuentra una columna de origen llamada "\_id", esa columna aparece como "\_\_id" (con dos caracteres de subrayado) en la tabla de cambios.
- Si elige Oracle como punto de enlace de origen, el origen de Oracle debe tener el registro suplementario completo habilitado. De lo contrario, si hay columnas en el origen que no han cambiado, los datos se cargan en Amazon DocumentDB como valores nulos.
- La configuración de tareas de replicación, TargetTablePrepMode: TRUNCATE BEFORE LOAD no se admite para su uso con un punto de conexión de destino de DocumentDB.

# <span id="page-888-0"></span>Uso de la configuración de puntos de conexión con Amazon DocumentDB como destino

Puede utilizar la configuración de punto de conexión para configurar la base de datos de destino de Amazon DocumentDB de forma similar al uso de atributos de conexión adicionales. Los ajustes se especifican al crear el punto final de destino mediante la AWS DMS consola o mediante el createendpoint comando de [AWS CLI,](https://docs.aws.amazon.com/cli/latest/reference/dms/index.html) con la sintaxis --doc-db-settings '{"*EndpointSetting"*: *"value"*, *...*}' JSON.

La siguiente tabla muestra la configuración de punto de conexión que puede utilizar con Amazon DocumentDB como destino.

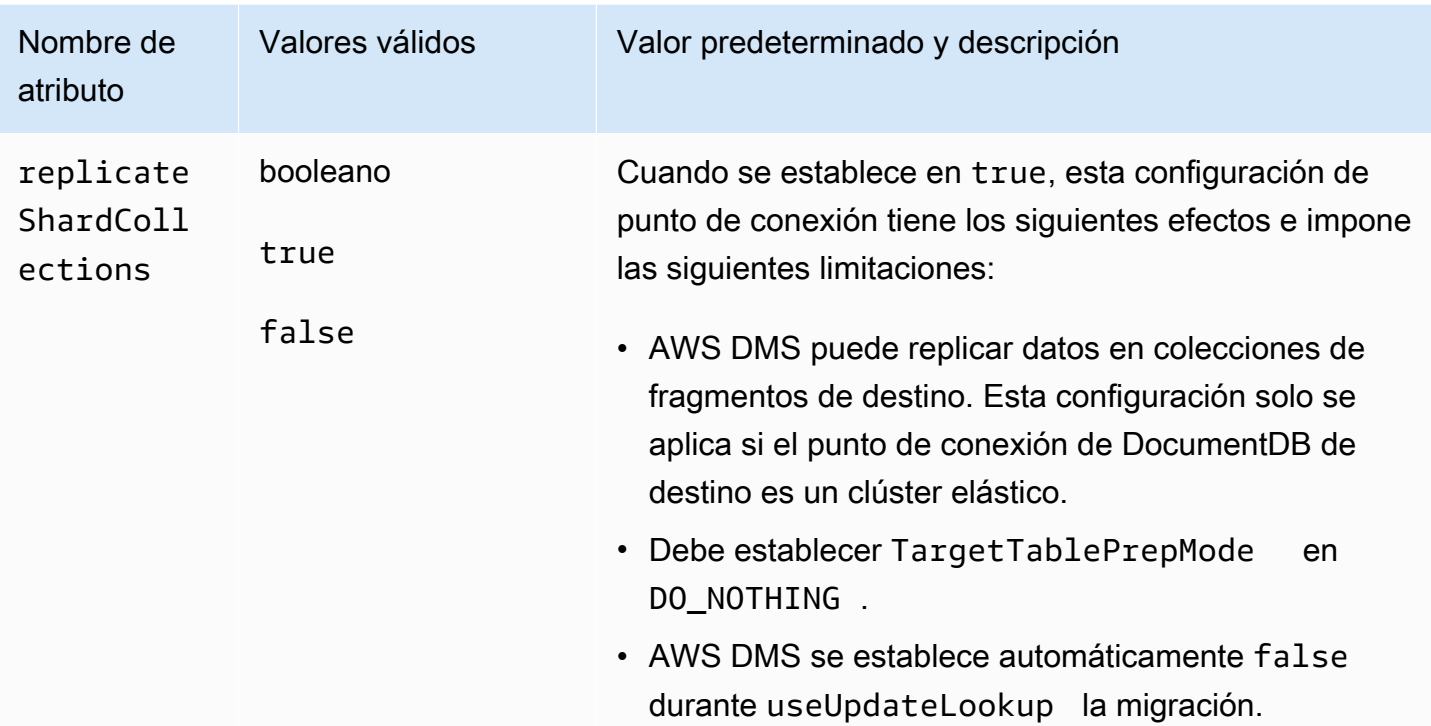

<span id="page-888-1"></span>Tipos de datos de destino de Amazon DocumentDB

En la siguiente tabla, puede encontrar los tipos de datos de destino de Amazon DocumentDB que se admiten cuando se utiliza AWS DMS y el mapeo predeterminado a partir de los tipos de datos de AWS DMS. Para obtener más información sobre los tipos de datos de AWS DMS, consulte. [Tipos de](#page-1469-0)  [datos de AWS Database Migration Service](#page-1469-0)

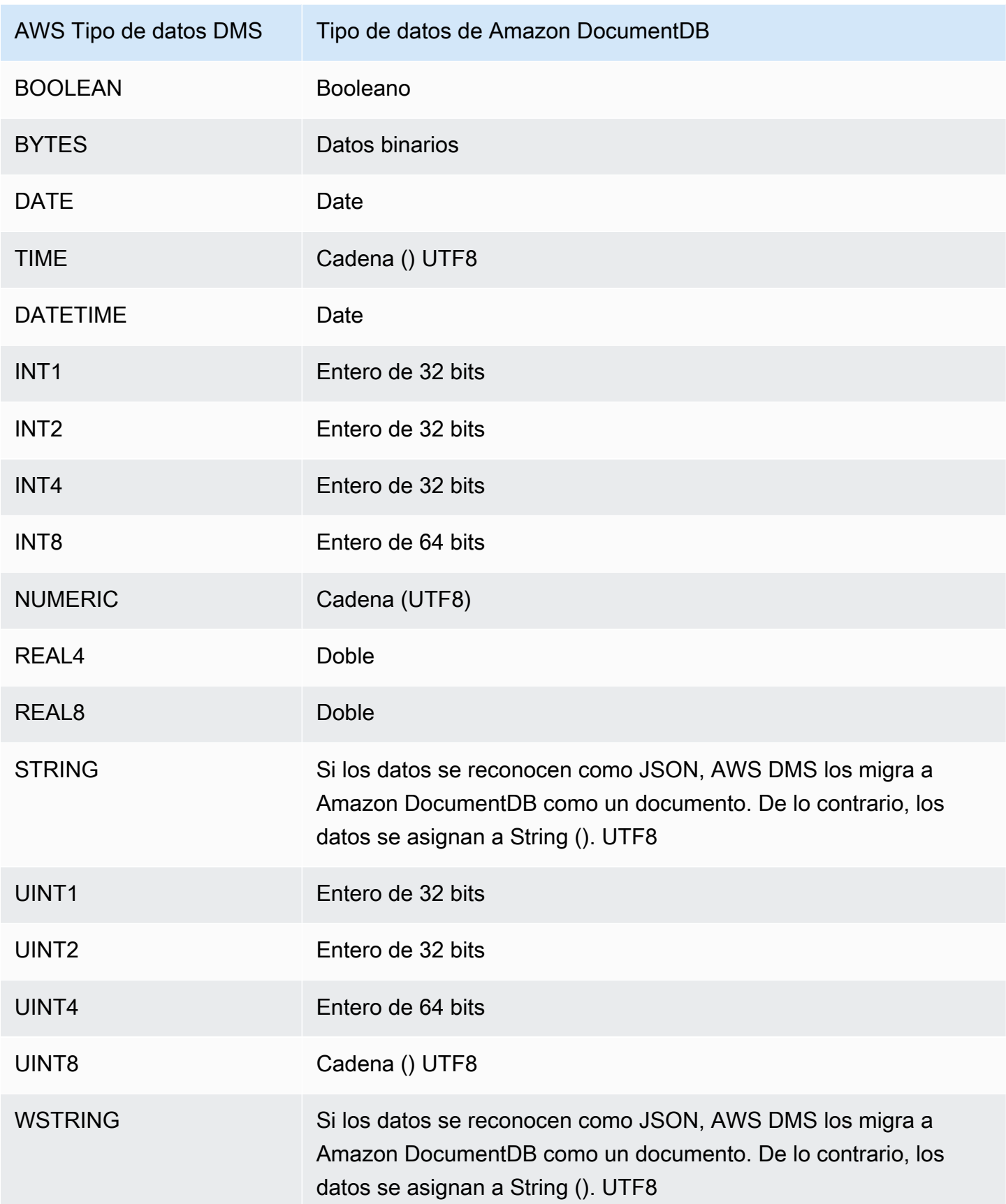

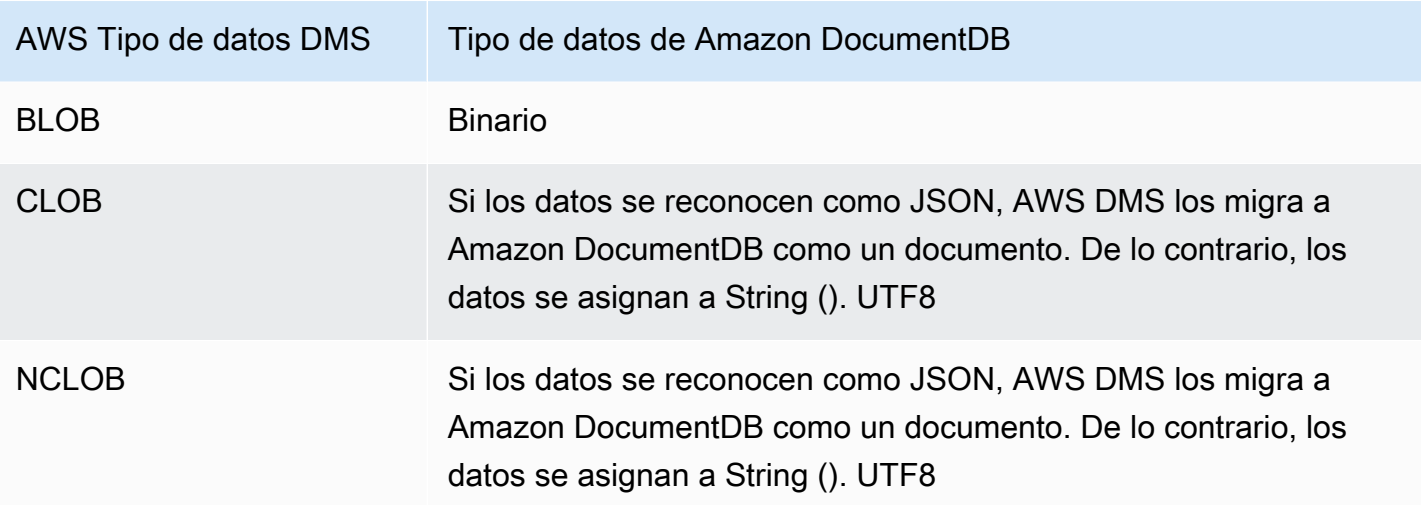

# Uso de Amazon Neptune como objetivo para AWS Database Migration **Service**

Amazon Neptune es un servicio de base de datos de gráficos rápido, fiable y completamente administrado que le permite crear y ejecutar fácilmente aplicaciones que funcionen con conjuntos de datos altamente conectados. El componente principal de Neptune es un motor de base de datos de gráficos de alto rendimiento y personalizado. Este motor está optimizado para almacenar miles de millones de relaciones y consultar el gráfico con una latencia de milisegundos. Neptune es compatible con los populares lenguajes de consulta de gráficos Apache TinkerPop Gremlin y SPARQL de W3C. Para obtener más información sobre Amazon Neptune, consulte [¿Qué es Amazon](https://docs.aws.amazon.com/neptune/latest/userguide/intro.html)  [Neptune?](https://docs.aws.amazon.com/neptune/latest/userguide/intro.html) en la Guía del usuario de Amazon Neptune.

Sin una base de datos de gráficos como Neptune, probablemente modele datos altamente conectados en una base de datos relacional. Como los datos tienen conexiones potencialmente dinámicas, las aplicaciones que usan dichos orígenes de datos deben modelar consultas de datos conectados en SQL. Este enfoque requiere que escriba una capa adicional para convertir consultas de gráficos a SQL. Además, las bases de datos relacionales vienen con rigidez de esquema. Cualquier cambio en el esquema para modelar las conexiones cambiantes requiere tiempo de inactividad y mantenimiento adicional de la conversión de la consulta para admitir el nuevo esquema. El rendimiento de la consulta es otra gran restricción a tener en cuenta al diseñar sus aplicaciones.

Las bases de datos de gráficos pueden simplificar en gran medida dichas situaciones. Sin ningún esquema, las capas (Gremlin o SPARQL) de consulta de gráficos enriquecidos y los índices optimizados para la consulta de gráficos aumentan la flexibilidad y el rendimiento. La base de datos de gráficos de Amazon Neptune también tiene características empresariales como el cifrado en

reposo, una capa de autorización con seguridad, copias de seguridad por defecto, compatibilidad Multi-AZ, compatibilidad con réplicas de lectura, etc.

A través de AWS DMS, puede migrar datos relacionales que modelan un gráfico altamente conectado a un punto de conexión de destino de Neptune desde un punto de conexión de origen de DMS para cualquier base de datos SQL admitida.

Para obtener más detalles, consulte lo siguiente.

Temas

- [Información general sobre la migración a Amazon Neptune como destino](#page-891-0)
- [Especificación de la configuración del punto de conexión de Amazon Neptune como destino](#page-893-0)
- [Creación de un rol de servicio de IAM para acceder a Amazon Neptune como destino](#page-895-0)
- [Especificación de reglas de asignación de gráficos mediante Gremlin y R2RML para Amazon](#page-897-0)  [Neptune como destino](#page-897-0)
- [Tipos de datos para la migración de Gremlin y R2RML a Amazon Neptune como destino](#page-902-0)
- [Restricciones del uso de Amazon Neptune como destino](#page-905-0)

<span id="page-891-0"></span>Información general sobre la migración a Amazon Neptune como destino

Antes de empezar una migración a un destino de Neptune, cree los siguientes recursos en la cuenta de AWS:

- Un clúster de Neptune para el punto de conexión de destino.
- Una base de datos relacional de SQL admitida por AWS DMS para el punto de conexión de origen.
- Un bucket de Amazon S3 para el punto de conexión de destino. Cree este bucket de S3 en la misma región de AWS en la que está el clúster de Neptune. AWS DMS usa este bucket de S3 como un archivo de almacenamiento intermedio para los datos de destino que realiza cargas por lotes en la base de datos de Neptune. Para obtener más información sobre la creación de un bucket de S3, consulte [Creación de un bucket](https://docs.aws.amazon.com/AmazonS3/latest/gsg/CreatingABucket.html) en la Guía del usuario de Amazon Simple Storage Service.
- Un punto de conexión de nube privada virtual (VPC) de S3 en la misma VPC que el clúster de Neptune.
- Un rol de AWS Identity and Access Management (IAM) que incluye una política de IAM. Esta política especifica los permisos GetObject, PutObject, DeleteObject y ListObject del bucket de S3 de su punto de enlace de destino. Este rol lo asume AWS DMS y Neptune con

acceso de IAM al bucket de S3 de destino y a la base de datos de Neptune. Para obtener más información, consulte [Creación de un rol de servicio de IAM para acceder a Amazon Neptune](#page-895-0)  [como destino](#page-895-0).

Después de obtener estos recursos, la configuración y el inicio de una migración a un destino de Neptune es similar a cualquier migración de carga completa mediante la consola o la API de DMS. Sin embargo, una migración a un destino de Neptune requiere algunos pasos únicos.

Migración de una base de datos relacional de AWS DMS a Neptune

- 1. Cree una instancia de replicación como se describe en [Creación de una instancia de replicación.](#page-347-0)
- 2. Cree y pruebe una base de datos relacional SQL admitida por AWS DMS para el punto de enlace de origen.
- 3. Cree y pruebe el punto de conexión de destino de la base de datos de Neptune.

Para conectar el punto de conexión de destino con la base de datos de Neptune, especifique el nombre del servidor para el punto de conexión del clúster de Neptune o para el punto de conexión de la instancia de escritor de Neptune. Especifique también la carpeta del bucket de S3 para que AWS DMS almacene sus archivos intermedios para la carga por lotes a la base de datos de Neptune.

Durante la migración, AWS DMS almacena todos los datos de destino migrados en esta carpeta de bucket de S3 hasta el tamaño máximo de archivo que especifique. Cuando este almacenamiento de archivos alcance su tamaño máximo, AWS DMS realiza una carga por lotes de los datos de S3 almacenados en la base de datos de destino. Luego elimina la carpeta para permitir el almacenamiento de cualquier dato de destino adicional para su carga posterior en la base de datos de destino. Para obtener más información sobre cómo especificar esta configuración, consulte [Especificación de la configuración del punto de conexión de Amazon](#page-893-0) [Neptune como destino](#page-893-0).

- 4. Cree una tarea de replicación de carga completa con los recursos que ha creado en los pasos 1-3 y haga lo siguiente:
	- a. Use la asignación de la tabla de tareas como de costumbre para identificar esquemas, tablas y vistas de origen concreto para migrar de su base de datos relacional mediante las reglas de transformación y selección adecuadas. Para obtener más información, consulte [Uso del mapeo de tablas para especificar la configuración de tareas](#page-1028-0).
- b. Especifique las asignaciones de destino eligiendo una de las siguientes para especificar las reglas de asignación de las tablas y vistas de origen al gráfico de base de datos de destino de Neptune:
	- Gremlin JSON: para obtener información sobre el uso de JSON de Gremlin para cargar una base de datos de Neptune, consulte el [formato de datos de carga Gremlin](https://docs.aws.amazon.com/neptune/latest/userguide/bulk-load-tutorial-format-gremlin.html) en la Guía del usuario de Amazon Neptune.
	- Lenguaje de asignación del RDB al marco de descripción de recursos (R2RML) de SPARQL: para obtener información sobre el uso de R2RML de SPARQL, consulte la especificación de W3C [R2RML: lenguaje de asignación de RDB a RDF.](https://www.w3.org/TR/r2rml/)
- c. Realice una de las siguientes acciones siguientes:
	- Mediante la consola de AWS DMS, especifique las opciones de asignación de gráficos mediante las Reglas de asignación de gráficos en la página Crear base de datos de tareas de migración.
	- Mediante la API de AWS DMS, especifique estas opciones mediante el parámetro de solicitud de TaskData en la llamada de la API CreateReplicationTask.

Para obtener más información y ejemplos de uso de JSON de Gremlin y R2RML de SPARQL para especificar reglas de asignación de gráficos, consulte [Especificación de](#page-897-0)  [reglas de asignación de gráficos mediante Gremlin y R2RML para Amazon Neptune como](#page-897-0) [destino.](#page-897-0)

5. Inicie la replicación de la tarea de migración.

# <span id="page-893-0"></span>Especificación de la configuración del punto de conexión de Amazon Neptune como destino

Para crear o modificar un punto de enlace de destino, puede usar la consola o las operaciones de la API CreateEndpoint o ModifyEndpoint.

Para un destino de Neptune en la consola de AWS DMS, especifique los Ajustes específicos del punto de conexión en la página de la consola Crear punto de conexión o Modificar punto de conexión. En CreateEndpoint y ModifyEndpoint, especifique los parámetros de solicitud de la opción NeptuneSettings. El siguiente ejemplo muestra cómo hacer esto usando la CLI.

```
dms create-endpoint --endpoint-identifier my-neptune-target-endpoint
```

```
--endpoint-type target --engine-name neptune 
--server-name my-neptune-db.cluster-cspckvklbvgf.us-east-1.neptune.amazonaws.com 
--port 8192
--neptune-settings 
      '{"ServiceAccessRoleArn":"arn:aws:iam::123456789012:role/myNeptuneRole", 
        "S3BucketName":"my-bucket", 
        "S3BucketFolder":"my-bucket-folder", 
        "ErrorRetryDuration":57, 
        "MaxFileSize":100, 
        "MaxRetryCount": 10, 
        "IAMAuthEnabled":false}'
```
Aquí, la opción --server-name de la CLI especifica el nombre del servidor del punto de conexión del escritor del clúster de Neptune. O puede especificar el nombre del servidor para un punto de conexión de instancia del escritor de Neptune.

Los parámetros de la solicitud de la opción --neptune-settings son los siguientes:

- ServiceAccessRoleArn: (requerido) el nombre de recurso de Amazon (ARN) del rol de servicio que ha creado para el punto de conexión de destino de Neptune. Para obtener más información, consulte [Creación de un rol de servicio de IAM para acceder a Amazon Neptune como destino.](#page-895-0)
- S3BucketName: (requerido) el nombre del bucket de S3 en el que DMS puede almacenar temporalmente datos de gráficos migrados en archivos .csv antes de cargarlos en masa en la base de datos de destino de Neptune. DMS asigna los datos de origen SQL a datos gráficos antes de almacenarlos en estos archivos.csv.
- S3BucketFolder: (requerido) una ruta de carpeta en la que desea que DMS almacene datos de gráficos migrados en el bucket de S3 especificado por S3BucketName.
- ErrorRetryDuration: (opcional) el número de milisegundos para DMS que espera para volver a intentar una carga en masa de datos de gráficos migrados a la base de datos de destino de Neptune antes de generar un error. El valor predeterminado es 250.
- MaxFileSize: (opcional) el tamaño máximo en KB de datos de gráficos migrados almacenados en un archivo .csv antes de que DMS cargue en masa los datos en la base de datos de destino de Neptune. El valor predeterminado es 1.048.576 KB (1 GB). Si se realiza correctamente, DMS borra el bucket y está listo para almacenar el siguiente lote de datos de gráficos migrados.
- MaxRetryCount: (opcional) el número de veces que DMS vuelve a intentar una carga en masa de datos de gráficos migrados a la base de datos de destino de Neptune antes de generar un error. El valor predeterminado es 5.

• IAMAuthEnabled: (opcional) si desea habilitar la autorización de IAM para este punto de conexión, establezca este parámetro en true y adjunte el documento de política de IAM correspondiente al rol de servicio especificado por ServiceAccessRoleArn. El valor predeterminado es false.

<span id="page-895-0"></span>Creación de un rol de servicio de IAM para acceder a Amazon Neptune como destino

Para acceder a Neptune como destino, cree un rol de servicio mediante IAM. En función de la configuración del punto de conexión de Neptune, adjunte a este rol alguna o todas las políticas de IAM y documentos de confianza. Cuando crea el punto de conexión de Neptune, proporciona el ARN de este rol de servicio. Esto permite que AWS DMS y Amazon Neptune asuman permisos para acceder tanto a Neptune como al bucket de Amazon S3 asociado.

Si establece el parámetro IAMAuthEnabled de NeptuneSettings en true en la configuración del punto de conexión de Neptune, adjunte una política de IAM como la siguiente al rol de servicio. Si establece IAMAuthEnabled como false, puede ignorar esta política.

```
// Policy to access Neptune 
     { 
         "Version": "2012-10-17", 
         "Statement": [ 
\{\hspace{.1cm} \} "Sid": "VisualEditor0", 
                  "Effect": "Allow", 
                  "Action": "neptune-db:*", 
                  "Resource": "arn:aws:neptune-db:us-east-1:123456789012:cluster-
CLG7H7FHK54AZGHEH6MNS55JKM/*" 
 } 
        \mathbf{I} }
```
La política de IAM anterior permite acceso completo al clúster de destino de Neptune especificado por Resource.

Adjunte una política de IAM como la siguiente a su rol de servicio. Esta política permite a DMS almacenar de forma temporal datos de gráficos migrados en el bucket de S3 que ha creado para cargarlos por lotes a la base de datos de destino de Neptune.

```
//Policy to access S3 bucket
```

```
{ 
  "Version": "2012-10-17", 
  "Statement": [{ 
    "Sid": "ListObjectsInBucket0", 
    "Effect": "Allow", 
    "Action": "s3:ListBucket", 
    "Resource": [ 
      "arn:aws:s3:::my-bucket" 
    ] 
   }, 
  \mathcal{L} "Sid": "AllObjectActions", 
    "Effect": "Allow", 
    "Action": ["s3:GetObject", 
     "s3:PutObject", 
     "s3:DeleteObject" 
    ], 
    "Resource": [ 
      "arn:aws:s3:::my-bucket/" 
    ] 
   }, 
  \mathcal{L} "Sid": "ListObjectsInBucket1", 
    "Effect": "Allow", 
    "Action": "s3:ListBucket", 
    "Resource": [ 
     "arn:aws:s3:::my-bucket", 
     "arn:aws:s3:::my-bucket/" 
    ] 
   } 
 \mathbf{1}}
```
La política de IAM anterior permite a la cuenta consultar el contenido del bucket de S3 (arn:aws:s3:::my-bucket) creado para el destino de Neptune. También permite que su cuenta funcione completamente con el contenido de todos los archivos y carpetas del bucket (arn:aws:s3:::my-bucket/).

Edite la relación de confianza y adjunte el siguiente rol de IAM al rol de servicio para permitir a AWS DMS y al servicio de bases de datos de Amazon Neptune asumir el rol.

```
{ 
   "Version": "2012-10-17", 
   "Statement": [ 
    \{ "Sid": "", 
        "Effect": "Allow", 
        "Principal": { 
          "Service": "dms.amazonaws.com" 
        }, 
        "Action": "sts:AssumeRole" 
     }, 
     { 
        "Sid": "neptune", 
        "Effect": "Allow", 
        "Principal": { 
          "Service": "rds.amazonaws.com" 
        }, 
        "Action": "sts:AssumeRole" 
     } 
   ]
}
```
Para obtener información sobre cómo especificar este rol de servicio para el punto de conexión de destino de Neptune, consulte [Especificación de la configuración del punto de conexión de Amazon](#page-893-0) [Neptune como destino](#page-893-0).

<span id="page-897-0"></span>Especificación de reglas de asignación de gráficos mediante Gremlin y R2RML para Amazon Neptune como destino

Las reglas de asignación de gráficos que cree especifican cómo se cargan los datos extraídos de un origen de base de datos relacional SQL en un destino de clúster Neptune de base de datos. El formato de estas reglas de asignación varía en función de si las reglas son para cargar datos de gráficos de propiedades utilizando Apache TinkerPop Gremlin o los datos de Resource Description Framework (RDF) utilizando R2RML. A continuación, puede encontrar información sobre estos formatos y dónde obtener más información.

Puede especificar estas reglas de asignación al crear la tarea de migración mediante la consola o la API de DMS.

Mediante la consola, especifique estas reglas de asignación mediante Graph mapping rules (Reglas de asignación de gráficos) en la página Create database migration task (Crear migración de base

AWS Database Migration Service Guía del usuario

de datos). En Graph mapping rules (Reglas de asignación de gráficos), puede introducir y editar las reglas de asignación directamente mediante el editor proporcionado. También puede buscar un archivo que contenga las reglas de asignación en el formato de asignación de gráficos adecuado.

Mediante la API, especifique estas opciones mediante el parámetro de solicitud TaskData de la llamada a la API CreateReplicationTask. Establezca TaskData en la ruta de un archivo que contiene las reglas de asignación en el formato de asignación de gráficos adecuado.

Reglas de mapeo de gráficos para generar datos de gráficos de propiedades mediante Gremlin

Usando Gremlin para generar los datos de gráficos de propiedades, especifique un objeto JSON con una regla de asignación para cada entidad de gráfico que se generará a partir de los datos de origen. El formato de este JSON se define específicamente para la carga por lotes de Amazon Neptune. La plantilla siguiente muestra el aspecto de cada regla en este objeto.

```
{ 
      "rules": [ 
           { 
                "rule_id": "(an identifier for this rule)", 
                "rule_name": "(a name for this rule)", 
                "table_name": "(the name of the table or view being loaded)", 
                "vertex_definitions": [ 
\overline{a} "vertex_id_template": "{col1}", 
                          "vertex_label": "(the vertex to create)", 
                          "vertex_definition_id": "(an identifier for this vertex)", 
                          "vertex_properties": [ 
 { 
                                    "property_name": "(name of the property)", 
                                    "property_value_template": "{col2} or text", 
                                    "property_value_type": "(data type of the property)" 
 } 
\sim 100 \sim 100 \sim 100 \sim 100 \sim 100 \sim 100 \sim 100 \sim 100 \sim 100 \sim 100 \sim 100 \sim 100 \sim 100 \sim 100 \sim 100 \sim 100 \sim 100 \sim 100 \sim 100 \sim 100 \sim 100 \sim 100 \sim 100 \sim 100 \sim 
 } 
               \mathbf{I} }, 
           { 
                "rule_id": "(an identifier for this rule)", 
                "rule_name": "(a name for this rule)", 
                "table_name": "(the name of the table or view being loaded)", 
                "edge_definitions": [ 
\overline{a}
```

```
 "from_vertex": { 
                             "vertex_id_template": "{col1}", 
                             "vertex_definition_id": "(an identifier for the vertex 
  referenced above)" 
\}, \{"to vertex": {
                             "vertex_id_template": "{col3}", 
                             "vertex_definition_id": "(an identifier for the vertex 
  referenced above)" 
\}, \{ "edge_id_template": { 
                             "label": "(the edge label to add)", 
                             "template": "{col1}_{col3}" 
\}, \{ "edge_properties":[ 
 { 
                                  "property_name": "(the property to add)", 
                                  "property_value_template": "{col4} or text", 
                                  "property_value_type": "(data type like String, int, 
  double)" 
 } 
\sim 100 \sim 100 \sim 100 \sim 100 \sim 100 \sim 100 \sim 100 \sim 100 \sim 100 \sim 100 \sim 100 \sim 100 \sim 100 \sim 100 \sim 100 \sim 100 \sim 100 \sim 100 \sim 100 \sim 100 \sim 100 \sim 100 \sim 100 \sim 100 \sim 
 } 
 ] 
          } 
     ]
}
```
La presencia de una etiqueta de vértice implica que el vértice se está creando aquí. Su ausencia implica que el vértice es creado por una fuente diferente, y esta definición solo añade propiedades de vértice. Especifique tantas definiciones de borde y vértice como sea necesario para especificar las asignaciones de su origen de base de datos relacional entero.

A continuación se muestra una regla de ejemplo para una tabla de employee.

```
{ 
     "rules": [ 
          { 
               "rule_id": "1", 
               "rule_name": "vertex_mapping_rule_from_nodes", 
               "table_name": "nodes",
```
```
 "vertex_definitions": [ 
\overline{a} "vertex_id_template": "{emp_id}", 
                          "vertex_label": "employee", 
                          "vertex_definition_id": "1", 
                          "vertex_properties": [ 
 { 
                                     "property_name": "name", 
                                     "property_value_template": "{emp_name}", 
                                     "property_value_type": "String" 
 } 
\sim 100 \sim 100 \sim 100 \sim 100 \sim 100 \sim 100 \sim 100 \sim 100 \sim 100 \sim 100 \sim 100 \sim 100 \sim 100 \sim 100 \sim 100 \sim 100 \sim 100 \sim 100 \sim 100 \sim 100 \sim 100 \sim 100 \sim 100 \sim 100 \sim 
 } 
 ] 
          }, 
           { 
                "rule_id": "2", 
                "rule_name": "edge_mapping_rule_from_emp", 
                "table_name": "nodes", 
                "edge_definitions": [ 
\overline{a} "from_vertex": { 
                               "vertex_id_template": "{emp_id}", 
                               "vertex_definition_id": "1" 
\}, \{ "to_vertex": { 
                               "vertex_id_template": "{mgr_id}", 
                               "vertex_definition_id": "1" 
\}, \{ "edge_id_template": { 
                               "label": "reportsTo", 
                               "template": "{emp_id}_{mgr_id}" 
\}, \{ "edge_properties":[ 
 { 
                                     "property_name": "team", 
                                     "property_value_template": "{team}", 
                                     "property_value_type": "String" 
 } 
\sim 100 \sim 100 \sim 100 \sim 100 \sim 100 \sim 100 \sim 100 \sim 100 \sim 100 \sim 100 \sim 100 \sim 100 \sim 100 \sim 100 \sim 100 \sim 100 \sim 100 \sim 100 \sim 100 \sim 100 \sim 100 \sim 100 \sim 100 \sim 100 \sim 
 } 
                ] 
          } 
     ]
```
}

Aquí, las definiciones de vértice y borde asignan una relación de informe de un nodo employee con el ID de empleado (EmpID) y un nodo employee con un ID de empleado (managerId).

Para obtener más información acerca de la creación de reglas de asignación de gráficos mediante el JSON de Gremlin, consulte [Formato de datos de carga Gremlin](https://docs.aws.amazon.com/neptune/latest/userguide/bulk-load-tutorial-format-gremlin.html) en la Guía del usuario de Amazon Neptune.

Reglas de mapeo de gráficos para generar datos RDF/SPARQL

Si está cargando datos de RDF para realizar consultas mediante SPARQL, escriba las reglas de asignación de gráficos en R2RML. R2RML es un lenguaje W3C estándar para asignar datos relacionales a RDF. En un archivo R2RML, una asignación de triples (por ejemplo, el <#TriplesMap1> a continuación) especifica una regla para traducir cada fila de una tabla lógica a cero o más triples de RDF. Una asignación de asunto (por ejemplo, cualquier rr:subjectMap a continuación) especifica una regla para generar los sujetos de los triples de RDF generados por las asignaciones de triples. Una asignación de predicación-objeto (por ejemplo, cualquier rr:predicateObjectMap a continuación) es una función que crea uno o más pares de predicación-objeto para cada fila de tabla lógica de una tabla lógica.

A continuación se muestra un sencillo ejemplo de nodes.

```
@prefix rr: <http://www.w3.org/ns/r2rml#>.
@prefix ex: <http://example.com/ns#>.
<#TriplesMap1> 
     rr:logicalTable [ rr:tableName "nodes" ]; 
     rr:subjectMap [ 
         rr:template "http://data.example.com/employee/{id}"; 
         rr:class ex:Employee; 
     ]; 
     rr:predicateObjectMap [ 
         rr:predicate ex:name; 
         rr:objectMap [ rr:column "label" ]; 
     ]
```
En el ejemplo anterior, la asignación define los nodos de gráficos asignados a partir de una tabla de empleados.

A continuación se muestra otro sencillo ejemplo de una tabla de Student.

```
@prefix rr: <http://www.w3.org/ns/r2rml#>.
@prefix ex: <http://example.com/#>.
@prefix foaf: <http://xmlns.com/foaf/0.1/>.
@prefix xsd: <http://www.w3.org/2001/XMLSchema#>.
<#TriplesMap2> 
     rr:logicalTable [ rr:tableName "Student" ]; 
     rr:subjectMap [ rr:template "http://example.com/{ID}{Name}"; 
                        rr:class foaf:Person ]; 
     rr:predicateObjectMap [ 
         rr:predicate ex:id ; 
         rr:objectMap [ rr:column "ID"; 
                          rr:datatype xsd:integer ] 
     ]; 
     rr:predicateObjectMap [ 
         rr:predicate foaf:name ; 
         rr:objectMap [ rr:column "Name" ] 
     ].
```
En el ejemplo anterior, la asignación define nodos de gráficos que asignan relaciones de amigo de amigo entre personas en una tabla de Student.

Para obtener más información acerca de la creación de reglas de mapeo de gráficos mediante SPARQL R2RML, consulte la especificación de W3C [R2RML: RDB to RDF mapping language](https://www.w3.org/TR/r2rml/).

<span id="page-902-0"></span>Tipos de datos para la migración de Gremlin y R2RML a Amazon Neptune como destino

AWS DMS realiza asignaciones de tipo de datos desde el punto de conexión de origen de SQL hasta el destino de Neptune de una de estas dos maneras. La forma en que los utilice depende del formato de asignación de gráficos que utilice para cargar la base de datos de Neptune:

- Apache TinkerPop Gremlin, mediante una representación JSON de los datos de migración.
- SPARQL de W3C, mediante una representación R2RML de los datos de migración.

Para obtener más información sobre estos dos formatos de asignación de gráficos, consulte [Especificación de reglas de asignación de gráficos mediante Gremlin y R2RML para Amazon](#page-897-0)  [Neptune como destino](#page-897-0).

A continuación, puede encontrar descripciones de las asignaciones de tipos de datos para cada formato.

Mapeo de tipos de datos de origen de SQL a destino de Gremlin

En la siguiente tabla se muestran las asignaciones de tipos de datos de un origen SQL a un destino con formato Gremlin.

AWS DMS asigna cualquier tipo de datos de origen SQL no listado a un String Gremlin.

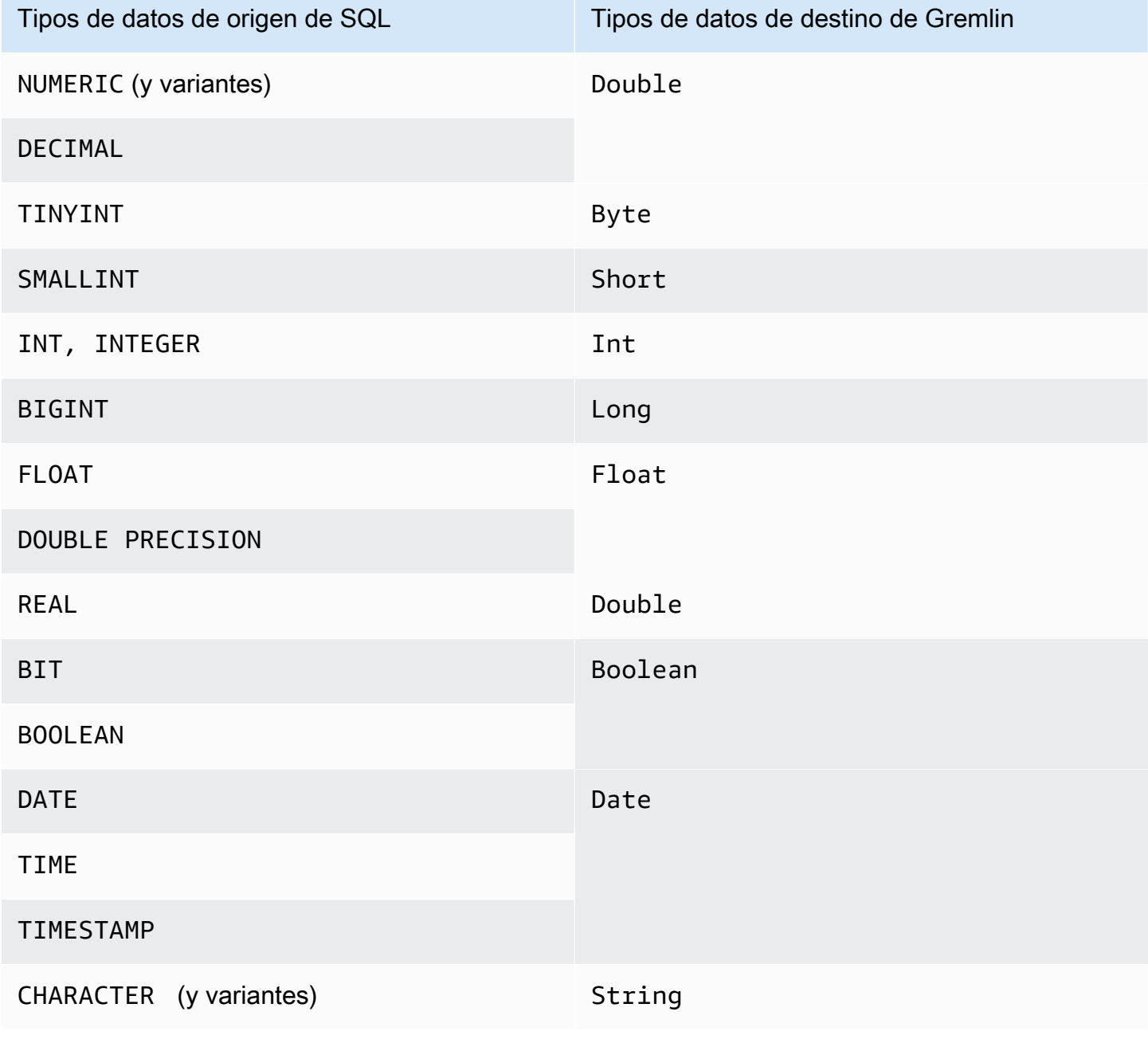

Para obtener más información sobre los tipos de datos de Gremlin para cargar Neptune, consulte [Tipos de datos de Gremlin](https://docs.aws.amazon.com/neptune/latest/userguide/bulk-load-tutorial-format-gremlin.html#bulk-load-tutorial-format-gremlin-datatypes) en la Guía del usuario de Neptune.

Mapeo de tipos de datos de origen de SQL a destino de R2RML (RDF)

En la tabla siguiente se muestran las asignaciones de tipos de datos de un origen SQL a un destino con formato R2RML.

Todos los tipos de datos de RDF enumerados distinguen entre mayúsculas y minúsculas, excepto los RDF literales. AWS DMS asigna cualquier tipo de datos de origen SQL sin enumerar a un RDF literal.

Un RDF literal es uno de entre una variedad de formas léxicas literales y tipos de datos. Para obtener más información, consulte [RDF literals](https://www.w3.org/TR/2004/REC-rdf-concepts-20040210/#section-Graph-Literal) en la especificación de W3C Marco de descripción de recursos (RDF): Conceptos y sintaxis abstracta.

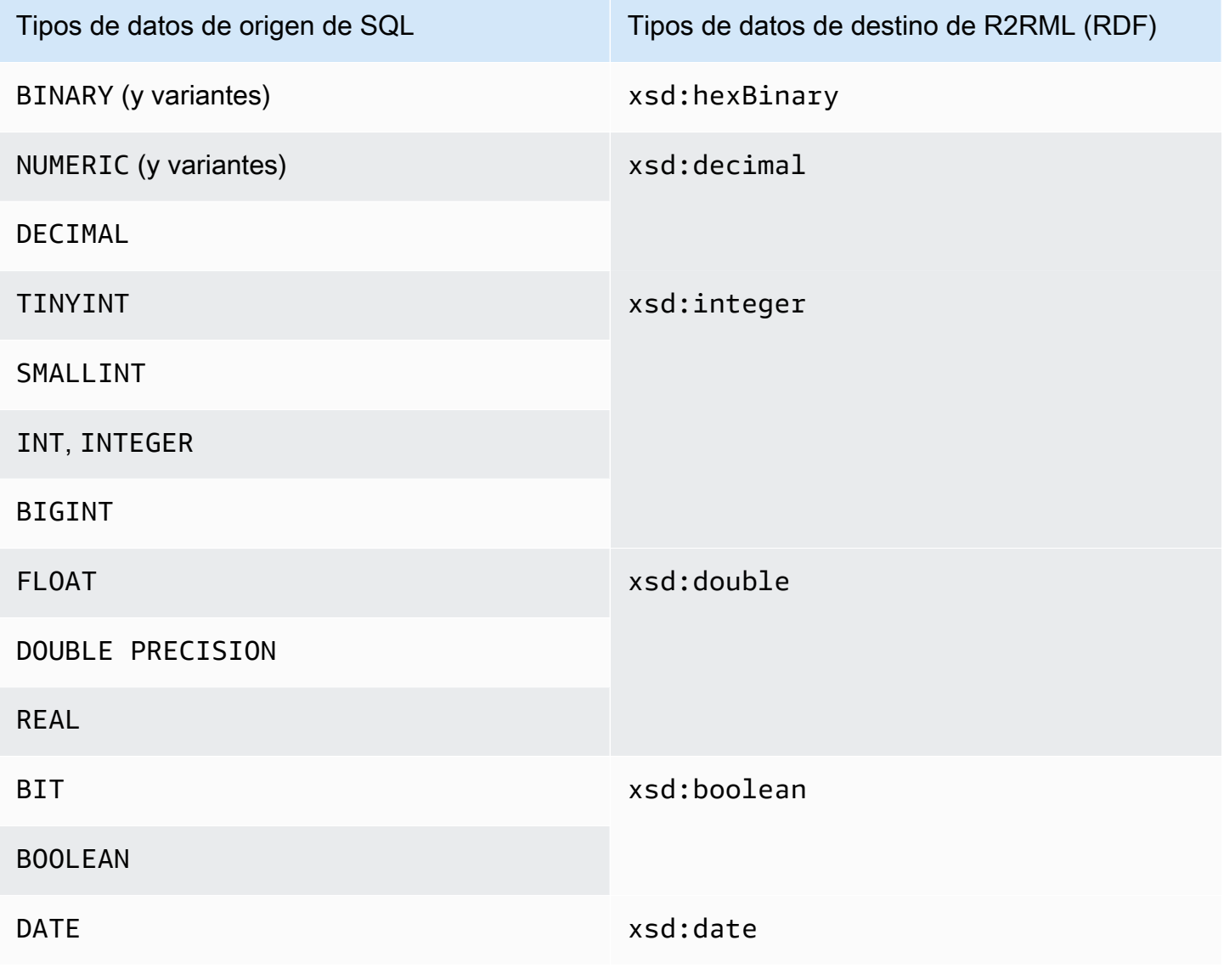

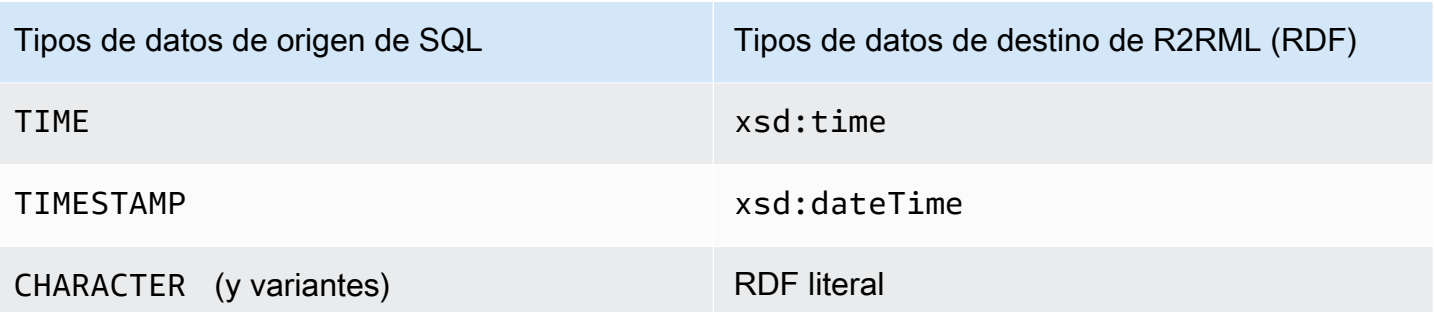

Para obtener más información sobre los tipos de datos RDF para cargar Neptune y las asignaciones a tipos de datos de origen de SQL, consulte [Conversiones de tipos de datos](https://www.w3.org/TR/r2rml/#datatype-conversions) en la especificación de W3C R2RML: Lenguaje de asignación RBD a RDF.

Restricciones del uso de Amazon Neptune como destino

Al utilizar Neptune como destino se aplican las siguientes restricciones:

- AWS DMS actualmente admite tareas de carga completa solo para la migración a un destino de Neptune. No se admite la migración de captura de datos (CDC) a un destino de Neptune.
- Asegúrese de que elimina todos los datos de la base de datos de Neptune de destino antes de empezar la tarea de migración, como en los siguientes ejemplos.

Para borrar todos los datos (vértices y bordes) que hay en el gráfico, ejecute el siguiente comando Gremlin.

gremlin> g.V().drop().iterate()

Para borrar los vértices que tienen la etiqueta 'customer', ejecute el siguiente comando Gremlin.

gremlin> g.V().hasLabel('customer').drop()

**a** Note

Puede llevar algún tiempo eliminar un conjunto de datos grande. Es posible que desee iterar drop() con un límite, por ejemplo, limit(1000).

Para borrar las aristas que tienen la etiqueta 'rated', ejecute el siguiente comando Gremlin.

gremlin> g.E().hasLabel('rated').drop()

#### **a** Note

Puede llevar algún tiempo eliminar un conjunto de datos grande. Es posible que desee iterar drop() con un límite, por ejemplo limit(1000).

• La operación DescribeTableStatistics de la API de DMS puede devolver resultados inexactos sobre una tabla dada debido a la naturaleza de las estructuras de datos de gráficos de Neptune.

Durante la migración, AWS DMS analiza cada tabla de origen y utiliza la asignación de gráficos para convertir los datos de origen en un gráfico de Neptune. Los datos convertidos se almacenan primero en la carpeta del bucket de S3 en el punto de enlace de destino. Si se analiza el origen y estos datos de S3 intermedios se generan correctamente, DescribeTableStatistics asume que los datos se han cargado correctamente en la base de datos de destino de Neptune. Pero esto no siempre es cierto. Para verificar que los datos se han cargado correctamente en una tabla, compare los valores de retorno de count() en ambos extremos de la migración de esa tabla.

En el siguiente ejemplo, AWS DMS ha cargado una tabla customer desde la base de datos de origen, que se asigna a la etiqueta 'customer' en el gráfico de la base de datos de Neptune de destino. Puede asegurarse de que esta etiqueta se escribe en la base de datos de destino. Para ello, compare la cantidad de filas customer disponibles en la base de datos de origen con la cantidad de filas etiquetadas con 'customer' cargadas en la base de datos de destino de Neptune después de la finalización de la tarea.

Para obtener la cantidad de filas de cliente disponibles en la base de datos de origen mediante SQL, ejecute lo siguiente.

```
select count(*) from customer;
```
Para obtener la cantidad de filas etiquetadas como 'customer' cargadas en el gráfico de la base de datos de destino mediante Gremlin, ejecute lo siguiente.

```
gremlin> g.V().hasLabel('customer').count()
```
• Actualmente, si una sola tabla no se carga, se produce un error en toda la tarea. A diferencia de un destino de base de datos relacional, los datos de Neptune están altamente conectados, lo que hace que en muchos casos sea imposible realizar una tarea. Si no se puede reanudar una tarea correctamente debido a esta clase de error de carga de datos, cree una nueva tarea para cargar la tabla que no se ha podido cargar. Antes de ejecutar esta nueva tarea, borre manualmente la tabla parciamente cargada del destino de Neptune.

#### **a** Note

Puede reanudar una tarea con un error de migración a un destino de Neptune si el error se puede recuperar (por ejemplo, un error de tránsito de red).

- AWS DMS admite la mayoría de los estándares para R2RML. Sin embargo, AWS DMS no admite ciertos estándares de R2RML, incluidas las expresiones inversas, las uniones y las vistas. Una solución alternativa para una vista R2RML consiste en crear una vista SQL personalizada correspondiente en la base de datos de origen. En la tarea de migración, utilice la asignación de tablas para elegir la vista como entrada. A continuación, asigne la vista a una tabla que R2RML consume para generar datos de gráficos.
- Al migrar datos de origen con tipos de datos SQL no admitidos, puede haber una pérdida de precisión en los datos de destino resultantes. Para obtener más información, consulte [Tipos de](#page-902-0)  [datos para la migración de Gremlin y R2RML a Amazon Neptune como destino.](#page-902-0)
- AWS DMS no admite la migración de datos de LOB a un objetivo de Neptune.

# Uso de Redis OSS como destino para AWS Database Migration Service

Redis OSS es un almacén de estructura de datos en memoria de código abierto que se utiliza como base de datos, caché y agente de mensajes. La administración de datos en memoria puede provocar que las operaciones de lectura o escritura tarden menos de un milisegundo y que se realicen cientos de millones de operaciones por segundo. Como almacén de datos en memoria, Redis OSS potencia las aplicaciones más exigentes que requieren tiempos de respuesta inferiores a un milisegundo.

Con AWS DMS, puede migrar datos de cualquier base de datos de origen compatible a un almacén de datos de Redis OSS de destino con un tiempo de inactividad mínimo. Para obtener información adicional sobre Redis OSS, consulte la [Documentación de Redis OSS](https://redis.io/documentation).

Además de Redis OSS en las instalaciones, AWS Database Migration Service es compatible con lo siguiente:

AWS Database Migration Service Guía del usuario

- [Amazon ElastiCache \(Redis OSS\)](https://aws.amazon.com/elasticache/redis/) como almacén de datos de destino. ElastiCache (Redis OSS) funciona con los clientes de Redis OSS y utiliza el formato de datos abierto de Redis OSS para almacenar los datos.
- [Amazon MemoryDB](https://aws.amazon.com/memorydb/) como almacén de datos de destino. MemoryDB es compatible con Redis OSS y le permite compilar aplicaciones con todas las estructuras de datos, las API y los comandos de Redis OSS que se utilizan en la actualidad.

Para obtener información adicional sobre cómo trabajar con Redis OSS como destino para AWS DMS, consulte las secciones siguientes:

#### Temas

- [Requisitos previos para usar un clúster de Redis OSS como destino para AWS DMS](#page-908-0)
- [Restricciones al usar Redis como destino para AWS Database Migration Service](#page-909-0)
- [Migración de datos de una base de datos relacional o no relacional a un destino de Redis OSS](#page-910-0)
- [Especificación de la configuración del punto de conexión para Redis OSS como destino](#page-913-0)

### <span id="page-908-0"></span>Requisitos previos para usar un clúster de Redis OSS como destino para AWS DMS

DMS admite un destino de Redis OSS en las instalaciones en una configuración independiente o como clúster de Redis OSS en el que los datos se particionan de forma automática en varios nodos. La fragmentación es el proceso de separar los datos en partes más pequeñas, denominados particiones, que se distribuyen en varios servidores o nodos. En efecto, una partición es una partición de datos que contiene un subconjunto del conjunto total de datos y sirve para cubrir una parte de la carga de trabajo total.

Dado que Redis OSS es un almacén de datos NoSQL de clave-valor, la convención de nomenclatura de claves de Redis OSS que se debe utilizar cuando el origen es una base de datos relacional es schema-name.table-name.primary-key. En Redis OSS, la clave y el valor no deben contener el carácter especial %. De lo contrario, DMS omite el registro.

### **a** Note

Si utiliza ElastiCache (Redis OSS) como destino, DMS solo admite las configuraciones con el modo de clúster habilitado. Para obtener más información sobre el uso de ElastiCache (Redis OSS) versión 6.x o posteriores para crear un almacén de datos de destino con el modo

de clúster habilitado, consulte [Introducción](https://docs.aws.amazon.com/AmazonElastiCache/latest/red-ug/GettingStarted.html) en la Guía del usuario de Amazon ElastiCache (Redis OSS).

Antes de iniciar la migración de una base de datos, lance el clúster de Redis OSS con los siguientes criterios.

- El clúster tiene una o varias particiones.
- Si utiliza un destino de ElastiCache (Redis OSS), asegúrese de que el clúster no utilice el control de acceso basado en roles de IAM. En su lugar, utilice la autenticación de Redis OSS para autenticar a los usuarios.
- Habilite Multi-AZ (zonas de disponibilidad).
- Asegúrese de que el clúster tenga suficiente memoria disponible para ajustar los datos a migrar desde la base de datos.
- Asegúrese de que el clúster de Redis OSS de destino esté libre de todos los datos antes de empezar la tarea de migración inicial.

Debe determinar los requisitos de seguridad para la migración de datos antes de crear la configuración del clúster. DMS admite la migración a los grupos de replicación de destino, independientemente de la configuración de cifrado. Sin embargo, solo puede habilitar o desactivar el cifrado al crear la configuración del clúster.

<span id="page-909-0"></span>Restricciones al usar Redis como destino para AWS Database Migration Service

Las siguientes restricciones se aplican cuando se usa Redis OSS como destino:

- Dado que Redis OSS es un almacén de datos de clave-valor NoSQL, la convención de nomenclatura de claves de Redis OSS que se debe utilizar cuando el origen es una base de datos relacional es schema-name.table-name.primary-key.
- En Redis OSS, la clave y el valor no pueden contener el carácter especial %. De lo contrario, DMS omite el registro.
- DMS no migrará las filas que contengan el carácter %.
- DMS no migrará los campos que contengan el carácter % en el nombre del campo.
- No se admite el modo LOB completo.
- No se admite una entidad de certificación (CA) privada cuando se utiliza ElastiCache (Redis OSS) como destino.

# <span id="page-910-0"></span>Migración de datos de una base de datos relacional o no relacional a un destino de Redis OSS

Puede migrar datos de cualquier almacén de datos SQL o NoSQL de origen directamente a un destino de Redis OSS. La configuración y el inicio de una migración a un destino de Redis OSS es similar a cualquier migración de carga completa y captura de datos de cambios mediante la API o la consola de DMS. Para realizar una migración de base de datos a un destino de Redis OSS, haga lo siguiente.

- Cree una instancia de replicación que efectúe todos los procesos para la migración. Para obtener más información, consulte [Creación de una instancia de replicación.](#page-347-0)
- Especifique un punto de conexión de origen. Para obtener más información, consulte [Creación de](#page-367-0)  [puntos de enlace de origen y destino](#page-367-0).
- Busque el nombre de DNS y el número de puerto del clúster.
- Descargue un paquete de certificados que pueda usar para verificar las conexiones SSL.
- Especifique un punto de conexión de destino, tal y como se describe a continuación.
- Crear una tarea o conjunto de tareas para definir qué tablas y procesos de replicación desea utilizar. Para obtener más información, consulte [Creación de una tarea](#page-945-0).
- Migre los datos de la base de datos de origen al clúster de destino.

Puede iniciar una migración de base de datos de una de las dos formas:

- 1. Puede elegir la consola de AWS DMS y realizar allí cada paso.
- 2. Puede utilizar AWS Command Line Interface (AWS CLI). Para obtener más información sobre el uso de la CLI con AWS DMS, consulte [AWS CLI para AWS DMS](https://docs.aws.amazon.com/cli/latest/reference/dms/index.html).

Búsqueda del nombre de DNS y el número de puerto del clúster

• Use el comando AWS CLI para proporcionar replication-group-id con el nombre del grupo de replicación.

aws elasticache describe-replication-groups --replication-group-id *myreplgroup*

Aquí, el resultado muestra el nombre de DNS en el atributo Address y el número de puerto en el atributo Port del nodo principal del clúster.

```
 ...
"ReadEndpoint": {
"Port": 6379,
"Address": "myreplgroup-
111.1abc1d.1111.uuu1.cache.example.com"
}
...
```
Si utiliza MemoryDB como destino, utilice el comando de la AWS CLI siguiente para proporcionar una dirección de punto de conexión al clúster de Redis OSS.

aws memorydb describe-clusters --clusterid *clusterid*

Descarga de un paquete de certificados para usar para verificar las conexiones SSL

• Ingrese el siguiente comando wget en la línea de comandos. Wget es una herramienta de utilidad gratuita de línea de comandos de GNU que se utiliza para descargar archivos de Internet.

wget https://s3.aws-api-domain/rds-downloads/rds-combined-ca-bundle.pem

Aquí, *aws-api-domain* completa el dominio de Amazon S3 de la región de AWS necesario para acceder al bucket de S3 especificado y al archivo rds-combined-ca-bundle.pem que proporciona.

Creación de un punto de conexión de destino con la consola de AWS DMS

Este punto de conexión es para el destino de Redis OSS que ya está en ejecución.

• En la consola, elija Puntos de conexión del panel de navegación y, a continuación, elija Crear punto de conexión. La tabla siguiente describe la configuración.

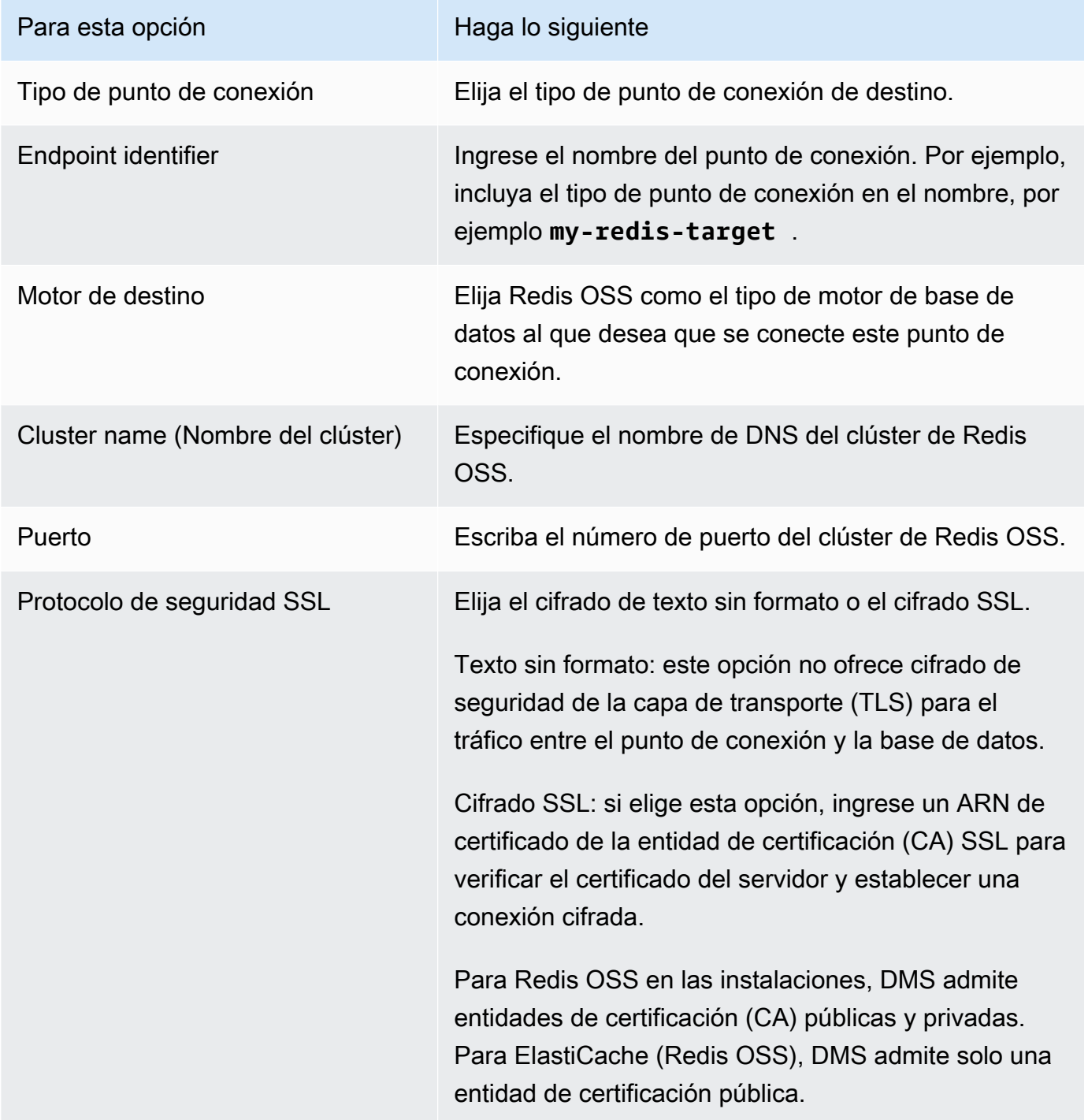

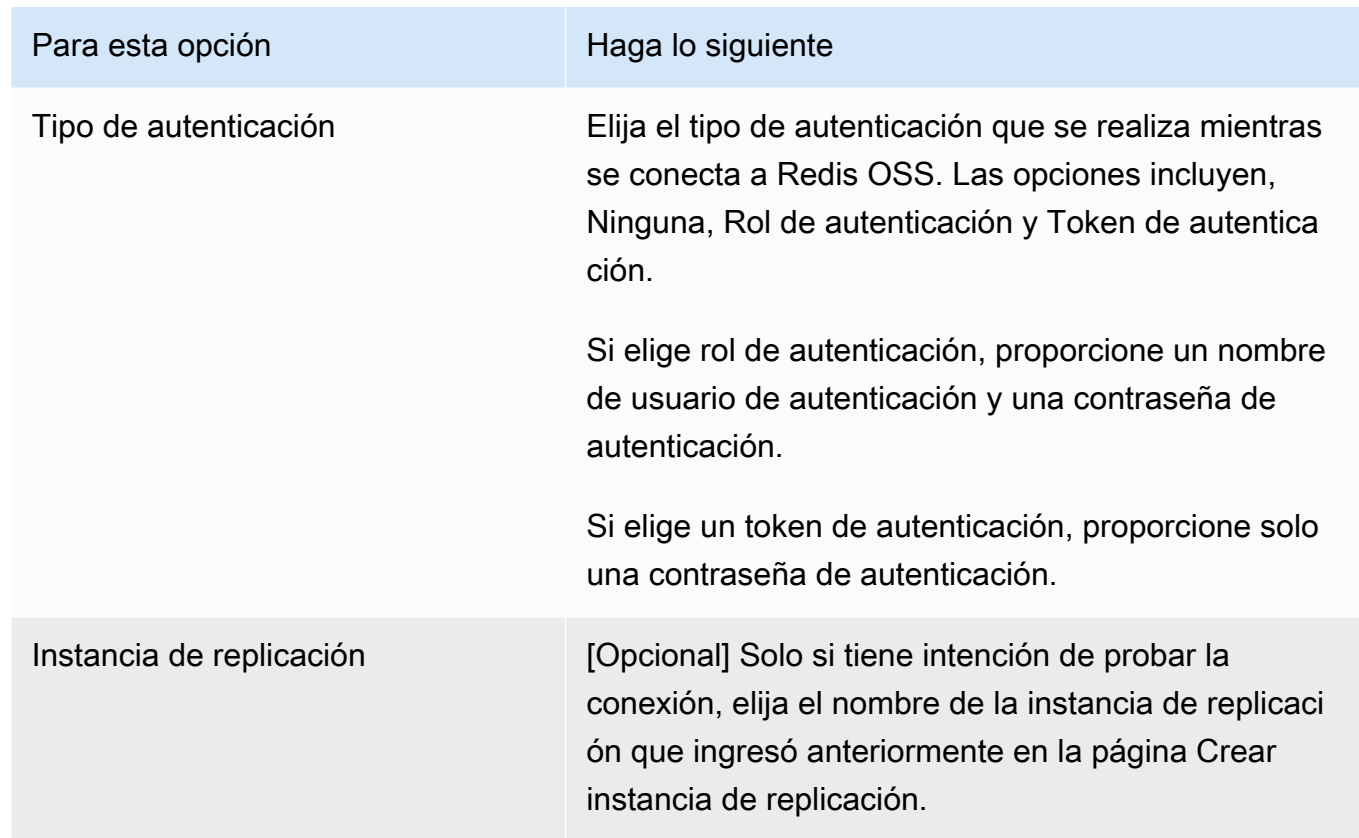

Cuando haya terminado de proporcionar toda la información para el punto de conexión, AWS DMS crea el punto de conexión de destino de Redis OSS para usarlo durante la migración de la base de datos.

Para obtener información sobre cómo crear una tarea de migración e iniciar la migración de la base de datos, consulte [Creación de una tarea](#page-945-0).

<span id="page-913-0"></span>Especificación de la configuración del punto de conexión para Redis OSS como destino

Para crear o modificar un punto de enlace de destino, puede usar la consola o las operaciones de la API CreateEndpoint o ModifyEndpoint.

Para un destino de Redis OSS en la consola de AWS DMS, especifique la Configuración específica de punto de conexión en la página de la consola Crear punto de conexión o Modificar punto de conexión.

Cuando utilice las operaciones de API CreateEndpoint y ModifyEndpoint, especifique los parámetros de solicitud de la opción RedisSettings. El siguiente ejemplo muestra cómo hacer esto mediante la AWS CLI.

```
aws dms create-endpoint --endpoint-identifier my-redis-target
--endpoint-type target --engine-name redis --redis-settings 
'{"ServerName":"sample-test-
sample.zz012zz.cluster.eee1.cache.bbbxxx.com","Port":6379,"AuthType":"auth-token", 
  "SslSecurityProtocol":"ssl-encryption", "AuthPassword":"notanactualpassword"}'
{ 
     "Endpoint": { 
         "EndpointIdentifier": "my-redis-target", 
         "EndpointType": "TARGET", 
         "EngineName": "redis", 
         "EngineDisplayName": "Redis", 
         "TransferFiles": false, 
         "ReceiveTransferredFiles": false, 
         "Status": "active", 
         "KmsKeyId": "arn:aws:kms:us-east-1:999999999999:key/x-b188188x", 
         "EndpointArn": "arn:aws:dms:us-
east-1:555555555555:endpoint:ABCDEFGHIJKLMONOPQRSTUVWXYZ", 
         "SslMode": "none", 
         "RedisSettings": { 
              "ServerName": "sample-test-sample.zz012zz.cluster.eee1.cache.bbbxxx.com", 
             "Port": 6379, 
             "SslSecurityProtocol": "ssl-encryption", 
             "AuthType": "auth-token" 
         } 
     }
}
```
Los parámetros --redis-settings son:

- ServerName: (obligatorio) de tipo string, especifica el clúster de Redis OSS al que se migrarán los datos y se encuentra en la misma VPC.
- Port: (obligatorio) de tipo number, el valor del puerto utilizado para acceder al punto de conexión.
- SslSecurityProtocol: (opcional) los valores válidos son plaintext y ssl-encryption. El valor predeterminado es ssl-encryption.

La opción de plaintext no ofrece cifrado de seguridad de la capa de transporte (TLS) para el tráfico entre el punto de conexión y la base de datos.

Se utiliza ssl-encryption para establecer una conexión cifrada. ssl-encryption no requiere un ARN de una entidad de certificación (CA) SSL para verificar el certificado de un servidor, pero se puede identificar uno opcionalmente mediante la configuración SslCaCertificateArn. Si no se proporciona un ARN de entidad de certificación, DMS utiliza la entidad de certificación raíz de Amazon.

Cuando se utiliza un destino de Redis OSS en las instalaciones, se puede utilizar SslCaCertificateArn para importar una autoridad de certificación (CA) pública o privada a DMS y proporcionar ese ARN para la autenticación del servidor. No se admite una entidad de certificación privada cuando se utiliza ElastiCache (Redis OSS) como destino.

• AuthType: (obligatorio) indica el tipo de autenticación que se realiza cuando se conecta a Redis OSS. Los valores válidos son none, auth-token y auth-role.

La opción auth-token requiere que se proporcione una "*AuthPassword*", mientras que la opción auth-role requiere que se proporcionen "*AuthUserName*" y "*AuthPassword*".

# Uso de Babelfish como objetivo para AWS Database Migration Service

Puede migrar datos de una base de datos de origen de Microsoft SQL Server a un destino de Babelfish mediante AWS Database Migration Service.

Babelfish for Aurora PostgreSQL amplía la base de datos de edición compatible con Amazon Aurora PostgreSQL con la capacidad de aceptar conexiones de bases de datos de clientes de Microsoft SQL Server. Esto permite que las aplicaciones creadas originalmente para SQL Server funcionen directamente con Aurora PostgreSQL con pocos cambios de código en comparación con una migración tradicional y sin cambiar los controladores de base de datos.

Para obtener información sobre las versiones de Babelfish que AWS DMS admite como origen, consulte [Objetivos para AWS DMS.](#page-35-0) Las versiones anteriores de Babelfish en Aurora PostgreSQL requieren una actualización antes de utilizar el punto de conexión de Babelfish.

#### **a** Note

El punto de conexión de destino de Aurora PostgreSQL es la forma preferida de migrar datos a Babelfish. Para obtener más información, consulte [Uso de Babelfish para Aurora](#page-704-0) [PostgreSQL como destino.](#page-704-0)

Para obtener información sobre el uso de Babelfish como punto de conexión de la base de datos, consulte [Babelfish para Aurora PostgreSQL](https://docs.aws.amazon.com/AmazonRDS/latest/AuroraUserGuide/Aurora.AuroraPostgreSQL.html) en la Guía del usuario de Amazon Aurora para Aurora

## Requisitos previos para utilizar Babelfish como destino para AWS DMS

Debe crear las tablas antes de migrar los datos para asegurarse de que AWS DMS utiliza los tipos de datos y los metadatos de las tablas correctos. Si no crea las tablas en el destino antes de ejecutar la migración, es posible que AWS DMS cree las tablas con permisos y tipos de datos incorrectos. Por ejemplo, AWS DMS crea una columna de marca temporal como binaria(8) en su lugar y no proporciona la funcionalidad de marca temporal o versión de fila esperada.

Preparación y creación de las tablas antes de la migración

1. Ejecute las instrucciones DDL de creación de tablas que incluyan cualquier restricción única, claves principales o restricciones predeterminadas.

No incluya restricciones de clave externa ni instrucciones DDL para objetos como vistas, procedimientos almacenados, funciones o desencadenadores. Puede aplicarlos después de migrar la base de datos de origen.

- 2. Identifique las columnas de identidad, columnas calculadas o columnas que contengan tipos de datos de versión de fila o marca temporal para las tablas. A continuación, cree las reglas de transformación necesarias para gestionar los problemas conocidos al ejecutar la tarea de migración. Para obtener más información, consulte, [Reglas y acciones de transformación](#page-1044-0).
- 3. Identifique las columnas con tipos de datos que Babelfish no admite. A continuación, cambie las columnas afectadas de la tabla de destino para utilizar los tipos de datos compatibles o cree una regla de transformación que las elimine durante la tarea de migración. Para obtener más información, consulte, [Reglas y acciones de transformación.](#page-1044-0)

En la siguiente tabla se muestran los tipos de datos de origen que Babelfish no admite y el correspondiente tipo de datos de destino que se recomienda utilizar.

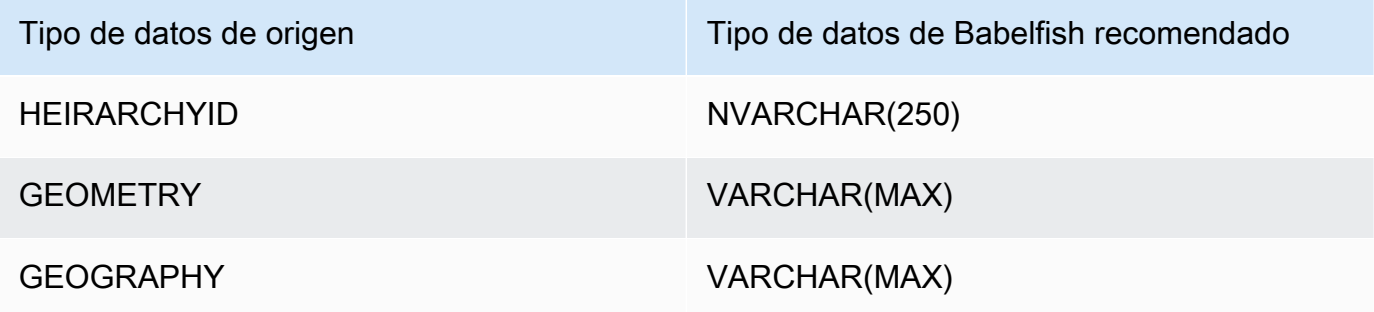

Establecimiento del nivel de unidades de capacidad de Aurora (ACU) para la base de datos de origen Aurora PostgreSQL sin servidor V2

Puede mejorar el rendimiento de la tarea de migración de AWS DMS antes de ejecutarla estableciendo el valor mínimo de ACU.

• En la ventana de configuración de capacidad de Severless v2, establezca las ACU mínimas en **2** o un nivel razonable para el clúster de base de datos de Aurora.

Para obtener información adicional sobre cómo establecer unidades de capacidad de Aurora, consulte [Elección del rango de capacidad máxima de Aurora sin servidor v2 para un clúster de](https://docs.aws.amazon.com/AmazonRDS/latest/AuroraUserGuide/aurora-serverless-v2.setting-capacity.html)  [Aurora](https://docs.aws.amazon.com/AmazonRDS/latest/AuroraUserGuide/aurora-serverless-v2.setting-capacity.html) en la Guía del usuario de Amazon Aurora

Tras ejecutar la tarea de migración de AWS DMS, puede restablecer el valor mínimo de las ACU a un nivel razonable para la base de datos de origen de Aurora PostgreSQL sin servidor V2.

Requisitos de seguridad al utilizar Babelfish como destino para AWS Database Migration Service

A continuación, se describen los requisitos de seguridad para utilizar AWS DMS con un destino de Babelfish:

- El nombre de usuario del administrador (el usuario administrador) utilizado para crear la base de datos.
- Inicio de sesión y usuario de PSQL con los permisos SELECT, INSERT, UPDATE, DELETE y REFERENCES suficientes.

Permisos de usuario para usar Babelfish como destino para AWS DMS

**A** Important

Por motivos de seguridad, la cuenta de usuario utilizada para la migración de datos debe ser un usuario registrado en cualquier base de datos de Babelfish que utilice como destino.

El punto de conexión de destino de Babelfish requiere permisos de usuario mínimos para ejecutar una migración de AWS DMS.

Creación de un inicio de sesión y un usuario Transact-SQL (T-SQL) con pocos privilegios

1. Cree un nombre de usuario y una contraseña para utilizarlos cuando se conecte al servidor.

```
CREATE LOGIN dms_user WITH PASSWORD = 'password';
GO
```
2. Cree la base de datos virtual para el clúster de Babelfish.

```
CREATE DATABASE my_database;
GO
```
3. Cree el usuario de T-SQL para la base de datos de destino.

```
USE my_database
GO
CREATE USER dms_user FOR LOGIN dms_user;
GO
```
4. CONCEDA permisos a las tablas para cada tabla de la base de datos de Babelfish.

GRANT SELECT, DELETE, INSERT, REFERENCES, UPDATE ON [dbo].[Categories] TO **dms\_user**;

Restricciones al uso de Babelfish como destino para AWS Database Migration Service

Cuando se utiliza una base de datos de Babelfish como destino para AWS DMS, se aplican las siguientes restricciones:

- Solo se admite el modo de preparación de tablas "No hacer nada".
- El tipo de datos ROWVERSION requiere una regla de asignación de tablas que elimine el nombre de la columna de la tabla durante la tarea de migración.
- No se admite el tipo de datos sql\_variant.
- Se admite el modo de LOB completo. El uso de SQL Server como punto de conexión de origen requiere que se establezca la configuración ForceFullLob=True del atributo de conexión del punto de conexión de SQL Server para poder migrar los LOB al punto de conexión de destino.
- La configuración de las tareas de replicación presenta las siguientes limitaciones:

```
 "FullLoadSettings": { 
       "TargetTablePrepMode": "DO_NOTHING", 
       "CreatePkAfterFullLoad": false, 
       }. 
}
```
- Los tipos de datos TIME(7), DATETIME2(7) y DATETIMEOFFSET(7) de Babelfish limitan el valor de precisión de la parte de segundos del tiempo a 6 dígitos. Considere la posibilidad de utilizar un valor de precisión de 6 para la tabla de destino cuando utilice estos tipos de datos. En las versiones 2.2.0 y superiores de Babelfish, cuando se utilizan TIME(7) y DATETIME2(7), el séptimo dígito de precisión es siempre cero.
- En el modo DO\_NOTHING, DMS comprueba si la tabla ya existe. Si la tabla no existe en el esquema de destino, DMS la crea en función de la definición de la tabla de origen y asigna cualquier tipo de datos definido por el usuario al tipo de datos base.
- Una tarea de migración de AWS DMS a un destino de Babelfish no admite tablas que tengan columnas con los tipos de datos ROWVERSION o TIMESTAMP. Puede usar una regla de asignación de tablas que elimine el nombre de la columna de la tabla durante el proceso de transferencia. En el siguiente ejemplo de regla de transformación, se transforma una tabla denominada Actor en el origen para eliminar todas las columnas que empiecen por los caracteres col de la tabla de Actor en el destino.

```
{ 
   "rules": [{ 
   "rule-type": "selection",is 
   "rule-id": "1", 
   "rule-name": "1", 
   "object-locator": { 
    "schema-name": "test", 
    "table-name": "%" 
   }, 
   "rule-action": "include" 
  }, { 
   "rule-type": "transformation", 
   "rule-id": "2", 
   "rule-name": "2", 
   "rule-action": "remove-column", 
   "rule-target": "column", 
   "object-locator": { 
    "schema-name": "test",
```

```
 "table-name": "Actor", 
   "column-name": "col%" 
  } 
 }] 
 }
```
• Para las tablas con columnas de identidad o calculadas, en las que las tablas de destino utilizan nombres en mayúsculas y minúsculas, como Categorías, debe crear una acción de regla de transformación que convierta los nombres de las tablas a minúsculas para la tarea de DMS. En el siguiente ejemplo, se muestra cómo crear la acción de la regla de transformación, Convertir en minúsculas mediante la consola de AWS DMS. Para obtener más información, consulte [Reglas y](#page-1044-0) [acciones de transformación.](#page-1044-0)

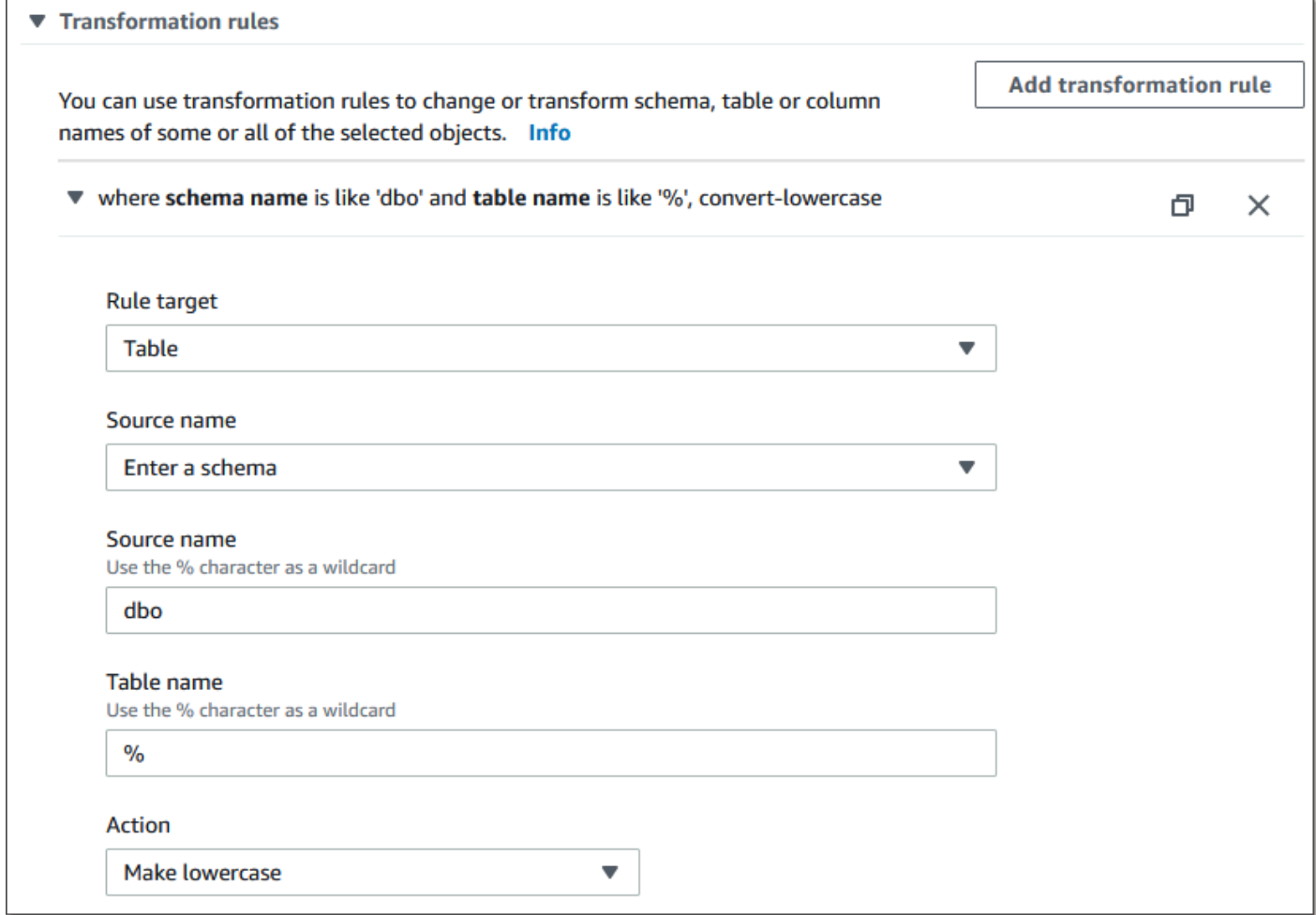

• Antes de la versión 2.2.0 de Babelfish, DMS limitó el número de columnas que se podían replicar en un punto de conexión de destino de Babelfish a veinte (20) columnas. Con Babelfish 2.2.0, el límite aumentó a 100 columnas. Sin embargo, con las versiones 2.4.0 y superiores de Babelfish, el número de columnas que puede replicar vuelve a aumentar. Puede ejecutar el siguiente ejemplo de código en la base de datos de SQL Server para determinar qué tablas son demasiado largas.

```
USE myDB;
GO
DECLARE @Babelfish_version_string_limit INT = 8000; -- Use 380 for Babelfish versions 
  before 2.2.0
WITH bfendpoint
AS (
SELECT 
  [TABLE_SCHEMA] 
       ,[TABLE_NAME] 
    , COUNT( [COLUMN_NAME] ) AS NumberColumns 
    , ( SUM( LEN( [COLUMN_NAME] ) + 3) 
   + SUM( LEN( FORMAT(ORDINAL_POSITION, 'N0') ) + 3 ) 
     + LEN( TABLE SCHEMA ) + 3
   + 12 -- INSERT INTO string 
   + 12) AS InsertIntoCommandLength -- values string 
       , CASE WHEN ( SUM( LEN( [COLUMN_NAME] ) + 3) 
   + SUM( LEN( FORMAT(ORDINAL_POSITION, 'N0') ) + 3 ) 
     + LEN( TABLE SCHEMA ) + 3
   + 12 -- INSERT INTO string 
   + 12) -- values string 
    >= @Babelfish_version_string_limit 
    THEN 1 
    ELSE 0 
   END AS IsTooLong
FROM [INFORMATION_SCHEMA].[COLUMNS]
GROUP BY [TABLE SCHEMA], [TABLE NAME]
\lambdaSELECT * 
FROM bfendpoint
WHERE IsTooLong = 1
ORDER BY TABLE_SCHEMA, InsertIntoCommandLength DESC, TABLE_NAME
;
```
#### Tipos de datos de destino para Babelfish

La siguiente tabla muestra los tipos de datos de destino de Babelfish que se admiten cuando se utiliza AWS DMS y la asignación predeterminada desde los tipos de datos de AWS DMS.

Para obtener más información sobre los tipos de datos de AWS DMS, consulte [Tipos de datos de](#page-1469-0)  [AWS Database Migration Service.](#page-1469-0)

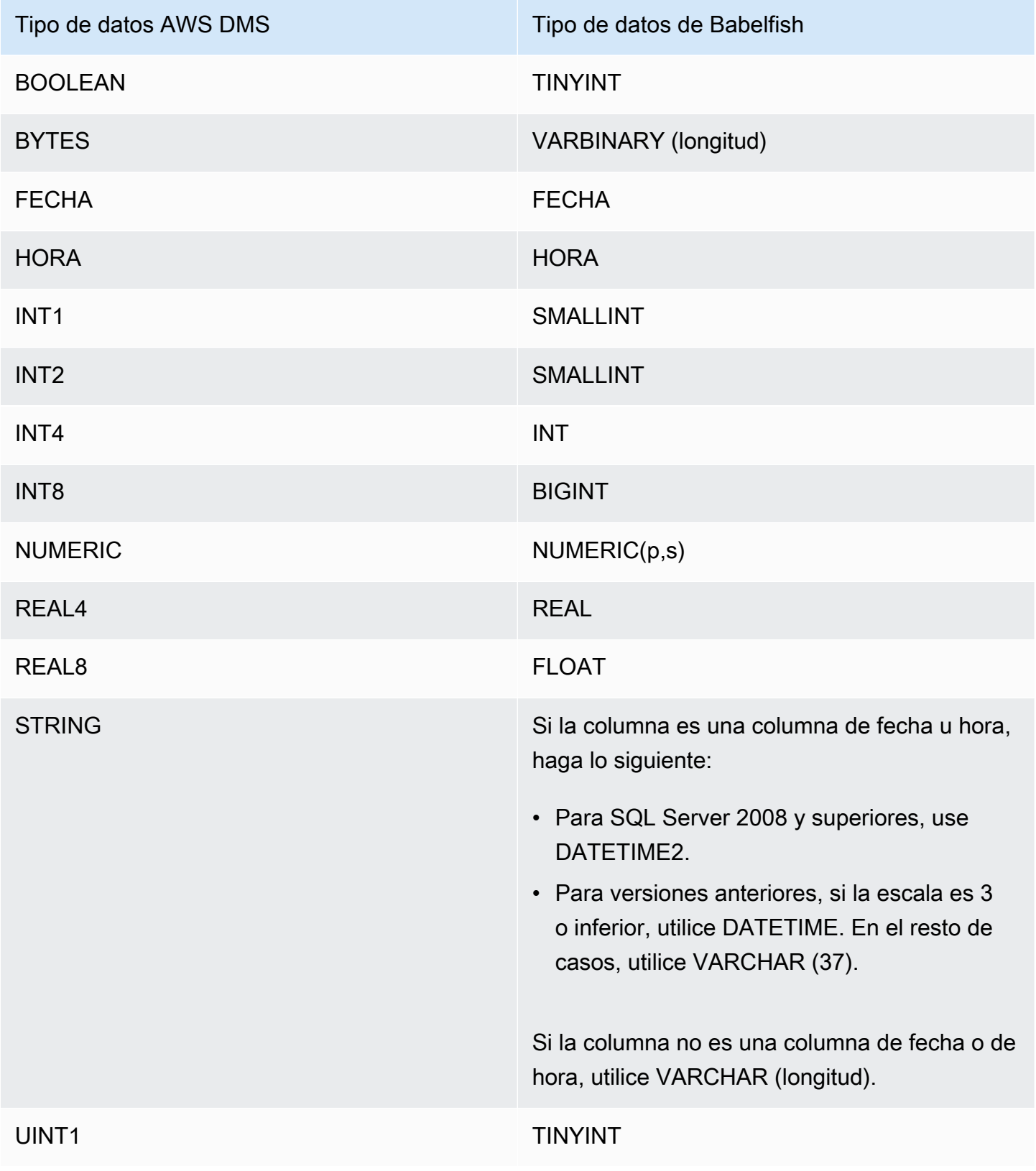

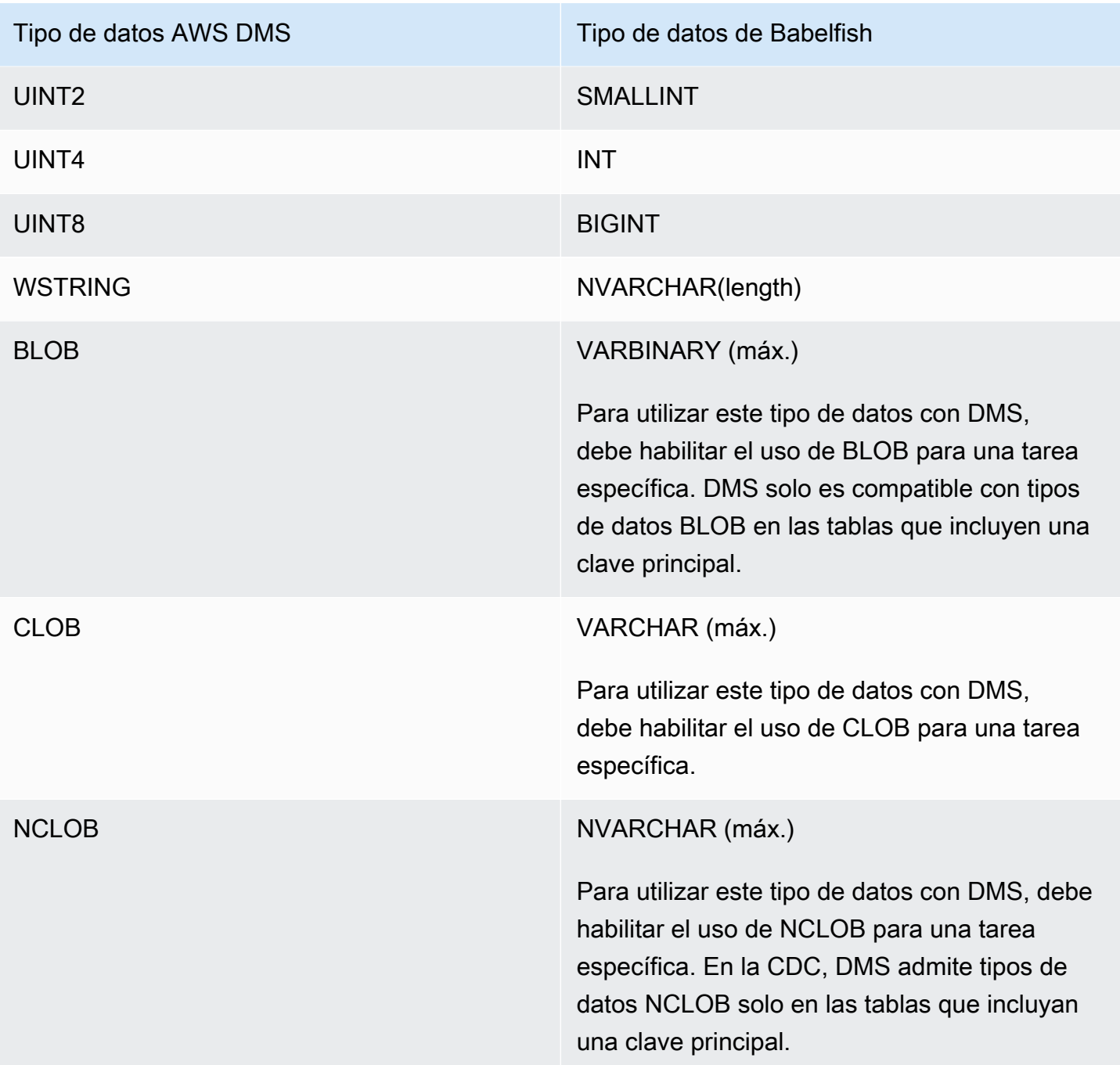

# Uso de Amazon Timestream como destino para AWS Database Migration **Service**

Puede utilizar AWS Database Migration Service para migrar datos de su base de datos de origen a un punto de conexión de destino de Amazon Timestream, con soporte para migraciones de datos de carga completa y CDC.

Amazon Timestream es un servicio de base de datos de series temporales rápido, escalable y sin servidor creado para la ingesta de datos de gran volumen. Los datos de series temporales son una secuencia de puntos de datos recopilados durante un intervalo de tiempo y se utilizan para medir eventos que cambian con el tiempo. Se utiliza para recopilar, almacenar y analizar métricas de aplicaciones de IoT, aplicaciones de DevOps y aplicaciones de análisis. Una vez que tenga los datos en Timestream, podrá visualizar e identificar las tendencias y los patrones de los datos prácticamente en tiempo real. Para obtener más información sobre Amazon Timestream, consulte [¿Qué es Amazon](https://docs.aws.amazon.com/timestream/latest/developerguide/what-is-timestream.html)  [Timestream?](https://docs.aws.amazon.com/timestream/latest/developerguide/what-is-timestream.html) en la Guía para desarrolladores de Amazon Timestream.

#### Temas

- [Requisitos previos para el uso de Amazon Timestream como destino para AWS Database](#page-924-0)  [Migration Service](#page-924-0)
- [Configuración de tareas de carga completa con varios subprocesos](#page-926-0)
- [Configuración de tareas de carga de CDC con varios subprocesos](#page-927-0)
- [Configuración de puntos de enlace al utilizar como destino para AWS DMS](#page-927-1)
- [Creación y modificación de un punto de conexión de destino de Amazon Timestream](#page-930-0)
- [Uso de la asignación de objetos para migrar datos a un tema de Timestream](#page-930-1)
- [Restricciones al usar Amazon Timestream como destino para AWS Database Migration Service](#page-934-0)

<span id="page-924-0"></span>Requisitos previos para el uso de Amazon Timestream como destino para AWS Database Migration Service

Antes de configurar Amazon Timestream como destino para AWS DMS, asegúrese de crear un rol de IAM. Este rol debe permitir que AWS DMS acceda a los datos que se migran a Amazon Timestream. En la siguiente política de IAM se muestra el conjunto mínimo de permisos de acceso para el rol que utilice para migrar a Timestream.

```
{ 
     "Version": "2012-10-17", 
     "Statement": [ 
          { 
               "Sid": "AllowDescribeEndpoints", 
               "Effect": "Allow", 
               "Action": [ 
                   "timestream:DescribeEndpoints" 
               ], 
               "Resource": "*"
```

```
 }, 
          { 
               "Sid": "VisualEditor0", 
               "Effect": "Allow", 
               "Action": [ 
                   "timestream:ListTables", 
                   "timestream:DescribeDatabase" 
              ], 
               "Resource": "arn:aws:timestream:region:account_id:database/DATABASE_NAME" 
          }, 
          { 
               "Sid": "VisualEditor1", 
               "Effect": "Allow", 
               "Action": [ 
                   "timestream:DeleteTable", 
                   "timestream:WriteRecords", 
                   "timestream:UpdateTable", 
                   "timestream:CreateTable" 
              ], 
               "Resource": "arn:aws:timestream:region:account_id:database/DATABASE_NAME/
table/TABLE_NAME" 
          } 
    \mathbf{I}}
```
Si tiene intención de migrar todas las tablas, utilice \* para *TABLE\_NAME* en el ejemplo anterior.

Tenga en cuenta lo siguiente acerca del uso de Timestream como destino:

- Si tiene intención de ingerir datos históricos con marcas de tiempo de más de 1 año, le recomendamos que utilice AWS DMS para escribir los datos en Amazon S3 en un formato de valores separados por comas (csv). A continuación, utilice la carga por lotes de Timestream para ingerir los datos a Timestream. Para obtener más información, consulte [Uso de la carga por lotes](https://docs.aws.amazon.com/timestream/latest/developerguide/batch-load.html)  [en Timestream](https://docs.aws.amazon.com/timestream/latest/developerguide/batch-load.html) en la [Guía para desarrolladores de Amazon Timestream.](https://docs.aws.amazon.com/timestream/latest/developerguide/what-is-timestream.html)
- Para migraciones de datos de carga completa de datos con menos de 1 año de antigüedad, recomendamos establecer el período de retención en el almacén en memoria de la tabla de Timestream superior o igual a la marca de tiempo más antigua. A continuación, una vez finalizada la migración, edite la retención del almacén en memoria de la tabla con el valor deseado. Por ejemplo, para migrar datos cuya marca de tiempo más antigua tenga 2 meses de antigüedad, haga lo siguiente:
- Establezca la retención del almacén en memoria de la tabla de destino de Timestream en 2 meses.
- Inicie la migración de datos utilizando AWS DMS.
- Una vez que se complete la migración de datos, cambie el período de retención de la tabla de Timestream de destino al valor deseado.

Recomendamos estimar el costo del almacén en memoria antes de la migración utilizando la información de las siguientes páginas:

- [Precios de Amazon Timestream](https://aws.amazon.com/timestream/pricing)
- [Calculadora de precios de AWS](https://calculator.aws/#/addService)
- Para las migraciones de datos de CDC, recomendamos configurar el período de retención en el almacén en memoria de la tabla de destino de manera que los datos ingeridos se encuentren dentro de los límites de retención del almacén en memoria. Para obtener más información, consulte [Prácticas recomendadas de escritura](https://docs.aws.amazon.com/timestream/latest/developerguide/data-ingest.html) en la [Guía para desarrolladores de Amazon](https://docs.aws.amazon.com/timestream/latest/developerguide/what-is-timestream.html)  [Timestream](https://docs.aws.amazon.com/timestream/latest/developerguide/what-is-timestream.html).

## <span id="page-926-0"></span>Configuración de tareas de carga completa con varios subprocesos

Para ayudar a aumentar la velocidad de transferencia de datos, AWS DMS admite una tarea de migración de carga completa de varios subprocesos en un punto de conexión de destino de Timestream con la siguiente configuración de tareas:

- MaxFullLoadSubTasks: utilice esta opción para indicar el número máximo de tablas de origen que se pueden cargar en paralelo. DMS carga cada tabla en su tabla de destino de Amazon Timestream correspondiente mediante una tarea secundaria dedicada. El valor predeterminado es 8, el valor máximo es 49.
- ParallelLoadThreads: utilice esta opción para especificar el número de procesos que AWS DMS utiliza para cargar cada tabla en la tabla de destino de Amazon Timestream. El valor máximo para un destino de Amazon Timestream es de 32. Puede pedir que se incremente este límite máximo.
- ParallelLoadBufferSize: utilice esta opción para especificar el número máximo de registros para almacenar en el búfer que los subprocesos de carga en paralelo utilizan para cargar datos en el destino de Amazon Timestream. El valor predeterminado es 50. El valor máximo es 1000. Utilice este parámetro con ParallelLoadThreads. ParallelLoadBufferSize es válido solo cuando hay más de un subproceso.

• ParallelLoadQueuesPerThread: utilice esta opción para especificar el número de colas que acceden a cada subproceso simultáneo para eliminar los registros de datos de las colas y generar una carga por lotes para el destino. El valor predeterminado de es 1. Sin embargo, para los destinos de Amazon Timestream de varios tamaños de carga, el intervalo válido es de 5-512 colas por subproceso.

## <span id="page-927-0"></span>Configuración de tareas de carga de CDC con varios subprocesos

Para aumentar el rendimiento de CDC, AWS DMS admite esta configuración de las tareas:

- ParallelApplyThreads: especifica el número de subprocesos simultáneos que AWS DMS utiliza durante una carga de CDC para insertar registros de datos en un punto de conexión de destino de Timestream. El valor predeterminado es 1 y el máximo es 32.
- ParallelApplyBufferSize: especifica el número máximo de registros que se almacenan en cada cola del búfer para los subprocesos simultáneos que insertan datos en un punto de conexión de destino de Timestream durante una carga de CDC. El valor predeterminado es 100 y el máximo es 1000. Utilice esta opción cuando ParallelApplyThreads especifique más de un subproceso.
- ParallelApplyQueuesPerThread: especifica el número de colas a las que accede cada subproceso para sacar registros de datos de las colas y generar una carga por lotes para un punto de conexión de Timestream durante el proceso de CDC. El valor predeterminado es 1 y el máximo es 512.

## <span id="page-927-1"></span>Configuración de puntos de enlace al utilizar como destino para AWS DMS

Puede utilizar la configuración de punto de conexión para configurar la base de datos de destino de Timestream de forma similar al uso de atributos de conexión adicionales. Se especifican los ajustes cuando se crea el punto de conexión de destino mediante la consola de AWS DMS o mediante el comando create-endpoint en la [AWS CLI,](https://docs.aws.amazon.com/cli/latest/reference/dms/index.html) con la sintaxis JSON --timestream-settings '{"*EndpointSetting"*: *"value"*, *...*}'.

La siguiente tabla muestra la configuración de punto de conexión que puede utilizar con Timestream como destino.

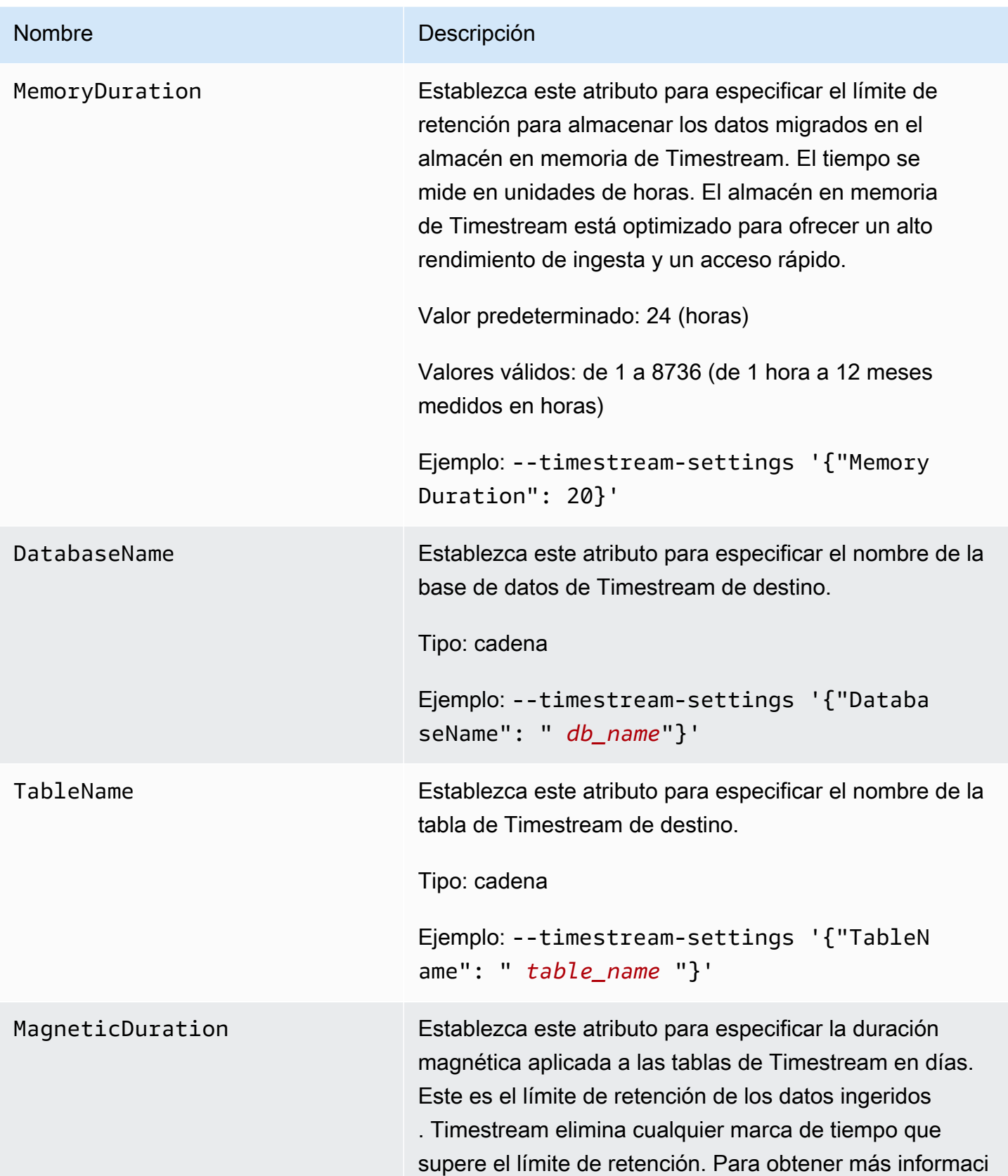

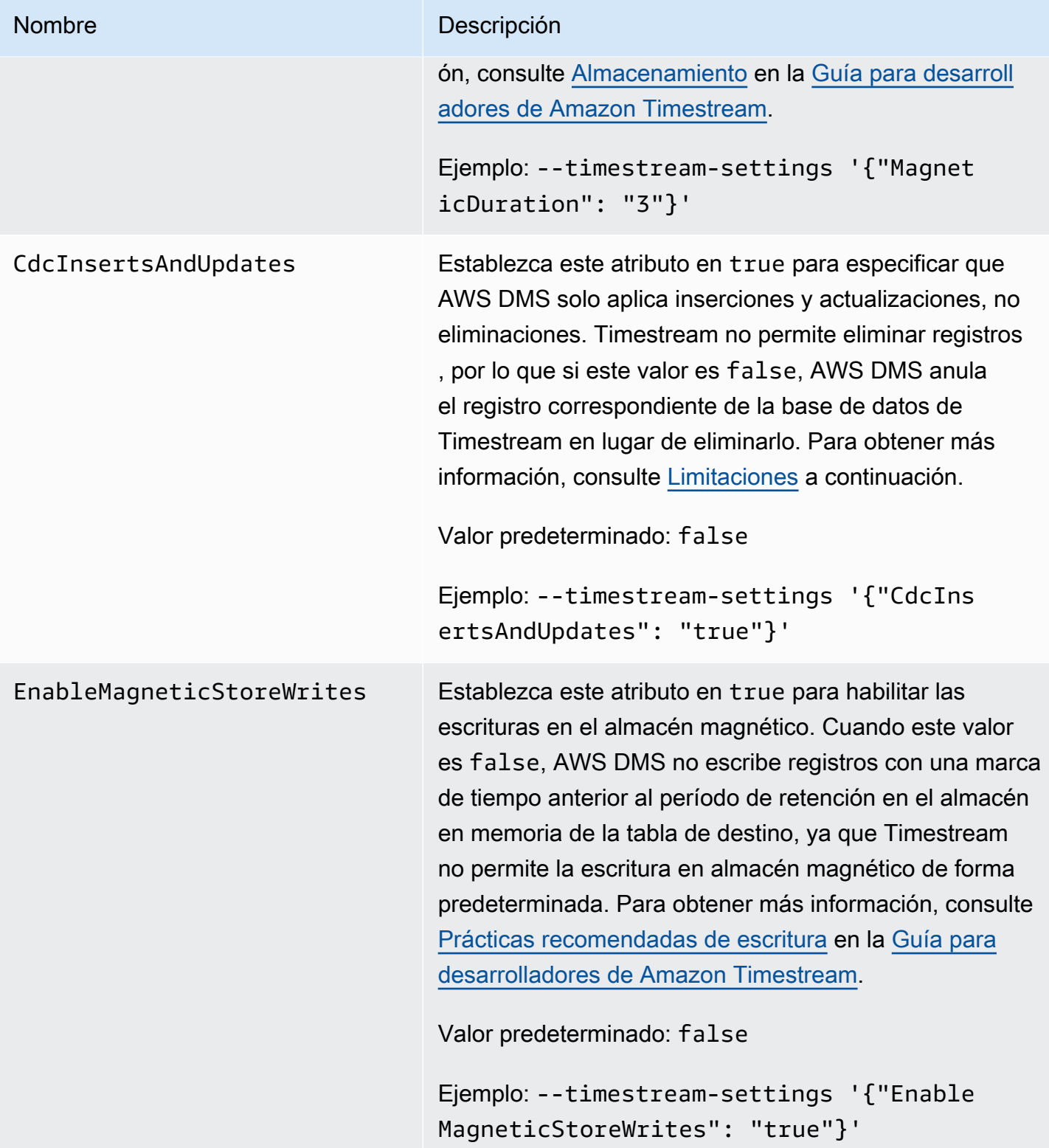

<span id="page-930-0"></span>Creación y modificación de un punto de conexión de destino de Amazon Timestream

Una vez que haya creado un rol de IAM y establecido el conjunto mínimo de permisos de acceso, podrá crear un punto de conexión de destino de Amazon Timestream mediante la consola de AWS DMS o con el comando create-endpoint en la [AWS CLI,](https://docs.aws.amazon.com/cli/latest/reference/dms/index.html) con la sintaxis JSON --timestreamsettings '{"*EndpointSetting"*: *"value"*, *...*}'.

En los siguientes ejemplos se muestra cómo crear y modificar un punto de conexión de destino de Timestream con la AWS CLI.

Crear comando de punto de conexión de destino de Timestream

```
aws dms create-endpoint —endpoint-identifier timestream-target-demo
--endpoint-type target —engine-name timestream
--service-access-role-arn arn:aws:iam::123456789012:role/my-role
--timestream-settings
{ 
     "MemoryDuration": 20, 
     "DatabaseName":"db_name", 
     "MagneticDuration": 3, 
     "CdcInsertsAndUpdates": true, 
     "EnableMagneticStoreWrites": true,
}
```
Modificar el comando de punto de conexión de destino de Timestream

```
aws dms modify-endpoint —endpoint-identifier timestream-target-demo
--endpoint-type target —engine-name timestream
--service-access-role-arn arn:aws:iam::123456789012:role/my-role
--timestream-settings
{ 
     "MemoryDuration": 20, 
     "MagneticDuration": 3,
}
```
<span id="page-930-1"></span>Uso de la asignación de objetos para migrar datos a un tema de Timestream

AWS DMS usa reglas de asignación de tablas para asignar datos del origen al tema de Timestream de destino. Para asignar datos a un tema de destino, se utiliza un tipo de regla de asignación de tablas denominado asignación de objetos. Puede utilizar el mapeo de objetos para definir cómo

Uso de Amazon Timestream como destino 914

los registros de datos del origen se asignan a los registros de datos publicados en un tema de Timestream.

Los temas de Timestream no tienen una estructura predeterminada distinta de una clave de partición.

## **a** Note

No tiene que utilizar la asignación de objetos. Puede utilizar la asignación de tablas normal para varias transformaciones. Sin embargo, el tipo de clave de partición seguirá estos comportamientos predeterminados:

- La clave principal se usa como clave de partición para la carga completa.
- Si no se utiliza ninguna configuración de tareas de aplicación paralela, schema.table se utiliza como clave de partición para CDC.
- Si se utiliza la configuración de tareas de aplicación paralela, la clave principal se utiliza como clave de partición para CDC.

Para crear una regla de mapeo de objetos, se especifica rule-type como object-mapping. Esta regla indica el tipo de mapeo de objetos que desea utilizar. La estructura de la regla es la siguiente.

```
{ 
     "rules": [ 
        \{ "rule-type": "object-mapping", 
              "rule-id": "id", 
              "rule-name": "name", 
              "rule-action": "valid object-mapping rule action", 
              "object-locator": { 
                  "schema-name": "case-sensitive schema name", 
                  "table-name": "" 
 } 
         } 
     ]
}
```

```
{ 
      "rules": [ 
\overline{\mathcal{L}} "rule-type": "object-mapping",
```

```
 "rule-id": "1", 
              "rule-name": "timestream-map", 
              "rule-action": "map-record-to-record", 
              "target-table-name": "tablename", 
              "object-locator": { 
                   "schema-name": "", 
                   "table-name": "" 
              }, 
              "mapping-parameters": { 
                   "timestream-dimensions": [ 
                       "column_name1", 
                        "column_name2" 
                  ], 
                   "timestream-timestamp-name": "time_column_name", 
                  "timestream-multi-measure-name": "column_name1or2", 
                   "timestream-hash-measure-name": true or false, 
                   "timestream-memory-duration": x, 
                   "timestream-magnetic-duration": y 
              } 
         } 
     ]
}
```
AWS DMS actualmente admite map-record-to-record y map-record-to-document como únicos valores válidos para el parámetro rule-action. Los valores de map-record-to-record y map-record-to-document especifican qué hace AWS DMS de forma predeterminada con los registros que no se excluyen como parte de la lista de atributos exclude-columns. Estos valores no afectan a los mapeos de atributos en modo alguno.

Utilice map-record-to-record al migrar desde una base de datos relacional a un tema de Timestream. Este tipo de regla utiliza el valor taskResourceId.schemaName.tableName de la base de datos relacional como la clave de partición en el tema de Timestream y crea un atributo para cada columna de la base de datos de origen. Cuando se utiliza map-record-torecord, para cada columna de la tabla de origen que no figura en la lista de atributos de excludecolumns, AWS DMS crea un atributo correspondiente en la tema de destino. Este atributo se crea independientemente de si dicha columna de origen se utiliza en un mapeo de atributos.

Una forma de entender map-record-to-record es verlo en acción. En este ejemplo, imagine que empieza con una fila de una tabla de base de datos relacional con la estructura y los datos siguientes.

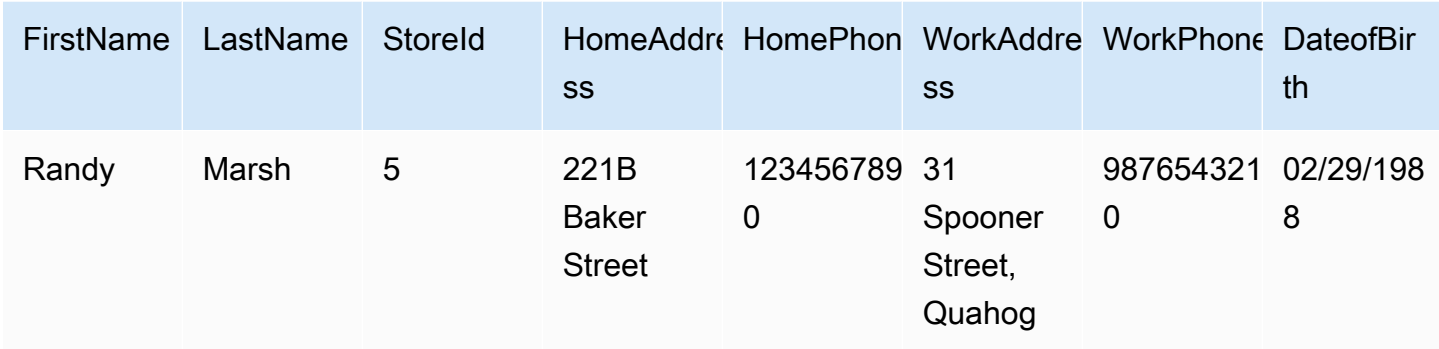

Para migrar esta información desde un esquema denominado Test a un tema de Timestream, cree reglas para mapear los datos al tema. La siguiente regla ilustra la operación de asignación.

```
{ 
     "rules": [ 
          { 
              "rule-type": "selection", 
              "rule-id": "1", 
              "rule-name": "1", 
              "rule-action": "include", 
              "object-locator": { 
                   "schema-name": "Test", 
                   "table-name": "%" 
 } 
          }, 
          { 
              "rule-type": "object-mapping", 
              "rule-id": "2", 
              "rule-name": "DefaultMapToTimestream", 
              "rule-action": "map-record-to-record", 
              "object-locator": { 
                   "schema-name": "Test", 
                   "table-name": "Customers" 
              } 
          } 
     ]
}
```
Dados un tema de Timestream y una clave de partición (en este caso,

taskResourceId.schemaName.tableName), a continuación se ilustra el formato de registro resultante al usar nuestros datos de ejemplo en el tema de destino de Timestream:

```
 { 
    "FirstName": "Randy", 
    "LastName": "Marsh", 
    "StoreId": "5", 
    "HomeAddress": "221B Baker Street", 
    "HomePhone": "1234567890", 
    "WorkAddress": "31 Spooner Street, Quahog", 
    "WorkPhone": "9876543210", 
    "DateOfBirth": "02/29/1988" 
 }
```
<span id="page-934-0"></span>Restricciones al usar Amazon Timestream como destino para AWS Database Migration Service

Al utilizar Amazon Timestream como destino se aplican las siguientes restricciones:

- Dimensiones y marcas de tiempo: Timestream utiliza las dimensiones y las marcas de tiempo de los datos de origen como una clave primaria compuesta, y no permite actualizar estos valores. Esto significa que si cambia la marca de tiempo o las dimensiones de un registro en la base de datos de origen, la base de datos de Timestream intentará crear un registro nuevo. Por lo tanto, si cambia la dimensión o la marca de tiempo de un registro para que coincidan con las de otro registro existente, AWS DMS actualiza los valores del otro registro en lugar de crear un registro nuevo o actualizar el registro anterior correspondiente.
- Comandos DDL: la versión actual de AWS DMS solo admite comandos DDL CREATE TABLE y DROP TABLE.
- Limitaciones de registro: Timestream tiene limitaciones para los registros, como el tamaño del registro y el tamaño de la medida. Para obtener más información, consulte [Cuotas](https://docs.aws.amazon.com/timestream/latest/developerguide/what-is-timestream.html) en la [Guía para](https://docs.aws.amazon.com/) [desarrolladores de Amazon Timestream](https://docs.aws.amazon.com/).
- Eliminar registros y valores nulos: Timestream no admite la eliminación de registros. Para permitir la migración de registros eliminados del origen, AWS DMS borra los campos correspondientes de los registros de la base de datos de destino de Timestream. AWS DMS cambia los valores de los campos del registro de destino correspondiente con 0 para los campos numéricos, null para los campos de texto y false para los campos booleanos.
- Timestream como destino no admite orígenes que no sean bases de datos relacionales (RDBMS).
- AWS DMS solo admite Timestream como destino en las siguientes regiones:
	- Este de EE. UU. (Norte de Virginia)
- Este de EE. UU. (Ohio)
- Oeste de EE. UU. (Oregón)
- Europa (Irlanda)
- Europa (Fráncfort)
- Asia-Pacífico (Sídney)
- Asia-Pacífico (Tokio)
- Timestream como destino no admite la configuración de TargetTablePrepMode para TRUNCATE\_BEFORE\_LOAD. Le recomendamos que utilice DROP\_AND\_CREATE para esta configuración.

# Uso de Amazon RDS para Db2 e IBM Db2 LUW como destino para AWS DMS

Puede migrar datos a Amazon RDS para Db2 o a una base de datos Db2 en las instalaciones desde una base de datos Db2 LUW mediante AWS Database Migration Service (AWS DMS).

Para obtener información sobre las versiones de Db2 LUW que AWS DMS admite como destino, consulte [Objetivos para AWS DMS.](#page-35-0)

Puede utilizar la Capa de conexión segura (SSL) para cifrar las conexiones entre el punto de enlace de Db2 LUW y la instancia de replicación. Para obtener más información sobre cómo utilizar SSL con un punto de conexión de Db2 LUW, consulte [Utilizándolo con SSL AWS Database Migration Service](#page-1377-0).

Restricciones al usar Db2 como destino de AWS DMS

Al utilizar una base de datos de Db2 LUW como destino para AWS DMS se aplican las siguientes restricciones: Para restricciones al usar Db2 LUW como origen, consulte [Limitaciones al utilizar Db2](#page-629-0) [LUW como fuente de AWS DMS](#page-629-0).

- AWS DMS solo admite Db2 LUW como destino cuando el origen es Db2 LUW o Db2 para z/OS.
- El uso de Db2 LUW como destino no admite replicaciones con el modo de LOB completo.
- El uso de Db2 LUW como destino no admite el tipo de datos XML en la fase de carga completa. Se trata de una limitación de la utilidad dbload de IBM. Para obtener más información, consulte La [utilidad dbload](https://www.ibm.com/docs/en/informix-servers/14.10?topic=utilities-dbload-utility) en la documentación de IBM Informix Servers.
- AWS DMS trunca los campos BLOB con valores correspondientes al carácter de comillas dobles ("). Se trata de una limitación de la utilidad dbload de IBM.
### Configuración de punto de conexión cuando se utiliza Db2 LUW como target para AWS DMS

Puede utilizar la configuración de punto de conexión para configurar la base de datos de destino de Db2 LUW de forma similar al uso de atributos de conexión adicionales. Se especifican los ajustes cuando se crea el punto de conexión de destino mediante la consola de AWS DMS o mediante el comando create-endpoint en la [AWS CLI](https://docs.aws.amazon.com/cli/latest/reference/dms/index.html), con la sintaxis JSON --ibm-db2-settings '{"*EndpointSetting"*: *"value"*, *...*}'.

La siguiente tabla muestra la configuración de punto de conexión que puede utilizar con Db2 LUW como destino.

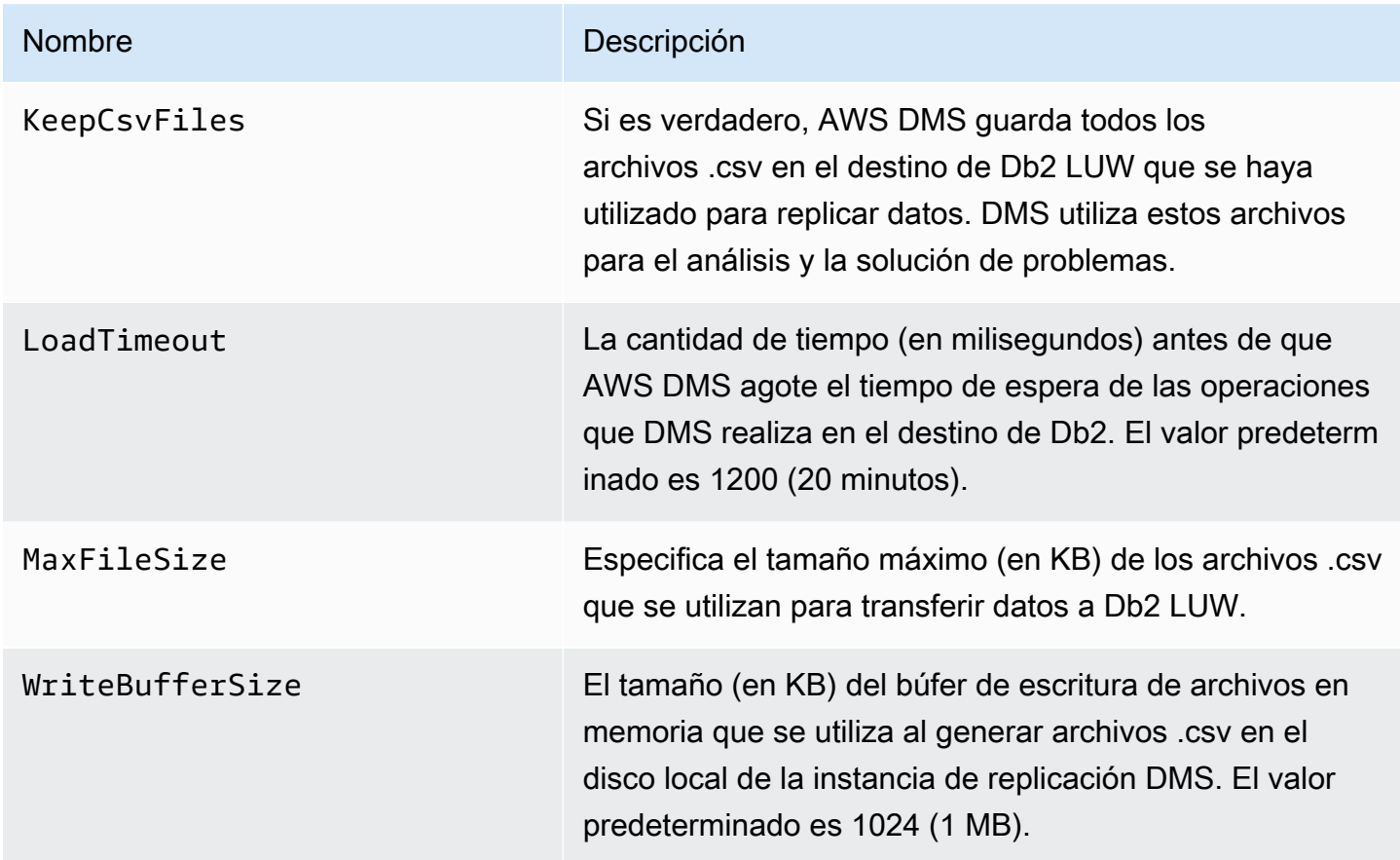

## Configuración de puntos de conexión de VPC como puntos de conexión de origen y destino de AWS DMS

AWS DMS es compatible con puntos de conexión de nube privada virtual (VPC) de Amazon como orígenes y destinos. AWS DMS puede conectarse a cualquier base de datos de origen o destino de AWS Database Migration Service Guía del usuario

AWS con puntos de conexión de Amazon VPC siempre que las rutas definidas explícitamente en estas bases de datos de origen y destino estén definidas en la VPC de AWS DMS.

Al admitir los puntos de conexión de Amazon VPC, AWS DMS facilita el mantenimiento de la seguridad de la red integral para todas las tareas de replicación sin configurar redes adicionales. El uso de puntos de conexión de VPC para todos los puntos de conexión de origen y destino garantiza que todo el tráfico permanezca dentro de la VPC y bajo su control. Las actualizaciones a las versiones 3.4.7 y superiores de AWS DMS requieren que configure AWS DMS para que utilice puntos de conexión de VPC o rutas públicas en todos los puntos de conexión de origen y destino que interactúan con los siguientes Amazon Web Services:

- Amazon S3
- Amazon Kinesis
- AWS Secrets Manager
- Amazon DynamoDB
- Amazon Redshift
- Amazon OpenSearch Service

Es posible que necesite puntos de conexión de VPC para admitir AWS DMS a partir de la versión 3.4.7, tal y como se describe a continuación.

### ¿Quién se ve afectado al migrar a las versiones 3.4.7 y superiores de AWS DMS?

Se ve afectado si utiliza uno o más de los puntos de conexión de AWS DMS mostrados anteriormente y estos puntos de conexión no se pueden enrutar públicamente o no tienen puntos de conexión de VPC ya asociados a ellos.

### ¿Quién no se ve afectado al migrar a las versiones 3.4.7 y superiores de AWS DMS?

No se verá afectado si:

- No utiliza uno o más de los puntos de conexión de AWS DMS mostrados anteriormente.
- Utiliza alguno de los puntos de conexión mostrados anteriormente y se pueden enrutar públicamente.

• Utiliza alguno de los puntos de conexión mostrados anteriormente y tienen puntos de conexión de VPC asociados a ellos.

### Preparación de una migración a las versiones 3.4.7 y superiores de AWS DMS

Para evitar errores en las tareas de AWS DMS al utilizar cualquiera de los puntos de conexión descritos anteriormente, siga uno de los pasos siguientes antes de actualizar AWS DMS a la versión 3.4.7 o superior:

- Haga que los puntos de conexión de AWS DMS afectados se puedan enrutar públicamente. Por ejemplo, agregue una ruta de puerta de enlace de Internet (IGW) a cualquier VPC que ya utilice la instancia de replicación de AWS DMS para que todos los puntos de conexión de origen y destino se puedan enrutar públicamente.
- Cree puntos de conexión de VPC para acceder a todos los puntos de conexión de origen y destino utilizados por AWS DMS, tal y como se describe a continuación.

Para todos los puntos de conexión de VPC existentes que utilice para los puntos de conexión de origen y destino de AWS DMS, asegúrese de que utilizan una política de confianza que se ajuste al documento de política XML, dms-vpc-role. Para obtener más información sobre este documento de política de XML, consulte [Crear los IAM roles para usarlos con AWS DMS](#page-1335-0).

De lo contrario, configure las instancias de replicación como puntos de conexión de VPC agregando un punto de conexión de VPC a la VPC que las contiene. Si configuró las instancias de replicación sin puntos de conexión públicos, agregar un punto de conexión de VPC de acceso público a la VPC que contiene las instancias de replicación hace que sean de acceso público. No es necesario hacer nada más para asociar de forma específica las instancias de replicación con el punto de conexión de VPC.

#### **a** Note

Es posible que los distintos servicios tengan configuraciones de punto de conexión de VPC únicas. Por ejemplo, cuando se usa AWS Secrets Manager, normalmente no es necesario ajustar la tabla de enrutamiento. Compruebe siempre los requisitos específicos de cada servicio.

Crear un punto de conexión de VPC en la VPC que contenga la instancia de replicación

- 1. Inicie sesión en la AWS Management Console y abra la consola de Amazon VPC en [https://](https://console.aws.amazon.com/vpc/)  [console.aws.amazon.com/vpc/](https://console.aws.amazon.com/vpc/).
- 2. En la barra del menú de la consola de la VPC, elija la misma Región de AWS que la instancia de replicación de AWS DMS.
- 3. En el panel de navegación de la VPC, elija Puntos de conexión.
- 4. En Puntos de conexión, elija Crear punto de conexión.
- 5. También puede especificar una etiqueta de nombre. Por ejemplo, **my-endpoint-DynamoDB-01**.
- 6. En Servicios solo para S3 o DynamoDB, elija un nombre de servicio cuyo tipo esté establecido en puerta de enlace.
- 7. En VPC, elija la misma VPC que nuestra instancia de replicación de AWS DMS para crear el punto de conexión.
- 8. En tablas de enrutamiento, elija todos los valores de ID de tabla de enrutamiento disponibles.
- 9. Para especificar el control de acceso, en Política, elija Acceso total. Si desea utilizar una herramienta de creación de políticas para especificar su propio control de acceso, elija Personalizado. En cualquier caso, utilice una política de confianza que se ajuste al documento de política de JSON, dms-vpc-role. Para obtener más información sobre este documento de política, consulte [Crear los IAM roles para usarlos con AWS DMS.](#page-1335-0)
- 10. En Puntos de conexión, compruebe que el estado del punto de conexión de VPC recién creado sea disponible.

Para obtener más información sobre la configuración de puntos de conexión de VPC para una instancia de replicación de AWS DMS, consulte [Configuraciones de red para migrar bases de datos.](#page-335-0) Para obtener más información sobre la creación de puntos de conexión de VPC de interfaz para acceder a los servicios de AWS en general, consulte [Acceder a un servicio de AWS mediante un](https://docs.aws.amazon.com/vpc/latest/privatelink/create-interface-endpoint.html)  [punto de conexión de VPC de interfaz](https://docs.aws.amazon.com/vpc/latest/privatelink/create-interface-endpoint.html) en la Guía de AWS PrivateLink. Para obtener información sobre la disponibilidad regional de AWS DMS para los puntos de conexión de VPC, consulte la [Tabla](https://aws.amazon.com/about-aws/global-infrastructure/regional-product-services/) [de regiones de AWS.](https://aws.amazon.com/about-aws/global-infrastructure/regional-product-services/)

### Instrucciones DDL compatibles con AWS DMS

Durante el proceso de migrar datos es posible ejecutar instrucciones en lenguaje de definición de datos (DDL) en la base de datos de origen. El servidor de replicación replica estas instrucciones en la base de datos de destino.

Las instrucciones DDL compatibles permiten realizar las siguientes acciones:

- Crear tablas
- Eliminar tablas
- Cambiar de nombre las tablas
- Truncar tabla
- Agregar columnas
- Eliminar columnas
- Cambiar el nombre de las columnas
- Cambiar el tipo de datos de las columnas

DMS no captura todas las instrucciones de DDL compatibles con algunos tipos de motores de origen. Además, DMS gestiona las instrucciones de DDL de forma diferente cuando las aplica a motores de destino específicos. Para obtener información sobre qué instrucciones de DDL son compatibles con un origen específico y cómo se aplican a un destino, consulte el tema de la documentación específico para ese punto de conexión de origen y destino.

Puede usar la configuración de las tareas para configurar la forma en que DMS gestiona el comportamiento de DDL durante la captura de datos de cambios (CDC). Para obtener más información, consulte [Configuración de tareas para la gestión del procesamiento de DDL cambios](#page-991-0).

## Trabajo con tareas de AWS DMS

En una tarea de AWS Database Migration Service (AWS DMS) se realiza todo el trabajo. Especifica qué tablas (o vistas) y esquemas utilizar para su migración y cualquier procesamiento especial, como, por ejemplo, los requisitos de registro, los datos de la tabla de control y la gestión de errores.

Una tarea puede estar compuesta por tres fases principales:

- Migración de datos existentes (carga completa)
- La aplicación de cambios en la memoria caché
- Replicación continua (Captura de datos de cambios)

Para obtener más información e información general de cómo las tareas de migración de AWS DMS migran los datos, consulte [Vista de alto nivel de AWS DMS](#page-20-0)

Al crear una tarea de migración es necesario saber algunas cosas:

- Antes de crear una tarea de migración, asegúrese de crear un punto de enlace de origen, un punto de enlace de destino y una instancia de replicación.
- Puede especificar muchos valores de configuración de tareas para adaptar su tarea de migración. Puede configurar estas usando la AWS Management Console, AWS Command Line Interface (AWS CLI) o la API de AWS DMS. Entre estas opciones se incluyen la especificación de cómo se tratan los errores de migración, el registro de errores y la información de la tabla de control. Para obtener información sobre cómo utilizar un archivo de configuración de tareas para establecer la configuración de las tareas, consulte [Ejemplo de configuración de tarea.](#page-958-0)
- Una vez que creada una tarea, puede ejecutarla inmediatamente. Las tablas de destino con las definiciones de metadatos necesarias se crean y cargan automáticamente, y puede especificar que se inicie el proceso de replicación continua.
- De forma predeterminada, AWS DMS comienza a ejecutar la tarea en cuanto se crea. Sin embargo, en algunas situaciones, es posible que desee aplazar el inicio de la tarea. Por ejemplo, al usar la AWS CLI, puede tener un proceso que cree una tarea y otro distinto que la comience cuando se produzca un evento de activación. Si es necesario, puede aplazar el inicio de la tarea.
- Puede monitorear, detener o reiniciar las tareas a través de la consola, la AWS CLI o la API de AWS DMS. Para obtener información sobre cómo detener una tarea mediante la API de AWS DMS, consulte [StopReplicationTask](https://docs.aws.amazon.com/dms/latest/APIReference/API_StopReplicationTask.html) en la [referencia de la API de AWS DMS.](https://docs.aws.amazon.com/dms/latest/APIReference/)

A continuación, se indican las acciones que puede realizar cuando trabaja con una tarea de AWS DMS.

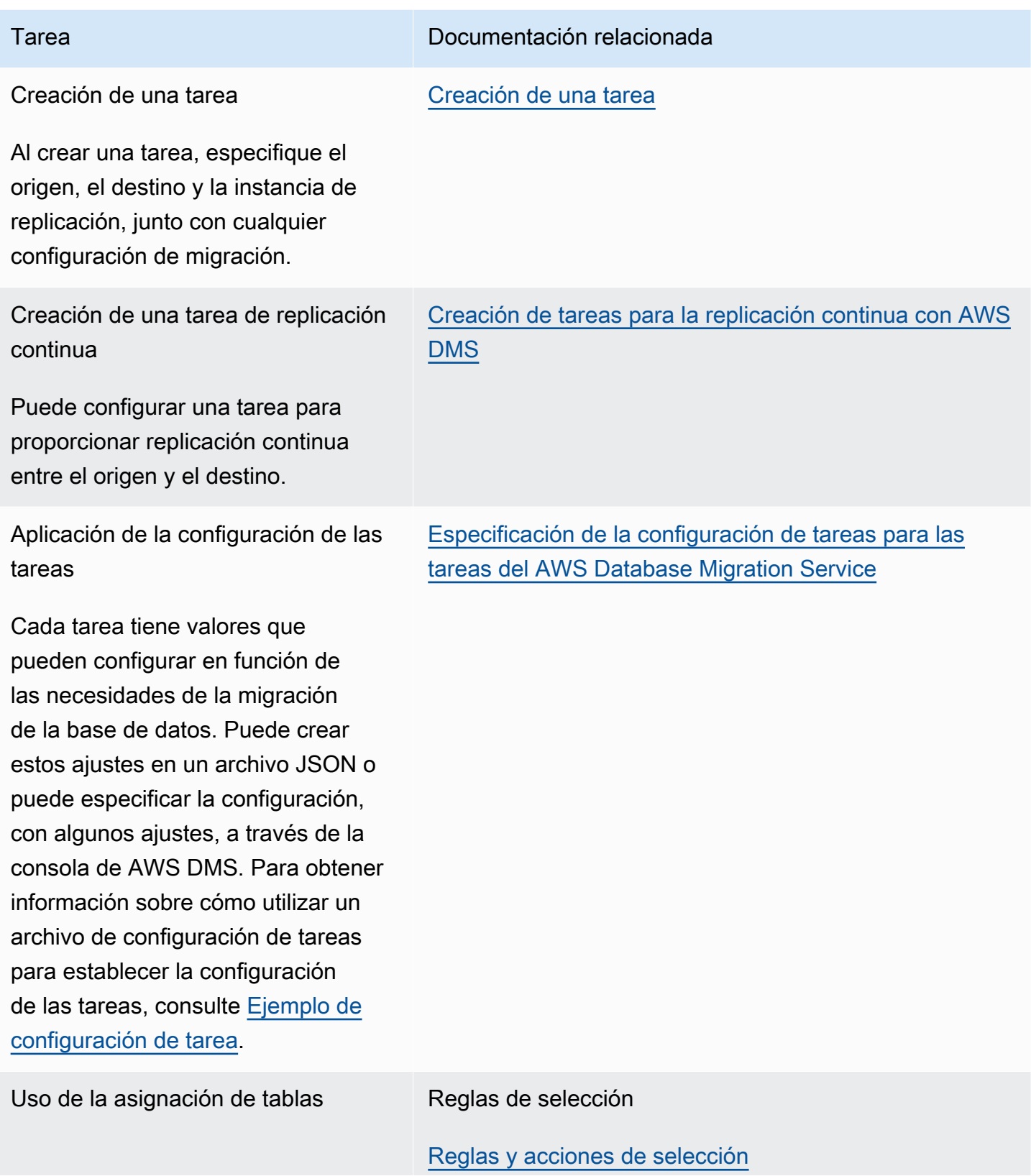

La asignación de tablas especifica configuraciones de tareas adicionales para las tablas mediante varios tipos de reglas. Estas reglas le permiten especificar el origen de datos, el esquema de origen, las tablas y vistas, los datos, cualquier transform ación de tablas y datos que se vaya a producir durante la tarea, así como la configuración de cómo se migran estas tablas y columnas del origen al destino.

Ejecución de evaluaciones de tareas previas a la migración

Puede habilitar y ejecutar evaluacio nes de tareas previas a la migración que muestren problemas con una base de datos de origen y destino compatible que pueden causar problemas durante una migración . Esto puede incluir problemas como tipos de datos no compatibl es, índices y claves principales no coincidentes y otras configura ciones de tareas conflictivas. Estas evaluaciones previas a la migración se ejecutan antes de ejecutar la tarea para identificar posibles problemas antes de que se produzcan durante una migración.

Tarea Documentación relacionada

Reglas de transformación

[Reglas y acciones de transformación](#page-1044-0)

Reglas de configuración de tablas

[Reglas y operaciones de configuración de tablas y](#page-1083-0)  [recopilaciones](#page-1083-0)

[Habilitación de las evaluaciones previas a la migración](#page-1129-0) [para una tarea y trabajar con ellas](#page-1129-0)

AWS Database Migration Service **Guia del usuario** Guía del usuario

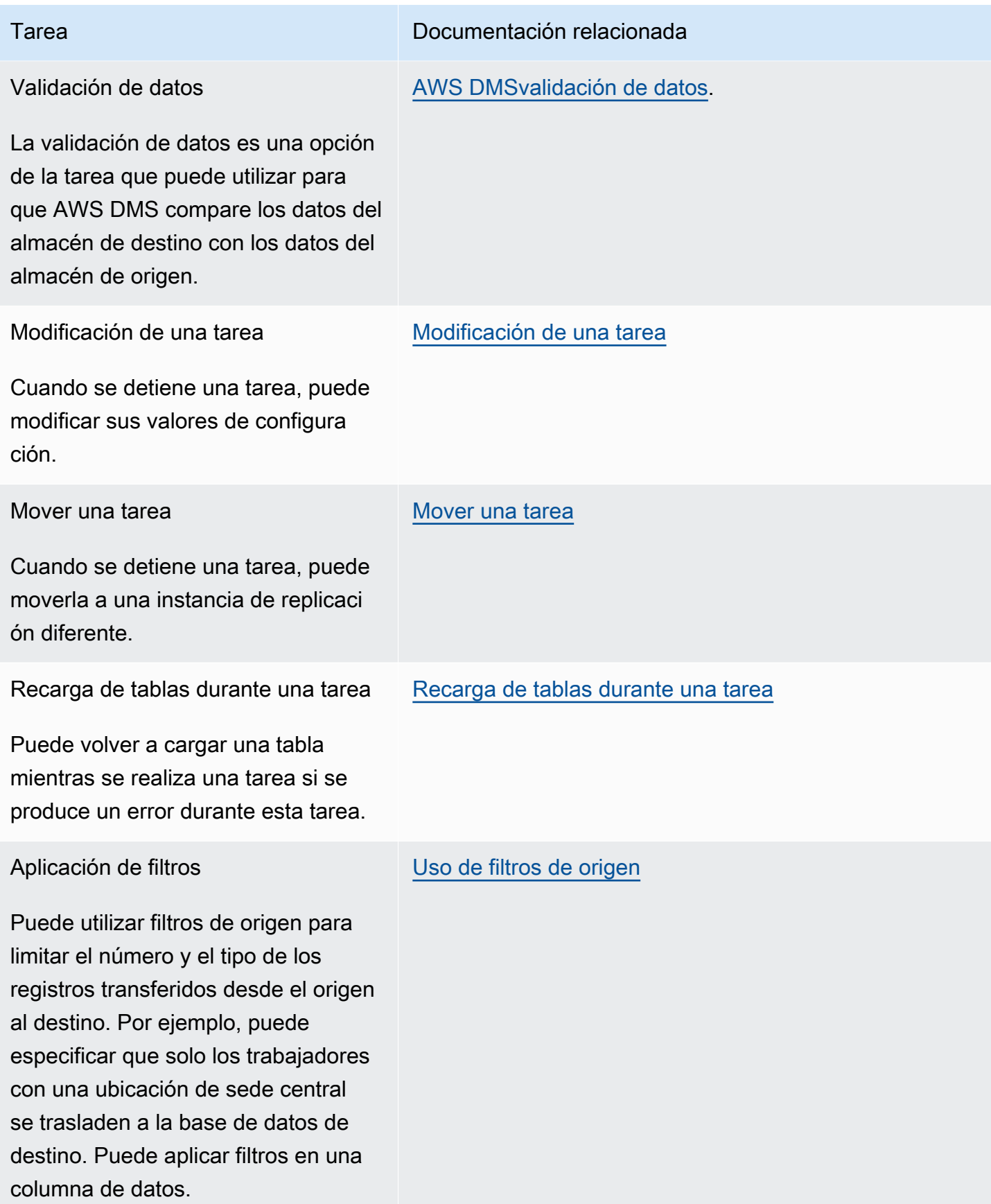

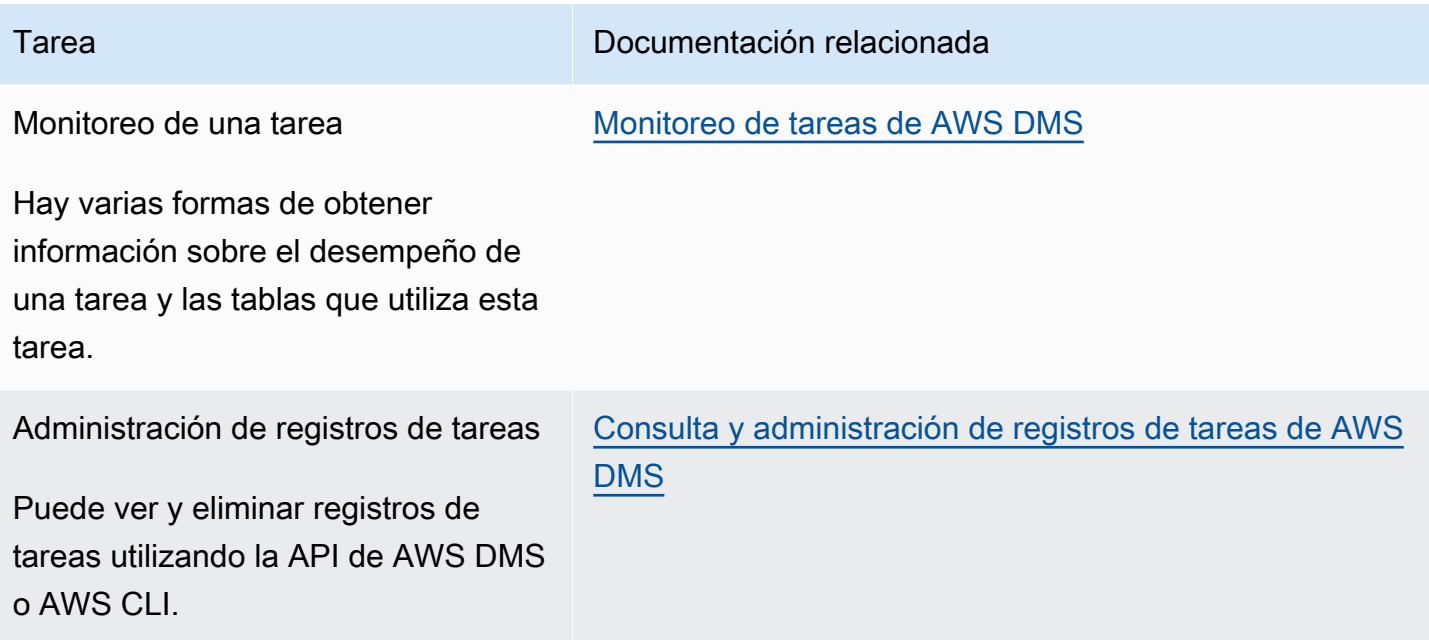

#### Temas

- [Creación de una tarea](#page-945-0)
- [Creación de tareas para la replicación continua con AWS DMS](#page-1013-0)
- [Modificación de una tarea](#page-1024-0)
- [Mover una tarea](#page-1025-0)
- [Recarga de tablas durante una tarea](#page-1026-0)
- [Uso del mapeo de tablas para especificar la configuración de tareas](#page-1028-0)
- [Uso de filtros de origen](#page-1121-0)
- [Habilitación de las evaluaciones previas a la migración para una tarea y trabajar con ellas](#page-1129-0)
- [Especificación de datos suplementarios para la configuración de tareas](#page-1190-0)

### <span id="page-945-0"></span>Creación de una tarea

Para crear una tarea de AWS DMS migración, haga lo siguiente:

- Cree un punto de enlace de origen, un punto de enlace de destino y una instancia de replicación antes de crear una tarea de migración.
- Elija un método de migración:
- Migración de datos a la base de datos de destino: este proceso crea archivos o tablas en la base de datos de destino y define automáticamente los metadatos que se necesitan en el destino. También rellena las tablas con datos del origen. Los datos de las tablas se cargan en paralelo para mejorar la eficacia. Este proceso es la opción Migrar datos existentes en AWS Management Console y se denomina Full Load enAPI.
- Captura de cambios durante la migración: este proceso captura los cambios en la base de datos de origen que se producen mientras los datos migran desde el origen al destino. Una vez finalizada la migración de los datos solicitados originalmente, el proceso de captura de datos de cambio (CDC) aplica los cambios capturados a la base de datos de destino. Los cambios se capturan y se aplican como unidades de transacciones confirmadas únicas y puede actualizar diversas tablas de destino como una sola confirmación de origen. Este enfoque garantiza la integridad de las transacciones en la base de datos de destino. Este proceso es la opción Migrar los datos existentes y replicar los cambios en curso en la consola y se denomina full-loadand-cdc en elAPI.
- Replicar solo los cambios de datos en la base de datos de origen: este proceso lee el archivo de registro de recuperación del sistema de administración de la base de datos de origen (DBMS) y agrupa las entradas de cada transacción. En algunos casos, no AWS DMS se pueden aplicar los cambios al destino en un plazo razonable (por ejemplo, si no se puede acceder al destino). En estos casos, AWS DMS almacena los cambios en el servidor de replicación durante el tiempo que sea necesario. No vuelve a leer los DBMS registros de origen, lo que puede llevar mucho tiempo. Este proceso es la opción Replicate data changes only (Replicar solo cambios de datos) de la consola de AWS DMS .
- Determine cómo debe gestionar la tarea los objetos binarios grandes (LOBs) en la fuente. Para obtener más información, consulte [Configurar el LOB soporte para las bases de datos de origen en](#page-1010-0)  [una AWS DMS tarea](#page-1010-0).
- Especifique la configuración de tareas de migración. Se incluyen la configuración del registro, especificar qué datos se escriben en la tabla de control de migración, cómo se gestionan los errores y otras configuraciones. Para obtener más información acerca de la configuración de tareas, consulte [Especificación de la configuración de tareas para las tareas del AWS Database](#page-954-0) [Migration Service.](#page-954-0)
- Configure el mapeo de tablas para definir reglas para seleccionar y filtrar los datos que está migrando. Para obtener más información sobre la asignación de tablas, consulte [Uso del mapeo](#page-1028-0) [de tablas para especificar la configuración de tareas](#page-1028-0). Antes de especificar las asignaciones, asegúrese de revisar la sección de la documentación sobre las asignaciones de tipos de datos para las bases de datos de origen y de destino.
- Habilite y ejecute las evaluaciones de tareas previas a la migración antes de ejecutar la tarea. Para obtener más información sobre las evaluaciones previas a la migración, consulte [Habilitación de](#page-1129-0)  [las evaluaciones previas a la migración para una tarea y trabajar con ellas.](#page-1129-0)
- Especifique los datos adicionales necesarios para que la tarea migre los datos. Para obtener más información, consulte [Especificación de datos suplementarios para la configuración de tareas](#page-1190-0).

Puede optar por iniciar una tarea tan pronto como termine de especificar la información para esa tarea en la página Create task (Crear tarea). Como alternativa, también puede iniciar la tarea desde la página del panel más adelante.

En el siguiente procedimiento se asume que ya se ha especificado la información de la instancia de replicación y los puntos de enlace. Para obtener más información sobre la configuración de puntos de conexión, consulte [Creación de puntos de enlace de origen y destino](#page-367-0).

Para crear una tarea de migración

1. Inicie sesión en la AWS DMS consola AWS Management Console y ábrala en la versión [https://](https://console.aws.amazon.com/dms/v2/)  [console.aws.amazon.com/dms/v2/](https://console.aws.amazon.com/dms/v2/).

Si ha iniciado sesión como usuario AWS Identity and Access Management (IAM), asegúrese de tener los permisos de acceso adecuados. AWS DMS Para obtener más información sobre los permisos que se necesitan, consulte [IAMpermisos necesarios para su uso AWS DMS](#page-1330-0).

- 2. En el panel de navegación, elija Tareas de migración de bases de datos y, a continuación, elija Crear tarea.
- 3. En la página Crear tarea de migración de base de datos, en la sección Configuración de tareas, especifique las opciones de la tarea. La tabla siguiente describe la configuración.

# Create database migration task

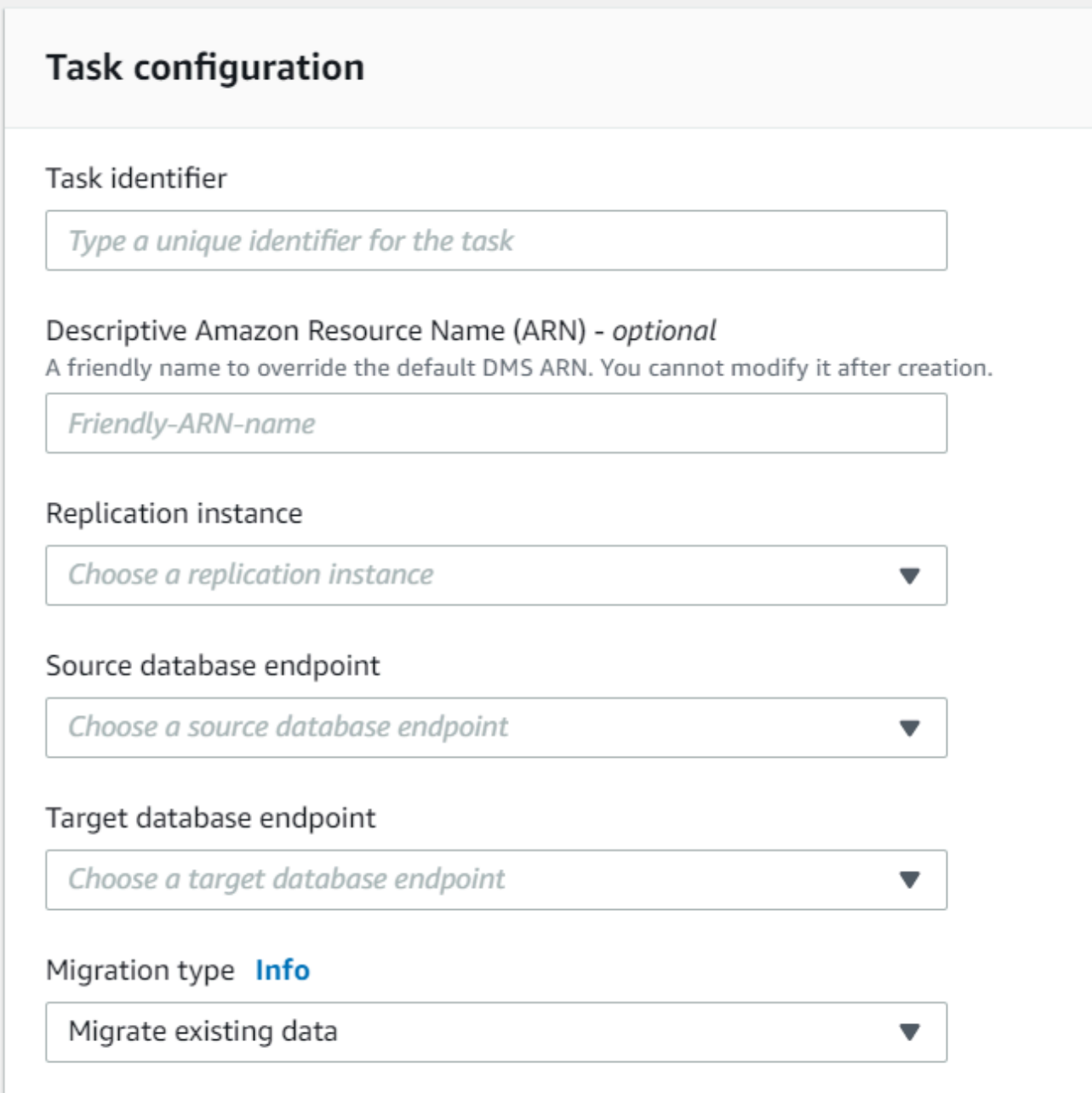

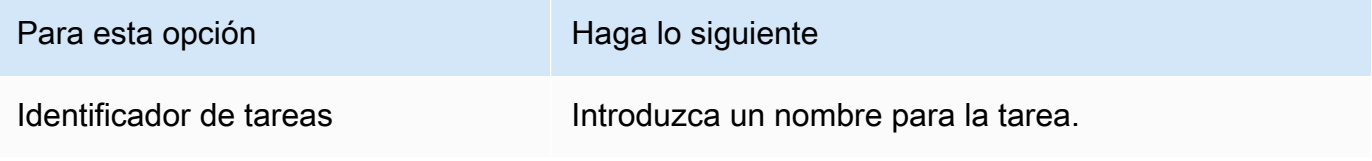

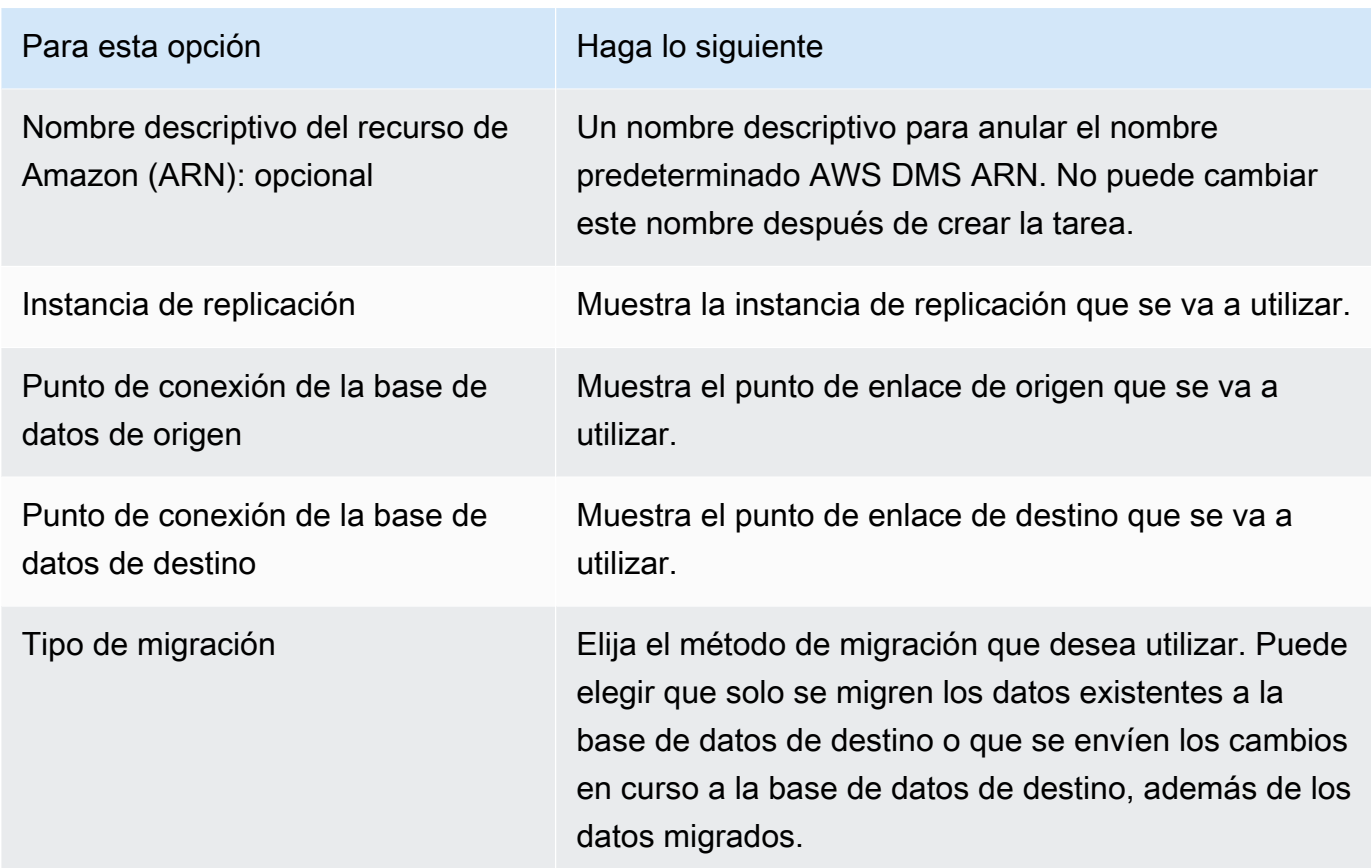

4. En la sección Configuración de la tarea, especifique los valores para editar la tarea, el modo de preparación de la tabla de destino, la parada de la tarea, la LOB configuración, la validación y el registro.

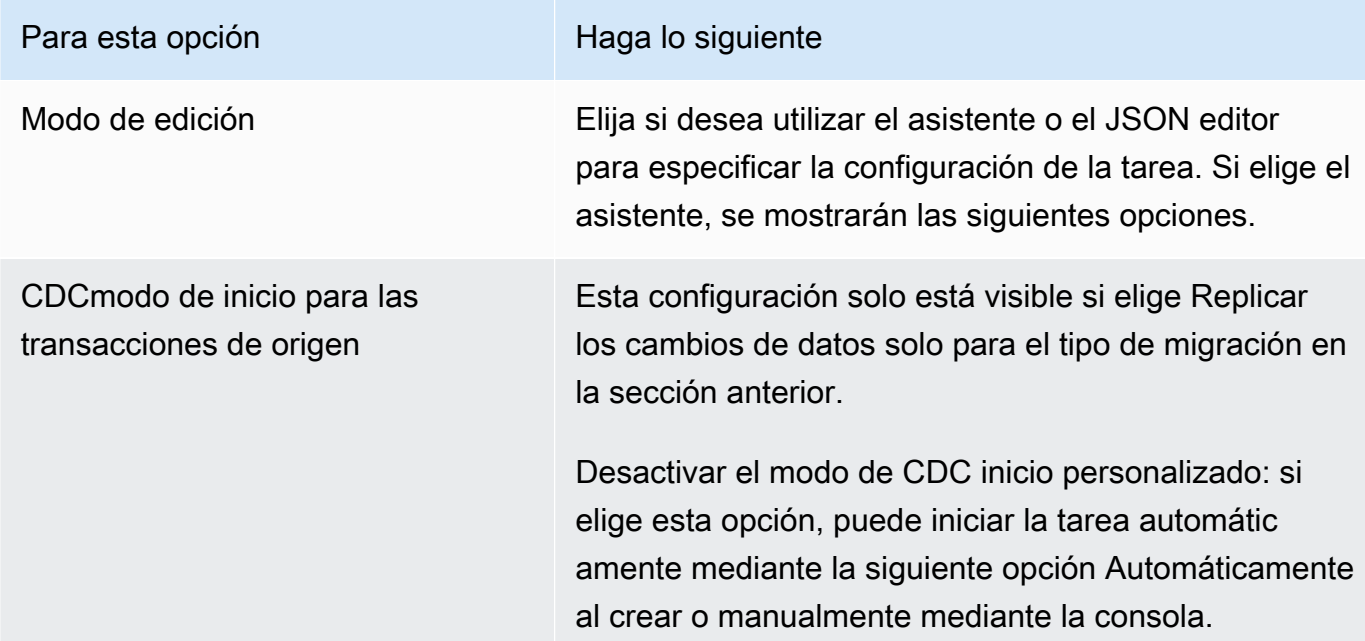

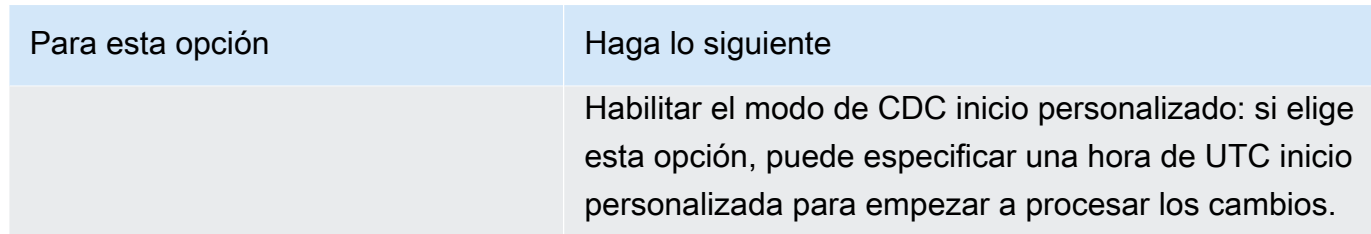

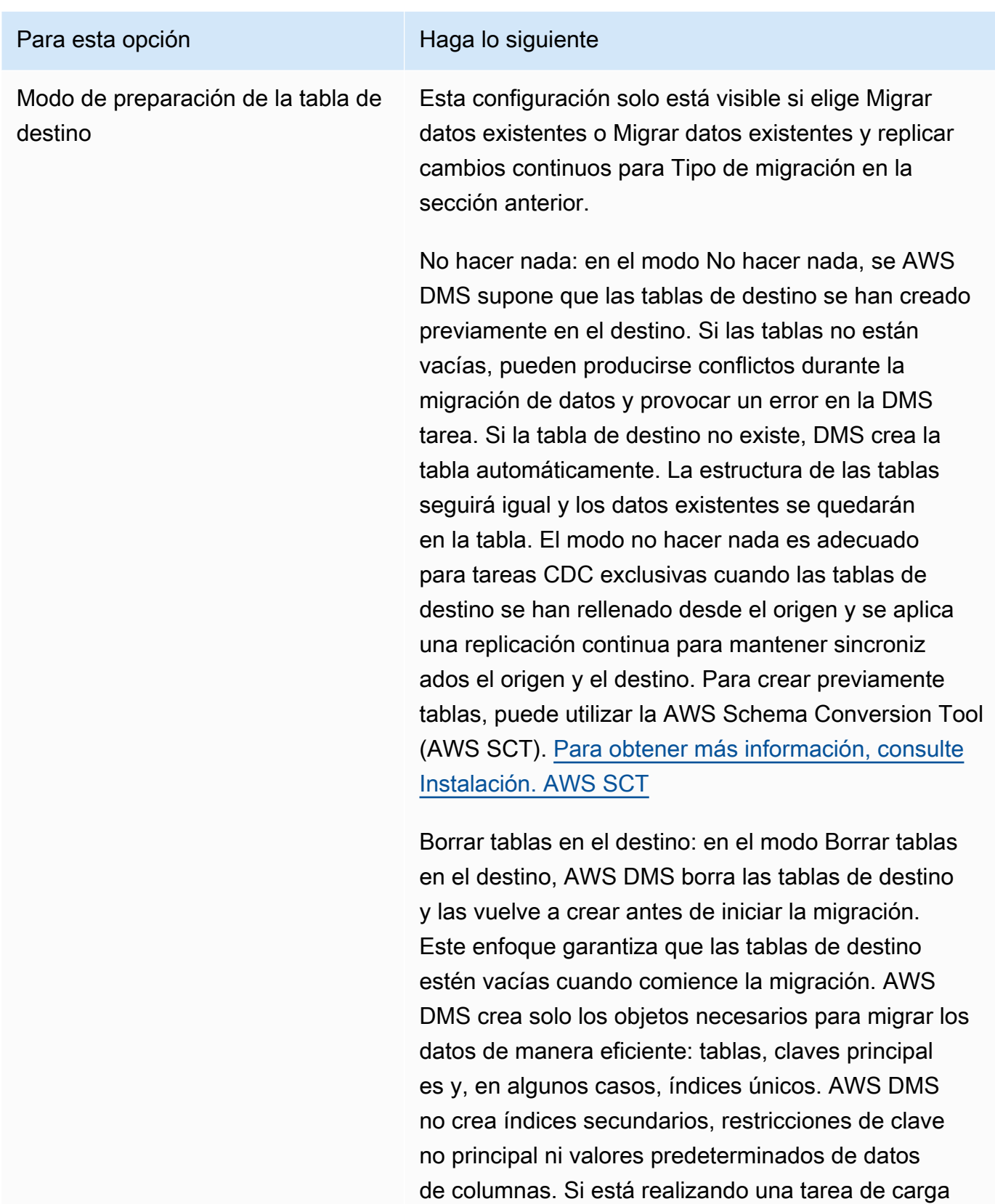

completa CDC o CDC exclusiva, le recomenda mos que detenga la migración en este momento. A

#### Para esta opción en el esta esta opción en el esta esta entre el esta entre el esta en el establecer el esta e

continuación, cree índices secundarios que admitan el filtrado de instrucciones de actualización y eliminación.

Es posible que tenga que realizar algunos ajustes en la base de datos de destino si utiliza el modo Drop tables on target (Borrar tablas en el destino). Por ejemplo, en el caso de un destino de Oracle, no AWS DMS se puede crear un esquema (usuario de base de datos) por motivos de seguridad. En este caso, debe crear previamente el usuario del esquema para que AWS DMS pueda crear las tablas cuando comience la migración. Para la mayoría de los demás tipos de destino, AWS DMS crea el esquema y todas las tablas asociadas con los parámetros de configuración adecuados.

Truncar: en el modo truncar, AWS DMS trunca todas las tablas de destino antes de que comience la migración. Si la tabla de destino no existe, DMS crea la tabla automáticamente. La estructura de la tabla permanece como está, pero las tablas se truncan en el destino. El modo truncado es adecuado para las migraciones a plena carga o carga completa, así como para CDC las migraciones en las que el esquema de destino se ha creado previamente antes de que comience la migración. Para crear previamente tablas, puede utilizar AWS SCT. [Para obtener más informaci](https://docs.aws.amazon.com/SchemaConversionTool/latest/userguide/CHAP_SchemaConversionTool.Installing.html) [ón, consulte Instalación. AWS SCT](https://docs.aws.amazon.com/SchemaConversionTool/latest/userguide/CHAP_SchemaConversionTool.Installing.html)

#### **a** Note

Si el objetivo es MongoDB, el modo Truncar no trunca las tablas en el objetivo. En cambio, elimina la recopilación y pierde todos los

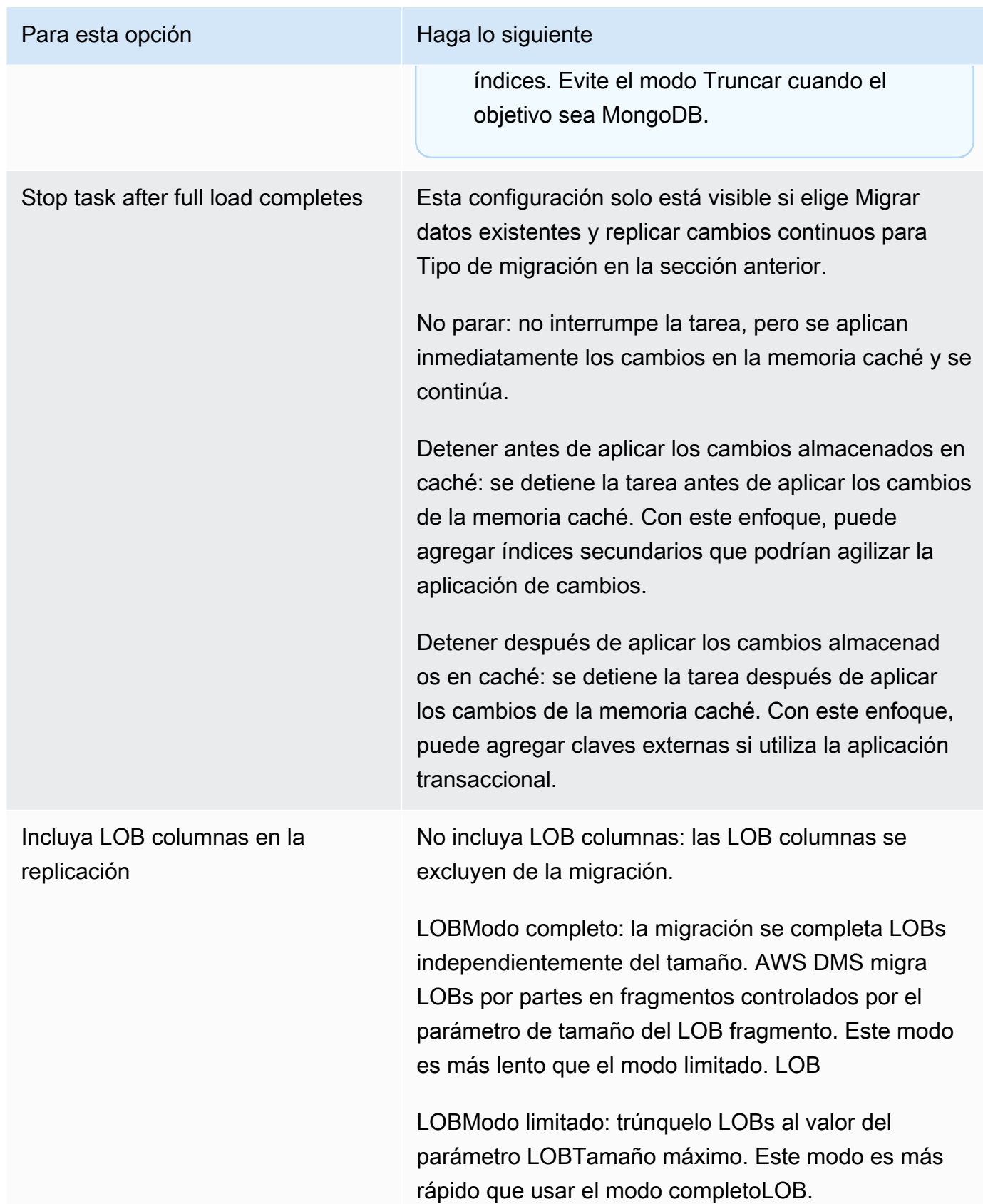

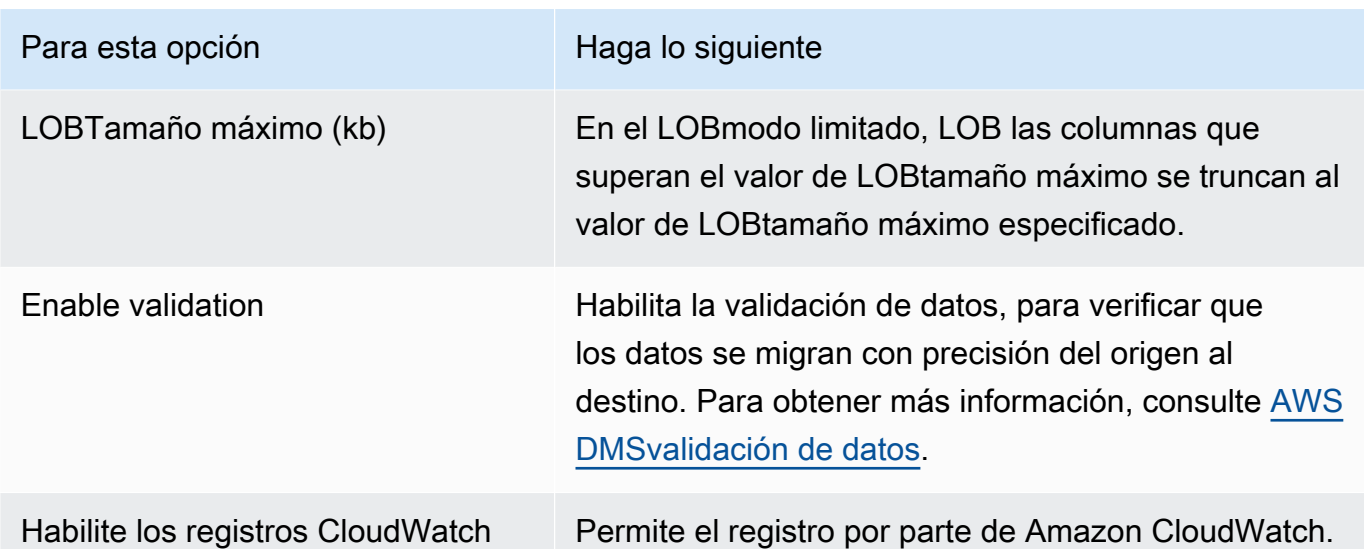

- 5. En la sección Evaluación previa a la migración, elija si desea ejecutar una evaluación previa a la migración. Una evaluación previa a la migración le avisa de posibles problemas de migración antes de iniciar la tarea de migración de la base de datos. Para obtener más información, consulte [Habilitar las evaluaciones previas a la migración y trabajar con ellas.](#page-1129-0)
- 6. En la sección Configuración de inicio de tarea de migración, especifique si desea iniciar la tarea automáticamente tras su creación.
- 7. En la sección Etiquetas, especifique las etiquetas que necesite para organizar la tarea. Puede utilizar etiquetas para gestionar sus IAM funciones y políticas y realizar un seguimiento de sus DMS costes. Para obtener más información, consulte [Etiquetado de recursos.](#page-1271-0)
- 8. Una vez que haya completado la configuración de las tareas, seleccione Create task (Crear tarea).

### <span id="page-954-0"></span>Especificación de la configuración de tareas para las tareas del AWS Database Migration Service

Cada tarea tiene valores que pueden configurar en función de las necesidades de la migración de la base de datos. Estos ajustes se crean en un JSON archivo o, con algunos ajustes, se pueden especificar mediante la AWS DMS consola. Para obtener información sobre cómo utilizar un archivo de configuración de tareas para establecer la configuración de las tareas, consulte [Ejemplo de](#page-958-0) [configuración de tarea.](#page-958-0)

Existen diversos tipos principales de configuración de tareas, como se indica a continuación:

#### Temas

- [Ejemplo de configuración de tarea](#page-958-0)
- [Configuración de las tareas de los metadatos de destino](#page-962-0)
- [Configuración de tareas de carga completa](#page-966-0)
- [Configuración de tarea de Viaje en el tiempo](#page-967-0)
- [Configuración de las tareas de los registros](#page-975-0)
- [Configuración de las tareas de la tabla de control](#page-979-0)
- [Configuración de tareas del búfer de secuencia](#page-985-0)
- [Configuración de ajuste del procesamiento de cambios](#page-985-1)
- [Configuración de tareas de validación de datos](#page-988-0)
- [Configuración de tareas para la gestión del procesamiento de DDL cambios](#page-991-0)
- [Configuración de la tarea de sustitución de caracteres](#page-992-0)
- [Configuración de tareas de imagen anterior](#page-1000-0)
- [Configuración de las tareas de administración de errores](#page-1001-0)
- [Guardar la configuración de las tareas](#page-1006-0)

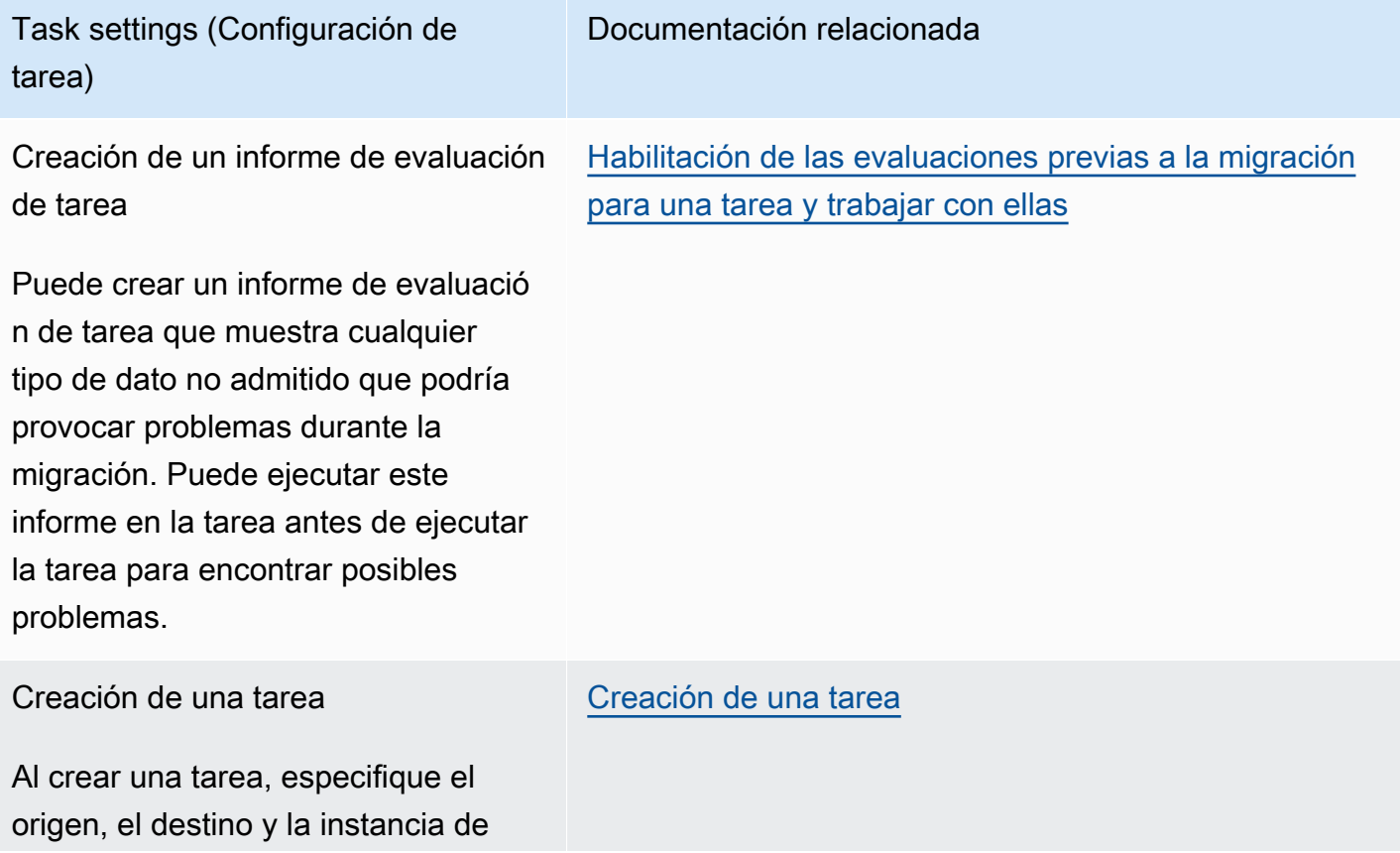

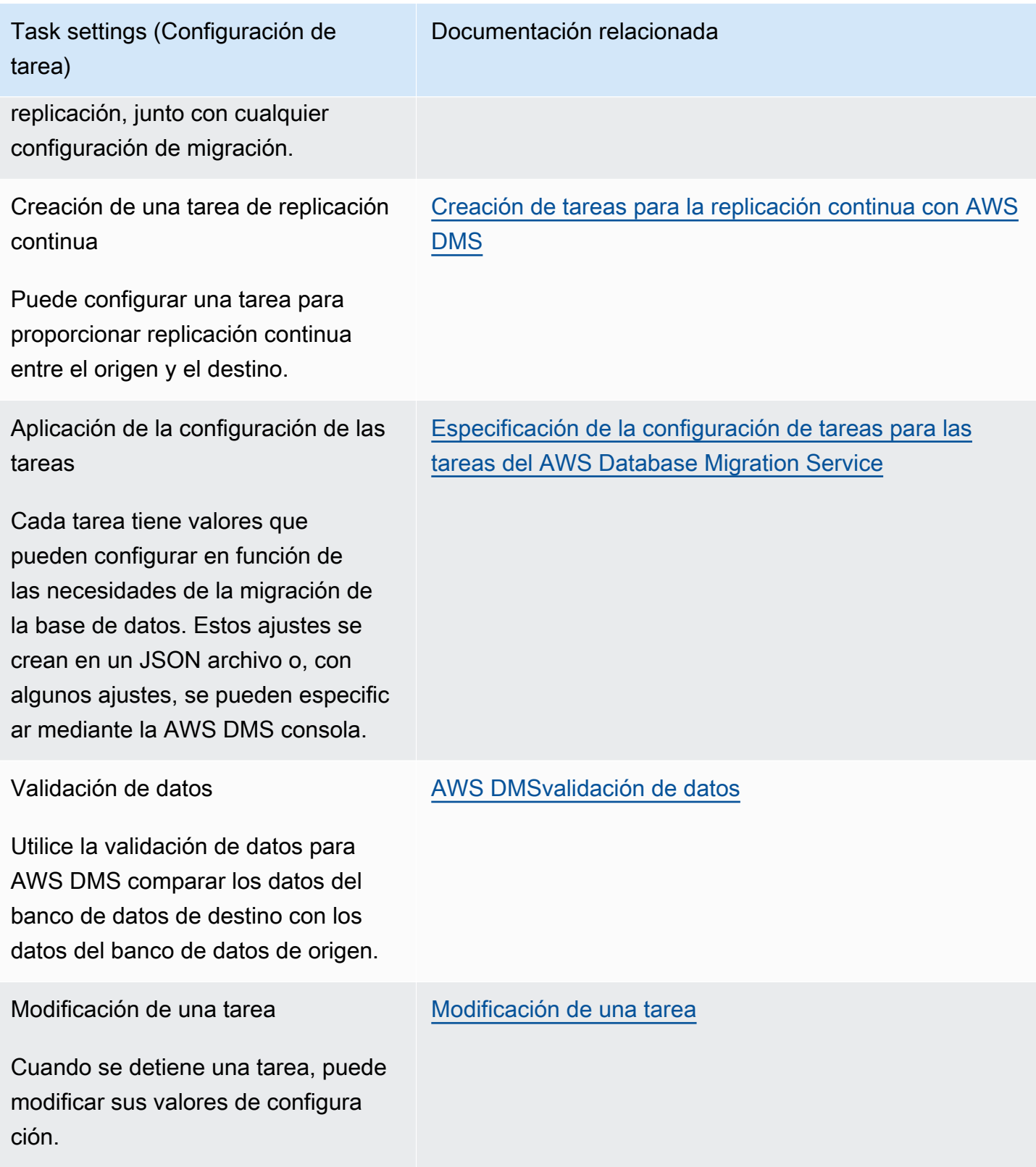

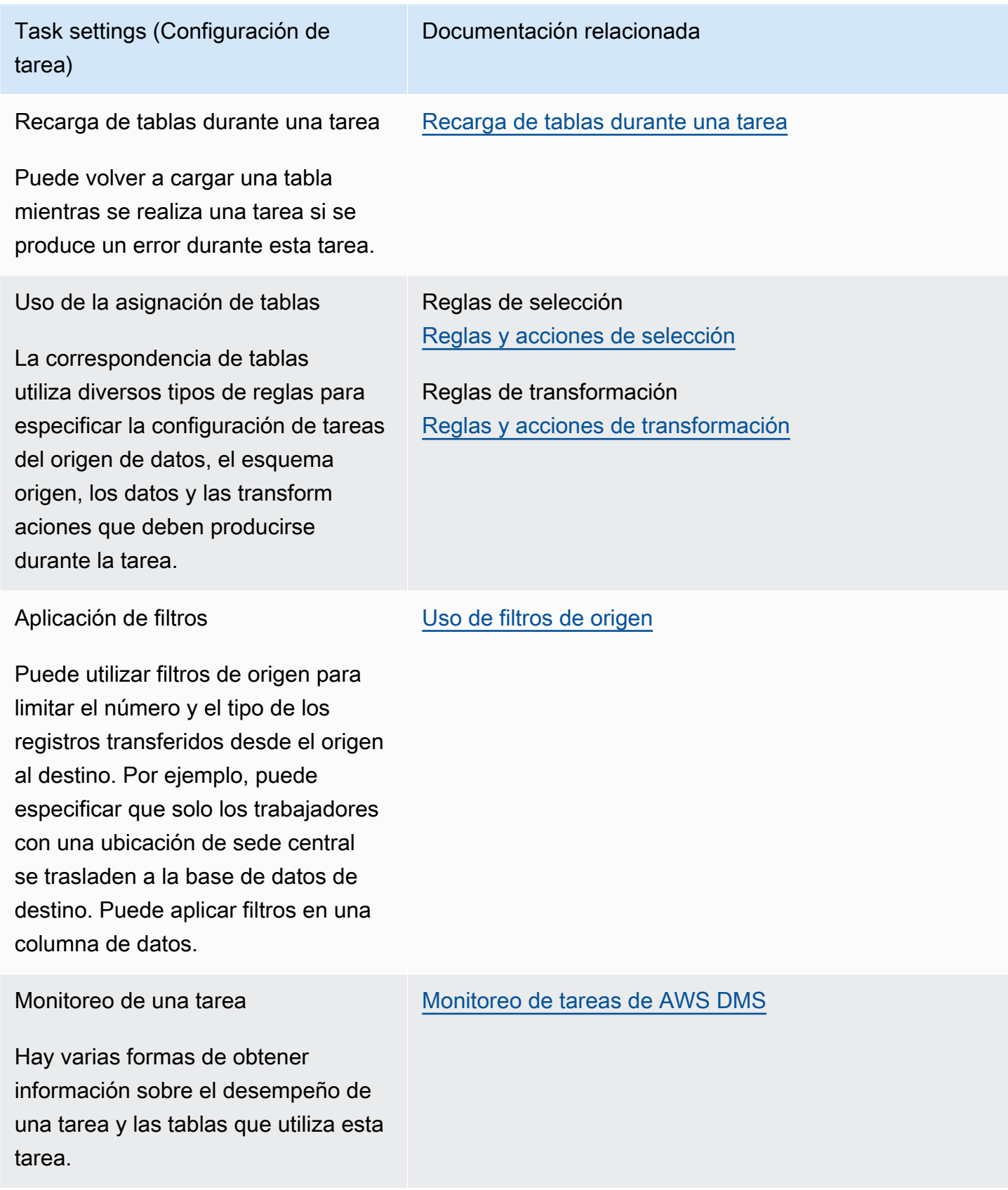

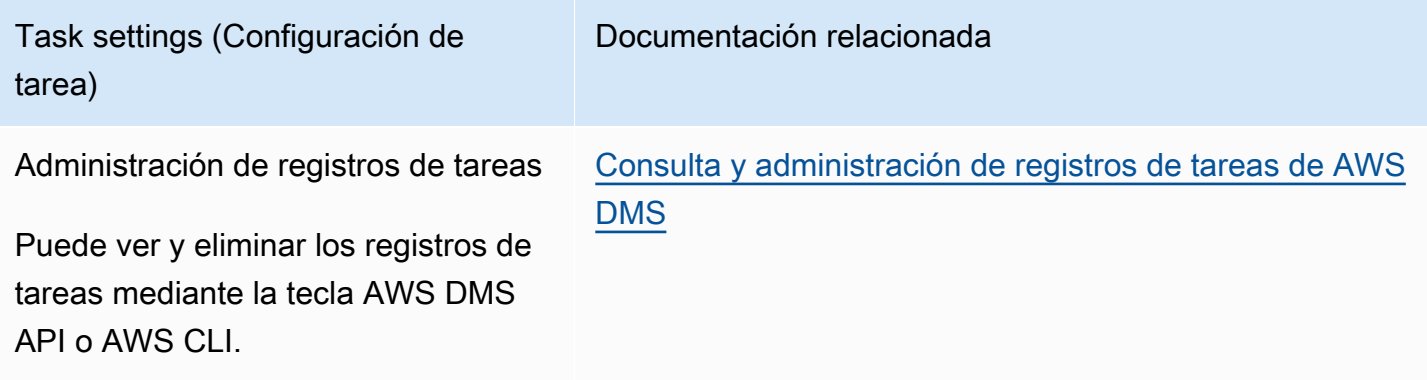

#### <span id="page-958-0"></span>Ejemplo de configuración de tarea

Puede utilizar la AWS Management Console o la AWS CLI para crear una tarea de replicación. Si usa el AWS CLI, establece la configuración de la tarea creando un JSON archivo y, a continuación, especificando el archivo://URIdel JSON archivo como [ReplicationTaskSettingsp](https://docs.aws.amazon.com/dms/latest/APIReference/API_CreateReplicationTask.html#DMS-CreateReplicationTask-request-ReplicationTaskSettings)arámetro de la [CreateReplicationTask](https://docs.aws.amazon.com/dms/latest/APIReference/API_CreateReplicationTask.html)operación.

El siguiente ejemplo muestra cómo utilizar el AWS CLI para llamar a la CreateReplicationTask operación:

```
aws dms create-replication-task \
--replication-task-identifier MyTask \
--source-endpoint-arn arn:aws:dms:us-
west-2:123456789012:endpoint:ABCDEFGHIJKLMNOPQRSTUVWXYZ1234567890ABC
--target-endpoint-arn arn:aws:dms:us-
west-2:123456789012:endpoint:ABCDEFGHIJKLMNOPQRSTUVWXYZ1234567890ABC \
--replication-instance-arn arn:aws:dms:us-
west-2:123456789012:rep:ABCDEFGHIJKLMNOPQRSTUVWXYZ1234567890ABC \
--migration-type cdc \
--table-mappings file://tablemappings.json \
--replication-task-settings file://settings.json
```
El ejemplo anterior utiliza un archivo de asignación de tablas llamado tablemappings.json. Para obtener ejemplos de asignación de tablas, consulte [Uso del mapeo de tablas para especificar la](#page-1028-0) [configuración de tareas.](#page-1028-0)

Un JSON archivo de configuración de tareas puede tener el siguiente aspecto.

```
 "TargetMetadata": { 
     "TargetSchema": "", 
     "SupportLobs": true, 
     "FullLobMode": false, 
     "LobChunkSize": 64, 
     "LimitedSizeLobMode": true, 
     "LobMaxSize": 32, 
     "InlineLobMaxSize": 0, 
     "LoadMaxFileSize": 0, 
     "ParallelLoadThreads": 0, 
     "ParallelLoadBufferSize":0, 
     "ParallelLoadQueuesPerThread": 1, 
     "ParallelApplyThreads": 0, 
     "ParallelApplyBufferSize": 100, 
     "ParallelApplyQueuesPerThread": 1, 
     "BatchApplyEnabled": false, 
     "TaskRecoveryTableEnabled": false 
   }, 
   "FullLoadSettings": { 
     "TargetTablePrepMode": "DO_NOTHING", 
     "CreatePkAfterFullLoad": false, 
     "StopTaskCachedChangesApplied": false, 
     "StopTaskCachedChangesNotApplied": false, 
     "MaxFullLoadSubTasks": 8, 
     "TransactionConsistencyTimeout": 600, 
     "CommitRate": 10000 
   }, 
     "TTSettings" : { 
     "EnableTT" : true, 
     "TTS3Settings": { 
         "EncryptionMode": "SSE_KMS", 
         "ServerSideEncryptionKmsKeyId": "arn:aws:kms:us-west-2:112233445566:key/
myKMSKey", 
         "ServiceAccessRoleArn": "arn:aws:iam::112233445566:role/dms-tt-s3-access-role", 
         "BucketName": "myttbucket", 
         "BucketFolder": "myttfolder", 
         "EnableDeletingFromS3OnTaskDelete": false 
       }, 
     "TTRecordSettings": { 
         "EnableRawData" : true, 
         "OperationsToLog": "DELETE,UPDATE", 
         "MaxRecordSize": 64 
       } 
   },
```

```
 "Logging": { 
   "EnableLogging": false 
 }, 
 "ControlTablesSettings": { 
   "ControlSchema":"", 
   "HistoryTimeslotInMinutes":5, 
   "HistoryTableEnabled": false, 
   "SuspendedTablesTableEnabled": false, 
   "StatusTableEnabled": false 
 }, 
 "StreamBufferSettings": { 
   "StreamBufferCount": 3, 
   "StreamBufferSizeInMB": 8 
 }, 
 "ChangeProcessingTuning": { 
   "BatchApplyPreserveTransaction": true, 
   "BatchApplyTimeoutMin": 1, 
   "BatchApplyTimeoutMax": 30, 
   "BatchApplyMemoryLimit": 500, 
   "BatchSplitSize": 0, 
   "MinTransactionSize": 1000, 
   "CommitTimeout": 1, 
   "MemoryLimitTotal": 1024, 
   "MemoryKeepTime": 60, 
   "StatementCacheSize": 50 
 }, 
 "ChangeProcessingDdlHandlingPolicy": { 
   "HandleSourceTableDropped": true, 
   "HandleSourceTableTruncated": true, 
   "HandleSourceTableAltered": true 
 }, 
 "LoopbackPreventionSettings": { 
   "EnableLoopbackPrevention": true, 
   "SourceSchema": "LOOP-DATA", 
   "TargetSchema": "loop-data" 
 }, 
 "CharacterSetSettings": { 
   "CharacterReplacements": [ { 
       "SourceCharacterCodePoint": 35, 
       "TargetCharacterCodePoint": 52 
     }, { 
       "SourceCharacterCodePoint": 37, 
       "TargetCharacterCodePoint": 103
```

```
 } 
   ], 
   "CharacterSetSupport": { 
     "CharacterSet": "UTF16_PlatformEndian", 
     "ReplaceWithCharacterCodePoint": 0 
   } 
 }, 
 "BeforeImageSettings": { 
   "EnableBeforeImage": false, 
   "FieldName": "", 
   "ColumnFilter": "pk-only" 
 }, 
 "ErrorBehavior": { 
   "DataErrorPolicy": "LOG_ERROR", 
   "DataTruncationErrorPolicy":"LOG_ERROR", 
   "DataMaskingErrorPolicy": "STOP_TASK", 
   "DataErrorEscalationPolicy":"SUSPEND_TABLE", 
   "DataErrorEscalationCount": 50, 
   "TableErrorPolicy":"SUSPEND_TABLE", 
   "TableErrorEscalationPolicy":"STOP_TASK", 
   "TableErrorEscalationCount": 50, 
   "RecoverableErrorCount": 0, 
   "RecoverableErrorInterval": 5, 
   "RecoverableErrorThrottling": true, 
   "RecoverableErrorThrottlingMax": 1800, 
   "ApplyErrorDeletePolicy":"IGNORE_RECORD", 
   "ApplyErrorInsertPolicy":"LOG_ERROR", 
   "ApplyErrorUpdatePolicy":"LOG_ERROR", 
   "ApplyErrorEscalationPolicy":"LOG_ERROR", 
  "ApplyErrorEscalationCount": 0,
   "FullLoadIgnoreConflicts": true 
 }, 
 "ValidationSettings": { 
   "EnableValidation": false, 
   "ValidationMode": "ROW_LEVEL", 
   "ThreadCount": 5, 
   "PartitionSize": 10000, 
   "FailureMaxCount": 1000, 
   "RecordFailureDelayInMinutes": 5, 
   "RecordSuspendDelayInMinutes": 30, 
   "MaxKeyColumnSize": 8096, 
   "TableFailureMaxCount": 10000, 
   "ValidationOnly": false, 
   "HandleCollationDiff": false,
```

```
 "RecordFailureDelayLimitInMinutes": 1, 
     "SkipLobColumns": false, 
     "ValidationPartialLobSize": 0, 
     "ValidationQueryCdcDelaySeconds": 0 
   }
}
```
#### <span id="page-962-0"></span>Configuración de las tareas de los metadatos de destino

Estos son algunos de los valores de configuración de los metadatos. Para obtener información sobre cómo utilizar un archivo de configuración de tareas para establecer la configuración de las tareas, consulte [Ejemplo de configuración de tarea](#page-958-0).

- TargetSchema: el nombre del esquema de la tabla de destino. Si esta opción de metadatos está en blanco, se utiliza el esquema de la tabla de origen. Si no hay un esquema de origen definido, AWS DMS agrega automáticamente el prefijo del propietario de la base de datos de destino a todas las tablas. Esta opción debe dejarse vacía para los puntos finales SQL de destino tipo My. El cambio de nombre de un esquema en la asignación de datos tiene prioridad sobre esta configuración.
- LOBconfiguración: configuración que determina cómo se gestionan los objetos grandes (LOBs). Si establece SupportLobs=true, debe establecer una de las siguientes opciones en true:
	- FullLobMode: si establece esta opción en true, debe indicar un valor para la opción LobChunkSize. Introduzca el tamaño, en kilobytes, de los LOB fragmentos que se van a utilizar al replicar los datos en el destino. La FullLobMode opción funciona mejor para LOB tamaños muy grandes, pero tiende a provocar una carga más lenta. El valor recomendado para LobChunkSize es 64 kilobytes. Si se aumenta el valor para LobChunkSize a más de 64 kilobytes, se pueden producir errores en las tareas.
	- InlineLobMaxSize— Este valor determina qué LOBs AWS DMS transferencias en línea durante una carga completa. Transferir pequeñas LOBs cantidades es más eficiente que buscarlas en una tabla fuente. Durante una carga completa, AWS DMS comprueba todas LOBs y realiza una transferencia en línea para las LOBs que son más pequeñas queInlineLobMaxSize. AWS DMS todas las transferencias son LOBs más grandes que las de entradaInlineLobMaxSize. FullLobMode El valor predeterminado para InlineLobMaxSize es 0 y el rango es 1: 102 400 kilobytes (100 MB). Establezca un valor InlineLobMaxSize solo si sabe que la mayoría de ellos LOBs son más pequeños que el valor especificado enInlineLobMaxSize.

• LimitedSizeLobMode: si establece esta opción en true, debe indicar un valor para la opción LobMaxSize. Introduzca el tamaño máximo, en kilobytes, de una persona. LOB El valor máximo recomendado para LobMaxSize es 102 400 kilobytes (100 MB).

Para obtener más información sobre los criterios de uso de esta LOB configuración de tareas, consulte. [Configurar el LOB soporte para las bases de datos de origen en una AWS DMS tarea](#page-1010-0) También puede controlar la administración LOBs de tablas individuales. Para obtener más información, consulte [Reglas y operaciones de configuración de tablas y recopilaciones.](#page-1083-0)

- LoadMaxFileSize— Una opción para puntos de enlace de destino CSV basados en datos, como MySQL, Postgre y Amazon RedshiftSQL, que admiten el uso de archivos de valores separados por comas (.csv) para cargar datos. LoadMaxFileSizedefine el tamaño máximo del disco de los datos almacenados y descargados, como los archivos.csv. Esta opción invalida el atributo de conexión de punto de conexión de destino, maxFileSize. Puede especificar valores a partir de 0, que indica que esta opción no anula el atributo de conexión, hasta 100 000 KB.
- BatchApplyEnabled: determina si cada transacción se aplica individualmente o si los cambios se confirman en lotes. El valor predeterminado es false.

Cuando BatchApplyEnabled está establecido entrue, DMS requiere una clave principal (PK) o una clave única (UK) en las tablas de origen. Si las tablas de origen no incluyen PK ni UK, solo se aplican las inserciones por lotes, pero no las actualizaciones ni eliminaciones por lotes.

Cuando BatchApplyEnabled se establece en true, AWS DMS genera un mensaje de error si una tabla de destino tiene una restricción única y una clave principal. Las tablas de destino con una restricción única y una clave principal no se admiten cuando BatchApplyEnabled está configurado en true.

Cuando BatchApplyEnabled se establece en true y AWS DMS detecta un error de datos de una tabla con la política de gestión de errores predeterminada, la AWS DMS tarea cambia del modo por lotes al one-by-one modo correspondiente al resto de las tablas. Para modificar este comportamiento, puede establecer la "SUSPEND\_TABLE" acción en las siguientes políticas en la propiedad de "ErrorBehavior" grupo del archivo de configuración JSON de la tarea:

- DataErrorPolicy
- ApplyErrorDeletePolicy
- ApplyErrorInsertPolicy
- ApplyErrorUpdatePolicy

Para obtener más información sobre esta propiedad de "ErrorBehavior" grupo, consulte el ejemplo de JSON archivo de configuración de tareas en[Especificación de la configuración](#page-954-0)  [de tareas para las tareas del AWS Database Migration Service](#page-954-0). Tras establecer estas políticas en"SUSPEND\_TABLE", la AWS DMS tarea suspende los errores de datos en las tablas que los generen y continúa en modo por lotes para todas las tablas.

Puede usar el parámetro BatchApplyEnabled con el parámetro BatchApplyPreserveTransaction. Si BatchApplyEnabled está establecido en true, el parámetro BatchApplyPreserveTransaction determina la integridad de las transacciones.

Si BatchApplyPreserveTransaction está establecido en true, se mantiene la integridad de las transacciones y se garantiza que un lote contendrá todos los cambios en una transacción desde el origen.

Si BatchApplyPreserveTransaction está establecido en false, pueden producirse interrupciones temporales en la integridad de las transacciones para mejorar el desempeño.

El parámetro BatchApplyPreserveTransaction se aplica únicamente a los puntos de enlace de destino de Oracle y solo es pertinente cuando el parámetro BatchApplyEnabled está establecido en true.

Cuando LOB las columnas se incluyen en la replicación, BatchApplyEnabled solo puede utilizarlas en LOB modo limitado.

Para obtener más información sobre el uso de esta configuración para una carga de captura de datos de cambios (CDC), consulte[Configuración de ajuste del procesamiento de cambios.](#page-985-1)

- MaxFullLoadSubTasks: indica el número máximo de tablas que se pueden cargar en paralelo. El valor predeterminado es 8, el valor máximo es 49.
- ParallelLoadThreads— Especifica el número de subprocesos que se AWS DMS utilizan para cargar cada tabla en la base de datos de destino. Este parámetro tiene valores máximos para los no RDBMS objetivos. El valor máximo para un destino de DynamoDB es 200. El valor máximo para un objetivo de Amazon Kinesis Data Streams, Apache Kafka o OpenSearch Amazon Service es 32. Puede solicitar que se aumente este límite máximo. ParallelLoadThreads se aplica a las tareas de carga completa. Para obtener información acerca de la configuración de la carga paralela de las tablas individuales, consulte [Reglas y operaciones de configuración de tablas y](#page-1083-0) [recopilaciones.](#page-1083-0)

Este ajuste se aplica a los siguientes tipos de motor de punto de conexión:

- DynamoDB
- Amazon Kinesis Data Streams
- Amazon MSK
- OpenSearch Servicio Amazon
- Amazon Redshift

AWS DMS admite ParallelLoadThreads My SQL como atributo de conexión adicional. ParallelLoadThreadsno se aplica a My SQL como configuración de tareas.

- ParallelLoadBufferSize especifica el número máximo de registros para almacenar en el búfer que los subprocesos de carga en paralelo utilizan para cargar datos en el destino. El valor predeterminado es 50. El valor máximo es 1000. Actualmente, esta configuración solo es válida cuando DynamoDB, Kinesis, Apache Kafka OpenSearch o son el objetivo. Utilice este parámetro con ParallelLoadThreads. ParallelLoadBufferSize solo es válido cuando hay más de un subproceso. Para obtener información acerca de la configuración de la carga paralela de las tablas individuales, consulte [Reglas y operaciones de configuración de tablas y recopilaciones](#page-1083-0).
- ParallelLoadQueuesPerThread: especifica el número de colas que acceden a cada subproceso simultáneo para eliminar los registros de datos de las colas y generar una carga por lotes para el destino. El valor predeterminado de es 1. Actualmente, esta configuración solo es válida cuando el destino es Kinesis o Apache Kafka.
- ParallelApplyThreads— Especifica el número de subprocesos simultáneos que se AWS DMS utilizan durante una CDC carga para enviar registros de datos a un punto final de destino de Amazon DocumentDB, Kinesis, MSK Amazon OpenSearch o Amazon Redshift. El valor predeterminado es cero (0).

Esta configuración solo se aplica a -only. CDC Este ajuste no se aplica a carga completa.

Este ajuste se aplica a los siguientes tipos de motor de punto de conexión:

- Amazon DocumentDB (con compatibilidad con MongoDB)
- Amazon Kinesis Data Streams
- Amazon Managed Streaming para Apache Kafka
- OpenSearch Servicio Amazon
- Amazon Redshift
- ParallelApplyBufferSize— Especifica el número máximo de registros que se deben almacenar en cada cola de búfer para que los subprocesos simultáneos se envíen a un punto

final de destino de Amazon DocumentDB, KinesisMSK, OpenSearch Amazon o Amazon Redshift durante una carga. CDC El valor predeterminado es 100. El valor máximo es 1000. Utilice esta opción cuando ParallelApplyThreads especifique más de un subproceso.

• ParallelApplyQueuesPerThread— Especifica el número de colas a las que accede cada subproceso para extraer los registros de datos de las colas y generar una carga por lotes para Amazon DocumentDB, Kinesis, Amazon o un punto final durante el proceso. MSK OpenSearch CDC El valor predeterminado es 1.

#### <span id="page-966-0"></span>Configuración de tareas de carga completa

La configuración de carga completa incluye lo siguiente. Para obtener información sobre cómo utilizar un archivo de configuración de tareas para establecer la configuración de las tareas, consulte [Ejemplo de configuración de tarea](#page-958-0).

- Para indicar cómo se gestiona la carga del destino con arranque en carga completa, especifique uno de los siguientes valores para la opción TargetTablePrepMode:
	- DO\_NOTHING: los datos y los metadatos de la tabla de destino existente no se verán afectados.
	- DROP\_AND\_CREATE: la tabla existente se ha descartado y se creó una tabla nueva para sustituirla.
	- TRUNCATE\_BEFORE\_LOAD: los datos se truncan sin que los metadatos de la tabla se vean afectados.
- Para retrasar la creación de la clave principal o el índice único hasta que finalice una carga completa, establezca la opción CreatePkAfterFullLoad en true.
- Para las tareas con carga completa y CDC habilitadas, puedes configurar las siguientes opciones para: Stop task after full load completes
	- StopTaskCachedChangesApplied: establezca esta opción en true para detener una tarea después de que finalice un proceso de carga completa y se apliquen los cambios en la memoria caché.
	- StopTaskCachedChangesNotApplied: establezca esta opción en true para detener una tarea antes de que se apliquen cambios en la memoria caché.
- Para indicar el número máximo de tablas que se pueden cargar en paralelo, establezca la opción MaxFullLoadSubTasks. El valor predeterminado es 8, el valor máximo es 49.
- Configure la ParallelLoadThreads opción para indicar cuántos subprocesos simultáneos DMS se utilizarán durante un proceso de carga completa para enviar los registros de datos a un punto final de destino. El valor predeterminado es cero (0).

### **A** Important

MaxFullLoadSubTasks controla el número de tablas o segmentos de tabla que se van a cargar en paralelo. ParallelLoadThreads controla el número de subprocesos que utiliza una tarea de migración para ejecutar las cargas en paralelo. Estos ajustes son multiplicativos. Por lo tanto, el número total de subprocesos que se utilizan durante una tarea de carga completa es aproximadamente el resultado del valor de ParallelLoadThreads multiplicado por el valor de MaxFullLoadSubTasks (ParallelLoadThreads \* MaxFullLoadSubtasks)). Si crea tareas con un número elevado de subtareas de carga completa y un número elevado de subprocesos de carga en paralelo, la tarea puede consumir demasiada

memoria y producir un error.

- Puede establecer el número de segundos que se AWS DMS espera a que se cierren las transacciones antes de comenzar una operación a plena carga. Para ello, si las transacciones están abiertas cuando se inicia la tarea, establezca la opción TransactionConsistencyTimeout. El valor predeterminado es 600 (10 minutos). AWS DMS comienza la carga completa una vez alcanzado el tiempo de espera, incluso si hay transacciones abiertas. Una full-load-only tarea no espera 10 minutos, sino que comienza inmediatamente.
- Para indicar el número máximo de registros que se pueden transferir a la vez, establezca la opción CommitRate. El valor predeterminado es 10 000 y el valor máximo sea 50 000.

### <span id="page-967-0"></span>Configuración de tarea de Viaje en el tiempo

Para registrar y depurar las tareas de replicación, puede utilizar AWS DMS Time Travel. En este enfoque, puede usar Amazon S3 para almacenar los registros y cifrarlos con las claves de cifrado. Solo con acceder al bucket de S3 de Viaje en el tiempo, puede recuperar los registros de S3 mediante filtros de fecha y hora y, a continuación, verlos, descargarlos y ocultarlos según sea necesario. De este modo, puede "viajar de vuelta en el tiempo" para investigar las actividades de la base de datos. El viaje en el tiempo funciona independientemente del CloudWatch registro. Para obtener más información sobre el CloudWatch registro, consult[eConfiguración de las tareas de los](#page-975-0)  [registros.](#page-975-0)

Puede usar Time Travel en todas AWS las regiones con puntos de enlace AWS DMS de SQL origen compatibles con Oracle, Microsoft SQL Server y Postgre y puntos de enlace de destino AWS DMS compatibles con SQL Postgre y My target. SQL Puede activar el viaje en el tiempo solo para tareas

de captura de datos completas y modificadas () y solo para tareas de captura de datos (). CDC CDC Para activar el Viaje en el tiempo o modificar cualquier configuración de Viaje en el tiempo existente, asegúrese de detener la tarea de replicación.

La configuración de Viaje en el tiempo incluye las propiedades de TTSettings siguientes:

• EnableTT: si esta opción está establecida en true, el registro de Viaje en el tiempo está activado para la tarea. El valor predeterminado es false.

Tipo: Booleano

Obligatorio: no

• EncryptionMode: el tipo de cifrado del lado del servidor que se utiliza en el bucket de S3 para almacenar los datos y registros. Puede especificar "SSE\_S3" (predeterminado) o "SSE\_KMS".

Puede cambiar EncryptionMode de "SSE\_KMS" a "SSE\_S3", pero no al revés.

Tipo: cadena

Requerido: no

• ServerSideEncryptionKmsKeyId— Si lo especificas "SSE\_KMS"EncryptionMode, proporciona el ID de tu clave gestionada AWS KMS personalizada. Asegúrese de que la clave que utilice tenga una política adjunta que active AWS Identity and Access Management (IAM) los permisos de usuario y permita el uso de la clave.

Esta opción solo admite su propia KMS clave simétrica gestionada de forma personalizada. "SSE\_KMS"

Tipo: cadena

Obligatorio: solo si establece EncryptionMode en "SSE\_KMS"

• ServiceAccessRoleArn— El nombre del recurso de Amazon (ARN) utilizado por el servicio para acceder al IAM rol. Establezca el nombre del rol en dms-tt-s3-access-role. Se trata de una configuración obligatoria que permite AWS DMS escribir y leer objetos desde un bucket de S3.

Tipo: cadena

Obligatorio: si el Viaje en el tiempo está activado

```
{ 
  "Version": "2012-10-17", 
  "Statement": [ 
         { 
              "Sid": "VisualEditor0", 
              "Effect": "Allow", 
              "Action": [ 
                  "s3:PutObject", 
                  "kms:GenerateDataKey", 
                  "kms:Decrypt", 
                  "s3:ListBucket", 
                   "s3:DeleteObject" 
              ], 
              "Resource": [ 
                  "arn:aws:s3:::S3bucketName*", 
                  "arn:aws:kms:us-east-1:112233445566:key/1234a1a1-1m2m-1z2z-
d1d2-12dmstt1234" 
 ] 
         } 
     ]
}
```
A continuación, se muestra una política de confianza de ejemplo para este rol.

```
{ 
  "Version": "2012-10-17", 
  "Statement": [ 
          { 
               "Effect": "Allow", 
               "Principal": { 
                   "Service": [ 
                        "dms.amazonaws.com" 
 ] 
               }, 
               "Action": "sts:AssumeRole" 
         } 
     ]
}
```
• BucketName: el nombre del bucket de S3 para almacenar los registros de Viaje en el tiempo. Asegúrese de crear este bucket de S3 antes de activar los registros de Viaje en el tiempo.

#### Tipo: cadena

Obligatorio: si el Viaje en el tiempo está activado

• BucketFolder: un parámetro opcional para definir un nombre de carpeta en el bucket de S3. Si especifica este parámetro, DMS crea los registros de viajes en el tiempo en la ruta"/*BucketName*/*BucketFolder*/*taskARN*/*YYYY*/*MM*/*DD*/*hh*". Si no especifica este parámetro, AWS DMS crea la ruta por defecto como"/*BucketName*/dms-time-travellogs/*taskARN*/*YYYY*/*MM*/*DD*/*hh*.

Tipo: cadena

Requerido: no

• EnableDeletingFromS3OnTaskDelete— Si esta opción está establecida entrue, AWS DMS elimina los registros de viajes en el tiempo de S3 si se elimina la tarea. El valor predeterminado es false.

Tipo: cadena

Requerido: no

• EnableRawData— Si esta opción está establecida entrue, el idioma de manipulación de datos (DML), los datos sin procesar de los registros de viajes en el tiempo aparecen en la raw\_data columna de los registros de viajes en el tiempo. Para obtener información detallada, consulte [Uso de los registros de Viaje en el tiempo](#page-974-0). El valor predeterminado es false. Si esta opción está establecida enfalse, solo DML se captura el tipo de.

Tipo: cadena

Requerido: no

- RawDataFormat— En AWS DMS las versiones 3.5.0 y superiores, cuando EnableRawData está configurado en. true Esta propiedad especifica un formato para los datos sin procesar de un registro de viajes DML en el tiempo y se puede presentar de la siguiente manera:
	- "TEXT"— Nombres y valores de columnas analizados y legibles para los DML eventos capturados durante Raw los campos CDC AS.
	- "HEX"— El hexadecimal original para los nombres de las columnas y los valores capturados para los eventos ocurridos duranteDML. CDC

Esta propiedad se aplica a las fuentes de bases de datos de Oracle y Microsoft SQL Server.

Tipo: cadena

Requerido: no

- OperationsToLog— Especifica el tipo de DML operaciones para registrar los registros de viajes en el tiempo. Puede especificar uno de los siguientes valores:
	- "INSERT"
	- "UPDATE"
	- "DELETE"
	- "COMMIT"
	- "ROLLBACK"
	- "ALL"

El valor predeterminado es "ALL".

Tipo: cadena

Requerido: no

• MaxRecordSize: especifica el tamaño máximo de los registros de Viaje en el tiempo que se registran para cada fila. Utilice esta propiedad para controlar el crecimiento de los registros de Viaje en el tiempo en el caso de tablas especialmente ocupadas. El valor predeterminado es 64 KB.

Tipo: entero

Obligatorio: no

Para obtener más información sobre cómo activar y usar los registros de Viaje en el tiempo, consulte los siguientes temas.

#### Temas

- [Activación de los registros de Viaje en el tiempo para una tarea](#page-972-0)
- [Uso de los registros de Viaje en el tiempo](#page-974-0)
- [¿Con qué frecuencia AWS DMS carga los registros de viajes en el tiempo a S3](#page-975-1)
Activación de los registros de Viaje en el tiempo para una tarea

Puede activar el viaje en el tiempo para una AWS DMS tarea mediante la configuración de la tarea descrita anteriormente. Asegúrese de detener la tarea de replicación antes de activar el Viaje en el tiempo.

Para activar el viaje en el tiempo mediante la AWS CLI

1. Cree un JSON archivo de configuración de DMS tareas y añada una TTSettings sección como la siguiente. Para obtener información sobre cómo utilizar un archivo de configuración de tareas para establecer la configuración de las tareas, consulte [Ejemplo de configuración de tarea.](#page-958-0)

```
 . 
 . 
 . 
     },
"TTSettings" : { 
   "EnableTT" : true, 
   "TTS3Settings": { 
       "EncryptionMode": "SSE_KMS", 
       "ServerSideEncryptionKmsKeyId": "arn:aws:kms:us-west-2:112233445566:key/
myKMSKey", 
       "ServiceAccessRoleArn": "arn:aws:iam::112233445566:role/dms-tt-s3-access-
role", 
       "BucketName": "myttbucket", 
       "BucketFolder": "myttfolder", 
       "EnableDeletingFromS3OnTaskDelete": false 
     }, 
   "TTRecordSettings": { 
       "EnableRawData" : true, 
       "OperationsToLog": "DELETE,UPDATE", 
       "MaxRecordSize": 64 
     }, 
 . 
 . 
 .
```
2. En una acción de tarea adecuada, especifique este JSON archivo mediante la - replication-task-settings opción. Por ejemplo, el siguiente fragmento de CLI código especifica este archivo de configuración de Viaje en el tiempo como parte decreatereplication-task.

aws dms create-replication-task --target-endpoint-arn arn:aws:dms:useast-1:112233445566:endpoint:ELS507YTYV452CAZR2EYBNQGILFHQIFVPWFRQAY \ --source-endpoint-arn arn:aws:dms:useast-1:112233445566:endpoint:HNX2BWIIN5ZYFF7F6UFFZVWTDFFSMTNOV2FTXZA \ --replication-instance-arn arn:aws:dms:useast-1:112233445566:rep:ERLHG2UA52EEJJKFYNYWRPCG6T7EPUAB5AWBUJQ \ --migration-type full-load-and-cdc --table-mappings 'file:///FilePath/ mappings.json' \ --replication-task-settings 'file:///FilePath/task-settings-tt-enabled.json' \ --replication-task-identifier test-task . . .

Aquí, el nombre de este archivo de configuración de viajes en el tiempo es task-settingstt-enabled.json.

Del mismo modo, puede especificar este archivo como parte de la acción modify-replicationtask.

Tenga en cuenta el manejo especial de los registros de Viaje en el tiempo para las siguientes acciones de tareas:

- start-replication-task: al ejecutar una tarea de replicación, si no se puede acceder a un bucket de S3 utilizado para Viaje en el tiempo, la tarea se marca como FAILED.
- stop-replication-task— Cuando la tarea se detiene, envía AWS DMS inmediatamente todos los registros de viajes en el tiempo que están disponibles actualmente para la instancia de replicación al depósito de S3 utilizado para viajes en el tiempo.

Mientras se ejecuta una tarea de replicación, puede cambiar el valor EncryptionMode de "SSE\_KMS" a "SSE\_S3", pero no al revés.

Si el tamaño de los registros de viajes en el tiempo para una tarea en curso supera 1 GBDMS, envía los registros a S3 a los cinco minutos de alcanzar ese tamaño. Una vez ejecutada una tarea, si no se puede acceder al depósito o la KMS clave de S3, DMS deja de enviar registros a este depósito. Si descubres que tus registros no se están insertando en tu bucket de S3, comprueba tu S3 y tus AWS

KMS permisos. Para obtener más información sobre la frecuencia con la DMS que se envían estos registros a S3, consult[e¿Con qué frecuencia AWS DMS carga los registros de viajes en el tiempo a](#page-975-0)  [S3.](#page-975-0)

Para activar el viaje en el tiempo para una tarea existente desde la consola, usa la opción del JSON editor situada en la configuración de la tarea para añadir una TTSettings sección.

Uso de los registros de Viaje en el tiempo

Los archivos de registro de viajes en el tiempo son archivos de valores (CSV) separados por comas y con los siguientes campos.

log\_timestamp component dms\_source\_code\_location transaction\_id event\_id event\_timestamp lsn/scn primary\_key record\_type event\_type schema\_name table\_name statement action result raw\_data

Una vez que los registros de Viajes en el tiempo estén disponibles en S3, podrá acceder a ellos directamente y consultarlos con herramientas como Amazon Athena. O bien, puede descargar los registros como lo haría con cualquier archivo de S3.

El siguiente ejemplo muestra un registro de Viaje en el tiempo donde se registran las transacciones de una tabla llamada mytable. Los finales de línea del registro siguiente se agregan para facilitar la lectura.

```
"log_timestamp ","tt_record_type","dms_source_code_location ","transaction_id",
"event_id","event_timestamp","scn_lsn","primary_key","record_type","event_type",
"schema_name","table_name","statement","action","result","raw_data"
"2021-09-23T01:03:00:778230","SOURCE_CAPTURE","postgres_endpoint_wal_engine.c:00819",
"609284109","565612992","2021-09-23 01:03:00.765321+00","00000E9C/D53AB518","","DML",
```

```
"UPDATE (3)","dmstest","mytable","","Migrate","","table dmstest.mytable:
UPDATE: id[bigint]:2244937 phone_number[character varying]:'phone-number-482'
age[integer]:82 gender[character]:'f' isactive[character]:'true ' 
date_of_travel[timestamp without time zone]:'2021-09-23 01:03:00.76593' 
description[text]:'TEST DATA TEST DATA TEST DATA TEST DATA'"
```
<span id="page-975-0"></span>¿Con qué frecuencia AWS DMS carga los registros de viajes en el tiempo a S3

Para minimizar el uso de almacenamiento de la instancia de replicación, AWS DMS descarga periódicamente los registros de viajes en el tiempo de la misma.

Los registros de Viajes en el tiempo se envían al bucket de Amazon S3 en los siguientes casos:

- Si el tamaño actual de los registros supera 1 GB, AWS DMS carga los registros en S3 en cinco minutos. De este modo, AWS DMS puede realizar hasta 12 llamadas por hora a S3 y AWS KMS por cada tarea en ejecución.
- AWS DMS carga los registros en S3 cada hora, independientemente del tamaño de los registros.
- Cuando se detiene una tarea, carga AWS DMS inmediatamente los registros de viajes en el tiempo a S3.

### Configuración de las tareas de los registros

Logging utiliza Amazon CloudWatch para registrar la información durante el proceso de migración. Con la configuración de tareas de registro, puede especificar qué actividades de componentes se registran y qué cantidad de información se escribe en el registro. La configuración de las tareas de registro se escribe en un JSON archivo. Para obtener información sobre cómo utilizar un archivo de configuración de tareas para establecer la configuración de las tareas, consulte [Ejemplo de](#page-958-0) [configuración de tarea.](#page-958-0)

Puede activar el CloudWatch registro de varias maneras. Puede seleccionar la EnableLogging opción AWS Management Console al crear una tarea de migración. O bien, puede configurar la EnableLogging opción en true al crear una tarea mediante AWS DMS API. También puede especificarlo "EnableLogging": true en la sección JSON de registro de la configuración de la tarea.

Cuando lo establezcatrue, EnableLogging AWS DMS asigne el nombre del CloudWatch grupo y el nombre de la transmisión de la siguiente manera. No puede establecer estos valores directamente.

• CloudWatchLogGroup: dms-tasks-<REPLICATION\_INSTANCE\_IDENTIFIER>

• CloudWatchLogStream: dms-task-<REPLICATION\_TASK\_EXTERNAL\_RESOURCE\_ID>

<REPLICATION\_INSTANCE\_IDENTIFIER>es el identificador de la instancia de replicación. <REPLICATION\_TASK\_EXTERNAL\_RESOURCE\_ID>es el valor de la <resourcename> sección de la tareaARN. Para obtener información sobre cómo se AWS DMS generan los recursosARNs, consulte[Creación de un nombre de recurso de Amazon \(ARN\) para AWS DMS.](#page-39-0)

CloudWatch se integra con AWS Identity and Access Management (IAM) y puedes especificar qué CloudWatch acciones puede realizar un usuario de tu AWS cuenta. Para obtener más información sobre cómo trabajar con IAM in CloudWatch, consulte [Gestión de identidad y acceso para Amazon](https://docs.aws.amazon.com/AmazonCloudWatch/latest/monitoring/auth-and-access-control-cw.html) [CloudWatch](https://docs.aws.amazon.com/AmazonCloudWatch/latest/monitoring/auth-and-access-control-cw.html) y [Registro de CloudWatch API llamadas de Amazon](https://docs.aws.amazon.com/AmazonCloudWatch/latest/monitoring/logging_cw_api_calls.html) en la Guía del CloudWatch usuario de Amazon.

Para eliminar los registros de tareas, puedes DeleteTaskLogs establecer el valor True en la sección JSON de registro de la configuración de la tarea.

Puede especificar el registro para los siguientes tipos de eventos:

- FILE\_FACTORY: la fábrica de archivos administra los archivos utilizados para la aplicación y carga de lotes y administra los puntos de conexión de Amazon S3.
- METADATA MANAGER: el administrador de metadatos administra los metadatos de origen y destino, las particiones y el estado de la tabla durante la replicación.
- SORTER: SORTER recibe los eventos entrantes del proceso SOURCE\_CAPTURE. Los eventos se agrupan en transacciones y se pasan al componente de servicio TARGET\_APPLY. Si el proceso SOURCE\_CAPTURE produce eventos más rápido de lo que el componente TARGET\_APPLY puede consumirlos, el componente SORTER almacena en caché los eventos pendientes en un disco o en un archivo de intercambio. Los eventos en caché son una causa común de que se agote el almacenamiento en las instancias de replicación.

El componente SORTER de servicio administra los eventos en caché, recopila CDC estadísticas e informa sobre la latencia de las tareas.

- SOURCE\_CAPTURE— Los datos de la replicación continua (CDC) se capturan de la base de datos o el servicio de origen y se pasan al componente de SORTER servicio.
- SOURCE UNLOAD: los datos se descargan de la base de datos o del servicio de origen durante la carga completa.
- TABLES\_MANAGER: el mánager de tablas rastrea las tablas capturadas, administra el orden de migración de las tablas y recopila las estadísticas de las tablas.
- TARGET APPLY— Las declaraciones de datos y del lenguaje de definición de datos (DDL) se aplican a la base de datos de destino.
- TARGET\_LOAD: los datos se cargan en la base de datos de destino.
- TASK MANAGER: el mánager de tareas administra las tareas en ejecución y divide las tareas en subtareas para el procesamiento de datos en paralelo.
- TRANSFORMATION: eventos de transformación de asignación de tablas. Para obtener más información, consulte [Uso del mapeo de tablas para especificar la configuración de tareas.](#page-1028-0)
- VALIDATOR/ VALIDATOR EXT: el componente de servicio VALIDATOR verifica que los datos se hayan migrado con precisión del origen al destino. Para obtener más información, consulte [Validación de datos.](#page-1251-0)

Los siguientes componentes de registro generan una gran cantidad de registros cuando se utiliza el nivel de gravedad de registro LOGGER\_SEVERITY\_DETAILED\_DEBUG:

- COMMON
- ADDONS
- DATA\_STRUCTURE
- COMMUNICATION
- FILE\_TRANSFER
- FILE\_FACTORY

Los niveles de registro distintos de DEFAULT suelen ser necesarios para estos componentes durante la resolución de problemas. No recomendamos cambiar el nivel de registro de DEFAULT estos componentes a menos que AWS Support lo solicite específicamente.

Después de especificar una de las anteriores, puede especificar la cantidad de información que se registra, como se muestra en la siguiente lista.

Los niveles de gravedad están en orden desde el nivel más bajo hasta el más alto de información. Los niveles más elevados siempre incluyen información de los niveles inferiores.

- LOGGER\_ SEVERITY \_ ERROR Los mensajes de error se escriben en el registro.
- LOGGER\_SEVERITY \_ WARNING Las advertencias y los mensajes de error se escriben en el registro.
- LOGGER SEVERITY INFO Los mensajes informativos, las advertencias y los mensajes de error se escriben en el registro.
- LOGGER\_ SEVERITY \_ DEFAULT Los mensajes informativos, las advertencias y los mensajes de error se escriben en el registro.
- LOGGER SEVERITY DEBUG Los mensajes de depuración, los mensajes informativos, las advertencias y los mensajes de error se escriben en el registro.
- LOGGER\_ SEVERITY \_ DETAILED \_ DEBUG Toda la información se escribe en el registro.

El siguiente JSON ejemplo muestra la configuración de las tareas para registrar todas las acciones y los niveles de gravedad.

```
… 
   "Logging": { 
     "EnableLogging": true, 
     "LogComponents": [ 
       { 
         "Id": "FILE_FACTORY", 
         "Severity": "LOGGER_SEVERITY_DEFAULT" 
       },{ 
         "Id": "METADATA_MANAGER", 
         "Severity": "LOGGER_SEVERITY_DEFAULT" 
       },{ 
         "Id": "SORTER", 
         "Severity": "LOGGER_SEVERITY_DEFAULT" 
       },{ 
         "Id": "SOURCE_CAPTURE", 
         "Severity": "LOGGER_SEVERITY_DEFAULT" 
       },{ 
         "Id": "SOURCE_UNLOAD", 
         "Severity": "LOGGER_SEVERITY_DEFAULT" 
       },{ 
         "Id": "TABLES_MANAGER", 
         "Severity": "LOGGER_SEVERITY_DEFAULT" 
       },{ 
         "Id": "TARGET_APPLY", 
         "Severity": "LOGGER_SEVERITY_DEFAULT" 
      \}, {
         "Id": "TARGET_LOAD", 
         "Severity": "LOGGER_SEVERITY_INFO" 
       },{ 
         "Id": "TASK_MANAGER",
```

```
 "Severity": "LOGGER_SEVERITY_DEBUG" 
       },{ 
          "Id": "TRANSFORMATION", 
          "Severity": "LOGGER_SEVERITY_DEBUG" 
       },{ 
          "Id": "VALIDATOR", 
          "Severity": "LOGGER_SEVERITY_DEFAULT" 
       } 
     ], 
     "CloudWatchLogGroup": null, 
     "CloudWatchLogStream": null 
   }, 
…
```
# Configuración de las tareas de la tabla de control

Las tablas de control proporcionan información sobre una AWS DMS tarea. También proporcionan estadísticas útiles que puede utilizar para planificar y administrar la tarea de migración actual y las tareas futuras. Puede aplicar esta configuración de tareas en un JSON archivo o seleccionando Configuración avanzada en la página Crear tarea de la AWS DMS consola. La tabla Aplicar excepciones (dmslogs.awsdms\_apply\_exceptions) siempre se crea en destinos de la base de datos. Para obtener información sobre cómo utilizar un archivo de configuración de tareas para establecer la configuración de las tareas, consulte [Ejemplo de configuración de tarea](#page-958-0).

AWS DMS solo crea tablas de control solo durante las tareas de carga completa + CDC o CDC carga completa, y no durante las tareas que solo están a carga completa.

Para las tareas de carga completa y CDC (migrar los datos existentes y replicar los cambios en curso) y CDC únicamente (replicar solo los cambios de datos), también puede crear tablas adicionales, incluidas las siguientes:

- Estado de replicación (dmslogs.awsdms\_status): esta tabla ofrece información sobre la tarea actual. Esto incluye el estado de la tarea, la cantidad de memoria que consume la tarea, y el número de cambios que no se han aplicado aún en el destino. Esta tabla también muestra la posición en la base de datos de origen en la que AWS DMS se está leyendo actualmente. Además, indica si la tarea se encuentra en la fase de carga completa o si cambia la captura de datos (CDC).
- Tablas suspendidas (dmslogs.awsdms\_suspended\_tables): esta tabla proporciona una lista de tablas suspendidas, así como el motivo por el que están suspendidas.

• Historial de replicación (dmslogs.awsdms\_history): esta tabla proporciona información sobre el historial de replicación. Esta información incluye la cantidad y el volumen de registros procesados durante la tarea, la latencia al final de una CDC tarea y otras estadísticas.

La tabla Apply Exceptions (Aplicar excepciones) (dmslogs.awsdms\_apply\_exceptions) contiene los siguientes parámetros.

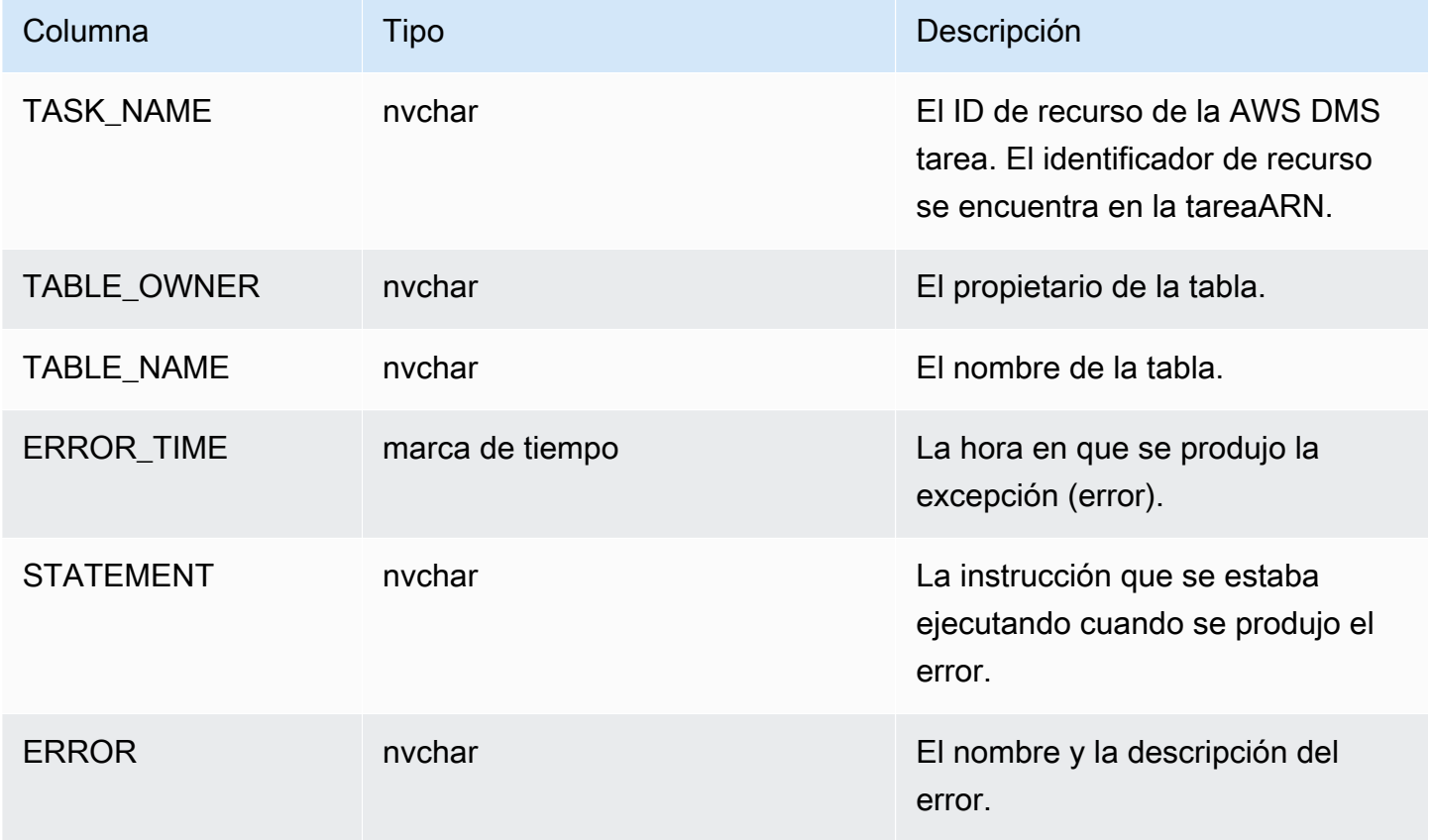

La tabla Replication Status (Estado de replicación) (dmslogs.awsdms\_status) contiene el estado actual de la tarea y la base de datos de destino. Tiene los siguientes valores de configuración.

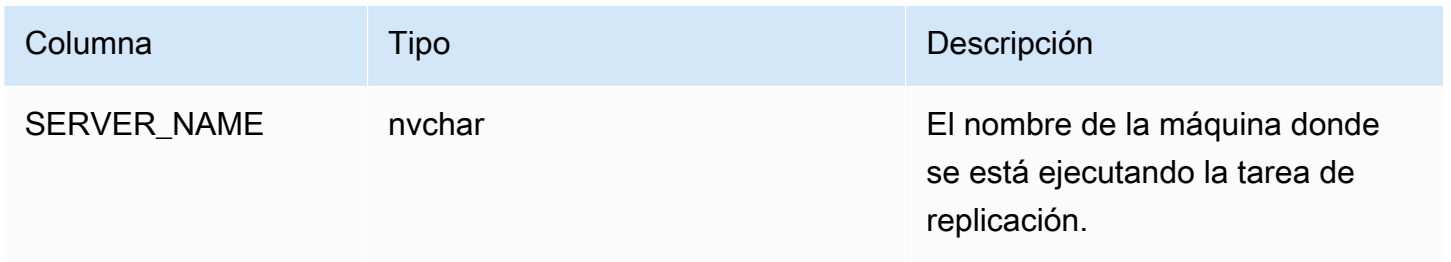

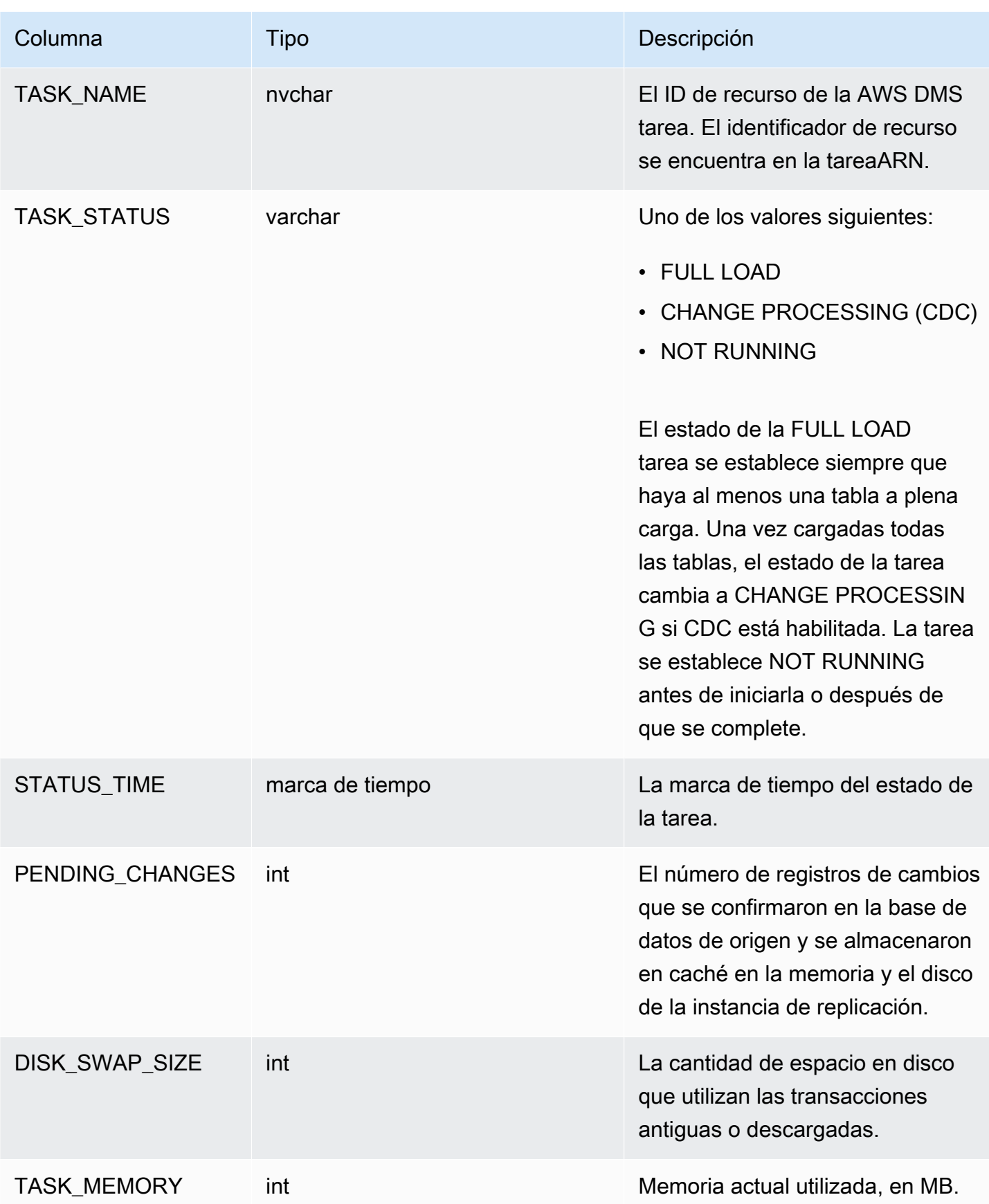

AWS Database Migration Service **Guia del usuario** Guía del usuario

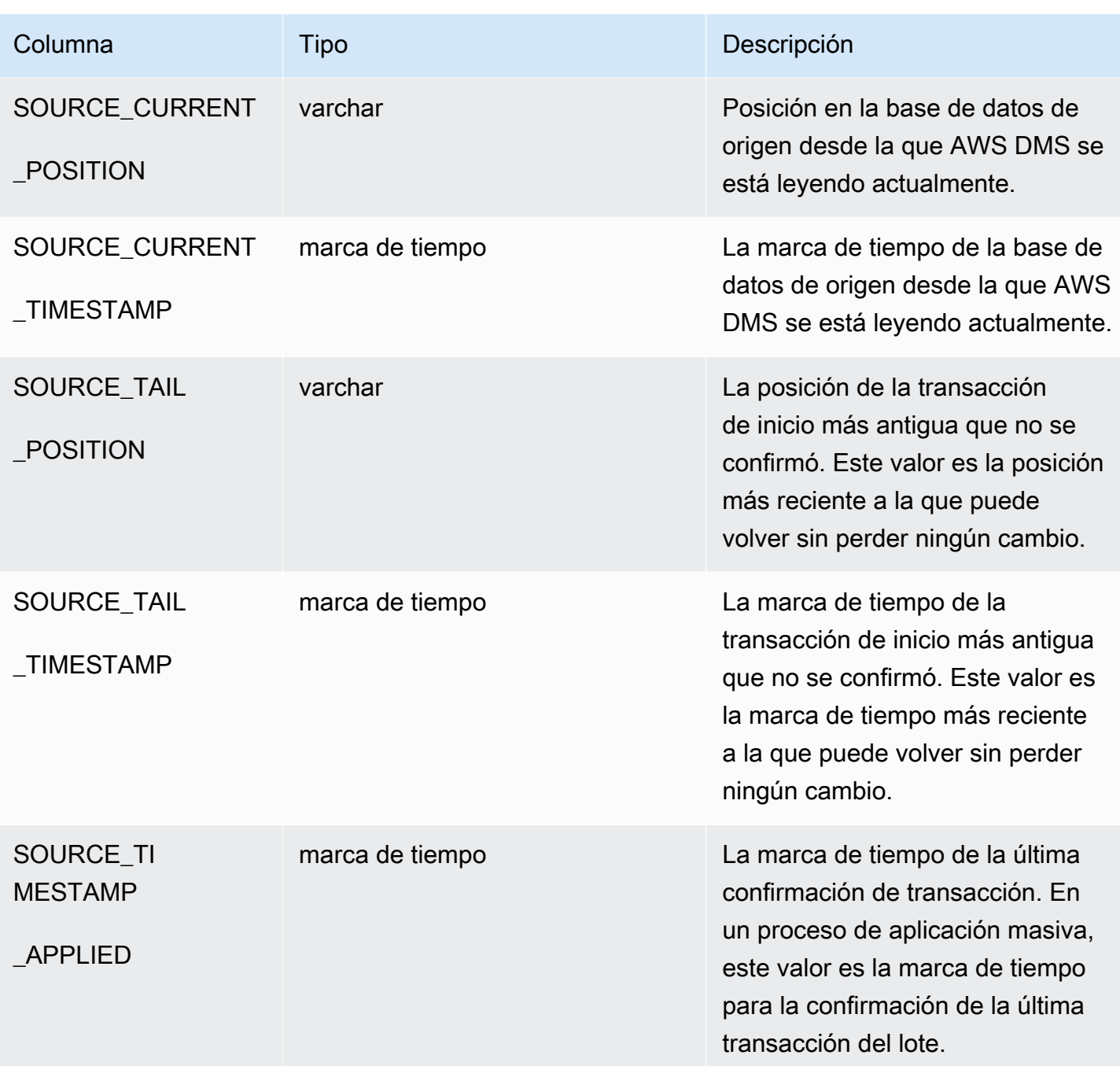

La tabla suspendida (dmslogs.awsdms\_suspended\_tables) contiene los siguientes parámetros.

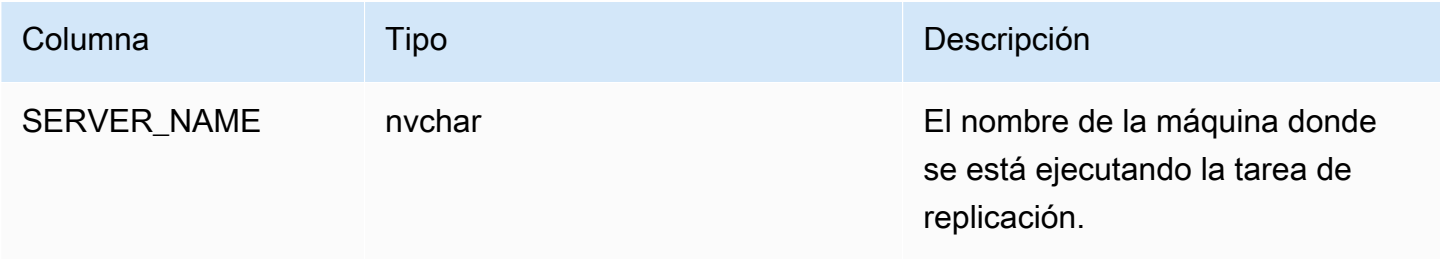

AWS Database Migration Service **Guia del usuario** Guía del usuario

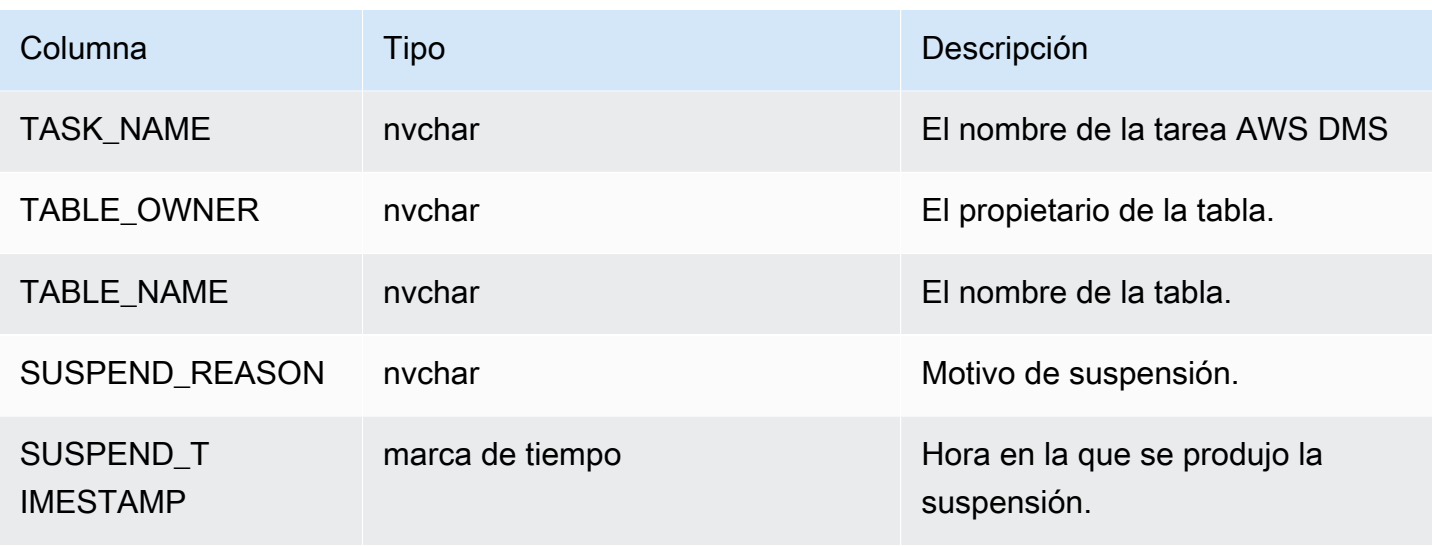

La tabla Replication History (Historial de replicación) (dmslogs.awsdms\_history) contiene los siguientes parámetros.

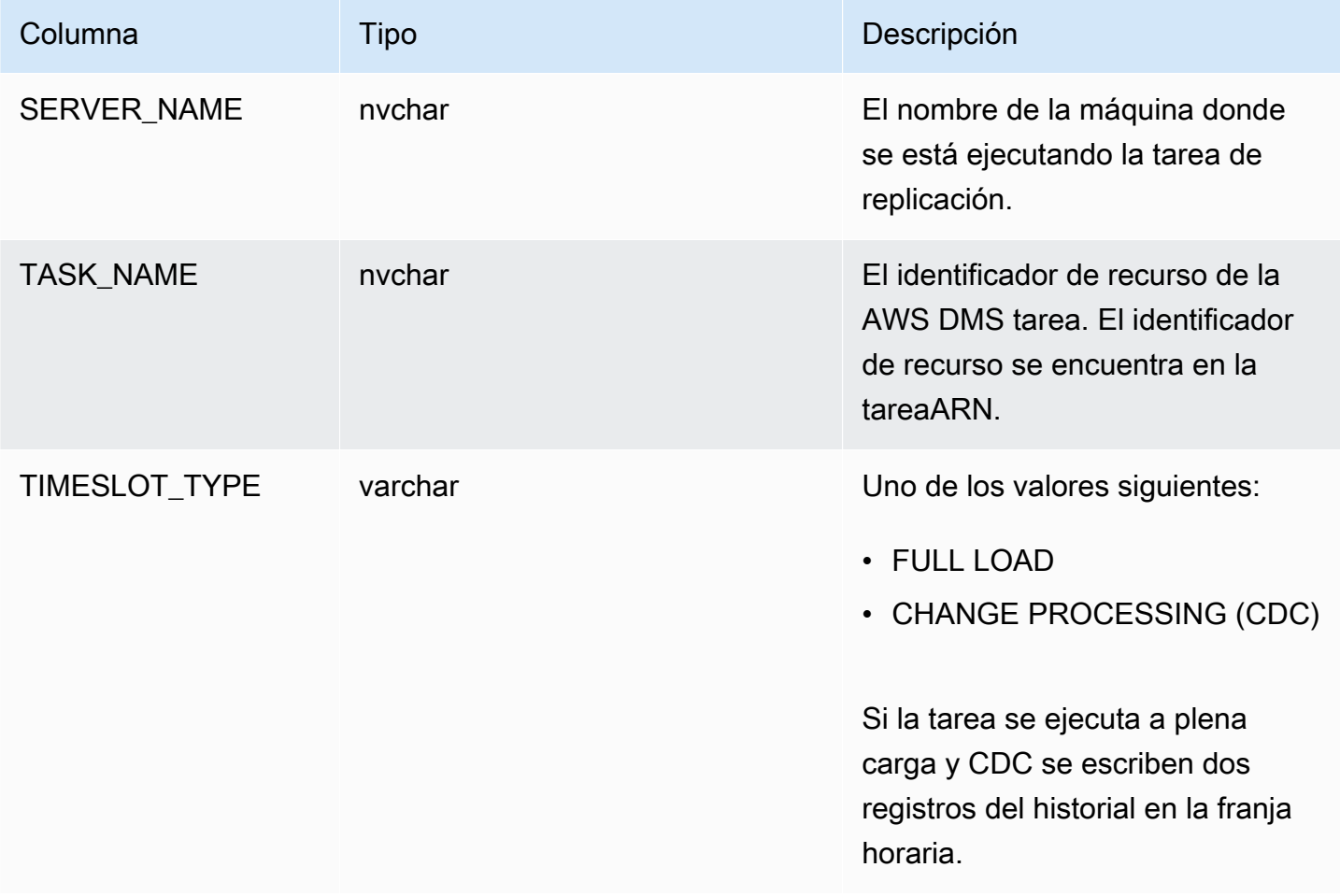

AWS Database Migration Service Guía del usuario

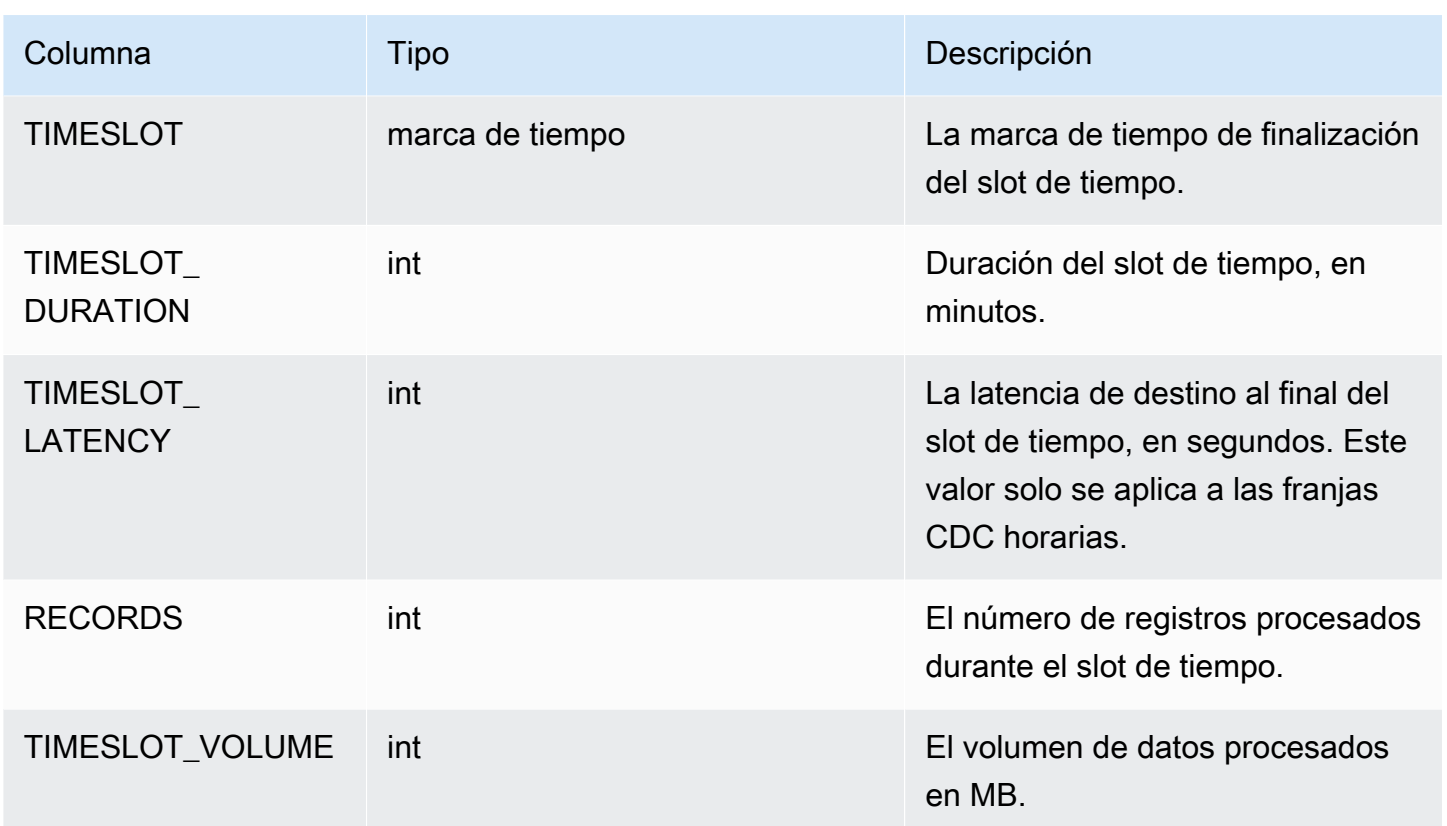

La tabla de errores de validación (awsdms\_validation\_failures\_v1) contiene todos los errores de validación de datos de una tarea. Para obtener más información, consulte [solución de problemas](#page-1260-0)  [de validación de datos](#page-1260-0).

La configuración adicional de la tabla de control incluye lo siguiente:

- HistoryTimeslotInMinutes: utilice esta opción para indicar la longitud de cada intervalo de tiempo en la tabla de historial de replicación. El valor predeterminado es 5 minutos.
- ControlSchema— Utilice esta opción para indicar el nombre del esquema de la base de datos para las tablas de control del AWS DMS destino. Si no escribe ninguna información para esta opción, las tablas se copiarán en la ubicación predeterminada de la base de datos como se indica a continuación:
	- Postgre, público SQL
	- Oracle, esquema de destino
	- Microsoft SQL Server, dbo en la base de datos de destino
	- ¡Dios míoSQL, awsdms\_control
	- MariaDB, awsdms\_control
- Amazon Redshift, público
- DynamoDB, creado como tablas individuales en la base de datos
- IBMLUWDb2, awsdms\_control

## Configuración de tareas del búfer de secuencia

Puede establecer la configuración del búfer de flujo mediante AWS CLI, entre otras, las siguientes. Para obtener información sobre cómo utilizar un archivo de configuración de tareas para establecer la configuración de las tareas, consulte [Ejemplo de configuración de tarea.](#page-958-0)

- StreamBufferCount: utilice esta opción para especificar el número de búferes de flujo de datos para la tarea de migración. El número predeterminado del búfer de transmisión es 3. Al aumentar el valor de esta configuración podría aumentar la velocidad de extracción de los datos. Sin embargo, este aumento del desempeño depende en gran medida del entorno de migración, incluido el sistema de origen y la clase de instancia del servidor de replicación. El valor predeterminado es suficiente para la mayoría de las situaciones.
- StreamBufferSizeInMB: utilice esta opción para indicar el tamaño máximo de cada búfer de flujo de datos. El valor predeterminado es 8 MB de tamaño. Es posible que necesite aumentar el valor de esta opción cuando trabaje con archivos muy grandesLOBs. También sería necesario aumentar el valor si recibe un mensaje en los archivos de registro de que el tamaño del búfer de transmisión no es suficiente. Al calcular el tamaño de esta opción, puede utilizar la siguiente ecuación: [Max LOB size (or LOB chunk size)]\*[number of LOB columns]\*[number of stream buffers]\*[number of tables loading in parallel per task(MaxFullLoadSubTasks)]\*3
- CtrlStreamBufferSizeInMB: utilice esta opción para establecer el tamaño del búfer del flujo de control. El valor se expresa en megabytes y puede ser de 1-8. El valor predeterminado es 5. Es posible que necesite incrementar esto si trabaja con un gran número de tablas, como, por ejemplo, decenas de miles de tablas.

## Configuración de ajuste del procesamiento de cambios

La siguiente configuración determina cómo se gestionan AWS DMS los cambios en las tablas de destino durante la captura de datos de cambios (CDC). Varios de estos ajustes dependerán del valor del parámetro de los metadatos de destino BatchApplyEnabled. Para obtener más información sobre el parámetro BatchApplyEnabled, consulte [Configuración de las tareas de los metadatos](#page-962-0) 

[de destino](#page-962-0). Para obtener información sobre cómo utilizar un archivo de configuración de tareas para establecer la configuración de las tareas, consulte [Ejemplo de configuración de tarea](#page-958-0).

La configuración de los ajustes del procesamiento de cambios incluyen las siguientes opciones:

Se aplicarán exclusivamente los siguientes valores de configuración cuando el parámetro de metadatos BatchApplyEnabled se establezca en true.

• BatchApplyPreserveTransaction: si está establecido en true, se mantiene la integridad de las transacciones y se garantiza que un lote contendrá todos los cambios en una transacción desde el origen. El valor predeterminado es true. Esta configuración se aplica solo a los puntos de enlace de destino de Oracle.

Si se establece en false, pueden producirse interrupciones temporales en la integridad de las transacciones para mejorar el desempeño. No se garantiza que todos los cambios en una transacción desde el origen se apliquen al destino en un solo lote.

De forma predeterminada, AWS DMS procesa los cambios en un modo transaccional, lo que preserva la integridad transaccional. Si puede permitirse interrupciones temporales en la integridad de las transacciones, active la opción de aplicación optimizada por lotes. Para resultar más eficaz, esta opción agrupa las transacciones y las aplica en lotes. El uso de la opción de aplicación optimizada por lotes casi siempre infringe las restricciones de integridad referencial. Por lo tanto, le recomendamos que desactive estas restricciones durante el proceso de migración y las vuelva a activar como parte del proceso de transición.

- BatchApplyTimeoutMin— Establece el tiempo mínimo en segundos que AWS DMS debe transcurrir entre cada aplicación de cambios de lote. El valor predeterminado es 1.
- BatchApplyTimeoutMax— Establece el tiempo máximo en segundos que debe transcurrir entre cada aplicación de cambios de lote antes de que se agote el tiempo de AWS DMS espera. El valor predeterminado es 30.
- BatchApplyMemoryLimit: establece la cantidad máxima de memoria en (MB) para utilizar en el procesamiento previo en modo de aplicación optimizado por lotes. El valor predeterminado es 500.
- BatchSplitSize: establece el número máximo de cambios que se aplican en un solo lote. El valor predeterminado es 0, lo que significa que no se aplica ningún límite.

Se aplicarán exclusivamente los siguientes valores de configuración cuando el parámetro de metadatos BatchApplyEnabled se establezca en false.

- MinTransactionSize: establece el número mínimo de cambios que se van a incluir en cada transacción. El valor predeterminado es 1000.
- CommitTimeout— Establece el tiempo máximo en segundos AWS DMS para recopilar las transacciones en lotes antes de declarar un tiempo de espera. El valor predeterminado es 1.

Para la replicación bidireccional, la siguiente configuración se aplica solo cuando el parámetro de metadatos de destino BatchApplyEnabled esté establecido en false.

• LoopbackPreventionSettings: esta configuración evita que se produzca un bucle invertido para cada tarea de replicación en curso en cualquier par de tareas implicadas en la replicación bidireccional. La prevención de bucle invertido evita que se aplique el mismo cambio en las dos direcciones de la replicación bidireccional, lo que podría dañar los datos. Para obtener más información sobre la replicación bidireccional, consulte [Realizar la replicación bidireccional.](#page-1020-0)

AWS DMS intenta conservar los datos de las transacciones en la memoria hasta que la transacción se haya confirmado por completo con el origen, el destino o ambos. Sin embargo, las transacciones que superan el tamaño de la memoria asignada o que no se confirmaron en el límite de tiempo especificado se escriben en el disco.

La configuración siguiente se aplican para cambiar el ajuste de procesamiento independientemente del modo de procesamiento de cambios.

- MemoryLimitTotal: establece el tamaño máximo (en MB) que pueden utilizar todas las transacciones en la memoria antes de que se escriban en el disco. El valor predeterminado es 1024.
- MemoryKeepTime: establece el tiempo máximo en segundos que cada transacción puede permanecer en la memoria antes de que se escriba en el disco. La duración se calcula a partir del momento en que se AWS DMS empezó a capturar la transacción. El valor predeterminado es 60.
- StatementCacheSize: establece el número máximo de instrucciones preparadas para que se almacenen en el servidor para su posterior ejecución a la hora de aplicar los cambios en el destino. El valor predeterminado es 50 y el valor máximo es 200.
- RecoveryTimeout— Al reanudar una tarea en el CDC modo, RecoveryTimeout controla cuánto tiempo (en minutos) esperará la tarea hasta llegar al punto de control de reanudación. Si el punto de control no se encuentra dentro del período de tiempo configurado, la tarea fallará. El comportamiento predeterminado es esperar indefinidamente al evento del punto de control.

Ejemplo de cómo las configuraciones de tareas que gestionan el ajuste del procesamiento de cambios aparecen en un archivo de configuración JSON de tareas:

```
"ChangeProcessingTuning": { 
          "BatchApplyPreserveTransaction": true, 
          "BatchApplyTimeoutMin": 1, 
          "BatchApplyTimeoutMax": 30, 
          "BatchApplyMemoryLimit": 500, 
          "BatchSplitSize": 0, 
          "MinTransactionSize": 1000, 
          "CommitTimeout": 1, 
          "MemoryLimitTotal": 1024, 
          "MemoryKeepTime": 60, 
          "StatementCacheSize": 50 
          "RecoveryTimeout": -1
}
```
Para controlar la frecuencia de las escrituras en un destino de Amazon S3 durante una tarea de replicación de datos, puede configurar los atributos de conexión cdcMaxBatchInterval y cdcMinFileSize adicionales. Esto puede traducirse en un mejor rendimiento al analizar los datos sin necesidad de realizar operaciones adicionales que supongan una sobrecarga. Para obtener más información, consulte [Configuración de punto final cuando se utiliza Amazon S3 como destino para](#page-773-0)  [AWS DMS](#page-773-0).

## Configuración de tareas de validación de datos

Puede garantizar que los datos se han migrado de forma precisa del origen al destino. Si habilita la validación de una tarea, AWS DMS comienza a comparar los datos de origen y destino inmediatamente después de completar la carga de una tabla. Para obtener más información acerca de la validación de datos de tareas, sus requisitos, el ámbito de soporte de su base de datos y las métricas que notifica, consulte [AWS DMSvalidación de datos.](#page-1251-0) Para obtener información sobre cómo utilizar un archivo de configuración de tareas para establecer la configuración de las tareas, consulte [Ejemplo de configuración de tarea](#page-958-0).

La configuración de la validación de datos y sus valores incluye lo siguiente:

• EnableValidation: habilita la validación de datos cuando se establece en verdadero. De lo contrario, la validación se deshabilita para la tarea. El valor predeterminado es false.

- ValidationMode— Controla cómo DMS se validarán los datos de la tabla de destino con los de la tabla de origen. AWS DMS proporciona esta configuración para una futura extensibilidad. Actualmente, el único valor válido y predeterminado esROW\_LEVEL. AWS DMS valida todas las filas entre las tablas de origen y destino.
- FailureMaxCount: especifica el número máximo de registros que pueden generar un error de validación antes de que se suspenda la validación de la tarea. El valor predeterminado es 10,000. Si desea que la validación continúe con independencia del número de registros que generen un error de validación, defina un valor superior al número de registros que hay en el origen.
- HandleCollationDiff— Si esta opción está establecida entrue, la validación tiene en cuenta las diferencias de intercalación de columnas en los puntos finales de Postgre y SQL Microsoft SQL Server al identificar los registros de origen y destino para compararlos. De lo contrario, dichas diferencias en la intercalación de columna se pasan por alto para la validación. Las intercalaciones de columna pueden determinar el orden de las filas, lo cual es importante para la validación de datos. Al definir HandleCollationDiff en true se resuelven automáticamente estas diferencias de intercalación y se evitan falsos positivos en la validación de datos. El valor predeterminado es false.
- RecordFailureDelayInMinutes: especifica el tiempo de retraso en minutos antes de notificar los detalles de error de validación.
- RecordFailureDelayLimitInMinutes: especifica el retraso antes de notificar los detalles de error de validación. Normalmente, AWS DMS utiliza la latencia de tareas para reconocer el retraso real en los cambios que hacer en el destino a fin de evitar falsos positivos. Esta configuración anula el valor de retraso real y le permite establecer un retraso mayor antes de notificar métricas de validación. El valor predeterminado es 0.
- RecordSuspendDelayInMinutes: especifica el tiempo de espera en minutos antes de que se suspenda la validación de las tablas debido a que se ha establecido un umbral de error en FailureMaxCount.
- SkipLobColumns— Si esta opción está establecida entrue, AWS DMS omite la validación de datos de todas las LOB columnas de la parte de la tabla que forma parte de la validación de la tarea. El valor predeterminado es false.
- TableFailureMaxCount: especifica el número máximo de filas en una tabla que pueden generar un error de validación antes de que se suspenda la validación de la tabla. El valor predeterminado es 1,000.
- ThreadCount— Especifica el número de subprocesos de ejecución que se AWS DMS utilizan durante la validación. Cada hilo selecciona not-yet-validated datos del origen y el destino para compararlos y validarlos. El valor predeterminado es 5. Si se establece ThreadCount en un

número mayor, AWS DMS se puede completar la validación más rápido. Sin embargo, AWS DMS a continuación ejecuta más consultas simultáneas, consumiendo más recursos en el origen y el destino.

• ValidationOnly: cuando esta opción se establece en true, la tarea realiza la validación de datos sin realizar ninguna migración ni replicación de datos. El valor predeterminado es false. No puede modificar la configuración de ValidationOnly una vez creada la tarea.

Debe establecer TargetTablePrepModeen DO\_NOTHING (el valor predeterminado para una tarea únicamente de validación) y establecer el tipo de migración en una de las siguientes opciones:

- Carga completa: defina el tipo de migración de la tarea en Migrar los datos existentes en la AWS DMS consola. O bien, AWS DMS API defina el tipo de migración en FULL -LOAD.
- CDC— Defina el tipo de migración de la tarea en Replicar los cambios de datos solo en la AWS DMS consola. O bien, AWS DMS API defina el tipo de migración enCDC.

Independientemente del tipo de migración elegido, los datos en realidad no se migran ni se replican durante una tarea exclusiva de validación.

Para obtener más información, consulte [Tareas exclusivas de validación.](#page-1257-0)

## **A** Important

La configuración de ValidationOnly es inmutable. No se puede modificar para una tarea después de crearla.

- ValidationPartialLobSize— Especifica si desea realizar una validación parcial de LOB las columnas en lugar de validar todos los datos almacenados en la columna. Esto puede resultarle útil cuando migre solo una parte de los LOB datos y no todo el conjunto de LOB datos. El valor está en unidades de KB. El valor predeterminado es 0, lo que significa que AWS DMS valida todos los datos de la LOB columna. Por ejemplo, "ValidationPartialLobSize": 32 significa que AWS DMS solo valida los primeros 32 KB de los datos de la columna, tanto en el origen como en el destino.
- PartitionSize: especifica el tamaño del lote de registros que se van a leer para compararlos entre el origen y el destino. El valor predeterminado es 10 000.
- ValidationQueryCdcDelaySeconds— El tiempo que se retrasa la primera consulta de validación tanto en el origen como en el destino por cada CDC actualización. Esto podría ayudar a reducir la contención de recursos cuando la latencia de migración es alta. Una tarea exclusiva de validación establece automáticamente esta opción en 180 segundos. El valor predeterminado es 0.

Por ejemplo, lo siguiente JSON permite la validación de datos con el doble del número predeterminado de subprocesos. También tiene en cuenta las diferencias en el orden de los registros causadas por las diferencias en la intercalación de columnas en los puntos finales de PostgreSQL. Asimismo, proporciona un retraso de informes de validación para incluir tiempo adicional para procesar los errores de validación.

```
"ValidationSettings": { 
      "EnableValidation": true, 
      "ThreadCount": 10, 
      "HandleCollationDiff": true, 
      "RecordFailureDelayLimitInMinutes": 30 
  }
```
#### **a** Note

En el caso de un punto final de Oracle, AWS DMS utiliza \_ para validarDBMS. CRYPTO BLOBs Si su terminal de Oracle lo utilizaBLOBs, conceda el execute permiso de DBMS \_ CRYPTO a la cuenta de usuario que accede al punto de conexión de Oracle. Para hacer esto, ejecute la siguiente instrucción.

grant execute on sys.dbms\_crypto to *dms\_endpoint\_user*;

# Configuración de tareas para la gestión del procesamiento de DDL cambios

La siguiente configuración determina cómo AWS DMS gestiona los cambios en el lenguaje de definición de datos (DDL) en las tablas de destino durante la captura de datos de cambios (CDC). Para obtener información sobre cómo utilizar un archivo de configuración de tareas para establecer la configuración de las tareas, consulte [Ejemplo de configuración de tarea.](#page-958-0)

La configuración de las tareas para gestionar el procesamiento de cambios DDL incluye lo siguiente:

- HandleSourceTableDropped establezca esta opción en true para dejar la tabla de destino cuando se ha dejado la tabla de origen.
- HandleSourceTableTruncated: establezca esta opción en true para truncar la tabla de destino cuando se haya truncado la tabla de origen.

AWS Database Migration Service Guía del usuario

• HandleSourceTableAltered: establezca esta opción en true para modificar la tabla de destino cuando se haya modificado la tabla de origen.

A continuación se muestra un ejemplo de cómo las configuraciones de tareas que gestionan el procesamiento de cambios DDL aparecen en un JSON archivo de configuración de tareas:

```
 "ChangeProcessingDdlHandlingPolicy": { 
                     "HandleSourceTableDropped": true, 
                     "HandleSourceTableTruncated": true, 
                     "HandleSourceTableAltered": true 
\mathbb{R}, \mathbb{R}
```
**a** Note

Para obtener información sobre qué DDL sentencias son compatibles con un punto final específico, consulte el tema que describe ese punto final.

## Configuración de la tarea de sustitución de caracteres

Puede especificar que su tarea de replicación sustituya caracteres en la base de datos de destino para todas las columnas de la base de datos de origen con el tipo de WSTRING datos AWS DMS STRING o. Para obtener información sobre cómo utilizar un archivo de configuración de tareas para establecer la configuración de las tareas, consulte [Ejemplo de configuración de tarea](#page-958-0).

Puede configurar la sustitución de caracteres para cualquier tarea con puntos de enlace desde las siguientes bases de datos de origen y de destino:

- Bases de datos de origen
	- Oracle
	- SQLServidor Microsoft
	- Mi SQL
	- Postgre SQL
	- SAPAdaptive Server Enterprise () ASE
	- IBMDb2 LUW

Task settings (Configuración de tarea) 976

- Bases de datos de destino:
	- Oracle
	- SQLServidor Microsoft
	- Mi SQL
	- Postgre SQL
	- SAPAdaptive Server Enterprise () ASE
	- Amazon Redshift

Puede especificar sustituciones de caracteres mediante el parámetro CharacterSetSettings en la configuración de la tarea. Estas sustituciones de caracteres se producen para caracteres especificados mediante el valor de punto de código Unicode en notación hexadecimal. Puede implementar las sustituciones en dos fases, en el orden siguiente si se especifican ambas:

1. Reemplazo de caracteres individuales: AWS DMS puede reemplazar los valores de los caracteres seleccionados en el origen por valores de reemplazo específicos de los caracteres correspondientes en el destino. Utilice la matriz CharacterReplacements de CharacterSetSettings para seleccionar todos los caracteres de origen que tengan los puntos de código Unicode que especifique. Utilice esta matriz también para especificar los puntos de código de sustitución para los caracteres correspondientes en el destino.

Para seleccionar todos los caracteres del origen que tengan un punto de código determinado, establezca una instancia de SourceCharacterCodePoint en la matriz CharacterReplacements en ese punto de código. A continuación, especifique el punto de código de sustitución para todos los caracteres de destino equivalentes estableciendo la instancia correspondiente de TargetCharacterCodePoint en esta matriz. Para eliminar los caracteres de destino en lugar de reemplazarlos, establezca las instancias adecuadas de TargetCharacterCodePoint en cero (0). Puede sustituir o eliminar tantos valores diferentes de caracteres de destino como desee especificando pares adicionales de configuración TargetCharacterCodePoint SourceCharacterCodePoint y en la matriz CharacterReplacements. Si especifica el mismo valor para varias instancias de SourceCharacterCodePoint, se aplica al destino el valor de la última configuración correspondiente de TargetCharacterCodePoint.

Por ejemplo, suponga que especifica los siguientes valores para CharacterReplacements.

<sup>&</sup>quot;CharacterSetSettings": {

```
 "CharacterReplacements": [ { 
          "SourceCharacterCodePoint": 62, 
          "TargetCharacterCodePoint": 61 
          }, { 
          "SourceCharacterCodePoint": 42, 
          "TargetCharacterCodePoint": 41 
          } 
     ]
}
```
En este ejemplo, AWS DMS reemplaza todos los caracteres con el valor hexadecimal 62 del punto de código fuente del destino por caracteres con el valor 61 del punto de código. Además, AWS DMS reemplaza todos los caracteres con el punto de código fuente 42 en el destino por caracteres con el valor de punto de código 41. En otras palabras, AWS DMS sustituye todas las instancias de la letra 'b' del destino por la letra 'a'. Del mismo modo, AWS DMS reemplaza todas las instancias de 'B' la letra del destino por la letra'A'.

- 2. Validación y reemplazo del conjunto de caracteres: una vez completada la sustitución de caracteres individuales, AWS DMS puede asegurarse de que todos los caracteres de destino tengan puntos de código Unicode válidos en el conjunto de caracteres único que especifique. Puede utilizar CharacterSetSupport en CharacterSetSettings para configurar la verificación y modificación de este carácter de destino. Para especificar el conjunto de caracteres de verificación, establezca CharacterSet en CharacterSetSupport en el valor de cadena del conjunto de caracteres. (Los posibles valores para CharacterSet son los siguientes). Puede hacer que AWS DMS modifique los caracteres de destino no válidos de una de las siguientes maneras:
	- Especificar un único punto de código Unicode de sustitución para todos los caracteres de destino no válidos, independientemente de su punto de código actual. Para configurar este punto de código de sustitución, CharacterSetSupport establezca ReplaceWithCharacterCodePoint en el valor especificado.
	- Configurar la eliminación de todos los caracteres de destino no válidos estableciendo ReplaceWithCharacterCodePoint en cero (0).

Por ejemplo, suponga que especifica los siguientes valores para CharacterSetSupport.

```
"CharacterSetSettings": { 
     "CharacterSetSupport": { 
         "CharacterSet": "UTF16_PlatformEndian", 
         "ReplaceWithCharacterCodePoint": 0
```
caracteres con puntos de código de 2 bytes.

}

}

En este ejemplo, AWS DMS elimina todos los caracteres encontrados en el destino que no sean válidos en el juego de "UTF16\_PlatformEndian" caracteres. Por tanto, todos los caracteres especificados con el valor hexadecimal 2FB6 se eliminan. Este valor no es válido porque se trata de un punto de código Unicode de 4 bytes y UTF16 los juegos de caracteres solo aceptan

### **a** Note

La tarea de replicación completa todas las sustituciones de caracteres especificadas antes de iniciar las transformaciones globales o de nivel de tabla que especifique a través del mapeo de tablas. Para obtener más información sobre la asignación de tablas, consulte [Uso](#page-1028-0)  [del mapeo de tablas para especificar la configuración de tareas.](#page-1028-0)

La sustitución de caracteres no admite LOB tipos de datos. Esto incluye cualquier tipo de datos que se DMS considere un LOB tipo de datos. Por ejemplo, el Extended tipo de datos en Oracle se considera un. LOB Para obtener más información acerca de las tipos de datos de origen, consulte [Tipos de datos de origen para Oracle](#page-439-0) a continuación:

Los valores AWS DMS compatibles CharacterSet aparecen en la siguiente tabla.

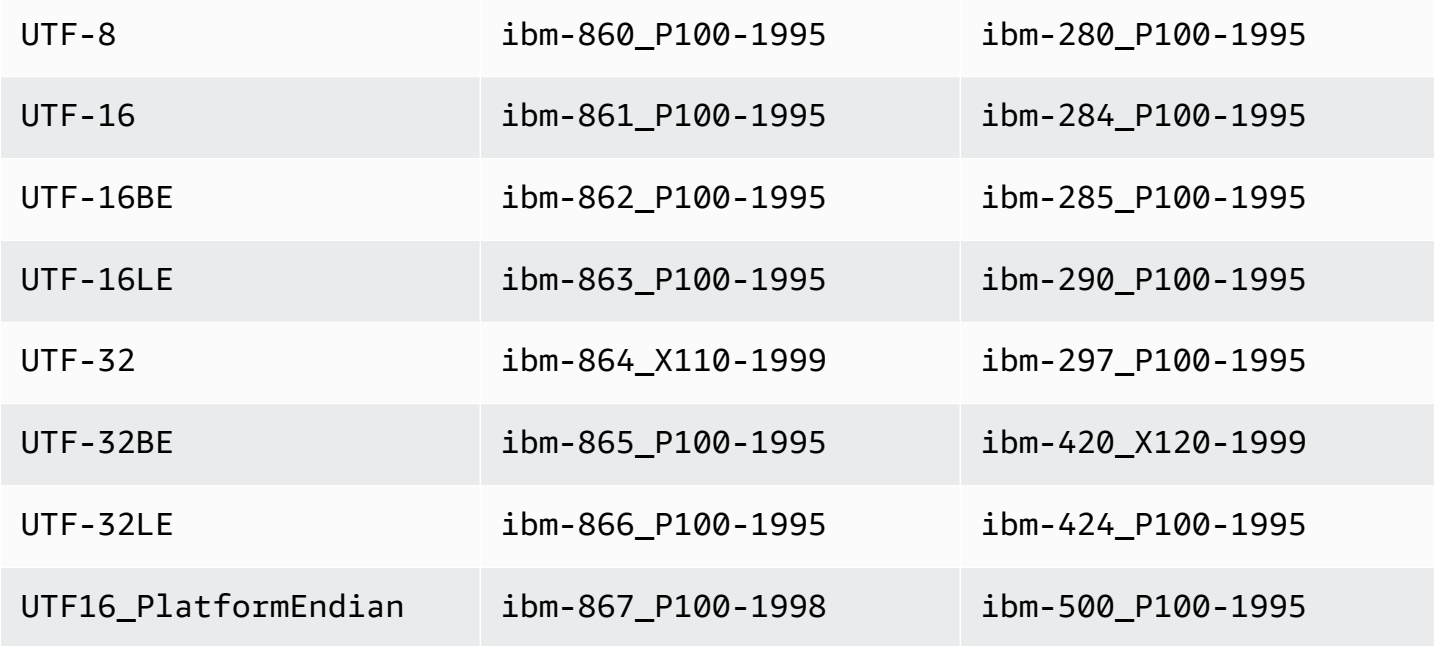

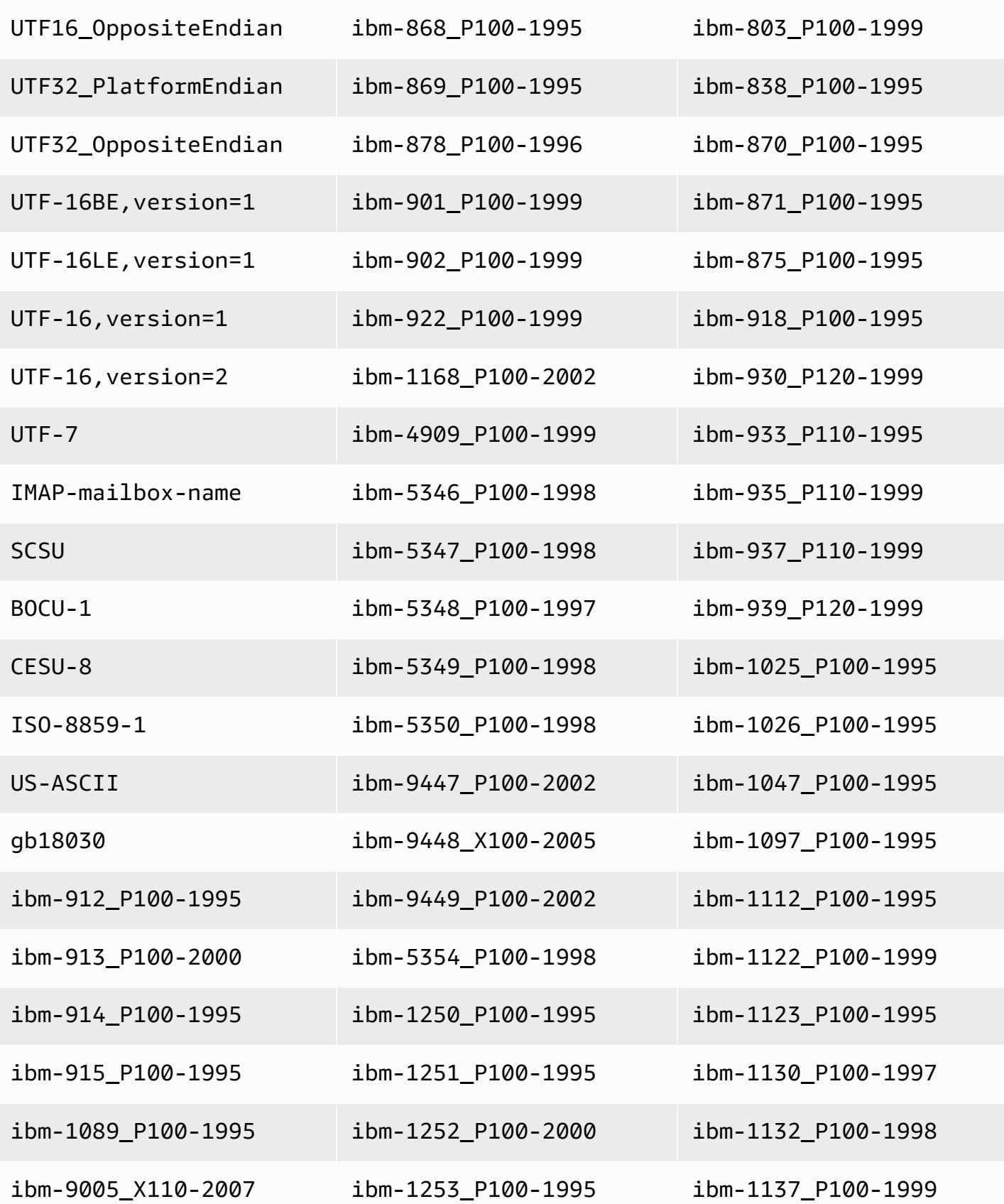

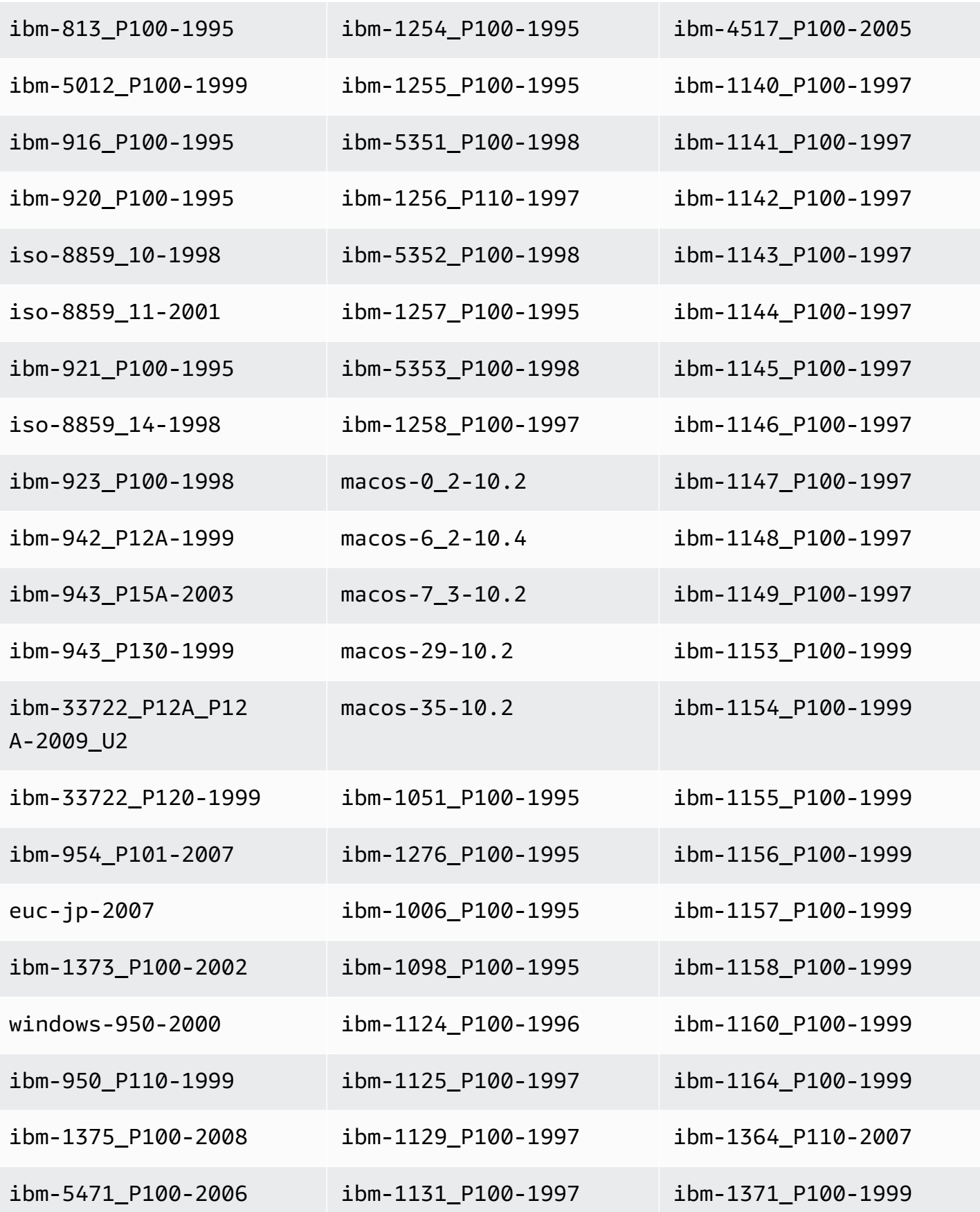

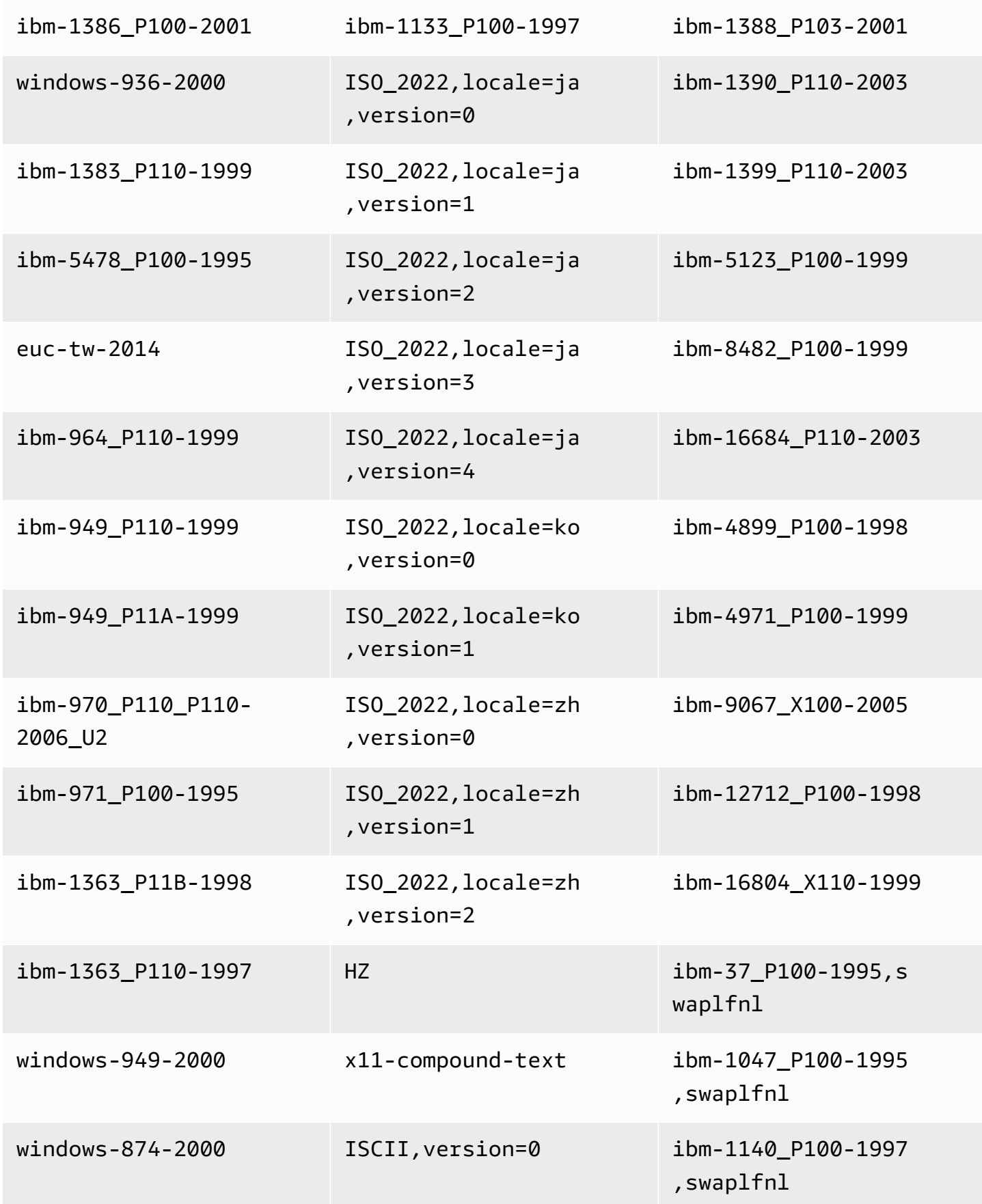

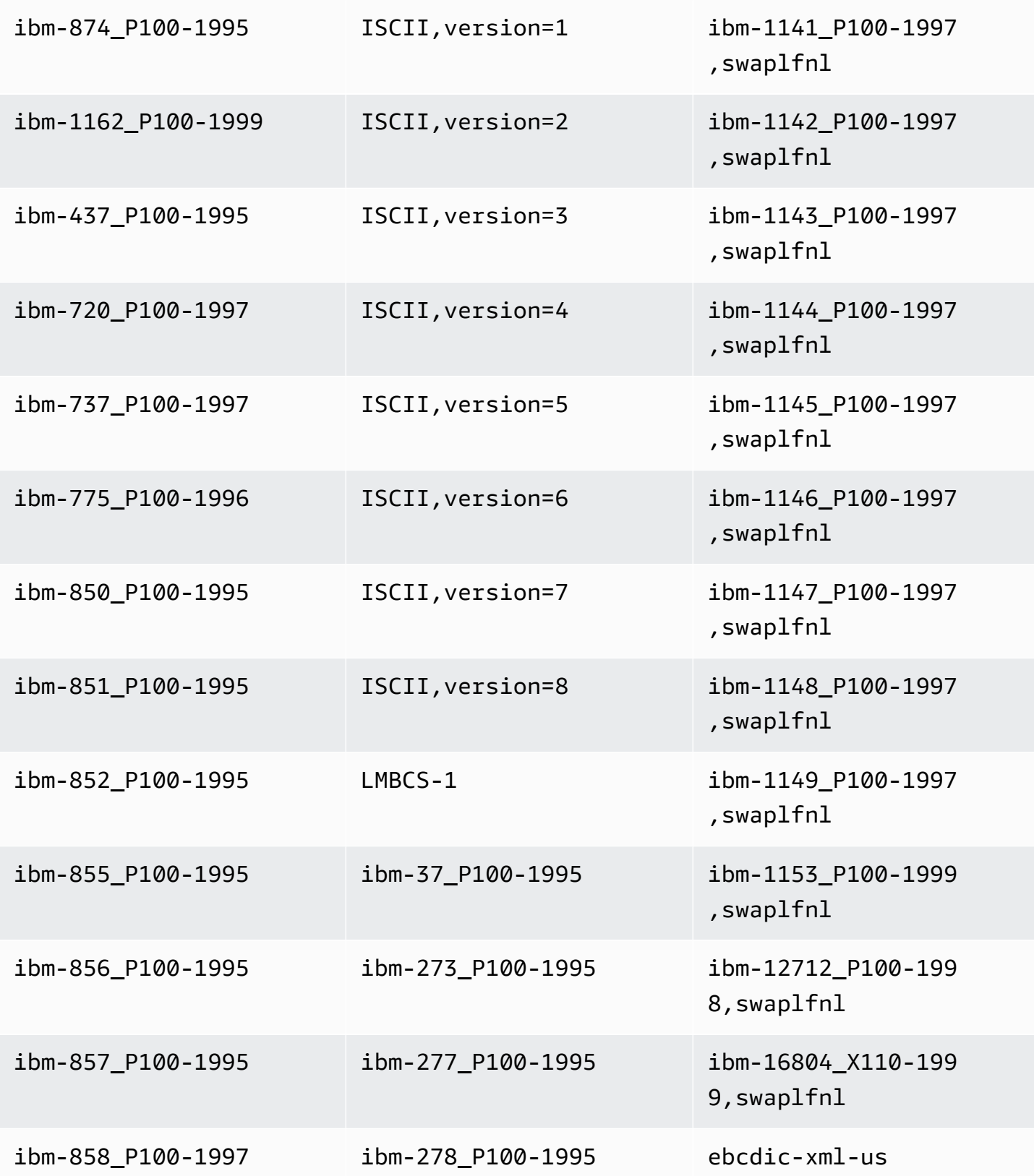

# Configuración de tareas de imagen anterior

Al escribir CDC actualizaciones en un destino de transmisión de datos, como Kinesis o Apache Kafka, puede ver los valores originales de la fila de la base de datos de origen antes de cambiarlos mediante una actualización. Para que esto sea posible, AWS DMS rellena una imagen anterior de los eventos de actualización en función de los datos proporcionados por el motor de base de datos de origen. Para obtener información sobre cómo utilizar un archivo de configuración de tareas para establecer la configuración de las tareas, consulte [Ejemplo de configuración de tarea](#page-958-0).

Para ello, utilice el BeforeImageSettings parámetro, que añade un nuevo JSON atributo a cada operación de actualización con valores recopilados del sistema de base de datos de origen.

Asegúrese de aplicarlo BeforeImageSettings solo a las tareas de carga completa más CDC las tareas o CDC solo a las tareas. La carga completa y las CDC tareas migran los datos existentes y replican los cambios en curso. CDCsolo las tareas replican únicamente los cambios en los datos.

No se aplica BeforeImageSettings a tareas que son solo de carga completa.

Las opciones posibles de BeforeImageSettings son las siguientes:

- EnableBeforeImage: se enciende antes de la toma de imágenes cuando está configurado en true. El valor predeterminado es false.
- FieldName— Asigna un nombre al nuevo JSON atributo. Cuando EnableBeforeImage es true, FieldName es necesario y no puede estar vacío.
- ColumnFilter: especifica una columna para agregar mediante el uso de las imágenes anteriores. Para agregar solo columnas que forman parte de las claves principales de la tabla, utilice el valor predeterminado, pk-only. Para agregar cualquier columna que tenga un valor de imagen anterior, utilice all. Tenga en cuenta que la imagen anterior no admite tipos de datos de objetos binarios (LOB) grandes, como CLOB yBLOB.

A continuación, se muestra un ejemplo del uso de BeforeImageSettings.

```
"BeforeImageSettings": { 
     "EnableBeforeImage": true, 
     "FieldName": "before-image", 
     "ColumnFilter": "pk-only" 
  }
```
Para obtener información sobre la configuración de imágenes anteriores para Kinesis, incluida la configuración adicional de asignación de tablas, consulte [Uso de una imagen anterior para consultar](#page-826-0) [los valores originales de las filas de CDC de un flujo de datos de Kinesis como destino](#page-826-0).

Para obtener información sobre la configuración de imagen anterior de Kafka, incluida la configuración adicional de asignación de tablas, consulte [Utilice una imagen anterior para ver los](#page-853-0)  [valores originales de CDC las filas de Apache Kafka como objetivo.](#page-853-0)

### Configuración de las tareas de administración de errores

Puede establecer el comportamiento de la administración de errores de la tarea de replicación mediante los siguientes valores de configuración. Para obtener información sobre cómo utilizar un archivo de configuración de tareas para establecer la configuración de las tareas, consulte Ejemplo [de configuración de tarea](#page-958-0).

- DataErrorPolicy— Determina la acción que AWS DMS se toma cuando se produce un error relacionado con el procesamiento de datos a nivel de registro. Algunos ejemplos de errores en el procesamiento de datos incluyen los errores de conversión, los errores de transformación y los datos incorrectos. El valor predeterminado es LOG\_ERROR.
	- IGNORE\_RECORD: la tarea continúa y los datos de este registro se omiten. El recuento de errores de la propiedad DataErrorEscalationCount se incrementa. Por lo tanto, si se establece un límite en los errores de una tabla, este error cuenta para el límite.
	- LOG\_ERROR: la tarea continúa y el error se escribe en el registro de tareas.
	- SUSPEND\_TABLE: la tarea continúa, pero los datos de la tabla con el registro de errores se pasan a un estado de error y los datos no se replican.
	- STOP\_TASK: la tarea se detiene y se necesitará intervención manual.
- DataTruncationErrorPolicy— Determina la acción que AWS DMS se lleva a cabo cuando se truncan los datos. El valor predeterminado es LOG\_ERROR.
	- IGNORE\_RECORD: la tarea continúa y los datos de este registro se omiten. El recuento de errores de la propiedad DataErrorEscalationCount se incrementa. Por lo tanto, si se establece un límite en los errores de una tabla, este error cuenta para el límite.
	- LOG\_ERROR: la tarea continúa y el error se escribe en el registro de tareas.
	- SUSPEND TABLE: la tarea continúa, pero los datos de la tabla con el registro de errores se pasan a un estado de error y los datos no se replican.
	- STOP\_TASK: la tarea se detiene y se necesitará intervención manual.
- DataErrorEscalationPolicy— Determina la acción que AWS DMS se lleva a cabo cuando se alcanza el número máximo de errores (establecido en el DataErrorEscalationCount parámetro). El valor predeterminado es SUSPEND\_TABLE.
	- SUSPEND\_TABLE: la tarea continúa, pero los datos de la tabla con el registro de errores se pasan a un estado de error y los datos no se replican.
	- STOP\_TASK: la tarea se detiene y se necesitará intervención manual.
- DataErrorEscalationCount: establece el número máximo de errores que pueden producirse en los datos para un registro específico. Cuando se alcanza esta cifra, los datos de la tabla que contiene el registro de errores se administran de acuerdo con la política que se estableció en DataErrorEscalationPolicy. El valor predeterminado es 0.
- EventErrorPolicy— Determina la acción que AWS DMS se lleva a cabo cuando se produce un error al enviar un evento relacionado con la tarea. Los valores posibles son
	- IGNORE: la tarea continúa y se ignoran los datos asociados a ese evento.
	- STOP\_TASK: la tarea se detiene y se necesitará intervención manual.
- TableErrorPolicy— Determina la acción que AWS DMS se toma cuando se produce un error al procesar datos o metadatos de una tabla específica. Este error solo se aplica a los datos de la tabla general y no es un error que se refiera a un registro específico. El valor predeterminado es SUSPEND\_TABLE.
	- SUSPEND\_TABLE: la tarea continúa, pero los datos de la tabla con el registro de errores se pasan a un estado de error y los datos no se replican.
	- STOP\_TASK: la tarea se detiene y se necesitará intervención manual.
- TableErrorEscalationPolicy— Determina la acción AWS DMS que se debe realizar en función del número máximo de errores (establecido mediante el TableErrorEscalationCount parámetro). El valor de configuración predeterminado y único del usuario es STOP\_TASK, con el que la tarea se detiene y se requiere intervención manual.
- TableErrorEscalationCount: el número máximo de errores que pueden producirse en los datos o metadatos generales para una tabla específica. Cuando se alcanza esta cifra, los datos de la tabla se gestionan de acuerdo con la política establecida en TableErrorEscalationPolicy. El valor predeterminado es 0.
- RecoverableErrorCount: el número máximo de intentos para reiniciar una tarea cuando se produce un error del entorno. Después de que el sistema intenta reiniciar la tarea el número de veces establecido, la tarea se detiene y se requiere intervención manual. El valor predeterminado es -1, que indica que hay que AWS DMS intentar reiniciar la tarea de forma indefinida. Si se

establece este valor en -1, el número de DMS reintentos que se realizan varía en función del tipo de error devuelto, de la siguiente manera:

- Estado de ejecución, error recuperable: si se produce un error recuperable, como una conexión perdida o un error en una aplicación de destino, DMS vuelve a intentar la tarea nueve veces.
- Estado inicial, error recuperable: reintenta la tarea seis veces. DMS
- Estado de ejecución, error grave gestionado por DMS: DMS reintenta la tarea seis veces.
- Estado de ejecución, error grave no gestionado por DMS: DMS no vuelve a intentar la tarea.

Establezca este valor en 0 para no intentar nunca reiniciar una tarea.

Le recomendamos que RecoverableErrorInterval defina RecoverableErrorCount y valores de forma que haya suficientes reintentos a intervalos suficientes para que la DMS tarea se recupere correctamente. Si se produce un error grave, DMS deja de intentar reiniciar el equipo en la mayoría de los casos.

- RecoverableErrorInterval— El número de segundos que se AWS DMS espera entre los intentos de reiniciar una tarea. El valor predeterminado es 5.
- RecoverableErrorThrottling: cuando se habilita, el intervalo entre los intentos de reiniciar una tarea se incrementa en una serie en función del valor de RecoverableErrorInterval. Por ejemplo, si RecoverableErrorInterval se establece en 5 segundos, el siguiente reintento se realizará después de 10 segundos, 20, 40 segundos y así sucesivamente. El valor predeterminado es true.
- RecoverableErrorThrottlingMax— El número máximo de segundos de AWS DMS espera entre intentos de reinicio de una tarea si RecoverableErrorThrottling está activado. El valor predeterminado es 1800.
- RecoverableErrorStopRetryAfterThrottlingMax— Cuando se establece entrue, detiene el reinicio de la tarea cuando se alcanza el número máximo de segundos de AWS DMS espera entre los intentos de recuperación, cada uno. RecoverableErrorThrottlingMax
- ApplyErrorDeletePolicy— Determina qué acción AWS DMS se toma cuando hay un conflicto con una operación. DELETE El valor predeterminado es IGNORE\_RECORD. Los valores posibles son los siguientes:
	- IGNORE RECORD: la tarea continúa y los datos de este registro se omiten. El recuento de errores de la propiedad ApplyErrorEscalationCount se incrementa. Por lo tanto, si se establece un límite en los errores de una tabla, este error cuenta para el límite.
	- LOG\_ERROR: la tarea continúa y el error se escribe en el registro de tareas.
- SUSPEND TABLE: la tarea continúa, pero los datos de la tabla con el registro de errores se pasan a un estado de error y los datos no se replican.
- STOP TASK: la tarea se detiene y se necesitará intervención manual.
- ApplyErrorInsertPolicy— Determina qué acción AWS DMS se toma cuando hay un conflicto con una INSERT operación. El valor predeterminado es LOG\_ERROR. Los valores posibles son los siguientes:
	- IGNORE RECORD: la tarea continúa y los datos de este registro se omiten. El recuento de errores de la propiedad ApplyErrorEscalationCount se incrementa. Por lo tanto, si se establece un límite en los errores de una tabla, este error cuenta para el límite.
	- LOG\_ERROR: la tarea continúa y el error se escribe en el registro de tareas.
	- SUSPEND TABLE: la tarea continúa, pero los datos de la tabla con el registro de errores se pasan a un estado de error y los datos no se replican.
	- STOP\_TASK: la tarea se detiene y se necesitará intervención manual.
	- INSERT\_RECORD: si hay un registro de destino con la misma clave principal que el registro de origen que se insertó, el registro de destino se actualiza.
- ApplyErrorUpdatePolicy— Determina qué medidas AWS DMS se toman cuando falta un conflicto de datos con una UPDATE operación. El valor predeterminado es LOG\_ERROR. Los valores posibles son los siguientes:
	- IGNORE RECORD: la tarea continúa y los datos de este registro se omiten. El recuento de errores de la propiedad ApplyErrorEscalationCount se incrementa. Por lo tanto, si se establece un límite en los errores de una tabla, este error cuenta para el límite.
	- LOG\_ERROR: la tarea continúa y el error se escribe en el registro de tareas.
	- SUSPEND\_TABLE: la tarea continúa, pero los datos de la tabla con el registro de errores se pasan a un estado de error y los datos no se replican.
	- STOP TASK: la tarea se detiene y se necesitará intervención manual.
	- UPDATE RECORD— Si falta el registro de destino, el registro de destino que falta se inserta en la tabla de objetivos. AWS DMS desactiva por completo el soporte de LOB columnas para la tarea. Si se selecciona esta opción, es necesario habilitar el registro suplementario completo para todas las columnas en la tabla de origen cuando Oracle sea la base de datos de origen.
- ApplyErrorEscalationPolicy— Determina qué acción AWS DMS se debe realizar cuando se alcanza el número máximo de errores (establecido mediante el ApplyErrorEscalationCount parámetro). El valor predeterminado es LOG \_ERROR:

• LOG\_ERROR: la tarea continúa y el error se escribe en el registro de tareas.

- SUSPEND TABLE: la tarea continúa, pero los datos de la tabla con el registro de errores se pasan a un estado de error y los datos no se replican.
- STOP\_TASK: la tarea se detiene y se necesitará intervención manual.
- ApplyErrorEscalationCount— Esta opción establece el número máximo de APPLY conflictos que pueden producirse en una tabla específica durante una operación de proceso de cambio. Cuando se alcanza esta cifra, los datos de la tabla se gestionan de acuerdo con la política establecida en el parámetro ApplyErrorEscalationPolicy. El valor predeterminado es 0.
- ApplyErrorFailOnTruncationDdl— Defina esta opción true para provocar un error en la tarea cuando se realice un truncamiento en cualquiera de las tablas rastreadas durante el proceso. CDC El valor predeterminado es false.

Este enfoque no funciona con la SQL versión 11.x o anterior de Postgre, ni con ningún otro punto final de origen que no replique el truncamiento de la tabla. DDL

- FailOnNoTablesCaptured: establezca esta opción en true para provocar el fracaso de la tarea cuando las asignaciones de las tablas definidos para una tarea no encuentran tablas cuando la tarea comienza. El valor predeterminado es false.
- FailOnTransactionConsistencyBreached— Esta opción se aplica a las tareas que utilizan Oracle como fuente. CDC El valor predeterminado es false. Establézcala en true para provocar el fracaso de la tarea cuando una transacción está abierta durante más tiempo que el tiempo de espera especificado y puede abandonarse.

Cuando una CDC tarea se inicia con Oracle, AWS DMS espera durante un tiempo limitado a que se cierre la transacción abierta más antigua antes de empezarCDC. Si la transacción abierta más antigua no se cierra hasta que se agota el tiempo de espera, en la mayoría de los casos se AWS DMS iniciaCDC, ignorando esa transacción. Si esta opción está establecida en true, se producirá un error en la tarea.

- FullLoadIgnoreConflicts— Defina esta opción true para AWS DMS ignorar los errores «cero filas afectadas» y «duplicados» al aplicar eventos en caché. Si se establece enfalse, AWS DMS informa de todos los errores en lugar de ignorarlos. El valor predeterminado es true.
- DataMaskingErrorPolicy— Determina la acción que se debe tomar cuando se AWS DMS produce un error en el enmascaramiento de datos debido a un tipo de datos incompatible o por cualquier otro motivo. Las opciones disponibles son las siguientes:
	- STOP\_TASK(Predeterminado): la tarea se detiene y es necesaria la intervención manual.
	- IGNORE\_RECORD: la tarea continúa y los datos de este registro se omiten.
- LOG\_ERROR: la tarea continúa y el error se escribe en el registro de tareas. Los datos desenmascarados se cargarán en la tabla de destino.
- SUSPEND TABLE: la tarea continúa, pero los datos de la tabla con el registro de errores se pasan a un estado de error y los datos no se replican.

Tenga en cuenta que los errores de carga de tablas en Redshift como objetivo se indican en STL\_LOAD\_ERRORS. Para obtener más información, consulte [STL\\_ LOAD \\_ ERRORS](https://docs.aws.amazon.com/redshift/latest/dg/r_STL_LOAD_ERRORS.html) en la Guía para desarrolladores de bases de datos Amazon Redshift.

### Guardar la configuración de las tareas

Puede guardar la configuración de la tarea como un JSON archivo en caso de que desee reutilizarla para otra tarea. Puedes encontrar los ajustes de las tareas para copiarlos a un JSON archivo en la sección de información general de una tarea.

**a** Note

Al reutilizar la configuración de tareas para otras tareas, se elimina cualquier atributo CloudWatchLogGroup y CloudWatchLogStream. De lo contrario, aparece el siguiente error ::La SYSTEMERRORMESSAGEconfiguración de la tarea o CloudWatchLogGroup no CloudWatchLogStream se puede configurar al crearla.

Por ejemplo, el siguiente JSON archivo contiene la configuración guardada para una tarea.

```
{ 
     "TargetMetadata": { 
          "TargetSchema": "", 
          "SupportLobs": true, 
          "FullLobMode": false, 
          "LobChunkSize": 0, 
          "LimitedSizeLobMode": true, 
          "LobMaxSize": 32, 
          "InlineLobMaxSize": 0, 
          "LoadMaxFileSize": 0, 
          "ParallelLoadThreads": 0, 
          "ParallelLoadBufferSize": 0, 
          "BatchApplyEnabled": false, 
          "TaskRecoveryTableEnabled": false,
```

```
 "ParallelLoadQueuesPerThread": 0, 
         "ParallelApplyThreads": 0, 
         "ParallelApplyBufferSize": 0, 
         "ParallelApplyQueuesPerThread": 0 
     }, 
     "FullLoadSettings": { 
         "TargetTablePrepMode": "DO_NOTHING", 
         "CreatePkAfterFullLoad": false, 
         "StopTaskCachedChangesApplied": false, 
         "StopTaskCachedChangesNotApplied": false, 
         "MaxFullLoadSubTasks": 8, 
         "TransactionConsistencyTimeout": 600, 
         "CommitRate": 10000 
     }, 
     "Logging": { 
         "EnableLogging": true, 
         "LogComponents": [ 
\{\hspace{.1cm} \} "Id": "TRANSFORMATION", 
                  "Severity": "LOGGER_SEVERITY_DEFAULT" 
              }, 
              { 
                  "Id": "SOURCE_UNLOAD", 
                  "Severity": "LOGGER_SEVERITY_DEFAULT" 
              }, 
              { 
                  "Id": "IO", 
                  "Severity": "LOGGER_SEVERITY_DEFAULT" 
              }, 
              { 
                  "Id": "TARGET_LOAD", 
                  "Severity": "LOGGER_SEVERITY_DEFAULT" 
              }, 
              { 
                  "Id": "PERFORMANCE", 
                  "Severity": "LOGGER_SEVERITY_DEFAULT" 
              }, 
              { 
                  "Id": "SOURCE_CAPTURE", 
                  "Severity": "LOGGER_SEVERITY_DEFAULT" 
              }, 
\{\hspace{.1cm} \} "Id": "SORTER", 
                  "Severity": "LOGGER_SEVERITY_DEFAULT"
```
```
 }, 
              { 
                   "Id": "REST_SERVER", 
                   "Severity": "LOGGER_SEVERITY_DEFAULT" 
              }, 
\{\hspace{.1cm} \} "Id": "VALIDATOR_EXT", 
                   "Severity": "LOGGER_SEVERITY_DEFAULT" 
              }, 
              { 
                   "Id": "TARGET_APPLY", 
                   "Severity": "LOGGER_SEVERITY_DEFAULT" 
              }, 
\{\hspace{.1cm} \} "Id": "TASK_MANAGER", 
                   "Severity": "LOGGER_SEVERITY_DEFAULT" 
              }, 
              { 
                   "Id": "TABLES_MANAGER", 
                   "Severity": "LOGGER_SEVERITY_DEFAULT" 
              }, 
              { 
                   "Id": "METADATA_MANAGER", 
                   "Severity": "LOGGER_SEVERITY_DEFAULT" 
              }, 
              { 
                   "Id": "FILE_FACTORY", 
                   "Severity": "LOGGER_SEVERITY_DEFAULT" 
              }, 
              { 
                   "Id": "COMMON", 
                   "Severity": "LOGGER_SEVERITY_DEFAULT" 
              }, 
              { 
                   "Id": "ADDONS", 
                   "Severity": "LOGGER_SEVERITY_DEFAULT" 
              }, 
              { 
                   "Id": "DATA_STRUCTURE", 
                   "Severity": "LOGGER_SEVERITY_DEFAULT" 
              }, 
\{\hspace{.1cm} \} "Id": "COMMUNICATION", 
                   "Severity": "LOGGER_SEVERITY_DEFAULT"
```

```
 }, 
\{\hspace{.1cm} \} "Id": "FILE_TRANSFER", 
                  "Severity": "LOGGER_SEVERITY_DEFAULT" 
 } 
         ] 
     }, 
     "ControlTablesSettings": { 
         "ControlSchema": "", 
         "HistoryTimeslotInMinutes": 5, 
         "HistoryTableEnabled": false, 
         "SuspendedTablesTableEnabled": false, 
         "StatusTableEnabled": false, 
         "FullLoadExceptionTableEnabled": false 
    }, 
     "StreamBufferSettings": { 
         "StreamBufferCount": 3, 
         "StreamBufferSizeInMB": 8, 
         "CtrlStreamBufferSizeInMB": 5 
     }, 
     "ChangeProcessingDdlHandlingPolicy": { 
         "HandleSourceTableDropped": true, 
         "HandleSourceTableTruncated": true, 
         "HandleSourceTableAltered": true 
     }, 
     "ErrorBehavior": { 
         "DataErrorPolicy": "LOG_ERROR", 
         "DataTruncationErrorPolicy": "LOG_ERROR", 
         "DataErrorEscalationPolicy": "SUSPEND_TABLE", 
         "DataErrorEscalationCount": 0, 
         "TableErrorPolicy": "SUSPEND_TABLE", 
         "TableErrorEscalationPolicy": "STOP_TASK", 
         "TableErrorEscalationCount": 0, 
         "RecoverableErrorCount": -1, 
         "RecoverableErrorInterval": 5, 
         "RecoverableErrorThrottling": true, 
         "RecoverableErrorThrottlingMax": 1800, 
         "RecoverableErrorStopRetryAfterThrottlingMax": true, 
         "ApplyErrorDeletePolicy": "IGNORE_RECORD", 
         "ApplyErrorInsertPolicy": "LOG_ERROR", 
         "ApplyErrorUpdatePolicy": "LOG_ERROR", 
         "ApplyErrorEscalationPolicy": "LOG_ERROR", 
         "ApplyErrorEscalationCount": 0, 
         "ApplyErrorFailOnTruncationDdl": false,
```

```
 "FullLoadIgnoreConflicts": true, 
         "FailOnTransactionConsistencyBreached": false, 
         "FailOnNoTablesCaptured": true 
     }, 
     "ChangeProcessingTuning": { 
         "BatchApplyPreserveTransaction": true, 
         "BatchApplyTimeoutMin": 1, 
         "BatchApplyTimeoutMax": 30, 
         "BatchApplyMemoryLimit": 500, 
         "BatchSplitSize": 0, 
         "MinTransactionSize": 1000, 
         "CommitTimeout": 1, 
         "MemoryLimitTotal": 1024, 
         "MemoryKeepTime": 60, 
         "StatementCacheSize": 50 
     }, 
     "PostProcessingRules": null, 
     "CharacterSetSettings": null, 
     "LoopbackPreventionSettings": null, 
     "BeforeImageSettings": null, 
     "FailTaskWhenCleanTaskResourceFailed": false
}
```
# Configurar el LOB soporte para las bases de datos de origen en una AWS DMS tarea

A veces, puede resultar difícil migrar objetos binarios grandes (LOBs) de un sistema a otro. AWS DMS ofrece una serie de opciones para facilitar el ajuste de LOB las columnas. Para ver qué tipos de datos se tienen en cuenta LOBs y cuándo AWS DMS, consulte la AWS DMS documentación.

Al migrar datos de una base de datos a otra, puede aprovechar la oportunidad para replantearse la forma en que se LOBs almacenan, especialmente en el caso de las migraciones heterogéneas. Si lo desea, no es necesario migrar los datos. LOB

Si decides incluirlosLOBs, puedes decidir las demás LOB configuraciones:

- El LOB modo determina cómo LOBs se gestionan:
	- LOBModo completo: en LOB modo completo, AWS DMS migra todo LOBs desde el origen al destino, independientemente del tamaño. En esta configuración, no AWS DMS tiene información

sobre el tamaño máximo LOBs esperado. Por lo tanto, LOBs se migran de uno en uno, pieza por pieza. LOBEl modo completo puede ser bastante lento.

• LOBModo limitado: en LOB el modo limitado, se establece un LOB tamaño máximo DMS para aceptar. Esto permite DMS preasignar memoria y cargar los LOB datos de forma masiva. LOBslos que superen el LOB tamaño máximo se truncan y se emite una advertencia en el archivo de registro. En el LOB modo limitado, puede obtener un rendimiento significativo en el modo completoLOB. Te recomendamos que utilices el LOB modo limitado siempre que sea posible. El valor máximo para este parámetro es 102 400 KB (100 MB).

## **a** Note

El uso de la opción LOB Tamaño máximo (K) con un valor superior a 63 KB afecta al rendimiento de una carga completa configurada para ejecutarse en LOB modo limitado. Durante una carga completa, DMS asigna memoria multiplicando el valor del LOB tamaño máximo (k) por la tasa de compromiso y el producto se multiplica por el número de columnas. LOB Cuando no se DMS puede preasignar esa memoria, se DMS empieza a consumir SWAP memoria y eso afecta al rendimiento de una carga completa. Por lo tanto, si tienes problemas de rendimiento al utilizar el LOB modo limitado, considera la posibilidad de reducir la tasa de compromiso hasta alcanzar un nivel de rendimiento aceptable. También puede considerar el uso del LOB modo en línea para los puntos finales compatibles una vez que comprenda su LOB distribución en la tabla. Para validar el LOB tamaño limitado, debe ValidationPartialLobSize establecerlo en el mismo valor que LobMaxSize (K).

• LOBModo en línea: en el LOB modo en línea, se establece el LOB tamaño máximo que se DMS transfiere en línea. LOBslos tamaños más pequeños que el especificado se transfieren en línea. LOBslos tamaños superiores al especificado se replican en modo completoLOB. Puede seleccionar esta opción para replicar tanto las pequeñas como las grandes LOBs cuando la mayoría LOBs son pequeñas. DMSno admite el LOB modo en línea para los puntos finales que no admiten el LOB modo completo, como S3 y Redshift.

#### **G** Note

Con Oracle, LOBs se tratan como tipos de VARCHAR datos siempre que sea posible. Este enfoque significa que los AWS DMS obtiene de la base de datos de forma masiva, lo que es significativamente más rápido que otros métodos. El tamaño máximo de a VARCHAR

en Oracle es 32 K. Por lo tanto, un LOB tamaño limitado de menos de 32 K es óptimo cuando Oracle es la base de datos de origen.

- Cuando una tarea está configurada para ejecutarse en LOB modo limitado, la opción LOBTamaño máximo (K) establece el tamaño máximo LOB que se AWS DMS acepta. Los valores superiores a este valor se truncan a este valor. LOBs
- Cuando una tarea está configurada para usar el LOB modo completo, se AWS DMS recupera LOBs por partes. La opción de tamaño de LOB fragmento (K) determina el tamaño de cada pieza. Al configurar esta opción, tenga en cuenta el tamaño máximo de paquete que permite su configuración de red. Si el tamaño del LOB fragmento supera el tamaño máximo de paquete permitido, es posible que se produzcan errores de desconexión. El valor recomendado para LobChunkSize es 64 kilobytes. Si se aumenta el valor para LobChunkSize a más de 64 kilobytes, se pueden producir errores en las tareas.
- Cuando una tarea está configurada para ejecutarse en LOB modo en línea, la InlineLobMaxSize configuración determina qué LOBs DMS transferencias se realizan en línea.

**a** Note

Solo puede usar tipos de LOB datos con tablas y vistas que incluyan una clave principal.

Para obtener más información sobre la configuración de las tareas para especificar estas opciones, consulte [Configuración de las tareas de los metadatos de destino](#page-962-0)

## Creación de varias tareas

En algunas situaciones de migración, es posible que tenga que crear varias tareas de migración. Las tareas funcionan de forma independiente y se pueden ejecutar a la vez. Cada tarea tiene su propia carga inicial y su propio proceso de lectura de registros. CDC Las tablas que se relacionan mediante el lenguaje de manipulación de datos (DML) deben formar parte de la misma tarea.

Entre los motivos para crear varias tareas para una migración, se incluyen los siguientes:

- Las tablas de destino para las tareas residen en diferentes bases de datos, como, por ejemplo, cuando un sistema se divide en varios sistemas.
- Puede dividir la migración de una tabla grande en varias tareas con los filtros.

## **G** Note

Dado que cada tarea tiene su propia captura de cambios y proceso de lectura de registros, los cambios no se coordinan en las tareas. Por lo tanto, cuando se utilizan varias tareas para realizar una migración, asegúrese de que cada transacción de origen individual se encuentra en su totalidad en una sola tarea. Puede utilizar varias tareas para realizar una migración si no hay ninguna transacción individual dividida en diferentes tareas.

# Creación de tareas para la replicación continua con AWS DMS

Puede crear una tarea de AWS DMS que capture los cambios en curso desde el almacén de datos de origen. Para ello, puede capturar al mismo tiempo que migra los datos. También puede crear una tarea que capture los cambios continuos después de completar la migración (carga completa) inicial a un almacén de datos de destino compatible. Este proceso se denomina «replicación continua» o «captura de datos de cambios (CDC)». AWS DMS utiliza este proceso para replicar los cambios continuos desde un almacén de datos de origen. Este proceso funciona recopilando los cambios en logs de la base de datos con la API nativa del motor de base de datos.

### **a** Note

Puede migrar vistas solo con tareas de carga completa. Si la tarea es una tarea de solo CDC o una tarea de carga completa que inicia CDC después de completarse, la migración incluye solo tablas del origen. Con una tarea de solo carga completa, puede migrar vistas o una combinación de tablas y vistas. Para obtener más información, consulte [Especificar las](#page-1034-0)  [reglas de selección y transformación de tablas mediante JSON.](#page-1034-0)

Cada motor origen tiene requisitos de configuración específicos para exponer el flujo de cambios a una determinada cuenta de usuario. La mayoría de los motores necesitan algún tipo de configuración adicional para que el proceso de captura pueda consumir los datos de forma provechosa, sin perder información. Por ejemplo, con Oracle es necesario añadir un modo de registro complementario y, con MySQL, un sistema de registro binario en el nivel de fila.

Para leer los cambios continuos de la base de datos de origen, AWS DMS utiliza acciones de la API específicas del motor que le permiten ver cambios en los registros de transacciones del motor de origen. A continuación, se incluyen algunos ejemplos de cómo AWS DMS realiza esta operación:

- En Oracle: AWS DMS utiliza la API de Oracle LogMiner o de Binary Reader (API bfile) para leer los cambios continuos. AWS DMS lee los cambios continuos de los registros REDO archivados o en línea en función del número de cambio del sistema (SCN).
- En Microsoft SQL Server, AWS DMS utiliza MS-Replication o MS-CDC para escribir información en el registro de transacciones de SQL Server. A continuación, utiliza la función fn\_dblog() o fn\_dump\_dblog() de SQL Server para leer los cambios del registro de transacciones basándose en el número de secuencia del registro (LSN).
- En MySQL, AWS DMS lee los cambios de los registros binarios (binlogs) basados en filas y migra dichos cambios al destino.
- En PostgreSQL, AWS DMS configura ranuras de replicación lógica, utiliza el complemento test decoding para leer los cambios del origen y migra dichos cambios al destino.
- Cuando use Amazon RDS como origen, le recomendamos que se asegure de que las copias de seguridad están habilitadas para configurar CDC. También le recomendamos que se asegure de que la base de datos de origen esté configurada para retener los registros de cambios durante un tiempo suficiente, 24 horas suele ser suficiente. Para configuración específica de cada punto de conexión, consulte lo siguiente:
	- Amazon RDS para Oracle: [Configuración de una fuente de Oracle AWS gestionada por Oracle](#page-398-0)  [para AWS DMS.](#page-398-0)
	- Amazon RDS para MySQL y Aurora MySQL: [Utilizar una base AWS de datos SQL compatible](#page-555-0)  [con My gestionada como fuente de AWS DMS](#page-555-0).
	- Amazon RDS para SQL Server: [Configuración de la replicación continua en una instancia de](#page-496-0)  [base de datos de SQL Server de la nube](#page-496-0).
	- Amazon RDS para PostgreSQL y Aurora PostgreSQL: PostgreSQL conserva automáticamente el WAL requerido.

Hay dos tipos de tareas de replicación continua:

- Carga completa más CDC: la tarea migra los datos existentes y, a continuación, actualiza la base de datos de destino en función de los cambios realizados en la base de datos de origen.
- Solo CDC: la tarea migra los cambios continuos una vez que los datos están en la base de datos de destino.

## <span id="page-1015-0"></span>Realizar la replicación comenzando desde un punto de inicio de CDC

Puede iniciar una tarea de replicación continua de AWS DMS (cambiar solo la captura de datos) desde varios puntos. Estos incluyen los siguientes:

• A partir de una hora de inicio CDC personalizada: puede usar AWS Management Console o AWS CLI para proporcionar a AWS DMS la fecha y hora en la que desea que comience la replicación. AWS DMS, a continuación, inicia una tarea de replicación continua a partir de esta hora de inicio personalizada de CDC. AWS DMS convierte la marca temporal dada (en UTC) en un punto de inicio nativo, como un LSN para SQL Server o un SCN para Oracle. AWS DMS utiliza métodos específicos del motor para determinar dónde iniciar la tarea de migración en función del flujo de cambios del motor de origen.

### **a** Note

Solo si se establece el atributo de conexión StartFromContext en la marca temporal requerida, Db2 como origen ofrece una hora de inicio de CDC personalizada. PostgreSQL como origen no admite una hora de inicio CDC personalizada. Esto se debe a que el motor de base de datos de PostgreSQL no tiene forma de asignar una marca temporal a un LSN o SCN como Oracle y SQL Server.

- A partir de un punto de inicio nativo de CDC: también puede iniciar desde un punto nativo en el registro de transacciones del motor de origen. En algunos casos, es posible que prefiera este enfoque, ya que una marca temporal puede indicar varios puntos nativos en el registro de transacciones. AWS DMS admite esta característica en los siguientes puntos de enlace de origen:
	- SQL Server
	- PostgreSQL
	- Oracle
	- MySQL
	- MariaDB

Cuando se crea la tarea, AWS DMS marca el punto de inicio de CDC y no se puede cambiar. Para usar un punto de inicio de CDC diferente, cree una tarea nueva.

## Determinar un punto de inicio de CDC nativo

Un punto de inicio nativo de CDC es un punto en el registro del motor de base de datos que define una hora a la que se puede iniciar la captura de datos de cambios (CDC). Por ejemplo, suponga que un volcado de datos masivos ya se ha aplicado al destino. Puede buscar el punto de partida nativo para la tarea en curso exclusiva de replicación. Para evitar cualquier incoherencia en los datos, elija cuidadosamente el punto de inicio para la tarea de solo replicación. El DMS captura las transacciones que se iniciaron después del punto de inicio de CDC elegido.

Los siguientes ejemplos muestran cómo puede encontrar el punto de inicio de CDC nativo de motores de origen admitidos:

### SQL Server

El SQL Server, un número de secuencia de registro (LSN) tiene tres partes:

- Número de secuencia del archivo registro virtual (VLF)
- Desplazamiento inicial de un bloque del registro
- Número de ranura

Un LSN de ejemplo es: 00000014:00000061:0001

Para obtener el punto de inicio de una tarea de migración de SQL Server en función de la configuración de copias de seguridad de registros de transacciones, use la función fn\_dblog() o fn\_dump\_dblog() de SQL Server.

Para utilizar el punto de inicio nativo de CDC con SQL Server, cree una publicación en cualquier tabla que participe en la replicación continua. AWS DMS crea la publicación automáticamente cuando utiliza CDC sin utilizar un punto de inicio nativo de CDC.

## PostgreSQL

Puede utilizar un punto de control de recuperación de CDC en la base de datos de origen de PostgreSQL. Este valor de control se genera en varios puntos a medida que se ejecuta una tarea de replicación continua en la base de datos de origen (la tarea principal). Para obtener más información sobre los puntos de comprobación en general, consulte [Uso de un punto de](#page-1019-0) [comprobación como punto de inicio de CDC.](#page-1019-0)

Para identificar el punto de control que se va a utilizar como punto de inicio nativo, utilice la vista pg\_replication\_slots de la base de datos o los detalles generales de la tarea principal de AWS Management Console

#### Para buscar los detalles generales de la tarea principal en la consola

1. Inicie sesión en la AWS Management Console y abra la consola de AWS DMS en [https://](https://console.aws.amazon.com/dms/v2/)  [console.aws.amazon.com/dms/v2/](https://console.aws.amazon.com/dms/v2/).

Si ha iniciado sesión como usuario de IAM, asegúrese de que dispone de los permisos adecuados para acceder a AWS DMS. Para obtener más información sobre los permisos que se necesitan, consulte [IAMpermisos necesarios para su uso AWS DMS.](#page-1330-0)

- 2. En el panel de navegación, elija Database migration tasks (Tareas de migración de base de datos).
- 3. Elija la tarea principal de la lista de la página Database migration tasks (Tareas de migración de base de datos). De este modo, se abrirá la página de tareas principal, que contiene los detalles generales.
- 4. Localice el valor del punto de control en Change data capture (CDC) [Captura de datos de cambio (CDC)], Change data capture (CDC) start position [Posición inicial de la captura de datos de cambio (CDC)] y Change data capture (CDC) recovery checkpoint [Punto de control de recuperación de la captura de datos de cambio (CDC)].

El valor tiene un aspecto similar al siguiente.

checkpoint:V1#1#000004AF/B00000D0#0#0#\*#0#0

Aquí, el componente 4AF/B00000D0 es lo que necesita para especificar este punto de inicio de CDC nativo. Establezca el parámetro CdcStartPosition de la API de DMS en este valor cuando cree la de tarea CDC para comenzar la replicación en este punto de inicio del origen de PostgreSQL. Si necesita más información acerca de cómo utilizar AWS CLI de para crear esta tarea de CDC, consulte [Habilitar CDC con una instancia de base de AWS](#page-515-0) [datos de SQL Postgre administrada con AWS DMS](#page-515-0).

## **Oracle**

Un número de cambio del sistema (SCN) es una marca temporal interna lógica que utilizan las bases de datos de Oracle. Se usa para ordenar los eventos que se producen dentro de la base de datos, lo cual es necesario para satisfacer las propiedades de atomicidad, uniformidad, aislamiento y durabilidad (ACID) de una transacción. Las bases de datos de Oracle utilizan los SCN para marcar la ubicación donde todos los cambios se han escrito en el disco, de modo que una acción de recuperación no aplique los cambios que ya se han escrito. Oracle también utiliza los SCN para marcar el punto en el que no hay nada que rehacer en un conjunto de datos, de modo que la recuperación pueda detenerse.

Para obtener el SCN actual de una base de datos de Oracle, ejecute el siguiente comando.

#### SELECT CURRENT\_SCN FROM V\$DATABASE

Si utiliza el SCN o la marca temporal para iniciar una tarea de CDC, no verá los resultados de las transacciones abiertas y no podrá migrarlos. Las transacciones abiertas se iniciaron antes de la posición de inicio de la tarea y se confirmaron después de la posición de inicio de la tarea. Puede identificar el SCN y la marca temporal para iniciar una tarea de CDC en un punto que incluya todas las transacciones abiertas. Para obtener más información, consulte [Transacciones](https://docs.oracle.com/database/121/CNCPT/transact.htm#CNCPT016) en la documentación en línea de Oracle. Con la versión 3.5.1 y versiones superiores, AWS DMS admite transacciones abiertas para tareas exclusivas de CDC con la configuración de punto de conexión openTransactionWindow si se utiliza el SCN o la marca temporal para iniciar la tarea.

Al utilizar esta configuración openTransactionWindow, debe proporcionar el intervalo, en número de minutos, para gestionar las transacciones abiertas. AWS DMS cambia la posición de captura y busca la nueva posición para iniciar la captura de datos. AWS DMS utiliza la nueva posición de inicio para escanear cualquier transacción abierta de los registros REDO archivados o REDO de Oracle necesarios.

#### MySQL

Antes del lanzamiento de MySQL versión 5.6.3, el número de secuencia de registro (LSN) de MySQL era un número entero sin firmar de 4 bytes. En MySQL versión 5.6.3, en la que el límite de tamaño de archivos de registro redo aumentó de 4 GB a 512 GB, el LSN pasó a ser un número entero sin firmar de 8 bytes. El aumento refleja que se requerían bytes adicionales para almacenar información de tamaño adicional. Las aplicaciones creadas en MySQL 5.6.3 o versiones superiores que utilizan valores LSN deben usar variables de 64 bits, en lugar de 32 bits, para almacenar y comparar los valores LSN. Para obtener más información acerca de los LSN de MySQL, consulte la [documentación de MySQL.](https://dev.mysql.com/doc/refman/5.7/en/glossary.html#glos_lsn)

Para obtener el LSN actual de una base de datos de MySQL, ejecute el siguiente comando.

mysql> show master status;

La consulta devuelve un nombre de archivo binlog, la posición y otros valores. El punto de inicio nativo de CDC es una combinación del nombre y la posición del archivo binlogs, como mysql-bin-changelog.000024:373. En este ejemplo, mysql-bin-changelog.000024 es el nombre de archivo de binlogs y 373 es la posición en la que AWS DMS debe comenzar a capturar los cambios.

## <span id="page-1019-0"></span>Uso de un punto de comprobación como punto de inicio de CDC

Una tarea de replicación continua migra los cambios y AWS DMS almacena en caché información sobre los puntos de comprobación que es específica de AWS DMS de vez en cuando. El punto de control que AWS DMS crea contiene información para que el motor de replicación conozca el punto de recuperación del flujo de cambios. Puede utilizar el punto de comprobación para retroceder en la escala de tiempo de los cambios y recuperar una tarea de migración que haya producido un error. También puede utilizar un punto de comprobación para iniciar otra tarea de replicación continua para otro destino en cualquier punto en el tiempo.

Puede obtener la información del punto de comprobación de una de las siguientes tres formas:

- Ejecute la operación de la API DescribeReplicationTasks y consulte los resultados. Puede filtrar la información por tarea y buscar el punto de comprobación. Puede recuperar el último punto de comprobación cuando la tarea está detenida o tenga el estado de error. Esta información se pierde si se elimina la tarea.
- Consulte la tabla de metadatos denominada awsdms\_txn\_state en la instancia de destino. Puede consultar la tabla para obtener información del punto de comprobación. Para crear la tabla de metadatos, establezca el parámetro TaskRecoveryTableEnabled en Yes cuando cree una tarea. Este valor hace que AWS DMS escriba la información del punto de control en la tabla de metadatos de destino de forma continua. Esta información se pierde si se elimina la tarea.

Por ejemplo, el siguiente es un ejemplo de punto de comprobación en la tabla de metadatos: checkpoint:V1#34#00000132/0F000E48#0#0#\*#0#121

• En el panel de navegación, elija Tareas de migración de bases de datos y elija la tarea principal de la lista que aparece en la página de tareas de migración de bases de datos. Se abre la página de tareas principal, que contiene los detalles generales. Localice el valor del punto de control en Change data capture (CDC) [Captura de datos de cambio (CDC)], Change data capture (CDC) start position [Posición inicial de la captura de datos de cambio (CDC)] y Change data capture (CDC) recovery checkpoint [Punto de control de recuperación de la captura de datos de cambio (CDC)]. El valor del punto de comprobación tiene un aspecto similar al siguiente:

checkpoint:V1#1#000004AF/B00000D0#0#0#\*#0#0

## Parar una tarea en un punto en el tiempo de confirmación o del servidor

Con la introducción de los puntos de inicio nativos de CDC, AWS DMS también puede detener una tarea en los puntos siguientes:

- Un punto en el tiempo de confirmación en el origen
- Un punto en el tiempo de servidor en la instancia de replicación

Puede modificar una tarea y establecer una hora en UTC para detener una tarea, según sea necesario. La tarea se detiene automáticamente en función de la hora de confirmación o de servidor que haya establecido. Además, si al crear la tarea sabe que hay un punto adecuado para detener la tarea de migración, puede establecer la hora de detención durante la creación.

### **a** Note

La primera vez que inicie una nueva replicación sin servidor de AWS DMS pueden tardar hasta 40 minutos en inicializarse todos los recursos. Tenga en cuenta que la opción server\_time solo se aplica una vez que se haya completado la inicialización del recurso.

## Realizar la replicación bidireccional

Puede utilizar tareas de AWS DMS para ejecuta la replicación bidireccional entre dos sistemas. En la replicación bidireccional, se replican datos de la misma tabla (o un conjunto de tablas) entre dos sistemas en ambas direcciones.

Por ejemplo, puede copiar la tabla EMPLOYEE de la base de datos A en la base de datos B y replicar los cambios de la tabla de la base de datos A en la base de datos B. También puede replicar los cambios de la tabla EMPLOYEE de la base de datos B de nuevo en la base de datos A. En ese caso, estará realizando una replicación bidireccional.

## **a** Note

La replicación bidireccional de AWS DMS no se ha diseñado como una solución multimaestra completa que incluya un nodo principal, la resolución de conflictos, etc.

Utilice la replicación bidireccional en aquellos casos en los que haya datos de diferentes nodos segregados operacionalmente. En otras palabras, supongamos que tiene un elemento de datos que ha sido modificado por una aplicación que opera en el nodo A y que el nodo A realiza una replicación bidireccional con el nodo B. Ese elemento de datos del nodo A nunca podrá ser modificado por una aplicación que opere en el nodo B.

AWS DMS admite la replicación bidireccional en estos motores de bases de datos:

- Oracle
- SQL Server
- MySQL
- PostgreSQL
- Amazon Aurora MySQL-Compatible Edition
- Aurora PostgreSQL-Compatible Edition

## Creación de tareas de replicación bidireccional

Para habilitar la replicación bidireccional de AWS DMS, configure los puntos de enlace de origen y destino en las dos bases de datos (A y B). Por ejemplo, configure un punto de enlace de origen en la base de datos A, un punto de enlace de origen en la base de datos B, un punto de enlace de destino en la base de datos A y un punto de enlace de destino en la base de datos B.

A continuación, cree dos tareas: una tarea que mueva los datos del origen A al destino B y otra tarea que mueva los datos del origen B al destino A. Además, asegúrese de que cada tarea esté configurada con la prevención de bucle invertido. De este modo, evitará que se repliquen cambios idénticos en los destinos de ambas tareas, lo que dañaría los datos de uno de ellos, por lo menos. Para obtener más información, consulte [Prevención de bucle invertido.](#page-1022-0)

Para simplificar el enfoque, comience con los conjuntos de datos idénticos tanto de la base de datos A como de la base de datos B. A continuación, cree dos tareas solo de CDC: una tarea para replicar datos de A en B y otra tarea para replicar datos de B en A.

Si desea usar AWS DMS para crear instancias de un nuevo conjunto de datos (base de datos) en el nodo B desde el nodo A, haga lo siguiente:

1. Utilice una carga completa y una tarea de CDC para mover los datos de la base de datos A a B. Asegúrese de que ninguna aplicación modifique los datos de la base de datos B durante este tiempo.

- 2. Cuando se haya completado la carga completa y antes de que se permita a las aplicaciones modificar los datos de la base de datos B, anote la hora o la posición de inicio del CDC de la base de datos B. Para obtener instrucciones, consulte [Realizar la replicación comenzando desde un](#page-1015-0)  [punto de inicio de CDC.](#page-1015-0)
- 3. Cree una tarea solo de CDC que mueva de nuevo los datos de la base de datos B a A utilizando esta hora de inicio o esta posición de inicio de CDC.

**a** Note

Solo una tarea del par bidireccional puede cargarse completamente y someterse a CDC.

## <span id="page-1022-0"></span>Prevención de bucle invertido

Para ilustrar la prevención del bucle invertido, supongamos que, en una tarea T1, AWS DMS lee los registros de cambios de la base de datos de origen A y aplica los cambios a la base de datos de destino B.

A continuación, una segunda tarea, T2, lee los registros de cambios de la base de datos de origen B y los aplica de nuevo a la base de datos de destino A. Antes de que T2 lo haga, DMS debe asegurarse de que los mismos cambios realizados en la base de datos de origen B procedentes de la base de datos de origen A no se realicen en la base de datos de origen A. En otras palabras, DMS debe asegurarse de que estos cambios no se replican (en bucle) de nuevo en la base de datos de destino A. De lo contrario, los datos de la base de datos A podrían dañarse.

Para evitar el bucle invertido de los cambios, agregue la siguiente configuración a cada tarea de replicación bidireccional. De este modo, tendrá la seguridad de que la corrupción de datos que provoca el bucle invertido no se produzca en ninguna dirección.

```
{
 . . . 
   "LoopbackPreventionSettings": { 
     "EnableLoopbackPrevention": Boolean, 
     "SourceSchema": String, 
     "TargetSchema": String
   },
. . .
```
}

La opción LoopbackPreventionSettings de una tarea determina si una transacción es nueva o si es un eco de la tarea de replicación opuesta. Cuando AWS DMS aplica una transacción a una base de datos de destino, actualiza una tabla de DMS (awsdms\_loopback\_prevention) con una indicación del cambio. Antes de aplicar cada transacción a un destino, DMS omite todas las transacciones que incluyan una referencia a esta tabla awsdms\_loopback\_prevention. Por lo tanto, no aplica el cambio.

Incluya esta configuración con cada tarea de replicación en pares bidireccionales. Esta configuración habilita la prevención de bucle invertido. También especifica el esquema de cada base de datos de origen y de destino en la tarea que incluye la tabla awsdms\_loopback\_prevention para cada punto de enlace.

Para permitir que cada tarea identifique este tipo de ecos y los descarte, establezca EnableLoopbackPrevention en true. Para especificar un esquema en el origen que incluya awsdms\_loopback\_prevention, establezca SourceSchema en el nombre de ese esquema en la base de datos de origen. Para especificar un esquema en el destino que incluya la misma tabla, establezca TargetSchema en el nombre de ese esquema en la base de datos de destino.

En el ejemplo siguiente, las opciones TargetSchema y SourceSchema de una tarea de replicación T1 y la tarea de replicación opuesta T2 se especifican con valores opuestos.

La configuración de la tarea T1 es la siguiente.

```
{
. . . 
   "LoopbackPreventionSettings": { 
     "EnableLoopbackPrevention": true, 
     "SourceSchema": "LOOP-DATA", 
     "TargetSchema": "loop-data" 
   },
. . .
}
```
La configuración de la tarea opuesta T2 son los siguientes.

{

. . .

```
 "LoopbackPreventionSettings": { 
     "EnableLoopbackPrevention": true, 
     "SourceSchema": "loop-data", 
     "TargetSchema": "LOOP-DATA" 
   },
. . .
}
```
## **a** Note

Si usa AWS CLI, utilice solo el comando modify-replication-task o createreplication-task para configurar LoopbackPreventionSettings en las tareas de replicación bidireccional.

## Restricciones de la replicación bidireccional

La replicación bidireccional de AWS DMS tiene las siguientes limitaciones:

- La prevención de bucle invertido solo realiza un seguimiento de las instrucciones del lenguaje de manipulación de datos (DML). AWS DMS no permite la prevención de bucle invertido en el lenguaje de definición de datos (DDL). Si desea habilitarla en este lenguaje, configure una de las tareas de un par bidireccional para que filtre las instrucciones de DDL.
- Las tareas que utilizan la prevención de bucle invertido no permiten confirmar cambios en lotes. Para configurar una tarea con la prevención de bucle invertido, asegúrese de establecer BatchApplyEnabled en false.
- La replicación bidireccional de DMS no incluye la detección o resolución de conflictos. Para detectar incoherencias en los datos, utilice la validación de datos en ambas tareas.

# Modificación de una tarea

Puede modificar una tarea si necesita cambiar la configuración de las tareas, la correspondencia de tablas u otros ajustes. También puede habilitar y ejecutar evaluaciones previas a la migración antes de ejecutar la tarea modificada. Puede modificar una tarea en la consola mediante la selección de la tarea y elegir Modificar. También puede utilizar el comando de la CLI o la operación de la API [ModifyReplicationTask.](https://docs.aws.amazon.com/dms/latest/APIReference/API_ModifyReplicationTask.html)

Existen algunas limitaciones a la hora de modificar una tarea. Estos incluyen los siguientes:

- No puede modificar el punto de enlace del origen o el destino de una tarea.
- No puede cambiar el tipo de migración de una tarea.
- Las tareas que se hayan ejecutado deben tener el estado Detenido o Error para poder modificarlas.

## Mover una tarea

Puede mover una tarea a una instancia de replicación diferente cuando alguna de las siguientes situaciones se aplique al caso de uso.

- Actualmente utiliza una instancia de un tipo determinado y desea cambiar a otro tipo de instancia.
- La instancia actual está sobrecargada por muchas tareas de replicación y desea dividir la carga entre varias instancias.
- El almacenamiento de instancias está lleno y desea mover las tareas de esa instancia a una instancia más potente como alternativa a escalar el almacenamiento o la computación.
- Desea usar una característica recién publicada de AWS DMS, pero no quiere crear una nueva tarea y reiniciar la migración. En su lugar, prefiere poner en marcha una instancia de replicación con una nueva versión de AWS DMS que admite la característica y mover la tarea existente a esa instancia.

Puede mover una tarea en la consola seleccionando la tarea y eligiendo Mover. También puede ejecutar el comando de la CLI o la operación MoveReplicationTask de la API para mover la tarea. Puede mover una tarea que tenga cualquier motor de base de datos como punto de conexión de destino.

Asegúrese de que la instancia de replicación de destino tenga suficiente espacio de almacenamiento para alojar la tarea que se va a mover. De lo contrario, escale el almacenamiento para dejar espacio para la instancia de replicación de destino antes de mover la tarea.

Además, asegúrese de que la instancia de replicación de destino se haya creado con la misma versión del motor de AWS DMS o una versión superior que la instancia de replicación actual.

## **G** Note

- No puede mover una tarea a la misma instancia de replicación en la que reside actualmente.
- No puede modificar la configuración de una tarea mientras se está moviendo.
- Una tarea que haya ejecutado debe tener el estado Detenida, Errónea o No se pudo mover antes de poder moverla.

Hay dos estados de tareas relacionados con el traslado de una tarea de DMS: En movimiento y Movimiento erróneo. Para obtener más información acerca del estado de esas tareas, consulte [Estado de una tarea](#page-1194-0).

Tras mover una tarea, puede habilitar y ejecutar las evaluaciones previas a la migración para comprobar si hay problemas de bloqueo antes de ejecutar la tarea trasladada.

## Recarga de tablas durante una tarea

Mientras se ejecuta una tarea, puede volver a cargar una tabla de base de datos de destino con los datos del origen. Es posible que desee volver a cargar una tabla si, durante la tarea, se produce un error o cambios de datos a causa de las operaciones de partición (por ejemplo, cuando se utiliza Oracle). Puede volver a cargar hasta 10 tablas desde una tarea.

La recarga de las tablas no detiene la tarea.

Para volver a cargar una tabla, se aplicarán las siguientes condiciones:

- La tarea se debe estar ejecutando.
- El método de migración para la tarea debe ser full load o full load with CDC.
- No se permite duplicar tablas.
- AWS DMS conserva la definición de la tabla leída previamente, por lo que no la crea de nuevo durante la operación de recarga. Si se han ejecutado instrucciones DDL como ALTER TABLE ADD COLUMN o DROP COLUMN que se realizan en la tabla antes de que esta se vuelva a cargar, es posible que se produzca un error en la operación de recarga.

## **a** Note

DMS aplica la configuración TargetTablePrepMode antes de volver a cargar la tabla. Si establece TargetTablePrepMode en DO\_NOTHING, primero debe truncar manualmente la tabla.

## AWS Management Console

Para volver a cargar una tabla con la consola de AWS DMS

1. Inicie sesión en la AWS Management Console y abra la consola de AWS DMS en [https://](https://console.aws.amazon.com/dms/v2/)  [console.aws.amazon.com/dms/v2/](https://console.aws.amazon.com/dms/v2/).

Si ha iniciado sesión como usuario de IAM, asegúrese de que dispone de los permisos adecuados para acceder a AWS DMS. Para obtener más información sobre los permisos que se necesitan, consulte [IAMpermisos necesarios para su uso AWS DMS.](#page-1330-0)

- 2. Elija Tasks en el panel de navegación.
- 3. Elija la tarea en ejecución que tiene la tabla que desea volver a cargar.
- 4. Elija la pestaña Table Statistics (Estadísticas de la tabla).

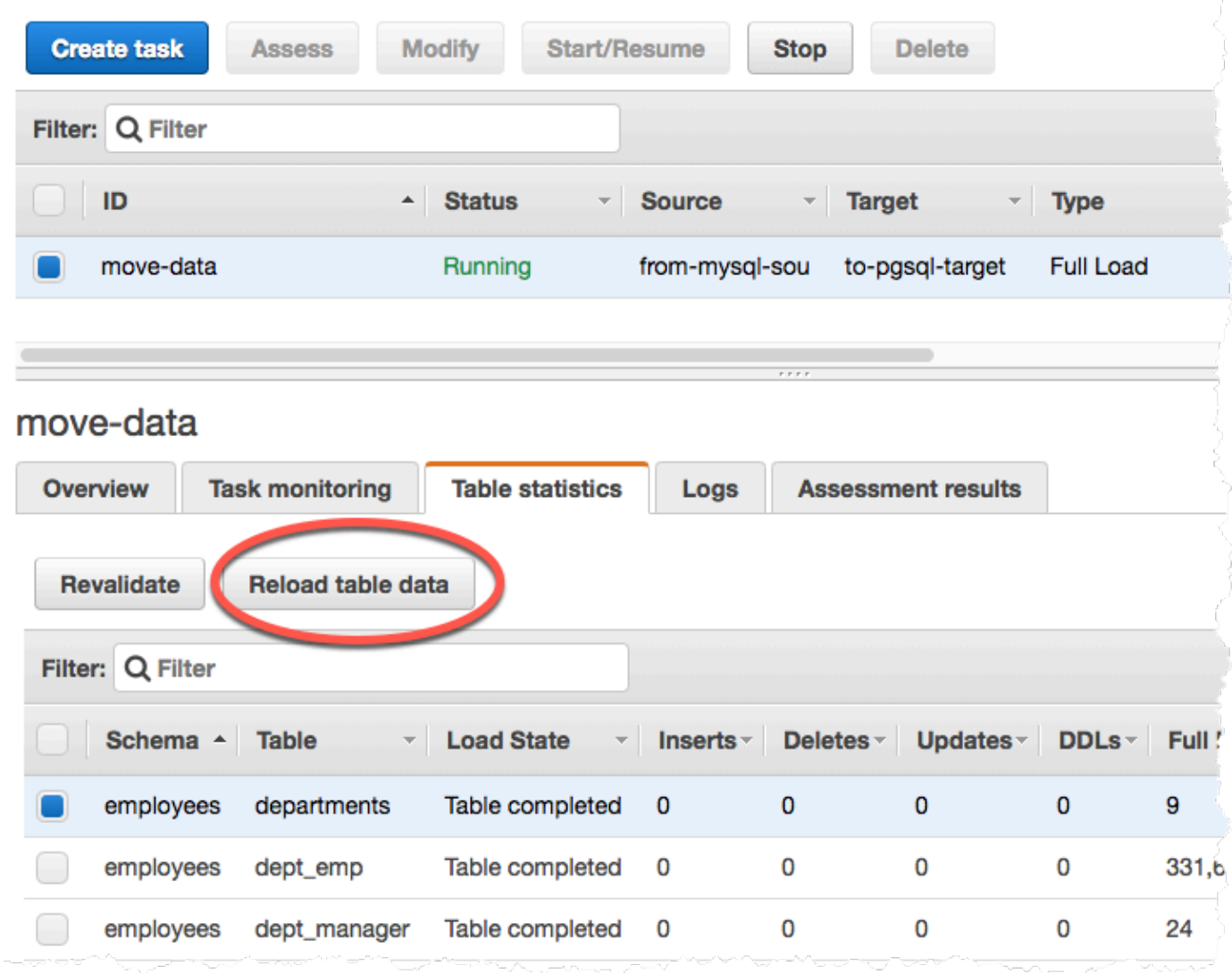

- 5. Elija la tabla que desea volver a cargar. Si la tarea ya no se está ejecutando, no puede volver a cargar la tabla.
- 6. Elija Reload table data (Volver a cargar datos de la tabla).

Cuando AWS DMS se está preparando para volver a cargar una tabla, la consola cambia el estado de la tabla a Table is being reloaded (Se está volviendo a cargar la tabla).

# Uso del mapeo de tablas para especificar la configuración de tareas

La correspondencia de tablas utiliza diversos tipos de reglas para especificar el origen de datos, el esquema origen, los datos y las transformaciones que deben producirse durante la tarea. Puede

utilizar la correspondencia de tablas para especificar las tablas individuales en una base de datos que se van a migrar y el esquema que se va a utilizar en la migración.

Al trabajar con el mapeo de tablas, puede utilizar filtros para especificar los datos que desea replicar a partir de columnas de tabla. Además, puede utilizar transformaciones para modificar esquemas, tablas o vistas seleccionados antes de que se escriban en la base de datos de destino.

Temas

- [Especificación de selección de tablas y reglas de transformaciones desde la consola](#page-1029-0)
- [Especificar las reglas de selección y transformación de tablas mediante JSON](#page-1034-0)
- [Reglas y acciones de selección](#page-1035-0)
- [Comodines en la asignación de tablas](#page-1043-0)
- [Reglas y acciones de transformación](#page-1044-0)
- [Uso de expresiones de regla de transformación para definir el contenido de columnas](#page-1068-0)
- [Reglas y operaciones de configuración de tablas y recopilaciones](#page-1083-0)
- [Uso del enmascaramiento de datos para ocultar información confidencial](#page-1116-0)

## **a** Note

Al trabajar con la asignación de tablas para un punto de conexión de origen de MongoDB, puede usar filtros para especificar los datos que desea replicar y especificar un nombre de base de datos en lugar de schema name. O puede usar el "%" predeterminado.

# <span id="page-1029-0"></span>Especificación de selección de tablas y reglas de transformaciones desde la consola

Puede utilizarlos AWS Management Console para realizar el mapeo de tablas, incluida la especificación de la selección y las transformaciones de las tablas. En la consola, utilice la sección Where (Dónde) para especificar el esquema, la tabla y la acción (incluir o excluir). Utilice la sección Filter (Filtro) para especificar el nombre de la columna en una tabla y las condiciones que desea aplicar a una tarea de replicación. En su conjunto, estas dos acciones crean una regla de selección.

Puede incluir transformaciones en una correspondencia de tablas después de que haya especificado al menos una regla de selección. Puede utilizar transformaciones para cambiar el nombre de un esquema o tabla, añadir prefijos o sufijos a un esquema o tabla o eliminar una columna de la tabla.

### **G** Note

AWS DMS no admite más de una regla de transformación por nivel de esquema, nivel de tabla o nivel de columna.

El siguiente procedimiento muestra cómo configurar reglas de selección basadas en una tabla llamada **Customers** en un esquema llamado **EntertainmentAgencySample**.

Para especificar una tabla de selección, filtre los criterios y las transformaciones con la consola

1. Inicie sesión en la AWS DMS consola AWS Management Console y ábrala en la versión [https://](https://console.aws.amazon.com/dms/v2/)  [console.aws.amazon.com/dms/v2/](https://console.aws.amazon.com/dms/v2/).

Si ha iniciado sesión como IAM usuario, asegúrese de tener los permisos de acceso adecuados. AWS DMS Para obtener más información sobre los permisos que se necesitan, consulte [IAMpermisos necesarios para su uso AWS DMS.](#page-1330-0)

- 2. En la página del panel, elija Tareas de migración de bases de datos.
- 3. Seleccione Create Task.
- 4. En la sección Configuración de tareas, ingrese la información de la tarea, incluido el Identificador de la tarea, la Instancia de replicación, el Punto de conexión de la base de datos de origen, el Punto de conexión de la base de datos de destino y el Tipo de migración.

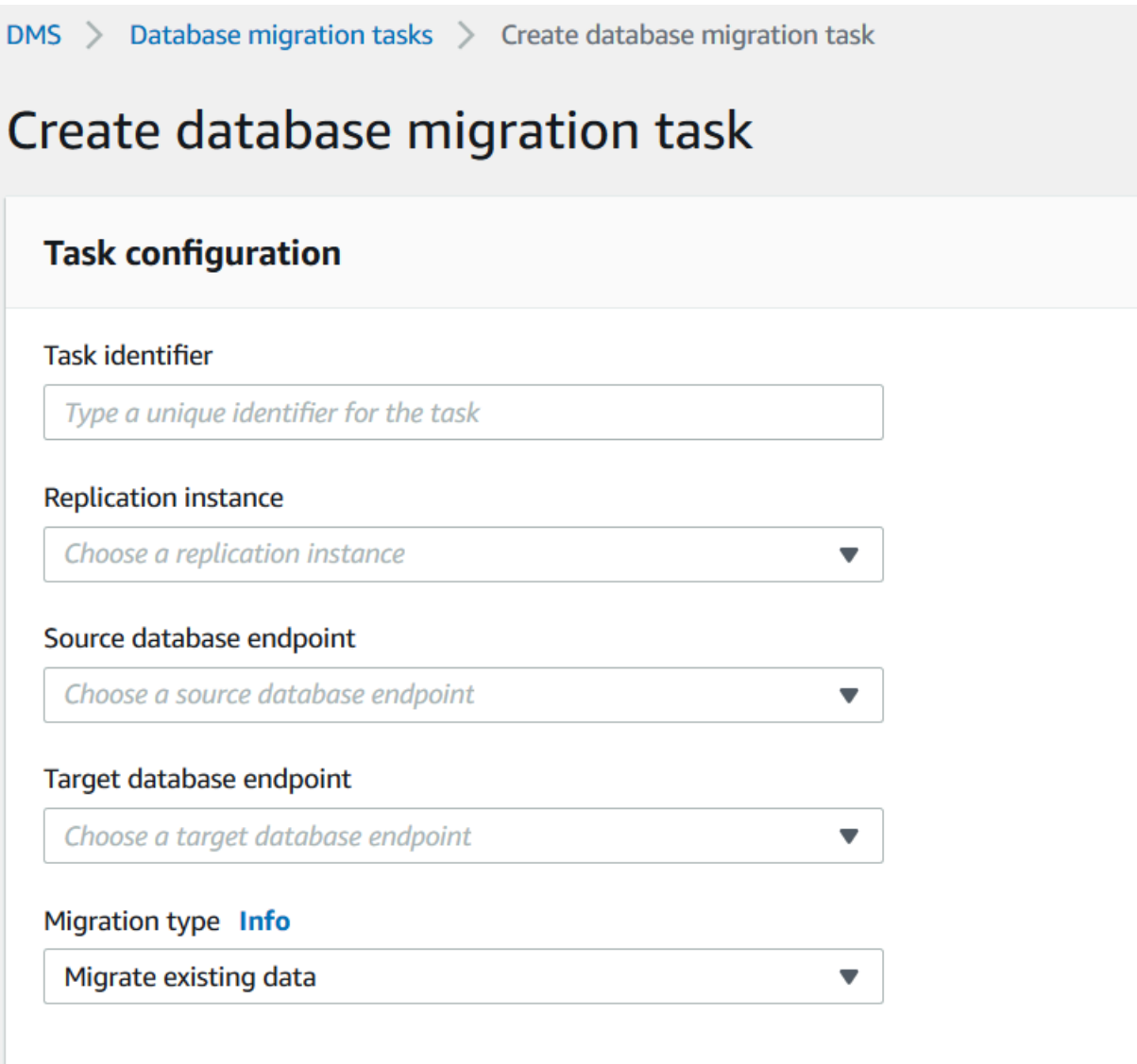

5. En la sección Asignación de tablas, ingrese el nombre del esquema y el nombre de la tabla. Puede utilizar "%" como un valor comodín cuando especifique el nombre del esquema o el nombre de la tabla. Para obtener información sobre otros comodines que puede utilizar, consulte [the section called "Comodines en la asignación de tablas".](#page-1043-0) Especifique la acción que va a emprender, para incluir o excluir los datos que definió el filtro.

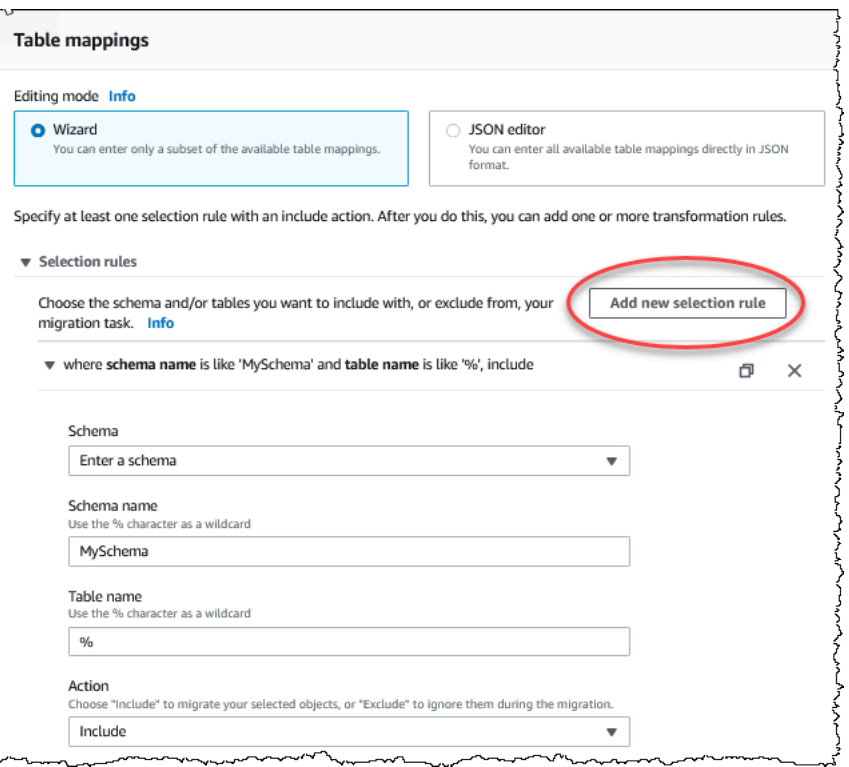

- 6. Especifique la información del filtro mediante los enlaces Add column filter (Añadir filtro de columna) y Add condition (Añadir condición).
	- a. Elija Add column filter (Añadir filtro de columna) para especificar una columna y las condiciones.
	- b. Elija Add condition (Añadir condición) para añadir otras condiciones adicionales.

El siguiente ejemplo muestra un filtro para la tabla **Customers** que incluye **AgencyIDs** entre **01** y **85**.

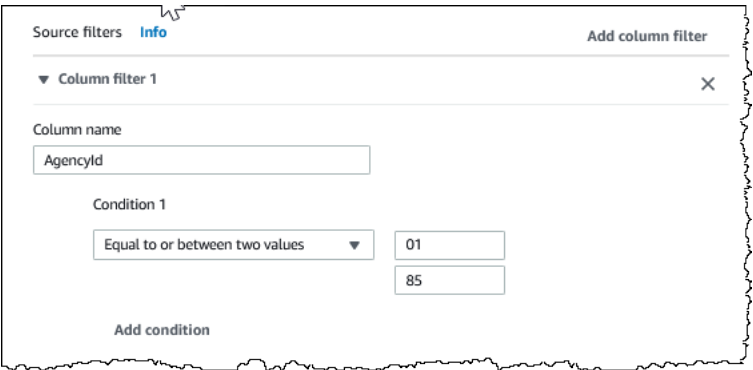

7. Cuando haya creado las selecciones que desee, elija Agregar regla de selección nueva.

8. Una vez que haya creado al menos una regla de selección, puede añadir una transformación a la tarea. Elija Add transformation rule (Añadir regla de transformación).

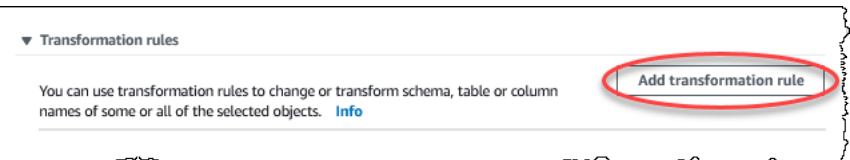

9. Elija el destino que desea transformar e introduzca la información adicional solicitada. El siguiente ejemplo muestra una transformación que elimina la columna **AgencyStatus** de la tabla **Customer**.

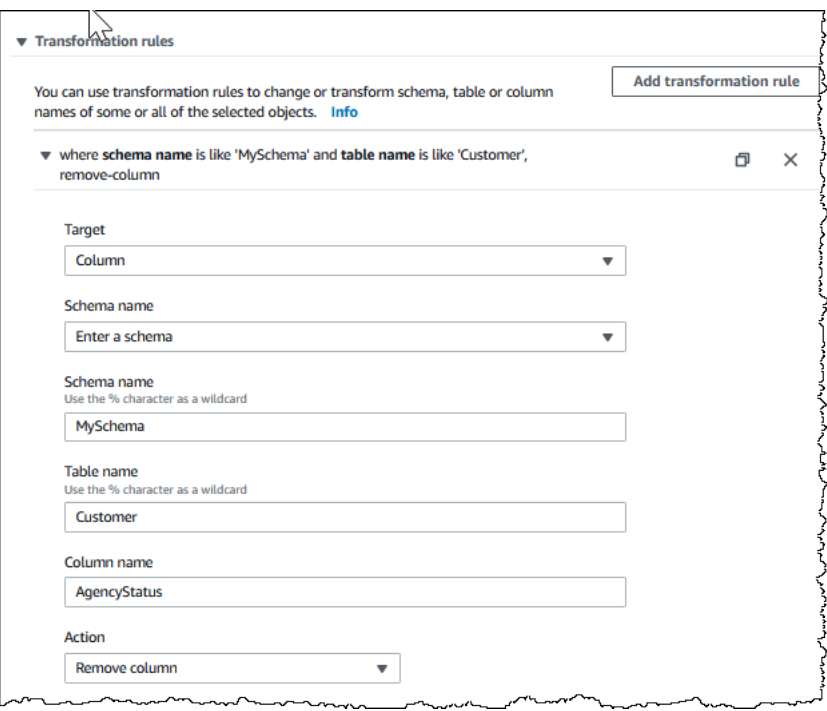

- 10. Elija Add transformation rule.
- 11. Seleccione Crear tarea.

### **a** Note

AWS DMS no admite más de una regla de transformación por nivel de esquema, nivel de tabla o nivel de columna.

# <span id="page-1034-0"></span>Especificar las reglas de selección y transformación de tablas mediante **JSON**

Para especificar las asignaciones de tablas que desea aplicar durante la migración, puede crear un JSON archivo. Si crea una tarea de migración mediante la consola, puede buscar este JSON archivo o introducirlo JSON directamente en el cuadro de mapeo de tablas. Si utiliza CLI o API para realizar migraciones, puede especificar este archivo mediante el TableMappings parámetro de la ModifyReplicationTask API operación CreateReplicationTask o.

AWS DMS solo puede procesar JSON archivos de mapeo de tablas con un tamaño máximo de 2 MB. Le recomendamos que mantenga el tamaño del JSON archivo de reglas de mapeo por debajo del límite de 2 MB mientras trabaja con DMS las tareas. Esto evita errores inesperados durante la creación o modificación de la tarea. Cuando un archivo de reglas de asignación supera el límite de 2 MB, le recomendamos que divida las tablas en varias tareas para reducir el tamaño del archivo de reglas de asignación de manera que se mantenga por debajo de este límite.

Puede especificar con qué tablas, vistas y esquemas desea trabajar. También puede realizar transformaciones de tablas, vistas y esquemas y especificar la configuración de cómo AWS DMS carga tablas y vistas individuales. Puede crear reglas de mapeo de tablas para estas opciones utilizando los siguientes tipos de reglas:

- Reglas de selection: identifique los tipos y nombres de las tablas, vistas y esquemas de origen que se van a cargar. Para obtener más información, consulte [Reglas y acciones de selección](#page-1035-0).
- Reglas de transformation: especifique determinados cambios o adiciones en tablas y esquemas de origen concretos en el origen antes de cargarlos en el destino. Para obtener más información, consulte [Reglas y acciones de transformación.](#page-1044-0)

Además, para definir el contenido de las columnas nuevas y existentes, puede utilizar una expresión dentro de una regla de transformación. Para obtener más información, consulte [Uso de](#page-1068-0)  [expresiones de regla de transformación para definir el contenido de columnas](#page-1068-0).

• table-settingsreglas: especifique cómo DMS las tareas cargan los datos de las tablas individuales. Para obtener más información, consulte [Reglas y operaciones de configuración de](#page-1083-0) [tablas y recopilaciones](#page-1083-0).

## **G** Note

Para destinos de Amazon S3, también puede etiquetar los objetos de S3 asignados a tablas y esquemas seleccionados utilizando el tipo de regla post-processing y la acción de regla add-tag. Para obtener más información, consulte [Etiquetado de objetos de Amazon S3](#page-755-0). Para los siguientes destinos, puede especificar cómo y dónde se migran al destino los esquemas y las tablas seleccionados mediante el tipo de regla object-mapping:

- Amazon DynamoDB: para obtener más información, consulte [Uso de la asignación de](#page-805-0) [objetos para migrar datos a DynamoDB.](#page-805-0)
- Amazon Kinesis: para obtener más información, consulte [Uso de la asignación de objetos](#page-833-0)  [para migrar datos a un flujo de datos de Kinesis.](#page-833-0)
- Apache Kafka: para obtener más información, consulte [Uso de la asignación de objetos](#page-859-0) [para migrar datos a un tema de Kafka](#page-859-0).

## <span id="page-1035-0"></span>Reglas y acciones de selección

Si utiliza la correspondencia de tablas, vistas y esquemas puede especificar con qué tablas o esquemas desea trabajar mediante el uso de reglas de selección y acciones. Para las reglas de correspondencia de tablas utilice el tipo de regla de selección; puede aplicar los valores siguientes.

## **A** Warning

No incluya ningún dato confidencial en estas reglas.

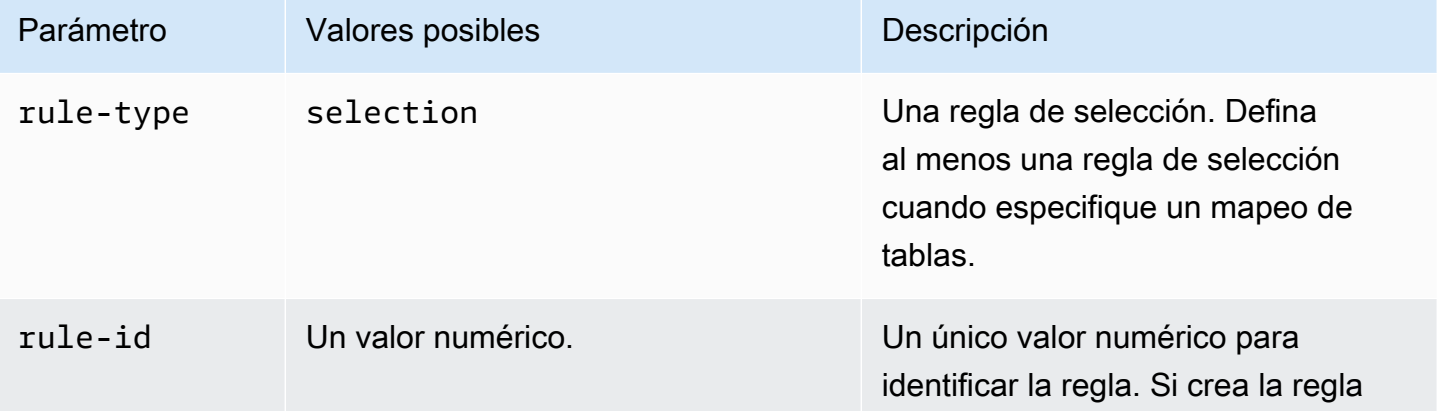

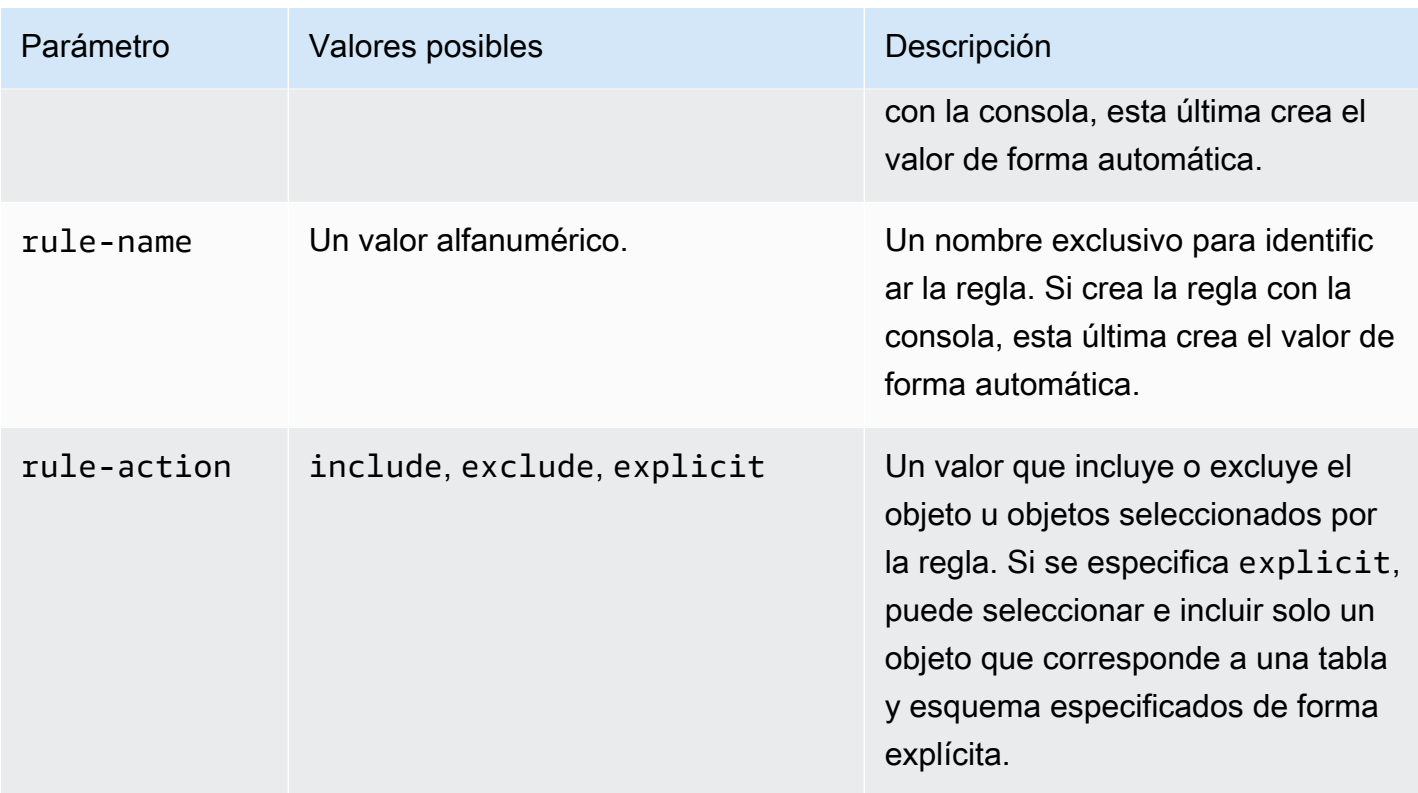

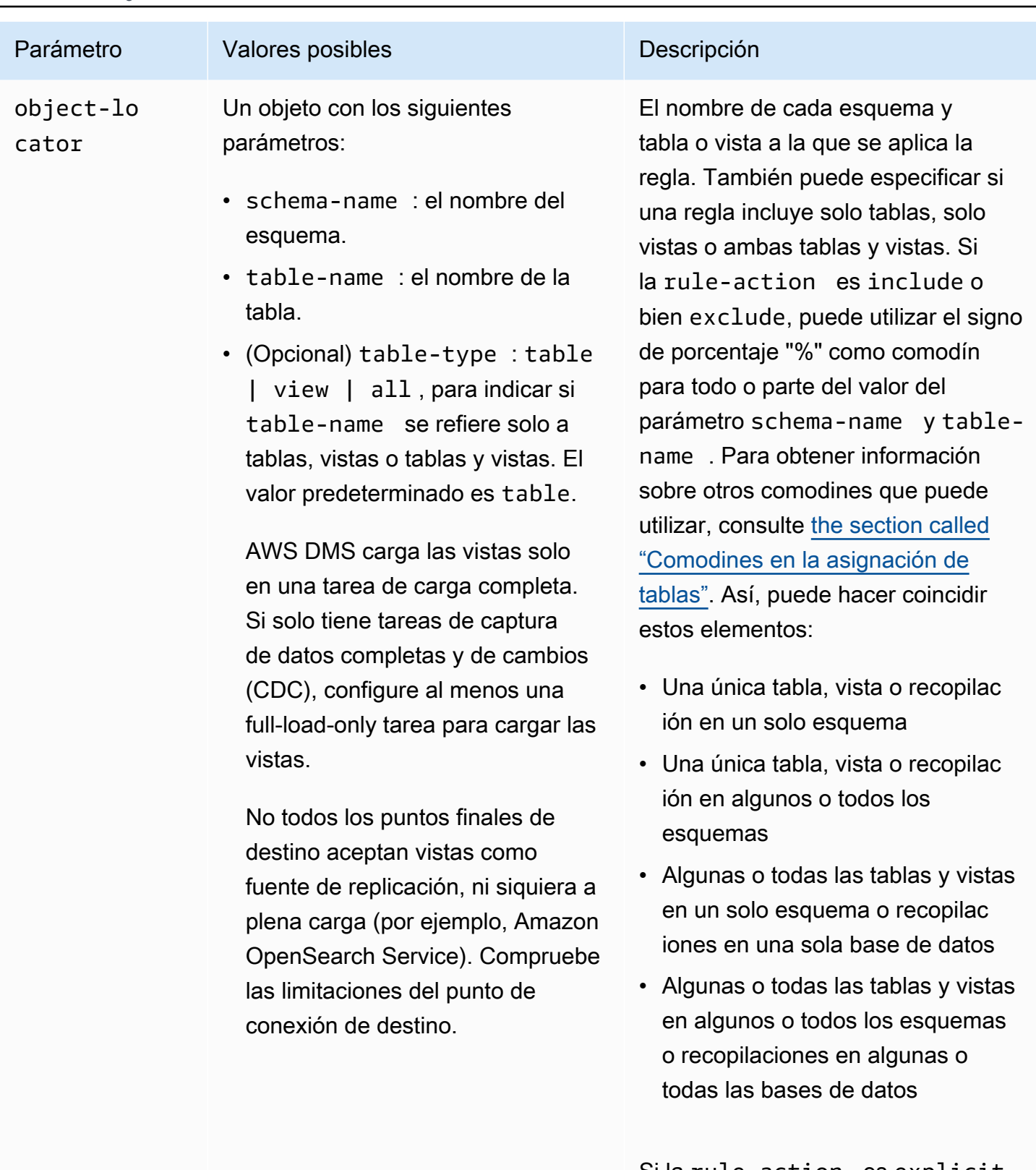

Si la rule-action es explicit, solo puede especificar el nombre exacto de una tabla o vista única y su esquema (sin comodines).

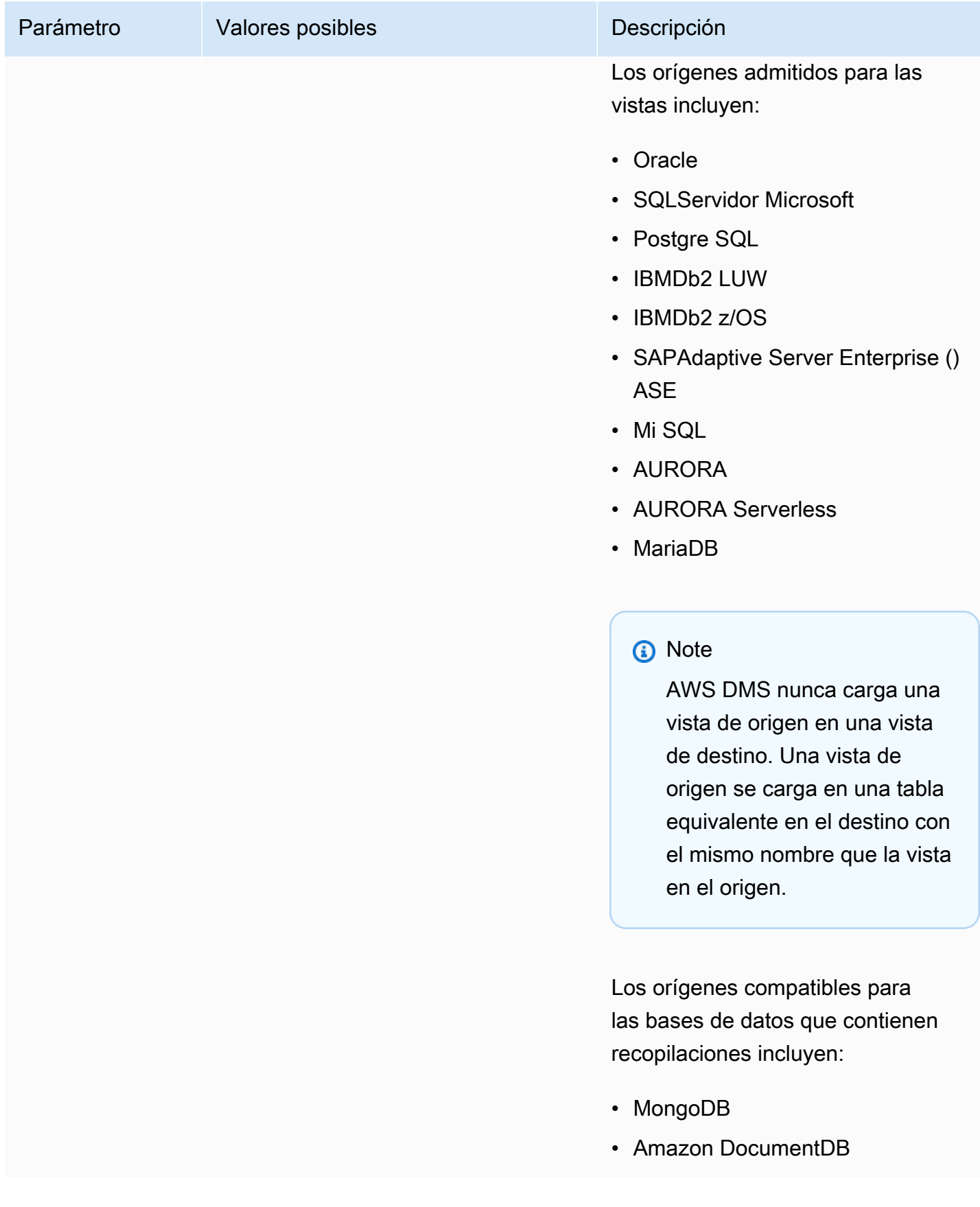

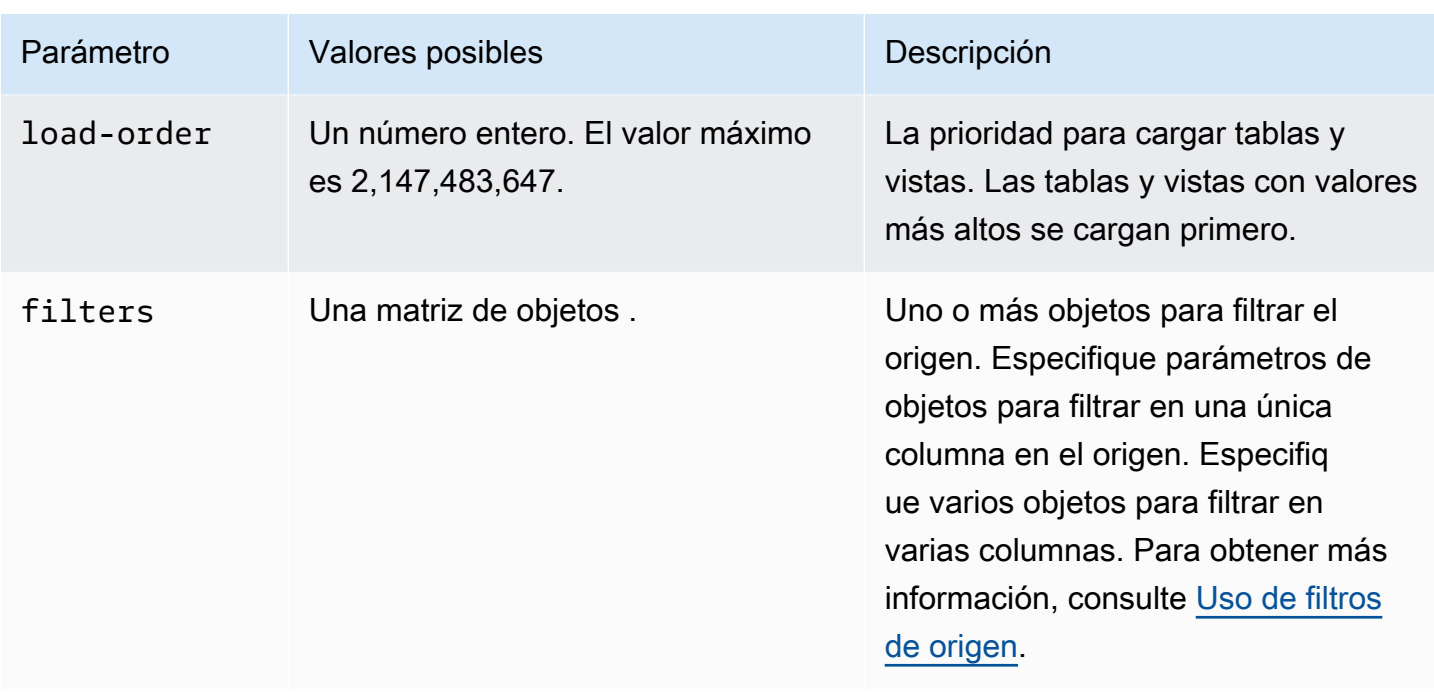

Example Migrar todas las tablas de un esquema

El siguiente ejemplo migra todas las tablas desde un esquema denominado Test en el origen al punto de enlace de destino.

```
{ 
      "rules": [ 
          { 
               "rule-type": "selection", 
               "rule-id": "1", 
               "rule-name": "1", 
               "object-locator": { 
                    "schema-name": "Test", 
                    "table-name": "%" 
               }, 
               "rule-action": "include" 
          } 
     ]
}
```
Example Migrar algunas tablas de un esquema

En el siguiente ejemplo, se migran todas las tablas excepto aquellas que comienzan con DMS desde un esquema llamado Test en el origen hasta el punto de enlace de destino.

{

```
 "rules": [ 
          { 
               "rule-type": "selection", 
               "rule-id": "1", 
               "rule-name": "1", 
               "object-locator": { 
                    "schema-name": "Test", 
                    "table-name": "%" 
               }, 
               "rule-action": "include" 
          }, 
          { 
               "rule-type": "selection", 
               "rule-id": "2", 
               "rule-name": "2", 
               "object-locator": { 
                    "schema-name": "Test", 
                    "table-name": "DMS%" 
               }, 
               "rule-action": "exclude" 
          } 
     ]
}
```
Example Migrar una única tabla especificada de un solo esquema

El siguiente ejemplo migra la tabla Customer desde el esquema NewCust en el origen al punto de enlace de destino.

```
{ 
     "rules": [ 
          { 
               "rule-type": "selection", 
               "rule-id": "1", 
               "rule-name": "1", 
               "object-locator": { 
                    "schema-name": "NewCust", 
                    "table-name": "Customer" 
               }, 
               "rule-action": "explicit" 
          } 
     ]
```
#### }

## **a** Note

Puede seleccionar de forma explícita en varias tablas y esquemas especificando varias reglas de selección.

Example Migrar tablas en un orden establecido

El siguiente ejemplo migra dos tablas. La tabla loadfirst (con prioridad 1) se inicializa antes que la tabla loadsecond.

```
{ 
     "rules": [ 
          { 
               "rule-type": "selection", 
               "rule-id": "1", 
               "rule-name": "1", 
               "object-locator": { 
                    "schema-name": "Test", 
                   "table-name": "loadsecond" 
               }, 
               "rule-action": "include", 
               "load-order": "1" 
          }, 
          { 
               "rule-type": "selection", 
               "rule-id": "2", 
               "rule-name": "2", 
               "object-locator": { 
                   "schema-name": "Test", 
                   "table-name": "loadfirst" 
               }, 
               "rule-action": "include", 
               "load-order": "2" 
          } 
     ]
}
```
## **a** Note

load-order es aplicable para la inicialización de tablas. La carga de una tabla sucesiva no esperará a que se complete la carga de la tabla anterior si MaxFullLoadSubTasks es superior a 1.

Example Migrar algunas vistas de un esquema

En el siguiente ejemplo se migran algunas vistas de un esquema denominado Test en el origen a tablas equivalentes en el destino.

```
{ 
    "rules": [ 
          { 
              "rule-type": "selection", 
              "rule-id": "2", 
              "rule-name": "2", 
              "object-locator": { 
                   "schema-name": "Test", 
                  "table-name": "view_DMS%", 
                  "table-type": "view" 
               }, 
              "rule-action": "include" 
          } 
     ]
}
```
Example Migrar todas las tablas y vistas de un esquema

En el siguiente ejemplo se migran todas las tablas y vistas de un esquema denominado report en el origen a tablas equivalentes en el destino.

```
{ 
    "rules": [ 
          { 
              "rule-type": "selection", 
              "rule-id": "3", 
              "rule-name": "3", 
              "object-locator": { 
                   "schema-name": "report",
```

```
 "table-name": "%", 
                     "table-type": "all" 
                 }, 
                "rule-action": "include" 
           } 
     \mathbf{I}}
```
## <span id="page-1043-0"></span>Comodines en la asignación de tablas

En esta sección se describen los comodines que puede utilizar al especificar los nombres de esquemas y tablas para la asignación de tablas.

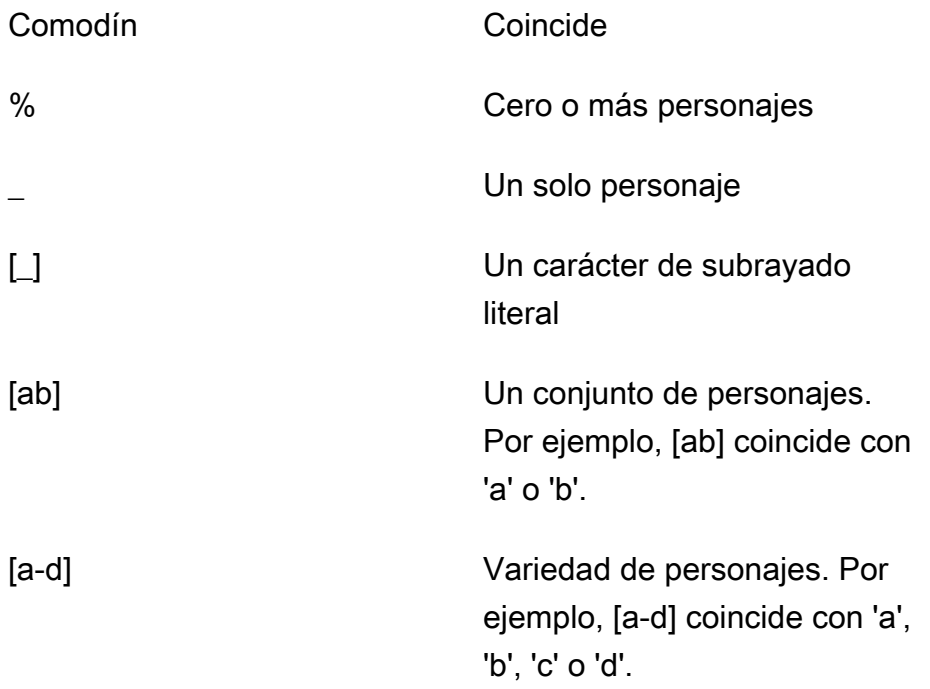

Para los puntos de conexión de origen y destino de Oracle, puede utilizar el atributo de conexión adicional escapeCharacter para especificar un carácter de escape. Un carácter de escape le permite utilizar un carácter comodín específico en las expresiones como si no fuera comodín. Por ejemplo, escapeCharacter=# le permite usar "#" para hacer que un carácter comodín actúe como un carácter normal en una expresión, como en este código de ejemplo.

```
{ 
       "rules": [ 
             {
```
```
 "rule-type": "selection", 
              "rule-id": "542485267", 
              "rule-name": "542485267", 
              "object-locator": { "schema-name": "ROOT", "table-name": "TEST#_T%" }, 
              "rule-action": "include", 
              "filters": [] 
         } 
     ]
}
```
En este caso, el carácter de escape «#» hace que el carácter comodín «\_» actúe como un carácter normal. AWS DMS selecciona las tablas del esquema denominadoROOT, donde cada tabla tiene un nombre TEST\_T como prefijo.

## Reglas y acciones de transformación

Puede utilizar las acciones de transformación para especificar las transformaciones que desea aplicar al esquema, la tabla o la vista seleccionados. Las reglas de transformación son opcionales.

## Limitaciones

- No puede aplicar más de una acción de regla de transformación al mismo objeto (esquema, tabla, columna, tabla-espacio de tabla o índice-espacio de tabla). Puede aplicar varias acciones de reglas de transformación en cualquier nivel, siempre que cada acción de transformación se aplique a un objeto diferente. Sin embargo, esta restricción no se aplica cuando se utilizan reglas de transformación de enmascaramiento de datos en las que se puede realizar otra transformación similar ADD-COLUMN o CHANGE-DATA-TYPE para la misma columna.
- Los nombres de las tablas y los nombres de las columnas en las reglas de transformación distinguen entre mayúsculas y minúsculas. Por ejemplo, debe proporcionar los nombres de las tablas y los nombres de las columnas de una base de datos Oracle o Db2 en mayúsculas.
- Los nombres de columnas con Right-to-Left idiomas no admiten transformaciones.
- Las transformaciones no se pueden realizar en columnas que contengan caracteres especiales (por ejemplo,  $#$ , \, \, -) en el nombre.
- La única transformación que se admite para las columnas asignadas a CLOB los tipos de datosBLOB/es colocar la columna en el destino.
- AWS DMS no admite la replicación de dos tablas de origen en una sola tabla de destino. AWS DMS replica los registros de una tabla a otra y de una columna a otra, de acuerdo con las reglas

de transformación de la tarea de replicación. Los nombres de los objetos deben ser únicos para evitar que se superpongan.

Por ejemplo, una tabla de origen tiene una columna denominada ID y la tabla de destino correspondiente tiene una columna preexistente denominada id. Si una regla utiliza una ADD-COLUMN sentencia para añadir una nueva columna denominada id y otra para rellenar la columna con valores personalizados, se crea un objeto duplicado y ambiguo denominado id y no se admite. SQLite

• Al crear una regla de transformación, se recomienda usar el parámetro data-type solo cuando las reglas de selección especifiquen varias columnas, por ejemplo, cuando establece columnname en %. No se recomienda usar data-type para seleccionar una sola columna.

## Valores

Para las reglas de correspondencia de tablas utilice el tipo de regla de transformación; se pueden aplicar los valores siguientes.

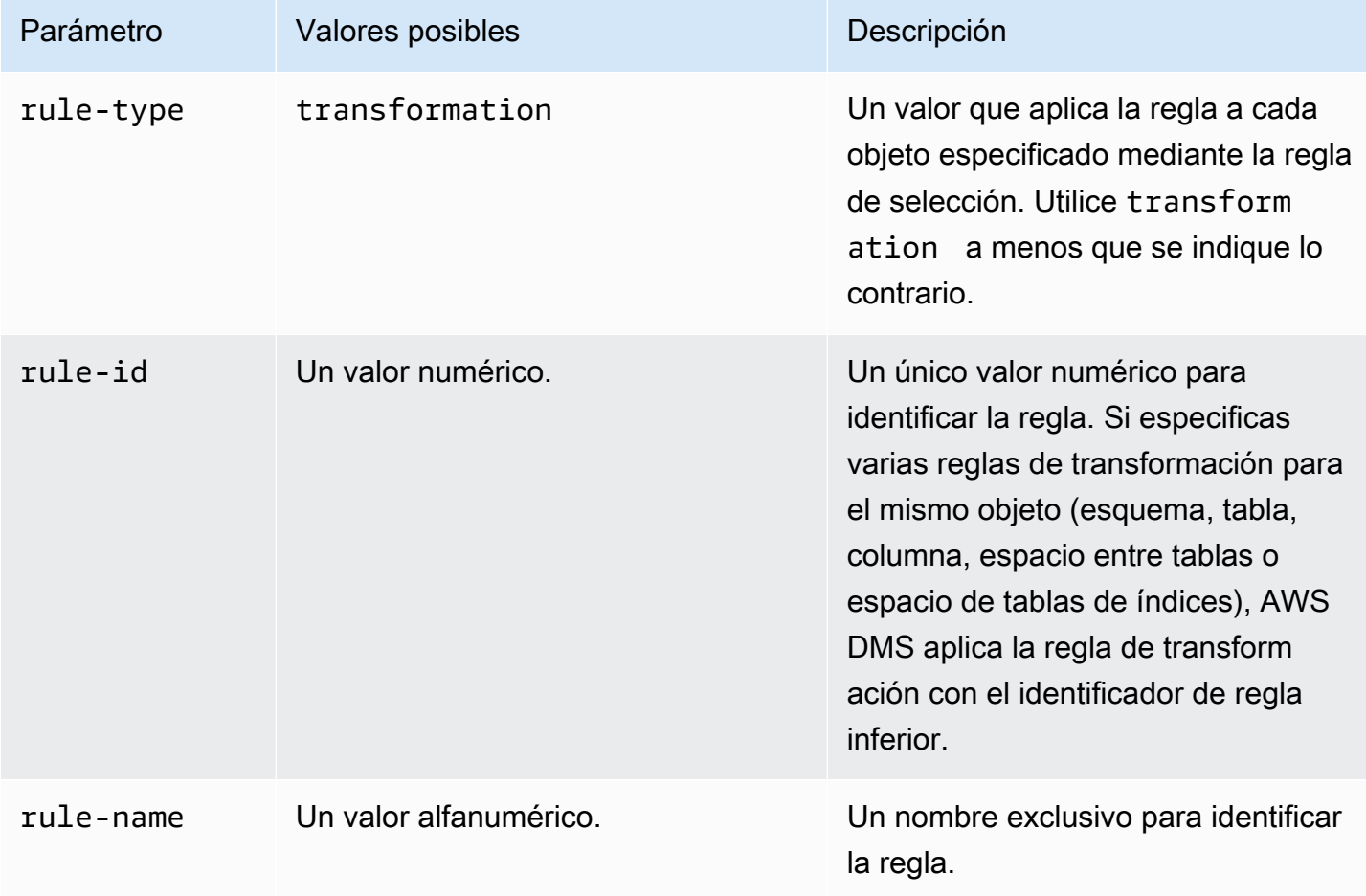

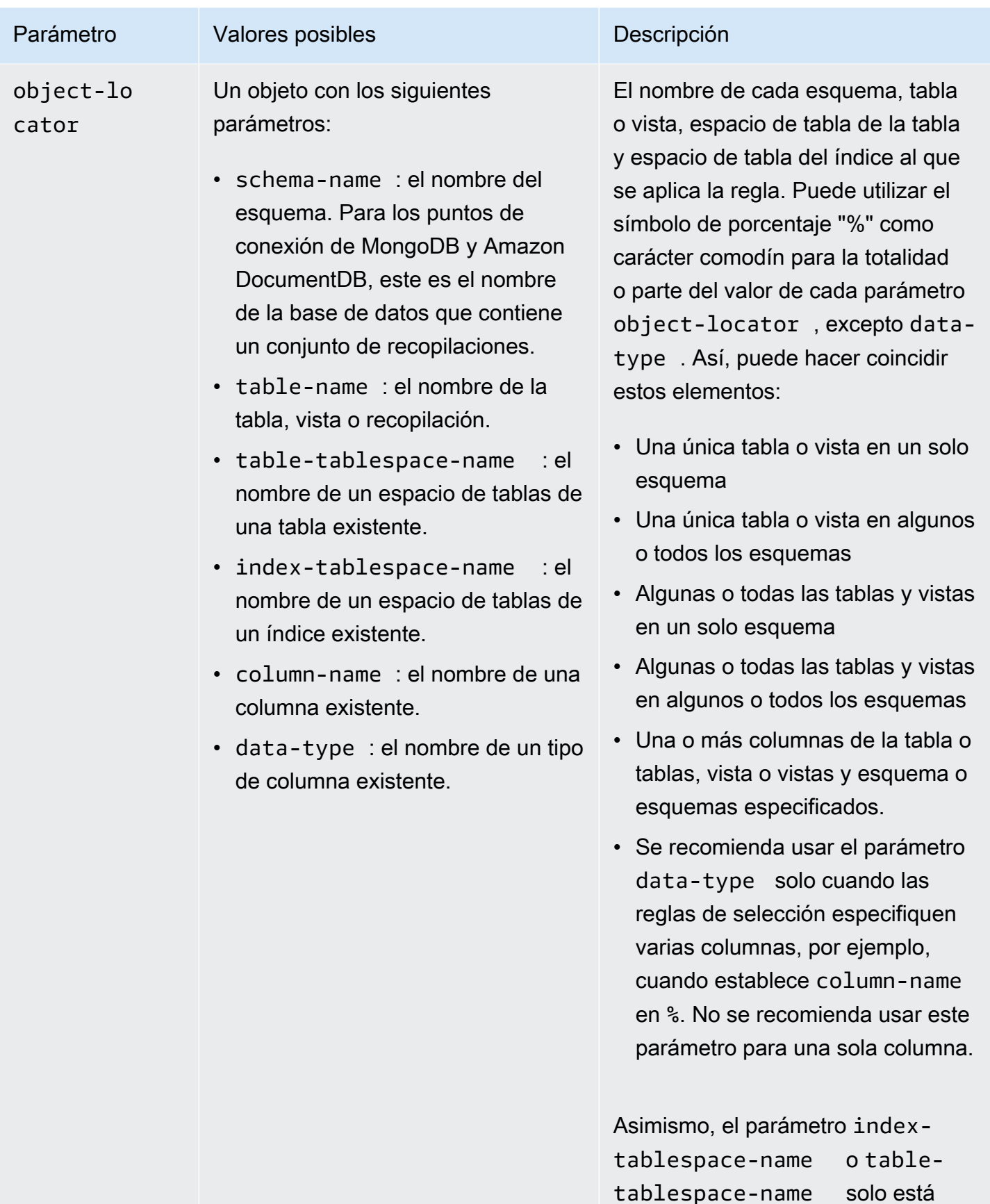

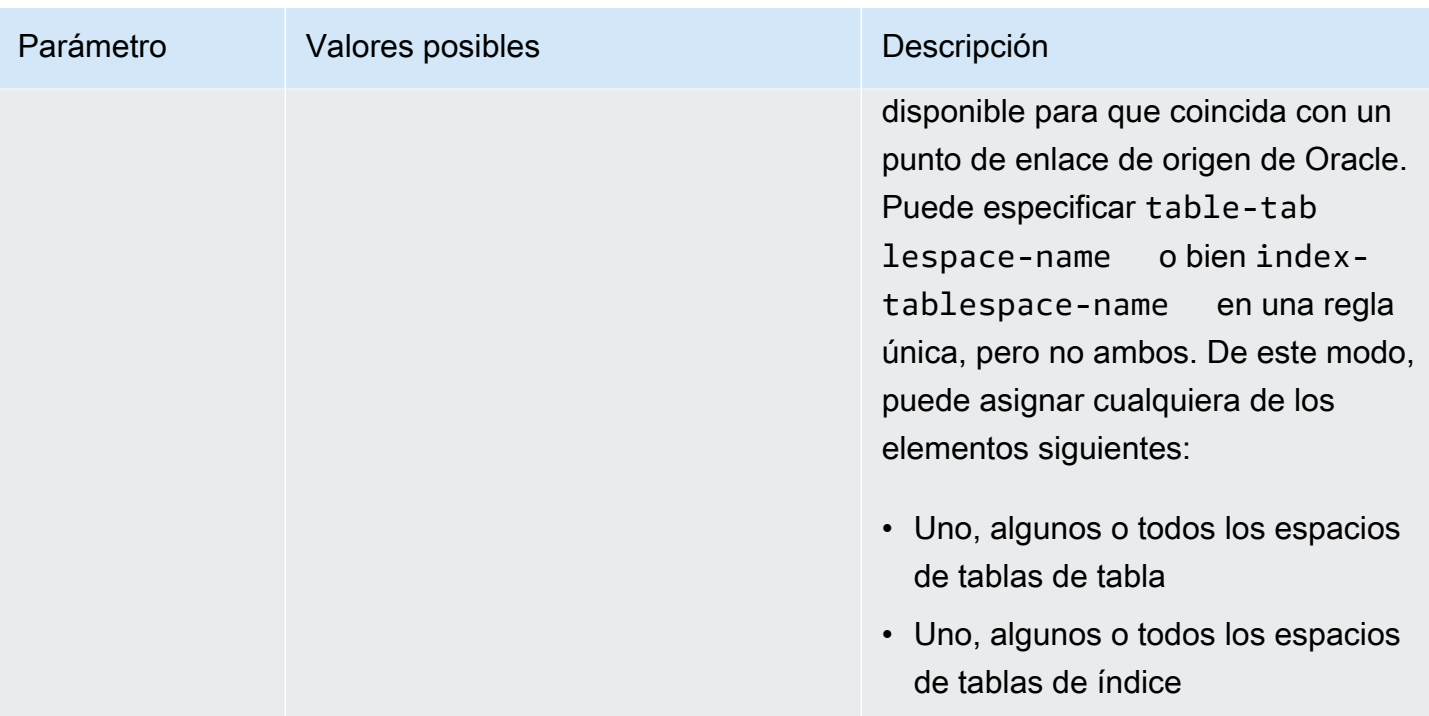

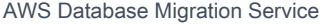

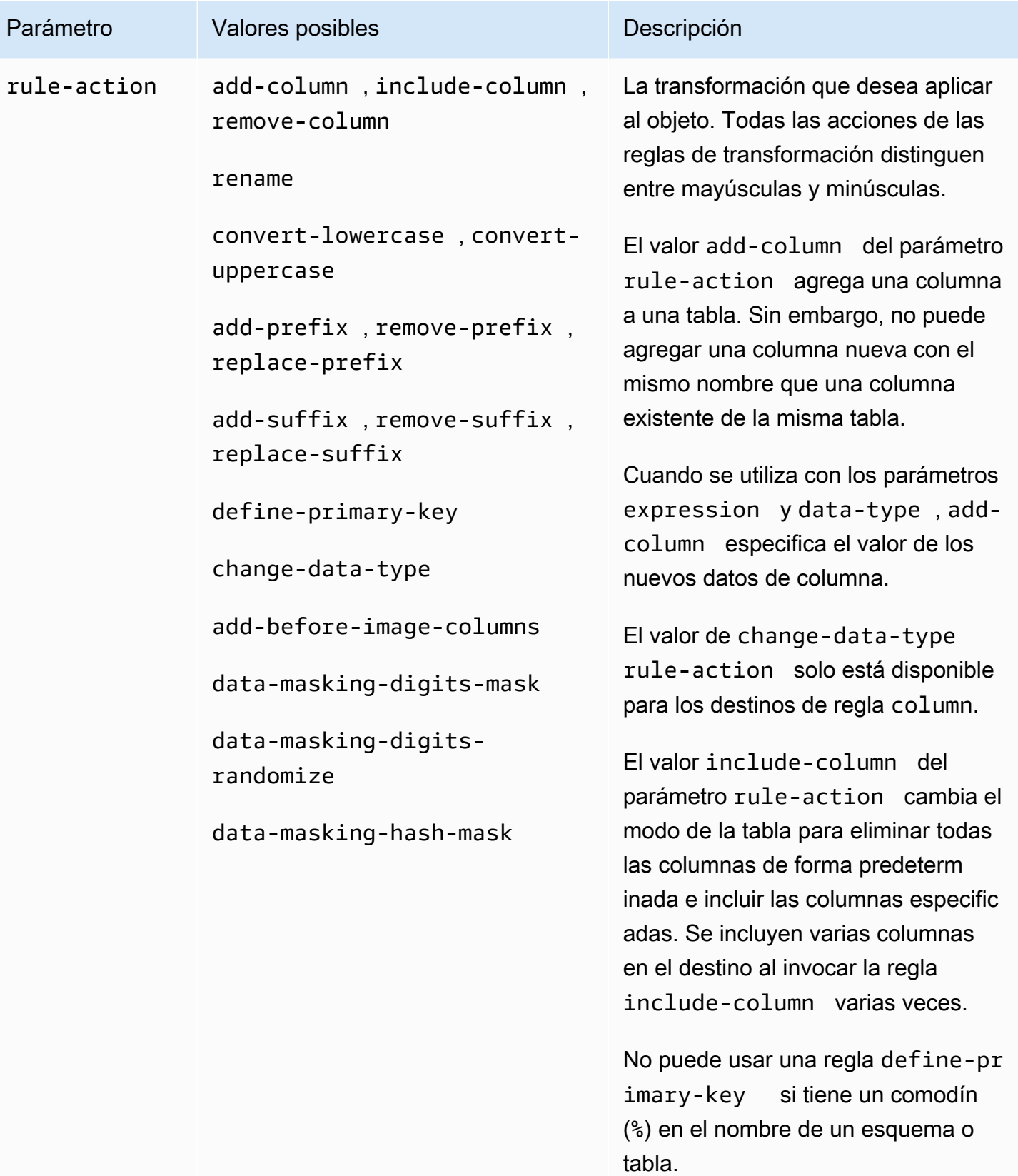

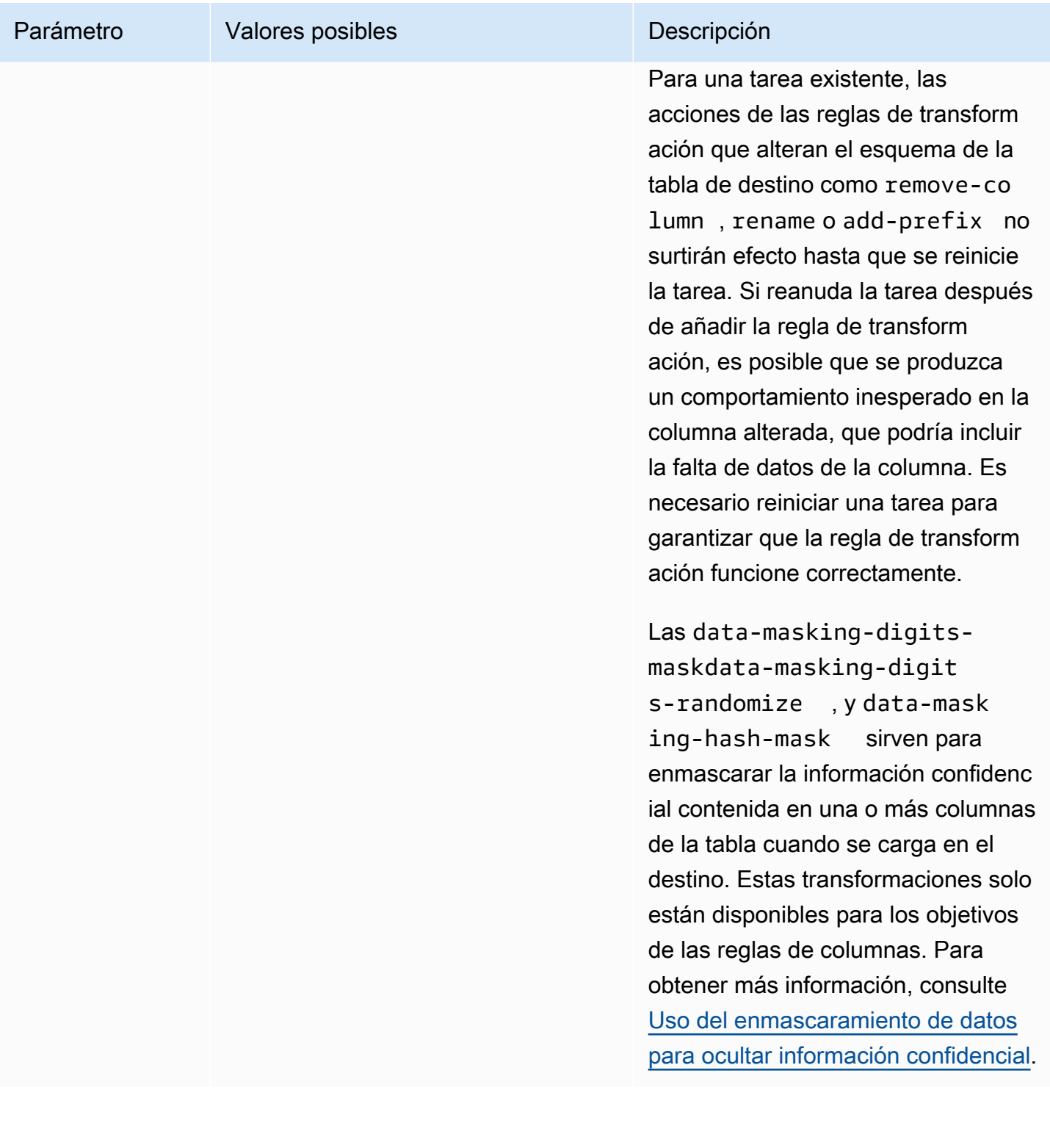

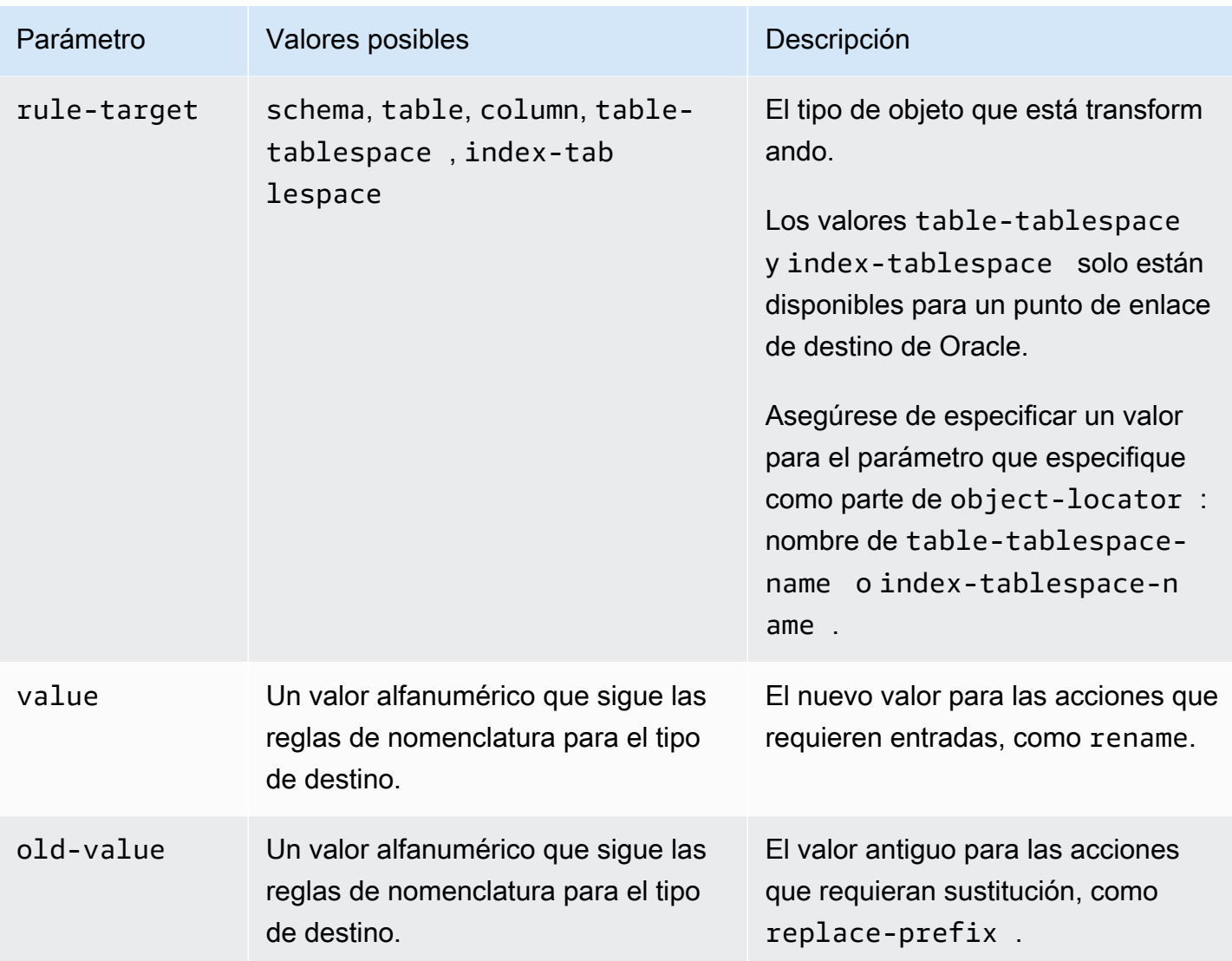

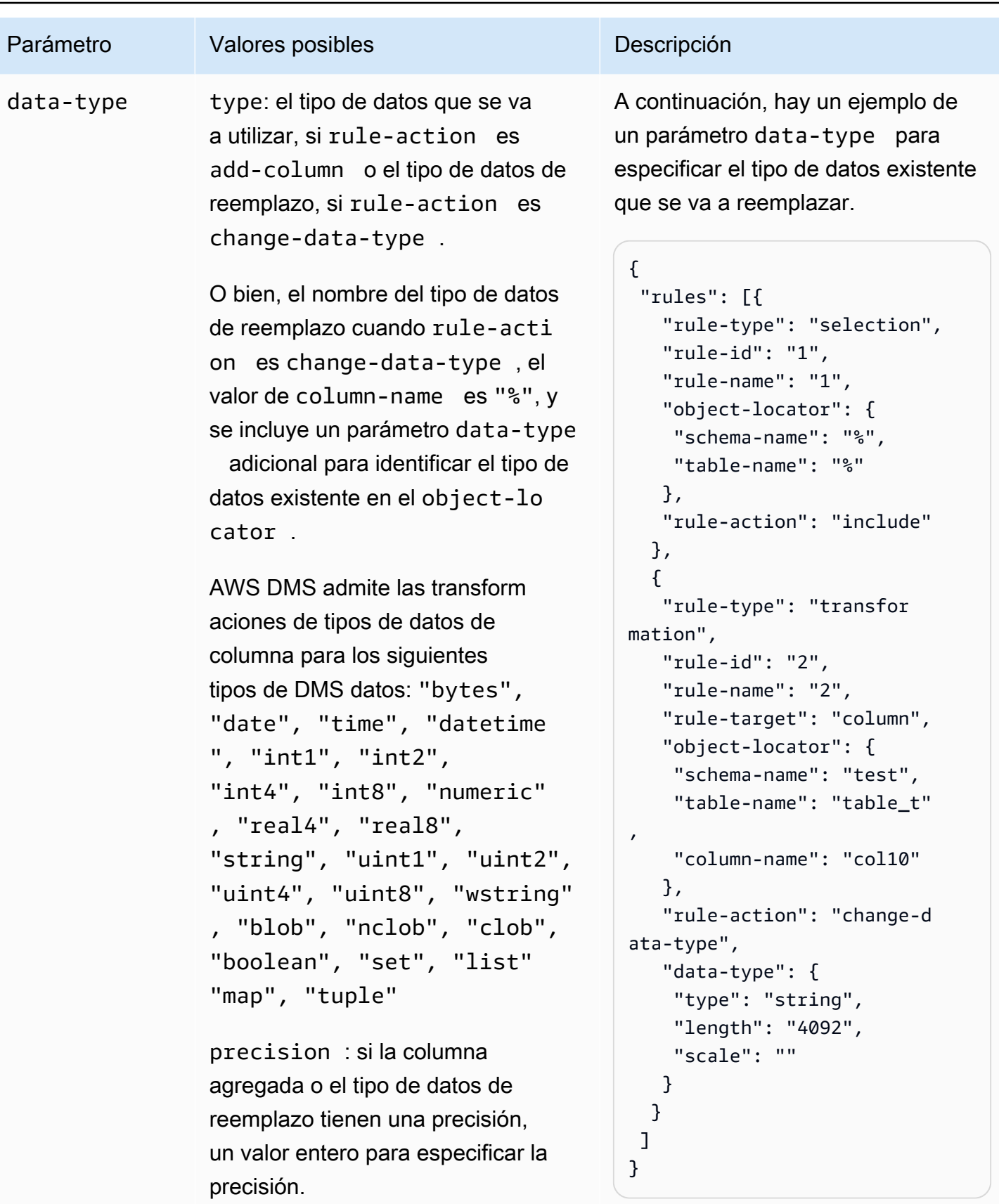

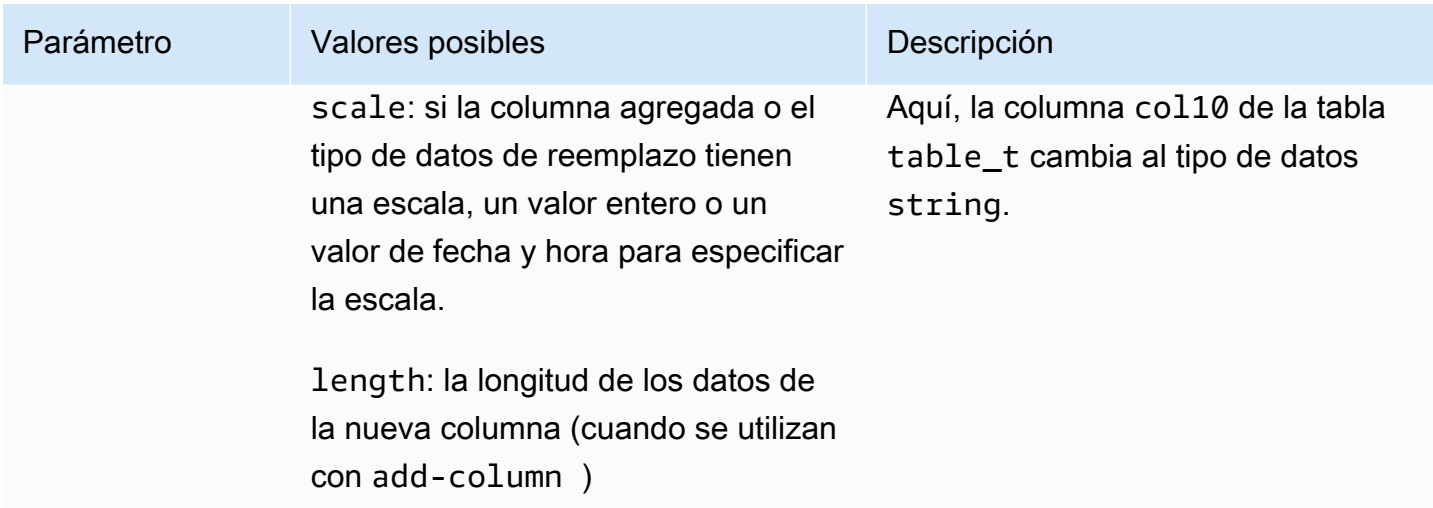

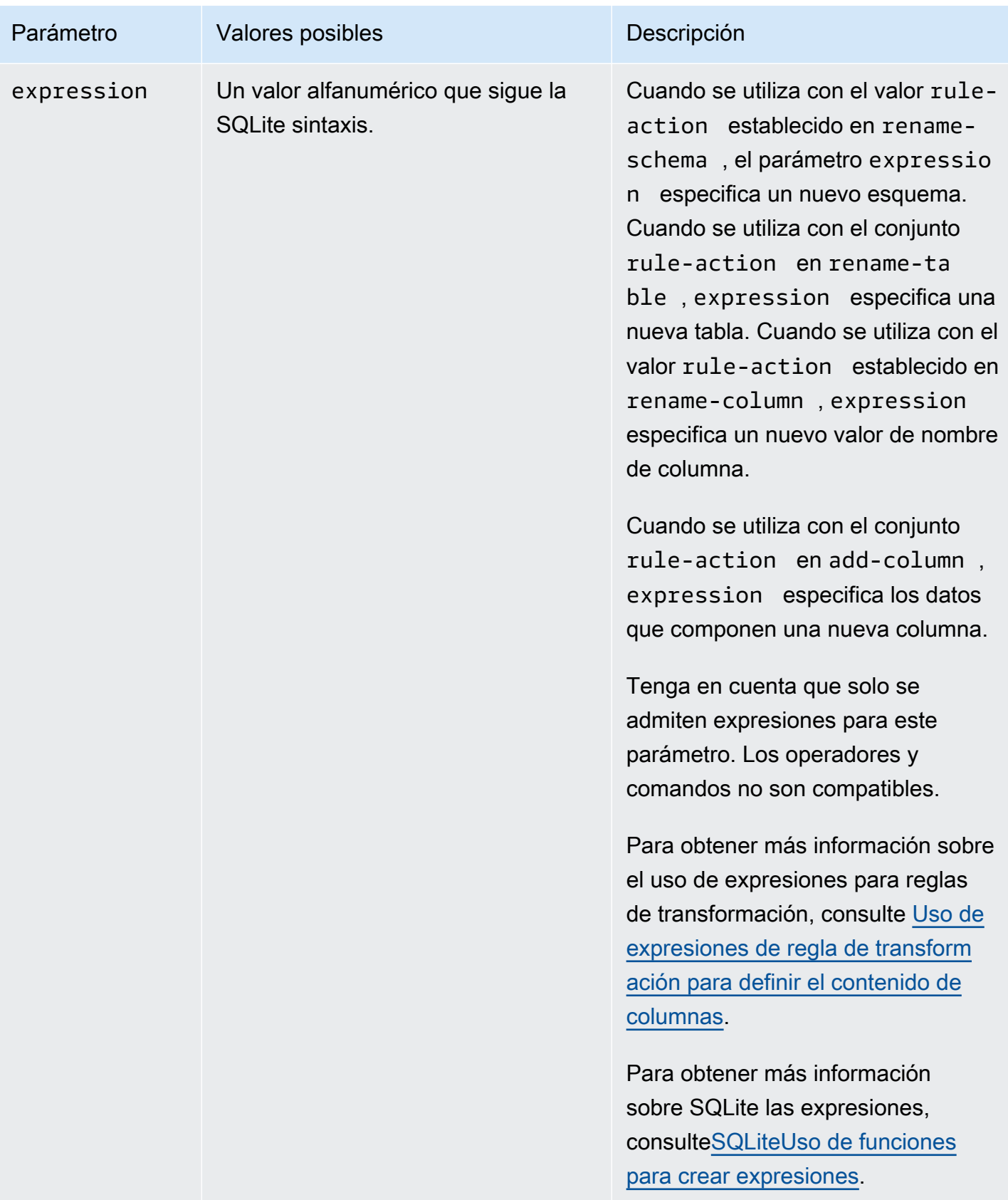

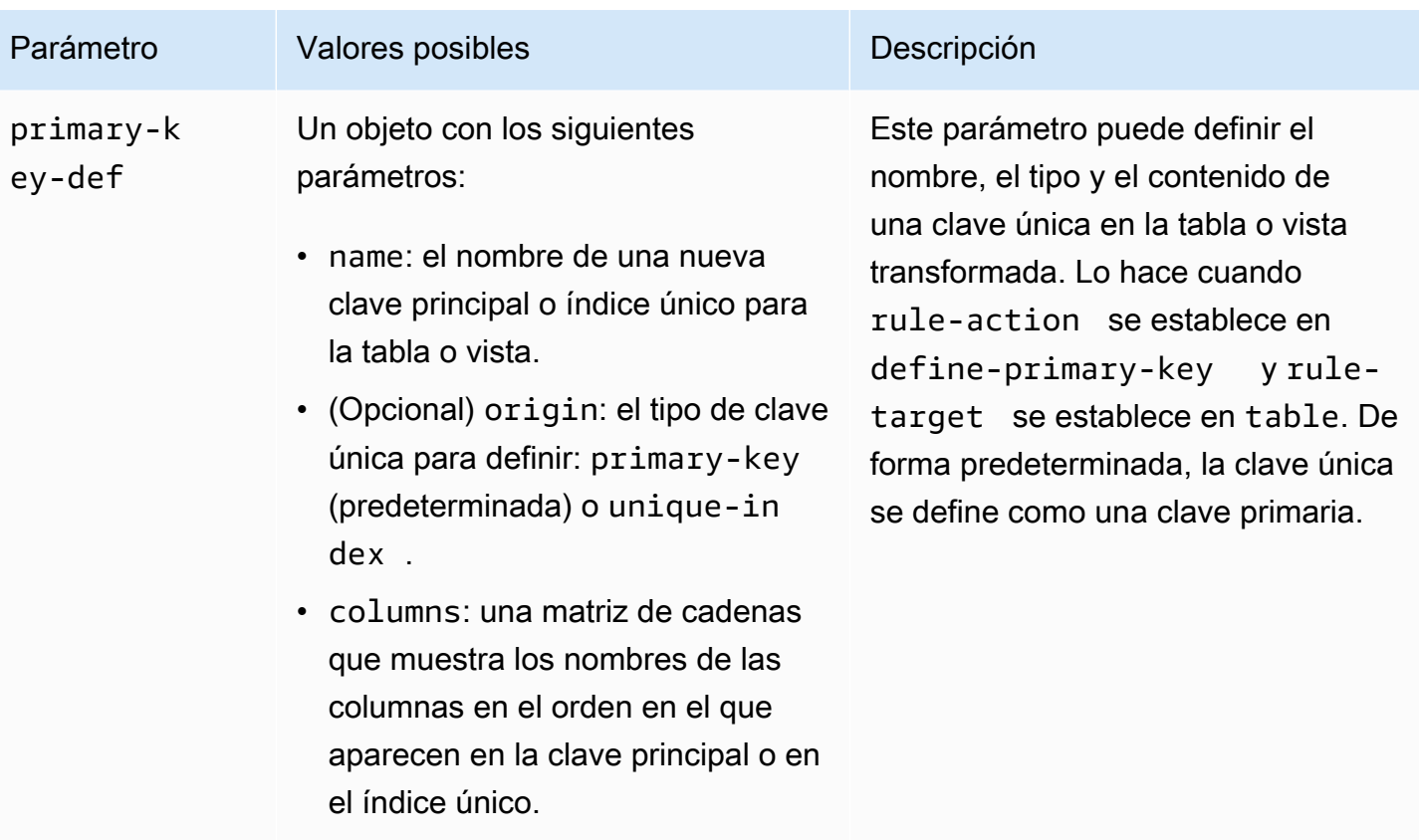

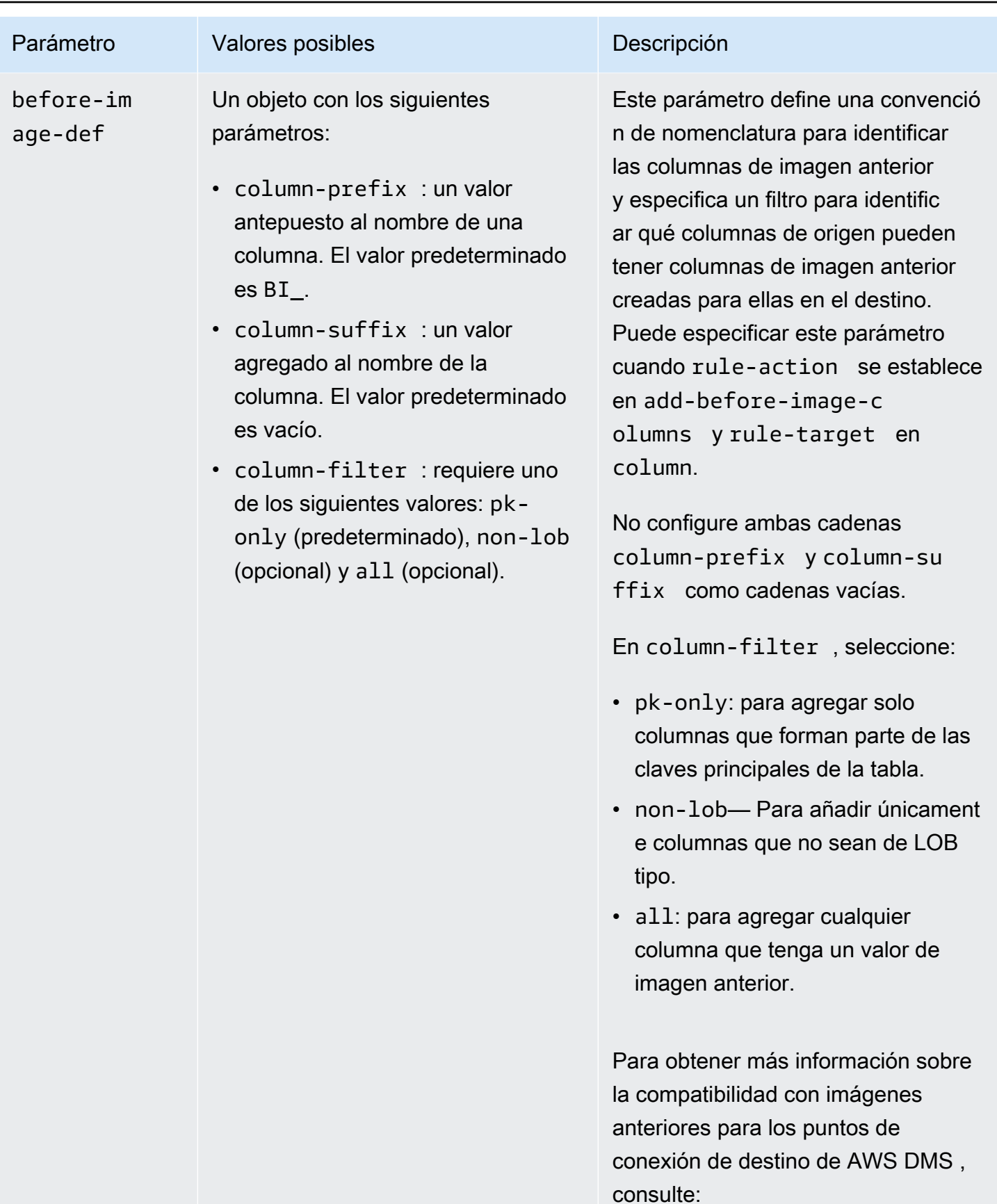

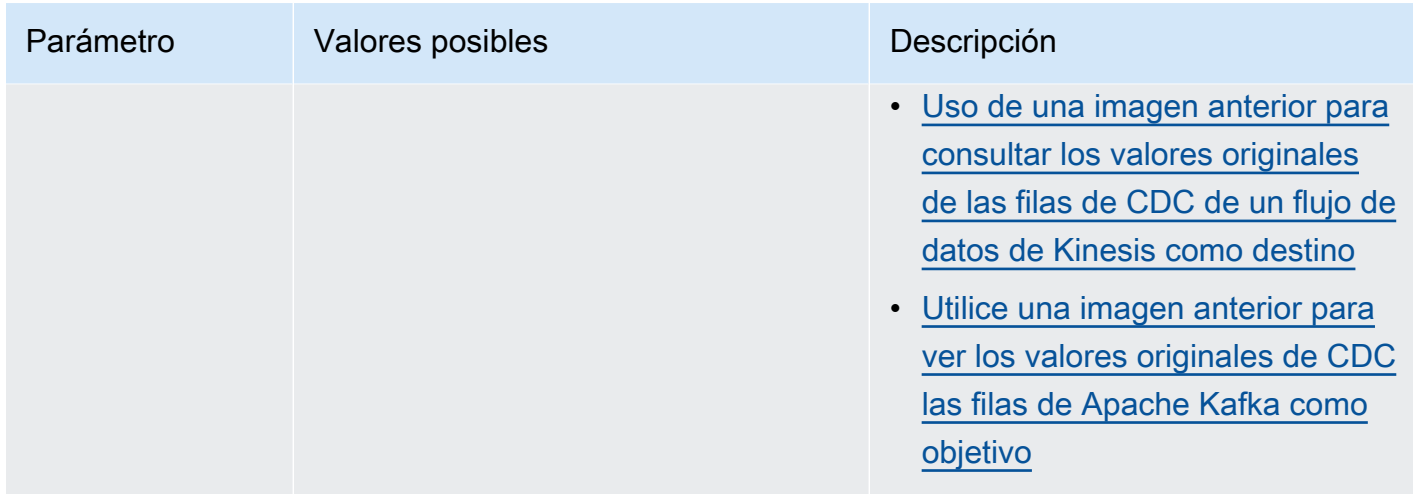

## Ejemplos

Example Cambiar el nombre a un esquema

En el siguiente ejemplo, se cambia el nombre de un esquema de Test en el origen a Test1 en el destino.

```
{ 
     "rules": [ 
          { 
               "rule-type": "selection", 
               "rule-id": "1", 
               "rule-name": "1", 
               "object-locator": { 
                   "schema-name": "Test", 
                   "table-name": "%" 
              }, 
               "rule-action": "include" 
          }, 
          { 
               "rule-type": "transformation", 
               "rule-id": "2", 
               "rule-name": "2", 
               "rule-action": "rename", 
               "rule-target": "schema", 
               "object-locator": { 
                   "schema-name": "Test" 
               }, 
               "value": "Test1"
```
}

 ] }

Example Cambiar el nombre a una tabla

En el siguiente ejemplo, se cambia el nombre de una tabla de Actor en el origen a Actor1 en el destino.

```
{ 
      "rules": [ 
          { 
               "rule-type": "selection", 
               "rule-id": "1", 
               "rule-name": "1", 
               "object-locator": { 
                    "schema-name": "Test", 
                    "table-name": "%" 
               }, 
               "rule-action": "include" 
          }, 
          { 
               "rule-type": "transformation", 
               "rule-id": "2", 
               "rule-name": "2", 
               "rule-action": "rename", 
               "rule-target": "table", 
               "object-locator": { 
                    "schema-name": "Test", 
                    "table-name": "Actor" 
               }, 
               "value": "Actor1" 
          } 
    \mathbf{I}}
```
Example Cambiar el nombre de una columna

En el siguiente ejemplo, se cambia el nombre de una columna en una tabla Actor de first\_name en el origen a fname en el destino.

{

Reglas y acciones de transformación 1041

```
 "rules": [ 
          { 
               "rule-type": "selection", 
               "rule-id": "1", 
               "rule-name": "1", 
               "object-locator": { 
                    "schema-name": "test", 
                   "table-name": "%" 
               }, 
               "rule-action": "include" 
          }, 
           { 
               "rule-type": "transformation", 
               "rule-id": "4", 
               "rule-name": "4", 
               "rule-action": "rename", 
               "rule-target": "column", 
               "object-locator": { 
                   "schema-name": "test", 
                   "table-name": "Actor", 
                    "column-name" : "first_name" 
               }, 
               "value": "fname" 
          } 
     ]
}
```
Example Cambiar el nombre a un espacio de tabla de tabla de Oracle

En el siguiente ejemplo se cambia el nombre del espacio de tabla de tabla denominado SetSpace para una tabla denominada Actor en su origen de Oracle a SceneTblSpace en su punto de enlace de destino de Oracle.

```
{ 
     "rules": [ 
          { 
               "rule-type": "selection", 
               "rule-id": "1", 
               "rule-name": "1", 
               "object-locator": { 
                    "schema-name": "Play", 
                    "table-name": "%" 
               },
```

```
 "rule-action": "include" 
          }, 
          { 
               "rule-type": "transformation", 
               "rule-id": "2", 
               "rule-name": "2", 
               "rule-action": "rename", 
               "rule-target": "table-tablespace", 
               "object-locator": { 
                   "schema-name": "Play", 
                   "table-name": "Actor", 
                   "table-tablespace-name": "SetSpace" 
               }, 
               "value": "SceneTblSpace" 
          } 
    \mathbf{I}}
```
Example Cambiar el nombre a un espacio de tabla de índice de Oracle

En el siguiente ejemplo se cambia el nombre del espacio de tabla de índice denominado SetISpace para una tabla denominada Actor en su origen de Oracle a SceneIdxSpace en su punto de enlace de destino de Oracle.

```
{ 
     "rules": [ 
          { 
               "rule-type": "selection", 
               "rule-id": "1", 
               "rule-name": "1", 
               "object-locator": { 
                   "schema-name": "Play", 
                   "table-name": "%" 
               }, 
               "rule-action": "include" 
          }, 
          { 
               "rule-type": "transformation", 
               "rule-id": "2", 
               "rule-name": "2", 
               "rule-action": "rename", 
               "rule-target": "table-tablespace", 
               "object-locator": {
```

```
 "schema-name": "Play", 
                   "table-name": "Actor", 
                   "table-tablespace-name": "SetISpace" 
              }, 
               "value": "SceneIdxSpace" 
          } 
     ]
}
```
### Example Agregar una columna

En el ejemplo siguiente se agrega una columna datetime a la tabla Actor en el esquema test.

```
{ 
     "rules": [ 
          { 
               "rule-type": "selection", 
               "rule-id": "1", 
               "rule-name": "1", 
               "object-locator": { 
                    "schema-name": "test", 
                   "table-name": "%" 
               }, 
               "rule-action": "include" 
          }, 
          { 
               "rule-type": "transformation", 
               "rule-id": "2", 
               "rule-name": "2", 
               "rule-action": "add-column", 
               "rule-target": "column", 
               "object-locator": { 
                    "schema-name": "test", 
                   "table-name": "actor" 
               }, 
               "value": "last_updated", 
               "data-type": { 
                   "type": "datetime", 
                   "precision": 6 
               } 
          } 
     ]
}
```
#### Example Quitar una columna

En el siguiente ejemplo, se transforma la tabla denominada Actor en el origen para que se quiten todas las columnas que empiecen por los caracteres col en el destino.

```
{ 
   "rules": [{ 
   "rule-type": "selection", 
   "rule-id": "1", 
   "rule-name": "1", 
   "object-locator": { 
    "schema-name": "test", 
    "table-name": "%" 
   }, 
   "rule-action": "include" 
  }, { 
   "rule-type": "transformation", 
   "rule-id": "2", 
   "rule-name": "2", 
   "rule-action": "remove-column", 
   "rule-target": "column", 
   "object-locator": { 
    "schema-name": "test", 
    "table-name": "Actor", 
    "column-name": "col%" 
   } 
  }] 
  }
```
Example Cambiar a minúsculas

En el siguiente ejemplo, se convierte el nombre de una tabla de ACTOR en el origen a actor en el destino.

```
{ 
  "rules": [{ 
   "rule-type": "selection", 
   "rule-id": "1", 
   "rule-name": "1", 
   "object-locator": { 
    "schema-name": "test", 
    "table-name": "%" 
   },
```

```
 "rule-action": "include" 
  }, { 
   "rule-type": "transformation", 
   "rule-id": "2", 
   "rule-name": "2", 
   "rule-action": "convert-lowercase", 
   "rule-target": "table", 
   "object-locator": { 
    "schema-name": "test", 
    "table-name": "ACTOR" 
   } 
  }]
}
```
### Example Cambiar a mayúsculas

En el siguiente ejemplo, se cambian todas las columnas de todas las tablas y todos los esquemas de minúsculas en el origen a mayúsculas en el destino.

```
{ 
     "rules": [ 
          { 
              "rule-type": "selection", 
              "rule-id": "1", 
              "rule-name": "1", 
              "object-locator": { 
                   "schema-name": "test", 
                   "table-name": "%" 
              }, 
              "rule-action": "include" 
         }, 
          { 
              "rule-type": "transformation", 
              "rule-id": "2", 
              "rule-name": "2", 
              "rule-action": "convert-uppercase", 
              "rule-target": "column", 
              "object-locator": { 
                   "schema-name": "%", 
                   "table-name": "%", 
                   "column-name": "%" 
 } 
          }
```
}

 $\mathbf{I}$ 

### Example Agregar un prefijo

En el siguiente ejemplo se transforman todas las tablas en el origen para añadirles el prefijo DMS\_ en el destino.

```
{ 
   "rules": [{ 
   "rule-type": "selection", 
   "rule-id": "1", 
   "rule-name": "1", 
   "object-locator": { 
    "schema-name": "test", 
    "table-name": "%" 
   }, 
   "rule-action": "include" 
  }, { 
   "rule-type": "transformation", 
   "rule-id": "2", 
   "rule-name": "2", 
   "rule-action": "add-prefix", 
   "rule-target": "table", 
   "object-locator": { 
    "schema-name": "test", 
    "table-name": "%" 
   }, 
   "value": "DMS_" 
  }] 
}
```
### Example Sustituir un prefijo

En el siguiente ejemplo, se transforman todas las columnas que contienen el prefijo Pre\_ en el origen y se sustituye por NewPre\_ en el destino.

```
{ 
      "rules": [ 
           { 
                "rule-type": "selection", 
                "rule-id": "1",
```

```
 "rule-name": "1", 
               "object-locator": { 
                   "schema-name": "test", 
                   "table-name": "%" 
               }, 
               "rule-action": "include" 
          }, 
          { 
               "rule-type": "transformation", 
               "rule-id": "2", 
               "rule-name": "2", 
               "rule-action": "replace-prefix", 
               "rule-target": "column", 
               "object-locator": { 
                   "schema-name": "%", 
                   "table-name": "%", 
                   "column-name": "%" 
               }, 
               "value": "NewPre_", 
               "old-value": "Pre_" 
          } 
     ]
}
```
### Example Quitar un sufijo

En el siguiente ejemplo, se transforman todas las tablas en el origen para quitarles el sufijo \_DMS en el destino.

```
{ 
  "rules": [{ 
   "rule-type": "selection", 
   "rule-id": "1", 
   "rule-name": "1", 
   "object-locator": { 
   "schema-name": "test", 
   "table-name": "%" 
   }, 
   "rule-action": "include" 
  }, { 
   "rule-type": "transformation", 
   "rule-id": "2", 
   "rule-name": "2",
```

```
 "rule-action": "remove-suffix", 
   "rule-target": "table", 
   "object-locator": { 
    "schema-name": "test", 
    "table-name": "%" 
   }, 
   "value": "_DMS" 
  }]
}
```
Example Definir una clave principal

En el siguiente ejemplo se define una clave principal denominada ITEM-primary-key en tres columnas de la tabla ITEM migrada a su punto de enlace de destino.

```
{ 
  "rules": [{ 
   "rule-type": "selection", 
   "rule-id": "1", 
   "rule-name": "1", 
   "object-locator": { 
    "schema-name": "inventory", 
   "table-name": "%" 
   }, 
   "rule-action": "include" 
  }, { 
   "rule-type": "transformation", 
   "rule-id": "2", 
   "rule-name": "2", 
   "rule-action": "define-primary-key", 
   "rule-target": "table", 
   "object-locator": { 
    "schema-name": "inventory", 
    "table-name": "ITEM" 
   }, 
   "primary-key-def": { 
    "name": "ITEM-primary-key", 
    "columns": [ 
     "ITEM-NAME", 
     "BOM-MODEL-NUM", 
     "BOM-PART-NUM" 
   \mathbf{I} }
```
 }] }

Example Definir un índice único

En el siguiente ejemplo se define un índice único denominado ITEM-unique-idx en tres columnas de la tabla ITEM migrada a su punto de enlace de destino.

```
{ 
  "rules": [{ 
   "rule-type": "selection", 
   "rule-id": "1", 
   "rule-name": "1", 
   "object-locator": { 
    "schema-name": "inventory", 
    "table-name": "%" 
   }, 
   "rule-action": "include" 
  }, { 
   "rule-type": "transformation", 
   "rule-id": "2", 
   "rule-name": "2", 
   "rule-action": "define-primary-key", 
   "rule-target": "table", 
   "object-locator": { 
    "schema-name": "inventory", 
    "table-name": "ITEM" 
   }, 
   "primary-key-def": { 
    "name": "ITEM-unique-idx", 
    "origin": "unique-index", 
    "columns": [ 
     "ITEM-NAME", 
     "BOM-MODEL-NUM", 
     "BOM-PART-NUM" 
    ] 
 } 
  }]
}
```
Example Cambiar el tipo de datos de la columna de destino

En el ejemplo siguiente se cambia el tipo de datos de una columna de destino denominada SALE AMOUNT de un tipo de datos existente a int8.

```
{ 
     "rule-type": "transformation", 
     "rule-id": "1", 
     "rule-name": "RuleName 1", 
     "rule-action": "change-data-type", 
     "rule-target": "column", 
     "object-locator": { 
          "schema-name": "dbo", 
          "table-name": "dms", 
          "column-name": "SALE_AMOUNT" 
     }, 
     "data-type": { 
          "type": "int8" 
     }
}
```
Example Agregar una columna de imagen anterior

En una columna de origen denominada emp\_no, la regla de transformación del siguiente ejemplo agrega una nueva columna llamada BI\_emp\_no en el destino.

```
{ 
  "rules": [{ 
    "rule-type": "selection", 
    "rule-id": "1", 
    "rule-name": "1", 
    "object-locator": { 
     "schema-name": "%", 
    "table-name": "%" 
    }, 
    "rule-action": "include" 
   }, 
   { 
    "rule-type": "transformation", 
    "rule-id": "2", 
    "rule-name": "2", 
    "rule-target": "column", 
    "object-locator": {
```

```
 "schema-name": "%", 
     "table-name": "employees" 
    }, 
    "rule-action": "add-before-image-columns", 
    "before-image-def": { 
     "column-prefix": "BI_", 
     "column-suffix": "", 
     "column-filter": "pk-only" 
    } 
   } 
  ]
}
```
Aquí, la siguiente instrucción rellena una columna BI\_emp\_no de la fila correspondiente con 1.

UPDATE employees SET emp\_no = 3 WHERE BI\_emp\_no = 1;

Al escribir CDC actualizaciones en AWS DMS los destinos compatibles, la BI\_emp\_no columna permite saber qué filas tienen valores actualizados en la emp\_no columna.

# <span id="page-1068-0"></span>Uso de expresiones de regla de transformación para definir el contenido de columnas

Para definir contenido para columnas nuevas y existentes, puede utilizar una expresión dentro de una regla de transformación. Por ejemplo, mediante expresiones puede agregar una columna o replicar encabezados de tabla de origen a un destino. También puede utilizar expresiones para marcar registros en tablas de destino como insertados, actualizados o eliminados en el origen.

### Temas

- [Agregar una columna mediante una expresión](#page-1069-0)
- [Marcar registros de destino mediante una expresión](#page-1070-0)
- [Replicación de encabezados de tablas de origen mediante expresiones](#page-1071-0)
- [SQLiteUso de funciones para crear expresiones](#page-1073-0)
- [Agregar metadatos a una tabla de destino mediante expresiones](#page-1082-0)

## <span id="page-1069-0"></span>Agregar una columna mediante una expresión

Para agregar columnas a tablas mediante una expresión en una regla de transformación, utilice una acción de regla add-column y un destino de regla column.

En el ejemplo siguiente se agrega una nueva columna a la tabla ITEM. Establece el nuevo nombre de columna en FULL\_NAME, con un tipo de datos de string, 50 caracteres de longitud. La expresión concatena los valores de dos columnas existentes, FIRST\_NAME y LAST\_NAME, para evaluar FULL\_NAME. Los parámetros schema-name, table-name y de expresión hacen referencia a los objetos de la tabla de la base de datos de origen. Value y el bloque data-type hacen referencia a los objetos en la tabla de la base de datos de destino.

```
{ 
     "rules": [ 
          { 
              "rule-type": "selection", 
              "rule-id": "1", 
              "rule-name": "1", 
              "object-locator": { 
                   "schema-name": "Test", 
                   "table-name": "%" 
              }, 
              "rule-action": "include" 
          }, 
          { 
              "rule-type": "transformation", 
              "rule-id": "2", 
              "rule-name": "2", 
              "rule-action": "add-column", 
              "rule-target": "column", 
              "object-locator": { 
                   "schema-name": "Test", 
                   "table-name": "ITEM" 
              }, 
              "value": "FULL_NAME", 
              "expression": "$FIRST_NAME||'_'||$LAST_NAME", 
              "data-type": { 
                    "type": "string", 
                    "length": 50 
 } 
          } 
     ]
```
### <span id="page-1070-0"></span>Marcar registros de destino mediante una expresión

Para marcar los registros de las tablas de destino como insertados, actualizados o eliminados en la tabla de origen, utilice una expresión en una regla de transformación. La expresión utiliza una función operation\_indicator para marcar registros. Los registros eliminados del origen no se eliminan del destino. En su lugar, el registro de destino se marca con un valor proporcionado por el usuario para indicar que se eliminó del origen.

### **a** Note

La función operation\_indicator solo funciona en tablas que tienen una clave principal en la base de datos de origen y destino.

Por ejemplo, la siguiente regla de transformación agrega primero una nueva columna Operation a una tabla de destino. A continuación, actualiza la columna con el valor D cada vez que se elimina un registro de una tabla de origen.

```
{ 
        "rule-type": "transformation", 
        "rule-id": "2", 
        "rule-name": "2", 
        "rule-target": "column", 
        "object-locator": { 
          "schema-name": "%", 
          "table-name": "%" 
       }, 
        "rule-action": "add-column", 
        "value": "Operation", 
        "expression": "operation_indicator('D', 'U', 'I')", 
        "data-type": { 
          "type": "string", 
          "length": 50 
       }
}
```
## <span id="page-1071-0"></span>Replicación de encabezados de tablas de origen mediante expresiones

De forma predeterminada, los encabezados de las tablas de origen no se replican en el destino. Para indicar qué encabezados replicar, utilice una regla de transformación con una expresión que incluya el encabezado de columna de tabla.

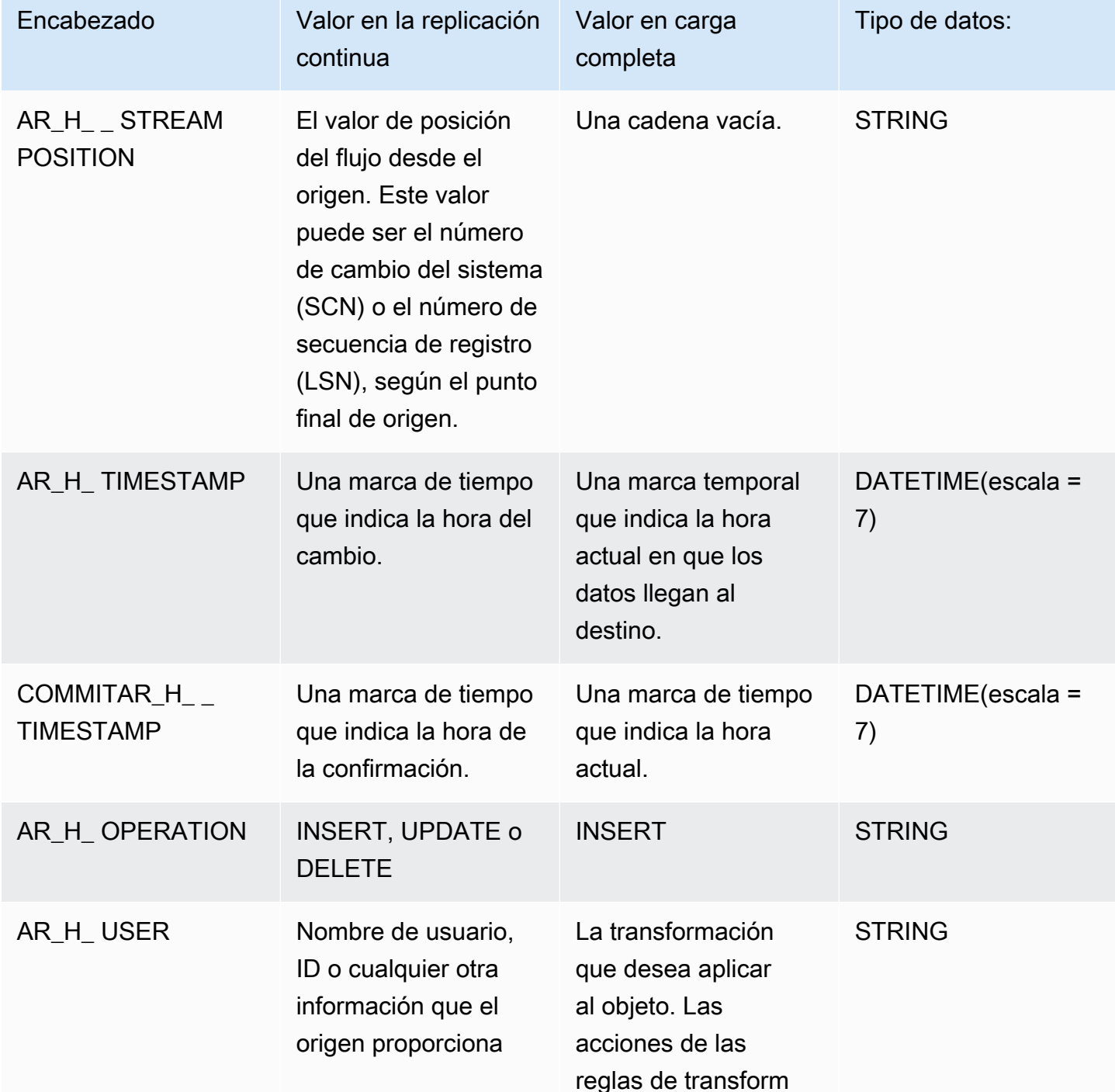

Puede utilizar los siguientes encabezados de columna en expresiones.

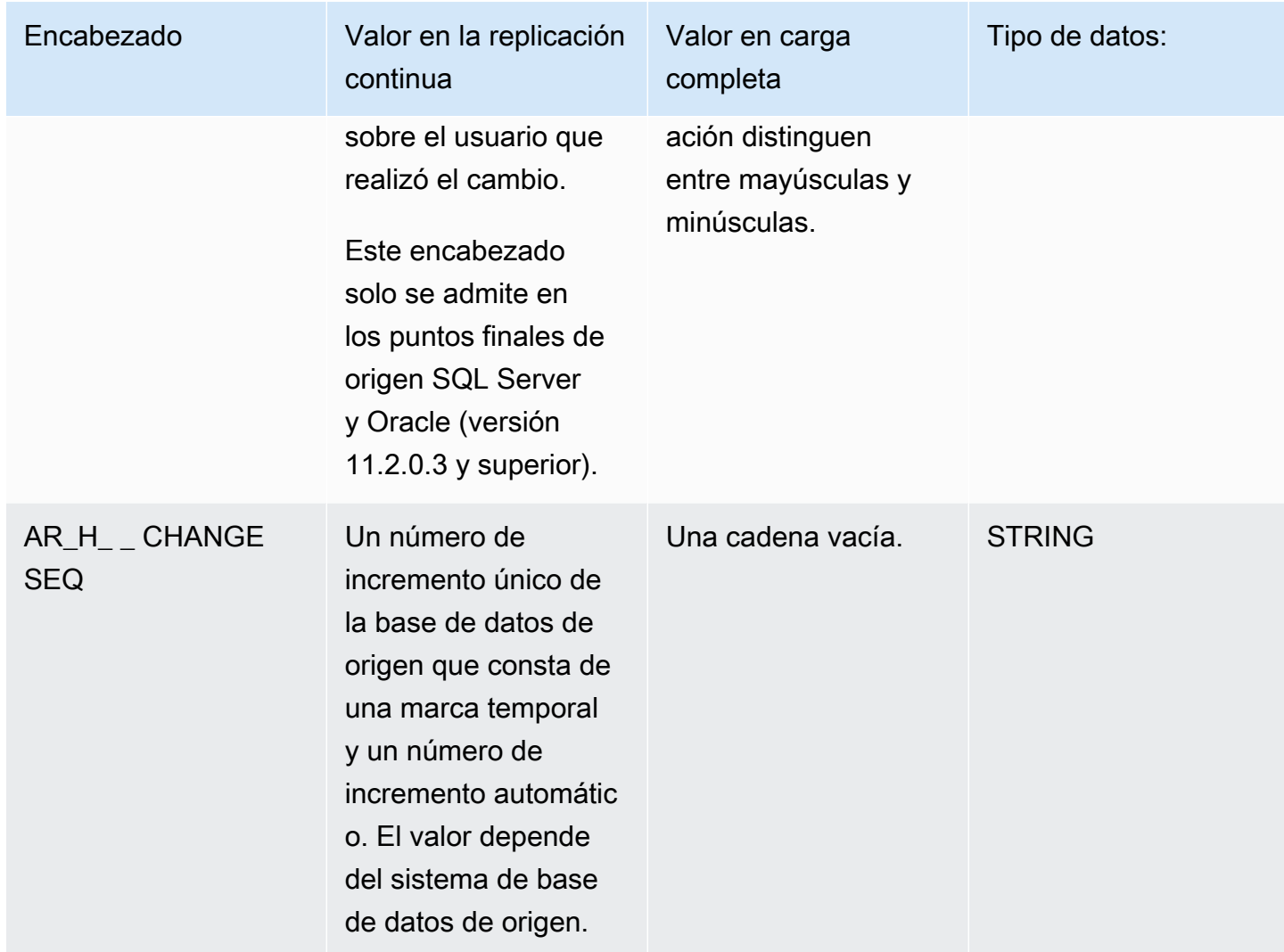

En el ejemplo siguiente se agrega una nueva columna al destino mediante el valor de posición de flujo del origen. En el SQL caso del servidor, el valor de la posición del flujo es el del punto final LSN de origen. Para Oracle, el valor de posición del flujo es el del SCN punto final de origen.

```
{ 
       "rule-type": "transformation", 
      "rule-id": "2", 
       "rule-name": "2", 
        "rule-target": "column", 
        "object-locator": { 
          "schema-name": "%", 
          "table-name": "%" 
       }, 
       "rule-action": "add-column", 
        "value": "transact_id",
```

```
 "expression": "$AR_H_STREAM_POSITION", 
   "data-type": { 
     "type": "string", 
     "length": 50 
   } 
 }
```
El siguiente ejemplo agrega una nueva columna al destino que tiene un número creciente único del origen. Este valor representa un número único de 35 dígitos en el nivel de tarea. Los primeros 16 dígitos forman parte de una marca de tiempo y los últimos 19 dígitos son el número record\_id incrementado por el. DBMS

```
\{"rule-type": "transformation",
"rule-id": "2",
"rule-name": "2",
"rule-target": "column",
"object-locator": {
"schema-name": "%",
"table-name": "%"
},
"rule-action": "add-column",
"value": "transact_id",
"expression": "$AR_H_CHANGE_SEQ",
"data-type": {
"type": "string",
"length": 50
}
}
```
<span id="page-1073-0"></span>SQLiteUso de funciones para crear expresiones

Puede utilizar table-settings para especificar cualquier configuración que desee aplicar a la tabla o vista seleccionada para una operación específica. Las reglas de table-settings son opcionales.

### **a** Note

En lugar del concepto de tablas y vistas, las bases de datos MongoDB y DocumentDB almacenan los registros de datos como documentos que se agrupan en recopilaciones. Por lo tanto, al migrar desde un origen de MongoDB o DocumentDB, considere el tipo

de segmentación por rango de la configuración de carga paralela para recopilaciones seleccionadas en lugar de tablas y vistas.

### Temas

- [Uso de una expresión CASE](#page-1079-0)
- [Ejemplos](#page-1080-0)

A continuación, encontrará funciones de cadena que puede utilizar para crear expresiones de reglas de transformación.

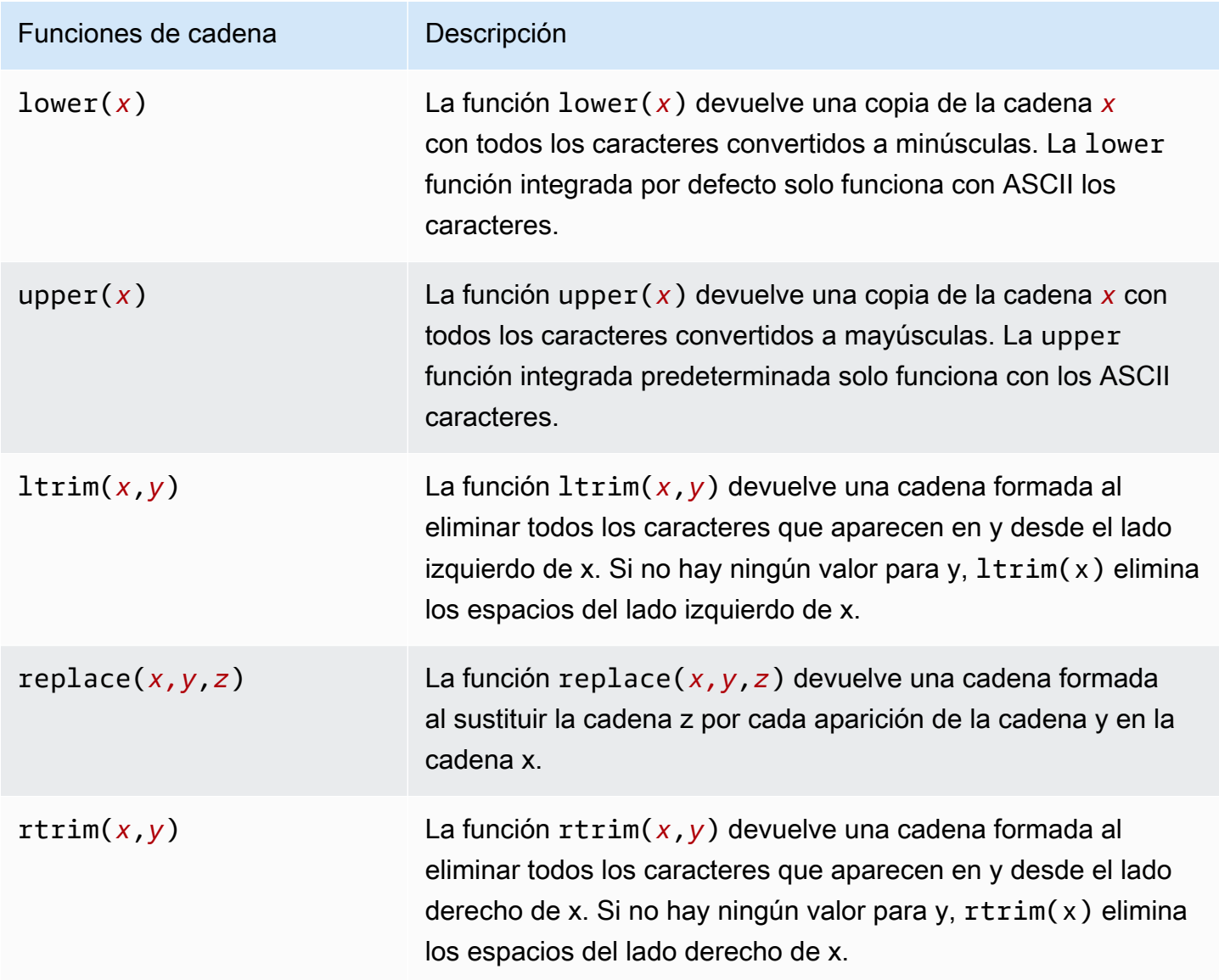

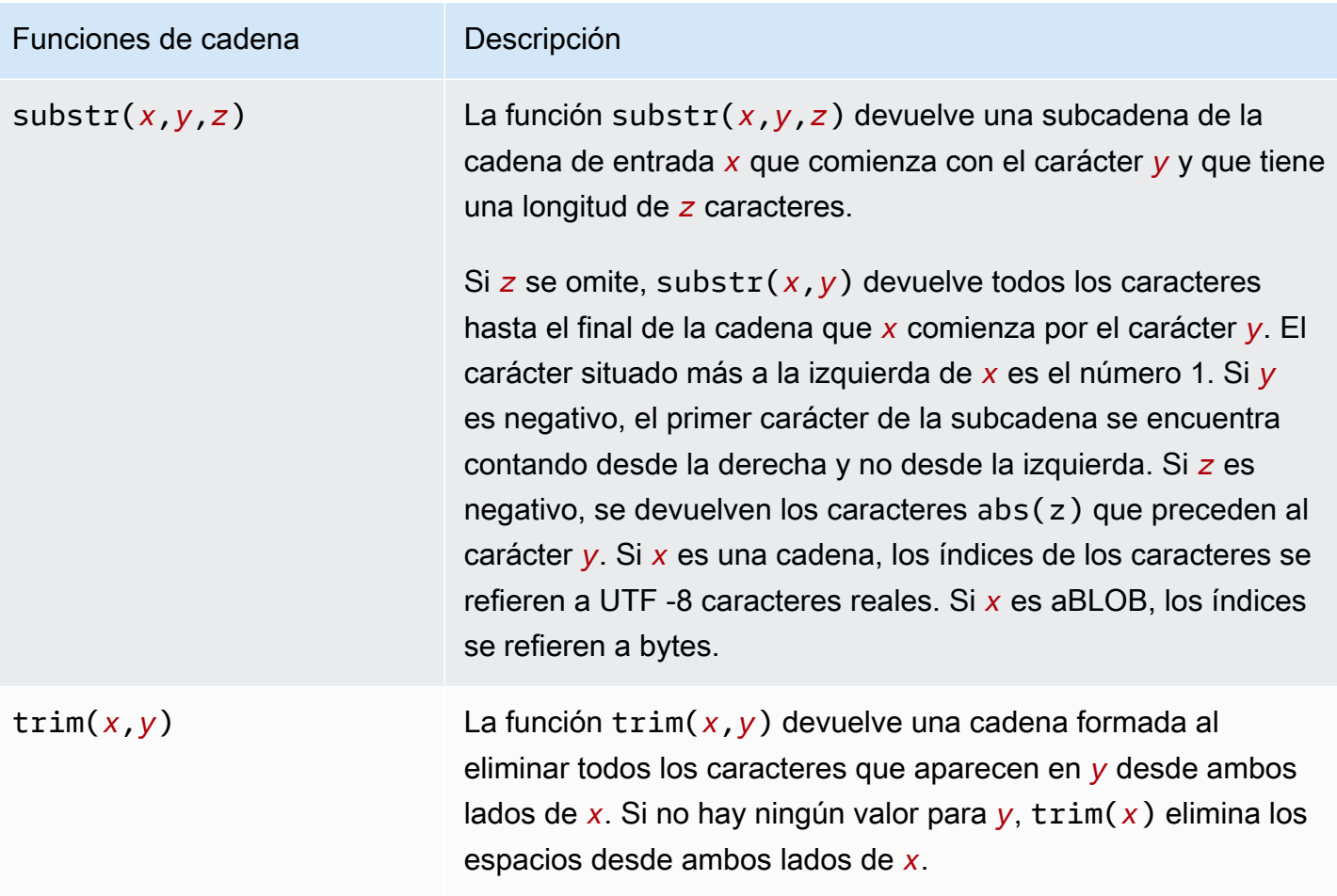

A continuación, encontrará LOB funciones que puede utilizar para crear expresiones de reglas de transformación.

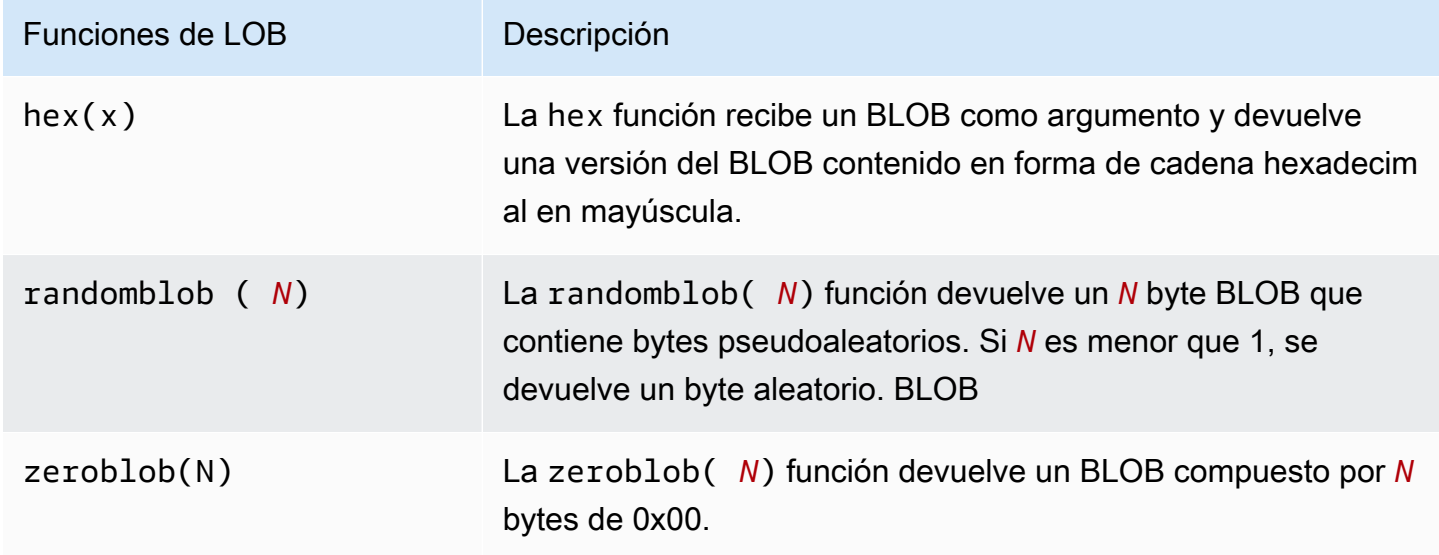

A continuación, puede encontrar funciones numéricas que puede utilizar para crear expresiones de reglas de transformación.

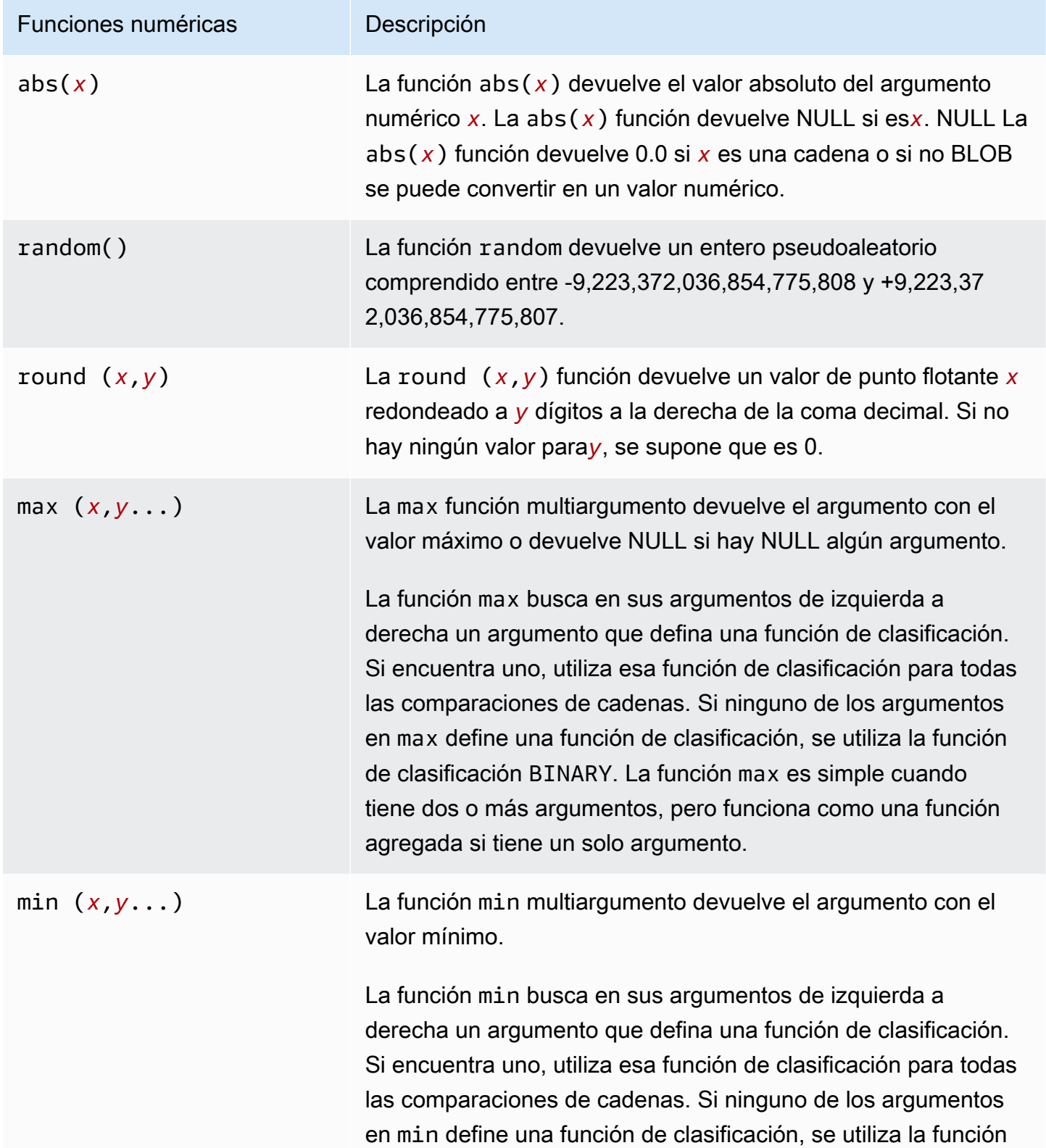

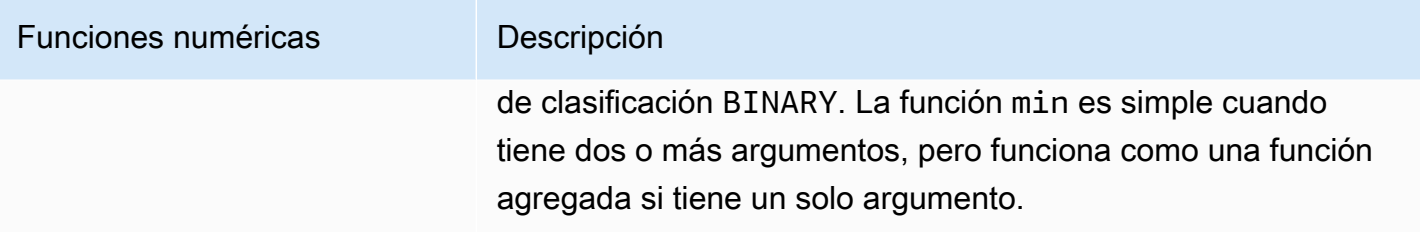

A continuación, encontrará funciones de NULL comprobación que puede utilizar para crear expresiones de reglas de transformación.

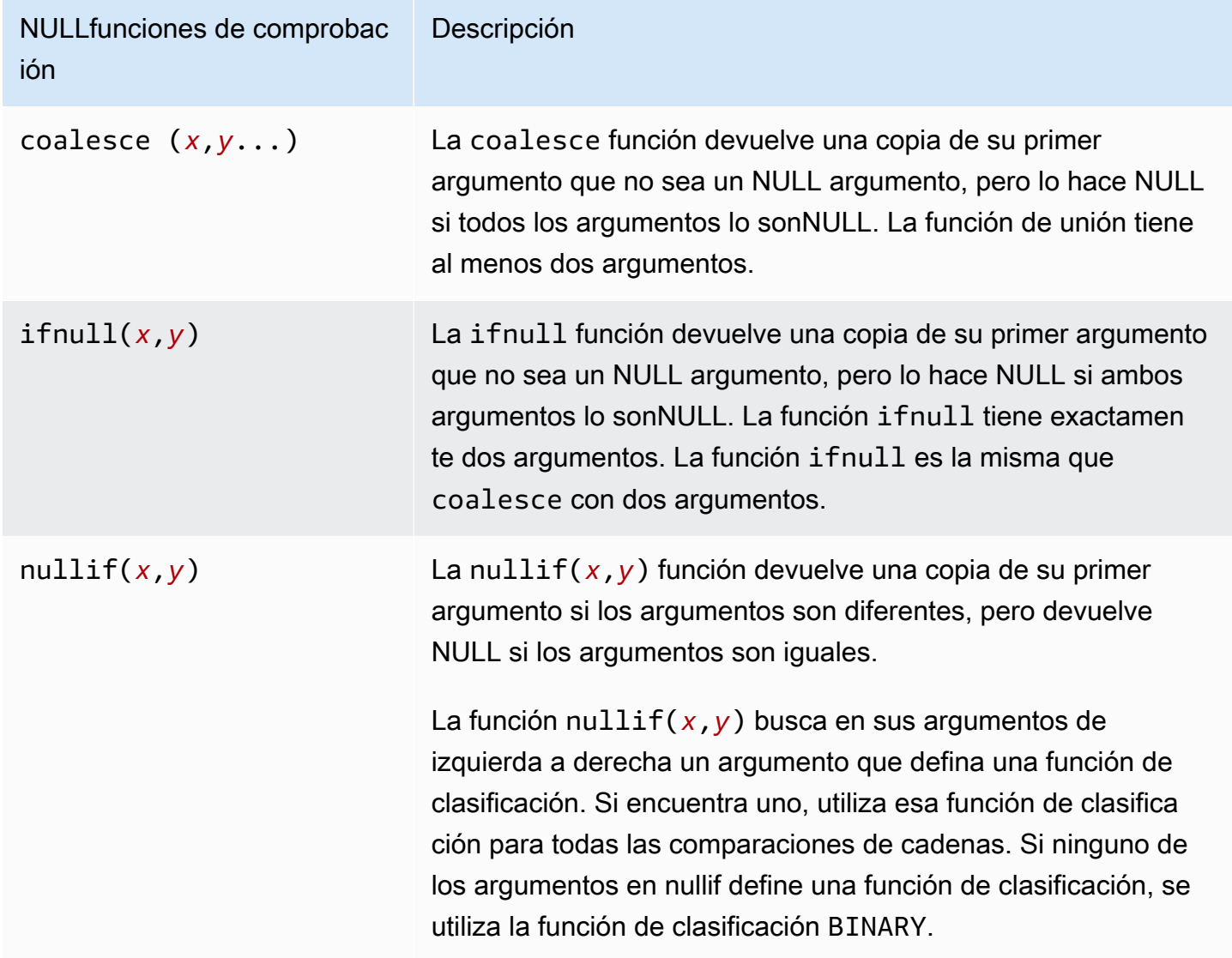

A continuación, puede encontrar funciones de fecha y hora que puede utilizar para crear expresiones de reglas de transformación.

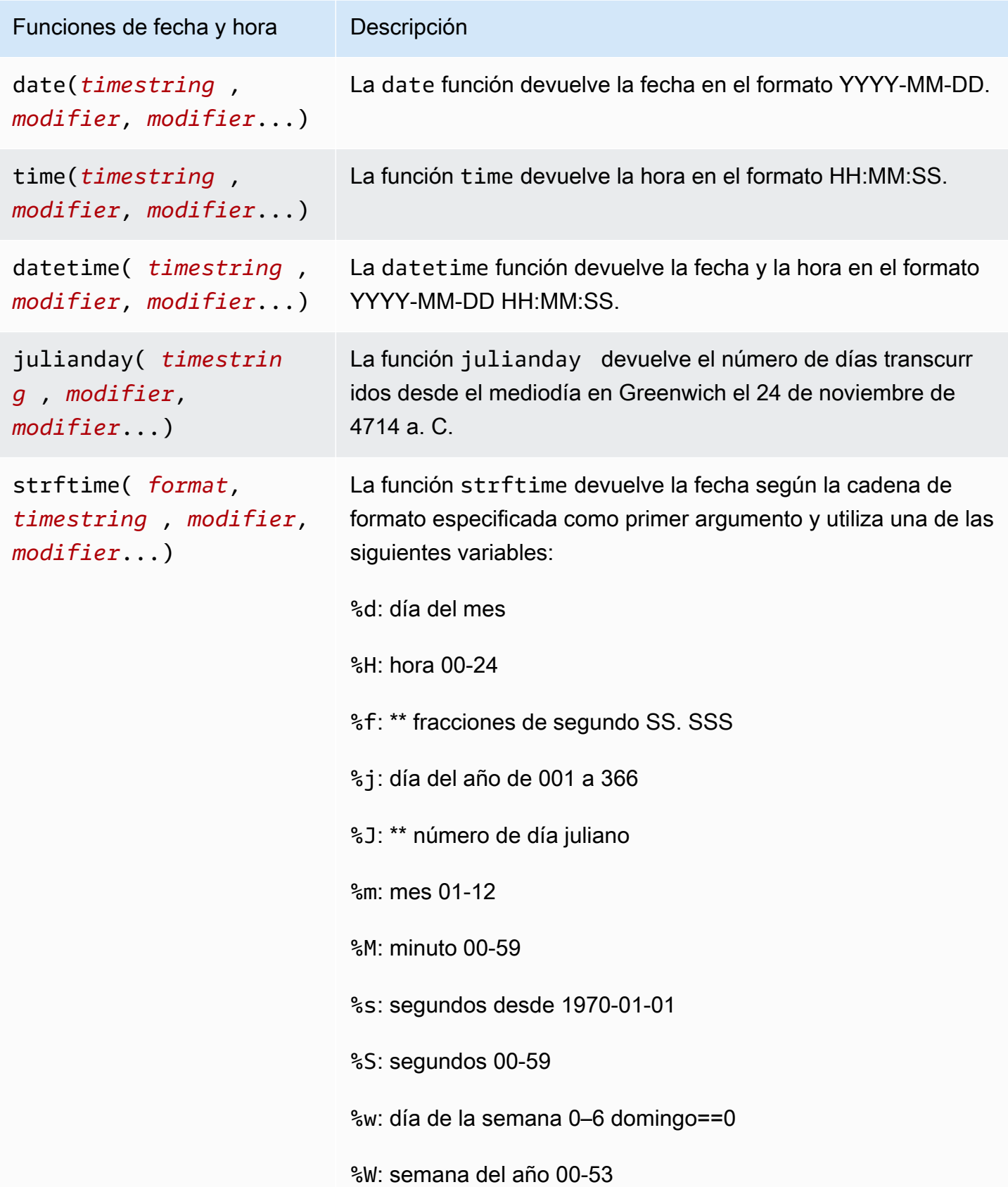

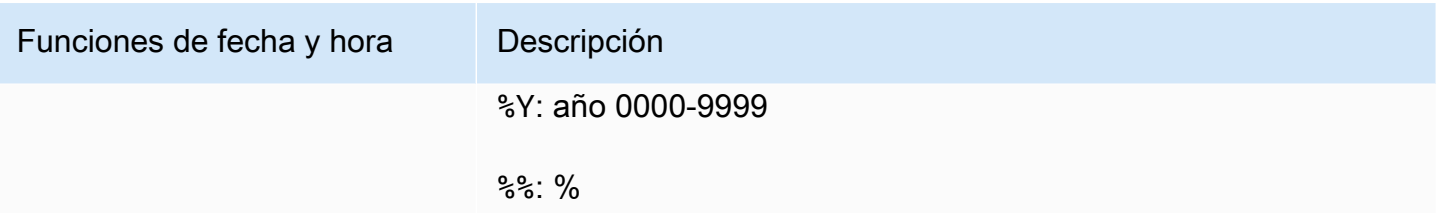

A continuación, puede encontrar una función de inserción que puede utilizar para crear expresiones de reglas de transformación.

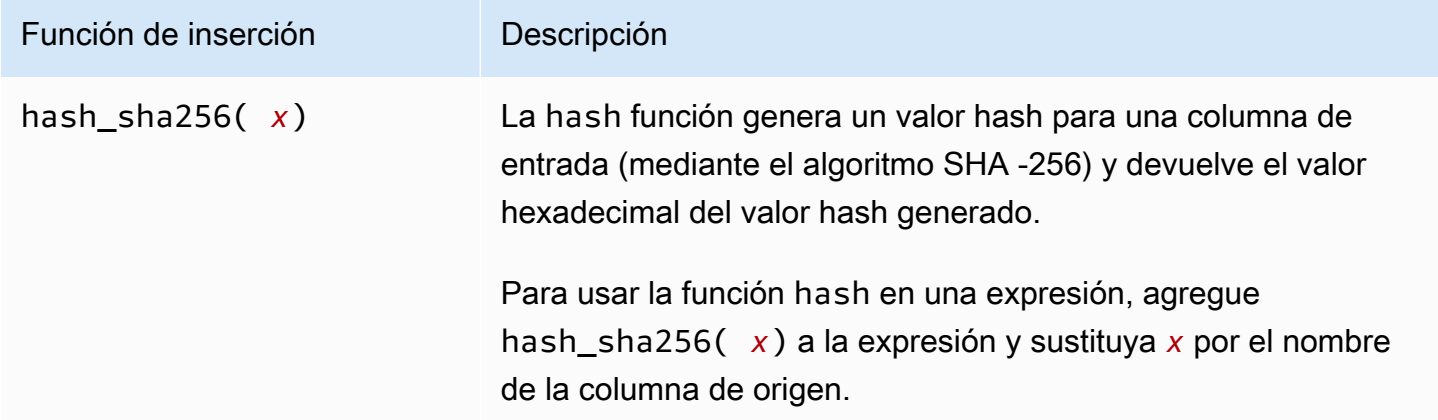

### <span id="page-1079-0"></span>Uso de una expresión CASE

La SQLite CASE expresión evalúa una lista de condiciones y devuelve una expresión basada en el resultado. La sintaxis se muestra a continuación.

```
 CASE case_expression 
      WHEN when_expression_1 THEN result_1 
      WHEN when_expression_2 THEN result_2 
      ... 
      [ ELSE result_else ] 
     END
# Or 
      CASE 
      WHEN case_expression THEN result_1 
      WHEN case_expression THEN result_2 
      ... 
      [ ELSE result_else ] 
     END
```
#### Ejemplos

Example de agregar una nueva columna de cadenas a la tabla de destino mediante una condición que distingue entre mayúsculas y minúsculas

La siguiente regla de transformación de ejemplo agrega una nueva columna de cadena, emp\_seniority, a la tabla de destino, employee. Utiliza la SQLite round función de la columna de salarios, con una condición de mayúsculas y minúsculas para comprobar si el salario es igual o superior a 20 000. Si es así, la columna obtiene el valor SENIOR y cualquier otra columna tiene el valor JUNIOR.

```
 { 
      "rule-type": "transformation", 
      "rule-id": "2", 
      "rule-name": "2", 
      "rule-action": "add-column", 
       "rule-target": "column", 
      "object-locator": { 
         "schema-name": "public", 
         "table-name": "employee" 
      }, 
      "value": "emp_seniority", 
      "expression": " CASE WHEN round($emp_salary)>=20000 THEN 'SENIOR' ELSE 'JUNIOR' 
 END", 
       "data-type": { 
         "type": "string", 
         "length": 50 
      } 
  }
```
Example de agregar una nueva columna de fecha a la tabla de destino

En el ejemplo siguiente se agrega una nueva columna de fecha, createdate, a la tabla de destino, employee. Al utilizar la función de SQLite fechadatetime, la fecha se añade a la tabla recién creada para cada fila insertada.

```
 { 
     "rule-type": "transformation", 
     "rule-id": "2", 
     "rule-name": "2",
```

```
 "rule-action": "add-column", 
     "rule-target": "column", 
     "object-locator": { 
        "schema-name": "public", 
       "table-name": "employee" 
     }, 
     "value": "createdate", 
     "expression": "datetime ()", 
     "data-type": { 
        "type": "datetime", 
        "precision": 6 
     } 
 }
```
Example de agregar una nueva columna numérica a la tabla de destino

En el ejemplo siguiente se agrega una nueva columna numérica, rounded\_emp\_salary, a la tabla de destino, employee. Utiliza la SQLite round función para añadir el salario redondeado.

```
 { 
     "rule-type": "transformation", 
     "rule-id": "2", 
     "rule-name": "2", 
     "rule-action": "add-column", 
     "rule-target": "column", 
     "object-locator": { 
        "schema-name": "public", 
        "table-name": "employee" 
     }, 
     "value": "rounded_emp_salary", 
     "expression": "round($emp_salary)", 
     "data-type": { 
        "type": "int8" 
     } 
 }
```
Example de agregar una nueva columna de cadenas a la tabla de destino mediante la función de inserción

En el ejemplo siguiente se agrega una nueva columna de cadena, hashed\_emp\_number, a la tabla de destino, employee. La SQLite hash\_sha256(*x*) función crea valores cifrados en el destino de la columna de origen,emp\_number.

```
 { 
     "rule-type": "transformation", 
     "rule-id": "2", 
     "rule-name": "2", 
     "rule-action": "add-column", 
     "rule-target": "column", 
     "object-locator": { 
        "schema-name": "public", 
       "table-name": "employee" 
     }, 
     "value": "hashed_emp_number", 
     "expression": "hash_sha256($emp_number)", 
     "data-type": { 
        "type": "string", 
        "length": 64 
     } 
 }
```
Agregar metadatos a una tabla de destino mediante expresiones

Puede agregar la información de los metadatos a la tabla de destino mediante las siguientes expresiones:

- \$AR M\_SOURCE\_SCHEMA: el nombre del esquema de origen.
- \$AR\_M\_SOURCE\_TABLE\_NAME: el nombre de la tabla de origen.
- \$AR\_M\_SOURCE\_COLUMN\_NAME: el nombre de una columna de la tabla de origen.
- \$AR\_M\_SOURCE\_COLUMN\_DATATYPE: el tipo de datos de una columna en la tabla de origen.

Example de agregar una columna para un nombre de esquema mediante el nombre de esquema del origen

En el ejemplo siguiente se agrega una nueva columna denominada schema\_name al destino mediante el nombre de esquema del origen.

```
 { 
     "rule-type": "transformation", 
     "rule-id": "2", 
     "rule-name": "2", 
     "rule-action": "add-column",
```

```
 "rule-target": "column", 
     "object-locator": { 
        "schema-name": "%", 
        "table-name": "%" 
     }, 
     "rule-action": "add-column", 
     "value":"schema_name", 
     "expression": "$AR_M_SOURCE_SCHEMA", 
     "data-type": { 
         "type": "string", 
         "length": 50 
     } 
 }
```
# Reglas y operaciones de configuración de tablas y recopilaciones

Utilice la configuración de la tabla para especificar cualquier configuración que desee aplicar a una tabla o vista seleccionada para una operación específica. Las reglas de configuración de tablas son opcionales en función del punto de conexión y de los requisitos de migración.

En lugar de usar tablas y vistas, las bases de datos MongoDB y Amazon DocumentDB almacenan los registros de datos como documentos que se agrupan en recopilaciones. Una base de datos única para cualquier punto de conexión de MongoDB o Amazon DocumentDB es un conjunto específico de recopilaciones identificadas por el nombre de la base de datos.

Al migrar desde un origen de MongoDB o Amazon DocumentDB, se trabaja con la configuración de carga paralela de forma ligeramente diferente. En este caso, considere el tipo de segmentación automática o segmentación por rango de la configuración de carga paralela para recopilaciones seleccionadas en lugar de tablas y vistas.

#### Temas

- [Los caracteres comodín en la configuración de las tablas están restringidos](#page-1095-0)
- [Uso de carga paralela para tablas, vistas y recopilaciones seleccionadas](#page-1096-0)
- [Especificar LOB la configuración de una tabla o vista seleccionada](#page-1103-0)
- [Ejemplos de configuración de tablas](#page-1106-0)

Para las reglas de mapeo de tablas que utilizan el tipo de regla table-settings, puede aplicar los parámetros siguientes.

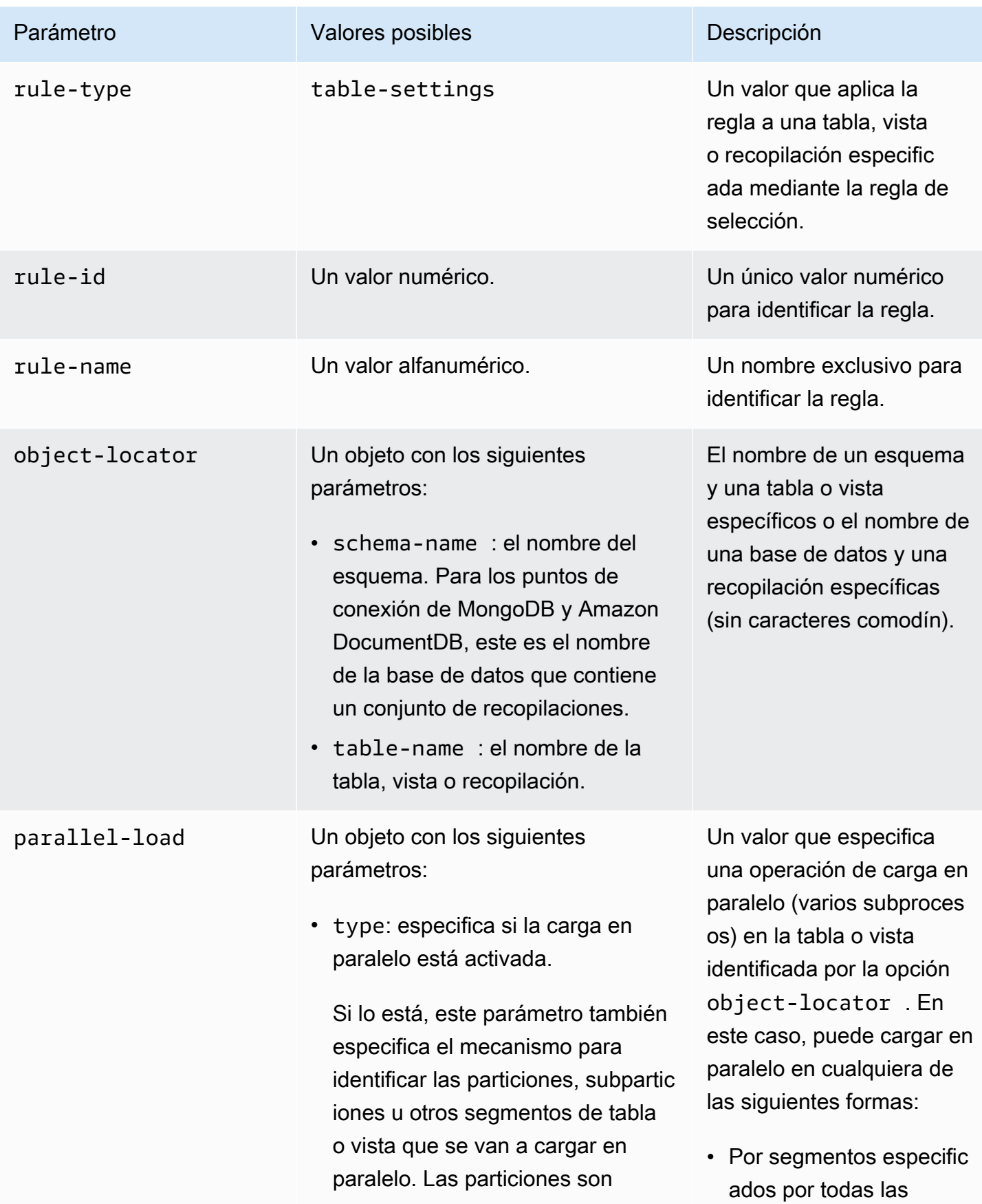

#### Parámetro **Valores posibles** Descripción

segmentos que ya están definidos e identificados por el nombre en la tabla o vista de origen.

En el caso de los puntos de enlace de MongoDB y Amazon DocumentDB, las particiones son segmentos. AWS DMS puede calcularlos automáticamente con los parámetros de autosegme ntación asociados. O bien, puede especificarlos manualmente mediante los parámetros de segmentación por rango.

Solo para los puntos de enlace de Oracle, las subparticiones son un nivel de segmentos adicional que ya están definidos e identificados por el nombre en la tabla o vista de origen. Puede identificar otros segmentos en la regla table-set tings especificando límites en el intervalo de valores para una o varias columnas de tabla o vista.

- partitions : cuando type es partitions-list , este valor especifica todas las particiones que se van a cargar en paralelo.
- subpartitions : solo para los puntos de conexión de Oracle, cuando type es partitionslist, este valor especifica todas las subparticiones que se van a cargar en paralelo.

particiones o subpartic iones disponibles.

- Por particiones y subparticiones seleccion adas.
- Por segmentación automática o segmentos basados en rango que especifique.

Para obtener más información acerca de la carga paralela, consulte [Uso de carga paralela para](#page-1096-0) [tablas, vistas y recopilac](#page-1096-0)  [iones seleccionadas.](#page-1096-0)

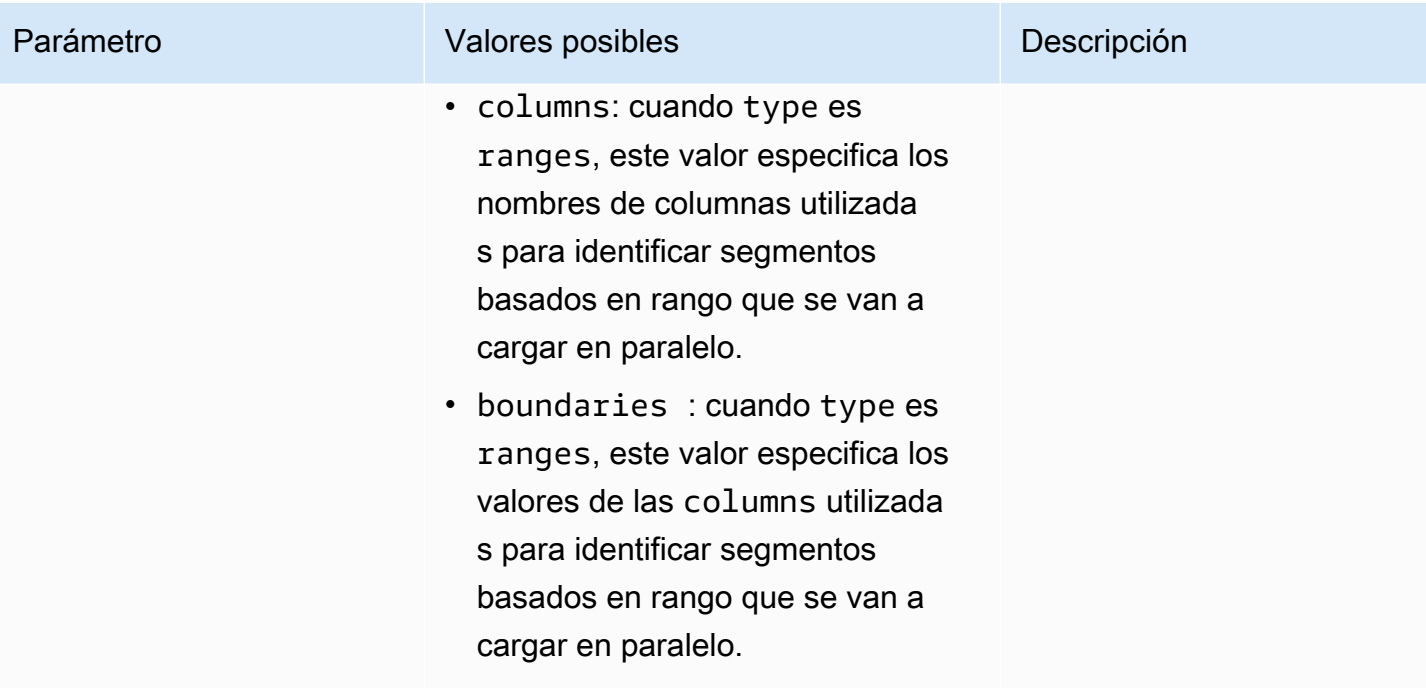

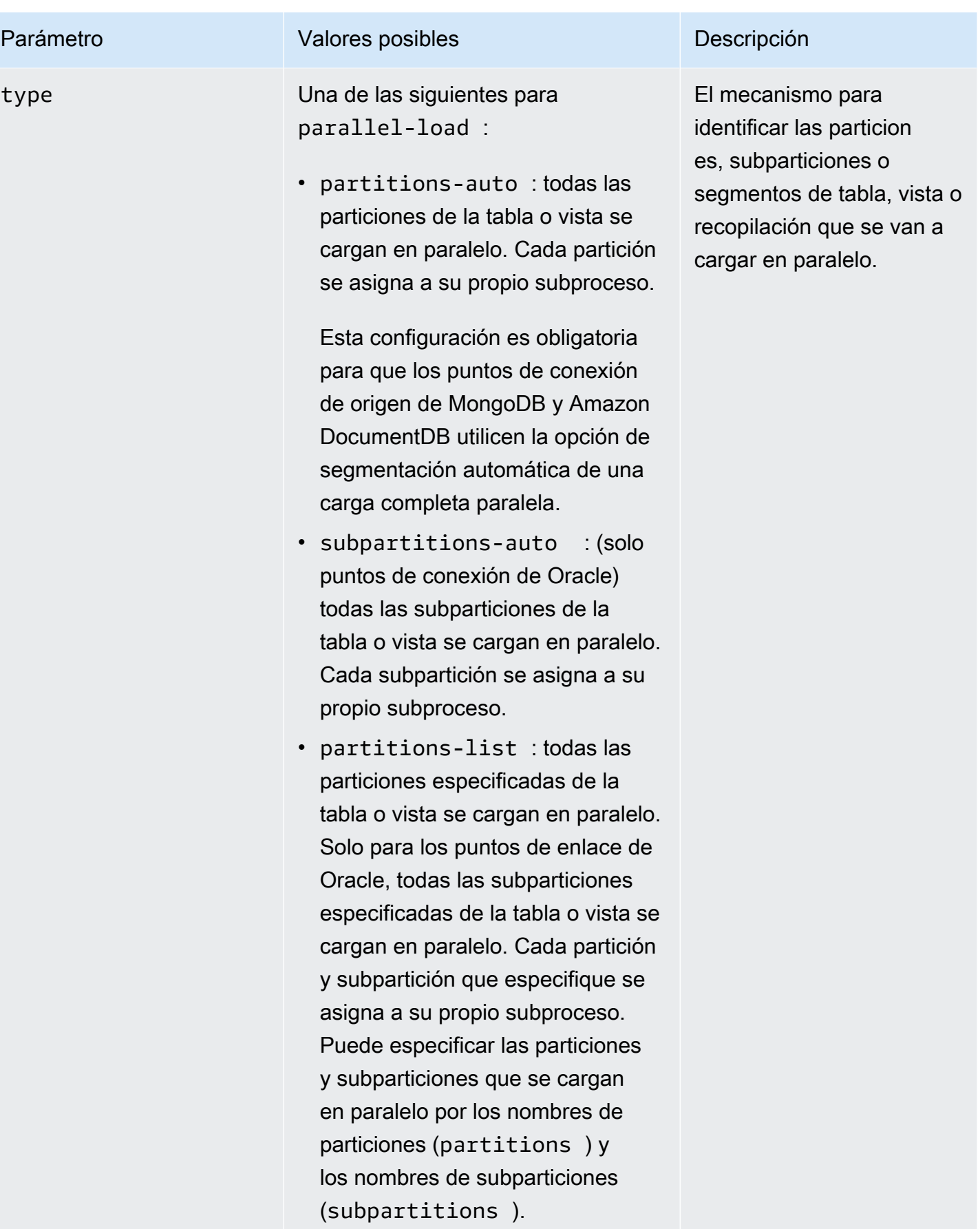

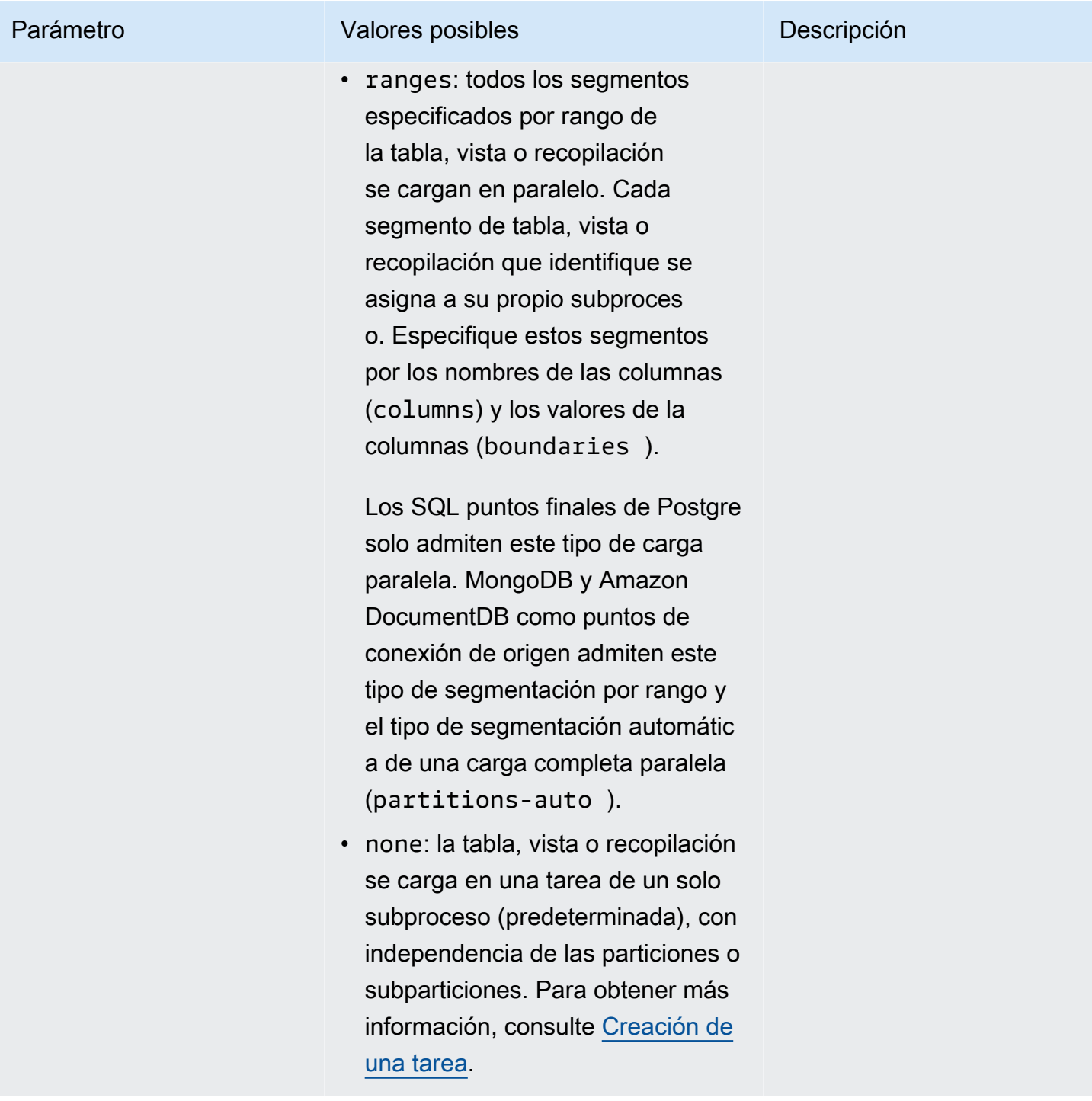

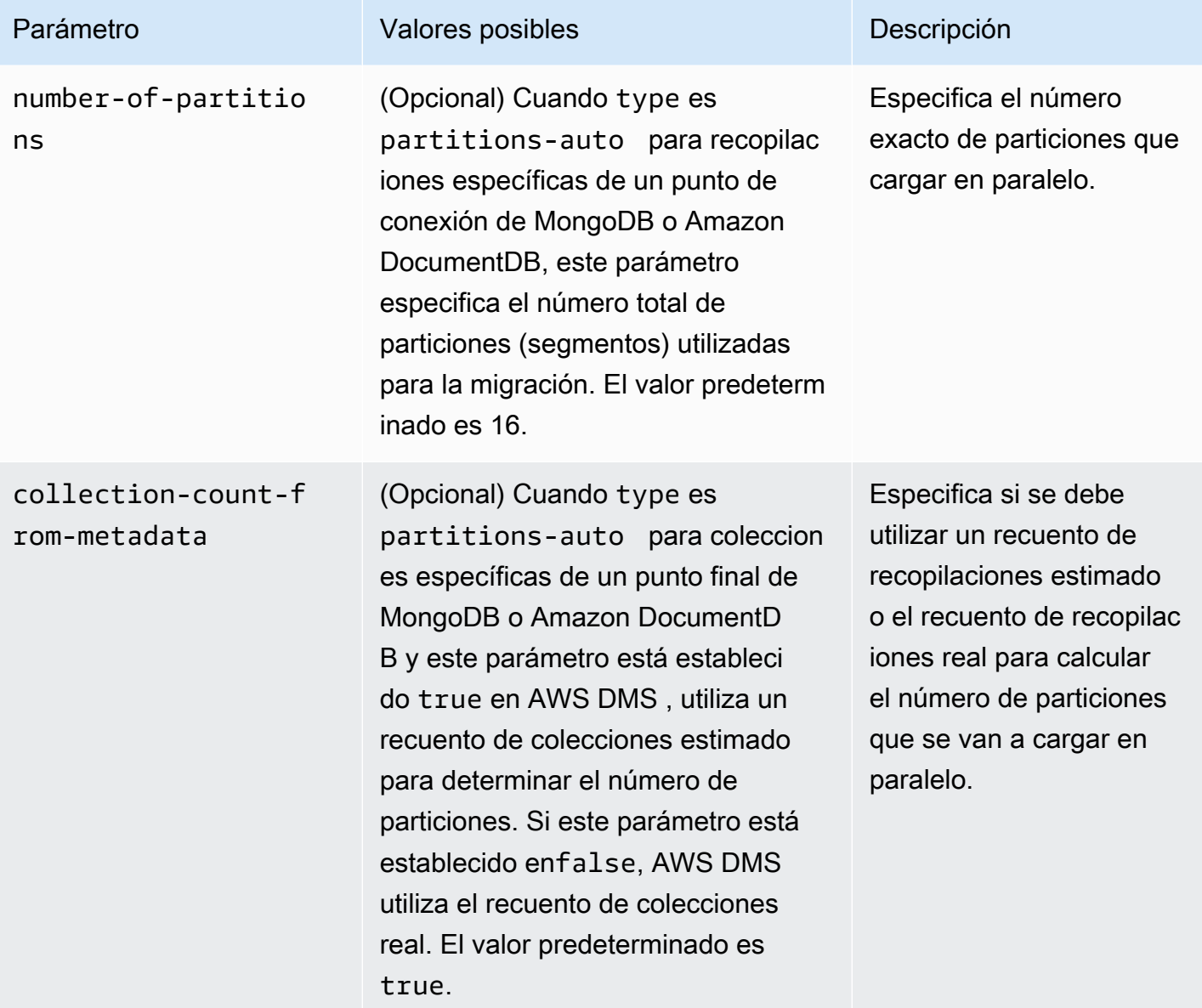

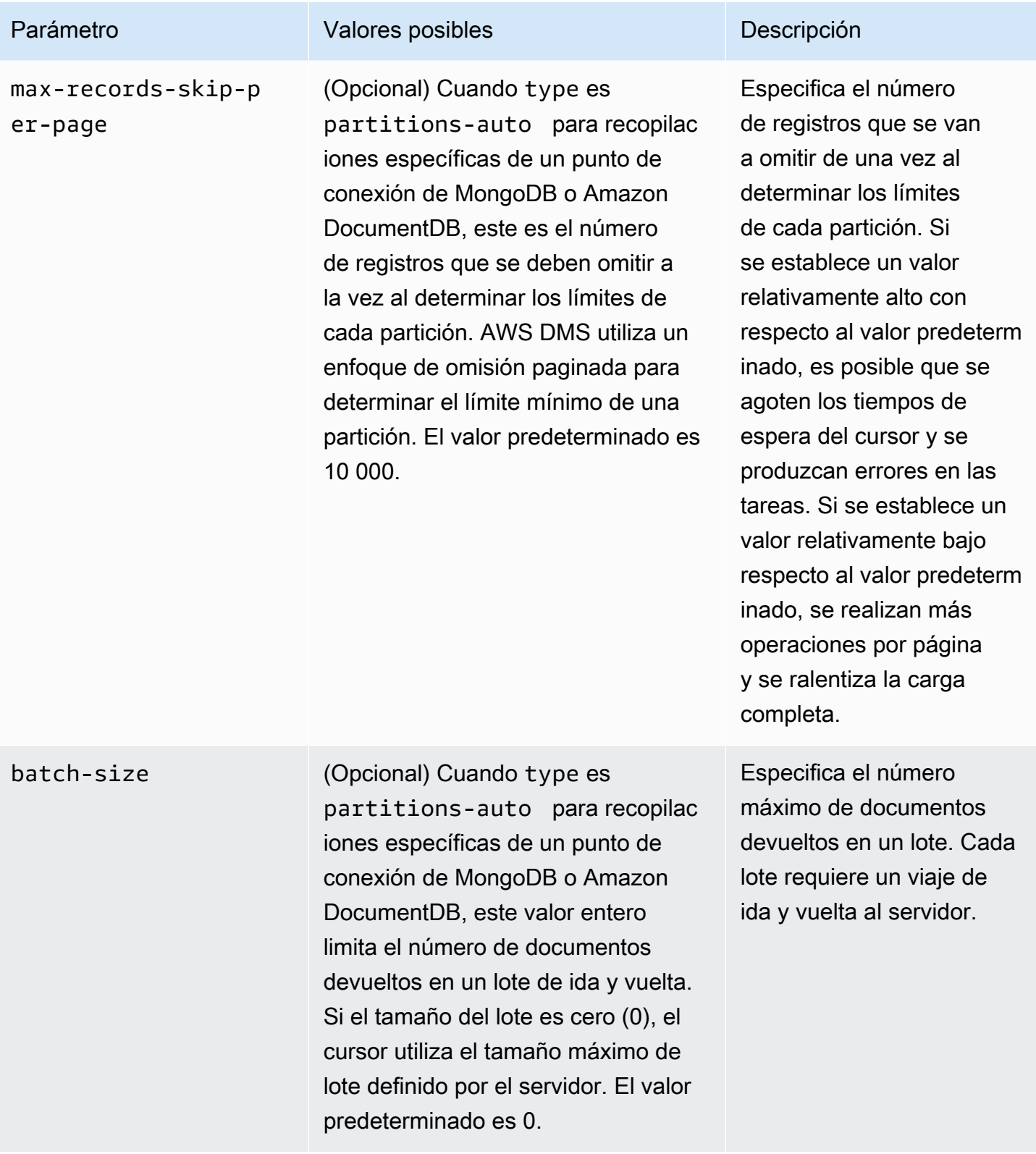

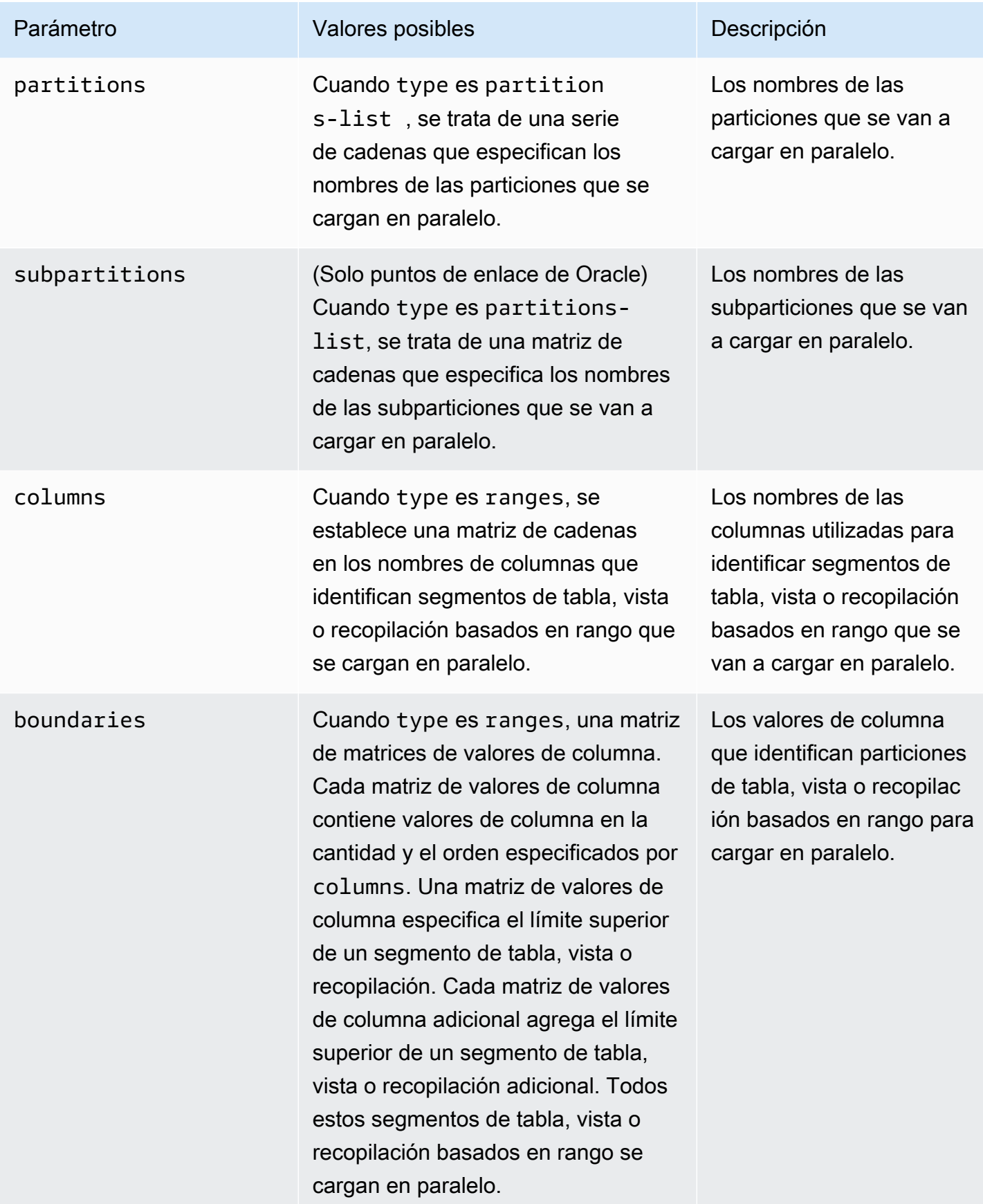

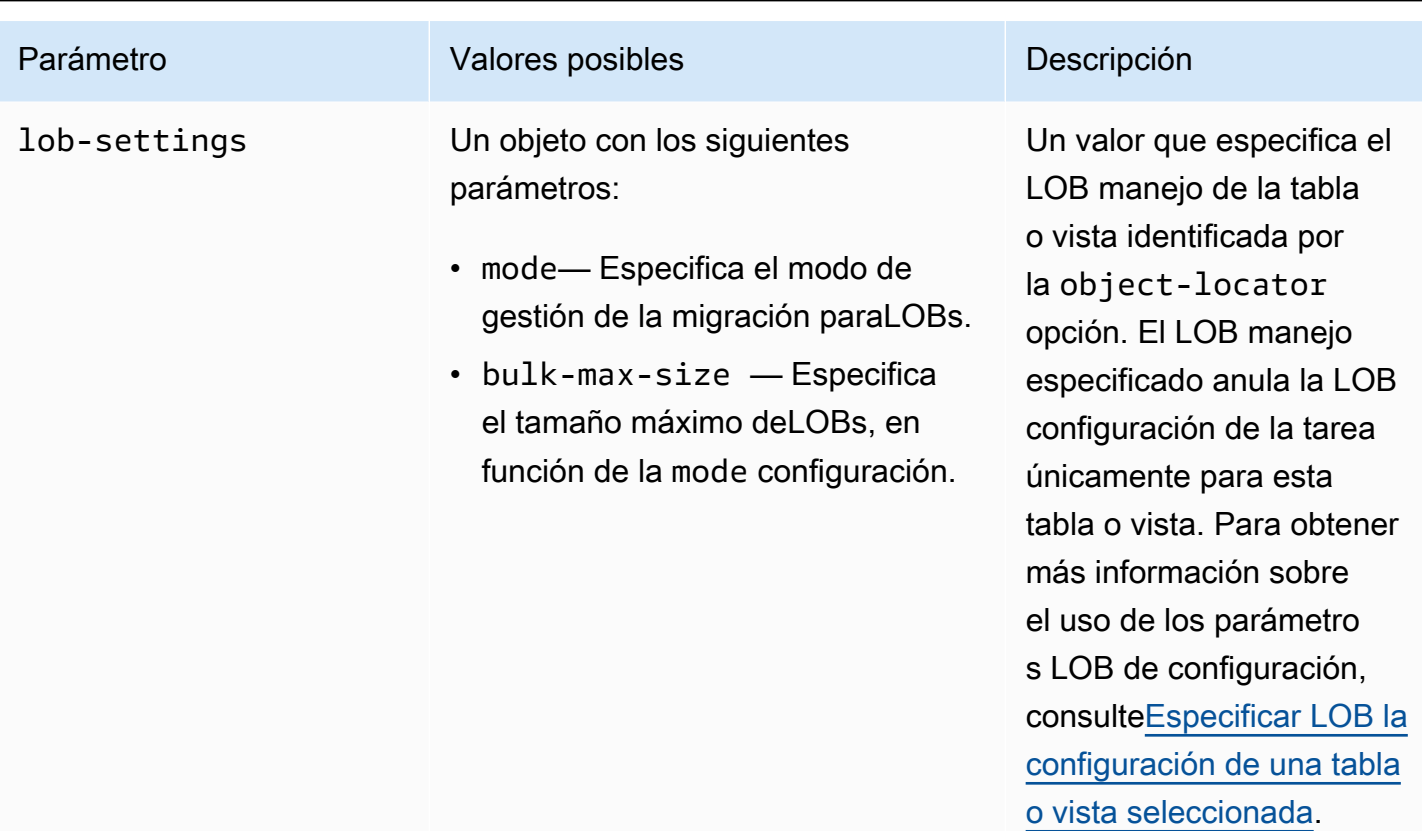

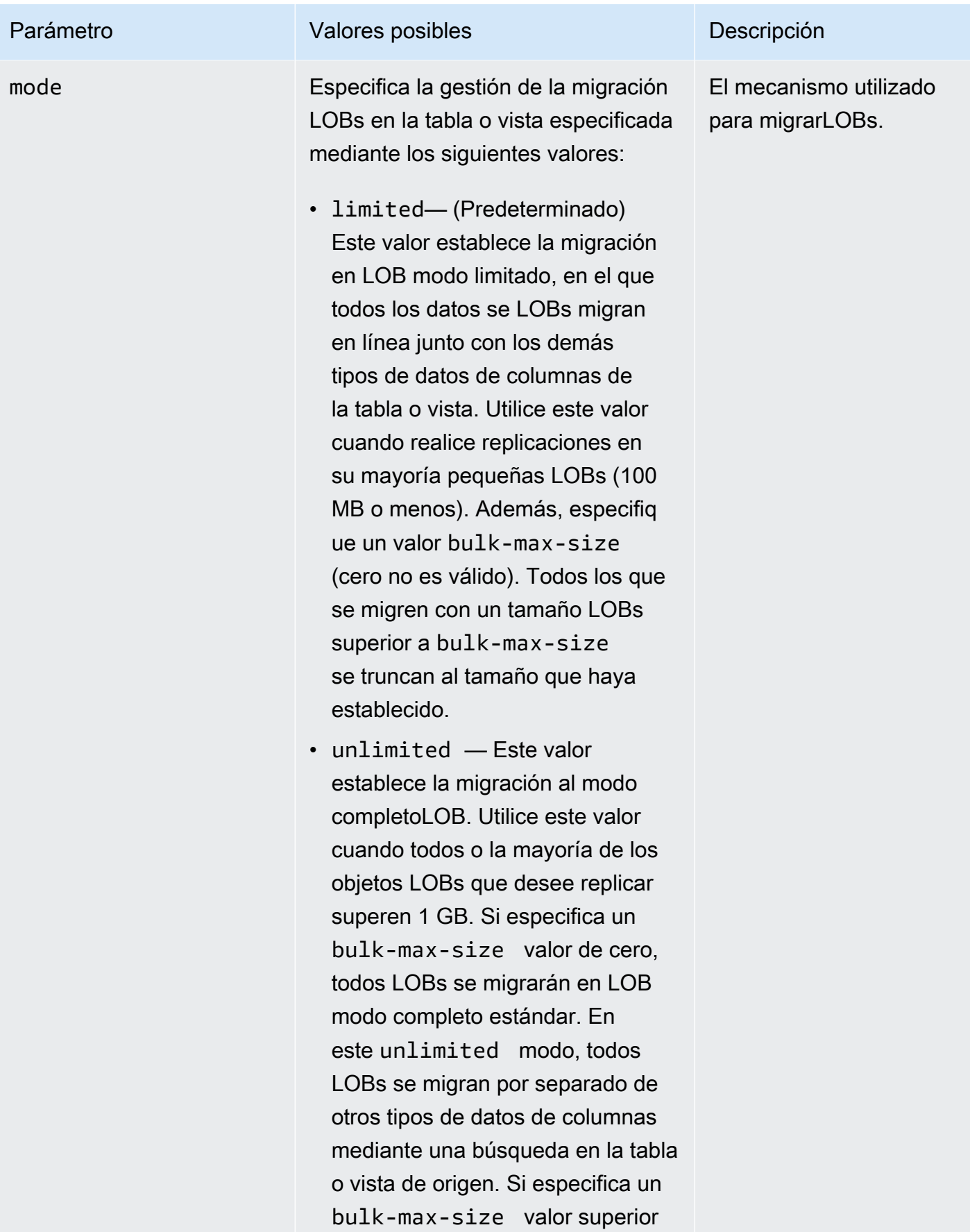

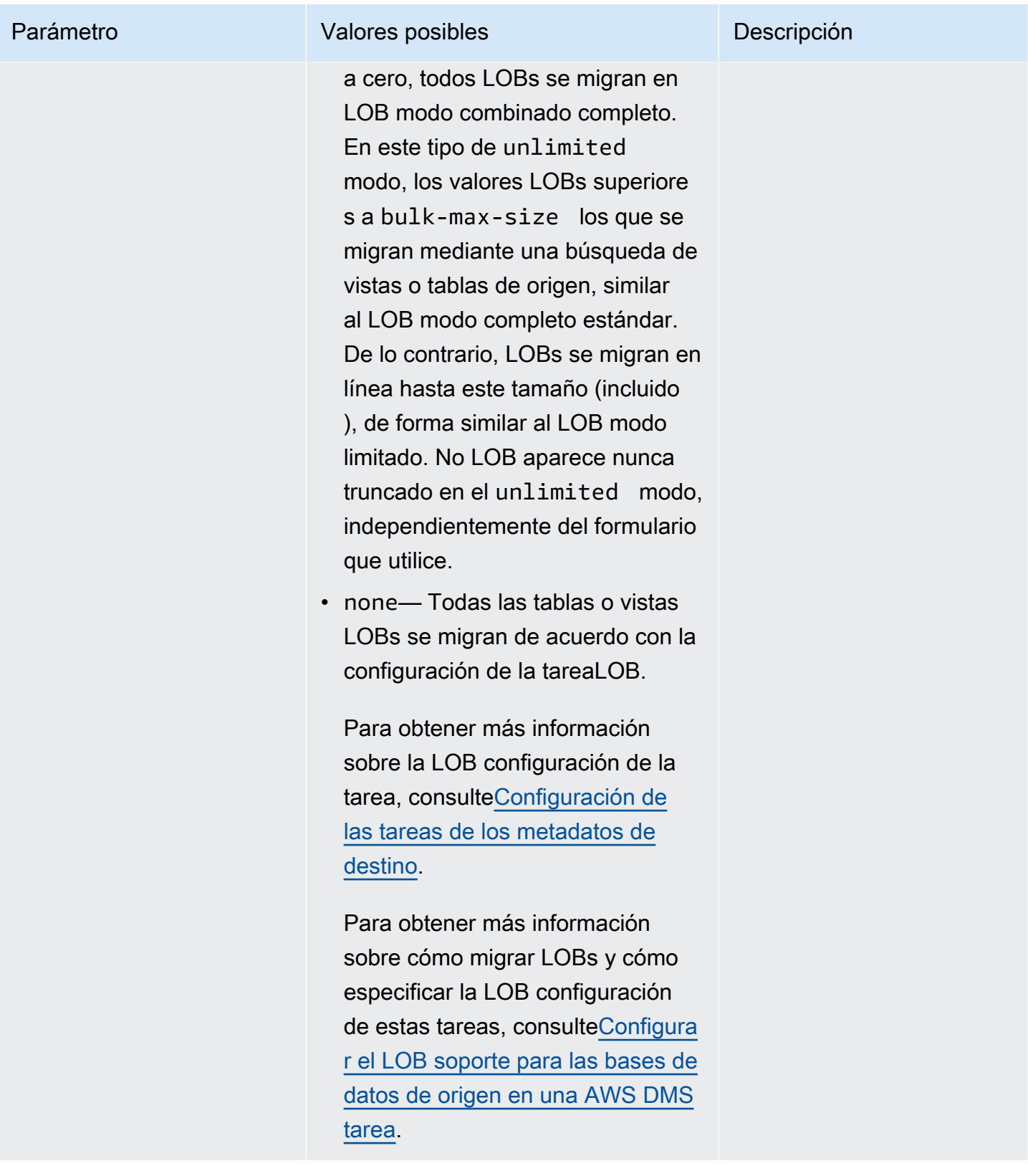

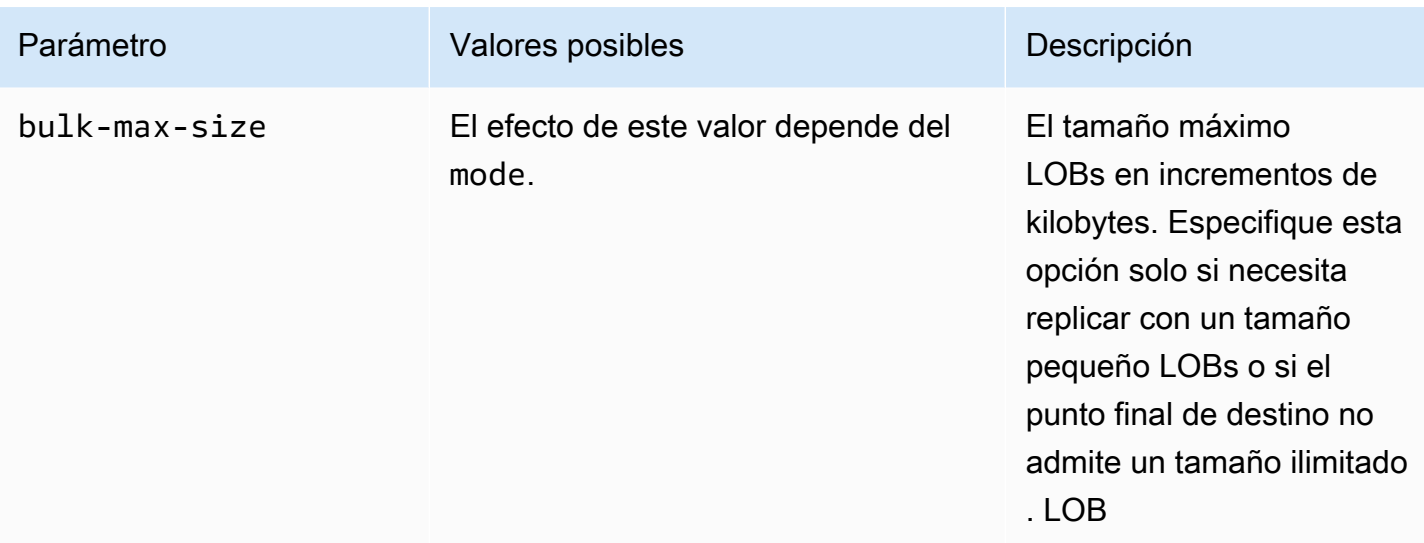

# <span id="page-1095-0"></span>Los caracteres comodín en la configuración de las tablas están restringidos

No se admite el uso del carácter de comodín de porcentaje ("%") en las reglas de "tablesettings" para las bases de datos de origen, como se muestra a continuación.

```
{ 
     "rule-type": "table-settings", 
     "rule-id": "8", 
     "rule-name": "8", 
     "object-locator": { 
          "schema-name": "ipipeline-prod", 
          "table-name": "%" 
     }, 
     "parallel-load": { 
          "type": "partitions-auto", 
          "number-of-partitions": 16, 
          "collection-count-from-metadata": "true", 
          "max-records-skip-per-page": 1000000, 
          "batch-size": 50000 
     } 
   }
```
Si usa "%" las "table-settings" reglas como se muestra, AWS DMS devuelve la siguiente excepción.

Error in mapping rules. Rule with ruleId = x failed validation. Exact schema and table name required when using table settings rule.

Además, AWS recomienda no cargar un gran número de colecciones grandes mediante una sola tarea conparallel-load. Tenga en cuenta que AWS DMS limita la contención de recursos, así como el número de segmentos cargados en paralelo, según el valor del parámetro de configuración de la tarea MaxFullLoadSubTasks, con un valor máximo de 49.

En su lugar, especifique todas las recopilaciones de la base de datos de origen para las recopilaciones más grandes especificando cada "schema-name" y "table-name" de forma individual. Además, escale verticalmente la migración de forma adecuada. Por ejemplo, ejecute varias tareas en un número suficiente de instancias de replicación para gestionar una gran cantidad de recopilaciones grandes de la base de datos.

# <span id="page-1096-0"></span>Uso de carga paralela para tablas, vistas y recopilaciones seleccionadas

Para acelerar la migración y hacerla más eficiente, puede utilizar la carga paralela para tablas, vistas y recopilaciones relacionales seleccionadas. En otras palabras, puede migrar una tabla, vista o recopilación de segmentación única con varios subprocesos en paralelo. Para ello, AWS DMS divide una tarea de carga completa en subprocesos, y cada segmento de la tabla se asigna a su propio subproceso.

Con este proceso de carga en paralelo, primero puede hacer que varios subprocesos descarguen diversas tablas, vistas y recopilaciones en paralelo desde el punto de conexión de origen. A continuación, puede hacer que varios subprocesos migren y carguen las mismas tablas, vistas y recopilaciones en paralelo al punto de conexión de destino. Para algunos motores de base de datos, puede segmentar las tablas y vistas por las particiones o subparticiones existentes. Para otros motores de bases de datos, puede segmentar AWS DMS automáticamente las colecciones según parámetros específicos (segmentación automática). De lo contrario, puede segmentar cualquier tabla, vista o recopilación por los rangos de valores de columna que especifique.

La carga en paralelo es compatible para los siguientes puntos de enlace de origen:

- Oracle
- SQLServidor Microsoft
- Mi SQL
- Postgre SQL
- IBMDb2 LUW
- SAPAdaptive Server Enterprise () ASE
- MongoDB (solo admite las opciones de segmentación automática y segmentación por rango de una carga completa paralela)

• Amazon DocumentDB (solo admite las opciones de segmentación automática y segmentación por rango de una carga completa paralela)

Para los puntos de enlace de MongoDB y Amazon DocumentDB AWS DMS , admite los siguientes tipos de datos para las columnas que son claves de partición para la opción de segmentación de rango de una carga completa paralela.

- Doble
- Cadena
- ObjectId
- Entero de 32 bits
- Entero de 64 bits

La carga paralela para su uso con reglas de configuración de tablas se admite para los siguientes puntos de enlace de destino:

- Oracle
- SQLServidor Microsoft
- Mi SQL
- Postgre SQL
- Amazon S3
- SAPAdaptive Server Enterprise () ASE
- Amazon Redshift
- MongoDB (solo admite las opciones de segmentación automática y segmentación por rango de una carga completa paralela)
- Amazon DocumentDB (solo admite las opciones de segmentación automática y segmentación por rango de una carga completa paralela)
- Db2 LUW

Para especificar el número máximo de tablas y vistas que se pueden cargar en paralelo, utilice el ajuste de tarea MaxFullLoadSubTasks.

Para especificar el número máximo de subprocesos por tabla o vista para los destinos admitidos de una tarea de carga paralela, defina más segmentos mediante los límites entre columnas y valores.

# **A** Important

MaxFullLoadSubTasks controla el número de tablas o segmentos de tabla que se van a cargar en paralelo. ParallelLoadThreads controla el número de subprocesos que utiliza una tarea de migración para ejecutar las cargas en paralelo. Estos ajustes son multiplicativos. Por lo tanto, el número total de subprocesos que se utilizan durante una tarea de carga completa es aproximadamente el resultado del valor de ParallelLoadThreads multiplicado por el valor de MaxFullLoadSubTasks (ParallelLoadThreads \* MaxFullLoadSubtasks)).

Si crea tareas con un número elevado de subtareas de carga completa y un número elevado de subprocesos de carga en paralelo, la tarea puede consumir demasiada memoria y producir un error.

Para especificar el número máximo de subprocesos por tabla para los destinos de Amazon DynamoDB, Amazon Kinesis Data Streams, Apache Kafka o Amazon Elasticsearch Service, utilice la configuración de tareas de metadatos de destino ParallelLoadThreads.

Para especificar el tamaño del búfer para una tarea de carga paralela cuando se use ParallelLoadThreads, use el ajuste de la tarea de metadatos de destino de ParallelLoadBufferSize.

La disponibilidad y configuración de ParallelLoadThreads y ParallelLoadBufferSize dependen del punto de conexión de destino.

Para obtener más información sobre los ajustes de ParallelLoadThreads y ParallelLoadBufferSize, consulte [Configuración de las tareas de los metadatos de destino](#page-962-0). Para obtener más información acerca de la opción MaxFullLoadSubTasks, consulte [Configuración](#page-966-0)  [de tareas de carga completa](#page-966-0). Para obtener información específica en puntos de enlace de destino, consulte los temas relacionados.

Para utilizar la carga en paralelo, cree una regla de mapeo de tablas de tipo table-settings con la opción parallel-load. Dentro de la regla table-settings, puede especificar los criterios de segmentación para una única tabla, vista o recopilación que desea cargar en paralelo. Para hacerlo, establezca el parámetro type de la opción parallel-load a una de varias opciones.

Cómo hacerlo depende de cómo desee segmentar la tabla, vista o recopilación para carga paralela:

• Por particiones (o segmentos): cargue todas las particiones de tabla o vista (o segmentos) existentes con el tipo partitions-auto. También puede cargar solo las particiones seleccionadas con el tipo partitions-list y una matriz de particiones especificada.

Solo para los puntos de enlace de MongoDB y Amazon DocumentDB, cargue todas las colecciones o las especificadas por segmentos AWS DMS que se calculen automáticamente también con partitions-auto el tipo y los parámetros opcionales adicionales. tablesettings

- (Solo los puntos de conexión de Oracle) Por subparticiones: cargue todas las subparticiones de tablas o vistas existentes con el tipo subpartitions-auto. También puede cargar solamente las subparticiones seleccionadas con el tipo partitions-list y una matriz subpartitions especificada.
- Por segmentos que defina, cargue los segmentos de tabla, vista o recopilación que defina mediante límites de valor de columna. Para ello, utilice el tipo ranges con las matrices columns y boundaries especificadas.

# **a** Note

Los SQL puntos finales de Postgre solo admiten este tipo de carga paralela. MongoDB y Amazon DocumentDB como puntos de conexión de origen admiten este tipo de segmentación por rango y el tipo de segmentación automática de una carga completa paralela (partitions-auto).

Para identificar otras tablas, vistas o recopilaciones que desee cargar en paralelo, especifique objetos de table-settings adicionales con las opciones parallel-load.

En los siguientes procedimientos, puede averiguar cómo codificar JSON para cada tipo de carga paralela, desde el más simple hasta el más complejo.

Especificación de todas las particiones de tabla, vista o recopilación o todas las subparticiones de tabla o vista

• Especifique parallel-load con el tipo partitions-auto o con el tipo subpartitionsauto (pero no ambos).

Cada tabla, vista o partición (o segmento) o subpartición de recopilación se asigna automáticamente a su propio subproceso.

Para algunos puntos de conexión, la carga en paralelo incluye particiones o subparticiones solo si ya están definidas para la tabla o vista. Para los puntos finales de origen de MongoDB y Amazon DocumentDB, puede hacer AWS DMS que calculen automáticamente las particiones (o segmentos) en función de parámetros adicionales opcionales. Incluyen number-ofpartitions, collection-count-from-metadata, max-records-skip-per-page y batch-size.

Para especificar particiones de tabla o vista, subparticiones o ambas

- 1. Especifique parallel-load con el tipo partitions-list.
- 2. (Opcional) Para incluir particiones, especifique una matriz de nombres de partición como valor de partitions.

Cada partición especificada se asigna a continuación a su propio subproceso.

# **A** Important

Para los puntos de conexión de Oracle, asegúrese de que las particiones y subparticiones no se superpongan al elegirlas para carga paralela. Si utiliza particiones y subparticiones superpuestas para cargar datos en paralelo, se duplican las entradas o se produce un error debido a una infracción de duplicación de la clave principal.

3. (Opcional), solo para puntos de conexión de Oracle, incluir subparticiones mediante la especificación de una matriz de nombres de subpartición como valor de subpartitions.

Cada subpartición especificada se asigna a continuación a su propio subproceso.

# **a** Note

La carga en paralelo incluye particiones o subparticiones solo si ya están definidas para la tabla o vista.

Puede especificar segmentos de tabla o vista como rangos de valores de columna Al hacerlo, tenga en cuenta estas características de las columnas:

• La especificación de columnas indexadas mejora de manera significativa el rendimiento.

- Puede especificar hasta 10 columnas.
- No puede usar columnas para definir los límites de los segmentos con los siguientes tipos de AWS DMS datos:DOUBLE,,, y FLOAT BLOB CLOB NCLOB
- Los registros con valores nulos no se replican.

Especificación de segmentos de tabla, vista o recopilación como rangos de valores de columna

- 1. Especifique parallel-load con el tipo ranges.
- 2. Defina un límite entre los segmentos de tabla o vista; para ello, especifique una matriz de nombres de columnas como valor de columns. Repita esta operación con cada columna para la que desea definir un límite entre segmentos de tabla o vista.

El orden de las columnas es importante. La primera columna es la más importante y la última es la menos importante para definir cada límite, tal como se describe a continuación.

- 3. Para definir los rangos de datos de todos los segmentos de la tabla o vista, especifique una matriz de límites como valor de boundaries. Una matriz de límite es una matriz de matrices columna-valor. Para ello, siga estos pasos:
	- a. Especifique cada elemento de una matriz de valores de columna como un valor que corresponde a cada columna. Una matriz columna-valor representa el límite superior de cada segmento de tabla o vista que desea definir. Especifique cada columna en el mismo orden en el que la especificó en la matriz columns.

Introduzca los valores de DATE las columnas en el formato compatible con la fuente.

b. Especifique cada matriz de valores de columnas como el límite superior, en orden, de cada segmento desde la parte inferior hasta el next-to-top segmento de la tabla o vista. Si existe alguna fila sobre el límite superior que especifique, estas filas completan el segmento superior de la tabla o vista. De este modo, el número de segmentos basados en rango es potencialmente uno más que el número de límites de segmentos en la matriz de límites. Cada uno de estos segmentos basados en rango se asigna a su propio subproceso.

Todos los datos no nulos se replican, incluso si no define rangos de datos para todas las columnas de la tabla o vista.

Por ejemplo, supongamos que define tres matrices de valores de columnas para las columnas COL1 y de la siguiente manera. COL2 COL3

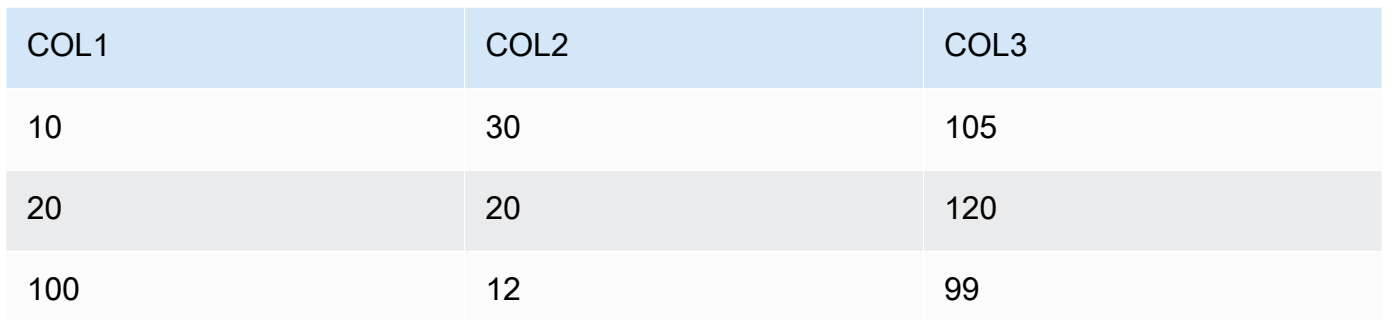

Ha definido tres límites de segmentos para un total posible de cuatro segmentos.

Para identificar los rangos de filas que se van a replicar para cada segmento, la instancia de replicación aplica una búsqueda a estas tres columnas para cada uno de los cuatro segmentos. La búsqueda es similar a la siguiente:

# Segmento 1

Replique todas las filas en las que se cumpla lo siguiente: los primeros valores de dos columnas son inferiores o iguales a sus valores de límite superior de Segmento 1 correspondientes. Además, los valores de la tercera columna son inferiores a su valor de límite superior de Segmento 1.

# Segmento 2

Replique todas las filas (salvo el Segmento 1) en las que se cumpla lo siguiente: los primeros valores de dos columnas son inferiores o iguales a sus valores de límite superior de Segmento 2 correspondientes. Además, los valores de la tercera columna son inferiores a su valor de límite superior de Segmento 2.

# Segmento 3

Replique todas las filas (salvo el Segmento 3) en las que se cumpla lo siguiente: los primeros valores de dos columnas son inferiores o iguales a sus valores de límite superior de Segmento 3 correspondientes. Además, los valores de la tercera columna son inferiores a su valor de límite superior de Segmento 3.

# Segmento 4

Replique todas las filas restantes (excepto las filas Segment 1, 2 y 3).

En este caso, la instancia de replicación crea una cláusula WHERE para cargar cada segmento tal y como se indica a continuación:

Segmento 1

((COL1 < 10) OR ((COL1 = 10) AND (COL2 < 30)) OR ((COL1 = 10) AND (COL2 = 30) AND (COL3 < 105)))

Segmento 2

NOT ((COL1 < 10) OR ((COL1 = 10) AND (COL2 < 30)) OR ((COL1 = 10) AND  $(COL2 = 30)$  AND  $(COL3 < 105))$  AND  $((COL1 < 20)$  OR  $((COL1 = 20)$  AND  $(COL2 < 20)$  OR  $((COL1 = 20)$  AND  $(COL2 = 20)$  AND  $(COL3 < 120))$ 

Segmento 3

NOT ((COL1 < 20) OR ((COL1 = 20) AND (COL2 < 20)) OR ((COL1 = 20) AND (COL2 = 20) AND (COL3 < 120))) AND ((COL1 < 100) OR ((COL1 = 100) AND  $(COL2 < 12)$  OR  $((COL1 = 100)$  AND  $(COL2 = 12)$  AND  $(COL3 < 99))$ 

Segmento 4

NOT ((COL1 < 100) OR ((COL1 = 100) AND (COL2 < 12)) OR ((COL1 = 100) AND (COL2 = 12) AND (COL3 < 99)))

<span id="page-1103-0"></span>Especificar LOB la configuración de una tabla o vista seleccionada

Puede establecer la LOB configuración de las tareas para una o más tablas mediante la creación de una regla de mapeo de tablas del tipo table-settings que permita lob-settings utilizar uno o más table-settings objetos.

Los siguientes puntos finales de origen admiten especificar la LOB configuración de las tablas o vistas seleccionadas:

- Oracle
- SQLServidor Microsoft
- Mi SQL
- Postgre SQL
- IBMDb2, según la bulk-max-size configuración mode y, se describe a continuación

• SAPAdaptive Server Enterprise (ASE), en función de la bulk-max-size configuración mode y, tal y como se describe a continuación

Los siguientes puntos finales de destino admiten la especificación de la LOB configuración de las tablas o vistas seleccionadas:

- Oracle
- SQLServidor Microsoft
- Mi SQL
- Postgre SQL
- SAPASE, en función de la bulk-max-size configuración mode y, tal y como se describe a continuación

# **a** Note

Solo puede usar tipos de LOB datos con tablas y vistas que incluyan una clave principal.

Para usar LOB la configuración de una tabla o vista seleccionada, cree una regla de mapeo de tablas de tipos table-settings con la lob-settings opción. Al hacer esto, se especifica el LOB manejo de la tabla o vista identificada por la object-locator opción. En la regla tablesettings, puede especificar un objeto lob-settings con los parámetros siguientes:

- mode— Especifica el mecanismo para gestionar la LOB migración de la tabla o vista seleccionada de la siguiente manera:
	- limited— El LOB modo limitado por defecto es el modo más rápido y eficiente. Utilice este modo solo si todos los dispositivos LOBs son pequeños (con un tamaño máximo de 100 MB) o si el terminal de destino no admite un LOB tamaño ilimitado. Además, si lo usaslimited, todos LOBs deben tener el tamaño que hayas establecidobulk-max-size.

En este modo, para una tarea de carga completa, la instancia de replicación migra todos los datos LOBs en línea junto con otros tipos de datos de columnas como parte del almacenamiento de la tabla o vista principal. Sin embargo, la instancia trunca cualquier instancia migrada que supere su bulk-max-size valor al LOB tamaño especificado. Para una tarea de carga de captura de datos de cambio (CDC), la instancia migra toda la instancia LOBs mediante una búsqueda en la tabla de origen, como en el LOB modo completo estándar (consulta lo siguiente).

# **a** Note

Solo puede migrar vistas para tareas de carga completa.

- unlimited— El mecanismo de migración para el LOB modo completo depende del valor que establezcas, de la bulk-max-size siguiente manera:
	- LOBModo completo estándar: si se establece en cero, la instancia de replicación bulkmax-size migra toda ella LOBs utilizando el LOB modo completo estándar. Este modo requiere una búsqueda en la tabla o vista de origen para migrar todas las versionesLOB, independientemente del tamaño. Este enfoque suele provocar una migración mucho más lenta que en el LOB modo limitado. Utilice este modo solo si todas o la mayoría de LOBs las unidades son grandes (1 GB o más).
	- LOBModo completo combinado: si se establece bulk-max-size en un valor distinto de cero, este LOB modo completo utiliza una combinación del LOB modo limitado y el LOB modo completo estándar. Es decir, para una tarea de carga completa, si un LOB tamaño está dentro de tu bulk-max-size valor, la instancia migra al modo integrado como LOB en el modo limitado. LOB Si el LOB tamaño es superior a este valor, la instancia migra LOB mediante una tabla de origen o una consulta de consulta como en el modo completo estándar. LOB Para una tarea de carga de captura de datos de cambio (CDC), la instancia migra toda la instancia LOBs mediante una búsqueda en la tabla de origen, como en el LOB modo completo estándar (consulta lo siguiente). Lo hace independientemente del LOB tamaño.

# **a** Note

Solo puede migrar vistas para tareas de carga completa.

Este modo da como resultado una velocidad de migración que supone un equilibrio entre el modo más rápido y limitado y el LOB LOB modo completo estándar, más lento. Utilice este modo solo cuando tenga una combinación de modelos pequeños y grandesLOBs, y la mayoría de ellos LOBs sean pequeños.

Este LOB modo combinado completo solo está disponible para los siguientes puntos finales:

- IBMDb2 como fuente
- SAPASEcomo origen o destino

Independientemente del mecanismo que especifiques para el unlimited modo, la instancia se migra LOBs completamente, sin truncarse.

• none— La instancia de replicación se migra a LOBs la tabla o vista seleccionada utilizando la configuración de la tarea. LOB Utilice esta opción para comparar los resultados de la migración con y sin la LOB configuración de la tabla o vista seleccionada.

Si la tabla o vista especificada LOBs se ha incluido en la replicación, puede establecer la configuración de la BatchApplyEnabled tarea para que true solo se utilice limited LOB el modo.

En algunos casos, puede establecer BatchApplyEnabled en true y

BatchApplyPreserveTransaction en false. En estos casos, la instancia se establece BatchApplyPreserveTransaction en true si la tabla o vista tiene Oracle LOBs y los puntos finales de origen y destino son Oracle.

• bulk-max-size: establezca este valor en un valor cero o no cero en kilobytes, en función del mode, tal como se ha descrito para los elementos anteriores. En modo limited, debe establecer un valor distinto de cero para este parámetro.

La instancia se convierte LOBs a formato binario. Por lo tanto, para especificar la más grande LOB que necesita replicar, multiplique su tamaño por tres. Por ejemplo, si el tamaño más grande LOB es de 2 MB, bulk-max-size establézcalo en 6000 (6 MB).

# <span id="page-1106-0"></span>Ejemplos de configuración de tablas

A continuación, encontrará algunos ejemplos que muestran el uso de la configuración de tabla.

Example Cargar una tabla segmentada por particiones

En el siguiente ejemplo se carga una tabla SALES en el origen de manera más eficiente cargándola en paralelo en función de todas sus particiones.

```
{ 
    "rules": [{ 
               "rule-type": "selection", 
               "rule-id": "1", 
               "rule-name": "1", 
               "object-locator": { 
                   "schema-name": "%", 
                   "table-name": "%"
```

```
 }, 
               "rule-action": "include" 
          }, 
          { 
               "rule-type": "table-settings", 
               "rule-id": "2", 
               "rule-name": "2", 
               "object-locator": { 
                    "schema-name": "HR", 
                    "table-name": "SALES" 
               }, 
               "parallel-load": { 
                    "type": "partitions-auto" 
               } 
          } 
       ]
}
```
Example Cargar una tabla segmentada por subparticiones

El ejemplo siguiente carga una tabla SALES en el origen de Oracle de forma más eficiente cargándola en paralelo en función de todas sus subparticiones.

```
{ 
    "rules": [{ 
               "rule-type": "selection", 
               "rule-id": "1", 
               "rule-name": "1", 
               "object-locator": { 
                   "schema-name": "%", 
                   "table-name": "%" 
              }, 
               "rule-action": "include" 
          }, 
          { 
               "rule-type": "table-settings", 
               "rule-id": "2", 
               "rule-name": "2", 
               "object-locator": { 
                   "schema-name": "HR", 
                   "table-name": "SALES" 
               }, 
               "parallel-load": {
```

```
 "type": "subpartitions-auto" 
 } 
        } 
     ]
}
```
Example Cargar una tabla segmentada por una lista de particiones

En el siguiente ejemplo se carga una tabla SALES en su origen cargándola en paralelo por medio de una lista de particiones particular. Aquí, las particiones especificadas se nombran según valores que empiezan por partes del alfabeto, por ejemplo, ABCD, EFGH, etc.

```
{ 
     "rules": [{ 
              "rule-type": "selection", 
              "rule-id": "1", 
              "rule-name": "1", 
              "object-locator": { 
                   "schema-name": "%", 
                   "table-name": "%" 
              }, 
              "rule-action": "include" 
          }, 
          { 
              "rule-type": "table-settings", 
              "rule-id": "2", 
              "rule-name": "2", 
              "object-locator": { 
                   "schema-name": "HR", 
                   "table-name": "SALES" 
              }, 
              "parallel-load": { 
                   "type": "partitions-list", 
                   "partitions": [ 
                       "ABCD", 
                       "EFGH", 
                       "IJKL", 
                       "MNOP", 
                       "QRST", 
                       "UVWXYZ" 
 ] 
 } 
          }
```
}

 $\mathbf{I}$ 

Example Cargar una tabla de Oracle segmentada por una lista de particiones y subparticiones seleccionada

En el siguiente ejemplo se carga una table SALES en su origen de Oracle cargándola en paralelo por una lista de particiones y subparticiones seleccionada. Aquí, las particiones especificadas se nombran según valores que empiezan por partes del alfabeto, por ejemplo, ABCD, EFGH, etc. Las subparticiones especificadas se nombran según valores que empiezan por numerales, por ejemplo, 01234 y 56789.

```
{ 
     "rules": [{ 
               "rule-type": "selection", 
               "rule-id": "1", 
               "rule-name": "1", 
               "object-locator": { 
                    "schema-name": "%", 
                    "table-name": "%" 
               }, 
               "rule-action": "include" 
          }, 
          { 
               "rule-type": "table-settings", 
               "rule-id": "2", 
               "rule-name": "2", 
               "object-locator": { 
                    "schema-name": "HR", 
                    "table-name": "SALES" 
               }, 
               "parallel-load": { 
                    "type": "partitions-list", 
                    "partitions": [ 
                         "ABCD", 
                         "EFGH", 
                         "IJKL", 
                         "MNOP", 
                         "QRST", 
                         "UVWXYZ" 
                    ], 
                    "subpartitions": [ 
                         "01234",
```
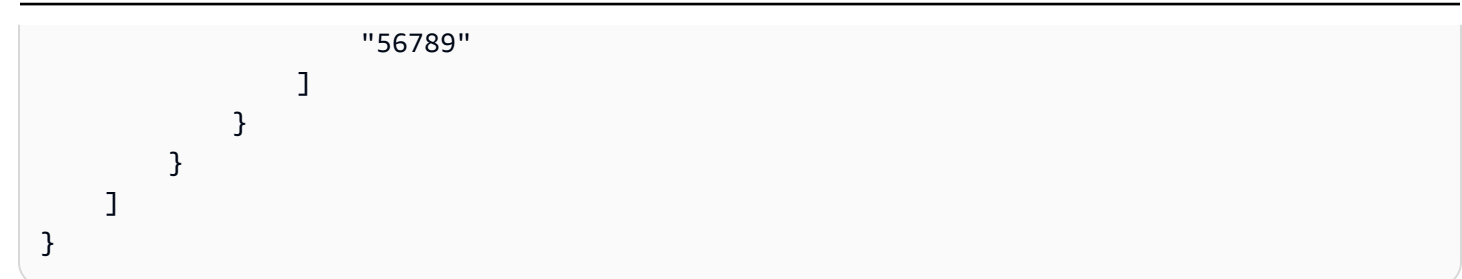

Example Cargar una tabla segmentada por intervalos de valores de columna

En el siguiente ejemplo se carga una tabla SALES en el origen cargándola en paralelo por segmentos especificados por los rangos de los valores de columna REGION y SALES\_NO.

```
{ 
      "rules": [{ 
               "rule-type": "selection", 
               "rule-id": "1", 
               "rule-name": "1", 
               "object-locator": { 
                    "schema-name": "%", 
                    "table-name": "%" 
               }, 
               "rule-action": "include" 
          }, 
           { 
               "rule-type": "table-settings", 
               "rule-id": "2", 
               "rule-name": "2", 
               "object-locator": { 
                    "schema-name": "HR", 
                    "table-name": "SALES" 
               }, 
               "parallel-load": { 
                    "type": "ranges", 
                    "columns": [ 
                         "SALES_NO", 
                         "REGION" 
                    ], 
                    "boundaries": [ 
in the state of the state of the state of the
                              "1000", 
                              "NORTH" 
 ], 
in the state of the state of the state of the
```

```
 "3000", 
                                                                                        "WEST" 
\sim 100 \sim 100 \sim 100 \sim 100 \sim 100 \sim 100 \sim 100 \sim 100 \sim 100 \sim 100 \sim 100 \sim 100 \sim 100 \sim 100 \sim 100 \sim 100 \sim 100 \sim 100 \sim 100 \sim 100 \sim 100 \sim 100 \sim 100 \sim 100 \sim 
 ] 
 } 
                              } 
               ]
}
```
Aquí, se especifican dos columnas por rangos de segmento con los nombres SALES\_NO y REGION. Se especifican dos límites con dos conjuntos de valores de columna (["1000","NORTH"] y ["3000","WEST"]).

Estos dos límites, por lo tanto, identifican los tres segmentos de tabla siguientes para cargarlos en paralelo:

Segmento 1

Filas con un valor SALES\_NO inferior o igual a 1000 e REGION inferior a "NORTH». En otras palabras, las ventas ascienden a 1000 en la EAST región.

Segmento 2

Filas distintas del segmento 1 con un valor SALES\_NO inferior o igual a 3000 e REGION inferior a "WEST». En otras palabras, las ventas superan las 1000 hasta las 3000 en las SOUTH regiones NORTH y.

Segmento 3

Todas las filas restantes que no sean Segment 1 y Segment 2. En otras palabras, las ventas superan las 3000 en la «WEST» región.

Example Cargar dos tablas: una segmentada por intervalos y otra segmentada por particiones

En el siguiente ejemplo se carga una tabla SALES en paralelo por los límites de segmento que identifique. También se carga una tabla ORDERS en paralelo por todas sus particiones, como en ejemplos anteriores.

```
{ 
     "rules": [{ 
               "rule-type": "selection", 
               "rule-id": "1", 
               "rule-name": "1",
```

```
 "object-locator": { 
                            "schema-name": "%", 
                            "table-name": "%" 
                     }, 
                     "rule-action": "include" 
              }, 
              { 
                     "rule-type": "table-settings", 
                     "rule-id": "2", 
                     "rule-name": "2", 
                     "object-locator": { 
                            "schema-name": "HR", 
                            "table-name": "SALES" 
                     }, 
                     "parallel-load": { 
                            "type": "ranges", 
                            "columns": [ 
                                   "SALES_NO", 
                                   "REGION" 
                            ], 
                            "boundaries": [ 
the contract of the contract of the contract of the contract of the contract of the contract of the contract of
                                          "1000", 
                                          "NORTH" 
 ], 
the contract of the contract of the contract of the contract of the contract of the contract of the contract of
                                          "3000", 
                                          "WEST" 
\sim 100 \sim 100 \sim 100 \sim 100 \sim 100 \sim 100 \sim 100 \sim 100 \sim 100 \sim 100 \sim 100 \sim 100 \sim 100 \sim 100 \sim 100 \sim 100 \sim 100 \sim 100 \sim 100 \sim 100 \sim 100 \sim 100 \sim 100 \sim 100 \sim 
 ] 
                    } 
              }, 
              { 
                     "rule-type": "table-settings", 
                     "rule-id": "3", 
                     "rule-name": "3", 
                     "object-locator": { 
                            "schema-name": "HR", 
                            "table-name": "ORDERS" 
                     }, 
                     "parallel-load": { 
                            "type": "partitions-auto" 
                     } 
              }
```
}

 $\mathbf{I}$ 

Example Cargue una tabla LOBs utilizando la LOB configuración de la tarea

En el siguiente ejemplo, se carga una ITEMS tabla en la fuente, incluidas todasLOBs, utilizando su LOB configuración de tareas. La configuración de bulk-max-size de 100 MB se omite y se deja solo para un restablecimiento rápido al modo limited o unlimited.

```
{ 
    "rules": [{ 
               "rule-type": "selection", 
               "rule-id": "1", 
               "rule-name": "1", 
               "object-locator": { 
                    "schema-name": "%", 
                    "table-name": "%" 
               }, 
               "rule-action": "include" 
          }, 
          { 
               "rule-type": "table-settings", 
               "rule-id": "2", 
               "rule-name": "2", 
               "object-locator": { 
                    "schema-name": "INV", 
                    "table-name": "ITEMS" 
               }, 
               "lob-settings": { 
                    "mode": "none", 
                    "bulk-max-size": "100000" 
               } 
          } 
      \mathbf{I}}
```
Example Carga una tabla LOBs usando el LOB modo limitado

En el siguiente ejemplo, se carga una ITEMS tabla incluida LOBs en el código fuente mediante el LOB modo limitado (el predeterminado) con un tamaño máximo no truncado de 100 MB. Las LOBs que superen este tamaño se truncan a 100 MB. Todos LOBs se cargan en línea con todos los demás tipos de datos de columnas.

{

```
 "rules": [{ 
               "rule-type": "selection", 
               "rule-id": "1", 
               "rule-name": "1", 
               "object-locator": { 
                    "schema-name": "%", 
                    "table-name": "%" 
               }, 
               "rule-action": "include" 
          }, 
          { 
               "rule-type": "table-settings", 
               "rule-id": "2", 
               "rule-name": "2", 
               "object-locator": { 
                    "schema-name": "INV", 
                    "table-name": "ITEMS" 
               }, 
               "lob-settings": { 
                    "bulk-max-size": "100000" 
               } 
          } 
      \mathbf{I}}
```
Example Cargue una tabla LOBs utilizando el modo completo LOB estándar

En el siguiente ejemplo, se carga una ITEMS tabla en la fuente, incluidas todas las tablas LOBs sin truncamiento, mediante el modo completo LOB estándar. TodosLOBs, independientemente del tamaño, se cargan por separado de los demás tipos de datos mediante una búsqueda para cada uno de ellos LOB en la tabla de origen.

```
{ 
    "rules": [{ 
               "rule-type": "selection", 
               "rule-id": "1", 
               "rule-name": "1", 
               "object-locator": { 
                    "schema-name": "%", 
                    "table-name": "%" 
               },
```

```
 "rule-action": "include" 
          }, 
          { 
               "rule-type": "table-settings", 
               "rule-id": "2", 
               "rule-name": "2", 
               "object-locator": { 
                    "schema-name": "INV", 
                   "table-name": "ITEMS" 
               }, 
               "lob-settings": { 
                   "mode": "unlimited", 
                   "bulk-max-size": "0" 
 } 
          } 
      \overline{1}}
```
Example Cargue una tabla LOBs utilizando el LOB modo combinado completo

En el siguiente ejemplo, se carga una ITEMS tabla en la fuente, incluidas todas las tablas LOBs sin truncamiento, mediante el modo combinado completoLOB. Todos los datos que tengan LOBs un tamaño inferior a 100 MB se cargan en línea junto con otros tipos de datos, como en el modo limitado. LOB Los datos LOBs de más de 100 MB se cargan por separado de los demás tipos de datos. Esta carga independiente utiliza una búsqueda para cada uno de ellos LOB en la tabla de origen, como en el LOB modo completo estándar.

```
{ 
    "rules": [{ 
               "rule-type": "selection", 
               "rule-id": "1", 
               "rule-name": "1", 
               "object-locator": { 
                   "schema-name": "%", 
                   "table-name": "%" 
               }, 
               "rule-action": "include" 
          }, 
          { 
               "rule-type": "table-settings", 
               "rule-id": "2", 
               "rule-name": "2", 
               "object-locator": {
```
```
 "schema-name": "INV", 
                  "table-name": "ITEMS" 
              }, 
              "lob-settings": { 
                  "mode": "unlimited", 
                  "bulk-max-size": "100000" 
 } 
         } 
      ]
}
```
## Uso del enmascaramiento de datos para ocultar información confidencial

Para ocultar los datos confidenciales almacenados en una o más columnas de las tablas que se van a migrar, puede aprovechar las acciones de las reglas de transformación del enmascaramiento de datos. A partir de la versión 3.5.4, AWS DMS permite utilizar acciones de reglas de transformación para enmascarar datos en el mapeo de tablas, lo que permite modificar el contenido de una o más columnas durante el proceso de migración. AWS DMS carga los datos modificados en las tablas de destino.

AWS Database Migration Service proporciona tres opciones para las acciones de las reglas de transformación del enmascaramiento de datos:

- Enmascaramiento de datos: máscara de dígitos
- Enmascaramiento de datos: los dígitos se distribuyen aleatoriamente
- Enmascaramiento de datos: máscara hash

Estas acciones de las reglas de transformación del enmascaramiento de datos se pueden configurar en el mapeo de tablas de la tarea de replicación, de forma similar a otras reglas de transformación. El objetivo de la regla debe establecerse en el nivel de columna.

### Enmascarar números en los datos de las columnas con un carácter enmascarante

La acción de la regla de transformación «Enmascaramiento de datos: máscara de dígitos» le permite enmascarar los datos numéricos de una o más columnas sustituyendo los dígitos por un único carácter ASCII imprimible que especifique (excluidos los caracteres vacíos o los espacios en blanco).

A continuación, se muestra un ejemplo en el que se ocultan todos los dígitos de la cust\_passport\_no columna de la customer\_master tabla con el carácter enmascarante '#' y se cargan los datos enmascarados en la tabla de destino:

```
\overline{a} "rules": [ 
          { 
              "rule-type": "selection", 
              "rule-id": "1", 
              "rule-name": "1", 
              "object-locator": { 
                   "schema-name": "cust_schema", 
                   "table-name": "%" 
              }, 
              "rule-action": "include" 
          }, 
          { 
              "rule-type": "transformation", 
              "rule-id": "2", 
              "rule-name": "2", 
              "rule-target": "column", 
              "object-locator": { 
                   "schema-name": "cust_schema", 
                   "table-name": "customer_master", 
                   "column-name": "cust_passport_no" 
              }, 
              "rule-action": "data-masking-digits-mask", 
              "value": "#" 
          } 
     ]
}
```
Por ejemplo, si la columna de cust\_passport\_no la tabla de origen contiene el registro «C6BGJ566669K», la AWS DMS tarea escribirá estos datos en la tabla de destino como. "C#BGJ######K"

### Sustituir los números de la columna por números aleatorios

La regla de transformación «Enmascaramiento de datos: números aleatorios» le permite reemplazar cada dígito numérico de una o más columnas por un número aleatorio. En el siguiente ejemplo, AWS DMS reemplaza cada dígito de la cust\_passport\_no columna de la tabla customer\_master de origen por un número aleatorio y escribe los datos modificados en la tabla de destino:

```
\{\hspace{.1cm} \} "rules": [ 
          { 
               "rule-type": "selection", 
               "rule-id": "1", 
               "rule-name": "1", 
               "object-locator": { 
                    "schema-name": "cust_schema", 
                   "table-name": "%" 
              }, 
               "rule-action": "include" 
          }, 
          { 
               "rule-type": "transformation", 
               "rule-id": "2", 
               "rule-name": "2", 
               "rule-target": "column", 
               "object-locator": { 
                   "schema-name": "cust_schema", 
                   "table-name": "customer_master", 
                   "column-name": "cust_passport_no" 
              }, 
               "rule-action": "data-masking-digits-randomize" 
          } 
     ]
}
```
Por ejemplo, la AWS DMS tarea transformará el valor de la cust\_passport\_no columna de la tabla de origen "C6BGJ566669K" en la base de datos de destino "C1BGJ842170K" y lo escribirá en ella.

Sustituir los datos de la columna por un valor hash

La regla de transformación «Enmascaramiento de datos: máscara de hash» permite reemplazar los datos de la columna por un hash generado mediante el SHA256 algoritmo. La longitud del hash siempre será de 64 caracteres, por lo que la longitud de la columna de la tabla de destino debe ser de 64 caracteres como mínimo. Como alternativa, puede añadir una acción de regla de changedata-type transformación a la columna para aumentar el ancho de la columna en la tabla de destino.

El siguiente ejemplo genera un valor hash de 64 caracteres para los datos de la cust\_passport\_no columna de la tabla de origen customer\_master y carga los datos transformados en la tabla de destino tras aumentar la longitud de la columna:

```
{
"rules": [
{
"rule-type": "selection",
"rule-id": "1",
"rule-name": "1",
"object-locator": {
"schema-name": "cust_schema",
"table-name": "%"
},
"rule-action": "include"
},
{
"rule-type": "transformation",
"rule-id": "2",
"rule-name": "2",
"rule-target": "column",
"object-locator": {
"schema-name": "cust_schema",
"table-name": "customer_master",
"column-name": "cust_passport_no"
},
"rule-action": "change-data-type",
"data-type": {
"type": "string",
"length": "100",
"scale": ""
}
},
{
"rule-type": "transformation",
"rule-id": "3",
"rule-name": "3",
"rule-target": "column",
"object-locator": {
"schema-name": "cust_schema",
"table-name": "customer_master",
"column-name": "cust_passport_no"
```

```
},
"rule-action": "data-masking-hash-mask"
}
]
}
```
Por ejemplo, si la columna cust\_passport\_no de la tabla de origen contiene un valor"C6BGJ566669K", AWS DMS task escribirá un hash "7CB06784764C9030CCC41E25C15339FEB293FFE9B329A72B5FED564E99900C75" en la tabla de destino.

### Limitaciones

- Cada opción de regla de transformación de enmascaramiento de datos solo se admite para tipos AWS DMS de datos específicos:
	- Enmascaramiento de datos: se admite la máscara de dígitos para columnas de tipos de datos: WSTRING y. STRING
	- Enmascaramiento de datos: Digits Randomize es compatible con columnas de tipos de datos: WSTRING, STRING; NUMERIC, INT1, INT2, INT4, and INT8 con contrapartes sin signo.
	- Enmascaramiento de datos: se admite la máscara hash para columnas de tipos de datos: y. WSTRING STRING

Para obtener más información sobre la asignación de tipos de AWS DMS datos a los tipos de datos de su motor de origen, consulte la asignación de tipos de datos de su motor de origen con tipos de AWS DMS datos. Consulte los tipos de datos de origen para [Tipos de datos de origen](#page-439-0)  [para Oracle](#page-439-0)[Tipos de datos de origen para SQL Server](#page-465-0)[,Tipos de datos de origen para Postgre SQL,](#page-547-0) y[Tipos de datos de origen para My SQL.](#page-562-0)

- Si se utiliza una acción de regla de enmascaramiento de datos para una columna con un tipo de datos incompatible, se producirá un error en la DMS tarea. Consulte la sección Configuración DataMaskingErrorPolicy de la DMS tarea para especificar el comportamiento de gestión de errores. Para obtener más información acerca de DataMaskingErrorPolicy, consulte [Configuración de las tareas de administración de errores](#page-1001-0).
- Puede añadir una acción de regla de change-data-type transformación para cambiar el tipo de datos de la columna a un tipo compatible si el tipo de columna de origen no es compatible con la opción de enmascaramiento que va a utilizar. El rule-id de la change-data-type

transformación debe ser un número menor que el identificador de la regla de la transformación de enmascaramiento para que el cambio de tipo de datos se produzca antes del enmascaramiento.

- Utilice el enmascaramiento de datos: la acción de máscara de hash para enmascarar las columnas de clave principal, clave única o clave externa, ya que el valor hash generado será único y coherente. Las otras dos opciones de enmascaramiento no pueden garantizar la exclusividad.
- Mientras que el enmascaramiento de datos (máscara de dígitos) y el enmascaramiento de datos (aleatorización de dígitos) afectan solo a los dígitos de los datos de la columna y no a la longitud de los datos, el enmascaramiento de datos: máscara hash modifica toda la columna y la longitud de los datos cambia a 64 caracteres. Por lo tanto, se debe crear la tabla de destino en consecuencia o se debe añadir una regla de change-data-type transformación para la columna que se va a enmascarar.
- Las columnas con la acción de la regla de transformación de enmascaramiento de datos especificada se excluyen de la validación de datos en. AWS DMS Si las columnas de clave principal o clave única están enmascaradas, no se realizará la validación de datos de esta tabla; el estado de validación de dicha tabla será igual a. No Primary key

## Uso de filtros de origen

Puede utilizar filtros de origen para limitar el número y el tipo de los registros transferidos desde el origen al destino. Por ejemplo, puede especificar que solo los trabajadores con una ubicación de sede central se trasladen a la base de datos de destino. Los filtros forman parte de una regla de selección. Puede aplicar filtros en una columna de datos.

Los filtros de origen presentan las restricciones siguientes:

- Una regla de selección puede no tener filtros o bien uno o más filtros.
- Cada filtro puede tener una o varias condiciones de filtro.
- Si se utiliza más de un filtro, la lista de filtros se combina como si utilizara un operador AND entre los filtros.
- Si se utiliza más de una condición de filtro en un único filtro, la lista de condiciones del filtro se combina como si se utilizara un operador OR entre las condiciones del filtro.
- Los filtros solo se aplican cuando rule-action = 'include'.
- Los filtros requieren un nombre de columna y una lista de condiciones de filtro. Las condiciones de filtro deben tener un operador de filtro que esté asociado a un valor, a dos valores o a ningún valor, en función del operador.
- Los nombres de columna, los nombres de tabla, los nombres de vista y los nombres de esquema distinguen entre mayúsculas y minúsculas. Oracle y Db2 siempre deben usar MAYÚSCULAS.
- Los filtros solo admiten tablas con nombres exactos. Los filtros no admiten caracteres comodín.

Las siguientes limitaciones se aplican al uso de filtros de origen:

- Los filtros no calculan columnas en los idiomas de derecha a izquierda.
- No aplique filtros en las columnas LOB.
- Aplique filtros solo a columnas inmutables que no se actualizan después de la creación. Si se aplican filtros de origen a columnas mutables que se pueden actualizar después de la creación, puede producirse un comportamiento adverso.

Por ejemplo, un filtro para excluir o incluir filas específicas en una columna siempre excluye o incluye las filas especificadas, aunque estas filas cambien posteriormente. Supongamos que excluye o incluye las filas 1-10 en la columna A y que posteriormente se convierten en las filas 11-20. En este caso, siguen siendo excluidas o incluidas, incluso aunque los datos ya no sean los mismos.

Del mismo modo, se supone que una fila fuera del ámbito del filtro se actualiza posteriormente (o se actualiza y elimina) y luego debe excluirse o incluirse según lo definido por el filtro. En este caso, se replica en el objetivo.

Al usar filtros de origen nos encontramos con los siguientes problemas adicionales:

• Se recomienda crear un índice con las columnas incluidas en la definición de filtrado y la clave principal.

## Creación de reglas de filtros de origen en JSON

Puede crear filtros de origen mediante el parámetro JSON filters de una regla de selección. El parámetro filters especifica una matriz de uno o varios objetos JSON. Cada objeto tiene parámetros que especifican el tipo de filtro de origen, el nombre de columna y las condiciones de filtro. Estas condiciones de filtro incluyen uno o varios operadores de filtro y valores de filtro.

La tabla siguiente muestra los parámetros para especificar el filtrado de origen en un objeto filters.

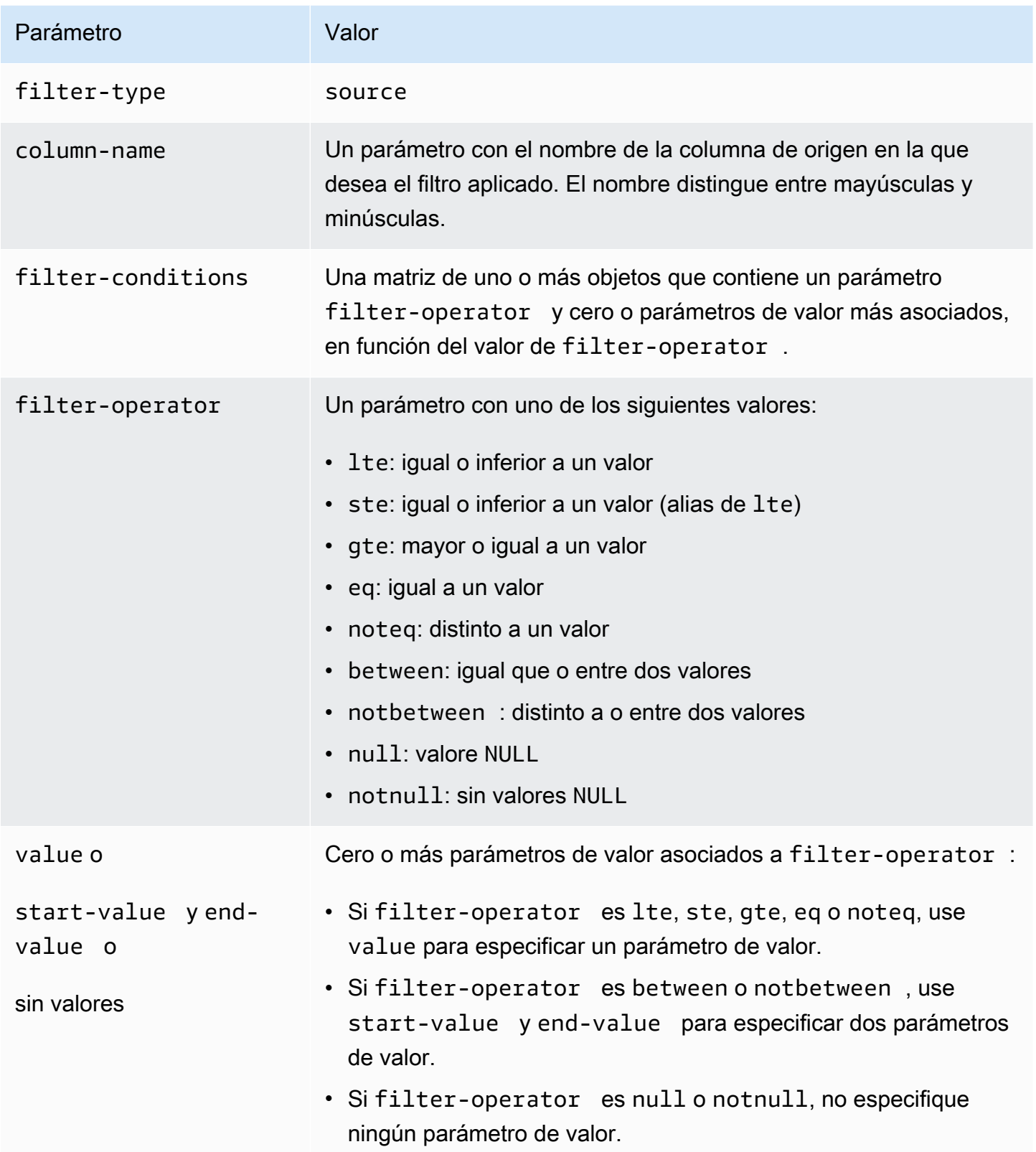

Los siguientes ejemplos muestran algunas de las formas más habituales de utilizar filtros de origen.

### Example Filtro único

El siguiente filtro replica todos los empleados que empid  $\ge$  100 en la base de datos de destino.

```
 { 
     "rules": [{ 
          "rule-type": "selection", 
          "rule-id": "1", 
          "rule-name": "1", 
          "object-locator": { 
               "schema-name": "test", 
               "table-name": "employee" 
          }, 
          "rule-action": "include", 
          "filters": [{ 
               "filter-type": "source", 
               "column-name": "empid", 
               "filter-conditions": [{ 
                    "filter-operator": "gte", 
                    "value": "50" 
               },{ 
                    "filter-operator": "noteq", 
                    "value": "100" 
               }] 
          }] 
     }] 
 }
```
Example Operadores de varios filtros

El siguiente filtro se aplica a operadores de múltiples filtros en una única columna de datos. El filtro replica todos los empleados que (empid <= 10) O (empid is between 50 and 75) O (empid >= 100) en la base de datos de destino.

```
{ 
     "rules": [{ 
          "rule-type": "selection", 
          "rule-id": "1", 
          "rule-name": "1", 
          "object-locator": { 
               "schema-name": "test", 
               "table-name": "employee"
```

```
 }, 
          "rule-action": "include", 
          "filters": [{ 
               "filter-type": "source", 
               "column-name": "empid", 
               "filter-conditions": [{ 
                   "filter-operator": "lte", 
                   "value": "10" 
               }, { 
                   "filter-operator": "between", 
                   "start-value": "50", 
                   "end-value": "75" 
               }, { 
                   "filter-operator": "gte", 
                   "value": "100" 
               }] 
          }] 
     }]
}
```
### Example Varios filtros

Los siguientes filtros se aplican a varios filtros en dos columnas de una tabla. El filtro replica todos los empleados que (empid <= 100) Y (dept = tech) en la base de datos de destino.

```
{ 
     "rules": [{ 
          "rule-type": "selection", 
          "rule-id": "1", 
          "rule-name": "1", 
          "object-locator": { 
              "schema-name": "test", 
              "table-name": "employee" 
          }, 
          "rule-action": "include", 
          "filters": [{ 
              "filter-type": "source", 
              "column-name": "empid", 
              "filter-conditions": [{ 
                   "filter-operator": "lte", 
                   "value": "100"
```

```
 }] 
          }, { 
               "filter-type": "source", 
               "column-name": "dept", 
               "filter-conditions": [{ 
                    "filter-operator": "eq", 
                    "value": "tech" 
               }] 
          }] 
     }]
}
```
Example Filtrar valores NULL

El siguiente filtro muestra cómo filtrar valores vacíos. Replica todos los empleados donde dept = NULL en la base de datos de destino.

```
{ 
     "rules": [{ 
          "rule-type": "selection", 
          "rule-id": "1", 
          "rule-name": "1", 
          "object-locator": { 
               "schema-name": "test", 
               "table-name": "employee" 
          }, 
          "rule-action": "include", 
          "filters": [{ 
               "filter-type": "source", 
               "column-name": "dept", 
               "filter-conditions": [{ 
                   "filter-operator": "null" 
               }] 
          }] 
     }]
}
```
Example Filtrado mediante operadores NOT

Algunos de los operadores se pueden utilizar en forma negativa. El siguiente filtro replica todos los empleados que (empid is < 50) OR (empid is > 75) en la base de datos de destino.

```
{ 
     "rules": [{ 
          "rule-type": "selection", 
          "rule-id": "1", 
          "rule-name": "1", 
          "object-locator": { 
               "schema-name": "test", 
               "table-name": "employee" 
          }, 
          "rule-action": "include", 
          "filters": [{ 
               "filter-type": "source", 
               "column-name": "empid", 
               "filter-conditions": [{ 
                   "filter-operator": "notbetween", 
                   "start-value": "50", 
                   "end-value": "75" 
              }] 
          }] 
     }]
}
```
Example Uso de operadores de filtros mixtos

A partir de la versión 3.5.0 de AWS DMS, puede mezclar operadores inclusivos y operadores negativos.

El siguiente filtro replica todos los empleados que (empid != 50) AND (dept is not NULL) en la base de datos de destino.

```
{ 
     "rules": [{ 
          "rule-type": "selection", 
          "rule-id": "1",
```

```
 "rule-name": "1", 
     "object-locator": { 
          "schema-name": "test", 
          "table-name": "employee" 
     }, 
     "rule-action": "include", 
     "filters": [{ 
          "filter-type": "source", 
          "column-name": "empid", 
          "filter-conditions": [{ 
              "filter-operator": "noteq", 
              "value": "50" 
         }] 
     }, { 
          "filter-type": "source", 
          "column-name": "dept", 
          "filter-conditions": [{ 
               "filter-operator": "notnull" 
          }] 
     }] 
 }]
```
Tenga en cuenta lo siguiente cuando utilice null con otros operadores de filtro:

- El uso conjunto de condiciones inclusivas, negativas y de filtro null dentro del mismo filtro no replicará los registros con valores NULL.
- El uso conjunto de condiciones de filtro null y negativas sin condiciones de filtro inclusivo dentro del mismo filtro no replicará los datos.
- El uso de condiciones de filtro negativas sin una condición de filtro nullestablecida de forma explícita no replicará los registros con valores NULL.

## Filtrar por fecha y hora

Cuando se seleccionan datos para su importación, puede especificar una fecha u hora como parte de los criterios de filtrado. AWS DMS utiliza la fecha en formato AAAA-MM-DD y la hora en formato AAAA-MM-DD HH: MM: SS para el filtrado. Las funciones de comparación de AWS DMS siguen las convenciones de SQLite. Para obtener más información sobre los tipos de datos y las comparaciones de fechas de SQLite, consulte [Datatypes in SQLite version 3](https://sqlite.org/datatype3.html) en la documentación de SQLite.

}

El siguiente filtro muestra cómo filtrar según una fecha. Replica todos los empleados donde empstartdate >= January 1, 2002 en la base de datos de destino.

Example Filtro de una sola fecha

```
{ 
     "rules": [{ 
          "rule-type": "selection", 
          "rule-id": "1", 
          "rule-name": "1", 
          "object-locator": { 
               "schema-name": "test", 
               "table-name": "employee" 
          }, 
          "rule-action": "include", 
          "filters": [{ 
               "filter-type": "source", 
               "column-name": "empstartdate", 
               "filter-conditions": [{ 
                   "filter-operator": "gte", 
                   "value": "2002-01-01" 
              }] 
          }] 
     }]
}
```
# Habilitación de las evaluaciones previas a la migración para una tarea y trabajar con ellas

Una evaluación previa a la migración evalúa los componentes específicos de una tarea de migración de bases de datos para ayudar a identificar cualquier problema que pueda impedir que una tarea de migración se ejecute según lo esperado. Esta evaluación le da la oportunidad de identificar y corregir los problemas antes de ejecutar una tarea nueva o modificada. Esto le permite evitar retrasos relacionados con errores de las tareas causados por la falta de requisitos o por limitaciones conocidas.

AWS DMS proporciona acceso a dos opciones diferentes para las evaluaciones previas a la migración:

- Evaluación del tipo de datos: informe heredado que proporciona un alcance limitado de las evaluaciones.
- Ejecución de evaluación previa a la migración: contiene varios tipos de evaluaciones individuales, incluidos los resultados de la evaluación de tipos de datos.

**a** Note

Si elige una ejecución de evaluación previa a la migración, no es necesario elegir una evaluación de tipo de datos por separado.

Estas opciones se describen en los siguientes temas:

• [Especificar, iniciar y ver las ejecuciones de evaluación previas a la migración:](#page-1133-0) una ejecución de evaluación previa a la migración (recomendada) especifica una o más evaluaciones individuales que se ejecutarán en función de una configuración de tarea de migración nueva o existente. Cada evaluación individual valora un elemento específico de una base de datos de origen o destino compatible desde la perspectiva de criterios como el tipo de migración, los objetos compatibles, la configuración del índice y otras configuraciones de tareas, como las asignaciones de tablas que identifican los esquemas y las tablas que se van a migrar.

Por ejemplo, una evaluación individual podría asesorar qué tipos de datos de origen o formatos de clave principal pueden migrarse o no, posiblemente en función de la versión del motor de AWS DMS . Puede iniciar y ver los resultados de la última ejecución de evaluación y ver los resultados de todas las evaluaciones anteriores de una tarea mediante la consola de AWS DMS administración o mediante la AWS CLI y SDKs para acceder a la AWS DMS API. También puede ver los resultados de las evaluaciones previas realizadas para una tarea en un bucket de Amazon S3 que haya seleccionado AWS DMS para almacenar estos resultados.

#### **G** Note

La cantidad y los tipos de evaluaciones individuales disponibles pueden aumentar con el tiempo. Para obtener más información acerca de las actualizaciones periódicas, consulte [Especificación de las evaluaciones individuales](#page-1134-0).

• [Inicio y visualización de las evaluaciones de tipos de datos \(heredado\)](#page-1185-0): una evaluación del tipo de datos (heredada) devuelve los resultados de un único tipo de evaluación previa a la migración en una única estructura JSON: los tipos de datos que podrían no migrarse correctamente en una instancia de base de datos de origen relacional compatible. Este informe devuelve los resultados de todos los tipos de datos problemáticos que se encuentran en cada esquema y tabla de la base de datos de origen que se selecciona para la migración.

### <span id="page-1131-0"></span>Requisitos previos para la creación de evaluaciones previas a la migración

En esta sección se describen los recursos de Amazon S3 e IAM que necesita para crear una evaluación previa a la migración.

Creación de un bucket de S3

AWS DMS almacena los informes de las evaluaciones previas a la migración en un bucket de S3. Para crear el bucket de S3, haga lo siguiente:

- 1. Inicie sesión en la consola de Amazon S3 AWS Management Console y ábrala en [https://](https://console.aws.amazon.com/s3/) [console.aws.amazon.com/s3/](https://console.aws.amazon.com/s3/).
- 2. Elija Crear bucket.
- 3. En la página Crear un bucket, introduzca un nombre único a nivel mundial que incluya su nombre de inicio de sesión para el bucket, como dms-bucket-. *yoursignin*
- 4. Elija el Región de AWS para la tarea de migración de DMS.
- 5. Deje la configuración restante según está y elija Crear bucket.

### Crear recursos de IAM

DMS utiliza un rol y una política de IAM para acceder al bucket de S3 a fin de almacenar los resultados de las evaluaciones previas a la migración.

Para crear la política de IAM, haga lo siguiente:

- 1. Inicie sesión en la consola de IAM AWS Management Console y ábrala en. [https://](https://console.aws.amazon.com/iam/)  [console.aws.amazon.com/iam/](https://console.aws.amazon.com/iam/)
- 2. En el panel de navegación, seleccione Políticas.
- 3. Elija Crear política.
- 4. En la página Crear política, elija la pestaña JSON.

5. Pegue el siguiente código JSON en el editor y sustituya el código de ejemplo. Sustituya *mybucket* por el nombre del bucket de Amazon S3 que ha creado en la sección anterior.

```
{ 
    "Version":"2012-10-17", 
    "Statement":[ 
        { 
            "Effect":"Allow", 
            "Action":[ 
                "s3:PutObject", 
                "s3:DeleteObject", 
                "s3:GetObject", 
                "s3:PutObjectTagging" 
            ], 
            "Resource":[ 
                "arn:aws:s3:::my-bucket/*" 
            ] 
        }, 
        { 
            "Effect":"Allow", 
            "Action":[ 
                "s3:ListBucket", 
                "s3:GetBucketLocation" 
            ], 
            "Resource":[ 
                "arn:aws:s3:::my-bucket" 
           \mathbf{I} } 
   \mathbf{I}}
```
- 6. Elija Siguiente: Etiqueta y, a continuación, seleccione Siguiente: Revisar.
- 7. Ingrese **DMSPremigrationAssessmentS3Policy** para Nombre\* y, a continuación, elija Crear política.

Para crear el rol de IAM, haga lo siguiente:

- 1. En el panel de navegación de la consola de IAM, elija Roles.
- 2. Elija Crear rol.
- 3. En la página Seleccionar entidad de confianza, para Tipo de entidad de confianza, elija Servicio de AWS . Para ver los casos de uso de otros AWS servicios, selecciona DMS.
- 4. Seleccione la casilla DMS y, a continuación, elija Siguiente.
- 5. En la página Añadir permisos, selecciona DMSPremigrationAssessments3Policy. Elija Next (Siguiente).
- 6. En la página Asignar nombre, revisar y crear, ingrese **DMSPremigrationAssessmentS3Role** para el Nombre del rol y, a continuación, elija Crear rol.
- 7. En la página Roles, escriba **DMSPremigrationAssessmentS3Role** para Nombre del rol. Elija Assessments3Role. DMSPremigration
- 8. En la página DMSPremigrationAssessments3Role, seleccione la pestaña Relaciones de confianza. Elija Editar la política de confianza.
- 9. En la página Editar política de confianza, pegue el siguiente JSON en el editor y sustituya el texto existente.

```
{ 
    "Version":"2012-10-17", 
    "Statement":[ 
       \{ "Sid":"", 
           "Effect":"Allow", 
           "Principal":{ 
               "Service":"dms.amazonaws.com" 
           }, 
           "Action":"sts:AssumeRole" 
        } 
    ]
}
```
Esta política concede el permiso sts:AssumeRole a DMS para incluir los resultados de la evaluación previa a la migración en el bucket de S3.

10. Elija Actualizar política.

## <span id="page-1133-0"></span>Especificar, iniciar y ver las ejecuciones de evaluación previas a la migración

Una evaluación previa a la migración especifica una o más evaluaciones individuales que se ejecutarán en función de una configuración de tarea de migración nueva o existente. Cada evaluación individual evalúa un elemento específico de una base de datos de origen o destino en función de consideraciones como el tipo de migración, los objetos compatibles, la configuración del

índice y otros ajustes de la tarea, como las asignaciones de tablas que identifican los esquemas y las tablas que se van a migrar. Por ejemplo, es posible que una evaluación individual valore qué tipos de datos de origen o formatos de clave principal pueden migrarse o no.

### <span id="page-1134-0"></span>Especificación de las evaluaciones individuales

Al crear una nueva ejecución de evaluación, puede elegir ejecutar algunas o todas las evaluaciones individuales que se apliquen a la configuración de la tarea.

AWS DMS admite las evaluaciones previas a la migración para los siguientes motores de bases de datos relacionales de origen y destino:

- [Evaluaciones de Oracle](#page-1140-0)
- [Evaluaciones de SQL Server](#page-1155-0)
- [Evaluaciones de MySQL](#page-1164-0) (incluida la edición compatible con MySQL de Amazon Aurora y MariaDB)
- [Evaluaciones de PostgreSQL](#page-1179-0) (incluida la edición compatible con PostgreSQL de Amazon Aurora)

Iniciar y ver las ejecuciones de evaluación previas a la migración

Puede iniciar una evaluación previa a la migración para una tarea de migración nueva o existente mediante la consola de AWS DMS administración, la API y la AWS CLI API. AWS DMS

Inicio de una ejecución de evaluación previa a la migración para una tarea nueva o existente

- 1. En la página de tareas de migración de bases de datos en la consola de administración de AWS DMS , realice alguna de las siguientes operaciones:
	- Para crear una nueva tarea y evaluarla, elija Crear tarea. Se abre la página Crear tarea de migración de base de datos:
		- 1. Escriba la configuración de la tarea necesaria para crear la tarea, incluida la asignación de tablas.
		- 2. En la sección Evaluación previa a la migración está seleccionada la casilla Ejecución de evaluación previa a la migración. Esta página contiene las opciones para especificar una ejecución de evaluación para la nueva tarea.

### a Note

Al crear una tarea nueva, si se habilita una evaluación previa a la migración, se desactiva la opción de iniciar la tarea automáticamente al crearla. Puede iniciar la tarea manualmente una vez completada la ejecución de la evaluación.

- Para evaluar una tarea existente, elija el Identificador de esta en la página Tareas de migración de base de datos. Se abre la página de tareas para la tarea existente elegida:
	- 1. Elija Acciones y seleccione Crear evaluación previa a la migración. Se abre la página Crear una evaluación previa a la migración con opciones para especificar la ejecución de una evaluación para la tarea existente.
- 2. Escriba un nombre único para la ejecución de evaluación o deje el valor predeterminado.
- 3. Seleccione las evaluaciones individuales disponibles que desee incluir en esta ejecución de evaluación. Solo puede seleccionar las evaluaciones individuales disponibles en función de la configuración actual de la tarea. De forma predeterminada, se habilitan y seleccionan todas las evaluaciones individuales disponibles.
- 4. Busque y elija un bucket y una carpeta de Amazon S3 en la cuenta para almacenar el informe de resultados de la evaluación. Para obtener información acerca de la configuración de los recursos para las ejecuciones de evaluaciones, consulte [Requisitos previos para la creación de](#page-1131-0)  [evaluaciones previas a la migración](#page-1131-0).
- 5. Seleccione o ingrese un rol de IAM con acceso total a la cuenta del bucket y la carpeta de Amazon S3 que haya elegido. Para obtener información acerca de la configuración de los recursos para las ejecuciones de evaluaciones, consulte [Requisitos previos para la creación de](#page-1131-0)  [evaluaciones previas a la migración](#page-1131-0).
- 6. Si lo desea, elija una configuración para cifrar el informe de resultados de la evaluación en el bucket de Amazon S3. Para obtener información sobre el cifrado de un bucket de S3, consulte [Establecer el comportamiento del cifrado predeterminado del lado del servidor para los buckets](https://docs.aws.amazon.com/AmazonS3/latest/userguide/bucket-encryption.html)  [de Amazon S3.](https://docs.aws.amazon.com/AmazonS3/latest/userguide/bucket-encryption.html)
- 7. Elija Crear tarea para una tarea nueva o elija Crear para una tarea existente.

Se abre la página de tareas de migración de bases de datos y muestra la tarea nueva o modificada con el estado de creación... y un mensaje de banner que indica que la evaluación previa a la migración comenzará una vez que se haya creado la tarea.

AWS DMS proporciona acceso a las evaluaciones previas a la migración más recientes y a todas las anteriores mediante la consola AWS DMS de administración AWS CLI, la o la AWS DMS API.

Cómo ver los resultados de la ejecución de evaluación

- 1. En la consola de AWS DMS administración, elija el identificador de la tarea actual en la página de tareas de migración de la base de datos. Se abre la página de tareas para la tarea existente.
- 2. Elija la pestaña Evaluaciones previas a la migración en la página de tareas existente. Al hacerlo, se abre la sección Evaluaciones previas a la migración en esa página, que muestra los resultados de las ejecuciones de evaluación, ordenados por nombre, en orden cronológico inverso. El resultado más reciente aparece en la parte superior de la lista. Elija el nombre de la ejecución de evaluación cuyos resultados desea ver.

Estos resultados de ejecución de la evaluación comienzan con el nombre de la última ejecución de evaluación y una descripción general de su estado, seguido de una lista de las evaluaciones individuales especificadas y su estado. A continuación, puede explorar los detalles del estado de cada evaluación individual eligiendo su nombre en la lista, con los resultados disponibles hasta el nivel de columna de la tabla.

La descripción general del estado de una ejecución de evaluación y cada evaluación individual muestran un valor de estado. Este valor indica el estado general de la ejecución de la evaluación y un estado similar para cada evaluación individual. A continuación, se muestra una lista de los valores de estado de la ejecución de la evaluación:

- "cancelling": se canceló la ejecución de la evaluación.
- "deleting": se eliminó la ejecución de la evaluación.
- "failed": al menos una evaluación individual completada con un estado failed.
- "error-provisioning": se produjo un error interno mientras se aprovisionaban los recursos (durante el estado provisioning).
- "error-executing": se produjo un error interno mientras se ejecutaban las evaluaciones individuales (durante el estado running).
- "invalid state": la ejecución de evaluación se encuentra en estado desconocido.
- "passed": se han completado todas las evaluaciones individuales y ninguna tiene un estado failed.
- "provisioning": se están aprovisionando los recursos necesarios para ejecutar las evaluaciones individuales.
- "running": se están realizando evaluaciones individuales.
- "starting": la ejecución de evaluación está comenzando, pero aún no se están proporcionando recursos para las evaluaciones individuales.
- "warning": al menos una evaluación individual completada con un estado warning.

A continuación, se muestra una lista de los valores de estado para cada evaluación individual de la ejecución de evaluación:

- "cancelled": la evaluación individual se canceló como parte de la cancelación de la ejecución de evaluación.
- "error": la evaluación individual no se completó satisfactoriamente.
- "failed": la evaluación individual se completó correctamente con un resultado de validación erróneo: consulte los detalles del resultado para obtener más información.
- "invalid state": la evaluación individual se encuentra en estado desconocido.
- "passed": la evaluación individual se completó con un resultado de validación satisfactorio.
- "pending": la evaluación individual está a la espera de ejecutarse.
- "running": la evaluación individual se está ejecutando.
- "warning": la evaluación individual se completó correctamente con un resultado de validación de advertencia: consulte los detalles del resultado para obtener más información.

También puede ver los archivos JSON de los resultados de ejecución de evaluación en Amazon S3.

Visualización de los archivos JSON de la ejecución de evaluación en Amazon S3

- 1. En la consola de AWS DMS administración, elija el enlace al bucket de Amazon S3 que se muestra en la descripción general del estado de la ejecución de la evaluación. Muestra una lista de carpetas de bucket y otros objetos de Amazon S3 almacenados en el bucket. Si los resultados están almacenados en una carpeta de bucket, abra la carpeta.
- 2. Puede encontrar los resultados de ejecución la evaluación en varios archivos JSON. Un archivo summary.json contiene los resultados generales de la ejecución de evaluación. Cada uno de los archivos restantes lleva el nombre de una evaluación individual que se especificó para la ejecución de la evaluación, por ejemplo unsupported-data-types-in-source.json. Cada uno de estos archivos contiene los resultados de la evaluación individual correspondiente de la ejecución de evaluación elegida.

Para iniciar y ver los resultados de la evaluación previa a la migración de una tarea de migración existente, puede ejecutar los siguientes comandos de CLI y operaciones de AWS DMS API:

• CLI: [describe-applicable-individual-assessments](https://docs.aws.amazon.com/cli/latest/reference/dms/describe-applicable-individual-assessments), API:

[DescribeApplicableIndividualAssessments](https://docs.aws.amazon.com/dms/latest/APIReference/API_DescribeApplicableIndividualAssessments.html): proporciona una lista de evaluaciones individuales que puede especificar para una nueva ejecución de evaluación previa a la migración, teniendo en cuenta uno o más parámetros de configuración de la tarea.

- CLI: [start-replication-task-assessment-run](https://docs.aws.amazon.com/cli/latest/reference/dms/start-replication-task-assessment-run), API: [StartReplicationTaskAssessmentRun](https://docs.aws.amazon.com/dms/latest/APIReference/API_StartReplicationTaskAssessmentRun.html): inicia una nueva ejecución de evaluación previa a la migración para una o más evaluaciones individuales de una tarea de migración existente.
- CLI: [describe-replication-task-assessment-runs](https://docs.aws.amazon.com/cli/latest/reference/dms/describe-replication-task-assessment-runs), API: [DescribeReplicationTaskAssessmentRuns](https://docs.aws.amazon.com/dms/latest/APIReference/API_DescribeReplicationTaskAssessmentRuns.html): devuelve una lista paginada de ejecuciones de evaluación previas a la migración en función de la configuración del filtro.
- CLI: [describe-replication-task-individual-assessments](https://docs.aws.amazon.com/cli/latest/reference/dms/describe-replication-task-individual-assessments), API: [DescribeReplicationTaskIndividualAssessments](https://docs.aws.amazon.com/dms/latest/APIReference/API_DescribeReplicationTaskIndividualAssessments.html): devuelve una lista paginada de evaluaciones individuales en función de la configuración del filtro.
- CLI: [cancel-replication-task-assessment-run](https://docs.aws.amazon.com/cli/latest/reference/dms/cancel-replication-task-assessment-run), API: [CancelReplicationTaskAssessmentRun](https://docs.aws.amazon.com/dms/latest/APIReference/API_CancelReplicationTaskAssessmentRun.html): cancela, pero no elimina, una sola ejecución de evaluación previa a la migración.
- CLI: [delete-replication-task-assessment-run](https://docs.aws.amazon.com/cli/latest/reference/dms/delete-replication-task-assessment-run), API: [DeleteReplicationTaskAssessmentRun](https://docs.aws.amazon.com/dms/latest/APIReference/API_DeleteReplicationTaskAssessmentRun.html): elimina el registro de una sola ejecución de evaluación previa a la migración.

## Evaluaciones individuales

En esta sección se describen las evaluaciones previas a la migración individuales.

Para crear una evaluación previa a la migración individual mediante la AWS DMS API, utiliza la clave de API indicada para el IncludeOnly parámetro de la [StartReplicationTaskAssessmentRun](https://docs.aws.amazon.com/dms/latest/APIReference/API_StartReplicationTaskAssessmentRun.html)acción.

### Temas

- [Evaluaciones para todos los tipos de punto de conexión](#page-1139-0)
- [Evaluaciones de Oracle](#page-1140-0)
- [Evaluaciones de SQL Server](#page-1155-0)
- [Evaluaciones de MySQL](#page-1164-0)
- [Evaluaciones de MariaDB](#page-1171-0)
- [Evaluaciones de PostgreSQL](#page-1179-0)

<span id="page-1139-0"></span>Evaluaciones para todos los tipos de punto de conexión

En esta sección se describen las evaluaciones previas a la migración individuales para todos los tipos de puntos de conexión.

#### Temas

- [Tipos de datos admitidos](#page-1139-1)
- [Se utilizan objetos grandes \(LOBs\), pero las columnas LOB de destino no admiten valores NULL](#page-1139-2)
- [Tabla de origen con objetos grandes \(LOBs\) pero sin claves principales ni restricciones únicas](#page-1139-3)
- [Tabla de origen sin clave principal para tareas de CDC o carga completa y exclusivas de CDC](#page-1140-1)
- [Tabla de destino sin claves principales solo para las tareas de CDC](#page-1140-2)
- [Tipos de clave principal de origen no compatibles: claves primarias compuestas](#page-1140-3)

<span id="page-1139-1"></span>Tipos de datos admitidos

Clave de la API: unsupported-data-types-in-source

Comprueba los tipos de datos en el punto de conexión de origen que DMS no admite. No todos los tipos de datos se pueden migrar entre motores.

<span id="page-1139-2"></span>Se utilizan objetos grandes (LOBs), pero las columnas LOB de destino no admiten valores NULL

Clave de la API: full-lob-not-nullable-at-target

Comprueba la condición de nula de una columna de LOB en el destino cuando la replicación utiliza el modo de LOB completo o el modo de LOB en línea. DMS requiere que una columna de LOB sea nula cuando se utilizan estos modos de LOB. Esta evaluación requiere que las bases de datos de origen y de destino sean relacionales.

<span id="page-1139-3"></span>Tabla de origen con objetos grandes (LOBs) pero sin claves principales ni restricciones únicas

Clave de la API: table-with-lob-but-without-primary-key-or-unique-constraint

Comprueba la presencia de tablas de origen con una clave principal o única, LOBs pero sin ella. Una tabla debe tener una clave principal o una clave única para que el DMS pueda LOBs migrar. Esta evaluación requiere que la base de datos de origen sea relacional.

<span id="page-1140-1"></span>Tabla de origen sin clave principal para tareas de CDC o carga completa y exclusivas de CDC

```
Clave de la API: table-with-no-primary-key-or-unique-constraint
```
Comprueba la presencia de una clave principal o una clave única en las tablas de origen para una migración de carga completa y captura de datos de cambios (CDC) o una migración solo para CDC. La falta de una clave principal o única puede causar problemas de rendimiento durante la migración de CDC. Esta evaluación requiere que la base de datos de origen sea relacional y que el tipo de migración incluya CDC.

<span id="page-1140-2"></span>Tabla de destino sin claves principales solo para las tareas de CDC

```
Clave de la API: target-table-has-unique-key-or-primary-key-for-cdc
```
Comprueba la presencia de una clave principal o única en las tablas de destino ya creadas para una migración exclusiva de CDC. La falta de una clave principal o única puede provocar que se escanee toda la tabla en el destino cuando DMS aplica actualizaciones y eliminaciones. Esto puede provocar problemas de rendimiento durante la migración de CDC. Esta evaluación requiere que la base de datos de destino sea relacional y que el tipo de migración incluya CDC.

<span id="page-1140-3"></span>Tipos de clave principal de origen no compatibles: claves primarias compuestas

```
Clave de la API: unsupported-source-pk-type-for-elasticsearch-target
```
Comprueba la presencia de claves principales compuestas en las tablas de origen al migrar a Amazon OpenSearch Service. La clave principal de la tabla de origen debe constar de una única columna. Esta evaluación requiere que la base de datos de origen sea relacional y que la base de datos de destino sea DynamoDB.

### **a** Note

El DMS permite migrar una base de datos de origen a un destino de OpenSearch servicio en el que la clave principal de origen consta de varias columnas.

### <span id="page-1140-0"></span>Evaluaciones de Oracle

En esta sección se describen las evaluaciones previas a la migración individuales para las tareas de migración que utilizan un punto de conexión de origen de Oracle.

### **a** Note

Para utilizar las evaluaciones previas a la migración de esta sección, debe agregar los siguientes permisos a dms\_user:

```
grant select on gv_$parameter to dms_user;
grant select on v_$instance to dms_user;
grant select on v_$version to dms_user;
grant select on gv_$ASM_DISKGROUP to dms_user;
grant select on gv_$database to dms_user;
grant select on DBA_DB_LINKS to to dms_user;
grant select on gv_$log_History to dms_user;
grant select on gv_$log to dms_user;
grant select on dba_types to dms_user;
grant select on dba_users to dms_user;
grant select on dba_directories to dms_user;
grant execute on SYS.DBMS_XMLGEN to dms_user;
```
Para obtener más información sobre los permisos cuando se utiliza Oracle como origen, consulte [Se requieren privilegios de cuenta de usuario en una fuente de Oracle](#page-383-0)  [autogestionada para AWS DMS.](#page-383-0)

### Temas

- [Validación para comprobar que el modo de LOB limitado solo se utilice cuando BatchApplyEnabled](#page-1143-0) [esté habilitado](#page-1143-0)
- [Validación para comprobar si las tablas del origen tienen columnas sin escala especificadas para](#page-1144-0) [el tipo de datos numérico](#page-1144-0)
- [Validación de desencadenadores en la base de datos de destino](#page-1144-1)
- [Validación para comprobar si el origen tiene el registro de archivos DEST\\_ID establecido en 0](#page-1144-2)
- [Validación para comprobar si los índices secundarios están habilitados en la base de datos de](#page-1144-3) [destino durante la carga completa](#page-1144-3)
- [Compruebe si las tablas utilizadas en el ámbito de las tareas del DMS BatchApplyEnabled tienen](#page-1145-0)  [más de 999 columnas](#page-1145-0)
- [Comprobar el registro suplementario en el nivel de base de datos](#page-1145-1)
- [Validación si se ha creado el enlace de base de datos necesario para Standby](#page-1145-2)
- [Validación de Oracle para el tipo de datos de LOB y si el lector binario está configurado](#page-1146-0)
- [Valide si la base de datos es CDB](#page-1146-1)
- [Comprobar la edición de Oracle Database](#page-1147-0)
- [Validación del método CDC de Oracle para DMS](#page-1147-1)
- [Validación de la configuración de Oracle RAC para DMS](#page-1147-2)
- [Validación para comprobar si el usuario de DMS tiene permisos en el destino](#page-1148-0)
- [Validación para comprobar si se requiere un registro complementario para todas las columnas](#page-1148-1)
- [Validación para comprobar si el registro complementario está habilitado en las tablas con claves](#page-1148-2) [principales o únicas](#page-1148-2)
- [Valide si las hay SecureFile LOBs y si la tarea está configurada para el modo LOB completo](#page-1148-3)
- [Validación para comprobar si los índices basados en funciones se usan en las tablas incluidas en](#page-1149-0) [el ámbito de la tarea](#page-1149-0)
- [Validación para comprobar si se utilizan tablas temporales globales en las tablas incluidas en el](#page-1149-1)  [ámbito de la tarea](#page-1149-1)
- [Validación para comprobar si las tablas organizadas por índice con un segmento de](#page-1149-2) [desbordamiento se utilizan en las tablas incluidas en el ámbito de la tarea.](#page-1149-2)
- [Compruebe si se utilizan tablas de anidación de varios niveles en las tablas incluidas en el ámbito](#page-1149-3)  [de la tarea.](#page-1149-3)
- [Validación que comprueba si se utilizan columnas invisibles en las tablas incluidas en el ámbito de](#page-1150-0) [la tarea.](#page-1150-0)
- [Validación para comprobar si las vistas materializadas basadas en una columna ROWID se utilizan](#page-1150-1) [en las tablas incluidas en el ámbito de la tarea](#page-1150-1)
- [Validación para comprobar si se utiliza la característica de redireccionamiento DML de Active Data](#page-1150-2)  **[Guard](#page-1150-2)**
- [Validación para comprobar si se utilizan tablas particionadas híbridas](#page-1150-3)
- [Validación para comprobar si se utilizan cuentas de Oracle exclusivas de esquema](#page-1150-4)
- [Validación para comprobar si se utilizan columnas virtuales](#page-1150-5)
- [Validación para comprobar si los nombres de las tablas definidos en el ámbito de la tarea](#page-1151-0)  [contienen apóstrofes](#page-1151-0)
- [Validación para comprobar si las columnas definidas en el ámbito de la tarea tienen los tipos de](#page-1151-1)  [datos XMLType, Long o Long Raw y verificar la configuración del modo de LOB en los valores de](#page-1151-1) [la tarea.](#page-1151-1)
- [Compruebe si la versión de origen de Oracle es compatible con. AWS DMS](#page-1151-2)
- [Valide si la versión de Oracle de destino es compatible con. AWS DMS](#page-1151-3)
- [Valide si la versión de Oracle de destino es compatible con. AWS DMS](#page-1151-3)
- [Validación para comprobar si el usuario de DMS tiene los permisos necesarios para utilizar la](#page-1152-0)  [validación de datos](#page-1152-0)
- [Validación para comprobar si el usuario de DMS tiene permisos para utilizar Binary Reader con](#page-1152-1)  [Oracle ASM](#page-1152-1)
- [Validación para comprobar si el usuario de DMS tiene permisos para utilizar Binary Reader con](#page-1152-2)  [Oracle sin ASM](#page-1152-2)
- [Valide si el usuario del DMS tiene permisos para usar Binary Reader con el método](#page-1152-3)  [CopyToTempFolder](#page-1152-3)
- [Comprobación para validar si el usuario de DMS tiene permisos para utilizar Oracle Standby como](#page-1153-0) [origen](#page-1153-0)
- [Validación para comprobar si el origen de DMS está conectado a una PDB de contenedor de](#page-1153-1)  [aplicaciones](#page-1153-1)
- [Validación para comprobar si la tabla incluye tipos de datos XML en el ámbito de la tarea](#page-1153-2)
- [Validación para comprobar si el modo de registro de archivado está habilitado en la base de datos](#page-1153-3) [de origen](#page-1153-3)
- [Validación para comprobar la retención del registro de archivado para Oracle en RDS](#page-1153-4)
- [Validación para comprobar si la tabla incluye tipos de datos ampliados en el ámbito de la tarea](#page-1154-0)
- [Validación de la longitud del nombre del objeto incluido en el ámbito de la tarea](#page-1154-1)
- [Validación para comprobar si el origen de DMS está conectado a una PDB de Oracle](#page-1154-2)
- [Validación para comprobar si la tabla incluye columnas espaciales en el ámbito de la tarea](#page-1154-3)
- [Validación para comprobar si el origen de DMS está conectado a una instancia en espera de](#page-1154-4) **[Oracle](#page-1154-4)**
- [Validación para comprobar si el espacio de tablas de la base de datos de origen está cifrado](#page-1154-4) [mediante TDE](#page-1154-4)
- [Validación para comprobar si la base de datos de origen es de Oracle ASM](#page-1155-1)

<span id="page-1143-0"></span>Validación para comprobar que el modo de LOB limitado solo se utilice cuando **BatchApplyEnabled** esté habilitado

Clave de la API: oracle-batch-apply-lob-mode

Esta evaluación previa a la migración valida si las tablas de la tarea de DMS incluyen columnas LOB. Si se incluyen columnas LOB en el ámbito de la tarea, debe usar BatchApplyEnabled solo con el modo de LOB limitado.

Para obtener más información, consulte [Configuración de las tareas de los metadatos de destino.](https://docs.aws.amazon.com/dms/latest/userguide/CHAP_Tasks.CustomizingTasks.TaskSettings.TargetMetadata.html)

<span id="page-1144-0"></span>Validación para comprobar si las tablas del origen tienen columnas sin escala especificadas para el tipo de datos numérico

Clave de la API: oracle-number-columns-without-scale

Esta evaluación previa a la migración valida si la tarea de DMS incluye columnas del tipo de datos NUMBER sin la opción de escala especificada. Se recomienda establecer la configuración del punto de conexión NumberDataTypeScale en el valor especificado en el informe de evaluación.

Para obtener más información, consulte [Configuración de punto de conexión cuando se utiliza Oracle](https://docs.aws.amazon.com/dms/latest/userguide/CHAP_Source.Oracle.html#CHAP_Source.Oracle.ConnectionAttrib)  [como origen para AWS DMS.](https://docs.aws.amazon.com/dms/latest/userguide/CHAP_Source.Oracle.html#CHAP_Source.Oracle.ConnectionAttrib)

<span id="page-1144-1"></span>Validación de desencadenadores en la base de datos de destino

Clave de la API: oracle-target-triggers-are-enabled

Esta evaluación previa a la migración valida si los desencadenadores están habilitados en la base de datos de destino. La evaluación generará un error si los desencadenadores están habilitados. Se recomienda deshabilitar o eliminar los desencadenadores durante la migración.

Para obtener más información, consulte las [prácticas recomendadas de DMS](https://docs.aws.amazon.com/dms/latest/userguide/CHAP_BestPractices.html).

<span id="page-1144-2"></span>Validación para comprobar si el origen tiene el registro de archivos **DEST\_ID** establecido en 0

Clave de la API: oracle-zero-archive-log-dest-id

Esta evaluación previa a la migración valida si el atributo de conexión adicional del punto de conexión useZeroDestid=true está establecido para el origen en el caso de que el registro archivado DEST\_ID esté establecido en 0.

Para obtener más información, consulte [Cómo gestionar la AWS DMS replicación cuando se utiliza](https://aws.amazon.com/blogs/database/how-to-handle-aws-dms-replication-when-used-with-oracle-database-in-fail-over-scenarios/)  [con una base de datos Oracle en situaciones de conmutación por error](https://aws.amazon.com/blogs/database/how-to-handle-aws-dms-replication-when-used-with-oracle-database-in-fail-over-scenarios/).

<span id="page-1144-3"></span>Validación para comprobar si los índices secundarios están habilitados en la base de datos de destino durante la carga completa

Clave de la API: oracle-check-secondary-indexes

Esta evaluación previa a la migración valida si los índices secundarios se habilitan durante una carga completa en la base de datos de destino. Se recomienda deshabilitar o eliminar los índices secundarios durante la carga completa.

Para obtener más información, consulte las [Prácticas recomendadas de AWS Database Migration](https://docs.aws.amazon.com/dms/latest/userguide/CHAP_BestPractices.html)  [Service.](https://docs.aws.amazon.com/dms/latest/userguide/CHAP_BestPractices.html)

<span id="page-1145-0"></span>Compruebe si las tablas utilizadas en el ámbito de las tareas del DMS BatchApplyEnabled tienen más de 999 columnas

Clave de la API: oracle-batch-apply-lob-999

Las tablas que tengan habilitado el modo de aplicación optimizada por lotes no pueden tener más de 999 columnas en total. Las tablas que tengan más de 999 columnas harán que se AWS DMS procese el lote uno por uno, lo que aumentará la latencia. DMS usa la fórmula 2 \* columnas\_en\_tabla\_original + columnas\_en\_clave\_principal <= 999 para calcular el número total de columnas por tabla que se admiten en el modo de aplicación optimizada por lotes.

Para obtener más información, consulte [Limitations on Oracle as a target for AWS Database](https://docs.aws.amazon.com/dms/latest/userguide/CHAP_Target.Oracle.html#CHAP_Target.Oracle.Limitations)  [Migration Service.](https://docs.aws.amazon.com/dms/latest/userguide/CHAP_Target.Oracle.html#CHAP_Target.Oracle.Limitations)

<span id="page-1145-1"></span>Comprobar el registro suplementario en el nivel de base de datos

```
Clave de la API: oracle-supplemental-db-level
```
Esta evaluación previa a la migración valida si el registro suplementario mínimo está habilitado en el nivel de la base de datos. Debe habilitar el registro suplementario para utilizar una base de datos de Oracle como origen de migración.

Para habilitar el registro suplementario, use la siguiente consulta:

ALTER DATABASE ADD SUPPLEMENTAL LOG DATA

Para obtener más información, consulte [Configuración del registro complementario.](#page-387-0)

Esta evaluación solo es válida para una migración de carga completa y de CDC o una migración solo de CDC. Esta evaluación no es válida para una migración exclusiva de carga completa.

<span id="page-1145-2"></span>Validación si se ha creado el enlace de base de datos necesario para Standby

Clave de la API: oracle-validate-standby-dblink

Esta evaluación previa a la migración valida si se ha creado Dblink para la fuente de base de datos en espera de Oracle. AWSDMS\_DBLINK es un requisito previo para utilizar una base de datos en espera como fuente. Cuando se utiliza Oracle Standby como origen, AWS DMS no valida las transacciones abiertas de forma predeterminada.

Para obtener más información, consulte [Trabaja con una base de datos Oracle autogestionada como](#page-383-1) [fuente de AWS DMS.](#page-383-1)

Esta evaluación solo es válida para una migración de carga completa y de CDC o una migración solo de CDC. Esta evaluación no es válida para una migración exclusiva de carga completa.

<span id="page-1146-0"></span>Validación de Oracle para el tipo de datos de LOB y si el lector binario está configurado

```
Clave de la API: oracle-binary-lob-source-validation
```
Esta evaluación previa a la migración valida si Oracle LogMiner se utiliza para un punto final de base de datos Oracle de la versión 12c o posterior. AWS DMS no admite las migraciones de columnas LOB de las bases de datos Oracle LogMiner de la versión 12c. Esta evaluación también comprueba la presencia de columnas de LOB y proporciona las recomendaciones adecuadas.

Para configurar la migración para que no utilice Oracle LogMiner, añada la siguiente configuración a su punto final de origen:

useLogMinerReader=N;useBfile=Y;

Para obtener más información, consulte [Uso de Oracle LogMiner o AWS DMS Binary Reader para](#page-376-0) [CDC.](#page-376-0)

Esta evaluación solo es válida para una migración de carga completa y de CDC o una migración solo de CDC. Esta evaluación no es válida para una migración exclusiva de carga completa.

<span id="page-1146-1"></span>Valide si la base de datos es CDB

Clave de la API: oracle-validate-cdb

Esta evaluación previa a la migración valida si la base de datos es una base de datos de contenedor. AWS DMS no es compatible con la base de datos raíz de contenedores multiusuario (CDB\$ROOT).

### **a** Note

Esta evaluación solo es necesaria para las versiones de Oracle 12.1.0.1 o posteriores. Esta evaluación no se aplica a las versiones de Oracle anteriores a la 12.1.0.1.

Para obtener más información, consulte [Limitaciones del uso de Oracle como fuente de AWS DMS.](#page-403-0)

Esta evaluación solo es válida para una migración de carga completa y de CDC o una migración solo de CDC. Esta evaluación no es válida para una migración exclusiva de carga completa.

<span id="page-1147-0"></span>Comprobar la edición de Oracle Database

Clave de la API: oracle-check-cdc-support-express-edition

Esta evaluación previa a la migración valida si la base de datos de origen de Oracle es Express Edition. AWS DMS no es compatible con CDC para la versión 18.0 y más recientes de Oracle Express Edition (Oracle Database XE).

Esta evaluación solo es válida para una migración de carga completa y de CDC o una migración solo de CDC. Esta evaluación no es válida para una migración exclusiva de carga completa.

<span id="page-1147-1"></span>Validación del método CDC de Oracle para DMS

Clave de la API: oracle-recommendation-cdc-method

Esta evaluación previa a la migración valida la generación de registros repetidos durante los últimos siete días y recomienda utilizar AWS DMS Binary Reader u Oracle LogMiner for CDC.

Esta evaluación solo es válida para una migración de carga completa y de CDC o una migración solo de CDC. Esta evaluación no es válida para una migración exclusiva de carga completa.

Para obtener más información sobre cómo decidir qué método de CDC utilizar, consulte [Uso de](#page-376-0)  [Oracle LogMiner o AWS DMS Binary Reader para CDC.](#page-376-0)

<span id="page-1147-2"></span>Validación de la configuración de Oracle RAC para DMS

Clave de la API: oracle-check-rac

Esta evaluación previa a la migración valida si la base de datos Oracle es un clúster de aplicaciones real. Las bases de datos del clúster de aplicaciones real se deben configurar correctamente. Si la base de datos está basada en RAC, le recomendamos que utilice AWS DMS Binary Reader para los CDC en lugar de Oracle. LogMiner

Esta evaluación solo es válida para una migración de carga completa y de CDC o una migración solo de CDC. Esta evaluación no es válida para una migración exclusiva de carga completa.

Para obtener más información, consulte [Uso de Oracle LogMiner o AWS DMS Binary Reader para](#page-376-0) [CDC.](#page-376-0)

<span id="page-1148-0"></span>Validación para comprobar si el usuario de DMS tiene permisos en el destino

Clave de la API: oracle-validate-permissions-on-target

Esta evaluación previa a la migración valida si los usuarios de DMS tienen todos los permisos necesarios en la base de datos de destino.

<span id="page-1148-1"></span>Validación para comprobar si se requiere un registro complementario para todas las columnas

Clave de la API: oracle-validate-supplemental-logging-all-columns

Esta evaluación previa a la migración valida, en el caso de las tablas mencionadas en el ámbito de la tarea, si se ha agregado un registro complementario a todas las columnas de las tablas sin una clave principal o única. Sin un registro adicional en todas las columnas de una tabla que carezca de una clave principal o única, la before-and-after imagen de los datos no estará disponible en los registros de redo. El DMS requiere un registro complementario para las tablas sin una clave principal o única a fin de generar instrucciones de DML.

<span id="page-1148-2"></span>Validación para comprobar si el registro complementario está habilitado en las tablas con claves principales o únicas

Clave de la API: oracle-validate-supplemental-logging-for-pk

Esta evaluación previa a la migración valida si el registro complementario está habilitado para las tablas con una clave principal o un índice único y, además, comprueba si AddSupplementalLogging está habilitado en el nivel de punto de conexión. Para garantizar que DMS pueda replicar los cambios, puede agregar un registro complementario de forma manual en el nivel de tabla en función de la clave principal o la clave única, o bien utilizar la configuración de punto de conexión AddSupplementalLogging = true con un usuario de DMS que tenga el permiso ALTER en cualquier tabla replicada.

<span id="page-1148-3"></span>Valide si las hay SecureFile LOBs y si la tarea está configurada para el modo LOB completo

Clave de la API: oracle-validate-securefile-lobs

Esta evaluación previa a la migración comprueba la presencia de tablas dentro del SecureFile LOBs ámbito de la tarea y verifica su configuración de LOB. Es importante tener en cuenta que actualmente solo SecureFile LOBs se admiten en el modo LOB COMPLETO. Considere la posibilidad de asignar las tablas de LOB a una tarea independiente para mejorar el rendimiento, ya que ejecutar las tareas en modo de LOB completo puede ralentizar el rendimiento.

<span id="page-1149-0"></span>Validación para comprobar si los índices basados en funciones se usan en las tablas incluidas en el ámbito de la tarea

Clave de la API: oracle-validate-function-based-indexes

Esta evaluación previa a la migración comprueba los índices basados en funciones en las tablas incluidas en el ámbito de la tarea. Tenga en cuenta que AWS DMS no admite la replicación de índices basados en funciones. Considere la posibilidad de crear los índices después de la migración en la base de datos de destino.

<span id="page-1149-1"></span>Validación para comprobar si se utilizan tablas temporales globales en las tablas incluidas en el ámbito de la tarea

```
Clave de la API: oracle-validate-global-temporary-tables
```
Esta evaluación previa a la migración comprueba si las tablas temporales globales se utilizan en el ámbito de asignaciones de tablas de las tareas. Tenga en cuenta que AWS DMS no admite la migración ni la replicación de tablas temporales globales.

<span id="page-1149-2"></span>Validación para comprobar si las tablas organizadas por índice con un segmento de desbordamiento se utilizan en las tablas incluidas en el ámbito de la tarea.

Clave de la API: oracle-validate-iot-overflow-segments

Compruebe si en las tablas incluidas en el ámbito de la tarea se utilizan tablas organizadas por índices con un segmento adicional. AWS DMS no admite los CDC para tablas organizadas por índices con un segmento desbordado.

<span id="page-1149-3"></span>Compruebe si se utilizan tablas de anidación de varios niveles en las tablas incluidas en el ámbito de la tarea.

```
Clave de la API: oracle-validate-more-than-one-nesting-table-level
```
Esta evaluación previa a la migración comprueba el nivel de anidación de la tabla anidada que se utiliza en el ámbito de la tarea. AWS DMS solo admite un nivel de anidación de tablas.

<span id="page-1150-0"></span>Validación que comprueba si se utilizan columnas invisibles en las tablas incluidas en el ámbito de la tarea.

Clave de la API: oracle-validate-invisible-columns

Esta evaluación previa a la migración valida si las tablas utilizadas en el ámbito de la tarea tienen columnas invisibles. AWS DMS no migra los datos de las columnas invisibles en la base de datos de origen. Para migrar columnas invisibles, debe modificarlas de forma que estén visibles.

<span id="page-1150-1"></span>Validación para comprobar si las vistas materializadas basadas en una columna ROWID se utilizan en las tablas incluidas en el ámbito de la tarea

Clave de la API: oracle-validate-rowid-based-materialized-views

Esta evaluación previa a la migración valida si las vistas materializadas utilizadas en la migración se crean en función de la columna ROWID. AWS DMS no admite el tipo de datos ROWID ni las vistas materializadas basadas en una columna ROWID.

<span id="page-1150-2"></span>Validación para comprobar si se utiliza la característica de redireccionamiento DML de Active Data Guard

Clave de la API: oracle-validate-adg-redirect-dml

Esta evaluación previa a la migración valida si se utiliza la característica de redireccionamiento DML de Active Data Guard. Cuando utiliza Oracle 19.0 como fuente, AWS DMS no admite la función de redireccionamiento de DML de Data Guard.

<span id="page-1150-3"></span>Validación para comprobar si se utilizan tablas particionadas híbridas

Clave de la API: oracle-validate-hybrid-partitioned-tables

Esta evaluación previa a la migración valida si las tablas particionadas híbridas se utilizan para las tablas definidas en el ámbito de la tarea.

<span id="page-1150-4"></span>Validación para comprobar si se utilizan cuentas de Oracle exclusivas de esquema

Clave de la API: oracle-validate-schema-only-accounts

Esta evaluación previa a la migración valida si las cuentas exclusivas de esquema se encuentran dentro del ámbito de la tarea.

<span id="page-1150-5"></span>Validación para comprobar si se utilizan columnas virtuales

```
Clave de la API: oracle-validate-virtual-columns
```
Esta evaluación previa a la migración valida si la instancia de Oracle tiene columnas virtuales en las tablas dentro del ámbito de la tarea.

<span id="page-1151-0"></span>Validación para comprobar si los nombres de las tablas definidos en el ámbito de la tarea contienen apóstrofes

```
Clave de la API: oracle-validate-names-with-apostrophes
```
Esta evaluación previa a la migración valida si las tablas utilizadas en el ámbito de la tarea contienen apóstrofes. AWS DMS no replica las tablas con nombres que contienen apóstrofes. Si se identifican, considere la posibilidad de cambiar el nombre de dichas tablas. Como alternativa, puede crear una vista o una vista materializada sin apóstrofes para cargar estas tablas.

<span id="page-1151-1"></span>Validación para comprobar si las columnas definidas en el ámbito de la tarea tienen los tipos de datos **XMLType**, **Long** o **Long Raw** y verificar la configuración del modo de LOB en los valores de la tarea.

Clave de la API: oracle-validate-limited-lob-mode-for-longs

Esta evaluación previa a la migración valida si las tablas definidas en el ámbito de la tarea tienen los tipos de datos o XMLType LongLong Raw, y comprueba si la configuración de la tarea está configurada para utilizar el modo LOB de tamaño limitado. AWS DMS no admite la replicación de estos tipos de datos mediante el modo LOB COMPLETO. Considere la posibilidad de cambiar la configuración de tarea para usar el modo LOB de tamaño limitado al identificar tablas con esos tipos de datos.

<span id="page-1151-2"></span>Compruebe si la versión de origen de Oracle es compatible con. AWS DMS

Clave de la API: oracle-validate-supported-versions-of-source

Esta evaluación previa a la migración valida si la versión de la instancia de Oracle de origen es compatible con. AWS DMS

<span id="page-1151-3"></span>Valide si la versión de Oracle de destino es compatible con. AWS DMS

Clave de la API: oracle-validate-supported-versions-of-target

Esta evaluación previa a la migración valida si la versión de la instancia de Oracle de destino es compatible con. AWS DMS

Valide si la versión de Oracle de destino es compatible con. AWS DMS

Clave de la API: oracle-validate-supported-versions-of-target
Esta evaluación previa a la migración valida si la versión de la instancia de Oracle de destino es compatible con. AWS DMS

Validación para comprobar si el usuario de DMS tiene los permisos necesarios para utilizar la validación de datos

Clave de la API: oracle-prerequisites-privileges-of-validation-feature

Esta evaluación previa a la migración valida si el usuario de DMS tiene los privilegios necesarios para utilizar la validación de datos de DMS. Puede no habilitar esta validación si no tiene intención de usar la validación de datos.

Validación para comprobar si el usuario de DMS tiene permisos para utilizar Binary Reader con Oracle ASM

```
Clave de la API: oracle-prerequisites-privileges-of-binary-reader-asm
```
Esta evaluación previa a la migración valida si el usuario de DMS tiene los privilegios necesarios para utilizar Binary Reader en la instancia de Oracle ASM. Puede no habilitar esta evaluación si su origen no es una instancia de Oracle ASM o si no utiliza Binary Reader para CDC.

Validación para comprobar si el usuario de DMS tiene permisos para utilizar Binary Reader con Oracle sin ASM

Clave de la API: oracle-prerequisites-privileges-of-binary-reader-non-asm

Esta evaluación previa a la migración valida si el usuario de DMS tiene los privilegios necesarios para utilizar Binary Reader en la instancia de Oracle que no es de ASM. Esta evaluación solo es válida si tiene una instancia de Oracle que no sea de ASM.

Valide si el usuario del DMS tiene permisos para usar Binary Reader con el método CopyToTempFolder

Clave de la API: oracle-prerequisites-privileges-of-binary-reader-copy-to-tempfolder

Esta evaluación previa a la migración valida si el usuario de DMS tiene los privilegios necesarios para utilizar Binary Reader con el método para copiar en carpeta temporal. Esta evaluación solo es relevante si planea leer los cambios de los CDC mientras usa el lector binario y si tiene una instancia de ASM conectada a la fuente. CopyToTempFolder Puede omitir la activación de esta evaluación si no tiene intención de utilizar la CopyToTempFolder función.

Recomendamos no utilizar la CopyToTempFolder función porque está obsoleta.

Comprobación para validar si el usuario de DMS tiene permisos para utilizar Oracle Standby como origen

Clave de la API: oracle-prerequisites-privileges-of-standby-as-source

Esta evaluación previa a la migración valida si el usuario del DMS tiene los privilegios necesarios para utilizar una instancia de StandBy Oracle como fuente. Puede omitir la activación de esta evaluación si no tiene intención de utilizar una instancia de StandBy Oracle como fuente.

Validación para comprobar si el origen de DMS está conectado a una PDB de contenedor de aplicaciones

Clave de la API: oracle-check-app-pdb

Esta evaluación previa a la migración valida si el origen de DMS está conectado a una PDB de contenedor de aplicaciones. DMS no admite la replicación desde una PDB de contenedor de aplicaciones.

Validación para comprobar si la tabla incluye tipos de datos XML en el ámbito de la tarea

Clave de la API: oracle-check-xml-columns

Esta evaluación previa a la migración valida si las tablas utilizadas en el ámbito de la tarea tienen tipos de datos XML. También comprueba si la tarea está configurada para el modo de LOB limitado cuando la tabla contiene un tipo de datos XML. DMS solo admite el modo de LOB limitado para migrar columnas XML de Oracle.

Validación para comprobar si el modo de registro de archivado está habilitado en la base de datos de origen

```
Clave de la API: oracle-check-archivelog-mode
```
Esta evaluación previa a la migración valida si el modo de registro de archivado está habilitado en la base de datos de origen. Es necesario habilitar el modo de registro de archivado en la base de datos de origen para que DMS pueda replicar los cambios.

Validación para comprobar la retención del registro de archivado para Oracle en RDS

Clave de la API: oracle-check-archivelog-retention-rds

Esta evaluación previa a la migración valida si la retención del registro de archivado en su base de datos Oracle de RDS está configurada durante al menos 24 horas.

Validación para comprobar si la tabla incluye tipos de datos ampliados en el ámbito de la tarea

Clave de la API: oracle-check-extended-columns

Esta evaluación previa a la migración valida si las tablas utilizadas en el ámbito de la tarea tienen tipos de datos ampliados. Tenga en cuenta que los tipos de datos ampliados solo se admiten con la versión 3.5 y posteriores de DMS.

Validación de la longitud del nombre del objeto incluido en el ámbito de la tarea

Clave de la API: oracle-check-object-30-bytes-limit

Esta evaluación previa a la migración valida si la longitud del nombre del objeto supera los 30 bytes. DMS no admite nombres de objetos largos (más de 30 bytes).

Validación para comprobar si el origen de DMS está conectado a una PDB de Oracle

Clave de la API: oracle-check-pdb-enabled

Esta evaluación previa a la migración valida si el origen de DMS está conectado a una PDB. DMS es compatible con CDC solo cuando se utiliza Binary Reader con la PDB de Oracle como origen. La evaluación también valora si la tarea está configurada para usar el lector binario cuando DMS está conectado a una PDB de Oracle.

Validación para comprobar si la tabla incluye columnas espaciales en el ámbito de la tarea

Clave de la API: oracle-check-spatial-columns

Esta evaluación previa a la migración valida si la tabla tiene columnas espaciales incluidas en el ámbito de la tarea. DMS admite los tipos de datos espaciales solo cuando se usa el modo de LOB completo. La evaluación también valora si la tarea está configurada para usar el modo de LOB completo cuando DMS identifica columnas espaciales.

Validación para comprobar si el origen de DMS está conectado a una instancia en espera de Oracle

Clave de la API: oracle-check-standby-db

Esta evaluación previa a la migración valida si el origen está conectado a una instancia en espera de Oracle. DMS es compatible con CDC solo cuando se utiliza el lector binario con una instancia

Standby de Oracle como origen. La evaluación también valora si la tarea está configurada para usar el lector binario cuando DMS está conectado a una instancia Standby de Oracle.

Validación para comprobar si el espacio de tablas de la base de datos de origen está cifrado mediante TDE

Clave de la API: oracle-check-tde-enabled

Esta evaluación previa a la migración valida si el origen tiene habilitado el cifrado TDE en el espacio de tabla. DMS solo admite el TDE con espacios de tabla cifrados cuando se utiliza Oracle para RDS Oracle LogMiner .

Validación para comprobar si la base de datos de origen es de Oracle ASM

Clave de la API: oracle-check-asm

Esta evaluación previa a la migración valida si origen utiliza ASM. Para mejorar el rendimiento con la configuración de ASM, considere la posibilidad de agregar parallelASMReadThreads y readAheadBlocks a la configuración del punto de conexión de origen.

Evaluaciones de SQL Server

En esta sección se describen las evaluaciones previas a la migración individuales para las tareas de migración que utilizan un punto de conexión de origen de Microsoft SQL Server.

Temas

- [Validación para comprobar si los índices secundarios están habilitados en la base de datos de](#page-1156-0) [destino durante la carga completa](#page-1156-0)
- [Validación para comprobar que el modo de LOB limitado solo se utilice cuando BatchApplyEnabled](#page-1157-0) [esté establecido en true](#page-1157-0)
- [Validación para comprobar si la base de datos de destino tiene desencadenadores habilitados en](#page-1157-1) [las tablas en el ámbito de la tarea](#page-1157-1)
- [Compruebe si las tablas del ámbito de la tarea contienen columnas calculadas](#page-1157-2)
- [Comprobar si las tablas del ámbito de la tarea tienen índices de almacenamiento de columnas](#page-1157-3)
- [Comprobar si las tablas con memoria optimizada forman parte del ámbito de la tarea](#page-1158-0)
- [Comprobar si las tablas temporales forman parte del ámbito de la tarea](#page-1158-1)
- [Comprobar si la durabilidad retardada está habilitada en el nivel de la base de datos](#page-1158-2)
- [Comprobar si la recuperación acelerada de datos está habilitada en el nivel de base de datos](#page-1159-0)
- [Compruebe si la asignación de tablas tiene más de 10 000 tablas con claves principales](#page-1159-1)
- [Comprobación de si la base de datos de origen tiene tablas o nombres de esquemas con](#page-1159-2) [caracteres especiales](#page-1159-2)
- [Comprobación de si la base de datos de origen tiene nombres de columna con datos](#page-1160-0) [enmascarados](#page-1160-0)
- [Comprobación de si la base de datos de origen tiene copias de seguridad cifradas](#page-1160-1)
- [Comprobación de si la base de datos de origen tiene copias de seguridad almacenadas en una](#page-1160-2) [URL o en Windows Azure](#page-1160-2)
- [Comprobación de si la base de datos de origen tiene copias de seguridad en varios discos](#page-1160-3)
- [Comprobación de si la base de datos de origen tiene al menos una copia de seguridad completa](#page-1161-0)
- [Comprobación de si la base de datos de origen tiene columnas dispersas y compresión de la](#page-1161-1) [estructura de las columnas](#page-1161-1)
- [Comprobación de si la instancia de base de datos de origen tiene auditorías de nivel de servidor](#page-1161-2) [para SQL Server 2008 o SQL Server 2008 R2](#page-1161-2)
- [Comprobación de si la base de datos de origen tiene columnas de geometría para el modo de LOB](#page-1161-3)  [completo](#page-1161-3)
- [Comprobación de si la base de datos de origen tiene columnas con la propiedad Identity](#page-1162-0)
- [Comprobación de si el usuario de DMS tiene permisos FULL LOAD](#page-1162-1)
- [Comprobación de si el usuario de DMS tiene permisos FULL LOAD y CDC o solo CDC](#page-1162-2)
- [Compruebe si el ignoreMsReplicationEnablement ECA está configurado cuando utilice MS-CDC](#page-1162-3) [con bases de datos locales o con bases de datos EC2](#page-1162-3)
- [Comprobación de si el usuario de DMS tiene el permiso VIEW DEFINITION](#page-1163-0)
- [Comprobación de si el usuario de DMS tiene el permiso VIEW DATABASE STATE en la base de](#page-1163-1) [datos MASTER para usuarios sin el rol de administrador del sistema](#page-1163-1)
- [Comprobación de si el usuario de DMS tiene el permiso VIEW SERVER STATE](#page-1163-2)

<span id="page-1156-0"></span>Validación para comprobar si los índices secundarios están habilitados en la base de datos de destino durante la carga completa

Clave de la API: sqlserver-check-secondary-indexes

Esta evaluación previa a la migración valida si los índices secundarios se habilitan durante la carga completa en la base de datos de destino. Se recomienda deshabilitar o eliminar los índices secundarios.

Para obtener más información, consulte las [Prácticas recomendadas de AWS Database Migration](https://docs.aws.amazon.com/dms/latest/userguide/CHAP_BestPractices.html)  [Service.](https://docs.aws.amazon.com/dms/latest/userguide/CHAP_BestPractices.html)

<span id="page-1157-0"></span>Validación para comprobar que el modo de LOB limitado solo se utilice cuando **BatchApplyEnabled** esté establecido en true

Clave de la API: sqlserver-batch-apply-lob-mode

Esta evaluación previa a la migración valida si la tarea de DMS incluye columnas LOB. Si se incluyen columnas LOB en el ámbito de la tarea, debe usar BatchApplyEnabled solo con el modo de LOB limitado. Se recomienda crear tareas independientes para dichas tablas y utilizar en su lugar el modo de aplicación transaccional.

Para obtener más información, consulte [How can I use the DMS batch apply feature to improve CDC](https://repost.aws/knowledge-center/dms-batch-apply-cdc-replication) [replication performance?](https://repost.aws/knowledge-center/dms-batch-apply-cdc-replication).

<span id="page-1157-1"></span>Validación para comprobar si la base de datos de destino tiene desencadenadores habilitados en las tablas en el ámbito de la tarea

Clave de la API: sqlserver-check-for-triggers

AWS DMS identificó los desencadenantes en la base de datos de destino que pueden afectar al rendimiento de la tarea de DMS a plena carga y a la latencia en el destino. Asegúrese de que estos desencadenadores estén deshabilitados durante la ejecución de una tarea y habilitados durante el periodo de transición.

<span id="page-1157-2"></span>Compruebe si las tablas del ámbito de la tarea contienen columnas calculadas

Clave de la API: sqlserver-check-for-computed-fields

Esta evaluación previa a la migración comprueba la presencia de columnas calculadas. AWS DMS no admite la replicación de los cambios de las columnas calculadas de SQL Server.

Esta evaluación solo es válida para una migración de carga completa y de CDC o una migración solo de CDC. Esta evaluación no es válida para una migración exclusiva de carga completa.

Para obtener más información, consulte [Restricciones en el uso de SQL Server como origen para](#page-446-0)  [AWS DMS](#page-446-0).

<span id="page-1157-3"></span>Comprobar si las tablas del ámbito de la tarea tienen índices de almacenamiento de columnas

Clave de la API: sqlserver-check-for-columnstore-indexes

Esta evaluación previa a la migración comprueba la presencia de tablas con índices de almacén de columnas. AWS DMS no admite la replicación de los cambios de las tablas de SQL Server con índices almacenados en columnas.

Esta evaluación solo es válida para una migración de carga completa y de CDC o una migración solo de CDC. Esta evaluación no es válida para una migración exclusiva de carga completa.

Para obtener más información, consulte [Restricciones en el uso de SQL Server como origen para](#page-446-0)  [AWS DMS](#page-446-0).

<span id="page-1158-0"></span>Comprobar si las tablas con memoria optimizada forman parte del ámbito de la tarea

Clave de la API: sqlserver-check-for-memory-optimized-tables

Esta evaluación previa a la migración comprueba la presencia de tablas optimizadas para la memoria. AWS DMS no admite la replicación de cambios de tablas con memoria optimizada.

Esta evaluación solo es válida para una migración de carga completa y de CDC o una migración solo de CDC. Esta evaluación no es válida para una migración exclusiva de carga completa.

Para obtener más información, consulte [Restricciones en el uso de SQL Server como origen para](#page-446-0)  [AWS DMS](#page-446-0).

<span id="page-1158-1"></span>Comprobar si las tablas temporales forman parte del ámbito de la tarea

Clave de la API: sqlserver-check-for-temporal-tables

Esta evaluación previa a la migración comprueba la presencia de tablas temporales. AWS DMS no admite la replicación de los cambios de las tablas temporales.

Esta evaluación solo es válida para una migración de carga completa y de CDC o una migración solo de CDC. Esta evaluación no es válida para una migración exclusiva de carga completa.

Para obtener más información, consulte [Restricciones en el uso de SQL Server como origen para](#page-446-0)  [AWS DMS](#page-446-0).

<span id="page-1158-2"></span>Comprobar si la durabilidad retardada está habilitada en el nivel de la base de datos

Clave de la API: sqlserver-check-for-delayed-durability

Esta evaluación previa a la migración comprueba la presencia de un retraso en la durabilidad. AWS DMS no admite la replicación de los cambios de las transacciones que utilizan un retraso en la durabilidad.

Esta evaluación solo es válida para una migración de carga completa y de CDC o una migración solo de CDC. Esta evaluación no es válida para una migración exclusiva de carga completa.

Para obtener más información, consulte [Restricciones en el uso de SQL Server como origen para](#page-446-0)  [AWS DMS](#page-446-0).

<span id="page-1159-0"></span>Comprobar si la recuperación acelerada de datos está habilitada en el nivel de base de datos

Clave de la API: sqlserver-check-for-accelerated-data-recovery

Esta evaluación previa a la migración comprueba la presencia de una recuperación de datos acelerada. AWS DMS no admite la replicación de los cambios de las bases de datos con una recuperación de datos acelerada.

Esta evaluación solo es válida para una migración de carga completa y de CDC o una migración solo de CDC. Esta evaluación no es válida para una migración exclusiva de carga completa.

Para obtener más información, consulte [Restricciones en el uso de SQL Server como origen para](#page-446-0)  [AWS DMS](#page-446-0).

<span id="page-1159-1"></span>Compruebe si la asignación de tablas tiene más de 10 000 tablas con claves principales

Clave de la API: sqlserver-large-number-of-tables

Esta evaluación previa a la migración comprueba la presencia de más de 10 000 tablas con claves principales. Las bases de datos configuradas con MS-Replication pueden sufrir errores en las tareas si hay demasiadas tablas con claves principales.

Esta evaluación solo es válida para una migración de carga completa y de CDC o una migración solo de CDC. Esta evaluación no es válida para una migración exclusiva de carga completa.

Para obtener información acerca de la configuración de MS-Replication, consulte [Captura de](#page-471-0) [cambios en los datos para la replicación continua desde SQL Server.](#page-471-0)

<span id="page-1159-2"></span>Comprobación de si la base de datos de origen tiene tablas o nombres de esquemas con caracteres especiales

Clave de la API: sqlserver-check-for-special-characters

Esta evaluación previa a la migración verifica si la base de datos de origen tiene nombres de tablas o esquemas que incluyan un carácter del siguiente juego:

\\ -- \n \" \b \r ' \t ;

Para obtener más información, consulte [Restricciones en el uso de SQL Server como origen para](#page-446-0)  [AWS DMS](#page-446-0).

<span id="page-1160-0"></span>Comprobación de si la base de datos de origen tiene nombres de columna con datos enmascarados

Clave de la API: sqlserver-check-for-masked-data

Esta evaluación previa a la migración verifica si la base de datos de origen tiene datos enmascarados. AWS DMS migra los datos enmascarados sin enmascaramiento.

Para obtener más información, consulte [Restricciones en el uso de SQL Server como origen para](#page-446-0)  [AWS DMS](#page-446-0).

<span id="page-1160-1"></span>Comprobación de si la base de datos de origen tiene copias de seguridad cifradas

Clave de la API: sqlserver-check-for-encrypted-backups

Esta evaluación previa a la migración verifica si la base de datos de origen tiene copias de seguridad cifradas.

Para obtener más información, consulte [Restricciones en el uso de SQL Server como origen para](#page-446-0)  [AWS DMS](#page-446-0).

<span id="page-1160-2"></span>Comprobación de si la base de datos de origen tiene copias de seguridad almacenadas en una URL o en Windows Azure

Clave de la API: sqlserver-check-for-backup-url

Esta evaluación previa a la migración comprueba si la base de datos de origen tiene copias de seguridad almacenadas en una URL o en Windows Azure.

Para obtener más información, consulte [Restricciones en el uso de SQL Server como origen para](#page-446-0)  [AWS DMS](#page-446-0).

<span id="page-1160-3"></span>Comprobación de si la base de datos de origen tiene copias de seguridad en varios discos

Clave de la API: sqlserver-check-for-backup-multiple-stripes

Esta evaluación previa a la migración verifica si la base de datos de origen tiene copias de seguridad en varios discos.

Para obtener más información, consulte [Restricciones en el uso de SQL Server como origen para](#page-446-0)  [AWS DMS](#page-446-0).

<span id="page-1161-0"></span>Comprobación de si la base de datos de origen tiene al menos una copia de seguridad completa

Clave de la API: sqlserver-check-for-full-backup

Esta evaluación previa a la migración verifica si la base de datos de origen tiene al menos una copia de seguridad completa. Es preciso configurar SQL Server para una copia de seguridad completa y debe ejecutar una copia de seguridad antes de replicar los datos.

Para obtener más información, consulte [Restricciones en el uso de SQL Server como origen para](#page-446-0)  [AWS DMS](#page-446-0).

<span id="page-1161-1"></span>Comprobación de si la base de datos de origen tiene columnas dispersas y compresión de la estructura de las columnas

Clave de la API: sqlserver-check-for-sparse-columns

Esta evaluación previa a la migración comprueba si la base de datos de origen tiene columnas dispersas y compresión de la estructura de las columnas. DMS no admite columnas dispersas ni la compresión de la estructura de las columnas.

Para obtener más información, consulte [Restricciones en el uso de SQL Server como origen para](#page-446-0)  [AWS DMS](#page-446-0).

<span id="page-1161-2"></span>Comprobación de si la instancia de base de datos de origen tiene auditorías de nivel de servidor para SQL Server 2008 o SQL Server 2008 R2

Clave de la API: sqlserver-check-for-audit-2008

Esta evaluación previa a la migración comprueba si la base de datos de origen tiene habilitada la auditoría de nivel de servidor para SQL Server 2008 o SQL Server 2008 R2. DMS tiene un problema conocido relacionado con SQL Server 2008 y 2008 R2.

Para obtener más información, consulte [Restricciones en el uso de SQL Server como origen para](#page-446-0)  [AWS DMS](#page-446-0).

<span id="page-1161-3"></span>Comprobación de si la base de datos de origen tiene columnas de geometría para el modo de LOB completo

Clave de la API: sqlserver-check-for-geometry-columns

Esta evaluación previa a la migración verifica si la base de datos de origen tiene columnas de geometría para el modo de objetos grandes (LOB) completo cuando se utiliza SQL Server como origen. Se recomienda utilizar el modo de LOB limitado o establecer la configuración de tarea

InlineLobMaxSize para que utilice el modo LOB en línea cuando la base de datos incluya columnas de geometría.

Para obtener más información, consulte [Restricciones en el uso de SQL Server como origen para](#page-446-0)  [AWS DMS](#page-446-0).

<span id="page-1162-0"></span>Comprobación de si la base de datos de origen tiene columnas con la propiedad Identity

Clave de la API: sqlserver-check-for-identity-columns

Esta evaluación previa a la migración verifica si la base de datos de origen tiene una columna con la propiedad IDENTITY. DMS no migra esta propiedad a la columna de la base de datos de destino correspondiente.

Para obtener más información, consulte [Restricciones en el uso de SQL Server como origen para](#page-446-0)  [AWS DMS](#page-446-0).

<span id="page-1162-1"></span>Comprobación de si el usuario de DMS tiene permisos FULL LOAD

Clave de la API: sqlserver-check-user-permission-for-full-load-only

Esta evaluación previa a la migración verifica si el usuario de la tarea de DMS tiene permisos para ejecutar la tarea en modo FULL LOAD.

Para obtener más información, consulte [Restricciones en el uso de SQL Server como origen para](#page-446-0)  [AWS DMS](#page-446-0).

<span id="page-1162-2"></span>Comprobación de si el usuario de DMS tiene permisos FULL LOAD y CDC o solo CDC

Clave de la API: sqlserver-check-user-permission-for-cdc

Esta evaluación previa a la migración verifica si el usuario de DMS tiene permisos para ejecutar la tarea en los modos FULL LOAD and CDC o CDC only.

Para obtener más información, consulte [Restricciones en el uso de SQL Server como origen para](#page-446-0)  [AWS DMS](#page-446-0).

<span id="page-1162-3"></span>Compruebe si el **ignoreMsReplicationEnablement** ECA está configurado cuando utilice MS-CDC con bases de datos locales o con bases de datos EC2

Clave de la API: sqlserver-check-attribute-for-enable-ms-cdc-onprem

Compruebe si el atributo de conexión ignoreMsReplicationEnablement adicional (ECA) está establecido al utilizar MS-CDC con bases de datos o locales. EC2

Para obtener más información, consulte [Restricciones en el uso de SQL Server como origen para](#page-446-0)  [AWS DMS](#page-446-0).

<span id="page-1163-0"></span>Comprobación de si el usuario de DMS tiene el permiso VIEW DEFINITION

Clave de la API: sqlserver-check-user-permission-on-view-definition

Esta evaluación previa a la migración verifica si el usuario especificado en la configuración del punto de conexión tiene el permiso VIEW DEFINITION. DMS requiere el permiso VIEW DEFINITION para ver las definiciones de los objetos.

Para obtener más información, consulte [Restricciones en el uso de SQL Server como origen para](#page-446-0)  [AWS DMS](#page-446-0).

<span id="page-1163-1"></span>Comprobación de si el usuario de DMS tiene el permiso VIEW DATABASE STATE en la base de datos MASTER para usuarios sin el rol de administrador del sistema

Clave de la API: sqlserver-check-user-permission-on-view-database-state

Esta evaluación previa a la migración verifica si el usuario especificado en la configuración del punto de conexión tiene el permiso VIEW DATABASE STATE. DMS requiere este permiso para acceder a los objetos de la base de datos MASTER. DMS también requiere este permiso cuando el usuario no tiene privilegios de administrador del sistema. DMS requiere este permiso para crear funciones, certificados e inicios de sesión, así como para conceder credenciales.

Para obtener más información, consulte [Restricciones en el uso de SQL Server como origen para](#page-446-0)  [AWS DMS](#page-446-0).

<span id="page-1163-2"></span>Comprobación de si el usuario de DMS tiene el permiso VIEW SERVER STATE

Clave de la API: sqlserver-check-user-permission-on-view-server-state

Esta evaluación previa a la migración comprueba si el usuario especificado en los atributos de conexión adicionales tiene el permiso VIEW SERVER STATE. VIEW SERVER STATE es un permiso de nivel de servidor con el que el usuario puede ver el estado y la información de todo el servidor. Este permiso proporciona acceso a vistas de administración dinámica (DMVs) y funciones de administración dinámica (DMFs) que exponen información sobre la instancia de SQL Server. Este permiso es necesario para que el usuario de DMS tenga acceso a los recursos de CDC. Este permiso es necesario para ejecutar una tarea de DMS en los modos FULL LOAD and CDC o CDC only.

Para obtener más información, consulte [Restricciones en el uso de SQL Server como origen para](#page-446-0)  [AWS DMS](#page-446-0).

Evaluaciones de MySQL

En esta sección se describen las evaluaciones previas a la migración individuales para las tareas de migración que utilizan un punto de conexión de origen de MySQL, la edición compatible con MySQL de Aurora o la edición compatible con MySQL de Aurora sin servidor.

### Temas

- [Validación para comprobar si la compresión de transacciones del registro binario está](#page-1165-0) [deshabilitada](#page-1165-0)
- [Validación para comprobar si el usuario de DMS tiene los permisos REPLICATION CLIENT y](#page-1165-1)  [REPLICATION SLAVE para la base de datos de origen](#page-1165-1)
- [Validación para comprobar si el usuario de DMS tiene permisos SELECT para las tablas de la](#page-1165-2) [base de datos de origen](#page-1165-2)
- Validación para comprobar si server id está establecido en 1 o en un valor superior en la base de [datos de origen](#page-1166-0)
- [Validación para comprobar si el usuario de DMS tiene los permisos necesarios para la base de](#page-1166-1)  [datos de MySQL como destino](#page-1166-1)
- [Validación para comprobar si la eliminación automática de los registros binarios está configurada](#page-1166-2) [para la base de datos de origen](#page-1166-2)
- [Validación para comprobar que el modo de LOB limitado solo se utilice cuando BatchApplyEnabled](#page-1166-3) [esté establecido en true](#page-1166-3)
- [Validación para comprobar si una tabla utiliza un motor de almacenamiento distinto de Innodb](#page-1167-0)
- [Validación para comprobar si el incremento automático está habilitado en cualquier tabla utilizada](#page-1167-1)  [para la migración](#page-1167-1)
- [Validación para comprobar si la imagen binlog de la base de datos está establecida en FULL para](#page-1168-0)  [ser compatible con CDC de DMS](#page-1168-0)
- [Validación para comprobar si la base de datos de origen es una réplica de lectura de MySQL](#page-1168-1)
- [Validación para comprobar si una tabla tiene particiones y recomendar target\\_table\\_prep\\_mode](#page-1169-0) [para la configuración de tareas de carga completa](#page-1169-0)
- [Validación para comprobar si DMS es compatible con la versión de la base de datos](#page-1169-1)
- [Validación para comprobar si la base de datos de destino está configurada para establecer](#page-1169-2) [local\\_infile en 1](#page-1169-2)
- [Validación para comprobar si la base de datos de destino tiene tablas con claves externas](#page-1170-0)
- [Validación para comprobar si las tablas de origen del ámbito de la tarea tienen restricciones en](#page-1170-1)  [cascada](#page-1170-1)
- [Validación para comprobar si los valores de tiempo de espera son adecuados para un origen o](#page-1170-2) [destino de MySQL](#page-1170-2)

<span id="page-1165-0"></span>Validación para comprobar si la compresión de transacciones del registro binario está deshabilitada

Clave de la API: mysql-check-binlog-compression

Esta evaluación previa a la migración valida si la compresión de transacciones de registros binarios está deshabilitada. AWS DMS no admite la compresión de transacciones de registros binarios.

Para obtener más información, consulte [Restricciones en el uso de una base de datos de MySQL](https://docs.aws.amazon.com/dms/latest/userguide/CHAP_Source.MySQL.html#CHAP_Source.MySQL.Limitations)  [como origen para AWS DMS.](https://docs.aws.amazon.com/dms/latest/userguide/CHAP_Source.MySQL.html#CHAP_Source.MySQL.Limitations)

<span id="page-1165-1"></span>Validación para comprobar si el usuario de DMS tiene los permisos REPLICATION CLIENT y REPLICATION SLAVE para la base de datos de origen

Clave de la API: mysql-check-replication-privileges

Esta evaluación previa a la migración valida si el usuario de DMS especificado en la configuración de conexión del punto de conexión de origen tiene los permisos REPLICATION CLIENT y REPLICATION SLAVE para la base de datos de origen si el tipo de migración de tarea de DMS es CDC o carga completa más CDC.

Para obtener más información, consulte [Uso de cualquier base de datos compatible con MySQL](https://docs.aws.amazon.com/dms/latest/userguide/CHAP_Source.MySQL.html#CHAP_Source.MySQL.Prerequisites) [como origen para AWS DMS.](https://docs.aws.amazon.com/dms/latest/userguide/CHAP_Source.MySQL.html#CHAP_Source.MySQL.Prerequisites)

<span id="page-1165-2"></span>Validación para comprobar si el usuario de DMS tiene permisos SELECT para las tablas de la base de datos de origen

Clave de la API: mysql-check-select-privileges

Esta evaluación previa a la migración valida si el usuario de DMS especificado en la configuración de conexión del punto de conexión de origen tiene permisos SELECT para las tablas de la base de datos de origen.

Para obtener más información, consulte [Uso de cualquier base de datos compatible con MySQL](https://docs.aws.amazon.com/dms/latest/userguide/CHAP_Source.MySQL.html#CHAP_Source.MySQL.Prerequisites) [como origen para AWS DMS.](https://docs.aws.amazon.com/dms/latest/userguide/CHAP_Source.MySQL.html#CHAP_Source.MySQL.Prerequisites)

<span id="page-1166-0"></span>Validación para comprobar si server id está establecido en 1 o en un valor superior en la base de datos de origen

Clave de la API: mysql-check-server-id

Esta evaluación previa a la migración valida si la variable del servidor server\_id está establecida en 1 o en un valor superior en la base de datos de origen para el tipo de migración de CDC.

Para obtener más información sobre las fuentes de AWS DMS, consulte [Uso de una base de datos](https://docs.aws.amazon.com/dms/latest/userguide/CHAP_Source.MySQL.html#CHAP_Source.MySQL.CustomerManaged) [autogestionada compatible con MySQL como](https://docs.aws.amazon.com/dms/latest/userguide/CHAP_Source.MySQL.html#CHAP_Source.MySQL.CustomerManaged) fuente para. AWS DMS

<span id="page-1166-1"></span>Validación para comprobar si el usuario de DMS tiene los permisos necesarios para la base de datos de MySQL como destino

Clave de la API: mysql-check-target-privileges

Esta evaluación previa a la migración valida si el usuario de DMS especificado en la configuración de conexión del punto de conexión de destino tiene los permisos necesarios para la base de datos de MySQL como destino.

Para obtener más información sobre los requisitos previos del punto de conexión de origen de MySQL, consulte [Uso de cualquier base de datos compatible con MySQL como origen para AWS](https://docs.aws.amazon.com/dms/latest/userguide/CHAP_Source.MySQL.html#CHAP_Source.MySQL.Prerequisites)  [DMS.](https://docs.aws.amazon.com/dms/latest/userguide/CHAP_Source.MySQL.html#CHAP_Source.MySQL.Prerequisites)

<span id="page-1166-2"></span>Validación para comprobar si la eliminación automática de los registros binarios está configurada para la base de datos de origen

Clave de la API: mysql-check-expire-logs-days

Esta evaluación previa a la migración valida si la base de datos está configurada para eliminar automáticamente los registros binarios. Los valores de las variables del sistema global EXPIRE\_LOGS\_DAYS o BINLOG\_EXPIRE\_LOGS\_SECONDS deben ser superiores a cero para evitar el uso excesivo del espacio en disco durante la migración.

Para obtener más información sobre las fuentes de AWS DMS, consulte [Uso de una base de datos](https://docs.aws.amazon.com/dms/latest/userguide/CHAP_Source.MySQL.html#CHAP_Source.MySQL.CustomerManaged) [autogestionada compatible con MySQL como](https://docs.aws.amazon.com/dms/latest/userguide/CHAP_Source.MySQL.html#CHAP_Source.MySQL.CustomerManaged) fuente para. AWS DMS

<span id="page-1166-3"></span>Validación para comprobar que el modo de LOB limitado solo se utilice cuando **BatchApplyEnabled** esté establecido en true

Clave de la API: mysql-batch-apply-lob-mode

Esta evaluación previa a la migración valida si la tarea de DMS incluye columnas LOB. Si se incluyen columnas LOB en el ámbito de la tarea, debe usar BatchApplyEnabled solo con el modo de LOB limitado.

Para obtener más información sobre la configuración de BatchApplyEnabled, consulte [How can I](https://repost.aws/knowledge-center/dms-batch-apply-cdc-replication) [use the DMS batch apply feature to improve CDC replication performance?.](https://repost.aws/knowledge-center/dms-batch-apply-cdc-replication)

<span id="page-1167-0"></span>Validación para comprobar si una tabla utiliza un motor de almacenamiento distinto de Innodb

Clave de la API: mysql-check-table-storage-engine

Esta evaluación previa a la migración valida si el motor de almacenamiento utilizado para cualquier tabla de la base de datos de MySQL de origen es un motor distinto de Innodb. DMS crea tablas de destino con el motor de almacenamiento InnoDB de forma predeterminada. Si necesita utilizar un motor de almacenamiento distinto de InnoDB, debe crear la tabla en la base de datos de destino de forma manual y configurar la tarea de DMS para que utilice TRUNCATE\_BEFORE\_LOAD o DO\_NOTHING como configuración de tareas de carga completa. Para obtener más información sobre la configuración de tareas de carga completa, consulte [Configuración de tareas de carga completa](#page-966-0).

#### **a** Note

Esta evaluación previa a la migración no está disponible para la edición compatible con MySQL de Aurora ni para la edición compatible con MySQL de Aurora sin servidor.

Para obtener más información sobre las limitaciones de los puntos de conexión de MySQL, consulte [Limitaciones a la hora de utilizar una SQL base de datos My como fuente para AWS DMS](#page-557-0).

<span id="page-1167-1"></span>Validación para comprobar si el incremento automático está habilitado en cualquier tabla utilizada para la migración

Clave de la API: mysql-check-auto-increment

Esta evaluación previa a la migración valida si las tablas de origen que se utilizan en la tarea tienen habilitado el incremento automático. DMS no migra el atributo AUTO\_INCREMENT en una columna a una base de datos de destino.

Para obtener más información sobre las limitaciones de los puntos de conexión de MySQL, consulte [Limitaciones a la hora de utilizar una SQL base de datos My como fuente para AWS DMS](#page-557-0). Para obtener información sobre el manejo de columnas de identidad en MySQL, consulte [Manejo de](https://aws.amazon.com/blogs/database/handle-identity-columns-in-aws-dms-part-2/) [columnas de IDENTIDAD en AWS DMS: Parte 2.](https://aws.amazon.com/blogs/database/handle-identity-columns-in-aws-dms-part-2/)

<span id="page-1168-0"></span>Validación para comprobar si la imagen binlog de la base de datos está establecida en **FULL** para ser compatible con CDC de DMS

Clave de la API: mysql-check-binlog-image

Esta evaluación previa a la migración comprueba si la imagen binlog de la base de datos de origen está configurada como FULL. En MySQL, la variable binlog\_row\_image determina cómo se escribe un evento de registro binario cuando se usa el formato ROW. Para garantizar la compatibilidad con DMS y CDC, establezca la variable binlog\_row\_image en FULL. Esta configuración garantiza que DMS reciba información suficiente para crear el lenguaje de manipulación de datos (DML) completo para la base de datos de destino durante la migración.

Para configurar la imagen de binlog como FULL, haga lo siguiente:

- Para Amazon RDS, este valor es FULL de forma predeterminada.
- Para las bases de datos alojadas localmente o en Amazon EC2, defina el binlog row image valor en (my.iniMicrosoft Windows) o my.cnf (UNIX).

Esta evaluación solo es válida para una migración de carga completa y de CDC o una migración solo de CDC. Esta evaluación no es válida para una migración exclusiva de carga completa.

<span id="page-1168-1"></span>Validación para comprobar si la base de datos de origen es una réplica de lectura de MySQL

Clave de la API: mysql-check-database-role

Esta evaluación previa a la migración comprueba si la base de datos de origen es una réplica de lectura. Para habilitar la compatibilidad de CDC con DMS cuando se conecta a una réplica de lectura, establezca el parámetro log\_slave\_updates en True. Para obtener más información sobre el uso de una base de datos de MySQL autoadministrada, consulte [Utilizar una base de datos SQL](#page-553-0)  [autogestionada compatible con My como fuente para AWS DMS.](#page-553-0)

Para establecer el valor log slave updates en True, haga lo siguiente:

- Para Amazon RDS, utilice el grupo de parámetros de la base de datos. Para obtener información sobre cómo usar los grupos de parámetros de RDS, consulte [Trabajo con los grupos de](https://docs.aws.amazon.com/AmazonRDS/latest/UserGuide/USER_WorkingWithParamGroups.html) [parámetros](https://docs.aws.amazon.com/AmazonRDS/latest/UserGuide/USER_WorkingWithParamGroups.html) en la Guía del usuario de Amazon RDS.
- Para las bases de datos alojadas localmente o en Amazon EC2, defina el log\_slave\_updates valor en (my.iniMicrosoft Windows) o my.cnf (UNIX).

Esta evaluación solo es válida para una migración de carga completa y de CDC o una migración solo de CDC. Esta evaluación no es válida para una migración exclusiva de carga completa.

<span id="page-1169-0"></span>Validación para comprobar si una tabla tiene particiones y recomendar **target\_table\_prep\_mode** para la configuración de tareas de carga completa

Clave de la API: mysql-check-table-partition

Esta evaluación previa a la migración comprueba la presencia de tablas con particiones en la base de datos de origen. DMS crea tablas sin particiones en el destino de MySQL. Para migrar tablas particionadas a una tabla particionada en el destino, debe hacer lo siguiente:

- Cree previamente las tablas particionadas en la base de datos de MySQL de destino.
- Configure su tarea de DMS para usar TRUNCATE\_BEFORE\_LOAD o DO\_NOTHING como configuración de la tarea de carga completa.

Para obtener más información sobre las limitaciones de los puntos de conexión de MySQL, consulte [Limitaciones a la hora de utilizar una SQL base de datos My como fuente para AWS DMS](#page-557-0).

<span id="page-1169-1"></span>Validación para comprobar si DMS es compatible con la versión de la base de datos

Clave de la API: mysql-check-supported-version

Esta evaluación previa a la migración verifica si la versión de la base de datos de origen es compatible con DMS. CDC no es compatible con Amazon RDS MySQL versiones 5.5 o anteriores ni con las versiones de MySQL posteriores a la 8.0.x. CDC solo es compatible con las versiones 5.6, 5.7 u 8.0. de MySQL. Para obtener más información acerca de las versiones de MySQL admitidas, consulte [Puntos de conexión de origen para la migración de datos](#page-30-0).

<span id="page-1169-2"></span>Validación para comprobar si la base de datos de destino está configurada para establecer **local\_infile** en 1

Clave de la API: mysql-check-target-localinfile-set

Esta evaluación previa a la migración comprueba si el parámetro local\_infile de la base de datos de destino está establecido en 1. DMS requiere que el parámetro "local\_infile" se establezca en 1 durante la carga completa en la base de datos de destino. Para obtener más información, consulte [Migración de My SQL a My usando SQL AWS DMS](#page-552-0).

Esta evaluación solo es válida para una tarea de carga completa o de carga completa y CDC.

<span id="page-1170-0"></span>Validación para comprobar si la base de datos de destino tiene tablas con claves externas

Clave de la API: mysql-check-fk-target

Esta evaluación previa a la migración comprueba si una tarea de carga completa o de carga completa y CDC que se está migrando a una base de datos de MySQL tiene tablas con claves externas. La configuración predeterminada en DMS es cargar las tablas en orden alfabético. Las tablas con claves externas y restricciones de integridad referencial pueden provocar un error en la carga, ya que es posible que las tablas principal y secundaria no se carguen al mismo tiempo.

Para obtener más información sobre la integridad referencial en DMS, consulte Trabajo con índices, desencadenadores y restricciones de integridad referencial en el tema [Mejora del rendimiento de una](#page-271-0)  [migración de AWS DMS](#page-271-0).

<span id="page-1170-1"></span>Validación para comprobar si las tablas de origen del ámbito de la tarea tienen restricciones en cascada

Clave de la API: mysql-check-cascade-constraints

Esta evaluación previa a la migración comprueba si alguna de las tablas de origen de MySQL tiene restricciones en cascada. Las tareas de DMS no migran ni replican las restricciones en cascada, ya que MySQL no registra los cambios de estos eventos en el binlog. Si bien AWS DMS no admite estas restricciones, puede utilizar soluciones alternativas para los destinos de bases de datos relacionales.

Para obtener información sobre cómo admitir las restricciones en cascada y otras restricciones, consulte [Los índices, las claves externas o las actualizaciones o eliminaciones en cascada no se](#page-1414-0)  [migran](#page-1414-0) en el tema Solución de problemas de las tareas de migración en AWS DMS.

<span id="page-1170-2"></span>Validación para comprobar si los valores de tiempo de espera son adecuados para un origen o destino de MySQL

Clave de la API: mysql-check-target-network-parameter

Esta evaluación previa a la migración comprueba si el punto de conexión de MySQL de una tarea tiene los valores net\_read\_timeout, net\_wait\_timeout y wait\_timeout establecidos en, al menos, 300 segundos. Esto es necesario para evitar las desconexiones durante la migración.

Para obtener más información, consulte [Las conexiones a una instancia de MySQL de destino se](#page-1409-0) [desconectan durante una tarea](#page-1409-0).

## Evaluaciones de MariaDB

En esta sección se describen las evaluaciones previas a la migración individuales para las tareas de migración que utilizan un punto de conexión de origen de MariaDB.

Para crear una evaluación previa a la migración individual mediante la AWS DMS API, utilice la clave de API que aparece en la lista para el Include parámetro de la acción. [StartReplicationTaskAssessmentRun](https://docs.aws.amazon.com/dms/latest/APIReference/API_StartReplicationTaskAssessmentRun.html)

#### Temas

- [Validación para comprobar si server\\_id está establecido en 1 o en un valor superior en la base de](#page-1172-0)  [datos de origen](#page-1172-0)
- [Validación para comprobar si la eliminación automática de los registros binarios está configurada](#page-1172-1) [para la base de datos de origen](#page-1172-1)
- [Valide que el modo LOB limitado solo se utilice cuando BatchApplyEnabled esté establecido en](#page-1172-2) [true](#page-1172-2)
- [Validación para comprobar si la compresión de transacciones del registro binario está](#page-1173-0) [deshabilitada](#page-1173-0)
- [Validación para comprobar si el usuario de DMS tiene los privilegios de REPLICATION CLIENT y](#page-1173-1) [REPLICATION SLAVE para la base de datos de origen](#page-1173-1)
- [Validación para comprobar si el usuario de DMS tiene permisos SELECT para las tablas de la](#page-1173-2) [base de datos de origen](#page-1173-2)
- [Validación para comprobar si el usuario de DMS tiene los privilegios necesarios para la base de](#page-1174-0) [datos compatible con MySQL como destino](#page-1174-0)
- [Validación para comprobar si una tabla utiliza un motor de almacenamiento distinto de Innodb](#page-1174-1)
- [Validación para comprobar si el incremento automático está habilitado en cualquier tabla utilizada](#page-1174-2)  [para la migración](#page-1174-2)
- [Validación para comprobar si el formato binlog de la base de datos está establecido en ROW para](#page-1175-0)  [ser compatible con CDC de DMS](#page-1175-0)
- [Validación para comprobar si la imagen binlog de la base de datos está establecida en FULL para](#page-1175-1)  [ser compatible con CDC de DMS](#page-1175-1)
- [Validación para comprobar si la base de datos de origen es una réplica de lectura de MariaDB](#page-1176-0)
- [Validación para comprobar si una tabla tiene particiones y recomendar](#page-1176-1) [TRUNCATE\\_BEFORE\\_LOAD o DO\\_NOTHING para la configuración de tareas de carga completa](#page-1176-1)
- [Validación para comprobar si DMS es compatible con la versión de la base de datos](#page-1177-0)
- [Validación para comprobar si la base de datos de destino está configurada para establecer](#page-1177-1) local infile en 1
- [Validación para comprobar si la base de datos de destino tiene tablas con claves externas](#page-1177-2)
- [Validación para comprobar si las tablas de origen del ámbito de la tarea tienen restricciones en](#page-1177-3)  [cascada](#page-1177-3)
- [Validación para comprobar si las tablas de origen del ámbito de la tarea tienen columnas](#page-1178-0)  [generadas](#page-1178-0)
- [Validación para comprobar si los valores de tiempo de espera son adecuados para un origen de](#page-1178-1)  [MariaDB](#page-1178-1)
- [Validación para comprobar si los valores de tiempo de espera son adecuados para un destino de](#page-1178-2) [MariaDB](#page-1178-2)

<span id="page-1172-0"></span>Validación para comprobar si **server\_id** está establecido en 1 o en un valor superior en la base de datos de origen

Clave de la API: mariadb-check-server-id

Esta evaluación previa a la migración valida si la variable del servidor server\_id está establecida en 1 o en un valor superior en la base de datos de origen para el tipo de migración de CDC.

Para obtener más información sobre las limitaciones de los puntos de conexión de MariaDB, consulte [Uso de una base de datos compatible con MySQL autoadministrada como origen para AWS DMS.](https://docs.aws.amazon.com/dms/latest/userguide/CHAP_Source.MySQL.html#CHAP_Source.MySQL.CustomerManaged)

<span id="page-1172-1"></span>Validación para comprobar si la eliminación automática de los registros binarios está configurada para la base de datos de origen

Clave de la API: mariadb-check-expire-logs-days

Esta evaluación previa a la migración valida si la base de datos está configurada para eliminar automáticamente los registros binarios. Los valores de las variables del sistema global EXPIRE\_LOGS\_DAYS o BINLOG\_EXPIRE\_LOGS\_SECONDS deben ser superiores a cero para evitar el uso excesivo del espacio en disco durante la migración.

Para obtener más información sobre las limitaciones de los puntos de conexión de MariaDB, consulte [Uso de una base de datos compatible con MySQL autoadministrada como origen para AWS DMS.](https://docs.aws.amazon.com/dms/latest/userguide/CHAP_Source.MySQL.html#CHAP_Source.MySQL.CustomerManaged)

<span id="page-1172-2"></span>Valide que el modo LOB limitado solo se utilice cuando BatchApplyEnabled esté establecido en true

Clave de la API: mariadb-batch-apply-lob-mode

Cuando se incluyen columnas de LOB en la replicación, BatchApplyEnabled solo se puede utilizar en modo de LOB limitado. Si se utilizan otras opciones del modo LOB, se producirá un error en el lote y AWS DMS se procesarán los cambios uno por uno. Se recomienda que mueva estas tablas a sus propias tareas y utilice en su lugar el modo de aplicación transaccional.

Para obtener más información sobre la configuración de BatchApplyEnabled, consulte [How can I](https://repost.aws/knowledge-center/dms-batch-apply-cdc-replication) [use the DMS batch apply feature to improve CDC replication performance?.](https://repost.aws/knowledge-center/dms-batch-apply-cdc-replication)

<span id="page-1173-0"></span>Validación para comprobar si la compresión de transacciones del registro binario está deshabilitada

Clave de la API: mariadb-check-binlog-compression

Esta evaluación previa a la migración valida si la compresión de transacciones del registro binario está deshabilitada. AWS DMS no admite la compresión de transacciones de registros binarios.

Para obtener más información, consulte [Restricciones en el uso de una base de datos de MySQL](https://docs.aws.amazon.com/dms/latest/userguide/CHAP_Source.MySQL.html#CHAP_Source.MySQL.Limitations)  [como origen para AWS DMS.](https://docs.aws.amazon.com/dms/latest/userguide/CHAP_Source.MySQL.html#CHAP_Source.MySQL.Limitations)

<span id="page-1173-1"></span>Validación para comprobar si el usuario de DMS tiene los privilegios de REPLICATION CLIENT y REPLICATION SLAVE para la base de datos de origen

Clave de la API: mariadb-check-replication-privileges

Esta evaluación previa a la migración valida si el usuario de DMS especificado en la configuración de conexión del punto de conexión de origen tiene los privilegios REPLICATION CLIENT y REPLICATION SLAVE para la base de datos de origen, si el tipo de migración de tarea de DMS es CDC o carga completa más CDC.

Para obtener más información, consulte [Uso de cualquier base de datos compatible con MySQL](https://docs.aws.amazon.com/dms/latest/userguide/CHAP_Source.MySQL.html#CHAP_Source.MySQL.Prerequisites) [como origen para AWS DMS.](https://docs.aws.amazon.com/dms/latest/userguide/CHAP_Source.MySQL.html#CHAP_Source.MySQL.Prerequisites)

<span id="page-1173-2"></span>Validación para comprobar si el usuario de DMS tiene permisos SELECT para las tablas de la base de datos de origen

Clave de la API: mariadb-check-select-privileges

Esta evaluación previa a la migración valida si el usuario de DMS especificado en la configuración de conexión del punto de conexión de origen tiene permisos SELECT para las tablas de la base de datos de origen.

Para obtener más información, consulte [Uso de cualquier base de datos compatible con MySQL](https://docs.aws.amazon.com/dms/latest/userguide/CHAP_Source.MySQL.html#CHAP_Source.MySQL.Prerequisites) [como origen para AWS DMS.](https://docs.aws.amazon.com/dms/latest/userguide/CHAP_Source.MySQL.html#CHAP_Source.MySQL.Prerequisites)

<span id="page-1174-0"></span>Validación para comprobar si el usuario de DMS tiene los privilegios necesarios para la base de datos compatible con MySQL como destino

Clave de la API: mariadb-check-target-privileges

Esta evaluación previa a la migración valida si el usuario de DMS especificado en la configuración de conexión del punto de conexión de destino tiene los privilegios necesarios para la base de datos compatible con MySQL como destino.

Para obtener más información, consulte [Uso de cualquier base de datos compatible con MySQL](https://docs.aws.amazon.com/dms/latest/userguide/CHAP_Source.MySQL.html#CHAP_Source.MySQL.Prerequisites) [como origen para AWS DMS.](https://docs.aws.amazon.com/dms/latest/userguide/CHAP_Source.MySQL.html#CHAP_Source.MySQL.Prerequisites)

<span id="page-1174-1"></span>Validación para comprobar si una tabla utiliza un motor de almacenamiento distinto de Innodb

Clave de la API: mariadb-check-table-storage-engine

Esta evaluación previa a la migración valida si el motor de almacenamiento utilizado para cualquier tabla de la base de datos MariaDB de origen es un motor distinto de Innodb. DMS crea tablas de destino con el motor de almacenamiento InnoDB de forma predeterminada. Si necesita utilizar un motor de almacenamiento distinto de InnoDB, debe crear la tabla en la base de datos de destino de forma manual y configurar la tarea de DMS para que utilice TRUNCATE\_BEFORE\_LOAD o DO\_NOTHING como configuración de tareas de carga completa. Para obtener más información sobre la configuración de tareas de carga completa, consulte [Configuración de tareas de carga completa](#page-966-0).

Para obtener más información sobre las limitaciones de los puntos de conexión de MariaDB, consulte [Limitaciones a la hora de utilizar una SQL base de datos My como fuente para AWS DMS](#page-557-0).

<span id="page-1174-2"></span>Validación para comprobar si el incremento automático está habilitado en cualquier tabla utilizada para la migración

Clave de la API: mariadb-check-auto-increment

Esta evaluación previa a la migración valida si las tablas de origen que se utilizan en la tarea tienen habilitado el incremento automático. DMS no migra el atributo AUTO INCREMENT en una columna a una base de datos de destino.

Para obtener más información sobre las limitaciones de los puntos de conexión de MariaDB, consulte [Limitaciones a la hora de utilizar una SQL base de datos My como fuente para AWS DMS](#page-557-0). Para obtener información sobre el manejo de las columnas de identidad en MariaDB, [consulte Manejo de](https://aws.amazon.com/blogs/database/handle-identity-columns-in-aws-dms-part-2/)  [las columnas de IDENTIDAD AWS DMS en:](https://aws.amazon.com/blogs/database/handle-identity-columns-in-aws-dms-part-2/) Parte 2.

<span id="page-1175-0"></span>Validación para comprobar si el formato binlog de la base de datos está establecido en **ROW** para ser compatible con CDC de DMS

Clave de la API: mariadb-check-binlog-format

Esta evaluación previa a la migración valida si el formato binlog de la base de datos de origen está establecido en ROW para admitir la captura de datos de cambio (CDC) de DMS.

Para establecer el formato binlog en ROW, haga lo siguiente:

- Para Amazon RDS, utilice el grupo de parámetros de la base de datos. Para obtener información sobre cómo usar un grupo de parámetros de RDS, consulte [Configuración del registro binario de](https://docs.aws.amazon.com/AmazonRDS/latest/UserGuide/USER_LogAccess.MySQL.BinaryFormat.html) [MySQL](https://docs.aws.amazon.com/AmazonRDS/latest/UserGuide/USER_LogAccess.MySQL.BinaryFormat.html) en la Guía del usuario de Amazon RDS.
- Para las bases de datos alojadas localmente o en Amazon EC2, defina el binlog\_format valor en (my.iniMicrosoft Windows) o my.cnf (UNIX).

Esta evaluación solo es válida para una migración de carga completa y de CDC o una migración solo de CDC. Esta evaluación no es válida para una migración exclusiva de carga completa.

Para obtener más información sobre los servidores MariaDB autoalojados, consulte [Utilizar una base](#page-553-0)  [de datos SQL autogestionada compatible con My como fuente para AWS DMS](#page-553-0).

<span id="page-1175-1"></span>Validación para comprobar si la imagen binlog de la base de datos está establecida en **FULL** para ser compatible con CDC de DMS

Clave de la API: mariadb-check-binlog-image

Esta evaluación previa a la migración comprueba si la imagen binlog de la base de datos de origen está configurada como FULL. En MariaDB, la variable binlog\_row\_image determina cómo se escribe un evento de registro binario cuando se usa el formato ROW. Para garantizar la compatibilidad con DMS y CDC, establezca la variable binlog\_row\_image en FULL. Esta configuración garantiza que DMS reciba información suficiente para crear el lenguaje de manipulación de datos (DML) completo para la base de datos de destino durante la migración.

Para configurar la imagen de binlog como FULL, haga lo siguiente:

- Para Amazon RDS, este valor es FULL de forma predeterminada.
- Para las bases de datos alojadas localmente o en Amazon EC2, defina el binlog\_row\_image valor en (my.iniMicrosoft Windows) o my.cnf (UNIX).

Esta evaluación solo es válida para una migración de carga completa y de CDC o una migración solo de CDC. Esta evaluación no es válida para una migración exclusiva de carga completa.

Para obtener más información sobre los servidores MariaDB autoalojados, consulte [Utilizar una base](#page-553-0)  [de datos SQL autogestionada compatible con My como fuente para AWS DMS](#page-553-0).

<span id="page-1176-0"></span>Validación para comprobar si la base de datos de origen es una réplica de lectura de MariaDB

Clave de la API: mariadb-check-database-role

Esta evaluación previa a la migración comprueba si la base de datos de origen es una réplica de lectura. Para habilitar la compatibilidad de CDC con DMS cuando se conecta a una réplica de lectura, establezca el parámetro log\_slave\_updates en True. Para obtener más información sobre el uso de una base de datos de MySQL autoadministrada, consulte [Utilizar una base de datos SQL](#page-553-0)  [autogestionada compatible con My como fuente para AWS DMS.](#page-553-0)

Para establecer el valor log\_slave\_updates en True, haga lo siguiente:

- Para Amazon RDS, utilice el grupo de parámetros de la base de datos. Para obtener información sobre cómo usar los grupos de parámetros de RDS, consulte [Trabajo con los grupos de](https://docs.aws.amazon.com/AmazonRDS/latest/UserGuide/USER_WorkingWithParamGroups.html) [parámetros](https://docs.aws.amazon.com/AmazonRDS/latest/UserGuide/USER_WorkingWithParamGroups.html) en la Guía del usuario de Amazon RDS.
- Para las bases de datos alojadas localmente o en Amazon EC2, defina el log\_slave\_updates valor en (my.iniMicrosoft Windows) o my.cnf (UNIX).

Esta evaluación solo es válida para una migración de carga completa y de CDC o una migración solo de CDC. Esta evaluación no es válida para una migración exclusiva de carga completa.

<span id="page-1176-1"></span>Validación para comprobar si una tabla tiene particiones y recomendar **TRUNCATE\_BEFORE\_LOAD** o **DO\_NOTHING** para la configuración de tareas de carga completa

Clave de la API: mariadb-check-table-partition

Esta evaluación previa a la migración comprueba la presencia de tablas con particiones en la base de datos de origen. DMS crea tablas sin particiones en el destino de MariaDB. Para migrar tablas particionadas a una tabla particionada en el destino, debe hacer lo siguiente:

- Cree previamente las tablas particionadas en la base de datos MariaDB de destino.
- Configure su tarea de DMS para usar TRUNCATE\_BEFORE\_LOAD o DO\_NOTHING como configuración de la tarea de carga completa.

Para obtener más información sobre las limitaciones de los puntos de conexión de MariaDB, consulte [Limitaciones a la hora de utilizar una SQL base de datos My como fuente para AWS DMS](#page-557-0).

<span id="page-1177-0"></span>Validación para comprobar si DMS es compatible con la versión de la base de datos

Clave de la API: mariadb-check-supported-version

Esta evaluación previa a la migración verifica si la versión de la base de datos de origen es compatible con DMS. CDC no es compatible con Amazon RDS MariaDB versiones 10.4 o anteriores ni con las versiones de MySQL posteriores a la 10.11. Para obtener más información acerca de las versiones de MariaDB admitidas, consulte [Puntos de conexión de origen para la migración de datos.](#page-30-0)

<span id="page-1177-1"></span>Validación para comprobar si la base de datos de destino está configurada para establecer **local\_infile** en 1

Clave de la API: mariadb-check-target-localinfile-set

Esta evaluación previa a la migración comprueba si el parámetro local\_infile de la base de datos de destino está establecido en 1. DMS requiere que el parámetro "local\_infile" se establezca en 1 durante la carga completa en la base de datos de destino. Para obtener más información, consulte [Migración de My SQL a My usando SQL AWS DMS](#page-552-0).

Esta evaluación solo es válida para una tarea de carga completa.

<span id="page-1177-2"></span>Validación para comprobar si la base de datos de destino tiene tablas con claves externas

Clave de la API: mariadb-check-fk-target

Esta evaluación previa a la migración comprueba si una tarea de carga completa o de carga completa y CDC que se está migrando a una base de datos MariaDB tiene tablas con claves externas. La configuración predeterminada en DMS es cargar las tablas en orden alfabético. Las tablas con claves externas y restricciones de integridad referencial pueden provocar un error en la carga, ya que es posible que las tablas principal y secundaria no se carguen al mismo tiempo.

Para obtener más información sobre la integridad referencial en DMS, consulte Trabajo con índices, desencadenadores y restricciones de integridad referencial en el tema [Mejora del rendimiento de una](#page-271-0)  [migración de AWS DMS](#page-271-0).

<span id="page-1177-3"></span>Validación para comprobar si las tablas de origen del ámbito de la tarea tienen restricciones en cascada

Clave de la API: mariadb-check-cascade-constraints

Esta evaluación previa a la migración comprueba si alguna de las tablas de origen de MariaDB tiene restricciones en cascada. Las tareas de DMS no migran ni replican las restricciones en cascada, ya que MariaDB no registra los cambios de estos eventos en el binlog. Si bien AWS DMS no admite estas restricciones, puede utilizar soluciones alternativas para los destinos de bases de datos relacionales.

Para obtener información sobre cómo admitir las restricciones en cascada y otras restricciones, consulte [Los índices, las claves externas o las actualizaciones o eliminaciones en cascada no se](#page-1414-0)  [migran](#page-1414-0) en el tema Solución de problemas de las tareas de migración en AWS DMS.

<span id="page-1178-0"></span>Validación para comprobar si las tablas de origen del ámbito de la tarea tienen columnas generadas

Clave de la API: mariadb-check-generated-columns

Esta evaluación previa a la migración comprueba si alguna de las tablas de origen de MariaDB tiene columnas generadas. Las tareas de DMS no migran ni replican las columnas generadas.

Para obtener información sobre cómo migrar las columnas generadas, consulte [Las conexiones a](#page-1409-0) [una instancia de MySQL de destino se desconectan durante una tarea.](#page-1409-0)

<span id="page-1178-1"></span>Validación para comprobar si los valores de tiempo de espera son adecuados para un origen de MariaDB

Clave de la API: mariadb-check-source-network-parameter

Esta evaluación previa a la migración comprueba si el punto de conexión de MariaDB de origen de una tarea tiene los valores net\_read\_timeout, net\_wait\_timeout y wait\_timeout establecidos en, al menos, 300 segundos. Esto es necesario para evitar las desconexiones durante la migración.

Para obtener más información, consulte [Las conexiones a una instancia de MySQL de destino se](#page-1409-0) [desconectan durante una tarea](#page-1409-0).

<span id="page-1178-2"></span>Validación para comprobar si los valores de tiempo de espera son adecuados para un destino de MariaDB

Clave de la API: mariadb-check-target-network-parameter

Esta evaluación previa a la migración comprueba si el punto de conexión de destino de MariaDB de una tarea tiene los valores net\_read\_timeout, net\_wait\_timeout y wait\_timeout

establecidos en, al menos, 300 segundos. Esto es necesario para evitar las desconexiones durante la migración.

Para obtener más información, consulte [Las conexiones a una instancia de MySQL de destino se](#page-1409-0) [desconectan durante una tarea](#page-1409-0).

## Evaluaciones de PostgreSQL

En esta sección se describen las evaluaciones previas a la migración individuales para las tareas de migración que utilizan un punto de conexión de origen de PostgreSQL.

#### Temas

- [Validación para comprobar si el desencadenador de eventos DDL está configurado como ENABLE](#page-1180-0) [ALWAYS](#page-1180-0)
- [Validación para comprobar si existen columnas PostGIS en la base de datos de origen](#page-1180-1)
- [Validación para comprobar si la restricción de clave externa está deshabilitada en las tablas de](#page-1180-2)  [destino durante el proceso de carga completa](#page-1180-2)
- [Validación para comprobar si existen tablas con nombres similares](#page-1181-0)
- [Validación para comprobar si hay tablas con el tipo de datos ARRAY sin una clave principal](#page-1181-1)
- [Valide si existen claves principales o índices únicos en las tablas de destino cuando está habilitado](#page-1181-2)  [BatchApplyEnabled](#page-1181-2)
- [Validación para comprobar si alguna tabla de la base de datos de destino tiene índices](#page-1182-0) [secundarios para la tarea de migración de carga completa](#page-1182-0)
- [Valide que el modo LOB limitado solo se utilice cuando BatchApplyEnabled esté establecido en](#page-1182-1) [true](#page-1182-1)
- [Validación para comprobar si DMS admite la versión de la base de datos de origen para la](#page-1182-2)  [migración](#page-1182-2)
- [Validación del parámetro logical\\_decoding\\_work\\_mem en la base de datos de origen](#page-1182-3)
- [Validación para comprobar si la base de datos de origen tiene transacciones de larga duración](#page-1183-0)
- [Validación del parámetro max\\_slot\\_wal\\_keep\\_size de la base de datos de origen](#page-1183-1)
- [Comprobación de si el parámetro postgres-check-maxwalsenders de la base de datos de origen](#page-1183-2)  [está configurado para admitir CDC](#page-1183-2)
- [Comprobación de si la base de datos de origen está configurada para PGLOGICAL](#page-1183-3)
- [Validación para comprobar si la clave principal de la tabla de origen es del tipo de datos LOB](#page-1184-0)
- [Validación para comprobar si la tabla de origen tiene una clave principal](#page-1184-1)
- [Validación para comprobar si hay transacciones preparadas en la base de datos de origen](#page-1184-2)
- [Validación para comprobar si wal\\_sender\\_timeout está establecido en un valor mínimo requerido](#page-1184-3)  [para ser compatible con CDC de DMS](#page-1184-3)
- Validación para comprobar si wal level está configurado como lógico en la base de datos de [origen](#page-1184-4)

<span id="page-1180-0"></span>Validación para comprobar si el desencadenador de eventos DDL está configurado como ENABLE ALWAYS

Clave de la API: postgres-check-ddl-event-trigger

Esta evaluación previa a la migración valida si el desencadenador de eventos DDL está establecido en ENABLE ALWAYS. Cuando la base de datos de origen también es el destino de otro sistema de replicación de terceros, es posible que los cambios de DDL no se migren durante el proceso de CDC. Esta situación puede impedir que DMS desencadene el evento awsdms\_intercept\_ddl. Para evitar la situación, modifique el desencadenador en la base de datos de origen como en el ejemplo siguiente:

alter event trigger awsdms\_intercept\_ddl enable always;

Para obtener más información, consulte [Restricciones en el uso de una base de datos de](https://docs.aws.amazon.com/dms/latest/userguide/CHAP_Source.PostgreSQL.html#CHAP_Source.PostgreSQL.Limitations)  [PostgreSQL como origen de DMS](https://docs.aws.amazon.com/dms/latest/userguide/CHAP_Source.PostgreSQL.html#CHAP_Source.PostgreSQL.Limitations).

<span id="page-1180-1"></span>Validación para comprobar si existen columnas PostGIS en la base de datos de origen

Clave de la API: postgres-check-postgis-data-type

Esta evaluación previa a la migración valida si las columnas del tipo de datos PostGIS que existen en caso de que los motores de origen y destino sean diferentes. AWS DMS admite el tipo de datos PostGIS solo para migraciones homogéneas (like-to-like).

```
Para obtener más información, consulte Restricciones en el uso de una base de datos de 
PostgreSQL como origen de DMS.
```
<span id="page-1180-2"></span>Validación para comprobar si la restricción de clave externa está deshabilitada en las tablas de destino durante el proceso de carga completa

Clave de la API: postgres-check-session-replication-role

Esta evaluación previa a la migración valida si session\_replication\_role parameter está establecido en REPLICA en el destino para deshabilitar las restricciones de clave externa durante la fase de carga completa. Para los tipos de migración de carga completa, debe deshabilitar las restricciones de clave externa.

Para obtener información sobre las limitaciones de los puntos de conexión de PostgreSQL, consulte [Uso de una base de datos de PostgreSQL como destino para AWS Database Migration Service.](https://docs.aws.amazon.com/dms/latest/userguide/CHAP_Target.PostgreSQL.html)

<span id="page-1181-0"></span>Validación para comprobar si existen tablas con nombres similares

Clave de la API: postgres-check-similar-table-name

Esta evaluación previa a la migración valida si hay tablas con nombres similares en el origen. Tener varias tablas con el mismo nombre escrito en mayúsculas y en minúsculas puede provocar comportamientos impredecibles durante la replicación.

Para obtener información sobre las limitaciones de los puntos de conexión de PostgreSQL, consulte [Restricciones en el uso de una base de datos de PostgreSQL como origen de DMS.](https://docs.aws.amazon.com/dms/latest/userguide/CHAP_Source.PostgreSQL.html#CHAP_Source.PostgreSQL.Limitations)

<span id="page-1181-1"></span>Validación para comprobar si hay tablas con el tipo de datos ARRAY sin una clave principal

Clave de la API: postgres-check-table-with-array

Esta evaluación previa a la migración valida si hay tablas con el tipo de datos de matriz sin una clave principal. Una tabla con un tipo de datos ARRAY a la que le falte una clave principal se ignora durante la carga completa.

Para obtener información sobre las limitaciones de los puntos de conexión de PostgreSQL, consulte [Restricciones en el uso de una base de datos de PostgreSQL como origen de DMS.](https://docs.aws.amazon.com/dms/latest/userguide/CHAP_Source.PostgreSQL.html#CHAP_Source.PostgreSQL.Limitations)

<span id="page-1181-2"></span>Valide si existen claves principales o índices únicos en las tablas de destino cuando está habilitado BatchApplyEnabled

Clave de la API: postgres-check-batch-apply-target-pk-ui-absence

La aplicación por lotes solo se admite en las tablas con claves principales o índices únicos en la tabla de destino. Las tablas sin claves principales o índices únicos provocarán un error en el lote y AWS DMS procesarán los cambios uno por uno. Se recomienda crear tareas independientes para dichas tablas y utilizar en su lugar el modo de aplicación transaccional. Como alternativa, puede crear una clave única en la tabla de destino.

Para obtener más información, consulte [Uso de una base de datos de PostgreSQL como destino](https://docs.aws.amazon.com/dms/latest/userguide/CHAP_Target.PostgreSQL.html) [para AWS Database Migration Service](https://docs.aws.amazon.com/dms/latest/userguide/CHAP_Target.PostgreSQL.html).

<span id="page-1182-0"></span>Validación para comprobar si alguna tabla de la base de datos de destino tiene índices secundarios para la tarea de migración de carga completa

Clave de la API: postgres-check-target-secondary-indexes

Esta evaluación previa a la migración valida si hay tablas con índices secundarios en el ámbito de la tarea de migración de carga completa. Se recomienda borrar los índices secundarios mientras dure la tarea de carga completa.

Para obtener más información, consulte [Uso de una base de datos de PostgreSQL como destino](https://docs.aws.amazon.com/dms/latest/userguide/CHAP_Target.PostgreSQL.html) [para AWS Database Migration Service](https://docs.aws.amazon.com/dms/latest/userguide/CHAP_Target.PostgreSQL.html).

<span id="page-1182-1"></span>Valide que el modo LOB limitado solo se utilice cuando BatchApplyEnabled esté establecido en true

Clave de la API: postgres-batch-apply-lob-mode

Cuando se incluyen columnas de LOB en la replicación, BatchApplyEnabled solo se puede utilizar en modo de LOB limitado. Si se utilizan otras opciones del modo LOB, se producirá un error en el lote y AWS DMS se procesarán los cambios uno por uno. Se recomienda que mueva estas tablas a sus propias tareas y utilice en su lugar el modo de aplicación transaccional.

Para obtener más información sobre la configuración de BatchApplyEnabled, consulte [How can I](https://repost.aws/knowledge-center/dms-batch-apply-cdc-replication) [use the DMS batch apply feature to improve CDC replication performance?.](https://repost.aws/knowledge-center/dms-batch-apply-cdc-replication)

<span id="page-1182-2"></span>Validación para comprobar si DMS admite la versión de la base de datos de origen para la migración

Clave de la API: postgres-check-dbversion

Esta evaluación previa a la migración verifica si la versión de la base de datos de origen es compatible con. AWS DMS

<span id="page-1182-3"></span>Validación del parámetro **logical\_decoding\_work\_mem** en la base de datos de origen

Clave de la API: postgres-check-for-logical-decoding-work-mem

Esta evaluación previa a la migración recomienda ajustar el parámetro logical\_decoding\_work\_mem en la base de datos de origen. En una base de datos con una actividad de transacciones elevada, donde puede que haya transacciones de larga duración

o muchas subtransacciones, esto puede provocar un aumento del consumo de la memoria de descodificación lógica y la necesidad de volcar contenido en el disco. Esto se traduce en una alta latencia del origen de DMS durante la replicación. En estos escenarios, puede que tenga que ajustar logical\_decoding\_work\_mem. Este parámetro se admite en PostgreSQL versiones 13 y posteriores.

<span id="page-1183-0"></span>Validación para comprobar si la base de datos de origen tiene transacciones de larga duración

Clave de la API: postgres-check-longrunningtxn

Esta evaluación previa a la migración verifica si la base de datos de origen tiene transacciones de larga duración que hayan durado más de diez minutos. Es posible que no se pueda iniciar la tarea porque, de forma predeterminada, DMS comprueba si hay transacciones abiertas al iniciarla.

<span id="page-1183-1"></span>Validación del parámetro **max\_slot\_wal\_keep\_size** de la base de datos de origen

Clave de la API: postgres-check-maxslot-wal-keep-size

Esta evaluación previa a la migración verifica el valor configurado para max slot wal keep size. Cuando max slot wal keep size se establece en un valor no predeterminado, la tarea de DMS puede generar un error debido a la eliminación de los archivos WAL requeridos.

<span id="page-1183-2"></span>Comprobación de si el parámetro **postgres-check-maxwalsenders** de la base de datos de origen está configurado para admitir CDC

Clave de la API: postgres-check-maxwalsenders

Esta evaluación previa a la migración verifica el valor configurado para max\_wal\_senders en la base de datos de origen. DMS requiere que max\_wal\_senders se establezca en un valor superior a 1 para admitir la captura de datos de cambio (CDC).

<span id="page-1183-3"></span>Comprobación de si la base de datos de origen está configurada para **PGLOGICAL**

Clave de la API: postgres-check-pglogical

Esta evaluación previa a la migración verifica si el valor shared\_preload\_libraries está establecido en pglogical a fin de admitir PGLOGICAL para CDC. Tenga en cuenta que puede ignorar esta evaluación si tiene intención de usar la descodificación de prueba para la replicación lógica.

<span id="page-1184-0"></span>Validación para comprobar si la clave principal de la tabla de origen es del tipo de datos LOB

Clave de la API: postgres-check-pk-lob

Esta evaluación previa a la migración verifica si la clave principal de una tabla es del tipo de datos de objetos grandes (LOB). DMS no admite la replicación si la tabla de origen tiene una columna LOB como clave principal.

<span id="page-1184-1"></span>Validación para comprobar si la tabla de origen tiene una clave principal

Clave de la API: postgres-check-pk

Esta evaluación previa a la migración verifica si existen claves principales para las tablas que se usan en el ámbito de la tarea. DMS no admite la replicación de tablas sin claves principales, a menos que la identidad de la réplica esté establecida en full en la tabla de origen.

<span id="page-1184-2"></span>Validación para comprobar si hay transacciones preparadas en la base de datos de origen

Clave de la API: postgres-check-preparedtxn

Esta evaluación previa a la migración verifica si hay transacciones preparadas en la base de datos de origen. Puede que la creación de ranuras de replicación deje de responder si hay transacciones preparadas en la base de datos de origen.

<span id="page-1184-3"></span>Validación para comprobar si **wal\_sender\_timeout** está establecido en un valor mínimo requerido para ser compatible con CDC de DMS

Clave de la API: postgres-check-walsenderstimeout

Esta evaluación previa a la migración verifica si el valor wal\_sender\_timeout está establecido en un mínimo de 10 000 milisegundos (10 segundos). Una tarea de DMS con CDC requiere un mínimo de 10 000 milisegundos (10 segundos) y se genera un error si el valor es inferior a 10 000.

<span id="page-1184-4"></span>Validación para comprobar si **wal\_level** está configurado como lógico en la base de datos de origen

Clave de la API: postgres-check-wallevel

Esta evaluación previa a la migración verifica si el valor wal\_level está configurado como lógico. Para que la captura de datos de cambio de DMS funcione, este parámetro debe estar habilitado en la base de datos de origen.

# Inicio y visualización de las evaluaciones de tipos de datos (heredado)

## **a** Note

En esta sección se describe contenido heredado. Se recomienda usar ejecuciones de evaluación previas a la migración, tal y como se ha descrito anteriormente en [Especificar,](#page-1133-0)  [iniciar y ver las ejecuciones de evaluación previas a la migración](#page-1133-0).

Las evaluaciones de los tipos de datos no están disponibles en la consola. Solo puede ejecutar evaluaciones de tipos de datos mediante la API o la CLI; además, solo puede ver los resultados de una evaluación de tipos de datos en el bucket de S3 de la tarea.

Una evaluación de tipos de datos identifica los tipos de datos de una base de datos de origen que podrían no migrarse correctamente porque el destino no los admite. Durante esta evaluación, AWS DMS lee los esquemas de la base de datos de origen para una tarea de migración y crea una lista de los tipos de datos de las columnas. A continuación, compara esta lista con una lista predefinida de tipos de datos compatibles AWS DMS con. Si la tarea de migración tiene tipos de datos no compatibles, AWS DMS crea un informe que puede consultar para comprobar si la tarea de migración tiene algún tipo de datos no compatible. AWS DMS no crea un informe si la tarea de migración no contiene ningún tipo de datos no compatible.

AWS DMS admite la creación de informes de evaluación de tipos de datos para las siguientes bases de datos relacionales:

- Oracle
- SQL Server
- PostgreSQL
- MySQL
- MariaDB
- Amazon Aurora

Puede iniciar y ver un informe de evaluación del tipo de datos mediante la CLI y acceder SDKs a la AWS DMS API:

• La CLI usa el comando [start-replication-task-assessment](https://docs.aws.amazon.com/cli/latest/reference/dms/start-replication-task-assessment) para iniciar una evaluación del tipo de datos y usa el comando [describe-replication-task-assessment-results](https://docs.aws.amazon.com/cli/latest/reference/dms/describe-replication-task-assessment-results) para ver el último informe de evaluación del tipo de datos en formato JSON.

• La AWS DMS API usa la [StartReplicationTaskAssessment](https://docs.aws.amazon.com/dms/latest/APIReference/API_StartReplicationTaskAssessment.html)operación para iniciar una evaluación del tipo de datos y usa la [DescribeReplicationTaskAssessmentResults](https://docs.aws.amazon.com/dms/latest/APIReference/API_DescribeReplicationTaskAssessmentResults.html)operación para ver el último informe de evaluación del tipo de datos en formato JSON.

El informe de evaluación del tipo de datos es un archivo JSON único que incluye un resumen que muestra los tipos de datos no admitidos y el recuento de columna para cada uno de ellos. Incluye una lista de estructuras de datos para cada tipo de datos no compatible, incluidos los esquemas, las tablas y las columnas que tienen el tipo de datos no compatible. Puede utilizar el informe para modificar los tipos de datos de origen y mejorar el éxito de la migración.

Hay dos niveles de tipos de datos no compatibles. Los tipos de datos que aparecen en el informe como "not supported" (no compatibles) no se pueden migrar. Los tipos de datos que aparecen en el informe como "se admiten parcialmente" pueden convertirse a otro tipo de datos, pero no migrar como espera.

A continuación, se muestra un ejemplo de informe de evaluación del tipo de datos que puede consultar.

```
{ 
     "summary":{ 
          "task-name":"test15", 
          "not-supported":{ 
               "data-type": [ 
                    "sql-variant" 
               ], 
               "column-count":3 
          }, 
          "partially-supported":{ 
               "data-type":[ 
                    "float8", 
                    "jsonb" 
               ], 
               "column-count":2 
          } 
     }, 
     "types":[ 
          { 
               "data-type":"float8", 
               "support-level":"partially-supported", 
               "schemas":[
```
 $\overline{a}$ 

```
 "schema-name":"schema1", 
                             "tables":[ 
 { 
                                         "table-name":"table1", 
                                        "columns":[ 
                                              "column1", 
                                              "column2" 
) and the contract of the contract \mathbf{J}\}, \{ { 
                                         "table-name":"table2", 
                                        "columns":[ 
                                              "column3", 
                                              "column4" 
) and the contract of the contract \mathbf{J} } 
\sim 100 \sim 100 \sim 100 \sim 100 \sim 100 \sim 100 \sim 100 \sim 100 \sim 100 \sim 100 \sim 100 \sim 100 \sim 100 \sim 100 \sim 100 \sim 100 \sim 100 \sim 100 \sim 100 \sim 100 \sim 100 \sim 100 \sim 100 \sim 100 \sim 
                       }, 
\overline{a} "schema-name":"schema2", 
                             "tables":[ 
 { 
                                         "table-name":"table3", 
                                        "columns":[ 
                                              "column5", 
                                              "column6" 
) and the contract of the contract \mathbf{J}\}, \{ { 
                                         "table-name":"table4", 
                                        "columns":[ 
                                              "column7", 
                                              "column8" 
) and the contract of the contract \mathbf{J} } 
\sim 100 \sim 100 \sim 100 \sim 100 \sim 100 \sim 100 \sim 100 \sim 100 \sim 100 \sim 100 \sim 100 \sim 100 \sim 100 \sim 100 \sim 100 \sim 100 \sim 100 \sim 100 \sim 100 \sim 100 \sim 100 \sim 100 \sim 100 \sim 100 \sim 
 } 
                 ] 
           }, 
            { 
                  "datatype":"int8", 
                  "support-level":"partially-supported", 
                  "schemas":[
```
```
\overline{a} "schema-name":"schema1", 
                            "tables":[ 
 { 
                                       "table-name":"table1", 
                                       "columns":[ 
                                             "column9", 
                                             "column10" 
) and the contract of the contract \mathbf{J}\}, \{ { 
                                       "table-name":"table2", 
                                       "columns":[ 
                                             "column11", 
                                             "column12" 
) and the contract of the contract \mathbf{J} } 
\sim 100 \sim 100 \sim 100 \sim 100 \sim 100 \sim 100 \sim 100 \sim 100 \sim 100 \sim 100 \sim 100 \sim 100 \sim 100 \sim 100 \sim 100 \sim 100 \sim 100 \sim 100 \sim 100 \sim 100 \sim 100 \sim 100 \sim 100 \sim 100 \sim 
 } 
 ] 
            } 
      ]
}
```
AWS DMS almacena las evaluaciones de tipos de datos más recientes y todas las anteriores en un bucket de Amazon S3 creado por AWS DMS su cuenta. El nombre del bucket de Amazon S3 tiene el siguiente formato, donde *customerId* aparece su ID de cliente y *customerDNS* es un identificador interno.

dms-*customerId*-*customerDNS*

### **a** Note

De forma predeterminada, puede crear hasta 100 buckets de Amazon S3 en cada una de las cuentas de AWS . Como AWS DMS crea un depósito en su cuenta, asegúrese de que no supere su límite de depósitos. De lo contrario, se produce un error en la evaluación del tipo de datos.

Todos los informes de evaluación del tipo de datos de una tarea de migración determinada se almacenan en una carpeta de bucket denominada con el identificador de la tarea. El nombre de archivo de cada informe es la fecha de la evaluación del tipo de datos en el formato yyyy-mm-dd-hh -mm. Puede ver y comparar informes de evaluación de tipos de datos anteriores de la consola de administración de Amazon S3.

AWS DMS también crea una función AWS Identity and Access Management (IAM) para permitir el acceso al depósito de S3 creado para estos informes. El nombre del rol es dms-accessfor-tasks. La función utiliza la política AmazonDMSRedshiftS3Role. Si se produce un ResourceNotFoundFaulterror al ejecutarStartReplicationTaskAssessment, consulte la sección [ResourceNotFoundFault](#page-1189-0) de solución de problemas para obtener información sobre cómo crear el dms-access-for-tasks rol manualmente.

### Solución de problemas de las ejecuciones de evaluación

A continuación, puede encontrar temas sobre cómo solucionar problemas al ejecutar informes de evaluación con AWS Database Migration Service. Estos temas pueden ayudarle a resolver problemas comunes.

### Temas

• [ResourceNotFoundFault cuando se ejecuta StartReplicationTaskAssessment](#page-1189-0)

### <span id="page-1189-0"></span>ResourceNotFoundFault cuando se ejecuta StartReplicationTaskAssessment

Es posible que te encuentres con la siguiente excepción al ejecutar la [StartReplicationTaskAssessmenta](https://docs.aws.amazon.com/dms/latest/APIReference/API_StartReplicationTaskAssessment.html)cción.

An error occurred (ResourceNotFoundFault) when calling the StartReplicationTaskAssessment operation: Task assessment has not been run or dmsaccess-for-tasks IAM Role not configured correctly

Si encuentra esta excepción, cree el dms-access-for-tasksrol de la siguiente manera:

- 1. Abra la consola de IAM en [https://console.aws.amazon.com/iam/.](https://console.aws.amazon.com/iam/)
- 2. Seleccione Roles en el panel de navegación.
- 3. Elija Crear rol.
- 4. En la página Seleccionar entidad de confianza, en Tipo de entidad de confianza, elija Política de confianza personalizada.

5. Pegue el siguiente JSON en el editor y reemplace el código existente.

```
{ 
      "Version": "2012-10-17", 
      "Statement": [ 
           { 
                "Sid": "1", 
                "Effect": "Allow", 
                "Principal": { 
                     "Service": "dms.amazonaws.com" 
                }, 
                "Action": "sts:AssumeRole" 
          } 
     \mathbf{I}}
```
La política anterior concede el sts:AssumeRole permiso para AWS DMS. Al añadir la política de Amazon DMSRedshift S3Role, DMS puede crear el bucket de S3 en su cuenta y colocar los resultados de la evaluación del tipo de datos en este bucket de S3.

- 6. Elija Next (Siguiente).
- 7. En la página Añadir permisos, busque y añada la política de Amazon DMSRedshift S3Role. Elija Next (Siguiente).
- 8. En la página Nombre, revisión y creación, asigne un nombre al rol. dms-access-for-tasks Elija Crear rol.

# Especificación de datos suplementarios para la configuración de tareas

Al crear o modificar una tarea de replicación para algunos puntos de enlace de AWS DMS, es posible que la tarea necesite información adicional para realizar la migración. Puede especificar esta información adicional mediante una opción de la consola DMS. O puede especificarlo usando el parámetro TaskData para la operación de la API de DMS CreateReplicationTask o ModifyReplicationTask.

Si el punto de conexión de destino es Amazon Neptune, debe especificar datos de asignación complementarios a la asignación de tablas. Estos datos de asignación complementarios especifican cómo convertir los datos relacionales de origen en los datos gráficos de destino que una base de

datos de Neptune puede consumir. En este caso, puede usar uno de los dos formatos posibles. Para obtener más información, consulte [Especificación de reglas de asignación de gráficos mediante](#page-897-0)  [Gremlin y R2RML para Amazon Neptune como destino](#page-897-0).

# Monitoreo de tareas de AWS DMS

La supervisión es una parte importante del mantenimiento de la confiabilidad, la disponibilidad y el rendimiento de AWS DMS sus AWS soluciones. Debe recopilar los datos de supervisión de todas las partes de la AWS solución para poder depurar más fácilmente una falla multipunto en caso de que se produzca. AWS proporciona varias herramientas para supervisar sus AWS DMS tareas y recursos y responder a posibles incidentes:

### AWS DMS eventos y notificaciones

AWS DMS utiliza Amazon Simple Notification Service (AmazonSNS) para enviar notificaciones cuando se produce un AWS DMS evento, por ejemplo, la creación o eliminación de una instancia de replicación. AWS DMS agrupa los eventos en categorías a las que puede suscribirse, de modo que pueda recibir notificaciones cuando se produzca un evento de esa categoría. Por ejemplo, si se suscribe a la categoría de creación de una instancia de replicación determinada, recibirá una notificación cada vez que se produzca un evento relacionado con la creación y que afecte a su instancia de replicación. Puedes trabajar con estas notificaciones en cualquier formato compatible con Amazon SNS para una AWS región, como un mensaje de correo electrónico, un mensaje de texto o una llamada a un HTTP punto final. Para obtener más información, consulte [Trabajo con](#page-1239-0)  [eventos y notificaciones de Amazon SNS en AWS Database Migration Service](#page-1239-0)

### Estado de una tarea

Puede monitorizar el progreso de su tarea comprobando su estado y monitorizando su tabla de control. El estado de la tarea indica el estado de una AWS DMS tarea y sus recursos asociados. Incluye indicaciones tales como si la tarea se está creando, iniciando, ejecutándose o deteniendo. También incluye el estado actual de las tablas que está migrando la tarea, por ejemplo, si ha comenzado o está en curso una carga completa de una tabla y detalles como el número de inserciones, eliminaciones y actualizaciones de la tabla. Para obtener más información acerca de la supervisión de las tareas y las condiciones de los recursos de tareas, consulte Estado de una [tarea](#page-1194-0) y [Estado de la tabla durante las tareas](#page-1197-0). Para obtener más información sobre las tablas de control, consulte [Configuración de las tareas de la tabla de control](#page-979-0).

### CloudWatch Alarmas y registros de Amazon

Con CloudWatch las alarmas de Amazon, observas una o más métricas de tareas durante un período de tiempo que especifiques. Si una métrica supera un umbral determinado, se envía una notificación a un SNS tema de Amazon. CloudWatch las alarmas no invocan acciones porque se encuentran en un estado determinado. Más bien, el estado debe haber cambiado y mantenerse

durante un número específico de períodos. AWS DMS también se utiliza CloudWatch para registrar la información de las tareas durante el proceso de migración. Puede utilizar AWS CLI o AWS DMS API para ver información sobre los registros de tareas. Para obtener más información sobre el uso CloudWatch con AWS DMS, consulte[Supervisión de las tareas de replicación](#page-1199-0)  [mediante Amazon CloudWatch](#page-1199-0). Para obtener más información sobre la supervisión de AWS DMS las métricas, consult[eAWS Database Migration Service métricas.](#page-1201-0) Para obtener más información sobre el uso de los registros de AWS DMS tareas, consult[eConsulta y administración de registros](#page-1210-0)  [de tareas de AWS DMS](#page-1210-0).

### Registros de Viaje en el tiempo

Para registrar y depurar las tareas de replicación, puede utilizar AWS DMS Time Travel. En este enfoque, puede usar Amazon S3 para almacenar los registros y cifrarlos con las claves de cifrado. Puede recuperar los registros de S3 mediante filtros de fecha y hora y, a continuación, verlos, descargarlos y ocultarlos según sea necesario. De este modo, puede "viajar en el tiempo hacia atrás" para investigar las actividades de la base de datos.

Puede utilizar Time Travel con terminales de SQL origen DMS compatibles con Postgre y con terminales de destino DMS compatibles con Postgre y My Target. SQL SQL Puedes activar el viaje en el tiempo solo para la carga completa y las tareas, y solo para las tareas. CDC CDC Para activar el viaje en el tiempo o modificar cualquier configuración de viaje en el tiempo existente, asegúrese de detener la tarea.

Para obtener más información acerca de los registros de Viaje en el tiempo, consulte [Configuración de tarea de Viaje en el tiempo.](#page-967-0) Para conocer las prácticas recomendadas sobre el uso de los registros de viajes en el tiempo, consulte [Solución de problemas de tareas de](#page-288-0)  [replicación con Viaje en el tiempo.](#page-288-0)

### AWS CloudTrail registros

AWS DMS está integrado con AWS CloudTrail un servicio que proporciona un registro de las acciones realizadas por un usuario, un IAM rol o un AWS servicio en AWS DMS. CloudTrailcaptura todas las API llamadas AWS DMS como eventos, incluidas las llamadas desde la AWS DMS consola y desde las llamadas en código a las AWS DMS API operaciones. Si crea una ruta, puede habilitar la entrega continua de CloudTrail eventos a un bucket de Amazon S3, incluidos los eventos para AWS DMS. Si no configura una ruta, podrá ver los eventos más recientes en la CloudTrail consola, en el historial de eventos. Con la información recopilada por usted CloudTrail, puede determinar el destinatario de la solicitud AWS DMS, la dirección IP desde la que se realizó la solicitud, quién la realizó, cuándo se realizó y detalles adicionales. Para obtener más información, consulte [Registrar AWS DMS API llamadas con AWS CloudTrail](#page-1212-0).

#### Registros de la base de datos

Puede ver, descargar y ver los registros de la base de datos de los puntos finales de las tareas mediante el servicio de base de datos AWS Management Console AWS CLI, o el servicio API de AWS base de datos. Para obtener más información, consulte la documentación del servicio de base de datos en [Documentación de AWS.](https://docs.aws.amazon.com/index.html?nc2=h_ql_doc_do_v)

Para obtener más información, consulte los siguientes temas.

Temas

- [Estado de una tarea](#page-1194-0)
- [Estado de la tabla durante las tareas](#page-1197-0)
- [Supervisión de las tareas de replicación mediante Amazon CloudWatch](#page-1199-0)
- [AWS Database Migration Service métricas](#page-1201-0)
- [Consulta y administración de registros de tareas de AWS DMS](#page-1210-0)
- [Registrar AWS DMS API llamadas con AWS CloudTrail](#page-1212-0)
- [AWS DMS Registro de contexto](#page-1217-0)
- [Panel de supervisión mejorada](#page-1221-0)

## <span id="page-1194-0"></span>Estado de una tarea

El estado de una tarea indica su situación. En la siguiente tabla se muestran los posibles estados que puede tener una tarea:

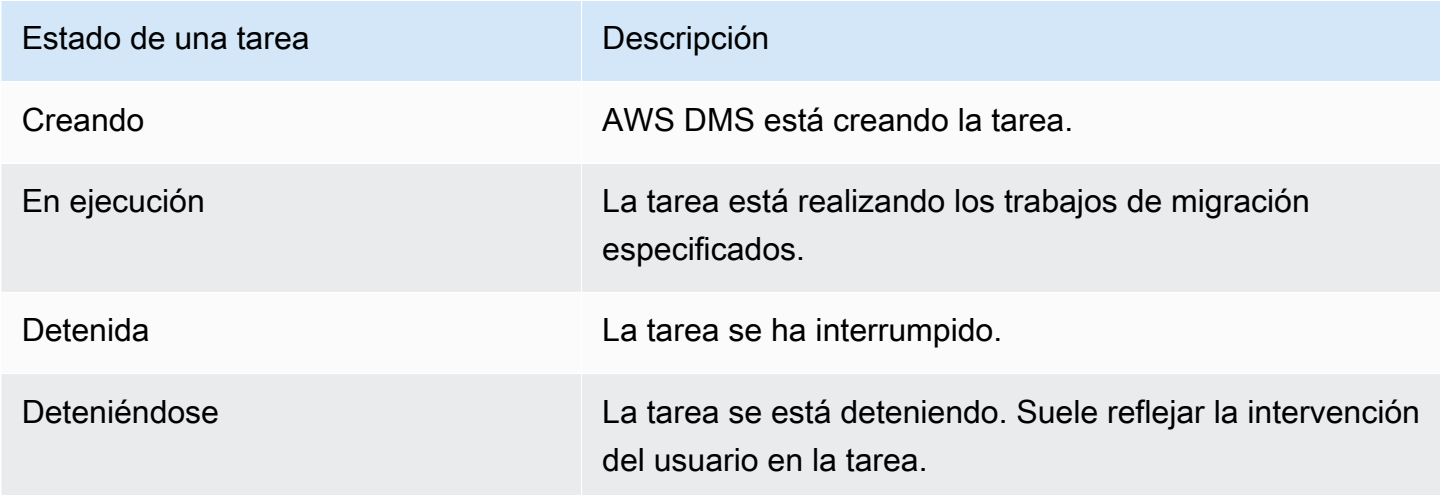

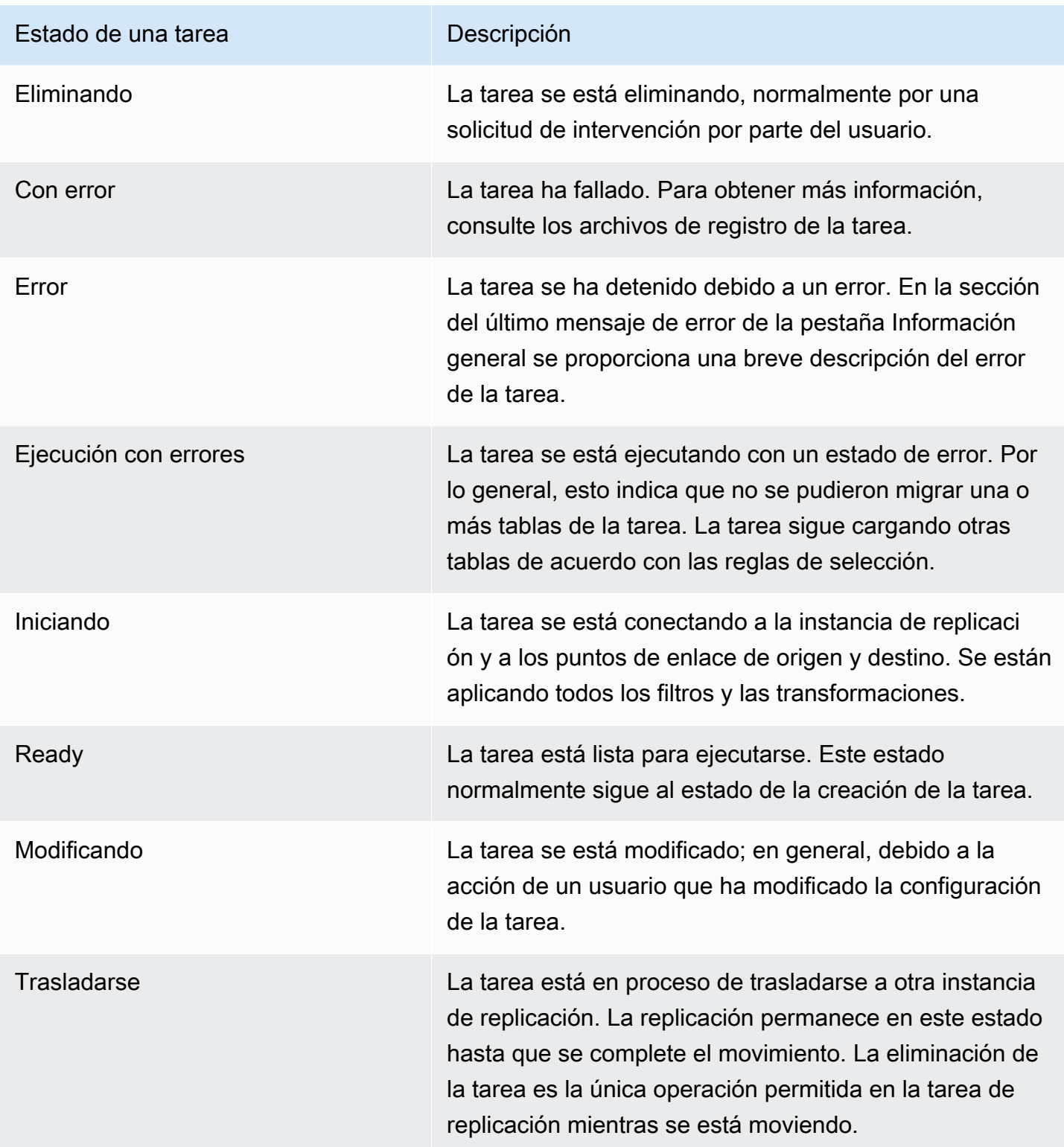

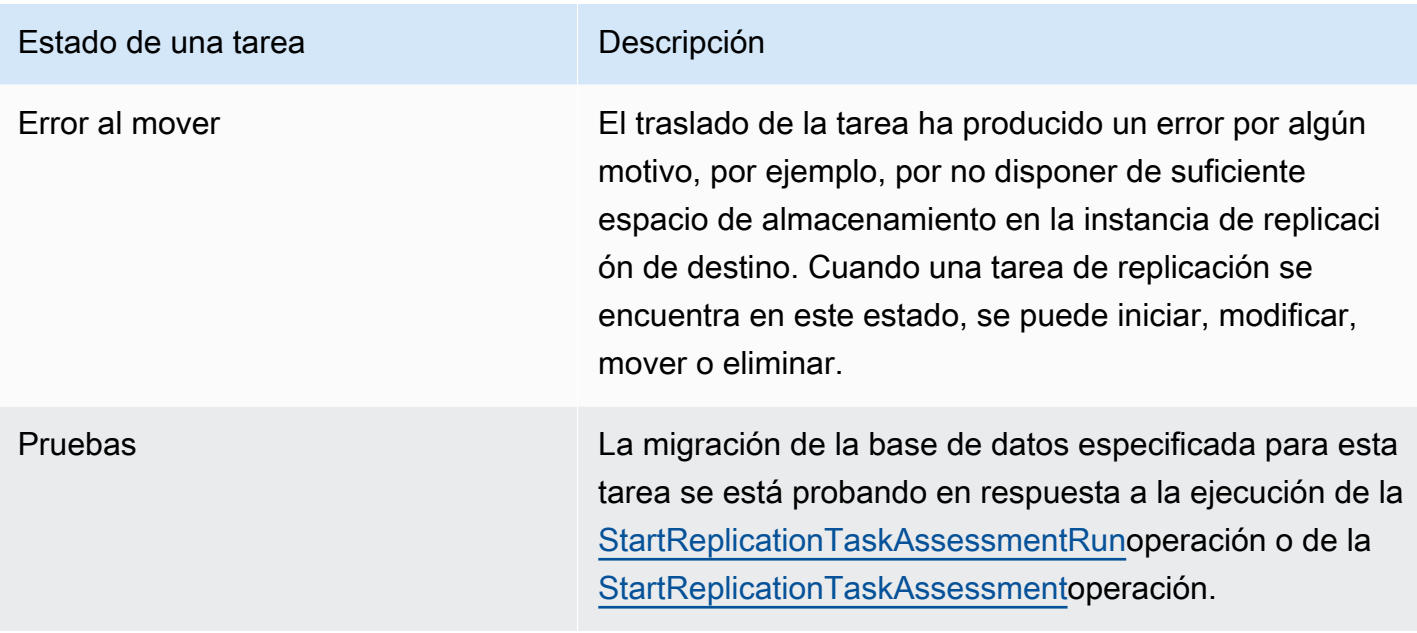

La barra de estado de la tarea proporciona una estimación del avance de la tarea. La calidad de esta estimación depende de la calidad de las estadísticas de la tabla de la base de datos de origen; cuanto mejores sean las estadísticas de la tabla, más precisa será la estimación. Si una tarea solo tiene una tabla que carece de estimación de estadísticas de filas, no podemos proporcionar ningún tipo de cálculo sobre el porcentaje completado. En este caso, puede utilizar el estado de la tarea y la indicación de las filas cargadas para confirmar que la tarea está en ejecución y avanzando.

Tenga en cuenta que la columna «última actualización» de la DMS consola solo indica la hora en que se actualizó por AWS DMS última vez el registro de estadísticas de una tabla. No indica la hora de la última actualización de la tabla.

Además de utilizar la DMS consola, puede generar una descripción de las tareas de replicación actuales, incluido el estado de la tarea, mediante el aws dms describe-replication-tasks comando del [AWS CLI](https://docs.aws.amazon.com/cli/latest/reference/dms/index.html), como se muestra en el siguiente ejemplo.

```
{ 
     "ReplicationTasks": [ 
        \{ "ReplicationTaskIdentifier": "moveit2", 
             "SourceEndpointArn": "arn:aws:dms:us-
east-1:123456789012:endpoint:6GGI6YPWWGAYUVLKIB732KEVWA", 
             "TargetEndpointArn": "arn:aws:dms:us-
east-1:123456789012:endpoint:EOM4SFKCZEYHZBFGAGZT3QEC5U", 
             "ReplicationInstanceArn": "arn:aws:dms:us-
east-1:123456789012:rep:T3OM7OUB5NM2LCVZF7JPGJRNUE",
```

```
 "MigrationType": "full-load", 
              "TableMappings": ...output omitted... , 
              "ReplicationTaskSettings": ...output omitted... , 
              "Status": "stopped", 
              "StopReason": "Stop Reason FULL_LOAD_ONLY_FINISHED", 
              "ReplicationTaskCreationDate": 1590524772.505, 
              "ReplicationTaskStartDate": 1590619805.212, 
              "ReplicationTaskArn": "arn:aws:dms:us-
east-1:123456789012:task:K55IUCGBASJS5VHZJIINA45FII", 
              "ReplicationTaskStats": { 
                  "FullLoadProgressPercent": 100, 
                  "ElapsedTimeMillis": 0, 
                  "TablesLoaded": 0, 
                  "TablesLoading": 0, 
                  "TablesQueued": 0, 
                  "TablesErrored": 0, 
                  "FreshStartDate": 1590619811.528, 
                  "StartDate": 1590619811.528, 
                  "StopDate": 1590619842.068 
 } 
         } 
     ]
}
```
## <span id="page-1197-0"></span>Estado de la tabla durante las tareas

La consola de AWS DMS actualiza información sobre el estado de las tablas durante la migración. En la siguiente tabla se muestran los posibles valores de estado:

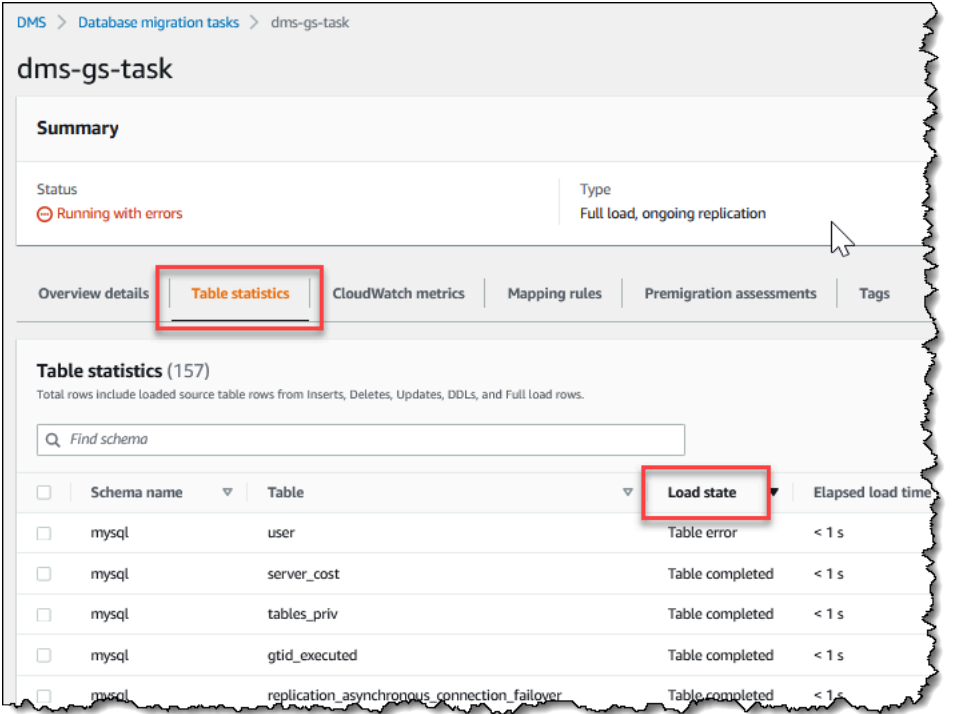

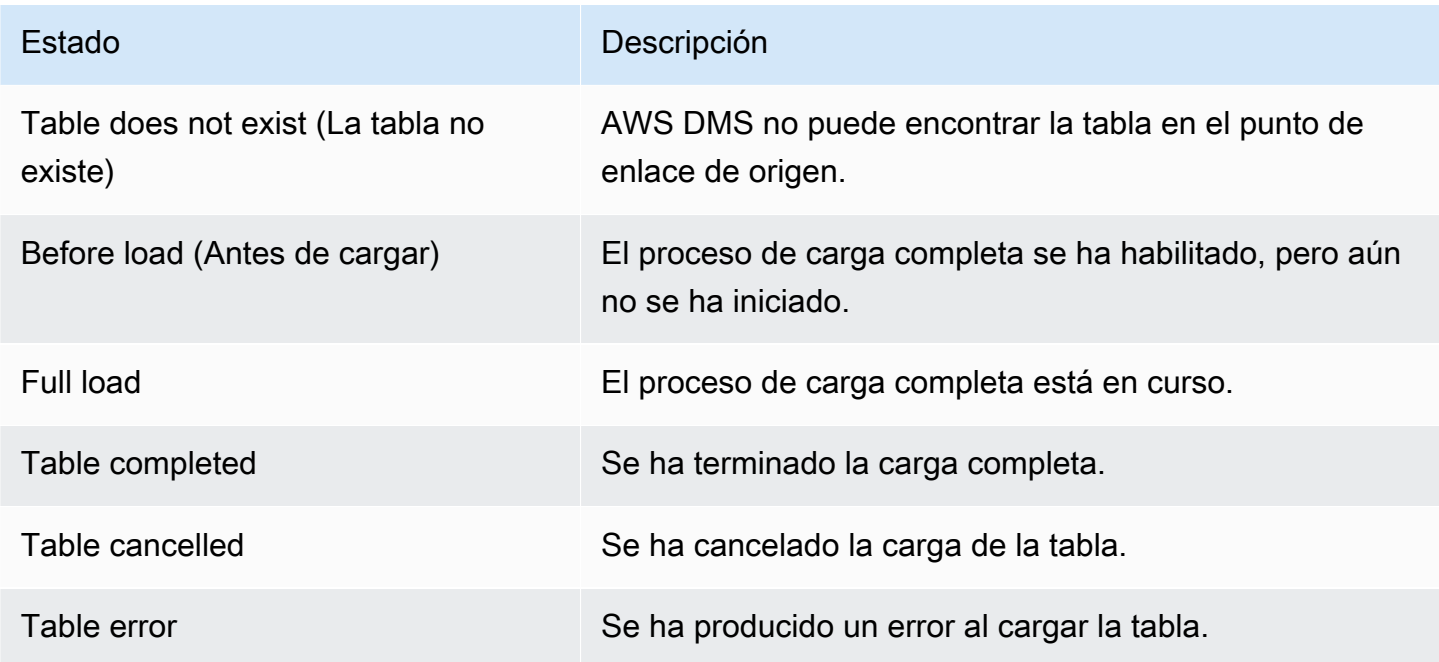

# <span id="page-1199-0"></span>Supervisión de las tareas de replicación mediante Amazon **CloudWatch**

Puedes usar CloudWatch las alarmas o los eventos de Amazon para realizar un seguimiento más detallado de tu migración. Para obtener más información sobre Amazon CloudWatch, consulta [¿Qué son Amazon CloudWatch, Amazon CloudWatch Events y Amazon CloudWatch Logs?](https://docs.aws.amazon.com/AmazonCloudWatch/latest/DeveloperGuide/WhatIsCloudWatch.html) en la Guía del CloudWatch usuario de Amazon. Ten en cuenta que el uso de Amazon conlleva un cargo CloudWatch.

Si su tarea de replicación no crea CloudWatch registros, consulte [AWS DMS no crea registros de](#page-1396-0) [CloudWatch](#page-1396-0) la guía de solución de problemas.

La AWS DMS consola muestra las CloudWatch estadísticas básicas de cada tarea, incluido el estado de la tarea, el porcentaje completado, el tiempo transcurrido y las estadísticas de la tabla, como se muestra a continuación. Seleccione la tarea de replicación y, a continuación, seleccione la pestaña de CloudWatch métricas.

Para ver y modificar la configuración del registro de CloudWatch tareas, seleccione Modificar el registro de tareas. Para obtener más información, consulte [Configuración de las tareas de los](#page-975-0)  [registros.](#page-975-0)

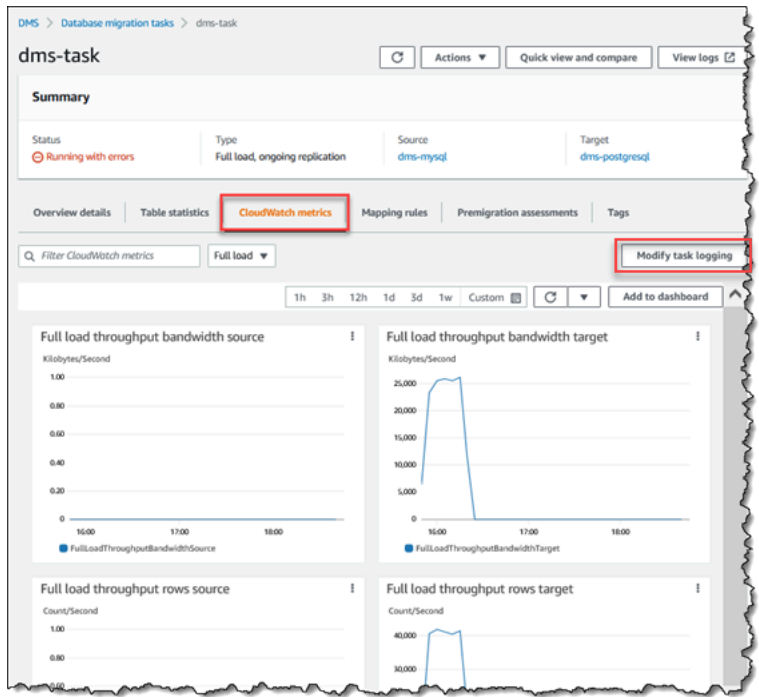

La consola de AWS DMS muestra estadísticas de desempeño de cada tabla, incluido el número de inserciones, eliminaciones y actualizaciones, al seleccionar la pestaña Table statistics (Estadísticas de tabla).

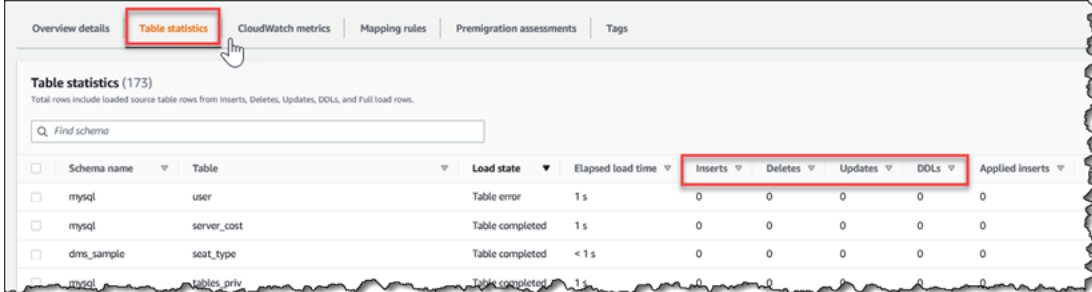

Además, si selecciona una instancia de replicación en la página Instancia de replicación, puede ver las métricas de rendimiento de la instancia seleccionando la pestaña de CloudWatch métricas.

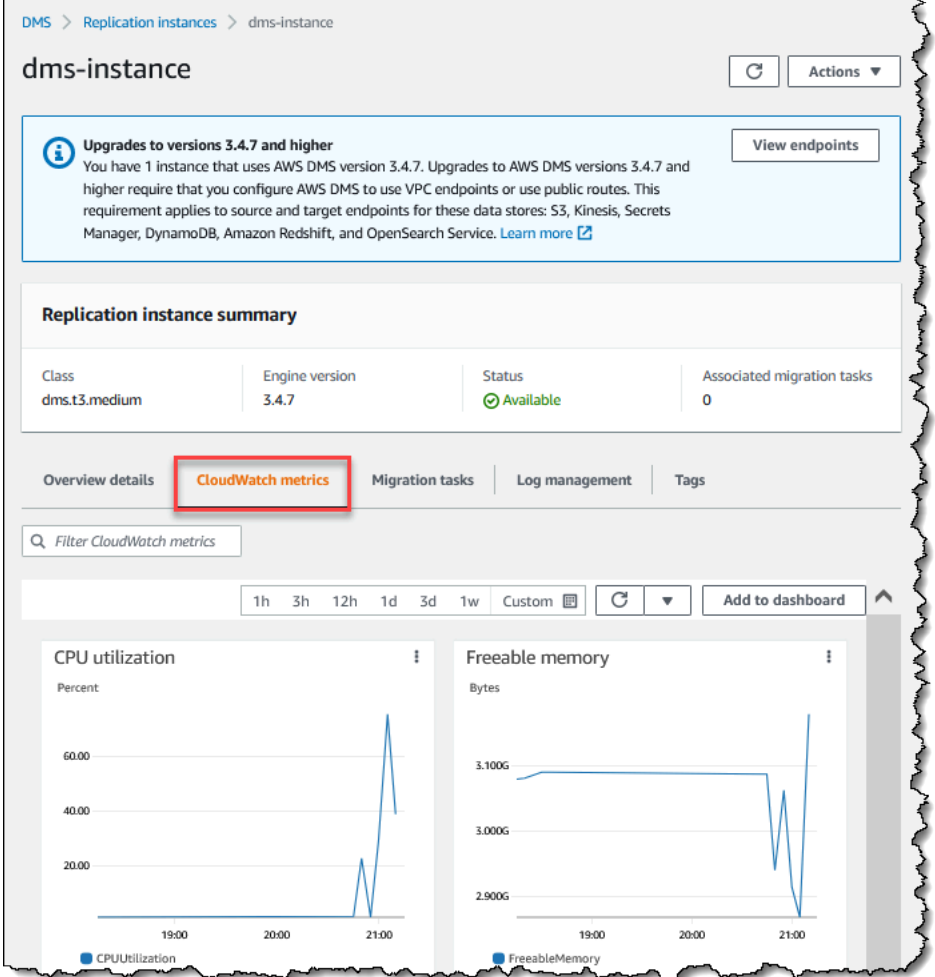

## <span id="page-1201-0"></span>AWS Database Migration Service métricas

AWS DMS proporciona estadísticas de lo siguiente:

- Estadísticas del host: estadísticas de rendimiento y utilización del host de replicación, proporcionadas por Amazon CloudWatch. Para ver una lista completa de las métricas disponibles, consulte [Métricas de instancia de replicación.](#page-1204-0)
- Métricas de tareas de replicación: las estadísticas para las tareas de replicación, incluidos los cambios entrantes y confirmados y la latencia entre el host de replicación y las bases de datos de origen y destino. Para ver una lista completa de las métricas disponibles, consulte [Métricas de](#page-1206-0) [tareas de replicación.](#page-1206-0)
- Métricas de tablas: estadísticas de las tablas que están en proceso de migración, incluida la cantidad de DDL instrucciones insertadas, actualizadas, eliminadas y completadas.

Las métricas de tareas se dividen en estadísticas entre el host de replicación y el punto de enlace de origen, y estadísticas entre el host de replicación y el punto de enlace de destino. Puede determinar las estadísticas totales para una tarea agregando dos estadísticas relacionadas. Por ejemplo, puede determinar la latencia total o el retraso de réplica de una tarea combinando los valores CDCLatencySource y CDCLatencyTarget.

Los valores de las métricas de las tareas pueden verse afectados por la actividad en curso en la base de datos de origen. Por ejemplo, si una transacción ha comenzado, pero no se ha confirmado, la CDCLatencySourcemétrica seguirá aumentando hasta que se confirme la transacción.

En el caso de la instancia de replicación, es necesario aclarar la FreeableMemorymétrica. La memoria que se puede liberar no es una indicación de la memoria libre disponible real. Es la memoria que se encuentra actualmente en uso, que puede liberarse y que otros usuarios pueden utilizar; se trata de una combinación de búferes y caché en uso en la instancia de replicación.

Si bien la FreeableMemorymétrica no refleja la memoria libre real disponible, la combinación de las SwapUsagemétricas FreeableMemoryy puede indicar si la instancia de replicación está sobrecargada.

Monitoree estas dos métricas para las siguientes condiciones:

- La FreeableMemorymétrica se acerca a cero.
- La SwapUsagemétrica aumenta o fluctúa.

Si detecta alguna de estas dos condiciones, debe sopesar la posibilidad de trasladarse a una instancia de replicación de mayor tamaño. También debe considerar la posibilidad de reducir el número y el tipo de tareas que se ejecutan en la instancia de replicación. Las tareas de carga completa requieren más memoria que las tareas que solo replican los cambios.

Para estimar aproximadamente los requisitos de memoria reales para una tarea de AWS DMS migración, puede utilizar los siguientes parámetros.

#### Columnas LOB

Un número medio de LOB columnas en cada tabla del ámbito de la migración.

Maximum number of tables to load in parallel (Número máximo de tablas que se pueden cargar en paralelo)

El número máximo de tablas que se AWS DMS cargan en paralelo en una tarea.

El valor predeterminado es 8.

LOBtamaño del fragmento

El tamaño de los LOB fragmentos, en kilobytes, que se AWS DMS utilizan para replicar los datos en la base de datos de destino.

Tasa de confirmación durante la carga completa

El número máximo de registros que AWS DMS se pueden transferir en paralelo.

El valor predeterminado es 10,000.

LOBtamaño

El tamaño máximo de una personaLOB, en kilobytes.

Tamaño de matriz masiva

El número máximo de filas que el controlador de punto de conexión obtiene o procesa. Este valor depende de la configuración del controlador.

El valor predeterminado es 1,000.

Tras determinar estos valores, puede utilizar uno de los siguientes métodos para calcular la cantidad de memoria necesaria para la tarea de migración. Estos métodos dependen de la opción que elija para la configuración de las LOB columnas en la tarea de migración.

• Para el LOBmodo completo, utilice la siguiente fórmula.

```
Required memory = (LOB columns) * (Maximum number of tables to load in 
parallel) * (LOB chunk size) * (Commit rate during full load)
```
Considere un ejemplo en el que las tablas de origen incluyen una media de 2 LOB columnas y el tamaño de los LOB fragmentos es de 64 KB. Si utiliza los valores predeterminados para Maximum number of tables to load in parallel y Commit rate during full load, la cantidad de memoria necesaria para la tarea es la siguiente.

Required memory =  $2 * 8 * 64 * 10,000 = 10,240,000$  KB

#### **a** Note

Para reducir el valor de la tasa de confirmación durante la carga completa, abra la AWS DMS consola, elija Tareas de migración de bases de datos y cree o modifique una tarea. Expanda la configuración avanzada e ingrese el valor de la tasa de confirmación durante la carga completa.

• Para el LOBmodo limitado, usa la siguiente fórmula.

```
Required memory = (LOB columns) * (Maximum number of tables to load in 
parallel) * (LOB size) * (Bulk array size)
```
Considere un ejemplo en el que las tablas de origen incluyen una media de 2 LOB columnas y el tamaño máximo de una persona LOB es de 4.096 KB. Si utiliza los valores predeterminados para Maximum number of tables to load in parallel y Bulk array size, la cantidad de memoria necesaria para la tarea es la siguiente.

Required memory =  $2 * 8 * 4,096 * 1,000 = 65,536,000$  KB

AWS DMS Para que las conversiones se realicen de forma óptima, CPU deben estar disponibles cuando se produzcan las conversiones. La sobrecarga CPU y la falta de CPU recursos suficientes pueden provocar migraciones lentas. AWS DMS puede ser CPU intensivo, especialmente cuando se realizan migraciones y replicaciones heterogéneas, como la migración de Oracle a Postgre. SQL El uso de la clase de instancia de replicación C4 puede ser una buena opción para estas situaciones. Para obtener más información, consulte [Cómo elegir la instancia de replicación de AWS DMS](#page-319-0)  [adecuada para su migración](#page-319-0).

## <span id="page-1204-0"></span>Métricas de instancia de replicación

La supervisión de instancias de replicación incluye CloudWatch métricas de Amazon para las siguientes estadísticas.

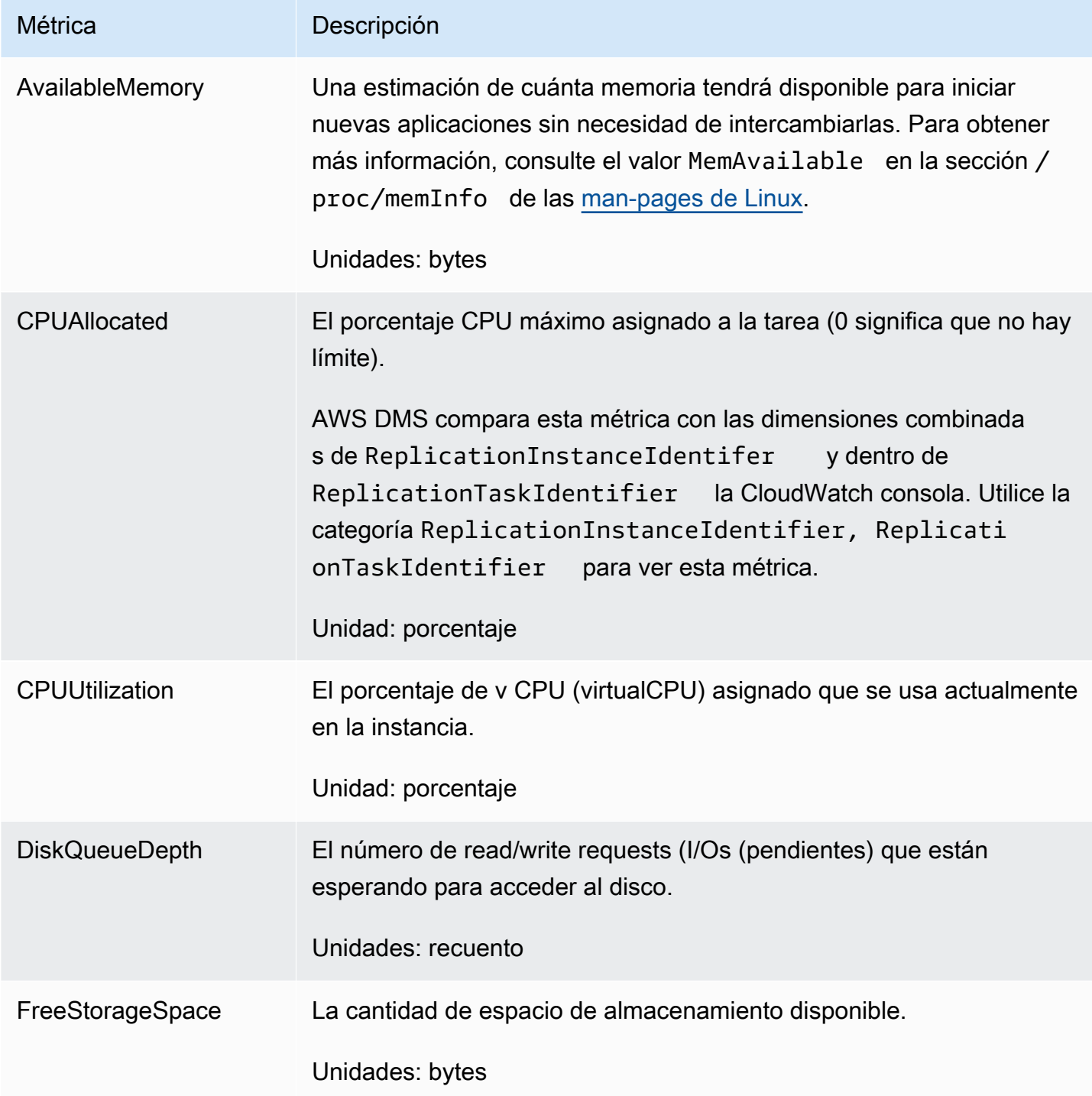

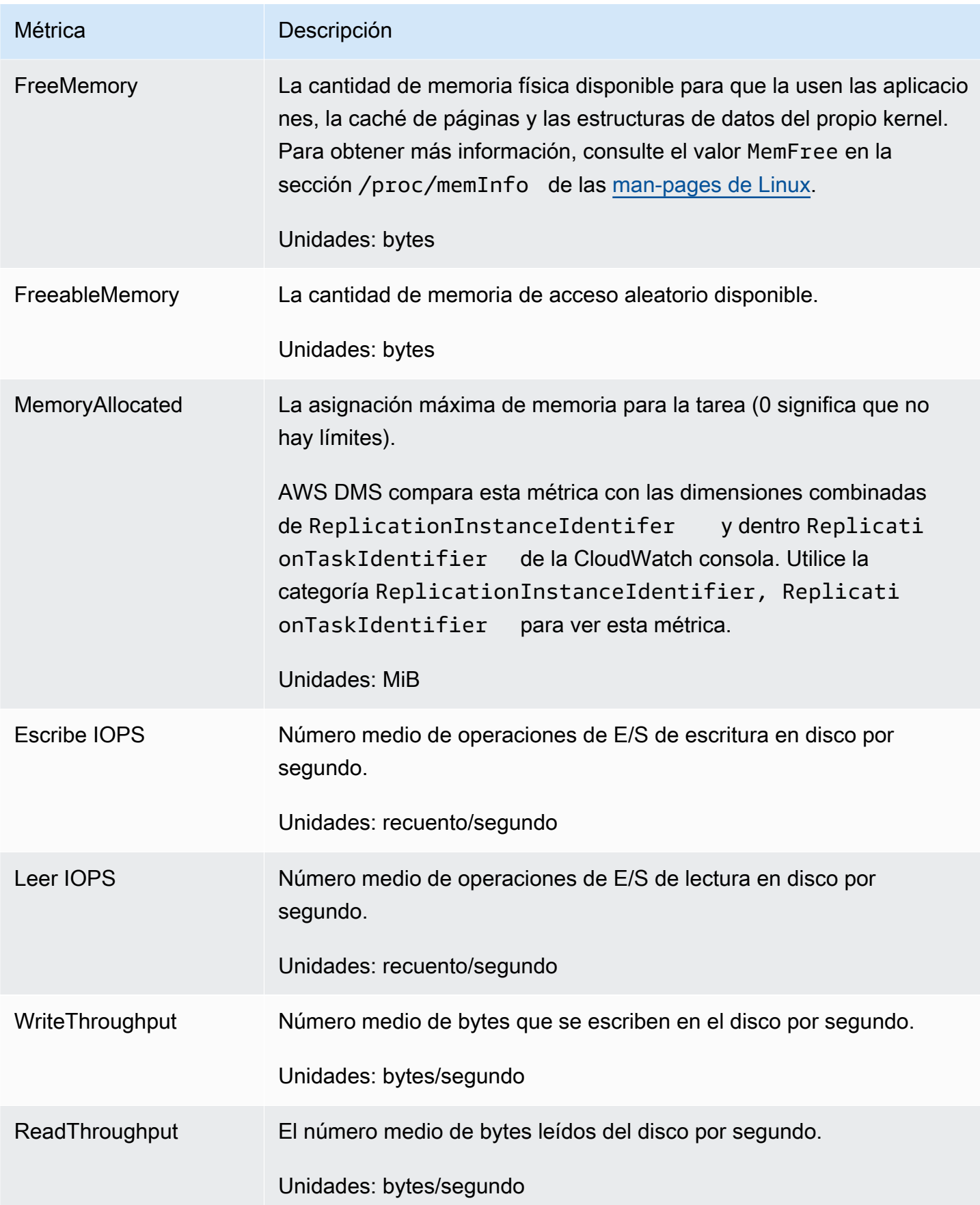

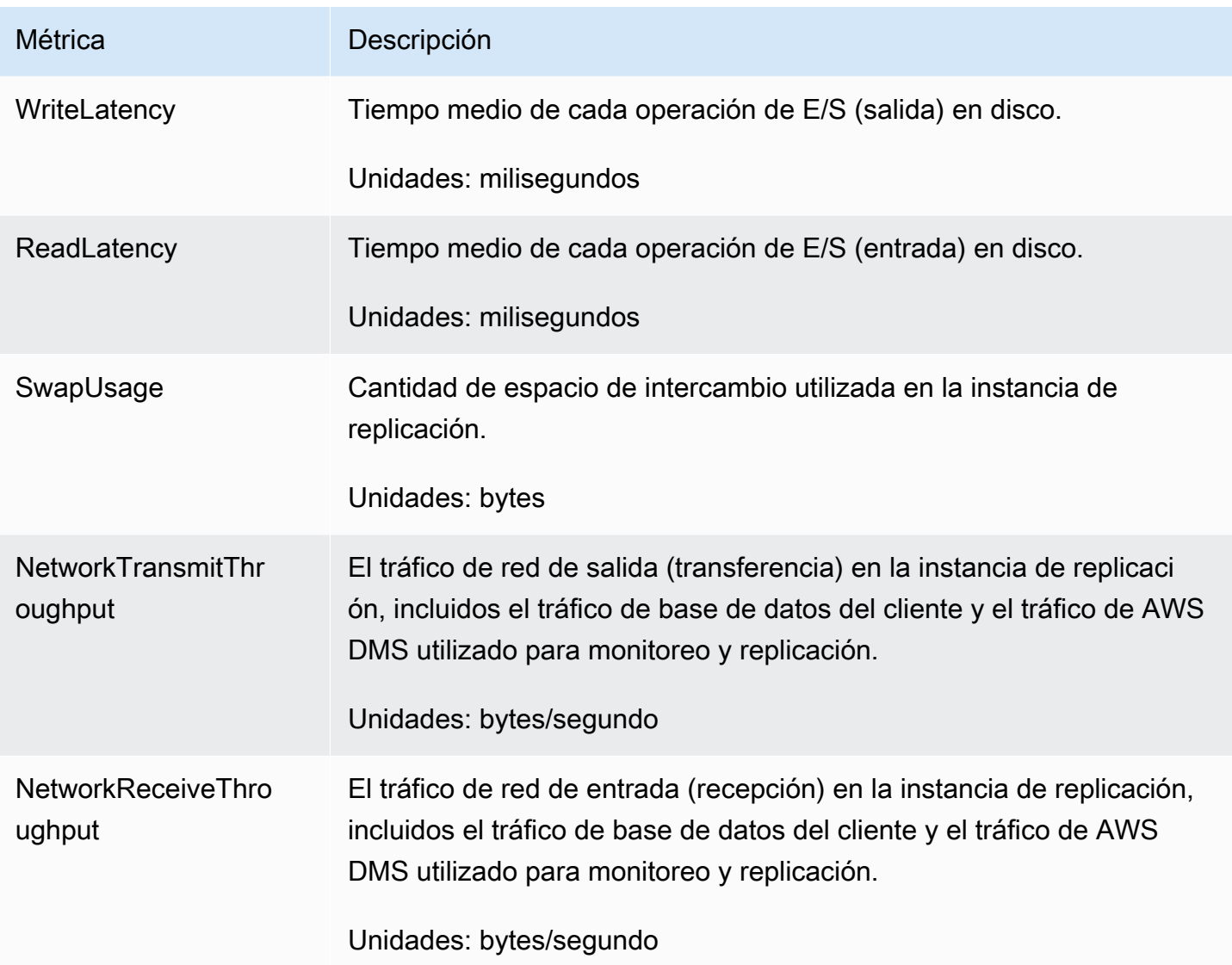

# <span id="page-1206-0"></span>Métricas de tareas de replicación

El monitoreo de tareas de replicación incluye métricas para las estadísticas siguientes.

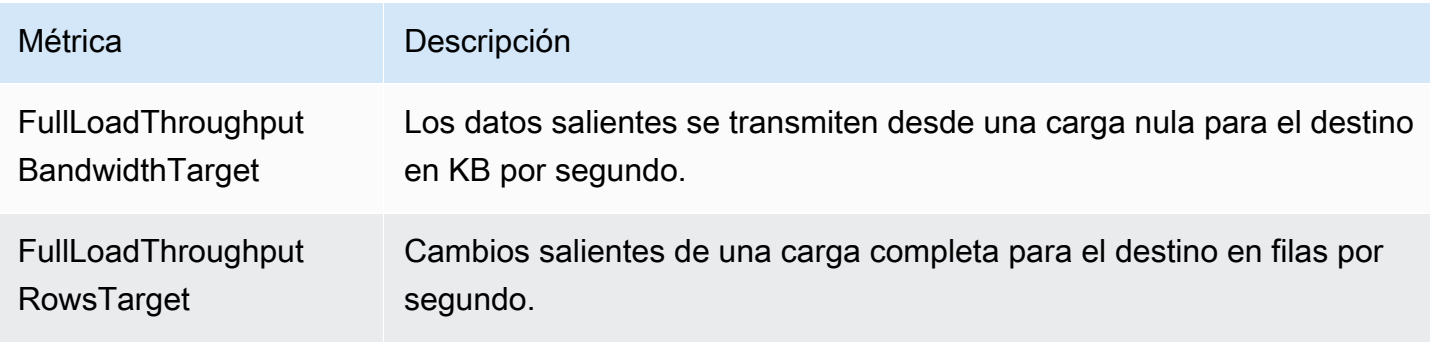

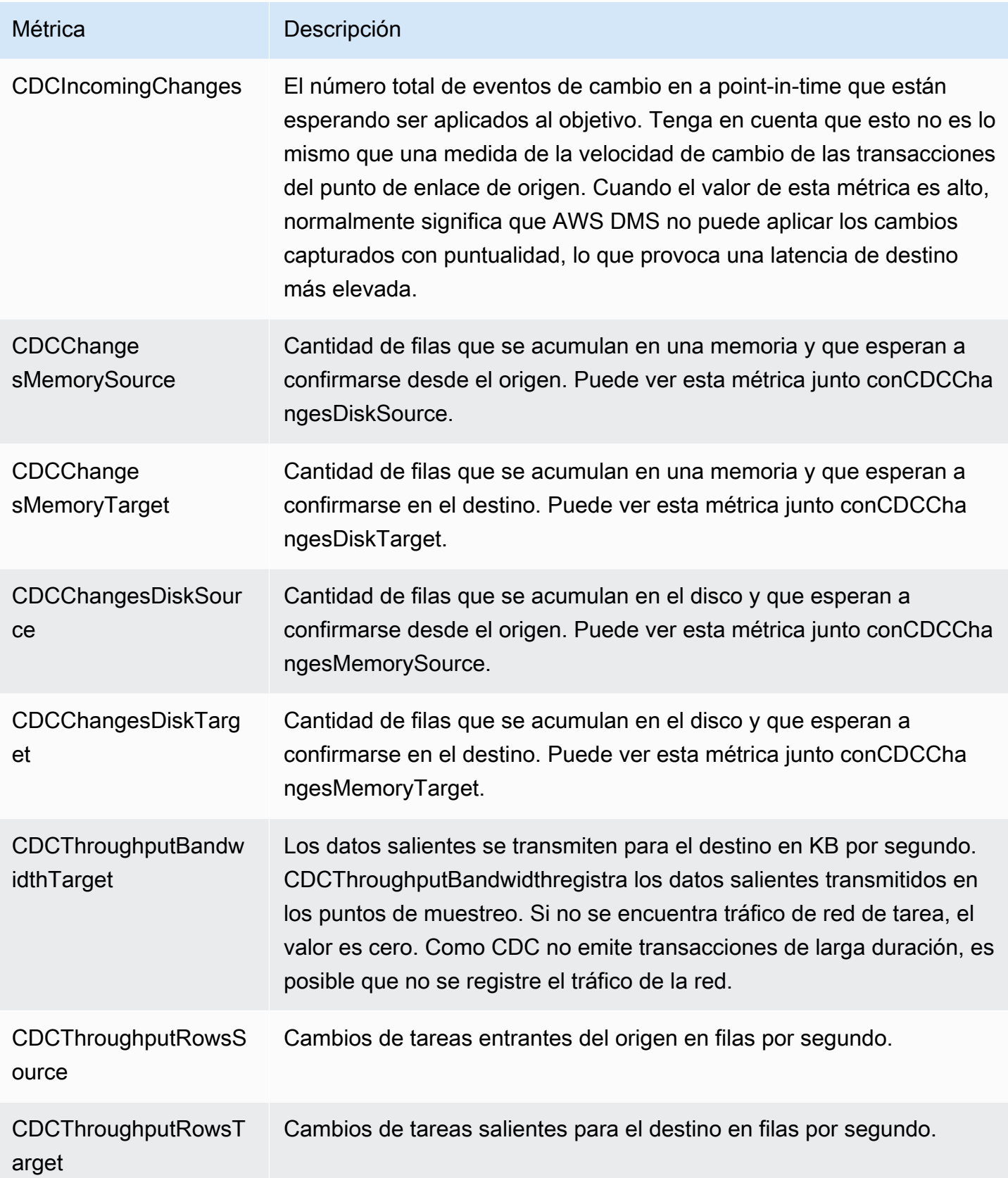

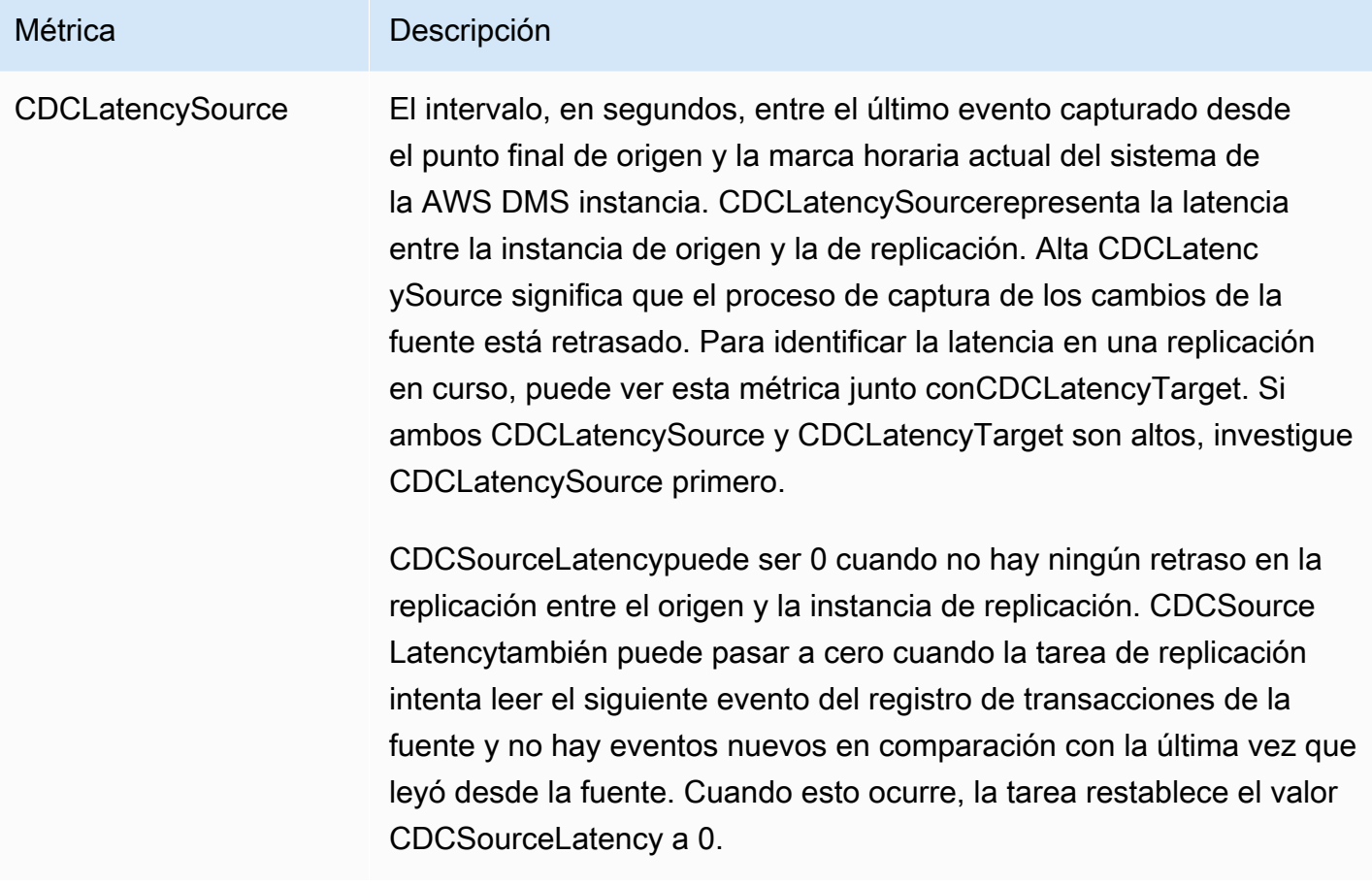

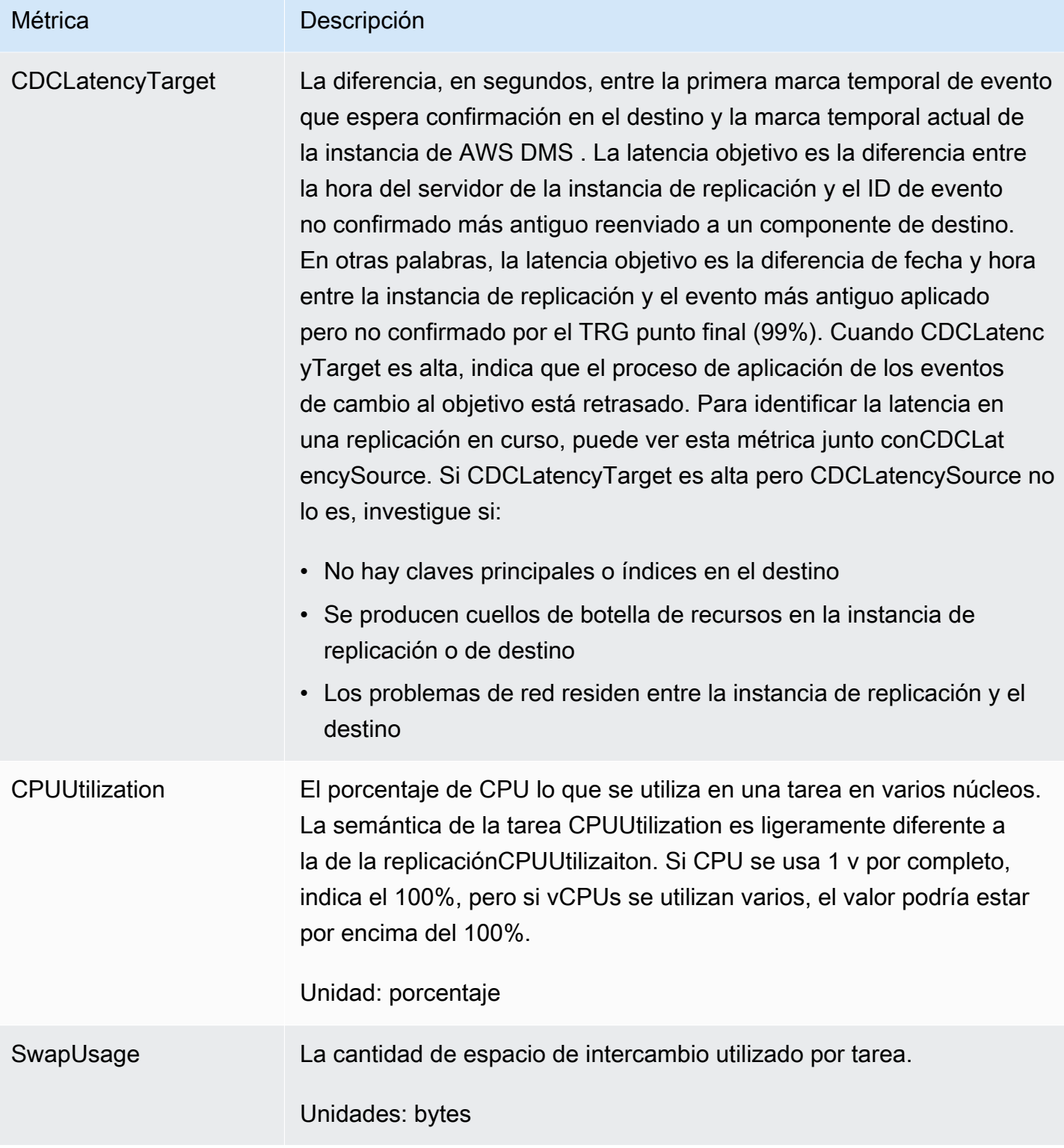

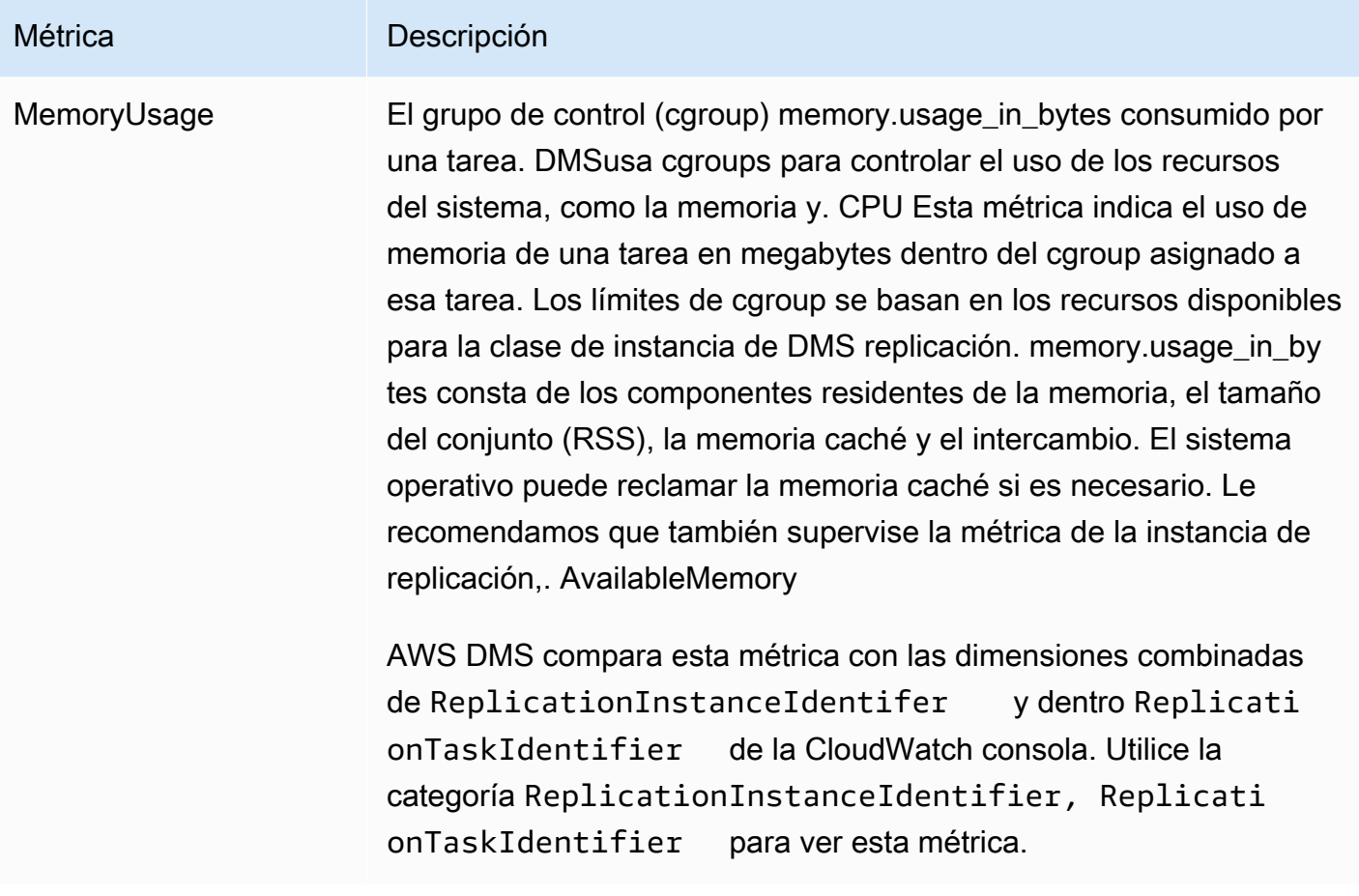

## <span id="page-1210-0"></span>Consulta y administración de registros de tareas de AWS DMS

Puedes usar Amazon CloudWatch para registrar la información de las tareas durante un proceso de AWS DMS migración. Se debe habilitar el registro cuando se selecciona la configuración de tareas. Para obtener más información, consulte [Configuración de las tareas de los registros.](#page-975-0)

Para consultar los registros de una tarea que se ha ejecutado, siga estos pasos:

- 1. Abra la AWS DMS consola y seleccione Tareas de migración de bases de datos en el panel de navegación. Aparecerá el cuadro de diálogo de tareas de migración de base de datos.
- 2. Seleccione el nombre de su tarea. Aparecerá el cuadro de diálogo de detalles de información general.
- 3. Busque la sección de registros de tareas de migración y seleccione Ver CloudWatch registros.

Además, puede usar AWS CLI o AWS DMS API para ver información sobre los registros de tareas. Para ello, utilice el describe-replication-instance-task-logs AWS CLI comando o la AWS DMS API acciónDescribeReplicationInstanceTaskLogs.

Por ejemplo, el siguiente AWS CLI comando muestra los metadatos del registro de tareas en JSON formato.

```
$ aws dms describe-replication-instance-task-logs \ 
    --replication-instance-arn arn:aws:dms:us-east-1:237565436:rep:CDSFSFSFFFSSUFCAY
```
A continuación se muestra un ejemplo de respuesta del comando.

```
{ 
     "ReplicationInstanceTaskLogs": [ 
         { 
              "ReplicationTaskArn": "arn:aws:dms:us-
east-1:237565436:task:MY34U6Z4MSY52GRTIX3O4AY", 
              "ReplicationTaskName": "mysql-to-ddb", 
              "ReplicationInstanceTaskLogSize": 3726134 
         } 
     ], 
     "ReplicationInstanceArn": "arn:aws:dms:us-east-1:237565436:rep:CDSFSFSFFFSSUFCAY"
}
```
En esta respuesta, existe un único log de tareas (mysql-to-ddb) asociado a la instancia de replicación. El tamaño de este log es de 3 726 124 bytes.

Puede utilizar la información que devuelve describe-replication-instance-task-logs para diagnosticar y solucionar problemas con los logs de tareas. Por ejemplo, si habilita el registro de depuración detallado para una tarea, el registro de tareas aumentará de tamaño rápidamente, lo que podría consumir todo el almacenamiento disponible en la instancia de replicación y hacer que estado de la instancia cambie a storage-full. Al describir los registros de tareas, puede determinar cuáles son los que ya no necesita y eliminarlos para liberar espacio de almacenamiento.

Para eliminar los logs de tareas para una tarea, defina la opción DeleteTaskLogs de la tarea en true. Por ejemplo, lo siguiente JSON elimina los registros de tareas al modificar una tarea mediante el AWS CLI modify-replication-task comando o la AWS DMS API ModifyReplicationTask acción.

```
{ 
     "Logging": { 
          "DeleteTaskLogs":true 
    }
}
```
### **a** Note

Para cada instancia de replicación, AWS DMS elimina los registros que tengan más de 10 días.

## <span id="page-1212-0"></span>Registrar AWS DMS API llamadas con AWS CloudTrail

AWS DMS está integrado con AWS CloudTrail un servicio que proporciona un registro de las acciones realizadas por un usuario, un rol o un AWS servicio en AWS DMS. CloudTrail captura todas las API llamadas AWS DMS como eventos, incluidas las llamadas desde la AWS DMS consola y desde las llamadas en código a las AWS DMS API operaciones. Si crea una ruta, puede habilitar la entrega continua de CloudTrail eventos a un bucket de Amazon S3, incluidos los eventos para AWS DMS. Si no configura una ruta, podrá ver los eventos más recientes en la CloudTrail consola, en el historial de eventos. Con la información recopilada por usted CloudTrail, puede determinar el destinatario de la solicitud AWS DMS, la dirección IP desde la que se realizó la solicitud, quién la realizó, cuándo se realizó y detalles adicionales.

Para obtener más información CloudTrail, consulte la [Guía AWS CloudTrail del usuario.](https://docs.aws.amazon.com/awscloudtrail/latest/userguide/)

### AWS DMS información en CloudTrail

CloudTrail está habilitada en su AWS cuenta al crear la cuenta. Cuando se produce una actividad en AWS DMS, esa actividad se registra en un CloudTrail evento junto con otros eventos de AWS servicio en el historial de eventos. Puedes ver, buscar y descargar los eventos recientes en tu AWS cuenta. Para obtener más información, consulta Cómo [ver eventos con el historial de CloudTrail](https://docs.aws.amazon.com/awscloudtrail/latest/userguide/view-cloudtrail-events.html)  [eventos](https://docs.aws.amazon.com/awscloudtrail/latest/userguide/view-cloudtrail-events.html).

Para tener un registro continuo de los eventos de tu AWS cuenta, incluidos los eventos de tu cuenta AWS DMS, crea una ruta. Un rastro permite CloudTrail entregar archivos de registro a un bucket de Amazon S3. De forma predeterminada, cuando crea una ruta en la consola, la ruta se aplica a todas AWS las regiones. La ruta registra los eventos de todas AWS las regiones de la AWS partición y envía los archivos de registro al bucket de Amazon S3 que especifique. Además, puede configurar otros AWS servicios para analizar más a fondo los datos de eventos recopilados en los CloudTrail registros y actuar en función de ellos. Para obtener más información, consulte:

- [Introducción a la creación de registros de seguimiento](https://docs.aws.amazon.com/awscloudtrail/latest/userguide/cloudtrail-create-and-update-a-trail.html)
- [CloudTrail servicios e integraciones compatibles](https://docs.aws.amazon.com/awscloudtrail/latest/userguide/cloudtrail-aws-service-specific-topics.html#cloudtrail-aws-service-specific-topics-integrations)
- [Configuración de SNS las notificaciones de Amazon para CloudTrail](https://docs.aws.amazon.com/awscloudtrail/latest/userguide/getting_notifications_top_level.html)
- [Recibir archivos de CloudTrail registro de varias AWS regiones](https://docs.aws.amazon.com/awscloudtrail/latest/userguide/receive-cloudtrail-log-files-from-multiple-regions.html) y [recibir archivos de CloudTrail](https://docs.aws.amazon.com/awscloudtrail/latest/userguide/cloudtrail-receive-logs-from-multiple-accounts.html) [registro de varias cuentas](https://docs.aws.amazon.com/awscloudtrail/latest/userguide/cloudtrail-receive-logs-from-multiple-accounts.html)

Todas AWS DMS las acciones se registran CloudTrail y se documentan en la [AWS Database](https://docs.aws.amazon.com/dms/latest/APIReference/)  [Migration Service APIReferencia](https://docs.aws.amazon.com/dms/latest/APIReference/). Por ejemplo, las llamadas a los CreateReplicationInstance archivos de registro TestConnection y StartReplicationTask las acciones generan entradas en los archivos de CloudTrail registro.

Cada entrada de registro o evento contiene información sobre quién generó la solicitud. La información de identidad del usuario le ayuda a determinar lo siguiente:

- Si la solicitud se realizó con las credenciales raíz o del usuario de IAM.
- Si la solicitud se realizó con credenciales de seguridad temporales de un rol o fue un usuario federado.
- Si la solicitud la realizó otro AWS servicio.

Para obtener más información, consulte el [CloudTrail userIdentityelemento](https://docs.aws.amazon.com/awscloudtrail/latest/userguide/cloudtrail-event-reference-user-identity.html).

## Descripción de las entradas de los archivos de AWS DMS registro

Un rastro es una configuración que permite la entrega de eventos como archivos de registro a un bucket de Amazon S3 que usted especifique. CloudTrail Los archivos de registro contienen una o más entradas de registro. Un evento representa una solicitud única de cualquier fuente e incluye información sobre la acción solicitada, la fecha y la hora de la acción, los parámetros de la solicitud, etc. CloudTrail Los archivos de registro no son un registro ordenado de las API llamadas públicas, por lo que no aparecen en ningún orden específico.

El siguiente ejemplo muestra una entrada de CloudTrail registro que demuestra la RebootReplicationInstance acción.

```
 { 
     "eventVersion": "1.05", 
     "userIdentity": { 
         "type": "AssumedRole", 
         "principalId": "AKIAIOSFODNN7EXAMPLE:johndoe", 
         "arn": "arn:aws:sts::123456789012:assumed-role/admin/johndoe", 
         "accountId": "123456789012", 
         "accessKeyId": "ASIAIOSFODNN7EXAMPLE", 
         "sessionContext": { 
              "attributes": { 
                  "mfaAuthenticated": "false", 
                  "creationDate": "2018-08-01T16:42:09Z" 
             }, 
              "sessionIssuer": { 
                  "type": "Role", 
                  "principalId": "AKIAIOSFODNN7EXAMPLE", 
                  "arn": "arn:aws:iam::123456789012:role/admin", 
                  "accountId": "123456789012", 
                  "userName": "admin" 
 } 
         } 
     }, 
     "eventTime": "2018-08-02T00:11:44Z", 
     "eventSource": "dms.amazonaws.com", 
     "eventName": "RebootReplicationInstance", 
     "awsRegion": "us-east-1", 
     "sourceIPAddress": "72.21.198.64", 
     "userAgent": "console.amazonaws.com", 
     "requestParameters": { 
         "forceFailover": false, 
         "replicationInstanceArn": "arn:aws:dms:us-
east-1:123456789012:rep:EX4MBJ2NMRDL3BMAYJOXUGYPUE" 
     }, 
     "responseElements": { 
         "replicationInstance": { 
              "replicationInstanceIdentifier": "replication-instance-1", 
              "replicationInstanceStatus": "rebooting", 
              "allocatedStorage": 50, 
              "replicationInstancePrivateIpAddresses": [
```

```
 "172.31.20.204" 
           ], 
           "instanceCreateTime": "Aug 1, 2018 11:56:21 PM", 
           "autoMinorVersionUpgrade": true, 
           "engineVersion": "2.4.3", 
           "publiclyAccessible": true, 
           "replicationInstanceClass": "dms.t2.medium", 
           "availabilityZone": "us-east-1b", 
           "kmsKeyId": "arn:aws:kms:us-east-1:123456789012:key/
f7bc0f8e-1a3a-4ace-9faa-e8494fa3921a", 
           "replicationSubnetGroup": { 
               "vpcId": "vpc-1f6a9c6a", 
               "subnetGroupStatus": "Complete", 
               "replicationSubnetGroupArn": "arn:aws:dms:us-
east-1:123456789012:subgrp:EDHRVRBAAAPONQAIYWP4NUW22M", 
               "subnets": [ 
\{ "subnetIdentifier": "subnet-cbfff283", 
                      "subnetAvailabilityZone": { 
                         "name": "us-east-1b" 
\}, \{ "subnetStatus": "Active" 
\}, \{\{ "subnetIdentifier": "subnet-d7c825e8", 
                      "subnetAvailabilityZone": { 
                         "name": "us-east-1e" 
\}, \{ "subnetStatus": "Active" 
\}, \{\{ "subnetIdentifier": "subnet-6746046b", 
                      "subnetAvailabilityZone": { 
                         "name": "us-east-1f" 
\}, \{ "subnetStatus": "Active" 
\}, \{\{ "subnetIdentifier": "subnet-bac383e0", 
                      "subnetAvailabilityZone": { 
                         "name": "us-east-1c" 
\}, \{ "subnetStatus": "Active" 
\}, \{
```

```
\{ "subnetIdentifier": "subnet-42599426", 
                        "subnetAvailabilityZone": { 
                            "name": "us-east-1d" 
\}, \{ "subnetStatus": "Active" 
\}, \{\{ "subnetIdentifier": "subnet-da327bf6", 
                        "subnetAvailabilityZone": { 
                            "name": "us-east-1a" 
\}, \{ "subnetStatus": "Active" 
1 1 1 1 1 1 1
                ], 
                "replicationSubnetGroupIdentifier": "default-vpc-1f6a9c6a", 
                "replicationSubnetGroupDescription": "default group created by console 
 for vpc id vpc-1f6a9c6a" 
            }, 
            "replicationInstanceEniId": "eni-0d6db8c7137cb9844", 
            "vpcSecurityGroups": [ 
\overline{a} "vpcSecurityGroupId": "sg-f839b688", 
                    "status": "active" 
 } 
            ], 
            "pendingModifiedValues": {}, 
            "replicationInstancePublicIpAddresses": [ 
                "18.211.48.119" 
            ], 
            "replicationInstancePublicIpAddress": "18.211.48.119", 
            "preferredMaintenanceWindow": "fri:22:44-fri:23:14", 
            "replicationInstanceArn": "arn:aws:dms:us-
east-1:123456789012:rep:EX4MBJ2NMRDL3BMAYJOXUGYPUE", 
            "replicationInstanceEniIds": [ 
                "eni-0d6db8c7137cb9844" 
            ], 
            "multiAZ": false, 
            "replicationInstancePrivateIpAddress": "172.31.20.204", 
            "patchingPrecedence": 0 
        } 
    }, 
    "requestID": "a3c83c11-95e8-11e8-9d08-4b8f2b45bfd5", 
    "eventID": "b3c4adb1-e34b-4744-bdeb-35528062a541",
```
<span id="page-1217-0"></span>}

```
 "eventType": "AwsApiCall", 
 "recipientAccountId": "123456789012"
```
## AWS DMS Registro de contexto

AWS DMS utiliza el registro de contexto para proporcionarle información sobre una migración en curso. El registro de contexto escribe información, como la siguiente, en el CloudWatch registro de la tarea:

- Información sobre la conexión de la tarea a las bases de datos de origen y destino.
- Comportamiento de la tarea de replicación. Puede utilizar los registros de tareas para diagnosticar problemas de replicación.
- SQLdeclaraciones sin datos que se AWS DMS ejecutan en las bases de datos de origen y destino. Puede usar los SQL registros para diagnosticar un comportamiento de migración inesperado.
- Transmita los detalles de la posición de cada CDC evento.

El registro de contexto solo está disponible en AWS DMS la versión 3.5.0 o superior.

AWS DMS activa el registro de contexto de forma predeterminada. Para controlar el registro de contexto, defina la tarea EnableLogContext en true o false o modifique la tarea en la consola.

AWS DMS escribe la información del registro de contexto en la tarea de replicación del CloudWatch registro cada tres minutos. Asegúrese de que la instancia de replicación tenga suficiente espacio para el registro de la aplicación. Para obtener más información sobre la administración de registros de tareas, consulte [Consulta y administración de registros de tareas de AWS DMS.](#page-1210-0)

#### Temas

- [Tipos de objetos](#page-1217-1)
- [Ejemplos de registro](#page-1219-0)
- **[Limitaciones](#page-1220-0)**

### <span id="page-1217-1"></span>Tipos de objetos

AWS DMS produce el inicio de sesión contextual CloudWatch para los siguientes tipos de objetos.

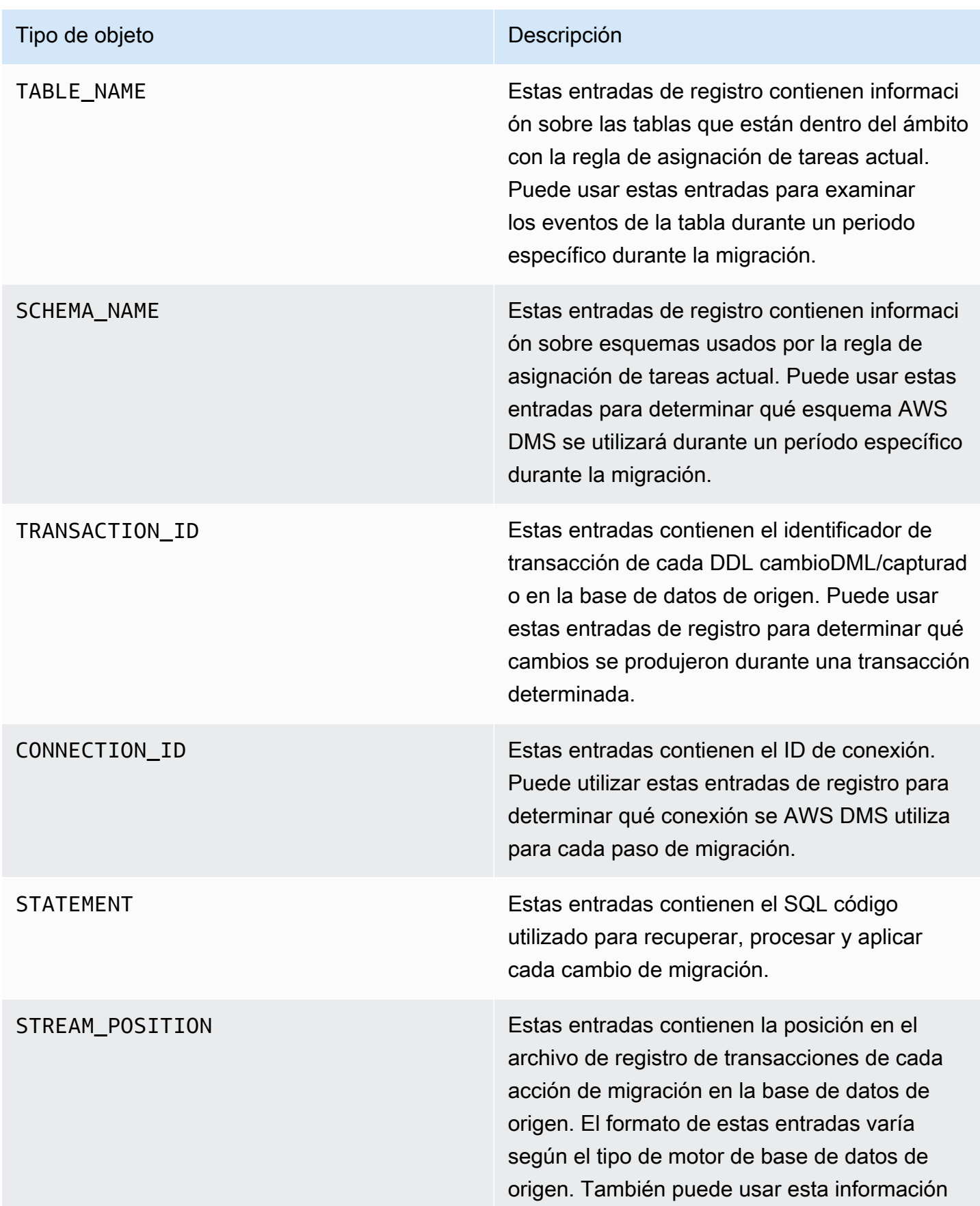

#### Tipo de objeto de la contrata de la contrata de la contrata de la contrata de la contrata de la contrata de la

para determinar la posición inicial de un punto de control de recuperación al configurar CDC la replicación exclusiva.

### <span id="page-1219-0"></span>Ejemplos de registro

Esta sección contiene ejemplos de registros de log que puede utilizar para monitorear la replicación y diagnosticar problemas de replicación.

Ejemplos de registro de conexión

Esta sección contiene ejemplos de registros que incluyen la conexión. IDs

```
2023-02-22T10:09:29 [SOURCE_CAPTURE ]I: Capture record 1 to internal 
  queue from Source {operation:START_REGULAR (43), connectionId:27598, 
  streamPosition:0000124A/6800A778.NOW} (streamcomponent.c:2920) 
2023-02-22T10:12:30 [SOURCE_CAPTURE ]I: Capture record 0 to internal queue from 
  Source {operation:IDLE (51), connectionId:27598} (streamcomponent.c:2920)
2023-02-22T11:25:27 [SOURCE_CAPTURE ]I: Capture record 0 to internal queue 
  from Source {operation:IDLE (51), columnName:region, connectionId:27598} 
  (streamcomponent.c:2920)
```
### Ejemplos de registro del comportamiento de las tareas

Esta sección contiene ejemplos de registros sobre el comportamiento del registro de tareas de replicación. Puede utilizar esta información para diagnosticar problemas de replicación, como una tarea en el estado IDLE.

Los siguientes SOURCE CAPTURE registros indican que no hay eventos disponibles para leer en el archivo de registro de la base de datos de origen y contienen TARGET\_APPLY registros que indican que no hay eventos recibidos de los AWS DMS CDC componentes para aplicarlos a la base de datos de destino. Estos eventos también contienen detalles contextuales relacionados con los eventos aplicados anteriormente.

```
2023-02-22T11:23:24 [SOURCE_CAPTURE ]I: No Event fetched from wal log 
  (postgres_endpoint_wal_engine.c:1369)
```

```
2023-02-22T11:24:29 [TARGET_APPLY ]I: No records received to load 
  or apply on target , waiting for data from upstream. The last context 
  is {operation:INSERT (1), tableName:sales_11, schemaName:public, 
  txnId:18662441, connectionId:17855, statement:INSERT INTO 
  "public"."sales_11"("sales_no","dept_name","sale_amount","sale_date","region") values 
 (?,?,?,?,?,?),
```
SQLejemplos de registros de declaraciones

Esta sección contiene ejemplos de registros sobre las SQL declaraciones que se ejecutan en las bases de datos de origen y destino. Las SQL declaraciones que ve en los registros solo muestran la SQL declaración; no muestran los datos. El registro TARGET\_APPLY siguiente muestra una instrucción INSERT que se ejecutó en el destino.

```
2023-02-22T11:26:07 [TARGET_APPLY ]I: Applied record 2193305 to 
 target {operation:INSERT (1), tableName:sales_111, schemaName:public, 
 txnId:18761543, connectionId:17855, statement:INSERT INTO 
  "public"."sales_111"("sales_no","dept_name","sale_amount","sale_date","region") values 
 (?,?,?,?,?,?),
```
### <span id="page-1220-0"></span>Limitaciones

Las siguientes limitaciones se aplican al registro de AWS DMS contexto:

- Si bien AWS DMS crea un registro mínimo para todos los tipos de puntos finales, el registro exhaustivo del contexto específico del motor solo está disponible para los siguientes tipos de puntos finales. Recomendamos activar el registro de contexto al utilizar estos tipos de puntos de conexión.
	- Mi SQL
	- Postgre SQL
	- Oracle
	- SQLServidor Microsoft
	- MongoDB/Amazon DocumentDB
	- Amazon S3

# <span id="page-1221-0"></span>Panel de supervisión mejorada

El panel de supervisión mejorada ofrece visibilidad completa de las métricas críticas relacionadas con las tareas de supervisión y las instancias de replicación. Permite filtrar, agregar y visualizar las métricas de recursos específicos de los que desea realizar un seguimiento. El panel publica directamente las métricas de CloudWatch existentes, lo que le permite supervisar el rendimiento de los recursos sin alterar los tiempos de muestreo de los puntos de datos.

Temas

- [Información general del panel de supervisión mejorada](#page-1221-1)
- [Visualización de métricas en el panel de supervisión mejorada](#page-1221-2)
- [Vistas del panel de supervisión mejorada](#page-1222-0)
- [Retención de métricas de supervisión mejorada](#page-1227-0)

### <span id="page-1221-1"></span>Información general del panel de supervisión mejorada

El panel de supervisión mejorada está disponible en la consola de AWS DMS. Proporciona una interfaz fácil de usar, con visualizaciones y gráficos intuitivos, que le permiten supervisar, analizar y optimizar los procesos de migración de datos de manera efectiva. Con la supervisión mejorada, puede agilizar los procesos de supervisión e identificar de forma rápida los posibles problemas al ver toda la información pertinente en una ubicación centralizada.

En el panel de supervisión mejorada, puede ver las métricas de las tareas y las instancias de replicación, así como los detalles de los puntos de conexión. También puede realizar un seguimiento del número de alarmas de CloudWatch activas y del estado del servicio en la región actual. El panel está disponible en todas las regiones comerciales en las que AWS DMS también lo esté. El uso de este panel no conlleva ningún costo adicional.

**a** Note

El panel de supervisión mejorada no admite replicaciones de AWS DMS sin servidor.

## <span id="page-1221-2"></span>Visualización de métricas en el panel de supervisión mejorada

Para ver las métricas en el panel de supervisión mejorada, asegúrese de tener un rol de IAM con permisos de CloudWatch. Además, necesita los permisos cloudwatch:DescribeAlarms y

health:DescribeEvents para ver las métricas. Por último, para acceder a las métricas de CloudWatch en el panel de supervisión mejorada, también debe tener permiso para acceder a la API [GetMetricData](https://docs.aws.amazon.com/AmazonCloudWatch/latest/APIReference/API_GetMetricData.html) en sus políticas de IAM. Sin estos permisos, o con permisos solo para un subconjunto de API, no podrá ver las métricas en el panel de supervisión mejorada. Para obtener información acerca de los permisos de IAM que necesita, consulte [IAMpermisos necesarios para su uso AWS](#page-1330-0)  [DMS.](#page-1330-0)

## <span id="page-1222-0"></span>Vistas del panel de supervisión mejorada

El panel de supervisión mejorada de AWS DMS tiene dos tipos de vistas: Tareas e Instancia de replicación.

### Vista Tareas

La vista Tareas del panel mejorado de AWS DMS ofrece una visión general completa de sus tareas de migración de datos. Esta vista presenta una ubicación centralizada donde puede supervisar y analizar varios aspectos de sus tareas a través de visualizaciones y gráficos intuitivos.

La vista Tareas ofrece información sobre las métricas y las estadísticas clave relacionadas con las tareas de migración, lo que le permite comprender mejor su rendimiento, progreso y estado general. A continuación se indican algunos de los beneficios y características clave de la vista Tareas:

- Resumen del estado de la tarea: este gráfico muestra la distribución de las tareas en distintas categorías de estado, por ejemplo, en ejecución, detenidas, con errores o finalizadas. Puede identificar de forma rápida las tareas que requieren atención y tomar las medidas adecuadas.
- Métricas de rendimiento: estos gráficos ilustran el rendimiento de las tareas e incluyen métricas como el rendimiento, la latencia o el uso de la CPU, entre otras. Estas métricas le ayudan a identificar posibles cuellos de botella y a optimizar el proceso de migración.
- Análisis de errores: en caso de errores o fallos de las tareas, la vista Tareas proporciona información detallada sobre los errores detectados y las entradas de registro asociadas. Esta información puede ayudarle a solucionar problemas y a resolverlos de forma más eficaz.
- Tendencias históricas: el panel incorpora datos históricos, lo que le permite analizar el rendimiento de sus tareas durante un periodo de tiempo. Puede identificar patrones, realizar un seguimiento del progreso y tomar decisiones fundamentadas en función de estas tendencias históricas.
- Filtrado y ordenación: la vista Tareas le permite filtrar y ordenar las tareas en función de varios criterios, como el nombre de la tarea, las etiquetas o intervalos de tiempo específicos. Esta flexibilidad le permite centrarse en las tareas o en los aspectos más importantes para sus necesidades.

En la siguiente lista se describen las métricas que puede ver en la vista Tareas:

- Ancho de banda del rendimiento de carga completa: origen: representa los datos entrantes que se transmiten de una carga completa desde el origen en KB por segundo.
- Ancho de banda de rendimiento de carga completa: destino: representa los datos salientes que se transmiten de una carga completa para el destino en KB por segundo.
- Filas de rendimiento de carga completa: origen: representa los cambios entrantes desde una carga completa del destino en filas por segundo.
- Filas de rendimiento de carga completa: destino: representa los cambios salientes desde una carga completa para el destino en filas por segundo.
- Ancho de banda del rendimiento de CDC: origen: representa el ancho de banda de la red para el origen en KB por segundo.

El ancho de banda del rendimiento de CDC registra el ancho de banda en puntos de muestreo. Si no se encuentra tráfico de red, el valor es cero. Como CDC no emite transacciones de larga duración, puede que el tráfico de red no se registre.

• Ancho de banda del rendimiento de CDC: destino: representa el ancho de banda de la red para el destino en KB por segundo.

El ancho de banda del rendimiento de CDC registra el ancho de banda en puntos de muestreo. Si no se encuentra tráfico de red, el valor es cero. Como CDC no emite transacciones de larga duración, puede que el tráfico de red no se registre.

- Filas del rendimiento del CDC: origen: representa los cambios de tarea entrantes del origen en filas por segundo.
- Filas del rendimiento de CDC: destino: representa los cambios de tarea salientes para el destino en filas por segundo.
- Latencia de CDC: origen: la diferencia, en segundos, entre el último evento capturado desde el punto de conexión de origen y la marca de tiempo del sistema actual de la instancia de AWS DMS. Si no se ha capturado ningún cambio en el origen debido al alcance de la tarea, AWS DMS establece este valor en cero.
- Latencia de CDC: destino: representa la diferencia, en segundos, entre la primera marca de tiempo de evento que espera confirmación en el destino y la marca de tiempo actual de la instancia de AWS DMS. Este valor se produce si hay transacciones que no controla el destino. De lo contrario, la latencia de destino es la misma que la latencia de origen si se aplican todas las transacciones. La latencia de destino nunca debe ser inferior a la latencia de origen.
- Utilización de CPU: representa el porcentaje de CPU que utiliza una tarea en varios núcleos. La semántica de tarea CPUUtilization es ligeramente distinta de la de instancia de replicación CPUUtilizaiton. Si se utiliza una vCPU por completo, indica el 100 %, pero si hay varias vCPU en uso, el valor puede estar por encima del 100 %.
- Uso de memoria: representa el grupo de control (cgroup) memory.usage\_in\_bytes que consume una tarea. AWS DMS usa grupos de control para controlar el uso de los recursos del sistema, como la memoria y la CPU. Esta métrica indica el uso de memoria de una tarea en megabytes dentro del cgroup asignado a esa tarea.

Los límites de cgroup se basan en los recursos disponibles para la clase de instancia de replicación de AWS DMS, memory, usage in bytes consta del tamaño del conjunto residente (RSS), la memoria caché y los componentes de intercambio de la memoria. El sistema operativo puede reclamar la memoria caché si es necesario. Le recomendamos que también monitoree la métrica de la instancia de replicación, AvailableMemory.

AWS DMS compara esta métrica con las dimensiones combinadas de ReplicationInstanceIdentifer y ReplicationTaskIdentifier en la consola de CloudWatch. Utilice la categoría ReplicationInstanceIdentifier, ReplicationTaskIdentifier para ver esta métrica.

- Recuento de registros de validación: este gráfico solo está visible si la validación está habilitada para la tarea AWS DMS. Se trata de una combinación de métricas de validación disponibles para la tarea AWS DMS, que incluye las siguientes:
	- ValidationSucceededRecordCount: el número de filas que AWS DMS ha validado por minuto.
	- ValidationAttemptedRecordCount: el número de filas en las que se ha intentado realizar la validación, por minuto.
	- ValidationFailedOverallCount: el número de filas en las que falló la validación.
	- ValidationSuspendedOverallCount: el número de filas en las que se suspendió la validación.
	- ValidationPendingOverallCount: el número de filas en las que la validación todavía está pendiente.

Además de las métricas anteriores, puede personalizar la vista Tareas e incluir métricas adicionales si las agrega como widgets. Para obtener información sobre estas métricas, se recomienda consultar la siguiente documentación:

- Para ver todas las métricas disponibles para las tareas de AWS DMS de migración y replicación, consulte [Monitoreo de tareas de AWS DMS.](#page-1192-0)
- Para ver todas las métricas disponibles relacionadas con la validación, consulte [Validación de](#page-1251-0)  [datos](#page-1251-0).

#### Vista Instancia de replicación

La vista Instancia de replicación ofrece una visión general completa de sus instancias de replicación, lo que le permite supervisar y administrar la infraestructura de replicación de datos de forma eficaz. Esta vista presenta una ubicación centralizada donde puede analizar varios aspectos de sus instancias de replicación a través de visualizaciones y gráficos intuitivos.

La vista Instancia de replicación ofrece información sobre las métricas y las estadísticas clave relacionadas con sus instancias de replicación, lo que le permite comprender mejor su rendimiento, uso de los recursos y estado general. A continuación se indican algunos de los beneficios y características clave de la vista Instancia de replicación:

- Resumen del estado de la instancia: este gráfico muestra los detalles de la instancia de replicación seleccionada, como las zonas de disponibilidad, la clase de instancia, la versión del motor, el almacenamiento asignado y el estado actual.
- Uso de recursos: el panel presenta gráficos que ilustran el uso de los recursos por parte de las instancias de replicación, incluidas métricas como el uso de la CPU, la memoria y el disco. Estas métricas le ayudan a identificar posibles limitaciones de los recursos y a optimizar la infraestructura de replicación.
- Tendencias históricas: el panel incorpora datos históricos, lo que le permite analizar el rendimiento de sus instancias de replicación durante un periodo de tiempo. Puede identificar patrones, realizar un seguimiento de los cambios y tomar decisiones fundamentadas en función de estas tendencias históricas.
- Filtrado y ordenación: la vista Instancia de replicación le permite filtrar y ordenar las instancias de replicación en función de varios criterios, como el nombre de la instancia o intervalos de tiempo específicos. Esta flexibilidad le permite centrarse en las instancias o en los aspectos más importantes para sus necesidades.

En la siguiente lista se describen las métricas que puede ver en la vista Instancia de replicación:

- Alarmas de CloudWatch: representa el resumen de las alarmas en el espacio de nombres AWS/ DMS.
- Utilización de CPU: representa el porcentaje de CPU que utiliza una tarea en varios núcleos. La semántica de tarea CPUUtilization es ligeramente distinta de la de replicación CPUUtilizaiton. Si se utiliza una vCPU por completo, indica el 100 %, pero si hay varias vCPU en uso, el valor puede estar por encima del 100 %.
- Uso de memoria por tareas por instancia: representa el tamaño del conjunto residente ocupado por una tarea. Indica la parte de memoria ocupada por una tarea que está en la memoria principal (RAM). Dado que se desvían partes de la memoria ocupada o hay partes del ejecutable que no se cargan nunca, MemoryUsage no incluye memoria que esté en el espacio de intercambio o en el sistema de archivos.
- Memoria: representa la cantidad de memoria disponible, en uso o que puede liberarse para su uso, así como la cantidad de espacio de intercambio utilizado.
- Memoria disponible: representa una estimación de cuánta memoria hay disponible para iniciar nuevas aplicaciones sin necesidad de intercambiar.
- Memoria libre: representa la cantidad de memoria física disponible para que la usen las aplicaciones, la caché de páginas y las estructuras de datos propias del kernel.
- Memoria que se puede liberar: esta no es una indicación de la memoria libre disponible real. La memoria que se puede liberar y aplicar a otros usos es aquella en uso actualmente. Se trata de una combinación de búferes y caché que se utiliza en la replicación.
- Uso de intercambio: representa la cantidad de espacio de intercambio utilizada en la instancia de replicación.
- Almacenamiento libre: representa la cantidad de espacio de almacenamiento disponible en bytes.

Además de las métricas anteriores, puede personalizar la vista Instancia de replicación e incluir métricas adicionales si las agrega como widgets. Para obtener información sobre estas métricas, se recomienda consultar la siguiente documentación:

- Para ver todas las métricas disponibles para las tareas de AWS DMS de migración y replicación, consulte [Monitoreo de tareas de AWS DMS.](#page-1192-0)
- Para ver todas las métricas disponibles relacionadas con la validación, consulte [Validación de](#page-1251-0)  [datos](#page-1251-0).

## Retención de métricas de supervisión mejorada

De forma predeterminada, las métricas de supervisión mejorada siguen la política de retención de las métricas de CloudWatch. Para obtener información sobre cómo cambiar la política de retención, consulte [Cambio de la retención de datos de registro en Registros de CloudWatch](https://docs.aws.amazon.com/AmazonCloudWatch/latest/logs/Working-with-log-groups-and-streams.html#SttingLogRetention) en la Guía del usuario de Amazon CloudWatch.

# <span id="page-1228-0"></span>Trabajo con eventos y notificaciones de Amazon EventBridge en AWS Database Migration Service

Puede utilizar Amazon EventBridge para proporcionar notificaciones de cuando se produce un evento de AWS DMS, por ejemplo, la creación o eliminación de una instancia de replicación. EventBridge recibe eventos y envía la notificación de un evento según lo definen las reglas del evento. Puede trabajar con notificaciones en cualquier formato compatible con Amazon EventBridge para una región de AWS. Para obtener más información acerca del uso de Amazon EventBridge, consulte [¿Qué es Amazon EventBridge?](https://docs.aws.amazon.com/eventbridge/latest/userguide/eb-what-is.html) en la Guía del usuario de Amazon EventBridge.

#### a Note

El trabajo con eventos de Amazon EventBridge es compatible con la versión 3.4.5 y versiones superiores de AWS DMS.

EventBridge recibe un evento, un indicador de un cambio en el entorno de AWS DMS y aplica una regla para dirigir el evento a un mecanismo de notificación. Las reglas hacen coincidir los eventos con los mecanismos de notificación en función de la estructura del evento, lo que se denomina un patrón de eventos.

AWS DMS agrupa los eventos en categorías a las que puede aplicar una regla de evento para recibir una notificación cada vez que se produzca un evento en esa categoría. Por ejemplo, supongamos que aplique una regla de eventos de EventBridge a la categoría Creación para una instancia de replicación determinada. A continuación, recibirá una notificación cada vez que se produzca un evento relacionado con la creación que afecte a la instancia de replicación. Si aplica una regla a una categoría de cambios de configuración de una instancia de replicación, recibirá una notificación cada vez que cambie la configuración de la instancia de replicación. Para obtener una lista de las categorías de eventos proporcionadas por AWS DMS, consulte las categorías de eventos de AWS DMS y los mensajes de eventos que se muestran a continuación.

#### **a** Note

Para permitir la publicación desde events.amazonaws.com, asegúrese de actualizar las políticas de acceso a los temas de Amazon SNS. Para obtener más información, consulte [Uso de políticas basadas en recursos de Amazon EventBridge](https://docs.aws.amazon.com/eventbridge/latest/userguide/eb-use-resource-based.html) en la Guía del usuario de Amazon EventBridge.

Para obtener más información sobre cómo trasladar las suscripciones de eventos a Amazon EventBridge, consulte [Migración de suscripciones de eventos activas de DMS a Amazon](#page-1239-0) [EventBridge](#page-1239-0).

Para obtener más información sobre cómo utilizar mensajes de texto con Amazon SNS, consulte [Envío y recepción de notificaciones por SMS con Amazon SNS.](https://docs.aws.amazon.com/sns/latest/dg/SMSMessages.html)

## Uso de reglas de eventos de Amazon EventBridge para AWS DMS

Amazon EventBridge envía notificaciones de eventos a las direcciones que se proporcionan al crear una regla de eventos de EventBridge. Es posible que desee crear varias reglas diferentes. Por ejemplo, puede crear una regla que reciba todas las notificaciones de eventos y otra que incluya solo los eventos críticos para los recursos de DMS de producción. También puede activar o desactivar las notificaciones de eventos en EventBridge.

Creación de reglas de Amazon EventBridge que reaccionan a los eventos de AWS DMS

- Siga los pasos descritos en [Creación de reglas de Amazon EventBridge que reaccionan a](https://docs.aws.amazon.com/eventbridge/latest/userguide/eb-create-rule.html)  [eventos](https://docs.aws.amazon.com/eventbridge/latest/userguide/eb-create-rule.html) en la Guía del usuario de Amazon EventBridge y cree una regla para eventos de AWS DMS:
	- a. Especifique una acción de notificación que se debe realizar cuando EventBridge recibe un evento que coincide con el patrón de eventos de la regla. Cuando un evento coincide, EventBridge envía el evento e invoca la acción definida en la regla.
	- b. En Proveedor de servicios, elija AWS.
	- c. Para Nombre de servicio, elija Database Migration Service (DMS).

A continuación, puede empezar a recibir notificaciones de eventos.

El siguiente ejemplo de JSON muestra un modelo de eventos de EventBridge para un servicio de AWS DMS.

```
{ 
    "version":"0", 
    "id":"11a11b11-222b-333a-44d4-01234a5b67890", 
    "detail-type":"DMS Replication Task State Change", 
    "source":"aws.dms", 
    "account":"0123456789012", 
    "time":"1970-01-01T00:00:00Z",
```

```
 "region":"us-east-1", 
    "resources":[ 
       "arn:aws:dms:us-east-1:012345678901:task:AAAABBBB0CCCCDDDDEEEEE1FFFF2GGG3FFFFFF3" 
    ], 
    "detail":{ 
       "type":"REPLICATION_TASK", 
       "category":"StateChange", 
       "eventType":"REPLICATION_TASK_STARTED", 
       "eventId":"DMS-EVENT-0069", 
       "resourceLink":"https://console.aws.amazon.com/dms/v2/home?region=us-
east-1#taskDetails/taskName", 
       "detailMessage":"Replication task started, with flag = fresh start" 
    }
}
```
Para conocer la lista de categorías y eventos que puede recibir en las notificaciones, consulte la siguiente sección.

## Categorías y mensajes de eventos de AWS DMS

AWS DMS genera un número significativo de eventos en categorías que puede identificar. Cada categoría se aplica a un tipo de instancia de replicación u origen de tarea de replicación.

#### Temas

- [Mensajes de eventos de ReplicationInstance](#page-1230-0)
- [Mensajes de eventos de ReplicationTask](#page-1235-0)
- [Mensajes de eventos de replicación](#page-1237-0)

### <span id="page-1230-0"></span>Mensajes de eventos de ReplicationInstance

En la siguiente tabla se muestran las posibles categorías y eventos del tipo de origen ReplicationInstance.

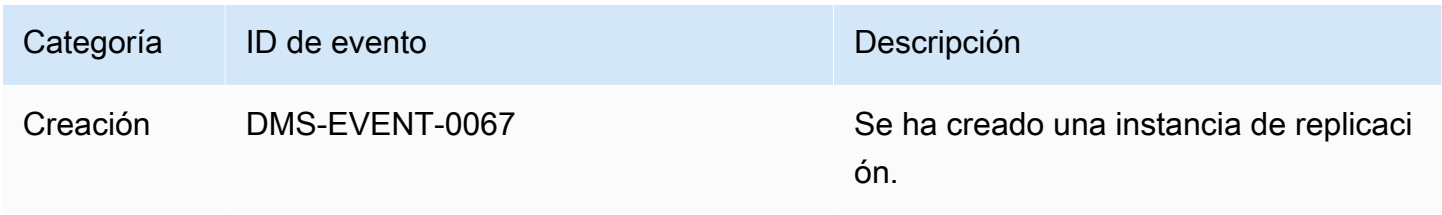

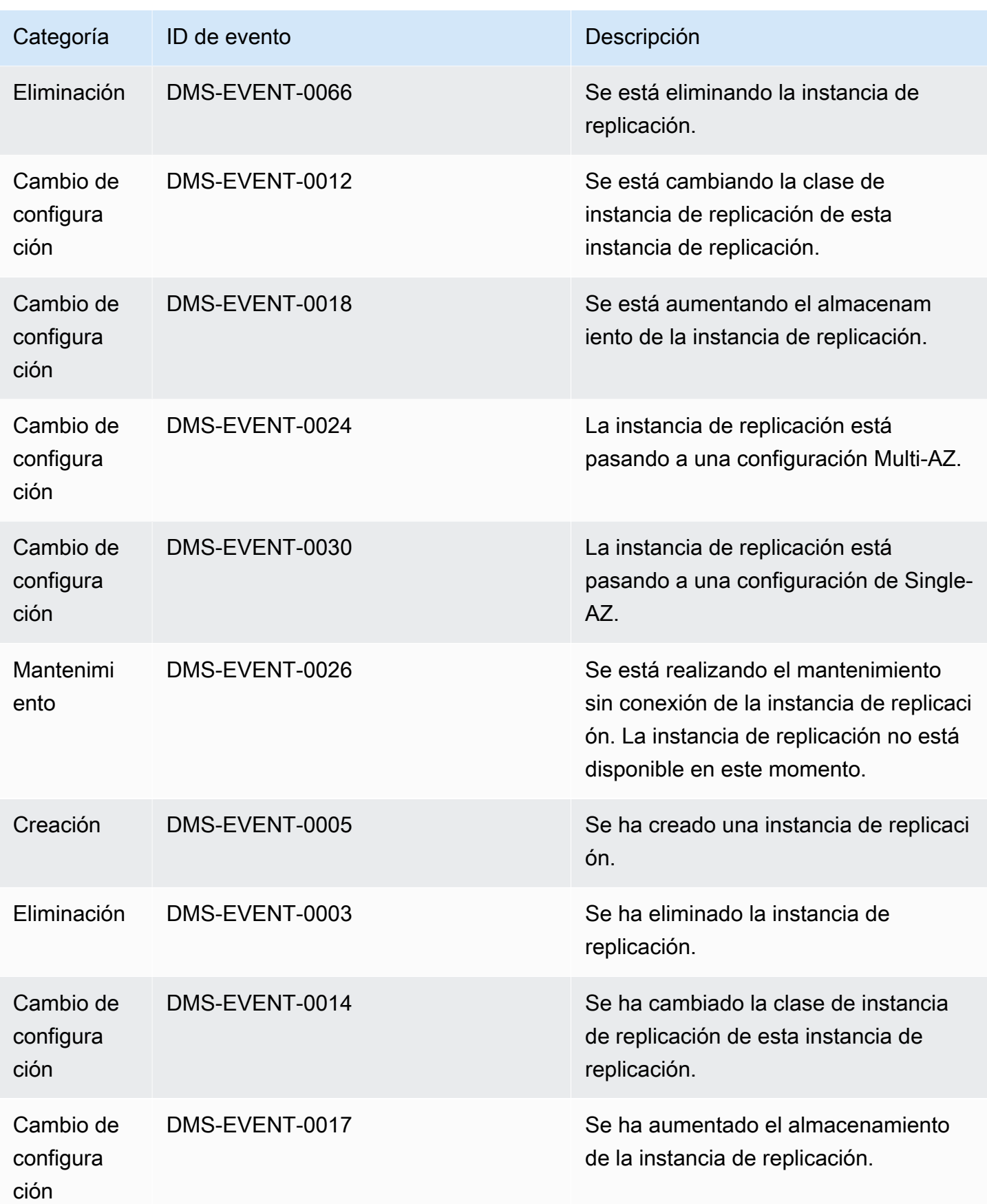

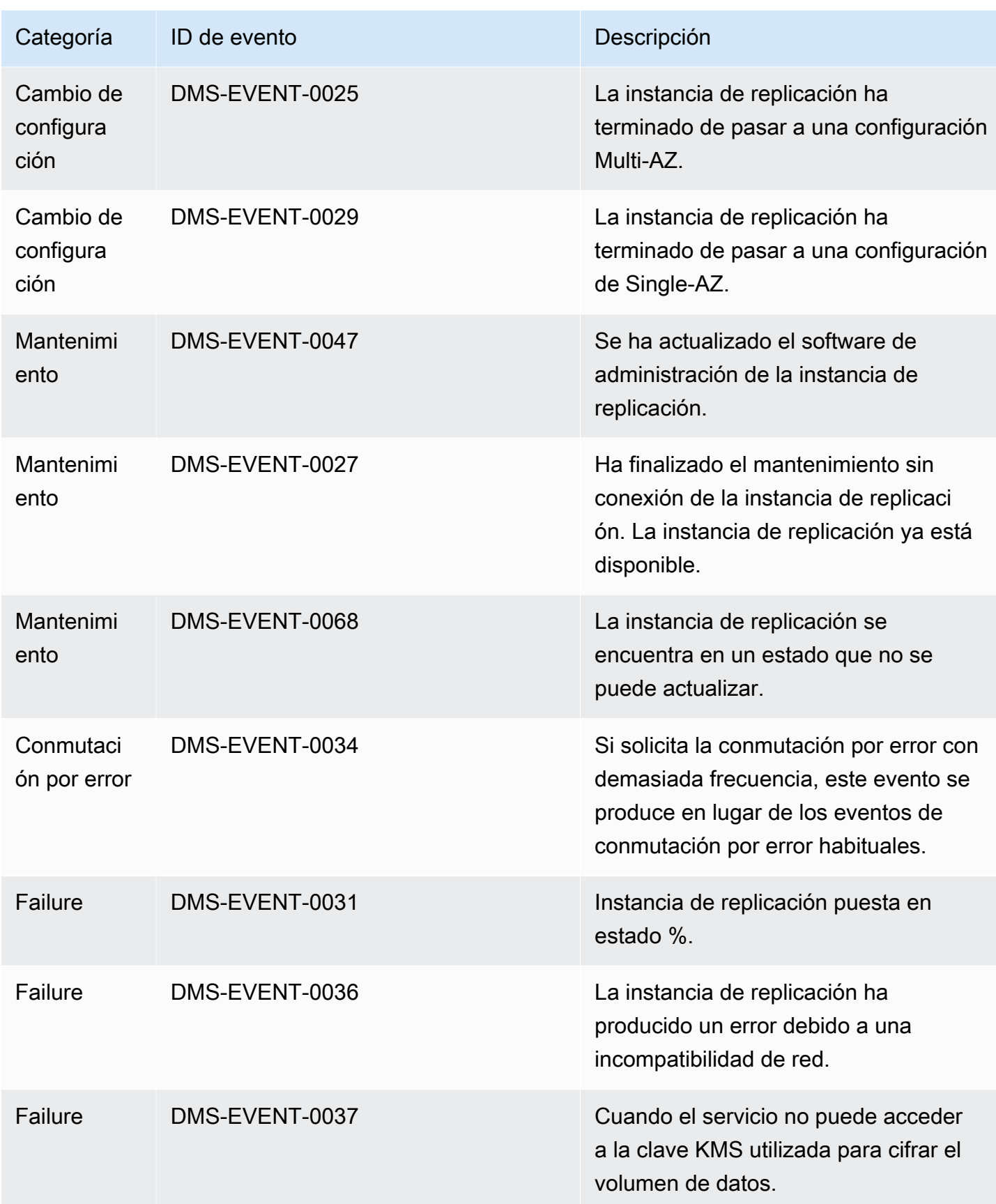

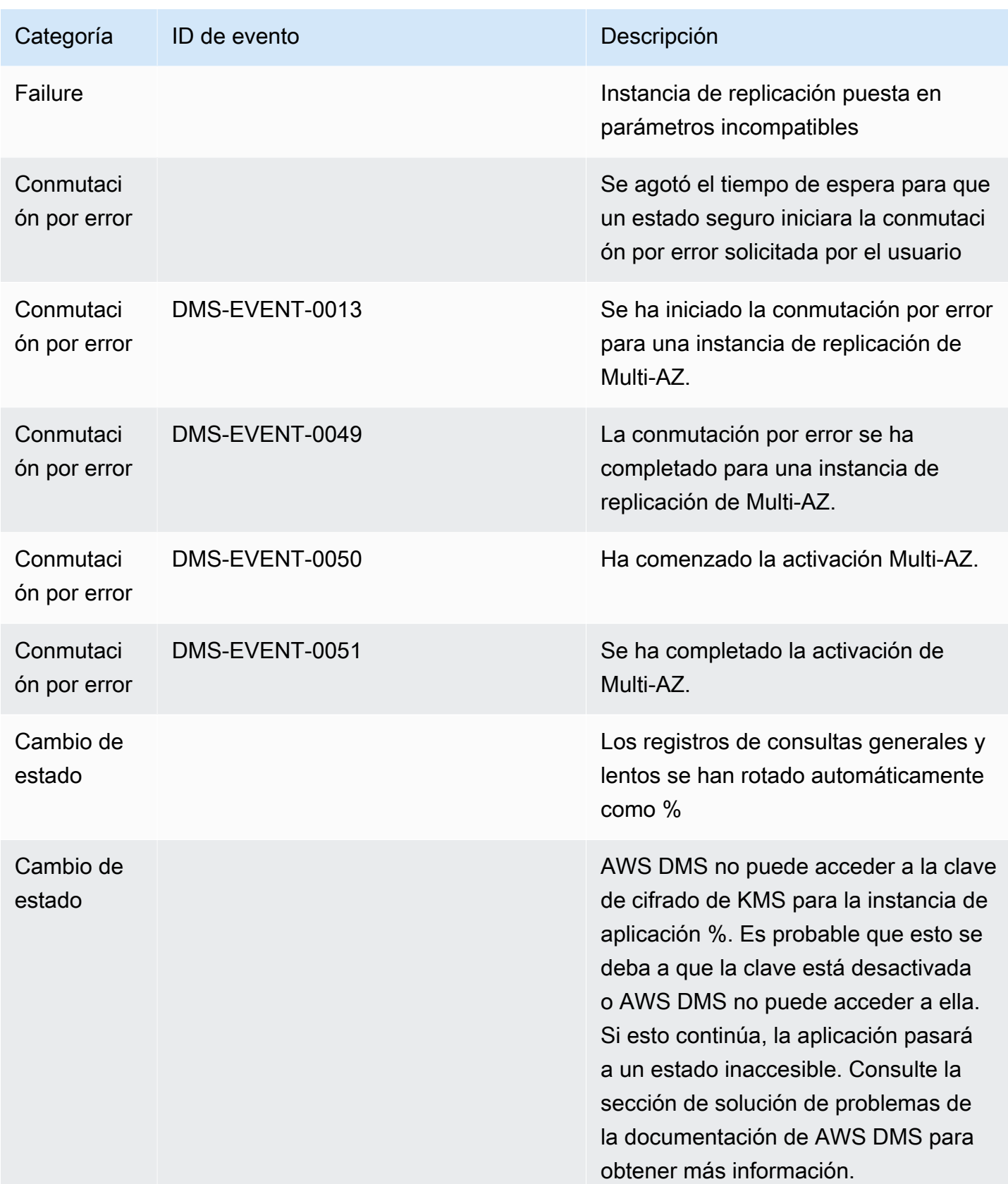

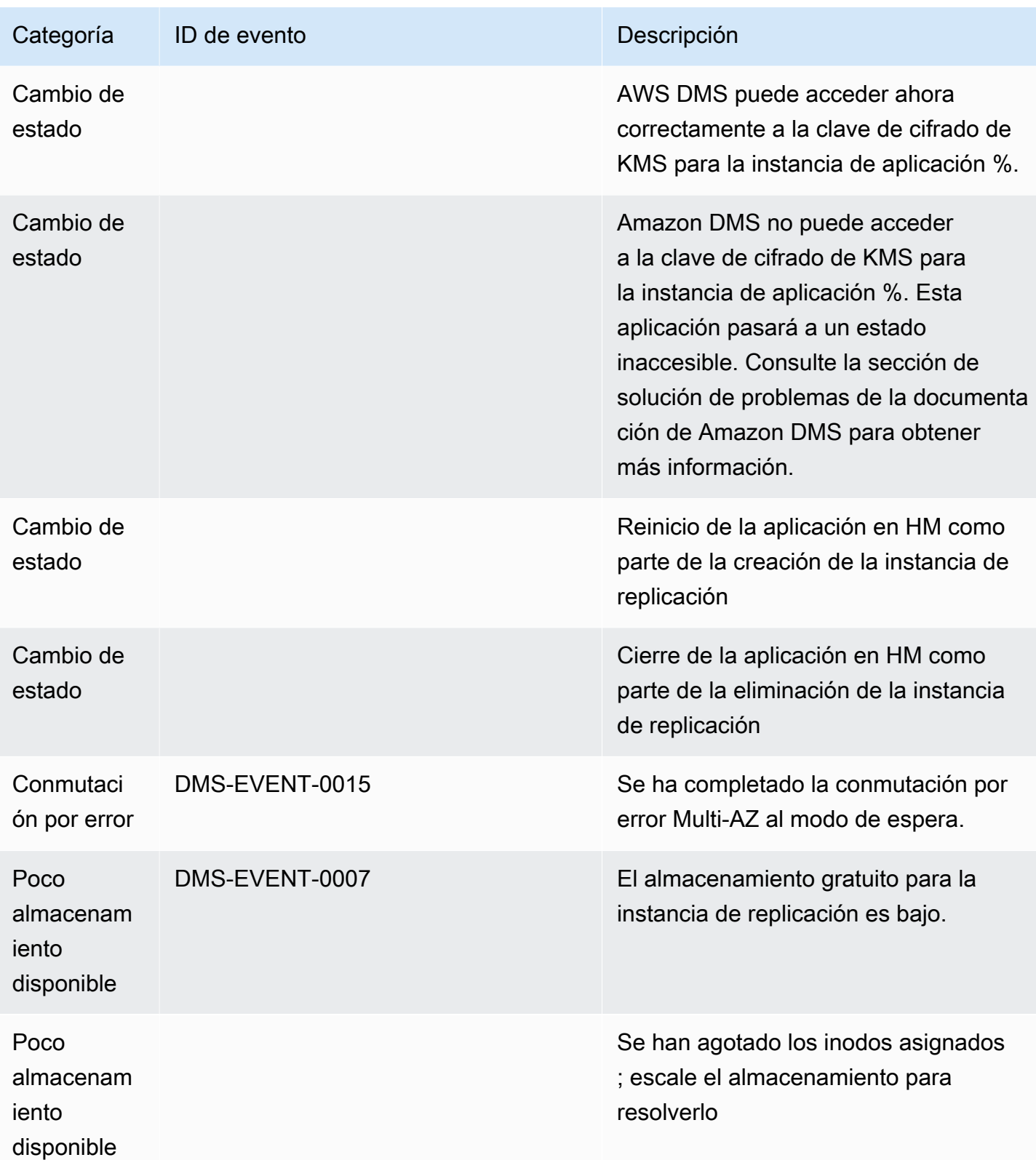

## <span id="page-1235-0"></span>Mensajes de eventos de ReplicationTask

En la siguiente tabla se muestran las posibles categorías y eventos del tipo de origen ReplicationTask.

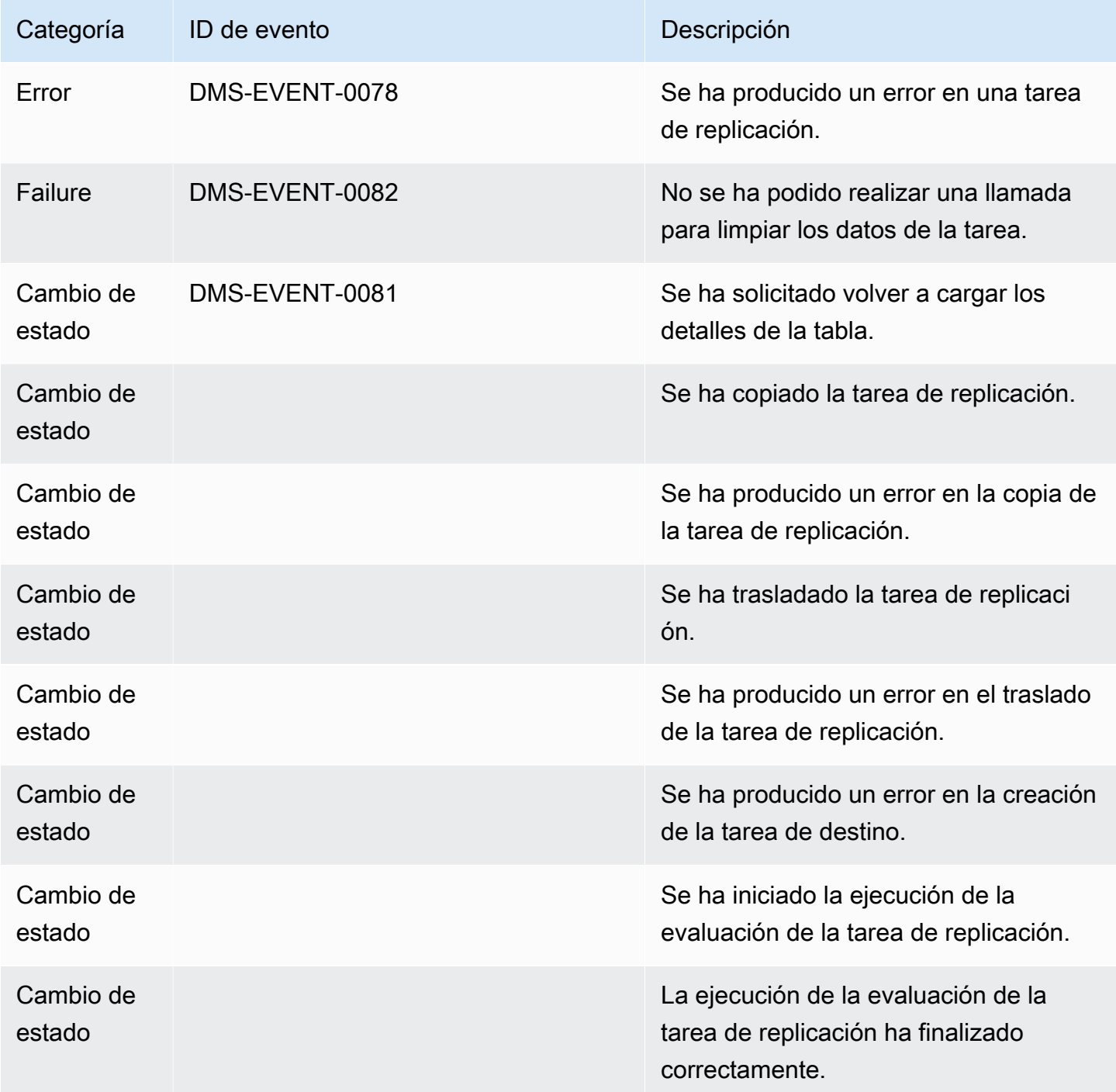

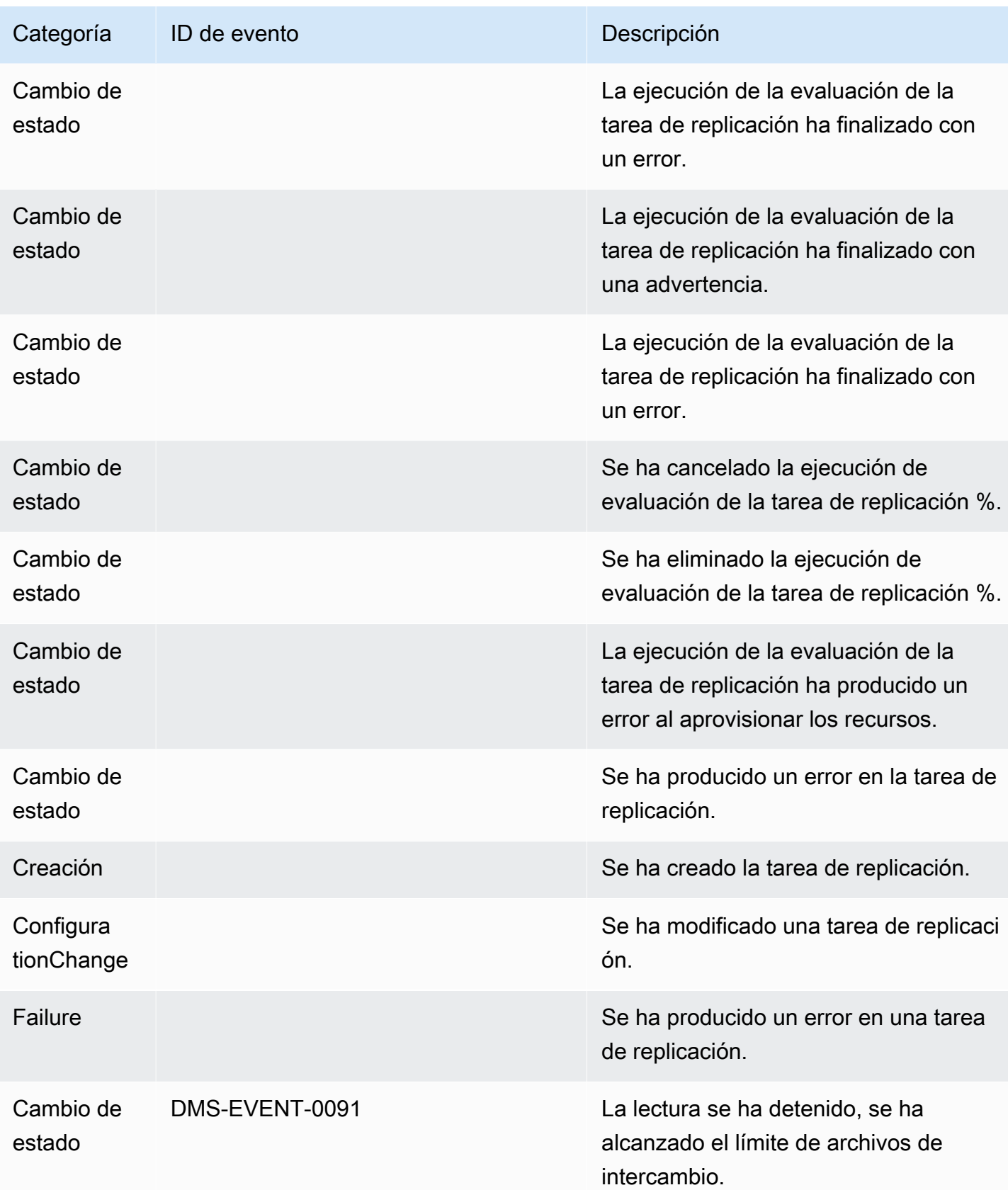

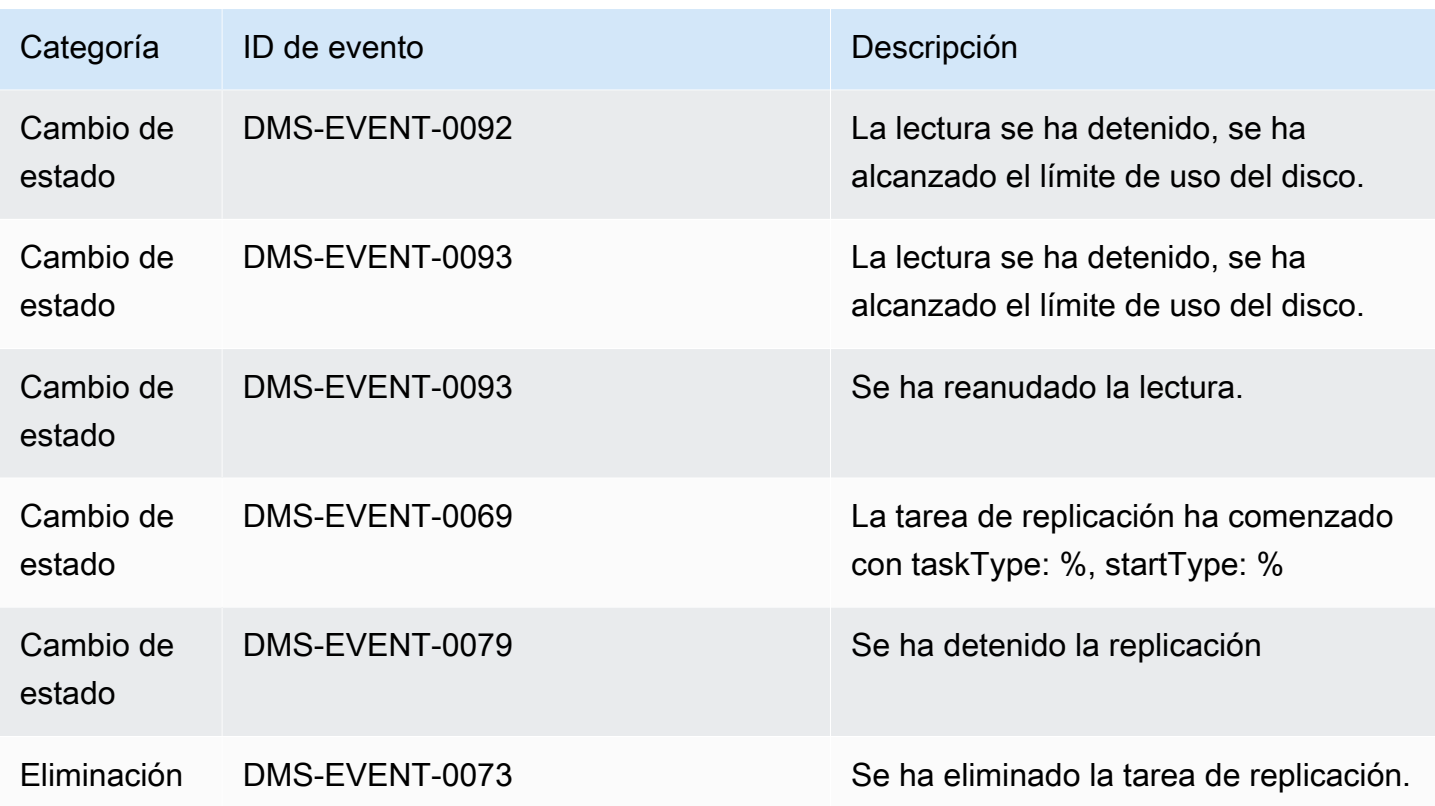

## <span id="page-1237-0"></span>Mensajes de eventos de replicación

En la siguiente tabla se muestran las posibles categorías y eventos del tipo de origen de replicación.

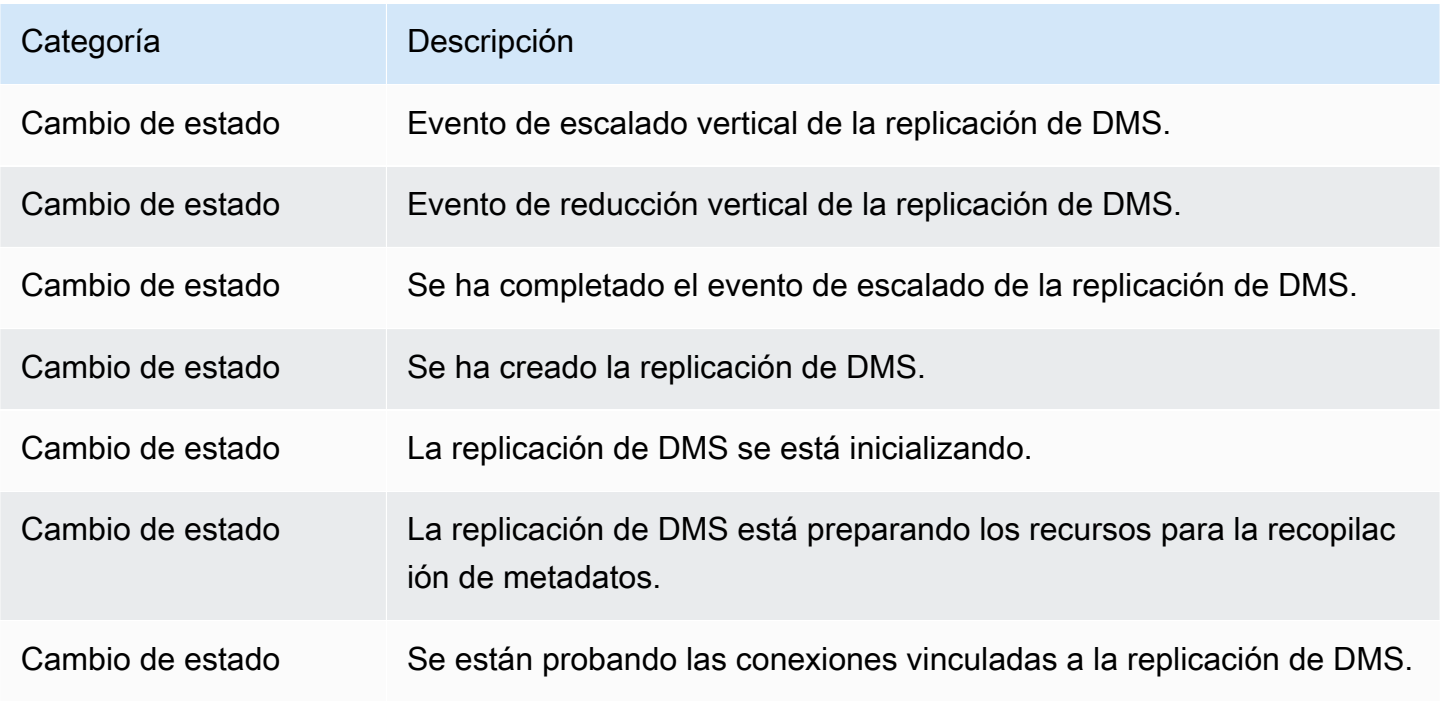

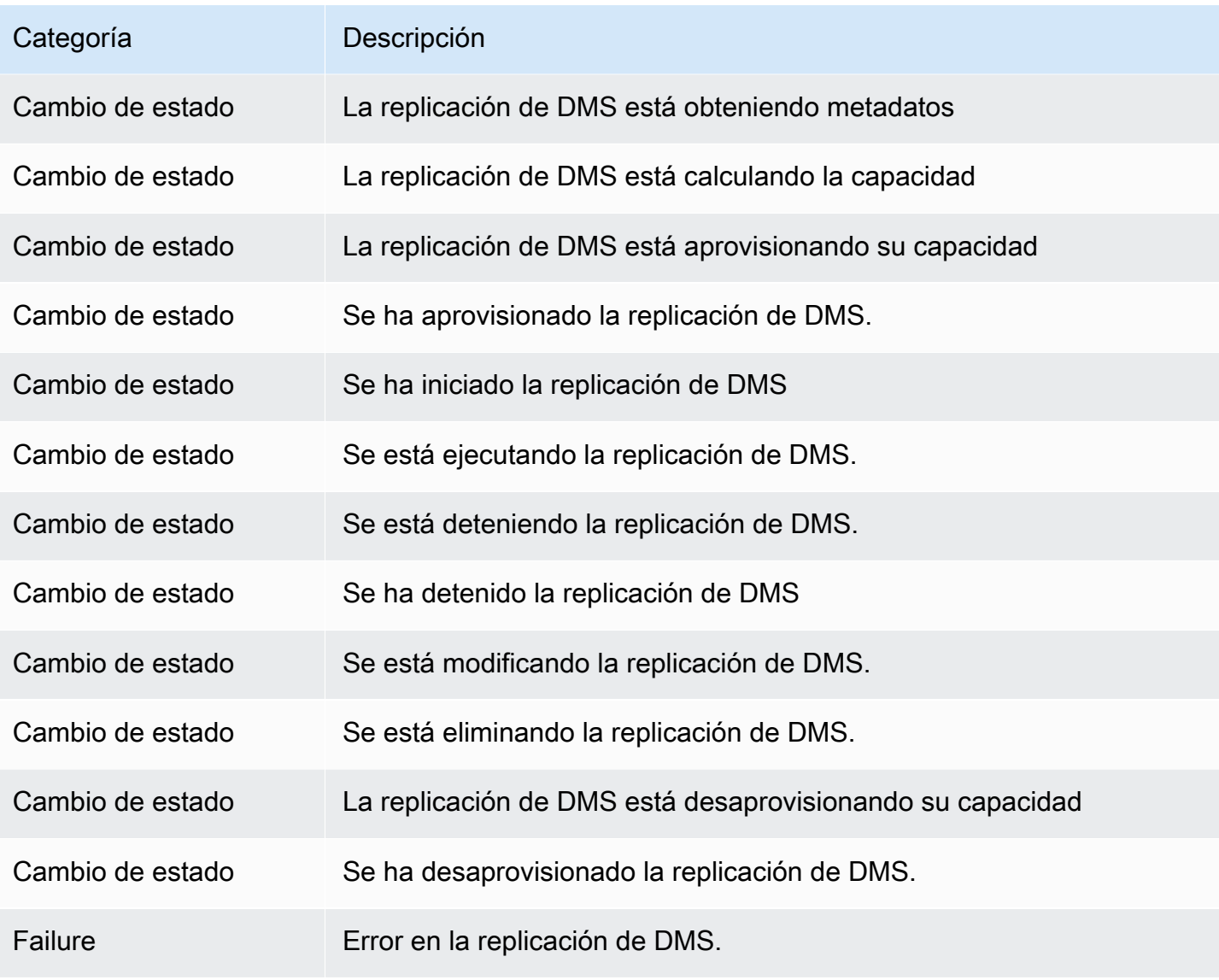

# Trabajo con eventos y notificaciones de Amazon SNS en AWS Database Migration Service

A partir de la versión de AWS DMS 3.4.5 y versiones más recientes, le recomendamos que utilice Amazon EventBridge para proporcionar notificaciones cuando se produzca un evento de AWS DMS. Para obtener más información acerca del uso de eventos de EventBridge con AWS DMS, consulte [Trabajo con eventos y notificaciones de Amazon EventBridge en AWS Database Migration Service.](#page-1228-0)

## <span id="page-1239-0"></span>Traslado de las suscripciones de eventos a Amazon EventBridge

Puede usar el siguiente comando de la AWS CLI para migrar las suscripciones de eventos activas de DMS a Amazon EventBridge, hasta 10 a la vez.

update-subscriptions-to-event-bridge [--force-move | --no-force-move]

De forma predeterminada, AWS DMS solo migra las suscripciones de eventos activas cuando la instancia de replicación esté actualizada con la versión de AWS DMS 3.4.5 o superiores. Para invalidar este comportamiento predeterminado, utilice la opción --force-move. Sin embargo, es posible que algunos tipos de eventos no estén disponibles con Amazon EventBridge si las instancias de replicación no están actualizadas.

Para ejecutar el comando de la CLI update-subscriptions-to-event-bridge , un usuario de AWS Identity and Access Management (IAM) debe tener los siguientes permisos de política.

```
{ 
   "Version": "2012-10-17", 
   "Statement": [ 
        { 
             "Effect": "Allow", 
             "Action": [ 
                  "SNS:GetTopicAttributes", 
                  "SNS:SetTopicAttributes", 
                  "events:PutTargets", 
                  "events:EnableRule", 
                  "events:PutRule" 
             ], 
             "Resource": "*" 
        } 
   ]
```
}

Para obtener más información sobre cómo mover las suscripciones a EventBridge, consulte [UpdateSubscriptionsToEventBridge](https://docs.aws.amazon.com/dms/latest/APIReference/API_UpdateSubscriptionsToEventBridge.html) en la Referencia de la API de AWS Database Migration Service.

## Trabajo con eventos y notificaciones de Amazon SNS

Las versiones 3.4.5 y anteriores de AWS DMS permiten trabajar con eventos y notificaciones, tal y como se describe a continuación.

AWS Database Migration Service (AWS DMS) puede utilizar Amazon Simple Notification Service (Amazon SNS) para enviar notificaciones cuando se produzca un evento de AWS DMS, por ejemplo, la creación o eliminación de una instancia de replicación. Puede trabajar con estas notificaciones de cualquier forma que admita Amazon SNS para una región de AWS como, por ejemplo, un mensaje de correo electrónico, un mensaje de texto o una llamada a un punto de conexión HTTP.

AWS DMS agrupa los eventos en categorías a las que puede suscribirse para recibir una notificación cada vez que se produzca un evento en esa categoría. Por ejemplo, si se suscribe a la categoría de creación de una instancia de replicación determinada, recibirá una notificación cada vez que se produzca un evento relacionado con la creación y que afecte a su instancia de replicación. Si se suscribe a una categoría de cambios de configuración de una instancia de replicación, recibirá una notificación cada vez que cambie la configuración de la instancia de replicación. También recibirá una notificación cuando cambie una suscripción de notificación de eventos. Para obtener una lista de las categorías de evento proporcionada por AWS DMS, consulte [Mensajes de categorías y eventos](#page-1242-0)  [de AWS DMS para notificaciones de SNS](#page-1242-0) más adelante.

AWS DMS envía notificaciones de eventos a las direcciones que proporcione al crear un evento de suscripción. Es posible que le interese crear diferentes suscripciones, como una suscripción que reciba todas las notificaciones de eventos y otra suscripción que incluya únicamente los eventos esenciales para sus recursos DMS de producción. Puede desactivar la notificación fácilmente sin eliminar una suscripción anulando la selección de la opción Habilitada en la consola de AWS DMS o estableciendo el parámetro Enabled en falso con la API de AWS DMS.

**a** Note

Las notificaciones de eventos de AWS DMS que utilizan mensajes de texto SMS están disponibles actualmente para los recursos de AWS DMS en todas las regiones de AWS donde se admite Amazon SNS. Para ver una lista de regiones y países de AWS en los que Amazon SNS admite la mensajería SMS, consulte [Regiones y países compatibles.](https://docs.aws.amazon.com/sns/latest/dg/sns-supported-regions-countries.html) Para obtener más información sobre cómo utilizar mensajes de texto con SNS, consulte [Envío y recepción de notificaciones por SMS con Amazon SNS.](https://docs.aws.amazon.com/sns/latest/dg/SMSMessages.html)

Las notificaciones de eventos de AWS DMS difieren de los eventos de CloudTrail en CloudWatch o EventBridge. Las notificaciones de eventos de CloudTrail se pueden generar mediante cualquier invocación a la API. DMS envía una notificación solo cuando se produce un evento del DMS.

AWS DMS utiliza un identificador de suscripción para identificar cada suscripción. Puede tener varias suscripciones de eventos de AWS DMS publicadas en el mismo tema de Amazon SNS. Al utilizar la notificación de eventos, se aplican las tarifas de Amazon SNS. Para obtener más información sobre la facturación de Amazon SNS, consulte [Precios de Amazon SNS.](https://aws.amazon.com/sns/#pricing)

Para suscribirse a eventos de AWS DMS con Amazon SNS, utilice el siguiente proceso:

- 1. Cree un tema de Amazon SNS. En el tema, especifique el tipo de notificación que desea recibir y a qué dirección o número se envía la notificación.
- 2. Cree una suscripción a notificaciones de eventos de AWS DMS mediante la AWS Management Console, AWS CLI o API de AWS DMS.
- 3. AWS DMS envía un mensaje de correo electrónico o SMS de aprobación a las direcciones que envió con la suscripción. Para confirmar la suscripción, haga clic en el enlace del correo electrónico o mensaje SMS de aprobación.
- 4. Cuando haya confirmado la suscripción, el estado de la suscripción se actualizará en la sección suscripciones de eventos de la consola de AWS DMS.
- 5. Seguidamente, empezará a recibir notificaciones de eventos.

Para conocer la lista de categorías y eventos que puede recibir en las notificaciones, consulte la siguiente sección. Para obtener más información sobre cómo suscribirse y trabajar con las suscripciones a eventos de AWS DMS, consulte [Suscripción a la notificación de eventos de AWS](#page-1246-0) [DMS mediante SNS](#page-1246-0).

# <span id="page-1242-0"></span>Mensajes de categorías y eventos de AWS DMS para notificaciones de SNS

#### **A** Important

A partir de la versión de AWS DMS 3.4.5 y versiones más recientes, le recomendamos que utilice Amazon EventBridge para proporcionar notificaciones cuando se produzca un evento de AWS DMS. Para obtener más información acerca del uso de eventos de EventBridge con AWS DMS, consulte [Trabajo con eventos y notificaciones de Amazon EventBridge en AWS](#page-1228-0)  [Database Migration Service](#page-1228-0).

AWS DMS genera un número significativo de eventos en categorías a las que puede suscribirse a través de la consola de AWS DMS o la API de AWS DMS. Cada categoría se aplica a un tipo de origen. Actualmente, AWS DMS es compatible con los tipos de origen de instancia de replicación y tarea de replicación.

En la siguiente tabla se desglosan las posibles categorías y eventos del tipo de origen instancia de replicación.

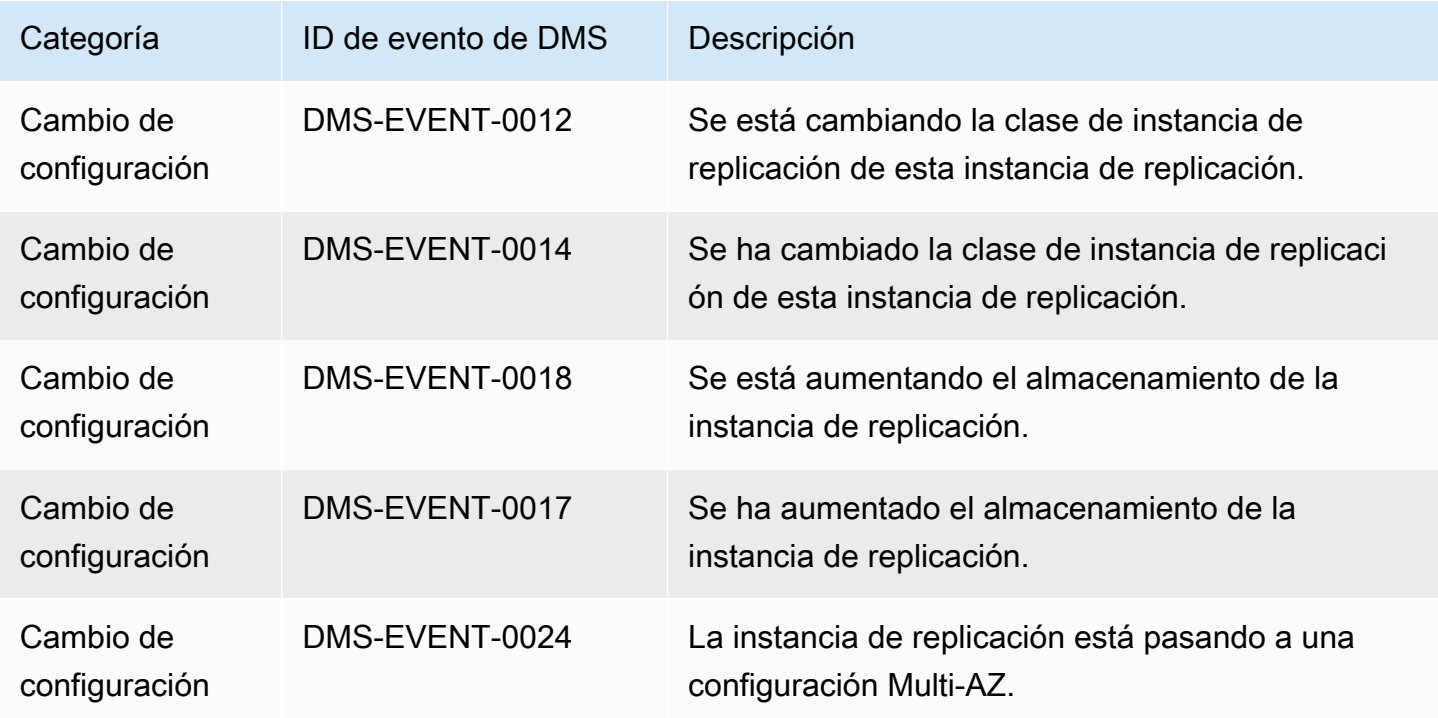

AWS Database Migration Service **Guia del usuario** Guía del usuario

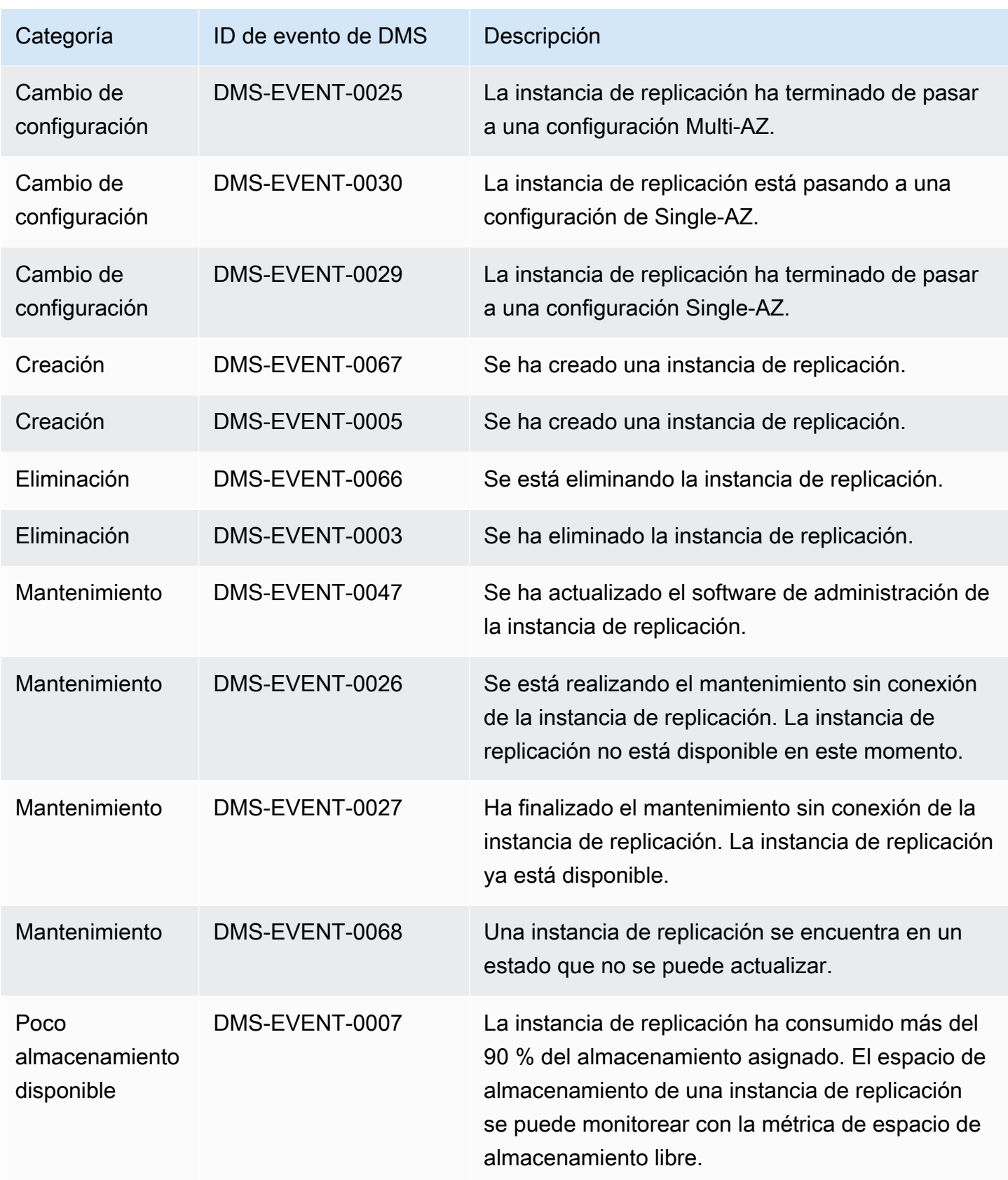

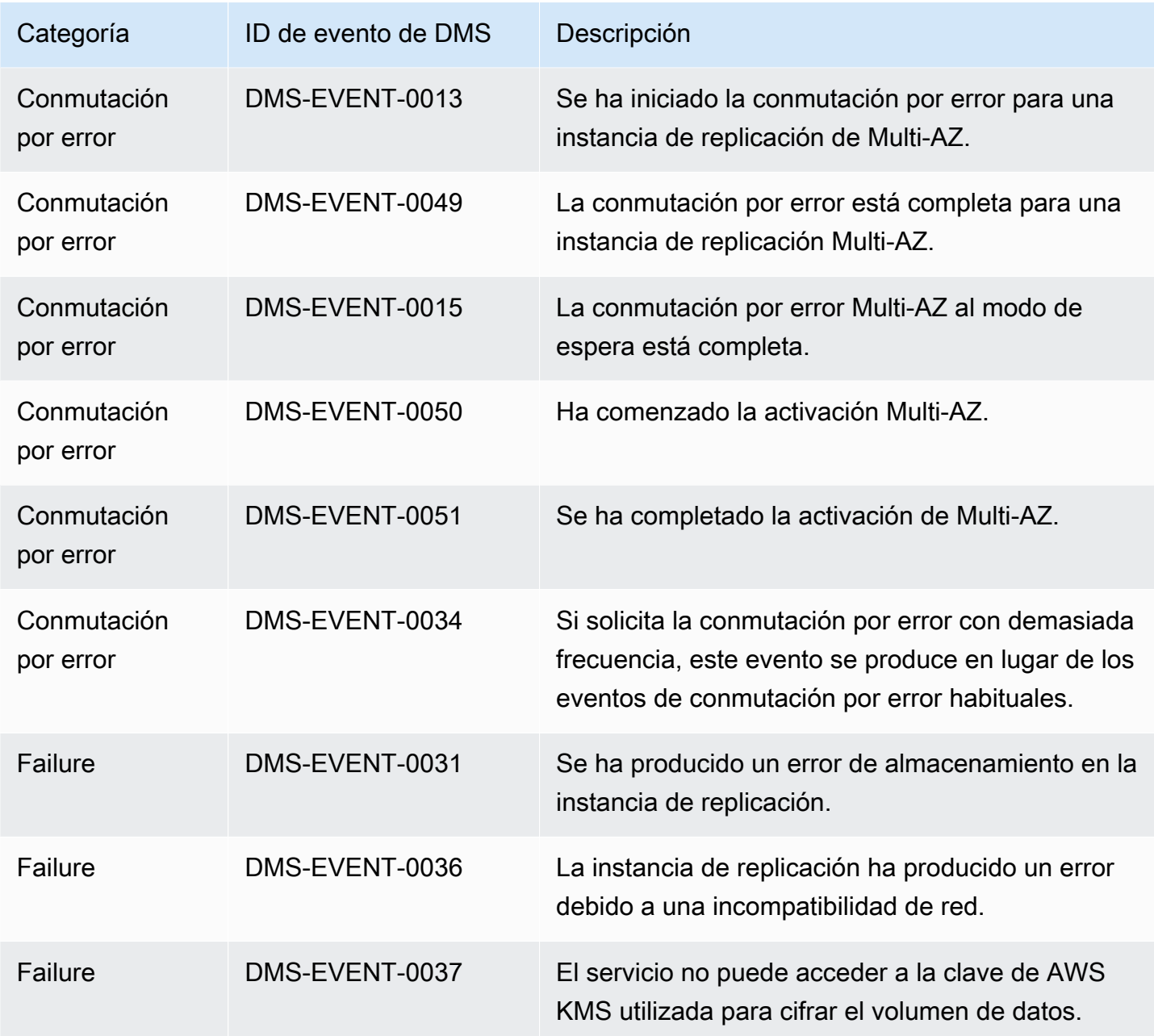

En la siguiente tabla se desglosan las posibles categorías y eventos del tipo de origen tarea de replicación.

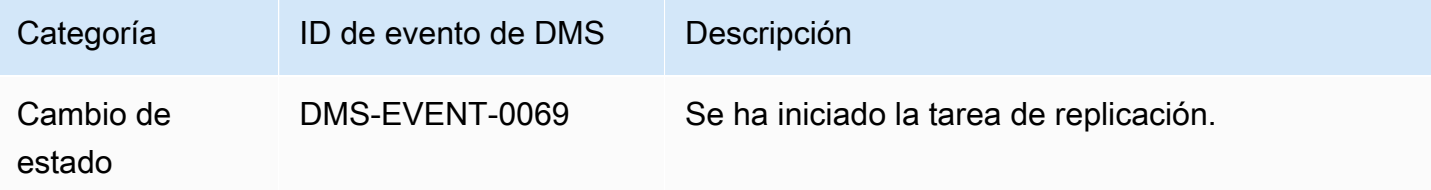

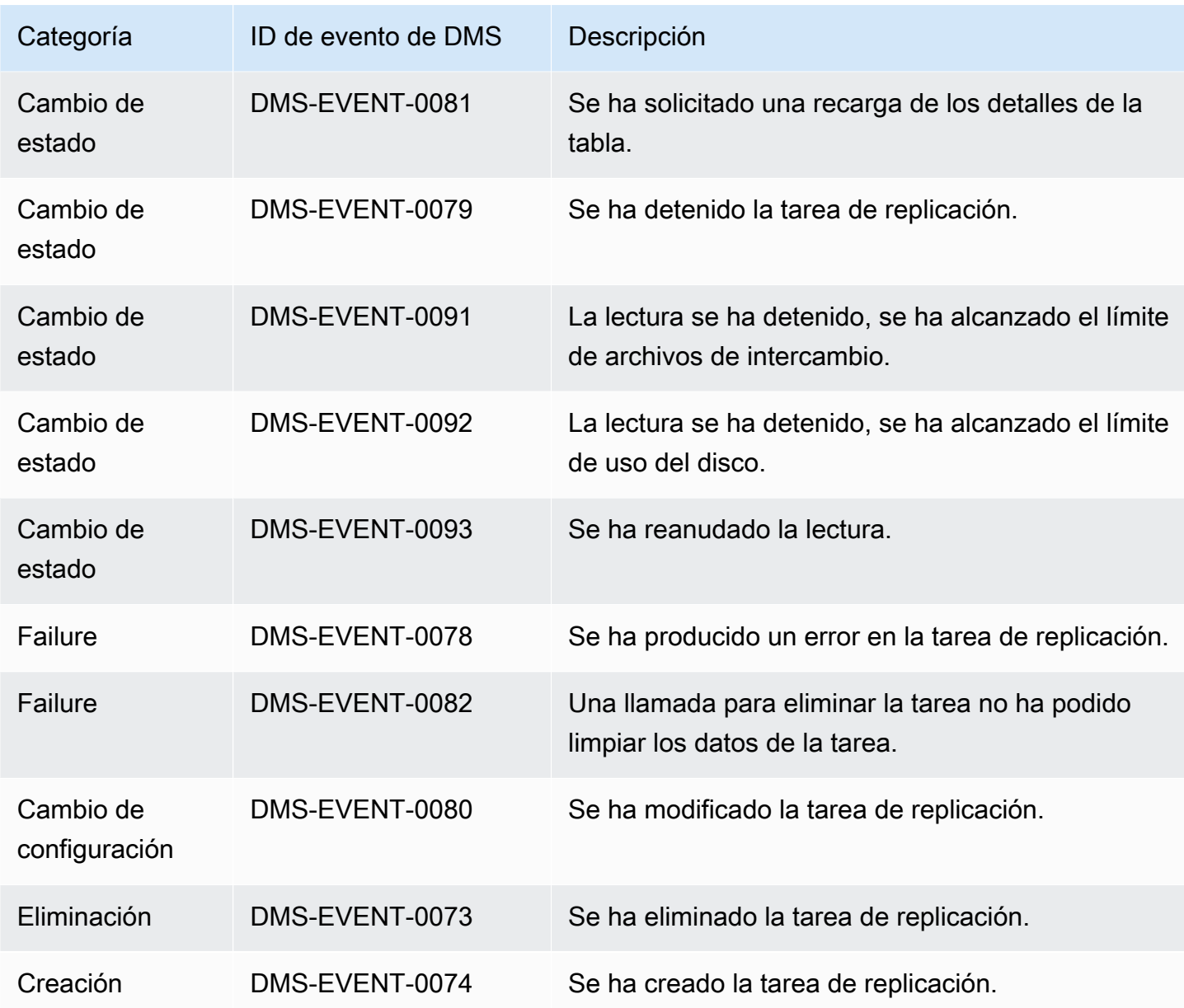

El siguiente ejemplo muestra una suscripción a un evento de AWS DMS con la categoría Cambio de estado.

```
 Resources: 
     DMSEvent: 
         Type: AWS::DMS::EventSubscription 
         Properties: 
              Enabled: true 
              EventCategories: State Change 
              SnsTopicArn: arn:aws:sns:us-east-1:123456789:testSNS
```
 SourceIds: [] SourceType: replication-task

# <span id="page-1246-0"></span>Suscripción a la notificación de eventos de AWS DMS mediante **SNS**

#### **A** Important

A partir de la versión de AWS DMS 3.4.5 y versiones más recientes, le recomendamos que utilice Amazon EventBridge para proporcionar notificaciones cuando se produzca un evento de AWS DMS. Para obtener más información acerca del uso de eventos de EventBridge con AWS DMS, consulte [Trabajo con eventos y notificaciones de Amazon EventBridge en AWS](#page-1228-0)  [Database Migration Service](#page-1228-0).

Puede crear una suscripción de notificación de eventos de AWS DMS para recibir notificaciones cada vez que se produzca un evento de AWS DMS. La forma más sencilla de crear una suscripción es con la consola de AWS DMS. En una suscripción de notificaciones, se elige cómo y dónde enviar las notificaciones. Se especifica el tipo de origen sobre el que se desea recibir notificaciones; actualmente AWS DMS admite los tipos de origen de instancias y tareas de replicación. En función del tipo de origen que seleccione, elija las categorías de eventos e identifique el origen del que desea recibir notificaciones de eventos.

### Uso de la AWS Management Console

#### **A** Important

A partir de la versión de AWS DMS 3.4.5 y versiones más recientes, le recomendamos que utilice Amazon EventBridge para proporcionar notificaciones cuando se produzca un evento de AWS DMS. Para obtener más información acerca del uso de eventos de EventBridge con AWS DMS, consulte [Trabajo con eventos y notificaciones de Amazon EventBridge en AWS](#page-1228-0)  [Database Migration Service](#page-1228-0).

Suscripción a la notificación de eventos de AWS DMS con Amazon SNS mediante la consola

1. Inicie sesión en la AWS Management Console y abra la consola de AWS DMS en [https://](https://console.aws.amazon.com/dms/v2/)  [console.aws.amazon.com/dms/v2/](https://console.aws.amazon.com/dms/v2/).

Si ha iniciado sesión como usuario de IAM, asegúrese de que dispone de los permisos adecuados para acceder a AWS DMS.

- 2. En el panel de navegación seleccione Event Subscriptions (Suscripciones de eventos).
- 3. En la página Suscripciones de eventos, elija Crear suscripción de eventos.
- 4. En la página Crear suscripción de eventos, haga lo siguiente:
	- a. En Detalles, para Nombre, ingrese un nombre para la suscripción de notificación de eventos.
	- b. Elija Habilitado para habilitar la suscripción. Si desea crear la suscripción, pero que todavía no envíen notificaciones, no elija Habilitado.
	- c. En Destino, elija Temas existentes, Crear nuevo tema de correo electrónico o Crear nuevo tema de SMS para enviar notificaciones. Asegúrese de disponer de un tema de Amazon SNS existente al que enviar avisos o en el que crear el tema. Si crea un tema, puede especificar una dirección de correo electrónico a la que se enviarán las notificaciones.
	- d. En Origen del evento, para Tipo de origen, elija un tipo de origen. Las únicas opciones son instancia de replicación y tarea de replicación.
	- e. En función del tipo de origen que haya seleccionado, seleccione las categorías y orígenes del evento de las que desea recibir notificaciones.

# Create event subscription **Details** Name The name for your event subscription EventSubscriptionExample  $\sqrt{\phantom{a}}$  Enabled **Target** Send notification to Existing topics C Create new email topic C Create new SMS topic **Topic name** ProdEventSubscription With these recipients Email addresses or phone numbers of SMS enabled devices to send the notifications to user@domain.com **Event source** Source type Source Type of resource this subscription will consume events from replication-instance  $\blacktriangledown$ **Event categories** All event categories  $\bigcirc$  Select specific event categories **Replication instance** All instances Select specific instances

f. Seleccione Crear suscripción de eventos.

La consola de AWS DMS indica que se está creando la suscripción.

#### **a** Note

También puede crear suscripciones a notificaciones de eventos de Amazon SNS mediante la API y la CLI de AWS DMS. Para obtener más información, consulte [CreateEventSubscription](https://docs.aws.amazon.com/dms/latest/APIReference/API_CreateEventSubscription.html) en la documentación de la referencia de la API de AWS DMS y [create-event-subscription](https://docs.aws.amazon.com/cli/latest/reference/dms/create-event-subscription.html) en la referencia de la CLI de AWS DMS.

#### Validación de la política de acceso del tema de SNS

La política de acceso de SNS requiere permisos que permitan a AWS DMS publicar eventos en el tema de SNS. Puede validar y actualizar la política de acceso tal y como se describe en los siguientes procedimientos.

Validación de la política de acceso

- 1. Abra la consola de Amazon SNS.
- 2. En el panel de navegación, elija Temas y seleccione el tema sobre el que desee recibir notificaciones de DMS.
- 3. Seleccione la pestaña Política de acceso.

Puede actualizar la política si la política de acceso a SNS no permite a AWS DMS publicar eventos en el tema de SNS.

Actualización de la política de acceso

- 1. En la sección Detalles de la página del tema, elija Editar.
- 2. Expanda la sección Política de acceso y adjunte la siguiente política al editor JSON.

```
{ 
        "Sid": "dms-allow-publish", 
        "Effect": "Allow", 
       "Principal": { 
          "Service": "dms.amazonaws.com"
```

```
 }, 
   "Action": "sns:Publish", 
   "Resource": "your-SNS-topic-ARN" 
 }
```
Le recomendamos que restrinja aún más el acceso al tema de SNS especificando la condición aws:SourceArn, que es el Arn de DMS EventSubscription que publica los eventos en el tema.

```
...
"Resource": "your-SNS-topic-ARN"
"Condition": { 
     "StringEquals": { 
        "aws:SourceArn": "arn:partition:dms:your-AWS-region:your-AWS-account-
ID:es:your-dms-es-arn or *" 
  }
```
3. Elija Guardar cambios.

# <span id="page-1251-0"></span>AWS DMSvalidación de datos

#### Temas

- [Estadísticas de la tarea de replicación](#page-1252-0)
- [Estadísticas de tareas de replicación con Amazon CloudWatch](#page-1255-0)
- [Volver a validar tablas durante una tarea](#page-1256-0)
- [Uso JSON del editor para modificar las reglas de validación](#page-1257-0)
- [Tareas exclusivas de validación](#page-1257-1)
- [Resolución de problemas](#page-1260-0)
- [Rendimiento de validación de Redshift](#page-1262-0)
- [Validación de datos mejorada para AWS Database Migration Service](#page-1263-0)
- **[Limitaciones](#page-1264-0)**
- [Validación de datos de destino de Amazon S3](#page-1266-0)

AWS DMS proporciona soporte para la validación de datos para garantizar que los datos se hayan migrado con precisión del origen al destino. Si está habilitada, la validación comienza inmediatamente después de que se haya realizado la carga completa de una tabla. La validación compara los cambios incrementales de una tarea CDC habilitada a medida que se producen.

Durante la validación de los datos, AWS DMS compara cada fila del origen con la fila correspondiente del destino, comprueba que las filas contienen los mismos datos e informa de cualquier discrepancia. Para ello, realiza AWS DMS las consultas adecuadas para recuperar los datos. Tenga en cuenta que estas consultas consumirán recursos adicionales en el origen y el destino, así como recursos de red adicionales.

En el caso de una CDC única tarea con la validación habilitada, todos los datos preexistentes de una tabla se validan antes de iniciar la validación de los nuevos datos.

La validación de datos funciona con las siguientes bases de datos de origen siempre que las AWS DMS admitan como puntos finales de origen:

- Oracle
- Base de datos SQL compatible con Postgre (PostgreSQL, Aurora Postgre o Aurora Serverless para PostgreSQL) SQL
- Mi base SQL de datos compatible (MySQL, MariaDB, Aurora SQL My o Aurora Serverless for My) **SQL**
- SQLServidor Microsoft
- IBMDb2 LUW

La validación de datos funciona con las siguientes bases de datos de destino siempre que las AWS DMS respalde como puntos finales de destino:

- Oracle
- Base de datos SQL compatible con Postgre (PostgreSQL, Aurora Postgre o Aurora Serverless para PostgreSQL) SQL
- Mi base SQL de datos compatible (MySQL, MariaDB, Aurora SQL My o Aurora Serverless for My) SQL
- SQLServidor Microsoft
- IBMDb2 LUW
- Amazon Redshift
- Amazon S3. Para obtener información sobre la validación de los datos de destino de Amazon S3, consulte [Validación de datos de destino de Amazon S3](#page-1266-0).

Para obtener más información acerca de los puntos de enlace admitidos, consulte [Trabajo con](#page-367-0)  [puntos de conexión de AWS DMS](#page-367-0).

La validación de datos requiere más tiempo, más allá de la cantidad necesaria para la migración en sí. El tiempo extra necesario depende de la cantidad de datos que se ha migrado.

Para obtener más información sobre estas opciones, consulte [Configuración de tareas de validación](#page-988-0)  [de datos](#page-988-0).

Para ver un ejemplo de la configuración de ValidationSettings tareas en un JSON archivo, consulte[Ejemplo de configuración de tarea.](#page-958-0)

## <span id="page-1252-0"></span>Estadísticas de la tarea de replicación

Cuando la validación de datos está habilitada, AWS DMS proporciona las siguientes estadísticas a nivel de tabla:

- ValidationState—El estado de validación de la tabla. El parámetro puede tener los siguientes valores:
	- Not enabled: la validación no está habilitada para la tabla en la tarea de migración.
	- Pending records: algunos registros en la tabla están a la espera de validación.
	- Discrepancia en los registros: algunos registros de la tabla no coinciden entre origen y destino. Se puede producir una discrepancia por varios motivos. Para obtener más información, consulte la tabla awsdms\_control.awsdms\_validation\_failures\_v1 en el punto de enlace de destino.
	- Suspended records (Registros suspendidos): no se han podido validar algunos registros de la tabla.
	- No primary key (No hay clave principal): no se ha podido validar la tabla porque no tenía clave principal.
	- Table error (Error de tabla): la tabla no se ha validado porque estaba en un estado de error y no se han migrado algunos datos.
	- Validada: se han validado todas las filas de la tabla. Si se actualiza la tabla, el estado puede cambiar de Validated.
	- Error: no se ha podido validar la tabla debido a un error inesperado.
	- Validación pendiente: la tabla está pendiente de validación.
	- Preparación de la tabla: preparación de la tabla habilitada en la tarea de migración para su validación.
	- Revalidación pendiente: todas las filas de la tabla están pendientes de validación tras la actualización de la tabla.
- ValidationPending—El número de registros que se han migrado al destino, pero que aún no se han validado.
- ValidationSuspended—La cantidad de registros que no AWS DMS se pueden comparar. Por ejemplo, si un registro del origen se actualiza constantemente, no AWS DMS se puede comparar el origen y el destino.
- ValidationFailed—El número de registros que no pasaron la fase de validación de datos.

Para ver un ejemplo de la configuración de ValidationSettings tareas en un JSON archivo, consulte[Ejemplo de configuración de tarea.](#page-958-0)

Puede ver la información de validación de datos mediante la consola AWS CLI, el o el AWS DMS API.

- En la consola, puede elegir validar una tarea cuando crea o modifica la tarea. Para ver el informe de validación de datos mediante la consola, elija la tarea en la página Tasks y seleccione la pestaña Table statistics en la sección de detalles.
- Con elCLI, defina el EnableValidation parámetro en true al crear o modificar una tarea para iniciar la validación de datos. En el siguiente ejemplo se crea una tarea y permite la validación de datos.

```
create-replication-task 
   --replication-task-settings '{"ValidationSettings":{"EnableValidation":true}}' 
   --replication-instance-arn arn:aws:dms:us-east-1:5731014: 
      rep:36KWVMB7Q 
   --source-endpoint-arn arn:aws:dms:us-east-1:5731014: 
      endpoint:CSZAEFQURFYMM 
   --target-endpoint-arn arn:aws:dms:us-east-1:5731014: 
      endpoint:CGPP7MF6WT4JQ 
   --migration-type full-load-and-cdc 
   --table-mappings '{"rules": [{"rule-type": "selection", "rule-id": "1", 
      "rule-name": "1", "object-locator": {"schema-name": "data_types", "table-name": 
  "%"}, 
      "rule-action": "include"}]}'
```
Utilice el describe-table-statistics comando para recibir el informe de validación de datos en JSON formato. El siguiente comando muestra el informe de validación de datos.

```
aws dms describe-table-statistics --replication-task-arn arn:aws:dms:us-
east-1:5731014:
rep:36KWVMB7Q
```
El informe debería ser similar al siguiente.

```
{ 
     "ReplicationTaskArn": "arn:aws:dms:us-west-2:5731014:task:VFPFTYKK2RYSI", 
     "TableStatistics": [ 
         { 
              "ValidationPendingRecords": 2, 
              "Inserts": 25, 
              "ValidationState": "Pending records", 
              "ValidationSuspendedRecords": 0, 
              "LastUpdateTime": 1510181065.349, 
              "FullLoadErrorRows": 0,
```

```
 "FullLoadCondtnlChkFailedRows": 0, 
              "Ddls": 0, 
              "TableName": "t_binary", 
              "ValidationFailedRecords": 0, 
              "Updates": 0, 
              "FullLoadRows": 10, 
              "TableState": "Table completed", 
              "SchemaName": "d_types_s_sqlserver", 
              "Deletes": 0 
          }
}
```
• Con el AWS DMS API, cree una tarea mediante la CreateReplicationTaskacción y establezca el EnableValidation parámetro en true para validar los datos migrados por la tarea. Utilice la DescribeTableStatisticsacción para recibir el informe de validación de datos en JSON formato.

# <span id="page-1255-0"></span>Estadísticas de tareas de replicación con Amazon CloudWatch

Cuando Amazon CloudWatch está activado, AWS DMS proporciona las siguientes estadísticas de tareas de replicación:

- ValidationSucceededRecordCount— Número de filas que se AWS DMS validaron, por minuto.
- ValidationAttemptedRecordCount— Número de filas en las que se intentó la validación, por minuto.
- ValidationFailedOverallCount— Número de filas en las que la validación falló.
- ValidationSuspendedOverallCount— Número de filas en las que se suspendió la validación.
- ValidationPendingOverallCount— Número de filas en las que la validación sigue pendiente.
- ValidationBulkQuerySourceLatency— AWS DMS puede realizar la validación de datos de forma masiva, especialmente en determinadas situaciones durante una replicación a plena carga o en curso, cuando hay muchos cambios. Esta métrica indica la latencia necesaria para leer un conjunto masivo de datos desde el punto de enlace de origen.
- ValidationBulkQueryTargetLatency— AWS DMS puede realizar la validación de datos de forma masiva, especialmente en algunos escenarios durante una replicación a plena carga o en curso, cuando hay muchos cambios. Esta métrica indica la latencia necesaria para leer un conjunto masivo de datos en el punto de enlace de destino.
- ValidationItemQuerySourceLatency— Durante la replicación en curso, la validación de datos puede identificar los cambios en curso y validarlos. Esta métrica indica la latencia para leer esos cambios

desde el origen. La validación puede ejecutar más consultas de las necesarias en función del número de cambios, si hay errores durante la validación.

• ValidationItemQueryTargetLatency— Durante la replicación continua, la validación de datos puede identificar los cambios en curso y validarlos fila por fila. Esta métrica nos indica la latencia para leer esos cambios desde el destino. La validación puede ejecutar más consultas de las necesarias en función del número de cambios, si hay errores durante la validación.

Para recopilar información de validación de datos a partir de las estadísticas CloudWatch habilitadas, seleccione Habilitar CloudWatch registros al crear o modificar una tarea mediante la consola. A continuación, para ver la información de la validación de datos y garantizar que los datos se han migrado de forma precisa del origen al destino, haga lo siguiente.

- 1. Elija la tarea en la página Tareas de migración de base de datos.
- 2. Selecciona la pestaña de CloudWatch métricas.
- 3. Seleccione Validación en el menú desplegable.

### <span id="page-1256-0"></span>Volver a validar tablas durante una tarea

Mientras se ejecuta una tarea, puedes solicitar AWS DMS la validación de los datos.

### AWS Management Console

1. Inicie sesión en la AWS DMS consola AWS Management Console y ábrala en la versión [https://](https://console.aws.amazon.com/dms/v2/)  [console.aws.amazon.com/dms/v2/](https://console.aws.amazon.com/dms/v2/).

Si ha iniciado sesión como usuario AWS Identity and Access Management (IAM), asegúrese de tener los permisos adecuados para acceder AWS DMS. Los permisos necesarios, consulte. [IAMpermisos necesarios para su uso AWS DMS](#page-1330-0)

- 2. Elija Tasks en el panel de navegación.
- 3. Elija la tarea en ejecución que tiene la tabla que desea volver a validar.
- 4. Elija la pestaña Table Statistics (Estadísticas de la tabla).
- 5. Elija la tabla que desea revalidar (puede elegir hasta 10 tablas a la vez). Si la tarea ya no está en ejecución, no podrá volver a validar la tabla.
- 6. Elija Revalidate (Volver a validar).

## <span id="page-1257-0"></span>Uso JSON del editor para modificar las reglas de validación

Para añadir una regla de validación a una tarea mediante el JSON editor de la AWS DMS consola, haga lo siguiente:

- 1. Seleccione las tareas de migración de bases de datos.
- 2. Seleccione la tarea de la lista de tareas de migración.
- 3. Si la tarea está en ejecución, seleccione Detener en el menú desplegable Acciones.
- 4. Una vez detenida la tarea, para modificarla, seleccione Modificar en el menú desplegable Acciones.
- 5. En la sección Asignaciones de tablas, selecciona el JSONeditor y añade la regla de validación a las asignaciones de tablas.

Por ejemplo, puede agregar la siguiente regla de validación al origen para ejecutar una función de sustitución. En este caso, si la regla de validación encuentra un byte nulo, lo valida como un espacio.

```
{ 
  "rule-type": "validation", 
  "rule-id": "1", 
  "rule-name": "1", 
  "rule-target": "column", 
  "object-locator": { 
   "schema-name": "Test-Schema", 
   "table-name": "Test-Table", 
   "column-name": "Test-Column" 
  }, 
  "rule-action": "override-validation-function", 
  "source-function": "REPLACE(${column-name}, chr(0), chr(32))", 
  "target-function": "${column-name}"
}
```
## <span id="page-1257-1"></span>Tareas exclusivas de validación

Puede crear tareas exclusivas de validación para obtener una vista previa y validar los datos sin realizar ninguna migración o replicación de datos. Para crear una tarea exclusiva de validación, establezca la configuración de EnableValidation y ValidationOnly en true. Cuando se

habilita ValidationOnly, se aplican requisitos adicionales. Para obtener más información, consulte [Configuración de tareas de validación de datos](#page-988-0).

Para un tipo de migración solo de carga completa, una tarea de validación se completa mucho más rápido que su CDC equivalente cuando se notifican muchos errores. Sin embargo, se informa de los cambios en el punto de conexión de origen o destino como errores en el modo de carga completa, lo que podría ser una desventaja.

Una tarea CDC de solo validación retrasa la validación en función de la latencia media y vuelve a intentar los errores varias veces antes de informarlos. Si la mayoría de las comparaciones de datos dan lugar a errores, una tarea de validación exclusiva para el CDC modo es muy lenta, lo que podría suponer un inconveniente.

Una tarea de solo validación debe configurarse en la misma dirección que la tarea de replicación, especialmente para. CDC Esto se debe a que una tarea de solo CDC validación detecta qué filas han cambiado y deben revalidarse en función del registro de cambios de la fuente. Si el destino se especifica como origen, solo conoce los cambios enviados al destino por los errores de replicación DMS y no se garantiza que los detecte.

### Validación solo de carga completa

A partir de la AWS DMS versión 3.4.6 y versiones posteriores, una tarea de validación a carga completa compara rápidamente todas las filas de las tablas de origen y destino en una sola pasada, informa inmediatamente de cualquier error y, a continuación, se cierra. La validación nunca se suspende debido a errores en este modo, sino que está optimizada para velocidad. Sin embargo, se informa de los cambios en el punto de conexión de origen o destino como errores.

#### **a** Note

A partir de AWS DMS la versión 3.4.6 y versiones posteriores, este comportamiento de validación también se aplica a las tareas de migración a carga completa con la validación habilitada.

## CDCsolo validación

Una tarea de solo CDC validación valida todas las filas existentes entre las tablas de origen y destino desde cero. Además, una tarea exclusiva de CDC validación se ejecuta de forma continua, vuelve a validar los cambios de replicación en curso, limita el número de errores notificados en cada pasada

y reintenta las filas que no coinciden antes de que se produzcan errores. Está optimizada para evitar los falsos positivos.

La validación de una tabla (o de toda la tarea) se suspende si se superan los umbrales FailureMaxCount o TableFailureMaxCount. Esto también se aplica a una tarea de CDC migración CDC o a Full Load+ con la validación habilitada. Además, una CDC tarea con la validación habilitada retrasa la revalidación de cada fila modificada en función de la latencia media de origen y destino.

Sin embargo, una tarea que se limita únicamente a la CDC validación no migra los datos y no tiene latencia. De forma predeterminada, ValidationQueryCdcDelaySeconds se establece en 180. Además, puede aumentar la cantidad para tener en cuenta los entornos de alta latencia y ayudar a evitar los falsos positivos.

### Casos de uso solo de validación

Los casos de uso para dividir la parte de validación de datos de una tarea de migración o replicación en una tarea exclusiva de validación incluyen, entre otros, los siguientes:

- Controlar exactamente cuándo se produce la validación: las consultas de validación agregan una carga adicional a los puntos de conexión de origen y destino. Por lo tanto, migrar o replicar primero los datos de una tarea y, después, validar los resultados en otra tarea puede resultar beneficioso.
- Reducir la carga en la instancia de replicación: dividir la validación de datos para que se ejecute en su propia instancia puede resultar ventajoso.
- Obtener rápidamente cuántas filas no coinciden en un momento dado en el tiempo: por ejemplo, justo antes o durante una transición de producción de periodo de mantenimiento a un punto de conexión de destino, puede crear una tarea exclusiva de validación de carga completa para obtener una respuesta a la pregunta.
- Cuando se esperan errores de validación para una tarea de migración con un CDC componente (por ejemplo, si se varchar2 migra Oracle a Postgre) SQLjsonb, la CDC validación sigue reintentando las filas fallidas y limita el número de errores notificados cada vez. Sin embargo, puede crear una tarea exclusiva de validación de carga completa y obtener una respuesta más rápida.
- Ha desarrollado un script o una utilidad de reparación de datos que lee la tabla de errores de validación (consulte también [Resolución de problemas](#page-1260-0)). Una tarea exclusiva de validación de carga completa informa rápidamente de los errores para que el script de reparación de datos actúe en consecuencia.
Para ver un ejemplo de la configuración de ValidationSettings tareas en un JSON archivo, consulte). [Ejemplo de configuración de tarea](#page-958-0)

# Resolución de problemas

Durante la validación, AWS DMS crea una nueva tabla en el punto final de destino:awsdms\_control.awsdms\_validation\_failures\_v1. Si algún registro entra en el ValidationSuspendedo el ValidationFailedestado, AWS DMS escribe la información de diagnóstico enawsdms\_control.awsdms\_validation\_failures\_v1. Puede consultar esta tabla para ayudar a solucionar errores de validación.

Para obtener información sobre cómo cambiar el esquema predeterminado en el que se crea la tabla en el destino, consulte la [configuración de las tareas de la tabla de control](#page-979-0).

A continuación se muestra una descripción de la tabla awsdms\_control.awsdms\_validation\_failures\_v1:

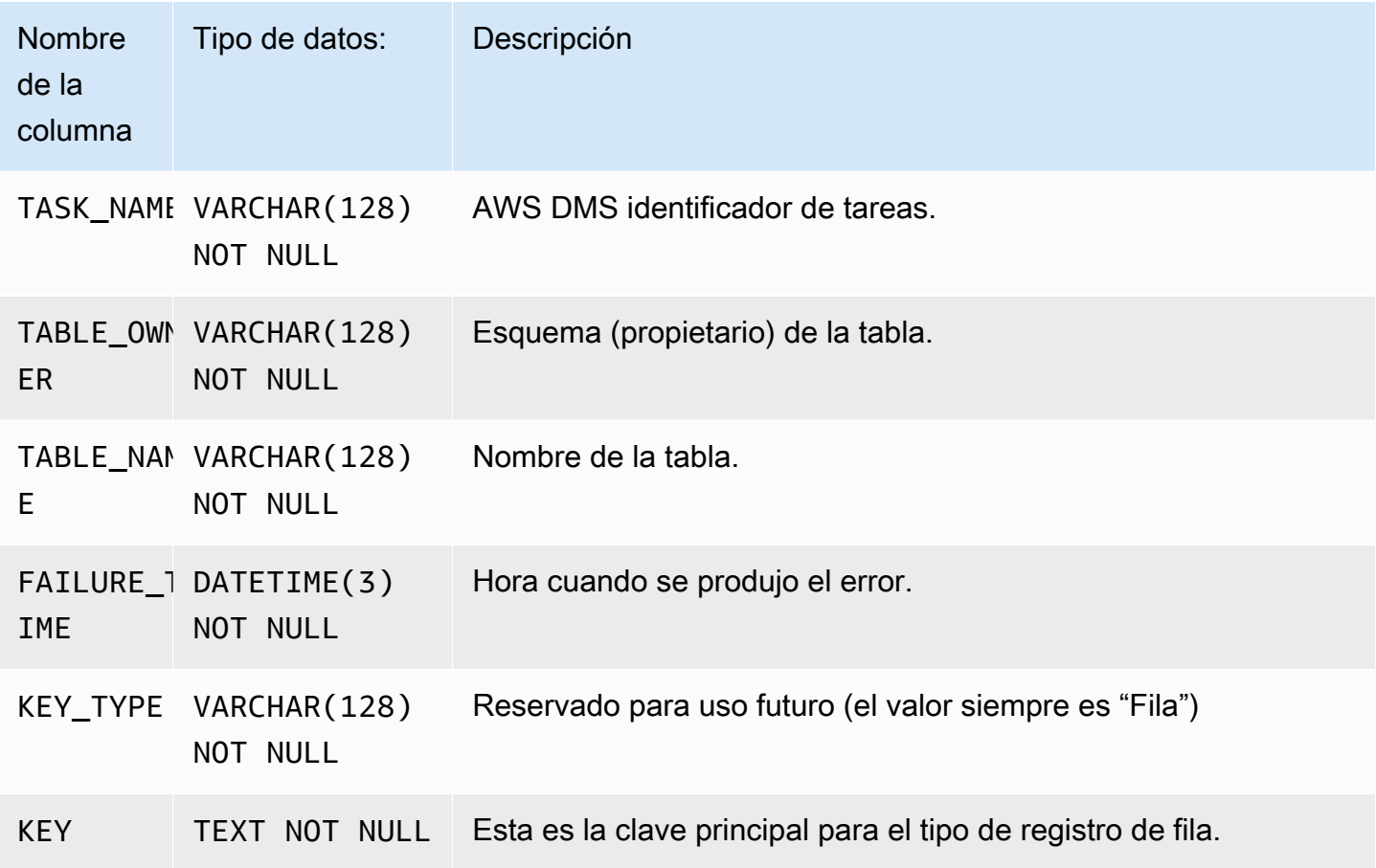

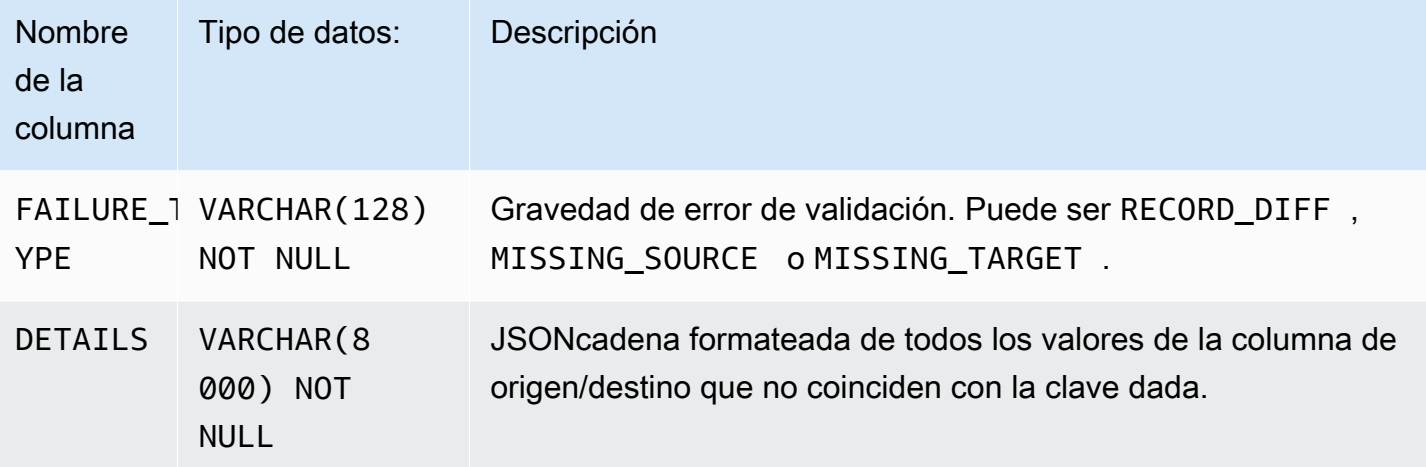

El siguiente es un ejemplo de consulta para My SQL Target, en el que se muestran todos los errores de una tarea consultando la tabla. awsdms\_control.awsdms\_validation\_failures\_v1 Tenga en cuenta que el nombre del esquema y la sintaxis de la consulta variarán en las distintas versiones del motor de destino. El nombre de la tarea debe ser el ID del recurso externo de la tarea. El identificador de recurso externo de la tarea es el último valor de la tareaARN. Por ejemplo, para una tarea con un ARN valor de arn:aws:dms:us-west- 2:5599:task:, el identificador de recurso externo de la tarea sería. VFPFKH4FJR3FTYKK2RYSI VFPFKH4FJR3FTYKK2RYSI

```
select * from awsdms_validation_failures_v1 where TASK_NAME = 'VFPFKH4FJR3FTYKK2RYSI'
TASK_NAME VFPFKH4FJR3FTYKK2RYSI
TABLE_OWNER DB2PERF
TABLE_NAME PERFTEST
FAILURE_TIME 2020-06-11 21:58:44
KEY_TYPE Row
KEY {"key": ["3451491"]}
FAILURE_TYPE RECORD_DIFF
DETAILS [[{'MYREAL': '+1.10106036e-01'}, {'MYREAL': '+1.10106044e-01'}],]
```
Puede mirar el campo DETAILS para determinar qué columnas no coinciden. Dado que tiene la clave principal del registro con error, puede consultar los puntos de conexión de origen y destino para ver qué parte del registro no coincide.

# <span id="page-1262-0"></span>Rendimiento de validación de Redshift

Amazon Redshift se diferencia de las bases de datos relacionales en varios aspectos, como el almacenamiento en columnasMPP, la compresión de datos y otros factores. Estas diferencias dan a Redshift un perfil de rendimiento diferente al de las bases de datos relacionales.

Durante la fase de replicación de carga completa, la validación utiliza consultas de intervalo, y el tamaño de los datos depende de la configuración PartitionSize. Estas consultas basadas en intervalos seleccionan todos los registros de la tabla de origen.

Para una replicación continua, las consultas cambian entre recuperaciones basadas en intervalos y de registros individuales. El tipo de consulta se determina de forma dinámica en función de varios factores, como los siguientes:

- Volumen de consultas
- Tipos de DML consultas en la tabla de fuentes
- Latencia de la tarea
- Número total de registros
- Configuración de la validación, como PartitionSize

Es posible que observe una carga adicional en su clúster de Amazon Redshift debido a las consultas de validación. Como los factores anteriores varían según los casos de uso, debe revisar el rendimiento de las consultas de validación y ajustar el clúster y la tabla en consecuencia. Algunas opciones para mitigar los problemas de rendimiento son las siguientes:

- Reduzca la configuración PartitionSize y ThreadCount para ayudar a reducir la carga de trabajo durante la validación de carga completa. Tenga en cuenta que esto ralentizará la validación de los datos.
- Si bien Redshift no aplica las claves principales, AWS DMS se basa en ellas para identificar de forma exclusiva los registros del destino para la validación de los datos. Si es posible, configure la clave principal para que refleje la clave de clasificación, de modo que las consultas de validación de carga completa se ejecuten más rápido.

# Validación de datos mejorada para AWS Database Migration **Service**

La validación de datos mejorada ya está disponible en la versión 3.5.4 del motor de replicación tanto para tareas de migración a carga completa como a carga completa. CDC Actualmente, esta mejora admite las rutas de migración de Oracle a PostgreSQL, de SQL servidor a PostgreSQL, de Oracle a Oracle y de servidor a servidor. SQL SQL

## Requisitos previos

• Oracle: conceda el EXECUTE permiso a la cuenta de usuario que accede SYS.DBMS\_CRYPTO al punto final de Oracle:

GRANT EXECUTE ON SYS.DBMS\_CRYPTO TO dms\_endpoint\_user;

• Instale la pgcrypto extensión en la base de datos de PostgreSQL:

**a** Note

Para Amazon RDS for PostgreSQLinstances, la pgcrypto extensión ya está habilitada.

Para las SQL instancias de Postgre autogestionadas, debe instalar las bibliotecas de contrib módulos y crear la extensión:

• Instala las bibliotecas de contrib módulos. Por ejemplo, en una EC2 instancia de Amazon con Amazon Linux y Postgre 15SQL:

sudo dnf install postgresql15-contrib

• Crea la extensión: pgcrypto

CREATE EXTENSION IF NOT EXISTS pgcrypto;

- Para las SQL instancias RDS de Amazon for Postgre, configure el SSL modo para el AWS DMS punto final:
	- De forma predeterminada, Amazon RDS fuerza una SSL conexión. Cuando cree un AWS DMS punto final para una SQL instancia de Amazon RDS for Postgre, utilice la opción «SSLmode» = «required».
- Si quiere usar la opción «SSLmode» = «none», defina el rds.force ssl parámetro en 0 en el grupo de RDS parámetros.
- Para Postgre SQL 12 y 13, cree el BIT\_XOR agregado:

CREATE OR REPLACE AGGREGATE BIT\_XOR(IN v bit) (SFUNC = bitxor, STYPE = bit);

## Limitaciones

Esta función mejorada de validación de datos tiene las siguientes limitaciones:

- Requisitos de punto final de base de datos: esta mejora solo está disponible para puntos finales de base de datos que cumplen los siguientes criterios:
	- Se utiliza AWS Secrets Manager para almacenar las credenciales.
	- Para Microsoft SQL Server, también se admite la autenticación Kerberos.
- Compatibilidad con versiones de bases de datos:
	- Postgre SQL 12 y versiones posteriores
	- Oracle 12.1 y versiones posteriores
	- Para las versiones de Microsoft SQL Server anteriores a 2019, no se admite la NCHAR validación ni NVARCHAR los tipos de datos.

# <span id="page-1264-0"></span>Limitaciones

- La validación de datos requiere que la tabla tenga una clave principal o índice único.
	- Las columnas de clave principal no pueden ser del tipo CLOB, BLOB o BYTE.
	- Para las columnas de clave principal de tipo VARCHAR o CHAR, la longitud debe ser inferior a 1024. Debe especificar la longitud del tipo de datos. No puede usar tipos de datos ilimitados como clave principal para la validación de datos.
	- Una clave de Oracle creada con la cláusula NOVALIDATE no se considera una clave principal ni un índice único.
	- Para una tabla de Oracle sin clave principal y solo con una clave única, las columnas con la restricción única también deben tener una restricción NOT NULL.
- No se admite la validación de los valores NULL PK/UK.
- Si la intercalación de la columna de clave principal en la SQL instancia de Postgre de destino no está establecida en «C», el orden de clasificación de la clave principal es diferente al de Oracle. Si el orden de clasificación es diferente entre Postgre SQL y Oracle, la validación de los datos no valida los registros.
- La validación de datos genera consultas adicionales en las bases de datos de origen y de destino. Debe asegurarse de que ambas bases de datos tengan suficientes recursos para gestionar esta carga adicional. Esto es especialmente importante en el caso de los destinos de Redshift. Para obtener más información, consulte [Rendimiento de validación de Redshift](#page-1262-0) a continuación.
- La validación de datos no se admite si se consolidan varias bases de datos en una.
- Para un punto final de Oracle de origen o de destino, AWS DMS utiliza DBMS \_ CRYPTO para validar. LOBs Si su terminal de Oracle lo utilizaLOBs, debe conceder el permiso de ejecución en dbms\_crypto a la cuenta de usuario utilizada para acceder al punto de conexión de Oracle. Puede hacerlo ejecutando la siguiente instrucción:

grant execute on sys.dbms\_crypto to *dms\_endpoint\_user*;

- Si la base de datos de destino se modifica fuera o AWS DMS durante la validación, es posible que las discrepancias no se notifiquen con precisión. Este resultado puede producirse si una de sus aplicaciones escribe datos en la tabla de destino mientras AWS DMS realiza la validación en esa misma tabla.
- Si una o más filas se modifican continuamente durante la validación, no se AWS DMS pueden validar esas filas.
- Si AWS DMS detecta más de 10 000 registros fallidos o suspendidos, detiene la validación. Antes de continuar, deberá resolver los problemas subyacentes con los datos.
- AWS DMS no admite la validación de datos de las vistas.
- AWS DMS no admite la validación de datos cuando se utilizan los ajustes de las tareas de sustitución de caracteres.
- AWS DMS no admite la validación del LONG tipo Oracle.
- AWS DMS no admite la validación del tipo Oracle Spatial durante una migración heterogénea.
- La validación de datos ignora las columnas de las tablas para las que existen transformaciones de enmascaramiento de datos en el mapeo de tablas.
- La validación de datos omite una tabla completa si existe una regla de transformación de enmascaramiento de datos para su columna PK/UK. El estado de validación se mostrará como Sin clave principal para dichas tablas.

Para conocer las limitaciones al utilizar la validación de destino de S3, consulte [Limitaciones para](#page-1268-0)  [utilizar la validación de destinos de S3](#page-1268-0).

# Validación de datos de destino de Amazon S3

AWS DMS admite la validación de datos replicados en los destinos de Amazon S3. Dado que AWS DMS almacena los datos replicados como archivos planos en Amazon S3, utilizamos las consultas de [Amazon Athena](https://docs.aws.amazon.com/athena/latest/ug/what-is.html) CREATE TABLE AS SELECT (CTAS) para validar los datos.

Las consultas de los datos almacenados en Amazon S3 son intensas desde el punto de vista computacional. Por lo tanto, AWS DMS ejecuta la validación de los datos de Amazon S3 durante la captura de datos de cambios (CDC) solo una vez al día, a medianoche (00:00) UTC. Cada validación diaria que AWS DMS ejecuta se denomina validación de intervalo. Durante una validación de intervalo, AWS DMS valida todos los registros de cambios que se migraron al bucket de Amazon S3 de destino durante las últimas 24 horas. Para obtener más información sobre las limitaciones de la validación de intervalo, consulte [Limitaciones para utilizar la validación de destinos de S3.](#page-1268-0)

La validación de destinos de Amazon S3 utiliza Amazon Athena, por lo que se aplican costos adicionales. Para obtener más información, consulte [Precios de Amazon Athena](https://aws.amazon.com/athena/pricing/).

**a** Note

La validación de destino de S3 requiere AWS DMS versión 3.5.0 o posterior.

#### Temas

- [Requisitos previos de validación de destino de S3](#page-1266-0)
- [Permisos para usar la validación de destinos de S3](#page-1267-0)
- [Limitaciones para utilizar la validación de destinos de S3](#page-1268-0)
- [Uso de tareas exclusivas de validación con validación de destino de S3](#page-1270-0)

## <span id="page-1266-0"></span>Requisitos previos de validación de destino de S3

Antes de usar la validación de destino de S3, compruebe la siguiente configuración y permisos:

• Establezca el valor DataFormat para [S3Settings](https://docs.aws.amazon.com/dms/latest/APIReference/API_S3Settings.html) en parquet. Para obtener más información, consulte [Configuración de Parquet para S3](#page-793-0).

AWS Database Migration Service Guía del usuario

• Asegúrese de que el rol asignado a la cuenta de usuario utilizada para crear la tarea de migración tenga el conjunto de permisos correcto. Consulte [Permisos](#page-1267-0) a continuación.

Para las tareas que utilizan la replicación continua (CDC), compruebe la siguiente configuración:

- Active el registro complementario para tener registros completos de los datos de CDC. Para obtener información sobre cómo activar el registro complementario, consulte [Soporte](#page-1393-0)  [de diagnóstico y solución de problemas](#page-1393-0) en la sección [Agregar automáticamente registros](#page-1403-0) [suplementarios a un punto de conexión de origen de Oracle](#page-1403-0) de esta guía.
- Establezca el parámetro TimestampColumnName para el punto de conexión de destino. No hay limitaciones en cuanto al nombre de la columna de marca temporal. Para obtener más información, consulte [S3Settings.](https://docs.aws.amazon.com/dms/latest/APIReference/API_S3Settings.html)
- Configure la partición de carpetas basada en fechas para el destino. Para obtener más información, consulte [Uso de la partición de carpetas basada en fechas.](#page-769-0)

## <span id="page-1267-0"></span>Permisos para usar la validación de destinos de S3

Para configurar el acceso para usar la validación de destino de S3, asegúrese de que el rol asignado a la cuenta de usuario que se usó para crear la tarea de migración tenga el siguiente conjunto de permisos. Sustituya los valores de ejemplo por sus valores.

```
{ 
     "Version": "2012-10-17", 
     "Statement": [ 
          { 
              "Sid": "VisualEditor0", 
              "Effect": "Allow", 
              "Action": [ 
                   "athena:StartQueryExecution", 
                   "athena:GetQueryExecution", 
                   "athena:CreateWorkGroup" 
              ], 
              "Resource": "arn:aws:athena:<endpoint_region_code>:<account_id>:workgroup/
dms_validation_workgroup_for_task_*" 
          }, 
          { 
              "Effect": "Allow", 
              "Action": [ 
                   "glue:CreateDatabase",
```

```
 "glue:DeleteDatabase", 
                  "glue:GetDatabase", 
                  "glue:GetTables", 
                  "glue:CreateTable", 
                  "glue:DeleteTable", 
                  "glue:GetTable" 
             ], 
              "Resource": [ 
                  "arn:aws:glue:<endpoint_region_code>:<account_id>:catalog", 
                  "arn:aws:glue:<endpoint_region_code>:<account_id>:database/
aws_dms_s3_validation_*", 
                  "arn:aws:glue:<endpoint_region_code>:<account_id>:table/
aws_dms_s3_validation_*/*", 
                  "arn:aws:glue:<endpoint_region_code>:<account_id>:userDefinedFunction/
aws_dms_s3_validation_*/*" 
 ] 
         }, 
         { 
              "Effect": "Allow", 
              "Action": [ 
                  "s3:GetBucketLocation", 
                  "s3:GetObject", 
                  "s3:ListBucketMultipartUploads", 
                  "s3:AbortMultipartUpload", 
                  "s3:ListMultipartUploadParts" 
             ], 
              "Resource": [ 
                  "arn:aws:s3:::<bucket_name>", 
                  "arn:aws:s3:::<bucket_name>/*" 
 ] 
         } 
     ]
}
```
## <span id="page-1268-0"></span>Limitaciones para utilizar la validación de destinos de S3

Consulte las siguientes limitaciones adicionales que se aplican al utilizar la validación de destinos de S3. Para conocer las limitaciones que se aplican a todas las validaciones, consulte [Limitaciones.](#page-1264-0)

• El valor DatePartitionSequence necesita un componente de día. La validación de destinos de S3 no admite el formato YYYYMM.

• Cuando la validación de intervalo se ejecuta durante CDC, es posible que vea errores de validación falsos en la tabla awsdms validation failures v1. Estos errores se producen porque AWS DMS migra los cambios que llegaron durante la validación de intervalo a la carpeta de particiones del día siguiente. Normalmente, estos cambios se escriben en la carpeta de particiones del día actual. Estos errores falsos son una limitación a la hora de validar la replicación desde una base de datos de origen dinámica a un destino estático, como Amazon S3. Para investigar estos errores falsos, compruebe si hay registros cerca del final del periodo de validación (00:00 UTC), que es cuando suelen aparecer estos errores.

Para minimizar el número de errores falsos, asegúrese de que CDCLatencySource para la tarea sea bajo. Para obtener información sobre el monitoreo de latencia, consulte [Métricas de tareas de](#page-1206-0)  [replicación](#page-1206-0).

- Las tareas en el estado failed o stopped no validan los cambios del día anterior. Para minimizar los errores de validación debidos a errores inesperados, cree tareas exclusivas de validación independientes con las mismas asignaciones de tablas y los mismos puntos de conexión de origen y destino. Para obtener más información sobre las tareas exclusivas de validación, consulte [Uso de tareas exclusivas de validación con validación de destino de S3](#page-1270-0).
- La columna Estado de validación de las estadísticas de la tabla refleja el estado de la validación de intervalo más reciente. Como resultado, una tabla que tenga discrepancias podría aparecer como validada tras la validación de intervalo del día siguiente. Compruebe s3\_validation\_failures folder en el bucket de Amazon S3 de destino por si hay discrepancias que se hayan producido hace más de un día.
- La validación de S3 utiliza la característica de tabla en buckets de Amazon Athena. Esto permite que la validación de S3 haga una copia en buckets de los datos de la tabla de destino. Esto significa que la copia de los datos de la tabla se divide en subconjuntos que coinciden con el particionamiento interno de la validación de DMS. Las tablas en buckets de Athena tienen un límite de 100 000 buckets. Cualquier tabla que S3 intente validar y que supere este límite no se validará. El número de buckets que la validación de S3 intenta crear es igual a lo siguiente:

```
(#records in the table) / (validation partition size setting)
```
Para evitar esta limitación, aumente el valor del tamaño de partición de la validación de forma que el número de buckets creados por la validación de S3 sea inferior a 100 000. Para obtener más información sobre la agrupación en buckets, consulte [Creación de particiones y asignación de](https://docs.aws.amazon.com/athena/latest/ug/ctas-partitioning-and-bucketing.html) [buckets en Athena](https://docs.aws.amazon.com/athena/latest/ug/ctas-partitioning-and-bucketing.html) en la Guía del usuario de Amazon Athena.

## <span id="page-1270-0"></span>Uso de tareas exclusivas de validación con validación de destino de S3

Una tarea exclusiva de validación ejecuta la validación de los datos que se van a migrar sin ejecutar la migración.

Las tareas exclusivas de validación se siguen ejecutando, aunque la tarea de migración se detiene, lo que garantiza que AWS DMS no se pierda la validación de intervalo de las 00:00 UTC.

El uso de tareas exclusivas de validación con puntos de conexión de destino de Amazon S3 tiene las siguientes limitaciones:

- Se admite la validación de Amazon S3 para tareas de carga completa con la configuración exclusiva de validación habilitada, pero funciona de manera diferente a las tareas de carga completa y exclusivas de validación para otros puntos de conexión. En el caso de S3 como destino, una tarea de este tipo se valida solo con los datos de carga completa del destino de S3 y no se valida con ningún dato migrado como parte de una migración de CDC. Utilice esta característica solo para validar los datos creados por una tarea exclusiva de carga completa. El uso de este modo para validar los datos de un destino en el que se esté ejecutando una tarea de CDC no producirá una validación eficaz.
- Las tareas exclusivas de validación solo validan los cambios realizados desde la última validación de intervalo (00:00 UTC). Las tareas exclusivas de validación no validan los datos de carga completa ni los datos de CDC de días anteriores.

# Etiquetado de recursos en AWS Database Migration Service

Puede utilizar etiquetas en AWS Database Migration Service (AWS DMS) para agregar metadatos a los recursos. Además, puede usar estas etiquetas junto con políticas de AWS Identity and Access Management (IAM) para administrar el acceso a los recursos de AWS DMS y controlar qué acciones se pueden aplicar a los recursos de AWS DMS. Por último, estas etiquetas se pueden utilizar para hacer un seguimiento de costos, agrupando los gastos correspondientes a recursos con etiqueta similar.

Todos los recursos de AWS DMS pueden etiquetarse:

- Certificados
- Proveedores de datos
- Migraciones de datos
- puntos de conexión
- Suscripciones de eventos
- Perfiles de instancias
- Proyectos de migración
- Instancias de replicación
- Grupos de subredes de replicación
- Tareas de replicación

Una etiquetaa de AWS DMS es un pare nombre-valor que define y asocia a un recurso de AWS DMS. El nombre es la clave. Si lo desea puede proporcionar un valor para la clave o no. También puede usar etiquetas para asignar información arbitraria a un recurso de AWS DMS. Las claves de etiqueta podrían utilizarse, por ejemplo, para definir una categoría, y el valor de la etiqueta podría ser un elemento dentro de esa categoría. Por ejemplo, puede definir una clave de etiqueta "proyecto" y un valor de etiqueta "Salix" para indicar que el recurso de AWS DMS va asignado al proyecto Salix. También puede usar etiquetas para designar recursos de AWS DMS para pruebas o para producción a través de una clave como entorno=prueba o entorno=producción. Se recomienda utilizar un conjunto coherente de claves de etiqueta que facilite el seguimiento de los metadatos asociados a los recursos de AWS DMS.

Puede usar etiquetas para organizar la factura de AWS de modo que refleje su propia estructura de costos. Para ello, inscríbase para obtener una factura de Cuenta de AWS que incluya valores de clave de etiquetas. A continuación, para ver los costos de los recursos combinados, organice la información de facturación de acuerdo con los recursos con los mismos valores de clave de etiquetas. Por ejemplo, puede etiquetar varios recursos con un nombre de aplicación específico y luego organizar su información de facturación para ver el costo total de la aplicación en distintos servicios. Para obtener más información, consulte [Uso de etiquetas de asignación de costos](https://docs.aws.amazon.com/awsaccountbilling/latest/aboutv2/cost-alloc-tags.html) en la Guía del usuario de AWS Billing.

Cada recurso de AWS DMS tiene un conjunto de etiquetas con todas las etiquetas asignadas a ese recurso de AWS DMS. Un conjunto de etiquetas puede contener hasta diez etiquetas o puede estar vacío. Si agrega una etiqueta a un recurso de AWS DMS con la misma clave que una etiqueta existente en el recurso, el nuevo valor sobrescribirá al antiguo.

AWS no aplica ningún significado semántico a las etiquetas, que se interpretan estrictamente como cadenas de caracteres. AWS DMS podría definir etiquetas en un recurso de AWS con arreglo a la configuración utilizada al crear el recurso.

En la siguiente lista se describen las características de una etiqueta de AWS DMS.

- La clave de la etiqueta es el nombre obligatorio de la etiqueta. El valor de la cadena puede tener una longitud de entre 1 y 128 caracteres Unicode y no puede llevar los prefijos "aws:" ni "dms:". La cadena puede contener únicamente los siguientes caracteres del conjunto Unicode: letras, dígitos, espacio en blanco, '\_', '.', '/', '=', '+', '-' (regex Java: "^( $[\{\{\}\{\p{Z}\}\{\p{N}_\_::\}^{-+}\}$  $\{-1*$ )\$").
- El valor de etiqueta es un valor de cadena optativo en la etiqueta. El valor de cadena puede tener una longitud de entre 1 y 256 caracteres Unicode y no puede llevar los prefijos "aws:" ni "dms:". La cadena puede contener únicamente los siguientes caracteres del conjunto Unicode: letras, dígitos, espacio en blanco, '\_', '.', '/', '=', '+', '-' (regex Java: "^( $[\{\{\{\}\{\{Z\}\{\p{N}\_.:\}/=+\}\}$  $\{-1^{\star}\}_{\star}$ ").

Los valores no deben ser únicos dentro de un conjunto de etiquetas y también pueden ser nulos. Por ejemplo, puede tener un par clave-valor en un conjunto de etiquetas en proyecto/Trinity y centro-de-costos/Trinity.

Puede utilizar la AWS CLI o la API de AWS DMS para agregar, mostrar y eliminar etiquetas de los recursos de AWS DMS. Si utiliza la AWS CLI o la API de AWS DMS, deberá proporcionar el nombre de recurso de Amazon (ARN) correspondiente al recurso de AWS DMS con el que desee trabajar. Para obtener más información sobre cómo crear un ARN, consulte [Creación de un nombre](#page-39-0)  [de recurso de Amazon \(ARN\) para AWS DMS](#page-39-0).

Tenga en cuenta que las etiquetas se almacenan en caché con fines de autorización. Por este motivo, cuando se actualizan o se agregan valores a las etiquetas de recursos de AWS DMS, pueden tardar varios minutos en estar disponibles.

# API

Puede agregar, mostrar o eliminar etiquetas para una recurso de AWS DMS utilizando la API de AWS DMS.

- Para agregar una etiqueta a un recurso de AWS DMS, utilice la operación [AddTagsToResource](https://docs.aws.amazon.com/dms/latest/APIReference/API_AddTagsToResource.html).
- Para mostrar las etiquetas asignadas a un recurso de AWS DMS, utilice la operación [ListTagsForResource](https://docs.aws.amazon.com/dms/latest/APIReference/API_ListTagsForResource.html).
- Para eliminar etiquetas de un recurso de AWS DMS, utilice la operación [RemoveTagsFromResource](https://docs.aws.amazon.com/dms/latest/APIReference/API_RemoveTagsFromResource.html).

Para obtener más información acerca de cómo crear el ARN requerido, consulte [Creación de un](#page-39-0) [nombre de recurso de Amazon \(ARN\) para AWS DMS](#page-39-0).

Cuando se trabaja con XML mediante la API de AWS DMS, las etiquetas utilizan el esquema siguiente:

```
<Tagging> 
   <TagSet> 
    <Tag> 
     <Key>Project</Key> 
     <Value>Trinity</Value> 
   </Tag>
    <Tag> 
     <Key>User</Key> 
     <Value>Jones</Value> 
   </Tag>
   </TagSet>
</Tagging>
```
La tabla siguiente proporciona una lista de las etiquetas XML permitidas y sus características. Tenga en cuenta que los valores de clave y de valor distinguen entre mayúsculas y minúsculas. Por ejemplo, proyecto=Trinity y PROYECTO=Trinity son dos etiquetas diferentes.

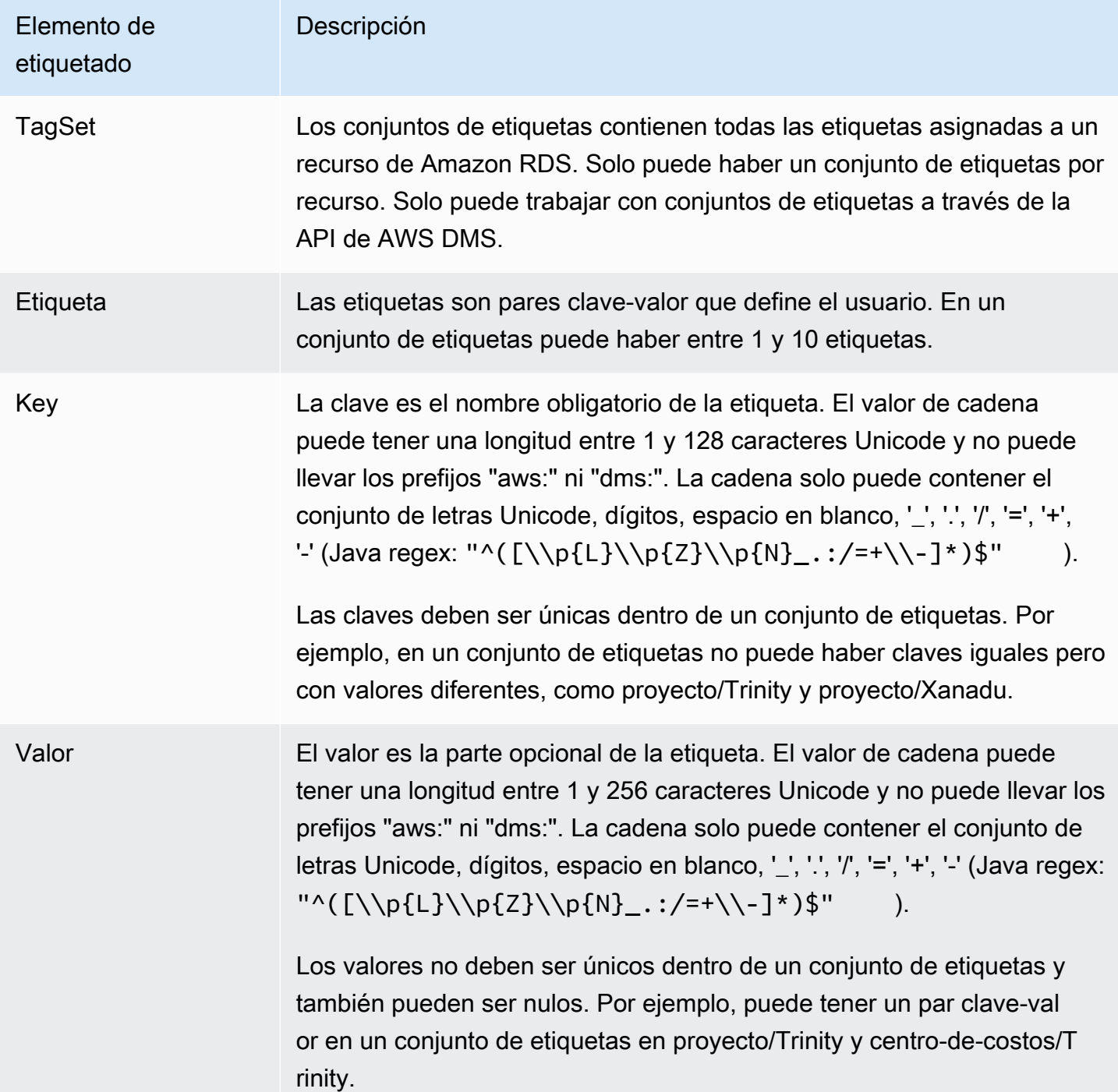

# Seguridad en AWS Database Migration Service

La seguridad en la nube AWS es la máxima prioridad. Como AWS cliente, usted se beneficia de un centro de datos y una arquitectura de red diseñados para cumplir con los requisitos de las organizaciones más sensibles a la seguridad.

La seguridad es una responsabilidad compartida entre usted AWS y usted. El [modelo de](https://aws.amazon.com/compliance/shared-responsibility-model/) [responsabilidad compartida](https://aws.amazon.com/compliance/shared-responsibility-model/) la describe como seguridad de la nube y seguridad en la nube:

- Seguridad de la nube: AWS es responsable de proteger la infraestructura que ejecuta AWS los servicios en la AWS nube. AWS también le proporciona servicios que puede utilizar de forma segura. Auditores independientes prueban y verifican periódicamente la eficacia de nuestra seguridad en el marco de los [programas de conformidad de AWS](https://aws.amazon.com/compliance/programs/). Para obtener más información sobre los programas de cumplimiento aplicables AWS DMS, consulte [AWS los](https://aws.amazon.com/compliance/services-in-scope/) [servicios clasificados por programa de cumplimiento.](https://aws.amazon.com/compliance/services-in-scope/)
- Seguridad en la nube: su responsabilidad viene determinada por el AWS servicio que utilice. Usted también es responsable de otros factores incluida la confidencialidad de los datos, los requisitos de la empresa y la legislación y los reglamentos aplicables.

Esta documentación le ayuda a comprender cómo aplicar el modelo de responsabilidad compartida cuando se utiliza AWS DMS. Los siguientes temas muestran cómo configurarlo AWS DMS para cumplir sus objetivos de seguridad y conformidad. También aprenderá a utilizar otros AWS servicios que le ayudan a supervisar y proteger sus AWS DMS recursos.

Puede administrar el acceso a sus AWS DMS recursos y bases de datos (DBs). El método que utilice para administrar el acceso depende de la tarea de replicación que necesite realizar con AWS DMS:

- Utilice las políticas AWS Identity and Access Management (IAM) para asignar permisos que determinen quién puede administrar AWS DMS los recursos. AWS DMS requiere que tenga los permisos adecuados si inicia sesión como IAM usuario. Por ejemplo, puede utilizar IAM para determinar quién tiene permiso para crear, describir, modificar y eliminar instancias y clústeres de bases de datos, etiquetar recursos o modificar grupos de seguridad. Para obtener más información sobre su uso IAM y uso con ella AWS DMS, consulte[Gestión de identidad y acceso para AWS](#page-1281-0)  [Database Migration Service](#page-1281-0).
- AWS DMS utiliza Secure Sockets Layer (SSL) para sus conexiones de punto final con Transport Layer Security (TLS). Para obtener más información sobre el uso deSSL/TLScon AWS DMS, consulte[Utilizándolo con SSL AWS Database Migration Service.](#page-1377-0)
- AWS DMS utiliza las claves de cifrado AWS Key Management Service (AWS KMS) para cifrar el almacenamiento utilizado por la instancia de replicación y la información de conexión de su punto final. AWS DMS también utiliza claves de AWS KMS cifrado para proteger los datos de destino en reposo para los puntos de enlace de destino de Amazon S3 y Amazon Redshift. Para obtener más información, consulte [Configurar una clave de cifrado y especificar los permisos AWS KMS.](#page-1372-0)
- AWS DMS siempre crea la instancia de replicación en una nube privada virtual (VPC) basada en el VPC servicio de Amazon para lograr el mayor control de acceso a la red posible. Para sus instancias de base de datos y clústeres de instancias, utilice la VPC misma instancia que su instancia de replicación o alguna adicional VPCs para que coincida con este nivel de control de acceso. Cada Amazon VPC que utilices debe estar asociado a un grupo de seguridad que tenga reglas que permitan que todo el tráfico de todos los puertos salga (salga) delVPC. Este enfoque permite la comunicación entre la instancia de replicación y los puntos de enlace de su base de datos de origen y de destino, siempre que en dichos puntos de enlace se haya activado la entrada correcta.

Para obtener más información sobre las configuraciones de red disponibles AWS DMS, consulte[Configuración de una red para una instancia de replicación](#page-334-0). Para obtener más información sobre cómo crear una instancia de base de datos o un clúster de instancias en unVPC, consulte la documentación de seguridad y administración de clústeres de sus bases de datos de Amazon en [AWS la documentación.](https://docs.aws.amazon.com/index.html?nc2=h_ql_doc_do_v) Para obtener más información acerca de las configuraciones de red AWS DMS compatibles, consulte [Configuración de una red para una instancia de replicación](#page-334-0).

• Para ver los registros de migración de bases de datos, necesita los permisos de Amazon CloudWatch Logs adecuados para el IAM rol que esté utilizando. Para obtener más información acerca del registro para AWS DMS, consulte [Supervisión de las tareas de replicación mediante](#page-1199-0)  [Amazon CloudWatch.](#page-1199-0)

#### Temas

- [Protección de datos en AWS Database Migration Service](#page-1278-0)
- [Gestión de identidad y acceso para AWS Database Migration Service](#page-1281-0)
- [Validación de conformidad en AWS Database Migration Service](#page-1354-0)
- [Resiliencia en AWS Database Migration Service](#page-1356-0)
- [Seguridad de la infraestructura en AWS Database Migration Service](#page-1357-0)
- [Control de acceso detallado mediante nombres de recursos y etiquetas](#page-1361-0)
- [Configurar una clave de cifrado y especificar los permisos AWS KMS](#page-1372-0)
- [Seguridad de red para AWS Database Migration Service](#page-1375-0)
- [Utilizándolo con SSL AWS Database Migration Service](#page-1377-0)
- [Cambio de la contraseña de la base de datos](#page-1383-0)
- [Uso de la autenticación Kerberos con AWS Database Migration Service](#page-1383-1)

# <span id="page-1278-0"></span>Protección de datos en AWS Database Migration Service

## Cifrado de datos

Puede habilitar el cifrado de los recursos de datos de los puntos finales de AWS DMS destino compatibles. AWS DMS también cifra las conexiones hacia AWS DMS AWS DMS y entre todos sus puntos finales de origen y destino. Además, puede administrar las claves que utilizan los puntos finales de destino compatibles AWS DMS y las claves que los utilizan para habilitar este cifrado.

#### Temas

- [Cifrado en reposo](#page-1278-1)
- [Cifrado en tránsito](#page-1279-0)
- [Administración de claves](#page-1279-1)

## <span id="page-1278-1"></span>Cifrado en reposo

AWS DMS admite el cifrado en reposo, ya que le permite especificar el modo de cifrado del lado del servidor que desea utilizar para enviar los datos replicados a Amazon S3 antes de copiarlos en los puntos de enlace de destino compatibles AWS DMS . Puede especificar este modo de cifrado estableciendo el atributo de conexión encryptionMode adicional para el punto de enlace. Si esta encryptionMode configuración especifica el modo de cifrado de KMS claves, también puede crear AWS KMS claves personalizadas específicamente para cifrar los datos de destino de los siguientes puntos de enlace de destino: AWS DMS

- Amazon Redshift: para obtener más información acerca de la configuración de encryptionMode, consulte [Configuración de punto final cuando se utiliza Amazon Redshift como destino para](#page-729-0)  [AWS DMS](#page-729-0). Para obtener más información sobre la creación de una clave de AWS KMS cifrado personalizada, consulte. [Creación y uso de AWS KMS claves para cifrar los datos de destino de](#page-724-0)  [Amazon Redshift](#page-724-0)
- Amazon S3: para obtener más información acerca de la configuración de encryptionMode, consulte [Configuración de punto final cuando se utiliza Amazon S3 como destino para AWS DMS.](#page-773-0) Para obtener más información sobre la creación de una clave de AWS KMS cifrado personalizada, consulte[Creación de AWS KMS claves para cifrar los objetos de destino de Amazon S3](#page-763-0).

## <span id="page-1279-0"></span>Cifrado en tránsito

AWS DMS admite el cifrado en tránsito al garantizar que los datos que replica se muevan de forma segura desde el punto final de origen al punto final de destino. Esto incluye el cifrado de un bucket S3 en la instancia de replicación que la tarea de replicación utiliza para el almacenamiento intermedio a medida que los datos se mueven a través de la canalización de replicación. Para cifrar las conexiones de tareas con los puntos finales de origen y destino, AWS DMS utilice Secure Socket Layer (SSL) o Transport Layer Security (). TLS Al cifrar las conexiones a ambos puntos finales, se AWS DMS asegura de que sus datos estén seguros a medida que se mueven desde el punto final de origen a la tarea de replicación y desde la tarea al punto final de destino. Para obtener más información sobre el uso deSSL/TLSwith AWS DMS, consulte [Utilizándolo con SSL AWS Database](#page-1377-0)  [Migration Service](#page-1377-0)

AWS DMS admite claves predeterminadas y personalizadas para cifrar tanto el almacenamiento de replicación intermedio como la información de conexión. Estas claves se administran mediante AWS KMS. Para obtener más información, consulte [Configurar una clave de cifrado y especificar los](#page-1372-0)  [permisos AWS KMS.](#page-1372-0)

### <span id="page-1279-1"></span>Administración de claves

AWS DMS admite claves predeterminadas o personalizadas para cifrar el almacenamiento de replicación, la información de conexión y el almacenamiento de datos de destino para determinados puntos finales de destino. Puede administrar estas claves mediante. AWS KMS Para obtener más información, consulte [Configurar una clave de cifrado y especificar los permisos AWS KMS.](#page-1372-0)

## Privacidad del tráfico entre redes

Las conexiones cuentan con protección entre los puntos finales de origen AWS DMS y destino de la misma AWS región, ya sea que se ejecuten de forma local o como parte de un AWS servicio en la nube. (Al menos un punto final, origen o destino, debe ejecutarse como parte de un AWS servicio en la nube). Esta protección se aplica tanto si estos componentes comparten la misma nube privada virtual (VPC) como si existen por separadoVPCs, si todos VPCs se encuentran en la misma AWS región. Para obtener más información sobre las configuraciones de red compatibles AWS DMS, consulte[Configuración de una red para una instancia de replicación.](#page-334-0) Para obtener más información acerca de las consideraciones de seguridad al utilizar estas configuraciones de red, consulte [Seguridad de red para AWS Database Migration Service.](#page-1375-0)

## Protección de datos en DMS Fleet Advisor

DMSFleet Advisor recopila y analiza los metadatos de su base de datos para determinar el tamaño correcto del objetivo de migración. DMS Fleet Advisor no accede a los datos de sus tablas ni los transfiere. Además, DMS Fleet Advisor no rastrea el uso de las funciones de la base de datos ni accede a tus estadísticas de uso.

Usted controla el acceso a sus bases de datos al crear usuarios de bases de datos que DMS Fleet Advisor utiliza para trabajar con sus bases de datos. Se conceden los privilegios necesarios a estos usuarios. Para usar DMS Fleet Advisor, concedes permisos de lectura a los usuarios de tu base de datos. DMS Fleet Advisor no modifica sus bases de datos ni requiere permisos de escritura. Para obtener más información, consulte [Creación de usuarios de bases de datos para AWS DMS Fleet](#page-83-0) [Advisor.](#page-83-0)

Puede utilizar el cifrado de datos en sus bases de datos. AWS DMS también cifra las conexiones dentro de DMS Fleet Advisor y sus recopiladores de datos.

DMSel recopilador de datos utiliza la interfaz de programación de aplicaciones de protección de datos (DPAPI) para cifrar, proteger y almacenar información sobre el entorno del cliente y las credenciales de la base de datos. DMS Fleet Advisor almacena estos datos cifrados en un archivo en el servidor en el que trabaja el recopilador de DMS datos. DMS Fleet Advisor no transfiere estos datos desde este servidor. Para obtener más informaciónDPAPI, consulte [Cómo usar la protección](https://learn.microsoft.com/en-us/dotnet/standard/security/how-to-use-data-protection) [de datos](https://learn.microsoft.com/en-us/dotnet/standard/security/how-to-use-data-protection).

Tras instalar el recopilador de DMS datos, puede ver todas las consultas que ejecuta esta aplicación para recopilar métricas. Puede ejecutar el recopilador de DMS datos en modo sin conexión y, a continuación, revisar los datos recopilados en el servidor. Además, puede revisar los datos recopilados en el bucket de Amazon S3. Para obtener más información, consulte [¿Cómo funciona el](#page-109-0)  [recopilador de DMS datos?](#page-109-0).

# <span id="page-1281-0"></span>Gestión de identidad y acceso para AWS Database Migration

# **Service**

AWS Identity and Access Management (IAM) es una Servicio de AWS que ayuda al administrador a controlar de forma segura el acceso a AWS los recursos. IAMlos administradores controlan quién puede autenticarse (iniciar sesión) y quién puede autorizarse (tener permisos) para usar AWS DMS los recursos. IAMes una Servicio de AWS que puede utilizar sin coste adicional.

### Temas

- [Público](#page-1281-1)
- [Autenticación con identidades](#page-1282-0)
- [Administración de acceso mediante políticas](#page-1285-0)
- [¿Cómo AWS Database Migration Service funciona con IAM](#page-1288-0)
- [AWS Database Migration Service ejemplos de políticas basadas en la identidad](#page-1296-0)
- [Ejemplos de políticas basadas en recursos para AWS KMS](#page-1304-0)
- [Uso de secretos para acceder a los puntos de conexión de AWS Database Migration Service](#page-1309-0)
- [Uso de roles vinculados a servicios de AWS DMS](#page-1319-0)
- [Solución de problemas AWS Database Migration Service de identidad y acceso](#page-1326-0)
- [IAMpermisos necesarios para su uso AWS DMS](#page-1330-0)
- [Crear los IAM roles para usarlos con AWS DMS](#page-1335-0)
- [Prevención de la sustitución confusa entre servicios](#page-1341-0)
- [AWS políticas gestionadas para AWS Database Migration Service](#page-1344-0)

## <span id="page-1281-1"></span>Público

La forma de usar AWS Identity and Access Management (IAM) varía según el trabajo en el que se realice AWS DMS.

Usuario del servicio: si utiliza el AWS DMS servicio para realizar su trabajo, el administrador le proporcionará las credenciales y los permisos que necesita. A medida que vaya utilizando más AWS DMS funciones para realizar su trabajo, es posible que necesite permisos adicionales. Entender cómo se administra el acceso puede ayudarle a solicitar los permisos correctos al administrador. Si no puede acceder a una característica en AWS DMS, consulte [Solución de problemas AWS](#page-1326-0)  [Database Migration Service de identidad y acceso.](#page-1326-0)

Administrador de servicios: si estás a cargo de AWS DMS los recursos de tu empresa, probablemente tengas acceso total a ellos AWS DMS. Su trabajo consiste en determinar a qué AWS DMS funciones y recursos deben acceder los usuarios del servicio. A continuación, debe enviar solicitudes a su administrador de IAM para cambiar los permisos de los usuarios de su servicio. Revise la información de esta página para conocer los conceptos básicos de IAM. Para obtener más información sobre cómo puede IAM utilizarlos su empresa AWS DMS, consulte[¿Cómo AWS](#page-1288-0)  [Database Migration Service funciona con IAM](#page-1288-0).

IAMadministrador: si es IAM administrador, puede que desee obtener más información sobre cómo puede redactar políticas para administrar el acceso a ellas AWS DMS. Para ver ejemplos de políticas AWS DMS basadas en la identidad que puede utilizarIAM, consulte. [AWS Database Migration](#page-1296-0) [Service ejemplos de políticas basadas en la identidad](#page-1296-0)

## <span id="page-1282-0"></span>Autenticación con identidades

La autenticación es la forma de iniciar sesión AWS con sus credenciales de identidad. Debe estar autenticado (con quien haya iniciado sesión AWS) como IAM usuario o asumiendo un IAM rol. Usuario raíz de la cuenta de AWS

Puede iniciar sesión AWS como una identidad federada mediante las credenciales proporcionadas a través de una fuente de identidad. AWS IAM Identity Center Los usuarios (IAMIdentity Center), la autenticación de inicio de sesión único de su empresa y sus credenciales de Google o Facebook son ejemplos de identidades federadas. Al iniciar sesión como identidad federada, su administrador habrá configurado previamente la federación de identidades mediante roles de IAM. Cuando accedes AWS mediante la federación, estás asumiendo un rol de forma indirecta.

Según el tipo de usuario que sea, puede iniciar sesión en el portal AWS Management Console o en el de AWS acceso. Para obtener más información sobre cómo iniciar sesión AWS, consulte [Cómo](https://docs.aws.amazon.com/signin/latest/userguide/how-to-sign-in.html) [iniciar sesión Cuenta de AWS en su](https://docs.aws.amazon.com/signin/latest/userguide/how-to-sign-in.html) Guía del AWS Sign-In usuario.

Si accede AWS mediante programación, AWS incluye un kit de desarrollo de software (SDK) y una interfaz de línea de comandos (CLI) para firmar criptográficamente sus solicitudes con sus credenciales. Si no utilizas AWS herramientas, debes firmar las solicitudes tú mismo. Para obtener más información sobre cómo usar el método recomendado para firmar las solicitudes usted mismo, consulte la [versión 4 de la AWS firma para ver API las solicitudes](https://docs.aws.amazon.com/IAM/latest/UserGuide/reference_sigv.html) en la Guía del IAM usuario.

Independientemente del método de autenticación que use, es posible que deba proporcionar información de seguridad adicional. Por ejemplo, le AWS recomienda que utilice la autenticación multifactorial (MFA) para aumentar la seguridad de su cuenta. Para obtener más información,

consulte [Autenticación multifactorial](https://docs.aws.amazon.com/singlesignon/latest/userguide/enable-mfa.html) en la Guía del AWS IAM Identity Center usuario y [Autenticación](https://docs.aws.amazon.com/IAM/latest/UserGuide/id_credentials_mfa.html) [AWS multifactorial IAM en](https://docs.aws.amazon.com/IAM/latest/UserGuide/id_credentials_mfa.html) la Guía del IAM usuario.

### Cuenta de AWS usuario root

Al crear una Cuenta de AWS, comienza con una identidad de inicio de sesión que tiene acceso completo a todos Servicios de AWS los recursos de la cuenta. Esta identidad se denomina usuario Cuenta de AWS raíz y se accede a ella iniciando sesión con la dirección de correo electrónico y la contraseña que utilizaste para crear la cuenta. Recomendamos encarecidamente que no utiliza el usuario raíz para sus tareas diarias. Proteja las credenciales del usuario raíz y utilícelas solo para las tareas que solo el usuario raíz pueda realizar. Para obtener la lista completa de las tareas que requieren que inicie sesión como usuario raíz, consulte [Tareas que requieren credenciales de](https://docs.aws.amazon.com/IAM/latest/UserGuide/id_root-user.html#root-user-tasks) [usuario raíz](https://docs.aws.amazon.com/IAM/latest/UserGuide/id_root-user.html#root-user-tasks) en la Guía del usuario de IAM.

#### Usuarios y grupos de IAM

Un [IAMusuario](https://docs.aws.amazon.com/IAM/latest/UserGuide/id_users.html) es una identidad propia Cuenta de AWS que tiene permisos específicos para una sola persona o aplicación. Siempre que sea posible, recomendamos utilizar credenciales temporales en lugar de crear IAM usuarios con credenciales de larga duración, como contraseñas y claves de acceso. Sin embargo, si tiene casos de uso específicos que requieren credenciales a largo plazo con IAM los usuarios, le recomendamos que rote las claves de acceso. Para obtener más información, consulte [Rotar las claves de acceso periódicamente para casos de uso que requieran credenciales](https://docs.aws.amazon.com/IAM/latest/UserGuide/best-practices.html#rotate-credentials) [de larga duración](https://docs.aws.amazon.com/IAM/latest/UserGuide/best-practices.html#rotate-credentials) en la Guía del usuario de IAM.

Un [grupo de IAM](https://docs.aws.amazon.com/IAM/latest/UserGuide/id_groups.html) es una identidad que especifica un conjunto de usuarios de IAM. No puede iniciar sesión como grupo. Puede usar los grupos para especificar permisos para varios usuarios a la vez. Los grupos facilitan la administración de los permisos para grandes conjuntos de usuarios. Por ejemplo, puede asignar un nombre a un grupo IAMAdminsy concederle permisos para administrar IAM los recursos.

Los usuarios son diferentes de los roles. Un usuario se asocia exclusivamente a una persona o aplicación, pero la intención es que cualquier usuario pueda asumir un rol que necesite. Los usuarios tienen credenciales de larga duración permanentes; no obstante, los roles proporcionan credenciales temporales. Para obtener más información, consulte [Casos de uso para IAM usuarios](https://docs.aws.amazon.com/IAM/latest/UserGuide/gs-identities-iam-users.html) en la Guía del IAM usuario.

#### Roles de IAM

Un [IAMrol](https://docs.aws.amazon.com/IAM/latest/UserGuide/id_roles.html) es una identidad dentro de ti Cuenta de AWS que tiene permisos específicos. Es similar a un usuario de IAM, pero no está asociado a una determinada persona. Para asumir temporalmente

un IAM rol en el AWS Management Console, puede [cambiar de un IAM rol de usuario a uno](https://docs.aws.amazon.com/IAM/latest/UserGuide/id_roles_use_switch-role-console.html)  [\(consola\)](https://docs.aws.amazon.com/IAM/latest/UserGuide/id_roles_use_switch-role-console.html). Puede asumir un rol llamando a una AWS API operación AWS CLI o o utilizando una operación personalizadaURL. Para obtener más información sobre los métodos de uso de los roles, consulte [Métodos para asumir un rol](https://docs.aws.amazon.com/IAM/latest/UserGuide/id_roles_manage-assume.html) en la Guía del IAM usuario.

Los roles de IAM con credenciales temporales son útiles en las siguientes situaciones:

- Acceso de usuario federado: para asignar permisos a una identidad federada, puede crear un rol y definir los permisos para este. Cuando se autentica una identidad federada, se asocia la identidad al rol y se le conceden los permisos define el rol. Para obtener información sobre las funciones de la federación, consulte [Crear una función para un proveedor de identidades externo \(federación\)](https://docs.aws.amazon.com/IAM/latest/UserGuide/id_roles_create_for-idp.html) en la Guía del IAM usuario. Si usa IAM Identity Center, configura un conjunto de permisos. Para controlar a qué pueden acceder sus identidades después de autenticarse, IAM Identity Center correlaciona el conjunto de permisos con un rol en. IAM Para obtener información acerca de los conjuntos de permisos, consulta [Conjuntos de permisos](https://docs.aws.amazon.com/singlesignon/latest/userguide/permissionsetsconcept.html) en la Guía del usuario de AWS IAM Identity Center .
- Permisos IAM de usuario temporales: un IAM usuario o rol puede asumir un IAM rol para asumir temporalmente diferentes permisos para una tarea específica.
- Acceso entre cuentas: puede utilizar un rol de IAM para permitir que alguien (una entidad principal de confianza) de otra cuenta obtenga acceso a los recursos de su cuenta. Los roles son la forma principal de conceder acceso entre cuentas. Sin embargo, con algunos Servicios de AWS, puedes adjuntar una política directamente a un recurso (en lugar de usar un rol como proxy). Para conocer la diferencia entre las funciones y las políticas basadas en recursos para el acceso multicuenta, consulta el tema sobre el acceso a los [recursos entre cuentas IAM en](https://docs.aws.amazon.com/IAM/latest/UserGuide/access_policies-cross-account-resource-access.html) la Guía del IAM usuario.
- Acceso entre servicios: algunos Servicios de AWS utilizan funciones en otros. Servicios de AWS Por ejemplo, cuando realizas una llamada en un servicio, es habitual que ese servicio ejecute aplicaciones en Amazon EC2 o almacene objetos en Amazon S3. Es posible que un servicio haga esto usando los permisos de la entidad principal, usando un rol de servicio o usando un rol vinculado al servicio.
	- Sesiones de acceso directo (FAS): cuando utilizas un IAM usuario o un rol para realizar acciones en AWS ellas, se te considera director. Al utilizar algunos servicios, es posible que realice una acción que, a continuación, inicie otra acción en un servicio diferente. FASutiliza los permisos de la persona principal que llama a an Servicio de AWS, junto con los que solicitan, Servicio de AWS para realizar solicitudes a los servicios descendentes. FASlas solicitudes solo se realizan cuando un servicio recibe una solicitud que requiere interacciones con otros Servicios de AWS recursos para completarse. En este caso, debe tener permisos para realizar ambas acciones.

Para obtener información detallada sobre la política a la hora de realizar FAS solicitudes, consulte [Reenviar las sesiones de acceso](https://docs.aws.amazon.com/IAM/latest/UserGuide/access_forward_access_sessions.html).

- Función de servicio: una función de servicio es una [IAMfunción](https://docs.aws.amazon.com/IAM/latest/UserGuide/id_roles.html) que un servicio asume para realizar acciones en su nombre. Un administrador de IAM puede crear, modificar y eliminar un rol de servicio desde IAM. Para obtener más información, consulte [Crear un rol para delegar](https://docs.aws.amazon.com/IAM/latest/UserGuide/id_roles_create_for-service.html)  [permisos a un Servicio de AWS](https://docs.aws.amazon.com/IAM/latest/UserGuide/id_roles_create_for-service.html) en la Guía del IAM usuario.
- Función vinculada a un servicio: una función vinculada a un servicio es un tipo de función de servicio que está vinculada a un. Servicio de AWS El servicio puede asumir el rol para realizar una acción en su nombre. Los roles vinculados al servicio aparecen en usted Cuenta de AWS y son propiedad del servicio. Un administrador de IAM puede ver, pero no editar, los permisos de los roles vinculados a servicios.
- Aplicaciones que se ejecutan en Amazon EC2: puedes usar un IAM rol para administrar las credenciales temporales de las aplicaciones que se ejecutan en una EC2 instancia y que realizan AWS CLI o AWS API solicitan. Es preferible hacerlo de este modo a almacenar claves de acceso dentro de la instancia EC2. Para asignar un AWS rol a una EC2 instancia y ponerlo a disposición de todas sus aplicaciones, debe crear un perfil de instancia adjunto a la instancia. Un perfil de instancia contiene el rol y permite a los programas que se ejecutan en la instancia EC2 obtener credenciales temporales. Para obtener más información, consulta [Usar un IAM rol para conceder](https://docs.aws.amazon.com/IAM/latest/UserGuide/id_roles_use_switch-role-ec2.html) [permisos a las aplicaciones que se ejecutan en EC2 instancias de Amazon](https://docs.aws.amazon.com/IAM/latest/UserGuide/id_roles_use_switch-role-ec2.html) en la Guía del IAM usuario.

## <span id="page-1285-0"></span>Administración de acceso mediante políticas

El acceso se controla AWS creando políticas y adjuntándolas a AWS identidades o recursos. Una política es un objeto AWS que, cuando se asocia a una identidad o un recurso, define sus permisos. AWS evalúa estas políticas cuando un director (usuario, usuario raíz o sesión de rol) realiza una solicitud. Los permisos en las políticas determinan si la solicitud se permite o se deniega. La mayoría de las políticas se almacenan AWS como JSON documentos. Para obtener más información sobre la estructura y el contenido de los documentos de JSON políticas, consulte [Descripción general de](https://docs.aws.amazon.com/IAM/latest/UserGuide/access_policies.html#access_policies-json)  [JSON las políticas](https://docs.aws.amazon.com/IAM/latest/UserGuide/access_policies.html#access_policies-json) en la Guía del IAM usuario.

Los administradores pueden usar AWS JSON las políticas para especificar quién tiene acceso a qué. Es decir, qué entidad principal puede realizar acciones en qué recursos y en qué condiciones.

De forma predeterminada, los usuarios y los roles no tienen permisos. Un administrador de IAM puede crear políticas de IAM para conceder permisos a los usuarios para realizar acciones en los recursos que necesitan. A continuación, el administrador puede agregar las políticas de IAM a los roles y los usuarios pueden asumirlos.

Las políticas de IAM definen permisos para una acción, independientemente del método que se utilice para realizar la operación. Por ejemplo, suponga que dispone de una política que permite la acción iam:GetRole. Un usuario con esa política puede obtener información sobre el rol de AWS Management Console AWS CLI, el o el AWS API.

### Políticas basadas en identidad

Las políticas basadas en la identidad son documentos de política de JSON permisos que se pueden adjuntar a una identidad, como un IAM usuario, un grupo de usuarios o un rol. Estas políticas controlan qué acciones pueden realizar los usuarios y los roles, en qué recursos y en qué condiciones. Para obtener información sobre cómo crear una política basada en la identidad, consulte [Definir IAM permisos personalizados con políticas administradas por el cliente](https://docs.aws.amazon.com/IAM/latest/UserGuide/access_policies_create.html) en la Guía del usuario. IAM

Las políticas basadas en identidades pueden clasificarse además como políticas insertadas o políticas gestionadas. Las políticas insertadas se integran directamente en un único usuario, grupo o rol. Las políticas administradas son políticas independientes que puede adjuntar a varios usuarios, grupos y funciones de su empresa. Cuenta de AWS Las políticas administradas incluyen políticas AWS administradas y políticas administradas por el cliente. Para saber cómo elegir entre una política gestionada o una política integrada, consulte [Elegir entre políticas gestionadas y políticas integradas](https://docs.aws.amazon.com/IAM/latest/UserGuide/access_policies-choosing-managed-or-inline.html)  [en la Guía del IAM](https://docs.aws.amazon.com/IAM/latest/UserGuide/access_policies-choosing-managed-or-inline.html) usuario.

#### Políticas basadas en recursos

Las políticas basadas en recursos son documentos de JSON política que se adjuntan a un recurso. Ejemplos de políticas basadas en recursos son las políticas de confianza de roles de IAM y las políticas de buckets de Amazon S3. En los servicios que admiten políticas basadas en recursos, los gestionadores de servicios pueden utilizarlos para controlar el acceso a un recurso específico. Para el recurso al que se asocia la política, la política define qué acciones puede realizar una entidad principal especificada en ese recurso y en qué condiciones. Debe [especificar una entidad principal](https://docs.aws.amazon.com/IAM/latest/UserGuide/reference_policies_elements_principal.html) en una política en función de recursos. Los principales pueden incluir cuentas, usuarios, roles, usuarios federados o. Servicios de AWS

Las políticas basadas en recursos son políticas insertadas que se encuentran en ese servicio. No puede usar políticas AWS administradas desde una política IAM basada en recursos.

## Listas de control de acceso () ACLs

Las listas de control de acceso (ACLs) controlan qué responsables (miembros de la cuenta, usuarios o roles) tienen permisos para acceder a un recurso. ACLsson similares a las políticas basadas en recursos, aunque no utilizan el formato de documento de JSON políticas.

Amazon S3 AWS WAF y Amazon VPC son ejemplos de servicios compatiblesACLs. Para obtener más informaciónACLs, consulte la [descripción general de la lista de control de acceso \(ACL\)](https://docs.aws.amazon.com/AmazonS3/latest/userguide/acl-overview.html) en la Guía para desarrolladores de Amazon Simple Storage Service.

### Otros tipos de políticas

AWS admite tipos de políticas adicionales y menos comunes. Estos tipos de políticas pueden establecer el máximo de permisos que los tipos de políticas más frecuentes le conceden.

- Límites de permisos: un límite de permisos es una función avanzada en la que se establecen los permisos máximos que una política basada en la identidad puede conceder a una IAM entidad (IAMusuario o rol). Puede establecer un límite de permisos para una entidad. Los permisos resultantes son la intersección de las políticas basadas en la identidad de la entidad y los límites de permisos. Las políticas basadas en recursos que especifiquen el usuario o rol en el campo Principal no estarán restringidas por el límite de permisos. Una denegación explícita en cualquiera de estas políticas anulará el permiso. Para obtener más información sobre los límites de los permisos, consulte [Límites de permisos para las entidades de IAM](https://docs.aws.amazon.com/IAM/latest/UserGuide/access_policies_boundaries.html) en la Guía del usuario de IAM.
- Políticas de control de servicios (SCPs): SCPs son JSON políticas que especifican los permisos máximos para una organización o unidad organizativa (OU). AWS Organizations AWS Organizations es un servicio para agrupar y administrar de forma centralizada varios de los Cuentas de AWS que son propiedad de su empresa. Si habilitas todas las funciones de una organización, puedes aplicar políticas de control de servicios (SCPs) a una o a todas tus cuentas. SCPLimita los permisos de las entidades en las cuentas de los miembros, incluidas las de cada una Usuario raíz de la cuenta de AWS. Para obtener más información sobre OrganizationsSCPs, consulte las [políticas de control de servicios](https://docs.aws.amazon.com/organizations/latest/userguide/orgs_manage_policies_scps.html) en la Guía del AWS Organizations usuario.
- Políticas de control de recursos (RCPs): RCPs son JSON políticas que puedes usar para establecer los permisos máximos disponibles para los recursos de tus cuentas sin actualizar las IAM políticas asociadas a cada recurso que poseas. Esto RCP limita los permisos de los recursos en las cuentas de los miembros y puede afectar a los permisos efectivos de las identidades Usuario raíz de la cuenta de AWS, incluidos los permisos, independientemente de si pertenecen a su organización. Para obtener más información sobre Organizations e RCPs incluir una lista de

Servicios de AWS ese apoyoRCPs, consulte [Políticas de control de recursos \(RCPs\)](https://docs.aws.amazon.com/organizations/latest/userguide/orgs_manage_policies_rcps.html) en la Guía del AWS Organizations usuario.

• Políticas de sesión: las políticas de sesión son políticas avanzadas que se pasan como parámetro cuando se crea una sesión temporal mediante programación para un rol o un usuario federado. Los permisos de la sesión resultantes son la intersección de las políticas basadas en identidades del rol y las políticas de la sesión. Los permisos también puede proceder de una política en función de recursos. Una denegación explícita en cualquiera de estas políticas anulará el permiso. Para obtener más información, consulte [Políticas de sesión](https://docs.aws.amazon.com/IAM/latest/UserGuide/access_policies.html#policies_session) en la Guía del usuario de IAM.

### Varios tipos de políticas

Cuando se aplican varios tipos de políticas a una solicitud, los permisos resultantes son más complicados de entender. Para saber cómo se AWS determina si se debe permitir una solicitud cuando se trata de varios tipos de políticas, consulte la [lógica de evaluación de políticas](https://docs.aws.amazon.com/IAM/latest/UserGuide/reference_policies_evaluation-logic.html) en la Guía del IAM usuario.

## <span id="page-1288-0"></span>¿Cómo AWS Database Migration Service funciona con IAM

Antes de administrar el acceso a AWS DMS, debe comprender qué IAM funciones están disponibles para su uso AWS DMS. IAM Para obtener una visión general de cómo funcionan AWS los servicios AWS DMS y otros serviciosIAM, consulte [AWS los servicios con los que funcionan IAM](https://docs.aws.amazon.com/IAM/latest/UserGuide/reference_aws-services-that-work-with-iam.html) en la Guía del IAM usuario.

#### Temas

- [Políticas de AWS DMS basadas en identidades](#page-1288-1)
- [Políticas de AWS DMS basadas en recursos](#page-1293-0)
- [Autorización basada en etiquetas de AWS DMS](#page-1293-1)
- [IAMroles para AWS DMS](#page-1294-0)
- [Administración de identidades y accesos para DMS Fleet Advisor](#page-1296-1)

### <span id="page-1288-1"></span>Políticas de AWS DMS basadas en identidades

Con las políticas basadas en identidad de IAM, puede especificar las acciones permitidas o denegadas, así como los recursos y también las condiciones en las que se permiten o deniegan las acciones. AWS DMS admite acciones, claves de condiciones y recursos específicos. Para obtener

información sobre todos los elementos que se utilizan en una JSON política, consulte la [referencia](https://docs.aws.amazon.com/IAM/latest/UserGuide/reference_policies_elements.html)  [sobre los elementos de la IAM JSON política](https://docs.aws.amazon.com/IAM/latest/UserGuide/reference_policies_elements.html) en la Guía del IAM usuario.

#### Acciones

Los administradores pueden usar AWS JSON políticas para especificar quién tiene acceso a qué. Es decir, qué entidad principal puede realizar acciones en qué recursos y en qué condiciones.

El Action elemento de una JSON política describe las acciones que puede utilizar para permitir o denegar el acceso en una política. Las acciones de política suelen tener el mismo nombre que la AWS API operación asociada. Hay algunas excepciones, como las acciones que solo permiten permisos y que no tienen una operación coincidente. API También hay algunas operaciones que requieren varias acciones en una política. Estas acciones adicionales se denominan acciones dependientes.

Incluya acciones en una política para conceder permisos y así llevar a cabo la operación asociada.

Las acciones políticas AWS DMS utilizan el siguiente prefijo antes de la acción:. dms: Por ejemplo, para conceder permiso a alguien para crear una tarea de replicación con la AWS DMS CreateReplicationTask API operación, debe incluir la dms:CreateReplicationTask acción en su política. Las declaraciones de política deben incluir un NotAction elemento Action o. AWS DMS define su propio conjunto de acciones que describen las tareas que puede realizar con este servicio.

Para especificar varias acciones de en una única instrucción, sepárelas con comas del siguiente modo.

```
"Action": [ 
        "dms:action1", 
        "dms:action2"
```
Puede utilizar caracteres comodín (\*) para especificar varias acciones . Por ejemplo, para especificar todas las acciones que comiencen con la palabra Describe, incluya la siguiente acción.

"Action": "dms:Describe\*"

Para ver una lista de AWS DMS acciones, consulte [las acciones definidas por AWS Database](https://docs.aws.amazon.com/IAM/latest/UserGuide/list_awsdatabasemigrationservice.html#awsdatabasemigrationservice-actions-as-permissions) [Migration Service](https://docs.aws.amazon.com/IAM/latest/UserGuide/list_awsdatabasemigrationservice.html#awsdatabasemigrationservice-actions-as-permissions) en la Guía del IAM usuario.

#### Recursos

Los administradores pueden usar AWS JSON políticas para especificar quién tiene acceso a qué. Es decir, qué entidad principal puede realizar acciones en qué recursos y en qué condiciones.

El elemento Resource JSON de política especifica el objeto o los objetos a los que se aplica la acción. Las instrucciones deben contener un elemento Resource o NotResource. Como práctica recomendada, especifique un recurso mediante su [nombre de recurso de Amazon \(ARN\)](https://docs.aws.amazon.com/IAM/latest/UserGuide/reference-arns.html). Puedes hacerlo para acciones que admitan un tipo de recurso específico, conocido como permisos de nivel de recurso.

Para las acciones que no admiten permisos de nivel de recurso, como las operaciones de descripción, utiliza un carácter comodín (\*) para indicar que la instrucción se aplica a todos los recursos.

"Resource": "\*"

AWS DMS funciona con los siguientes recursos:

- Certificados
- puntos de conexión
- Suscripciones de eventos
- Instancias de replicación
- Grupos de subred (seguridad) de replicación
- Tareas de replicación

El recurso o los recursos necesarios AWS DMS dependen de la acción o las acciones que se invoquen. Necesita una política que permita estas acciones en el recurso o los recursos asociados especificados por el recursoARNs.

Por ejemplo, un recurso de AWS DMS punto final tiene lo siguienteARN:

```
arn:${Partition}:dms:${Region}:${Account}:endpoint/${InstanceId}
```
Para obtener más información sobre el formato deARNs, consulte [Nombres de recursos de Amazon](https://docs.aws.amazon.com/general/latest/gr/aws-arns-and-namespaces.html)  [\(ARNs\) y espacios de nombres AWS de servicios](https://docs.aws.amazon.com/general/latest/gr/aws-arns-and-namespaces.html).

Por ejemplo, para especificar la instancia de 1A2B3C4D5E6F7G8H9I0J1K2L3M punto final de la useast-2 región en su declaración, utilice lo siguiente. ARN

```
"Resource": "arn:aws:dms:us-east-2:987654321098:endpoint/1A2B3C4D5E6F7G8H9I0J1K2L3M"
```
Para especificar todos los puntos de enlace que pertenecen a una cuenta específica, utilice el carácter comodín (\*):

```
"Resource": "arn:aws:dms:us-east-2:987654321098:endpoint/*"
```
Algunas AWS DMS acciones, como las de creación de recursos, no se pueden realizar en un recurso específico. En dichos casos, debe utilizar el carácter comodín (\*).

"Resource": "\*"

Algunas AWS DMS API acciones implican varios recursos. Por ejemplo, StartReplicationTask inicia y conecta una tarea de replicación a dos recursos de punto de enlace de base de datos, un origen y un destino, por lo que un usuario de IAM debe tener permisos para leer el punto de enlace de origen y escribir en el punto de enlace de destino. Para especificar varios recursos en una sola sentencia, sepárelos ARNs con comas.

```
"Resource": [ 
       "resource1", 
       "resource2" ]
```
Para obtener más información sobre cómo controlar el acceso a AWS DMS los recursos mediante políticas, consult[eUso de nombres de recursos para controlar el acceso.](#page-1361-1) Para ver una lista de los tipos de AWS DMS recursos y sus respectivos tiposARNs, consulte [los recursos definidos por](https://docs.aws.amazon.com/IAM/latest/UserGuide/list_awsdatabasemigrationservice.html#awsdatabasemigrationservice-resources-for-iam-policies)  [AWS Database Migration Service](https://docs.aws.amazon.com/IAM/latest/UserGuide/list_awsdatabasemigrationservice.html#awsdatabasemigrationservice-resources-for-iam-policies) en la Guía del IAM usuario. Para saber con qué acciones puede especificar cada recurso, consulte [Acciones definidas por AWS Database Migration Service.](https://docs.aws.amazon.com/IAM/latest/UserGuide/list_awsdatabasemigrationservice.html#awsdatabasemigrationservice-actions-as-permissions) ARN

Claves de condición

Los administradores pueden usar AWS JSON políticas para especificar quién tiene acceso a qué. Es decir, qué entidad principal puedes realizar acciones en qué recursos y en qué condiciones.

El elemento Condition (o bloque de Condition) permite especificar condiciones en las que entra en vigor una instrucción. El elemento Condition es opcional. Puedes crear expresiones condicionales que utilizan [operadores de condición](https://docs.aws.amazon.com/IAM/latest/UserGuide/reference_policies_elements_condition_operators.html), tales como igual o menor que, para que la condición de la política coincida con los valores de la solicitud.

Si especifica varios elementos de Condition en una instrucción o varias claves en un único elemento de Condition, AWS las evalúa mediante una operación AND lógica. Si especifica varios valores para una única clave de condición, AWS evalúa la condición mediante una OR operación lógica. Se deben cumplir todas las condiciones antes de que se concedan los permisos de la instrucción.

También puedes utilizar variables de marcador de posición al especificar condiciones. Por ejemplo, puede conceder un permiso de usuario de IAM para acceder a un recurso solo si está etiquetado con su nombre de usuario de IAM. Para obtener más información, consulte [Elementos de la política de](https://docs.aws.amazon.com/IAM/latest/UserGuide/reference_policies_variables.html) [IAM: variables y etiquetas](https://docs.aws.amazon.com/IAM/latest/UserGuide/reference_policies_variables.html) en la Guía del usuario de IAM.

AWS admite claves de condición globales y claves de condición específicas del servicio. Para ver todas las claves de condición AWS globales, consulte las claves de [contexto de condición AWS](https://docs.aws.amazon.com/IAM/latest/UserGuide/reference_policies_condition-keys.html)  [globales](https://docs.aws.amazon.com/IAM/latest/UserGuide/reference_policies_condition-keys.html) en la Guía del IAMusuario.

AWS DMS define su propio conjunto de claves de condición y también admite el uso de algunas claves de condición globales. Para ver todas las claves de condición AWS globales, consulte las [claves de contexto de condición AWS globales](https://docs.aws.amazon.com/IAM/latest/UserGuide/reference_policies_condition-keys.html) en la Guía del IAM usuario.

AWS DMS define un conjunto de etiquetas estándar que puede usar en sus claves de condición y también le permite definir sus propias etiquetas personalizadas. Para obtener más información, consulte [Uso de etiquetas para controlar el acceso](#page-1364-0).

Para ver una lista de claves de AWS DMS condición, consulte [las claves de condición AWS](https://docs.aws.amazon.com/IAM/latest/UserGuide/list_awsdatabasemigrationservice.html#awsdatabasemigrationservice-policy-keys) [Database Migration Service](https://docs.aws.amazon.com/IAM/latest/UserGuide/list_awsdatabasemigrationservice.html#awsdatabasemigrationservice-policy-keys) en la Guía del IAM usuario. Para obtener información acerca de las acciones y los recursos con los que puede utilizar una clave de condición, consulte [Acciones](https://docs.aws.amazon.com/IAM/latest/UserGuide/list_awsdatabasemigrationservice.html#awsdatabasemigrationservice-actions-as-permissions)  [definidas por AWS Database Migration Service](https://docs.aws.amazon.com/IAM/latest/UserGuide/list_awsdatabasemigrationservice.html#awsdatabasemigrationservice-actions-as-permissions) y [recursos definidos por AWS Database Migration](https://docs.aws.amazon.com/IAM/latest/UserGuide/list_awsdatabasemigrationservice.html#awsdatabasemigrationservice-resources-for-iam-policies)  [Service.](https://docs.aws.amazon.com/IAM/latest/UserGuide/list_awsdatabasemigrationservice.html#awsdatabasemigrationservice-resources-for-iam-policies)

Ejemplos

Para ver ejemplos de políticas AWS DMS basadas en la identidad, consulte. [AWS Database](#page-1296-0) [Migration Service ejemplos de políticas basadas en la identidad](#page-1296-0)

### <span id="page-1293-0"></span>Políticas de AWS DMS basadas en recursos

Las políticas basadas en recursos son documentos JSON de políticas que especifican qué acciones puede realizar un director específico en un AWS DMS recurso determinado y en qué condiciones. AWS DMS admite políticas de permisos basadas en recursos para las claves de AWS KMS cifrado que se crean para cifrar los datos migrados a los puntos finales de destino compatibles. Los puntos de conexión de destino incluyen Amazon Redshift y Amazon S3. Mediante el uso de políticas basadas en recursos, puede conceder el permiso para utilizar estas claves de cifrado en otras cuentas en cada punto de enlace de destino.

Para hacer posible el acceso entre cuentas, puede especificar toda una cuenta o entidades de IAM de otra cuenta como la [entidad principal de la política basada en recursos.](https://docs.aws.amazon.com/IAM/latest/UserGuide/reference_policies_elements_principal.html) Añadir a una política en función de recursos una entidad principal entre cuentas es solo una parte del establecimiento de una relación de confianza. Si el principal y el recurso están en AWS cuentas diferentes, también debe conceder permiso a la entidad principal para acceder al recurso. Conceda permiso asociando a la entidad una política basada en identidades. Sin embargo, si la política basada en recursos concede el acceso a una entidad principal de la misma cuenta, no es necesaria una política basada en identidad adicional. Para obtener más información, consulte [Cómo los roles de IAM difieren de las](https://docs.aws.amazon.com/IAM/latest/UserGuide/id_roles_compare-resource-policies.html) [políticas basadas en recursos](https://docs.aws.amazon.com/IAM/latest/UserGuide/id_roles_compare-resource-policies.html) en la Guía del usuario de IAM.

El AWS DMS servicio solo admite un tipo de política basada en recursos denominada política de claves, que se adjunta a una clave de AWS KMS cifrado. Esta política define qué entidades principales (cuentas, usuarios, roles y usuarios federados) pueden cifrar los datos migrados en el punto de enlace de destino admitido.

Para obtener información sobre cómo asociar una política basada en recursos a una clave de cifrado que cree para los puntos de enlace de destino compatibles, consulte [Creación y uso de AWS KMS](#page-724-0)  [claves para cifrar los datos de destino de Amazon Redshift](#page-724-0) y [Creación de AWS KMS claves para](#page-763-0)  [cifrar los objetos de destino de Amazon S3.](#page-763-0)

#### Ejemplos

Para ver ejemplos de políticas AWS DMS basadas en recursos, consulte. [Ejemplos de políticas](#page-1304-0) [basadas en recursos para AWS KMS](#page-1304-0)

#### <span id="page-1293-1"></span>Autorización basada en etiquetas de AWS DMS

Puede adjuntar etiquetas a AWS DMS los recursos o pasarles etiquetas en una solicitud. AWS DMS Para controlar el acceso en función de las etiquetas, proporciona la información de las

etiquetas en el [elemento de condición](https://docs.aws.amazon.com/IAM/latest/UserGuide/reference_policies_elements_condition.html) de una política mediante la clave de aws:TagKeys condición dms:ResourceTag/*key-name*aws:RequestTag/*key-name*, o. AWS DMS define un conjunto de etiquetas estándar que puede usar en sus claves de condición y también le permite definir sus propias etiquetas personalizadas. Para obtener más información, consulte [Uso de etiquetas para](#page-1364-0)  [controlar el acceso.](#page-1364-0)

Para obtener un ejemplo de política basada en identidad que limita el acceso a un recurso basado en etiquetas, consulte [Acceso a recursos de AWS DMS basados en etiquetas.](#page-1303-0)

### <span id="page-1294-0"></span>IAMroles para AWS DMS

Un [IAMrol](https://docs.aws.amazon.com/IAM/latest/UserGuide/id_roles.html) es una entidad de tu AWS cuenta que tiene permisos específicos.

Usar credenciales temporales con AWS DMS

Puede utilizar credenciales temporales para iniciar sesión con federación, asumir un rol de IAM o asumir un rol de acceso entre cuentas. Para obtener credenciales de seguridad temporales, puede llamar a AWS STS API operaciones como [AssumeRole](https://docs.aws.amazon.com/STS/latest/APIReference/API_AssumeRole.html)o [GetFederationToken](https://docs.aws.amazon.com/STS/latest/APIReference/API_GetFederationToken.html).

AWS DMS admite el uso de credenciales temporales.

Roles vinculados a servicios

Los [roles vinculados a un servicio](https://docs.aws.amazon.com/IAM/latest/UserGuide/id_roles_terms-and-concepts.html#iam-term-service-linked-role) permiten a AWS los servicios acceder a los recursos de otros servicios para completar una acción en tu nombre. Los roles vinculados a servicios aparecen en la cuenta de IAM y son propiedad del servicio. Un administrador de IAM puede ver, pero no editar, los permisos de los roles vinculados a servicios.

Para obtener más información sobre la creación o la administración de funciones AWS DMS vinculadas a un servicio, consulte. [Uso de roles vinculados a servicios](#page-1319-0)

#### Roles de servicio

Esta característica permite que un servicio asuma un [rol de servicio](https://docs.aws.amazon.com/IAM/latest/UserGuide/id_roles_terms-and-concepts.html#iam-term-service-role) en su nombre. Este rol permite que el servicio obtenga acceso a los recursos de otros servicios para completar una acción en su nombre. Los roles de servicio aparecen en su cuenta de IAM y son propiedad de la cuenta. Esto significa que un administrador de IAM puede cambiar los permisos de este rol. Sin embargo, hacerlo podría deteriorar la funcionalidad del servicio.

AWS DMS admite dos tipos de funciones de servicio que debe crear para utilizar determinados puntos finales de origen o destino:

- Roles con permisos para permitir el acceso de AWS DMS a los siguientes puntos de enlace de origen y destino (o sus recursos):
	- Amazon DynamoDB como destino: para obtener más información, consulte [Requisitos previos](#page-803-0)  [para usar DynamoDB como objetivo para AWS Database Migration Service](#page-803-0).
	- OpenSearch como destino: para obtener más información, consult[eRequisitos previos para](#page-873-0)  [utilizar Amazon OpenSearch Service como objetivo para AWS Database Migration Service.](#page-873-0)
	- Amazon Kinesis como destino: para obtener más información, consulte [Requisitos previos](#page-830-0) [para utilizar una transmisión de datos de Kinesis como destino para AWS Database Migration](#page-830-0)  [Service.](#page-830-0)
	- Amazon Redshift como destino: debe crear el rol especificado solo para crear una clave de KMS cifrado personalizada que cifre los datos de destino o para especificar un bucket S3 personalizado para almacenar tareas intermedias. Para obtener más información, consulte [Creación y uso de AWS KMS claves para cifrar los datos de destino de Amazon Redshift](#page-724-0) o [Configuración del bucket de Amazon S3.](#page-737-0)
	- Amazon S3 como origen o como destino: para obtener más información, consulte [Requisitos](#page-620-0)  [previos al utilizar Amazon S3 como origen para AWS DMS](#page-620-0) o [Requisitos previos para utilizar](#page-751-0)  [Amazon S3 como un destino](#page-751-0).

Por ejemplo, para leer datos de un punto de enlace de origen S3 o para insertar datos a un punto de enlace de destino S3, debe crear un rol de servicio como requisito previo para acceder a S3 para cada una de estas operaciones de punto de enlace.

• Los roles con permisos necesarios para usar la AWS DMS consola son los roles AWS CLI y AWS DMSAPI: IAM los dos roles que debe crear son dms-vpc-role y. dms-cloudwatch-logsrole Si utiliza Amazon Redshift como base de datos de destino, también debe crear y añadir el IAM rol dms-access-for-endpoint a su AWS cuenta. Para obtener más información, consulte [Crear los IAM roles para usarlos con AWS DMS](#page-1335-0).

### Elegir un IAM rol en AWS DMS

Si utiliza la AWS DMS consola, la AWS CLI o la AWS DMS API para migrar su base de datos, debe añadir determinadas IAM funciones a su AWS cuenta antes de poder utilizar las funciones de AWS DMS. Dos de los tres roles son dms-vpc-role y dms-cloudwatch-logs-role. Si utiliza Amazon Redshift como base de datos de destino, también debe añadir el IAM rol dms-accessfor-endpoint a su AWS cuenta. Para obtener más información, consulte [Crear los IAM roles para](#page-1335-0) [usarlos con AWS DMS.](#page-1335-0)
# Administración de identidades y accesos para DMS Fleet Advisor

Con las políticas IAM basadas en la identidad, puede especificar las acciones y los recursos permitidos o denegados, así como las condiciones en las que se permiten o deniegan las acciones. DMS Fleet Advisor admite acciones, recursos y claves de condición específicos. Para obtener más información sobre todos los elementos que se utilizan en una JSON política, consulte la [referencia](https://docs.aws.amazon.com/IAM/latest/UserGuide/reference_policies_elements.html)  [sobre los elementos de la IAM JSON política](https://docs.aws.amazon.com/IAM/latest/UserGuide/reference_policies_elements.html) en la Guía del IAM usuario.

DMSFleet Advisor utiliza IAM funciones para acceder a Amazon Simple Storage Service. Un [IAMrol](https://docs.aws.amazon.com/IAM/latest/UserGuide/id_roles.html) es una entidad de su AWS cuenta que tiene permisos específicos. Para obtener más información, consulte [Crear recursos de IAM.](#page-77-0)

# AWS Database Migration Service ejemplos de políticas basadas en la identidad

De forma predeterminada, los usuarios y roles de IAM no tienen permiso para crear, ver ni modificar recursos de AWS DMS . Tampoco pueden realizar tareas con AWS Management Console AWS CLI, o. AWS API IAMEl administrador debe crear IAM políticas que concedan a los usuarios y roles permisos para realizar API operaciones específicas en los recursos específicos que necesitan. El administrador debe adjuntar esas políticas a los usuarios o grupos de IAM que necesiten esos permisos.

Para obtener información sobre cómo crear una política IAM basada en la identidad con estos documentos de JSON política de ejemplo, consulte [Creación de políticas en la JSON pestaña de la](https://docs.aws.amazon.com/IAM/latest/UserGuide/access_policies_create.html#access_policies_create-json-editor) Guía del IAMusuario.

## Temas

- [Prácticas recomendadas sobre las políticas](#page-1296-0)
- [Mediante la consola de AWS DMS](#page-1298-0)
- [Cómo permitir a los usuarios consultar sus propios permisos](#page-1301-0)
- [Acceso a un bucket de Amazon S3](#page-1302-0)
- [Acceso a recursos de AWS DMS basados en etiquetas](#page-1303-0)

# <span id="page-1296-0"></span>Prácticas recomendadas sobre las políticas

Las políticas basadas en la identidad determinan si alguien puede crear AWS DMS recursos de tu cuenta, acceder a ellos o eliminarlos. Estas acciones pueden generar costos adicionales para su

Cuenta de AWS. Siga estas directrices y recomendaciones al crear o editar políticas basadas en identidades:

- Comience con las políticas AWS administradas y avance hacia los permisos con privilegios mínimos: para empezar a conceder permisos a sus usuarios y cargas de trabajo, utilice las políticas AWS administradas que otorgan permisos para muchos casos de uso comunes. Están disponibles en su. Cuenta de AWS Le recomendamos que reduzca aún más los permisos definiendo políticas administradas por el AWS cliente que sean específicas para sus casos de uso. Con el fin de obtener más información, consulte las [políticas administradas por AWS](https://docs.aws.amazon.com/IAM/latest/UserGuide/access_policies_managed-vs-inline.html#aws-managed-policies) o las [políticas](https://docs.aws.amazon.com/IAM/latest/UserGuide/access_policies_job-functions.html) [administradas por AWS para funciones de trabajo](https://docs.aws.amazon.com/IAM/latest/UserGuide/access_policies_job-functions.html) en la Guía de usuario de IAM.
- Aplique permisos de privilegio mínimo: cuando establezca permisos con políticas de IAM, conceda solo los permisos necesarios para realizar una tarea. Para ello, debe definir las acciones que se puedes llevar a cabo en determinados recursos en condiciones específicas, también conocidos como permisos de privilegios mínimos. Con el fin de obtener más información sobre el uso de IAM para aplicar permisos, consulte [Políticas y permisos en IAM](https://docs.aws.amazon.com/IAM/latest/UserGuide/access_policies.html) en la Guía de usuario de IAM.
- Use condiciones en las políticas de IAM para restringir aún más el acceso: puede agregar una condición a sus políticas para limitar el acceso a las acciones y los recursos. Por ejemplo, puede escribir una condición de política para especificar que todas las solicitudes deben enviarse medianteSSL. También puedes usar condiciones para conceder el acceso a las acciones del servicio si se utilizan a través de una acción específica Servicio de AWS, por ejemplo AWS CloudFormation. Para obtener más información, consulte [los elementos IAM JSON de la política:](https://docs.aws.amazon.com/IAM/latest/UserGuide/reference_policies_elements_condition.html) [Condición](https://docs.aws.amazon.com/IAM/latest/UserGuide/reference_policies_elements_condition.html) en la Guía del IAM usuario.
- Utilice IAM Access Analyzer para validar sus IAM políticas y garantizar permisos seguros y funcionales: IAM Access Analyzer valida las políticas nuevas y existentes para que se ajusten al lenguaje de las políticas (JSON) y IAM a las IAM mejores prácticas. IAM Access Analyzer proporciona más de 100 comprobaciones de políticas y recomendaciones prácticas para ayudarlo a crear políticas seguras y funcionales. Para obtener más información, consulte [Validar políticas](https://docs.aws.amazon.com/IAM/latest/UserGuide/access-analyzer-policy-validation.html)  [con IAM Access Analyzer](https://docs.aws.amazon.com/IAM/latest/UserGuide/access-analyzer-policy-validation.html) en la Guía del IAM usuario.
- Requerir autenticación multifactorial (MFA): si se encuentra en una situación en la que se requieren IAM usuarios o un usuario raíz Cuenta de AWS, actívela MFA para aumentar la seguridad. Para solicitarlo MFA cuando se convoque a API las operaciones, añada MFA condiciones a sus políticas. Para obtener más información, consulte [APIAcceso seguro con MFA](https://docs.aws.amazon.com/IAM/latest/UserGuide/id_credentials_mfa_configure-api-require.html) en la Guía del IAM usuario.

Para obtener más información sobre las prácticas recomendadas de IAM, consulte las [Prácticas](https://docs.aws.amazon.com/IAM/latest/UserGuide/best-practices.html)  [recomendadas de seguridad en IAM](https://docs.aws.amazon.com/IAM/latest/UserGuide/best-practices.html) en la Guía de usuario de IAM.

# <span id="page-1298-0"></span>Mediante la consola de AWS DMS

La siguiente política te da acceso a otros servicios de Amazon AWS DMS, incluida la AWS DMS consola, y también especifica los permisos para determinadas acciones necesarias desde otros servicios de Amazon, como AmazonEC2.

```
{ 
     "Version": "2012-10-17", 
     "Statement": [ 
          { 
              "Effect": "Allow", 
              "Action": "dms:*", 
              "Resource": "arn:aws:dms:region:account:resourcetype/id" 
          }, 
          { 
              "Effect": "Allow", 
              "Action": [ 
                   "kms:ListAliases", 
                   "kms:DescribeKey" 
              ], 
              "Resource": "arn:aws:service:region:account:resourcetype/id" 
          }, 
          { 
              "Effect": "Allow", 
              "Action": [ 
                   "iam:GetRole", 
                   "iam:PassRole", 
                   "iam:CreateRole", 
                   "iam:AttachRolePolicy" 
              ], 
              "Resource": "arn:aws:service:region:account:resourcetype/id" 
          }, 
          { 
              "Effect": "Allow", 
              "Action": [ 
                   "ec2:DescribeVpcs", 
                   "ec2:DescribeInternetGateways", 
                   "ec2:DescribeAvailabilityZones", 
                   "ec2:DescribeSubnets", 
                   "ec2:DescribeSecurityGroups", 
                   "ec2:ModifyNetworkInterfaceAttribute", 
                   "ec2:CreateNetworkInterface",
```
}

```
 "ec2:DeleteNetworkInterface" 
          ], 
          "Resource": "arn:aws:service:region:account:resourcetype/id" 
     }, 
     { 
          "Effect": "Allow", 
          "Action": [ 
               "cloudwatch:Get*", 
              "cloudwatch:List*" 
          ], 
          "Resource": "arn:aws:service:region:account:resourcetype/id" 
     }, 
     { 
          "Effect": "Allow", 
          "Action": [ 
              "logs:DescribeLogGroups", 
              "logs:DescribeLogStreams", 
              "logs:FilterLogEvents", 
              "logs:GetLogEvents" 
          ], 
          "Resource": "arn:aws:service:region:account:resourcetype/id" 
     } 
\mathbf{I}
```
Un desglose de estos permisos puede ayudarle a comprender mejor por qué es necesario cada uno de ellos para usar la consola.

La siguiente sección es necesaria para permitir al usuario enumerar sus claves de AWS KMS y alias disponibles para su visualización en la consola. Esta entrada no es obligatoria si conoce el nombre del recurso de Amazon (ARN) de la KMS clave y utiliza únicamente el AWS Command Line Interface (AWS CLI).

```
{ 
              "Effect": "Allow", 
               "Action": [ 
                   "kms:ListAliases", 
                   "kms:DescribeKey" 
              ], 
               "Resource": "arn:aws:service:region:account:resourcetype/id"
```
}

La siguiente sección es obligatoria para determinados tipos de puntos finales que requieren la transferencia de un rol ARN al punto final. Además, si los AWS DMS roles necesarios no se crean con antelación, la AWS DMS consola tiene la capacidad de crear el rol. Si todas las funciones se configuran con antelación, todo eso es necesario en iam:GetRole e iam:PassRole. Para obtener más información acerca de los roles, consulte [Crear los IAM roles para usarlos con AWS DMS.](#page-1335-0)

```
{ 
               "Effect": "Allow", 
               "Action": [ 
                   "iam:GetRole", 
                   "iam:PassRole", 
                   "iam:CreateRole", 
                   "iam:AttachRolePolicy" 
              ], 
               "Resource": "arn:aws:service:region:account:resourcetype/id" 
          }
```
La siguiente sección es obligatoria porque AWS DMS necesita crear la EC2 instancia de Amazon y configurar la red para la instancia de replicación que se crea. Estos recursos existen en la cuenta del cliente, por lo que la capacidad para realizar estas acciones en nombre del cliente es necesaria.

```
{ 
              "Effect": "Allow", 
              "Action": [ 
                  "ec2:DescribeVpcs", 
                  "ec2:DescribeInternetGateways", 
                  "ec2:DescribeAvailabilityZones", 
                  "ec2:DescribeSubnets", 
                  "ec2:DescribeSecurityGroups", 
                  "ec2:ModifyNetworkInterfaceAttribute", 
                  "ec2:CreateNetworkInterface", 
                  "ec2:DeleteNetworkInterface" 
              ], 
              "Resource": "arn:aws:service:region:account:resourcetype/id" 
         }
```
La siguiente sección es necesaria para permitir que el usuario pueda ver las métricas de instancia de replicación.

Ejemplos de políticas basadas en identidades 1284

```
{ 
               "Effect": "Allow", 
              "Action": [ 
                   "cloudwatch:Get*", 
                   "cloudwatch:List*" 
              ], 
              "Resource": "arn:aws:service:region:account:resourcetype/id" 
          }
```
Esta sección es necesaria para permitir que el usuario vea los registros de replicación.

```
{ 
              "Effect": "Allow", 
              "Action": [ 
                   "logs:DescribeLogGroups", 
                   "logs:DescribeLogStreams", 
                   "logs:FilterLogEvents", 
                   "logs:GetLogEvents" 
              ], 
              "Resource": "arn:aws:service:region:account:resourcetype/id" 
          }
```
Si utilizas la AWS DMS consola, el AWS Command Line Interface (AWS CLI) o el AWS DMS API para la migración, tendrás que añadir varios roles a tu cuenta. Para obtener más información sobre la creación de estos roles, consulte [Crear los IAM roles para usarlos con AWS DMS](#page-1335-0).

Para obtener más información sobre los requisitos para usar esta política para acceder AWS DMS, consulte[IAMpermisos necesarios para su uso AWS DMS.](#page-1330-0)

<span id="page-1301-0"></span>Cómo permitir a los usuarios consultar sus propios permisos

En este ejemplo, se muestra cómo podría crear una política que permita a los usuarios de IAM ver las políticas administradas e insertadas que se asocian a la identidad de sus usuarios. Esta política incluye permisos para completar esta acción en la consola o mediante programación mediante la AWS CLI tecla o. AWS API

```
{ 
     "Version": "2012-10-17", 
     "Statement": [ 
          {
```

```
 "Sid": "ViewOwnUserInfo", 
               "Effect": "Allow", 
               "Action": [ 
                   "iam:GetUserPolicy", 
                   "iam:ListGroupsForUser", 
                   "iam:ListAttachedUserPolicies", 
                   "iam:ListUserPolicies", 
                   "iam:GetUser" 
               ], 
               "Resource": ["arn:aws:iam::*:user/${aws:username}"] 
          }, 
          { 
               "Sid": "NavigateInConsole", 
               "Effect": "Allow", 
               "Action": [ 
                   "iam:GetGroupPolicy", 
                   "iam:GetPolicyVersion", 
                   "iam:GetPolicy", 
                   "iam:ListAttachedGroupPolicies", 
                   "iam:ListGroupPolicies", 
                   "iam:ListPolicyVersions", 
                   "iam:ListPolicies", 
                   "iam:ListUsers" 
               ], 
               "Resource": "*" 
          } 
    \mathbf{I}}
```
# <span id="page-1302-0"></span>Acceso a un bucket de Amazon S3

AWS DMSutiliza buckets de Amazon S3 como almacenamiento intermedio para la migración de bases de datos. Normalmente, AWS DMS administra los buckets S3 predeterminados para este fin. Sin embargo, en algunos casos, especialmente cuando utiliza el AWS CLI o el AWS DMSAPI, AWS DMS le permite especificar su propio bucket de S3 en su lugar. Por ejemplo, puede especificar su propio bucket de S3 para migrar datos a un punto de conexión de destino de Amazon Redshift. En este caso, debe crear un rol con permisos basados en la AmazonDMSRedshiftS3Role política AWS administrada.

En el ejemplo siguiente se muestra una versión de la política AmazonDMSRedshiftS3Role. Permite conceder AWS DMS a un IAM usuario de su AWS cuenta acceso a uno de sus buckets de Amazon S3. También permite al usuario agregar, actualizar y eliminar objetos.

AWS Database Migration Service Guía del usuario

Además de conceder los permisos s3:PutObject, s3:GetObject y s3:DeleteObject al usuario, la política también concede los permisos s3:ListAllMyBuckets,

s3:GetBucketLocation y s3:ListBucket. Estos son los permisos adicionales que requiere la consola. Otros permisos permiten a AWS DMS administrar el ciclo de vida del bucket. Además, se requiere la acción s3:GetObjectAcl para poder copiar objetos.

```
{ 
     "Version": "2012-10-17", 
     "Statement": [ 
          { 
               "Effect": "Allow", 
               "Action": [ 
                   "s3:CreateBucket", 
                   "s3:ListBucket", 
                   "s3:DeleteBucket", 
                   "s3:GetBucketLocation", 
                   "s3:GetObject", 
                   "s3:PutObject", 
                   "s3:DeleteObject", 
                   "s3:GetObjectVersion", 
                   "s3:GetBucketPolicy", 
                   "s3:PutBucketPolicy", 
                   "s3:GetBucketAcl", 
                   "s3:PutBucketVersioning", 
                   "s3:GetBucketVersioning", 
                   "s3:PutLifecycleConfiguration", 
                   "s3:GetLifecycleConfiguration", 
                   "s3:DeleteBucketPolicy" 
               ], 
               "Resource": "arn:aws:s3:::dms-*" 
          } 
    \mathbf{I}}
```
Para obtener más información sobre cómo crear un rol basado en esta política, consulte [Configuración del bucket de Amazon S3.](#page-737-0)

<span id="page-1303-0"></span>Acceso a recursos de AWS DMS basados en etiquetas

Puede utilizar las condiciones de su política basada en identidad para controlar el acceso a los recursos de AWS DMS basados en etiquetas. En este ejemplo se muestra cómo crear una política que permita el acceso a todos los puntos de enlace de AWS DMS. Sin embargo, los permisos solo se conceden si la etiqueta de base de datos de puntos de enlace Owner tiene el valor del nombre de usuario de dicho usuario.

```
{ 
     "Version": "2012-10-17", 
     "Statement": [ 
        \{ "Effect": "Allow", 
              "Action": "dms:*", 
              "Resource": "arn:aws:dms:*:*:endpoint/*", 
              "Condition": { 
                  "StringEquals": {"dms:endpoint-tag/Owner": "${aws:username}"} 
 } 
         } 
     ]
}
```
También puede adjuntar esta política al usuario de IAM en su cuenta. Si un usuario llamado richard-roe intenta acceder a un AWS DMS punto final, la base de datos del punto final debe estar etiquetada Owner=richard-roe oowner=richard-roe. De lo contrario, se deniega el acceso a este usuario. La clave de la etiqueta de condición Owner coincide con los nombres de las claves de condición Owner y owner porque no distinguen entre mayúsculas y minúsculas. Para obtener más información, consulte [los elementos IAM JSON de la política: Condición](https://docs.aws.amazon.com/IAM/latest/UserGuide/reference_policies_elements_condition.html) en la Guía del IAM usuario.

# Ejemplos de políticas basadas en recursos para AWS KMS

AWS DMSpermite crear claves de AWS KMS cifrado personalizadas para cifrar los datos de los terminales de destino compatibles. Para obtener información sobre cómo crear y asociar una política de clave a la clave de cifrado que cree para el cifrado de datos de destino compatible, consulte [Creación y uso de AWS KMS claves para cifrar los datos de destino de Amazon Redshift](#page-724-0) y [Creación](#page-763-0) [de AWS KMS claves para cifrar los objetos de destino de Amazon S3](#page-763-0).

### Temas

- [Una política de clave de AWS KMS cifrado personalizada para cifrar los datos de destino de](#page-1305-0) [Amazon Redshift](#page-1305-0)
- [Una política de clave de AWS KMS cifrado personalizada para cifrar los datos de destino de](#page-1307-0) [Amazon S3](#page-1307-0)

# <span id="page-1305-0"></span>Una política de clave de AWS KMS cifrado personalizada para cifrar los datos de destino de Amazon Redshift

El siguiente ejemplo muestra la JSON política de claves creada para una clave de AWS KMS cifrado que se crea para cifrar los datos de destino de Amazon Redshift.

```
{ 
   "Id": "key-consolepolicy-3", 
   "Version": "2012-10-17", 
   "Statement": [ 
     { 
        "Sid": "Enable IAM User Permissions", 
        "Effect": "Allow", 
        "Principal": { 
          "AWS": [ 
             "arn:aws:iam::987654321098:root" 
          ] 
        }, 
        "Action": "kms:*", 
        "Resource": "*" 
     }, 
     { 
        "Sid": "Allow access for Key Administrators", 
        "Effect": "Allow", 
        "Principal": { 
          "AWS": [ 
            "arn:aws:iam::987654321098:role/Admin" 
          ] 
        }, 
        "Action": [ 
          "kms:Create*", 
          "kms:Describe*", 
          "kms:Enable*", 
          "kms:List*", 
          "kms:Put*", 
          "kms:Update*", 
          "kms:Revoke*", 
          "kms:Disable*", 
          "kms:Get*", 
          "kms:Delete*", 
          "kms:TagResource", 
          "kms:UntagResource", 
          "kms:ScheduleKeyDeletion",
```

```
 "kms:CancelKeyDeletion" 
        ], 
       "Resource": "*" 
     }, 
     { 
        "Sid": "Allow use of the key", 
        "Effect": "Allow", 
        "Principal": { 
          "AWS": [ 
             "arn:aws:iam::987654321098:role/DMS-Redshift-endpoint-access-role" 
          ] 
        }, 
        "Action": [ 
          "kms:Encrypt", 
          "kms:Decrypt", 
          "kms:ReEncrypt*", 
          "kms:GenerateDataKey*", 
          "kms:DescribeKey" 
        ], 
       "Resource": "*" 
     }, 
     { 
        "Sid": "Allow attachment of persistent resources", 
        "Effect": "Allow", 
        "Principal": { 
          "AWS": [ 
             "arn:aws:iam::987654321098:role/DMS-Redshift-endpoint-access-role" 
          ] 
        }, 
        "Action": [ 
          "kms:CreateGrant", 
          "kms:ListGrants", 
          "kms:RevokeGrant" 
        ], 
        "Resource": "*", 
        "Condition": { 
          "Bool": { 
             "kms:GrantIsForAWSResource": true 
          } 
        } 
     } 
  \mathbf{I}}
```
Aquí puede ver dónde hace referencia la política de claves al rol para acceder a los datos de punto de conexión de destino de Amazon Redshift que creó antes de crear la clave. En el ejemplo, es DMS-Redshift-endpoint-access-role. También puede ver las diferentes acciones de clave permitidas para los diferentes principales (usuarios y roles). Por ejemplo, cualquier usuario con DMS-Redshift-endpoint-access-role puede cifrar, descifrar y volver a cifrar los datos de destino. Este usuario también puede generar claves de datos para exportarlas a fin de cifrar los datos del exterior. AWS KMS También pueden devolver información detallada sobre una AWS KMS clave, como la clave que acaba de crear. Además, dicho usuario puede administrar los datos adjuntos a los recursos de AWS , como el punto de conexión de destino.

<span id="page-1307-0"></span>Una política de clave de AWS KMS cifrado personalizada para cifrar los datos de destino de Amazon S3

El siguiente ejemplo muestra la JSON política de claves creada para una clave de AWS KMS cifrado que se crea para cifrar los datos de destino de Amazon S3.

```
{ 
   "Id": "key-consolepolicy-3", 
   "Version": "2012-10-17", 
   "Statement": [ 
    \mathcal{L} "Sid": "Enable IAM User Permissions", 
        "Effect": "Allow", 
        "Principal": { 
          "AWS": [ 
             "arn:aws:iam::987654321098:root" 
          ] 
        }, 
        "Action": "kms:*", 
        "Resource": "*" 
     }, 
    \mathcal{L} "Sid": "Allow access for Key Administrators", 
        "Effect": "Allow", 
        "Principal": { 
          "AWS": [ 
             "arn:aws:iam::987654321098:role/Admin" 
         \mathbf{I} }, 
        "Action": [ 
          "kms:Create*",
```

```
 "kms:Describe*", 
     "kms:Enable*", 
     "kms:List*", 
     "kms:Put*", 
     "kms:Update*", 
     "kms:Revoke*", 
     "kms:Disable*", 
     "kms:Get*", 
     "kms:Delete*", 
     "kms:TagResource", 
     "kms:UntagResource", 
     "kms:ScheduleKeyDeletion", 
     "kms:CancelKeyDeletion" 
   ], 
   "Resource": "*" 
 }, 
\mathcal{L} "Sid": "Allow use of the key", 
   "Effect": "Allow", 
   "Principal": { 
     "AWS": [ 
        "arn:aws:iam::987654321098:role/DMS-S3-endpoint-access-role" 
     ] 
   }, 
   "Action": [ 
     "kms:Encrypt", 
     "kms:Decrypt", 
     "kms:ReEncrypt*", 
     "kms:GenerateDataKey*", 
     "kms:DescribeKey" 
   ], 
   "Resource": "*" 
 }, 
 { 
   "Sid": "Allow attachment of persistent resources", 
   "Effect": "Allow", 
   "Principal": { 
     "AWS": [ 
        "arn:aws:iam::987654321098:role/DMS-S3-endpoint-access-role" 
     ] 
   }, 
   "Action": [ 
     "kms:CreateGrant", 
     "kms:ListGrants",
```

```
 "kms:RevokeGrant" 
      ], 
      "Resource": "*", 
      "Condition": { 
        "Bool": { 
           "kms:GrantIsForAWSResource": true 
        } 
      } 
   } 
 ]
```
Aquí puede ver dónde hace referencia la política de claves al rol para acceder a los datos de punto de conexión de destino de Amazon S3 que creó antes de crear la clave. En el ejemplo, es DMS-S3 endpoint-access-role. También puede ver las diferentes acciones de clave permitidas para los diferentes principales (usuarios y roles). Por ejemplo, cualquier usuario con DMS-S3-endpointaccess-role puede cifrar, descifrar y volver a cifrar los datos de destino. Este usuario también puede generar claves de datos para exportarlas a fin de cifrar los datos del exterior. AWS KMS También pueden devolver información detallada sobre una AWS KMS clave, como la clave que acaba de crear. Además, dicho usuario puede administrar los datos adjuntos a los recursos de AWS , como el punto de conexión de destino.

# Uso de secretos para acceder a los puntos de conexión de AWS Database Migration Service

Pues AWS DMS, un secreto es una clave cifrada que se puede utilizar para representar un conjunto de credenciales de usuario para autenticar, mediante una autenticación secreta, la conexión a la base de datos de un punto final de AWS DMS origen o destino compatible. En el caso de un terminal de Oracle que también utilice Oracle Automatic Storage Management (ASM), se AWS DMS requiere un secreto adicional que represente las credenciales del usuario para acceder a OracleASM.

Puede crear el secreto o los secretos necesarios para AWS DMS la autenticación secreta mediante un servicio para crear AWS Secrets Manager, almacenar y recuperar de forma segura las credenciales de acceso a las aplicaciones, los servicios y los recursos de TI en la nube y en las instalaciones. Esto incluye la posibilidad de rotar automáticamente y de forma periódica el valor secreto cifrado sin su intervención, lo que proporciona un nivel adicional de seguridad para las credenciales. La activación de la rotación del valor secreto AWS Secrets Manager también garantiza que esta rotación del valor secreto se produzca sin ningún efecto en ninguna migración de bases de datos que se base en el secreto. Para autenticar de forma secreta una conexión a una base de datos de punto final, cree un secreto cuya identidad ARN usted asigne e incluya

en la configuración de su punto final. SecretsManagerSecretId Para autenticar Oracle de forma secreta ASM como parte de un dispositivo de punto final de Oracle, cree un secreto cuya identidad ARN usted asigne y que también incluya en la configuración del dispositivo de punto final. SecretsManagerOracleAsmSecretId

### **a** Note

No puede usar las credenciales maestras administradas por Amazon RDS Aurora. Estas credenciales no incluyen información sobre el host o el puerto, que es AWS DMS necesaria para establecer las conexiones. En lugar de ello, cree un nuevo usuario y secreto. Para obtener información acerca de cómo crear un usuario y un secreto, consulte [Uso del AWS](#page-1313-0) [Management Console para crear un rol de acceso secreto y secreto](#page-1313-0) a continuación.

Para obtener más información AWS Secrets Manager, consulte [¿Qué es AWS Secrets Manager?](https://docs.aws.amazon.com/secretsmanager/latest/userguide/intro.html) en la Guía AWS Secrets Manager del usuario.

AWS DMS admite la autenticación secreta para las siguientes bases de datos locales o AWS administradas en los puntos finales de origen y destino compatibles:

- Amazon DocumentDB
- IBMDb2 LUW
- SQLServidor Microsoft
- MongoDB
- Mi SQL
- Oracle
- Postgre SQL
- Amazon Redshift
- SAP ASE

Para conectarse a cualquiera de estas bases de datos, tiene la opción de ingresar uno de los siguientes conjuntos de valores, pero no ambos, como parte de la configuración del punto de conexión:

• Valores de texto sin cifrar para autenticar la conexión a la base de datos mediante la configuración de UserName, Password, ServerName y Port. En el caso de un punto final de Oracle que

también utilice OracleASM, incluya valores de texto no cifrado adicionales para autenticarse ASM mediante la AsmUserName configuración, y. AsmPassword AsmServerName

- Autenticación secreta mediante valores para la configuración de SecretsManagerSecretId y SecretsManagerAccessRoleArn. En el caso de un punto final de Oracle que utilice OracleASM, incluya valores adicionales para la SecretsManagerOracleAsmSecretId configuración y. SecretsManagerOracleAsmAccessRoleArn Los valores secretos de estos ajustes pueden incluir los siguientes para:
	- SecretsManagerSecretId— El nombre completo del recurso de Amazon (ARN)ARN, parcial o descriptivo de un secreto que haya creado para el acceso a la base de datos de puntos finales en AWS Secrets Manager.
	- SecretsManagerAccessRoleArn— El ARN de un rol de acceso secreto que haya creado IAM para permitir el AWS DMS acceso a este SecretsManagerSecretId secreto en su nombre.
	- SecretsManagerOracleAsmSecretId— El nombre completo del recurso de Amazon (ARN)ARN, parcial o descriptivo de un secreto que haya creado para el ASM acceso de Oracle en AWS Secrets Manager.
	- SecretsManagerOracleAsmAccessRoleArn— El ARN de un rol de acceso secreto que haya creado IAM para permitir el AWS DMS acceso a este SecretsManagerOracleAsmSecretId secreto en su nombre.

### **a** Note

También puede usar un único rol de acceso secreto para proporcionar AWS DMS acceso tanto al SecretsManagerSecretId secreto como al SecretsManagerOracleAsmSecretId secreto. Si crea este único rol de acceso secreto para ambos secretos, asegúrese de asignar el mismo ARN rol de acceso a ambos SecretsManagerAccessRoleArnSecretsManagerOracleAsmAccessRoleArn. Por ejemplo, si su función de acceso secreto para ambos secretos está ARN asignada a la variableARN2xsecrets, puede establecer estos ARN ajustes de la siguiente manera:

SecretsManagerAccessRoleArn = ARN2xsecrets; SecretsManagerOracleAsmAccessRoleArn = ARN2xsecrets;

Para obtener más información sobre la creación de estos valores, consulte [Uso del AWS](#page-1313-0)  [Management Console para crear un rol de acceso secreto y secreto](#page-1313-0).

Una vez que haya creado y especificado la configuración de punto de conexión secreta y de función de acceso secreto necesaria para sus puntos de conexión, actualice los permisos de las cuentas de usuario que ejecutarán la ModifyEndpoint API solicitud CreateEndpoint o la contraseña con estos detalles secretos. Asegúrese de que los permisos de estas cuentas incluyan el IAM:GetRole permiso de la función de acceso secreto y el SecretsManager:DescribeSecret permiso de la función secreta. AWS DMS requiere estos permisos para validar tanto el rol de acceso como su secreto.

Suministro y comprobación de los permisos de usuario necesarios

- 1. Inicie sesión en AWS Management Console y abra la AWS Identity and Access Management consola e[nhttps://console.aws.amazon.com/iam/.](https://console.aws.amazon.com/iam/)
- 2. Selecciona Usuarios y, a continuación, selecciona el seudónimo que utilizas para realizar CreateEndpoint ModifyEndpoint API llamadas.
- 3. En la pestaña Permisos, selecciona {} JSON.
- 4. Asegúrese de que el usuario tenga los permisos mostrados a continuación.

```
{ 
  "Statement": [{ 
    "Effect": "Allow", 
    "Action": [ 
     "iam:GetRole", 
     "iam:PassRole" 
    ], 
    "Resource": "SECRET_ACCESS_ROLE_ARN" 
   }, 
  \{ "Effect": "Allow", 
    "Action": "secretsmanager:DescribeSecret", 
    "Resource": "SECRET_ARN" 
   } 
  ]
}
```
- 5. Si el usuario no tiene esos permisos, agréguelos.
- 6. Si utilizas un IAM rol para realizar DMS API llamadas, repite los pasos anteriores para el rol correspondiente.
- 7. Abre un terminal y AWS CLI utilízalo para validar que los permisos se concedan correctamente asumiendo el rol o el usuario utilizados anteriormente.
	- a. Valide el permiso del usuario al SecretAccessRole usar el IAM get-role comando.

```
aws iam get-role --role-name ROLE_NAME
```
*ROLE\_NAME*Sustitúyalo por el nombre deSecretsManagerAccessRole.

Si el comando devuelve un mensaje de error, asegúrese de que los permisos se hayan otorgado correctamente.

b. Valide el permiso del usuario en el secreto mediante el comando describe-secret de Secrets Manager.

```
aws secretsmanager describe-secret --secret-id SECRET_NAME OR SECRET_ARN --
region=REGION_NAME
```
El usuario puede ser el nombre descriptivo, parcial ARN o completoARN. Para obtener más información, consulte [describe-secret.](https://docs.aws.amazon.com/cli/latest/reference/secretsmanager/describe-secret.html)

Si el comando devuelve un mensaje de error, asegúrese de que los permisos se hayan otorgado correctamente.

<span id="page-1313-0"></span>Uso del AWS Management Console para crear un rol de acceso secreto y secreto

Puede usarlo AWS Management Console para crear un secreto para la autenticación del punto final y para crear la política y el rol que le permitan acceder AWS DMS al secreto en su nombre.

Para crear un secreto con el AWS Management Console que AWS DMS se pueda autenticar una base de datos para las conexiones de los puntos finales de origen y destino

- 1. Inicie sesión en AWS Management Console y abra la AWS Secrets Manager consola en[https://](https://console.aws.amazon.com/secretsmanager/)  [console.aws.amazon.com/secretsmanager/.](https://console.aws.amazon.com/secretsmanager/)
- 2. Elija Almacenar un secreto nuevo.
- 3. En Seleccionar tipo de secreto en la página Almacenar un nuevo secreto, elija Otro tipo de secretos y, a continuación, elija Texto no cifrado.

#### **a** Note

Este es el único lugar en el que debe ingresar credenciales de texto sin cifrar para conectarse a la base de datos de punto de conexión a partir de ahora.

- 4. En el campo Texto no cifrado:
	- Para un secreto cuya identidad asigneSecretsManagerSecretId, introduzca la siguiente JSON estructura.

```
{ 
   "username": db_username, 
   "password": db_user_password, 
   "port": db_port_number, 
   "host": db_server_name
}
```
### **a** Note

Esta es la lista mínima de JSON miembros necesaria para autenticar la base de datos de terminales. Puede añadir cualquier configuración de JSON punto final adicional como JSON miembro en minúsculas que desee. Sin embargo, AWS DMS ignora los JSON miembros adicionales para la autenticación del punto final.

Aquí, *db\_username* es el nombre del usuario que accede a la base de datos, *db\_user\_password* es la contraseña del usuario de la base de datos, *db\_port\_number*

es el número de puerto para acceder a la base de datos y *db\_server\_name* es el nombre (dirección) del servidor de la base de datos en la web, como en el siguiente ejemplo.

```
{ 
   "username": "admin", 
   "password": "some_password", 
   "port": "8190", 
   "host": "oracle101.abcdefghij.us-east-1.rds.amazonaws.com"
}
```
• Para un secreto cuya identidad asigneSecretsManagerOracleAsmSecretId, introduzca la siguiente JSON estructura.

```
{ 
   "asm_user": asm_username, 
   "asm_password": asm_user_password, 
   "asm_server": asm_server_name
}
```
### **a** Note

Esta es la lista mínima de JSON miembros necesaria para autenticar Oracle ASM en un punto final de Oracle. También es la lista completa que puede especificar en función de la configuración de ASM punto final de Oracle disponible.

Aquí *asm\_username* está el nombre del usuario que accede a OracleASM, *asm\_user\_password* la contraseña del ASM usuario de Oracle y *asm\_server\_name* el nombre (dirección) ASM del servidor de Oracle en la web, incluido el puerto, como en el siguiente ejemplo.

```
{ 
   "asm_user": "oracle_asm_user", 
   "asm_password": "oracle_asm_password", 
   "asm_server": "oracle101.abcdefghij.us-east-1.rds.amazonaws.com:8190/+ASM" 
}
```
- 5. Seleccione una clave de AWS KMS cifrado para cifrar el secreto. Puede aceptar la clave de cifrado predeterminada creada para su servicio AWS Secrets Manager o seleccionar una AWS KMS clave que cree.
- 6. Especifique un nombre para hacer referencia a este secreto y una descripción opcional. Este es el nombre descriptivo que se utiliza como valor para SecretsManagerSecretId o SecretsManagerOracleAsmSecretId.
- 7. Si desea activar la rotación automática del secreto, debe seleccionar o crear una AWS Lambda función con permiso para rotar las credenciales del secreto tal y como se describe. Sin embargo, antes de configurar la rotación automática para utilizar la función de Lambda, asegúrese de que los ajustes de configuración de la función agreguen los cuatro caracteres siguientes al valor de la variable de entorno EXCLUDE\_CHARACTERS.

;.:+{}

AWS DMS no permite estos caracteres en las contraseñas que se utilizan para las credenciales de los puntos finales. Si configura la función de Lambda para excluirlos, evita que AWS Secrets Manager genere estos caracteres como parte de los valores de contraseña rotados. Después de configurar la rotación automática para usar la función Lambda, rota AWS Secrets Manager inmediatamente el secreto para validar la configuración secreta.

### **a** Note

En función de la configuración del motor de base de datos, es posible que la base de datos no recupere las credenciales rotadas. En este caso, debe reiniciar manualmente la tarea para actualizar las credenciales.

8. Revisa y guarda tu secreto. AWS Secrets Manager A continuación, puede buscar cada secreto por su nombre descriptivo y, a continuación AWS Secrets Manager, recuperarlo con el valor SecretsManagerSecretId o según SecretsManagerOracleAsmSecretId corresponda para autenticar el acceso a la conexión a la base de datos de puntos finales y a Oracle ASM (si se utiliza). ARN

Para crear la política de acceso secreto y el rol para establecer su **SecretsManagerAccessRoleArn** o**SecretsManagerOracleAsmAccessRoleArn**, que le permita acceder AWS DMSAWS Secrets Manager al secreto correspondiente

- 1. Inicia sesión en la consola AWS Identity and Access Management (IAM) AWS Management Console y ábrela en [https://console.aws.amazon.com/iam/.](https://console.aws.amazon.com/iam/)
- 2. Elija Políticas, después elija Crear política.
- 3. Elija JSONe introduzca la siguiente política para permitir el acceso y el descifrado de su secreto.

```
{ 
     "Version": "2012-10-17", 
     "Statement": [ 
          { 
              "Effect": "Allow", 
              "Action": "secretsmanager:GetSecretValue", 
              "Resource": secret_arn, 
          },
```

```
 { 
                "Effect": "Allow", 
                "Action": [ 
                            "kms:Decrypt", 
                            "kms:DescribeKey" 
\sim 1, \sim 1, \sim "Resource": kms_key_arn, 
          } 
      ]
}
```
Aquí *secret\_arn* está su secreto, que puede obtener de cualquiera de ellas

SecretsManagerSecretId o SecretsManagerOracleAsmSecretId según corresponda, y *kms\_key\_arn* es ARN la AWS KMS clave que está utilizando para cifrar su secreto, como en el siguiente ejemplo. ARN

```
{ 
     "Version": "2012-10-17", 
     "Statement": [ 
         { 
              "Effect": "Allow", 
              "Action": "secretsmanager:GetSecretValue", 
              "Resource": "arn:aws:secretsmanager:us-
east-2:123456789012:secret:MySQLTestSecret-qeHamH" 
         }, 
          { 
               "Effect": "Allow", 
               "Action": [ 
                            "kms:Decrypt", 
                            "kms:DescribeKey" 
\sim 1, \sim 1, \sim 1, \sim "Resource": "arn:aws:kms:us-
east-2:123456789012:key/761138dc-0542-4e58-947f-4a3a8458d0fd" 
         } 
      ]
}
```
## **a** Note

Si utiliza la clave de cifrado predeterminada creada por AWS Secrets Manager, no tiene que especificar los AWS KMS permisos correspondientes*kms\_key\_arn*.

Si desea que su política proporcione acceso a ambos secretos, simplemente especifique un objeto de JSON recurso adicional para el otro*secret\_arn*. Si el secreto está en una cuenta diferente, el rol SecretsManagerAccessRoleArn necesita una política adicional para verificar el secreto entre cuentas. Para estos casos de uso, agregue la acción secretsmanager:DescribeSecret a la política. Para obtener más información sobre cómo configurar un secreto multicuenta, consulta [Permisos para acceder a los AWS secretos de Secrets Manager para los usuarios de](https://docs.aws.amazon.com/secretsmanager/latest/userguide/auth-and-access_examples_cross.html)  [una cuenta diferente](https://docs.aws.amazon.com/secretsmanager/latest/userguide/auth-and-access_examples_cross.html).

- 4. Revise y cree la política con un nombre descriptivo y una descripción opcional.
- 5. Elija Roles, después elija Crear rol.
- 6. Elija Servicio de AWS como tipo de entidad de confianza.
- 7. Elija uno DMSde los servicios de la lista como servicio de confianza y, a continuación, seleccione Siguiente: permisos.
- 8. Busque y adjunte la política que creó en el paso 4 y, a continuación, agregue las etiquetas que desee y revise el rol. En este punto, edite las relaciones de confianza del rol para usar su principal de servicio AWS DMS regional como entidad de confianza. Esta entidad principal tiene el formato siguiente.

dms.*region-name*.amazonaws.com

Aquí, *region-name* es el nombre de la región, por ejemplo us-east-1. Por lo tanto, a continuación se muestra un director de servicio AWS DMS regional para esta región.

dms.us-east-1.amazonaws.com

9. Tras editar la entidad de confianza para el rol, cree el rol con un nombre descriptivo y una descripción opcional. Ahora puede buscar su nueva función por su nombre descriptivo y, a continuaciónIAM, recuperarla ARN como el SecretsManagerOracleAsmAccessRoleArn valor SecretsManagerAccessRoleArn or para autenticar la conexión a la base de datos de su punto final.

Uso de Secrets Manager con una instancia de replicación en una subred privada

1. Cree un VPC punto final de administrador secreto y anótelo DNS para el punto final. Para obtener más información sobre la creación de un VPC punto final de Secrets Manager, consulte [Conectarse a Secrets Manager a través de un VPC punto final](https://docs.aws.amazon.com/secretsmanager/latest/userguide/vpc-endpoint-overview.html#vpc-endpoint) en la Guía del usuario de AWS Secrets Manager.

- 2. Adjunte el grupo de seguridad de la instancia de replicación al VPC punto final del administrador secreto.
- 3. Para las reglas de salida del grupo de seguridad de la instancia de replicación, permita que todo el tráfico llegue al destino 0.0.0.0/0.
- 4. Establezca el atributo de conexión adicional del punto final secretsManagerEndpointOverride=*secretsManager endpoint DNS* para proporcionar el VPC punto final del administrador secretoDNS, como se muestra en el siguiente ejemplo.

secretsManagerEndpointOverride=vpce-1234a5678b9012c-12345678.secretsmanager.euwest-1.vpce.amazonaws.com

# Uso de roles vinculados a servicios de AWS DMS

AWS Database Migration Service utiliza [roles vinculados a servicios](https://docs.aws.amazon.com/IAM/latest/UserGuide/id_roles_terms-and-concepts.html#iam-term-service-linked-role) de AWS Identity and Access Management (IAM). Un rol vinculado a servicios es un tipo único de rol de IAM que está vinculado directamente a AWS DMS. Los roles vinculados a servicios están predefinidos por AWS DMS e incluyen todos los permisos que el servicio requiere para llamar a otros servicios de AWS en su nombre.

Con un rol vinculado a servicios, resulta más sencillo configurar AWS DMS, porque no es preciso agregar los permisos necesarios manualmente. AWS DMS define los permisos de los roles vinculados con su propio servicio y, a menos que esté definido de otra manera, solo AWS DMS puede asumir sus roles. Los permisos definidos incluyen las políticas de confianza y de permisos, y que la política de permisos no se puede adjuntar a ninguna otra entidad de IAM.

Solo puede eliminar un rol vinculado a servicios después de eliminar sus recursos relacionados. De esta forma, se protegen los recursos de AWS DMS, ya que se evita que se puedan eliminar accidentalmente permisos de acceso a los recursos.

Para obtener información sobre otros servicios que admiten roles vinculados a servicios, consulte [Servicios de AWS que funcionan con IAM](https://docs.aws.amazon.com/IAM/latest/UserGuide/reference_aws-services-that-work-with-iam.html) y busque los servicios que muestran Yes (Sí) en la columna Roles vinculados a servicios. Elija una opción Sí con un enlace para ver la documentación acerca del rol vinculado al servicio en cuestión.

Roles vinculados al servicio para características de AWS DMS

#### Temas

- [Roles vinculado a servicios para AWS DMS Fleet Advisor](#page-1320-0)
- [Rol vinculado al servicio de AWS DMS sin servidor](#page-1323-0)

## <span id="page-1320-0"></span>Roles vinculado a servicios para AWS DMS Fleet Advisor

AWS DMS Fleet Advisor utiliza el rol vinculado al servicio denominado AWSServiceRoleForDMSFleetAdvisor: DMS Fleet Advisor usa este rol vinculado al servicio para administrar métricas de Amazon CloudWatch. Este rol vinculado a un servicio se adjunta a la siguiente política administrada: AWSDMSFleetAdvisorServiceRolePolicy. Para obtener actualizaciones de esta política, consulte [AWS políticas gestionadas para AWS Database Migration](#page-1344-0)  [Service.](#page-1344-0)

El rol vinculado al servicio AWSServiceRoleForDMSFleetAdvisor confía en que los siguientes servicios asuman el rol:

• dms-fleet-advisor.amazonaws.com

La política de permisos del rol denominada AWSDMSFleetAdvisorServiceRolePolicy permite a AWS DMS Fleet Advisor realizar las siguientes acciones en los recursos especificados:

• Acción: cloudwatch:PutMetricData en all AWS resources

Este permiso deja a las entidades principales publicar puntos de datos de métricas en Amazon CloudWatch. AWS DMS Fleet Advisor requiere este permiso para mostrar gráficos con métricas de bases de datos de CloudWatch.

El siguiente ejemplo de código muestra la política AWSDMSFleetAdvisorServiceRolePolicy que usa para crear el rol AWSDMSFleetAdvisorServiceRolePolicy.

```
{ 
     "Version": "2012-10-17", 
     "Statement": { 
          "Effect": "Allow", 
          "Resource": "*", 
          "Action": "cloudwatch:PutMetricData", 
          "Condition": { 
               "StringEquals": {
```
## "cloudwatch:namespace": "AWS/DMS/FleetAdvisor" } } } }

Debe configurar permisos para permitir a una entidad de IAM como un usuario, grupo o rol, para crear, editar o eliminar un rol vinculado a servicios. Para obtener más información, consulte [Permisos](https://docs.aws.amazon.com/IAM/latest/UserGuide/using-service-linked-roles.html#service-linked-role-permissions)  [de roles vinculados a servicios](https://docs.aws.amazon.com/IAM/latest/UserGuide/using-service-linked-roles.html#service-linked-role-permissions) en la Guía del usuario de IAM.

Creación de un rol vinculado al servicio para AWS DMS Fleet Advisor

Puede utilizar la consola de IAM para crear un rol vinculado a servicios con el caso de uso de DMS: Fleet Advisor. En la AWS CLI o la API de AWS, cree un rol vinculado al servicio con el nombre de servicio dms-fleet-advisor.amazonaws.com. Para obtener más información, consulte [Creación](https://docs.aws.amazon.com/IAM/latest/UserGuide/using-service-linked-roles.html#create-service-linked-role) [de un rol vinculado a un servicio](https://docs.aws.amazon.com/IAM/latest/UserGuide/using-service-linked-roles.html#create-service-linked-role) en la Guía del usuario de IAM. Si elimina este rol vinculado al servicio, puede utilizar este mismo proceso para volver a crear el rol.

Asegúrese de crear este rol antes de crear un recopilador de datos. DMS Fleet Advisor utiliza este rol para mostrar gráficos con métricas de bases de datos en la AWS Management Console. Para obtener más información, consulte [Creación de un recopilador de datos](#page-92-0).

Edición de un rol vinculado al servicio para AWS DMS Fleet Advisor

AWS DMS no le permite editar el rol vinculado al servicio AWSServiceRoleForDMSFleetAdvisor. Después de crear un rol vinculado a un servicio, no puede cambiarle el nombre, ya que varias entidades pueden hacer referencia a él. Sin embargo, puede editar la descripción del rol mediante IAM. Para obtener más información, consulte [Editar un rol vinculado a servicios](https://docs.aws.amazon.com/IAM/latest/UserGuide/using-service-linked-roles.html#edit-service-linked-role) en la Guía del usuario de IAM.

Eliminación de un rol vinculado al servicio para AWS DMS Fleet Advisor

Si ya no necesita usar una característica o servicio que requieran un rol vinculado a un servicio, le recomendamos que elimine dicho rol. Por lo tanto, no tiene una entidad no utilizada que no se monitoree ni se mantenga de forma activa. Sin embargo, debe limpiar los recursos de su rol vinculado al servicio antes de eliminarlo manualmente.

## **a** Note

Si el servicio AWS DMS está utilizando el rol cuando intenta eliminar los recursos, la eliminación podría producir un error. En tal caso, espere unos minutos e intente de nuevo la operación.

Eliminación de los recursos de AWS DMS utilizados por AWSServiceRoleForDMSFleetAdvisor

- 1. Inicie sesión en la AWS Management Console y abra la consola de AWS DMS en [https://](https://console.aws.amazon.com/https://console.aws.amazon.com/dms/v2/) [console.aws.amazon.com/dms/v2/](https://console.aws.amazon.com/https://console.aws.amazon.com/dms/v2/).
- 2. En el panel de navegación, elija Recopiladores de datos en Detectar. Se abre la página de recopiladores de datos.
- 3. Elija el recopilador de datos y elija Eliminar.
- 4. Para confirmar la eliminación, escriba el nombre del recopilador de datos en el campo de entrada de texto. A continuación, elija Eliminar.
	- **A** Important

Al eliminar un recopilador de datos de DMS, DMS Fleet Advisor elimina del inventario todas las bases de datos que haya detectado con este recopilador.

Tras eliminar todos los recopiladores de datos, puede eliminar el rol vinculado al servicio.

Eliminación manual del rol vinculado a servicios mediante IAM

Utilice la consola de IAM, la AWS CLI o la API de AWS para eliminar el rol vinculado al servicio AWSServiceRoleForDMSFleetAdvisor. Para obtener más información, consulte [Eliminación de un rol](https://docs.aws.amazon.com/IAM/latest/UserGuide/using-service-linked-roles.html#delete-service-linked-role)  [vinculado a servicios](https://docs.aws.amazon.com/IAM/latest/UserGuide/using-service-linked-roles.html#delete-service-linked-role) en la Guía del usuario de IAM.

Regiones admitidas para los roles vinculados a un servicio de AWS DMS Fleet Advisor

AWS DMS Fleet Advisor admite el uso de roles vinculados a servicios en todas las regiones en las que el servicio está disponible. Para obtener más información, consulte [Compatible Regiones de](#page-70-0) [AWS](#page-70-0).

# <span id="page-1323-0"></span>Rol vinculado al servicio de AWS DMS sin servidor

AWS DMS Serverless usa el rol vinculado al servicio denominado.

AWSServiceRoleForDMSServerless AWS DMS utiliza esta función vinculada a un servicio para crear y gestionar AWS DMS recursos en tu nombre, como las métricas de Amazon CloudWatch . AWS DMS utiliza esta función para que solo tenga que preocuparse por las replicaciones. Este rol vinculado a un servicio se adjunta a la siguiente política administrada: AWSDMSServerlessServiceRolePolicy. Para obtener actualizaciones de esta política, consulte [AWS políticas gestionadas para AWS Database Migration Service](#page-1344-0).

El rol AWSService RoleFor DMSServerless vinculado al servicio confía en los siguientes servicios para asumir el rol:

• dms.amazonaws.com

El siguiente ejemplo de código muestra la AWSDMSServerless ServiceRolePolicy política que se utiliza para crear el AWSService RoleFor DMSServerless rol.

```
{ 
     "Version": "2012-10-17", 
     "Statement": [ 
         { 
              "Sid": "id0", 
              "Effect": "Allow", 
              "Action": [ 
                  "dms:CreateReplicationInstance", 
                  "dms:CreateReplicationTask" 
             ], 
              "Resource": "*", 
              "Condition": { 
                  "StringEquals": { 
                      "dms:req-tag/ResourceCreatedBy": "DMSServerless" 
 } 
 } 
         }, 
         { 
              "Sid": "id1", 
              "Effect": "Allow", 
              "Action": [ 
                  "dms:DescribeReplicationInstances", 
                  "dms:DescribeReplicationTasks"
```

```
 ], 
              "Resource": "*" 
          }, 
          { 
              "Sid": "id2", 
              "Effect": "Allow", 
              "Action": [ 
                  "dms:StartReplicationTask", 
                  "dms:StopReplicationTask", 
                  "dms:ModifyReplicationTask", 
                  "dms:DeleteReplicationTask", 
                  "dms:ModifyReplicationInstance", 
                  "dms:DeleteReplicationInstance" 
              ], 
              "Resource": [ 
                  "arn:aws:dms:*:*:rep:*", 
                  "arn:aws:dms:*:*:task:*" 
              ], 
              "Condition": { 
                  "StringEqualsIgnoreCase": { 
                       "aws:ResourceTag/ResourceCreatedBy": "DMSServerless" 
 } 
 } 
         }, 
          { 
              "Sid": "id3", 
              "Effect": "Allow", 
              "Action": [ 
                  "dms:TestConnection", 
                  "dms:DeleteConnection" 
              ], 
              "Resource": [ 
                  "arn:aws:dms:*:*:rep:*", 
                  "arn:aws:dms:*:*:endpoint:*" 
 ] 
         } 
     ]
}
```
Debe configurar permisos para permitir a una entidad de IAM como un usuario, grupo o rol, para crear, editar o eliminar un rol vinculado a servicios. Para obtener más información, consulte [Permisos](https://docs.aws.amazon.com/IAM/latest/UserGuide/using-service-linked-roles.html#service-linked-role-permissions)  [de roles vinculados a servicios](https://docs.aws.amazon.com/IAM/latest/UserGuide/using-service-linked-roles.html#service-linked-role-permissions) en la Guía del usuario de IAM.

### Creación de un rol vinculado a un servicio para AWS DMS sin servidor

Al crear una replicación, AWS DMS serverless crea mediante programación un rol vinculado a un servicio AWS DMS sin servidor. Puede consultar este rol en la consola de IAM. También tiene la opción de crear este rol manualmente. Para crear el rol de forma manual, utilice la consola de IAM para crear un rol vinculado al servicio con el caso de uso de DMS. En la API AWS CLI o en la AWS API, cree una función vinculada a un servicio utilizando el nombre del servicio. dms.amazonaws.com Para obtener más información, consulte [Crear un rol vinculado a un servicio](https://docs.aws.amazon.com/IAM/latest/UserGuide/using-service-linked-roles.html#create-service-linked-role) en la Guía del usuario de IAM. Si elimina este rol vinculado al servicio, puede utilizar este mismo proceso para volver a crear el rol.

### **a** Note

Si elimina un rol mientras tiene replicaciones en la cuenta, la replicación provocará un error.

Edición de un rol vinculado a un servicio para AWS DMS sin servidor

AWS DMS no permite editar el rol vinculado al AWSService RoleFor DMSServerless servicio. Después de crear un rol vinculado a un servicio, no puede cambiarle el nombre, ya que varias entidades pueden hacer referencia a él. Sin embargo, puede editar la descripción del rol mediante IAM. Para obtener más información, consulte [Editar un rol vinculado a servicios](https://docs.aws.amazon.com/IAM/latest/UserGuide/using-service-linked-roles.html#edit-service-linked-role) en la Guía del usuario de IAM.

Eliminación de un rol vinculado a un servicio para AWS DMS sin servidor

Si ya no necesita usar una característica o servicio que requieran un rol vinculado a un servicio, le recomendamos que elimine dicho rol. Por lo tanto, no tiene una entidad no utilizada que no se monitoree ni se mantenga de forma activa. Sin embargo, debe limpiar los recursos de su rol vinculado al servicio antes de eliminarlo manualmente.

#### **a** Note

Si el AWS DMS servicio utiliza el rol al intentar eliminar los recursos, es posible que la eliminación no se realice correctamente. En tal caso, espere unos minutos e intente de nuevo la operación.

Para eliminar AWS DMS los recursos utilizados por el AWSService RoleFor DMSServerless

- 1. Inicie sesión en la AWS DMS consola AWS Management Console y ábrala en la versión [https://](https://console.aws.amazon.com/https://console.aws.amazon.com/dms/v2/) [console.aws.amazon.com/dms/2/](https://console.aws.amazon.com/https://console.aws.amazon.com/dms/v2/).
- 2. En el panel de navegación, elija Sin servidor, en Detectar. Se abre la página Sin servidor.
- 3. Elija la replicación sin servidor y elija Eliminar.
- 4. Para confirmar la eliminación, escriba el nombre de la replicación sin servidor en el campo de entrada de texto. A continuación, elija Eliminar.

Tras eliminar todas las replicaciones sin servidor, puede eliminar el rol vinculado al servicio.

Para eliminar manualmente el rol vinculado a servicios mediante IAM

Utilice la consola de IAM AWS CLI, la o la AWS API para eliminar el rol vinculado al AWSService RoleFor DMSServerless servicio. Para obtener más información, consulte [Eliminación de un rol](https://docs.aws.amazon.com/IAM/latest/UserGuide/using-service-linked-roles.html#delete-service-linked-role)  [vinculado a servicios](https://docs.aws.amazon.com/IAM/latest/UserGuide/using-service-linked-roles.html#delete-service-linked-role) en la Guía del usuario de IAM.

Regiones admitidas para los roles vinculados a un servicio de AWS DMS sin servidor

AWS DMS Serverless admite el uso de funciones vinculadas al servicio en todas las regiones en las que el servicio está disponible.

# Solución de problemas AWS Database Migration Service de identidad y acceso

Utilice la siguiente información como ayuda para diagnosticar y solucionar los problemas más comunes que pueden surgir al trabajar con AWS DMS yIAM.

#### Temas

- [No estoy autorizado a realizar ninguna acción en AWS DMS](#page-1327-0)
- [No estoy autorizado a realizar iam: PassRole](#page-1327-1)
- [Soy administrador y quiero permitir el acceso de otras personas AWS DMS](#page-1328-0)
- [Quiero permitir que personas ajenas a mi AWS cuenta accedan a mis AWS DMS recursos](#page-1328-1)

## <span id="page-1327-0"></span>No estoy autorizado a realizar ninguna acción en AWS DMS

Si AWS Management Console le indica que no está autorizado a realizar una acción, debe ponerse en contacto con su administrador para obtener ayuda. Su administrador es la persona que le facilitó su nombre de usuario y contraseña.

El siguiente ejemplo de error se produce cuando el mateojackson IAM usuario intenta usar la consola para ver los detalles de un AWS DMS punto final pero no tiene dms: DescribeEndpoint permisos.

```
User: arn:aws:iam::123456789012:user/mateojackson is not authorized to perform: 
  dms:DescribeEndpoint on resource: my-postgresql-target
```
En este caso, Mateo pide a su administrador que actualice sus políticas de forma que pueda obtener acceso al recurso de punto de enlace my-postgresql-target mediante la acción dms:DescribeEndpoint.

<span id="page-1327-1"></span>No estoy autorizado a realizar iam: PassRole

Si recibe un error que indica que no tiene autorización para realizar la acción iam:PassRole, las políticas deben actualizarse a fin de permitirle pasar un rol a AWS DMS.

Algunas Servicios de AWS permiten transferir una función existente a ese servicio en lugar de crear una nueva función de servicio o una función vinculada a un servicio. Para ello, debe tener permisos para transferir el rol al servicio.

En el siguiente ejemplo, el error se produce cuando un usuario de IAM denominado marymajor intenta utilizar la consola para realizar una acción en AWS DMS. Sin embargo, la acción requiere que el servicio cuente con permisos que otorguen un rol de servicio. Mary no tiene permisos para transferir el rol al servicio.

```
User: arn:aws:iam::123456789012:user/marymajor is not authorized to perform: 
  iam:PassRole
```
En este caso, las políticas de Mary se deben actualizar para permitirle realizar la acción iam:PassRole.

Si necesita ayuda, póngase en contacto con su administrador. AWS El gestionador es la persona que le proporcionó las credenciales de inicio de sesión.

## <span id="page-1328-0"></span>Soy administrador y quiero permitir el acceso de otras personas AWS DMS

Para permitir el acceso de otras personas AWS DMS, debes conceder permiso a las personas o aplicaciones que necesitan acceso. Si usa AWS IAM Identity Center para administrar las personas y las aplicaciones, debe asignar conjuntos de permisos a los usuarios o grupos para definir su nivel de acceso. Los conjuntos de permisos crean y asignan automáticamente IAM políticas a las IAM funciones asociadas a la persona o aplicación. Para obtener más información, consulte la sección [Conjuntos de permisos](https://docs.aws.amazon.com/singlesignon/latest/userguide/permissionsetsconcept.html) en la Guía del usuario de AWS IAM Identity Center .

Si no utiliza IAM Identity Center, debe crear IAM entidades (usuarios o roles) para las personas o aplicaciones a las que necesitan acceso. A continuación, debe asociar una política a la entidad que le conceda los permisos correctos en AWS DMS. Una vez concedidos los permisos, proporcione las credenciales al usuario o al desarrollador de la aplicación. Utilizarán esas credenciales para acceder a AWS. Para obtener más información sobre la creación de IAM usuarios, grupos, políticas y permisos, consulte [IAMIdentidades](https://docs.aws.amazon.com/IAM/latest/UserGuide/id.html) y [políticas y permisos IAM en](https://docs.aws.amazon.com/IAM/latest/UserGuide/access_policies.html) la Guía del IAM usuario.

<span id="page-1328-1"></span>Quiero permitir que personas ajenas a mi AWS cuenta accedan a mis AWS DMS recursos

Puedes crear un rol que los usuarios de otras cuentas o las personas externas a la organización puedan utilizar para acceder a sus recursos. Puedes especificar una persona de confianza para que asuma el rol. En el caso de los servicios que admiten políticas basadas en recursos o listas de control de acceso (ACLs), puedes usar esas políticas para permitir que las personas accedan a tus recursos.

Para obtener más información, consulte lo siguiente:

- Para saber si AWS DMS es compatible con estas funciones, consulte. ¿Cómo AWS Database [Migration Service funciona con IAM](#page-1288-0)
- Para obtener información sobre cómo proporcionar acceso a los recursos de su propiedad, consulte [Proporcionar acceso a un IAM usuario en otro Cuenta de AWS de su propiedad](https://docs.aws.amazon.com/IAM/latest/UserGuide/id_roles_common-scenarios_aws-accounts.html) en la Guía del IAM usuario. Cuentas de AWS
- Para obtener información sobre cómo proporcionar acceso a tus recursos a terceros Cuentas de AWS, consulta Cómo permitir el [acceso a recursos que Cuentas de AWS son propiedad de](https://docs.aws.amazon.com/IAM/latest/UserGuide/id_roles_common-scenarios_third-party.html)  [terceros](https://docs.aws.amazon.com/IAM/latest/UserGuide/id_roles_common-scenarios_third-party.html) en la Guía del IAM usuario.
- Para obtener información sobre cómo proporcionar acceso mediante una federación de identidades, consulte [Proporcionar acceso a usuarios autenticadoPara que su aplicación pueda](https://docs.aws.amazon.com/IAM/latest/UserGuide/id_roles_common-scenarios_federated-users.html) [acceder a s externamente \(federación de identidades\)](https://docs.aws.amazon.com/IAM/latest/UserGuide/id_roles_common-scenarios_federated-users.html) en la Guía del usuario de IAM.

• Para saber la diferencia entre usar roles y políticas basadas en recursos para el acceso entre cuentas, consulta el tema Acceso a [recursos entre cuentas IAM en](https://docs.aws.amazon.com/IAM/latest/UserGuide/access_policies-cross-account-resource-access.html) la Guía del IAM usuario.

# <span id="page-1330-0"></span>IAMpermisos necesarios para su uso AWS DMS

Usas ciertos IAM permisos y IAM roles para usarlos AWS DMS. Si ha iniciado sesión como IAM usuario y desea utilizarla AWS DMS, el administrador de su cuenta debe adjuntar la política descrita en esta sección al IAM usuario, grupo o rol que utilice para ejecutar AWS DMS. Para obtener más información sobre IAM los permisos, consulta la [Guía IAM del usuario.](https://docs.aws.amazon.com/IAM/latest/UserGuide/introduction_access-management.html)

La siguiente política te da acceso AWS DMS y también permisos para determinadas acciones necesarias desde otros servicios de Amazon AWS KMS IAM, como Amazon EC2 y Amazon CloudWatch. CloudWatchsupervisa AWS DMS la migración en tiempo real y recopila y realiza un seguimiento de las métricas que indican el progreso de la migración. Puedes usar CloudWatch los registros para depurar problemas relacionados con una tarea.

### **a** Note

Puedes restringir aún más el acceso a AWS DMS los recursos mediante el etiquetado. Para obtener más información sobre cómo restringir el acceso a AWS DMS los recursos mediante el etiquetado, consulte. [Control de acceso detallado mediante nombres de recursos](#page-1361-0)  [y etiquetas](#page-1361-0)

```
{ 
     "Version": "2012-10-17", 
     "Statement": [ 
          { 
               "Effect": "Allow", 
               "Action": "dms:*", 
               "Resource": "arn:aws:dms:region:account:resourcetype/id" 
          }, 
          { 
               "Effect": "Allow", 
               "Action": [ 
                   "kms:ListAliases", 
                   "kms:DescribeKey" 
               ], 
               "Resource": "arn:aws:service:region:account:resourcetype/id" 
          }, 
          { 
               "Effect": "Allow", 
               "Action": [
```

```
 "iam:GetRole", 
              "iam:PassRole", 
              "iam:CreateRole", 
              "iam:AttachRolePolicy" 
         ], 
          "Resource": "arn:aws:service:region:account:resourcetype/id" 
     }, 
     { 
          "Effect": "Allow", 
          "Action": [ 
              "ec2:DescribeVpcs", 
              "ec2:DescribeInternetGateways", 
              "ec2:DescribeAvailabilityZones", 
              "ec2:DescribeSubnets", 
              "ec2:DescribeSecurityGroups", 
              "ec2:ModifyNetworkInterfaceAttribute", 
              "ec2:CreateNetworkInterface", 
              "ec2:DeleteNetworkInterface" 
         ], 
          "Resource": "arn:aws:service:region:account:resourcetype/id" 
     }, 
     { 
          "Effect": "Allow", 
          "Action": [ 
              "cloudwatch:Get*", 
              "cloudwatch:List*" 
         ], 
          "Resource": "arn:aws:service:region:account:resourcetype/id" 
     }, 
     { 
          "Effect": "Allow", 
          "Action": [ 
              "logs:DescribeLogGroups", 
              "logs:DescribeLogStreams", 
              "logs:FilterLogEvents", 
              "logs:GetLogEvents" 
         ], 
          "Resource": "arn:aws:service:region:account:resourcetype/id" 
     } 
\mathbf{I}
```
}
El desglose de estos permisos siguientes podría ayudarle a entender mejor por qué cada uno de ellos es necesario.

La siguiente sección es necesaria para que el usuario pueda realizar llamadas a AWS DMS API las operaciones.

```
{ 
              "Effect": "Allow", 
              "Action": "dms:*", 
              "Resource": "arn:aws:dms:region:account:resourcetype/id"
}
```
La siguiente sección es necesaria para que el usuario pueda enumerar sus AWS KMS claves y alias disponibles para mostrarlos en la consola. Esta entrada no es obligatoria si conoce el nombre del recurso de Amazon (ARN) de la KMS clave y utiliza únicamente el AWS Command Line Interface (AWS CLI).

```
{ 
              "Effect": "Allow", 
              "Action": [ 
                   "kms:ListAliases", 
                   "kms:DescribeKey" 
              ], 
              "Resource": "arn:aws:service:region:account:resourcetype/id" 
          }
```
La siguiente sección es obligatoria para determinados tipos de puntos finales que requieren la transferencia de un IAM rol ARN al punto final. Además, si los AWS DMS roles necesarios no se crean con antelación, la AWS DMS consola puede crear el rol. Si todas las funciones se configuran con antelación, todo eso es necesario en iam:GetRole e iam:PassRole. Para obtener más información acerca de los roles, consulte [Crear los IAM roles para usarlos con AWS DMS.](#page-1335-0)

```
{ 
               "Effect": "Allow", 
               "Action": [ 
                   "iam:GetRole", 
                   "iam:PassRole", 
                   "iam:CreateRole", 
                   "iam:AttachRolePolicy" 
              ], 
               "Resource": "arn:aws:service:region:account:resourcetype/id"
```
}

La siguiente sección es obligatoria porque AWS DMS necesita crear la EC2 instancia de Amazon y configurar la red para la instancia de replicación que se crea. Estos recursos existen en la cuenta del cliente, por lo que la capacidad para realizar estas acciones en nombre del cliente es necesaria.

```
{ 
              "Effect": "Allow", 
              "Action": [ 
                  "ec2:DescribeVpcs", 
                  "ec2:DescribeInternetGateways", 
                  "ec2:DescribeAvailabilityZones", 
                  "ec2:DescribeSubnets", 
                  "ec2:DescribeSecurityGroups", 
                  "ec2:ModifyNetworkInterfaceAttribute", 
                  "ec2:CreateNetworkInterface", 
                  "ec2:DeleteNetworkInterface" 
              ], 
              "Resource": "arn:aws:service:region:account:resourcetype/id" 
          }
```
La siguiente sección es necesaria para permitir que el usuario pueda ver las métricas de instancia de replicación.

```
{ 
               "Effect": "Allow", 
               "Action": [ 
                   "cloudwatch:Get*", 
                   "cloudwatch:List*" 
              ], 
              "Resource": "arn:aws:service:region:account:resourcetype/id" 
          }
```
Esta sección es necesaria para permitir que el usuario vea los registros de replicación.

```
{ 
               "Effect": "Allow", 
               "Action": [ 
                   "logs:DescribeLogGroups", 
                   "logs:DescribeLogStreams", 
                   "logs:FilterLogEvents",
```

```
 "logs:GetLogEvents" 
     ], 
     "Resource": "arn:aws:service:region:account:resourcetype/id" 
 }
```
Si utilizas la AWS DMS consola, el AWS Command Line Interface (AWS CLI) o el AWS DMS API para la migración, tendrás que añadir varios roles a tu cuenta. Para obtener más información sobre la creación de estos roles, consulte [Crear los IAM roles para usarlos con AWS DMS](#page-1335-0).

## <span id="page-1335-0"></span>Crear los IAM roles para usarlos con AWS DMS

Si utiliza la AWS DMS consola, la AWS CLI o la AWS DMS API para migrar su base de datos, debe añadir tres IAM funciones a su AWS cuenta antes de poder utilizar las funciones de AWS DMS. Dos de los tres roles son dms-vpc-role y dms-cloudwatch-logs-role. Si utiliza Amazon Redshift como base de datos de destino, también debe añadir el IAM rol dms-access-for-endpoint a su AWS cuenta.

Las actualizaciones de las políticas administradas son automáticas. Si utiliza una política personalizada con los IAM roles, asegúrese de comprobar periódicamente si hay actualizaciones de la política administrada en esta documentación. Puede ver los detalles de la política administrada usando una combinación de los comandos get-policy y get-policy-version.

Por ejemplo, el siguiente get-policy comando recupera información sobre el IAM rol especificado.

```
aws iam get-policy --policy-arn arn:aws:iam::aws:policy/service-role/
AmazonDMSVPCManagementRole
```
El comando devuelve la siguiente información.

```
{ 
     "Policy": { 
         "PolicyName": "AmazonDMSVPCManagementRole", 
         "Description": "Provides access to manage VPC settings for AWS managed customer 
  configurations", 
         "CreateDate": "2015-11-18T16:33:19Z", 
         "AttachmentCount": 1, 
         "IsAttachable": true, 
         "PolicyId": "ANPAJHKIGMBQI4AEFFSYO", 
         "DefaultVersionId": "v3", 
         "Path": "/service-role/", 
         "Arn": "arn:aws:iam::aws:policy/service-role/AmazonDMSVPCManagementRole", 
         "UpdateDate": "2016-05-23T16:29:57Z" 
     }
}
```
El siguiente get-policy-version comando recupera la información de la IAM política.

```
aws iam get-policy-version --policy-arn arn:aws:iam::aws:policy/service-role/
AmazonDMSVPCManagementRole --version-id v3
```
El comando devuelve la siguiente información.

```
{ 
     "PolicyVersion": { 
          "CreateDate": "2016-05-23T16:29:57Z", 
          "VersionId": "v3", 
          "Document": { 
          "Version": "2012-10-17", 
          "Statement": [ 
              { 
                   "Action": [ 
                       "ec2:CreateNetworkInterface", 
                       "ec2:DescribeAvailabilityZones", 
                       "ec2:DescribeInternetGateways", 
                       "ec2:DescribeSecurityGroups", 
                       "ec2:DescribeSubnets", 
                       "ec2:DescribeVpcs", 
                       "ec2:DeleteNetworkInterface", 
                       "ec2:ModifyNetworkInterfaceAttribute" 
                   ], 
                   "Resource": "arn:aws:service:region:account:resourcetype/id", 
                   "Effect": "Allow" 
              } 
          ] 
     }, 
     "IsDefaultVersion": true 
     }
}
```
Puede utilizar los mismos comandos para obtener información sobre

AmazonDMSCloudWatchLogsRole y la política administrada de AmazonDMSRedshiftS3Role.

Los siguientes procedimientos crean las dms-access-for-endpoint IAM funciones dms-vpcroledms-cloudwatch-logs-role, y.

Para crear el dms-vpc-role IAM rol para usarlo con el AWS CLI o AWS DMS API

1. Cree un JSON archivo con la siguiente IAM política. Asigne un nombre al JSON archivodmsAssumeRolePolicyDocument.json.

```
{ 
    "Version": "2012-10-17", 
    "Statement": [ 
   \{ "Effect": "Allow", 
      "Principal": { 
          "Service": "dms.amazonaws.com" 
      }, 
    "Action": "sts:AssumeRole" 
 } 
  ]
}
```
Cree el rol AWS CLI mediante el siguiente comando.

```
aws iam create-role --role-name dms-vpc-role --assume-role-policy-document file://
dmsAssumeRolePolicyDocument.json
```
2. Adjunte la política AmazonDMSVPCManagementRole a dms-vpc-role utilizando el siguiente comando.

```
aws iam attach-role-policy --role-name dms-vpc-role --policy-arn 
 arn:aws:iam::aws:policy/service-role/AmazonDMSVPCManagementRole
```
Para crear el dms-cloudwatch-logs-role IAM rol para usarlo con AWS CLI o AWS DMS API

1. Cree un JSON archivo con la siguiente IAM política. Asigne un nombre al JSON archivodmsAssumeRolePolicyDocument2.json.

```
{ 
    "Version": "2012-10-17", 
    "Statement": [ 
   \{ "Effect": "Allow", 
       "Principal": { 
          "Service": "dms.amazonaws.com" 
      }, 
    "Action": "sts:AssumeRole" 
    } 
  ]
}
```
Cree el rol AWS CLI mediante el siguiente comando.

```
aws iam create-role --role-name dms-cloudwatch-logs-role --assume-role-policy-
document file://dmsAssumeRolePolicyDocument2.json
```
2. Adjunte la política AmazonDMSCloudWatchLogsRole a dms-cloudwatch-logs-role utilizando el siguiente comando.

```
aws iam attach-role-policy --role-name dms-cloudwatch-logs-role --policy-arn 
 arn:aws:iam::aws:policy/service-role/AmazonDMSCloudWatchLogsRole
```
Si utiliza Amazon Redshift como base de datos de destino, debe crear el IAM rol dms-access-forendpoint para proporcionar acceso a Amazon S3.

Para crear el dms-access-for-endpoint IAM rol para usarlo con Amazon Redshift como base de datos de destino

1. Cree un JSON archivo con la siguiente IAM política. Asigne un nombre al JSON archivodmsAssumeRolePolicyDocument3.json.

```
 { 
   "Version": "2012-10-17", 
   "Statement": [ 
    \left\{ \right. "Sid": "1", 
        "Effect": "Allow", 
        "Principal": { 
           "Service": "dms.amazonaws.com" 
        }, 
        "Action": "sts:AssumeRole" 
      }, 
      { 
        "Sid": "2", 
        "Effect": "Allow", 
        "Principal": { 
           "Service": "redshift.amazonaws.com" 
        }, 
        "Action": "sts:AssumeRole" 
      } 
   ]
}
```
2. Cree el rol AWS CLI mediante el siguiente comando.

```
 aws iam create-role --role-name dms-access-for-endpoint --assume-role-policy-
document file://dmsAssumeRolePolicyDocument3.json
```
3. Adjunte la política AmazonDMSRedshiftS3Role al rol dms-access-for-endpoint utilizando el siguiente comando.

```
aws iam attach-role-policy --role-name dms-access-for-endpoint \
     --policy-arn arn:aws:iam::aws:policy/service-role/AmazonDMSRedshiftS3Role
```
Ahora debería disponer de las IAM políticas necesarias para utilizar el comando AWS CLI o AWS DMS API.

## Prevención de la sustitución confusa entre servicios

El problema de la sustitución confusa es un problema de seguridad en el que una entidad que no tiene permiso para realizar una acción puede obligar a una entidad con más privilegios a realizar la acción. En AWS, la suplantación entre servicios puede dar lugar al problema de la sustitución confusa. La suplantación entre servicios puede producirse cuando un servicio (el servicio que lleva a cabo las llamadas) llama a otro servicio (el servicio al que se llama). El servicio que lleva a cabo las llamadas se puede manipular para utilizar sus permisos a fin de actuar en función de los recursos de otro cliente de una manera en la que no debe tener permiso para acceder. Para evitarlo, AWS proporciona herramientas que lo ayudan a proteger sus datos para todos los servicios con entidades principales de servicio a las que se les ha dado acceso a los recursos de su cuenta.

## Se recomienda utilizar las claves de contexto de condición global [aws:SourceArn](https://docs.aws.amazon.com/IAM/latest/UserGuide/reference_policies_condition-keys.html#condition-keys-sourcearn) y

[aws:SourceAccount](https://docs.aws.amazon.com/IAM/latest/UserGuide/reference_policies_condition-keys.html#condition-keys-sourceaccount) en las políticas de recursos para limitar los permisos que AWS Database Migration Service concede a otro servicio para el recurso. Si el valor de aws:SourceArn no contiene el ID de cuenta, como un nombre de instancia de replicación (ARN) de AWS DMS, debe utilizar ambas claves de contexto de condición global para limitar los permisos. Si utiliza claves de contexto de condición global y el valor de aws:SourceArn contiene el ID de cuenta, el valor de aws:SourceAccount y la cuenta en el valor de aws:SourceArn deben utilizar el mismo ID de cuenta cuando se utiliza en la misma instrucción de política. Utilice aws:SourceArn si desea que solo se asocie un recurso al acceso entre servicios. Utilice aws:SourceAccount si quiere permitir que cualquier recurso de esa cuenta se asocie al uso entre servicios.

AWS DMS admite opciones de suplentes confusos a partir de la versión 3.4.7 y superiores. Para obtener más información, consulte [AWS Notas de la versión 3.4.7 de Database Migration Service](#page-1522-0). Si la instancia de replicación utiliza la versión 3.4.6 de AWS DMS o una versión anterior, asegúrese de actualizar a la versión más reciente antes de configurar las opciones de suplentes confusos.

La forma más eficaz de protegerse contra el problema de la sustitución confusa es utilizar la clave de contexto de condición global de aws:SourceArn con el ARN completo del recurso. Si no conoce el ARN completo del recurso o si está especificando varios recursos, utilice la clave de condición de contexto global aws:SourceArn con caracteres comodines (\*) para las partes desconocidas del ARN. Por ejemplo, arn:aws:dms:\*:*123456789012*:rep:\*.

#### Temas

• [Roles de IAM que se deben utilizar junto con la API de AWS DMS para evitar suplentes confusos](#page-1342-0)  [entre servicios](#page-1342-0)

- [Política de IAM para almacenar las evaluaciones con comprobación previa en Amazon S3 para](#page-1343-0)  [evitar suplentes confusos entre servicios](#page-1343-0)
- [Uso de Amazon DynamoDB como punto de conexión de destino con AWS DMS para evitar los](#page-1343-1)  [suplentes confusos entre servicios](#page-1343-1)

<span id="page-1342-0"></span>Roles de IAM que se deben utilizar junto con la API de AWS DMS para evitar suplentes confusos entre servicios

Para usar AWS CLI o la API de AWS DMS para la migración de la base de datos, debe agregar los roles de IAM dms-vpc-role y dms-cloudwatch-logs-role a la cuenta de AWS antes de poder utilizar las características de AWS DMS. Para obtener más información, consulte [Crear los IAM roles](#page-1335-0)  [para usarlos con AWS DMS](#page-1335-0).

En el siguiente ejemplo, se muestran las políticas para usar el rol dms-vpc-role con la instancia de replicación my-replication-instance. Utilice estas políticas para evitar el problema de los suplentes confusos.

```
{ 
     "Version": "2012-10-17", 
     "Statement": [ 
         { 
              "Sid": "", 
              "Effect": "Allow", 
              "Principal": { 
                  "Service": "dms.amazonaws.com" 
             }, 
              "Action": "sts:AssumeRole", 
              "Condition": { 
                  "StringEquals": { 
                      "AWS:SourceAccount": "your_account_id" 
                  }, 
                  "ArnEqual": { 
                      "AWS:SourceArn": "arn:aws:dms:your_region:your_account_id:rep:my-
replication-instance" 
 } 
 } 
         } 
    \mathbf{I}}
```
<span id="page-1343-0"></span>Política de IAM para almacenar las evaluaciones con comprobación previa en Amazon S3 para evitar suplentes confusos entre servicios

Para almacenar los resultados de la evaluación previa en el bucket de S3, debe crear una política de IAM que permita a AWS DMS administrar los objetos en Amazon S3. Para obtener más información, consulte [Crear recursos de IAM](#page-1131-0) .

En el siguiente ejemplo, se muestra una política de confianza con condiciones de suplentes confusos que se establecen en un rol de IAM que permite a AWS DMS acceder a todas las tareas y ejecuciones de evaluación en una cuenta de usuario específica.

```
{ 
       "Version": "2012-10-17", 
       "Statement": [ 
             { 
                   "Sid": "", 
                   "Effect": "Allow", 
                   "Principal": { 
                         "Service": "dms.amazonaws.com" 
                   }, 
                   "Action": "sts:AssumeRole", 
                   "Condition": { 
                         "StringEquals": { 
                                "AWS:SourceAccount": "your_account_id" 
\mathbb{R}, \mathbb{R} "ArnLike": { 
                               "AWS:SourceArn": [ 
                                      "arn:aws:dms:your_region:your_account_id:assessment-run:*", 
                                      "arn:aws:dms:region:your_account_id:task:*" 
\sim 100 \sim 100 \sim 100 \sim 100 \sim 100 \sim 100 \sim 100 \sim 100 \sim 100 \sim 100 \sim 100 \sim 100 \sim 100 \sim 100 \sim 100 \sim 100 \sim 100 \sim 100 \sim 100 \sim 100 \sim 100 \sim 100 \sim 100 \sim 100 \sim 
 } 
 } 
             } 
       ]
}
```
<span id="page-1343-1"></span>Uso de Amazon DynamoDB como punto de conexión de destino con AWS DMS para evitar los suplentes confusos entre servicios

Para utilizar Amazon DynamoDB como punto de conexión de destino para la migración de la base de datos, debe crear el rol de IAM que permita a AWS DMS asumir y conceder acceso a las tablas

Prevención de la sustitución confusa entre servicios 1327

de DynamoDB. A continuación, utilice esta función cuando cree el punto de conexión de DynamoDB de destino en AWS DMS. Para obtener más información, consulte [Uso de Amazon DynamoDB como](#page-800-0) [destino.](#page-800-0)

En el siguiente ejemplo, se muestra una política de confianza con condiciones de suplentes confusos que se establecen en un rol de IAM que permite a todos los puntos de conexión de AWS DMS acceder a las tablas de DynamoDB.

```
{ 
     "Version": "2012-10-17", 
     "Statement": [ 
         { 
              "Sid": "", 
              "Effect": "Allow", 
              "Principal": { 
                  "Service": "dms.amazonaws.com" 
              }, 
              "Action": "sts:AssumeRole", 
              "Condition": { 
                  "StringEquals": { 
                       "AWS:SourceAccount": "your_account_id" 
                  }, 
                  "ArnLike": { 
                       "AWS:SourceArn": 
  "arn:aws:dms:your_region:your_account_id:endpoint:*" 
 } 
 } 
         } 
    \mathbf{I}}
```
AWS políticas gestionadas para AWS Database Migration Service

#### Temas

- [AWS política gestionada: Amazon DMSVPCManagement Role](#page-1345-0)
- [AWS política gestionada: AWSDMSServerless ServiceRolePolicy](#page-1346-0)
- [AWS política gestionada: Amazon DMSCloud WatchLogsRole](#page-1348-0)
- [AWS política gestionada: AWSDMSFleet AdvisorServiceRolePolicy](#page-1350-0)
- [AWS DMS actualizaciones de las políticas AWS gestionadas](#page-1351-0)

#### <span id="page-1345-0"></span>AWS política gestionada: Amazon DMSVPCManagement Role

Esta política está asociada al dms-vpc-role rol, lo que le AWS DMS permite realizar acciones en su nombre.

Esta política otorga a los colaboradores permisos que permiten AWS DMS administrar los recursos de la red.

Detalles de los permisos

Esta política incluye las operaciones siguientes:

- ec2:CreateNetworkInterface— AWS DMS necesita este permiso para crear interfaces de red. Estas interfaces son esenciales para que la instancia de replicación de AWS DMS se conecte a las bases de datos de origen y de destino.
- ec2:DeleteNetworkInterface— AWS DMS necesita este permiso para limpiar las interfaces de red que creó una vez que ya no sean necesarias. Esto ayuda a administrar los recursos y a evitar costos innecesarios.
- ec2:DescribeAvailabilityZones: este permiso permite a AWS DMS recuperar información sobre las zonas de disponibilidad de una región. AWS DMS utiliza esta información para garantizar que aprovisiona los recursos en las zonas correctas para garantizar la redundancia y la disponibilidad.
- ec2:DescribeDhcpOptions— AWS DMS recupera los detalles del conjunto de opciones de DHCP para la VPC especificada. Esta información es necesaria a fin de configurar la red de forma correcta para las instancias de replicación.
- ec2:DescribeInternetGateways— AWS DMS puede necesitar este permiso para entender las pasarelas de Internet configuradas en la VPC. Esta información es crucial si la instancia de replicación o las bases de datos necesitan acceso a Internet.
- ec2:DescribeNetworkInterfaces— AWS DMS recupera información sobre las interfaces de red existentes en la VPC. Esta información es necesaria AWS DMS para configurar las interfaces de red correctamente y garantizar una conectividad de red adecuada para el proceso de migración.
- ec2:DescribeSecurityGroups— Los grupos de seguridad controlan el tráfico entrante y saliente a las instancias y los recursos. AWS DMS debe describir los grupos de seguridad para configurar correctamente las interfaces de red y garantizar una comunicación adecuada entre la instancia de replicación y las bases de datos.
- ec2:DescribeSubnets— Este permiso permite AWS DMS enumerar las subredes de una VPC. AWS DMS utiliza esta información para lanzar instancias de replicación en las subredes correspondientes, garantizando que tengan la conectividad de red necesaria.
- ec2:DescribeVpcs— VPCs La descripción es esencial AWS DMS para comprender el entorno de red en el que residen la instancia de replicación y las bases de datos. Esto incluye conocer los bloques de CIDR y otras configuraciones específicas de la VPC.
- ec2:ModifyNetworkInterfaceAttribute— Este permiso es necesario AWS DMS para modificar los atributos de las interfaces de red que administra. Puede incluir el ajuste de la configuración para garantizar la conectividad y la seguridad.

```
{ 
     "Version": "2012-10-17", 
     "Statement": [ 
          { 
    "Sid": "Statement1", 
    "Effect": "Allow", 
    "Action": [ 
     "ec2:CreateNetworkInterface", 
     "ec2:DeleteNetworkInterface", 
     "ec2:DescribeAvailabilityZones", 
     "ec2:DescribeDhcpOptions", 
     "ec2:DescribeInternetGateways", 
     "ec2:DescribeNetworkInterfaces", 
     "ec2:DescribeSecurityGroups", 
     "ec2:DescribeSubnets", 
     "ec2:DescribeVpcs", 
     "ec2:ModifyNetworkInterfaceAttribute" 
    ], 
    "Resource": "*" 
   } 
     ]
}
```
### <span id="page-1346-0"></span>AWS política gestionada: AWSDMSServerless ServiceRolePolicy

Esta política está asociada al AWSServiceRoleForDMSServerless rol, lo que le AWS DMS permite realizar acciones en su nombre. Para obtener más información, consulte [Rol vinculado al](#page-1323-0)  [servicio de AWS DMS sin servidor.](#page-1323-0)

Esta política otorga a los colaboradores permisos que permiten AWS DMS administrar los recursos de replicación.

Detalles de los permisos

Esta política incluye los siguientes permisos.

• dms: permite a las entidades principales interactuar con los recursos de AWS DMS .

```
{ 
     "Version": "2012-10-17", 
     "Statement": [ 
          { 
              "Sid": "id0", 
              "Effect": "Allow", 
              "Action": [ 
                   "dms:CreateReplicationInstance", 
                   "dms:CreateReplicationTask" 
              ], 
              "Resource": "*", 
              "Condition": { 
                   "StringEquals": { 
                       "dms:req-tag/ResourceCreatedBy": "DMSServerless" 
 } 
              } 
          }, 
          { 
              "Sid": "id1", 
              "Effect": "Allow", 
              "Action": [ 
                   "dms:DescribeReplicationInstances", 
                   "dms:DescribeReplicationTasks" 
              ], 
              "Resource": "*" 
          }, 
          { 
              "Sid": "id2", 
              "Effect": "Allow", 
              "Action": [ 
                   "dms:StartReplicationTask", 
                   "dms:StopReplicationTask", 
                   "dms:ModifyReplicationTask", 
                   "dms:DeleteReplicationTask",
```

```
 "dms:ModifyReplicationInstance", 
                  "dms:DeleteReplicationInstance" 
              ], 
              "Resource": [ 
                  "arn:aws:dms:*:*:rep:*", 
                  "arn:aws:dms:*:*:task:*" 
              ], 
              "Condition": { 
                  "StringEqualsIgnoreCase": { 
                      "aws:ResourceTag/ResourceCreatedBy": "DMSServerless" 
 } 
 } 
         }, 
         { 
              "Sid": "id3", 
              "Effect": "Allow", 
              "Action": [ 
                  "dms:TestConnection", 
                  "dms:DeleteConnection" 
              ], 
              "Resource": [ 
                  "arn:aws:dms:*:*:rep:*", 
                  "arn:aws:dms:*:*:endpoint:*" 
              ] 
         } 
     ]
}
```
<span id="page-1348-0"></span>AWS política gestionada: Amazon DMSCloud WatchLogsRole

Esta política está asociada al dms-cloudwatch-logs-role rol, lo que permite AWS DMS realizar acciones en tu nombre. Para obtener más información, consulte [Uso de roles vinculados a servicios](#page-1319-0)  [de AWS DMS.](#page-1319-0)

Esta política otorga a los colaboradores permisos que AWS DMS permiten publicar registros de replicación en CloudWatch registros.

Detalles de los permisos

Esta política incluye los siguientes permisos.

• logs— Permite a los directores publicar registros en CloudWatch Logs. Este permiso es necesario para AWS DMS poder utilizarlo CloudWatch para mostrar los registros de replicación.

```
{ 
     "Version": "2012-10-17", 
     "Statement": [ 
          { 
               "Sid": "AllowDescribeOnAllLogGroups", 
               "Effect": "Allow", 
               "Action": [ 
                   "logs:DescribeLogGroups" 
               ], 
               "Resource": [ 
                  ^{\rm H} \star ^{\rm H}\mathbf{I} }, 
          { 
               "Sid": "AllowDescribeOfAllLogStreamsOnDmsTasksLogGroup", 
               "Effect": "Allow", 
               "Action": [ 
                   "logs:DescribeLogStreams" 
               ], 
               "Resource": [ 
                   "arn:aws:logs:*:*:log-group:dms-tasks-*", 
                   "arn:aws:logs:*:*:log-group:dms-serverless-replication-*" 
               ] 
          }, 
          { 
               "Sid": "AllowCreationOfDmsLogGroups", 
               "Effect": "Allow", 
               "Action": [ 
                    "logs:CreateLogGroup" 
               ], 
               "Resource": [ 
                   "arn:aws:logs:*:*:log-group:dms-tasks-*", 
                   "arn:aws:logs:*:*:log-group:dms-serverless-replication-*:log-stream:" 
               ] 
          }, 
          { 
               "Sid": "AllowCreationOfDmsLogStream", 
               "Effect": "Allow", 
               "Action": [
```

```
 "logs:CreateLogStream" 
             ], 
              "Resource": [ 
                  "arn:aws:logs:*:*:log-group:dms-tasks-*:log-stream:dms-task-*", 
                  "arn:aws:logs:*:*:log-group:dms-serverless-replication-*:log-
stream:dms-serverless-*" 
 ] 
         }, 
         { 
              "Sid": "AllowUploadOfLogEventsToDmsLogStream", 
              "Effect": "Allow", 
              "Action": [ 
                  "logs:PutLogEvents" 
             ], 
              "Resource": [ 
                  "arn:aws:logs:*:*:log-group:dms-tasks-*:log-stream:dms-task-*", 
                  "arn:aws:logs:*:*:log-group:dms-serverless-replication-*:log-
stream:dms-serverless-*" 
 ] 
         } 
    \mathbf{I}}
```
<span id="page-1350-0"></span>AWS política gestionada: AWSDMSFleet AdvisorServiceRolePolicy

No puede adjuntarse AWSDMSFleet AdvisorServiceRolePolicy a sus entidades de IAM. Esta política está asociada a una función vinculada al servicio que permite a AWS DMS Fleet Advisor realizar acciones en tu nombre. Para obtener más información, consulte [Uso de roles vinculados a servicios](#page-1319-0)  [de AWS DMS.](#page-1319-0)

Esta política otorga a los colaboradores permisos que permiten a AWS DMS Fleet Advisor publicar CloudWatch las estadísticas de Amazon.

Detalles de los permisos

Esta política incluye los siguientes permisos.

• cloudwatch— Permite a los directores publicar puntos de datos métricos en Amazon CloudWatch. Este permiso es necesario para que AWS DMS Fleet Advisor lo pueda utilizar CloudWatch para mostrar gráficos con métricas de bases de datos.

```
{ 
     "Version": "2012-10-17", 
     "Statement": { 
         "Effect": "Allow", 
         "Resource": "*", 
         "Action": "cloudwatch:PutMetricData", 
         "Condition": { 
              "StringEquals": { 
                  "cloudwatch:namespace": "AWS/DMS/FleetAdvisor" 
 } 
         } 
     }
}
```
#### <span id="page-1351-0"></span>AWS DMS actualizaciones de las políticas AWS gestionadas

Consulte los detalles sobre las actualizaciones de las políticas AWS administradas AWS DMS desde que este servicio comenzó a rastrear estos cambios. Para recibir alertas automáticas sobre los cambios en esta página, suscríbase a la fuente RSS de la página del historial del AWS DMS documento.

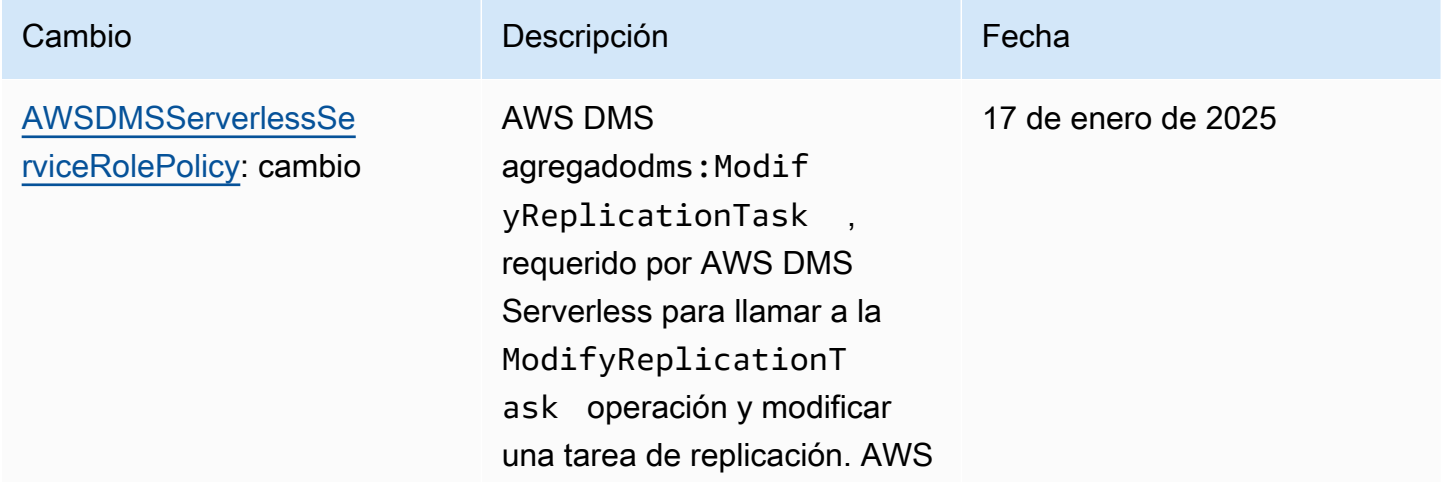

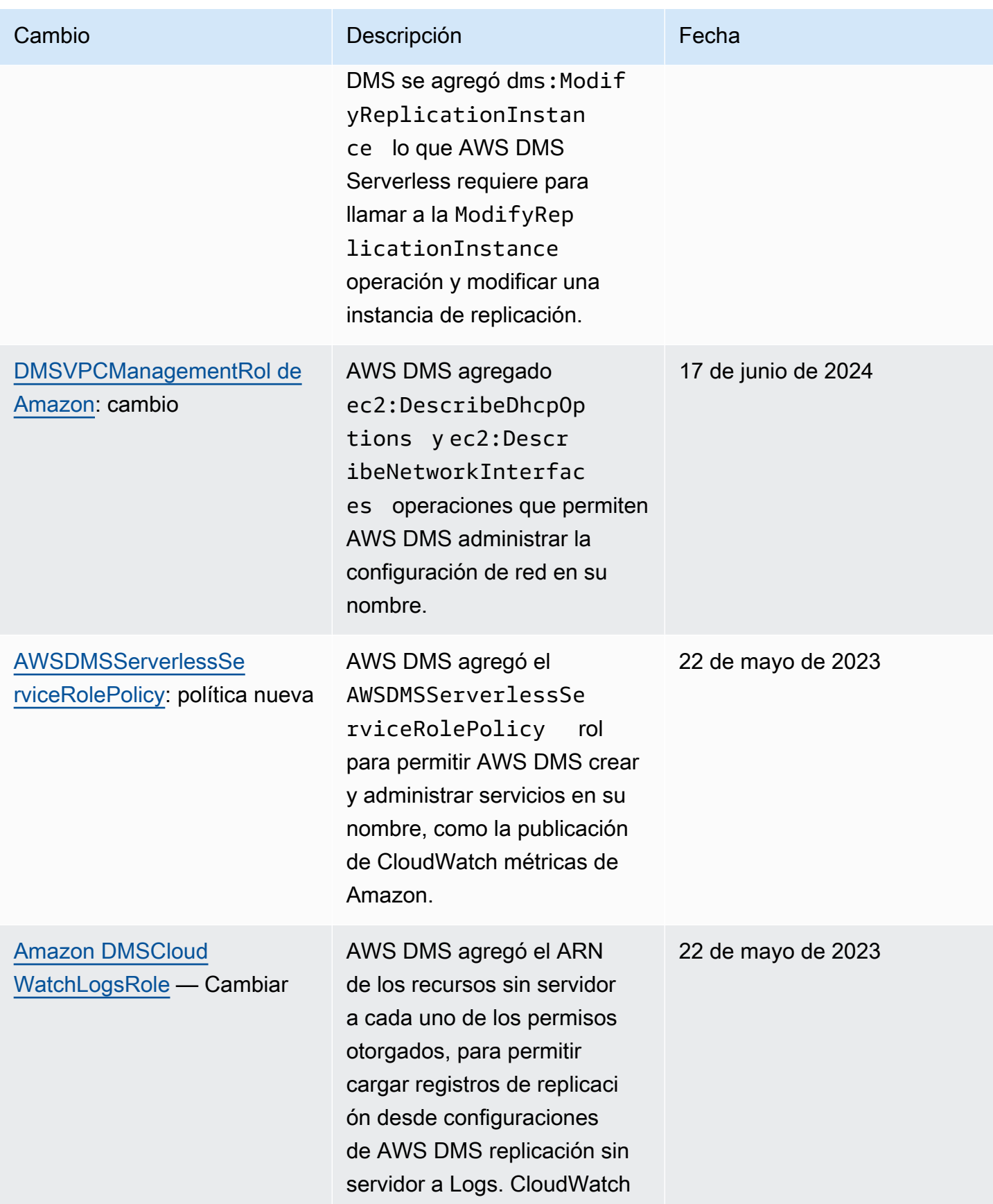

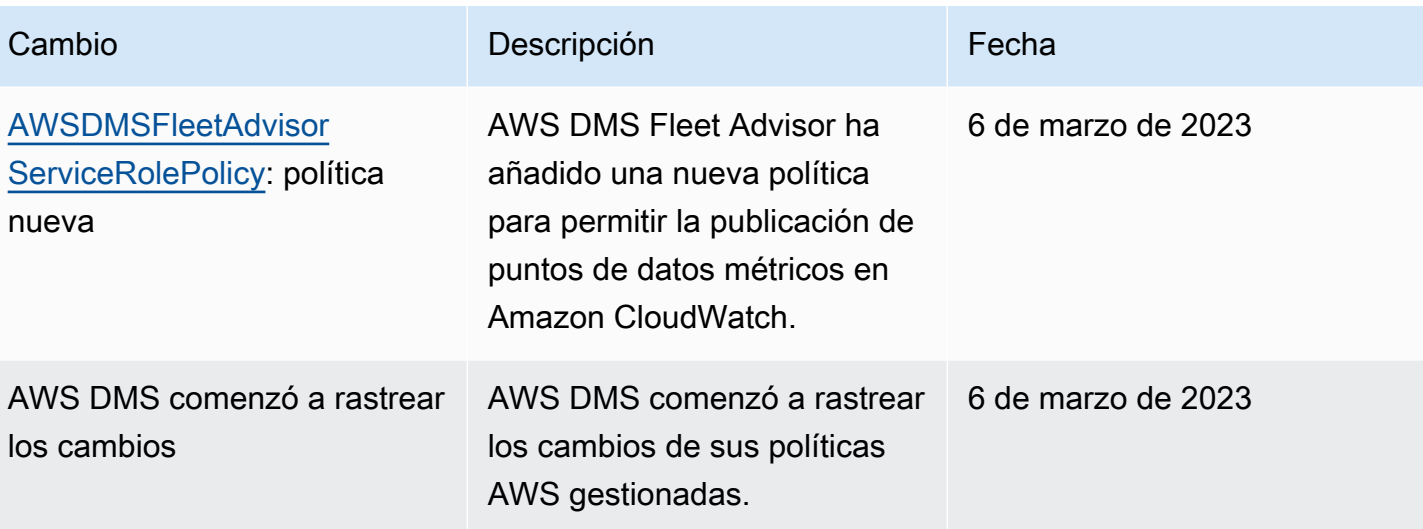

# Validación de conformidad en AWS Database Migration Service

Auditores externos evalúan la seguridad y la conformidad de AWS Database Migration Service como parte de varios programas de conformidad de AWS. Incluyen los siguientes programas:

- SOC
- PCI
- $\cdot$  ISO
- FedRAMP
- DoD CC SRG
- HIPAA BAA
- MTCS
- CS
- K-ISMS
- ENS High
- OSPAR
- HITRUST CSF

Para obtener una lista de los servicios de AWS en el ámbito de programas de conformidad específicos, consulte [Servicios de AWS en el ámbito del programa de conformidad](https://aws.amazon.com/compliance/services-in-scope/). Para obtener información general, consulte [Programas de conformidad de AWS.](https://aws.amazon.com/compliance/programs/)

Puede descargar los informes de auditoría de terceros utilizando AWS Artifact. Para obtener más información, consulte [Descargar informes en artefacto de AWS](https://docs.aws.amazon.com/artifact/latest/ug/downloading-documents.html).

Su responsabilidad de conformidad al utilizar AWS DMS se determina en función de la sensibilidad de los datos, los objetivos de cumplimiento de su empresa y la legislación y los reglamentos correspondientes. AWS proporciona los siguientes recursos para ayudar con la conformidad:

- [Guías de inicio rápido de seguridad y conformidad](https://aws.amazon.com/quickstart/?awsf.quickstart-homepage-filter=categories%23security-identity-compliance): estas guías de implementación tratan consideraciones sobre arquitectura y ofrecen pasos para implementar los entornos de referencia centrados en la seguridad y la conformidad en AWS.
- [Documento técnico de arquitectura de las medidas de seguridad y cumplimiento de HIPAA en](https://docs.aws.amazon.com/whitepapers/latest/architecting-hipaa-security-and-compliance-on-aws/architecting-hipaa-security-and-compliance-on-aws.html)  [Amazon Web Services](https://docs.aws.amazon.com/whitepapers/latest/architecting-hipaa-security-and-compliance-on-aws/architecting-hipaa-security-and-compliance-on-aws.html): en este documento técnico, se describe cómo las empresas pueden utilizar AWS para crear aplicaciones que cumplan los requisitos de la HIPAA.
- [Recursos de conformidad de AWS:](https://aws.amazon.com/compliance/resources/) este conjunto de manuales y guías podría aplicarse a su sector y ubicación.
- [AWS Config](https://docs.aws.amazon.com/config/latest/developerguide/evaluate-config.html): este servicio de AWS evalúa en qué medida las configuraciones de los recursos cumplen las prácticas internas, las directrices del sector y la normativa.
- [AWS Security Hub](https://docs.aws.amazon.com/securityhub/latest/userguide/what-is-securityhub.html): este servicio de AWS proporciona una vista integral de su estado de seguridad en AWS que lo ayuda a verificar la conformidad con los estándares y las prácticas recomendadas del sector de seguridad.

## Resiliencia en AWS Database Migration Service

La infraestructura global de AWS se compone de regiones de AWS y zonas de disponibilidad de AWS. Las regiones proporcionan varias zonas de disponibilidad físicamente independientes y aisladas que se encuentran conectadas mediante redes con un alto nivel de rendimiento y redundancia, además de baja latencia. Con las zonas de disponibilidad, puede diseñar y utilizar aplicaciones y bases de datos que realizan una conmutación por error automática entre zonas de disponibilidad sin interrupciones. Las zonas de disponibilidad tienen una mayor disponibilidad, tolerancia a errores y escalabilidad que las infraestructuras tradicionales de centros de datos únicos o múltiples.

Para obtener más información sobre las zonas de disponibilidad y las regiones de AWS, consulte [Infraestructura global de AWS.](https://aws.amazon.com/about-aws/global-infrastructure/)

Además de la infraestructura global de AWS, AWS DMS proporciona alta disponibilidad y soporte de conmutación por error para una instancia de replicación mediante una implementación Multi-AZ al elegir la opción Multi-AZ .

En una implementación Multi-AZ, AWS DMS aprovisiona y mantiene automáticamente una réplica en espera de la instancia de replicación en una zona de disponibilidad diferente. La instancia de replicación principal se replica sincrónicamente en la réplica en espera. Si la instancia de replicación principal falla o no responde, la instancia en espera reanuda cualquier tarea en ejecución con una interrupción mínima. Debido a que el nodo principal replica constantemente su estado a la espera, la implementación Multi-AZ incurre en algunos costos de desempeño.

Para obtener más información sobre cómo trabajar con implementaciones Multi-AZ, consulte [Trabajar con una instancia AWS DMS de replicación](#page-314-0).

# Seguridad de la infraestructura en AWS Database Migration **Service**

Como se trata de un servicio administrado, AWS Database Migration Service está protegido por la seguridad de red global de AWS. Para obtener información sobre los servicios de seguridad de AWS y cómo AWSprotege la infraestructura, consulte [Seguridad en la nube de AWS](https://aws.amazon.com/security/). Para diseñar su entorno de AWS con las prácticas recomendadas de seguridad de infraestructura, consulte [Protección de la infraestructura](https://docs.aws.amazon.com/wellarchitected/latest/security-pillar/infrastructure-protection.html) en Portal de seguridad de AWS Well‐Architected Framework.

Puede utilizar llamadas a la API publicadas en AWS para obtener acceso a AWS DMS a través de la red. Los clientes deben admitir lo siguiente:

- Seguridad de la capa de transporte (TLS). Exigimos TLS 1.2 y recomendamos TLS 1.3.
- Conjuntos de cifrado con confidencialidad directa total (PFS) como DHE (Ephemeral Diffie-Hellman) o ECDHE (Elliptic Curve Ephemeral Diffie-Hellman). La mayoría de los sistemas modernos como Java 7 y posteriores son compatibles con estos modos.

Además, las solicitudes deben estar firmadas mediante un ID de clave de acceso y una clave de acceso secreta que esté asociada a una entidad de seguridad de IAM principal. También puede utilizar [AWS Security Token Service](https://docs.aws.amazon.com/STS/latest/APIReference/welcome.html) (AWS STS) para generar credenciales de seguridad temporales para firmar solicitudes.

Puede llamar a estas operaciones de la API desde cualquier ubicación de red. AWS DMS también admite políticas de acceso basadas en recursos, que pueden especificar restricciones sobre acciones y recursos, por ejemplo, en función de la dirección IP de origen. También puede utilizar las políticas de AWS DMS para controlar el acceso desde puntos de conexión específicos de Amazon VPC o nubes privadas virtuales (VPC) específicas. Este proceso aísla con eficacia el acceso de red a un recurso de AWS DMS determinado únicamente desde la VPC específica de la red de AWS. Para obtener más información sobre el uso de políticas de acceso basadas en recursos con AWS DMS, incluidos ejemplos, consulte [Control de acceso detallado mediante nombres de recursos y etiquetas](#page-1361-0).

Para limitar las comunicaciones con AWS DMS dentro de una sola VPC, puede crear un punto de conexión de interfaz de VPC que le permita conectarse a AWS DMS través de AWS PrivateLink. AWS PrivateLink ayuda a garantizar que cualquier llamada a AWS DMS y los resultados asociados permanezcan limitados a la VPC específica para la que se creó el punto de conexión de la interfaz. A continuación, puede especificar la URL de este punto de conexión de la interfaz como opción con cada comando AWS DMS que ejecute mediante AWS CLI o un SDK. Esto ayuda a garantizar que

todas las comunicaciones con AWS DMS permanezcan limitadas a la VPC y, de lo contrario, sean invisibles para la Internet pública.

Creación de un punto de conexión de interfaz para acceder al DMS en una sola VPC

- 1. Inicie sesión en la AWS Management Console y abra la consola de Amazon VPC en https:// [console.aws.amazon.com/vpc/](https://console.aws.amazon.com/vpc/).
- 2. En el panel de navegación, elija Puntos de conexión. Esto abre la página Crear puntos de conexión, en la que puede crear el punto de conexión de la interfaz desde una VPC a AWS DMS.
- 3. Elija Servicios de AWS y, a continuación, busque y elija un valor para el nombre del servicio, en este caso AWS DMS del siguiente formulario.

com.amazonaws.*region*.dms

Aquí, *region* especifica la región de AWS en la que se ejecuta AWS DMS, por ejemplo, com.amazonaws.us-west-2.dms.

- 4. Para VPC, elija la VPC para la que crear el punto de conexión de la interfaz, por ejemplo vpc-12abcd34.
- 5. Elija un valor para Zona de disponibilidad y para ID de subred. Estos valores deben indicar una ubicación en la que se pueda ejecutar el punto de conexión de AWS DMS elegido, por ejemplo, us-west-2a (usw2-az1) y subnet-ab123cd4.
- 6. Elija Habilitar nombre de DNS para crear el punto de conexión con un nombre de DNS. Este nombre de DNS consta del ID del punto de conexión (vpce-12abcd34efg567hij) separado por guiones y una cadena aleatoria (ab12dc34). Se separan del nombre del servicio por un punto en el orden inverso de separación por puntos, con vpce agregado (dms.uswest-2.vpce.amazonaws.com).

Un ejemplo es vpce-12abcd34efg567hij-ab12dc34.dms.uswest-2.vpce.amazonaws.com.

7. Para Grupo de seguridad, elija un grupo de seguridad que usar para el punto de conexión.

Cuando configure el grupo de seguridad, asegúrese de permitir las llamadas HTTPS salientes desde su interior. Para obtener más información, consulte [Creación de grupos de seguridad](https://docs.aws.amazon.com/vpc/latest/userguide/VPC_SecurityGroups.html#CreatingSecurityGroups) en la Guía del usuario de Amazon VPC.

8. Elija Acceso total o un valor personalizado para la política. Por ejemplo, puede elegir una política personalizada similar a la siguiente que restrinja el acceso del punto de conexión a determinadas acciones y recursos.

```
{ 
   "Statement": [ 
     { 
        "Action": "dms:*", 
        "Effect": "Allow", 
        "Resource": "*", 
        "Principal": "*" 
     }, 
     { 
        "Action": [ 
          "dms:ModifyReplicationInstance", 
          "dms:DeleteReplicationInstance" 
        ], 
        "Effect": "Deny", 
        "Resource": "arn:aws:dms:us-west-2:<account-id>:rep:<replication-instance-
id>", 
        "Principal": "*" 
     } 
   ]
}
```
En este caso, el ejemplo de política permite cualquier llamada a la API de AWS DMS, excepto eliminar o modificar una instancia de replicación específica.

Ahora puede especificar una URL formada con el nombre de DNS creado en el paso 6 como opción. Debe especificar esto para cada comando de la CLI de AWS DMS u operación de la API para acceder a la instancia de servicio mediante el punto de conexión de la interfaz creado. Por ejemplo, es posible que ejecute el comando DescribeEndpoints de la CLI de DMS en esta VPC como se muestra a continuación.

```
$ aws dms describe-endpoints --endpoint-url https://vpce-12abcd34efg567hij-
ab12dc34.dms.us-west-2.vpce.amazonaws.com
```
Si ha habilitado la opción de DNS privado, no es necesario que especifique la URL del punto de conexión en la solicitud.

Para obtener más información sobre la creación y el uso de puntos de conexión de la interfaz de VPC (incluida la habilitación de la opción de DNS privada), consulte los [puntos de conexión de VPC](https://docs.aws.amazon.com/vpc/latest/userguide/vpce-interface.html)  [de interfaz \(AWS PrivateLink\)](https://docs.aws.amazon.com/vpc/latest/userguide/vpce-interface.html) en la Guía del usuario de Amazon VPC.

# <span id="page-1361-0"></span>Control de acceso detallado mediante nombres de recursos y etiquetas

Puede usar nombres y etiquetas de recursos basados en Amazon Resource Names (ARNs) para administrar el acceso a AWS DMS los recursos. Para ello, defina las acciones permitidas o incluya declaraciones condicionales en IAM las políticas.

### Uso de nombres de recursos para controlar el acceso

Puede crear una cuenta IAM de usuario y asignar una política en función del AWS DMS recursoARN.

La siguiente política deniega el acceso a la instancia de AWS DMS replicación con el archivo ARN arn:aws:dms:us-east- 1:152683116:rep:: DOH67ZTOXGLIXMIHKITV

```
{ 
     "Version": "2012-10-17", 
     "Statement": [ 
          { 
               "Action": [ 
                    "dms:*" 
               ], 
               "Effect": "Deny", 
               "Resource": "arn:aws:dms:us-east-1:152683116:rep:DOH67ZTOXGLIXMIHKITV" 
          } 
     ]
}
```
Por ejemplo, los siguientes comandos fallan cuando la política está en vigor.

```
$ aws dms delete-replication-instance 
    --replication-instance-arn "arn:aws:dms:us-
east-1:152683116:rep:DOH67ZTOXGLIXMIHKITV"
A client error (AccessDeniedException) occurred when calling the 
  DeleteReplicationInstance 
operation: User: arn:aws:iam::152683116:user/dmstestusr is not authorized to perform: 
dms:DeleteReplicationInstance on resource: arn:aws:dms:us-
east-1:152683116:rep:DOH67ZTOXGLIXMIHKITV
```

```
$ aws dms modify-replication-instance 
    --replication-instance-arn "arn:aws:dms:us-
east-1:152683116:rep:DOH67ZTOXGLIXMIHKITV"
A client error (AccessDeniedException) occurred when calling the 
 ModifyReplicationInstance 
operation: User: arn:aws:iam::152683116:user/dmstestusr is not authorized to perform: 
dms:ModifyReplicationInstance on resource: arn:aws:dms:us-
east-1:152683116:rep:DOH67ZTOXGLIXMIHKITV
```
También puede especificar políticas que AWS DMS limiten el IAM acceso a los puntos finales y a las tareas de replicación.

La siguiente política limita el acceso a un AWS DMS punto final utilizando el punto final. ARN

```
{ 
     "Version": "2012-10-17", 
     "Statement": [ 
          { 
               "Action": [ 
                    "dms:*" 
               ], 
               "Effect": "Deny", 
               "Resource": "arn:aws:dms:us-
east-1:152683116:endpoint:D6E37YBXTNHOA6XRQSZCUGX" 
          } 
     ]
}
```
Por ejemplo, los siguientes comandos fallan cuando la política que utiliza el punto final ARN está en vigor.

```
$ aws dms delete-endpoint 
    --endpoint-arn "arn:aws:dms:us-east-1:152683116:endpoint:D6E37YBXTNHOA6XRQSZCUGX"
A client error (AccessDeniedException) occurred when calling the DeleteEndpoint 
  operation:
```

```
User: arn:aws:iam::152683116:user/dmstestusr is not authorized to perform: 
  dms:DeleteEndpoint 
on resource: arn:aws:dms:us-east-1:152683116:endpoint:D6E37YBXTNHOA6XRQSZCUGX
$ aws dms modify-endpoint 
    --endpoint-arn "arn:aws:dms:us-east-1:152683116:endpoint:D6E37YBXTNHOA6XRQSZCUGX" 
A client error (AccessDeniedException) occurred when calling the ModifyEndpoint 
  operation: 
User: arn:aws:iam::152683116:user/dmstestusr is not authorized to perform: 
  dms:ModifyEndpoint 
on resource: arn:aws:dms:us-east-1:152683116:endpoint:D6E37YBXTNHOA6XRQSZCUGX
```
La siguiente política limita el acceso a una AWS DMS tarea mediante la tareaARN.

```
{ 
      "Version": "2012-10-17", 
      "Statement": [ 
           { 
                "Action": [ 
                    "dms:*" 
               ], 
               "Effect": "Deny", 
               "Resource": "arn:aws:dms:us-east-1:152683116:task:UO3YR4N47DXH3ATT4YMWOIT" 
           } 
    \mathbf{I}}
```
Por ejemplo, los siguientes comandos fallan cuando ARN está en vigor la política que utiliza la tarea.

```
$ aws dms delete-replication-task 
    --replication-task-arn "arn:aws:dms:us-
east-1:152683116:task:UO3YR4N47DXH3ATT4YMWOIT"
A client error (AccessDeniedException) occurred when calling the DeleteReplicationTask 
  operation: 
User: arn:aws:iam::152683116:user/dmstestusr is not authorized to perform: 
  dms:DeleteReplicationTask
```
on resource: arn:aws:dms:us-east-1:152683116:task:UO3YR4N47DXH3ATT4YMWOIT

## Uso de etiquetas para controlar el acceso

AWS DMS define un conjunto de pares clave-valor comunes que están disponibles para su uso en las políticas definidas por el cliente sin requisitos de etiquetado adicionales. Para obtener más información sobre los recursos de etiquetado AWS DMS , consulte. [Etiquetado de recursos en AWS](#page-1271-0)  [Database Migration Service](#page-1271-0)

A continuación se enumeran las etiquetas estándar disponibles para su uso con AWS DMS:

- aws: CurrentTime Representa la fecha y la hora de la solicitud, lo que permite restringir el acceso en función de criterios temporales.
- aws: EpochTime Esta etiqueta es similar a la CurrentTime etiqueta aws: anterior, excepto que la hora actual se representa como el número de segundos transcurridos desde la época de Unix.
- aws: MultiFactorAuthPresent Se trata de una etiqueta booleana que indica si la solicitud se firmó o no mediante una autenticación multifactorial.
- aws: MultiFactorAuthAge Proporciona acceso a la antigüedad del token de autenticación multifactorial (en segundos).
- aws:principaltype: proporciona acceso al tipo de entidad principal (usuario, cuenta, usuario federado, etc.) para la solicitud actual.
- aws: SourceIp Representa la dirección IP de origen del usuario que emite la solicitud.
- aws: UserAgent Proporciona información sobre la aplicación cliente que solicita un recurso.
- aws:userid: proporciona acceso al ID del usuario que emite la solicitud.
- aws:username: proporciona acceso al nombre del usuario que emite la solicitud.
- dms: InstanceClass Proporciona acceso al tamaño de procesamiento de los hosts de la instancia de replicación.
- dms: StorageSize Proporciona acceso al tamaño del volumen de almacenamiento (en GB).

También puede definir sus propias etiquetas. Las etiquetas definidas por el cliente son simples pares clave-valor que permanecen en el servicio de etiquetado. AWS Puede añadirlos a recursos de AWS DMS , incluidas las instancias de replicación, los puntos de enlace y las tareas. Estas etiquetas se comparan mediante declaraciones IAM «condicionales» en las políticas y se hace referencia a ellas

```
AWS Database Migration Service Guía del usuario
```
mediante una etiqueta condicional específica. Las claves de etiquetas tienen el prefijo "dms", el tipo de recurso y el prefijo "tag". Se muestra a continuación el formato de la etiqueta.

```
dms:{resource type}-tag/{tag key}={tag value}
```
Por ejemplo, supongamos que desea definir una política que solo permita que una API llamada se realice correctamente para una instancia de replicación que contenga la etiqueta «stage=production». La siguiente declaración condicional se asocia a un recurso con la etiqueta proporcionada.

```
"Condition":
{ 
      "streq": 
           { 
                "dms:rep-tag/stage":"production" 
           }
}
```
Añada la siguiente etiqueta a una instancia de replicación que coincida con esta condición de la política.

```
stage production
```
Además de las etiquetas ya asignadas a AWS DMS los recursos, también se pueden escribir políticas para limitar las claves y los valores de las etiquetas que se pueden aplicar a un recurso determinado. En este caso, el prefijo de la etiqueta es "req".

Por ejemplo, la siguiente declaración de la política limita las etiquetas que un usuario puede asignar a un recurso determinado a una lista específica de valores permitidos.

```
 "Condition":
{ 
     "streq": 
          { 
               "dms:rep-tag/stage": [ "production", "development", "testing" ] 
          }
}
```
Los siguientes ejemplos de políticas limitan el acceso a un AWS DMS recurso en función de las etiquetas del recurso.

La siguiente política limita el acceso a una instancia de replicación donde el valor de la etiqueta es "Desktop" y la clave de la etiqueta es "Env":

```
{ 
         "Version": "2012-10-17", 
         "Statement": [ 
                 { 
                         "Action": [ 
                                 "dms:*" 
                         ], 
                         "Effect": "Deny", 
                         "Resource": "*", 
                         "Condition": { 
                                 "StringEquals": { 
                                         "dms:rep-tag/Env": [ 
                                                 "Desktop" 
\sim 100 \sim 100 \sim 100 \sim 100 \sim 100 \sim 100 \sim 100 \sim 100 \sim 100 \sim 100 \sim 100 \sim 100 \sim 100 \sim 100 \sim 100 \sim 100 \sim 100 \sim 100 \sim 100 \sim 100 \sim 100 \sim 100 \sim 100 \sim 100 \sim 
 } 
 } 
                 } 
         ]
}
```
Los siguientes comandos funcionan correctamente o fallan según la IAM política que restringe el acceso cuando el valor de la etiqueta es «Desktop» y la clave de la etiqueta es «Env».

```
$ aws dms list-tags-for-resource 
    --resource-name arn:aws:dms:us-east-1:152683116:rep:46DHOU7JOJYOJXWDOZNFEN 
    --endpoint-url http://localhost:8000 
{ 
     "TagList": [ 
          { 
              "Value": "Desktop", 
              "Key": "Env" 
          } 
     ]
```

```
}
$ aws dms delete-replication-instance 
    --replication-instance-arn "arn:aws:dms:us-
east-1:152683116:rep:46DHOU7JOJYOJXWDOZNFEN"
A client error (AccessDeniedException) occurred when calling the 
  DeleteReplicationInstance 
operation: User: arn:aws:iam::152683116:user/dmstestusr is not authorized to perform: 
dms:DeleteReplicationInstance on resource: arn:aws:dms:us-
east-1:152683116:rep:46DHOU7JOJYOJXWDOZNFEN
$ aws dms modify-replication-instance 
    --replication-instance-arn "arn:aws:dms:us-
east-1:152683116:rep:46DHOU7JOJYOJXWDOZNFEN" 
A client error (AccessDeniedException) occurred when calling the 
 ModifyReplicationInstance 
operation: User: arn:aws:iam::152683116:user/dmstestusr is not authorized to perform: 
dms:ModifyReplicationInstance on resource: arn:aws:dms:us-
east-1:152683116:rep:46DHOU7JOJYOJXWDOZNFEN
$ aws dms add-tags-to-resource 
    --resource-name arn:aws:dms:us-east-1:152683116:rep:46DHOU7JOJYOJXWDOZNFEN 
    --tags Key=CostCenter,Value=1234 
A client error (AccessDeniedException) occurred when calling the AddTagsToResource 
operation: User: arn:aws:iam::152683116:user/dmstestusr is not authorized to perform: 
dms:AddTagsToResource on resource: arn:aws:dms:us-
east-1:152683116:rep:46DHOU7JOJYOJXWDOZNFEN
$ aws dms remove-tags-from-resource 
    --resource-name arn:aws:dms:us-east-1:152683116:rep:46DHOU7JOJYOJXWDOZNFEN 
    --tag-keys Env 
A client error (AccessDeniedException) occurred when calling the 
  RemoveTagsFromResource 
operation: User: arn:aws:iam::152683116:user/dmstestusr is not authorized to perform: 
dms:RemoveTagsFromResource on resource: arn:aws:dms:us-
east-1:152683116:rep:46DHOU7JOJYOJXWDOZNFEN
```
La siguiente política limita el acceso a un AWS DMS punto final en el que el valor de la etiqueta es «Desktop» y la clave de la etiqueta es «Env».
```
{ 
         "Version": "2012-10-17", 
         "Statement": [ 
                 { 
                         "Action": [ 
                                 "dms:*" 
                         ], 
                         "Effect": "Deny", 
                         "Resource": "*", 
                         "Condition": { 
                                 "StringEquals": { 
                                        "dms:endpoint-tag/Env": [ 
                                                 "Desktop" 
\sim 100 \sim 100 \sim 100 \sim 100 \sim 100 \sim 100 \sim 100 \sim 100 \sim 100 \sim 100 \sim 100 \sim 100 \sim 100 \sim 100 \sim 100 \sim 100 \sim 100 \sim 100 \sim 100 \sim 100 \sim 100 \sim 100 \sim 100 \sim 100 \sim 
 } 
 } 
                } 
         ]
}
```
Los siguientes comandos funcionan correctamente o fallan según la IAM política que restringe el acceso cuando el valor de la etiqueta es «Escritorio» y la clave de la etiqueta es «Env».

```
$ aws dms list-tags-for-resource 
    --resource-name arn:aws:dms:us-east-1:152683116:endpoint:J2YCZPNGOLFY52344IZWA6I
{ 
     "TagList": [ 
         { 
             "Value": "Desktop", 
             "Key": "Env" 
         } 
     ]
}
$ aws dms delete-endpoint 
    --endpoint-arn "arn:aws:dms:us-east-1:152683116:endpoint:J2YCZPNGOLFY52344IZWA6I"
A client error (AccessDeniedException) occurred when calling the DeleteEndpoint 
operation: User: arn:aws:iam::152683116:user/dmstestusr is not authorized to perform:
```

```
dms:DeleteEndpoint on resource: arn:aws:dms:us-
east-1:152683116:endpoint:J2YCZPNGOLFY52344IZWA6I
$ aws dms modify-endpoint 
    --endpoint-arn "arn:aws:dms:us-east-1:152683116:endpoint:J2YCZPNGOLFY52344IZWA6I" 
A client error (AccessDeniedException) occurred when calling the ModifyEndpoint 
operation: User: arn:aws:iam::152683116:user/dmstestusr is not authorized to perform: 
dms:ModifyEndpoint on resource: arn:aws:dms:us-
east-1:152683116:endpoint:J2YCZPNGOLFY52344IZWA6I
$ aws dms add-tags-to-resource 
    --resource-name arn:aws:dms:us-east-1:152683116:endpoint:J2YCZPNGOLFY52344IZWA6I 
    --tags Key=CostCenter,Value=1234
A client error (AccessDeniedException) occurred when calling the AddTagsToResource 
operation: User: arn:aws:iam::152683116:user/dmstestusr is not authorized to perform: 
dms:AddTagsToResource on resource: arn:aws:dms:us-
east-1:152683116:endpoint:J2YCZPNGOLFY52344IZWA6I
$ aws dms remove-tags-from-resource 
    --resource-name arn:aws:dms:us-east-1:152683116:endpoint:J2YCZPNGOLFY52344IZWA6I 
    --tag-keys Env
A client error (AccessDeniedException) occurred when calling the 
  RemoveTagsFromResource 
operation: User: arn:aws:iam::152683116:user/dmstestusr is not authorized to perform: 
dms:RemoveTagsFromResource on resource: arn:aws:dms:us-
east-1:152683116:endpoint:J2YCZPNGOLFY52344IZWA6I
```
La siguiente política limita el acceso a una tarea de replicación donde el valor de la etiqueta es "Desktop" y la clave de la etiqueta es "Env".

```
{ 
      "Version": "2012-10-17", 
      "Statement": [ 
\overline{\mathcal{L}} "Action": [ 
                       "dms:*" 
                 ],
```

```
 "Effect": "Deny", 
                             "Resource": "*", 
                            "Condition": { 
                                      "StringEquals": { 
                                               "dms:task-tag/Env": [ 
                                                        "Desktop" 
\sim 100 \sim 100 \sim 100 \sim 100 \sim 100 \sim 100 \sim 100 \sim 100 \sim 100 \sim 100 \sim 100 \sim 100 \sim 100 \sim 100 \sim 100 \sim 100 \sim 100 \sim 100 \sim 100 \sim 100 \sim 100 \sim 100 \sim 100 \sim 100 \sim 
 } 
 } 
                   } 
          ]
}
```
Los siguientes comandos funcionan correctamente o fallan según la IAM política que restringe el acceso cuando el valor de la etiqueta es «Escritorio» y la clave de la etiqueta es «Env».

```
$ aws dms list-tags-for-resource 
    --resource-name arn:aws:dms:us-east-1:152683116:task:RB7N24J2XBUPS3RFABZTG3
{ 
     "TagList": [ 
         { 
             "Value": "Desktop", 
             "Key": "Env" 
         } 
    \mathbf{I}}
$ aws dms delete-replication-task 
    --replication-task-arn "arn:aws:dms:us-east-1:152683116:task:RB7N24J2XBUPS3RFABZTG3"
A client error (AccessDeniedException) occurred when calling the DeleteReplicationTask 
operation: User: arn:aws:iam::152683116:user/dmstestusr is not authorized to perform: 
dms:DeleteReplicationTask on resource: arn:aws:dms:us-
east-1:152683116:task:RB7N24J2XBUPS3RFABZTG3
$ aws dms add-tags-to-resource 
    --resource-name arn:aws:dms:us-east-1:152683116:task:RB7N24J2XBUPS3RFABZTG3 
    --tags Key=CostCenter,Value=1234
A client error (AccessDeniedException) occurred when calling the AddTagsToResource 
operation: User: arn:aws:iam::152683116:user/dmstestusr is not authorized to perform:
```
dms:AddTagsToResource on resource: arn:aws:dms:useast-1:152683116:task:RB7N24J2XBUPS3RFABZTG3

\$ aws dms remove-tags-from-resource

 --resource-name arn:aws:dms:us-east-1:152683116:task:RB7N24J2XBUPS3RFABZTG3 --tag-keys Env

A client error (AccessDeniedException) occurred when calling the RemoveTagsFromResource operation: User: arn:aws:iam::152683116:user/dmstestusr is not authorized to perform: dms:RemoveTagsFromResource on resource: arn:aws:dms:useast-1:152683116:task:RB7N24J2XBUPS3RFABZTG3

# Configurar una clave de cifrado y especificar los permisos AWS KMS

AWS DMS cifra el almacenamiento utilizado por una instancia de replicación y la información de conexión del punto final. Para cifrar el almacenamiento utilizado por una instancia de replicación, AWS DMS utiliza una clave AWS Key Management Service (AWS KMS) que es exclusiva de su AWS cuenta. Puede ver y administrar esta clave con AWS KMS. Puede utilizar la clave de KMS predeterminada en su cuenta (aws/dms) o crear una clave de KMS personalizada. Si ya posee una clave de KMS, también la puede utilizar para el cifrado.

#### **a** Note

Cualquier AWS KMS clave personalizada o existente que utilice como clave de cifrado debe ser una clave simétrica. AWS DMS no admite el uso de claves de cifrado asimétricas. Para obtener más información sobre claves de cifrado simétricas y asimétricas, consulte [https://](https://docs.aws.amazon.com/kms/latest/developerguide/symmetric-asymmetric.html)  [docs.aws.amazon.com/kms/latest/developerguide/symmetric-asymmetric.html](https://docs.aws.amazon.com/kms/latest/developerguide/symmetric-asymmetric.html) en la Guía para desarrolladores de AWS Key Management Service .

La KMS clave predeterminada (aws/dms) se crea al lanzar una instancia de replicación por primera vez, si no ha seleccionado una KMS clave personalizada en la sección Avanzada de la página Crear instancia de replicación. Si usa la KMS clave predeterminada, los únicos permisos que debe conceder a la cuenta de IAM usuario que está utilizando para la migración son kms:ListAliases ykms:DescribeKey. Para obtener más información sobre el uso de la clave de KMS predeterminada, consulte [IAMpermisos necesarios para su uso AWS DMS.](#page-1330-0)

Para utilizar una clave de KMS personalizada, asigne permisos a la clave de KMS personalizada utilizando una de las siguientes opciones:

• Agregue la cuenta de IAM usuario utilizada para la migración como administrador de claves o usuario clave para la clave AWS KMS personalizada. De este modo, se garantiza que se concedan AWS KMS los permisos necesarios a la cuenta IAM de usuario. Esta acción se suma a los IAM permisos que se conceden a la cuenta IAM de usuario para su uso AWS DMS. Para obtener más información sobre la concesión de permisos a un usuario clave, consulte [Permitir que los usuarios](https://docs.aws.amazon.com/kms/latest/developerguide/key-policies.html#key-policy-default-allow-users) [clave usen la KMS clave](https://docs.aws.amazon.com/kms/latest/developerguide/key-policies.html#key-policy-default-allow-users) en la Guía para AWS Key Management Service desarrolladores.

• Si no desea añadir la cuenta de IAM usuario como administrador de claves o usuario clave para su KMS clave personalizada, añada los siguientes permisos adicionales a los IAM permisos que debe conceder a la cuenta de IAM usuario para su uso AWS DMS.

```
{ 
                "Effect": "Allow", 
                "Action": [ 
                    "kms:ListAliases", 
                    "kms:DescribeKey", 
                    "kms:CreateGrant", 
                    "kms:Encrypt", 
                    "kms:ReEncrypt*" 
               ], 
               "Resource": "*" 
          },
```
AWS DMS también funciona con los alias KMS clave. Para obtener más información sobre cómo crear tus propias AWS KMS claves y dar a los usuarios acceso a una KMS clave, consulta la [Guía](https://docs.aws.amazon.com/kms/latest/developerguide/create-keys.html)  [para AWS KMS desarrolladores.](https://docs.aws.amazon.com/kms/latest/developerguide/create-keys.html)

Si no especificas un identificador de KMS clave, AWS DMS utiliza tu clave de cifrado predeterminada. AWS KMS crea la clave de cifrado predeterminada AWS DMS para tu AWS cuenta. Su AWS cuenta tiene una clave de cifrado predeterminada diferente para cada AWS región.

Para administrar las AWS KMS claves utilizadas para cifrar sus AWS DMS recursos, utilice la AWS Key Management Service. AWS KMS combina hardware y software seguros y de alta disponibilidad para proporcionar un sistema de administración de claves adaptado a la nube. Con AWS KMSél, puede crear claves de cifrado y definir las políticas que controlan cómo se pueden utilizar estas claves.

Puede encontrarlo AWS KMS en el AWS Management Console

- 1. Inicia sesión en la consola AWS Key Management Service (AWS KMS) AWS Management Console y ábrela en<https://console.aws.amazon.com/kms>.
- 2. Para cambiarla Región de AWS, usa el selector de regiones en la esquina superior derecha de la página.
- 3. Elija una de las siguientes opciones para trabajar con AWS KMS las teclas:
- Para ver las claves de la cuenta que se AWS crean y administran por ti, en el panel de navegación, selecciona las claves AWS administradas.
- Si desea ver las claves de la cuenta que usted crea y administra, elija en el panel de navegación, Claves administradas por el cliente.

AWS KMS es compatible AWS CloudTrail, por lo que puede auditar el uso de las claves para comprobar que las claves se utilizan de forma adecuada. AWS KMS Las claves se pueden usar en combinación con AWS DMS AWS servicios compatibles como AmazonRDS, Amazon S3, Amazon Redshift y Amazon. EBS

También puede crear AWS KMS claves personalizadas específicamente para cifrar los datos de destino de los siguientes AWS DMS puntos finales:

- Amazon Redshift: para obtener más información, consulte [Creación y uso de AWS KMS claves](#page-724-0)  [para cifrar los datos de destino de Amazon Redshift](#page-724-0).
- Amazon S3: para obtener más información, consulte [Creación de AWS KMS claves para cifrar los](#page-763-0)  [objetos de destino de Amazon S3](#page-763-0).

Una vez que haya creado AWS DMS los recursos con una KMS clave, no podrá cambiar la clave de cifrado de esos recursos. Asegúrese de determinar los requisitos de la clave de cifrado antes de crear AWS DMS los recursos.

### Seguridad de red para AWS Database Migration Service

Los requisitos de seguridad de la red que cree al AWS Database Migration Service utilizarla dependerán de cómo la configure. Las reglas generales de seguridad de la red AWS DMS son las siguientes:

- La instancia de replicación debe tener acceso a los puntos de enlace de origen y de destino. El grupo de seguridad de la instancia de replicación debe tener una red ACLs o reglas que permitan salir de la instancia por el puerto de la base de datos a los puntos finales de la base de datos.
- Los puntos finales de la base de datos deben incluir reglas de red ACLs y grupos de seguridad que permitan el acceso entrante desde la instancia de replicación. Puede lograrlo mediante el grupo de seguridad de la instancia de replicación, la dirección IP privada, la dirección IP pública o la dirección pública de la NAT puerta de enlace, según su configuración.
- Si su red usa un VPN túnel, la EC2 instancia de Amazon que actúa como NAT puerta de enlace debe usar un grupo de seguridad que tenga reglas que permitan a la instancia de replicación enviar tráfico a través de él.

De forma predeterminada, el grupo VPC de seguridad utilizado por la instancia de AWS DMS replicación tiene reglas que permiten la salida a 0.0.0.0/0 en todos los puertos. Si modifica este grupo de seguridad o utiliza su propio grupo de seguridad, la salida debe estar permitida al menos a los puntos de enlace de origen y de destino en los puertos de la base de datos respectivos.

Las configuraciones de red que puede utilizar para la migración de bases de datos requieren consideraciones de seguridad específicas:

- [Configuración con todos los componentes de migración de bases de datos en una VPC:](#page-336-0) el grupo de seguridad utilizado por los puntos de conexión debe permitir el ingreso al puerto de la base de datos desde la instancia de replicación. Asegúrese de que el grupo de seguridad utilizado por la instancia de replicación entra a los puntos de enlace. Otra opción es crear una regla en el grupo de seguridad que utilizan los puntos de enlace que otorgue acceso a la dirección IP privada de la instancia de replicación.
- [Configuración con múltiples VPCs](#page-336-1) El grupo de seguridad utilizado por la instancia de replicación debe tener una regla para el VPC rango y el puerto de base de datos de la base de datos.
- [Configuración de una red a una VPC mediante una AWS Direct Connect VPN](#page-338-0) un VPN túnel que permite al tráfico pasar de un túnel VPC a una instalación localVPN. En esta configuración, VPC incluye una regla de enrutamiento que envía el tráfico destinado a una dirección o rango IP

específicos a un host que puede conectar el tráfico desde VPC allí al localVPN. En este caso, el NAT host incluye su propia configuración de grupo de seguridad que debe permitir el tráfico desde la dirección IP privada o el grupo de seguridad de la instancia de replicación hacia la NAT instancia.

- [Configuración de una red a una VPC mediante Internet—](#page-339-0) El grupo VPC de seguridad debe incluir reglas de enrutamiento que envíen el tráfico no destinado a ella VPC a la puerta de enlace de Internet. En esta configuración, la conexión con el punto de enlace parece provenir de la dirección IP pública de la instancia de replicación.
- [Configuración con una instancia de base de datos de RDS que no está en una VPC a una](#page-340-0)  [instancia de base de datos en una VPC mediante ClassicLink](#page-340-0)— Cuando la RDS instancia de base de datos de Amazon de origen o de destino no se encuentra en un grupo de seguridad VPC y no comparte un grupo de seguridad con el VPC que se encuentra la instancia de replicación, puede configurar un servidor proxy y utilizarlo ClassicLink para conectar las bases de datos de origen y destino.
- El punto final de origen está fuera del VPC utilizado por la instancia de replicación y utiliza una NAT puerta de enlace. Puede configurar una puerta de enlace de traducción de direcciones de red (NAT) mediante una única dirección IP elástica vinculada a una única interfaz de red elástica. A continuación, esta interfaz de red elástica recibe un NAT identificador (nat-#####). Si VPC incluye una ruta predeterminada a esa NAT puerta de enlace en lugar de a la puerta de enlace de Internet, la instancia de replicación parece contactar con el punto final de la base de datos mediante la dirección IP pública de la puerta de enlace de Internet. En este caso, la entrada al punto final de la base de datos externa VPC debe permitir la entrada desde la NAT dirección en lugar de desde la dirección IP pública de la instancia de replicación.
- VPCpuntos finales para dispositivos que no son RDBMS motores: AWS DMS no admite VPC puntos finales para dispositivos que no son motores. RDBMS

## Utilizándolo con SSL AWS Database Migration Service

Puede cifrar las conexiones de los puntos finales de origen y destino mediante Secure Sockets Layer ()SSL. Para ello, puede utilizar la consola de AWS DMS administración o asignar un certificado AWS DMS API a un punto final. También puede usar la AWS DMS consola para administrar sus certificados.

No todas las bases de datos SSL se utilizan de la misma manera. Amazon Aurora My SQL - Compatible Edition utiliza el nombre del servidor, el punto de enlace de la instancia principal del clúster, como punto de enlace paraSSL. Un punto de conexión de Amazon Redshift ya utiliza una SSL conexión y no requiere que la configure. SSL AWS DMS Un punto de enlace de Oracle requiere pasos adicionales. Para obtener más información, consulte [Compatibilidad con SSL para un punto de](#page-408-0) [enlace de Oracle.](#page-408-0)

#### Temas

- [Limitaciones de uso con SSL AWS DMS](#page-1379-0)
- [Administración de certificados](#page-1380-0)
- [Habilitación SSL de un terminal compatible con My SQL -compatible, Postgre o SQL Server SQL](#page-1380-1)

Para asignar un certificado a un punto final, debe proporcionar el certificado raíz o la cadena de certificados de CA intermedios que conducen a la raíz (como un paquete de certificados), que se utilizó para firmar el SSL certificado de servidor que está implementado en su punto final. Los certificados solo se aceptan como archivos X509 PEM formateados. Al importar un certificado, recibe un nombre de recurso de Amazon (ARN) que puede usar para especificar ese certificado para un punto final. Si utilizas AmazonRDS, puedes descargar la CA raíz y el paquete de certificados que se proporcionan en el rds-combined-ca-bundle.pem archivo alojado por AmazonRDS. Para obtener más información sobre la descarga de este archivo, consulte [Uso deSSL/TLSpara cifrar una](https://docs.aws.amazon.com/AmazonRDS/latest/UserGuide/UsingWithRDS.SSL.html) [conexión a una instancia](https://docs.aws.amazon.com/AmazonRDS/latest/UserGuide/UsingWithRDS.SSL.html) de base de datos en la Guía del RDS usuario de Amazon.

Puede elegir entre varios SSL modos para la verificación de su SSL certificado.

- ninguna: la conexión no está cifrada. Esta opción no es segura, pero es menos costosa.
- requerir: la conexión se cifra con SSL (TLS) pero no se realiza ninguna verificación de CA. Esta opción es más segura y más costosa.
- verify-ca: la conexión está cifrada. Esta opción es más segura y más costosa. Esta opción verifica el certificado de servidor.

• verify-full: la conexión está cifrada. Esta opción es más segura y más costosa. Esta opción verifica el certificado de servidor y que el nombre de host del servidor coincida con el atributo del nombre de host para el certificado.

No todos los SSL modos funcionan con todos los puntos finales de la base de datos. En la siguiente tabla se muestran SSL los modos compatibles con cada motor de base de datos.

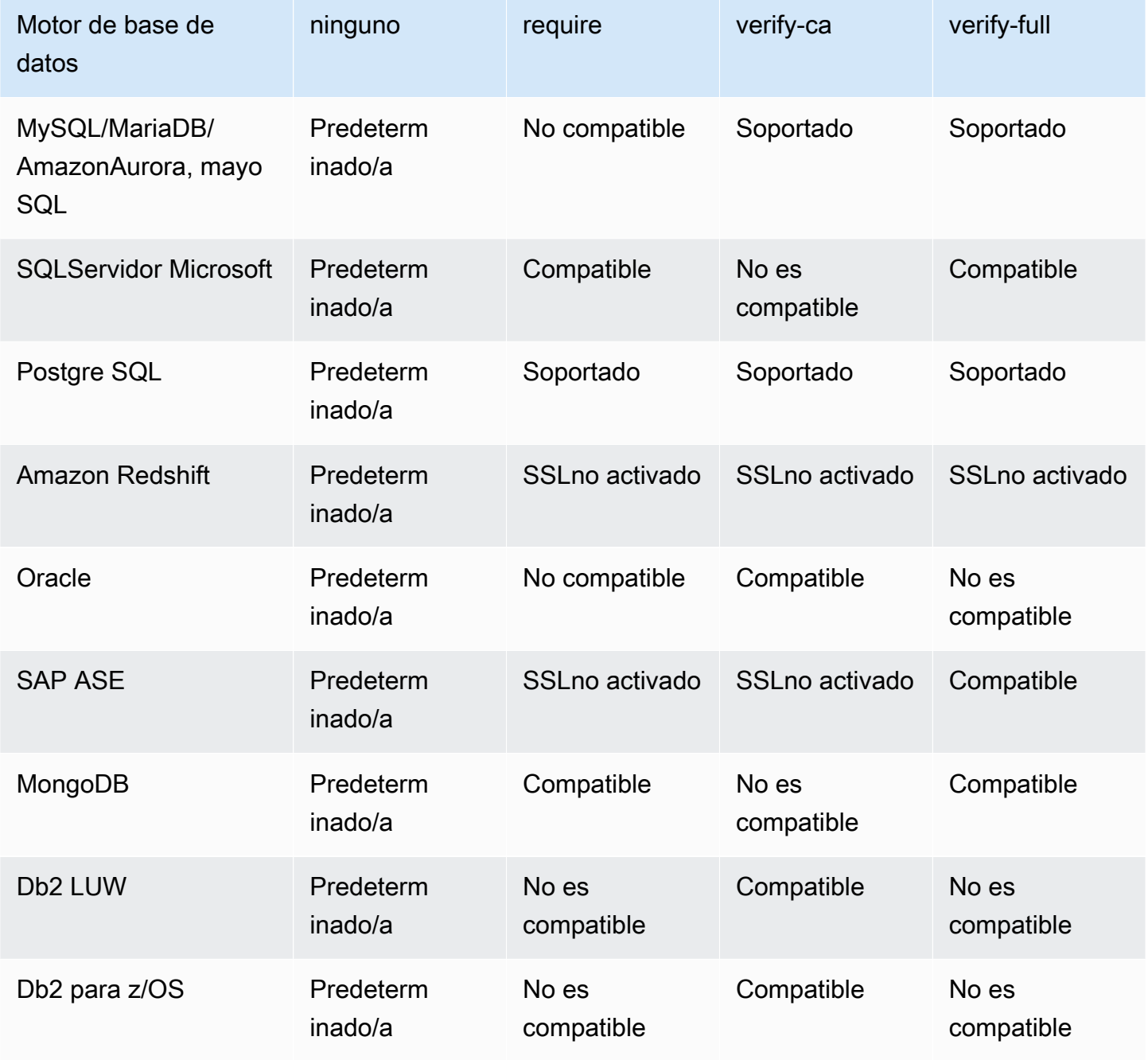

#### **a** Note

La opción SSL Modo de la DMS consola o API no se aplica a algunas transmisiones de datos y no a SQL servicios como Kinesis y DynamoDB. Son seguros de forma predeterminada, por lo que DMS indica que el ajuste del SSL modo es nulo (Mode=Ninguno)SSL. No necesita proporcionar ninguna configuración adicional para que pueda utilizarla su terminal. SSL Por ejemplo, cuando se utiliza Kinesis como punto de conexión de destino, es seguro de forma predeterminada. Todas las API llamadas a Kinesis se utilizanSSL, por lo que no es necesaria una SSL opción adicional en el DMS punto final. Puede colocar y recuperar datos de forma segura a través de SSL puntos finales mediante el HTTPS protocolo, que se DMS utiliza de forma predeterminada cuando se conecta a un Kinesis Data Stream.

#### <span id="page-1379-0"></span>Limitaciones de uso con SSL AWS DMS

A continuación se indican las limitaciones de uso SSL con AWS DMS:

- SSLno se admiten las conexiones a los puntos de enlace de destino de Amazon Redshift. AWS DMS utiliza un bucket de Amazon S3 para transferir datos a la base de datos de Amazon Redshift. Amazon Redshift cifra esta transmisión de forma predeterminada.
- SQLSe pueden producir tiempos de espera al realizar tareas de cambio de captura de datos (CDC) con puntos de enlace de Oracle SSL habilitados. Si tiene un problema en el que los CDC contadores no reflejan los números esperados, defina el MinimumTransactionSize parámetro de la ChangeProcessingTuning sección de configuración de la tarea en un valor inferior. Puede comenzar con un valor tan bajo como 100. Para obtener más información sobre el parámetro MinimumTransactionSize, consulte [Configuración de ajuste del procesamiento de cambios](#page-985-0).
- Solo puede importar certificados en los formatos .pem y .sso (wallet de Oracle).
- En algunos casos, el SSL certificado del servidor puede estar firmado por una entidad emisora de certificados (CA) intermedia. Si es así, asegúrese de que toda la cadena de certificados que va desde la CA intermedia hasta la CA raíz se importa como un solo archivo .pem.
- Si utiliza certificados autofirmados en el servidor, elija requerir como SSL modo. El SSL modo obligatorio confía implícitamente en el SSL certificado del servidor y no intenta validar que el certificado haya sido firmado por una entidad emisora de certificados.

#### <span id="page-1380-0"></span>Administración de certificados

Puede usar la DMS consola para ver y administrar sus SSL certificados. También puede importar sus certificados mediante la DMS consola.

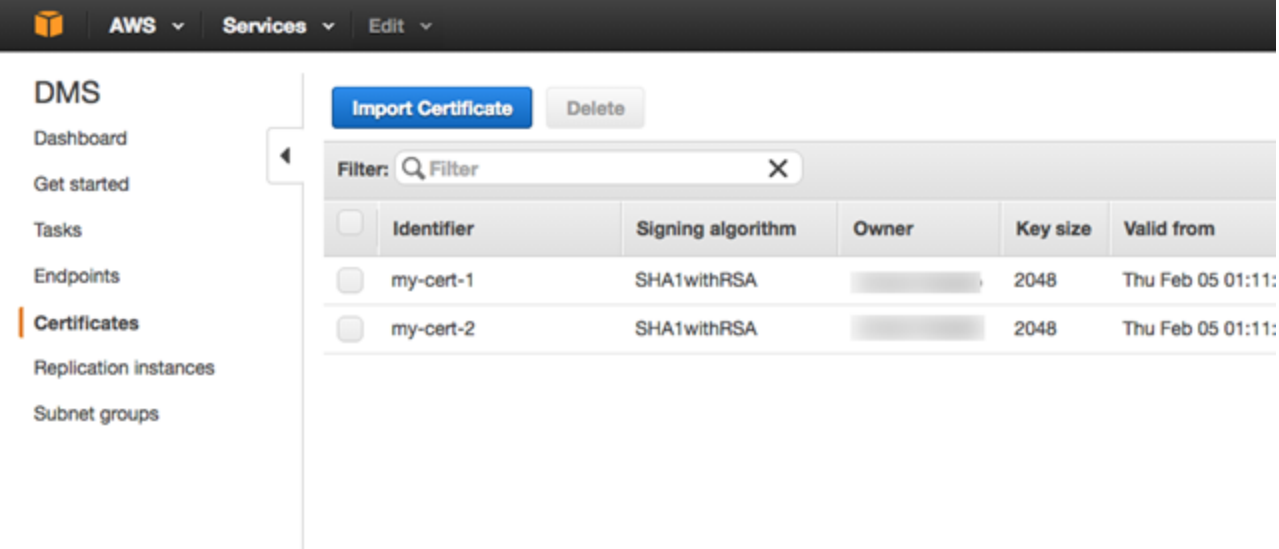

## <span id="page-1380-1"></span>Habilitación SSL de un terminal compatible con My SQL -compatible, Postgre o SQL Server SQL

Puede añadir una SSL conexión a un punto final recién creado o a un punto final existente.

Para crear un AWS DMS punto final con SSL

1. Inicie sesión en la AWS DMS consola AWS Management Console y ábrala en la versión [https://](https://console.aws.amazon.com/dms/v2/) [console.aws.amazon.com/dms/2/](https://console.aws.amazon.com/dms/v2/).

Si has iniciado sesión como usuario AWS Identity and Access Management (IAM), asegúrate de tener los permisos de acceso adecuados. AWS DMS Para obtener más información sobre los permisos necesarios para migrar bases de datos, consulte [IAMpermisos necesarios para su uso](#page-1330-0) [AWS DMS](#page-1330-0).

- 2. En el panel de navegación, elija Certificates.
- 3. Elija Import Certificate.
- 4. Cargue el certificado que desea usar para cifrar la conexión a un punto de enlace.

#### **a** Note

También puede cargar un certificado mediante la AWS DMS consola al crear o modificar un punto final; para ello, seleccione Añadir un nuevo certificado de CA en la página Crear punto final de base de datos.

Para Aurora Serverless como destino, obtenga el certificado mencionado en [Uso deTLS/](https://docs.aws.amazon.com/AmazonRDS/latest/AuroraUserGuide/aurora-serverless.html#aurora-serverless.tls) [SSLcon Aurora Serverless](https://docs.aws.amazon.com/AmazonRDS/latest/AuroraUserGuide/aurora-serverless.html#aurora-serverless.tls).

5. Cree un punto de enlace tal y como se describe en [Paso 2: Especificar los puntos de conexión](#page-62-0)  [de origen y destino](#page-62-0)

Para modificar un AWS DMS punto final existente para usarlo SSL

1. Inicie sesión en la AWS DMS consola AWS Management Console y ábrala en la versión [https://](https://console.aws.amazon.com/dms/v2/)  [console.aws.amazon.com/dms/v2/](https://console.aws.amazon.com/dms/v2/).

Si has iniciado sesión como IAM usuario, asegúrate de tener los permisos de acceso adecuados. AWS DMS Para obtener más información sobre los permisos necesarios para migrar bases de datos, consulte [IAMpermisos necesarios para su uso AWS DMS](#page-1330-0).

- 2. En el panel de navegación, elija Certificates.
- 3. Elija Import Certificate.
- 4. Cargue el certificado que desea usar para cifrar la conexión a un punto de enlace.

#### **a** Note

También puede cargar un certificado mediante la AWS DMS consola al crear o modificar un punto final; para ello, seleccione Añadir un nuevo certificado de CA en la página Crear punto final de base de datos.

- 5. En el panel de navegación, elija Endpoints, seleccione el punto de enlace que desea modificar y elija Modify.
- 6. Elija un valor para el SSLmodo.

Si elige el modo verify-ca o verify-full especifique el certificado que desea utilizar para el certificado de entidad de certificación, como se muestra a continuación.

#### Create database endpoint

A database endpoint is used by the replication server to connect to a database. The database specified in the endpoint can be on-prem Details should be specified in the form below. It is recommended that you test your endpoint connections here to avoid errors during pri

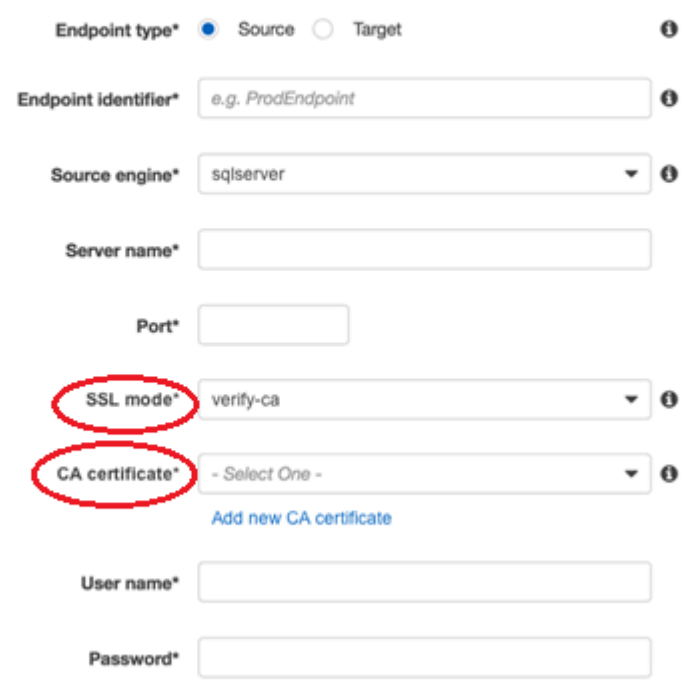

- Advanced
- 7. Elija Modificar.
- 8. Cuando se haya modificado el punto final, elija el punto final y elija Probar conexión para determinar si la SSL conexión funciona.

Después de crear los puntos de enlace de origen y de destino, cree una tarea que utilice estos puntos de enlace. Para obtener más información acerca de cómo crear una tarea, consulte [Paso 3:](#page-63-0) [Crear una tarea y migrar los datos.](#page-63-0)

## Cambio de la contraseña de la base de datos

En la mayoría de casos, cambiar la contraseña de la base de datos del punto de enlace de origen o de destino es un paso sencillo. Si necesita cambiar la contraseña de la base de datos de un punto de conexión que utiliza actualmente en una tarea de replicación o de migración, el proceso requiere algunos pasos adicionales. El procedimiento siguiente muestra cómo hacerlo.

Para cambiar la contraseña de la base de datos de un punto de enlace en una tarea de replicación o de migración

1. Inicie sesión en la AWS DMS consola AWS Management Console y ábrala en la versión [https://](https://console.aws.amazon.com/dms/v2/) [console.aws.amazon.com/dms/2/](https://console.aws.amazon.com/dms/v2/).

Si has iniciado sesión como IAM usuario, asegúrate de tener los permisos de acceso adecuados. AWS DMS Para obtener más información sobre los permisos que se necesitan, consulte [IAMpermisos necesarios para su uso AWS DMS.](#page-1330-0)

- 2. En el panel de navegación, elija Tareas de migración de base de datos.
- 3. Elija la tarea que utiliza el punto de enlace cuya contraseña de la base de datos desea cambiar y, a continuación, elija Stop.
- 4. Mientras la tarea está parada, puede cambiar la contraseña de la base de datos del punto de enlace utilizando las herramientas nativas que utiliza para trabajar con la base de datos.
- 5. Vuelva a la consola DMS de administración y elija Endpoints en el panel de navegación.
- 6. Elija el punto de enlace de la base de datos del que ha cambiado la contraseña y, luego, elija Modify.
- 7. Escriba la nueva contraseña en la casilla Contraseña y, a continuación, elija Guardar.
- 8. En el panel de navegación, elija Tareas de migración de base de datos.
- 9. Elija la tarea que ha detenido anteriormente y elija Reiniciar/Reanudar.
- 10. Elija Reiniciar o Reanudar, en función de cómo desee continuar la tarea y, a continuación, elija Iniciar tarea.

# Uso de la autenticación Kerberos con AWS Database Migration **Service**

A partir de la DMS versión 3.5.3, puede configurar su terminal de origen de Oracle o SQL Server para que se conecte a su instancia de base de datos mediante la autenticación Kerberos.

DMSadmite AWS Directory Service la autenticación de Microsoft Active Directory y Kerberos. Para obtener más información sobre el acceso AWS administrado a los servicios de Microsoft Active Directory, consulte [¿Qué es? AWS Directory Service](https://docs.aws.amazon.com/directoryservice/latest/admin-guide/what_is.html) .

## AWS DMS Descripción general de la arquitectura de autenticación Kerberos

El siguiente diagrama proporciona una descripción general de alto nivel del flujo de trabajo de autenticación AWS DMS Kerberos.

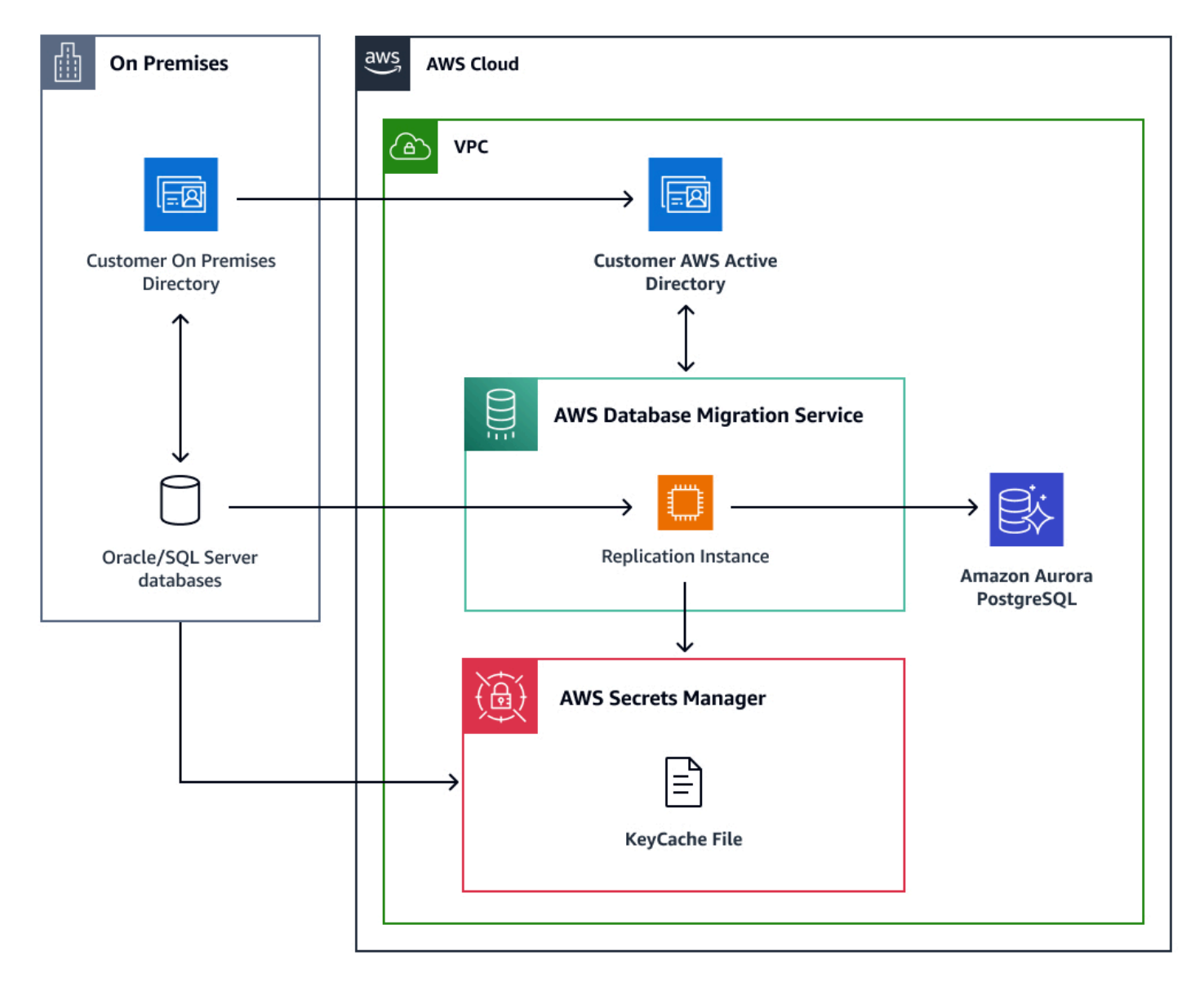

#### Limitaciones del uso de la autenticación Kerberos con AWSAWS DMS

Se aplican las siguientes limitaciones al utilizar la autenticación Kerberos con: AWS AWS DMS

- DMSlas instancias de replicación admiten un archivo Kerberos y un krb5.conf archivo keycache.
- Debe actualizar el archivo keycache de Kerberos en Secrets Manager al menos 30 minutos antes de que caduque el ticket.
- Un DMS punto final habilitado para Kerberos solo funciona con una instancia de replicación habilitada para Kerberos. DMS

#### Requisitos previos

Para empezar, debe cumplir los siguientes requisitos previos desde un host autenticado por Active Directory o Kerberos existente:

- Establezca una relación de confianza de Active Directory con su AD local. Para obtener más información, consulte el [tutorial: Crear una relación de confianza entre su Microsoft AD AWS](https://docs.aws.amazon.com/directoryservice/latest/admin-guide/ms_ad_tutorial_setup_trust.html) [administrado y su dominio de Active Directory autoadministrado.](https://docs.aws.amazon.com/directoryservice/latest/admin-guide/ms_ad_tutorial_setup_trust.html)
- Prepare una versión simplificada del archivo de krb5.conf configuración de Kerberos. Incluya información sobre el dominio, la ubicación de los servidores de administración del dominio y las asignaciones de los nombres de host a un dominio de Kerberos. Debe comprobar que el krb5.conf contenido esté formateado con la combinación correcta de mayúsculas y minúsculas para los dominios y los nombres de dominio. Por ejemplo:

```
[libdefaults] 
  dns_lookup_realm = true 
dns lookup kdc = true forwardable = true 
  default_realm = MYDOMAIN.ORG 
[realms] 
MYDOMAIN.ORG = fkdc = mydomain.org 
admin_server = mydomain.org 
} 
[domain_realm] 
.mydomain.org = MYDOMAIN.ORG 
mydomain.org = MYDOMAIN.ORG
```
- Prepare un archivo de caché de claves de Kerberos. El archivo contiene una credencial Kerberos temporal con la información principal del cliente. El archivo no almacena la contraseña del cliente. DMSLa tarea utiliza esta información de los tickets de caché para obtener credenciales adicionales sin necesidad de una contraseña. Ejecute los siguientes pasos en un host autenticado por Active Directory o Kerberos existente para generar un archivo de caché de claves.
	- Cree un archivo keytab de Kerberos. Puede generar un archivo keytab mediante la utilidad kutil o ktpass.

Para obtener más información acerca de la utilidad [ktpass](https://learn.microsoft.com/en-us/windows-server/administration/windows-commands/ktpass) de Microsoft, consulte ktpass en la documentación de Windows Server.

Para obtener más información acerca de la utilidad MIT kutil, consulte [kutil](https://web.mit.edu/kerberos/krb5-1.12/doc/admin/admin_commands/ktutil.html) en la documentación de Kerberos. MIT

- Cree un archivo keycache de Kerberos a partir del archivo keytab mediante la utilidad kinit. Para obtener más información sobre la utilidad kinit, consulte [kinit](https://web.mit.edu/kerberos/krb5-1.12/doc/user/user_commands/kinit.html) en la documentación de Kerberos. MIT
- Guarde el archivo keycache de Kerberos en Secrets Manager mediante el SecretBinary parámetro. Al cargar el archivo de caché de claves a Secrets Manager, lo DMS recupera y, a continuación, actualiza el archivo de caché local aproximadamente cada 30 minutos. Cuando el archivo keycache local supera la marca de tiempo de caducidad predefinida, DMS detiene la tarea sin problemas. Para evitar errores de autenticación durante una tarea de replicación en curso, actualice el archivo keycache en Secrets Manager al menos 30 minutos antes de que caduque el ticket. Para obtener más información, consulte [createsecret](https://docs.aws.amazon.com/secretsmanager/latest/apireference/API_CreateSecret.html) en la Referencia de Secrets Manager API. En el siguiente AWS CLI ejemplo, se muestra cómo almacenar el archivo keycache en formato binario en Secrets Manager:

aws secretsmanager create-secret —name keycache —secret-binary fileb:*//keycachefile*

• Otorgue a un IAM rol GetSecretValue los DescribeSecret permisos para obtener el archivo keycache de Secrets Manager. Asegúrese de que el IAM rol incluya la política de dms-vpcrole confianza. Para obtener más información sobre la política de dms-vpc-role confianza, consulte[Crear los IAM roles para usarlos con AWS DMS.](#page-1335-0)

El siguiente ejemplo muestra una política de IAM roles con Secrets Manager GetSecretValue y DescribeSecret permisos. El *<keycache\_secretsmanager\_arn>* valor es el Keycache Secrets Manager ARN que creó en el paso anterior.

```
{ 
     "Version": "2012-10-17", 
     "Statement": [ 
          { 
               "Effect": "Allow", 
               "Action": [ 
                   "secretsmanager:GetSecretValue", 
                   "secretsmanager:DescribeSecret" 
              ], 
               "Resource": [ 
                   <keycache_secretsmanager_arn>
 ] 
          } 
    \mathbf{I}}
```
## Habilitar la compatibilidad con Kerberos en una instancia de replicación AWS DMS

Los dominios de Kerberos son idénticos a los dominios de Windows. Para resolver un dominio principal, Kerberos se basa en un servicio de nombres de dominio (). DNS Al establecer el dnsname-servers parámetro, la instancia de replicación utilizará el conjunto personalizado predefinido de DNS servidores para resolver los dominios de Kerberos. Otra opción alternativa para resolver las consultas del dominio de Kerberos es configurar Amazon Route 53 en la nube privada virtual de la instancia de replicación (VPC). Para obtener más información, consulte [Route 53](https://docs.aws.amazon.com/route53/).

Habilitar la compatibilidad con Kerberos en una instancia de DMS replicación mediante AWS Management Console

Para habilitar la compatibilidad con Kerberos mediante la consola, introduzca la siguiente información en la sección de autenticación de Kerberos de la página Crear Instancia de Replicación o Modificar Instancia de Replicación:

- El contenido de su archivo krb5.conf
- El secreto ARN de Secrets Manager que contiene el archivo keycache
- El ARN del IAM rol que tiene acceso al administrador de secretos ARN y permisos para recuperar el archivo keycache

Habilitar la compatibilidad con Kerberos en una instancia de DMS replicación mediante AWS CLI

El siguiente AWS CLI ejemplo de llamada crea una instancia de DMS replicación privada compatible con Kerberos. La instancia de replicación utiliza una configuración personalizada DNS para resolver el dominio de Kerberos. Para obtener más información, consulte [create-replication-instance.](https://docs.aws.amazon.com/cli/latest/reference/dms/create-replication-instance.html)

```
aws dms create-replication-instance 
--replication-instance-identifier my-replication-instance 
--replication-instance-class dms.t2.micro 
--allocated-storage 50 
--vpc-security-group-ids sg-12345678 
--engine-version 3.5.4 
--no-auto-minor-version-upgrade 
--kerberos-authentication-settings'{"KeyCacheSecretId":<secret-
id>,"KeyCacheSecretIamArn":<secret-iam-role-arn>,"Krb5FileContents":<krb5.conf file 
  contents>}'
--dns-name-servers <custom dns server>
--no-publicly-accessible
```
#### Habilitar la compatibilidad con Kerberos en un punto final de origen

Antes de habilitar la autenticación Kerberos en un punto final de origen de SQL servidor o de DMS Oracle, asegúrese de que puede autenticarse en la base de datos de origen mediante el protocolo Kerberos desde un equipo cliente. Puede usar el AWS DMS diagnóstico AMI para lanzar una instancia de Amazon en la VPC misma EC2 instancia que la instancia de replicación y, a continuación, probar la autenticación kerberos. Para obtener más información sobre AMI, consulte [Trabajar con la AMI de soporte de diagnóstico de AWS DMS.](#page-1461-0)

#### Mediante la consola de AWS DMS

En Acceso a la base de datos de puntos finales, selecciona Autenticación Kerberos.

Usando el AWS CLI

Especifique el parámetro de configuración del punto final y defina AuthenticationMethod la opción como kerberos. Por ejemplo:

#### **Oracle**

aws dms create-endpoint

```
--endpoint-identifier my-endpoint 
--endpoint-type source 
--engine-name oracle 
--username dmsuser@MYDOMAIN.ORG 
--server-name mydatabaseserver
--port 1521 
--database-name mydatabase 
--oracle-settings "{\"AuthenticationMethod\": \"kerberos\"}"
```
#### **SQLServidor**

```
aws dms create-endpoint 
--endpoint-identifier my-endpoint 
--endpoint-type source 
--engine-name sqlserver 
--username dmsuser@MYDOMAIN.ORG 
--server-name mydatabaseserver
--port 1433
--database-name mydatabase 
--microsoft-sql-server-settings "{\"AuthenticationMethod\": \"kerberos\"}"
```
#### Probar un punto final de origen

Debe probar el punto final habilitado para Kerberos con una instancia de replicación habilitada para Kerberos. Si no configura correctamente la instancia de replicación o el punto final de origen para la autenticación de Kerberos, la test-connection acción del punto final fallará y es posible que arroje errores relacionados con Kerberos. [Para obtener más información, consulte test-connection.](https://awscli.amazonaws.com/v2/documentation/api/latest/reference/dms/test-connection.html)

# Cuotas para AWS Database Migration Service

A continuación, puede encontrar las cuotas de recursos y las restricciones de nomenclatura para AWS Database Migration Service (AWS DMS).

El tamaño máximo de una base de datos que AWS DMS puede migrar depende de varios factores. Incluyen el entorno de origen, la distribución de los datos en la base de datos de origen y lo ocupado que esté el sistema de origen.

La mejor forma de saber si el sistema puede funcionar bien con AWS DMS es probarlo. Empiece despacio para comprobar que la configuración funciona y, a continuación, agregue algunos objetos complejos. Por último, intente realizar una carga completa como prueba.

### Cuotas de recursos para AWS Database Migration Service

Cada cuenta de AWS tiene cuotas para cada región de AWS en el número de recursos de AWS DMS que se pueden crear. Una vez que se alcance la cuota de un recurso, las llamadas adicionales para crear ese recurso dejan de funcionar con una excepción.

En la siguiente tabla se muestran los recursos de AWS DMS y las cuotas para cada región de AWS.

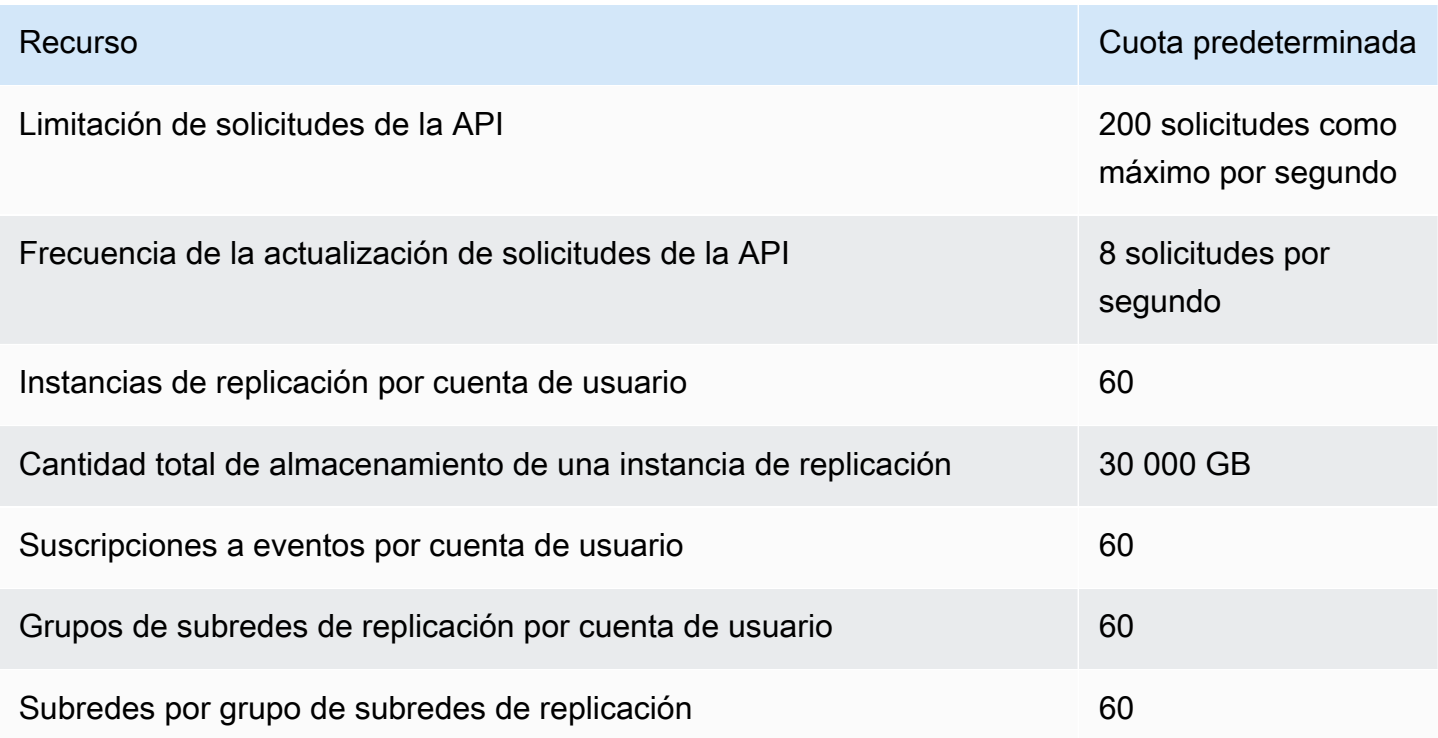

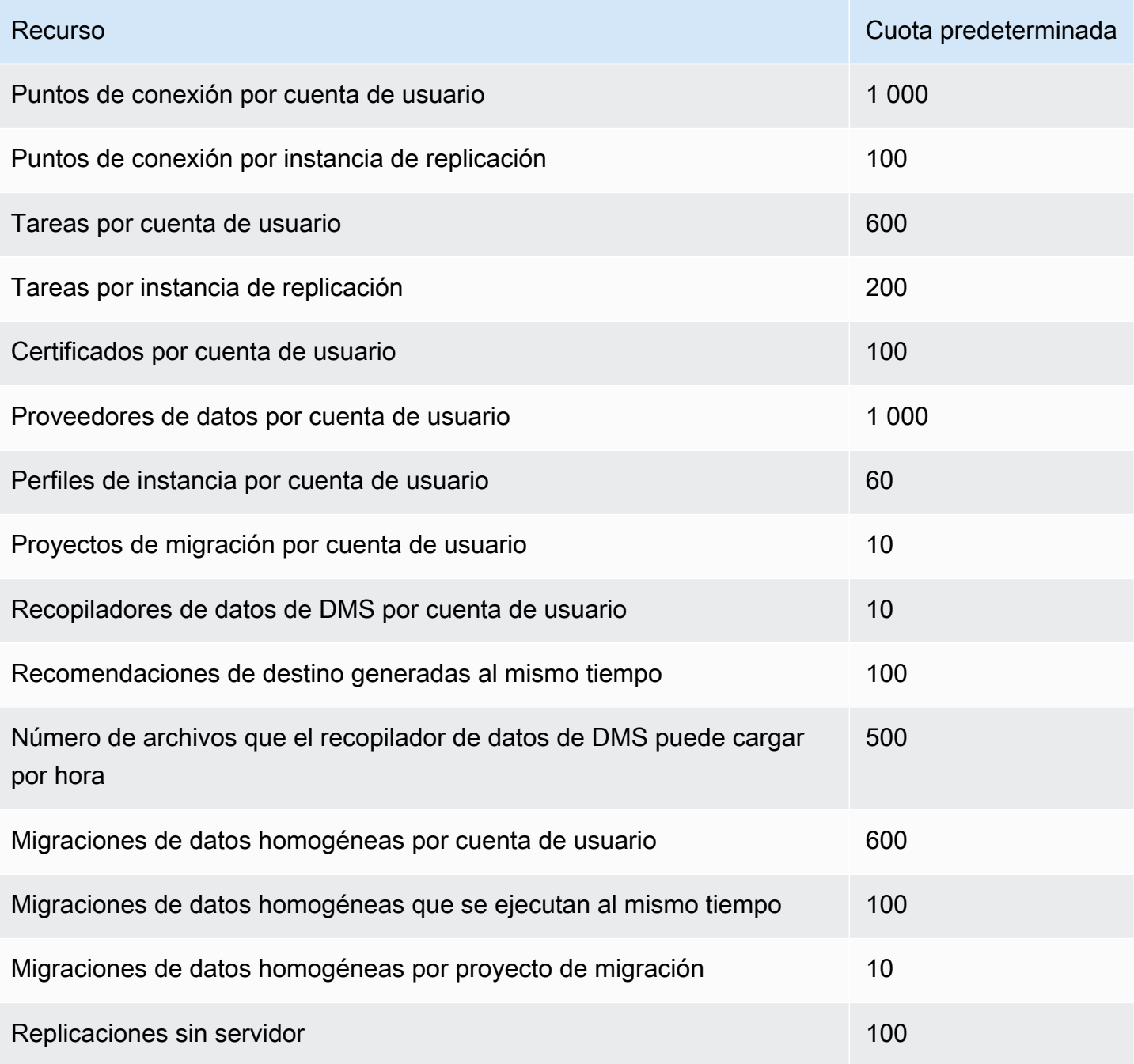

Para obtener más información sobre la cuota de limitación de solicitudes de la API y la frecuencia de actualización, consulte [Descripción de la limitación de solicitudes de la API](#page-1392-0).

La cuota de 30 000 GB de almacenamiento se aplica a todas las instancias de replicación de AWS DMS en una región determinada de AWS. Este almacenamiento se utiliza para guardar los cambios en la memoria caché si un destino no puede mantener el ritmo de un origen y para almacenar información de registro.

Cuotas de recursos para AWS Database Migration Service 1375

### <span id="page-1392-0"></span>Descripción de la limitación de solicitudes de la API

AWS DMS admite una cuota de solicitudes de API variable, pero máxima, de 200 llamadas a la API por segundo. En otras palabras, las solicitudes de API se limitan cuando superan esta tasa. Además, puede limitar el número de llamadas a la API por segundo, en función del tiempo que tarde AWS DMS en actualizar la cuota antes de realizar otra solicitud de la API. Esta cuota se aplica cuando hace llamadas a la API directamente y cuando las hace en su nombre como parte del uso de la consola de administración de AWS DMS.

Para entender cómo funciona la limitación de las solicitudes de la API, es útil imaginar que AWS DMS mantiene un bucket de token que rastrea las solicitudes de la API. En este escenario, cada token del bucket te permite realizar una única llamada a la API. No puede tener más de 200 tokens en el bucket a la vez. Cuando realiza una llamada a la API, AWS DMS elimina un token del bucket. Si realiza 200 llamadas a la API en menos de un segundo, el bucket estará vacío y cualquier intento de realizar otra llamada a la API producirá un error. Por cada segundo que no realiza una llamada a la API, AWS DMS agrega 8 tokens al bucket, hasta un máximo de 200 tokens. Esta es la frecuencia de actualización de las solicitudes a la API de AWS DMS. En cualquier momento tras la limitación, cuando haya agregado tokens al bucket, podrá realizar tantas llamadas a la API adicionales como tokens estén disponibles hasta que se vuelvan a limitar las llamadas.

Si utiliza la AWS CLI para ejecutar llamadas a la API limitadas, AWS DMS devuelve un error como el siguiente:

```
An error occurred (ThrottlingException) when calling the AwsDmsApiCall operation 
  (reached max retries: 2): Rate exceeded
```
Este *AwsDmsApiCall* es el nombre de la operación de la API de AWS DMS que se ha limitado, por ejemplo DescribeTableStatistics. A continuación, puede volver a intentarlo o realizar una llamada diferente con el tiempo suficiente para evitar la limitación.

#### **a** Note

A diferencia de la limitación de solicitudes de API administrada por otros servicios, como Amazon EC2, no puede solicitar un aumento de las cuotas de limitación de solicitudes de API administradas por AWS DMS.

# Solución de problemas de tareas de migración en AWS Database Migration Service

A continuación, puede encontrar temas sobre la solución de problemas con AWS Database Migration Service (AWS DMS). Estos temas le pueden ayudar a resolver problemas comunes al utilizar bases de datos de AWS DMS y de puntos de conexión seleccionados.

Si ha abierto un caso de AWS Support, es posible que el ingeniero de soporte identifique un problema potencial con una de las configuraciones de la base de datos de punto de conexión. Es posible que el ingeniero también le pida que ejecute un script de soporte para obtener información de diagnóstico sobre la base de datos. Para obtener más información sobre cómo descargar, ejecutar y cargar la información de diagnóstico de este tipo de script de soporte, consulte [Trabajar con scripts](#page-1448-0)  [de soporte de diagnóstico en AWS DMS.](#page-1448-0)

Para solucionar problemas, AWS DMS recopila los archivos de rastreo y volcado en la instancia de replicación. Puede proporcionar estos archivos a AWS Support en caso de que surja un problema que requiera solución. De manera predeterminada, DMS purga los archivos de seguimiento y volcado que tienen más de treinta días de antigüedad. Para dejar de recopilar archivos de rastreo y volcado, abra un caso con AWS Support.

#### Temas

- [Las tareas de migración se ejecutan lentamente](#page-1394-0)
- [La barra de estado de la tarea no se mueve](#page-1395-0)
- [La tarea se completa pero no se ha migrado nada](#page-1395-1)
- [Faltan claves externas e índices secundarios](#page-1395-2)
- [AWS DMS no crea registros de CloudWatch](#page-1396-0)
- [Se producen problemas al conectarse a Amazon RDS](#page-1396-1)
- [Se producen problemas de red](#page-1397-0)
- [Atasco de CDC después de la carga completa](#page-1398-0)
- [Errores de vulneración de la clave principal al volver a comenzar una tarea](#page-1398-1)
- [Error en la carga inicial de un esquema](#page-1399-0)
- [Tareas que producen un error desconocido](#page-1399-1)
- [Reiniciar la tarea carga las tablas desde el principio](#page-1399-2)
- [El número de tablas por tarea provoca problemas](#page-1399-3)
- [Las tareas producen un error cuando una clave principal se crea en una columna de LOB](#page-1399-4)
- [Duplicar registros que se producen en la tabla de destino sin una clave principal](#page-1400-0)
- [Los puntos de conexión de origen se incluyen en el rango de IP reservado](#page-1400-1)
- [Las marcas temporales son confusas en las consultas de Amazon Athena](#page-1401-0)
- [Solución de problemas con Oracle](#page-1401-1)
- [Solución de problemas con MySQL](#page-1408-0)
- [Solución de problemas mediante PostgreSQL](#page-1416-0)
- [Solución de problemas con Microsoft SQL Server](#page-1420-0)
- [Solución de problemas con Amazon Redshift](#page-1423-0)
- [Solución de problemas con Amazon Aurora MySQL](#page-1424-0)
- [Solución de problemas con SAP ASE](#page-1425-0)
- [Solución de problemas con IBM Db2](#page-1425-1)
- [Solución de problemas de latencia en AWS Database Migration Service](#page-1426-0)
- [Trabajar con scripts de soporte de diagnóstico en AWS DMS](#page-1448-0)
- [Trabajar con la AMI de soporte de diagnóstico de AWS DMS](#page-1461-0)

#### <span id="page-1394-0"></span>Las tareas de migración se ejecutan lentamente

Existen varios problemas que pueden provocar lentitud en una tarea de migración o hacer que las tareas posteriores se ejecuten a menor velocidad que la tarea inicial.

La razón más común para que una tarea de migración se ejecute con lentitud es que se hayan asignado los recursos inadecuados a la instancia de replicación de AWS DMS. Para asegurarse de que la instancia tiene suficientes recursos para las tareas que está ejecutando en ella, compruebe el uso de la CPU, la memoria, los archivos de intercambio y las IOPS de la instancia de replicación. Por ejemplo, si hay varias tareas con Amazon Redshift como punto de conexión, se generan muchas operaciones de E/S. Puede ampliar el número de IOPS para su instancia de replicación o dividir las tareas entre varias instancias de replicación para lograr una migración más eficaz.

Para obtener más información sobre cómo determinar el tamaño de la instancia de replicación, consulte [Selección del mejor tamaño para una instancia de replicación.](#page-327-0)

Para aumentar la velocidad de una carga de migración inicial, haga lo siguiente:

- Si el destino es una instancia de base de datos de Amazon RDS, asegúrese de que Multi-AZ no esté habilitada para la instancia de la base de datos de destino.
- Durante la carga, desactive cualquier copia de seguridad automática o el registro en la base de datos de destino y vuelva a activar estas características en cuanto se complete la migración.
- Si la característica está disponible en el destino, utilice IOPS aprovisionadas.
- Si los datos de migración contienen LOB, asegúrese de que la tarea esté optimizada para la migración de LOB. Para obtener más información sobre cómo optimizar LOB, consulte [Configuración de las tareas de los metadatos de destino](#page-962-0).

#### <span id="page-1395-0"></span>La barra de estado de la tarea no se mueve

La barra de estado de la tarea proporciona una estimación del avance de la tarea. La calidad de esta estimación depende de la calidad de las estadísticas de la tabla de la base de datos de origen; cuanto mejores sean las estadísticas de la tabla, más precisa será la estimación.

Si una tarea solo tiene una tabla sin estimación de estadísticas de fila, AWS DMS no puede proporcionar ningún tipo de estimación sobre el porcentaje completado. En este caso, utilice el estado de la tarea y la indicación de las filas cargadas para confirmar que la tarea está en ejecución y avanzando.

## <span id="page-1395-1"></span>La tarea se completa pero no se ha migrado nada

Haga lo siguiente si no se ha migrado nada una vez finalizada la tarea.

- Compruebe si el usuario que creó el punto de conexión tiene acceso de lectura a la tabla que desea migrar.
- Compruebe si el objeto que desea migrar es una tabla. Si se trata de una vista, actualice las asignaciones de las tablas y especifique el localizador de objetos como "vista" o "todo". Para obtener más información, consulte [Especificación de selección de tablas y reglas de](#page-1029-0) [transformaciones desde la consola](#page-1029-0).

## <span id="page-1395-2"></span>Faltan claves externas e índices secundarios

AWS DMS crea tablas, claves principales y, en algunos casos, índices únicos, pero no crea ningún otro objeto que no se necesite para migrar eficientemente los datos desde el origen. Por ejemplo, no crea índices secundarios, limitaciones de claves no primarias ni valores predeterminados de datos.

Para migrar objetos secundarios desde la base de datos, utilice las herramientas nativas de la base de datos si está migrando al mismo motor de base de datos que su base de datos de origen. Utilice AWS Schema Conversion Tool (AWS SCT) si migra a otro motor de base de datos distinto del utilizado por la base de datos de origen para migrar objetos secundarios.

## <span id="page-1396-0"></span>AWS DMS no crea registros de CloudWatch

Si la tarea de replicación no crea registros de CloudWatch, asegúrese de que la cuenta tenga el rol dms-cloudwatch-logs-role. Si este rol no está presente, haga lo siguiente para crearlo:

- 1. Inicie sesión en AWS Management Console Management Console y abra la consola IAM en [https://console.aws.amazon.com/iam/.](https://console.aws.amazon.com/iam/)
- 2. Elija la pestaña de Roles. Elija Crear rol.
- 3. En la sección Seleccionar tipo de entidad de confianza, elija Servicio de AWS.
- 4. En la sección Elegir un caso de uso, elija DMS.
- 5. Elija Siguiente: permisos.
- 6. Ingrese **AmazonDMSCloudWatchLogsRole** en el campo de búsqueda y compruebe la casilla situada junto a AmazonDMSCloudWatchLogsRole. Esto adjudica permisos de AWS DMS para acceder a CloudWatch.
- 7. Elija Siguiente: Etiquetas.
- 8. Elija Siguiente: Revisar.
- 9. Ingrese **dms-cloudwatch-logs-role** para Nombre de rol. Este nombre distingue entre mayúsculas y minúsculas.
- 10. Elija Crear rol.

## <span id="page-1396-1"></span>Se producen problemas al conectarse a Amazon RDS

Puede haber varias razones por las que no se pueda conectar a una instancia de base de datos de Amazon RDS establecida como origen o destino. A continuación, se muestran algunos elementos que hay que comprobar:

- Compruebe que la combinación del nombre y la contraseña del usuario es correcta.
- Compruebe que el valor del punto de conexión que se muestra en la consola de Amazon RDS para la instancia es el mismo que el identificador del punto de conexión utilizado para crear el punto de conexión de AWS DMS.
- Compruebe que el valor del puerto mostrado en la consola de Amazon RDS para la instancia es el mismo que el puerto asignado al punto de conexión de AWS DMS.
- Compruebe que el grupo de seguridad asignado a la instancia de base de datos de Amazon RDS permite conexiones desde la instancia de replicación de AWS DMS.
- Si la instancia de replicación de AWS DMS y la instancia de base de datos de Amazon RDS no están en la misma nube privada virtual (VPC), compruebe que se puede acceder públicamente a la instancia de la base de datos.

## Mensaje de error de cadena de conexión de subproceso incorrecta y valor de subproceso incorrecto 0

Este error puede producirse a menudo al probar el enlace a un punto de enlace. Este error indica que hay un error en la cadena de conexión. Un ejemplo es un espacio después de la dirección IP del host. Otro es un carácter incorrecto copiado en la cadena de conexión.

## <span id="page-1397-0"></span>Se producen problemas de red

El problema de red más habitual tiene que ver con el grupo de seguridad de VPC que utiliza la instancia de replicación de AWS DMS. De forma predeterminada, este grupo de seguridad tiene normas que permiten salidas a 0.0.0.0/0 en todos los puertos. En muchos casos, se modifica este grupo de seguridad o se utiliza el suyo propio. Si es así, como mínimo, asegúrese de dar salida a los puntos de conexión de origen y destino en los respectivos puertos de base de datos.

Otros problemas relacionados con la configuración pueden ser:

- La instancia de replicación y los puntos de conexión de origen y de destino están en la misma VPC: el grupo de seguridad que utilizan los puntos de conexión debe permitir recibir datos en el puerto de la base de dato desde la instancia de replicación. Asegúrese de que el grupo de seguridad utilizado por la instancia de replicación llegue a los puntos de conexión. O puede crear una regla en el grupo de seguridad utilizado por los puntos de conexión que permita el acceso a la dirección IP privada de la instancia de replicación.
- El punto de conexión de origen está fuera de la VPC que utiliza la instancia de replicación (a través de la puerta de enlace de Internet): el grupo de seguridad de la VPC debe incluir normas de enrutamiento que envíen el tráfico no destinado a la VPC a la puerta de enlace de Internet. En esta configuración, la conexión con el punto de enlace parece provenir de la dirección IP pública de la instancia de replicación.

• El punto de conexión de origen está fuera de la VPC que utiliza la instancia de replicación (con una puerta de enlace NAT): puede configurar una puerta de enlace de traducción de direcciones de red (NAT) con una única dirección IP elástica asociada a una única interfaz de red elástica. Esta puerta de enlace NAT recibe un identificador NAT (nat-#####).

En algunos casos, la VPC incluye una ruta predeterminada a esa puerta de enlace NAT en lugar de a la puerta de enlace de Internet. En esos casos, la instancia de replicación parece ponerse en contacto con el punto de conexión de la base de datos mediante la dirección IP pública de la puerta de enlace NAT. Aquí, la entrada al punto de conexión de la base de datos fuera de la VPC debe permitir la entrada de la dirección NAT en lugar de la dirección IP pública de la instancia de replicación.

Para obtener información acerca del uso del propio servidor de nombres en las instalaciones, consulte [Uso de su propio servidor de nombres en las instalaciones.](#page-277-0)

## <span id="page-1398-0"></span>Atasco de CDC después de la carga completa

Los cambios de la replicación pueden ser lentos o se pueden producir atascos después de haber realizado una migración de carga completa y si hay varios ajustes de AWS DMSen conflicto unos con otros.

Por ejemplo, supongamos que el parámetro del modo de preparación de la tabla de destino está establecido en No hacer nada o Truncar. En este caso, ha indicado a AWS DMS que no realice ninguna configuración en las tablas de destino, incluida la creación de índices principales y únicos. Si no ha creado claves principales ni únicas en las tablas de destino, AWS DMS analiza por completo la tabla para cada actualización. Este enfoque puede afectar al rendimiento de forma significativa.

# <span id="page-1398-1"></span>Errores de vulneración de la clave principal al volver a comenzar una tarea

Este error se puede producir cuando permanecen en la base de datos de destino datos procedentes de una tarea de migración anterior. Si la opción Modo de preparación de tabla de destino está definida en No hacer nada, AWS DMS no hace ninguna actividad de preparación en la tabla de destino, ni tampoco limpia datos insertados en una tarea anterior.

Para reiniciar la tarea y evitar que se produzcan estos errores, elimine las filas insertadas en las tablas de destino de la ejecución anterior de la tarea.

### <span id="page-1399-0"></span>Error en la carga inicial de un esquema

En algunos casos, es posible que la carga inicial de los esquemas produzca un error Operation:getSchemaListDetails:errType=, status=0, errMessage=, errDetails=.

En estos casos, la cuenta de usuario utilizada por AWS DMS para conectarse al punto de conexión de origen no tiene los permisos necesarios.

### <span id="page-1399-1"></span>Tareas que producen un error desconocido

La causa de los tipos de error desconocidos puede variar. Sin embargo, a menudo nos damos cuenta de que el problema se debe a que los recursos asignados a la instancia de replicación de AWS DMS son insuficientes.

Para asegurarse de que la instancia de replicación tenga suficientes recursos para realizar la migración, compruebe el uso de la CPU, la memoria, los archivos de intercambio y las IOPS de la instancia. Para obtener más información acerca de la monitorización, consulte [AWS Database](#page-1201-0) [Migration Service métricas](#page-1201-0).

## <span id="page-1399-2"></span>Reiniciar la tarea carga las tablas desde el principio

AWS DMS reinicia la carga de tablas desde el principio cuando no ha terminado la carga inicial de una tabla. Cuando se reinicia una tarea, AWS DMS vuelve a cargar las tablas desde el principio cuando la carga inicial no se completó.

## <span id="page-1399-3"></span>El número de tablas por tarea provoca problemas

No hay un límite establecido en el número de tablas por tarea de replicación. Sin embargo, como regla general, recomendamos limitar el número de tablas de una tarea a menos de 60 000. El uso de recursos puede provocar atascos si una única tarea utiliza más de 60 000 tablas.

# <span id="page-1399-4"></span>Las tareas producen un error cuando una clave principal se crea en una columna de LOB

En el modo de LOB COMPLETO o LOB LIMITADO, AWS DMS no admite la replicación de claves principales que son tipos de datos de LOB.

DMS migra inicialmente una fila con una columna LOB como nula y, a continuación, actualiza la columna LOB. Por lo tanto, cuando se crea la clave principal en una columna LOB, la inserción inicial falla ya que la clave principal no puede ser nula. Como solución alternativa, agregue otra columna como clave principal y elimine la clave principal de la columna de LOB.

# <span id="page-1400-0"></span>Duplicar registros que se producen en la tabla de destino sin una clave principal

La ejecución de una tarea de carga completa y CDC puede crear registros duplicados en tablas de destino que no tengan una clave principal o un índice único. Para evitar la duplicación de registros en tablas de destino durante las tareas de carga completa y CDC, asegúrese de que las tablas de destino tengan una clave principal o un índice único.

# <span id="page-1400-1"></span>Los puntos de conexión de origen se incluyen en el rango de IP reservado

Si una base de datos de origen de AWS DMS utiliza una dirección IP dentro del intervalo IP reservado de 192.168.0.0/24, se produce un error en la prueba de conexión de punto de conexión de origen. Los pasos siguientes proporcionan una posible solución alternativa:

- 1. Busque una instancia de Amazon EC2 que no esté en el rango reservado que pueda comunicarse con la base de datos de origen en 192.168.0.0/24.
- 2. Instale un proxy socat y ejecútelo. A continuación se muestra un ejemplo.

```
yum install socat 
socat -d -d -lmlocal2 tcp4-listen:database port,bind=0.0.0.0,reuseaddr,fork 
 tcp4:source_database_ip_address:database_port
&
```
Utilice la dirección IP de instancia de Amazon EC2 y el puerto de base de datos indicado anteriormente para el punto de conexión de AWS DMS. Asegúrese de que el punto de conexión tenga el grupo de seguridad que permite a AWS DMS acceder al puerto de la base de datos. Tenga en cuenta que el proxy debe estar funcionando mientras dure la ejecución de la tarea de DMS. En función del caso de uso, es posible que tenga que automatizar la configuración del proxy.

# <span id="page-1401-0"></span>Las marcas temporales son confusas en las consultas de Amazon Athena

Si las marcas temporales son confusas en las consultas de Athena, utilice AWS Management Console o la acción [ModifyEndpoint](https://docs.aws.amazon.com/dms/latest/APIReference/API_ModifyEndpoint.html) para establecer el valor parquetTimestampInMillisecond para el punto de conexión de Amazon S3 en true. Para obtener más información, consulte [S3Settings.](https://docs.aws.amazon.com/dms/latest/APIReference/API_S3Settings.html)

### <span id="page-1401-1"></span>Solución de problemas con Oracle

A continuación, puede obtener información acerca de la resolución de problemas específicos mediante AWS DMS con bases de datos de Oracle.

#### Temas

- [Obtención de datos de consultas](#page-1401-2)
- [Migración de LOB desde Oracle 12c](#page-1402-0)
- [Cambio entre Oracle LogMiner y Binary Reader](#page-1402-1)
- [Error de CDC de Oracle detenido 122301 y de tope de reintentos de CDC de Oracle superado.](#page-1403-0)
- [Agregar automáticamente registros suplementarios a un punto de conexión de origen de Oracle](#page-1403-1)
- [No se están capturando los cambios de LOB](#page-1404-0)
- [Error: ORA-12899: valor demasiado grande para la columna nombre de columna](#page-1404-1)
- [Malinterpretación del tipo de datos NUMBER](#page-1404-2)
- [Faltan registros durante la carga completa](#page-1405-0)
- [Error de tabla](#page-1405-1)
- [Error: no se pueden recuperar los ID de destino de registro REDO archivado por Oracle](#page-1405-2)
- [Evaluación del rendimiento de lectura de los registros REDO o archivados de Oracle](#page-1406-0)

#### <span id="page-1401-2"></span>Obtención de datos de consultas

Puede extraer los datos una vez desde una vista; no puede utilizarlos para la replicación continua. Para poder extraer los datos de las vistas, debe agregar el código siguiente a la sección Configuración del punto de conexión de la página del punto de conexión de origen de Oracle. Al extraer los datos de una vista, la vista se muestra como una tabla en el esquema de destino.

"ExposeViews": true

#### <span id="page-1402-0"></span>Migración de LOB desde Oracle 12c

AWS DMS puede utilizar dos métodos para capturar cambios en una base de datos de Oracle: Binary Reader y Oracle LogMiner. De forma predeterminada, AWS DMS utiliza Oracle LogMiner para capturar los cambios. Sin embargo, en Oracle 12c, Oracle LogMiner no admite columnas de LOB. Para capturar cambios en columnas LOB en Oracle 12c, utilice Binary Reader.

#### <span id="page-1402-1"></span>Cambio entre Oracle LogMiner y Binary Reader

AWS DMS puede utilizar dos métodos para capturar cambios en una base de datos origen de Oracle: Binary Reader y Oracle LogMiner. Oracle LogMiner es la opción predeterminada. Si desea cambiar y usar Binary Reader para capturar cambios, haga lo siguiente:

Para utilizar Binary Reader para capturar cambios

- 1. Inicie sesión en la AWS Management Console y abra la consola de AWS DMS en [https://](https://console.aws.amazon.com/dms/v2/)  [console.aws.amazon.com/dms/v2/](https://console.aws.amazon.com/dms/v2/).
- 2. Elija Puntos de conexión.
- 3. Elija el punto de conexión de origen de Oracle que desea para utilizar Binary Reader.
- 4. Elija Modificar.
- 5. Elija Opciones avanzadas y agregue después el código siguiente para Atributos de conexión adicionales.

useLogminerReader=N

6. Utilice una herramienta de desarrollador de Oracle como SQL-Plus para conceder el privilegio adicional siguiente a la cuenta de usuario de AWS DMS empleada para conectar con el punto de conexión de Oracle.

SELECT ON V\_\$TRANSPORTABLE\_PLATFORM

## <span id="page-1403-0"></span>Error de CDC de Oracle detenido 122301 y de tope de reintentos de CDC de Oracle superado.

Este error se produce cuando los registros de archivos de Oracle necesarios se han eliminado de su servidor antes de que AWS DMS pudiera utilizarlos para capturar los cambios. Amplíe sus políticas de retención de registros en el servidor de base de datos. Para una base de datos de Amazon RDS, ejecute el procedimiento siguiente para ampliar la retención de registros. El código del ejemplo siguiente amplía la retención de registros en una instancia de base de datos de Amazon RDS a 24 horas.

```
exec rdsadmin.rdsadmin_util.set_configuration('archivelog retention hours',24);
```
### <span id="page-1403-1"></span>Agregar automáticamente registros suplementarios a un punto de conexión de origen de Oracle

De forma predeterminada, el registro complementario de AWS DMS está desactivado. Para activar automáticamente el registro complementario para un punto de enlace de origen de Oracle, haga lo siguiente:

Para agregar registros suplementarios a un punto de enlace de Oracle de origen

- 1. Inicie sesión en la AWS Management Console y abra la consola de AWS DMS en [https://](https://console.aws.amazon.com/dms/v2/)  [console.aws.amazon.com/dms/v2/](https://console.aws.amazon.com/dms/v2/).
- 2. Elija Puntos de conexión.
- 3. Elija el punto de conexión de origen de Oracle al que desee agregar el registro complementario.
- 4. Elija Modificar.
- 5. Elija Opciones avanzadas y agregue después el código siguiente en el cuadro de texto Atributos de conexión adicionales:

addSupplementalLogging=Y

6. Elija Modificar.
## No se están capturando los cambios de LOB

En la actualidad, una tabla debe tener una clave principal para que AWS DMS pueda capturar los cambios de LOB. Si una tabla que contiene LOB no tiene una clave principal, hay varias medidas que puede aplicar para capturar los cambios de los LOB:

- Añadir una clave principal a la tabla. Esto puede ser tan sencillo como añadir una columna de ID y rellenarla con una secuencia utilizando un activador.
- Cree una vista materializada de la tabla que incluya un ID generado por el sistema como clave principal y migrar la vista materializada en lugar de la tabla.
- Crear una espera lógica, agregar una clave principal a la tabla y migrar desde la espera lógica.

# Error: ORA-12899: valor demasiado grande para la columna *nombre de columna*

El error "ORA-12899: valor demasiado grande para el *nombre de la columna*" suele deberse a un par de problemas.

En uno de estos problemas, hay una discordancia entre los conjuntos de caracteres utilizados por las bases de datos de origen y destino.

En otro de estos problemas, la configuración del soporte en el idioma nacional (NLS) difiere entre las dos bases de datos. Una causa habitual de este error es que el parámetro NLS\_LENGTH\_SEMANTICS de la base de datos de origen esté definido en CHAR y el parámetro NLS\_LENGTH\_SEMANTICS en BYTE.

## Malinterpretación del tipo de datos NUMBER

El tipo de datos NUMBER de Oracle se convierte en varios tipos de datos de AWS DMS en función de la precisión y la escala de NUMBER. Estas conversiones pueden consultarse aquí [Tipos de datos](#page-439-0)  [de origen para Oracle](#page-439-0). El modo de conversión del tipo NUMBER también puede verse afectado por el uso de ajustes de punto de conexión para el punto de conexión de origen de Oracle. Estos ajustes de punto de conexión están documentados en [Configuración del punto final cuando se utiliza Oracle](#page-423-0)  [como fuente de AWS DMS](#page-423-0).

## Faltan registros durante la carga completa

Al realizar una carga completa, AWS DMS busca transacciones abiertas en el nivel de base de datos y espera a que se confirme la transacción. Por ejemplo, en función de la configuración de la tarea TransactionConsistencyTimeout=600, AWS DMS espera 10 minutos incluso si la transacción abierta se encuentra en una tabla que no está incluida en la asignación de tablas. Sin embargo, si la transacción abierta está en una tabla incluida en la asignación de tablas y la transacción no se confirma a tiempo, el resultado es que faltan registros en la tabla de destino.

Puede modificar la configuración de la tarea TransactionConsistencyTimeout y aumentar el tiempo de espera si sabe que las transacciones abiertas tardarán más en confirmarse.

Además, tenga en cuenta que el valor predeterminado de la configuración de la tarea FailOnTransactionConsistencyBreached es false. Esto significa que AWS DMS sigue aplicando otras transacciones, pero se pierden las transacciones abiertas. Si quiere que la tarea produzca un error cuando las transacciones abiertas no se cierren a tiempo, puede configurar FailOnTransactionConsistencyBreached en true.

## Error de tabla

Table Error aparece en las estadísticas de la tabla durante la replicación si una cláusula WHERE no hace referencia a una columna de clave principal y el registro complementario no se utiliza en todas las columnas.

Para solucionar este problema, active el registro complementario en todas las columnas de la tabla a la que se hace referencia. Para obtener más información, consulte [Configuración del registro](#page-387-0) [complementario](#page-387-0).

# Error: no se pueden recuperar los ID de destino de registro REDO archivado por Oracle

Este error se produce cuando el origen de Oracle no tiene ningún registro de archivo generado o V \$ARCHIVED LOG está vacío. Puede resolver el error cambiando los registros manualmente.

Para una base de datos de Amazon RDS, ejecute el procedimiento siguiente para cambiar los archivos de registro. El procedimiento switch\_logfile no tiene parámetros.

```
exec rdsadmin.rdsadmin_util.switch_logfile;
```
Para una base de datos de origen de Oracle autoadministrada, utilice el siguiente comando para forzar un cambio de registro.

ALTER SYSTEM SWITCH LOGFILE ;

# Evaluación del rendimiento de lectura de los registros REDO o archivados de Oracle

Si tiene problemas de rendimiento con el origen de Oracle, puede evaluar el rendimiento de lectura de los registros REDO o archivados de Oracle para encontrar formas de mejorar el rendimiento. Para probar el rendimiento de la lectura de registros REDO o de archivos, utilice la [imagen de máquina de](#page-1461-0)  [Amazon \(AMI\) de diagnóstico de AWS DMS.](#page-1461-0)

Puede usar la AMI de diagnóstico de AWS DMS para hacer lo siguiente:

- Utilice el método bFile para evaluar el rendimiento de los archivos de registro REDO.
- Utilice el método LogMiner para evaluar el rendimiento de los archivos de registro REDO.
- Utilice el método PL/SQL (dbms\_lob.read) para evaluar el rendimiento de los archivos de registro REDO.
- Utilice un solo subproceso para evaluar el rendimiento de lectura en ASMFile.
- Utilice varios subprocesos para evaluar el rendimiento de lectura en ASMFile.
- Utilice la función Direct OS Readfile() para Windows o Pread64 para Linux para evaluar el archivo de registro REDO.

A continuación, puede tomar medidas correctivas en función de los resultados.

Prueba del rendimiento de lectura en un archivo de registro REDO o de archivo de Oracle

1. Cree una instancia de Amazon EC2 de AMI de diagnóstico de AWS DMS y conéctese a ella.

Para obtener más información, consulte [Uso de la AMI de diagnóstico de AWS DMS.](#page-1461-0)

2. Ejecute el comando awsreplperf.

\$ awsreplperf

El comando muestra las opciones de la utilidad de rendimiento de lectura de Oracle de AWS DMS.

- 0. Quit
- 1. Read using Bfile
- 2. Read using LogMiner
- 3. Read file PL/SQL (dms\_lob.read)
- 4. Read ASMFile Single Thread
- 5. Read ASMFile Multi Thread
- 6. Readfile() function
- 3. Seleccione una opción de la lista.
- 4. Ingrese la siguiente información de conexión a la base de datos y registro de archivo.

```
Oracle user name [system]:
Oracle password:
Oracle connection name [orcllx]:
Connection format hostname:port/instance
Oracle event trace? [N]: 
Default N = No or Y = YesPath to redo or archive log file []:
```
5. Examine el resultado mostrado para obtener información relevante sobre el rendimiento de lectura. Por ejemplo, a continuación, se muestra el resultado que puede resultar de seleccionar la opción número 2, Leer con LogMiner.

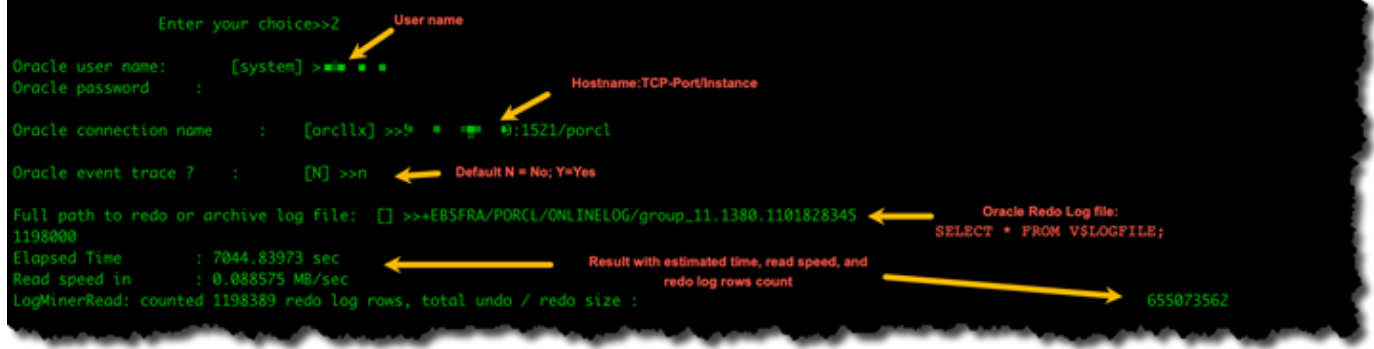

6. Para salir de la utilidad, ingrese 0 (cero).

#### Siguientes pasos

- Cuando los resultados muestren que la velocidad de lectura está por debajo de un umbral aceptable, ejecute el [script de soporte de diagnóstico de Oracle](#page-1449-0) en el punto de conexión y revise las secciones Tiempo de espera, Perfil de carga y Perfil de E/S. A continuación, ajuste cualquier configuración anormal que pueda mejorar el rendimiento de lectura. Por ejemplo, si los archivos de registro REDO ocupan hasta 2 GB, intente aumentar el tamaño de LOG\_BUFFER a 200 MB para mejorar el rendimiento.
- Revise las [prácticas recomendadas de AWS DMS](#page-268-0) para asegurarse de que la instancia, la tarea y los puntos de conexión de replicación de DMS estén configurados de forma óptima.

# Solución de problemas con MySQL

A continuación, puede obtener información acerca de la resolución de problemas específicos mediante AWS DMS con bases de datos MySQL.

#### Temas

- [La tarea de CDC produce un error para el punto de enlace de la instancia de base de datos de](#page-1409-0)  [Amazon RDS porque se ha desactivado el registro binario](#page-1409-0)
- [Las conexiones a una instancia de MySQL de destino se desconectan durante una tarea](#page-1409-1)
- [Agregar la confirmación automática a un punto de enlace compatible con MySQL](#page-1410-0)
- [Desactivar claves externas en un punto de enlace de destino compatible con MySQL](#page-1410-1)
- [Caracteres sustituidos por signos de interrogación](#page-1411-0)
- [Entradas de registro "evento incorrecto"](#page-1411-1)
- [Captura de datos de cambios con MySQL 5.5](#page-1411-2)
- [Aumento de la retención de registros binarios para instancias de base de datos de Amazon RDS](#page-1412-0)
- [Mensaje de registro: algunos cambios desde la base de datos de origen no han surtido efecto al](#page-1412-1)  [aplicarlos a la base de datos de destino.](#page-1412-1)
- [Error de identificador demasiado largo](#page-1412-2)
- [Error: conjunto de caracteres incompatible provoca error en la conversión de datos del campo](#page-1413-0)
- [Error: página de códigos 1252 a UTF8 \[120112\] Se ha producido un error en la conversión de](#page-1413-1) [datos del campo](#page-1413-1)
- [Los índices, las claves externas o las actualizaciones o eliminaciones en cascada no se migran](#page-1414-0)

<span id="page-1409-0"></span>La tarea de CDC produce un error para el punto de enlace de la instancia de base de datos de Amazon RDS porque se ha desactivado el registro binario

Este problema se produce con las instancias de base de datos de Amazon RDS, porque las copias de seguridad automatizadas están deshabilitadas. Habilite las copias de seguridad automáticas fijando el período de retención de copia de seguridad en un valor diferente de cero.

# <span id="page-1409-1"></span>Las conexiones a una instancia de MySQL de destino se desconectan durante una tarea

Si una tarea con LOB se está desconectando de un destino de MySQL, es posible que vea el siguiente tipo de errores en el registro de la tarea.

[TARGET\_LOAD ]E: RetCode: SQL\_ERROR SqlState: 08S01 NativeError: 2013 Message: [MySQL][ODBC 5.3(w) Driver][mysqld-5.7.16-log]Lost connection to MySQL server during query [122502] ODBC general error.

 [TARGET\_LOAD ]E: RetCode: SQL\_ERROR SqlState: HY000 NativeError: 2006 Message: [MySQL][ODBC 5.3(w) Driver]MySQL server has gone away [122502] ODBC general error.

En este caso, es posible que tenga que ajustar alguna de las configuraciones de la tarea.

Para resolver el problema de una tarea que se esté desconectado de un destino MySQL, haga lo siguiente:

- Compruebe que ha definido la variable max allowed packet de su base de datos en un valor suficientemente alto como para almacenar sus LOB más grandes.
- Compruebe que ha configurado las variables siguientes para disponer de un valor de tiempo de espera amplio. Le sugerimos que utilice un valor mínimo de 5 minutos para cada una de estas variables.
	- net\_read\_timeout
	- net\_write\_timeout
	- wait\_timeout

La tarea de CDC produce un error para el punto de enlace de la instancia de base de datos de Amazon RDS porque se ha desactivado el registro binario

Para obtener información sobre cómo configurar las variables del sistema de MySQL, consulte [Variables del sistema del servidor](https://dev.mysql.com/doc/refman/8.0/en/server-system-variables.html) en la [documentación de MySQL](https://dev.mysql.com/).

# <span id="page-1410-0"></span>Agregar la confirmación automática a un punto de enlace compatible con MySQL

Para añadir autocommit a un punto de enlace de destino compatible con MySQL

- 1. Inicie sesión en la AWS Management Console y abra la consola de AWS DMS en [https://](https://console.aws.amazon.com/dms/v2/)  [console.aws.amazon.com/dms/v2/](https://console.aws.amazon.com/dms/v2/).
- 2. Elija Puntos de conexión.
- 3. Elija el punto de conexión de destino compatible con MySQL al que desee agregar confirmación automática.
- 4. Elija Modificar.
- 5. Elija Opciones avanzadas y agregue después el código siguiente en el cuadro de texto Atributos de conexión adicionales:

Initstmt= SET AUTOCOMMIT=1

6. Elija Modificar.

# <span id="page-1410-1"></span>Desactivar claves externas en un punto de enlace de destino compatible con MySQL

Puede desactivar las comprobaciones de claves externas en MySQL agregando lo siguiente a Atributos de conexión adicionales, en la sección Opciones avanzadas del punto de conexión de MySQL, Amazon Aurora MySQL-Compatible Edition o MariaDB de destino.

Para desactivar claves externas en un punto de enlace de destino compatible con MySQL

- 1. Inicie sesión en la AWS Management Console y abra la consola de AWS DMS en [https://](https://console.aws.amazon.com/dms/v2/)  [console.aws.amazon.com/dms/v2/](https://console.aws.amazon.com/dms/v2/).
- 2. Elija Puntos de conexión.
- 3. Elija el punto de conexión de destino de MySQL, Aurora MySQL o MariaDB cuyas claves externas desea desactivar.
- 4. Elija Modificar.
- 5. Elija Opciones avanzadas y agregue después el código siguiente en el cuadro de texto Atributos de conexión adicionales:

```
Initstmt=SET FOREIGN_KEY_CHECKS=0
```
6. Elija Modificar.

## <span id="page-1411-0"></span>Caracteres sustituidos por signos de interrogación

La situación que más habitualmente origina este problema es que los caracteres del punto de enlace de origen se hayan codificado mediante un juego de caracteres incompatibles con AWS DMS.

## <span id="page-1411-1"></span>Entradas de registro "evento incorrecto"

Las entradas de "evento incorrecto" en los registros de migración suelen indicar que se ha intentado realizar una operación de lenguaje de definición de datos (DDL) no admitida en el punto de conexión de la base de datos de origen. Las operaciones DDL incompatibles generan un evento que la instancia de replicación no puede omitir, por lo que se registra un evento incorrecto.

Para solucionar este problema, reinicie la tarea desde el principio. De este modo, se vuelven a cargar las tablas y se empiezan a capturar los cambios en un momento en el que se haya ejecutado la operación DDL no admitida.

## <span id="page-1411-2"></span>Captura de datos de cambios con MySQL 5.5

La captura de datos de cambios (CDC) de AWS DMS para bases de datos compatibles con MySQL de Amazon RDS requiere un registro binario de imagen completa basado en filas, incompatible con la versión de MySQL 5.5 o anteriores. Para utilizar la función CDC de AWS DMS debe actualizar su instancia de base de datos de Amazon RDS a MySQL versión 5.6.

# <span id="page-1412-0"></span>Aumento de la retención de registros binarios para instancias de base de datos de Amazon RDS

AWS DMS precisa que se retengan archivos de registros binarios para capturar datos de cambios. Para retener registros durante más tiempo en una instancia de base de datos de Amazon RDS, siga este procedimiento. El ejemplo que sigue amplía el tiempo de retención de registros binarios hasta 24 horas.

```
call mysql.rds_set_configuration('binlog retention hours', 24);
```
<span id="page-1412-1"></span>Mensaje de registro: algunos cambios desde la base de datos de origen no han surtido efecto al aplicarlos a la base de datos de destino.

Cuando AWS DMS actualiza el valor de una columna de la base de datos de MySQL a su valor existente, MySQL devuelve un mensaje de zero rows affected. Este comportamiento es distinto a lo que ocurre con otros motores de bases de datos, como Oracle y SQL Server. Estos motores actualizan una fila, incluso cuando el valor de sustitución es el mismo que el actual.

## <span id="page-1412-2"></span>Error de identificador demasiado largo

El siguiente error se produce cuando un identificador es demasiado largo:

TARGET\_LOAD E: RetCode: SQL\_ERROR SqlState: HY000 NativeError: 1059 Message: MySQLhttp://ODBC 5.3(w) Driverhttp://mysqld-5.6.10Identifier name '*name*' is too long 122502 ODBC general error. (ar\_odbc\_stmt.c:4054)

En algunos casos, se establece AWS DMS para crear las tablas y las claves principales en la base de datos de destino. En estos casos, DMS actualmente no usa los mismos nombres para las claves principales que se usaron en la base de datos de origen. En su lugar, DMS crea el nombre de la clave principal en función del nombre de la tabla. Cuando el nombre de la tabla es largo, el identificador autogenerado puede superar el límite permitido para MySQL.

Para resolver este problema, el enfoque actual consiste en crear previamente las tablas y las claves principales en la base de datos de destino. A continuación, utilice una tarea con la configuración de

tareas Modo de preparación de la tabla de destino establecida en No hacer nada o Truncar para rellenar las tablas de destino.

# <span id="page-1413-0"></span>Error: conjunto de caracteres incompatible provoca error en la conversión de datos del campo

El siguiente error se produce cuando un juego de caracteres no compatible genera error en la conversión de datos del campo:

"[SOURCE\_CAPTURE ]E: Column '*column-name*' uses an unsupported character set [120112] A field data conversion failed. (mysql\_endpoint\_capture.c:2154)

Compruebe los parámetros de la base de datos relacionados con las conexiones. El siguiente comando se puede usar para establecer estos parámetros.

```
SHOW VARIABLES LIKE '%char%';
```
<span id="page-1413-1"></span>Error: página de códigos 1252 a UTF8 [120112] Se ha producido un error en la conversión de datos del campo

El siguiente error puede producirse durante una migración si existen caracteres que no pertenecen a la página de códigos 1252 en la base de datos MySQL de origen.

[SOURCE\_CAPTURE ]E: Error converting column 'column\_xyz' in table 'table\_xyz with codepage 1252 to UTF8 [120112] A field data conversion failed. (mysql\_endpoint\_capture.c:2248)

Como solución provisional, puede utilizar el atributo de conexión adicional CharsetMapping con el punto de enlace de MySQL de origen para especificar el mapeo del conjunto de caracteres. Es posible que tenga que reiniciar la tarea de migración de AWS DMS desde el principio si agrega esta configuración de punto de conexión.

Por ejemplo, la siguiente configuración de punto de conexión podría usarse para un punto de conexión de origen de MySQL donde el conjunto de caracteres de origen es Utf8 o latin1. 65001 es el identificador de la página de códigos UTF8.

CharsetMapping=utf8,65001 CharsetMapping=latin1,65001

# <span id="page-1414-0"></span>Los índices, las claves externas o las actualizaciones o eliminaciones en cascada no se migran

AWS DMS no admite la migración de objetos secundarios, como índices y claves externas. Para replicar los cambios realizados en las tablas secundarias a partir de una operación de actualización o eliminación en cascada, es necesario tener activa la restricción de clave externa desencadenante en la tabla de destino. Para evitar esta limitación, cree la clave externa manualmente en la tabla de destino. A continuación, cree una sola tarea para la carga completa y CDC o dos tareas independientes para la carga completa y CDC, tal y como se describe a continuación:

Crear una tarea única que admita la carga completa y CDC

Este procedimiento describe cómo migrar claves e índices externos mediante una sola tarea para carga completa y CDC.

Crear una tarea de carga completa y CDC

- 1. Cree manualmente las tablas con claves e índices externos en el destino para que coincidan con las tablas de origen.
- 2. Agregue el siguiente ECA al punto de conexión de AWS DMS de destino:

Initstmt=SET FOREIGN\_KEY\_CHECKS=0;

- 3. Cree la tarea de AWS DMS con TargetTablePrepMode establecido en DO\_NOTHING.
- 4. Establezca la opción Stop task after full load completes en StopTaskCachedChangesApplied.
- 5. Inicie la tarea. AWS DMS detiene la tarea automáticamente después de completar la carga completa y aplica los cambios en la memoria caché.
- 6. Elimine el ECA SET FOREIGN\_KEY\_CHECKS que agregó anteriormente.

7. Reanude la tarea. La tarea entra en la fase de CDC y aplica los cambios continuos de la base de datos de origen al destino.

Crear tareas de carga completa y CDC de forma independiente

Estos procedimientos describen cómo migrar claves e índices externos mediante tareas independientes para carga completa y CDC.

Crear una tarea de carga completa

- 1. Cree manualmente las tablas con claves e índices externos en el destino para que coincidan con las tablas de origen.
- 2. Agregue el siguiente ECA al punto de conexión de AWS DMS de destino:

Initstmt=SET FOREIGN\_KEY\_CHECKS=0;

- 3. Cree la tarea de AWS DMS con el parámetro TargetTablePrepMode establecido en DO\_NOTHING y EnableValidation establecido en FALSE.
- 4. Inicie la tarea. AWS DMS detiene la tarea automáticamente después de completar la carga completa y aplica los cambios en la memoria caché.
- 5. Una vez finalizada la tarea, anote la hora de inicio de la tarea de carga completa en UTC o el nombre y la posición del archivo de registro binario, para iniciar la tarea exclusiva de CDC. Consulte los registros para obtener la marca temporal en UTC a partir de la hora inicial de inicio de la carga completa.

Crear una tarea exclusiva de CDC

- 1. Elimine el ECA SET FOREIGN\_KEY\_CHECKS que estableció anteriormente.
- 2. Cree la tarea exclusiva de CDC con la posición de inicio ajustada a la hora de inicio de carga completa indicada en el paso anterior. Como alternativa, puede usar la posición de registro binario registrada en el paso anterior. Establezca la opción TargetTablePrepMode en DO\_NOTHING. Habilite la validación de datos mediante el establecimiento de la configuración de EnableValidation en TRUE si es necesario.
- 3. Inicie la tarea exclusiva de CDC y monitoree los registros para detectar errores.

### **a** Note

Esta solución alternativa solo se aplica a una migración de MySQL a MySQL. No puede usar este método con la característica Aplicación por lotes, ya que la Aplicación por lotes requiere que las tablas de destino no tengan claves externas activas.

# Solución de problemas mediante PostgreSQL

A continuación, puede obtener información acerca de la resolución de problemas específicos mediante AWS DMS con bases de datos de PostgreSQL.

### Temas

- [Tipos de datos JSON truncados](#page-1416-0)
- [Las columnas de un tipo de datos definido por el usuario no se migran correctamente](#page-1417-0)
- [Error que indica que no se ha seleccionado ningún esquema de creación](#page-1417-1)
- [No se están replicando las eliminaciones y las actualizaciones en una tabla mediante CDC](#page-1418-0)
- [Las instrucciones TRUNCATE no se están propagando](#page-1418-1)
- [Impedir que PostgreSQL capture instrucciones DDL](#page-1418-2)
- [Selección del esquema donde crear los objetos de base de datos para capturar instrucciones DDL](#page-1418-3)
- [Ausencia de tablas de Oracle después de migrar a PostgreSQL](#page-1419-0)
- [ReplicationSlotDiskUsage aumenta y restart\\_lsn deja de avanzar durante transacciones largas,](#page-1419-1) [como las cargas de trabajo de ETL](#page-1419-1)
- [La tarea que utiliza la consulta como origen no tiene filas copiadas](#page-1419-2)

## <span id="page-1416-0"></span>Tipos de datos JSON truncados

AWS DMS trata el tipo de datos JSON en PostgreSQL como columna del tipo de datos LOB. Esto significa que el límite de tamaño de LOB cuando utilice el modo de LOB limitado se aplica a datos JSON.

Por ejemplo, supongamos que el modo de LOB limitado está establecido en 4096 KB. En este caso, los datos JSON de más de 4096 KB se truncan en el límite de 4096 KB y no pasan la prueba de validación en PostgreSQL.

La siguiente información de registro muestra JSON truncado debido a la configuración de modo de LOB limitado y error de validación.

```
03:00:49
2017-09-19T03:00:49 [TARGET_APPLY ]E: Failed to execute statement: 
   'UPDATE "public"."delivery_options_quotes" SET "id"=? , "enabled"=? , 
  "new cart id"=? , "order id"=? , "user id"=? , "zone id"=? , "quotes"=? ,
   "start_at"=? , "end_at"=? , "last_quoted_at"=? , "created_at"=? , 
   "updated_at"=? WHERE "id"=? ' [1022502] (ar_odbc_stmt
2017-09-19T03:00:49 [TARGET_APPLY ]E: Failed to execute statement: 
   'UPDATE "public"."delivery_options_quotes" SET "id"=? , "enabled"=? , 
  "new_cart_id"=?, "order_id"=?, "user_id"=?, "zone_id"=?, "quotes"=?,
   "start_at"=? , "end_at"=? , "last_quoted_at"=? , "created_at"=? , 
   "updated_at"=? WHERE "id"=? ' [1022502] (ar_odbc_stmt.c:2415)
#
03:00:49
2017-09-19T03:00:49 [TARGET_APPLY ]E: RetCode: SQL_ERROR SqlState: 
   22P02 NativeError: 1 Message: ERROR: invalid input syntax for type json;, 
   Error while executing the query [1022502] (ar_odbc_stmt.c:2421)
2017-09-19T03:00:49 [TARGET_APPLY ]E: RetCode: SQL_ERROR SqlState: 
   22P02 NativeError: 1 Message: ERROR: invalid input syntax for type json;, 
   Error while executing the query [1022502] (ar_odbc_stmt.c:2421)
```
# <span id="page-1417-0"></span>Las columnas de un tipo de datos definido por el usuario no se migran correctamente

Cuando se replica desde un origen de PostgreSQL, AWS DMS crea la tabla de destino con los mismos tipos de datos para todas las columnas, además de las columnas con los tipos de datos definidos por el usuario. En estos casos, el tipo de datos se crea como de "caracteres variables" en el destino.

### <span id="page-1417-1"></span>Error que indica que no se ha seleccionado ningún esquema de creación

En algunos casos, es posible que aparezca el error "SQL\_ERROR SqlState: 3F000 NativeError: 7 Message: ERROR: no se ha seleccionado ningún esquema en el que crear".

Este error puede producirse cuando la asignación de tablas JSON contiene un valor comodín para el esquema, pero la base de datos de origen no admite ese valor.

## <span id="page-1418-0"></span>No se están replicando las eliminaciones y las actualizaciones en una tabla mediante CDC

Las operaciones de eliminación y actualización durante la captura de datos de cambios (CDC) se ignoran si la tabla de origen no tiene una clave principal. AWS DMS admite la captura de datos de cambios (CDC) para tablas de PostgreSQL con claves principales.

Si una tabla no tiene una clave principal, los registros de escritura anticipada (WAL) no incluyen una imagen anterior de la fila de la base de datos. En este caso, AWS DMS no puede actualizar la tabla. Para replicar las operaciones de eliminación, cree una clave principal en la tabla de origen.

## <span id="page-1418-1"></span>Las instrucciones TRUNCATE no se están propagando

Cuando se usa la captura de datos de cambios (CDC), AWS DMS no admite operaciones TRUNCATE.

## <span id="page-1418-2"></span>Impedir que PostgreSQL capture instrucciones DDL

Puede impedir que un punto de conexión de destino de PostgreSQL capture instrucciones DDL agregando la siguiente instrucción Configuración de punto de conexión.

```
"CaptureDDLs": "N"
```
<span id="page-1418-3"></span>Selección del esquema donde crear los objetos de base de datos para capturar instrucciones DDL

Puede controlar en qué esquema se crean los objetos de la base de datos relacionados con la captura de instrucciones DDL. Agregue la siguiente instrucción de configuración del punto de conexión. El parámetro Configuración de punto de conexión está disponible en la pestaña del punto de conexión de origen.

"DdlArtifactsSchema: "xyzddlschema"

## <span id="page-1419-0"></span>Ausencia de tablas de Oracle después de migrar a PostgreSQL

En este caso, las tablas y los datos por lo general seguirán siendo accesibles.

Oracle utiliza nombres de tabla en mayúsculas y PostgreSQL utiliza nombres de tabla en minúsculas. Cuando realice una migración de Oracle a PostgreSQL, le sugerimos que proporcione determinadas reglas de transformación en la sección de asignación de tablas de la tarea. Estas son reglas de transformación para convertir los nombres de las tablas en mayúsculas y minúsculas.

Si ha migrado las tablas sin utilizar reglas de transformación para convertir las mayúsculas y minúsculas de los nombres de las tablas, escriba los nombres de las tablas entre comillas cuando haga referencia a ellas.

# <span id="page-1419-1"></span>ReplicationSlotDiskUsage aumenta y restart\_lsn deja de avanzar durante transacciones largas, como las cargas de trabajo de ETL

Cuando la replicación lógica está habilitada, el número máximo de cambios guardados en la memoria por transacción es de 4 MB. Después de eso, los cambios se transfieren al disco. Como resultado, ReplicationSlotDiskUsage aumenta y restart\_lsn no avanza hasta que la transacción se complete o aborte y finalice la reversión. Como se trata de una transacción larga, puede tardar mucho tiempo en restaurarse.

Por lo tanto, evite las transacciones de larga duración cuando la replicación lógica esté habilitada. En su lugar, intente dividir la transacción en varias transacciones más pequeñas.

## <span id="page-1419-2"></span>La tarea que utiliza la consulta como origen no tiene filas copiadas

Para migrar una vista, establezca table-type en all o view. Para obtener más información, consulte [Especificación de selección de tablas y reglas de transformaciones desde la consola.](#page-1029-0)

Entre los orígenes que admiten vistas se incluyen los siguientes.

- Oracle
- Microsoft SQL Server
- MySQL
- PostgreSQL
- IBM Db2 LUW
- SAP Adaptive Server Enterprise (ASE)

# Solución de problemas con Microsoft SQL Server

A continuación, puede obtener información acerca de la resolución de problemas específicos mediante AWS DMS con bases de datos de Microsoft SQL Server.

#### Temas

- [Error de replicación continua después de que RDS para SQL Server conmute por error en la](#page-1420-0) [instancia secundaria](#page-1420-0)
- [Errores al capturar cambios para una base de datos de SQL Server](#page-1421-0)
- [Faltan columnas de identidad](#page-1421-1)
- [Error: SQL Server no admite publicaciones](#page-1421-2)
- [Los cambios no aparecen en el destino](#page-1421-3)
- [Tabla no uniforme asignada en las particiones](#page-1422-0)

# <span id="page-1420-0"></span>Error de replicación continua después de que RDS para SQL Server conmute por error en la instancia secundaria

Si una instancia de SQL Server de origen conmuta por error en la instancia secundaria, la replicación continua de AWS DMS sigue intentando conectarse y continúa replicándose una vez que el origen vuelve a estar en línea. Sin embargo, en el caso de las instancias MAZ de RDS para SQL Server, en determinadas circunstancias el propietario de la base de datos secundaria puede establecerse en NT AUTHORITY\SYSTEM. Tras una conmutación por error, se provoca que la tarea de DMS genere el siguiente error:

```
[SOURCE_CAPTURE ]E: RetCode: SQL_ERROR SqlState: 42000 NativeError: 33009 Message: 
                 [Microsoft][ODBC Driver 17 for SQL Server][SQL Server]The database 
 owner SID recorded in the master 
                 database differs from the database owner SID recorded in database 
  'rdsadmin'. You should correct 
                 this situation by resetting the owner of database 'rdsadmin' using the 
 ALTER AUTHORIZATION statement. 
                 Line: 1 Column: -1 [1022502] (ar_odbc_stmt.c:5035)
```
Para solucionarlo, siga los pasos que se indican en [Cambio del db\\_owner a la cuenta de rdsa de la](https://docs.aws.amazon.com/AmazonRDS/latest/UserGuide/Appendix.SQLServer.CommonDBATasks.ChangeDBowner.html)  [base de datos](https://docs.aws.amazon.com/AmazonRDS/latest/UserGuide/Appendix.SQLServer.CommonDBATasks.ChangeDBowner.html) y, a continuación, reanude la tarea de DMS.

## <span id="page-1421-0"></span>Errores al capturar cambios para una base de datos de SQL Server

Los errores durante la captura de datos de cambios (CDC) pueden indicar con frecuencia que no se estaba cumpliendo uno de los requisitos previos. Por ejemplo, el requisito que más comúnmente no se tiene en cuenta es el requisito previo de hacer una copia de seguridad completa de la base de datos. El registro de tareas refleja esta omisión con el siguiente error:

SOURCE\_CAPTURE E: No FULL database backup found (under the 'FULL' recovery model). To enable all changes to be captured, you must perform a full database backup. 120438 Changes may be missed. (sqlserver\_log\_queries.c:2623)

Revise los requisitos previos mostrados para usar SQL Server como origen en [Uso de una base de](#page-445-0)  [datos de Microsoft SQL Server como origen para AWS DMS](#page-445-0).

### <span id="page-1421-1"></span>Faltan columnas de identidad

AWS DMS no es compatible con columnas de identidad al crear un esquema de destino. Debe añadirlas después de la primera vez que se haya completado la carga.

### <span id="page-1421-2"></span>Error: SQL Server no admite publicaciones

El error siguiente se genera cuando se utiliza SQL Server Express como un punto de enlace de origen:

RetCode: SQL\_ERROR SqlState: HY000 NativeError: 21106 Message: This edition of SQL Server does not support publications.

<span id="page-1421-3"></span>AWS DMS no es compatible actualmente con SQL Server Express como origen o destino.

### Los cambios no aparecen en el destino

Para capturar los cambios de forma coherente, AWS DMS precisa que una base de datos de SQL Server de origen esté en modo de recuperación de datos "FULL" o "BULK LOGGED". No se admite el modelo "SIMPLE".

El modelo de recuperación de SIMPLE registra la información mínima necesaria para permitir a los usuarios recuperar su base de datos. Todas las entradas de registro inactivas se truncan automáticamente cuando se genera un punto de control.

Se siguen registrando todas las operaciones. Sin embargo, tan pronto como se produce un punto de control, el registro se trunca automáticamente. Este truncamiento significa que el registro queda disponible para su reutilización y que las entradas de registro más antiguas se pueden sobrescribir. Cuando se sobrescriben las entradas de registro, no se pueden capturar los cambios. Este problema es el motivo por el que AWS DMS no admite el modelo de recuperación de datos SIMPLE. Para obtener información sobre otros requisitos previos necesarios para usar SQL Server como origen, consulte [Uso de una base de datos de Microsoft SQL Server como origen para AWS DMS.](#page-445-0)

## <span id="page-1422-0"></span>Tabla no uniforme asignada en las particiones

Durante la captura de datos de cambios (CDC), la migración de una tabla con una estructura especializada se suspende cuando AWS DMS no puede realizar correctamente la CDC en la tabla. Se emiten mensajes como estos:

[SOURCE\_CAPTURE ]W: Table is not uniformly mapped across partitions. Therefore - it is excluded from CDC (sqlserver\_log\_metadata.c:1415) [SOURCE\_CAPTURE ]I: Table has been mapped and registered for CDC. (sqlserver\_log\_metadata.c:835)

Al ejecutar CDC en tablas de SQL Server, AWS DMS analiza los tlogs de SQL Server. En cada registro tlog, AWS DMS analiza los valores hexadecimales que contienen los datos de las columnas que se han insertado, actualizado o eliminado durante un cambio.

Para analizar el registro hexadecimal, AWS DMS lee los metadatos de las tablas de sistema de SQL Server. Estas tablas de sistema identifican lo que son las columnas de tabla especialmente estructurada y revelan algunas de sus propiedades internas, como "xoffset" y "null bit position".

AWS DMS espera que los metadatos sean los mismos para todas las particiones sin procesar de la tabla. Sin embargo, en algunos casos, las tablas especialmente estructuradas no tienen los mismos metadatos en todas las particiones. En estos casos, AWS DMS puede incluir CDC en esa tabla para evitar analizar los cambios de forma incorrecta y proporcionar al objetivo datos incorrectos. Entre las soluciones provisionales se incluyen las siguientes:

• Si la tabla tiene un índice agrupado, realice una reconstrucción del índice.

• Si la tabla no tiene un índice agrupado, agregue uno a la tabla (puede descartarlo más tarde si lo desea).

# Solución de problemas con Amazon Redshift

A continuación, puede obtener información acerca de la resolución de problemas específicos mediante AWS DMS con bases de datos de Amazon Redshift.

### Temas

- [Carga en un clúster de Amazon Redshift en una región de AWS diferente](#page-1423-0)
- [Error por existir ya la relación "awsdms\\_apply\\_exceptions"](#page-1423-1)
- [Errores con tablas cuyo nombre comienza con "awsdms\\_changes"](#page-1423-2)
- [Visualización de tablas en clústeres con nombres como dms.awsdms\\_changes000000000XXXX](#page-1424-0)
- [Permisos necesarios para trabajar con Amazon Redshift](#page-1424-1)

## <span id="page-1423-0"></span>Carga en un clúster de Amazon Redshift en una región de AWS diferente

No puede cargar en un clúster de Amazon Redshift en una región de AWS diferente de la instancia de replicación de AWS DMS. DMS exige que la instancia de replicación y el clúster de Amazon Redshift estén en la misma región.

## <span id="page-1423-1"></span>Error por existir ya la relación "awsdms\_apply\_exceptions"

El error "la relación 'awsdms\_apply\_exceptions' ya existe" a menudo se produce cuando un punto de enlace de Redshift se especifica como punto de enlace de PostgreSQL. Para solucionar este problema, modifique el punto de enlace y cambie Target engine a "redshift".

## <span id="page-1423-2"></span>Errores con tablas cuyo nombre comienza con "awsdms\_changes"

Los mensajes de error de la tabla con nombres que empiezan por "awsdms\_changes" pueden producirse cuando dos tareas que intentan cargar datos en el mismo clúster de Amazon Redshift se ejecutan al mismo tiempo. Debido a la forma en que se nombran las tablas temporales, las tareas simultáneas pueden entrar en conflicto al actualizar la misma tabla.

# <span id="page-1424-0"></span>Visualización de tablas en clústeres con nombres como dms.awsdms\_changes000000000XXXX

AWS DMS crea tablas temporales cuando los datos se cargan a partir de archivos almacenados en Amazon S3. Los nombres de estas tablas temporales llevan cada una el prefijo dms.awsdms\_changes. Estas tablas son necesarias para que AWS DMS pueda almacenar los datos la primera vez que se cargan y antes de colocarlos en la tabla de destino final.

## <span id="page-1424-1"></span>Permisos necesarios para trabajar con Amazon Redshift

Para utilizar AWS DMS con Amazon Redshift, la cuenta de usuario que utilice para acceder a Amazon Redshift debe tener los permisos siguientes:

- CRUD (elegir, insertar, actualizar, eliminar)
- Carga masiva
- Crear, modificar y eliminar (si lo requiere la definición de la tarea)

Para ver los requisitos previos necesarios para utilizar Amazon Redshift como destino, consulte [Uso](#page-718-0)  [de una base de datos de Amazon Redshift como destino para AWS Database Migration Service.](#page-718-0)

# Solución de problemas con Amazon Aurora MySQL

A continuación, puede obtener información acerca de la resolución de problemas específicos mediante AWS DMS con bases de datos de Amazon Aurora MySQL.

### Temas

• [Error por campos CHARACTER SET UTF8 terminados por ',' entre líneas '"' terminadas por '\n'](#page-1424-2)

<span id="page-1424-2"></span>Error por campos CHARACTER SET UTF8 terminados por ',' entre líneas '"' terminadas por '\n'

Si utiliza Amazon Aurora MySQL como destino, es posible que vea un error como el siguiente en los registros. Este tipo de error suele indicar que tiene ANSI\_QUOTES como parte del parámetro SQL\_MODE. Si ANSI\_QUOTES forma parte del parámetro SQL\_MODE, las comillas dobles se gestionan como comillas sencillas y se pueden crear problemas al ejecutar una tarea.

Para solucionar este error, elimine ANSI\_QUOTES del parámetro SQL\_MODE.

2016-11-02T14:23:48 [TARGET\_LOAD ]E: Load data sql statement. load data local infile "/rdsdbdata/data/tasks/7XO4FJHCVON7TYTLQ6RX3CQHDU/data\_files/4/LOAD000001DF.csv" into table `VOSPUSER`.`SANDBOX\_SRC\_FILE` CHARACTER SET UTF8 fields terminated by ',' enclosed by '"' lines terminated by '\n'( `SANDBOX\_SRC\_FILE\_ID`, `SANDBOX\_ID`, `FILENAME`,`LOCAL\_PATH`,`LINES\_OF\_CODE`,`INSERT\_TS`,`MODIFIED\_TS`,`MODIFIED\_BY`, `RECORD\_VER`,`REF\_GUID`,`PLATFORM\_GENERATED`,`ANALYSIS\_TYPE`,`SANITIZED`,`DYN\_TYPE`, `CRAWL\_STATUS`,`ORIG\_EXEC\_UNIT\_VER\_ID` ) ; (provider\_syntax\_manager.c:2561)

# Solución de problemas con SAP ASE

A continuación, puede obtener información acerca de la resolución de problemas específicos mediante AWS DMS con bases de datos de SAP ASE.

Error: las columnas de LOB tienen valores NULL cuando el origen tiene un índice único compuesto con valores NULL

Cuando se utiliza SAP ASE como origen con tablas configuradas con un índice único compuesto que permite valores NULL, es posible que los valores de LOB no migren durante la replicación en curso. Este comportamiento suele ser el resultado de que ANSI\_NULL esté establecido en 1 de forma predeterminada en el cliente de la instancia de replicación de DMS.

Para garantizar que los campos de LOB migren correctamente, incluya la configuración de punto de conexión 'AnsiNull=0' al punto de conexión de origen de AWS DMS de la tarea.

# Solución de problemas con IBM Db2

A continuación, puede obtener información acerca de la resolución de problemas específicos mediante AWS DMS con bases de datos de IBM Db2.

## Error: la tarea no admite la reanudación a partir de la marca temporal

Para la replicación continua (CDC), si planea iniciar la replicación desde una marca temporal específica, establezca el atributo de conexión StartFromContext en la marca temporal requerida. Para obtener más información, consulte [Configuración del punto de conexión al utilizar Db2 LUW.](#page-632-0) El establecimiento de StartFromContext en la marca temporal requerida evita el siguiente problema: Last Error Resume from timestamp is not supported Task error notification received from subtask 0, thread 0 [reptask/replicationtask.c:2822] [1020455] 'Start from timestamp' was blocked to prevent Replicate from scanning the log (to find the timestamp). When using IBM DB2 for LUW, 'Start from timestamp' is only supported if an actual change was captured by this Replicate task earlier to the specified timestamp.

# Solución de problemas de latencia en AWS Database Migration **Service**

Esta sección proporciona información general de las causas comunes de la latencia de las tareas de AWS DMS durante la fase de replicación en curso (CDC). AWS DMS replica los datos de forma asíncrona. La latencia es el tiempo transcurrido entre el momento en que se realizó un cambio en el origen y el momento en que el cambio se replicó en el destino. La latencia puede deberse a una configuración incorrecta de los componentes de la replicación, como los siguientes:

- Punto de conexión de origen u origen de datos
- Punto de conexión de destino u origen de datos
- Instancias de replicación
- La red entre estos componentes

Le recomendamos que utilice una migración de prueba como prueba de concepto para recopilar información sobre la replicación. A continuación, puede utilizar esta información para ajustar la configuración de replicación a fin de minimizar la latencia. Para obtener información sobre cómo ejecutar una migración de prueba de concepto, consulte [Ejecución de una prueba de concepto](#page-271-0).

### Temas

- [Tipos de latencia de CDC](#page-1426-0)
- [Causas comunes de la latencia de CDC](#page-1427-0)
- [Solución de problemas de latencia](#page-1431-0)

## <span id="page-1426-0"></span>Tipos de latencia de CDC

Esta sección contiene los tipos de latencia de replicación que pueden producirse durante CDC.

### Latencia de origen

El retraso, en segundos, entre el tiempo de confirmación del último evento capturado desde el punto de conexión de origen y la marca temporal del sistema actual de la instancia de replicación. Puede monitorear la latencia entre el origen de datos y la instancia de replicación mediante la métrica de CloudWatch CDCLatencySource. Una métrica CDCLatencySource alta indica que el proceso de captura de los cambios de origen se ha retrasado. Por ejemplo, si la aplicación envía una inserción al origen a las 10:00 y AWS DMS consume el cambio a las 10:02, la métrica CDCLatencySource es de 120 segundos.

Para obtener información acerca de las métricas de CloudWatch para AWS DMS, consulte [Métricas](#page-1206-0) [de tareas de replicación](#page-1206-0).

### Latencia de destino

El retraso, en segundos, entre la hora de confirmación en el origen del primer evento que espera confirmación en el destino y la marca temporal actual de la instancia de replicación de DMS. Puede monitorear la latencia entre confirmaciones en el origen de datos y el destino de datos mediante la métrica de CloudWatch CDCLatencyTarget. Esto significa que CDCLatencyTarget incluye cualquier retraso en la lectura del origen. Como resultado, CDCLatencyTarget siempre es mayor o igual a CDCLatencySource.

Por ejemplo, si la aplicación envía una inserción al origen a las 10:00 y AWS DMS la consume a las 10:02 y la escribe en el destino a las 10:05, la métrica CDCLatencyTarget es de 300 segundos.

## <span id="page-1427-0"></span>Causas comunes de la latencia de CDC

Esta sección contiene causas de latencia que la replicación puede experimentar durante CDC.

### Temas

- [Recursos de puntos de conexión](#page-1428-0)
- [Recursos de instancias de replicación](#page-1428-1)
- [Velocidad y ancho de banda de la red](#page-1429-0)
- [Configuración de DMS](#page-1429-1)
- [Escenarios de replicaciones](#page-1430-0)

### <span id="page-1428-0"></span>Recursos de puntos de conexión

Los siguientes factores afectan significativamente al rendimiento y la latencia de la replicación:

- Configuraciones de bases de datos de origen y destino
- Tamaño de instancia
- Almacenes de datos de origen o destino mal aprovisionados o mal configurados

Para identificar las causas de la latencia causadas por problemas de punto de conexión en los orígenes y los destinos alojados en AWS, monitoree las siguientes métricas de CloudWatch:

- FreeMemory
- CPUUtilization
- Métricas de rendimiento y E/S, como WriteIOPS, WriteThroughput o ReadLatency
- Métricas de volumen de transacciones, como CDCIncomingChanges.

Para obtener más información acerca del monitoreo de métricas de CloudWatch, consulte [AWS](#page-1201-0)  [Database Migration Service métricas.](#page-1201-0)

### <span id="page-1428-1"></span>Recursos de instancias de replicación

Los recursos de las instancias de replicación son fundamentales para la replicación y debe asegurarse de que no haya cuellos de botella en los recursos, ya que pueden provocar latencia de origen y de destino.

Para identificar los cuellos de botella de recursos para la instancia de replicación, verifique lo siguiente:

- Las métricas críticas de CloudWatch, como la CPU, la memoria, E/S por segundo y el almacenamiento, no experimentan picos ni valores altos de forma constante.
- La instancia de replicación tiene el tamaño adecuado para la carga de trabajo. Para obtener información sobre cómo determinar el tamaño correcto de una instancia de replicación, consulte [Selección del mejor tamaño para una instancia de replicación.](#page-327-0)

### <span id="page-1429-0"></span>Velocidad y ancho de banda de la red

El ancho de banda de la red es un factor que afecta a la transmisión de datos. Para analizar el rendimiento de la red de la replicación, realice una de las siguientes acciones:

- Compruebe las métricas ReadThroughput y WriteThroughput en el nivel de la instancia. Para obtener más información acerca del monitoreo de métricas de CloudWatch, consulte [AWS](#page-1201-0)  [Database Migration Service métricas.](#page-1201-0)
- Utilice la AMI de soporte de diagnóstico de AWS DMS. Si la AMI de soporte de diagnóstico no está disponible en la región, puede descargarla de cualquier región compatible y copiarla en la región para realizar el análisis de la red. Para obtener información acerca de la AMI de soporte de diagnóstico, consulte [Trabajar con la AMI de soporte de diagnóstico de AWS DMS.](#page-1461-0)

CDC en AWS DMS es un solo subproceso para garantizar la coherencia de datos. Como resultado, puede determinar el volumen de datos que admite la red calculando la velocidad de transferencia de datos de un solo subproceso. Por ejemplo, si la tarea se conecta al origen mediante una red de 100 Mbps (megabits por segundo), la replicación tiene una asignación de ancho de banda máxima teórica de 12,5 MBps (megabytes por segundo). Esto equivale a 45 gigabits por hora. Si la velocidad de generación del registro de transacciones en el origen es superior a 45 gigabits por hora, significa que la tarea tiene una latencia de CDC. Para una red de 100 MBps, estas velocidades son máximas teóricas; otros factores, como el tráfico de red y la sobrecarga de recursos en el origen y el destino reducen el ancho de banda disponible real.

### <span id="page-1429-1"></span>Configuración de DMS

Esta sección contiene las configuraciones de replicación recomendadas que pueden ayudar a reducir la latencia.

• Configuración de los puntos de conexión: la configuración de los puntos de conexión de origen y destino puede provocar que la instancia de replicación tenga un rendimiento deficiente. La configuración de los puntos de conexión que active características que consumen muchos recursos afectará al rendimiento. Por ejemplo, para un punto de conexión de Oracle, la desactivación de LogMiner y el uso de Binary Reader mejora el rendimiento, ya que LogMiner consume muchos recursos. La siguiente configuración de punto de conexión mejora el rendimiento de un punto de conexión de Oracle:

useLogminerReader=N;useBfile=Y

Para obtener más información acerca de la configuración de punto de conexión, consulte la documentación del motor de punto de conexión de origen y destino en el tema [Trabajo con puntos](#page-367-0)  [de conexión de AWS DMS.](#page-367-0)

• Configuración de tareas: algunas configuraciones de tareas para el escenario de replicación concreto pueden provocar que la instancia de replicación tenga un rendimiento deficiente. Por ejemplo, AWS DMS utiliza el modo de aplicación transaccional de forma predeterminada (BatchApplyEnabled=false) para CDC para todos los puntos de conexión, excepto para Amazon Redshift. Sin embargo, para los orígenes con un gran número de cambios, configurar BatchApplyEnabled en true puede mejorar el rendimiento.

Para obtener más información acerca de la configuración de tareas, consulte [Especificación de la](#page-954-0)  [configuración de tareas para las tareas del AWS Database Migration Service.](#page-954-0)

- Posición inicial de una tarea exclusiva de CDC: si se inicia una tarea exclusiva de CDC desde una posición o marca temporal en el pasado, se iniciará la tarea con una mayor latencia de origen de CDC. En función del volumen de cambios en el origen, la latencia de la tarea tardará un tiempo en desaparecer.
- Configuración de LOB: los tipos de datos de objetos grandes pueden dificultar el rendimiento de la replicación debido a la forma en que AWS DMS replica los datos binarios grandes. Para obtener más información, consulte los temas siguientes:
	- [Configurar el LOB soporte para las bases de datos de origen en una AWS DMS tarea](#page-1010-0)
	- [Migración de objetos binarios grandes \(LOB\).](#page-279-0)

### <span id="page-1430-0"></span>Escenarios de replicaciones

En esta sección se describen los escenarios de replicación específicos y cómo pueden afectar a la latencia.

### Temas

- [Detención de una tarea durante un periodo de tiempo prolongado](#page-1431-1)
- [Cambios en caché](#page-1431-2)
- [Replicación entre regiones](#page-1431-3)

### <span id="page-1431-1"></span>Detención de una tarea durante un periodo de tiempo prolongado

Al detener una tarea, AWS DMS guarda la posición del último registro de transacciones que se leyó desde el origen. Al reanudar la tarea, DMS intenta seguir leyendo desde la misma posición del registro de transacciones. Si se reanuda una tarea después de varias horas o días, la latencia de origen de CDC aumenta hasta que DMS termine de consumir la acumulación de transacciones pendientes.

### <span id="page-1431-2"></span>Cambios en caché

Los cambios en caché son cambios que la aplicación escribe en el origen de datos mientras AWS DMS ejecuta la fase de replicación de carga completa. El DMS no aplica estos cambios hasta que se complete la fase de carga completa y comience la fase de CDC. Para un origen con un gran número de transacciones, los cambios en caché tardan más en aplicarse, por lo que la latencia del origen aumenta cuando comienza la fase de CDC. Le recomendamos que ejecute la fase de carga completa cuando los volúmenes de transacciones sean bajos para minimizar la cantidad de cambios en caché.

### <span id="page-1431-3"></span>Replicación entre regiones

Ubicar los puntos de conexión de DMS o la instancia de replicación en diferentes regiones de AWS aumenta la latencia de la red. Esto aumenta la latencia de replicación. Para obtener el mejor rendimiento, ubique el punto de conexión de origen, el punto de conexión de destino y la instancia de replicación en la misma región de AWS.

## <span id="page-1431-0"></span>Solución de problemas de latencia

Esta sección contiene los pasos para solucionar problemas de latencia de replicación.

Para solucionar la latencia, haga lo siguiente:

- En primer lugar, determine el tipo y la cantidad de latencia de la tarea. Compruebe la sección de estadísticas de la tabla de la tarea desde la consola del DMS o la CLI. Si los contadores cambian, significa que la transmisión de datos está en curso. Compruebe las métricas CDCLatencySource y CDCLatencyTarget juntas para determinar si hay un cuello de botella durante CDC.
- Si las métricas CDCLatencySource o CDCLatencyTarget altas indican un cuello de botella en la replicación, compruebe lo siguiente:
	- Si CDCLatencySource es alto y CDCLatencyTarget igual a CDCLatencySource, indica que hay un cuello de botella en el punto de conexión de origen y que AWS DMS está escribiendo

datos en el destino sin problemas. Consulte [Solución de problemas de latencia de origen](#page-1432-0) a continuación.

- Si CDCLatencySource es bajo y CDCLatencyTarget es alto, indica que hay un cuello de botella en el punto de conexión de destino y que AWS DMS está leyendo datos del origen sin problemas. Consulte [Solución de problemas de latencia de destino](#page-1444-0) a continuación.
- Si CDCLatencySource es alto y CDCLatencyTarget es significativamente superior a CDCLatencySource, indica que hay cuellos de botella en las lecturas de origen y en las escrituras de destino. Investigue primero la latencia del origen y, a continuación, investigue la latencia de destino.

Para obtener información sobre el monitoreo de métricas de tarea de DMS, consulte [Monitoreo de](#page-1192-0) [tareas de AWS DMS.](#page-1192-0)

### <span id="page-1432-0"></span>Solución de problemas de latencia de origen

En los temas siguientes se describen los escenarios de replicación específicos de los tipos de puntos de conexión de origen.

### Temas

- [Solución de problemas de punto de conexión de Oracle](#page-1432-1)
- [Solución de problemas de punto de conexión de MySQL](#page-1435-0)
- [Solución de problemas de punto de conexión de PostgreSQL](#page-1437-0)
- [Solución de problemas de punto de conexión de SQL Server](#page-1440-0)

<span id="page-1432-1"></span>Solución de problemas de punto de conexión de Oracle

Esta sección contiene escenarios de replicación específicos de Oracle.

La lectura del origen está en pausa

AWS DMS pausa la lectura de un origen de Oracle en los siguientes escenarios. Este comportamiento es así por diseño. Puede investigar las causas de esto mediante el registro de tareas. Busque mensajes similares a los siguientes en el registro de tareas. Para obtener información acerca de cómo trabajar con el registro de tareas, consulte [Consulta y administración de registros de](#page-1210-0)  [tareas de AWS DMS.](#page-1210-0)

AWS Database Migration Service Guía del usuario

- Mensaje de CLASIFICADOR: indica que DMS está almacenando en caché las transacciones en la instancia de replicación. Para obtener más información, consulte [Mensaje de CLASIFICADOR en](#page-1445-0) [el registro de tareas](#page-1445-0) a continuación.
- Registros de tareas de depuración: si DMS interrumpe el proceso de lectura, la tarea escribirá repetidamente el siguiente mensaje en los registros de tareas de depuración, sin cambiar el campo de contexto ni la marca temporal:
	- Binary Reader:

```
[SOURCE_CAPTURE ]T: Produce CTI event: 
context '00000020.f23ec6e5.00000002.000a.00.0000:190805.3477731.16' 
xid [00000000001e0018] timestamp '2021-07-19 06:57:55' 
thread 2 (oradcdc_oralog.c:817)
```
• Logminer:

```
[SOURCE_CAPTURE ]T: Produce INSERT event: 
object id 1309826 context 
  '000000000F2CECAA010000010005A8F500000275016C0000000000000F2CEC58' 
xid [000014e06411d996] timestamp '2021-08-12 09:20:32' thread 1 
  (oracdc_reader.c:2269)
```
• AWS DMS registra el siguiente mensaje para cada nueva operación de registro REDO o de archivo.

```
00007298: 2021-08-13T22:00:34 [SOURCE_CAPTURE ]I: Start processing archived 
 Redo log sequence 14850 thread 2 name XXXXX/XXXXX/ARCHIVELOG/2021 08 14/
thread_2_seq_14850.22977.1080547209 (oradcdc_redo.c:754)
```
Si el origen tiene nuevas operaciones de registro REDO o de archivo y AWS DMS no escribe estos mensajes en el registro, significa que la tarea no está procesando eventos.

Alta generación de registros REDO

Si la tarea consiste en procesar registros REDO o de archivos, pero la latencia de origen sigue siendo alta, intente identificar la tasa de generación de registros REDO y los patrones de generación. Si tiene un alto nivel de generación de registros REDO, esto aumenta la latencia de origen, ya que la tarea lee todos los registros REDO y de archivos para obtener los cambios relacionados con las tablas replicadas.

Para determinar la tasa de generación de registros REDO, use las siguientes consultas.

• Tasa de generación de registros REDO por día:

```
select trunc(COMPLETION_TIME, 'DD') Day, thread#,
round(sum(BLOCKS*BLOCK_SIZE)/1024/1024/1024) GB,
count(*) Archives_Generated from v$archived_log 
where completion_time > sysdate- 1
group by trunc(COMPLETION_TIME,'DD'),thread# order by 1;
```
• Tasa de generación de registros REDO por hora:

```
Alter session set nls_date_format = 'DD-MON-YYYY HH24:MI:SS';
select trunc(COMPLETION_TIME, 'HH') Hour, thread#,
round(sum(BLOCKS*BLOCK_SIZE)/1024/1024) "REDO PER HOUR (MB)",
count(*) Archives from v$archived_log 
where completion_time > sysdate- 1
group by trunc(COMPLETION_TIME, 'HH'), thread# order by 1 ;
```
Para solucionar problemas de latencia en este escenario, compruebe lo siguiente:

- Compruebe el ancho de banda de la red y el rendimiento de un solo subproceso de la replicación para asegurarse de que la red subyacente es compatible con la tasa de generación de archivos REDO de origen. Para obtener información sobre cómo el ancho de banda de la red puede afectar el rendimiento de la replicación, consulte [Velocidad y ancho de banda de la red](#page-1429-0) anterior.
- Compruebe si ha configurado el registro suplementario actualmente. Evite el registro adicional en el origen, como habilitar el registro en todas las columnas de una tabla. Para obtener información sobre cómo configurar un registro suplementario, consulte [Configuración del registro](#page-387-0)  [complementario](#page-387-0).
- Compruebe que está utilizando la API correcta para leer los registros REDO o archivados. Puede utilizar Oracle LogMiner o AWS DMS Binary Reader. Mientras LogMiner lee los registros REDO en línea y los archivos de registro REDO archivados, Binary Reader lee y analiza directamente los archivos de registro REDO sin procesar. Como resultado, Binary Reader tiene más rendimiento. Le recomendamos que utilice Binary Reader si la generación de registros REDO es superior a 10 GB por hora. Para obtener más información, consulte [Uso de Oracle LogMiner o AWS DMS Binary](#page-376-0)  [Reader para CDC](#page-376-0).
- Compruebe si ha configurado ArchivedLogsOnly en Y. Si esta configuración de punto de conexión está establecida, AWS DMS lee los registros REDO archivados. Esto aumenta la latencia

de origen, ya que AWS DMS espera a que el registro REDO en línea se archive antes de leerlo. Para obtener más información, consulte [ArchivedLogsOnly.](https://docs.aws.amazon.com/dms/latest/APIReference/API_OracleSettings.html#DMS-Type-OracleSettings-ArchivedLogsOnly)

• Si el origen de Oracle utiliza la gestión de almacenamiento automático (ASM), consulte [Almacenar](#page-422-0) [REDO en Oracle ASM cuando se utiliza Oracle como fuente de AWS DMS](#page-422-0) para obtener información sobre cómo configurar correctamente el almacén de datos. También puede optimizar aún más el rendimiento de lectura mediante el uso del atributo de conexión adicional (ECA) asmUsePLSQLArray. Para obtener más información sobre del uso de asmUsePLSQLArray, consulte [Configuración del punto final cuando se utiliza Oracle como fuente de AWS DMS.](#page-423-0)

<span id="page-1435-0"></span>Solución de problemas de punto de conexión de MySQL

Esta sección contiene escenarios de replicación específicos de MySQL. AWS DMS escanea el registro binario de MySQL periódicamente para replicar los cambios. Este proceso puede aumentar la latencia en los siguientes escenarios:

#### Temas

- [Transacciones de larga duración en el origen](#page-1435-1)
- [Carga de trabajo alta en el origen](#page-1436-0)
- [Contención de registros binarios](#page-1436-1)

<span id="page-1435-1"></span>Transacciones de larga duración en el origen

Dado que MySQL solo escribe las transacciones confirmadas en el registro binario, las transacciones de larga duración provocan picos de latencia proporcionales al tiempo de ejecución de la consulta.

Para identificar las transacciones de larga duración, use la siguiente consulta o use el registro de consultas lentas:

SHOW FULL PROCESSLIST;

Para obtener información sobre el uso del registro de consultas lentas, consulte [El registro de](https://dev.mysql.com/doc/refman/5.7/en/slow-query-log.html) [consultas lentas](https://dev.mysql.com/doc/refman/5.7/en/slow-query-log.html) en la [documentación de MySQL.](https://dev.mysql.com/doc/)

Para evitar los picos de latencia derivados de las transacciones de larga duración, reestructure las transacciones de origen para reducir el tiempo de ejecución de las consultas o aumentar la frecuencia de las confirmaciones.

<span id="page-1436-0"></span>Carga de trabajo alta en el origen

Como DMS CDC es de un solo subproceso, una gran cantidad de transacciones puede aumentar la latencia de origen. Para identificar si la latencia de origen se debe a una gran carga de trabajo, compare la cantidad y el tamaño de los registros binarios generados durante el periodo de latencia con los registros generados antes de la latencia. Para comprobar los registros binarios y el estado de los subprocesos de DMS CDC, utilice las siguientes consultas:

SHOW BINARY LOGS; SHOW PROCESSLIST;

Para obtener más información sobre los estados de los subprocesos de volcado de registros binarios de CDC, consulte [Estados de los subprocesos de origen de la replicación.](https://dev.mysql.com/doc/refman/8.0/en/source-thread-states.html)

Puede determinar la latencia comparando la última posición del registro binario generada en el origen con el evento que DMS está procesando actualmente. Para identificar el registro binario más reciente del origen, haga lo siguiente:

- Habilite los registros de depuración en el componente SOURCE\_CAPTURE.
- Recupere el registro binario de procesamiento del DMS y los detalles de posición de los registros de depuración de tareas.
- Utilice la siguiente consulta para identificar el registro binario más reciente en el origen:

SHOW MASTER STATUS;

Para optimizar aún más el rendimiento, ajuste EventsPollInterval. De forma predeterminada, DMS sondea el registro binario cada 5 segundos, pero puede mejorar el rendimiento reduciendo este valor. Para obtener más información acerca de la opción EventsPollInterval, consulte [Configuración del punto final cuando se utiliza My SQL como fuente para AWS DMS.](#page-559-0)

### <span id="page-1436-1"></span>Contención de registros binarios

Al migrar varias tablas con una gran cantidad de datos, recomendamos dividir las tablas en tareas independientes para MySQL 5.7.2 o versiones más recientes. En las versiones 5.7.2 y más recientes de MySQL, el subproceso de volcado principal crea menos bloqueos y mejora el rendimiento. Como resultado, el subproceso de volcado ya no bloquea el registro binario cada vez que lee un evento. Esto significa que varios subprocesos de volcado pueden leer el archivo de registro binario

simultáneamente. Esto también significa que los subprocesos de volcado pueden leer el registro binario mientras los clientes escriben en él. Para obtener más información sobre los subprocesos de volcado, consulte los [subprocesos de replicación](https://dev.mysql.com/doc/refman/8.0/en/replication-threads.html) y las [notas de la versión 5.7.2 de MySQL.](https://dev.mysql.com/doc/relnotes/mysql/5.7/en/news-5-7-2.html)

Para mejorar el rendimiento de la replicación de las versiones de origen de MySQL anteriores a la 5.7.2, intente consolidar las tareas con los componentes de CDC.

<span id="page-1437-0"></span>Solución de problemas de punto de conexión de PostgreSQL

Esta sección contiene escenarios de replicación específicos de PostgreSQL.

Temas

- [Transacciones de larga duración en el origen](#page-1437-1)
- [Carga de trabajo alta en el origen](#page-1438-0)
- [Alto rendimiento de red](#page-1438-1)
- [Archivos de volcado en Aurora PostgreSQL](#page-1439-0)

<span id="page-1437-1"></span>Transacciones de larga duración en el origen

Cuando hay transacciones de larga duración en la base de datos de origen, como varios miles de inserciones en una sola transacción, los contadores de eventos y transacciones de DMS CDC no aumentan hasta que se completa la transacción. Este retraso puede provocar problemas de latencia que se pueden medir con la métrica CDCLatencyTarget.

Para revisar transacciones de larga data, realice una de las siguientes acciones:

- Utilice la vista de pg\_replication slots. Si el valor restart lsn no se actualiza, es probable que PostgreSQL no pueda publicar los registros de escritura anticipada (WAL) debido a que las transacciones activas llevan mucho tiempo ejecutándose. Para obtener información sobre la vista de pg\_replication\_slots, consulte [pg\\_replication\\_slots](https://www.postgresql.org/docs/15/view-pg-replication-slots.html) en la [documentación de](https://www.postgresql.org/docs/15/)  [PostgreSQL 15.4.](https://www.postgresql.org/docs/15/)
- Utilice la siguiente consulta para obtener una lista de todas las consultas activas de la base de datos, junto con la información relacionada:

```
SELECT pid, age(clock_timestamp(), query_start), usename, query 
FROM pg_stat_activity WHERE query != '<IDLE>' 
AND query NOT ILIKE '%pg_stat_activity%'
ORDER BY query_start desc;
```
En los resultados de la consulta, el campo age muestra la duración activa de cada consulta, que puede utilizar para identificar las consultas de larga duración.

<span id="page-1438-0"></span>Carga de trabajo alta en el origen

Si PostgreSQL de origen tiene una carga de trabajo alta, compruebe lo siguiente para reducir la latencia:

- Es posible que experimente una latencia alta al utilizar el complemento test\_decoding al migrar un subconjunto de tablas de la base de datos de origen con un valor alto de transacciones por segundo (TPS). Esto se debe a que el complemento test\_decoding envía todos los cambios de la base de datos a la instancia de replicación, que luego DMS filtra en función de la asignación de tablas de la tarea. Los eventos de las tablas que no forman parte de la asignación de tablas de la tarea pueden aumentar la latencia del origen.
- Compruebe el rendimiento de TPS mediante uno de los métodos siguientes.
	- Para los orígenes de PostgreSQL de Aurora, utilice la métrica de CloudWatch CommitThroughput.
	- Para ejecutar PostgreSQL en Amazon RDS o en las instalaciones, utilice la siguiente consulta con un cliente PSQL de la versión 11 o superior (pulse **enter** durante la consulta para avanzar los resultados):

```
SELECT SUM(xact_commit)::numeric as temp_num_tx_ini FROM pg_stat_database; \gset
select pg_sleep(60);
SELECT SUM(xact_commit)::numeric as temp_num_tx_final FROM pg_stat_database; \gset
select (:temp_num_tx_final - :temp_num_tx_ini)/ 60.0 as "Transactions Per Second";
```
• Para reducir la latencia al usar el complemento test\_decoding, considere usar el complemento pglogical en su lugar. A diferencia del complemento test\_decoding, el complemento pglogical filtra los cambios del registro de escritura previa (WAL) en el origen y solo envía los cambios relevantes a la instancia de replicación. Para obtener información sobre cómo usar el complemento pglogical con AWS DMS, consulte [Configuración del complemento pglogical](#page-520-0).

### <span id="page-1438-1"></span>Alto rendimiento de red

Es posible que la replicación utilice un ancho de banda de la red alto cuando utilice el complemento test\_decoding, especialmente durante transacciones de gran volumen. Esto se debe a que el

complemento test decoding procesa los cambios y los convierte en un formato legible para las personas que es más grande que el formato binario original.

Para mejorar el rendimiento, considere usar el complemento pglogical en su lugar, que es un complemento binario. A diferencia del complemento test\_decoding, el complemento pglogical genera una salida en formato binario, lo que resulta en cambios en el flujo del registro de escritura previa (WAL) comprimido.

<span id="page-1439-0"></span>Archivos de volcado en Aurora PostgreSQL

En PostgreSQL versión 13 y posteriores, el parámetro logical\_decoding\_work\_mem determina la asignación de memoria para la descodificación y la transmisión. Para obtener más información sobre el parámetro logical\_decoding\_work\_mem, consulte el consumo de recursos en [PostgreSQL](https://www.postgresql.org/docs/13/runtime-config-resource.html#GUC-LOGICAL-DECODING-WORK-MEM) en la [documentación de PostgreSQL 13.13.](https://www.postgresql.org/docs/13/)

La replicación lógica acumula los cambios de todas las transacciones en la memoria hasta que esas transacciones se confirmen. Si la cantidad de datos almacenados en todas las transacciones supera la cantidad especificada por el parámetro logical\_decoding\_work\_mem de la base de datos, DMS vuelca los datos de la transacción al disco a fin de liberar memoria para los nuevos datos de descodificación.

Las transacciones de larga duración, o un número elevado de subtransacciones, pueden provocar que DMS consuma más memoria de descodificación lógica. Este aumento del uso de la memoria hace que DMS cree archivos de volcado en el disco, lo que provoca una alta latencia de origen durante la replicación.

Para reducir el impacto de un aumento en la carga de trabajo de origen, haga lo siguiente:

- Reduzca las transacciones de larga duración.
- Reduzca el número de subtransacciones.
- Evite realizar operaciones que generen una gran cantidad de registros, como eliminar o actualizar una tabla completa en una sola transacción. En su lugar, realice las operaciones en lotes más pequeños.

Puede usar las métricas de CloudWatch siguientes para supervisar la carga de trabajo en el origen:

• TransactionLogsDiskUsage: cantidad de bytes que ocupa actualmente el registro de escritura previa. Este valor aumenta de forma monótona si las ranuras de replicación lógica no pueden
seguir el ritmo de las nuevas escrituras o si alguna transacción de larga duración impide la recopilación de elementos no utilizados en archivos más antiguos.

• ReplicationSlotDiskUsage: cantidad de espacio en disco que usan actualmente las ranuras de replicación lógica.

Puede reducir la latencia de origen si ajusta el parámetro logical\_decoding\_work\_mem. El valor predeterminado para este parámetro es 64 MB. Este parámetro limita la cantidad de memoria que utiliza cada conexión de replicación de transmisión lógica. Recomendamos establecer logical\_decoding\_work\_mem en un valor significativamente más alto que el valor work\_mem para reducir la cantidad de cambios descodificados que DMS escribe en el disco.

Se recomienda comprobar de forma periódica si hay archivos de volcado, sobre todo durante periodos de intensa actividad de migración o latencia. Si DMS crea un número significativo de archivos de volcado significa que la descodificación lógica no funciona de manera eficaz, lo que puede aumentar la latencia. Para mitigar esta situación, aumente el valor del parámetro logical\_decoding\_work\_mem.

Puede comprobar el desbordamiento actual de las transacciones con la función aurora\_stat\_file. Para obtener más información, consulte [Ajuste de la memoria de trabajo para](https://docs.aws.amazon.com/AmazonRDS/latest/AuroraUserGuide/AuroraPostgreSQL.BestPractices.Tuning-memory-parameters.html#AuroraPostgreSQL.BestPractices.Tuning-memory-parameters.logical-decoding-work-mem)  [la descodificación lógica](https://docs.aws.amazon.com/AmazonRDS/latest/AuroraUserGuide/AuroraPostgreSQL.BestPractices.Tuning-memory-parameters.html#AuroraPostgreSQL.BestPractices.Tuning-memory-parameters.logical-decoding-work-mem) en la Guía para desarrolladores de Amazon Relational Database Service.

Solución de problemas de punto de conexión de SQL Server

Esta sección contiene escenarios de replicación específicos de SQL Server. Para determinar qué cambios se van a replicar desde SQL Server, AWS DMS lee los registros de transacciones y realiza escaneos periódicos en la base de datos de origen. La latencia de replicación suele deberse a que SQL Server limita estos escaneos debido a las limitaciones de recursos. También puede deberse a un aumento significativo del número de eventos que se escriben en el registro de transacciones en poco tiempo.

Temas

- [Reconstrucciones de índices](#page-1441-0)
- [Transacciones grandes](#page-1441-1)
- [Intervalo de sondeo de MS-CDC mal configurado para Amazon RDS SQL Server](#page-1442-0)
- [Replicación de varias tareas de CDC desde la misma base de datos de origen](#page-1443-0)
- [Procesamiento de copias de seguridad del registro de transacciones en RDS para SQL Server](#page-1444-0)

#### <span id="page-1441-0"></span>Reconstrucciones de índices

Cuando SQL Server reconstruye un índice grande, utiliza una sola transacción. Esto genera muchos eventos y puede ocupar una gran cantidad de espacio de registro si SQL Server reconstruye varios índices a la vez. Cuando esto sucede, puede esperar picos de replicación breves. Si el origen de SQL Server tiene picos de registro sostenidos, compruebe lo siguiente:

- En primer lugar, compruebe el periodo de tiempo de los picos de latencia mediante las métricas CDCLatencySource y CDCLatencySource de CloudWatch o comprobando los mensajes de monitoreo del rendimiento en los registros de tareas. Para obtener información acerca de las métricas de CloudWatch para AWS DMS, consulte [Métricas de tareas de replicación](#page-1206-0).
- Compruebe si el tamaño de los registros de transacciones activos o de las copias de seguridad de los registros aumentó durante el pico de latencia. Compruebe también si se realizó un trabajo de mantenimiento o una reconstrucción durante ese tiempo. Para obtener información sobre cómo comprobar el tamaño del registro de transacciones, consulte [Monitorear el uso del espacio de](https://learn.microsoft.com/en-us/sql/relational-databases/logs/manage-the-size-of-the-transaction-log-file?view=sql-server-ver16#MonitorSpaceUse)  [registro](https://learn.microsoft.com/en-us/sql/relational-databases/logs/manage-the-size-of-the-transaction-log-file?view=sql-server-ver16#MonitorSpaceUse) en la [documentación técnica de SQL Server.](https://learn.microsoft.com/en-us/sql/sql-server/?view=sql-server-ver16)
- Compruebe que el plan de mantenimiento sigue las prácticas recomendadas de SQL Server. Para obtener información sobre las prácticas recomendadas de mantenimiento de SQL Server, consulte la [estrategia de mantenimiento de índices](https://learn.microsoft.com/en-us/sql/relational-databases/indexes/reorganize-and-rebuild-indexes?view=sql-server-ver16#index-maintenance-strategy) en la [documentación técnica de SQL Server.](https://learn.microsoft.com/en-us/sql/sql-server/?view=sql-server-ver16)

Para corregir problemas de latencia durante la reconstrucción de índices, pruebe lo siguiente:

- Utilice el modelo de recuperación BULK\_LOGGED para las reconstrucciones sin conexión a fin de reducir los eventos que debe procesar una tarea.
- Si es posible, detenga la tarea durante la reconstrucción de índices. O bien, intente programar la reconstrucción de índices durante las horas de menor actividad para mitigar el impacto de un pico de latencia.
- Intente identificar los cuellos de botella de los recursos que ralentizan las lecturas del DMS, como la latencia del disco o el rendimiento de E/S y solucione estos problemas.

#### <span id="page-1441-1"></span>Transacciones grandes

Las transacciones con muchos eventos o las transacciones de larga duración, hacen que el registro de transacciones aumente. Esto hace que las lecturas del DMS tarden más, lo que se traduce en latencia. Esto es similar al efecto que tiene la reconstrucción de índices en el rendimiento de la replicación.

Es posible que tenga dificultades para identificar este problema si no está familiarizado con la carga de trabajo típica de la base de datos de origen. Para solucionar este error, haga lo siguiente:

- En primer lugar, identifique el tiempo de los picos de latencia mediante las métricas ReadThroughput y WriteThroughput de CloudWatch o comprobando los mensajes de monitoreo del rendimiento en los registros de tareas.
- Compruebe si hay consultas de larga duración en la base de datos de origen durante el pico de latencia. Para obtener información sobre las consultas de ejecución prolongada, consulte [Solución](https://learn.microsoft.com/en-us/troubleshoot/sql/database-engine/performance/troubleshoot-slow-running-queries) [de problemas de consultas de ejecución lenta en SQL Server](https://learn.microsoft.com/en-us/troubleshoot/sql/database-engine/performance/troubleshoot-slow-running-queries) en la [documentación técnica de SQL](https://learn.microsoft.com/en-us/sql/sql-server/?view=sql-server-ver16) [Server](https://learn.microsoft.com/en-us/sql/sql-server/?view=sql-server-ver16).
- Compruebe si el tamaño de los registros de transacciones activos o de las copias de seguridad de los registros ha aumentado. Para obtener información, consulte [Monitorear el uso del espacio de](https://learn.microsoft.com/en-us/sql/relational-databases/logs/manage-the-size-of-the-transaction-log-file?view=sql-server-ver16#MonitorSpaceUse)  [registro](https://learn.microsoft.com/en-us/sql/relational-databases/logs/manage-the-size-of-the-transaction-log-file?view=sql-server-ver16#MonitorSpaceUse) en la [documentación técnica de SQL Server.](https://learn.microsoft.com/en-us/sql/sql-server/?view=sql-server-ver16)

Para solucionar este problema, realice una de las siguientes opciones:

- La mejor solución es reestructurar las transacciones desde el punto de vista de la aplicación para que se completen rápidamente.
- Si no puede reestructurar las transacciones, una solución a corto plazo consiste en comprobar si hay cuellos de botella en los recursos, como las esperas en el disco o la contención de la CPU. Si encuentra cuellos de botella en la base de datos de origen, puede reducir la latencia aumentando los recursos de disco, CPU y memoria de la base de datos de origen. Esto reduce la contención de los recursos del sistema, lo que permite que las consultas del DMS se completen más rápido.

<span id="page-1442-0"></span>Intervalo de sondeo de MS-CDC mal configurado para Amazon RDS SQL Server

Un intervalo de sondeo mal configurado en las instancias de Amazon RDS puede provocar que el registro de transacciones aumente. Esto se debe a que la replicación evita el truncamiento de registros. Aunque las tareas que están en ejecución pueden seguir replicándose con una latencia mínima, detener y reanudar tareas o iniciar tareas exclusivas de CDC puede provocar errores en las tareas. Esto se debe a que se agota el tiempo de espera al escanear el gran registro de transacciones.

Para solucionar un problema de intervalo de sondeo mal configurado, haga lo siguiente:

- Compruebe si el tamaño del registro de transacciones activo está aumentando y si el uso del registro se acerca al 100 por cien. Para obtener información, consulte [Monitorear el uso del](https://learn.microsoft.com/en-us/sql/relational-databases/logs/manage-the-size-of-the-transaction-log-file?view=sql-server-ver16#MonitorSpaceUse) [espacio de registro](https://learn.microsoft.com/en-us/sql/relational-databases/logs/manage-the-size-of-the-transaction-log-file?view=sql-server-ver16#MonitorSpaceUse) en la [documentación técnica de SQL Server](https://learn.microsoft.com/en-us/sql/sql-server/?view=sql-server-ver16).
- Compruebe si el truncamiento del registro se retrasa con un log reuse wait desc value de REPLICATION. Para obtener más información, consulte [El registro de transacciones \(SQL Server\)](https://learn.microsoft.com/en-us/sql/relational-databases/logs/the-transaction-log-sql-server?view=sql-server-ver16#FactorsThatDelayTruncation) en la [documentación técnica de SQL Server.](https://learn.microsoft.com/en-us/sql/sql-server/?view=sql-server-ver16)

Si encuentra problemas con alguno de los elementos de la lista anterior, ajuste el intervalo de sondeo de MS-CDC. Para obtener información sobre cómo ajustar el intervalo de sondeo, consulte [Configuración recomendada cuando se utiliza RDS para SQL Server como origen de AWS DMS.](#page-500-0)

<span id="page-1443-0"></span>Replicación de varias tareas de CDC desde la misma base de datos de origen

Durante la fase de carga completa, recomendamos dividir las tablas entre tareas para mejorar el rendimiento, separar las tablas dependientes de forma lógica y mitigar el impacto de un error de tarea. Sin embargo, durante la fase de CDC, recomendamos consolidar las tareas para minimizar los análisis de DMS. Durante la fase de CDC, cada tarea de DMS analiza los registros de transacciones en busca de nuevos eventos varias veces por minuto. Como cada tarea se ejecuta de forma independiente, cada tarea analiza cada registro de transacciones de forma individual. Esto aumenta el uso del disco y la CPU en la base de datos de origen de SQL Server. Como resultado, una gran cantidad de tareas que se ejecutan en paralelo pueden provocar que SQL Server limite las lecturas de DMS, lo que aumenta la latencia.

Es posible que tenga dificultades para identificar este problema si varias tareas se inician gradualmente. El síntoma más común de este problema es que la mayoría de los análisis de tareas comienzan a tardar más. Esto conduce a una mayor latencia para estos análisis. SQL Server prioriza algunos de los análisis de tareas, por lo que algunas de ellas muestran una latencia normal. Para solucionar este problema, compruebe la métrica CDCLatencySource de todas las tareas. Si algunas de las tareas tienen un CDCLatencySource aumentado, mientras que otras tienen un nivel CDCLatencySource bajo, es probable que SQL Server esté limitando las lecturas de DMS para algunas de las tareas.

Si SQL Server limita las lecturas de las tareas durante CDC, consolide las tareas para minimizar la cantidad de análisis de DMS. El número máximo de tareas que se pueden conectar a la base de datos de origen sin crear conflictos depende de factores como la capacidad de la base de datos de origen, la tasa de crecimiento del registro de transacciones o el número de tablas. Para determinar el número ideal de tareas para el escenario de replicación, pruebe la replicación en un entorno de prueba similar al entorno de producción.

<span id="page-1444-0"></span>Procesamiento de copias de seguridad del registro de transacciones en RDS para SQL Server

AWS DMS versión 3.5.3 y posteriores admiten la replicación desde copias de seguridad del registro de RDS para SQL Server. La replicación de eventos desde los registros de copia de seguridad en las instancias de RDS es más lenta que desde el registro de transacciones activo. Esto se debe a que DMS solicita acceso a las copias de seguridad en serie para asegurarse de mantener la secuencia de las transacciones y minimizar el riesgo de que se llene el almacenamiento de instancias de Amazon RDS. Además, en el lado de Amazon RDS, el tiempo necesario para que las copias de seguridad estén disponibles para DMS varía en función del tamaño de la copia de seguridad del registro y de la carga de la instancia de RDS para SQL Server.

Debido a estas restricciones, se recomienda establecer el atributo de conexión adicional ActivateSafeguard en true. Esto garantiza que no se haga una copia de seguridad de las transacciones mientras la tarea de DMS lee desde el registro de transacciones activo. Esta configuración también impide que Amazon RDS archive las transacciones en el registro activo cuando DMS lee las transacciones de la copia de seguridad, lo que elimina la posibilidad de que DMS no pueda ponerse al día con el registro activo. Tenga en cuenta que esto puede provocar que el tamaño del registro activo aumente mientras la tarea se actualiza. Asegúrese de que la instancia tenga suficiente espacio de almacenamiento para evitar que se quede sin espacio.

En el caso de una tarea exclusiva de CDC que se replique desde los orígenes de RDS para SQL Server, utilice la posición de inicio de CDC nativa en lugar de la hora de inicio de CDC nativa, si es posible. Esto se debe a que DMS se basa en las tablas del sistema para identificar el punto de partida de la posición de inicio nativa, en lugar de escanear copias de seguridad de registros individuales cuando se especifica una hora de inicio nativa.

### Solución de problemas de latencia de destino

Esta sección contiene escenarios que pueden contribuir a la latencia de destino.

### Temas

- [Problemas de indexación](#page-1445-0)
- [Mensaje de CLASIFICADOR en el registro de tareas](#page-1445-1)
- [Bloqueo de base de datos](#page-1446-0)
- [Búsquedas de LOB lentas](#page-1447-0)
- [Multi-AZ, registros de auditoría y copias de seguridad](#page-1447-1)

#### <span id="page-1445-0"></span>Problemas de indexación

Durante la fase de CDC, AWS DMS replica los cambios en el origen mediante la ejecución de instrucciones DML (insertar, actualizar y eliminar) en el destino. En el caso de las migraciones heterogéneas que utilizan DMS, las diferencias en las optimizaciones de los índices en el origen y el destino pueden provocar que la escritura en el destino tarde más tiempo. Esto provoca problemas de rendimiento y latencia del destino.

Para solucionar problemas de indexación, haga lo siguiente. Los procedimientos de estos pasos varían según los distintos motores de bases de datos.

- Monitoree el tiempo de consulta de la base de datos de destino. La comparación del tiempo de ejecución de la consulta en el destino y en el origen puede indicar qué índices necesitan optimizarse.
- Habilite el registro para consultas de ejecución lenta.

Para corregir problemas de indexación de réplicas de ejecución prolongada, haga lo siguiente:

- Ajuste los índices de las bases de datos de origen y destino para que el tiempo de ejecución de la consulta sea similar en el origen y en el destino.
- Compare los índices secundarios utilizados en las consultas de DML para el origen y el destino. Asegúrese de que el rendimiento de DML en el destino es comparable o mejor que el rendimiento de DML de origen.

Tenga en cuenta que el procedimiento para optimizar los índices es específico del motor de base de datos. No hay ninguna característica de DMS para ajustar los índices de origen y destino.

<span id="page-1445-1"></span>Mensaje de CLASIFICADOR en el registro de tareas

Si un punto de conexión de destino no puede mantener el volumen de cambios que AWS DMS escribe en él, la tarea almacena en caché los cambios en la instancia de replicación. Si la caché supera un umbral interno, la tarea deja de leer los cambios adicionales del origen. DMS lo hace para evitar que la instancia de replicación se quede sin espacio de almacenamiento o que la tarea se bloquee al leer un gran volumen de eventos pendientes.

Para solucionar este problema, consulte los registros de CloudWatch para ver si hay un mensaje similar a uno de los siguientes:

[SORTER ]I: Reading from source is paused. Total disk usage exceeded the limit 90% (sorter\_transaction.c:110) [SORTER ]I: Reading from source is paused. Total storage used by swap files exceeded the limit 1048576000 bytes (sorter transaction.c:110)

Si los registros contienen un mensaje similar al primer mensaje, desactive cualquier registro de rastreo para la tarea y aumente el almacenamiento de las instancias de replicación. Para obtener información sobre cómo aumentar el almacenamiento de las instancias de replicación, consulte [Modificación de una instancia de replicación.](#page-353-0)

Si los registros contienen un mensaje parecido al segundo mensaje, haga lo siguiente:

- Mueva las tablas con numerosas transacciones u operaciones de DML de larga ejecución a una tarea independiente, si no dependen de otras tablas de la tarea.
- Aumente la configuración MemoryLimitTotal y MemoryKeepTime para mantener la transacción en la memoria durante más tiempo. Esto no servirá de nada si la latencia se mantiene, pero puede ayudar a mantenerla baja durante periodos cortos de volumen transaccional. Para obtener más información sobre estos ajustes de tarea, consulte [Configuración de ajuste del procesamiento de](#page-985-0)  [cambios.](#page-985-0)
- Evalúe si puede usar la aplicación por lotes para la transacción mediante la configuración de BatchApplyEnabled en true. Para obtener información acerca de la opción BatchApplyEnabled, consulte [Configuración de las tareas de los metadatos de destino](#page-962-0).

#### <span id="page-1446-0"></span>Bloqueo de base de datos

Si una aplicación accede a una base de datos que AWS DMS está utilizando como destino de replicación, la aplicación puede bloquear una tabla a la que DMS esté intentando acceder. Esto crea una contención de bloqueos. Dado que DMS escribe los cambios en la base de datos de destino en el orden en que se produjeron en el origen, los retrasos en la escritura en una tabla debido a problemas de bloqueo provocan retrasos en la escritura en todas las tablas.

Para solucionar este problema, consulte la base de datos de destino para comprobar si una contención de bloqueos bloquea las transacciones de escritura de DMS. Si la base de datos de destino está bloqueando las transacciones de escritura de DMS, realice una o varias de las siguientes acciones:

- Reestructure las consultas para confirmar los cambios con más frecuencia.
- Modifique la configuración de tiempo de espera del bloqueo.

• Divida las tablas para minimizar las contenciones de bloqueos.

Tenga en cuenta que el procedimiento para optimizar las contenciones de bloqueos es específico del motor de base de datos. No hay ninguna característica de DMS para ajustar las contenciones de bloqueos.

<span id="page-1447-0"></span>Búsquedas de LOB lentas

Cuando AWS DMS replica una columna de objetos grandes (LOB), realiza una búsqueda en el origen justo antes de escribir los cambios en el destino. Por lo general, esta búsqueda no provoca ninguna latencia en el destino, pero si la base de datos de origen retrasa la búsqueda debido a un bloqueo, la latencia de destino puede aumentar.

Este problema suele ser difícil de diagnosticar. Para solucionar este problema, habilite la depuración detallada en los registros de tareas y compare las marcas temporales de las llamadas de búsqueda de LOB de DMS. Para obtener información sobre cómo habilitar la depuración detallada, consulte [Consulta y administración de registros de tareas de AWS DMS.](#page-1210-0)

Para solucionar este problema, intente lo siguiente:

- Mejore el rendimiento de las consultas SELECT en la base de datos de origen.
- Ajuste la configuración de LOB de DMS. Para obtener información acerca de cómo ajustar la configuración de LOB, consulte [Migración de objetos binarios grandes \(LOB\)](#page-279-0).

<span id="page-1447-1"></span>Multi-AZ, registros de auditoría y copias de seguridad

En el caso de los objetivos de Amazon RDS, la latencia del objetivo puede aumentar de la siguiente manera:

- Copias de seguridad
- Después de habilitar las zonas de disponibilidad múltiples (multi-AZ)
- Después de habilitar el registro de la base de datos, como los registros de auditoría o consultas lentas.

Estos problemas suelen ser difíciles de diagnosticar. Para solucionar estos problemas, monitoree la latencia para detectar picos periódicos durante los periodos de mantenimiento de Amazon RDS o periodos de grandes cargas de la base de datos.

Para corregir estos problemas, pruebe lo siguiente:

- Si es posible, durante una migración a corto plazo, desactive las zonas de disponibilidad múltiples (multi-AZ), las copias de seguridad o el registro.
- Reprograme los periodos de mantenimiento para los periodos de baja actividad.

# <span id="page-1448-0"></span>Trabajar con scripts de soporte de diagnóstico en AWS DMS

Si encuentra algún problema al trabajar con AWS DMS, es posible que el ingeniero de soporte necesite más información sobre la base de datos de origen o destino. Queremos asegurarnos de que AWS Support recibe la mayor cantidad posible de información requerida en el menor tiempo posible. Por lo tanto, desarrollamos scripts para consultar esta información en varios de los principales motores de bases de datos relacionales.

Si hay un script de soporte disponible para la base de datos, puede descargarlo mediante el enlace en el tema de script correspondiente descrito a continuación. Tras comprobar y revisar el script (descrito a continuación), puede ejecutarlo según el procedimiento descrito en el tema del script. Cuando se complete la ejecución del script, puede cargar la salida en el caso de AWS Support (de nuevo, se describe a continuación).

Antes de ejecutar el script, puede detectar cualquier error que se haya producido al descargar o almacenar el script de soporte. Para ello, compare la suma de comprobación del archivo de script con un valor proporcionado por AWS. AWS utiliza el algoritmo SHA256 para la suma de comprobación.

Comprobación del archivo de script de soporte mediante una suma de comprobación

1. Abra el último archivo de suma de comprobación proporcionado para comprobar estos scripts de soporte en [https://d2pwp9zz55emqw.cloudfront.net/sha256Check.txt.](https://d2pwp9zz55emqw.cloudfront.net/sha256Check.txt) Por ejemplo, es posible que el archivo tenga contenido como el siguiente.

MYSQL dfafd0d511477c699f96c64693ad0b1547d47e74d5c5f2f2025b790b1422e3c8 ORACLE 6c41ebcfc99518cfa8a10cb2ce8943b153b2cc7049117183d0b5de3d551bc312 POSTGRES 6ccd274863d14f6f3146fbdbbba43f2d8d4c6a4c25380d7b41c71883aa4f9790 SQL\_SERVER 971a6f2c46aec8d083d2b3b6549b1e9990af3a15fe4b922e319f4fdd358debe7

2. Ejecute el comando de validación SHA256 para el sistema operativo en el directorio que contiene el archivo de compatibilidad. Por ejemplo, en el sistema operativo macOS, puede ejecutar el siguiente comando en un script de soporte de Oracle que se describe más adelante en este tema.

shasum -a 256 awsdms\_support\_collector\_oracle.sql

3. Compare los resultados del comando con el valor mostrado en el último archivo sha256Check.txt que ha abierto. Los dos valores deben coincidir. Si no es así, contacte con su ingeniero de soporte para informarle sobre la discrepancia y sobre cómo puede obtener un archivo de script de soporte limpio.

Si tiene un archivo de script de soporte limpio, antes de ejecutar el script asegúrese de leer y comprender SQL desde el punto de vista del rendimiento y la seguridad. Si no se siente cómodo ejecutando algo de SQL en este script, puede comentar o eliminar el SQL problemático. También puede consultar al ingeniero de soporte sobre cualquier solución alternativa aceptable.

Una vez finalizado correctamente y a menos que se indique lo contrario, el script devuelve el resultado en un formato HTML legible. El script está diseñado para excluir de este HTML cualquier dato o detalle de seguridad que pueda comprometer el negocio. Además, no realiza modificaciones en la base de datos ni en el entorno. Sin embargo, si encuentra alguna información en HTML que no le resulte cómodo compartir, no dude en eliminar la información problemática antes de cargar HTML. Cuando HTML sea aceptable, cárguelo utilizando los archivos adjuntos en los detalles del caso del caso de soporte.

En cada uno de los temas siguientes se describen los scripts disponibles para una base de datos de AWS DMS compatible y cómo ejecutarlos. El ingeniero de soporte le indicará un script específico documentado a continuación.

#### Temas

- [Scripts de soporte de diagnóstico de Oracle](#page-1449-0)
- [Scripts de soporte de diagnóstico de SQL Server](#page-1453-0)
- [Scripts de soporte de diagnóstico para bases de datos compatibles con MySQL](#page-1456-0)
- [Scripts de soporte de diagnóstico de PostgreSQL](#page-1458-0)

### <span id="page-1449-0"></span>Scripts de soporte de diagnóstico de Oracle

A continuación, encontrará los scripts de soporte de diagnóstico disponibles para analizar una base de datos en las instalaciones o de Amazon RDS para Oracle en la configuración de migración de AWS DMS. Estos scripts funcionan con un punto de conexión de origen o destino. Los scripts están todos escritos para ejecutarse en la utilidad de línea de comandos SQL\*Plus. Para obtener más información sobre el uso de esta utilidad, consulte [Uso de la línea de comandos de SQL](https://docs.oracle.com/cd/B25329_01/doc/appdev.102/b25108/xedev_sqlplus.htm) en la documentación de Oracle.

Antes de ejecutar el script, asegúrese de que la cuenta de usuario que utiliza tiene los permisos necesarios para acceder a la base de datos de Oracle. La configuración de permisos que se muestra supone que se ha creado un usuario de la siguiente manera.

#### CREATE USER *script\_user* IDENTIFIED BY *password*;

Para una base de datos en las instalaciones, establezca los permisos mínimos tal y como se muestra a continuación para *script\_user*.

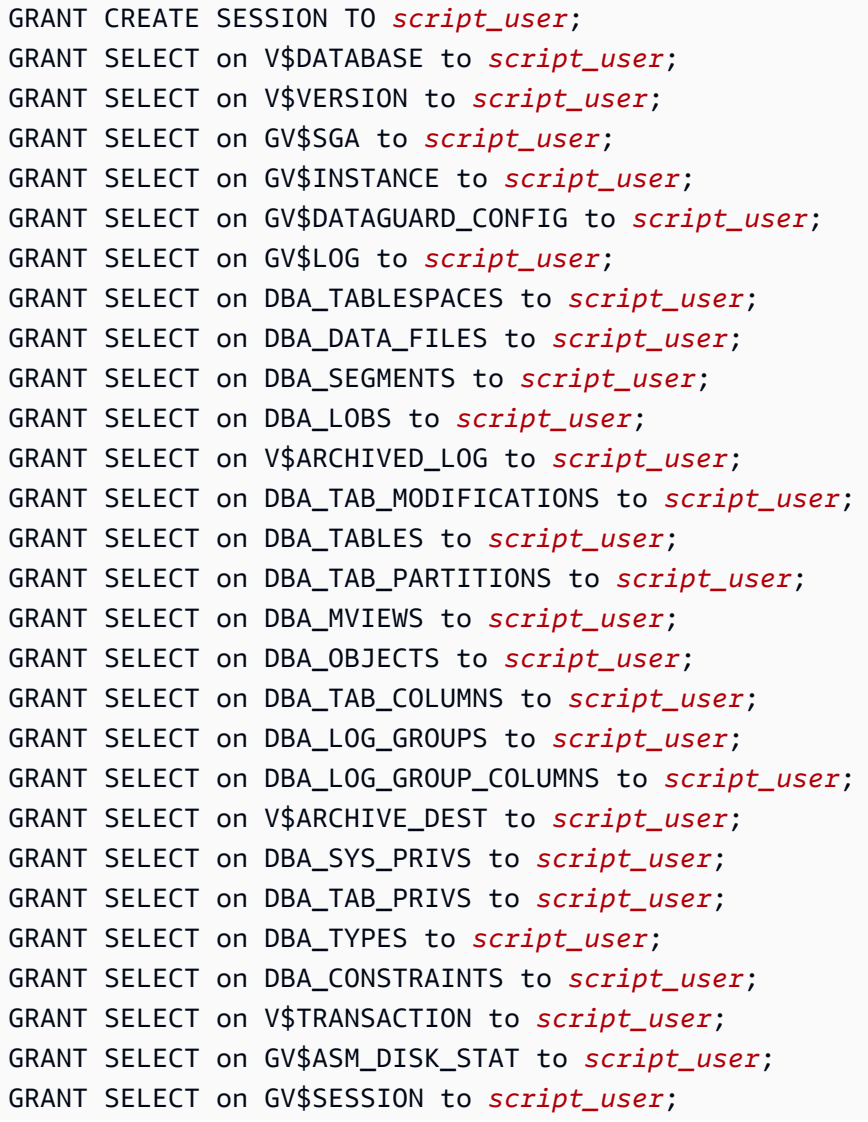

```
GRANT SELECT on GV$SQL to script_user;
GRANT SELECT on DBA_ENCRYPTED_COLUMNS to script_user;
GRANT SELECT on DBA_PDBS to script_user;
```
GRANT EXECUTE on dbms\_utility to *script\_user*;

Para una base de datos de Amazon RDS, establezca los permisos mínimos tal y como se muestra a continuación.

```
GRANT CREATE SESSION TO script_user;
exec rdsadmin.rdsadmin_util.grant_sys_object('V_$DATABASE','script_user','SELECT');
exec rdsadmin.rdsadmin_util.grant_sys_object('V_$VERSION','script_user','SELECT');
exec rdsadmin.rdsadmin_util.grant_sys_object('GV_$SGA','script_user','SELECT');
exec rdsadmin.rdsadmin_util.grant_sys_object('GV_$INSTANCE','script_user','SELECT');
exec rdsadmin.rdsadmin_util.grant_sys_object('GV_
$DATAGUARD_CONFIG','script_user','SELECT');
exec rdsadmin.rdsadmin_util.grant_sys_object('GV_$LOG','script_user','SELECT');
exec rdsadmin.rdsadmin_util.grant_sys_object('DBA_TABLESPACES','script_user','SELECT');
exec rdsadmin.rdsadmin_util.grant_sys_object('DBA_DATA_FILES','script_user','SELECT');
exec rdsadmin.rdsadmin_util.grant_sys_object('DBA_SEGMENTS','script_user','SELECT');
exec rdsadmin.rdsadmin_util.grant_sys_object('DBA_LOBS','script_user','SELECT');
exec rdsadmin.rdsadmin_util.grant_sys_object('V_$ARCHIVED_LOG','script_user','SELECT');
exec 
  rdsadmin.rdsadmin_util.grant_sys_object('DBA_TAB_MODIFICATIONS','script_user','SELECT');
exec rdsadmin.rdsadmin_util.grant_sys_object('DBA_TABLES','script_user','SELECT');
exec 
  rdsadmin.rdsadmin_util.grant_sys_object('DBA_TAB_PARTITIONS','script_user','SELECT');
exec rdsadmin.rdsadmin_util.grant_sys_object('DBA_MVIEWS','script_user','SELECT');
exec rdsadmin.rdsadmin_util.grant_sys_object('DBA_OBJECTS','script_user','SELECT');
exec rdsadmin.rdsadmin_util.grant_sys_object('DBA_TAB_COLUMNS','script_user','SELECT');
exec rdsadmin.rdsadmin_util.grant_sys_object('DBA_LOG_GROUPS','script_user','SELECT');
exec 
  rdsadmin.rdsadmin_util.grant_sys_object('DBA_LOG_GROUP_COLUMNS','script_user','SELECT');
exec rdsadmin.rdsadmin_util.grant_sys_object('V_$ARCHIVE_DEST','script_user','SELECT');
exec rdsadmin.rdsadmin_util.grant_sys_object('DBA_SYS_PRIVS','script_user','SELECT');
exec rdsadmin.rdsadmin_util.grant_sys_object('DBA_TAB_PRIVS','script_user','SELECT');
exec rdsadmin.rdsadmin_util.grant_sys_object('DBA_TYPES','script_user','SELECT');
exec rdsadmin.rdsadmin_util.grant_sys_object('DBA_CONSTRAINTS','script_user','SELECT');
exec rdsadmin.rdsadmin_util.grant_sys_object('V_$TRANSACTION','script_user','SELECT');
exec rdsadmin.rdsadmin_util.grant_sys_object('GV_
$ASM_DISK_STAT','script_user','SELECT');
exec rdsadmin.rdsadmin_util.grant_sys_object('GV_$SESSION','script_user','SELECT');
exec rdsadmin.rdsadmin_util.grant_sys_object('GV_$SQL','script_user','SELECT');
```
#### exec

```
 rdsadmin.rdsadmin_util.grant_sys_object('DBA_ENCRYPTED_COLUMNS','script_user','SELECT');
exec rdsadmin.rdsadmin_util.grant_sys_object('DBA_PDBS','script_user','SELECT');
exec rdsadmin.rdsadmin_util.grant_sys_object('DBMS_UTILITY','script_user','EXECUTE');
```
A continuación, puede encontrar descripciones sobre cómo descargar, revisar y ejecutar cada script de soporte de SQL\*Plus disponible para Oracle. También puede encontrar información sobre cómo revisar y cargar el resultado en el caso de AWS Support.

#### Temas

• [Script awsdms\\_support\\_collector\\_oracle.sql](#page-1452-0)

#### <span id="page-1452-0"></span>Script awsdms\_support\_collector\_oracle.sql

Descargue el script [awsdms\\_support\\_collector\\_oracle.sql](https://d2pwp9zz55emqw.cloudfront.net/scripts/awsdms_support_collector_oracle.sql).

Este script recopila información sobre la configuración de la base de datos de Oracle. Recuerde comprobar la suma de comprobación en el script y, si la suma de comprobación es válida, revise el código SQL en el script para comentar cualquier parte del código que no le resulte cómodo ejecutar. Cuando esté satisfecho con la integridad y el contenido del script, puede ejecutarlo.

Ejecución del script y carga de los resultados en el caso de soporte

1. Ejecute el script desde el entorno de la base de datos mediante la siguiente línea de comandos de SQL\*Plus.

```
SQL> @awsdms_support_collector_oracle.sql
```
#### <result>

El script muestra una breve descripción y un mensaje para continuar o interrumpir la ejecución. Presione [Intro] para continuar. </result>

- 2. En el siguiente símbolo del sistema, ingrese el nombre de solo uno de los esquemas que desee migrar.
- 3. En el siguiente símbolo del sistema, ingrese el nombre del usuario (*script\_user*) que ha definido para conectarse a la base de datos.

4. En el siguiente símbolo del sistema, ingrese el número de días de datos que desee examinar o acepte el valor predeterminado. A continuación, el script recopila los datos especificados de la base de datos.

<result>

Una vez completo el script, muestra el nombre del archivo HTML de salida, por ejemplo dms\_support\_oracle-2020-06-22-13-20-39-ORCL.html. El script guarda este archivo en el directorio de trabajo.

</result>

5. Revise este archivo HTML y elimine cualquier información que no le resulte cómodo compartir. Cuando acepte compartir HTML, cargue el archivo en el caso de AWS Support. Para obtener más información sobre cómo cargar este archivo, consulte [Trabajar con scripts de soporte de](#page-1448-0)  [diagnóstico en AWS DMS.](#page-1448-0)

## <span id="page-1453-0"></span>Scripts de soporte de diagnóstico de SQL Server

A continuación, puede encontrar una descripción de los scripts de soporte de diagnóstico disponibles para analizar una base de datos en las instalaciones o de Amazon RDS para SQL Server en la configuración de migración de AWS DMS. Estos scripts funcionan con un punto de conexión de origen o destino. Para una base de datos en las instalaciones, ejecute estos scripts en la utilidad de línea de comandos sqlcmd. Para obtener más información sobre el uso de esta utilidad, consulte [sqlcmd - Use la utilidad](https://docs.microsoft.com/en-us/sql/ssms/scripting/sqlcmd-use-the-utility?view=sql-server-ver15) en la documentación de Microsoft.

En el caso de una base de datos de Amazon RDS, no puede conectarse mediante la utilidad de línea de comandos sqlcmd. En su lugar, ejecute estos scripts con cualquier herramienta de cliente que se conecte a Amazon RDS SQL Server.

Antes de ejecutar el script, asegúrese de que la cuenta de usuario que utiliza tiene los permisos necesarios para acceder a la base de datos de SQL Server. Para una base de datos en las instalaciones y para una de Amazon RDS, puede utilizar los mismos permisos que utiliza para acceder a la base de datos de SQL Server sin el rol SysAdmin.

Temas

- [Configuración de los permisos mínimos para una base de datos de SQL Server en las](#page-1454-0) [instalaciones](#page-1454-0)
- [Configuración de los permisos mínimos para una base de datos de Amazon RDS SQL Server](#page-1454-1)
- [Scripts de soporte de SQL Server](#page-1455-0)

<span id="page-1454-0"></span>Configuración de los permisos mínimos para una base de datos de SQL Server en las instalaciones

Configuración de los permisos mínimos para ejecutar para una base de datos de SQL Server en las instalaciones

- 1. Cree una nueva cuenta de SQL Server con autenticación mediante contraseña utilizando SQL Server Management Studio (SSMS), por ejemplo *on-prem-user*.
- 2. En la sección Asignaciones de usuarios de SSMS, elija las bases de datos MSDB y MASTER (que otorga permisos públicos) y asigne el rol de DB\_OWNER a la base de datos en la que desee ejecutar el script.
- 3. Abra el menú contextual (haga clic con el botón derecho) de la cuenta nueva y elija Seguridad para conceder de forma específica el privilegio Connect SQL.
- 4. Ejecute los comandos de concesión siguientes.

```
GRANT VIEW SERVER STATE TO on-prem-user;
USE MSDB;
GRANT SELECT ON MSDB.DBO.BACKUPSET TO on-prem-user;
GRANT SELECT ON MSDB.DBO.BACKUPMEDIAFAMILY TO on-prem-user;
GRANT SELECT ON MSDB.DBO.BACKUPFILE TO on-prem-user;
```
<span id="page-1454-1"></span>Configuración de los permisos mínimos para una base de datos de Amazon RDS SQL Server

Ejecución de los permisos mínimos para una base de datos de Amazon RDS SQL Server

- 1. Cree una nueva cuenta de SQL Server con autenticación mediante contraseña utilizando SQL Server Management Studio (SSMS), por ejemplo *rds-user*.
- 2. En la sección Asignaciones de usuarios de SSMS, elija la base de datos MSDB (que otorga permisos públicos) y asigne el rol DB\_OWNER a la base de datos en la que desee ejecutar el script.
- 3. Abra el menú contextual (haga clic con el botón derecho) de la cuenta nueva y elija Seguridad para conceder de forma específica el privilegio Connect SQL.
- 4. Ejecute los comandos de concesión siguientes.

GRANT VIEW SERVER STATE TO *rds-user*;

USE MSDB; GRANT SELECT ON MSDB.DBO.BACKUPSET TO *rds-user*; GRANT SELECT ON MSDB.DBO.BACKUPMEDIAFAMILY TO *rds-user*; GRANT SELECT ON MSDB.DBO.BACKUPFILE TO *rds-user*;

<span id="page-1455-0"></span>Scripts de soporte de SQL Server

En los temas siguientes se describe cómo descargar, revisar y ejecutar cada script de soporte disponible para SQL Server. También describen cómo revisar y cargar el resultado de script en el caso de AWS Support.

Temas

• [Script awsdms\\_support\\_collector\\_sql\\_server.sql](#page-1455-1)

<span id="page-1455-1"></span>Script awsdms\_support\_collector\_sql\_server.sql

Descargue el script [awsdms\\_support\\_collector\\_sql\\_server.sql](https://d2pwp9zz55emqw.cloudfront.net/scripts/awsdms_support_collector_sql_server.sql).

#### **a** Note

Ejecute este script de soporte de diagnóstico de SQL Server solo en SQL Server 2014 y versiones superiores.

Este script recopila información sobre la configuración de la base de datos de SQL Server. Recuerde comprobar la suma de comprobación en el script y, si la suma de comprobación es válida, revise el código SQL en el script para comentar cualquier parte del código que no le resulte cómodo ejecutar. Cuando esté satisfecho con la integridad y el contenido del script, puede ejecutarlo.

Ejecución del script para una base de datos de SQL Server en las instalaciones

1. Ejecute el script mediante la siguiente línea de comandos sqlcmd.

```
sqlcmd -Uon-prem-user -Ppassword -SDMS-SQL17AG-N1 -y 0 
-iC:\Users\admin\awsdms_support_collector_sql_server.sql -oC:\Users\admin
\DMS_Support_Report_SQLServer.html -dsqlserverdb01
```
Los parámetros de comando sqlcmd especificados son los siguientes:

- -U: nombre de usuario de base de datos.
- -P: contraseña de usuario de base de datos.
- -S: nombre del servidor de base de datos de SQL Server.
- -y: ancho máximo de las columnas generadas por la utilidad sqlcmd. El valor 0 especifica columnas de ancho ilimitado.
- -i: ruta del script de soporte que se va a ejecutar, en este caso awsdms\_support\_collector\_sql\_server.sql.
- -o: ruta del archivo HTML de salida, con el nombre de archivo que especifique, que contiene la información de configuración de la base de datos recopilada.
- -d: nombre de la base de datos de SQL Server.
- 2. Una vez completo el script, revise el archivo HTML de salida y elimine cualquier información que no le resulte cómodo compartir. Cuando acepte compartir HTML, cargue el archivo en el caso de AWS Support. Para obtener más información sobre cómo cargar este archivo, consulte [Trabajar](#page-1448-0)  [con scripts de soporte de diagnóstico en AWS DMS](#page-1448-0).

Con Amazon RDS para SQL Server, no puede conectarse mediante la utilidad de línea de comandos sqlcmd, por lo que debe seguir el procedimiento siguiente.

Ejecución del script para una base de datos de SQL Server de RDS

- 1. Ejecute el script con cualquier herramienta de cliente que le permita conectarse a SQL Server de RDS como usuario Master y guardar el resultado como un archivo HTML.
- 2. Revise el archivo HTML de salida y elimine cualquier información que no le resulte cómodo compartir. Cuando acepte compartir HTML, cargue el archivo en el caso de AWS Support. Para obtener más información sobre cómo cargar este archivo, consulte [Trabajar con scripts de](#page-1448-0)  [soporte de diagnóstico en AWS DMS.](#page-1448-0)

# <span id="page-1456-0"></span>Scripts de soporte de diagnóstico para bases de datos compatibles con MySQL

A continuación, puede encontrar los scripts de soporte de diagnóstico disponibles para analizar una base de datos en las instalaciones o compatible con Amazon RDS para MySQL en la configuración de migración de AWS DMS. Estos scripts funcionan con un punto de conexión de origen o destino. Los scripts están todos escritos para ejecutarse en la línea de comandos de MySQL SQL.

Para obtener información sobre la instalación del cliente de MySQL, consulte [Instalación de MySQL](https://dev.mysql.com/doc/mysql-shell/8.0/en/mysql-shell-install.html)  [Shell](https://dev.mysql.com/doc/mysql-shell/8.0/en/mysql-shell-install.html) en la documentación de MySQL. Para obtener información acerca del uso del cliente de MySQL, consulte [Uso de comandos de MySQL Shell](https://dev.mysql.com/doc/mysql-shell/8.0/en/mysql-shell-configuring.html) en la documentación de MySQL.

Antes de ejecutar un script, asegúrese de que la cuenta de usuario que utiliza tiene los permisos necesarios para acceder a la base de datos compatible con MySQL. Utilice el siguiente procedimiento para crear una cuenta de usuario y proporcionar los permisos mínimos necesarios para ejecutar este script.

Configuración de una cuenta de usuario con los permisos mínimos para ejecutar estos scripts

1. Cree el usuario para ejecutar los scripts.

create user '*username*'@'*hostname*' identified by *password*;

2. Conceda el comando select en las bases de datos para analizarlas.

```
grant select on database-name.* to username;
grant replication client on *.* to username;
```
3.

grant execute on procedure mysql.rds\_show\_configuration to *username*;

En los temas siguientes se describe cómo descargar, revisar y ejecutar cada script de soporte disponible para una base de datos compatible con MySQL. También describen cómo revisar y cargar el resultado de script en el caso de AWS Support.

Temas

• [Script awsdms\\_support\\_collector\\_MySQL.sql](#page-1457-0)

### <span id="page-1457-0"></span>Script awsdms\_support\_collector\_MySQL.sql

Descargue el script [awsdms\\_support\\_collector\\_MySQL.sql](https://d2pwp9zz55emqw.cloudfront.net/scripts/awsdms_support_collector_MySQL.sql).

Este script recopila información sobre la configuración de la base de datos compatible con MySQL. Recuerde comprobar la suma de comprobación en el script y, si la suma de comprobación es válida, revise el código SQL en el script para comentar cualquier parte del código que no le resulte cómodo ejecutar. Cuando esté satisfecho con la integridad y el contenido del script, puede ejecutarlo.

Ejecute el script después de conectarse al entorno de base de datos mediante la línea de comandos.

Ejecución de este script y carga de los resultados en el caso de soporte

1. Conéctese a la base de datos mediante el siguiente comando mysql.

mysql -h *hostname* -P *port* -u *username database-name*

2. Ejecute el script mediante el comando source mysql siguiente.

mysql> source awsdms\_support\_collector\_MySQL\_compatible\_DB.sql

Revise el informe generado y elimine cualquier información que no le resulte cómodo compartir. Cuando acepte compartir el contenido, cargue el archivo en el caso de AWS Support. Para obtener más información sobre cómo cargar este archivo, consulte [Trabajar con scripts de](#page-1448-0)  [soporte de diagnóstico en AWS DMS.](#page-1448-0)

#### **a** Note

- Si ya tiene una cuenta de usuario con los privilegios necesarios descritos e[nScripts de](#page-1456-0)  [soporte de diagnóstico para bases de datos compatibles con MySQL](#page-1456-0) , también puede utilizar la cuenta de usuario existente para ejecutar el script.
- Recuerde conectarse a la base de datos antes de ejecutar el script.
- El script genera la salida en formato de texto.
- Teniendo en cuenta las prácticas recomendadas de seguridad, si crea una cuenta de usuario nueva solo para ejecutar este script de soporte de diagnóstico de MySQL, le recomendamos que elimine esta cuenta de usuario después de ejecutar correctamente el script.

## <span id="page-1458-0"></span>Scripts de soporte de diagnóstico de PostgreSQL

A continuación, puede encontrar los scripts de soporte de diagnóstico disponibles para analizar PostgreSQL RDBMS (en las instalaciones, Amazon RDS o Aurora PostgreSQL) en la configuración de migración de AWS DMS. Estos scripts funcionan con un punto de conexión de origen o destino. Los scripts están todos escritos para ejecutarse en la utilidad de línea de comandos psql.

Antes de ejecutar estos scripts, asegúrese de que la cuenta de usuario que utiliza tiene los permisos necesarios siguientes para acceder a PostgreSQL RDBMS:

- PostgreSQL 10.x o superior: una cuenta de usuario con permiso de ejecución en la función pg\_catalog.pg\_ls\_waldir.
- PostgreSQL 9.x o anterior: una cuenta de usuario con permisos predeterminados.

Recomendamos utilizar una cuenta existente con los permisos adecuados para ejecutar estos scripts.

Si necesita crear una cuenta de usuario nueva o conceder permisos a una cuenta existente para ejecutar estos scripts, puede ejecutar los siguientes comandos SQL para cualquier PostgreSQL RDBMS en función de la versión de PostgreSQL.

Concesión de permisos de cuenta para ejecutar estos scripts en bases de datos PostgreSQL versión 10.x o superior

- Realice una de las siguientes acciones siguientes:
	- Para crear una cuenta de usuario nueva, ejecute lo siguiente.

```
CREATE USER script_user WITH PASSWORD 'password';
GRANT EXECUTE ON FUNCTION pg_catalog.pg_ls_waldir TO script_user;
```
• Para una cuenta de usuario existente, ejecute lo siguiente.

GRANT EXECUTE ON FUNCTION pg\_catalog.pg\_ls\_waldir TO *script\_user*;

Concesión de permisos de cuenta para ejecutar estos scripts para una base de datos de PostgreSQL versión 9.x o superior

- Realice una de las siguientes acciones siguientes:
	- Para una cuenta de usuario nueva, ejecute lo siguiente con los permisos predeterminados.

CREATE USER *script\_user* WITH PASSWORD *password*;

• Para una cuenta de usuario existente, utilice los permisos existentes.

#### **a** Note

Estos scripts no admiten determinadas funciones relacionadas con la búsqueda del tamaño de WAL para bases de datos de PostgreSQL versión 9.x y superiores. Para obtener más información, trabaje con AWS Support.

En los siguientes temas se describe cómo descargar, revisar y ejecutar cada script de soporte disponible para PostgreSQL. También se describe cómo revisar y cargar el resultado del script en el caso de AWS Support.

Temas

• [Script awsdms\\_support\\_collector\\_postgres.sql](#page-1460-0)

### <span id="page-1460-0"></span>Script awsdms\_support\_collector\_postgres.sql

Descargue el script [awsdms\\_support\\_collector\\_postgres.sql](https://d2pwp9zz55emqw.cloudfront.net/scripts/awsdms_support_collector_postgres.sql).

Este script recopila información sobre la configuración de la base de datos de PostgreSQL. Recuerde comprobar la suma de comprobación en el script. Si se verifica la suma de comprobación, revise el código SQL en el script para comentar cualquier parte del código que no le resulte cómodo ejecutar. Cuando esté satisfecho con la integridad y el contenido del script, puede ejecutarlo.

**a** Note

Puede ejecutar este script con el cliente psql versión 10 o superior.

Puede utilizar los siguientes procedimientos para ejecutar este script desde el entorno de la base de datos o desde la línea de comandos. En cualquier caso, puede cargar el archivo en AWS Support más adelante.

Ejecución de este script y carga de los resultados en el caso de soporte

- 1. Realice una de las siguientes acciones siguientes:
	- Ejecute el script desde el entorno de la base de datos mediante la siguiente línea de comandos psql.

dbname=# \i awsdms support collector postgres.sql

En el siguiente símbolo del sistema, ingrese el nombre de solo uno de los esquemas que desee migrar.

En el siguiente símbolo del sistema, ingrese el nombre del usuario (*script\_user*) que ha definido para conectarse a la base de datos.

• Ejecute el siguiente script directamente desde la línea de comandos. Esta opción evita cualquier consulta previa a la ejecución del script.

```
psql -h database-hostname -p port -U script_user -d database-name -f 
  awsdms_support_collector_postgres.sql
```
2. Revise el archivo HTML de salida y elimine cualquier información que no le resulte cómodo compartir. Cuando acepte compartir HTML, cargue el archivo en el caso de AWS Support. Para obtener más información sobre cómo cargar este archivo, consulte [Trabajar con scripts de](#page-1448-0)  [soporte de diagnóstico en AWS DMS.](#page-1448-0)

# Trabajar con la AMI de soporte de diagnóstico de AWS DMS

Si encuentra un problema relacionado con la red al trabajar con AWS DMS, es posible que el ingeniero de soporte necesite más información sobre la configuración de la red. Queremos asegurarnos de que AWS Support recibe la mayor cantidad posible de información requerida en el menor tiempo posible. Por lo tanto, desarrollamos una AMI de Amazon EC2 prediseñada con herramientas de diagnóstico para probar el entorno de red de AWS DMS.

Las pruebas de diagnóstico instaladas en la imagen de máquina de Amazon (AMI) incluyen lo siguiente:

- Virtual Private Cloud (VPC) (Nube virtual privada)
- Pérdida de paquetes de red
- Latencia de la red
- Tamaño de la unidad de transmisión máxima (MTU)

#### Temas

• [Lanzar una nueva instancia de Amazon EC2 de diagnóstico de AWS DMS](#page-1462-0)

- [Creación de un rol de IAM](#page-1462-1)
- [Ejecutar pruebas de diagnóstico](#page-1463-0)
- [Siguientes pasos](#page-1467-0)
- [ID de AMI por región](#page-1468-0)

#### **a** Note

Si tiene problemas de rendimiento con el origen de Oracle, puede evaluar el rendimiento de lectura de los registros REDO o archivados de Oracle para encontrar formas de mejorar el rendimiento. Para obtener más información, consulte [Evaluación del rendimiento de lectura](#page-1406-0)  [de los registros REDO o archivados de Oracle.](#page-1406-0)

### <span id="page-1462-0"></span>Lanzar una nueva instancia de Amazon EC2 de diagnóstico de AWS DMS

En esta sección, lanzará una nueva instancia de Amazon EC2. Para obtener información sobre cómo lanzar una instancia de Amazon EC2, consulte el tutorial de [Introducción a las instancias Linux de](https://docs.aws.amazon.com/AWSEC2/latest/UserGuide/EC2_GetStarted.html)  [Amazon EC2](https://docs.aws.amazon.com/AWSEC2/latest/UserGuide/EC2_GetStarted.html) en la [Guía del usuario de Amazon EC2.](https://docs.aws.amazon.com/AWSEC2/latest/UserGuide/)

Lance una instancia de Amazon EC2 con la siguiente configuración:

- Para Imágenes de aplicaciones y sistema operativo (Imagen de máquina de Amazon), busque la AMI de DMS-DIAG-AMI. Si ha iniciado sesión en la consola, puede buscar la AMI con [esta](https://us-east-1.console.aws.amazon.com/ec2/home?region=us-east-1#Images:visibility=public-images;search=:dms-diag-ami;v=3;)  [consulta.](https://us-east-1.console.aws.amazon.com/ec2/home?region=us-east-1#Images:visibility=public-images;search=:dms-diag-ami;v=3;) Para obtener el ID de AMI de la AMI de diagnóstico de AWS en la región, consulte [ID de](#page-1468-0) [AMI por región](#page-1468-0) a continuación.
- Para Tipo de instancia, le recomendamos que elija t2.micro.
- Para Configuración de red, elija la misma VPC que usa la instancia de replicación.

Una vez que la instancia esté activa, conéctese a la instancia. Para obtener información sobre la conexión a una instancia de Linux de Amazon EC2, consulte [Conexión con la instancia de Linux](https://docs.aws.amazon.com/AWSEC2/latest/UserGuide/AccessingInstances.html).

### <span id="page-1462-1"></span>Creación de un rol de IAM

Si quiere ejecutar las pruebas de diagnóstico en la instancia de replicación con los permisos mínimos necesarios, cree un rol de IAM que utilice la siguiente política de permisos:

```
 "Version": "2012-10-17", 
     "Statement": [ 
          { 
               "Sid": "VisualEditor0", 
               "Effect": "Allow", 
               "Action": [ 
                    "dms:DescribeEndpoints", 
                    "dms:DescribeTableStatistics", 
                    "dms:DescribeReplicationInstances", 
                    "dms:DescribeReplicationTasks", 
                    "secretsmanager:GetSecretValue" 
               ], 
               "Resource": "*" 
          } 
    \mathbf{I}}
```
Adjunte el rol a un nuevo usuario de IAM. Para obtener información sobre la creación de roles de IAM, políticas y usuarios, consulte las siguientes secciones en la [Guía del usuario de IAM:](https://docs.aws.amazon.com/IAM/latest/UserGuide/)

- [Introducción a IAM](https://docs.aws.amazon.com/IAM/latest/UserGuide/getting-started.html)
- [Creación de roles de IAM](https://docs.aws.amazon.com/IAM/latest/UserGuide/id_roles_create.html)
- [Creación de políticas de IAM](https://docs.aws.amazon.com/IAM/latest/UserGuide/access_policies_create.html)

### <span id="page-1463-0"></span>Ejecutar pruebas de diagnóstico

Tras crear una instancia de Amazon EC2 y conectarse a ella, haga lo siguiente para ejecutar pruebas de diagnóstico en la instancia de replicación.

1. Configuración de la CLI de AWS:

#### \$ aws configure

Proporcione las credenciales de acceso de la cuenta de usuario de AWS que desee utilizar para ejecutar las pruebas de diagnóstico. Proporcione la región de la VPC y la instancia de replicación.

2. Muestre las tareas de AWS DMS disponibles en la región. Sustituya la región de ejemplo por su región.

#### \$ dms-report -r *us-east-1* -l

Este comando muestra el estado de las tareas.

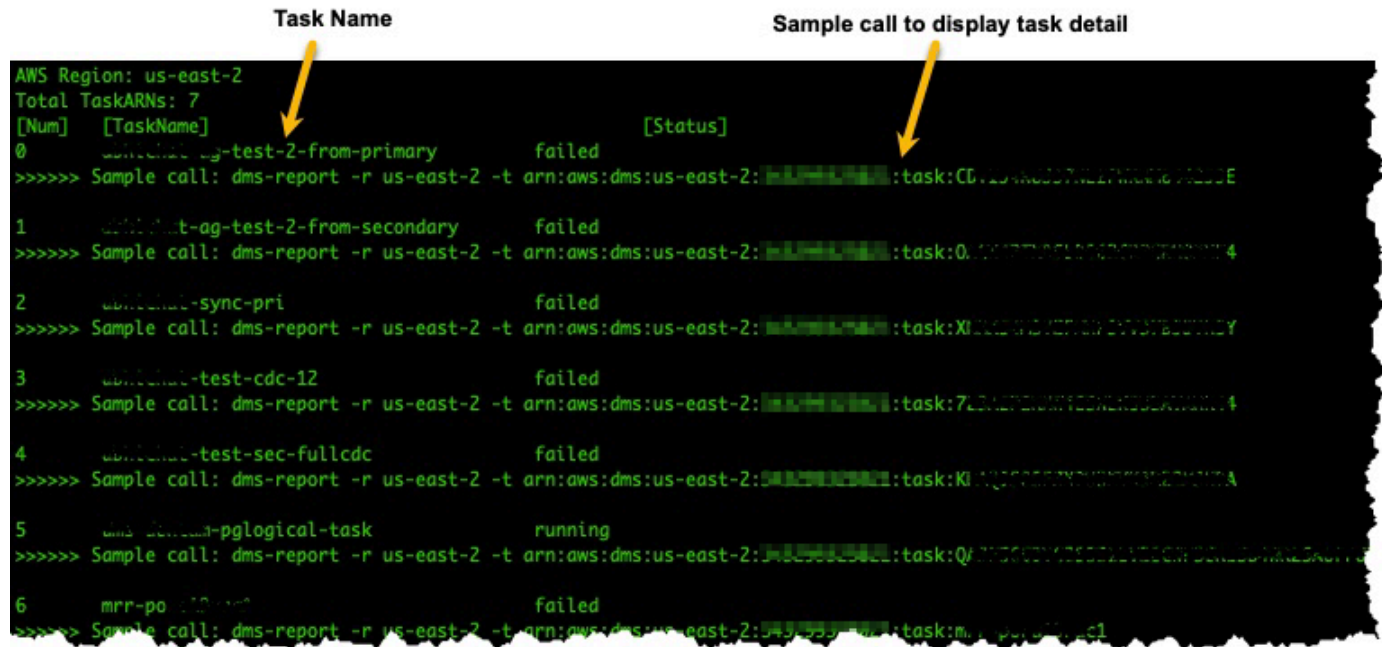

3. Muestre los puntos de conexión y la configuración de las tareas. Sustituya *<DMS-Task-ARN>* por el nombre de recurso de Amazon (ARN) de la tarea.

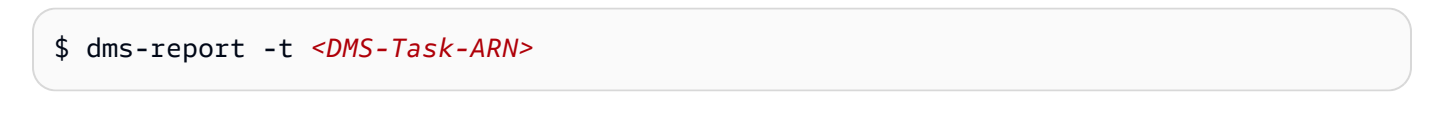

Este comando muestra los puntos de conexión y la configuración de la tarea.

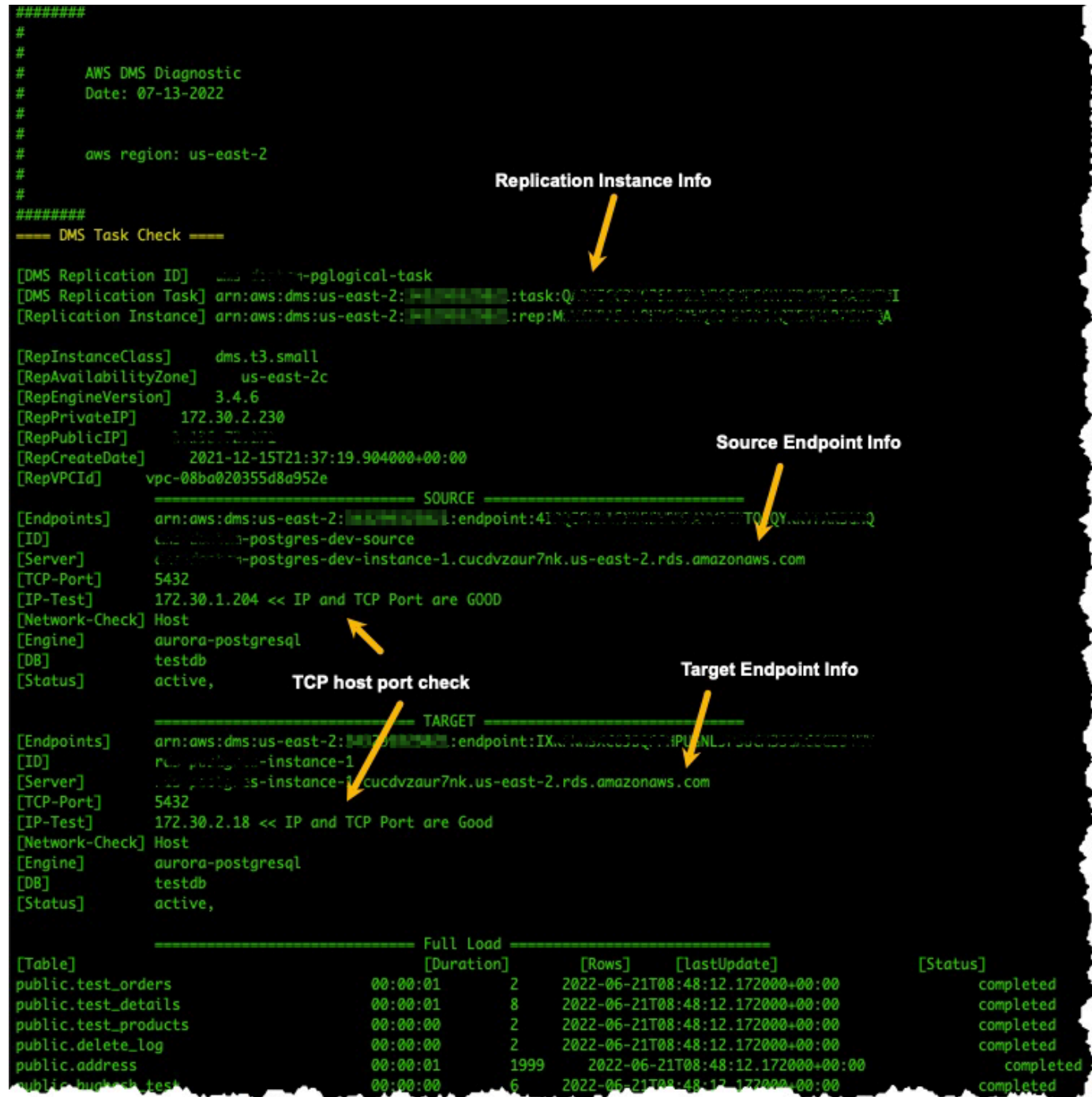

4. Ejecute pruebas de diagnóstico. Sustituya *<DMS-Task-ARN>* por el ARN de la tarea.

\$ dms-report -t *<DMS-Task-ARN>* -n y

Este comando muestra datos de diagnóstico sobre la VPC de la instancia de replicación, la transmisión de paquetes de red, la latencia de la red y el tamaño de la unidad de transmisión máxima (MTU) de la red.

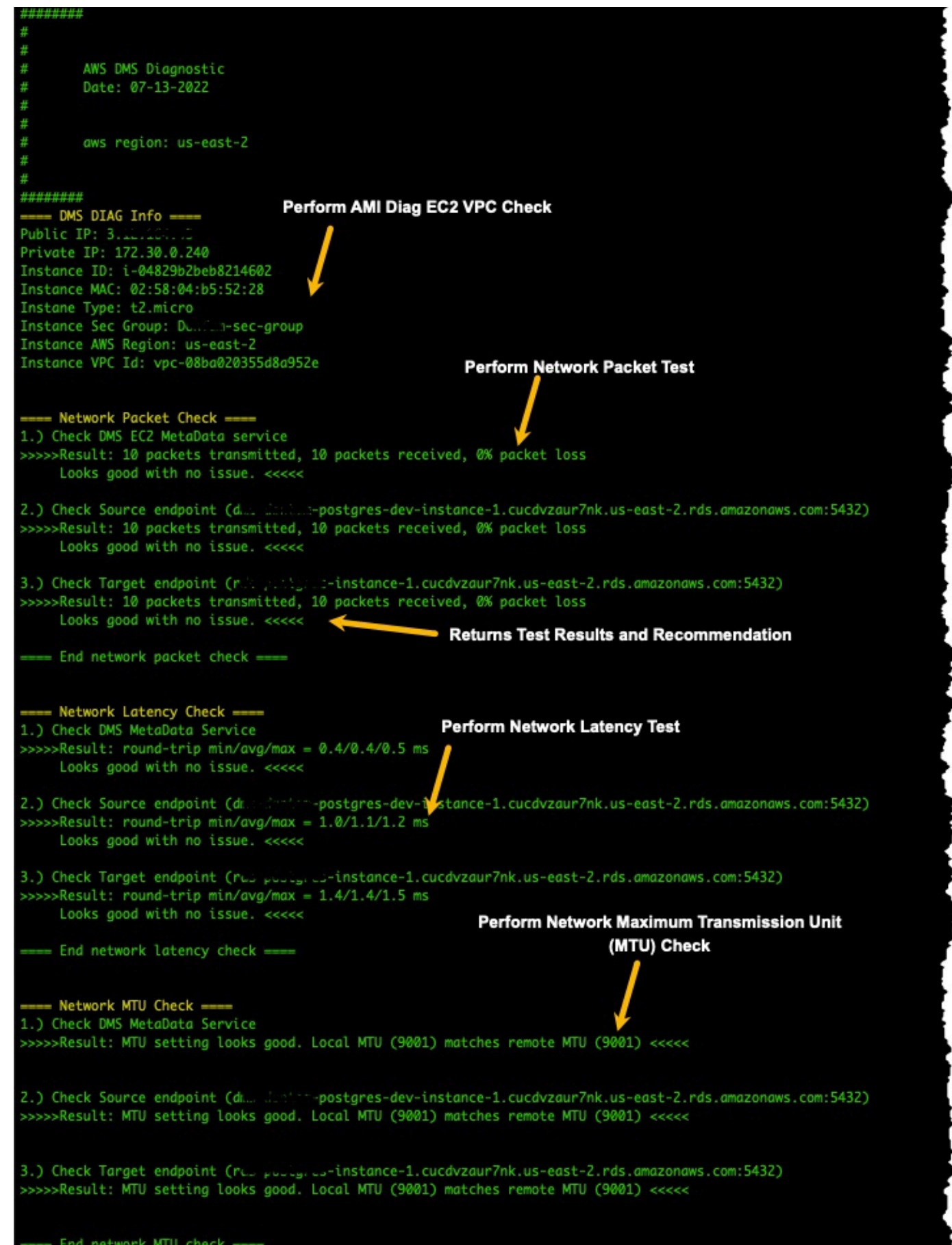

Ejecutar pruebas de diagnóstico 1450 metal.<br>Ejecutar pruebas de diagnóstico

### <span id="page-1467-0"></span>Siguientes pasos

En las siguientes secciones se describe la información de solución de problemas en función de los resultados de las pruebas de diagnóstico de la red:

### Pruebas de VPC

Esta prueba verifica que la instancia de diagnóstico de Amazon EC2 esté en la misma VPC que la instancia de replicación. Si la instancia de diagnóstico de Amazon EC2 no está en la misma VPC que la instancia de replicación, ciérrela y créela de nuevo en la VPC correcta. No puede cambiar la VPC de una instancia de Amazon EC2 después de crearla.

### Pruebas de pérdida de paquetes de red

Esta prueba envía 10 paquetes a los siguientes puntos de conexión y comprueba la pérdida de paquetes:

- El servicio de metadatos de AWS DMS Amazon EC2 en el puerto 80
- El punto de conexión de origen
- El punto de conexión de destino

Todos los paquetes deberían llegar correctamente. Si se pierde algún paquete, consulte a un ingeniero de redes para determinar el problema y encontrar una solución.

#### Pruebas de latencia de red

Esta prueba envía 10 paquetes a los mismos puntos de conexión que la prueba anterior y comprueba la latencia de los paquetes. Todos los paquetes deben tener una latencia inferior a 100 milisegundos. Si los paquetes tienen una latencia superior a 100 milisegundos, consulte con un ingeniero de redes para determinar el problema y encontrar una solución.

Pruebas de tamaño de la unidad de transmisión máxima (MTU)

Esta prueba detecta el tamaño de MTU mediante la herramienta Traceroute en los mismos puntos de conexión que la prueba anterior. Todos los paquetes de la prueba deben tener el mismo tamaño de MTU. Si algún paquete tiene un tamaño de MTU diferente, consulta con un especialista en sistemas para determinar el problema y encontrar una solución.

## <span id="page-1468-0"></span>ID de AMI por región

Para ver una lista de las AMI de diagnóstico de DMS disponibles en su región de AWS, ejecute el siguiente ejemplo de la CLI de AWS.

```
aws ec2 describe-images --owners 343299325021 --filters "Name=name, Values=DMS-DIAG*" 
  --query "sort_by(Images, &CreationDate)[-1].[Name, ImageId, CreationDate]" --output 
 text
```
Si la salida no muestra resultados, esto significa que la AMI de diagnóstico de DMS no está disponible en su región de AWS. La solución alternativa consiste en seguir los pasos a continuación para copiar la AMI de diagnóstico de otra región. Para obtener más información, consulte [Copiar una](https://docs.aws.amazon.com/AWSEC2/latest/UserGuide/CopyingAMIs.html)  [AMI](https://docs.aws.amazon.com/AWSEC2/latest/UserGuide/CopyingAMIs.html).

- Lance una instancia en la región disponible.
- Cree la imagen. La imagen será de su propiedad.
- Copie la AMI en su región, por ejemplo, la región Medio Oriente (EAU).
- Lance la instancia en su región local.

# Referencia de AWS DMS

En esta sección de referencia, puede encontrar información adicional que puede necesitar cuando utilice AWS Database Migration Service (AWS DMS), incluida información sobre la conversión de tipos de datos.

AWS DMS DMS mantiene los tipos de datos cuando realiza una migración de base de datos homogénea en la que el origen y el destino utilizan el mismo tipo de motor. Cuando realice una migración heterogénea, en la que migra desde un tipo de motor de base de datos a otro, los tipos de datos se convierten a un tipo de datos intermedio. Para ver cómo aparecen los tipos de datos en la base de datos de destino, consulte las tablas de tipo de datos para los motores de base de datos de origen y de destino.

Cuando se migra una base de datos, hay ciertas cosas importantes sobre los tipos de datos que se deben tener en cuenta:

• El tipo de datos FLOAT es intrínsecamente una aproximación. Cuando se inserta un valor específico en FLOAT, es posible que se represente de forma distinta en la base de datos. Esta diferencia se debe a que FLOAT no es un tipo de datos exacto, como los tipos de datos decimales NUMBER o NUMBER (p,s). Como resultado, el valor interno de FLOAT que se almacena en la base de datos puede ser diferente del valor que ha insertado. Por tanto, el valor migrado de un valor FLOAT puede no coincidir exactamente con el valor de la base de datos de origen.

Para obtener más información sobre este problema, consulte los siguientes artículos:

- [IEEE floating point](https://en.wikipedia.org/wiki/IEEE_floating_point) en Wikipedia
- [Representación IEE de punto flotante](https://learn.microsoft.com/en-us/cpp/build/ieee-floating-point-representation?view=msvc-170) en Microsoft Learn
- [Por qué los números de punto flotante pierden precisión](https://learn.microsoft.com/en-us/cpp/build/why-floating-point-numbers-may-lose-precision?view=msvc-170) en Microsoft Learn

#### Temas

• [Tipos de datos de AWS Database Migration Service](#page-1469-0)

# <span id="page-1469-0"></span>Tipos de datos de AWS Database Migration Service

AWS Database Migration Service utiliza tipos de datos integrados para migrar datos desde un tipo de motor de base de datos de origen a un tipo de motor de base de datos de destino. En la siguiente tabla se muestran los tipos de datos integrados y sus descripciones.

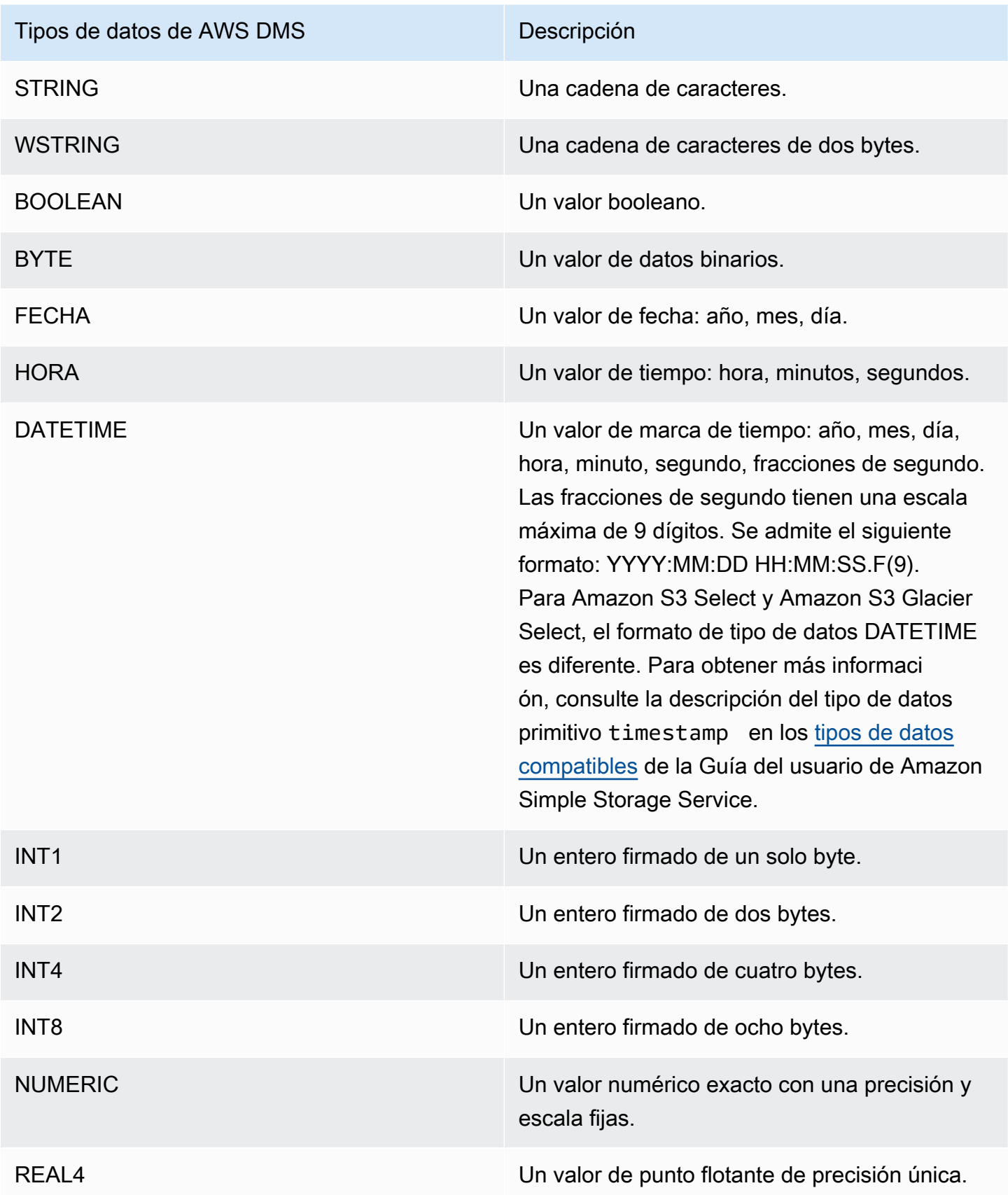

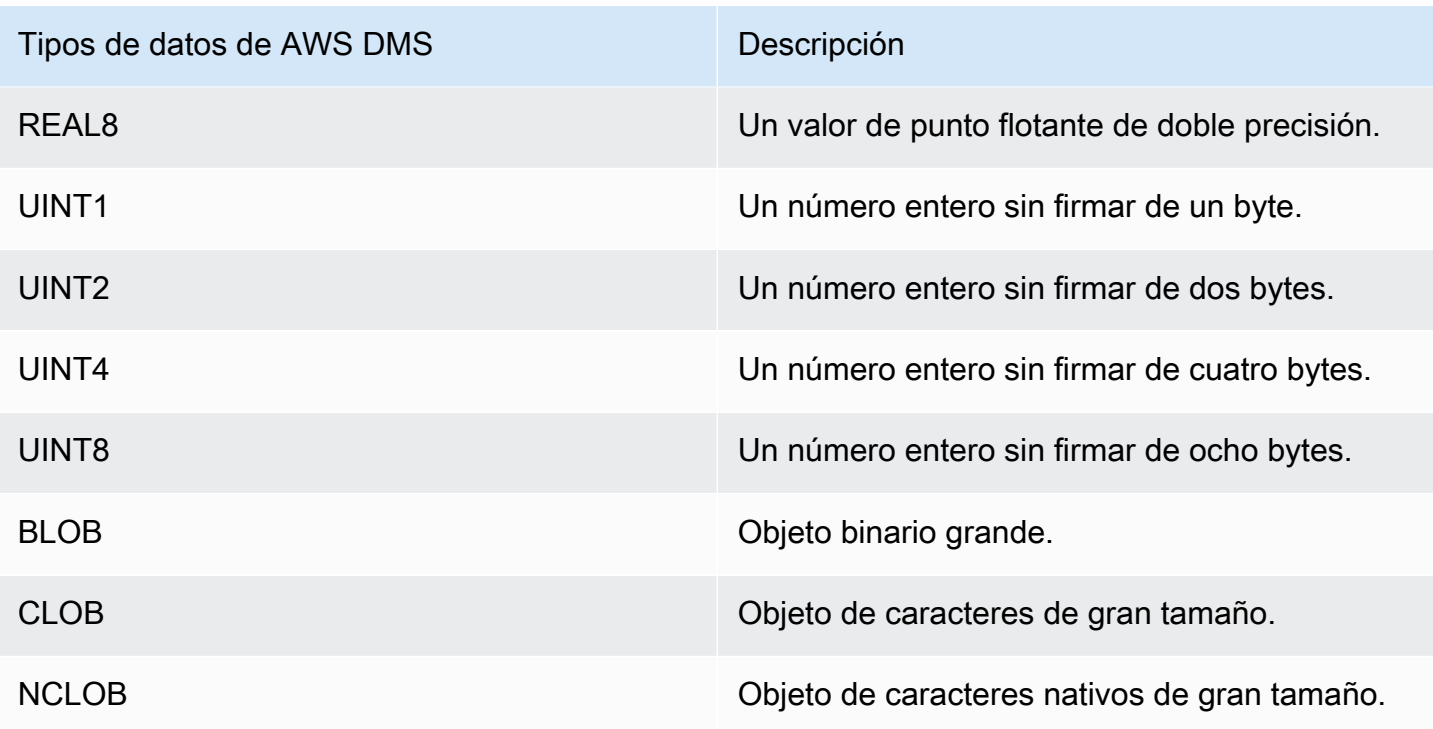

### **a** Note

AWS DMS no puede migrar ningún tipo de datos LOB a un punto de enlace de Apache Kafka.

# AWS Notas de la versión de DMS

A continuación, encontrará las notas de la versión actual y anterior de AWS Database Migration Service (AWS DMS).

AWS DMS no diferencia entre las versiones principales y secundarias cuando habilita la actualización automática de versiones para su instancia de replicación. DMS actualiza de forma automática la versión de la instancia de replicación durante el periodo de mantenimiento si está obsoleta.

Tenga en cuenta que para actualizar la versión de la instancia de replicación de forma manual (mediante la API o la CLI) de la versión 3.4.x a la 3.5.x, debe establecer el parámetro AllowMajorVersionUpgrade en true. Para obtener información sobre el AllowMajorVersionUpgrade parámetro, consulte la documentación [ModifyReplicationInstance](https://docs.aws.amazon.com/dms/latest/APIReference/API_ModifyReplicationInstance.html)de la API de DMS.

**a** Note

La versión actual del motor por defecto AWS DMS es la 3.5.3.

En la tabla a continuación se muestran las siguientes fechas para las versiones de DMS activas:

- Fecha en la que se lanza la versión.
- Fecha a partir de la cual no se pueden crear nuevas instancias con la versión.
- Fecha en la que DMS actualiza de forma automática las instancias de esa versión (la fecha EOL).

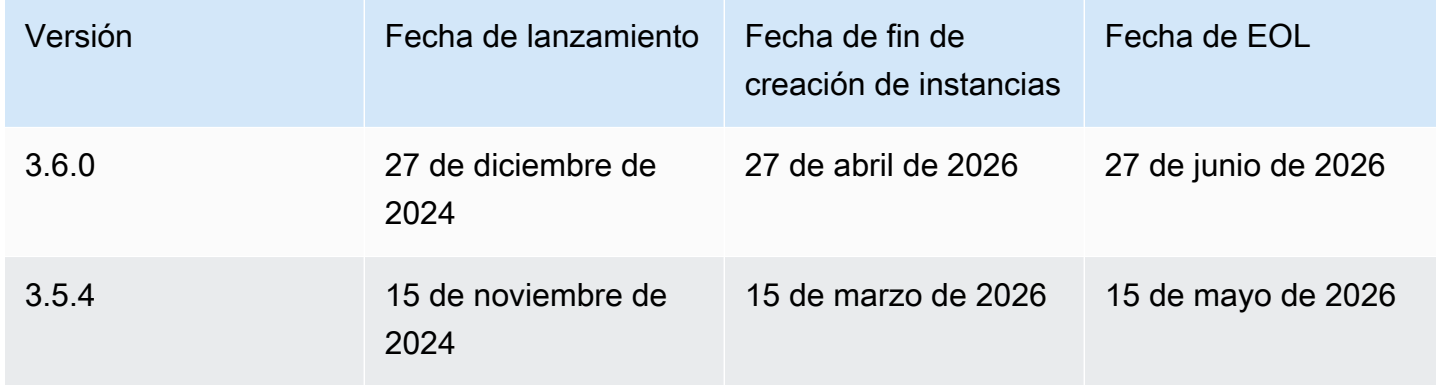

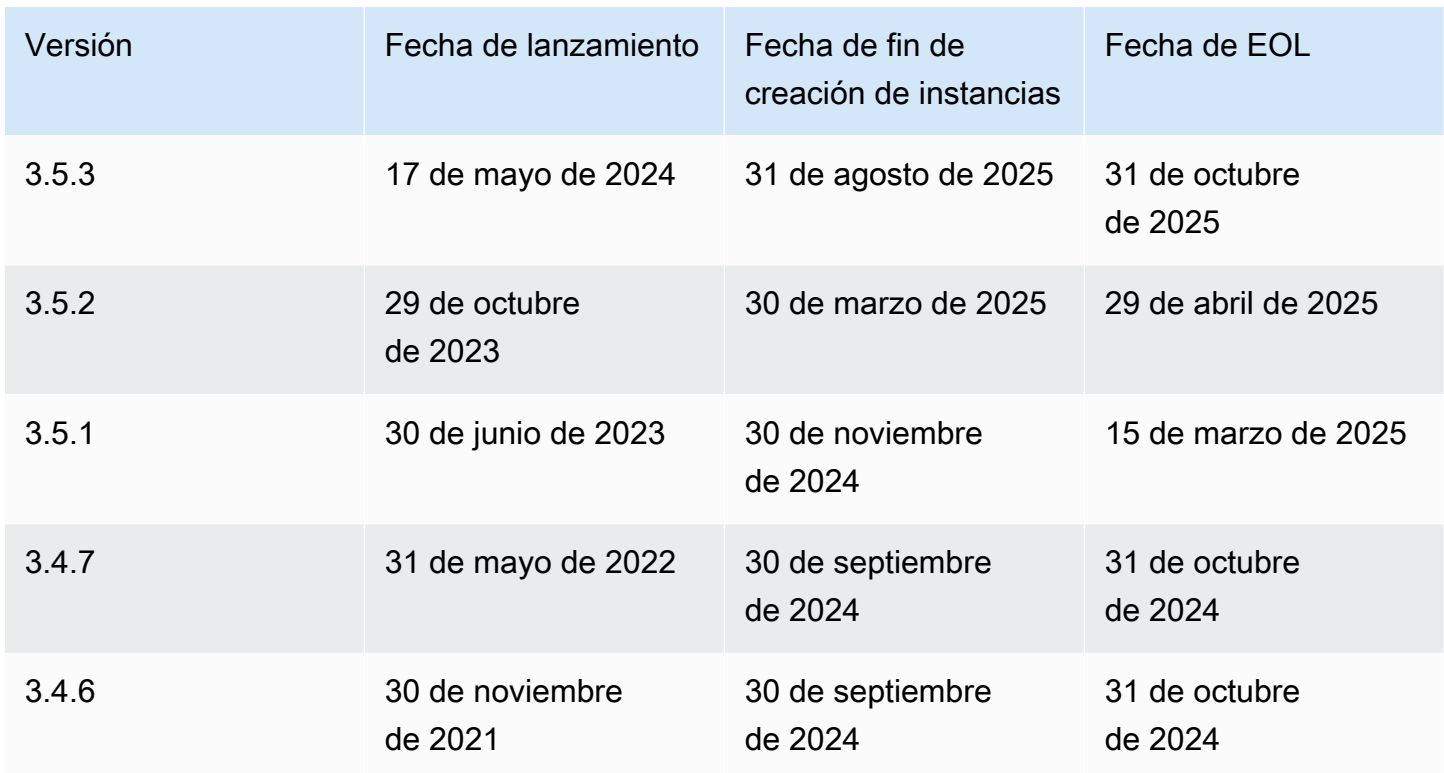

**a** Note

La AWS DMS versión 3.6.0 está disponible actualmente en Asia Pacífico (Sídney): región apsoutheast-2.

# AWS Notas de la versión 3.6.0 de Database Migration Service

Nuevas funciones de AWS DMS 3.6.0

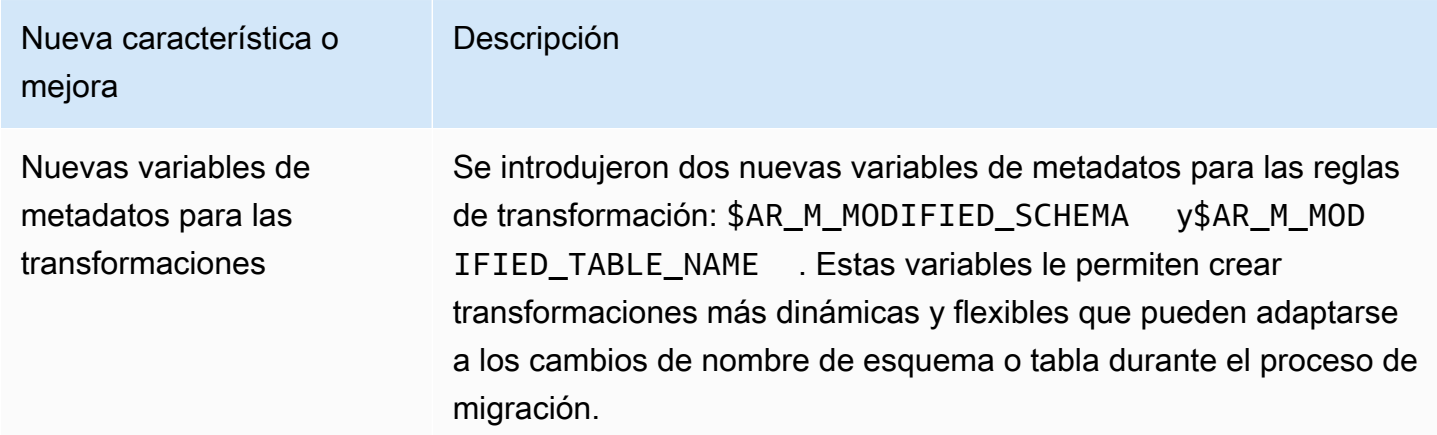

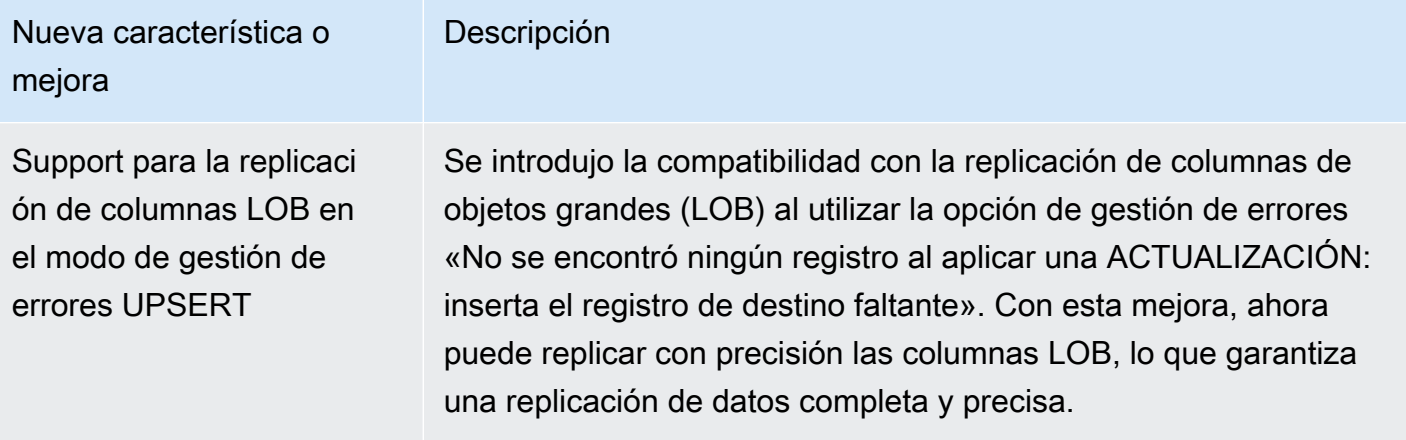

AWS La versión 3.6.0 del DMS incluye los siguientes problemas resueltos:

### Problemas resueltos en el DMS 3.6.0

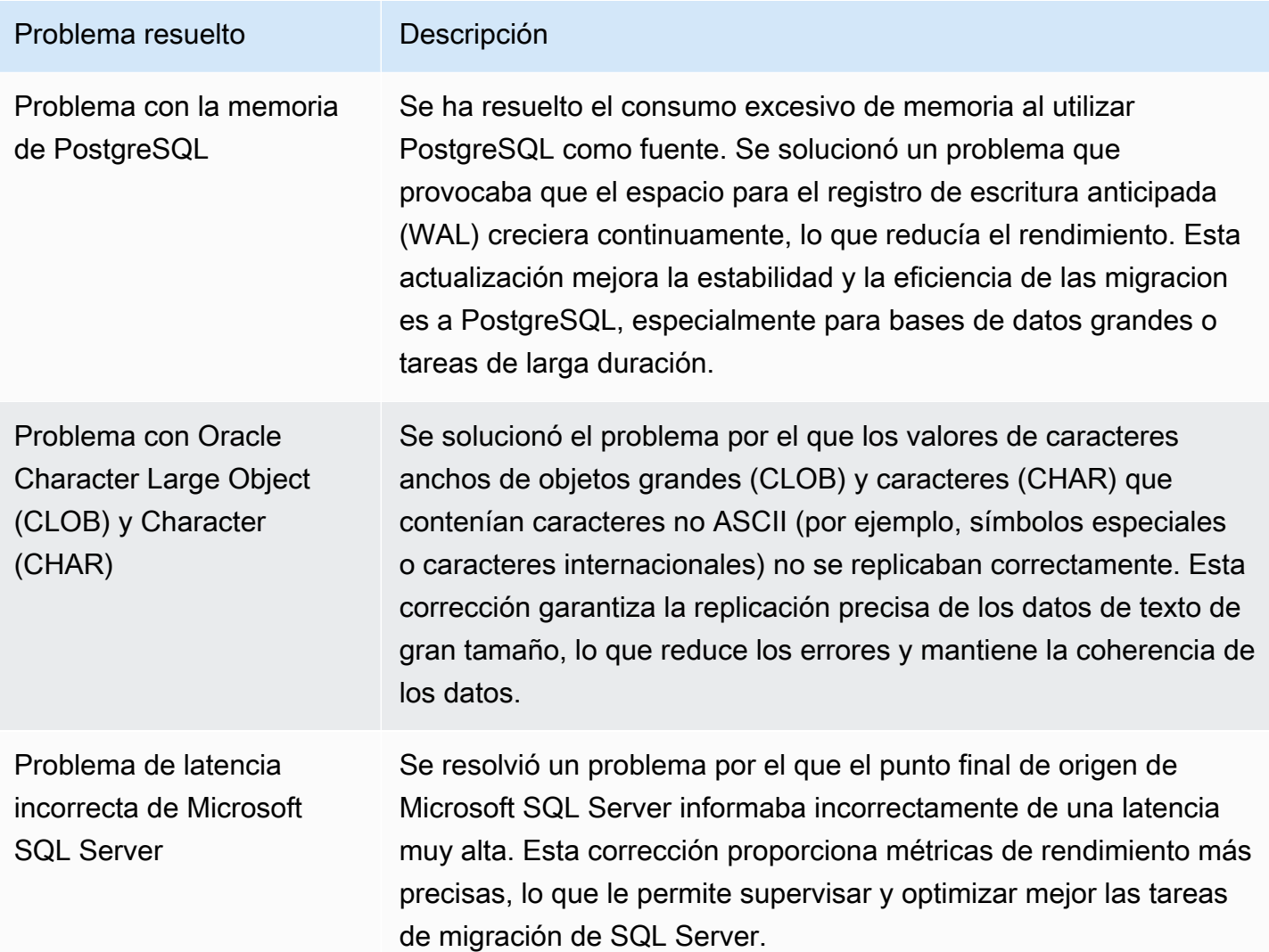

AWS Database Migration Service **Guia del usuario** Guía del usuario

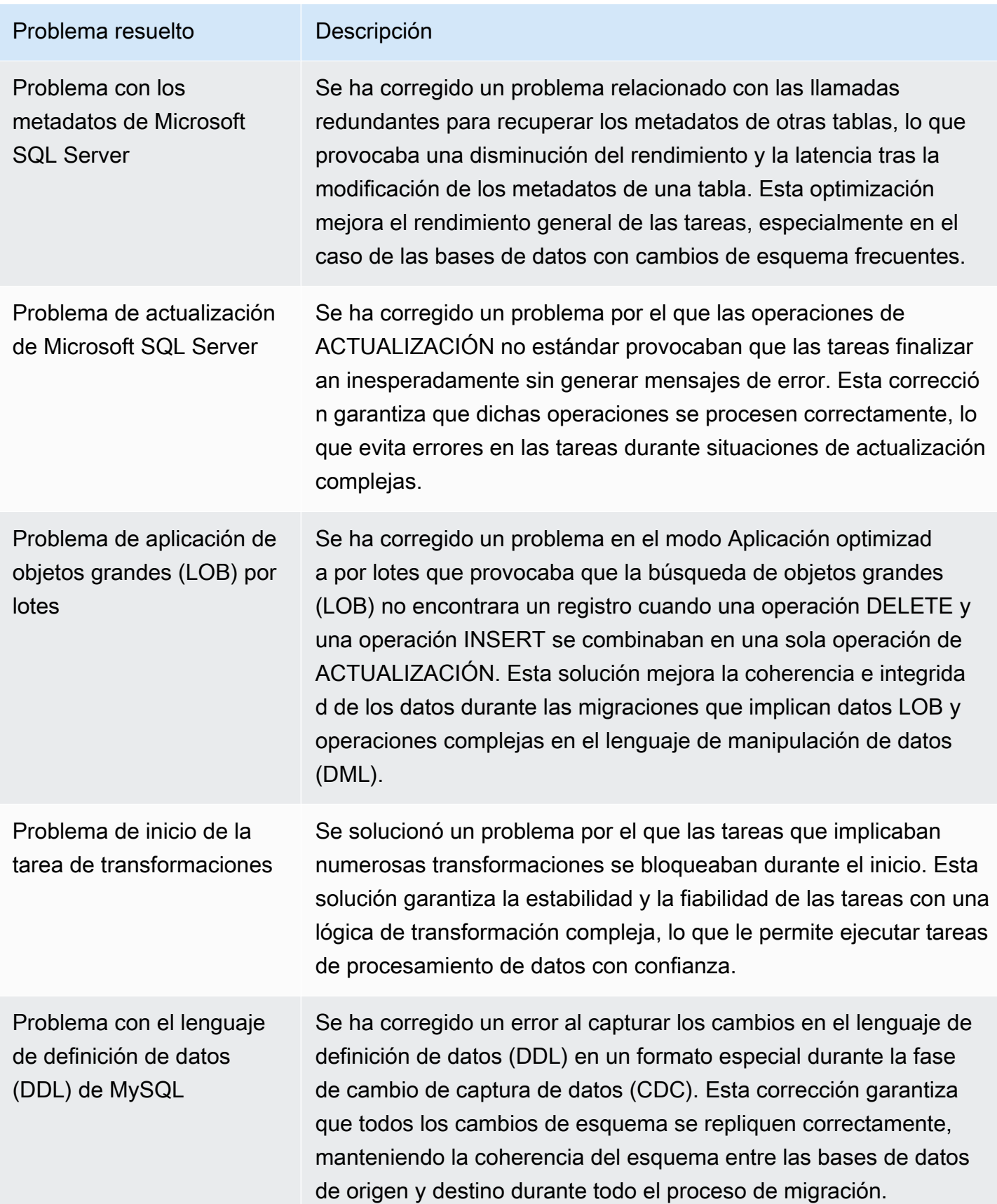
# AWS Notas de la versión 3.5.4 de Database Migration Service

Nuevas funciones de la versión AWS DMS 3.5.4

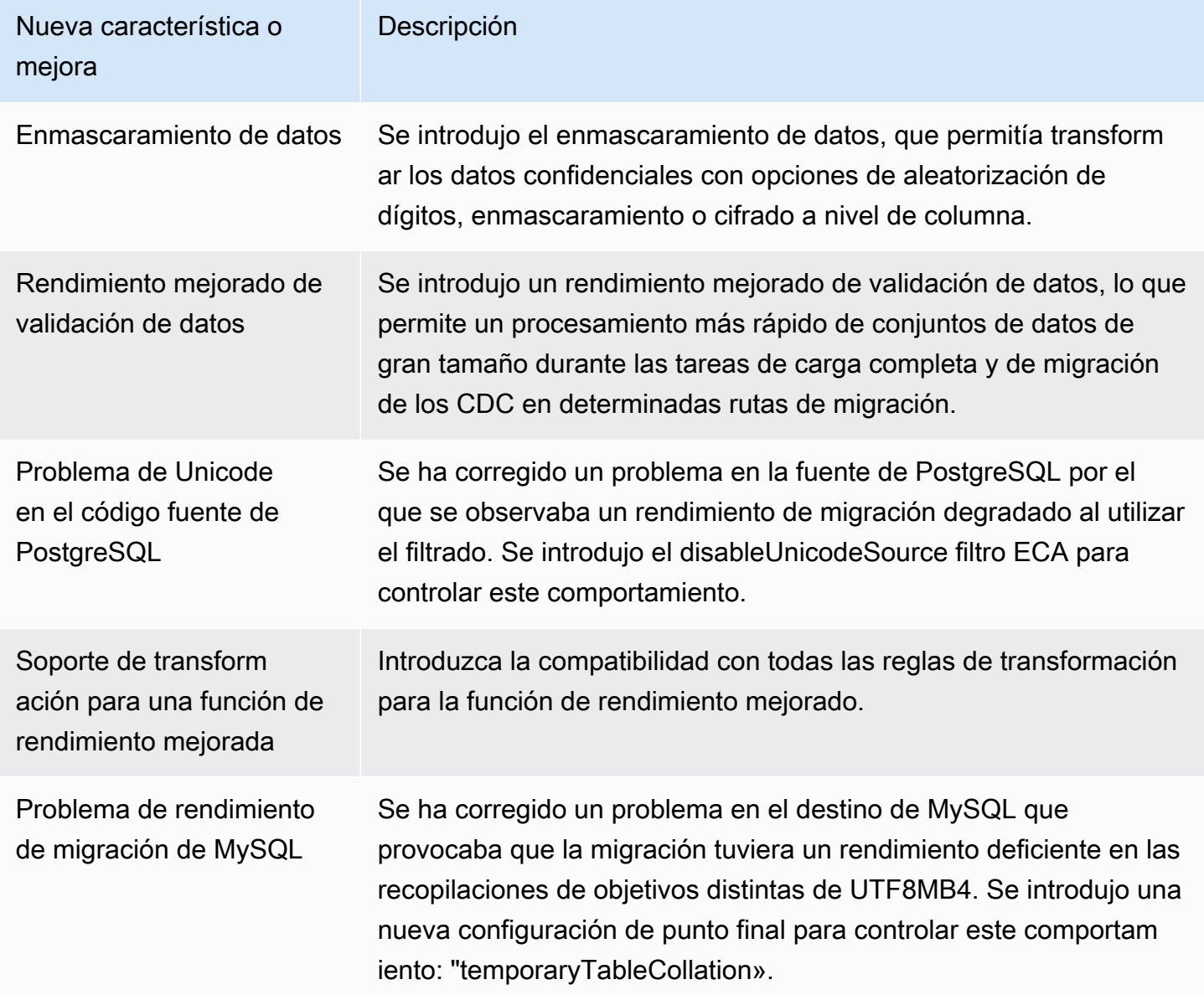

AWS DMS la versión 3.5.4 incluye los siguientes problemas resueltos:

Problemas resueltos en el DMS 3.5.4

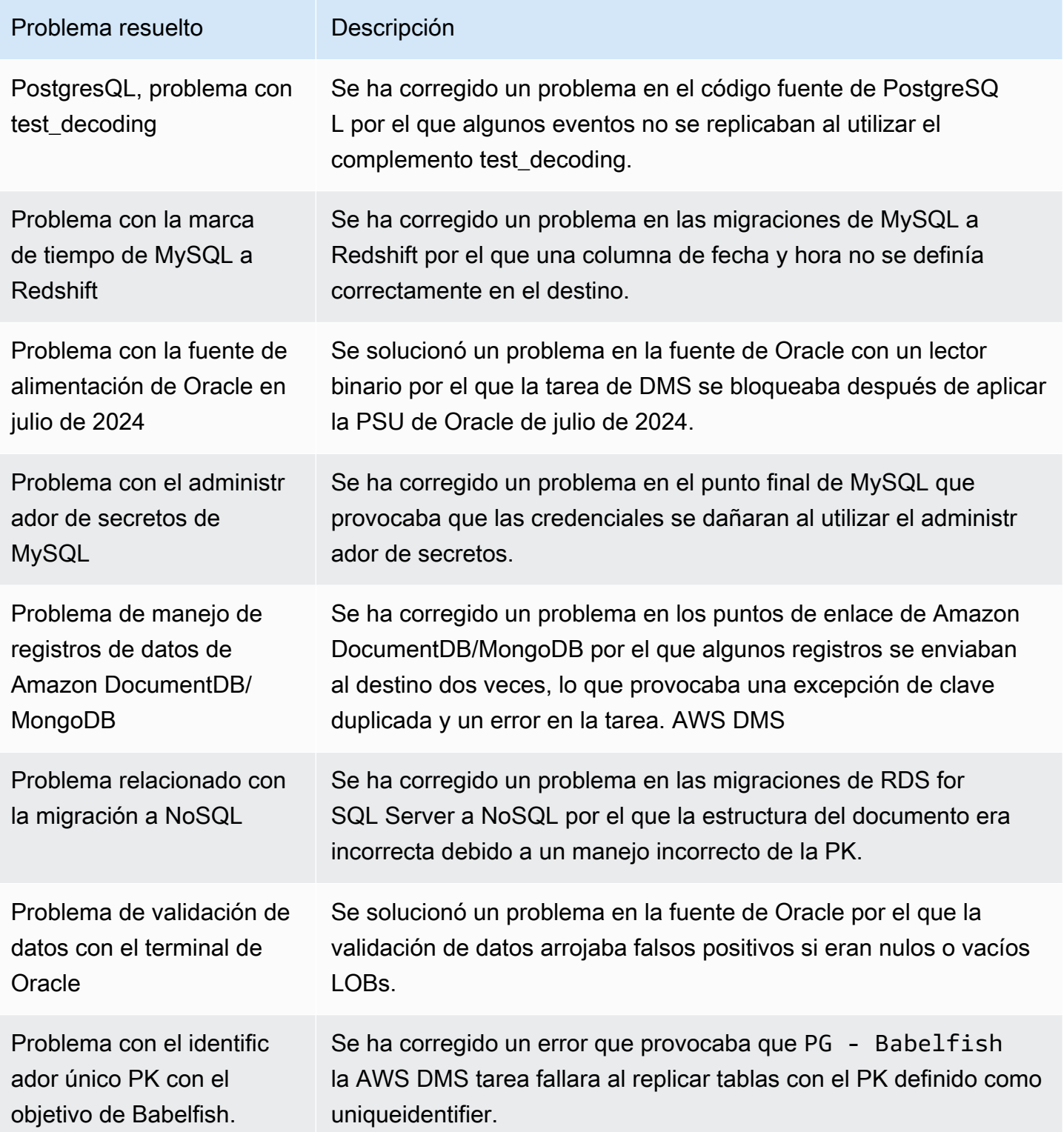

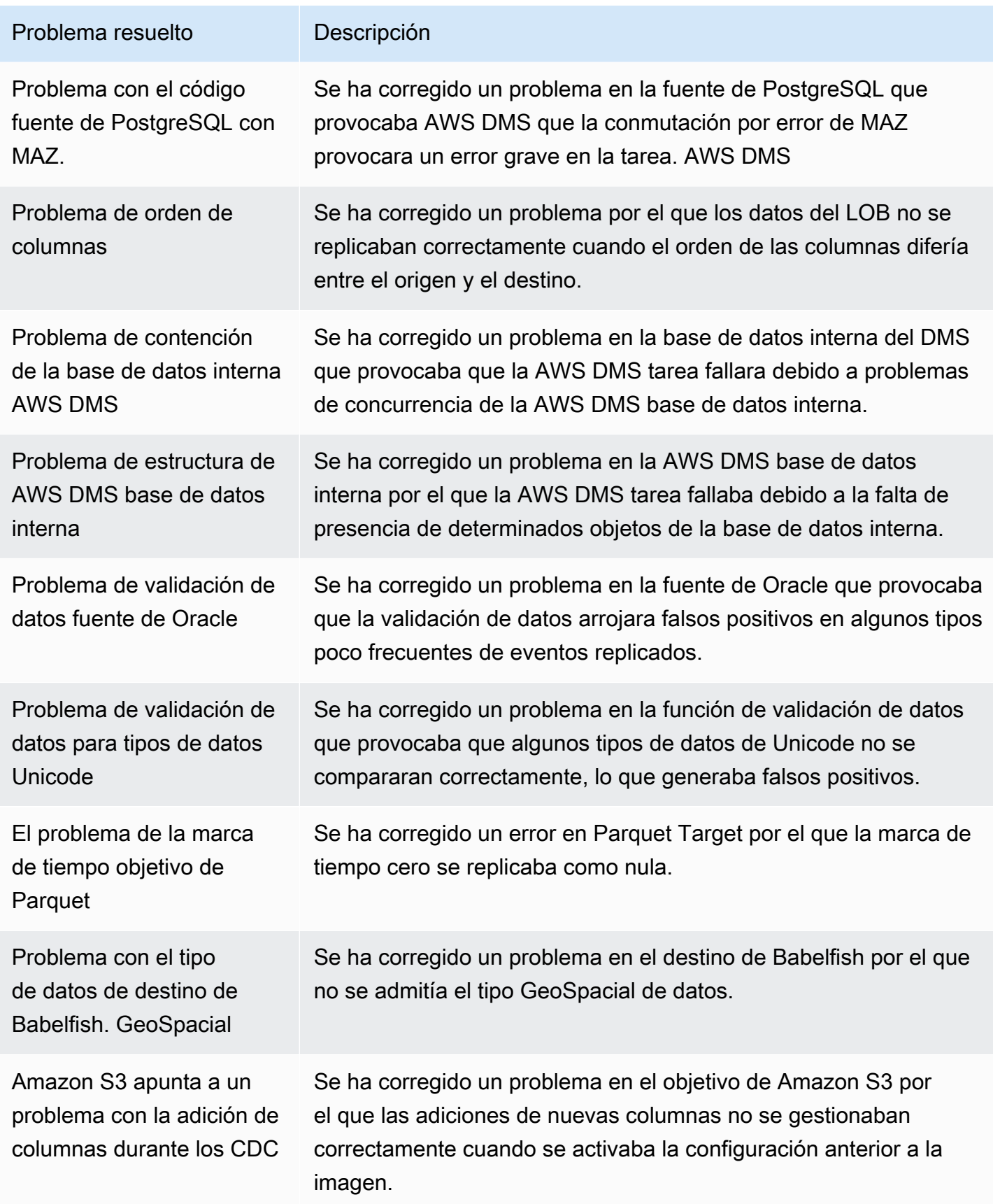

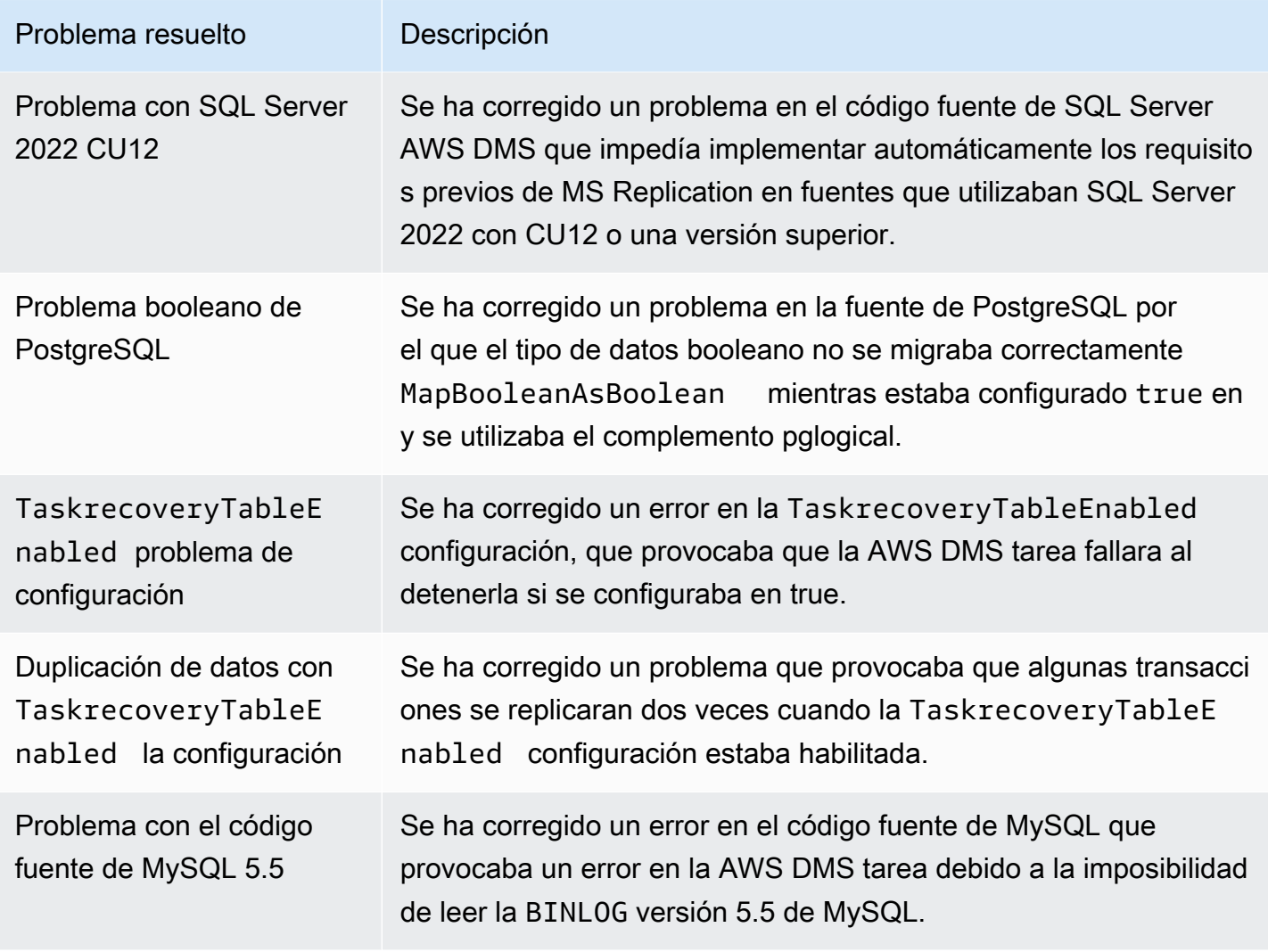

# AWS Notas de la versión 3.5.3 de Database Migration Service

Nuevas funciones de la versión 3.5.3 AWS DMS

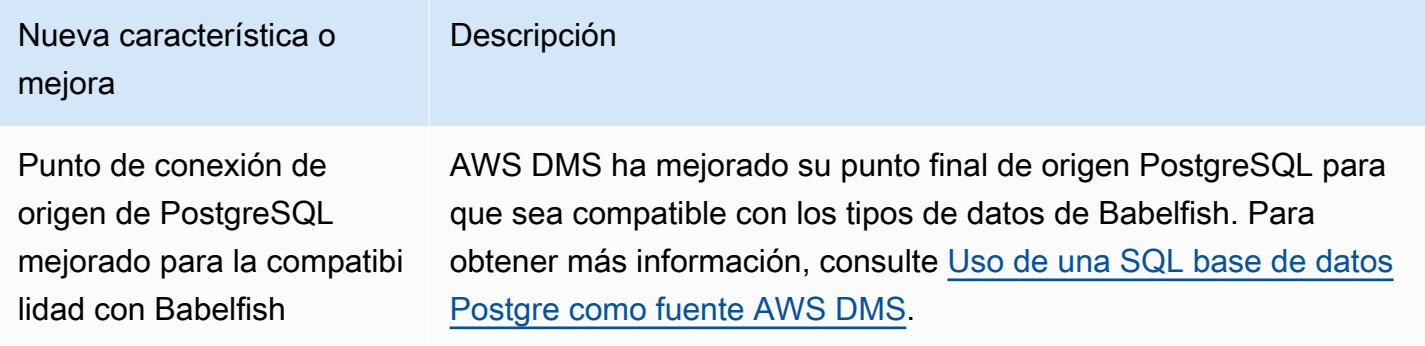

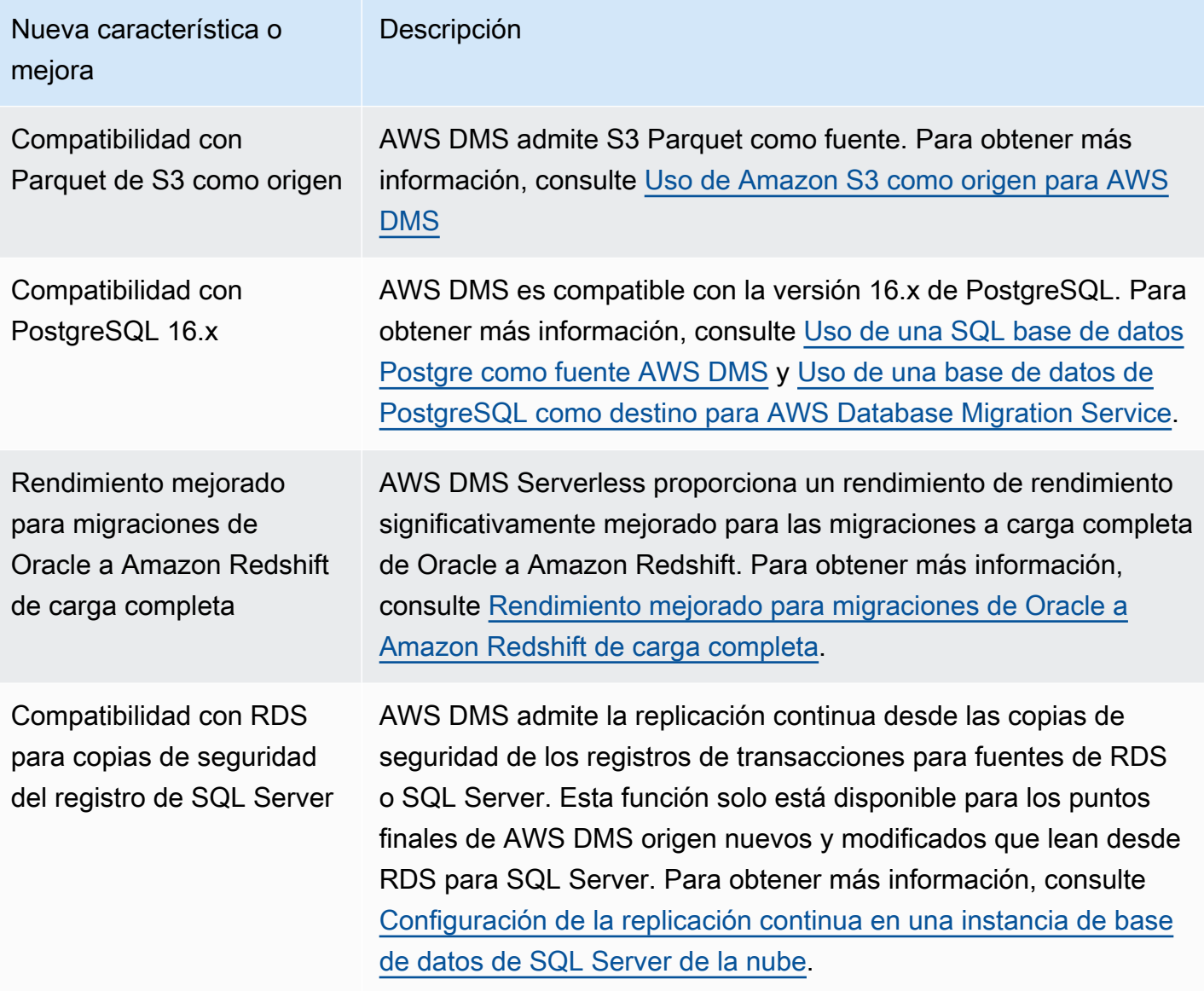

AWS DMS la versión 3.5.3 incluye los siguientes problemas resueltos:

Se han resuelto los problemas en la versión 3.5.3 de DMS del 17 de mayo de 2024

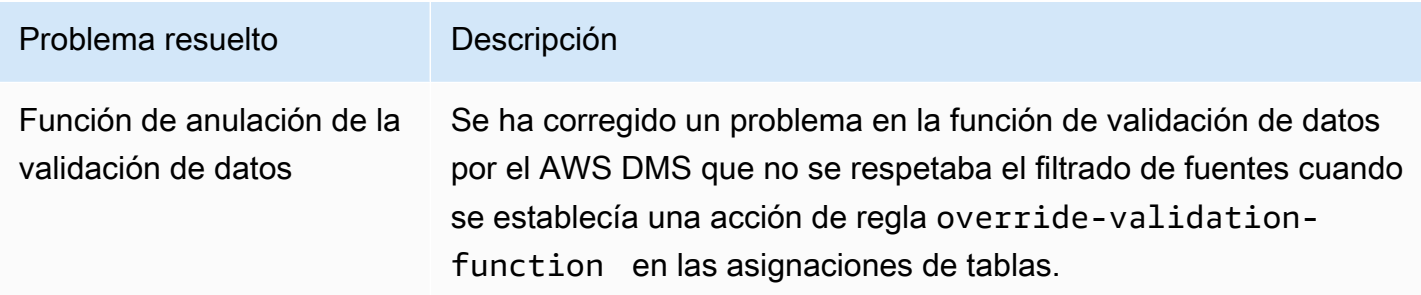

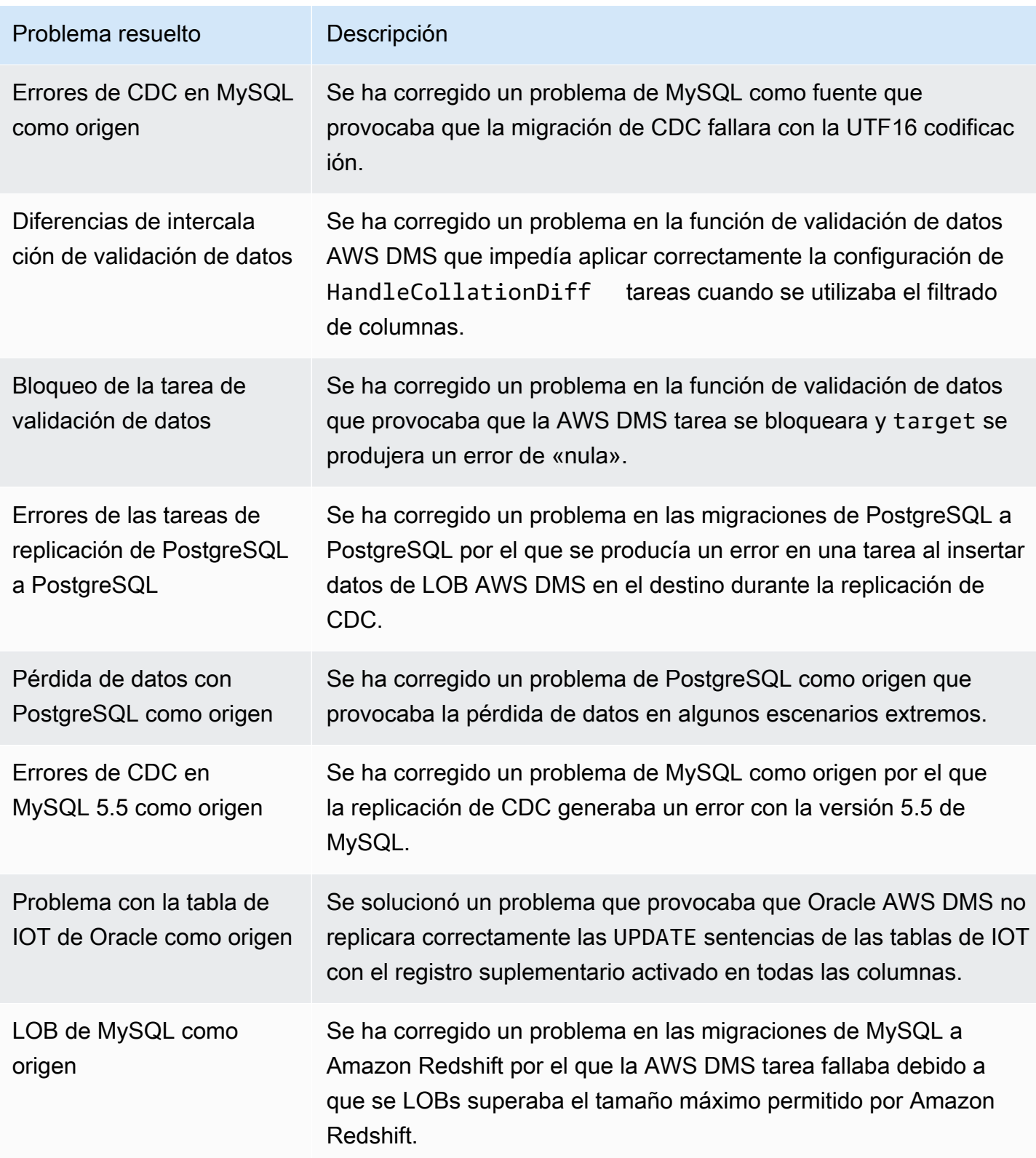

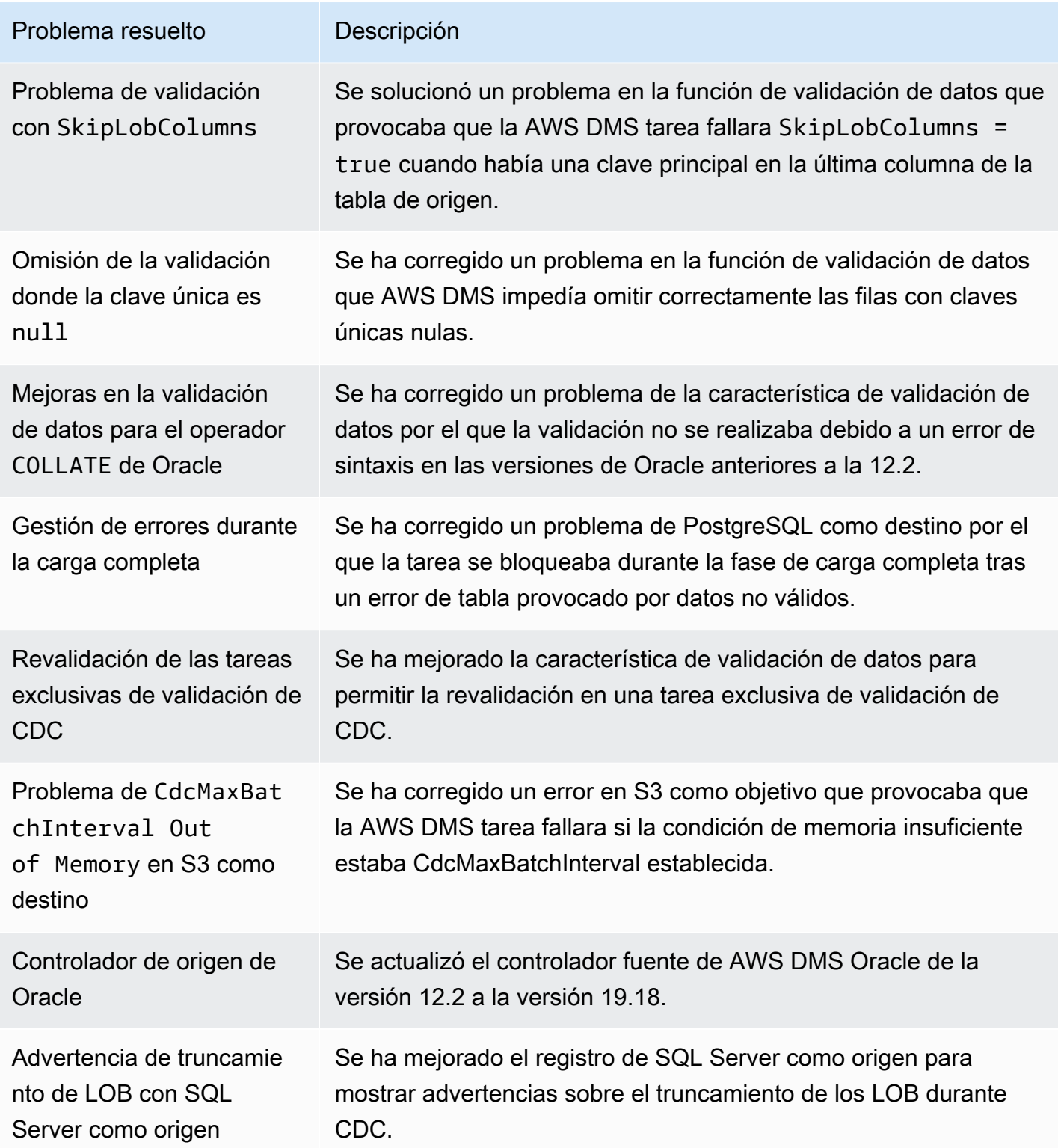

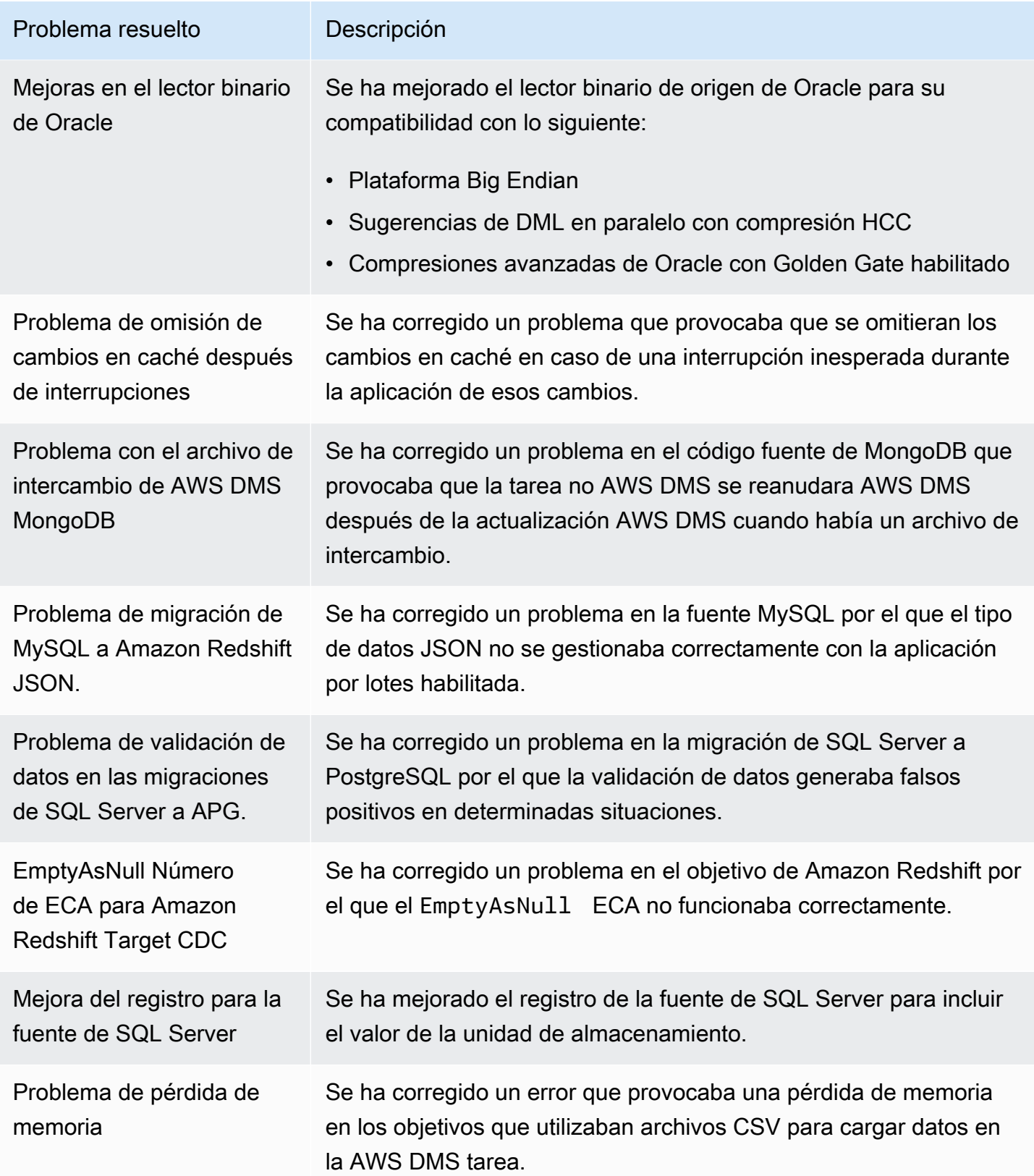

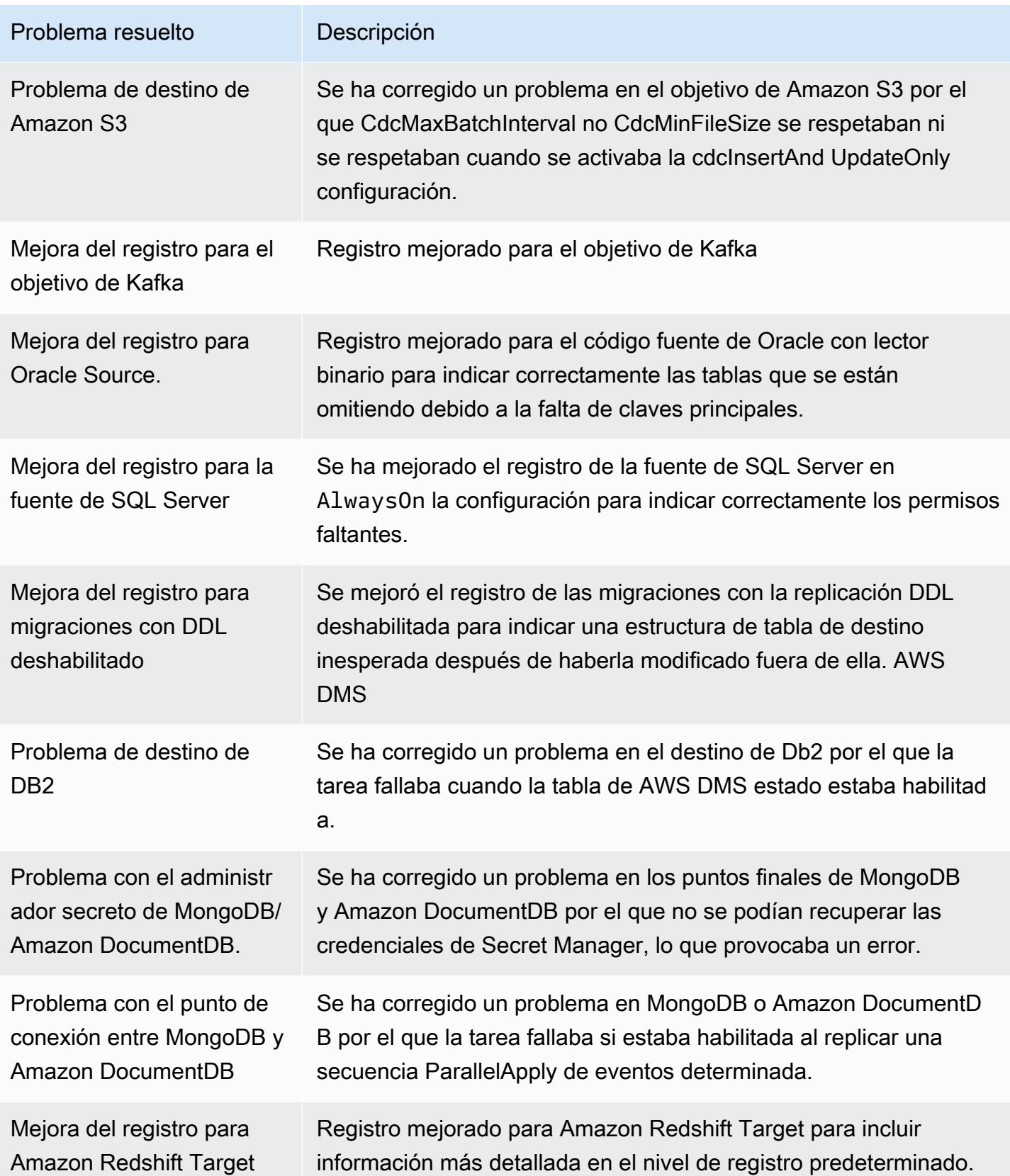

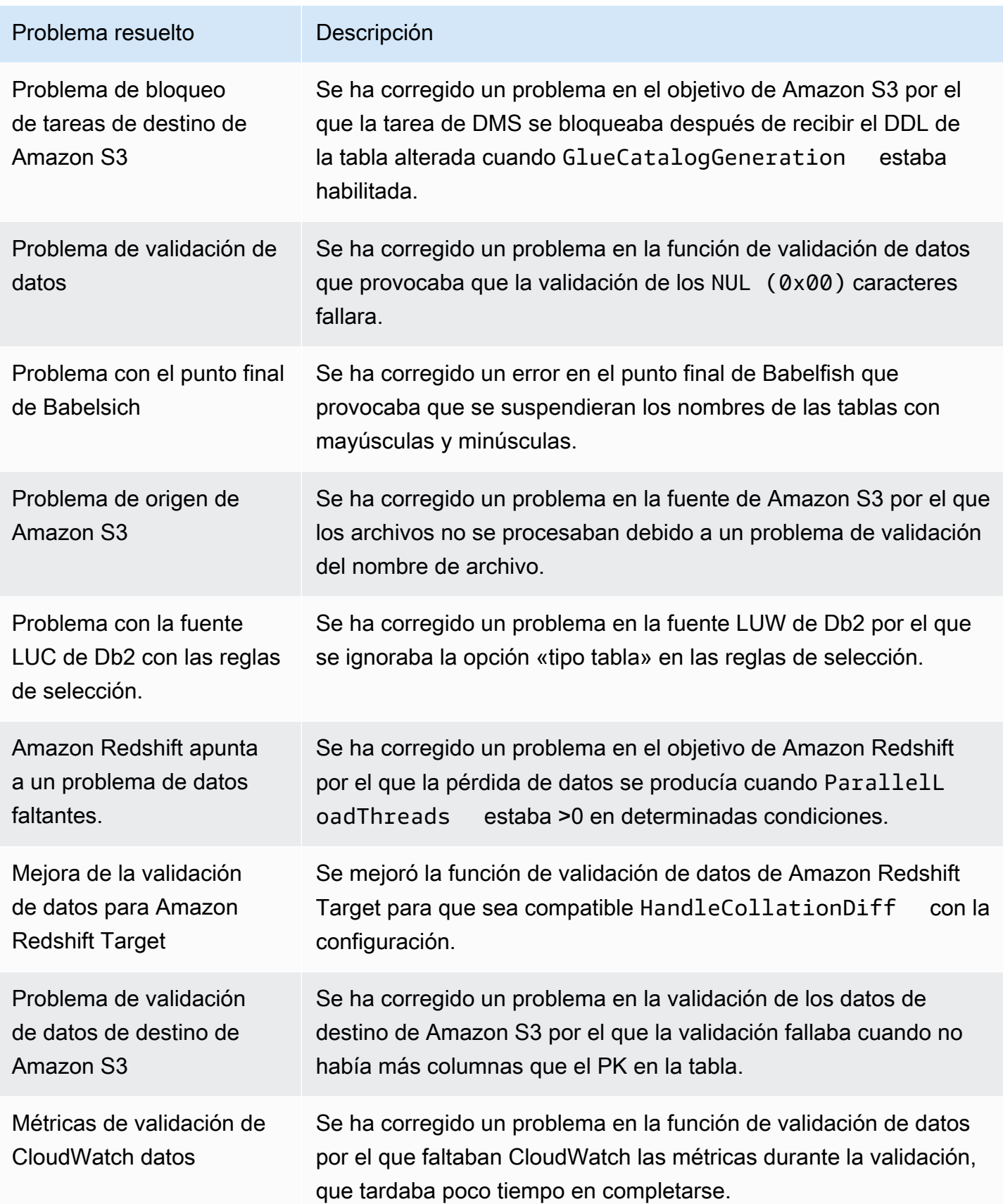

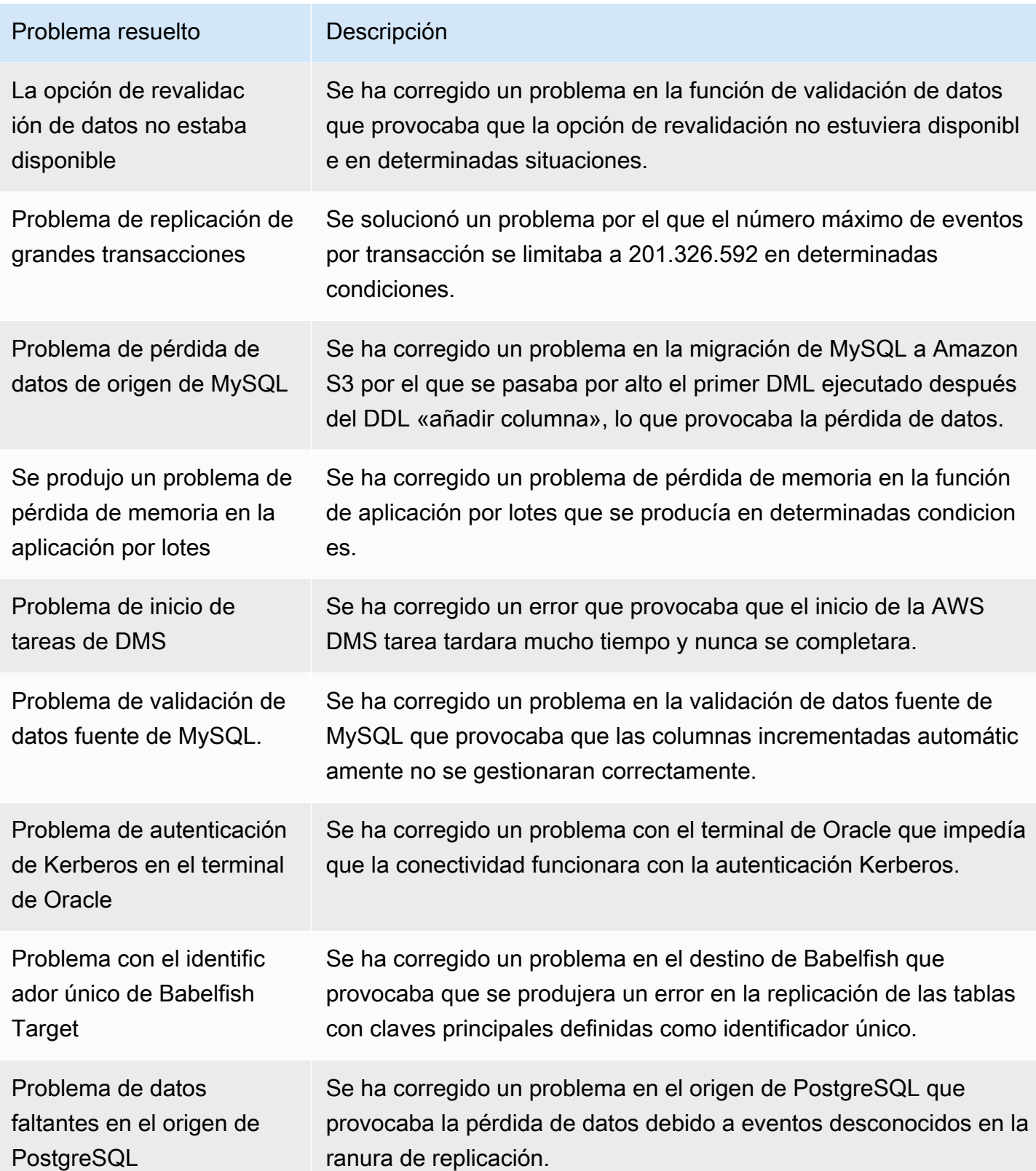

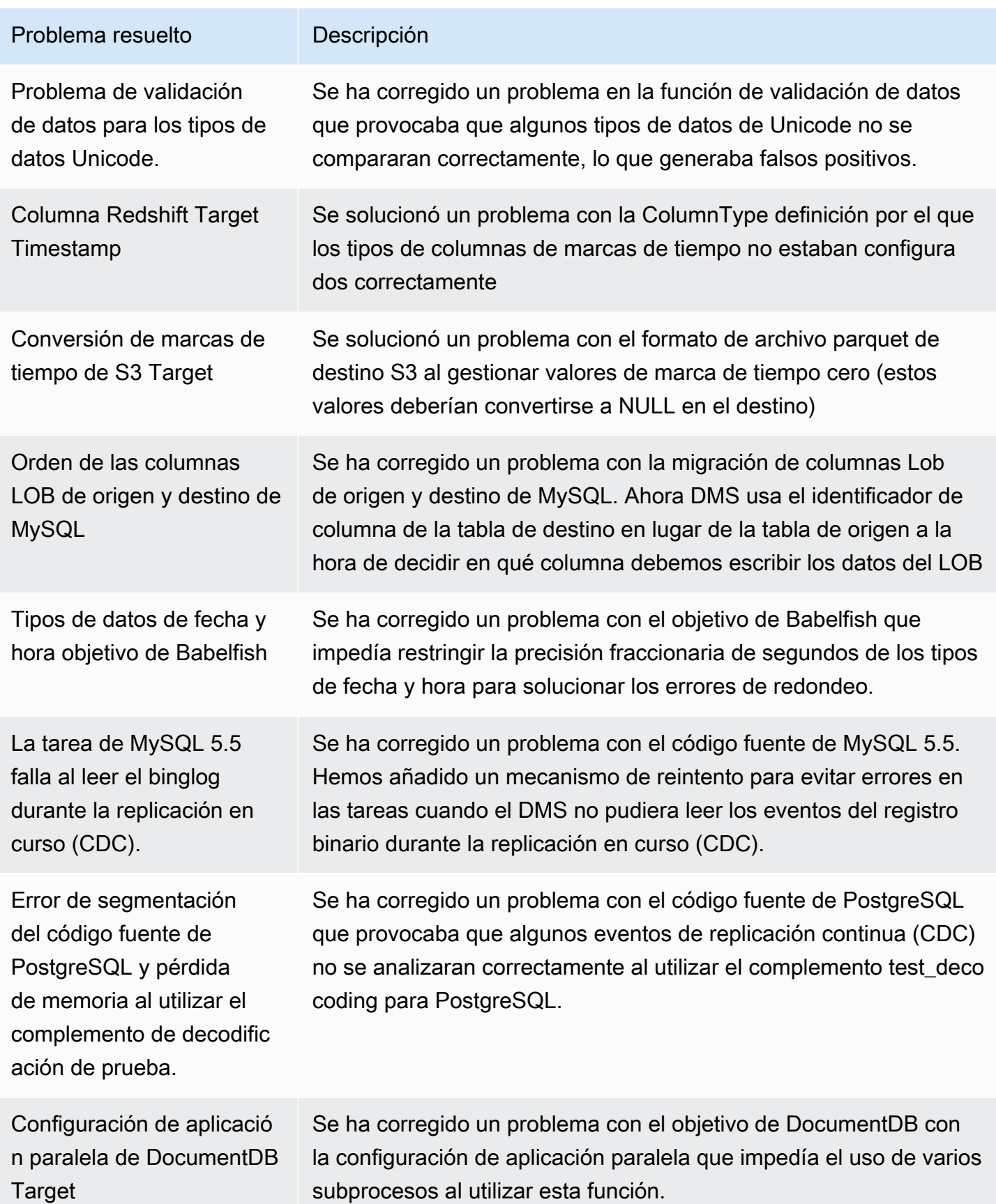

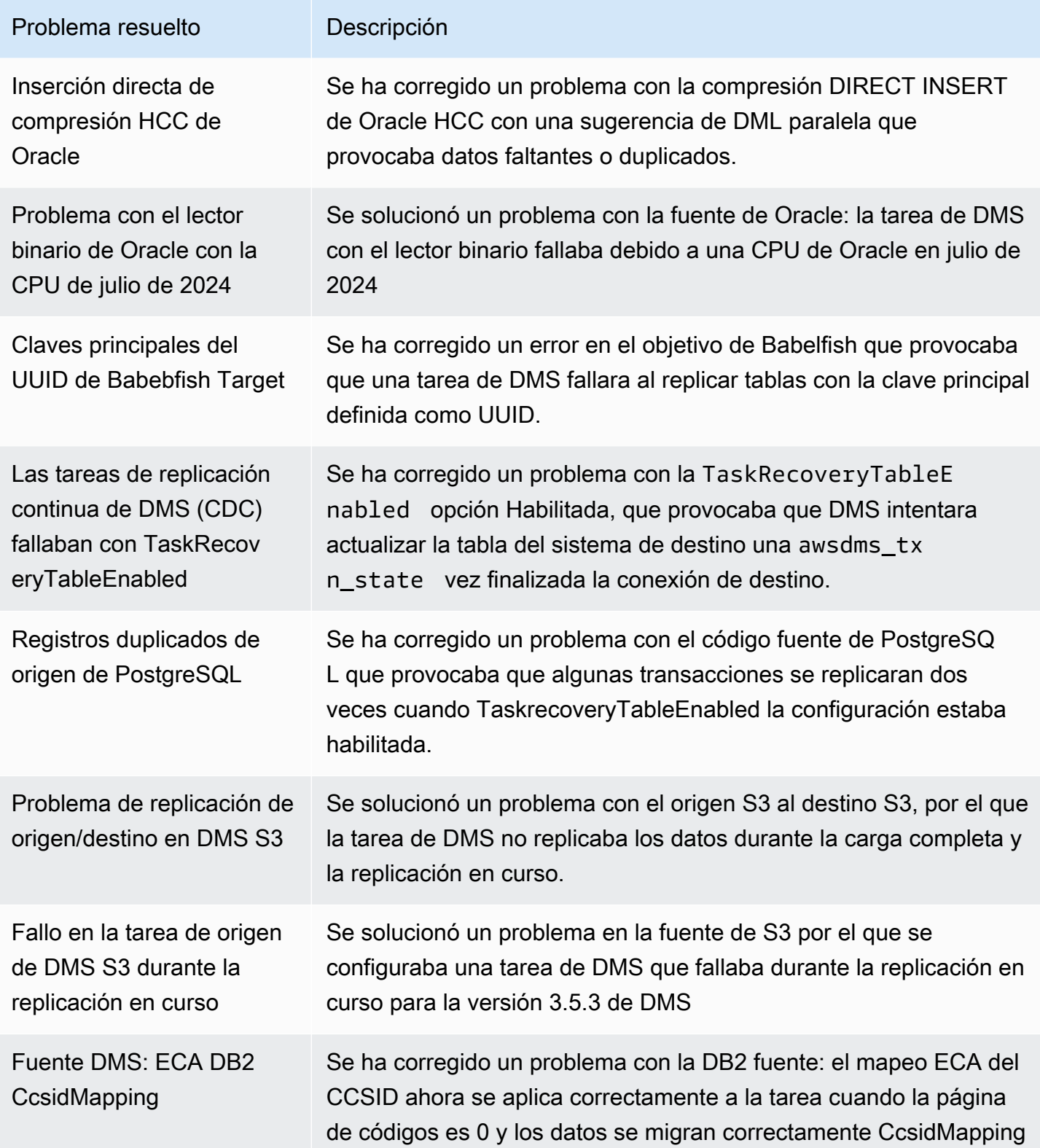

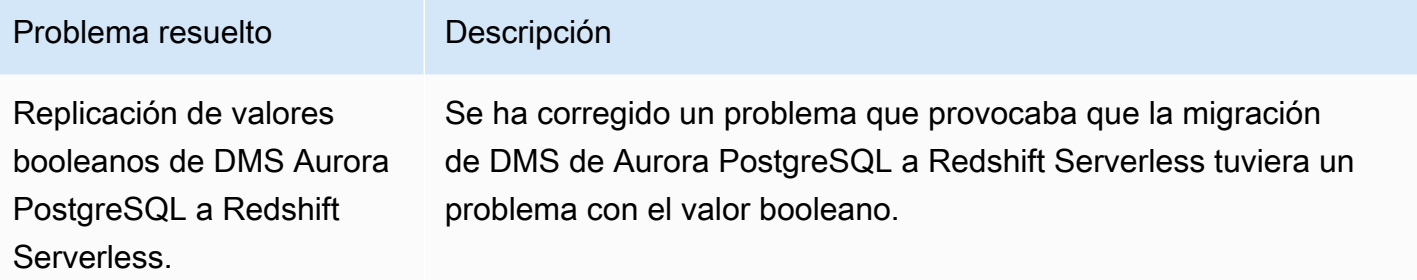

### AWS Notas de la versión 3.5.2 de Database Migration Service

Nuevas AWS DMS funciones de la versión 3.5.2

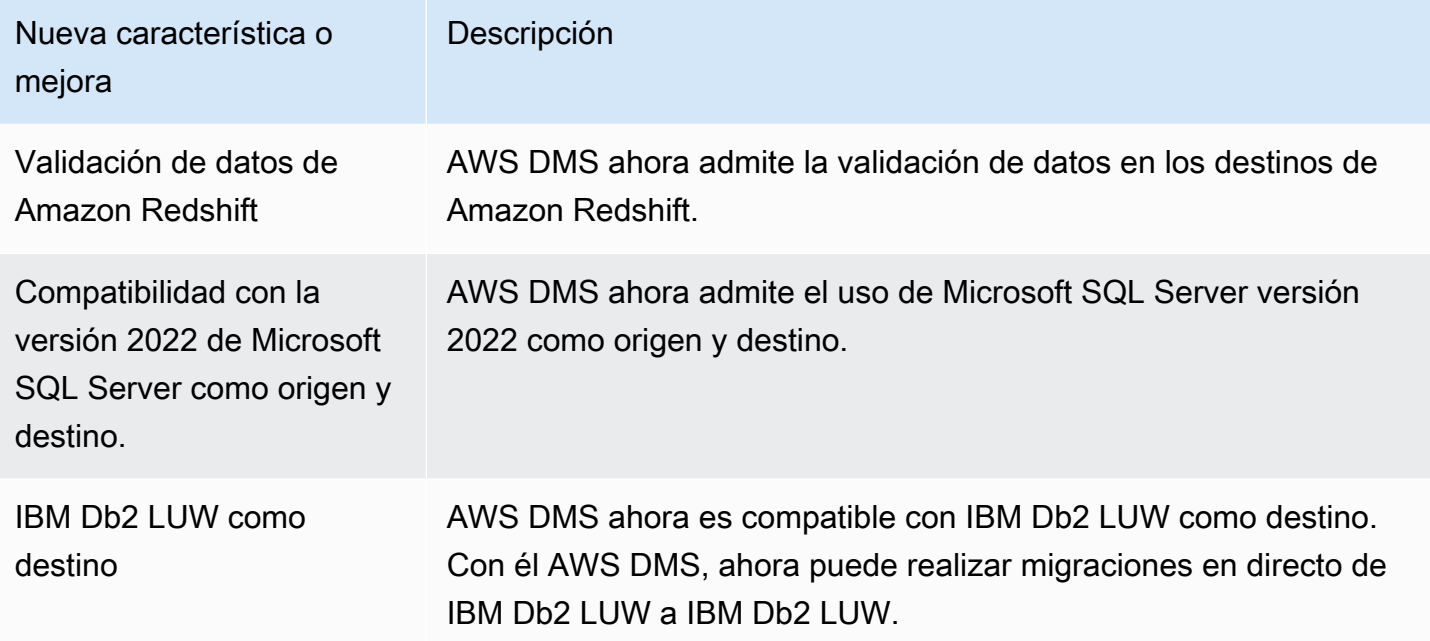

AWS DMS la versión 3.5.2 incluye los siguientes problemas resueltos:

Se han resuelto los problemas en la versión de mantenimiento 3.5.2 de DMS del 29 de abril de 2024

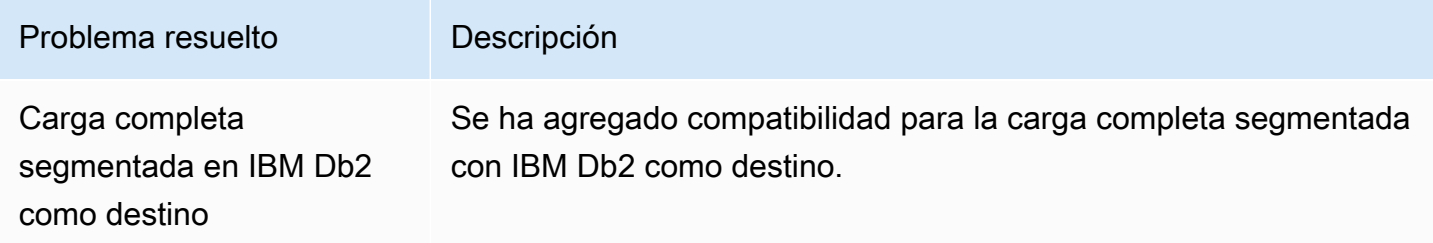

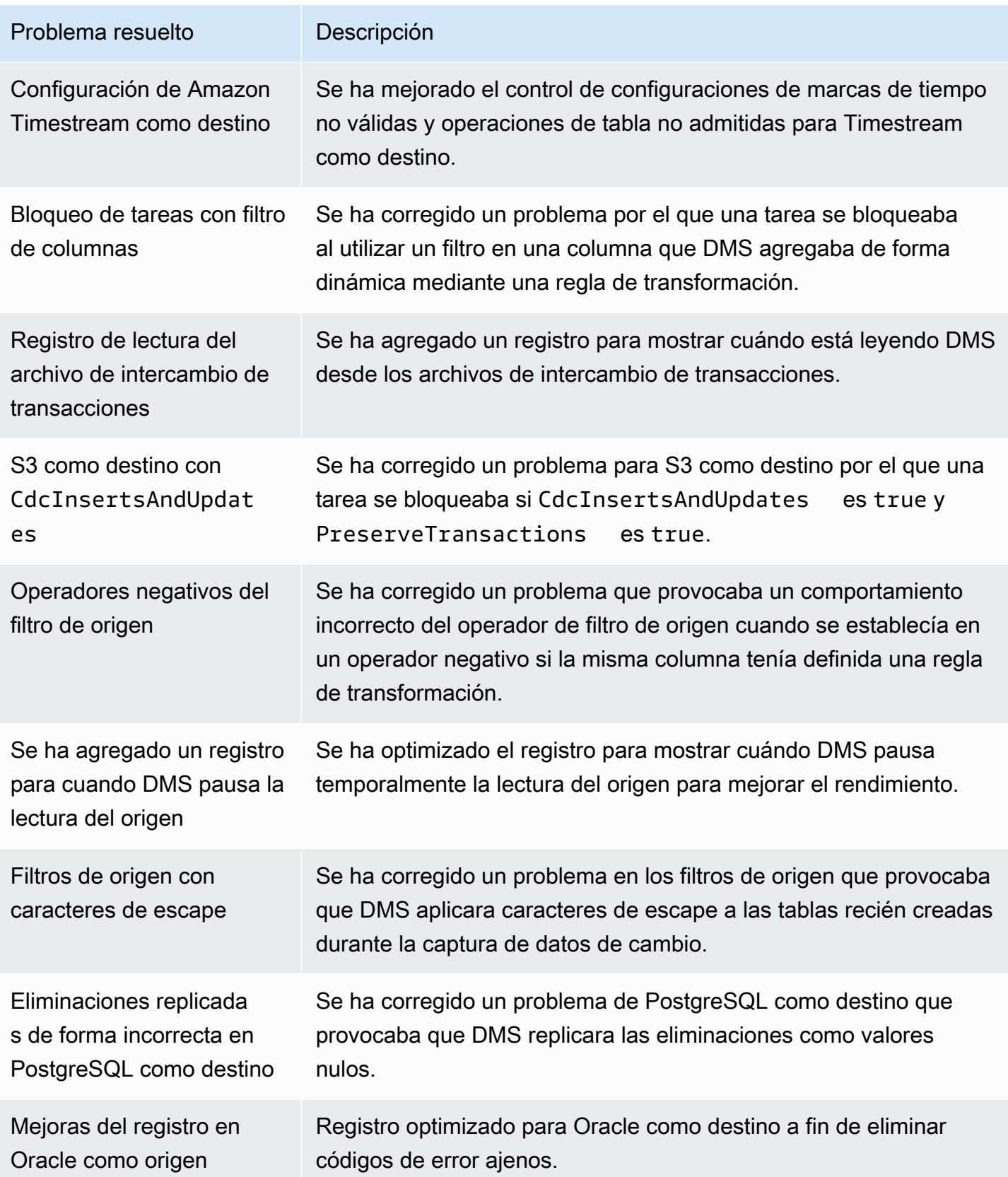

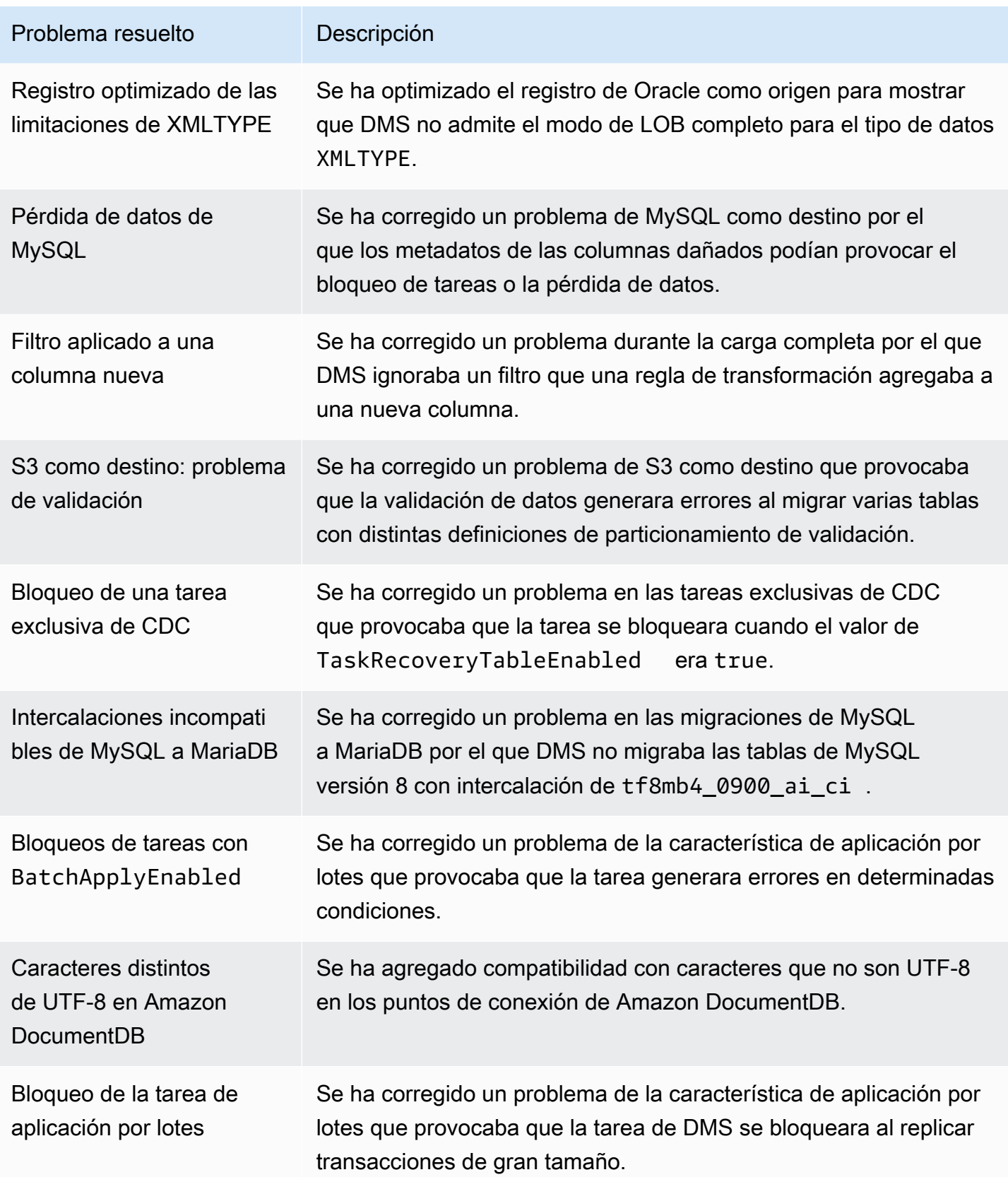

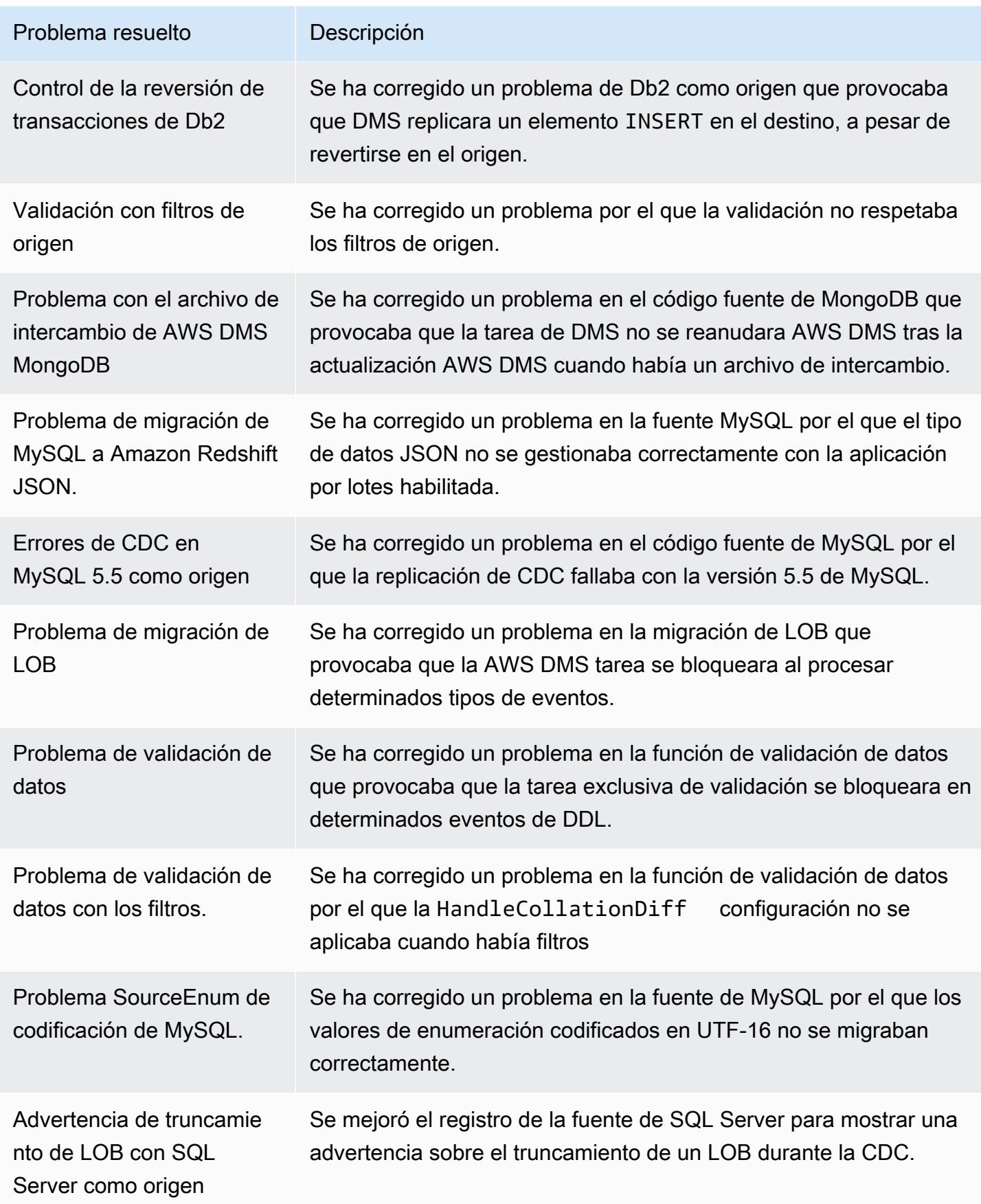

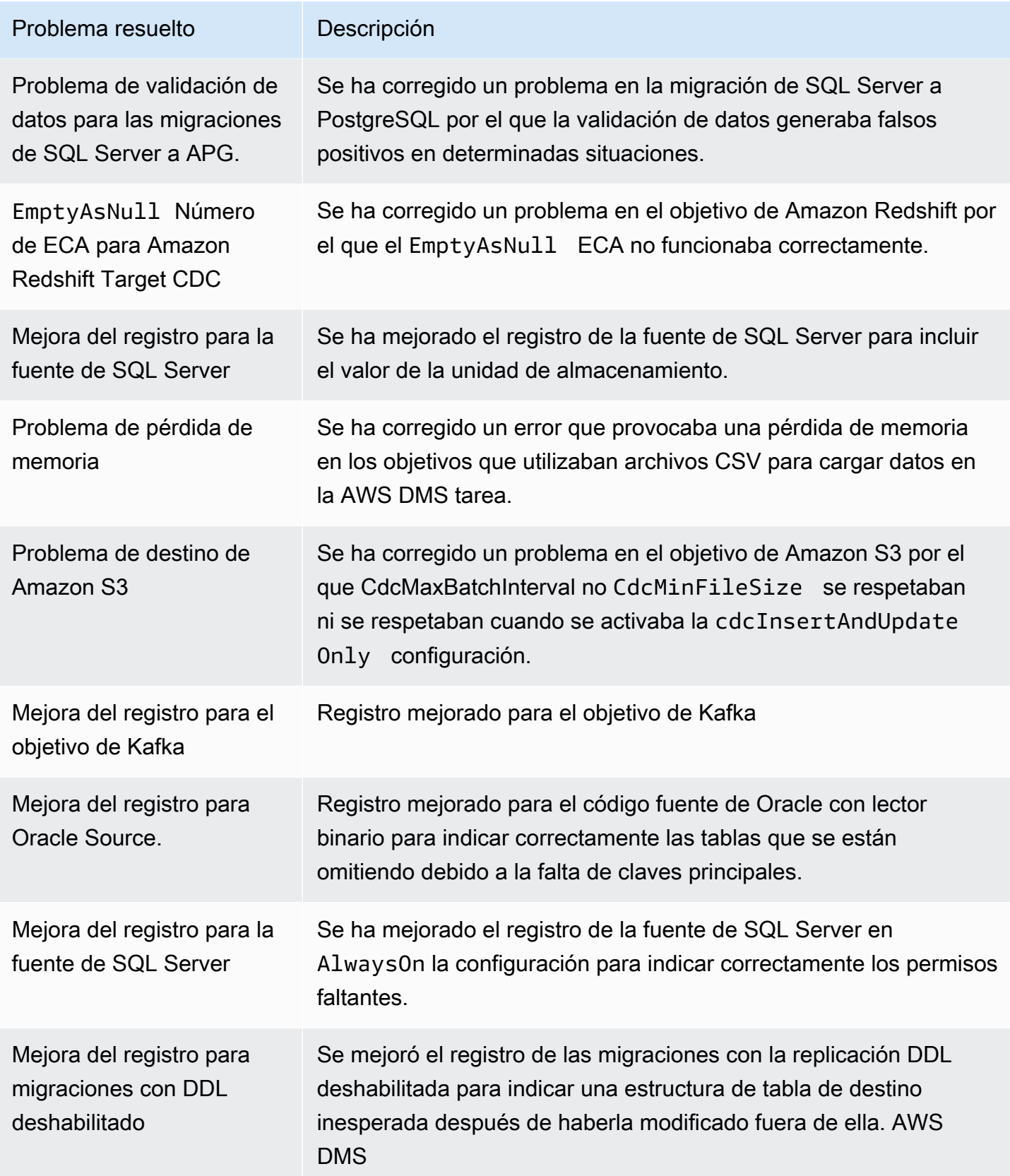

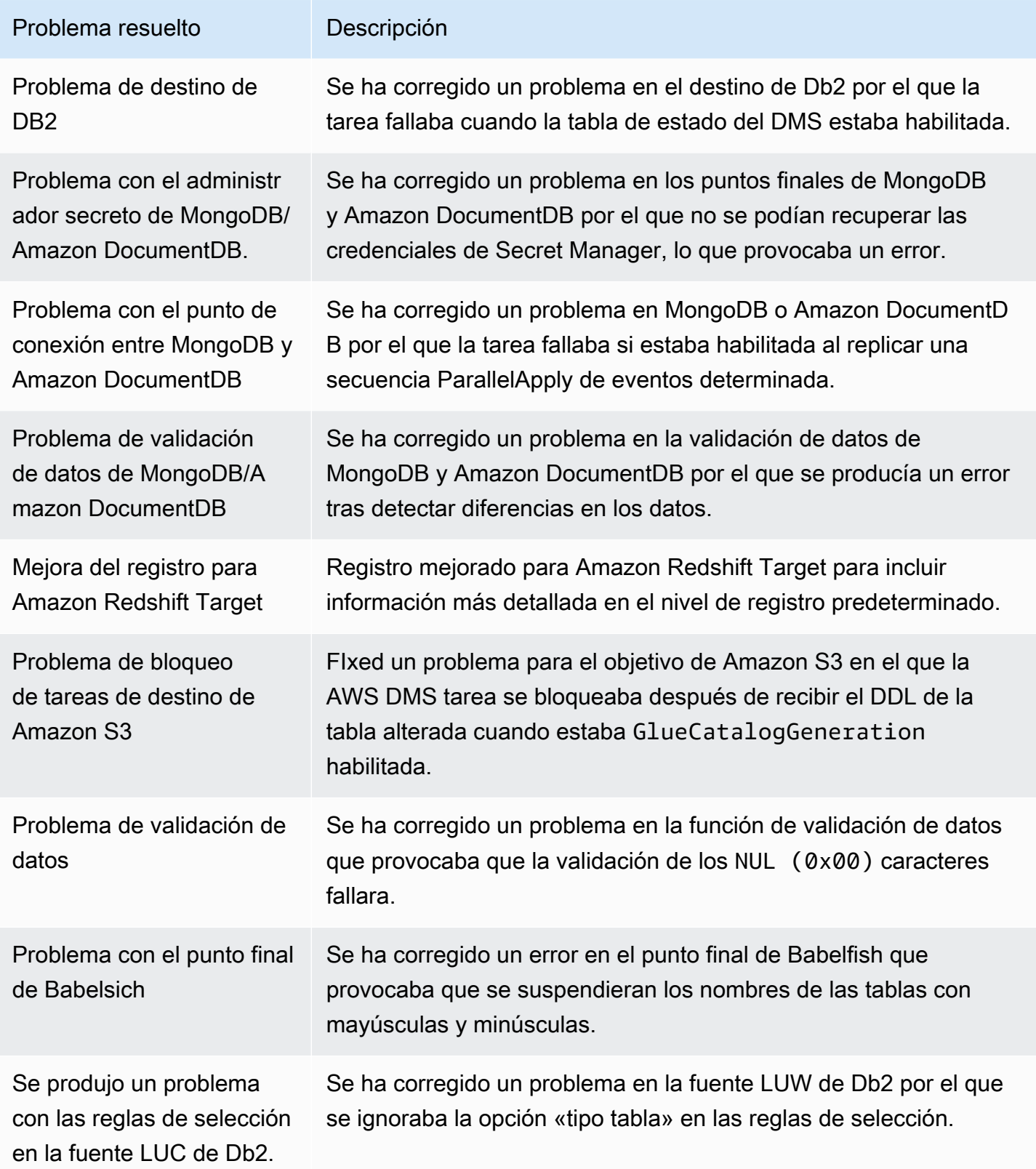

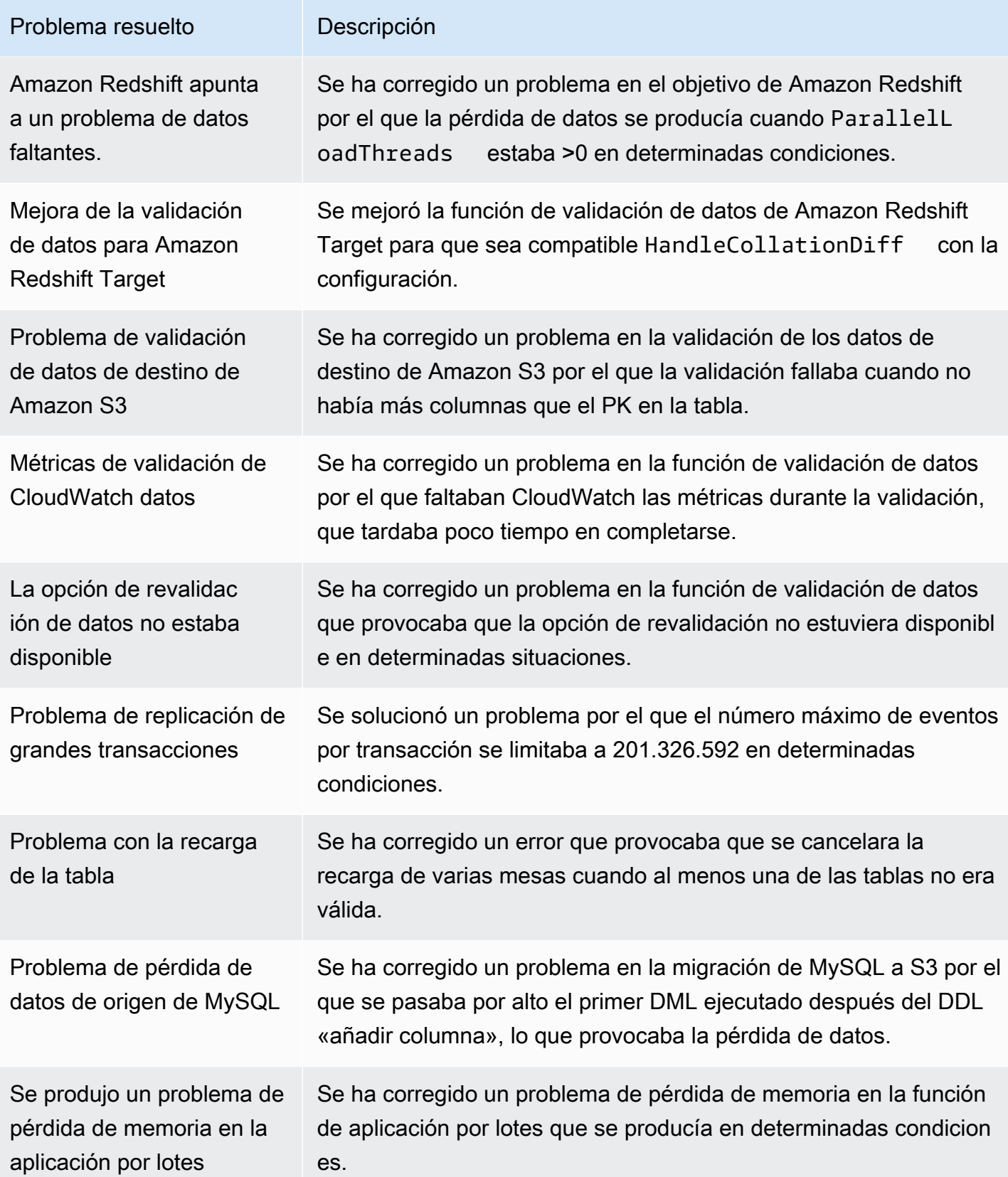

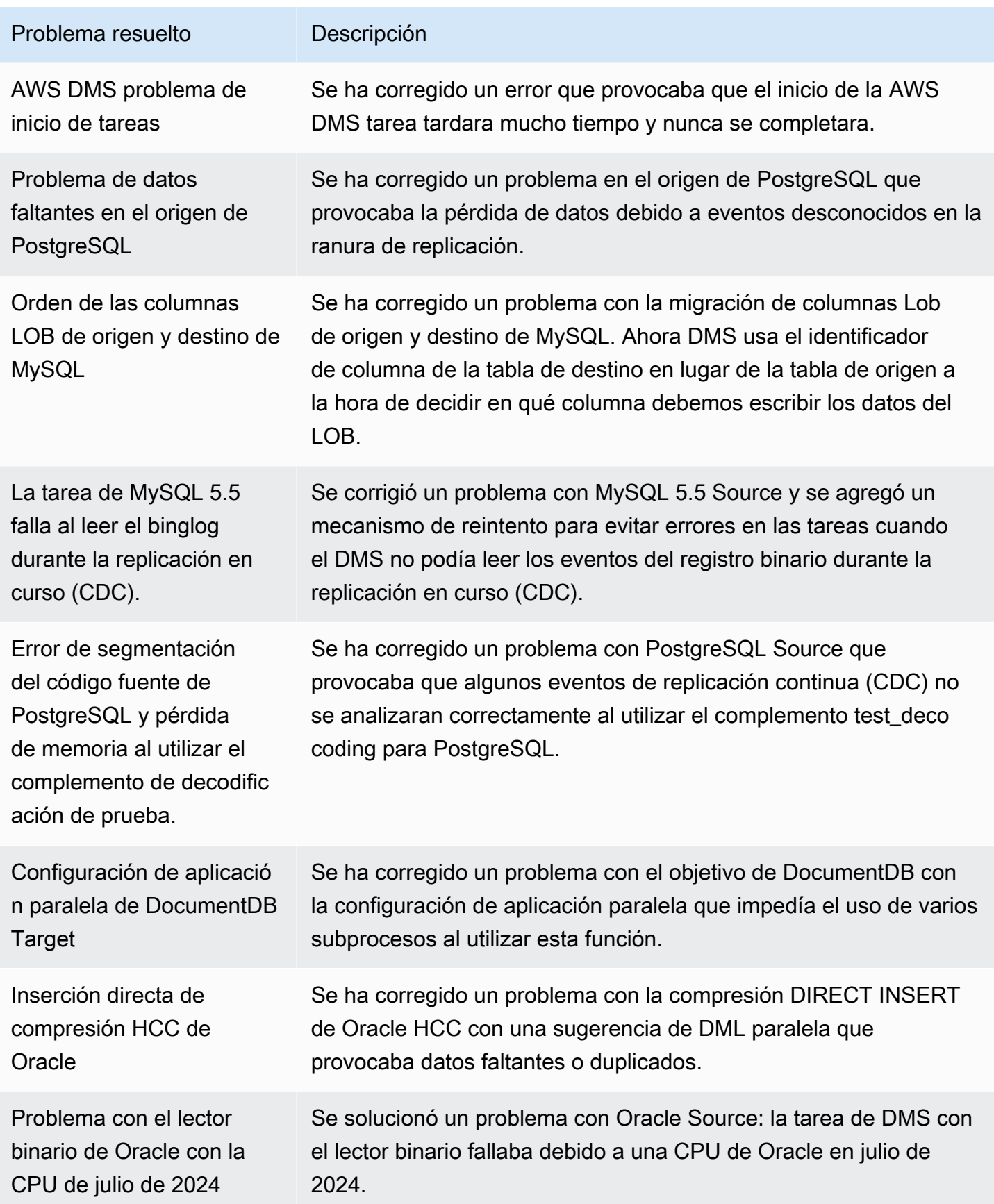

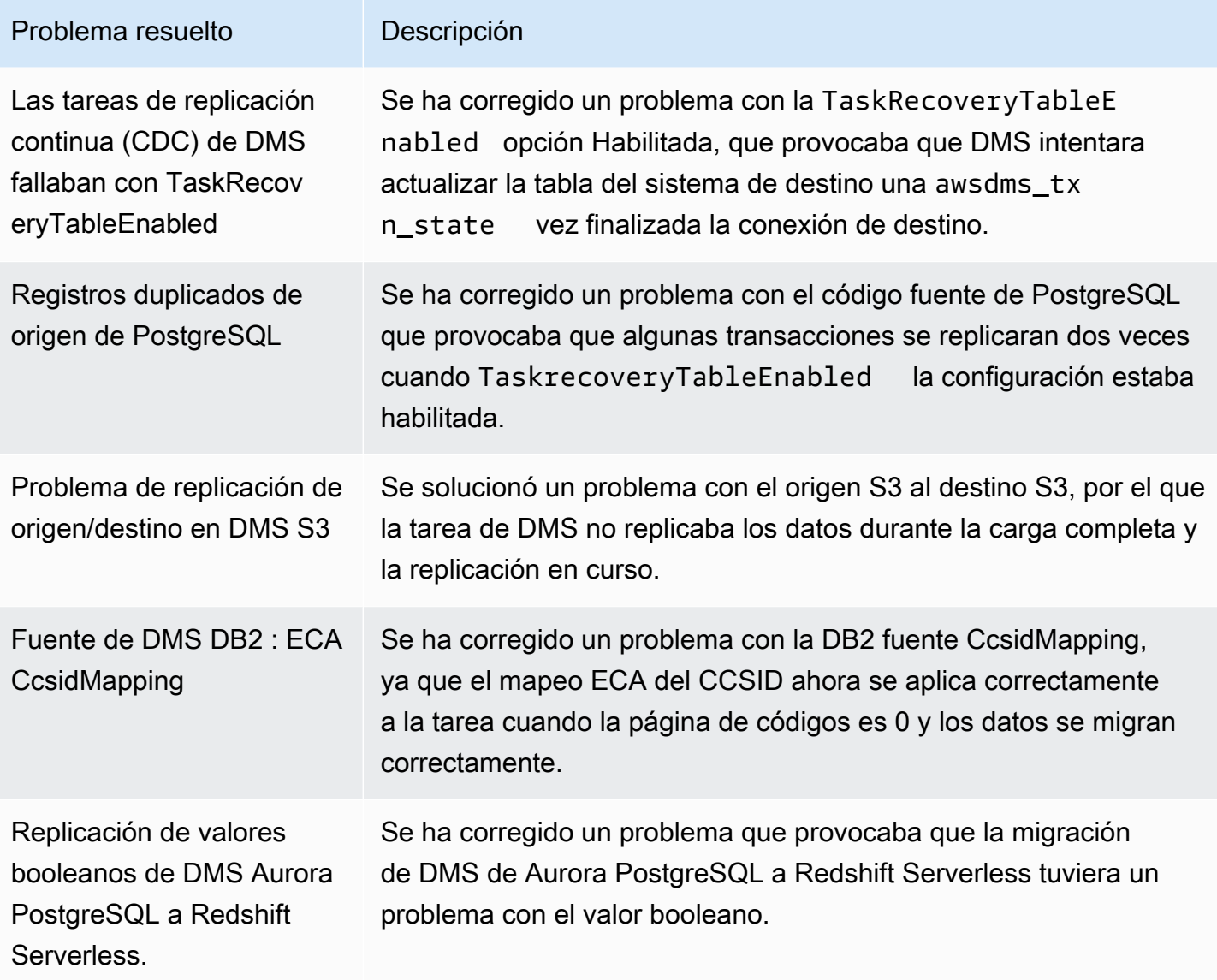

## AWS Notas de la versión 3.5.1 de Database Migration Service

## Cambio en el manejo de valores numéricos grandes para los destinos de transmisión

En la AWS DMS versión 3.5.1, hay un cambio en la forma en que se gestionan los valores numéricos de alta precisión y enteros grandes al transmitir datos a destinos como Kafka y Kinesis. En concreto, AWS DMS cambió su representación interna del tipo de datos y gestionó estos valores como en lugar de. INT64 INT8 Este cambio puede dar como resultado diferentes formatos de datos en los puntos finales de la transmisión, especialmente cuando los valores superan los límites deINT8. En consecuencia, la representación de estos tipos numéricos puede diferir de su formato

anterior cuando se transmite a destinos como Kafka y Kinesis, lo que podría afectar a los sistemas y procesos posteriores que consumen los datos de estos destinos.

Resumen del cambio:

- En versiones anteriores (por ejemplo, 3.4.7/3.4.6), los valores enteros grandes se representaban como enteros.
- A partir de la versión 3.5.1, estos valores pueden aparecer en notación científica (por ejemplo,7.88129934789981E15), lo que podría provocar diferencias de precisión y formato.

#### Tipos de datos afectados

El cambio reciente afecta a la representación de varios tipos numéricos cuando se transmiten a puntos finales como Kafka y Kinesis. Los tipos afectados son:

- Tipos de enteros grandes (por ejemplo,bigint)
- Tipos de punto flotante () FLOAT, DOUBLE
- Tipos decimales de alta precisión () DECIMAL, NUMERIC

### Escenarios afectados:

- Migraciones a carga completa a destinos de streaming
- Cambie la captura de datos (CDC) a objetivos de streaming

Este cambio afecta específicamente a los puntos finales de streaming, como Kafka y Kinesis, mientras que los destinos que no son de streaming no se ven afectados.

Para mitigar este cambio, puede implementar una transformación del tipo de datos que vuelva al formato anterior y represente los números grandes como enteros. Sin embargo, es importante tener en cuenta que esta solución alternativa puede no ser adecuada para todos los escenarios, ya que podría introducir limitaciones o problemas de compatibilidad.

Recomendaciones:

• Pruebe su caso de uso específico en un entorno que no sea de producción antes de implementar la AWS DMS versión 3.5.1 o posterior para identificar y abordar cualquier impacto de este cambio. • Los clientes afectados pueden implementar la solución alternativa de change-data-type transformación, si procede, para volver al formato anterior en el caso de números grandes como enteros. Sin embargo, es posible que este enfoque no se adapte a todos los escenarios.

Estamos revisando este comportamiento para garantizar un manejo uniforme de los tipos de datos en todos los puntos finales en futuras versiones.

La siguiente tabla muestra las nuevas características y mejoras ingresadas en AWS Database Migration Service (AWS DMS) versión 3.5.1.

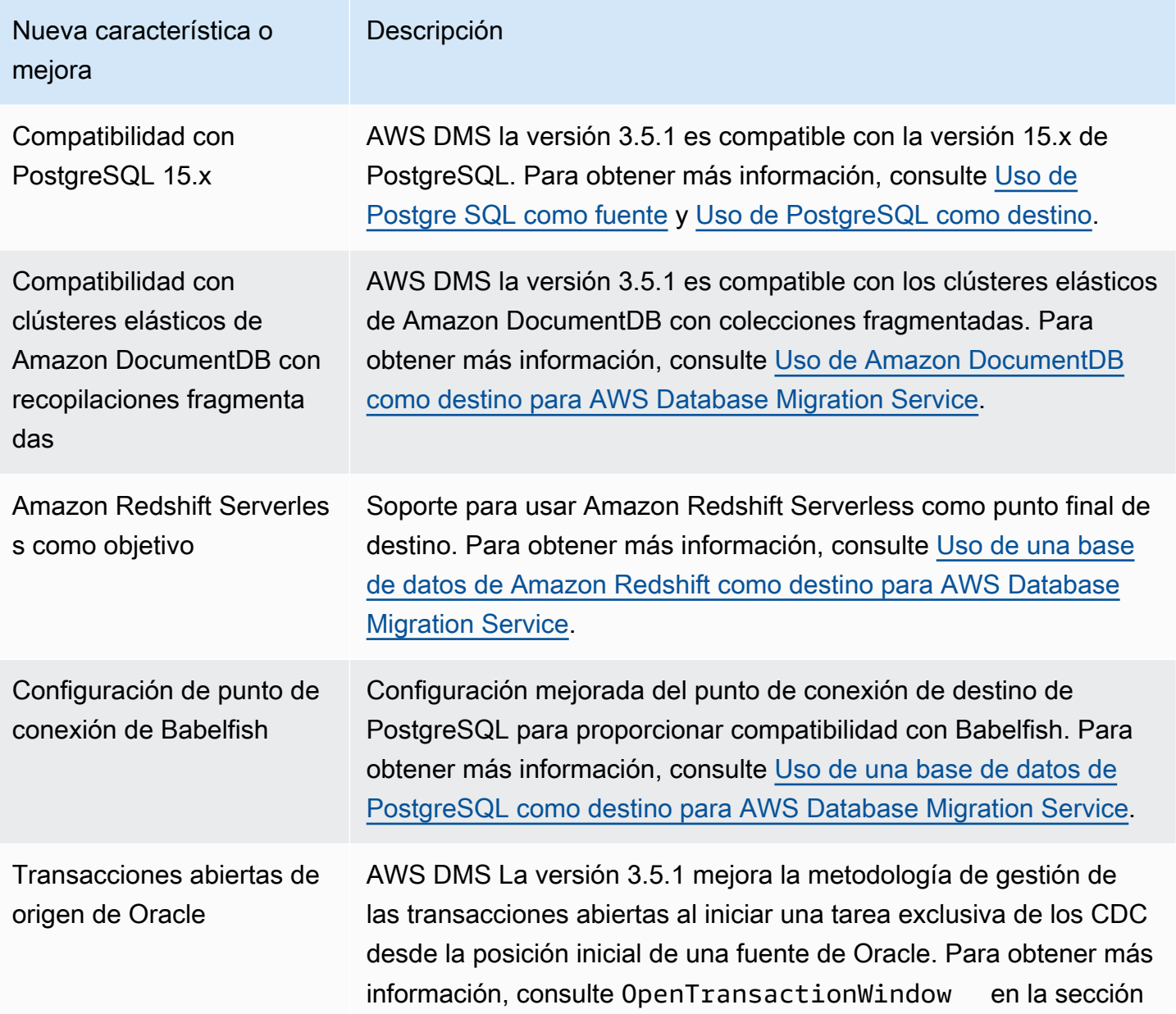

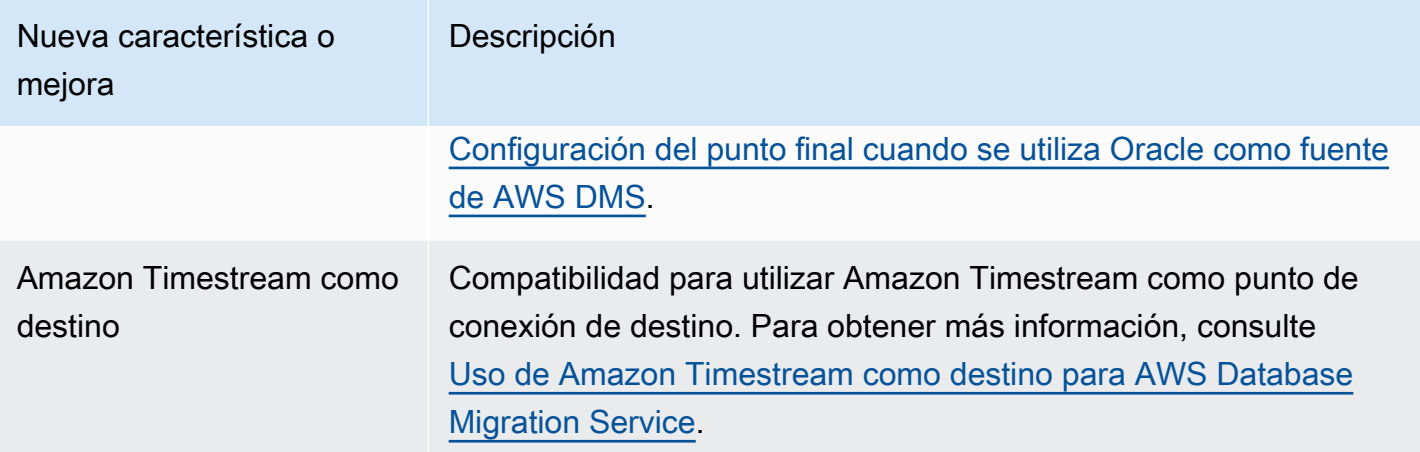

AWS DMS la versión 3.5.1 incluye los siguientes problemas resueltos:

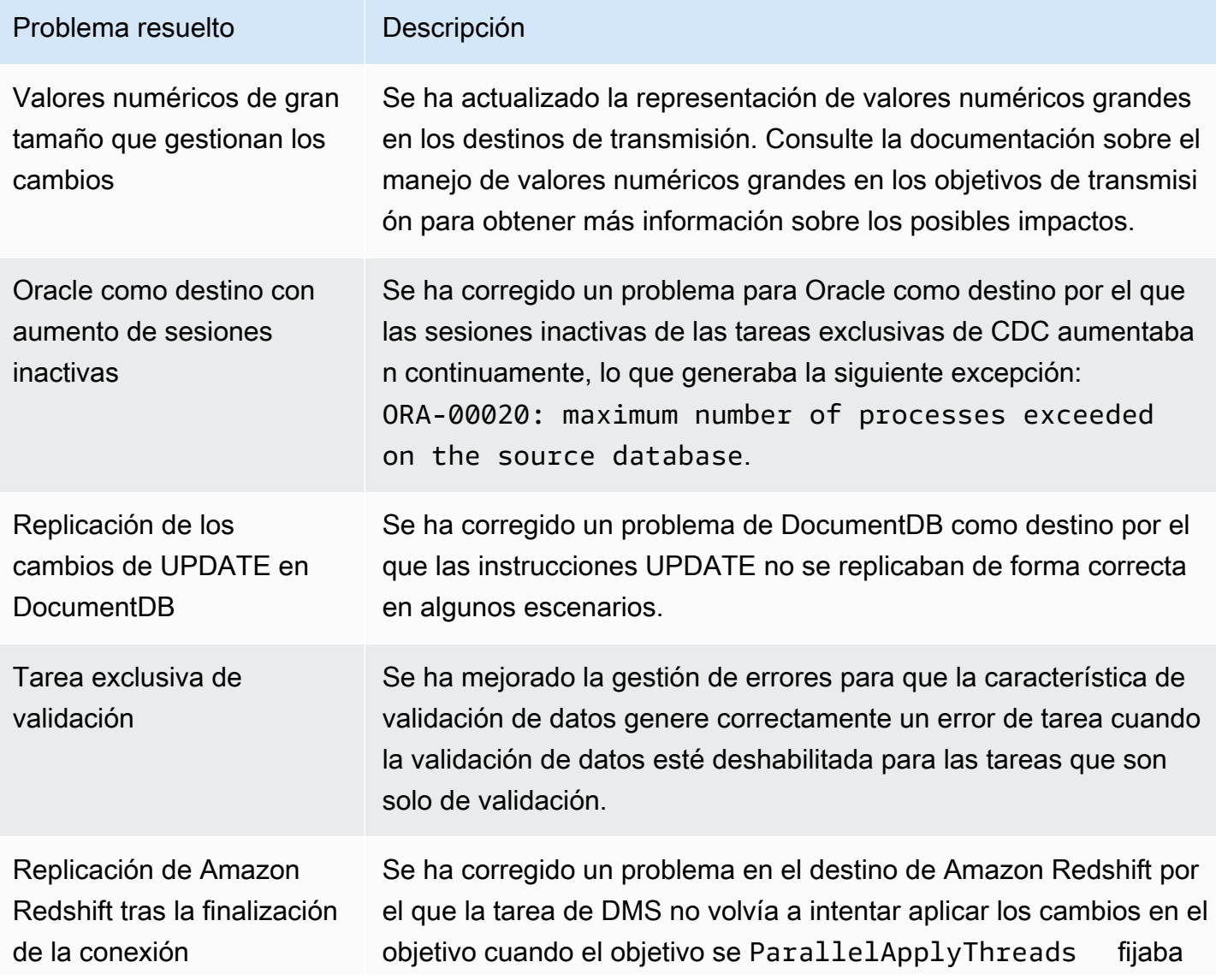

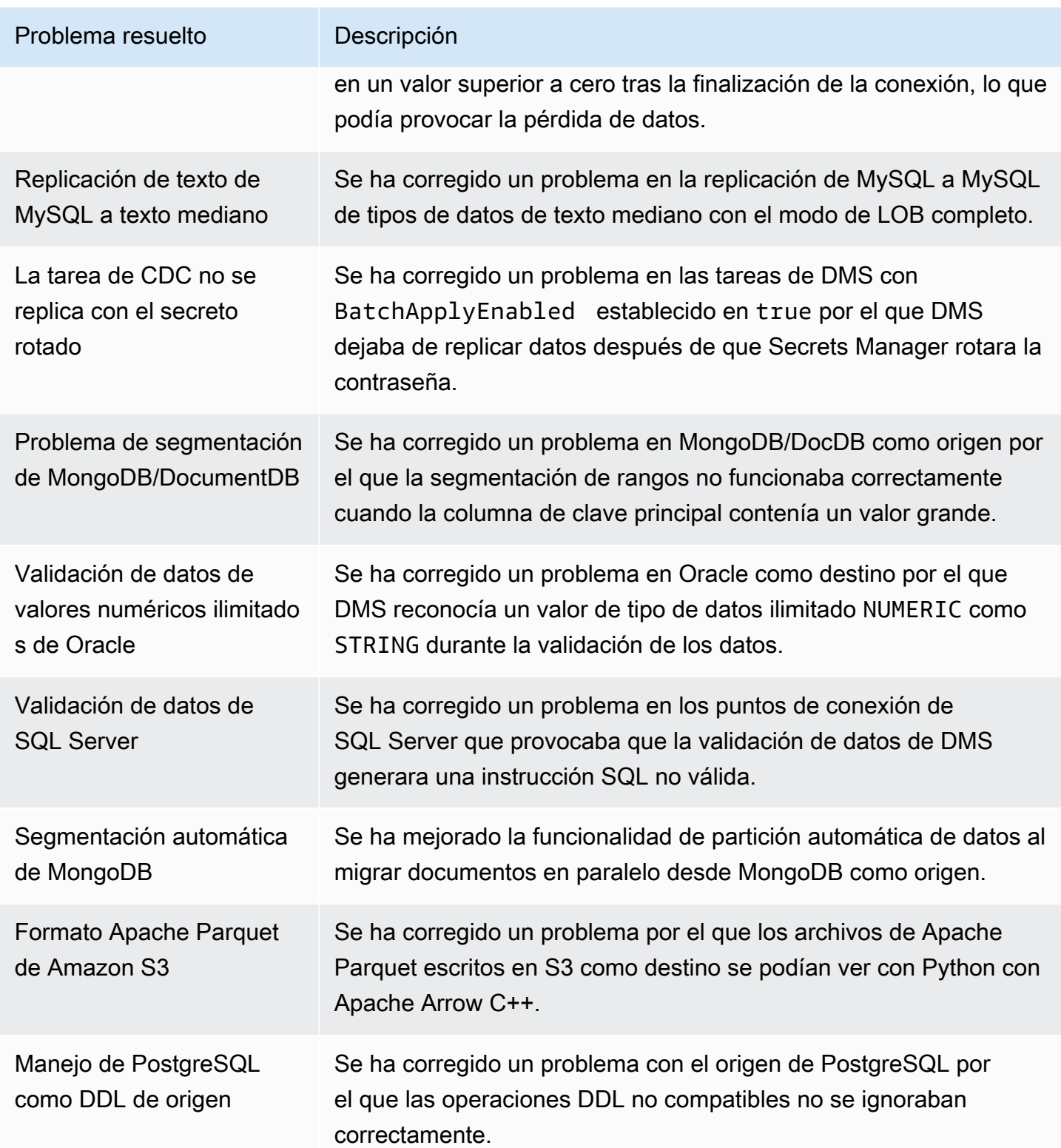

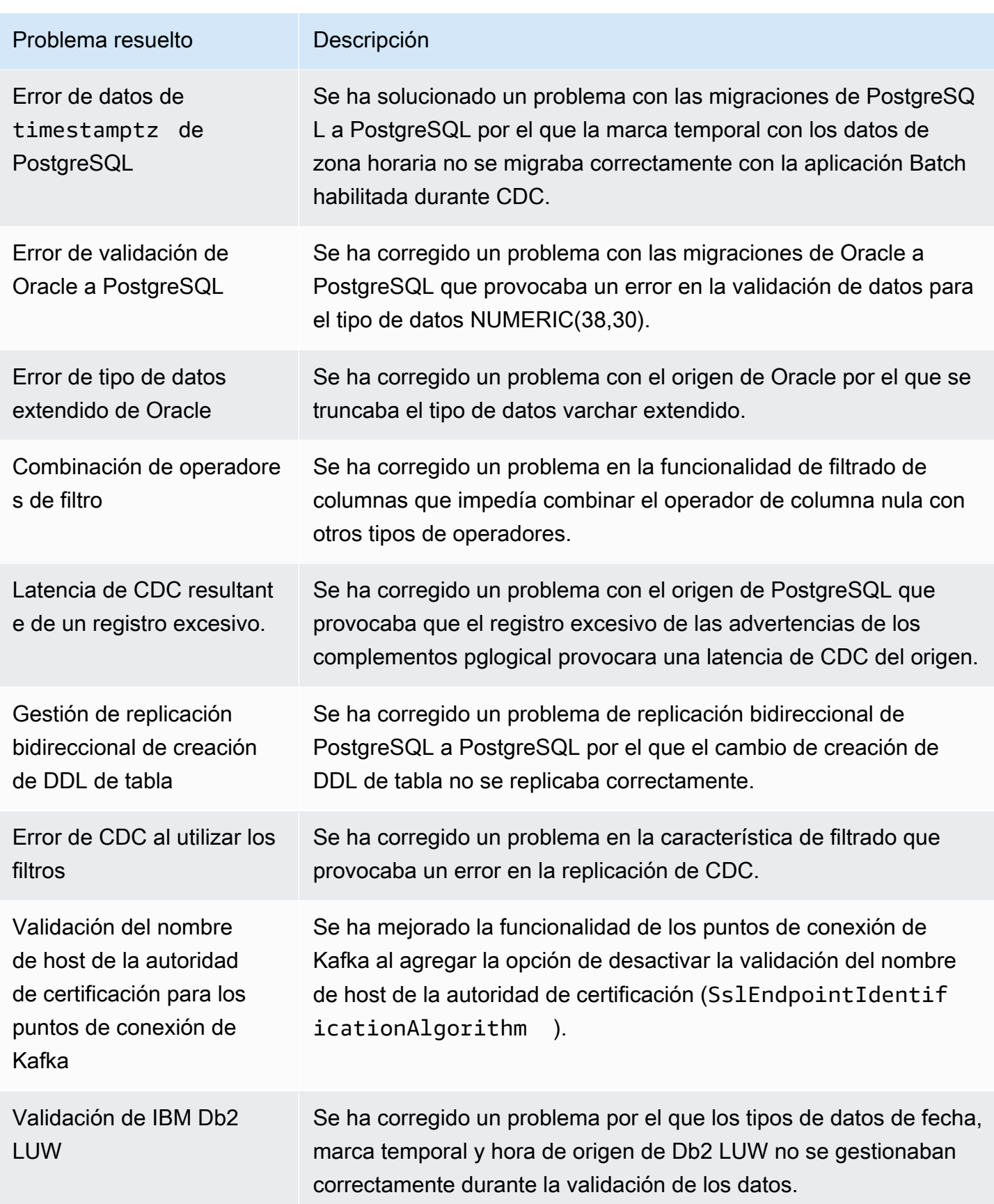

Cambio en el manejo de valores numéricos grandes para los destinos de transmisión 1486

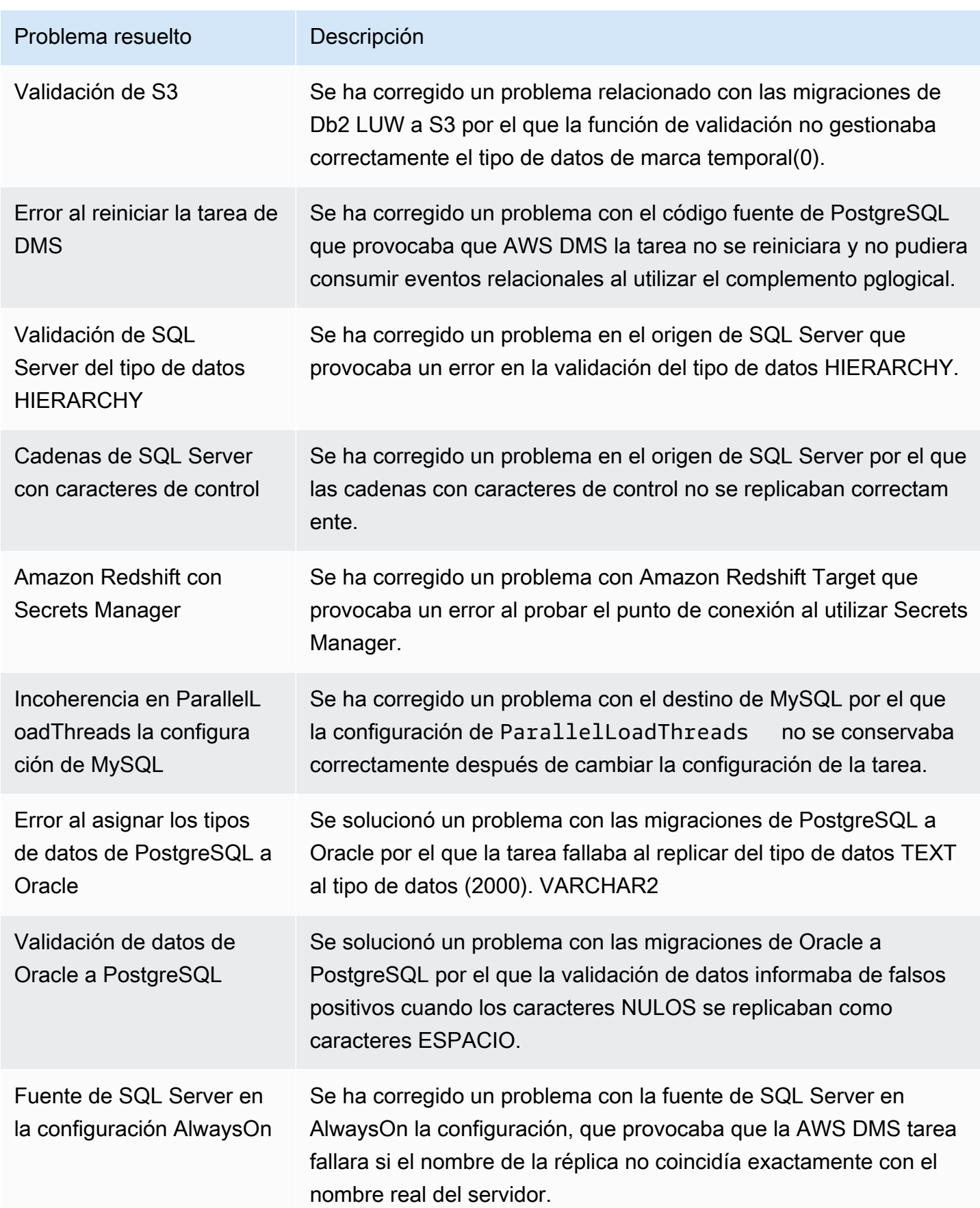

Cambio en el manejo de valores numéricos grandes para los destinos de transmisión 1487

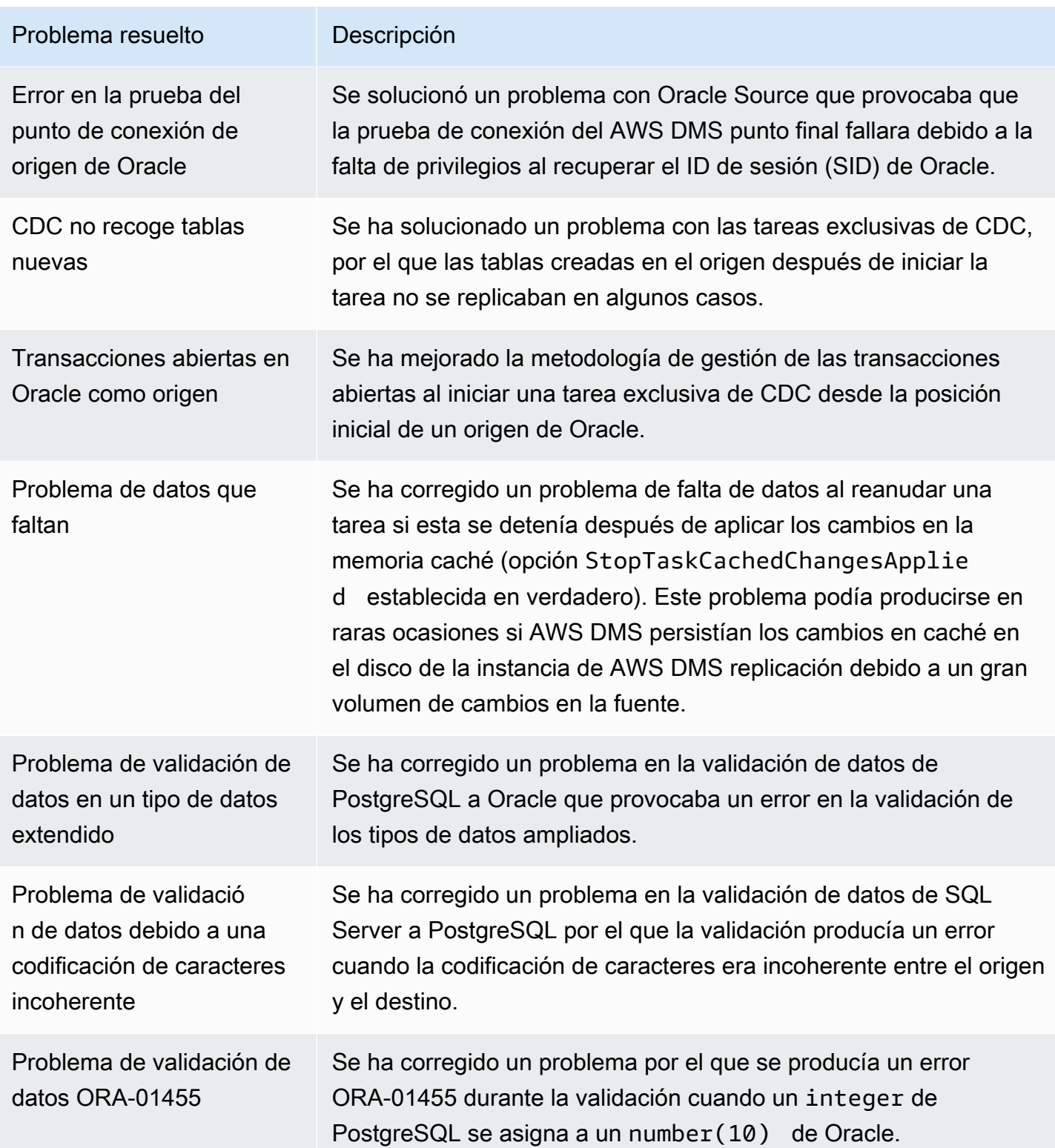

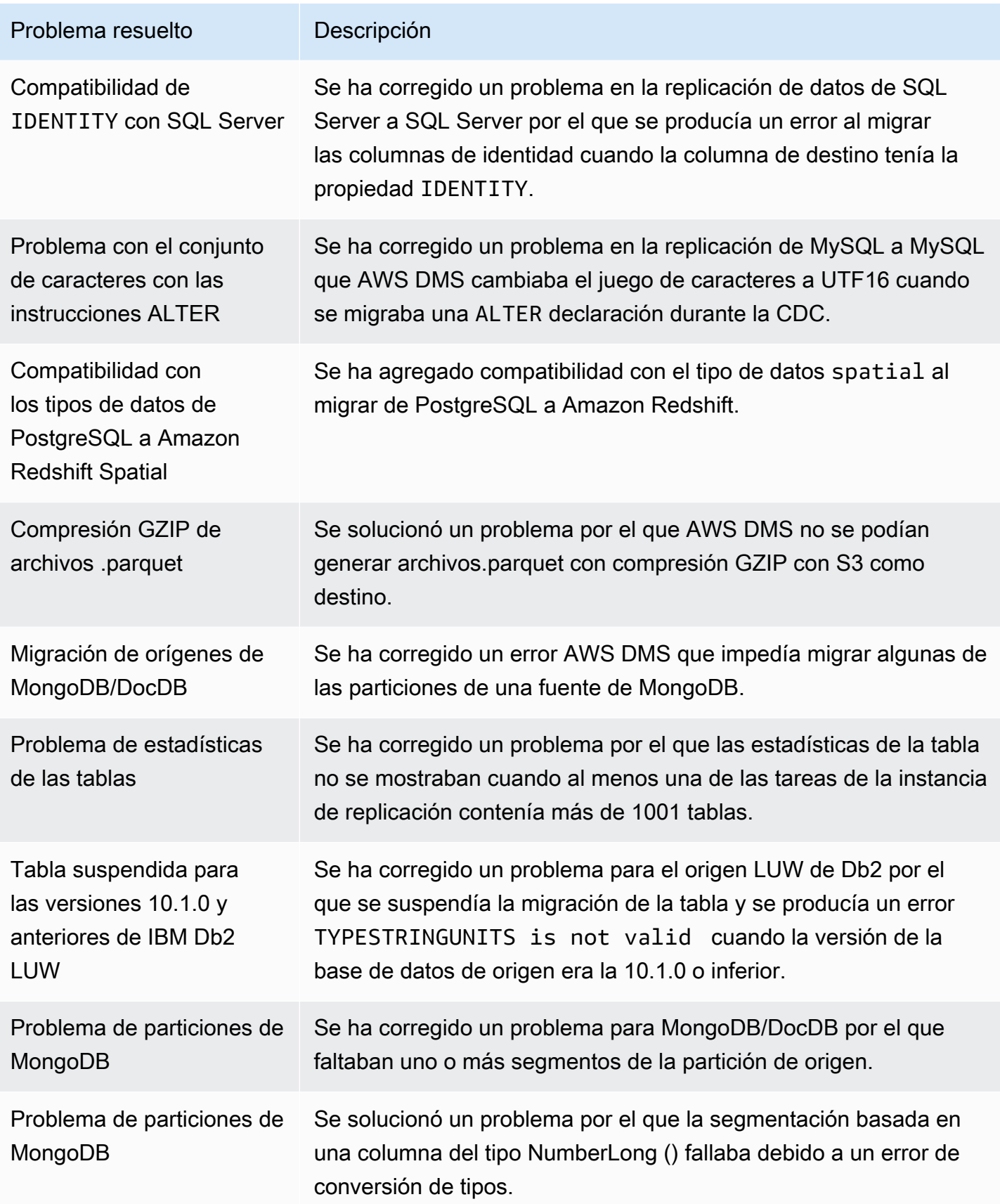

Cambio en el manejo de valores numéricos grandes para los destinos de transmisión 160 anos 11489

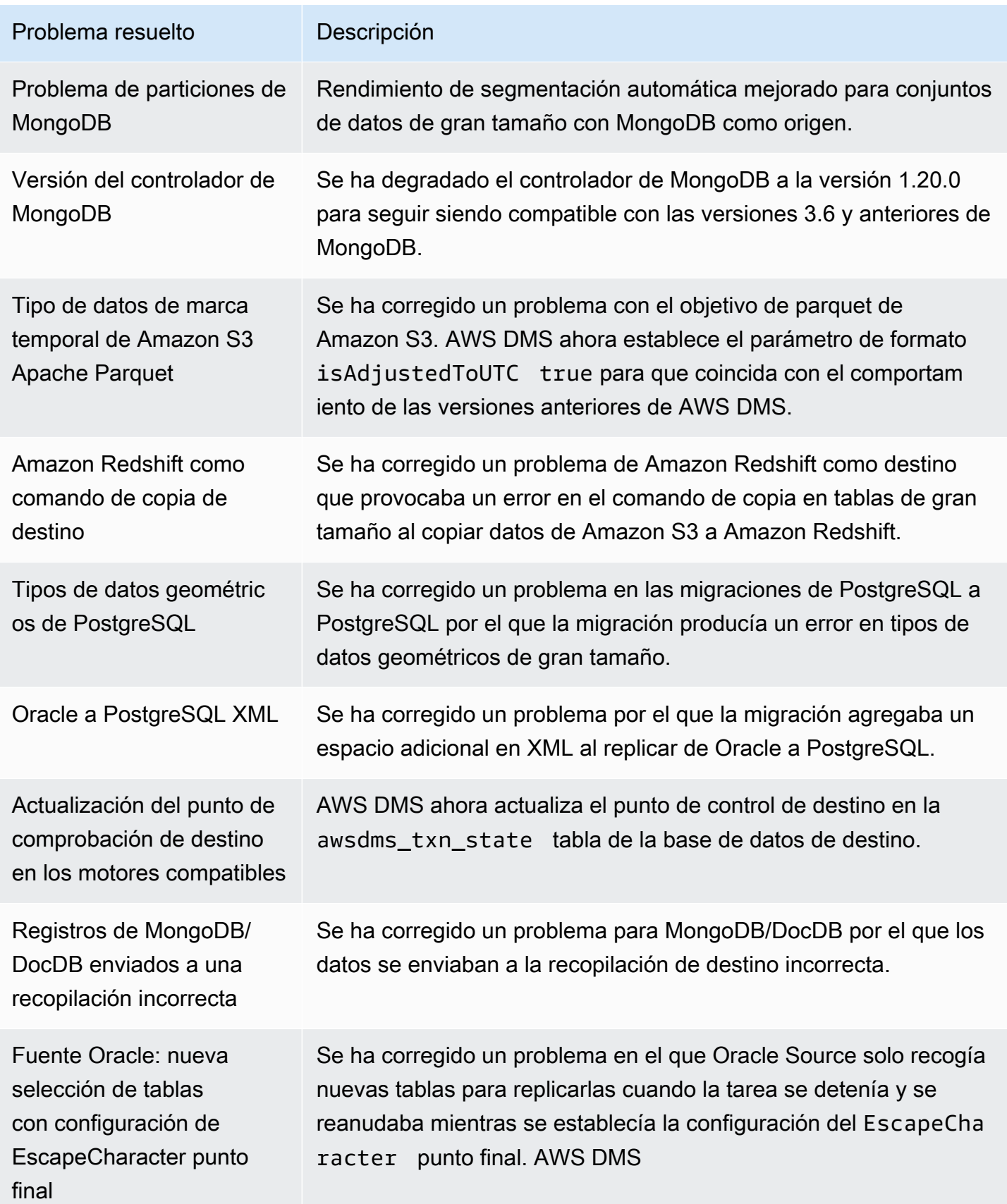

Cambio en el manejo de valores numéricos grandes para los destinos de transmisión 1490

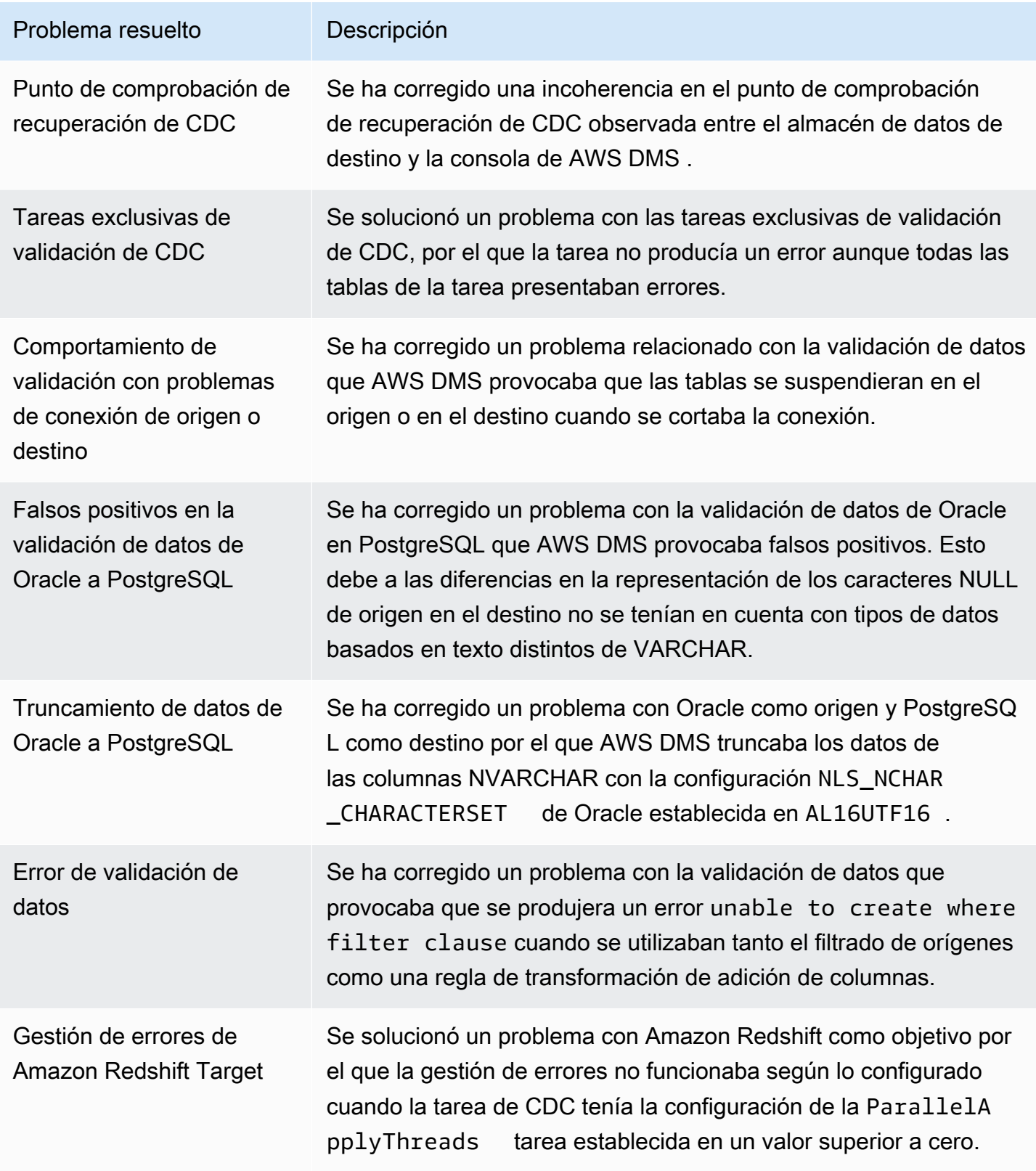

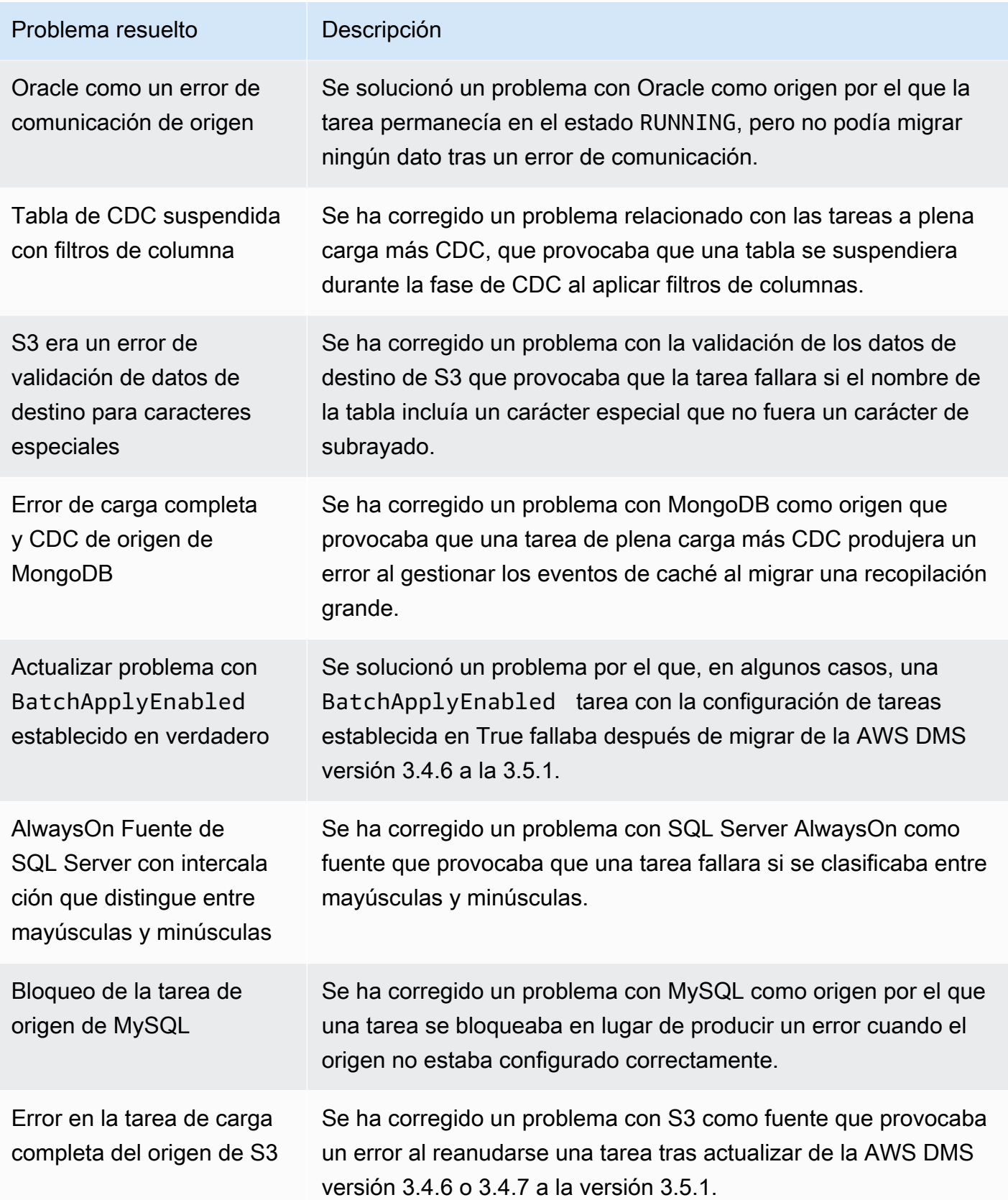

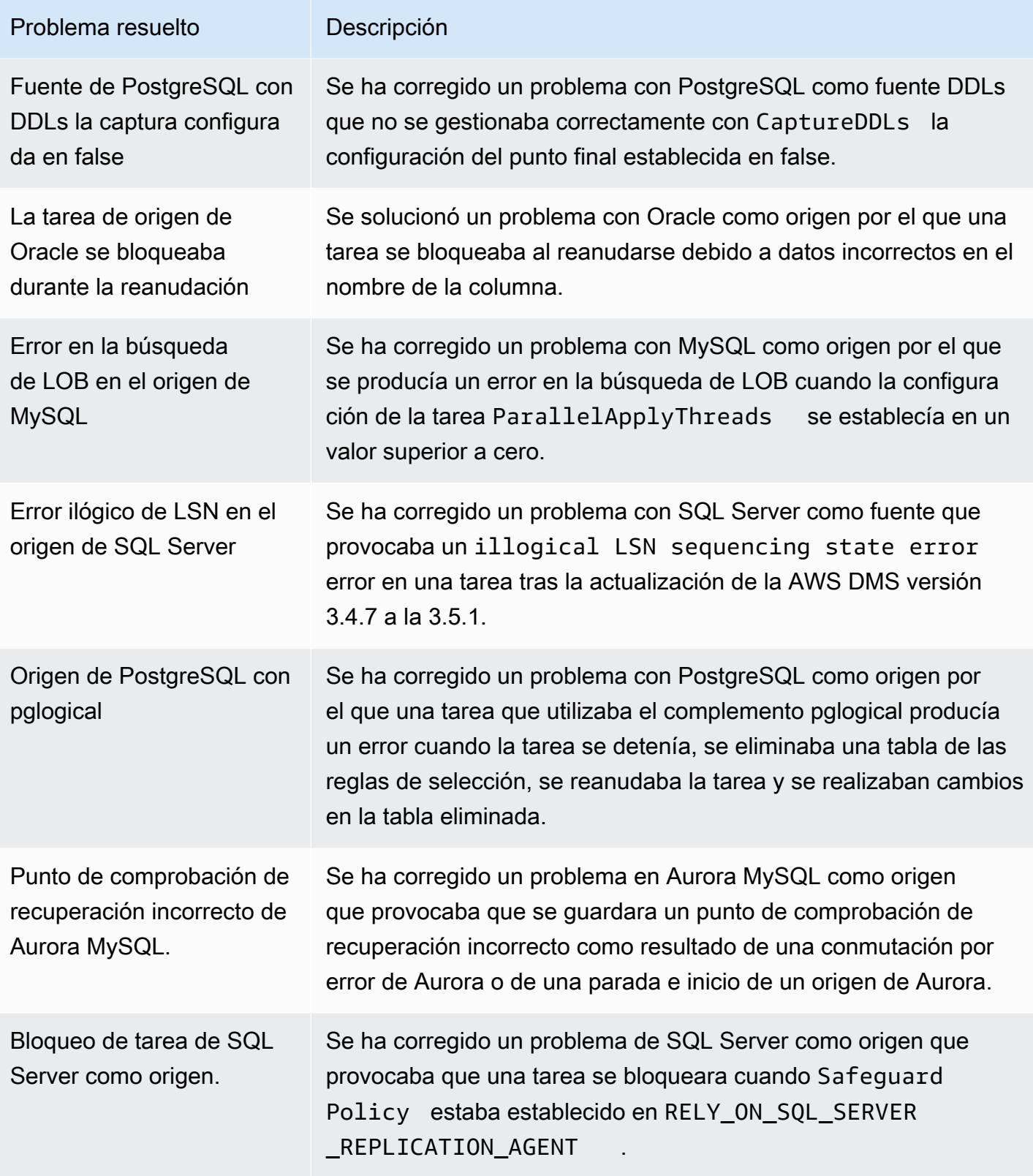

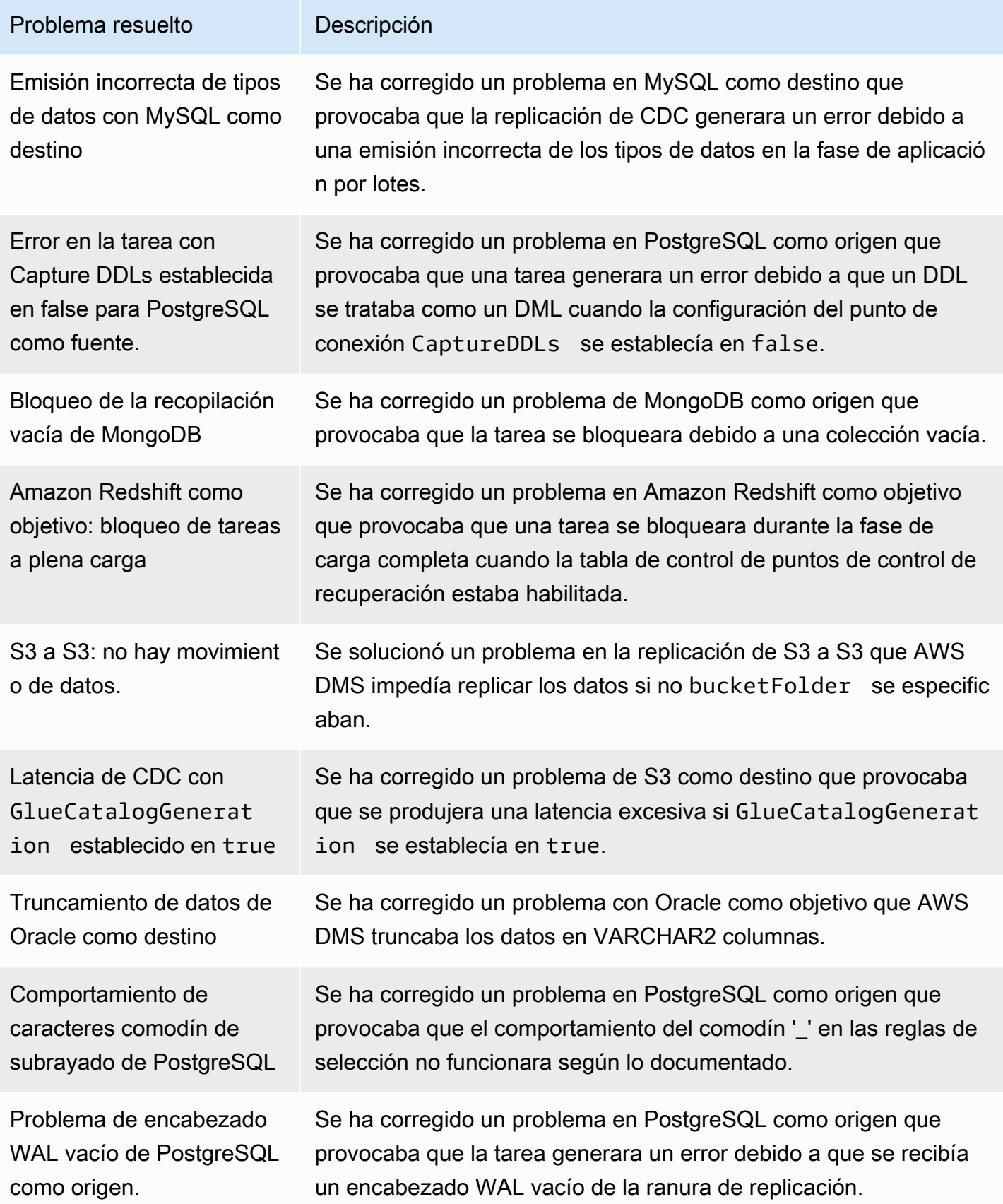

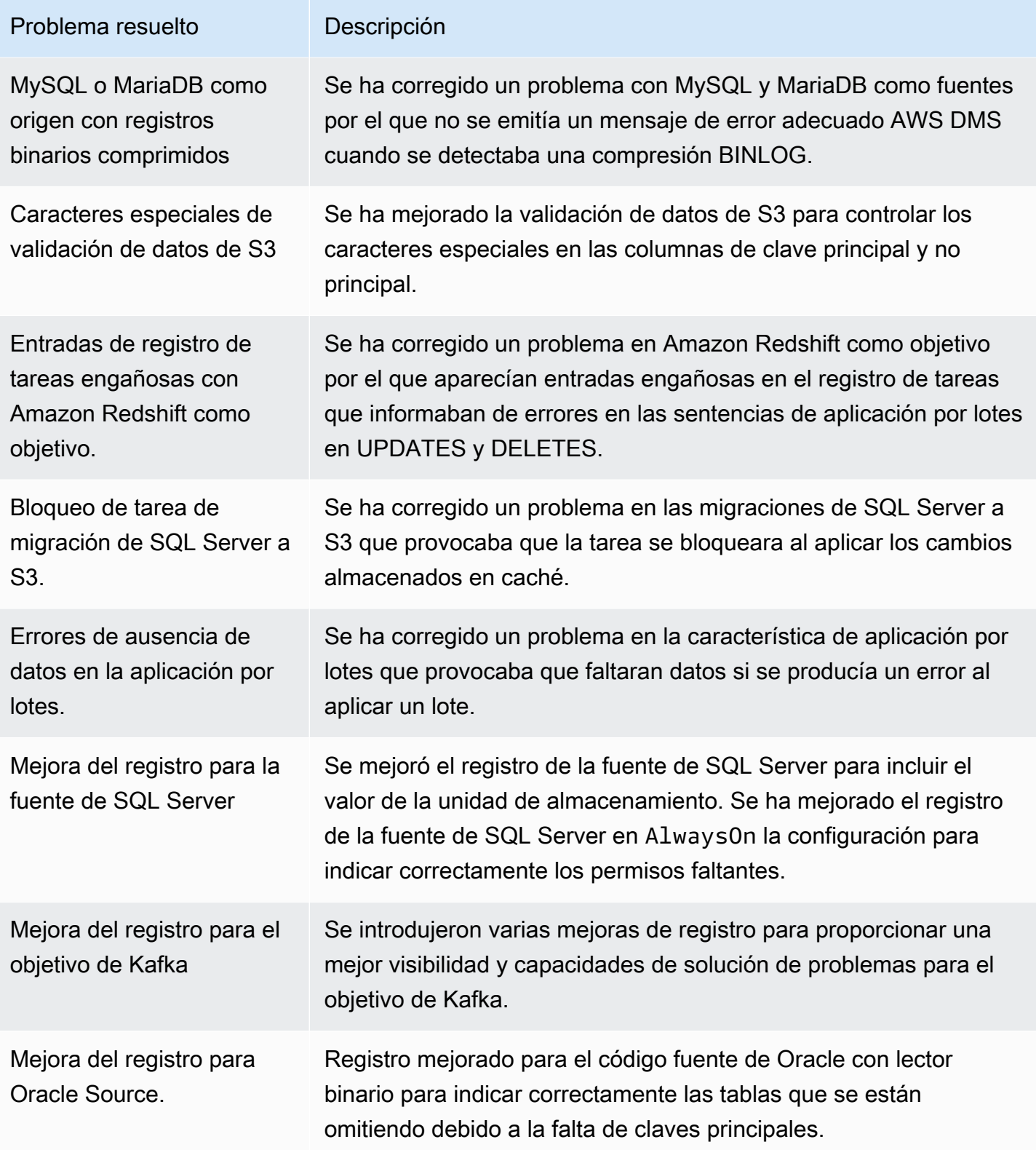
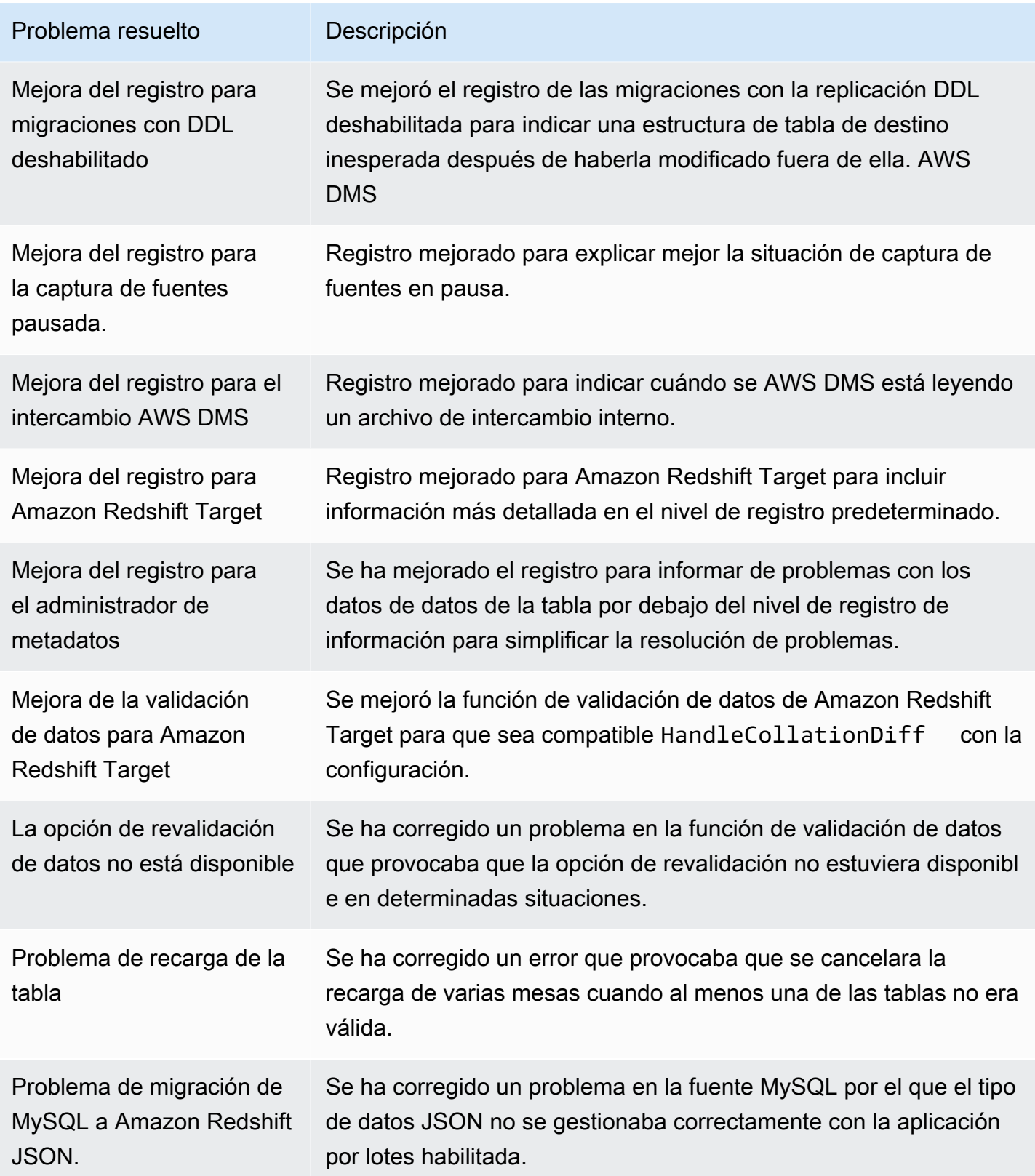

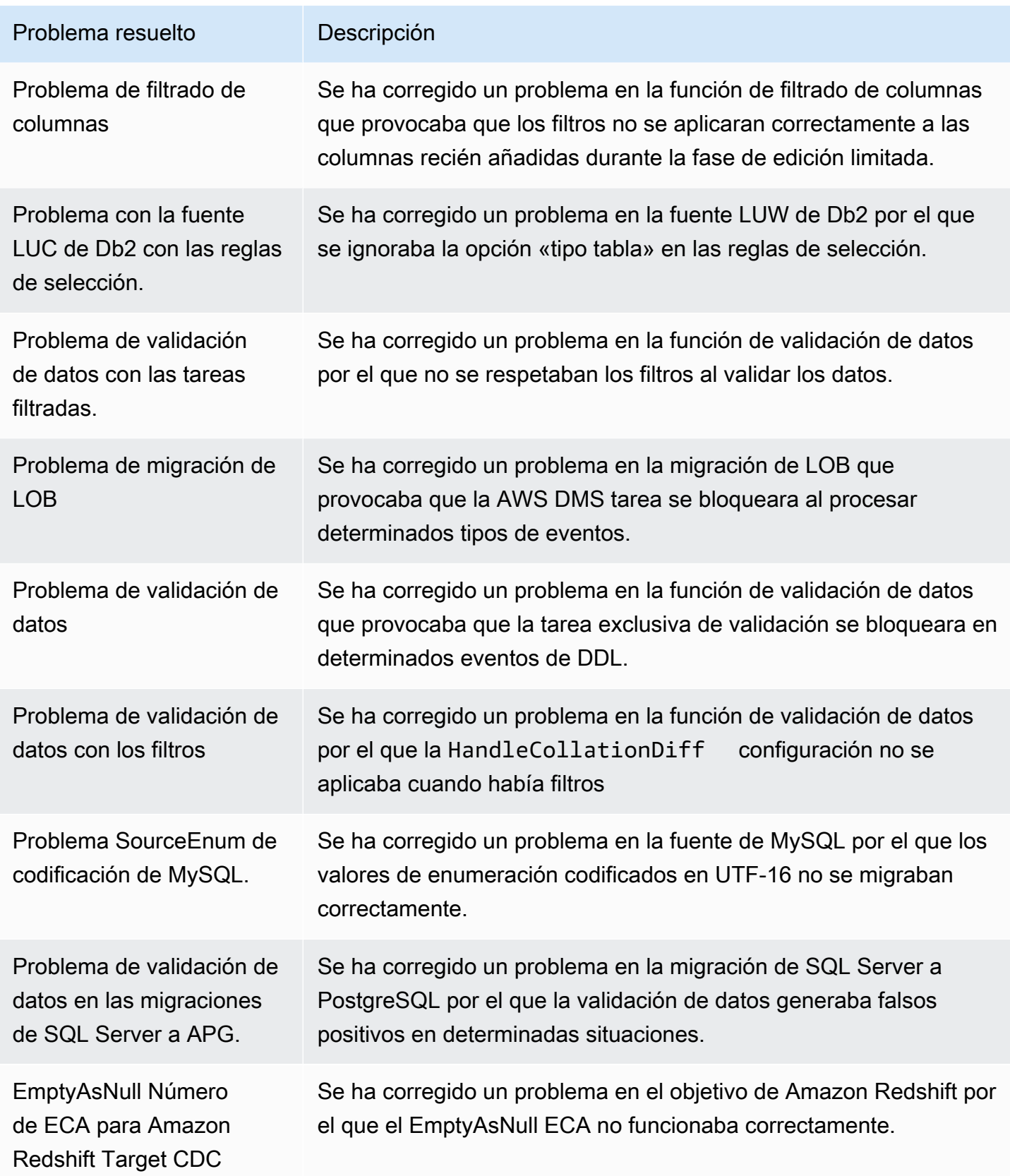

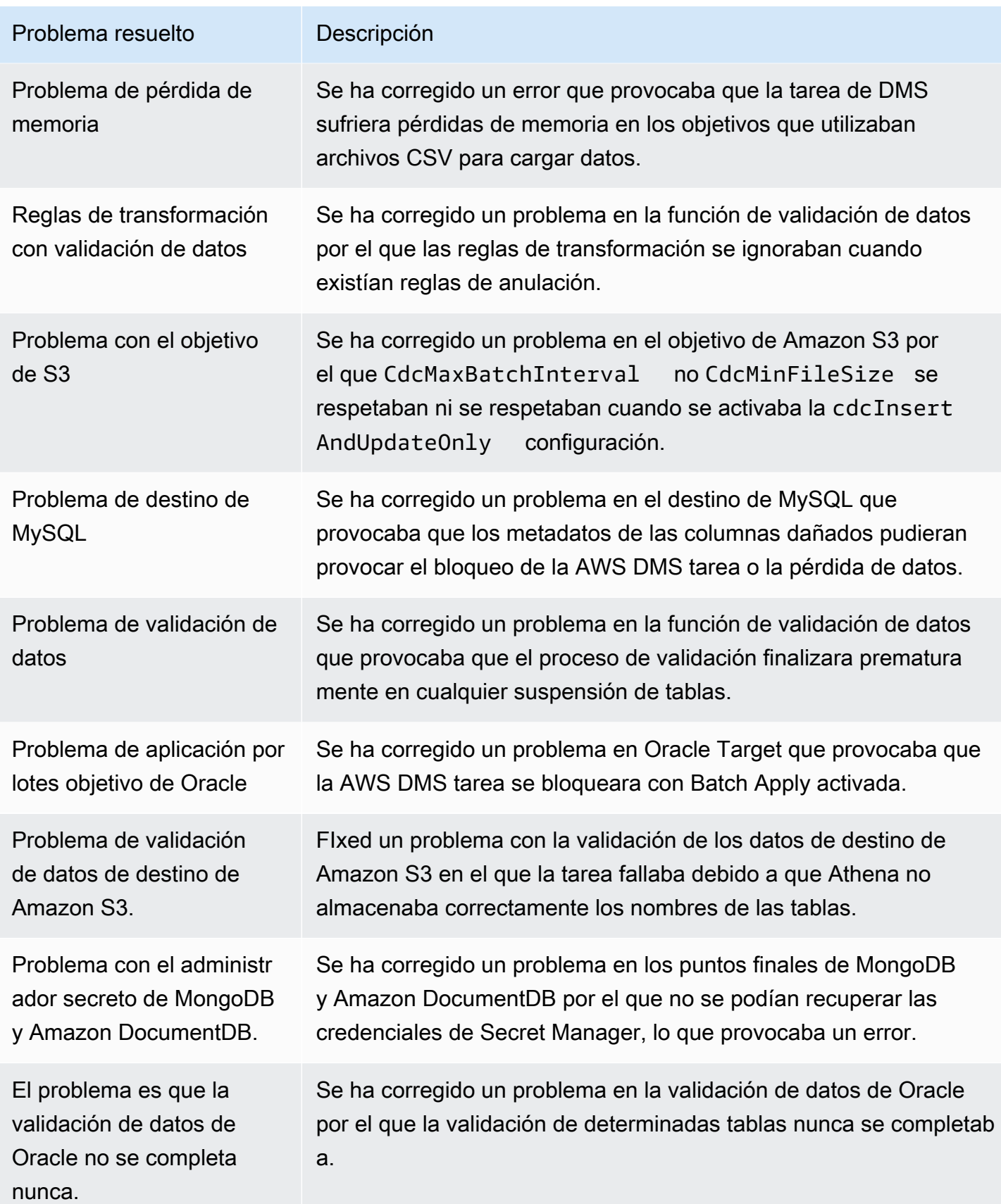

Cambio en el manejo de valores numéricos grandes para los destinos de transmisión 1498

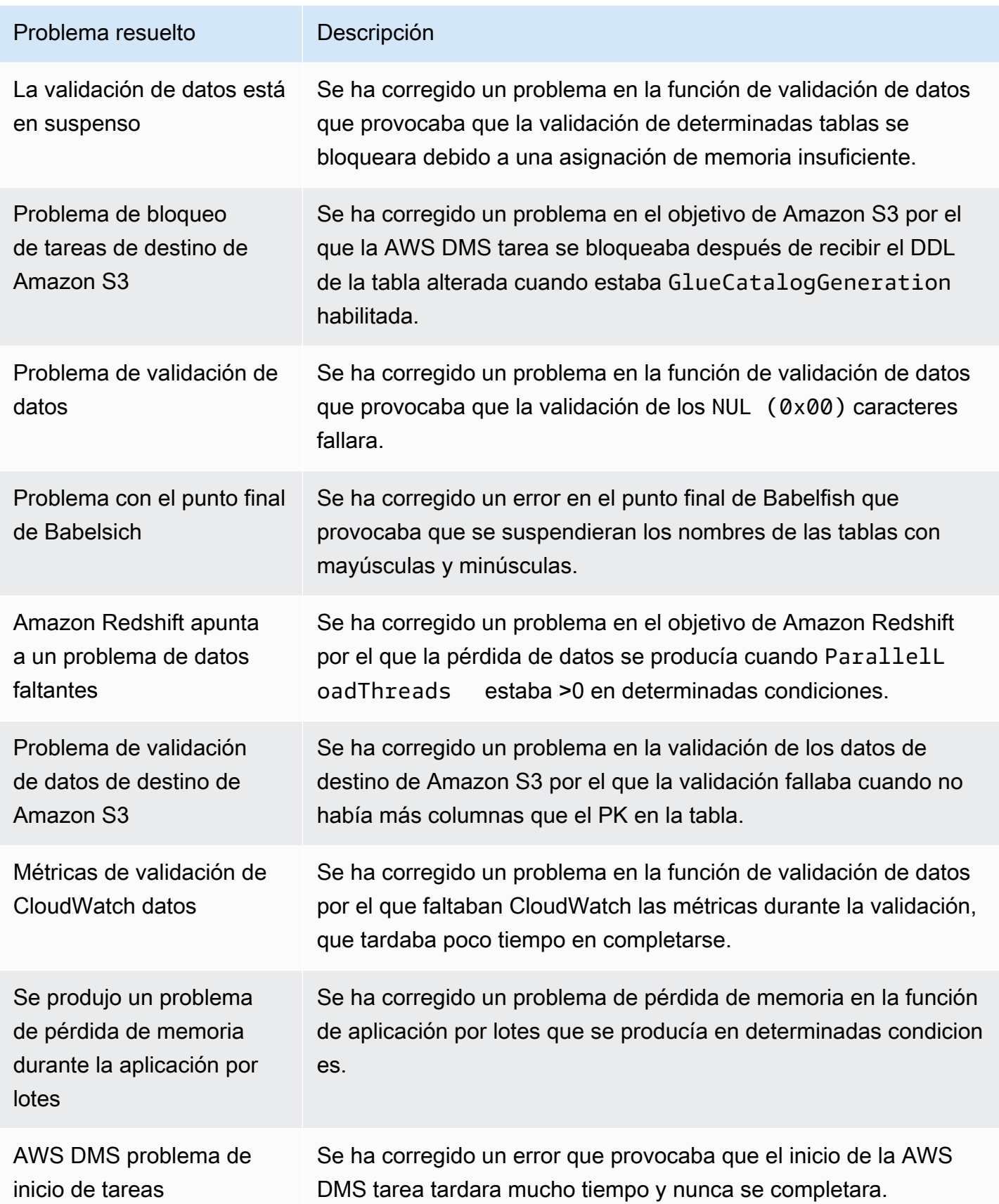

Cambio en el manejo de valores numéricos grandes para los destinos de transmisión 1499

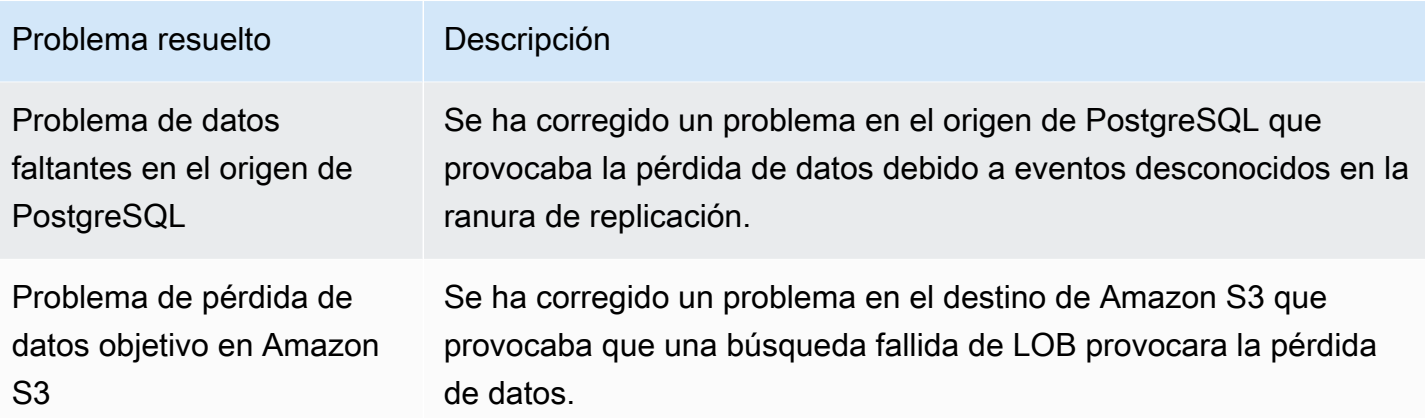

#### AWS Notas de la versión beta de Database Migration Service 3.5.0

#### **A** Important

AWS DMS La 3.5.0 es una versión beta del motor de instancias de replicación. AWS DMS admite esta versión de la misma manera que todas las versiones anteriores. Sin embargo, le recomendamos que pruebe la versión beta de la versión AWS DMS 3.5.0 antes de usarla con fines de producción.

En la siguiente tabla se muestran las nuevas funciones y mejoras introducidas en la versión 3.5.0 Beta de AWS Database Migration Service (AWS DMS).

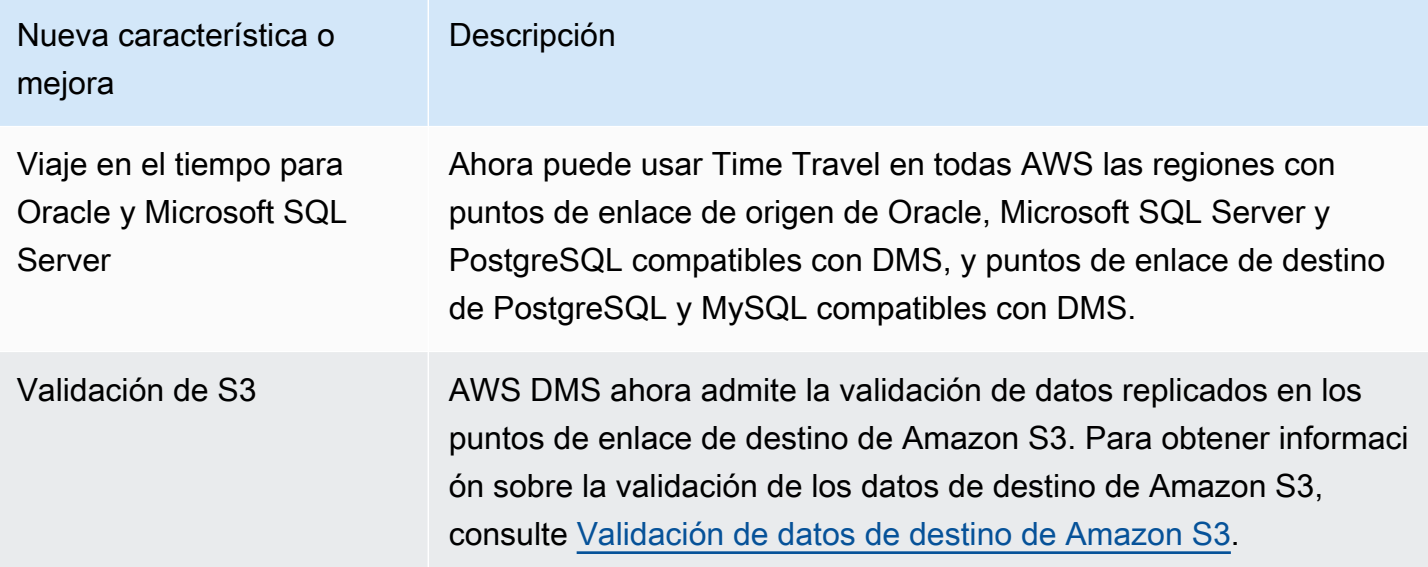

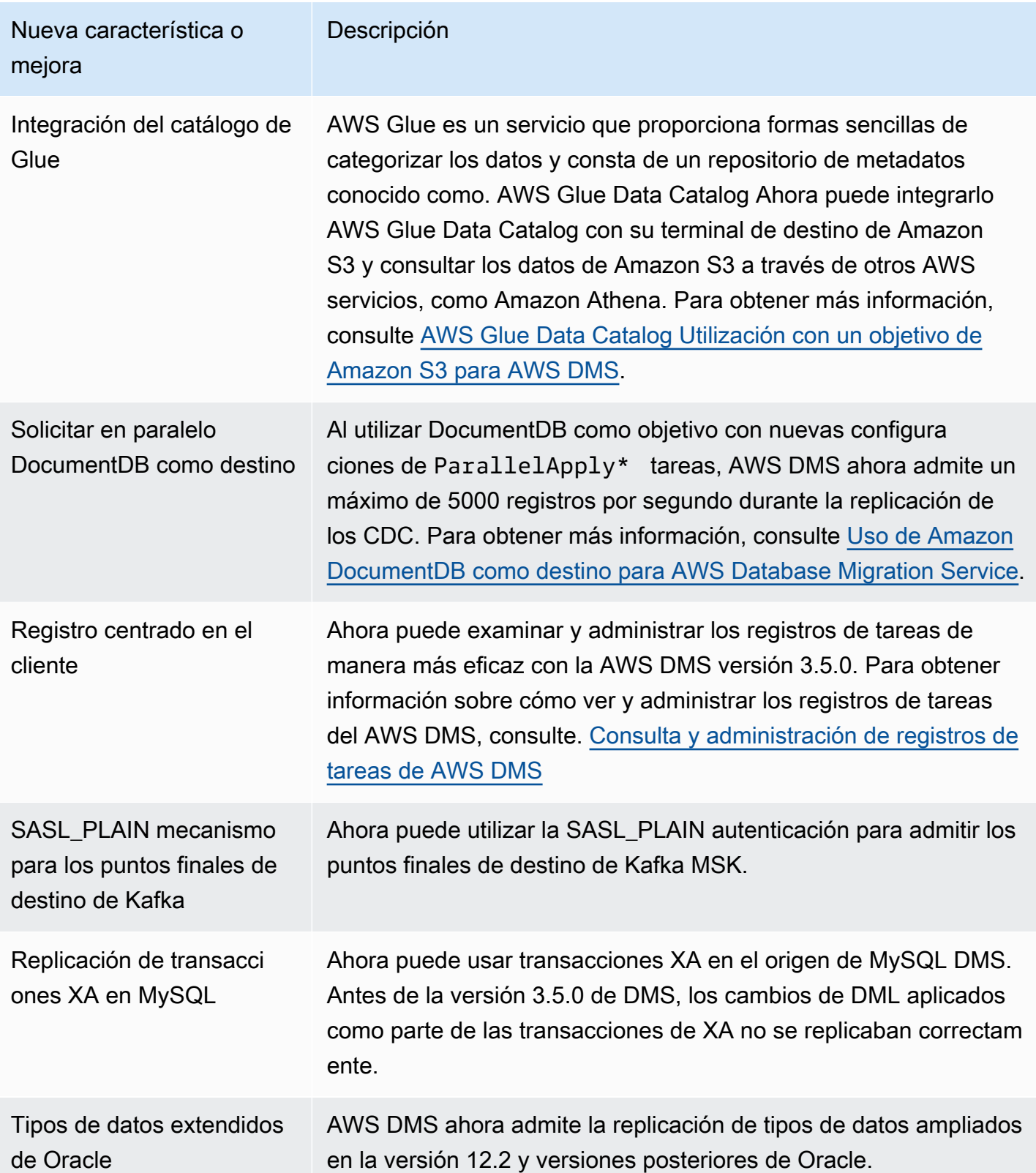

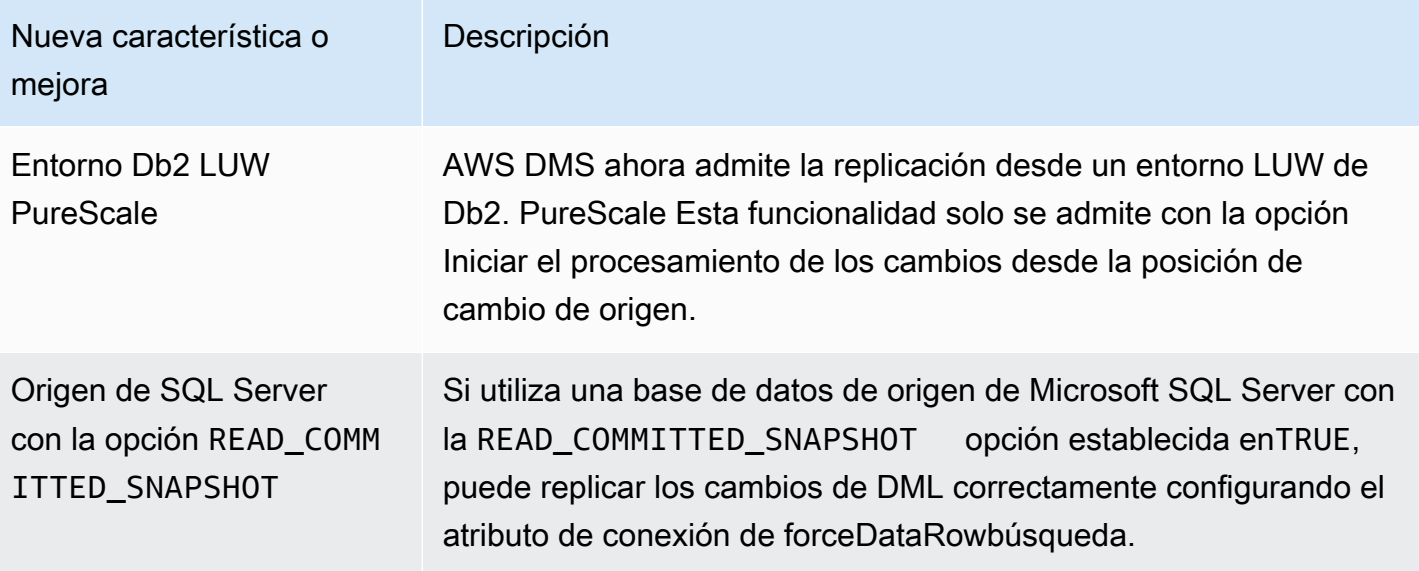

AWS DMS La versión 3.5.0 incluye los siguientes problemas resueltos:

Problemas resueltos en la AWS DMS versión 3.5.0 lanzada el 17 de marzo de 2023

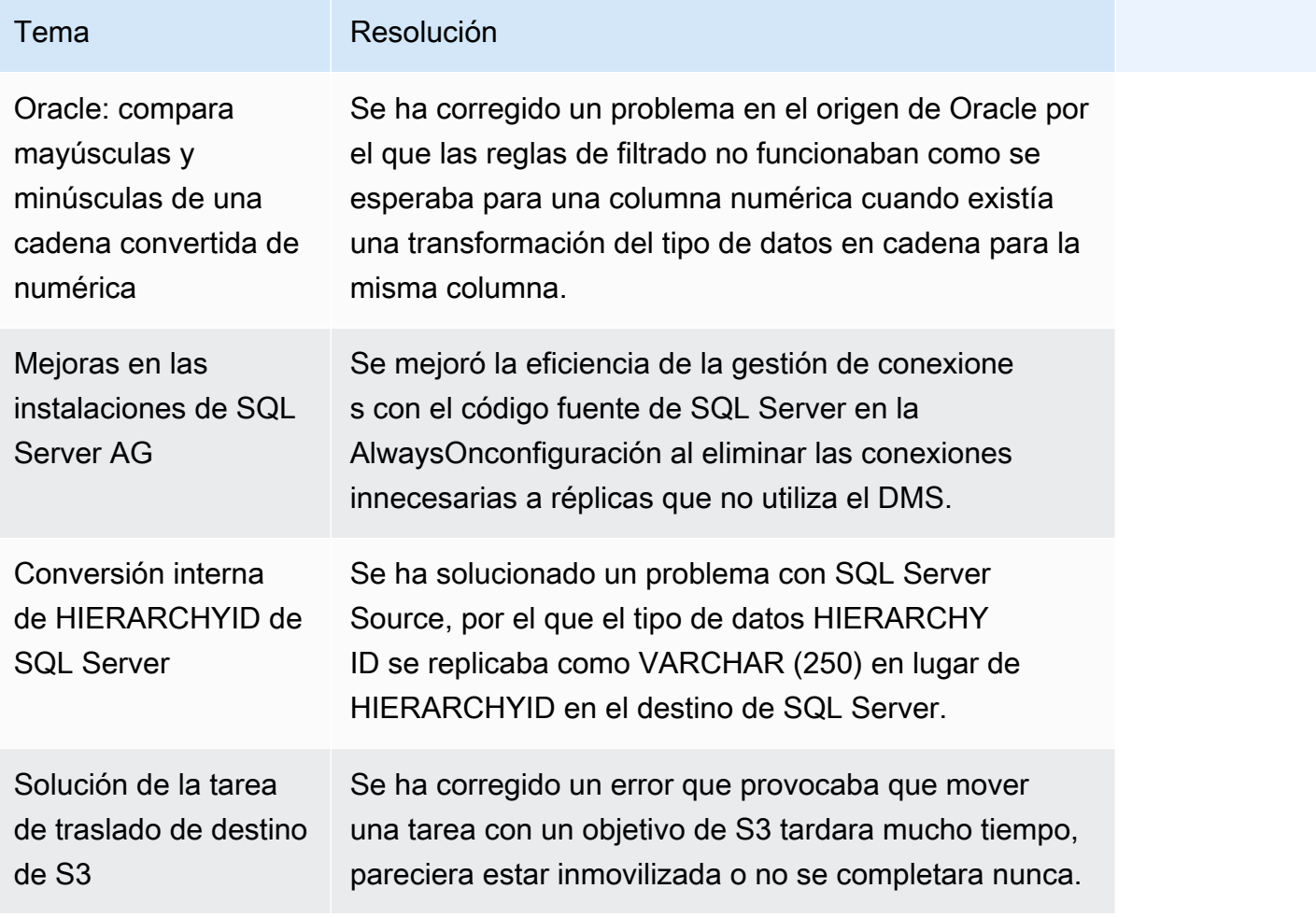

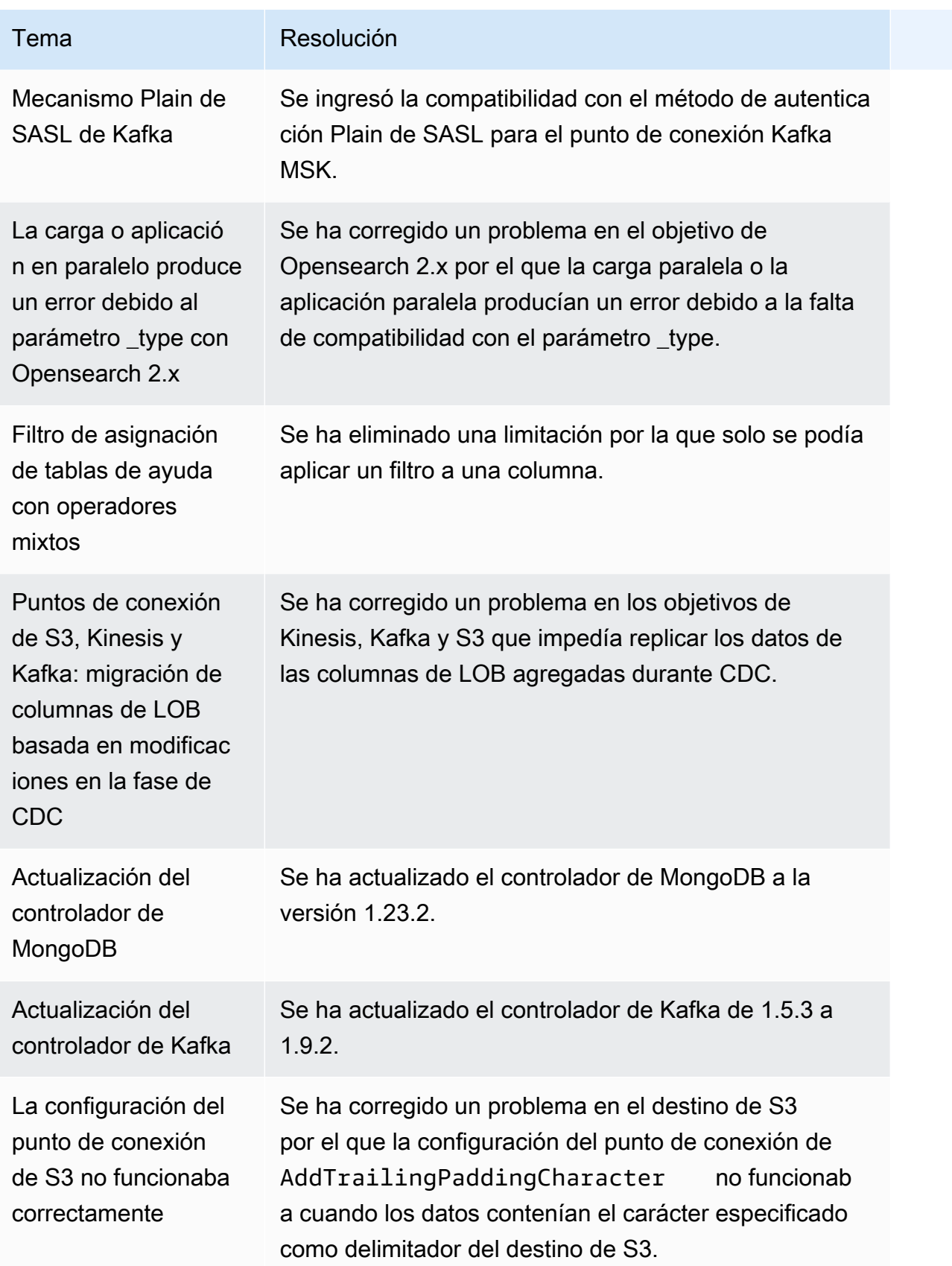

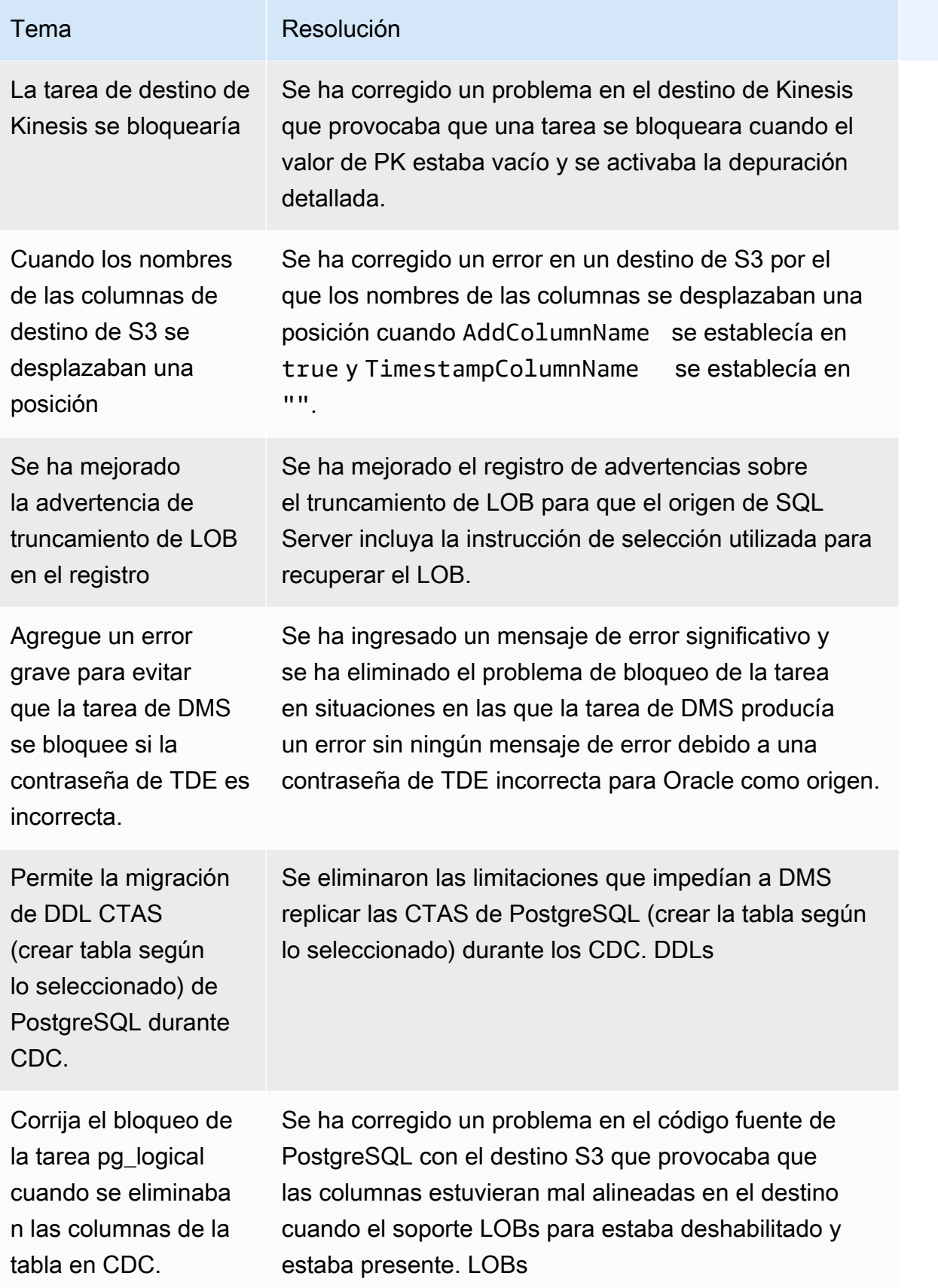

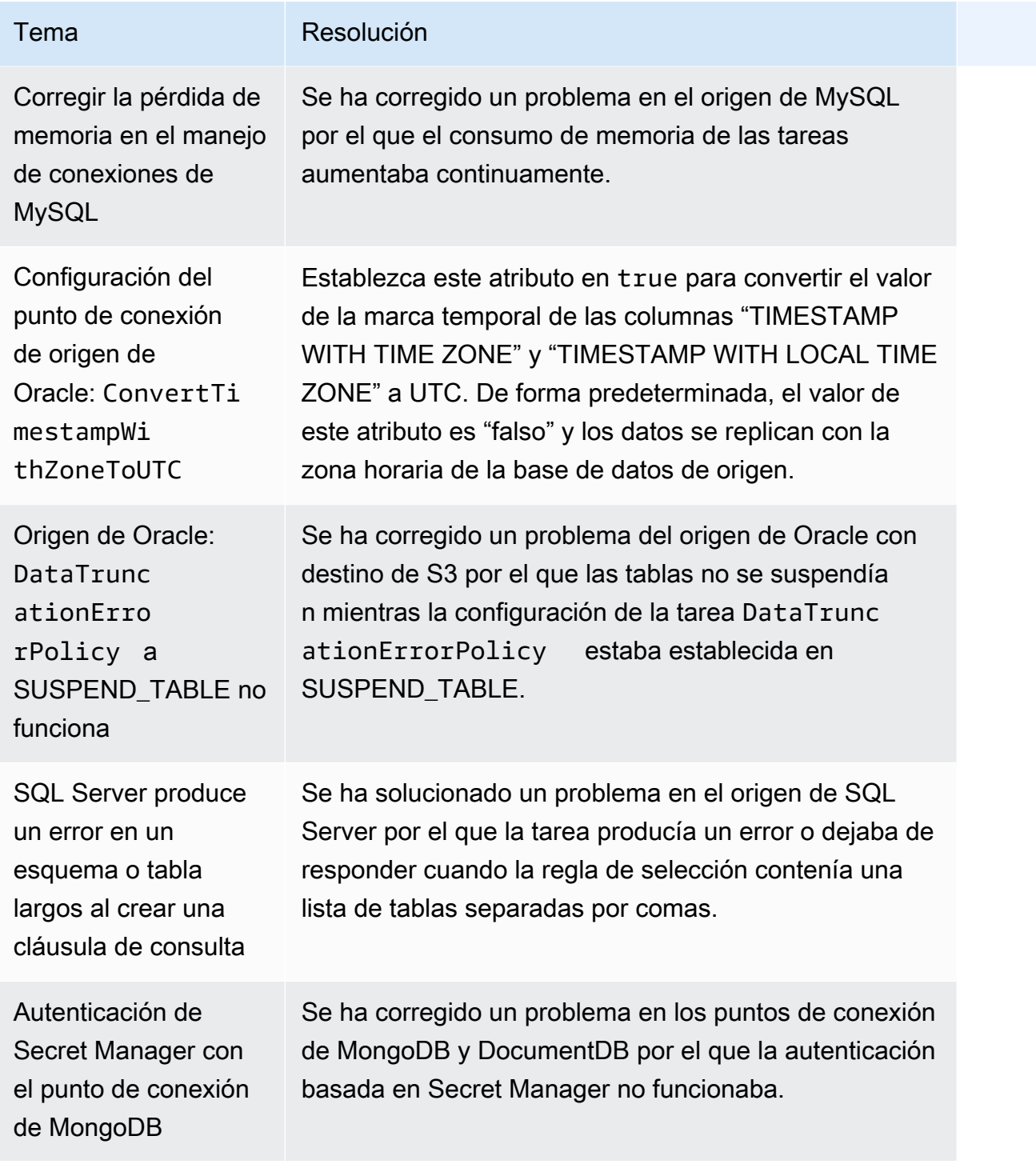

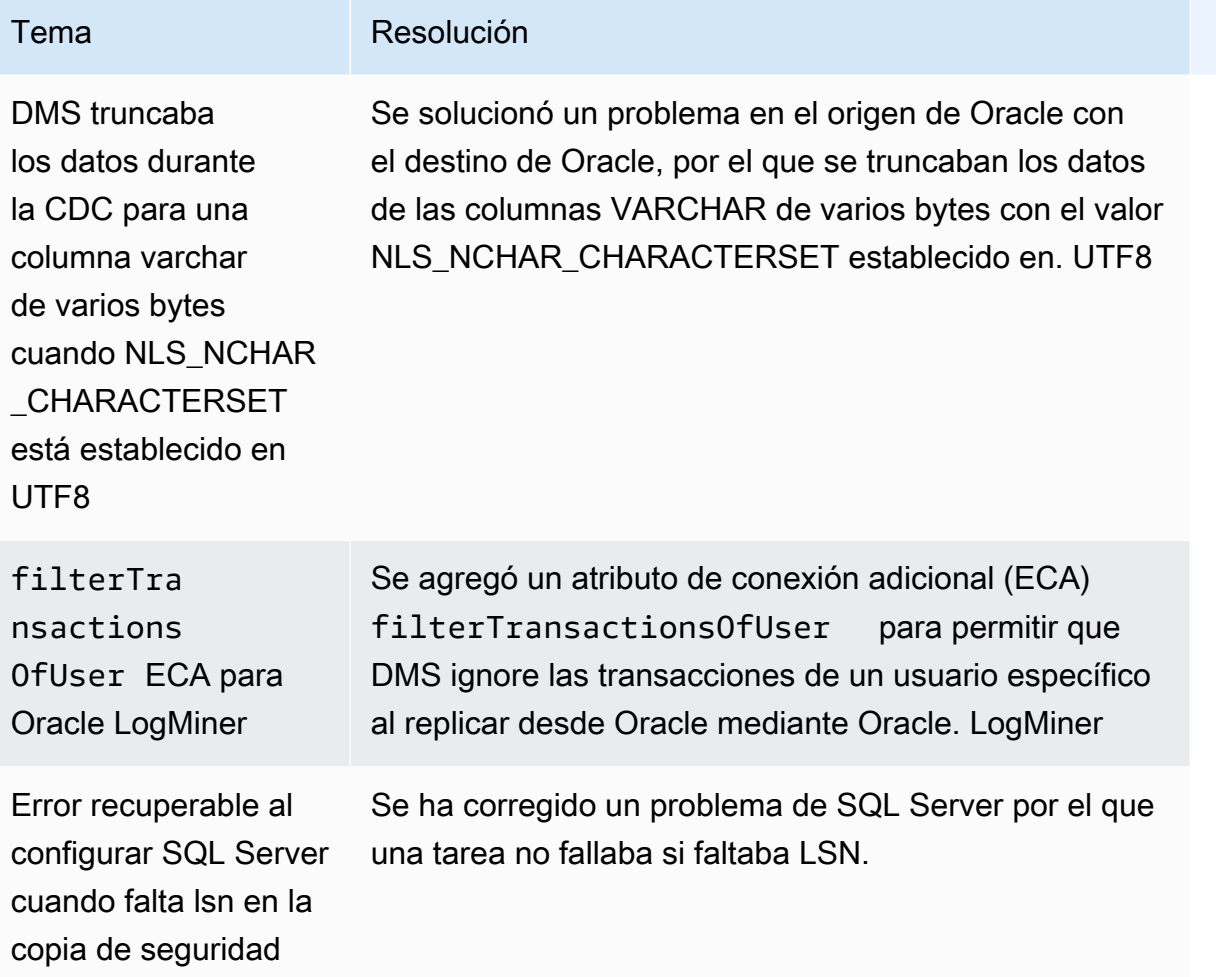

### AWS Notas de la versión 3.4.7 de Database Migration Service

En la siguiente tabla se muestran las nuevas funciones y mejoras introducidas en la versión 3.4.7 de AWS Database Migration Service (AWS DMS).

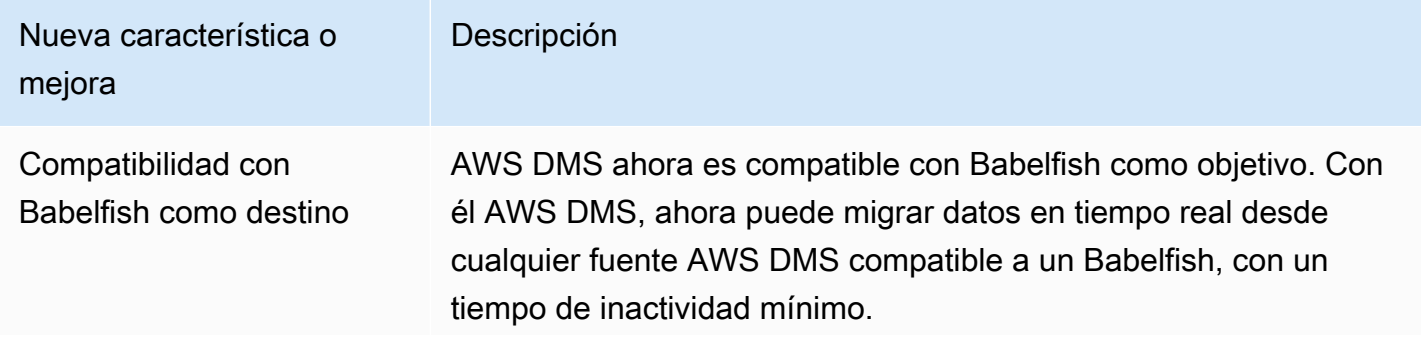

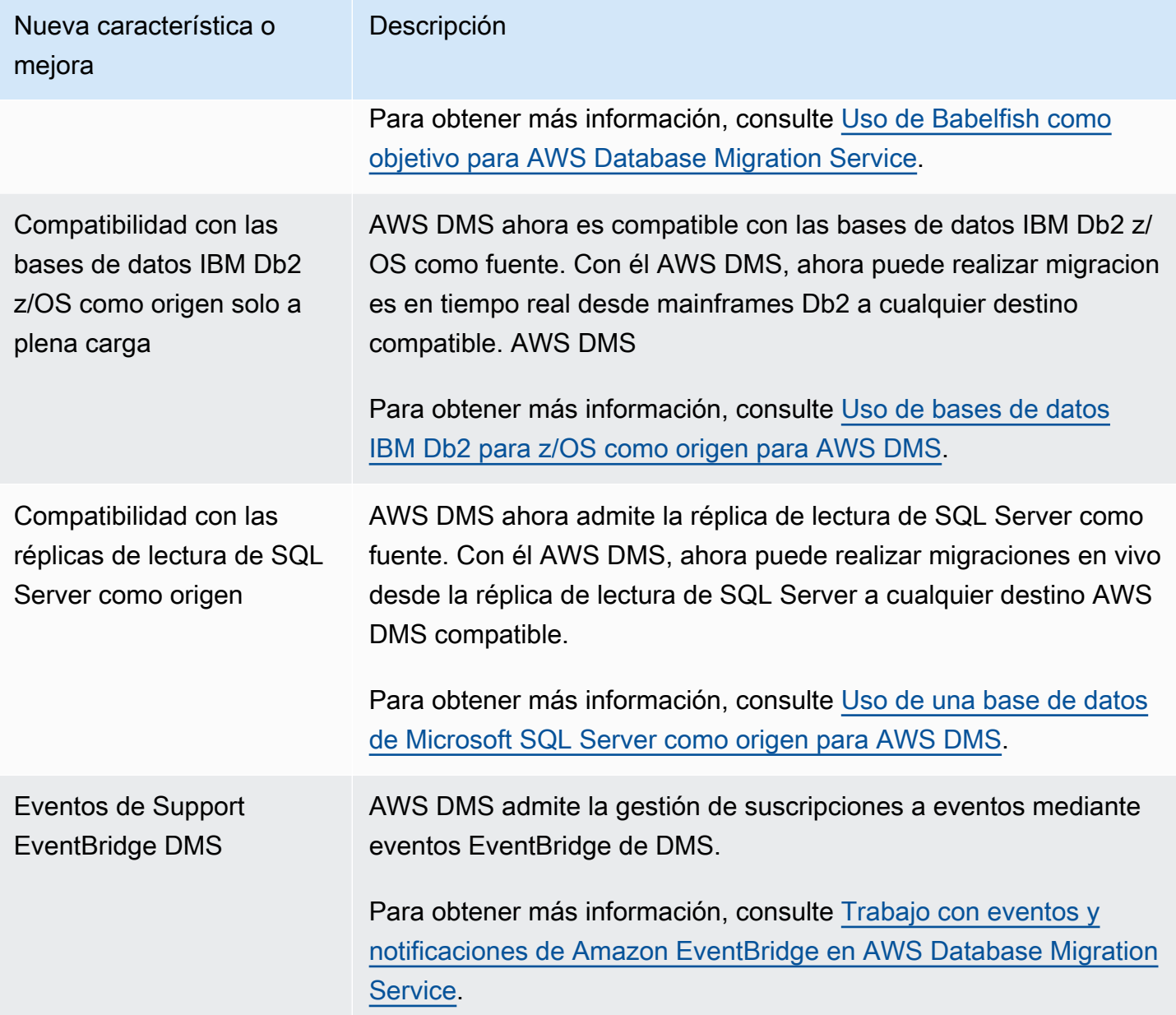

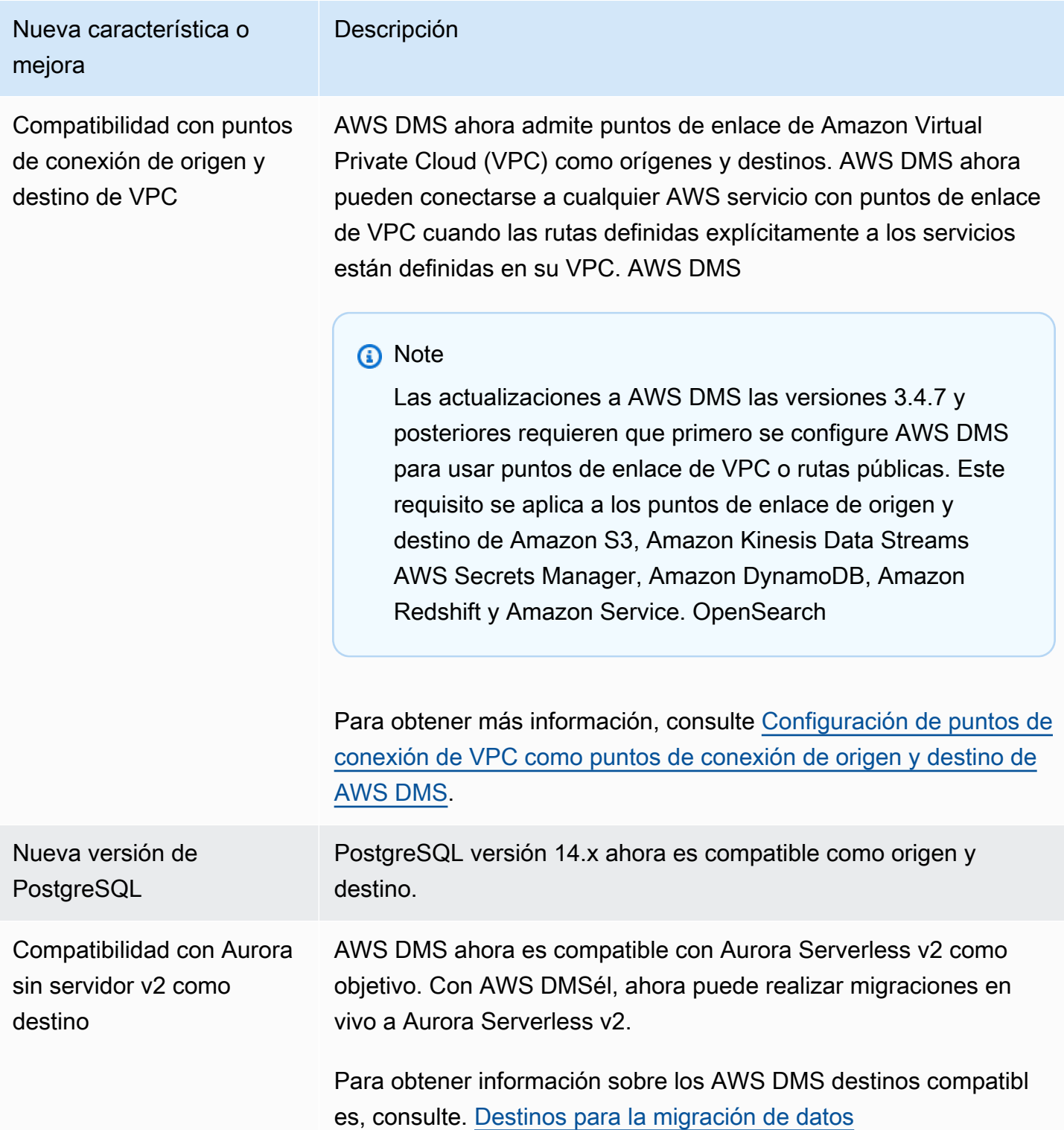

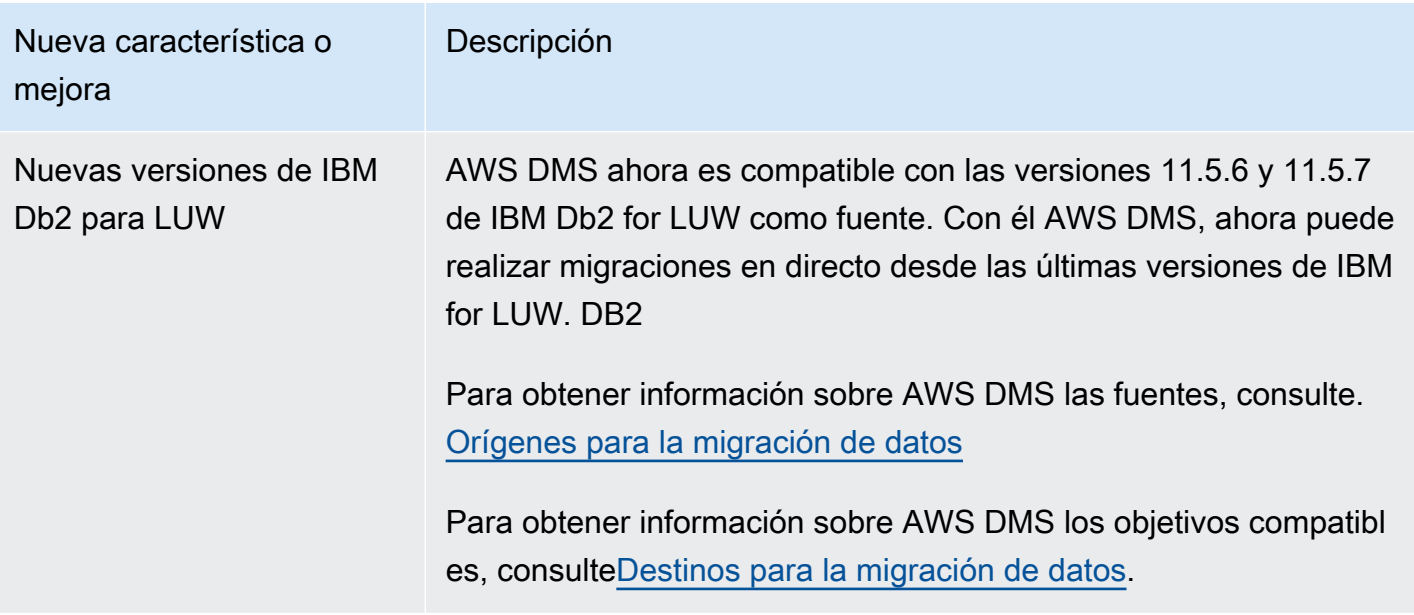

AWS DMS La versión 3.4.7 incluye el siguiente comportamiento nuevo o modificado y los problemas resueltos:

- Ahora puede usar un formato de fecha de la definición de tablas para analizar una cadena de datos y convertirla en un objeto de fecha cuando utilice Amazon S3 como origen.
- Ya están disponibles los nuevos contadores de estadísticas de tablas: AppliedInserts, AppliedDdls, AppliedDeletes y AppliedUpdates.
- Ahora puede elegir el tipo de mapeo predeterminado cuando OpenSearch lo utilice como objetivo.
- La nueva configuración de TrimSpaceInChar punto final para Oracle, PostgreSQL SQLServer y las fuentes le permite especificar si se deben recortar los datos en los tipos de datos CHAR y NCHAR.
- La nueva configuración del punto de conexión ExpectedBucketOwner de Amazon S3 evita los saqueos cuando se utiliza S3 como origen o destino.
- Para RDS SQL Server, Azure SQL Server y SQL Server autoadministrado, DMS ahora ofrece una configuración automática de MS-CDC en todas las tablas seleccionadas para una tarea de migración con o sin una CLAVE PRINCIPAL o con un índice único, teniendo en cuenta la prioridad de habilitación de MS-REPLICATION en tablas de SQL Server autoadministradas con CLAVE PRINCIPAL.
- Se ha agregado compatibilidad para la replicación de las operaciones DDL de particiones y subparticiones de Oracle durante las migraciones homogéneas de Oracle.
- Se ha corregido un problema que provocaba que una tarea de validación de datos se bloqueara con una clave primaria compuesta al utilizar Oracle como origen y destino.
- Se ha corregido un error que provocaba convertir correctamente un tipo de personaje variable en un booleano cuando la columna de destino se había creado previamente como booleana cuando se utilizaba Amazon Redshift como objetivo.
- Se ha corregido un problema que provocaba el truncamiento de los datos para tipos de datos varchar migrados como varchar(255) debido a un problema conocido de ODBC al utilizar PostgreSQL como destino.
- Se ha solucionado un problema por el que no se respetaba la sugerencia paralela para la operación DELETE con BatchApplyEnabled establecido en true y BatchApplyPreserveTransaction en false cuando se utiliza Oracle como destino.
- La nueva configuración de punto de conexión AddTrailingPaddingCharacter para Amazon S3 agrega relleno a los datos de cadena cuando se utiliza S3 como destino.
- La nueva configuración de tareas max\_statement\_timeout\_seconds amplía el tiempo de espera predeterminado de las consultas de punto de conexión. Actualmente, las consultas de metadatos de puntos de conexión de MySQL utilizan esta configuración.
- Al utilizar PostgreSQL como destino, se ha solucionado un problema por el que una tarea de CDC no utilizaba correctamente la configuración de la tarea de gestión de errores.
- Se ha corregido un problema por el que DMS no podía identificar correctamente el modo Redis OSS para una instancia de Redis OSS Enterprise.
- Se ha ampliado la compatibilidad con el atributo de conexión includeOpForFullLoad adicional (ECA) para el formato parquet de destino de S3.
- Se ha ingresado una nueva configuración de punto de conexión de PostgreSQL migrateBooleanAsBoolean. Si esta configuración se establece true para una migración de PostgreSQL a Amazon Redshift, se migrará un booleano como varchar (1). Cuando se establece en false, un booleano se migra como varchar (15), que es el comportamiento predeterminado.
- Al usar el origen de SQL Server, se ha solucionado un problema de migración con el tipo de datos datetime. Esta solución arregla el problema de insertar Null cuando la precisión está en milisegundos.
- Para el origen de PostgresSQL con PGLOGICAL, se ha solucionado un problema de migración al usar pglogical y eliminar un campo de la tabla de origen durante la fase de CDC, donde el valor después del campo eliminado no se migraba a la tabla de destino.
- Se ha corregido un problema de migración de bucle invertido de SQL Server que provocaba que la replicación bidireccional generara registros repetidos.
- Se agregó un nuevo ECA mapBooleanAsBoolean para PostgreSQL como origen. Con este atributo de conexión adicional, puede anular la asignación de tipos de datos predeterminada de un tipo de datos booleano de PostgresSQL a un tipo de datos booleano. RedShift
- Se ha corregido un problema de migración que se producía al utilizar SQL Server como origen para corregir la ESCALA DECIMAL/NUMÉRICA de MODIFICAR que no se replica en los destinos.
- Se ha corregido un problema de conexión con SQL Server 2005.
- A partir del 17 de octubre de 2022, DMS 3.4.7 ahora admite clases de instancias de Amazon de sexta generación para EC2 instancias de replicación.
- A partir del 25 de noviembre de 2022, con DMS 3.4.7 puede convertir esquemas de bases de datos y objetos de código mediante la conversión de esquemas del DMS y descubrir bases de datos en el entorno de red que son buenas candidatas para la migración con DMS Fleet Advisor.
- El 25 de noviembre de 2022, DMS Studio se retiró.
- A partir del 31 de enero de 2023, la conversión de esquemas del DMS admite Aurora MySQL y Aurora PostgreSQL como proveedor de datos de destino.
- A partir del 6 de marzo de 2023, puede generar recomendaciones de destino del tamaño adecuado para las bases de datos de origen con DMS Fleet Advisor.
- A partir del 6 de marzo de 2023, AWS DMS es compatible con la política AWS gestionada que permite publicar puntos de datos métricos en Amazon CloudWatch.

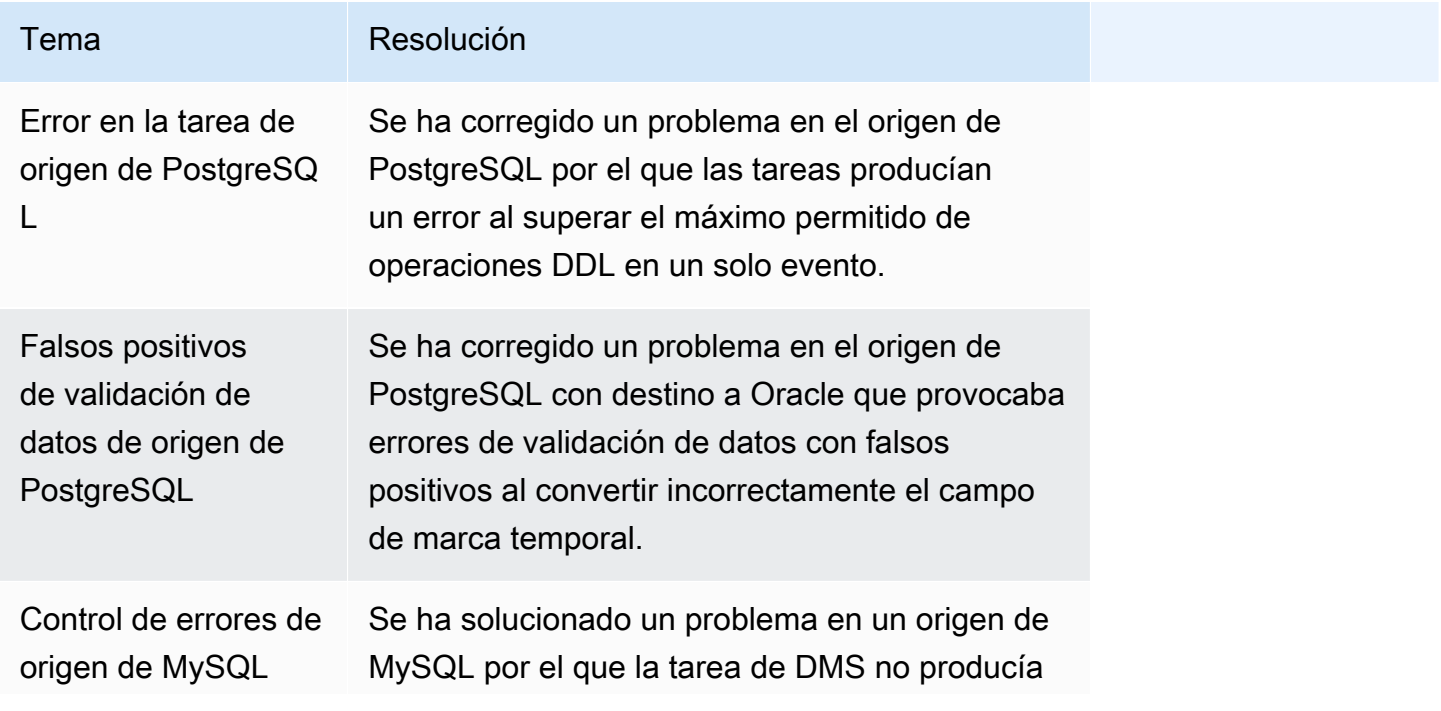

Se han resuelto los problemas en la versión de mantenimiento 3.4.7 de DMS, del 5 de mayo de 2023

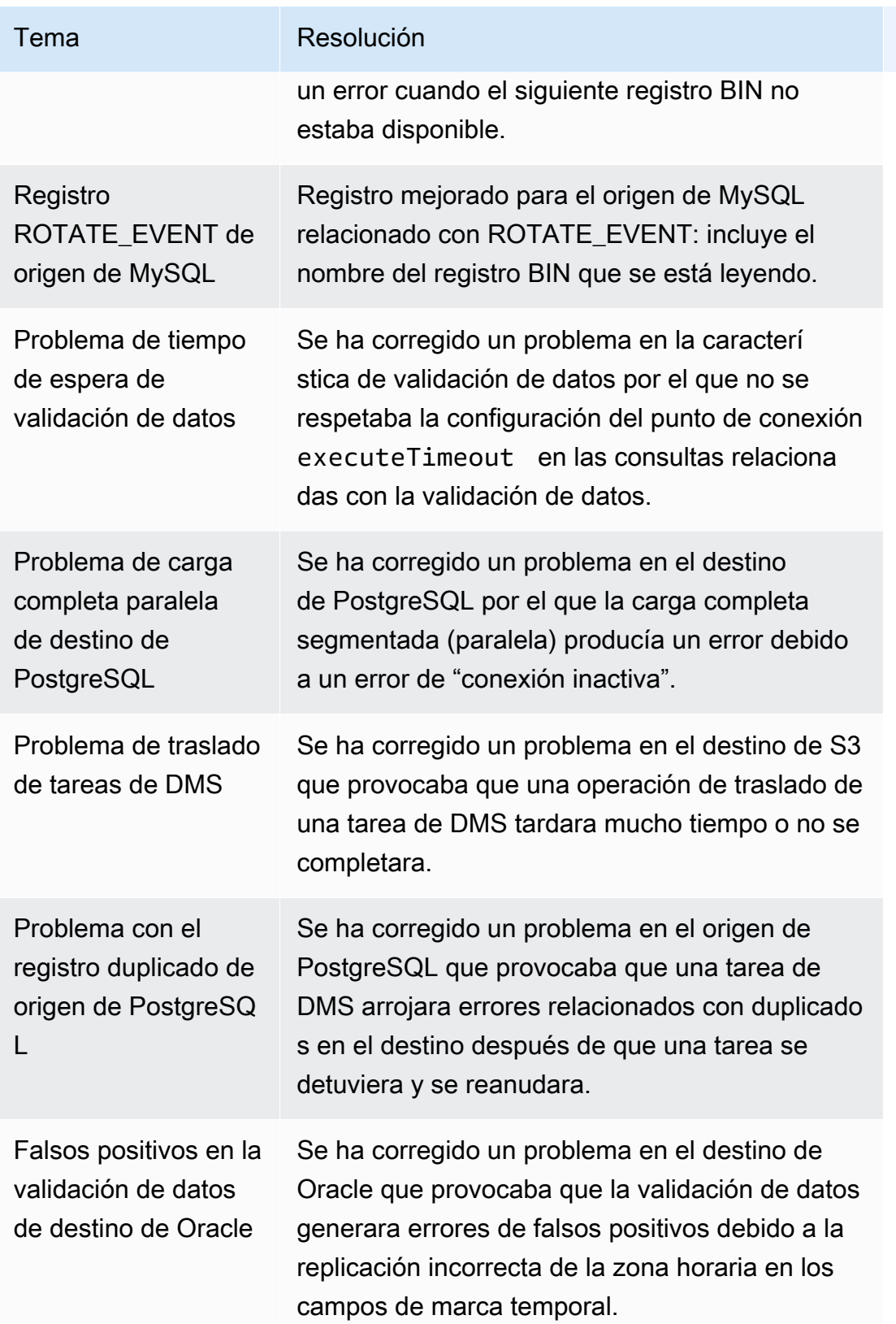

Se han resuelto los problemas en la versión de mantenimiento 3.4.7 de DMS, del 22 de febrero de 2023

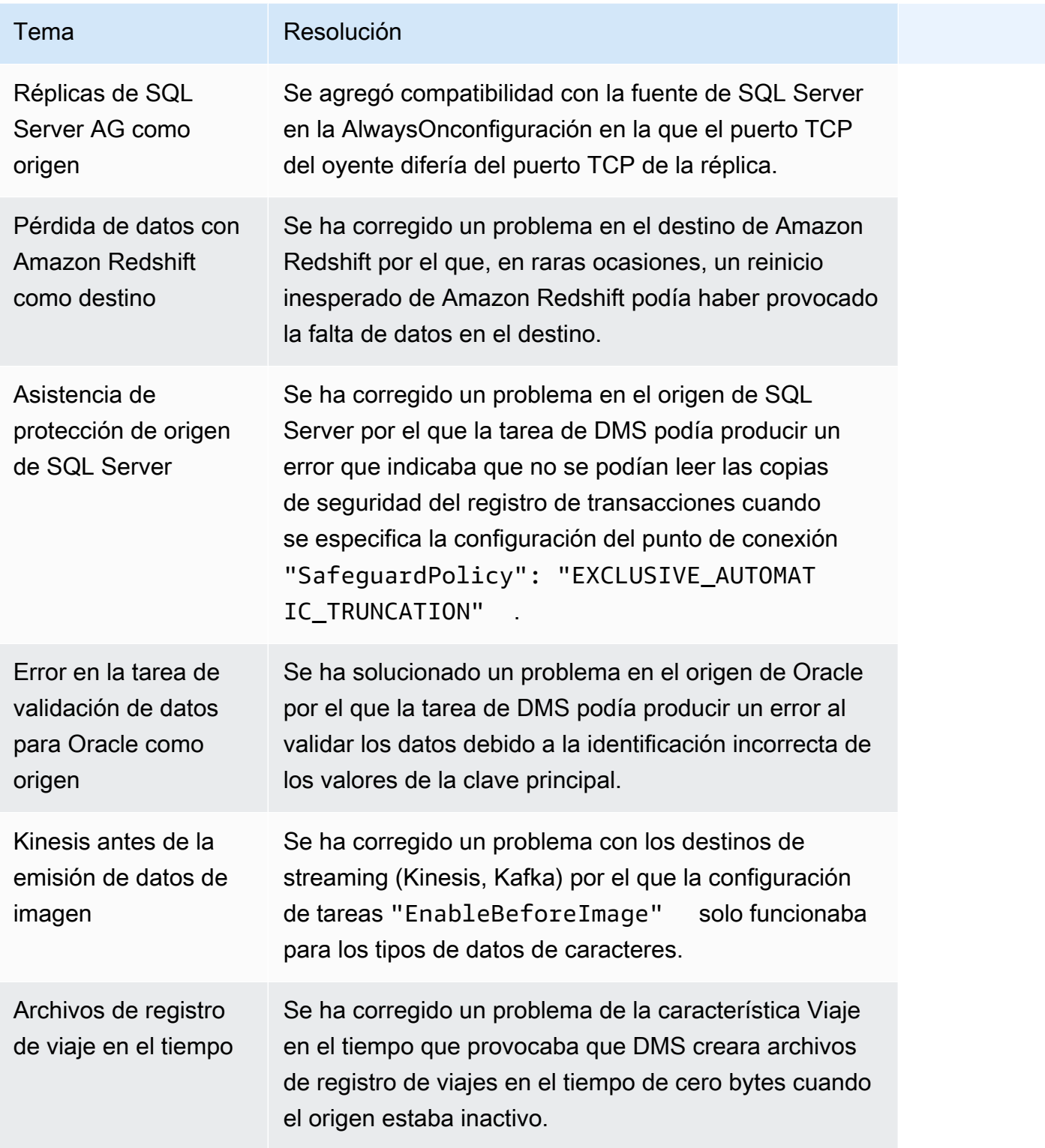

Se han resuelto los problemas en la versión de mantenimiento 3.4.7 de DMS del 16 de diciembre de 2022

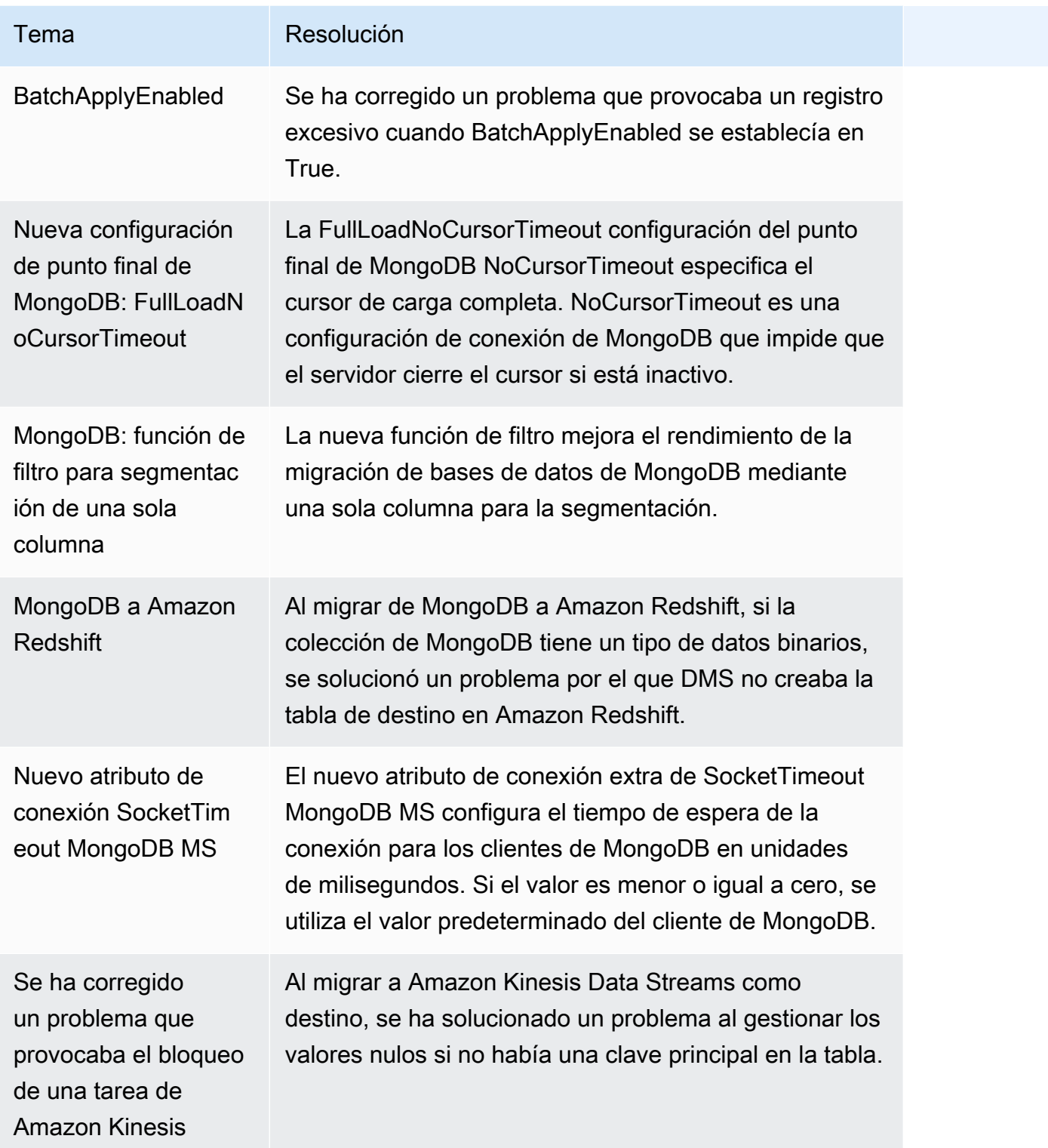

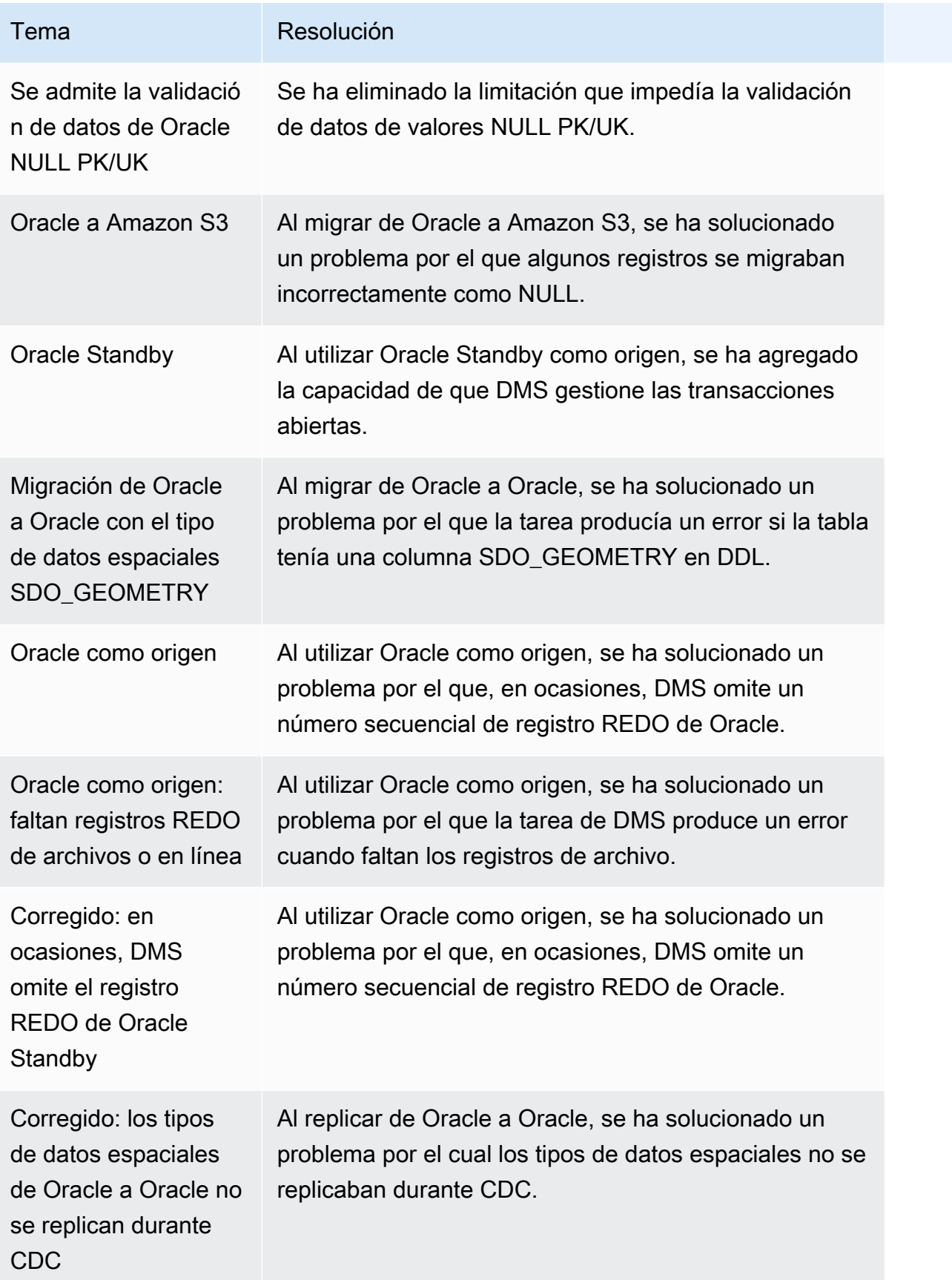

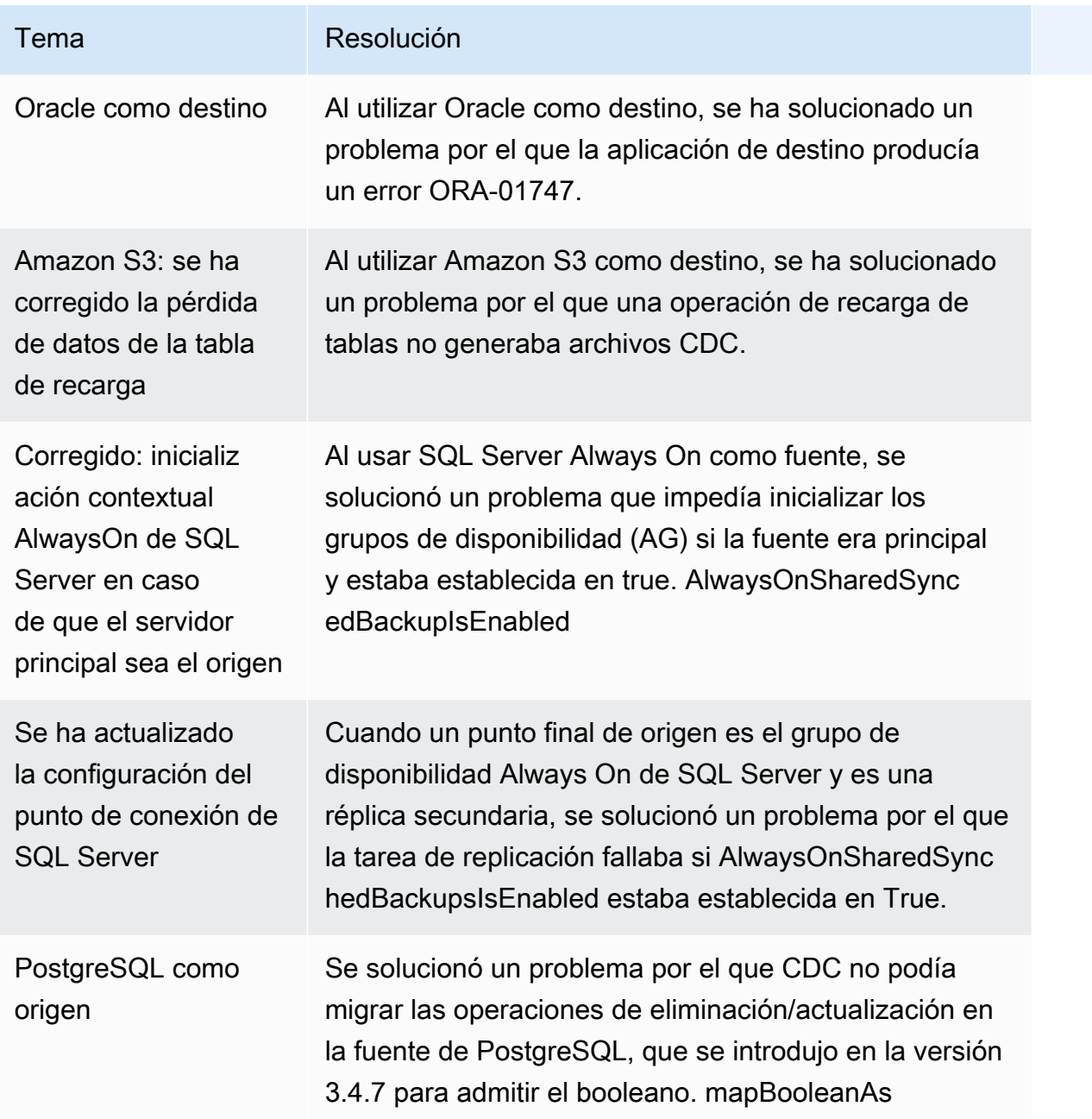

### AWS Notas de la versión 3.4.6 de Database Migration Service

En la siguiente tabla se muestran las nuevas funciones y mejoras introducidas en la versión 3.4.6 de AWS Database Migration Service (AWS DMS).

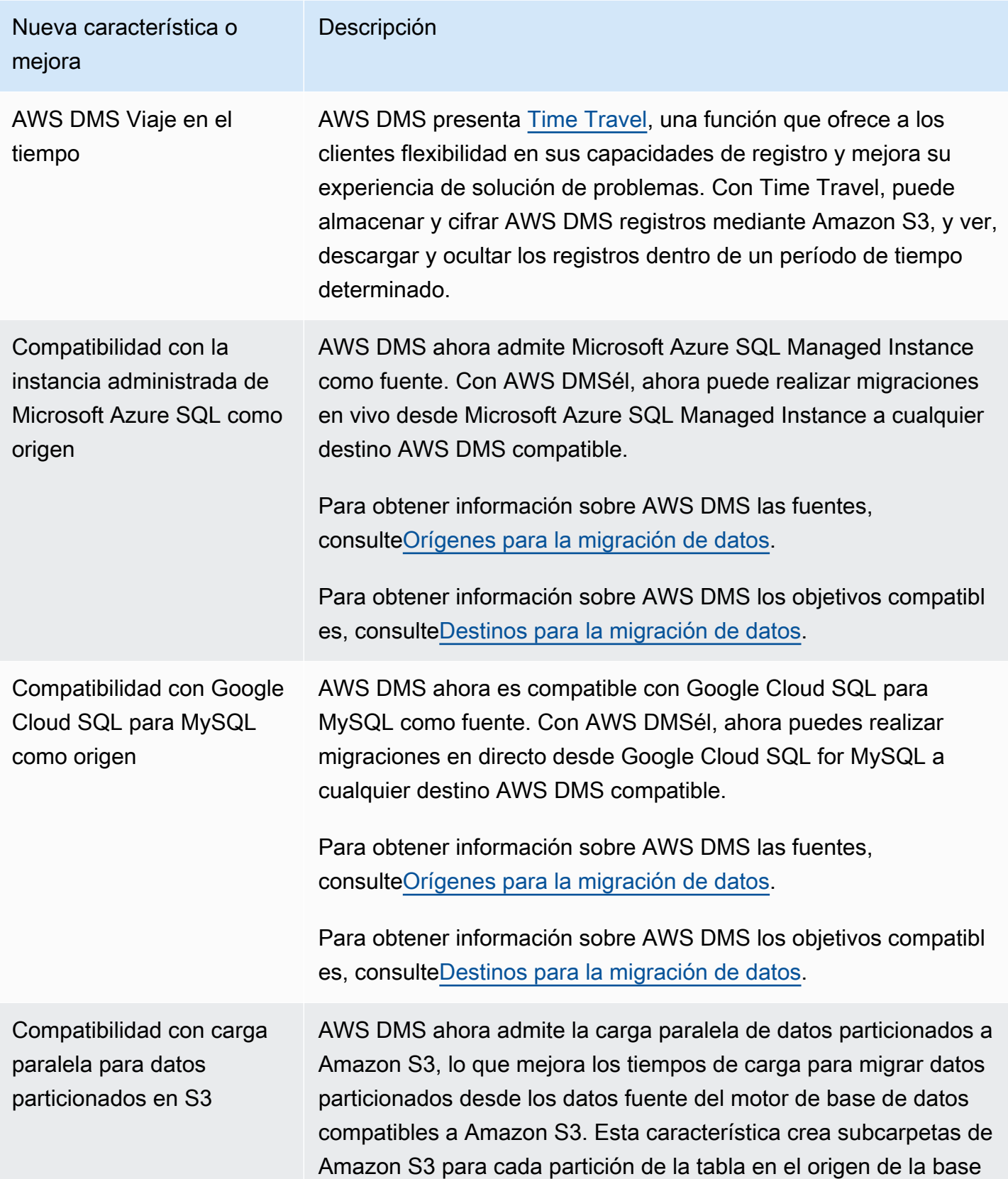

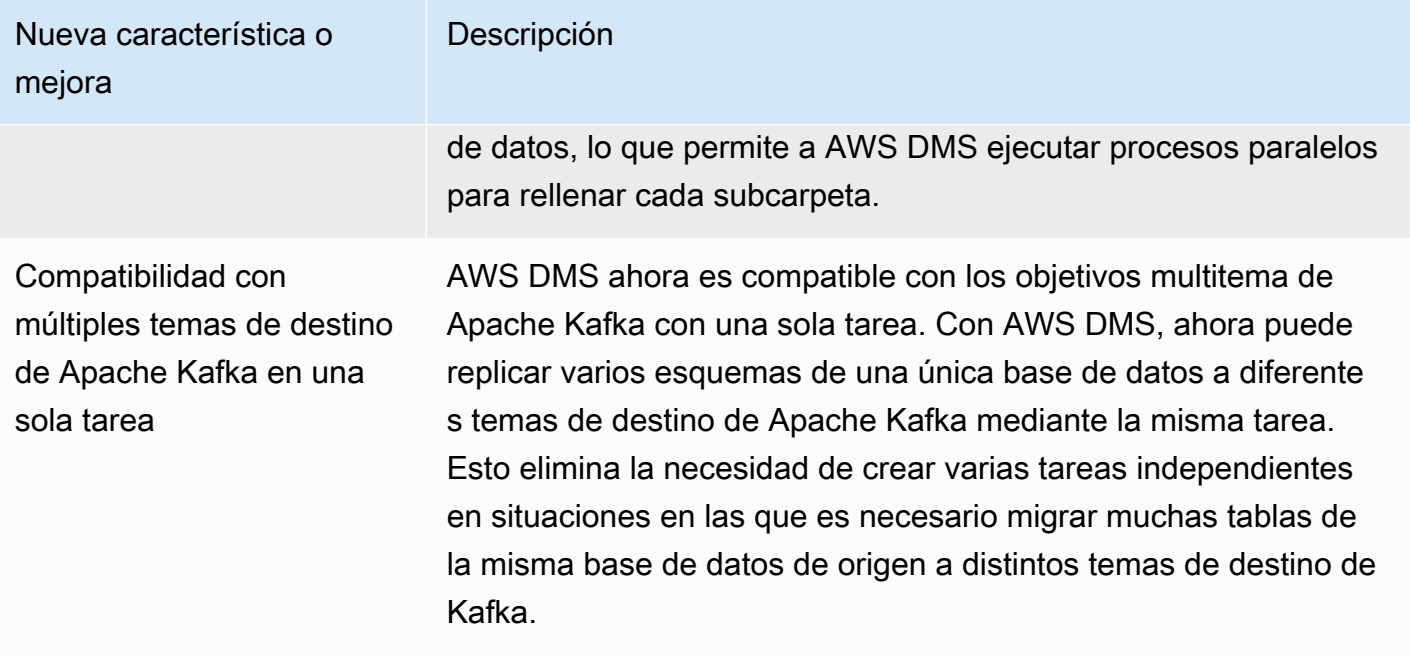

Entre los problemas resueltos en la versión AWS DMS 3.4.6 se incluyen los siguientes:

- Se ha corregido un problema por el que las columnas de las instrucciones UPDATE se rellenaban en columnas incorrectas si la columna de clave principal no era la primera columna cuando se utilizaba Amazon S3 como destino con formato CSV.
- Se ha corregido un problema que AWS DMS provocaba que las tareas se bloquearan al utilizar el complemento pglogical con NULL valores en BYTEA columnas en el modo LOB limitado cuando se utilizaba PostgreSQL como fuente.
- Se ha corregido un problema que provocaba que AWS DMS las tareas se bloquearan cuando se eliminaba una gran cantidad de tablas de origen al utilizar PostgreSQL como fuente.
- Se ha mejorado la partición de carpetas basada en fechas de Amazon S3 mediante el ingreso de una nueva configuración de Amazon S3 DatePartitionTimezone que permite la partición en fechas distintas de UTC.
- Se admitía el mapeo entre los tipos TIMESTAMP WITH TIME ZONE de datos desde las fuentes hasta TIMESTAMPTZ cuando se utilizaba Amazon Redshift como destino
- Se ha mejorado el rendimiento de CDC para las tareas sin reglas de selección de caracteres comodín cuando se utiliza MongoDB o Amazon DocumentDB como origen.
- Se ha solucionado un problema por el que las tareas de AWS DMS no capturaban los nombres de los esquemas con caracteres comodín de subrayado y una longitud inferior a 8 cuando se utilizaba Db2 LUW como origen.
- Se solucionó un problema que provocaba que AWS DMS las instancias se quedaran sin memoria debido a un gran volumen de datos al utilizar el OpenSearch servicio como destino.
- Se ha mejorado el rendimiento de la validación de datos al admitir tareas exclusivas de validación de carga completa.
- Se ha corregido un error que provocaba que AWS DMS las tareas no se reanudaran tras una conmutación por error forzada al utilizar Sybase como fuente.
- Se ha corregido un error que provocaba que la advertencia se AWS DMS enviara incorrectamenteInvalid BC timestamp was encountered in column.

Los problemas resueltos en la versión de mantenimiento de DMS 3.4.6 incluyen lo siguiente:

- Se ha corregido un error que provocaba que una tarea se bloqueara cuando el modo de aplicación masiva estaba habilitado cuando se utilizaba Oracle como origen y destino.
- Se ha corregido un problema por el que una tarea de carga completa utiliza correctamente la configuración del punto de conexión ExecuteTimeout con PostgreSQL como origen.
- Se ha corregido un problema con la migración de columnas de tipos de datos de matriz cuando la tarea está configurada en modo de LOB limitado mientras se utiliza PostgreSQL como origen.
- Se ha corregido un problema relacionado con la migración de marcas temporales con zonas horarias anteriores a 1970-01-01 cuando se utiliza PostgreSQL como origen.
- Se ha corregido un problema que provocaba que DMS tratara una cadena vacía como nula durante la replicación cuando utiliza SQL Server como origen y destino.
- Se ha corregido un problema que impide respetar la configuración de punto de conexión de tiempo de espera de lectura y escritura de la sesión cuando se utiliza el origen o destino de MySQL.
- Se ha corregido un problema que provocaba que una tarea de DMS CDC descargara archivos relacionados de carga completa cuando se utiliza Amazon S3 como origen.
- Se corregido un problema de bloqueo de registros cuando CdcInsertsAndUpdates y PreserveTransactions se establecen en true cuando se utiliza Amazon S3 como destino.
- Se ha corregido un problema que provocaba que una tarea se bloqueara cuando la función ParallelApply \* estaba habilitada, pero algunas tablas no tenían una clave principal predeterminada cuando se utilizaba Amazon Kinesis Data Streams como fuente.
- Se ha corregido un problema por el que no se indicaba un error por un error StreamArn al utilizar Amazon Kinesis Data Streams como fuente.
- Se solucionó un problema por el que el valor de una clave principal en forma de cadena vacía provocaba que una tarea se bloqueara cuando se utilizaba OpenSearch como destino.

• Se ha corregido un problema por el que la validación de datos utilizaba demasiado espacio en disco.

Se han resuelto los problemas en la versión de mantenimiento 3.4.6 de DMS del 13 de diciembre de 2022

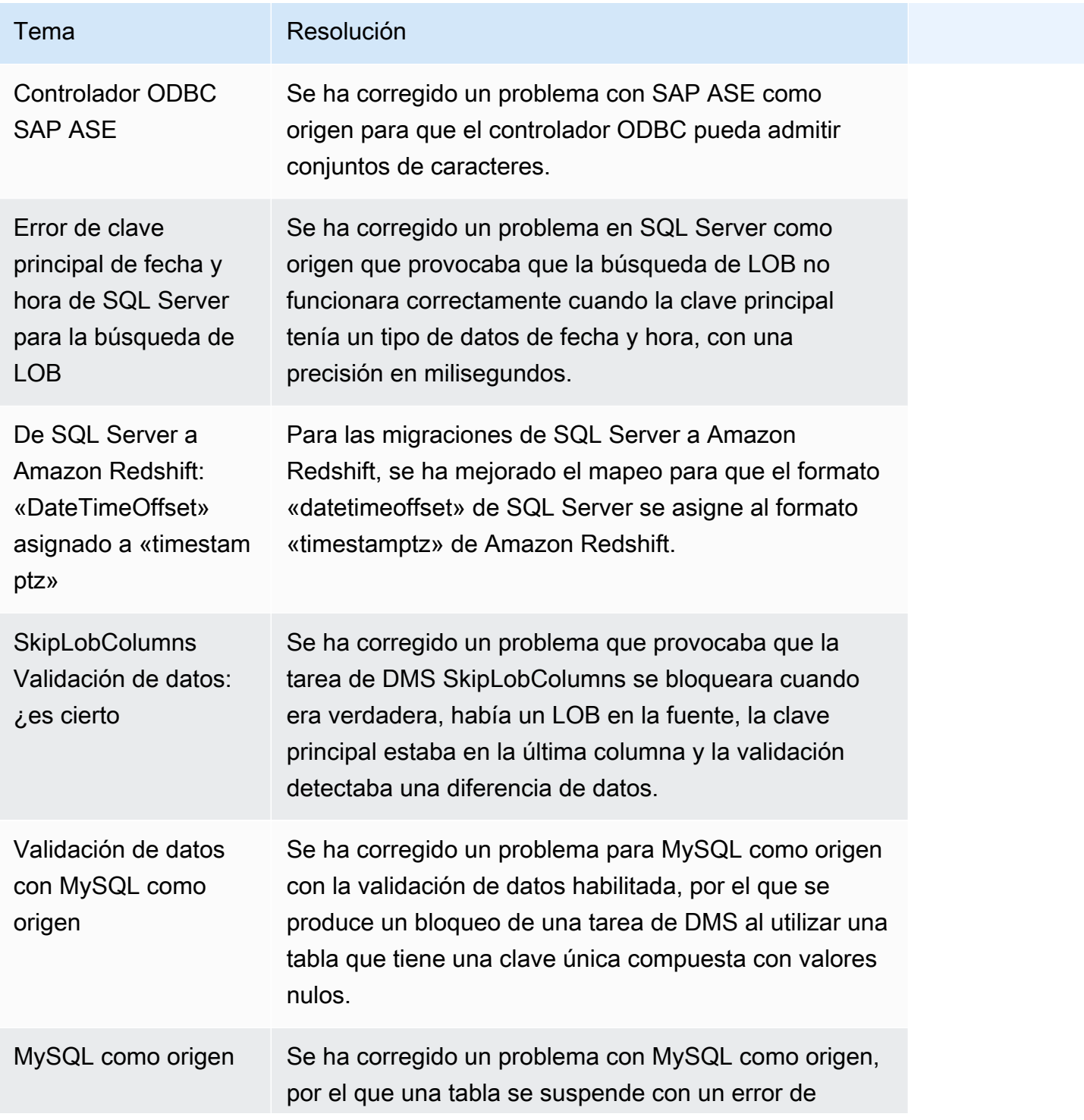

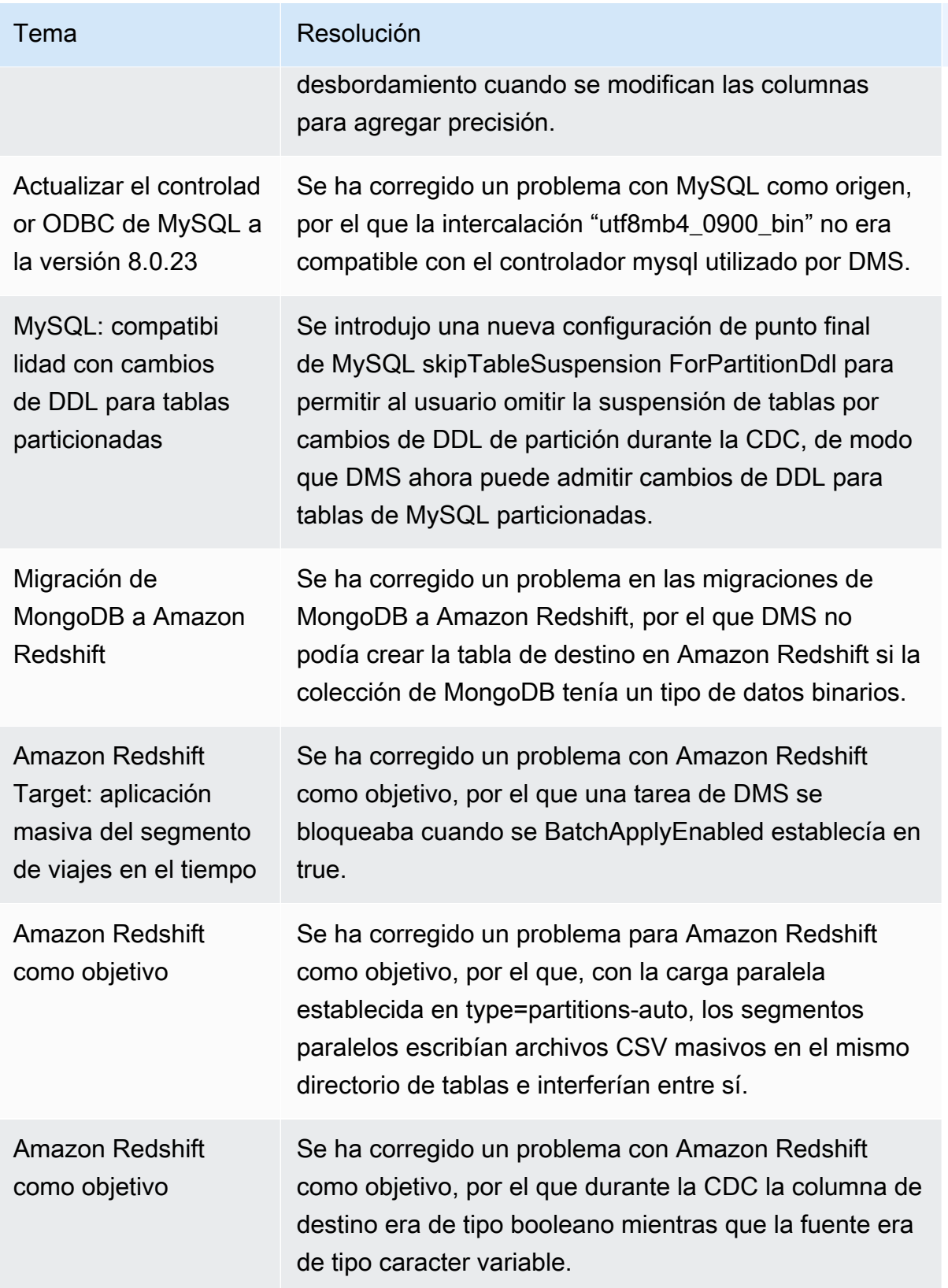

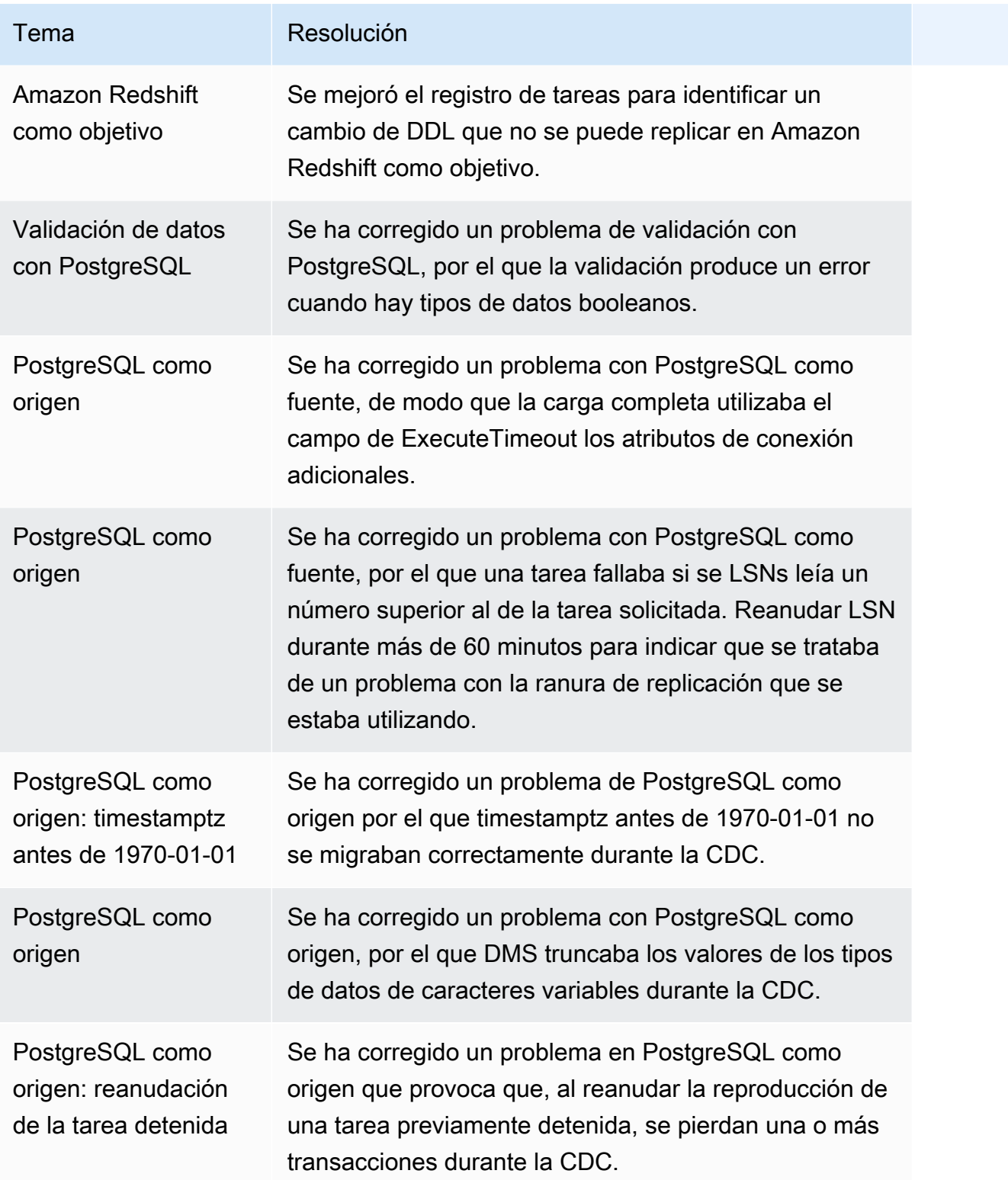

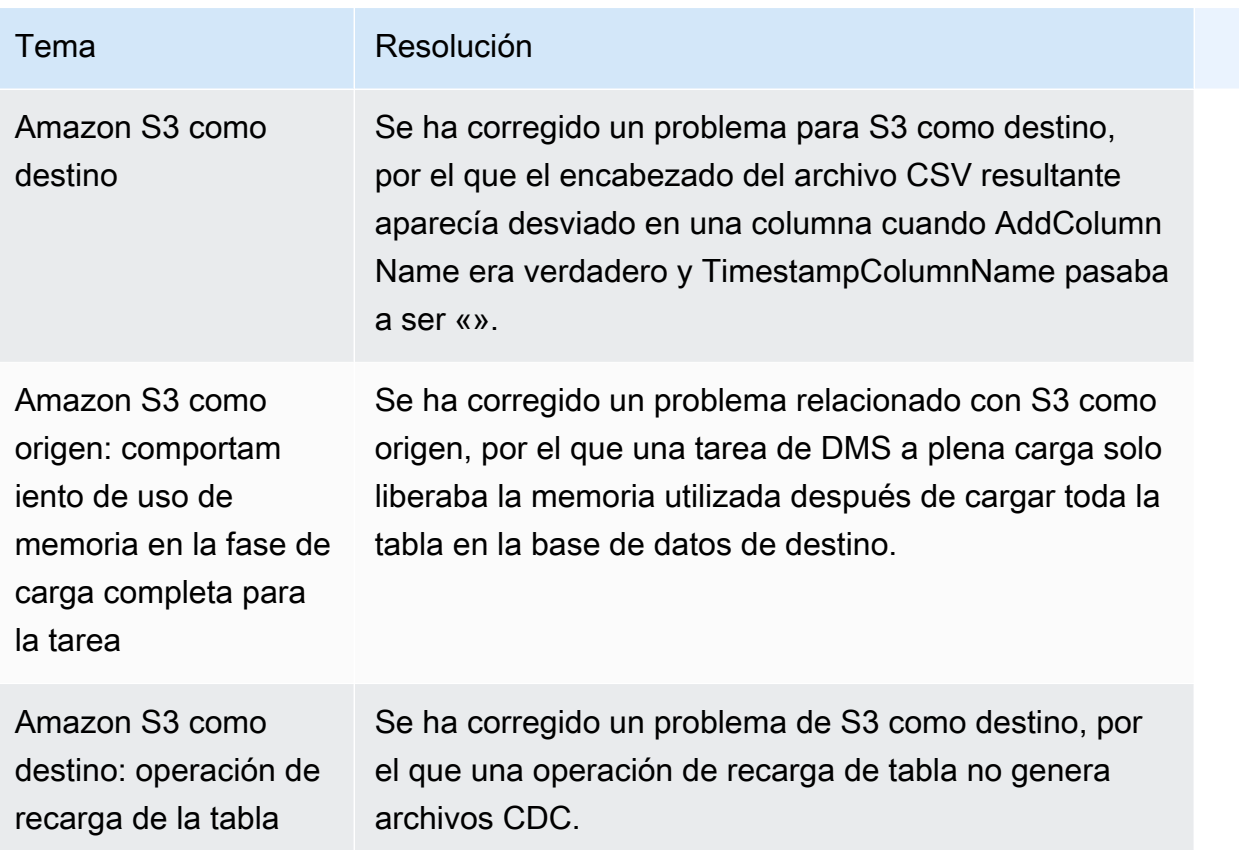

# AWS Notas de la versión 3.4.5 de Database Migration Service

En la siguiente tabla se muestran las nuevas funciones y mejoras introducidas en la versión 3.4.5 de AWS Database Migration Service (AWS DMS).

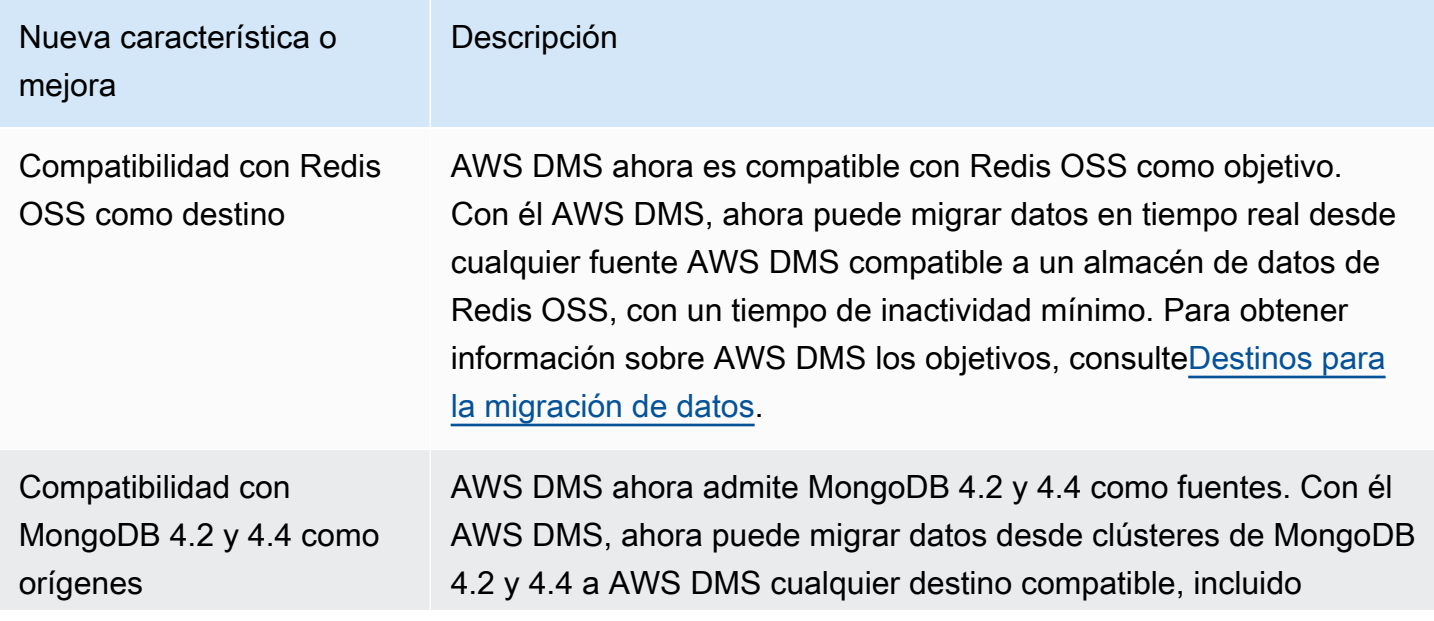

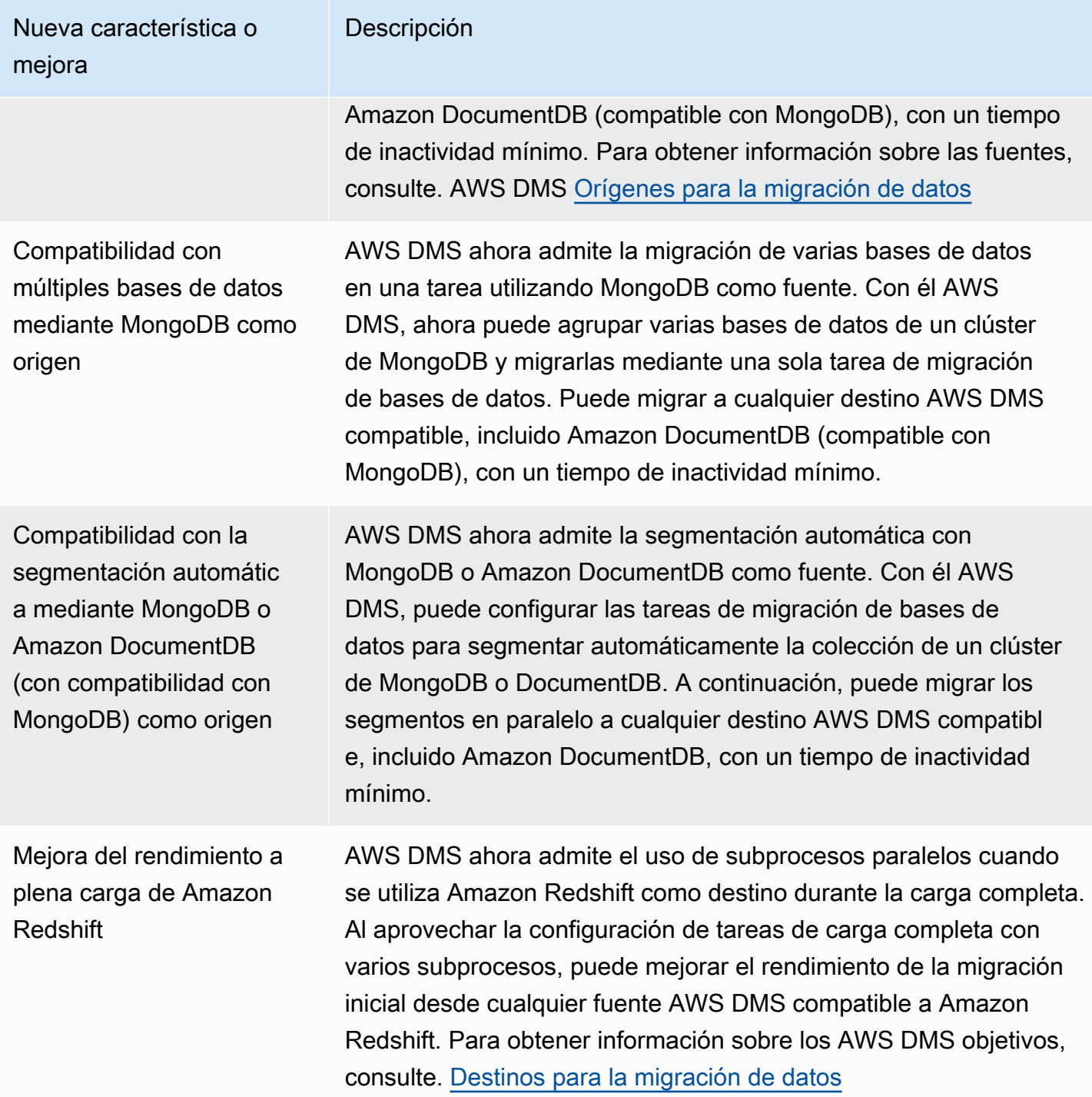

Entre los problemas resueltos en la AWS DMS versión 3.4.5 se incluyen los siguientes:

• Se ha corregido un problema por el que podían faltar datos o estar duplicados tras la reanudación al utilizar PostgreSQL como origen con una alta simultaneidad de transacciones.

- Se ha corregido un problema por el que las tareas de migración de bases de datos producen el error No se podía encontrar el ID de relación... al utilizar PostgreSQL como origen, con el complemento pglogical habilitado.
- Se ha corregido un problema por el que las columnas VARCHAR no se replican correctamente cuando se utiliza PostgreSQL como origen y Oracle como destino.
- Se ha corregido un problema por el que las operaciones de eliminación no se capturan correctamente cuando la clave principal no es la primera columna de la definición de la tabla, cuando se utiliza PostgreSQL como origen.
- Se ha corregido un problema que provoca que las tareas de migración de bases de datos omitan las actualizaciones de LOB en una configuración de metadatos especial cuando se utiliza MySQL como origen.
- Se ha corregido un problema por el que las columnas TIMESTAMP se tratan como DATETIME en modo de LOB completo cuando se utiliza la versión 8 de MySQL como origen.
- Se ha corregido un problema por el que las tareas de migración de bases de datos producen un error al analizar los registros de NULL DATETIME cuando se utiliza MySQL 5.6.4 y versiones superiores como origen.
- Se ha corregido un problema que provoca que las tareas de migración de bases de datos se bloqueen al encontrar un error Se está cerrando el subproceso al utilizar Amazon Redshift como destino con aplicación paralela.
- Se ha corregido un problema que podía provocar la pérdida de datos cuando las tareas de migración de bases de datos se desconectaban de un punto de conexión de destino de Amazon Redshift durante la aplicación por lotes de CDC.
- Se ha mejorado el rendimiento de carga completa al realizar llamadas ACCEPTINVCHARS cuando se utiliza Amazon Redshift como destino.
- Se ha corregido un problema por el que los registros duplicados se replicaban al pasar del modo one-by-one a un modo de aplicación paralela con Amazon Redshift como objetivo.
- Se ha corregido un problema por el que las tareas de migración de bases de datos no cambian la propiedad del objeto de Amazon S3 al propietario del bucket con cannedAclForObjects=bucket\_owner\_full\_control cuando se utiliza Amazon S3 como destino.
- Se ha mejorado AWS DMS al admitir varios destinos de archivado con ECA additionalArchivedLogDestId cuando se utiliza Oracle como fuente.
- Se ha corregido un problema por el que las tareas de migración de bases de datos producen el error OCI\_INVALID\_HANDLE al actualizar una columna de LOB en modo de LOB completo.
- Se ha corregido un problema por el que las columnas NVARCHAR2 no se migran correctamente durante la CDC cuando se utilizaba Oracle como origen.
- Se ha mejorado AWS DMS SafeguardPolicy al permitir el uso de RDS para SQL Server como fuente.
- Se ha corregido un problema por el que las tareas de migración de bases de datos informan de errores en rdsadmin cuando se utiliza un origen de SQL Server que no era de RDS.
- Se ha corregido un problema por el que la validación de datos produce un error con UUID como clave principal en una configuración de partición cuando se utiliza SQL Server como origen.
- Se ha corregido un problema por el que las tareas de carga completa y de CDC pueden producir un error si no se puede encontrar el LSN requerido en el registro de la base de datos cuando se utiliza Db2 LUW como origen.
- Mejorado AWS DMS al admitir marcas de tiempo CDC personalizadas cuando se usa MongoDB como fuente.
- Se ha corregido un error que provoca que las tareas de migración de bases de datos se atasquen al detenerse, al usar MongoDB como origen, cuando el controlador de MongoDB produce un error en endSessions.
- Se ha corregido un problema por el que AWS DMS no se actualizaban los campos no principales cuando se utilizaba DynamoDB como destino
- Se ha corregido un problema que provoca que la validación de datos informe de falsas discrepancias positivas en las columnas CLOB y NCLOB.
- Se ha corregido un problema por el que la validación de datos produce un error en los registros que solo contienen espacios en blanco cuando se utiliza Oracle como origen.
- Se ha corregido un problema por el que las tareas de migración de bases de datos se bloquean al truncar una tabla particionada.
- Se ha corregido un problema por el que las tareas de migración de la base de datos producen un error al crear la tabla de control awsdms\_apply\_exceptions.
- Compatibilidad ampliada del complemento de autenticación caching sha2 password cuando se utiliza la versión 8 de MySQL.

# AWS Notas de la versión 3.4.4 de Database Migration Service

La siguiente tabla muestra las nuevas características y mejoras ingresadas en AWS DMS versión 3.4.4.

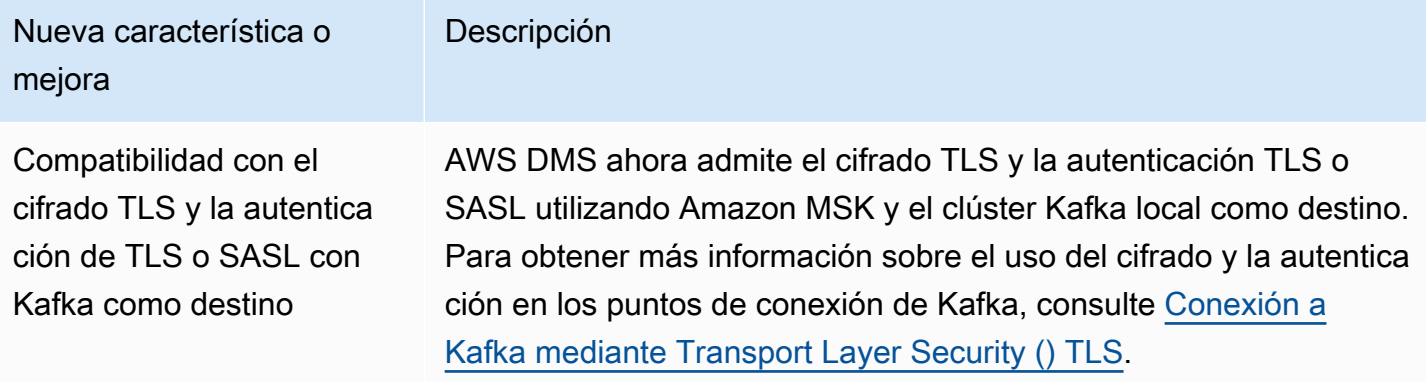

Entre los problemas resueltos en la versión 3.4.4 se incluyen los siguientes: AWS DMS

- Se ha mejorado el AWS DMS registro de los errores de las tareas al utilizar puntos finales de Oracle.
- La ejecución mejorada de las AWS DMS tareas continúa procesándose cuando los puntos finales de origen de Oracle cambian de función tras una conmutación por error de Oracle Data Guard.
- La gestión de errores mejorada trata ORA-12561 como un error recuperable cuando se utilizan puntos de conexión de Oracle.
- Se ha corregido un problema por el que las columnas EMPTY\_BLOB() y EMPTY\_CLOB() se migran como nulas cuando se utiliza Oracle como origen.
- Se ha corregido un problema que provocaba que AWS DMS las tareas no pudieran actualizar los registros después de añadir cambios en el DDL de la columna cuando se utilizaba SQL Server como fuente.
- Se ha mejorado PostgreSQL como migración de origen al admitir el tipo de datos TIMESTAMP WITH TIME ZONE.
- Se ha corregido un problema por el que la configuración afterConnectScript no funciona durante una carga completa cuando se utiliza PostgreSQL como destino.
- Se ha ingresado una nueva configuración mapUnboundedNumericAsString para gestionar mejor el tipo de fechas de NUMERIC sin precisión ni escala cuando se utilizan puntos de conexión de PostgreSQL.
- Se ha corregido un error que provocaba que AWS DMS las tareas fallaran con «0 filas afectadas» tras detenerlas y reanudarlas cuando se utilizaba PostgreSQL como fuente.
- Se ha corregido un problema por el que AWS DMS no se podía migrar el tipo de TIMESTAMP datos con el BC sufijo cuando se utilizaba PostgreSQL como fuente.
- Se ha corregido un problema por el que AWS DMS no se podía migrar el TIMESTAMP valor «±infinity» al utilizar PostgreSQL como fuente.
- Se ha corregido un problema por el que las cadenas vacías se tratan igual que NULL cuando se utiliza S3 como origen con la configuración de csvNullValue establecida en otros valores.
- Se ha mejorado el atributo de conexión adicional timestampColumnName en una carga completa con CDC para que se pueda ordenar durante la CDC cuando se utiliza S3 como destino.
- Se ha mejorado el manejo de los tipos de datos binarios en formato hexadecimal como BYTE, BINARY y BLOB cuando se utiliza S3 como origen.
- Se ha corregido un problema por el que los registros eliminados se migran con caracteres especiales cuando se utiliza S3 como destino.
- Se ha corregido un problema de control de valores de claves vacías cuando se utiliza Amazon DocumentDB (con compatibilidad con MongoDB) como destino.
- Se ha corregido un problema por el que AWS DMS no se podían replicar Decimal128 las columnas cuando se utilizaba MongoDB NumberDecimal o Amazon DocumentDB (con compatibilidad con MongoDB) como fuente.
- Se ha corregido un problema que permite que las tareas de CDC se reintenten cuando hay una conmutación por error en MongoDB o Amazon DocumentDB (con compatibilidad con MongoDB) como origen.
- Se ha añadido una opción para eliminar el prefijo hexadecimal «0x» de los valores de RAW los tipos de datos al utilizar Kinesis, Kafka o como destino. OpenSearch
- Se ha corregido un problema por el que la validación produce un error en las columnas de caracteres de longitud fija cuando se utiliza Db2 LUW como origen.
- Se ha corregido un problema por el que la validación produce un error cuando solo el tipo de datos de origen o el tipo de datos de destino es FLOAT o DOUBLE.
- Se ha corregido un problema por el que la validación produce un error en los caracteres NULL cuando se utiliza Oracle como origen.
- Se ha corregido un problema por el que la validación produce un error en las columnas XML cuando se utiliza Oracle como origen.
- Se ha corregido un problema por el que AWS DMS las tareas se bloqueaban cuando había columnas anulables en claves compuestas que utilizaban MySQL como fuente.
- Se ha corregido un problema por el que AWS DMS no se podían validar UNIQUEIDENTIFIER las columnas de los puntos finales de origen de SQL Server ni las columnas del UUID de los puntos finales de destino de PostgreSQL.
- Se ha corregido un problema por el que una tarea de CDC no utiliza una definición de tabla de origen actualizada después de modificarla.
- Se ha mejorado la AWS DMS conmutación por error para tratar los errores en las tareas causados por un nombre de usuario o una contraseña no válidos como errores recuperables.
- Se ha corregido un problema por el que AWS DMS las tareas fallaban porque no LSNs se realizaban cuando se utilizaba RDS para SQL Server como fuente.

## AWS Notas de la versión 3.4.3 de Database Migration Service

La siguiente tabla muestra las nuevas características y mejoras ingresadas en AWS DMS versión 3.4.3.

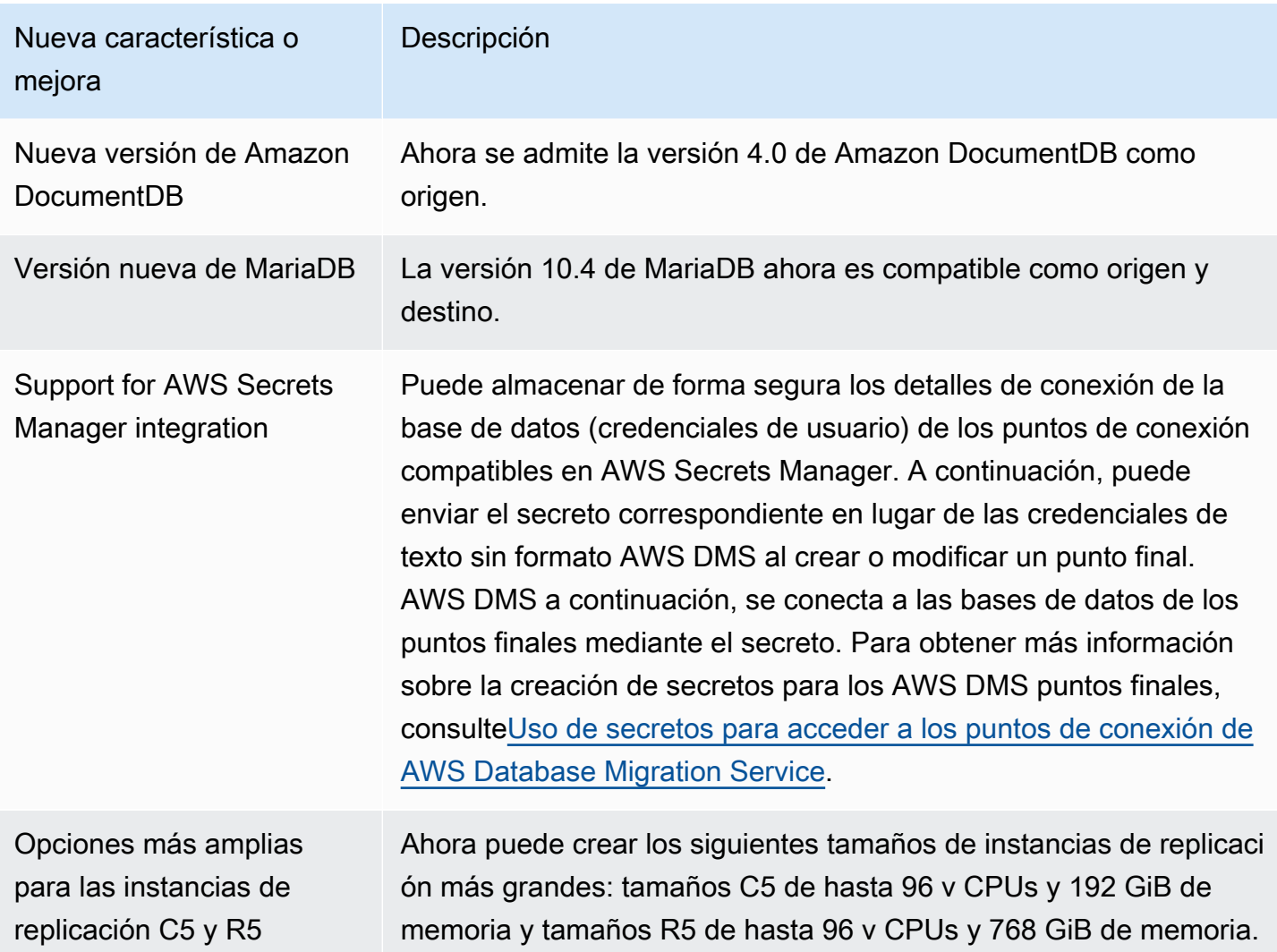

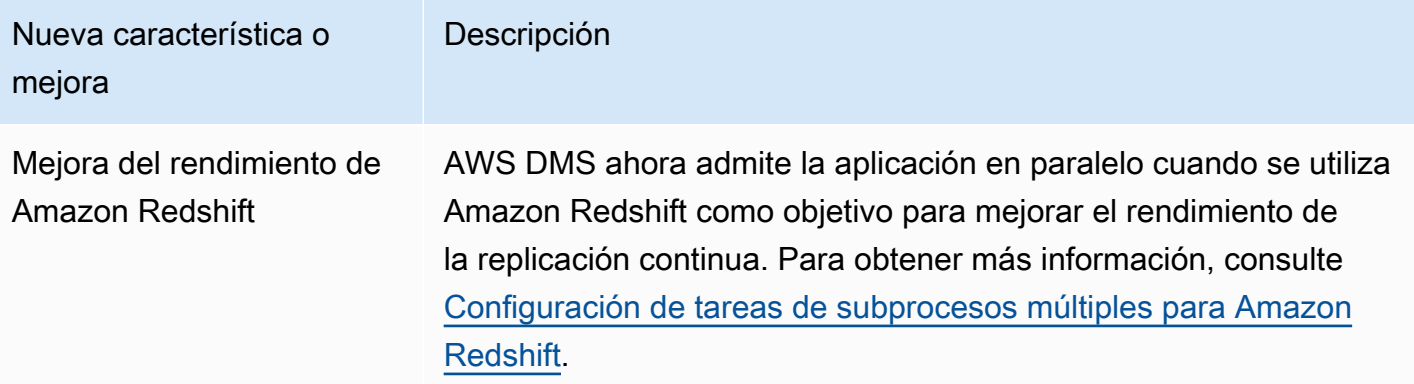

Entre los problemas resueltos en la versión AWS DMS 3.4.3 se incluyen los siguientes:

- Se ha corregido un problema por el que la marca temporal de confirmación pasaba a ser "1970-01-01 00:00:00" para los eventos diferidos al utilizar Db2 LUW como origen.
- Se solucionó un problema por el que AWS DMS las tareas fallaban con una NVARCHAR columna como clave principal cuando se utilizaba SQL Server como fuente con el modo LOB completo.
- Se ha corregido un problema por el que faltan registros durante la fase de cambios en caché al usar SQL Server como origen.
- Se ha corregido un problema que provocaba que los registros se omitieran después de reanudar AWS DMS las tareas cuando se utilizaba RDS para SQL Server como fuente.
- Se ha corregido un problema por el que el componente AWS DMS de registro de aserciones generaba registros de gran tamaño para SQL Server.
- Se ha corregido un problema por el que la validación de datos producía un error durante la fase CDC debido a un desbordamiento del análisis de columnas al utilizar MySQL como origen.
- Se ha corregido un problema que provocaba que AWS DMS las tareas se bloquearan debido a un error de segmentación durante la validación de datos cuando se utilizaba PostgreSQL como destino.
- Se ha corregido un problema por el que la validación de datos producía un error en el tipo de datos DOBLE durante la CDC al utilizar PostgreSQL como origen y destino.
- Se ha corregido un problema por el que los registros insertados mediante el comando copy no se replicaban correctamente cuando se utilizaba PostgreSQL como origen y Amazon Redshift como destino.
- Se ha corregido un problema de pérdida de datos durante la fase de cambios en caché al usar PostgreSQL como origen.
- Se ha corregido un problema que podía provocar la pérdida de datos o duplicados de registros al utilizar PostgreSQL como origen.
- Se ha corregido un problema por el que los esquemas con mayúsculas y minúsculas no se podían migrar con pglogical al usar PostgreSQL como origen.
- Se ha corregido un error por el que el último mensaje de error no contenía el error ORA al usar Oracle como origen.
- Se ha corregido un problema que provocaba que AWS DMS las tareas no pudieran generar sentencias UPDATE cuando se utilizaba Oracle como destino.
- Se solucionó un problema por el que AWS DMS las tareas no replicaban los datos cuando se utilizaba Oracle 12.2 como fuente con una configuración de ASM y base de datos conectable.
- Se ha mejorado el análisis de registros al conservar las cotizaciones para que se cumplan con RFC 4180 al usar S3 como origen.
- Se ha mejorado el manejo de timestampColumnName para que la columna de carga completa se clasifique desde CDC.
- Al introducir una nueva configuración de punto finalMessageMaxBytes, se solucionó un problema por el que AWS DMS las tareas fallaban cuando había elementos de LOB de más de 1 MB.
- Se ha corregido un problema que provocaba que AWS DMS las tareas se bloquearan debido a un error de segmentación al utilizar Amazon Redshift como objetivo.
- Registro de errores mejorado para la conexión de prueba de Amazon Redshift.
- Se ha corregido un problema por el AWS DMS que no se transferían todos los documentos de MongoDB a DocumentDB durante la carga completa.
- Se ha corregido un error que provocaba que AWS DMS las tareas produjeran un error grave cuando no se incluía ninguna tabla en las reglas de mapeo de tablas.
- Se ha corregido un problema por el que los esquemas y las tablas creados antes de reiniciar las tareas de AWS DMS no se replicaban en el destino cuando se utilizaba MySQL como origen.
- Se ha corregido un problema por el que el comodín escape [] no puede escapar del comodín " " en la regla de exclusión al usar MySQL como origen.
- Se ha corregido un problema por el que la columna del tipo de datos UNSIGNED BIGINT no se replicaba correctamente cuando se utilizaba MySQL como origen.
### AWS Notas de la versión 3.4.2 de Database Migration Service

La siguiente tabla muestra las nuevas características y mejoras ingresadas en AWS DMS versión 3.4.2.

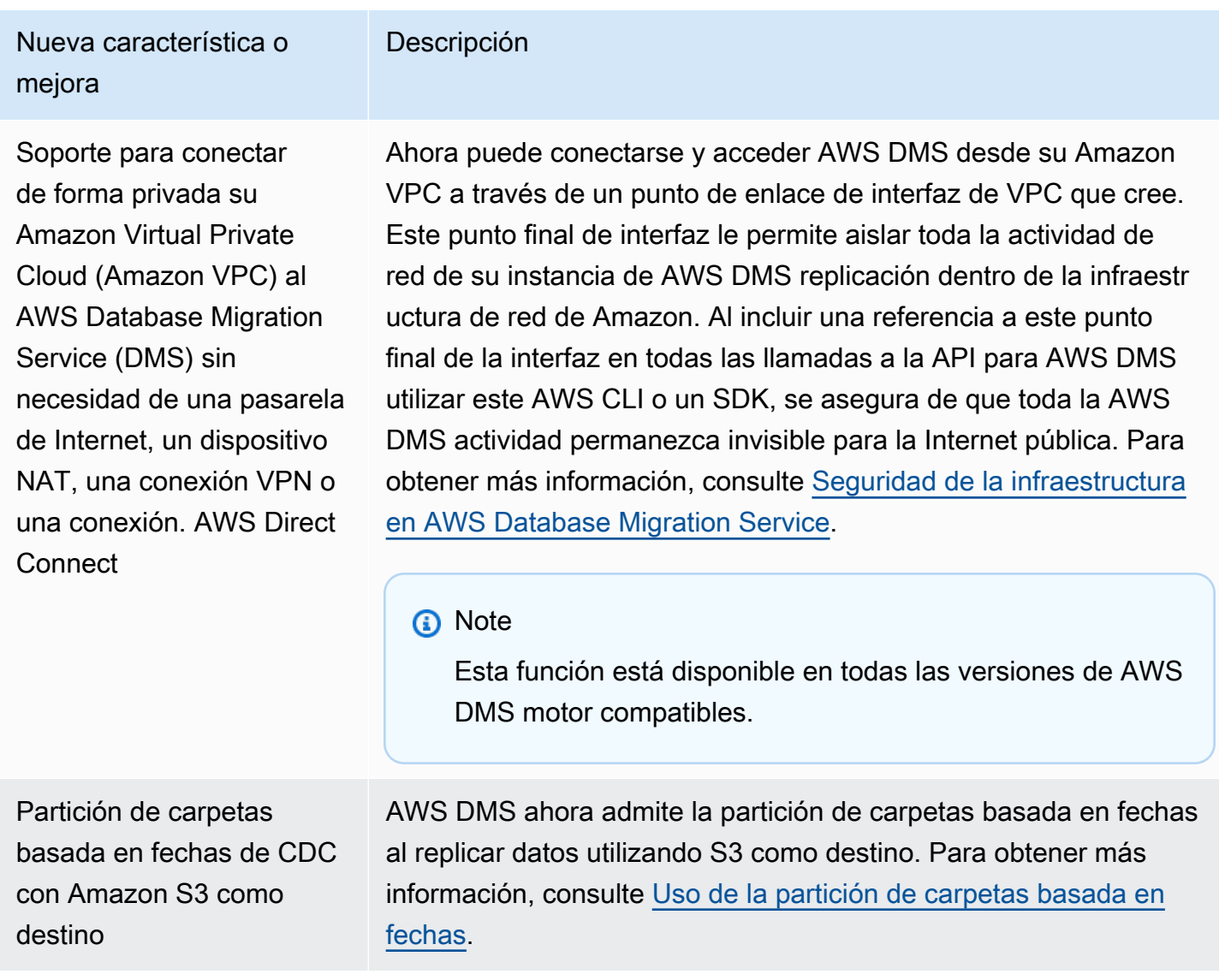

Entre los problemas resueltos en la versión AWS DMS 3.4.2 se incluyen los siguientes:

- Se agregó una STATUPDATE opción al realizar una migración con Amazon Redshift como destino.
- Se han mejorado las tareas de validación mediante el ingreso de una nueva configuración. ValidQueryCdcDelaySecond retrasa la primera consulta de validación en los puntos de conexión de origen y destino para ayudar a reducir la contención de recursos cuando la latencia de migración es alta.
- Se solucionó un problema que provocaba que AWS DMS se tardara mucho tiempo en iniciar las tareas de validación.
- Se ha corregido un problema que provocaba que se generaran registros vacíos al iniciar o detener las tareas de replicación con S3 como destino.
- Se ha corregido un error que provocaba que las tareas se bloquearan después de completar una carga completa.
- Se ha corregido un error que provocaba que las tareas se bloquearan cuando una tabla de origen tenía errores de datos al utilizar S3 como origen.
- Se ha corregido un error que provocaba que las tareas se bloquearan al iniciarse cuando la cuenta de usuario del punto de conexión de origen estaba desactivado.
- Se ha corregido un error que provocaba que las tareas se bloquearan al utilizar PostgreSQL como origen con REPLICA IDENTITY FULL.
- Se ha corregido un problema que provocaba que las tareas omitieran transacciones al utilizar PostgreSQL como origen con el complemento pglogical.
- Se ha corregido un problema AWS DMS que impedía eliminar los archivos fuente comprimidos cuando se utilizaba Amazon Redshift como destino.
- Se ha corregido un problema por el que las tareas de validación mostraban falsos negativos al utilizar MySQL como origen y destino con el tipo de datos BIGINT UNSIGNED.
- Se ha corregido un problema que provocaba que las tareas de validación arrojaran falsos positivos al usar SQL Server como origen con una columna de clave principal de tipo CHAR.
- Se solucionó un problema que AWS DMS impedía borrar los objetos de destino cuando se utilizaban start-replication para iniciar tareas de replicación con S3 como destino.
- Se han corregido varios problemas relacionados con la validación de datos al utilizar Db2 como origen.
- Se ha corregido un problema que provocaba que las tareas de validación se bloquearan al usar SQL Server como origen con una columna VARCHAR como clave principal.
- Se ha agregado compatibilidad con el tipo de datos TIMESTAMP WITH TIMEZONE cuando se usa PostgreSQL como origen

### AWS Notas de la versión beta de Database Migration Service 3.4.1

La siguiente tabla muestra las nuevas características y mejoras ingresadas en AWS DMS versión 3.4.1 beta.

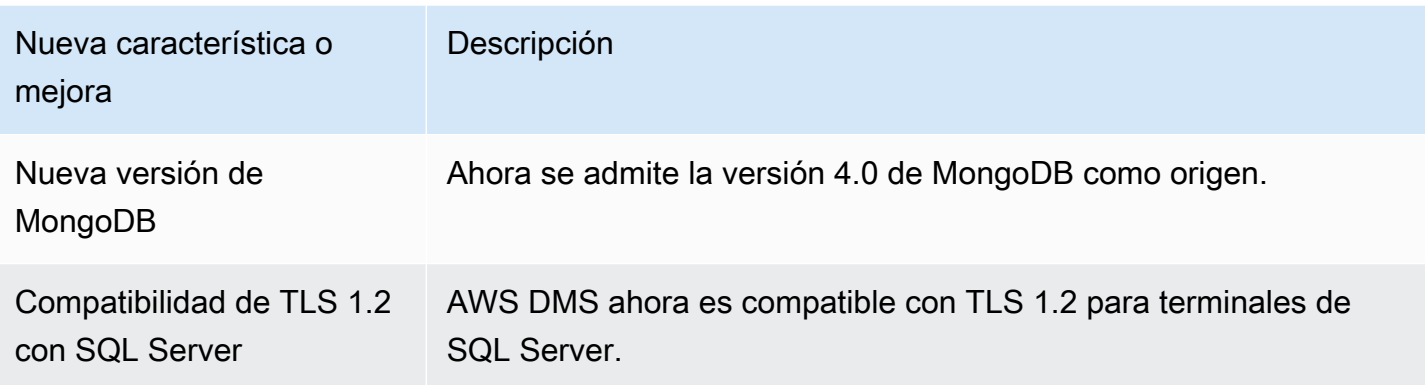

Entre los problemas resueltos en la versión beta de la versión AWS DMS 3.4.1 se incluyen los siguientes:

- Soporte mejorado de Oracle 19c TDE.
- Se ha mejorado la compatibilidad con el conjunto de caracteres utf8mb4 y el tipo de datos de identidad utilizando Amazon Redshift como destino.
- Se ha mejorado la gestión de errores en las tareas de replicación cuando se utiliza MySQL como origen y el registro binario no está presente.
- Se ha mejorado la compatibilidad de validación de datos en varios tipos de datos y conjuntos de caracteres.
- Se ha mejorado la gestión de valores nulos con una nueva configuración de punto de conexión IncludeNullAndEmpty cuando se utilizan Kinesis y Kafka como objetivo.
- Se han mejorado el registro y la gestión de errores al utilizar a Kafka como destino.
- Se ha mejorado el desplazamiento de horario de DST cuando se utiliza SQL Server como origen.
- Se ha corregido un problema por el que las tareas de replicación intentan crear tablas existentes para Oracle como destino.
- Se ha corregido un problema que provoca que las tareas de replicación se bloqueen después de interrumpir la conexión de base de datos al usar Oracle como origen.
- Se ha corregido un problema por el que las tareas de replicación no podían detectar el nuevo servidor principal ni volver a conectarse a él cuando se utilizaba SQL Server como origen con la configuración AlwaysOn.
- Se ha corregido un problema por el que las tareas de replicación no agregan "D" para una columna "OP" en determinadas condiciones para S3 como destino.

## AWS Notas de la versión beta de Database Migration Service 3.4.0

La siguiente tabla muestra las nuevas características y mejoras ingresadas en AWS DMS versión 3.4.0

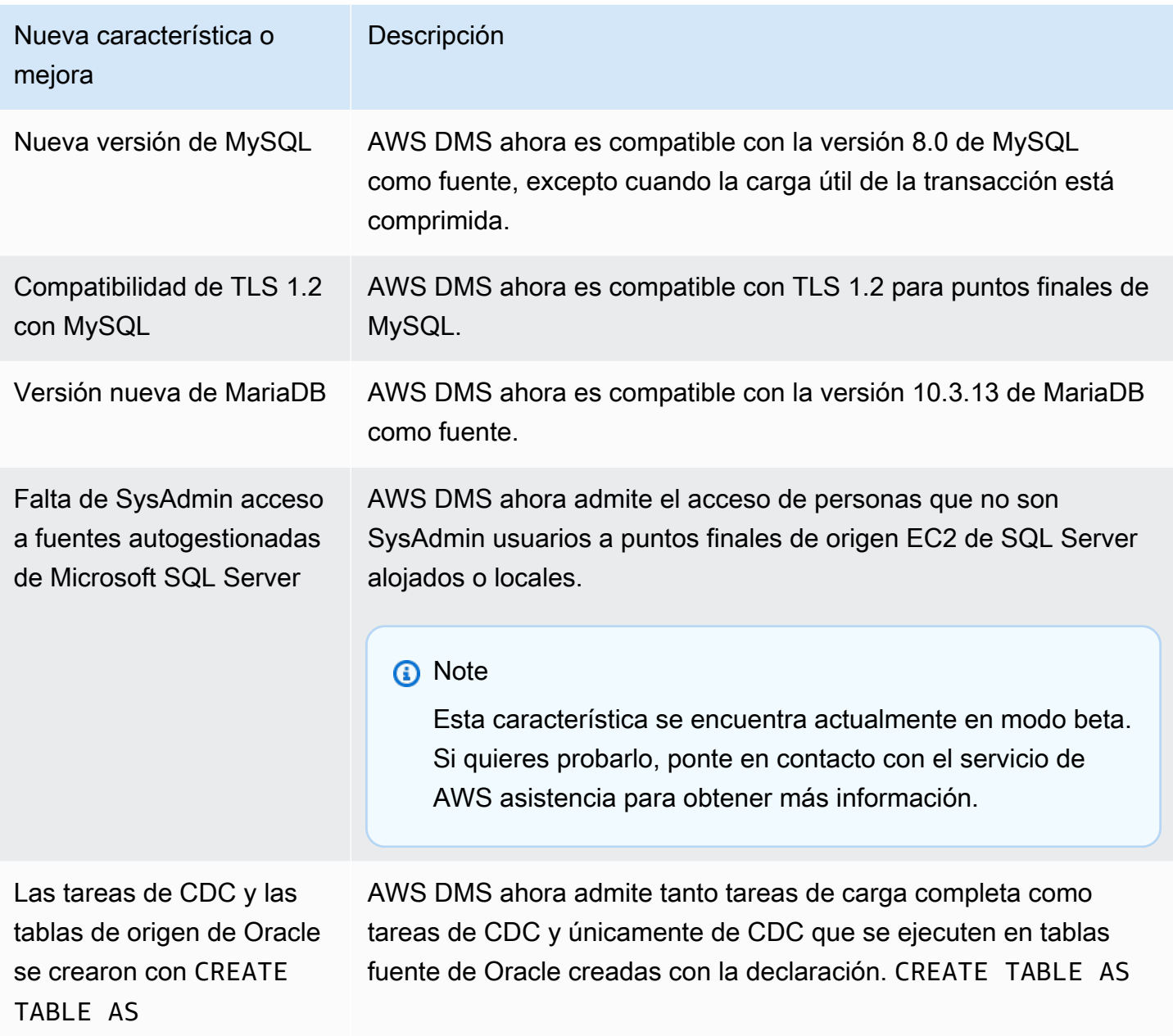

Entre los problemas resueltos en la AWS DMS versión 3.4.0 se incluyen los siguientes:

• Evaluaciones de tareas previas a la migración mejoradas. Para obtener más información, consulte [Habilitación de las evaluaciones previas a la migración para una tarea y trabajar con ellas.](#page-1129-0)

- Validación de datos mejorada para tipos de datos flotantes, reales y dobles.
- Se ha mejorado Amazon Redshift como destino al gestionar mejor este error: "La clave especificada no existe".
- Admite configuraciones de tareas de carga de CDC multiprocesoParallelApplyThreads, que incluyen ParallelApplyBufferSizeParallelApplyQueuesPerThread, y para Amazon OpenSearch Service (OpenSearch Servicio) como objetivo.
- Se mejoró el OpenSearch servicio como objetivo al admitir el uso de claves principales compuestas.
- Se ha corregido un error que provoca que la conexión de prueba produzca un error al utilizar PostgreSQL como origen y la contraseña tenga caracteres especiales.
- Se ha corregido un problema relacionado con el uso de SQL Server como origen cuando algunas columnas VARCHAR se truncan.
- Se ha corregido un problema AWS DMS que impedía cerrar las transacciones abiertas cuando se utilizaba Amazon RDS SQL Server como fuente. Esto puede provocar la pérdida de datos si el parámetro del intervalo de sondeo se establece de forma incorrecta. Para obtener más información sobre cómo configurar un valor de intervalo de sondeo recomendado, consulte [Uso de una base](#page-445-0) [de datos de Microsoft SQL Server como origen para AWS DMS.](#page-445-0)
- Se ha corregido un problema por el que Oracle Standby como origen provoca que las tareas de CDC se detengan inesperadamente al utilizar Binary Reader.
- Se solucionó un problema en IBM DB2 para LUW por el que la tarea fallaba y aparecía el mensaje «El literal numérico 0 no es válido porque su valor está fuera del rango».
- Se ha corregido un problema en la migración de PostgreSQL a PostgreSQL que se producía cuando se agregaba una nueva columna en el origen de PostgreSQL y la columna se creaba con un tipo de datos diferente al tipo de datos para el que se creó originalmente la columna en el origen.
- Se ha corregido un problema con un origen de MySQL que provocaba que la tarea de migración se detuviera inesperadamente al no poder recuperar binlogs.
- Se ha corregido un problema relacionado con un objetivo de Oracle cuando se estaba utilizando BatchApply.
- Se ha corregido un problema con MySQL y MariaDB al migrar el tipo de datos TIME.
- Se ha corregido un problema en una fuente DB2 LUW de IBM que provocaba que la migración de las tablas LOBs fallara cuando las tablas no tenían una clave principal o una clave única.

#### AWS Notas de la versión 3.3.4 de Database Migration Service

Entre los problemas resueltos en la versión AWS DMS 3.3.4 se incluyen los siguientes:

- Se ha corregido un problema por el que las transacciones se eliminan o se duplican cuando se utiliza PostgreSQL como origen.
- Se ha mejorado la compatibilidad con el uso del signo de dólar (\$) en los nombres de los esquemas.
- Se ha corregido un problema por el que las instancias de replicación no cierran las transacciones abiertas al usar Amazon RDS SQL Server como origen.
- Se ha corregido un error que provoca que la conexión de prueba produzca un error al utilizar PostgreSQL como origen y la contraseña tenga caracteres especiales.
- Se mejoró Amazon Redshift como objetivo al gestionar mejor este error: «La clave especificada no existe».
- Se ha mejorado la compatibilidad de validación de datos en varios tipos de datos y conjuntos de caracteres.
- Se ha corregido un problema por el que las tareas de replicación intentan crear tablas existentes para Oracle como destino.
- Se ha corregido un problema por el que las tareas de replicación no agregan "D" para una columna "OP" en determinadas condiciones para Amazon S3 como destino.

### AWS Notas de la versión 3.3.3 de Database Migration Service

La siguiente tabla muestra las nuevas características y mejoras ingresadas en AWS DMS versión 3.3.3.

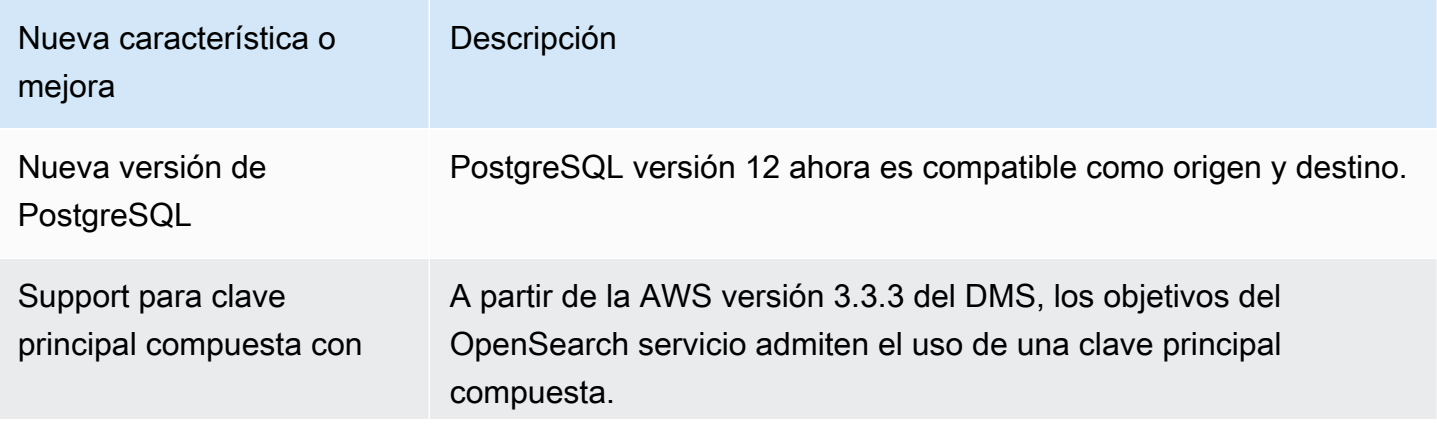

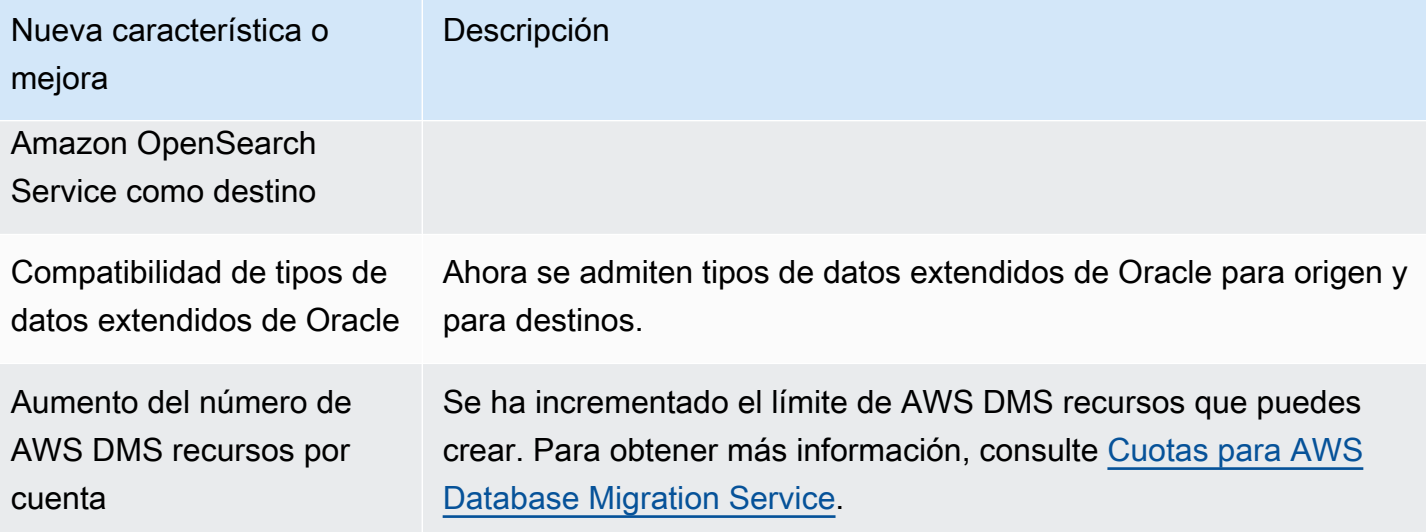

Entre los problemas resueltos en la AWS DMS versión 3.3.3 se incluyen los siguientes:

- Se ha corregido un problema que provocaba que una tarea se bloqueara mediante una instrucción de actualización específica con Parallel Apply en Amazon Kinesis.
- Se ha corregido un problema que provocaba que una tarea se bloqueara en la instrucción ALTER TABLE con Amazon S3 como destino.
- Se ha corregido un problema que provocaba que los valores de las columnas poligonales se truncaran al utilizar Microsoft SQL Server como origen.
- Se ha corregido un problema en el conversor Unicode de JA16 SISTILDE y JA16 EUCTILDE al utilizar Oracle como fuente.
- Se ha corregido un problema que provocaba que las columnas MEDIUMTEXT y LONGTEXT produjeran un error al migrar desde MySQL al formato de valor separado por comas de S3 (CSV).
- Se ha corregido un problema por el que las columnas booleanas se transformaban en tipos incorrectos con la salida Apache Parquet.
- Se ha corregido un problema con columnas varchar extendidas en Oracle.
- Se ha corregido un problema que provocaba que las tareas de validación de datos provocaran un error debido a ciertas combinaciones de marcas temporales.
- Se ha corregido un problema con la replicación del lenguaje de definición de datos (DDL) de Sybase.
- Se ha corregido un problema relacionado con un origen de Oracle Real Application Clusters (RAC) que se bloqueaba con Oracle Binary Reader.
- Se ha corregido un problema con la validación de destinos de Oracle con mayúsculas y minúsculas de nombres de esquema.
- Se ha corregido un problema con la validación de las versiones 9.7 y 10 de IBM Db2.
- Se ha corregido un problema que provocaba que una tarea no se parase dos veces con StopTaskCachedChangesApplied y StopTaskCachedChangesNotApplied habilitados.

## Historial de documentos

En la siguiente tabla se describen los cambios importantes en la documentación de la guía del usuario de AWS Database Migration Service después de enero de 2018.

Puede suscribirse a una fuente RSS para recibir notificaciones de las actualizaciones de esta documentación. Para obtener más información sobre las AWS DMS versiones publicadas, consulte[AWS Notas de la versión de DMS.](#page-1472-0)

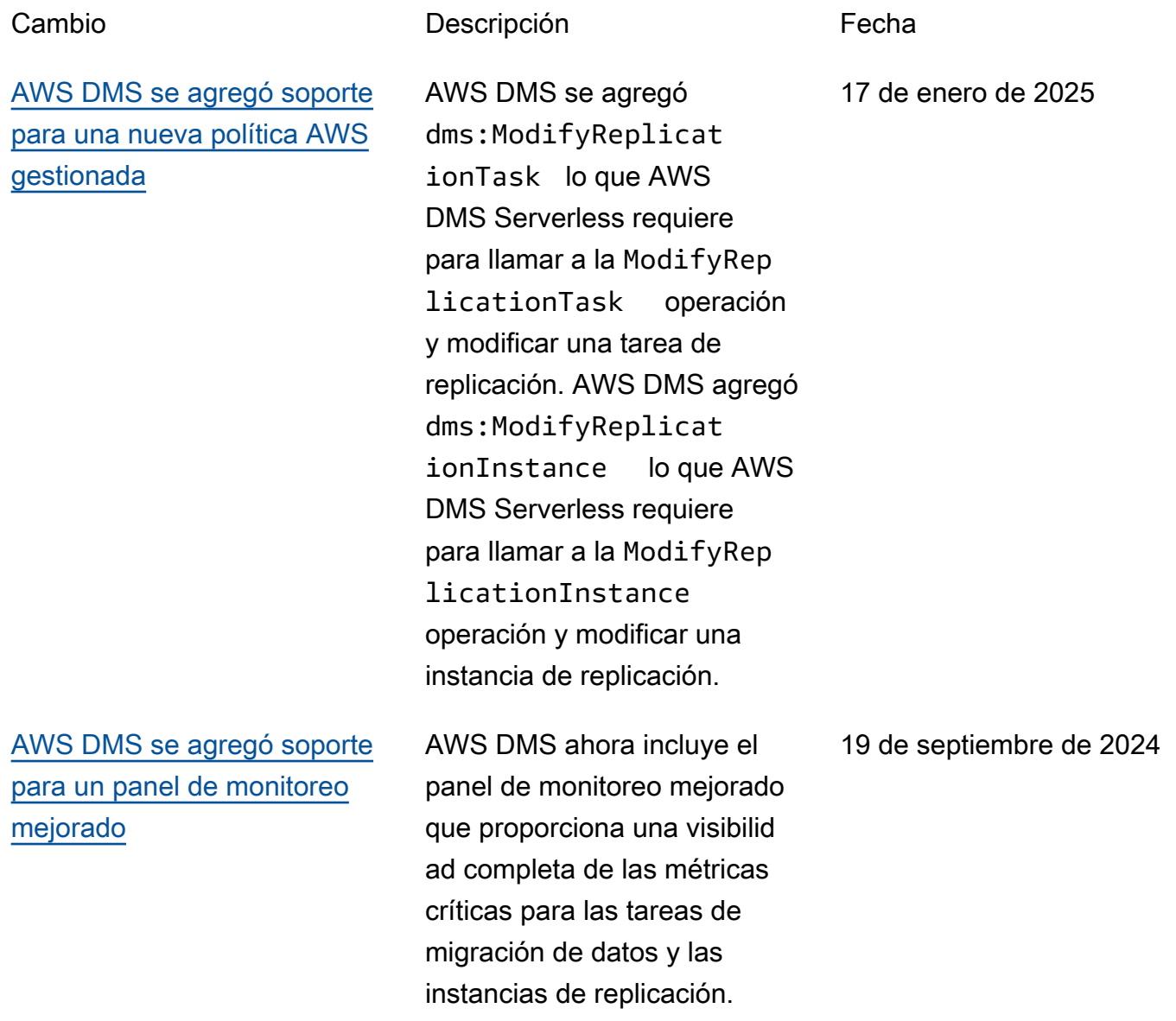

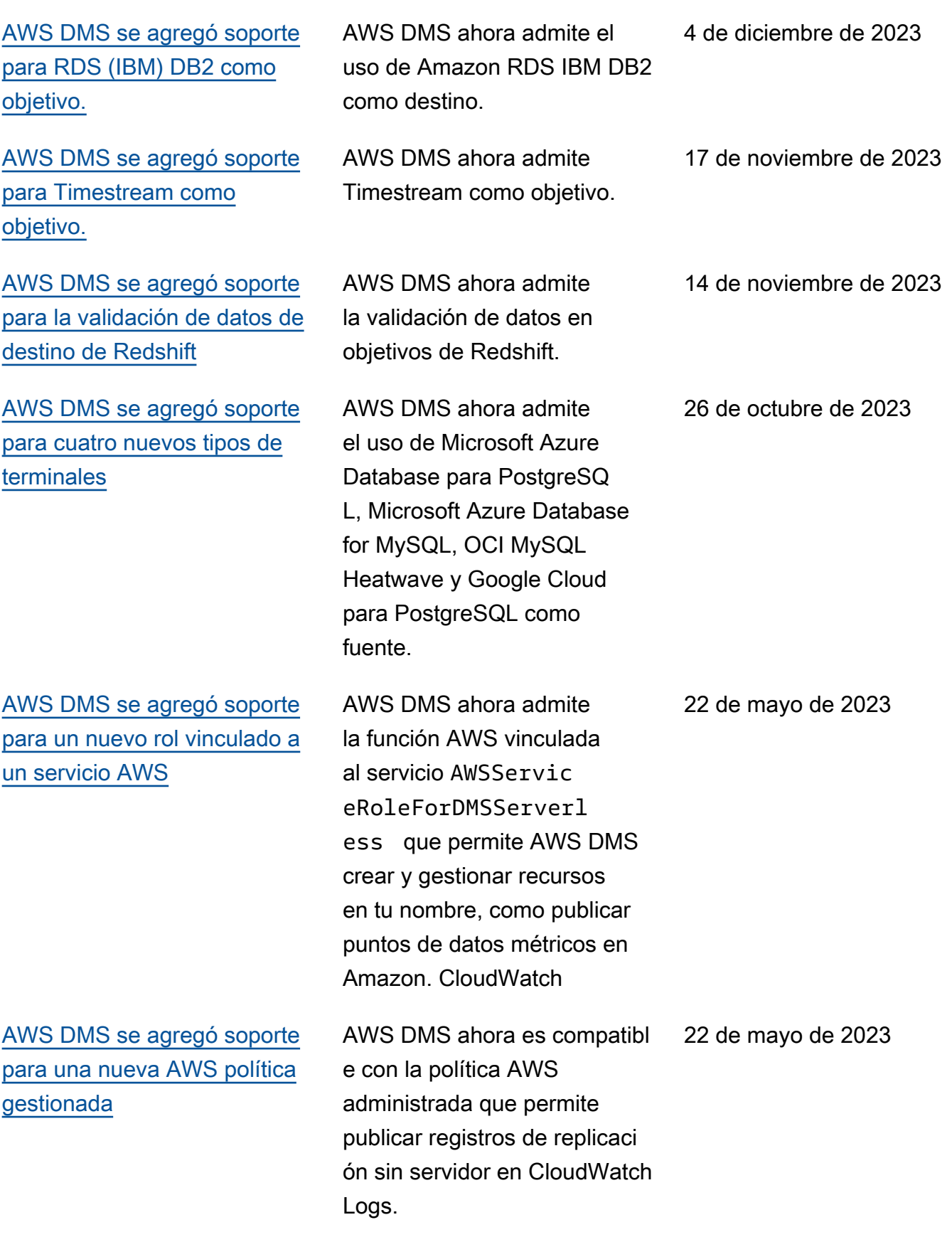

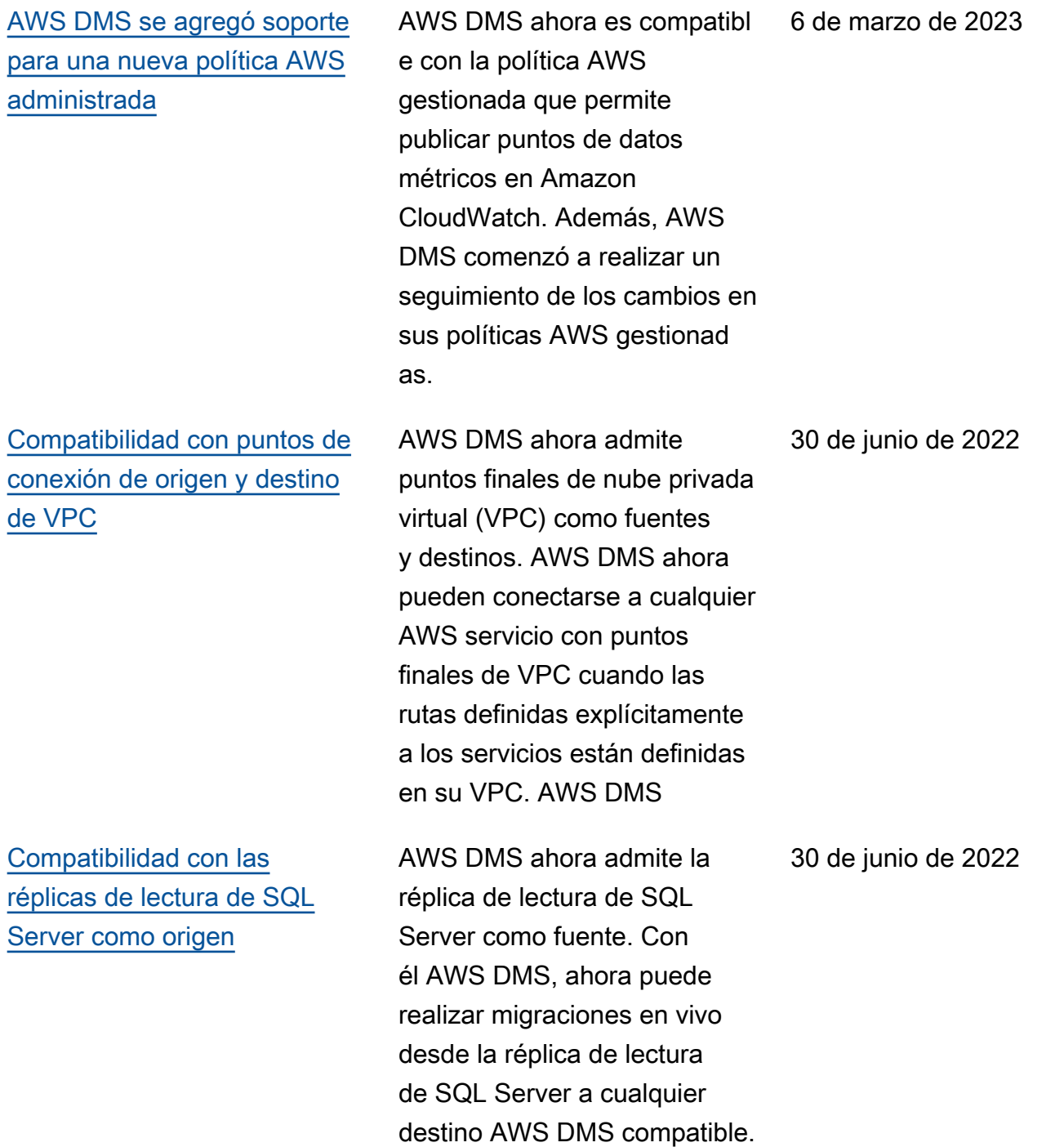

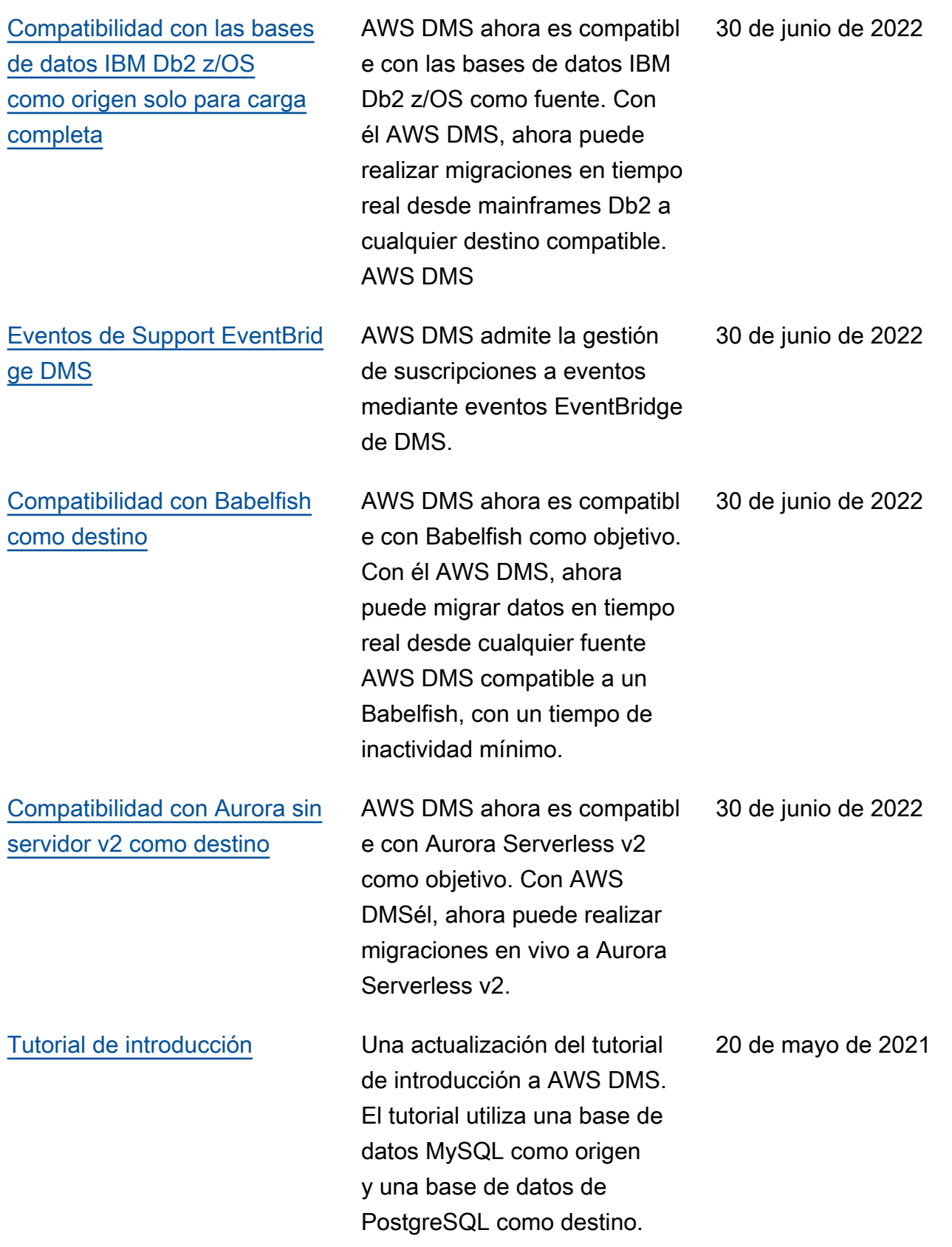

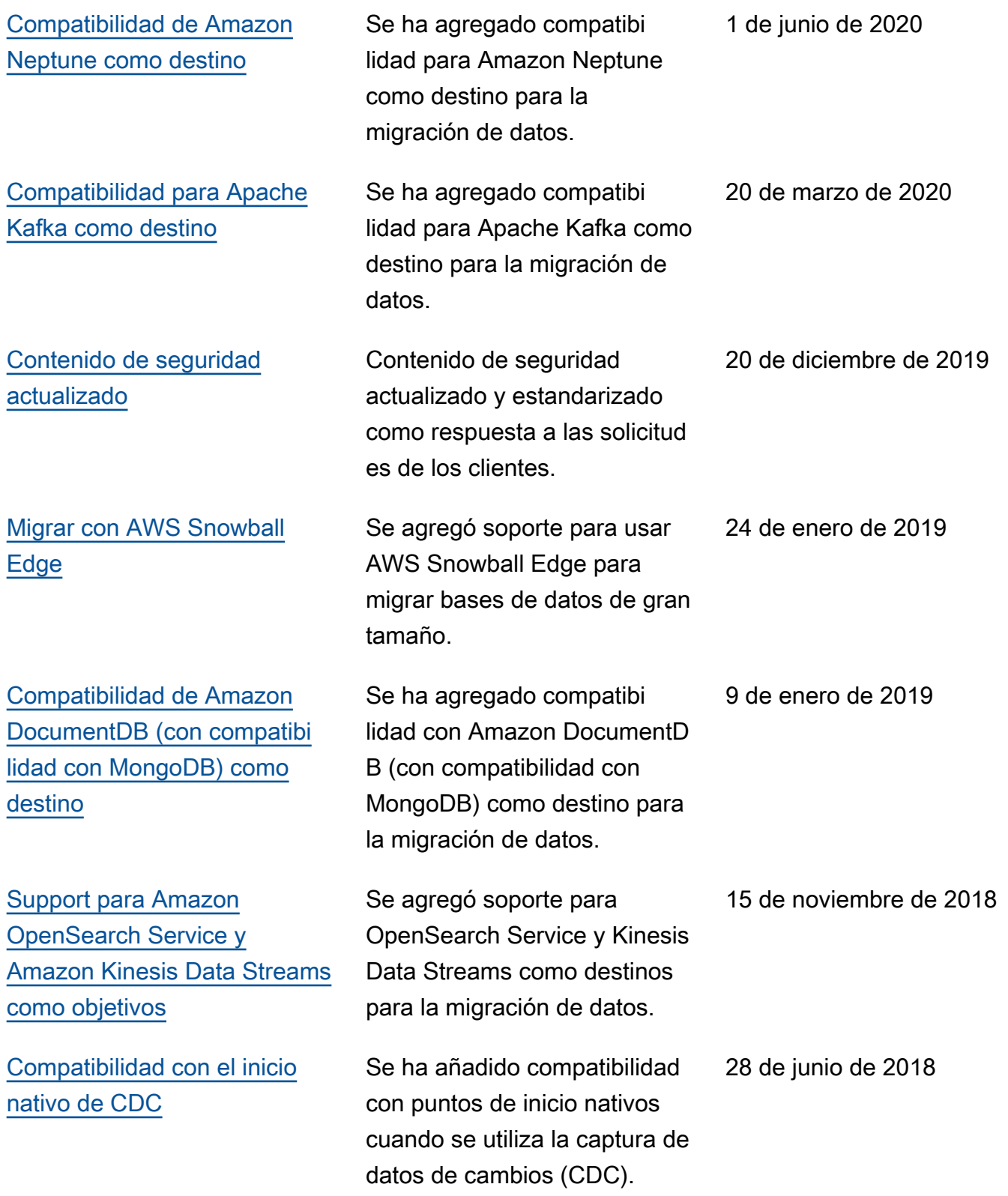

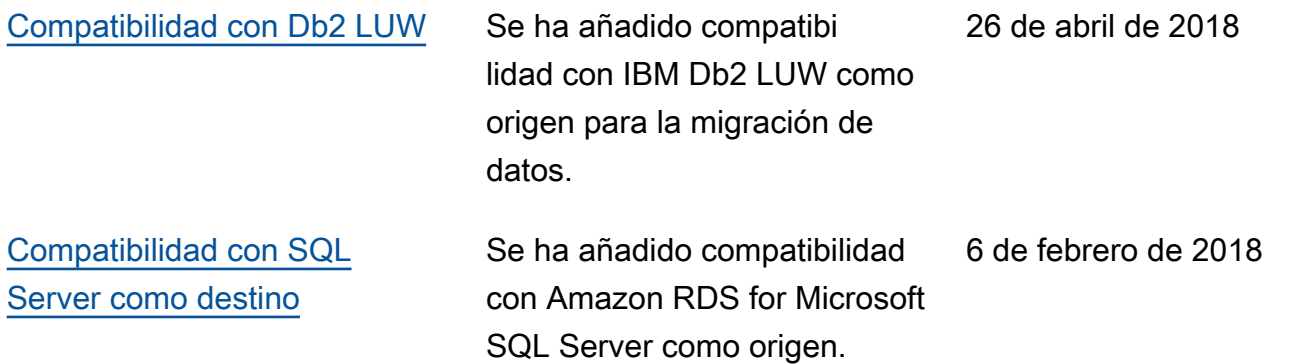

# Glosario de AWS

Para ver la terminología más reciente de AWS, consulte el [Glosario de AWS](https://docs.aws.amazon.com/glossary/latest/reference/glos-chap.html) en la Referencia de Glosario de AWS.

Las traducciones son generadas a través de traducción automática. En caso de conflicto entre la traducción y la version original de inglés, prevalecerá la version en inglés.